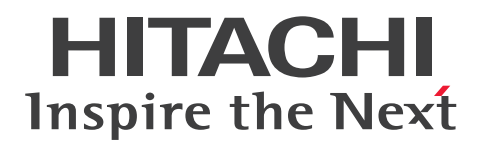

JP1 Version 13

JP1/Automatic Operation サービステンプレートリ ファレンス

3021-3-L27

# <span id="page-1-0"></span>前書き

### ■ 対象製品

P-2A2C-E1DL JP1/Automatic Operation 13-00 (適用 OS: Windows Server 2016, Windows Server 2019, Windows Server 2022)

製品構成一覧および内訳形名

・P-CC2A2C-EADL JP1/Automatic Operation - Server 13-00(適用 OS:Windows Server 2016, Windows Server 2019, Windows Server 2022)

・P-CC2A2C-EBDL JP1/Automatic Operation - Contents 13-00(適用 OS:Windows Server 2016. Windows Server 2019, Windows Server 2022)

P-2A2C-E3DL JP1/Automatic Operation Content Pack 13-00(適用 OS:Windows Server 2016, Windows Server 2019, Windows Server 2022)

P-842C-E1DL JP1/Automatic Operation 13-00 (適用 OS: Red Hat Enterprise Linux 7, Red Hat Enterprise Linux 8, Red Hat Enterprise Linux 9, Oracle Linux 7, Oracle Linux 8, Oracle Linux 9, Miracle Linux 8, Rocky Linux 8)

製品構成一覧および内訳形名

・P-CC842C-EADL JP1/Automatic Operation - Server 13-00(適用 OS:Red Hat Enterprise Linux 7, Red Hat Enterprise Linux 8, Red Hat Enterprise Linux 9, Oracle Linux 7, Oracle Linux 8, Oracle Linux 9, Miracle Linux 8, Rocky Linux 8)

・P-CC842C-EBDL JP1/Automatic Operation - Contents 13-00(適用 OS:Red Hat Enterprise Linux 7, Red Hat Enterprise Linux 8, Red Hat Enterprise Linux 9, Oracle Linux 7, Oracle Linux 8, Oracle Linux 9, Miracle Linux 8, Rocky Linux 8)

P-842C-E3DL JP1/Automatic Operation Content Pack 13-00 (適用 OS: Red Hat Enterprise Linux 7, Red Hat Enterprise Linux 8, Red Hat Enterprise Linux 9, Oracle Linux 7, Oracle Linux 8, Oracle Linux 9, Miracle Linux 8, Rocky Linux 8)

### ■ 輸出時の注意

本製品を輸出される場合には、外国為替及び外国貿易法の規制並びに米国輸出管理規則など外国の輸出関 連法規をご確認の上、必要な手続きをお取りください。

なお、不明な場合は、弊社担当営業にお問い合わせください。

### ■ 商標類

HITACHI, JP1 は、株式会社 日立製作所の商標または登録商標です。 Access は,マイクロソフト 企業グループの商標です。 Active Directory は、マイクロソフト企業グループの商標です。

Amazon Web Services, AWS, Powered by AWS ロゴ, Amazon EC2 は, Amazon.com, Inc. ま たはその関連会社の商標です。

Amazon Web Services, AWS, Powered by AWS ロゴ, アマゾン ウェブ サービスは, Amazon.com, Inc. またはその関連会社の商標です。

Excel は,マイクロソフト 企業グループの商標です。

Hyper-V は,マイクロソフト 企業グループの商標です。

Intel は、Intel Corporation またはその子会社の商標です。

Internet Explorer は、マイクロソフト企業グループの商標です。

Linux は、Linus Torvalds 氏の米国およびその他の国における登録商標です。

Microsoft は,マイクロソフト 企業グループの商標です。

OpenStack の文字表記と OpenStack のロゴは,米国とその他の国における OpenStack Foundation の登録商標/サービスマークまたは商標/サービスマークのいずれかであり、OpenStack Foundation の 許諾を得て使用しています。 日立製作所は、OpenStack Foundation や OpenStack コミュニティの関 連企業ではなく,また支援や出資を受けていません。

PowerShell は,マイクロソフト 企業グループの商標です。

Red Hat is a registered trademark of Red Hat, Inc. in the United States and other countries.

Red Hat は,米国およびその他の国における Red Hat, Inc.の登録商標です。

Red Hat Enterprise Linux is a registered trademark of Red Hat, Inc. in the United States and other countries.

Red Hat Enterprise Linux は、米国およびその他の国における Red Hat, Inc.の登録商標です。

すべての SPARC 商標は、米国 SPARC International, Inc. のライセンスを受けて使用している同社の米 国およびその他の国における商標または登録商標です。SPARC 商標がついた製品は,米国 Sun Microsystems, Inc. が開発したアーキテクチャに基づくものです。

UNIX は,The Open Group の登録商標です。

Veritas および Veritas ロゴは,米国およびその他の国における Veritas Technologies LLC またはその 関連会社の商標または登録商標です。

Windows は,マイクロソフト 企業グループの商標です。

Windows Server は,マイクロソフト 企業グループの商標です。

This product includes software developed by the Apache Software Foundation (http:// www.apache.org/).

Portions of this software were developed at the National Center for Supercomputing Applications (NCSA) at the University of Illinois at Urbana-Champaign.

This product includes software developed by the University of California, Berkeley and its contributors.

This software contains code derived from the RSA Data Security Inc. MD5 Message-Digest Algorithm, including various modifications by Spyglass Inc., Carnegie Mellon University, and Bell Communications Research, Inc (Bellcore).

Regular expression support is provided by the PCRE library package, which is open source software, written by Philip Hazel, and copyright by the University of Cambridge, England. The original software is available from ftp://ftp.csx.cam.ac.uk/pub/software/programming/pcre/

1. This product includes software developed by the OpenSSL Project for use in the OpenSSL Toolkit. (http://www.openssl.org/)

2.This product includes cryptographic software written by Eric Young (eay@cryptsoft.com)

3. This product includes software written by Tim Hudson (tjh@cryptsoft.com)

4. 本製品には OpenSSL Toolkit ソフトウェアを OpenSSL License および Original SSLeay License に従い使用しています。OpenSSL License および Original SSLeay License は以下のとおりです。 LICENSE ISSUES

==============

The OpenSSL toolkit stays under a double license, i.e. both the conditions of the OpenSSL License and the original SSLeay license apply to the toolkit. See below for the actual license texts.

OpenSSL License

---------------

/\*

=========

\* Copyright (c) 1998-2019 The OpenSSL Project. All rights reserved.

======================================

\*

\* Redistribution and use in source and binary forms, with or without \* modification, are permitted provided that the following conditions \* are met:

\*

\* 1. Redistributions of source code must retain the above copyright

\* notice, this list of conditions and the following disclaimer.

\*

\* 2. Redistributions in binary form must reproduce the above copyright

\* notice, this list of conditions and the following disclaimer in

\* the documentation and/or other materials provided with the

\* distribution.

\*

\* 3. All advertising materials mentioning features or use of this

\* software must display the following acknowledgment:

\* "This product includes software developed by the OpenSSL Project

\* for use in the OpenSSL Toolkit. (http://www.openssl.org/)"

\*

\* 4. The names "OpenSSL Toolkit" and "OpenSSL Project" must not be used to

\* endorse or promote products derived from this software without

\* prior written permission. For written permission, please contact

\* openssl-core@openssl.org.

\* 5. Products derived from this software may not be called "OpenSSL"

\* nor may "OpenSSL" appear in their names without prior written

\* permission of the OpenSSL Project.

\*

\*

\*

\* 6. Redistributions of any form whatsoever must retain the following

\* acknowledgment:

\* "This product includes software developed by the OpenSSL Project

\* for use in the OpenSSL Toolkit (http://www.openssl.org/)"

\* THIS SOFTWARE IS PROVIDED BY THE OpenSSL PROJECT ``AS IS'' AND ANY \* EXPRESSED OR IMPLIED WARRANTIES, INCLUDING, BUT NOT LIMITED TO, THE

\* IMPLIED WARRANTIES OF MERCHANTABILITY AND FITNESS FOR A PARTICULAR

\* PURPOSE ARE DISCLAIMED. IN NO EVENT SHALL THE OpenSSL PROJECT OR

\* ITS CONTRIBUTORS BE LIABLE FOR ANY DIRECT, INDIRECT, INCIDENTAL,

\* SPECIAL, EXEMPLARY, OR CONSEQUENTIAL DAMAGES (INCLUDING, BUT

\* NOT LIMITED TO, PROCUREMENT OF SUBSTITUTE GOODS OR SERVICES;

\* LOSS OF USE, DATA, OR PROFITS; OR BUSINESS INTERRUPTION)

\* HOWEVER CAUSED AND ON ANY THEORY OF LIABILITY, WHETHER IN CONTRACT,

\* STRICT LIABILITY, OR TORT (INCLUDING NEGLIGENCE OR OTHERWISE)

\* ARISING IN ANY WAY OUT OF THE USE OF THIS SOFTWARE, EVEN IF ADVISED

\* OF THE POSSIBILITY OF SUCH DAMAGE.

#### \* =========================================================== =========

\*

\* This product includes cryptographic software written by Eric Young

\* (eay@cryptsoft.com). This product includes software written by Tim

\* Hudson (tjh@cryptsoft.com).

\* \*/

Original SSLeay License

-----------------------

## /\* Copyright (C) 1995-1998 Eric Young (eay@cryptsoft.com)

\* All rights reserved.

\* This package is an SSL implementation written

\* by Eric Young (eay@cryptsoft.com).

\* The implementation was written so as to conform with Netscapes SSL.

\*

\*

\* This library is free for commercial and non-commercial use as long as

\* the following conditions are aheared to. The following conditions

\* apply to all code found in this distribution, be it the RC4, RSA,

\* lhash, DES, etc., code; not just the SSL code. The SSL documentation

\* included with this distribution is covered by the same copyright terms

\* except that the holder is Tim Hudson (tjh@cryptsoft.com).

\*

\* Copyright remains Eric Young's, and as such any Copyright notices in

\* the code are not to be removed.

\* If this package is used in a product, Eric Young should be given attribution \* as the author of the parts of the library used.

\* This can be in the form of a textual message at program startup or

\* in documentation (online or textual) provided with the package.

\*

\* Redistribution and use in source and binary forms, with or without

\* modification, are permitted provided that the following conditions

\* are met:

\* 1. Redistributions of source code must retain the copyright

- \* notice, this list of conditions and the following disclaimer.
- \* 2. Redistributions in binary form must reproduce the above copyright
- \* notice, this list of conditions and the following disclaimer in the
- \* documentation and/or other materials provided with the distribution.
- \* 3. All advertising materials mentioning features or use of this software

\* must display the following acknowledgement:

\* "This product includes cryptographic software written by

\* Eric Young (eay@cryptsoft.com)"

\* The word 'cryptographic' can be left out if the rouines from the library

\* being used are not cryptographic related :-).

\* 4. If you include any Windows specific code (or a derivative thereof) from

\* the apps directory (application code) you must include an acknowledgement:

\* "This product includes software written by Tim Hudson (tjh@cryptsoft.com)"

\*

\* THIS SOFTWARE IS PROVIDED BY ERIC YOUNG ``AS IS'' AND

\* ANY EXPRESS OR IMPLIED WARRANTIES, INCLUDING, BUT NOT LIMITED TO, THE \* IMPLIED WARRANTIES OF MERCHANTABILITY AND FITNESS FOR A PARTICULAR PURPOSE

\* ARE DISCLAIMED. IN NO EVENT SHALL THE AUTHOR OR CONTRIBUTORS BE LIABLE \* FOR ANY DIRECT, INDIRECT, INCIDENTAL, SPECIAL, EXEMPLARY, OR CONSEQUENTIAL

\* DAMAGES (INCLUDING, BUT NOT LIMITED TO, PROCUREMENT OF SUBSTITUTE GOODS

\* OR SERVICES; LOSS OF USE, DATA, OR PROFITS; OR BUSINESS INTERRUPTION)

\* HOWEVER CAUSED AND ON ANY THEORY OF LIABILITY, WHETHER IN CONTRACT, **STRICT** 

\* LIABILITY, OR TORT (INCLUDING NEGLIGENCE OR OTHERWISE) ARISING IN ANY WAY \* OUT OF THE USE OF THIS SOFTWARE, EVEN IF ADVISED OF THE POSSIBILITY OF \* SUCH DAMAGE.

\*

\* The licence and distribution terms for any publically available version or

\* derivative of this code cannot be changed. i.e. this code cannot simply be

\* copied and put under another distribution licence

\* [including the GNU Public Licence.]

\*/

This product includes the OpenSSL library.

The OpenSSL library is licensed under Apache License, Version 2.0.

https://www.apache.org/licenses/LICENSE-2.0

Oracle および Java は、オラクルおよびその関連会社の登録商標です。

This product includes software developed by the Apache Software Foundation (http:// www.apache.org/).

This product includes software developed by IAIK of Graz University of Technology.

This product includes software developed by the Java Apache Project for use in the Apache JServ servlet engine project (http://java.apache.org/).

This product includes software developed by Daisuke Okajima and Kohsuke Kawaguchi (http:// relaxngcc.sf.net/).

This product includes software developed by Andy Clark.

Java is a registered trademark of Oracle and/or its affiliates.

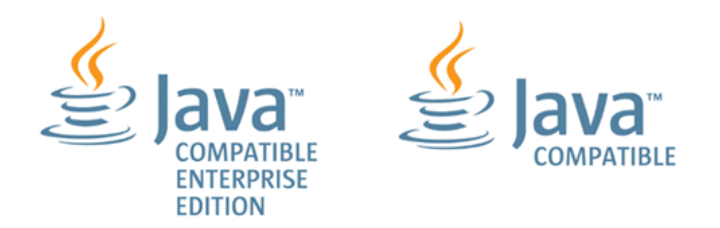

その他記載の会社名,製品名は,それぞれの会社の商標もしくは登録商標です。

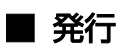

2023 年 9 月 3021-3-L27

# ■ 著作権

All Rights Reserved. Copyright (C) 2023, Hitachi, Ltd.

# <span id="page-8-0"></span>変更内容

# 変更内容(3021-3-L27)JP1/Automatic Operation 13-00, JP1/Automatic Operation Content Pack 13-00

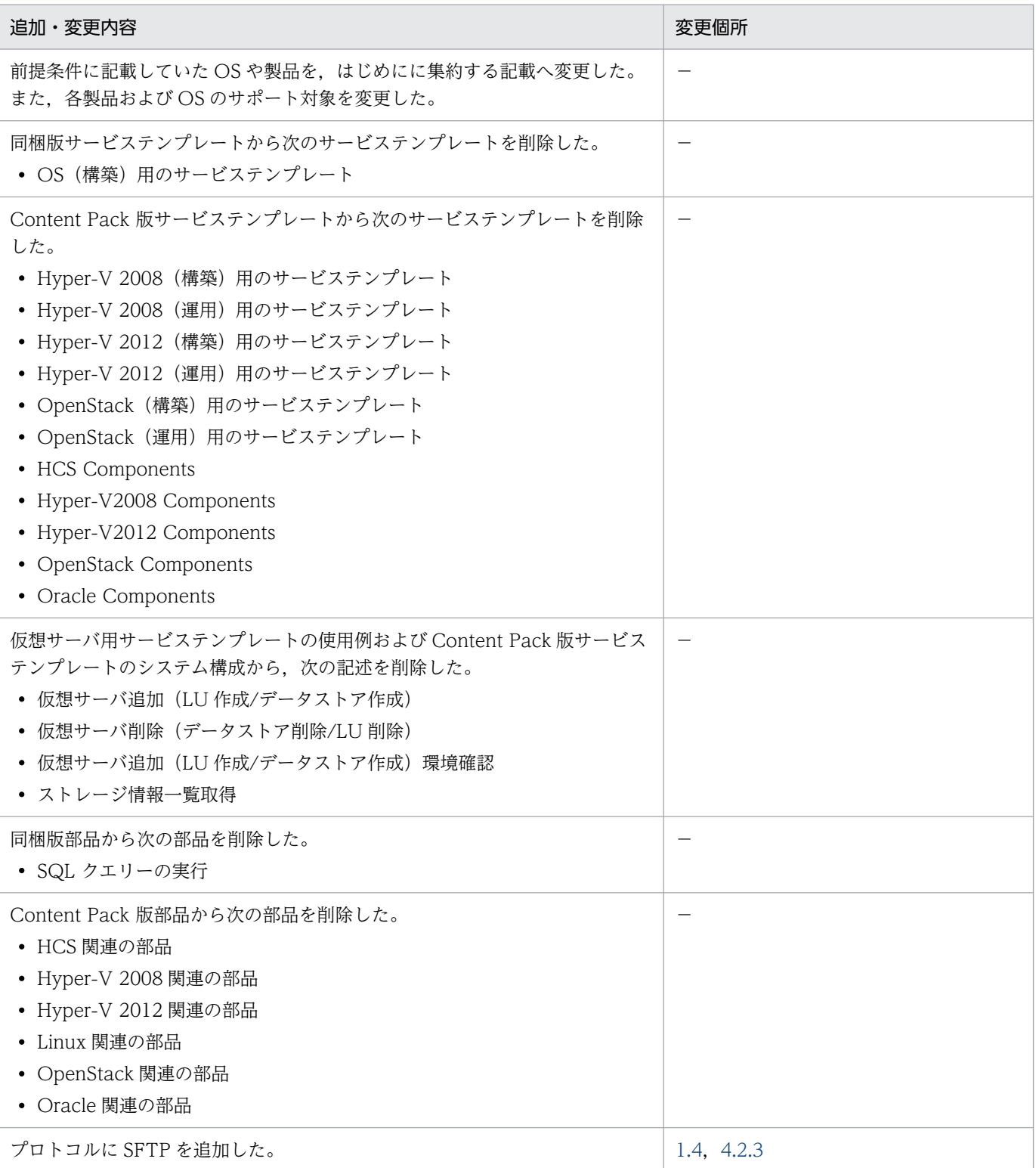

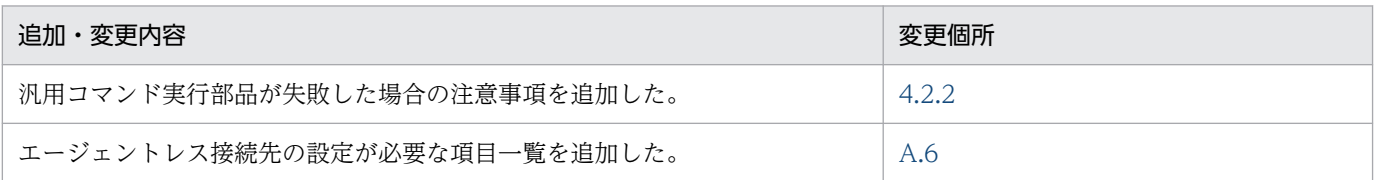

単なる誤字・脱字などはお断りなく訂正しました。

# <span id="page-10-0"></span>はじめに

このマニュアルは、JP1/Automatic Operation が提供するサービステンプレートおよび部品について説 明したものです。なお,このマニュアルでは,JP1/Automatic Operation を JP1/AO と表記します。

JP1/AO マニュアルの参考情報および用語解説については、マニュアル「JP1/AO 導入・設計ガイド」を 参照してください。

### ■ 対象読者

このマニュアルは、次の方にお読みいただくことを前提に説明しています。

- JP1/AO システムにサービステンプレートを追加する方
- サービステンプレートまたは部品の詳細を知りたい方

# ■ マイクロソフト製品の表記

このマニュアルでは,マイクロソフト製品の名称を次のように表記しています。

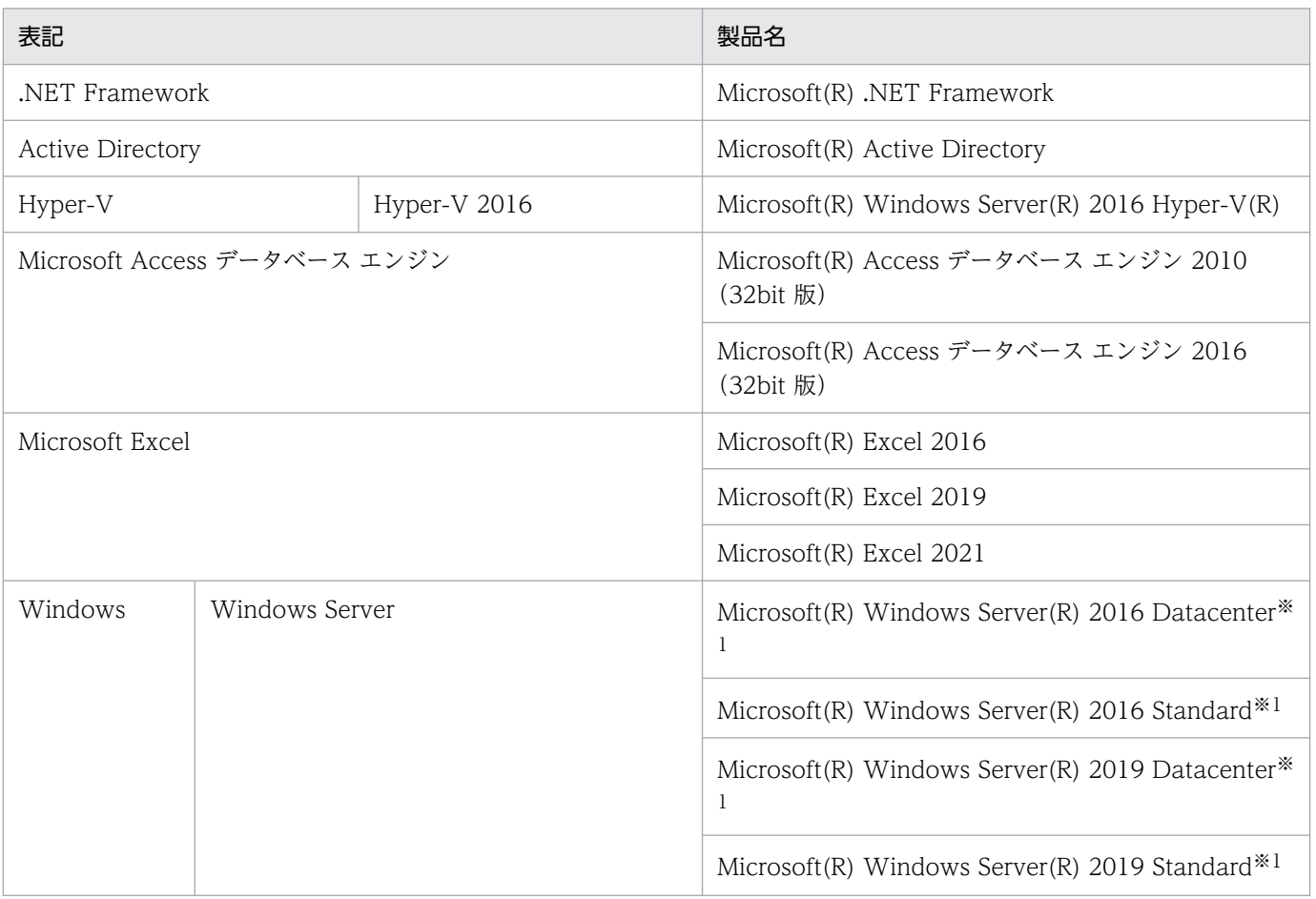

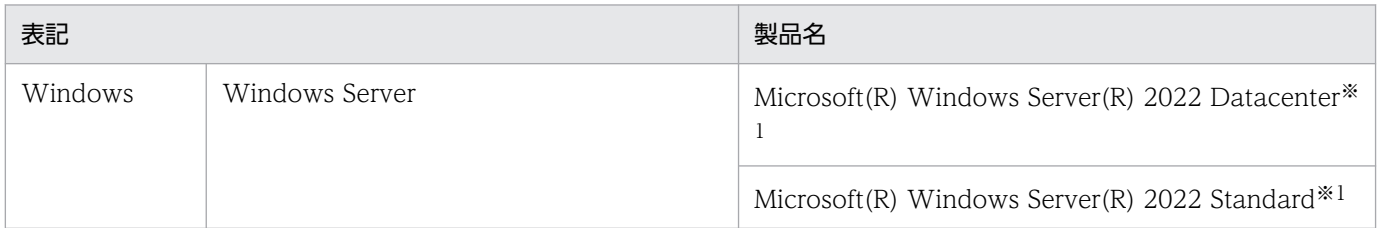

注※1

ただし、Server Core インストール環境は除きます。

# ■ マニュアルで使用している書式

このマニュアルで使用する書式について説明します。

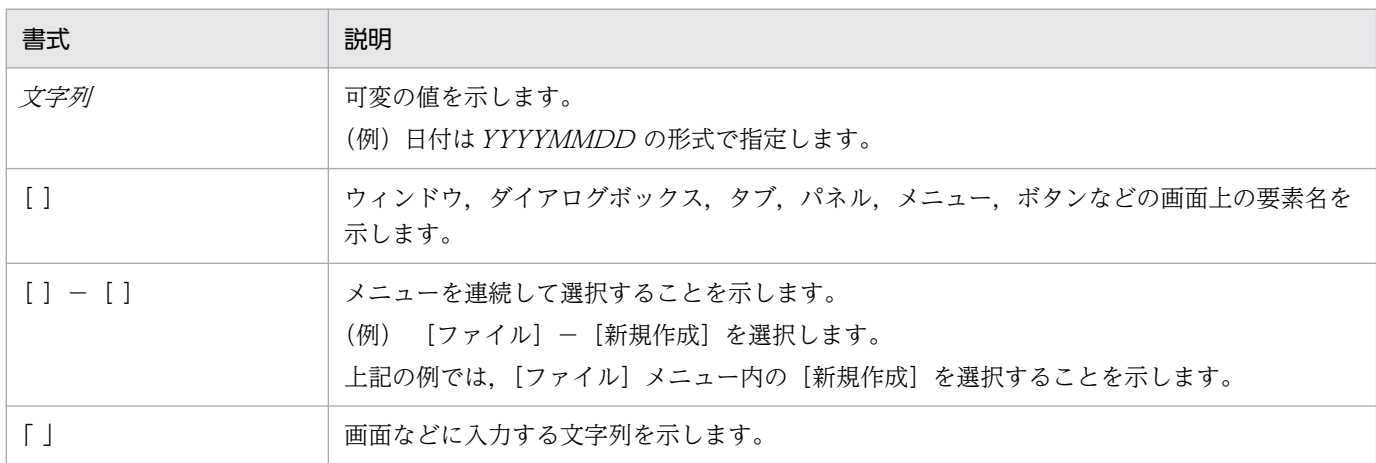

# ■ インストール先フォルダの表記

このマニュアルでは、Windows 版 JP1/AO のデフォルトのインストール先フォルダを次のように表記 しています。

JP1/AO のインストール先フォルダ

システムドライブ ¥Program Files¥Hitachi¥JP1AO

共通コンポーネントのインストール先フォルダ

システムドライブ¥Program Files¥Hitachi¥HiCommand¥Base64

なお,Linux 版 JP1/AO のインストール先フォルダは次のとおりです。

JP1/AO のインストール先フォルダ

- /opt/jp1ao
- /var/opt/jp1ao

### 共通コンポーネントのインストール先フォルダ

/opt/HiCommand/Base64

# ■ マニュアルで掲載している画面図

製品の改良や Web ブラウザーの違いなどによって,このマニュアルに掲載されている画面はご使用の製 品画面と一部異なることがあります。あらかじめご了承ください。

# ■ 製品名の表記

このマニュアルでは,対象とする OS および製品名を次のように表記しています。

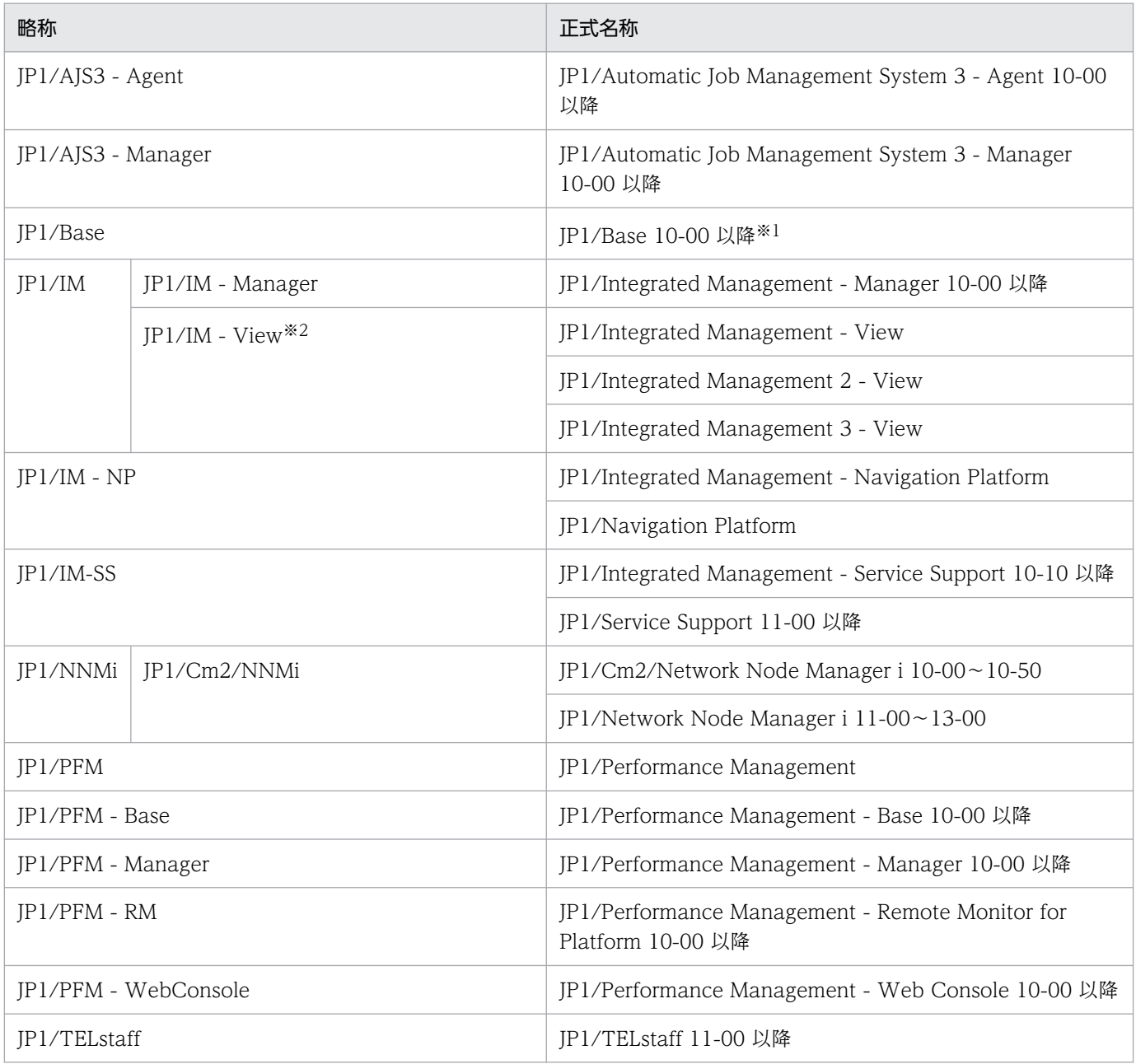

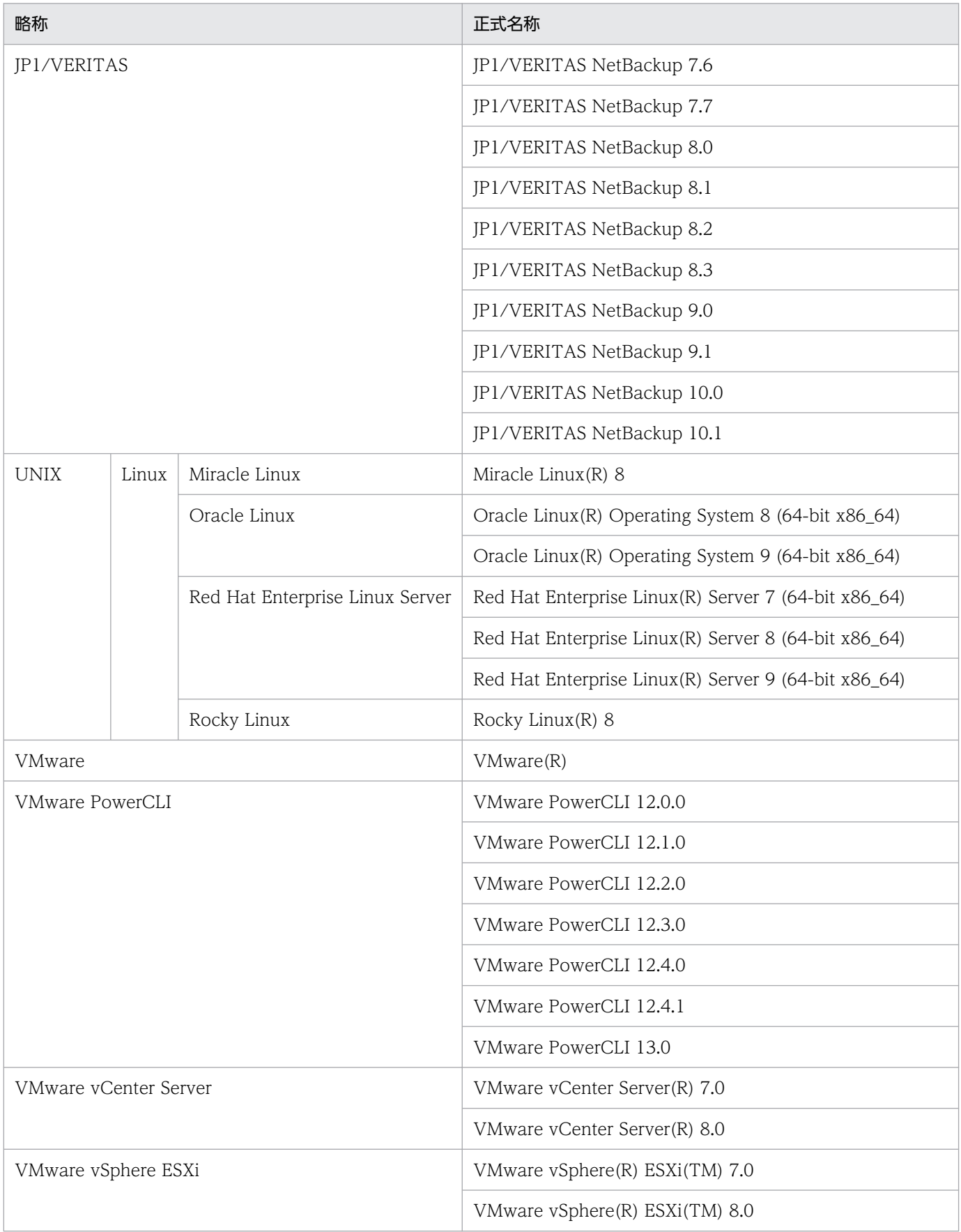

注※1

バージョン 13 以降の JP1/Base は、バージョン 13 以降の JP1/IM - Manager, JP1/AJS3 - Manager および JP1/AJS3 - Agent の内訳形名です。

注※2

バージョン 11 以降の JP1/IM - View は,JP1/IM - Manager の内訳型名です。

# 目次

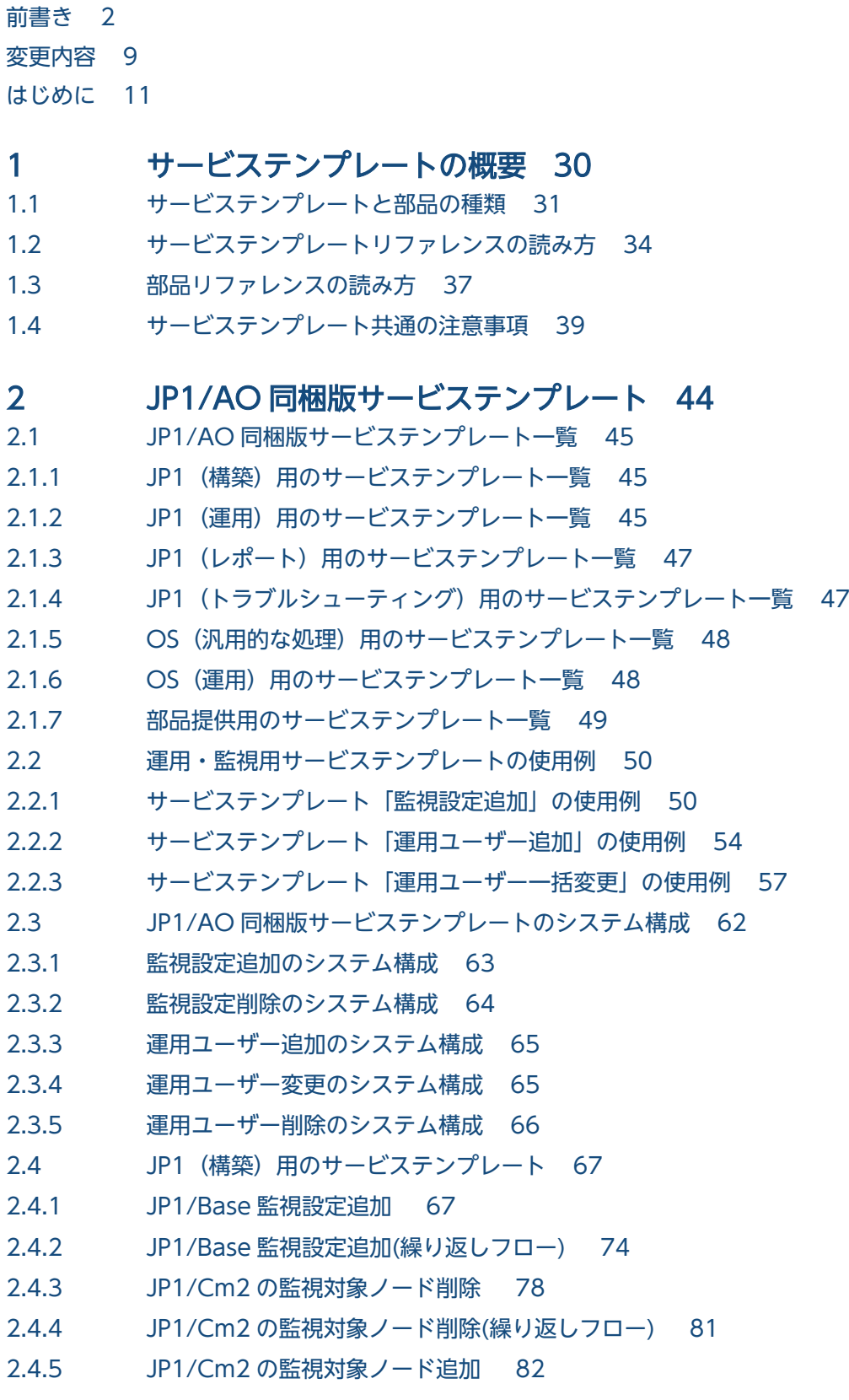

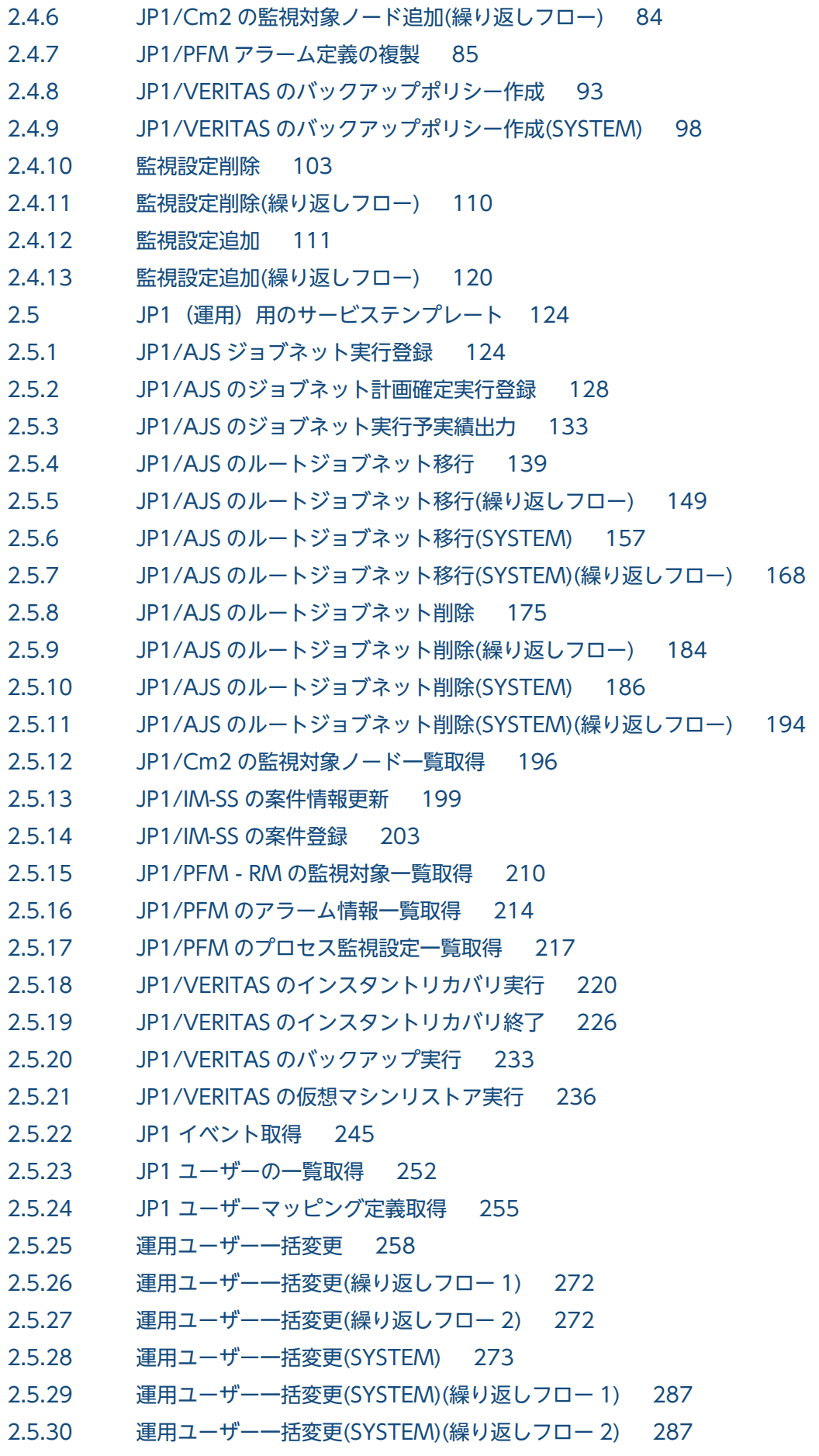

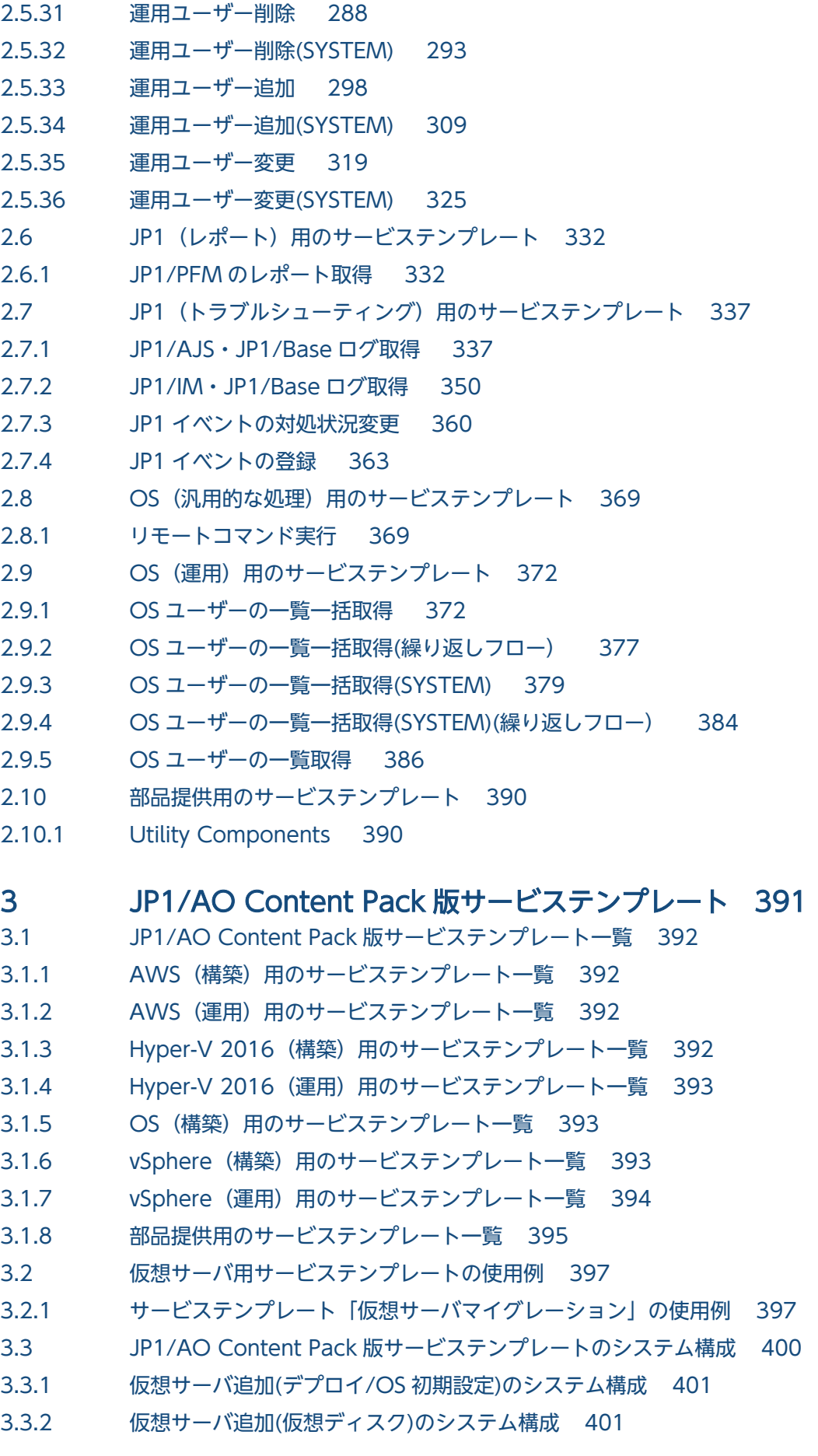

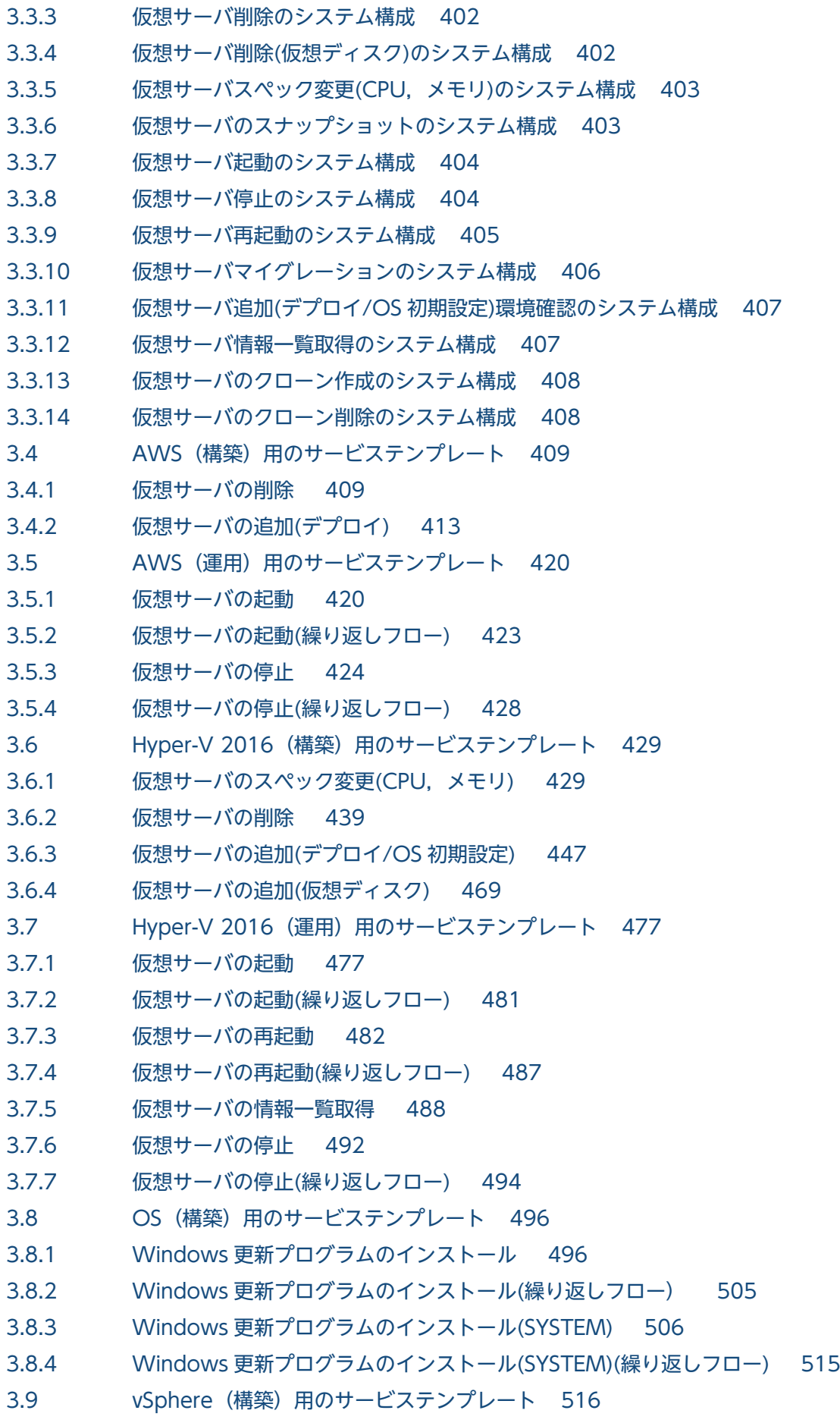

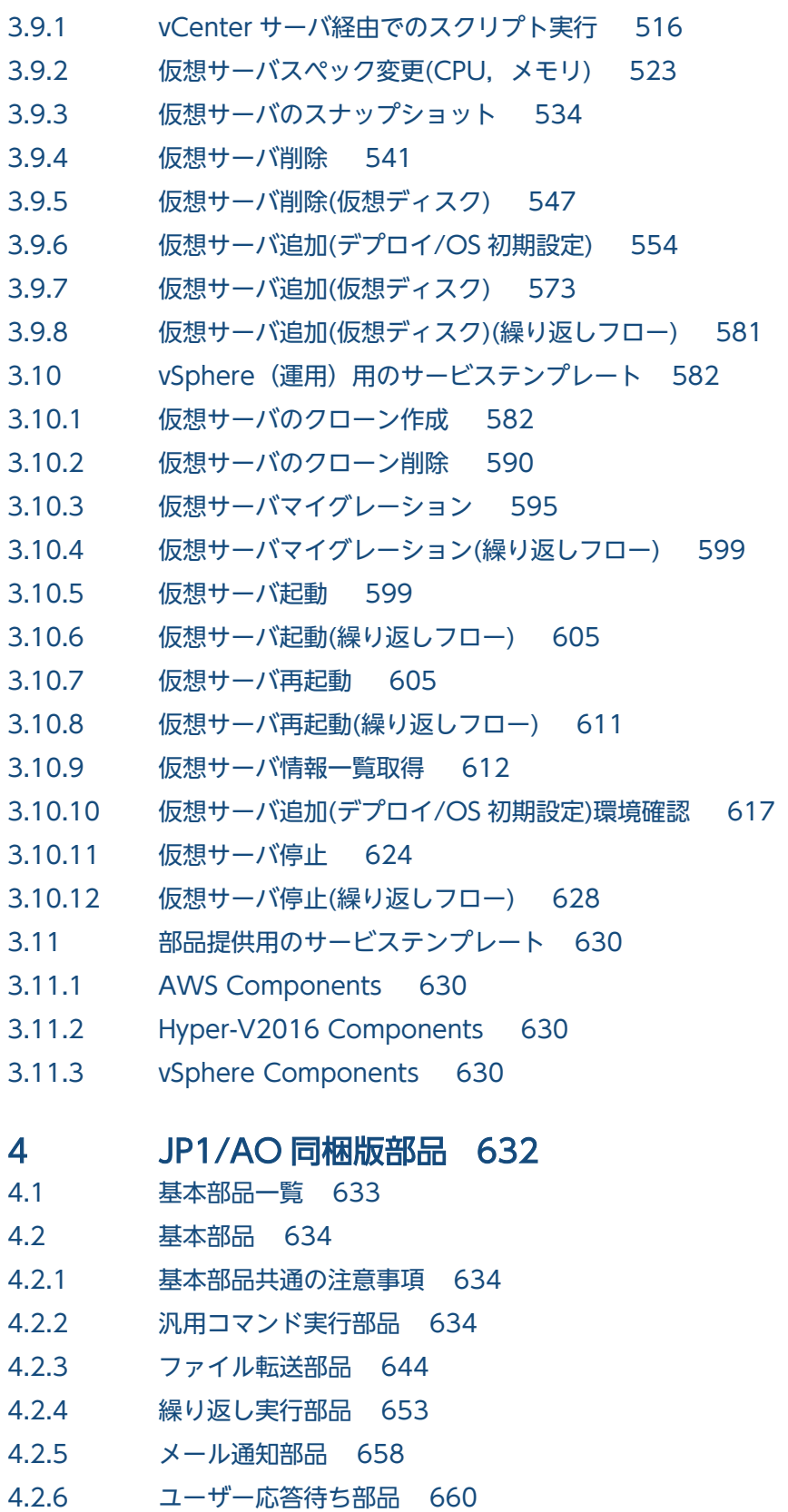

- 4.2.7 [標準出力部品 667](#page-666-0)
- 4.2.8 [ターミナル接続部品 669](#page-668-0)
- 4.2.9 [ターミナルコマンド実行部品 680](#page-679-0)
- 4.2.10 [ターミナル切断部品 689](#page-688-0)

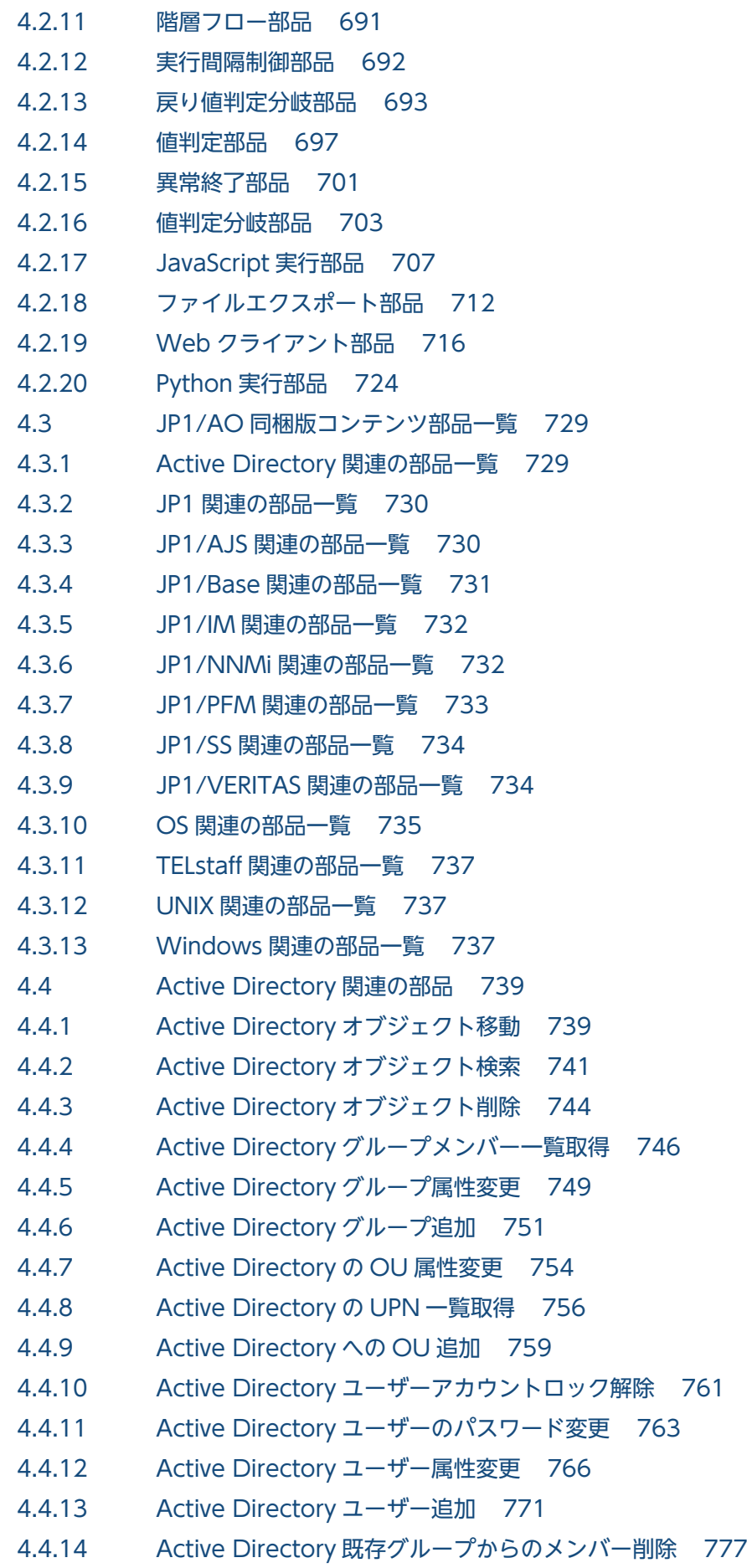

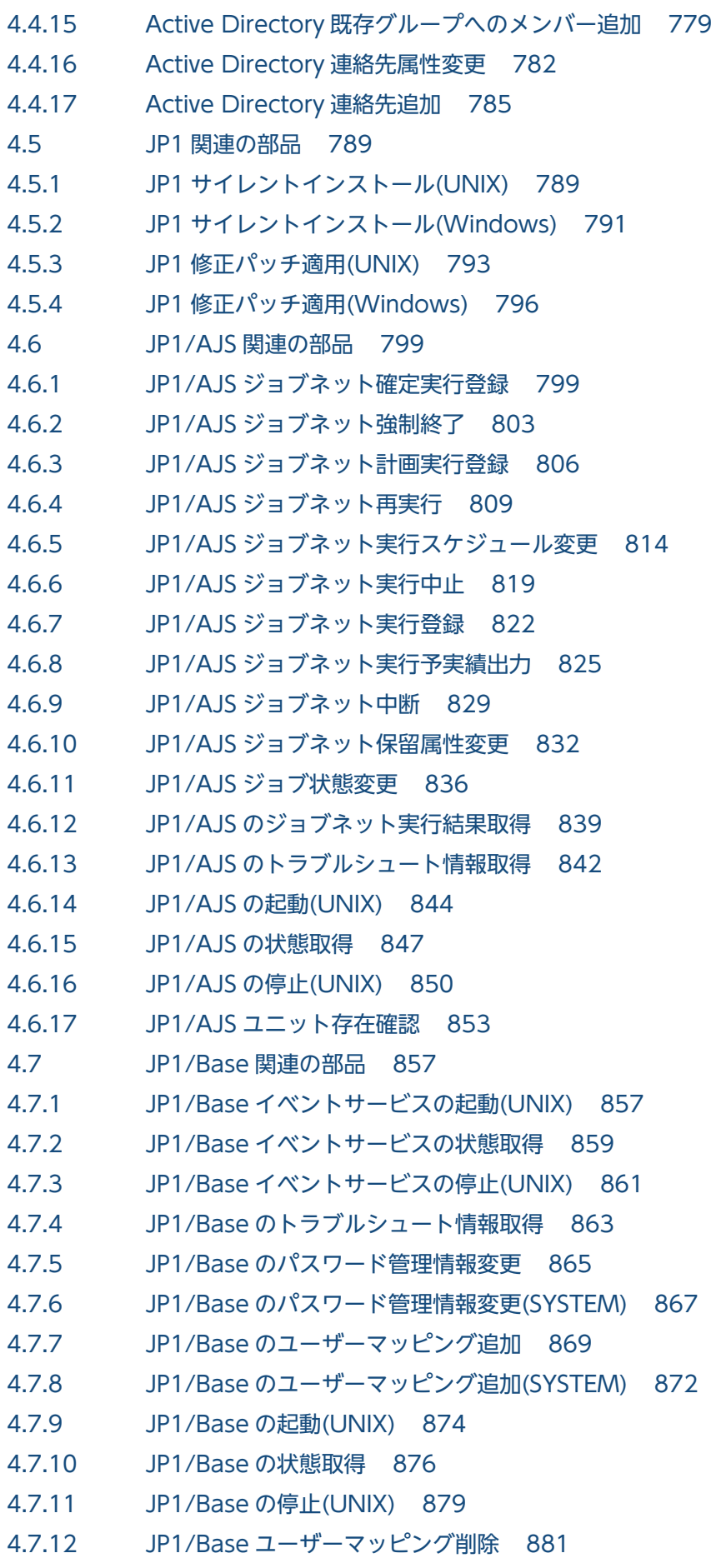

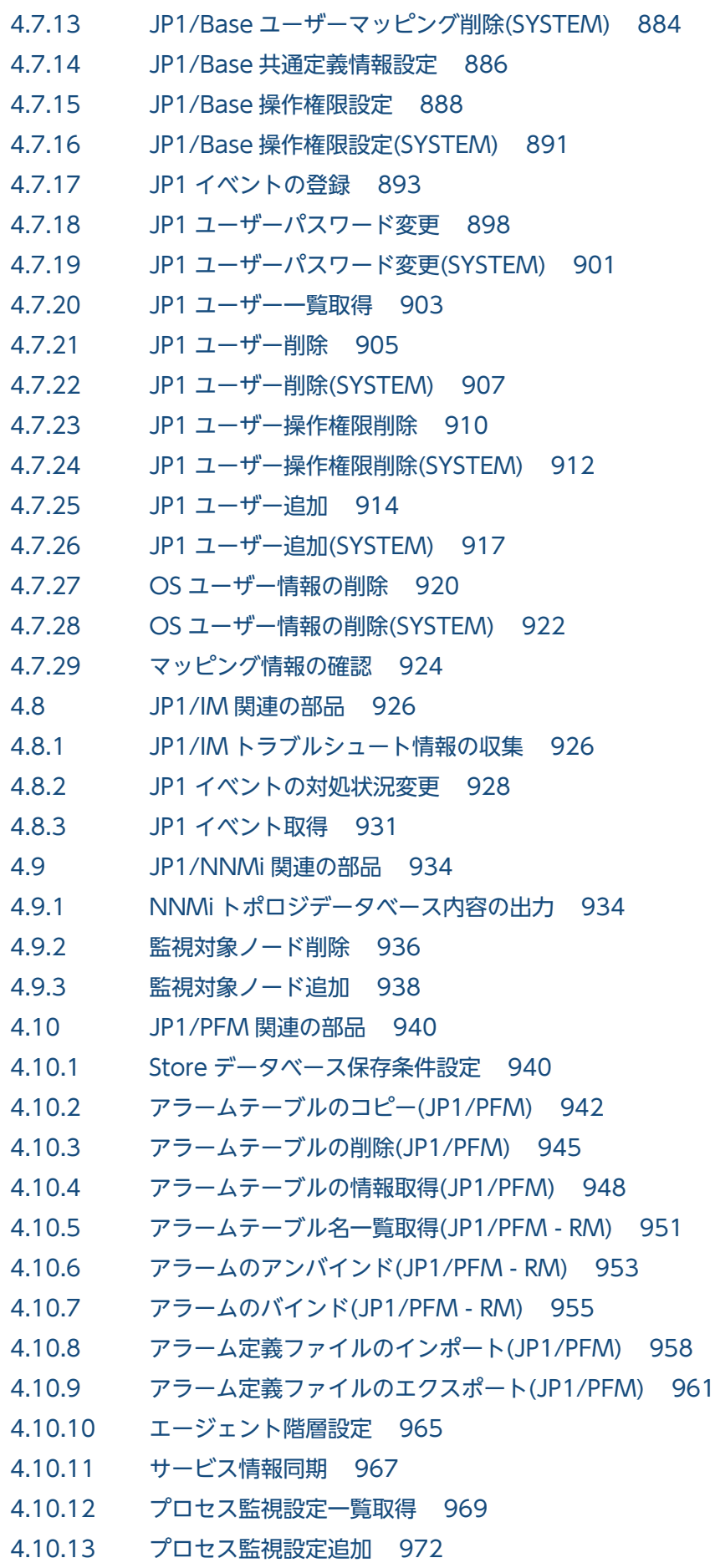

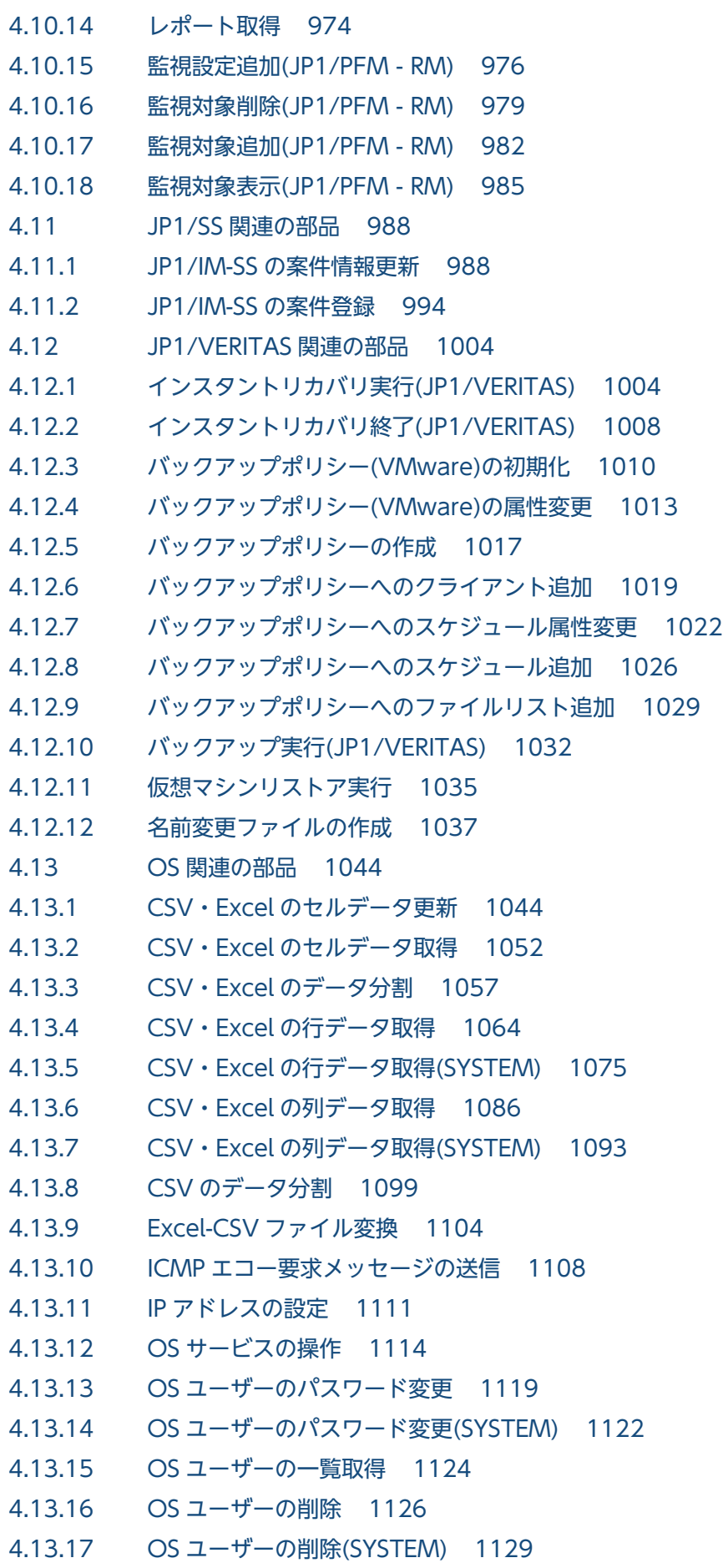

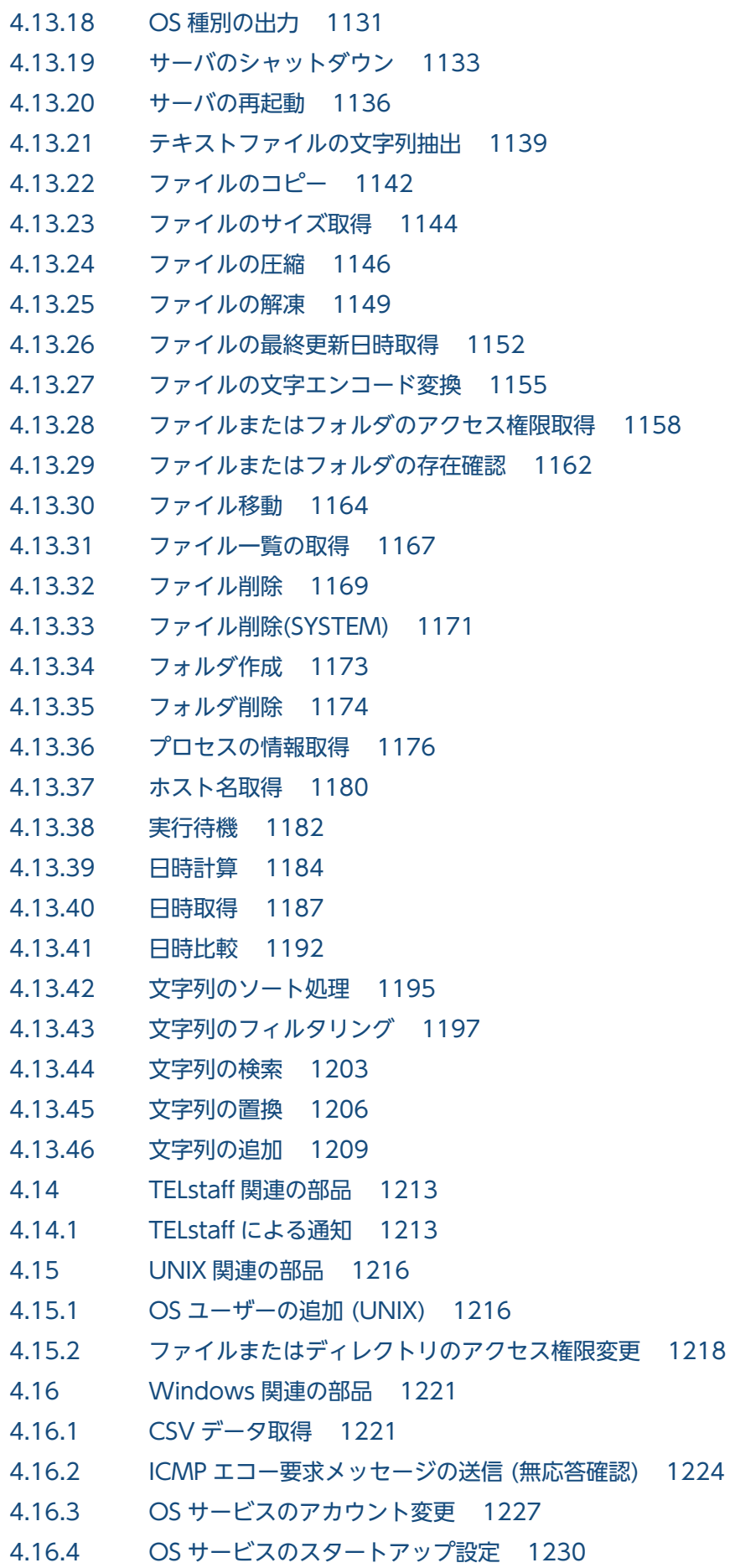

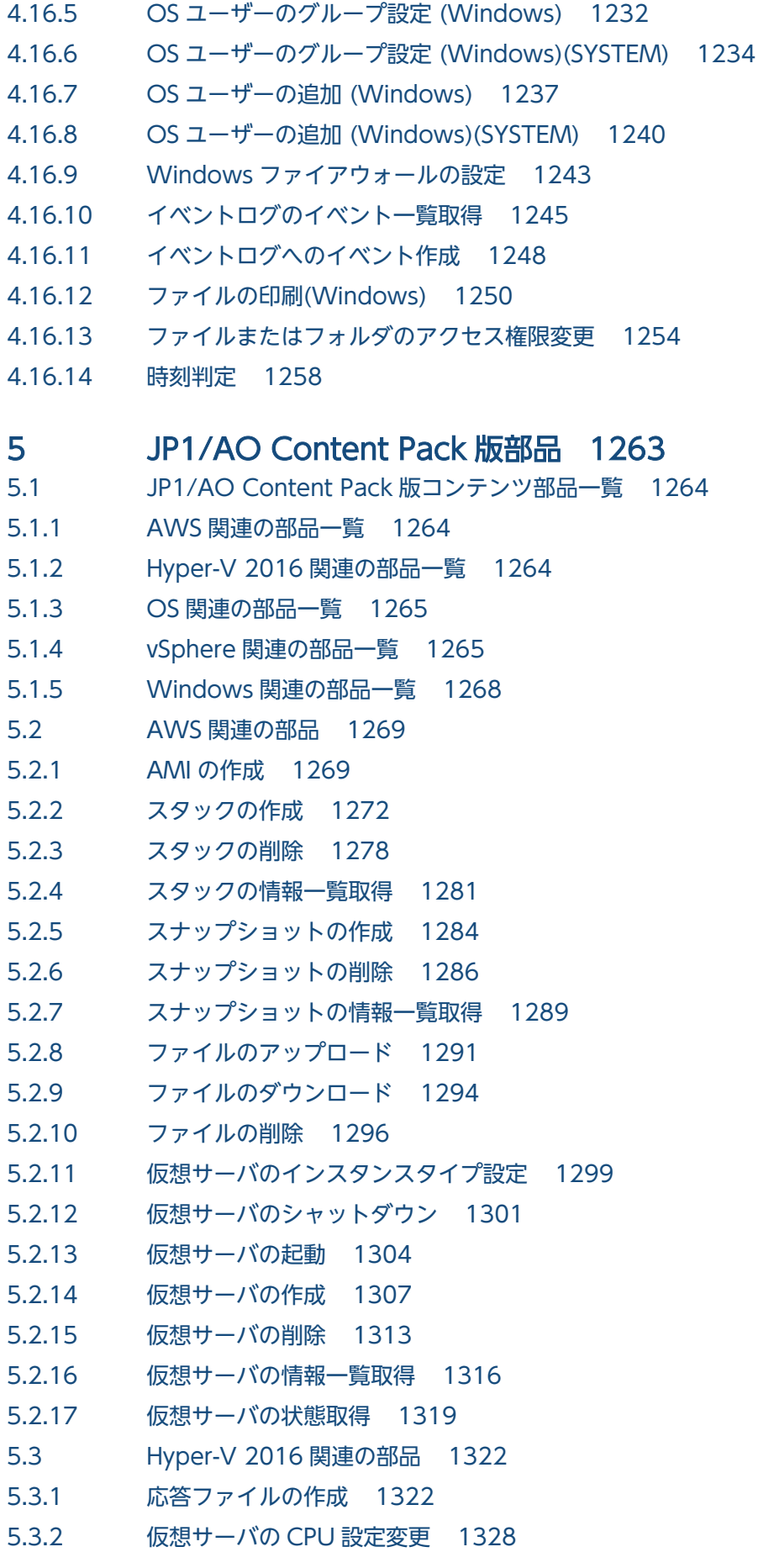

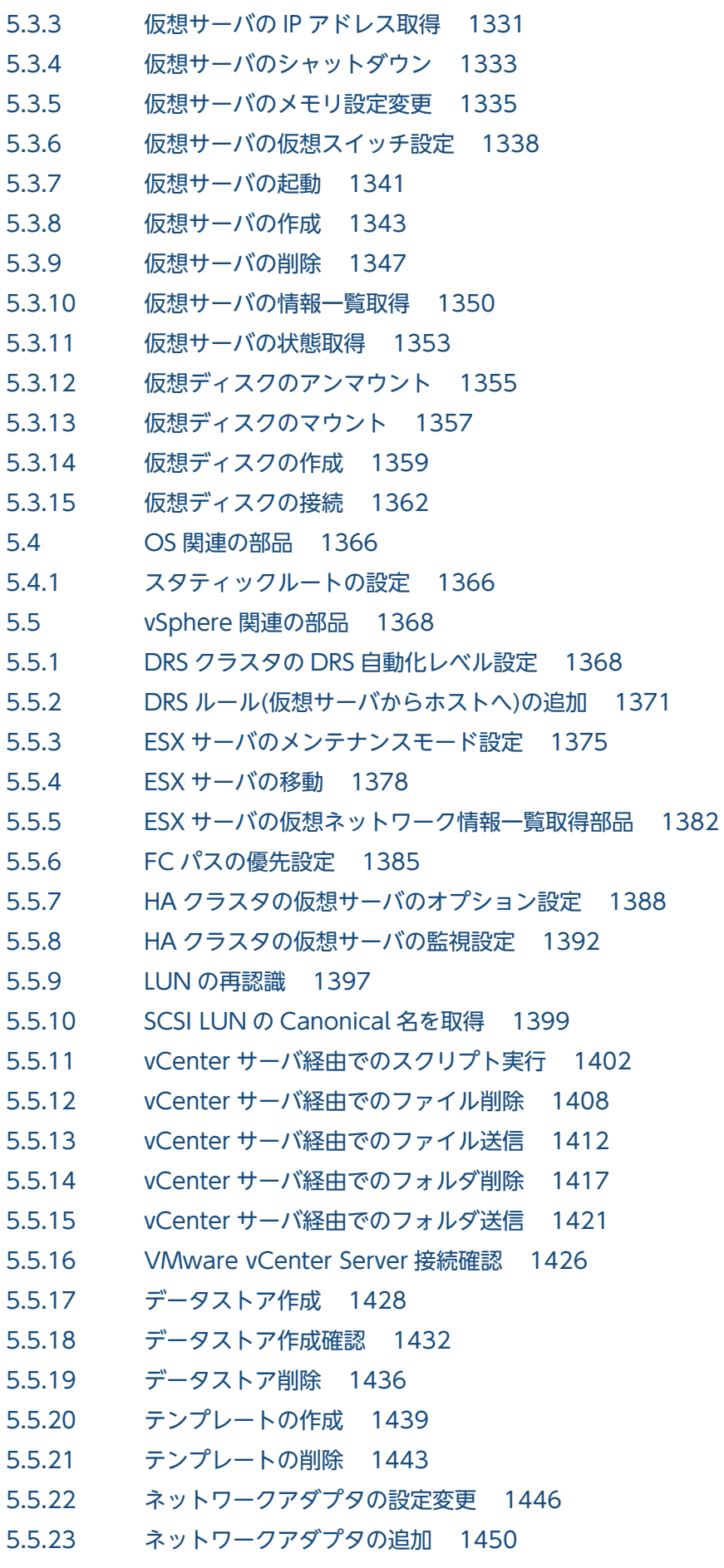

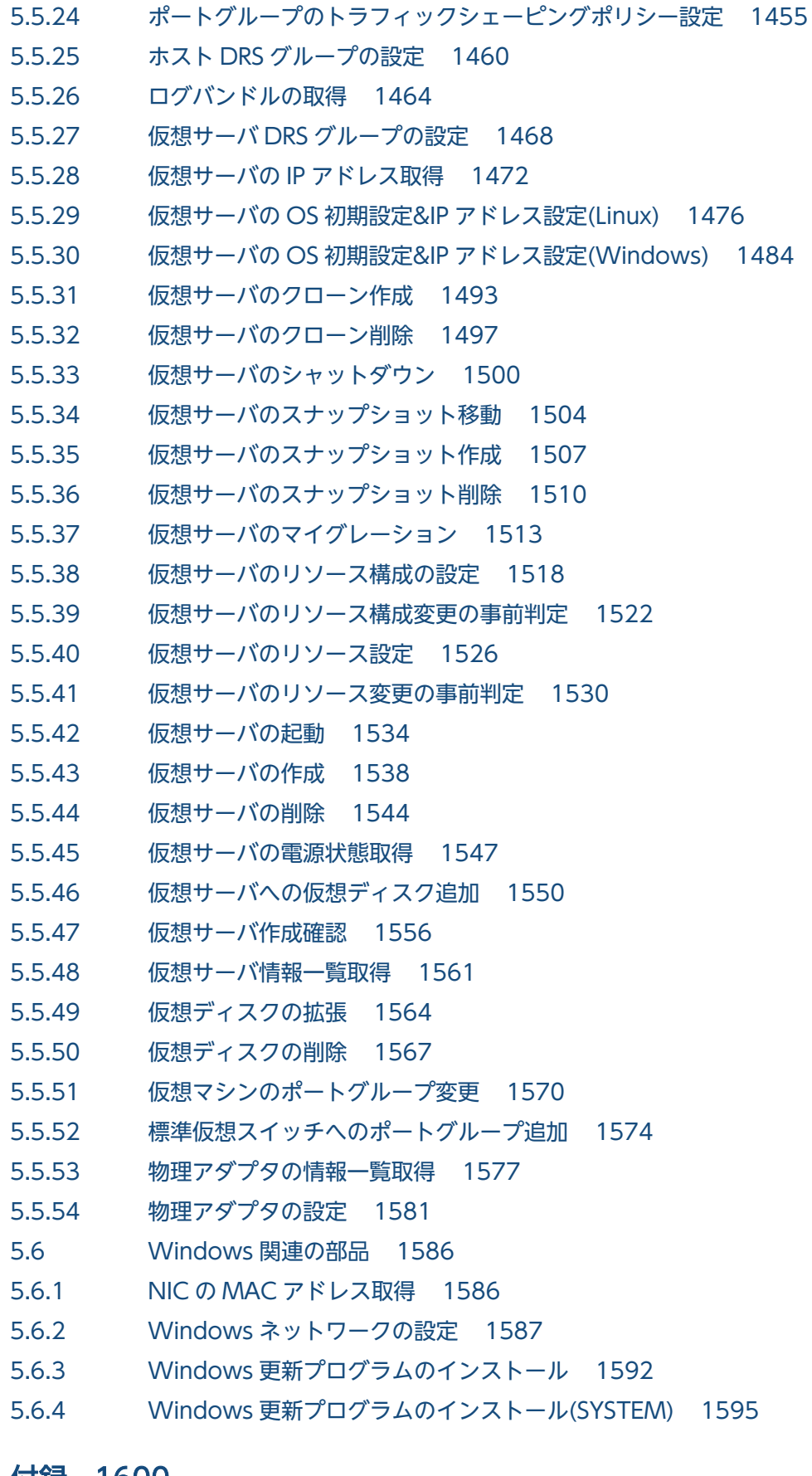

### [付録 1600](#page-1599-0)

付録 A [参考情報 1601](#page-1600-0)

付録 A.1 [基本部品のバージョン間の機能差異 1601](#page-1600-0)

付録 A.2 [各部品で使用できるプロトコル一覧 1611](#page-1610-0)

- 付録 A.3 [UNIX で ASCII 文字以外の文字を含むコマンドラインを実行するための前提条件 1611](#page-1610-0)
- 付録 A.4 [部品提供用のサービステンプレートに含まれる部品一覧 1613](#page-1612-0)
- 付録 A.5 [各バージョンの変更内容 1623](#page-1622-0)
- 付録 A.6 [エージェントレス接続先設定が必要な項目一覧 1668](#page-1667-0)

## [索引 1679](#page-1678-0)

<span id="page-29-0"></span>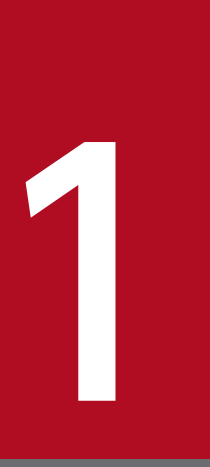

# サービステンプレートの概要

運用手順を自動化するために必要なサービステンプレートおよび部品について説明します。

この章では,サービステンプレートおよび部品のリファレンスの読み方や,共通の注意事項を説 明します。そのため,2 章以降を読む前に,この章を参照することをお勧めします。サービステ ンプレートおよび部品の詳細については,2 章以降を参照してください。

# <span id="page-30-0"></span>1.1 サービステンプレートと部品の種類

JP1/AO が提供するサービステンプレートおよび部品には、次の2つの種類があります。

- JP1/AO への同梱
- JP1/AO Content Pack での販売

サービステンプレートおよび部品は,機能ごとに分類されています。

### 表 1-1 JP1/AO に同梱されるサービステンプレートおよび部品の概要

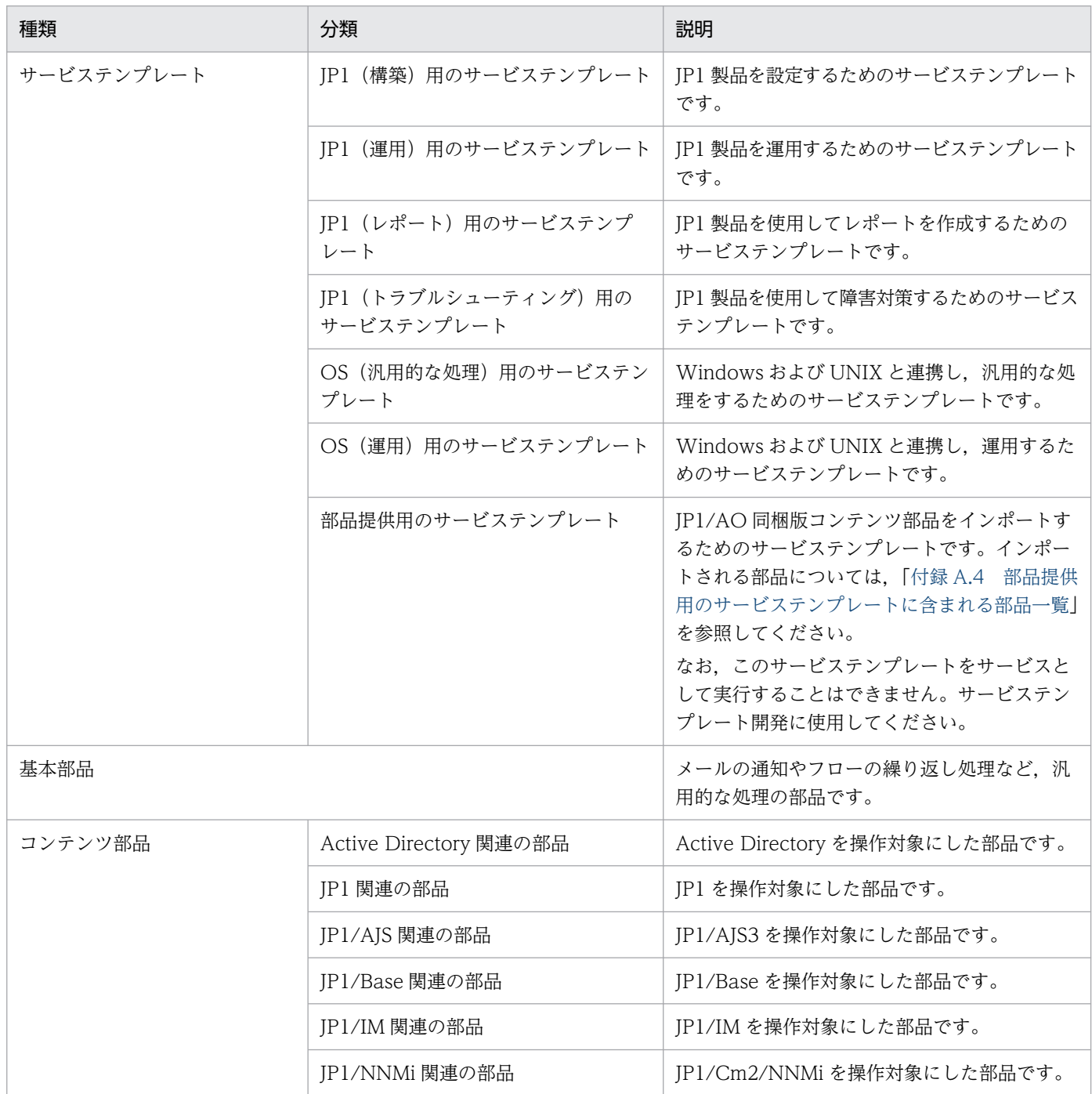

1. サービステンプレートの概要

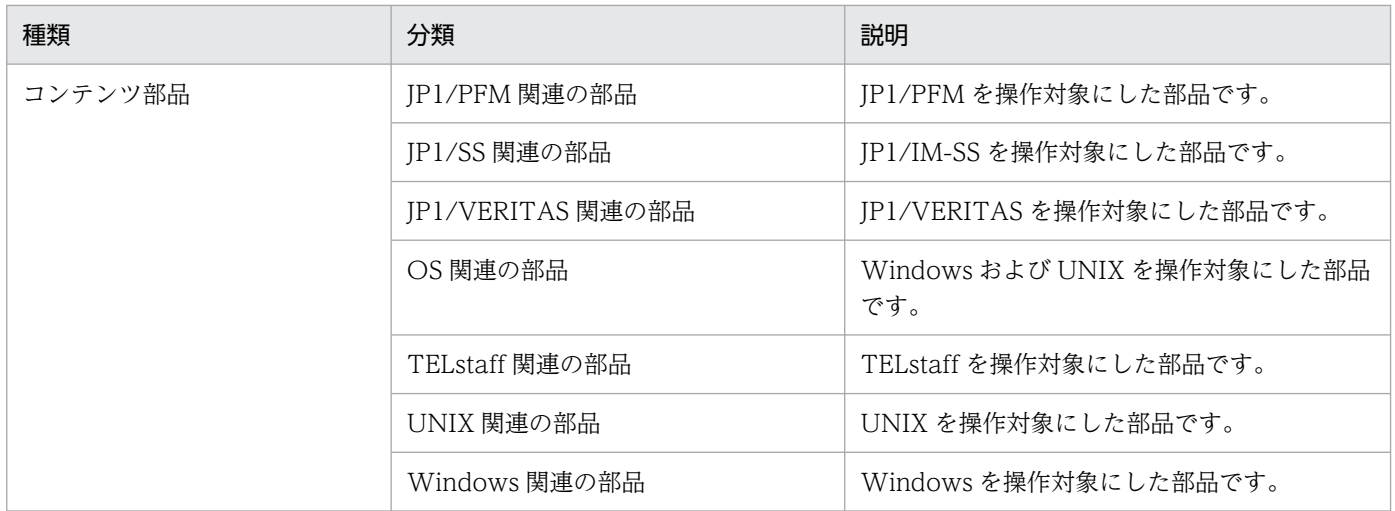

# 表 1-2 JP1/AO Content Pack で販売されるサービステンプレートおよび部品の概要

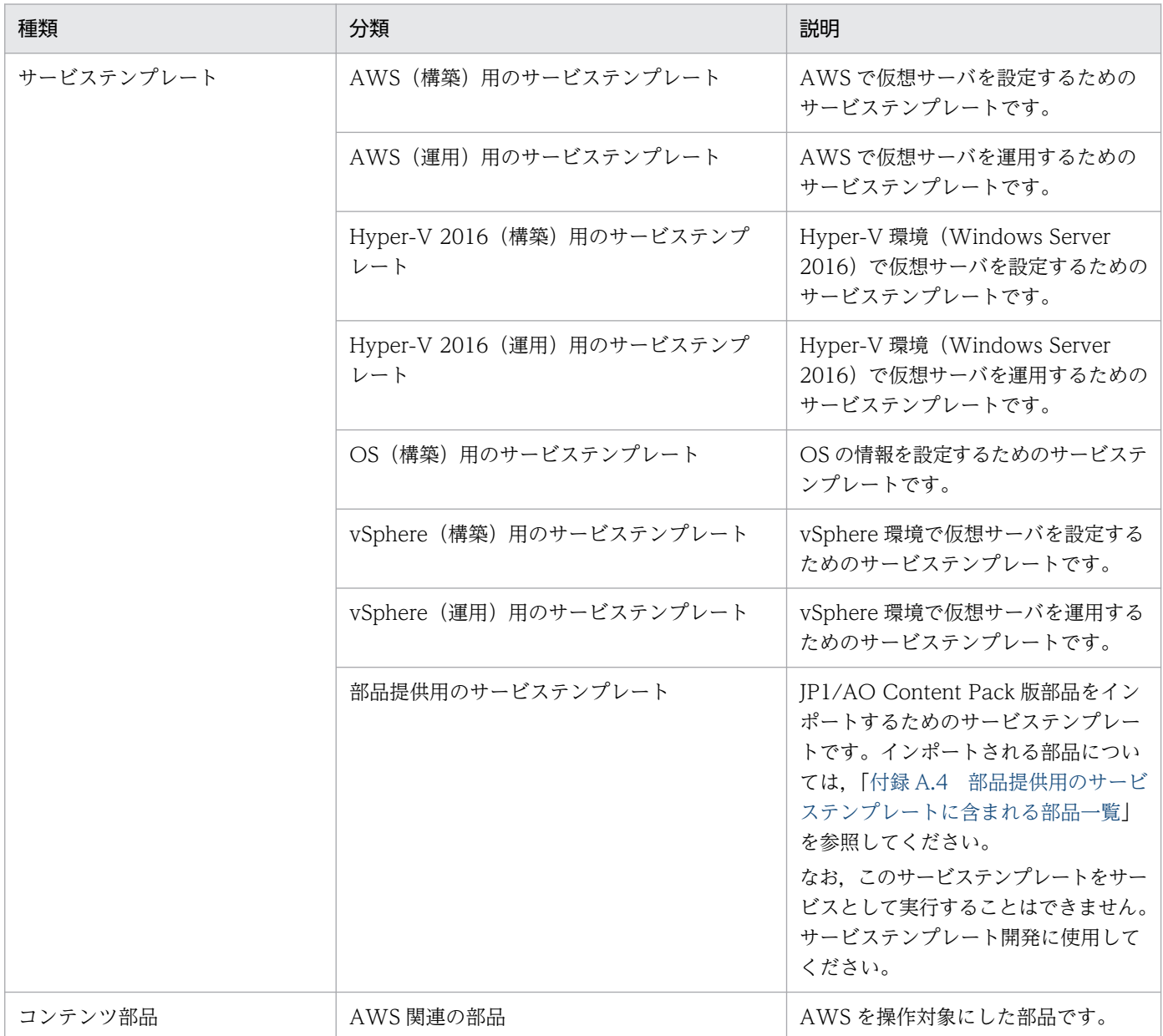

1. サービステンプレートの概要

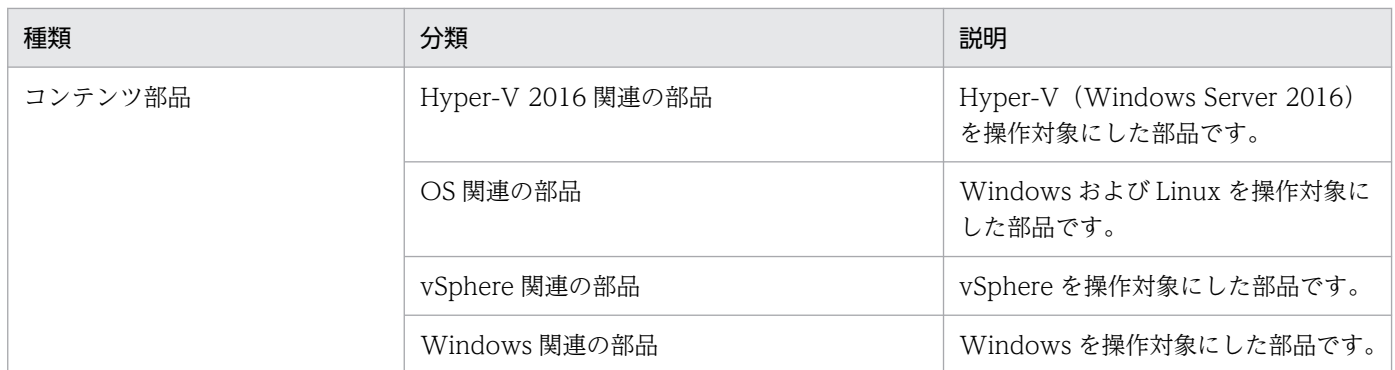

### 関連トピック

- [2. JP1/AO 同梱版サービステンプレート](#page-43-0)
- [3. JP1/AO Content Pack 版サービステンプレート](#page-390-0)
- [4. JP1/AO 同梱版部品](#page-631-0)
- [5. JP1/AO Content Pack 版部品](#page-1262-0)

# <span id="page-33-0"></span>1.2 サービステンプレートリファレンスの読み方

2 章および 3 章のサービステンプレートリファレンスの読み方について説明します。

#### 機能

サービステンプレートが提供する機能を説明します。

#### 前提条件

サービスを実行する上で,前提条件がある場合に説明します。

#### 注意事項

サービス実行時の注意事項がある場合に説明します。

#### 実行権限

サービスを実行するために必要な権限を示します。

### バージョン

サービステンプレートのバージョンを示します。

### タグ

サービステンプレートに設定されているタグを示します。

### プロパティ一覧

サービステンプレートのプロパティを示します。次の内容について説明しています。

• プロパティグループ

プロパティを分類するグループを示します。プロパティグループが設定されているサービステンプレー トの場合だけ説明します。

### 表 1-3 プロパティー覧(プロパティグループ)での説明項目

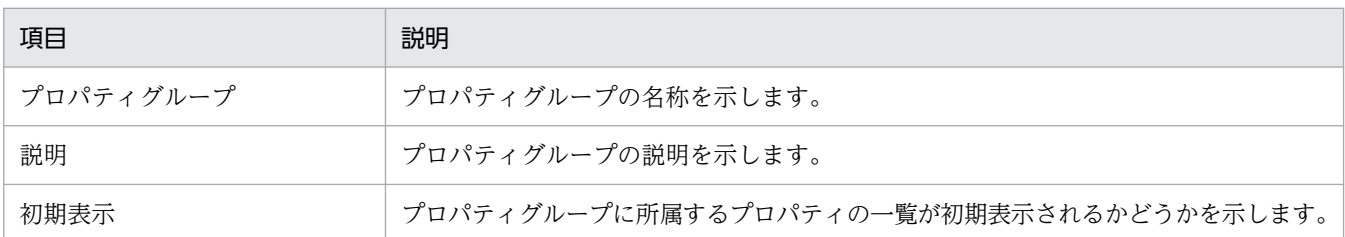

• プロパティの概要

JP1/AO の画面で表示される内容や,プロパティの種別などを示します。

#### 表 1-4 プロパティ一覧(プロパティの概要)での説明項目(サービステンプレート)

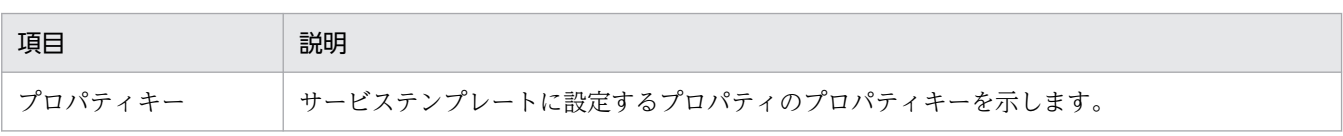

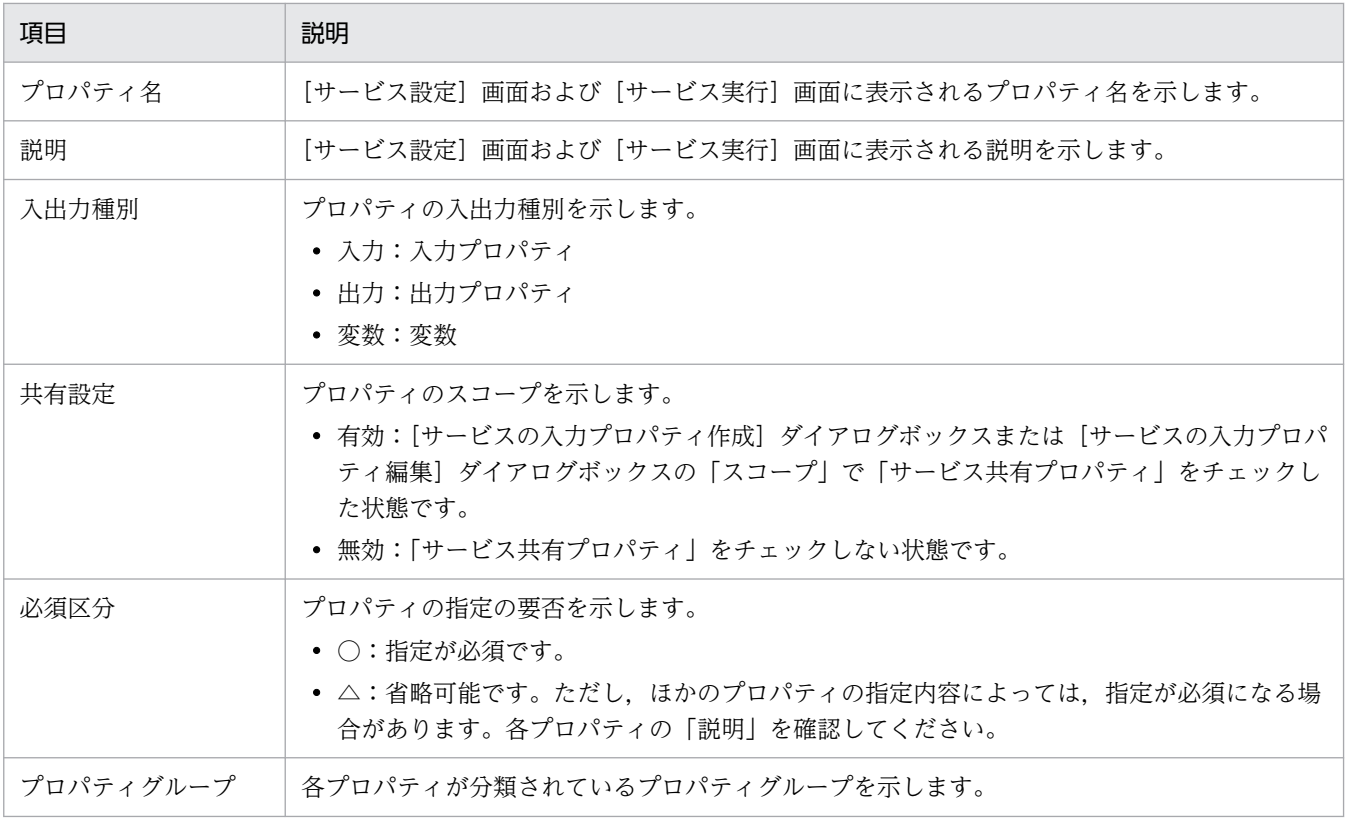

### • プロパティに指定できる値

入力プロパティに指定できる文字や,リストから選択できる値を示します。

### 表 1-5 プロパティ一覧(プロパティに指定できる値)での説明項目(サービステンプレート)

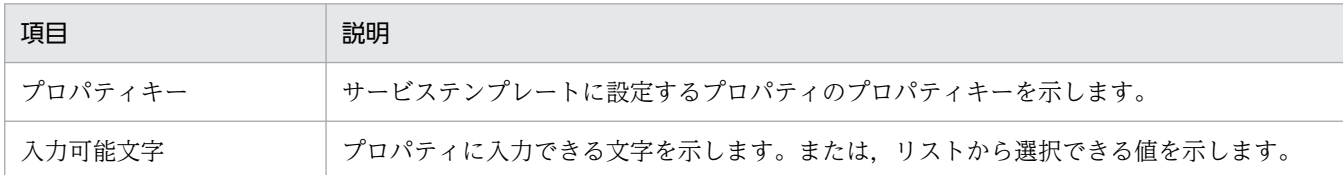

### フロー仕様詳細

サービステンプレートのフロー仕様詳細を示します。

次の内容について説明しています。

### 表 1‒6 フロー仕様詳細での説明項目

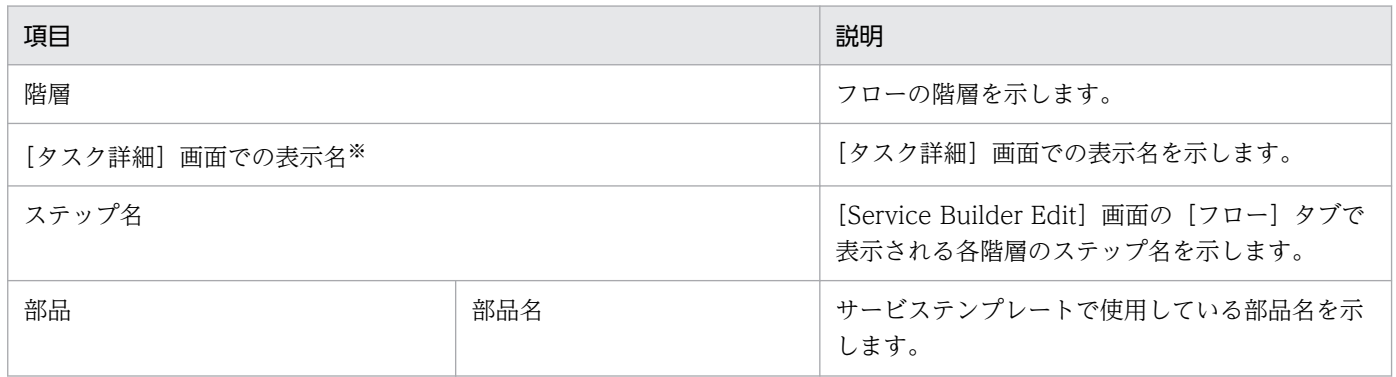

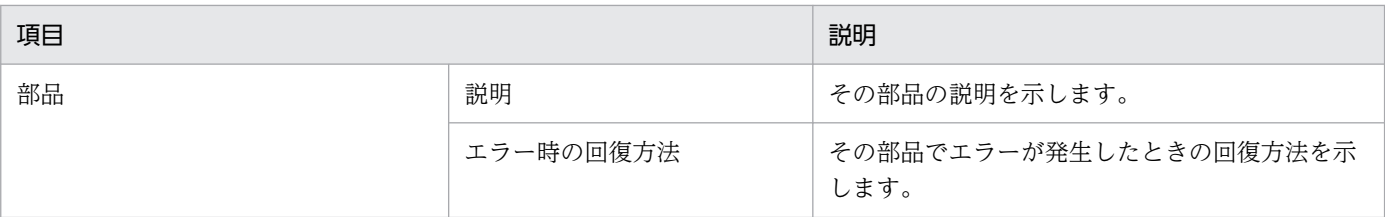

注※

繰り返しフローの場合, [Service Builder Edit] 画面の [フロー] タブで表示されないため, [[タスク 詳細]画面での表示名」を「処理内容」と表記します。

### 関連トピック

- [2. JP1/AO 同梱版サービステンプレート](#page-43-0)
- [3. JP1/AO Content Pack 版サービステンプレート](#page-390-0)
- [1.4 サービステンプレート共通の注意事項](#page-38-0)
- マニュアル [JP1/AO サービステンプレート開発ガイド」−「サービスプロパティとは」のトピック
## 1.3 部品リファレンスの読み方

4 章および 5 章の部品リファレンスの読み方について説明します。

#### 機能

部品が提供する機能を説明します。

#### 利用場面

部品を利用する場面の例を説明します。

#### 前提条件

部品を含めたサービスを実行する上で,前提条件がある場合に説明します。

#### 注意事項

部品を含めたサービス実行時の注意事項がある場合に説明します。

#### 実行権限

部品を含めたサービスを実行するために必要な権限を示します。

#### バージョン

部品のバージョンを示します。

#### タグ

部品に設定されているタグを示します。

#### タスクログに表示される部品の名称

タスクログに表示される部品の名称を示します。

#### 戻り値

部品の戻り値を示します。

#### プロパティ一覧

部品のプロパティを示します。 次の内容について説明しています。

#### 表 1-7 プロパティ一覧での説明項目 (部品)

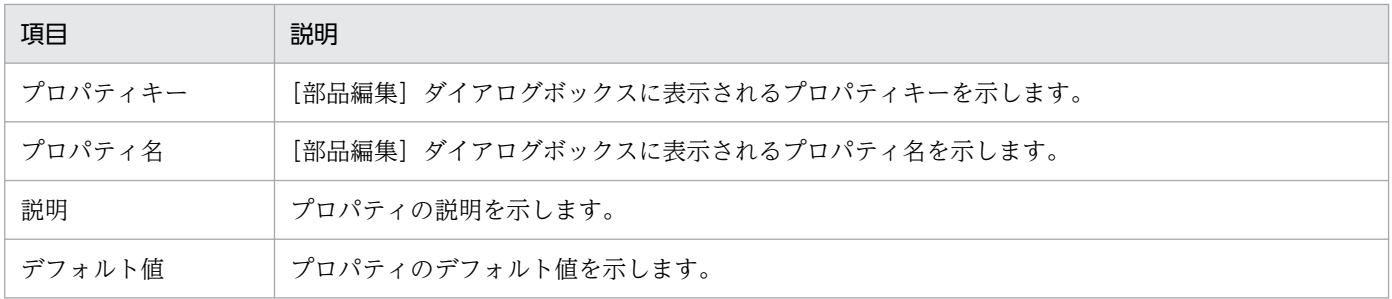

1. サービステンプレートの概要

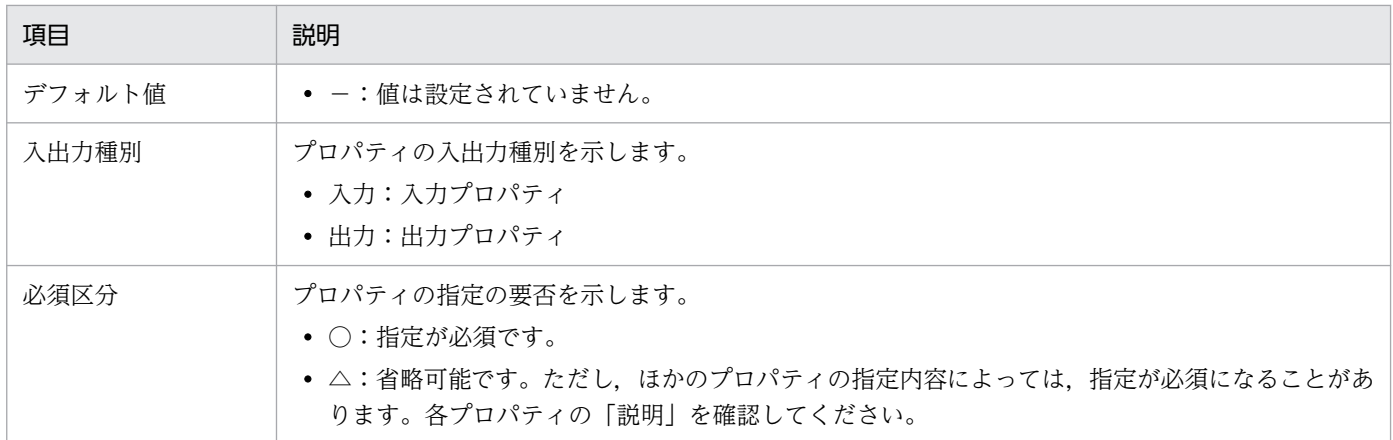

## 関連トピック

- [4. JP1/AO 同梱版部品](#page-631-0)
- [5. JP1/AO Content Pack 版部品](#page-1262-0)

# 1.4 サービステンプレート共通の注意事項

JP1/AO が提供するサービステンプレートについて、共通の注意事項を次に示します。

- 部品実行時のロケールは,操作対象の機器の OS によって異なります。
	- Windows の場合 OS の設定に依存したロケールで実行されます。
	- UNIX の場合

「LANG=C」のロケールで実行されるサービスを次に示します。また,マルチバイト文字を使用す ると文字化けが発生するおそれがあります。

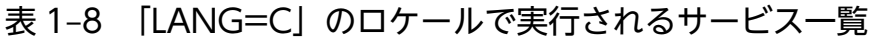

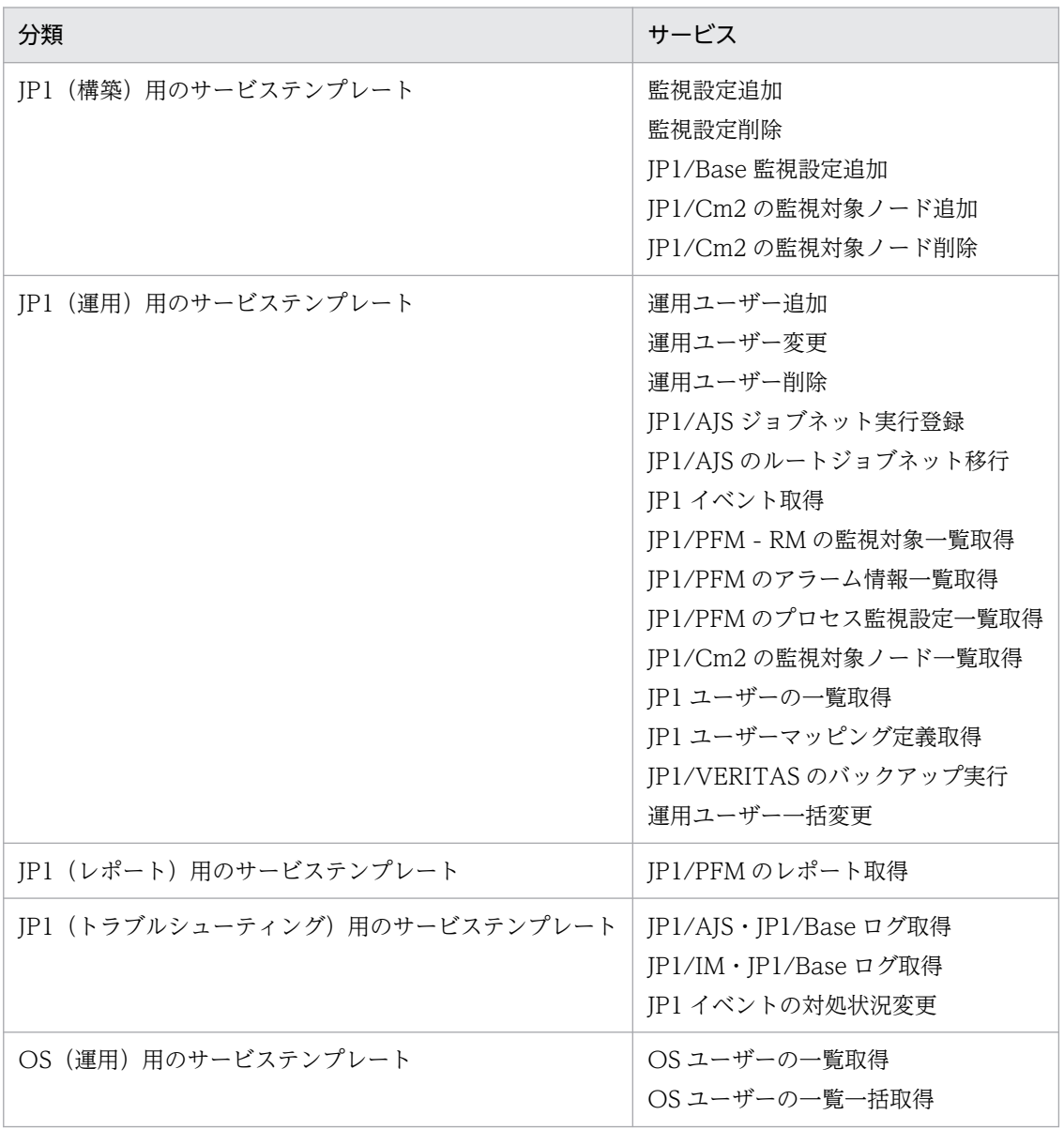

これらのサービス以外は,接続ユーザーのデフォルトのロケールで実行されます。

- 部品を実行する際に,操作対象機器の OS に,あらかじめインストールされている必要のあるコマンド があります。詳細はリリースノートを参照してください。
- 操作対象の機器の OS が UNIX の場合,操作対象の機器から JP1/AO サーバにファイルを転送すると, ファイルは binary 形式で転送されます。そのため、テキストファイルを転送した場合,改行コードは Windows 用に変換されません。また, JP1/AO サーバから操作対象の機器にファイルを転送する場 合,転送するファイルの改行コードは,操作対象の機器の OS の仕様に合わせてください。
- 操作対象の機器の OS が Windows の場合,サービステンプレートのプロパティで出力ファイルを指 定するとき,次のファイル名は OS の予約語のため指定しないでください。 CON, PRN, AUX, CLOCK\$, NUL, COM0, COM1, COM2, COM3, COM4, COM5, COM6, COM7, COM8, COM9, LPT0, LPT1, LPT2, LPT3, LPT4, LPT5, LPT6, LPT7, LPT8,LPT9
- プロパティ名に「(ローカル)」と記載されている場合, JP1/AO サーバのファイルまたはフォルダを指 します。また,プロパティ名に「(リモート)」と記載されている場合,操作対象の機器のファイルまた はフォルダを指します。
- •「メール通知部品」「ユーザー応答待ち部品」を使用してメールを送信するサービスではメールタイトル や本文について. IP1/AO サーバと操作対象の機器で設定している文字セットに互換性がない文字およ び機種依存文字を使用すると,文字が「?」などに置き換わります。必要に応じて,使用する文字を変 更するか,メールのエンコード種別を変更して使用してください。

変換できないおそれのある文字の例

 $\lceil \tilde{\mathsf{r}} \rceil$ ,  $\lceil \frac{\mathsf{y}}{\mathsf{y}} \rceil$ ,  $\lceil \frac{\mathsf{y}}{\mathsf{y}} \rceil$ ,  $\lceil \frac{\mathsf{y}}{\mathsf{y}} \rceil$ ,  $\lceil \frac{\mathsf{y}}{\mathsf{y}} \rceil$ ,  $\lceil \frac{\mathsf{y}}{\mathsf{y}} \rceil$ ,  $\lceil \frac{\mathsf{y}}{\mathsf{y}} \rceil$ ,  $\lceil \frac{\mathsf{y}}{\mathsf{y}} \rceil$ ,  $\lceil \frac{\mathsf{y}}{\mathsf{y}} \rceil$ ,  $\lceil \frac{\mathsf{$ 

- 操作対象の機器に接続するには,エージェントレス接続先の定義が必要です。操作対象の機器の OS が Windows の場合,プロトコルに「Windows」を指定してください。操作対象の機器の OS が UNIX の場合,プロトコルに「SSH」を指定してください。
- 同じ Hyper-V サーバに対して、サービスを同時実行した場合, JP1/AO が実行したコマンドがエラー となり,タスクが異常終了することがあります。この場合,タスクログに"CommandExitCode:False" が出力され,部品の戻り値が 27 となります。
- JP1/AO が提供しているコンテンツ部品は,root 権限に昇格して実行されるよう設定されています。 ただし、次の部品は root 権限に昇格しないで、操作対象の機器に接続したユーザーの権限で実行され るよう設定されています。
	- CSV・Excel のセルデータ更新
	- CSV・Excel のセルデータ取得
	- CSV・Excel のデータ分割
	- OS 種別の出力
	- 日時計算

JP1/AO が提供しているサービステンプレートでは、root 権限で実行されるコンテンツ部品を使用し ています。root 権限で実行されるコンテンツ部品は,su コマンドを実行して root(スーパーユー ザー)に昇格しています(root(スーパーユーザー)以外のユーザーには,昇格できま せん)。

このとき,OS から返されるパスワードプロンプトに,スーパーユーザーのパスワードを入力していま す。

そのため,操作対象の機器の OS が UNIX の場合は,以下を行ってください。

- 操作対象機器で,root 昇格を有効にする。
- 操作対象機器で,root(スーパーユーザー)を有効にする。
- 操作対象機器で,root(スーパーユーザー)のパスワードを設定する。
- エージェントレス接続先定義で,「ユーザー ID」に UID が root (スーパーユーザー)と同じでな いユーザー ID を設定する。 なお, root (スーパーユーザー)自身は設定できます。
- 
- エージェントレス接続先定義で,「スーパーユーザーのパスワード」を設定する。
- コンテンツ部品の戻り値として、0~63の範囲外の値が返されることがあります。 0~63 の範囲外の 戻り値については,マニュアル「JP1/AO サービステンプレート開発ガイド」−「コンテンツ部品の戻 り値について」のトピックを参照してください。
- サービステンプレートおよび部品のプロパティに,次の全角記号は入力しないでください。  $[-], [\cdot], [\cdot], [\cdot'], [\cdot'']$ また,プロパティに改行は入力しないでください。
- サービステンプレートのプロパティに指定できる値は,データ型によって異なります。データ型による 指定できる値の範囲を次に示します。 なお,プロパティに指定できる値を制限している場合は,その範囲内で指定してください。
	- string の場合 1,024 文字
	- integer の場合 -2147483648〜2147483647
	- double の場合 約±4.9×10<sup>-324</sup>~±1.7×10<sup>308</sup>の数値 ただし,指数形式では入力できません。なお,指定する値の有効桁数は 15 桁までを推奨します。
	- password の場合

1,024 文字

- composite の場合 30MB
- プロパティの入力値や入力ファイルに外字およびサロゲートペア文字を使用した場合,文字化けが発生 したり、正しい文字として処理されなかったりすることがあります。
- 操作対象の機器と JP1/AO サーバとの間でファイルを転送するサービステンプレートでは, 転送時に エンコードを変換しません。そのため、操作対象の機器と JP1/AO サーバでエンコードが異なる場合, 操作対象の機器のエンコードでファイルを参照してください。
- VMware vSphere 環境における仮想サーバが Linux の場合、仮想サーバにインストールする VMware Tools は, open-vm-tools 9.10 以降を使用してください。
- 実行対象サーバの PowerCLI のバージョンが V6.3 以降の場合, 部品で実行したコマンドレットでタ イムアウトが発生し、部品が異常終了する場合があります。回避するには、PowerCLI の Set-PowerCLIConfiguration コマンドレットを実行して,タイムアウト時間を変更してください。コマン ドレットの詳細は vSphere PowerCLI Documentation の「Cmdlets Reference」を参照してくださ い。なお,タイムアウトが発生しても,部品の提供する機能は VMware 環境では成功している場合が あります。そのため,タイムアウト時間を変更してサービステンプレートを再実行した場合,サービス テンプレートが異常終了する場合がありますので,再実行する前に VMware 環境を確認してください。 発生条件:

次の条件がすべて重なった場合に発生します。

- 実行対象サーバで稼働する PowerCLI のバージョンが V6.3 以降である。
- タスクログに以下のメッセージが出力される。

PowerCLI V6.3 の場合の出力メッセージ:

操作はタイムアウトになりました。

PowerCLI V6.5 の場合の出力メッセージ:

要求チャネルは、応答を待機してから00:05:00後にタイムアウトしました。Requestの呼び出し に渡すタイムアウト値を増やすか,BindingのSendTimeout値を増やしてください。この操作に割 り当てられた時間は,より長いタイムアウト時間の一部であった可能性があります。

回避策:

以下を実行します。

1. PowerShell のプロンプトを起動する。

[スタート]-[VMware]-[VMware vSphere PowerCLI]を実行する。

2. PowerCLI の設定を確認する。

PowerCLI のプロンプトで以下のコマンドレットを実行する。

PowerCLI C:\Program Files (x86)\VMware\Infrastructure\vSphere PowerCLI>Get-PowerCLICon figuration

3. PowerCLI の設定を変更する。

PowerCLI のプロンプトで以下のコマンドレットを実行する。

PowerCLI C:\Program Files (x86)\VMware\Infrastructure\vSphere PowerCLI>Set-PowerCLICon figuration -WebOperationTimeoutSeconds タイムアウト値

注:タイムアウト値の単位は秒。例えば,10 分の場合は 600 を指定します。

4. JP1/AO にて対象のサービスを実行する。

● スクリプトを設定したコンテンツ部品,またはファイル転送部品を実行する場合, SCP もしくは SFTP にて操作対象機器にファイルを転送します。操作対象の機器は、SCP もしくは SFTP でファイル転送

可能な環境にしてください。なお、操作対象の機器が Linux で、接続するユーザーの.bashrc で文字列 を出力している場合は,SCP に失敗するおそれがあります。

なお,スクリプトを設定したコンテンツ部品は,以下の部品が該当します。

- JP1/AO 同梱版コンテンツ部品および JP1/AO Content Pack 版コンテンツ部品のうち,以下の部 品以外の部品
	- サーバのシャットダウン(osShutdownServer)
	- サーバの再起動 (osRebootServer)
- ユーザーが作成した部品(部品作成時に実行モードにスクリプトを指定した場合)
- vSphere 関連の部品およびサービステンプレートについて,実行対象サーバ内前提製品の稼働 OS が Windows Server (Windows Server 2016 を除く)の場合, システム内前提製品の JP1/Automatic Operation は 12-10-01 以降を使用してください。
- エージェントレス接続先に SSH や Telnet で接続する場合,接続ユーザーのログインスクリプトに,対 話環境が前提である stty, tty, tset, script コマンドなどを記載しないでください。記載されている場 合は,ログインスクリプトを変更するか,これらのコマンドを実行しないログインスクリプトを使用す るユーザーを新たに作成してください。

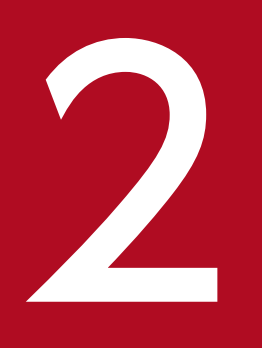

# 2 JP1/AO 同梱版サービステンプレート

この章では,JP1/AO 同梱版サービステンプレートについて説明します。

## 2.1.1 JP1 (構築) 用のサービステンプレート一覧

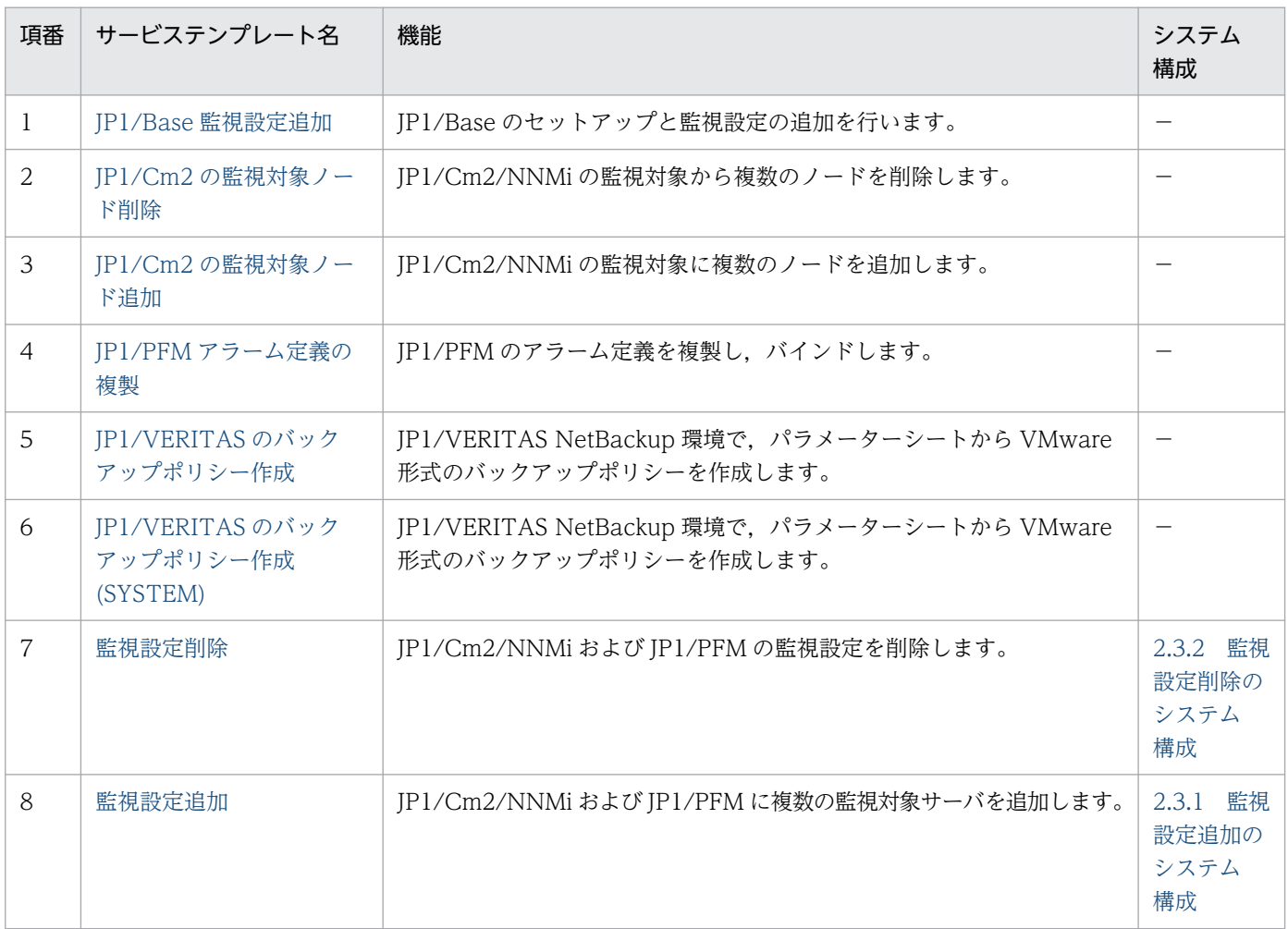

(凡例)

−:ありません。

# 2.1.2 JP1 (運用) 用のサービステンプレート一覧

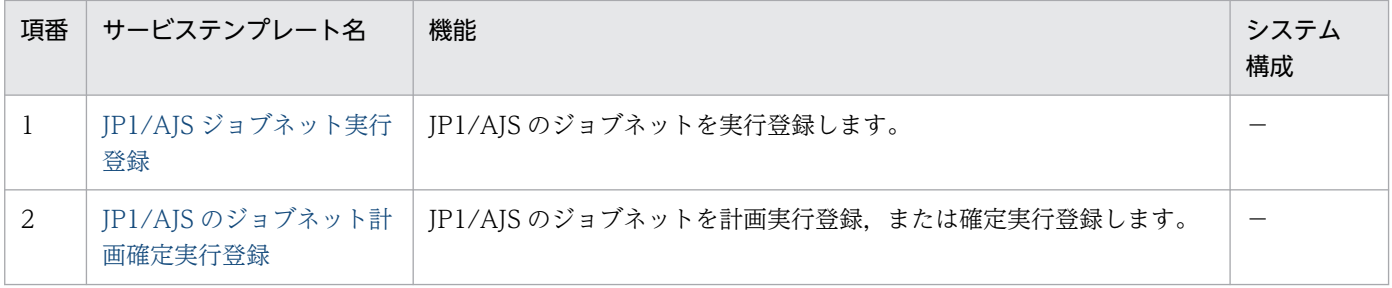

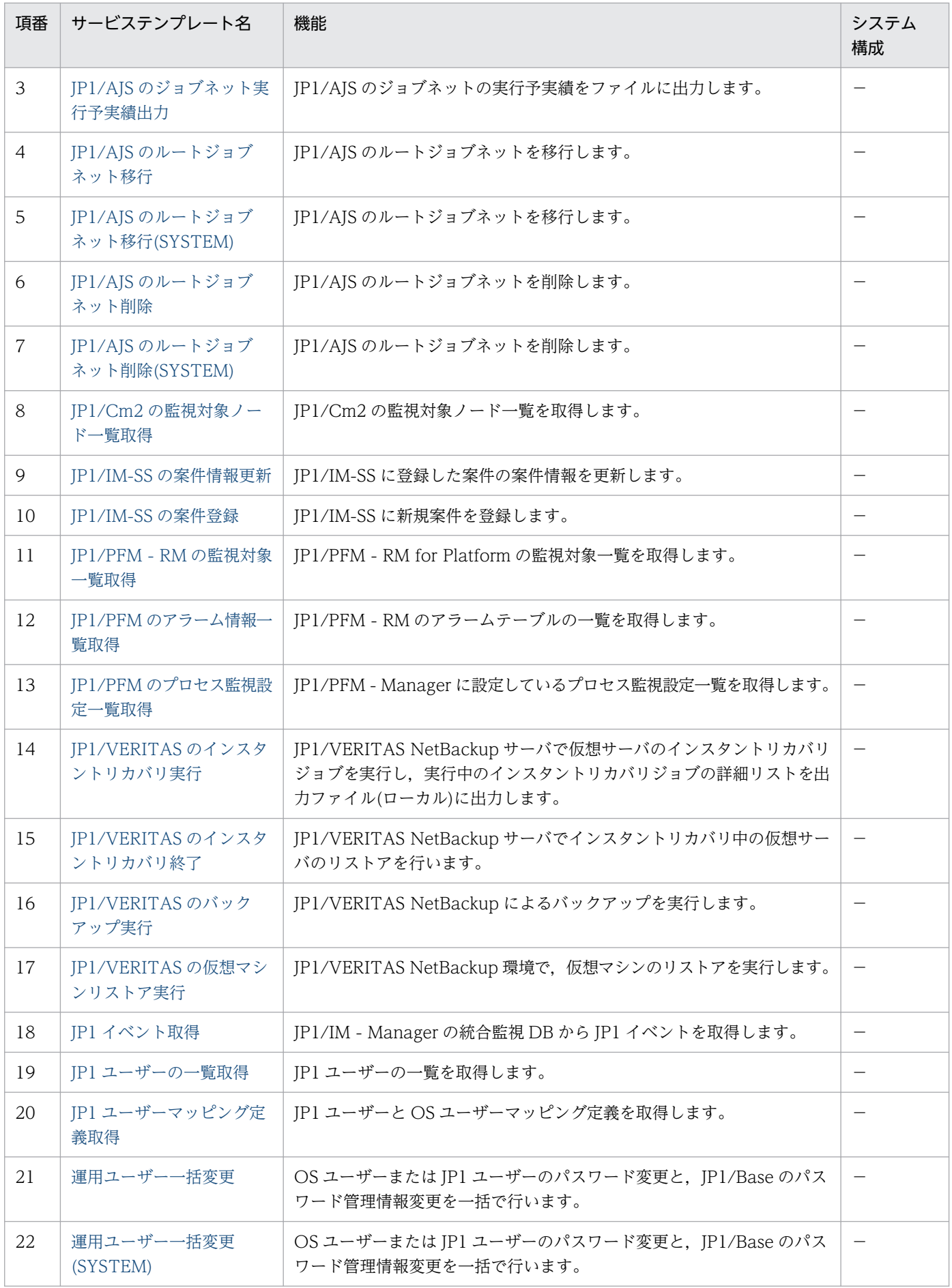

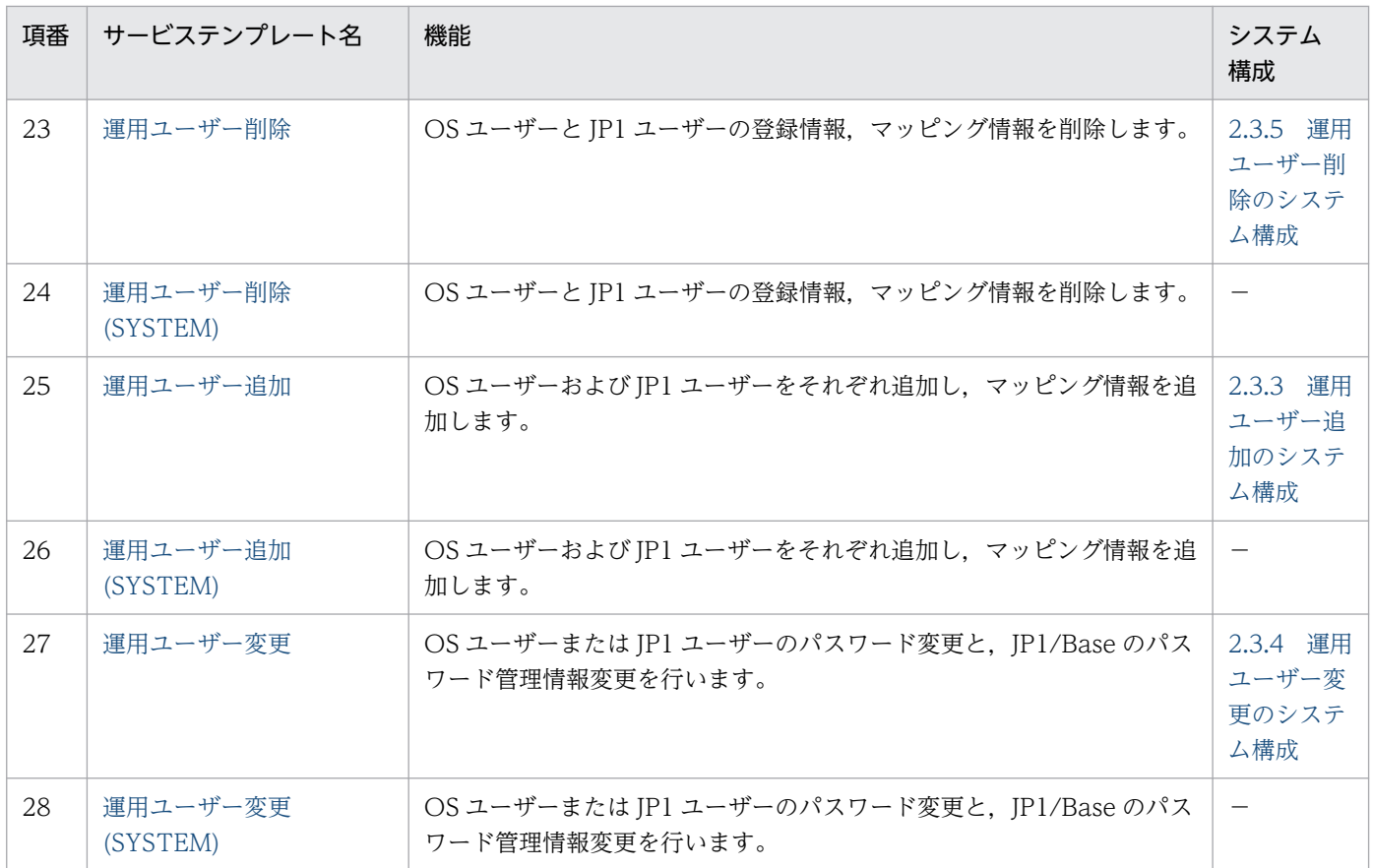

(凡例)

−:ありません。

# 2.1.3 JP1 (レポート) 用のサービステンプレート一覧

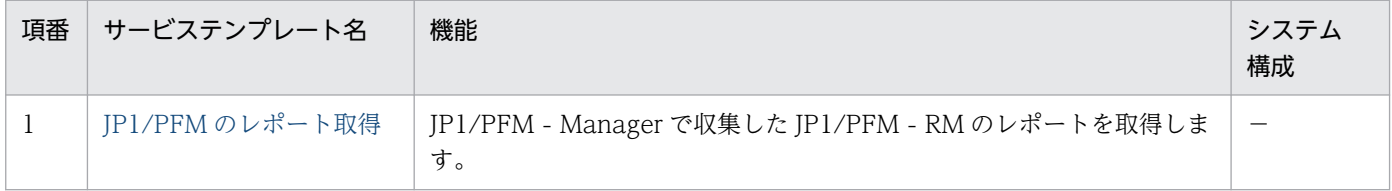

(凡例)

−:ありません。

# 2.1.4 JP1 (トラブルシューティング) 用のサービステンプレート一覧

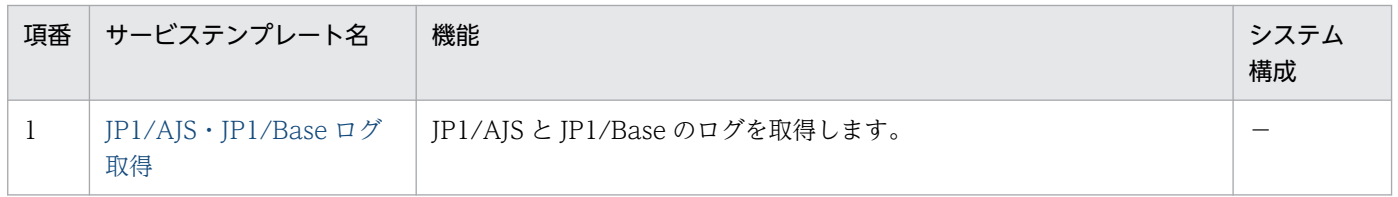

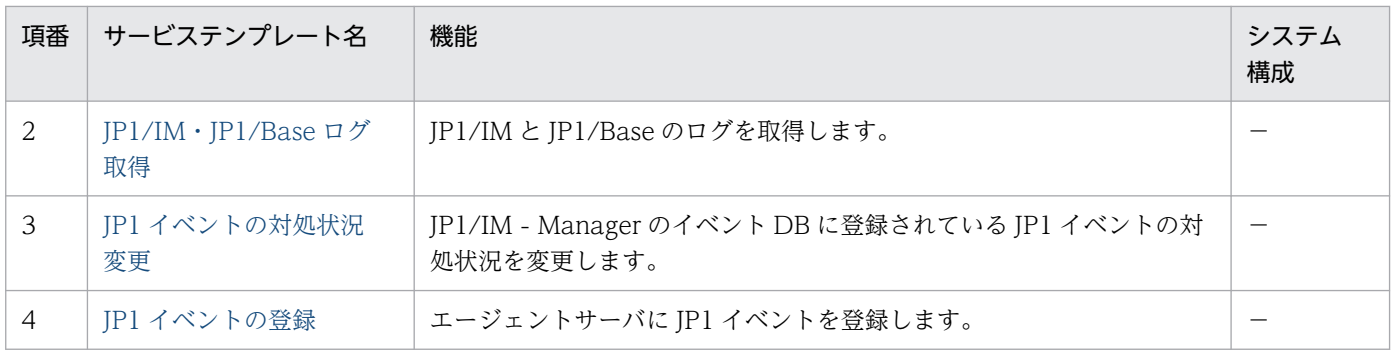

(凡例)

−:ありません。

# 2.1.5 OS (汎用的な処理) 用のサービステンプレート一覧

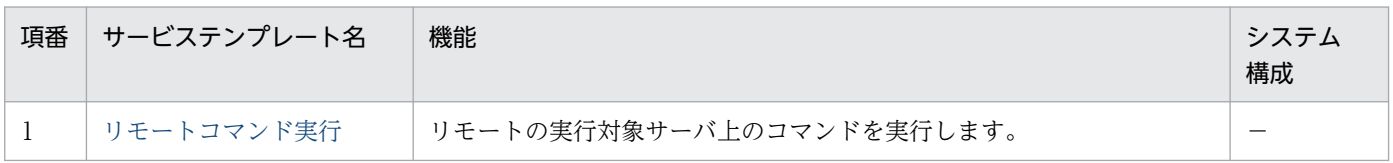

(凡例)

−:ありません。

# 2.1.6 OS (運用) 用のサービステンプレート一覧

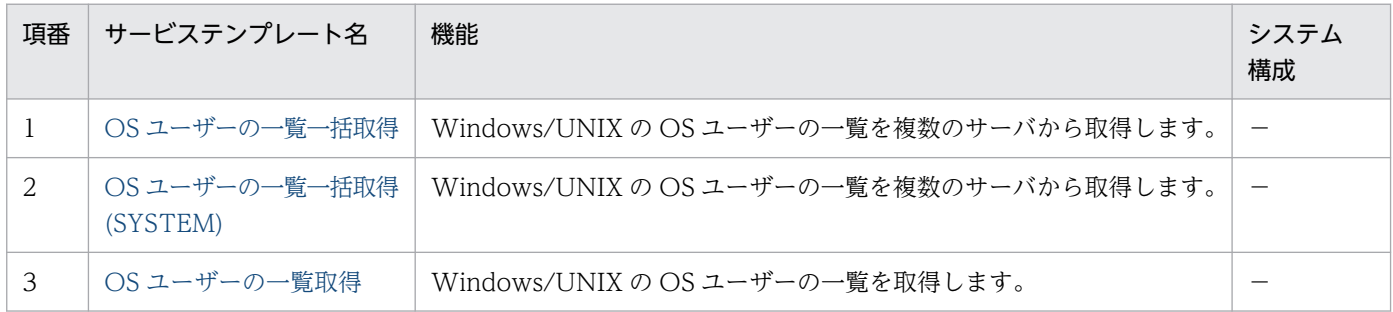

(凡例)

−:ありません。

# 2.1.7 部品提供用のサービステンプレート一覧

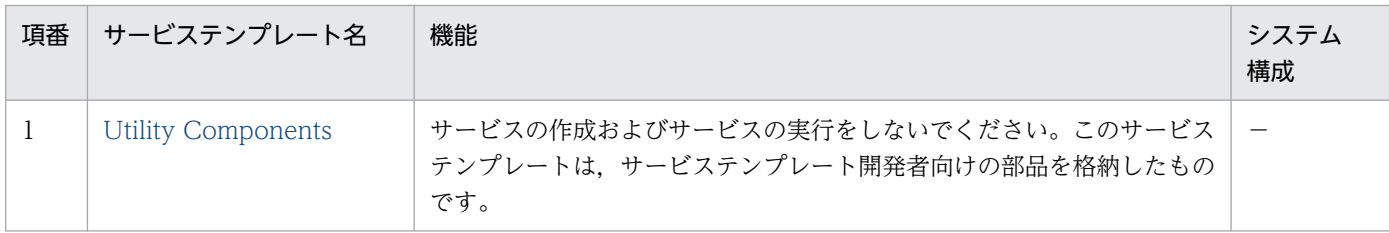

(凡例)

−:ありません。

## 2.2 運用・監視用サービステンプレートの使用例

JP1/AO 同梱版サービステンプレートでは、JP1 製品の運用および監視をするために必要なサービステン プレートを提供しています。

ここでは、次のサービステンプレートを使用した場合の、想定するシステム構成および指定するプロパティ の例について説明します。

- 監視設定追加
- 運用ユーザー追加
- 運用ユーザー一括変更

## 2.2.1 サービステンプレート「監視設定追加」の使用例

サービステンプレート「監視設定追加」を使用した場合の,想定するシステム構成および指定するプロパ ティの例について説明します。

このサービステンプレートを使用すると, IP1/Cm2/NNMi および IP1/PFM に, 監視対象の追加, およ び監視設定ができます。

#### 想定するシステム構成

このサービステンプレートでは、次のシステム構成を想定しています。

Web ブラウザー

JP1/AO を操作する端末です。ユーザーは,この端末でサービステンプレートのプロパティ値を設定し ます。

IT 運用自動化サーバ

JP1/AO,および JP1/Base がインストールされているサーバです。IT 運用自動化サーバのローカル ディスク (C:¥temp) に、次の監視用定義ファイルを事前に用意してください。

- 監視対象の定義ファイル(agent.conf)
- エージェント階層定義ファイル(tree.xml)
- アプリケーション定義ファイル(process.xml)
- 記録方法の定義ファイル(parameter.xml)
- 保存条件の定義ファイル(store.xml)

NNM サーバ

JP1/Cm2/NNMi がインストールされているサーバです。

PFM-RM サーバ

JP1/PFM-RM,および JP1/PFM - Base がインストールされているサーバです。

PFM 管理サーバ

JP1/PFM - Manager,および JP1/PFM - Web Console がインストールされているサーバです。

ESX サーバ

VMware vSphere ESXi がインストールされているサーバです。監視対象サーバを管理しています。 監視対象サーバ

NNM サーバおよび PFM-RM サーバの監視対象として設定するサーバです。

図 2-1 サービステンプレート「監視設定追加」の想定するシステム構成

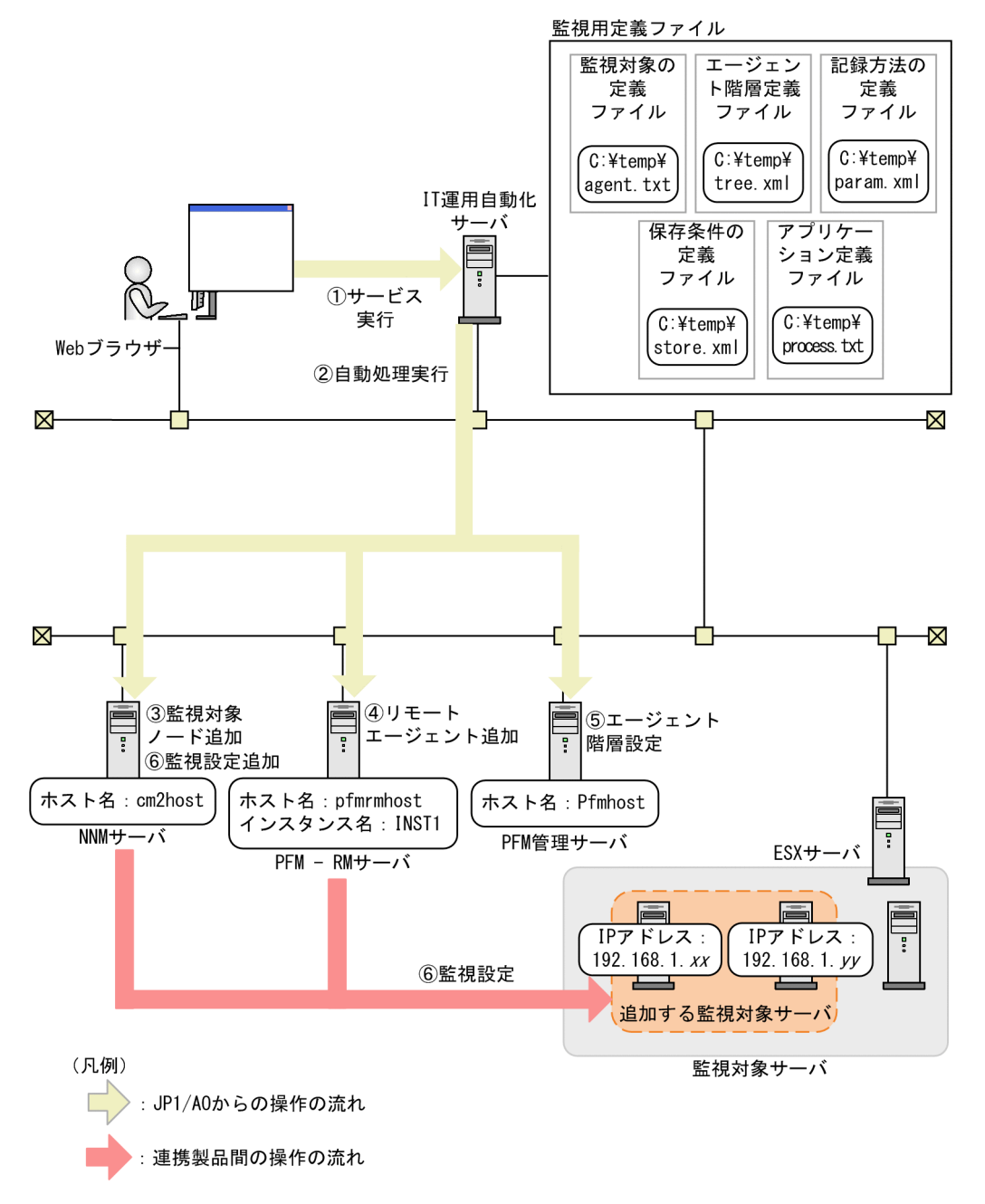

#### 処理の流れ

- 1. Web ブラウザーから, ユーザーがプロパティ値を入力し, サービスを実行します。
- 2. IT 運用自動化サーバから, PFM 管理サーバ, PFM-RM サーバ, および NNM サーバに自動処理が実行 されます。
- 3. NNM サーバに、監視対象ノードが追加されます。
- 4. PFM-RM サーバに,リモートエージェントが追加されます。
- 5. PFM 管理サーバに,エージェント階層が設定されます。
- 6. 追加したリモートエージェントに,次の監視設定が追加されます。
	- パフォーマンスデータの記録方法
	- パフォーマンスデータの保存条件
	- プロセス監視設定
	- アラームテーブル設定

#### プロパティ値の指定例

サービステンプレート「監視設定追加」を使用するためには,ユーザーの環境に合わせて,プロパティ値 を指定する必要があります。プロパティ値は,[サービス設定]画面および[サービス実行]画面で指定し ます。

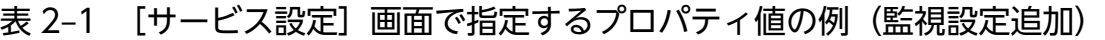

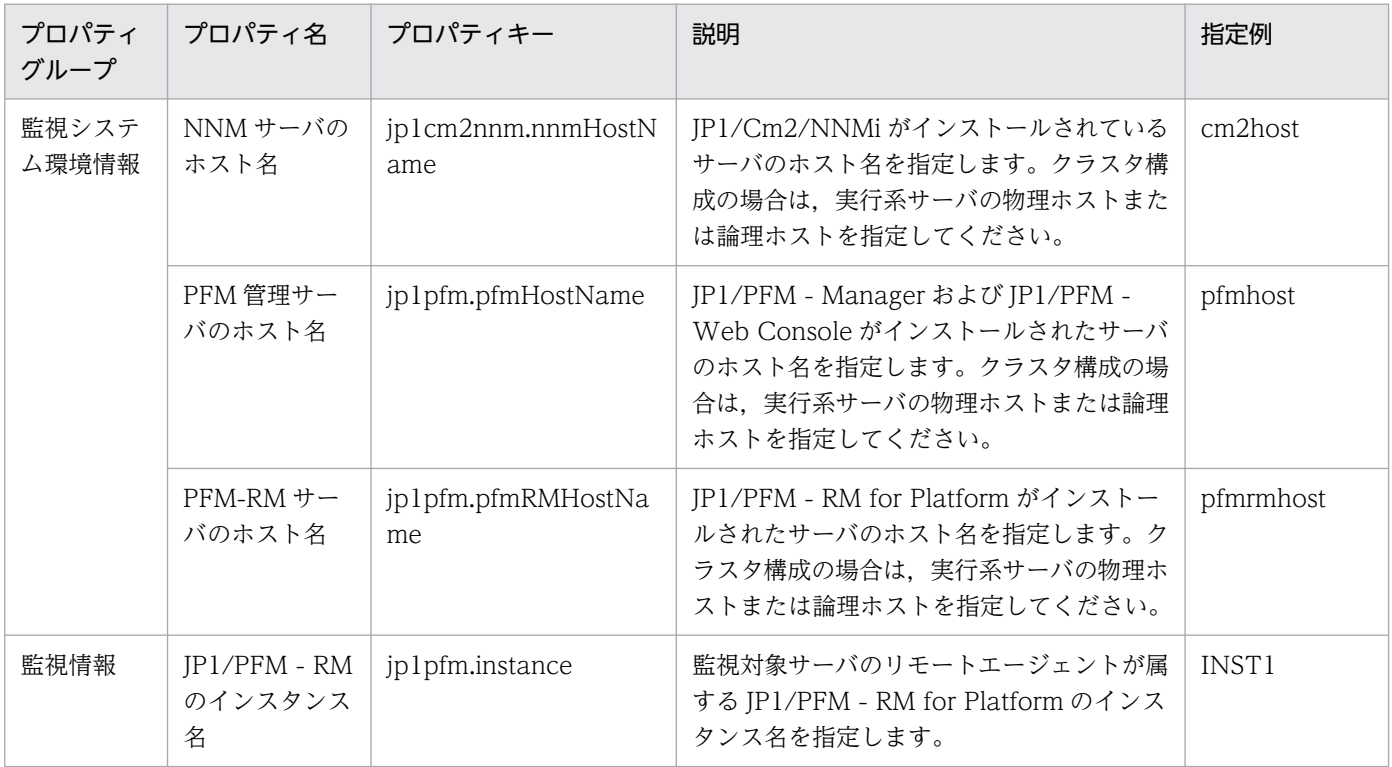

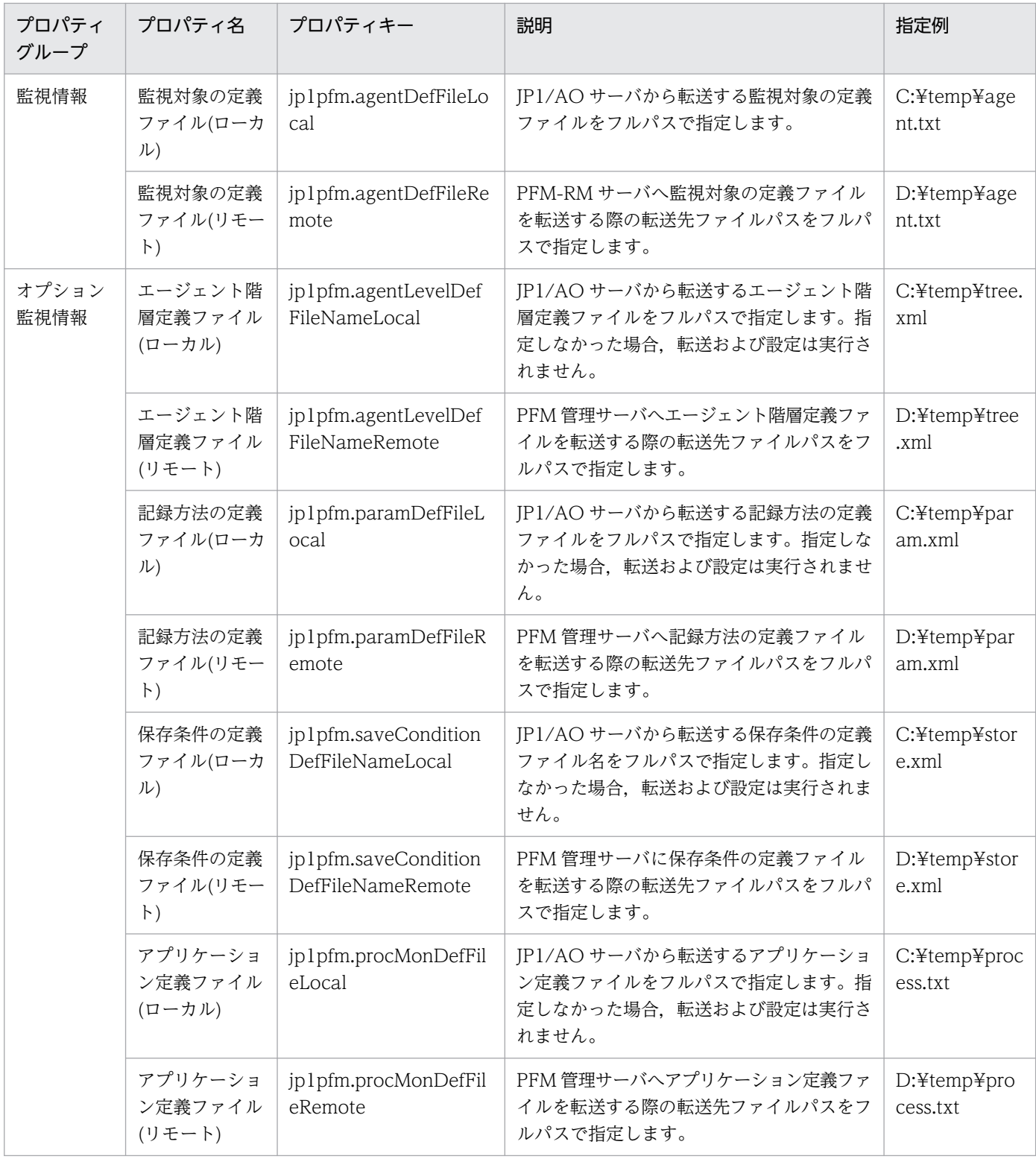

## 表 2-2 [サービス実行]画面で指定するプロパティ値の例 (監視設定追加)

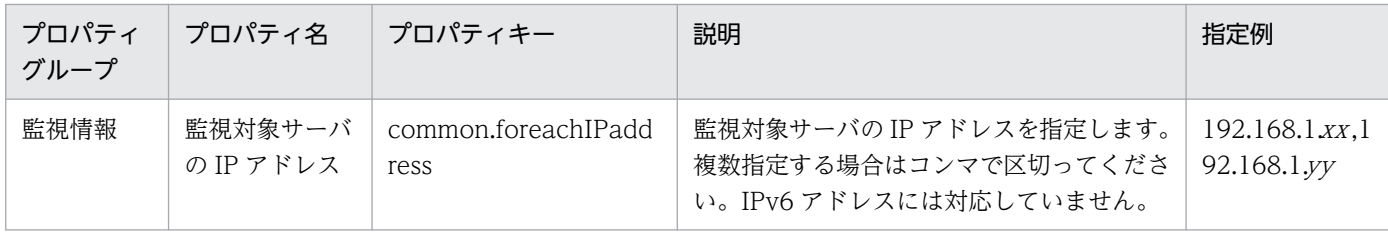

## 2.2.2 サービステンプレート「運用ユーザー追加」の使用例

サービステンプレート「運用ユーザー追加」を使用した場合の,想定するシステム構成および指定するプ ロパティの例について説明します。

このサービステンプレートを使用すると、特定のサーバに OS ユーザー,およびその OS ユーザーに関連 した JP1 ユーザーを追加できます。

#### 想定するシステム構成

このサービステンプレートでは、次のシステム構成を想定しています。

Web ブラウザー

JP1/AO を操作する端末です。ユーザーは,この端末でサービステンプレートのプロパティ値を設定し ます。

IT 運用自動化サーバ

JP1/AO,および JP1/Base がインストールされているサーバです。IT 運用自動化サーバのローカル ディスクには,ユーザー権限レベルファイルが格納されています。

認証サーバ

JP1/Base がインストールされているサーバです。

エージェントサーバ

JP1/Base がインストールされているサーバです。

#### 想定するシステム構成

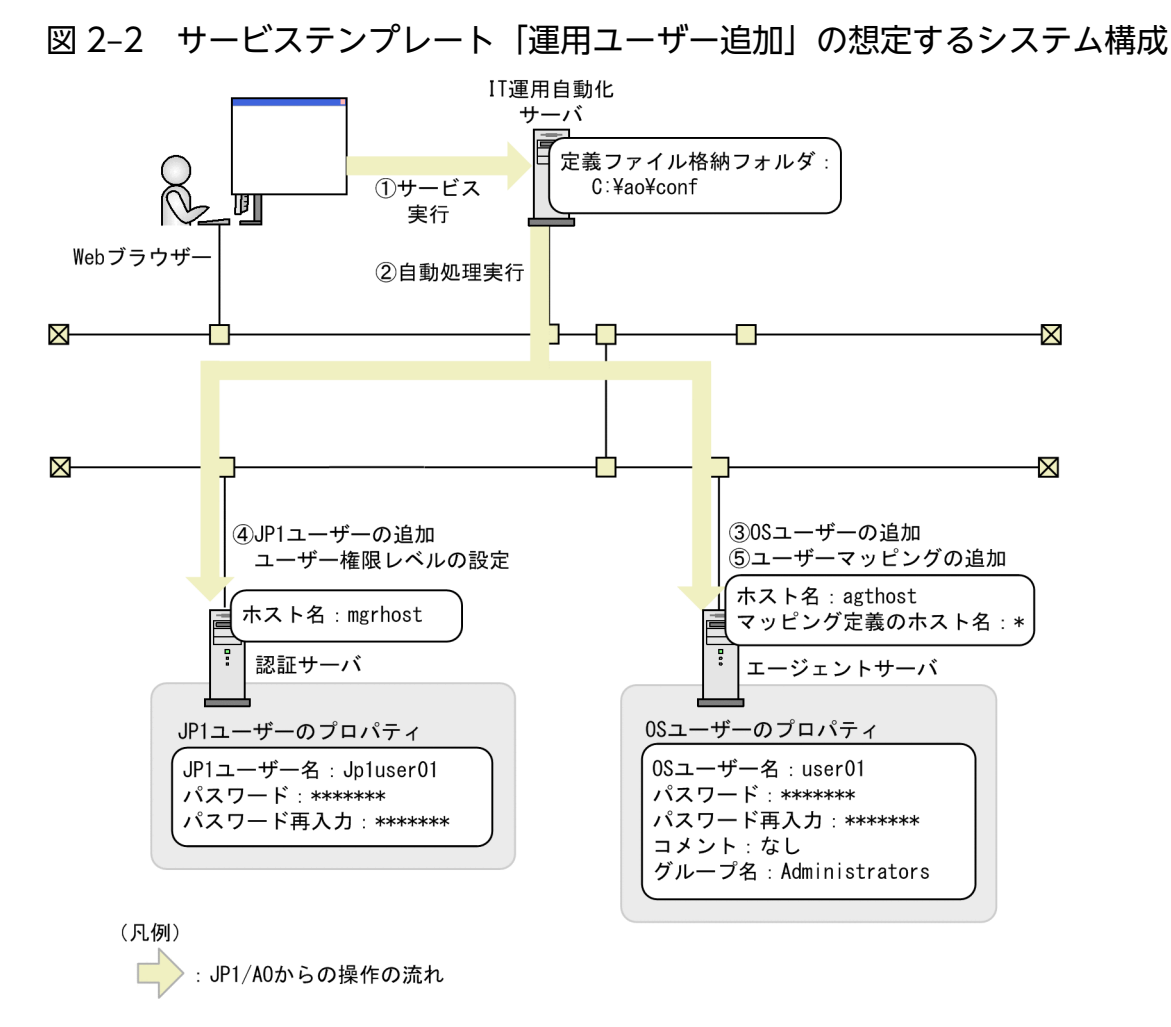

#### 処理の流れ

- 1. Web ブラウザーから, ユーザーがプロパティ値を入力し, サービスを実行します。
- 2. IT 運用自動化サーバから, 認証サーバ, およびエージェントサーバに自動処理が実行されます。
- 3. エージェントサーバに,OS ユーザーが追加されます。
- 4. JP1 認証サーバに, JP1 ユーザーとユーザー権限レベルが設定されます。
- 5. エージェントサーバに,ユーザーマッピングが設定されます。

#### プロパティ値の指定例

サービステンプレート「運用ユーザー追加」を使用するためには,ユーザーの環境に合わせて,プロパティ 値を指定する必要があります。プロパティ値は, [サービス設定] 画面および [サービス実行] 画面で指定 します。

## 表 2-3 [サービス設定]画面で指定するプロパティ値の例(運用ユーザー追加)

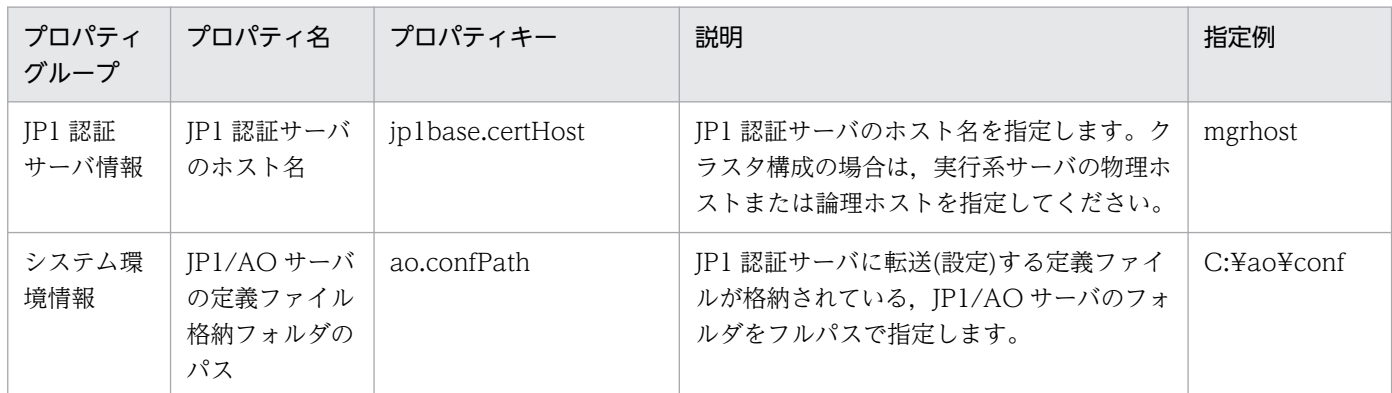

## 表 2-4 [サービス実行]画面で指定するプロパティ値の例(運用ユーザー追加)

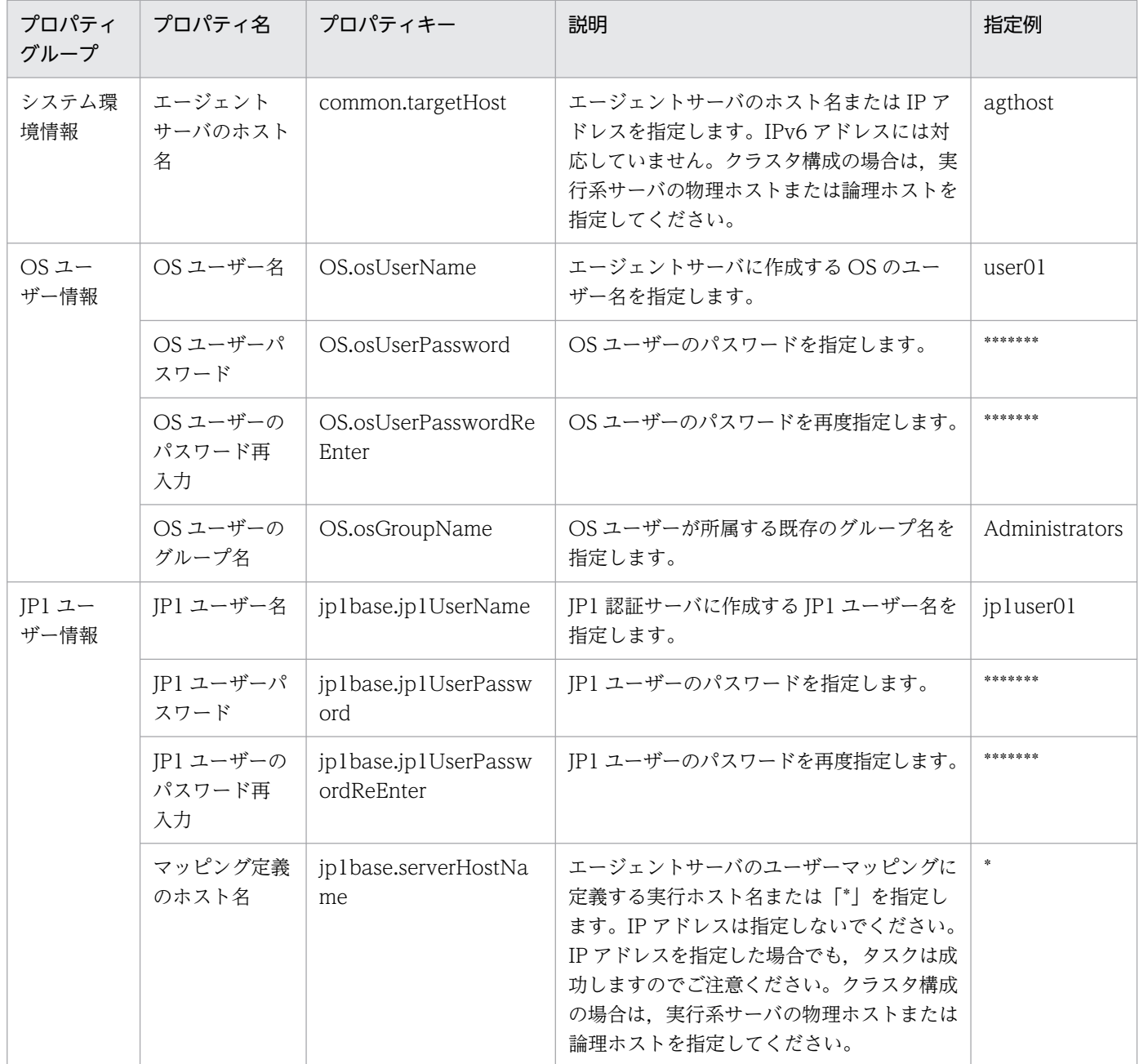

## 2.2.3 サービステンプレート「運用ユーザー一括変更」の使用例

サービステンプレート「運用ユーザー一括変更」を使用した場合の,想定するシステム構成および指定す るプロパティの例について説明します。

このサービステンプレートを使用すると, CSV(Comma Separated Values)ファイル, または Microsoft Excel によって作成されたユーザーの一覧情報を使用して、OS ユーザーのパスワード変更, JP1/Base の パスワード管理情報の変更,および JP1 ユーザーのパスワード変更を一括で行います。

#### 想定するシステム構成

このサービステンプレートでは、次のシステム構成を想定しています。

Web ブラウザー

JP1/AO を操作する端末です。ユーザーは,この端末でサービステンプレートのプロパティ値を設定し ます。

IT 運用自動化サーバ

JP1/AO,および JP1/Base がインストールされているサーバです。IT 運用自動化サーバのローカル ディスクには,ユーザー権限レベルファイルが格納されています。

認証サーバ

JP1/Base がインストールされているサーバです。

エージェントサーバ

JP1/Base がインストールされているサーバです。

図 2‒3 サービステンプレート「運用ユーザー一括変更」の想定するシステム構成

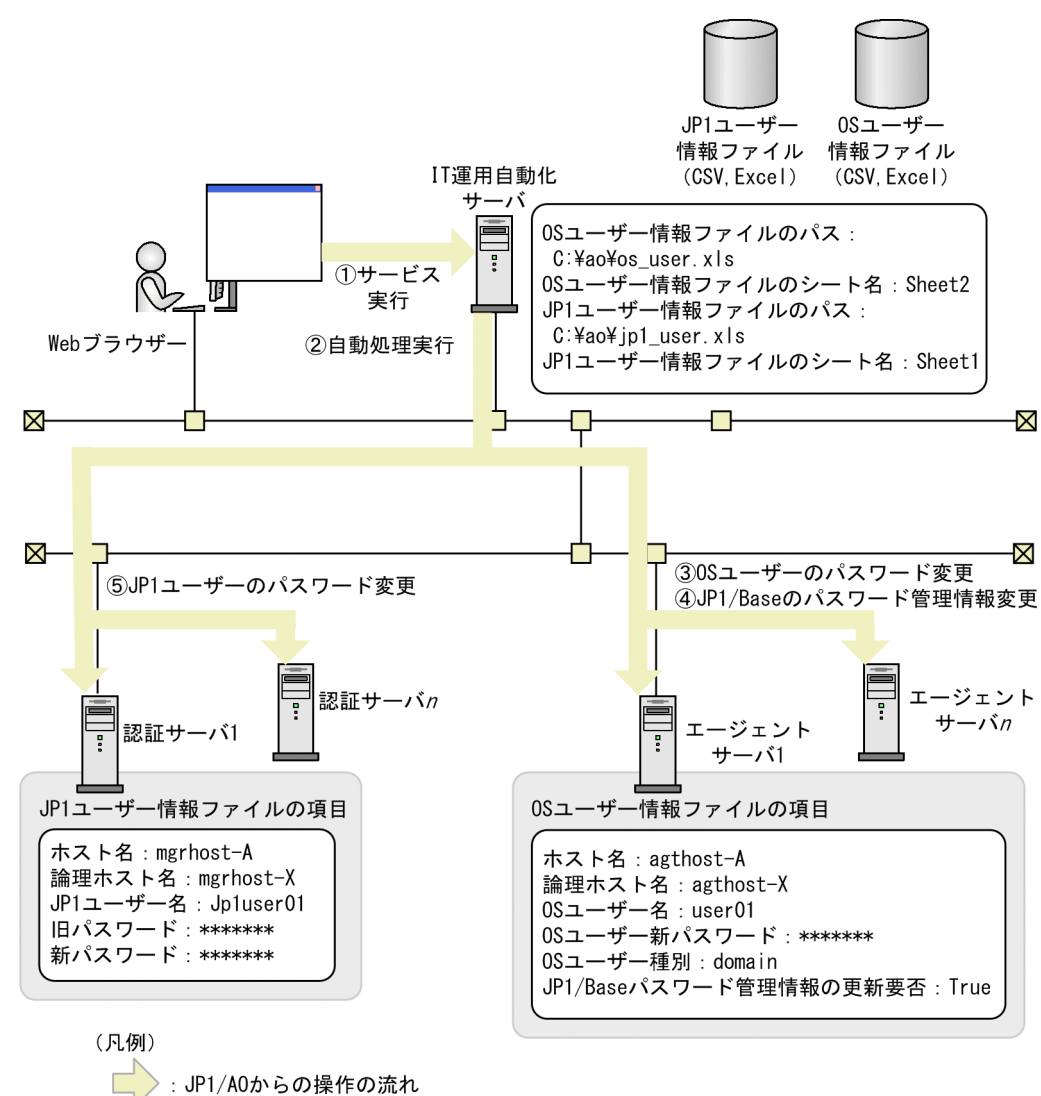

#### 処理の流れ

- 1. Web ブラウザーから, ユーザーがプロパティ値を入力し, サービスを実行します。
- 2. IT 運用自動化サーバは, 指定されたプロパティ値の OS ユーザー情報ファイル, および JP1 ユーザー 情報ファイルを読み込みます。

読み込んだ項目を基に,IT 運用自動化サーバからエージェントサーバ,および認証サーバに自動処理 が実行されます。

- 3. OS ユーザー情報ファイルの設定値を基に,エージェントサーバの OS ユーザーのパスワードが変更さ れます。
- 4. OS ユーザー情報ファイルに「JP1/Base パスワード管理情報の更新要否」を設定した場合,エージェ ントサーバの JP1/Base のパスワード管理情報が変更されます。
- 5. JP1 ユーザー情報ファイルの設定値を基に,JP1 認証サーバの JP1 ユーザーのパスワードが変更され ます。
- 2. JP1/AO 同梱版サービステンプレート

## プロパティ値の指定例

サービステンプレート「運用ユーザー一括変更」を使用するためには,ユーザーの環境に合わせて,プロ パティ値を指定する必要があります。プロパティ値は、[サービス設定]画面および[サービス実行]画面 で指定します。

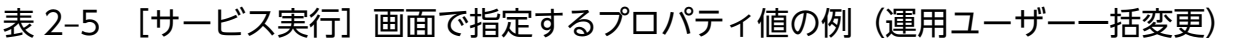

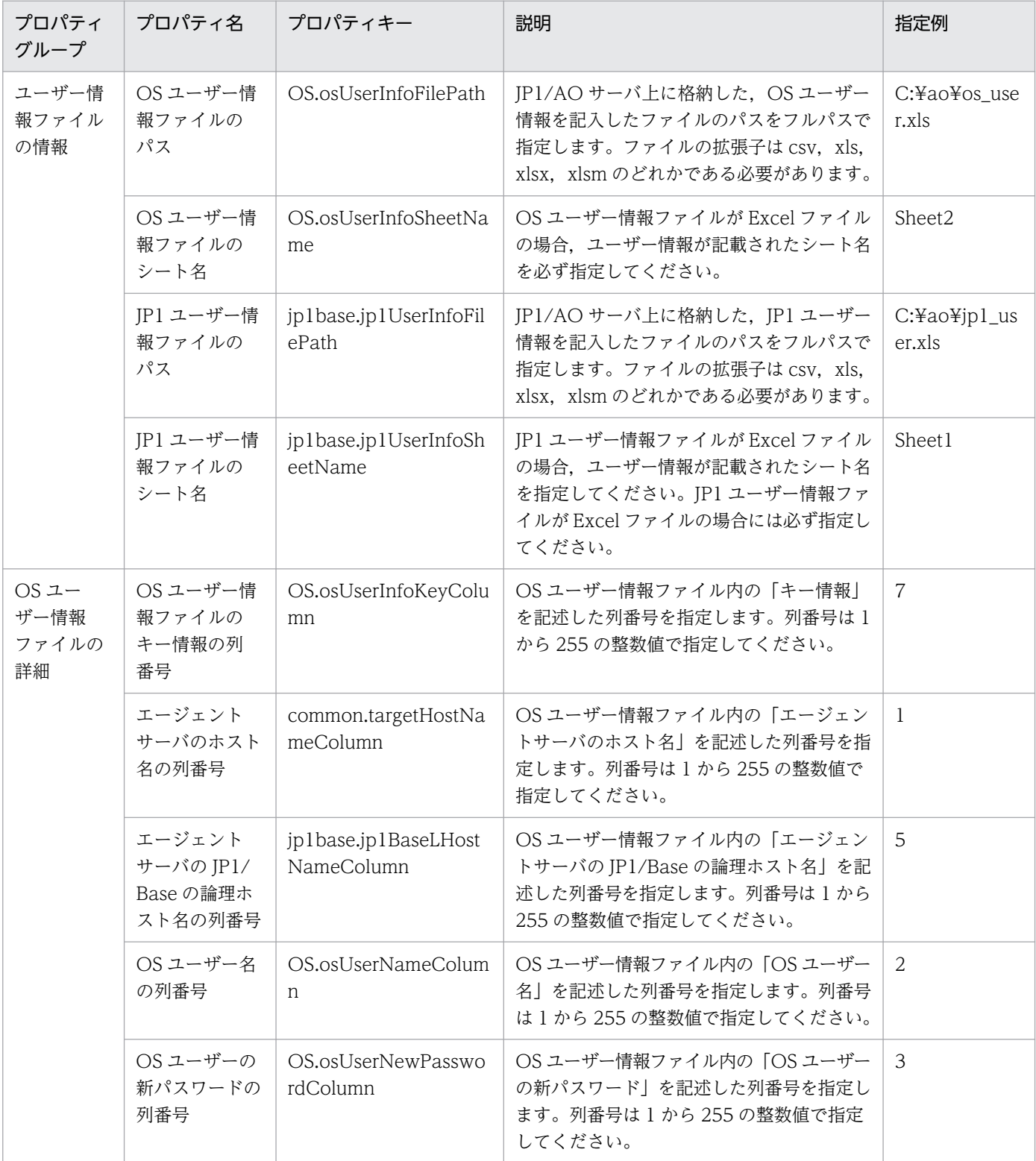

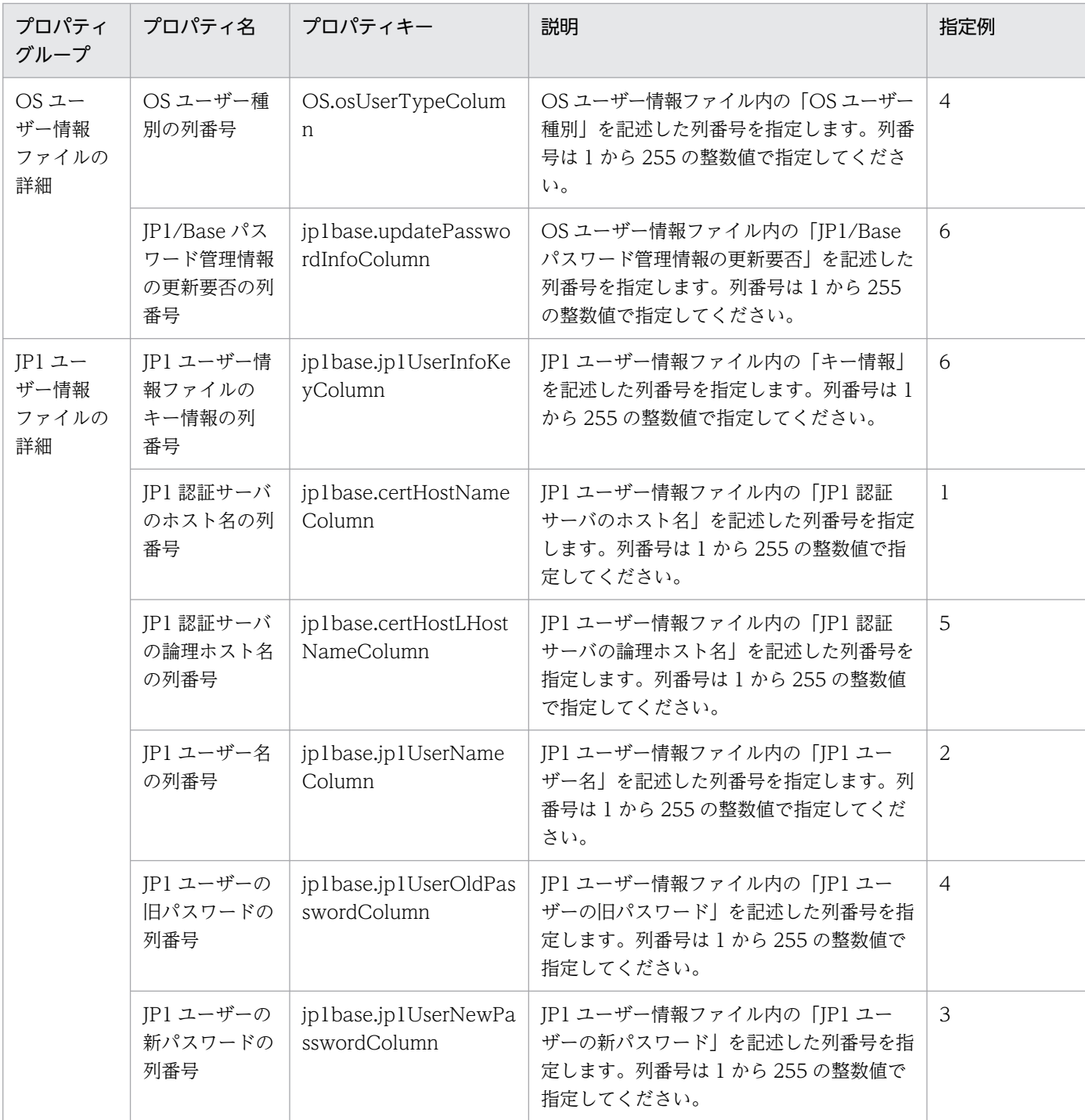

#### プロパティ値とユーザーの一覧情報との関係

プロパティの各項目の列番号を使用して、ユーザーの一覧情報 (OS ユーザー情報ファイル,および JP1 ユーザー情報ファイル)で読み込む列を指定します。ユーザーの一覧情報には,キー情報の列を必ず作成 してください。例えば,既存のユーザー管理台帳などにキー情報の列を追加して記述することで,ユーザー の一覧情報として使用できます。OS ユーザー情報ファイルを使用して、OS ユーザーのパスワード変更お よび JP1/Base のパスワード管理情報の変更を行う場合を例に説明します。

#### 図 2‒4 OS ユーザー情報ファイルのマッピング例

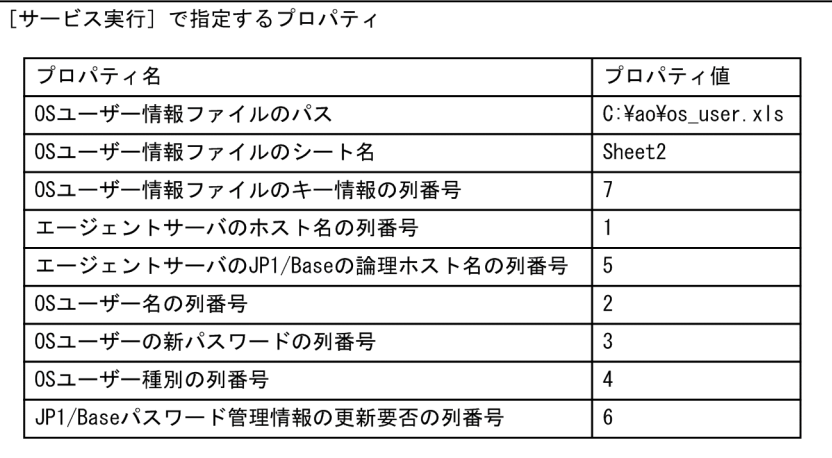

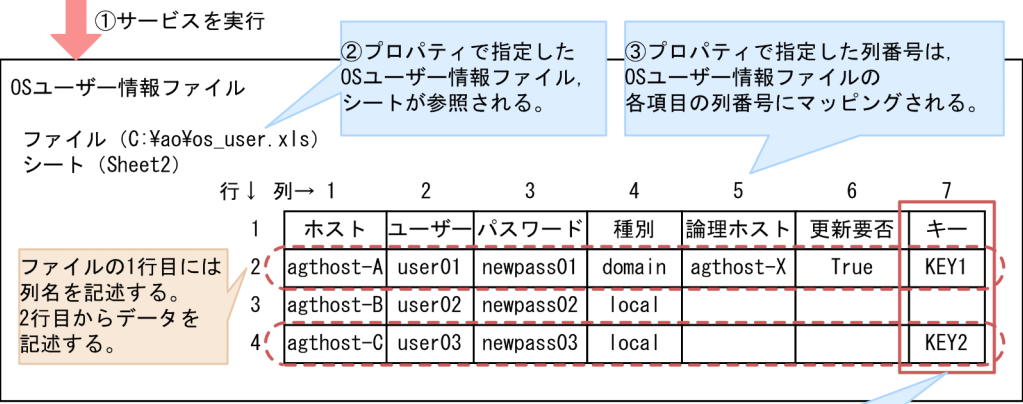

4キー情報が取得される。 キー情報に記述されている行を対象に パスワード変更を行う。

- 1. ユーザーがプロパティ値を入力し,サービスを実行します。
- 2. プロパティ「OS ユーザー情報ファイルのパス」,およびプロパティ「OS ユーザー情報ファイルのシー ト名」で指定したファイルのシートが読み込まれます。
- 3. プロパティで指定した各項目の列番号が, OS ユーザー情報ファイルの読み込む列にマッピングされま す。
- 4. プロパティ「OS ユーザー情報ファイルのキー情報の列番号」に指定された列が参照されます。キー情 報が記述されている行を対象に,OS ユーザーのパスワード変更,および JP1/Base のパスワード管理 情報が変更されます。

2. JP1/AO 同梱版サービステンプレート

# 2.3 JP1/AO 同梱版サービステンプレートのシステム構成

次に示す JP1 (構築) 用のサービステンプレート,および JP1 (運用) 用のサービステンプレートのシス テム構成について説明します。

JP1 (構築) 用のサービステンプレート

- 監視設定追加
- 監視設定削除

JP1 (運用) 用のサービステンプレート

- 運用ユーザー追加
- 運用ユーザー変更
- 運用ユーザー削除

# <span id="page-62-0"></span>2.3.1 監視設定追加のシステム構成

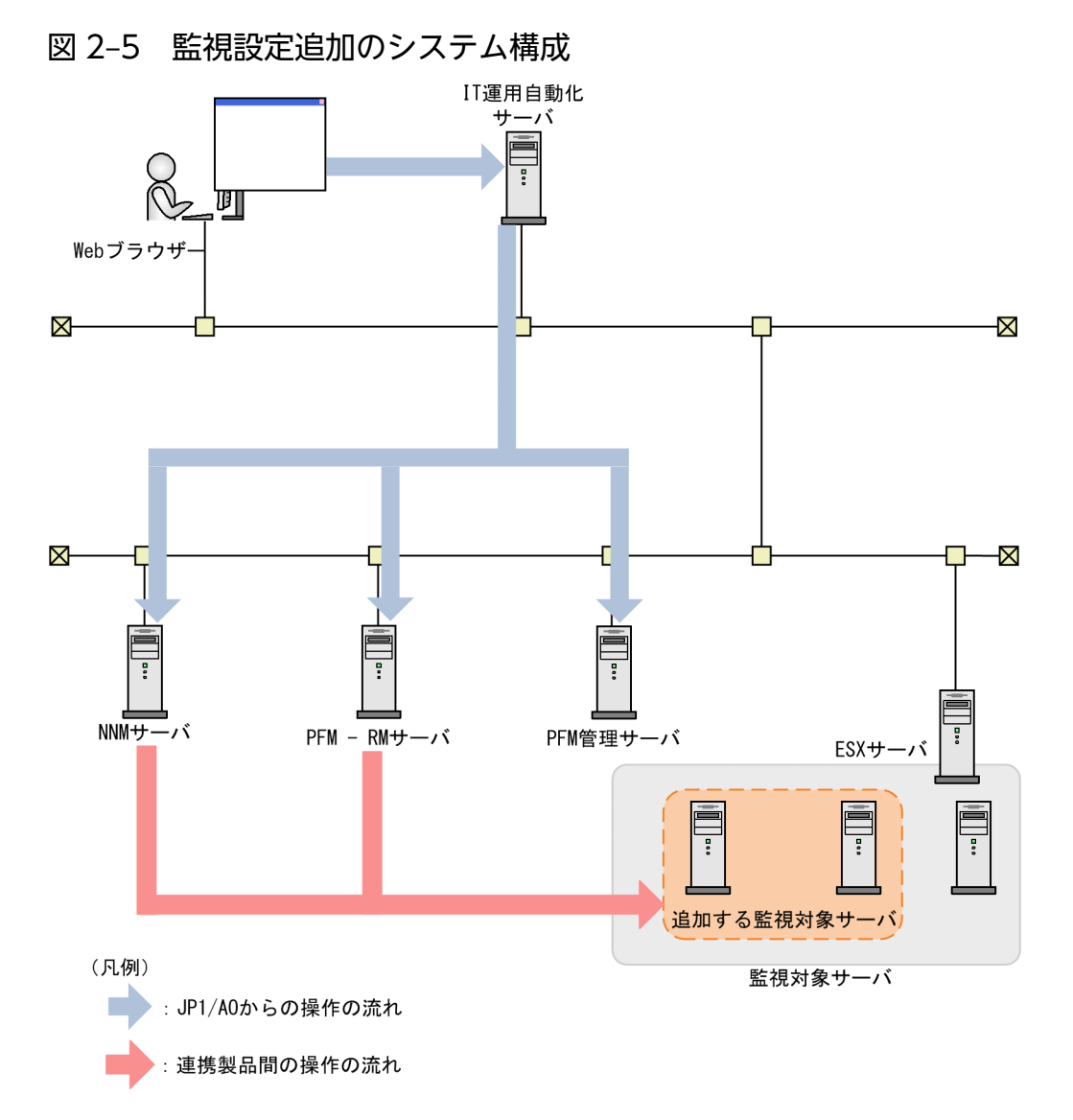

# <span id="page-63-0"></span>2.3.2 監視設定削除のシステム構成

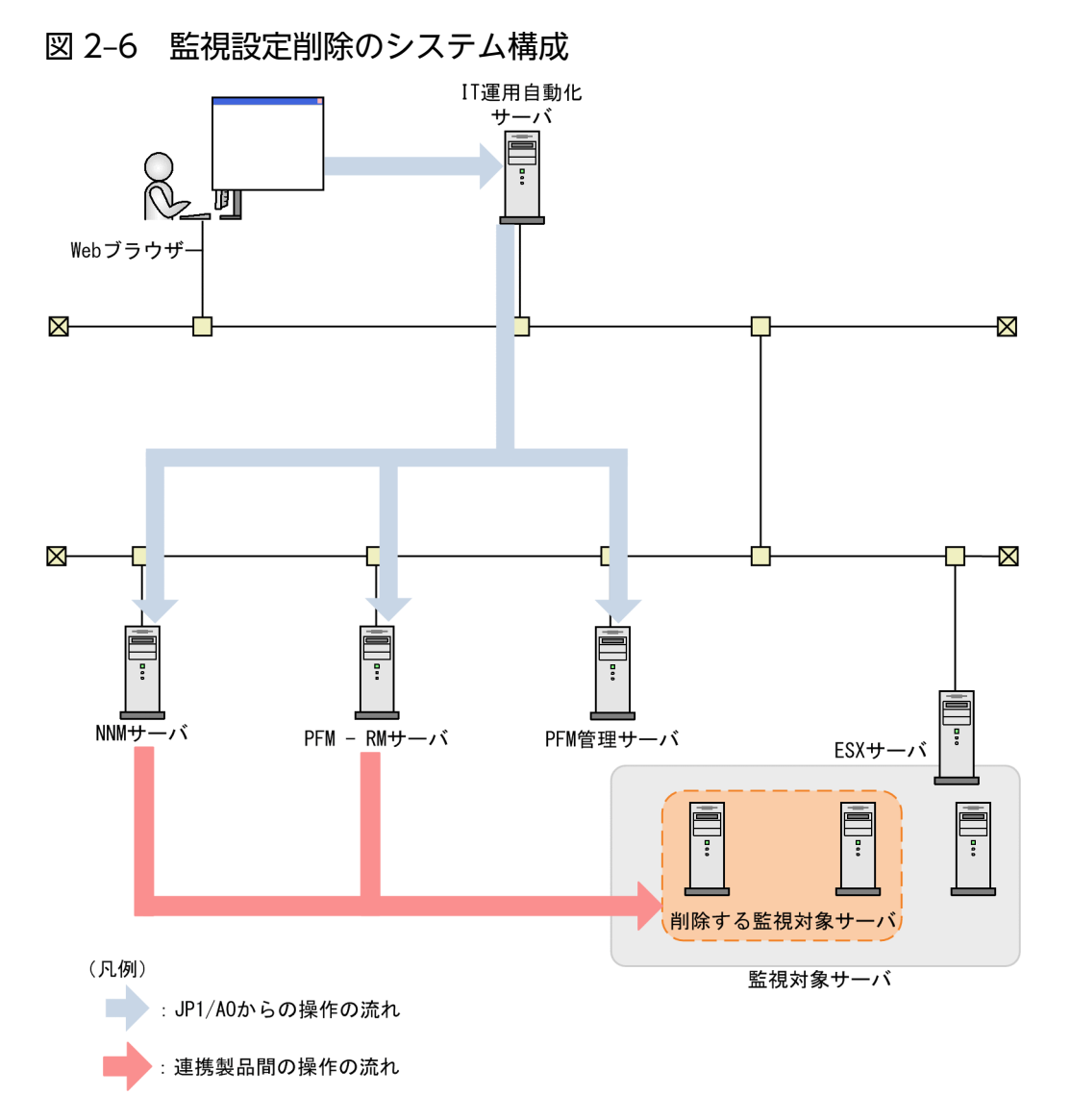

## <span id="page-64-0"></span>2.3.3 運用ユーザー追加のシステム構成

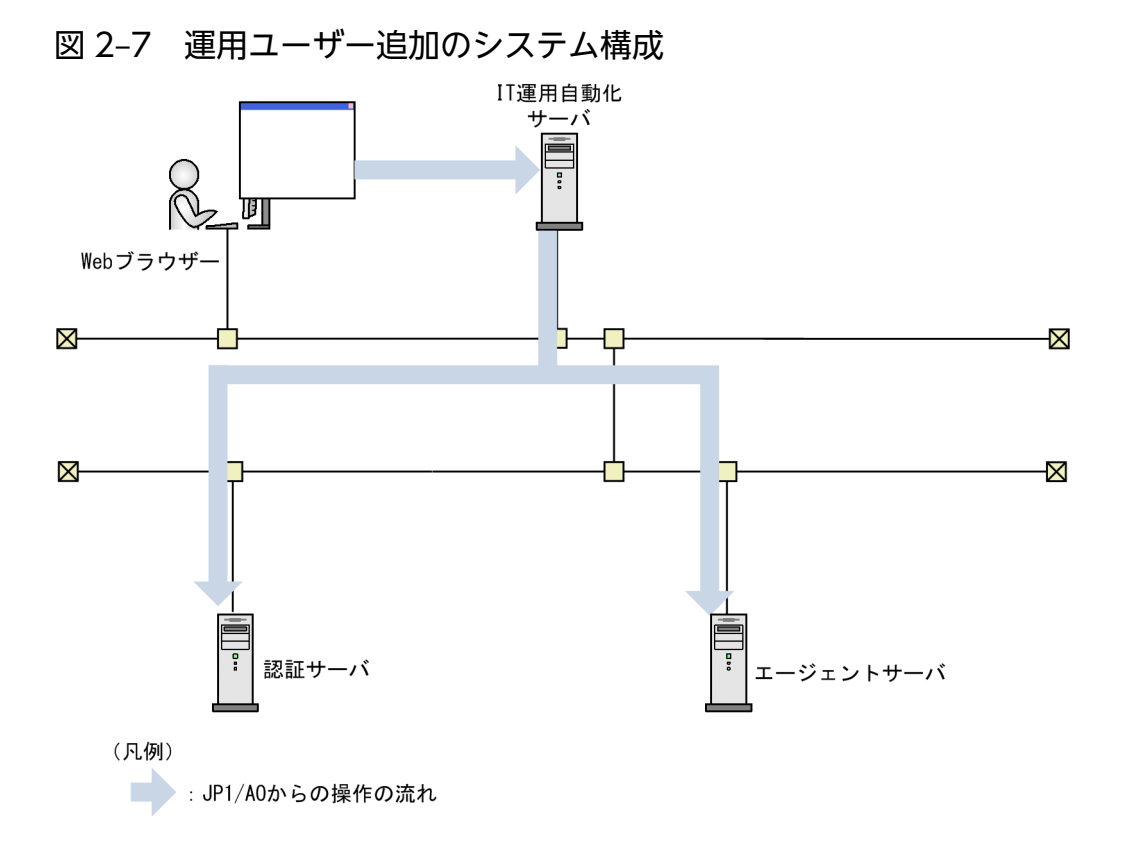

# 2.3.4 運用ユーザー変更のシステム構成

#### 図 2‒8 運用ユーザー変更のシステム構成

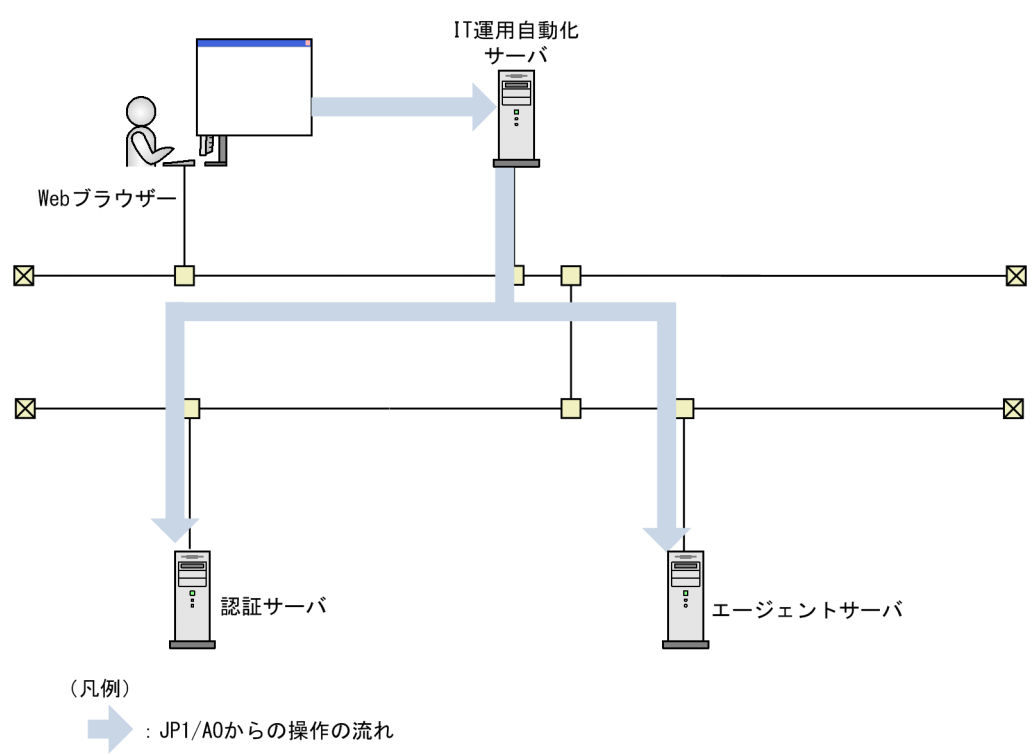

# <span id="page-65-0"></span>2.3.5 運用ユーザー削除のシステム構成

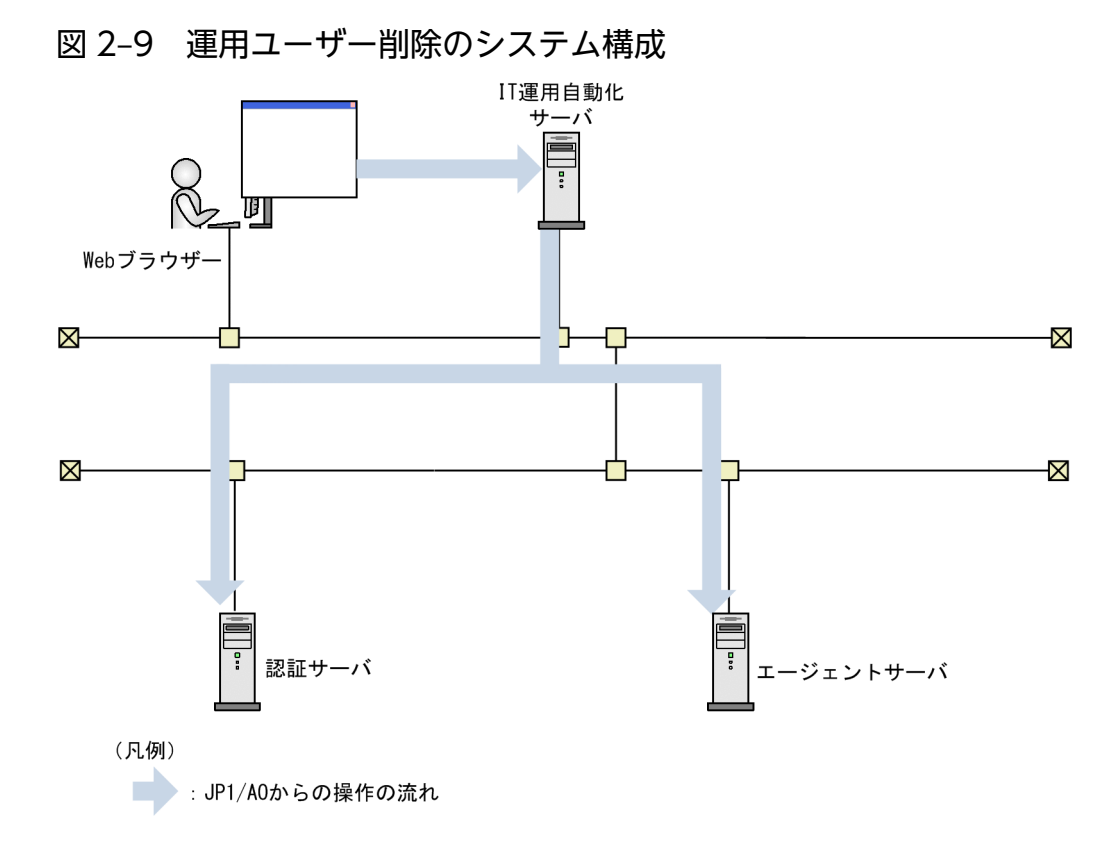

## <span id="page-66-0"></span>2.4 JP1 (構築) 用のサービステンプレート

## 2.4.1 JP1/Base 監視設定追加

#### 機能

このサービステンプレートは、JP1/Base の基本的なセットアップと監視設定を行います。

次の内容の監視を実施する監視システムを想定しています。

・監視対象サーバの JP1/Base によってイベントログ監視(Windows だけ)およびアプリケーションログの トラップを実施し,監視結果を JP1/IM - Manager サーバに転送する。

・JP1/IM - Manager サーバからの自動アクションは実施しない。

このサービステンプレートが前提とするサーバを次に示します。

・監視対象サーバ

 イベントログ監視やアプリケーションログ監視を行い,発生した JP1 イベントを JP1/IM - Manager へ 転送します。

上記監視システムへの監視対象サーバの追加を行った場合に必要となる,次のセットアップを実施します。

(1)Windows の場合,起動順序定義ファイル(JP1SVPRM.DAT)を設定します。UNIX の場合,自動起動 および自動停止スクリプトの設定します。

(2) Windows ファイアウォールへ,次の JP1/Base プロセスを登録します。

 JP1/Base の V8.0 より後に追加されたプログラム(※)の Windows ファイアウォールへの登録に失敗し た場合は,処理をスキップします。

- ・jbssessionmgr
- ・jbsroute
- ・jcocmd
- ・jcocmdapi
- ・jevservice
- ・jbsplugind
- ・jbscomd\_snd(※)
- $\cdot$  ibscomd rcv( $\divideontimes$ )

<sup>2.</sup> JP1/AO 同梱版サービステンプレート

(3)共通定義情報を設定します。

JP1/Base の共通定義情報を jbssetcnf コマンドを使用して設定します。

 jbssetcnf コマンドの引数にはプロパティ jp1base.commonDefInfoPathLocal に指定した JP1/AO サーバにあるファイルを,プロパティ jp1base.targetCommonDefInfoPath に指定したファイルとして 監視対象サーバに転送して使用します。

 プロパティ jp1base.targetCommonDefInfoPath と jp1base.commonDefInfoPathLocal の両方を指 定した場合に設定します。

(4)転送設定ファイル(forward)を設定します。

(5)イベントログトラップ動作定義ファイル(ntevent.conf),ログファイルトラップ動作定義ファイル(ファ イル名任意), ログファイルトラップ起動定義ファイル(jevlog\_start.conf), ログ情報定義ファイル (jevlogd.conf)を設定します。

JP1/AO の設定対象とする監視対象サーバは複数指定できます。複数の監視対象サーバを指定する場合は, プロパティ common.targetHostList に、監視対象サーバのホスト名をコンマで区切って指定してくださ い。99 台まで指定できます。

#### 前提条件

【サービステンプレート実行システム内前提製品】/【サービステンプレート実行システム内前提製品の稼 働 OS】の最新のサポート状況については,リリースノートを参照してください。

また、OS および製品について略称を用いています。対象とする OS および製品については「はじめに」 を参照してください。

【サービステンプレート実行システム内前提製品】

(1)監視対象サーバで JP1/Base が稼働していること。

【サービステンプレート実行システム内前提製品の稼働 OS】

(1)Windows Server

(2)Red Hat Enterprise Linux Server

【サービステンプレート実行システム内前提製品の使用条件】

(1) 監視対象サーバの環境(OS, JP1/Base のバージョン)に応じて各定義ファイルを用意し、それぞれに対 応するサービスを作成してください。

(2)起動順序定義(Windows 版 JP1/Base だけ)およびイベント転送設定を行う場合

 JP1/AO サーバに,監視対象サーバに転送する次のファイルを格納し,これらのファイルのパスを,各 プロパティに指定してください。

<sup>2.</sup> JP1/AO 同梱版サービステンプレート

- 起動順序定義ファイル(jp1svprm.dat) (Windows 版だけ) (任意)

- 転送設定ファイル(forward) (必須)

(3)イベントログトラップの設定を行う場合(Windows 版 JP1/Base だけ)

(2)に示したファイルに加え, IP1/AO サーバに, 監視対象サーバに転送する次のファイルを格納し, こ れらのファイルのパスを,各プロパティに指定してください。

- イベントログトラップ動作定義ファイル(ntevent.conf) (Windows 版だけ) (任意)

(4)ログファイルトラップの設定を行う場合

(2)に示したファイルに加え, JP1/AO サーバに, 監視対象サーバに転送する次のファイルを格納し, こ れらのファイルのパスを,各プロパティに指定してください。

- ログファイルトラップ動作定義ファイル(jevlog.conf) (任意)

- ログファイルトラップ起動定義ファイル(jevlog\_start.conf) (任意)

- ログ情報定義ファイル(jevlogd.conf) (任意)

(5)共通定義情報の設定を行う場合

(2)に示したファイルに加え, JP1/AO サーバに, 監視対象サーバに設定する次のファイルを格納し, こ れらのファイルのパスを,各プロパティに指定してください。

- 共通定義設定用ファイル (任意)

共通定義設定用ファイルは, JP1/Base のマニュアルに記載されている各設定の形式もしくはモデルファ イルを使用して作成してください。

なお, JP1/Base ではモデルファイルが機能ごとに複数用意されていますが, これを 1 つのファイルに まとめて作成する必要があります。

(6)すべての設定を行う場合

 JP1/AO サーバに,(2)〜(5)に示したファイルを格納し,これらのファイルのパスを,各プロパティに 指定してください。

(7)上記のうち、任意と記載したファイルに対応するプロパティの指定がない場合は、該当ファイルの転送 を実施しません。また,プロパティに指定したパスにファイルが存在しない場合は,タスクが異常終了しま す。

(8)JP1/Base がクラスタ構成の場合,プロパティ common.targetHostList に実行系サーバの物理ホスト または論理ホストを指定してください。

#### 注意事項

(1)このサービスで設定された内容を反映するため,このサービスを実行したあとに,監視対象サーバのリ ブートを実施してください。

(2)共通定義情報を設定する場合,共通定義設定用ファイルの記述が誤っていても,タスクが正常終了する 場合があります。共通定義設定用ファイルに誤りがないか,十分に確認してください。

 誤った共通定義情報を設定した場合,再度正しい共通定義情報を設定しても不要な設定が残る場合は, 手動で訂正してください。

(3)JP1/Base がクラスタ構成の場合,実行系の環境へのサービス実行だけ可能です。待機系の Windows ファイアウォールには JP1/Base プロセスが登録されません。手動で設定してください。

(4)JP1/Base がクラスタ構成の場合,共通定義情報の設定は実行系の環境へのサービス実行だけ可能です。 待機系の共通定義情報は設定されません。手動で設定してください。

(5)JP1/Base がクラスタ構成の場合,共通定義設定用ファイル内に指定した論理ホストと一致する環境へ のサービス実行だけ可能です。一致しない環境へサービス実行した場合、タスクは正常終了しますが、監 視対象サーバは正しく動作しません。

(6)UNIX 環境に対してこのサービスを実行する場合は,プロパティにマルチバイト文字を使用しないでく ださい。

(7)監視対象サーバの OS が Windows でマルチバイト文字を指定する場合は,ファイルのパスの長さは 255 バイト以内となるよう指定してください。conf フォルダのパスの長さは 231 バイト以内となるよう に指定してください。

(8)リモートに指定するファイル/フォルダ名がすでに存在する場合,リモートのファイル/フォルダを上書 きします。そのため,指定したファイル/フォルダ名に誤りがないか,十分に確認してください。

#### バージョン

04.00.00

#### タグ

Configure JP1,Base

#### プロパティ一覧

プロパティに設定されているプロパティグループの一覧を次に示します。

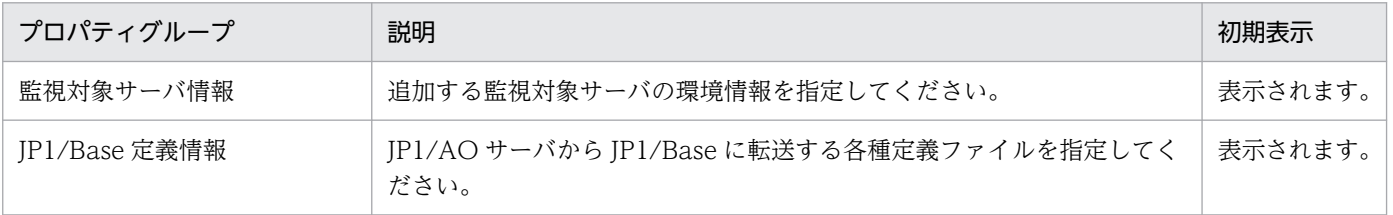

[サービス設定]画面に表示されるプロパティの一覧を次に示します。

(凡例)

○:プロパティの指定は必須です。

△:プロパティの指定は省略可能です。ただし、ほかのプロパティの指定内容によっては、指定が必須 になります。各プロパティの「説明」を確認してください。

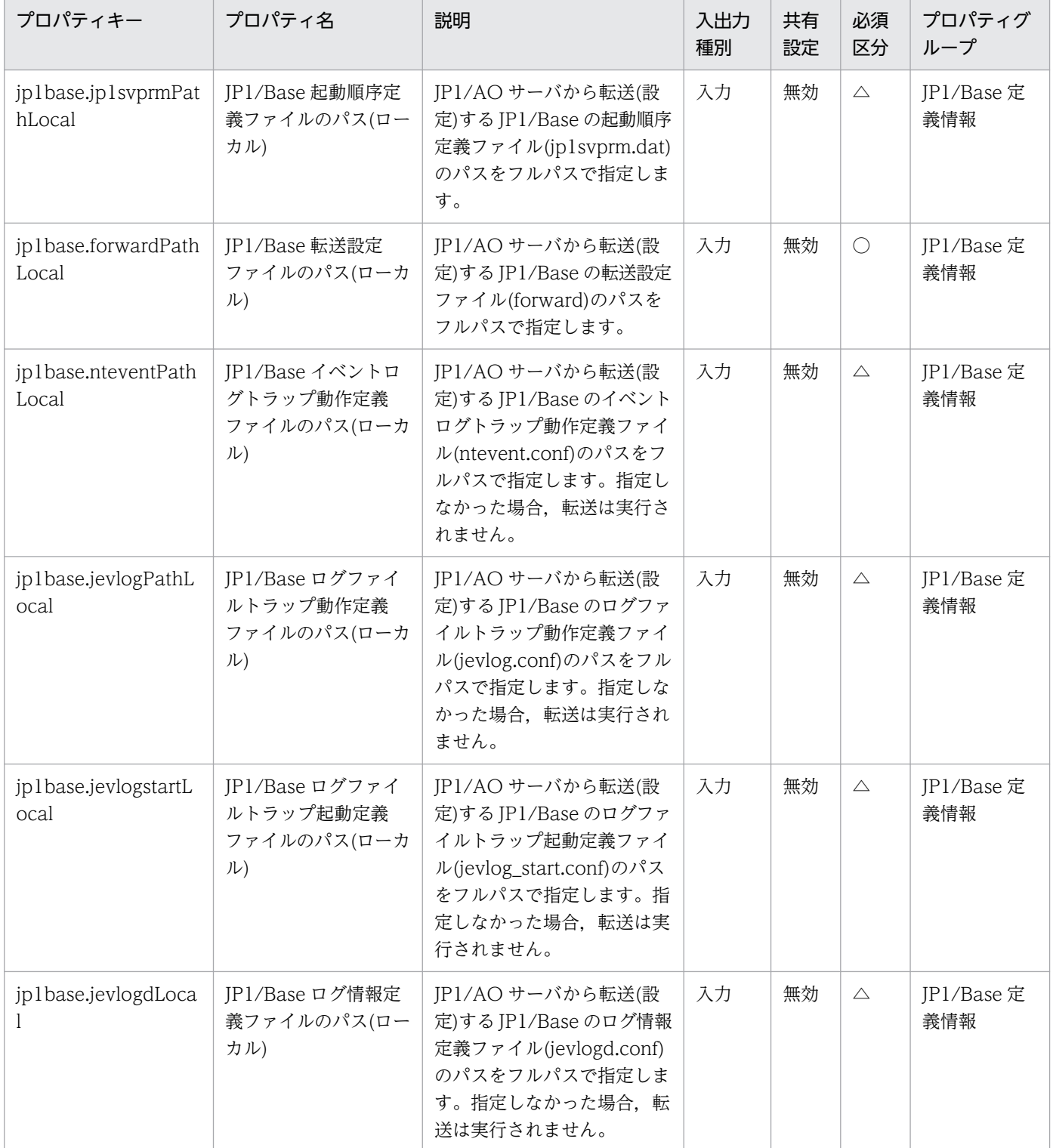

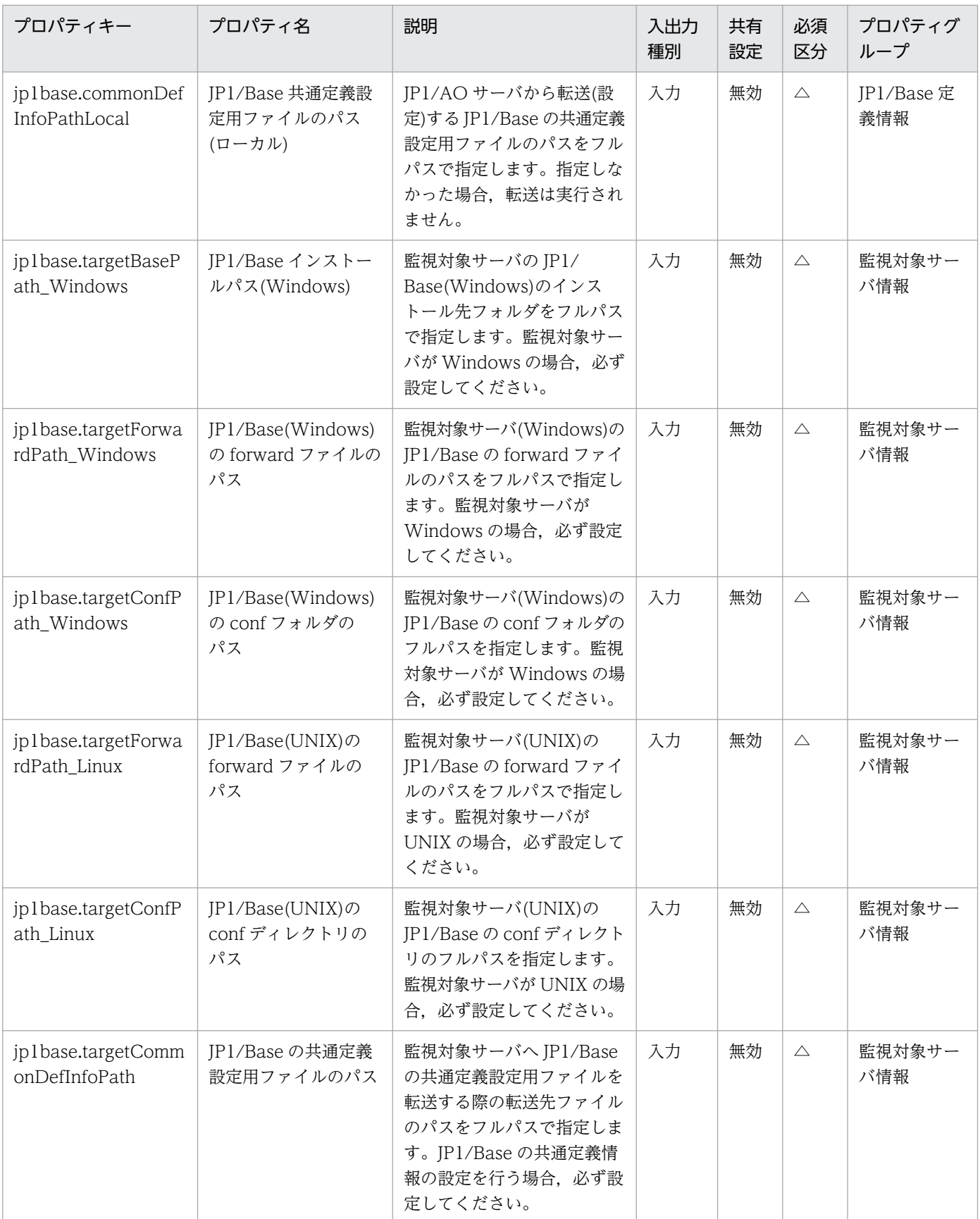

[サービス設定]画面および[サービス実行]画面に表示されるプロパティの一覧を次に示します。
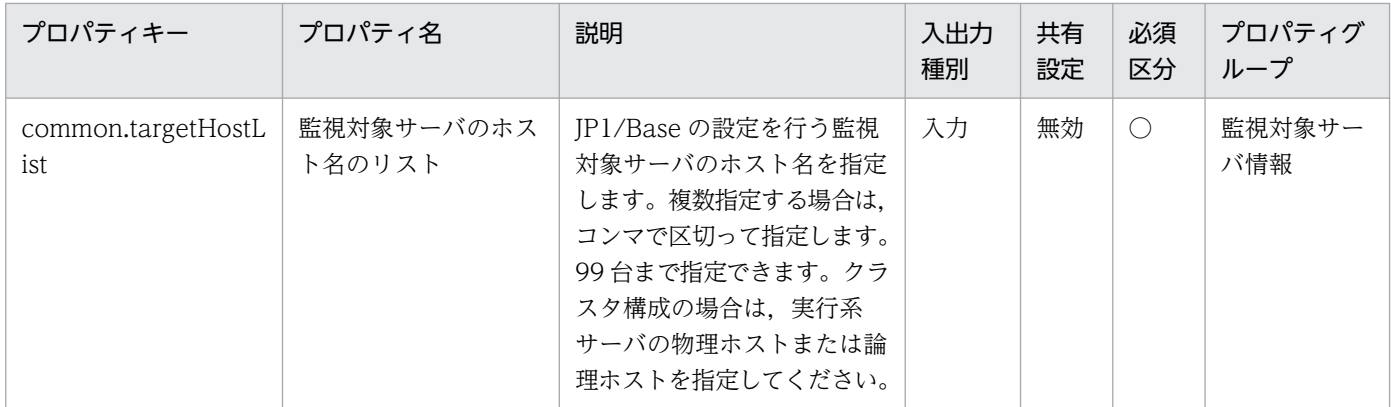

### [タスク詳細]画面にだけ表示されるプロパティの一覧を次に示します。

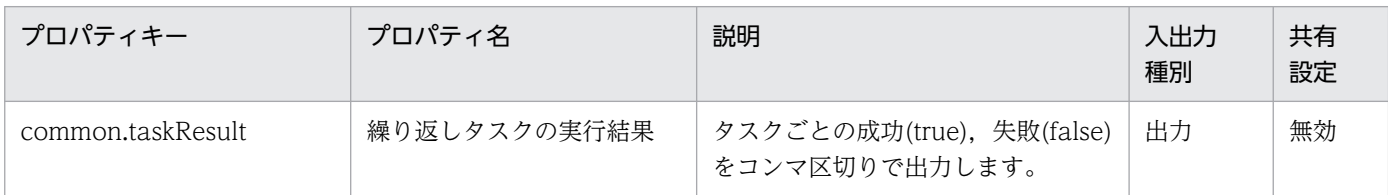

## [サービス設定]画面に表示されるプロパティの入力制限を次に示します。

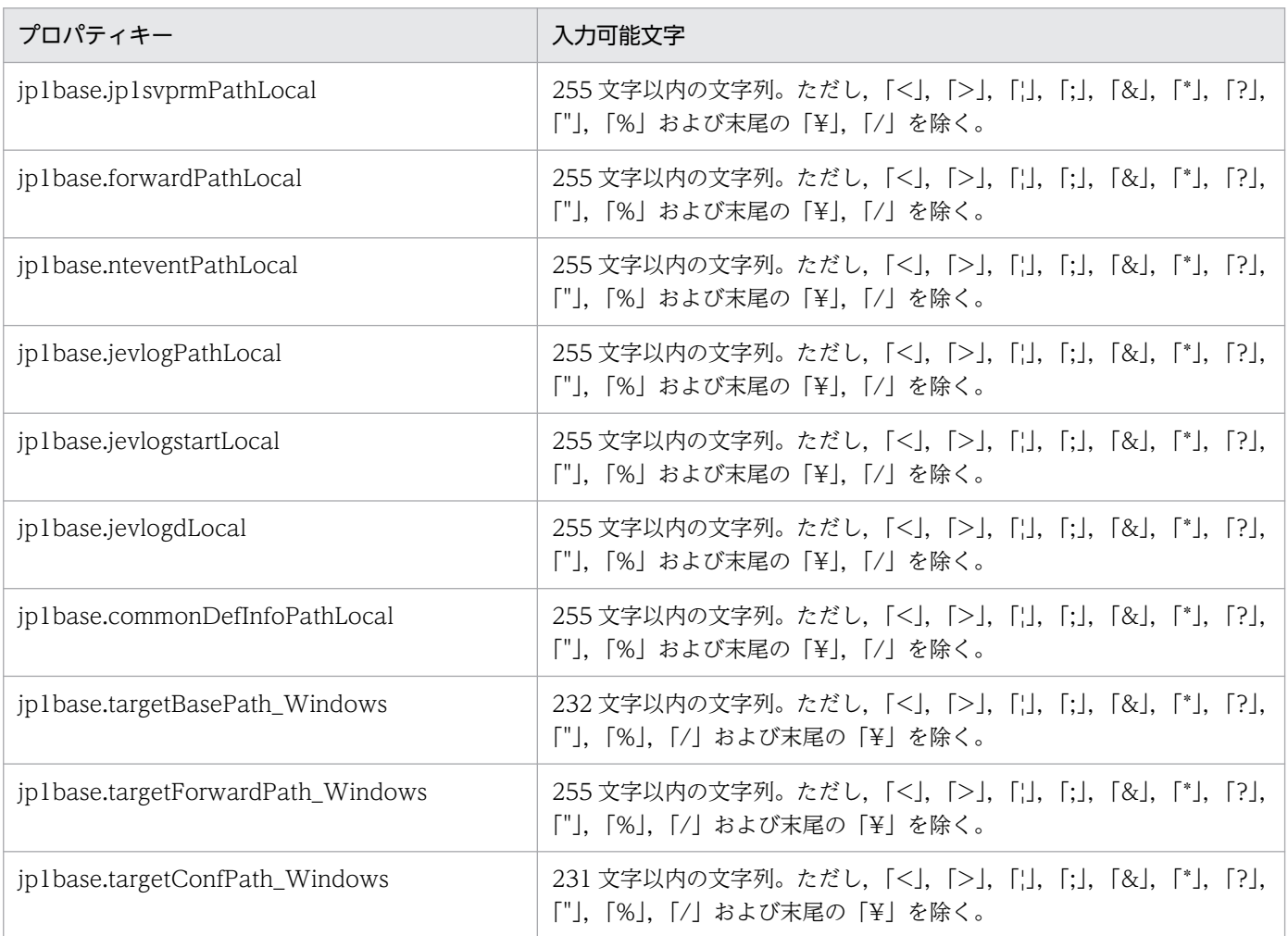

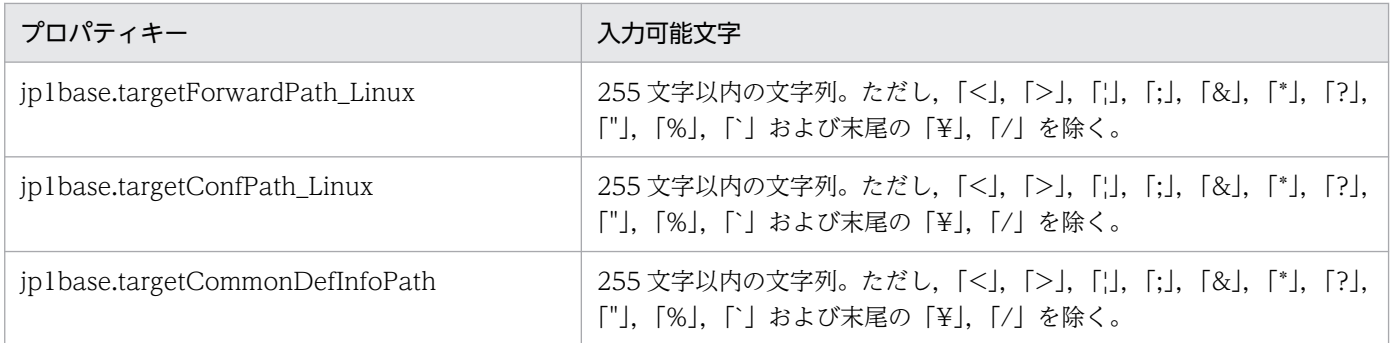

[サービス設定]画面および[サービス実行]画面に表示されるプロパティの入力制限を次に示します。

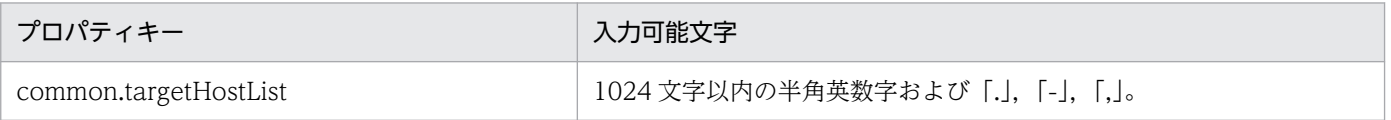

### フロー仕様詳細

フロー仕様詳細を次の表に示します。

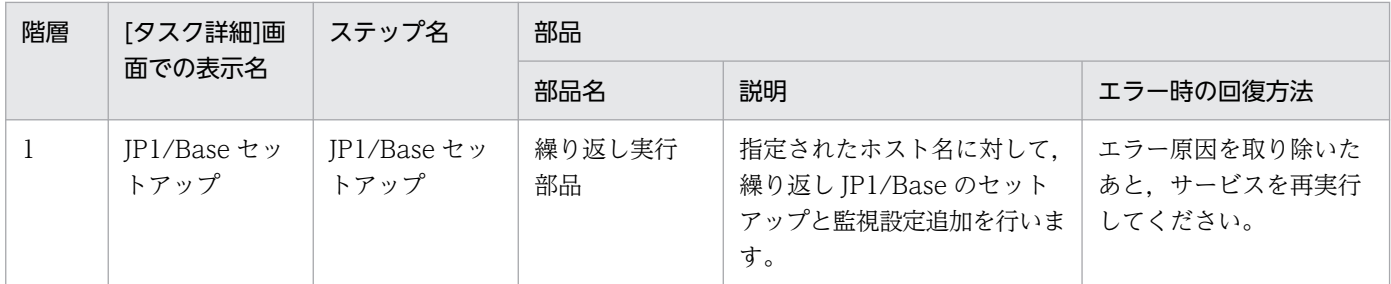

# 2.4.2 JP1/Base 監視設定追加(繰り返しフロー)

### フロー仕様詳細

フロー仕様詳細を次の表に示します。

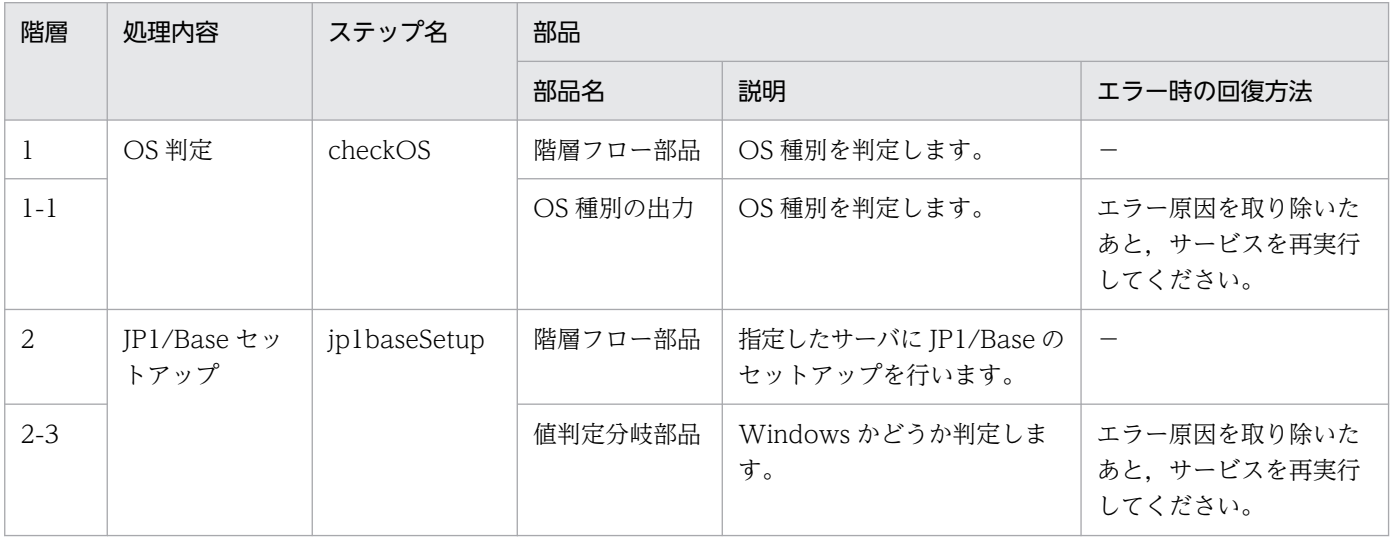

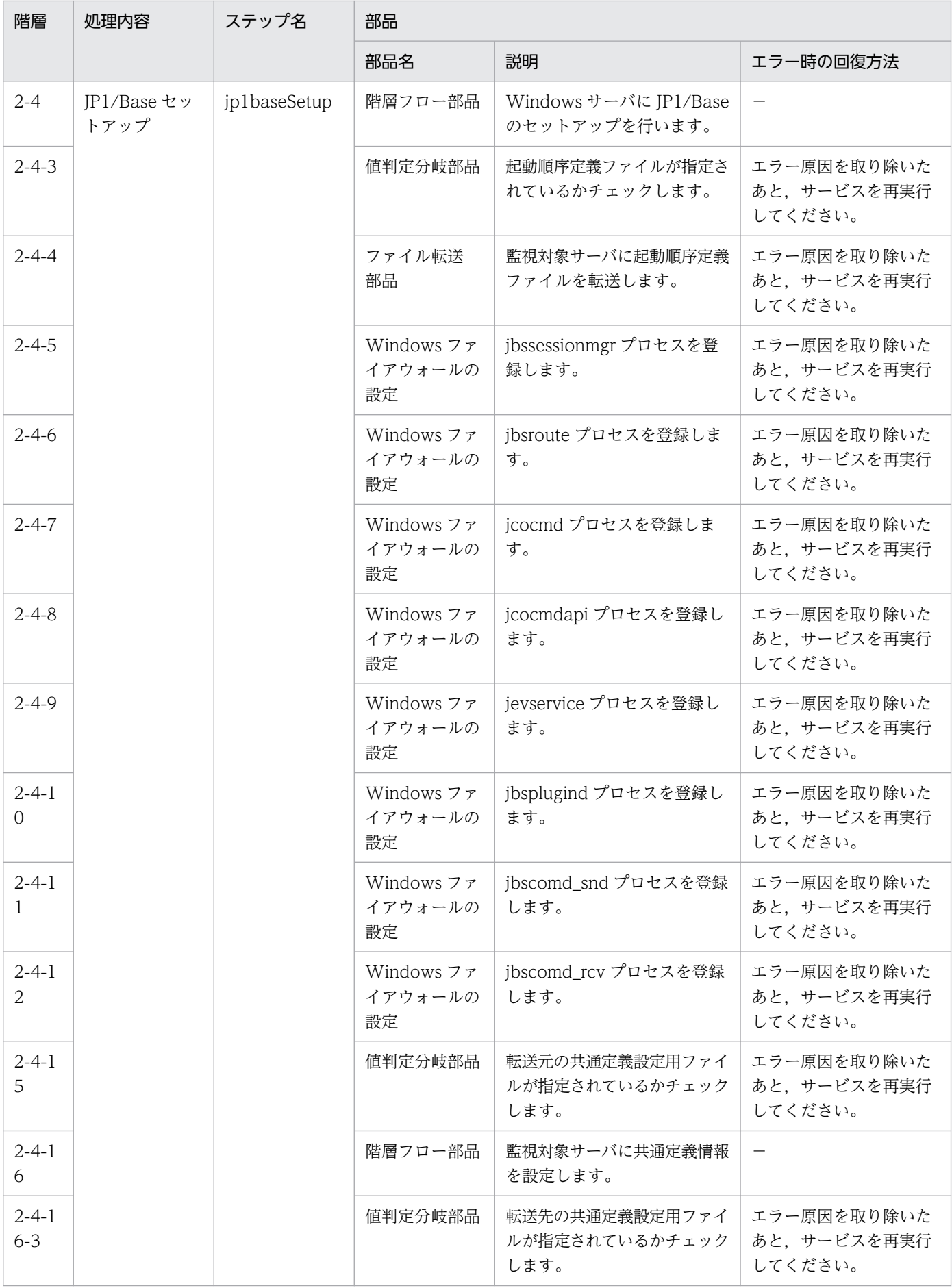

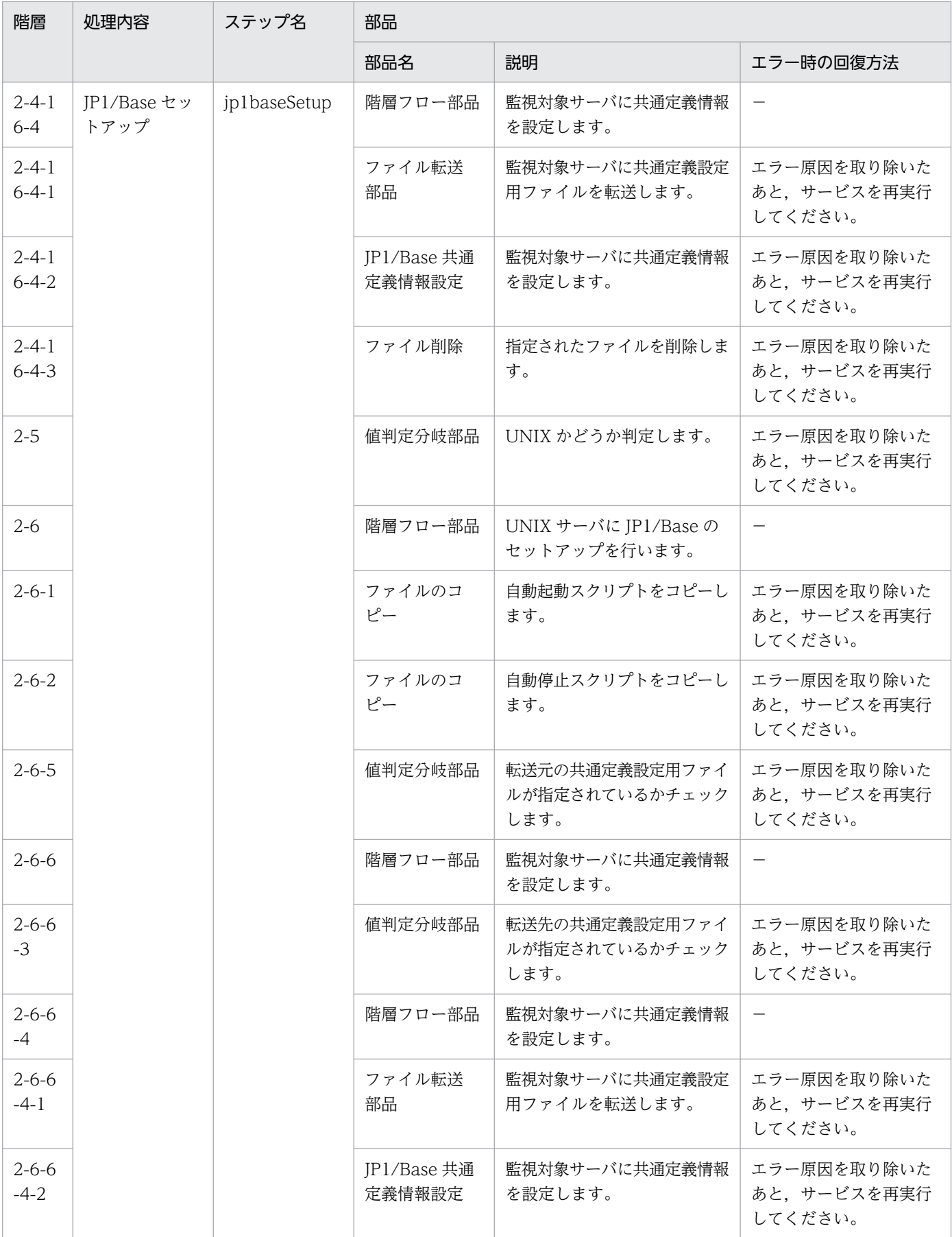

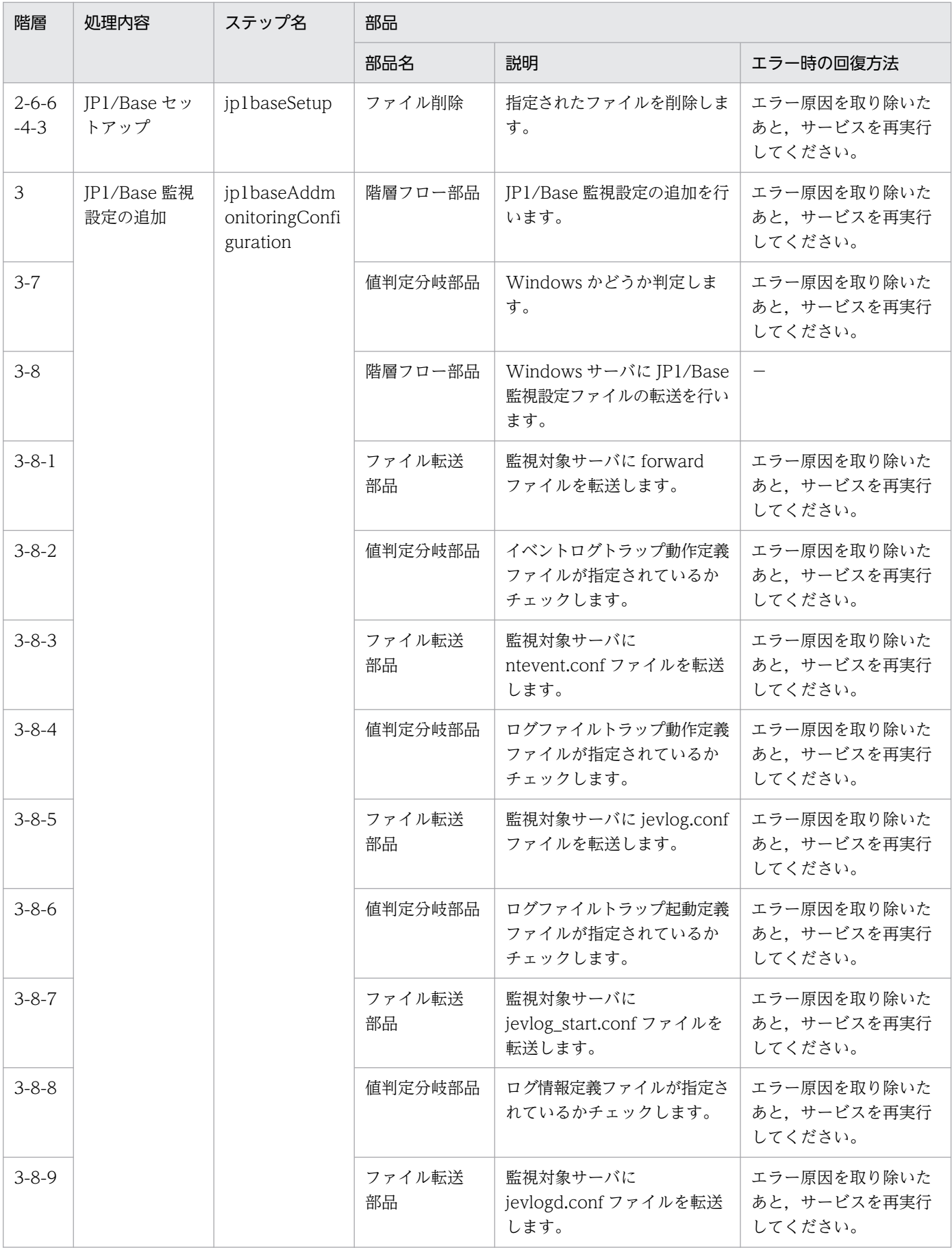

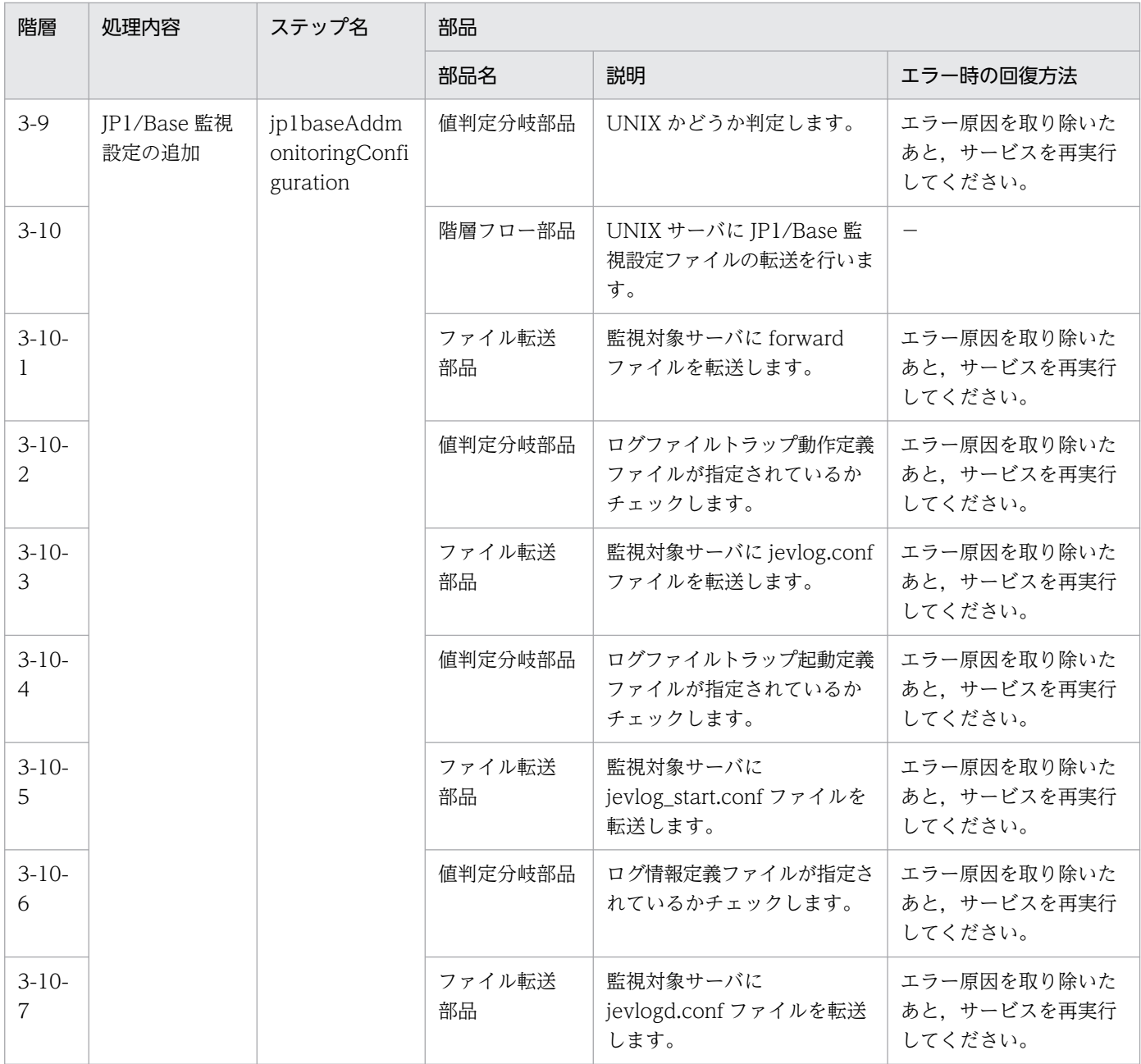

# 2.4.3 JP1/Cm2 の監視対象ノード削除

### 機能

JP1/Cm2/NNMi の監視対象から複数のノードを削除します。

このサービステンプレートが前提とするサーバを次に示します。

・NNMi サーバ

JP1/Cm2/NNMi がインストールされているサーバです。

・監視対象ノード

<sup>2.</sup> JP1/AO 同梱版サービステンプレート

JP1/Cm2/NNMi の監視対象から削除するサーバまたは機器です。

処理の概要を次に示します。

1.NNMi サーバの JP1/Cm2/NNMi のシードから指定した監視対象ノードの IP アドレスを削除します。 2.NNMi サーバの JP1/Cm2/NNMi から監視対象ノードを削除します。

#### 前提条件

【サービステンプレート実行システム内前提製品】/【サービステンプレート実行システム内前提製品の稼 働 OS】の最新のサポート状況については,リリースノートを参照してください。

また、OS および製品について略称を用いています。対象とする OS および製品については「はじめに」 を参照してください。

【サービステンプレート実行システム内前提製品】

(1) JP1/NNMi

【サービステンプレート実行システム内前提製品の稼働 OS】

(1) Windows Server

(2) Red Hat Enterprise Linux Server

・bind-utils パッケージがインストールされていること。

【サービステンプレート実行システム内前提製品の使用条件】

(1) JP1/AO サーバ上で,削除する監視対象ノードの名前解決ができること。

(2) このサービスを実行する場合,エージェントレス接続先として JP1/AO サーバ("localhost"で解決され るループバックアドレス)および NNMi サーバを設定する必要があります。

#### 注意事項

(1)このサービスを同一の NNMi サーバに複数同時に実行しないでください。

(2)このサービスから監視ノードを削除する場合は,次のどれかの名称が,JP1/Cm2/NNMi に登録されて いる監視対象ノードの[ホスト名]属性または[管理アドレス]属性と一致する必要があります。

・監視対象ノードの IP アドレスプロパティ(common.foreachIPaddress)に指定した IP アドレス

 ・監視対象ノードの IP アドレスプロパティ(common.foreachIPaddress)に指定した IP アドレスから, JP1/AO サーバ上で名前解決したホスト名

JP1/Cm2/NNMi に登録されている監視対象ノードの各種属性は,ノードとの通信結果や名前解決の結果 によって変更されることがありますので,上記の条件を満たすようにしてサービスを実行してください。

なお,監視対象ノードの削除に失敗した場合,サービスは異常終了します。サービスが異常終了した場合 は手動で JP1/Cm2/NNMi から監視対象ノードを削除してください。

## バージョン

04.00.00

## タグ

Configure JP1,NNMi

# プロパティ一覧

プロパティに設定されているプロパティグループの一覧を次に示します。

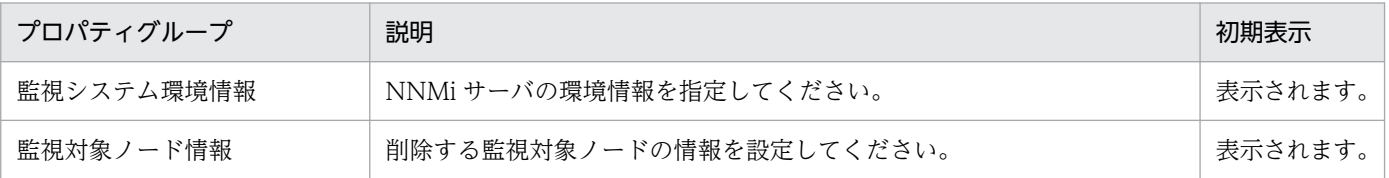

[サービス設定]画面に表示されるプロパティの一覧を次に示します。

(凡例)

○:プロパティの指定は必須です。

△:プロパティの指定は省略可能です。ただし、ほかのプロパティの指定内容によっては、指定が必須 になります。各プロパティの「説明」を確認してください。

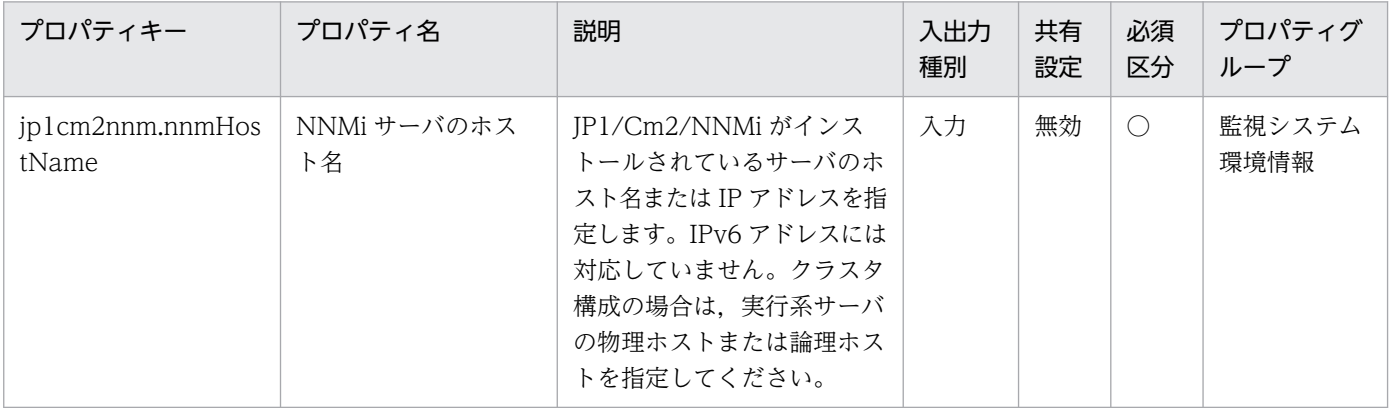

[サービス設定]画面および[サービス実行]画面に表示されるプロパティの一覧を次に示します。

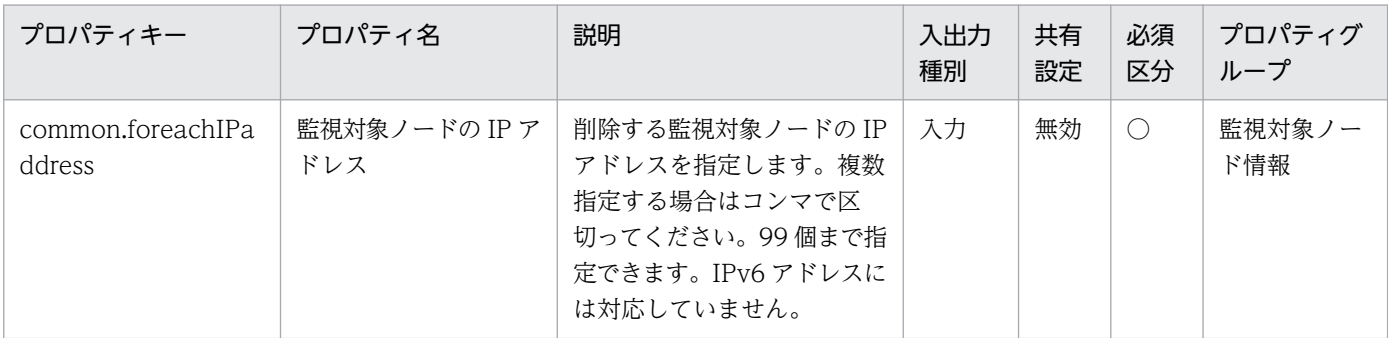

[タスク詳細]画面にだけ表示されるプロパティの一覧を次に示します。

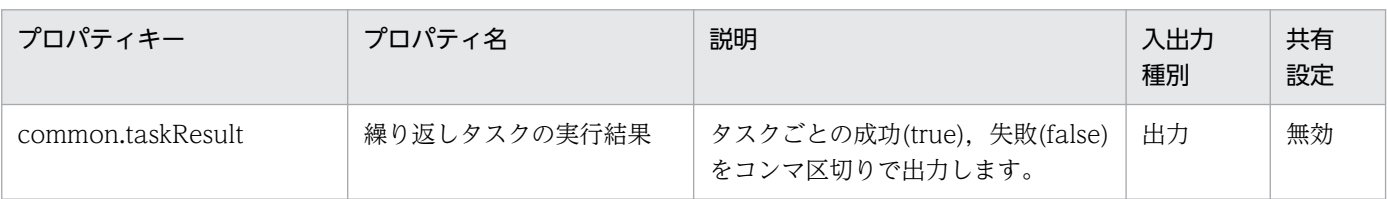

[サービス設定]画面に表示されるプロパティの入力制限を次に示します。

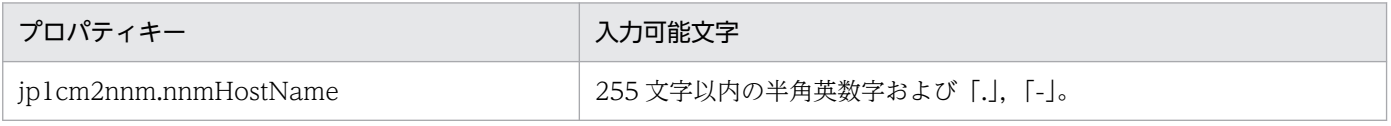

[サービス設定]画面および[サービス実行]画面に表示されるプロパティの入力制限を次に示します。

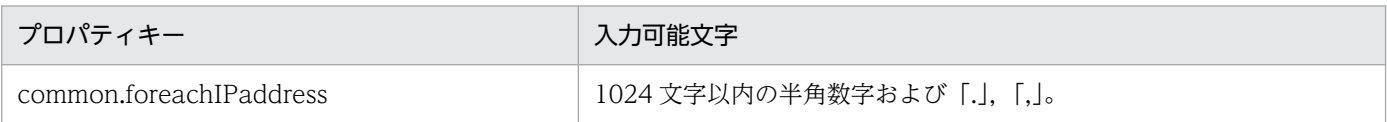

### フロー仕様詳細

フロー仕様詳細を次の表に示します。

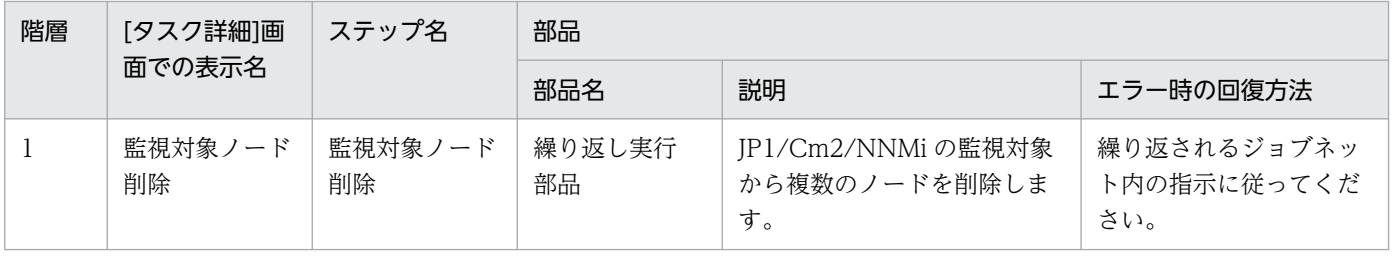

# 2.4.4 JP1/Cm2 の監視対象ノード削除(繰り返しフロー)

### フロー仕様詳細

フロー仕様詳細を次の表に示します。

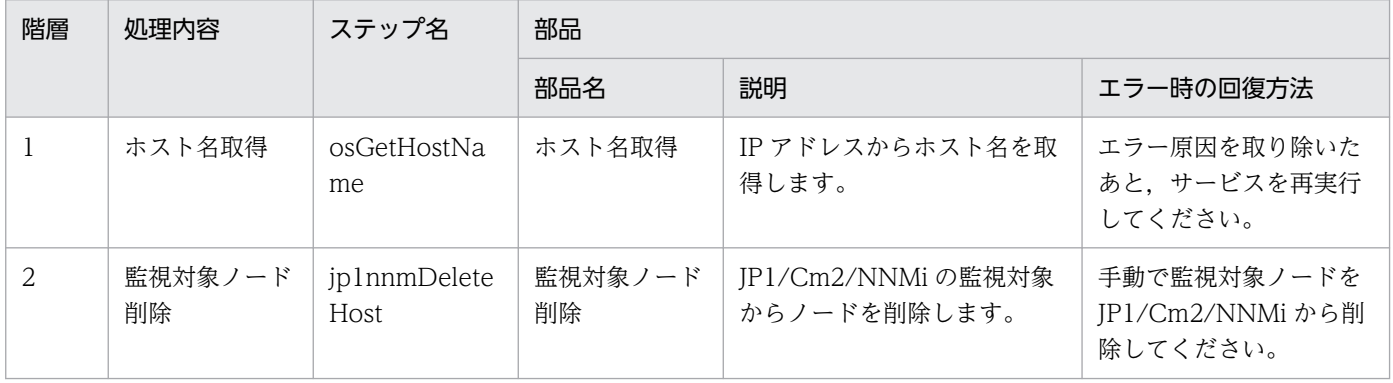

2. JP1/AO 同梱版サービステンプレート

# 2.4.5 JP1/Cm2 の監視対象ノード追加

#### 機能

JP1/Cm2/NNMi の監視対象に複数のノードを追加します。

このサービステンプレートが前提とするサーバを次に示します。

・NNM サーバ

JP1/Cm2/NNMi がインストールされているサーバです。

・監視対象ノード

JP1/Cm2/NNMi へ監視対象として追加するサーバまたは機器です。

処理の概要を次に示します。

1.NNM サーバの JP1/Cm2/NNMi に対し監視対象ノードを追加します。

#### 前提条件

【サービステンプレート実行システム内前提製品】/【サービステンプレート実行システム内前提製品の稼 働 OS】の最新のサポート状況については,リリースノートを参照してください。

また、OS および製品について略称を用いています。対象とする OS および製品については「はじめに」 を参照してください。

【サービステンプレート実行システム内前提製品】

- (1) JP1/NNMi
- 【サービステンプレート実行システム内前提製品の稼働 OS】
- (1) Windows Server
- (2) Red Hat Enterprise Linux Server
	- ・bind-utils パッケージがインストールされていること。
- 【サービステンプレート実行システム内前提製品の使用条件】

(1) JP1/AO サーバ上で,追加する監視対象ノードの名前解決ができること。

(2) このサービスを実行する場合,エージェントレス接続先として JP1/AO サーバ("localhost"で解決され るループバックアドレス)および NNM サーバを設定する必要があります。

#### 注意事項

(1)このサービスを同一の NNM サーバに複数同時に実行しないでください。

<sup>2.</sup> JP1/AO 同梱版サービステンプレート

(2)JP1/Cm2/NNMi のマルチテナントには対応していないため,テナントを使用している場合は,監視対 象ノードを追加したあとに手動で監視対象ノードをテナントに移動してください。

(3)監視対象ノードを追加するためにシードを登録します。そのシードを JP1/Cm2/NNMi では監視対象 ノードを追加したあとに削除することを推奨しています。

 このサービスではシードを追加したあとにいつ監視対象ノードが追加されるか不定のため,自動でシー ドを削除していません。

シードについての詳細は JP1/Cm2/NNMi のリリースノートを参照願います。

### バージョン

04.00.00

### タグ

Configure JP1,NNMi

### プロパティ一覧

プロパティに設定されているプロパティグループの一覧を次に示します。

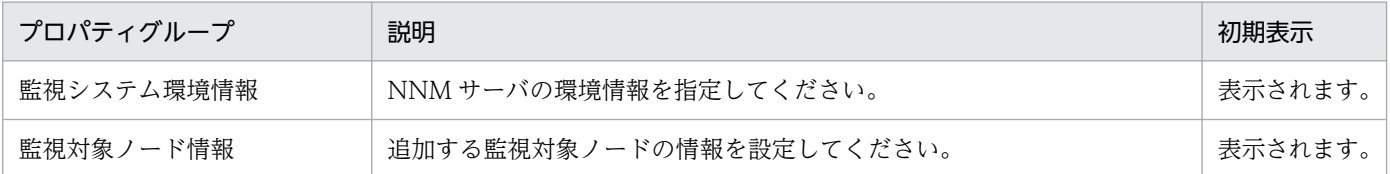

[サービス設定]画面に表示されるプロパティの一覧を次に示します。

(凡例)

○:プロパティの指定は必須です。

△:プロパティの指定は省略可能です。ただし、ほかのプロパティの指定内容によっては、指定が必須 になります。各プロパティの「説明」を確認してください。

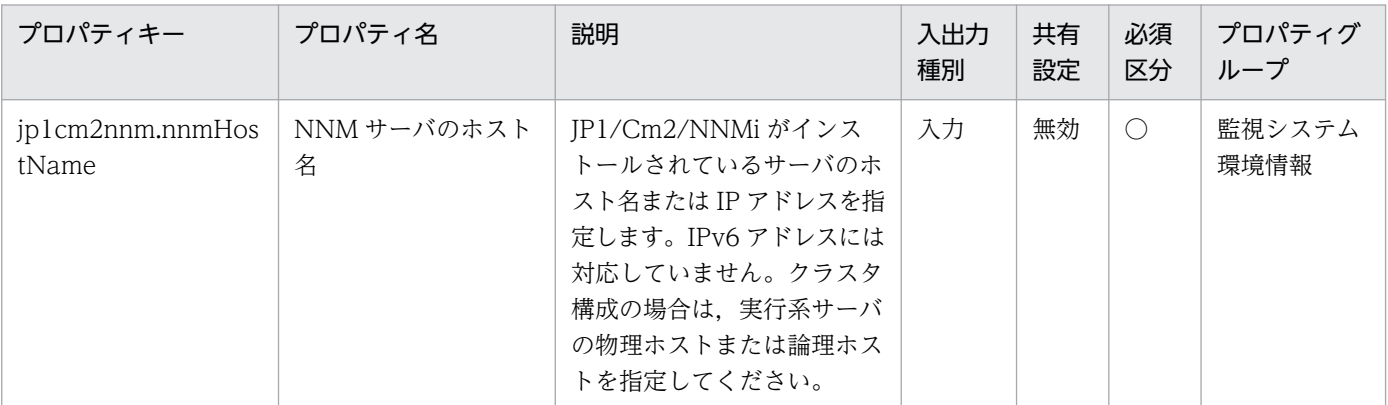

[サービス設定]画面および[サービス実行]画面に表示されるプロパティの一覧を次に示します。

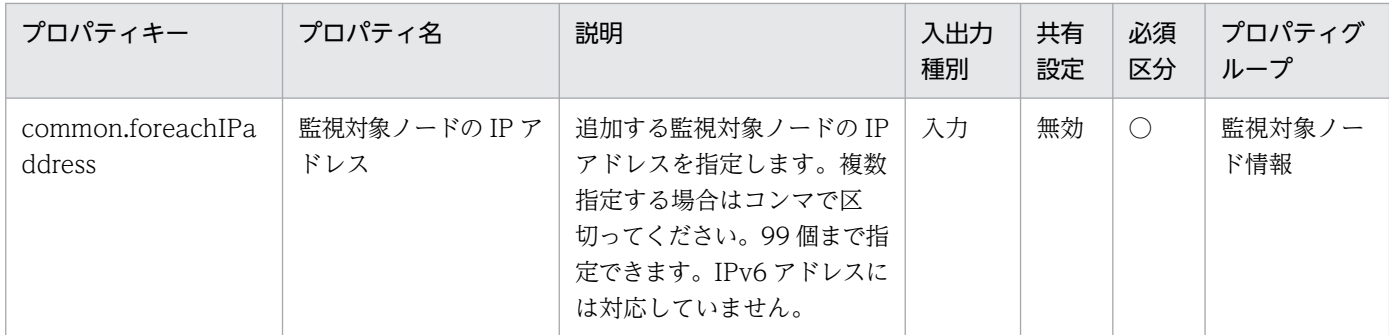

### [タスク詳細]画面にだけ表示されるプロパティの一覧を次に示します。

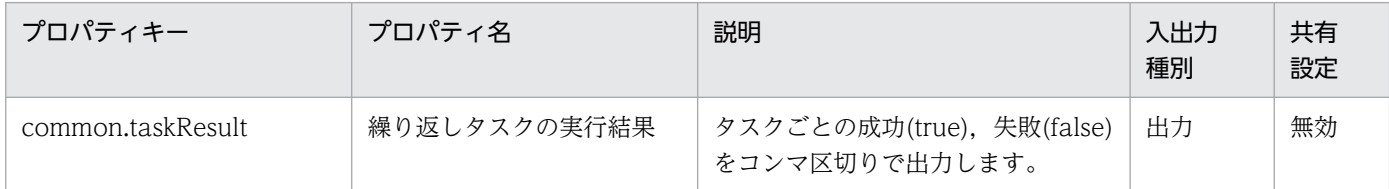

[サービス設定]画面に表示されるプロパティの入力制限を次に示します。

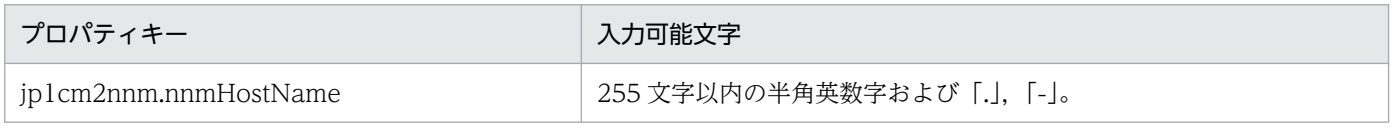

[サービス設定]画面および[サービス実行]画面に表示されるプロパティの入力制限を次に示します。

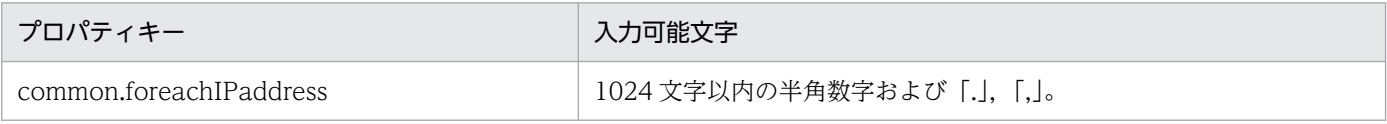

### フロー仕様詳細

フロー仕様詳細を次の表に示します。

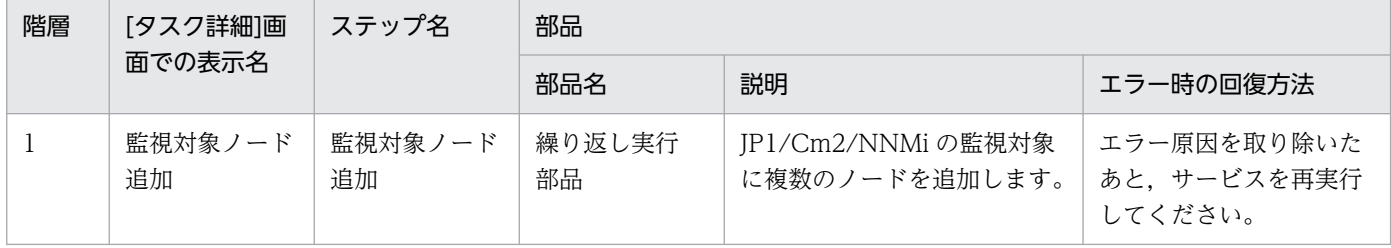

# 2.4.6 JP1/Cm2 の監視対象ノード追加(繰り返しフロー)

#### フロー仕様詳細

フロー仕様詳細を次の表に示します。

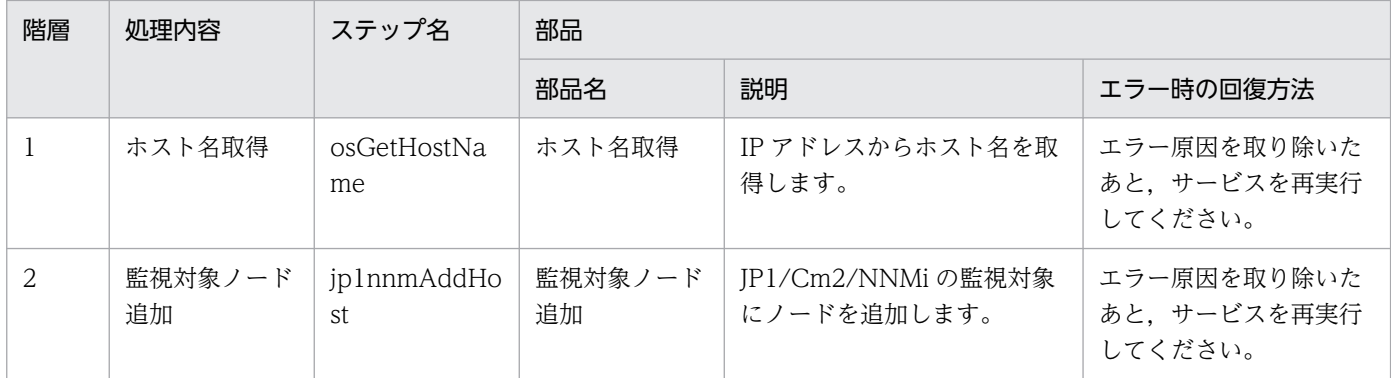

# 2.4.7 JP1/PFM アラーム定義の複製

#### 機能

このサービステンプレートは、IP1/PFM によって監視を行うシステムで、アラーム定義のコピーと定義内 容の変更を行い,指定したエージェントにバインドします。

JP1/PFM - RM for Platform の監視対象サーバの監視条件を追加・変更する場合に,事前に用意したア ラームテーブルのひな型を流用して,監視条件を変更したアラームテーブルをバインドすることができます。

このサービステンプレートが前提とするサーバを次に示します。

・PFM 管理サーバ

JP1/PFM - Manager がインストールされているサーバです。

・監視対象サーバ

JP1/PFM の監視対象として設定するサーバです。

処理の概要を次に示します。

(1)PFM 管理サーバで既存のアラームテーブルをコピーし,新しいアラームテーブルを作成します。

(2)新しく作成したアラームテーブルのアラームをコピーし,新しいアラームを作成します。

(3)アラーム定義ファイルをエクスポートします。

(4)エクスポートしたアラーム定義ファイルを編集します。アラーム定義ファイルの内容を指定した内容に 変更します。

(5)編集したアラーム定義ファイルをインポートします。

(6)コピー元のアラームを削除します(削除要否は選択可能)。

(7)アラームテーブルを監視対象サーバのエージェントにバインドします。

(8)アラームテーブルやアラームの定義情報またはバインド情報を出力します(以降,このファイルをアラー ム情報ファイルと表記します)。

(9)編集したアラーム定義ファイルおよびアラーム情報ファイルを PFM 管理サーバから JP1/AO サーバに 転送します。

(10)PFM 管理サーバからアラーム定義ファイルとアラーム情報ファイルを削除します。

PFM 管理サーバの JP1/PFM - Manager においてアラームテーブル複数バインド機能が有効な環境では, jp1pfm.bindMultipleAlarmTable プロパティに true を指定することで,このサービスで変更・インポー トしたアラームテーブルを指定したエージェントに追加でバインドできます。アラームテーブル複数バイ ンド機能が無効な環境では、該当プロパティに false を設定してください。該当プロパティに false を設定 した場合は,指定したエージェントにバインドされているアラームテーブルがすべてアンバインドされ, このサービスで変更・インポートしたアラームテーブルだけがバインドされます。

common.targetStr プロパティの指定について

・正規表現の使用はサポートしていません。

・PFM 管理サーバの OS が Windows の場合に,「¥」,「[」,「]」,「\*」,「.」,「@」を指定する場合は,「¥」 (円記号)でエスケープする必要があります。また. 「#1, 「, |, 「`|, 「<|, 「>|およびスペースを含む文字 列を指定する場合は,「`」(バッククォート)でエスケープする必要があります。「(」,「)」,「\$」を指定する場 合は,「¥`」(円記号とバッククォート)でエスケープしてください。

・PFM 管理サーバの OS が UNIX の場合に,「¥」を指定する場合は,「¥¥」と指定してください。「[」,「]」, 「/」,「.」,「\*」,「\$」を指定する場合は,「¥」(円記号)でエスケープする必要があります。

・Windows および UNIX に関係なく「"」は入力しないでください。「"」を指定する場合は,「¥0x22」と入 力してください。

common.destinationStr プロパティの指定について

・PFM 管理サーバの OS が Windows の場合に,「`t」(タブ)および「`r`n」(改行)のメタ文字を使用できま す。また,文字列内に「`」,「#」,「,」,「@」,「(」,「)」,「<」,「>」,「\$」およびスペースを含む文字列を指 定する場合は,「`」(バッククォート)でエスケープする必要があります。

・PFM 管理サーバの OS が UNIX の場合,「¥t」(タブ)および「¥n」(改行)のメタ文字を使用できます。文 字列内に「¥」(円記号)を指定する場合は、「¥¥」と入力してください。また、文字列内に「/」、「\$」を指定す る場合は,「¥」(円記号)でエスケープする必要があります。

・また Windows および UNIX に関係なく「"」は入力しないでください。「"」を指定する場合は,「¥0x22」 と入力してください。

#### 前提条件

【サービステンプレート実行システム内前提製品】/【サービステンプレート実行システム内前提製品の稼 働 OS】の最新のサポート状況については,リリースノートを参照してください。

また、OS および製品について略称を用いています。対象とする OS および製品については「はじめに」 を参照してください。

【サービステンプレート実行システム内前提製品】

(1) JP1/PFM - Manager

(2) JP1/PFM - RM

【サービステンプレート実行システム内前提製品の稼働 OS】

- (1) Windows Server 2016 Standard/Datacenter
- (2) Windows Server 2019 Standard/Datacenter
- (3) Windows Server 2022 Standard/Datacenter
- (4) Red Hat Enterprise Linux Server 7
- (5) Red Hat Enterprise Linux Server 8
- 【サービステンプレート実行システム内前提製品の使用条件】
- (1)JP1/PFM Manager の次のサービスが起動していること。
	- ・Name Server サービス
	- ・Master Manager サービス
	- ・View Server サービス

(2)コピー対象のアラームテーブルおよびアラームが JP1/PFM システムに登録されていること。

(3)JP1/PFM の jpctool alarm コマンドの次に示すサブコマンドの使用条件を満たしていること。

- ・jpctool alarm bind
- ・jpctool alarm copy
- ・jpctool alarm delete
- ・jpctool alarm export
- ・jpctool alarm import
- ・jpctool alarm list

### 注意事項

(1)このサービスは,同一サーバに対してこのサービスまたは他の JP1/PFM と連携するサービスと同時に 実行した場合,タスクが異常終了する場合があります。

<sup>2.</sup> JP1/AO 同梱版サービステンプレート

(2)実行対象サーバの JP1/PFM - Manager がクラスタ構成の場合は、実行系ノードでサービスを実行して ください。

(3)リモートおよびローカルに指定したファイルパス上のフォルダに暗号化属性が設定されている場合. 指 定したファイルの転送に失敗しタスクが異常終了します。詳細はファイル転送部品の注意事項を参照して ください。

(4)PFM 管理サーバの OS が UNIX の場合,リモートに指定するファイルパスにマルチバイト文字を使用 しないでください。

(5)リモートおよびローカルに指定するファイル名が既に存在する場合,既存のファイルを上書きします。 また,リモート側のファイルは削除します。そのため,指定したファイル名に誤りがないか,十分に確認 してください。

(6)リモートに指定したパスのフォルダが存在しない場合は,そのフォルダを作成します。作成したフォル ダは削除せずに残ります。定期的に使用しない場合は削除してください。

(7)PFM 管理サーバの OS が UNIX の場合は,エージェントレス接続先に定義された接続ユーザーのデ フォルトロケールでコマンドが実行されます。接続ユーザーのデフォルトロケールには、JP1/PFM がサ ポートするロケールを設定してください。詳細については、IP1/AO マニュアルの「部品実行時に設定さ れる操作対象の機器のロケールについて」,「部品実行時に設定される JP1/AO が通信で使用する文字セッ トについて」および JP1/PFM マニュアルを参照してください。

### バージョン

04.00.00

### タグ

Configure JP1,PFM

### プロパティ一覧

プロパティに設定されているプロパティグループの一覧を次に示します。

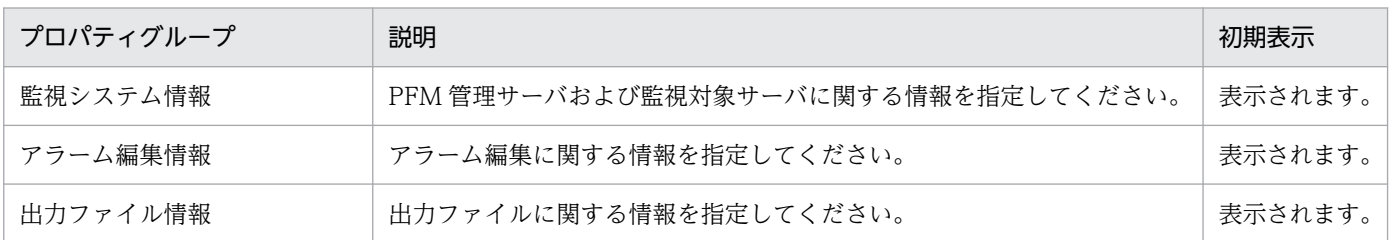

[サービス設定]画面に表示されるプロパティの一覧を次に示します。

#### (凡例)

○:プロパティの指定は必須です。

△:プロパティの指定は省略可能です。ただし、ほかのプロパティの指定内容によっては、指定が必須 になります。各プロパティの「説明」を確認してください。

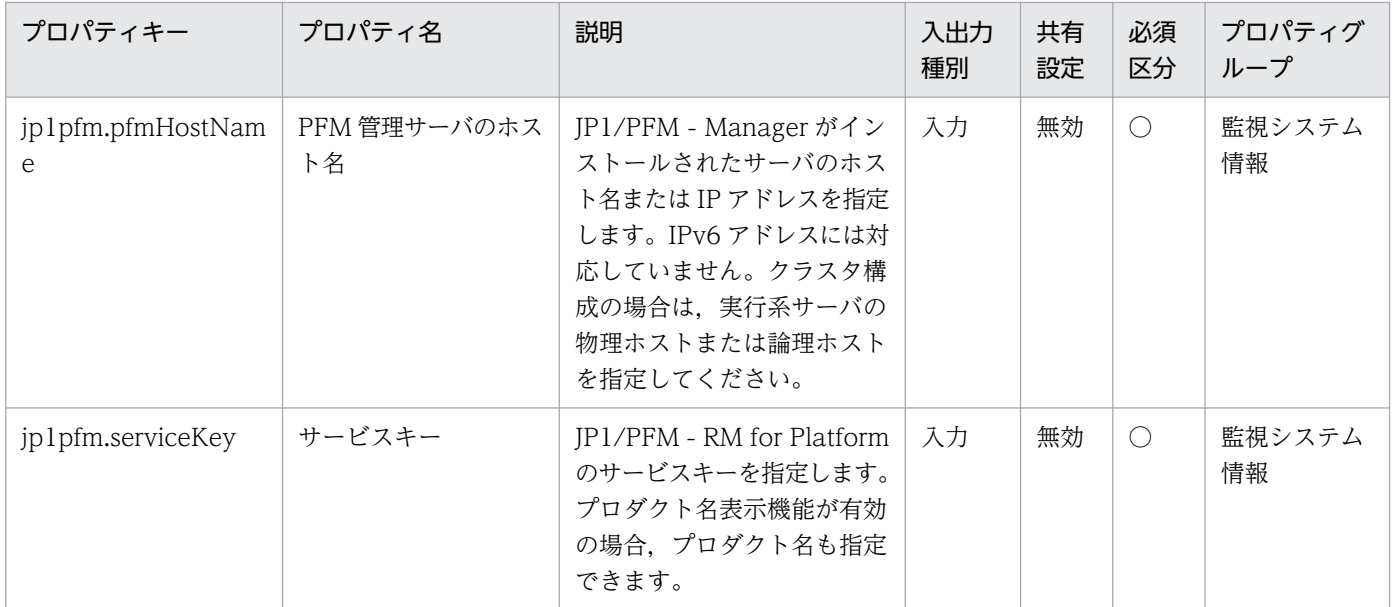

### [サービス設定]画面および[サービス実行]画面に表示されるプロパティの一覧を次に示します。

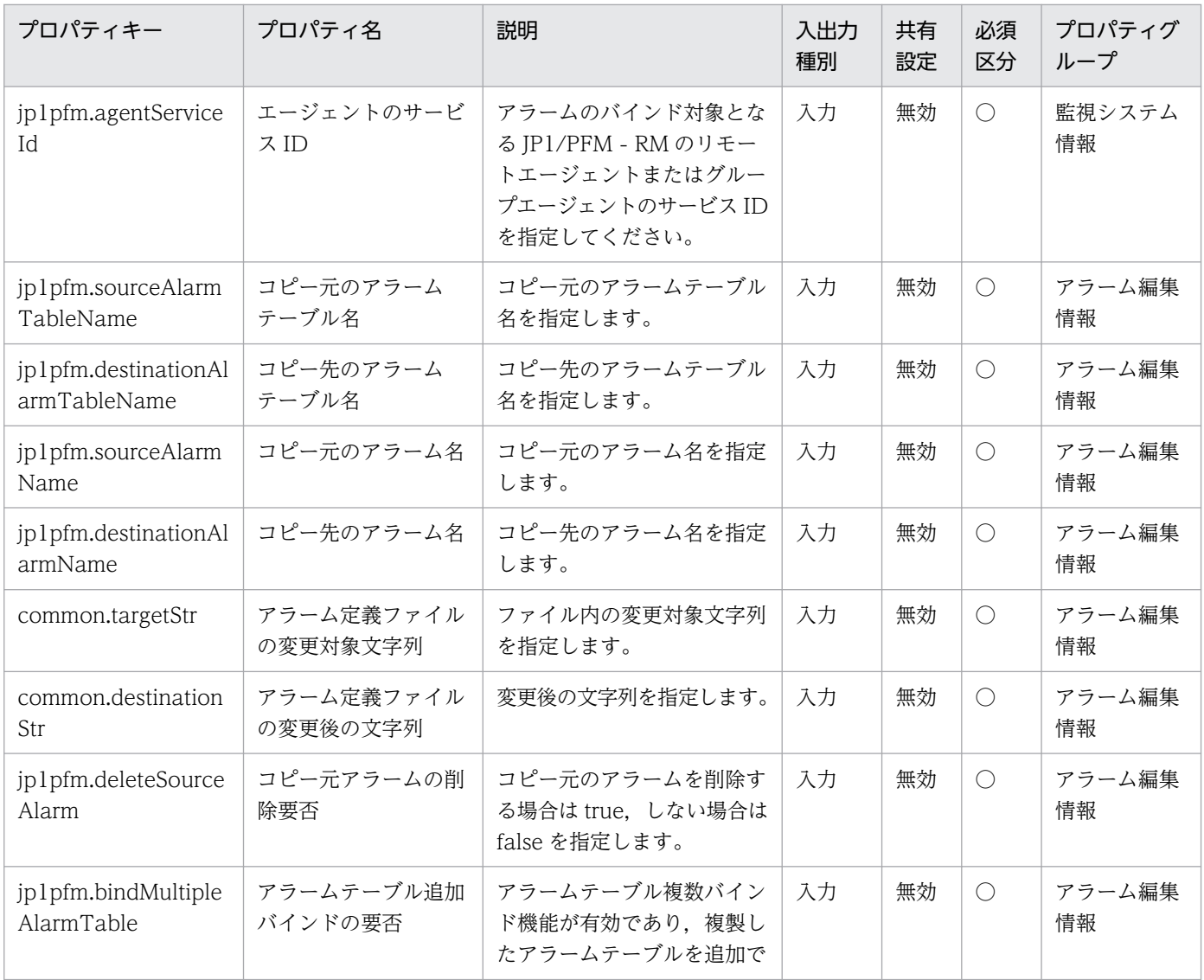

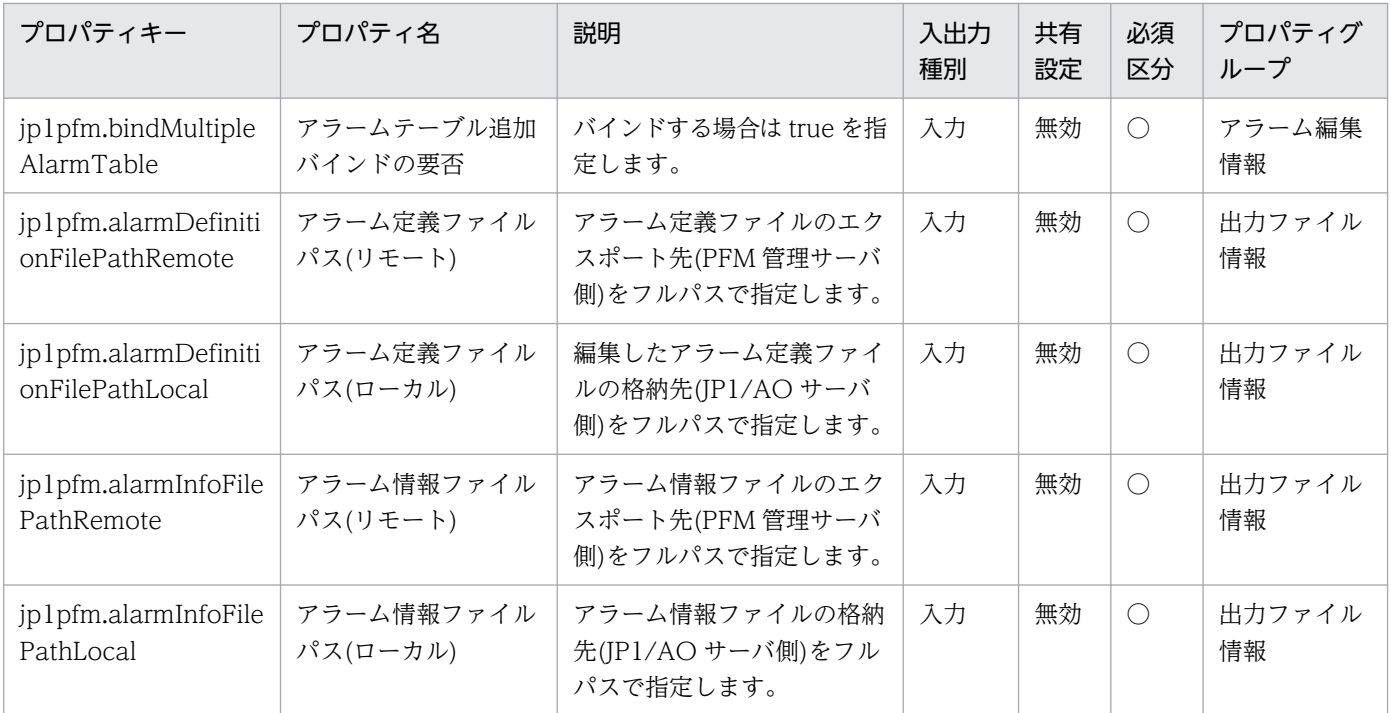

[サービス設定]画面に表示されるプロパティの入力制限を次に示します。

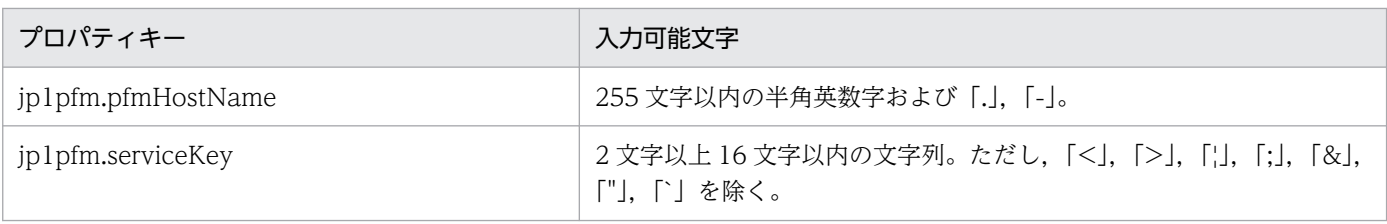

[サービス設定]画面および[サービス実行]画面に表示されるプロパティの入力制限を次に示します。

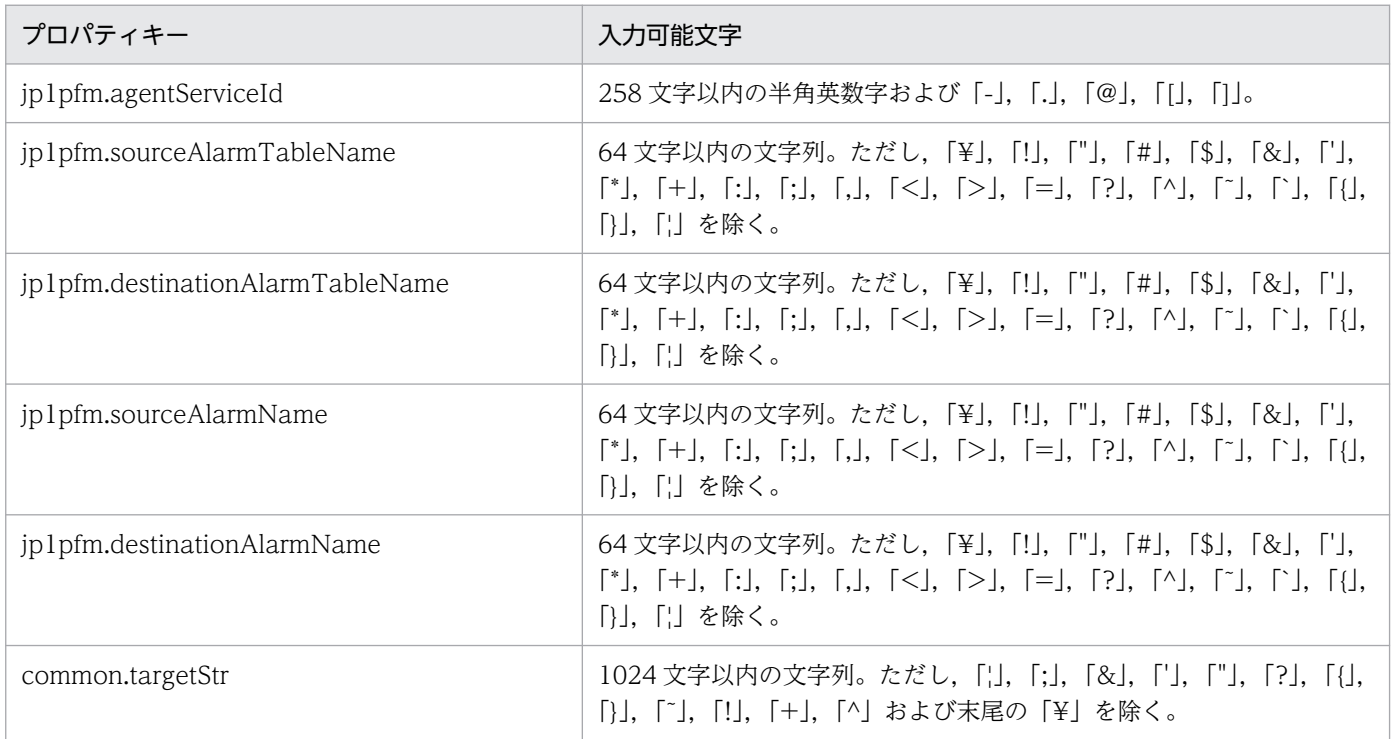

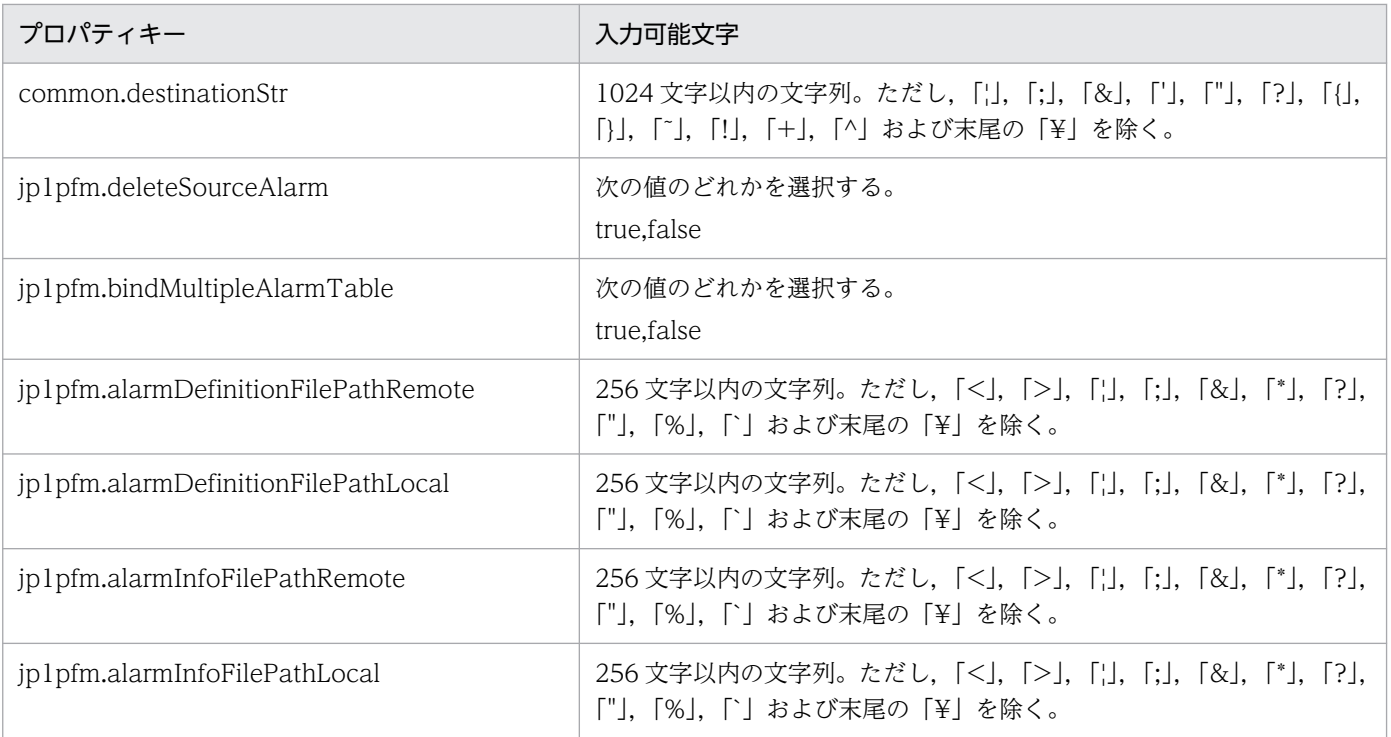

## フロー仕様詳細

フロー仕様詳細を次の表に示します。

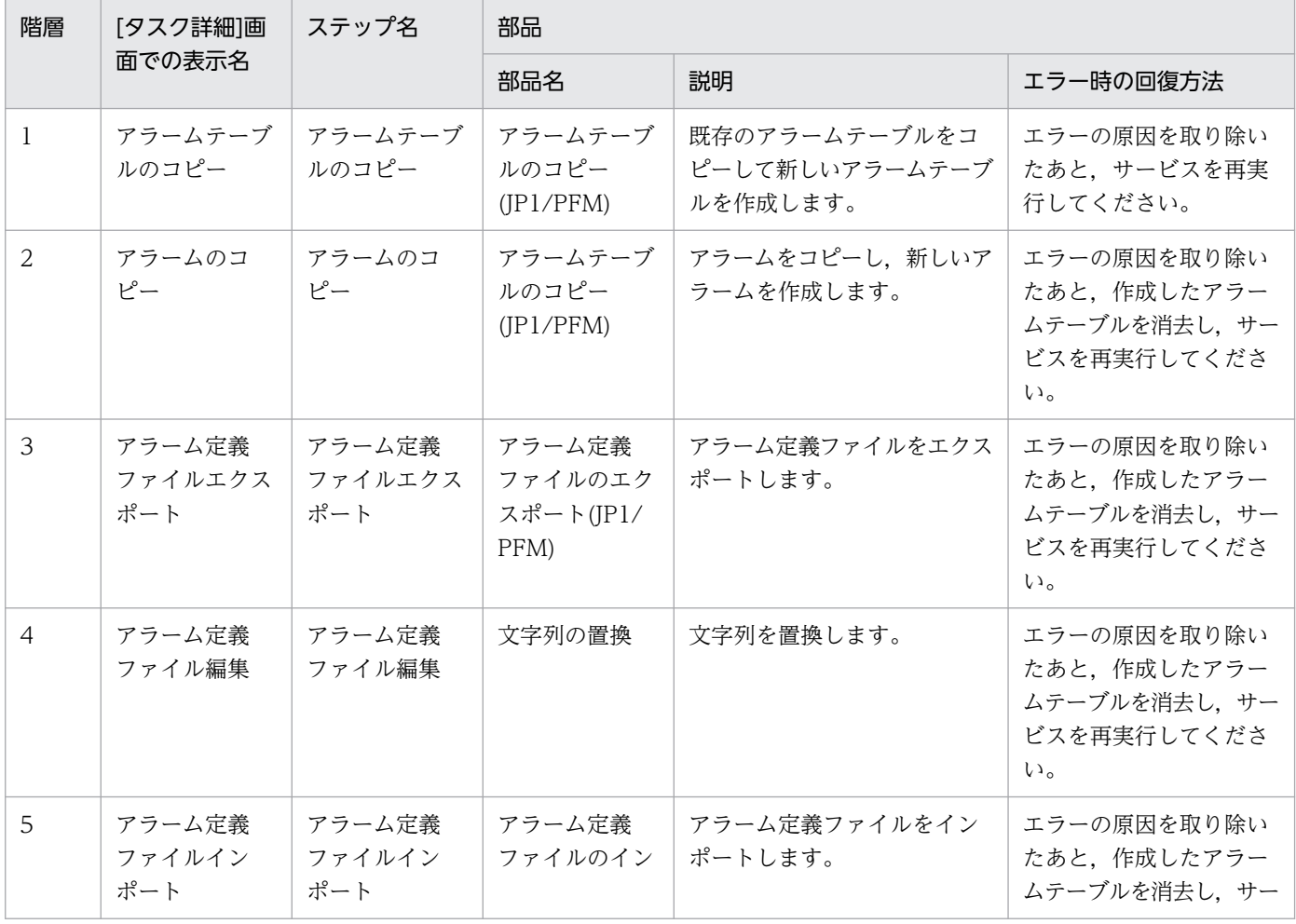

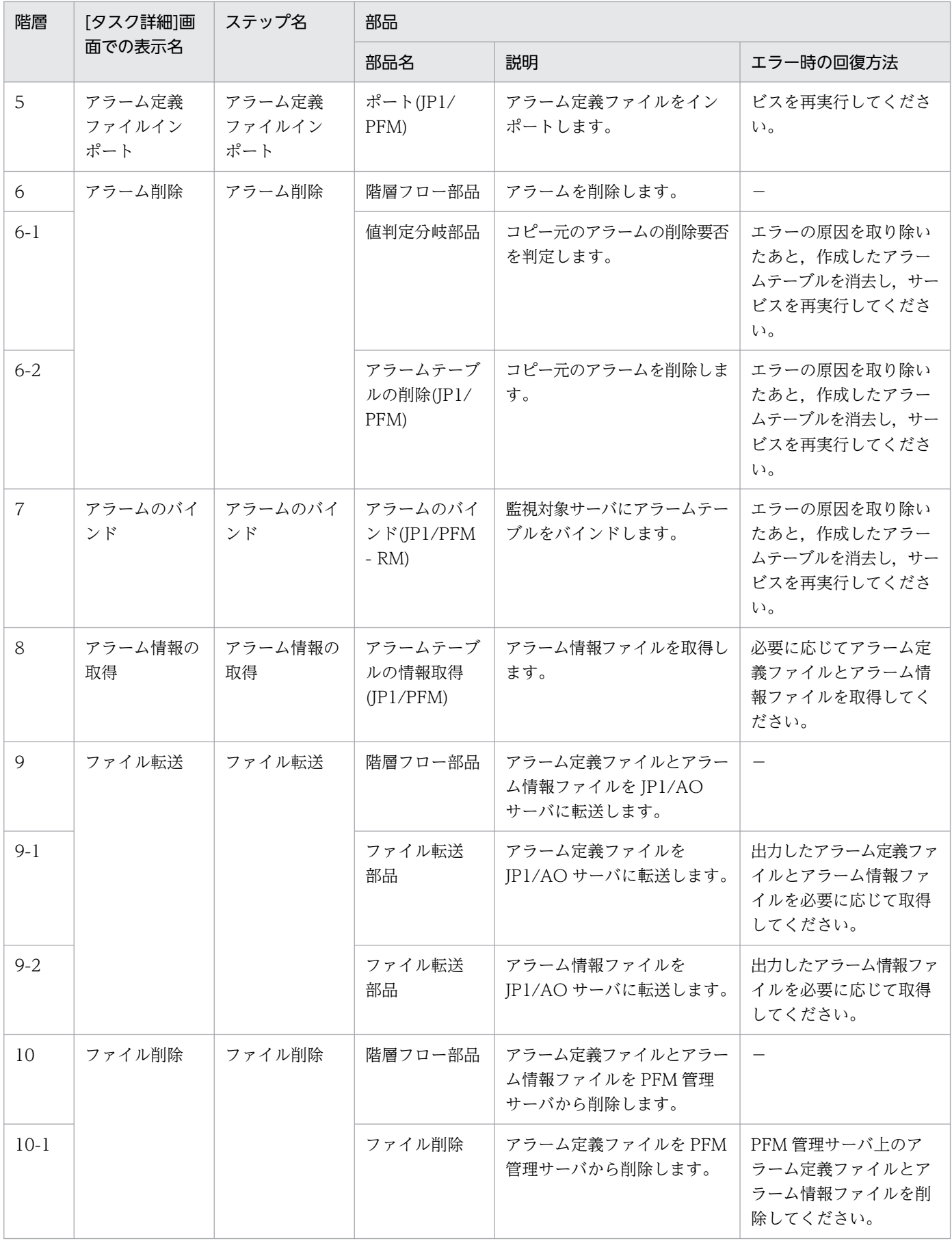

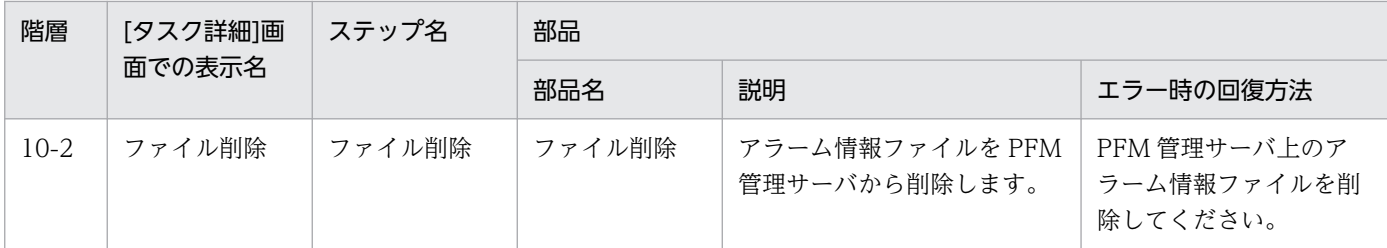

# 2.4.8 JP1/VERITAS のバックアップポリシー作成

#### 機能

このサービステンプレートは、JP1/VERITAS NetBackup と連携し、同梱したパラメーターシートの設 計値を元にバックアップポリシーを作成します。

このサービステンプレートが前提とするサーバを次に示します。

・JP1/AO サーバ

 JP1/AO が動作するサーバです。このサーバの任意のフォルダに記入済みのパラメーターシートを配置 してください。

・バックアップ実行サーバ

 JP1/VERITAS NetBackup(マスターサーバ)が動作するサーバです。本製品によってこのサーバに部品 が転送され,実行されます。

処理の概要を次に示します。

(1)パラメーターシートから値を読み出します。

(2)パラメーターシートの指定値に従い, JP1/VERITAS NetBackup 上にバックアップポリシーを新規作 成/初期化します。

- (3)作成したバックアップポリシーの属性を設定します。
- (4)バックアップポリシーにスケジュールを(3 件まで)追加し,スケジュールの属性を設定します。

(5)バックアップポリシーにクライアントを追加します。

(6)バックアップポリシーにファイルリストを追加します。

JP1/AO サーバの OS によって,次の形式のパラメーターシートが利用可能です。

- ・Windows 環境の場合,Excel 形式または CSV 形式のパラメーターシートを利用することができます。
- ・UNIX 環境の場合,CSV 形式のパラメーターシートを利用することができます。

次の手順でパラメーターシートに設定値を記入し、IP1/AO サーバに配置してください。

【Excel 形式の場合】

(1)パラメーターシートの「ポリシー」タブに設定値を記入します。

(2)変更したパラメーターシートを JP1/AO サーバに配置します。

【CSV 形式の場合】

(1)パラメーターシートの「ポリシー」シートに設定値を記入します。

(2)「AO インプット」シートを「CSV(コンマ区切り)」形式で保存します。

(3)保存した CSV ファイルを JP1/AO サーバに配置します。このとき, JP1/AO サーバが Windows 環境 の場合は改行コードが CR+LF であることを,UNIX 環境の場合は改行コードが LF であることを確認し てください。

プロパティ設定の留意点を次に示します。

・JP1/AO サーバに配置したパラメーターシートのフルパスを jp1veritas.paramSheetPath に指定してく ださい。

JP1/AO サーバ,実行対象サーバの OS が Windows の場合,このサービステンプレートの実行には Administrator ユーザ(ビルトイン Administrator アカウント)が必要です。各サーバに administrator ユー ザ(ビルトイン Administrator アカウント)が存在しない場合,または,無効の場合,システムアカウント で実行を行うサービス「JP1/VERITAS のバックアップポリシー作成(SYSTEM)」を実行してください。

### 前提条件

【サービステンプレート実行対象サーバ内前提製品】/【サービステンプレート実行対象サーバ内前提製品 の稼働 OS】の最新のサポート状況については,リリースノートを参照してください。

また、OS および製品について略称を用いています。対象とする OS および製品については「はじめに」 を参照してください。

【サービステンプレート実行対象サーバ内前提製品】

・JP1/VERITAS

【サービステンプレート実行対象サーバ内前提製品の稼働 OS】

・Windows Server

【サービステンプレート実行対象システム内前提製品の使用条件】

特になし。

2. JP1/AO 同梱版サービステンプレート

## 実行権限

ビルトイン Administrator

# バージョン

03.01.02

# タグ

Control JP1,VERITAS

# プロパティ一覧

プロパティに設定されているプロパティグループの一覧を次に示します。

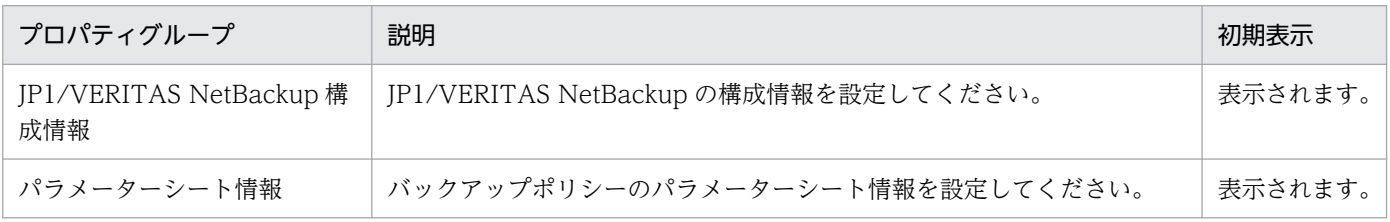

[サービス設定]画面に表示されるプロパティの一覧を次に示します。

(凡例)

○:プロパティの指定は必須です。

△:プロパティの指定は省略可能です。ただし、ほかのプロパティの指定内容によっては、指定が必須 になります。各プロパティの「説明」を確認してください。

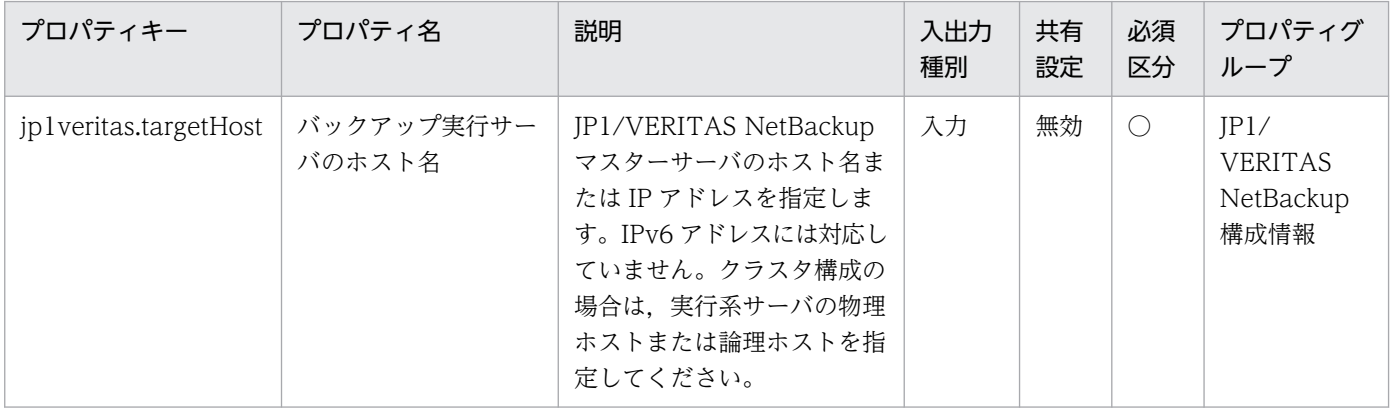

[サービス設定]画面および[サービス実行]画面に表示されるプロパティの一覧を次に示します。

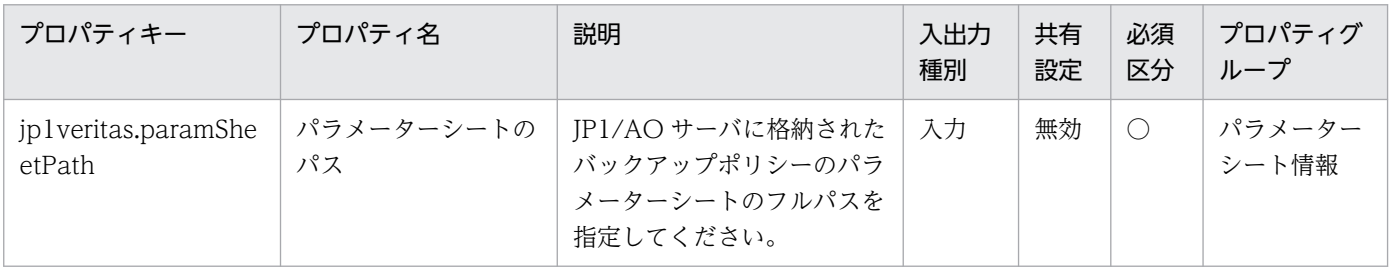

### [サービス設定]画面に表示されるプロパティの入力制限を次に示します。

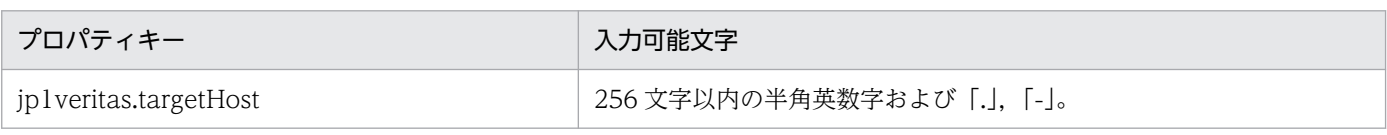

[サービス設定]画面および[サービス実行]画面に表示されるプロパティの入力制限を次に示します。

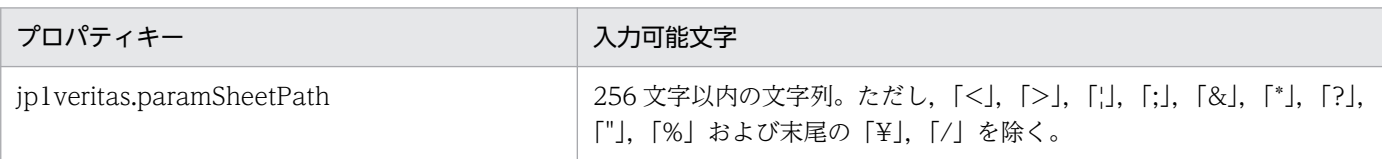

### フロー仕様詳細

フロー仕様詳細を次の表に示します。

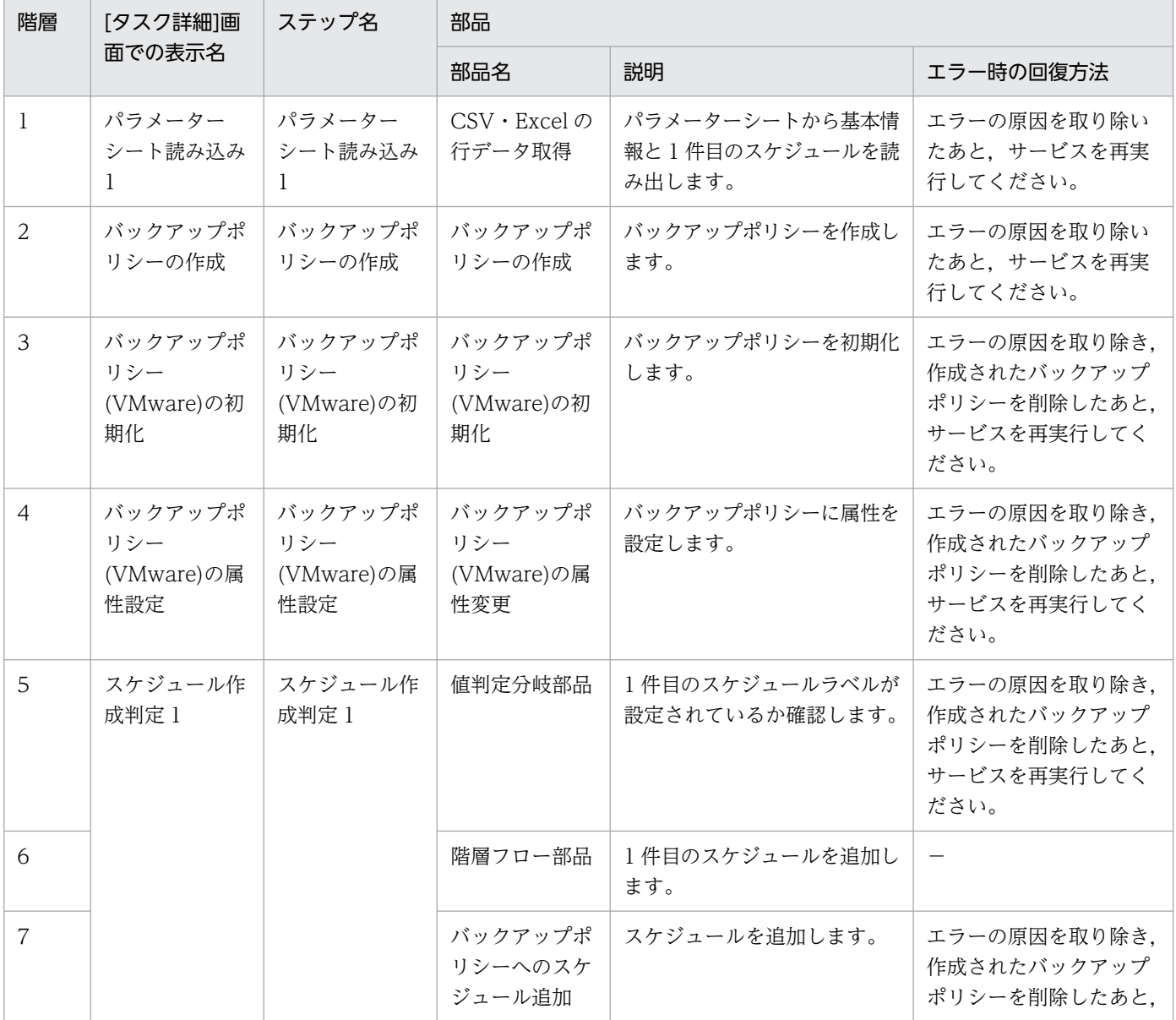

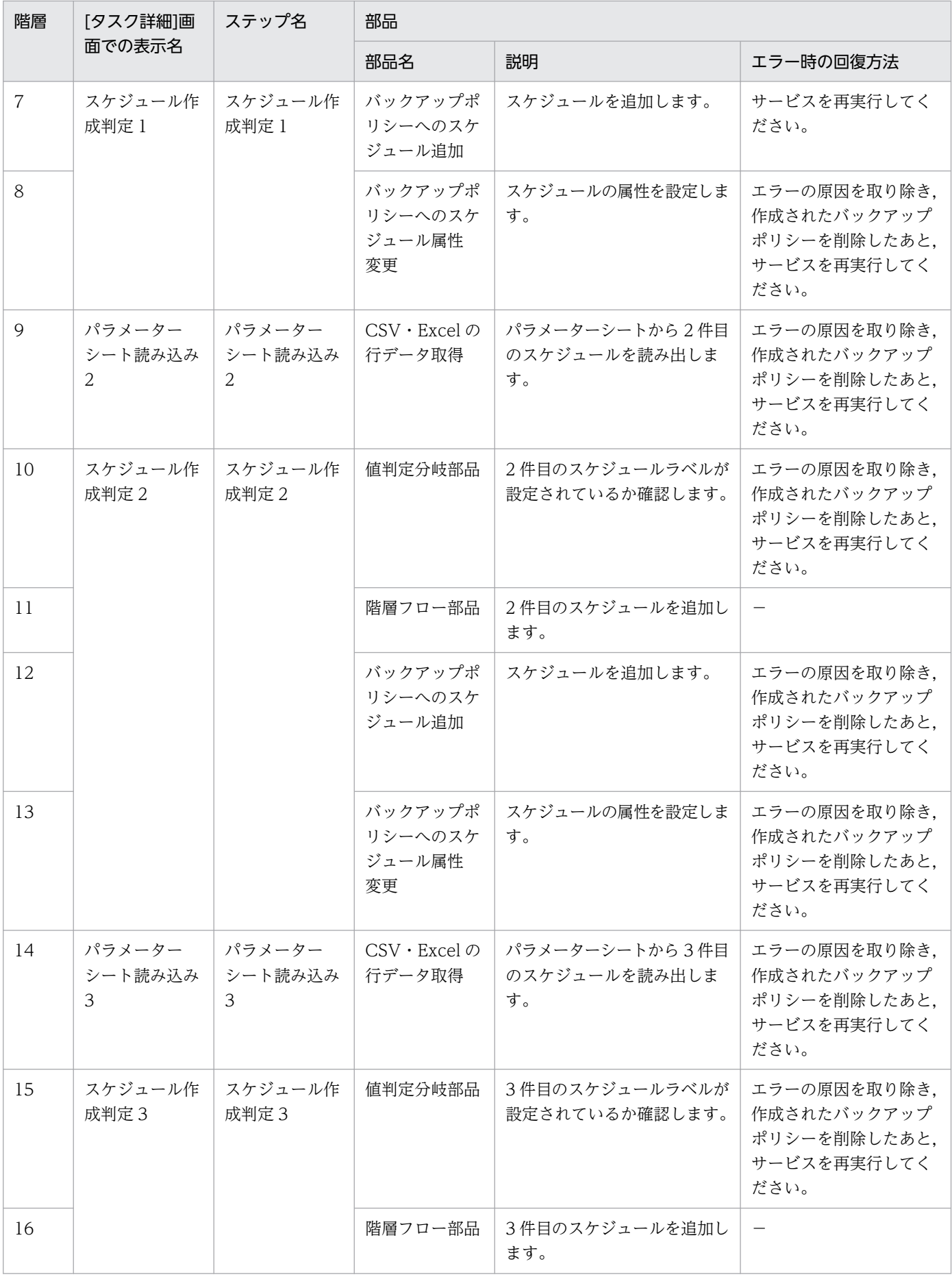

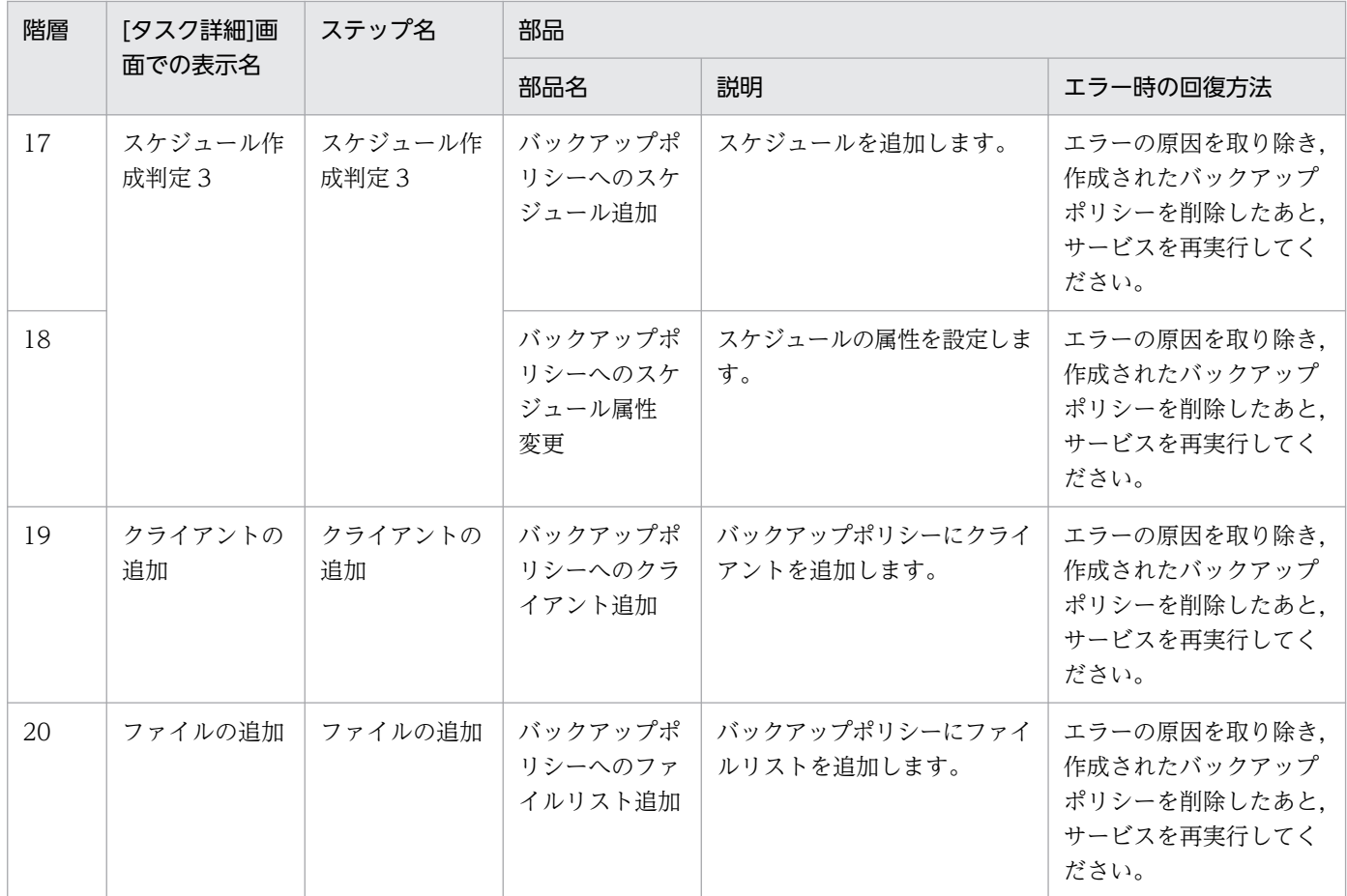

# 2.4.9 JP1/VERITAS のバックアップポリシー作成(SYSTEM)

#### 機能

このサービステンプレートは、JP1/VERITAS NetBackup と連携し、同梱したパラメーターシートの設 計値を元にバックアップポリシーを作成します。

このサービステンプレートが前提とするサーバを次に示します。

・JP1/AO サーバ

 JP1/AO が動作するサーバです。このサーバの任意のフォルダに記入済みのパラメーターシートを配置 してください。

・バックアップ実行サーバ

 JP1/VERITAS NetBackup(マスターサーバ)が動作するサーバです。本製品によってこのサーバに部品 が転送され,実行されます。

処理の概要を次に示します。

(1)パラメーターシートから値を読み出します。

2. JP1/AO 同梱版サービステンプレート

(2)パラメーターシートの指定値に従い. IP1/VERITAS NetBackup 上にバックアップポリシーを新規作 成/初期化します。

(3)作成したバックアップポリシーの属性を設定します。

(4)バックアップポリシーにスケジュールを(3 件まで)追加し,スケジュールの属性を設定します。

(5)バックアップポリシーにクライアントを追加します。

(6)バックアップポリシーにファイルリストを追加します。

JP1/AO サーバの OS によって,次の形式のパラメーターシートが利用可能です。

・Windows 環境の場合,Excel 形式または CSV 形式のパラメーターシートを利用することができます。

· UNIX 環境の場合. CSV 形式のパラメーターシートを利用することができます。

次の手順でパラメーターシートに設定値を記入し、JP1/AO サーバに配置してください。

#### 【Excel 形式の場合】

(1)パラメーターシートの「ポリシー」タブに設定値を記入します。

(2)変更したパラメーターシートを JP1/AO サーバに配置します。

#### 【CSV 形式の場合】

(1)パラメーターシートの「ポリシー」シートに設定値を記入します。

(2)「AO インプット」シートを「CSV(コンマ区切り)」形式で保存します。

(3)保存した CSV ファイルを JP1/AO サーバに配置します。このとき, JP1/AO サーバが Windows 環境 の場合は改行コードが CR+LF であることを,UNIX 環境の場合は改行コードが LF であることを確認し てください。

プロパティ設定の留意点を次に示します。

・JP1/AO サーバに配置したパラメーターシートのフルパスを jp1veritas.paramSheetPath に指定してく ださい。

#### 前提条件

【サービステンプレート実行対象サーバ内前提製品】/【サービステンプレート実行対象サーバ内前提製品 の稼働 OS】の最新のサポート状況については,リリースノートを参照してください。

また、OS および製品について略称を用いています。対象とする OS および製品については「はじめに」 を参照してください。

【サービステンプレート実行対象サーバ内前提製品】

<sup>2.</sup> JP1/AO 同梱版サービステンプレート

・JP1/VERITAS

【サービステンプレート実行対象サーバ内前提製品の稼働 OS】

・Windows Server

【サービステンプレート実行対象システム内前提製品の使用条件】

特になし。

### 実行権限

Administrators グループに所属するユーザー

## バージョン

03.10.02

## タグ

Control JP1,VERITAS

## プロパティ一覧

プロパティに設定されているプロパティグループの一覧を次に示します。

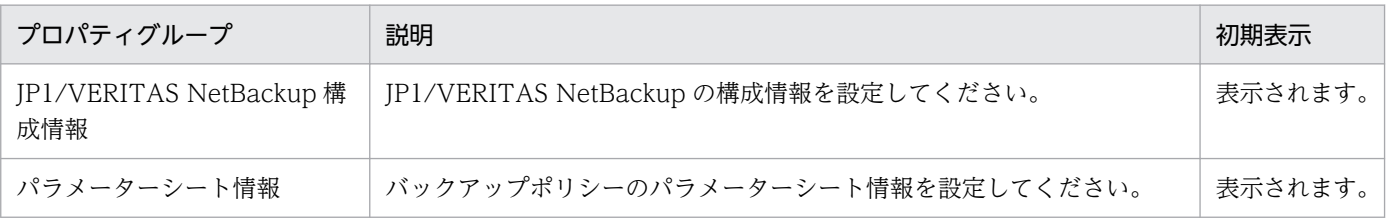

[サービス設定]画面に表示されるプロパティの一覧を次に示します。

(凡例)

○:プロパティの指定は必須です。

△:プロパティの指定は省略可能です。ただし、ほかのプロパティの指定内容によっては、指定が必須 になります。各プロパティの「説明」を確認してください。

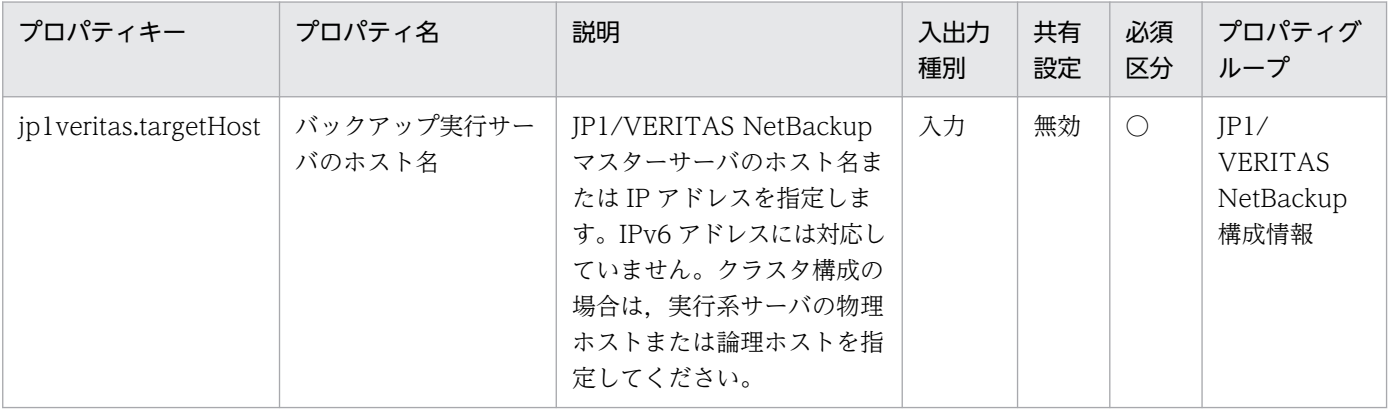

[サービス設定]画面および[サービス実行]画面に表示されるプロパティの一覧を次に示します。

| プロパティキー                       | プロパティ名           | 説明                                                              | 入出力<br>種別 | 共有<br>設定 | 必須<br>区分 | プロパティグ<br>ループ   |
|-------------------------------|------------------|-----------------------------------------------------------------|-----------|----------|----------|-----------------|
| jp1veritas.paramShe<br>etPath | パラメーターシートの<br>パス | JP1/AO サーバに格納された<br>バックアップポリシーのパラ<br>メーターシートのフルパスを<br>指定してください。 | │ 入力      | 無効       |          | パラメーター<br>シート情報 |

[サービス設定]画面に表示されるプロパティの入力制限を次に示します。

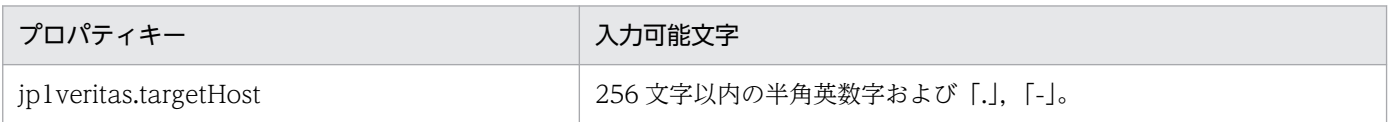

[サービス設定]画面および[サービス実行]画面に表示されるプロパティの入力制限を次に示します。

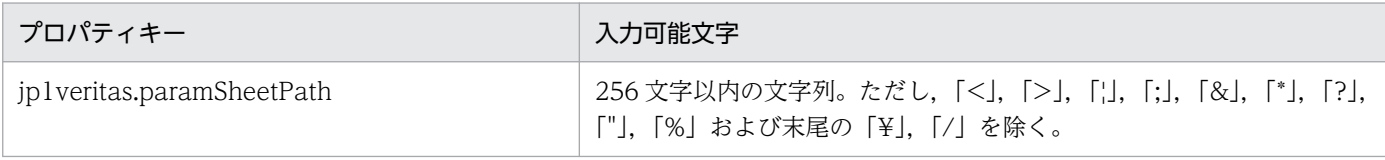

### フロー仕様詳細

フロー仕様詳細を次の表に示します。

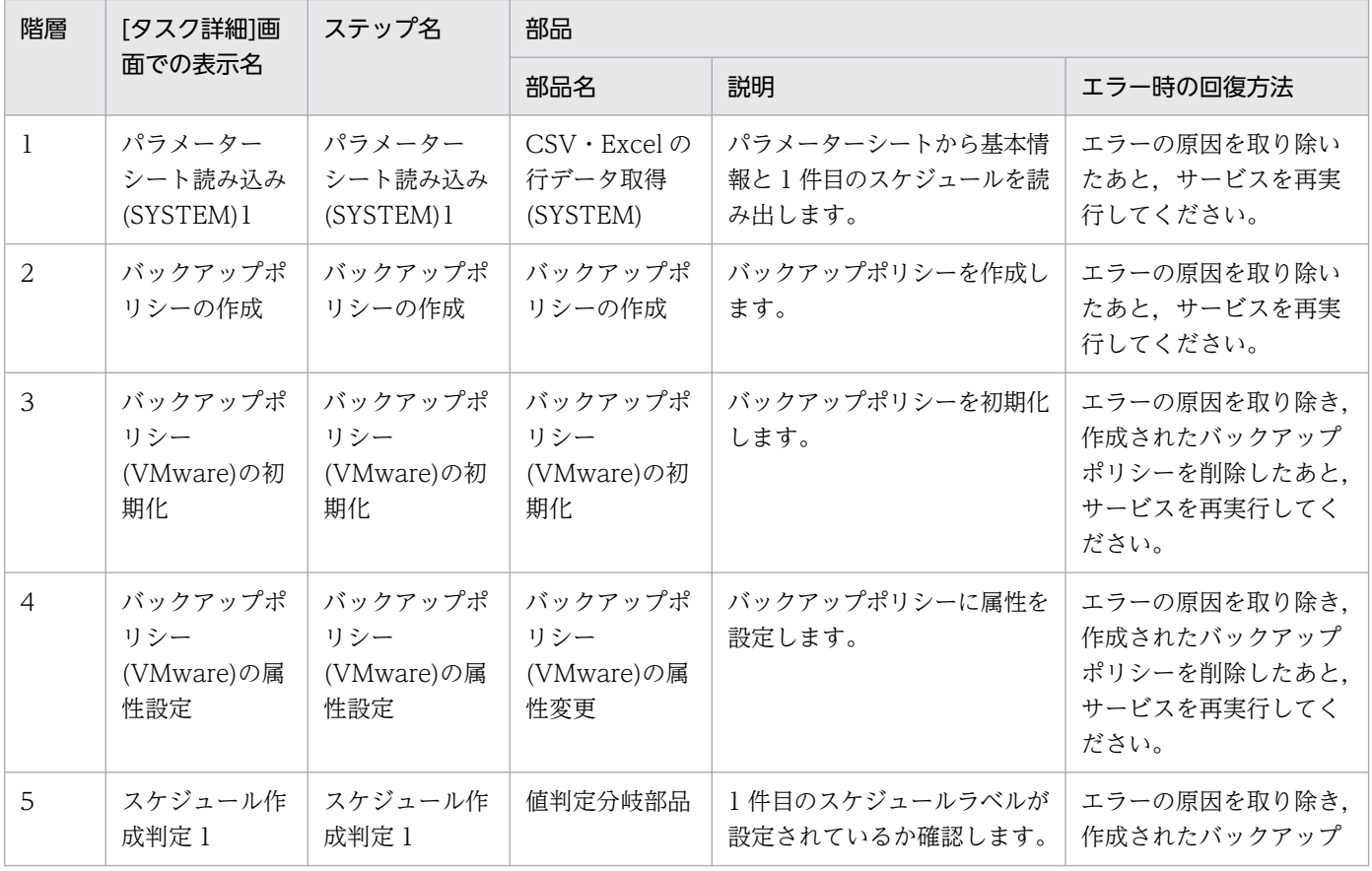

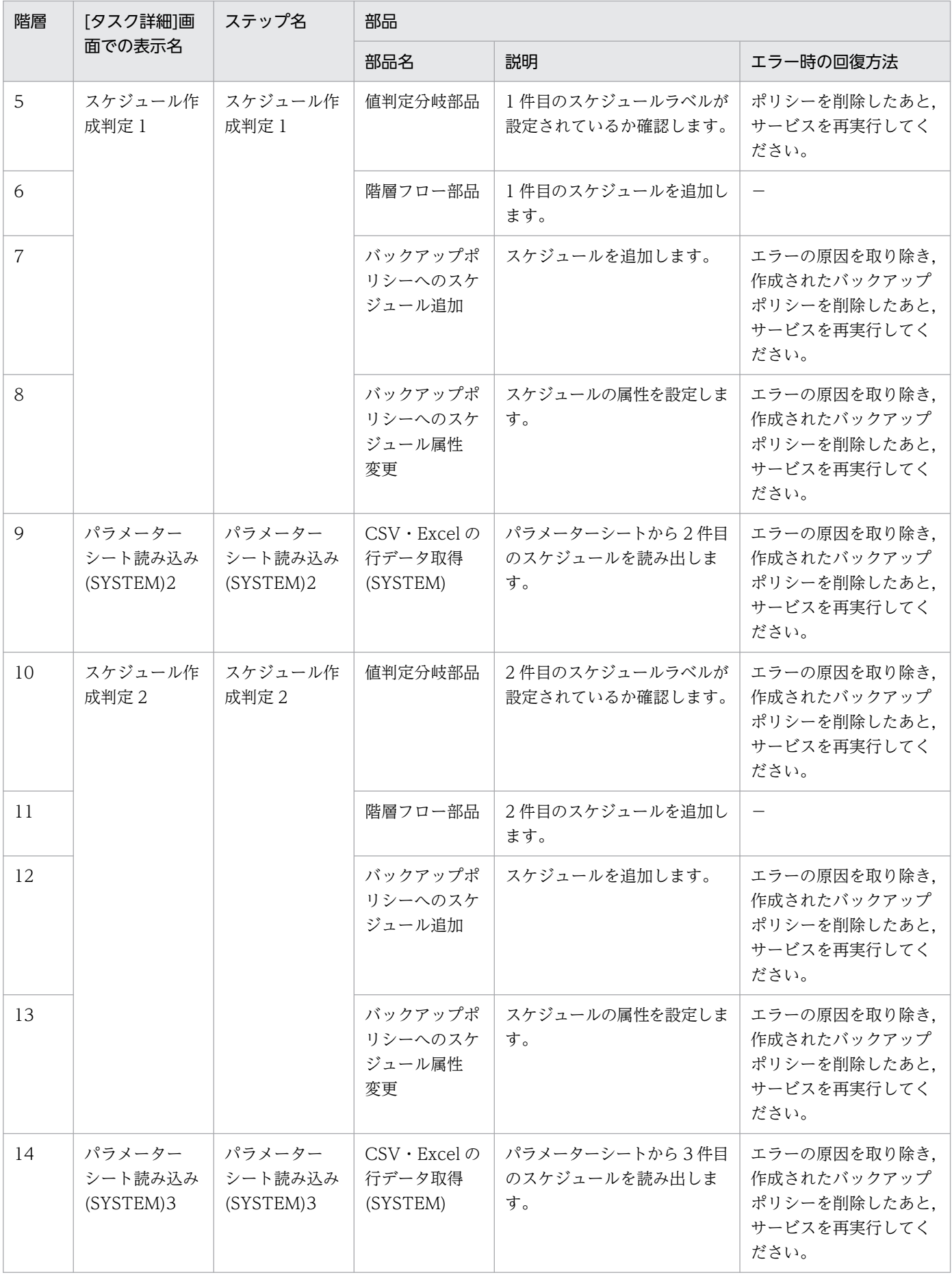

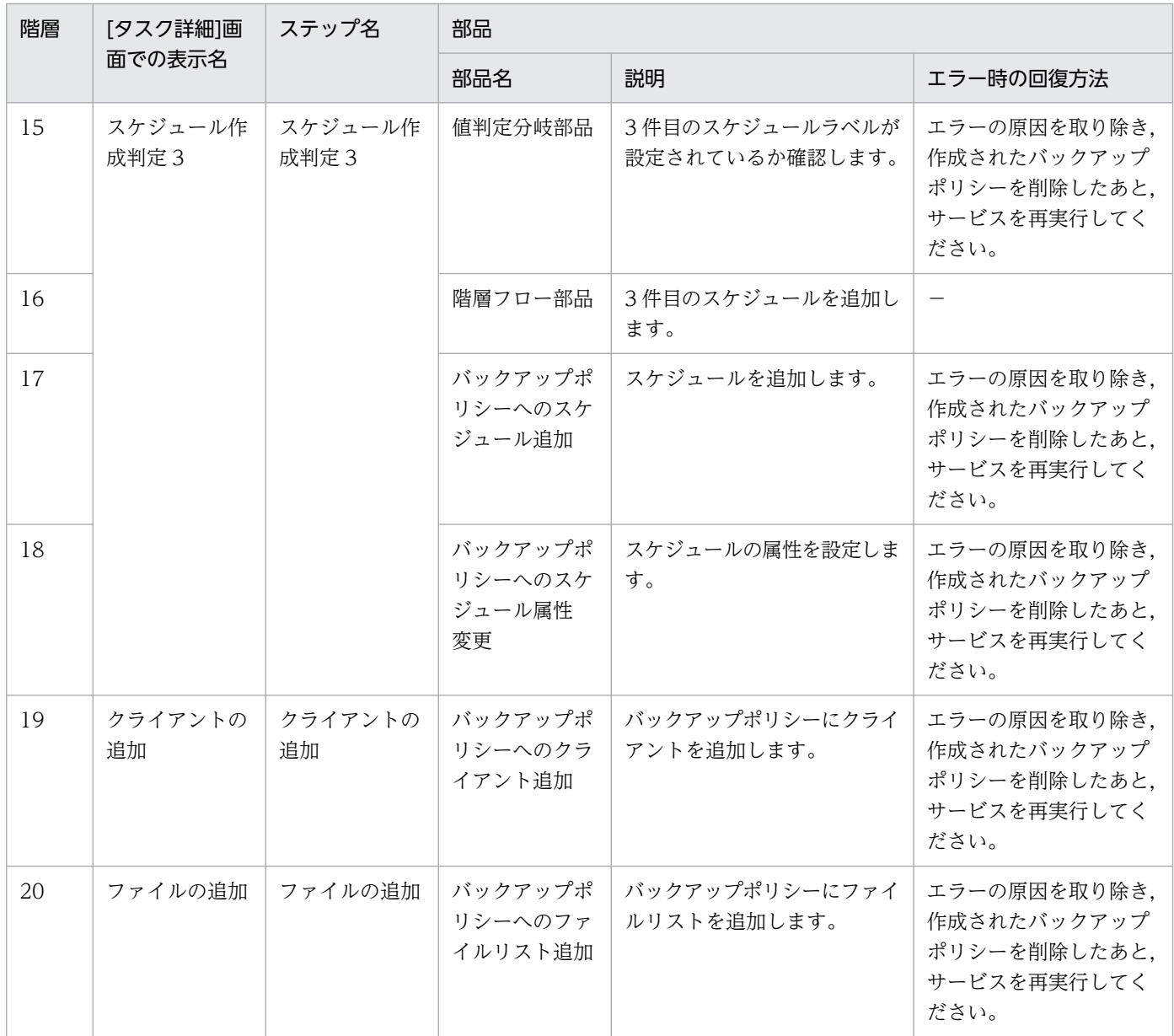

# 2.4.10 監視設定削除

機能

JP1/Cm2/NNMi および JP1/PFM から複数の監視対象ノードを削除します。

このサービステンプレートが前提とするサーバを次に示します。

・NNMi サーバ

JP1/Cm2/NNMi がインストールされているサーバです。

・PFM 管理サーバ

JP1/PFM - Manager および JP1/PFM - Web Console がインストールされているサーバです。

<sup>2.</sup> JP1/AO 同梱版サービステンプレート

・PFM-RM サーバ

JP1/PFM - RM for Platform がインストールされているサーバです。

・監視対象サーバ

JP1/Cm2/NNMi および JP1/PFM の監視対象として設定するサーバです。

処理の概要を次に示します。

1.NNMi サーバの JP1/Cm2/NNMi から監視対象サーバを削除します。

2.JP1/PFM から監視対象サーバを削除します。次の処理を実施します。

(1)PFM 管理サーバにおいてアラームテーブルのアンバインドを行います。

(2)PFM-RM サーバに対して JP1/PFM - RM for Platform のリモートエージェントの削除を行います。

(3)PFM 管理サーバの JP1/PFM - Web Console に対してエージェント階層を設定します。

### 前提条件

【サービステンプレート実行システム内前提製品】/【サービステンプレート実行システム内前提製品の稼 働 OS】の最新のサポート状況については,リリースノートを参照してください。

また、OS および製品について略称を用いています。対象とする OS および製品については「はじめに」 を参照してください。

【サービステンプレート実行システム内前提製品】

- (1) JP1/NNMi
- (2) JP1/PFM Manager

JP1/PFM - Web Console

JP1/PFM - RM

JP1/PFM - Base

(3) JP1/PFM - Manager, JP1/PFM - Web Console が同一のサーバにインストールされていること。

【サービステンプレート実行システム内前提製品の稼働 OS】

・JP1/NNMi の場合

- (1) Windows Server
- (2) Red Hat Enterprise Linux Server
- ・bind-utils パッケージがインストールされていること。
- 2. JP1/AO 同梱版サービステンプレート

・JP1/PFM の場合

(1) Windows Server 2016 Standard/Datacenter

(2) Windows Server 2019 Standard/Datacenter

(3) Windows Server 2022 Standard/Datacenter

(4) Red Hat Enterprise Linux Server 7

・bind-utils パッケージがインストールされていること。

(5) Red Hat Enterprise Linux Server 8

・bind-utils パッケージがインストールされていること。

【サービステンプレート実行システム内前提製品の使用条件】

(1) PFM-RM サーバがクラスタ構成の場合,プロパティ jp1pfm.pfmRMHostName には論理ホストが動 作している物理ホスト名を,プロパティ jp1pfm.jp1pfmRMLHostName には論理ホスト名を指定してく ださい。

(2) JP1/PFM のエージェント階層の設定を行う場合, JP1/AO サーバ上に、PFM 管理サーバに転送する 次のファイルが格納されていること。

・エージェント階層定義ファイル(jpcconf agttree import で指定するファイル名) (任意)

このファイル名の指定がない場合,エージェント階層を設定しません。

・上記ファイルをプロパティに指定するときは必ず転送元と転送先の両方をあわせて指定してください。

(3) JP1/AO サーバ上で,監視対象サーバの名前解決ができること。

(4) このサービスを実行する場合,エージェントレス接続先として JP1/AO サーバ(""localhost""で解決さ れるループバックアドレス)および接続先となるサーバを設定する必要があります。

(5) アラームテーブル名の欄が空欄の場合は,このサービステンプレートがデフォルトとするアラームテー ブル(PFM RM Platform Template Alarms 09.00)をアンバインドします。

(6) JP1/PFM でプロダクト名表示機能が有効になっていること。

#### 注意事項

(1)このサービスを同一の NNMi サーバ,PFM 管理サーバおよび PFM-RM サーバに複数同時に実行しな いでください。

(2)監視対象サーバの IP アドレスには IPv6 は指定できません。

(3)JP1/PFM の監視対象に含まれていない IP アドレスを指定すると,サービスは異常終了します。

2. JP1/AO 同梱版サービステンプレート

JP1/Automatic Operation サービステンプレートリファレンス 105

(4)このサービスでアンバインドするアラームテーブルは 1 つだけです。2 つ以上のアラームテーブルがバ インドされている監視対象サーバに対して,このサービスを実行しないでください。

(5) 監視対象サーバの IP アドレスには、 最大 50 台指定できます。

(6)JP1/Cm2/NNMi にノードとして登録されている監視対象サーバが、次のどれかの名称と異なる場合 は、JP1/Cm2/NNMi から監視対象サーバは削除できません。

・指定した IP アドレス

・指定した IP アドレスから JP1/AO サーバ上で名前解決したホスト名

監視対象サーバの削除に失敗した場合,サービスは異常終了します。

 また,サービスが異常終了した場合は手動で JP1/Cm2/NNMi および JP1/PFM から監視対象サーバの 設定を削除してください。

(7)UNIX 環境に対してこのサービスを実行する場合は,プロパティにマルチバイト文字を使用しないでく ださい。

(8)リモートに指定するファイル名が既に存在する場合,リモートのファイルを上書きおよび削除します。 指定したファイル名に誤りがないか,十分に確認してください。

(9)リモートに指定したパスのフォルダが存在しない場合は,そのフォルダを作成します。作成したフォル ダは削除せずに残ります。定期的に使用しない場合は削除してください。

### バージョン

04.00.00

### タグ

Configure JP1,NNMi,PFM

### プロパティ一覧

プロパティに設定されているプロパティグループの一覧を次に示します。

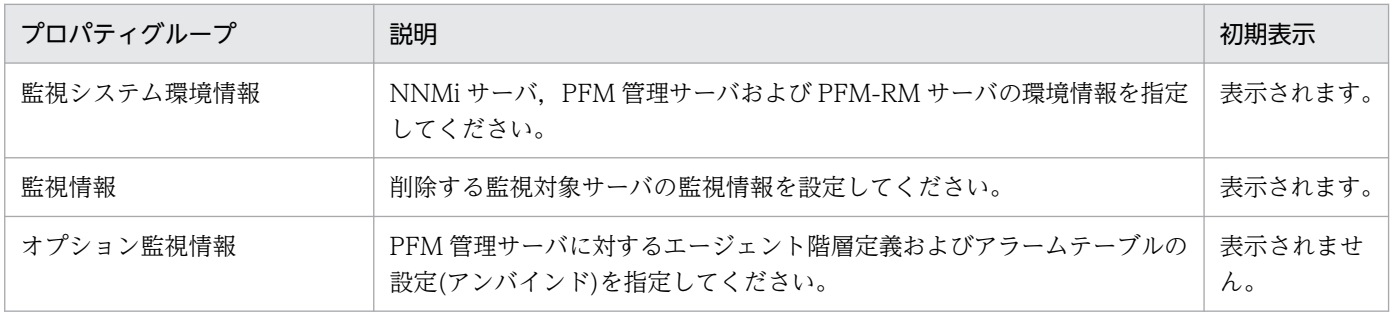

[サービス設定]画面に表示されるプロパティの一覧を次に示します。

(凡例)

○:プロパティの指定は必須です。

△:プロパティの指定は省略可能です。ただし、ほかのプロパティの指定内容によっては、指定が必須 になります。各プロパティの「説明」を確認してください。

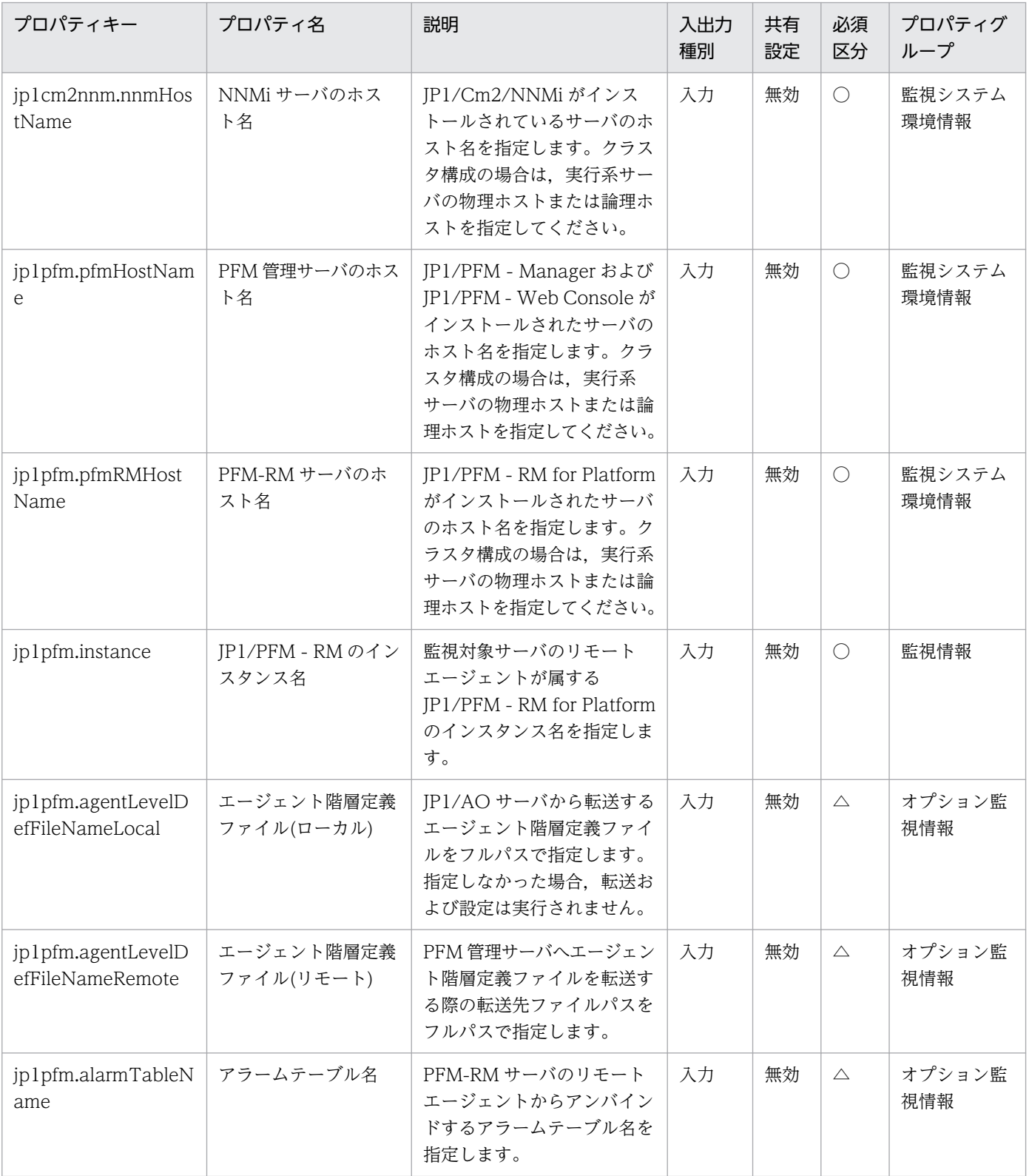

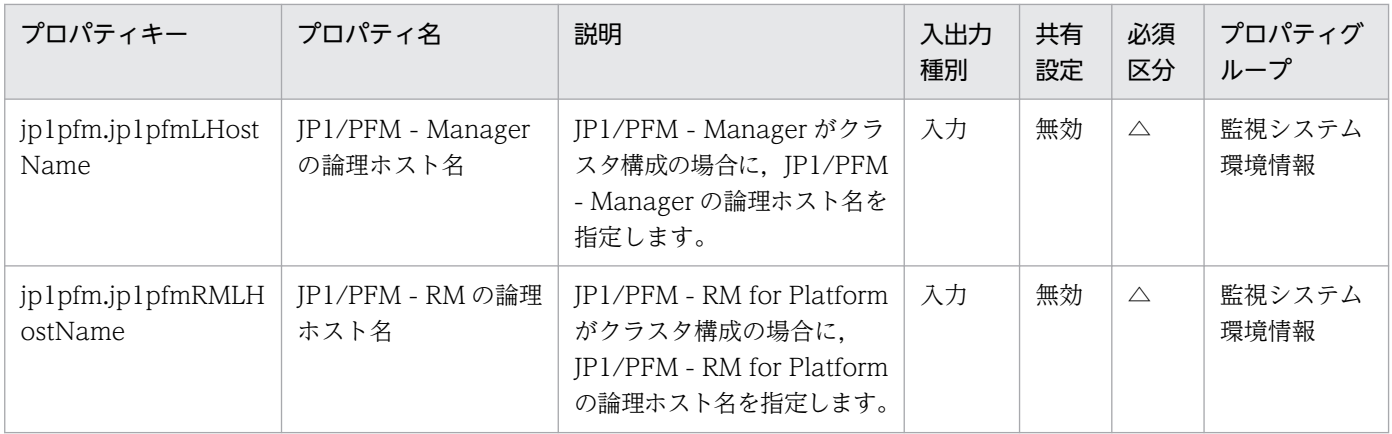

## [サービス設定]画面および[サービス実行]画面に表示されるプロパティの一覧を次に示します。

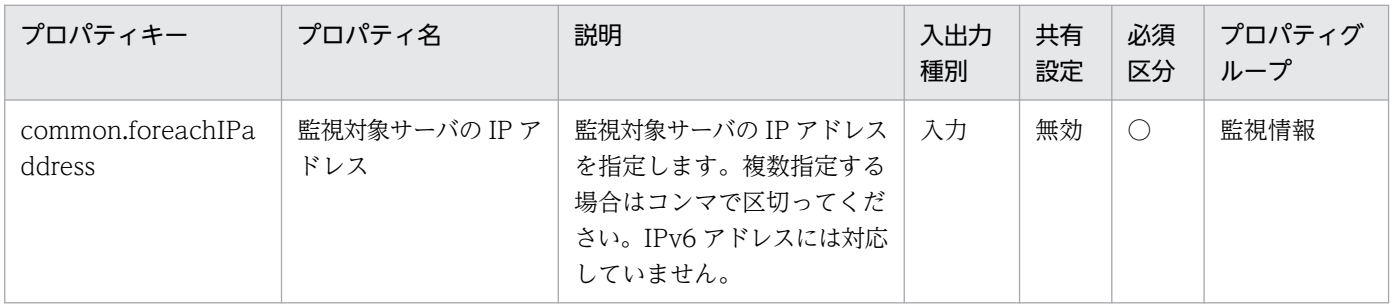

### [タスク詳細]画面にだけ表示されるプロパティの一覧を次に示します。

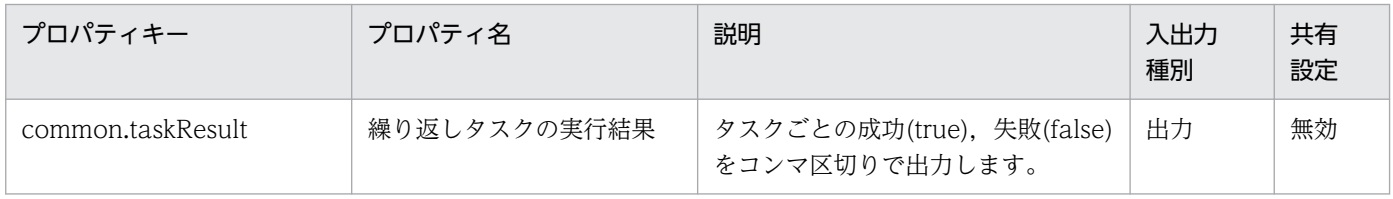

### [サービス設定]画面に表示されるプロパティの入力制限を次に示します。

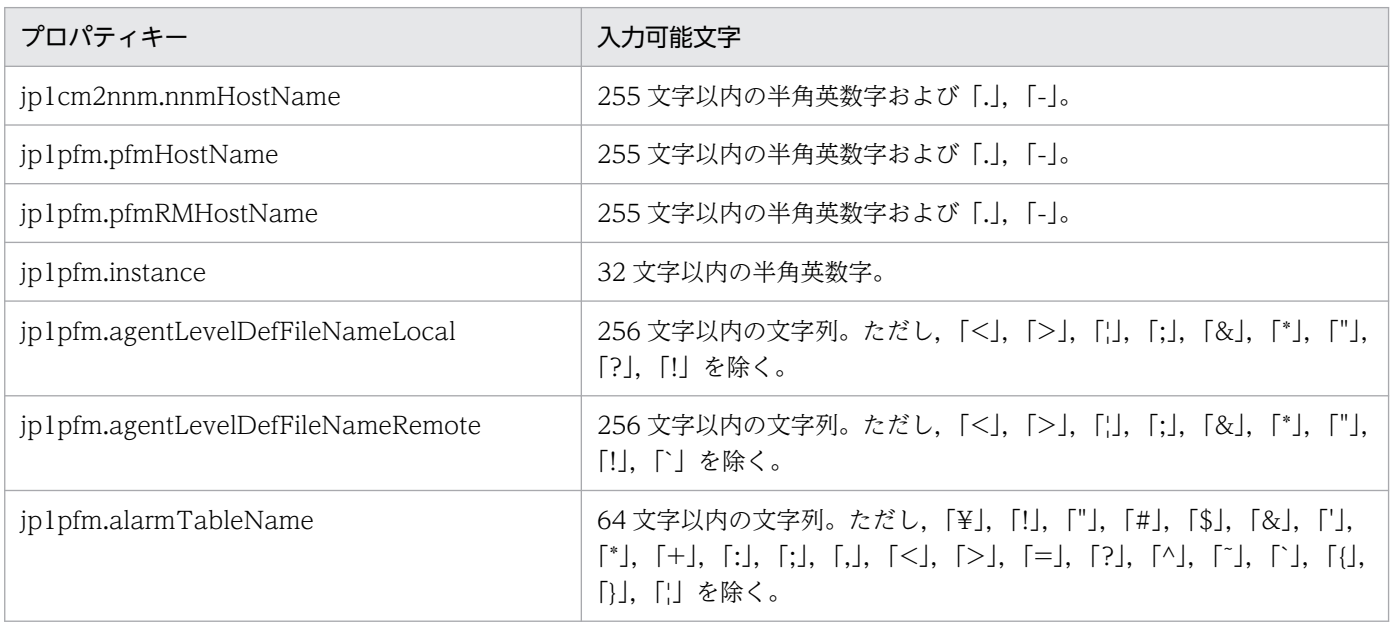
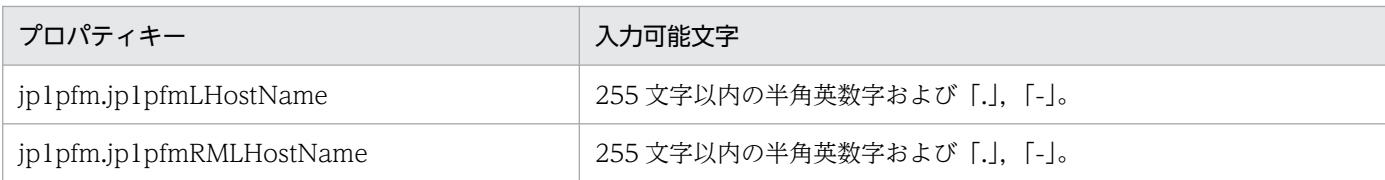

[サービス設定]画面および[サービス実行]画面に表示されるプロパティの入力制限を次に示します。

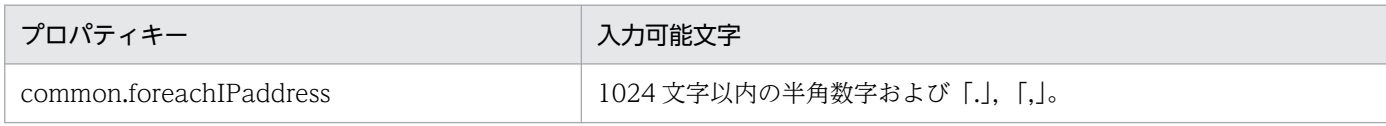

### フロー仕様詳細

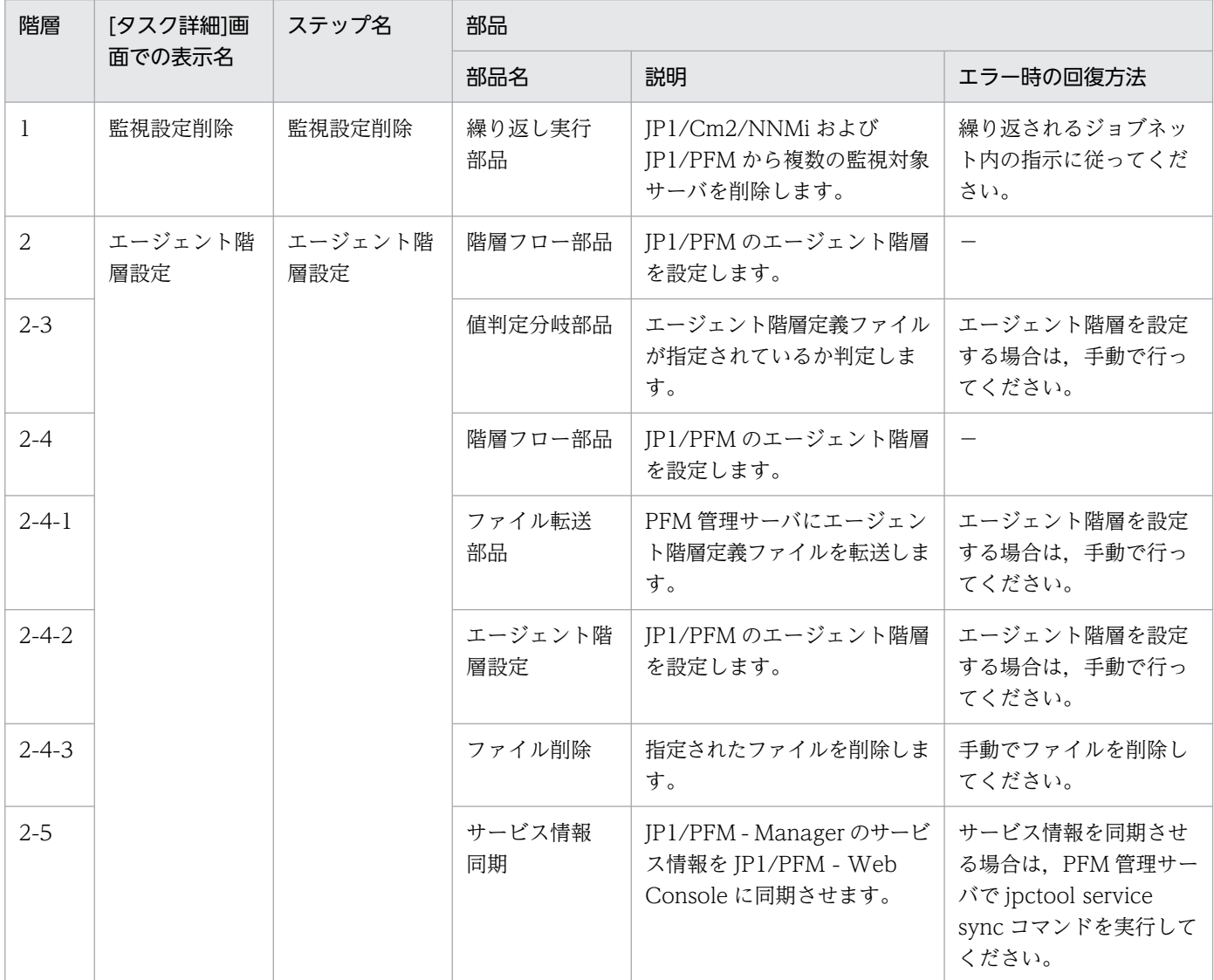

# 2.4.11 監視設定削除(繰り返しフロー)

### フロー仕様詳細

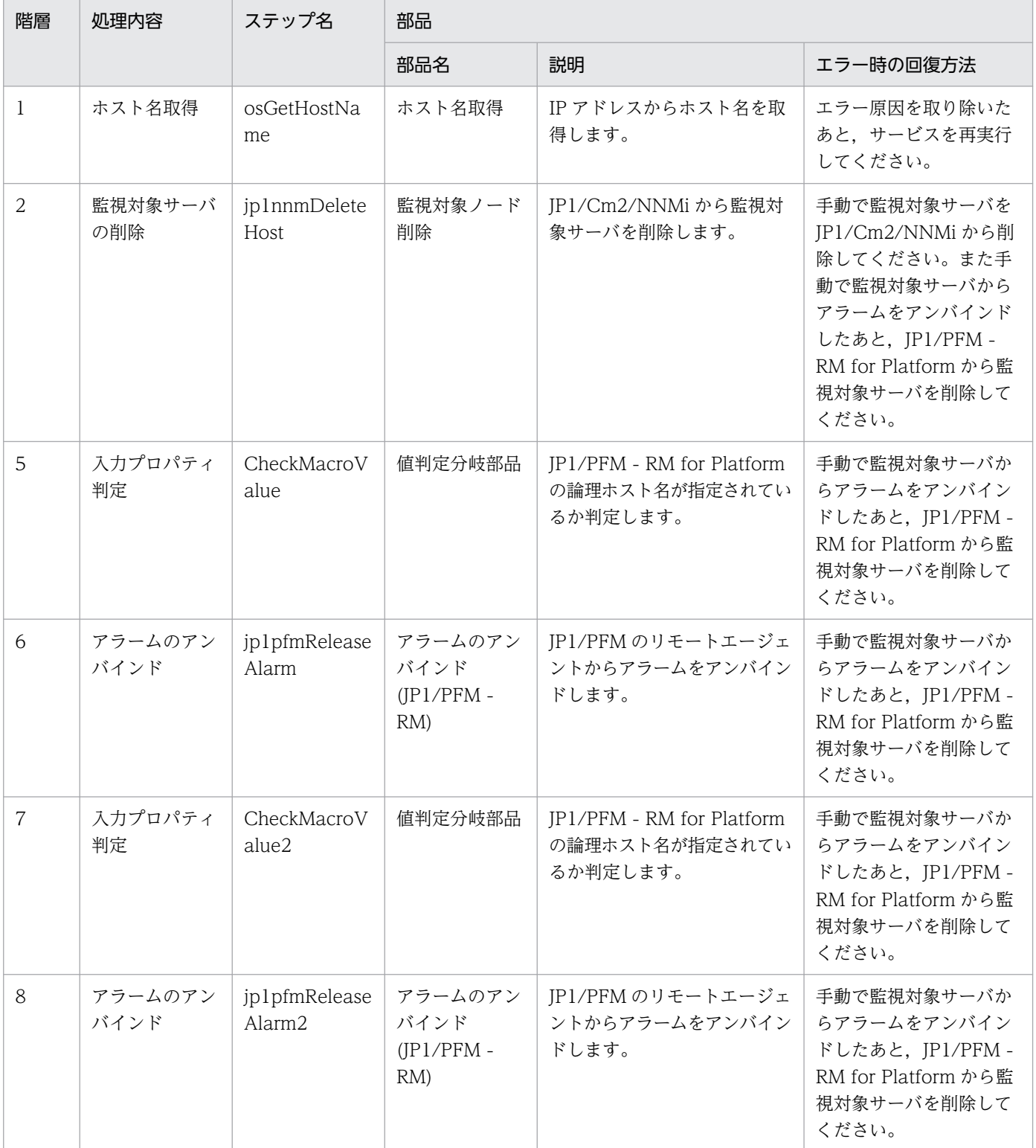

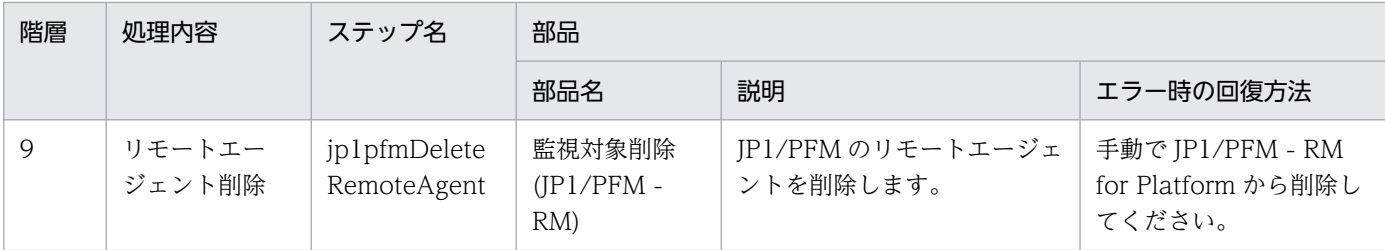

# 2.4.12 監視設定追加

### 機能

JP1/Cm2/NNMi および JP1/PFM に複数の監視対象サーバを追加します。

このサービステンプレートが前提とするサーバを次に示します。

・NNM サーバ

JP1/Cm2/NNMi がインストールされているサーバです。

・PFM 管理サーバ

JP1/PFM - Manager および JP1/PFM - Web Console がインストールされているサーバです。

・PFM-RM サーバ

JP1/PFM - RM for Platform がインストールされているサーバです。

・監視対象サーバ

JP1/Cm2/NNMi および JP1/PFM の監視対象として設定するサーバです。

処理の概要を次に示します。

1.NNM サーバの JP1/Cm2/NNMi に対し監視対象ノードを追加します。

2.JP1/PFM に次の監視条件を設定します。

(1)PFM-RM サーバにリモートエージェントを追加します。

 監視対象名には,プロパティ common.foreachIPaddress で指定した IP アドレスから名前解決された ホスト名を設定します。

(2)追加したリモートエージェントに対してパフォーマンスデータの記録方法を変更します。

(3)追加したリモートエージェントに対してパフォーマンスデータの保存条件を設定します。

(4)追加したリモートエージェントに対してプロセス監視設定を行います。

(5)追加したリモートエージェントに対してアラームテーブルを設定(バインド)します。

(6)PFM 管理サーバの JP1/PFM - Web Console に対してエージェント階層を設定します。

#### 前提条件

【サービステンプレート実行システム内前提製品】/【サービステンプレート実行システム内前提製品の稼 働 OS】の最新のサポート状況については,リリースノートを参照してください。

また、OS および製品について略称を用いています。対象とする OS および製品については「はじめに」 を参照してください。

- 【サービステンプレート実行システム内前提製品】
- (1) JP1/NNMi
- (2) JP1/PFM Manager
	- JP1/PFM Web Console
	- JP1/PFM RM
	- JP1/PFM Base
- (3) JP1/PFM Manager, JP1/PFM Web Console が同一のサーバにインストールされていること。
- 【サービステンプレート実行システム内前提製品の稼働 OS】
- ・JP1/NNMi の場合
- (1) Windows Server
- (2) Red Hat Enterprise Linux Server
- ・bind-utils パッケージがインストールされていること。
- ・JP1/PFM の場合
- (1) Windows Server 2016 Standard/Datacenter
- (2) Windows Server 2019 Standard/Datacenter
- (3) Windows Server 2022 Standard/Datacenter
- (4) Red Hat Enterprise Linux Server 7
- ・bind-utils パッケージがインストールされていること。
- (5) Red Hat Enterprise Linux Server 8
- ・bind-utils パッケージがインストールされていること。
- 2. JP1/AO 同梱版サービステンプレート

【サービステンプレート実行システム内前提製品の使用条件】

(1) JP1/AO サーバ上に、JP1/PFM サーバに転送する次のファイルが格納されていること。

 ・監視対象の定義ファイル(jpcconf target setup コマンドで指定するファイル名) (必須) ただし,監視対象の定義ファイル中の「Target Host」には次の値を指定してください。

「#AGENTNAME#」

なお、複数の監視対象サーバに設定する場合でも、接続先のユーザー名、パスワードは監視対象の定 義ファイルに指定された同一の情報を設定します。

・エージェント階層定義ファイル(jpcconf agttree import で指定するファイル名) (任意)

このファイル名の指定がない場合,エージェント階層を設定しません。

・記録方法の定義ファイル(jpcasrec update コマンドで指定するファイル名) (任意)

このファイル名の指定がない場合、パフォーマンスデータの記録方法を設定しません。

ファイル内の service タグの id 欄は次の値を指定してください。

 <service id="7A1#INSTANCENAME#[#AGENTNAME#@#REMOTEMONITORHOST#]"> <service id="7A1#INSTANCENAME#[#REMOTEMONITORHOST#]">

・保存条件の定義ファイル(jpcaspsv update コマンドで指定するファイル名) (任意)

このファイル名の指定がない場合、パフォーマンスデータの保存条件を設定しません。

ファイル内の service タグの id 欄を次のように指定すると指定したプロパティで値を置き換えます。

<service id="7S1#INSTANCENAME#[#REMOTEMONITORHOST#]">

・アプリケーション定義ファイル(jpcprocdef create コマンドで指定するファイル名) (任意)

このファイル名の指定がない場合,アプリケーション定義を設定しません。

※上記ファイルをプロパティに指定するときは必ず転送元と転送先の両方をあわせて指定してください。

(2) JP1/AO サーバ上で,監視対象サーバの名前解決ができること。

(3) JP1/PFM - Manager が起動していること。

(4) JP1/PFM でプロダクト名表示機能が有効になっていること。

(5) JP1/PFM でバインドするアラームテーブルは作成済みであること(空欄の場合はこのサービステンプ レートがデフォルトとするアラームテーブル(PFM RM Platform Template Alarms 09.00)がバインドさ れます)。

2. JP1/AO 同梱版サービステンプレート

(6) JP1/PFM - RM for Platform のインスタンスは作成済みであること。

(7) JP1/Cm2/NNM を使用する場合, ovspmd, ovwdb, pmd, ovtopmd, netmon の 5 つのプロセス が起動していること。

(8) 複数の監視対象サーバの設定を行う場合, 各監視対象サーバは同一のサブネット上に存在する必要が あります(指定できるサブネットマスクは 1 つだけです)。

(9) PFM 管理サーバがクラスタ構成の場合,プロパティ jp1pfm.pfmHostName には論理ホストが動作し ている物理ホスト名を,プロパティ jp1pfm.jp1pfmLHostName には論理ホスト名を指定してください。

(10) PFM-RM サーバがクラスタ構成の場合,プロパティ jp1pfm.pfmRMHostName には論理ホストが 動作している物理ホスト名を,プロパティ jp1pfm.jp1pfmRMLHostName には論理ホスト名を指定して ください。

(11) PFM 管理サーバにおいて, IP1/PFM の認証キーが作成済みであること。

(12) このサービスを実行する場合,エージェントレス接続先として JP1/AO サーバ("localhost"で解決さ れるループバックアドレス)および接続先となるサーバを設定する必要があります。

#### 注意事項

(1)このサービスを同一の NNM サーバ,PFM 管理サーバおよび PFM-RM サーバに複数同時に実行しな いでください。

(2)監視対象の IP アドレスには IPv6 は指定できません。

(3)JP1/Cm2/NNMi のマルチテナントには対応していないため,テナントを使用している場合は,ノード を追加したあとに手動でノードをテナントに移動してください。

(4)JP1/Cm2/NNMi の場合,ノードを追加するためにシードを登録します。そのシードを JP1/Cm2/NNMi ではノードを追加したあとに削除することを推奨しています。

このサービスではシードを追加したあとにいつノードが追加されるか不定のため,自動でシードを削除し ていません。

シードについての詳細は JP1/Cm2/NNMi のリリースノートを参照願います。

(5)JP1/PFM - RM for Platform の稼働 OS によって監視可能な OS が異なります。

JP1/PFM - RM for Platform(Linux 版)の場合は「UNIX/Linux」だけ監視可能です。

JP1/PFM - RM for Platform(Windows 版)は「Windows/UNIX/Linux」が監視可能です。

(6)PFM-RM サーバと監視対象サーバの組み合わせによっては、ssh 認証や wmi 認証の設定が別途必要で す。

(7)JP1/PFM - RM for Platform の 1 インスタンスに登録可能なリモートエージェント数は 50 個です。 監視対象サーバの IP アドレスには、最大でも50個より多く指定しないでください。

<sup>2.</sup> JP1/AO 同梱版サービステンプレート

(8)UNIX 環境に対してこのサービスを実行する場合は,プロパティにマルチバイト文字を使用しないでく ださい。

(9)PFM-RM サーバの OS が Windows でマルチバイト文字を指定する場合は、監視対象定義ファイル(リ モート)のパスの長さは 250 バイト以内となるよう指定してください。

(10)リモートに指定するファイル名が既に存在する場合,リモートのファイルを上書きおよび削除します。 指定したファイル名に誤りがないか,十分に確認してください。

(11)リモートに指定したパスのフォルダが存在しない場合は,そのフォルダを作成します。作成したフォ ルダは削除せずに残ります。定期的に使用しない場合は削除してください。

(12)監視設定追加(JP1/PFM - RM)または Store データベース保存条件設定の部品でサービスが異常終了 し、かつタスクログに"KNAE08132-E コマンドの標準出力のサイズが上限値を超えたため、処理を中断 しました(上限値:100キロバイト)。"と表示された場合は、記録方法の定義ファイル(ローカル)プロパ ティまたは保存条件の定義ファイル(ローカル)プロパティで指定するファイルに記載されているサービス ID(<Service>タグ)の数を減らして,再度実行してください。

(13)ジョブエラー時の回復方法としてサービスを再実行する場合以外では、既に追加されている監視対象 サーバに対して,このサービスを実行しないでください。

### バージョン

04.00.00

### タグ

Configure JP1,NNMi,PFM

### プロパティ一覧

プロパティに設定されているプロパティグループの一覧を次に示します。

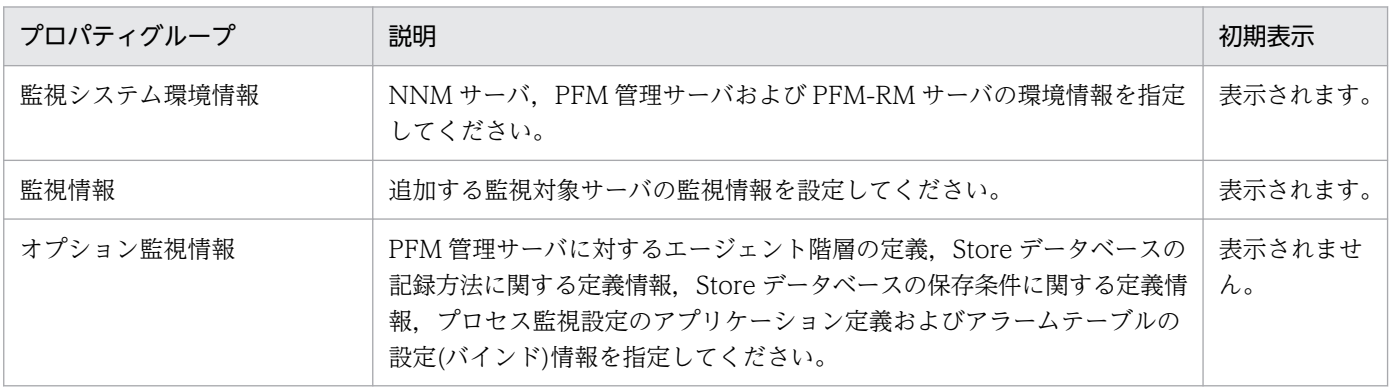

[サービス設定]画面に表示されるプロパティの一覧を次に示します。

(凡例)

○:プロパティの指定は必須です。

△:プロパティの指定は省略可能です。ただし、ほかのプロパティの指定内容によっては、指定が必須 になります。各プロパティの「説明」を確認してください。

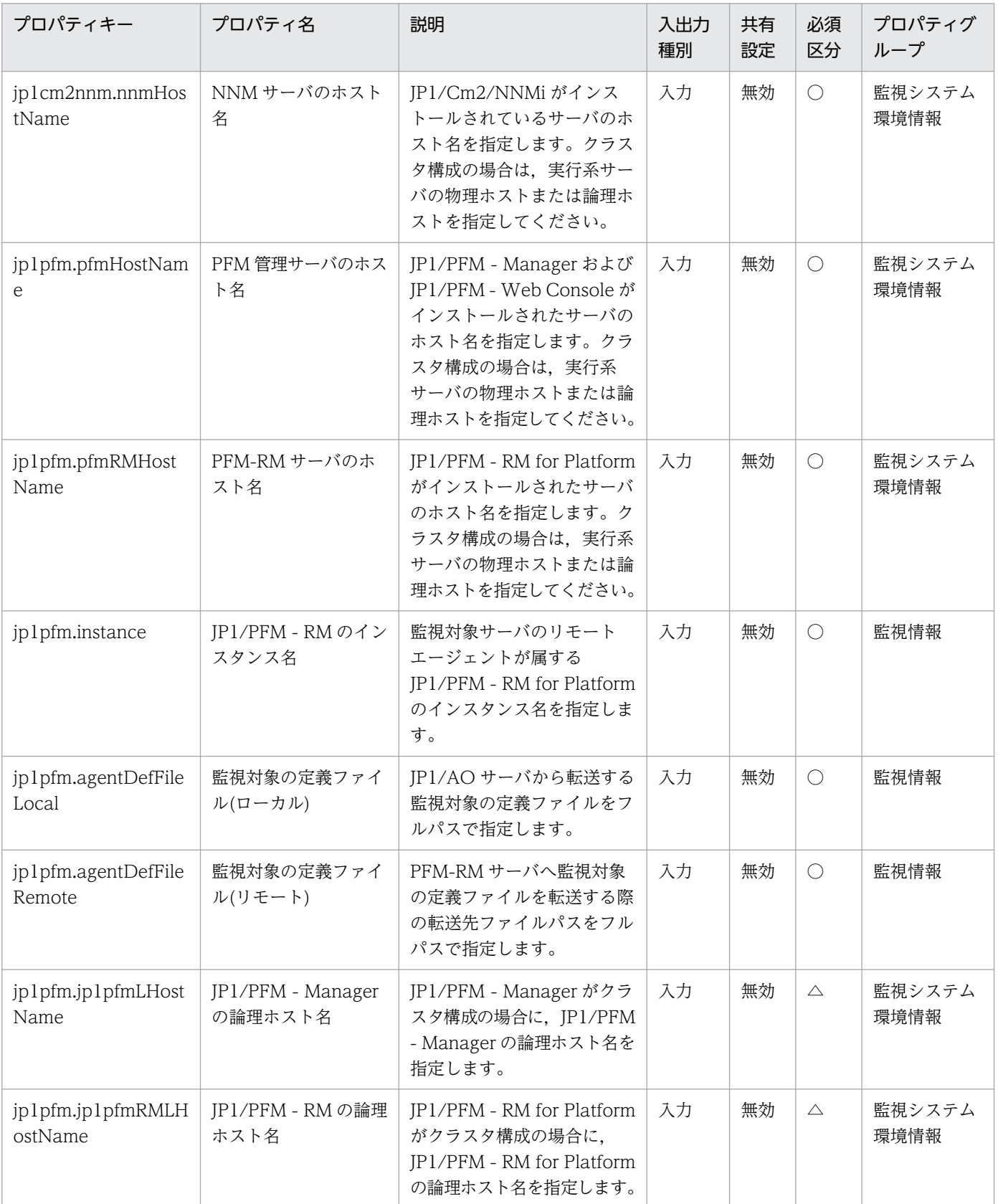

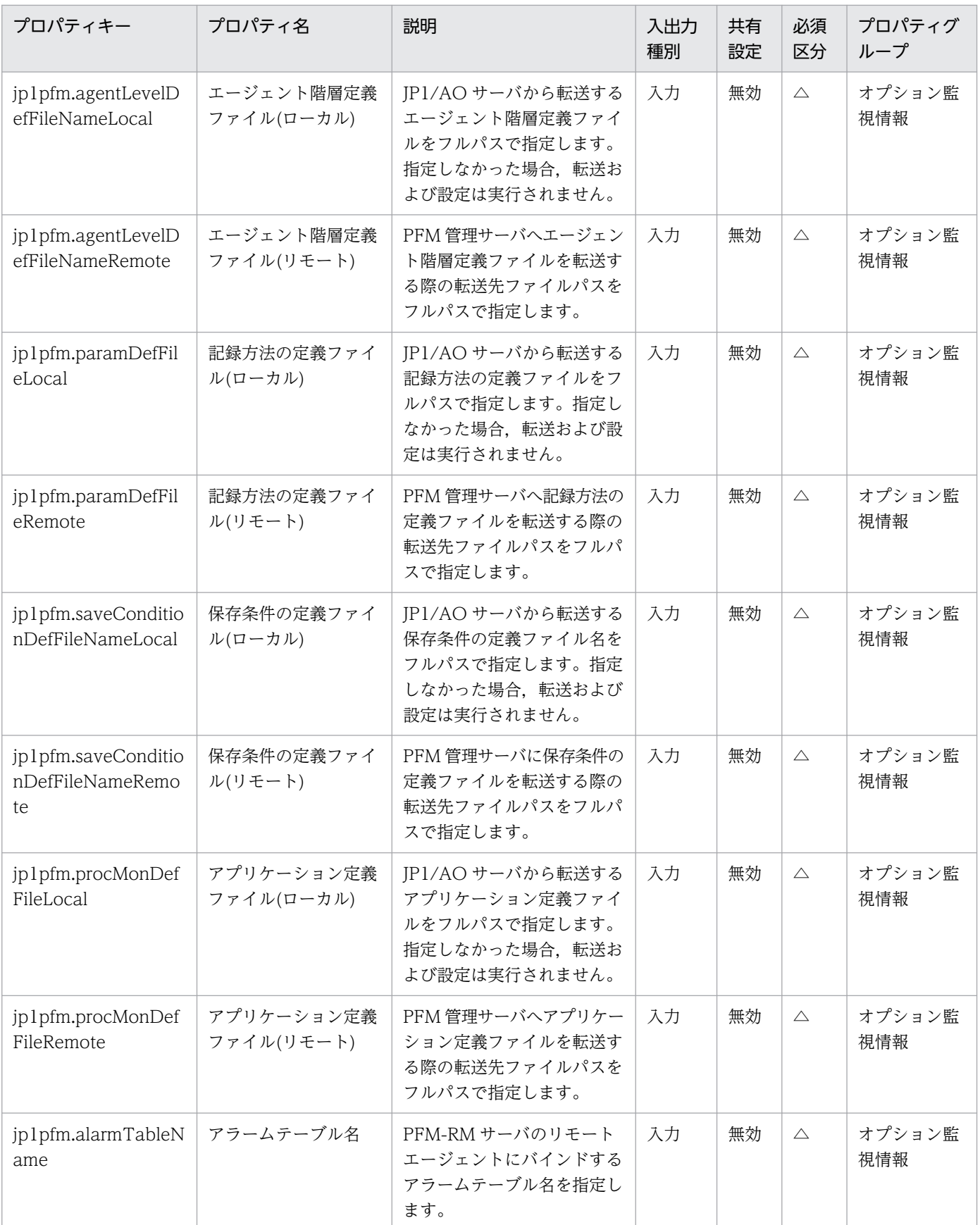

[サービス設定]画面および[サービス実行]画面に表示されるプロパティの一覧を次に示します。

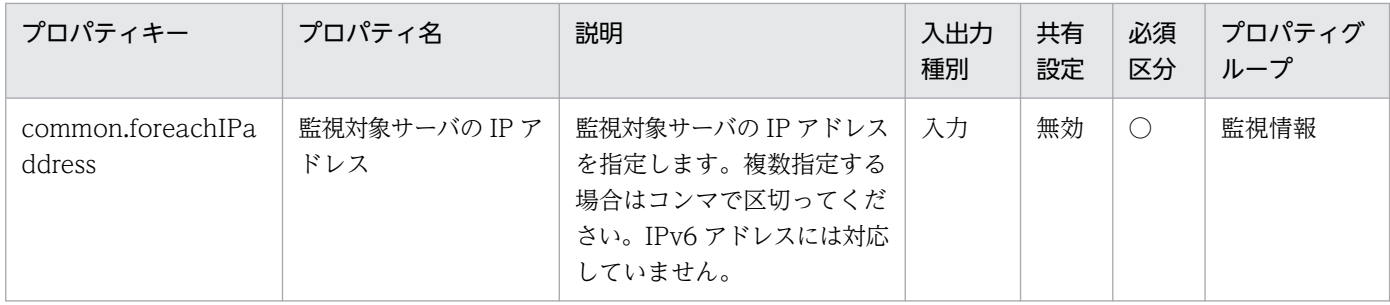

## [タスク詳細]画面にだけ表示されるプロパティの一覧を次に示します。

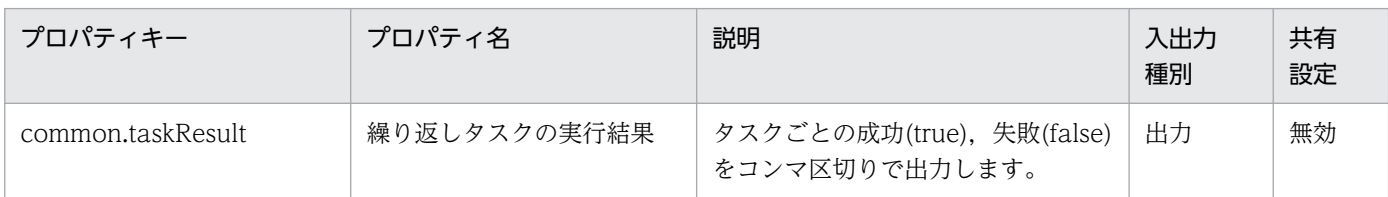

### [サービス設定]画面に表示されるプロパティの入力制限を次に示します。

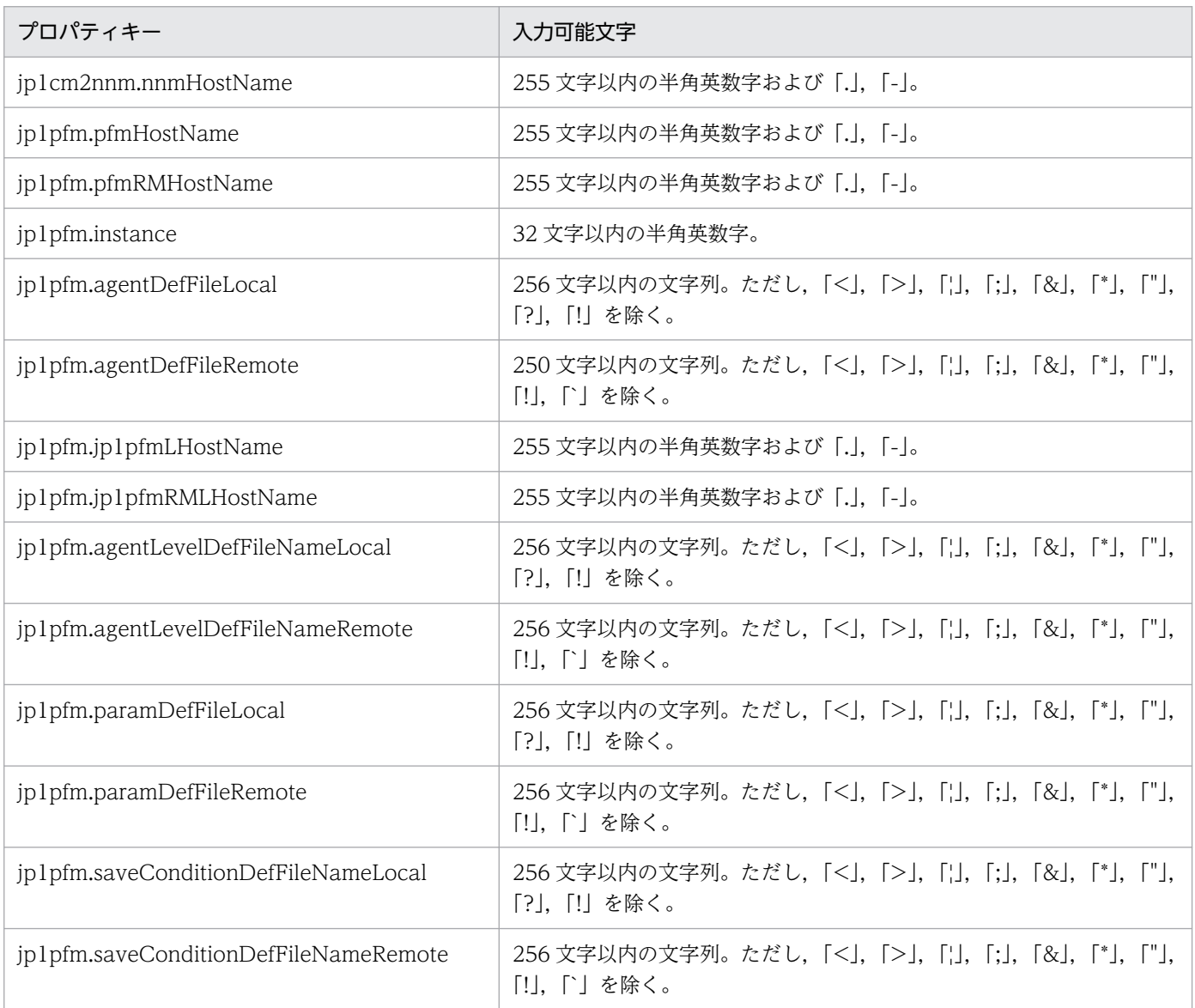

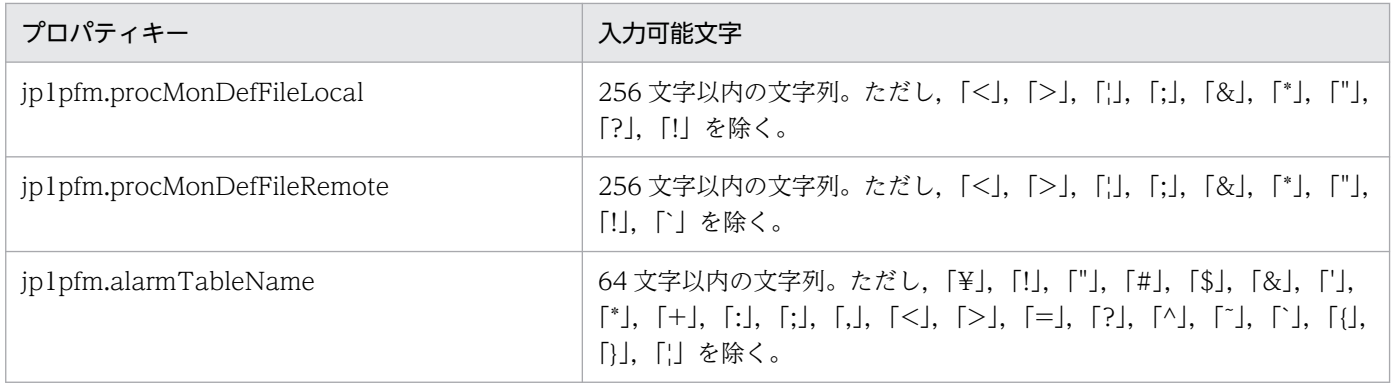

[サービス設定]画面および[サービス実行]画面に表示されるプロパティの入力制限を次に示します。

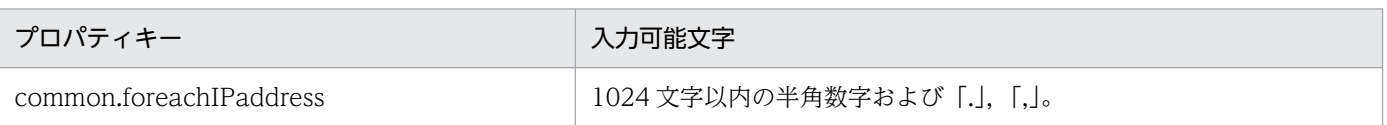

## フロー仕様詳細

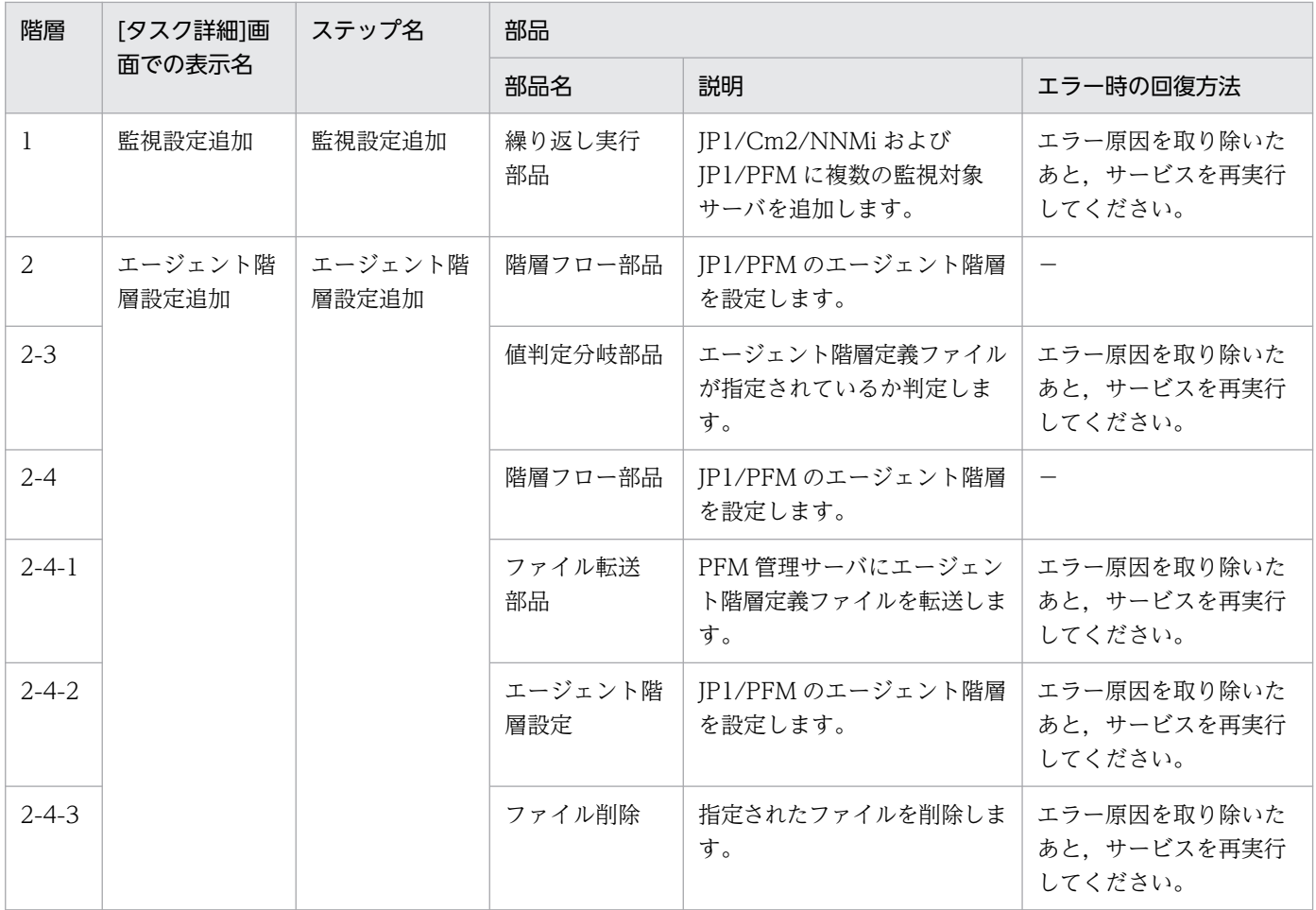

# 2.4.13 監視設定追加(繰り返しフロー)

### フロー仕様詳細

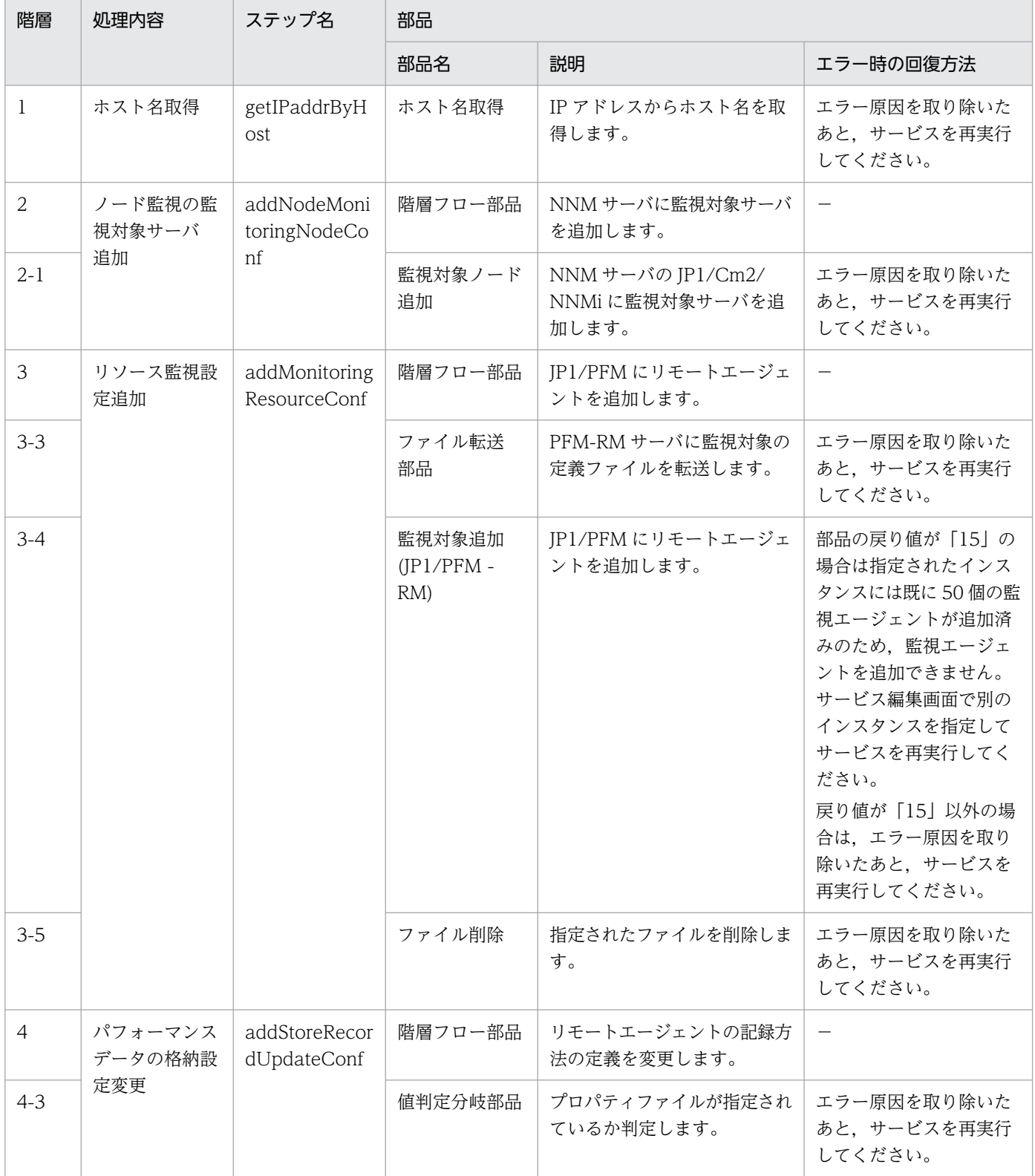

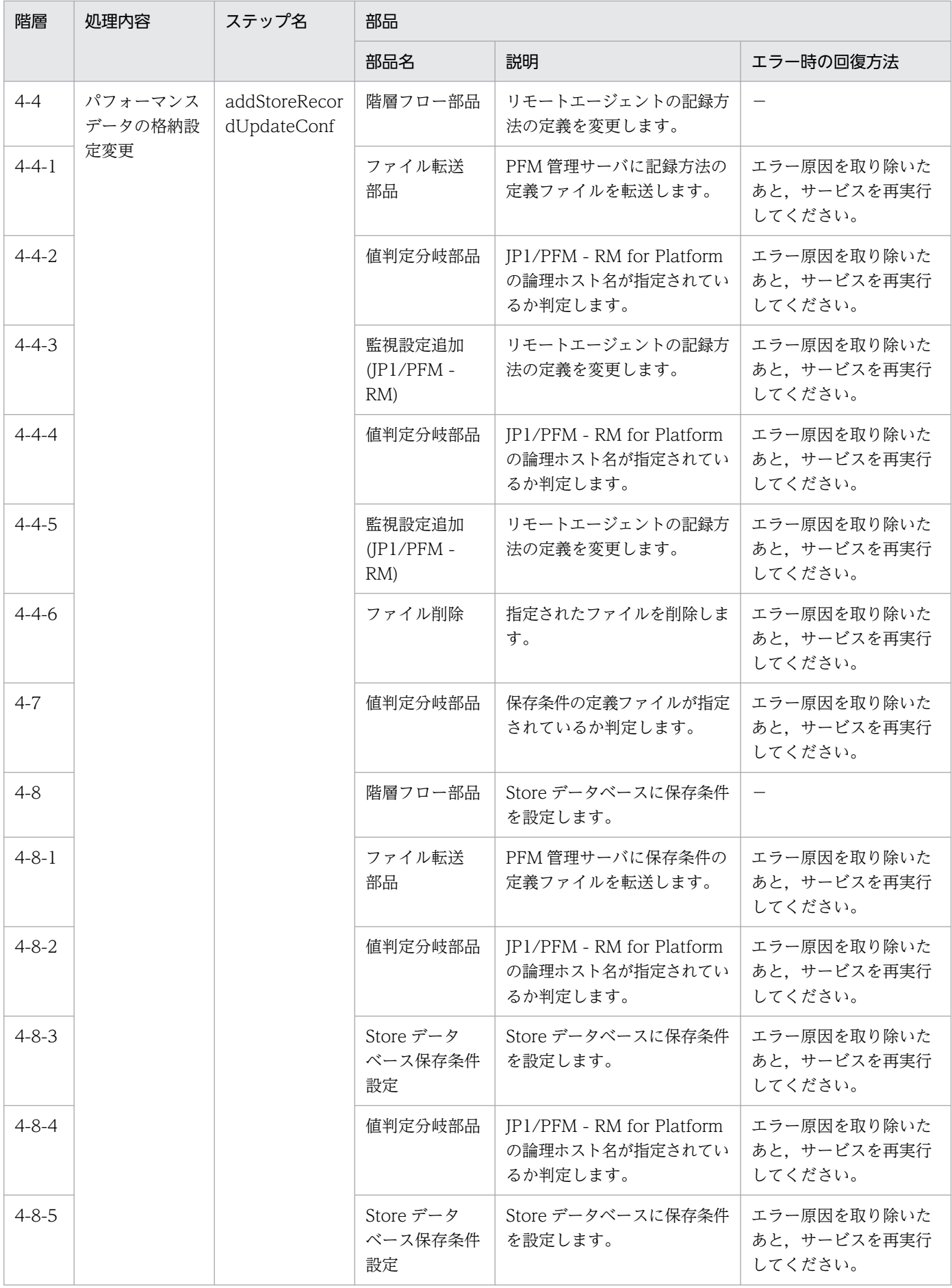

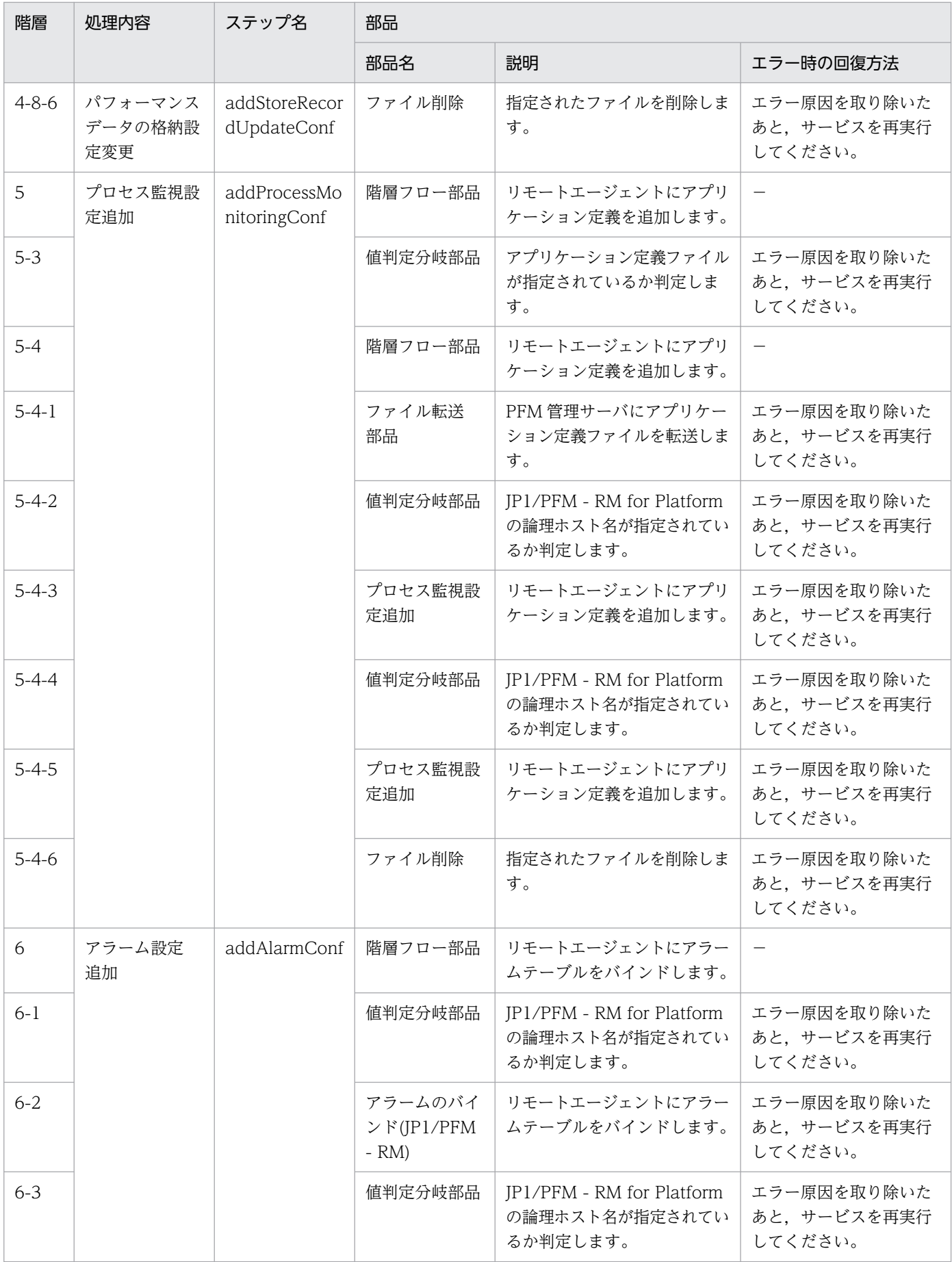

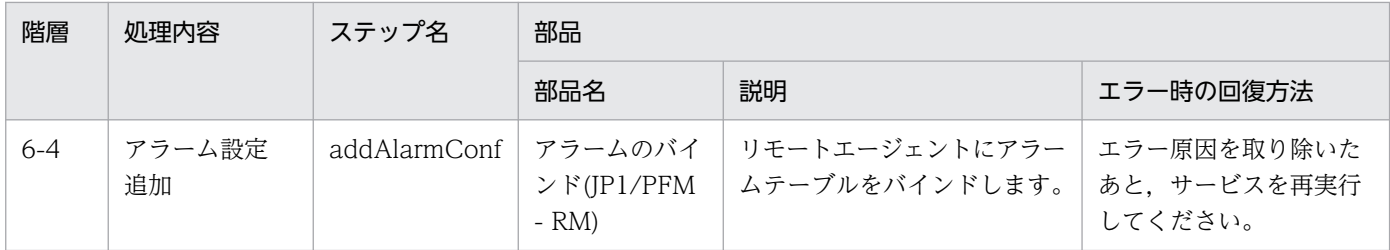

2. JP1/AO 同梱版サービステンプレート

# 2.5 JP1 (運用) 用のサービステンプレート

# 2.5.1 JP1/AJS ジョブネット実行登録

#### 機能

JP1/AJS3 - Manager に定義されたルートジョブネットを実行します。実行時に必要となる JP1/AJS3 の マクロ変数を指定することができます。

このサービステンプレートが前提とするサーバを次に示します。

・業務サーバ

JP1/AJS3 - Manager が動作するサーバです。実行対象のジョブネットが登録されている必要があります。 処理の流れを次に示します。

(1) 業務サーバの JP1/AJS3 - Manager に対してジョブネットの実行を指示し、完了を待ちます。

(2) 業務サーバでジョブネットの実行結果を確認し、表示します。

#### 前提条件

【サービステンプレート実行システム内前提製品】/【サービステンプレート実行システム内前提製品の稼 働 OS】の最新のサポート状況については,リリースノートを参照してください。

また、OS および製品について略称を用いています。対象とする OS および製品については「はじめに」 を参照してください。

【サービステンプレート実行システム内前提製品】

(1)業務サーバに次の製品が稼働していること。

JP1/AJS3 - Manager

【サービステンプレート実行システム内前提製品の稼働 OS】

(1) Windows Server

(2) Red Hat Enterprise Linux Server

【サービステンプレート実行システム内前提製品の使用条件】

(1)業務サーバ上に実行対象のジョブネットが作成されている必要があります。

(2)このサービステンプレートはルートジョブネットの実行登録だけサポートしています。ジョブグループ の一括実行はサポートしていません。

(3)このサービステンプレートはジョブネットの即時実行登録だけ可能です。また,起動条件が付与された ジョブネットは起動条件が無効になります。

(4)プロパティ jp1ajs.executeJP1UserName には,業務サーバでジョブネットの実行登録を行う JP1 ユー ザー名を指定してください。JP1/AO から接続する OS ユーザーと同一の名前の JP1 ユーザーで実行登録 を行う場合は,このプロパティに値を指定する必要はありません。

(5)クラスタ構成の論理ホスト上に定義されているジョブネットを登録する場合は,

プロパティ common.targetHost に実行系サーバの物理ホスト名または論理ホスト名を,

プロパティ jp1ajs.ajsServiceName に論理ホストで動作しているスケジューラーサービス名を,

プロパティ jp1ajs.jp1ajsLHostName にスケジューラーサービスが動作している論理ホスト名を指定して ください。

#### 注意事項

(1)このサービステンプレートはジョブネットの即時実行登録だけを行います。完了までに長時間を要する などのジョブネットの実行状況は,適宜 JP1/AJS3 - View を使用して確認してください。

(2)JP1/AO でタスクを停止した場合でも,連携先 JP1/AJS3 においてジョブネットの実行は継続されま す。必要に応じて JP1/AJS3 - View を使用して実行状況を確認し、異常終了であればエラー原因を取り除 いてタスクを再実行してください。

(3)プロパティ jp1ajs.ajsMacroParameter に指定可能なマクロパラメーターは全体で 1024 文字までです。

(4)ジョブネットに使用できる文字は半角英数字と記号(!#\$%+@-.)および全角文字です。全角文字は,業 務サーバ側が Windows で JP1/AJS のマネージャー文字コード種別が SJIS の時に使えます。

(5)UNIX 環境に対してこのサービスを実行する場合は,プロパティにマルチバイト文字を使用しないでく ださい。

(6)業務サーバの OS が Windows でマルチバイト文字を指定する場合は,ジョブネット名の長さは 930 バイト以内となるよう指定してください。サービス名の長さは 255 バイト以内となるよう指定してくださ い。

#### 実行権限

JP1/AO から業務サーバに接続する際の OS ユーザーに、次の設定が必要です。

接続する OS ユーザーと同名の JP1 ユーザーが存在しない場合,プロパティ jp1ajs.executeJP1UserName を必ず指定してください。

[Windows, UNIX 共通]

JP1\_AJS\_Operator 権限, JP1\_AJS\_Manager 権限, JP1\_AJS\_Admin 権限のどれかの権限を付与された JP1 ユーザーと同名であること。

2. JP1/AO 同梱版サービステンプレート

JP1/Automatic Operation サービステンプレートリファレンス 125

# バージョン

04.00.00

# タグ

Configure JP1,AJS

# プロパティ一覧

プロパティに設定されているプロパティグループの一覧を次に示します。

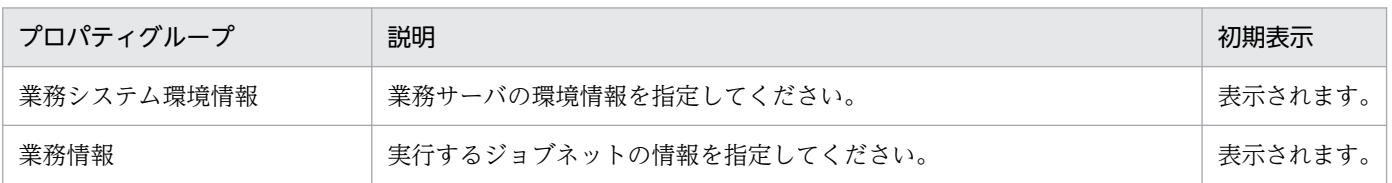

[サービス設定]画面に表示されるプロパティの一覧を次に示します。

(凡例)

○:プロパティの指定は必須です。

△:プロパティの指定は省略可能です。ただし、ほかのプロパティの指定内容によっては、指定が必須 になります。各プロパティの「説明」を確認してください。

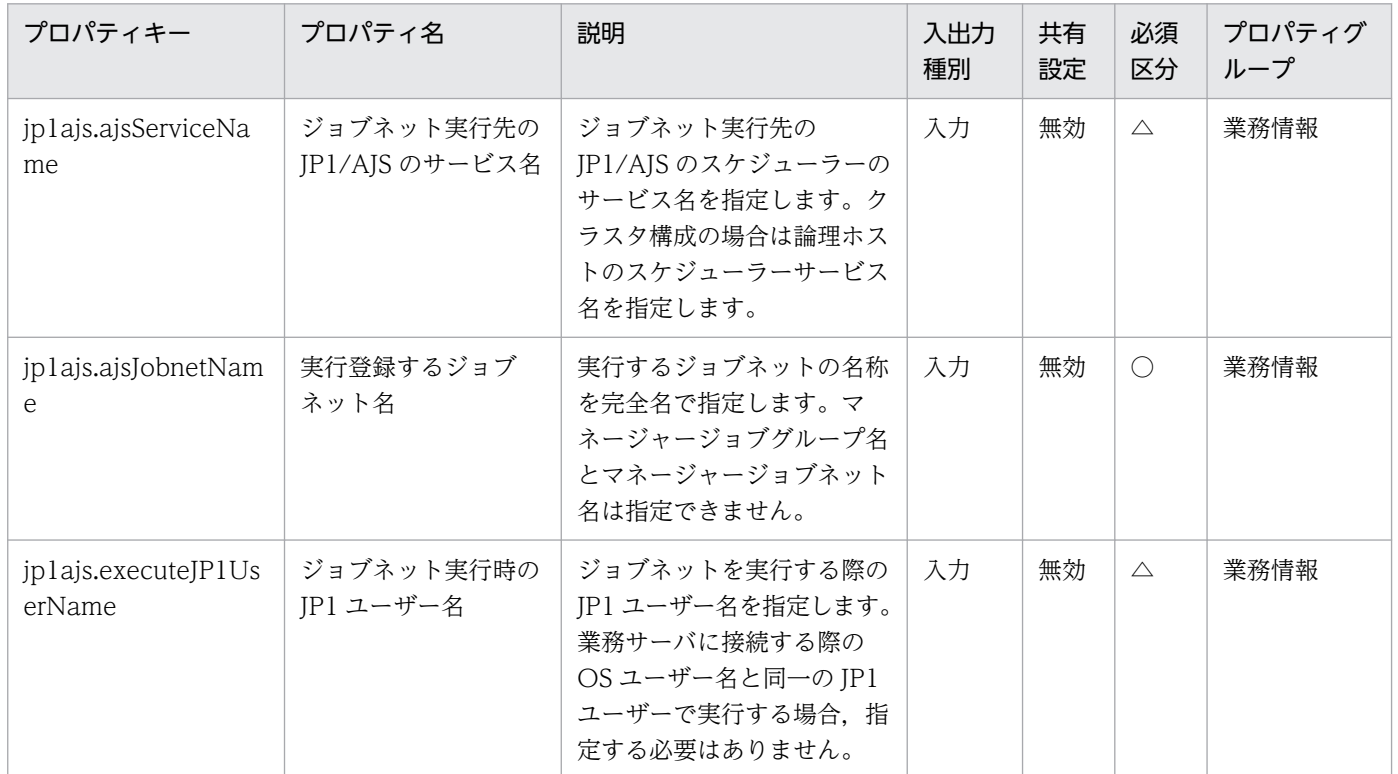

[サービス設定]画面および[サービス実行]画面に表示されるプロパティの一覧を次に示します。

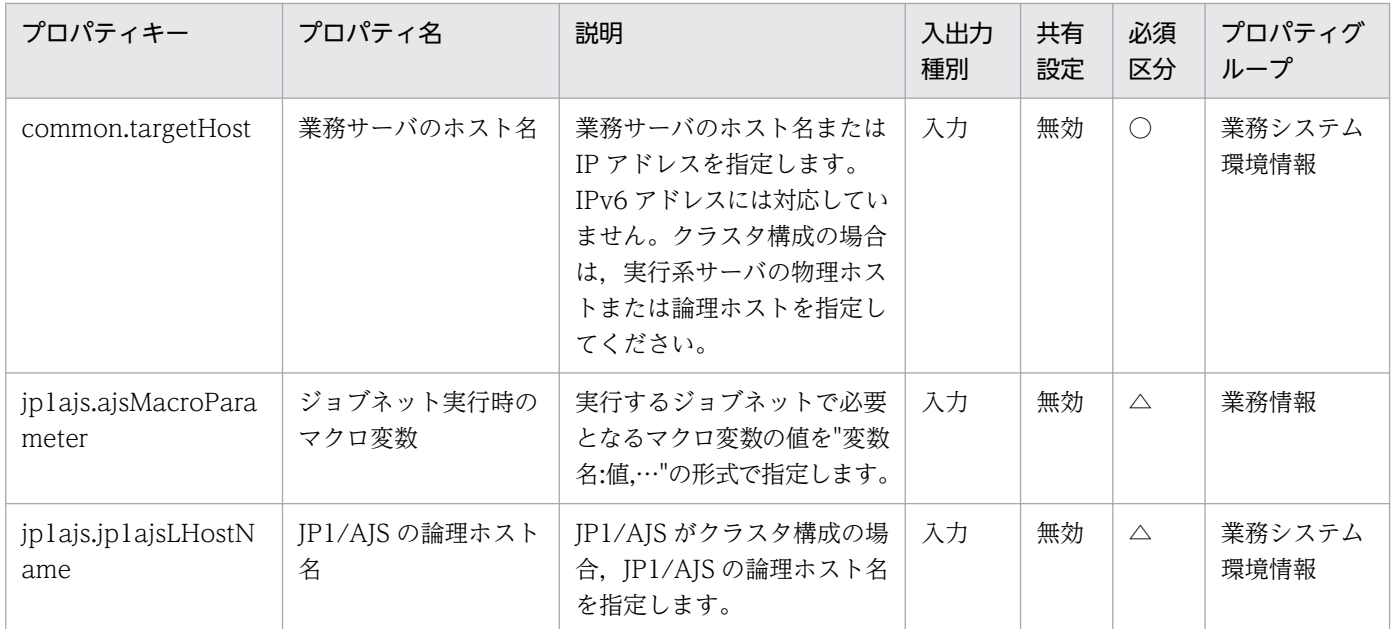

[タスク詳細]画面にだけ表示されるプロパティの一覧を次に示します。

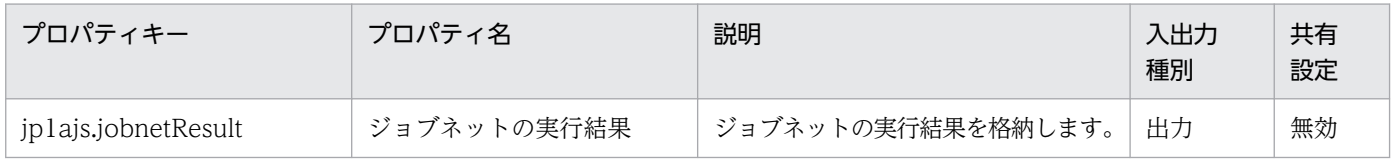

[サービス設定]画面に表示されるプロパティの入力制限を次に示します。

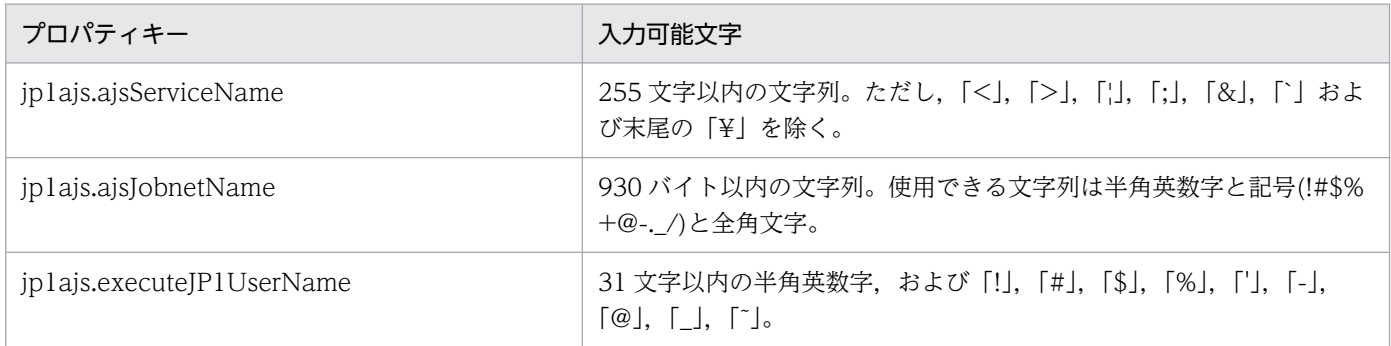

[サービス設定]画面および[サービス実行]画面に表示されるプロパティの入力制限を次に示します。

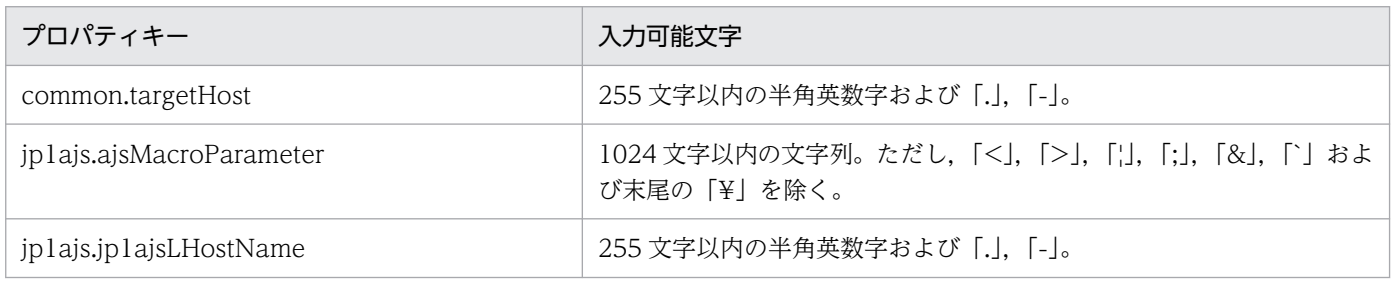

### フロー仕様詳細

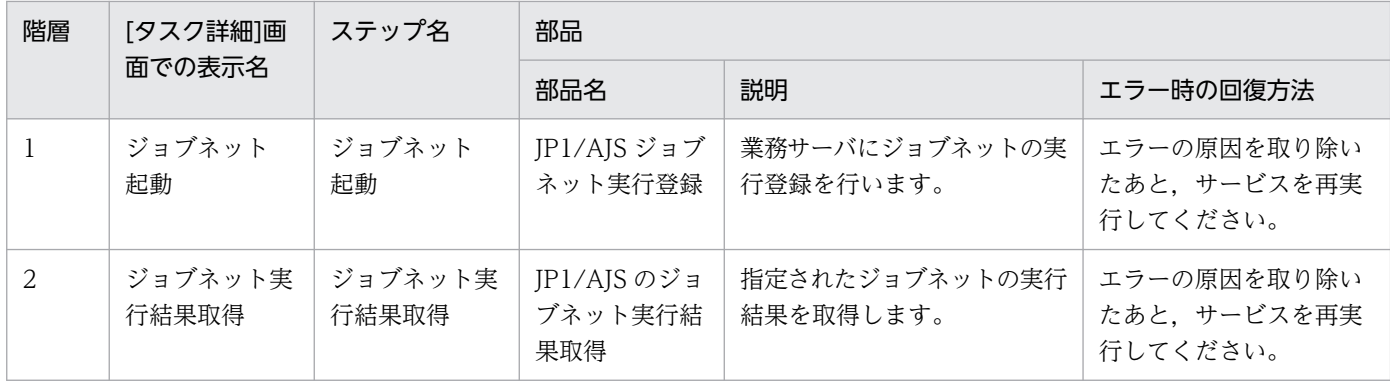

# 2.5.2 JP1/AJS のジョブネット計画確定実行登録

#### 機能

このサービステンプレートは,JP1/AJS3 - Manager (以降 JP1/AJS と呼びます)に定義されたルートジョ ブネットの計画実行登録,または確定実行登録を実施します。

実行時に必要となる JP1/AJS のマクロ変数を指定することができます。

このサービステンプレートが前提とするサーバを次に示します。

・業務サーバ

JP1/AJS が動作するサーバです。実行対象のジョブネットが作成されている必要があります。

 ジョブネットは JP1/AJS の ajsentry コマンドで実行登録可能なジョブネットである必要があります。 マネージャージョブグループ名とマネージャージョブネット名は指定できません。

処理の流れを次に示します。

(1) 実行登録種別から,計画実行登録か確定実行登録かを判定します。

次のどちらかの処理を実行します。

 (a) 計画実行登録が指定された場合,業務サーバの JP1/AJS に対して指定されたジョブネットの計画登 録実行を行います。

 (b) 確定実行登録が指定された場合,業務サーバの JP1/AJS に対して指定されたジョブネットの確定登 録実行を行います。

・ジョブネットを特定の日時に実行(日時指定)する場合

jp1ajs.executeDate プロパティと jp1ajs.executeTime プロパティを指定します。

・ジョブネットの実行予定世代数を指定して実行(未来世代数指定)する場合

jp1ajs.executeGeneration プロパティを指定します。

どちらかを必ず指定してください。

### 前提条件

【サービステンプレート実行システム内前提製品】/【サービステンプレート実行システム内前提製品の稼 働 OS】の最新のサポート状況については,リリースノートを参照してください。

また、OS および製品について略称を用いています。対象とする OS および製品については「はじめに」 を参照してください。

【サービステンプレート実行システム内前提製品】

(1) 業務サーバに次の製品が稼働していること。

JP1/AJS3 - Manager

【サービステンプレート実行システム内前提製品の稼働 OS】

(1) Windows Server

(2) Red Hat Enterprise Linux Server

【サービステンプレート実行システム内前提製品の使用条件】

(1) jp1ajs.entryJP1UserName プロパティには、実行対象サーバでジョブネットの実行登録を行うための JP1 ユーザー名を指定してください。JP1/AO から接続する OS ユーザーと同一名の JP1 ユーザーで実行 登録を行う場合は,このプロパティに値を指定する必要はありません。

(2) クラスタ構成の論理ホスト上に定義されているジョブネットを登録する場合は,

- ・common.targetHost プロパティに実行系サーバの物理ホスト名または論理ホスト名を,
- ・jp1ajs.ajsServiceName プロパティに論理ホストで動作しているスケジューラーサービス名を,

・jp1ajs.jp1ajsLHostName プロパティにスケジューラーサービスが動作している論理ホスト名を指定し てください。

#### 注意事項

(1) 業務サーバの OS が UNIX の場合、業務サーバの JP1/AJS の環境設定パラメタの文字コード設定と業 務サーバへの接続に使用する OS ユーザーのデフォルトロケールの設定を一致させてください。

(2) jp1ajs.ajsserviceName プロパティに設定するスケジューラーサービス名は 30 バイト以内となるよう 指定してください。

(3) jp1ajs.entryJobnetName プロパティにジョブグループは指定できません。

(4) その他の注意事項については、JP1/AJS のマニュアル「コマンドリファレンス1」の aisentry コマン ドの注意事項を参照してください。

### 実行権限

(1) 業務サーバに接続する際の OS ユーザーにマッピングされている JP1 ユーザーが、実行登録対象のジョ ブネットに対して操作権限を持っていること。

(2) 業務サーバに接続する際の OS ユーザーにマッピングされている JP1 ユーザーが存在しない場合, jp1ajs.entryJP1UserName プロパティに実行登録対象のジョブネットに対して操作権限を持つ JP1 ユー ザーを指定してください。

## バージョン

04.00.00

### タグ

Configure JP1,AJS

# プロパティ一覧

プロパティに設定されているプロパティグループの一覧を次に示します。

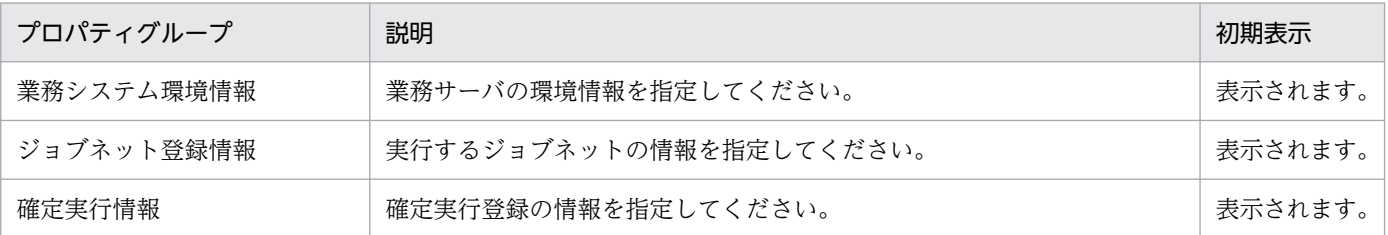

[サービス設定]画面に表示されるプロパティの一覧を次に示します。

(凡例)

○:プロパティの指定は必須です。

△:プロパティの指定は省略可能です。ただし、ほかのプロパティの指定内容によっては、指定が必須 になります。各プロパティの「説明」を確認してください。

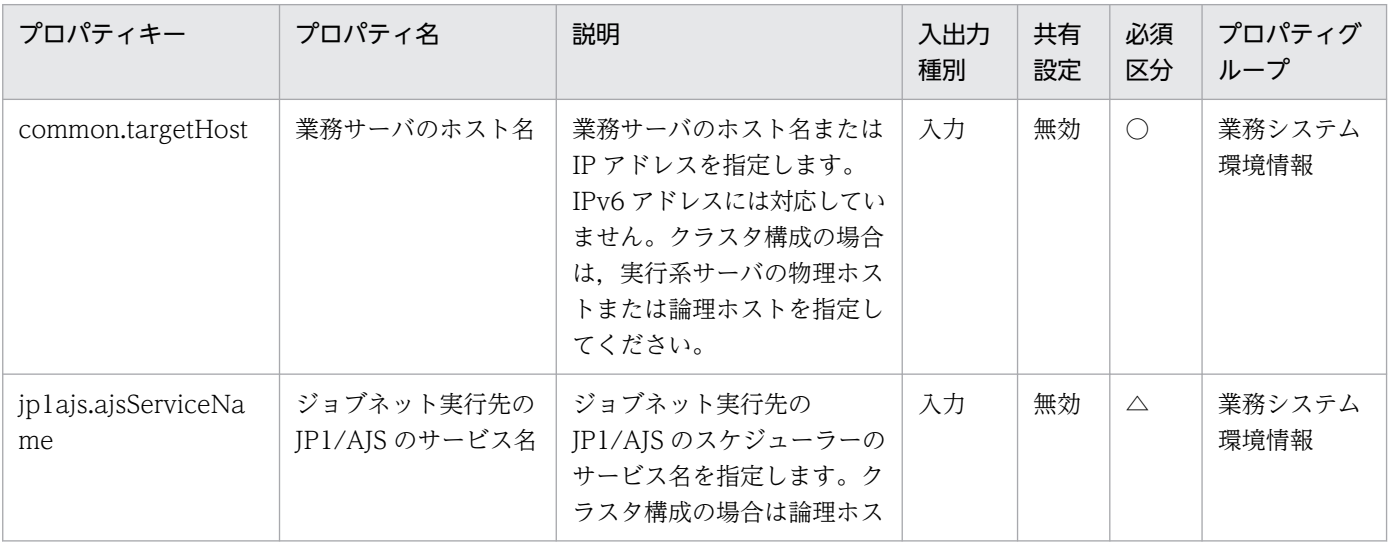

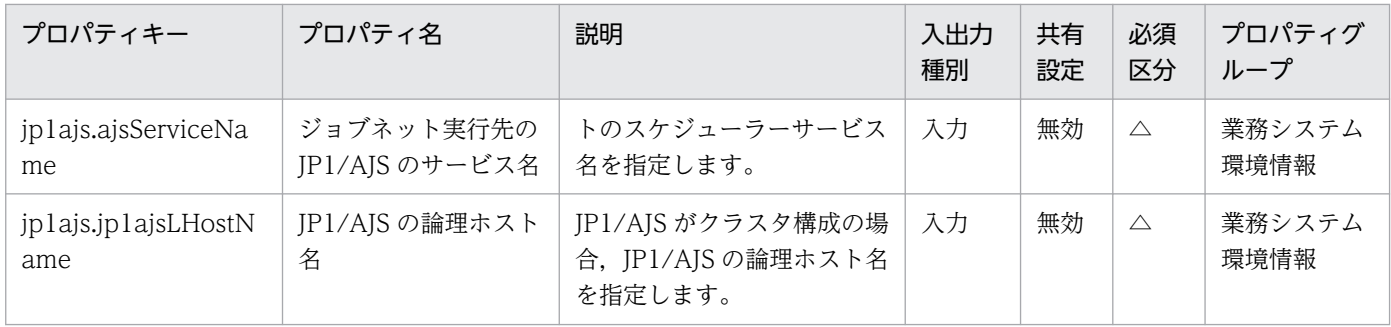

[サービス設定]画面および[サービス実行]画面に表示されるプロパティの一覧を次に示します。

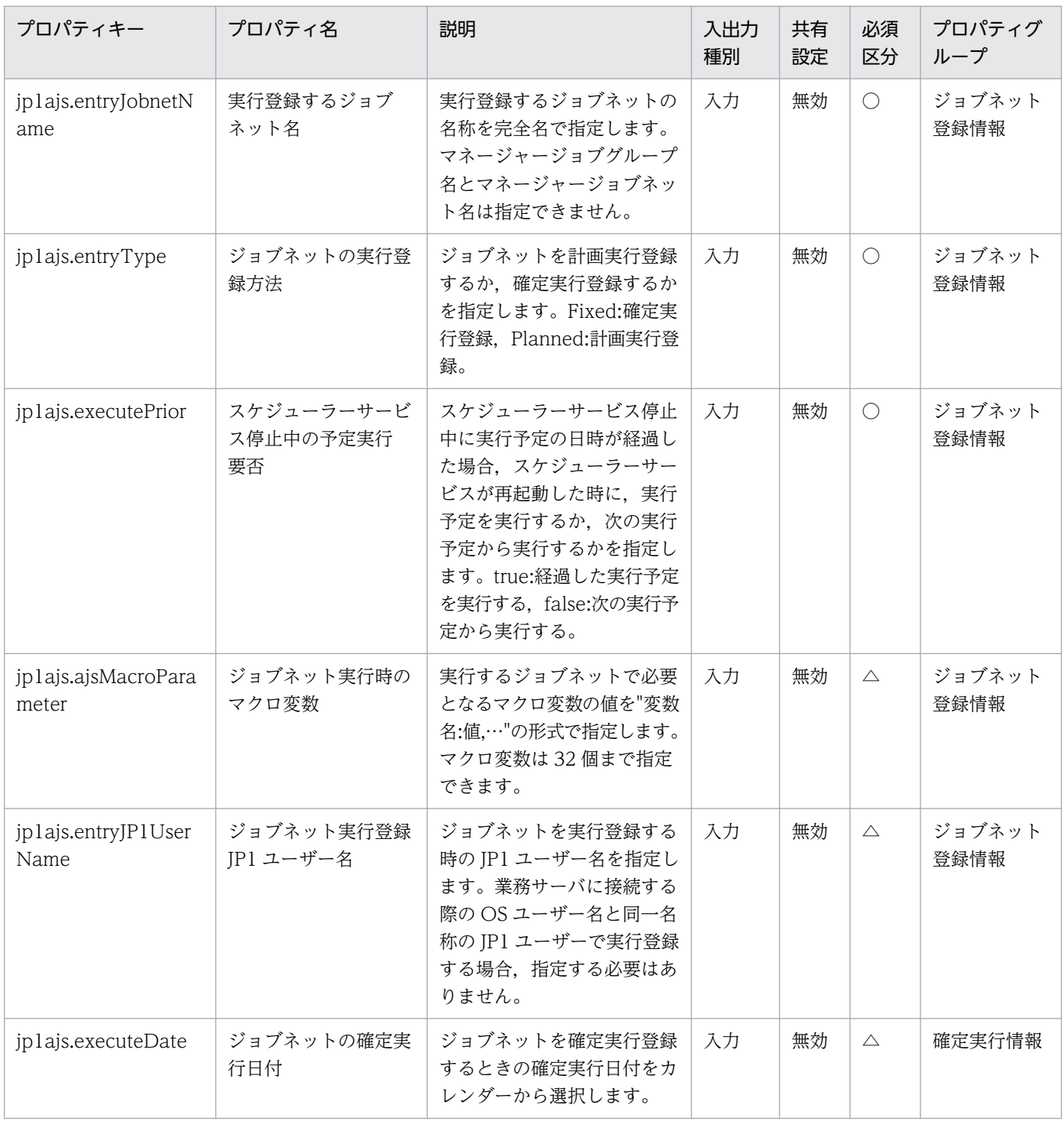

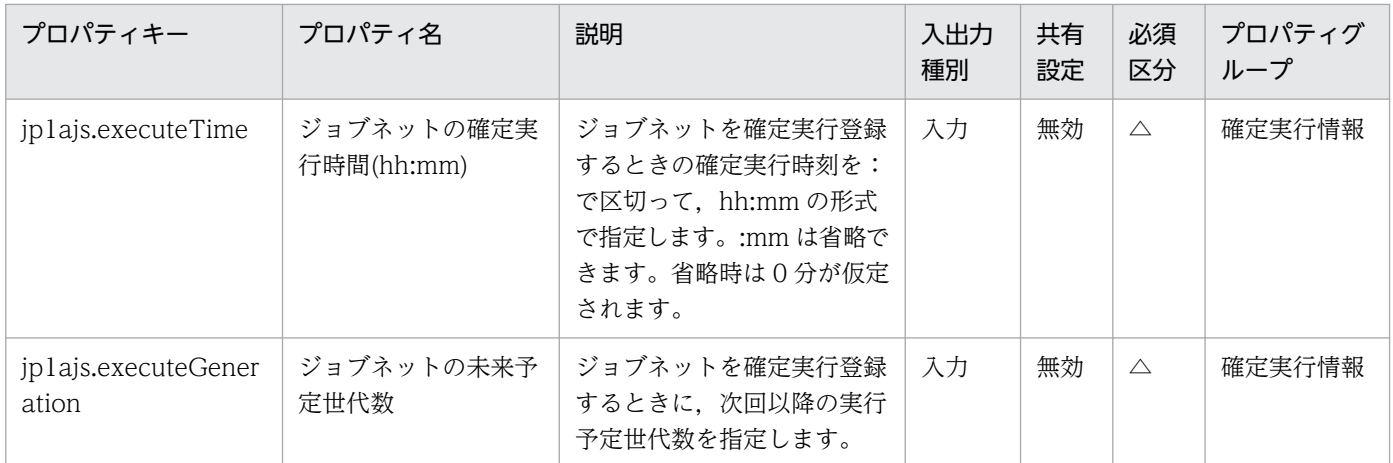

### [サービス設定]画面に表示されるプロパティの入力制限を次に示します。

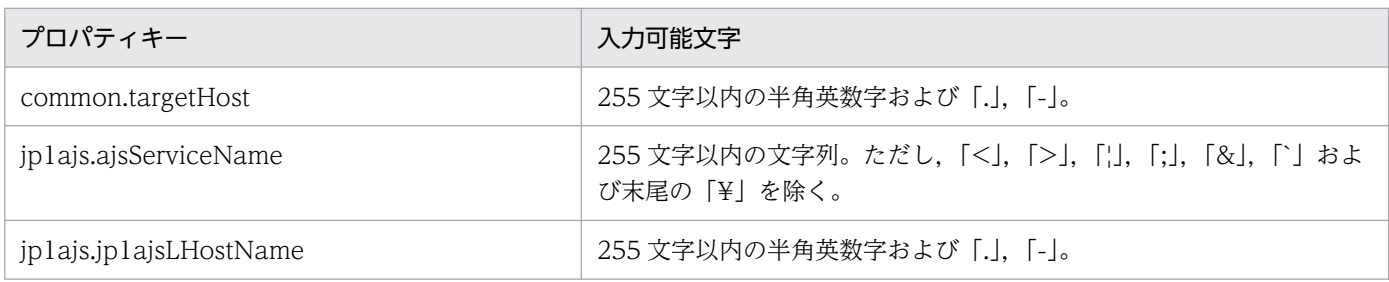

### [サービス設定]画面および[サービス実行]画面に表示されるプロパティの入力制限を次に示します。

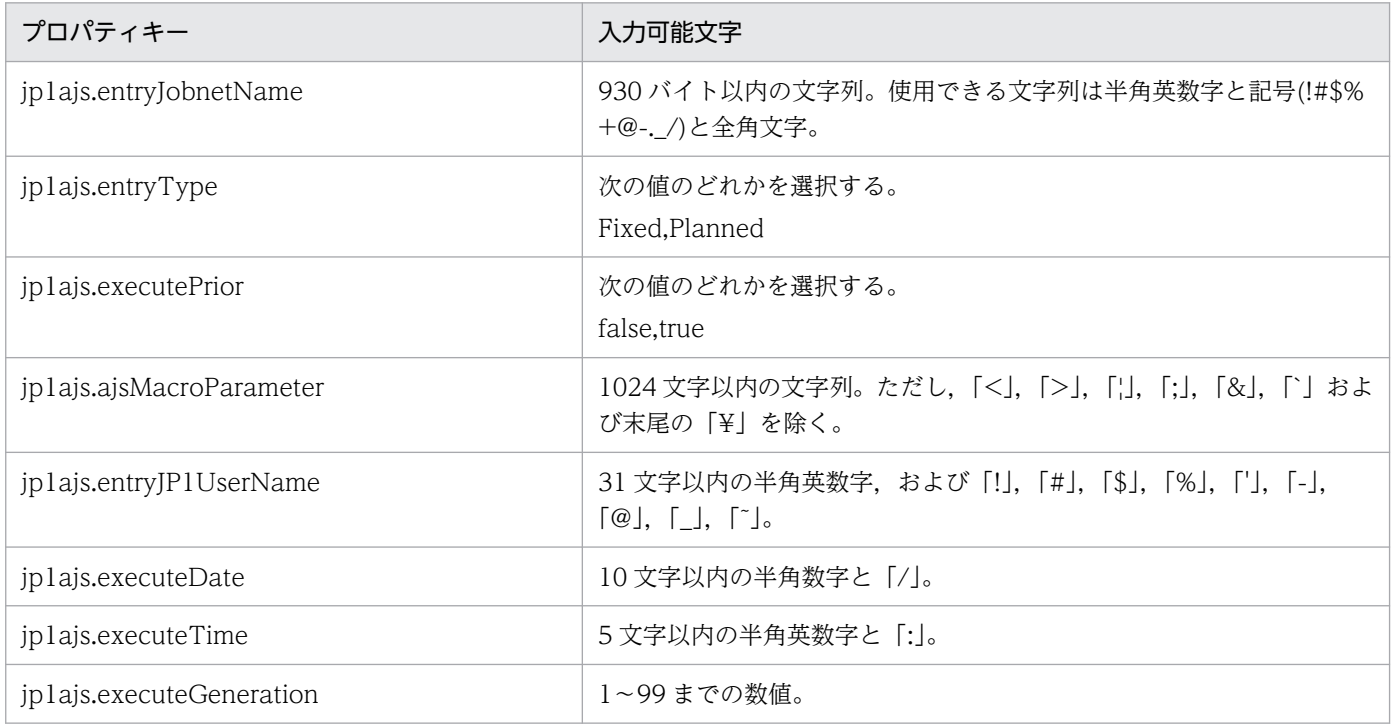

### フロー仕様詳細

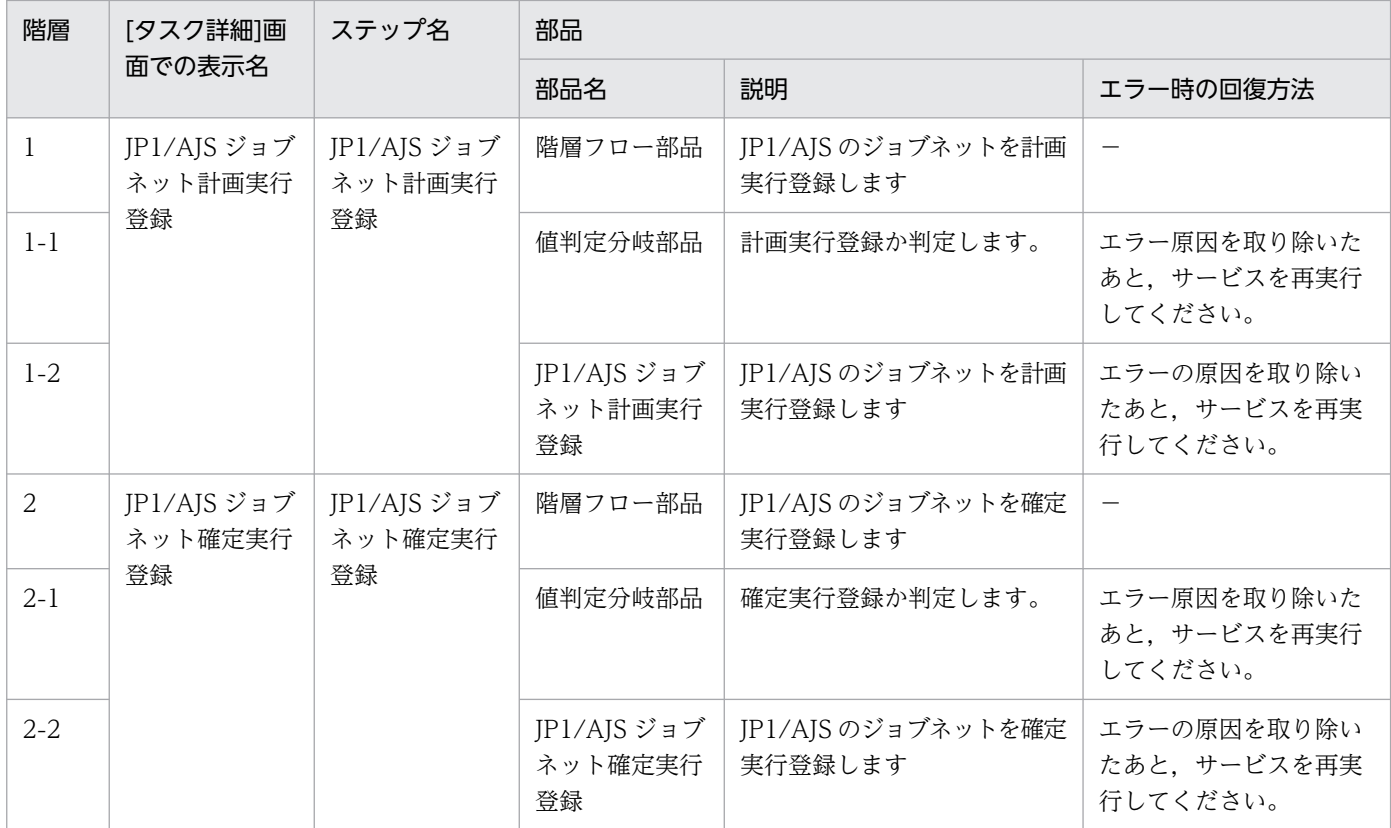

# 2.5.3 JP1/AJS のジョブネット実行予実績出力

機能

このサービステンプレートは, JP1/AJS3 - Manager (以降 JP1/AJS と呼びます)に対して実行登録済みの ジョブネットと配下のジョブの,前回までの実行結果,現在の状態,および次回の実行予定などの情報を 指定されたファイルに CSV 形式で出力します。

このサービステンプレートが前提とするサーバを次に示します。

・業務サーバ

JP1/AJS が動作するサーバです。実行対象のジョブネットが登録されている必要があります。

処理の流れを次に示します。

(1) 業務サーバの JP1/AJS に対して、指定されたジョブネットと配下のジョブの、実行予実績出力開始日 と実行予実績出力終了日の間の,前回までの実行結果,現在の状態,および次回の実行予定などの情報を 指定されたファイル(実行予実績ファイルと呼びます)に出力します。

(2) 出力した業務サーバ上の実行予実績ファイル(リモート)を JP1/AO サーバ上の転送先ファイル(ローカ ル)に転送します。

(3) 業務サーバ上の実行予実績ファイル(リモート)を削除します。

<sup>2.</sup> JP1/AO 同梱版サービステンプレート

スケジュールにしたがって実行登録されたジョブネットの予定を出力した場合,次回実行予定を確認でき ます。それ以降の実行予定を確認したい場合,必要に応じて JP1/AJS3 - View のマンスリースケジュール 画面を確認してください。

○予実績ファイルの出力形式

次の情報を CSV 形式で出力します。

・実行予定出力のジョブネット/ジョブ名完全名

- ・ユニットの種別
- ・ジョブネットの状態
- ・次回実行予定日時
- ・ジョブネットの実行登録日時
- ・実行登録方法種別
- ・ジョブネットの実行登録ユーザー名
- ・未来世代数
- ・ジョブネット/ジョブの実行開始日時
- ・ジョブネット/ジョブの実行終了日時
- ・ジョブの終了コード
- ・エージェントホスト名

#### 前提条件

【サービステンプレート実行システム内前提製品】/【サービステンプレート実行システム内前提製品の稼 働 OS】の最新のサポート状況については,リリースノートを参照してください。

また、OS および製品について略称を用いています。対象とする OS および製品については「はじめに」 を参照してください。

【サービステンプレート実行システム内前提製品】

(1) 業務サーバに次の製品が稼働していること。

JP1/AJS3 - Manager

【サービステンプレート実行システム内前提製品の稼働 OS】

(1) Windows Server

<sup>2.</sup> JP1/AO 同梱版サービステンプレート

(2) Red Hat Enterprise Linux Server

【サービステンプレート実行システム内前提製品の使用条件】

(1) 参照するジョブネットが作成されていること。

(2) 参照するジョブネットのカレンダー,スケジュールルールを定義されていること。

(3) jplajs.readJP1UserName プロパティには、実行対象サーバでジョブネットの実行予実績を出力する ための JP1 ユーザー名を指定してください。JP1/AO から接続する OS ユーザーと同一名の JP1 ユーザー で実行登録を行う場合は,このプロパティに値を指定する必要はありません。

(4) クラスタ構成の論理ホスト上に定義されているジョブネットを参照する場合は,

・common.targetHost プロパティに実行系サーバの物理ホスト名または論理ホスト名を,

・jp1ajs.ajsServiceName プロパティに論理ホストで動作しているスケジューラーサービス名を,

・jp1ajs.jp1ajsLHostName プロパティにスケジューラーサービスが動作している論理ホスト名を指定し てください。

### 注意事項

(1) 業務サーバの OS が UNIX の場合、業務サーバの JP1/AJS の環境設定パラメタの文字コード設定と業 務サーバへの接続に使用する OS ユーザーのデフォルトロケールの設定を一致させてください。

(2) jp1ajs.ajsServiceName プロパティに設定するスケジューラーサービス名は 30 バイト以内となるよう 指定してください。

(3) 業務サーバの OS が Windows でマルチバイト文字を指定する場合は, jp1ajs.jobnetOutputFileNameRemote プロパティに設定する実行予実績ファイルは 256 バイト以内と なるよう指定してください。

(4) マルチバイト文字を指定する場合は、jp1ajs.jobnetOutputFileNameLocal プロパティに設定する転 送先ファイルは 256 バイト以内となるよう指定してください。

(5) jp1ajs.jobnetOutputFileNameRemote プロパティ,jp1ajs.jobnetOutputFileNameLocal プロパ ティに設定したファイルがすでに存在する場合,既存のファイルを上書きします。そのため,指定したファ イル名に誤りがないか,十分に確認してください。

(6) jp1ajs.jobnetOutputFileNameRemote プロパティ,jp1ajs.jobnetOutputFileNameLocal プロパ ティに設定したパスのフォルダが存在しない場合は,そのフォルダを作成します。作成したフォルダは削 除せずに残ります。定期的に使用しない場合は削除してください。

(7) jp1ajs.outputStartDate プロパティと jp1ajs.outputEndDate プロパティに設定する年月日の間隔は 狭く設定してください。

#### 2. JP1/AO 同梱版サービステンプレート

(8) 指定されたジョブネット名と配下のジョブ名に「"」が含まれている場合、実行予実績ファイルにその まま出力されます。ODBC ドライバで読み込む際に不具合が生じることがあります。必要に応じて実行予 実績ファイルを取得したあとに,文字の置換などを行ってください。

(9) その他の注意事項については,JP1/AJS のマニュアル「コマンドリファレンス1」の ajsshow コマン ドの注意事項を参照してください。

#### 実行権限

(1) 業務サーバに接続する際の OS ユーザーにマッピングされている JP1 ユーザーが、実行登録対象のジョ ブネットに対して参照権限を持っていること。

(2) 業務サーバに接続する際の OS ユーザーにマッピングされている JP1 ユーザーが存在しない場合, jp1ajs.readJP1UserName プロパティに対象のジョブネットに対して参照権限を持つ JP1 ユーザーを指定 してください。

### バージョン

04.00.00

### タグ

Configure JP1,AJS

### プロパティ一覧

プロパティに設定されているプロパティグループの一覧を次に示します。

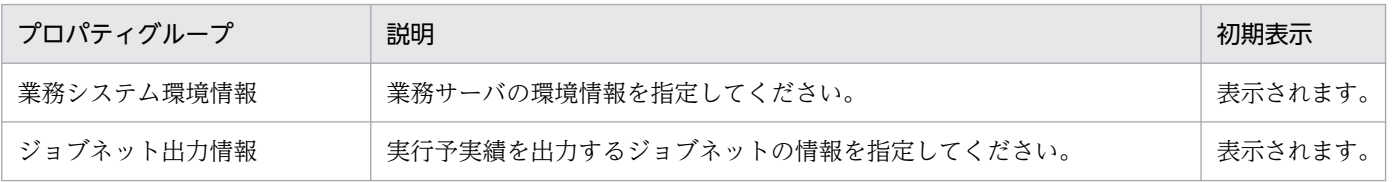

[サービス設定]画面に表示されるプロパティの一覧を次に示します。

(凡例)

○:プロパティの指定は必須です。

△:プロパティの指定は省略可能です。ただし、ほかのプロパティの指定内容によっては、指定が必須 になります。各プロパティの「説明」を確認してください。

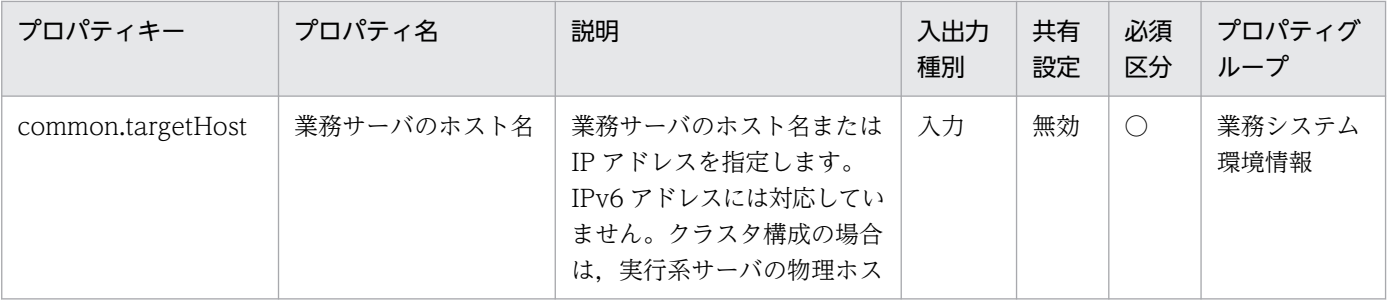

2. JP1/AO 同梱版サービステンプレート

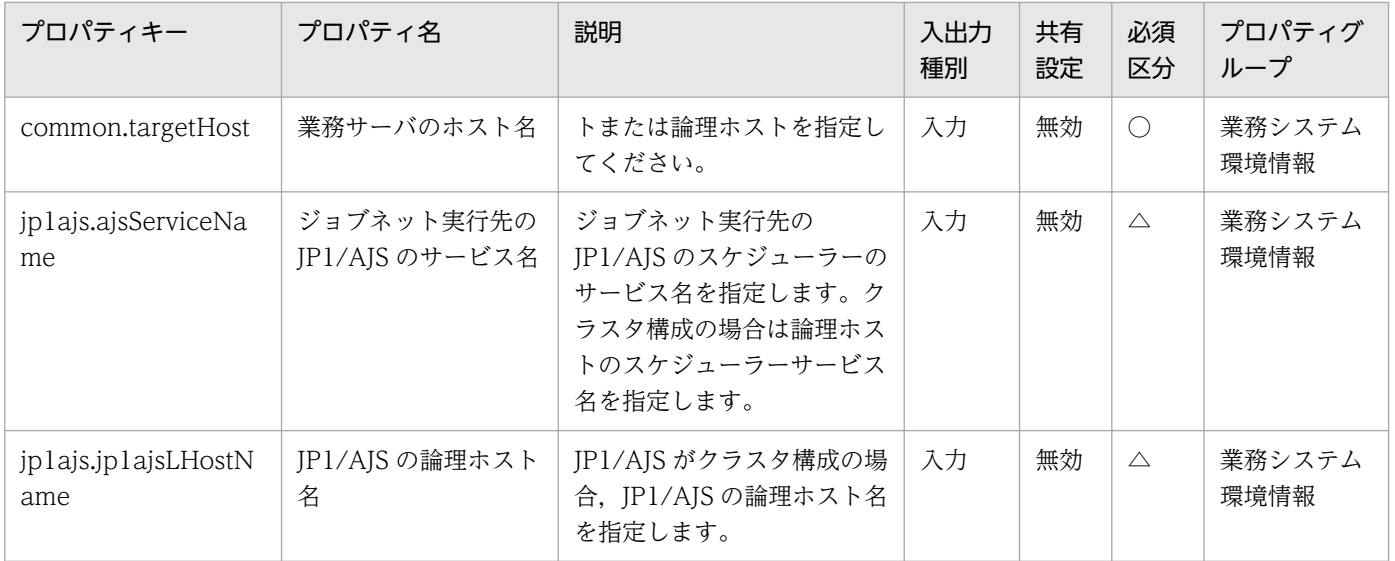

### [サービス設定]画面および[サービス実行]画面に表示されるプロパティの一覧を次に示します。

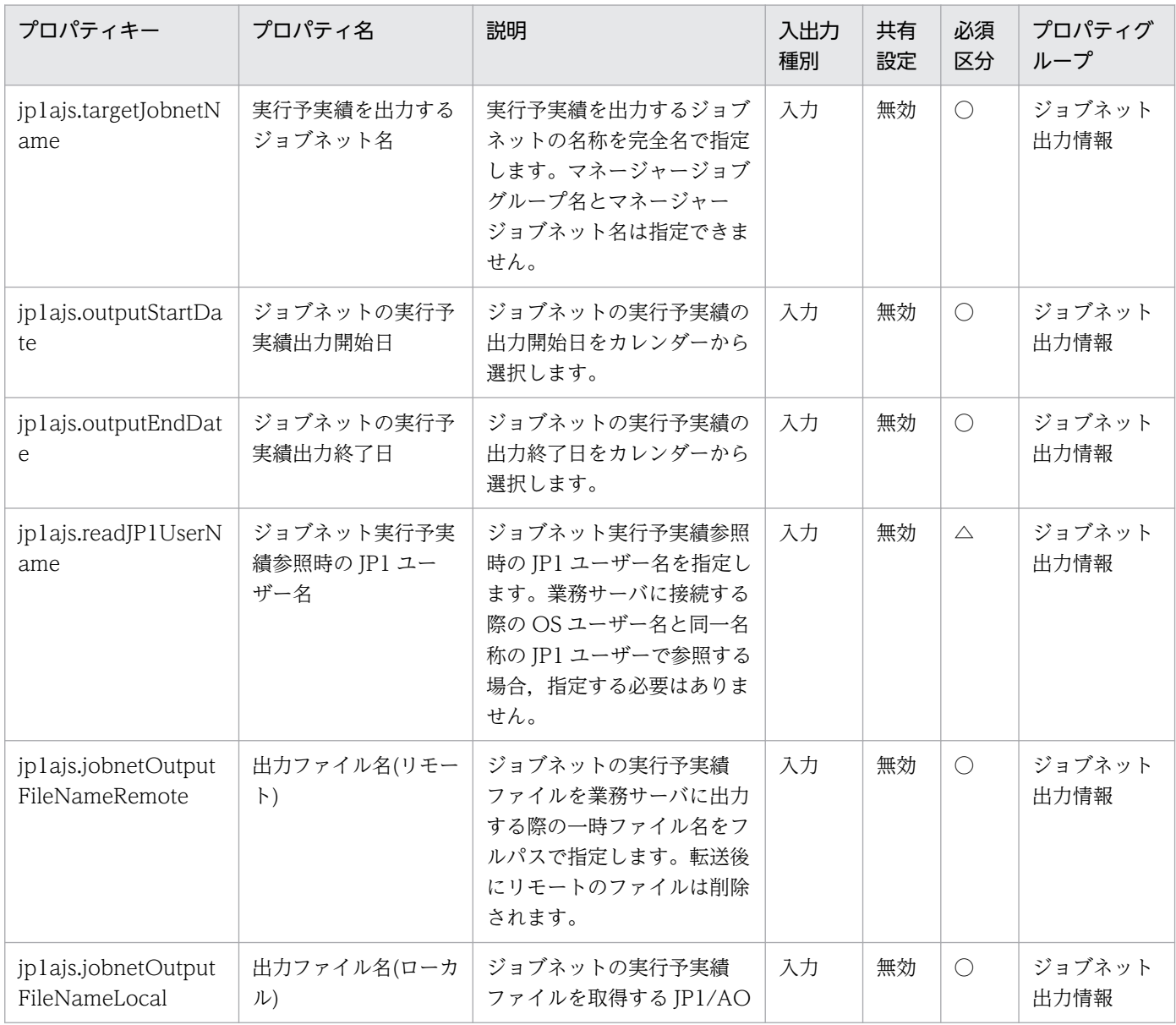

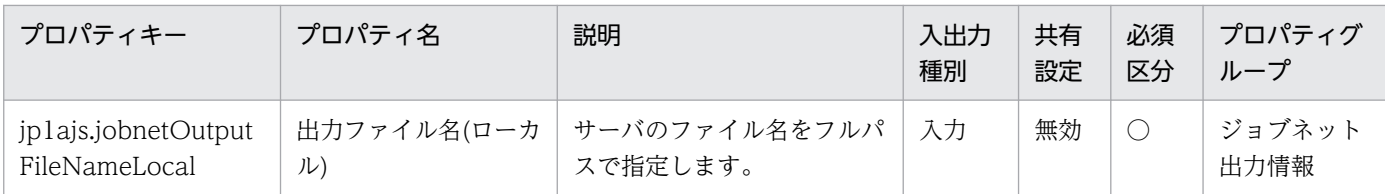

[サービス設定]画面に表示されるプロパティの入力制限を次に示します。

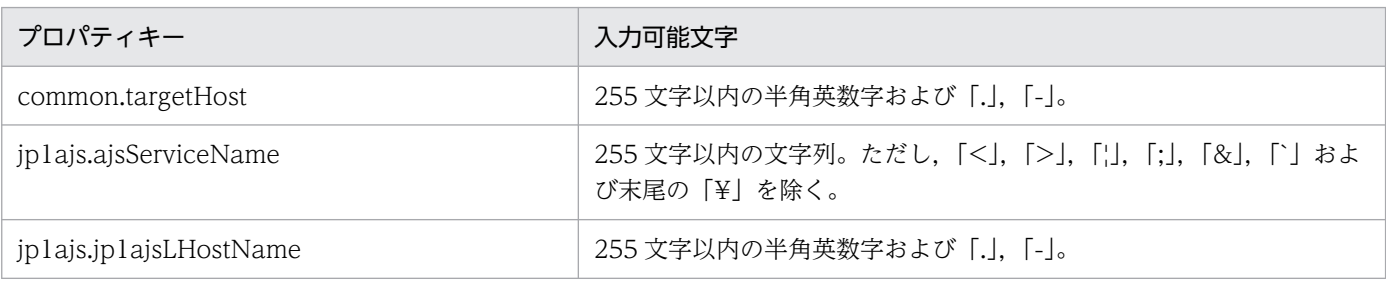

[サービス設定]画面および[サービス実行]画面に表示されるプロパティの入力制限を次に示します。

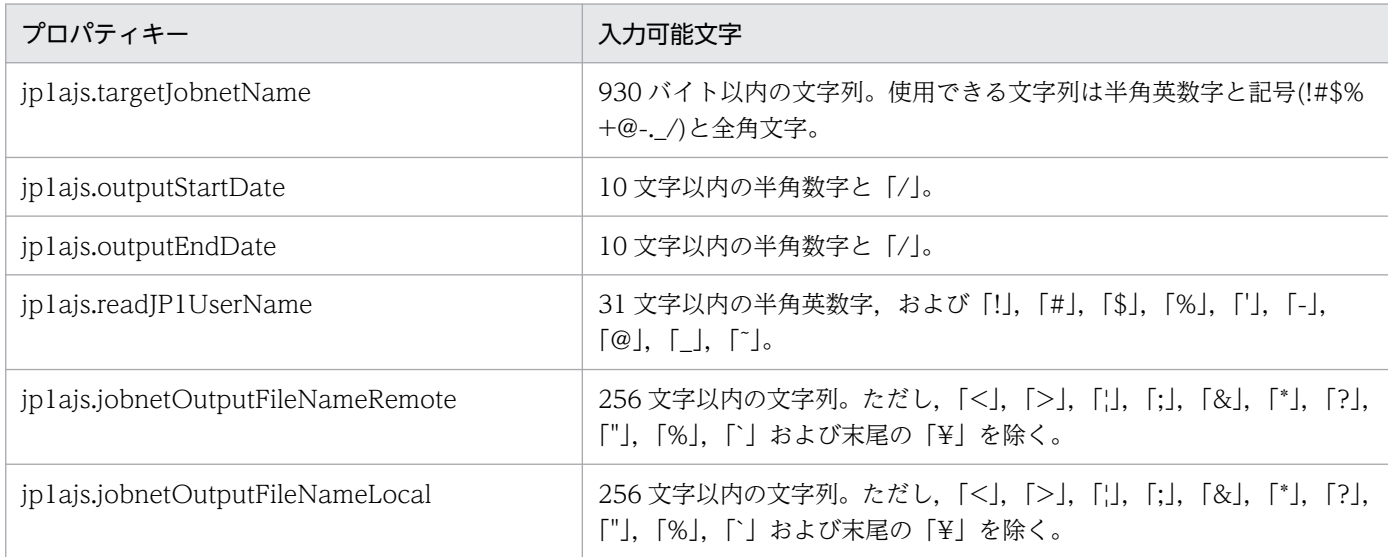

### フロー仕様詳細

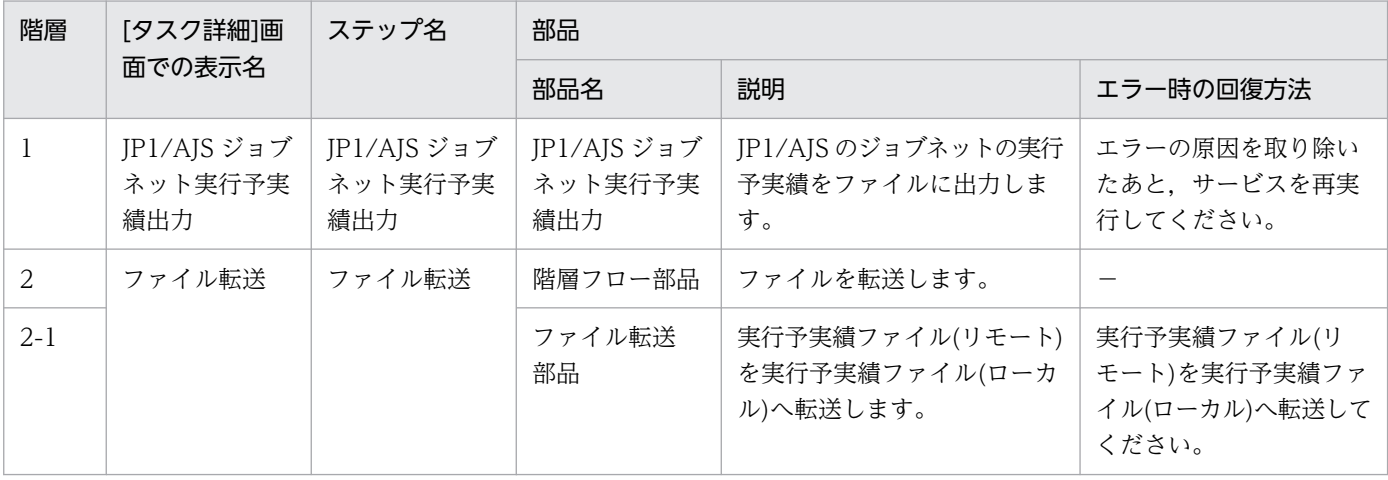

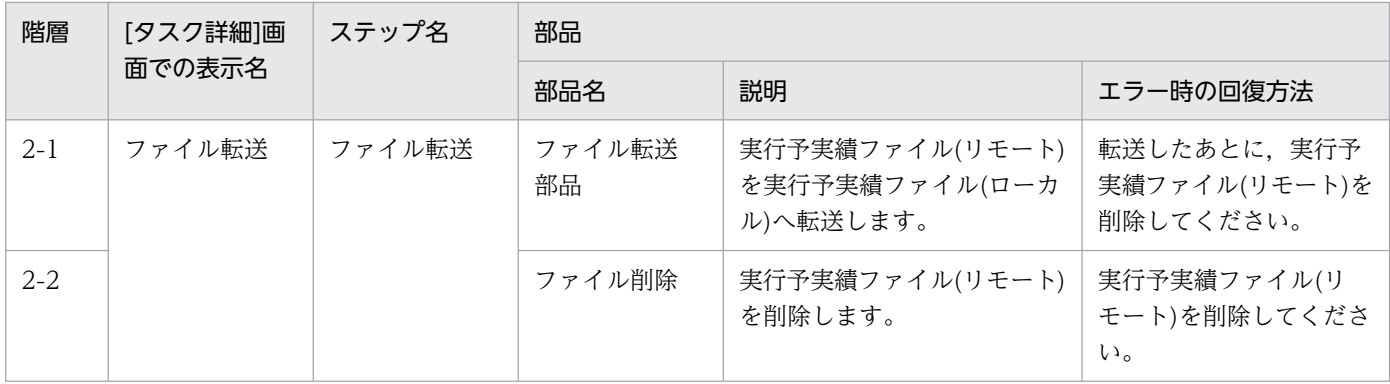

# 2.5.4 JP1/AJS のルートジョブネット移行

#### 機能

このサービステンプレートは,CSV(Comma Separated Values)ファイルまたは Microsoft Excel によっ て作成されたルートジョブネットの一覧情報(これ以降,ルートジョブネット定義ファイルと呼びます)を 使用して、JP1/AJS3 - Manager (以降 JP1/AJS と呼びます)のルートジョブネットを開発サーバから一括 して取得し,業務サーバへ移行します。

JP1/AO サーバが Windows 環境の場合は CSV ファイルまたは Excel ファイル, UNIX 環境の場合は CSV ファイルを使用します。

このサービステンプレートが前提とするサーバを次に示します。

・開発サーバ

JP1/AJS が動作するサーバです。取得対象のルートジョブネットが登録されている必要があります。

・業務サーバ

JP1/AJS が動作するサーバです。取得したルートジョブネットを登録します。

jp1ajs.jobnetListFilePath プロパティで指定するルートジョブネット定義ファイルからキー値を記載した 列を取り出し,すべてのキー値に対して次の処理を実行します。

(1) キー値に合致する行の, ルートジョブネット名, ジョブ実行エージェントホスト名, 実行ユーザー名 を読み取ります。

(2) 処理(1)で読み取った情報を使用して、開発サーバで ajsprint コマンドを実行し、ルートジョブネット の情報をユニット定義ファイルとして出力します。

(3) JP1/AO サーバをいったん経由して(2)で出力されたユニット定義ファイルを業務サーバへ転送します。

(4) 業務サーバで ajsdefine コマンドを実行し、ルートジョブネットを登録します。

2. JP1/AO 同梱版サービステンプレート

(5) ジョブ実行エージェントホスト名が指定されている場合,業務サーバで ajschange コマンドを実行し, ルートジョブネット配下すべてのジョブのジョブ実行エージェントホスト名を変更します。

(6) 実行ユーザー名が指定されている場合, 業務サーバで ajschange コマンドを実行し、ルートジョブネッ ト配下すべてのジョブの実行ユーザー名を変更します。

ルートジョブネット定義ファイルには,ルートジョブネット情報を 99 件(99 行)まで記載できます。

各変更処理は、繰り返し部品で逐次的に実行します。繰り返しの中で処理が失敗した場合は、処理が失敗 した時点でタスクが異常終了します。

ルートジョブネット定義ファイル読み込みに失敗した場合は,OS.fileOpenRetryInterval プロパティに指 定した秒数待ってファイル読み込みをリトライする処理を,OS.fileOpenRetryCount プロパティに指定 した回数繰り返します。各プロパティの値は,利用している環境に合わせて調整してください。

JP1/AO サーバ,実行対象サーバの OS が Windows の場合,このサービステンプレートの実行には Administrator ユーザ(ビルトイン Administrator アカウント)が必要です。各サーバに administrator ユー ザ(ビルトイン Administrator アカウント)が存在しない場合,または,無効の場合,システムアカウント で実行を行うサービス「JP1/AJS のルートジョブネット移行(SYSTEM)」を実行してください。

#### 前提条件

【サービステンプレート実行システム内前提製品】/【サービステンプレート実行システム内前提製品の稼 働 OS】の最新のサポート状況については,リリースノートを参照してください。

また、OS および製品について略称を用いています。対象とする OS および製品については「はじめに」 を参照してください。

【サービステンプレート実行システム内前提製品】

(1) JP1/AO サーバが Windows 環境の場合, 次に示す Microsoft 社のプログラムが JP1/AO サーバにイ ンストールされていること。

Microsoft Access データベース エンジン

(2) 開発サーバ,および業務サーバに次の製品が稼働していること。

JP1/AJS3 - Manager

【サービステンプレート実行システム内前提製品の稼働 OS】

(1) Windows Server

(2) Red Hat Enterprise Linux Server

【サービステンプレート実行システム内前提製品の使用条件】

(1) JP1/AJS のスケジューラーサービスが起動されていること。

<sup>2.</sup> JP1/AO 同梱版サービステンプレート

(2) jp1ajs.jp1UserName プロパティに指定した JP1 ユーザーが、開発サーバと業務サーバに登録されて いること。

(3) 移行対象となっているルートジョブネットが,業務サーバに登録されていないこと。

ルートジョブネットが既に登録されている場合,「JP1/AJS のルートジョブネット削除」サービスを使用 することで一括して削除できます。

(4) このサービステンプレートはルートジョブネットの移行だけサポートします。ジョブグループの一括 移行はサポートしません。

- (5) 開発サーバと業務サーバの OS 種別(Windows/UNIX)が同一であること。
- (6) JP1/AO サーバ上に,次に示す内容を記載したルートジョブネット定義ファイルを格納していること。
- ・列数

データの読み取り開始列から数えた列数が 255 列以内となるようにしてください。

- ・列名
	- ・CSV ファイルの場合
		- ・列名が必要な場合は,ファイルの 1 行目に記載してください。

列名が不要の場合は,列名の記載は必要ありません。

- ・列名の記載有無に関わらず,データの読み取り開始行は 2 行目からとなります。
- ・Excel ファイルの場合
	- ・列名は必ず記載してください。1 行目以降で最初に記述がある行が列名となります。
	- ・データの読み取り開始行は列名が記載されている行の次の行からとなります。

列名の指定の際は(8)を参照してください。

・キー情報

 ルートジョブネット定義ファイルの各行でユニークなキーとなる値を格納した列です。キー情報の内容 は任意ですが、1から始まる整数値など、短い値を指定することを推奨します。また、キー情報には「"」 および「'」以外の文字を使用してください。(すべてのキー情報の合計バイト数+データの行数)が 1017 バイト以下になるようにしてください。各行への値の指定は任意です。省略した場合,該当する行の処理 は行なわれません。

・上位ユニット名

ルートジョブネットの上位ユニット名を指定します。開発サーバと業務サーバで同じ名称を使用します。 ルートジョブグループを指定する場合は空文字を指定してください。

2. JP1/AO 同梱版サービステンプレート

・ルートジョブネット名

 ルートジョブネット名を指定します。ジョブ名やジョブグループ名,ルートジョブネットを除くジョブ ネット名は指定できません。開発サーバと業務サーバで同じ名称を使用します。各行への値の指定は必須で す。

・ジョブ実行エージェントホスト名

 業務サーバに登録したルートジョブネットで使用するジョブ実行エージェントホスト名を指定します。 ルートジョブネット配下のジョブすべてを変更します。値を指定しない場合,開発サーバ上のジョブネッ トで定義された実行ホストが業務サーバへ引き継がれます。ジョブ実行エージェントホスト名を開発サー バの定義より変更する場合は値を指定してください。各行への値の指定は任意です。

・実行ユーザー名

 業務サーバに登録したルートジョブネットで使用する実行ユーザー名を指定します。ルートジョブネッ ト配下のジョブすべてを変更します。値を指定しない場合,開発サーバ上のジョブネットで定義された実 行ユーザー名が業務サーバへ引き継がれます。実行ユーザー名を開発サーバの定義より変更する場合は値 を指定してください。各行への値の指定は任意です。

(例)

キー情報,上位ユニット名,ルートジョブネット名,実行ホスト名,実行ユーザー名

1,/parent1,jobnet1,host1,jp1user1

2,/parent2,jobnet2,host2,jp1user2

3,/parent3,jobnet3,,jp1user3

4,/parent4,jobnet4,host4,

5,/parent5,jobnet5,,

(7) このサービスを実行する場合,エージェントレス接続先として JP1/AO サーバ("localhost"で解決され るループバックアドレス),開発サーバ,および業務サーバを設定すること。

(8) ルートジョブネット定義ファイルの列名には次に示す内容を指定すること。

・必ず文字列で指定すること。数値データは指定しないこと。

・次の文字は列名に使用できない。

・キー情報の列名の先頭には次の文字を使用できない。

 「!」「"」「#」「\$」「%」「&」「'」「(」「)」「-」「=」「^」「~」「¥」「|」「`」「;」「+」「\*」「[」「]」「{」「}」「,」 「.」「<」「>」「?」「\_」「/」「0」「1」「2」「3」「4」「5」「6」「7」「8」「9」「0」「1」「2」「3」「4」「5」 「6」「7」「8」「9」

2. JP1/AO 同梱版サービステンプレート

JP1/Automatic Operation サービステンプレートリファレンス 142

・キー情報の列名の 2 文字目以降には次の文字を使用できない。

 「"」「#」「%」「&」「'」「(」「)」「-」「=」「^」「~」「¥」「|」「@」「;」「:」「+」「\*」「[」「]」「{」「}」「,」  $\lceil . \rceil$   $\lceil < \rceil$   $\lceil > \rceil$   $\lceil ? \rceil$   $\lceil / \rceil$ 

・キー情報以外の列名には次の文字を使用できない。

「!」「[」「]」「`」「,」「.」

・文字数は半角全角混合で 64 文字まで指定できる。

(9) ルートジョブネット定義ファイルから読み込んだフィールドには次のチェックを行います。どれかの 条件に当てはまると,タスクは異常終了します。

・フィールドに次の特殊記号を含む

 「,」(JP1/AO サーバが Windows 環境の場合),「<」,「>」,「|」,「;」,「&」,両端以外の「"」および末 尾の「¥」

なおフィールドのデータが空の場合,無視して次の行を読み取ります。

・フィールドに制御文字(0x00〜0x1f)を含む

#### 注意事項

【ルートジョブネット定義ファイルに関する注意事項】

・JP1/AO サーバが Windows 環境の場合

(1) Excel ファイルのセルが結合されている場合,数式がエラーとなっている場合は取得される値が空にな ります。また,書き込みパスワードが設定されている場合はタスクが異常終了します。ルートジョブネッ ト定義ファイルからはこれらの状態を取り除いてください。

(2) 読み取る列は、文字列型データと数値型データを混在させないでください。混在していると, ODBC ドライバの仕様によって,正常に値を取得できない場合があります。

(a) 数値型データとは次の形式の文字列のことです。

符号付き整数値(10 進数) 例:-12345

固定小数点数(10 進数) 例:3.1415

浮動小数点数(10 進数) 例:6.543E+10

(b) 文字列型データとは上の数値型以外の形式の文字列のことです。

(3) 異なるデータ型が混在する列を取得する場合は、次の対処が必要です。

・Excel ファイルの場合は数値型データの先頭に「'」を付けてください。

2. JP1/AO 同梱版サービステンプレート

・CSV ファイルの場合は数値型データを「"」で囲んでください。

(4) データの途中に空白行がある場合,空白行も行数としてカウントされます。データが記述された行が 99 行以内であっても,途中の空白行を含めた行数が 100 以上となる場合,タスクが異常終了するのでご 注意ください。

・JP1/AO サーバが UNIX 環境の場合

(1) データの途中に空白行がある場合,空白行も行数としてカウントされます。データが記述された行が 99 行以内であっても,途中の空白行を含めた行数が 100 以上となる場合,タスクが異常終了するのでご 注意ください。

(2) データには「,」は使用できません。使用した場合,列を正しく区切ることができないため,データを 取得できません。

(3) ルートジョブネット定義ファイルの行の先頭または末尾に存在する半角スペースおよびタブ記号は, その個数に関係なく,存在しないものとみなします。

【ルートジョブネット定義ファイル以外の注意事項】

(1) 次のプロパティ,および,ジョブネット定義ファイルに指定する文字列長は,記載の長さ以下で指定 してください。

・jp1ajs.logicalHostNameRemote プロパティ:64 文字

・jp1ajs.logicalHostNameDevelop プロパティ:64 文字

・jp1ajs.workDirectoryRemote プロパティ:128 文字

・jp1ajs.workDirectoryDevelop プロパティ:128 文字

・ジョブネット定義ファイルの上位ユニット名:512 文字

・ジョブネット定義ファイルの実行ホスト名:64 文字

これらの文字列長を超えると、タスクで実行するコマンドラインの最大長を超過し、長さが切りつめら れた不当な形式でコマンドが実行される場合があります。最大長を超過した場合はタスクログに KNAE08015-W メッセージが出力されます。

(2) 開発サーバと業務サーバの OS 種別が Windows のときは、次の値に「%」を指定する場合, 「%」で エスケープした文字「%%」を指定してください。

- ・jp1ajs.jp1UserName プロパティ
- ・jp1ajs.serviceNameRemote プロパティ
- ・jp1ajs.serviceNameDevelop プロパティ
- ・ルートジョブネット定義ファイル内の値。ただし、ルートジョブネット名には「%」を指定できません。
- 2. JP1/AO 同梱版サービステンプレート
(3) 開発サーバと業務サーバの OS 種別が Windows のときは,次の値に「"」を指定できません。

・jp1ajs.serviceNameRemote プロパティ

・jp1ajs.serviceNameDevelop プロパティ

(4) 開発サーバと業務サーバの OS 種別が UNIX のときは、次の値に「'」を指定できません。

・jp1ajs.jp1UserName プロパティ

・jp1ajs.serviceNameRemote プロパティ

・jp1ajs.serviceNameDevelop プロパティ

・jp1ajs.workDirectoryRemote プロパティ

・jp1ajs.workDirectoryDevelop プロパティ

・ルートジョブネット定義ファイル内の値

(5) 上記以外の注意事項は,JP1/AJS のマニュアル「コマンドリファレンス 1」の ajsprint コマンド, ajschange コマンド, ajsdefine コマンドの注意事項を参照してください。

#### 実行権限

ビルトイン Administrator

また, jp1ajs.jp1UserName で指定されるユーザーであり, JP1/AJS3 共通情報の環境設定パラメー ター"ADMACLIMIT"に"yes"が設定されている場合,次の権限が必要です。

[Windows, UNIX 共通]

・開発サーバに対する権限

JP1\_AJS\_Guest 権限, JP1\_AJS\_Operator 権限, JP1\_AJS\_Editor 権限, JP1\_AJS\_Manager 権限, JP1\_AJS\_Admin 権限のどれかの権限

・業務サーバに対する権限

JP1\_AJS\_Editor 権限,JP1\_AJS\_Manager 権限,JP1\_AJS\_Admin 権限のどれかの権限

### バージョン

04.00.00

### タグ

Configure JP1,AJS

2. JP1/AO 同梱版サービステンプレート

## プロパティ一覧

プロパティに設定されているプロパティグループの一覧を次に示します。

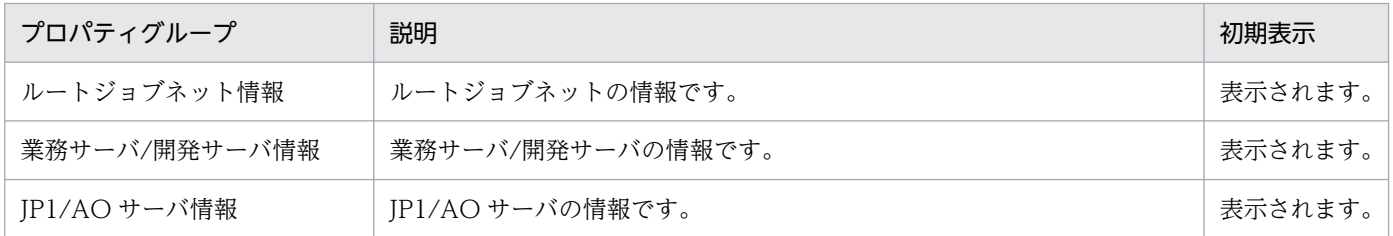

[サービス設定]画面に表示されるプロパティの一覧を次に示します。

(凡例)

○:プロパティの指定は必須です。

△:プロパティの指定は省略可能です。ただし、ほかのプロパティの指定内容によっては、指定が必須 になります。各プロパティの「説明」を確認してください。

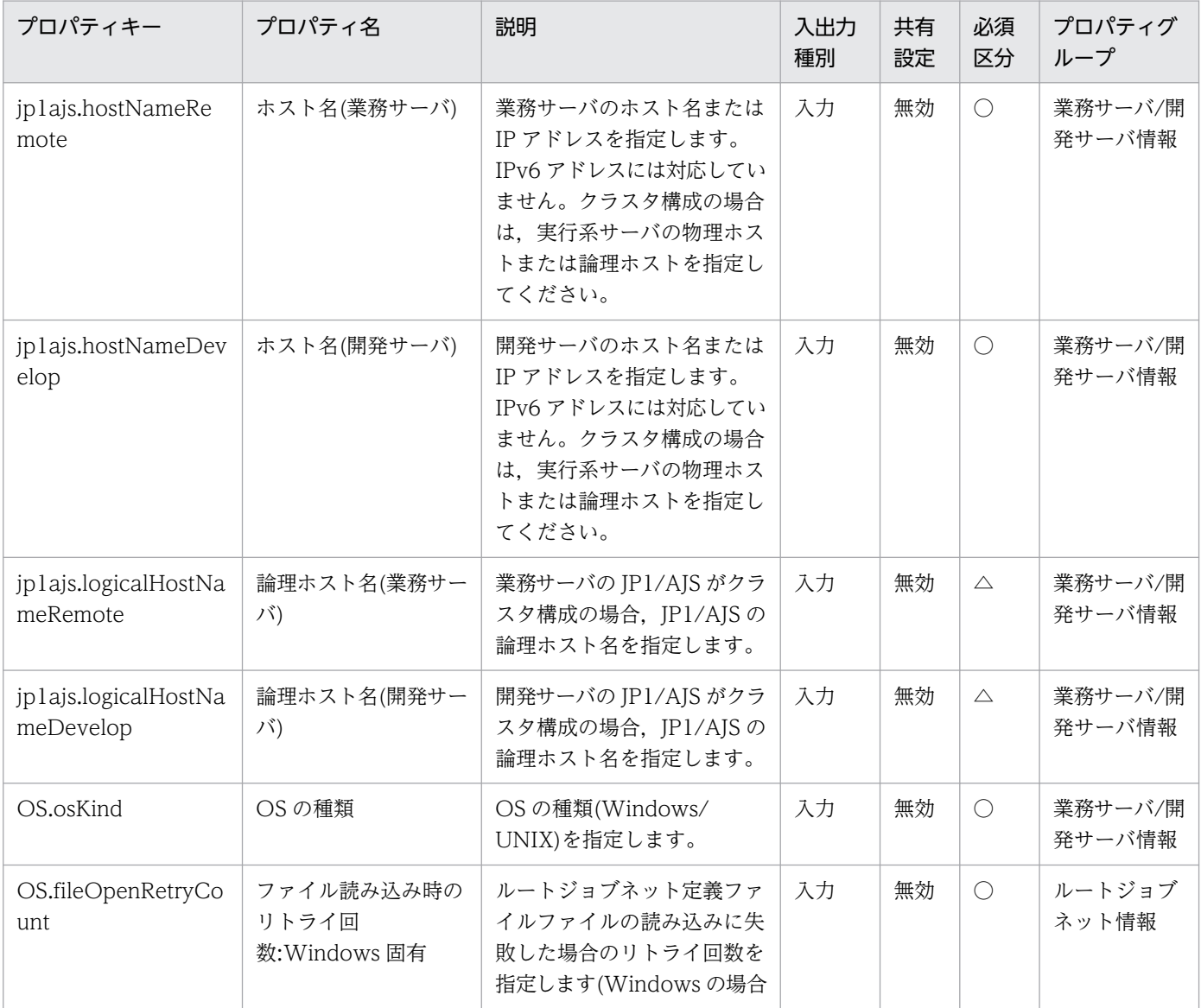

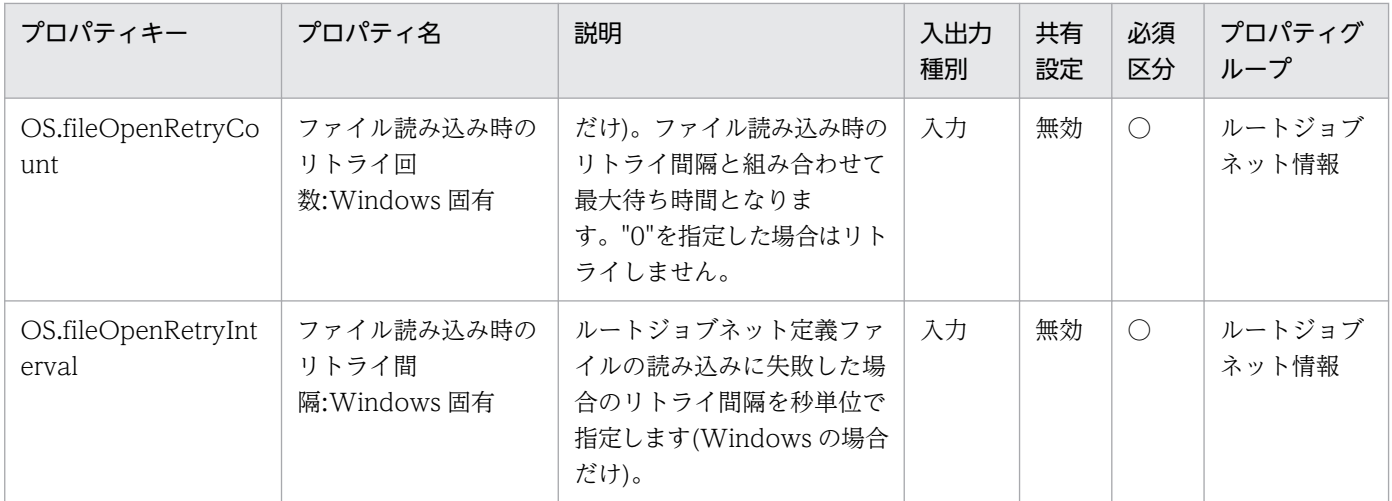

## [サービス設定]画面および[サービス実行]画面に表示されるプロパティの一覧を次に示します。

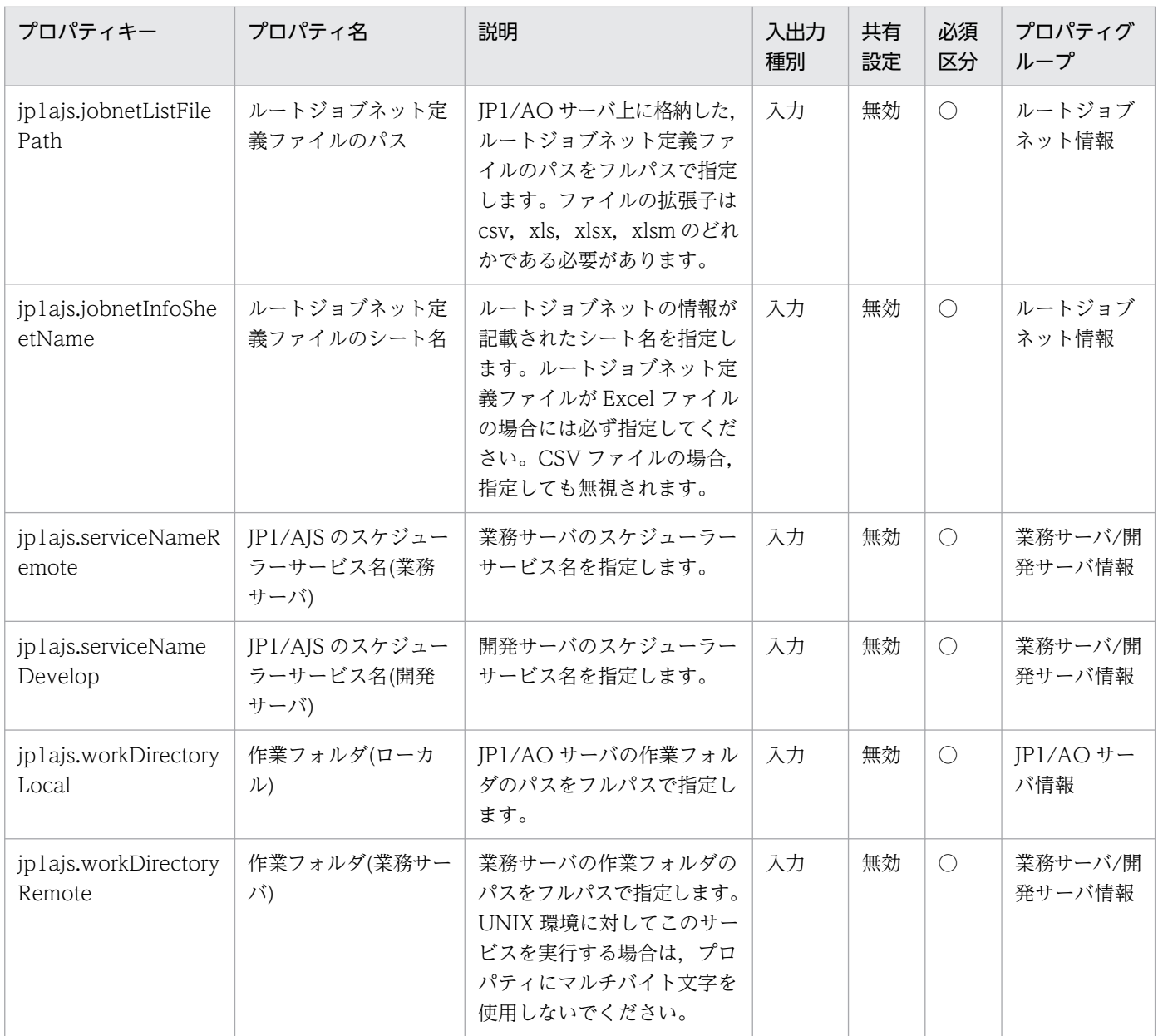

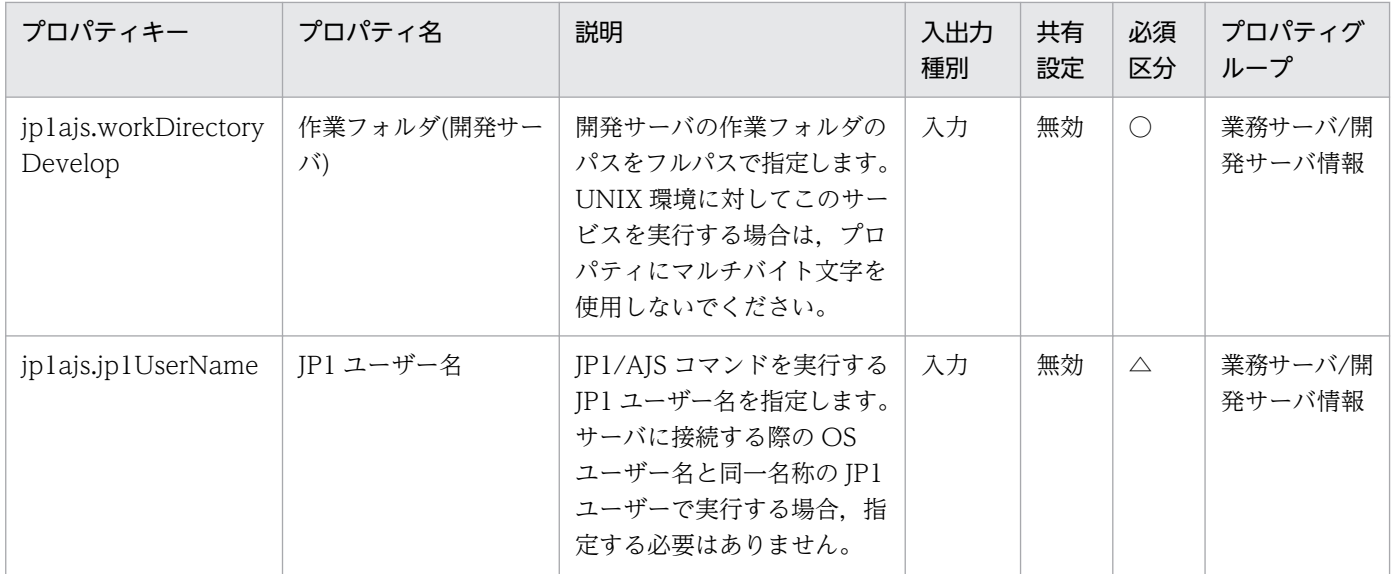

# [タスク詳細]画面にだけ表示されるプロパティの一覧を次に示します。

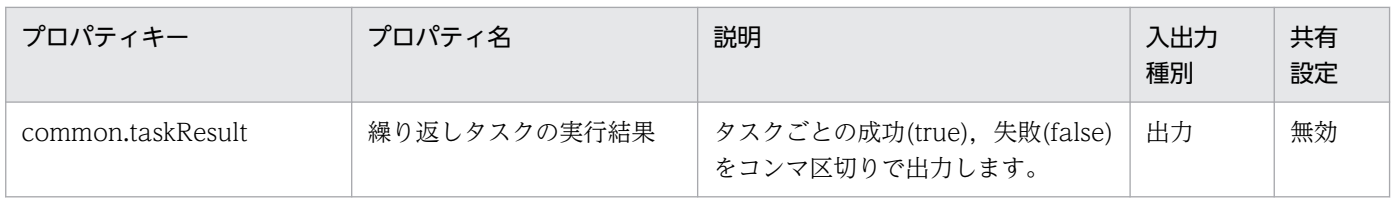

### [サービス設定]画面に表示されるプロパティの入力制限を次に示します。

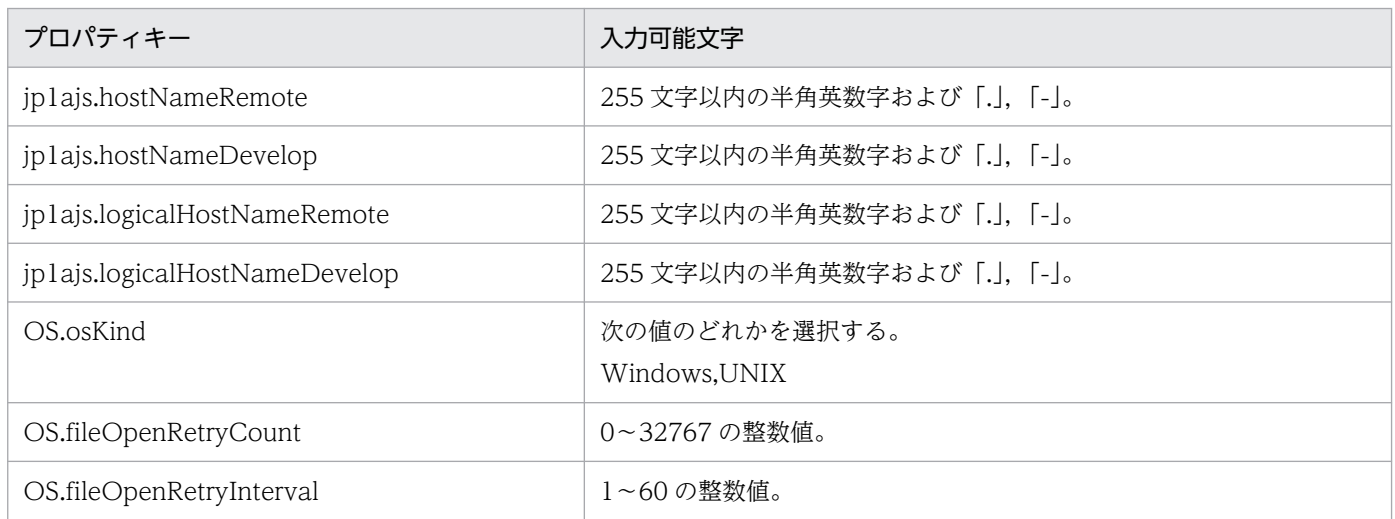

### [サービス設定]画面および[サービス実行]画面に表示されるプロパティの入力制限を次に示します。

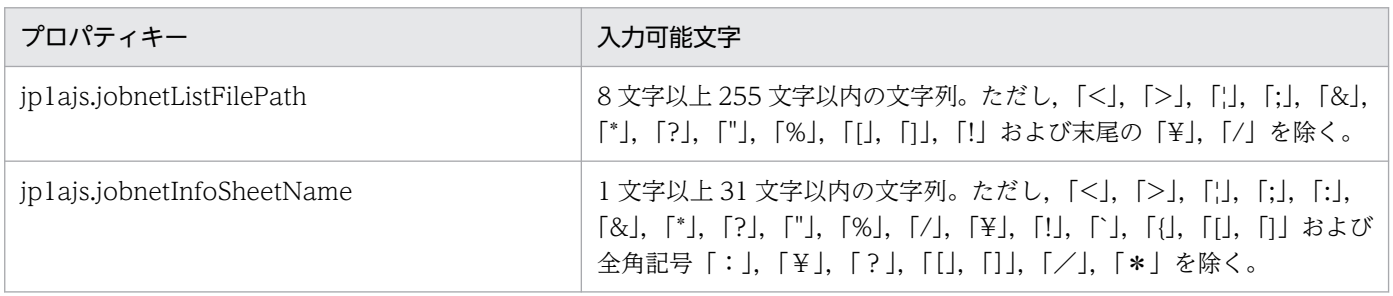

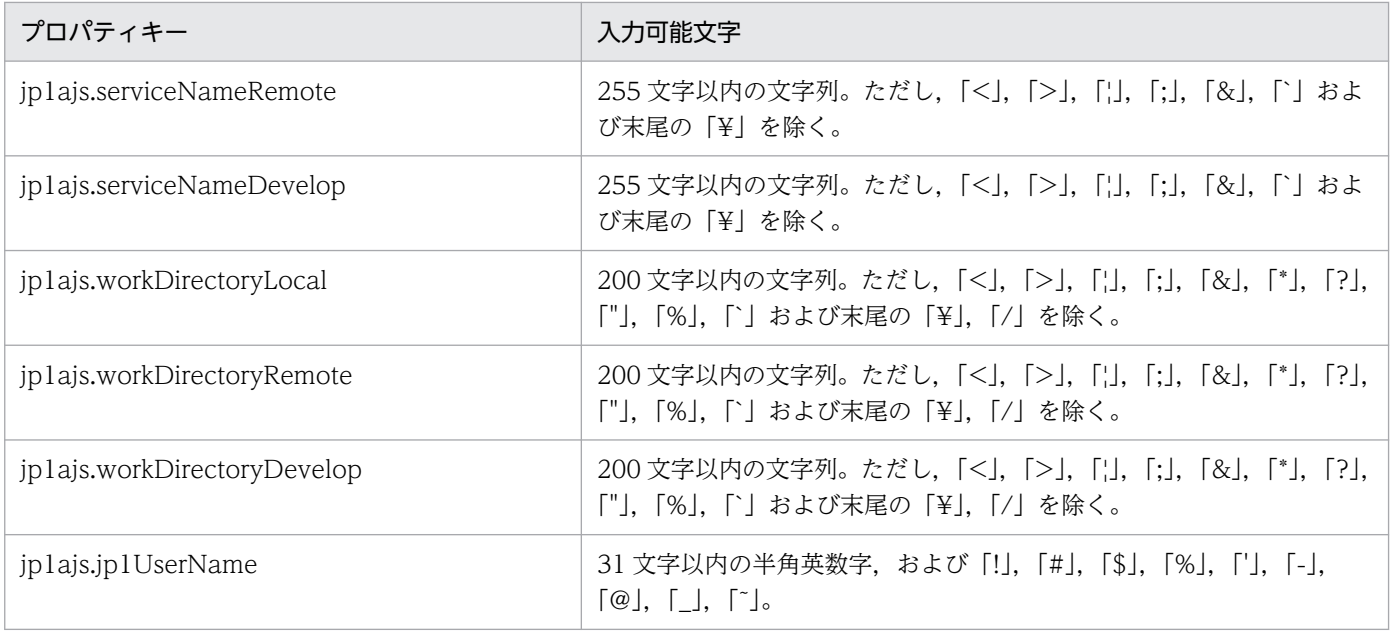

### フロー仕様詳細

フロー仕様詳細を次の表に示します。

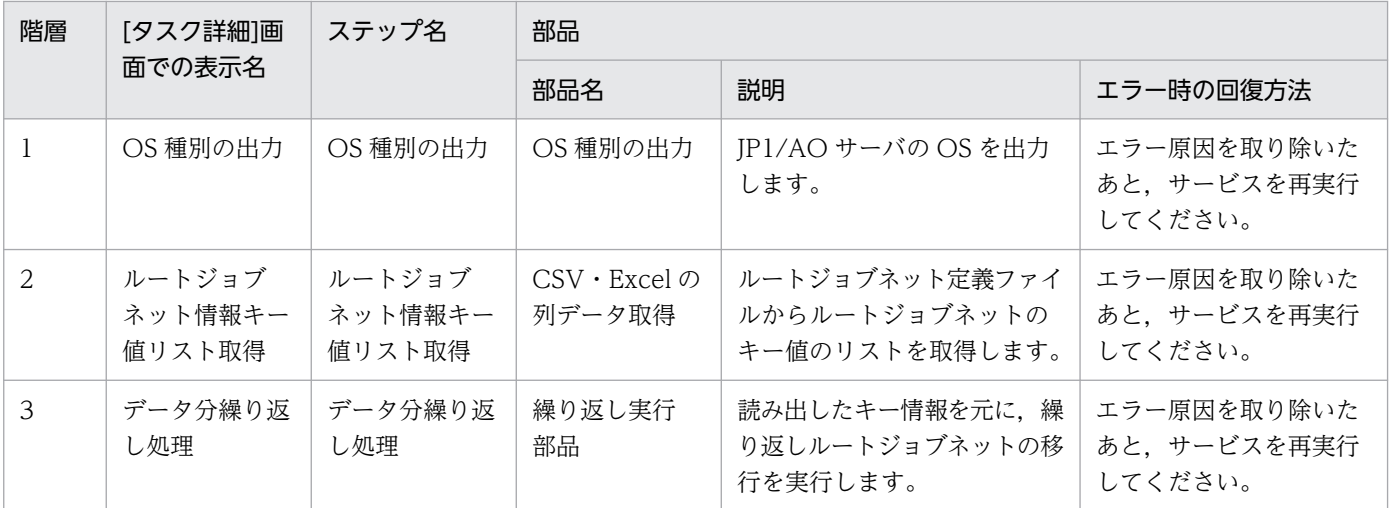

# 2.5.5 JP1/AJS のルートジョブネット移行(繰り返しフロー)

#### フロー仕様詳細

フロー仕様詳細を次の表に示します。

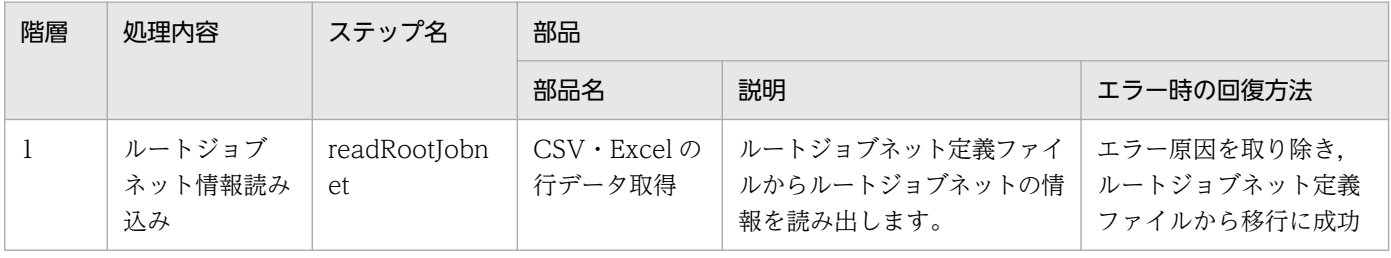

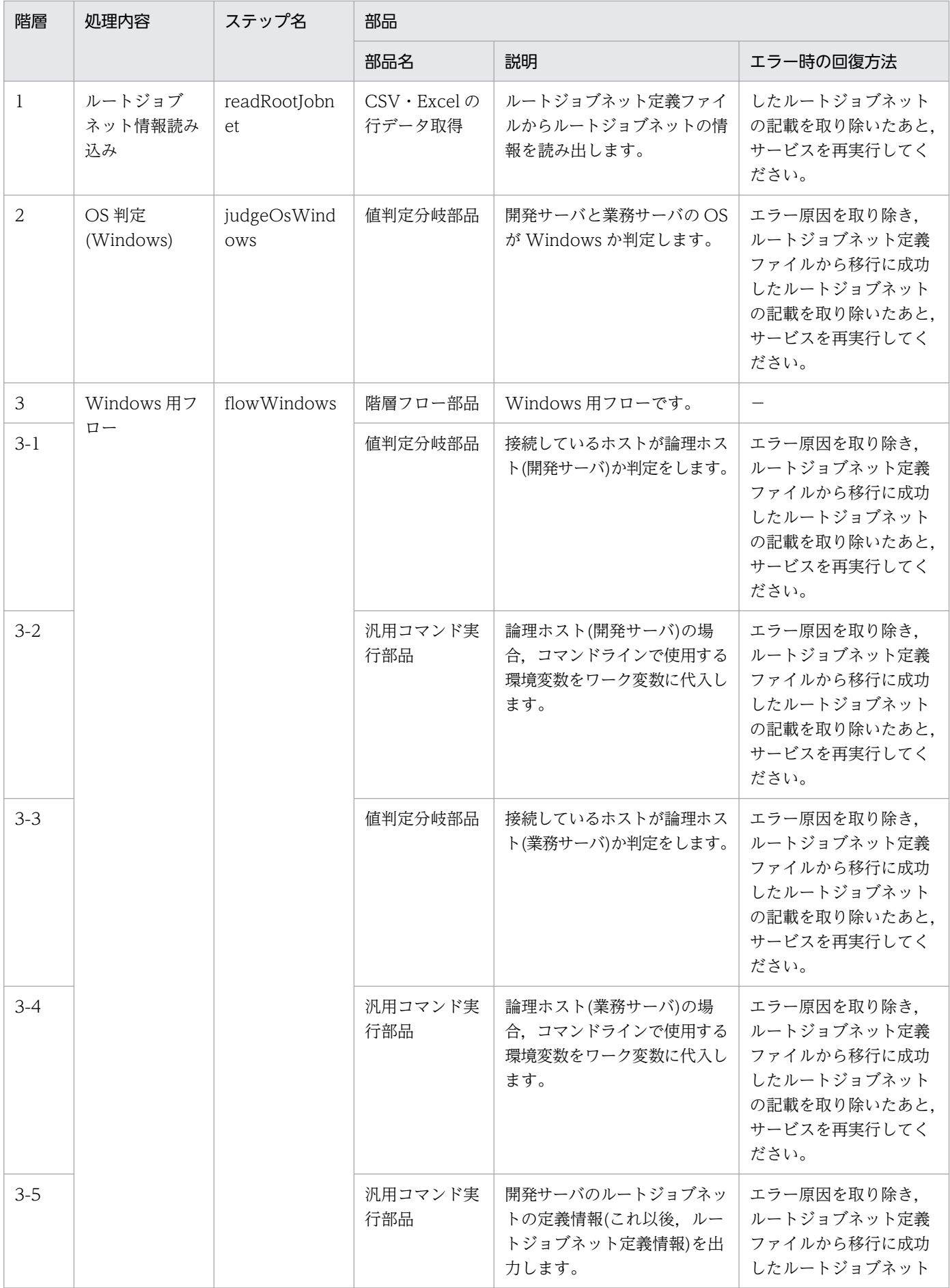

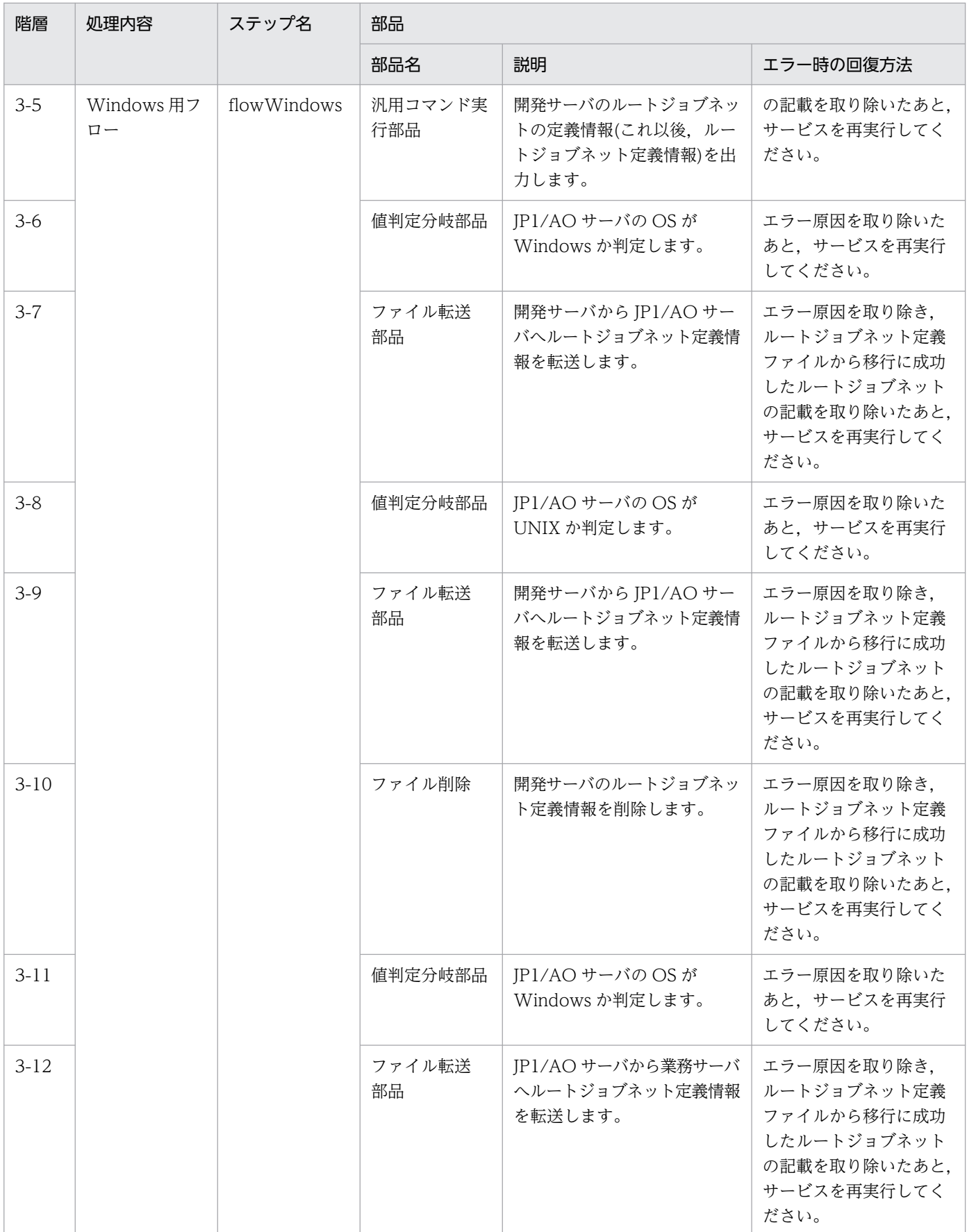

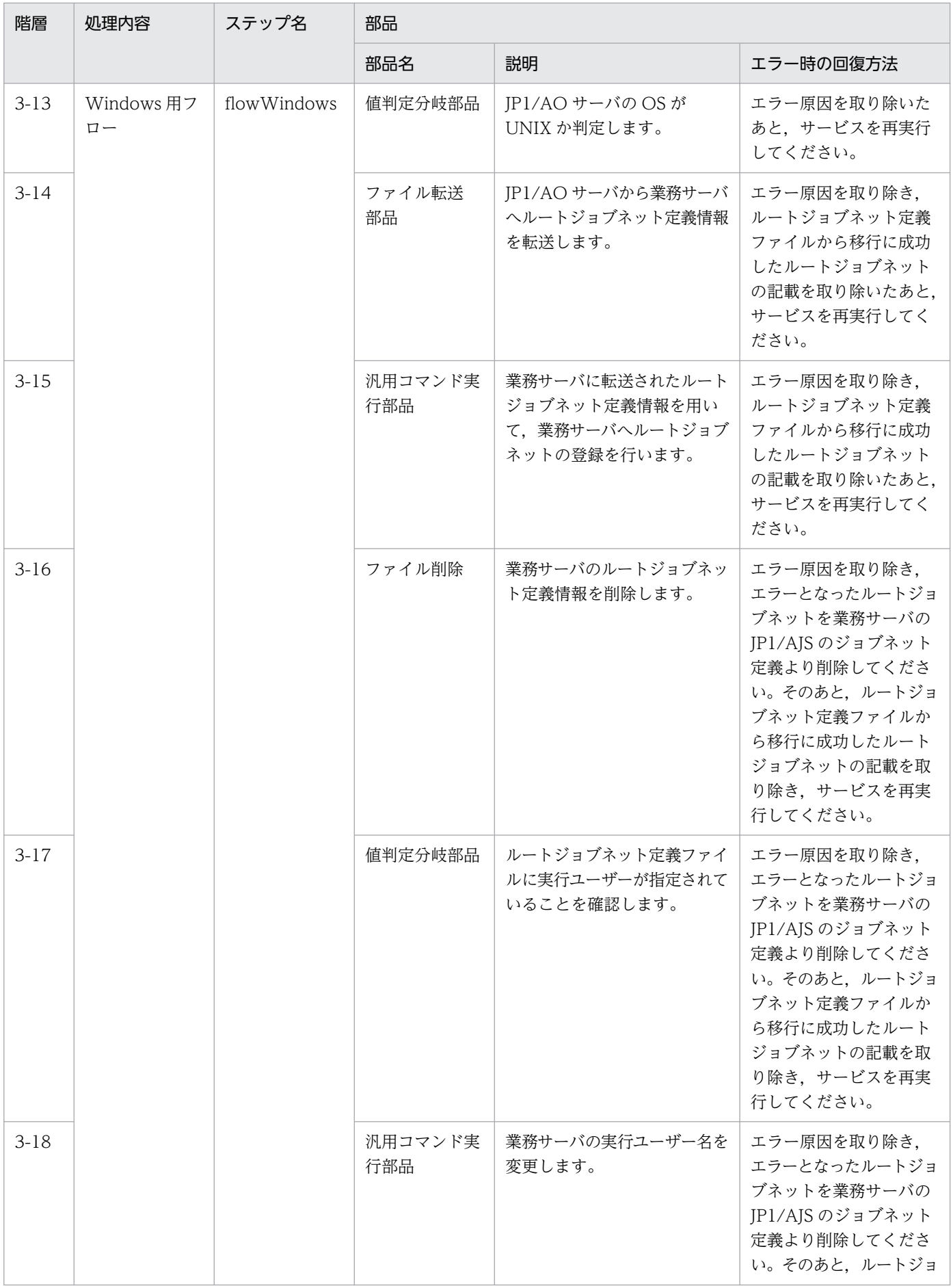

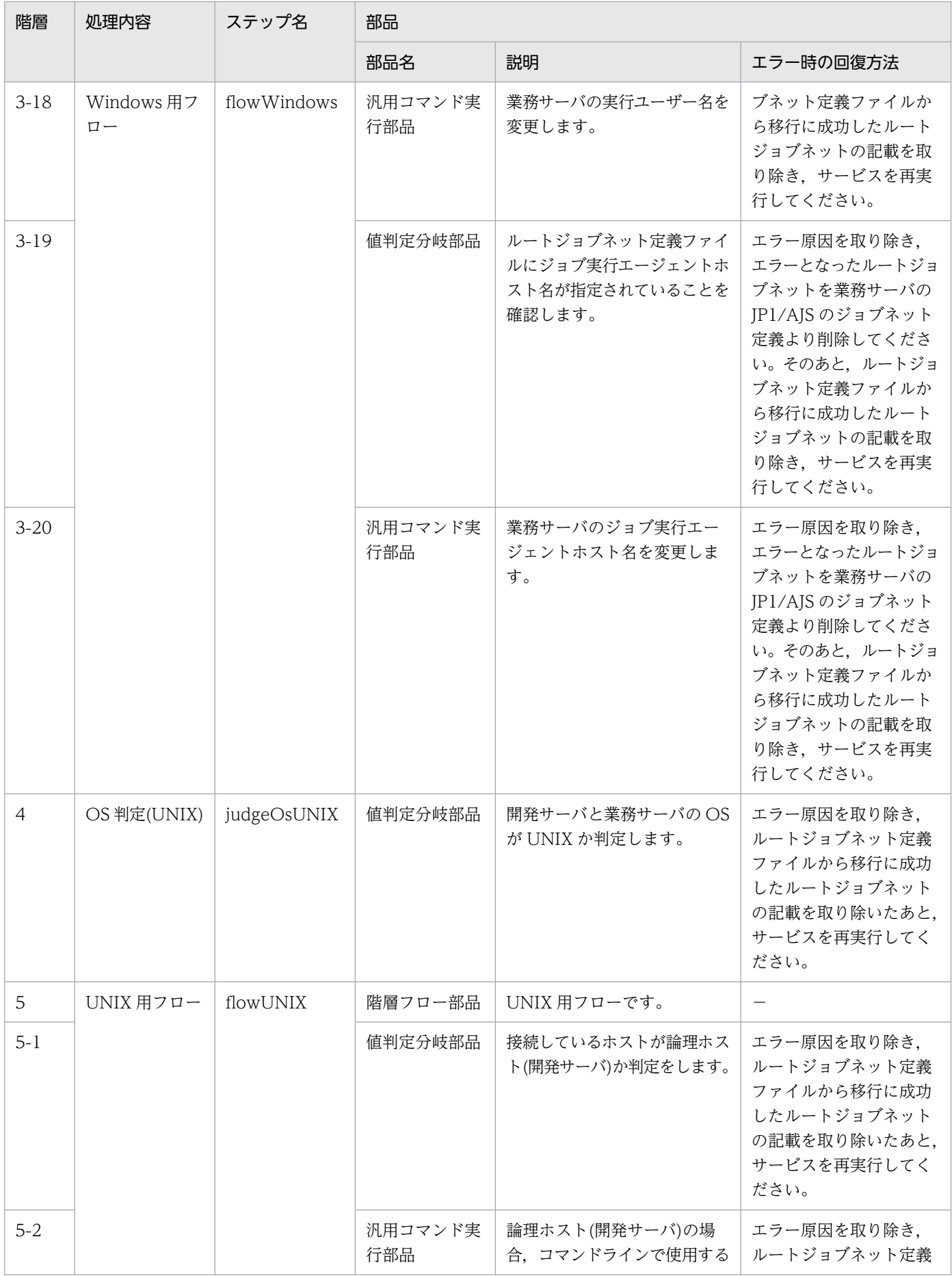

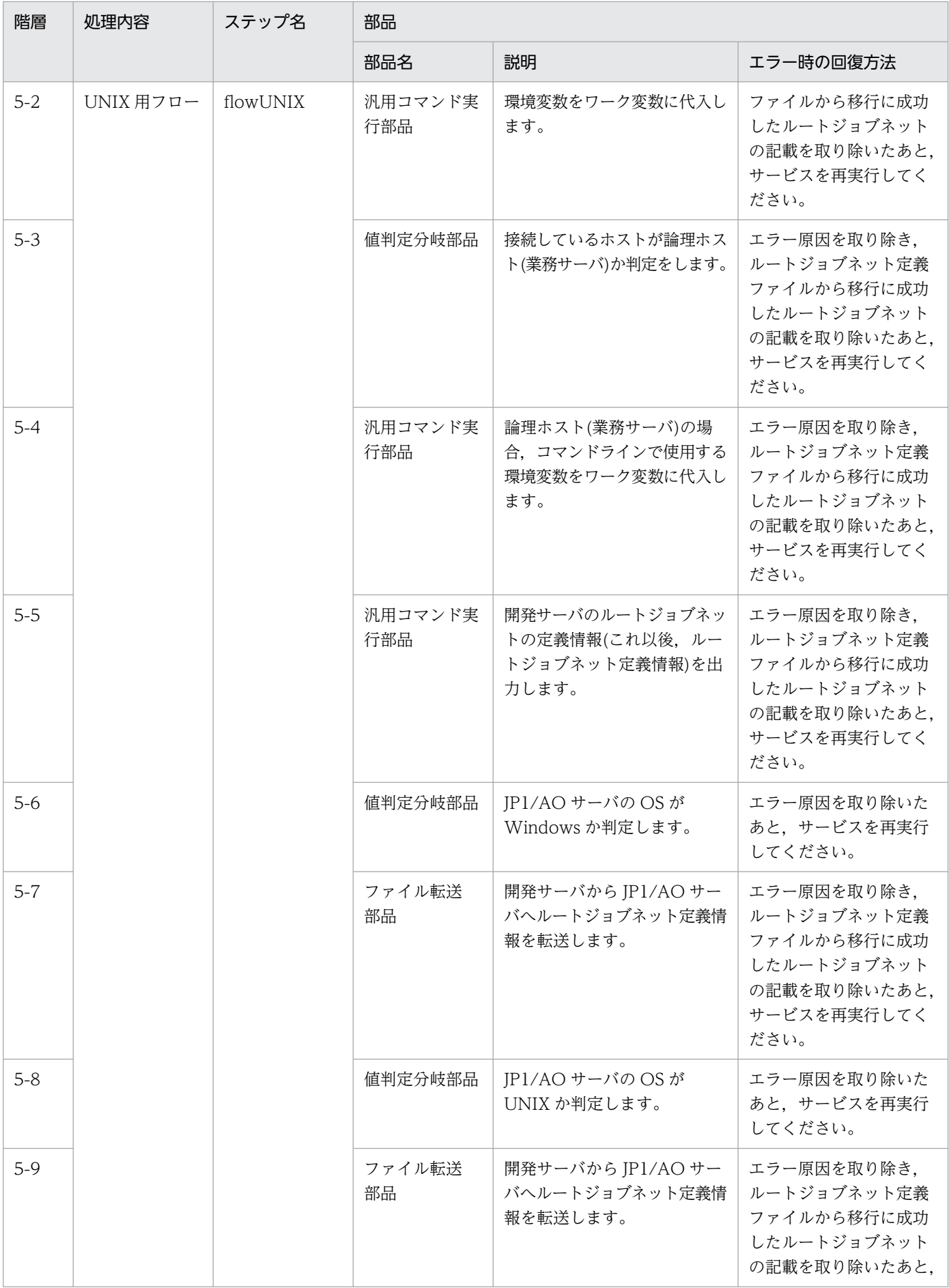

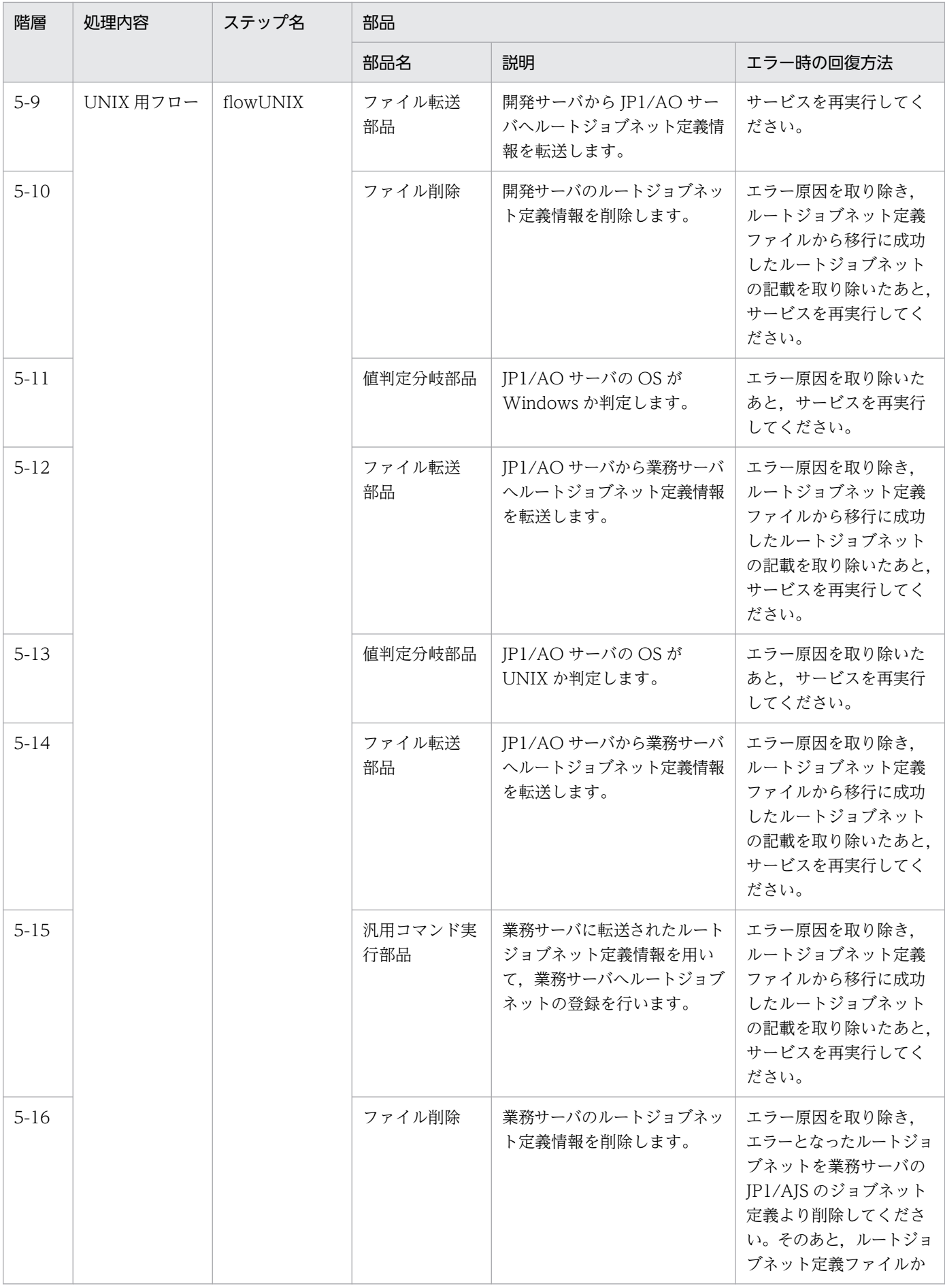

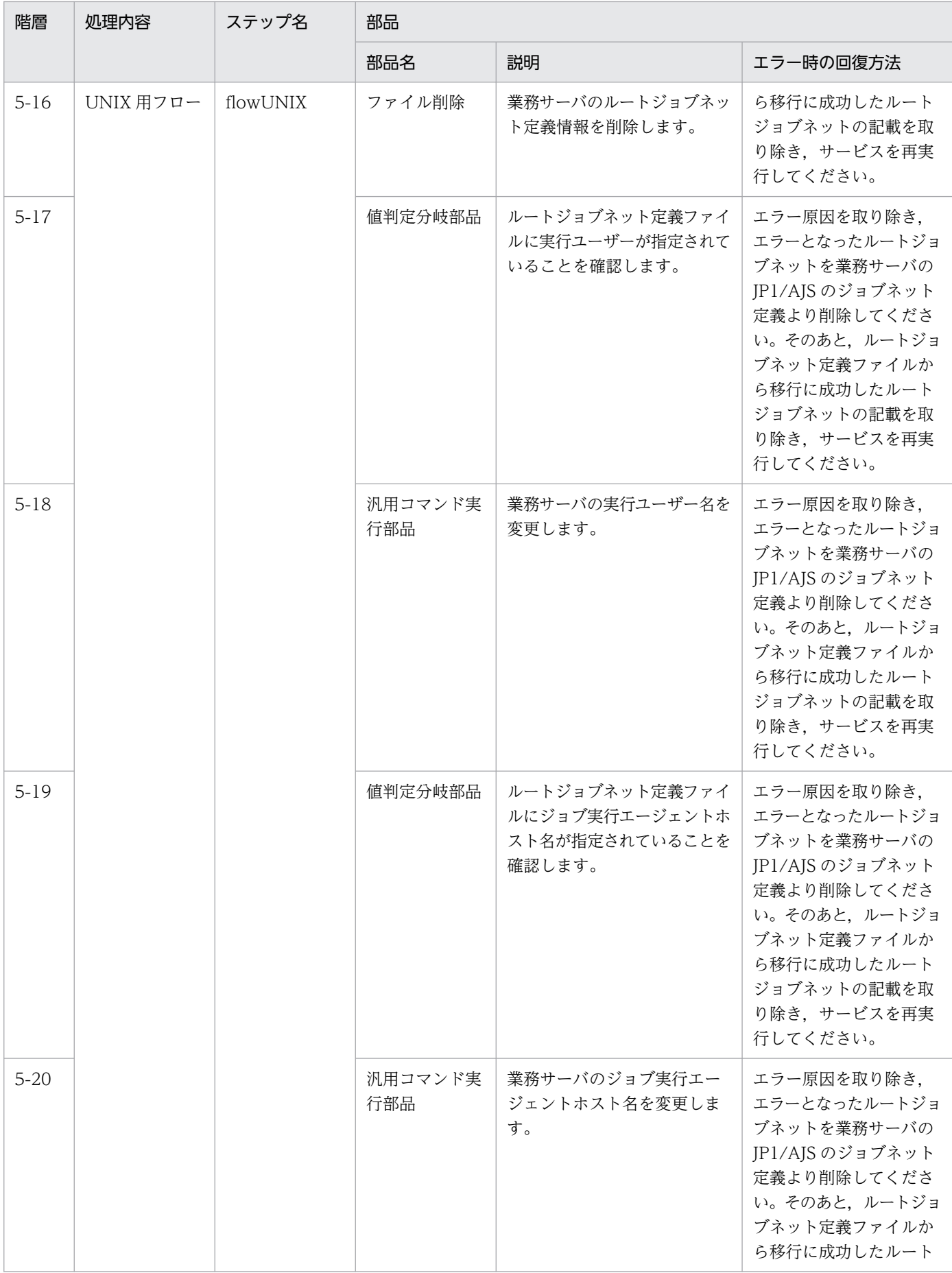

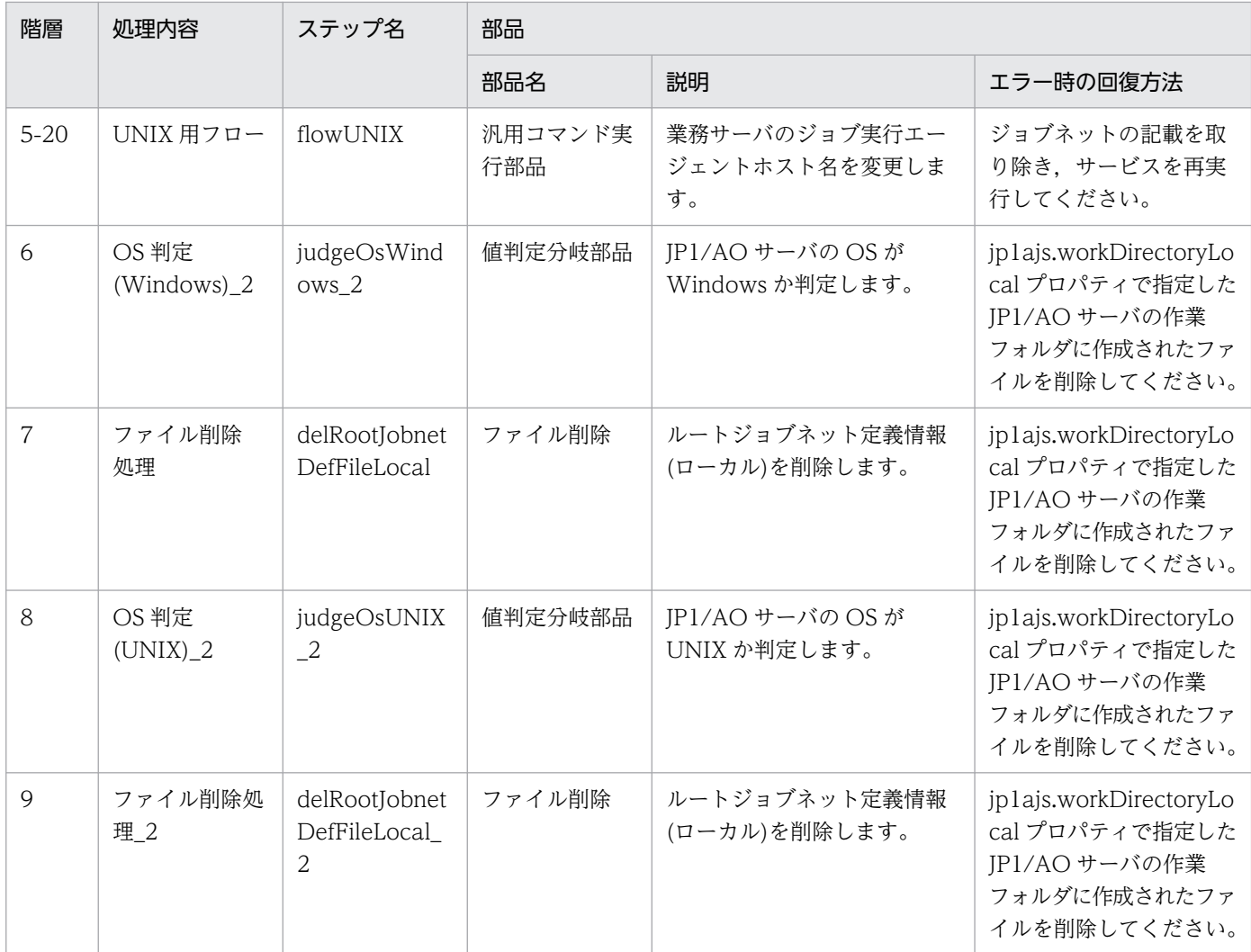

# 2.5.6 JP1/AJS のルートジョブネット移行(SYSTEM)

#### 機能

このサービステンプレートは,CSV(Comma Separated Values)ファイルまたは Microsoft Excel によっ て作成されたルートジョブネットの一覧情報(これ以降,ルートジョブネット定義ファイルと呼びます)を 使用して、JP1/AJS3 - Manager (以降 JP1/AJS と呼びます)のルートジョブネットを開発サーバから一括 して取得し,業務サーバへ移行します。

JP1/AO サーバが Windows 環境の場合は CSV ファイルまたは Excel ファイル, UNIX 環境の場合は CSV ファイルを使用します。

このサービステンプレートが前提とするサーバを次に示します。

・開発サーバ

JP1/AJS が動作するサーバです。取得対象のルートジョブネットが登録されている必要があります。

・業務サーバ

JP1/AJS が動作するサーバです。取得したルートジョブネットを登録します。

jp1ajs.jobnetListFilePath プロパティで指定するルートジョブネット定義ファイルからキー値を記載した 列を取り出し,すべてのキー値に対して次の処理を実行します。

(1) キー値に合致する行の、ルートジョブネット名. ジョブ実行エージェントホスト名. 実行ユーザー名 を読み取ります。

(2) 処理(1)で読み取った情報を使用して, 開発サーバで ajsprint コマンドを実行し, ルートジョブネット の情報をユニット定義ファイルとして出力します。

(3) JP1/AO サーバをいったん経由して(2)で出力されたユニット定義ファイルを業務サーバへ転送します。

(4) 業務サーバで ajsdefine コマンドを実行し、ルートジョブネットを登録します。

(5) ジョブ実行エージェントホスト名が指定されている場合,業務サーバで ajschange コマンドを実行し, ルートジョブネット配下すべてのジョブのジョブ実行エージェントホスト名を変更します。

(6) 実行ユーザー名が指定されている場合, 業務サーバで ajschange コマンドを実行し、ルートジョブネッ ト配下すべてのジョブの実行ユーザー名を変更します。

ルートジョブネット定義ファイルには,ルートジョブネット情報を 99 件(99 行)まで記載できます。

各変更処理は、繰り返し部品で逐次的に実行します。繰り返しの中で処理が失敗した場合は、処理が失敗 した時点でタスクが異常終了します。

ルートジョブネット定義ファイル読み込みに失敗した場合は,OS.fileOpenRetryInterval プロパティに指 定した秒数待ってファイル読み込みをリトライする処理を,OS.fileOpenRetryCount プロパティに指定 した回数繰り返します。各プロパティの値は,利用している環境に合わせて調整してください。

#### 前提条件

【サービステンプレート実行システム内前提製品】/【サービステンプレート実行システム内前提製品の稼 働 OS】の最新のサポート状況については,リリースノートを参照してください。

また、OS および製品について略称を用いています。対象とする OS および製品については「はじめに」 を参照してください。

【サービステンプレート実行システム内前提製品】

(1)IP1/AO サーバが Windows 環境の場合. 次に示す Microsoft 社のプログラムが IP1/AO サーバにイ ンストールされていること。

Microsoft Access データベース エンジン

(2)開発サーバ,および業務サーバに次の製品が稼働していること。

<sup>2.</sup> JP1/AO 同梱版サービステンプレート

JP1/AJS3 - Manager

【サービステンプレート実行システム内前提製品の稼働 OS】

(1) Windows Server

(2) Red Hat Enterprise Linux Server

【サービステンプレート実行システム内前提製品の使用条件】

(1)JP1/AJS のスケジューラーサービスが起動されていること。

(2)jp1ajs.jp1UserName プロパティに指定した JP1 ユーザーが,開発サーバと業務サーバに登録されてい ること。

(3)移行対象となっているルートジョブネットが,業務サーバに登録されていないこと。

ルートジョブネットが既に登録されている場合,「JP1/AJS のルートジョブネット削除」サービスを使用 することで一括して削除できます。

(4)このサービステンプレートはルートジョブネットの移行だけサポートします。ジョブグループの一括移 行はサポートしません。

(5)開発サーバと業務サーバの OS 種別(Windows/UNIX)が同一であること。

(6)JP1/AO サーバ上に、次に示す内容を記載したルートジョブネット定義ファイルを格納していること。

・列数

データの読み取り開始列から数えた列数が 255 列以内となるようにしてください。

#### ・列名

- ・CSV ファイルの場合
	- ・列名が必要な場合は,ファイルの 1 行目に記載してください。

列名が不要の場合は,列名の記載は必要ありません。

- ・列名の記載有無に関わらず,データの読み取り開始行は 2 行目からとなります。
- ・Excel ファイルの場合
	- ・列名は必ず記載してください。1 行目以降で最初に記述がある行が列名となります。
	- ・データの読み取り開始行は列名が記載されている行の次の行からとなります。

列名の指定の際は(8)を参照してください。

・キー情報

<sup>2.</sup> JP1/AO 同梱版サービステンプレート

 ルートジョブネット定義ファイルの各行でユニークなキーとなる値を格納した列です。キー情報の内容 は任意ですが、1から始まる整数値など、短い値を指定することを推奨します。また、キー情報には「" および「'」以外の文字を使用してください。(すべてのキー情報の合計バイト数+データの行数)が 1017 バイト以下になるようにしてください。各行への値の指定は任意です。省略した場合、該当する行の処理 は行なわれません。

・上位ユニット名

ルートジョブネットの上位ユニット名を指定します。開発サーバと業務サーバで同じ名称を使用します。 ルートジョブグループを指定する場合は空文字を指定してください。

・ルートジョブネット名

 ルートジョブネット名を指定します。ジョブ名やジョブグループ名,ルートジョブネットを除くジョブ ネット名は指定できません。開発サーバと業務サーバで同じ名称を使用します。各行への値の指定は必須で す。

・ジョブ実行エージェントホスト名

 業務サーバに登録したルートジョブネットで使用するジョブ実行エージェントホスト名を指定します。 ルートジョブネット配下のジョブすべてを変更します。値を指定しない場合,開発サーバ上のジョブネッ トで定義された実行ホストが業務サーバへ引き継がれます。ジョブ実行エージェントホスト名を開発サー バの定義より変更する場合は値を指定してください。各行への値の指定は任意です。

・実行ユーザー名

 業務サーバに登録したルートジョブネットで使用する実行ユーザー名を指定します。ルートジョブネッ ト配下のジョブすべてを変更します。値を指定しない場合,開発サーバ上のジョブネットで定義された実 行ユーザー名が業務サーバへ引き継がれます。実行ユーザー名を開発サーバの定義より変更する場合は値 を指定してください。各行への値の指定は任意です。

(例)

キー情報,上位ユニット名,ルートジョブネット名,実行ホスト名,実行ユーザー名

1,/parent1,jobnet1,host1,jp1user1

2,/parent2,jobnet2,host2,jp1user2

3,/parent3,jobnet3,,jp1user3

4,/parent4,jobnet4,host4,

5,/parent5,jobnet5,,

(7)このサービスを実行する場合,エージェントレス接続先として JP1/AO サーバ("localhost"で解決され るループバックアドレス),開発サーバ,および業務サーバを設定すること。

(8)ルートジョブネット定義ファイルの列名には次に示す内容を指定すること。

・必ず文字列で指定すること。数値データは指定しないこと。

・次の文字は列名に使用できない。

・キー情報の列名の先頭には次の文字を使用できない。

 「!」「"」「#」「\$」「%」「&」「'」「(」「)」「-」「=」「^」「~」「¥」「|」「`」「;」「+」「\*」「[」「]」「{」「}」「,」 「.」「<」「>」「?」「\_」「/」「0」「1」「2」「3」「4」「5」「6」「7」「8」「9」「0」「1」「2」「3」「4」「5」 「6」「7」「8」「9」

・キー情報の列名の 2 文字目以降には次の文字を使用できない。

 「"」「#」「%」「&」「'」「(」「)」「-」「=」「^」「~」「¥」「|」「@」「;」「:」「+」「\*」「[」「]」「{」「}」「,」 「.」「<」「>」「?」「/」

・キー情報以外の列名には次の文字を使用できない。

「!」「[」「]」「`」「,」「.」

・文字数は半角全角混合で 64 文字まで指定できる。

(9)ルートジョブネット定義ファイルから読み込んだフィールドには次のチェックを行います。どれかの条 件に当てはまると,タスクは異常終了します。

・フィールドに次の特殊記号を含む

 「,」(JP1/AO サーバが Windows 環境の場合),「<」,「>」,「|」,「;」,「&」,両端以外の「"」および末 尾の「¥」

なおフィールドのデータが空の場合,無視して次の行を読み取ります。

・フィールドに制御文字(0x00〜0x1f)を含む

#### 注意事項

【ルートジョブネット定義ファイルに関する注意事項】

・JP1/AO サーバが Windows 環境の場合

(1) Excel ファイルのセルが結合されている場合,数式がエラーとなっている場合は取得される値が空にな ります。また,書き込みパスワードが設定されている場合はタスクが異常終了します。ルートジョブネッ ト定義ファイルからはこれらの状態を取り除いてください。

(2) 読み取る列は,文字列型データと数値型データを混在させないでください。混在していると,ODBC ドライバの仕様によって,正常に値を取得できない場合があります。

(a) 数値型データとは次の形式の文字列のことです。

符号付き整数値(10 進数) 例:-12345

固定小数点数(10 進数) 例:3.1415

浮動小数点数(10 進数) 例:6.543E+10

(b) 文字列型データとは上の数値型以外の形式の文字列のことです。

(3) 異なるデータ型が混在する列を取得する場合は、次の対処が必要です。

・Excel ファイルの場合は数値型データの先頭に「'」を付けてください。

・CSV ファイルの場合は数値型データを「"」で囲んでください。

(4) データの途中に空白行がある場合,空白行も行数としてカウントされます。データが記述された行が 99 行以内であっても,途中の空白行を含めた行数が 100 以上となる場合,タスクが異常終了するのでご 注意ください。

・JP1/AO サーバが UNIX 環境の場合

(1) データの途中に空白行がある場合,空白行も行数としてカウントされます。データが記述された行が 99 行以内であっても,途中の空白行を含めた行数が 100 以上となる場合,タスクが異常終了するのでご 注意ください。

(2) データには「,」は使用できません。使用した場合,列を正しく区切ることができないため,データを 取得できません。

(3) ルートジョブネット定義ファイルの行の先頭または末尾に存在する半角スペースおよびタブ記号は, その個数に関係なく,存在しないものとみなします。

【ルートジョブネット定義ファイル以外の注意事項】

(1) 次のプロパティ,および,ジョブネット定義ファイルに指定する文字列長は,記載の長さ以下で指定 してください。

・jp1ajs.logicalHostNameRemote プロパティ:64 文字

・jp1ajs.logicalHostNameDevelop プロパティ:64 文字

・jp1ajs.workDirectoryRemote プロパティ:128 文字

・jp1ajs.workDirectoryDevelop プロパティ:128 文字

・ジョブネット定義ファイルの上位ユニット名:512 文字

・ジョブネット定義ファイルの実行ホスト名:64 文字

これらの文字列長を超えると、タスクで実行するコマンドラインの最大長を超過し、長さが切りつめら れた不当な形式でコマンドが実行される場合があります。最大長を超過した場合はタスクログに KNAE08015-W メッセージが出力されます。

(2) 開発サーバと業務サーバの OS 種別が Windows のときは、次の値に「%」を指定する場合, 「%」で エスケープした文字「%%」を指定してください。

- ・jp1ajs.jp1UserName プロパティ
- ・jp1ajs.serviceNameRemote プロパティ
- ・jp1ajs.serviceNameDevelop プロパティ
- ・ルートジョブネット定義ファイル内の値。ただし,ルートジョブネット名には「%」を指定できません。
- (3) 開発サーバと業務サーバの OS 種別が Windows のときは、次の値に「"」を指定できません。
	- ・jp1ajs.serviceNameRemote プロパティ
	- ・jp1ajs.serviceNameDevelop プロパティ
- (4) 開発サーバと業務サーバの OS 種別が UNIX のときは、次の値に「| を指定できません。
	- ・jp1ajs.jp1UserName プロパティ
	- ・jp1ajs.serviceNameRemote プロパティ
	- ・jp1ajs.serviceNameDevelop プロパティ
	- ・jp1ajs.workDirectoryRemote プロパティ
	- ・jp1ajs.workDirectoryDevelop プロパティ
	- ・ルートジョブネット定義ファイル内の値

(5) 上記以外の注意事項は,JP1/AJS のマニュアル「コマンドリファレンス 1」の ajsprint コマンド, ajschange コマンド, ajsdefine コマンドの注意事項を参照してください。

#### 実行権限

Administrators グループに所属するユーザー

また、ip1ajs.jp1UserName で指定されるユーザーであり、JP1/AJS3 共通情報の環境設定パラメー ター"ADMACLIMIT"に"yes"が設定されている場合,次の権限が必要です。

[Windows, UNIX 共通]

・開発サーバに対する権限

<sup>2.</sup> JP1/AO 同梱版サービステンプレート

JP1\_AJS\_Guest 権限,JP1\_AJS\_Operator 権限,JP1\_AJS\_Editor 権限,JP1\_AJS\_Manager 権限, JP1\_AJS\_Admin 権限のどれかの権限

・業務サーバに対する権限

JP1\_AJS\_Editor 権限,JP1\_AJS\_Manager 権限,JP1\_AJS\_Admin 権限のどれかの権限

### バージョン

04.00.00

## タグ

Configure JP1,AJS

## プロパティ一覧

プロパティに設定されているプロパティグループの一覧を次に示します。

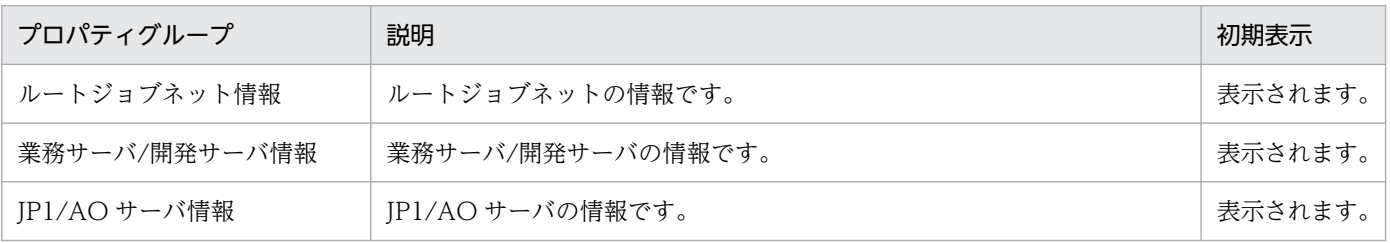

[サービス設定]画面に表示されるプロパティの一覧を次に示します。

(凡例)

○:プロパティの指定は必須です。

△:プロパティの指定は省略可能です。ただし、ほかのプロパティの指定内容によっては、指定が必須 になります。各プロパティの「説明」を確認してください。

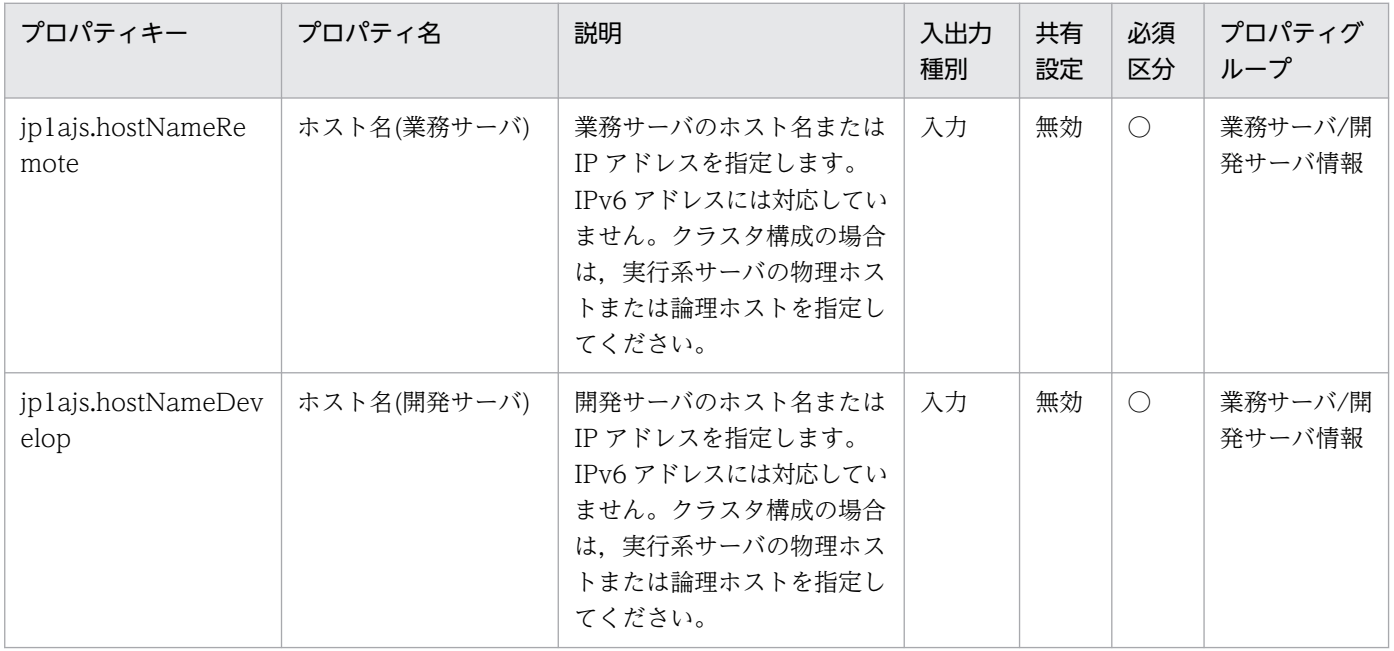

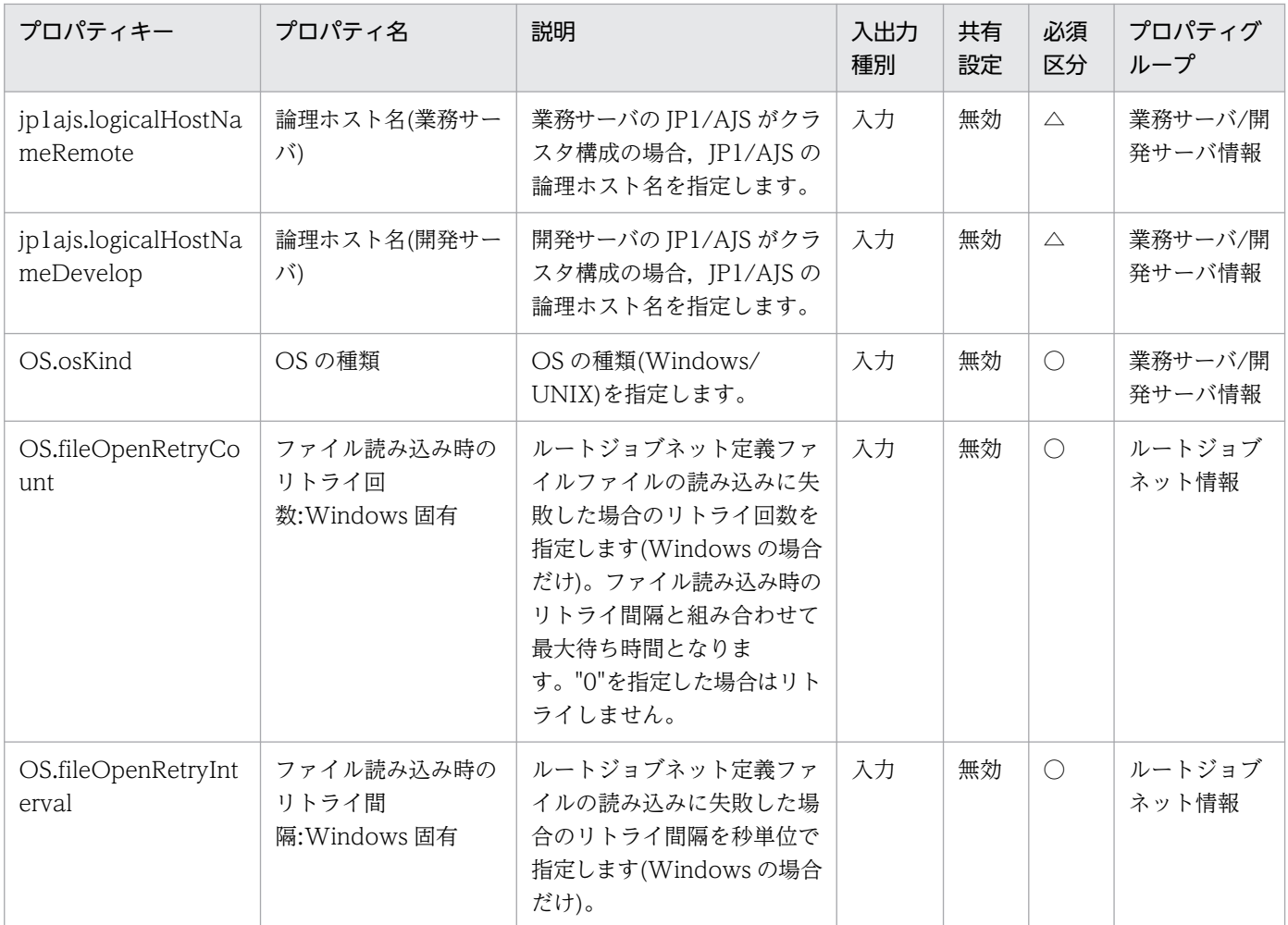

[サービス設定]画面および[サービス実行]画面に表示されるプロパティの一覧を次に示します。

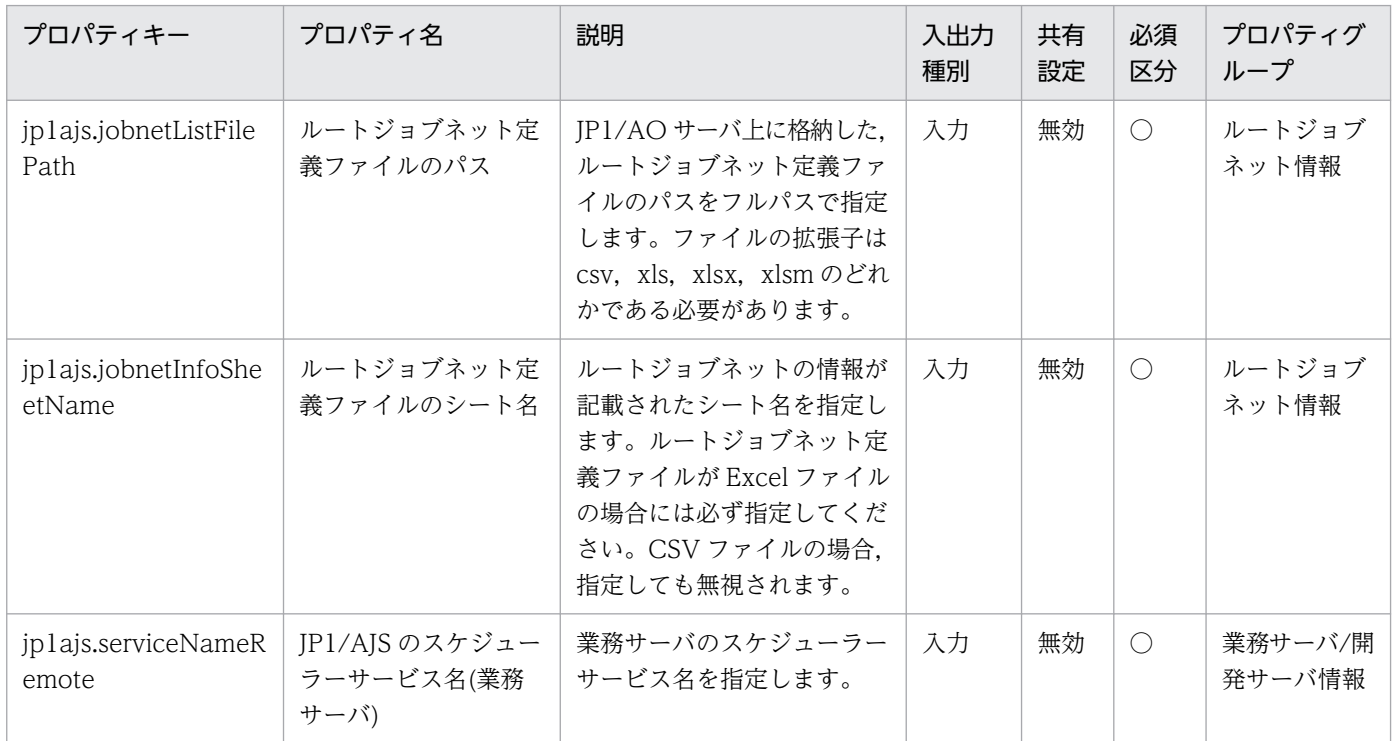

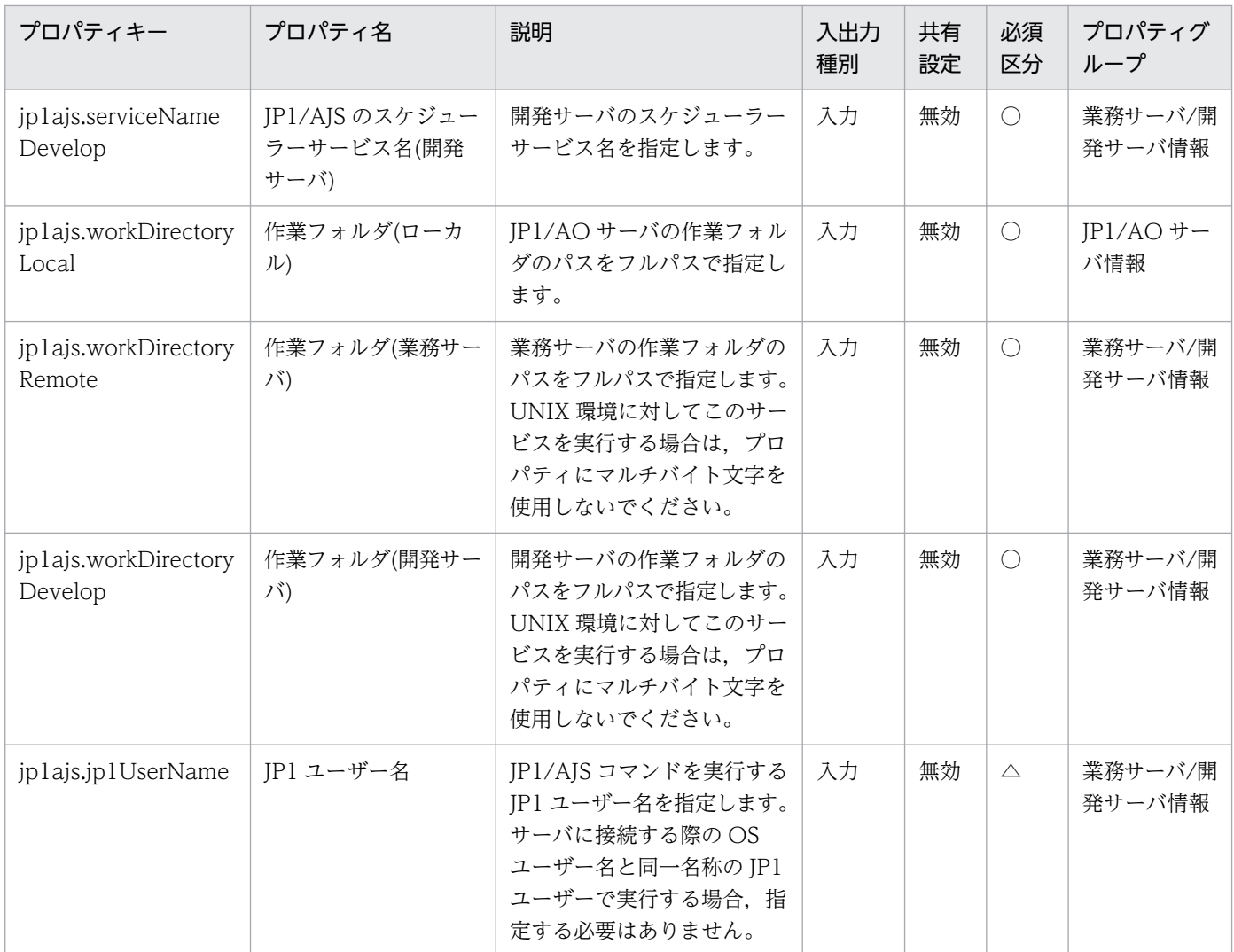

#### [タスク詳細]画面にだけ表示されるプロパティの一覧を次に示します。

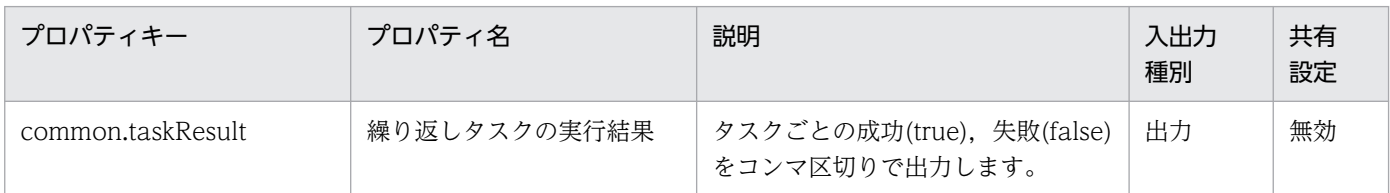

#### [サービス設定]画面に表示されるプロパティの入力制限を次に示します。

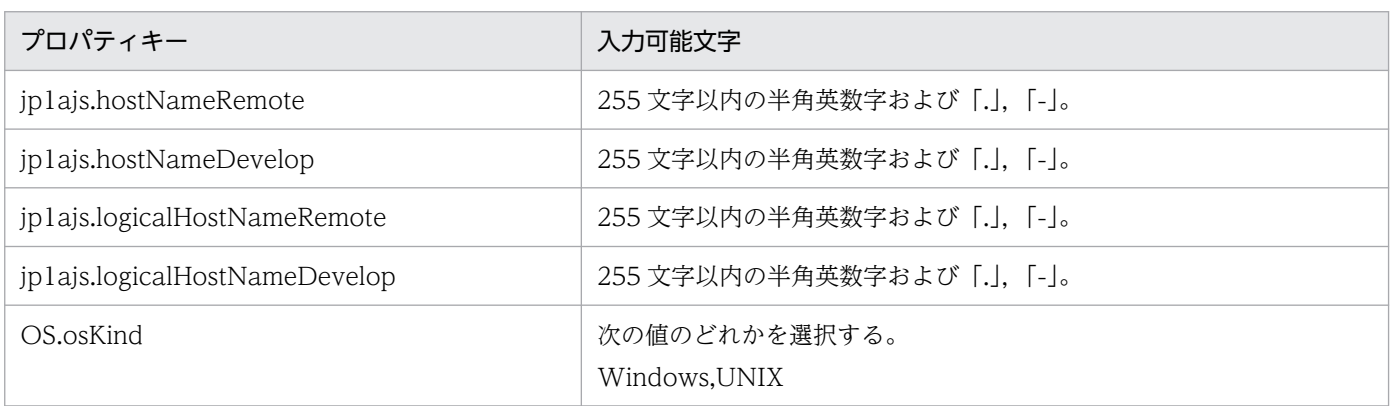

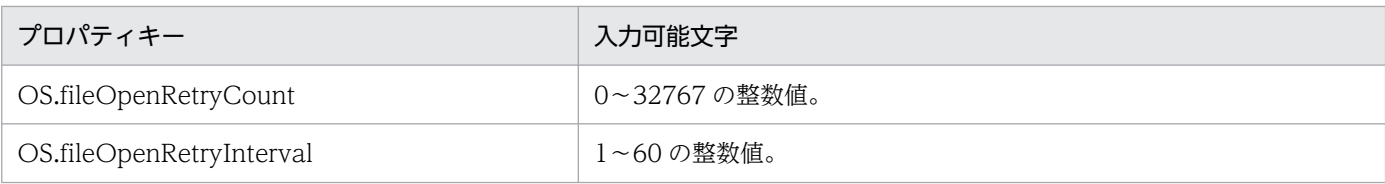

[サービス設定]画面および[サービス実行]画面に表示されるプロパティの入力制限を次に示します。

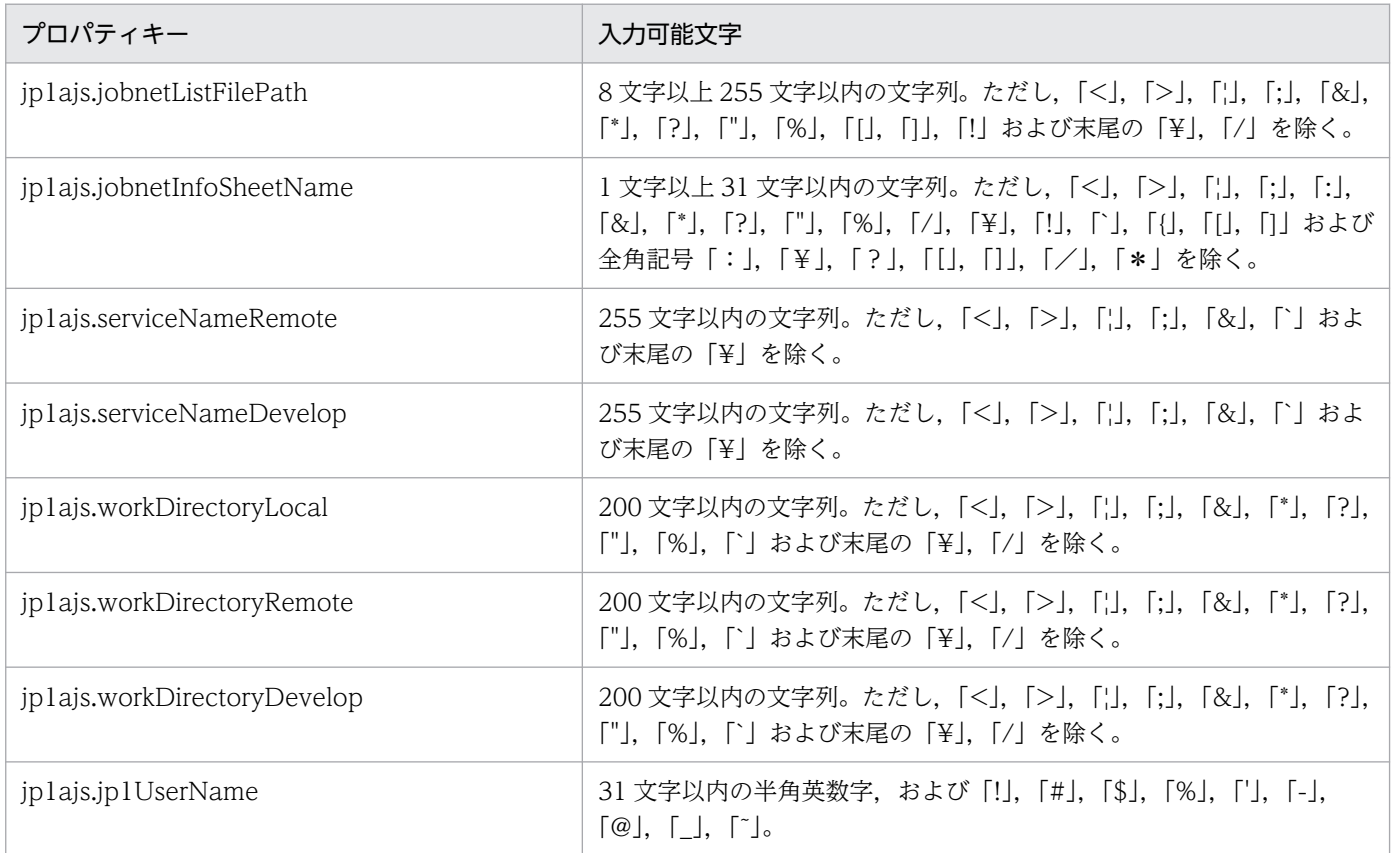

### フロー仕様詳細

フロー仕様詳細を次の表に示します。

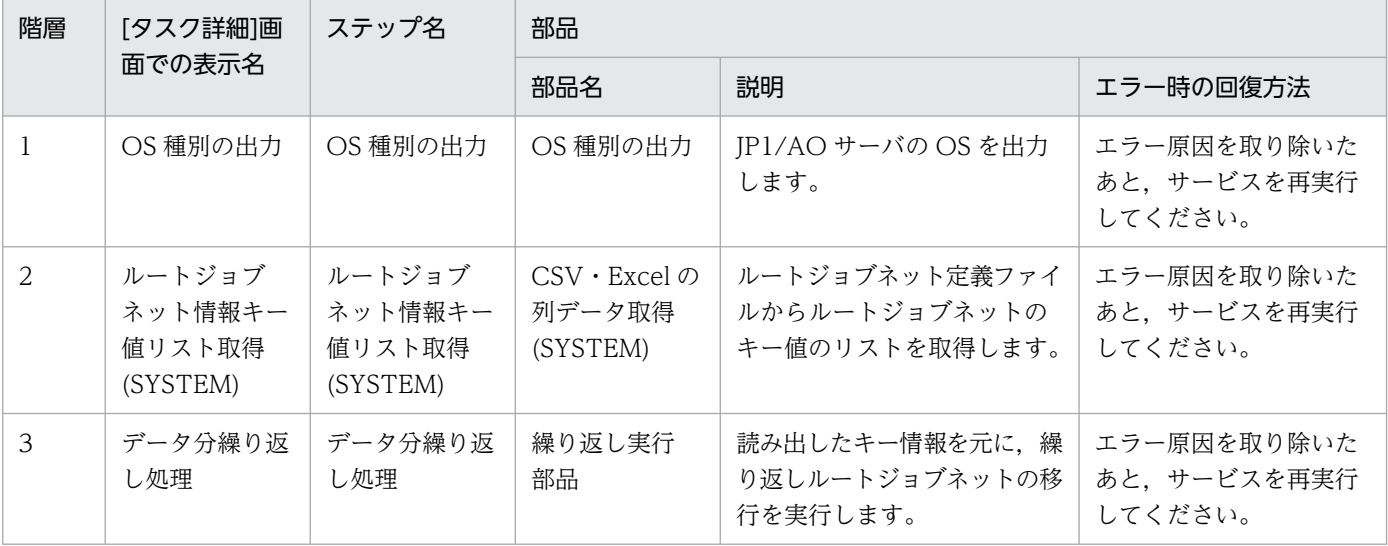

# 2.5.7 JP1/AJS のルートジョブネット移行(SYSTEM)(繰り返しフロー)

#### フロー仕様詳細

フロー仕様詳細を次の表に示します。

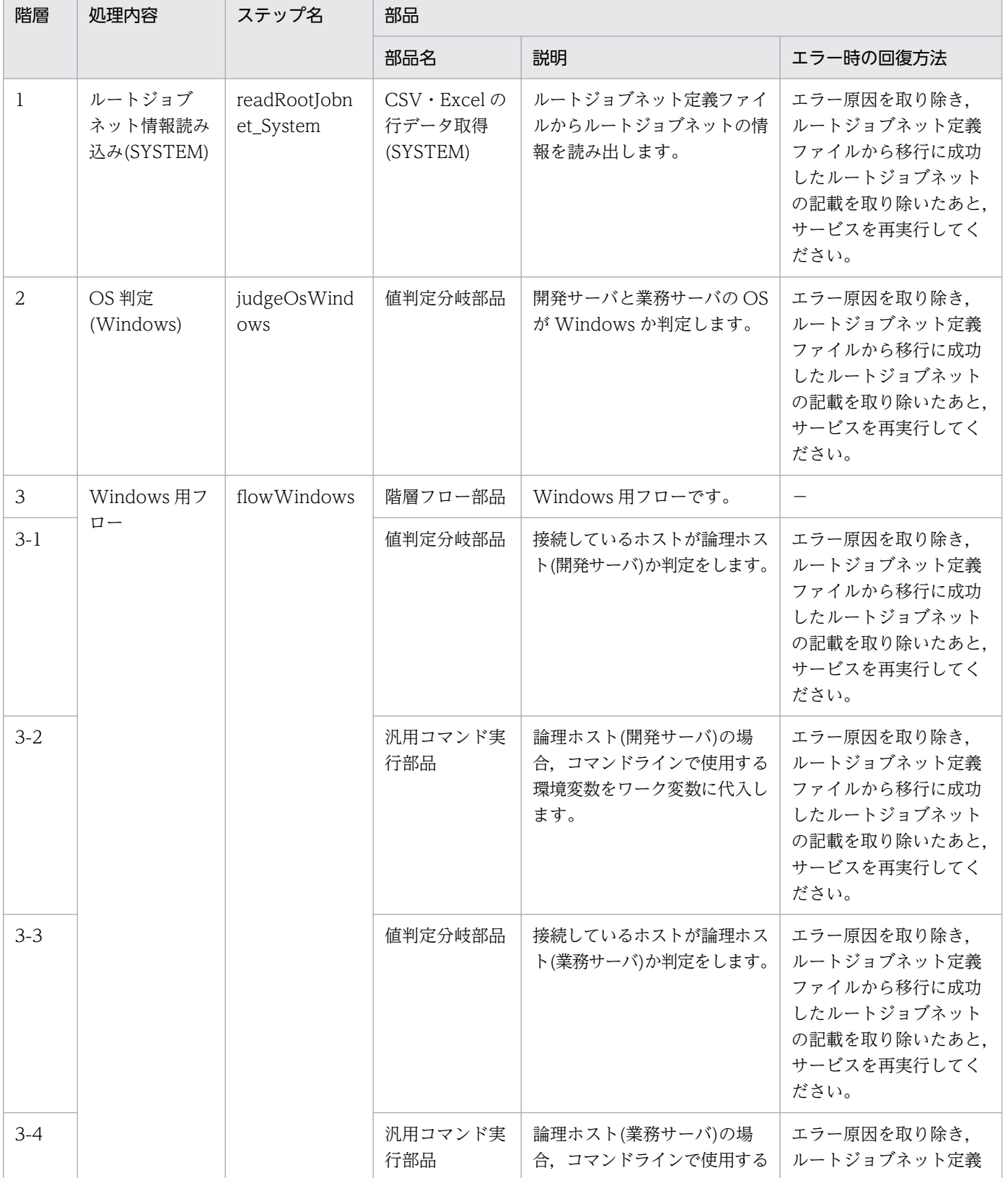

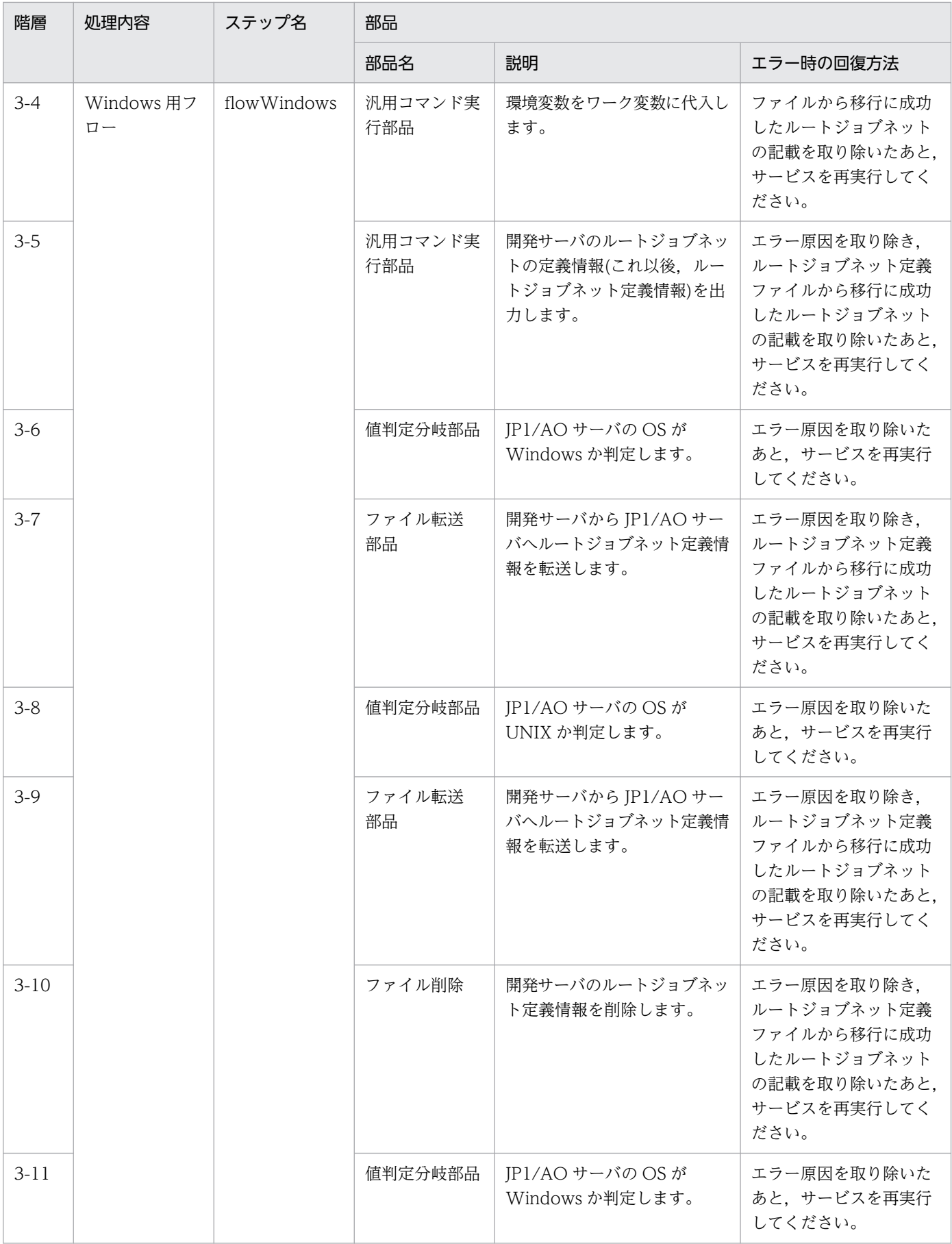

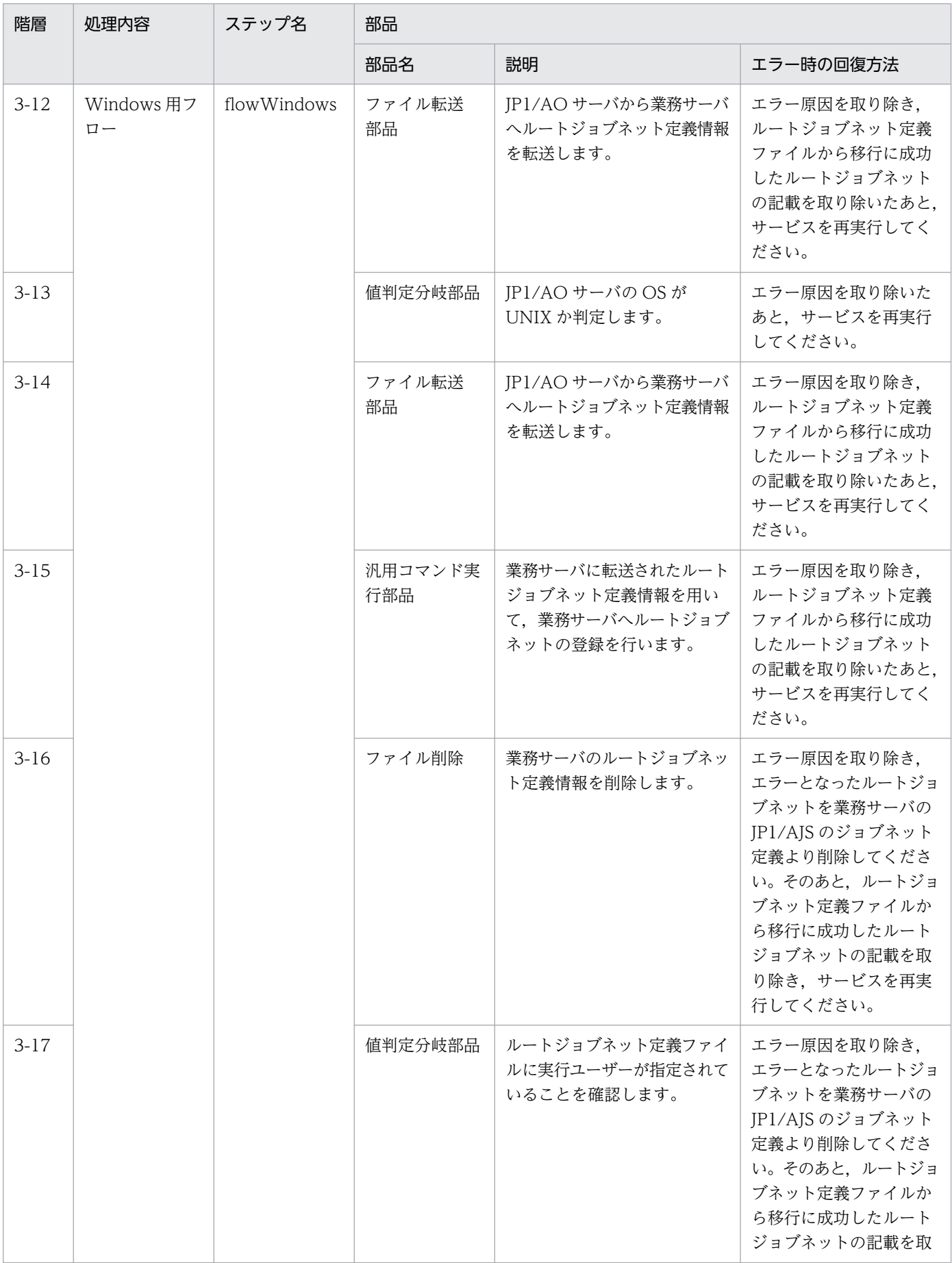

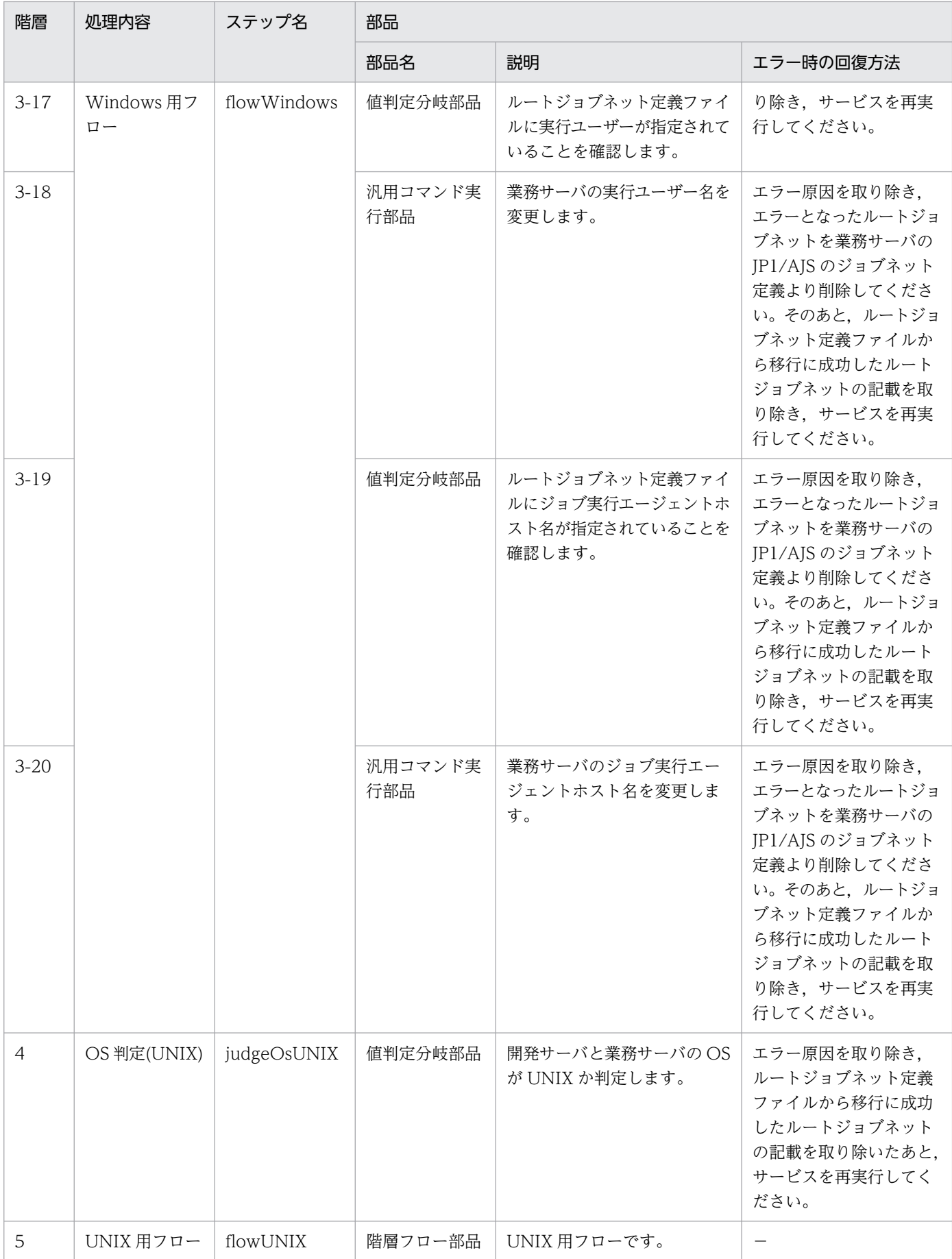

2. JP1/AO 同梱版サービステンプレート

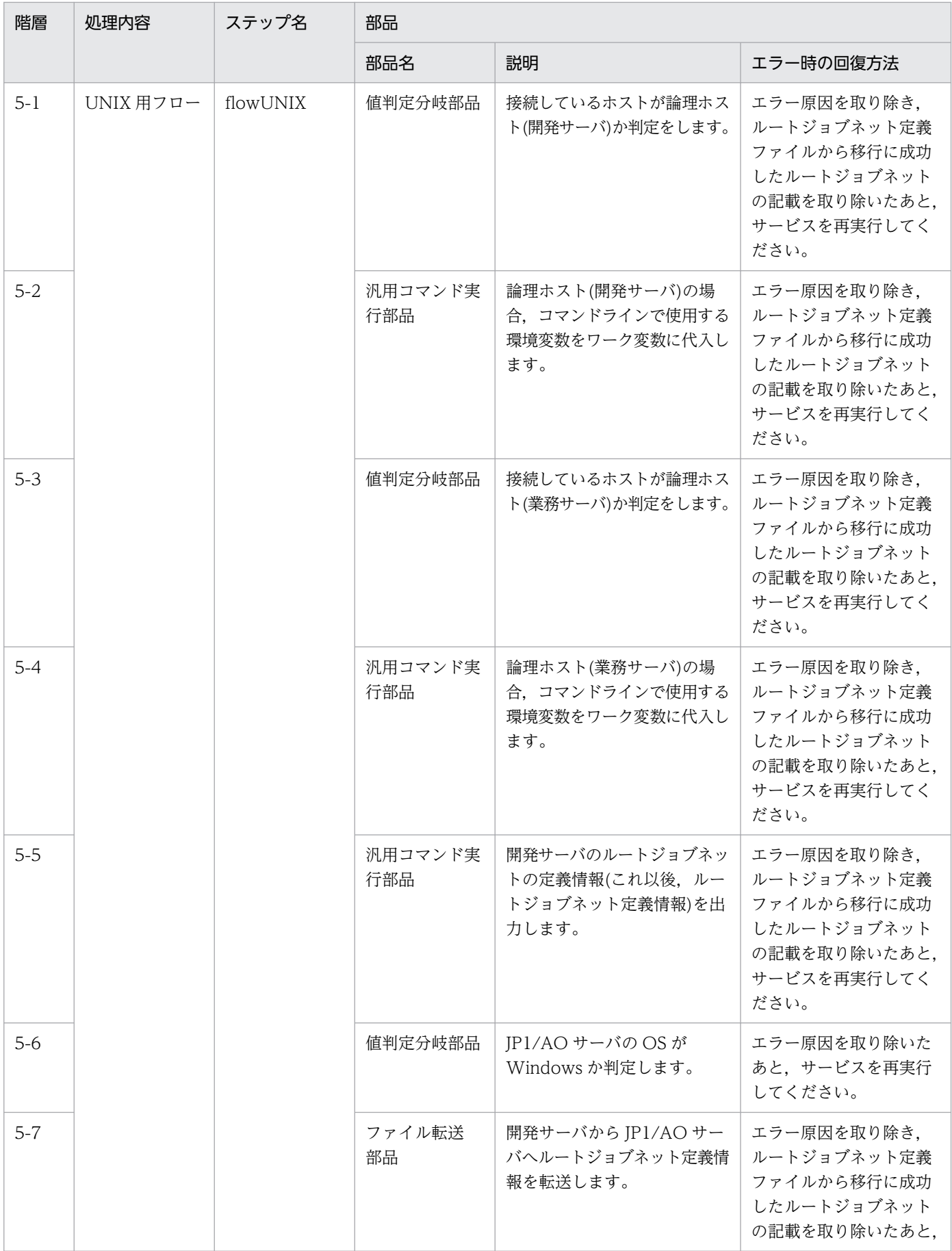

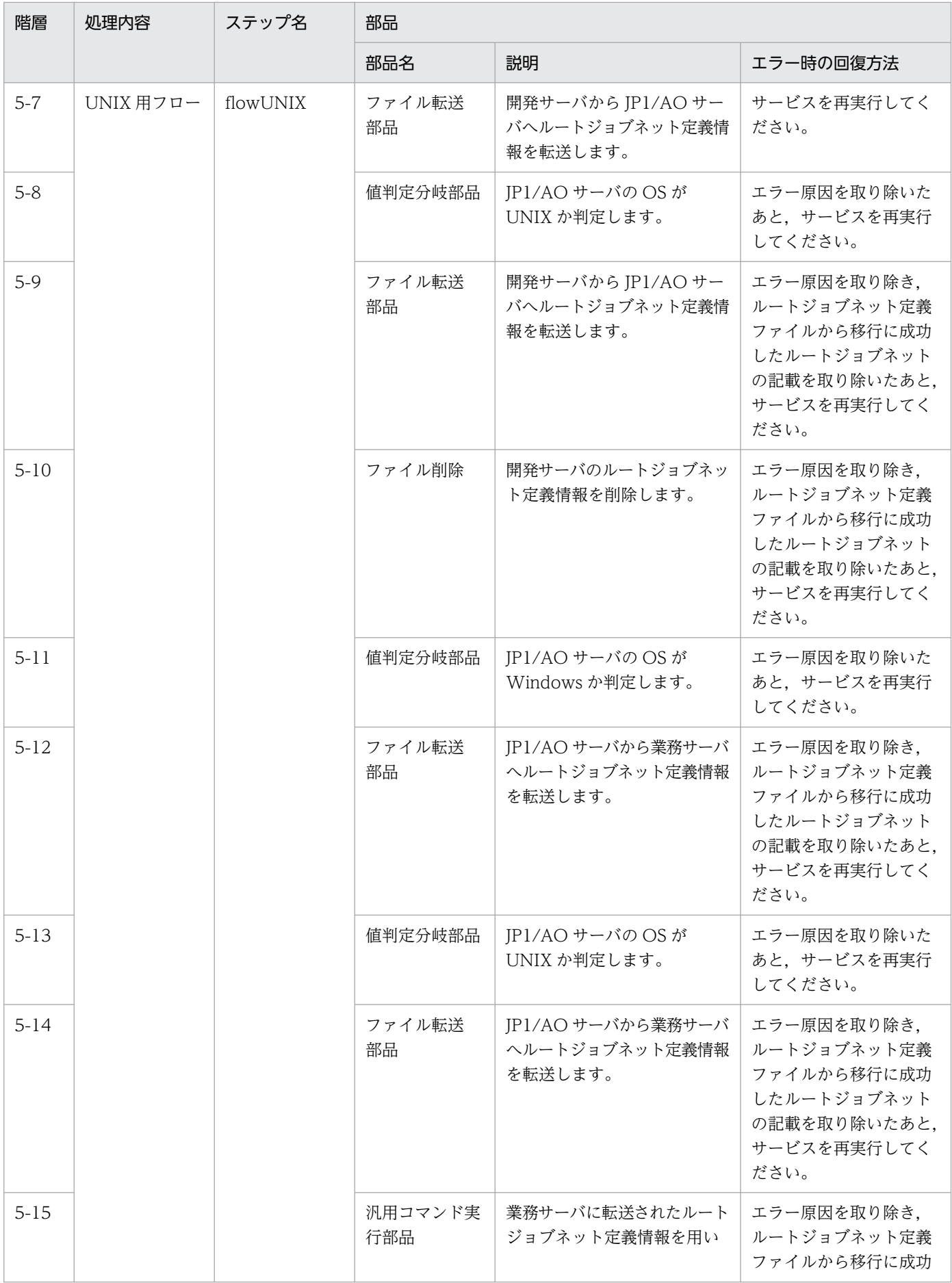

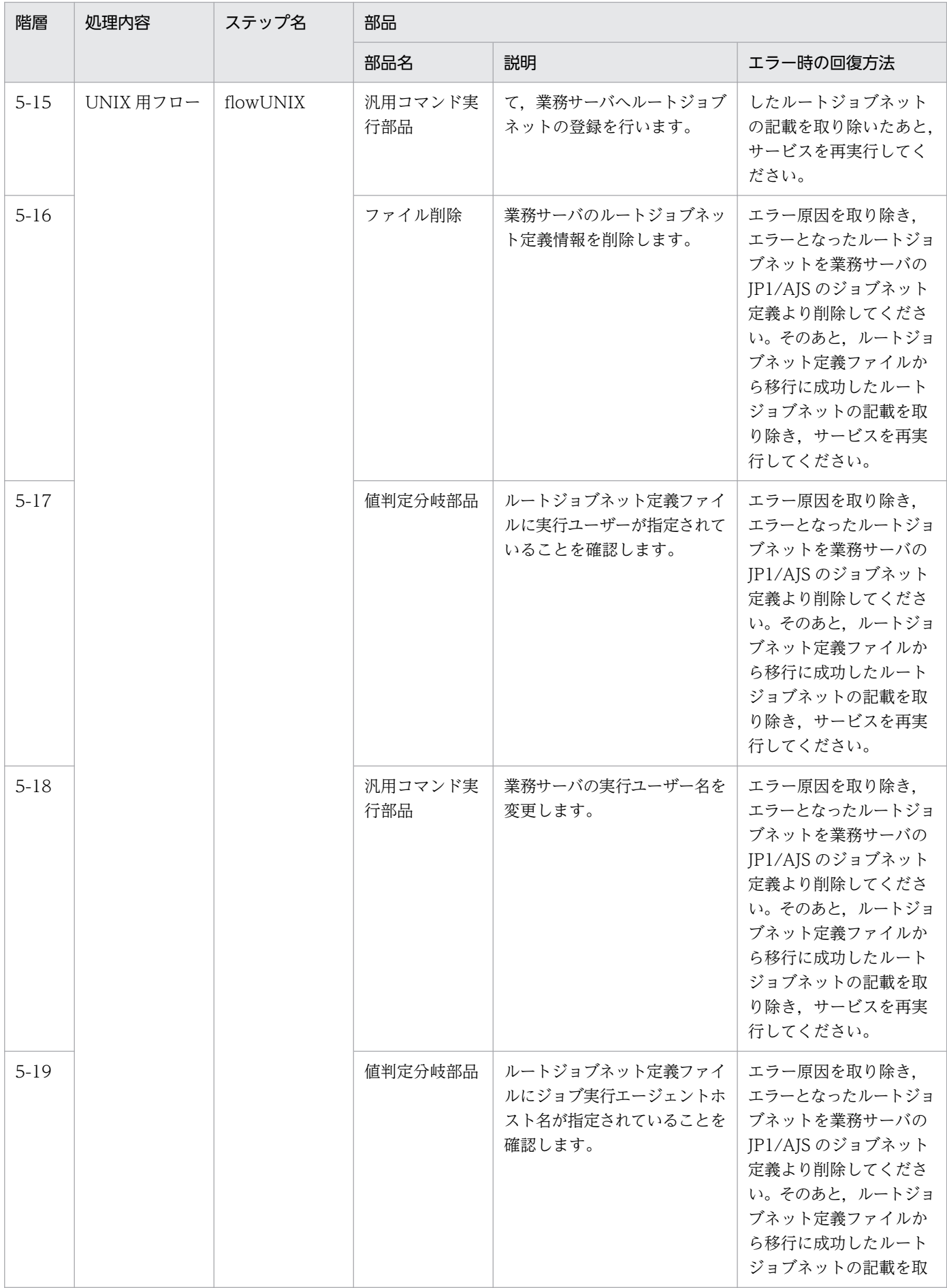

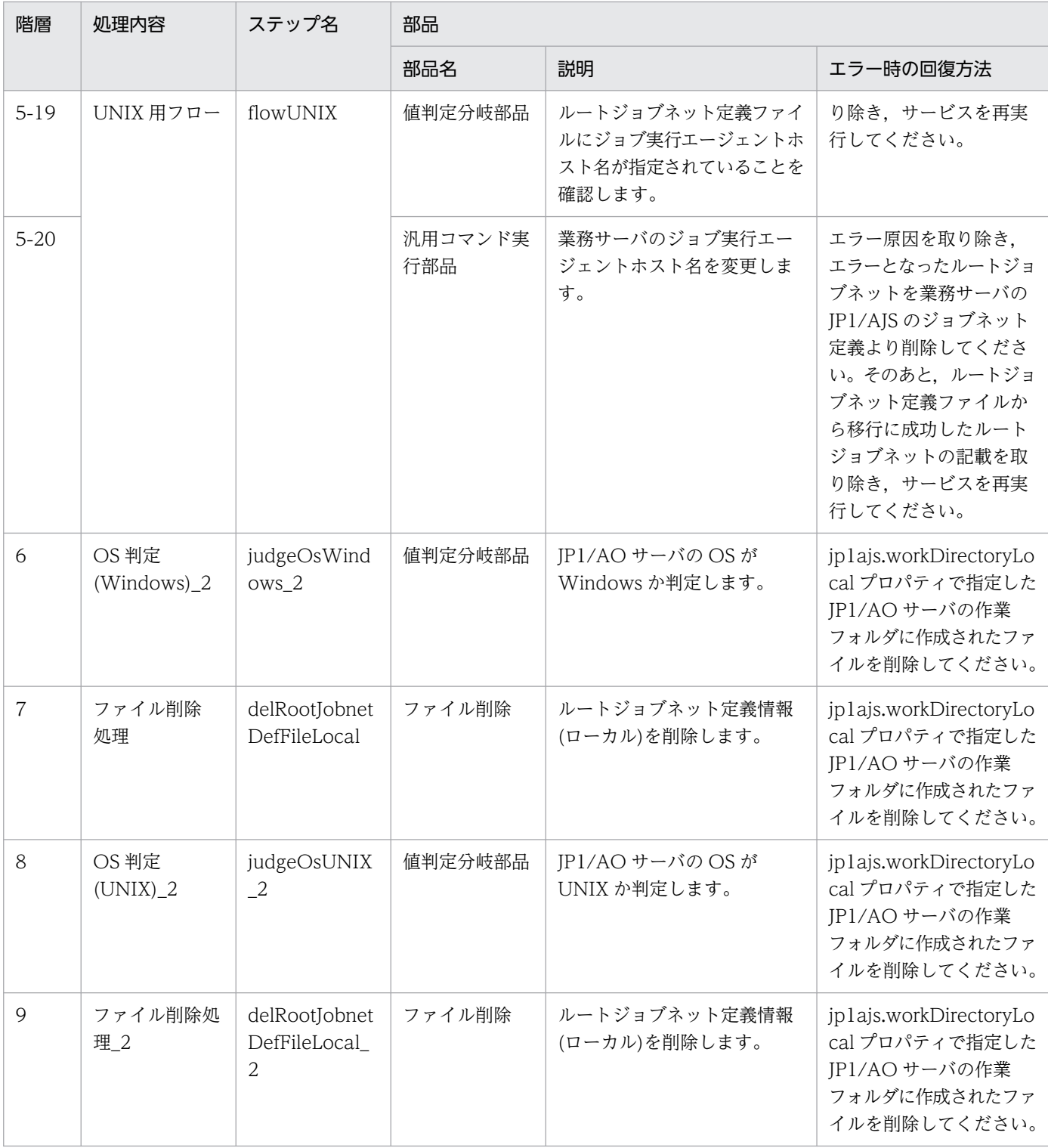

# 2.5.8 JP1/AJS のルートジョブネット削除

#### 機能

このサービステンプレートは,CSV(Comma Separated Values)ファイルまたは Microsoft Excel によっ て作成されたルートジョブネットの一覧情報(これ以降,ルートジョブネット定義ファイルと呼びます)を

使用して. IP1/AIS3 - Manager (以降 IP1/AIS と呼びます)に定義されたルートジョブネットを削除しま す。

JP1/AO サーバが Windows 環境の場合は CSV ファイルまたは Excel ファイル, UNIX 環境の場合は CSV ファイルを使用します。

このサービステンプレートが前提とするサーバを次に示します。

・業務サーバ

JP1/AJS が動作するサーバです。削除対象のルートジョブネットが登録されている必要があります。

jp1ajs.jobnetListFilePath プロパティで指定するルートジョブネット定義ファイルからキー値を記載した 列を取り出し,すべてのキー値に対して次の処理を実行します。

(1) キー値に合致する行のルートジョブネット名を読み取ります。

(2) 処理(1)で読み取った情報を使用して、業務サーバで aisleave コマンドを実行し、ルートジョブネット の実行登録を解除します。ルートジョブネットの実行登録の解除に失敗した場合もエラーとはしないで処 理を継続します。

(3) 処理(1)で読み取った情報を使用して、業務サーバで ajsdelete コマンドを実行し、ルートジョブネッ ト定義を削除します。削除の対象は,実行登録されていないルートジョブネットになります。ルートジョ ブネット定義の削除に失敗した場合,タスクが異常終了します。

ルートジョブネット定義ファイルには、ルートジョブネット情報を 99件(99行)まで記載できます。

各変更処理は,繰り返し部品で逐次的に実行します。

ルートジョブネット定義ファイル読み込みに失敗した場合は,OS.fileOpenRetryInterval プロパティに指 定した秒数待ってファイル読み込みをリトライする処理を,OS.fileOpenRetryCount プロパティに指定 した回数繰り返します。各プロパティの値は,利用している環境に合わせて調整してください。

JP1/AO サーバ,実行対象サーバの OS が Windows の場合,このサービステンプレートの実行には Administrator ユーザ(ビルトイン Administrator アカウント)が必要です。各サーバに administrator ユー ザ(ビルトイン Administrator アカウント)が存在しない場合,または,無効の場合,システムアカウント で実行を行うサービス「JP1/AJS のルートジョブネット削除(SYSTEM)」を実行してください。

#### 前提条件

【サービステンプレート実行システム内前提製品】/【サービステンプレート実行システム内前提製品の稼 働 OS】の最新のサポート状況については,リリースノートを参照してください。

また、OS および製品について略称を用いています。対象とする OS および製品については「はじめに」 を参照してください。

【サービステンプレート実行システム内前提製品】

<sup>2.</sup> JP1/AO 同梱版サービステンプレート

(1) IP1/AO サーバが Windows 環境の場合. 次に示す Microsoft 社のプログラムが IP1/AO サーバにイ ンストールされていること。

Microsoft Access データベース エンジン

- (2) 業務サーバに次の製品が稼働していること。
	- JP1/AJS3 Manager
- 【サービステンプレート実行システム内前提製品の稼働 OS】
- (1) Windows Server
- (2) Red Hat Enterprise Linux Server
- 【サービステンプレート実行システム内前提製品の使用条件】
- (1) JP1/AJS のスケジューラーサービスが起動されていること。
- (2) jp1ajs.jp1UserName プロパティに指定した JP1 ユーザーが,業務サーバに登録されていること。
- (3) 業務サーバ上に削除対象のルートジョブネットが登録されていて,かつ実行中でないこと。

(4) このサービステンプレートはルートジョブネットの削除だけサポートする。ジョブグループの一括削 除はサポートしない。

- (5) JP1/AO サーバ上に、次に示す内容を記載したルートジョブネット定義ファイルを格納していること。
- ・列数

データの読み取り開始列から数えた列数が 255 列以内となるようにしてください。

- ・列名
	- ・CSV ファイルの場合
		- ・列名が必要な場合は,ファイルの 1 行目に記載してください。
		- 列名が不要の場合は,列名の記載は必要ありません。
		- ・列名の記載有無に関わらず,データの読み取り開始行は 2 行目からとなります。
	- ・Excel ファイルの場合
		- ・列名は必ず記載してください。1 行目以降で最初に記述がある行が列名となります。
		- ・データの読み取り開始行は列名が記載されている行の次の行からとなります。

列名の指定の際は(6)を参照してください。

#### ・キー情報

 ルートジョブネット定義ファイルの各行でユニークなキーとなる値を格納した列です。キー情報の内容 は任意ですが、1から始まる整数値など、短い値を指定することを推奨します。また、キー情報には「" および「'」以外の文字を使用してください。(すべてのキー情報の合計バイト数+データの行数)が 1017 バイト以下になるようにしてください。各行への値の指定は任意です。省略した場合、該当する行の処理 は行なわれません。

・上位ユニット名

 ルートジョブネットの上位ユニット名を指定します。ルートジョブグループを指定する場合は空文字を 指定してください。

・ルートジョブネット名

 ルートジョブネット名を指定します。ジョブ名やジョブグループ名,ルートジョブネットを除くジョブ ネット名は指定できません。各行への値の指定は必須です。

(例)

キー情報,上位ユニット名,ルートジョブネット名

1,/parent1,jobnet1

2,/parent2,jobnet2

3,/parent3,jobnet3

(6) このサービスを実行する場合,エージェントレス接続先として JP1/AO サーバ("localhost"で解決され るループバックアドレス)および業務サーバを設定すること。

(7) ルートジョブネット定義ファイルの列名には次に示す内容を指定すること。

・必ず文字列で指定すること。数値データは指定しないこと。

・次の文字は列名に使用できない。

・キー情報の列名の先頭には次の文字を使用できない。

 「!」「"」「#」「\$」「%」「&」「'」「(」「)」「-」「=」「^」「~」「¥」「|」「`」「;」「+」「\*」「[」「]」「{」「}」「,」 「.」「<」「>」「?」「\_」「/」「0」「1」「2」「3」「4」「5」「6」「7」「8」「9」「0」「1」「2」「3」「4」「5」 「6」「7」「8」「9」

・キー情報の列名の 2 文字目以降には次の文字を使用できない。

 「"」「#」「%」「&」「'」「(」「)」「-」「=」「^」「~」「¥」「|」「@」「;」「:」「+」「\*」「[」「]」「{」「}」「,」  $\lceil . \rceil$   $\lceil \leq \rceil$   $\lceil \geq \rceil$   $\lceil \cdot \rceil$   $\lceil \cdot \rceil$ 

・キー情報以外の列名には次の文字を使用できない。

2. JP1/AO 同梱版サービステンプレート

### 「!」「[」「]」「`」「,」「.」

・文字数は半角全角混合で 64 文字まで指定できる。

(8) ルートジョブネット定義ファイルから読み込んだフィールドには次のチェックを行います。どれかの 条件に当てはまると,タスクは異常終了します。

・フィールドに次の特殊記号を含む

 「,」(JP1/AO サーバが Windows 環境の場合),「<」,「>」,「|」,「;」,「&」,両端以外の「"」および末 尾の「¥」

なおフィールドのデータが空の場合,無視して次の行を読み取ります。

・フィールドに制御文字(0x00〜0x1f)を含む

#### 注意事項

【ルートジョブネット定義ファイルに関する注意事項】

・JP1/AO サーバが Windows 環境の場合の注意事項

(1) Excel ファイルのセルが結合されている場合,数式がエラーとなっている場合は取得される値が空にな ります。また,書き込みパスワードが設定されている場合はタスクが異常終了します。ルートジョブネッ ト定義ファイルからはこれらの状態を取り除いてください。

(2) 読み取る列は,文字列型データと数値型データを混在させないでください。混在していると,ODBC ドライバの仕様によって,正常に値を取得できない場合があります。

(a) 数値型データとは次の形式の文字列のことです。

符号付き整数値(10 進数) 例:-12345

固定小数点数(10 進数) 例:3.1415

浮動小数点数(10 進数) 例:6.543E+10

(b) 文字列型データとは上の数値型以外の形式の文字列のことです。

(3) 異なるデータ型が混在する列を取得する場合は,次の対処が必要です。

・Excel ファイルの場合は数値型データの先頭に「'」を付けてください。

・CSV ファイルの場合は数値型データを「"」で囲んでください。

(4) データの途中に空白行がある場合,空白行も行数としてカウントされます。データが記述された行が 99 行以内であっても、途中の空白行を含めた行数が 100 以上となる場合、タスクが異常終了するのでご 注意ください。

・JP1/AO サーバが UNIX 環境の場合の注意事項

(1) データの途中に空白行がある場合,空白行も行数としてカウントされます。データが記述された行が 99 行以内であっても,途中の空白行を含めた行数が 100 以上となる場合,タスクが異常終了するのでご 注意ください。

(2) データには「,」は使用できません。使用した場合,列を正しく区切ることができないため,データを 取得できません。

(3) ルートジョブネット定義ファイルの行の先頭または末尾に存在する半角スペースおよびタブ記号は, その個数に関係なく,存在しないものとみなします。

【ルートジョブネット定義ファイル以外の注意事項】

(1) 次のプロパティ,および、ジョブネット定義ファイルに指定する文字列長は、記載の長さ以下で指定 してください。

・jp1ajs.logicalHostNameRemote プロパティ:64 文字

・ジョブネット定義ファイルの上位ユニット名:512 文字

これらの文字列長を超えると、タスクで実行するコマンドラインの最大長を超過し、長さが切りつめら れた不当な形式でコマンドが実行される場合があります。最大長を超過した場合はタスクログに KNAE08015-W メッセージが出力されます。

(2) 業務サーバの OS 種別が Windows のときは,次の値に「%」を指定する場合,「%」でエスケープし た文字「%%」を指定してください。

・jp1ajs.jp1UserName プロパティ

・jp1ajs.serviceNameRemote プロパティ

・ルートジョブネット定義ファイル内の値。ただし,ルートジョブネット名には「%」を指定できません。

(3) 業務サーバの OS 種別が Windows のときは,次の値に「"」を指定できません。

・jp1ajs.serviceNameRemote プロパティ

(4) 業務サーバの OS 種別が UNIX のときは、次の値に「!」を指定できません。

・jp1ajs.jp1UserName プロパティ

・jp1ajs.serviceNameRemote プロパティ

・ルートジョブネット定義ファイル内の値

(5) 上記以外の注意事項は,JP1/AJS のマニュアル「コマンドリファレンス 1」の ajsleave コマンド, ajsdelete コマンドの注意事項を参照してください。
### 実行権限

ビルトイン Administrator

また、ip1ajs.jp1UserName で指定されるユーザーであり、JP1/AJS3 共通情報の環境設定パラメー ター"ADMACLIMIT"に"yes"が設定されている場合,次の権限が必要です。

[Windows, UNIX 共通]

・業務サーバに対する権限

JP1 AJS Manager 権限, JP1 AJS Admin 権限のうちの, どちらかの権限

なお、実行登録解除が不要な場合は、JP1 AJS Editor 権限でも実行できます。

### バージョン

03.01.02

### タグ

Configure JP1,AJS

## プロパティ一覧

プロパティに設定されているプロパティグループの一覧を次に示します。

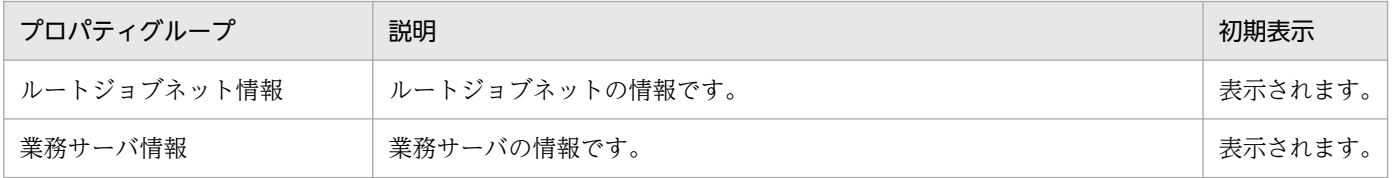

[サービス設定]画面に表示されるプロパティの一覧を次に示します。

(凡例)

○:プロパティの指定は必須です。

△:プロパティの指定は省略可能です。ただし、ほかのプロパティの指定内容によっては、指定が必須 になります。各プロパティの「説明」を確認してください。

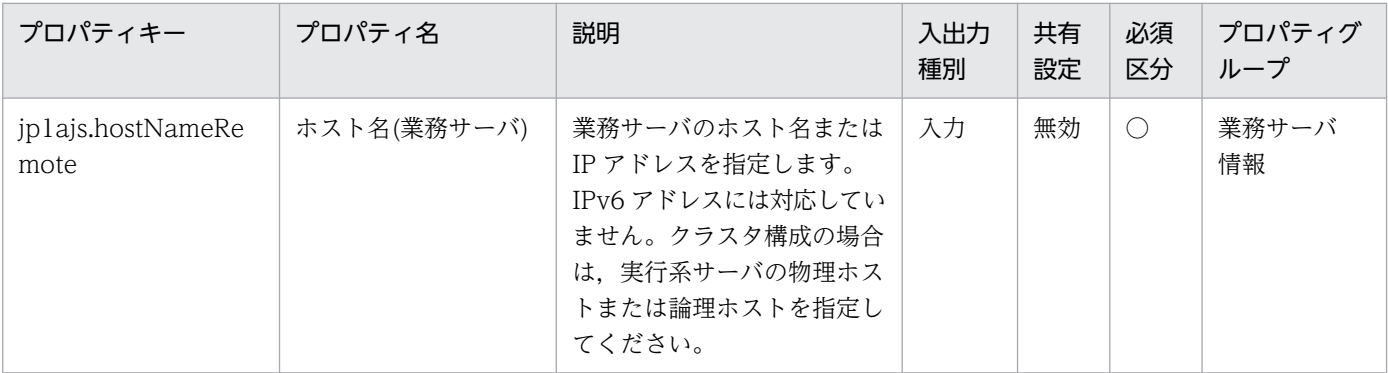

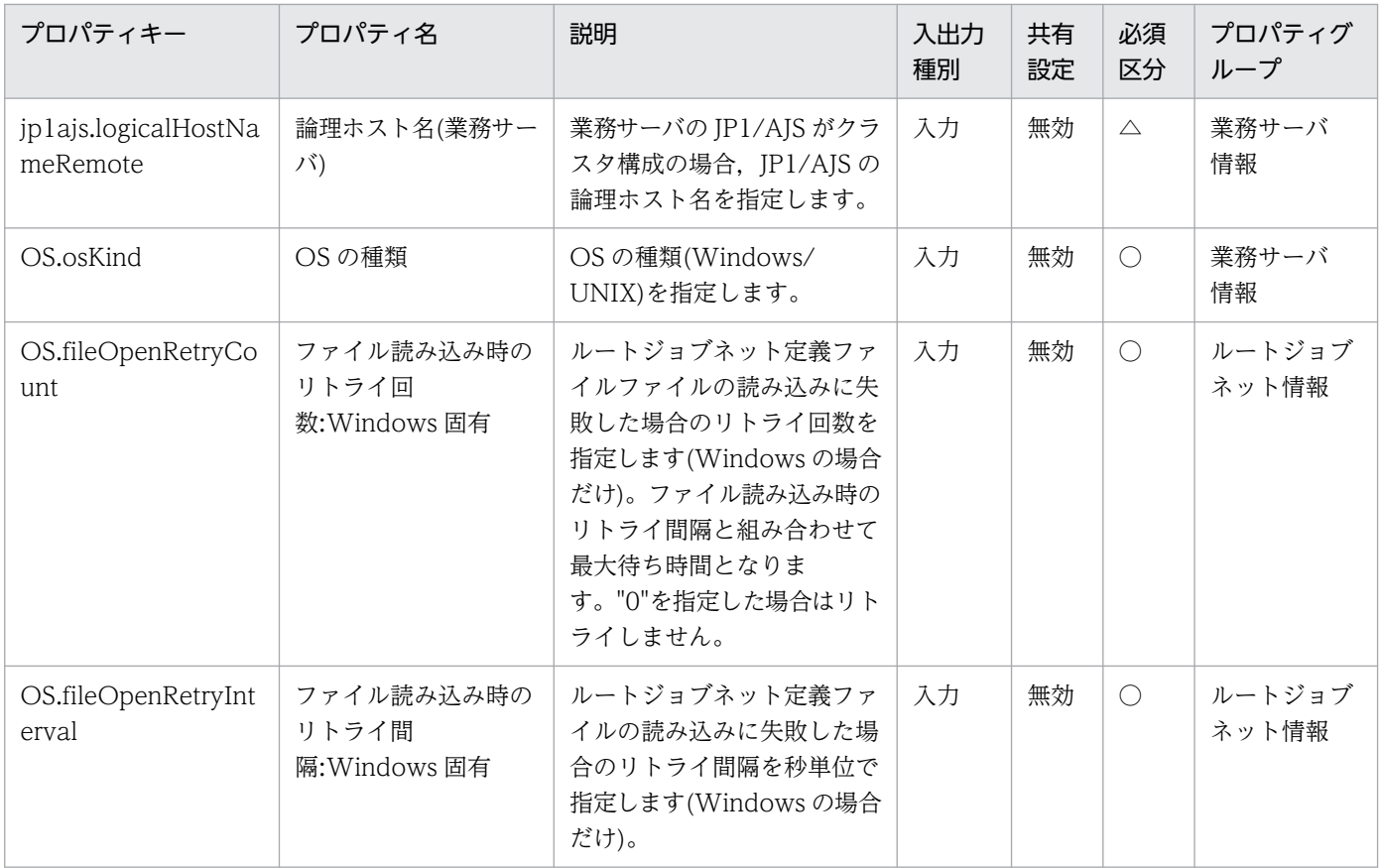

### [サービス設定]画面および[サービス実行]画面に表示されるプロパティの一覧を次に示します。

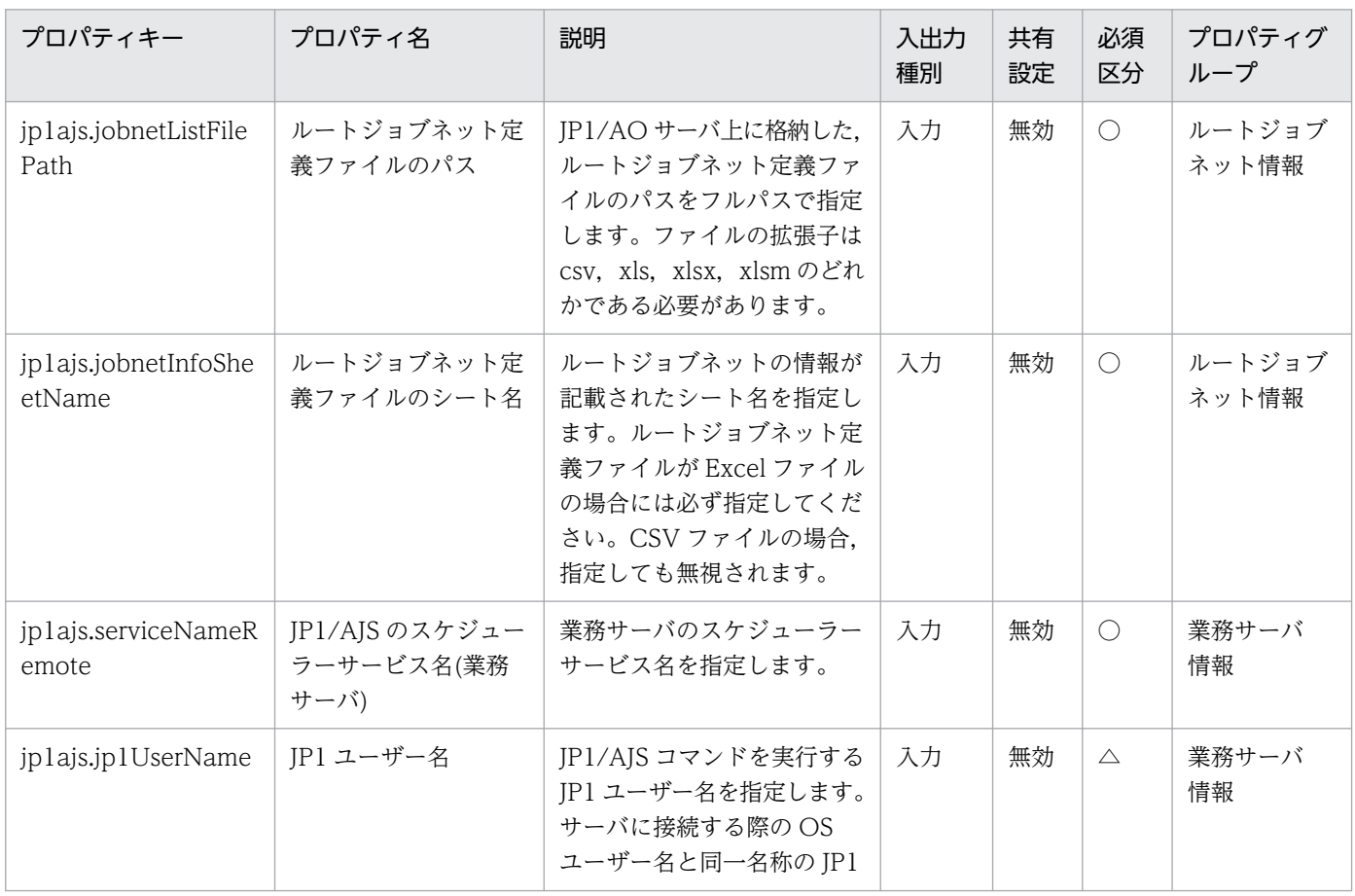

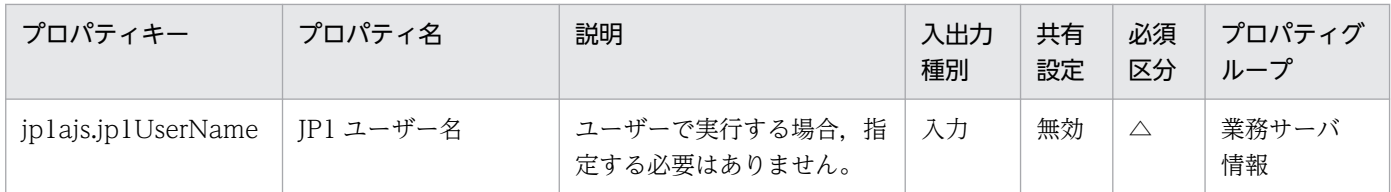

#### [タスク詳細]画面にだけ表示されるプロパティの一覧を次に示します。

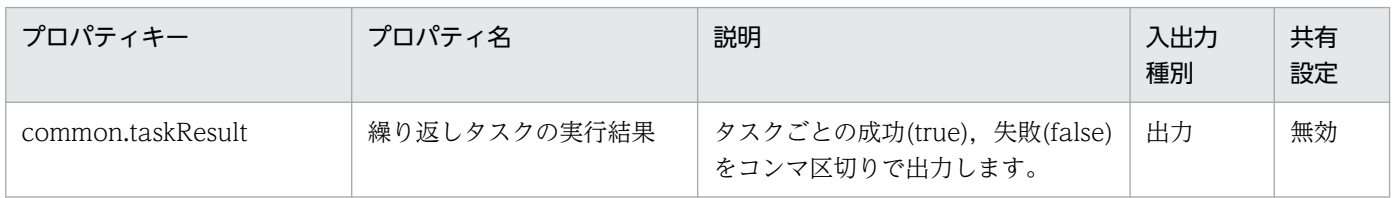

### [サービス設定]画面に表示されるプロパティの入力制限を次に示します。

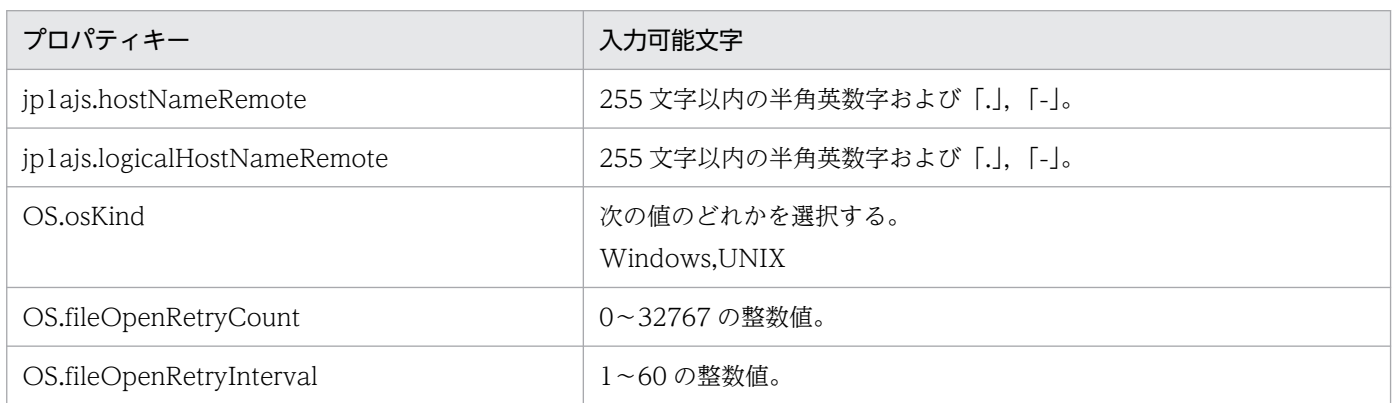

#### [サービス設定]画面および[サービス実行]画面に表示されるプロパティの入力制限を次に示します。

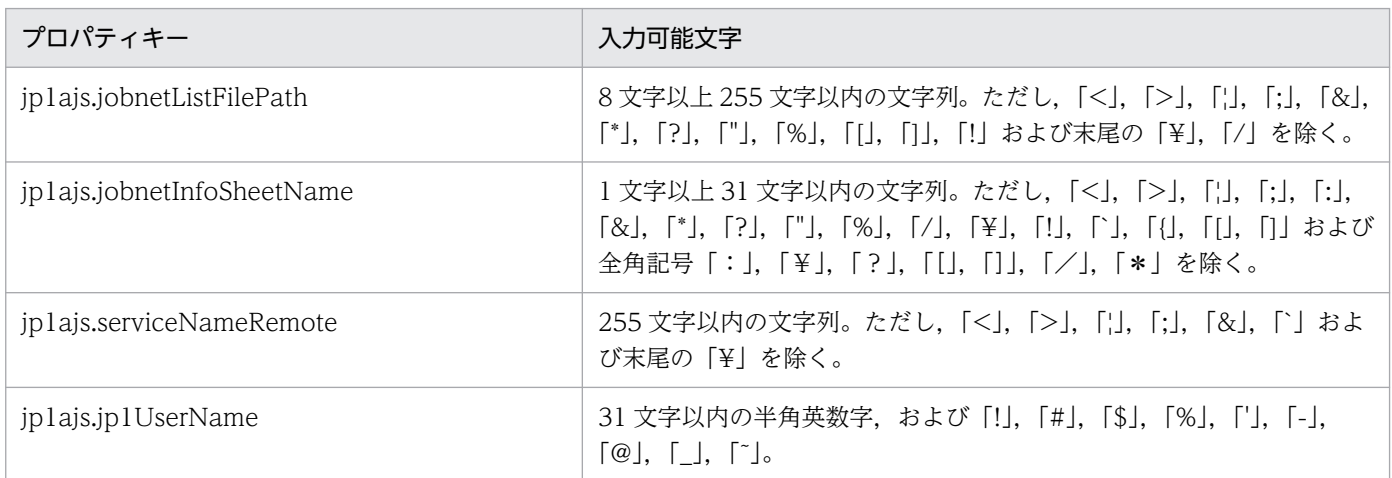

### フロー仕様詳細

フロー仕様詳細を次の表に示します。

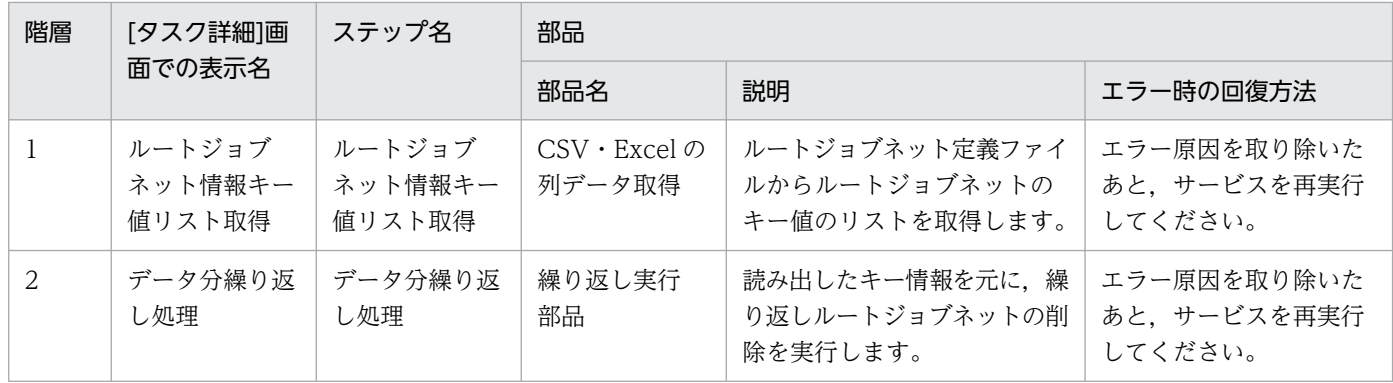

# 2.5.9 JP1/AJS のルートジョブネット削除(繰り返しフロー)

#### フロー仕様詳細

フロー仕様詳細を次の表に示します。

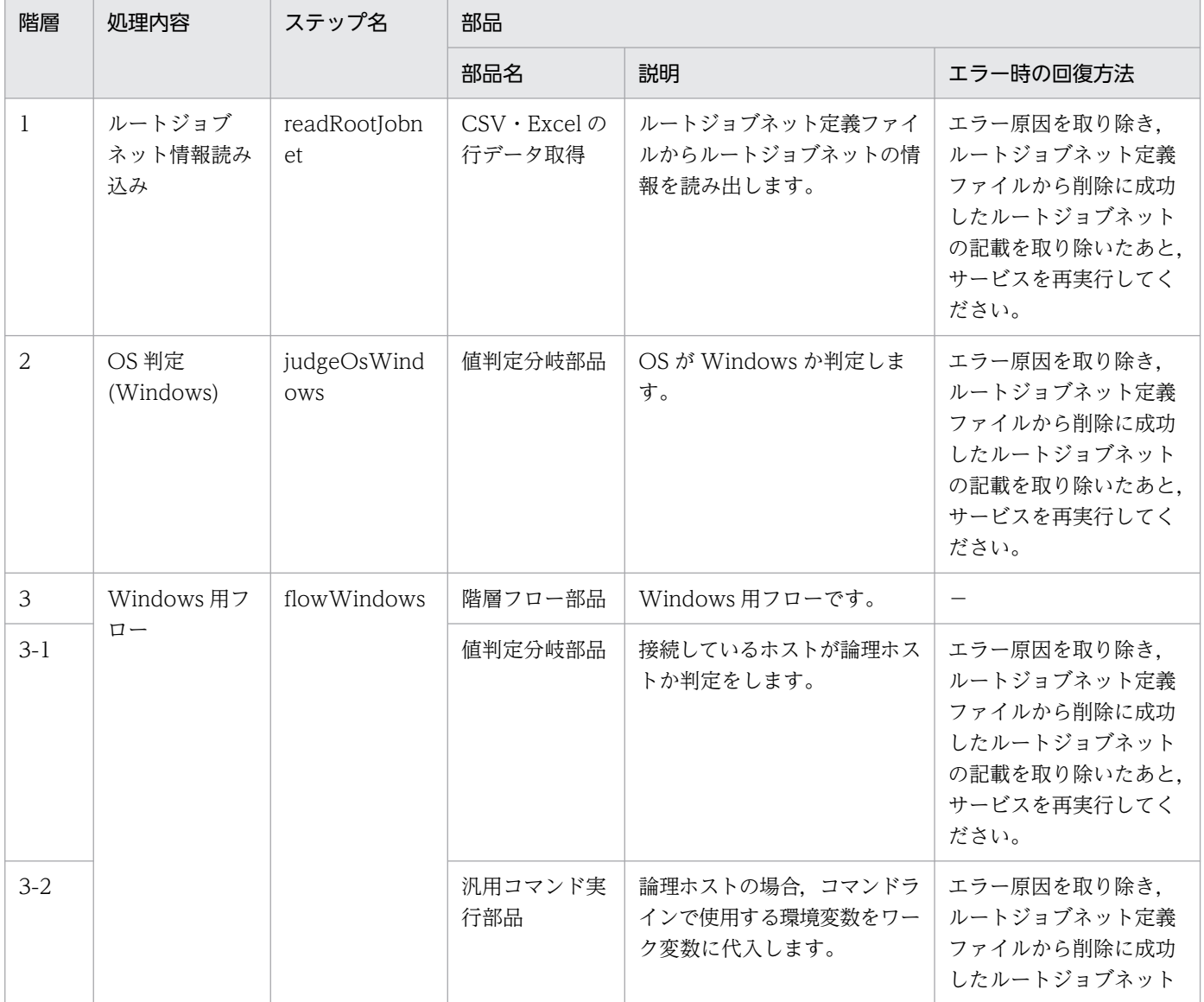

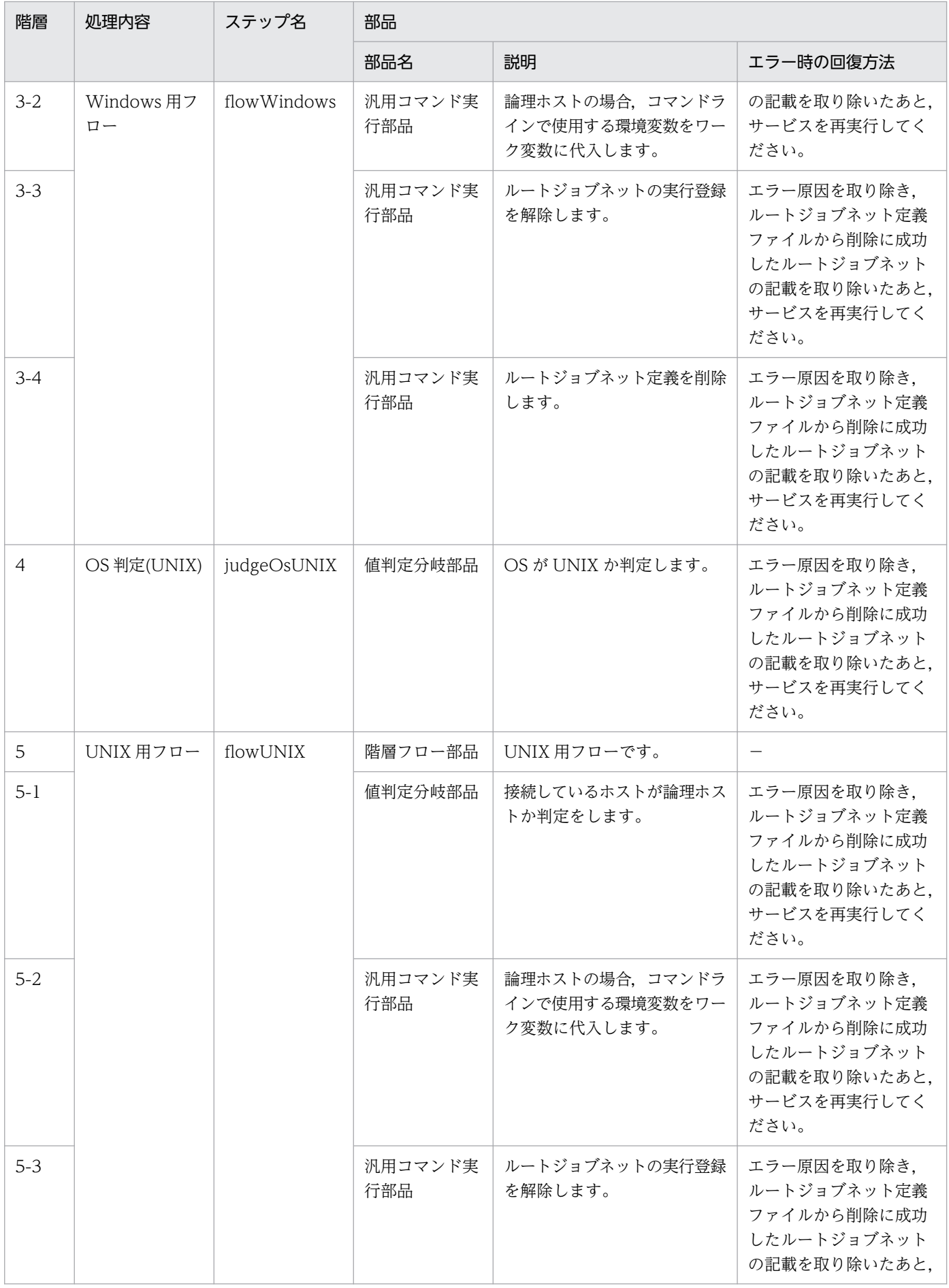

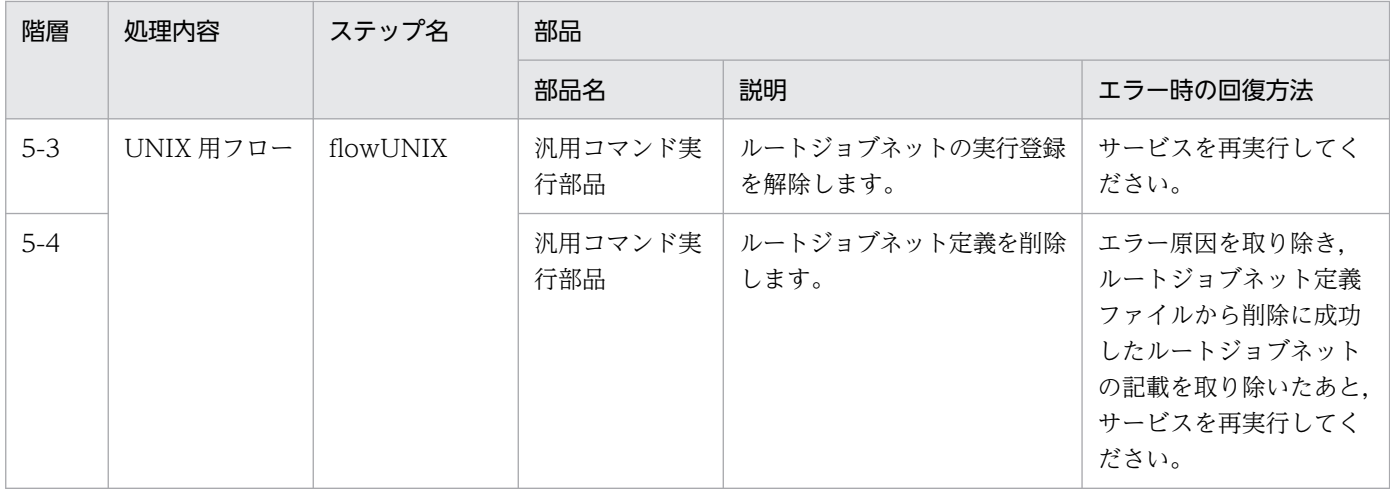

# 2.5.10 JP1/AJS のルートジョブネット削除(SYSTEM)

#### 機能

このサービステンプレートは,CSV(Comma Separated Values)ファイルまたは Microsoft Excel によっ て作成されたルートジョブネットの一覧情報(これ以降,ルートジョブネット定義ファイルと呼びます)を 使用して、IP1/AIS3 - Manager (以降 IP1/AIS と呼びます)に定義されたルートジョブネットを削除しま す。

IP1/AO サーバが Windows 環境の場合は CSV ファイルまたは Excel ファイル, UNIX 環境の場合は CSV ファイルを使用します。

このサービステンプレートが前提とするサーバを次に示します。

・業務サーバ

JP1/AJS が動作するサーバです。削除対象のルートジョブネットが登録されている必要があります。

jp1ajs.jobnetListFilePath プロパティで指定するルートジョブネット定義ファイルからキー値を記載した 列を取り出し,すべてのキー値に対して次の処理を実行します。

(1) キー値に合致する行のルートジョブネット名を読み取ります。

(2) 処理(1)で読み取った情報を使用して, 業務サーバで ajsleave コマンドを実行し, ルートジョブネット の実行登録を解除します。ルートジョブネットの実行登録の解除に失敗した場合もエラーとはしないで処 理を継続します。

(3) 処理(1)で読み取った情報を使用して、業務サーバで ajsdelete コマンドを実行し、ルートジョブネッ ト定義を削除します。削除の対象は、実行登録されていないルートジョブネットになります。ルートジョ ブネット定義の削除に失敗した場合,タスクが異常終了します。

ルートジョブネット定義ファイルには、ルートジョブネット情報を 99 件(99 行)まで記載できます。

各変更処理は,繰り返し部品で逐次的に実行します。

ルートジョブネット定義ファイル読み込みに失敗した場合は,OS.fileOpenRetryInterval プロパティに指 定した秒数待ってファイル読み込みをリトライする処理を,OS.fileOpenRetryCount プロパティに指定 した回数繰り返します。各プロパティの値は,利用している環境に合わせて調整してください。

#### 前提条件

【サービステンプレート実行システム内前提製品】/【サービステンプレート実行システム内前提製品の稼 働 OS】の最新のサポート状況については,リリースノートを参照してください。

また、OS および製品について略称を用いています。対象とする OS および製品については「はじめに」 を参照してください。

【サービステンプレート実行システム内前提製品】

(1)IP1/AO サーバが Windows 環境の場合. 次に示す Microsoft 社のプログラムが IP1/AO サーバにイ ンストールされていること。

Microsoft Access データベース エンジン

(2)業務サーバに次の製品が稼働していること。

JP1/AJS3 - Manager

【サービステンプレート実行システム内前提製品の稼働 OS】

(1) Windows Server

(2) Red Hat Enterprise Linux Server

【サービステンプレート実行システム内前提製品の使用条件】

(1)JP1/AJS のスケジューラーサービスが起動されていること。

(2)jp1ajs.jp1UserName プロパティに指定した JP1 ユーザーが,業務サーバに登録されていること。

(3)業務サーバ上に削除対象のルートジョブネットが登録されていて,かつ実行中でないこと。

(4)このサービステンプレートはルートジョブネットの削除だけサポートする。ジョブグループの一括削除 はサポートしない。

(5)JP1/AO サーバ上に、次に示す内容を記載したルートジョブネット定義ファイルを格納していること。

・列数

データの読み取り開始列から数えた列数が 255 列以内となるようにしてください。

・列名

・CSV ファイルの場合

・列名が必要な場合は,ファイルの 1 行目に記載してください。

列名が不要の場合は,列名の記載は必要ありません。

・列名の記載有無に関わらず,データの読み取り開始行は 2 行目からとなります。

・Excel ファイルの場合

・列名は必ず記載してください。1 行目以降で最初に記述がある行が列名となります。

・データの読み取り開始行は列名が記載されている行の次の行からとなります。

列名の指定の際は(6)を参照してください。

・キー情報

 ルートジョブネット定義ファイルの各行でユニークなキーとなる値を格納した列です。キー情報の内容 は任意ですが、1から始まる整数値など、短い値を指定することを推奨します。また、キー情報には「" および「'」以外の文字を使用してください。(すべてのキー情報の合計バイト数+データの行数)が 1017 バイト以下になるようにしてください。各行への値の指定は任意です。省略した場合、該当する行の処理 は行なわれません。

・上位ユニット名

 ルートジョブネットの上位ユニット名を指定します。ルートジョブグループを指定する場合は空文字を 指定してください。

・ルートジョブネット名

ルートジョブネット名を指定します。ジョブ名やジョブグループ名、ルートジョブネットを除くジョブ ネット名は指定できません。各行への値の指定は必須です。

(例)

キー情報,上位ユニット名,ルートジョブネット名

1,/parent1,jobnet1

2,/parent2,jobnet2

3,/parent3,jobnet3

(6)このサービスを実行する場合,エージェントレス接続先として JP1/AO サーバ("localhost"で解決され るループバックアドレス)および業務サーバを設定すること。

(7)ルートジョブネット定義ファイルの列名には次に示す内容を指定すること。

<sup>2.</sup> JP1/AO 同梱版サービステンプレート

・必ず文字列で指定すること。数値データは指定しないこと。

・次の文字は列名に使用できない。

・キー情報の列名の先頭には次の文字を使用できない。

 「!」「"」「#」「\$」「%」「&」「'」「(」「)」「-」「=」「^」「~」「¥」「|」「`」「;」「+」「\*」「[」「]」「{」「}」「,」 「.」「<」「>」「?」「\_」「/」「0」「1」「2」「3」「4」「5」「6」「7」「8」「9」「0」「1」「2」「3」「4」「5」 「6」「7」「8」「9」

・キー情報の列名の 2 文字目以降には次の文字を使用できない。

 「"」「#」「%」「&」「'」「(」「)」「-」「=」「^」「~」「¥」「|」「@」「;」「:」「+」「\*」「[」「]」「{」「}」「,」 「.」「<」「>」「?」「/」

・キー情報以外の列名には次の文字を使用できない。

「!」「[」「]」「`」「,」「.」

・文字数は半角全角混合で 64 文字まで指定できる。

(8)ルートジョブネット定義ファイルから読み込んだフィールドには次のチェックを行います。どれかの条 件に当てはまると,タスクは異常終了します。

・フィールドに次の特殊記号を含む

 「,」(JP1/AO サーバが Windows 環境の場合),「<」,「>」,「|」,「;」,「&」,両端以外の「"」および末 尾の「¥」

なおフィールドのデータが空の場合,無視して次の行を読み取ります。

・フィールドに制御文字(0x00〜0x1f)を含む

#### 注意事項

【ルートジョブネット定義ファイルに関する注意事項】

・JP1/AO サーバが Windows 環境の場合の注意事項

(1) Excel ファイルのセルが結合されている場合,数式がエラーとなっている場合は取得される値が空にな ります。また,書き込みパスワードが設定されている場合はタスクが異常終了します。ルートジョブネッ ト定義ファイルからはこれらの状態を取り除いてください。

(2) 読み取る列は,文字列型データと数値型データを混在させないでください。混在していると,ODBC ドライバの仕様によって,正常に値を取得できない場合があります。

(a) 数値型データとは次の形式の文字列のことです。

符号付き整数値(10 進数) 例:-12345

固定小数点数(10 進数) 例:3.1415

浮動小数点数(10 進数) 例:6.543E+10

(b) 文字列型データとは上の数値型以外の形式の文字列のことです。

(3) 異なるデータ型が混在する列を取得する場合は、次の対処が必要です。

・Excel ファイルの場合は数値型データの先頭に「'」を付けてください。

・CSV ファイルの場合は数値型データを「"」で囲んでください。

(4) データの途中に空白行がある場合,空白行も行数としてカウントされます。データが記述された行が 99 行以内であっても,途中の空白行を含めた行数が 100 以上となる場合,タスクが異常終了するのでご 注意ください。

・JP1/AO サーバが UNIX 環境の場合の注意事項

(1) データの途中に空白行がある場合,空白行も行数としてカウントされます。データが記述された行が 99 行以内であっても,途中の空白行を含めた行数が 100 以上となる場合,タスクが異常終了するのでご 注意ください。

(2) データには「,」は使用できません。使用した場合,列を正しく区切ることができないため,データを 取得できません。

(3) ルートジョブネット定義ファイルの行の先頭または末尾に存在する半角スペースおよびタブ記号は, その個数に関係なく,存在しないものとみなします。

【ルートジョブネット定義ファイル以外の注意事項】

(1) 次のプロパティ,および,ジョブネット定義ファイルに指定する文字列長は、記載の長さ以下で指定 してください。

・jp1ajs.logicalHostNameRemote プロパティ:64 文字

・ジョブネット定義ファイルの上位ユニット名:512 文字

これらの文字列長を超えると、タスクで実行するコマンドラインの最大長を超過し、長さが切りつめら れた不当な形式でコマンドが実行される場合があります。最大長を超過した場合はタスクログに KNAE08015-W メッセージが出力されます。

(2) 業務サーバの OS 種別が Windows のときは,次の値に「%」を指定する場合,「%」でエスケープし た文字「%%」を指定してください。

- ・jp1ajs.jp1UserName プロパティ
- ・jp1ajs.serviceNameRemote プロパティ
- ・ルートジョブネット定義ファイル内の値。ただし、ルートジョブネット名には「%」を指定できません。
- 2. JP1/AO 同梱版サービステンプレート

(3) 業務サーバの OS 種別が Windows のときは,次の値に「"」を指定できません。

・jp1ajs.serviceNameRemote プロパティ

(4) 業務サーバの OS 種別が UNIX のときは、次の値に「!」を指定できません。

・jp1ajs.jp1UserName プロパティ

・jp1ajs.serviceNameRemote プロパティ

・ルートジョブネット定義ファイル内の値

(5) 上記以外の注意事項は,JP1/AJS のマニュアル「コマンドリファレンス 1」の ajsleave コマンド, ajsdelete コマンドの注意事項を参照してください。

#### 実行権限

Administrators グループに所属するユーザー

また、ip1ajs.jp1UserName で指定されるユーザーであり、JP1/AJS3 共通情報の環境設定パラメー ター"ADMACLIMIT"に"yes"が設定されている場合,次の権限が必要です。

[Windows, UNIX 共通]

・業務サーバに対する権限

JP1\_AJS\_Manager 権限, JP1\_AJS\_Admin 権限のうちの, どちらかの権限

なお、実行登録解除が不要な場合は、IP1 AIS Editor 権限でも実行できます。

### バージョン

03.10.02

### タグ

Configure JP1,AJS

## プロパティ一覧

プロパティに設定されているプロパティグループの一覧を次に示します。

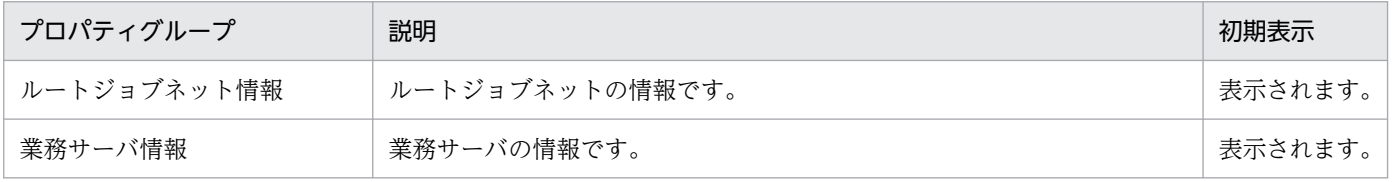

[サービス設定]画面に表示されるプロパティの一覧を次に示します。

(凡例)

○:プロパティの指定は必須です。

△:プロパティの指定は省略可能です。ただし、ほかのプロパティの指定内容によっては、指定が必須 になります。各プロパティの「説明」を確認してください。

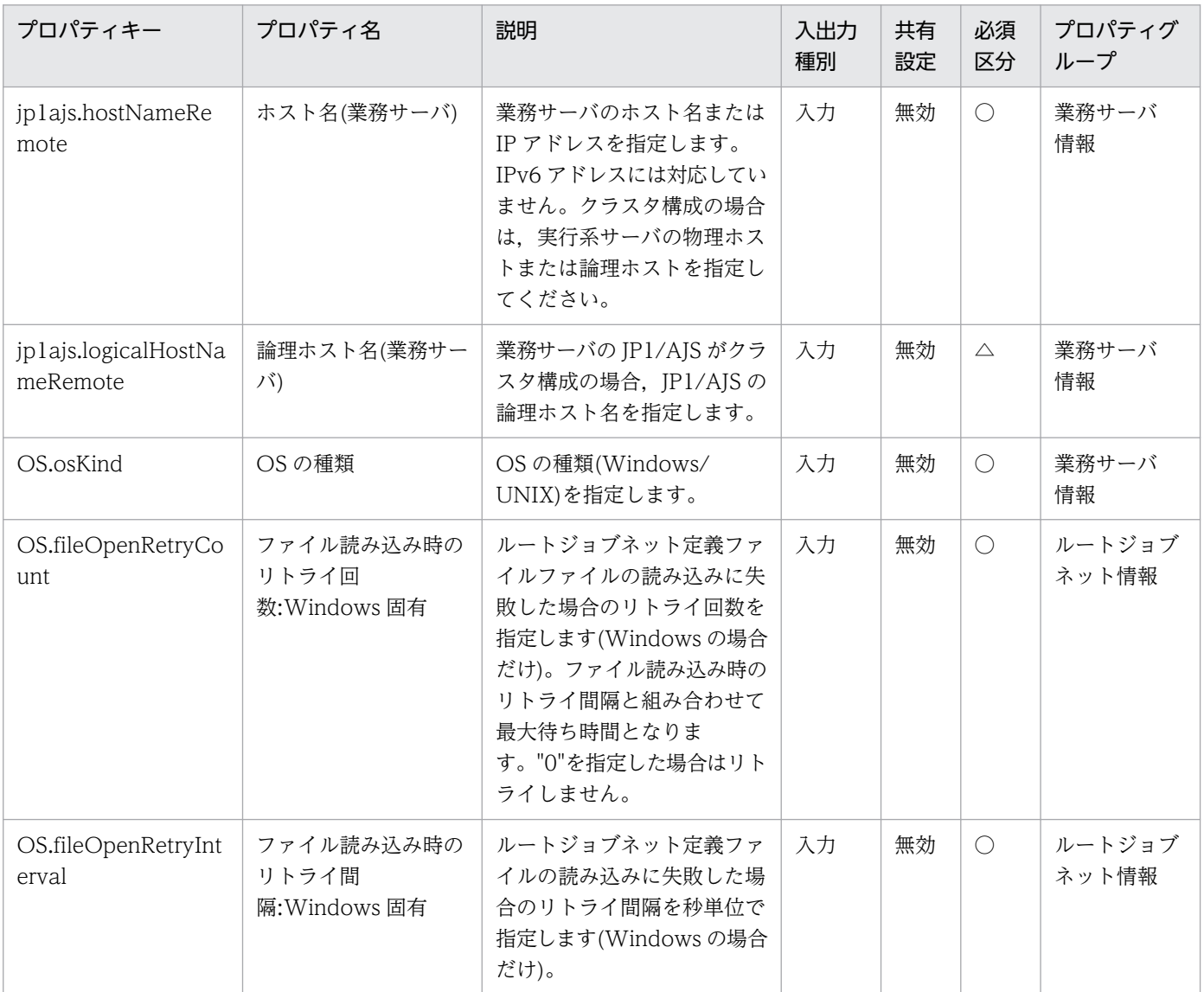

### [サービス設定]画面および[サービス実行]画面に表示されるプロパティの一覧を次に示します。

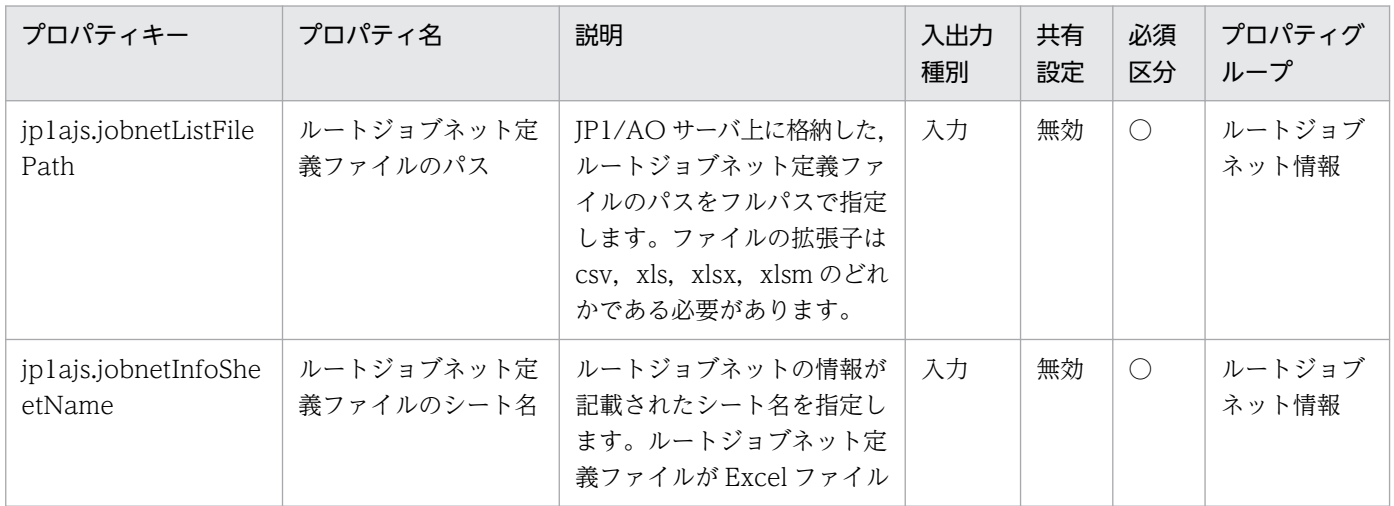

JP1/Automatic Operation サービステンプレートリファレンス 192

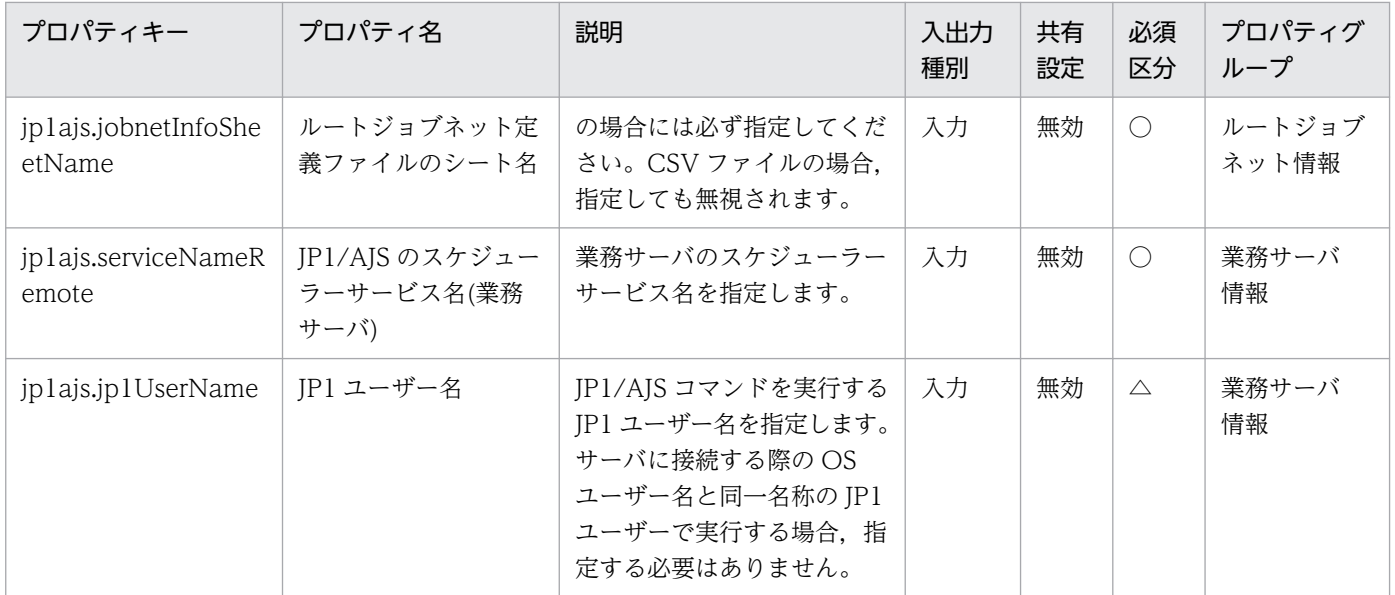

### [タスク詳細]画面にだけ表示されるプロパティの一覧を次に示します。

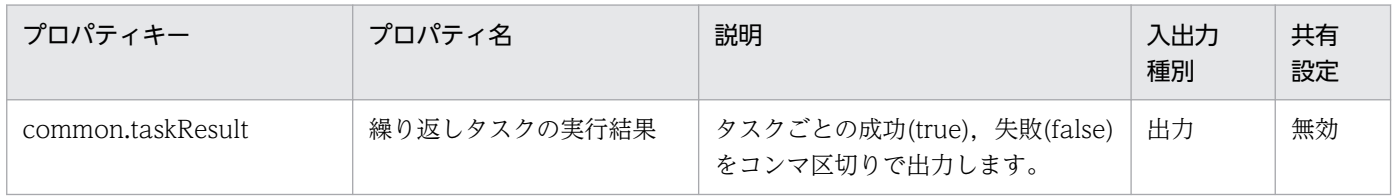

### [サービス設定]画面に表示されるプロパティの入力制限を次に示します。

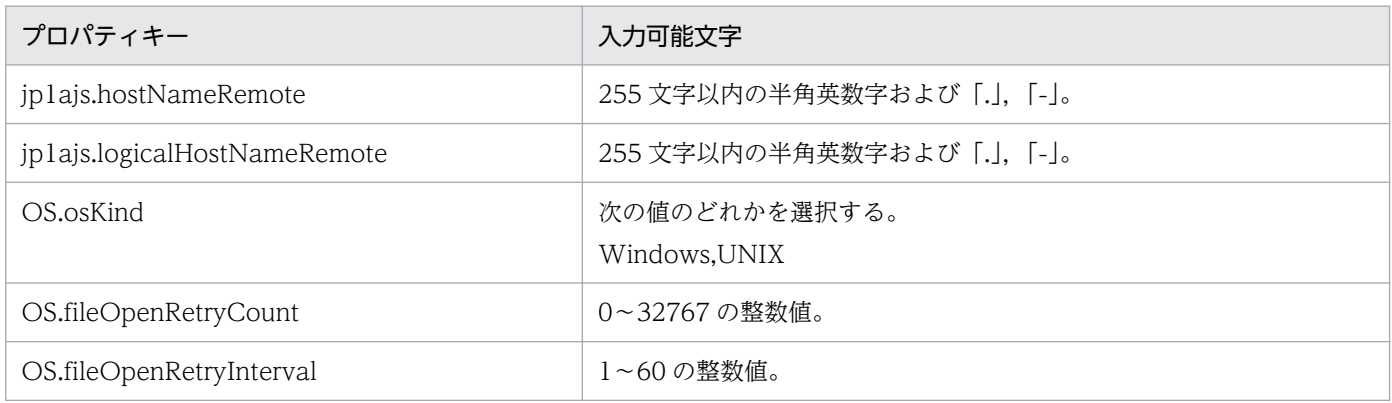

### [サービス設定]画面および[サービス実行]画面に表示されるプロパティの入力制限を次に示します。

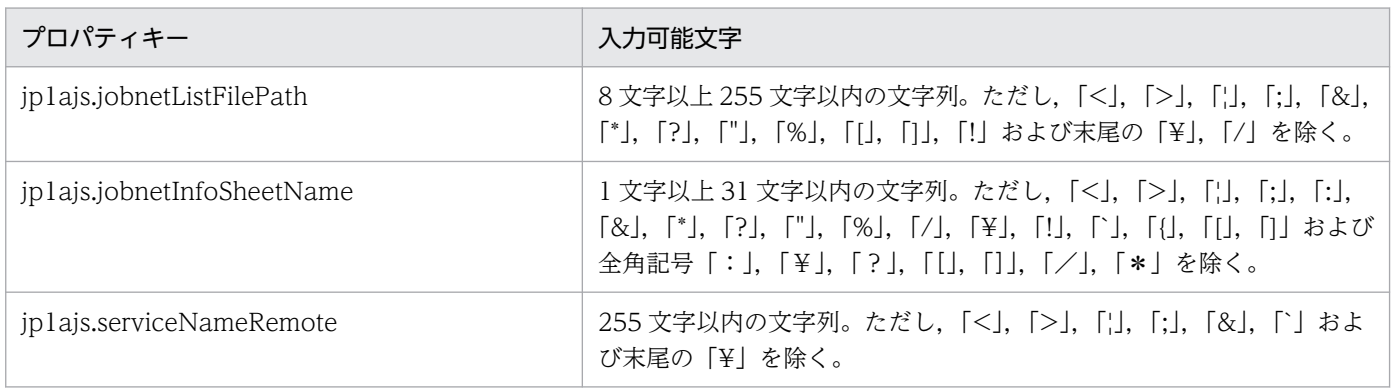

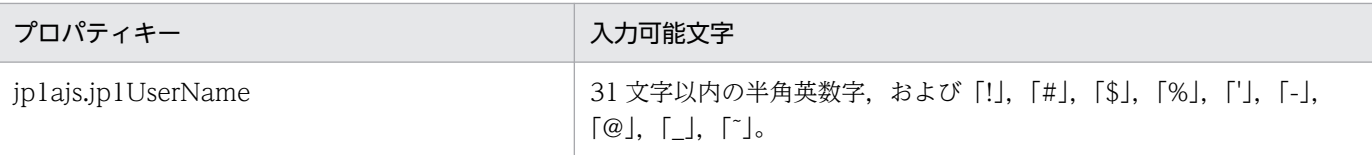

## フロー仕様詳細

フロー仕様詳細を次の表に示します。

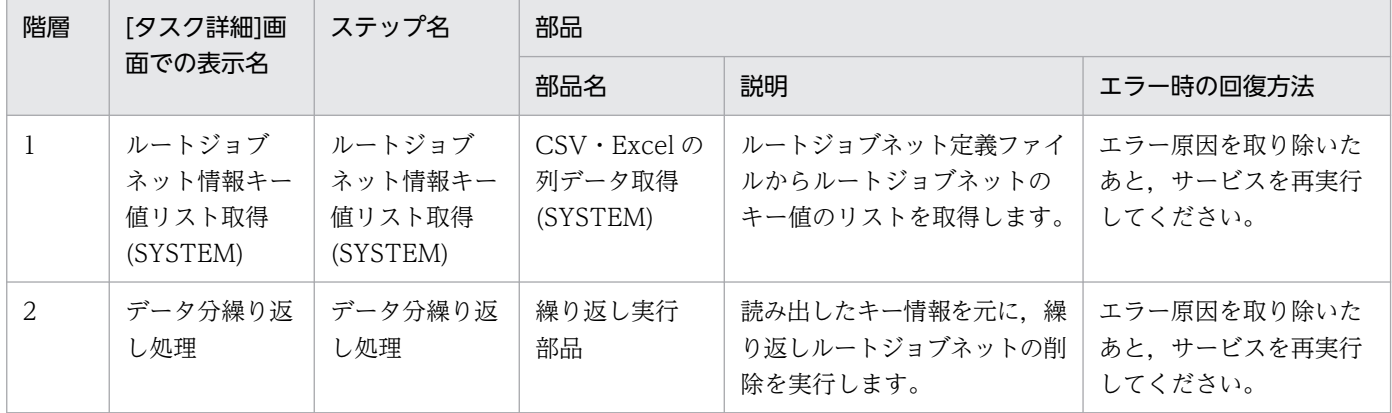

# 2.5.11 JP1/AJS のルートジョブネット削除(SYSTEM)(繰り返しフロー)

### フロー仕様詳細

フロー仕様詳細を次の表に示します。

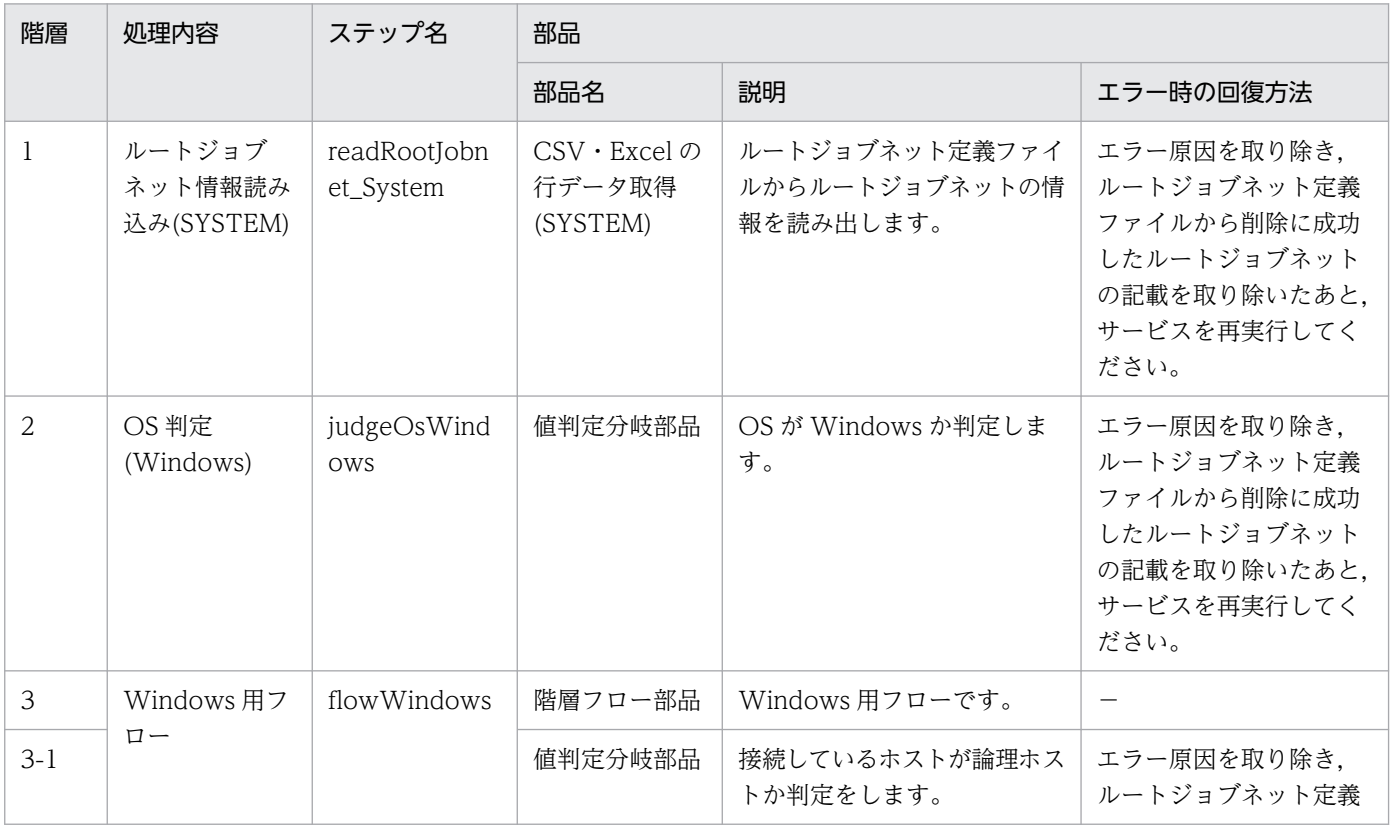

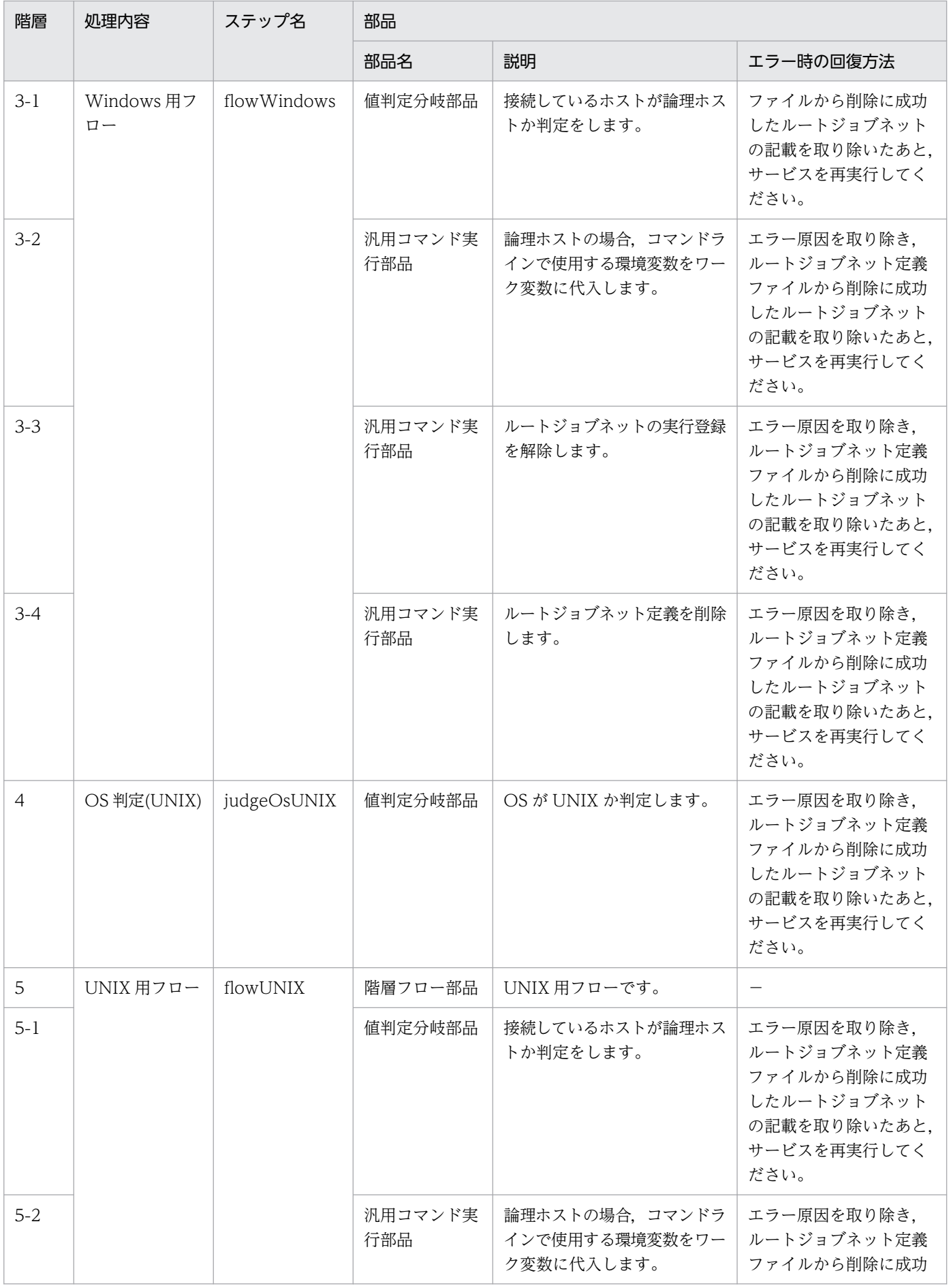

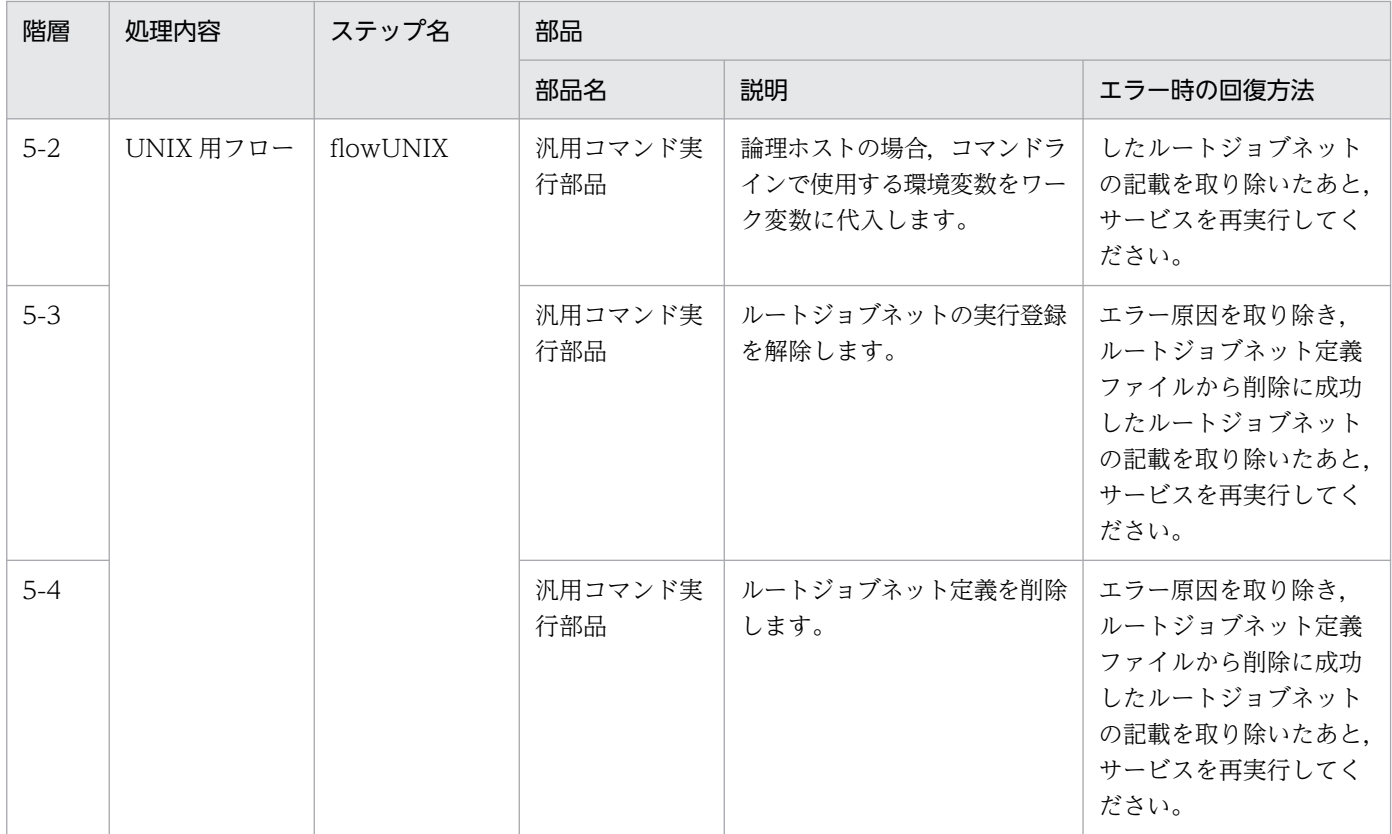

# 2.5.12 JP1/Cm2 の監視対象ノード一覧取得

#### 機能

JP1/Cm2/NNMi の監視対象ノード一覧を取得します。

このサービステンプレートが前提とするサーバを次に示します。

・NNMi サーバ

JP1/Cm2/NNMi がインストールされているサーバです。

・監視対象ノード

JP1/Cm2/NNMi が監視するサーバまたは機器です。

処理の概要を次に示します。

1.NNMi サーバの監視対象ノード一覧を取得し,指定されたファイルに XML 形式で出力します。ファイ ルの出力フォーマットは、JP1/Cm2/NNMiの nnmtopodump コマンドの出力結果と同じ形式です。

2.出力したファイルを NNMi サーバから JP1/AO サーバに転送し、NNMi サーバ上の転送元ファイルを 削除します。

#### 前提条件

【サービステンプレート実行システム内前提製品】/【サービステンプレート実行システム内前提製品の稼 働 OS】の最新のサポート状況については,リリースノートを参照してください。

また、OS および製品について略称を用いています。対象とする OS および製品については「はじめに」 を参照してください。

【サービステンプレート実行システム内前提製品】

(1) JP1/NNMi

【サービステンプレート実行システム内前提製品の稼働 OS】

(1) Windows Server

(2) Red Hat Enterprise Linux Server

【サービステンプレート実行システム内前提製品の使用条件】

(1)このサービスを実行する場合,エージェントレス接続先として JP1/AO サーバ("localhost"で解決され るループバックアドレス)および NNMi サーバを設定する必要があります。

#### 注意事項

(1)このサービスを同一の NNMi サーバに複数同時に実行しないでください。

(2)このサービスでは,NNMi サーバ上で nnmtopodump コマンドを実行します。そのため,サービス実 行中に NNMi サーバ上で nnmtopodump コマンドを実行しないでください。同様に、NNMi サーバ上 で,nnmtopodump コマンドを実行中の場合は,このサービスを実行しないでください。

(3)実行対象サーバの稼働 OS が Linux の場合は,エージェントレス接続先に定義された接続ユーザーのデ フォルトロケールでコマンドが実行されます。接続ユーザーのデフォルトロケールには、JP1/Cm2/NNMi がサポートするロケールを設定してください。詳細については、JP1/AO マニュアルの「部品実行時に設 定される操作対象の機器のロケールについて」,「部品実行時に設定される JP1/AO が通信で使用する文字 セットについて」および JP1/Cm2/NNMi リリースノートを参照してください。

(4)リモートおよびローカルに指定するファイル名がすでに存在する場合,既存のファイルを上書きしま す。また,リモート側のファイルは削除します。そのため,指定したファイル名に誤りがないか,十分に 確認してください。

(5)リモートに指定したパスのフォルダが存在しない場合は,そのフォルダを作成します。作成したフォル ダは削除されないで残ります。定期的に使用しない場合は削除してください。

### バージョン

04.00.00

# タグ

Gather JP1 information,NNMi

## プロパティ一覧

プロパティに設定されているプロパティグループの一覧を次に示します。

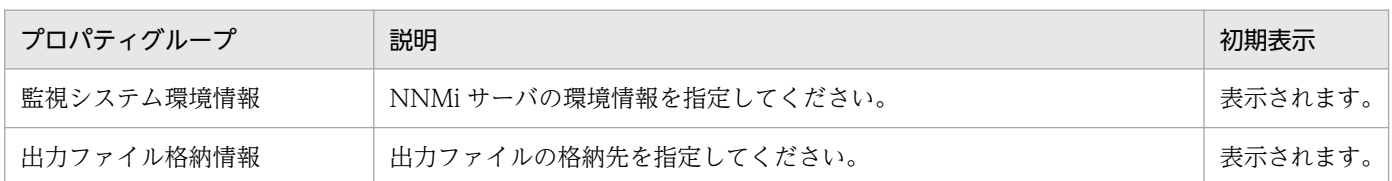

[サービス設定]画面に表示されるプロパティの一覧を次に示します。

(凡例)

○:プロパティの指定は必須です。

△:プロパティの指定は省略可能です。ただし、ほかのプロパティの指定内容によっては、指定が必須 になります。各プロパティの「説明」を確認してください。

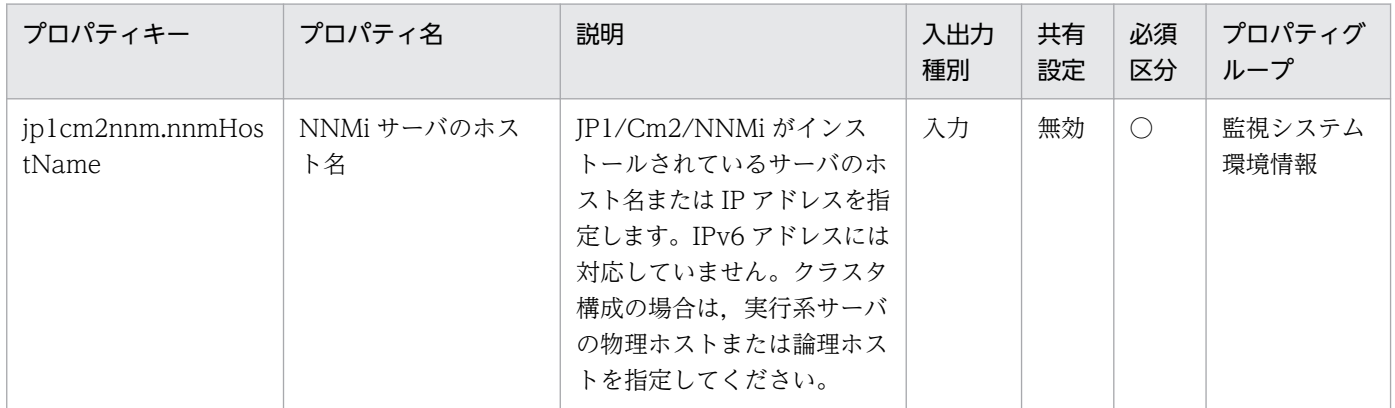

[サービス設定]画面および[サービス実行]画面に表示されるプロパティの一覧を次に示します。

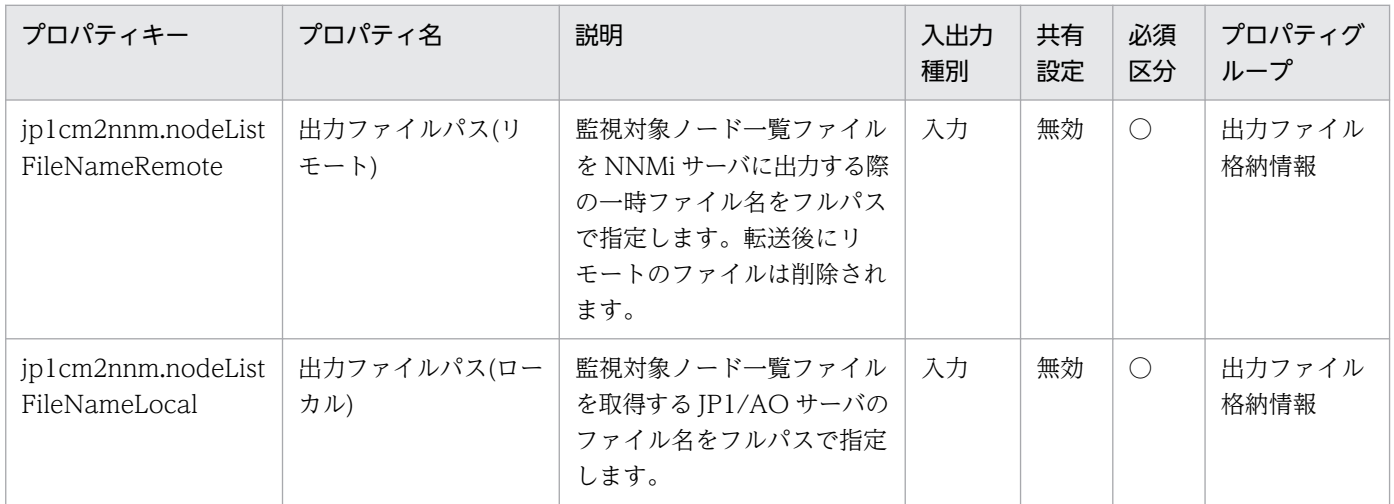

[サービス設定]画面に表示されるプロパティの入力制限を次に示します。

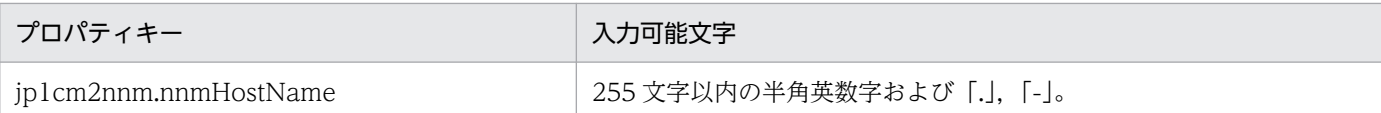

[サービス設定]画面および[サービス実行]画面に表示されるプロパティの入力制限を次に示します。

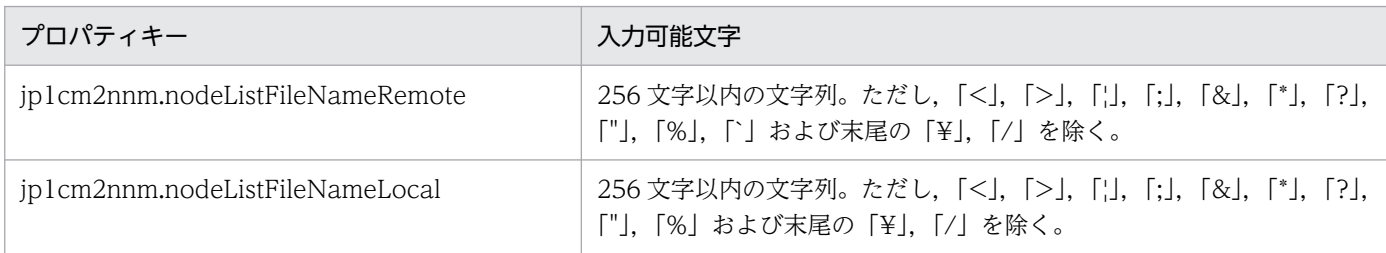

### フロー仕様詳細

フロー仕様詳細を次の表に示します。

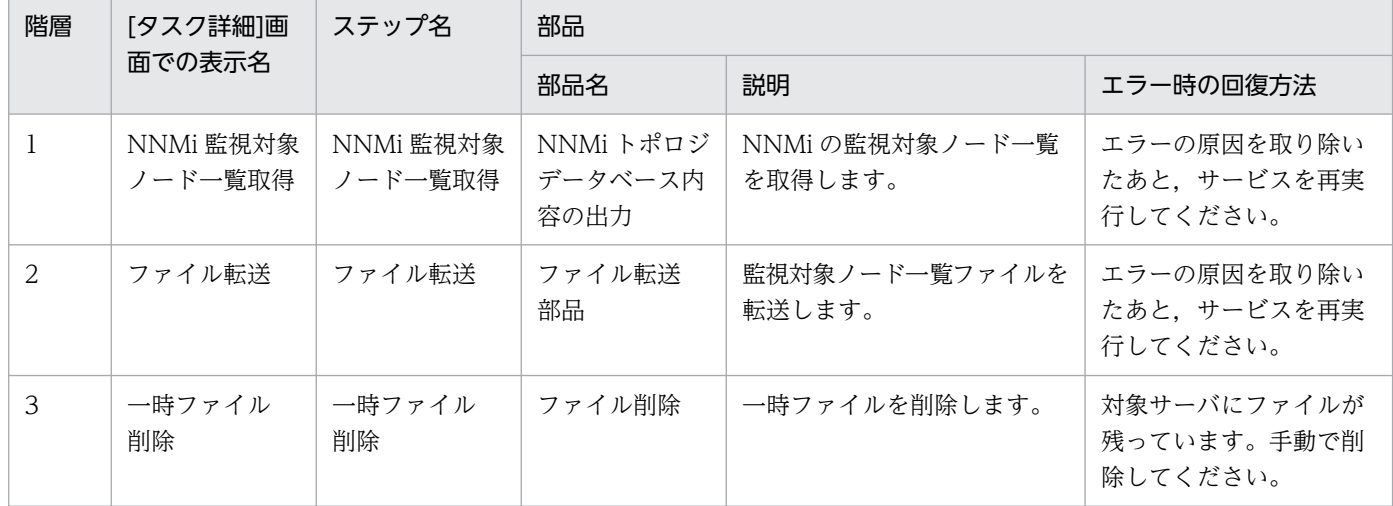

# 2.5.13 JP1/IM-SS の案件情報更新

#### 機能

このサービステンプレートは, JP1/IM-SS の jssitemedit(案件編集)コマンドを使って, 登録案件のステー タスの更新を行うサービステンプレートです。

前提とするサーバを次に示します。

・JP1/IM-SS サーバ

JP1/IM-SS が動作するサーバです。

・JP1/AO サーバ

JP1/AO が動作するサーバです。

<sup>2.</sup> JP1/AO 同梱版サービステンプレート

機能の概要を次に示します。

(1)JP1/IM-SS サーバの案件の案件情報を更新します。

1. JP1/IM-SS の jssitemedit コマンドを発行して、案件情報を指定値で更新します。

 ユーザーが更新できるプロパティは基本的なものに限り,プロパティグループ「案件基本情報」のプ ロパティで指定します。

 2.ステータス (jp1imss.statusTypeCode プロパティ)の指定値は,デフォルトでは JP1/IM-SS のコー ドマッピングファイル(jp1imss\_itemedit\_codemap.conf)に設定されているキーで指定する必要がありま す。

デフォルトでは次のキーを指定できます。

[キー]

受付

調査中

計画中

審議中

対応依頼中

レビュー中

承認済み

クローズ

拡張ステータス 01〜拡張ステータス 40

 デフォルト以外のキーを指定する場合は,コードマッピングファイルを作成して,コードマッピング ファイルパス(リモート)(jp1imss.codeMappingFile)に,作成したコードマッピングファイル名を指定し てください。

コードマッピングファイルについては「JP1/Service Support 構築・運用ガイド」を参照してください。

#### 前提条件

【サービステンプレート実行システム内前提製品】/【サービステンプレート実行システム内前提製品の稼 働 OS】の最新のサポート状況については,リリースノートを参照してください。

また、OS および製品について略称を用いています。対象とする OS および製品については「はじめに」 を参照してください。

【サービステンプレート実行システム内前提製品】

(1)JP1/IM-SS サーバに次の製品が稼働していること。

#### JP1/IM-SS

【サービステンプレート実行システム内前提製品の稼働 OS】

- (1) Windows Server 2016 Standard/Datacenter
- (2) Windows Server 2019 Standard/Datacenter
- (3) Windows Server 2022 Standard/Datacenter
- 【サービステンプレート実行システム内前提製品の使用条件】
- (1)案件 ID の案件が JP1/IM-SS サーバ上に存在していること。
- (2)プロパティに指定するユーザー ID が JP1/IM-SS サーバに定義されていること。
- (3)プロパティに指定するロール ID が JP1/IM-SS サーバに定義されていること。

#### 注意事項

(1)指定しなかったプロパティは更新されません。指定しなかったプロパティを更新する場合は、IP1/IM-SS の GUI かコマンドを使用して更新してください。

#### 実行権限

ビルトイン Administrator

### バージョン

02.00.00

### タグ

Configure JP1,SS

### プロパティ一覧

プロパティに設定されているプロパティグループの一覧を次に示します。

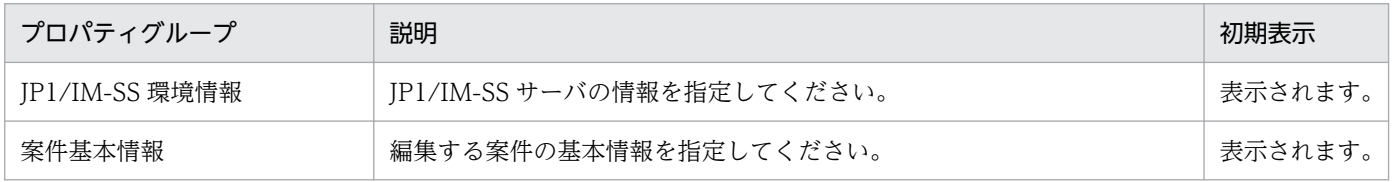

[サービス設定]画面に表示されるプロパティの一覧を次に示します。

#### (凡例)

○:プロパティの指定は必須です。

△:プロパティの指定は省略可能です。ただし、ほかのプロパティの指定内容によっては、指定が必須 になります。各プロパティの「説明」を確認してください。

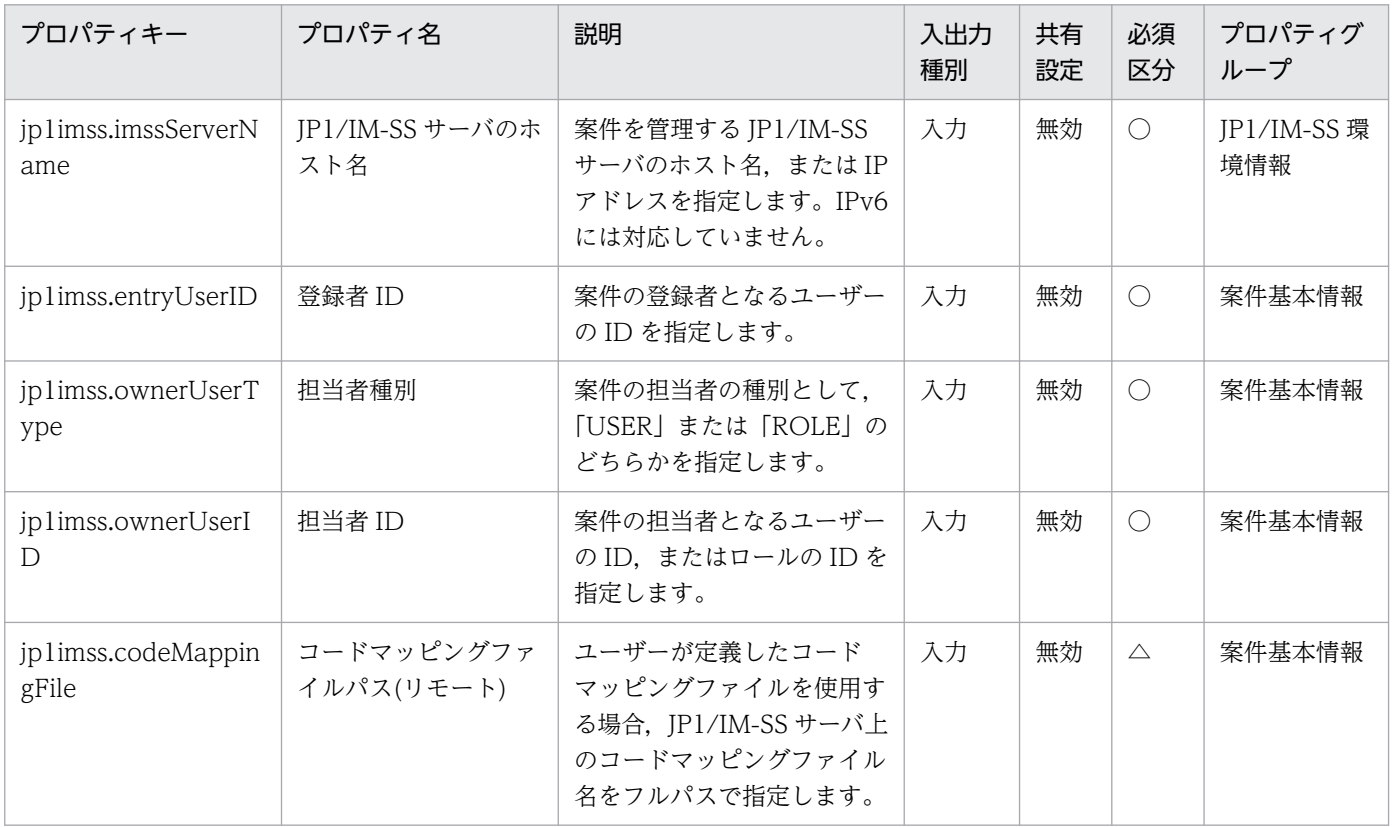

#### [サービス設定]画面および[サービス実行]画面に表示されるプロパティの一覧を次に示します。

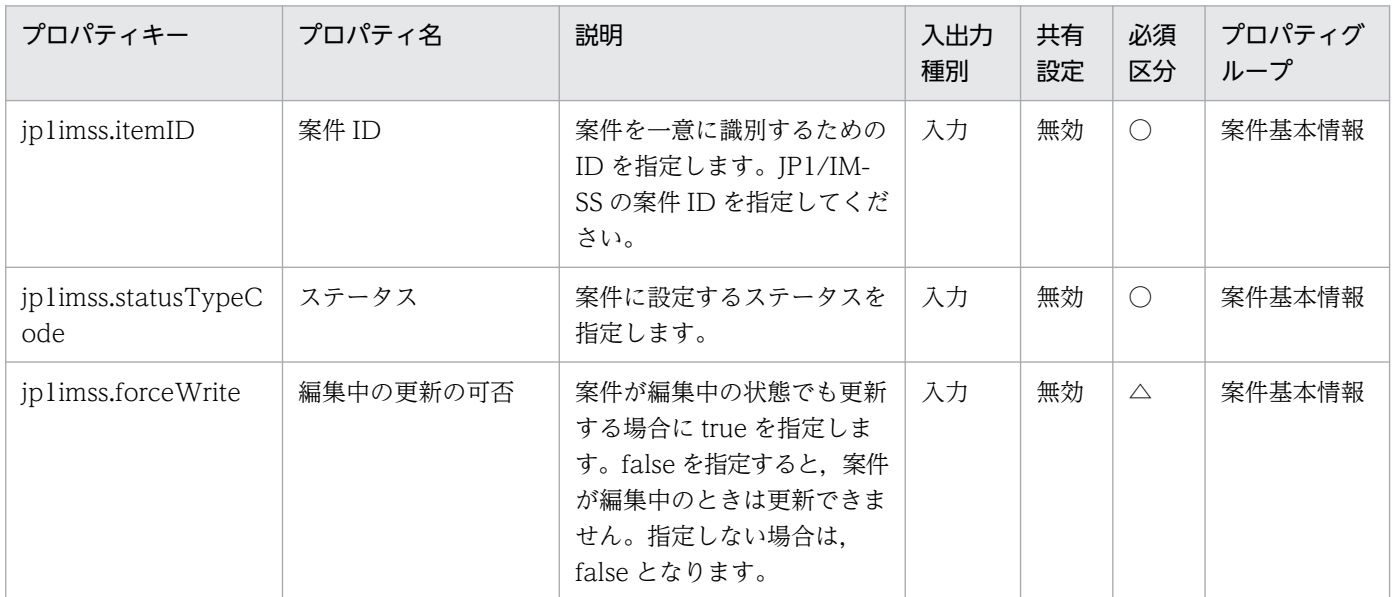

#### [サービス設定]画面に表示されるプロパティの入力制限を次に示します。

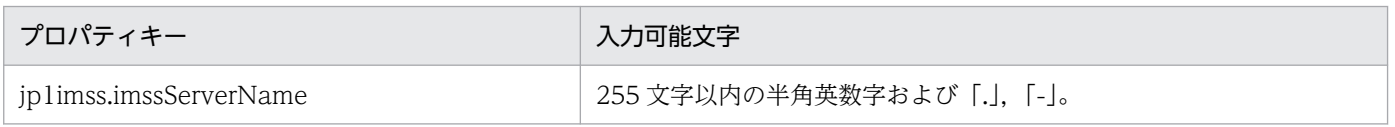

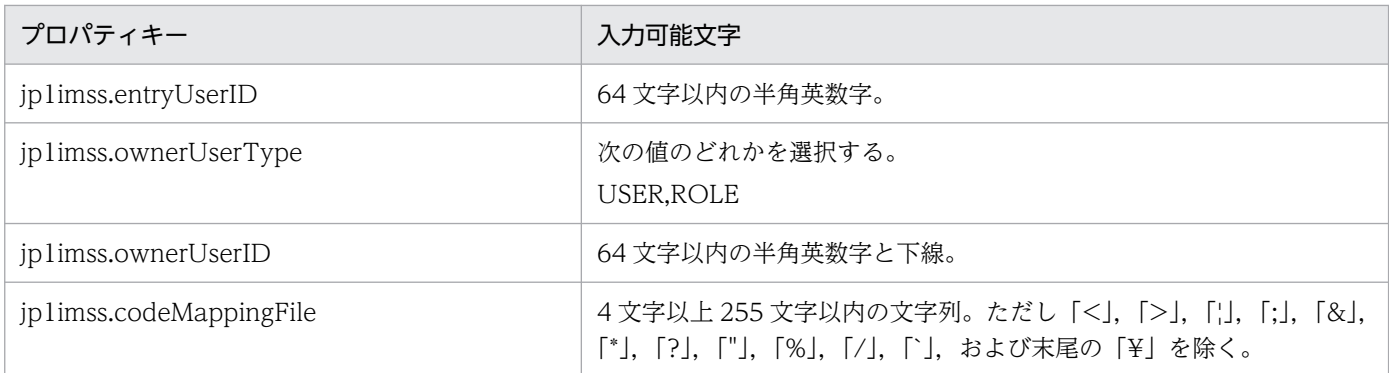

[サービス設定]画面および[サービス実行]画面に表示されるプロパティの入力制限を次に示します。

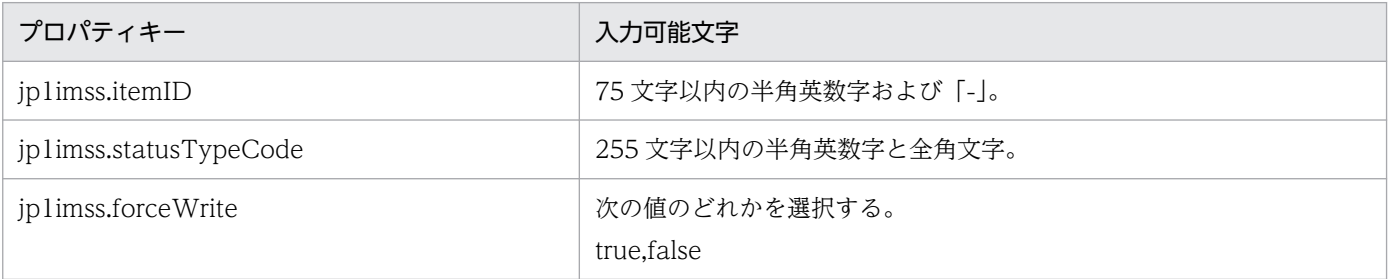

### フロー仕様詳細

フロー仕様詳細を次の表に示します。

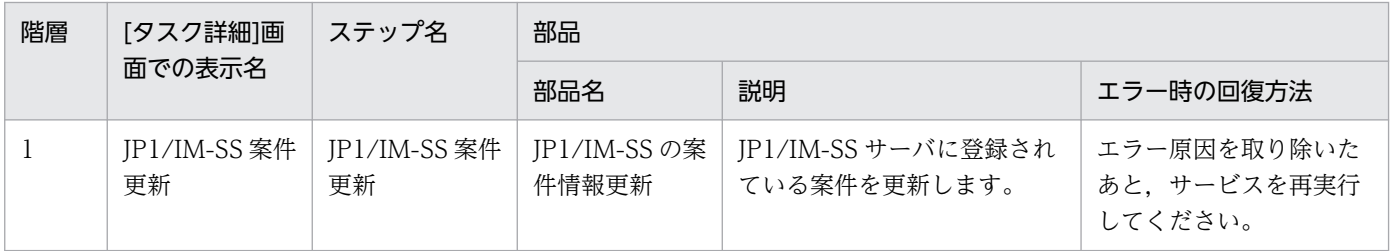

# 2.5.14 JP1/IM-SS の案件登録

#### 機能

このサービステンプレートは, JP1/IM-SS の jssitementry(案件登録)コマンドを使って、案件登録を行う サービステンプレートです。

前提とするサーバを次に示します。

・JP1/IM-SS サーバ

JP1/IM-SS が動作するサーバです。

・JP1/AO サーバ

JP1/AO が動作するサーバです。

<sup>2.</sup> JP1/AO 同梱版サービステンプレート

機能の概要を次に示します。

(1)JP1/IM-SS サーバに案件を登録します

1. JP1/IM-SS の jssitementry コマンドを発行して、JP1/IM-SS のプロセスワークボードに新規案件 を登録します。指定できる案件データは基本的なものに限り,プロパティグループ「案件基本情報」のプ ロパティで指定します。

2. JP1/IM-SS に, JP1/AO と連携するための環境設定を実施済みである場合, プロパティグループ 「IP1/IM-SS の IP1/AO との連携機能の関連情報| のプロパティをすべて指定することで、登録する案件 の「関連情報」に JP1/AO のサービス実行ダイアログを呼ぶための設定がされます。

案件の「関連情報」の表示名には、jp1imss.relatedInformationName プロパティの値が設定されま す。案件の「関連情報」の URL 文字列には,プロパティの指定値から作成された次の形式の URL が設定 されます。

関連情報に設定する URL:

 <JP1/AO サーバのプロトコル>://<JP1/AO サーバのホスト名>:<JP1/AO サーバのコマンドを実 行するポート番号>/Automation/launcher/SubmitTask

なお、上記プロパティに指定する値は、IP1/IM-SS のシステムプロパティファイル (hptl\_jp1\_imss\_main\_setting.properties)の hptl\_jp1\_imss\_add\_item\_info\_url\_\$n を参照してください。

 3.重大度 (jp1imss.severity)の指定値は,デフォルトでは JP1/IM-SS のコードマッピングファイル (jp1imss\_itementry\_codemap.conf)に設定されているキーで指定する必要があります。

デフォルトでは次のキーを指定できます。

[キー(デフォルトの案件フォームでの名称)]

Emergency(緊急)

Alert(警戒)

Critical(致命的)

 $Error(\mp \bar{\tau})$ 

Warning(警告)

Notice(通知)

Information(情報)

Debug(デバッグ)

2. JP1/AO 同梱版サービステンプレート

 デフォルト以外のキーを指定する場合は,コードマッピングファイルを作成して,コードマッピング ファイルパス(リモート)(jp1imss.codeMappingFile)に,作成したコードマッピングファイル名を指定し てください。

 コードマッピングファイルについては「JP1/Integrated Management - Service Support 構築・運 用ガイド」を参照してください。

#### 前提条件

【サービステンプレート実行システム内前提製品】/【サービステンプレート実行システム内前提製品の稼 働 OS】の最新のサポート状況については,リリースノートを参照してください。

また、OS および製品について略称を用いています。対象とする OS および製品については「はじめに」 を参照してください。

【サービステンプレート実行システム内前提製品】

(1)JP1/IM-SS サーバに次の製品が稼働していること。

JP1/IM-SS

【サービステンプレート実行システム内前提製品の稼働 OS】

(1) Windows Server 2016 Standard/Datacenter

(2) Windows Server 2019 Standard/Datacenter

(3) Windows Server 2022 Standard/Datacenter

【サービステンプレート実行システム内前提製品の使用条件】

(1)登録先のプロセスワークボードが JP1/IM-SS サーバに定義されていること。

(2)プロパティに指定するユーザー ID が JP1/IM-SS サーバに定義されていること。

(3)プロパティに指定するロール ID が JP1/IM-SS サーバに定義されていること。

【JP1/IM-SS の JP1/AO との連携機能を使用する場合の使用条件】

(1)JP1/IM-SS サーバと JP1/AO サーバがシングルサインオンで連携していること。

シングルサインオンの設定方法は「JP1/Service Support 構築・運用ガイド」の JP1/AO との連携機能 について記述されている箇所を参照してください。

(2)案件フォームに拡張テキストデータを追加していること。

IP1/IM-SS の IP1/AO との連携機能で呼び出すサービスの所属するサービスグループ名と、呼び出す サービス名に対応する拡張テキストデータを JP1/IM-SS の案件フォームに追加していること。

 案件フォームの設定方法は「JP1/Service Support 構築・運用ガイド」の案件フォームのカスタマイズ について記述されている箇所を参照してください。

(3)システムプロパティファイルに拡張テキストデータの項目 ID を設定していること。

案件フォームに追加した拡張テキストデータの項目 ID を JP1/IM-SS のシステムプロパティファイル (hptl jp1 imss main setting.properties)の, JP1/AO に引き継がれる情報(サービスのサービスグループ 名,サービス名)に設定してください。

 システムプロパティファイルの設定方法は「JP1/Integrated Management - Service Support 構築・ 運用ガイド」の JP1/AO との連携機能について記述されている箇所を参照してください。

(4)JP1/IM-SS の JP1/AO との連携機能で呼び出すサービスが,ローカルサーバにサービスとして存在し ていること。

#### 注意事項

(1)指定しなかったプロパティは登録されません。指定しなかったプロパティを登録する場合は、IP1/IM-SS の GUI かコマンドを使用して案件情報を更新してください。

(2)次のプロパティを指定する場合は4つすべてを指定してください。

- ・jp1imss.relatedResourceGroupName プロパティ
- ・jp1imss.relatedResourceGroupNumber プロパティ
- ・jp1imss.relatedServiceName プロパティ
- ・jp1imss.relatedServiceNumber プロパティ

(3)次のプロパティには,「//」ではじまる値を指定しないでください。

- ・jp1imss.titleName プロパティ
- ・jp1imss.summary プロパティ
- ・jp1imss.relatedInformationName プロパティ
- ・jp1imss.relatedServiceName プロパティ

#### 実行権限

ビルトイン Administrator

### バージョン

02.00.00

## タグ

Configure JP1,SS

<sup>2.</sup> JP1/AO 同梱版サービステンプレート

# プロパティ一覧

プロパティに設定されているプロパティグループの一覧を次に示します。

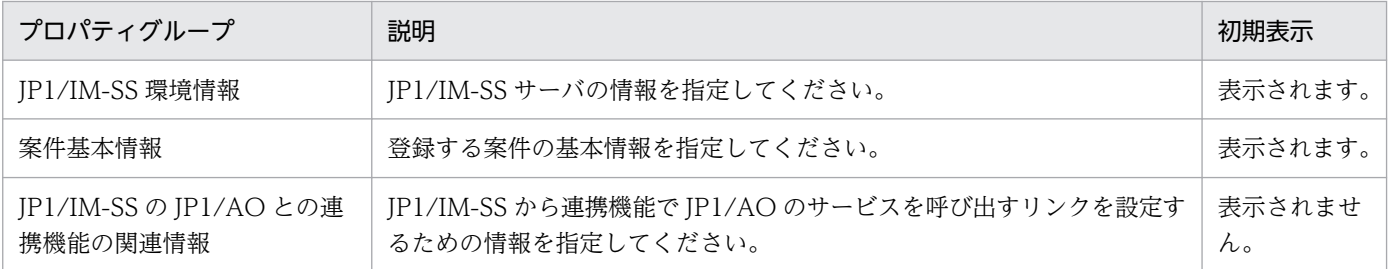

[サービス設定]画面に表示されるプロパティの一覧を次に示します。

(凡例)

○:プロパティの指定は必須です。

△:プロパティの指定は省略可能です。ただし、ほかのプロパティの指定内容によっては、指定が必須 になります。各プロパティの「説明」を確認してください。

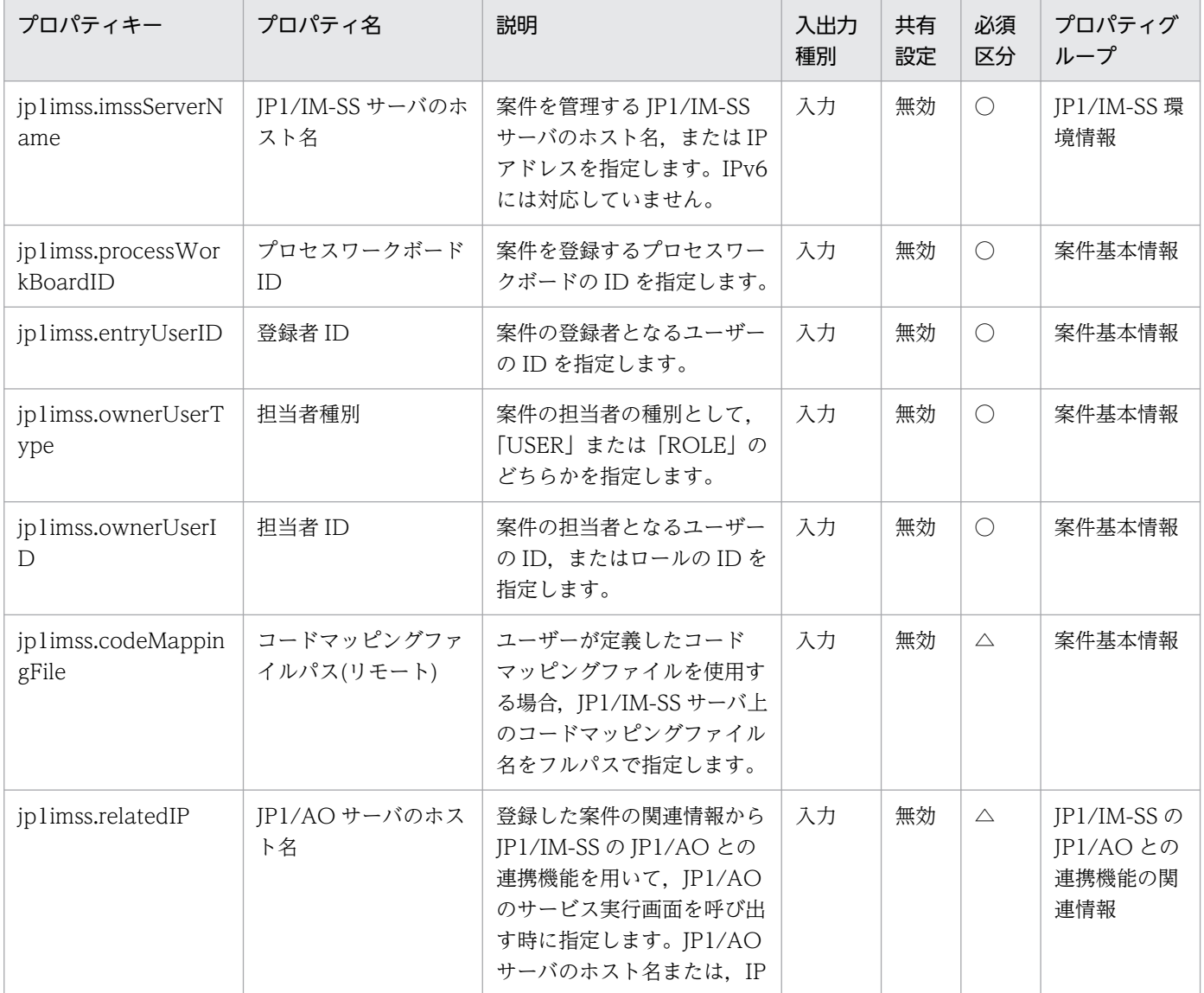

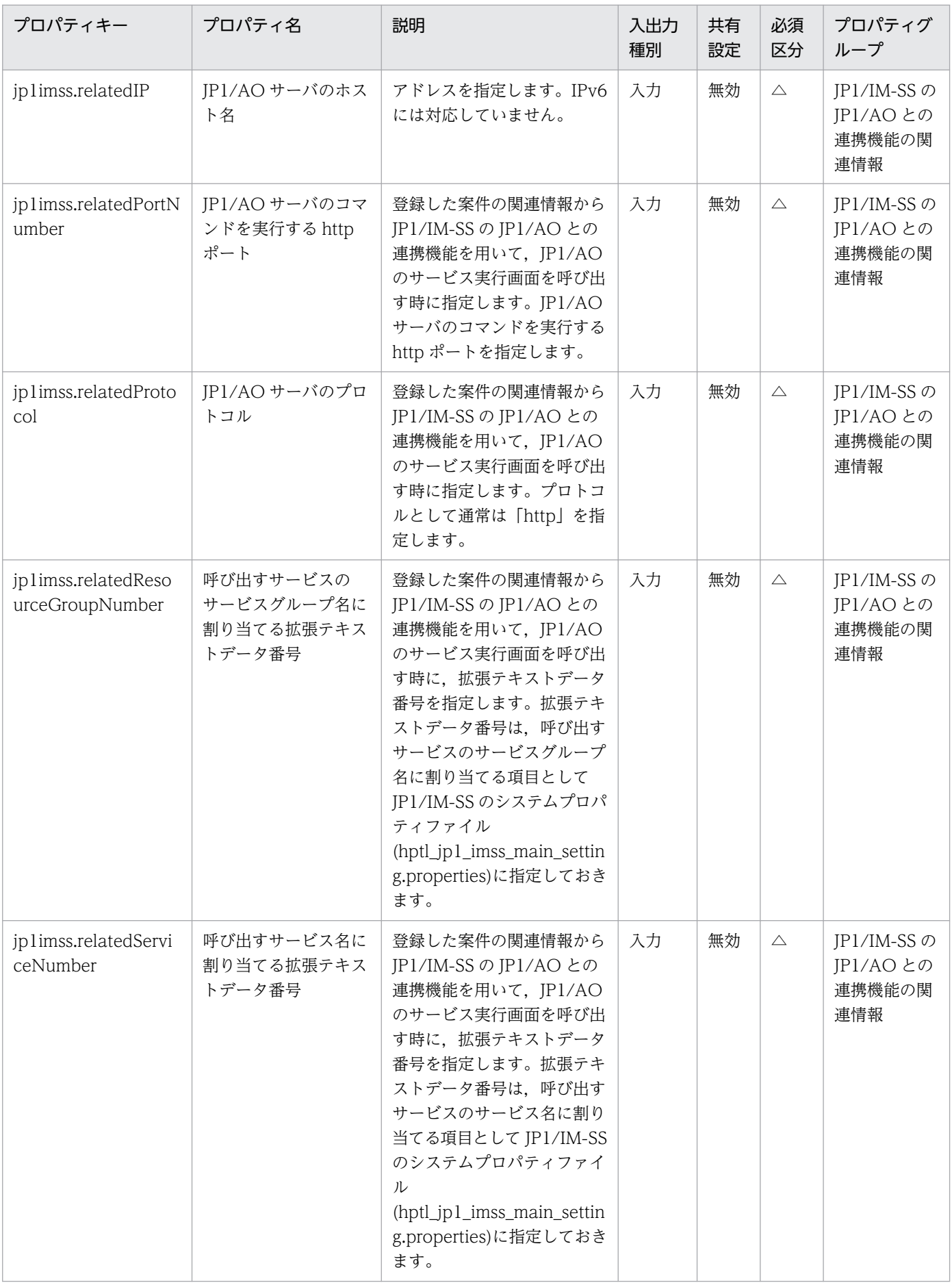

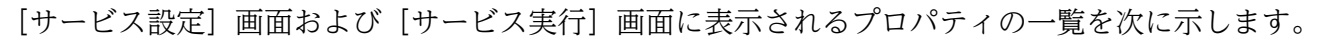

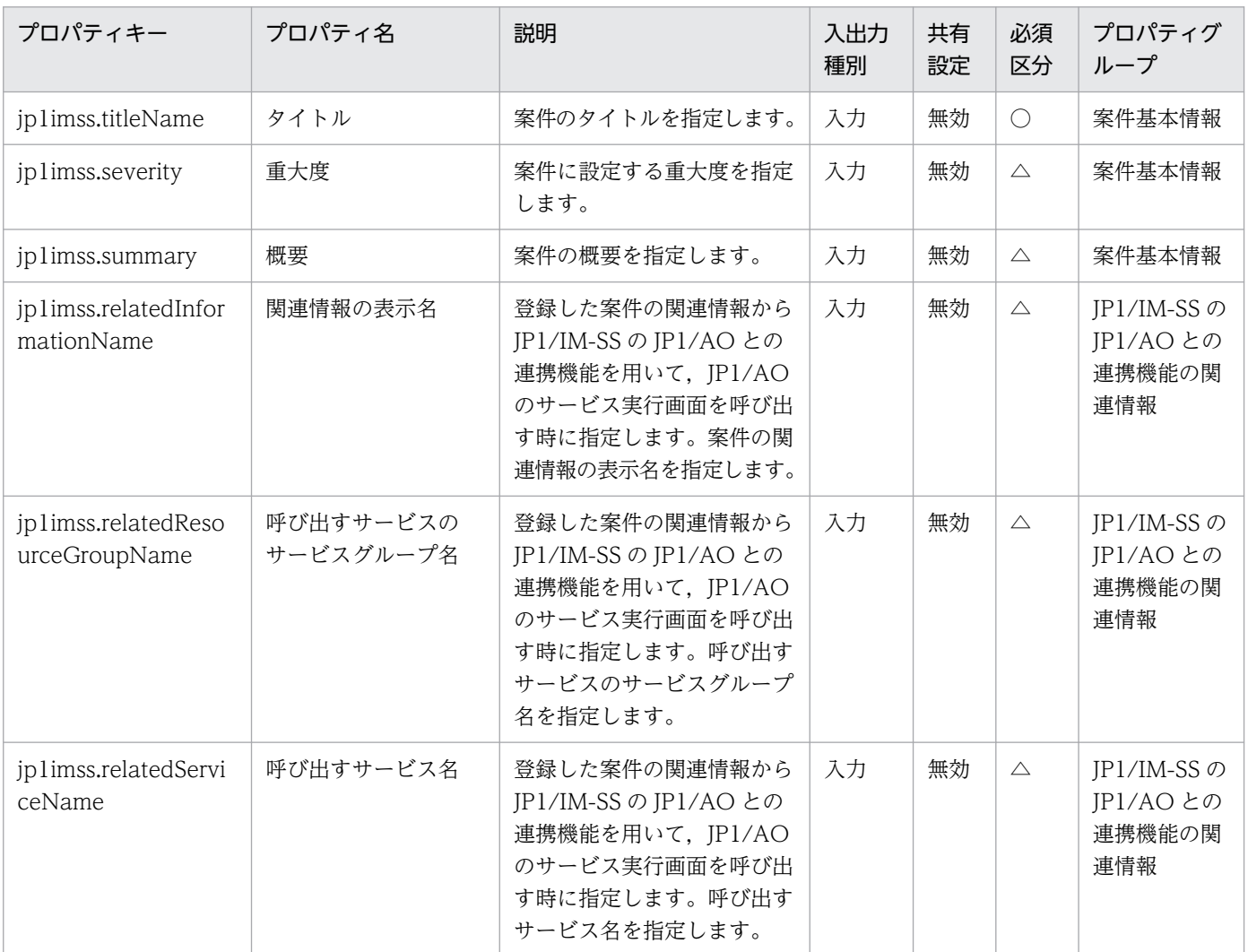

## [サービス設定]画面に表示されるプロパティの入力制限を次に示します。

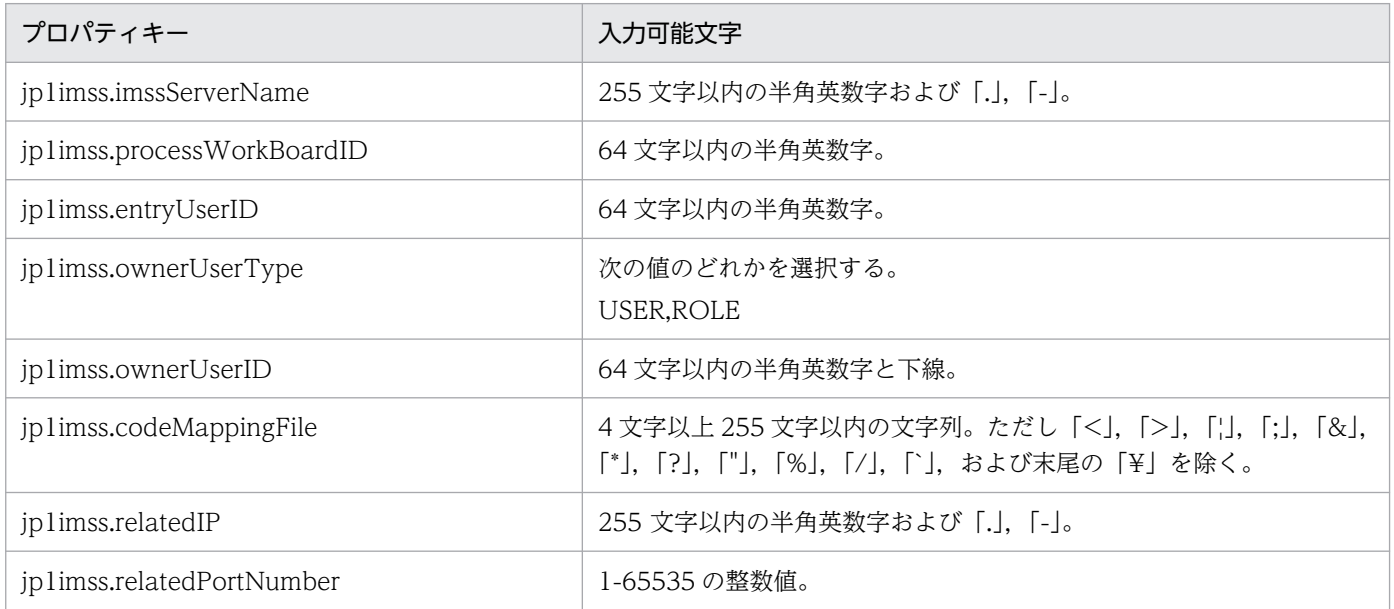

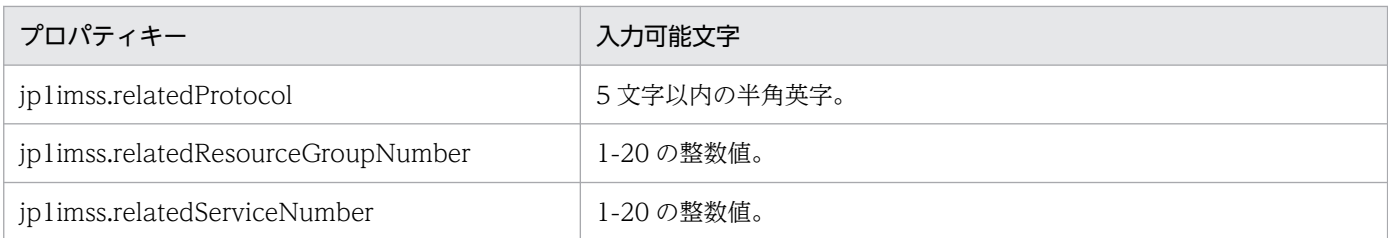

[サービス設定]画面および[サービス実行]画面に表示されるプロパティの入力制限を次に示します。

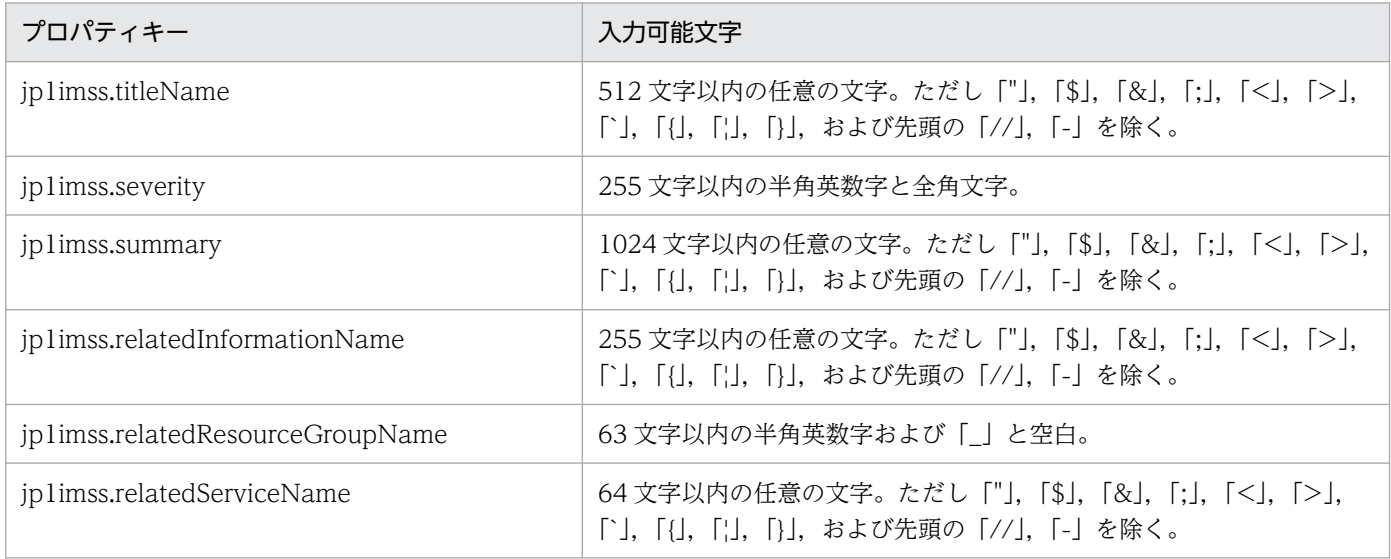

### フロー仕様詳細

フロー仕様詳細を次の表に示します。

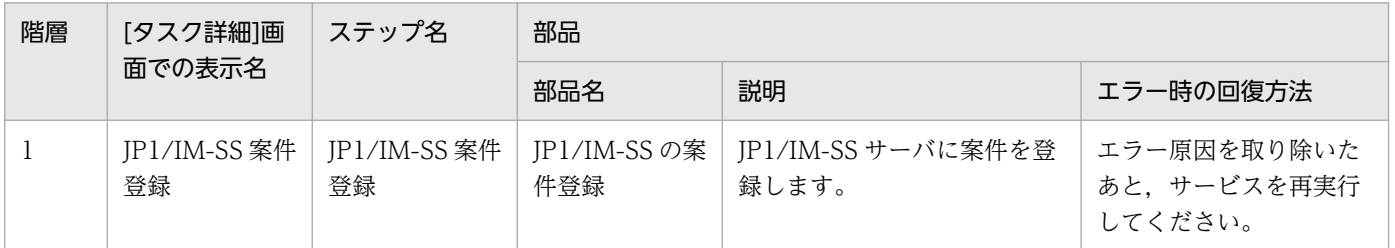

# 2.5.15 JP1/PFM - RM の監視対象一覧取得

#### 機能

このサービステンプレートは、JP1/PFM - RM for Platform の監視対象一覧を取得します。

JP1/PFM - RM for Platform の監視対象を確認します。

このサービステンプレートが前提とするサーバを次に示します。

・PFM-RM サーバ

JP1/PFM - RM for Platform がインストールされているサーバです。

次の作業を実施します。

(1)PFM-RM サーバ上の JP1/PFM - RM for Platform がインスタンス内で監視する監視対象サーバの一覧 を指定されたファイルにテキスト形式で出力します。ファイルの出力フォーマットは,JP1/PFM の jpcconf target list コマンドの出力結果と同じ形式です。

#### 前提条件

【サービステンプレート実行システム内前提製品】/【サービステンプレート実行システム内前提製品の稼 働 OS】の最新のサポート状況については,リリースノートを参照してください。

また、OS および製品について略称を用いています。対象とする OS および製品については「はじめに」 を参照してください。

【サービステンプレート実行システム内前提製品】

(1)JP1/PFM - RM

【サービステンプレート実行システム内前提製品の稼働 OS】

- (1) Windows Server 2016 Standard/Datacenter
- (2) Windows Server 2019 Standard/Datacenter
- (3) Windows Server 2022 Standard/Datacenter
- (4) Red Hat Enterprise Linux Server 7
- (5) Red Hat Enterprise Linux Server 8
- 【サービステンプレート実行システム内前提製品の使用条件】

(1)JP1/PFM でプロダクト名表示機能が有効になっていること。

(2)JP1/PFM の jpcconf コマンドの使用条件を満たしていること。

#### 注意事項

(1)このサービスは,同一サーバに対して複数同時に実行できません。

(2)このサービスでは、PFM-RM サーバ上で jpcconf コマンドを実行します。そのため、サービス実行中 に PFM-RM サーバ上で jpcconf コマンドを実行しないでください。

同様に, PFM-RM サーバ上で, jpcconf コマンドを実行中の場合は、このサービスを実行しないでくださ  $V_{\alpha}$ 

(3)Linux 環境に対してこのサービスを実行する場合は,プロパティにマルチバイト文字を使用しないでく ださい。

2. JP1/AO 同梱版サービステンプレート

(4)リモートおよびローカルに指定するファイル名が既に存在する場合,既存のファイルを上書きします。 また,リモート側のファイルは削除します。そのため,指定したファイル名に誤りがないか,十分に確認 してください。

(5)リモートに指定したパスのフォルダが存在しない場合は,そのフォルダを作成します。作成したフォル ダは削除せずに残ります。定期的に使用しない場合は削除してください。

### バージョン

04.00.00

### タグ

Gather JP1 information,PFM

# プロパティ一覧

プロパティに設定されているプロパティグループの一覧を次に示します。

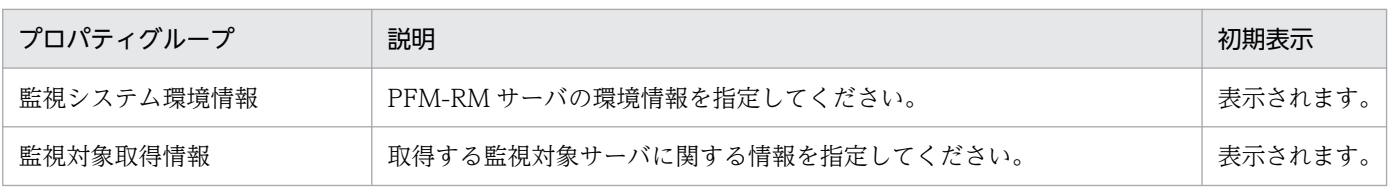

[サービス設定]画面に表示されるプロパティの一覧を次に示します。

(凡例)

○:プロパティの指定は必須です。

△:プロパティの指定は省略可能です。ただし、ほかのプロパティの指定内容によっては、指定が必須 になります。各プロパティの「説明」を確認してください。

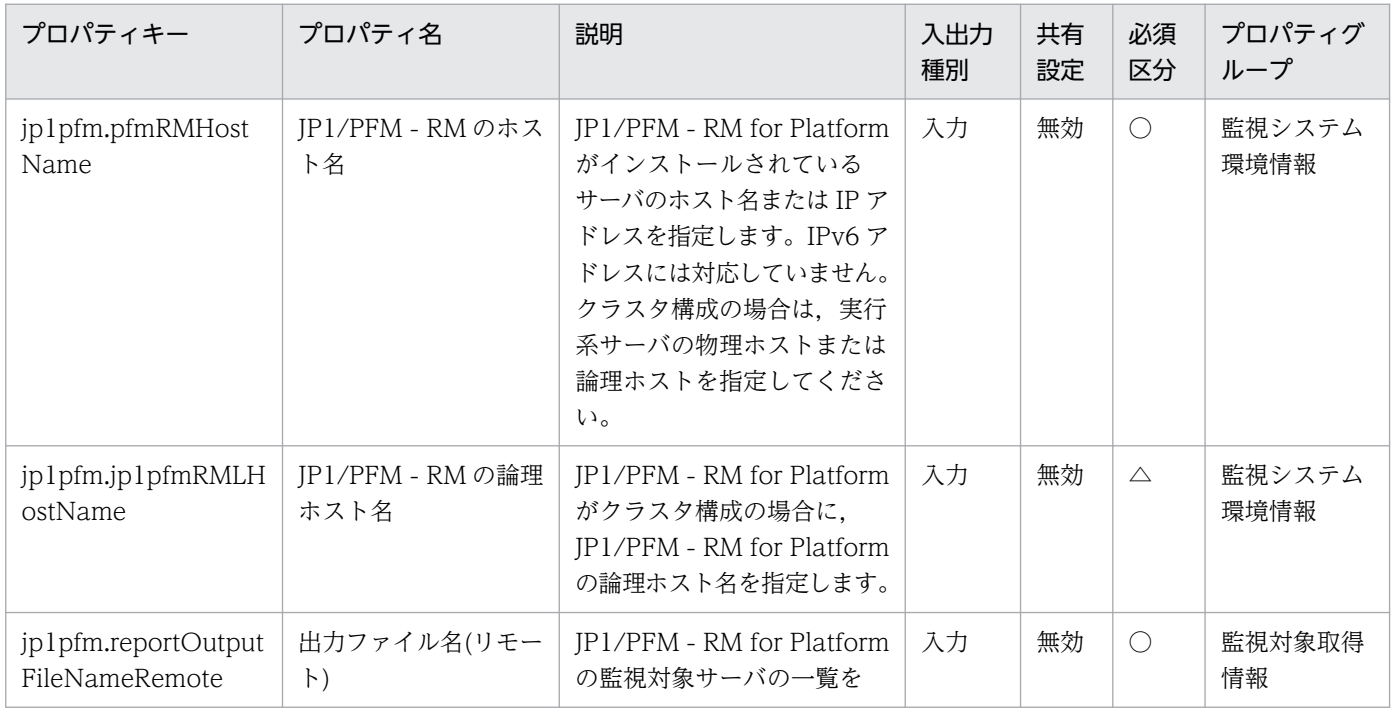

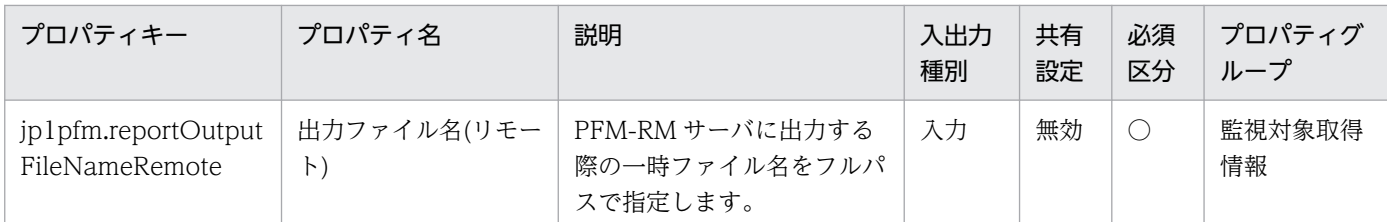

[サービス設定]画面および[サービス実行]画面に表示されるプロパティの一覧を次に示します。

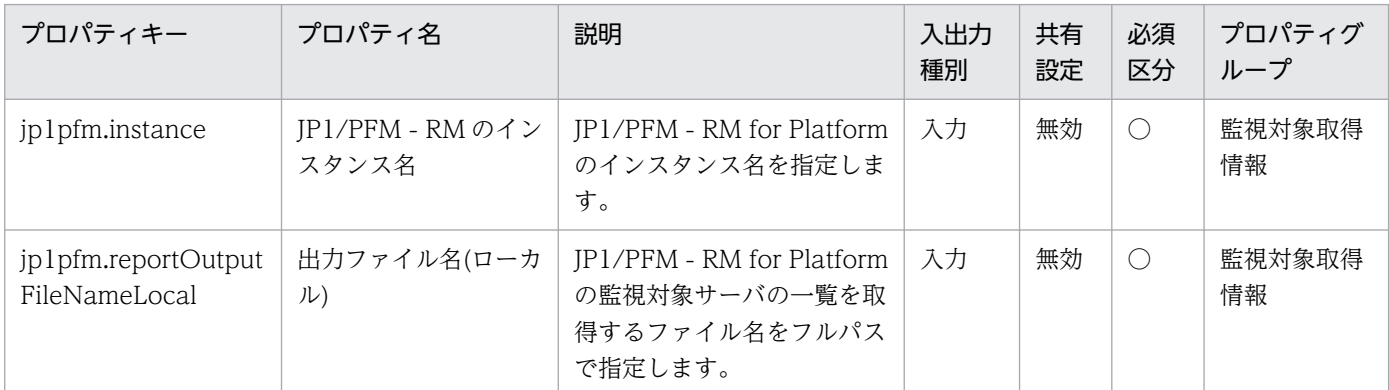

### [サービス設定]画面に表示されるプロパティの入力制限を次に示します。

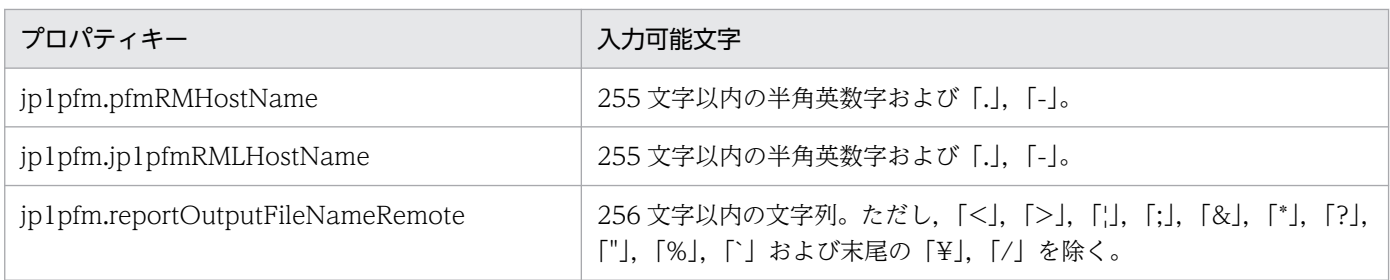

### [サービス設定]画面および[サービス実行]画面に表示されるプロパティの入力制限を次に示します。

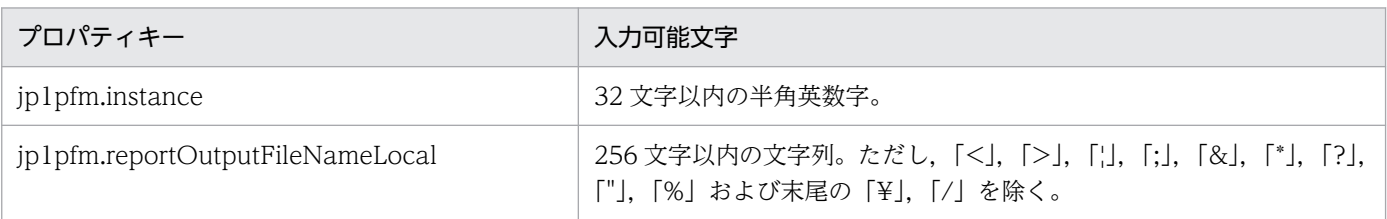

### フロー仕様詳細

フロー仕様詳細を次の表に示します。

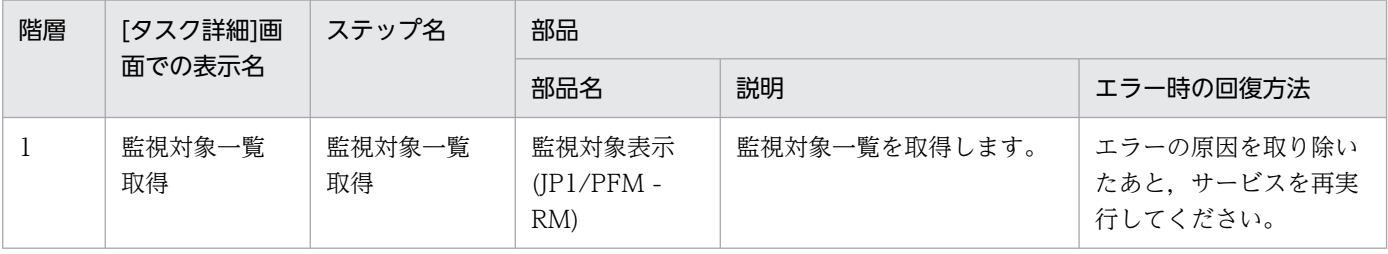

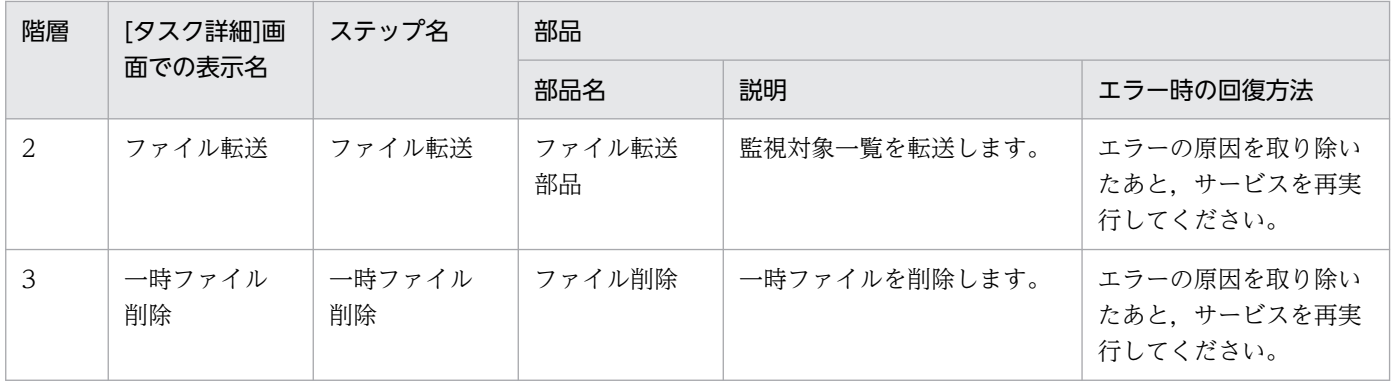

# 2.5.16 JP1/PFM のアラーム情報一覧取得

#### 機能

このサービステンプレートは, JP1/PFM - Manager に定義されている JP1/PFM - RM のアラーム情報一 覧を取得します。

このサービステンプレートが前提とするサーバを次に示します。

・PFM 管理サーバ

JP1/PFM - Manager がインストールされているサーバです。

次の作業を実施します。

(1)PFM 管理サーバで定義されたアラームテーブルのうち,サービスキーで指定した JP1/PFM - Manager に定義されている JP1/PFM - RM のアラームテーブル名の一覧を指定されたファイルにテキスト形式で出 力します。ファイルの出力フォーマットは、JP1/PFM の jpctool alarm list コマンドの出力結果と同じ形 式です。

#### 前提条件

【サービステンプレート実行システム内前提製品】/【サービステンプレート実行システム内前提製品の稼 働 OS】の最新のサポート状況については,リリースノートを参照してください。

また、OS および製品について略称を用いています。対象とする OS および製品については「はじめに」 を参照してください。

【サービステンプレート実行システム内前提製品】

(1) JP1/PFM - Manager

【サービステンプレート実行システム内前提製品の稼働 OS】

(1) Windows Server 2016 Standard/Datacenter

(2) Windows Server 2019 Standard/Datacenter

<sup>2.</sup> JP1/AO 同梱版サービステンプレート

- (3) Windows Server 2022 Standard/Datacenter
- (4) Red Hat Enterprise Linux Server 7
- (5) Red Hat Enterprise Linux Server 8
- 【サービステンプレート実行システム内前提製品の使用条件】
- (1) JP1/PFM Manager が起動していること。
- (2) JP1/PFM でプロダクト名表示機能が有効になっていること。
- (3) JP1/PFM の jpctool コマンドの使用条件を満たしていること。

#### 注意事項

(1) このサービスは,同一サーバに対して複数同時に実行できません。

(2) このサービスでは、PFM 管理サーバ上で jpctool コマンドを実行します。そのため、サービス実行中 に PFM 管理サーバ上で jpctool コマンドを実行しないでください。同様に、PFM 管理サーバ上で、jpctool コマンドを実行中の場合は,このサービスを実行しないでください。

(3) UNIX 環境に対してこのサービスを実行する場合は,プロパティにマルチバイト文字を使用しないで ください。

(4) リモートおよびローカルに指定するファイル名が既に存在する場合,既存のファイルを上書きします。 また,リモート側のファイルは削除します。そのため,指定したファイル名に誤りがないか,十分に確認 してください。

(5) リモートに指定したパスのフォルダが存在しない場合は,そのフォルダを作成します。作成したフォ ルダは削除せずに残ります。定期的に使用しない場合は削除してください。

### バージョン

04.00.00

### タグ

Gather JP1 information,PFM

### プロパティ一覧

プロパティに設定されているプロパティグループの一覧を次に示します。

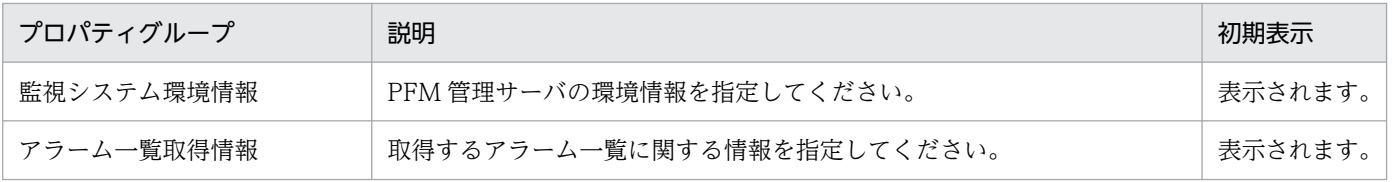

[サービス設定]画面に表示されるプロパティの一覧を次に示します。

(凡例)

○:プロパティの指定は必須です。

△:プロパティの指定は省略可能です。ただし、ほかのプロパティの指定内容によっては、指定が必須 になります。各プロパティの「説明」を確認してください。

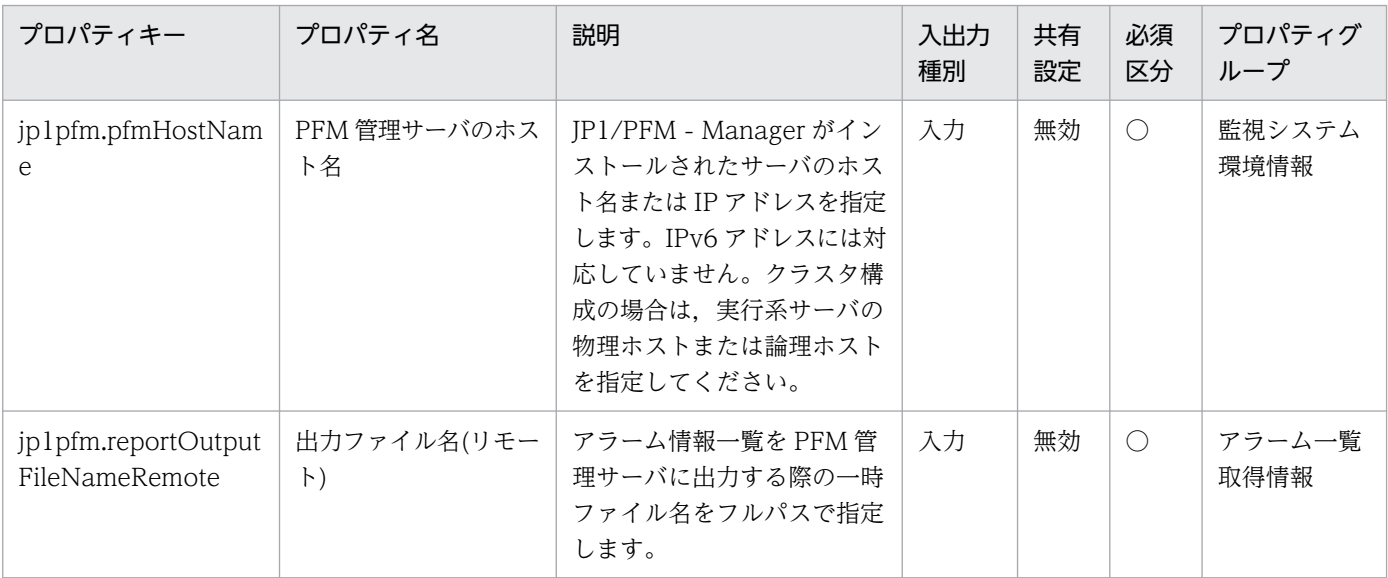

#### [サービス設定]画面および[サービス実行]画面に表示されるプロパティの一覧を次に示します。

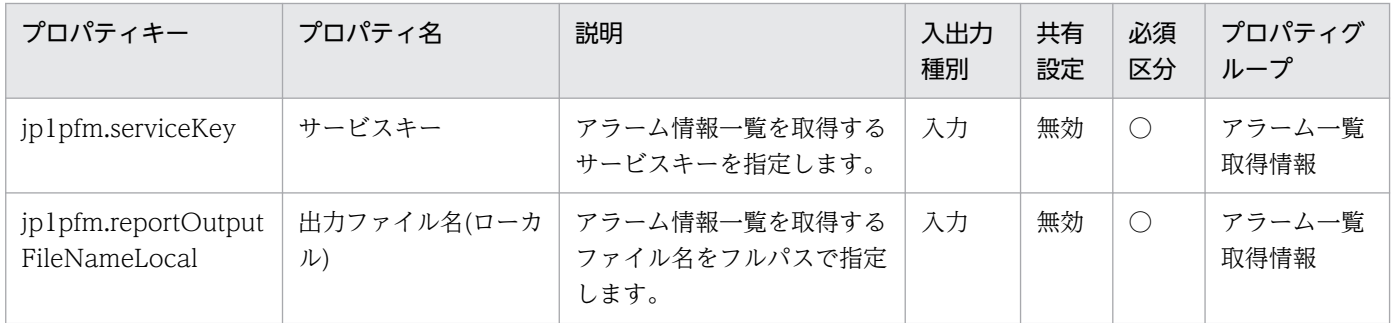

#### [サービス設定]画面に表示されるプロパティの入力制限を次に示します。

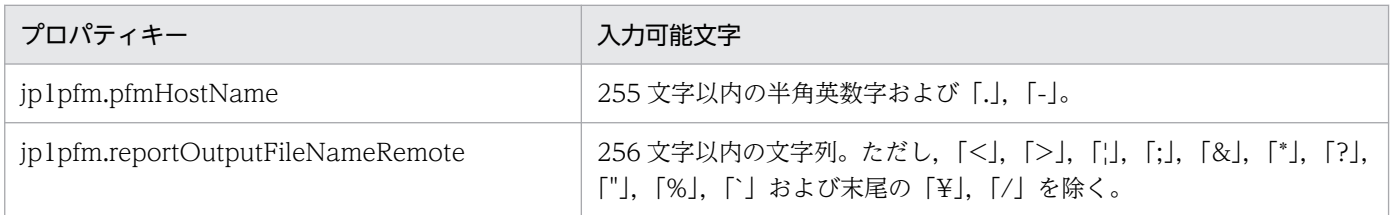

#### [サービス設定]画面および[サービス実行]画面に表示されるプロパティの入力制限を次に示します。

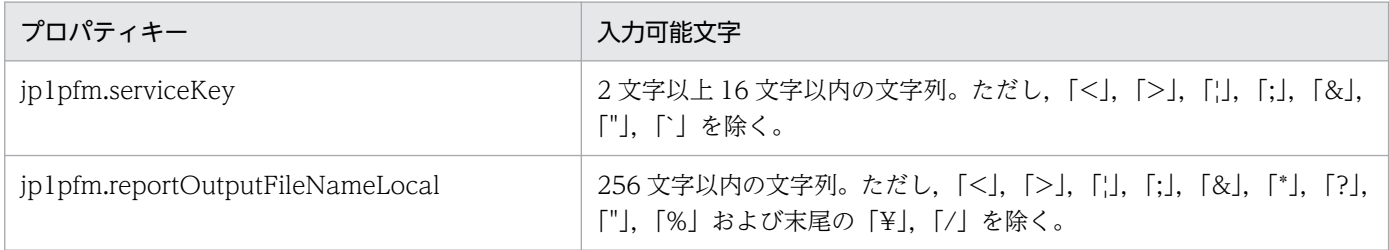
## フロー仕様詳細

フロー仕様詳細を次の表に示します。

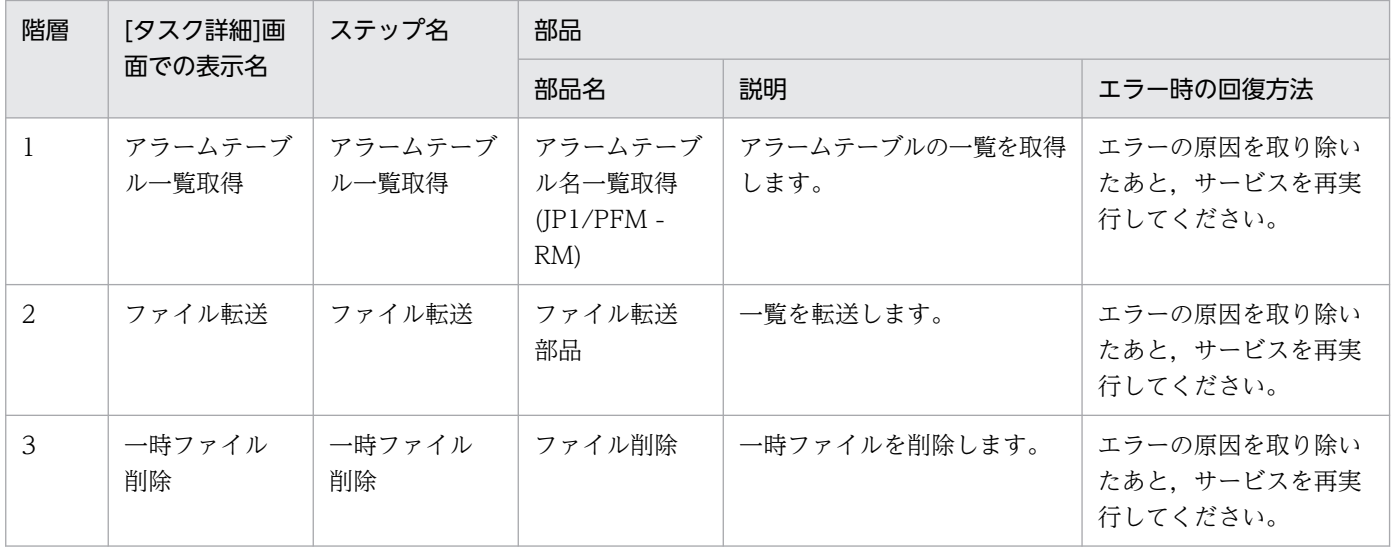

# 2.5.17 JP1/PFM のプロセス監視設定一覧取得

#### 機能

このサービステンプレートは、JP1/PFM - Manager に設定している JP1/PFM - RM のプロセス監視設定 一覧を取得します。

このサービステンプレートが前提とするサーバを次に示します。

・PFM 管理サーバ

JP1/PFM - Web Console がインストールされているサーバです。

次の作業を実施します。

(1)PFM 管理サーバから,サービス ID で指定した JP1/PFM - RM に定義されているアプリケーション定 義名の一覧を指定されたファイルにテキスト形式で出力します。ファイルの出力フォーマットは, JP1/PFM の jpcprocdef list コマンドの出力結果と同じ形式です。

#### 前提条件

【サービステンプレート実行システム内前提製品】/【サービステンプレート実行システム内前提製品の稼 働 OS】の最新のサポート状況については,リリースノートを参照してください。

また、OS および製品について略称を用いています。対象とする OS および製品については「はじめに」 を参照してください。

【サービステンプレート実行システム内前提製品】

(1) JP1/PFM - Web Console

(2) JP1/PFM - Manager

(3) JP1/PFM - RM

【サービステンプレート実行システム内前提製品の稼働 OS】

(1) Windows Server 2016 Standard/Datacenter

(2) Windows Server 2019 Standard/Datacenter

(3) Windows Server 2022 Standard/Datacenter

(4) Red Hat Enterprise Linux Server 7

(5) Red Hat Enterprise Linux Server 8

【サービステンプレート実行システム内前提製品の使用条件】

(1)JP1/PFM - Manager および,対象とする JP1/PFM - RM が起動していること。

(2)JP1/PFM の jpcprocdef コマンドの使用条件を満たしていること。

(3)実行時に JP1/PFM - Manager に対する認証が必要です。

 認証用のキーファイルを作成していない場合は,コマンドを実行する前に,jpcmkkey コマンドで JP1/PFM の管理ユーザー権限のユーザーアカウント認証用のキーファイルを作成してください。

#### 注意事項

(1)Linux 環境に対してこのサービスを実行する場合は,プロパティにマルチバイト文字を使用しないでく ださい。

(2)リモートおよびローカルに指定するファイル名が既に存在する場合,既存のファイルを上書きします。 また,リモート側のファイルは削除します。そのため,指定したファイル名に誤りがないか,十分に確認 してください。

(3)リモートに指定したパスのフォルダが存在しない場合は,そのフォルダを作成します。作成したフォル ダは削除せずに残ります。定期的に使用しない場合は削除してください。

## バージョン

04.00.00

## タグ

Gather JP1 information,PFM

# プロパティ一覧

プロパティに設定されているプロパティグループの一覧を次に示します。

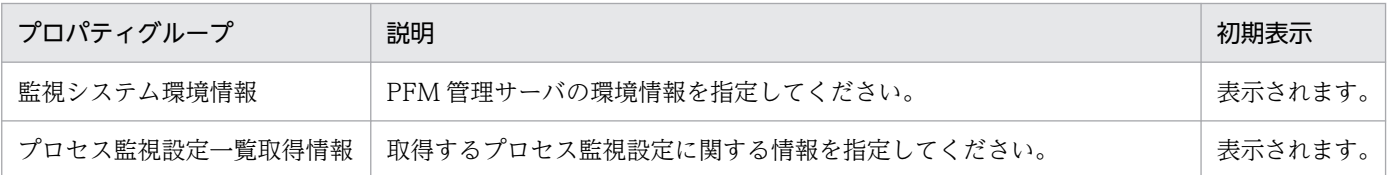

[サービス設定]画面に表示されるプロパティの一覧を次に示します。

(凡例)

○:プロパティの指定は必須です。

△:プロパティの指定は省略可能です。ただし、ほかのプロパティの指定内容によっては、指定が必須 になります。各プロパティの「説明」を確認してください。

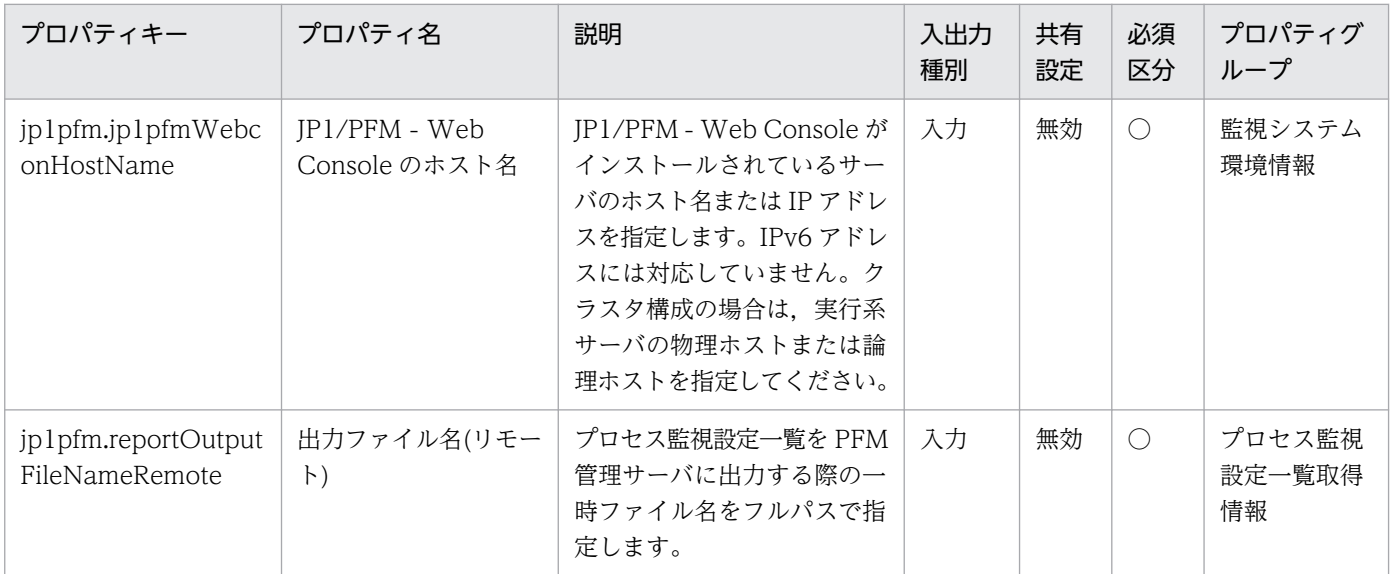

## [サービス設定]画面および[サービス実行]画面に表示されるプロパティの一覧を次に示します。

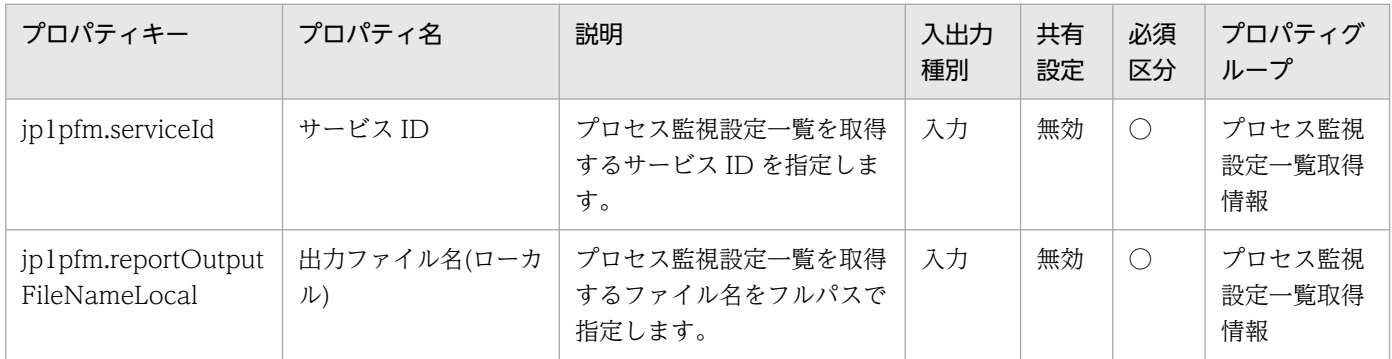

#### [サービス設定]画面に表示されるプロパティの入力制限を次に示します。

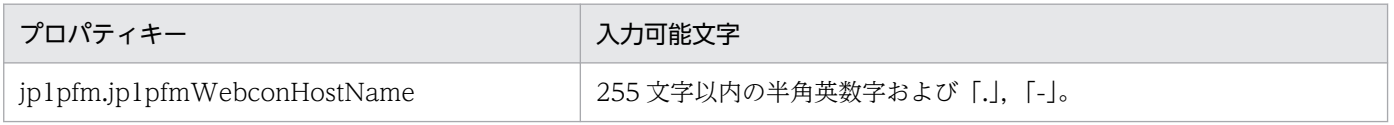

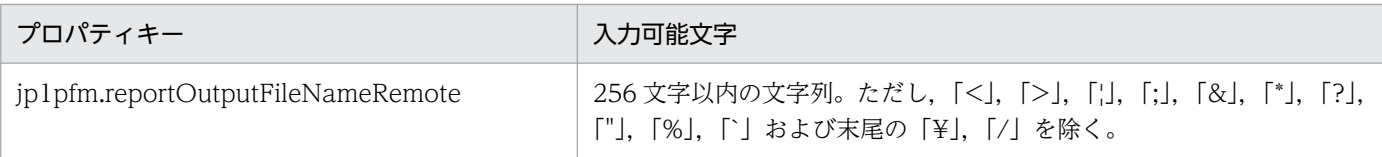

[サービス設定]画面および[サービス実行]画面に表示されるプロパティの入力制限を次に示します。

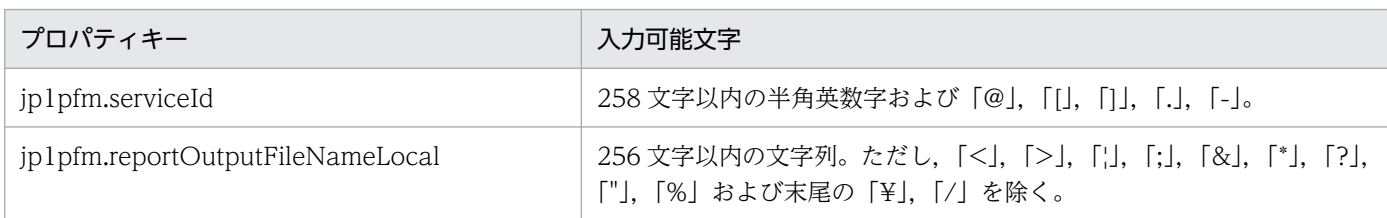

## フロー仕様詳細

フロー仕様詳細を次の表に示します。

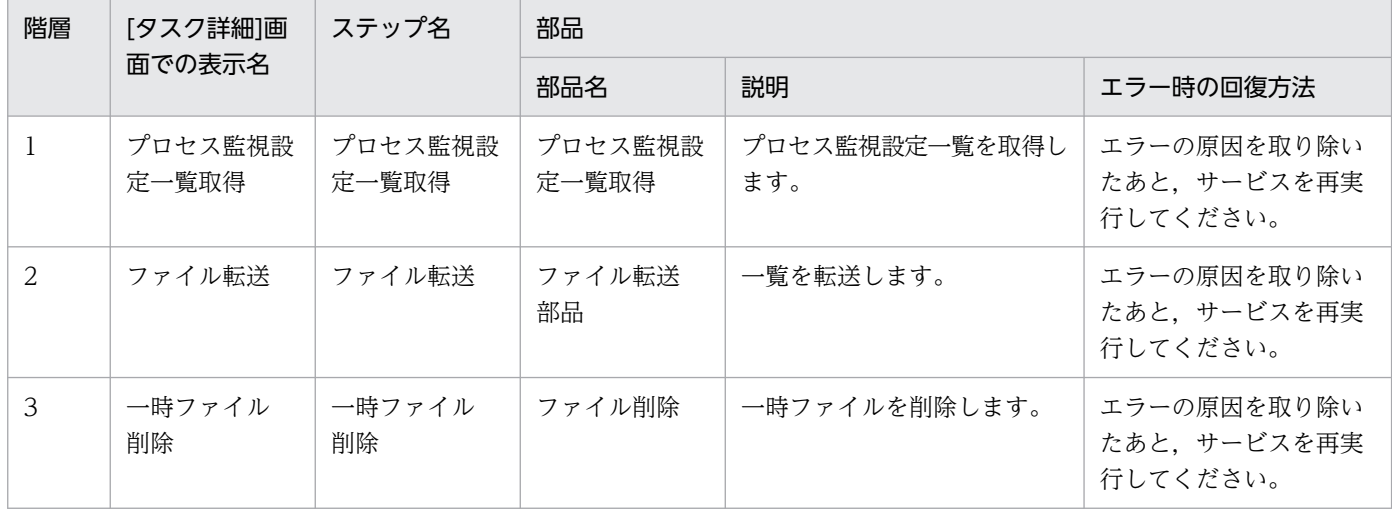

# 2.5.18 JP1/VERITAS のインスタントリカバリ実行

#### 機能

このサービステンプレートは, JP1/VERITAS NetBackup サーバで仮想サーバのインスタントリカバリ ジョブを実行し、実行中のインスタントリカバリジョブの詳細リストを出力ファイル(ローカル) (jp1veritas.listFileLocal プロパティ)に出力します。

このサービステンプレートが前提とするサーバを次に示します。

・JP1/VERITAS NetBackup サーバ\*

JP1/VERITAS NetBackup(マスターサーバ)が動作するサーバです。

バックアップが作成されている必要があります。

\*:エージェントレス接続先

処理の概要を次に示します。

(1)JP1/VERITAS NetBackup でインスタントリカバリジョブを実行(nbrestorevm -ir\_activate コマン ド)します。

 インスタントリカバリで指定する仮想サーバは VMware vCenter Server における仮想サーバの表示名 称で指定します。

 指定した仮想サーバが,バックアップされた際に管理されている ESX サーバにインスタントリカバリさ れます。

(2)インスタントリカバリジョブが正常に起動したことを確認(nbrestorevm -ir\_listvm コマンドの出力結 果に指定した仮想サーバ名のインスタントリカバリジョブが存在することを確認)し、実行中のインスタン トリカバリジョブの詳細リスト(nbrestorevm -ir\_listvm コマンドの出力結果)を出力ファイル(リモート) (jp1veritas.listFileRemote プロパティ)に出力します。

(3)(2)で作成した,リモートの一時ファイルを指定されたローカルの出力ファイルに転送します。

(4)リモートの一時ファイルを削除します。

プロパティ設定の留意点を次に示します。

(1)JP1/VERITAS NetBackup のマスターサーバとメディアサーバが異なるサーバ上に存在する場合はメ ディアサーバのホスト名(jp1veritas.mediaServerHost プロパティ)にメディアサーバのホスト名を指定し てください。

(2)インスタントリカバリを実行する際には,インスタントリカバリジョブ起動待ち合わせ間隔 (jp1veritas.waitJobActInterval プロパティ)に指定した秒数待ち合わせ,インスタンスの状態を確認する 動作を,インスタントリカバリジョブ起動待ち合わせ回数(jp1veritas.waitJobActCount プロパティ)に指 定した回数繰り返します。各プロパティの値は,利用している環境に合わせて調整してください。

(3)スナップショット作成データストア(jp1veritas.dataStoreName プロパティ)にはインスタントリカバ リ先の ESX サーバが管理するデータストアの名前を指定してください。

#### 前提条件

【サービステンプレート実行システム内前提製品】/【サービステンプレート実行システム内前提製品の稼 働 OS】の最新のサポート状況については,リリースノートを参照してください。

また、OS および製品について略称を用いています。対象とする OS および製品については「はじめに」 を参照してください。

【サービステンプレート実行システム内前提製品】

(1)JP1/VERITAS NetBackup サーバの前提製品

<sup>2.</sup> JP1/AO 同梱版サービステンプレート

・JP1/VERITAS

【サービステンプレート実行システム内前提製品の稼働 OS】

(1)JP1/VERITAS NetBackup サーバの前提 OS

- ・Windows Server
- ・Red Hat Enterprise Linux Server

ただし、Red Hat Enterprise Linux Server 9 を除く。

【サービステンプレート実行システム内前提製品の使用条件】

(1)JP1/VERITAS NetBackup サーバで仮想サーバ名(vmware.vmName プロパティ)に指定した仮想サー バのバックアップが作成されていること。バックアップは次の条件で作成してください。

・バックアップポリシーで Primary VM identifier として VM display Name を指定していること。

・バックアップポリシーでバックアップホストとして Windows サーバを指定していること。

(2)仮想サーバに関する条件

·同一の vCenter の管理下において、仮想サーバ名が重複しないこと。

·同一の vCenter の管理下において、仮想サーバ名(vmware.vmName プロパティ)に指定した仮想サー バが存在しないこと。

## 注意事項

(1)JP1/Automatic Operation 側で実行中のタスクをキャンセル(強制終了)しても、JP1/VERITAS NetBackup のジョブはキャンセルされません。JP1/VERITAS NetBackup 側で実行中のインスタントリ カバリをキャンセルする際には,JP1/VERITAS NetBackup 側でジョブをキャンセル(nbrestorevm -ir\_deactivate コマンド)する必要があります。

(2)同一の仮想サーバ名(vmware.vmName プロパティ)を指定してこのサービス,およびこのサービスと nbrestorevm -ir\_activate コマンドは同時実行しないでください。同時実行した場合,サービスが正常終 了してもインスタントリカバリジョブが正常に起動していないおそれがあるため,実行中のインスタント リカバリジョブの詳細リストで仮想サーバ名(VM Display Name),一時データストア名(Temporary datastore name for writes),メディアサーバ名(Media Server Name)(メディアサーバのホスト名 (common.mediaServerHost プロパティ)を指定している場合だけ)がこの部品で指定した値になっている ことを確認してください。

(3)リモートおよびローカルに指定するファイル名が既に存在する場合,既存のファイルを上書きします。 また,リモート側のファイルは削除します。そのため,指定したファイル名に誤りがないか,十分に確認 してください。

(4)指定したパスのフォルダが存在しない場合は,そのフォルダを作成します。作成したフォルダは削除せ ずに残ります。使用しない場合は削除してください。

#### 実行権限

(1)JP1/VERITAS NetBackup サーバに接続するユーザーに,次の権限が必要です。

- ・Windows の場合は、Administrator 権限を持つユーザーであること。
- · UNIX の場合は、root 権限を持つユーザーであること。

## バージョン

04.00.00

## タグ

Control JP1,VERITAS

# プロパティ一覧

プロパティに設定されているプロパティグループの一覧を次に示します。

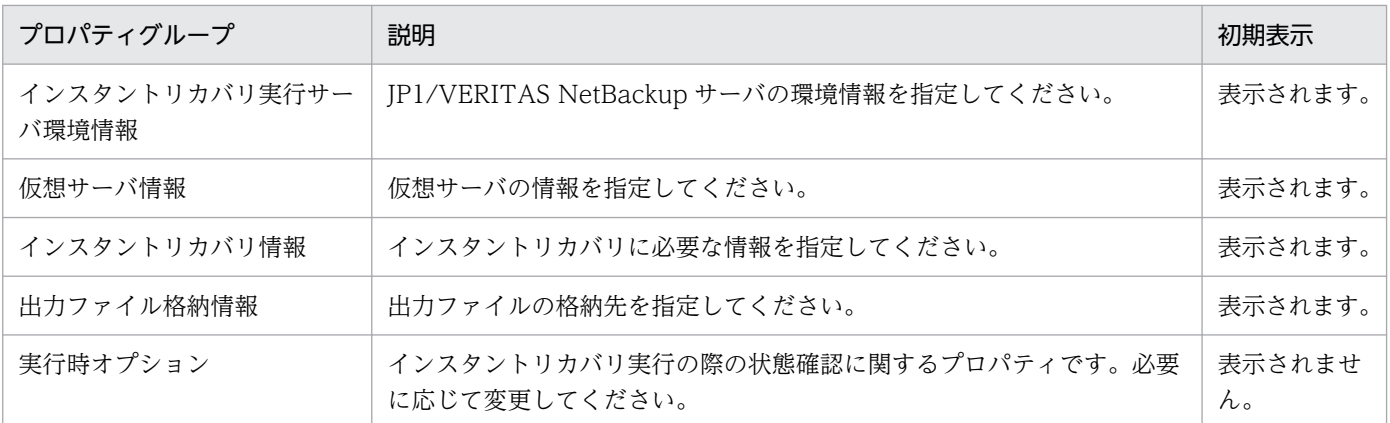

[サービス設定]画面に表示されるプロパティの一覧を次に示します。

(凡例)

○:プロパティの指定は必須です。

△:プロパティの指定は省略可能です。ただし、ほかのプロパティの指定内容によっては、指定が必須 になります。各プロパティの「説明」を確認してください。

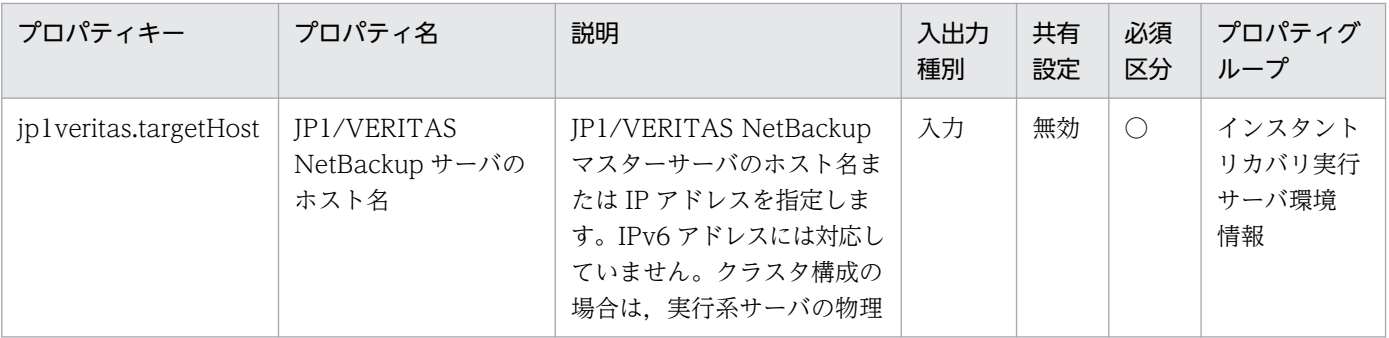

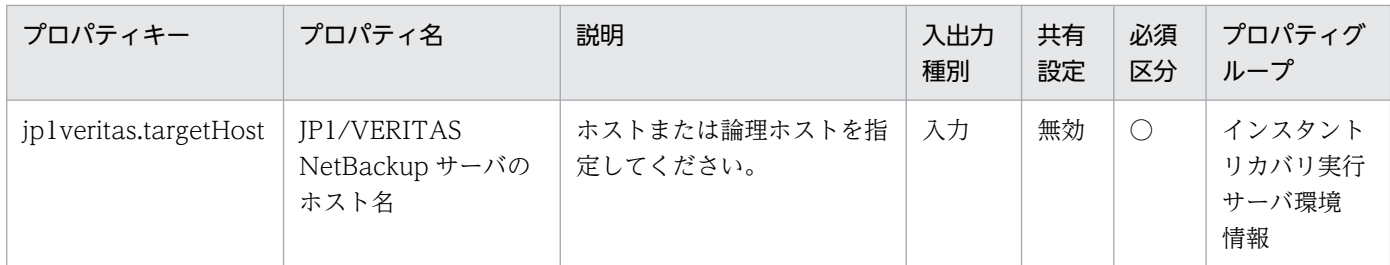

## [サービス設定]画面および[サービス実行]画面に表示されるプロパティの一覧を次に示します。

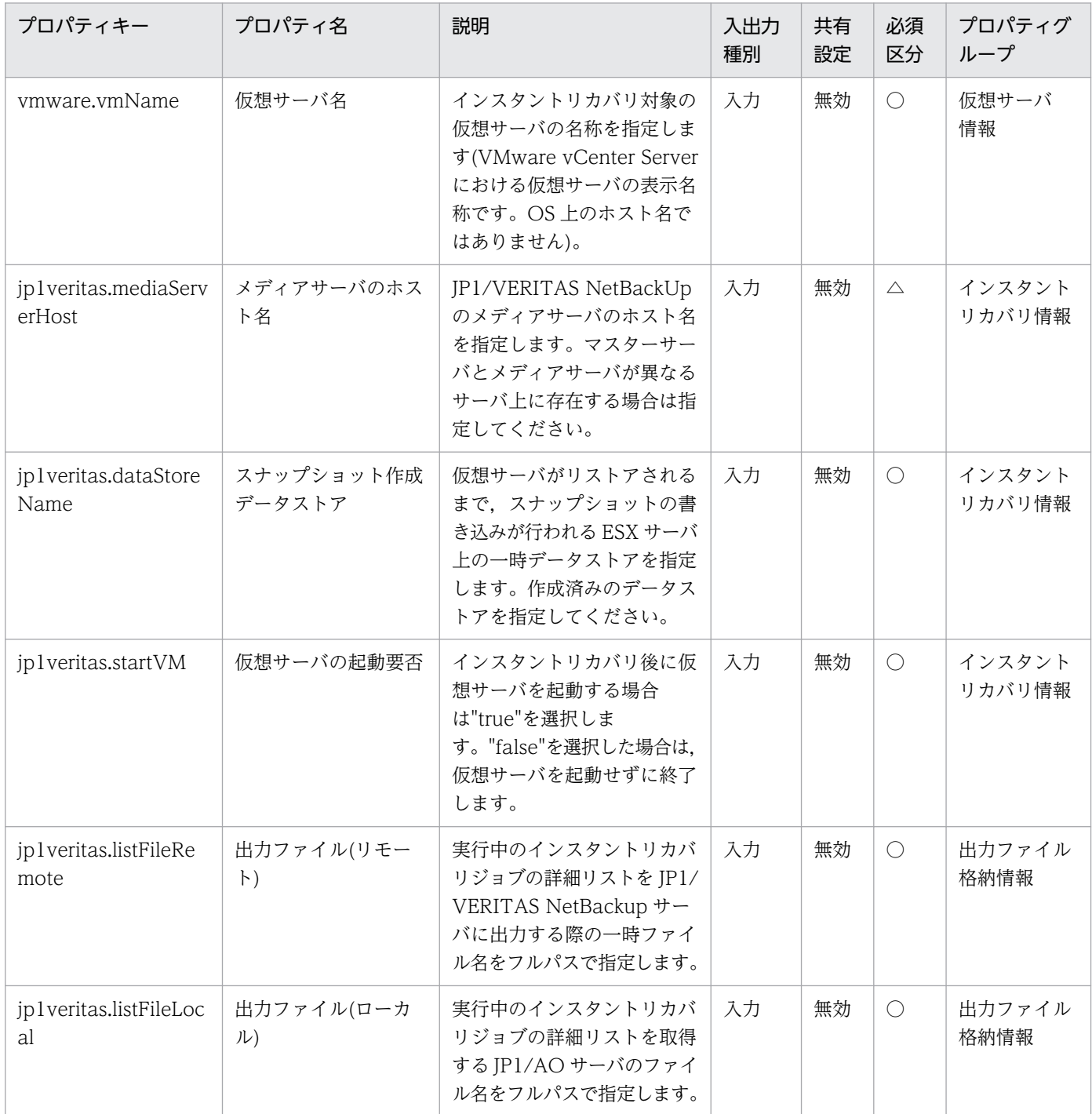

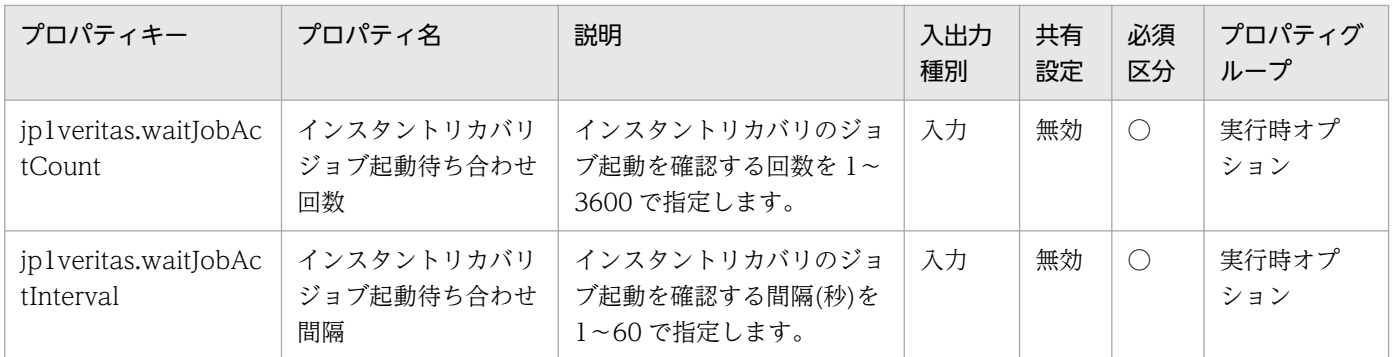

[サービス設定]画面に表示されるプロパティの入力制限を次に示します。

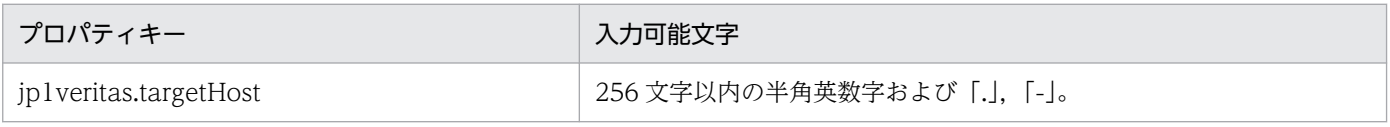

[サービス設定]画面および[サービス実行]画面に表示されるプロパティの入力制限を次に示します。

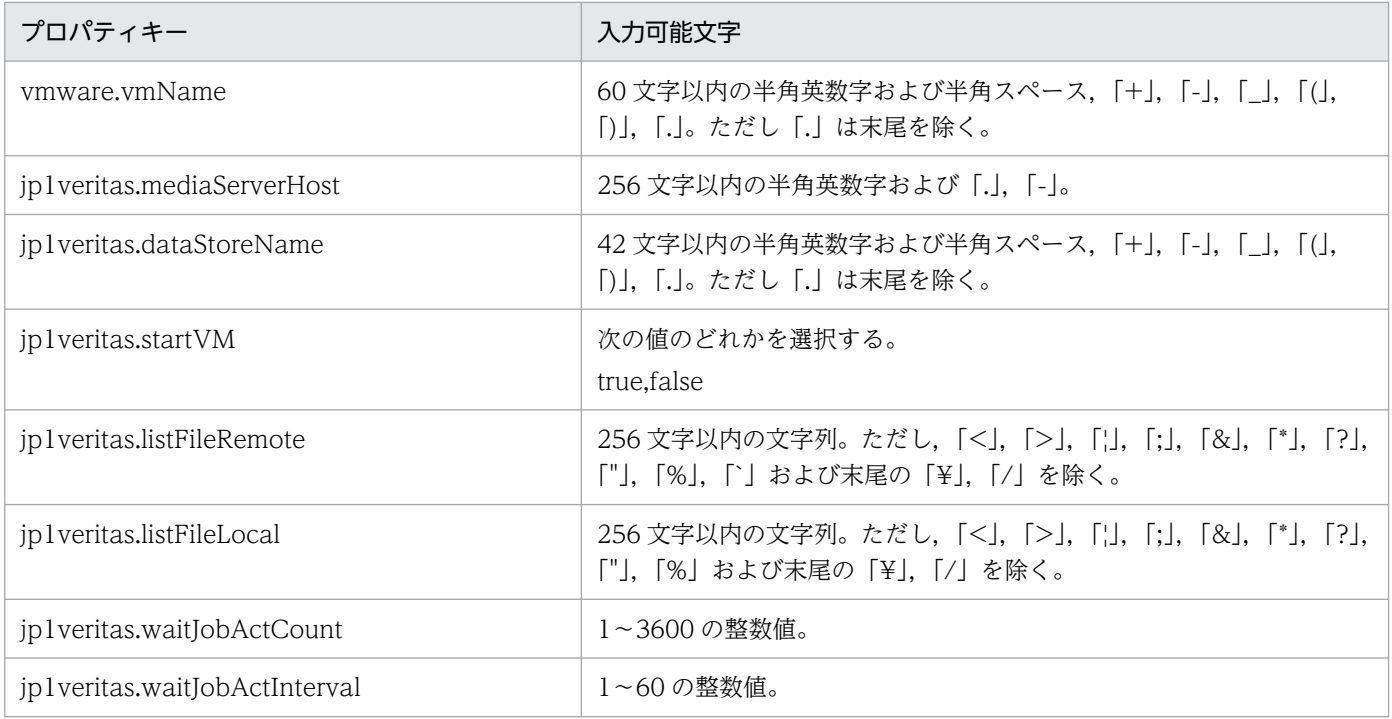

## フロー仕様詳細

フロー仕様詳細を次の表に示します。

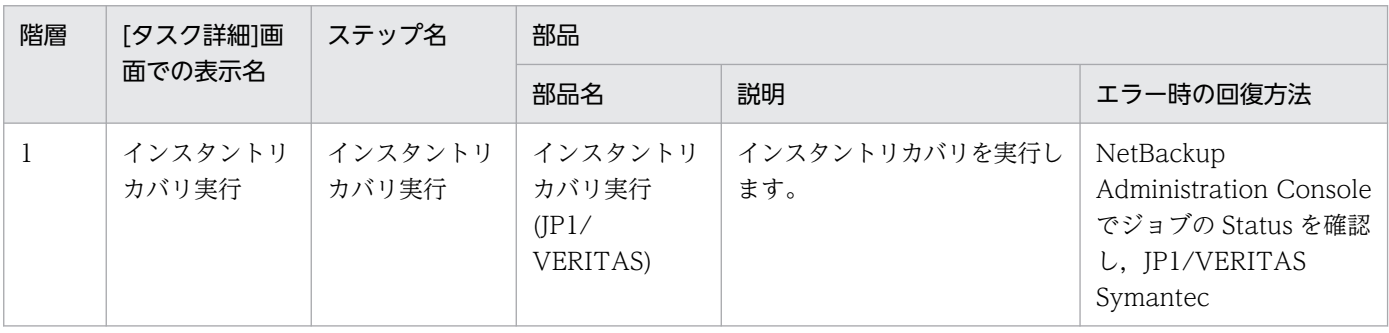

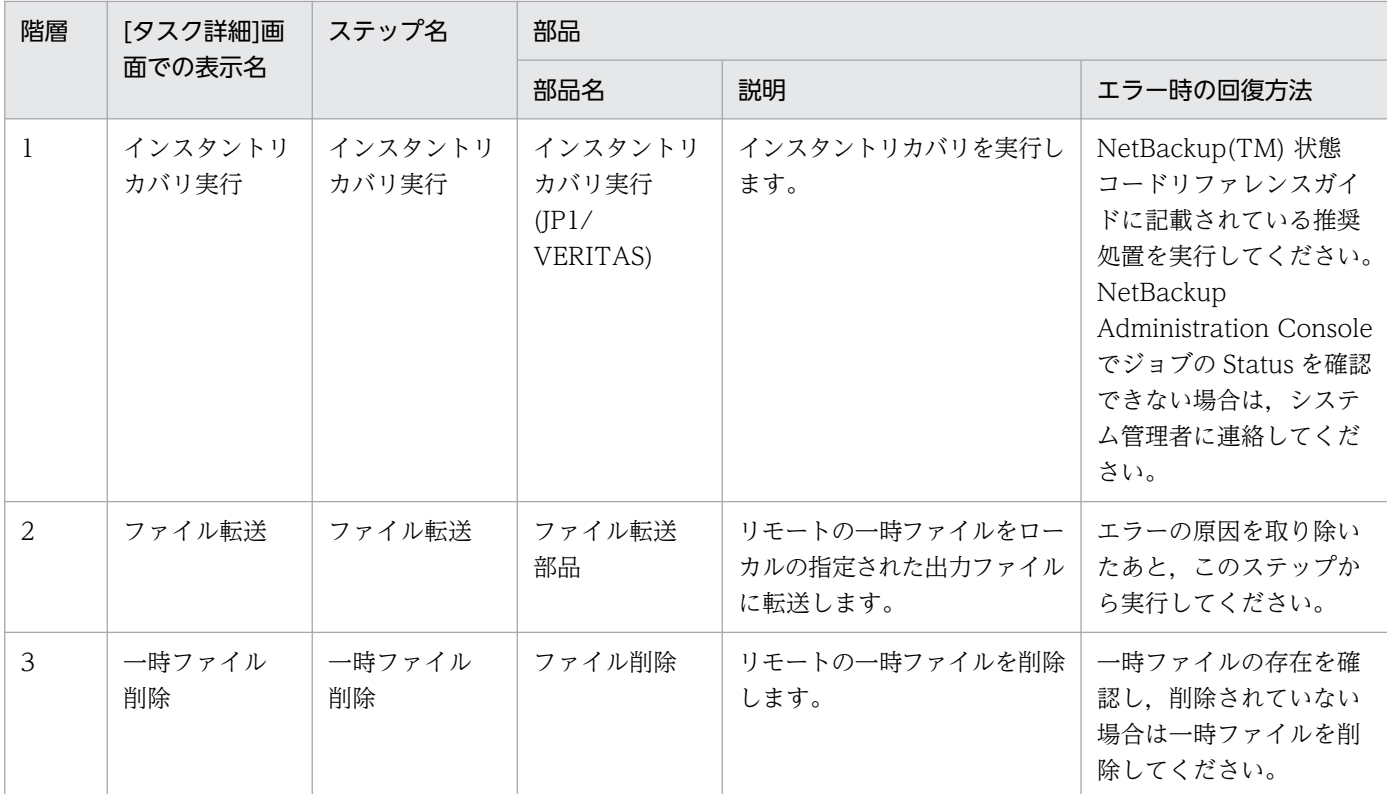

# 2.5.19 JP1/VERITAS のインスタントリカバリ終了

#### 機能

このサービステンプレートは、JP1/VERITAS NetBackup サーバでインスタントリカバリ中の仮想サー バのリストアを行います。具体的には,インスタントリカバリで使用する一時データストアからリストア 後に使用するデータストアへのマイグレーション,インスタントリカバリ実行時に作成されるスナップ ショットの削除,およびインスタントリカバリジョブの終了処理を行います。

このサービステンプレートが前提とするサーバを次に示します。

・JP1/VERITAS NetBackup サーバ\*

JP1/VERITAS NetBackup(マスターサーバ)が動作するサーバです。

インスタントリカバリジョブが起動している必要があります。

・vCenter サーバ

VMware vCenter Server がインストールされているサーバです。

・vCenter 操作サーバ\*

VMware vSphere PowerCLI がインストールされているサーバです。

・仮想サーバ

<sup>2.</sup> JP1/AO 同梱版サービステンプレート

vCenter サーバおよび VMware vSphere ESXi によって管理されている仮想サーバです。

\*:エージェントレス接続先

処理の概要を次に示します。

(1)マイグレーションを実行します。

 一時データストアからリストア後に使用するデータストアへマイグレーションします。移行先のデータ ストアをデータストア名で指定してください。

(2)スナップショットの削除を実行します。

 インスタントリカバリ実行時に作成されるスナップショット(スナップショット名 「NBU\_IR\_SNAPSHOT」)を削除します。

(3)インスタントリカバリジョブの終了(nbrestorevm -ir\_done コマンド)を実行します。

インスタントリカバリジョブをインスタントリカバリ ID で指定し終了します。

プロパティ設定の留意点を次に示します。

(1)インスタントリカバリ ID(jp1veritas.instantRecoveryID プロパティ)に入力する値は実行中のインス タントリカバリジョブの詳細リスト(nbrestorevm -ir\_listvm コマンドの出力結果)を参照して下さい。

(2)仮想サーバ名(vmware.vmName プロパティ)に指定する仮想サーバ名はインスタントリカバリジョブ の詳細リストを参照しインスタントリカバリ ID と対応する値を入力してください。

(3)データストア名(vmware.dataStoreName プロパティ)に一時データストアは指定しないでください。

(4)インスタントリカバリジョブを終了する際には,インスタントリカバリジョブ終了待ち合わせ間隔 (jp1veritas.waitJobFinInterval プロパティ)に指定した秒数待ち合わせ,インスタントリカバリジョブの 終了を確認する動作を,インスタントリカバリジョブ終了待ち合わせ回数(jp1veritas.waitJobFinCount プロパティ)に指定した回数繰り返します。各プロパティの値は,利用している環境に合わせて調整してく ださい。

#### 前提条件

【システム内前提製品】/【サービステンプレート実行システム内前提製品】/【サービステンプレート実行 システム内前提製品の稼働 OS】の最新のサポート状況については,リリースノートを参照してください。

また、OS および製品について略称を用いています。対象とする OS および製品については「はじめに」 を参照してください。

【サービステンプレート実行システム内前提製品】

(1)JP1/VERITAS NetBackup サーバの前提製品

・JP1/VERITAS

<sup>2.</sup> JP1/AO 同梱版サービステンプレート

(2)vCenter サーバの前提製品

- ・VMware vCenter Server
- (3)仮想サーバを管理する VMware vSphere ESXi
- (4)vCenter 操作サーバの前提製品
	- ・VMware PowerCLI

ただし,vCenter サーバの前提製品,仮想サーバを管理する VMware vSphere ESXi は JP1/VERITAS NetBackup がサポートする範囲のバージョンをサポートします。

- 【サービステンプレート実行システム内前提製品の稼働 OS】
- (1)JP1/VERITAS NetBackup サーバの前提 OS
	- ・Windows Server
	- ・Red Hat Enterprise Linux Server

ただし、Red Hat Enterprise Linux Server 9 を除く。

(2)仮想サーバの前提 OS

vCenter サーバの前提製品/仮想サーバを管理する VMware vSphere ESXi/vCenter 操作サーバの前提製 品がサポートする構成の範囲で,次の OS がサポート範囲です。

- ・Windows Server
- ・Red Hat Enterprise Linux Server
- ただし、Red Hat Enterprise Linux Server 9 を除く。
- (3)vCenter 操作サーバの前提 OS
	- ・Windows Server

【サービステンプレート実行システム内前提製品の使用条件】

(1)JP1/VERITAS NetBackup サーバでインスタントリカバリ ID(common.instantRecoveryID プロパ ティ)で指定したインスタントリカバリジョブが起動していること。

(2)VMware vSphere ESXi が VMware vCenter Server で管理されていること。

#### (3)仮想サーバに関する条件

- ·同一の vCenter の管理下において、仮想サーバ名が重複しないこと。
- ・仮想サーバに,VMwareTools がインストールされていること。

<sup>2.</sup> JP1/AO 同梱版サービステンプレート

- ・同一の vCenter の管理下において,データストア名が重複していないこと。
- ・同一の仮想サーバ上において,スナップショット名が重複しないこと。

(4)対象となる仮想サーバの環境が,vMotion の前提条件を満たしていること。

(5)対象となる仮想サーバの環境が、Storage vMotion の前提条件を満たしていること。

### 注意事項

(1)JP1/Automatic Operation 側で実行中のタスクをキャンセル(強制終了)しても, JP1/VERITAS NetBackup のジョブはキャンセルされません。JP1/VERITAS NetBackup 側で実行中のインスタントリ カバリジョブの終了をキャンセルする際には,JP1/VERITAS NetBackup 側でジョブをキャンセルする 必要があります。

(2)同一の仮想サーバ名(common.vmName プロパティ)を指定して,このサービスの同時実行はできませ ん。同時実行した場合,マイグレーションやスナップショットの削除に失敗するおそれがあります。

(3)同一のインスタンスリカバリ ID(common.instantRecoveryID プロパティ)を指定して,このサービス と nbrestorevm -ir\_done コマンドの同時実行はしないでください。同時実行した場合,インスタントリ カバリジョブが終了していてもサービスが異常終了するおそれがあるため,NetBackup Administration Console でインスタントリカバリジョブの Status を確認してください。

#### 実行権限

(1)VMware vCenter Server に接続するユーザーに,次の権限が必要です。

 ・対象とする仮想サーバに対して「vMotion のクエリ」と「移行」「再配置」の権限を持つロール,ま たはシステム管理者ロール

(2)JP1/VERITAS NetBackup サーバに接続するユーザーに、次の権限が必要です。

- · Windows の場合は、Administrator 権限を持つユーザーであること。
- ・UNIX の場合は,root 権限を持つユーザーであること。

## バージョン

04.00.00

## タグ

Control JP1,VERITAS

## プロパティ一覧

プロパティに設定されているプロパティグループの一覧を次に示します。

#### 2. JP1/AO 同梱版サービステンプレート

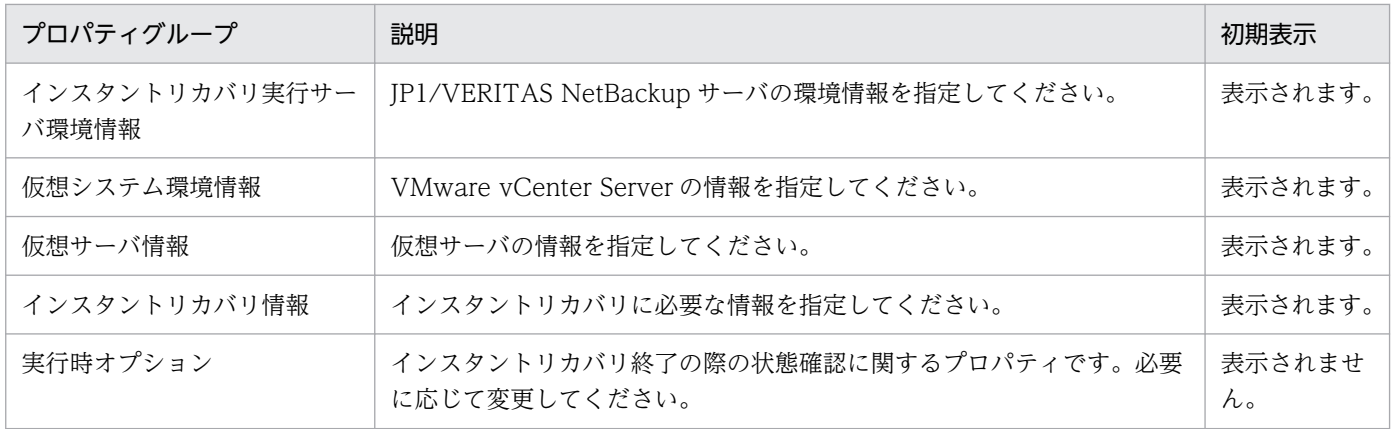

[サービス設定]画面に表示されるプロパティの一覧を次に示します。

(凡例)

○:プロパティの指定は必須です。

△:プロパティの指定は省略可能です。ただし、ほかのプロパティの指定内容によっては、指定が必須 になります。各プロパティの「説明」を確認してください。

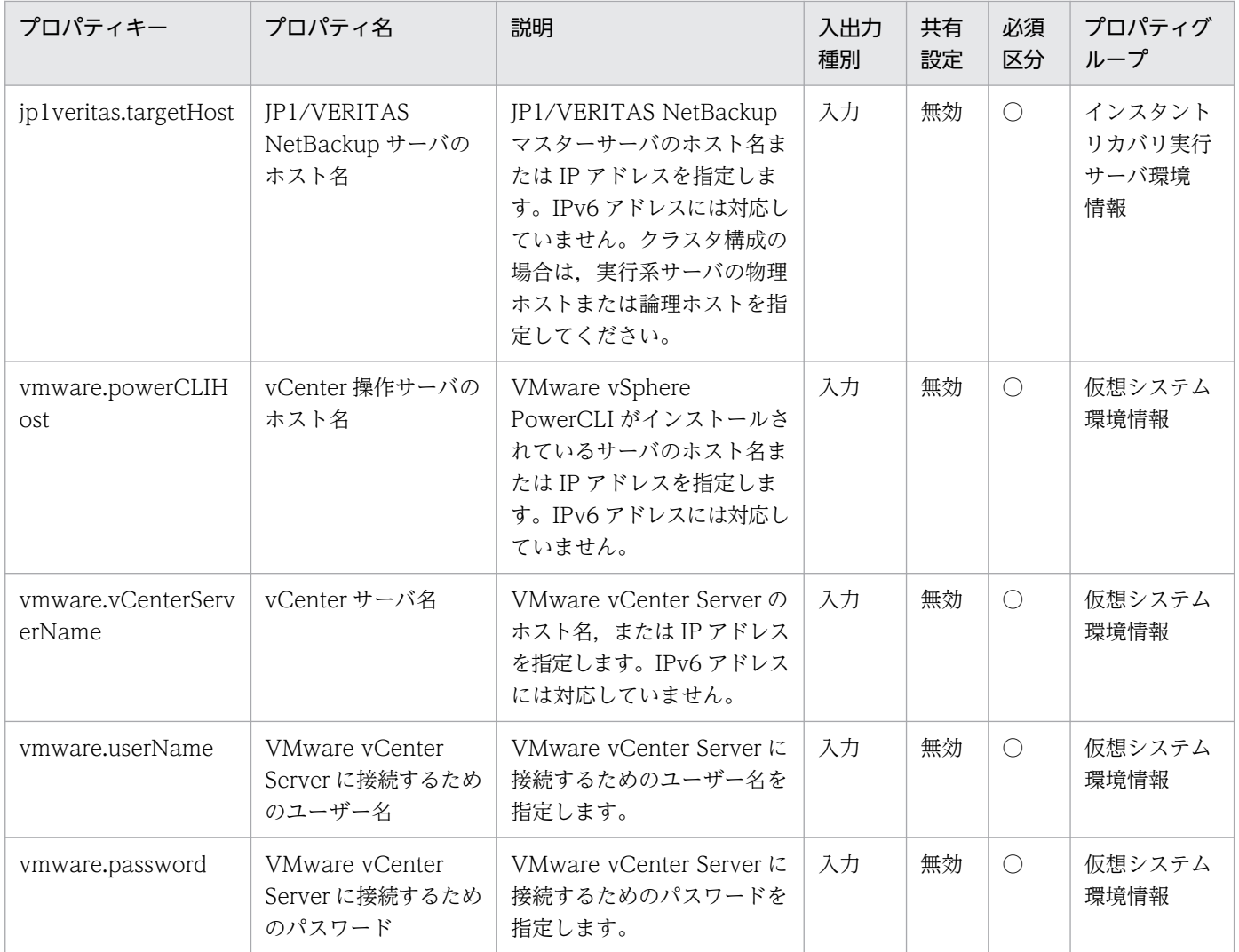

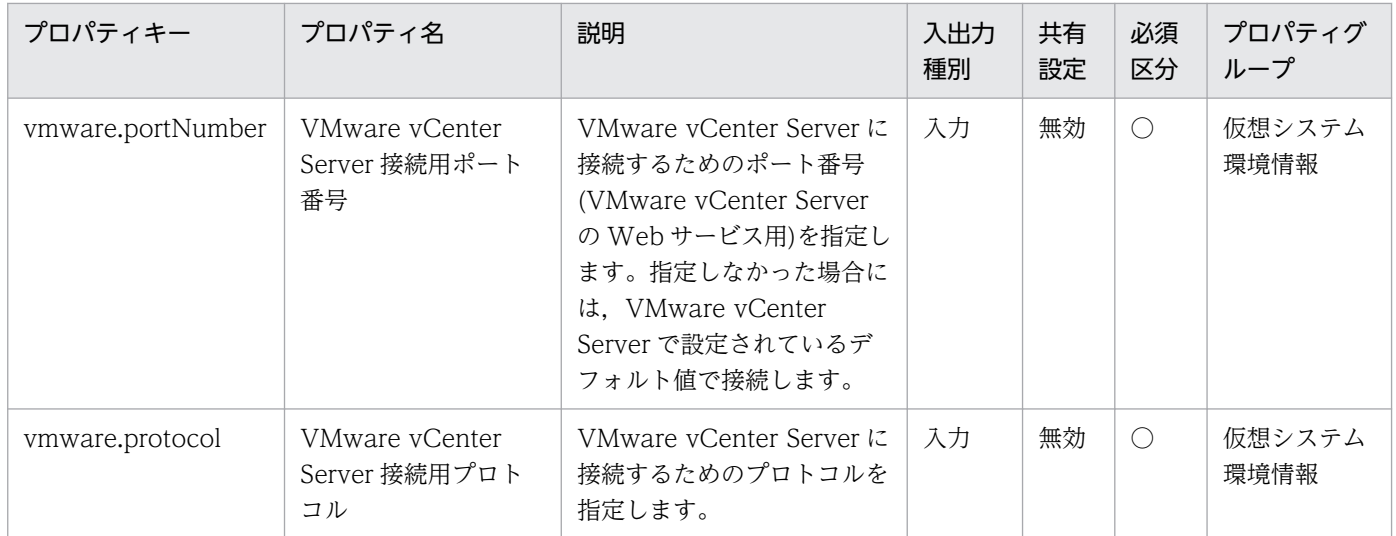

## [サービス設定]画面および[サービス実行]画面に表示されるプロパティの一覧を次に示します。

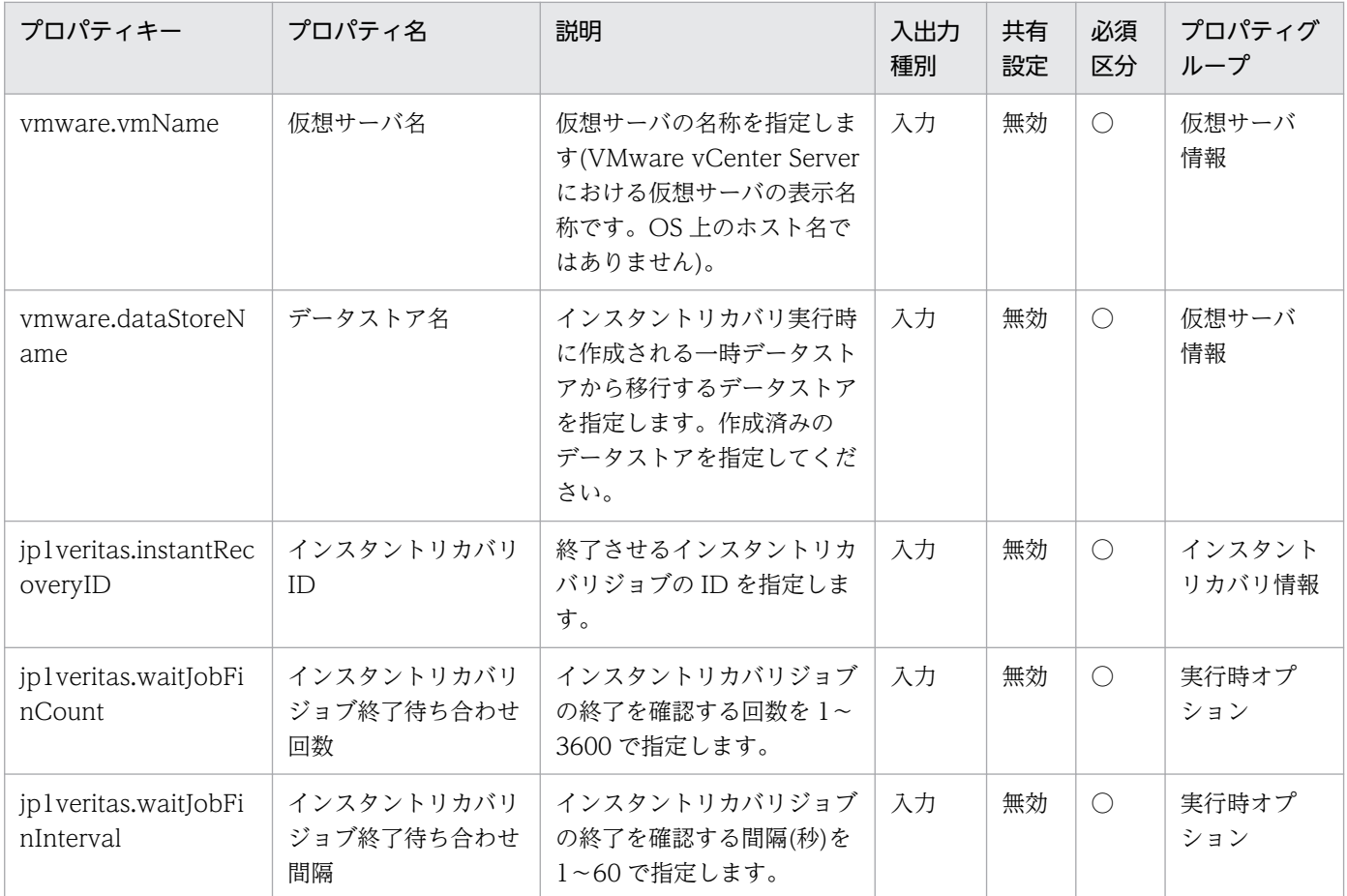

## [サービス設定]画面に表示されるプロパティの入力制限を次に示します。

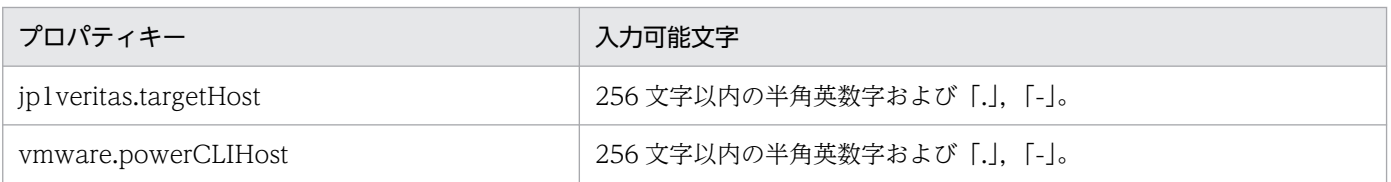

| プロパティキー                  | 入力可能文字                                                                                                    |
|--------------------------|----------------------------------------------------------------------------------------------------|
| ymware.yCenterServerName | 256 文字以内の半角英数字および「.」、「-」。                                                                                                    |
| ymware.userName          | 512 文字以内の半角英数字および半角記号。ただし、「<」、「>」、「!」、<br>$[\cdot], [\&], [\times], [\cdot], [\cdot'], [\cdot], [\cdot], [\cdot], [\cdot], [\cdot], [\cdot], [\cdot], [\cdot], [\cdot], [\cdot], [\cdot],$<br>「+」,「%」を除く。 |
| ymware.password          | 127 文字以内の半角英数字および半角記号。ただし、「<」、「>」、「:」,<br>「;」, 「&」, 「'」, 「"」, 「*」, 「?」, 「[」, 「]」, 「`」, 「%」を除く。                                                                                                    |
| vmware.portNumber        | 1~65535の整数値。                                                                                                    |
| vmware.protocol          | 次の値のどれかを選択する。<br>http, https                                                                                                    |

[サービス設定]画面および[サービス実行]画面に表示されるプロパティの入力制限を次に示します。

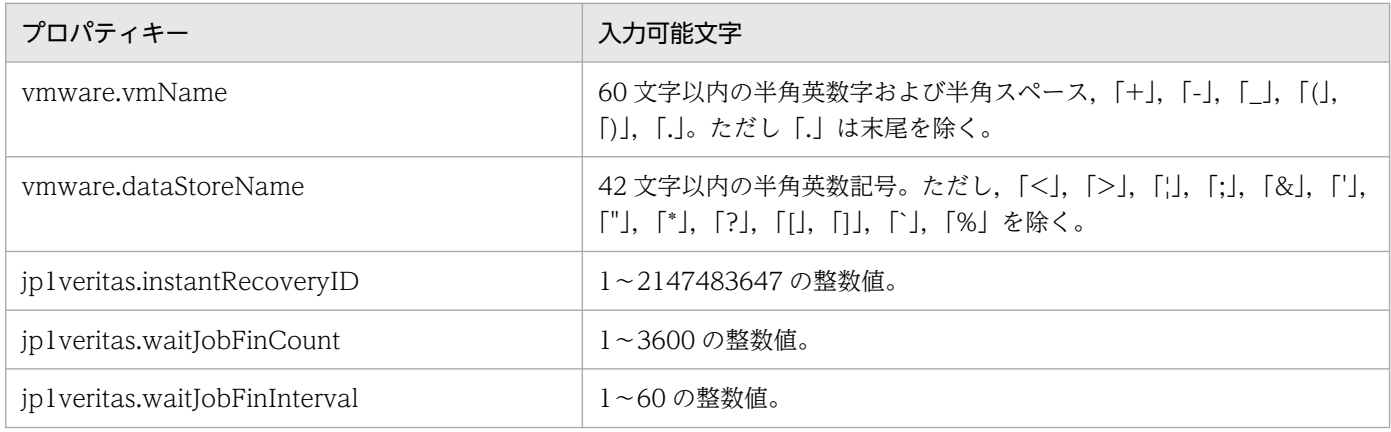

## フロー仕様詳細

フロー仕様詳細を次の表に示します。

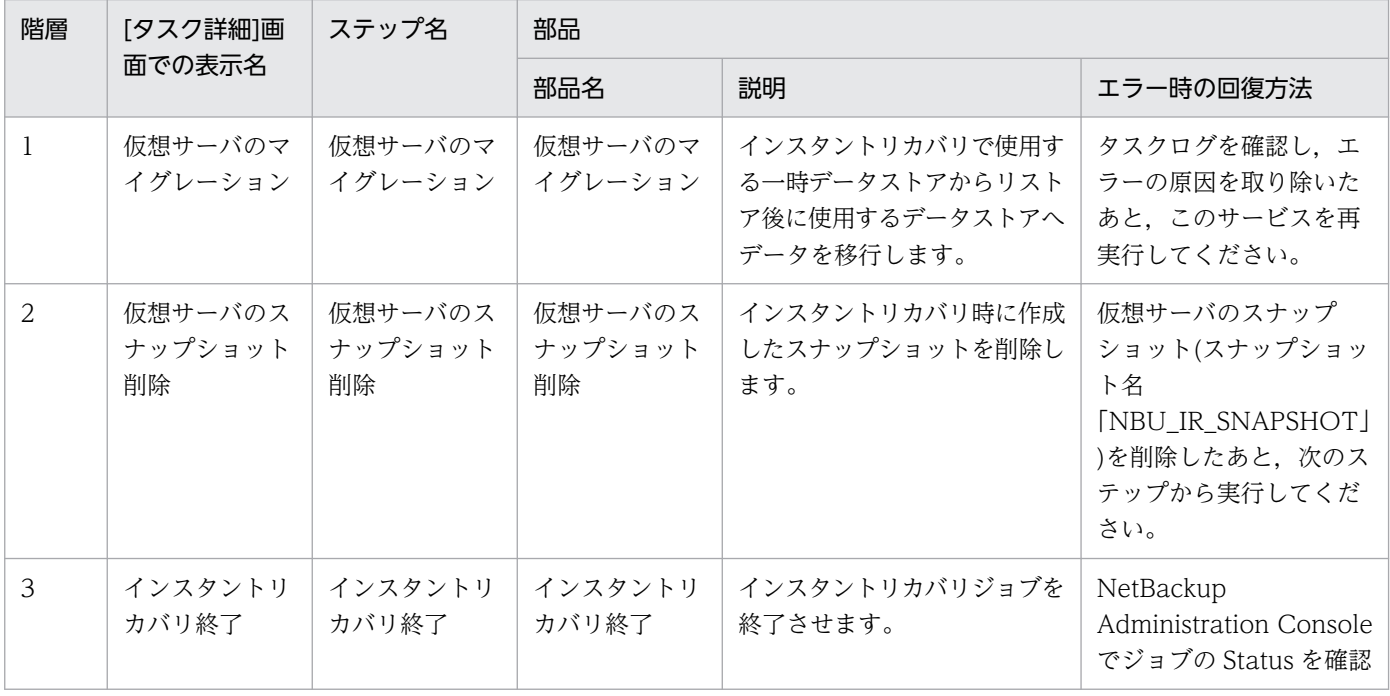

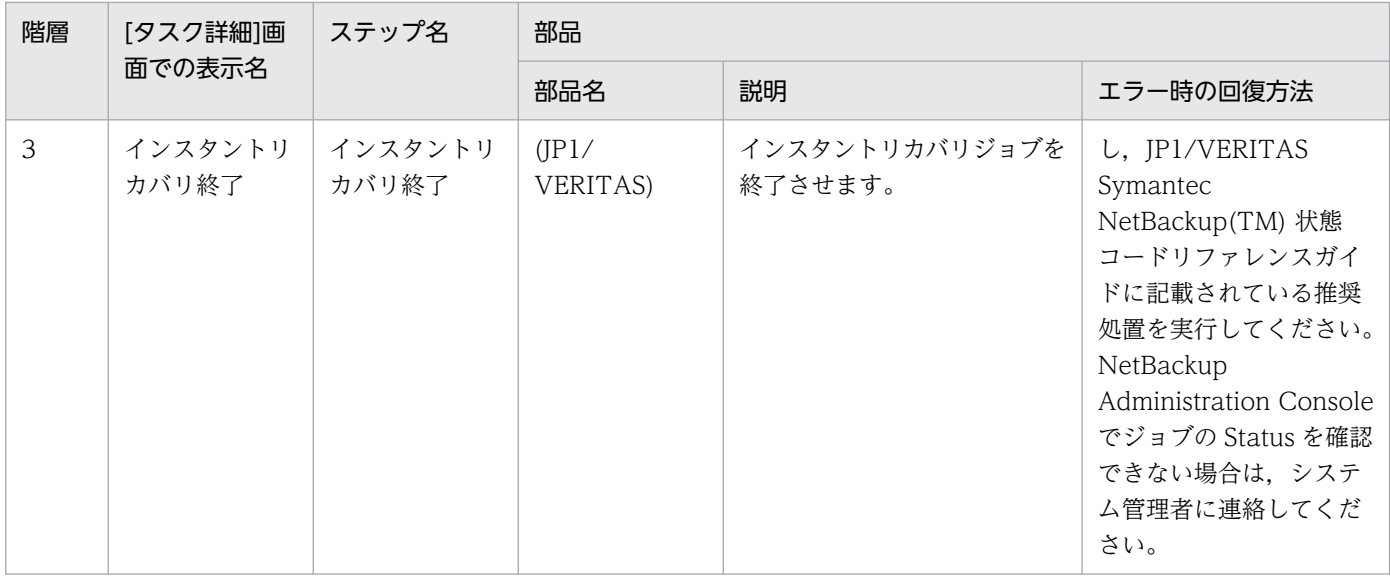

# 2.5.20 JP1/VERITAS のバックアップ実行

#### 機能

このサービステンプレートは、JP1/VERITAS NetBackup でバックアップを実行します。

このサービステンプレートが前提とするサーバを次に示します。

・バックアップ実行サーバ

JP1/VERITAS NetBackup(マスターサーバ)が動作するサーバです。

実行対象のバックアップポリシーが作成されている必要があります。

次の作業を実施します。

(1)JP1/VERITAS NetBackup でバックアップを実行し、バックアップの実行終了後にタスクが終了します。

#### 前提条件

【サービステンプレート実行システム内前提製品】/【サービステンプレート実行システム内前提製品の稼 働 OS】の最新のサポート状況については,リリースノートを参照してください。

また、OS および製品について略称を用いています。対象とする OS および製品については「はじめに」 を参照してください。

【サービステンプレート実行システム内前提製品】

(1) JP1/VERITAS

【サービステンプレート実行システム内前提製品の稼働 OS】

2. JP1/AO 同梱版サービステンプレート

(1) Windows Server

(2) Red Hat Enterprise Linux Server

ただし、Red Hat Enterprise Linux Server 9 を除く。

【サービステンプレート実行システム内前提製品の使用条件】

(1) 実行対象のバックアップポリシーが設定されていること。

(2) JP1/VERITAS NetBackup でバックアップポリシーを定義する際に次のように設定してください。

・スケジュールの Start Window を設定しないでください。

スケジュール実行は JP1/Automatic Operation で設定してください。

 ・"Bare Metal Restore"のチェックを外してください。JP1/VERITAS NetBackup の場合,この機能 をサポートしており

ません。

その他の JP1/VERITAS NetBackup の未サポート機能については,JP1/VERITAS NetBackup のソフ トウェア添付資料の未サポート機能に記載があります。

これらの機能も設定しないでください。

#### 注意事項

(1) 実行中のバックアップをキャンセルする際には,JP1/VERITAS NetBackup 側でジョブをキャンセル する必要があります。

JP1/Automatic Operation 側で実行中のタスクをキャンセル(強制終了)しても、JP1/VERITAS NetBackup のジョブはキャンセルされません。

(2) 次の機能を使用した場合に,タスクの実行に失敗しますので,使用しないでください。

・1 バックアップポリシーに複数クライアントを定義したバックアップ

・Disk Staging を使った場合の二次バックアップ

(3) 次の機能を使用した場合に, JP1/VERITAS NetBackup のジョブが複数実行されます。すべてのジョ ブが正常の場合だけタスクが正常終了となり,それ以外は,異常終了となります。

- ・マルチデータストリームを使ったバックアップ
- ・マルチコピーを使ったバックアップ

・カタログバックアップ

## 実行権限

Windows の場合:Administrator 権限

UNIX の場合:root 権限

## バージョン

04.00.00

# タグ

Control JP1,VERITAS

# プロパティ一覧

プロパティに設定されているプロパティグループの一覧を次に示します。

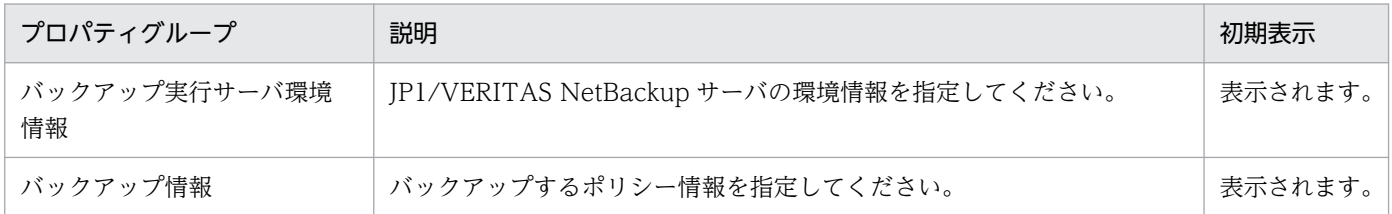

[サービス設定]画面に表示されるプロパティの一覧を次に示します。

(凡例)

○:プロパティの指定は必須です。

△:プロパティの指定は省略可能です。ただし、ほかのプロパティの指定内容によっては、指定が必須 になります。各プロパティの「説明」を確認してください。

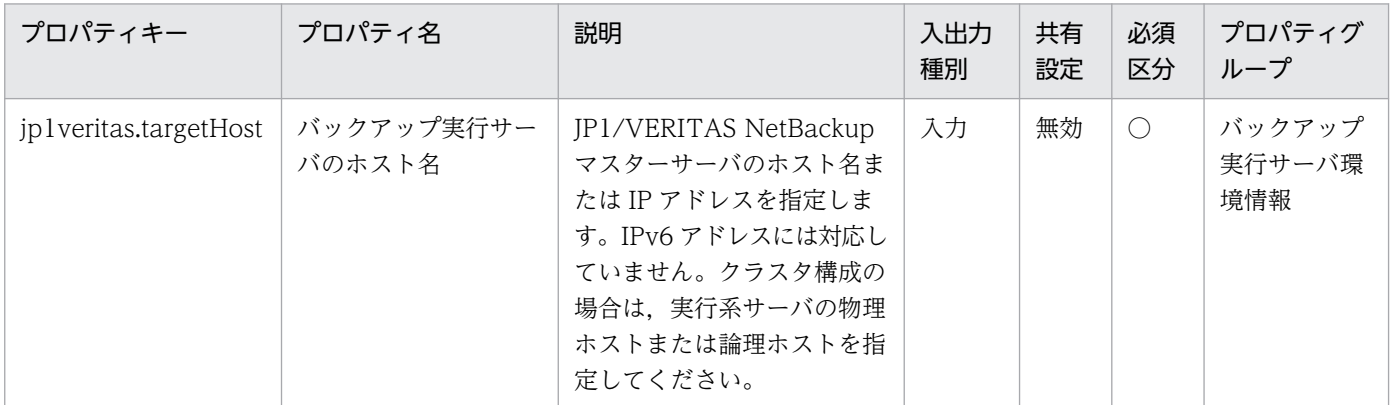

#### [サービス設定]画面および[サービス実行]画面に表示されるプロパティの一覧を次に示します。

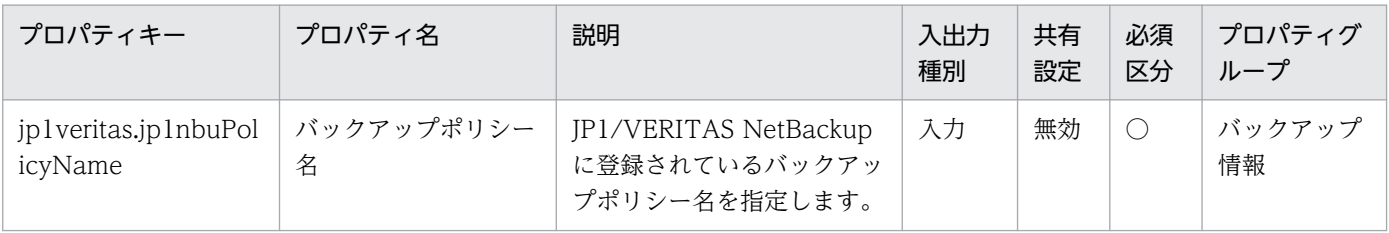

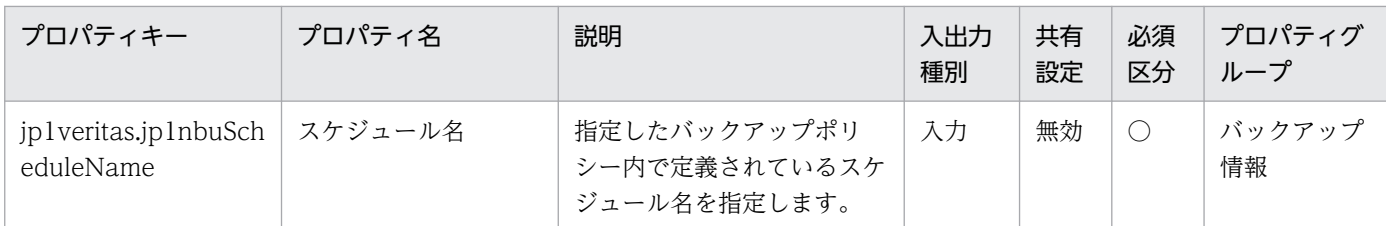

[サービス設定]画面に表示されるプロパティの入力制限を次に示します。

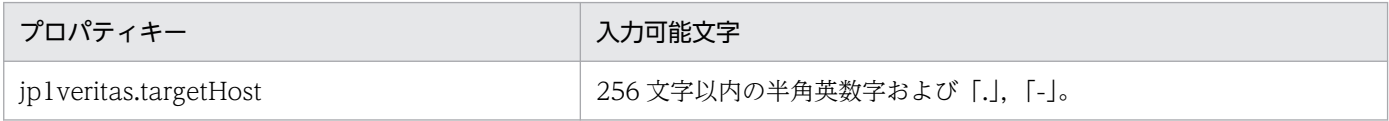

[サービス設定]画面および[サービス実行]画面に表示されるプロパティの入力制限を次に示します。

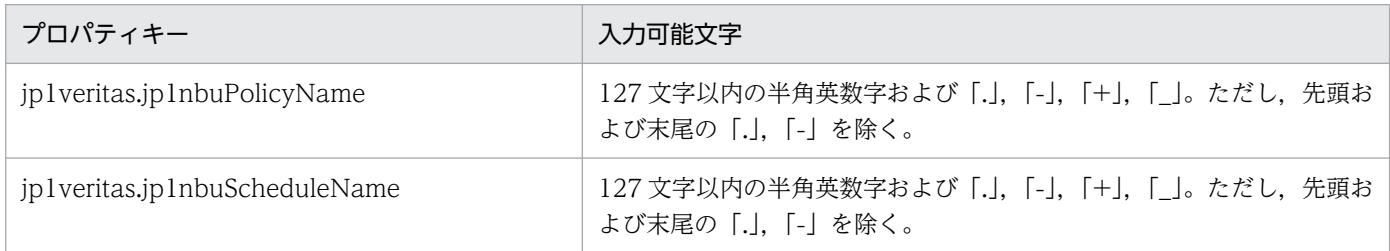

#### フロー仕様詳細

フロー仕様詳細を次の表に示します。

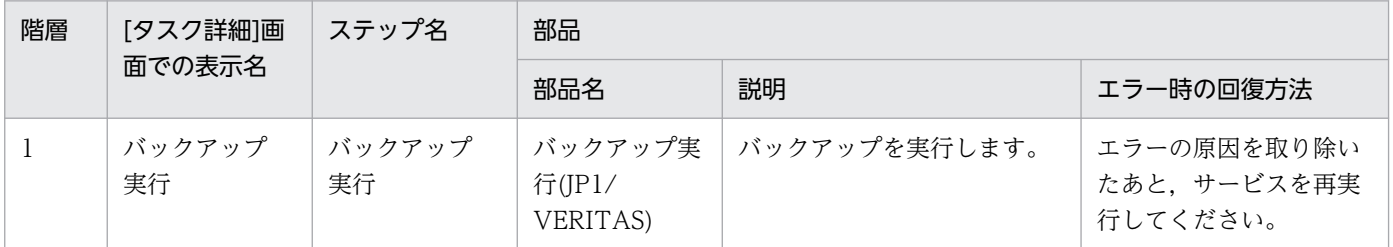

# 2.5.21 JP1/VERITAS の仮想マシンリストア実行

#### 機能

このサービステンプレートは、JP1/VERITAS NetBackup と連携し、vSphere 環境の仮想マシンのリス トアを実行します。

このサービステンプレートが前提とするサーバを次に示します。

・バックアップ実行サーバ

 JP1/VERITAS NetBackup(マスターサーバ)が動作するサーバです。本製品によってこのサーバに部品 が転送され,実行されます。

#### ・ESX サーバ

2. JP1/AO 同梱版サービステンプレート

リストア対象の仮想マシンが稼働する, VMware vSphere ESXi が動作するサーバです。

処理の概要を次に示します。

(1)リストア先の情報を定義した名前変更ファイルを,バックアップ実行サーバに出力します。

(2)仮想マシンを指定した vSphere 環境へリストアします。

(3)名前変更ファイルを削除します。

仮想マシンをバックアップ元とは異なる ESX サーバにリストアする場合や、仮想マシンの表示名やデータ ストアといった設定を変更する場合には名前変更ファイルを作成します。

このサービステンプレートは、バックアップ実行サーバの jp1veritas.renameFilePath プロパティで指定 されたパスに,以下の内容の名前変更ファイルを出力します。

[change vmname to 仮想マシン表示名(jp1veritas.newDisplayName プロパティ)]

[change esxhost to リストア先 ESX サーバ(jp1veritas.newEsxHost プロパティ)]

[change datacenter to リストア先データセンタ(jp1veritas.newDatacenter プロパティ)]

[change folder to リストア先フォルダ(jp1veritas.newFolder プロパティ)]

[change resourcepool to リストア先リソースプール(jp1veritas.newResourcePool プロパティ)]

[change datastore to リストア先データストア jp1veritas.newVmxDatastore プロパティ)]

[change 変更前 vmdk ファイルのパス 1(jp1veritas.originalVmdkPath1 プロパティ) to リストア先 vmdk ファイルのパス 1(jp1veritas.newVmdkPath1 プロパティ)]

[change 変更前 vmdk ファイルのパス 2(jp1veritas.originalVmdkPath2 プロパティ) to リストア先 vmdk ファイルのパス 2(jp1veritas.newVmdkPath2 プロパティ)]

[change 変更前 vmdk ファイルのパス 3(jp1veritas.originalVmdkPath3 プロパティ) to リストア先 vmdk ファイルのパス 3(jp1veritas.newVmdkPath3 プロパティ)]

[change 変更前 vmdk ファイルのパス 4(jp1veritas.originalVmdkPath4 プロパティ) to リストア先 vmdk ファイルのパス 4(jp1veritas.newVmdkPath4 プロパティ)]

[change 変更前 vmdk ファイルのパス 5(jp1veritas.originalVmdkPath5 プロパティ) to リストア先 vmdk ファイルのパス 5(jp1veritas.newVmdkPath5 プロパティ)]

[change 変更前 vmdk ファイルのパス 6(jp1veritas.originalVmdkPath6 プロパティ) to リストア先 vmdk ファイルのパス 6(jp1veritas.newVmdkPath6 プロパティ)]

[change 変更前 vmdk ファイルのパス 7(jp1veritas.originalVmdkPath7 プロパティ) to リストア先 vmdk ファイルのパス 7(jp1veritas.newVmdkPath7 プロパティ)]

<sup>2.</sup> JP1/AO 同梱版サービステンプレート

[change 変更前 vmdk ファイルのパス 8(jp1veritas.originalVmdkPath8 プロパティ) to リストア先 vmdk ファイルのパス 8(jp1veritas.newVmdkPath8 プロパティ)]

[change 変更前 vmdk ファイルのパス 9(jp1veritas.originalVmdkPath9 プロパティ) to リストア先 vmdk ファイルのパス 9(jp1veritas.newVmdkPath9 プロパティ)]

[change 変更前 vmdk ファイルのパス 10(jp1veritas.originalVmdkPath10 プロパティ) to リストア先 vmdk ファイルのパス 10(jp1veritas.newVmdkPath10 プロパティ)]

[change network ネットワーク名(jp1veritas.newNetwork プロパティ)]

名前変更ファイルの詳細については,JP1/VERITAS NetBackup マニュアルの nbrestorevm コマンドを 参照してください。

## 前提条件

【サービステンプレート実行対象サーバ内前提製品】/【サービステンプレート実行対象サーバ内前提製品 の稼働 OS】の最新のサポート状況については,リリースノートを参照してください。

また、OS および製品について略称を用いています。対象とする OS および製品については「はじめに」 を参照してください。

【サービステンプレート実行対象サーバ内前提製品】

・JP1/VERITAS

【サービステンプレート実行対象サーバ内前提製品の稼働 OS】

・Windows Server

【サービステンプレート実行対象システム内前提製品の使用条件】

特になし。

#### 注意事項

(1)名前変更ファイルのパス(JP1VERITAS.renameFilePath プロパティ)に指定したファイルが既に存在す る場合,既存のファイルを上書きします。そのため,指定したファイル名に誤りがないか,十分に確認し てください。

(2)作成するファイルのパスに含まれるフォルダが存在しない場合は,そのフォルダを作成します。

#### 実行権限

Administrators グループに属するユーザーであること。

# バージョン

04.00.00

# タグ

Control JP1,VERITAS

# プロパティ一覧

プロパティに設定されているプロパティグループの一覧を次に示します。

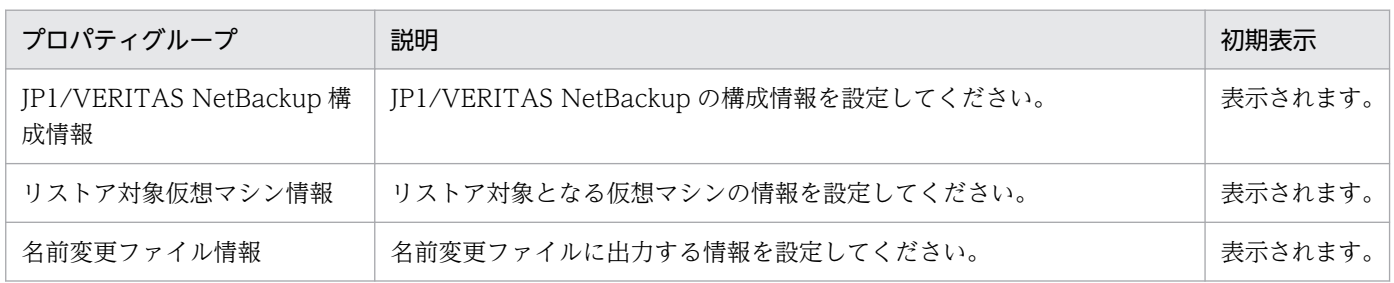

[サービス設定]画面に表示されるプロパティの一覧を次に示します。

(凡例)

○:プロパティの指定は必須です。

△:プロパティの指定は省略可能です。ただし、ほかのプロパティの指定内容によっては、指定が必須 になります。各プロパティの「説明」を確認してください。

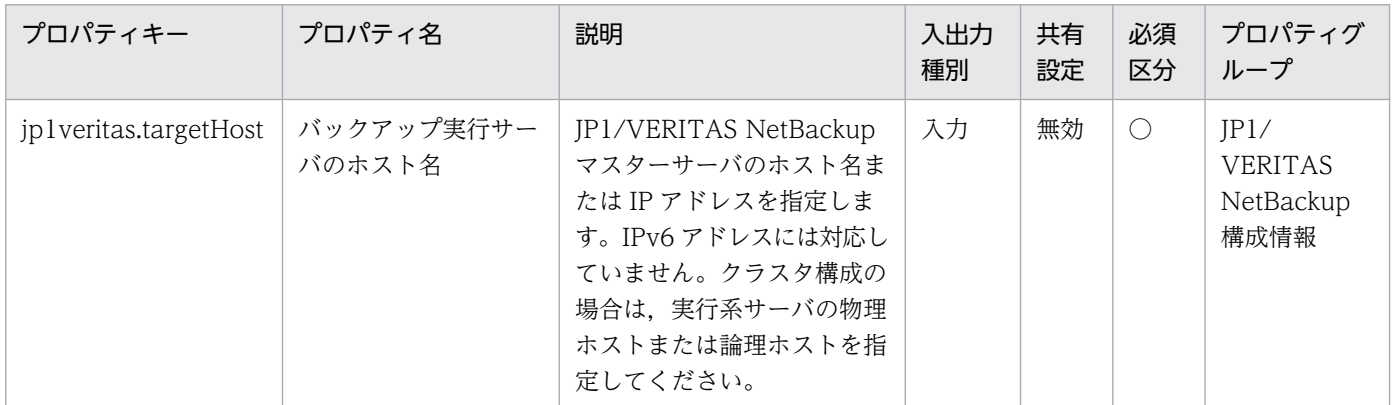

[サービス設定]画面および[サービス実行]画面に表示されるプロパティの一覧を次に示します。

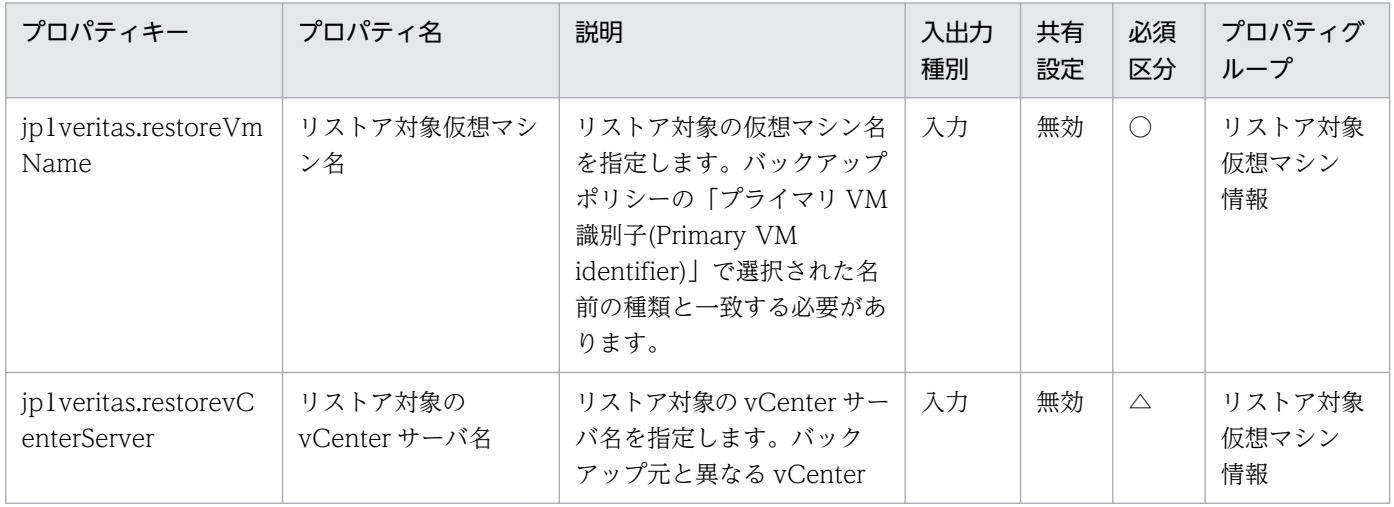

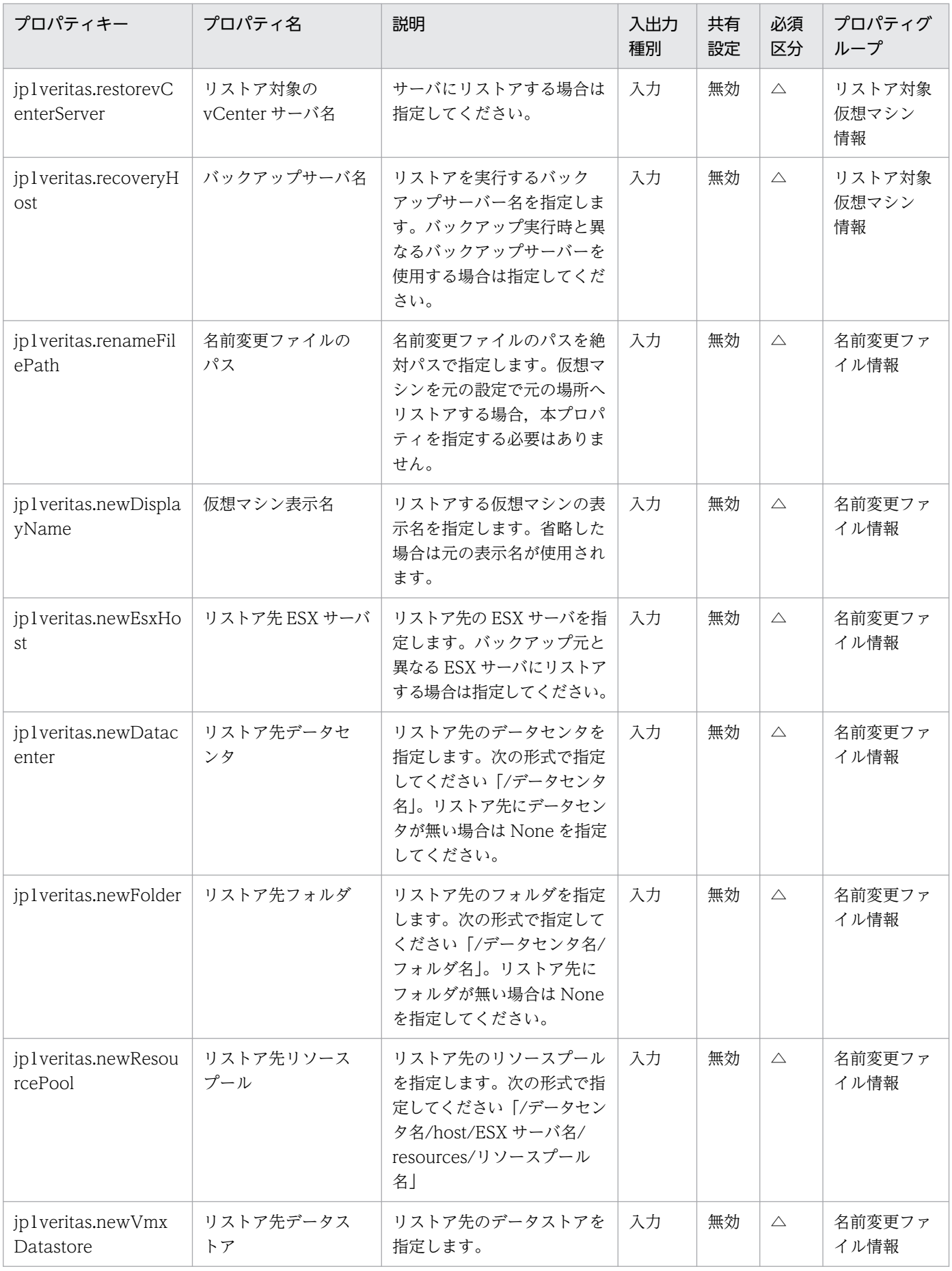

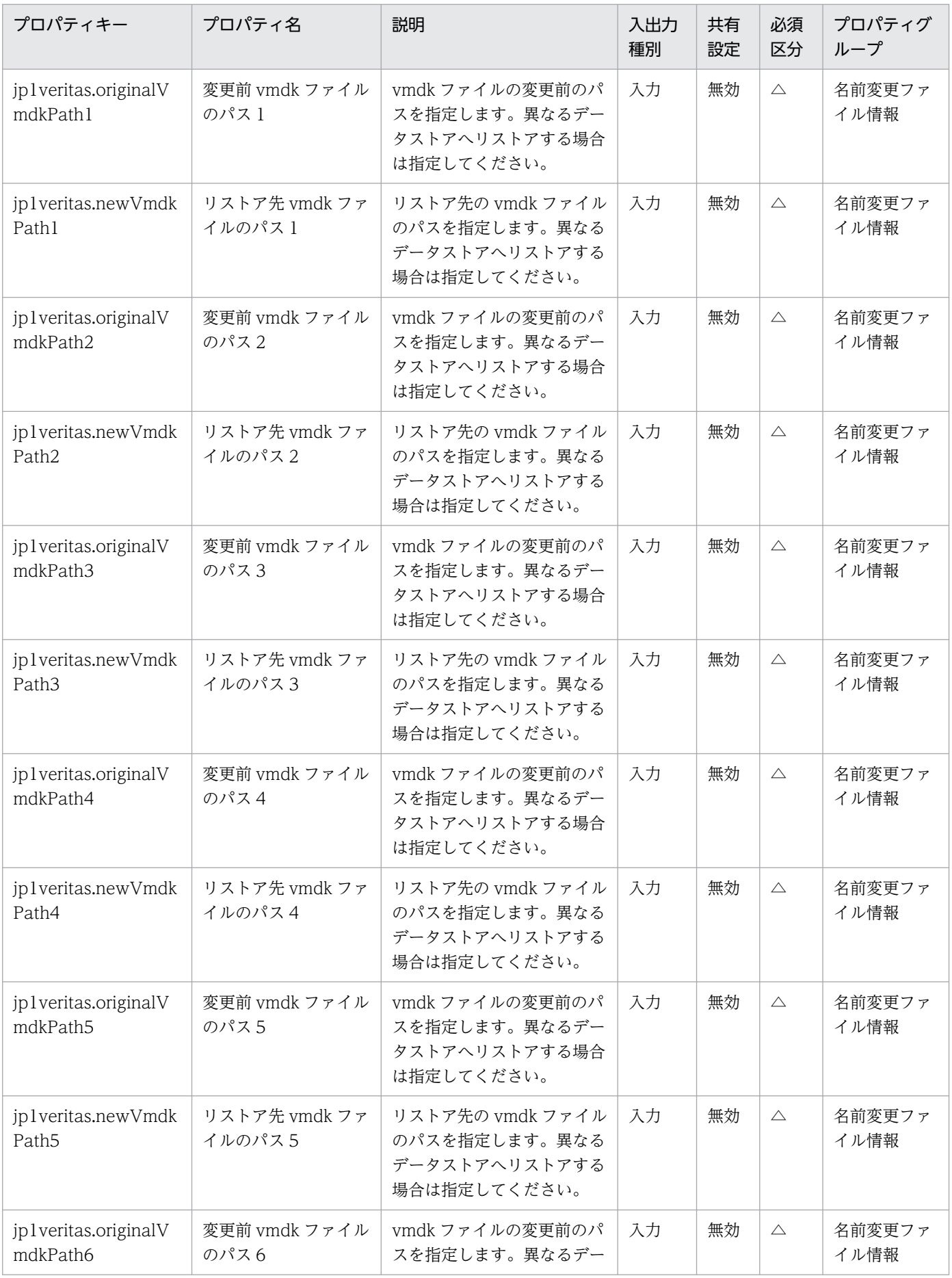

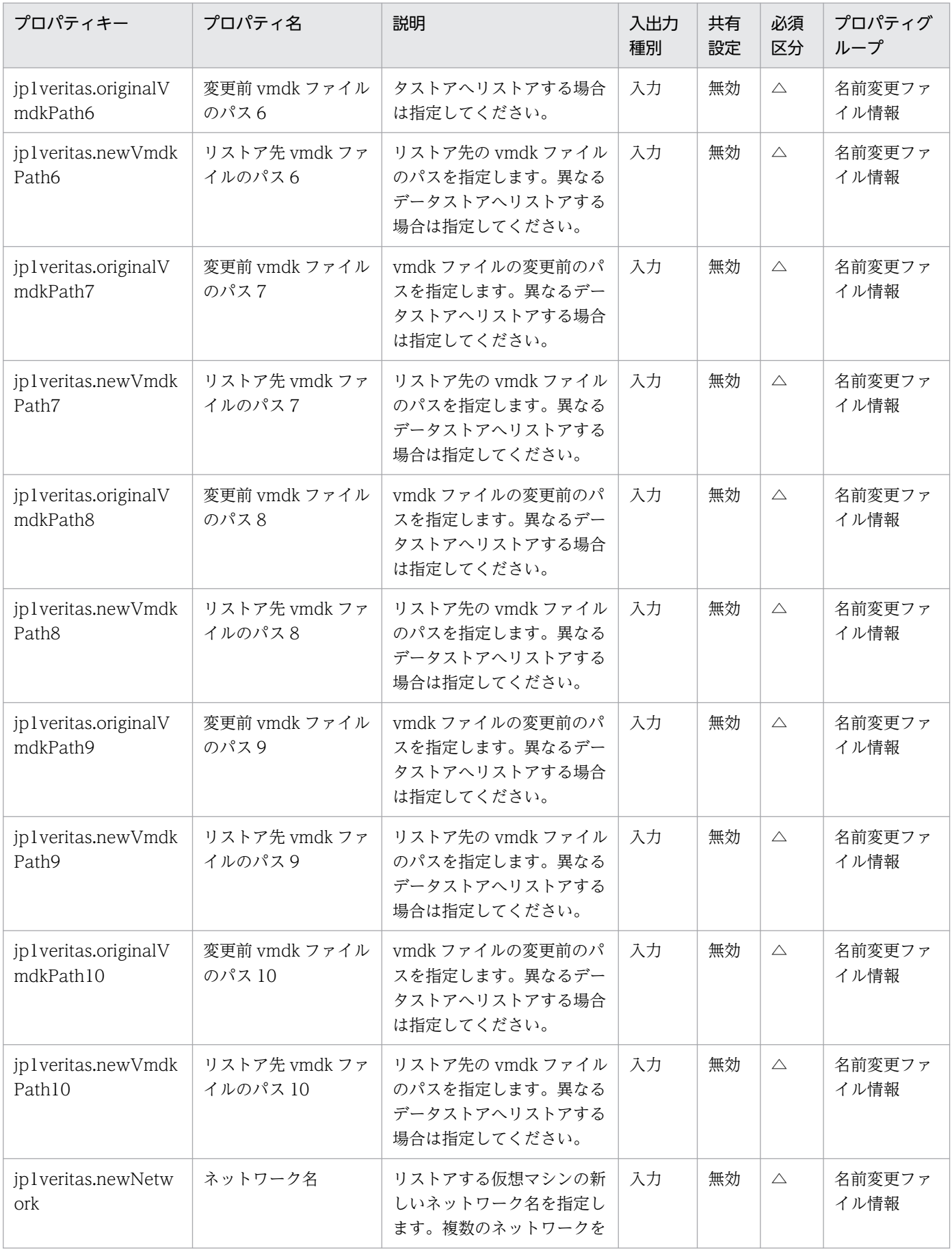

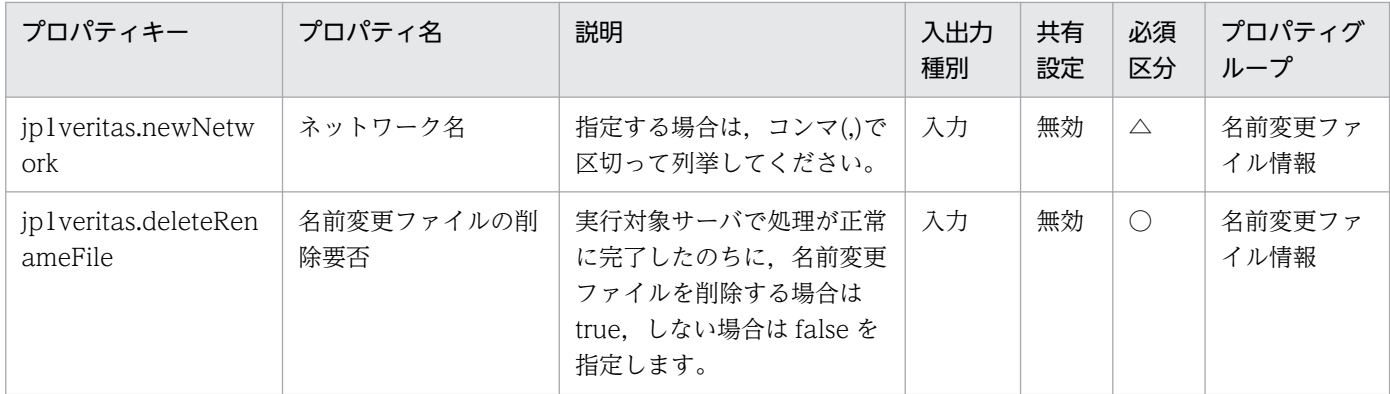

## [サービス設定]画面に表示されるプロパティの入力制限を次に示します。

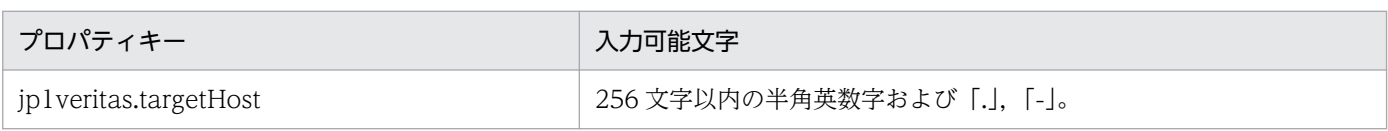

## [サービス設定]画面および[サービス実行]画面に表示されるプロパティの入力制限を次に示します。

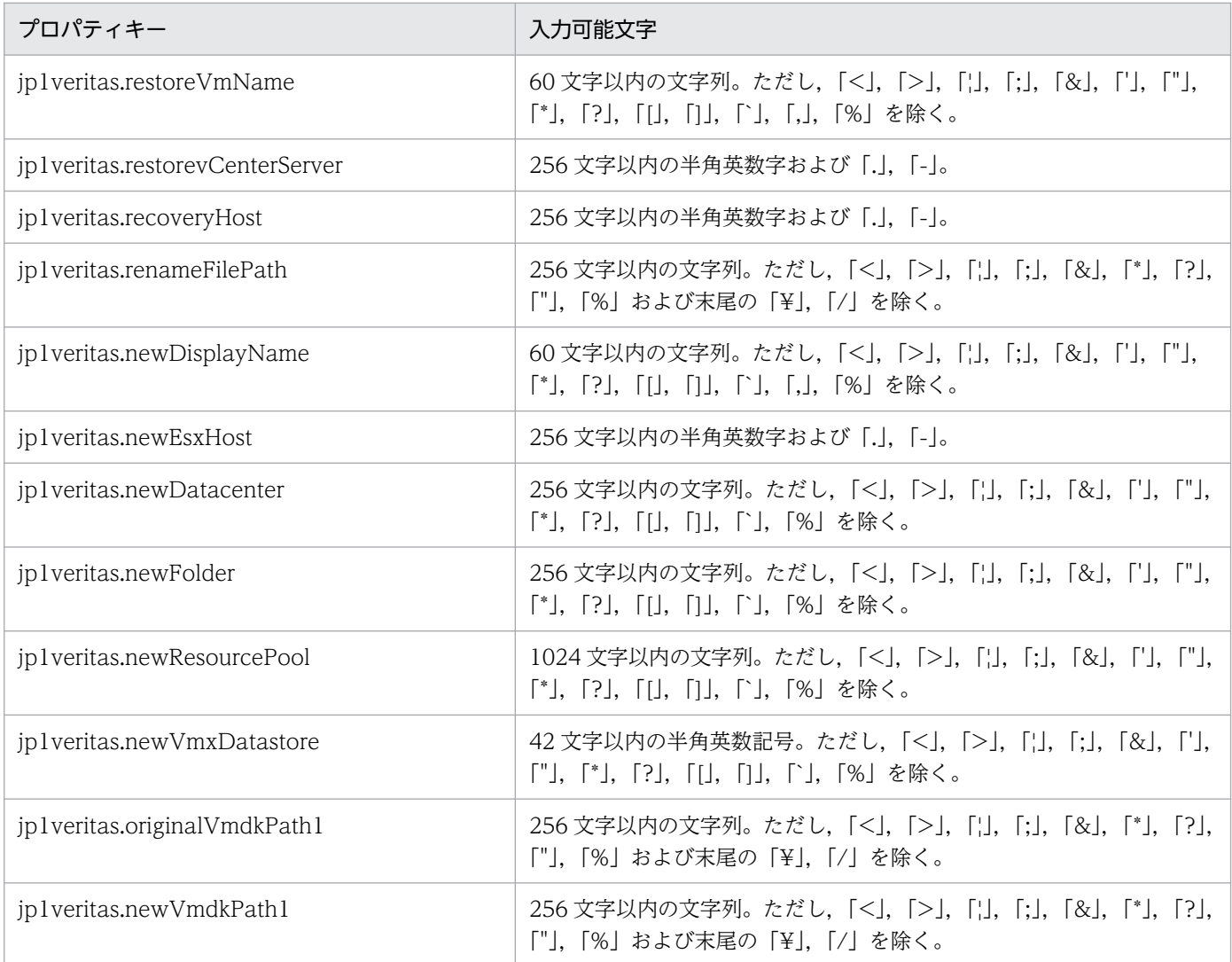

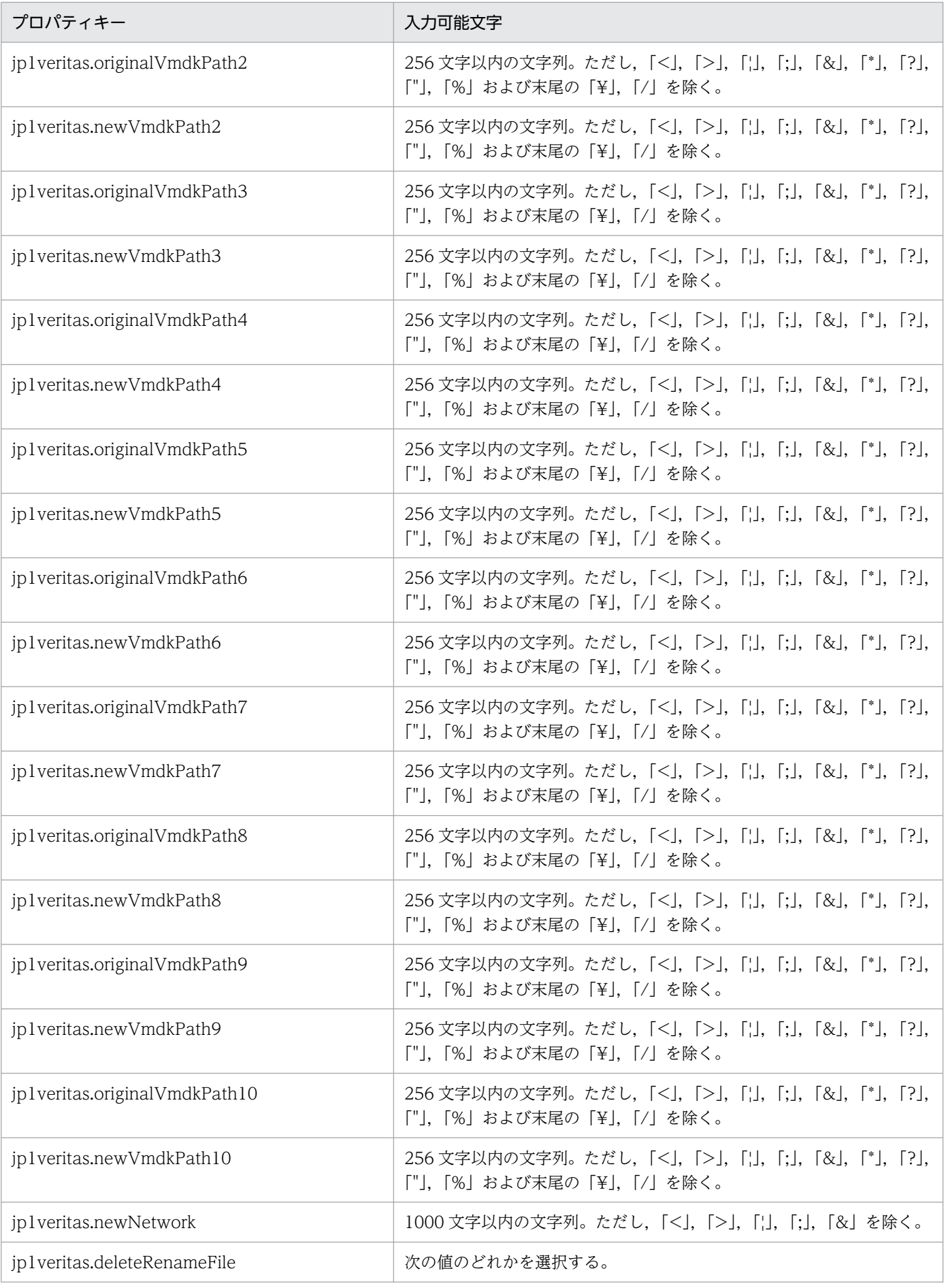

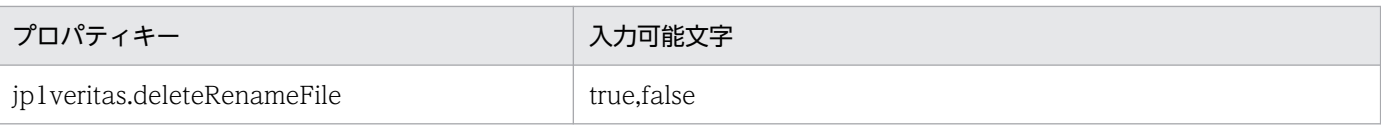

## フロー仕様詳細

フロー仕様詳細を次の表に示します。

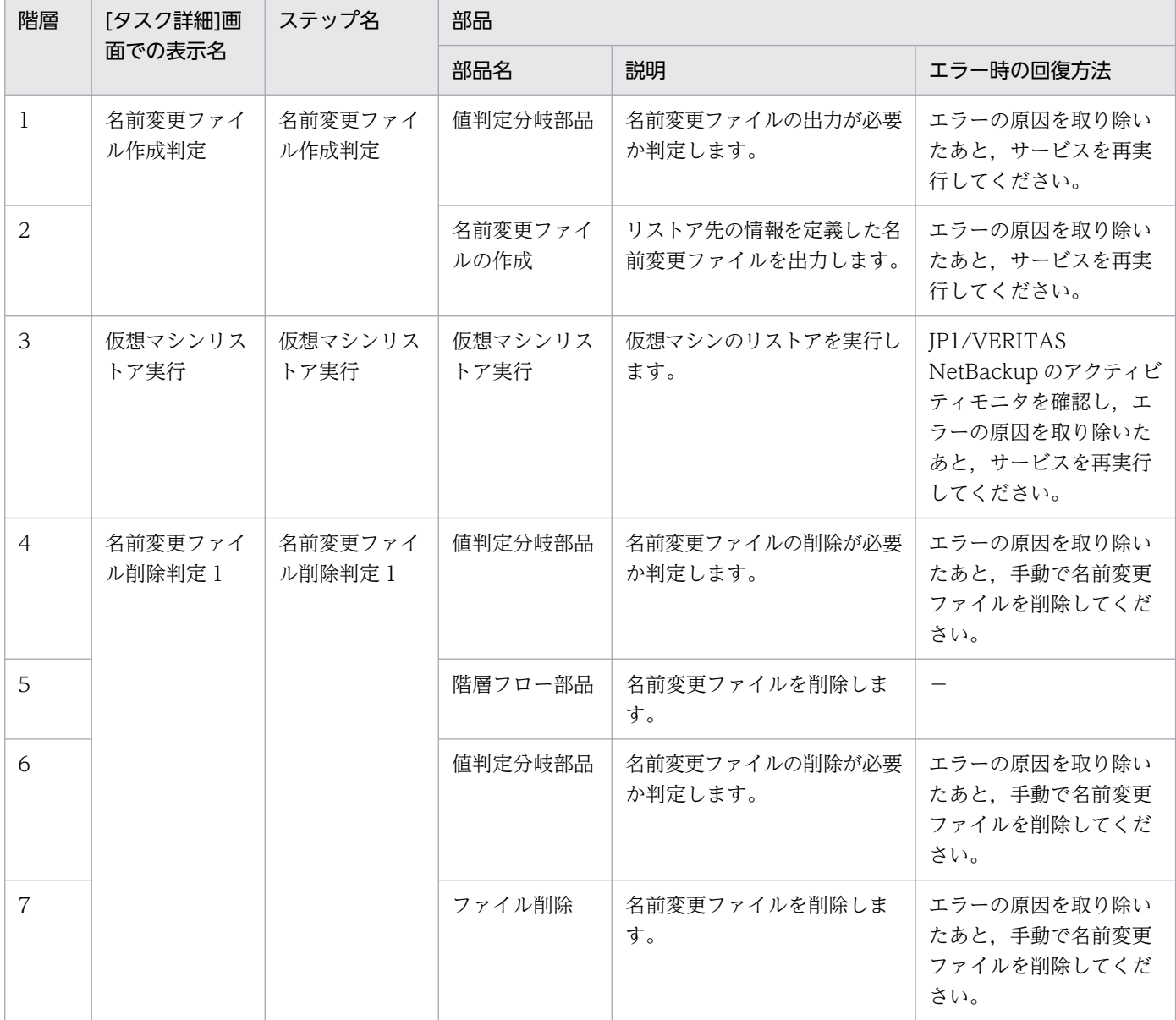

# 2.5.22 JP1 イベント取得

#### 機能

JP1/IM - Manager の統合監視 DB から JP1 イベントの情報を取得します。

JP1 イベントを取得し,システム障害状況などの分析を行う場合に使用します。

<sup>2.</sup> JP1/AO 同梱版サービステンプレート

このサービステンプレートが前提とするサーバを次に示します。

・監視サーバ

JP1/IM - Manager が動作するサーバです。

処理の概要を次に示します。

(1)統合監視 DB に登録されている JP1 イベントの情報を、指定されたファイルに CSV 形式で出力しま す。ファイルの出力フォーマットは,JP1/IM の jcoevtreport コマンドの出力結果と同じ形式です。登録 時刻,到着時刻,および開始時刻と終了時刻の形式は YYYYMMDDhhmmss 形式で,ヘッダーの出力形 式は DISP で出力します。

(2)生成されたファイルを JP1/AO サーバに転送する場合,監視サーバから JP1/AO サーバに JP1 イベン トの情報を転送し,監視サーバに作成した一時フォルダを削除します。その場合は,イベント情報転送の 要否(プロパティ jp1im.transferJP1EventFile)を yes に設定してください。

#### 前提条件

【サービステンプレート実行システム内前提製品】/【サービステンプレート実行システム内前提製品の稼 働 OS】の最新のサポート状況については,リリースノートを参照してください。

また、OS および製品について略称を用いています。対象とする OS および製品については「はじめに」 を参照してください。

【サービステンプレート実行システム内前提製品】

(1) JP1/IM - Manager が稼働していること。

【サービステンプレート実行システム内前提製品の稼働 OS】

(1) Windows Server

(2) Red Hat Enterprise Linux Server

【サービステンプレート実行システム内前提製品の使用条件】

(1) JP1/IM - Manager 統合監視 DB を運用していること。

(2) JP1 イベントの情報を JP1/AO サーバに転送する場合,エージェントレス接続先として JP1/AO サー バ("localhost"で解決されるループバックアドレス)および接続先となるサーバを設定する必要があります。

(3) 稼働 OS が UNIX の場合は,エージェントレス接続先に定義された接続ユーザーのデフォルトロケー ルが JP1/IM - Manager の動作する言語コードに設定されている必要があります。

#### 注意事項

(1) このサービスを同一の監視サーバに複数同時に実行しないでください。

(2) このサービスでは、監視サーバ上で icoevtreport コマンドを実行します。そのため、サービス実行中 に監視サーバ上で jcoevtreport コマンドを同時に実行しないでください。同様に、監視サーバ上で jcoevtreport コマンドを実行中は,このサービスを実行しないでください。

(3) JP1 イベントの情報が大量に出力されると, JP1 イベント取得やファイル転送によって、システムに影 響を与えることがあります。出力対象始点日(プロパティ jp1im.jp1imStartTime)と出力対象終点日(プロ パティ jp1im.jp1imEndTime)の間隔やフィルターファイル内のイベント条件などの設定を調整して、JP1 イベントの情報の出力量を抑えてください。

(4) このサービスを実行し JP1 イベントの情報が保管されている状態の監視サーバに対して,再度サービ スを実行する場合は出力フォルダ名(リモート)(プロパティ jp1im.jp1imOutputFolderPathRemote)の値 を変更して実行してください。同じ値の場合,保管されていた JP1 イベントの情報も同時に転送されます。

(5) UNIX 環境に対してこのサービスを実行する場合は,プロパティにマルチバイト文字を使用しないで ください。

(6) マルチバイト文字を指定する場合は,出力フォルダ(リモート)のパスの長さは 226 バイト以内となる よう指定してください。

(7) ローカルに指定するフォルダ名が既に存在する場合,ローカルのフォルダを上書きします。また,フォ ルダの下に同名のファイルが存在する場合も上書きします。そのため,指定したフォルダ名に誤りがない か,十分に確認してください。

(8) リモートに指定したパスのフォルダが存在しない場合は,そのフォルダを作成します。作成したフォ ルダは削除せずに残ります。定期的に使用しない場合は削除してください。

## バージョン

04.00.00

## タグ

Gather JP1 information,IM

## プロパティ一覧

プロパティに設定されているプロパティグループの一覧を次に示します。

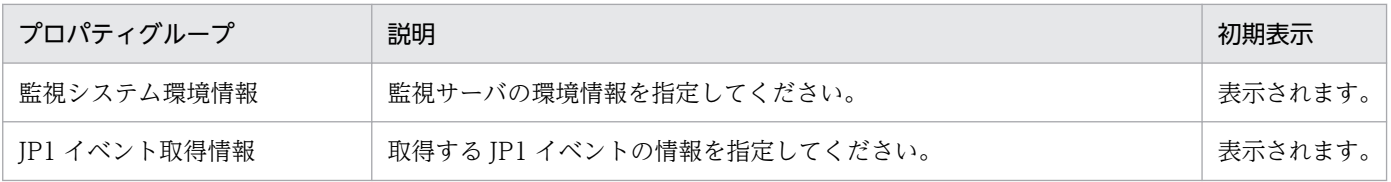

[サービス設定]画面に表示されるプロパティの一覧を次に示します。

#### (凡例)

○:プロパティの指定は必須です。

2. JP1/AO 同梱版サービステンプレート

△:プロパティの指定は省略可能です。ただし、ほかのプロパティの指定内容によっては、指定が必須 になります。各プロパティの「説明」を確認してください。

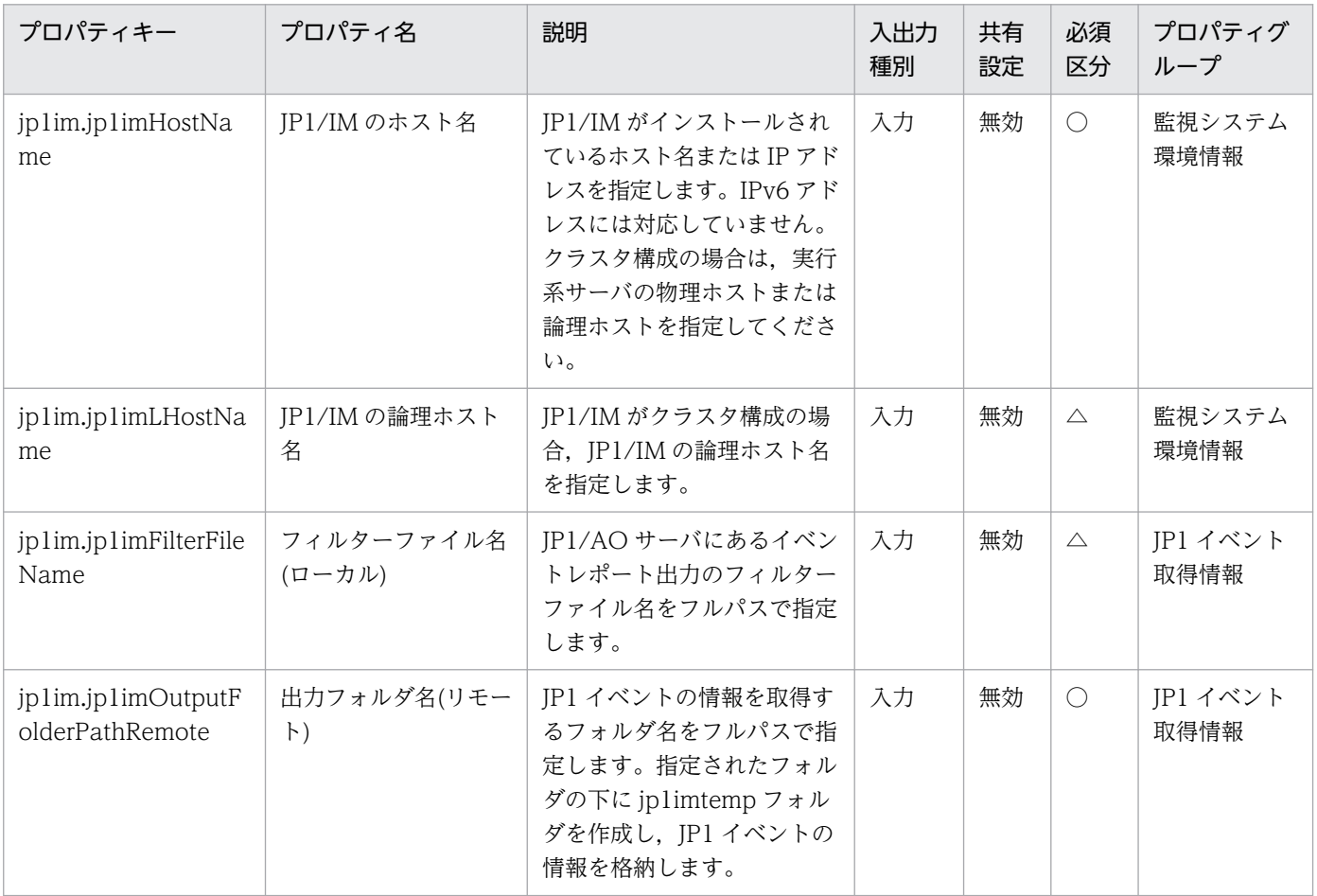

[サービス設定]画面および[サービス実行]画面に表示されるプロパティの一覧を次に示します。

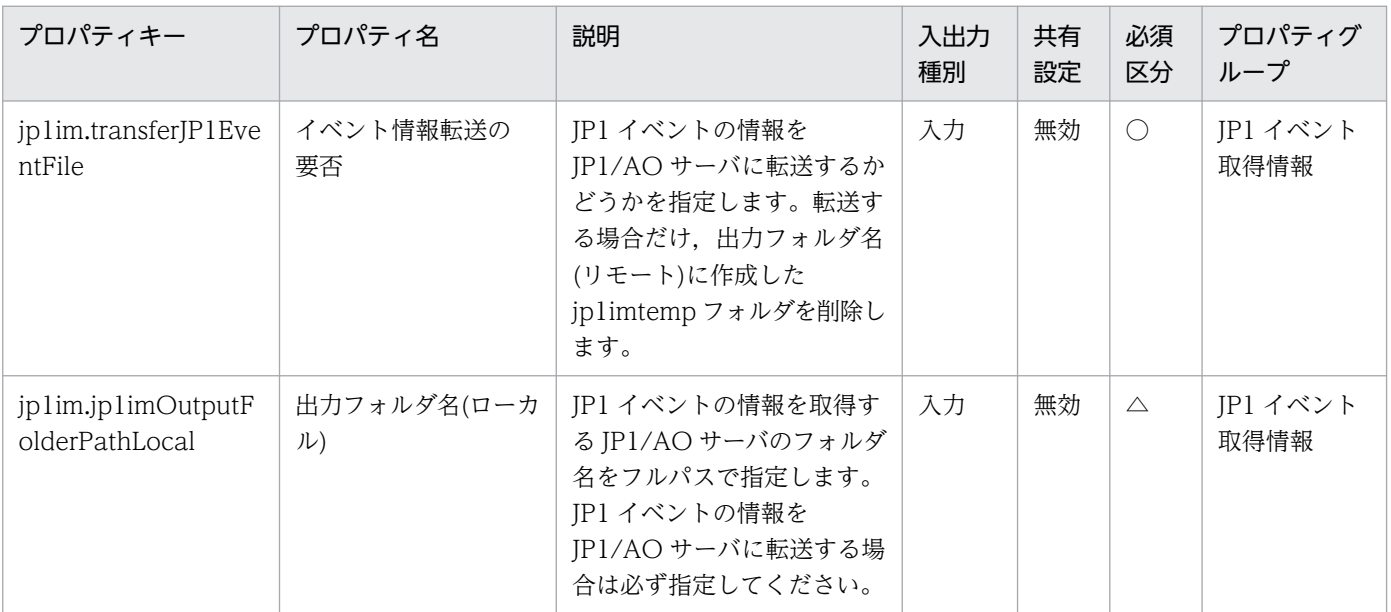

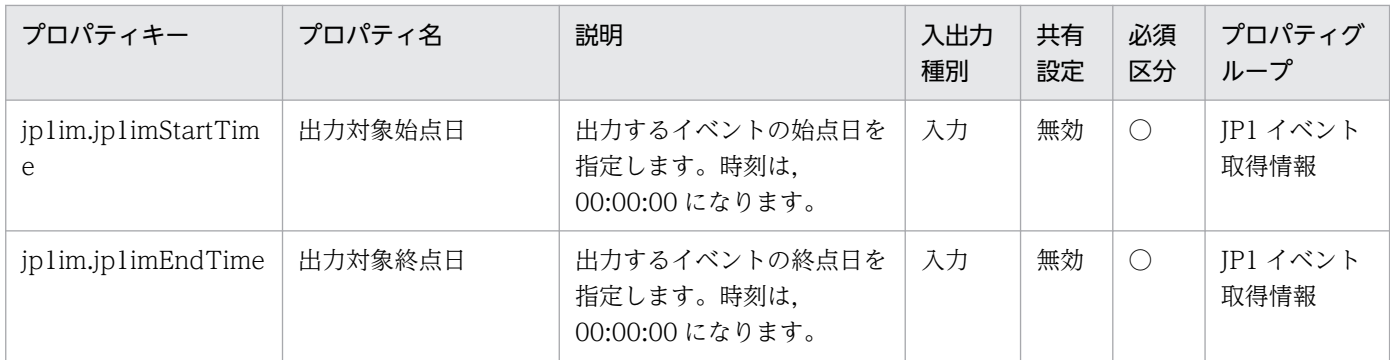

### [サービス設定]画面に表示されるプロパティの入力制限を次に示します。

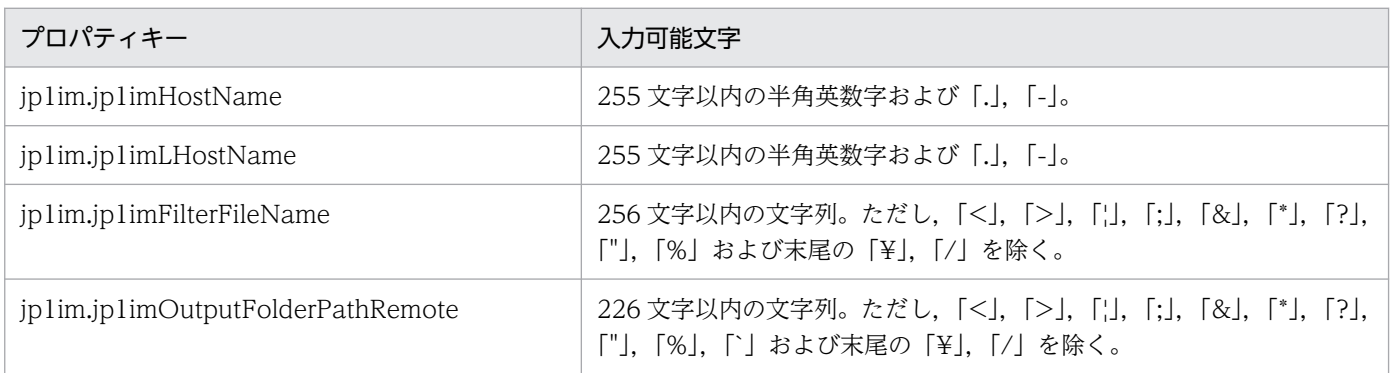

## [サービス設定]画面および[サービス実行]画面に表示されるプロパティの入力制限を次に示します。

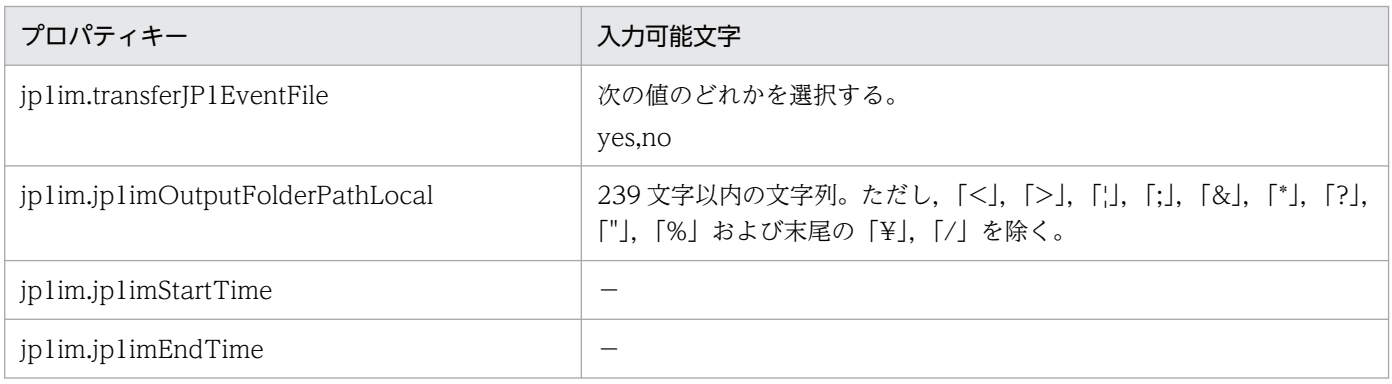

## フロー仕様詳細

フロー仕様詳細を次の表に示します。

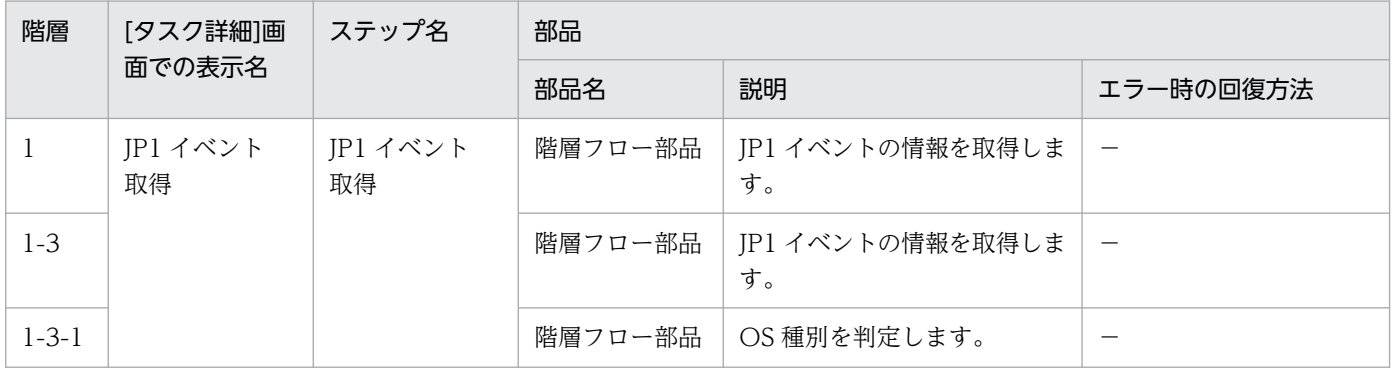

2. JP1/AO 同梱版サービステンプレート

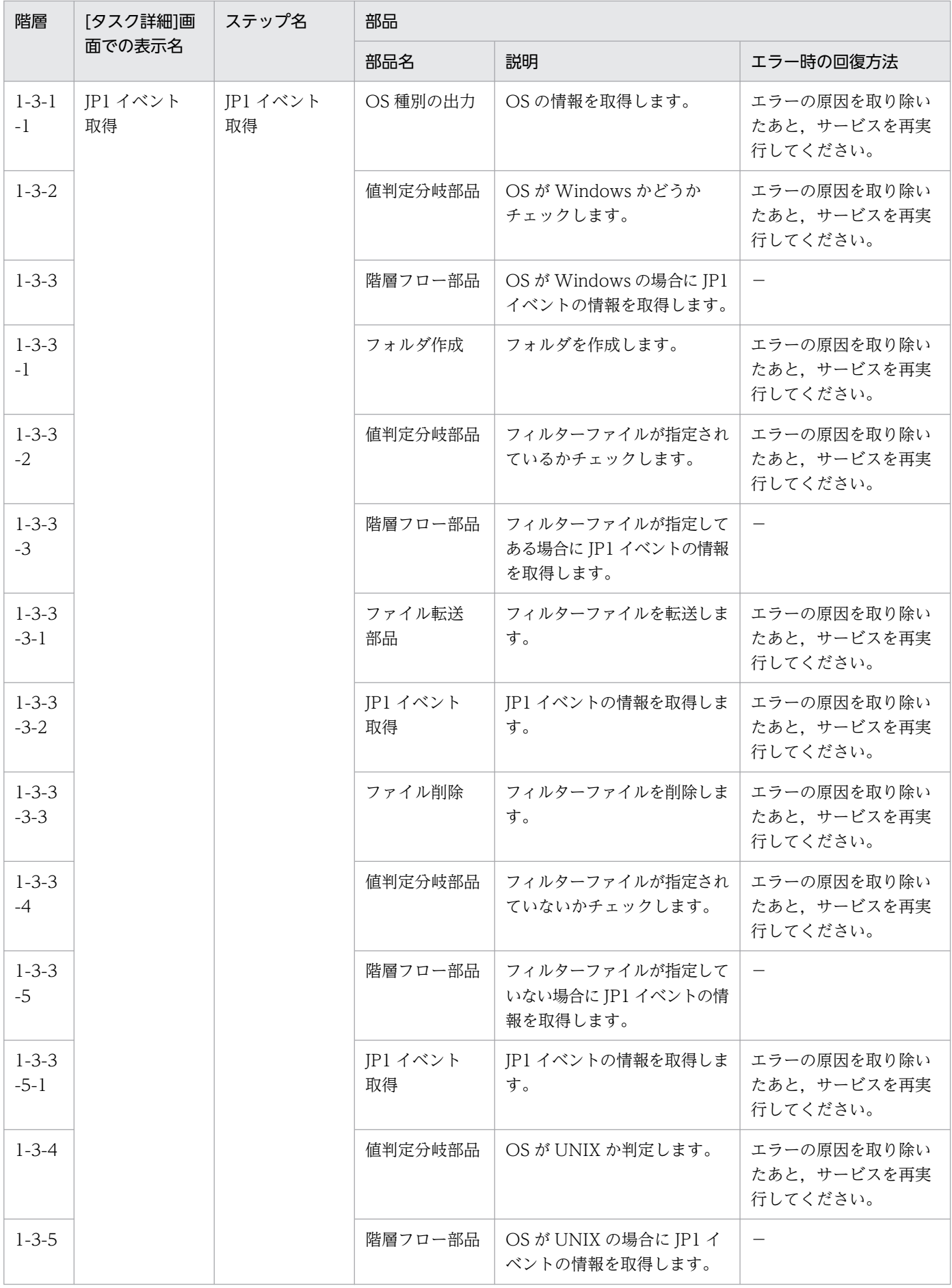

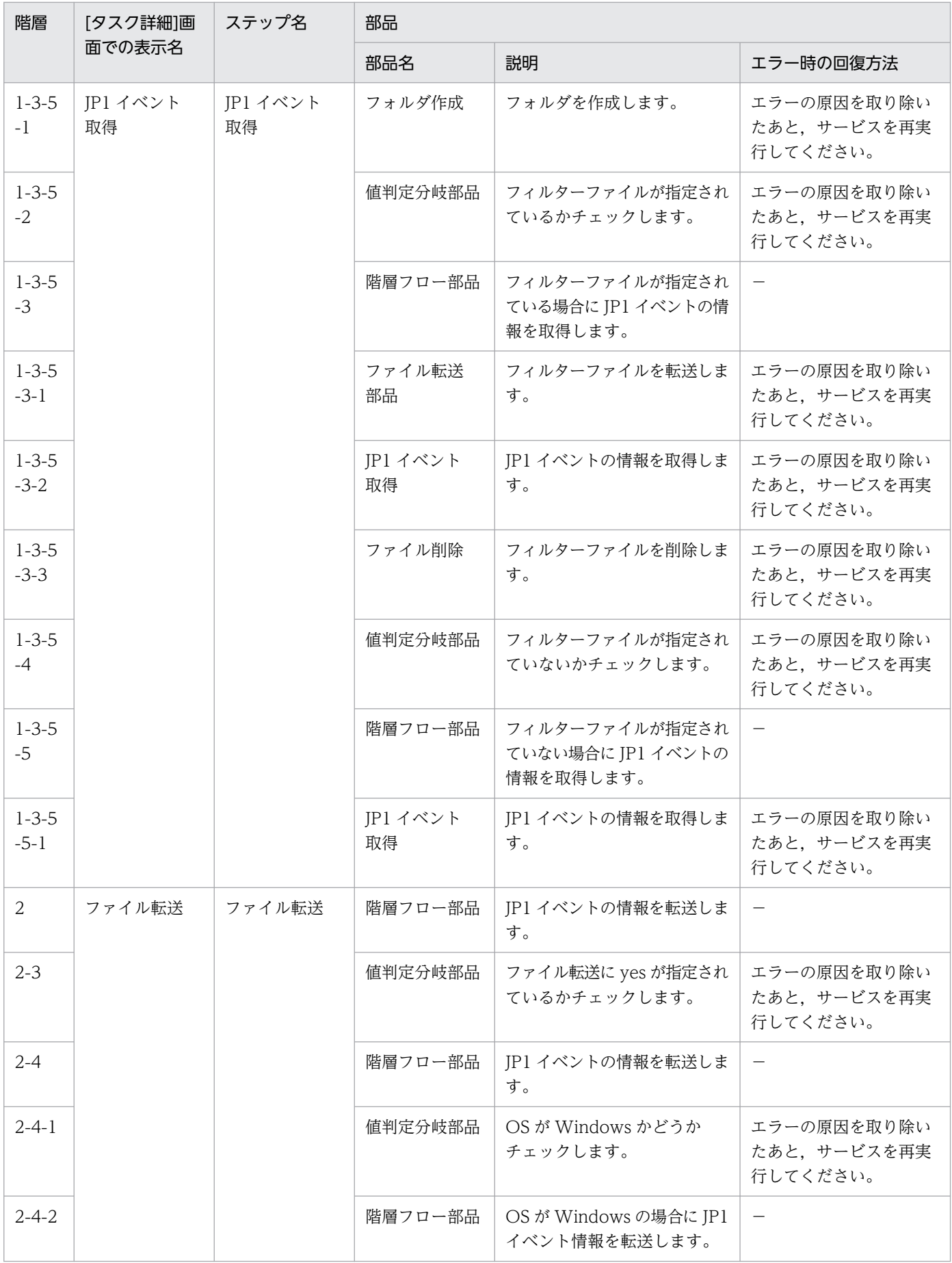

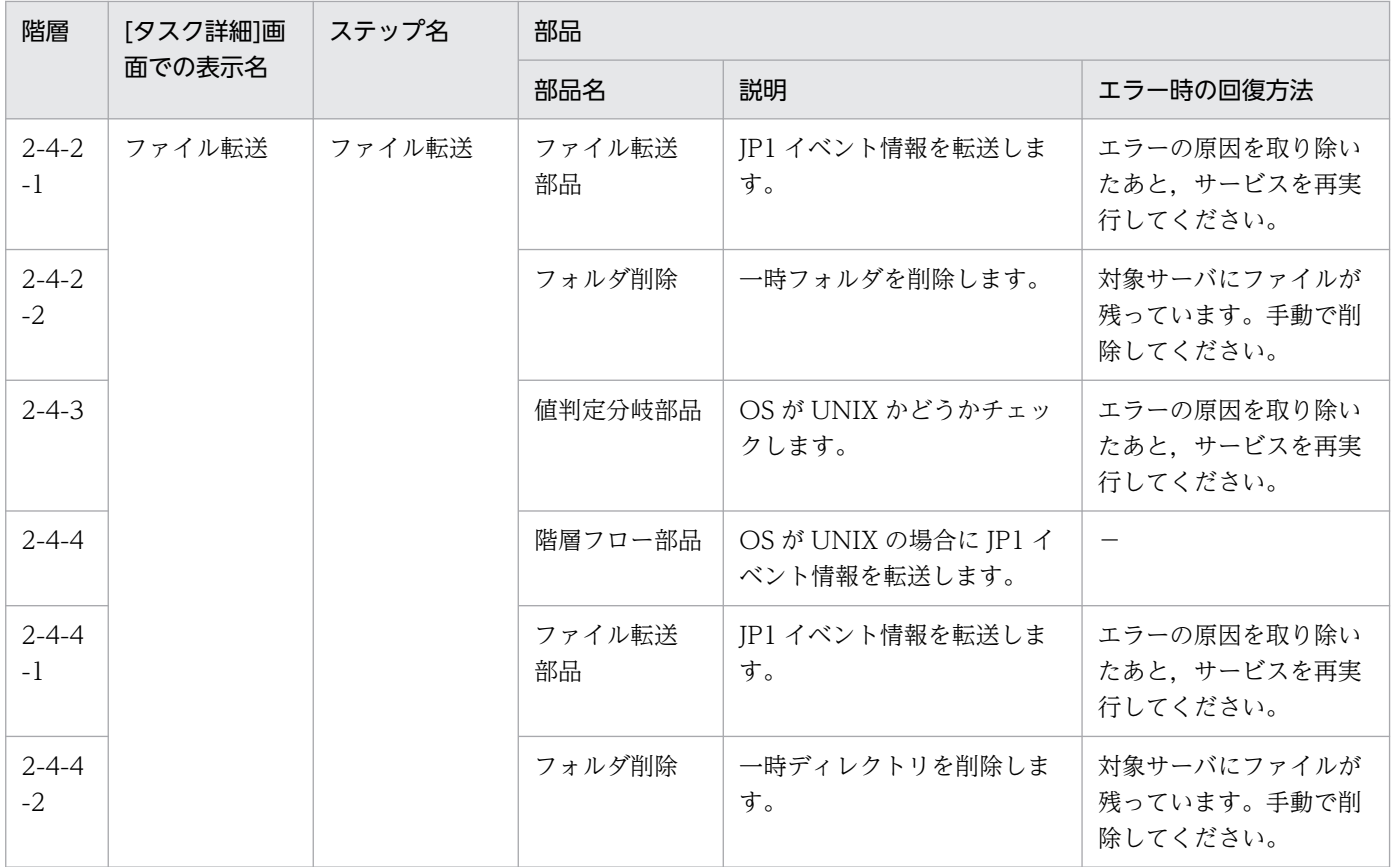

# 2.5.23 JP1 ユーザーの一覧取得

#### 機能

このサービステンプレートは、JP1/Base の認証サーバに登録されている JP1 ユーザー一覧を取得します。 次の作業を実施します。

(1)設定されている JP1/Base 認証サーバから指定されたファイルに JP1 ユーザー一覧をテキスト形式で出 力します。ファイルの出力形式は,JP1/Base の jbslistuser コマンドの出力結果と同じ形式です。

#### 前提条件

【サービステンプレート実行システム内前提製品】/【サービステンプレート実行システム内前提製品の稼 働 OS】の最新のサポート状況については,リリースノートを参照してください。

また、OS および製品について略称を用いています。対象とする OS および製品については「はじめに」 を参照してください。

【サービステンプレート実行システム内前提製品】

(1) JP1/Base が稼働していること。

【サービステンプレート実行システム内前提製品の稼働 OS】
(1) Windows Server

(2) Red Hat Enterprise Linux Server

【サービステンプレート実行システム内前提製品の使用条件】

(1) 認証サーバの設定がされていること。

(2) JP1/Base の jbslistuser コマンドの使用条件を満たしていること。

### 注意事項

(1) UNIX 環境に対してこのサービスを実行する場合は,プロパティにマルチバイト文字を使用しないで ください。

(2) リモートおよびローカルに指定するファイル名が既に存在する場合,既存のファイルを上書きします。 また,リモート側のファイルは削除します。そのため,指定したファイル名に誤りがないか,十分に確認 してください。

(3) リモートに指定したパスのフォルダが存在しない場合は,そのフォルダを作成します。作成したフォ ルダは削除せずに残ります。定期的に使用しない場合は削除してください。

## バージョン

04.00.00

## タグ

Gather JP1 information,Base

## プロパティ一覧

プロパティに設定されているプロパティグループの一覧を次に示します。

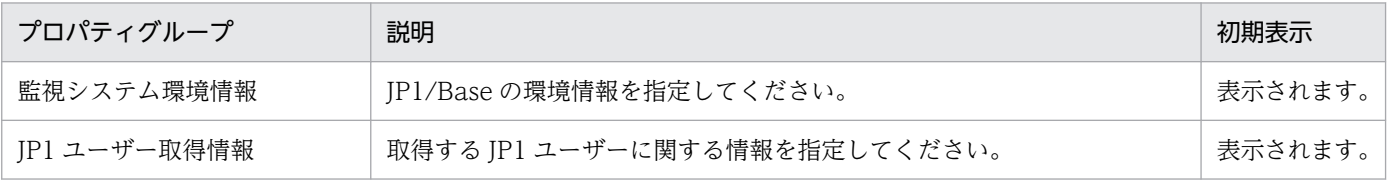

[サービス設定]画面に表示されるプロパティの一覧を次に示します。

(凡例)

○:プロパティの指定は必須です。

△:プロパティの指定は省略可能です。ただし、ほかのプロパティの指定内容によっては、指定が必須 になります。各プロパティの「説明」を確認してください。

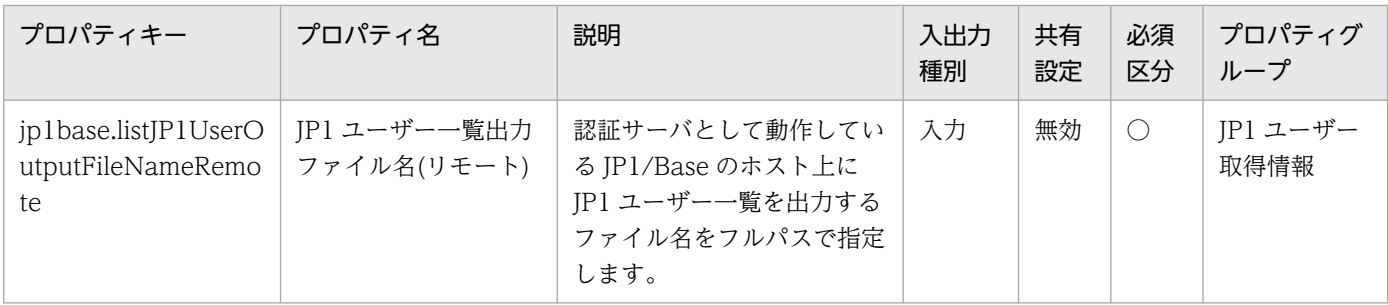

### [サービス設定]画面および[サービス実行]画面に表示されるプロパティの一覧を次に示します。

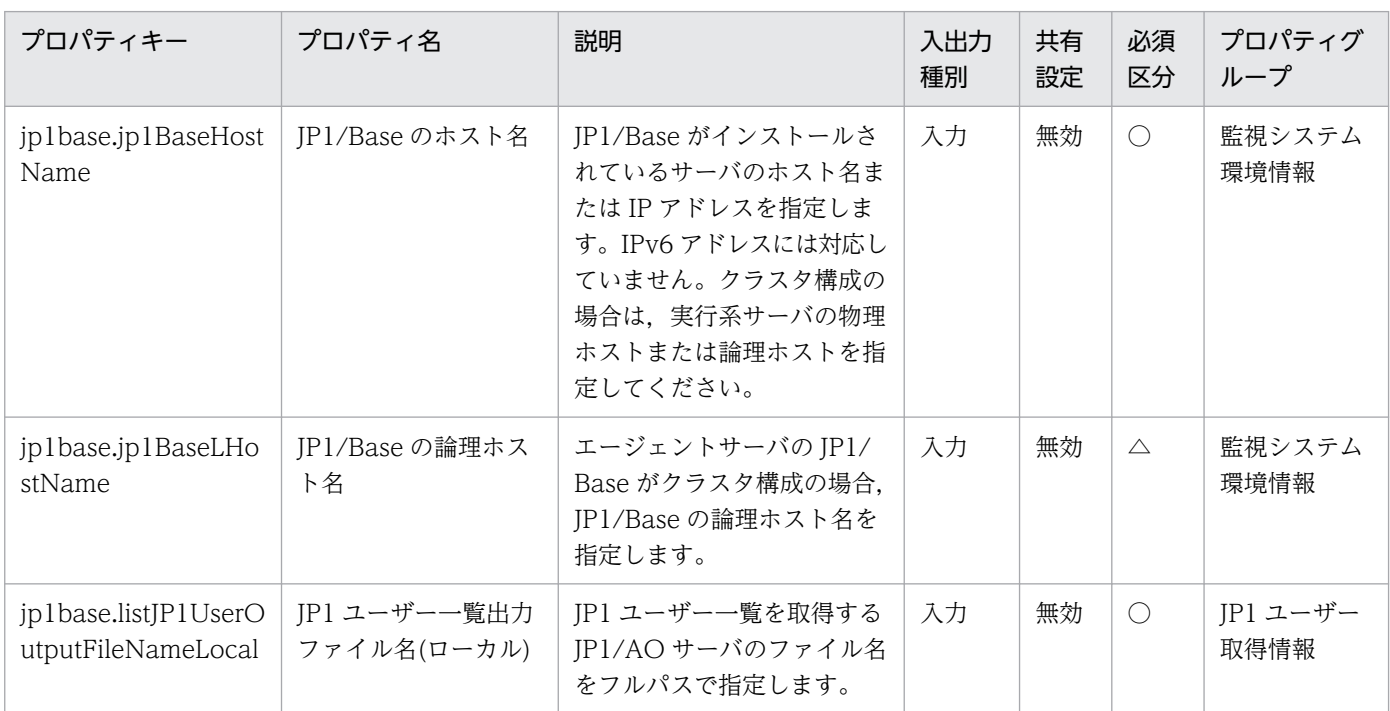

### [サービス設定]画面に表示されるプロパティの入力制限を次に示します。

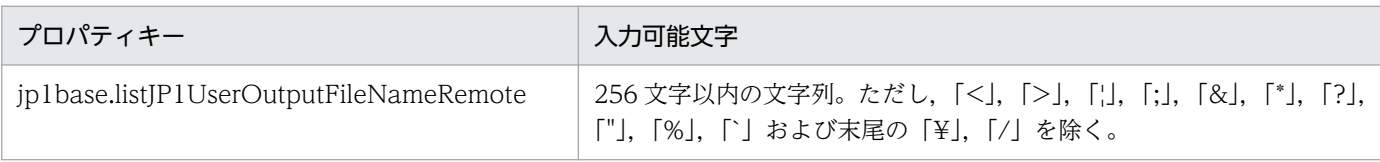

### [サービス設定]画面および[サービス実行]画面に表示されるプロパティの入力制限を次に示します。

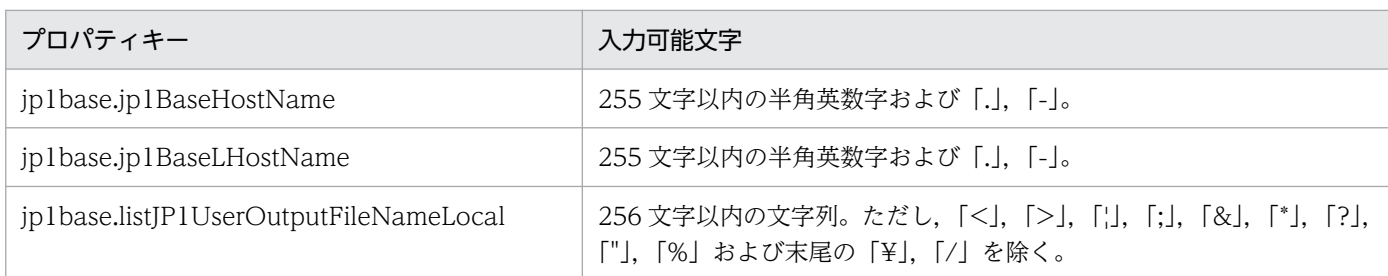

### フロー仕様詳細

フロー仕様詳細を次の表に示します。

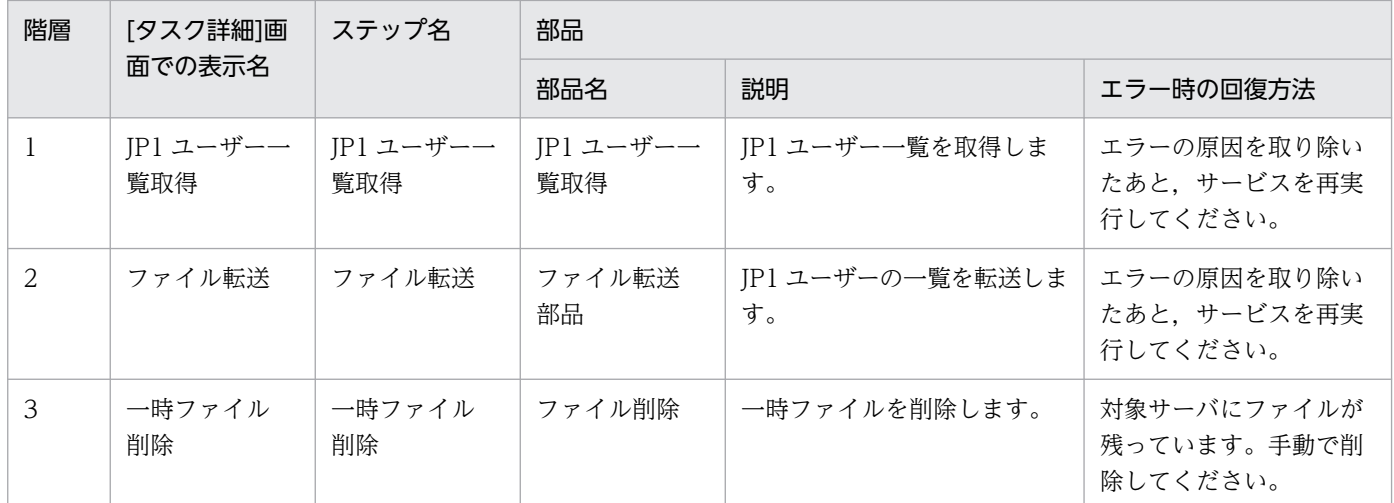

# 2.5.24 JP1 ユーザーマッピング定義取得

### 機能

このサービステンプレートは. IP1/Base の IP1 ユーザーと OS マッピング情報をユーザーマッピング定 義ファイル(jp1BsUmap.conf)の形式で取得します。

次の作業を実施します。

(1)指定されたファイルに JP1 ユーザーと OS マッピング情報をテキスト形式(ユーザーマッピング定義ファ イル(jp1BsUmap.conf)と同じ形式)で出力します。ファイルの出力形式は,JP1/Base の jbsgetumap コ マンドの出力結果と同じ形式です。

### 前提条件

【サービステンプレート実行システム内前提製品】/【サービステンプレート実行システム内前提製品の稼 働 OS】の最新のサポート状況については,リリースノートを参照してください。

また、OS および製品について略称を用いています。対象とする OS および製品については「はじめに」 を参照してください。

【サービステンプレート実行システム内前提製品】

(1) JP1/Base が稼働していること。

【サービステンプレート実行システム内前提製品の稼働 OS】

(1) Windows Server

(2) Red Hat Enterprise Linux Server

【サービステンプレート実行システム内前提製品の使用条件】

<sup>2.</sup> JP1/AO 同梱版サービステンプレート

(1) 認証サーバの設定がされていること。

(2) JP1/Base の jbsgetumap コマンドの使用条件を満たしていること。

### 注意事項

(1) UNIX 環境に対してこのサービスを実行する場合は,プロパティにマルチバイト文字を使用しないで ください。

(2) リモートおよびローカルに指定するファイル名が既に存在する場合,既存のファイルを上書きします。 また,リモート側のファイルは削除します。そのため,指定したファイル名に誤りがないか,十分に確認 してください。

(3) リモートに指定したパスのフォルダが存在しない場合は,そのフォルダを作成します。作成したフォ ルダは削除せずに残ります。定期的に使用しない場合は削除してください。

### バージョン

04.00.00

### タグ

Gather JP1 information,Base

### プロパティ一覧

プロパティに設定されているプロパティグループの一覧を次に示します。

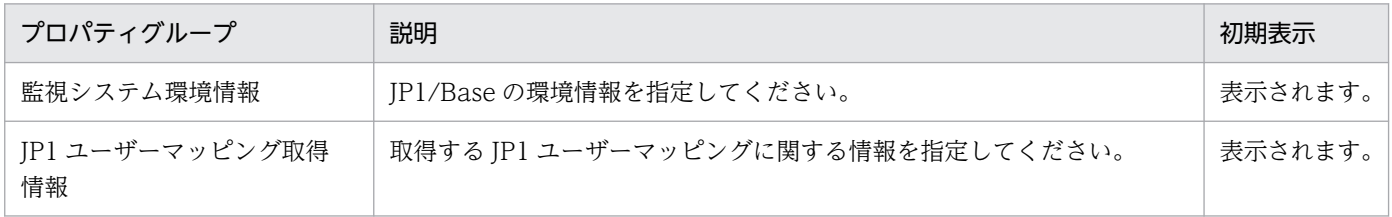

[サービス設定]画面に表示されるプロパティの一覧を次に示します。

(凡例)

○:プロパティの指定は必須です。

△:プロパティの指定は省略可能です。ただし、ほかのプロパティの指定内容によっては、指定が必須 になります。各プロパティの「説明」を確認してください。

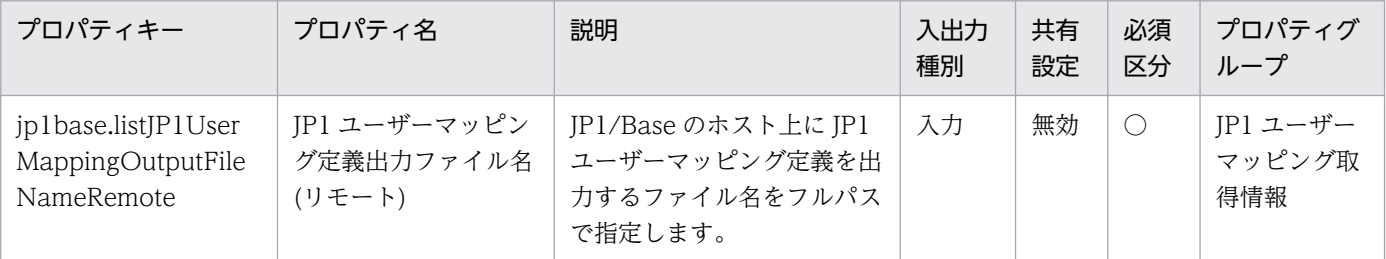

[サービス設定]画面および[サービス実行]画面に表示されるプロパティの一覧を次に示します。

2. JP1/AO 同梱版サービステンプレート

JP1/Automatic Operation サービステンプレートリファレンス 256

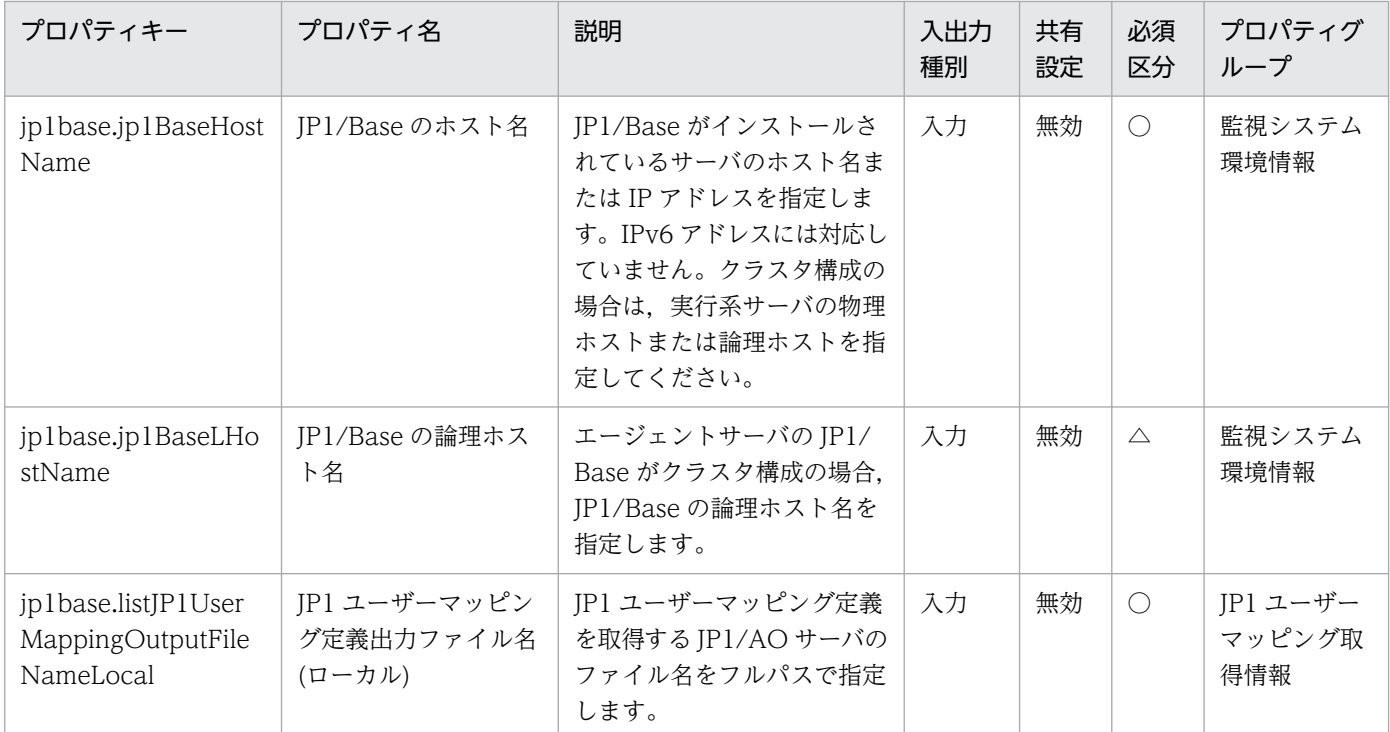

[サービス設定]画面に表示されるプロパティの入力制限を次に示します。

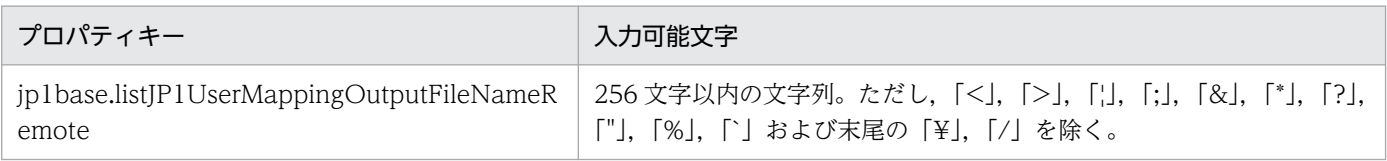

[サービス設定]画面および[サービス実行]画面に表示されるプロパティの入力制限を次に示します。

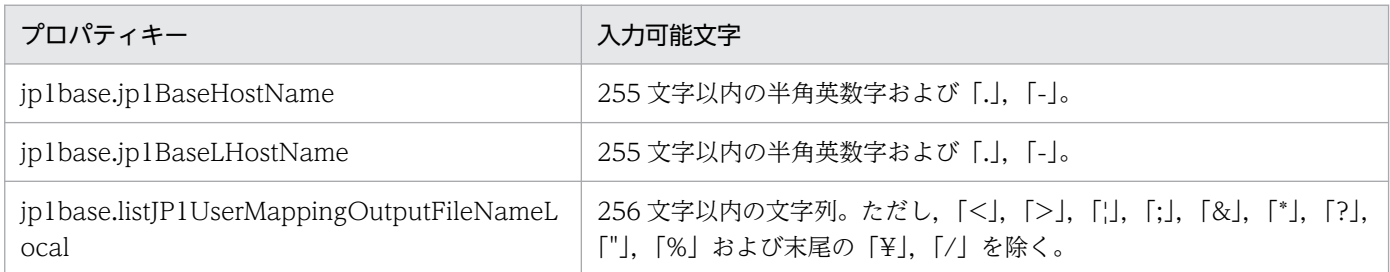

## フロー仕様詳細

フロー仕様詳細を次の表に示します。

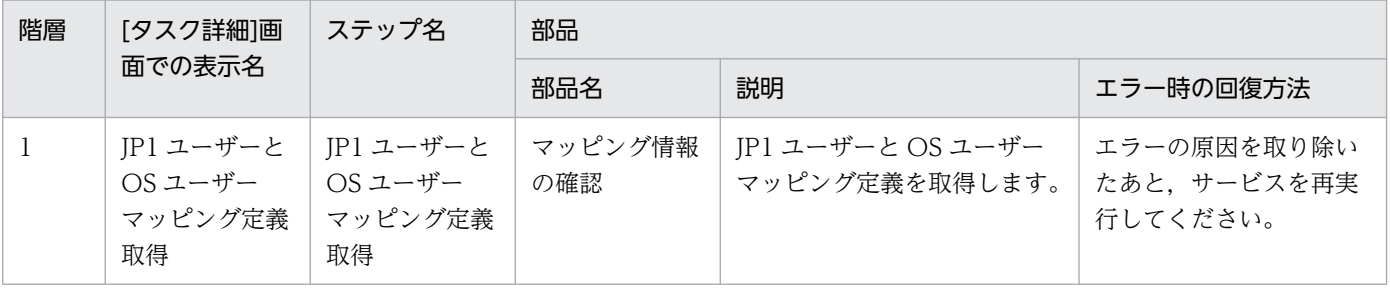

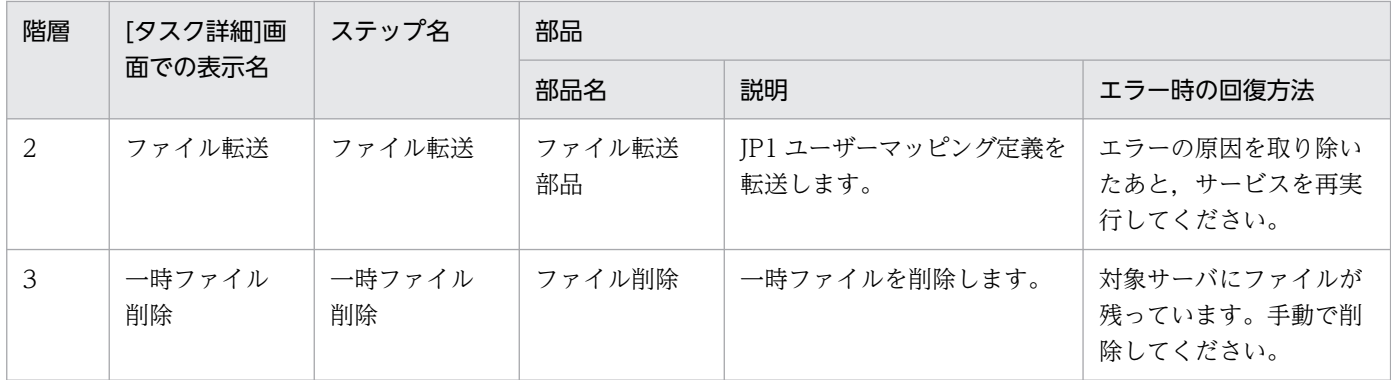

## 2.5.25 運用ユーザー一括変更

#### 機能

このサービステンプレートは,CSV(Comma Separated Values)ファイルまたは Microsoft Excel によっ て作成されたユーザーの一覧情報(これ以降、ユーザー情報ファイルと呼びます)を使用して、IP1 ユーザー のパスワード変更,OS ユーザーのパスワード変更,それに伴う Windows 版 JP1/Base のパスワード管 理情報に登録された内容の変更を一括で行います。

JP1/AO サーバが Windows 環境の場合は CSV ファイルまたは Excel ファイル, UNIX 環境の場合は CSV ファイルを使用します。

次のような構成のシステムを管理する場合に有効です。

・JP1/AJS3 によるジョブ実行環境で,複数のエージェントサーバでジョブを実行している。

・JP1/IM による監視環境で,複数のエージェントサーバに対して自動アクションやコマンド実行を行う。

・JP1/Base で認証を行うシステムで,多数の JP1 ユーザーや OS ユーザーを管理している。

このサービステンプレートが前提とするサーバを次に示します。

・JP1 認証サーバ

JP1/Base の認証サーバが動作するサーバです。JP1 ユーザー情報の管理を行います。

・エージェントサーバ

JP1/Base が導入され,ジョブの実行や自動アクションが行われるサーバです。

上記システムでの運用ユーザー情報の更新のため,次の処理を実行します。

【OS ユーザーのパスワード変更処理】

 OS ユーザー情報ファイルからキー値を記載した列を取り出し,すべてのキー値に対して次の処理を実 行します。

 (1) キー値に合致する行の,エージェントサーバのホスト名,エージェントサーバの論理ホスト名,OS ユーザー名. OS ユーザーの新パスワードを読み取ります。

(2) 処理(1)で読み取った情報を使用して,エージェントサーバの OS ユーザーのパスワードを変更します。

 (3) 処理(1)で読み取った情報を使用して,必要に応じてエージェントサーバの JP1/Base に登録されて いるパスワード管理情報を更新します。

【JP1 ユーザーのパスワード変更処理】

 JP1 ユーザー情報ファイルからキー値を記載した列を取り出し,すべてのキー値に対して次の処理を実 行します。

(1) キー値に合致する行の,JP1 認証サーバのホスト名,JP1 認証サーバの論理ホスト名,JP1 ユーザー 名,JP1 ユーザーの旧パスワード,JP1 ユーザーの新パスワードを読み取ります。

(2) 処理(1)で読み取った情報を使用して、認証サーバの IP1 ユーザーのパスワードを変更します。

サービス実行時に OS.osUserInfoFilePath(OS ユーザー情報ファイルのパス)を指定した場合, OS ユー ザーのパスワード変更を実行します。jp1base.jp1UserInfoFilePath(JP1 ユーザー情報ファイルのパス)を 指定した場合, JP1 ユーザーのパスワード変更処理を実行します。列番号を指定するプロパティには, CSV ファイルの左から数えた列の番号または Excel ファイルの左から見て最初にデータが記述されている列か ら数えた列の番号を 1〜255 の値で指定します。

それぞれのユーザー情報ファイルには,ユーザー情報を 99 件(99 行)まで記載することができます。各変 更処理は,繰り返し部品で逐次的に実行します。

それぞれのユーザー情報ファイル読み込みに失敗した場合は,OS.fileOpenRetryInterval プロパティに指 定した秒数待ってファイル読み込みをリトライする処理を,OS.fileOpenRetryCount プロパティに指定 した回数繰り返します。各プロパティの値は,利用している環境に合わせて調整してください。

JP1/AO サーバ,JP1 認証サーバ,エージェントサーバのどれかの OS が Windows の場合,このサービ ステンプレートの実行には Administrator ユーザ(ビルトイン Administrator アカウント)が必要です。各 サーバに administrator ユーザ(ビルトイン Administrator アカウント)が存在しない場合,または,無効 の場合,システムアカウントで実行を行うサービス「運用ユーザー一括変更(SYSTEM)」を実行してくだ さい。

### 前提条件

【サービステンプレート実行システム内前提製品】/【サービステンプレート実行システム内前提製品の稼 働 OS】の最新のサポート状況については,リリースノートを参照してください。

また、OS および製品について略称を用いています。対象とする OS および製品については「はじめに」 を参照してください。

【サービステンプレート実行システム内前提製品】

(1) JP1 認証サーバ,エージェントサーバで JP1/Base が稼働していること。

(2) IP1/AO サーバが Windows 環境の場合. 次に示す Microsoft 社のプログラムが IP1/AO サーバにイ ンストールされていること。

・Microsoft Access データベース エンジン

【サービステンプレート実行システム内前提製品の稼働 OS】

(1) Windows Server

(2) Red Hat Enterprise Linux Server

(3) Oracle Linux

【サービステンプレート実行システム内前提製品の使用条件】

(1) OS ユーザーのパスワード変更(および Windows の場合は JP1/Base のパスワード管理情報の更新)を 行う場合, OS.osUserInfoFilePath, OS.osUserInfoSheetName(Excel ファイルの場合だけ), OS.osUserInfoKeyColumn, common.targetHostNameColumn, jp1base.jp1BaseLHostNameColumn, OS.osUserNameColumn, OS.osUserNewPasswordColumn, OS.osUserTypeColumn, jp1base.updatePasswordInfoColumn を必ず指定してください。

(2) JP1 ユーザーのパスワード変更を行う場合,jp1base.jp1UserInfoFilePath, jp1base.jp1UserInfoSheetName(Excel ファイルの場合だけ), jp1base.jp1UserInfoKeyColumn, jp1base.certHostNameColumn, jp1base.certHostLHostNameColumn, jp1base.jp1UserNameColumn, jp1base.jp1UserOldPasswordColumn, jp1base.jp1UserNewPasswordColumn を必ず指定してください。

(3) 認証サーバの JP1/Base がクラスタ構成で,論理ホスト環境の JP1 ユーザーのパスワードを更新する 場合, jp1base.certHostNameColumn で指定した列の値に、物理ホスト名または論理ホスト名を, jp1base.certHostLHostNameColumn で指定した列の値に、論理ホスト名を記入してください。物理ホ スト環境の JP1 ユーザーのパスワードを更新する場合は、jp1base.certHostLHostNameColumn で指定 した列には空白を指定してください。

(4) エージェントサーバの JP1/Base がクラスタ構成で,論理ホスト環境の OS ユーザーのパスワード管理 情報を更新する場合,実行系の環境の OS ユーザー情報を記述した OS ユーザー情報ファイルを使用して サービスを実行してください。実行系(JP1/Base が動作している)のエージェントサーバの情報では, jp1base.updatePasswordInfoColumn で指定した列の値を"TRUE"にしてください。実行系の環境へ一 度サービスを実行したあとに,系を切り替えたあとの実行系の環境へサービスを実行する際は,システム 環境設定情報, OS ユーザー情報のパラメーターに値を入力し, JP1 ユーザー情報のパラメーターはすべて 空欄にしてサービスを実行してください。

(5) OS ユーザー変更処理を行う場合, JP1/AO サーバ上に, 次に示す内容を記載した OS ユーザー情報 ファイルを格納していること。

・列数

<sup>2.</sup> JP1/AO 同梱版サービステンプレート

データの読み取り開始列から数えた列数が 255 列以内となるようにしてください。

・列名

・CSV ファイルの場合

 ・列名が必要な場合は,ファイルの 1 行目に記載してください。なお,列名が不要の場合は,列名の 記載は必要ありません。

・列名の記載有無に関わらず,データの読み取り開始行は 2 行目からとなります。

・Excel ファイルの場合

・列名は必ず記載してください。1 行目以降で最初に記述がある行が列名となります。

・データの読み取り開始行は列名が記載されている行の次の行からとなります。

列名の指定の際は(8)を参照してください。

・キー情報

 ユーザー情報ファイルの各行でユニークなキーとなる値を格納した列です。キー情報の内容は任意です が、1から始まる整数値など、短い値を指定することを推奨します。また、キー情報には「"」および「'」 以外の文字を使用してください。(すべてのキー情報の合計バイト数+データの行数)が 1017 バイト以下 になるようにしてください。各行への値の指定は任意です。省略した場合、該当する行の処理は行なわれ ません。

・エージェントサーバのホスト名

 OS ユーザーのパスワードを変更するエージェントサーバのホスト名を格納した列です。各行への値の 指定は必須です。

・エージェントサーバの JP1/Base の論理ホスト名

エージェントサーバの JP1/Base がクラスタ構成の場合の、JP1/Base の論理ホスト名を格納した列で す。各行への値の指定は任意です。この列への値の指定を省略した場合,エージェントサーバを物理サー バと仮定して処理します。

・OS ユーザー名

パスワード変更の対象とする OS ユーザー名を格納した列です。各行への値の指定は必須です。

・OS ユーザーの新パスワード

 パスワード変更の対象とする OS ユーザーの新しいパスワードを格納した列です。各行への値の指定は 必須です。

・OS ユーザー種別

<sup>2.</sup> JP1/AO 同梱版サービステンプレート

 パスワード変更の対象とする OS ユーザーの種別(ドメインユーザー(domain)またはローカルユーザー (local))を格納した列です。エージェントサーバの OS が Windows の場合は各行への値の指定は必須です。

・JP1/Base パスワード管理情報の更新要否

 記載した行の情報で JP1/Base のパスワード管理情報を更新する場合に,"True"(大文字小文字を区別し ます)を指定してください。各行への値の指定は任意です。"True"を指定した場合だけ、JP1/Base パス ワード管理情報の更新を行います。

(6) IP1 ユーザー変更処理を行う場合. IP1/AO サーバ上に、次に示す内容を記載した IP1 ユーザー情報 ファイルを格納していること。

・列数

(5)の列数の説明を参照してください。

・列名

(5)の列名の説明を参照してください。

・キー情報

 ユーザー情報ファイルの各行でユニークなキーとなる値を格納した列です。キー情報の内容は任意です が、1から始まる整数値など、短い値を指定することを推奨します。また、キー情報には「"」および「' 以外の文字を使用してください。(すべてのキー情報の合計バイト数+データの行数)が 1017 バイト以下 になるようにしてください。各行への値の指定は任意です。省略した場合、該当する行の処理は行なわれ ません。

・JP1 認証サーバのホスト名

 JP1 ユーザーのパスワードを変更する JP1 認証サーバのホスト名を格納した列です。各行への値の指定 は必須です。

・JP1 認証サーバの JP1/Base の論理ホスト名

IP1 認証サーバの IP1/Base がクラスタ構成の場合の、IP1/Base の論理ホスト名を格納した列です。各 行への値の指定は任意です。この列への値の指定を省略した場合, JP1 認証サーバを物理サーバと仮定し て処理します。

・JP1 ユーザー名

パスワード変更の対象とする JP1 ユーザー名を格納した列です。各行への値の指定は必須です。

・JP1 ユーザーの旧パスワード

 パスワード変更の対象とする JP1 ユーザーの現在のパスワードを格納した列です。各行への値の指定は 必須です。

・JP1 ユーザーの新パスワード

 パスワード変更の対象とする JP1 ユーザーの新しいパスワードを格納した列です。各行への値の指定は 必須です。

(7) このサービスを実行する場合,エージェントレス接続先として JP1/AO サーバ("localhost"で解決され るループバックアドレス), JP1 認証サーバ,およびエージェントサーバを設定する必要があります。

(8) 列名には次に示す内容を指定してください。

・必ず文字列で指定してください。数値データは指定しないでください。

・次の文字は列名に使用できません。

・キー情報の列名の先頭には次の文字を使用できません。

 「!」「"」「#」「\$」「%」「&」「'」「(」「)」「-」「=」「^」「~」「¥」「|」「`」「;」「+」「\*」「[」「]」「{」「}」「,」 「.」「<」「>」「?」「\_」「/」「0」「1」「2」「3」「4」「5」「6」「7」「8」「9」「0」「1」「2」「3」「4」「5」 「6」「7」「8」「9」

・キー情報の列名の 2 文字目以降には次の文字を使用できません。

 「"」「#」「%」「&」「'」「(」「)」「-」「=」「^」「~」「¥」「|」「@」「;」「:」「+」「\*」「[」「]」「{」「}」「,」 「.」「<」「>」「?」「/」

・キー情報以外の列名には次の文字を使用できません。

「!」「[」「]」「`」「,」「.」

・文字数は半角全角混合で 64 文字まで指定できます。

### 注意事項

【ユーザー情報ファイルに関する注意事項】

・JP1/AO サーバが Windows 環境の場合の注意事項

(1) エージェントサーバの OS が UNIX の場合は,ユーザー情報ファイルの内容にマルチバイト文字を使 用しないでください。

(2) エージェントサーバの OS が Windows の場合は、OS ユーザー名だけマルチバイト文字を指定できま す。指定する場合は OS ユーザー名の長さは 20 バイト以内となるようにしてください。

(3) パスワード変更対象となる OS ユーザー/JP1 ユーザーの仕様を確認の上,OS ユーザー情報ファイル, および JP1 ユーザー情報ファイルを作成してください。なお,ユーザー情報ファイルの各フィールドには, 次の文字を指定できません。

「<」,「>」,「|」,「;」,「&」,制御文字(0x00〜0x1f),両端以外の「"」および末尾の「¥」

<sup>2.</sup> JP1/AO 同梱版サービステンプレート

(4) Excel ファイルのセルが結合されている場合,数式がエラーとなっている場合は取得される値が空にな ります。また,書き込みパスワードが設定されている場合はタスクが異常終了します。ユーザー情報ファ イルからはこれらの状態を取り除いてください。

(5) 読み取る列は、文字列型データと数値型データを混在させないでください。混在していると, ODBC ドライバの仕様によって,正常に値を取得できない場合があります。

(a)数値型データとは次の形式の文字列のことです。

符号付き整数値(10 進数) 例:-12345

固定小数点数(10 進数) 例:3.1415

浮動小数点数(10 進数) 例:6.543E+10

(b)文字列型データとは上の数値型以外の形式の文字列のことです。

(6) 異なるデータ型が混在する列を取得する場合は,次の対処が必要です。

・Excel ファイルの場合は数値型データの先頭に「'」を付けてください。

・CSV ファイルの場合は数値型データを「"」で囲んでください。

(7) ユーザー情報ファイルが CSV ファイルである場合,IP アドレスは「"」で囲んでください。「"」で囲 まない場合,数値型データとして誤認識され,正常に値を取得できないことがあります。

(8) データの途中に空白行がある場合,空白行も行数としてカウントされます。データが記述された行が 99 行以内であっても,途中の空白行を含めた行数が 100 以上となる場合,タスクが異常終了するのでご 注意ください。

(9) ユーザー情報ファイルが Excel ファイルの場合, セルに記述されたデータのデータ型によっては, 表 示されている値と実際に取得される値が異なる場合があります。次のデータ型のデータを記述している場 合はご注意ください。

(a)Boolean 型(True/False)

表示される値:TRUE/FALSE

セルに記述されている値:TRUE/FALSE

実際に取得される値:True/False

(b)日付データ

表示される値:mm 月 dd 日

セルに記述されている値:yyyy/mm/dd

実際に取得される値:yyyy/mm/dd

<sup>2.</sup> JP1/AO 同梱版サービステンプレート

(c)時刻データ

表示される値:hh:mm

セルに記述されている値:hh:mm:ss

実際に取得される値:hh:mm:ss

(d)パーセント

表示される値:〜%(例:10%)

セルに記述されている値:〜%(例:10%)

実際に取得される値:0.〜(例:0.1)

(e)数式

表示される値:(数式の結果)

セルに記述されている値:(数式)

実際に取得される値:(数式の結果)

(a)(d)(e)のデータをセルに記述されている値のまま取得したい場合は先頭に「'」を付けてください。

なお,ユーザー情報ファイルが CSV ファイルの場合は記述した値をそのまま取得することができます。

(10) (9)の型のデータを記述する場合,その列の列名を除いたデータが 1 種類の型のデータだけになるよ うに記述してください。複数の型のデータが 1 列に混在している場合,取得されるデータが空になる場合 があります。

・JP1/AO サーバが UNIX 環境の場合の注意事項

(1) エージェントサーバの OS が UNIX の場合は,ユーザー情報ファイルの内容にマルチバイト文字を使 用しないでください。

(2) エージェントサーバの OS が Windows の場合は、OS ユーザー名だけマルチバイト文字を指定できま す。指定する場合は OS ユーザー名の長さは 20 バイト以内となるようにしてください。

(3) パスワード変更対象となる OS ユーザー/JP1 ユーザーの仕様を確認の上,OS ユーザー情報ファイル, および JP1 ユーザー情報ファイルを作成してください。なお,ユーザー情報ファイルの各フィールドには, 次の文字を指定できません。

「<」,「>」,「|」,「;」,「&」,制御文字(0x00〜0x1f),両端以外の「"」および末尾の「¥」

(4) データの途中に空白行がある場合,空白行も行数としてカウントされます。データが記述された行が 99 行以内であっても,途中の空白行を含めた行数が 100 以上となる場合,タスクが異常終了するのでご 注意ください。

(5) データには「,」は使用できません。使用した場合,列を正しく区切ることができないため,データを 取得できません。

(6) ユーザー情報ファイルの行の先頭または末尾に存在する半角スペースおよびタブ記号は,その個数に 関係なく,存在しないものとみなします。

【ユーザー情報ファイル以外の注意事項】

(1) UNIX 環境に対してこのサービスを実行する場合,事前に変更対象の OS ユーザーが存在することを 確認してください。

(2) 列番号プロパティには 255 以内の整数値を指定してください。途中の空白列も列数に含まれますので ご注意ください。

### 実行権限

ビルトイン Administrator

### バージョン

04.00.00

## タグ

Configure JP1,Base

## プロパティ一覧

プロパティに設定されているプロパティグループの一覧を次に示します。

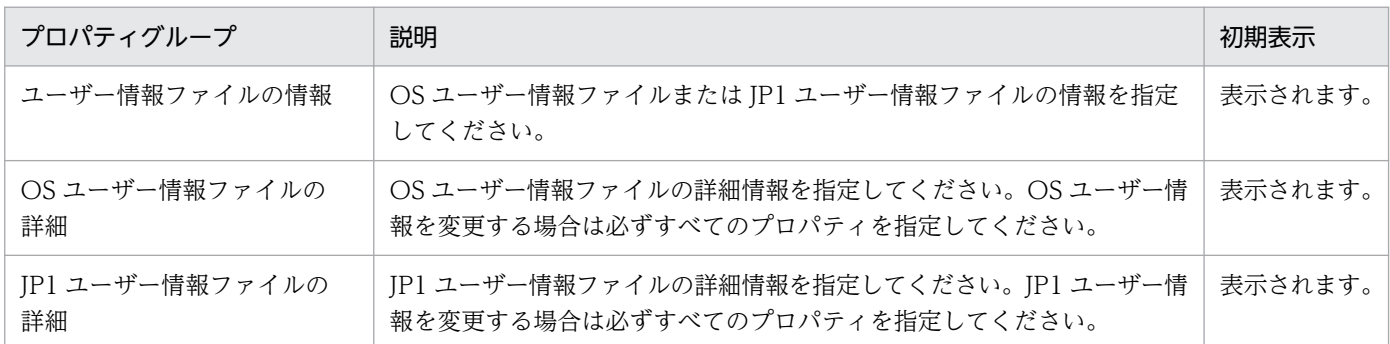

[サービス設定]画面に表示されるプロパティの一覧を次に示します。

(凡例)

○:プロパティの指定は必須です。

△:プロパティの指定は省略可能です。ただし、ほかのプロパティの指定内容によっては、指定が必須 になります。各プロパティの「説明」を確認してください。

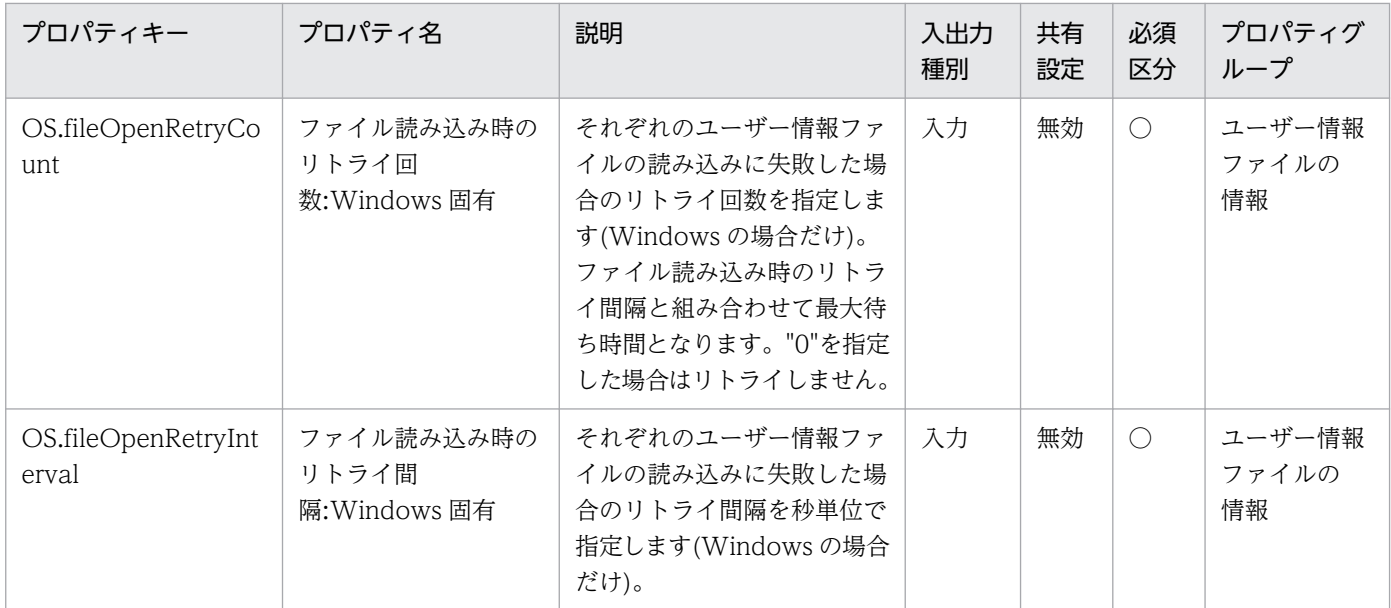

[サービス設定]画面および[サービス実行]画面に表示されるプロパティの一覧を次に示します。

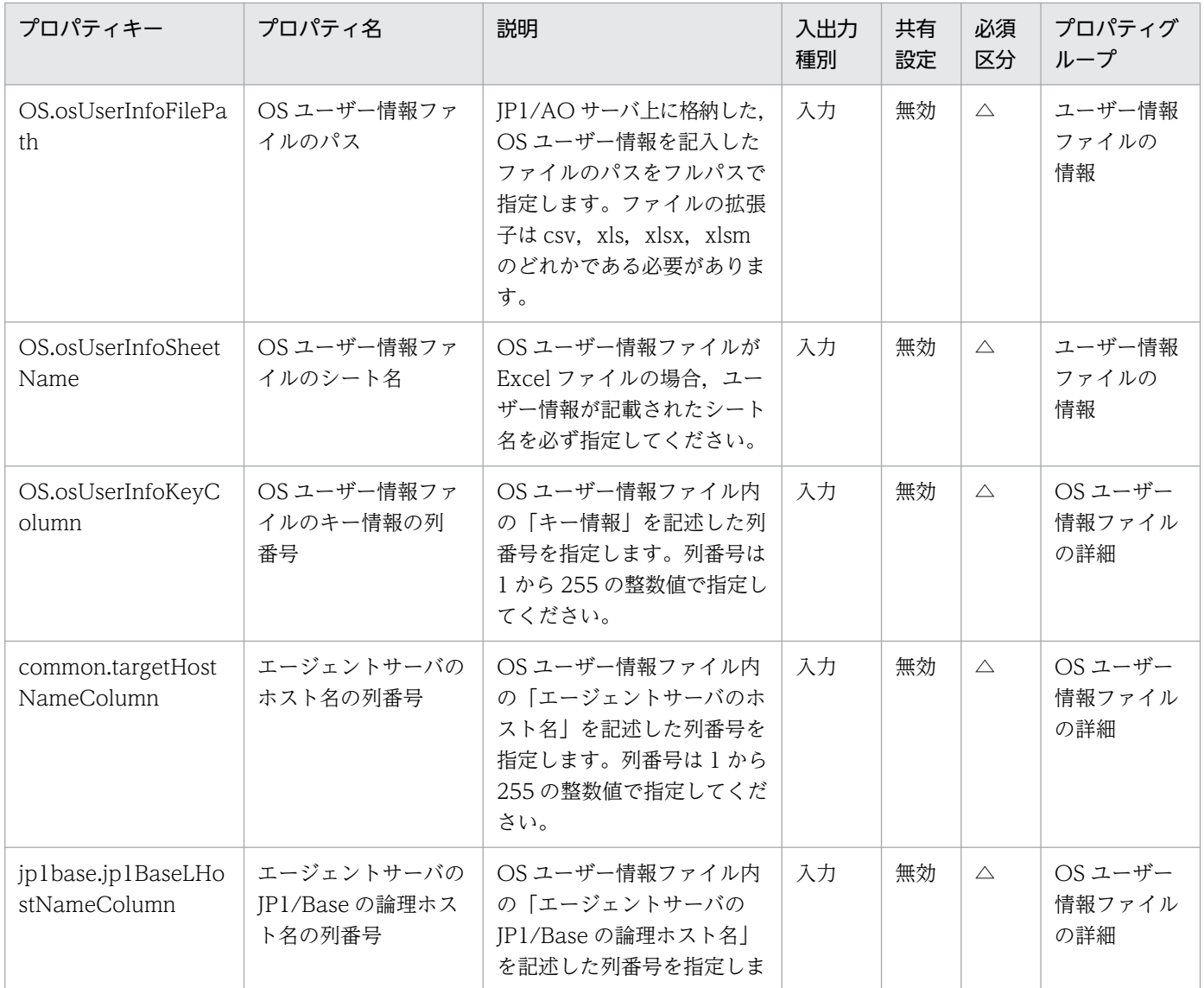

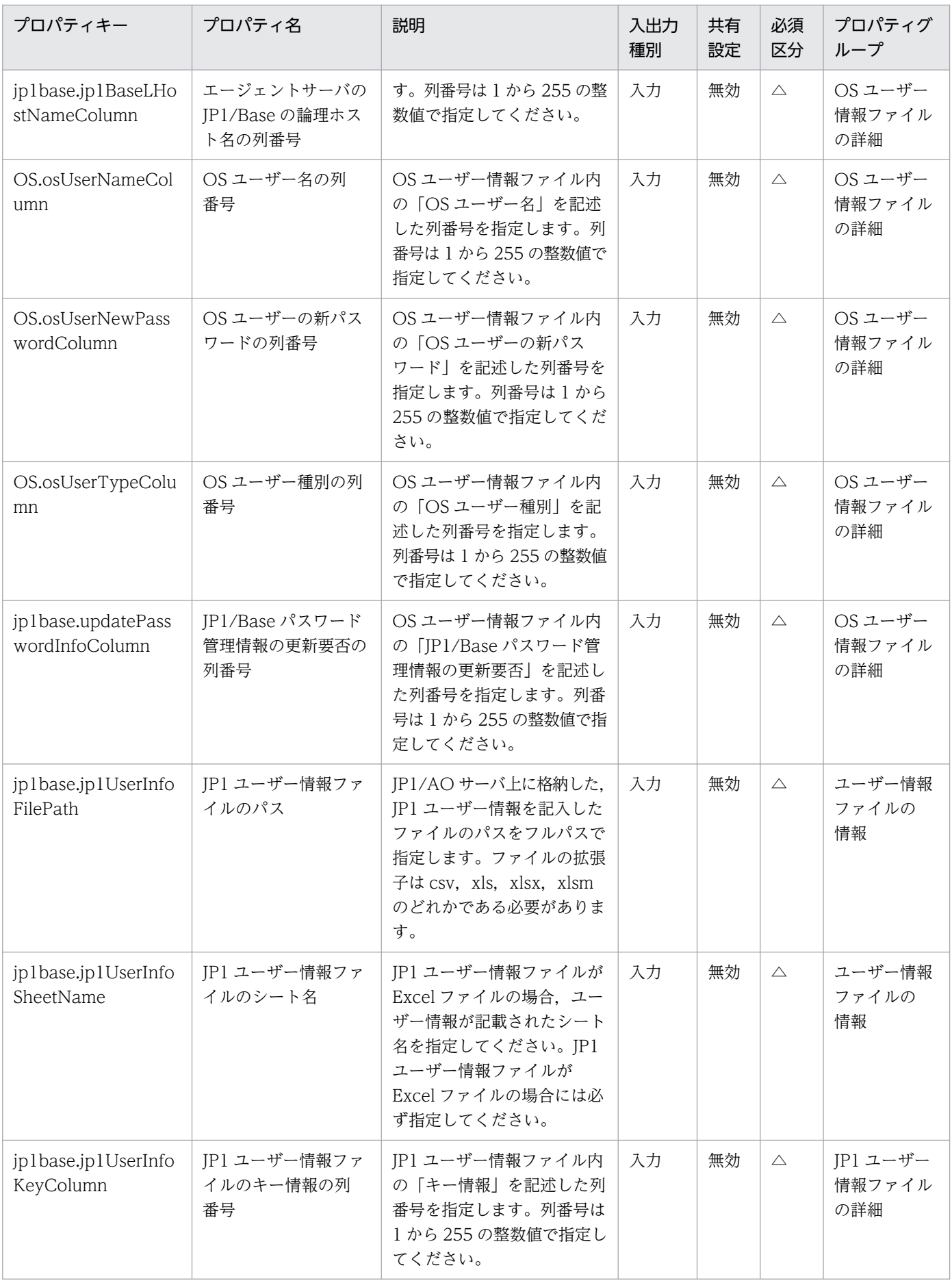

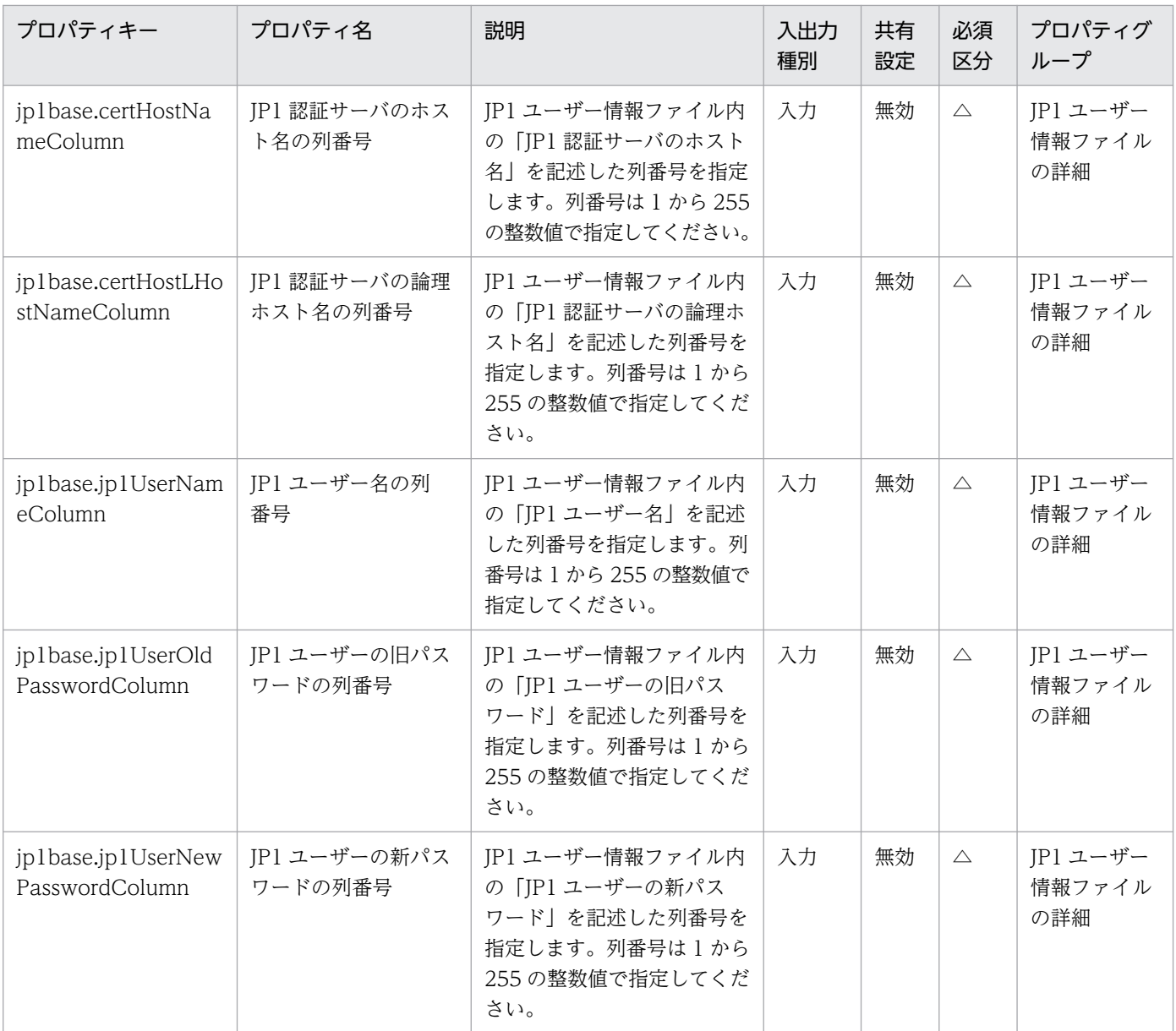

[タスク詳細]画面にだけ表示されるプロパティの一覧を次に示します。

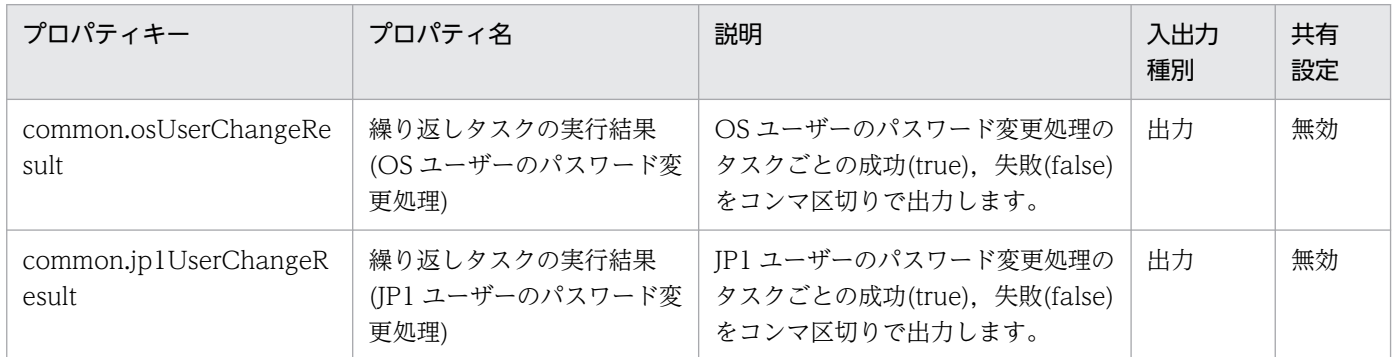

[サービス設定]画面に表示されるプロパティの入力制限を次に示します。

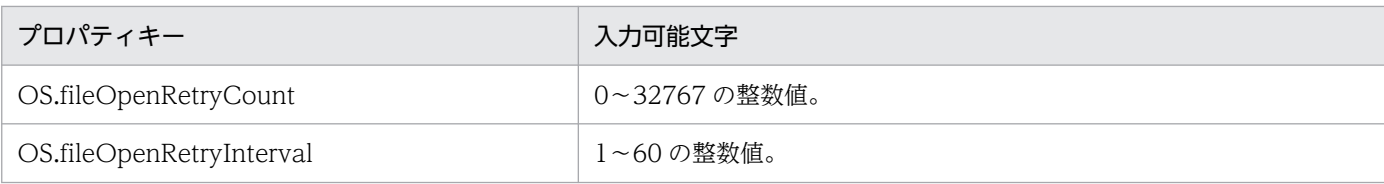

## [サービス設定]画面および[サービス実行]画面に表示されるプロパティの入力制限を次に示します。

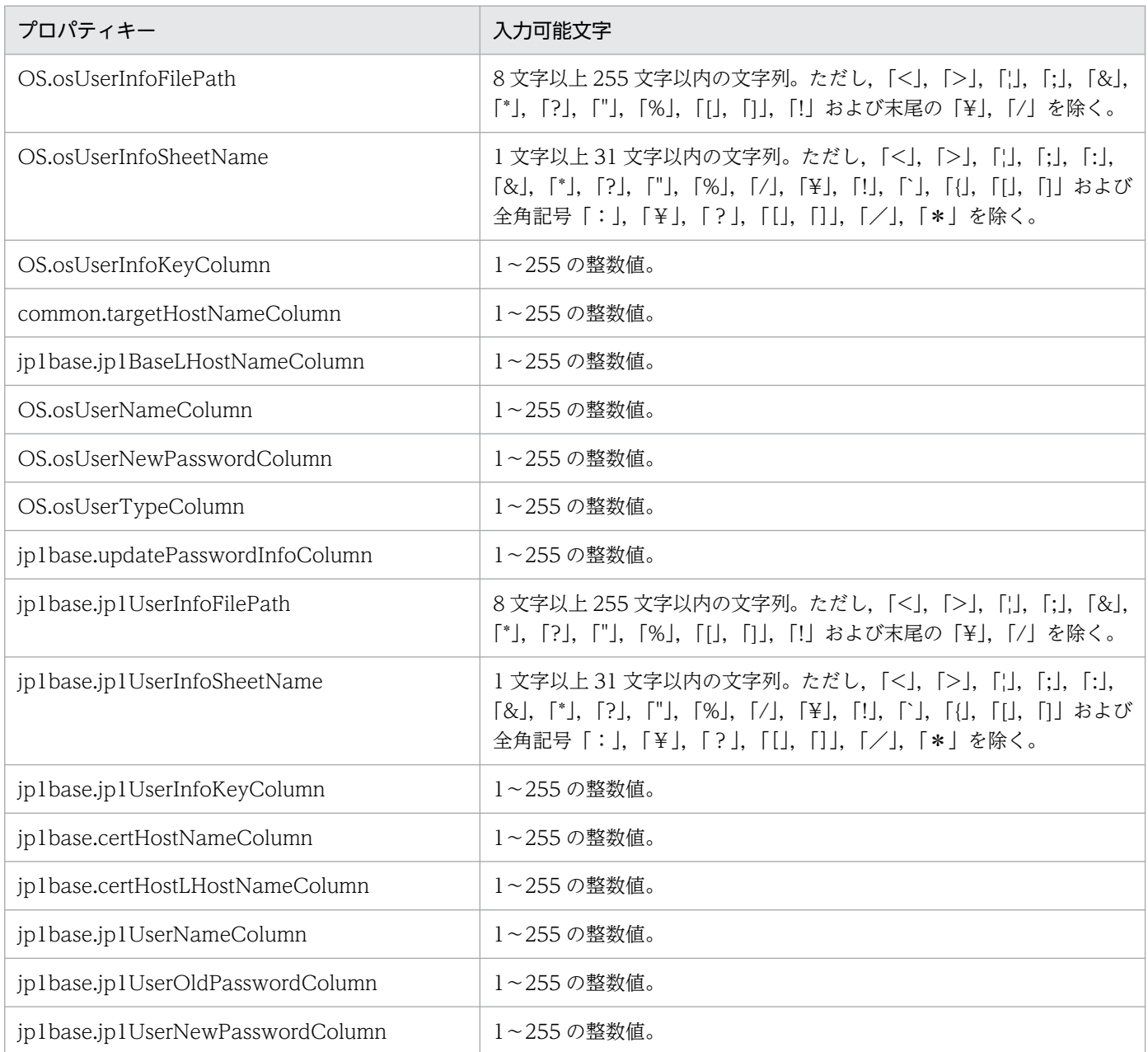

# フロー仕様詳細

フロー仕様詳細を次の表に示します。

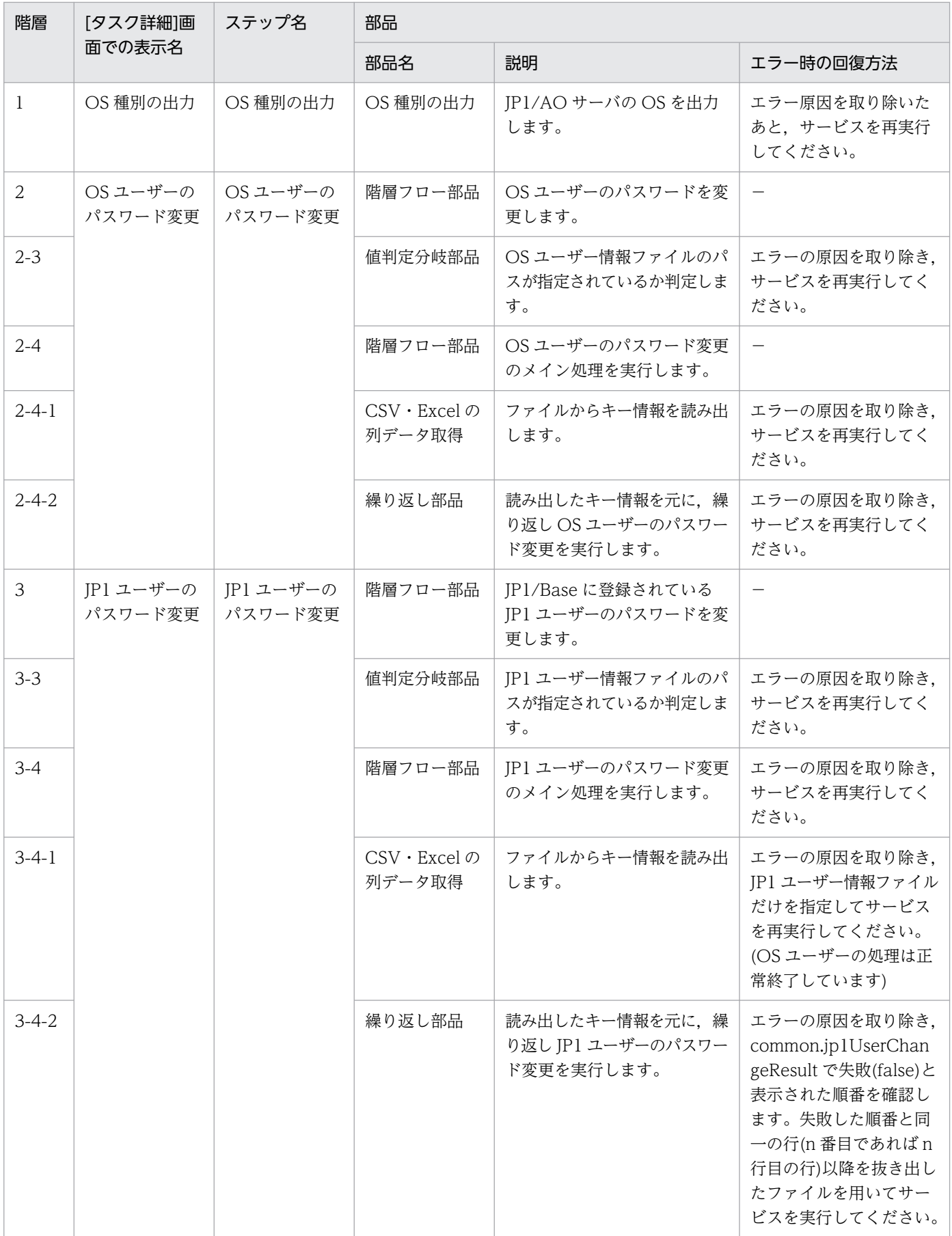

# 2.5.26 運用ユーザー一括変更(繰り返しフロー 1)

### フロー仕様詳細

フロー仕様詳細を次の表に示します。

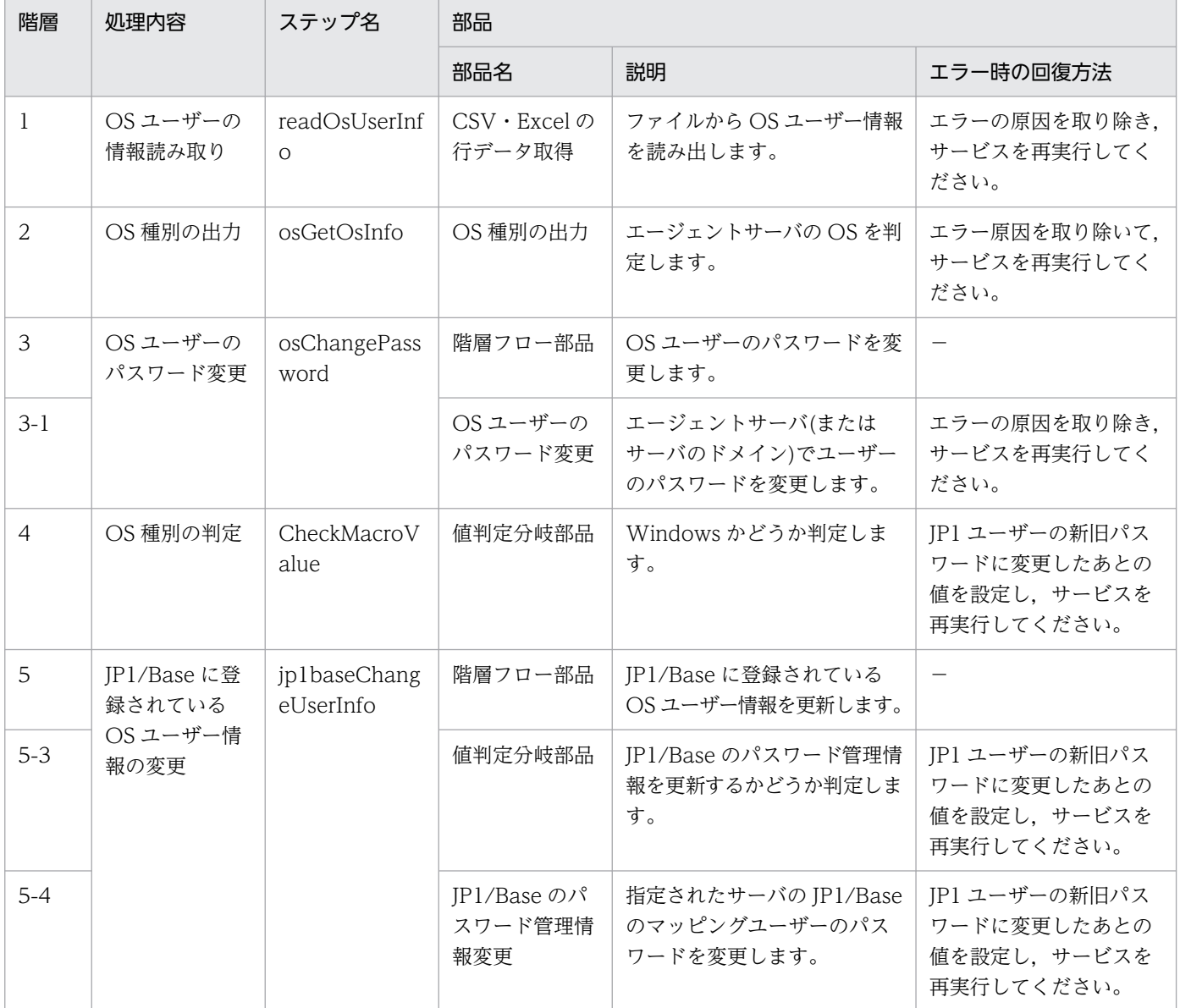

# 2.5.27 運用ユーザー一括変更(繰り返しフロー 2)

### フロー仕様詳細

フロー仕様詳細を次の表に示します。

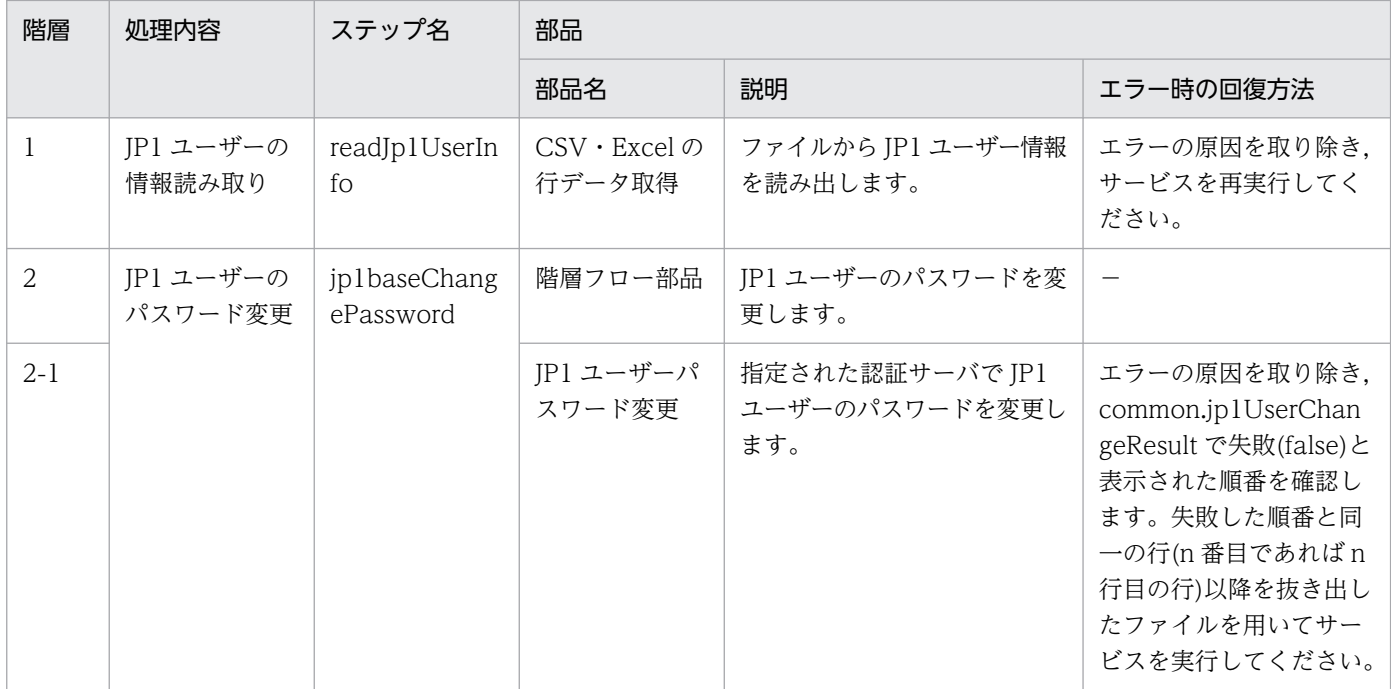

# 2.5.28 運用ユーザー一括変更(SYSTEM)

### 機能

このサービステンプレートは,CSV(Comma Separated Values)ファイルまたは Microsoft Excel によっ て作成されたユーザーの一覧情報(これ以降,ユーザー情報ファイルと呼びます)を使用して, JP1 ユーザー のパスワード変更,OS ユーザーのパスワード変更,それに伴う Windows 版 JP1/Base のパスワード管 理情報に登録された内容の変更を一括で行います。

JP1/AO サーバが Windows 環境の場合は CSV ファイルまたは Excel ファイル, UNIX 環境の場合は CSV ファイルを使用します。

次のような構成のシステムを管理する場合に有効です。

・JP1/AJS3 によるジョブ実行環境で,複数のエージェントサーバでジョブを実行している。

- ・JP1/IM による監視環境で,複数のエージェントサーバに対して自動アクションやコマンド実行を行う。
- ・JP1/Base で認証を行うシステムで,多数の JP1 ユーザーや OS ユーザーを管理している。

このサービステンプレートが前提とするサーバを次に示します。

・JP1 認証サーバ

JP1/Base の認証サーバが動作するサーバです。JP1 ユーザー情報の管理を行います。

・エージェントサーバ

<sup>2.</sup> JP1/AO 同梱版サービステンプレート

JP1/Base が導入され,ジョブの実行や自動アクションが行われるサーバです。

上記システムでの運用ユーザー情報の更新のため,次の処理を実行します。

【OS ユーザーのパスワード変更処理】

 OS ユーザー情報ファイルからキー値を記載した列を取り出し,すべてのキー値に対して次の処理を実 行します。

(1) キー値に合致する行の, エージェントサーバのホスト名, エージェントサーバの論理ホスト名, OS ユーザー名,OS ユーザーの新パスワードを読み取ります。

(2) 処理(1)で読み取った情報を使用して,エージェントサーバの OS ユーザーのパスワードを変更します。

 (3) 処理(1)で読み取った情報を使用して,必要に応じてエージェントサーバの JP1/Base に登録されて いるパスワード管理情報を更新します。

【JP1 ユーザーのパスワード変更処理】

 JP1 ユーザー情報ファイルからキー値を記載した列を取り出し,すべてのキー値に対して次の処理を実 行します。

(1) キー値に合致する行の, JP1 認証サーバのホスト名, JP1 認証サーバの論理ホスト名, JP1 ユーザー 名, JP1 ユーザーの旧パスワード, JP1 ユーザーの新パスワードを読み取ります。

(2) 処理(1)で読み取った情報を使用して、認証サーバの JP1 ユーザーのパスワードを変更します。

サービス実行時に OS.osUserInfoFilePath(OS ユーザー情報ファイルのパス)を指定した場合, OS ユー ザーのパスワード変更を実行します。jp1base.jp1UserInfoFilePath(JP1 ユーザー情報ファイルのパス)を 指定した場合, IP1 ユーザーのパスワード変更処理を実行します。列番号を指定するプロパティには, CSV ファイルの左から数えた列の番号または Excel ファイルの左から見て最初にデータが記述されている列か ら数えた列の番号を 1〜255 の値で指定します。

それぞれのユーザー情報ファイルには,ユーザー情報を 99 件(99 行)まで記載することができます。各変 更処理は,繰り返し部品で逐次的に実行します。

それぞれのユーザー情報ファイル読み込みに失敗した場合は,OS.fileOpenRetryInterval プロパティに指 定した秒数待ってファイル読み込みをリトライする処理を,OS.fileOpenRetryCount プロパティに指定 した回数繰り返します。各プロパティの値は,利用している環境に合わせて調整してください。

### 前提条件

【サービステンプレート実行システム内前提製品】/【サービステンプレート実行システム内前提製品の稼 働 OS】の最新のサポート状況については,リリースノートを参照してください。

また、OS および製品について略称を用いています。対象とする OS および製品については「はじめに」 を参照してください。

2. JP1/AO 同梱版サービステンプレート

【サービステンプレート実行システム内前提製品】

(1) JP1 認証サーバ,エージェントサーバで JP1/Base が稼働していること。

(2) JP1/AO サーバが Windows 環境の場合, 次に示す Microsoft 社のプログラムが JP1/AO サーバにイ ンストールされていること。

・Microsoft Access データベース エンジン

【サービステンプレート実行システム内前提製品の稼働 OS】

(1) Windows Server

(2) Red Hat Enterprise Linux Server

(3) Oracle Linux

【サービステンプレート実行システム内前提製品の使用条件】

(1) OS ユーザーのパスワード変更(および Windows の場合は JP1/Base のパスワード管理情報の更新)を 行う場合, OS.osUserInfoFilePath, OS.osUserInfoSheetName(Excel ファイルの場合だけ), OS.osUserInfoKeyColumn, common.targetHostNameColumn, jp1base.jp1BaseLHostNameColumn, OS.osUserNameColumn, OS.osUserNewPasswordColumn, OS.osUserTypeColumn, jp1base.updatePasswordInfoColumn を必ず指定してください。

(2) JP1 ユーザーのパスワード変更を行う場合,jp1base.jp1UserInfoFilePath, jp1base.jp1UserInfoSheetName(Excel ファイルの場合だけ), jp1base.jp1UserInfoKeyColumn, jp1base.certHostNameColumn, jp1base.certHostLHostNameColumn, jp1base.jp1UserNameColumn, jp1base.jp1UserOldPasswordColumn, jp1base.jp1UserNewPasswordColumn を必ず指定してください。

(3) 認証サーバの JP1/Base がクラスタ構成で,論理ホスト環境の JP1 ユーザーのパスワードを更新する 場合, jp1base.certHostNameColumn で指定した列の値に、物理ホスト名または論理ホスト名を, jp1base.certHostLHostNameColumn で指定した列の値に、論理ホスト名を記入してください。物理ホ スト環境の JP1 ユーザーのパスワードを更新する場合は、jp1base.certHostLHostNameColumn で指定 した列には空白を指定してください。

(4) エージェントサーバの JP1/Base がクラスタ構成で,論理ホスト環境の OS ユーザーのパスワード管理 情報を更新する場合,実行系の環境の OS ユーザー情報を記述した OS ユーザー情報ファイルを使用して サービスを実行してください。実行系(JP1/Base が動作している)のエージェントサーバの情報では, jp1base.updatePasswordInfoColumn で指定した列の値を"TRUE"にしてください。実行系の環境へ一 度サービスを実行したあとに,系を切り替えたあとの実行系の環境へサービスを実行する際は,システム 環境設定情報, OS ユーザー情報のパラメーターに値を入力し, JP1 ユーザー情報のパラメーターはすべて 空欄にしてサービスを実行してください。

(5) OS ユーザー変更処理を行う場合. IP1/AO サーバ上に. 次に示す内容を記載した OS ユーザー情報 ファイルを格納していること。

・列数

データの読み取り開始列から数えた列数が 255 列以内となるようにしてください。

・列名

・CSV ファイルの場合

 ・列名が必要な場合は,ファイルの 1 行目に記載してください。なお,列名が不要の場合は,列名の 記載は必要ありません。

・列名の記載有無に関わらず,データの読み取り開始行は 2 行目からとなります。

・Excel ファイルの場合

・列名は必ず記載してください。1 行目以降で最初に記述がある行が列名となります。

・データの読み取り開始行は列名が記載されている行の次の行からとなります。

列名の指定の際は(8)を参照してください。

・キー情報

 ユーザー情報ファイルの各行でユニークなキーとなる値を格納した列です。キー情報の内容は任意です が,1 から始まる整数値など,短い値を指定することを推奨します。また,キー情報には「"」および「'」 以外の文字を使用してください。(すべてのキー情報の合計バイト数+データの行数)が 1017 バイト以下 になるようにしてください。各行への値の指定は任意です。省略した場合,該当する行の処理は行なわれ ません。

・エージェントサーバのホスト名

 OS ユーザーのパスワードを変更するエージェントサーバのホスト名を格納した列です。各行への値の 指定は必須です。

・エージェントサーバの JP1/Base の論理ホスト名

エージェントサーバの IP1/Base がクラスタ構成の場合の、IP1/Base の論理ホスト名を格納した列で す。各行への値の指定は任意です。この列への値の指定を省略した場合,エージェントサーバを物理サー バと仮定して処理します。

・OS ユーザー名

パスワード変更の対象とする OS ユーザー名を格納した列です。各行への値の指定は必須です。

・OS ユーザーの新パスワード

<sup>2.</sup> JP1/AO 同梱版サービステンプレート

 パスワード変更の対象とする OS ユーザーの新しいパスワードを格納した列です。各行への値の指定は 必須です。

・OS ユーザー種別

 パスワード変更の対象とする OS ユーザーの種別(ドメインユーザー(domain)またはローカルユーザー (local))を格納した列です。エージェントサーバの OS が Windows の場合は各行への値の指定は必須です。

・JP1/Base パスワード管理情報の更新要否

 記載した行の情報で JP1/Base のパスワード管理情報を更新する場合に,"True"(大文字小文字を区別し ます)を指定してください。各行への値の指定は任意です。"True"を指定した場合だけ,JP1/Base パス ワード管理情報の更新を行います。

(6) JP1 ユーザー変更処理を行う場合, JP1/AO サーバ上に, 次に示す内容を記載した JP1 ユーザー情報 ファイルを格納していること。

・列数

(5)の列数の説明を参照してください。

・列名

(5)の列名の説明を参照してください。

・キー情報

 ユーザー情報ファイルの各行でユニークなキーとなる値を格納した列です。キー情報の内容は任意です が,1 から始まる整数値など,短い値を指定することを推奨します。また,キー情報には「"」および「'」 以外の文字を使用してください。(すべてのキー情報の合計バイト数+データの行数)が 1017 バイト以下 になるようにしてください。各行への値の指定は任意です。省略した場合,該当する行の処理は行なわれ ません。

・JP1 認証サーバのホスト名

 JP1 ユーザーのパスワードを変更する JP1 認証サーバのホスト名を格納した列です。各行への値の指定 は必須です。

・JP1 認証サーバの JP1/Base の論理ホスト名

JP1 認証サーバのJP1/Base がクラスタ構成の場合の,JP1/Base の論理ホスト名を格納した列です。各 行への値の指定は任意です。この列への値の指定を省略した場合, JP1 認証サーバを物理サーバと仮定し て処理します。

・JP1 ユーザー名

パスワード変更の対象とする JP1 ユーザー名を格納した列です。各行への値の指定は必須です。

<sup>2.</sup> JP1/AO 同梱版サービステンプレート

・JP1 ユーザーの旧パスワード

 パスワード変更の対象とする JP1 ユーザーの現在のパスワードを格納した列です。各行への値の指定は 必須です。

・JP1 ユーザーの新パスワード

 パスワード変更の対象とする JP1 ユーザーの新しいパスワードを格納した列です。各行への値の指定は 必須です。

(7) このサービスを実行する場合,エージェントレス接続先として JP1/AO サーバ("localhost"で解決され るループバックアドレス), JP1 認証サーバ,およびエージェントサーバを設定する必要があります。

(8) 列名には次に示す内容を指定してください。

・必ず文字列で指定してください。数値データは指定しないでください。

・次の文字は列名に使用できません。

・キー情報の列名の先頭には次の文字を使用できません。

 「!」「"」「#」「\$」「%」「&」「'」「(」「)」「-」「=」「^」「~」「¥」「|」「`」「;」「+」「\*」「[」「]」「{」「}」「,」 「.」「<」「>」「?」「\_」「/」「0」「1」「2」「3」「4」「5」「6」「7」「8」「9」「0」「1」「2」「3」「4」「5」 「6」「7」「8」「9」

・キー情報の列名の 2 文字目以降には次の文字を使用できません。

 「"」「#」「%」「&」「'」「(」「)」「-」「=」「^」「~」「¥」「|」「@」「;」「:」「+」「\*」「[」「]」「{」「}」「,」 「.」「<」「>」「?」「/」

・キー情報以外の列名には次の文字を使用できません。

「!」「[」「]」「`」「,」「.」

・文字数は半角全角混合で 64 文字まで指定できます。

### 注意事項

【ユーザー情報ファイルに関する注意事項】

・JP1/AO サーバが Windows 環境の場合の注意事項

(1) エージェントサーバの OS が UNIX の場合は,ユーザー情報ファイルの内容にマルチバイト文字を使 用しないでください。

(2) エージェントサーバの OS が Windows の場合は,OS ユーザー名だけマルチバイト文字を指定できま す。指定する場合は OS ユーザー名の長さは 20 バイト以内となるようにしてください。

(3) パスワード変更対象となる OS ユーザー/JP1 ユーザーの仕様を確認の上,OS ユーザー情報ファイル, および IP1 ユーザー情報ファイルを作成してください。なお、ユーザー情報ファイルの各フィールドには. 次の文字を指定できません。

「<」,「>」,「|」,「;」,「&」,制御文字(0x00〜0x1f),両端以外の「"」および末尾の「¥」

(4) Excel ファイルのセルが結合されている場合,数式がエラーとなっている場合は取得される値が空にな ります。また,書き込みパスワードが設定されている場合はタスクが異常終了します。ユーザー情報ファ イルからはこれらの状態を取り除いてください。

(5) 読み取る列は,文字列型データと数値型データを混在させないでください。混在していると,ODBC ドライバの仕様によって,正常に値を取得できない場合があります。

(a)数値型データとは次の形式の文字列のことです。

符号付き整数値(10 進数) 例:-12345

固定小数点数(10 進数) 例:3.1415

浮動小数点数(10 進数) 例:6.543E+10

(b)文字列型データとは上の数値型以外の形式の文字列のことです。

(6) 異なるデータ型が混在する列を取得する場合は、次の対処が必要です。

・Excel ファイルの場合は数値型データの先頭に「'」を付けてください。

・CSV ファイルの場合は数値型データを「"」で囲んでください。

(7) ユーザー情報ファイルが CSV ファイルである場合,IP アドレスは「"」で囲んでください。「"」で囲 まない場合,数値型データとして誤認識され,正常に値を取得できないことがあります。

(8) データの途中に空白行がある場合,空白行も行数としてカウントされます。データが記述された行が 99 行以内であっても,途中の空白行を含めた行数が 100 以上となる場合,タスクが異常終了するのでご 注意ください。

(9) ユーザー情報ファイルが Excel ファイルの場合, セルに記述されたデータのデータ型によっては, 表 示されている値と実際に取得される値が異なる場合があります。次のデータ型のデータを記述している場 合はご注意ください。

(a)Boolean 型(True/False)

表示される値:TRUE/FALSE

セルに記述されている値:TRUE/FALSE

実際に取得される値:True/False

(b)日付データ

<sup>2.</sup> JP1/AO 同梱版サービステンプレート

表示される値:mm 月 dd 日

セルに記述されている値:yyyy/mm/dd

実際に取得される値:yyyy/mm/dd

(c)時刻データ

表示される値:hh:mm

セルに記述されている値:hh:mm:ss

実際に取得される値:hh:mm:ss

(d)パーセント

表示される値:〜%(例:10%)

セルに記述されている値:〜%(例:10%)

実際に取得される値:0.〜(例:0.1)

(e)数式

表示される値:(数式の結果)

セルに記述されている値:(数式)

実際に取得される値:(数式の結果)

(a)(d)(e)のデータをセルに記述されている値のまま取得したい場合は先頭に「'」を付けてください。

なお,ユーザー情報ファイルが CSV ファイルの場合は記述した値をそのまま取得することができます。

(10) (9)の型のデータを記述する場合,その列の列名を除いたデータが 1 種類の型のデータだけになるよ うに記述してください。複数の型のデータが 1 列に混在している場合,取得されるデータが空になる場合 があります。

・JP1/AO サーバが UNIX 環境の場合の注意事項

(1) エージェントサーバの OS が UNIX の場合は、ユーザー情報ファイルの内容にマルチバイト文字を使 用しないでください。

(2) エージェントサーバの OS が Windows の場合は、OS ユーザー名だけマルチバイト文字を指定できま す。指定する場合は OS ユーザー名の長さは 20 バイト以内となるようにしてください。

(3) パスワード変更対象となる OS ユーザー/JP1 ユーザーの仕様を確認の上, OS ユーザー情報ファイル, および JP1 ユーザー情報ファイルを作成してください。なお、ユーザー情報ファイルの各フィールドには, 次の文字を指定できません。

2. JP1/AO 同梱版サービステンプレート

「<」,「>」,「|」,「;」,「&」,制御文字(0x00〜0x1f),両端以外の「"」および末尾の「¥」

(4) データの途中に空白行がある場合,空白行も行数としてカウントされます。データが記述された行が 99 行以内であっても,途中の空白行を含めた行数が 100 以上となる場合,タスクが異常終了するのでご 注意ください。

(5) データには「,」は使用できません。使用した場合,列を正しく区切ることができないため,データを 取得できません。

(6) ユーザー情報ファイルの行の先頭または末尾に存在する半角スペースおよびタブ記号は,その個数に 関係なく,存在しないものとみなします。

【ユーザー情報ファイル以外の注意事項】

(1) UNIX 環境に対してこのサービスを実行する場合,事前に変更対象の OS ユーザーが存在することを 確認してください。

(2) 列番号プロパティには 255 以内の整数値を指定してください。途中の空白列も列数に含まれますので ご注意ください。

### 実行権限

Administrators グループに所属するユーザー

### バージョン

04.00.00

### タグ

Configure JP1,Base

### プロパティ一覧

プロパティに設定されているプロパティグループの一覧を次に示します。

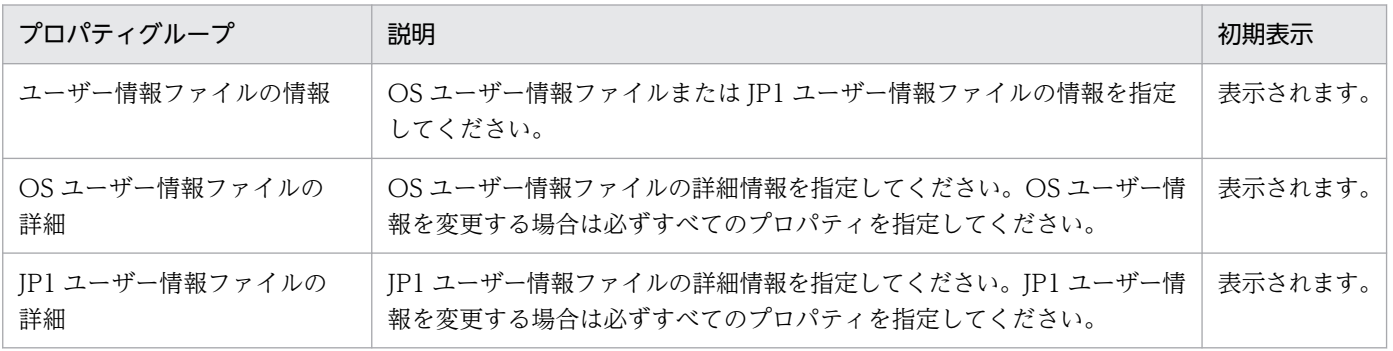

[サービス設定]画面に表示されるプロパティの一覧を次に示します。

### (凡例)

○:プロパティの指定は必須です。

△:プロパティの指定は省略可能です。ただし、ほかのプロパティの指定内容によっては、指定が必須 になります。各プロパティの「説明」を確認してください。

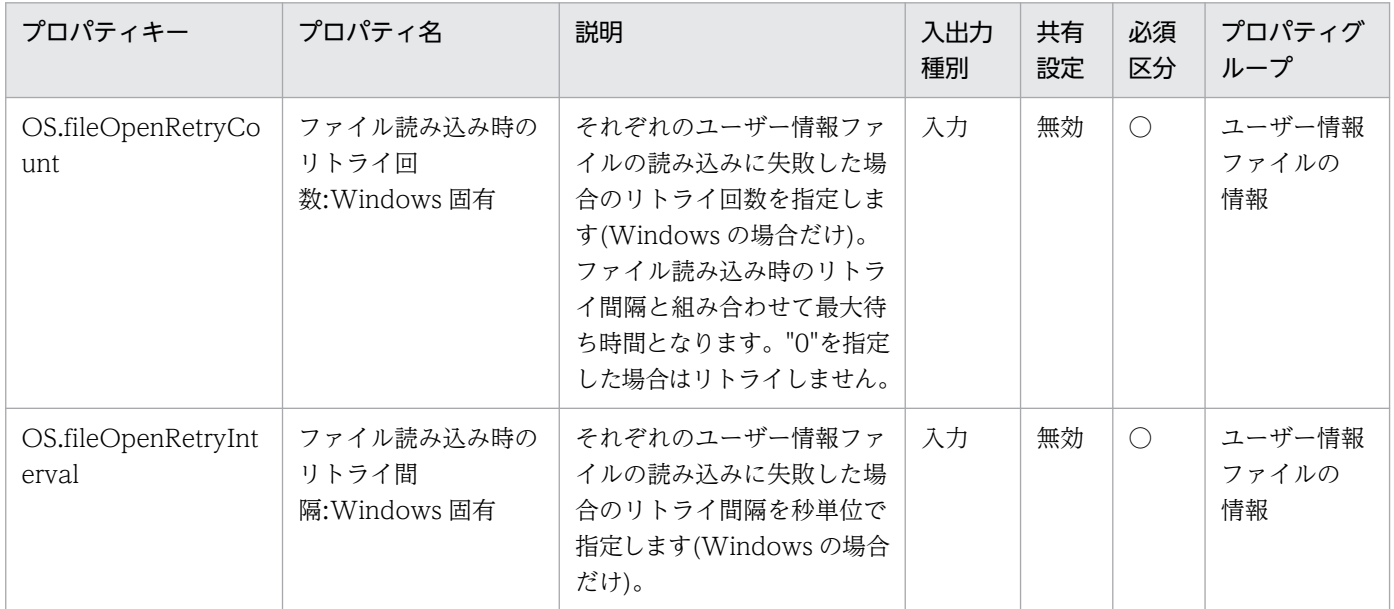

[サービス設定]画面および[サービス実行]画面に表示されるプロパティの一覧を次に示します。

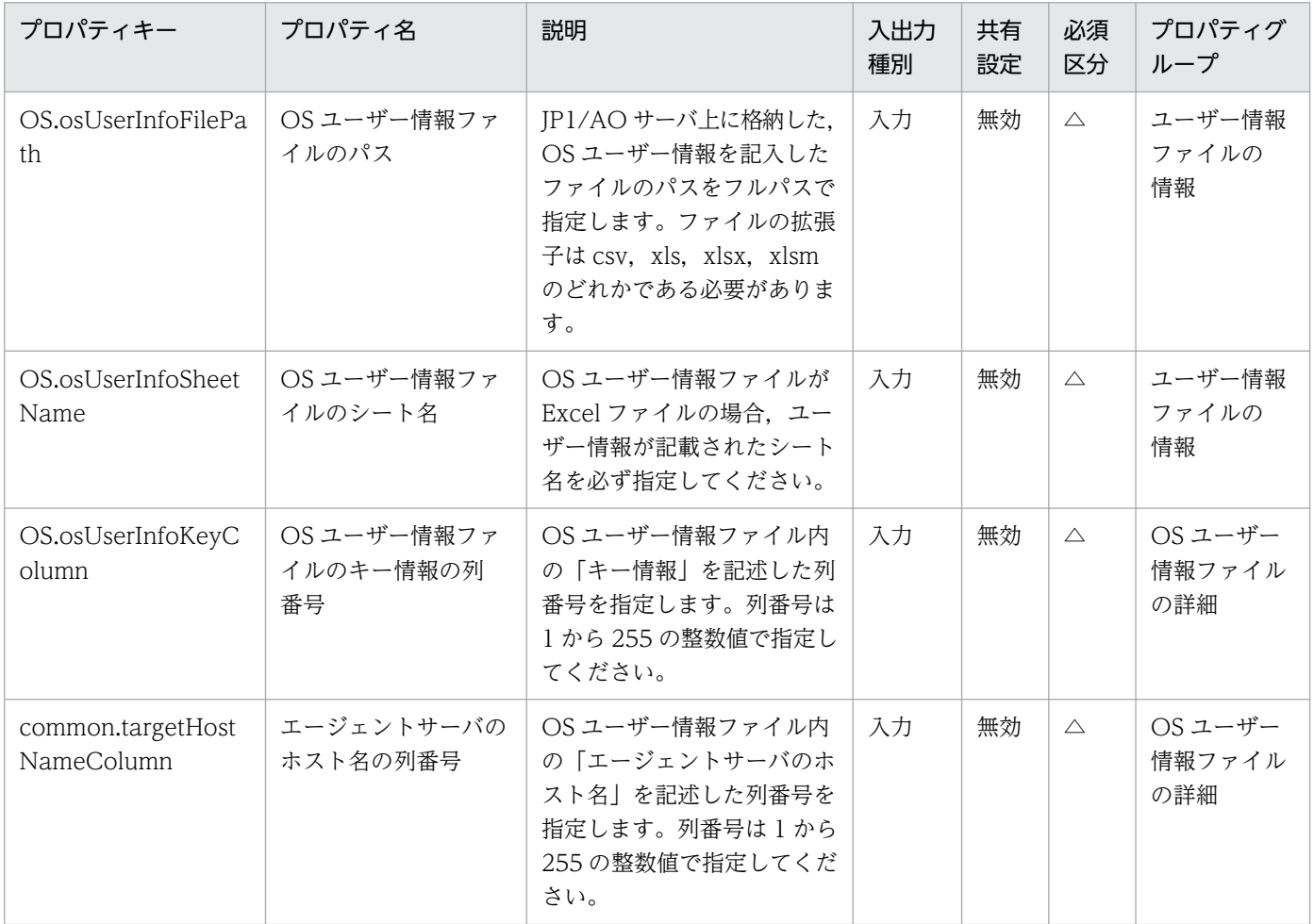

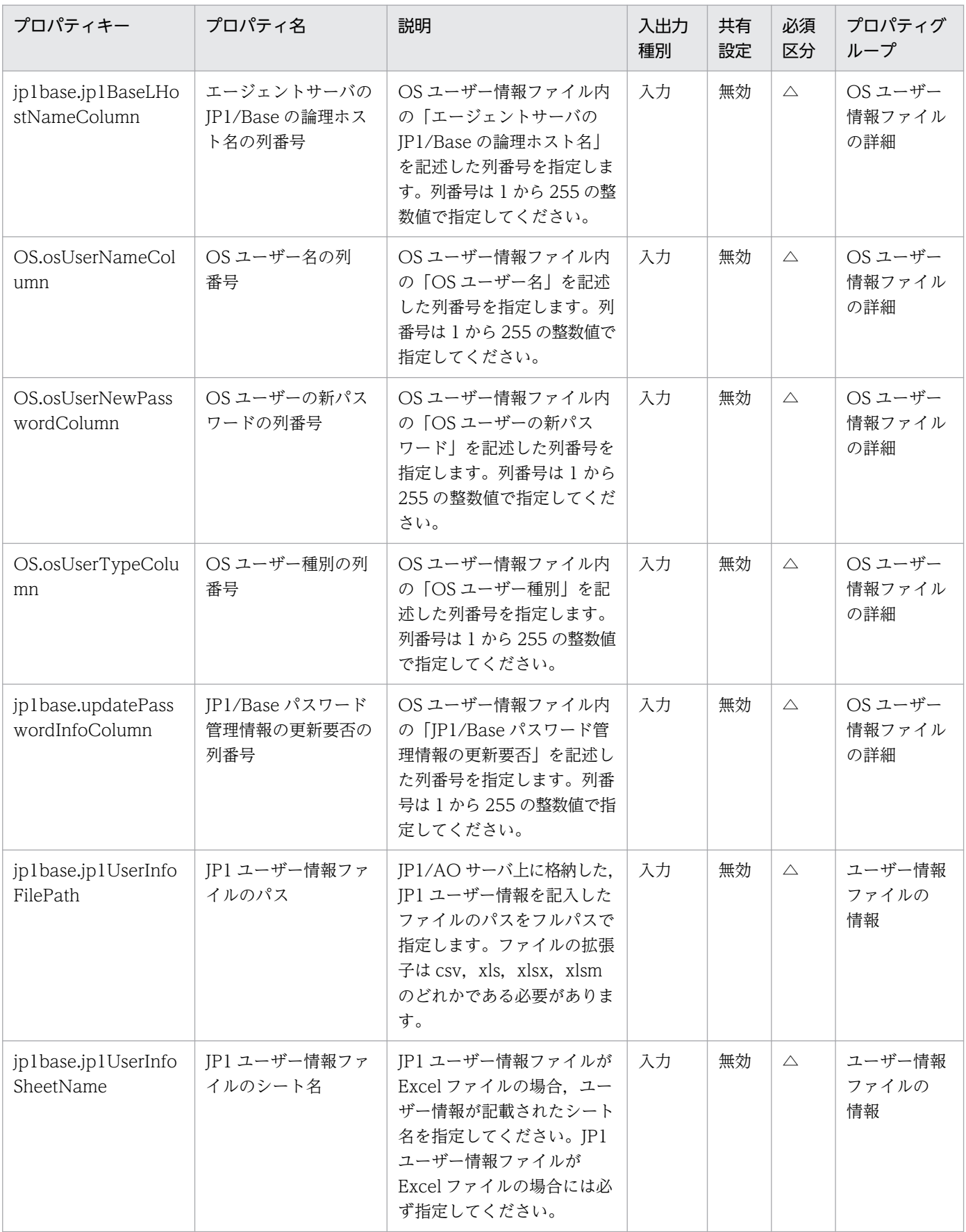

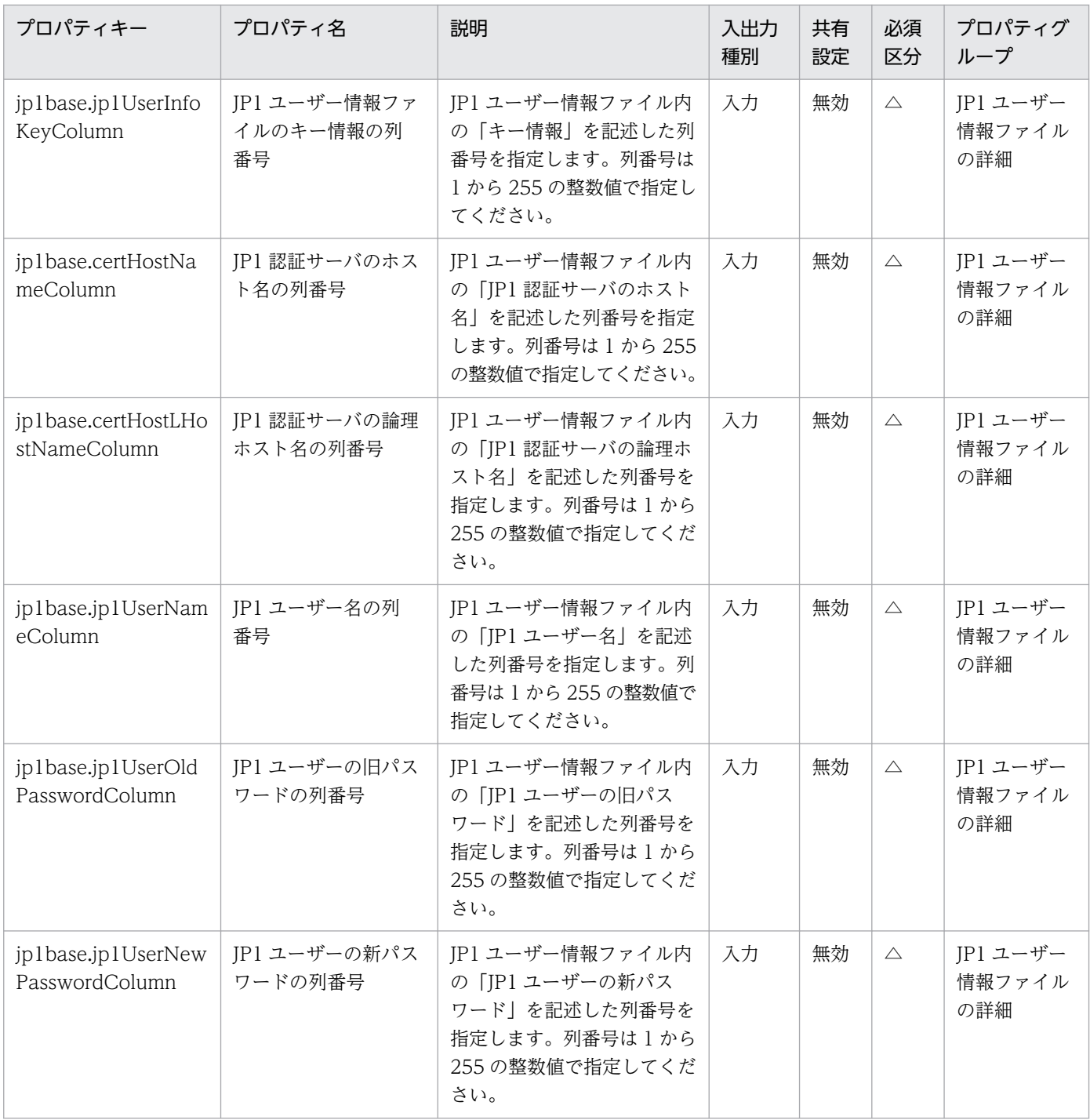

# [タスク詳細]画面にだけ表示されるプロパティの一覧を次に示します。

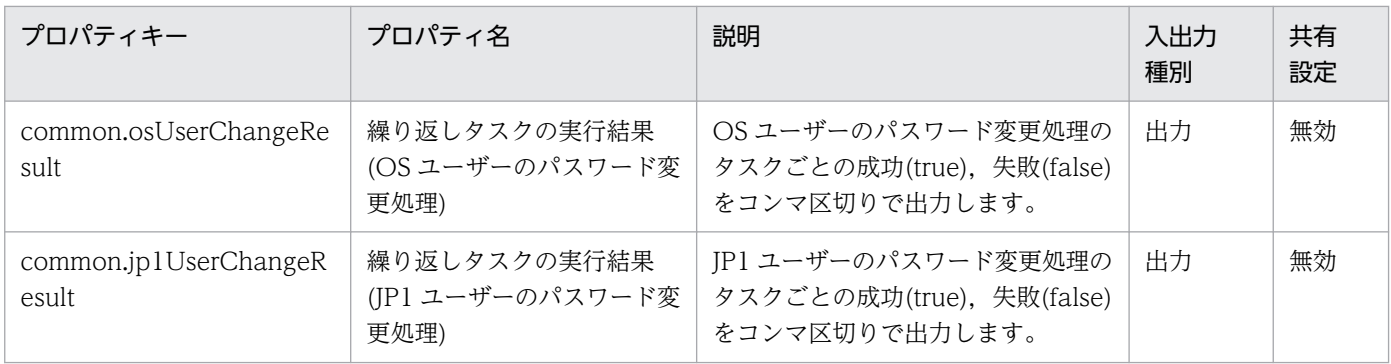

### [サービス設定]画面に表示されるプロパティの入力制限を次に示します。

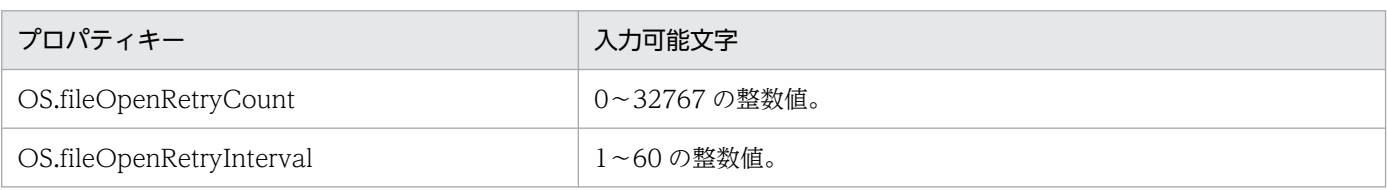

### [サービス設定]画面および[サービス実行]画面に表示されるプロパティの入力制限を次に示します。

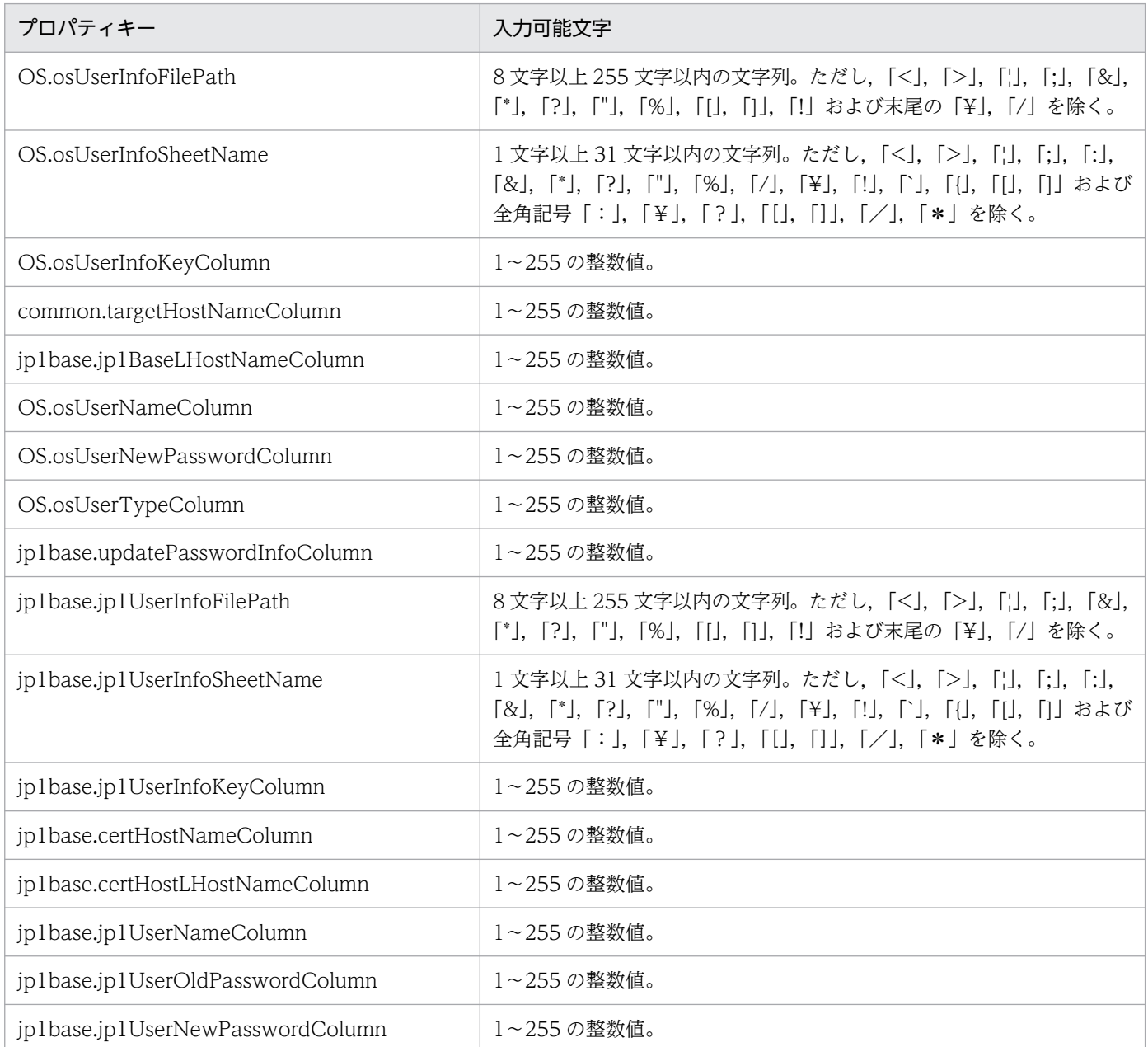

## フロー仕様詳細

フロー仕様詳細を次の表に示します。

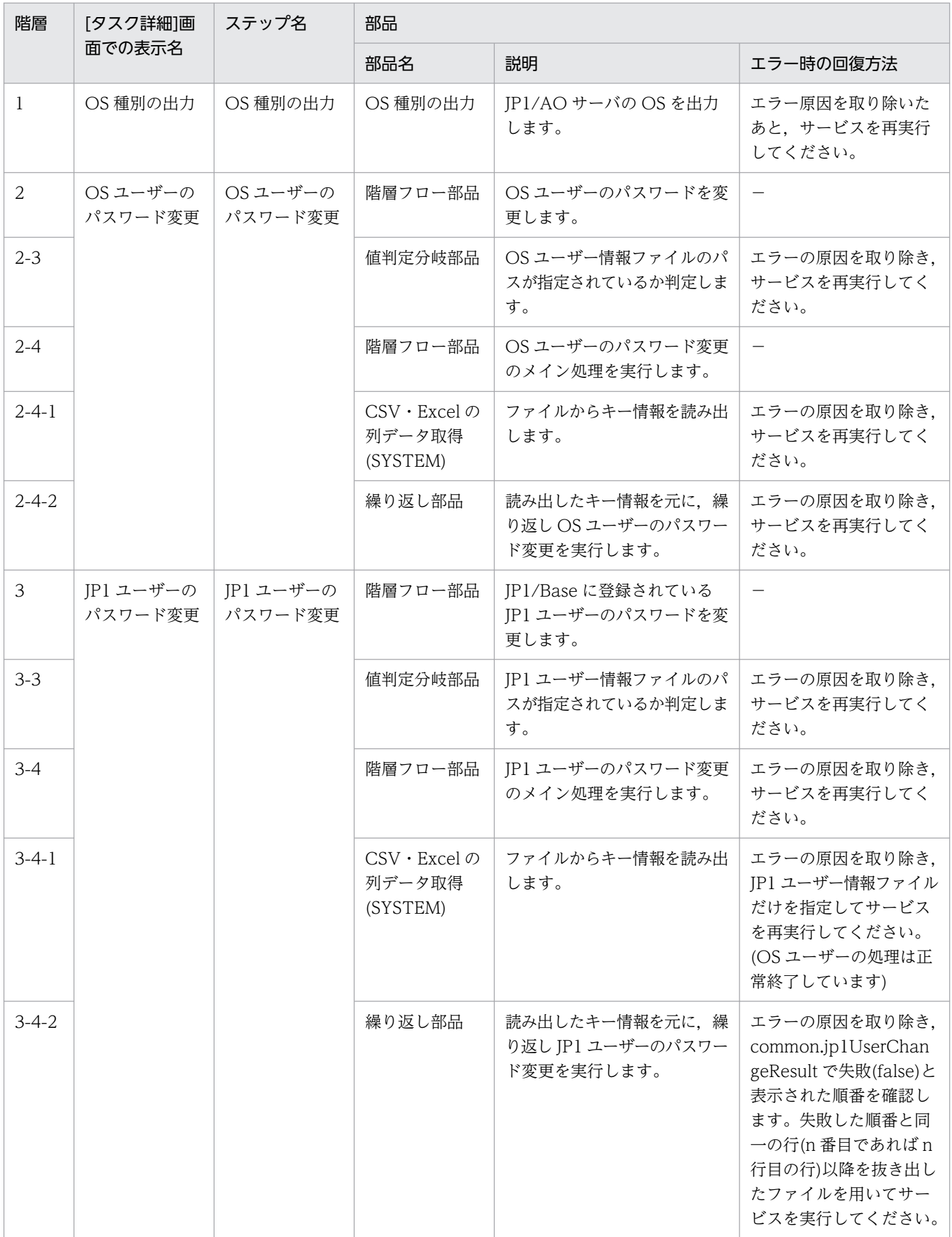

# 2.5.29 運用ユーザー一括変更(SYSTEM)(繰り返しフロー 1)

### フロー仕様詳細

フロー仕様詳細を次の表に示します。

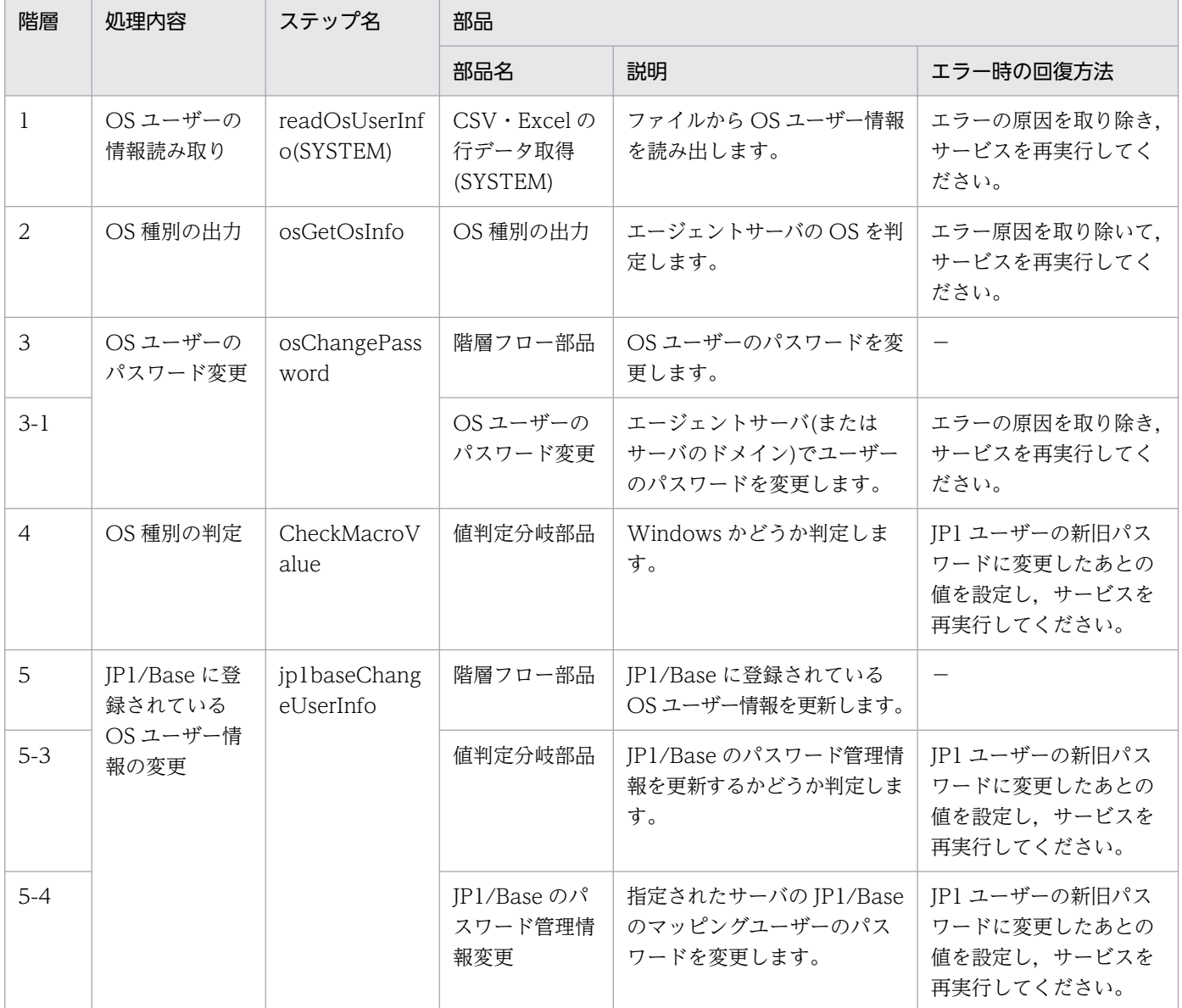

# 2.5.30 運用ユーザー一括変更(SYSTEM)(繰り返しフロー 2)

### フロー仕様詳細

フロー仕様詳細を次の表に示します。

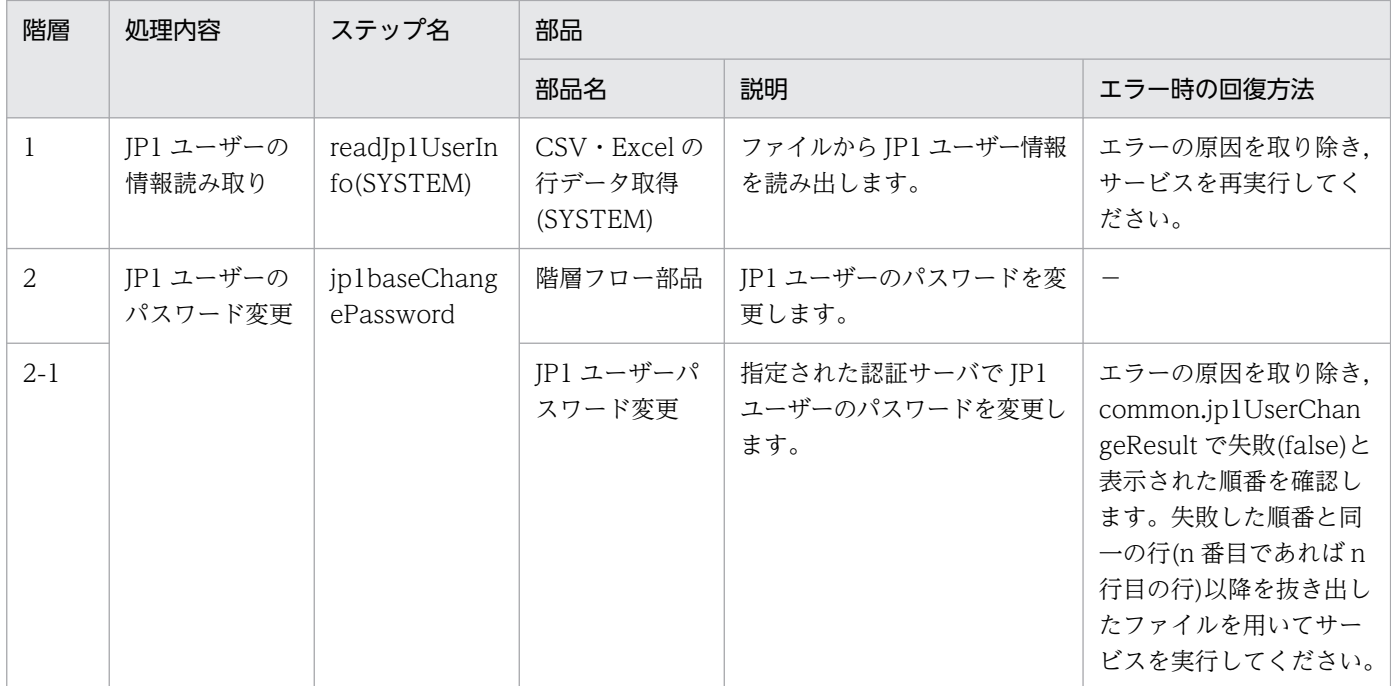

## 2.5.31 運用ユーザー削除

機能

このサービステンプレートは. OS ユーザーおよび IP1 ユーザーの削除と、周辺設定を行います。

ジョブ実行環境でのサーバ滅却などの際の,運用ユーザーの削除時に発生する作業を省力化する目的で使 用します。

次のシステムの場合に有効です。

・JP1/AJS3 によるジョブ実行環境で,エージェントサーバでジョブを実行する場合。

・JP1/IM による監視環境で,エージェントサーバに自動アクションやコマンド実行を行う場合。

このサービステンプレートが前提とするサーバを次に示します。

・JP1 認証サーバ

JP1/Base の認証サーバが動作するサーバです。JP1 ユーザー情報の管理を行います。

・エージェントサーバ

JP1/Base が導入され,ジョブの実行や自動アクションが行われるサーバです。

次の作業を実行します。

(1)JP1 ユーザーおよび操作権限の削除 (JP1 認証サーバ)

2. JP1/AO 同梱版サービステンプレート

JP1/Automatic Operation サービステンプレートリファレンス 288
(2)ユーザーマッピング情報の削除(エージェントサーバ)

(3)JP1/Base に登録されているパスワード管理情報の削除 (エージェントサーバ)

(4)OS ユーザーの削除 (エージェントサーバ)

ただし,上記の作業は権限レベルが付加されている JP1 ユーザーに対してのみ実行されます。

JP1/AO サーバ, JP1 認証サーバ,エージェントサーバのどれかの OS が Windows の場合,このサービ ステンプレートの実行には Administrator ユーザ(ビルトイン Administrator アカウント)が必要です。各 サーバに Administrator ユーザ(ビルトイン Administrator アカウント)が存在しない場合,または,無効 の場合,システムアカウントで実行を行うサービス「運用ユーザー削除(SYSTEM)」を実行してください。

#### 前提条件

【サービステンプレート実行システム内前提製品】/【サービステンプレート実行システム内前提製品の稼 働 OS】の最新のサポート状況については,リリースノートを参照してください。

また、OS および製品について略称を用いています。対象とする OS および製品については「はじめに」 を参照してください。

【サービステンプレート実行システム内前提製品】

(1) JP1 認証サーバ,エージェントサーバで JP1/Base が稼働していること。

【サービステンプレート実行システム内前提製品の稼働 OS】

(1) Windows Server

(2) Red Hat Enterprise Linux Server

【サービステンプレート実行システム内前提製品の使用条件】

(1)エージェントサーバの JP1/Base に,接続先の認証サーバが設定されていること。

(2)OS ユーザーと JP1 ユーザーが 1 対 1 に対応付けられている必要があります。

(3)このサービスでは、次の情報を削除します。

・指定した OS ユーザー

- ・(Windows 環境だけ)指定した OS ユーザーのパスワード管理情報
- ・指定した JP1 ユーザーの権限
- ・指定した JP1 ユーザーと指定したサーバホストとのマッピング情報

・指定した JP1 ユーザー

これ以外の定義情報を削除する場合は,手動で削除してください。

2. JP1/AO 同梱版サービステンプレート

(4)エージェントサーバの IP1/Base がクラスタ構成の場合、実行系の環境へのサービス実行だけ可能で す。待機系の環境への OS ユーザー削除. パスワード管理情報削除. マッピング定義削除は. 手動で実施 してください。IP1 認証サーバがクラスタ構成の場合は、実行系に設定することで、待機系にも設定が反 映されます。

#### 注意事項

(1) エージェントサーバが UNIX の場合,このサービスはユーザーのホームディレクトリも削除します。 必要に応じて,ホームディレクトリに格納されたデータを退避してください。

(2) ドメイン環境の OS ユーザーを操作する場合は,プロパティ"OS.userType"に domain を設定してく ださい。

(3) UNIX 環境に対してこのサービスを実行する場合は,プロパティにマルチバイト文字を使用しないで ください。

(4) エージェントサーバの OS が Windows でマルチバイト文字を指定する場合は、OS ユーザー名の長さ は 20 バイト以内となるよう指定してください。

#### バージョン

04.00.00

#### タグ

Configure JP1,Base

### プロパティ一覧

プロパティに設定されているプロパティグループの一覧を次に示します。

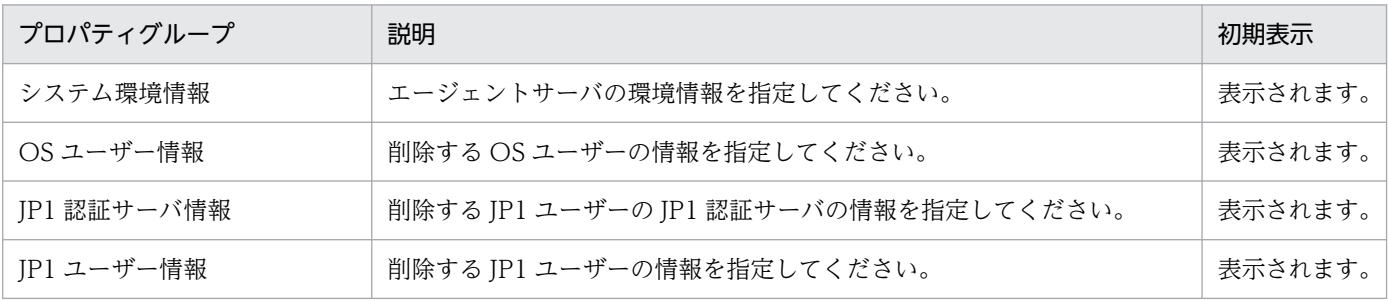

[サービス設定]画面に表示されるプロパティの一覧を次に示します。

(凡例)

○:プロパティの指定は必須です。

△:プロパティの指定は省略可能です。ただし、ほかのプロパティの指定内容によっては、指定が必須 になります。各プロパティの「説明」を確認してください。

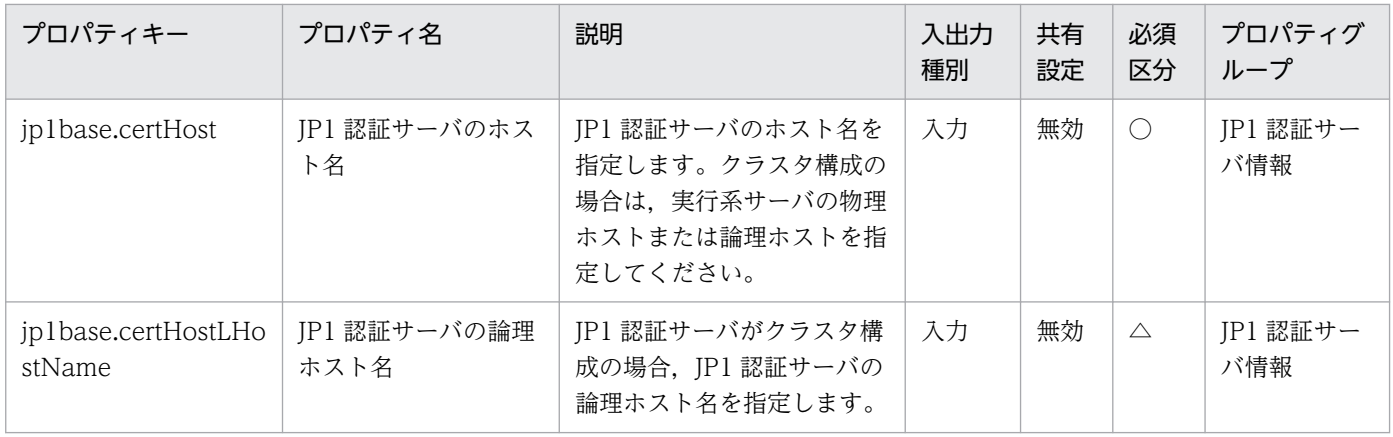

[サービス設定]画面および[サービス実行]画面に表示されるプロパティの一覧を次に示します。

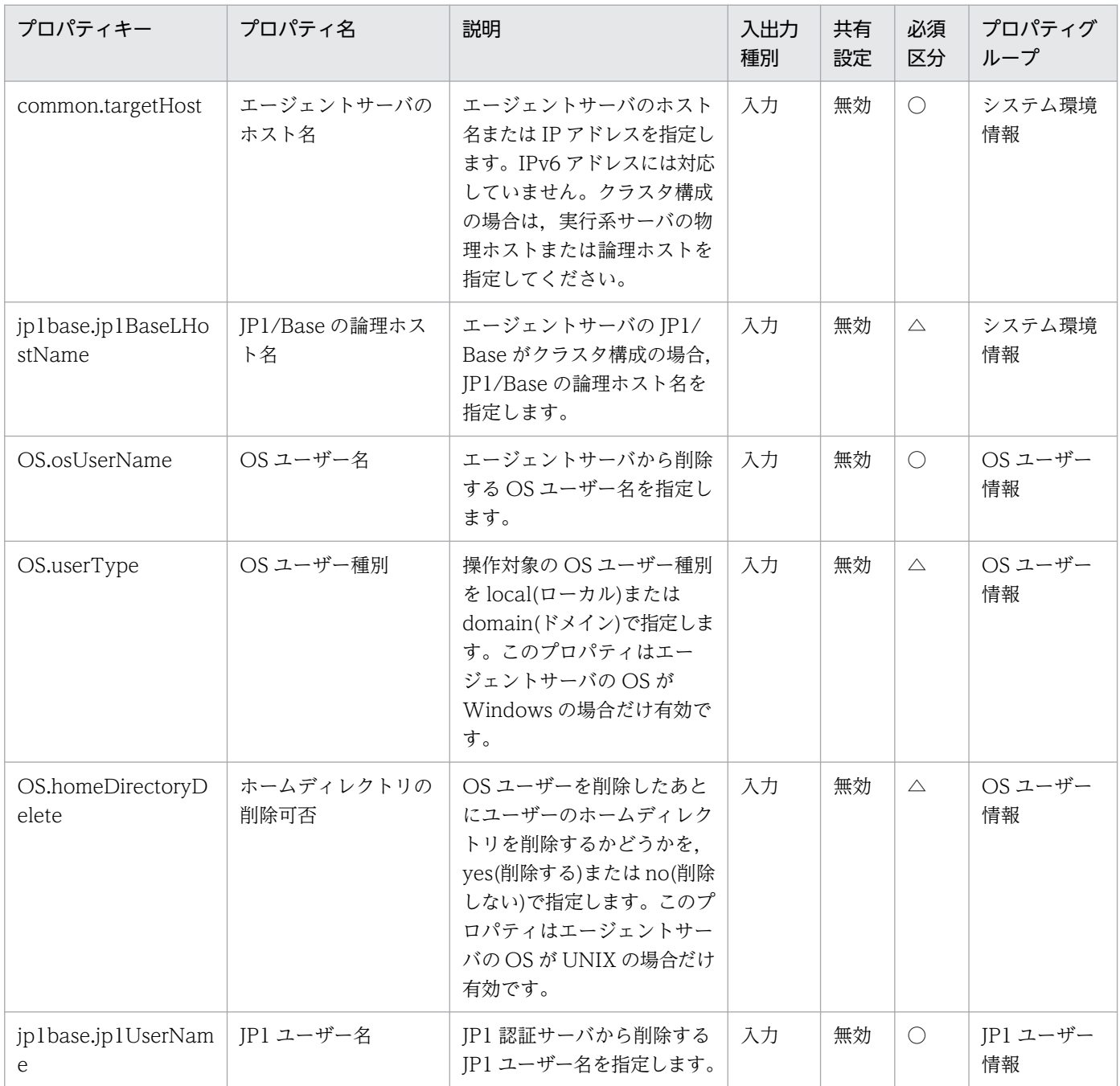

#### [サービス設定]画面に表示されるプロパティの入力制限を次に示します。

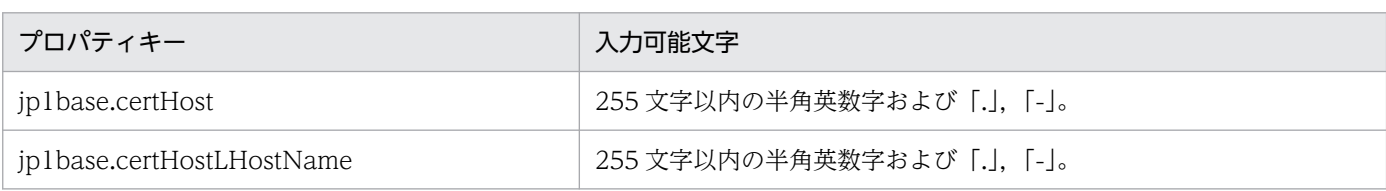

[サービス設定]画面および[サービス実行]画面に表示されるプロパティの入力制限を次に示します。

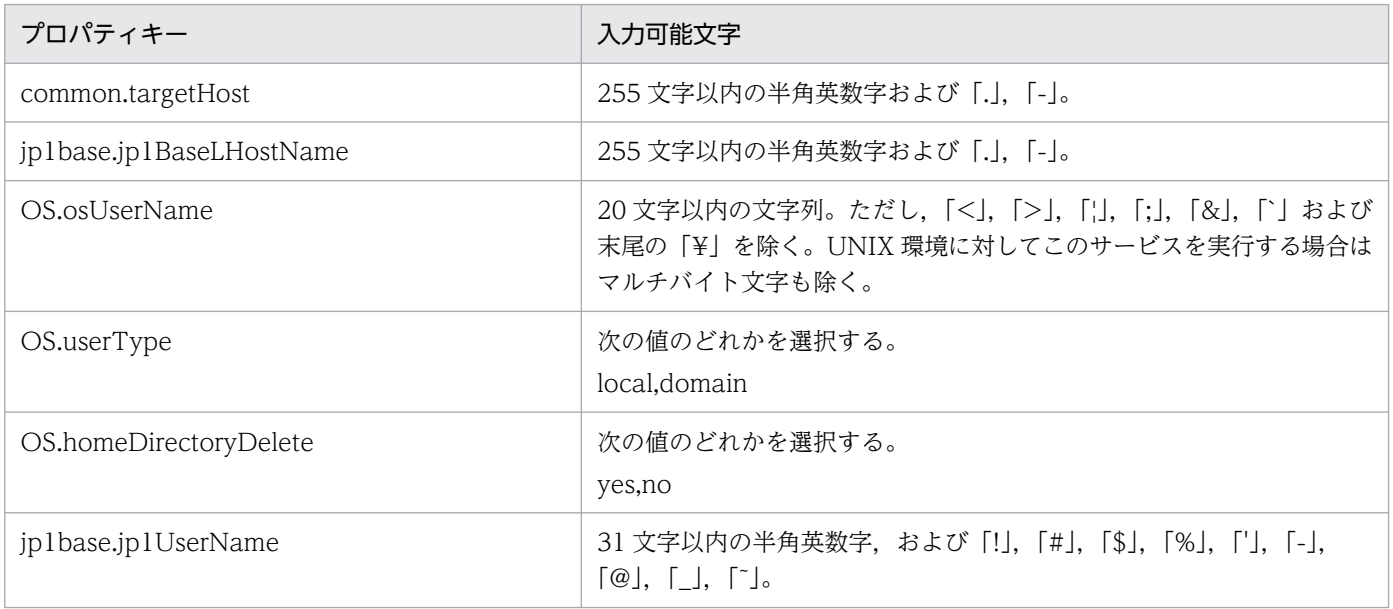

### フロー仕様詳細

フロー仕様詳細を次の表に示します。

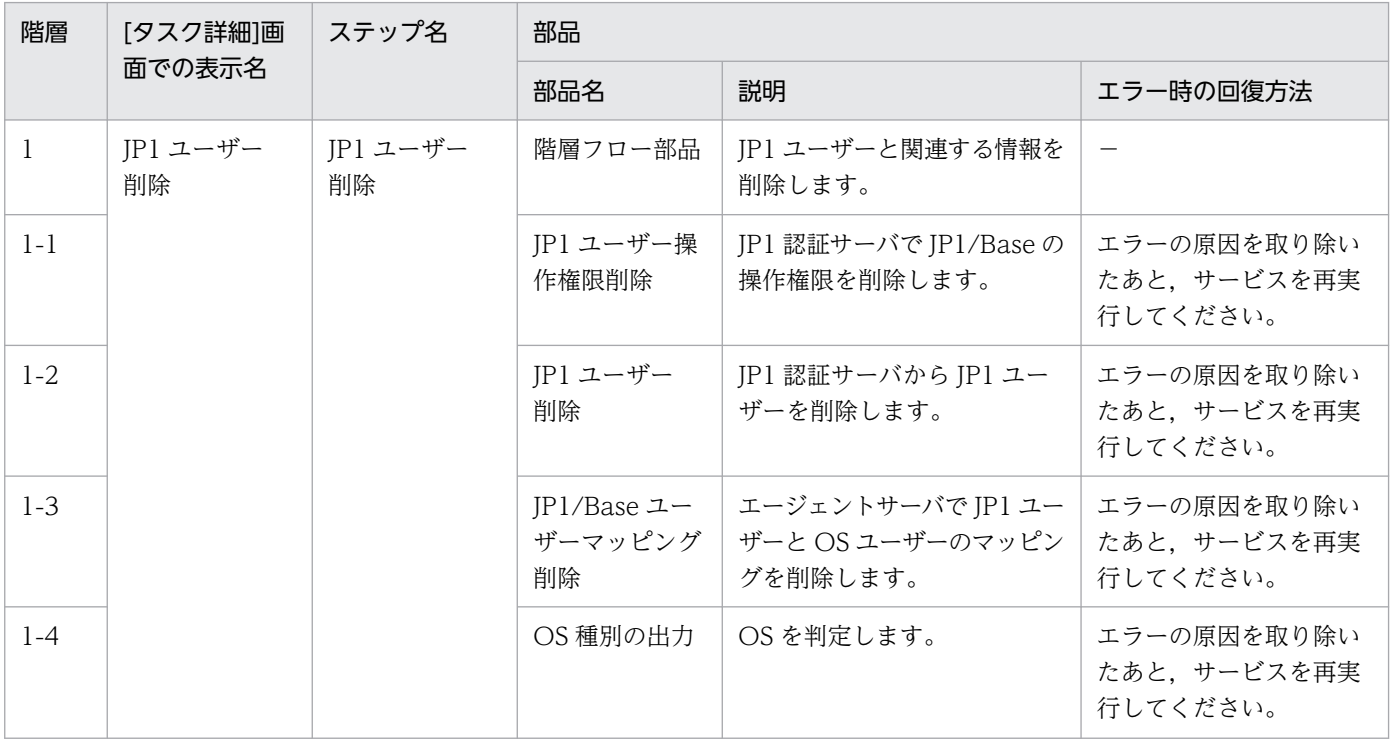

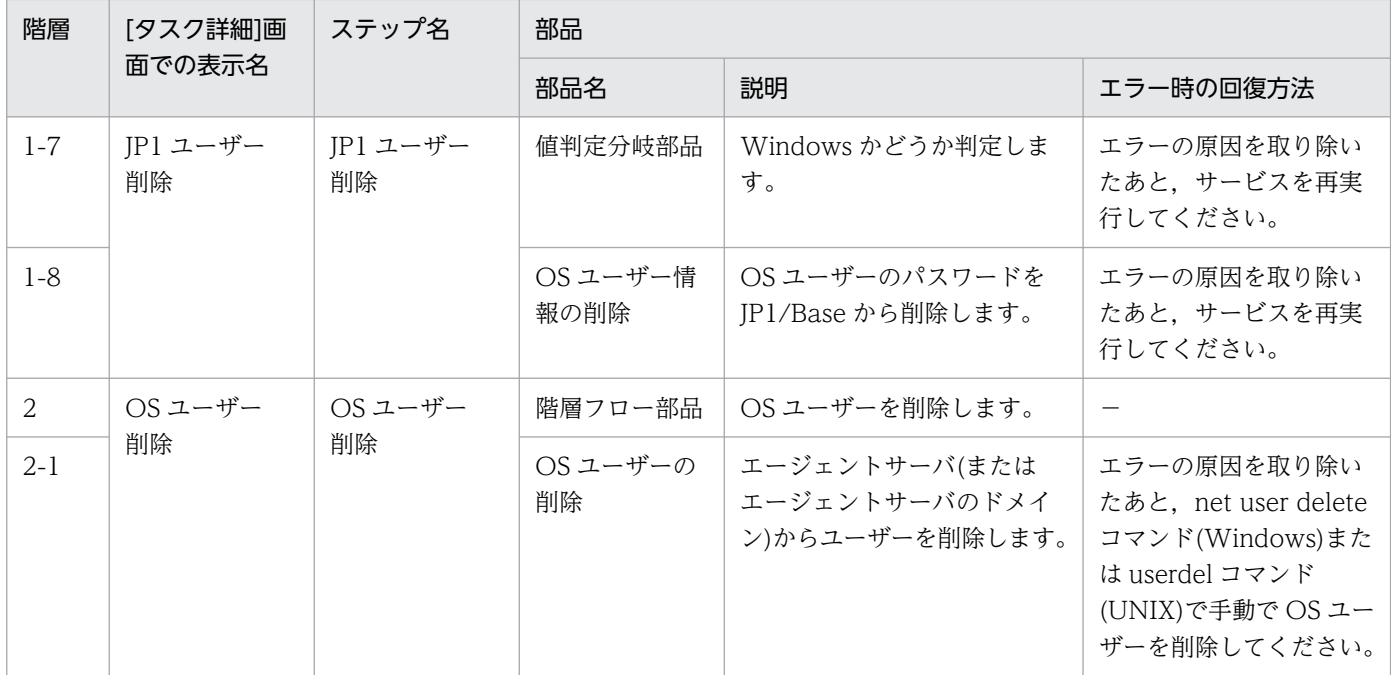

# 2.5.32 運用ユーザー削除(SYSTEM)

#### 機能

このサービステンプレートは、OS ユーザーおよび IP1 ユーザーの削除と、周辺設定を行います。

ジョブ実行環境でのサーバ滅却などの際の,運用ユーザーの削除時に発生する作業を省力化する目的で使 用します。

次のシステムの場合に有効です。

・JP1/AJS3 によるジョブ実行環境で,エージェントサーバでジョブを実行する場合。

・JP1/IM による監視環境で,エージェントサーバに自動アクションやコマンド実行を行う場合。

このサービステンプレートが前提とするサーバを次に示します。

・JP1 認証サーバ

JP1/Base の認証サーバが動作するサーバです。JP1 ユーザー情報の管理を行います。

・エージェントサーバ

JP1/Base が導入され,ジョブの実行や自動アクションが行われるサーバです。

次の作業を実行します。

(1)JP1 ユーザーおよび操作権限の削除 (JP1 認証サーバ)

<sup>2.</sup> JP1/AO 同梱版サービステンプレート

(2)ユーザーマッピング情報の削除(エージェントサーバ)

(3)JP1/Base に登録されているパスワード管理情報の削除 (エージェントサーバ)

(4)OS ユーザーの削除 (エージェントサーバ)

ただし,上記の作業は権限レベルが付加されている JP1 ユーザーに対してのみ実行されます。

#### 前提条件

【サービステンプレート実行システム内前提製品】/【サービステンプレート実行システム内前提製品の稼 働 OS】の最新のサポート状況については,リリースノートを参照してください。

また、OS および製品について略称を用いています。対象とする OS および製品については「はじめに」 を参照してください。

【サービステンプレート実行システム内前提製品】

(1) JP1 認証サーバ,エージェントサーバで JP1/Base が稼働していること。

- 【サービステンプレート実行システム内前提製品の稼働 OS】
- (1) Windows Server
- (2) Red Hat Enterprise Linux Server
- 【サービステンプレート実行システム内前提製品の使用条件】

(1)エージェントサーバの JP1/Base に,接続先の認証サーバが設定されていること。

(2)OS ユーザーと JP1 ユーザーが 1 対 1 に対応付けられている必要があります。

(3)このサービスでは,次の情報を削除します。

- ・指定した OS ユーザー
- ・(Windows 環境だけ)指定した OS ユーザーのパスワード管理情報
- ・指定した JP1 ユーザーの権限
- ・指定した JP1 ユーザーと指定したサーバホストとのマッピング情報
- ・指定した JP1 ユーザー

これ以外の定義情報を削除する場合は,手動で削除してください。

(4)エージェントサーバの JP1/Base がクラスタ構成の場合,実行系の環境へのサービス実行だけ可能で す。待機系の環境への OS ユーザー削除. パスワード管理情報削除. マッピング定義削除は. 手動で実施 してください。IP1認証サーバがクラスタ構成の場合は、実行系に設定することで、待機系にも設定が反 映されます。

#### 注意事項

(1) エージェントサーバが UNIX の場合,このサービスはユーザーのホームディレクトリも削除します。 必要に応じて,ホームディレクトリに格納されたデータを退避してください。

(2) ドメイン環境の OS ユーザーを操作する場合は,プロパティ"OS.userType"に domain を設定してく ださい。

(3) UNIX 環境に対してこのサービスを実行する場合は,プロパティにマルチバイト文字を使用しないで ください。

(4) エージェントサーバの OS が Windows でマルチバイト文字を指定する場合は、OS ユーザー名の長さ は 20 バイト以内となるよう指定してください。

#### バージョン

04.00.00

#### タグ

Configure JP1,Base

#### プロパティ一覧

プロパティに設定されているプロパティグループの一覧を次に示します。

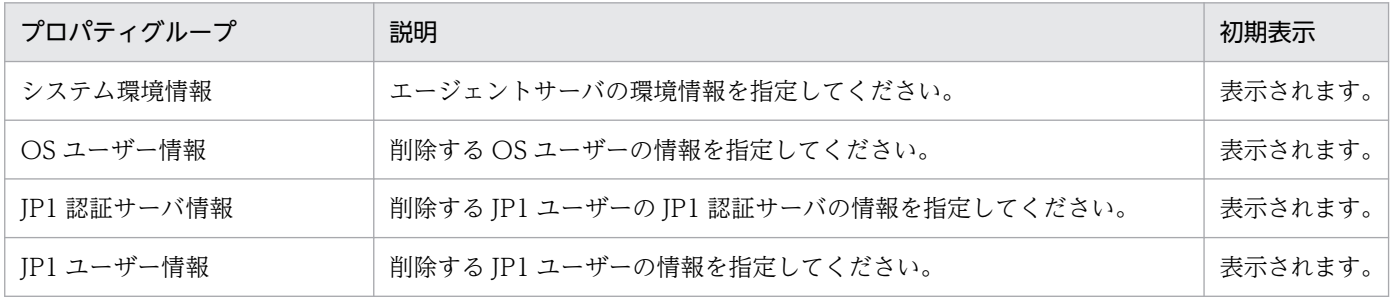

[サービス設定]画面に表示されるプロパティの一覧を次に示します。

(凡例)

○:プロパティの指定は必須です。

△:プロパティの指定は省略可能です。ただし、ほかのプロパティの指定内容によっては、指定が必須 になります。各プロパティの「説明」を確認してください。

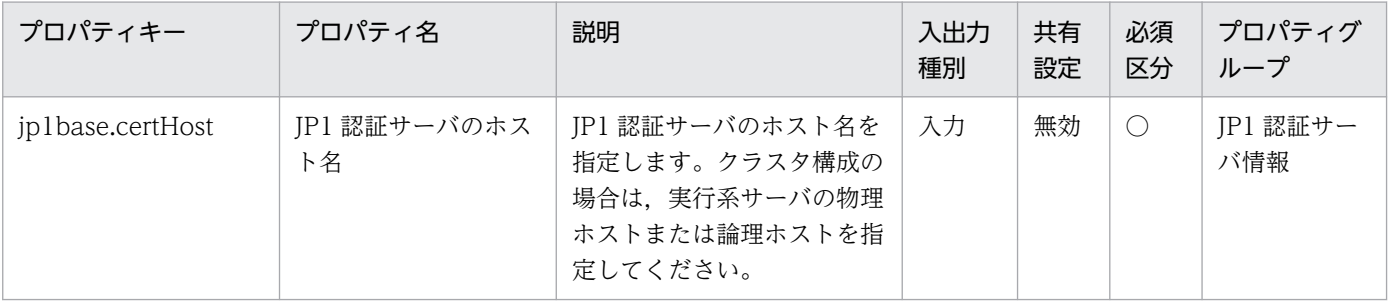

2. JP1/AO 同梱版サービステンプレート

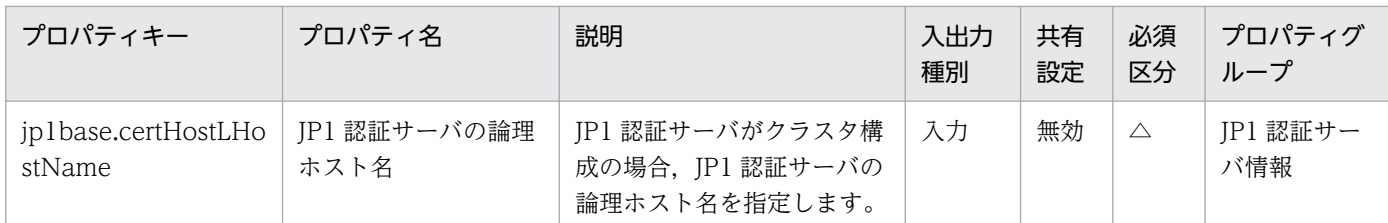

### [サービス設定]画面および[サービス実行]画面に表示されるプロパティの一覧を次に示します。

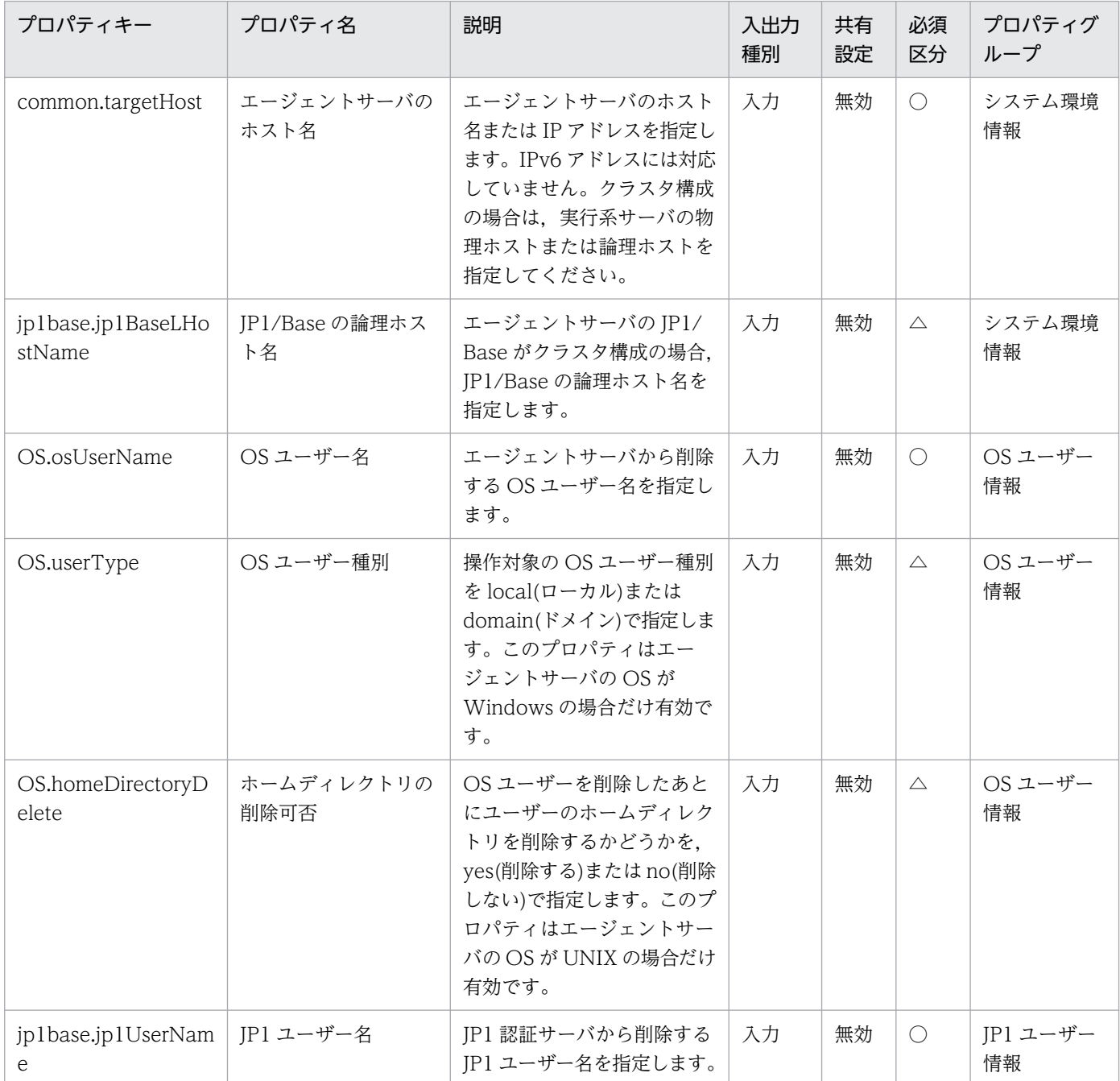

[サービス設定]画面に表示されるプロパティの入力制限を次に示します。

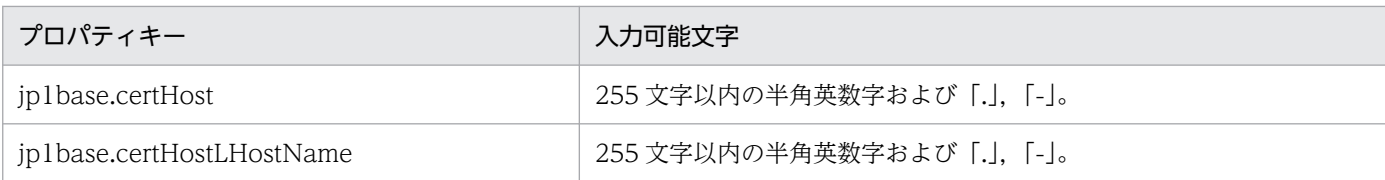

[サービス設定]画面および[サービス実行]画面に表示されるプロパティの入力制限を次に示します。

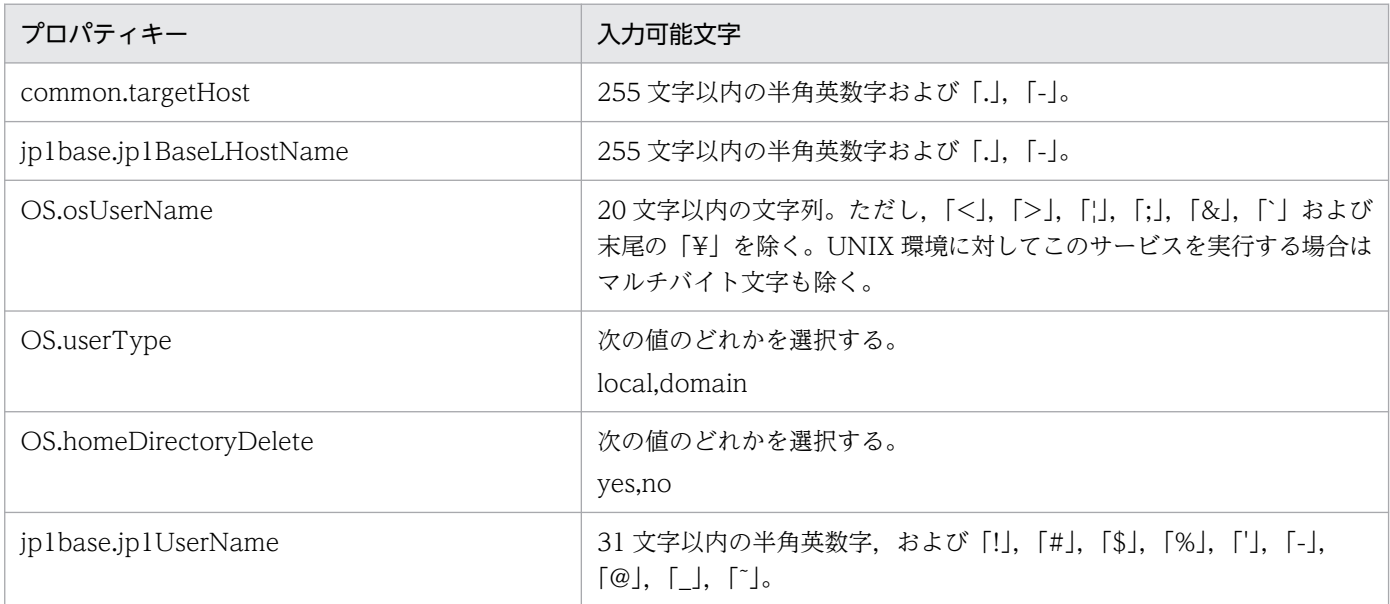

# フロー仕様詳細

フロー仕様詳細を次の表に示します。

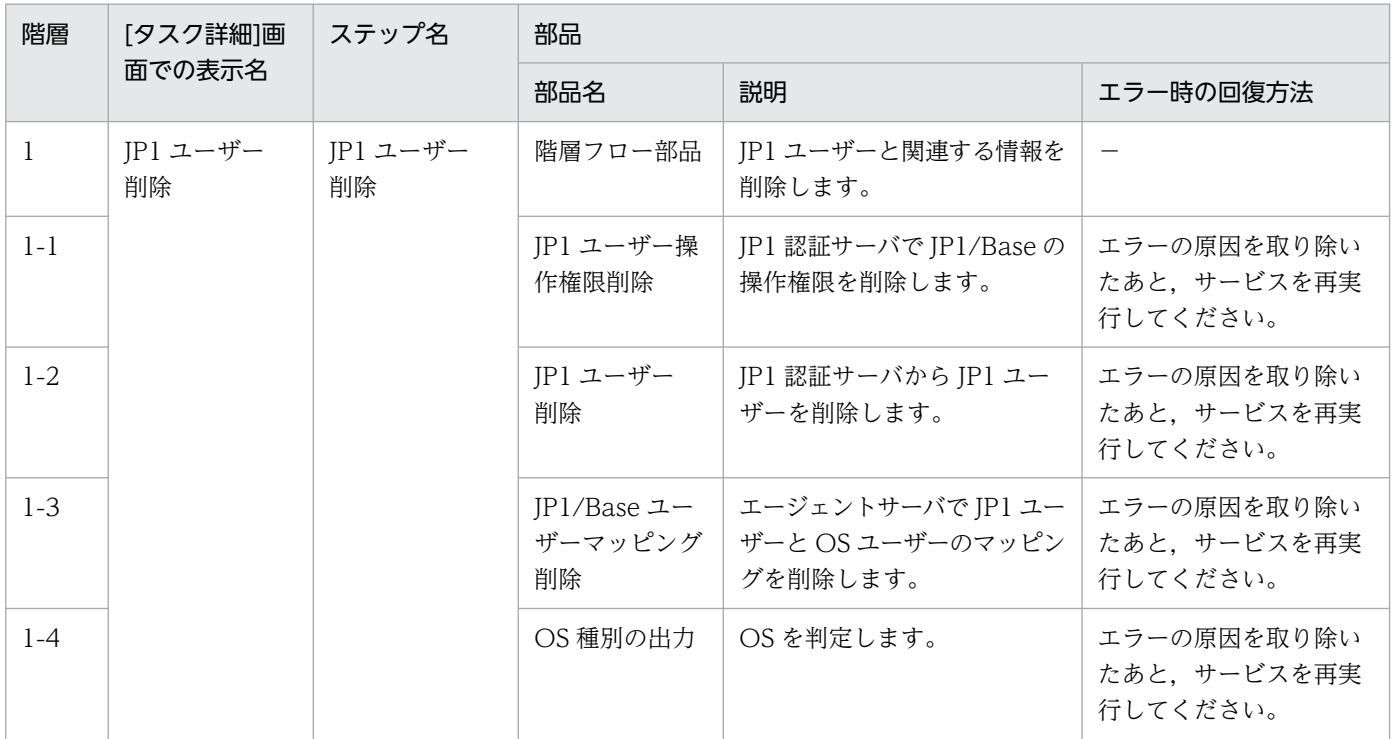

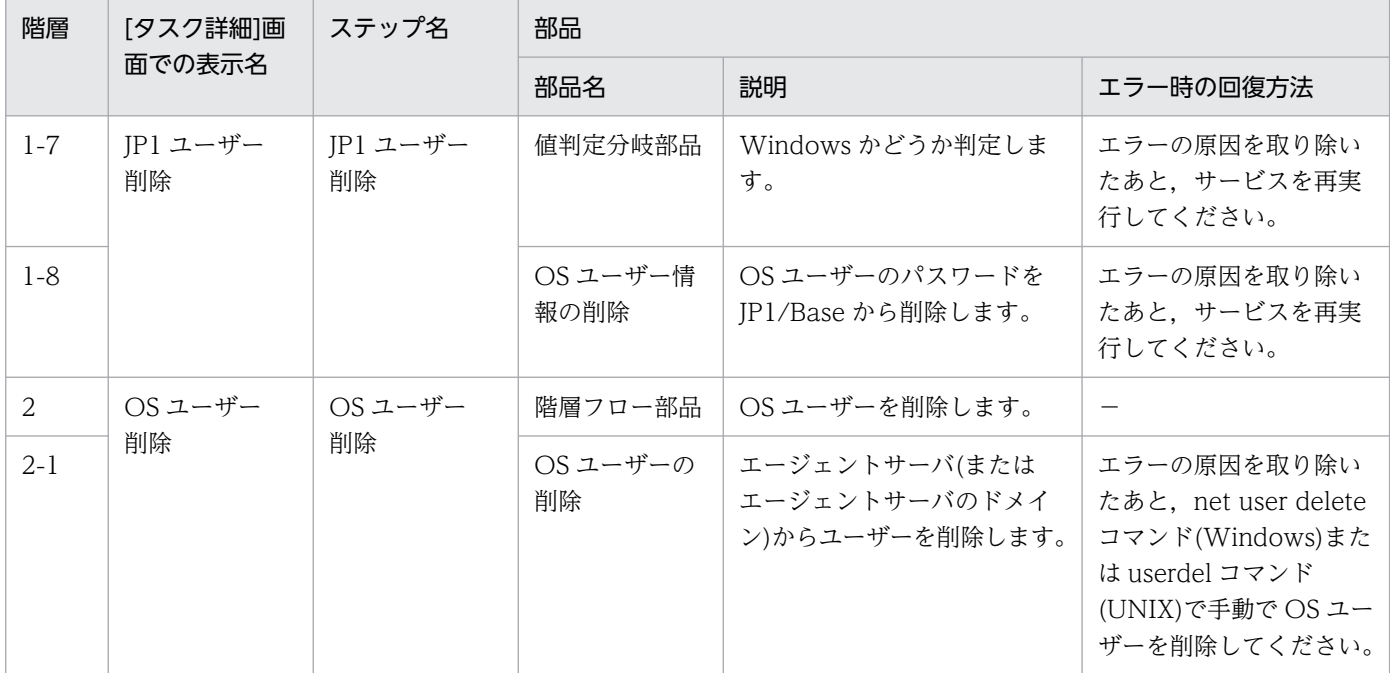

# 2.5.33 運用ユーザー追加

#### 機能

このサービステンプレートは、OS ユーザーおよび IP1 ユーザーの追加と周辺設定を行います。

ジョブ実行環境でジョブ実行サーバを追加する際などの,運用ユーザー追加時に発生する作業を省力化す る目的で使用します。

次のシステムの場合に有効です。

・JP1/AJS3 によるジョブ実行環境で,エージェントサーバでジョブを実行する場合。

・JP1/IM による監視環境で,エージェントサーバに自動アクションやコマンド実行を行う場合。

このサービステンプレートが前提とするサーバを次に示します。

・JP1 認証サーバ

JP1/Base の認証サーバが動作するサーバです。JP1 ユーザー情報の管理を行います。

・エージェントサーバ

JP1/Base が導入され,ジョブの実行や自動アクションが行われるサーバです。

上記システムへ運用ユーザー(OS ユーザーおよび JP1 ユーザー)を追加するため、次の作業を実行します。 (1)OS ユーザーの追加 (エージェントサーバ)

<sup>2.</sup> JP1/AO 同梱版サービステンプレート

(2)JP1 ユーザーと操作権限の設定 (JP1 認証サーバ)

(3)ユーザーマッピングの設定(エージェントサーバ)

JP1/AO サーバ,JP1 認証サーバ,エージェントサーバのどれかの OS が Windows の場合,このサービ ステンプレートの実行には Administrator ユーザ(ビルトイン Administrator アカウント)が必要です。各 サーバに Administrator ユーザ(ビルトイン Administrator アカウント)が存在しない場合,または,無効 の場合,システムアカウントで実行を行うサービス「運用ユーザー追加(SYSTEM)」を実行してください。

#### 前提条件

【サービステンプレート実行システム内前提製品】/【サービステンプレート実行システム内前提製品の稼 働 OS】の最新のサポート状況については,リリースノートを参照してください。

また、OS および製品について略称を用いています。対象とする OS および製品については「はじめに」 を参照してください。

【サービステンプレート実行システム内前提製品】

(1) JP1 認証サーバ,エージェントサーバで JP1/Base が稼働していること。

【サービステンプレート実行システム内前提製品の稼働 OS】

(1) Windows Server

(2) Red Hat Enterprise Linux Server

【システム内前提製品の使用条件】

(1) JP1/AO サーバの任意のフォルダ配下に、JP1 認証サーバに転送する下記のファイルが格納されている こと。このファイルを格納したフォルダのパスを,プロパティ「ao.confPath」に指定してください。格 納するファイルの改行コードは、JP1 認証サーバの OS 仕様に合わせてください。

・ユーザー権限レベルファイル (JP1\_UserLevel)

【サービステンプレート実行システム内前提製品の使用条件】

(1) エージェントサーバの JP1/Base に,接続先の認証サーバが設定されていること。

(2) プロパティ「Windows.targetTmpPath」「Linux.targetTmpPath」に指定したフォルダに,ユーザー 権限レベルファイルを転送します。指定したパスにフォルダが存在しない場合はフォルダを作成してファ イルを転送します。指定したフォルダの削除は行いません。

(3) エージェントサーバの IP1/Base がクラスタ構成の場合、実行系の環境へのサービス実行だけ可能で す。IP1認証サーバがクラスタ構成の場合は、実行系に設定することで、待機系にも設定が反映されます。

#### 2. JP1/AO 同梱版サービステンプレート

#### 注意事項

(1) ドメイン環境の OS ユーザーを操作する場合は,プロパティ"OS.userType"を domain に設定してく ださい。

(2) UNIX 環境に対してこのサービスを実行する場合は,プロパティにマルチバイト文字を使用しないで ください。

(3) エージェントサーバの OS が Windows でマルチバイト文字を指定する場合は,パラメーターの長さ は次のように指定してください。

JP1/AO サーバの定義ファイル格納フォルダのパス:242 バイト

エージェントサーバの一時フォルダ(Windows) :242 バイト

OS ユーザー名:20 バイト

OS ユーザーパスワード:64 バイト

OS ユーザーのパスワード再入力:64 バイト

OS ユーザーのフルネーム:256 バイト

OS ユーザーのコメント:256 バイト

OS ユーザーのグループ名:256 バイト

(4) リモートに指定したパスのフォルダが存在しない場合は,そのフォルダを作成します。作成したフォ ルダは削除せずに残ります。定期的に使用しない場合は削除してください。

(5) このサービスを実行する場合,エージェントレス接続先として JP1/AO サーバ("localhost"で解決され るループバックアドレス)および接続先となるサーバを設定する必要があります。

(6) Windows 環境に対してこのサービスを実行し, 指定した OS ユーザーが既に存在する場合, 既存の OS ユーザーを使用します。なお、OS ユーザーのグループ設定は実施しますが、OS ユーザーのパスワー ドは変更されません。

(7) UNIX 環境に対してこのサービスを実行し、指定した OS ユーザーが既に存在する場合, 既存の OS ユーザーを使用します。なお、OS ユーザーのパスワードは変更しますが、OS ユーザーのグループ設定と ホームディレクトリは変更されません。

### バージョン

04.00.00

### タグ

Configure JP1,Base

2. JP1/AO 同梱版サービステンプレート

# プロパティ一覧

プロパティに設定されているプロパティグループの一覧を次に示します。

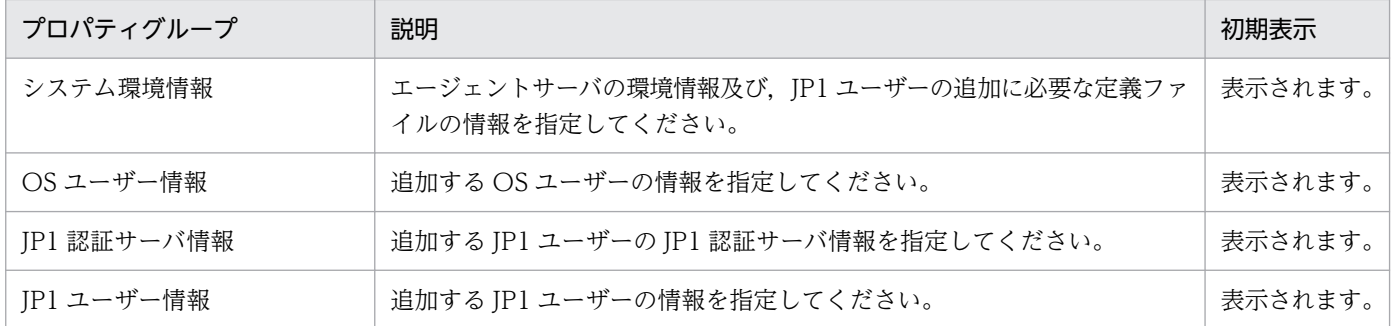

[サービス設定]画面に表示されるプロパティの一覧を次に示します。

(凡例)

○:プロパティの指定は必須です。

△:プロパティの指定は省略可能です。ただし、ほかのプロパティの指定内容によっては、指定が必須 になります。各プロパティの「説明」を確認してください。

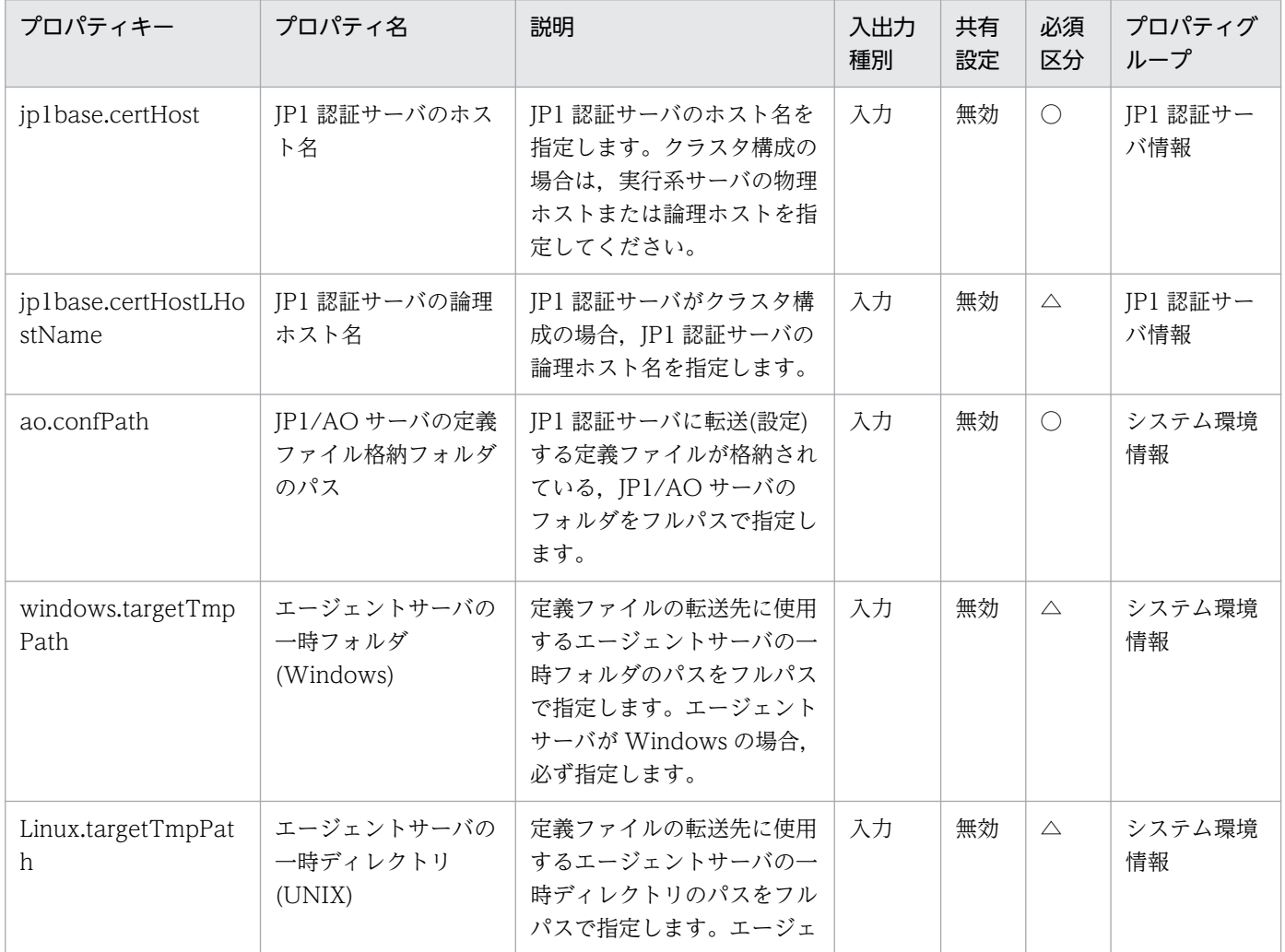

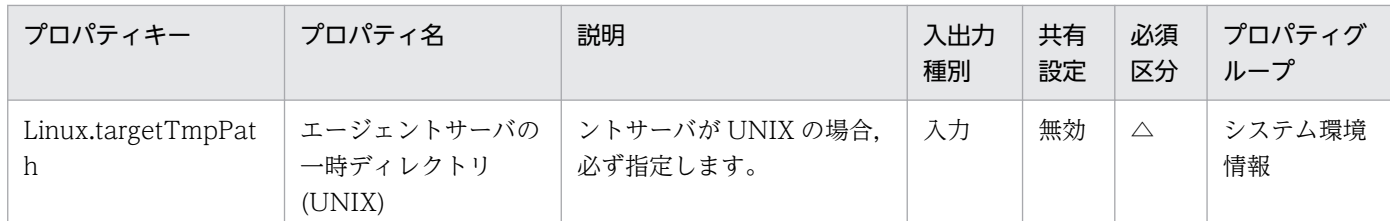

### [サービス設定]画面および[サービス実行]画面に表示されるプロパティの一覧を次に示します。

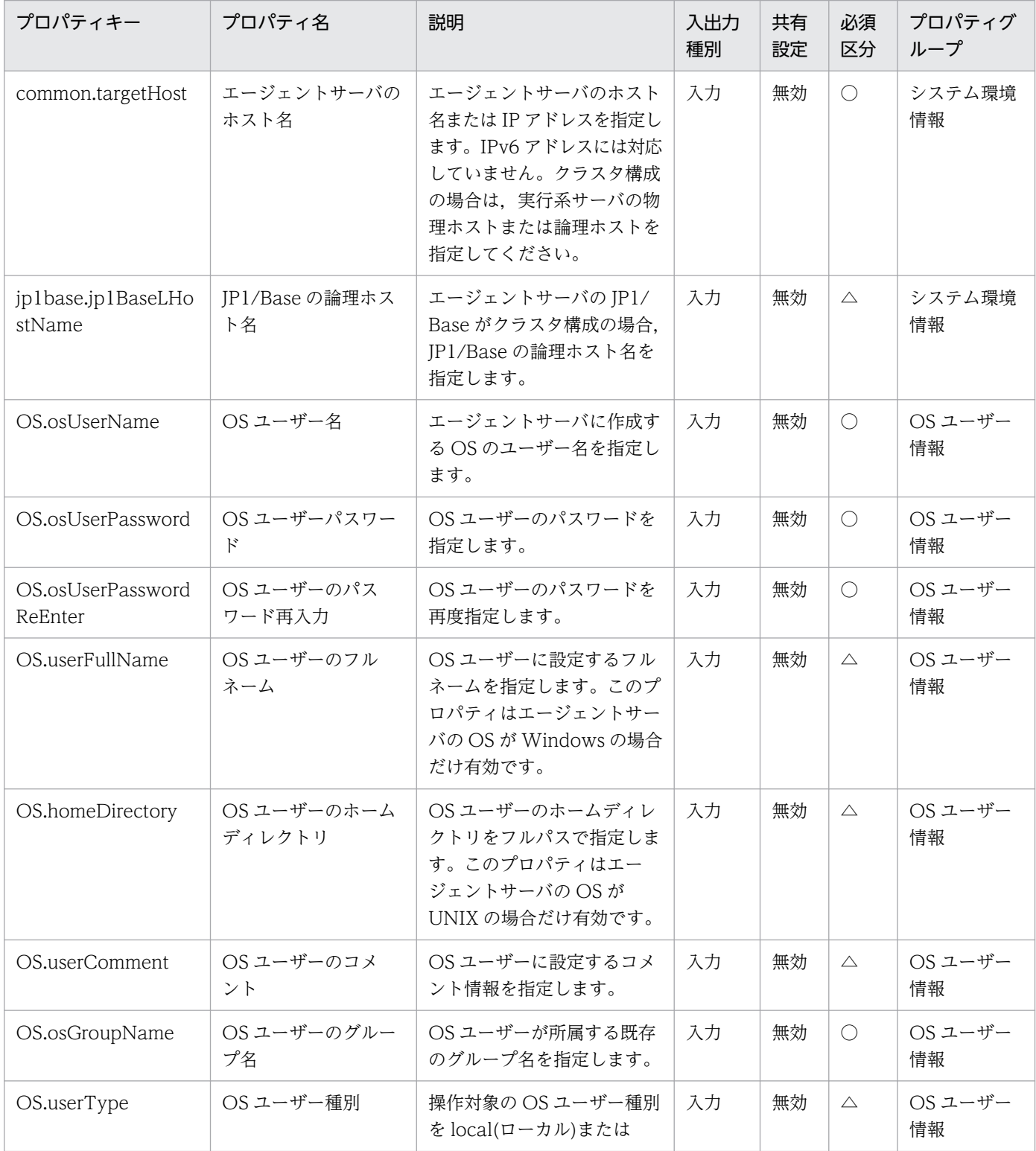

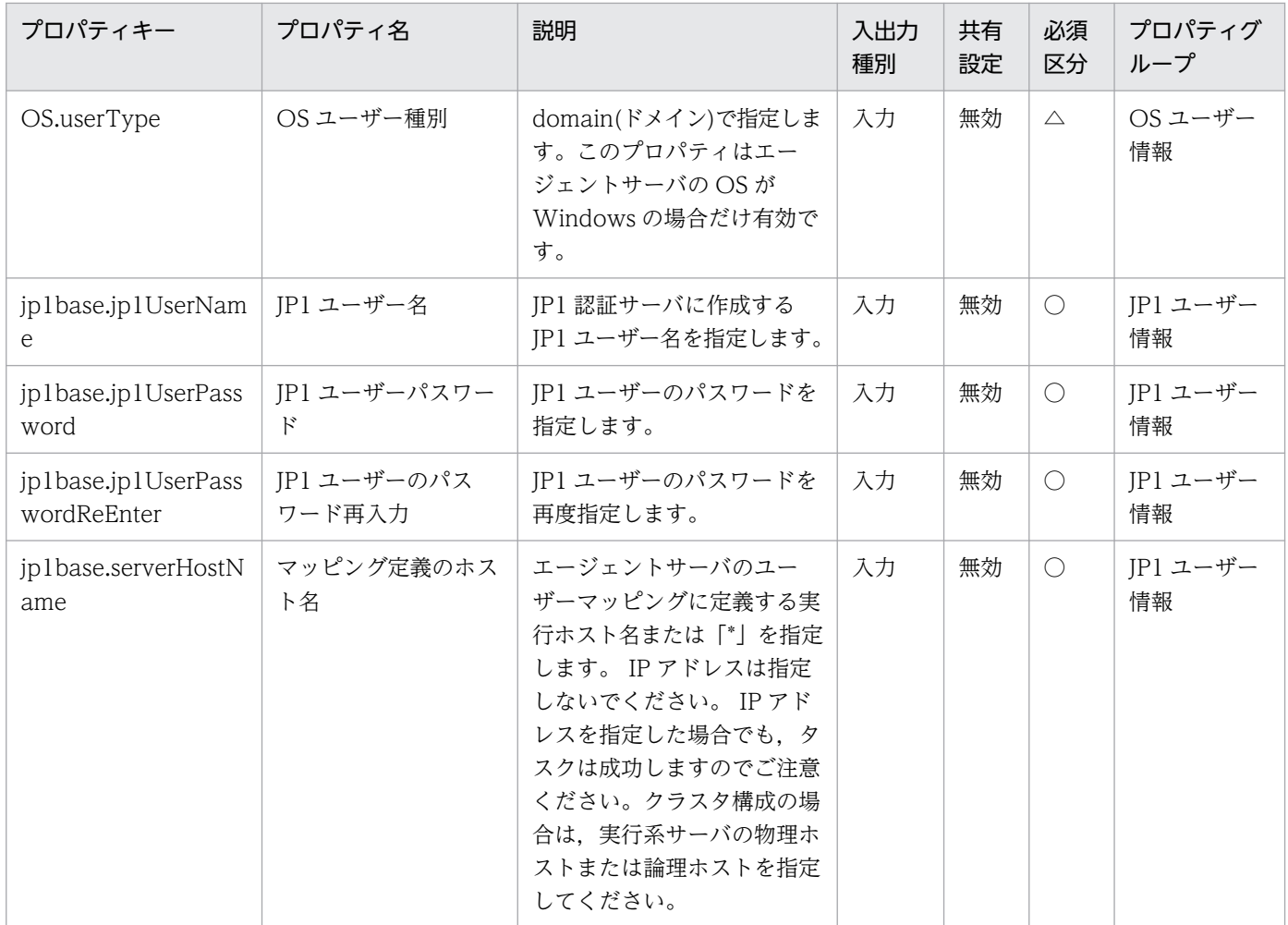

## [サービス設定]画面に表示されるプロパティの入力制限を次に示します。

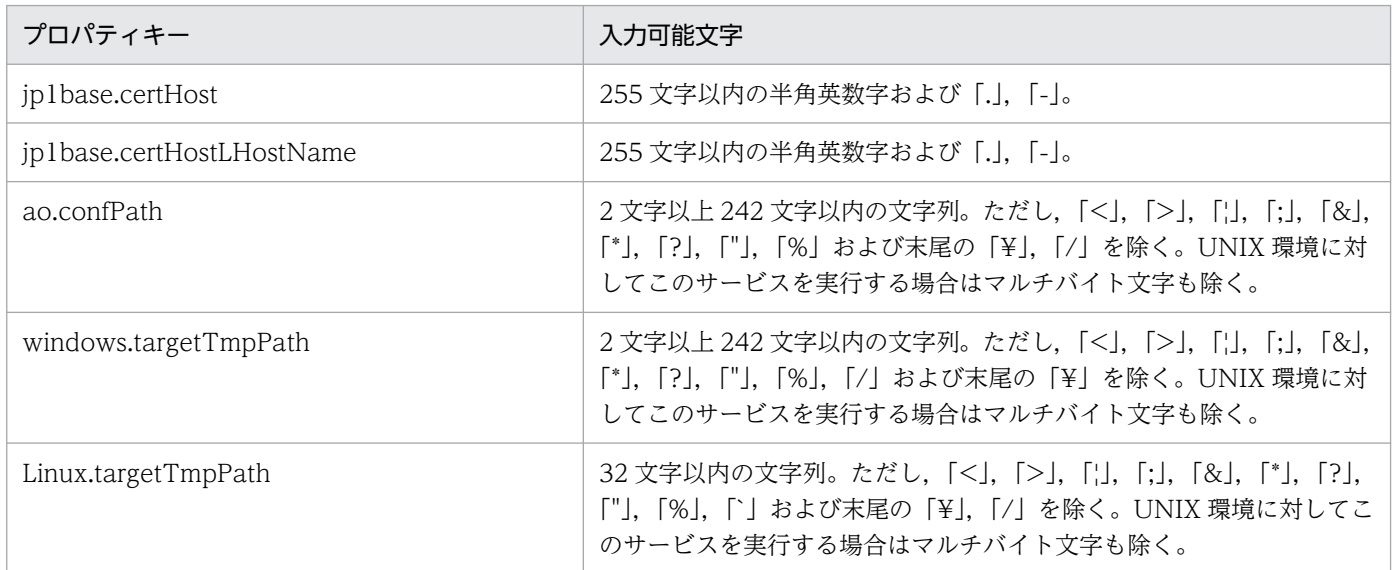

[サービス設定]画面および[サービス実行]画面に表示されるプロパティの入力制限を次に示します。

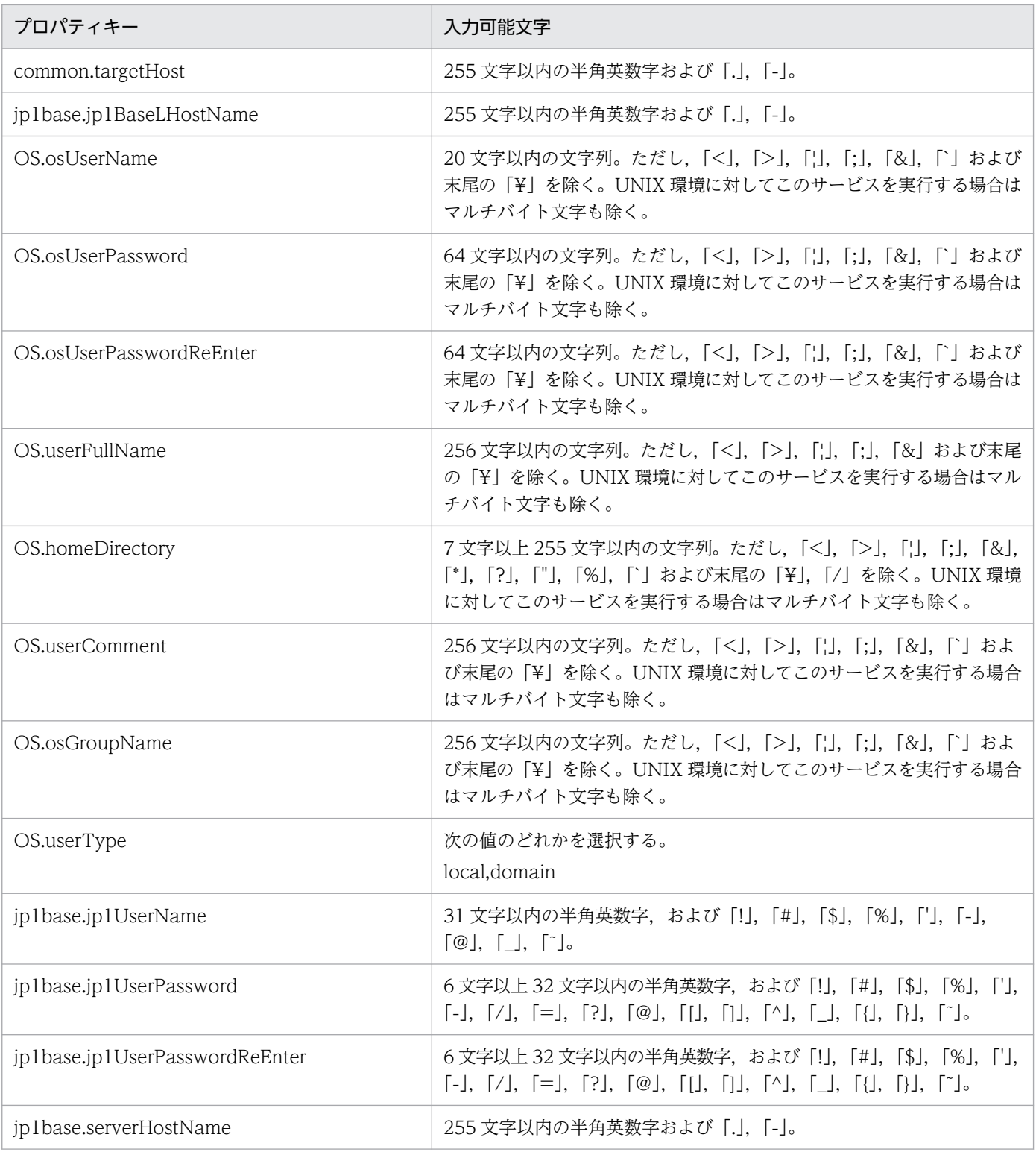

# フロー仕様詳細

フロー仕様詳細を次の表に示します。

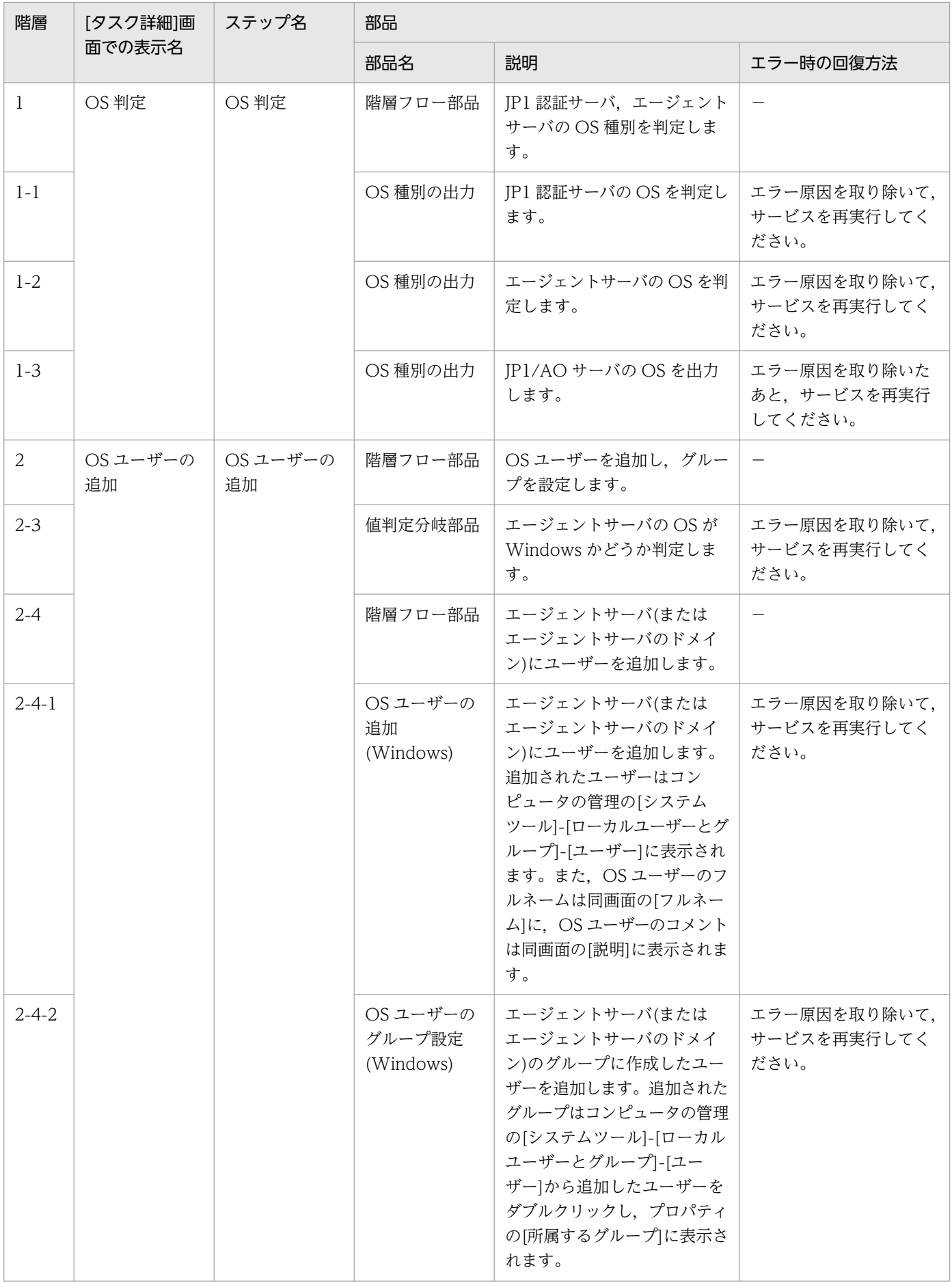

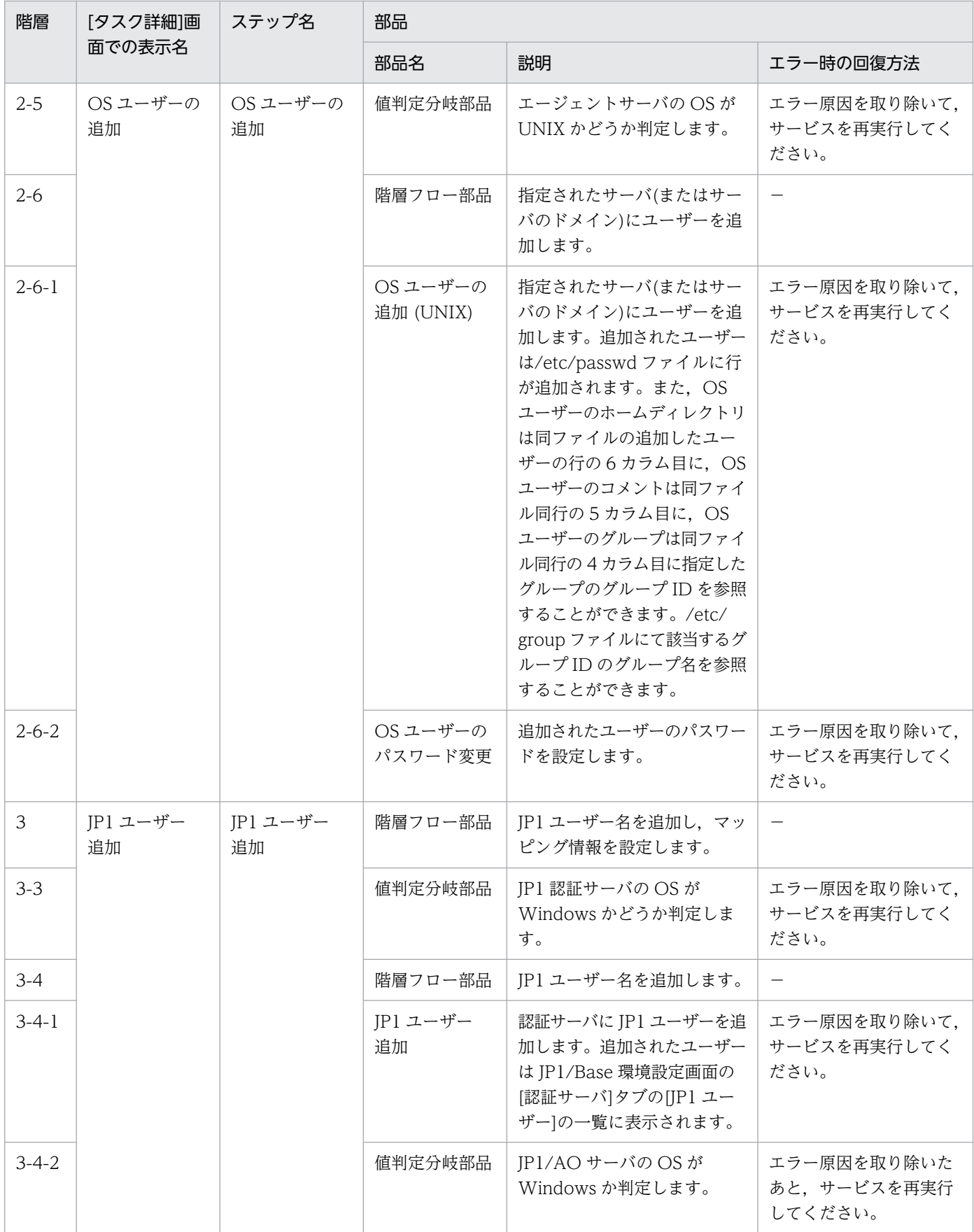

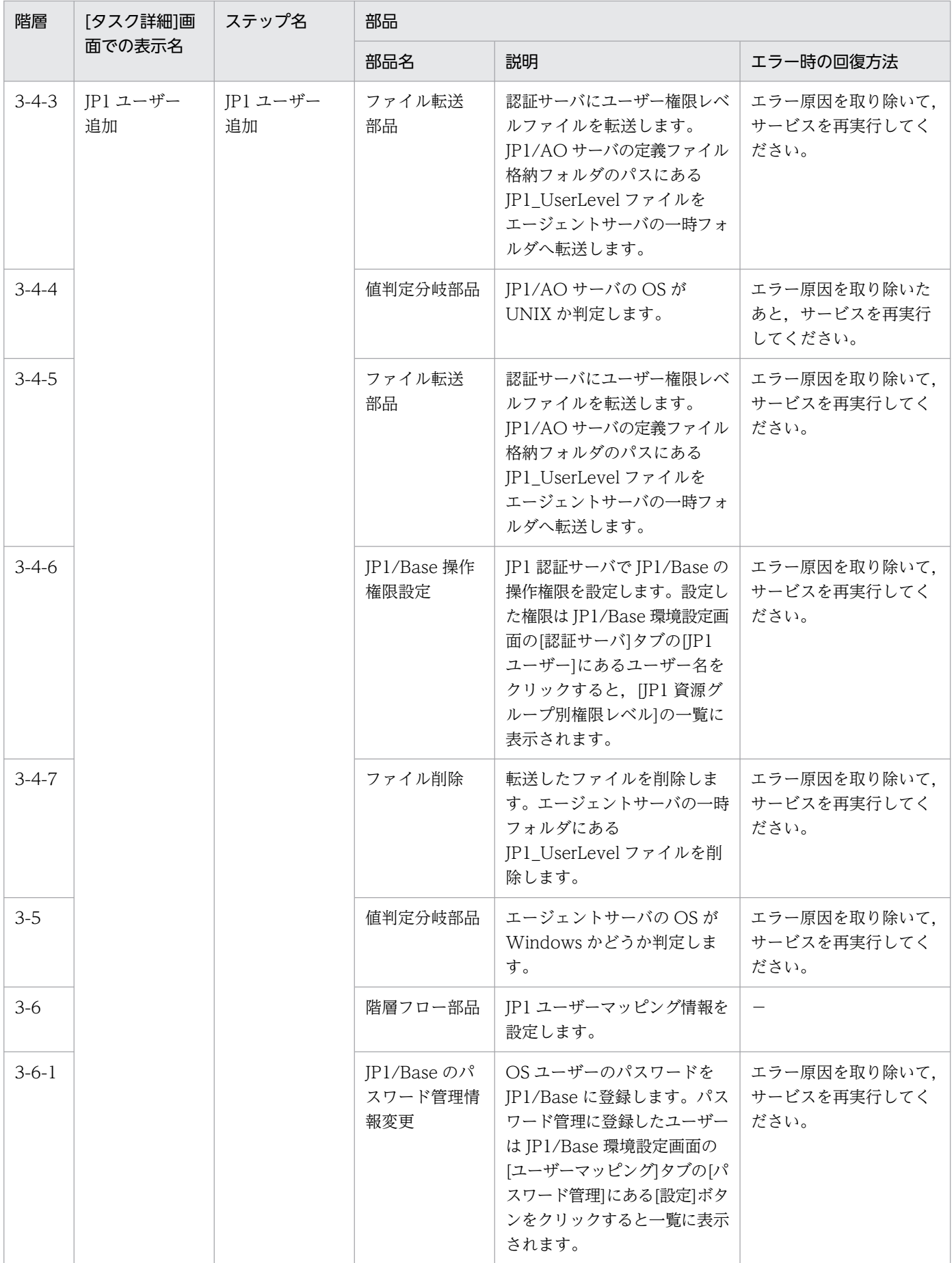

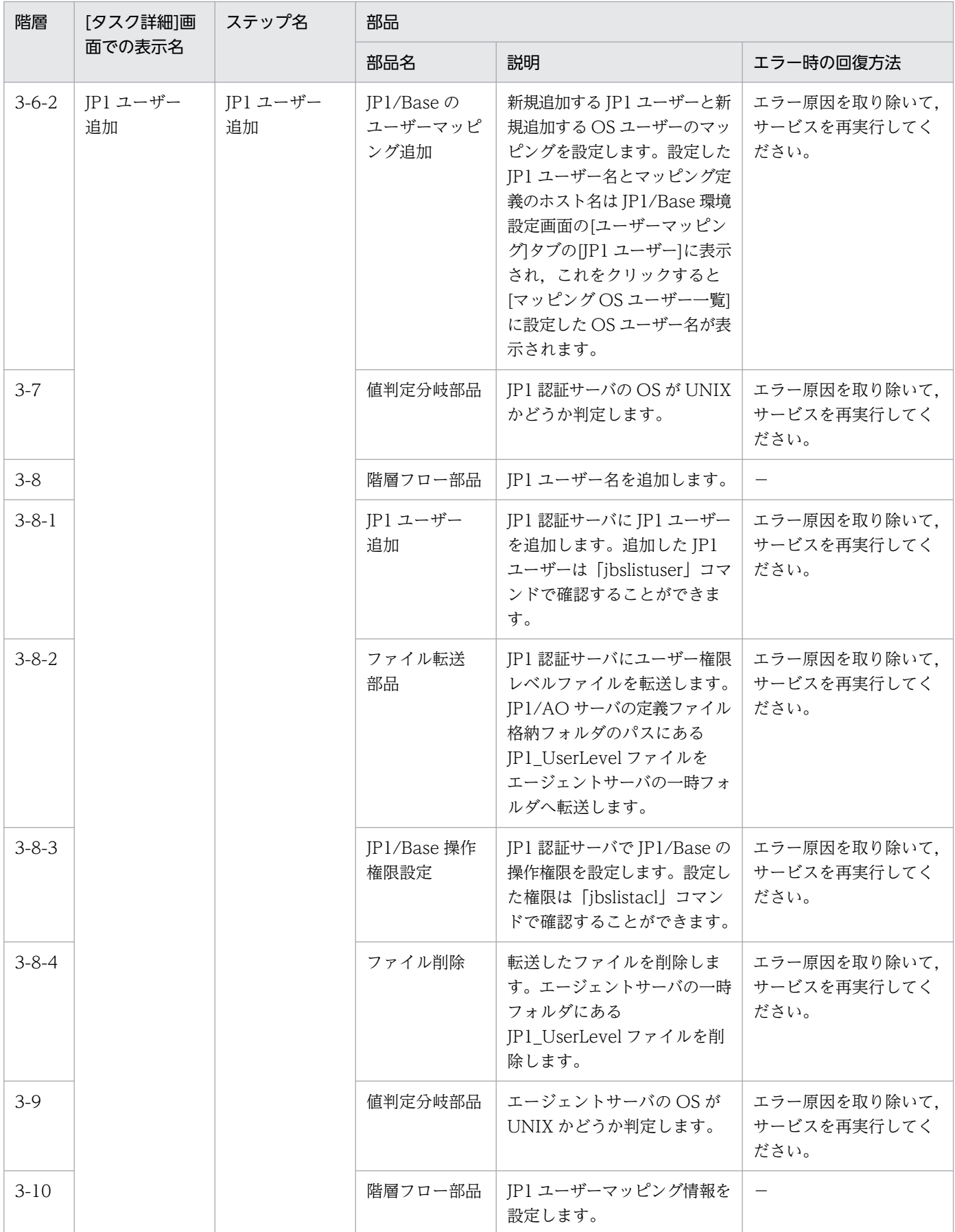

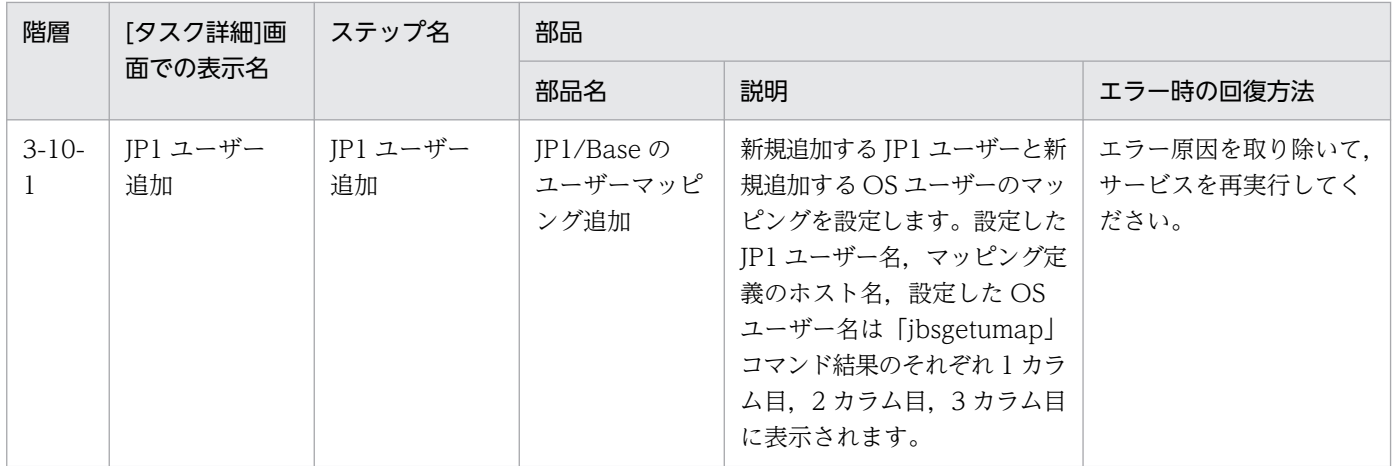

# 2.5.34 運用ユーザー追加(SYSTEM)

#### 機能

このサービステンプレートは、OS ユーザーおよび IP1 ユーザーの追加と周辺設定を行います。

ジョブ実行環境でジョブ実行サーバを追加する際などの,運用ユーザー追加時に発生する作業を省力化す る目的で使用します。

次のシステムの場合に有効です。

・JP1/AJS3 によるジョブ実行環境で,エージェントサーバでジョブを実行する場合。

・JP1/IM による監視環境で,エージェントサーバに自動アクションやコマンド実行を行う場合。

このサービステンプレートが前提とするサーバを次に示します。

・JP1 認証サーバ

JP1/Base の認証サーバが動作するサーバです。JP1 ユーザー情報の管理を行います。

・エージェントサーバ

JP1/Base が導入され,ジョブの実行や自動アクションが行われるサーバです。

上記システムへ運用ユーザー(OS ユーザーおよび JP1 ユーザー)を追加するため,次の作業を実行します。

- (1)OS ユーザーの追加 (エージェントサーバ)
- (2)JP1 ユーザーと操作権限の設定 (JP1 認証サーバ)
- (3)ユーザーマッピングの設定(エージェントサーバ)

#### 前提条件

【サービステンプレート実行システム内前提製品】/【サービステンプレート実行システム内前提製品の稼 働 OS】の最新のサポート状況については,リリースノートを参照してください。

また、OS および製品について略称を用いています。対象とする OS および製品については「はじめに」 を参照してください。

【サービステンプレート実行システム内前提製品】

(1) JP1 認証サーバ,エージェントサーバで JP1/Base が稼働していること。

【サービステンプレート実行システム内前提製品の稼働 OS】

(1) Windows Server

(2) Red Hat Enterprise Linux Server

【システム内前提製品の使用条件】

(1) JP1/AO サーバの任意のフォルダ配下に、JP1 認証サーバに転送する下記のファイルが格納されている こと。このファイルを格納したフォルダのパスを,プロパティ「ao.confPath」に指定してください。格 納するファイルの改行コードは,JP1 認証サーバの OS 仕様に合わせてください。

・ユーザー権限レベルファイル (JP1\_UserLevel)

【サービステンプレート実行システム内前提製品の使用条件】

(1) エージェントサーバの JP1/Base に,接続先の認証サーバが設定されていること。

(2) プロパティ「Windows.targetTmpPath」「Linux.targetTmpPath」に指定したフォルダに,ユーザー 権限レベルファイルを転送します。指定したパスにフォルダが存在しない場合はフォルダを作成してファ イルを転送します。指定したフォルダの削除は行いません。

(3) エージェントサーバの JP1/Base がクラスタ構成の場合,実行行の環境へのサービス実行だけ可能で す。JP1認証サーバがクラスタ構成の場合は、実行系に設定することで、待機系にも設定が反映されます。

#### 注意事項

(1) ドメイン環境の OS ユーザーを操作する場合は,プロパティ"OS.userType"を domain に設定してく ださい。

(2) UNIX 環境に対してこのサービスを実行する場合は,プロパティにマルチバイト文字を使用しないで ください。

(3) エージェントサーバの OS が Windows でマルチバイト文字を指定する場合は,パラメーターの長さ は次のように指定してください。

JP1/AO サーバの定義ファイル格納フォルダのパス:242 バイト

2. JP1/AO 同梱版サービステンプレート

エージェントサーバの一時フォルダ(Windows) :242 バイト

OS ユーザー名:20 バイト

OS ユーザーパスワード:64 バイト

OS ユーザーのパスワード再入力:64 バイト

OS ユーザーのフルネーム:256 バイト

OS ユーザーのコメント:256 バイト

OS ユーザーのグループ名:256 バイト

(4) リモートに指定したパスのフォルダが存在しない場合は,そのフォルダを作成します。作成したフォ ルダは削除せずに残ります。定期的に使用しない場合は削除してください。

(5) このサービスを実行する場合,エージェントレス接続先として JP1/AO サーバ("localhost"で解決され るループバックアドレス)および接続先となるサーバを設定する必要があります。

(6) Windows 環境に対してこのサービスを実行し、指定した OS ユーザーが既に存在する場合、既存の OS ユーザーを使用します。なお,OS ユーザーのグループ設定は実施しますが,OS ユーザーのパスワー ドは変更されません。

(7) UNIX 環境に対してこのサービスを実行し、指定した OS ユーザーが既に存在する場合、既存の OS ユーザーを使用します。なお、OS ユーザーのパスワードは変更しますが、OS ユーザーのグループ設定と ホームディレクトリは変更されません。

#### バージョン

04.00.00

#### タグ

Configure JP1,Base

### プロパティ一覧

プロパティに設定されているプロパティグループの一覧を次に示します。

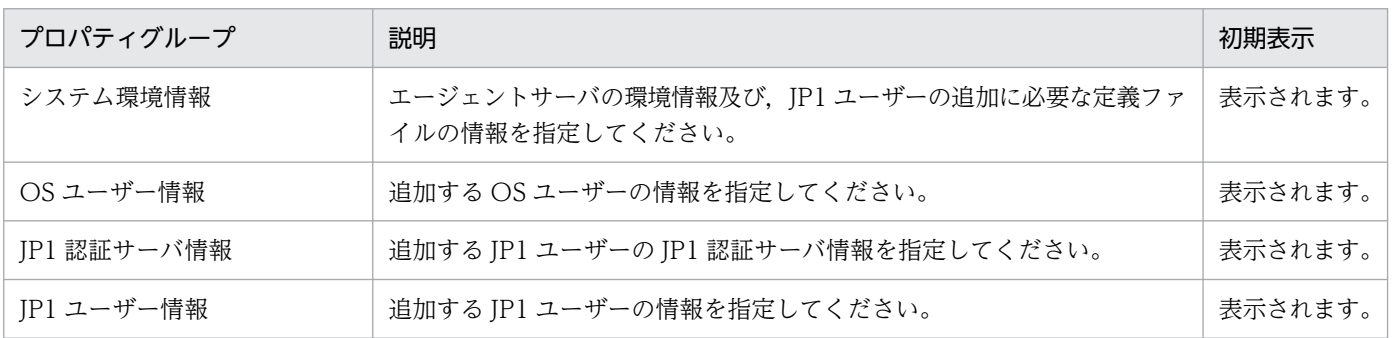

[サービス設定]画面に表示されるプロパティの一覧を次に示します。

(凡例)

○:プロパティの指定は必須です。

△:プロパティの指定は省略可能です。ただし、ほかのプロパティの指定内容によっては、指定が必須 になります。各プロパティの「説明」を確認してください。

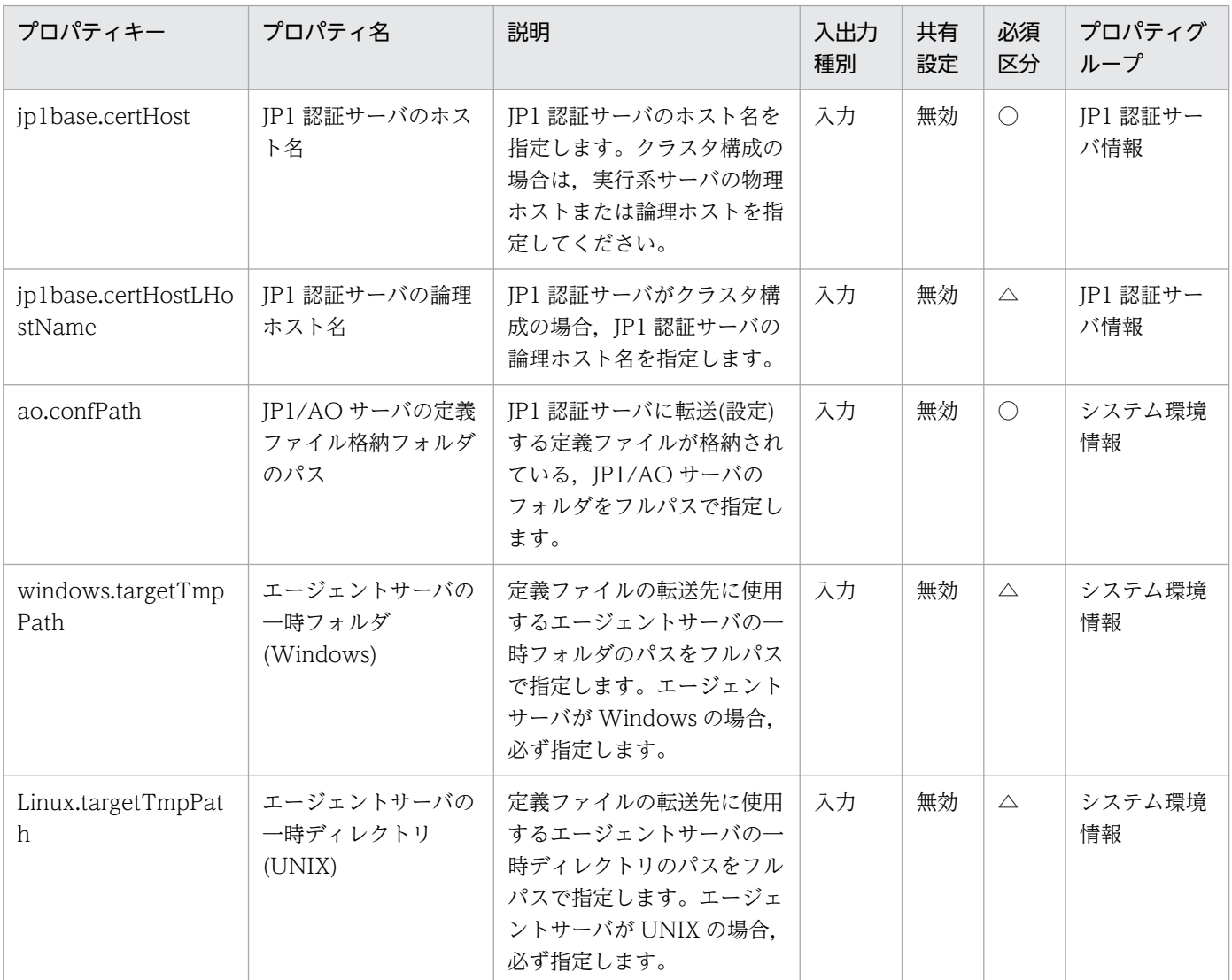

### [サービス設定]画面および[サービス実行]画面に表示されるプロパティの一覧を次に示します。

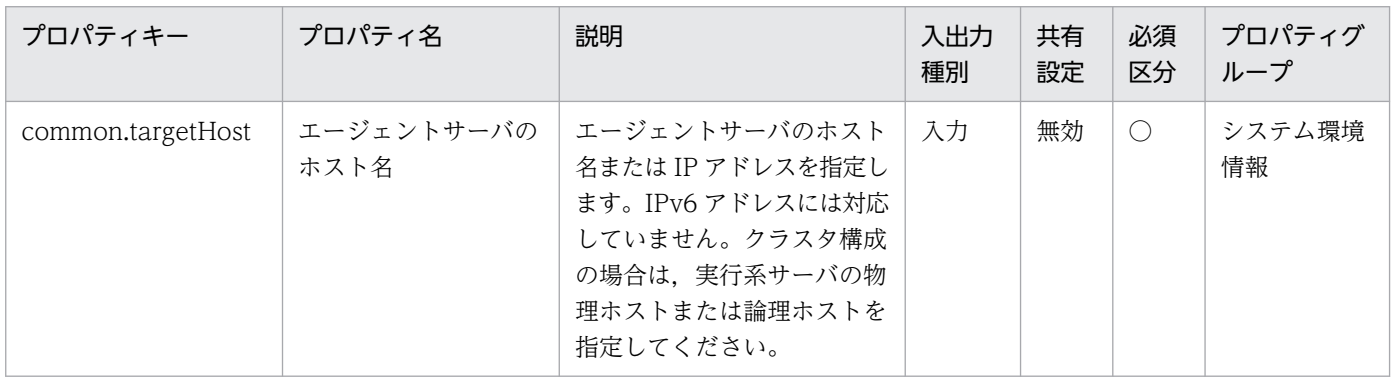

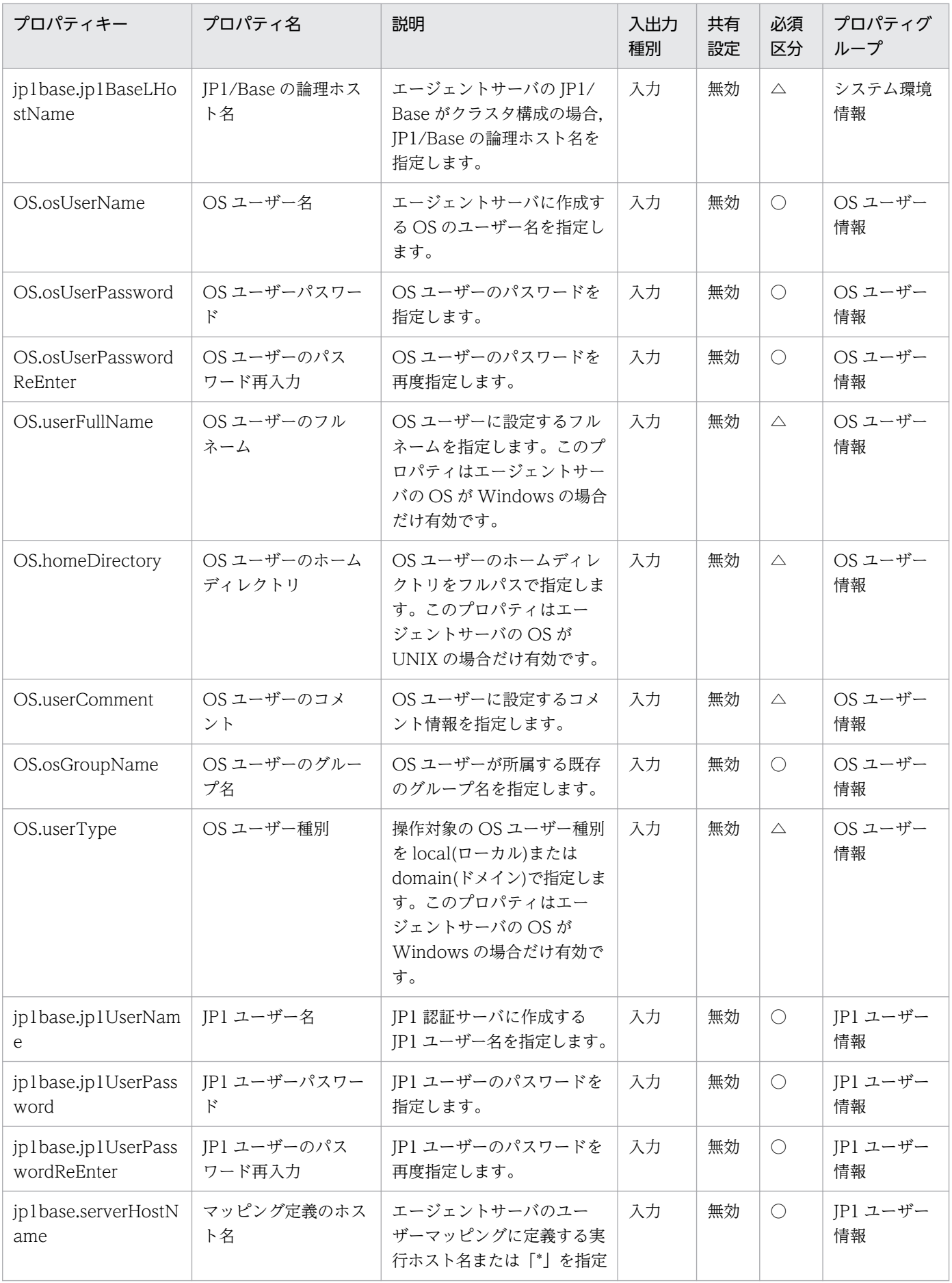

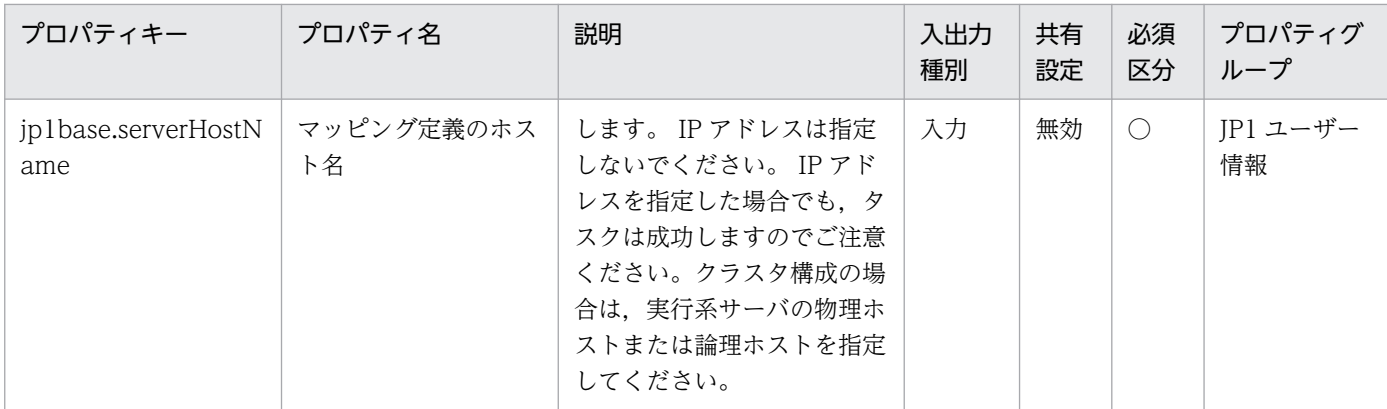

# [サービス設定]画面に表示されるプロパティの入力制限を次に示します。

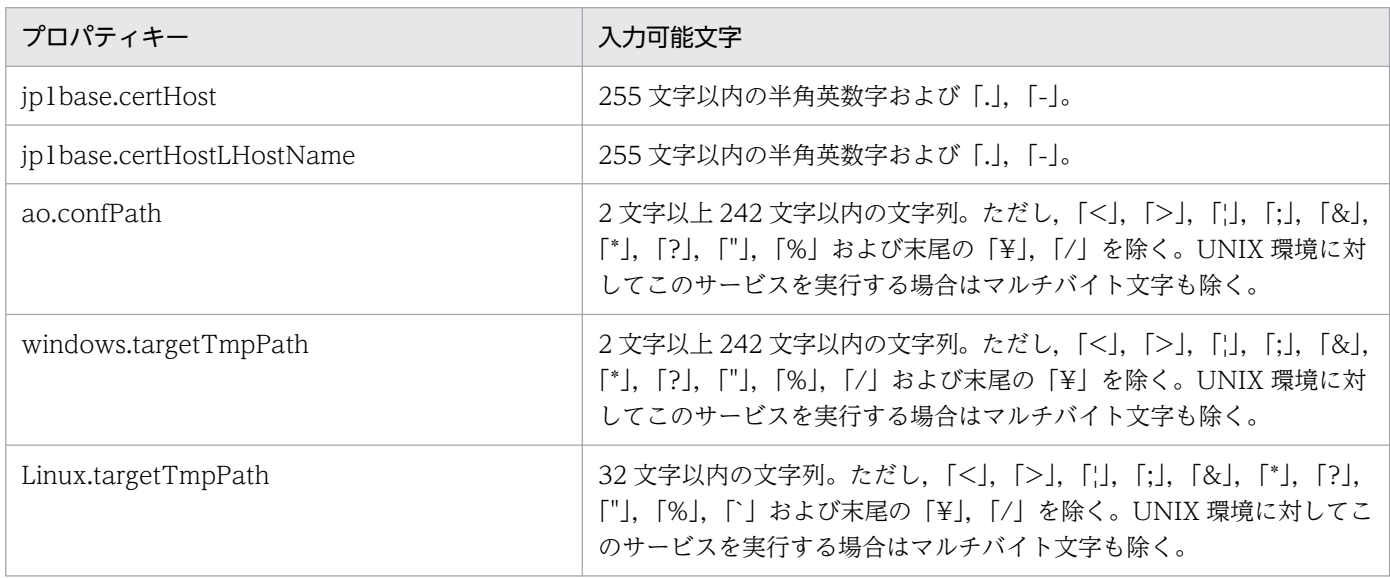

[サービス設定]画面および[サービス実行]画面に表示されるプロパティの入力制限を次に示します。

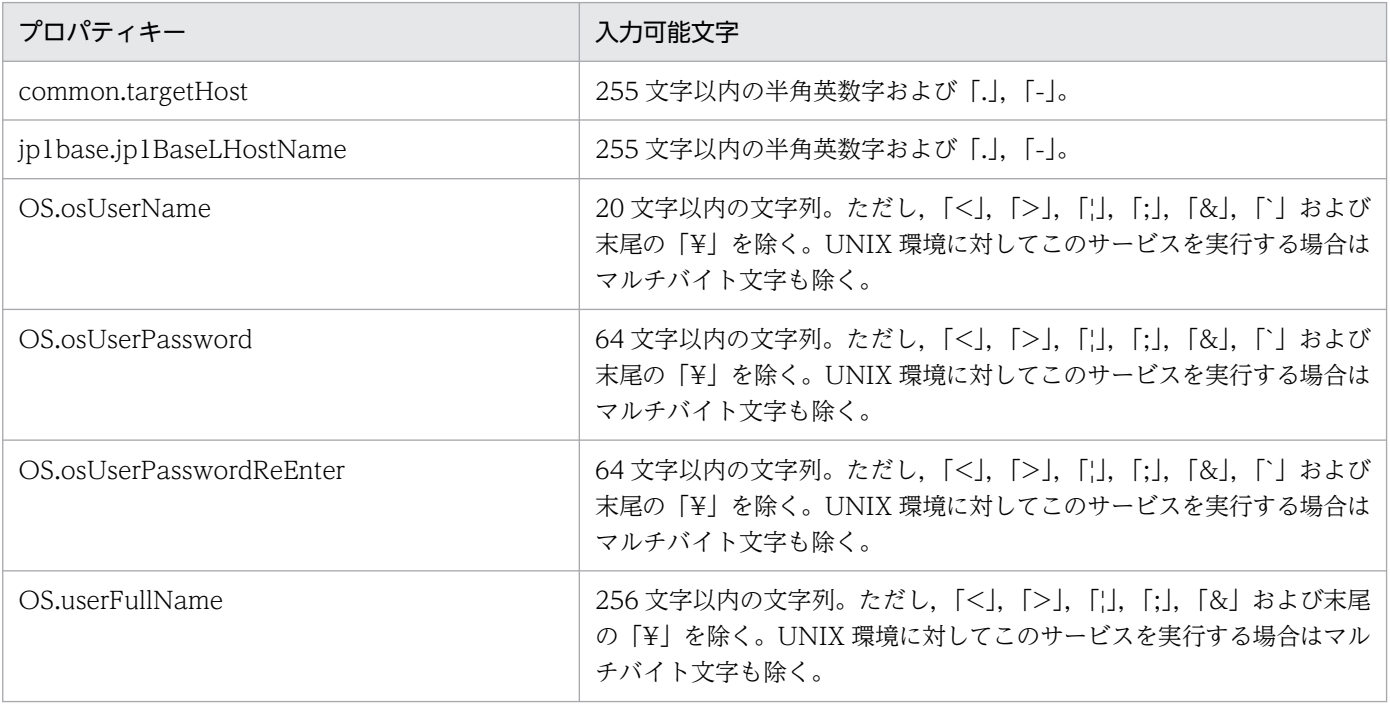

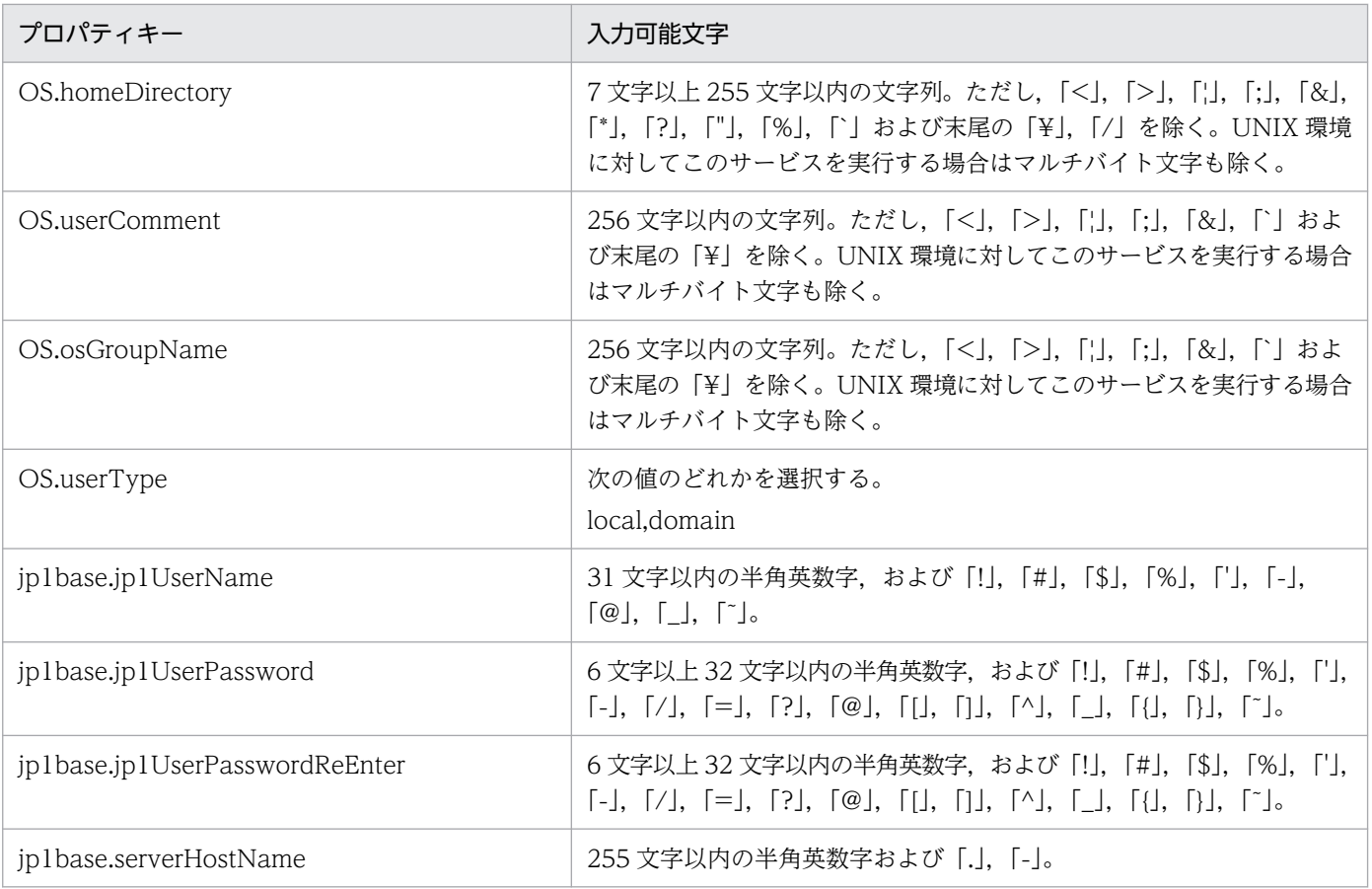

## フロー仕様詳細

フロー仕様詳細を次の表に示します。

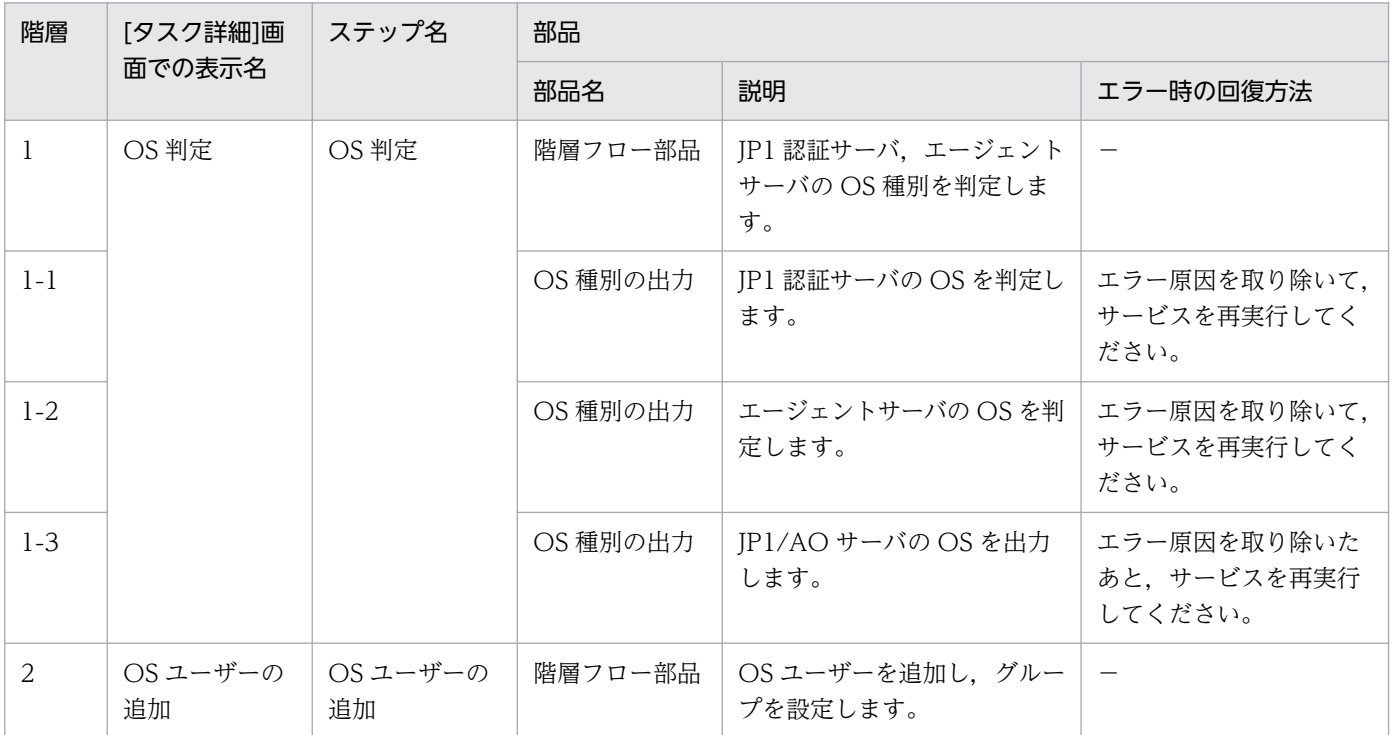

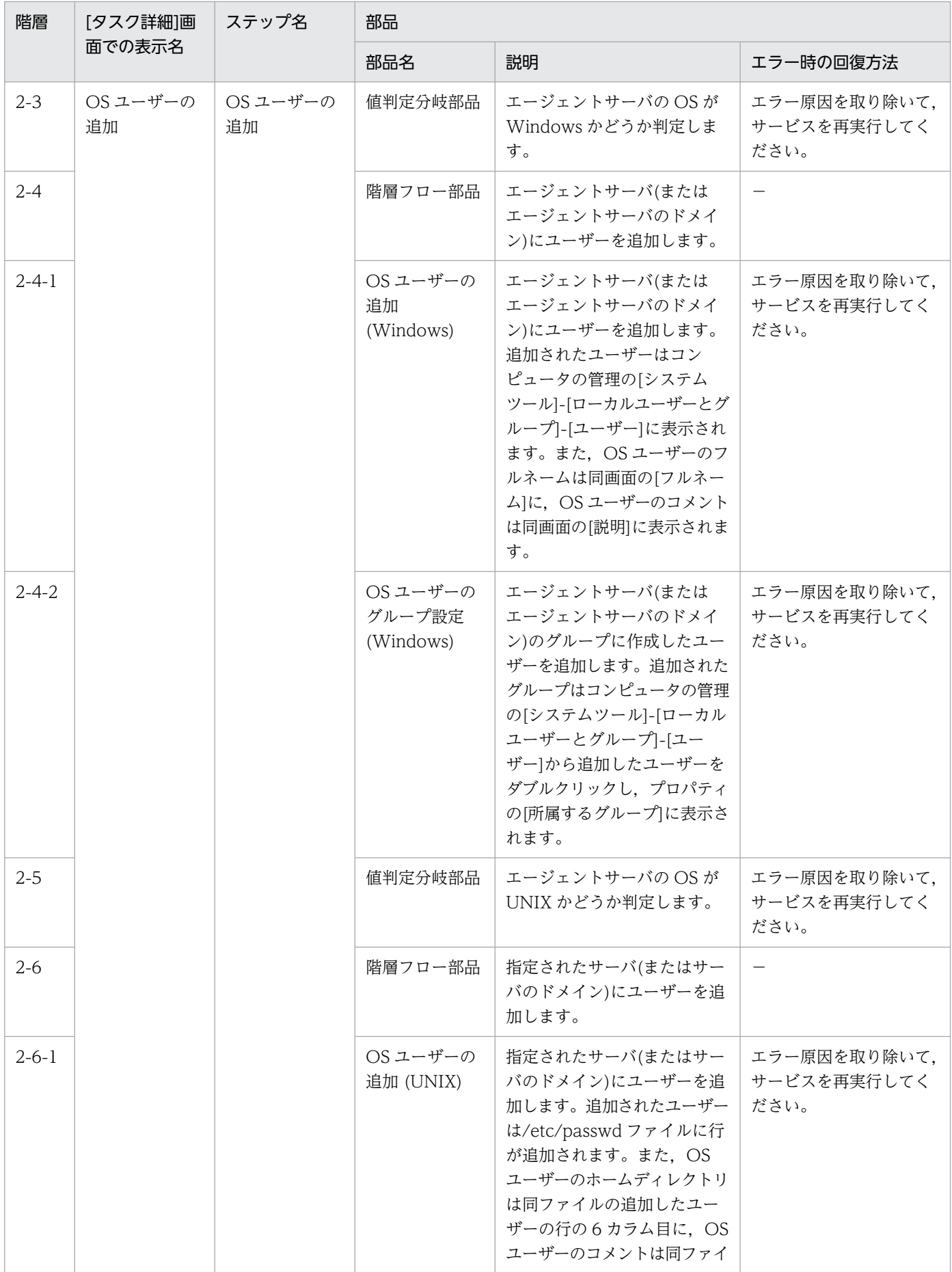

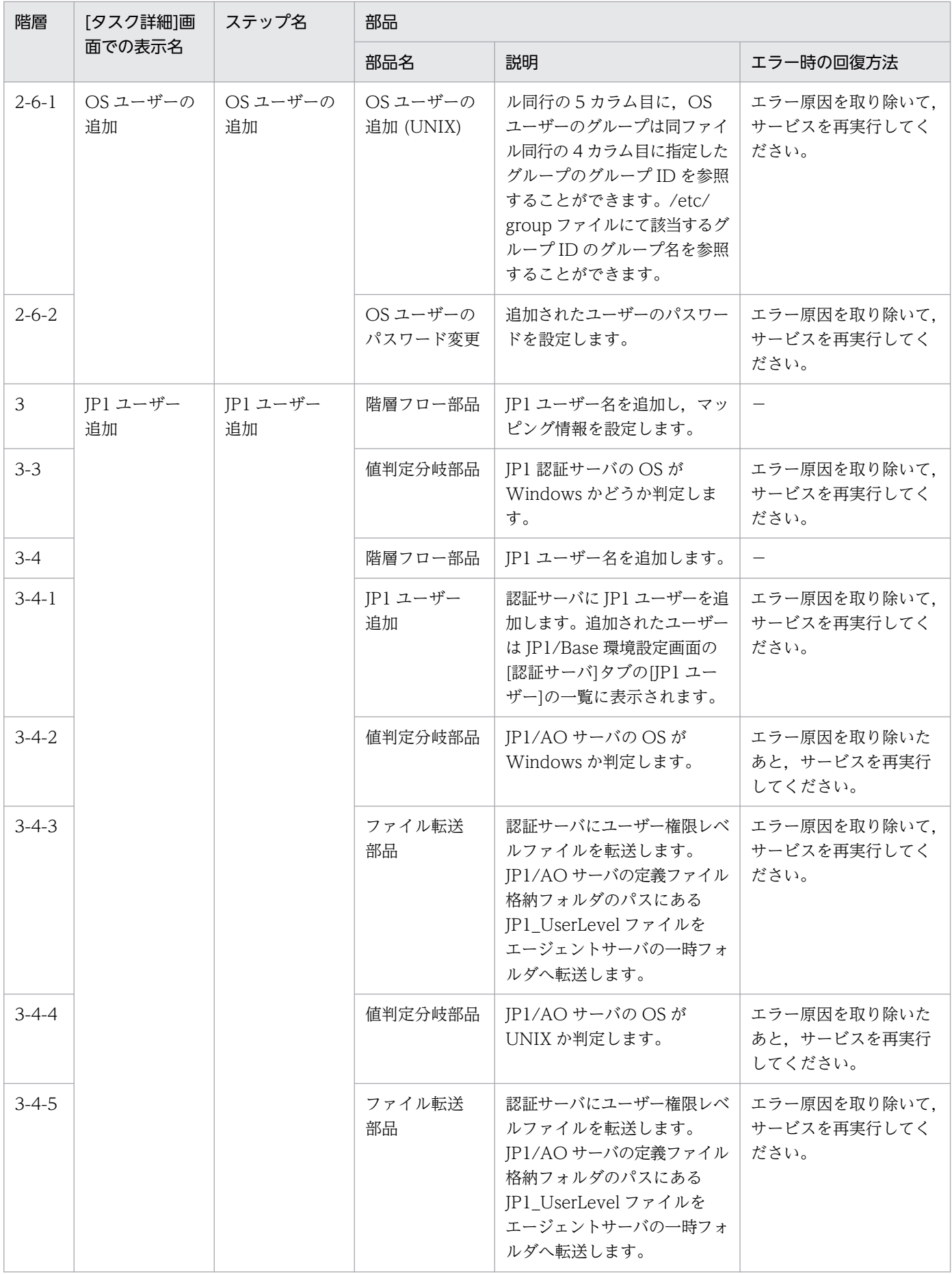

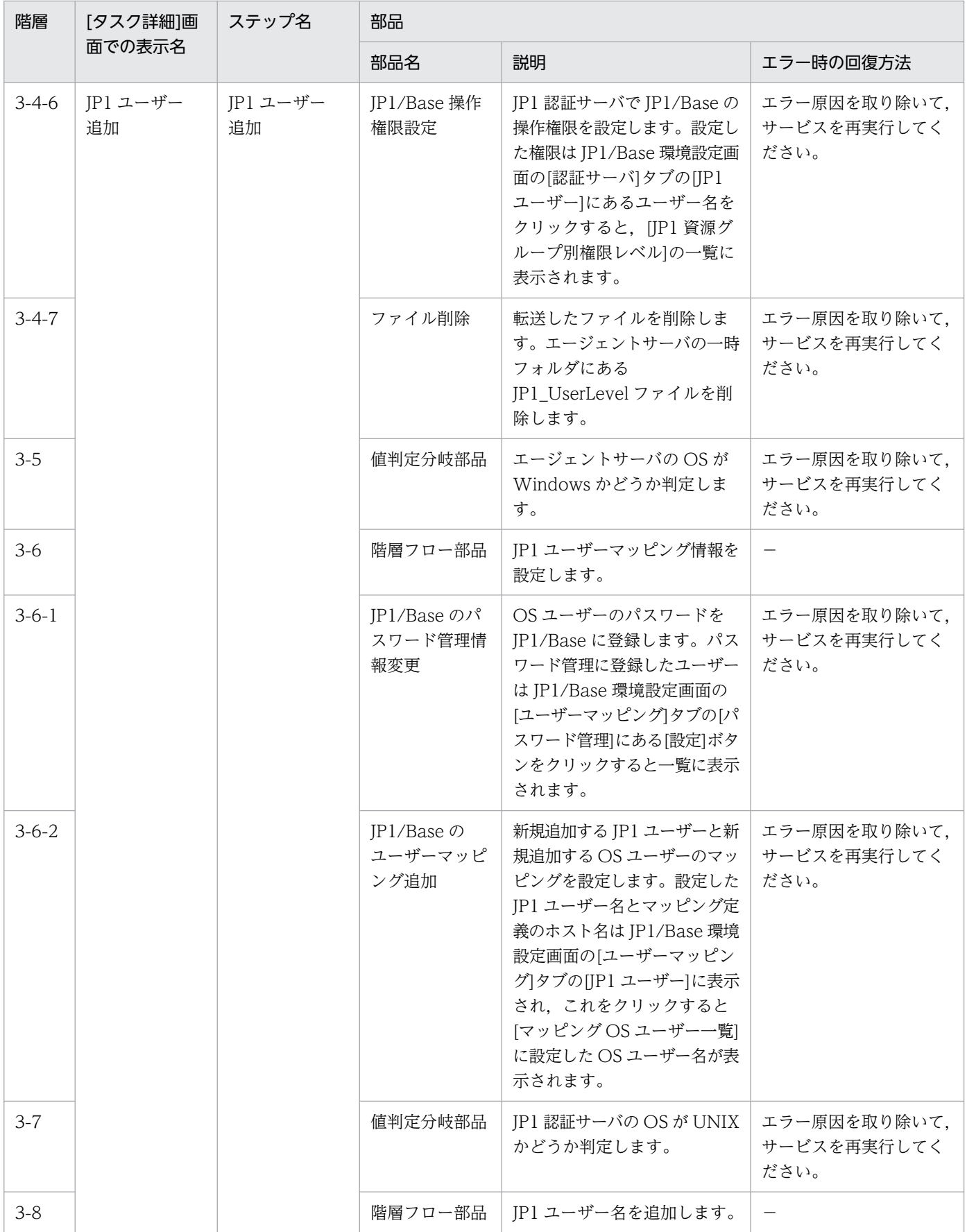

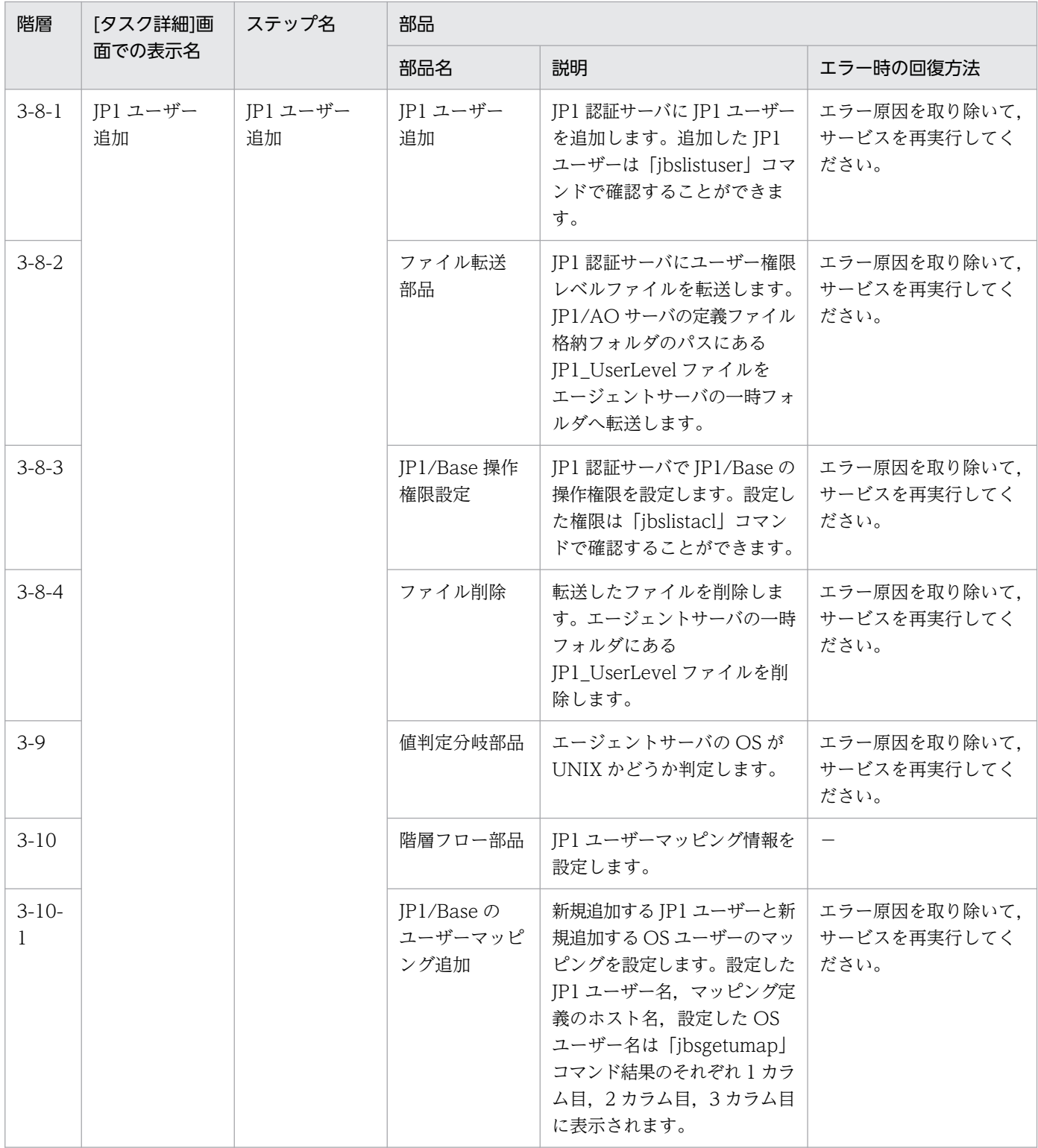

# 2.5.35 運用ユーザー変更

#### 機能

このサービステンプレートは、OS ユーザーのパスワード変更,JP1 ユーザーのパスワード変更,それに伴 う Windows 版 JP1/Base のパスワード管理情報に登録された内容の変更を行ないます。

次のシステムの場合に有効です。

・JP1/AJS3 によるジョブ実行環境で,エージェントサーバでジョブを実行する場合。

・JP1/IM による監視環境で,エージェントサーバに自動アクションやコマンド実行を行う場合。

このサービステンプレートが前提とするサーバを次に示します。

・JP1 認証サーバ

JP1/Base の認証サーバが動作するサーバです。JP1 ユーザー情報の管理を行います。

・エージェントサーバ

JP1/Base が導入され,ジョブの実行や自動アクションが行われるサーバです。

上記システムでの運用ユーザー情報の更新のため,次の作業を実行します。

(1)OS ユーザーのパスワード変更 (エージェントサーバ)

(2)JP1/Base に登録されているパスワード管理情報の更新 (エージェントサーバ)

(3)JP1 ユーザーのパスワード変更(JP1 認証サーバ)

なお. OS ユーザー名を入力した場合. (1)および(2)を実行します。IP1 ユーザー名を入力した場合. (3) を実行します。

OS ユーザー名および JP1 ユーザー名を入力した場合は,(1)〜(3)すべてを実行します。

JP1/AO サーバ,JP1 認証サーバ,エージェントサーバのどれかの OS が Windows の場合,このサービ ステンプレートの実行には Administrator ユーザ(ビルトイン Administrator アカウント)が必要です。各 サーバに Administrator ユーザ(ビルトイン Administrator アカウント)が存在しない場合,または,無効 の場合,システムアカウントで実行を行うサービス「運用ユーザー変更(SYSTEM)」を実行してください。

#### 前提条件

【サービステンプレート実行システム内前提製品】/【サービステンプレート実行システム内前提製品の稼 働 OS】の最新のサポート状況については,リリースノートを参照してください。

また、OS および製品について略称を用いています。対象とする OS および製品については「はじめに」 を参照してください。

【サービステンプレート実行システム内前提製品】

(1) JP1 認証サーバ,エージェントサーバで JP1/Base が稼働していること。

【サービステンプレート実行システム内前提製品の稼働 OS】

(1) Windows Server

<sup>2.</sup> JP1/AO 同梱版サービステンプレート

(2) Red Hat Enterprise Linux Server

(3) Oracle Linux

【サービステンプレート実行システム内前提製品の使用条件】

(1) エージェントサーバの JP1/Base に,接続先の認証サーバが設定されていること。

(2) OS ユーザーのパスワード変更(および Windows の場合は JP1/Base のパスワード管理情報の更新)を 行う場合, common.targetHost, OS.osUserName, OS.osUserPassword, OS.osUserPasswordReEnter, OS.userType(Windows の場合だけ)の各プロパティを必ず指定してくだ さい。

(3) JP1 ユーザーのパスワード変更を行う場合, jp1base.certHost, jp1base.jp1UserName, jp1base.jp1UserPassword, jp1base.jp1UserPasswordNew, jp1base.jp1UserPasswordReEnter の 各プロパティを必ず指定してください。

(4) エージェントサーバの JP1/Base がクラスタ構成の場合,実行行の環境へのサービス実行だけ可能で す。実行系の環境へ一度サービスを実行したあとに,系を切り替えたあとの実行系の環境へサービスを実 行する際は、システム環境設定情報,OS ユーザー情報のパラメーターに値を入力し、IP1 ユーザー情報の パラメーターはすべて空欄にしてサービスを実行してください。

#### 注意事項

(1) ドメイン環境の OS ユーザーを操作する場合は,プロパティ"OS.userType"に domain を設定してく ださい。

(2) UNIX 環境に対してこのサービスを実行する場合は,プロパティにマルチバイト文字を使用しないで ください。

(3) エージェントサーバの OS が Windows でマルチバイト文字を指定する場合は、OS ユーザー名の長さ は 20 バイト以内, OS ユーザー新パスワードおよび OS ユーザー新パスワード再入力の長さは 64 バイト 以内となるよう指定してください。

(4) このサービスを実行する場合,エージェントレス接続先として JP1/AO サーバ("localhost"で解決され るループバックアドレス)および接続先となるサーバを設定する必要があります。

(5) UNIX 環境に対してこのサービスを実行する場合,事前に OS ユーザーが存在することを確認してく ださい。

### バージョン

04.00.00

### タグ

Configure JP1,Base

<sup>2.</sup> JP1/AO 同梱版サービステンプレート

# プロパティ一覧

プロパティに設定されているプロパティグループの一覧を次に示します。

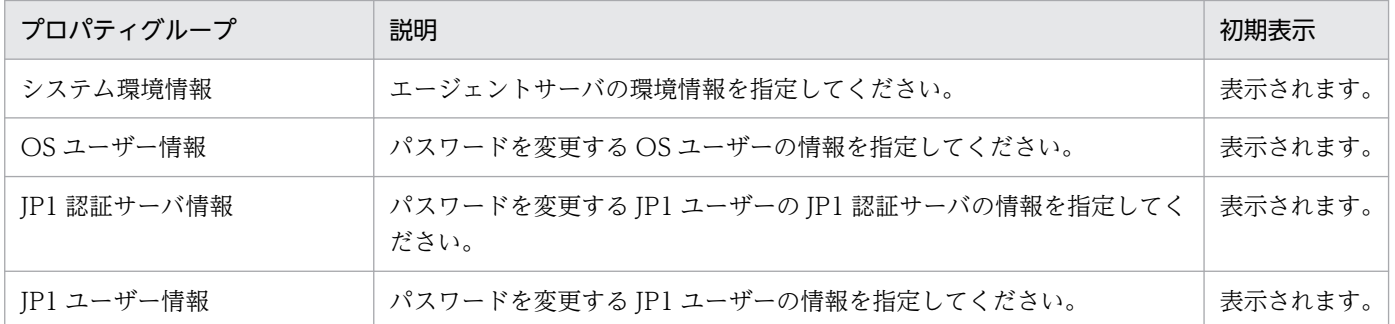

[サービス設定]画面に表示されるプロパティの一覧を次に示します。

(凡例)

○:プロパティの指定は必須です。

△:プロパティの指定は省略可能です。ただし、ほかのプロパティの指定内容によっては、指定が必須 になります。各プロパティの「説明」を確認してください。

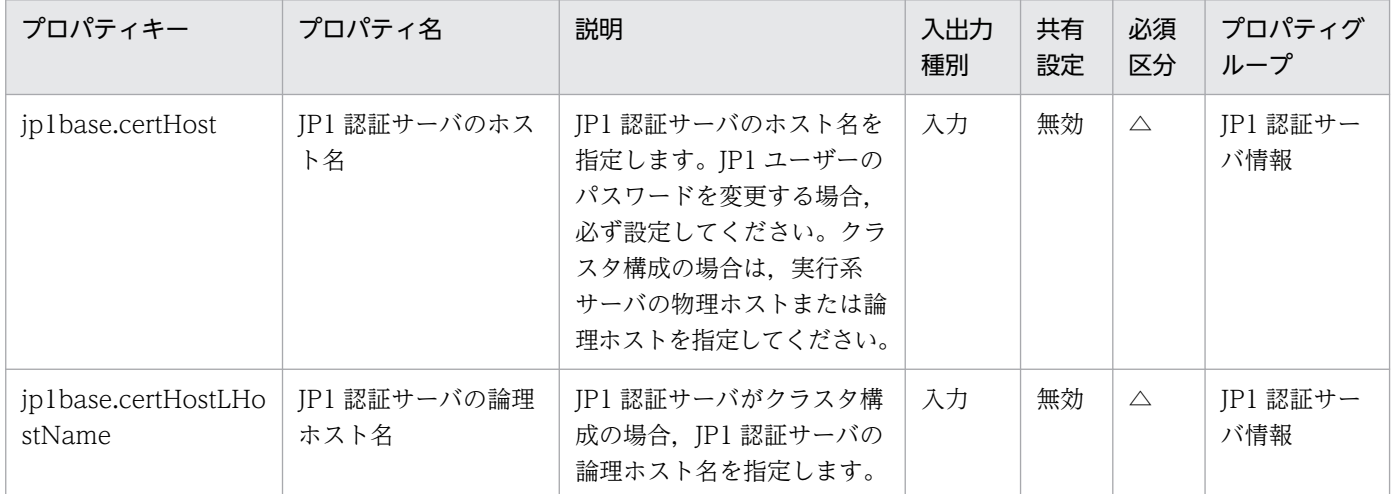

[サービス設定]画面および[サービス実行]画面に表示されるプロパティの一覧を次に示します。

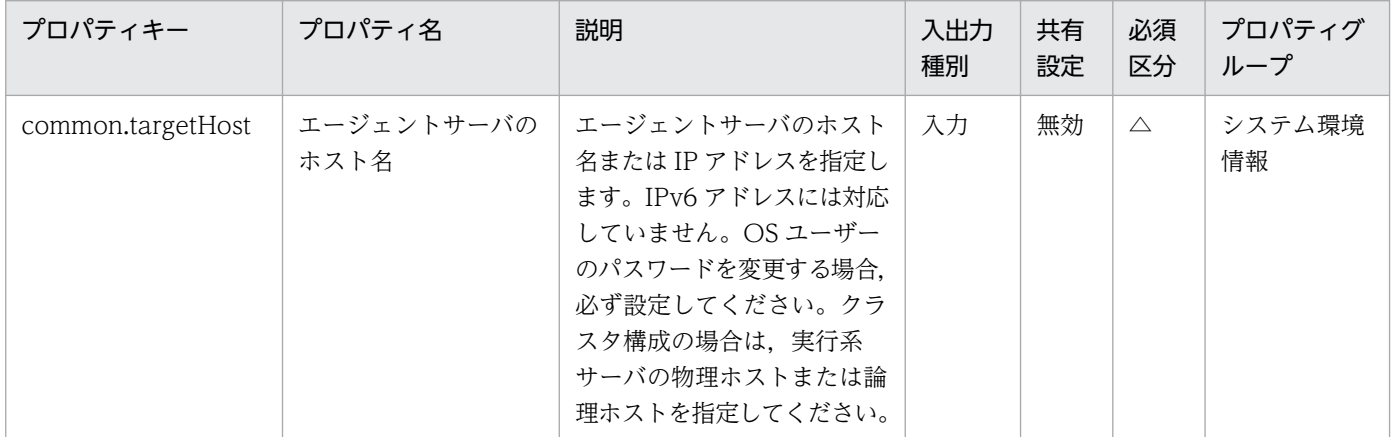

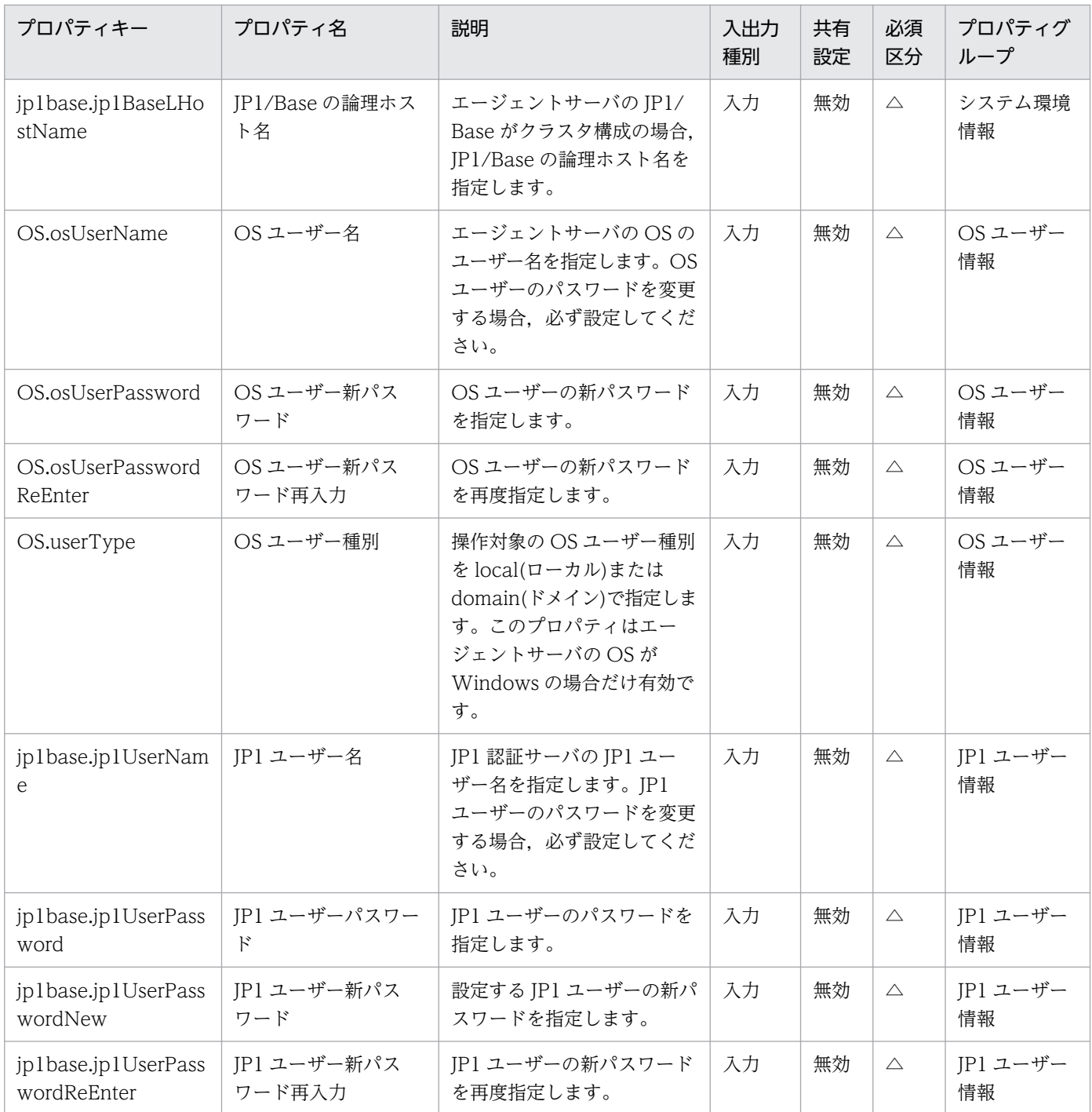

[サービス設定]画面に表示されるプロパティの入力制限を次に示します。

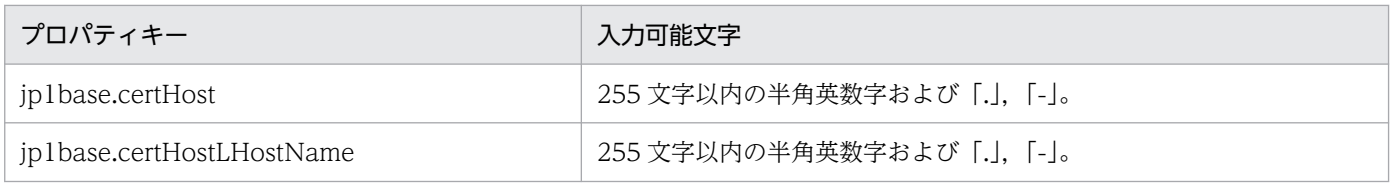

[サービス設定]画面および[サービス実行]画面に表示されるプロパティの入力制限を次に示します。

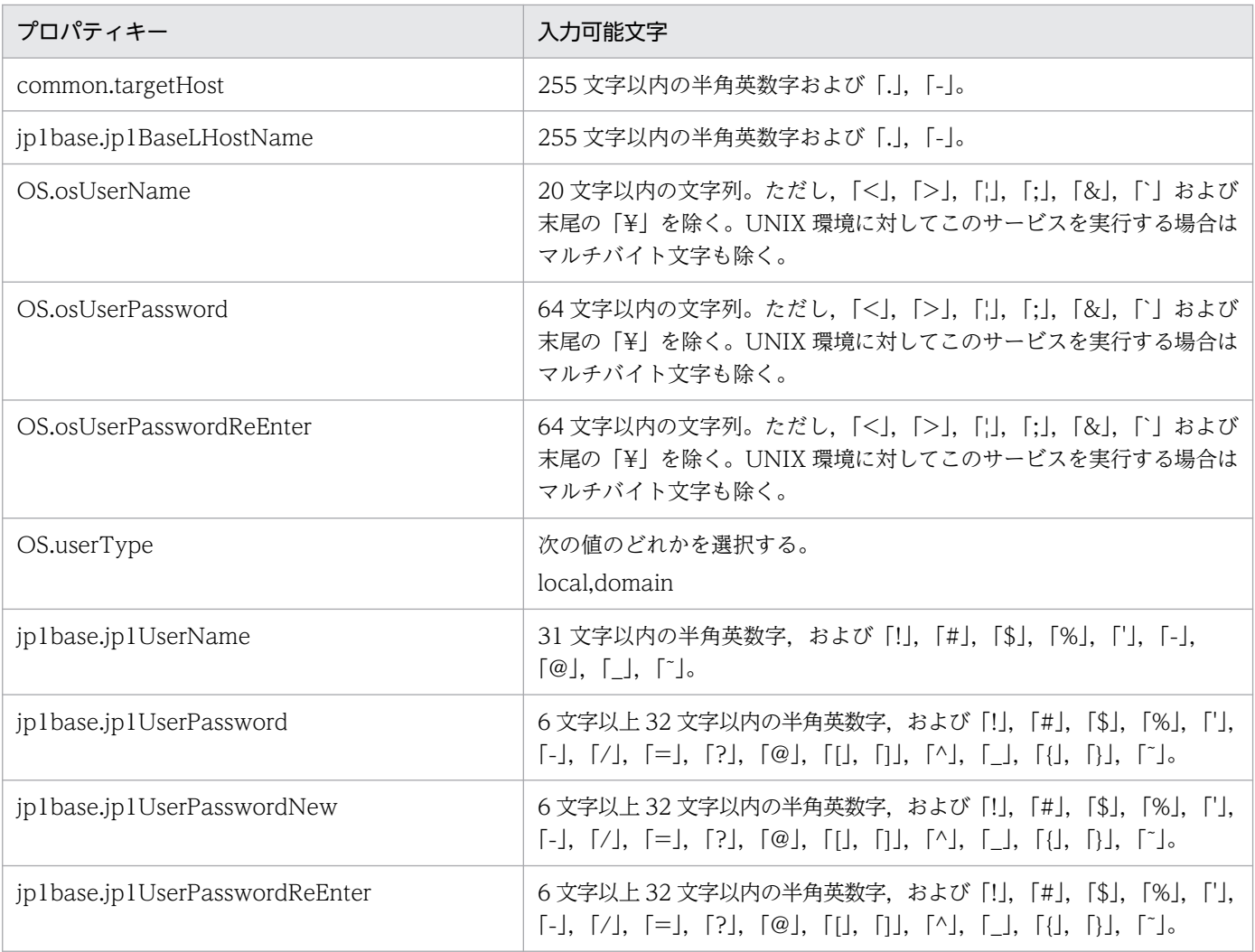

# フロー仕様詳細

フロー仕様詳細を次の表に示します。

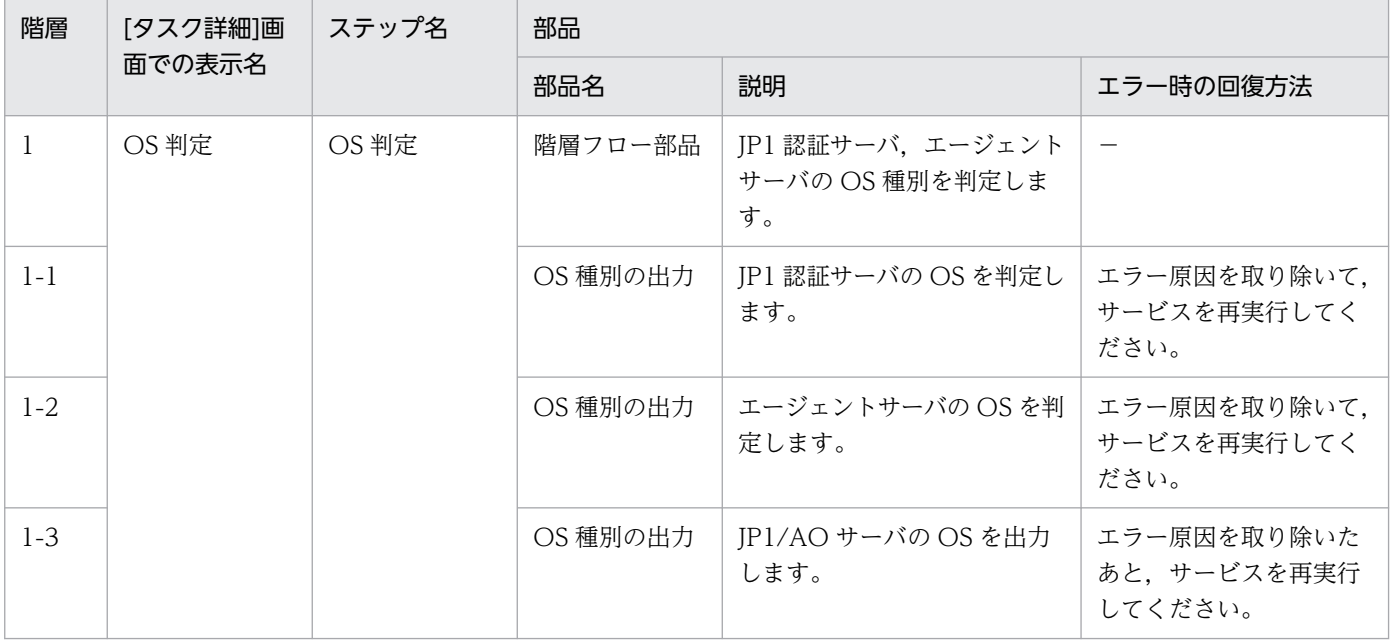
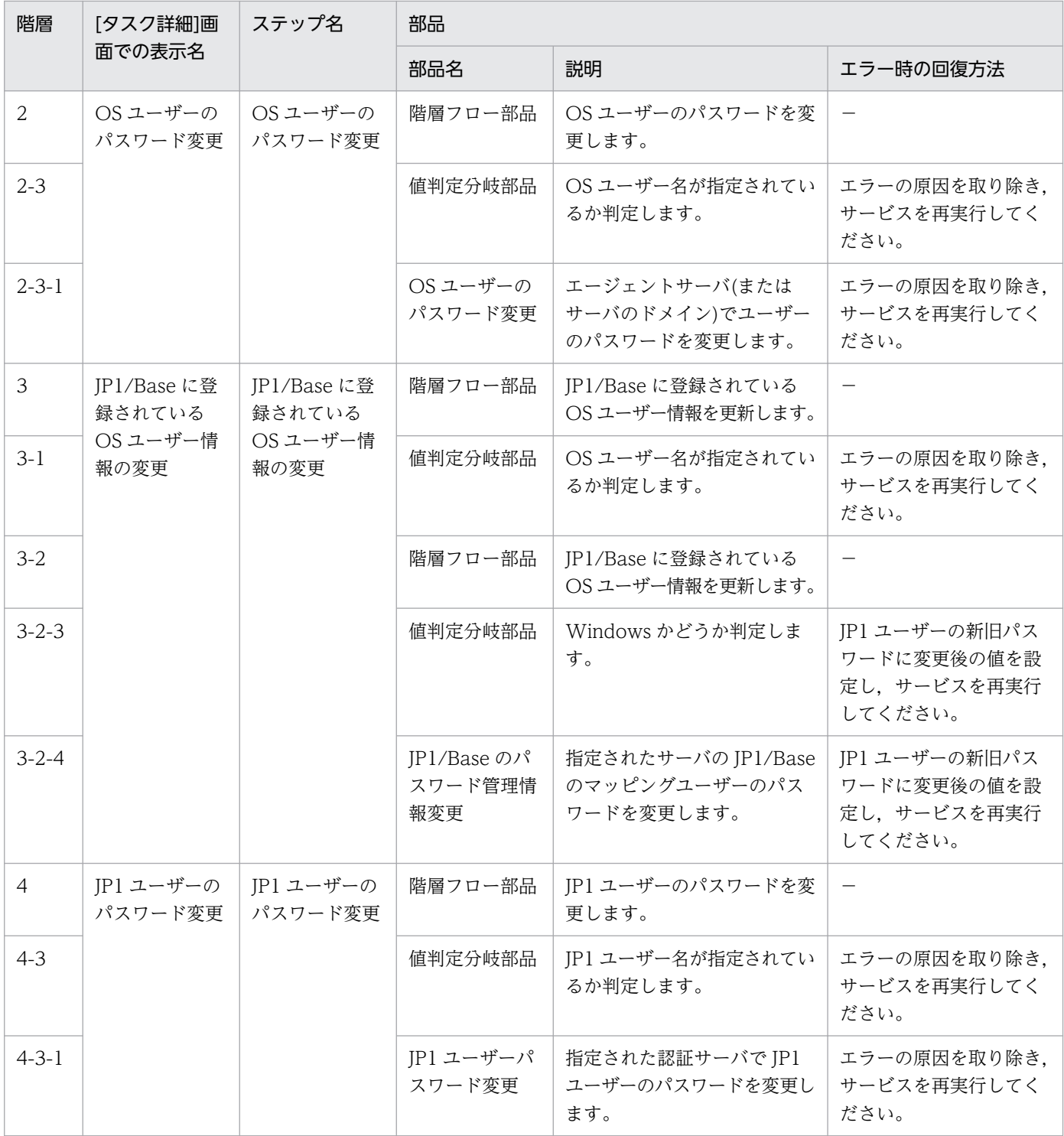

# 2.5.36 運用ユーザー変更(SYSTEM)

#### 機能

このサービステンプレートは、OS ユーザーのパスワード変更,JP1 ユーザーのパスワード変更,それに伴 う Windows 版 JP1/Base のパスワード管理情報に登録された内容の変更を行ないます。

次のシステムの場合に有効です。

- ・JP1/AJS3 によるジョブ実行環境で,エージェントサーバでジョブを実行する場合。
- ・JP1/IM による監視環境で,エージェントサーバに自動アクションやコマンド実行を行う場合。
- このサービステンプレートが前提とするサーバを次に示します。
- ・JP1 認証サーバ

JP1/Base の認証サーバが動作するサーバです。JP1 ユーザー情報の管理を行います。

・エージェントサーバ

JP1/Base が導入され,ジョブの実行や自動アクションが行われるサーバです。

上記システムでの運用ユーザー情報の更新のため,次の作業を実行します。

- (1)OS ユーザーのパスワード変更 (エージェントサーバ)
- (2)JP1/Base に登録されているパスワード管理情報の更新 (エージェントサーバ)
- (3)JP1 ユーザーのパスワード変更(JP1 認証サーバ)
- なお. OS ユーザー名を入力した場合. (1)および(2)を実行します。IP1 ユーザー名を入力した場合. (3) を実行します。

OS ユーザー名および JP1 ユーザー名を入力した場合は, (1)∼(3)すべてを実行します。

#### 前提条件

【サービステンプレート実行システム内前提製品】/【サービステンプレート実行システム内前提製品の稼 働 OS】の最新のサポート状況については,リリースノートを参照してください。

また、OS および製品について略称を用いています。対象とする OS および製品については「はじめに」 を参照してください。

- 【サービステンプレート実行システム内前提製品】
- (1) JP1 認証サーバ,エージェントサーバで JP1/Base が稼働していること。
- 【サービステンプレート実行システム内前提製品の稼働 OS】
- (1) Windows Server
- (2) Red Hat Enterprise Linux Server
- (3) Oracle Linux

【サービステンプレート実行システム内前提製品の使用条件】

<sup>2.</sup> JP1/AO 同梱版サービステンプレート

(1) エージェントサーバの JP1/Base に,接続先の認証サーバが設定されていること。

(2) OS ユーザーのパスワード変更(および Windows の場合は JP1/Base のパスワード管理情報の更新)を 行う場合, common.targetHost, OS.osUserName, OS.osUserPassword, OS.osUserPasswordReEnter, OS.userType(Windows の場合だけ)の各プロパティを必ず指定してくだ さい。

(3) JP1 ユーザーのパスワード変更を行う場合, jp1base.certHost, jp1base.jp1UserName, jp1base.jp1UserPassword, jp1base.jp1UserPasswordNew, jp1base.jp1UserPasswordReEnter の 各プロパティを必ず指定してください。

(4) エージェントサーバの JP1/Base がクラスタ構成の場合、実行系の環境へのサービス実行だけ可能で す。実行系の環境へ一度サービスを実行したあとに,系を切り替えたあとの実行系の環境へサービスを実 行する際は、システム環境設定情報、OS ユーザー情報のパラメーターに値を入力し、IP1 ユーザー情報の パラメーターはすべて空欄にしてサービスを実行してください。

#### 注意事項

(1) ドメイン環境の OS ユーザーを操作する場合は,プロパティ"OS.userType"に domain を設定してく ださい。

(2) UNIX 環境に対してこのサービスを実行する場合は,プロパティにマルチバイト文字を使用しないで ください。

(3) エージェントサーバの OS が Windows でマルチバイト文字を指定する場合は、OS ユーザー名の長さ は 20 バイト以内, OS ユーザー新パスワードおよび OS ユーザー新パスワード再入力の長さは 64 バイト 以内となるよう指定してください。

(4) このサービスを実行する場合,エージェントレス接続先として JP1/AO サーバ("localhost"で解決され るループバックアドレス)および接続先となるサーバを設定する必要があります。

(5) UNIX 環境に対してこのサービスを実行する場合,事前に OS ユーザーが存在することを確認してく ださい。

### バージョン

04.00.00

### タグ

Configure JP1,Base

### プロパティ一覧

プロパティに設定されているプロパティグループの一覧を次に示します。

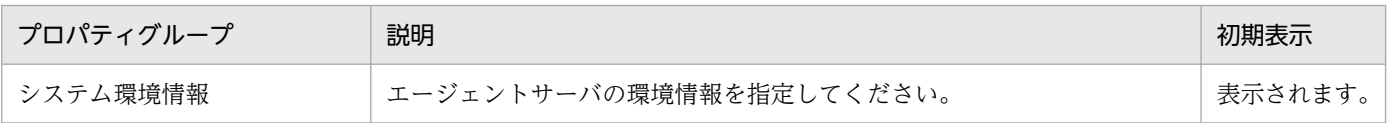

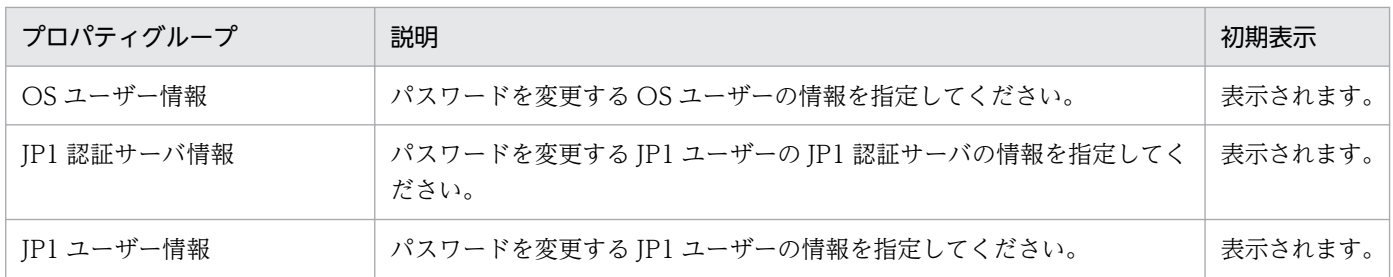

[サービス設定]画面に表示されるプロパティの一覧を次に示します。

(凡例)

○:プロパティの指定は必須です。

△:プロパティの指定は省略可能です。ただし、ほかのプロパティの指定内容によっては、指定が必須 になります。各プロパティの「説明」を確認してください。

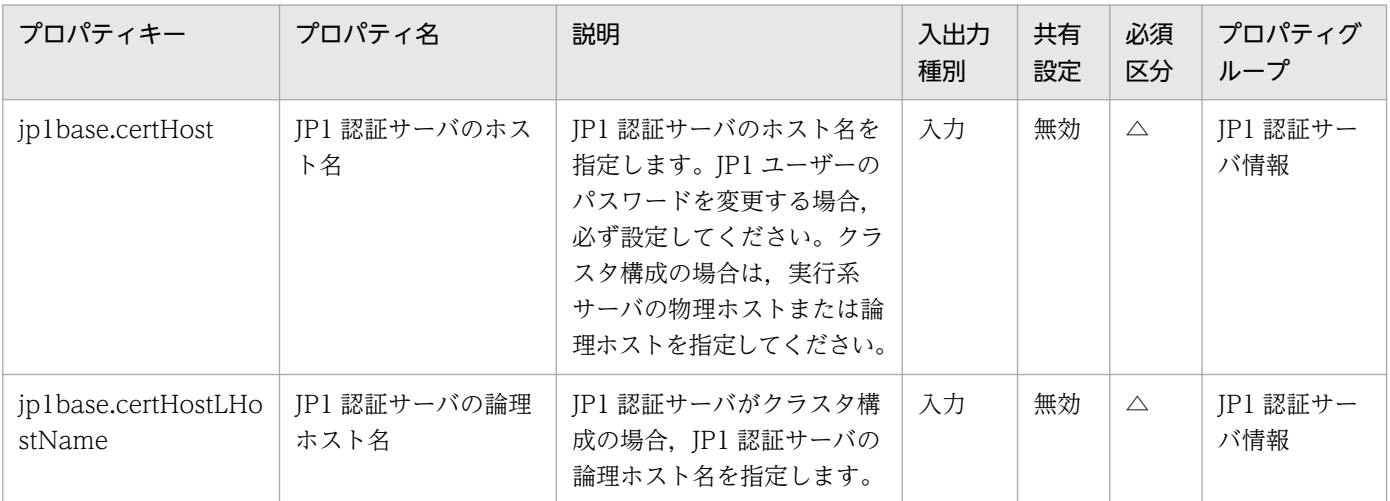

#### [サービス設定]画面および[サービス実行]画面に表示されるプロパティの一覧を次に示します。

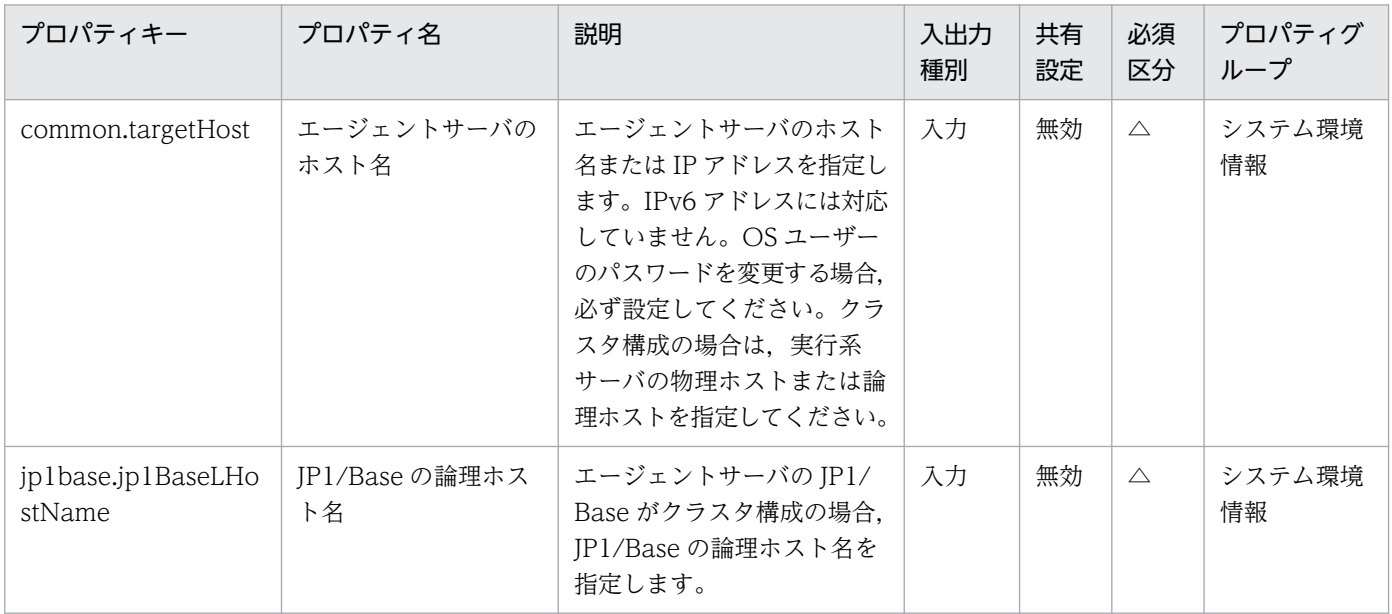

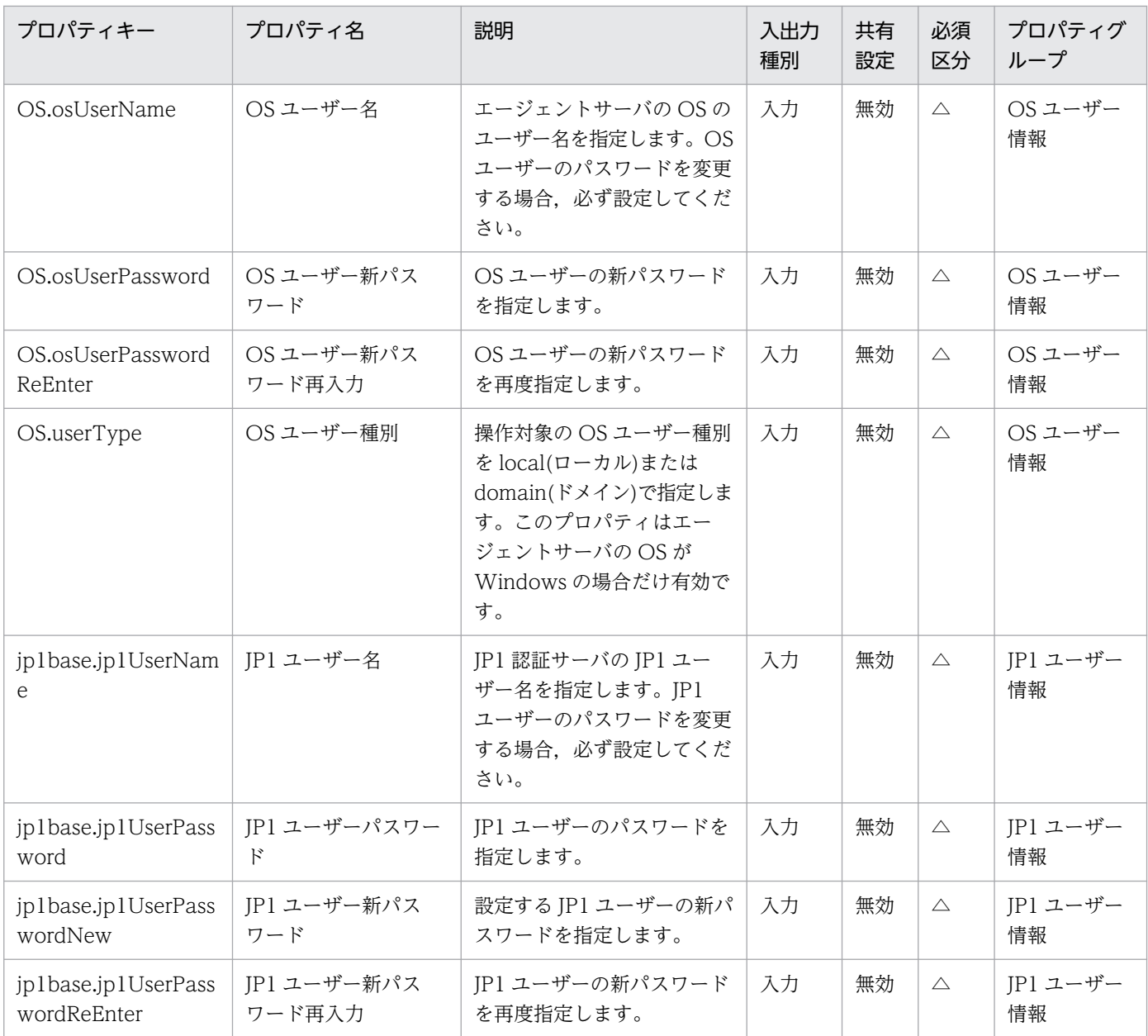

### [サービス設定]画面に表示されるプロパティの入力制限を次に示します。

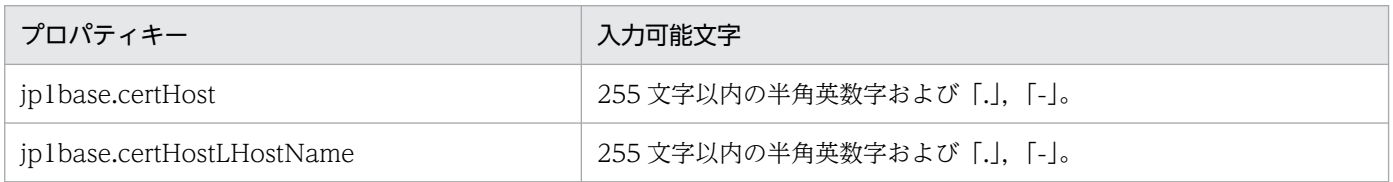

### [サービス設定]画面および[サービス実行]画面に表示されるプロパティの入力制限を次に示します。

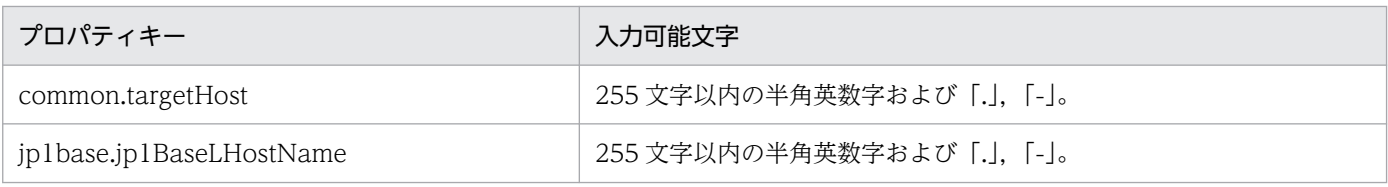

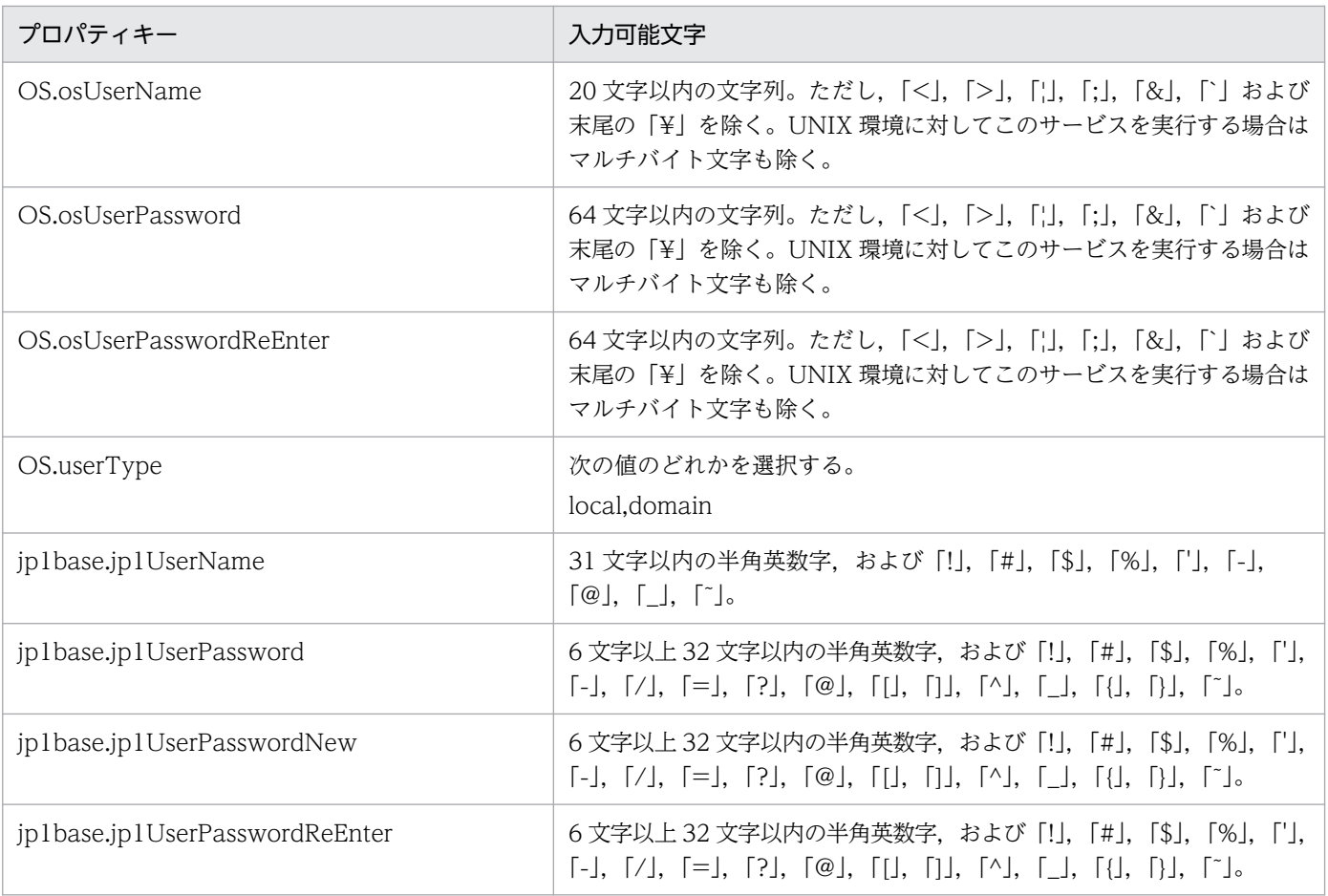

### フロー仕様詳細

フロー仕様詳細を次の表に示します。

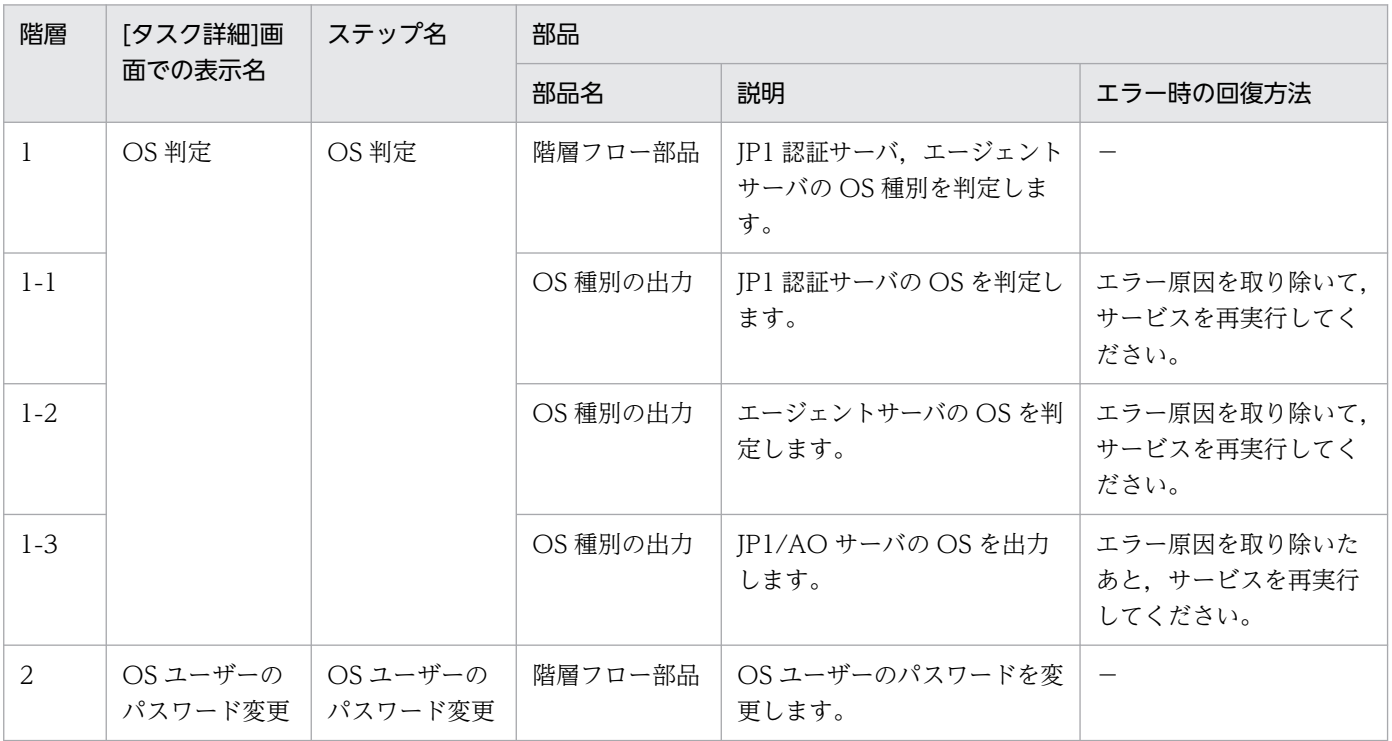

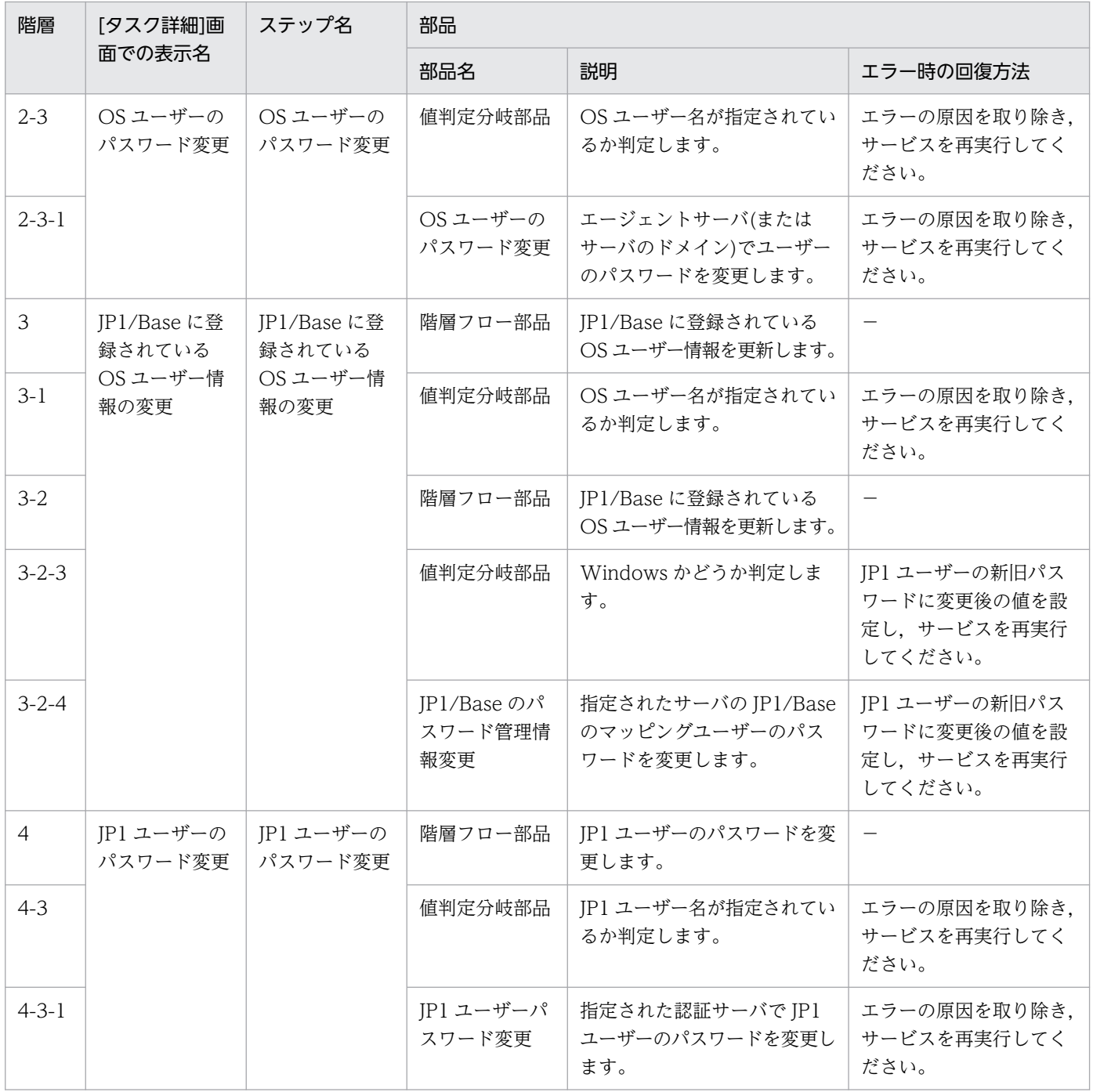

### 2.6.1 JP1/PFM のレポート取得

#### 機能

このサービステンプレートは,JP1/PFM - Manager で収集した JP1/PFM - RM のレポートを取得します。

このサービステンプレートが前提とするサーバを次に示します。

・PFM 管理サーバ

JP1/PFM - Web Console がインストールされているサーバです。

次の作業を実施します。

(1)PFM 管理サーバから,サービス ID で指定した JP1/PFM - RM のレポートを指定されたファイルに CSV 形式で出力します。ファイルの出力フォーマットは、JP1/PFM の jpcrpt コマンドの出力結果と同じ 形式です。

#### 前提条件

【サービステンプレート実行システム内前提製品】/【サービステンプレート実行システム内前提製品の稼 働 OS】の最新のサポート状況については,リリースノートを参照してください。

また、OS および製品について略称を用いています。対象とする OS および製品については「はじめに」 を参照してください。

【サービステンプレート実行システム内前提製品】

(1)JP1/PFM - Web Console

(2)JP1/PFM - Manager

(3)JP1/PFM - RM

【サービステンプレート実行システム内前提製品の稼働 OS】

- (1) Windows Server 2016 Standard/Datacenter
- (2) Windows Server 2019 Standard/Datacenter
- (3) Windows Server 2022 Standard/Datacenter
- (4) Red Hat Enterprise Linux Server 7
- (5) Red Hat Enterprise Linux Server 8

<sup>2.</sup> JP1/AO 同梱版サービステンプレート

【サービステンプレート実行システム内前提製品の使用条件】

(1)JP1/PFM - Manager および,対象とする JP1/PFM - RM が起動していること。

(2)JP1/PFM の jpcrpt コマンドの使用条件を満たしていること。

(3)このサービス実行時に JP1/PFM - Manager に対する認証が必要です。

 認証用のキーファイルを作成していない場合は,コマンドを実行する前に,jpcmkkey コマンドで認証 用のキーファイルを作成してください。

#### 注意事項

(1)レポート出力量が多い場合,システムに影響を与えることがあります。

 入力ファイルのレポート間隔や表示期間(開始日時,終了日時)などの設定を調整して,レポート出力量 を抑えてください。

(2)HTML 形式のレポート出力はできません。入力ファイルの定義内容に<html-output>を指定しないで ください。

(3)Linux 環境に対してこのサービスを実行する場合は,プロパティにマルチバイト文字を使用しないでく ださい。また,レポート出力対象の JP1/PFM のレポート名,および,レポートフォルダ名にもマルチバ イト文字を使用しないでください。

(4)リモートおよびローカルに指定するファイル名が既に存在する場合,既存のファイルを上書きします。 またレポートの転送をする場合,リモート側のファイルは削除します。そのため,指定したファイル名に 誤りがないか,十分に確認してください。

(5)リモートに指定したパスのフォルダが存在しない場合は,そのフォルダを作成します。作成したフォル ダは削除せずに残ります。定期的に使用しない場合は削除してください。

#### バージョン

04.00.00

#### タグ

Gather JP1 information,PFM

#### プロパティ一覧

プロパティに設定されているプロパティグループの一覧を次に示します。

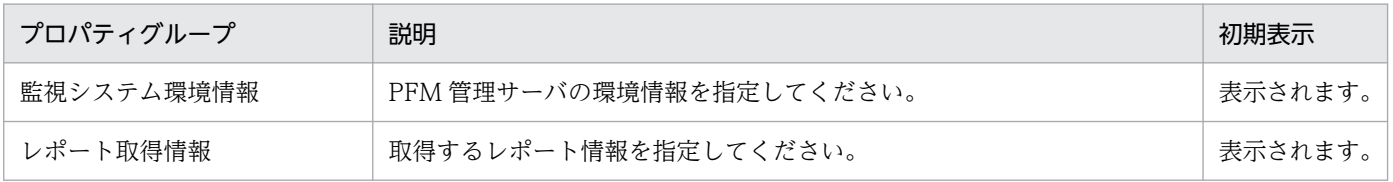

[サービス設定]画面に表示されるプロパティの一覧を次に示します。

(凡例)

○:プロパティの指定は必須です。

△:プロパティの指定は省略可能です。ただし、ほかのプロパティの指定内容によっては、指定が必須 になります。各プロパティの「説明」を確認してください。

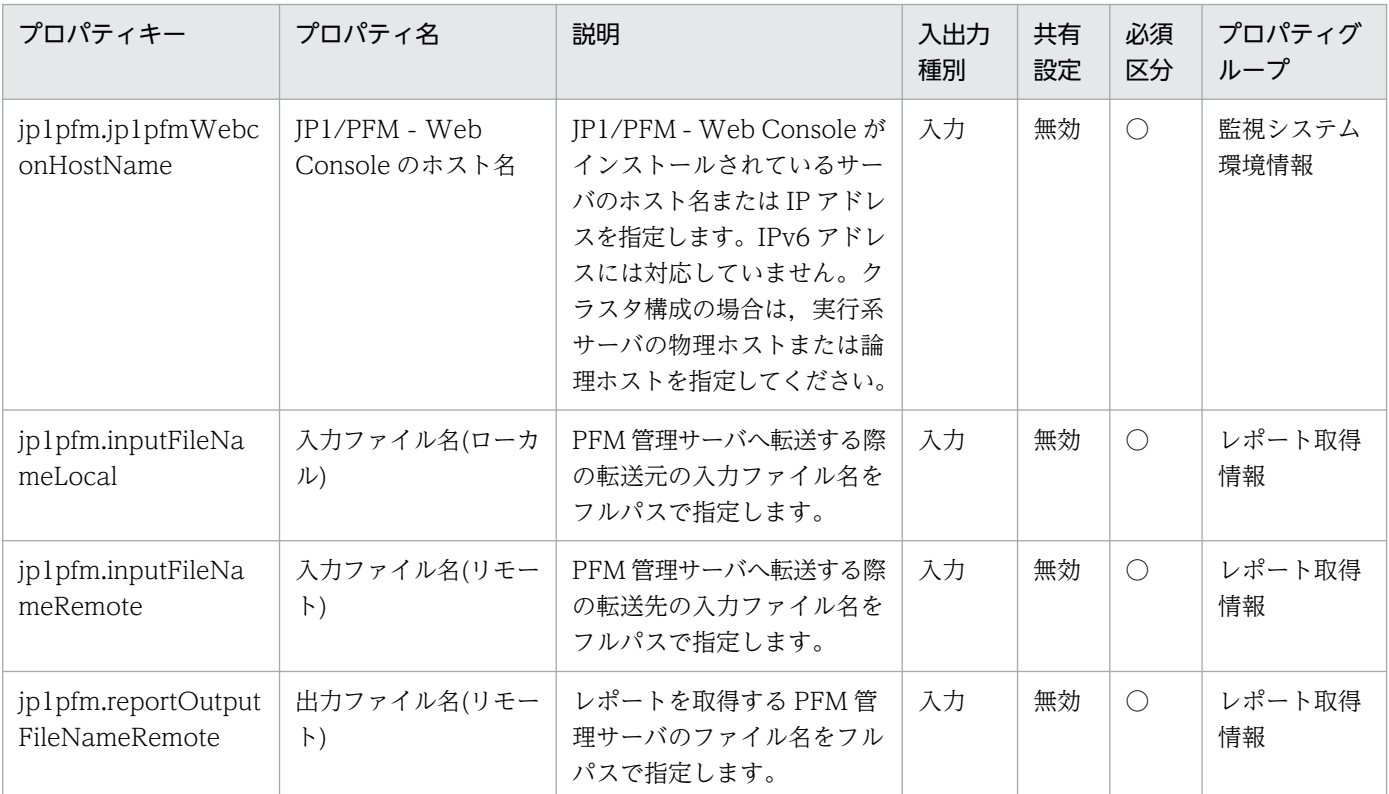

[サービス設定]画面および[サービス実行]画面に表示されるプロパティの一覧を次に示します。

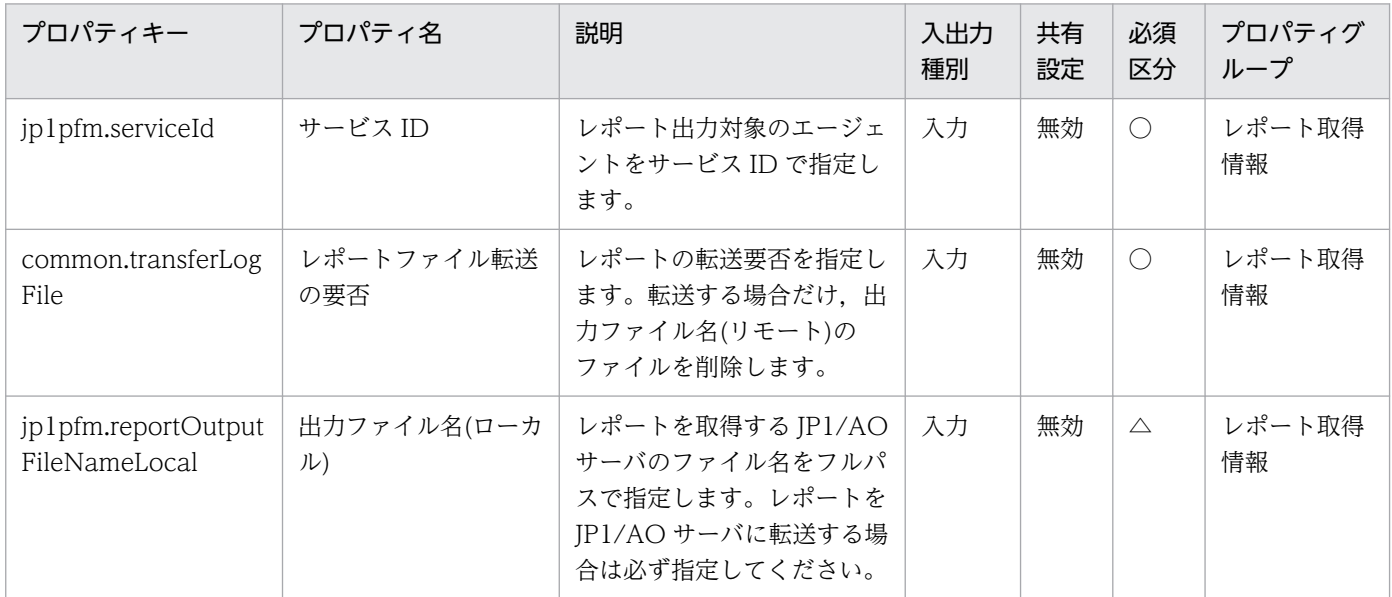

[サービス設定]画面に表示されるプロパティの入力制限を次に示します。

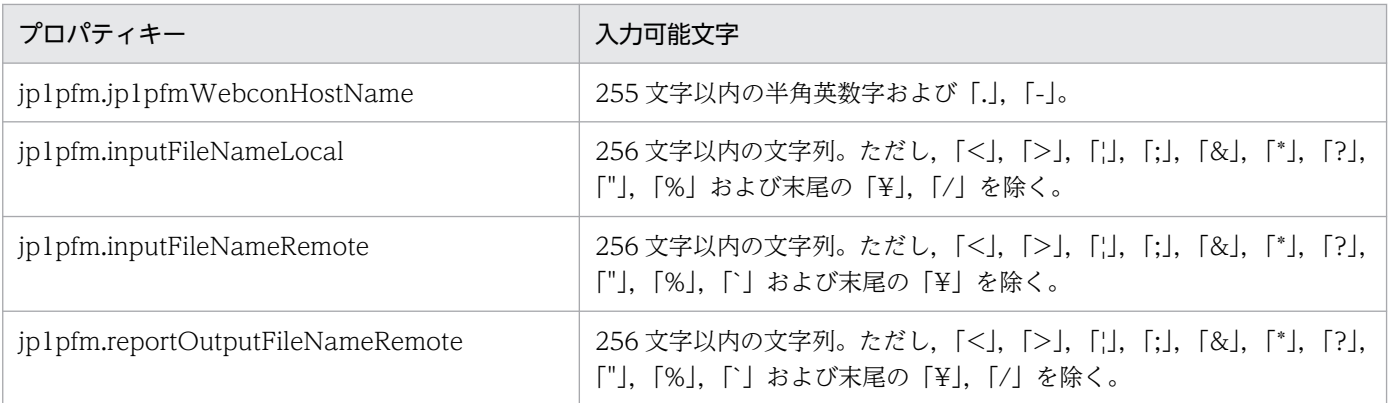

[サービス設定]画面および[サービス実行]画面に表示されるプロパティの入力制限を次に示します。

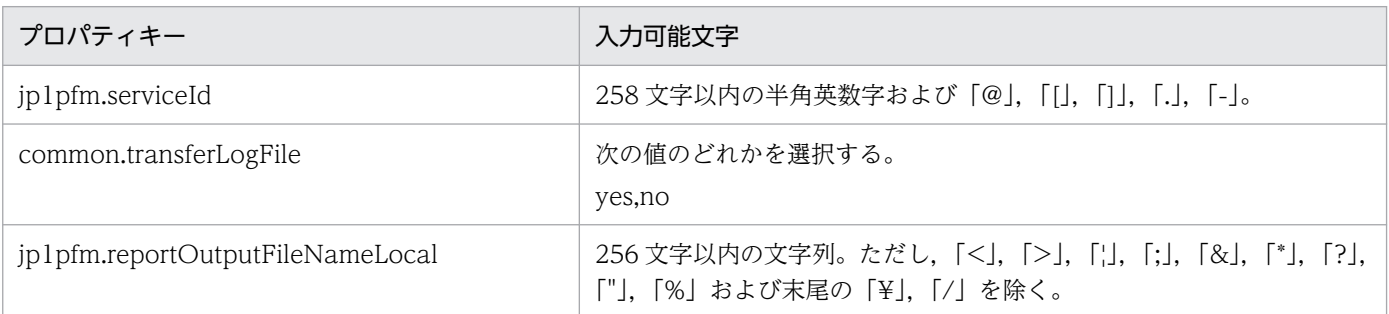

### フロー仕様詳細

フロー仕様詳細を次の表に示します。

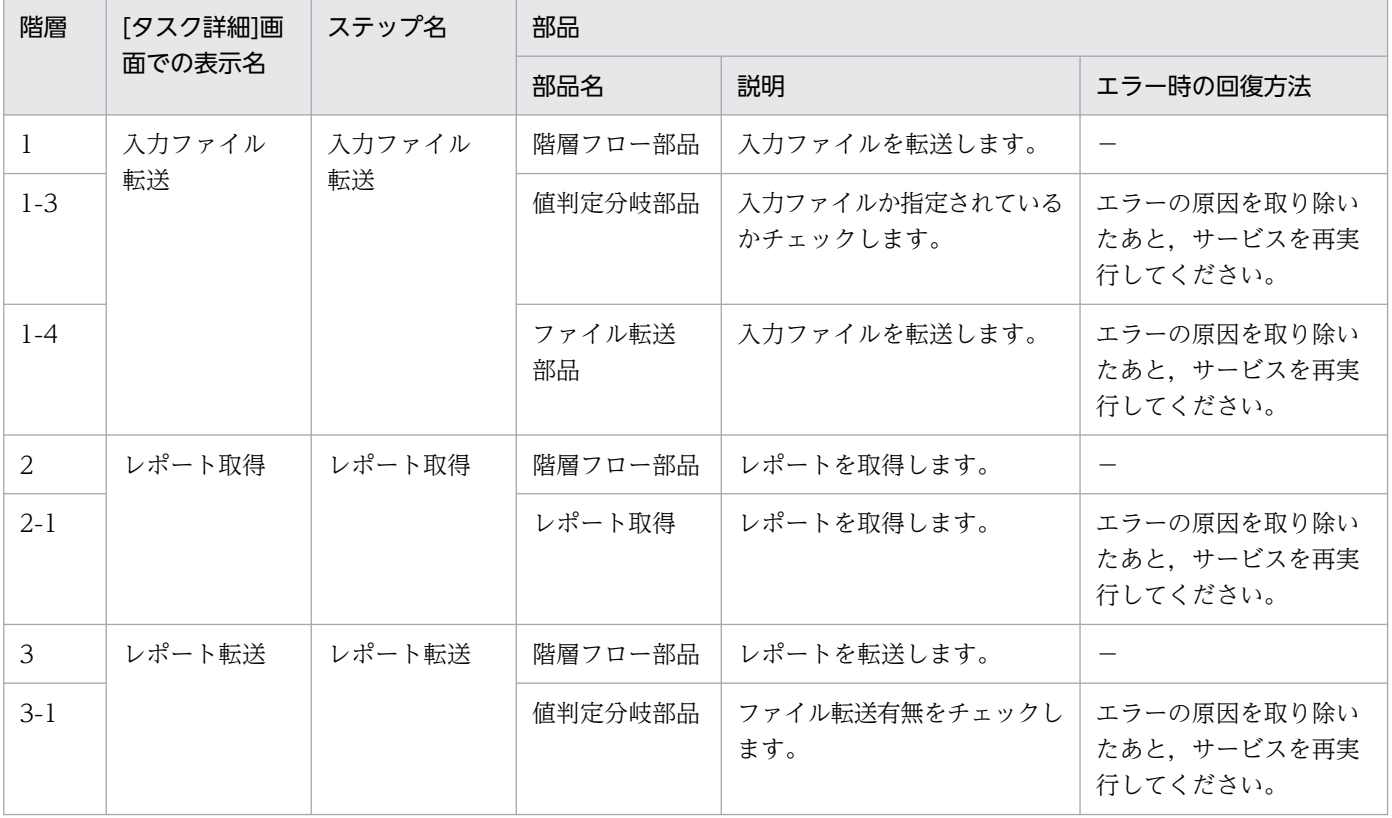

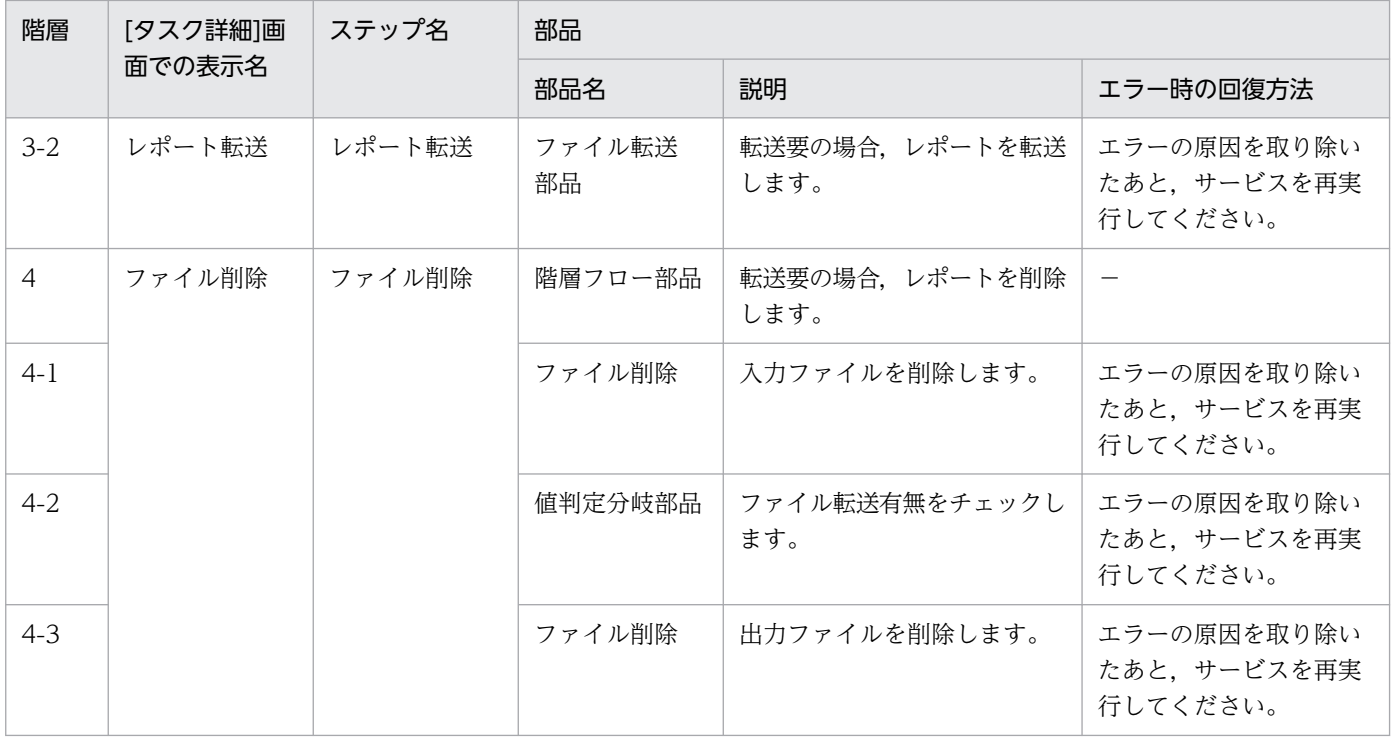

## 2.7 JP1 (トラブルシューティング) 用のサービステンプレート

### 2.7.1 JP1/AJS・JP1/Base ログ取得

機能

指定したサーバの JP1/Base と JP1/AJS3 - Manager の資料採取ツールを実行します。オプションで生成 されたファイルを JP1/AO のサーバに転送することができます。

このサービステンプレートが前提とするサーバを次に示します。

・業務サーバ

JP1/AJS3 - Manager が動作するサーバです。

処理の概要を次に示します。

(1)生成するファイルを配置するためのフォルダ(プロパティ OS.folderPathRemote)を業務サーバ(リモー ト)に作成します。

(2)リモートで JP1/Base, JP1/AJS3 - Manager の資料採取ツールを実行します。業務サーバに作成した フォルダ内に資料採取ツールの結果が格納されます。

(3)JP1/AO サーバ(ローカル)に生成されたファイルを転送する場合,生成されたファイルを配置するため のフォルダ(プロパティ OS.folderPathLocal¥ajstemp)を JP1/AO サーバ(ローカル)に作成し,リモート からローカルに転送します。生成されたファイルを JP1/AO サーバに転送する場合,プロパティ common.transferLogFile を yes に設定してください。作成したフォルダおよび生成されたファイルを転 送する・しないに関わらず業務サーバに作成したフォルダは削除しません。

取得する情報は次のとおりです。なお、プロパティ jp1.informationLevel に"1st"を指定した場合, 1次資 料(資料採取ツールで作成する"1st"のフォルダまたはファイル)の情報を JP1/AO サーバに転送します。ま た,"2nd"を指定した場合,1 次資料および 2 次資料(同"2nd"のフォルダまたはファイル)の情報を JP1/AO サーバに転送します。また,"3rd"を指定した場合,1 次資料および 2 次資料(同"2nd"のフォルダ またはファイル)および 3 次資料(同"3rd"のフォルダまたはファイル)の情報を JP1/AO サーバに転送します。

・JP1/AJS3 - Manager の資料採取ツール(オプション指定なし)で取得できるすべての情報

・JP1/Base の資料採取ツール(オプション指定なし)で取得できるすべての情報

JP1/AJS3 - Manager の資料採取ツールおよび JP1/Base の資料採取ツールの出力メッセージは,業務サー バに作成したフォルダ直下に次の名称で格納します。

· JP1/AJS3 - Manager の資料採取ツールの出力メッセージ→jp1ajsGetLog\_result.log

・JP1/Base の資料採取ツールの出力メッセージ→jp1baseGetLog\_result.log

2. JP1/AO 同梱版サービステンプレート

#### 前提条件

【サービステンプレート実行システム内前提製品】/【サービステンプレート実行システム内前提製品の稼 働 OS】の最新のサポート状況については,リリースノートを参照してください。

また、OS および製品について略称を用いています。対象とする OS および製品については「はじめに」 を参照してください。

【サービステンプレート実行システム内前提製品】

(1) 業務サーバに次の製品が稼働していること。

JP1/AJS3 - Manager

JP1/Base

【サービステンプレート実行システム内前提製品の稼働 OS】

(1) Windows Server

(2) Red Hat Enterprise Linux Server

【サービステンプレート実行システム内前提製品の使用条件】

(1) JP1/AJS3 - Manager の OS が Windows の場合,資料採取コマンドの出力先がデフォルト(%TEMP% ¥jp1ajs2¥backlog)である必要があります。

(2) このサービスでは,プロパティ OS.folderPathLocal に指定されたパス配下に ajstemp という名称で, 収集したファイルの JP1/AO サーバ側の格納用フォルダを、プロパティ OS.folderPathRemote に,収集 したファイルの業務サーバ側の格納フォルダを作成します。

(3) 業務サーバの JP1/AJS3 - Manager がクラスタ構成の場合,プロパティ common.targetHost には論 理ホストが動作している物理ホスト名を,プロパティ jp1ajs.jp1ajsLHostName には論理ホスト名を指定 してください。

(4) 資料採取ツールの結果を JP1/AO サーバに転送する場合,エージェントレス接続先として JP1/AO サーバ("localhost"で解決されるループバックアドレス)および接続先となるサーバを設定する必要があり ます。

#### 注意事項

(1) このサービスを同一のサーバに複数同時に実行しないでください。

(2) プロパティ OS.folderPathLocal に指定されたパス配下に ajstemp というフォルダが存在する場合は, ajstemp フォルダを削除したあと再生成します。

(3) プロパティ OS.folderPathLocal または OS.folderPathRemote に指定したフォルダと同名のファイ ルが存在する場合,サービスは異常終了します。

2. JP1/AO 同梱版サービステンプレート

(4) 資料採取ツールで採取する資料の総容量はご使用の環境によって大きく変化します。実行する前に容 量を見積もり,ご使用のマシンの空き容量を確認してください。採取する資料サイズについては,各製品 のリリースノートを参照してください。

(5) JP1/AO サーバにファイルを転送する場合,ファイルの総容量が大きいとサービス(ファイル転送(ユ ニット))の実行に時間がかかることがあります。

(6) 論理ホスト名を指定する場合は,フォルダのパスの長さは次の条件を満たすように指定してください。

・フォルダパス(リモート)の長さ≦218-{(論理ホスト名の長さ)-11}\*2

・フォルダパス(ローカル)の長さ≦208-{(論理ホスト名の長さ)-11}\*2

(7) プロパティ OS.folderPathRemote,プロパティ OS.folderPathLocal に環境変数は使用しないでくだ さい。

(8) プロパティ common.transferLogFile の値に"yes"を指定した際に,プロパティ OS.folderPathLocal とプロパティ jp1.informationLevel の値に空白を指定しないでください。指定した場合はサービスが異常 終了します。

(9) UNIX 環境に対してこのサービスを実行する場合は,プロパティにマルチバイト文字を使用しないで ください。

(10) JP1/AJS のトラブルシュート情報取得または JP1/Base のトラブルシュート情報取得の部品でサービ スが異常終了し,かつタスクログに"KNAE08132-E コマンドの標準出力のサイズが上限値を超えたため, 処理を中断しました(上限値:100 キロバイト)。"と表示された場合は,次のファイルの内容を確認して ください。

・JP1/AJS3 - Manager の資料採取ツールの出力メッセージ→jp1ajsGetLog\_result.log

・JP1/Base の資料採取ツールの出力メッセージ→jp1baseGetLog\_result.log

### バージョン

04.00.00

### タグ

Troubleshoot JP1,AJS,Base

### プロパティ一覧

プロパティに設定されているプロパティグループの一覧を次に示します。

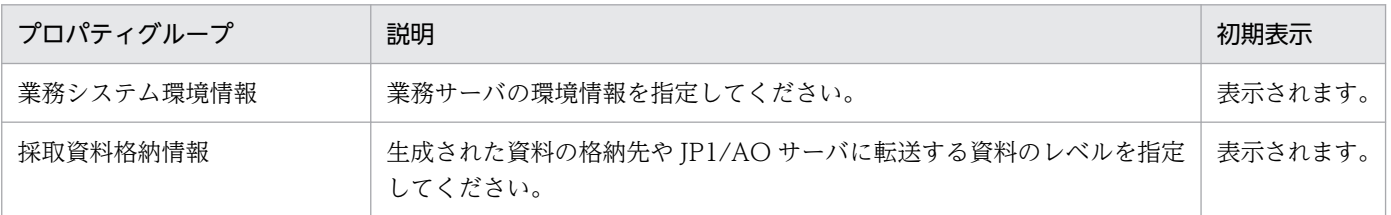

2. JP1/AO 同梱版サービステンプレート

JP1/Automatic Operation サービステンプレートリファレンス 339

[サービス設定]画面および[サービス実行]画面に表示されるプロパティの一覧を次に示します。

(凡例)

○:プロパティの指定は必須です。

△:プロパティの指定は省略可能です。ただし、ほかのプロパティの指定内容によっては、指定が必須 になります。各プロパティの「説明」を確認してください。

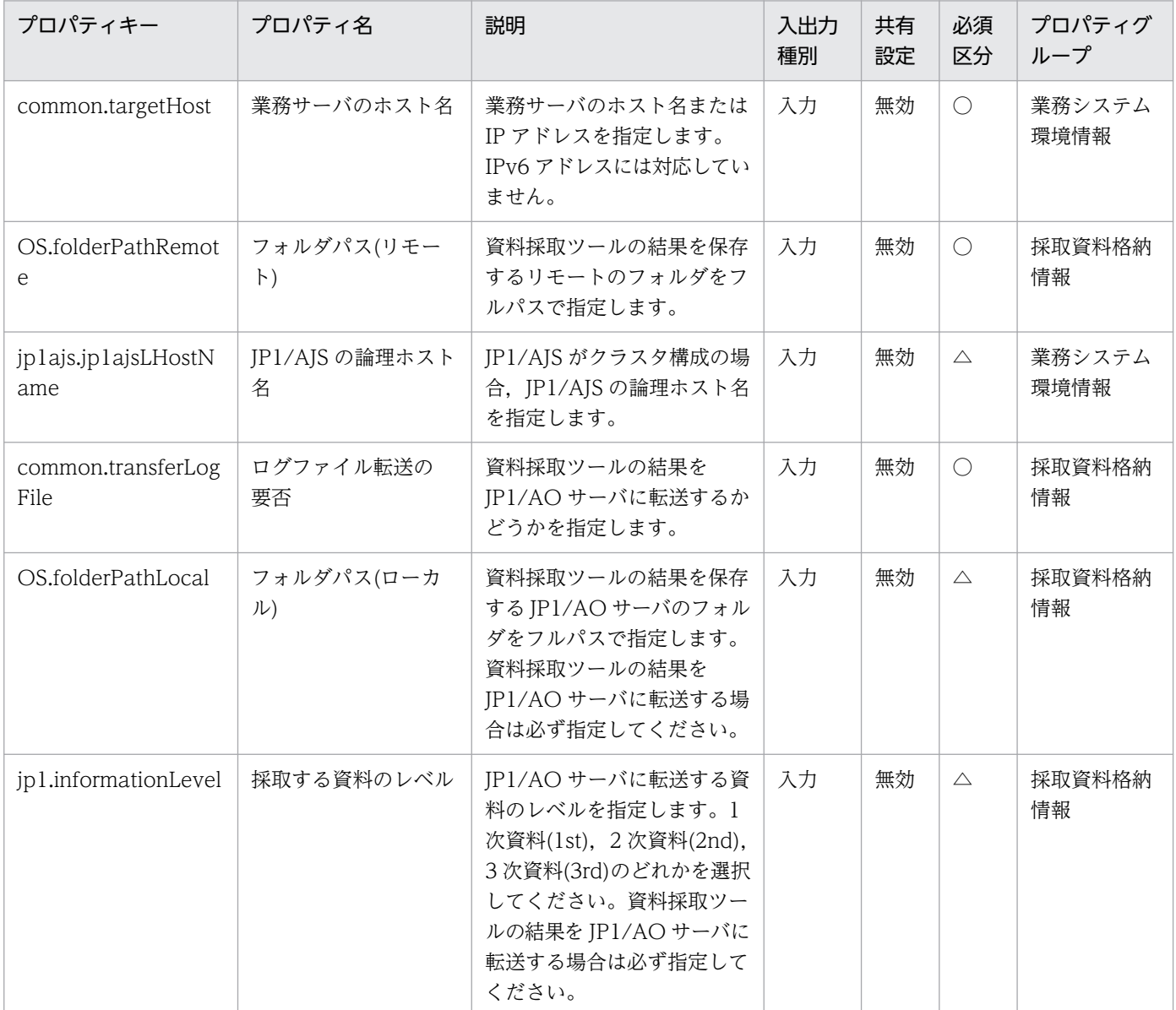

[サービス設定]画面および[サービス実行]画面に表示されるプロパティの入力制限を次に示します。

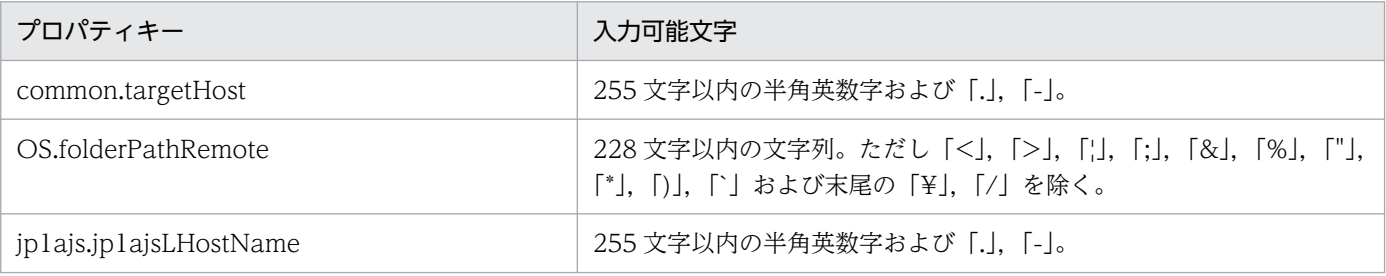

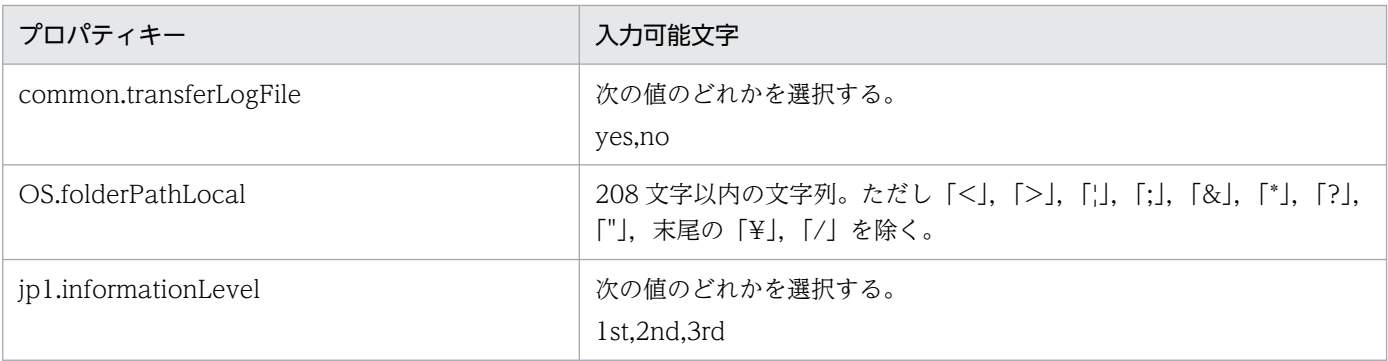

### フロー仕様詳細

フロー仕様詳細を次の表に示します。

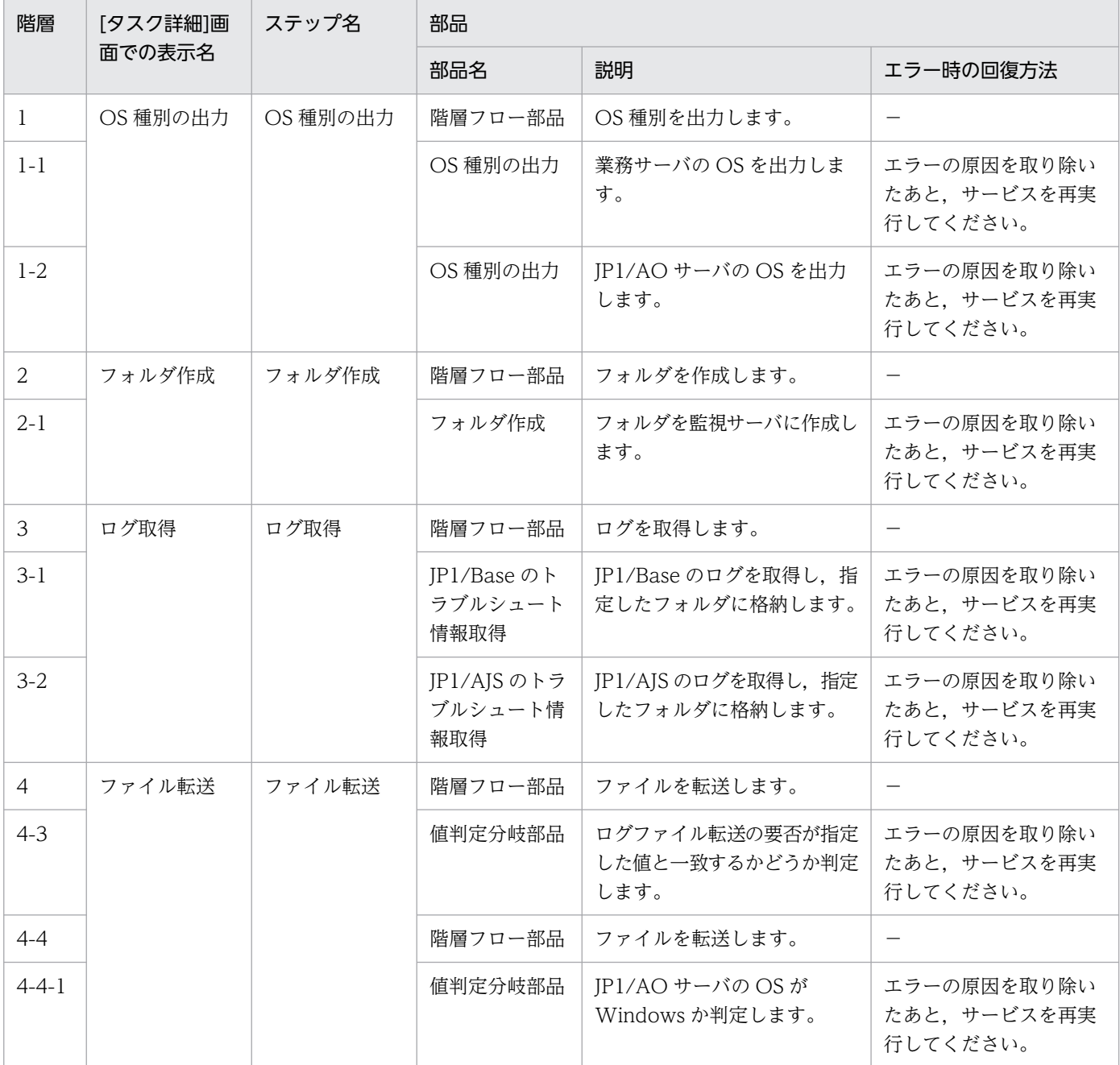

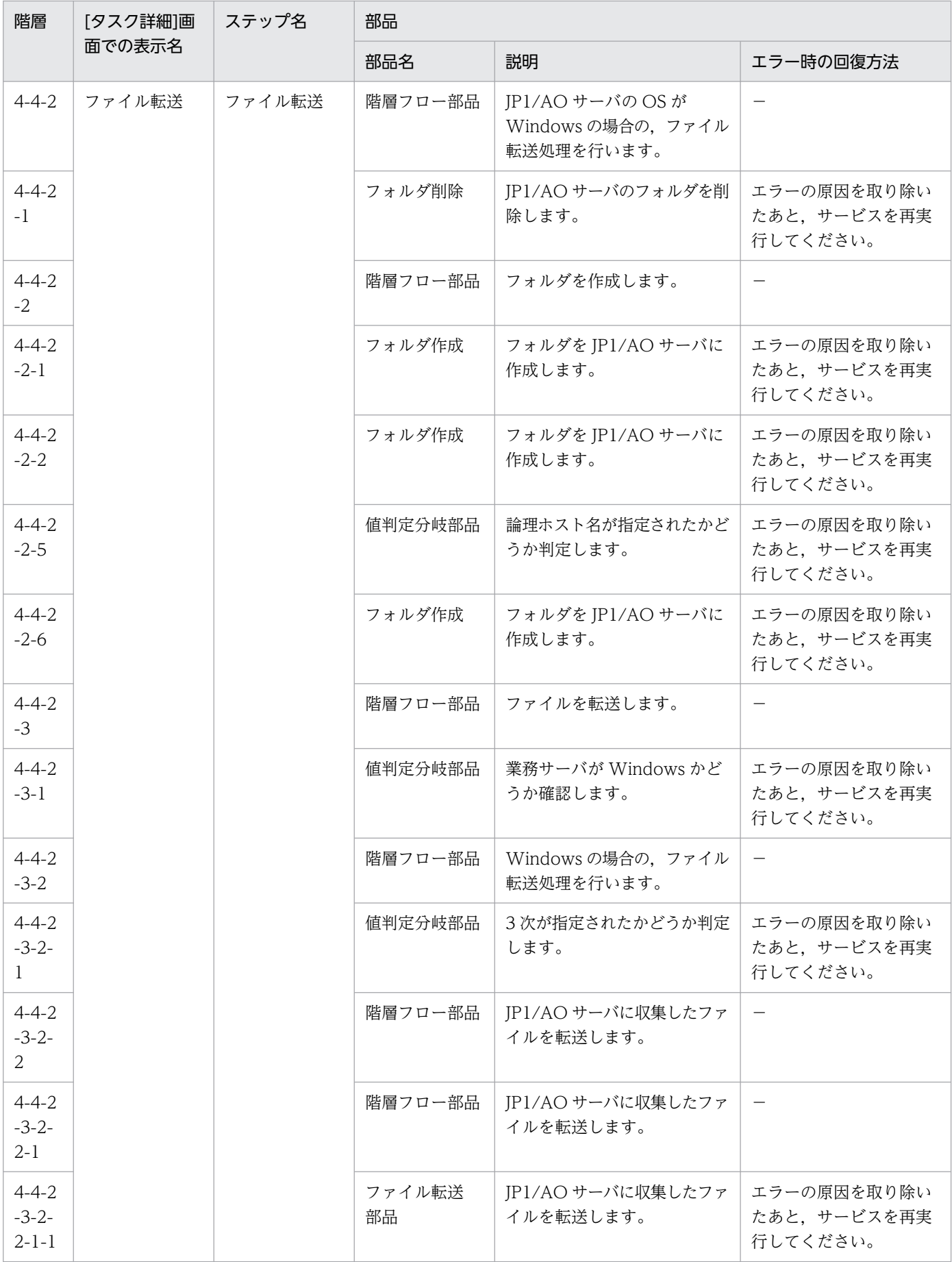

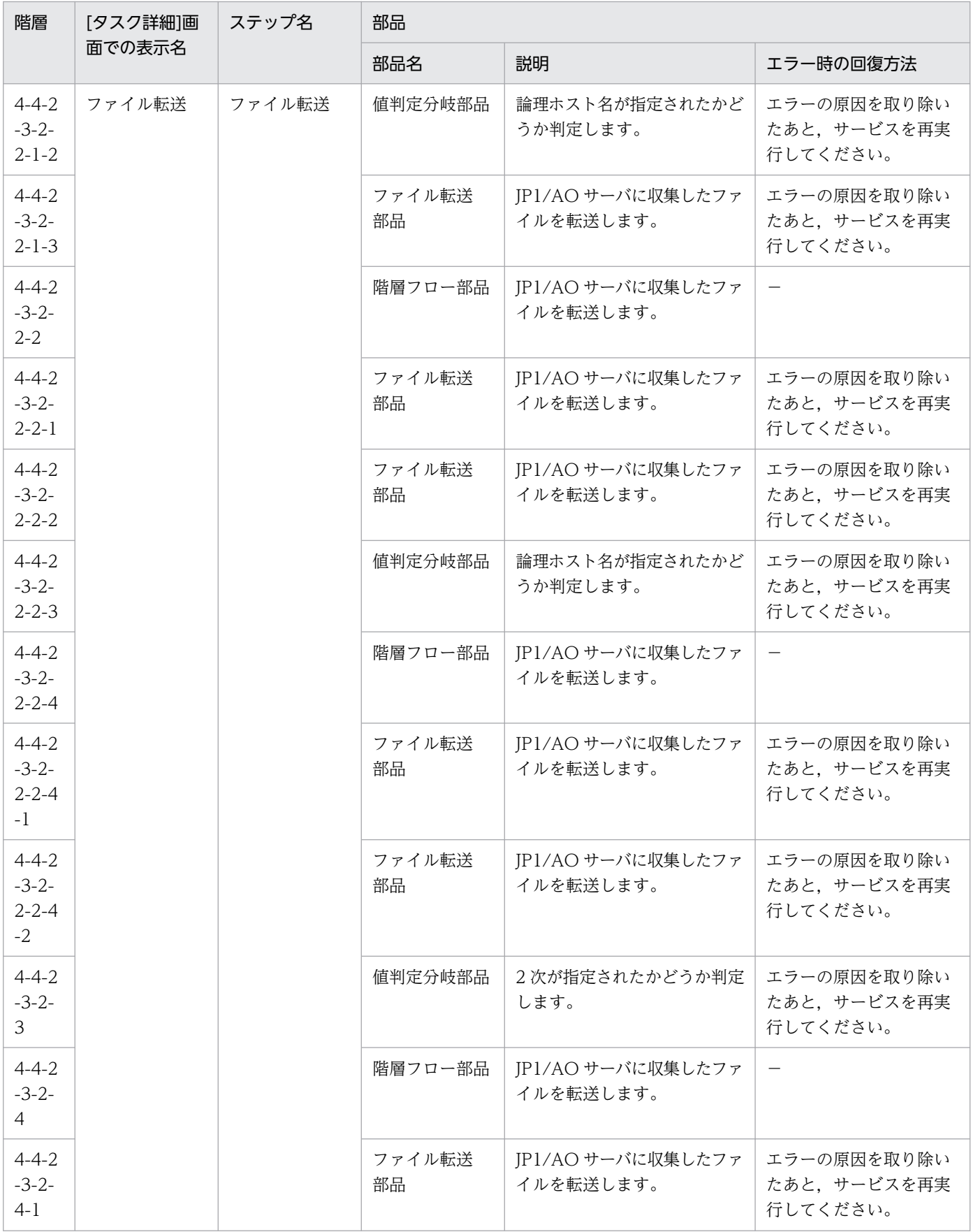

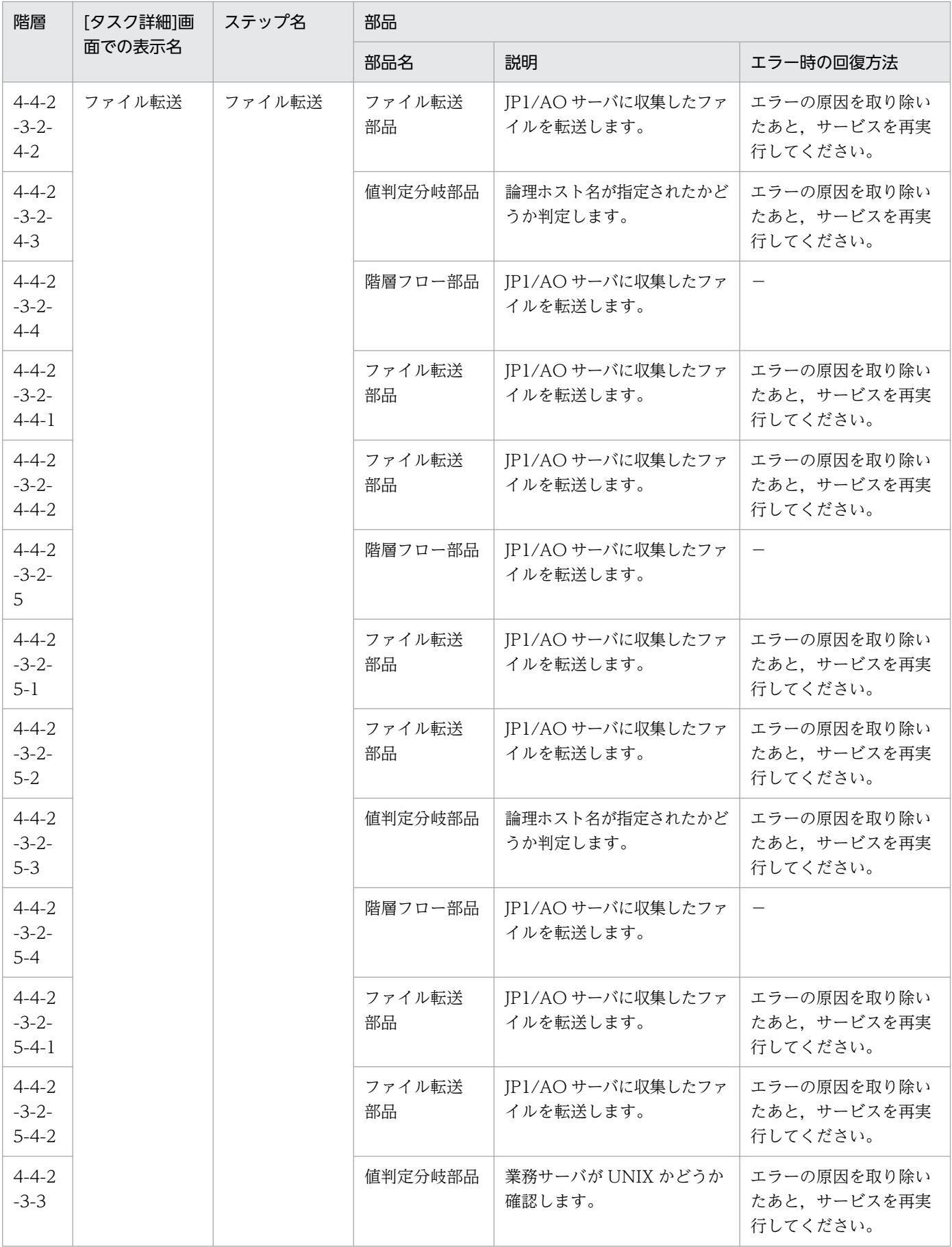

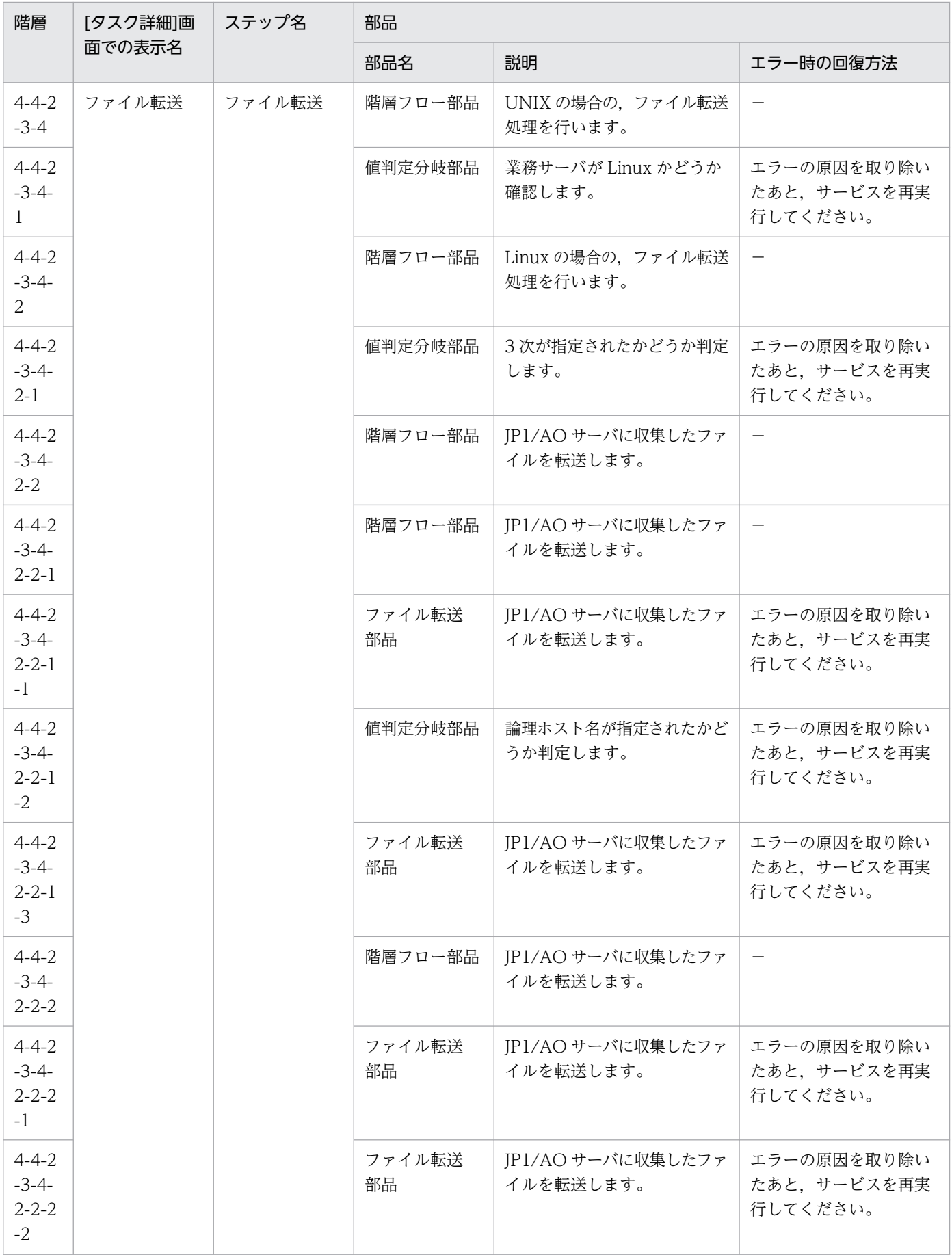

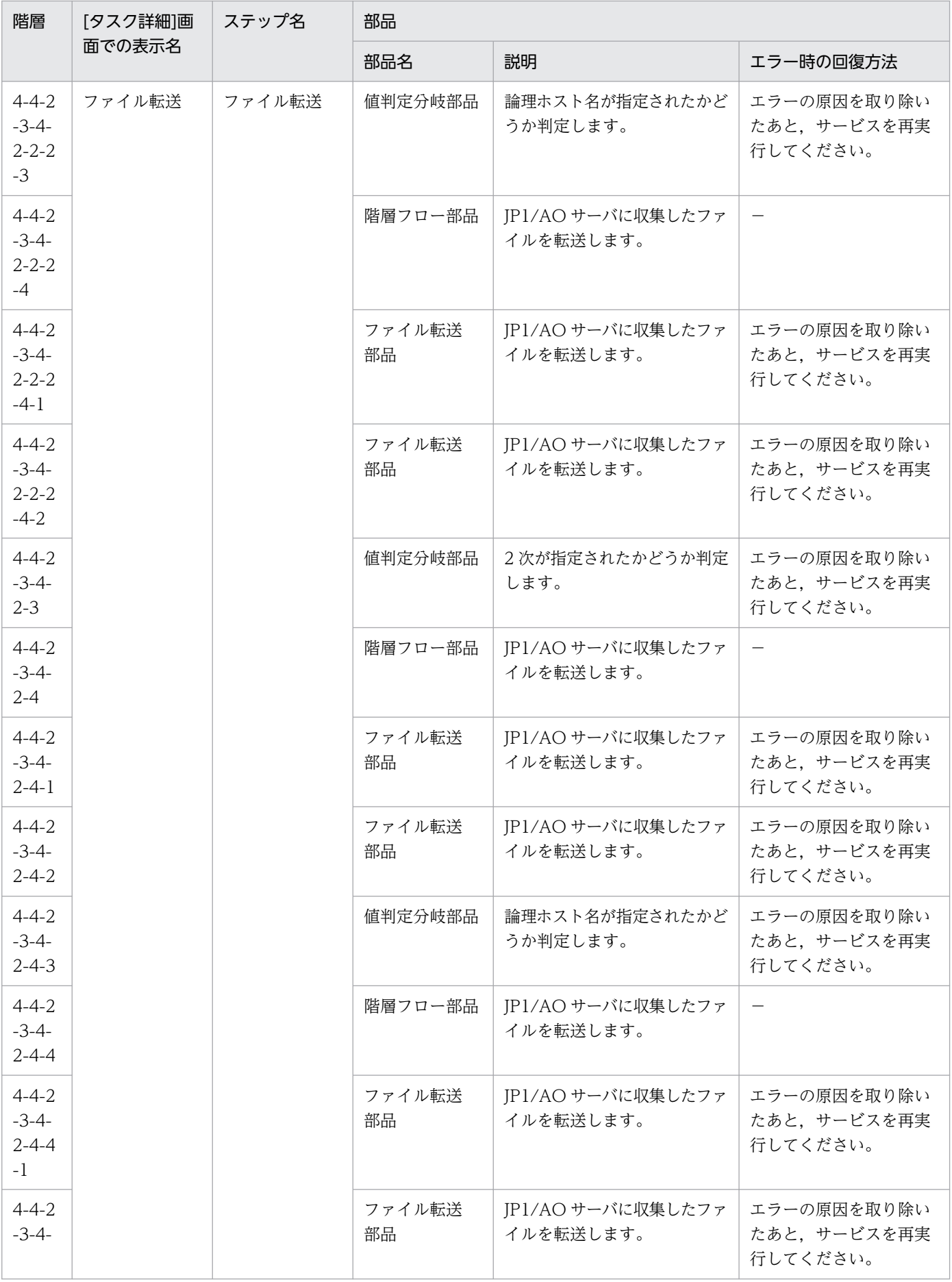

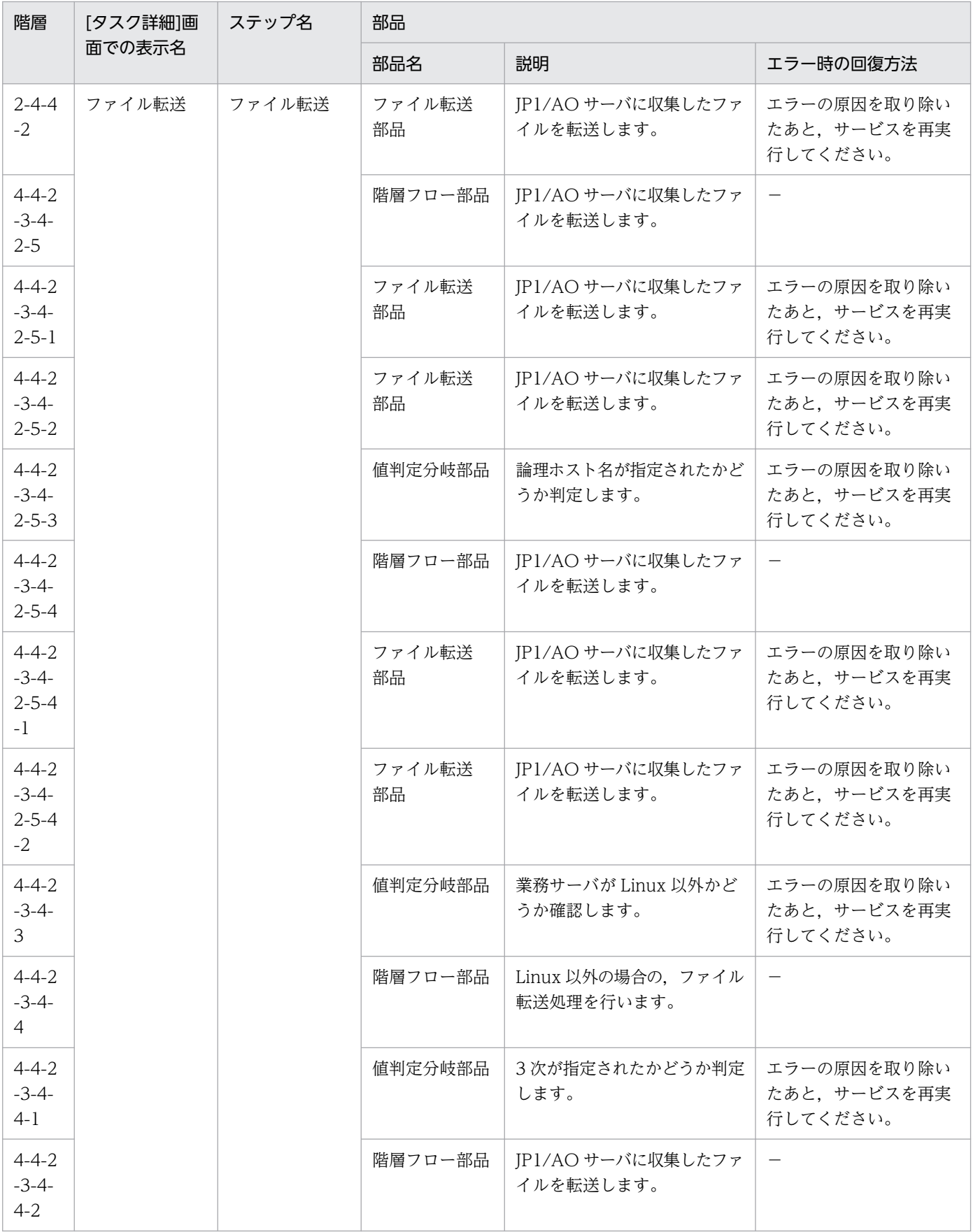

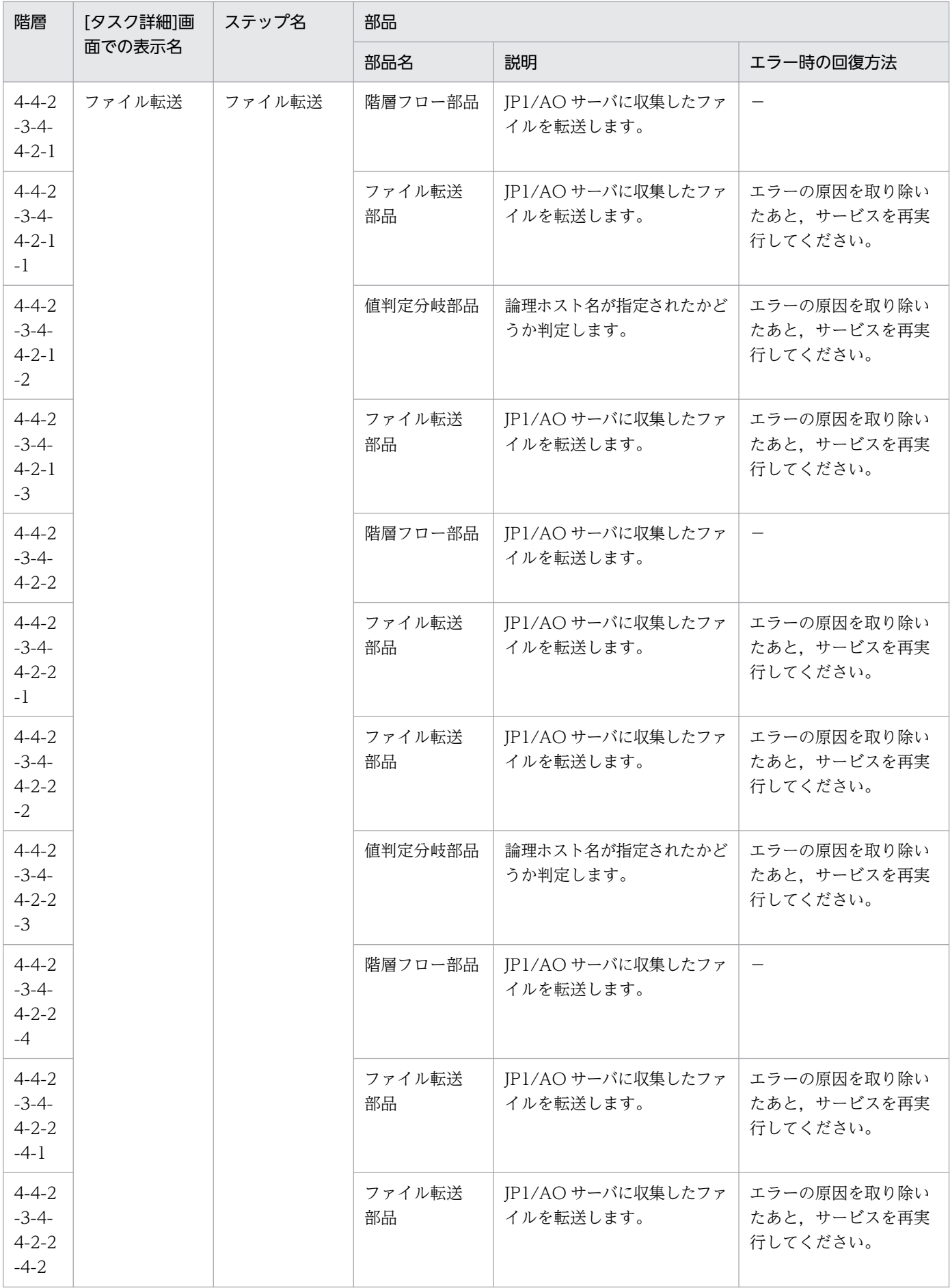

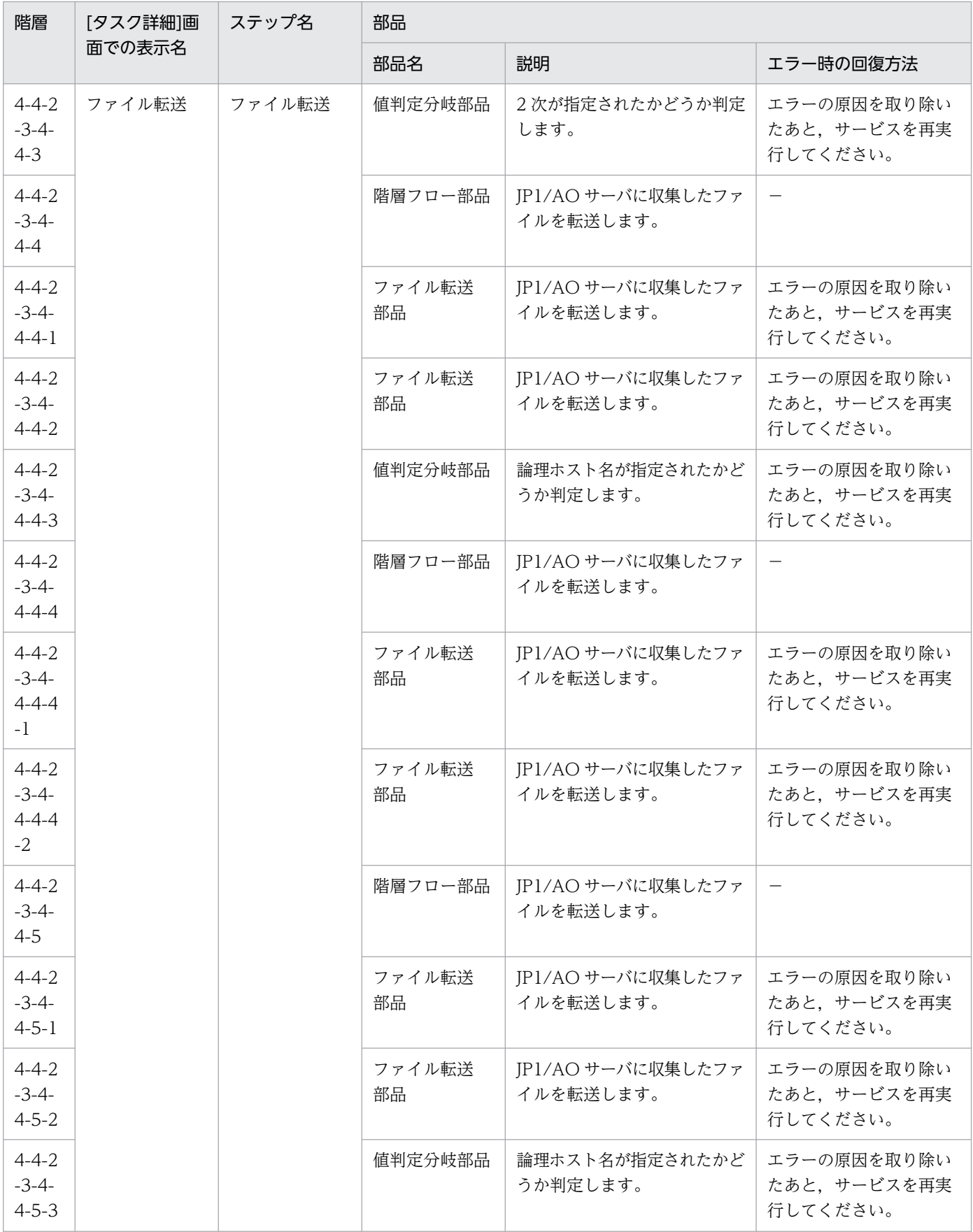

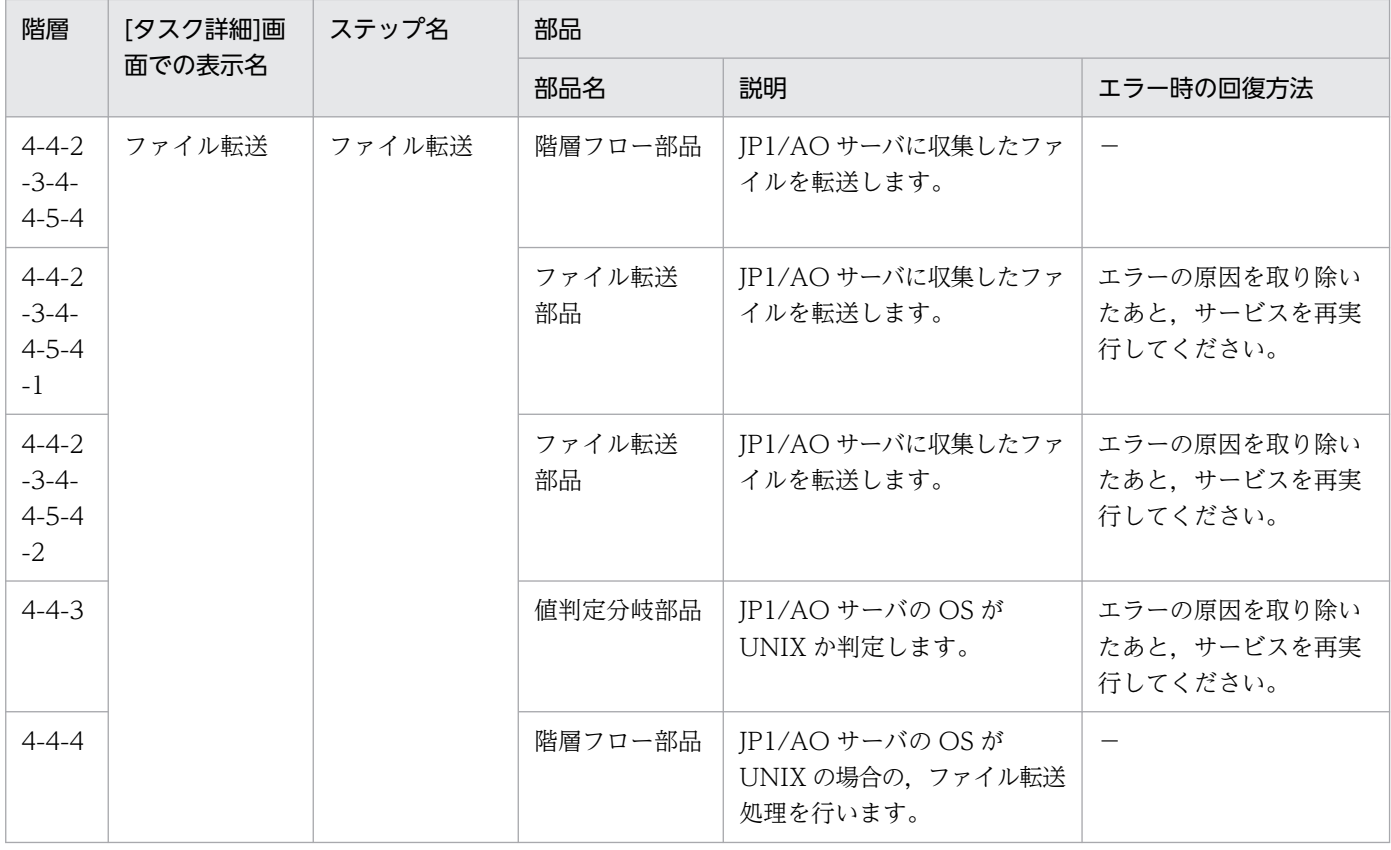

# 2.7.2 JP1/IM・JP1/Base ログ取得

#### 機能

指定したサーバの JP1/Base と JP1/IM - Manager の資料採取ツールを実行します。オプションで生成さ れたファイルを JP1/AO のサーバに転送することができます。

このサービステンプレートが前提とするサーバを次に示します。

・監視サーバ

JP1/IM - Manager が動作するサーバです。

処理の概要を次に示します。

(1)生成するファイルを配置するためのフォルダ(プロパティ OS.folderPathRemote)を監視サーバ(リモー ト)に作成します。

(2)リモートで JP1/Base, JP1/IM - Manager の資料採取ツールを実行します。監視サーバに作成したフォ ルダ内に資料採取ツールの結果が格納されます。

(3)JP1/AO サーバ(ローカル)に生成されたファイルを転送する場合,生成されたファイルを配置するため のフォルダ(プロパティ OS.folderPathLocal¥immtemp)を JP1/AO サーバ(ローカル)に作成し,リモー トからローカルに転送します。生成されたファイルを JP1/AO サーバに転送する場合、プロパティ

2. JP1/AO 同梱版サービステンプレート

common.transferLogFile を yes に設定してください。作成したフォルダおよび生成されたファイルを転 送する・しないに関わらず監視サーバに作成したフォルダは削除しません。

取得する情報は次のとおりです。なお、プロパティ jp1.informationLevel に"1st"を指定した場合, 1次資 料(資料採取ツールで作成する"1st"のフォルダまたはファイル)の情報を JP1/AO サーバに転送します。ま た,"2nd"を指定した場合,1 次資料および 2 次資料(同"2nd"のフォルダまたはファイル)の情報を JP1/AO サーバに転送します。

・JP1/IM - Manager の資料採取ツール(オプション指定なし)で取得できるすべての情報

・JP1/Base の資料採取ツール(オプション指定なし)で取得できるすべての情報

JP1/IM - Manager の資料採取ツールおよび JP1/Base の資料採取ツールの出力メッセージは、監視サー バに作成したフォルダ直下に次の名称で格納します。

・JP1/IM - Manager の資料採取ツールの出力メッセージ→jp1imGetLog\_result.log

・JP1/Base の資料採取ツールの出力メッセージ→jp1baseGetLog\_result.log

#### 前提条件

【サービステンプレート実行システム内前提製品】/【サービステンプレート実行システム内前提製品の稼 働 OS】の最新のサポート状況については,リリースノートを参照してください。

また、OS および製品について略称を用いています。対象とする OS および製品については「はじめに」 を参照してください。

【サービステンプレート実行システム内前提製品】

(1) 監視サーバに次の製品が稼働していること。

JP1/IM - Manager

JP1/Base

【サービステンプレート実行システム内前提製品の稼働 OS】

(1) Windows Server

(2) Red Hat Enterprise Linux Server

【サービステンプレート実行システム内前提製品の使用条件】

(1) このサービスでは,プロパティ OS.folderPathLocal に指定されたパス配下に immtemp という名称 で,収集したファイルの JP1/AO サーバ側の格納用フォルダを,プロパティ OS.folderPathRemote に, 収集したファイルの監視サーバ側の格納フォルダを作成します。

(2) 監視サーバの JP1/IM - Manager がクラスタ構成の場合,プロパティ common.targetHost には論理 ホストが動作している物理ホスト名を,プロパティ jp1im.jp1imLHostName には論理ホスト名を指定し てください。

(3) 資料採取ツールの結果を JP1/AO サーバに転送する場合,エージェントレス接続先として JP1/AO サーバ("localhost"で解決されるループバックアドレス)および接続先となるサーバを設定する必要があり ます。

#### 注意事項

(1) このサービスを同一のサーバに複数同時に実行しないでください。

(2) プロパティ OS.folderPathLocal に指定されたパス配下に immtemp というフォルダが存在する場合 は,immtemp フォルダを削除したあと再生成します。

(3) プロパティ OS.folderPathLocal または OS.folderPathRemote に指定したフォルダと同名のファイ ルが存在する場合,サービスは異常終了します。

(4) 資料採取ツールで採取する資料の総容量はご使用の環境によって大きく変化します。実行する前に容 量を見積もり,ご使用のマシンの空き容量を確認してください。採取する資料サイズについては,各製品 のリリースノートを参照してください。

(5) JP1/AO サーバにファイルを転送する場合,ファイルの総容量が大きいとサービス(ファイル転送(ユ ニット))の実行に時間がかかることがあります。

(6) 論理ホスト名を指定する場合は,フォルダのパスの長さは次の条件を満たすように指定してください。

・フォルダパス(リモート)の長さ≦218-{(論理ホスト名の長さ)-11}\*2

・フォルダパス(ローカル)の長さ≦208-{(論理ホスト名の長さ)-11}\*2

(7) プロパティ OS.folderPathRemote,プロパティ OS.folderPathLocal に環境変数は使用しないでくだ さい。

(8) プロパティ common.transferLogFile の値に"yes"を指定した場合に,プロパティ OS.folderPathLocal とプロパティ jp1.informationLevel の値に空白を指定しないでください。指定した場合はサービスが異常 終了します。

(9) UNIX 環境に対してこのサービスを実行する場合は,プロパティにマルチバイト文字を使用しないで ください。

(10) JP1/IM トラブルシュート情報の収集または JP1/Base のトラブルシュート情報取得の部品でサービ スが異常終了し,かつタスクログに"KNAE08132-E コマンドの標準出力のサイズが上限値を超えたため, 処理を中断しました(上限値:100 キロバイト)。"と表示された場合は,次のファイルの内容を確認して ください。

・JP1/IM - Manager の資料採取ツールの出力メッセージ→jp1imGetLog\_result.log

<sup>2.</sup> JP1/AO 同梱版サービステンプレート

・JP1/Base の資料採取ツールの出力メッセージ→jp1baseGetLog\_result.log

### バージョン

04.00.00

### タグ

Troubleshoot JP1,IM,Base

### プロパティ一覧

プロパティに設定されているプロパティグループの一覧を次に示します。

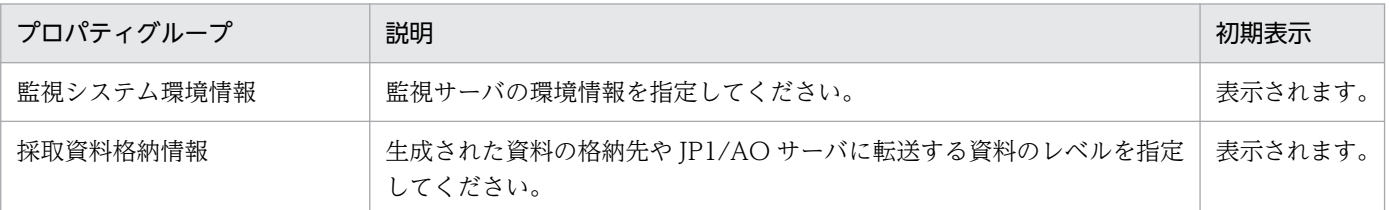

[サービス設定]画面および[サービス実行]画面に表示されるプロパティの一覧を次に示します。

(凡例)

○:プロパティの指定は必須です。

△:プロパティの指定は省略可能です。ただし、ほかのプロパティの指定内容によっては、指定が必須 になります。各プロパティの「説明」を確認してください。

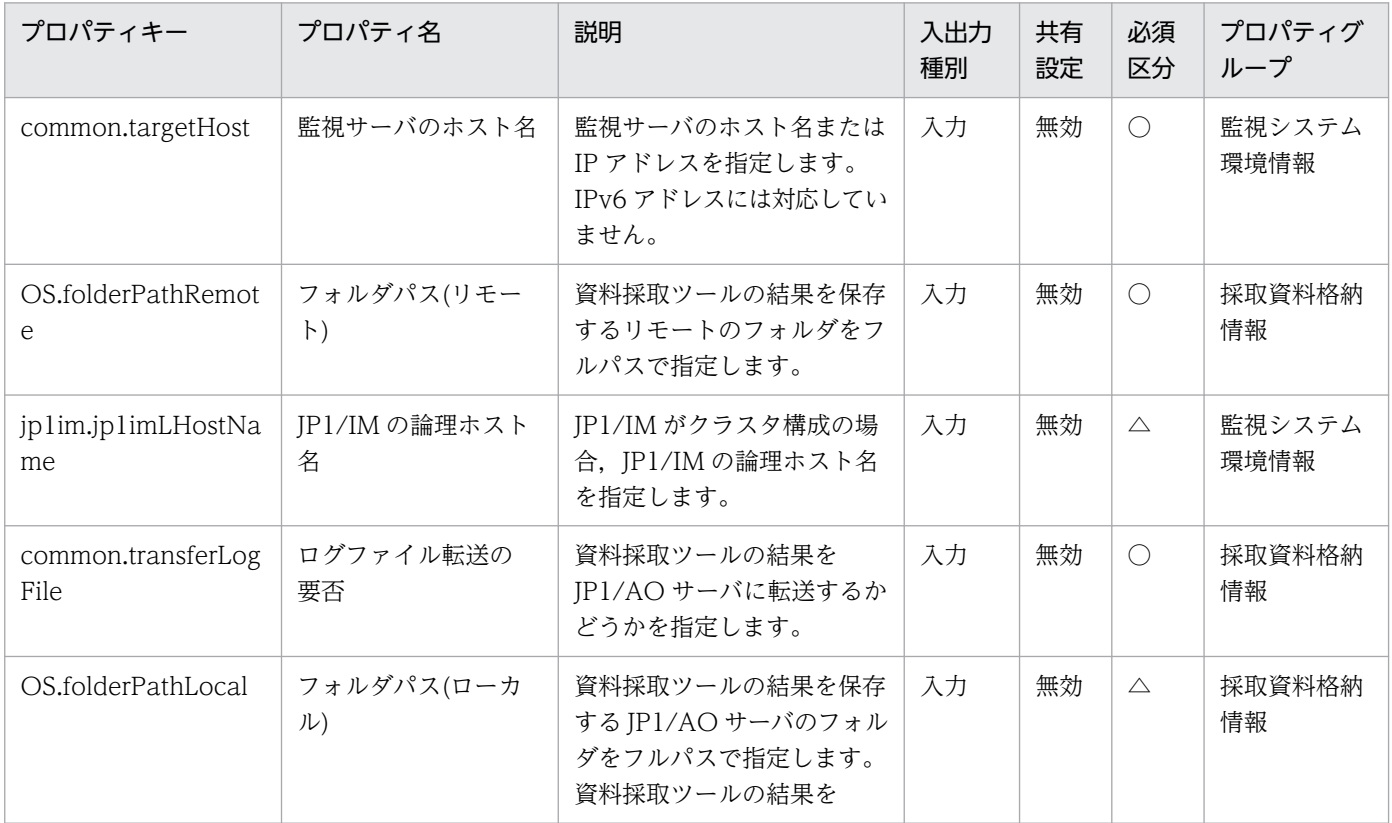

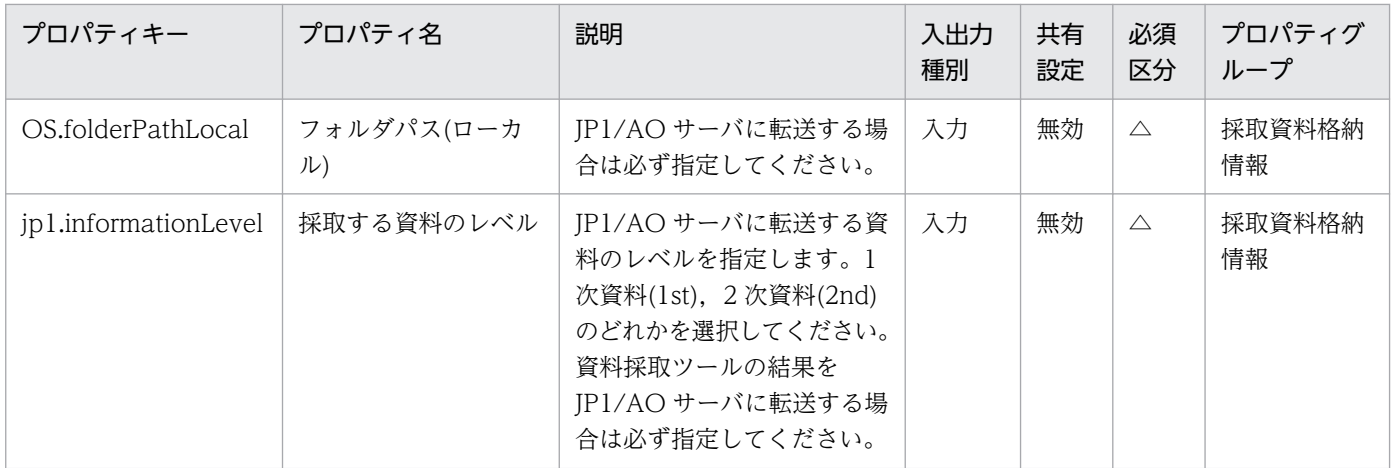

#### [サービス設定]画面および[サービス実行]画面に表示されるプロパティの入力制限を次に示します。

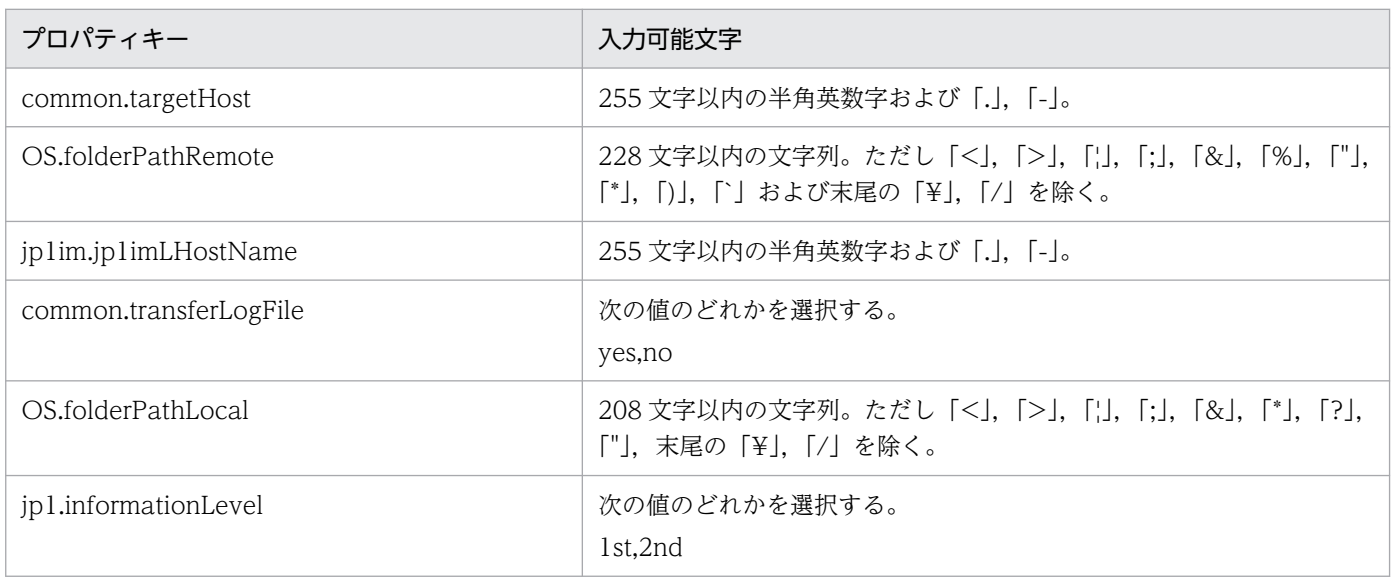

### フロー仕様詳細

フロー仕様詳細を次の表に示します。

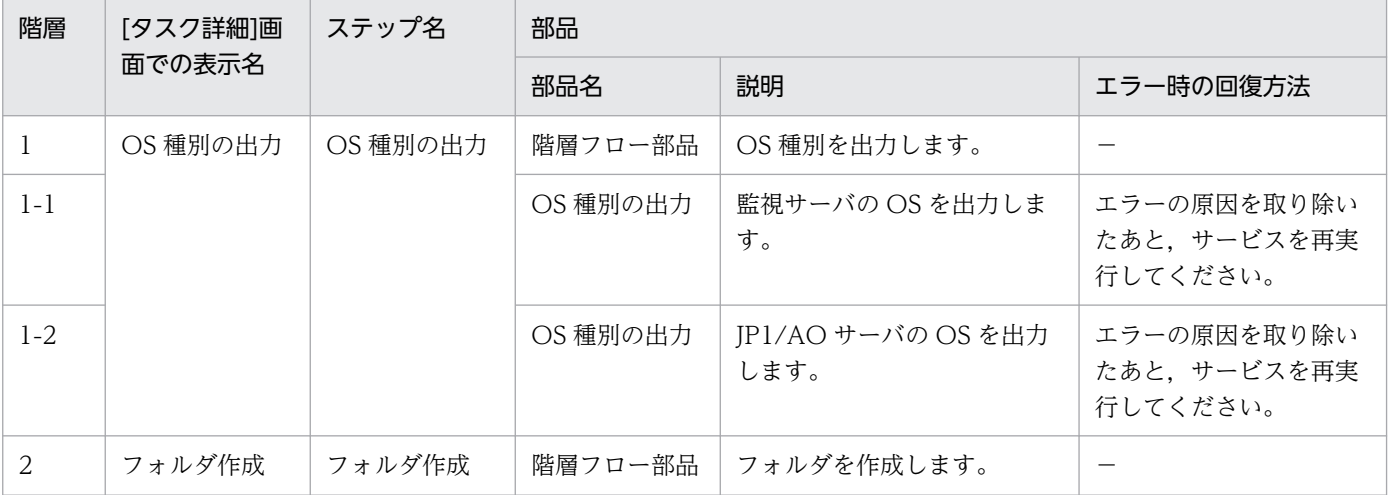

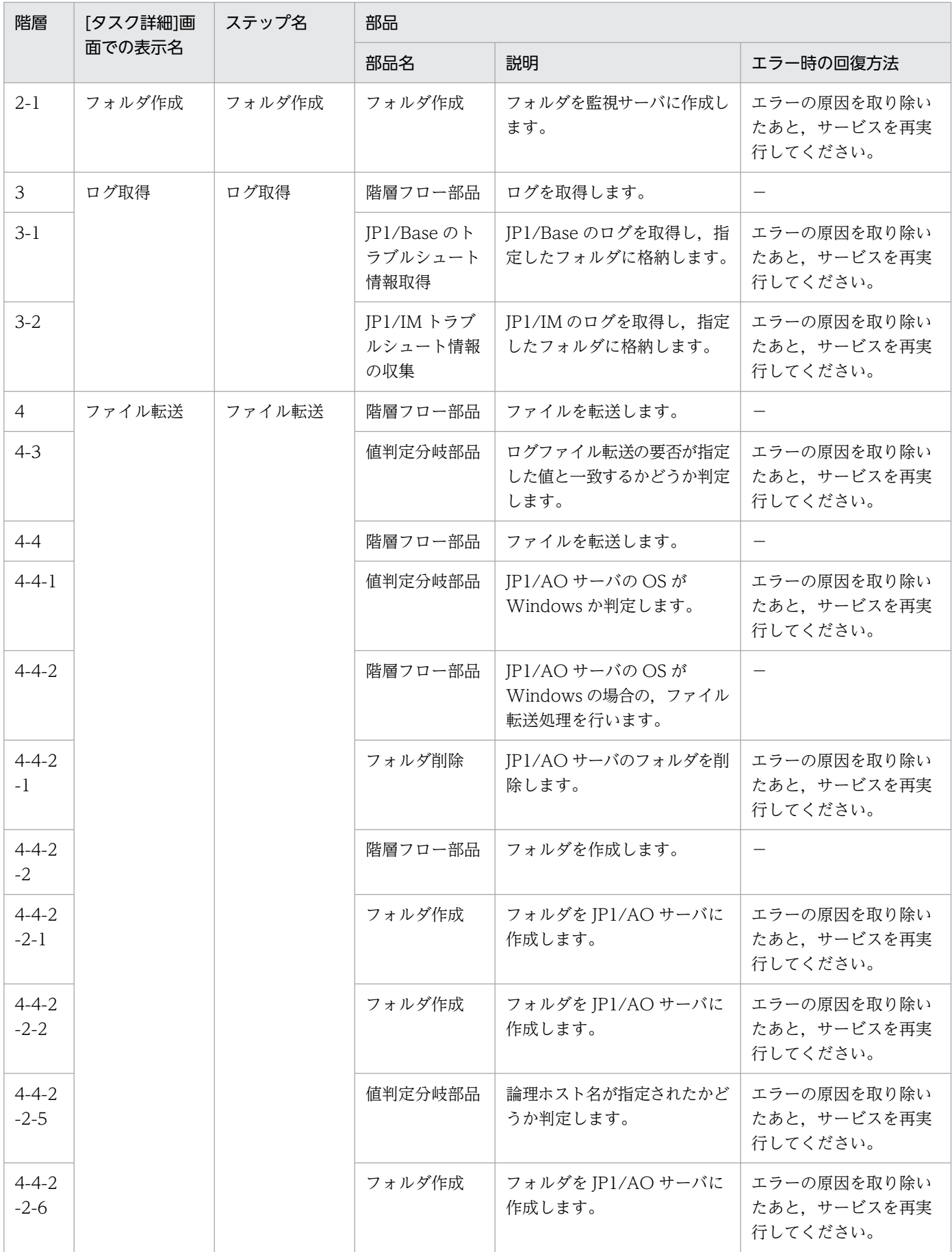

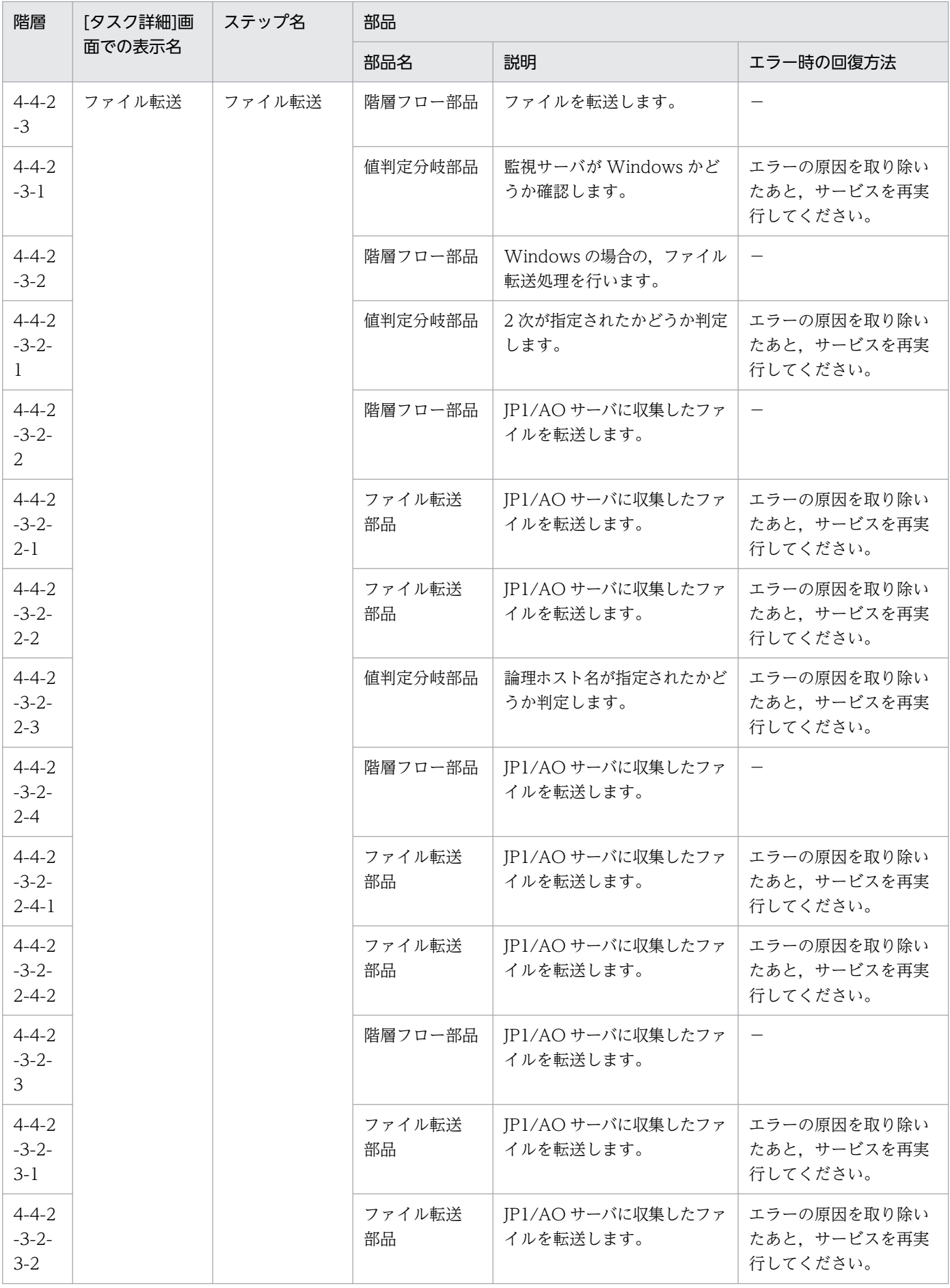

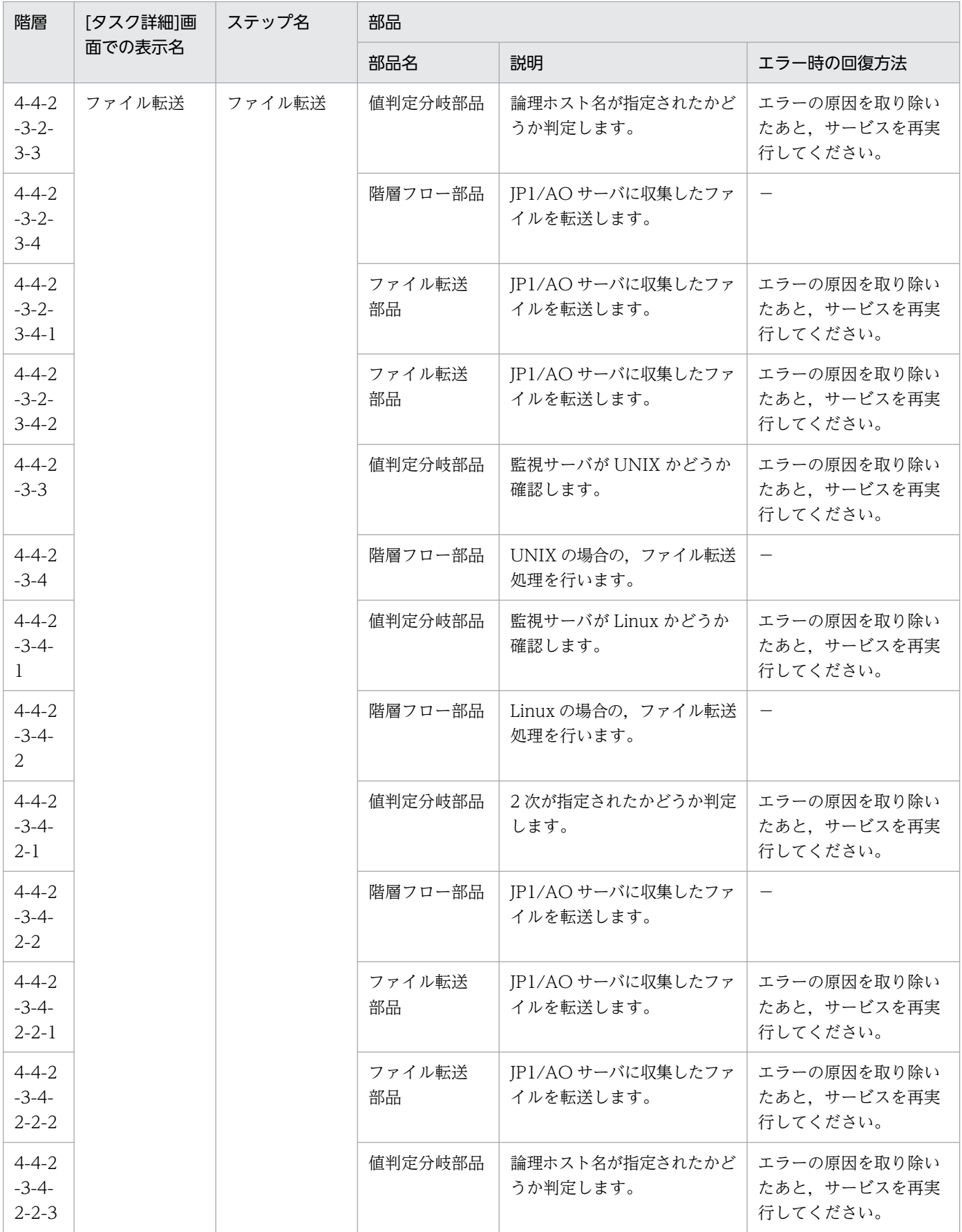

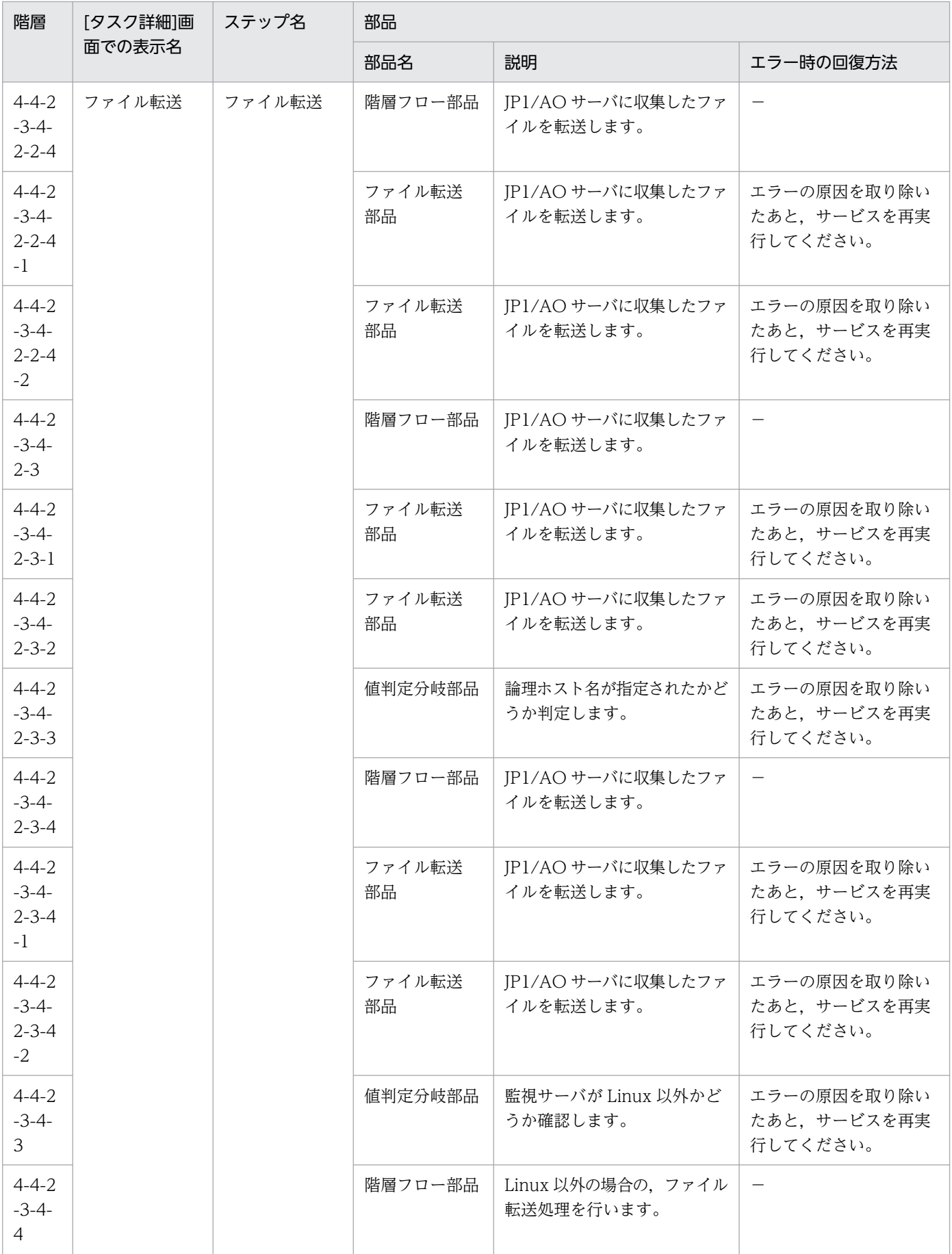

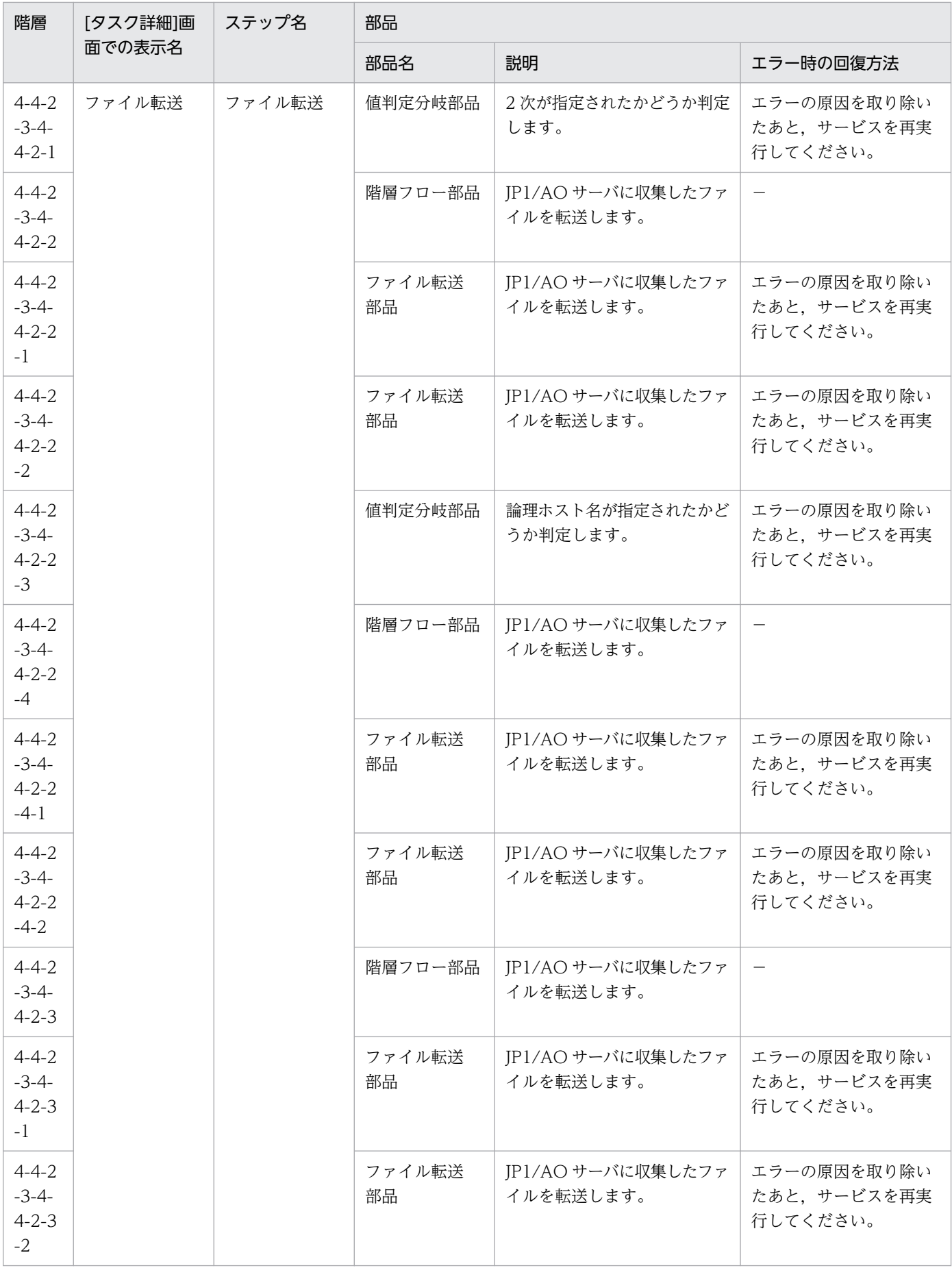

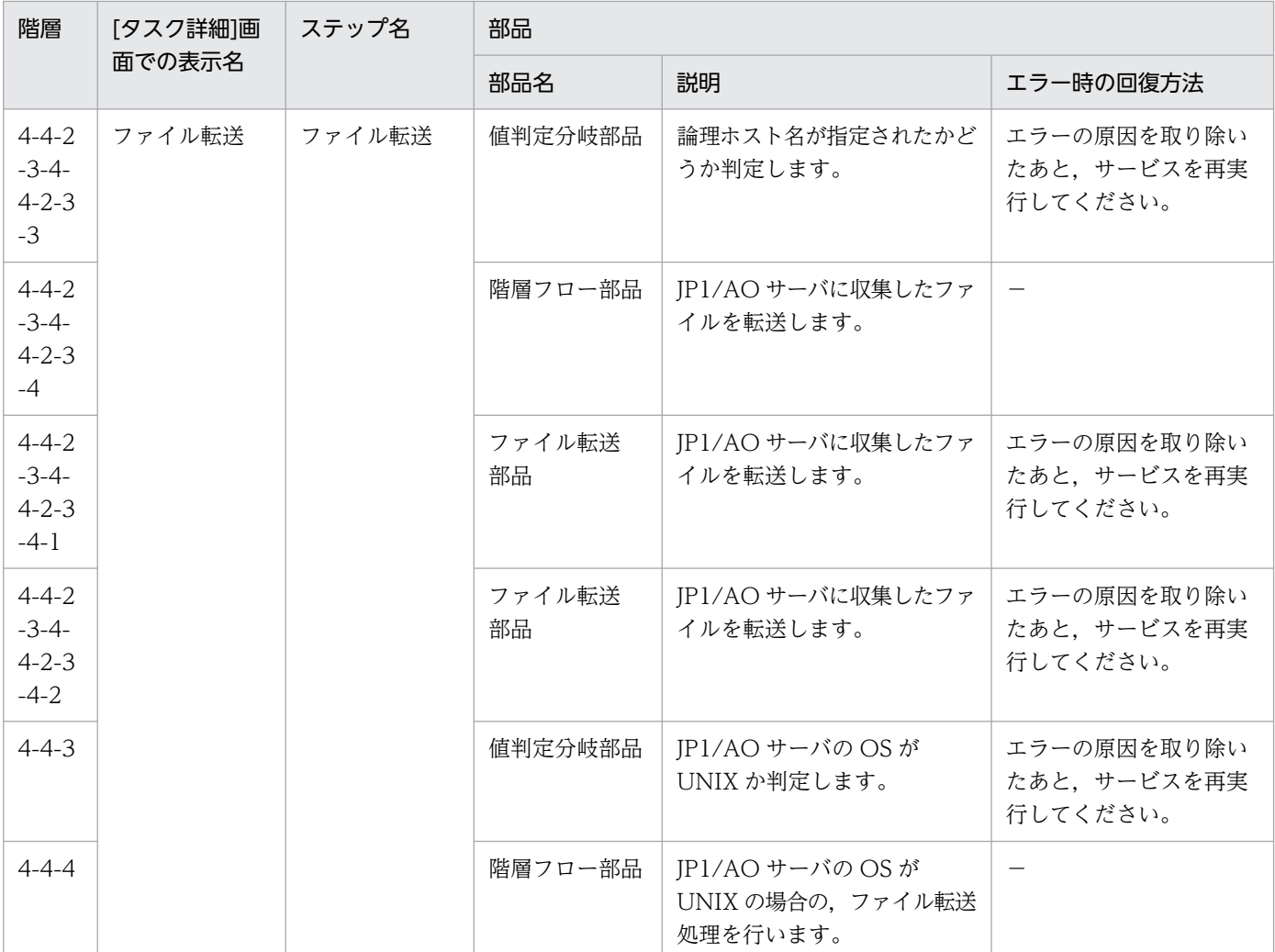

# 2.7.3 JP1 イベントの対処状況変更

#### 機能

JP1/IM - Manager のイベント DB に登録されている JP1 イベントの対処状況を変更します。

また、JP1/IM - View の[重要イベント]ページから JP1 イベントを削除します。

障害回復時に発行済みの JP1 イベントを対処済みに変更し、JP1/IM - View から削除する場合などに使用 します。

このサービステンプレートが前提とするサーバを次に示します。

・監視サーバ

JP1/IM - Manager が動作するサーバです。

処理の概要を次に示します。

<sup>2.</sup> JP1/AO 同梱版サービステンプレート
(1)JP1/IM - Manager のイベント DB に登録されている JP1 イベントの対処状況を変更します。

JP1/IM - View の[重要イベント]ページから JP1 イベントを削除する場合は,JP1/IM-View からの重要 イベント削除の要否プロパティ(jp1im.deleteSevereEventFromIMView)を yes に設定してください。

次に示す重要イベント対処状況キーの指定によって,対処状況を変更します。

(凡例)キー:変更後の対処状況

PROCESSED:対処済

PROCESSING:処理中

HELD:保留

UNPROCESSED:未対処

#### 前提条件

【サービステンプレート実行システム内前提製品】/【サービステンプレート実行システム内前提製品の稼 働 OS】の最新のサポート状況については,リリースノートを参照してください。

また、OS および製品について略称を用いています。対象とする OS および製品については「はじめに」 を参照してください。

【サービステンプレート実行システム内前提製品】

(1) JP1/IM - Manager

【サービステンプレート実行システム内前提製品の稼働 OS】

(1) Windows Server

(2) Red Hat Enterprise Linux Server

【サービステンプレート実行システム内前提製品の使用条件】

(1)JP1/IM - Manager が稼働していること。

#### バージョン

04.00.00

## タグ

Configure JP1,IM

#### プロパティ一覧

プロパティに設定されているプロパティグループの一覧を次に示します。

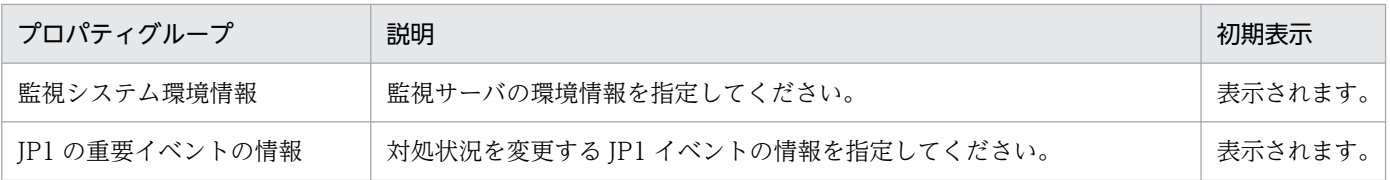

[サービス設定]画面に表示されるプロパティの一覧を次に示します。

(凡例)

○:プロパティの指定は必須です。

△:プロパティの指定は省略可能です。ただし、ほかのプロパティの指定内容によっては、指定が必須 になります。各プロパティの「説明」を確認してください。

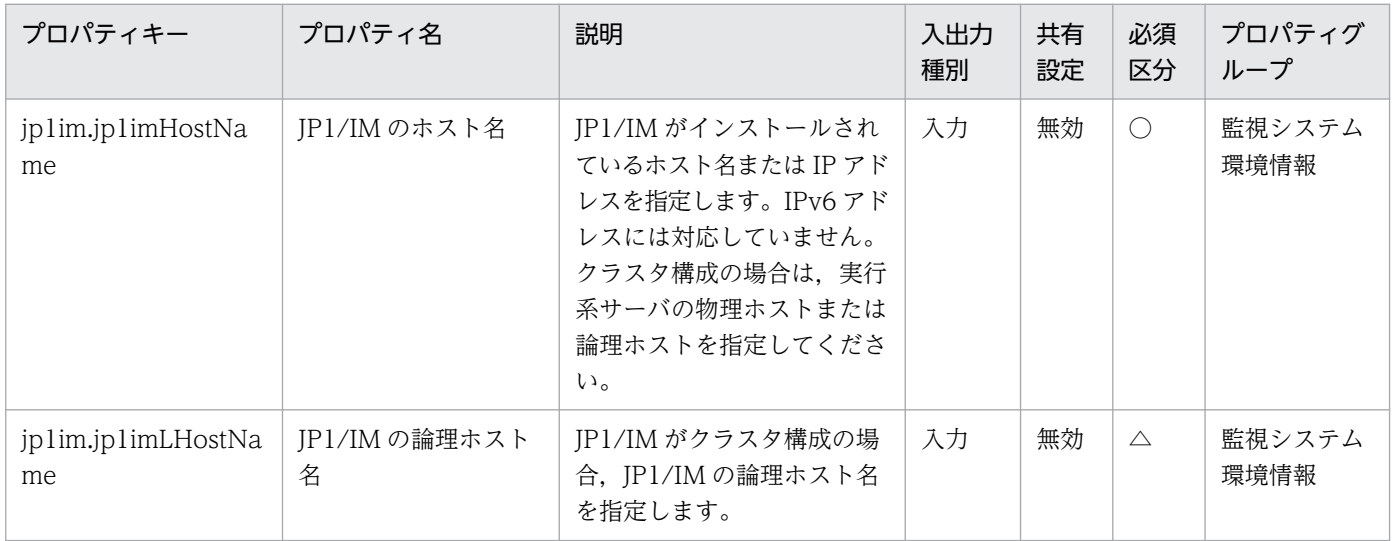

[サービス設定]画面および[サービス実行]画面に表示されるプロパティの一覧を次に示します。

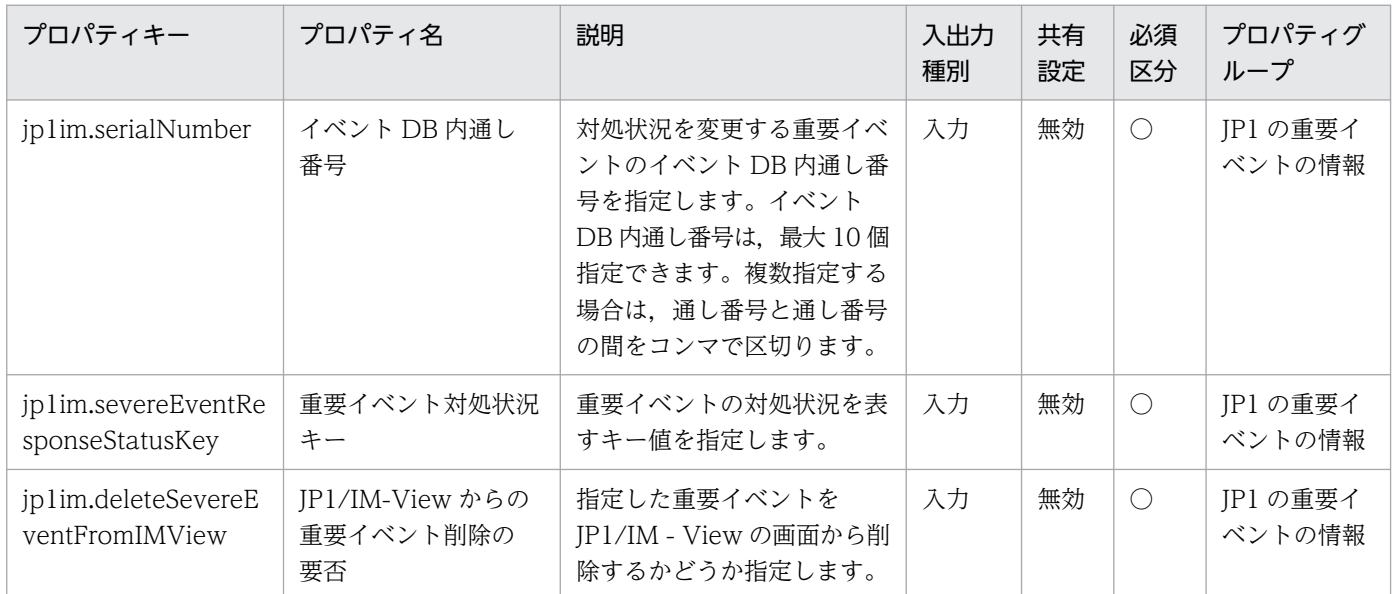

[サービス設定]画面に表示されるプロパティの入力制限を次に示します。

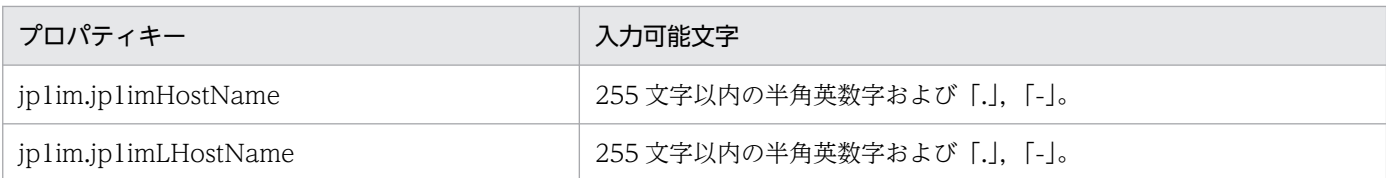

[サービス設定]画面および[サービス実行]画面に表示されるプロパティの入力制限を次に示します。

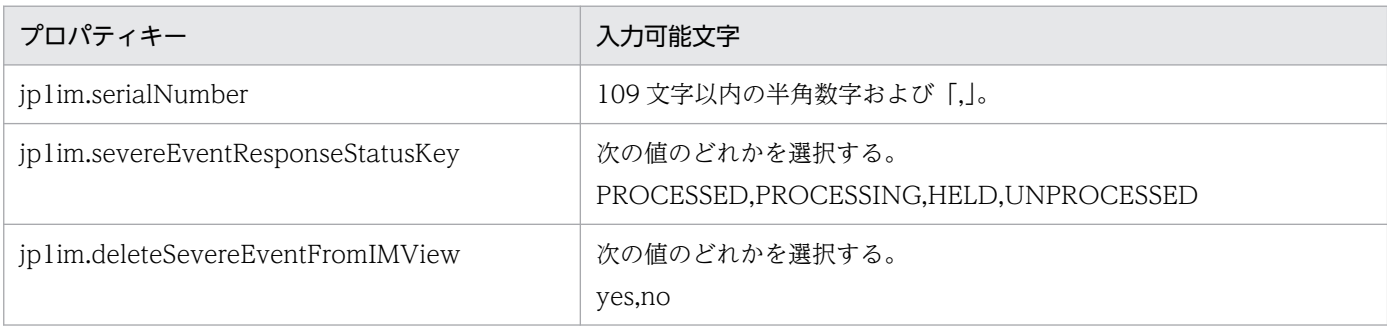

# フロー仕様詳細

フロー仕様詳細を次の表に示します。

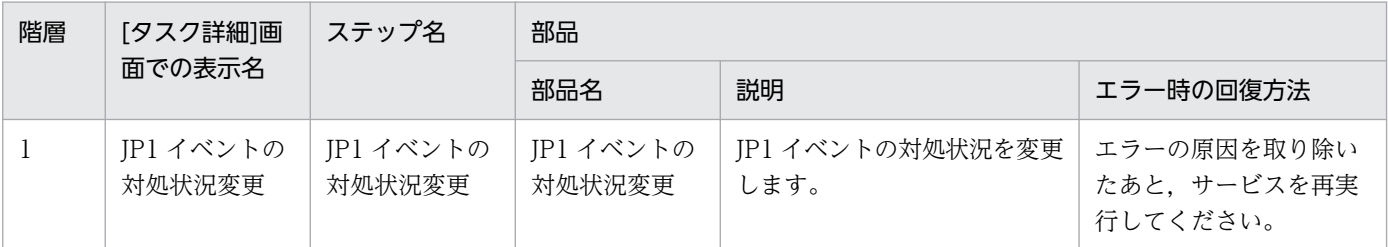

# 2.7.4 JP1 イベントの登録

#### 機能

このサービステンプレートは,エージェントサーバに JP1 イベントを登録します。

また,送信先イベントサーバ名を指定した場合は,JP1 イベントの到達確認を行います。

JP1/AO の作業で発生した障害を JP1 イベントとして JP1/IM に登録する場合などに使用します。

このサービステンプレートが前提とするサーバを次に示します。

・エージェントサーバ

JP1/Base が動作するサーバです。

処理の概要を次に示します。

(1)エージェントサーバに JP1 イベントを登録します。

<sup>2.</sup> JP1/AO 同梱版サービステンプレート

なお、送信先イベントサーバ名が指定されている場合は、IP1 イベントの到達確認を行います。

登録する JP1 イベントの重大度は JP1 イベントの緊急性を表します。それぞれ次の緊急性を意味します。

Emergency:緊急

Alert:警戒

Critical:致命的

Error:エラー

Warning:警告

Notice:通知

Information:情報

Debug:デバッグ

送信先イベントサーバ名が指定されている場合は、最初に3秒後に IP1 イベントの到達確認を行います。 そのあとは,確認間隔に指定した秒数ごとに,確認回数に指定した回数 JP1 イベントの到達確認を繰り返 します。最大確認時間は,3+(確認間隔)\*(確認回数)秒となります。

#### 前提条件

【サービステンプレート実行システム内前提製品】/【サービステンプレート実行システム内前提製品の稼 働 OS】の最新のサポート状況については,リリースノートを参照してください。

また、OS および製品について略称を用いています。対象とする OS および製品については「はじめに」 を参照してください。

【サービステンプレート実行システム内前提製品】

(1) JP1/Base

【サービステンプレート実行システム内前提製品の稼働 OS】

(1) Windows Server

(2) Red Hat Enterprise Linux Server

【サービステンプレート実行システム内前提製品の使用条件】

(1)JP1/Base のイベントサービスが起動していること。

#### 注意事項

(1)エージェントサーバの稼働 OS が UNIX である環境に対してこのサービスを実行する場合は,プロパ ティにマルチバイト文字を使用しないでください。

(2)エージェントサーバの稼働 OS が Windows である環境に対してマルチバイト文字を指定する場合は, メッセージプロパティ(jp1base.message)の長さは 1023 バイト以内となるよう指定してください。

(3)送信先イベントサーバ名を指定し,"KAJP1741-W 送信先イベントサーバへイベントは到達していませ ん"のメッセージがタスクログに出力された場合は、JP1 イベントの送信は続行中です。その場合は JP1 イ ベントを送信したホストの JP1/IM - View から JP1 イベントが到達したか確認してください。

(4)このサービスを JP1/AO サーバに対して実行する場合,エージェントレス接続先として JP1/AO サー バ("localhost"で解決されるループバックアドレス)を設定する必要があります。

# バージョン

04.00.00

# タグ

Configure JP1,Base

# プロパティ一覧

プロパティに設定されているプロパティグループの一覧を次に示します。

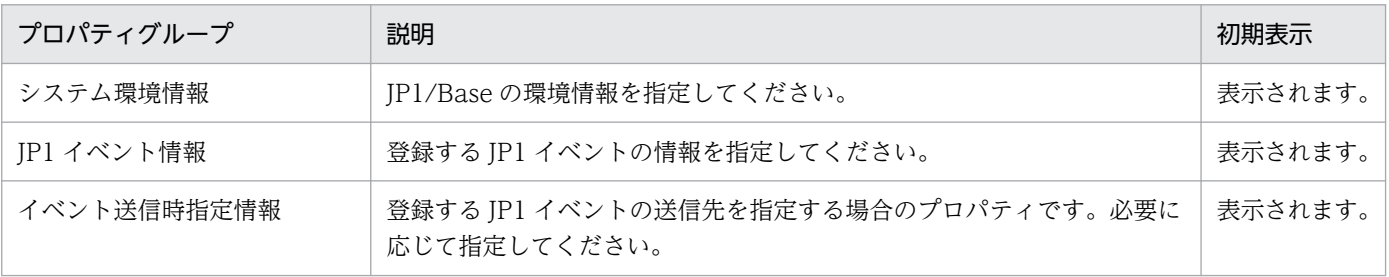

[サービス設定]画面および[サービス実行]画面に表示されるプロパティの一覧を次に示します。

(凡例)

○:プロパティの指定は必須です。

△:プロパティの指定は省略可能です。ただし、ほかのプロパティの指定内容によっては、指定が必須 になります。各プロパティの「説明」を確認してください。

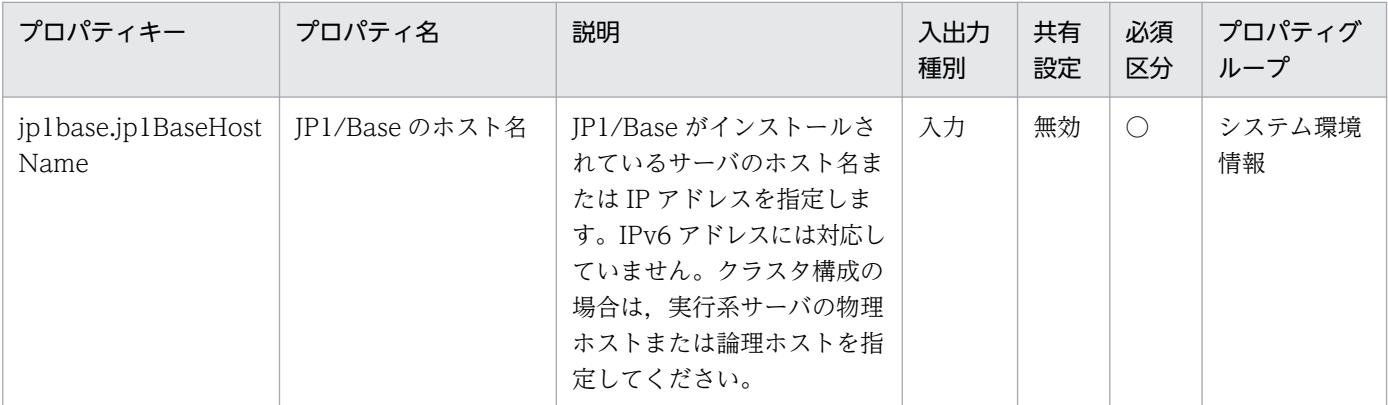

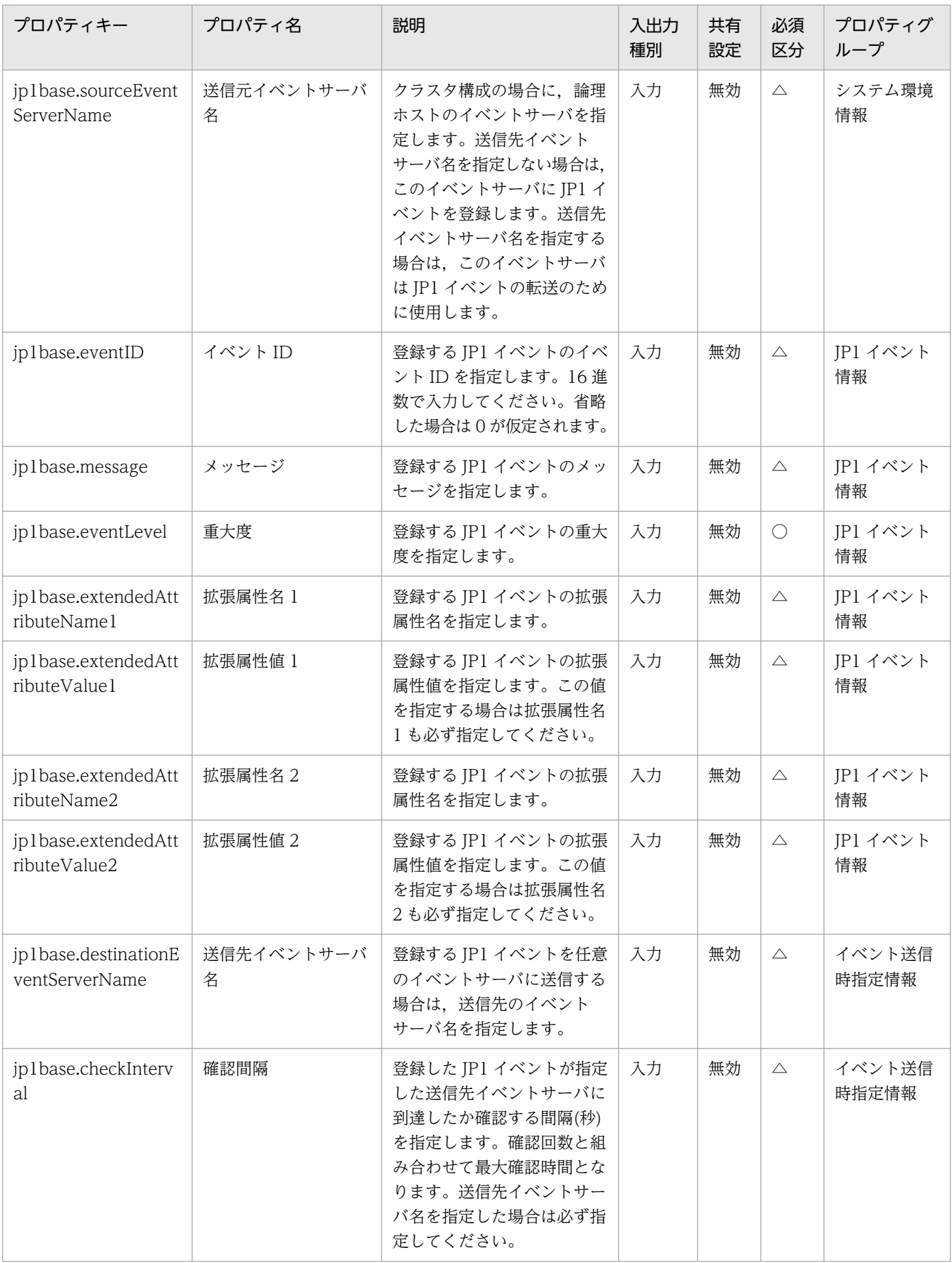

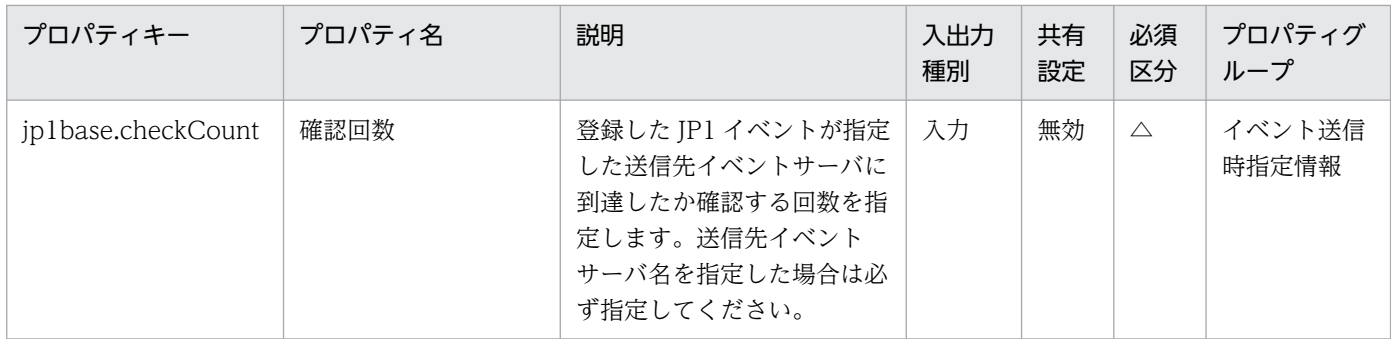

# [サービス設定]画面および[サービス実行]画面に表示されるプロパティの入力制限を次に示します。

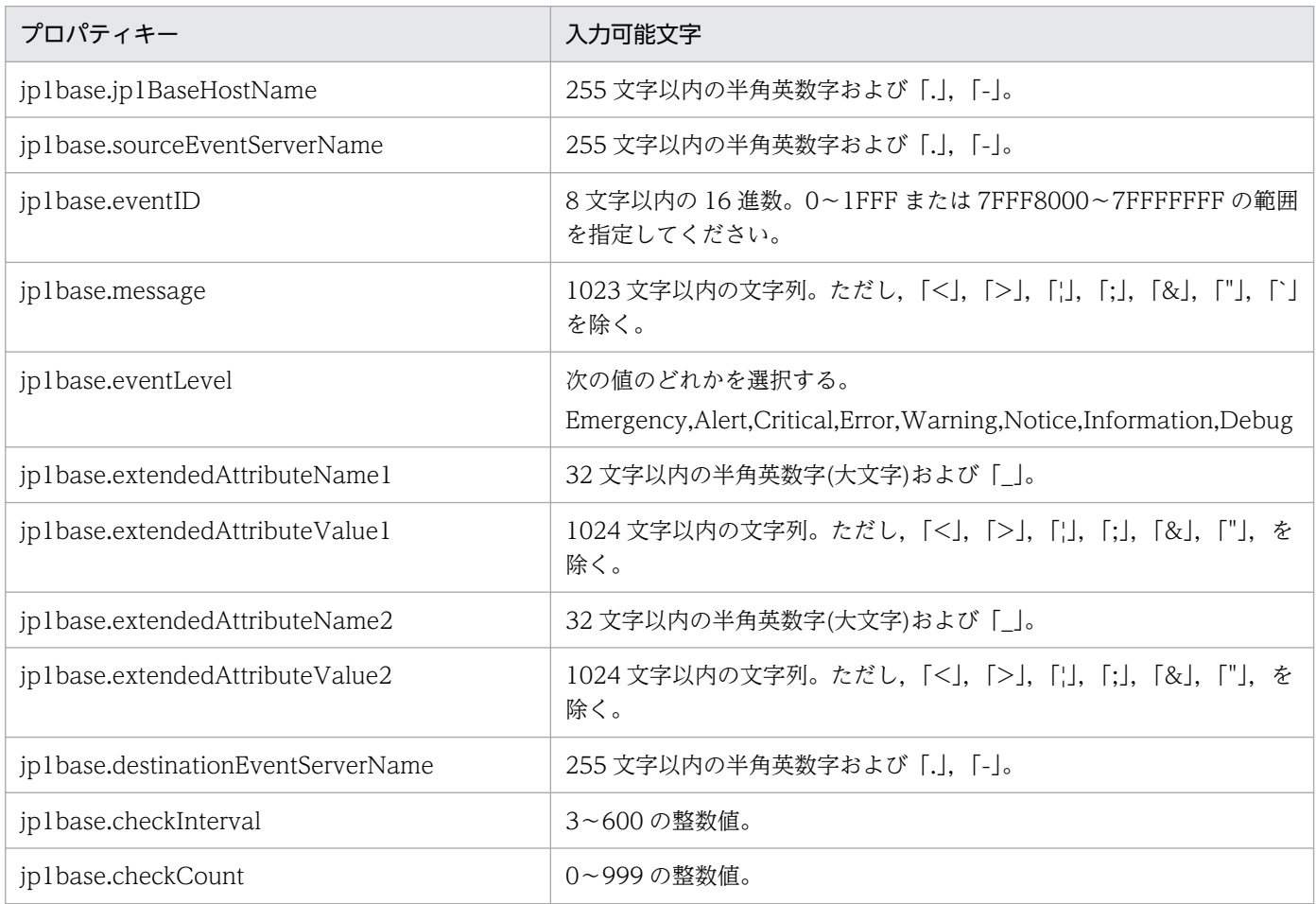

# フロー仕様詳細

フロー仕様詳細を次の表に示します。

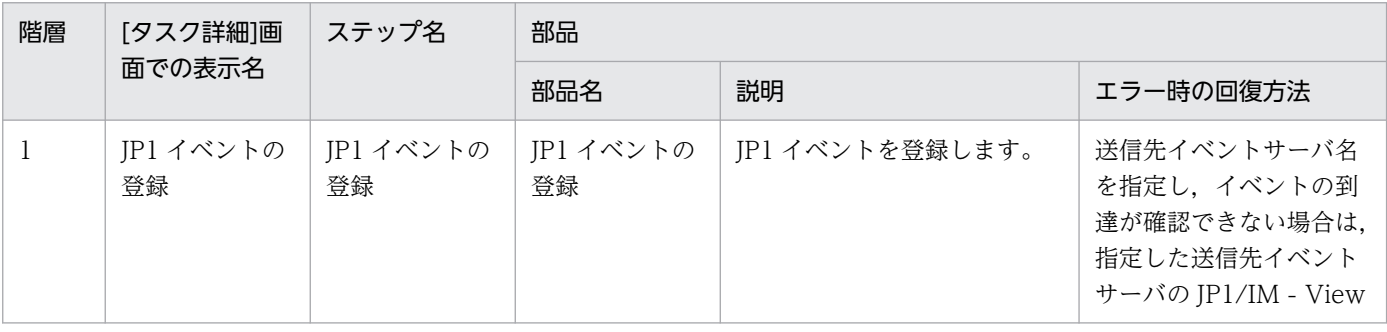

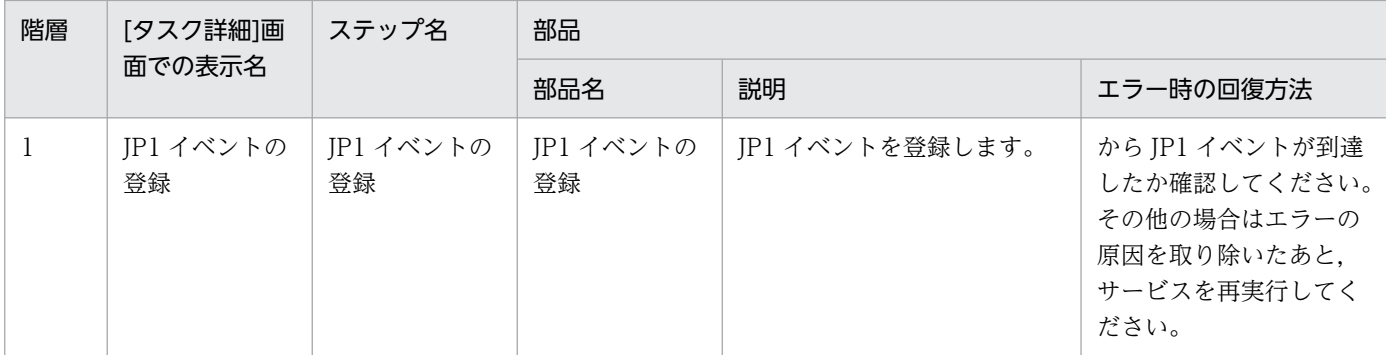

2. JP1/AO 同梱版サービステンプレート

# 2.8.1 リモートコマンド実行

#### 機能

指定したサーバに格納済みのコマンドを実行して結果を出力します。

このサービステンプレートが前提とするサーバを次に示します。

・実行対象サーバ

 前提条件に記載されたバージョンの Windows または UNIX がインストールされたサーバです。実行対 象のコマンドが格納されている必要があります。

#### 前提条件

【サービステンプレート実行システム内前提製品】/【サービステンプレート実行システム内前提製品の稼 働 OS】の最新のサポート状況については,リリースノートを参照してください。

また、OS および製品について略称を用いています。対象とする OS および製品については「はじめに」 を参照してください。

【サービステンプレート実行システム内前提製品】

なし。

【サービステンプレート実行システム内前提製品の稼働 OS】

(1) Windows Server

(2) Red Hat Enterprise Linux Server

(3) Oracle Linux

#### 注意事項

(1)実行したコマンドの標準出力結果が 100 キロバイトを超える場合,サービスは異常終了します。

(2)実行したコマンドの標準出力結果はプロパティ common.stdoutProperty に 1024 文字まで格納し、そ れ以上の出力内容は切り捨てとなります。

(3)ユーザーに入力を求める対話式コマンドおよびスクリプト,GUI 表示などにより自動的に終了しない コマンドは実行できません。

(4)実行対象サーバの稼働 OS が UNIX の場合は,エージェントレス接続先に定義された接続ユーザーの デフォルトロケールでコマンドが実行されます。詳細については,本製品マニュアルの「部品実行時に設 定される操作対象の機器のロケールについて」および「部品実行時に本製品が通信で使用する文字セット について」を参照してください。

(5)その他の注意事項については本製品 サービステンプレートリファレンスの汎用コマンド実行部品の注 意事項を参照してください。

## バージョン

04.00.00

# タグ

Execute Script,Linux,Windows

# プロパティ一覧

[サービス設定]画面および[サービス実行]画面に表示されるプロパティの一覧を次に示します。

(凡例)

○:プロパティの指定は必須です。

△:プロパティの指定は省略可能です。ただし、ほかのプロパティの指定内容によっては、指定が必須 になります。各プロパティの「説明」を確認してください。

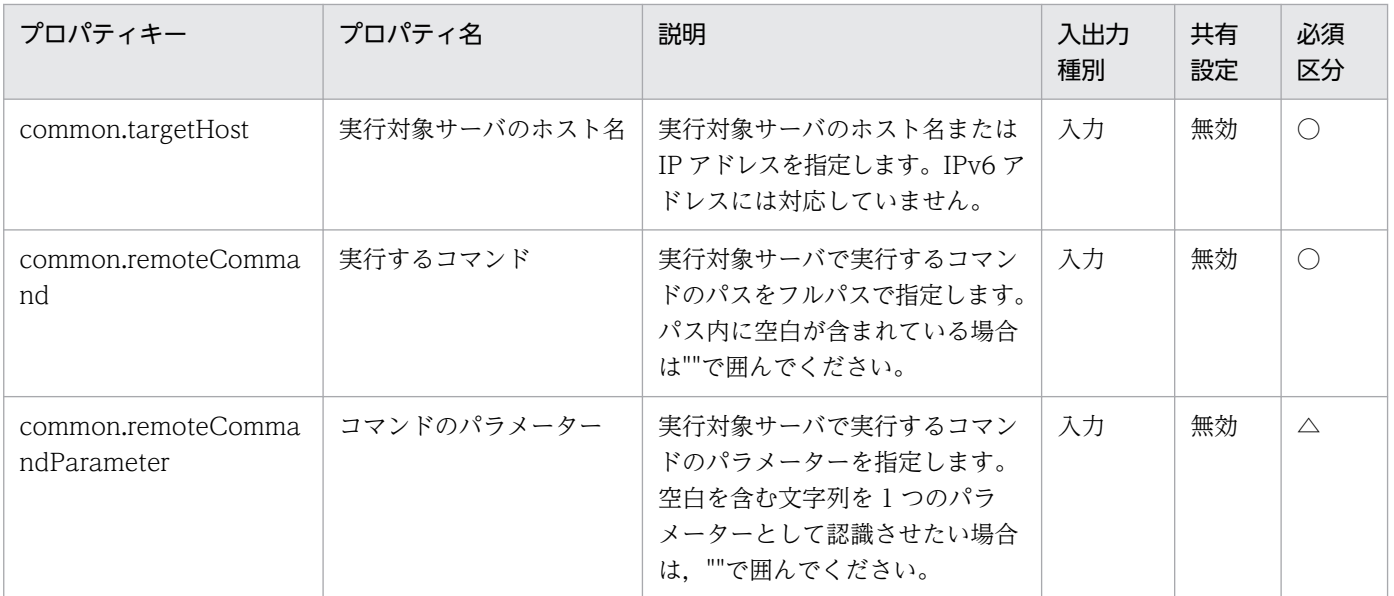

[タスク詳細]画面にだけ表示されるプロパティの一覧を次に示します。

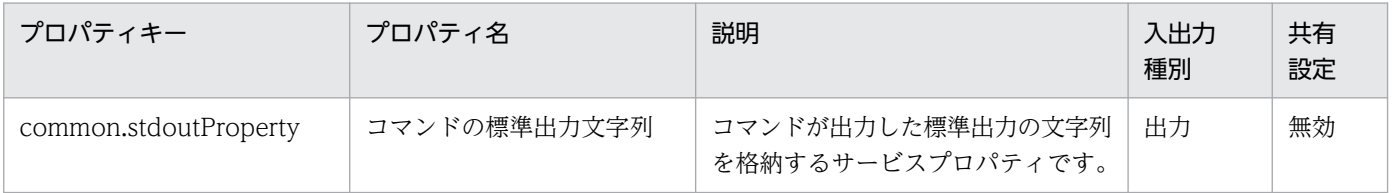

[サービス設定]画面および[サービス実行]画面に表示されるプロパティの入力制限を次に示します。

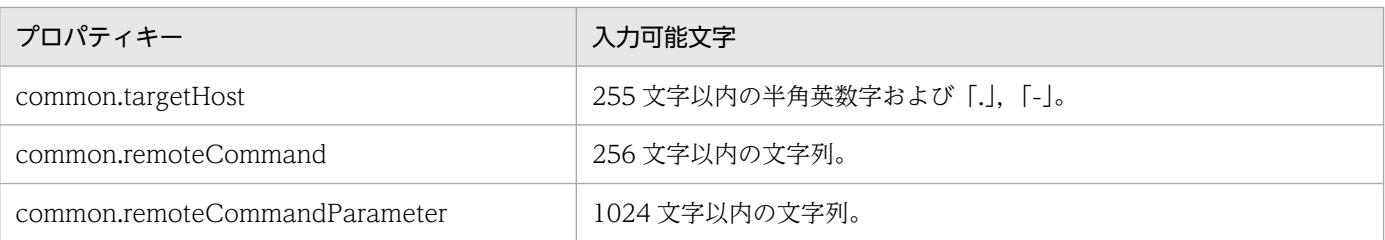

# フロー仕様詳細

フロー仕様詳細を次の表に示します。

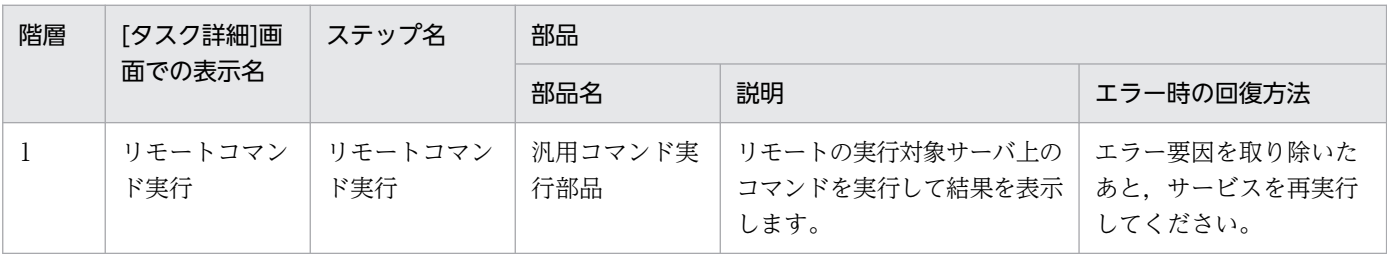

# 2.9.1 OS ユーザーの一覧一括取得

機能

このサービステンプレートは、Windows/UNIX の OS ユーザーの一覧を、CSV ファイルからサーバー 覧を取得して一括取得します。

このサービステンプレートが前提とするサーバを次に示します。

・Windows サーバ

・UNIX サーバ

次の作業を実施します。

(1) CSV ファイルの指定した列から, Windows/UNIX サーバの一覧を取得します。CSV ファイルの 1 行目は列名を記述してください。2 行目から 100 行目までデータを記述してください。ホスト名または IP アドレスを記述してある列が最低一つ必要です。

(例 1)

ホスト名

hostVM001

hostVM002

(例 2)

ホスト名,コメント

hostVM001,#Comment1

hostVM002,#Comment2

"172.16.254.7",#Comment3

(2) CSV ファイルに記述できるホスト名または IP アドレスの件数は 99 件以下で、かつ

(ホスト名または IP アドレスの文字列長の合計値)+ホスト件数

が 1017 文字以下です。

(3) 読み込んだフィールドには次のチェックを行います。どれかの条件に当てはまると、タスクが失敗しま す。

2. JP1/AO 同梱版サービステンプレート

(a)フィールドの文字列長が 1024 文字より大きい

(b)フィールドに次の特殊記号を含む

 「,」(ローカルサーバが Windows 環境の場合),「<」,「>」,「|」,「;」,「&」,「\*」,「?」,「`」,「%」,両 端以外の「"」および末尾の「¥」

(c)フィールドに制御文字(0x00〜0x1f)を含む

(4) Windows/UNIX サーバごとに OS ユーザーの一覧を、指定されたファイルにテキスト形式で出力し ます。ファイルの名称は「OS Users XXXX」です。XXXX には CSV ファイルの指定した列の記述内容 に応じてホスト名または IP アドレスが指定されます。Windows の場合,ファイルの出力フォーマット は、net user コマンドの出力結果と同じ形式です。

(5) OS ユーザー一覧ファイルをローカルサーバの指定されたフォルダに転送します。Windows/UNIX サーバ上の転送元ファイルは削除します。

CSV ファイル読み込みに失敗した場合は、OS.fileOpenRetryInterval プロパティに指定した秒数待って ファイル読み込みをリトライする処理を,OS.fileOpenRetryCount プロパティに指定した回数繰り返し ます。各プロパティの値は,利用している環境に合わせて調整してください。

JP1/AO サーバ,実行対象サーバの OS が Windows の場合,このサービステンプレートの実行には Administrator ユーザ(ビルトイン Administrator アカウント)が必要です。各サーバに administrator ユー ザ(ビルトイン Administrator アカウント)が存在しない場合,または,無効の場合,システムアカウント で実行を行うサービス「OS ユーザーの一覧一括取得(SYSTEM)」を実行してください。

#### 前提条件

【サービステンプレート実行システム内前提製品】/【サービステンプレート実行システム内 Windows/ UNIX サーバの稼働 OS】の最新のサポート状況については,リリースノートを参照してください。

また、OS および製品について略称を用いています。対象とする OS および製品については「はじめに」 を参照してください。

【サービステンプレート実行システム内前提製品】

なし。

【サービステンプレート実行システム内 Windows/UNIX サーバの稼働 OS】

(1) Windows Server

(2) Red Hat Enterprise Linux Server

(3) Oracle Linux

【システム内前提製品の使用条件】

なし。

2. JP1/AO 同梱版サービステンプレート

JP1/Automatic Operation サービステンプレートリファレンス 373

【サービステンプレート実行システム内前提製品の使用条件】

なし。

#### 注意事項

【CSV ファイルに関する注意事項】

・ローカルサーバが Windows 環境の場合の注意事項

(1) CSV ファイル中の IP アドレスは二重引用符号(")で囲んでおく必要があります。

(2) ODBC ドライバの制限のため, CSV ファイル名には「[」, [1], [!], [`] は使用できません。

(3) データの途中に空白行がある場合,空白行も行数としてカウントされます。データが記述された行が 99 行以内であっても,途中の空白行を含めた行数が 100 以上となる場合,タスクが異常終了するのでご 注意ください。

・ローカルサーバが UNIX 環境の場合の注意事項

(1) データの途中に空白行がある場合,空白行も行数としてカウントされます。データが記述された行が 99 行以内であっても,途中の空白行を含めた行数が 100 以上となる場合, タスクが異常終了するのでご 注意ください。

(2) データには「,」は使用できません。使用した場合,列を正しく区切ることができないため,データを 取得できません。

(3) CSV ファイルの行の先頭または末尾に存在する半角スペースおよびタブ記号は,その個数に関係なく, 存在しないものとみなします。

【CSV ファイル以外の注意事項】

(1) このサービスを実行する場合,エージェントレス接続先としてローカルサーバ("localhost"で解決され るループバックアドレス)および OS ユーザーの一覧を取得するサーバを設定する必要があります。

(2) OS ユーザーの一覧を取得するサーバの OS が UNIX の場合は,プロパティにマルチバイト文字を使 用しないでください。

(3) OS ユーザーの一覧を取得するサーバの OS が Windows でマルチバイト文字を指定する場合は, Windows 用出力フォルダ(リモート)プロパティの指定値は 248 バイト以内となるよう指定してください。

(4) マルチバイト文字を指定する場合は,出力フォルダ名(ローカル)プロパティの指定値は 256 バイト以 内となるよう指定してください。

(5) 「サーバ名の列番号」プロパティには 255 以内の整数値を指定してください。途中の空白列も列数に 含まれますのでご注意ください。

#### 2. JP1/AO 同梱版サービステンプレート

(6) リモートおよびローカルに指定するフォルダ名が既に存在する場合,既存のフォルダを上書きします。 また,フォルダの下に同名のファイルが存在する場合も上書きします。そのため,指定したフォルダ名に 誤りがないか,十分に確認してください。

(7) リモートに指定したパスのフォルダが存在しない場合は,そのフォルダを作成します。作成したフォ ルダは削除せずに残ります。定期的に使用しない場合は削除してください。

#### 実行権限

ビルトイン Administrator

# バージョン

04.00.00

# タグ

Gather OS information,Linux,Windows

# プロパティ一覧

[サービス設定]画面に表示されるプロパティの一覧を次に示します。

(凡例)

○:プロパティの指定は必須です。

△:プロパティの指定は省略可能です。ただし、ほかのプロパティの指定内容によっては、指定が必須 になります。各プロパティの「説明」を確認してください。

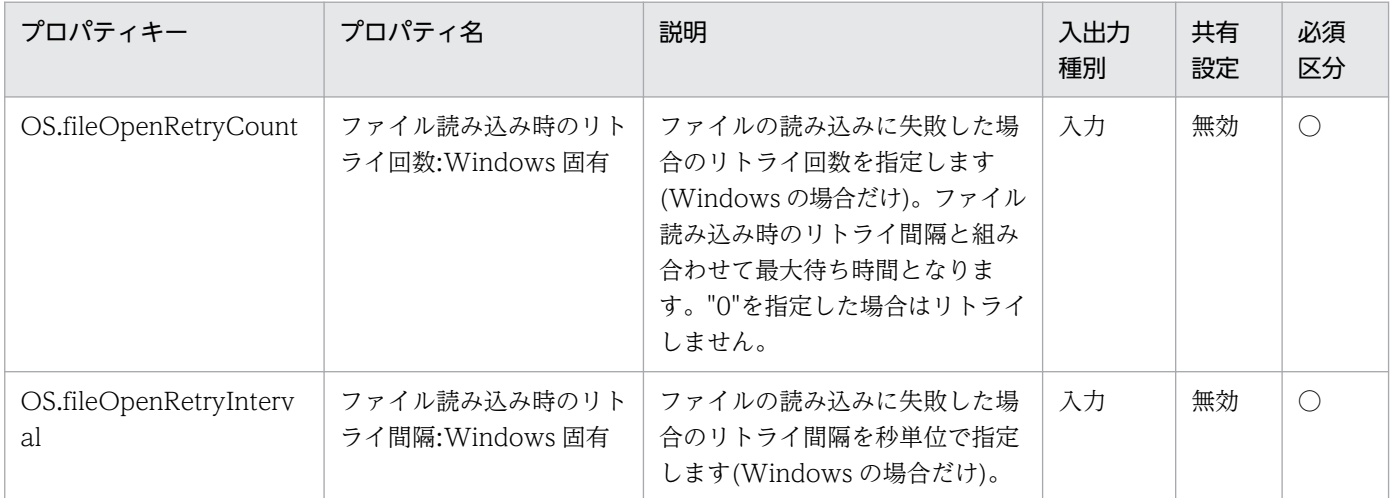

#### [サービス設定]画面および[サービス実行]画面に表示されるプロパティの一覧を次に示します。

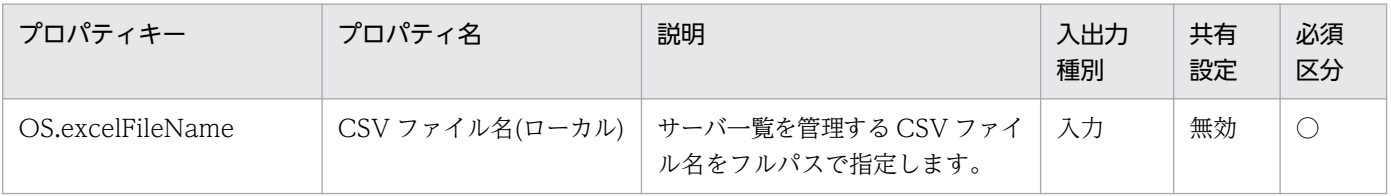

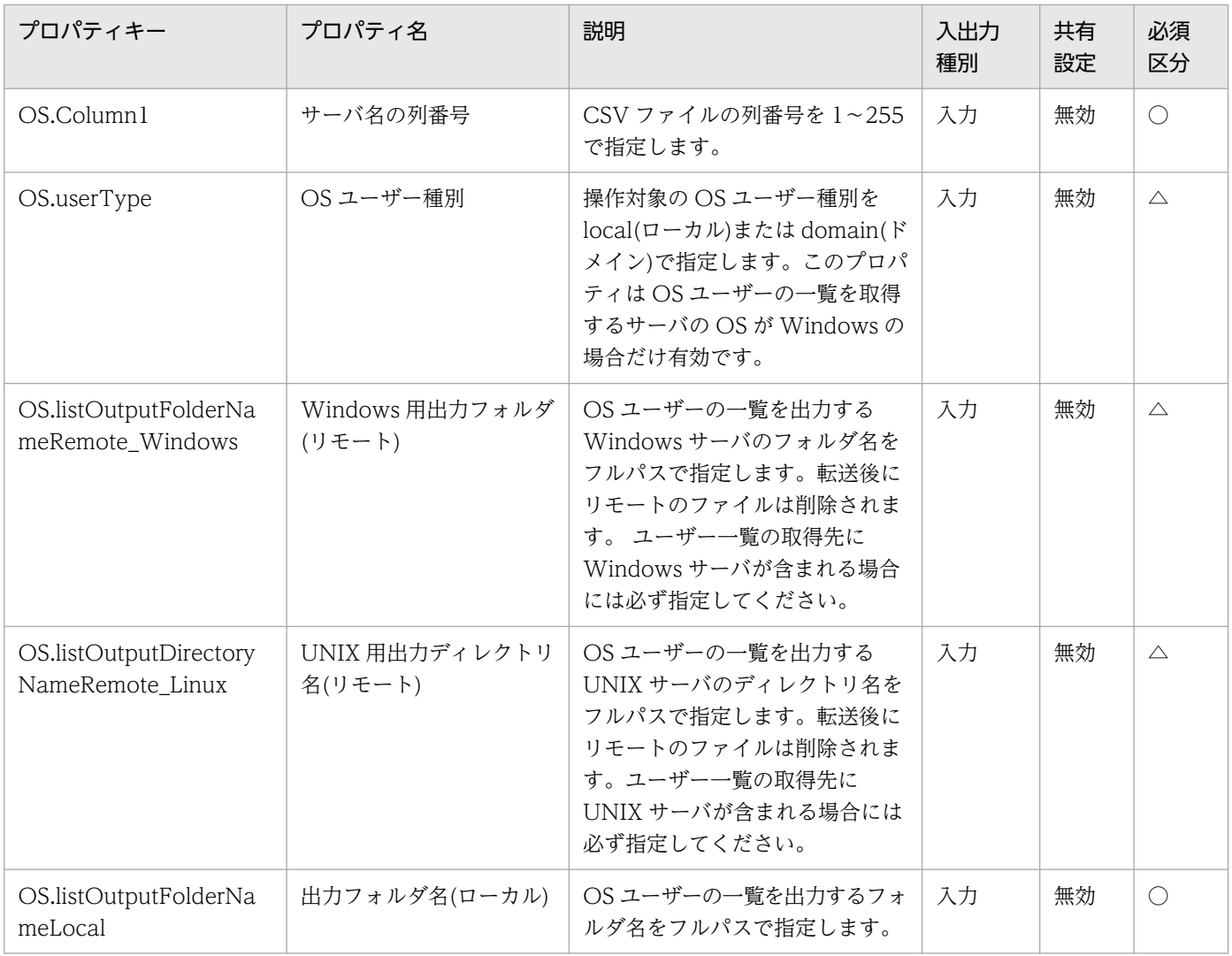

## [タスク詳細]画面にだけ表示されるプロパティの一覧を次に示します。

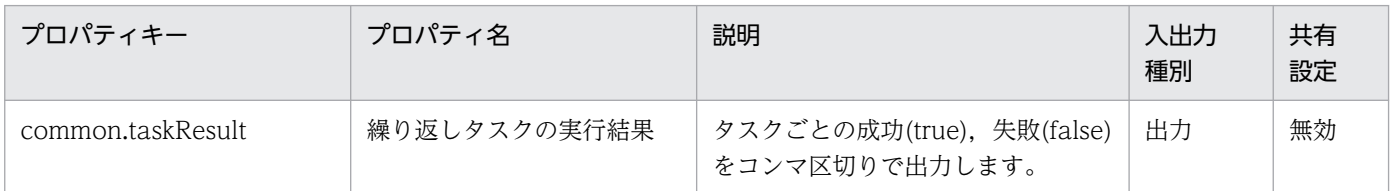

#### [サービス設定]画面に表示されるプロパティの入力制限を次に示します。

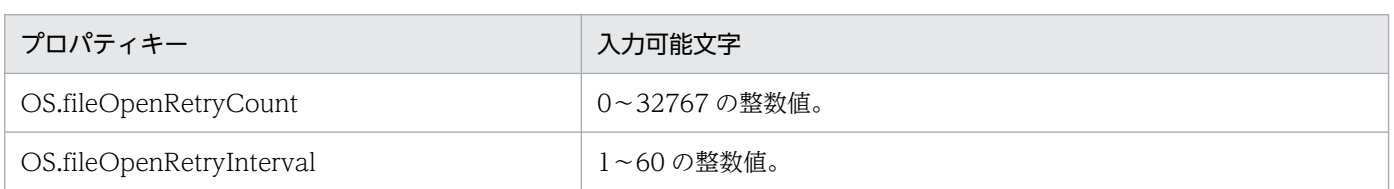

[サービス設定]画面および[サービス実行]画面に表示されるプロパティの入力制限を次に示します。

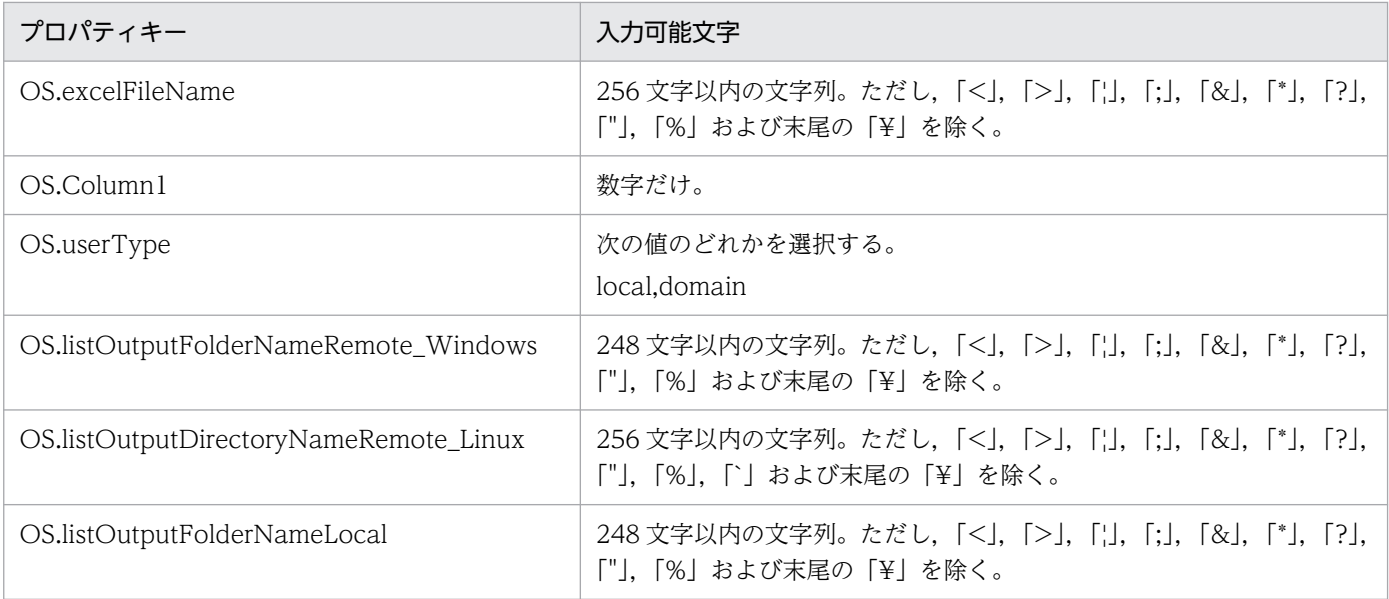

# フロー仕様詳細

フロー仕様詳細を次の表に示します。

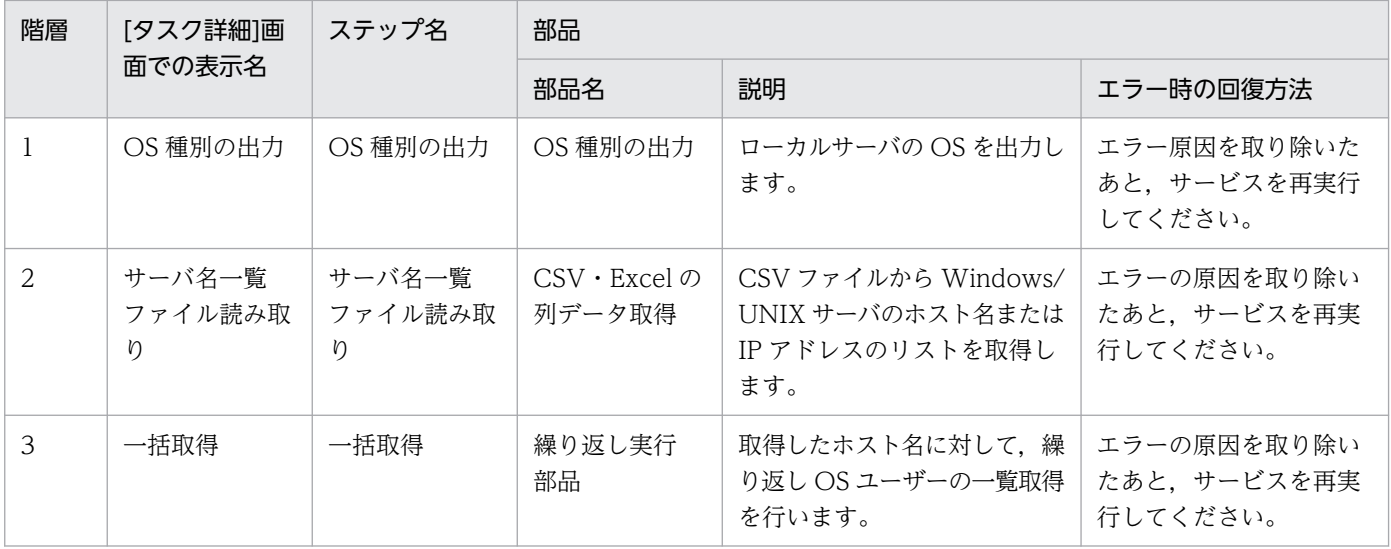

# 2.9.2 OS ユーザーの一覧一括取得(繰り返しフロー)

## フロー仕様詳細

フロー仕様詳細を次の表に示します。

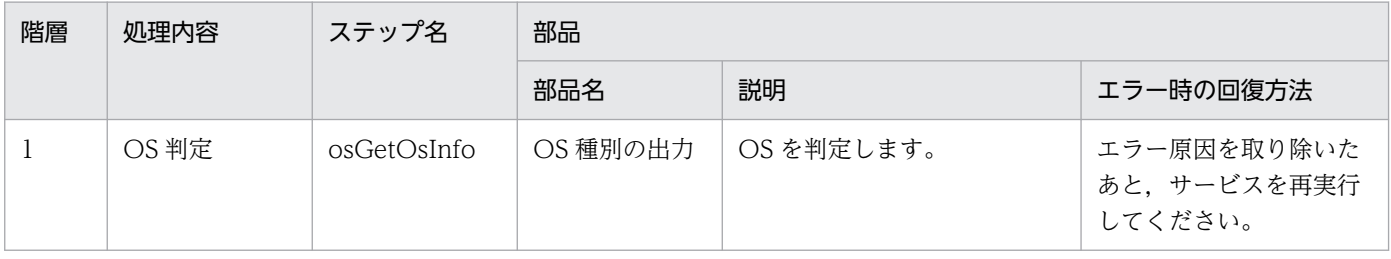

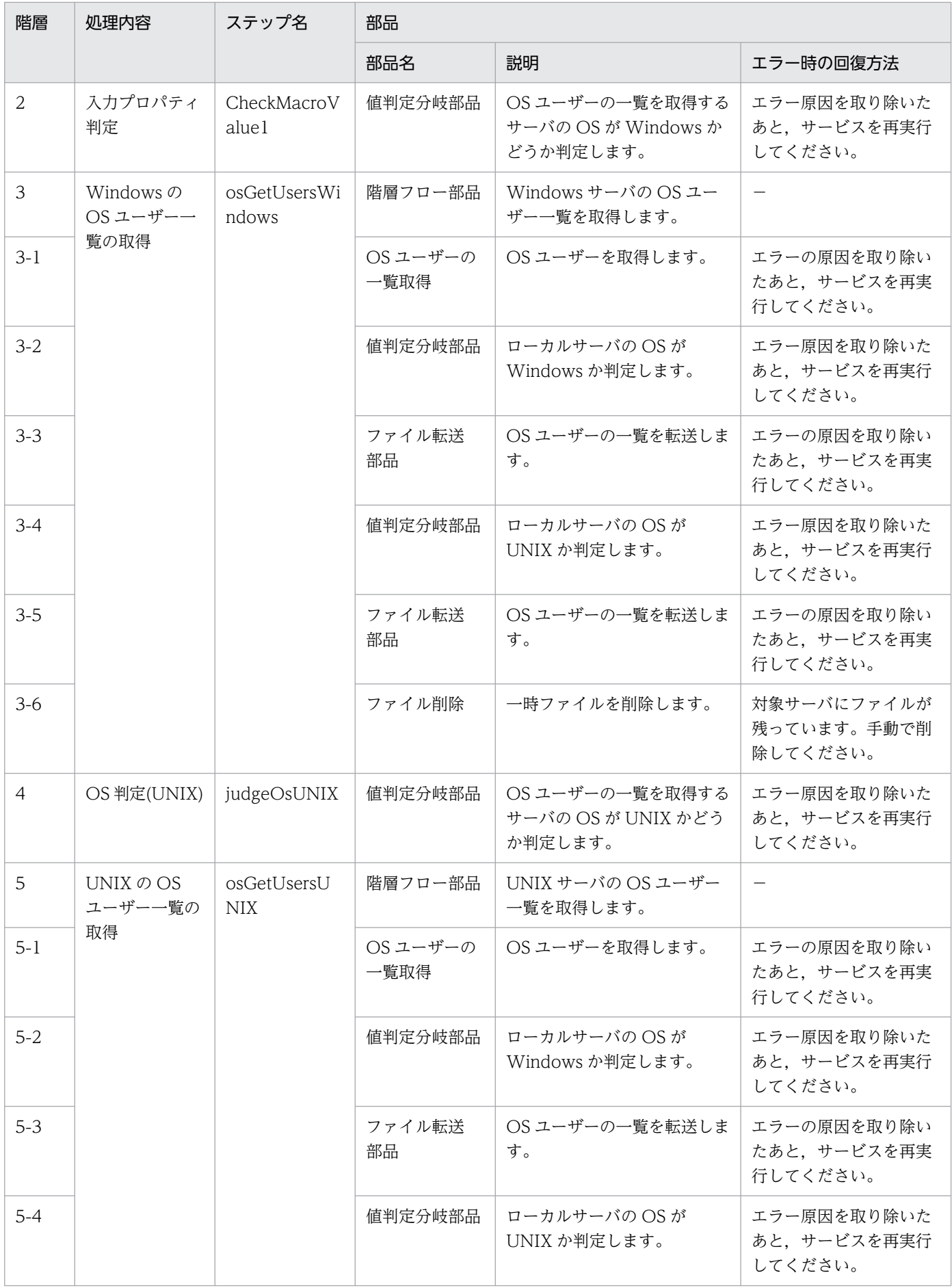

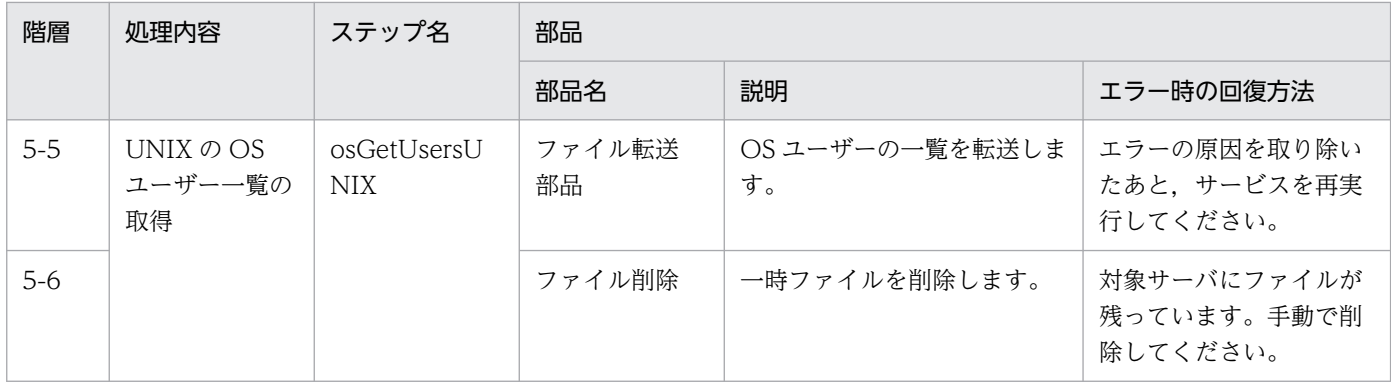

# 2.9.3 OS ユーザーの一覧一括取得(SYSTEM)

#### 機能

このサービステンプレートは、Windows/UNIX の OS ユーザーの一覧を、CSV ファイルからサーバー 覧を取得して一括取得します。

このサービステンプレートが前提とするサーバを次に示します。

・Windows サーバ

・UNIX サーバ

次の作業を実施します。

(1) CSV ファイルの指定した列から, Windows/UNIX サーバの一覧を取得します。CSV ファイルの 1 行目は列名を記述してください。2 行目から 100 行目までデータを記述してください。ホスト名または IP アドレスを記述してある列が最低一つ必要です。

(例 1)

ホスト名

hostVM001

hostVM002

(例 2)

ホスト名,コメント

hostVM001,#Comment1

hostVM002,#Comment2

"172.16.254.7",#Comment3

<sup>2.</sup> JP1/AO 同梱版サービステンプレート

(2) CSV ファイルに記述できるホスト名または IP アドレスの件数は 99 件以下で、かつ

(ホスト名または IP アドレスの文字列長の合計値)+ホスト件数

が 1017 文字以下です。

(3) 読み込んだフィールドには次のチェックを行います。どれかの条件に当てはまると,タスクが失敗しま す。

(a)フィールドの文字列長が 1024 文字より大きい

(b)フィールドに次の特殊記号を含む

 「,」(ローカルサーバが Windows 環境の場合),「<」,「>」,「|」,「;」,「&」,「\*」,「?」,「`」,「%」,両 端以外の「"」および末尾の「¥」

(c)フィールドに制御文字(0x00〜0x1f)を含む

(4) Windows/UNIX サーバごとに OS ユーザーの一覧を、指定されたファイルにテキスト形式で出力し ます。ファイルの名称は「OS Users XXXX」です。XXXX には CSV ファイルの指定した列の記述内容 に応じてホスト名または IP アドレスが指定されます。Windows の場合,ファイルの出力フォーマット は,net user コマンドの出力結果と同じ形式です。

(5) OS ユーザー一覧ファイルをローカルサーバの指定されたフォルダに転送します。Windows/UNIX サーバ上の転送元ファイルは削除します。

CSV ファイル読み込みに失敗した場合は、OS.fileOpenRetryInterval プロパティに指定した秒数待って ファイル読み込みをリトライする処理を,OS.fileOpenRetryCount プロパティに指定した回数繰り返し ます。各プロパティの値は,利用している環境に合わせて調整してください。

#### 前提条件

【サービステンプレート実行システム内前提製品】/【サービステンプレート実行システム内 Windows/ UNIX サーバの稼働 OS】の最新のサポート状況については,リリースノートを参照してください。

また、OS および製品について略称を用いています。対象とする OS および製品については「はじめに」 を参照してください。

【サービステンプレート実行システム内前提製品】

なし。

【サービステンプレート実行システム内 Windows/UNIX サーバの稼働 OS】

- (1) Windows Server
- (2) Red Hat Enterprise Linux Server
- (3) Oracle Linux

<sup>2.</sup> JP1/AO 同梱版サービステンプレート

【システム内前提製品の使用条件】

なし。

【サービステンプレート実行システム内前提製品の使用条件】

なし。

#### 注意事項

【CSV ファイルに関する注意事項】

・ローカルサーバが Windows 環境の場合の注意事項

(1) CSV ファイル中の IP アドレスは二重引用符号(")で囲んでおく必要があります。

(2) ODBC ドライバの制限のため, CSV ファイル名には「[」, [1], [!], [`] は使用できません。

(3) データの途中に空白行がある場合,空白行も行数としてカウントされます。データが記述された行が 99 行以内であっても,途中の空白行を含めた行数が 100 以上となる場合, タスクが異常終了するのでご 注意ください。

・ローカルサーバが UNIX 環境の場合の注意事項

(1) データの途中に空白行がある場合,空白行も行数としてカウントされます。データが記述された行が 99 行以内であっても,途中の空白行を含めた行数が 100 以上となる場合,タスクが異常終了するのでご 注意ください。

(2) データには「,」は使用できません。使用した場合,列を正しく区切ることができないため,データを 取得できません。

(3) CSV ファイルの行の先頭または末尾に存在する半角スペースおよびタブ記号は,その個数に関係なく, 存在しないものとみなします。

【CSV ファイル以外の注意事項】

(1) このサービスを実行する場合,エージェントレス接続先としてローカルサーバ("localhost"で解決され るループバックアドレス)および OS ユーザーの一覧を取得するサーバを設定する必要があります。

(2) OS ユーザーの一覧を取得するサーバの OS が UNIX の場合は,プロパティにマルチバイト文字を使 用しないでください。

(3) OS ユーザーの一覧を取得するサーバの OS が Windows でマルチバイト文字を指定する場合は, Windows 用出力フォルダ(リモート)プロパティの指定値は 248 バイト以内となるよう指定してください。

(4) マルチバイト文字を指定する場合は,出力フォルダ名(ローカル)プロパティの指定値は 256 バイト以 内となるよう指定してください。

#### 2. JP1/AO 同梱版サービステンプレート

(5) 「サーバ名の列番号」プロパティには 255 以内の整数値を指定してください。途中の空白列も列数に 含まれますのでご注意ください。

(6) リモートおよびローカルに指定するフォルダ名が既に存在する場合,既存のフォルダを上書きします。 また,フォルダの下に同名のファイルが存在する場合も上書きします。そのため,指定したフォルダ名に 誤りがないか,十分に確認してください。

(7) リモートに指定したパスのフォルダが存在しない場合は,そのフォルダを作成します。作成したフォ ルダは削除せずに残ります。定期的に使用しない場合は削除してください。

#### 実行権限

Administrators グループに所属するユーザー

#### バージョン

04.00.00

#### タグ

Gather OS information,Linux,Windows

## プロパティ一覧

[サービス設定]画面に表示されるプロパティの一覧を次に示します。

(凡例)

○:プロパティの指定は必須です。

△:プロパティの指定は省略可能です。ただし、ほかのプロパティの指定内容によっては、指定が必須 になります。各プロパティの「説明」を確認してください。

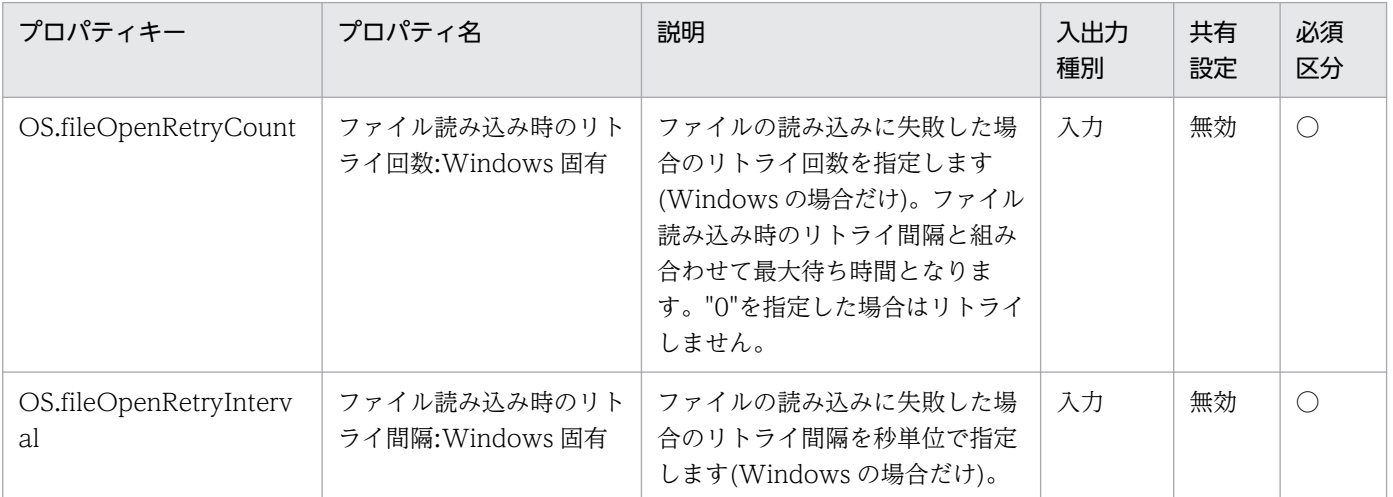

[サービス設定]画面および[サービス実行]画面に表示されるプロパティの一覧を次に示します。

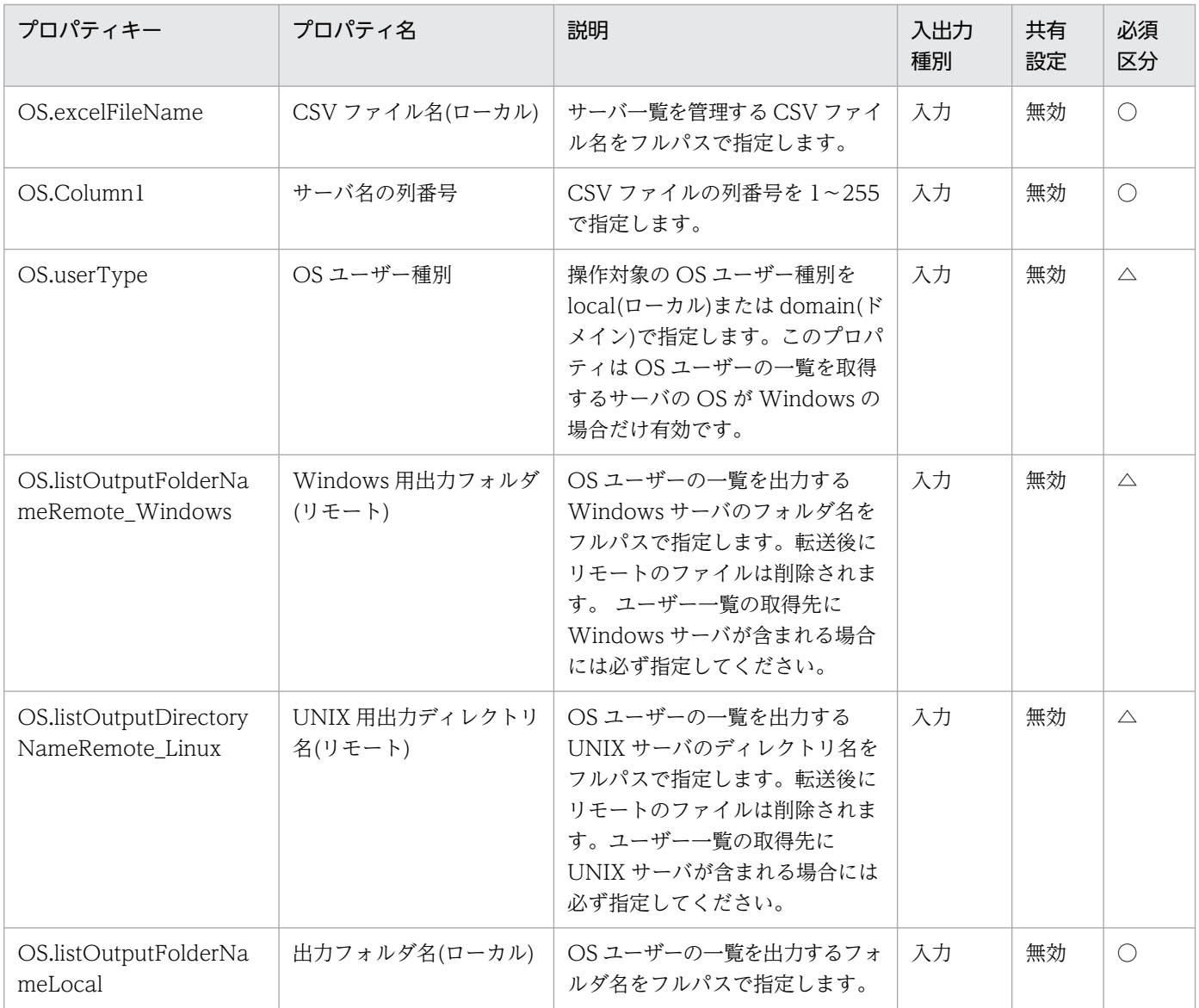

# [タスク詳細]画面にだけ表示されるプロパティの一覧を次に示します。

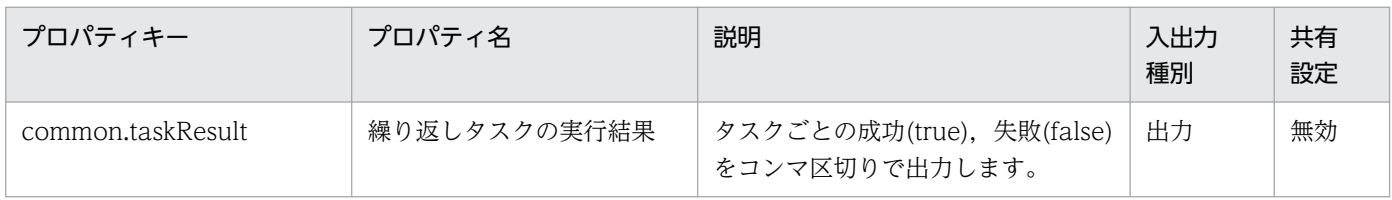

# [サービス設定]画面に表示されるプロパティの入力制限を次に示します。

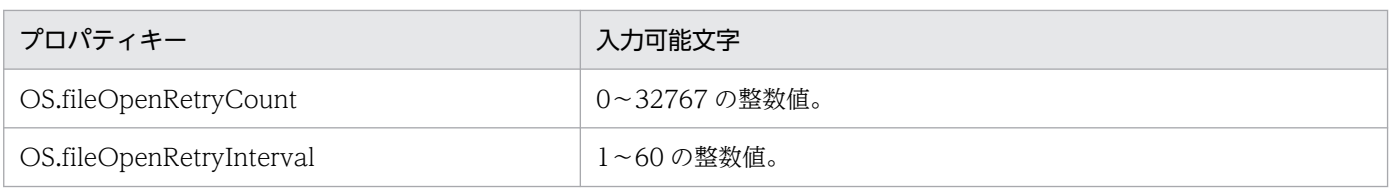

# [サービス設定]画面および[サービス実行]画面に表示されるプロパティの入力制限を次に示します。

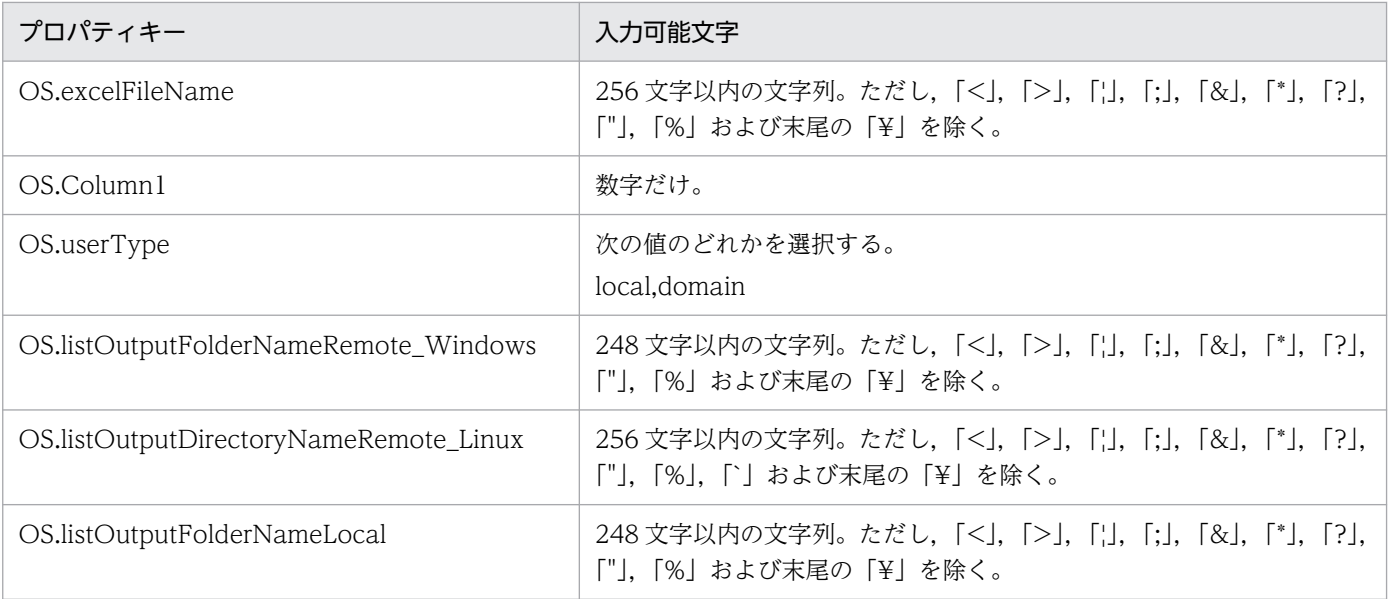

# フロー仕様詳細

フロー仕様詳細を次の表に示します。

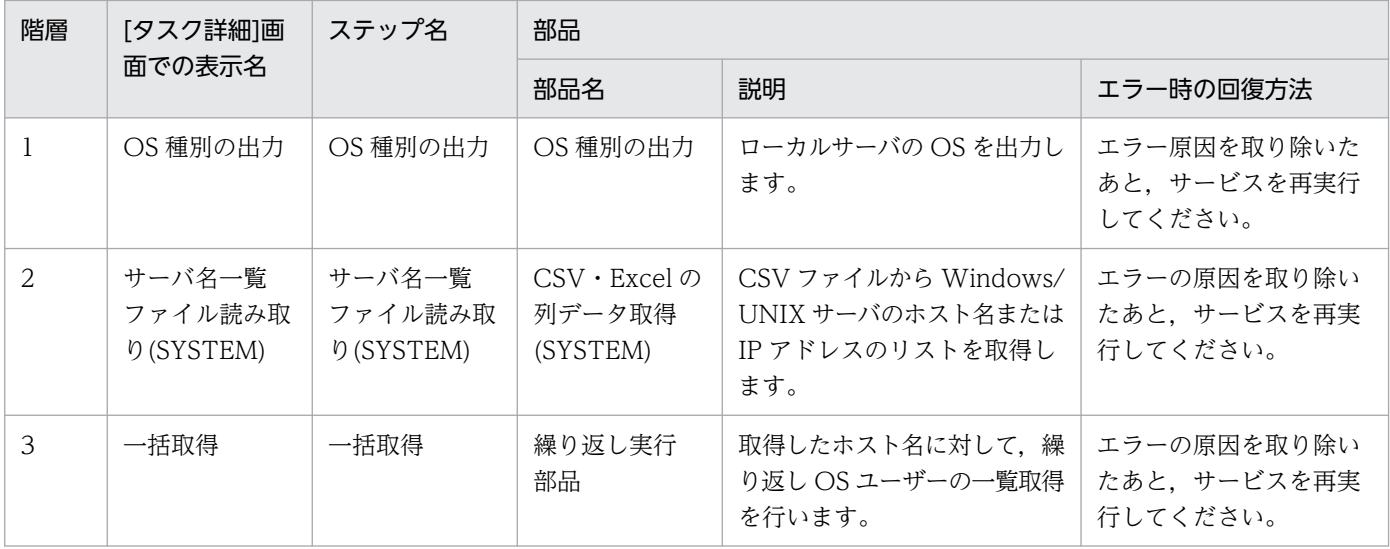

# 2.9.4 OS ユーザーの一覧一括取得(SYSTEM)(繰り返しフロー)

## フロー仕様詳細

フロー仕様詳細を次の表に示します。

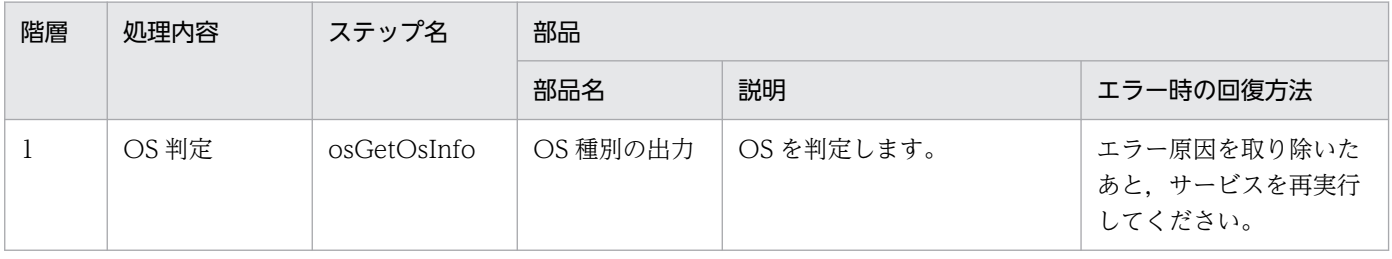

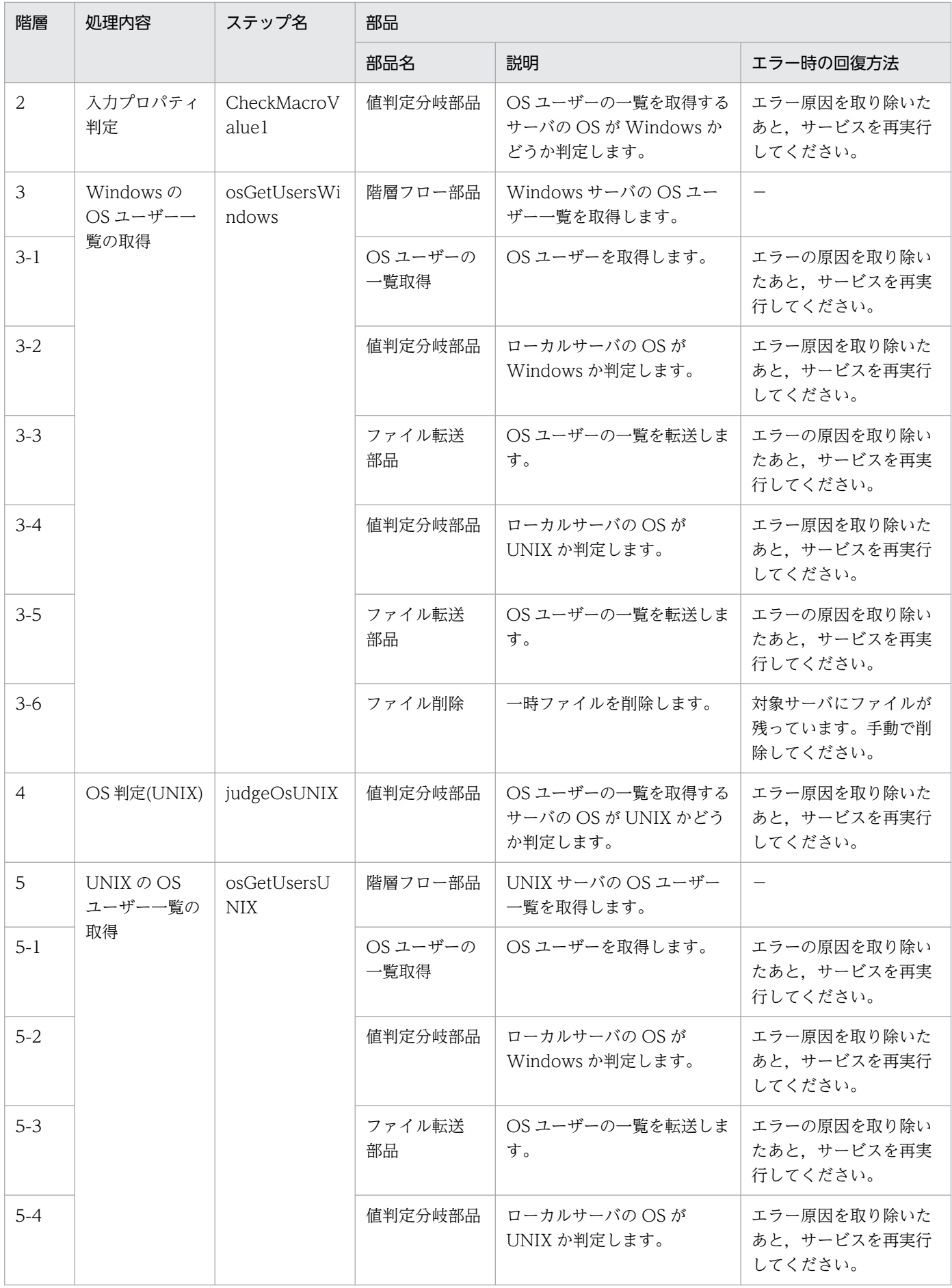

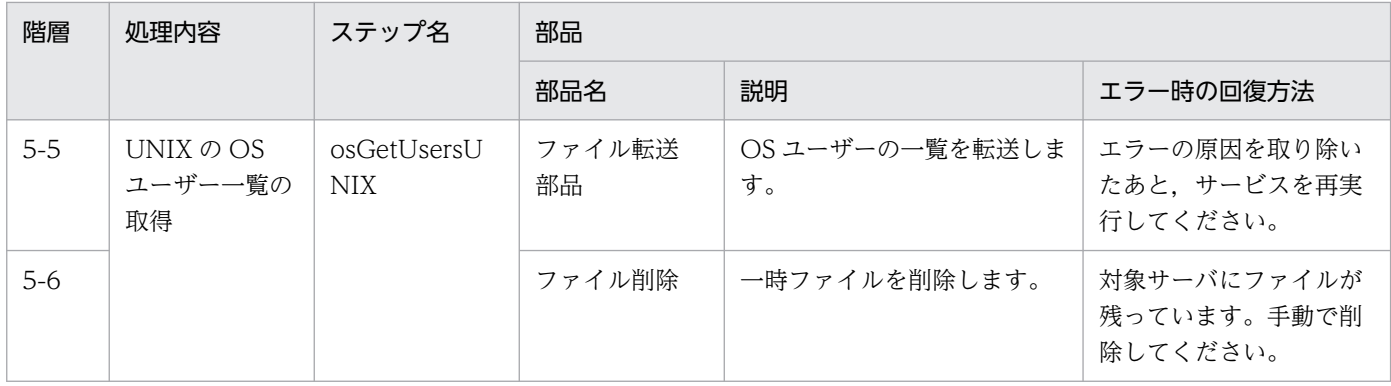

# 2.9.5 OS ユーザーの一覧取得

#### 機能

このサービステンプレートは、Windows/UNIX の OS ユーザーの一覧を取得します。

このサービステンプレートが前提とするサーバを次に示します。

・Windows サーバ

・UNIX サーバ

次の作業を実施します。

(1)OS ユーザーの一覧を取得し、指定されたファイルにテキスト形式で出力します。Windows の場合, ファイルの出力フォーマットは、net user コマンドの出力結果と同じ形式です。

(2)ファイルをローカルサーバの指定されたフォルダに転送します。Windows/UNIX サーバ上の転送元 ファイルは削除します。

#### 前提条件

【サービステンプレート実行システム内前提製品】/【サービステンプレート実行システム内前提製品の稼 働 OS】の最新のサポート状況については,リリースノートを参照してください。

また、OS および製品について略称を用いています。対象とする OS および製品については「はじめに」 を参照してください。

【サービステンプレート実行システム内前提製品】

なし。

【サービステンプレート実行システム内前提製品の稼働 OS】

(1) Windows Server

(2) Red Hat Enterprise Linux Server

<sup>2.</sup> JP1/AO 同梱版サービステンプレート

(3) Oracle Linux

【システム内前提製品の使用条件】

なし。

【サービステンプレート実行システム内前提製品の使用条件】

なし。

#### 注意事項

(1)UNIX 環境に対してこのサービスを実行する場合は,プロパティにマルチバイト文字を使用しないでく ださい。

(2)OS ユーザーの一覧を取得するサーバの OS が Windows でマルチバイト文字を指定する場合は,出力 ファイル名(リモート)プロパティの指定値は 256 バイト以内となるよう指定してください。

(3)マルチバイト文字を指定する場合は,出力ファイル名(ローカル)プロパティの指定値は 256 バイト以内 となるよう指定してください。

(4)リモートおよびローカルに指定するファイル名が既に存在する場合,既存のファイルを上書きします。 また,リモート側のファイルは削除します。そのため,指定したファイル名に誤りがないか,十分に確認 してください。

(5)リモートに指定したパスのフォルダが存在しない場合は,そのフォルダを作成します。作成したフォル ダは削除せずに残ります。定期的に使用しない場合は削除してください。

## バージョン

04.00.00

# タグ

Gather OS information,Linux,Windows

# プロパティ一覧

[サービス設定]画面および[サービス実行]画面に表示されるプロパティの一覧を次に示します。

(凡例)

○:プロパティの指定は必須です。

△:プロパティの指定は省略可能です。ただし、ほかのプロパティの指定内容によっては、指定が必須 になります。各プロパティの「説明」を確認してください。

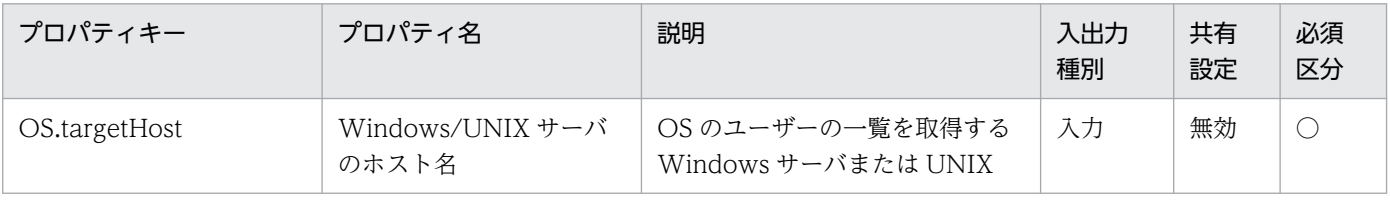

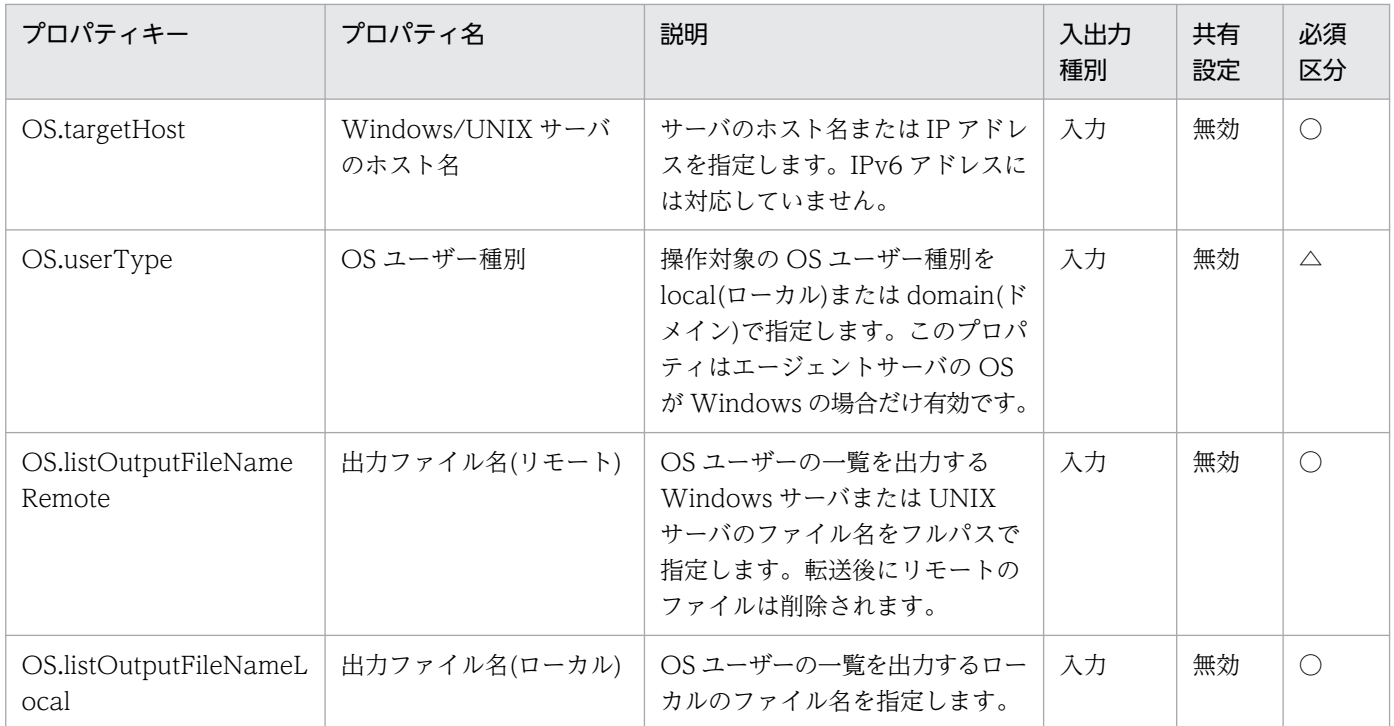

[サービス設定]画面および[サービス実行]画面に表示されるプロパティの入力制限を次に示します。

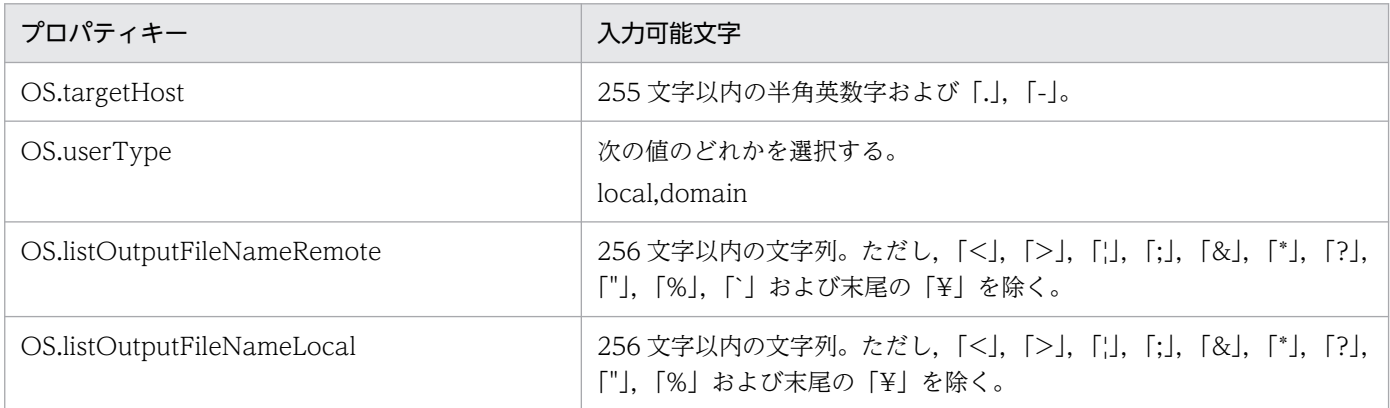

# フロー仕様詳細

フロー仕様詳細を次の表に示します。

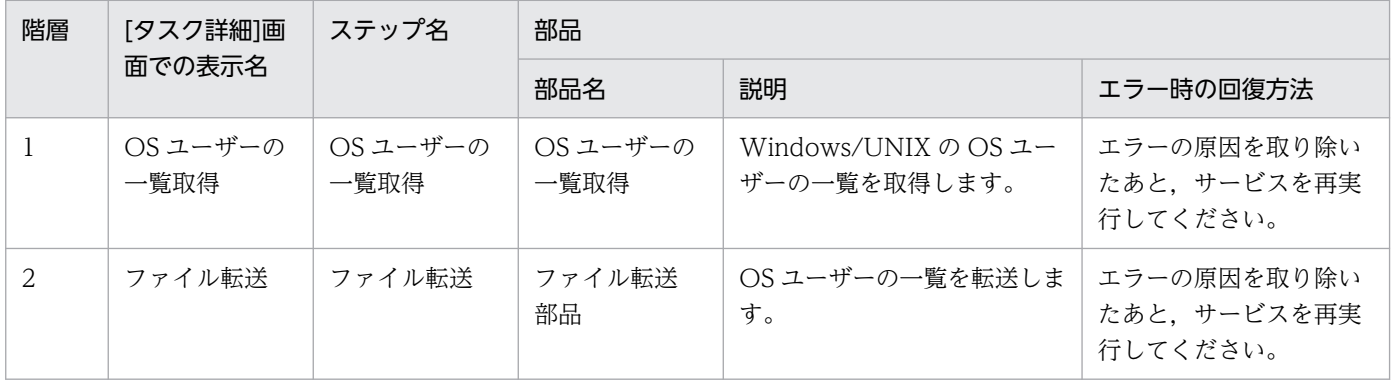

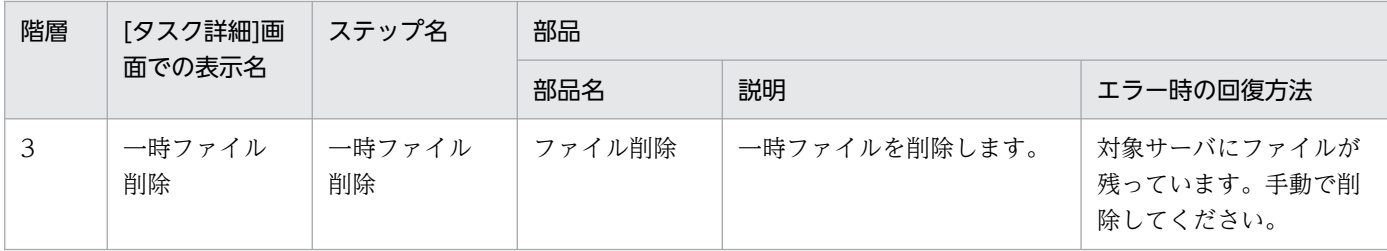

2. JP1/AO 同梱版サービステンプレート

# 2.10.1 Utility Components

### 機能

このサービステンプレートは,サービステンプレート開発者向けの部品を格納したものです。サービステ ンプレートを開発する場合にインポートしてください。

## 注意事項

(1)このサービステンプレートからサービスの作成およびサービスの実行をしないでください。

# バージョン

04.00.00

# タグ

−

<sup>2.</sup> JP1/AO 同梱版サービステンプレート

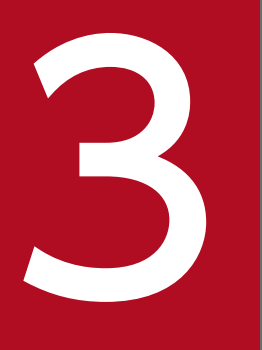

# 3 JP1/AO Content Pack 版サービステンプレート

# この章では,JP1/AO Content Pack 版サービステンプレートについて説明します。

# 3.1.1 AWS (構築) 用のサービステンプレート一覧

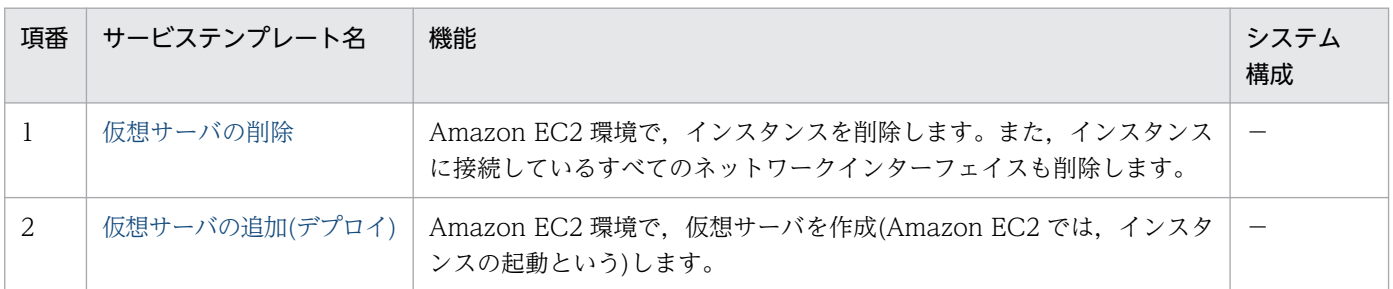

(凡例)

−:ありません。

# 3.1.2 AWS (運用) 用のサービステンプレート一覧

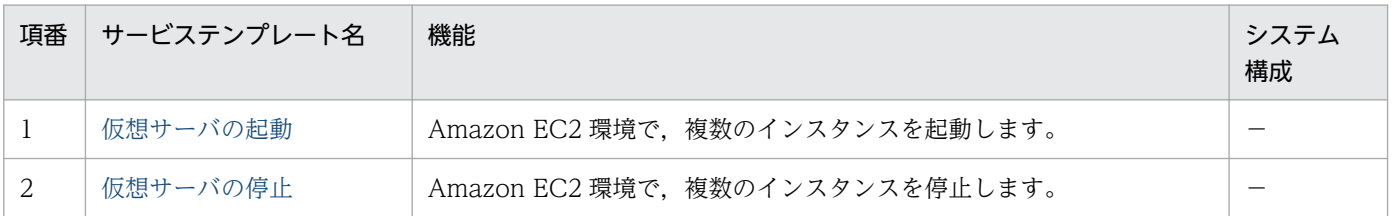

(凡例)

−:ありません。

# 3.1.3 Hyper-V 2016(構築)用のサービステンプレート一覧

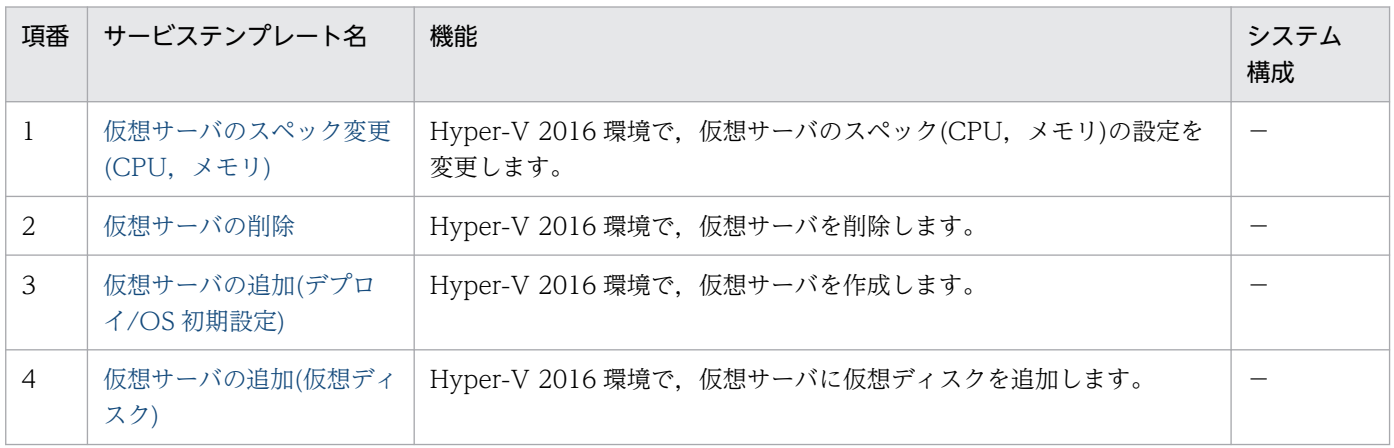

# 3.1.4 Hyper-V 2016 (運用) 用のサービステンプレート一覧

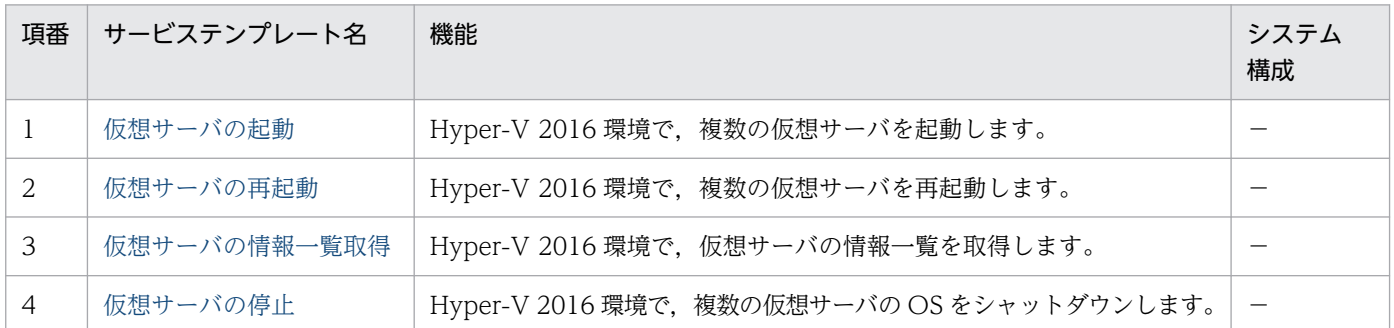

(凡例)

−:ありません。

# 3.1.5 OS (構築) 用のサービステンプレート一覧

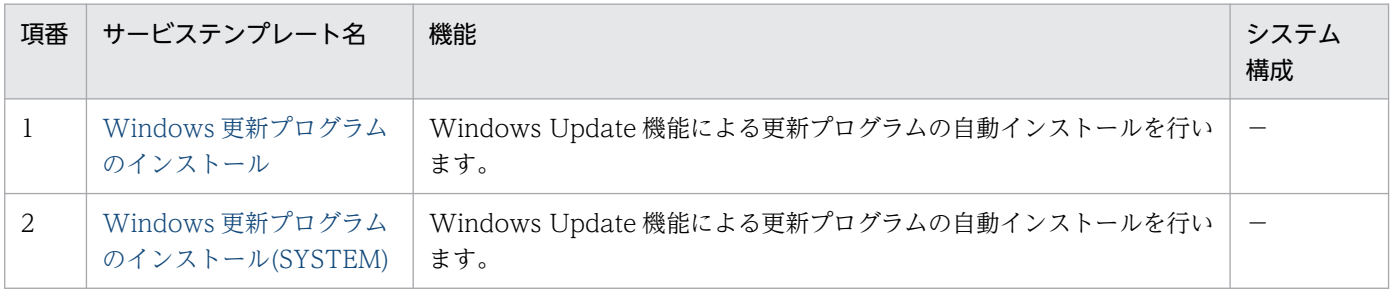

(凡例)

−:ありません。

# 3.1.6 vSphere (構築) 用のサービステンプレート一覧

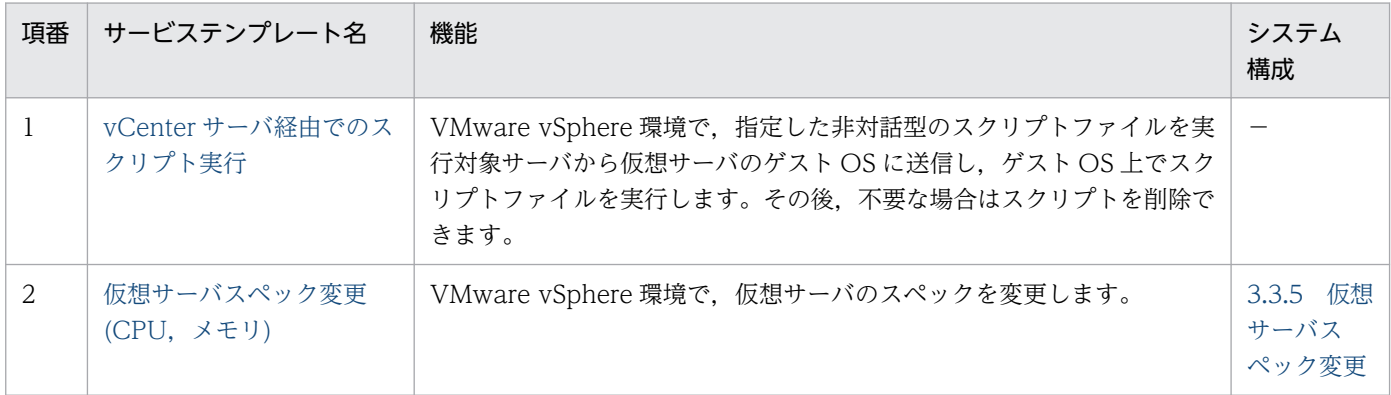

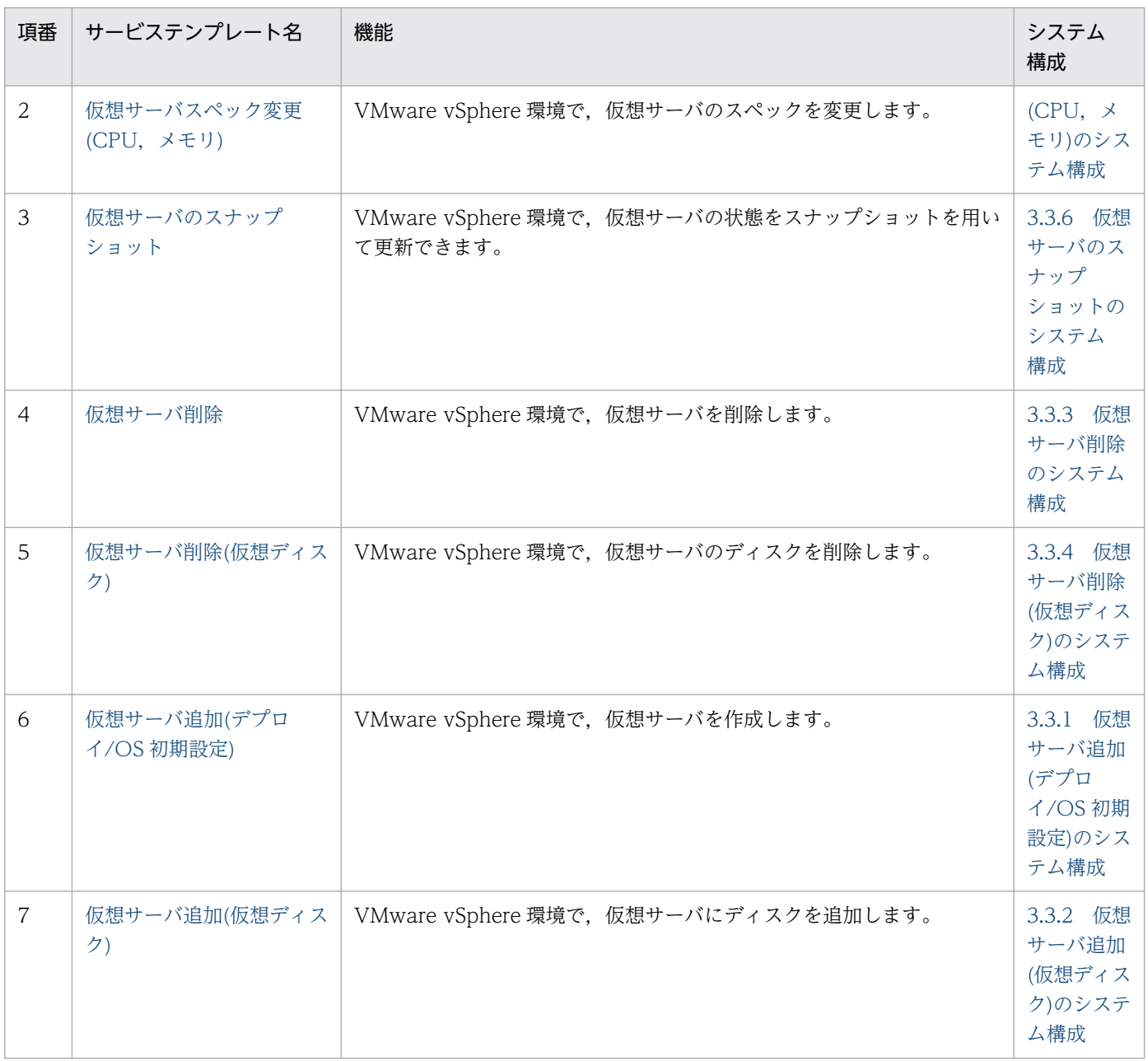

#### (凡例)

−:ありません。

# 3.1.7 vSphere (運用) 用のサービステンプレート一覧

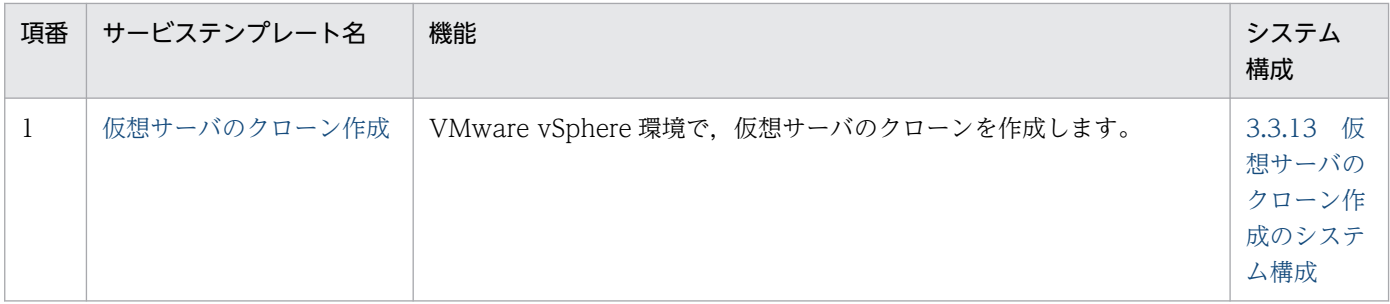

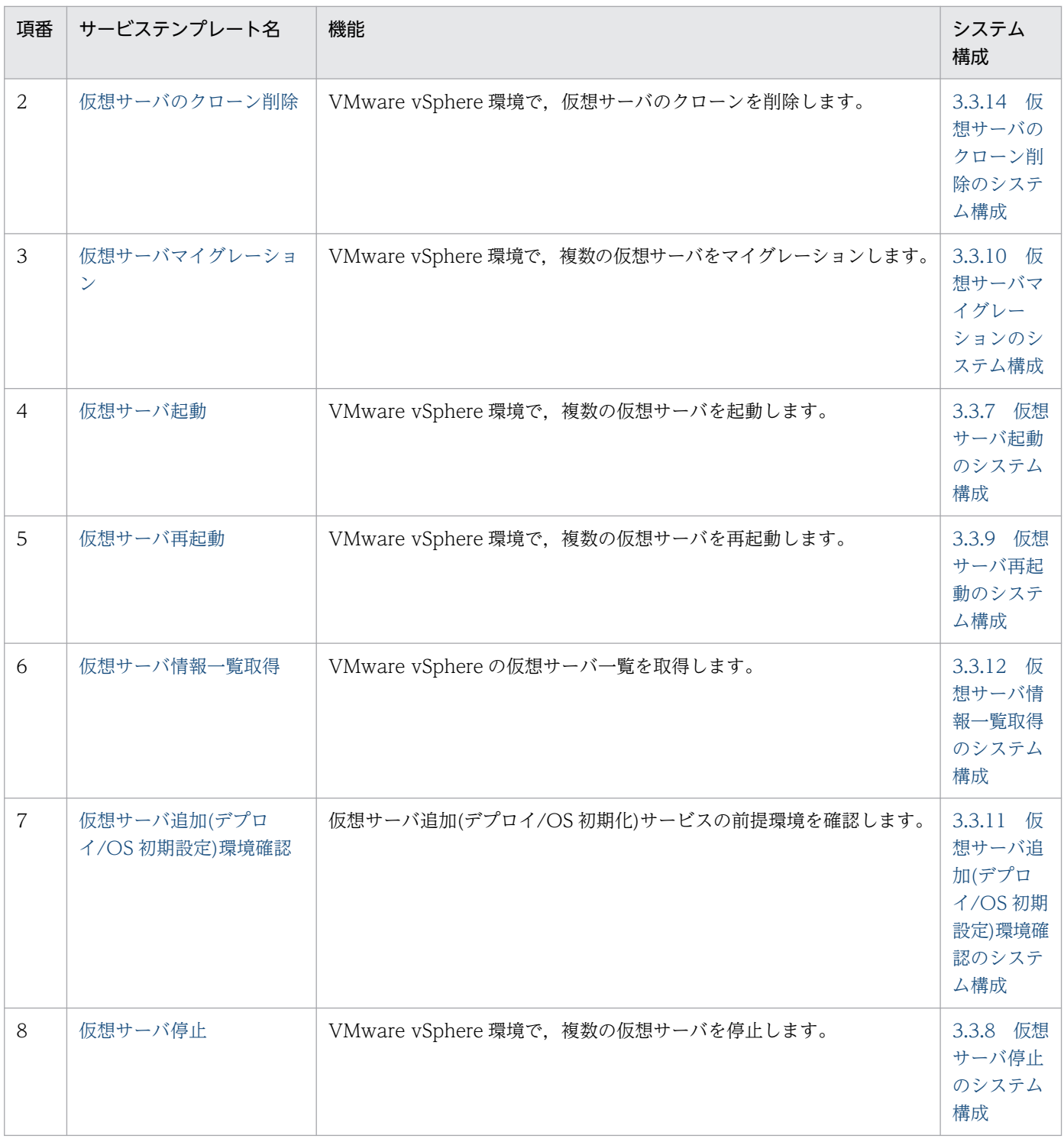

# 3.1.8 部品提供用のサービステンプレート一覧

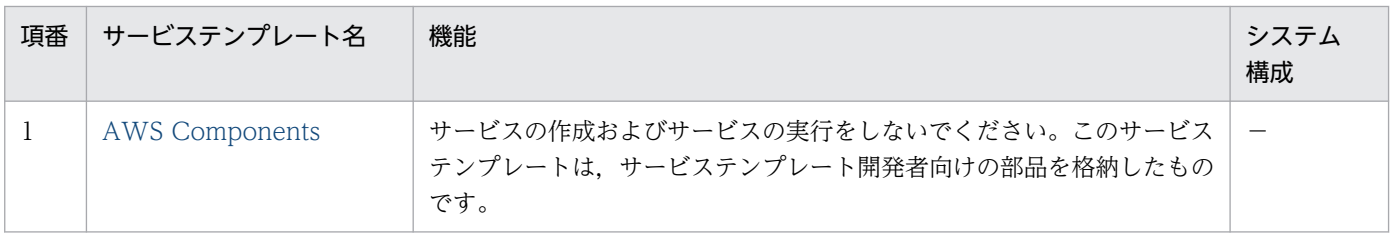

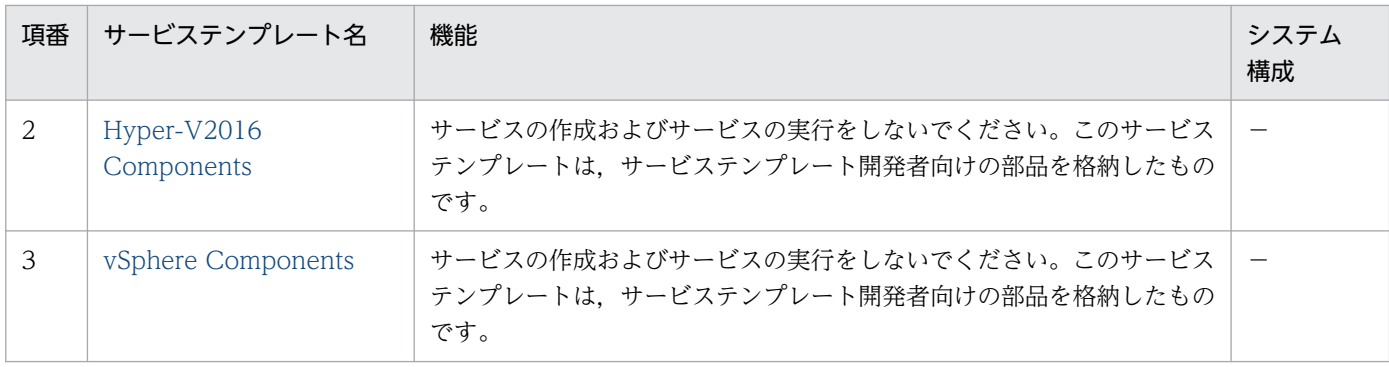

(凡例)

−:ありません。
# 3.2 仮想サーバ用サービステンプレートの使用例

JP1/AO Content Pack 版サービステンプレートでは、仮想サーバ環境を構築するために必要なサービス テンプレートを提供しています。

ここでは、次のサービステンプレートを使用した場合の、想定するシステム構成および指定するプロパティ の例について説明します。

• 仮想サーバマイグレーション

## 3.2.1 サービステンプレート「仮想サーバマイグレーション」の使用例

サービステンプレート「仮想サーバマイグレーション」を使用した場合の,想定するシステム構成および 指定するプロパティの例について説明します。

このサービステンプレートを使用すると, vMotion で, 仮想サーバをほかの VMware vSphere ESXi に 移動できます。

#### 想定するシステム構成

このサービステンプレートでは、次のシステム構成を前提としています。

Web ブラウザー

JP1/AO を操作する端末です。ユーザーは,この端末でサービステンプレートのプロパティ値を設定し ます。

IT 運用自動化サーバ

JP1/AO,および JP1/Base がインストールされているサーバです。

vCenter 操作サーバ

VMware vSphere Power CLI がインストールされているサーバです。

vCenter サーバ

VMware vCenter Server がインストールされているサーバです。

ESX サーバ

VMware vSphere ESXi がインストールされているサーバです。仮想化サーバを管理しています。

#### 仮想サーバ

ESX サーバが管理する仮想サーバです。サービステンプレート「仮想サーバマイグレーション」では, この仮想サーバを移動します。

<sup>3.</sup> JP1/AO Content Pack 版サービステンプレート

図 3-1 サービステンプレート「仮想サーバマイグレーション」の想定するシステム構成

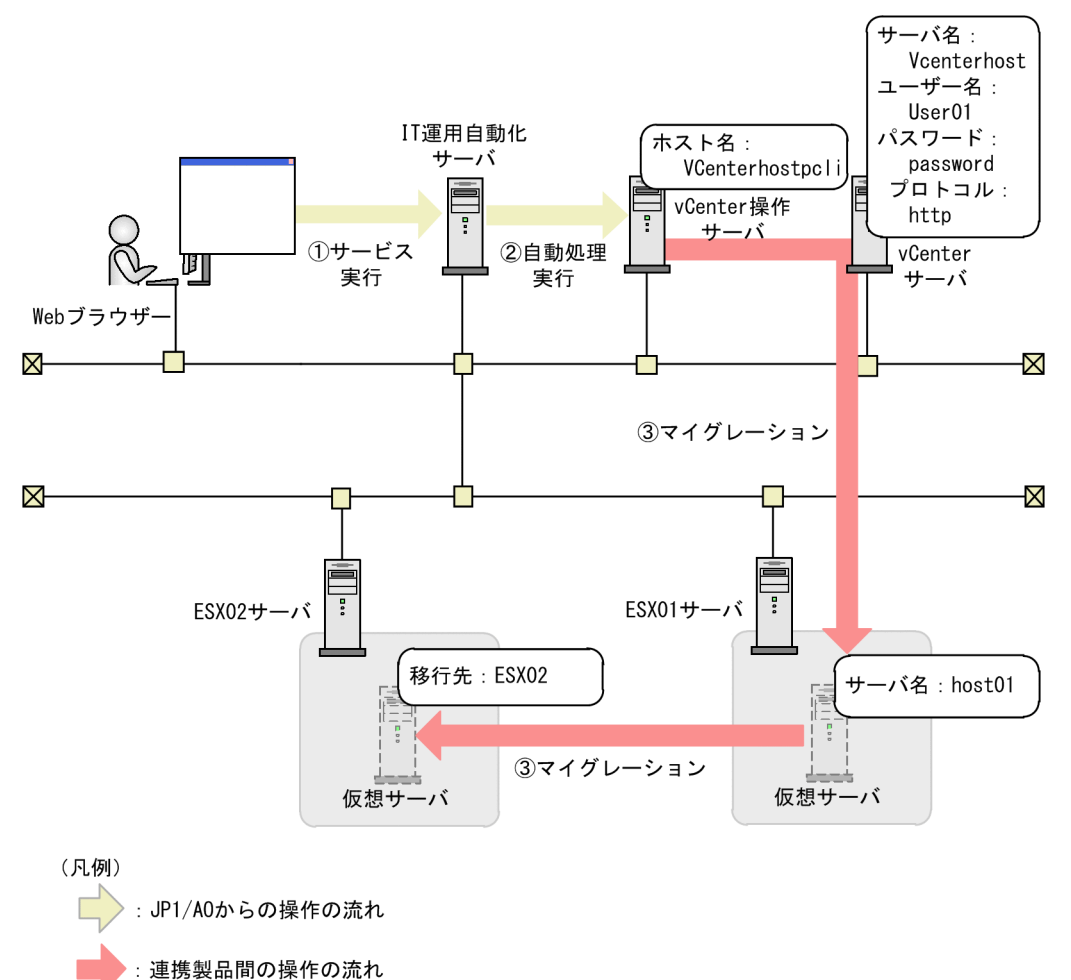

#### 処理の流れ

- 1. Web ブラウザーから, ユーザーがプロパティ値を入力し, サービスを実行します。
- 2. IT 運用自動化サーバから, vCenter 操作サーバに自動処理が実行されます。
- 3. 対象の仮想サーバが ESX01 サーバから, ESX02 サーバにマイグレーションされます。

対象の仮想サーバの電源が、ON のときはホットマイグレーション (電源 ON のまま移動)されます。 対象の仮想サーバの電源が、OFF のときはコールドマイグレーション (電源 OFF のまま移動) されま す。

#### プロパティ値の指定例

サービステンプレート「仮想サーバマイグレーション」を使用するためには,ユーザーの環境に合わせて, プロパティ値を指定する必要があります。プロパティ値は、[サービス設定]画面および [サービス実行] 画面で指定します。

<sup>3.</sup> JP1/AO Content Pack 版サービステンプレート

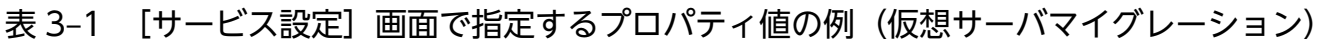

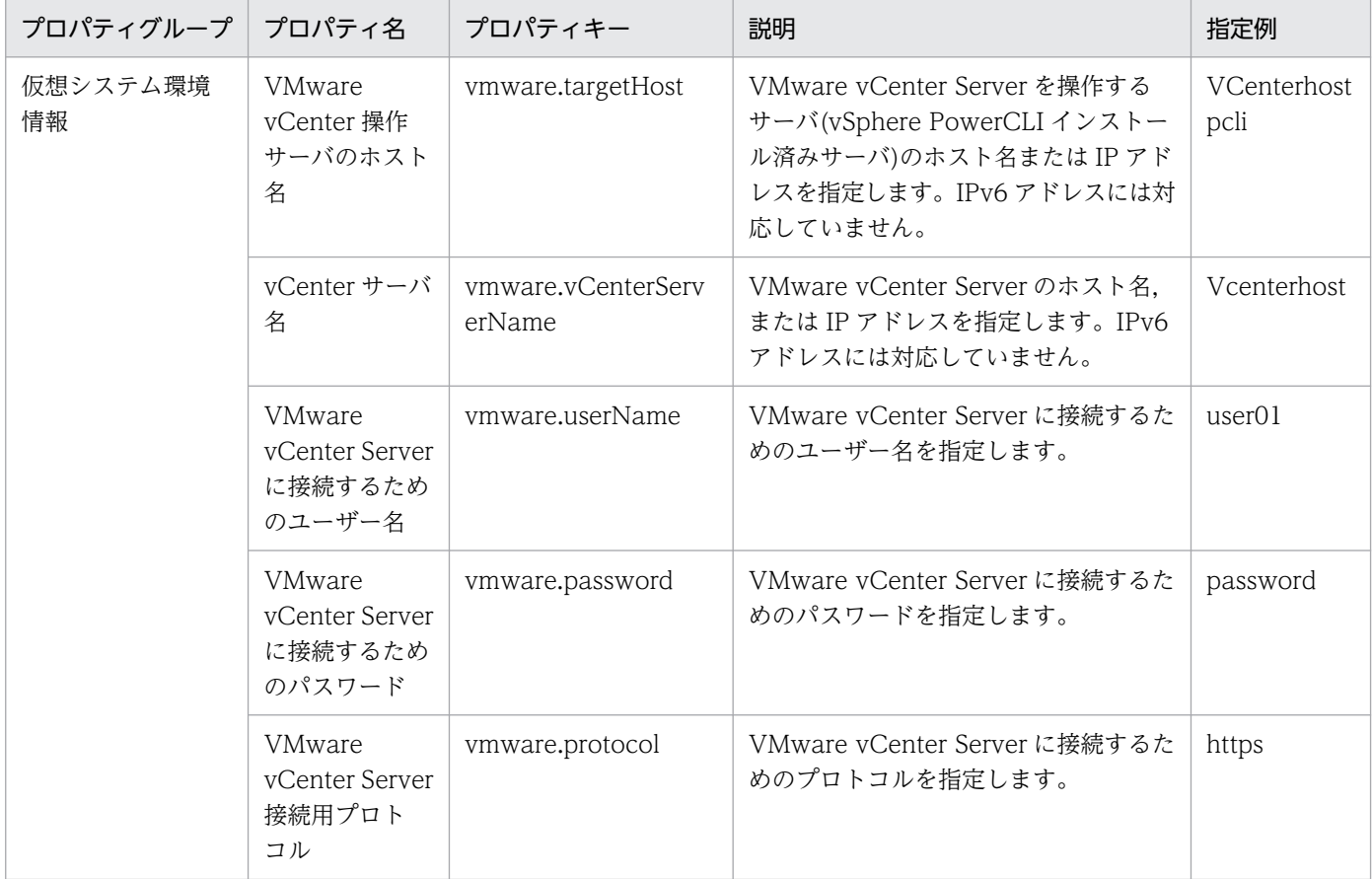

# 表 3-2 [サービス実行]画面で指定するプロパティ値の例 (仮想サーバマイグレーション)

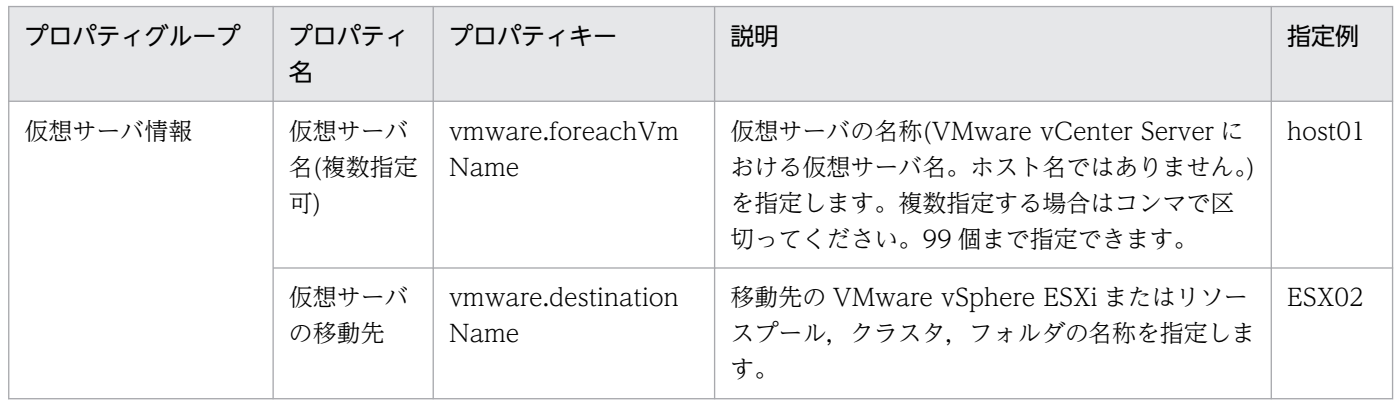

# 3.3 JP1/AO Content Pack 版サービステンプレートのシステム構成

次に示す vSphere (構築) 用のサービステンプレート,および vSphere (運用) 用のサービステンプレー トのシステム構成について説明します。

vSphere(構築)用のサービステンプレート

- 仮想サーバ追加(デプロイ/OS 初期設定)
- 仮想サーバ追加(仮想ディスク)
- 仮想サーバ削除
- 仮想サーバ削除(仮想ディスク)
- 仮想サーバスペック変更(CPU,メモリ)
- 仮想サーバのスナップショット

vSphere (運用) 用のサービステンプレート

- 仮想サーバ起動
- 仮想サーバ停止
- 仮想サーバ再起動
- 仮想サーバマイグレーション
- 仮想サーバ追加(デプロイ/OS 初期設定)環境確認
- 仮想サーバ情報一覧取得
- 仮想サーバのクローン作成
- 仮想サーバのクローン削除

# 3.3.1 仮想サーバ追加(デプロイ/OS 初期設定)のシステム構成

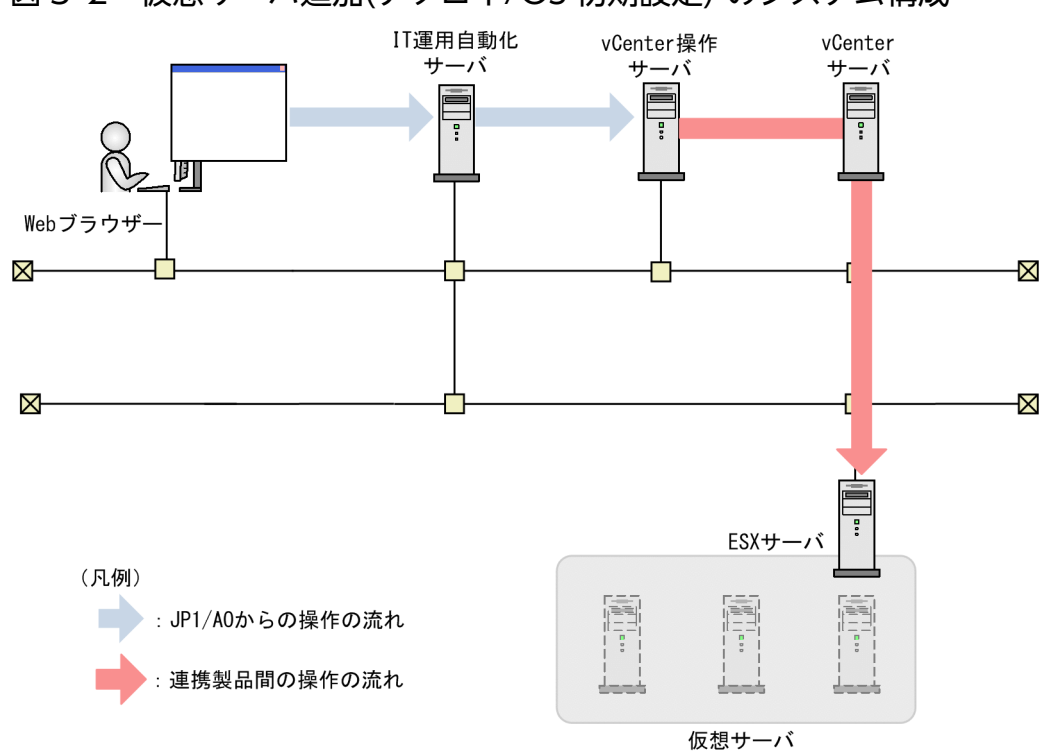

### 図 3-2 仮想サーバ追加(デプロイ/OS 初期設定) のシステム構成

# 3.3.2 仮想サーバ追加(仮想ディスク)のシステム構成

## 図 3-3 仮想サーバ追加(仮想ディスク) のシステム構成

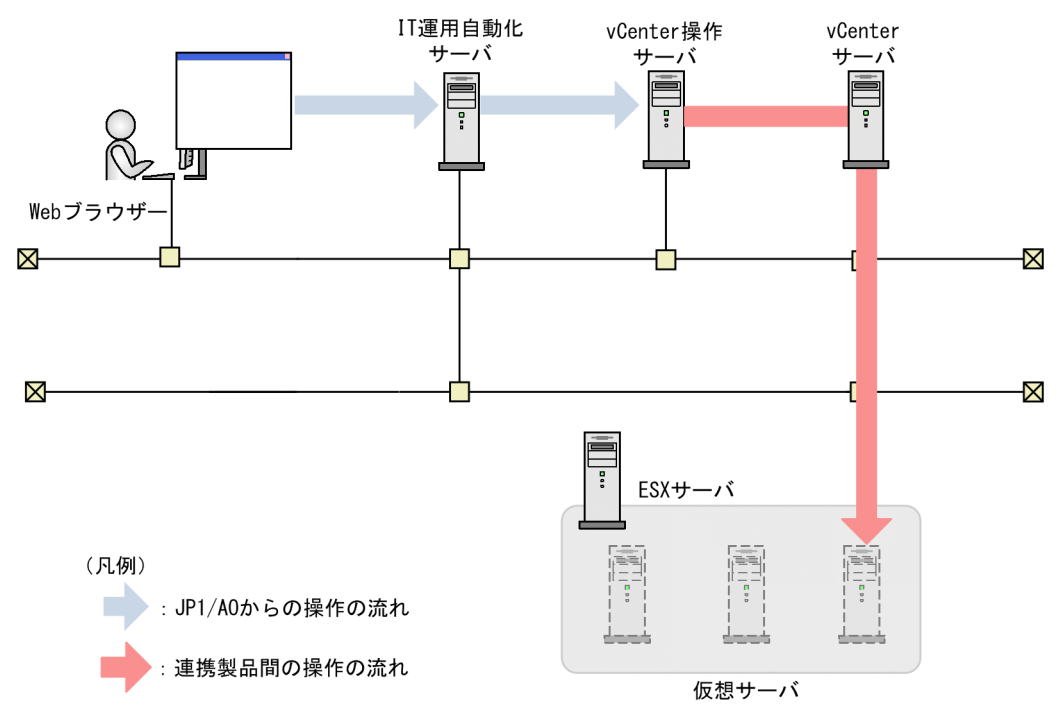

# 3.3.3 仮想サーバ削除のシステム構成

### 図 3-4 仮想サーバ削除のシステム構成

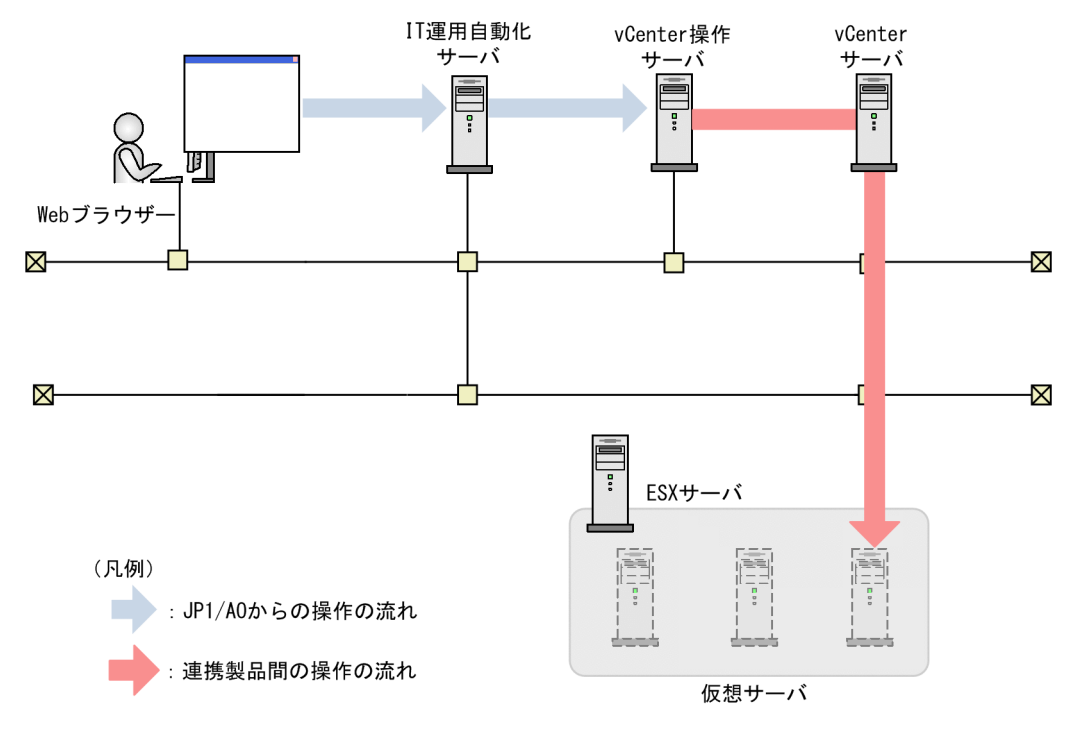

# 3.3.4 仮想サーバ削除(仮想ディスク)のシステム構成

図 3-5 仮想サーバ削除(仮想ディスク)のシステム構成

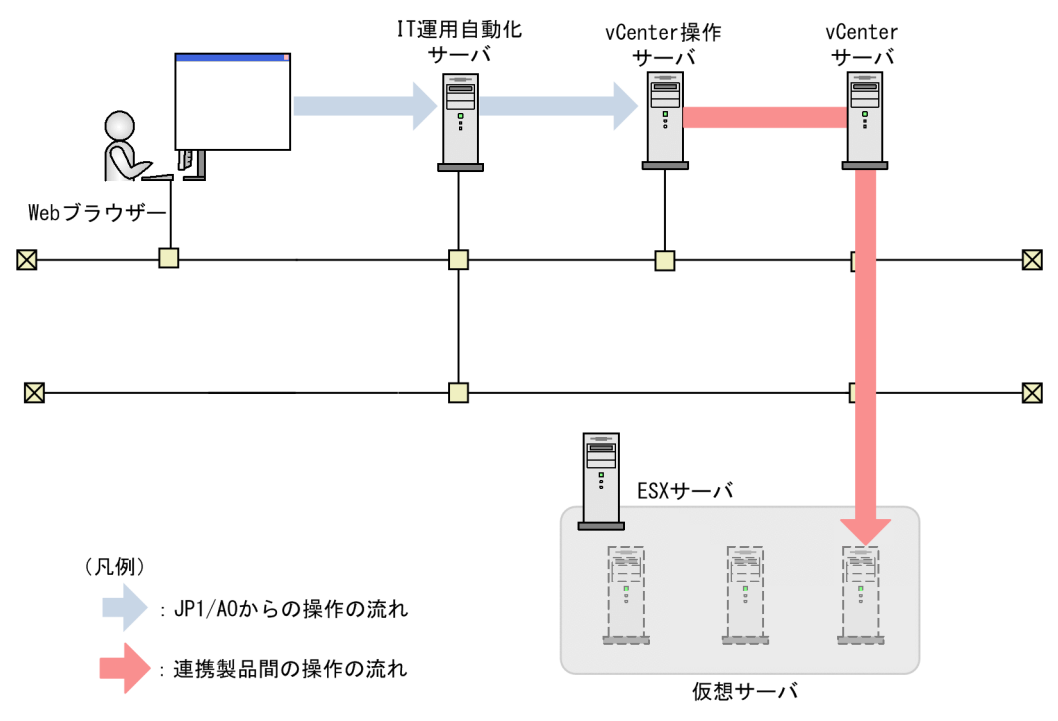

# 3.3.5 仮想サーバスペック変更(CPU,メモリ)のシステム構成

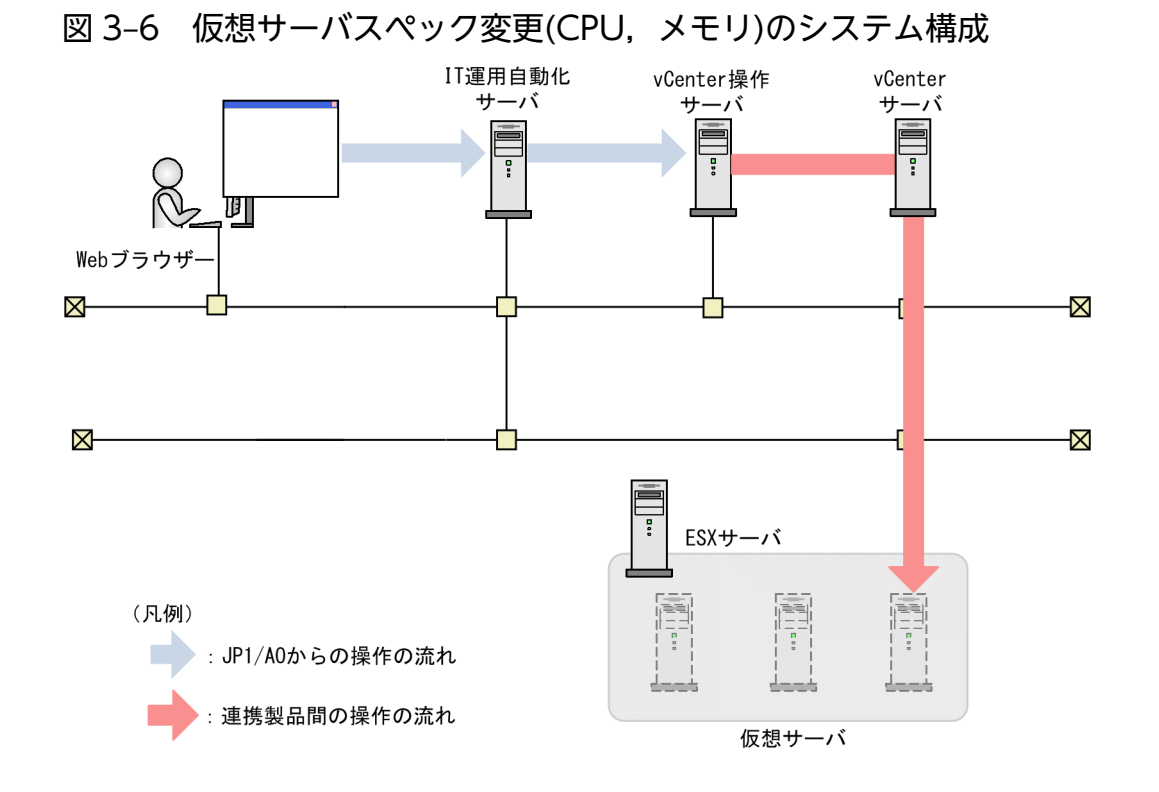

# 3.3.6 仮想サーバのスナップショットのシステム構成

図 3‒7 仮想サーバのスナップショットのシステム構成

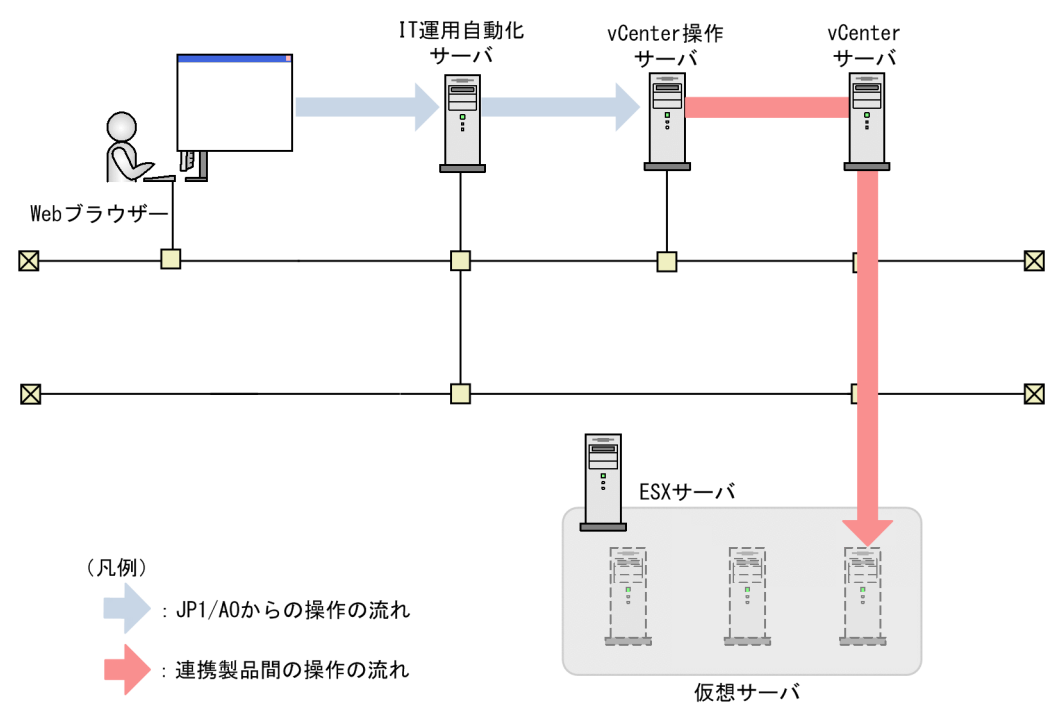

# 3.3.7 仮想サーバ起動のシステム構成

### 図 3‒8 仮想サーバ起動のシステム構成

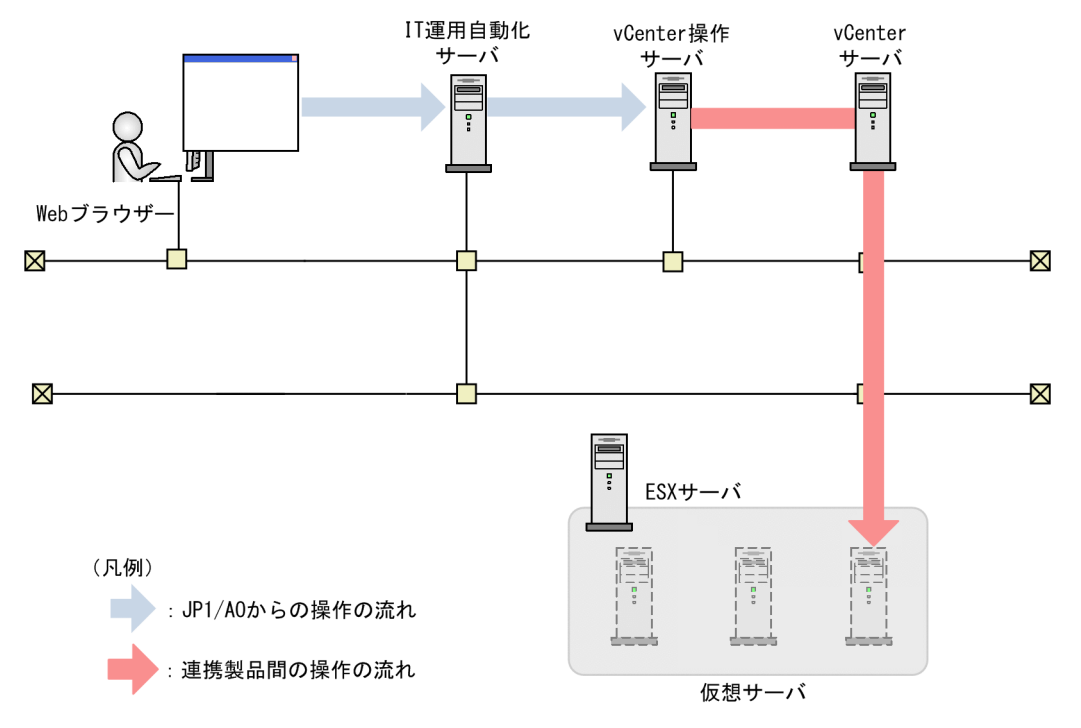

# 3.3.8 仮想サーバ停止のシステム構成

## 図 3-9 仮想サーバ停止のシステム構成

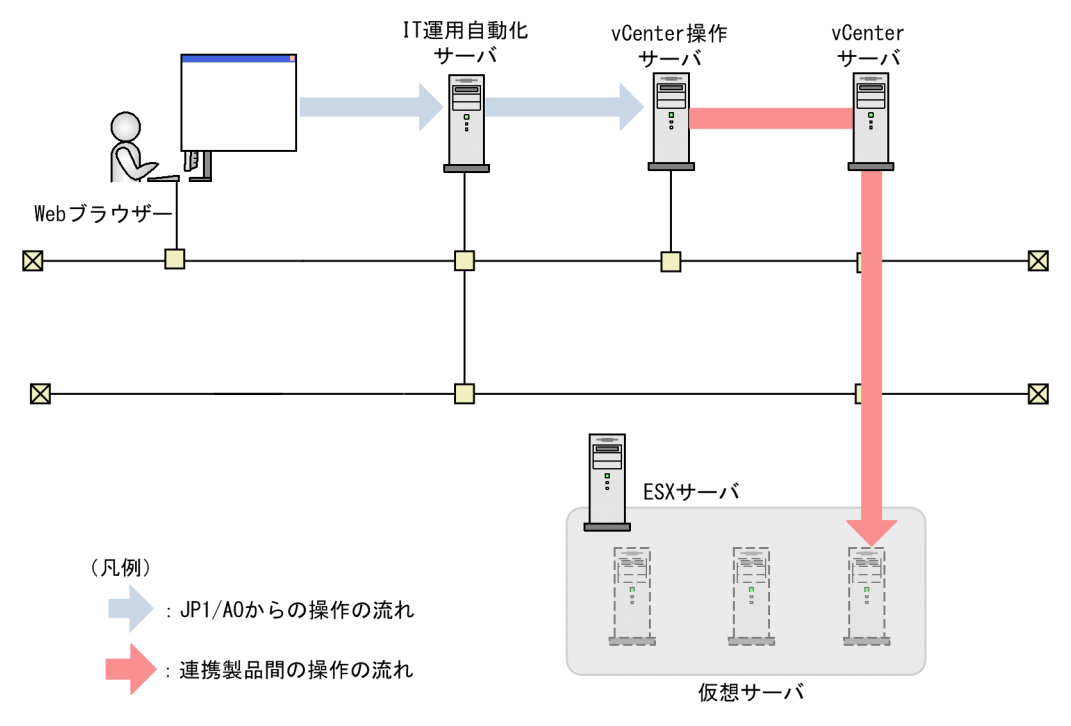

# 3.3.9 仮想サーバ再起動のシステム構成

### 図 3‒10 仮想サーバ再起動のシステム構成

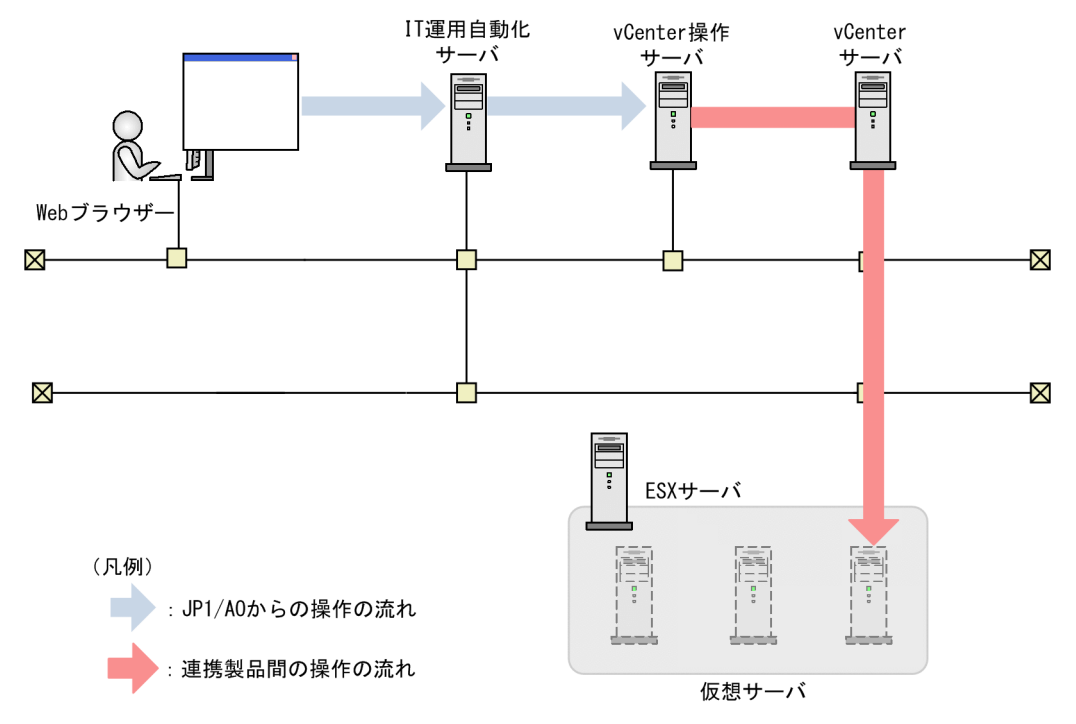

# 3.3.10 仮想サーバマイグレーションのシステム構成

## 図 3-11 仮想サーバマイグレーションのシステム構成

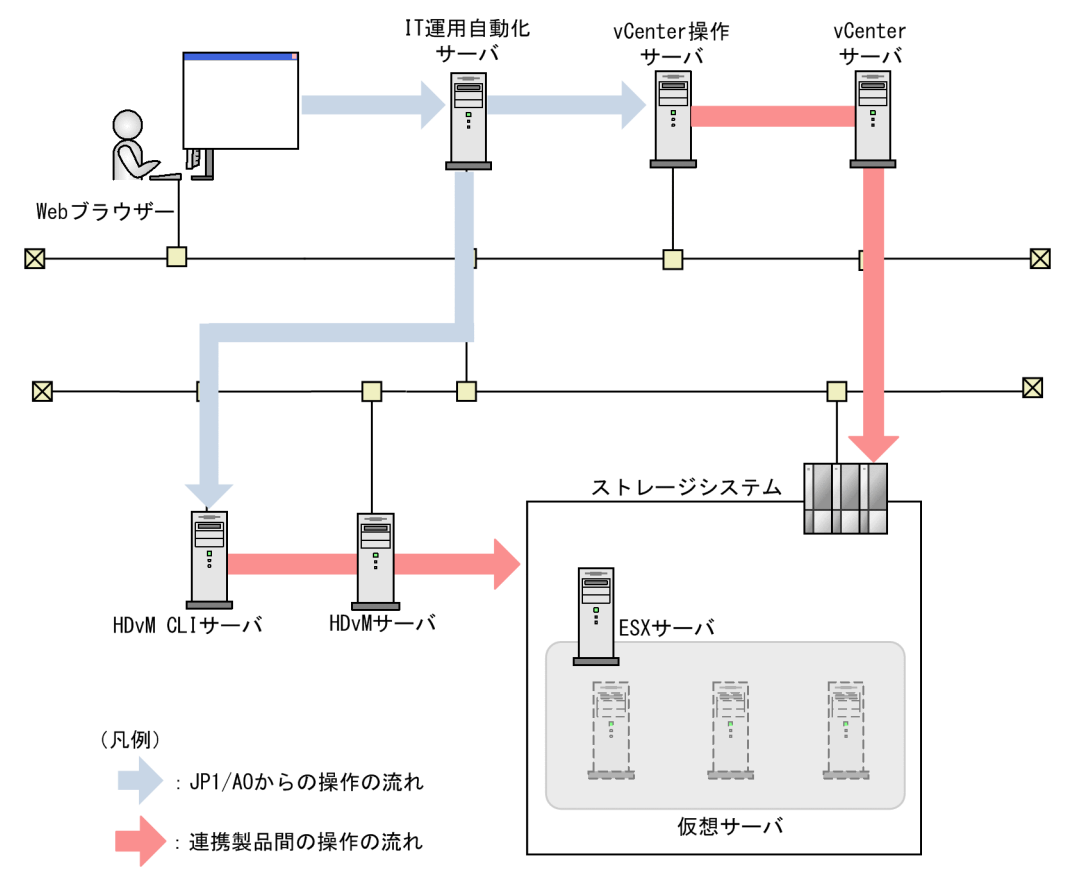

# 3.3.11 仮想サーバ追加(デプロイ/OS 初期設定)環境確認のシステム構成

図 3‒12 仮想サーバ追加(デプロイ/OS 初期設定)環境確認のシステム構成

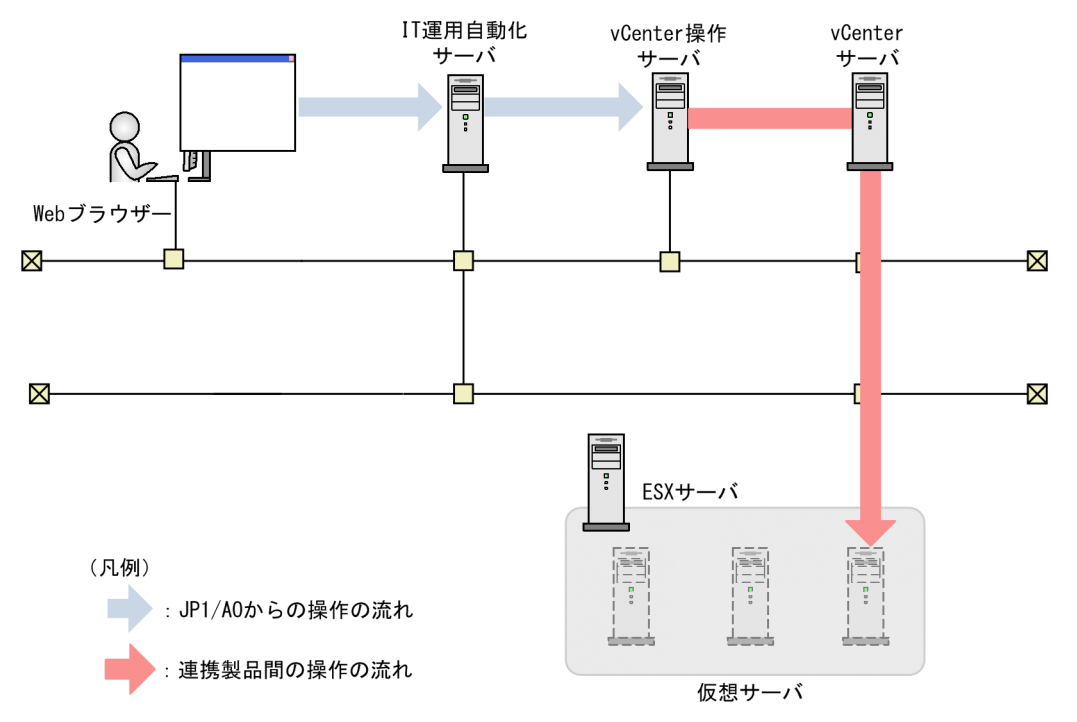

# 3.3.12 仮想サーバ情報一覧取得のシステム構成

### 図 3-13 仮想サーバ情報一覧取得のシステム構成

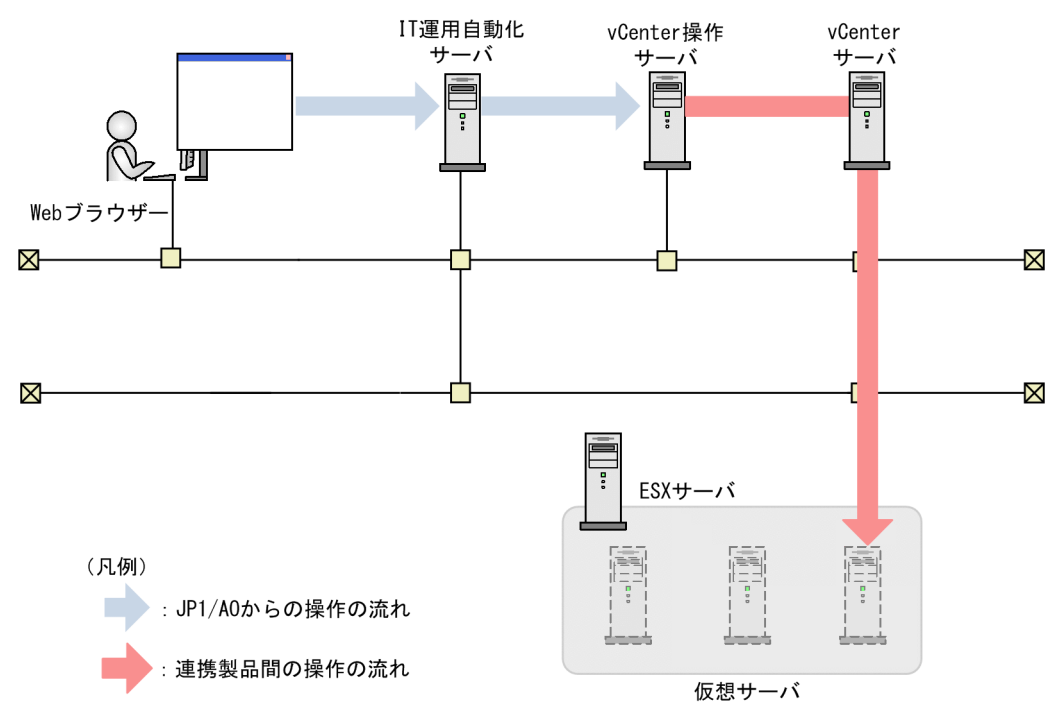

# 3.3.13 仮想サーバのクローン作成のシステム構成

#### 図 3‒14 仮想サーバのクローン作成のシステム構成

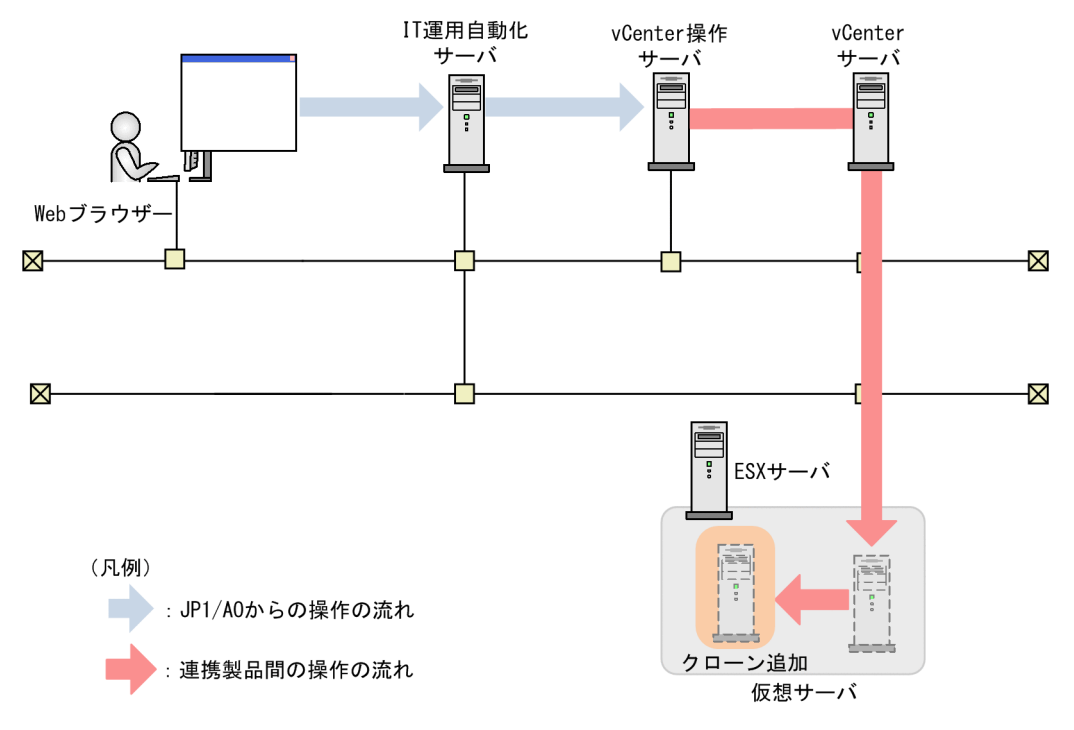

# 3.3.14 仮想サーバのクローン削除のシステム構成

### 図 3-15 仮想サーバのクローン削除のシステム構成

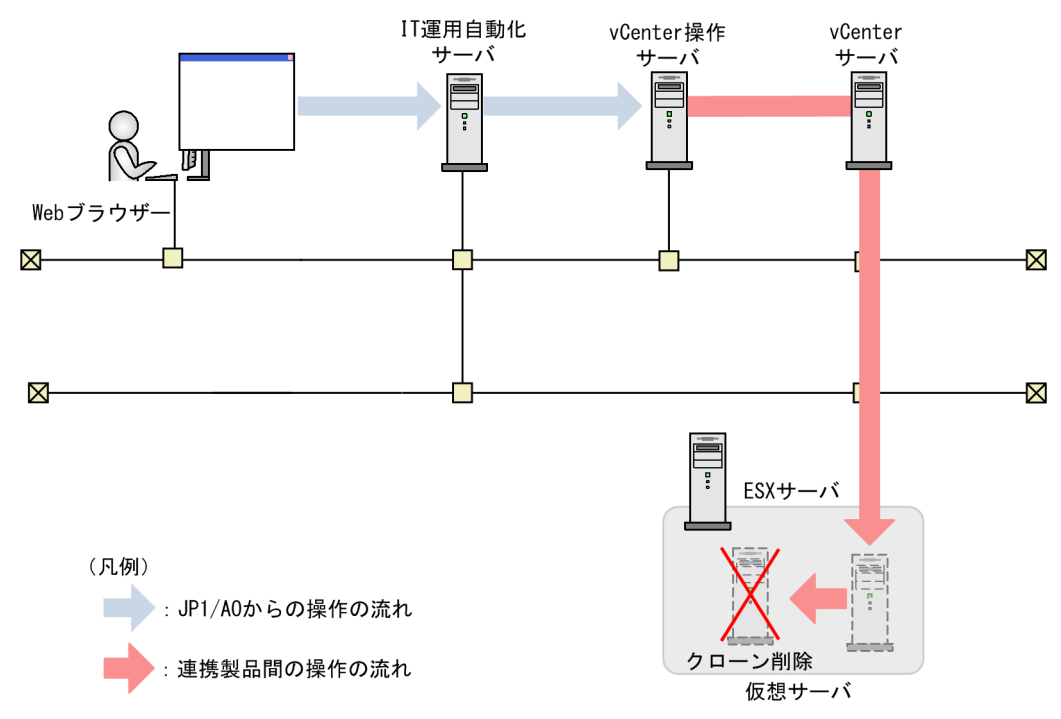

# 3.4 AWS (構築) 用のサービステンプレート

## 3.4.1 仮想サーバの削除

機能

このサービステンプレートは,Amazon EC2 環境でインスタンスを削除します。また,インスタンスに 接続しているすべてのネットワークインターフェイスも削除します。

このサービステンプレートが前提とするサーバを次に示します。

・AWS 操作サーバ(実行対象サーバ)

 AWS Tools for Windows PowerShell(以降,「AWS Tools」と呼ぶ)がインストールされているサー バです。本製品によってこのサーバに部品が転送され、実行されます。

・インスタンス

Amazon EC2 環境の仮想ホストのことで,一般的な仮想サーバのことです。

処理の概要を次に示します。

(1) インスタンス ID(aws.instanceId プロパティ)に指定したインスタンスを削除します。

(2) インスタンスに接続しているすべてのネットワークインターフェイスを削除します。

プロパティ設定の留意点を次に示します。

(1) インスタンスを削除する際には,インスタンスの削除完了の確認間隔 (aws.checkInstanceDeletionInterval プロパティ)に指定した秒数待ってインスタンスの状態を確認する 動作を,インスタンスの削除完了の確認回数(aws.checkInstanceDeletionCount プロパティ)に指定した 回数繰り返します。各プロパティの値は,利用している環境に合わせて調整してください。

#### 前提条件

【サービステンプレート実行対象サーバ内前提製品】/【サービステンプレート実行対象サーバ内前提製品 の稼働 OS】/【サービステンプレート実行対象システム内前提製品】の最新のサポート状況については, リリースノートを参照してください。

また、OS および製品について略称を用いています。対象とする OS および製品については「はじめに」 を参照してください。

【サービステンプレート実行対象サーバ内前提製品】

- ・AWS Tools for Windows PowerShell
- ・Microsoft .Net Framework 3.5 以降

<sup>3.</sup> JP1/AO Content Pack 版サービステンプレート

【サービステンプレート実行対象サーバ内前提製品の稼働 OS】

・Windows Server

【サービステンプレート実行対象システム内前提製品】

なし。

【サービステンプレート実行対象システム内前提製品の使用条件】

(1) 本製品に関する条件

 ・このサービスを実行する場合,エージェントレス接続先として実行対象サーバを設定する必要があり ます。実行対象サーバとしてローカルサーバを使用する場合,"localhost"で解決されるループバックアド レスを設定する必要があります。

#### 注意事項

(1) インスタンスにユーザーがログインしていても,インスタンスは削除されます。

(2) 削除されたインスタンスはしばらくの間コンソールに表示されたままで状態取得もできますが、起動 はできません。

(3) インスタンスの削除(/awsDeleteVM ステップ)が戻り値1で異常終了した場合,削除できなかった ネットワークインターフェイスが残ります。

#### 実行権限

(1) AWS にログインする IAM ユーザーが, 次に示すアクションを行えるようにポリシー設定されている 必要があります。

- ・インスタンスの削除および状態取得
- ・ネットワークインターフェイスの削除および状態取得

## バージョン

02.00.01

#### タグ

Delete VM,AWS

## プロパティ一覧

プロパティに設定されているプロパティグループの一覧を次に示します。

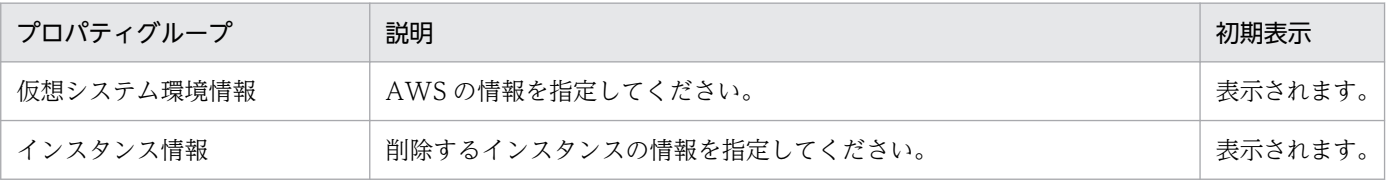

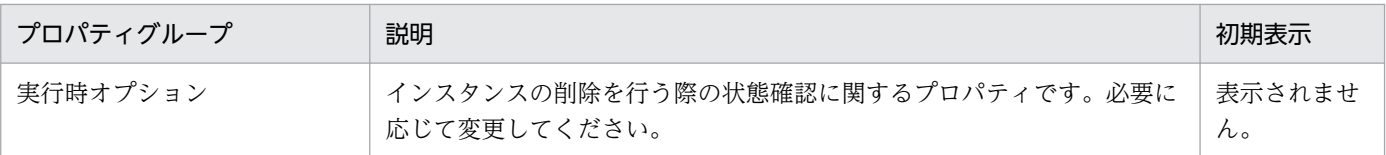

[サービス設定]画面に表示されるプロパティの一覧を次に示します。

(凡例)

○:プロパティの指定は必須です。

△:プロパティの指定は省略可能です。ただし、ほかのプロパティの指定内容によっては、指定が必須 になります。各プロパティの「説明」を確認してください。

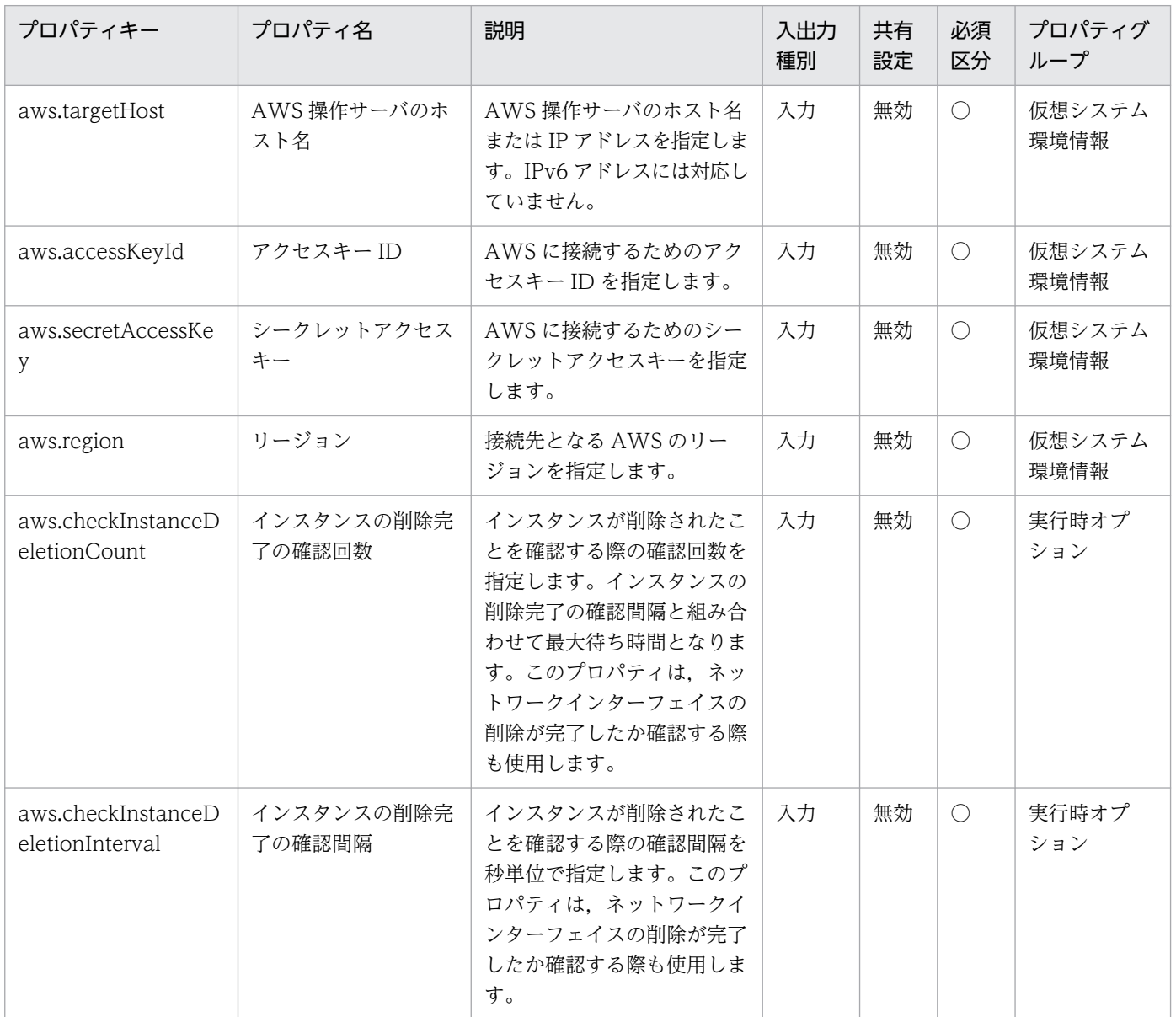

[サービス設定]画面および[サービス実行]画面に表示されるプロパティの一覧を次に示します。

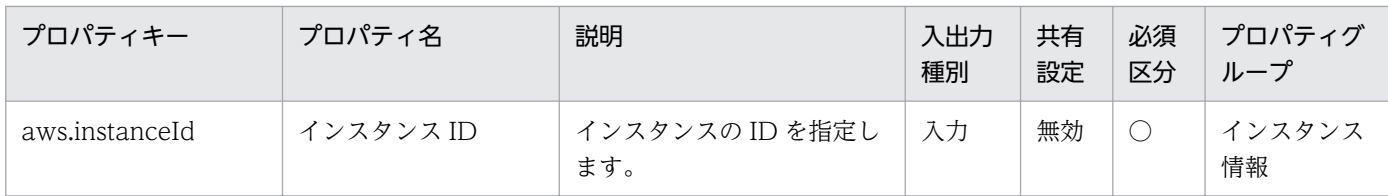

[サービス設定]画面に表示されるプロパティの入力制限を次に示します。

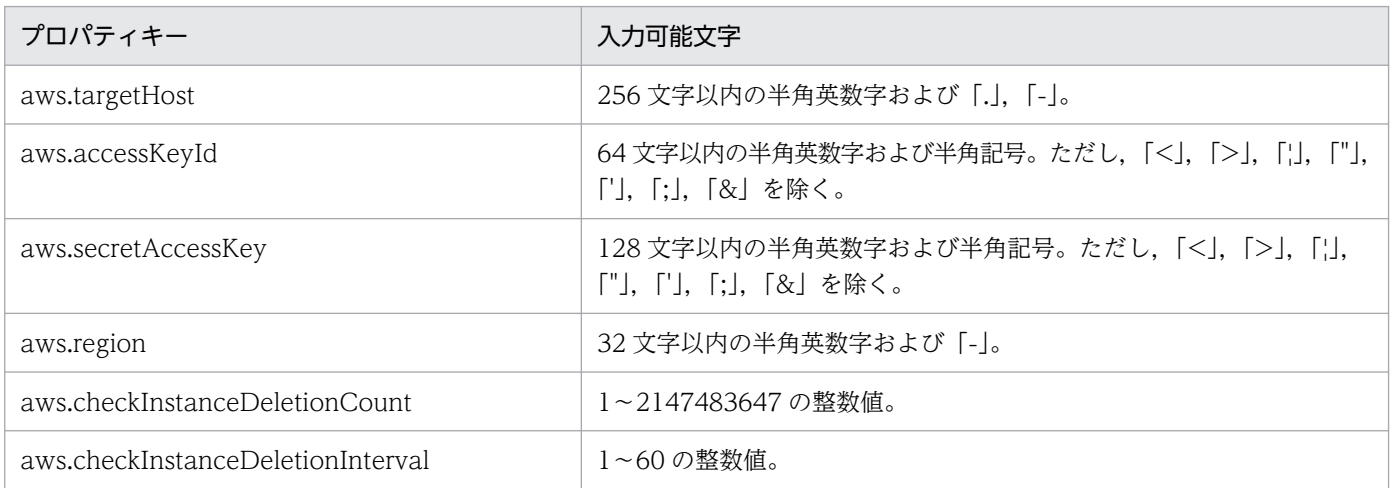

[サービス設定]画面および[サービス実行]画面に表示されるプロパティの入力制限を次に示します。

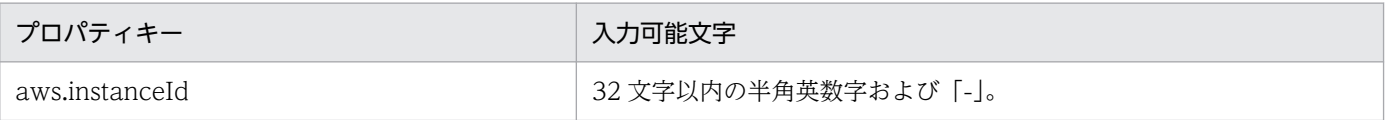

## フロー仕様詳細

フロー仕様詳細を次の表に示します。

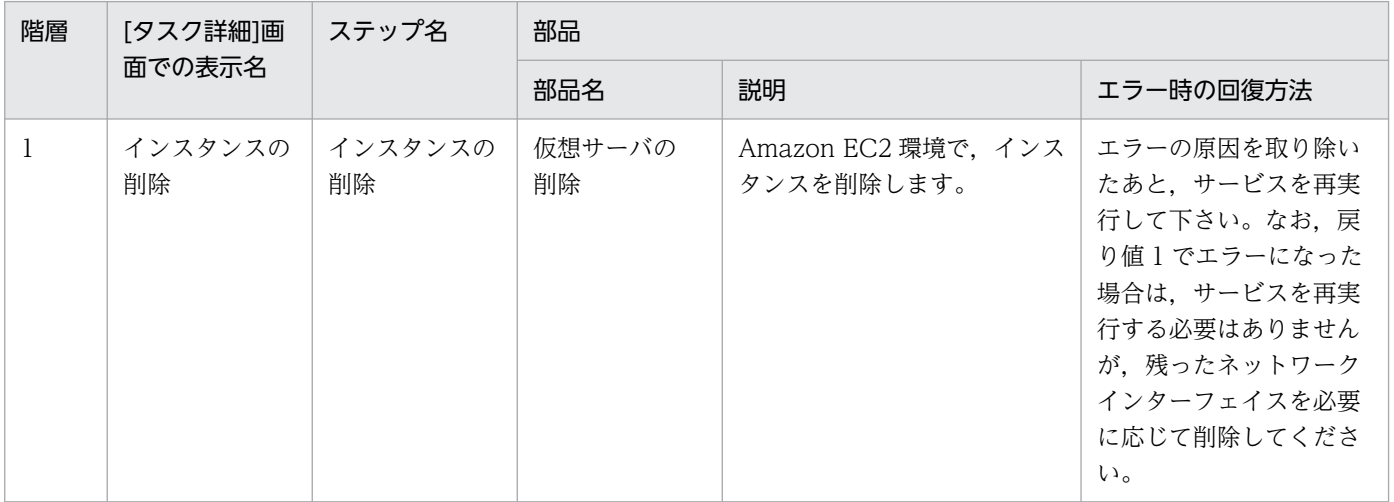

# 3.4.2 仮想サーバの追加(デプロイ)

#### 機能

このサービステンプレートは、Amazon EC2 環境でインスタンスを起動します。オプションとして、起 動したインスタンスを停止することができます。

このサービステンプレートが前提とするサーバを次に示します。

・AWS 操作サーバ(実行対象サーバ)

 AWS Tools for Windows PowerShell(以降,「AWS Tools」と呼ぶ)がインストールされているサー バです。本製品によってこのサーバに部品が転送され,実行されます。

・インスタンス

Amazon EC2 環境の仮想ホストのことで,一般的な仮想サーバのことです。

処理の概要を次に示します。

(1) インスタンスを起動します。

 AMI ID(aws.amiId プロパティ),インスタンスタイプ(aws.instanceType プロパティ)を設定します。 また、オプションとしてキーペア名(aws.keyPairName プロパティ), セキュリティグループ ID(aws.securityGroupId プロパティ), サブネット ID(1 個目用)(aws.subnetId1 プロパティ), プライ ベート IP アドレス(1 個目用)(aws.privateIpAddress1 プロパティ)を設定できます。

(2) サブネット ID(2 個目用)(aws.subnetId2 プロパティ)を指定した場合,起動したインスタンスに対し てネットワークインターフェイスが追加され,2 個目のプライベート IP アドレスが割り当てられます。

 2 個目のプライベート IP アドレスはサブネット ID(2 個目用)に指定したサブネットの範囲内で自動的に 割り当てられますが,プライベート IP アドレス(2 個目用)(aws.privateIpAddress2 プロパティ)を指定し た場合は指定した値が割り当てられます。

(3) インスタンス停止の要否(aws.stopInstanceEnabled プロパティ)に"yes"を指定した場合、起動したイ ンスタンスを停止します。

プロパティ設定の留意点を次に示します。

(1) キーペア名(aws.keyPairName プロパティ)を省略した場合,インスタンスにキーペアが設定されませ ん。

(2) セキュリティグループ ID(aws.securityGroupId プロパティ)を省略した場合,デフォルトのセキュリ ティグループ ID が設定されます。

(3) サブネット ID(1 個目用)(aws.subnetId1 プロパティ)を省略した場合,デフォルトのサブネット ID が 設定されます。

<sup>3.</sup> JP1/AO Content Pack 版サービステンプレート

(4) プライベート IP アドレス(1 個目用)(aws.privateIpAddress1 プロパティ)を省略した場合,サブネッ ト ID(1 個目用)に指定したサブネットの範囲内で自動的に IP アドレスが割り当てられます。

(5) サブネット ID(2 個目用)(aws.subnetId2 プロパティ)を指定して,かつプライベート IP アドレス(2 個 目用)(aws.privateIpAddress2 プロパティ)を省略した場合,サブネット ID(2 個目用)に指定したサブネッ トの範囲内で自動的に IP アドレスが割り当てられます。

#### 前提条件

【サービステンプレート実行対象サーバ内前提製品】/【サービステンプレート実行対象サーバ内前提製品 の稼働 OS】/【サービステンプレート実行対象システム内前提製品】の最新のサポート状況については, リリースノートを参照してください。

また、OS および製品について略称を用いています。対象とする OS および製品については「はじめに」 を参照してください。

【サービステンプレート実行対象サーバ内前提製品】

- ・AWS Tools for Windows PowerShell
- ・Microsoft .Net Framework 3.5 以降
- 【サービステンプレート実行対象サーバ内前提製品の稼働 OS】
	- ・Windows Server

【サービステンプレート実行対象システム内前提製品】

なし。

【サービステンプレート実行対象システム内前提製品の使用条件】

- (1) Amazon EC2 環境の設定に関する条件
	- ・インスタンスの起動に使用する AMI が作成済みであること。

(2) 本製品に関する条件

 ・このサービスを実行する場合,エージェントレス接続先として実行対象サーバを設定する必要があり ます。実行対象サーバとしてローカルサーバを使用する場合,"localhost"で解決されるループバックアド レスを設定する必要があります。

#### 注意事項

(1) 次に示す IP アドレスには、使用中や範囲外の IP アドレスを指定しないでください。指定した場合, タスクが異常終了します。

- ・プライベート IP アドレス(1 個目用)(aws.privateIpAddress1 プロパティ)
- ・プライベート IP アドレス(2 個目用)(aws.privateIpAddress2 プロパティ)

<sup>3.</sup> JP1/AO Content Pack 版サービステンプレート

(2) インスタンスの起動(/awsCreateVM ステップ)が戻り値 1 で異常終了した場合、起動したインスタン スは削除されずに残ります。また、戻り値2 で異常終了した場合は、起動したインスタンスに加えて、作 成したネットワークインターフェイスも残ります。

#### 実行権限

(1) AWS にログインする IAM ユーザーが, 次に示すアクションを行えるようにポリシー設定されている 必要があります。

- ・インスタンスの作成,停止および状態取得
- ・ネットワークインターフェイスの作成,接続および状態取得

### バージョン

02.00.00

#### タグ

Add VM,AWS

### プロパティ一覧

プロパティに設定されているプロパティグループの一覧を次に示します。

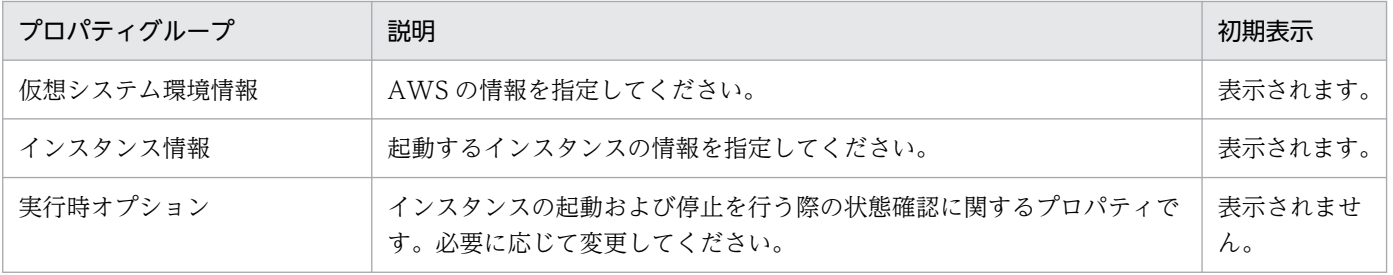

[サービス設定]画面に表示されるプロパティの一覧を次に示します。

(凡例)

○:プロパティの指定は必須です。

△:プロパティの指定は省略可能です。ただし、ほかのプロパティの指定内容によっては、指定が必須 になります。各プロパティの「説明」を確認してください。

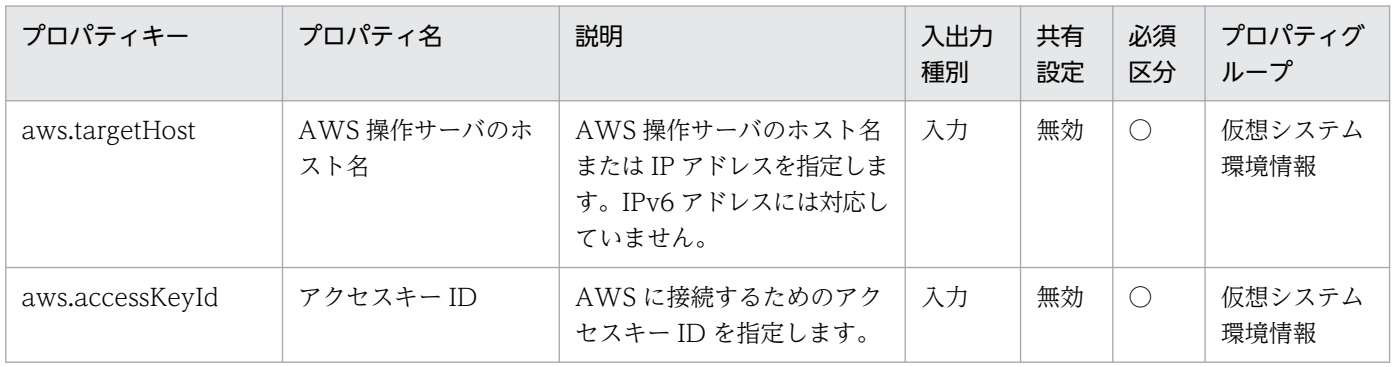

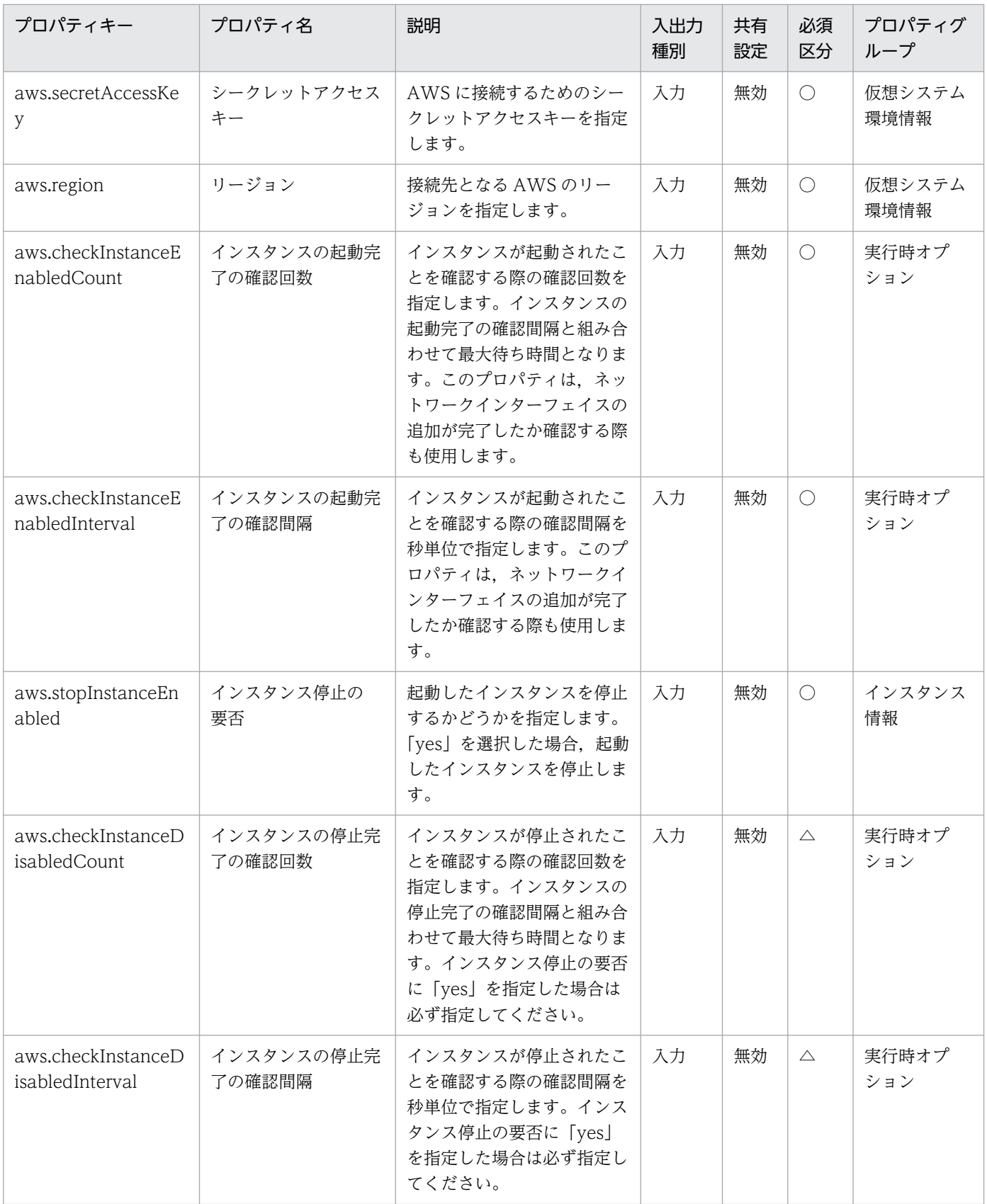

[サービス設定]画面および[サービス実行]画面に表示されるプロパティの一覧を次に示します。

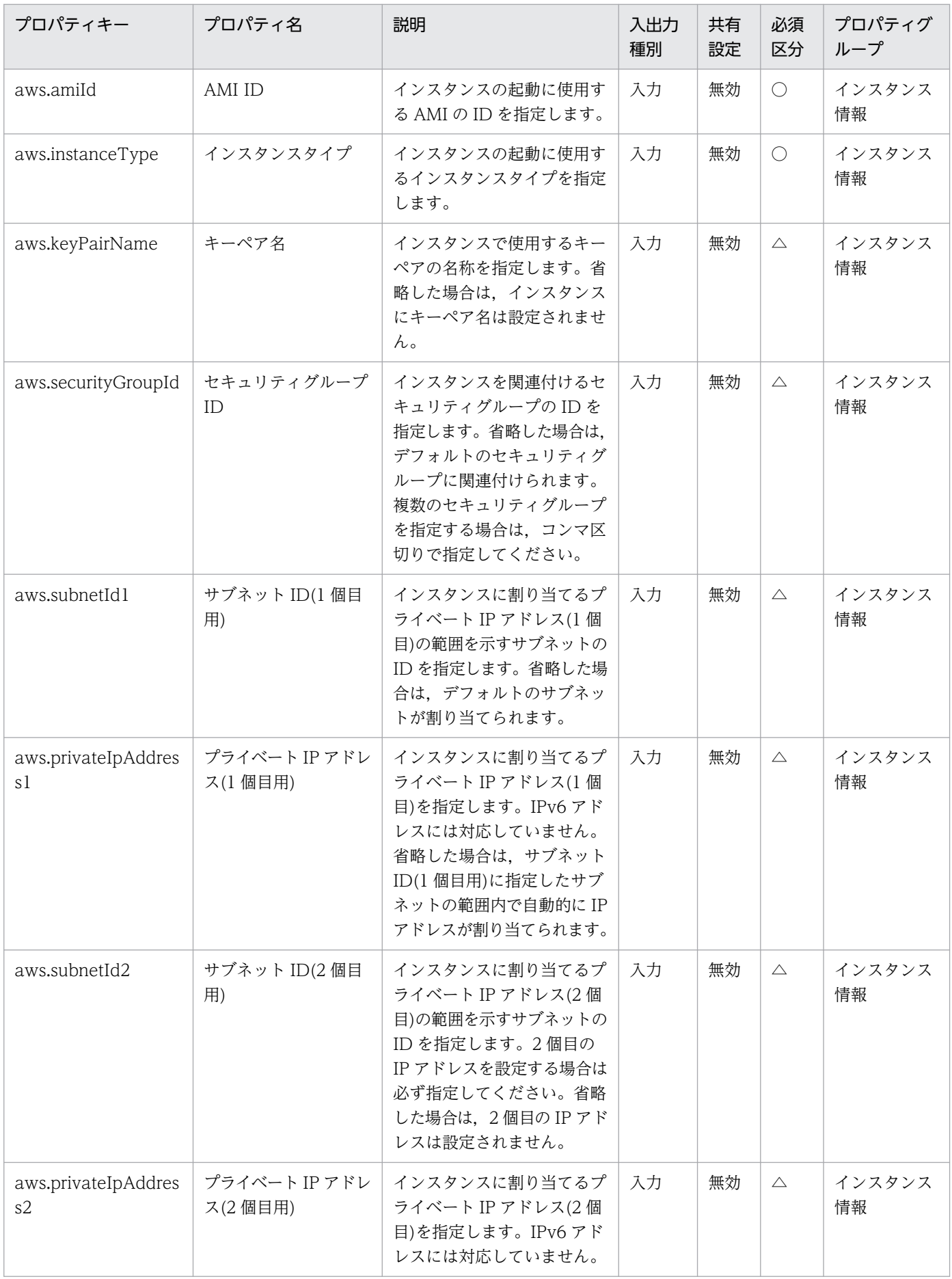

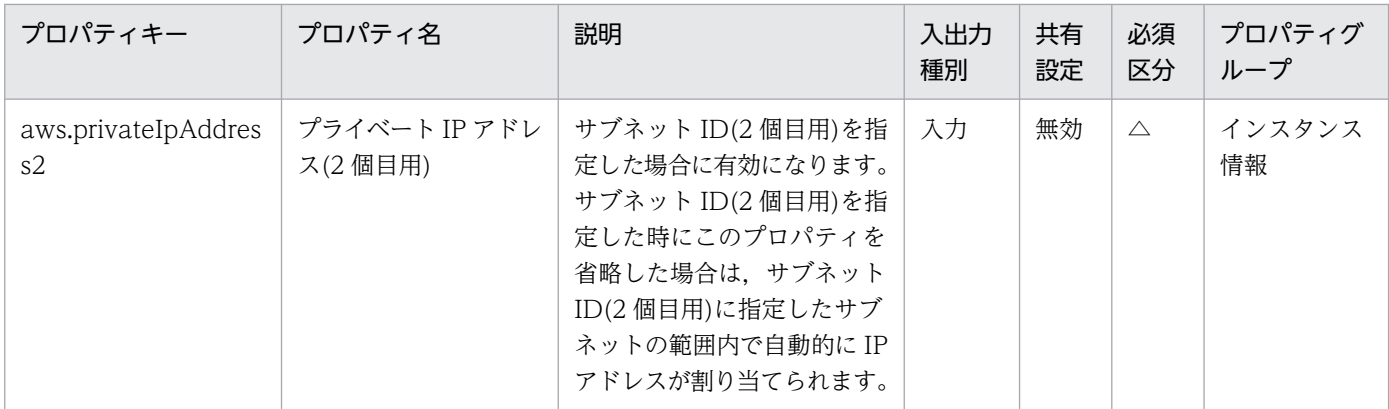

## [タスク詳細]画面にだけ表示されるプロパティの一覧を次に示します。

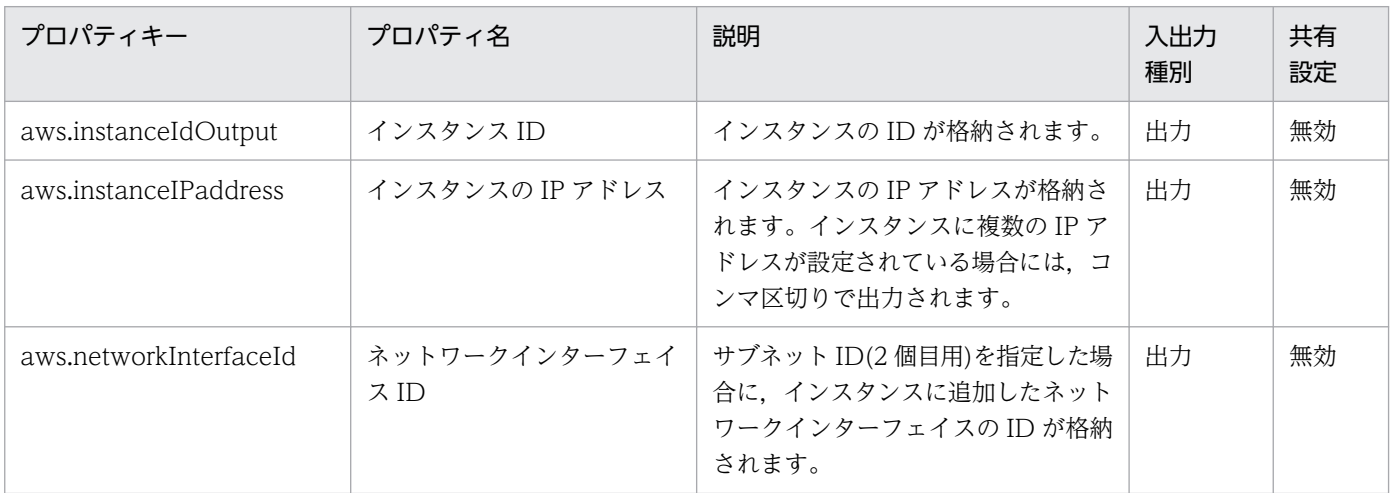

### [サービス設定]画面に表示されるプロパティの入力制限を次に示します。

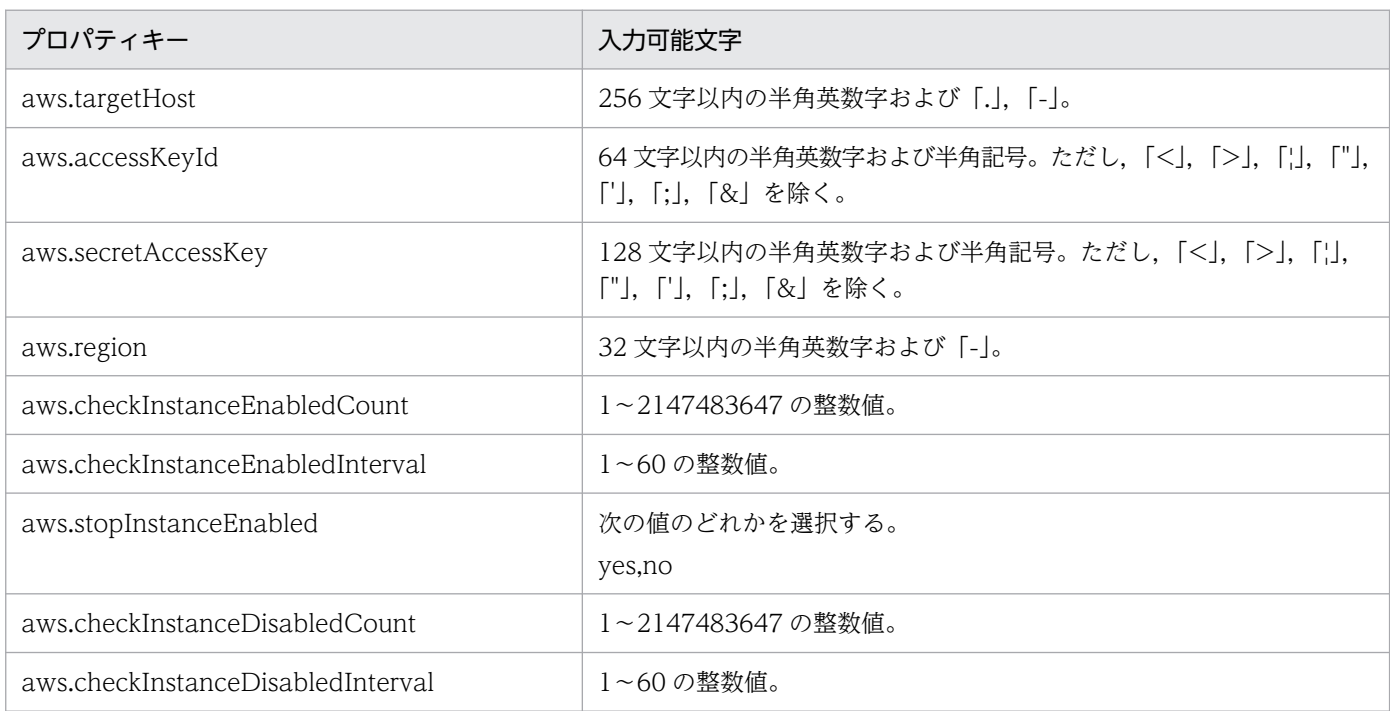

### [サービス設定]画面および[サービス実行]画面に表示されるプロパティの入力制限を次に示します。

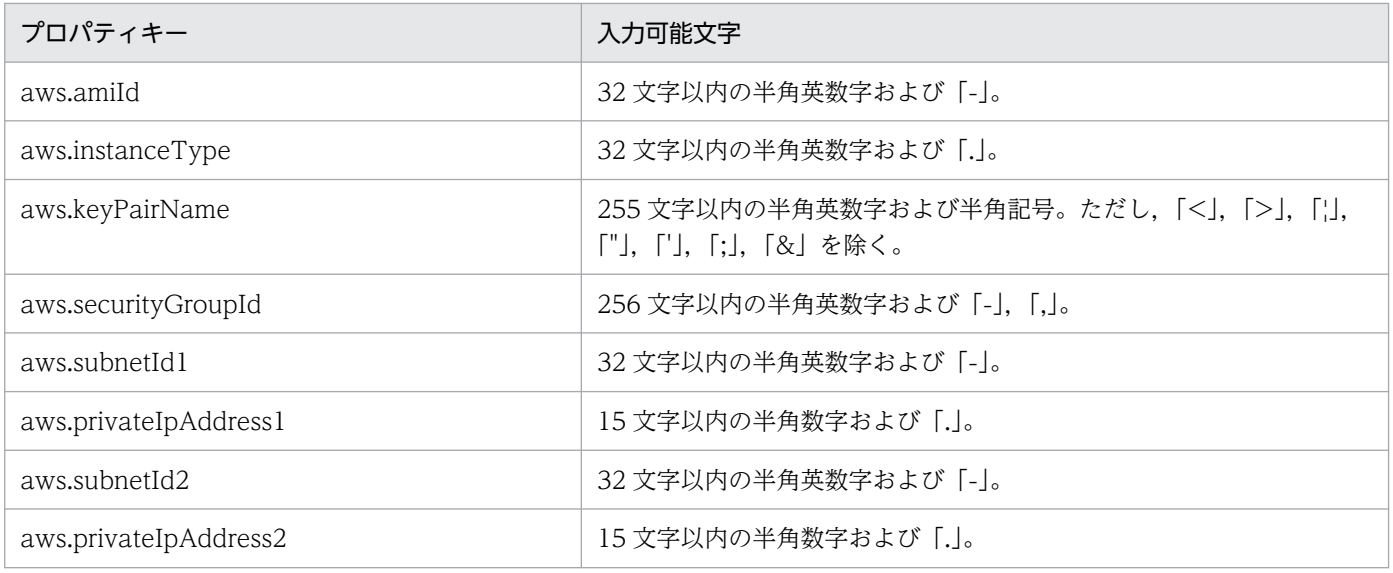

## フロー仕様詳細

フロー仕様詳細を次の表に示します。

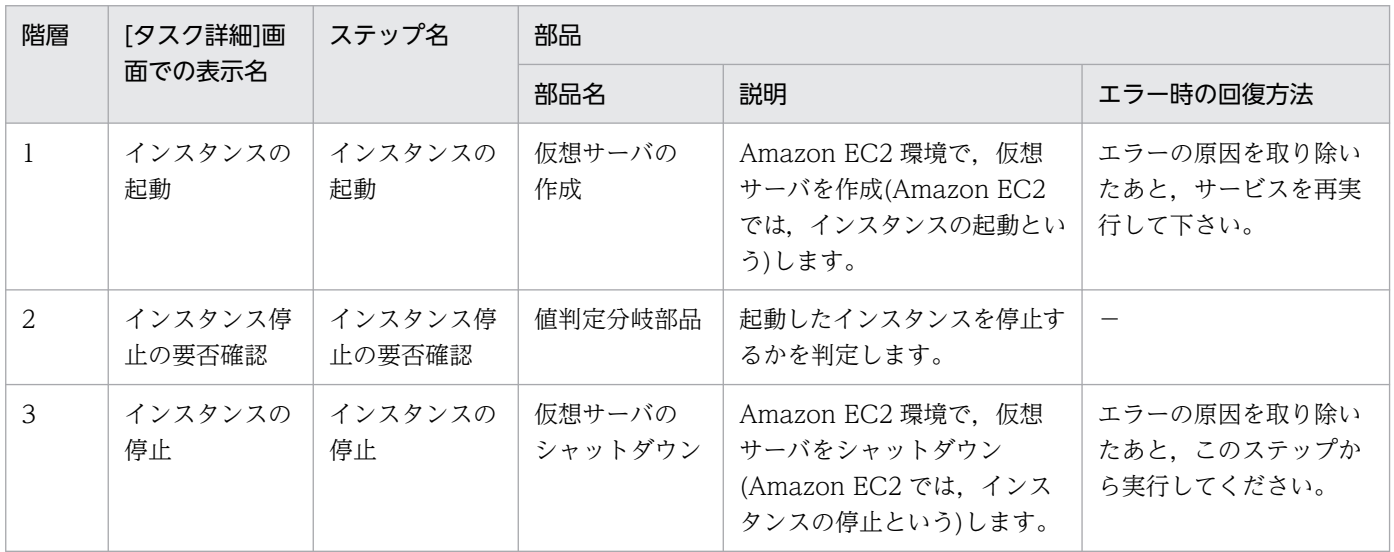

# 3.5 AWS (運用) 用のサービステンプレート

## 3.5.1 仮想サーバの起動

#### 機能

このサービステンプレートは, Amazon EC2 環境でインスタンスを起動します。

このサービステンプレートが前提とするサーバを次に示します。

・AWS 操作サーバ(実行対象サーバ)

 AWS Tools for Windows PowerShell(以降,「AWS Tools」と呼ぶ)がインストールされているサー バです。本製品によってこのサーバに部品が転送され、実行されます。

・インスタンス

Amazon EC2 環境の仮想ホストのことで,一般的な仮想サーバのことです。

処理の概要を次に示します。

(1) インスタンスの状態を取得します。

(2) インスタンスが停止している場合に,インスタンスを起動します。インスタンスが既に起動している 場合は,インスタンスを起動する処理をスキップします。

上記の処理を,インスタンス ID(複数指定可)(aws.foreachInstanceId プロパティ)に指定したインスタン ス群に対して並列に実行します。

プロパティ設定の留意点を次に示します。

(1) インスタンスを起動する際には,インスタンスの起動完了の確認間隔 (aws.checkInstanceEnabledInterval プロパティ)に指定した秒数待ってインスタンスの状態を確認する 動作を,インスタンスの起動完了の確認回数(aws.checkInstanceEnabledCount プロパティ)に指定した 回数繰り返します。各プロパティの値は,利用している環境に合わせて調整してください。

#### 前提条件

【サービステンプレート実行対象サーバ内前提製品】/【サービステンプレート実行対象サーバ内前提製品 の稼働 OS】/【サービステンプレート実行対象システム内前提製品】の最新のサポート状況については, リリースノートを参照してください。

また、OS および製品について略称を用いています。対象とする OS および製品については「はじめに」 を参照してください。

【サービステンプレート実行対象サーバ内前提製品】

<sup>3.</sup> JP1/AO Content Pack 版サービステンプレート

- ・AWS Tools for Windows PowerShell
- ・Microsoft .Net Framework 3.5 以降

【サービステンプレート実行対象サーバ内前提製品の稼働 OS】

・Windows Server

【サービステンプレート実行対象システム内前提製品】

なし。

【サービステンプレート実行対象システム内前提製品の使用条件】

(1) 本製品に関する条件

 ・このサービスを実行する場合,エージェントレス接続先として実行対象サーバを設定する必要があり ます。実行対象サーバとしてローカルサーバを使用する場合, "localhost"で解決されるループバックアド レスを設定する必要があります。

#### 実行権限

(1) AWS にログインする IAM ユーザーが、次に示すアクションを行えるようにポリシー設定されている 必要があります。

・インスタンスの開始および状態取得

### バージョン

02.00.00

#### タグ

Control VM,AWS

#### プロパティ一覧

プロパティに設定されているプロパティグループの一覧を次に示します。

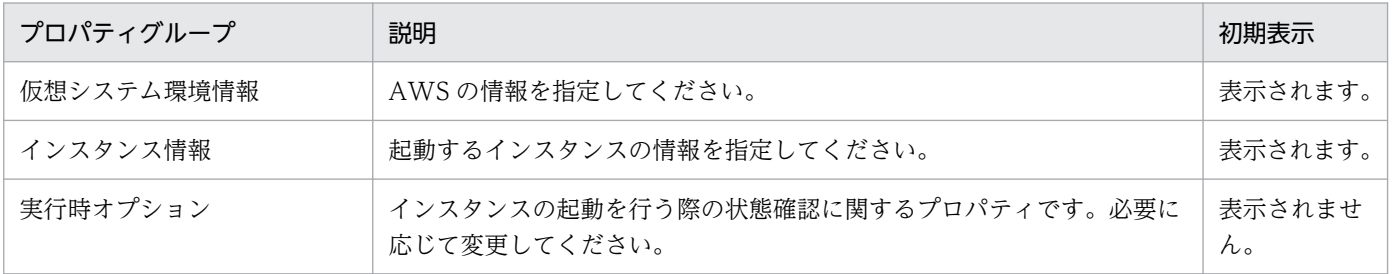

[サービス設定]画面に表示されるプロパティの一覧を次に示します。

(凡例)

○:プロパティの指定は必須です。

△:プロパティの指定は省略可能です。ただし、ほかのプロパティの指定内容によっては、指定が必須 になります。各プロパティの「説明」を確認してください。

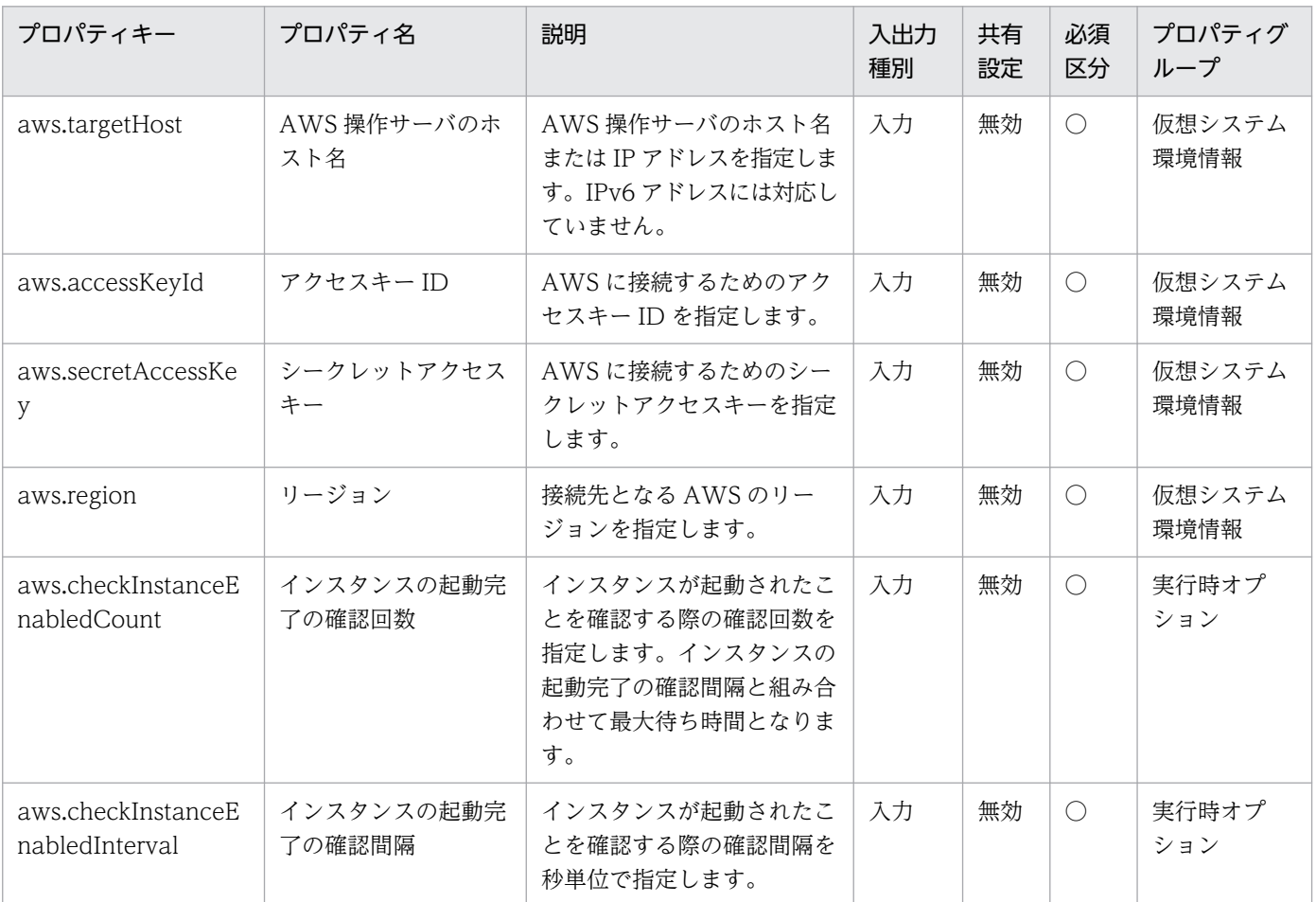

[サービス設定]画面および[サービス実行]画面に表示されるプロパティの一覧を次に示します。

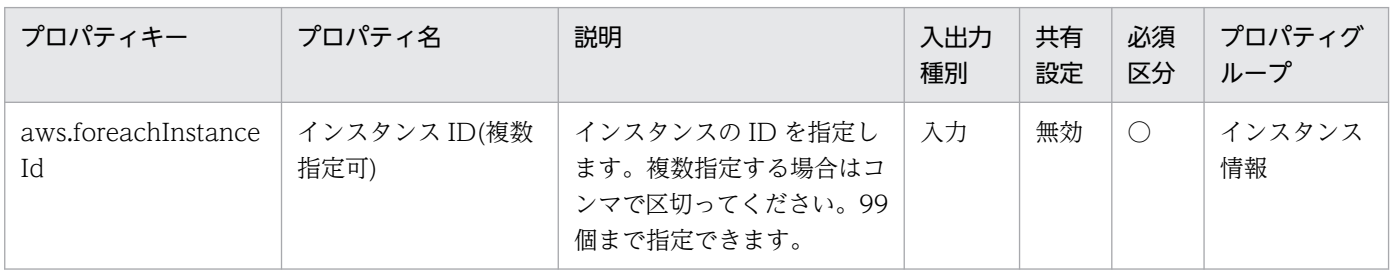

[タスク詳細]画面にだけ表示されるプロパティの一覧を次に示します。

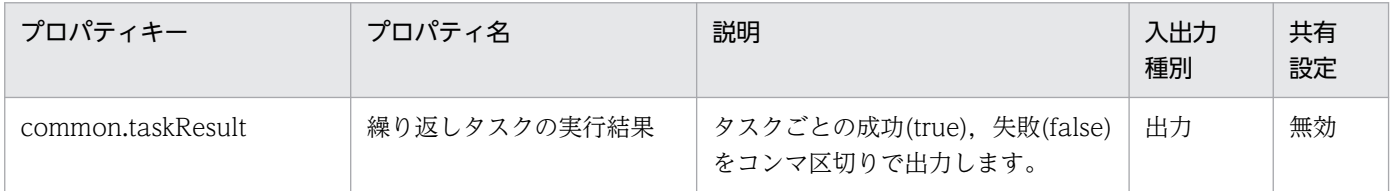

[サービス設定]画面に表示されるプロパティの入力制限を次に示します。

<sup>3.</sup> JP1/AO Content Pack 版サービステンプレート

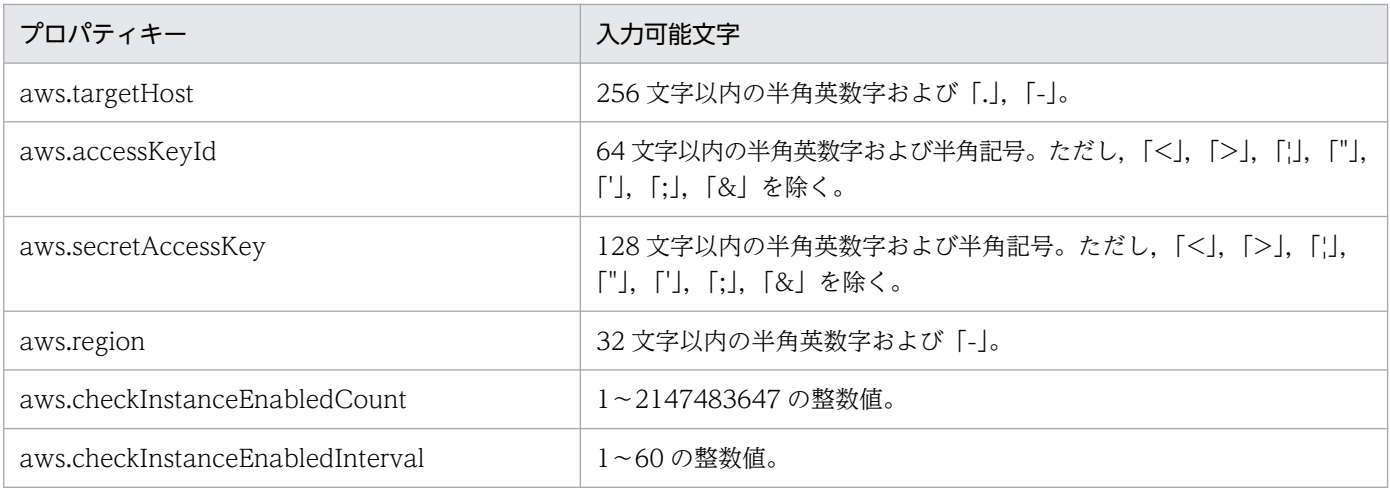

[サービス設定]画面および[サービス実行]画面に表示されるプロパティの入力制限を次に示します。

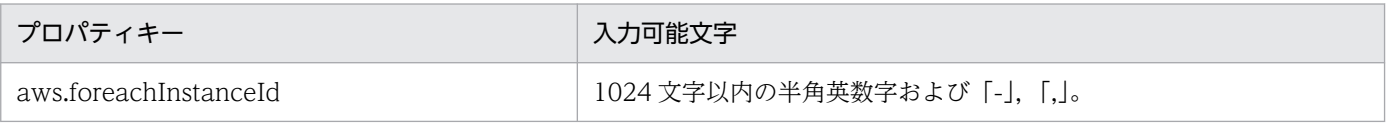

### フロー仕様詳細

フロー仕様詳細を次の表に示します。

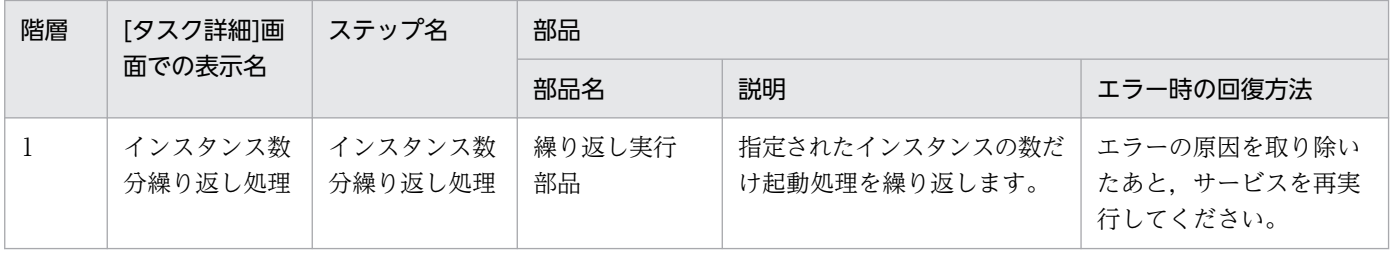

# 3.5.2 仮想サーバの起動(繰り返しフロー)

## フロー仕様詳細

フロー仕様詳細を次の表に示します。

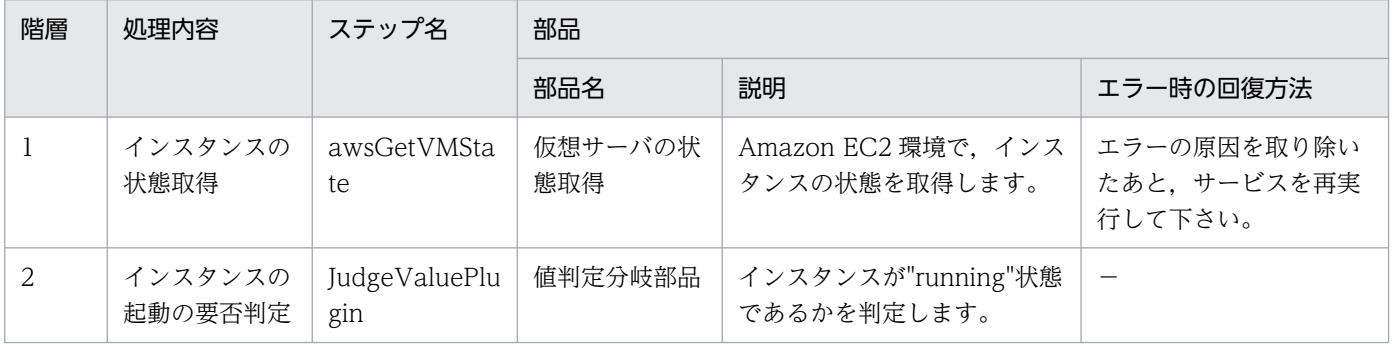

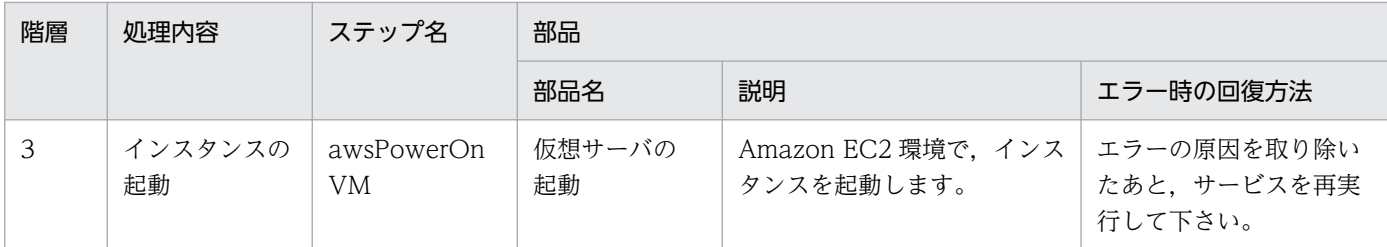

## 3.5.3 仮想サーバの停止

機能

このサービステンプレートは、Amazon EC2 環境でインスタンスを停止します。

このサービステンプレートが前提とするサーバを次に示します。

・AWS 操作サーバ(実行対象サーバ)

 AWS Tools for Windows PowerShell(以降,「AWS Tools」と呼ぶ)がインストールされているサー バです。本製品によってこのサーバに部品が転送され、実行されます。

・インスタンス

Amazon EC2 環境の仮想ホストのことで,一般的な仮想サーバのことです。

処理の概要を次に示します。

(1) インスタンスの状態を取得します。

(2) インスタンスが起動している場合に,インスタンスを停止します。インスタンスが既に停止している 場合は,インスタンスを停止する処理をスキップします。

上記の処理を,インスタンス ID(複数指定可)(aws.foreachInstanceId プロパティ)に指定したインスタン ス群に対して並列に実行します。

プロパティ設定の留意点を次に示します。

(1) インスタンスを停止する際には,インスタンスの停止完了の確認間隔 (aws.checkInstanceDisabledInterval プロパティ)に指定した秒数待ってインスタンスの状態を確認する 動作を,インスタンスの停止完了の確認回数(aws.checkInstanceDisabledCount プロパティ)に指定した 回数繰り返します。各プロパティの値は,利用している環境に合わせて調整してください。

#### 前提条件

【サービステンプレート実行対象サーバ内前提製品】/【サービステンプレート実行対象サーバ内前提製品 の稼働 OS】/【サービステンプレート実行対象システム内前提製品】の最新のサポート状況については, リリースノートを参照してください。

<sup>3.</sup> JP1/AO Content Pack 版サービステンプレート

また、OS および製品について略称を用いています。対象とする OS および製品については「はじめに」 を参照してください。

【サービステンプレート実行対象サーバ内前提製品】

- ・AWS Tools for Windows PowerShell
- ・Microsoft Net Framework 3.5 以降
- 【サービステンプレート実行対象サーバ内前提製品の稼働 OS】
	- ・Windows Server
- 【サービステンプレート実行対象システム内前提製品】

なし。

【サービステンプレート実行対象システム内前提製品の使用条件】

(1) 本製品に関する条件

 ・このサービスを実行する場合,エージェントレス接続先として実行対象サーバを設定する必要があり ます。実行対象サーバとしてローカルサーバを使用する場合,"localhost"で解決されるループバックアド レスを設定する必要があります。

#### 注意事項

(1) このサービスを実行した場合,インスタンスで編集中のデータは保存されません。

(2) インスタンスにユーザーがログインしていても,インスタンスは停止されます。

#### 実行権限

(1) AWS にログインする IAM ユーザーが、次に示すアクションを行えるようにポリシー設定されている 必要があります。

・インスタンスの停止および状態取得

### バージョン

02.00.00

### タグ

Control VM,AWS

## プロパティ一覧

プロパティに設定されているプロパティグループの一覧を次に示します。

<sup>3.</sup> JP1/AO Content Pack 版サービステンプレート

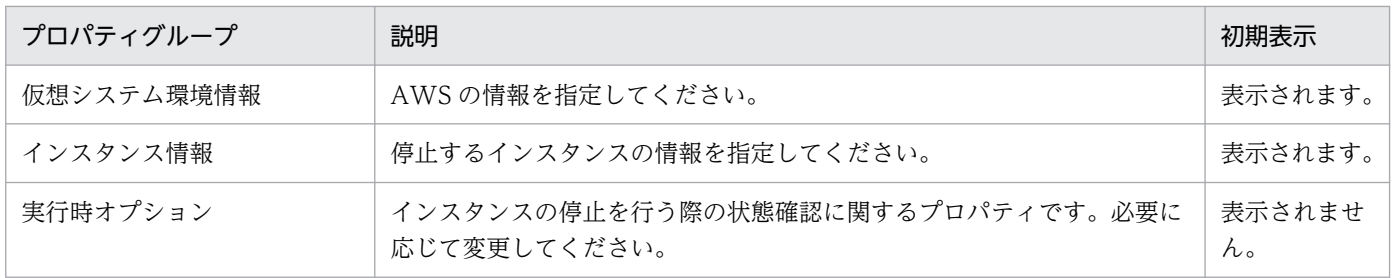

[サービス設定]画面に表示されるプロパティの一覧を次に示します。

(凡例)

○:プロパティの指定は必須です。

△:プロパティの指定は省略可能です。ただし、ほかのプロパティの指定内容によっては、指定が必須 になります。各プロパティの「説明」を確認してください。

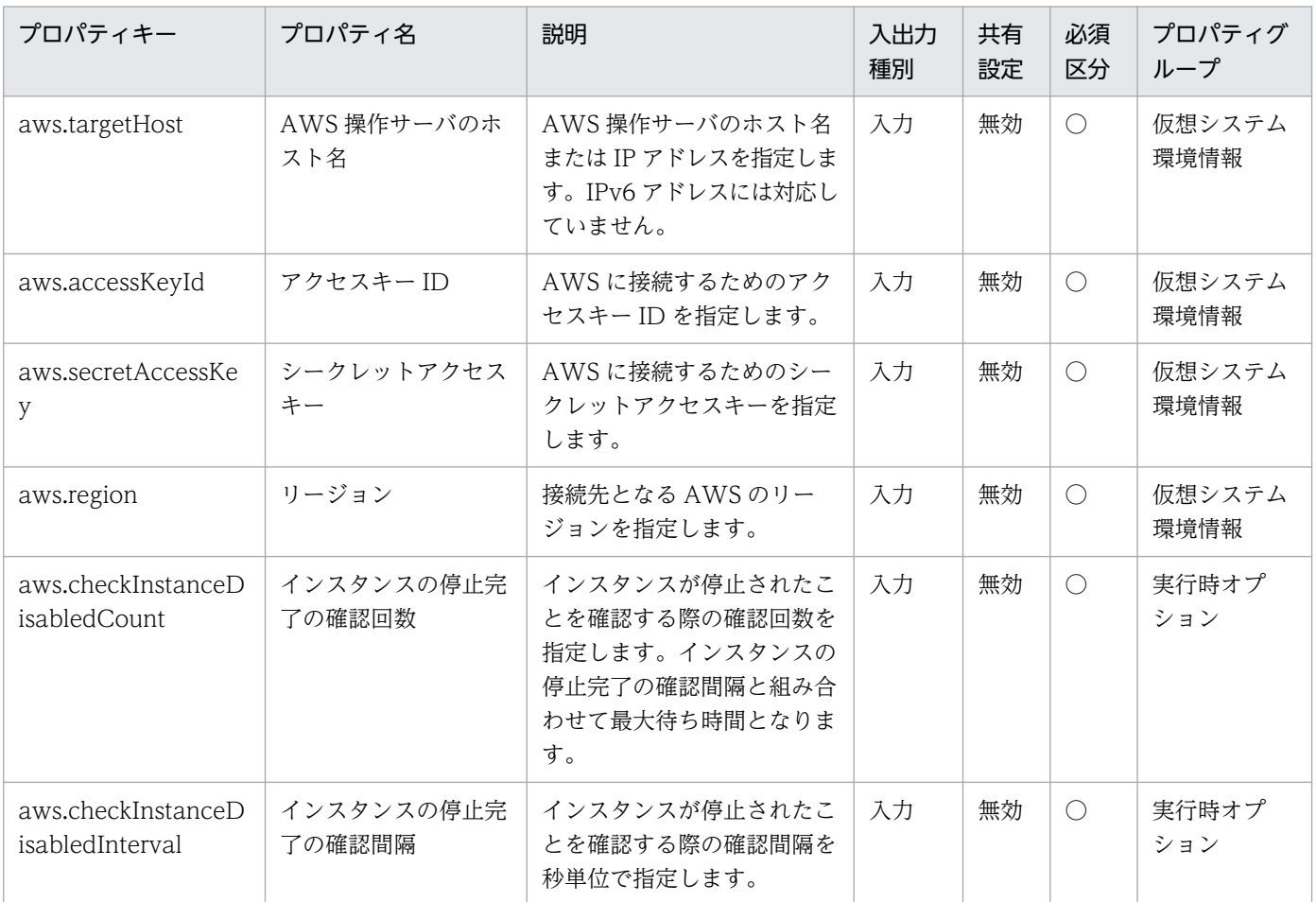

### [サービス設定]画面および[サービス実行]画面に表示されるプロパティの一覧を次に示します。

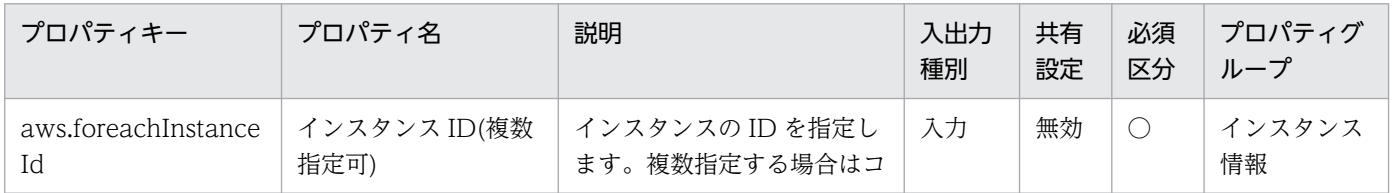

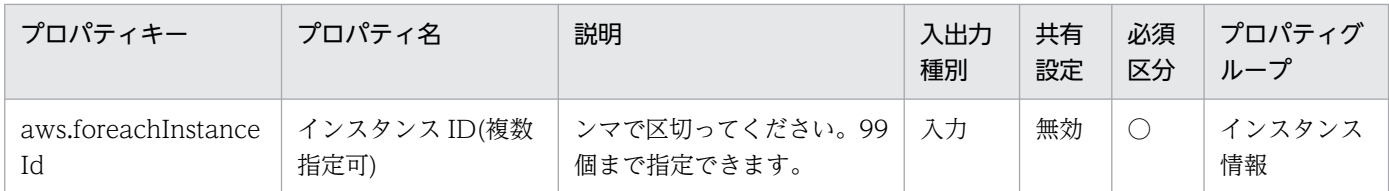

#### [タスク詳細]画面にだけ表示されるプロパティの一覧を次に示します。

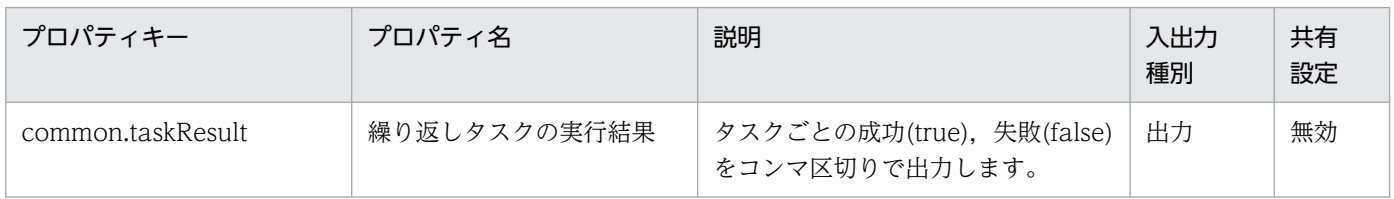

# [サービス設定]画面に表示されるプロパティの入力制限を次に示します。

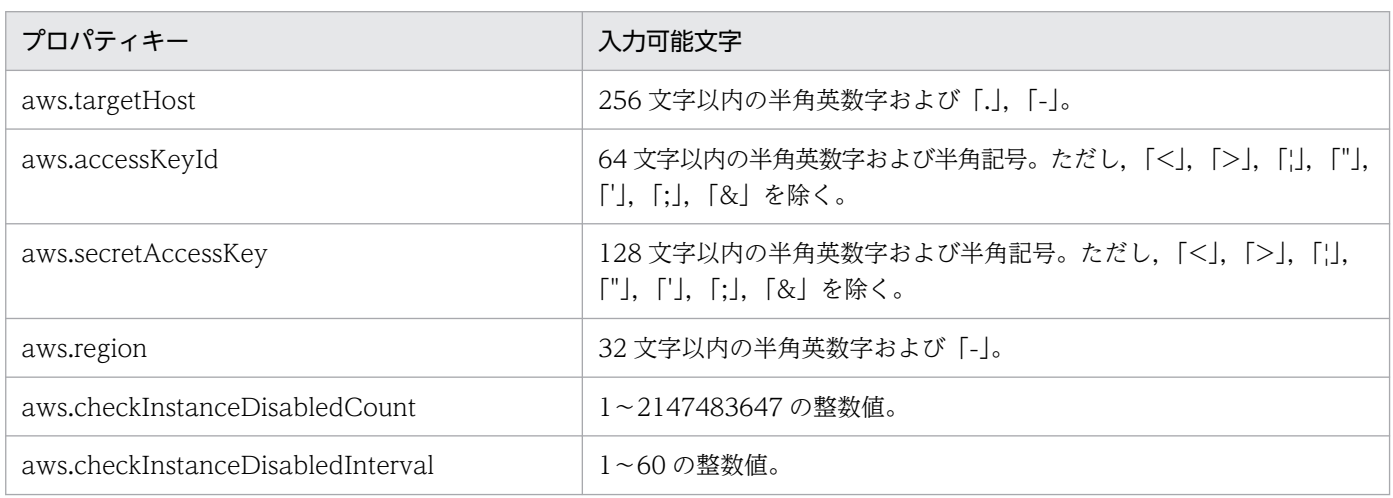

#### [サービス設定]画面および[サービス実行]画面に表示されるプロパティの入力制限を次に示します。

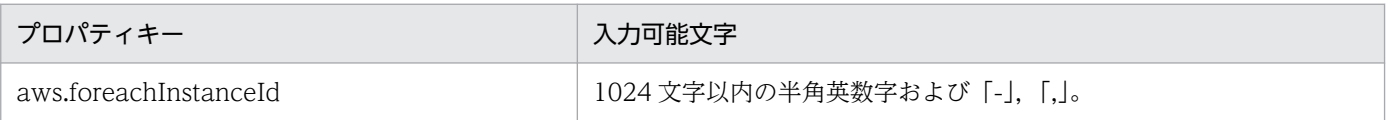

### フロー仕様詳細

フロー仕様詳細を次の表に示します。

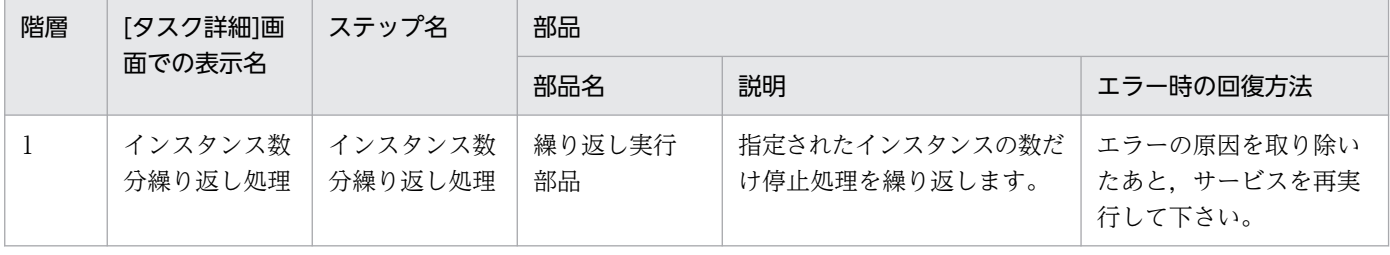

# 3.5.4 仮想サーバの停止(繰り返しフロー)

### フロー仕様詳細

フロー仕様詳細を次の表に示します。

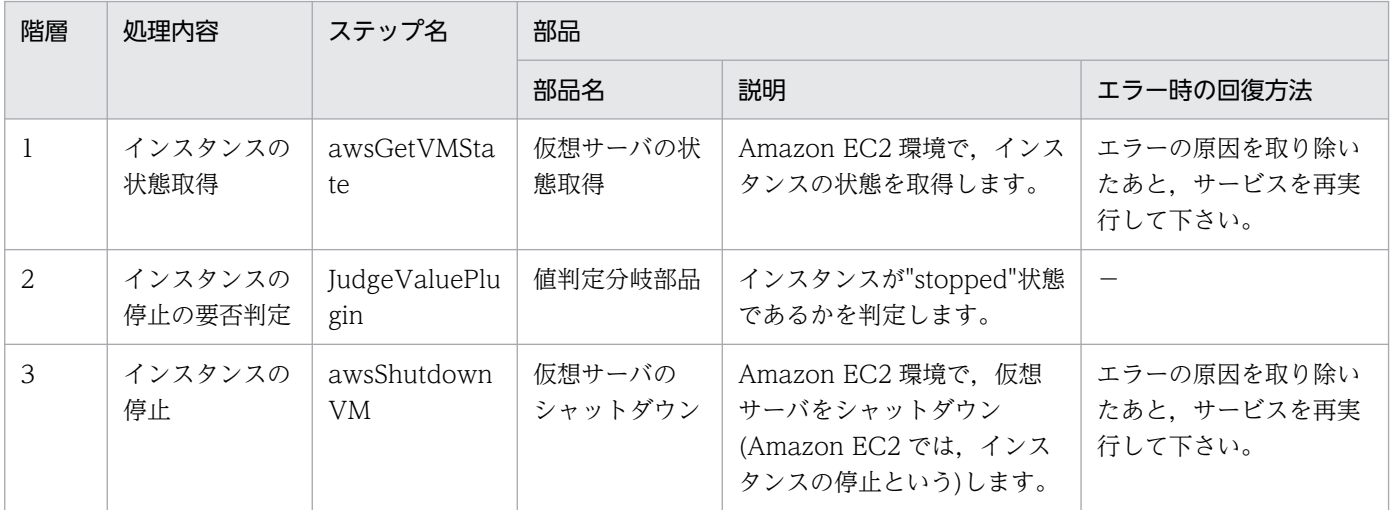

# 3.6 Hyper-V 2016 (構築) 用のサービステンプレート

## 3.6.1 仮想サーバのスペック変更(CPU,メモリ)

#### 機能

このサービステンプレートは,Hyper-V 環境の仮想サーバのリソース(CPU,メモリ)に関して,指定が あった項目の設定を変更します。

このサービステンプレートが前提とするサーバを次に示します。

・Hyper-V サーバ

Hyper-V がインストールされているサーバです。

・仮想サーバ

Hyper-V によって管理されている仮想サーバです。

処理の概要を次に示します。

(1) CPU 変更およびメモリ変更を実施するか確認します。どちらの変更も実施しない場合,サービスが異 常終了します。

(2) 仮想サーバが停止していることを確認します。

 仮想サーバが停止していない場合は,ユーザー応答待ち部品を実行して,仮想サーバをシャットダウ ンするか・しないかを確認します。

 ユーザー応答待ち部品のメール送信先/送信内容,タイムアウト,画面表示内容は Modify 権限のユー ザーが設定できます。

ユーザー応答待ちの GUI で"Shutdown"を選択した場合は、仮想サーバをシャットダウンします。

"Cancel"を選択するか,応答待ちがタイムアウトになった場合は、仮想サーバのスペックを変更しな いでサービスが異常終了します。

(3) 仮想サーバに対して変更を実施するリソース(CPU,メモリ)を変更します。変更できる設定項目は次 の通りです。

[CPU の設定変更の項目]

- ・仮想プロセッサの数
- ・仮想プロセッサリソースの予約
- ・仮想プロセッサリソースの限度

<sup>3.</sup> JP1/AO Content Pack 版サービステンプレート

- ・仮想プロセッサリソースの相対的な重み
- ・プロセッサの互換性
- ・NUMA ノードで使用できるプロセッサの最大数
- ・ソケットで使用できる NUMA ノードの最大数

[メモリの設定変更の項目]

- ・スタートアップ RAM (MB)
- ・動的メモリの有効
- ・動的メモリの最小 RAM (MB)
- ・動的メモリの最大 RAM (MB)
- ・動的メモリのメモリバッファー
- ・メモリの重み
- ・NUMA ノードで使用できるメモリの最大容量 (MB)

#### 前提条件

【サービステンプレート実行システム内前提製品】/【サービステンプレート実行システム内前提製品の稼 働 OS】の最新のサポート状況については,リリースノートを参照してください。

【サービステンプレート実行システム内前提製品】

- (1)Hyper-V サーバの前提製品
	- ・Windows Server 2016 Hyper-V
- 【サービステンプレート実行システム内前提製品の稼働 OS】
- (1)Hyper-V サーバの前提 OS
	- ・Windows Server 2016 Standard/Datacenter
- ただし、Server Core/Nano Server インストール環境は除く。

#### (2)仮想サーバの前提 OS

・Windows Server 2016 Standard/Datacenter

ただし、Server Core/Nano Server インストール環境は除く。

【サービステンプレート実行システム内前提製品の使用条件】

<sup>3.</sup> JP1/AO Content Pack 版サービステンプレート

(1)仮想サーバ名は Hyper-V サーバ内で一意であること。

#### 注意事項

(1)同一の仮想サーバに対して,このサービスを複数同時に実行しないでください。

(2)UserResponseplugin.dialogText に HTML タグを指定する場合、指定できるタグおよび属性はユー ザー応答待ち部品と同じです。詳細については,本製品マニュアルの「ユーザー応答待ち部品」について 説明しているトピックを参照してください。

(3)仮想サーバに設定できる仮想プロセッサの最大数は,Hyper-V サーバによって指定できる値が異なりま す。

(4)仮想サーバに設定できる各項目のメモリ容量は,Hyper-V サーバによって指定できる値が異なります。

(5)サービスが異常終了した場合,CPU およびメモリの一部の設定項目が変更されている場合があります。

(6)hyperv.selectVmCpuChange プロパティに「yes」を選択し,CPU の設定変更のすべての項目が未 入力の状態でサービスを実行した場合,サービスが異常終了します。また,

hyperv.selectVmMemoryChange プロパティに「yes」を選択し,メモリの設定変更のすべての項目が 未入力の状態でサービスを実行した場合,サービスが異常終了します。

(7)ユーザー応答待ちの GUI で"Shutdown"を選択した場合は、仮想サーバの OS をシャットダウンしま す。仮想サーバで編集中のファイルデータは保存されません。

## バージョン

03.00.00

### タグ

Modify VM,Hyper-V 2016

### プロパティ一覧

プロパティに設定されているプロパティグループの一覧を次に示します。

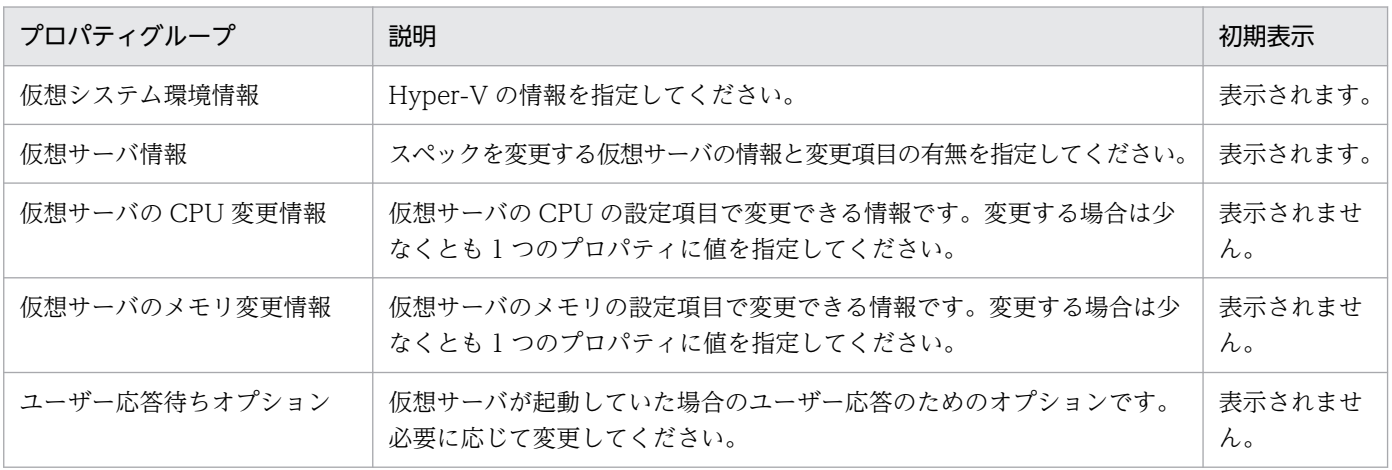

[サービス設定]画面に表示されるプロパティの一覧を次に示します。

(凡例)

○:プロパティの指定は必須です。

△:プロパティの指定は省略可能です。ただし、ほかのプロパティの指定内容によっては、指定が必須 になります。各プロパティの「説明」を確認してください。

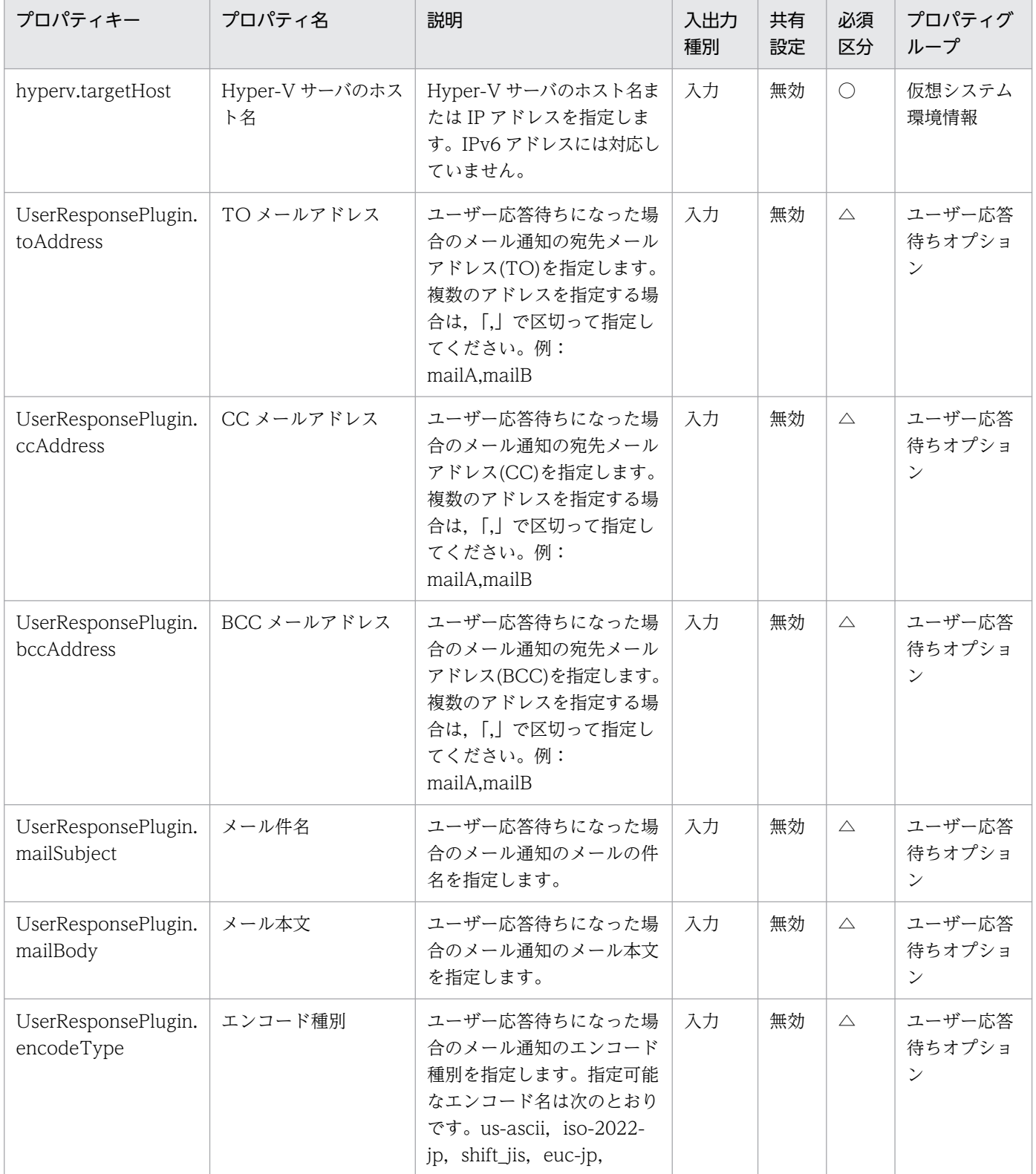
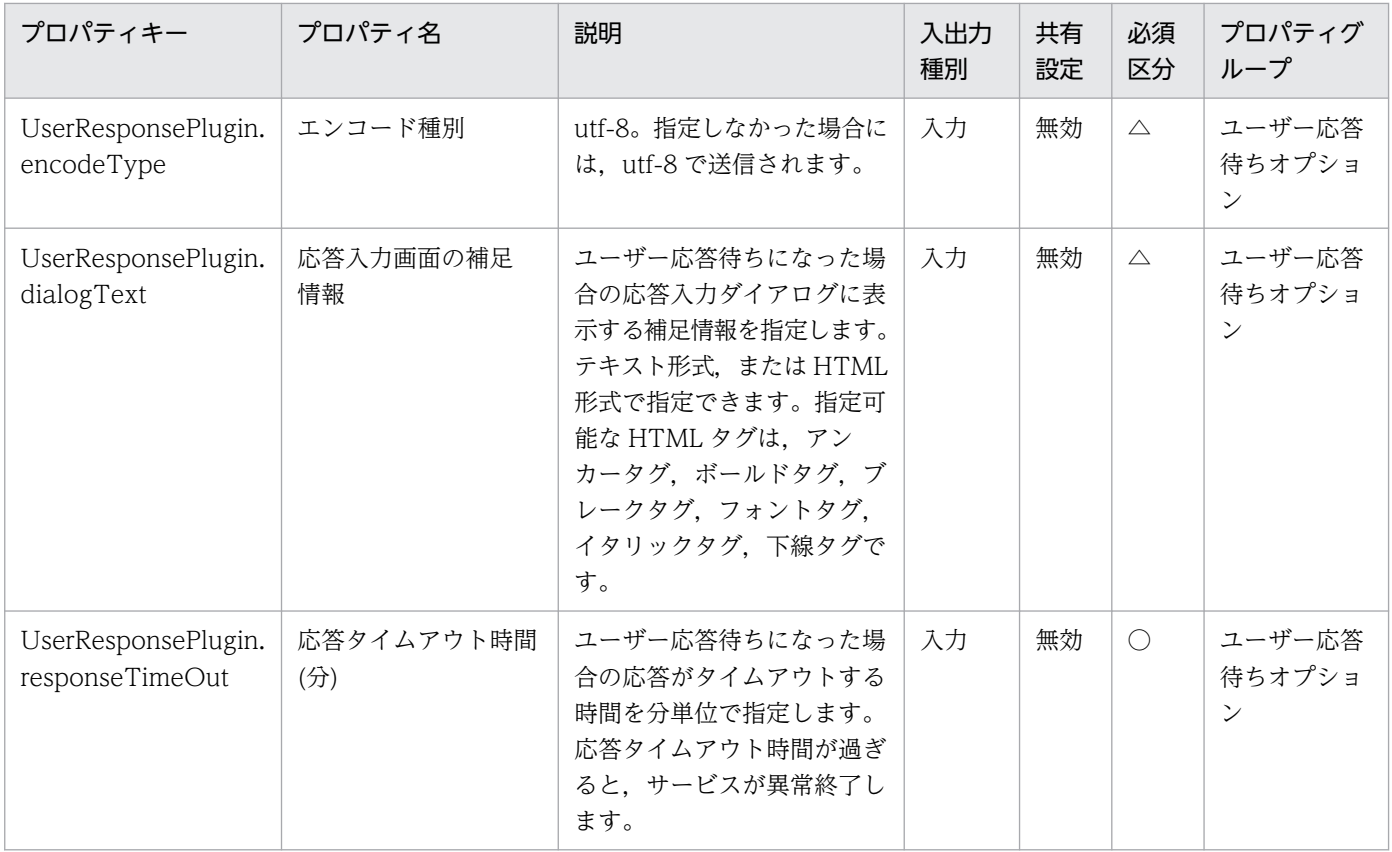

## [サービス設定]画面および[サービス実行]画面に表示されるプロパティの一覧を次に示します。

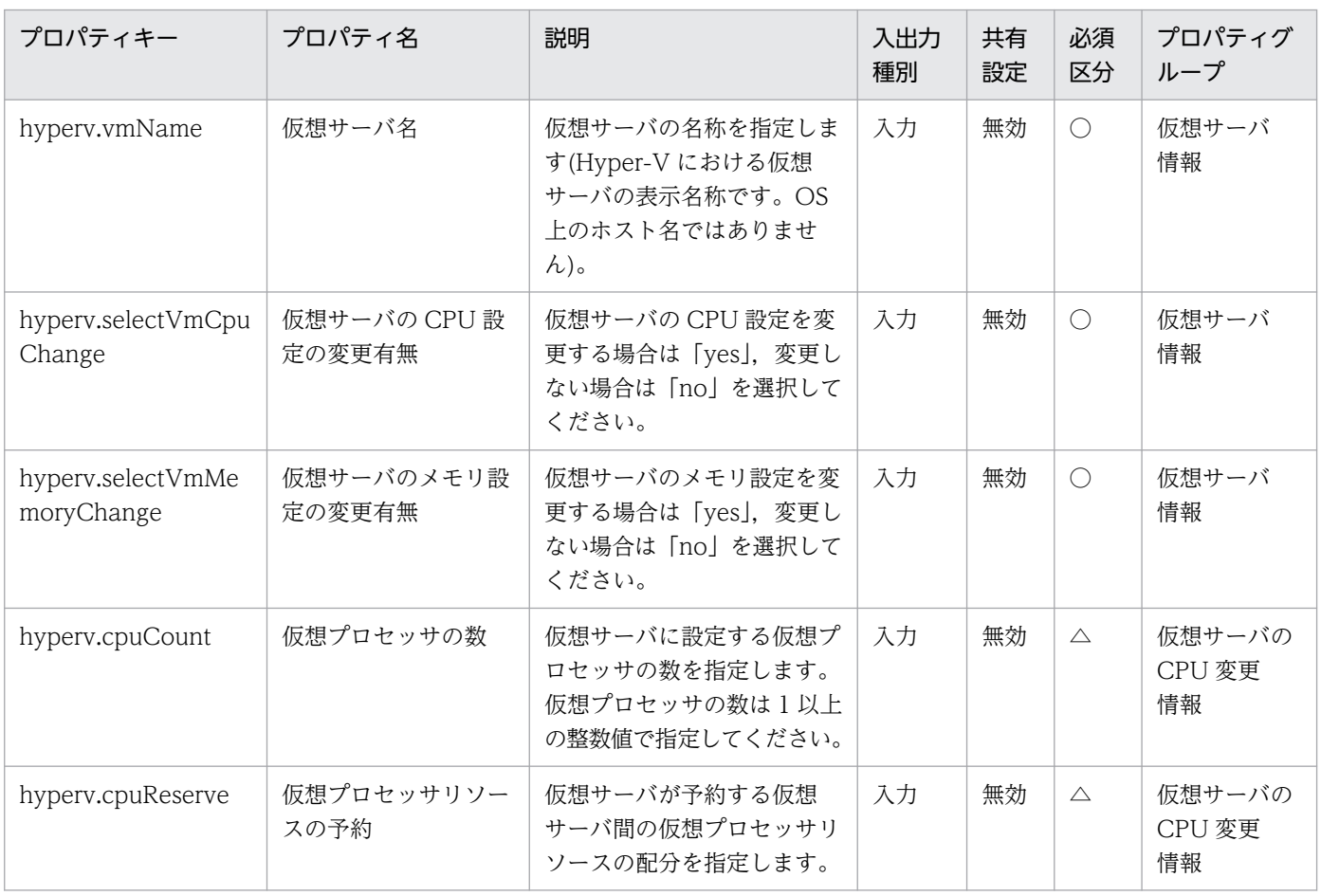

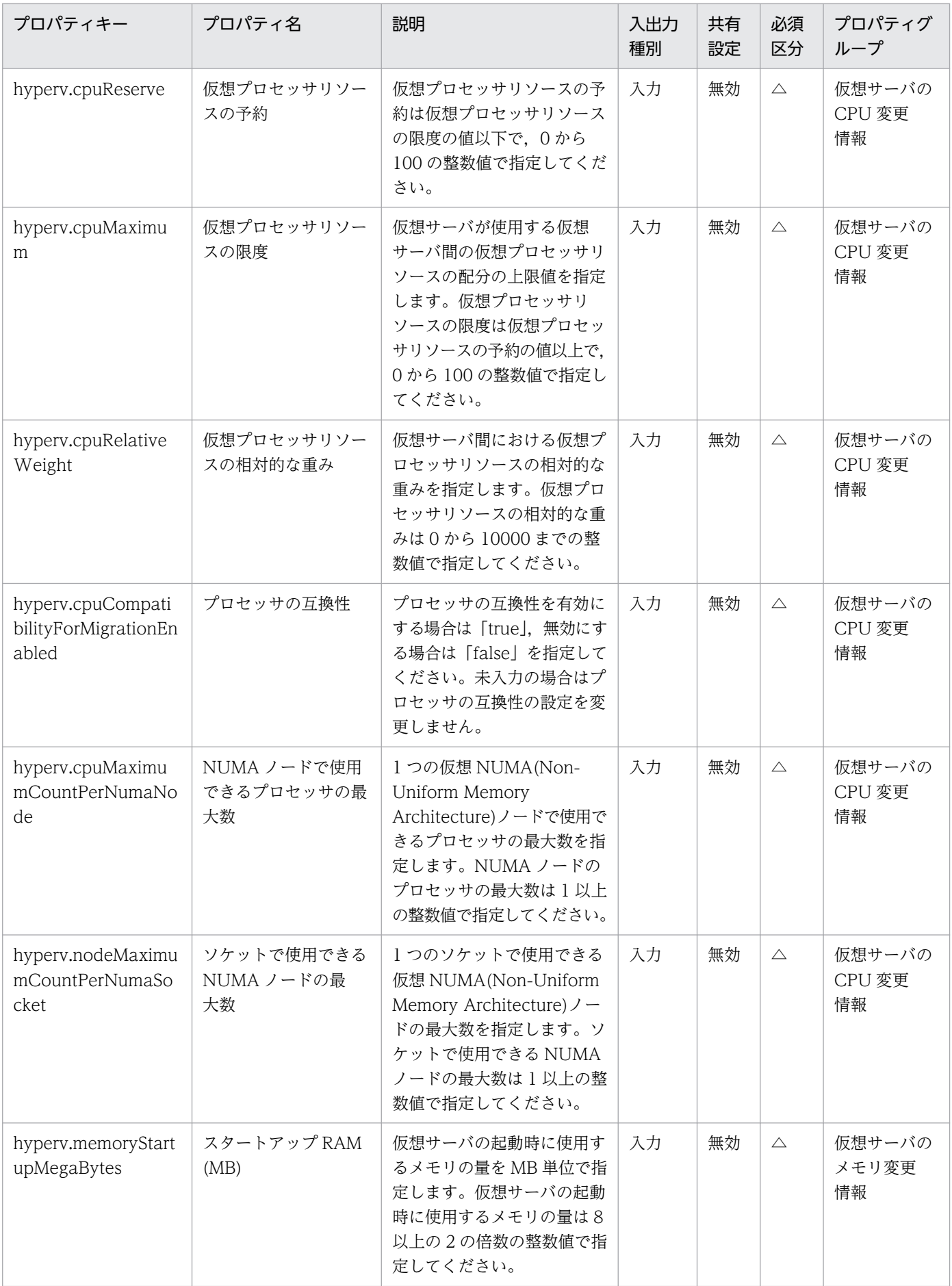

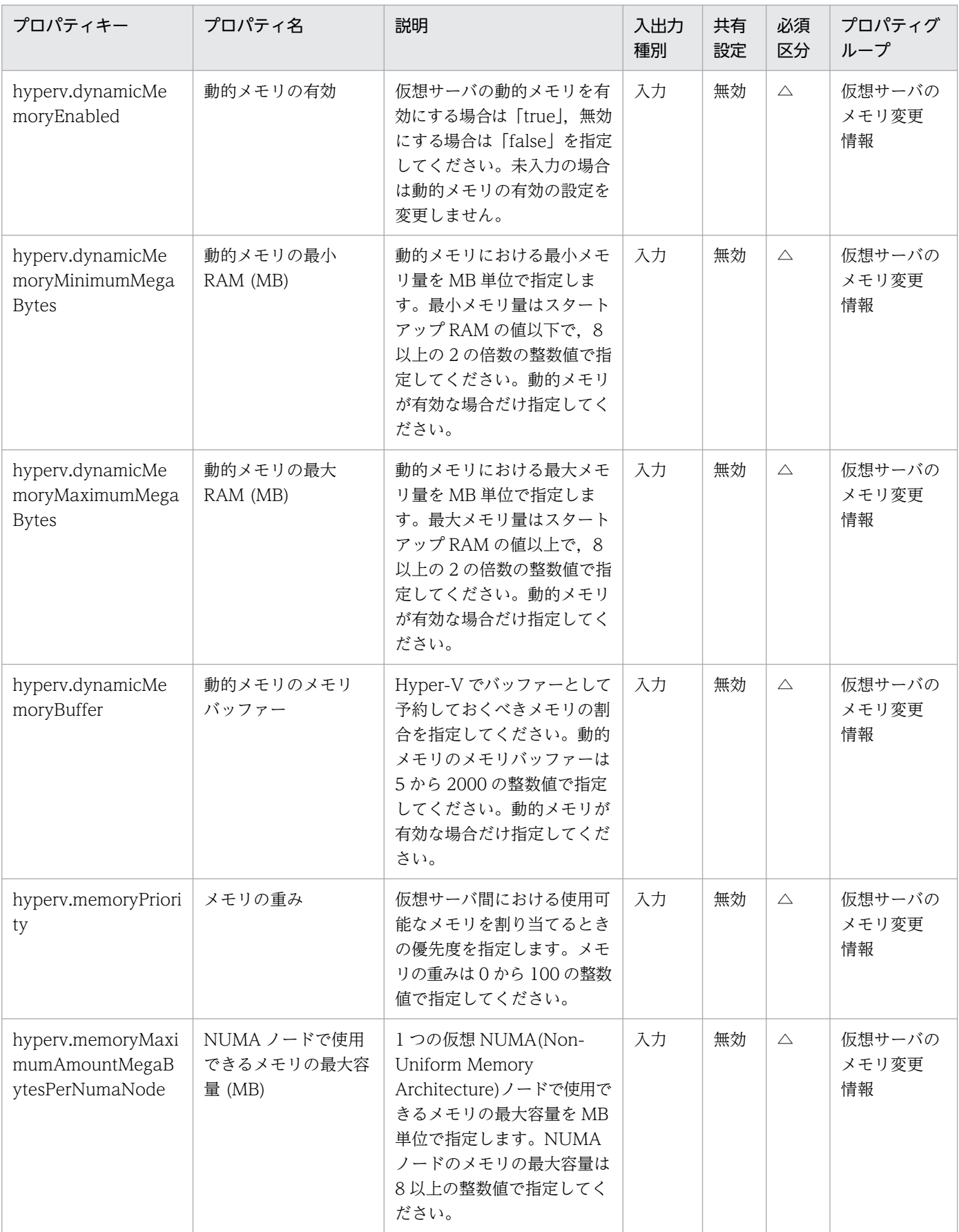

[サービス設定]画面に表示されるプロパティの入力制限を次に示します。

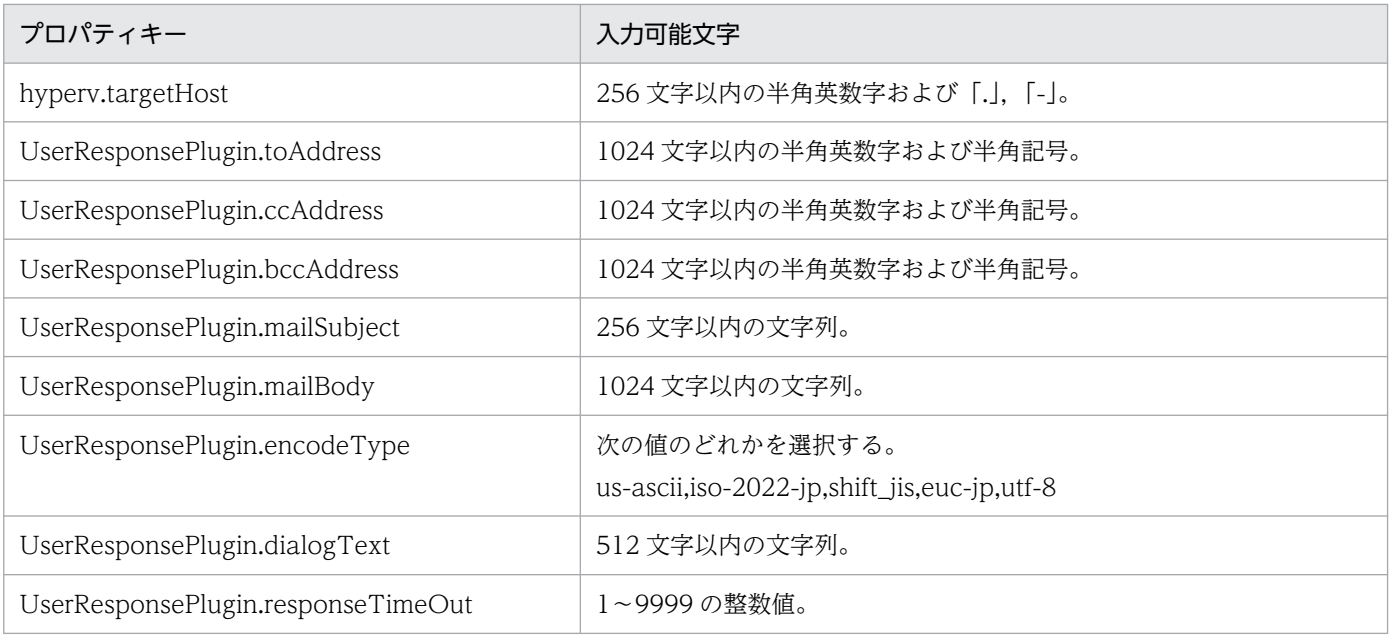

[サービス設定]画面および[サービス実行]画面に表示されるプロパティの入力制限を次に示します。

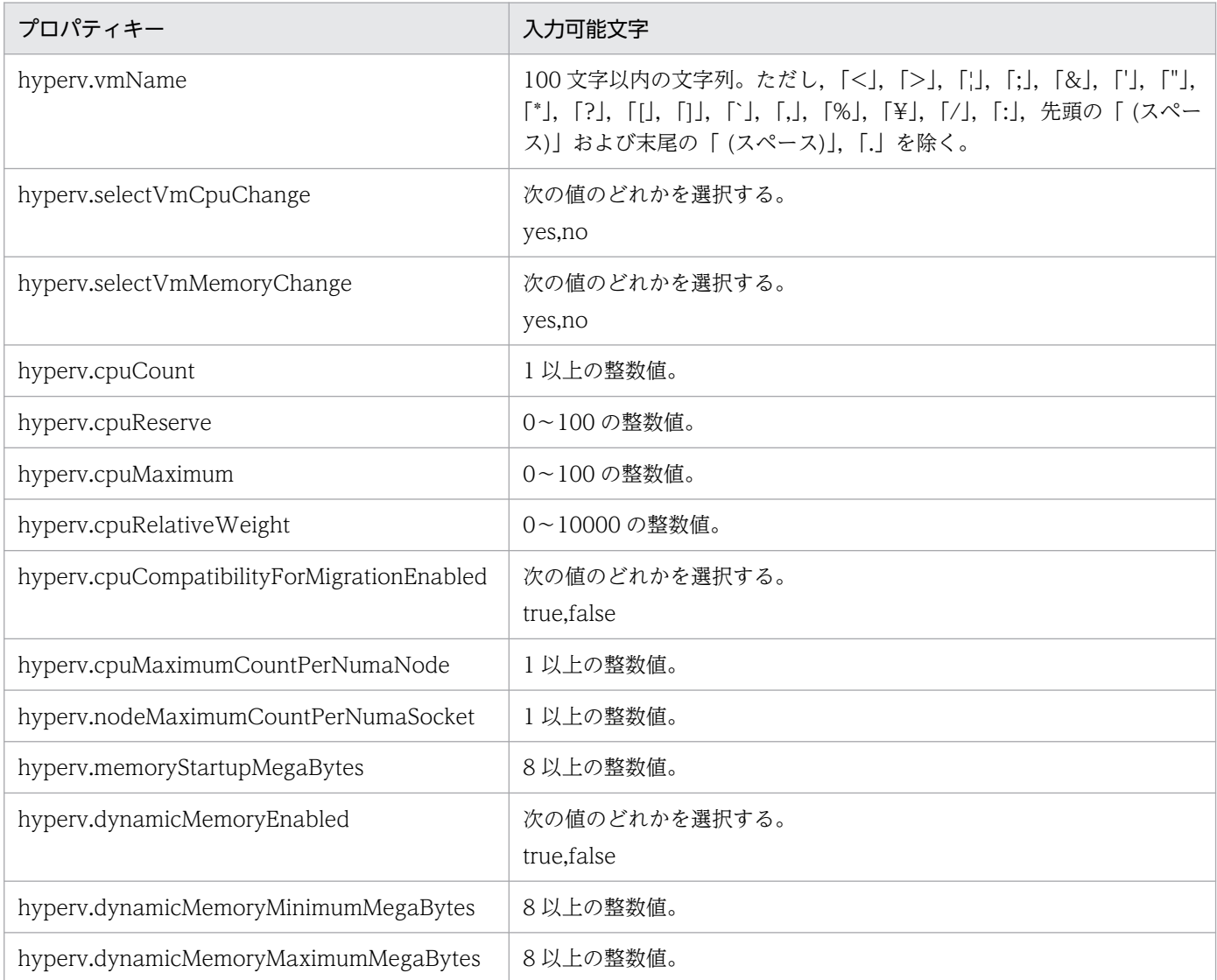

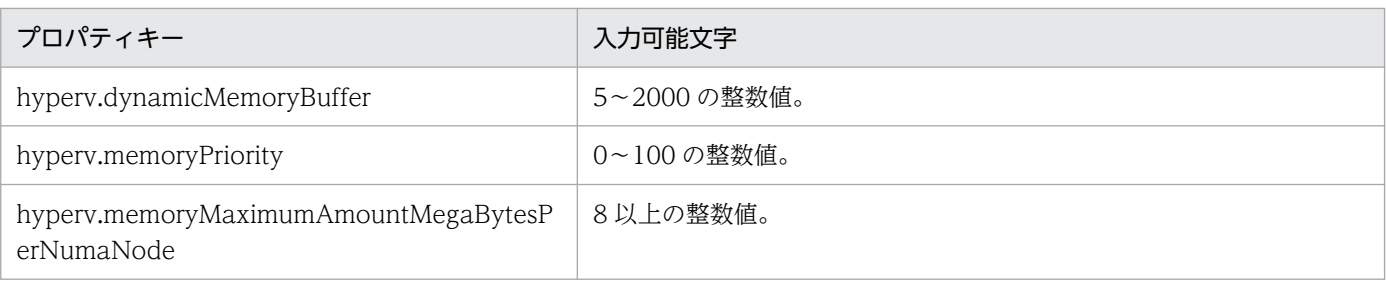

# フロー仕様詳細

フロー仕様詳細を次の表に示します。

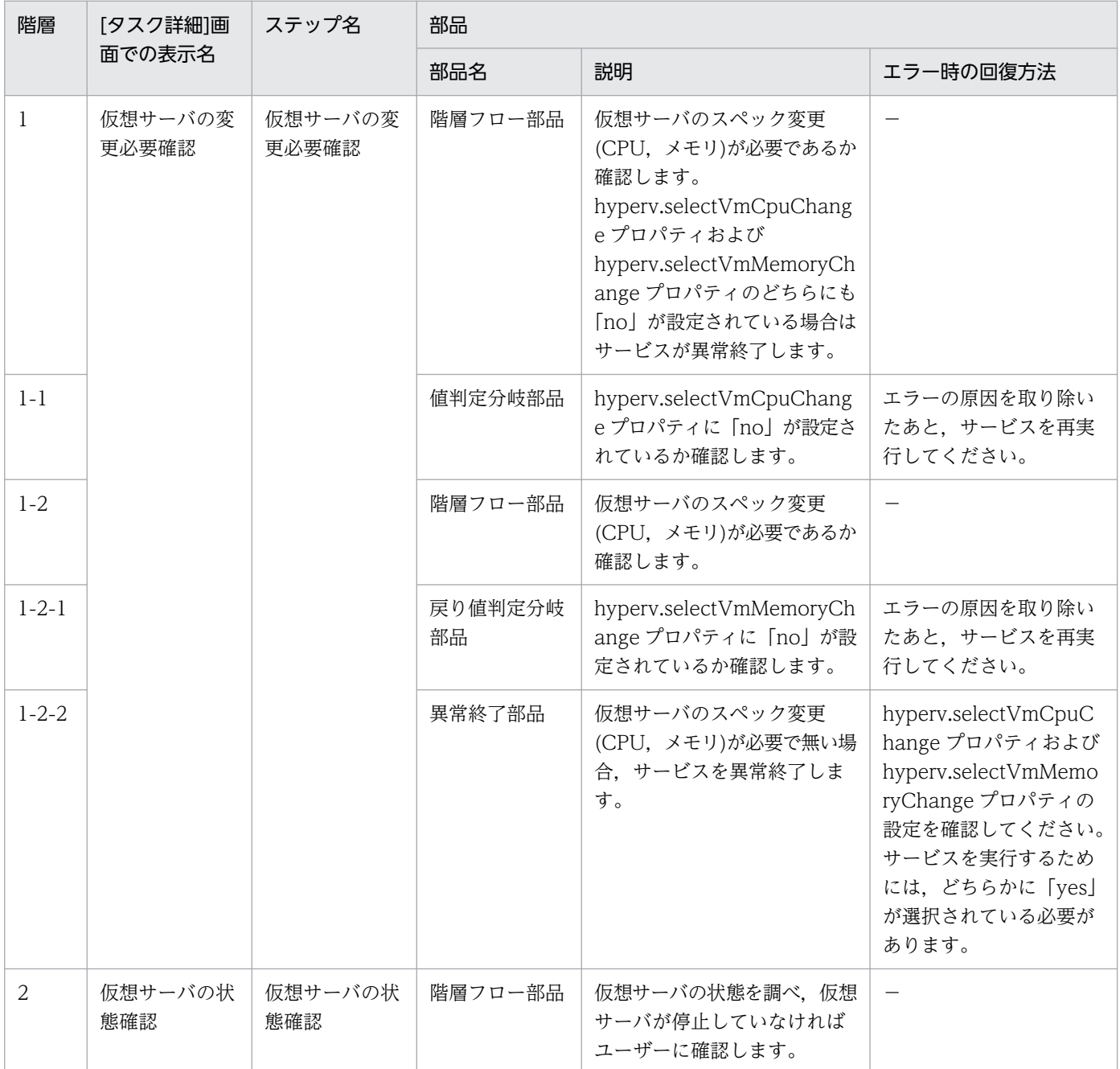

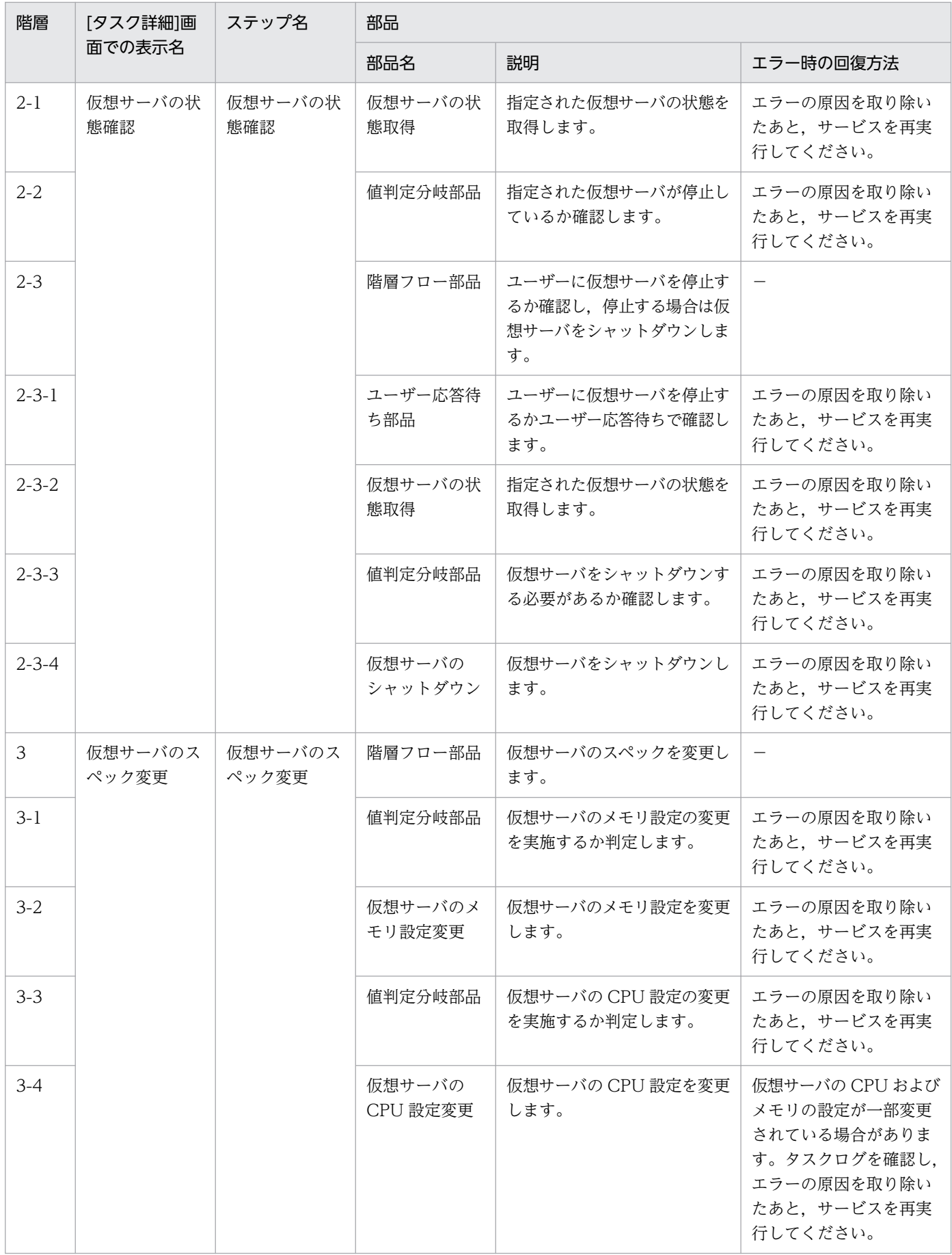

# 3.6.2 仮想サーバの削除

### 機能

このサービステンプレートは,Hyper-V 環境の仮想サーバを削除します。

このサービステンプレートが前提とするサーバを次に示します。

・Hyper-V サーバ

Hyper-V がインストールされているサーバです。

・仮想サーバ

Hyper-V によって管理されている仮想サーバです。

#### 処理の概要を次に示します。

(1) 仮想サーバの状態を取得します。

(2) 仮想サーバが停止していることを確認します。

 仮想サーバが停止している場合は処理を継続しますが,それ以外の場合は,ユーザー応答待ち部品を実 行して,シャットダウンするか・しないかを確認します。

 ユーザー応答待ちの GUI で"Shutdown"を選択した場合は,起動している仮想サーバをシャットダウン します。起動以外の仮想サーバに対して"Shutdown"を選択した場合は、仮想サーバには操作を行わずに タスクが異常終了します。

"Cancel"を選択するか,応答待ちがタイムアウトになった場合は、仮想サーバには操作を行わずにタス クが異常終了します。

(3) 仮想サーバを削除します。

Hyper-V サーバから仮想サーバを削除します。このとき,スナップショットも併せて削除します。

 hyperv.vHardDiskDeletePermanently プロパティの選択リストで,"yes"を選択した場合,削除する 仮想サーバに割り当てられているすべての仮想ディスクファイル(容量可変/容量固定/差分)を削除します。 パススルー(物理)ディスク,フロッピーディスクまたは CD/DVD などに割り当てられているディスクや ファイルは削除しません。仮想ディスク(差分)が割り当てられている場合、仮想ディスク(差分)の親として 使用する仮想ディスクは削除しません。

 仮想サーバの仮想ディスクファイルの削除に失敗した場合,ファイル削除処理を中断し,タスクは異常 終了します。

(4) 仮想サーバの仮想ディスクファイルの一覧を出力します。

 hyperv.vhdListOutputFileNameRemote プロパティと hyperv.vhdListOutputFileNameLocal プロ パティを指定した場合, Hyper-V サーバから削除する仮想サーバに割り当てられている仮想ディスクファ

<sup>3.</sup> JP1/AO Content Pack 版サービステンプレート

イルのパス一覧を CSV 形式で出力,ファイルをローカルに転送し,リモートのファイルは削除します。 仮想ディスク(差分)が割り当てられている場合、仮想ディスク(差分)の親として使用する仮想ディスクは含 まれません。

hyperv.vhdListOutputFileNameRemote プロパティだけを指定した場合,仮想ディスクファイルのパ ス一覧を CSV 形式で出力しますが,ファイルをローカルに転送しません。

出力する CSV ファイルの項目を次に示します。

項目はコンマ区切りで出力します。

(a) 仮想ディスクファイルの有無 (ヘッダー名:Existence)

 仮想サーバの削除実行時に割り当てられている仮想ディスクファイルが存在するかどうかを出力し ます。項目の値を次に示します。

Found:ファイルの存在を確認

NotFound:ファイルが設定されているが,存在を確認できない

(b) ファイルの削除結果 (ヘッダー名:DeleteResult)

hyperv.vHardDiskDeletePermanently プロパティの選択リストで, "yes"を選択した場合, 仮想 ディスクファイルの削除の実行結果を出力します。hyperv.vHardDiskDeletePermanently プロパティの 選択リストで,"no"を選択した場合でも"Skipped"を出力します。項目の値を次に示します。

Completed:ファイルの削除が成功

Failed:ファイルの削除が失敗

Skipped:ファイルの削除が未実施

(c) ファイルのパス (ヘッダー名:FilePath)

 (a)(b)の内容に関わらず,Hyper-V サーバで設定されている仮想ディスクファイルのパスを出力し ます。

### 前提条件

【サービステンプレート実行システム内前提製品】/【サービステンプレート実行システム内前提製品の稼 働 OS】の最新のサポート状況については,リリースノートを参照してください。

【サービステンプレート実行システム内前提製品】

(1)Hyper-V サーバの前提製品

・Windows Server 2016 Hyper-V

【サービステンプレート実行システム内前提製品の稼働 OS】

<sup>3.</sup> JP1/AO Content Pack 版サービステンプレート

(1)Hyper-V サーバの前提 OS

・Windows Server 2016 Standard/Datacenter

ただし. Server Core/Nano Server インストール環境は除く。

### (2)仮想サーバの前提 OS

・Windows Server 2016 Standard/Datacenter

ただし、Server Core/Nano Server インストール環境は除く。

【サービステンプレート実行システム内前提製品の使用条件】

(1)仮想サーバ名は Hyper-V サーバ内で一意であること。

(2)対象の仮想サーバにおける Hyper-V 統合サービスの次のサービスが有効なこと。

・オペレーティングシステムのシャットダウン

### 注意事項

(1)同一の仮想サーバに対して,このサービスを複数同時に実行しないでください。

(2)仮想ディスクファイルのパスを仮想サーバの設定情報から参照できなくなるような操作(スナップショッ ト操作など)を行った場合,その仮想ディスクファイルは削除されません。この場合は手動で削除してくだ さい。

(3)UserResponseplugin.dialogText プロパティに HTML タグを指定する場合, 指定できるタグおよび 属性はユーザー応答待ち部品と同じです。詳細については,本製品マニュアルの「ユーザー応答待ち部品」 について説明しているトピックを参照してください。

(4)hyperv.vhdListOutputFileNameRemote プロパティおよび hyperv.vhdListOutputFileNameLocal プロパティに指定するファイル名がすでに存在する場合,既存のファイルを上書きします。また,リモー ト側のファイルは削除します。そのため,指定したファイル名に誤りがないか,十分に確認してください。

(5)hyperv.vhdListOutputFileNameRemote プロパティに指定したパスのフォルダが存在しない場合は, そのフォルダを作成します。作成したフォルダは削除せずに残ります。定期的に使用しない場合は削除し てください。

(6)hyperv.vhdListOutputFileNameRemote プロパティを指定した場合,

hyperv.vhdListOutputFileNameLocal プロパティを指定しない場合や、仮想サーバまたは仮想ディスク ファイルの削除時にエラーが発生しても,リモート側にファイルを出力します。出力したファイルは削除 せずに残ります。そのため,使用しない場合は削除してください。

(7)このサービスは,フェールオーバークラスターマネージャーのサービスとアプリケーションから仮想 サーバの登録情報を削除しません。ユーザーの運用に合わせて手動で削除してください。

<sup>3.</sup> JP1/AO Content Pack 版サービステンプレート

(8)ユーザー応答待ちの GUI で"Shutdown"を選択した場合は、仮想サーバの OS を強制的にシャットダウ ンします。仮想サーバで編集中のファイルデータは保存されません。

# バージョン

04.00.00

# タグ

Delete VM,Hyper-V 2016

# プロパティ一覧

プロパティに設定されているプロパティグループの一覧を次に示します。

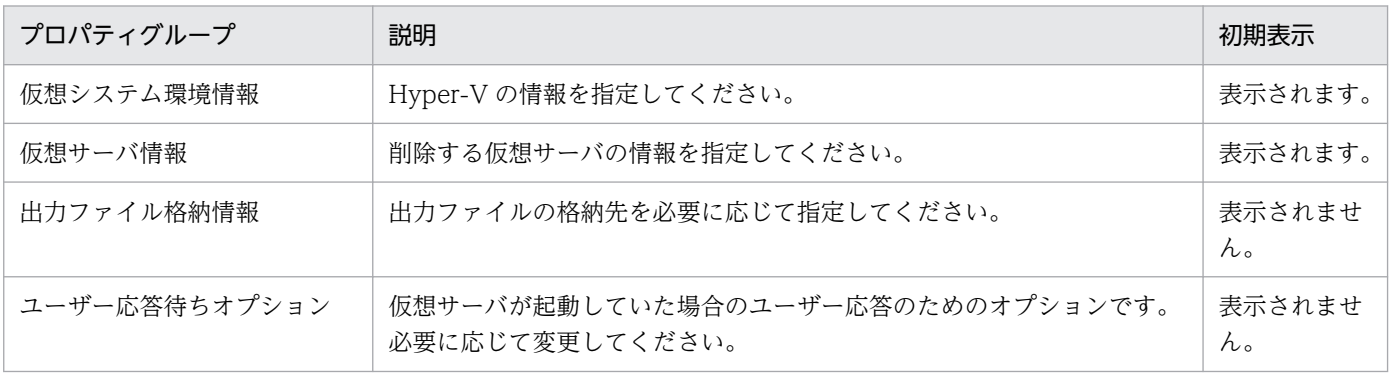

[サービス設定]画面に表示されるプロパティの一覧を次に示します。

(凡例)

○:プロパティの指定は必須です。

△:プロパティの指定は省略可能です。ただし、ほかのプロパティの指定内容によっては、指定が必須 になります。各プロパティの「説明」を確認してください。

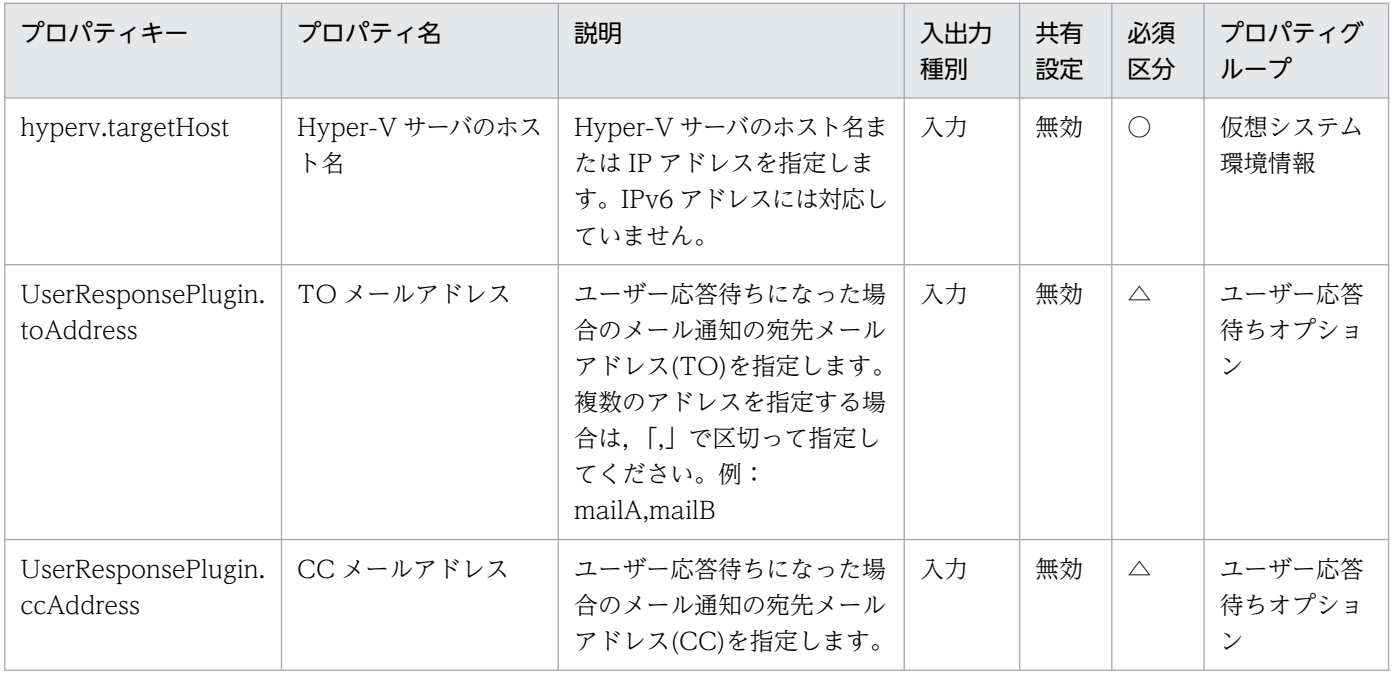

3. JP1/AO Content Pack 版サービステンプレート

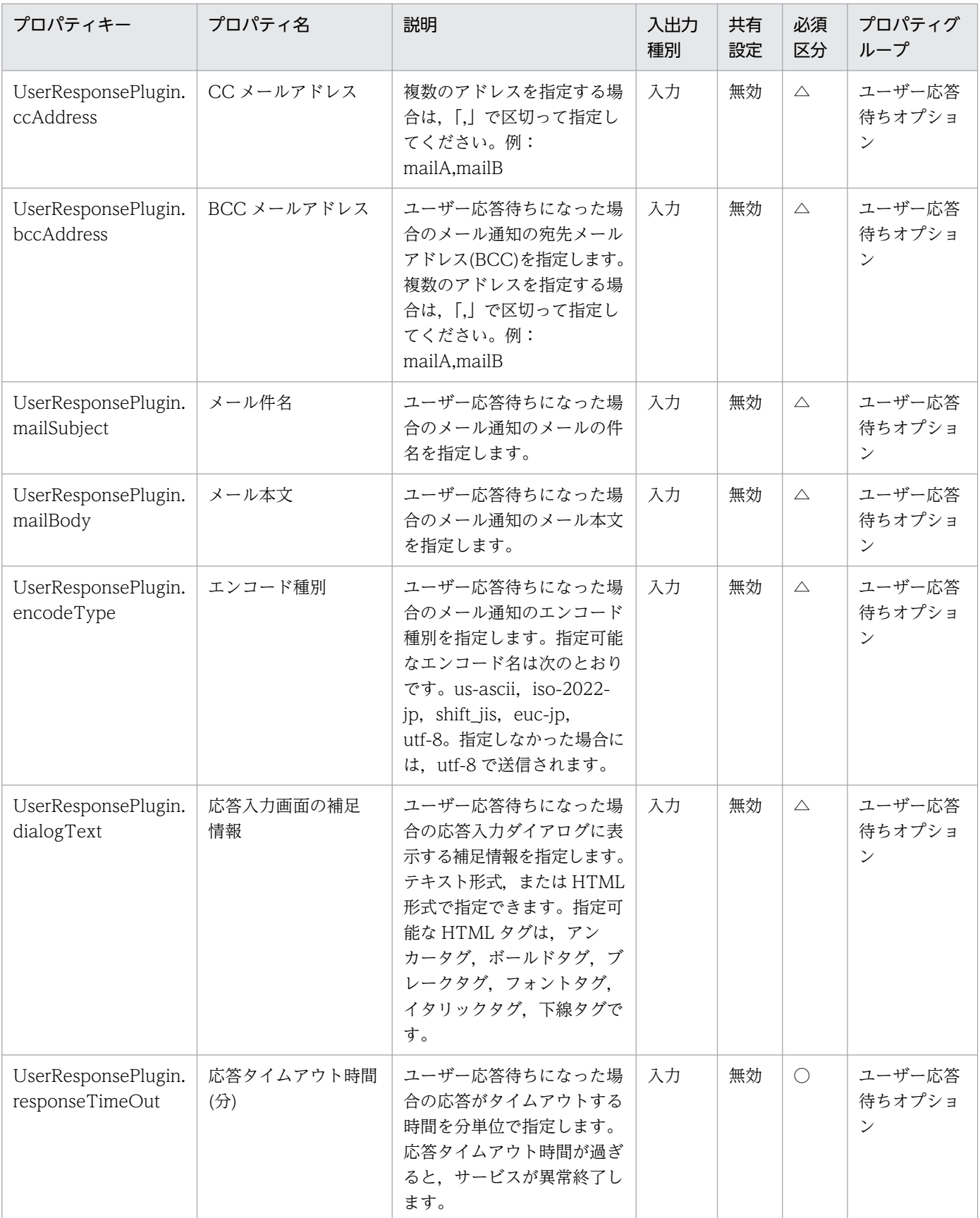

[サービス設定]画面および[サービス実行]画面に表示されるプロパティの一覧を次に示します。

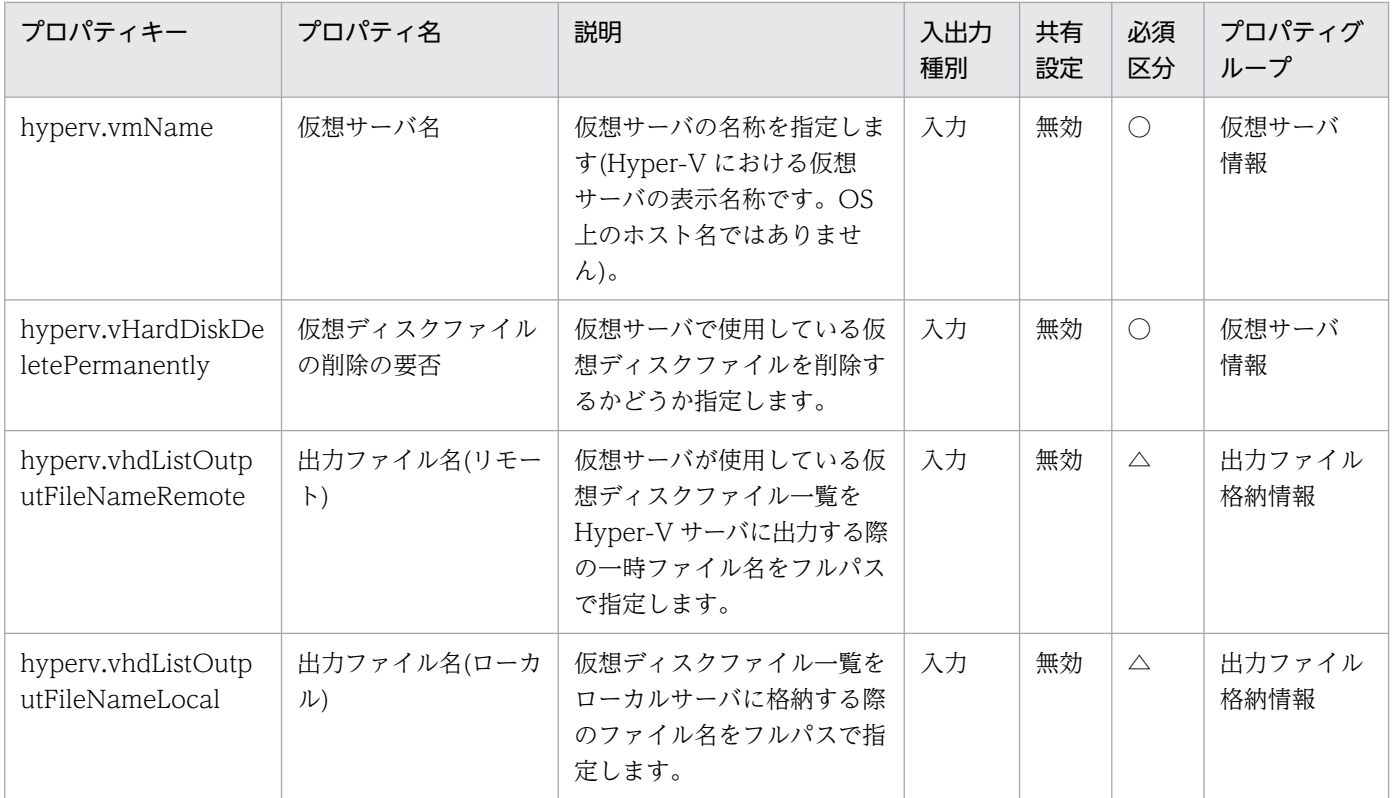

# [サービス設定]画面に表示されるプロパティの入力制限を次に示します。

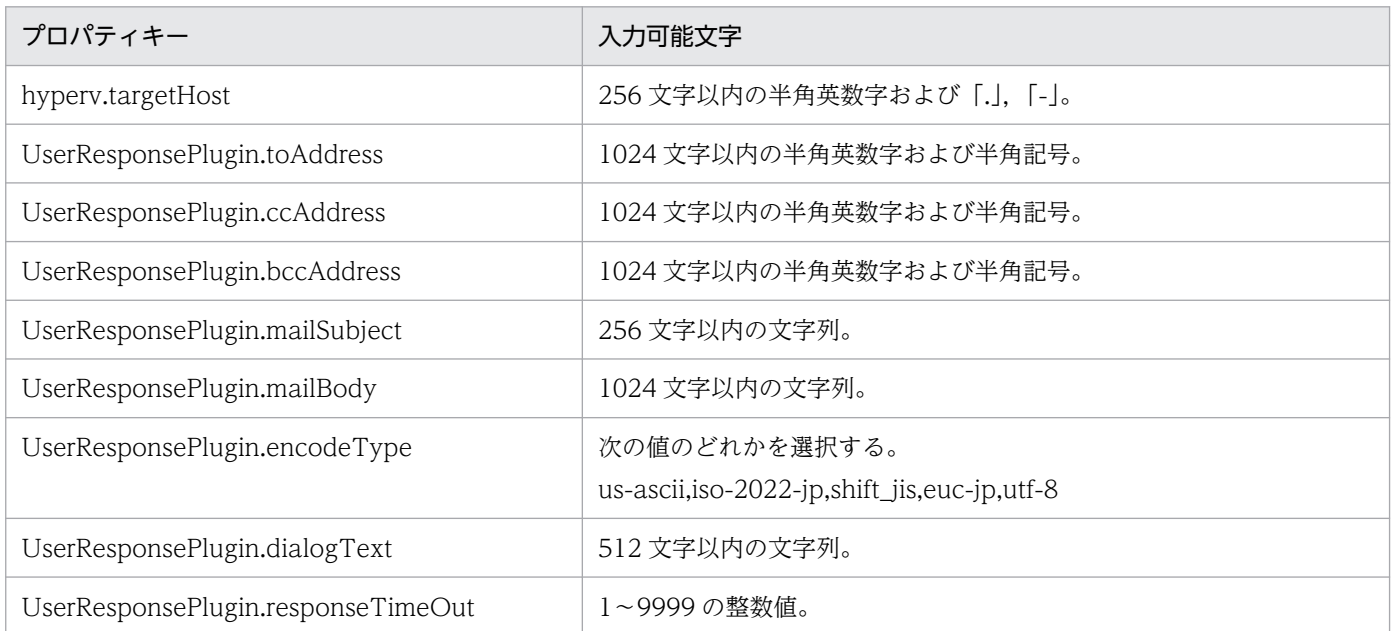

# [サービス設定]画面および[サービス実行]画面に表示されるプロパティの入力制限を次に示します。

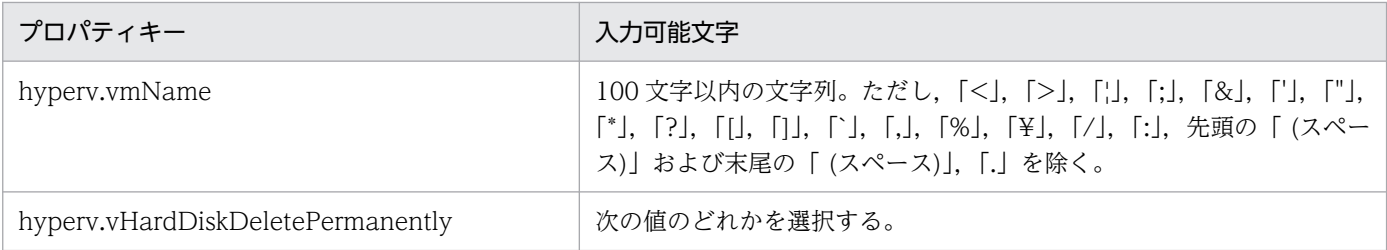

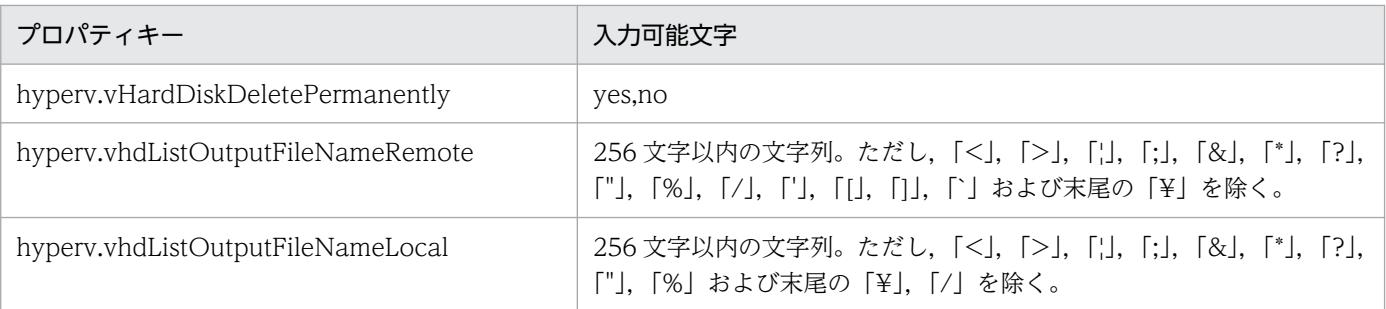

# フロー仕様詳細

フロー仕様詳細を次の表に示します。

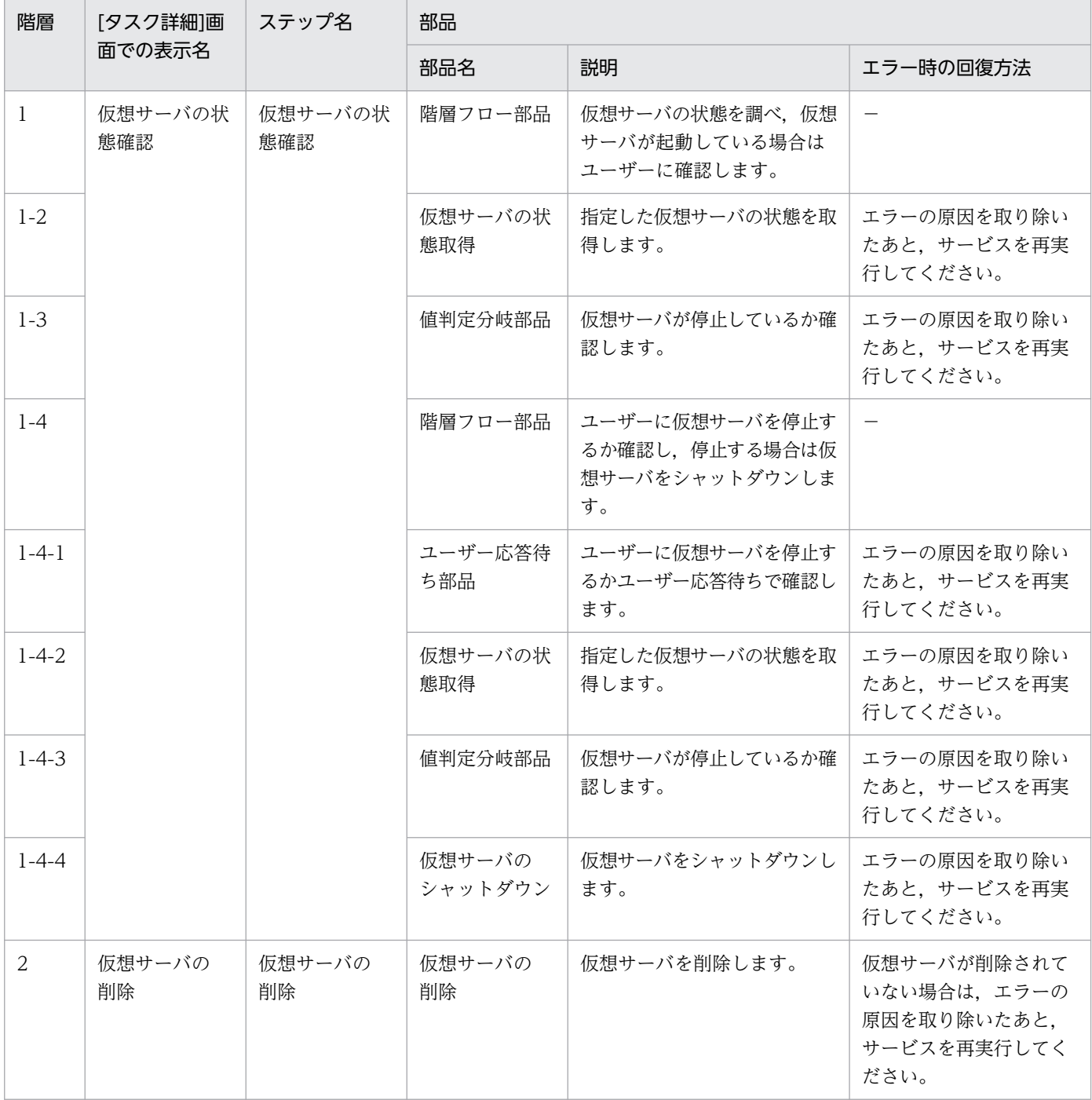

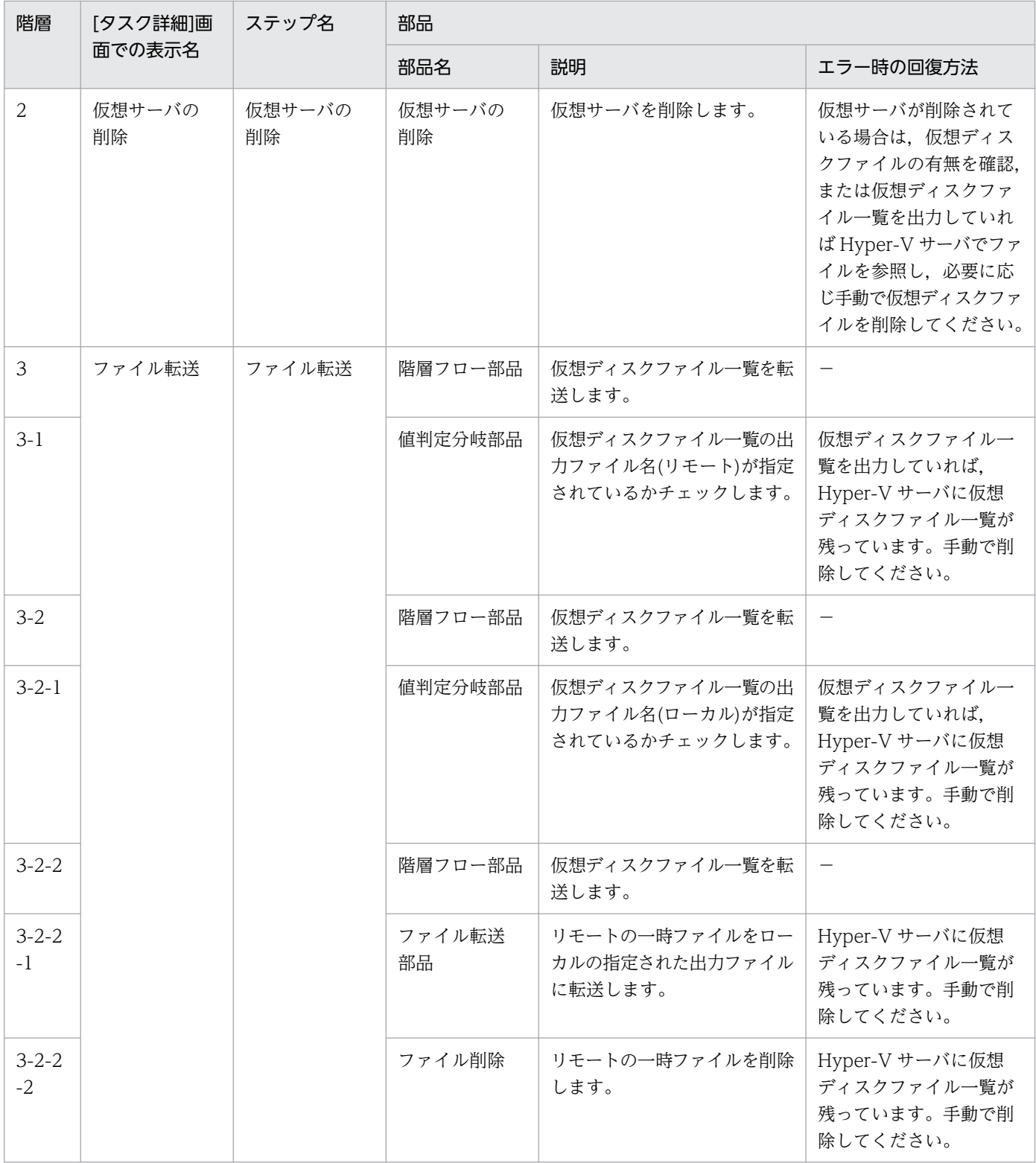

# 3.6.3 仮想サーバの追加(デプロイ/OS 初期設定)

### 機能

このサービステンプレートは、Hyper-V 環境に、エクスポート済みの仮想サーバを用いて仮想サーバを追 加します。

このサービステンプレートが前提とするサーバを次に示します。

・Hyper-V サーバ

Hyper-V がインストールされているサーバです。

・仮想サーバ

Hyper-V によって管理されている仮想サーバです。

・エクスポート済みの仮想サーバ

Hyper-V からエクスポートされた仮想サーバ、およびその仮想サーバの構成ファイル一式です。

・格納サーバ

複製元となる,エクスポート済みの仮想サーバを格納してあるサーバです。

### 処理の概要を次に示します。

- (1) Hyper-V サーバに仮想サーバを作成します。
	- 1. インポート先に,エクスポート済みの仮想サーバを複製します。
	- 2. Hyper-V サーバに,インポート機能を用いて仮想サーバを作成します。

新規に作成する仮想サーバには,新しい一意な ID を作成します。

インポート先に指定したパスのフォルダがすでに存在する場合,そのフォルダを使用します。

(2) 仮想サーバの接続先仮想スイッチ(管理用)を設定します。

ローカルサーバとの通信を確立するために、NIC に仮想スイッチ(管理用)を設定します。

エクスポート済みの仮想サーバに,すでに設定されている接続先仮想スイッチは,指定された仮想スイッ チに上書きされます。

 1 個目の NIC には,ローカルサーバと通信可能な管理用の仮想スイッチを設定してください。2〜4 個 目の NIC には管理用・業務用仮想スイッチをユーザーの運用に合わせて設定してください。

指定した仮想スイッチの数が、仮想サーバが持つ NIC の数より多い場合、NIC に割り当てられなかっ た仮想スイッチの設定は無効になります。

<sup>3.</sup> JP1/AO Content Pack 版サービステンプレート

(3) OS カスタマイズ用の応答ファイルを作成し、配置します。

1. 仮想サーバの仮想ディスクを Hyper-V サーバにマウントします。

2. マウントした仮想ディスクに OS カスタマイズ用の応答ファイルを作成します。

3. Hyper-V サーバから仮想ディスクをアンマウントします。

(4) 仮想サーバを起動し、仮想サーバの初期情報を設定します。

1. OS の初期情報を設定します(コンピュータ名,会社名など)。

OS の初期設定として,コンピュータ名,会社名,組織名,タイムゾーンを設定します。

2. 仮想サーバの IP アドレスを設定します。

 仮想サーバは最大 4 個まで IP アドレスを設定することができます。1 個目の IP アドレス(管理用)に は,デプロイした仮想サーバを管理するための IP アドレスを設定してください。2〜4 個目の IP アドレス (2 個目用)・IP アドレス(3 個目用)・IP アドレス(4 個目用)については,管理用・業務用 IP アドレスをユー ザーの運用に合わせて設定してください。一部の設定は管理用 IP アドレスを使用して OS に接続し設定を します。仮想サーバが持つ NIC の数によって IP アドレスの設定順序は次のようになります。

・仮想サーバが NIC を 1 個持つ場合

 NIC には,IP アドレス(管理用)>IP アドレス(2 個目用)>IP アドレス(3 個目用)>IP アドレス(4 個 目用)の順で最初に指定されていた IP アドレスを設定します。その他の IP アドレスは破棄されますのでご 注意ください。

・仮想サーバが NIC を 2 個以上持つ場合

 NIC には,IP アドレス(管理用)>IP アドレス(2 個目用)>IP アドレス(3 個目用)>IP アドレス(4 個 目用)の順で IP アドレスを設定します。IP アドレスの指定に空きがある場合,詰めて設定します。例え ば,指定する IP アドレスが IP アドレス(管理用),IP アドレス(2 個目用),IP アドレス(4 個目用)の場合 (IP アドレス(3 個目用)がない場合),IP アドレス(4 個目用)は仮想マシンの 3 つ目の NIC に設定します。 入力した IP アドレスの数が、仮想サーバが持つ NIC の数より多い場合、超えた分の IP アドレスは破棄さ れますのでご注意ください。

(5) 仮想サーバの接続先仮想スイッチ(2〜4 個目用)を設定します。

エクスポート済みの仮想サーバに,すでに設定されている接続先仮想スイッチは,指定された仮想スイッ チに上書きされます。

 1 個目の NIC には,ローカルサーバと通信可能な管理用の仮想スイッチを設定してください。2〜4 個 目の NIC には管理用・業務用仮想スイッチをユーザーの運用に合わせて設定してください。

指定した仮想スイッチの数が、仮想サーバが持つ NIC の数より多い場合、NIC に割り当てられなかっ た仮想スイッチの設定は無効になります。

<sup>3.</sup> JP1/AO Content Pack 版サービステンプレート

(6) 仮想サーバの OS に設定する IP アドレス(管理用)が指定され,かつ仮想サーバの IP アドレスが複数設 定された場合に,スタティックルートを設定します。

(7) OS.selectWorkgroupDomain の選択リストで, DOMAIN が選択され, かつドメイン名, ドメイン ユーザー名,ドメイン パスワードが指定されていた場合,ドメインへの参加処理を行います。

プロパティ設定の留意点を次に示します。

(1) OS ユーザーパスワードと OS ユーザーパスワード再入力は必須となります。どちらかの指定がない場 合,"Password123"がパスワードに設定されます。また,2 つの値が合致しない場合も"Password123"が パスワードに設定されます。

(2) OS.selectWorkgroupDomain の選択リストで, WORKGROUP を選択した場合, 指定できるワー クグループ名は最大 15byte までとなります。16byte を超えると"WORKGROUP"が設定されます。

(3) OS.selectWorkgroupDomain の選択リストで, DOMAIN を選択した場合, ドメイン名, ドメイン ユーザー名,ドメイン パスワードが必須となります。どれかの指定がない場合,もしくはドメイン参加に 失敗した場合,ワークグループとして"WORKGROUP"が設定されます。

(4) IP アドレス,サブネットマスクは,2 つの情報をすべて指定してください。どれかの指定がない場合, IP アドレス、サブネットマスク、およびデフォルトゲートウェイの設定は行われません。

(5) 仮想スイッチの指定がない場合, 仮想スイッチとの接続が切断された状態になります。

(6) スタティックルートの宛先 IP アドレス, サブネットマスク, デフォルトゲートウェイは同時に指定し てください。どれかの指定がない場合,スタティックルートの設定は行われません。

(7) 指定可能なタイムゾーンは次のとおりです。

Tokyo Standard Time

China Standard Time

GMT Standard Time

Pacific Standard Time

Eastern Standard Time

US Eastern Standard Time

Central Standard Time

Central America Standard Time

US Mountain Standard Time

Mountain Standard Time

<sup>3.</sup> JP1/AO Content Pack 版サービステンプレート

Alaskan Standard Time

Hawaiian Standard Time

Singapore Standard Time

India Standard Time

指定がない場合,エクスポート済みの仮想サーバに設定されているタイムゾーンが引き継がれます。

(8) 指定可能なロケールは次のとおりです。

ja-JP

en-US

zh-CN

(9) 指定可能な OS 名は次のとおりです。

Windows Server 2016

## 前提条件

【サービステンプレート実行システム内前提製品】/【サービステンプレート実行システム内前提製品の稼 働 OS】の最新のサポート状況については,リリースノートを参照してください。

- 【サービステンプレート実行システム内前提製品】
- (1)Hyper-V サーバの前提製品
	- ・Windows Server 2016 Hyper-V
- 【サービステンプレート実行システム内前提製品の稼働 OS】
- (1)Hyper-V サーバの前提 OS
	- ・Windows Server 2016 Standard/Datacenter
		- ただし、Server Core/Nano Server インストール環境は除く。

## (2)仮想サーバの前提 OS

・Windows Server 2016 Standard/Datacenter

ただし、Server Core/Nano Server インストール環境は除く。

【サービステンプレート実行システム内前提製品の使用条件】

(1)Hyper-V サーバ上の設定に関する条件

<sup>3.</sup> JP1/AO Content Pack 版サービステンプレート

- ・仮想スイッチが設定済みであること。
- ・仮想スイッチ名は Hyper-V サーバ内で一意であること。
- ・デプロイに使用するエクスポート済みの仮想サーバが作成済みであること。

(2)デプロイに使用するエクスポート済みの仮想サーバに関する条件

・Hyper-V 統合サービスの次のサービスが有効なこと。

①データ交換

・Hyper-V サーバからエクスポートする前に仮想サーバに次の設定が行われていること。

①Administrator ユーザーのパスワードを空にしていること。

②ネットワーク設定を削除していること。

仮想ホストのネットワークアダプタの情報を設定している場合は,次の設定個所を空にしてから,

 [IP アドレスを自動的に取得する]および[DNS サーバのアドレスを自動的に取得する]に設定するこ と。

- ・IP アドレス
- ・サブネットマスク
- ・デフォルトゲートウェイ
- ・優先 DNS サーバ
- ・代替 DNS サーバ

③Sysprep を用いて OS 情報が初期化されていること。

その際、次のオプションを選択すること。

 [システム クリーンアップ アクション]プルダウンメニューから[システムの OOBE(Out-of-Box Experience)に入る]を選択する。

[一般化する]チェックボックスをチェックする。

- ・エージェントレス接続が可能な設定であること。
- ・NIC が設定してあること(最大 4 個まで)。

①仮想スイッチとの接続が切断された状態になっていること。

・ファイアーウォールが ICMP(ECHO)応答を許可していること。

<sup>3.</sup> JP1/AO Content Pack 版サービステンプレート

・格納サーバと Hyper-V サーバが別サーバの場合, Hyper-V サーバからエクスポート済みの仮想サー バが格納されているフォルダに共有設定がされていること。

・レガシーネットワークアダプターが設定されていないこと。

・スナップショットおよび差分ディスクが作成されていないこと。

(3)仮想サーバに関する条件

・仮想サーバ名は Hyper-V サーバ内で一意であること。

(4)本製品に関する条件

·ローカルサーバ("localhost"で解決されるループバックアドレス), Hyper-V サーバおよびデプロイす る仮想サーバの IP アドレス(管理用)を,「管理タブ」のエージェントレス接続定義に,事前に認証情報を 登録してあること。

#### 注意事項

(1)仮想スイッチの指定を省略すると,その NIC の接続先仮想スイッチ情報が削除され,接続されていな い状態になります。仮想スイッチを設定する場合は,必ず指定してください。

(2)仮想サーバの OS に設定する IP アドレスについて、IP アドレスとして設定できない値は入力しないで ください。例えば,ネットワークアドレスやブロードキャストアドレス,「0.0.0.0」や「255.255.255.255」 などの特殊なアドレスは指定できません。入力した場合,仮想サーバのデプロイはエラーとなります。ま た,IP アドレス(管理用)には,ローカルサーバと通信できる IP アドレスを入力してください。正しいアド レスであっても,デプロイに失敗するおそれがあります。

(3)仮想サーバのデプロイ中は,ほかのサービスによって当該仮想サーバの操作を行わないでください。仮 想サーバのデプロイに失敗するおそれがあります。Hyper-V サーバからも直接操作を行わないでください。

(4)IP アドレスは「機能」に記載のとおり設定されますが、仮想サーバの OS に NIC を設定した順番によっ ては、意図どおり IP アドレスが設定されない場合があるため、仮想サーバ作成後は IP アドレスが意図ど おり設定されているか確認してください。もし設定されていない場合は,手動で変更してください。

(5)仮想サーバに設定する IP アドレスは,他のサーバと重複しないようにしてください。他のサーバと IP アドレスが重複していると、仮想サーバの NIC が無効状態となり、タスクが異常終了する場合があります。

(6)エクスポート済みの仮想サーバには、仮想サーバ作成時に設定する情報をあらかじめ設定しないでくだ さい。コンピュータ名/ホスト名や IP アドレスがエクスポート済みの仮想サーバに設定されている場合, 仮想サーバの作成に失敗する場合があります。失敗した場合(失敗の例としては,スタティックルートの処 理でエラーが発生します。),一度仮想サーバを削除し,コンピュータ名/ホスト名と IP アドレスが設定さ れていないエクスポート済みの仮想サーバを再作成のあと,このサービスを再実行してください。

(7)デプロイに失敗した場合, 仮想サーバの OS 初期設定および IP アドレス設定に使用した応答ファイル が,仮想サーバのシステムドライブ内に削除されずに残る場合があります。タスクログを確認し応答ファ イルを削除するか,仮想サーバを削除してください。

<sup>3.</sup> JP1/AO Content Pack 版サービステンプレート

(8)インポート先に指定したパスのフォルダが存在しない場合は,そのフォルダを作成します。

(9)インポート先に指定したパスのフォルダ内に仮想ディスクファイルが残っている場合は,タスクが異常 終了します。インポート先に指定したパスのフォルダを確認し、仮想ディスクを削除するか、別のパスを 指定してください。

(10)このサービスは,フェールオーバークラスターマネージャーのサービスとアプリケーションにデプロ イした仮想サーバを登録しません。ユーザーの運用に合わせて手動で登録してください。

(11)仮想サーバの仮想ディスクを Hyper-V サーバへマウントする際に,Hyper-V サーバ上の空きドライ ブ文字を一時的に占有します。そのため、Hyper-V サーバ上に空きドライブ文字が存在しない場合は、仮 想ディスクのマウント処理でエラーが発生し,タスクが異常終了します。エクスポート済みの仮想サーバ の仮想ディスクが使用するドライブ分,Hyper-V サーバ上にドライブ文字が空いていることを確認の上, このサービスを実行してください。

(12)エクスポート済みの仮想サーバの世代が第2世代の場合は、仮想サーバのシステムディスクが設定さ れている SCSI コントローラーの場所を hyperv.scsiDiskLocation に指定してください。 hyperv.scsiDiskLocation とシステムディスクの場所が異なる場合,システムディスクの検索に時間がか

かるため,デプロイの実行終了までの時間が長くなる場合があります。

(13)プロパティ hyperv.osSettingWaitTime の値はデフォルトを推奨します。ただし,プロパティに指定 した待機処理時間が短いと、OS 初期設定の完了前に次のステップが実行されて、タスクが異常終了する 場合があります。

(14)sysprep で OS のシステム情報を初期化した仮想サーバを対象とした場合, 仮想サーバに接続されて いるドライブのドライブ文字が変更される場合があります。そのため,デプロイした仮想サーバとテンプ レートでは,接続されているドライブのドライブ文字が一致しない場合があります。また,ドライブ文字 が変更されたドライブにアプリケーションがインストールされていた場合に,アプリケーションが正常に 動作しなくなるおそれがあります。

### 実行権限

ビルトイン Administrator

## バージョン

04.00.00

## タグ

Add VM,Hyper-V 2016

## プロパティ一覧

プロパティに設定されているプロパティグループの一覧を次に示します。

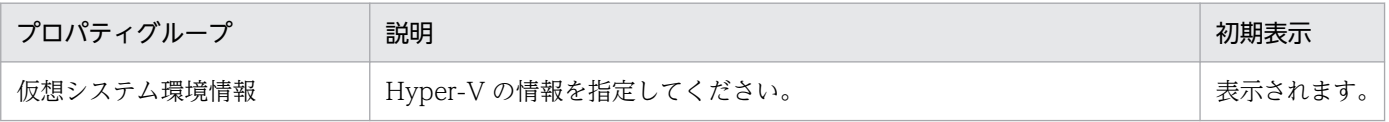

3. JP1/AO Content Pack 版サービステンプレート

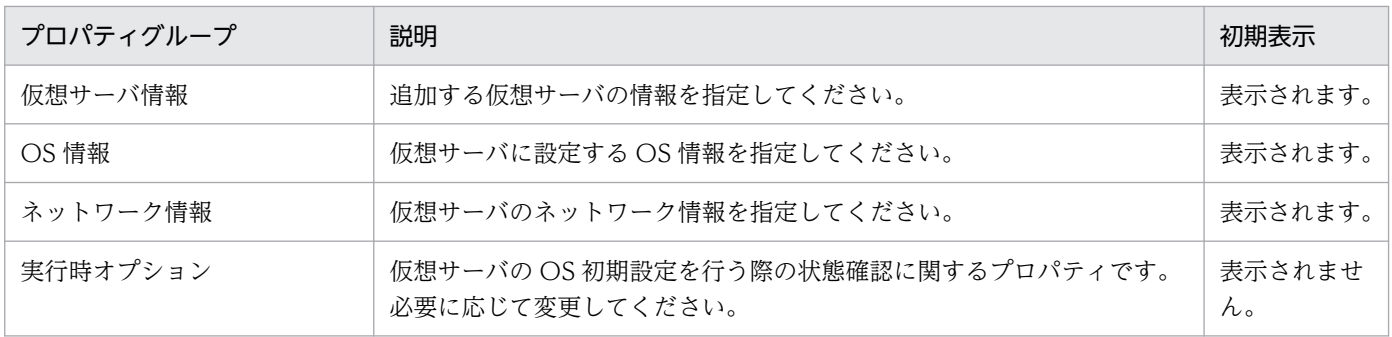

[サービス設定]画面に表示されるプロパティの一覧を次に示します。

(凡例)

○:プロパティの指定は必須です。

△:プロパティの指定は省略可能です。ただし、ほかのプロパティの指定内容によっては、指定が必須 になります。各プロパティの「説明」を確認してください。

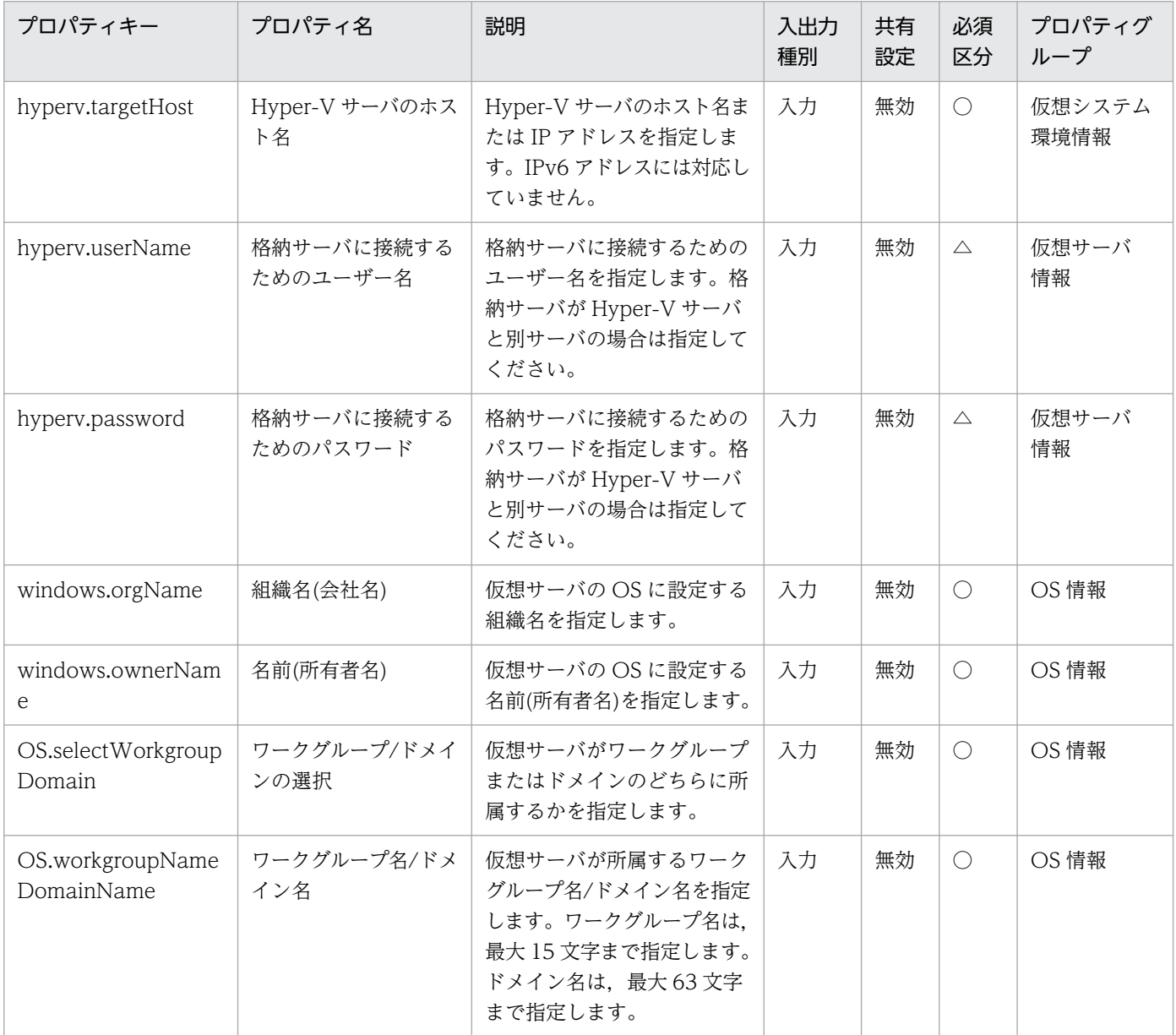

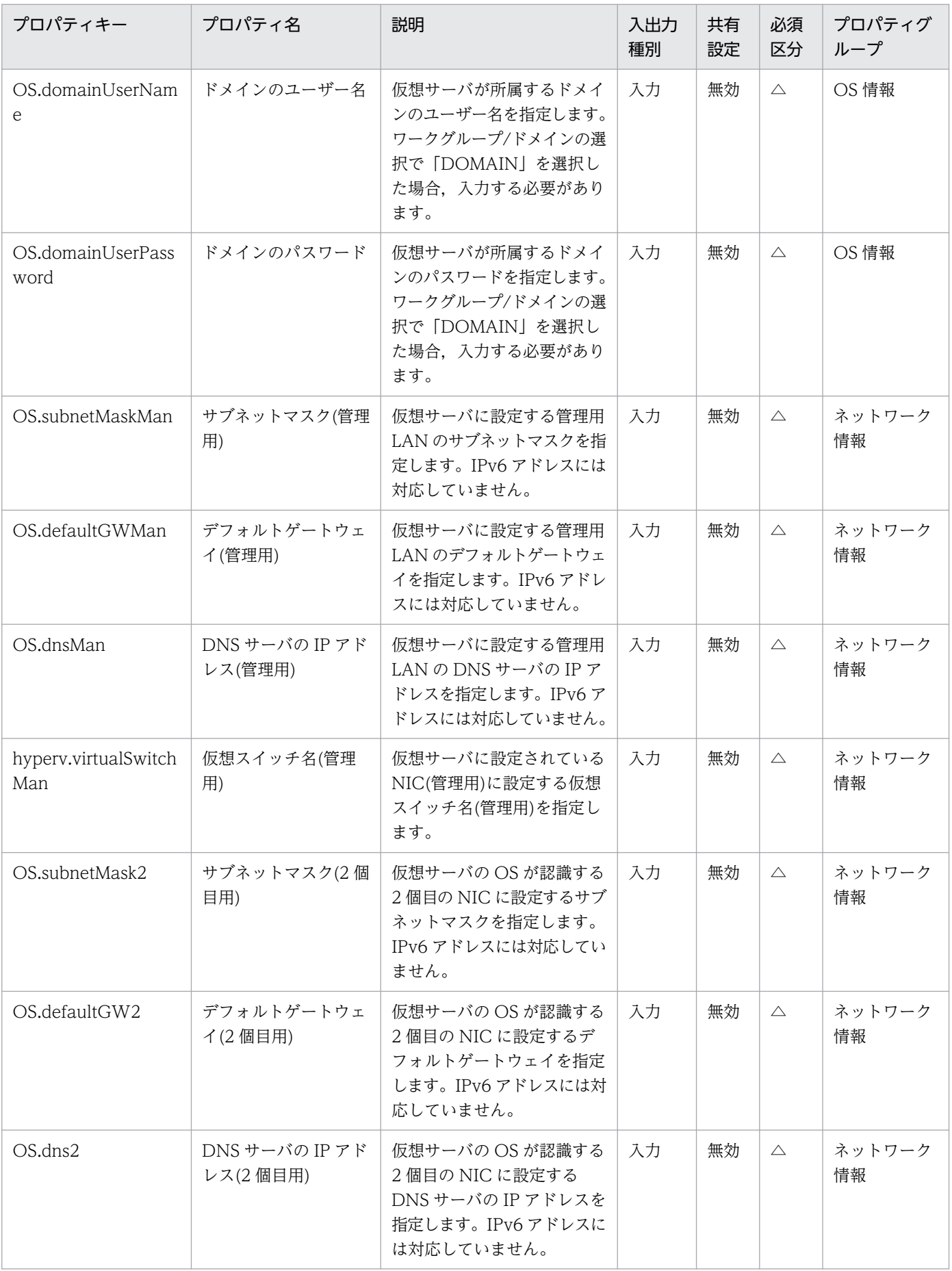

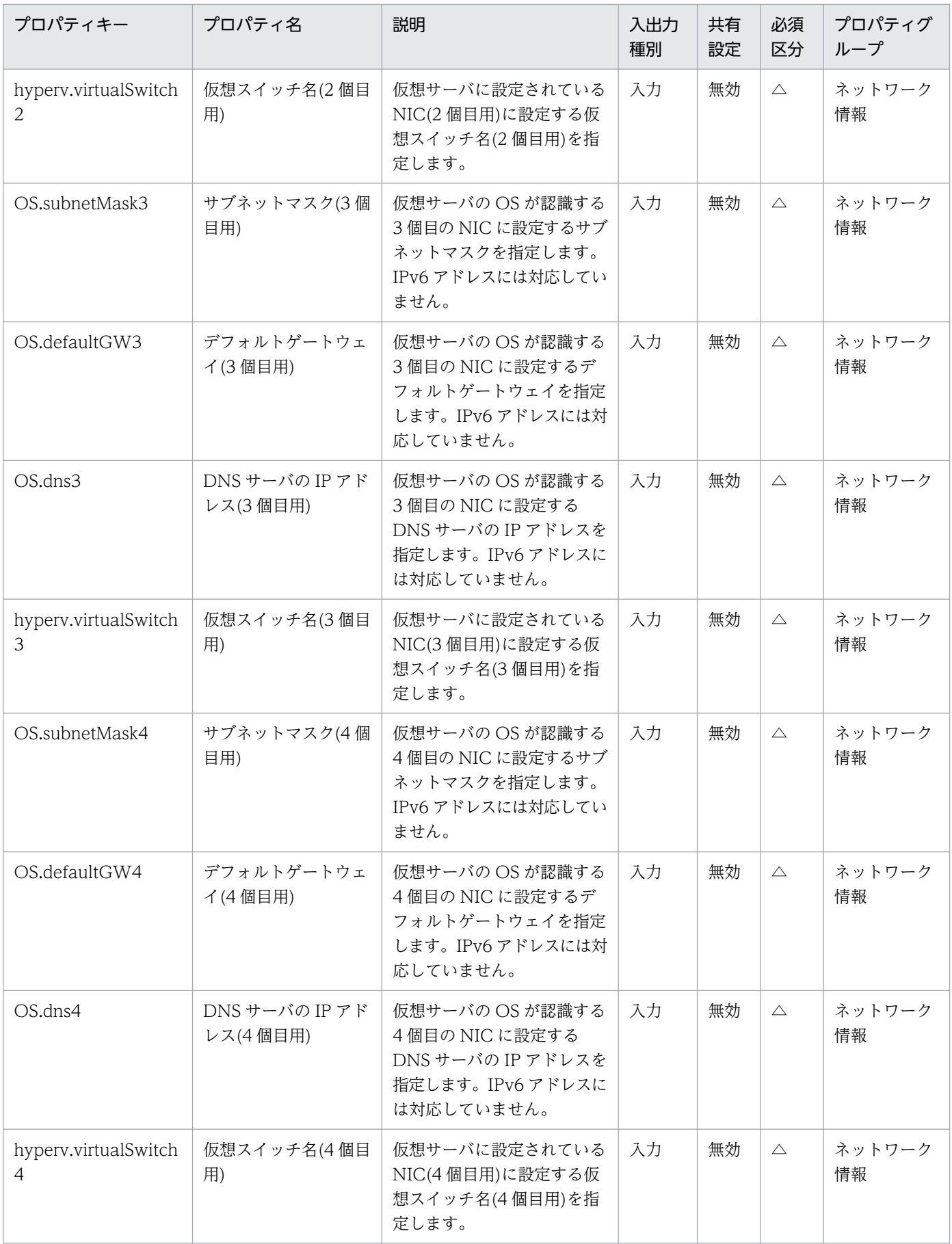

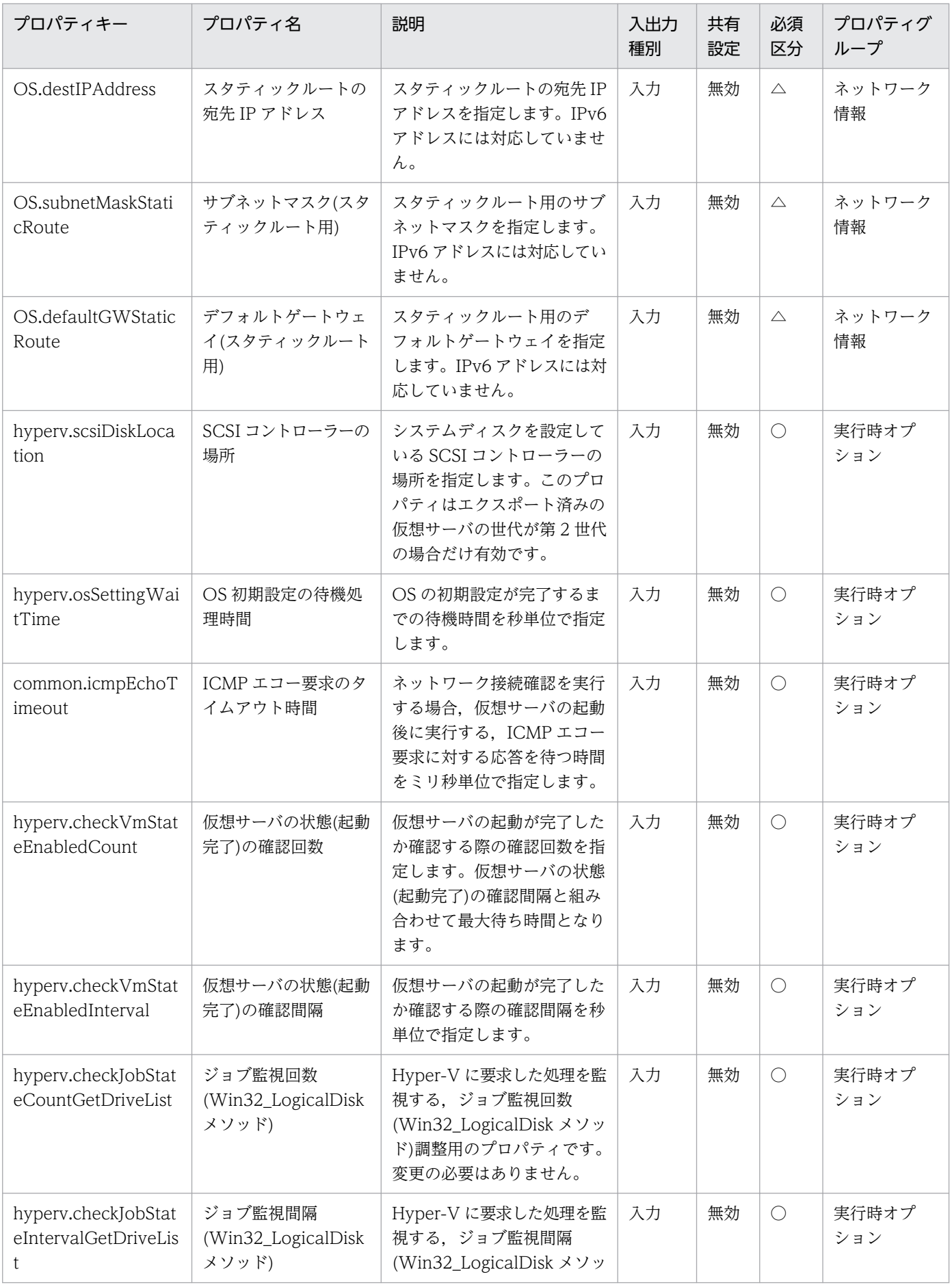

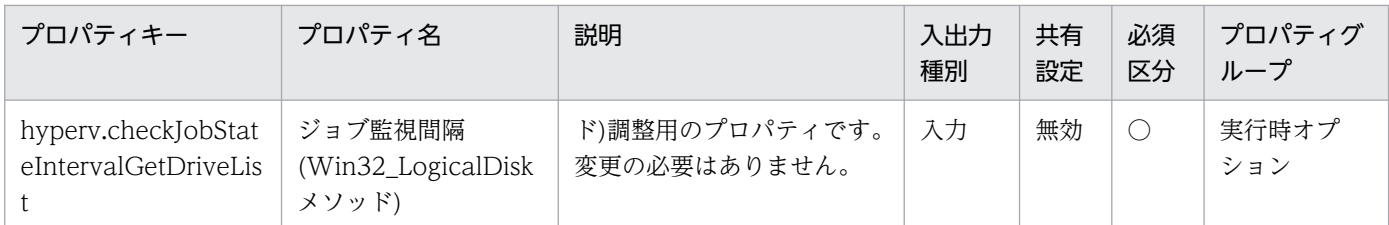

## [サービス設定]画面および[サービス実行]画面に表示されるプロパティの一覧を次に示します。

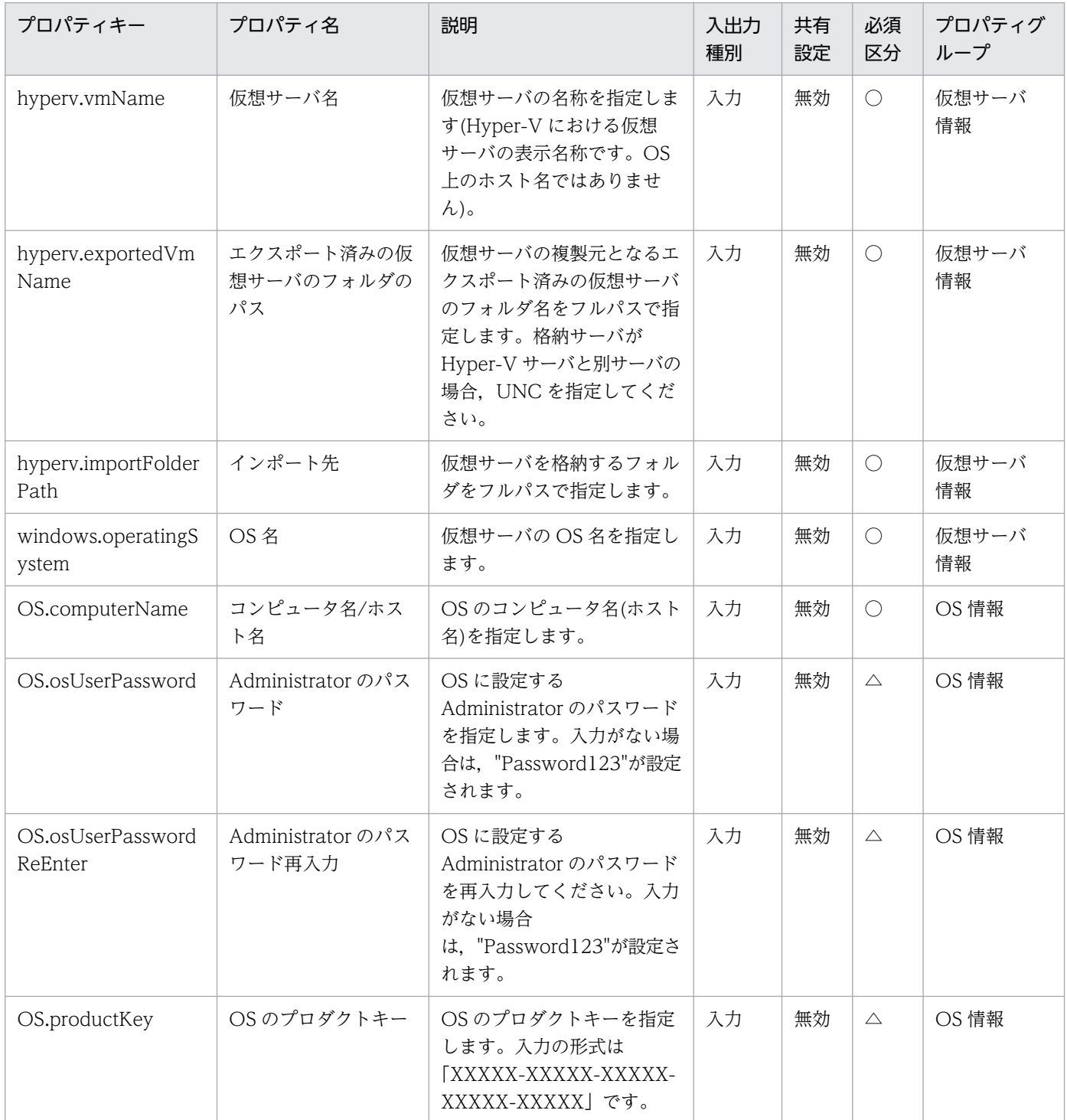

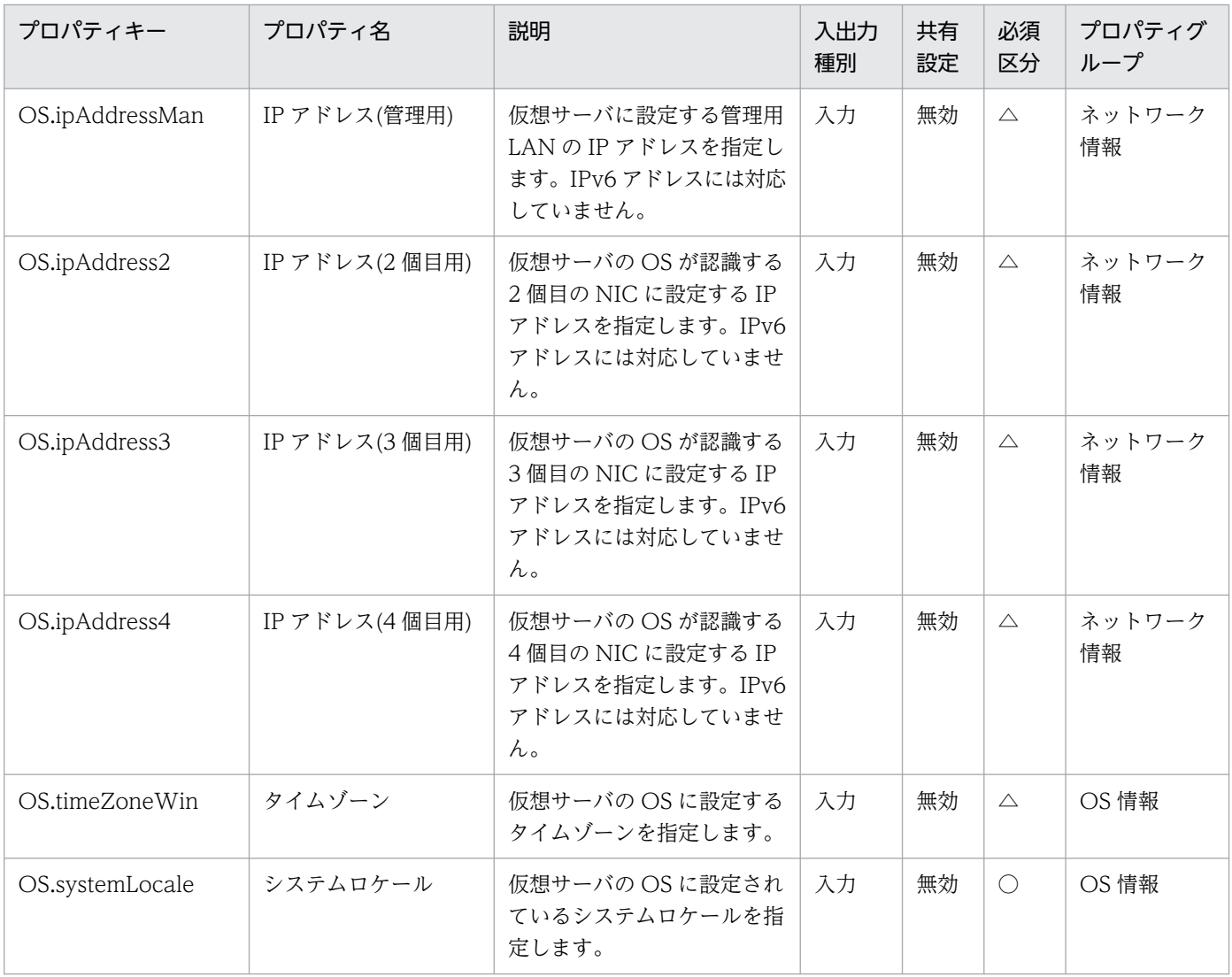

## [サービス設定]画面に表示されるプロパティの入力制限を次に示します。

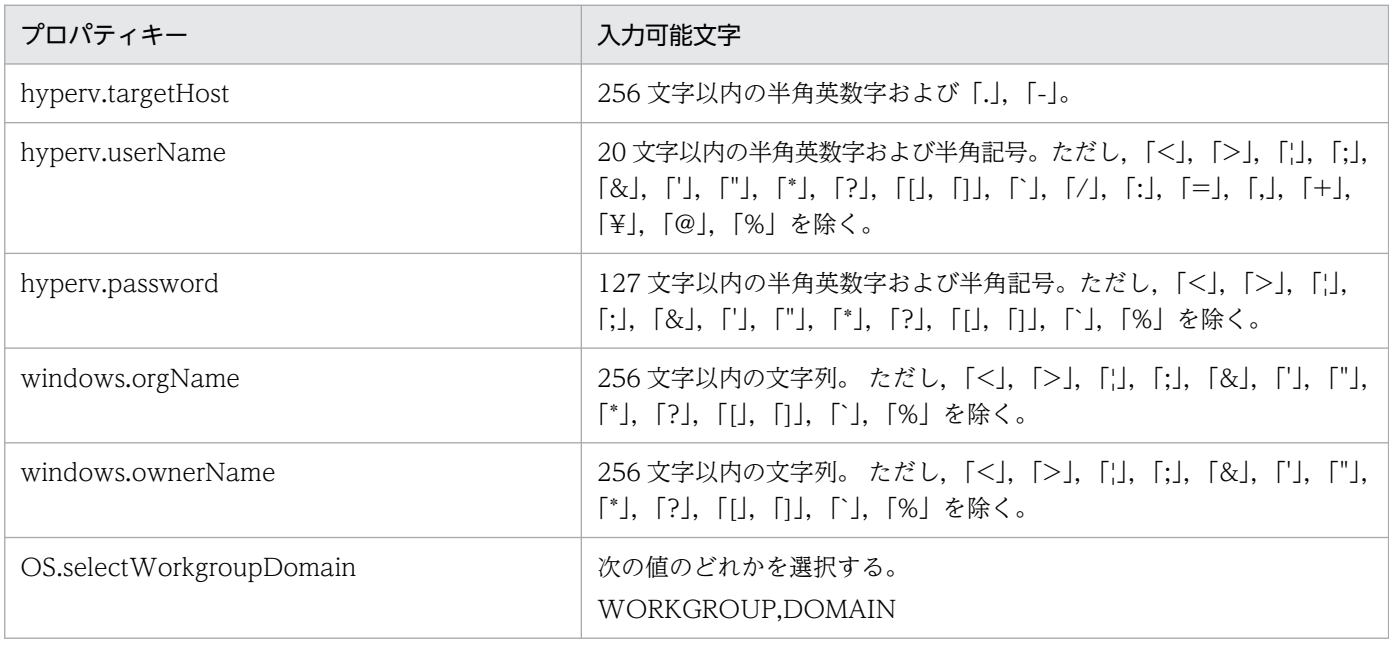

<sup>3.</sup> JP1/AO Content Pack 版サービステンプレート

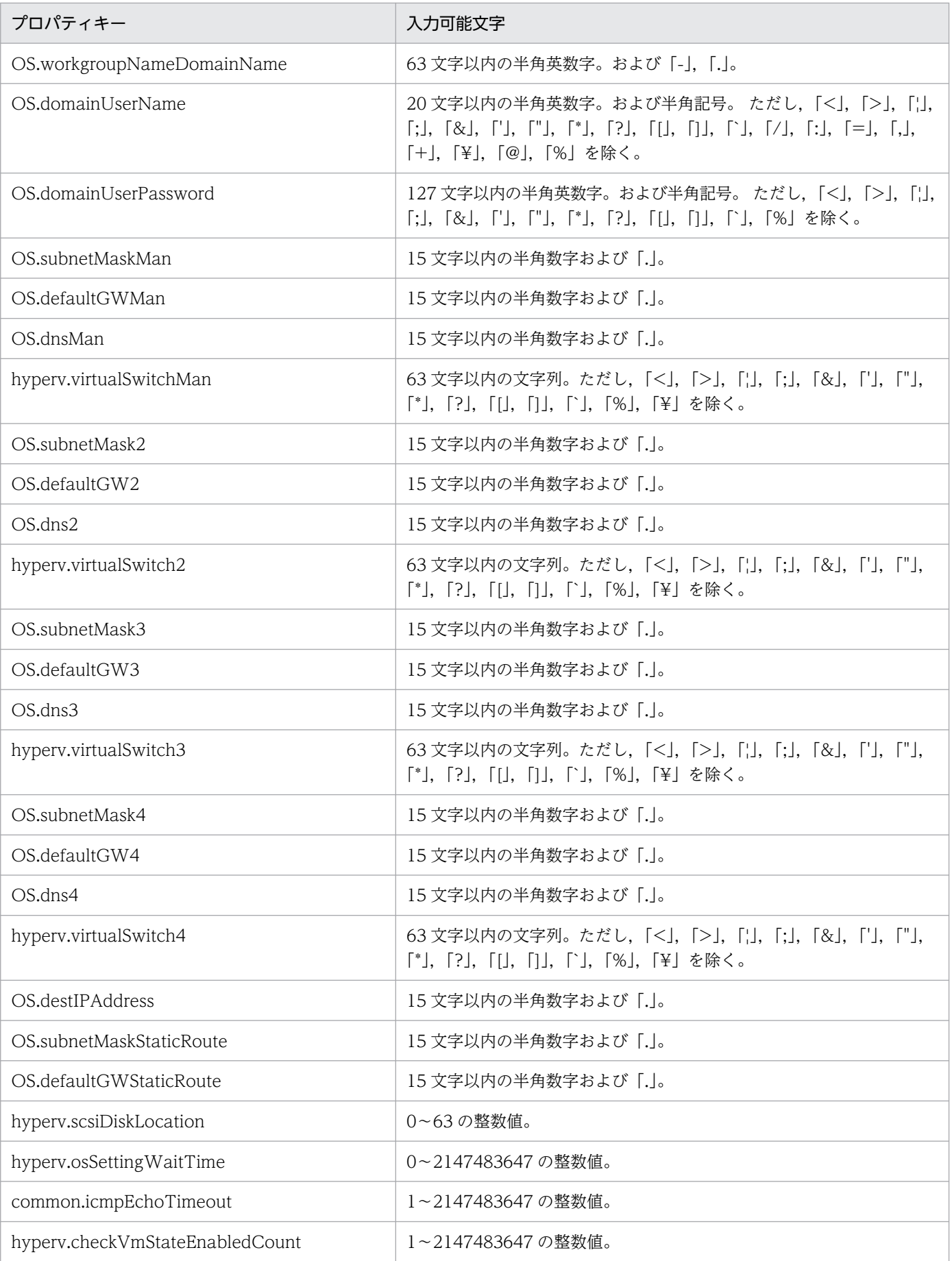

3. JP1/AO Content Pack 版サービステンプレート

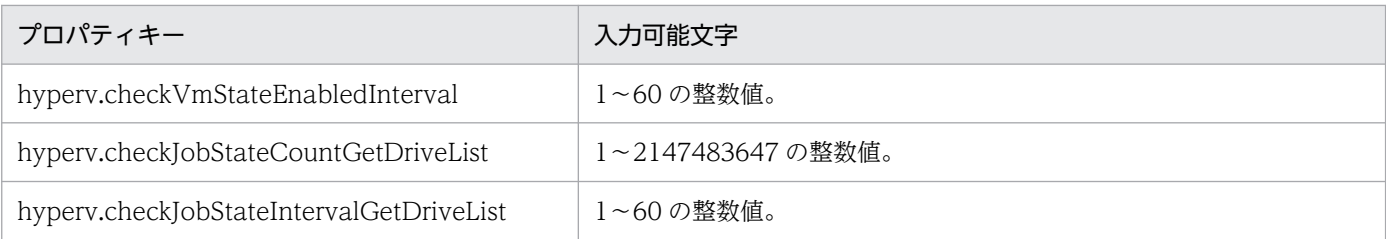

[サービス設定]画面および[サービス実行]画面に表示されるプロパティの入力制限を次に示します。

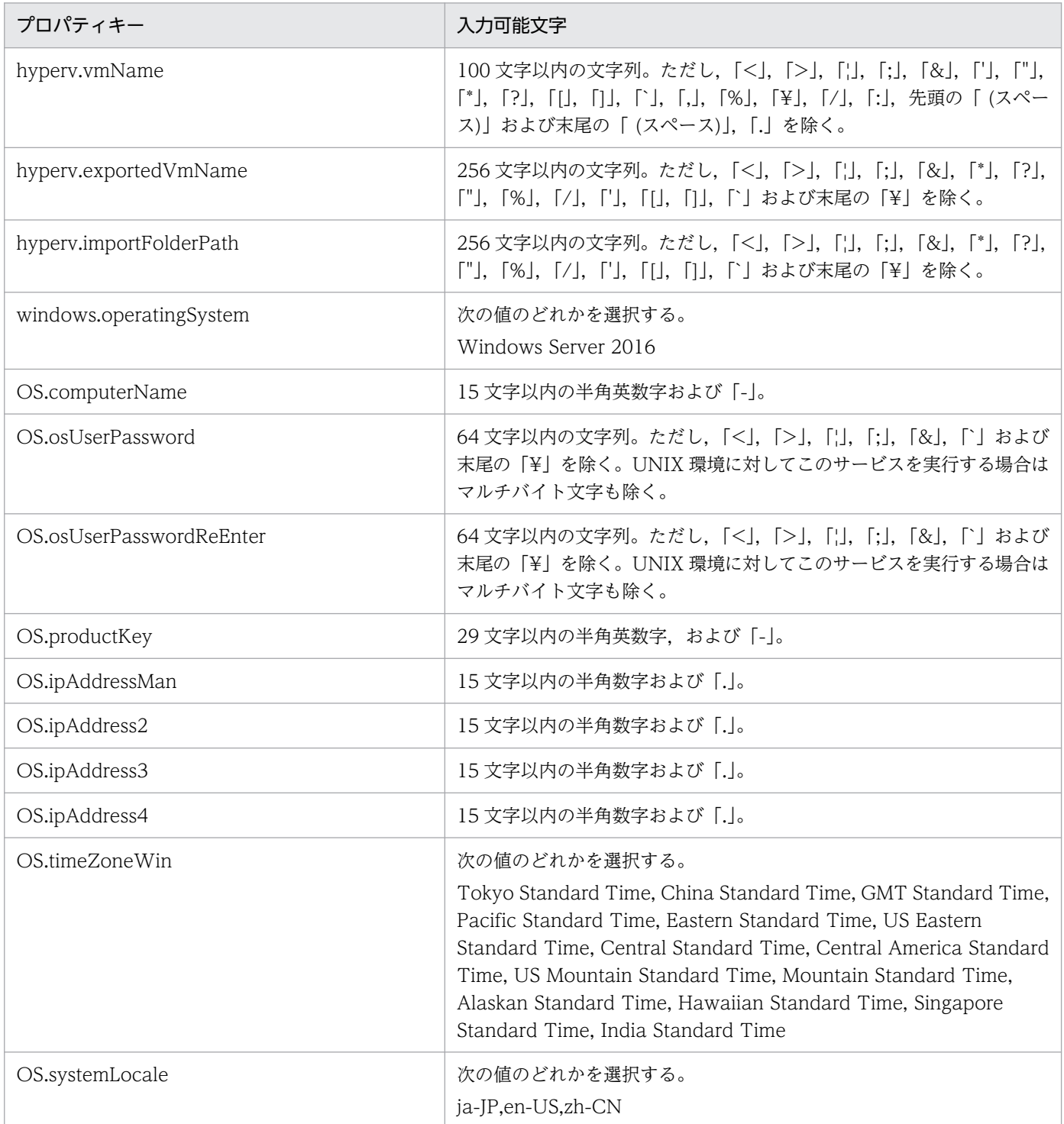

<sup>3.</sup> JP1/AO Content Pack 版サービステンプレート

# フロー仕様詳細

フロー仕様詳細を次の表に示します。

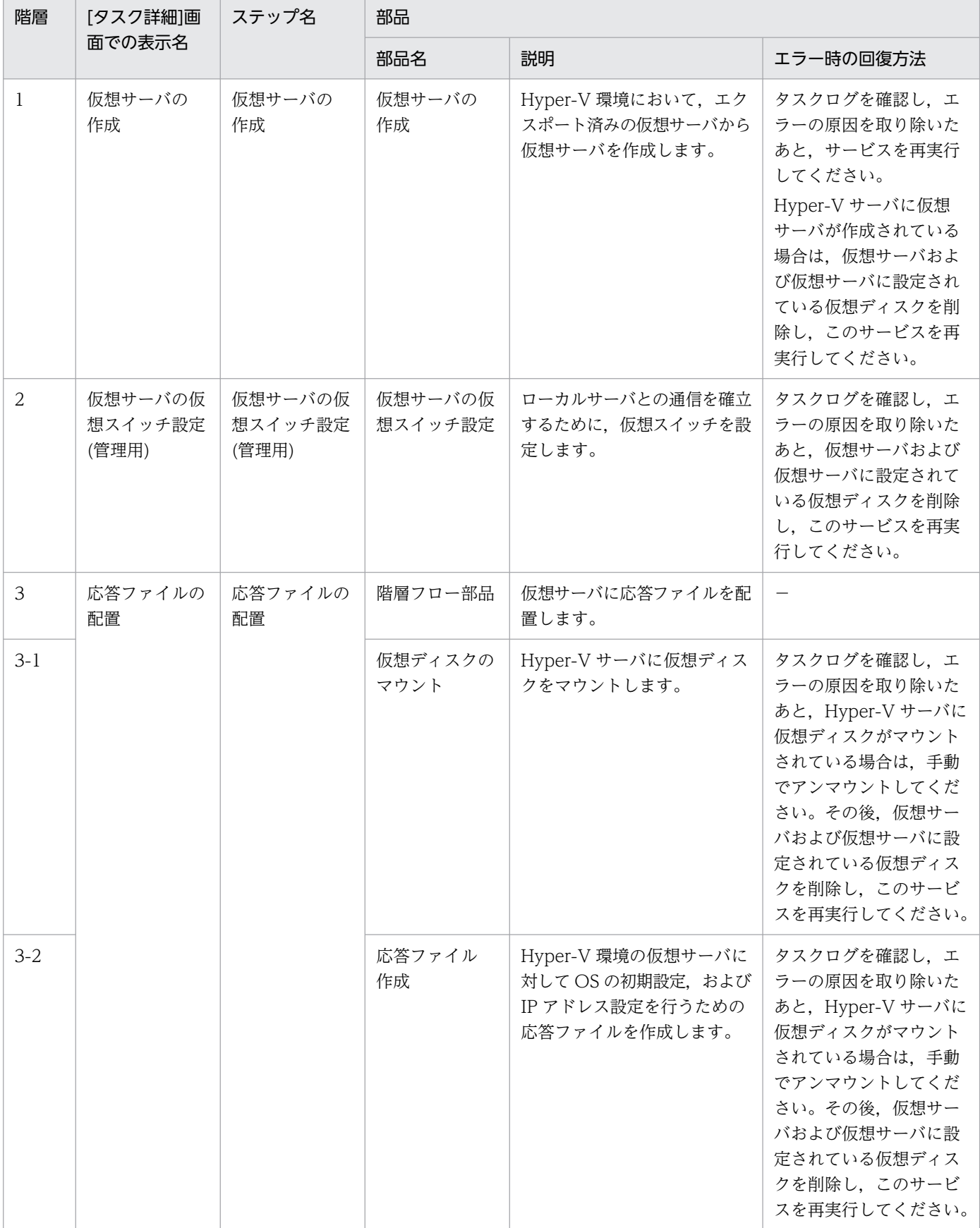

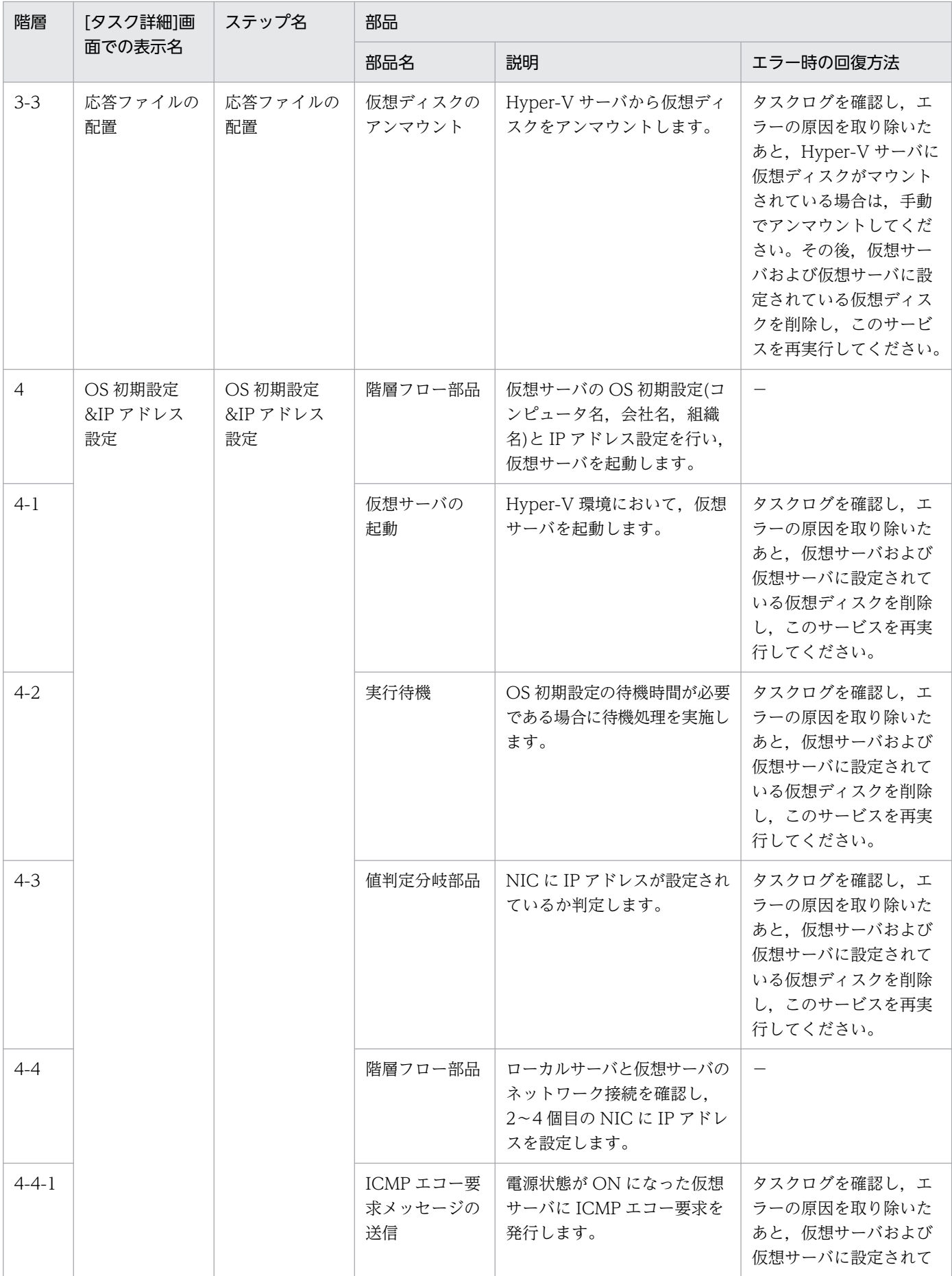

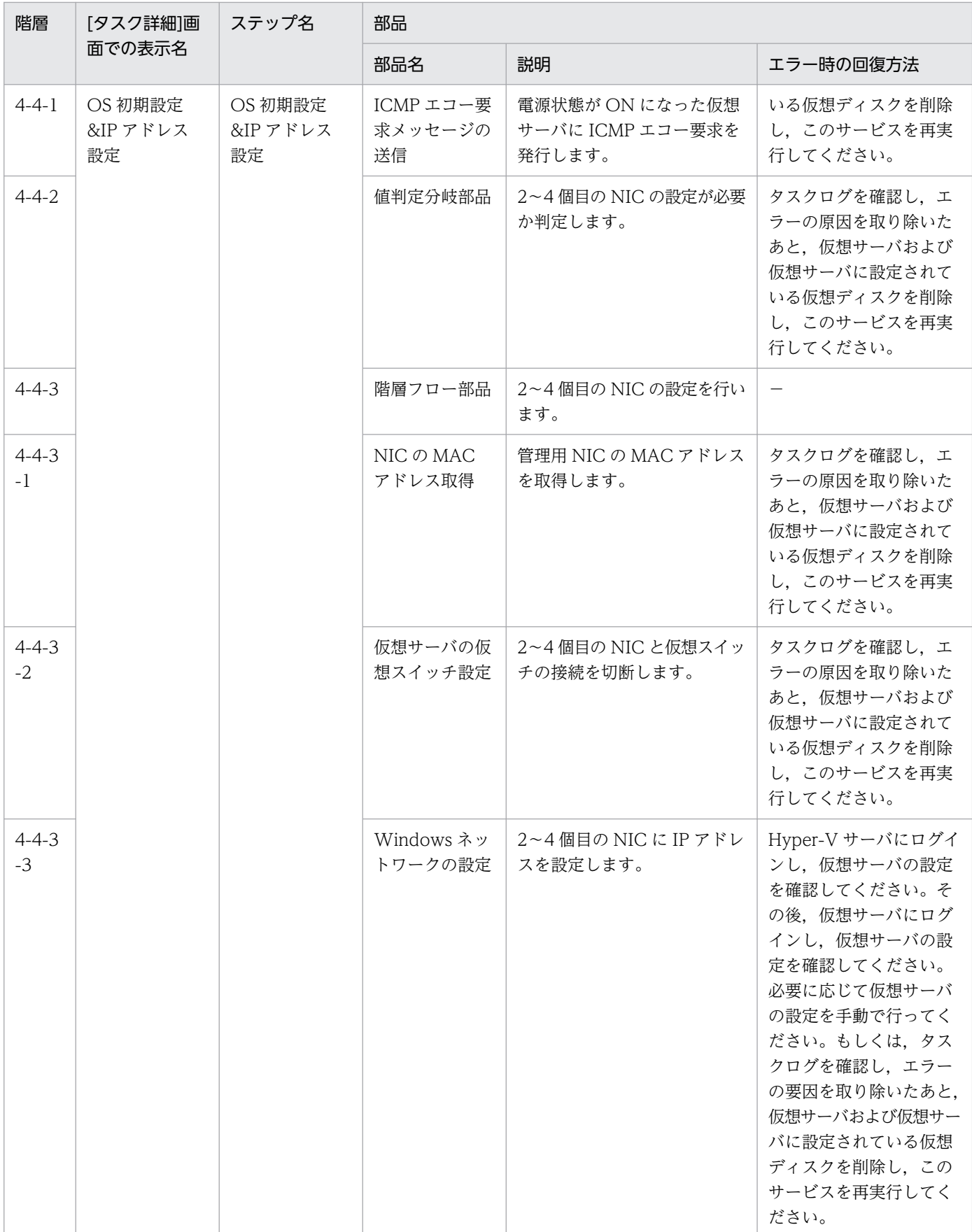

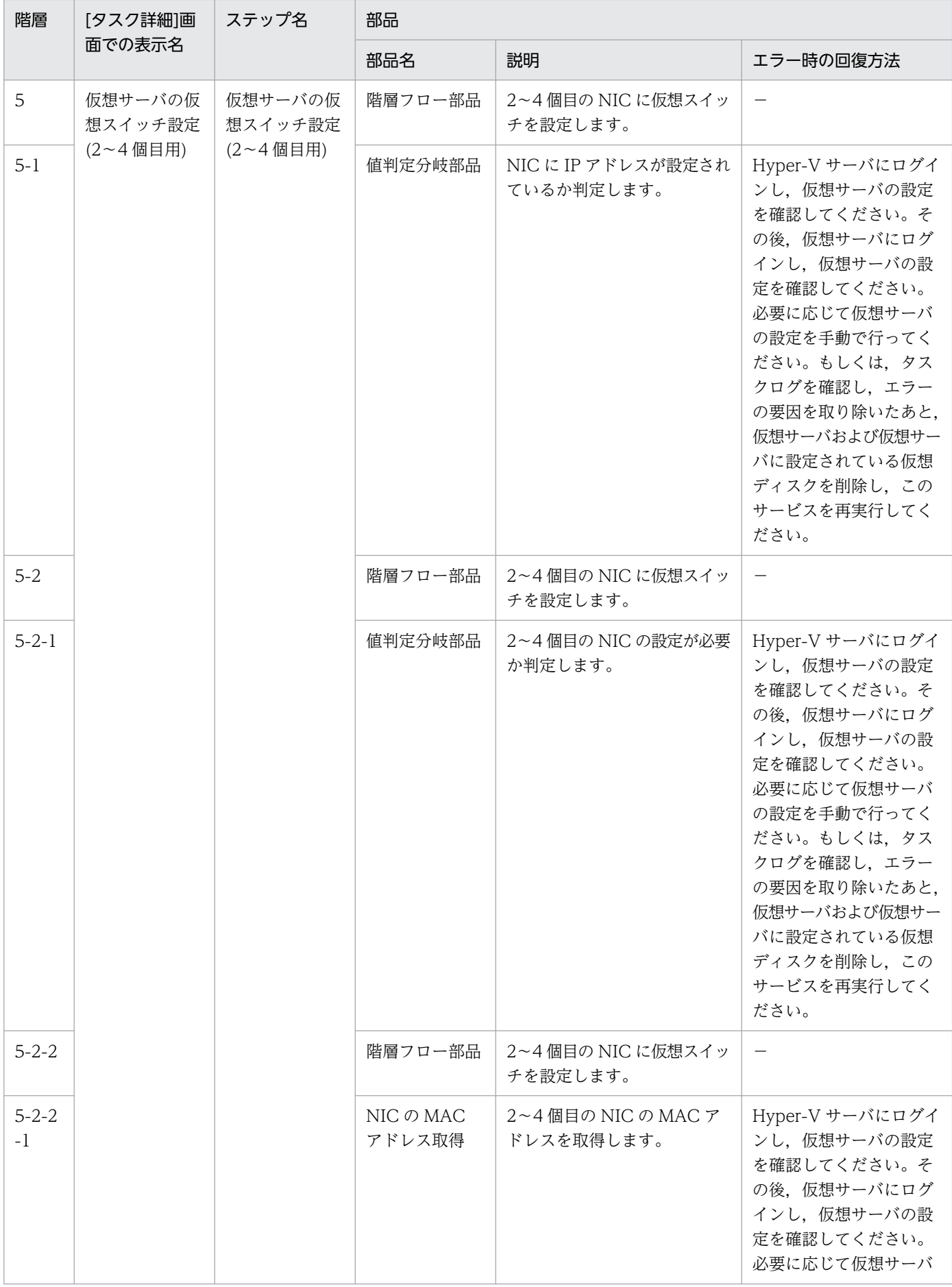

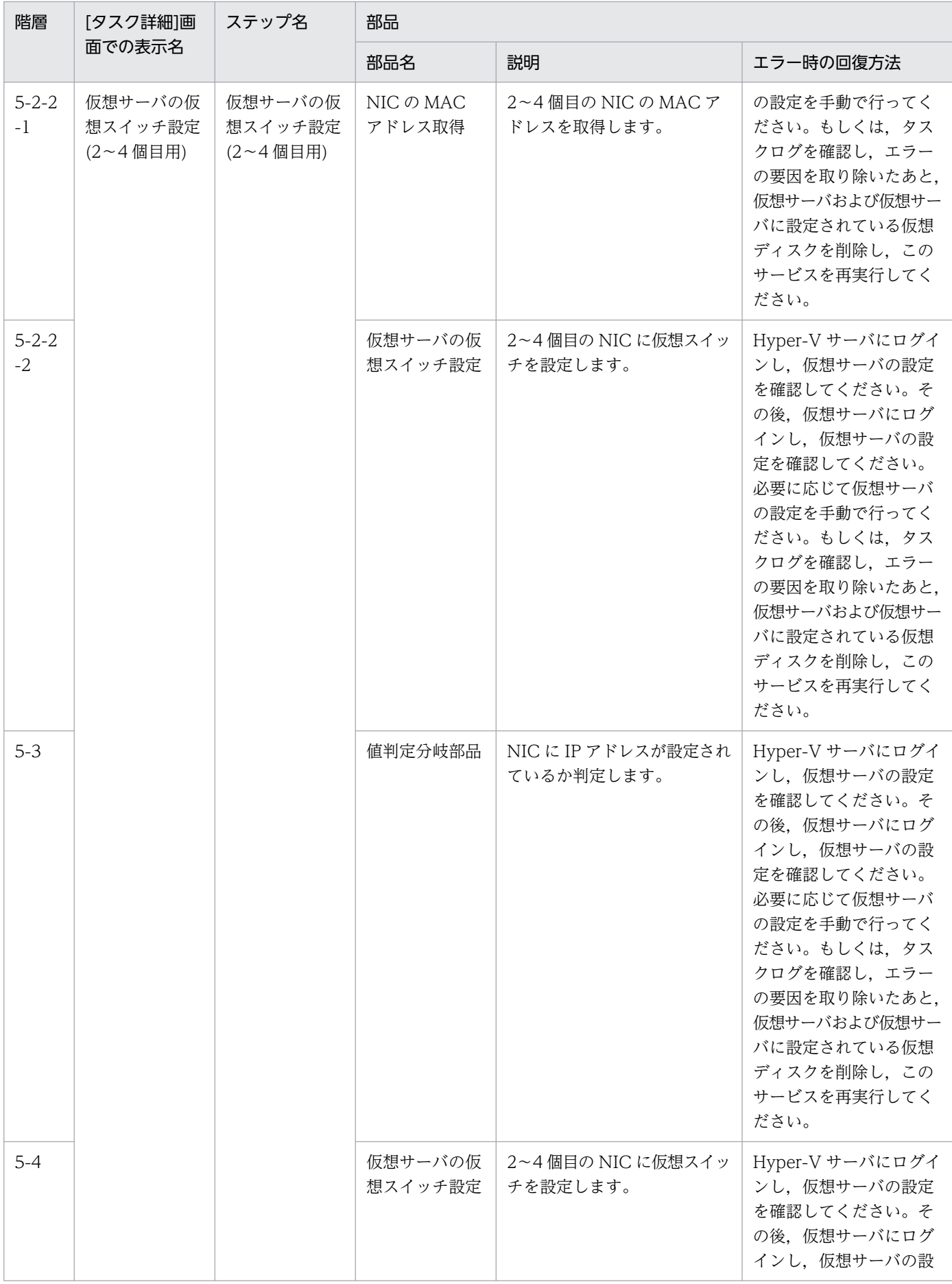

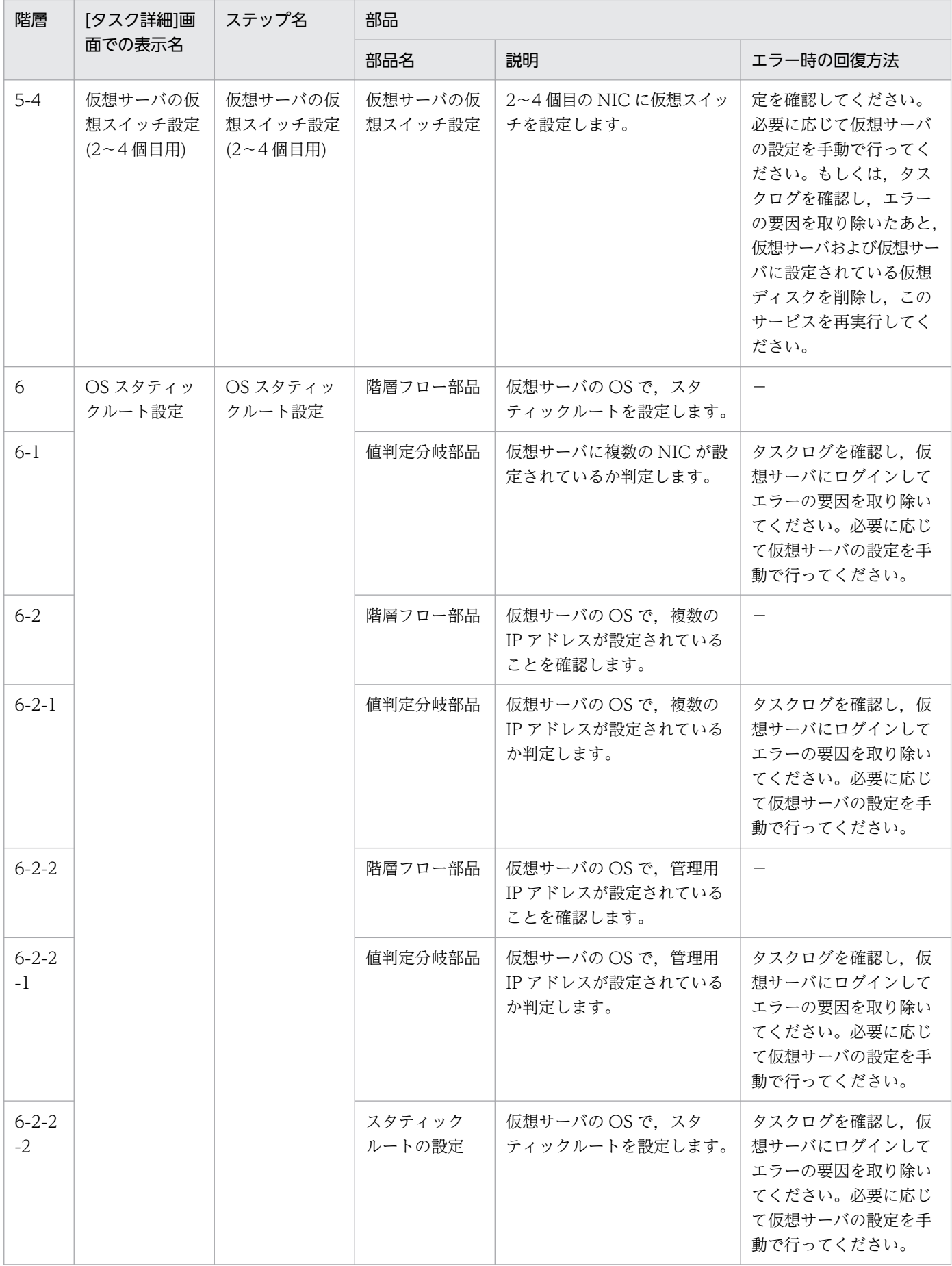

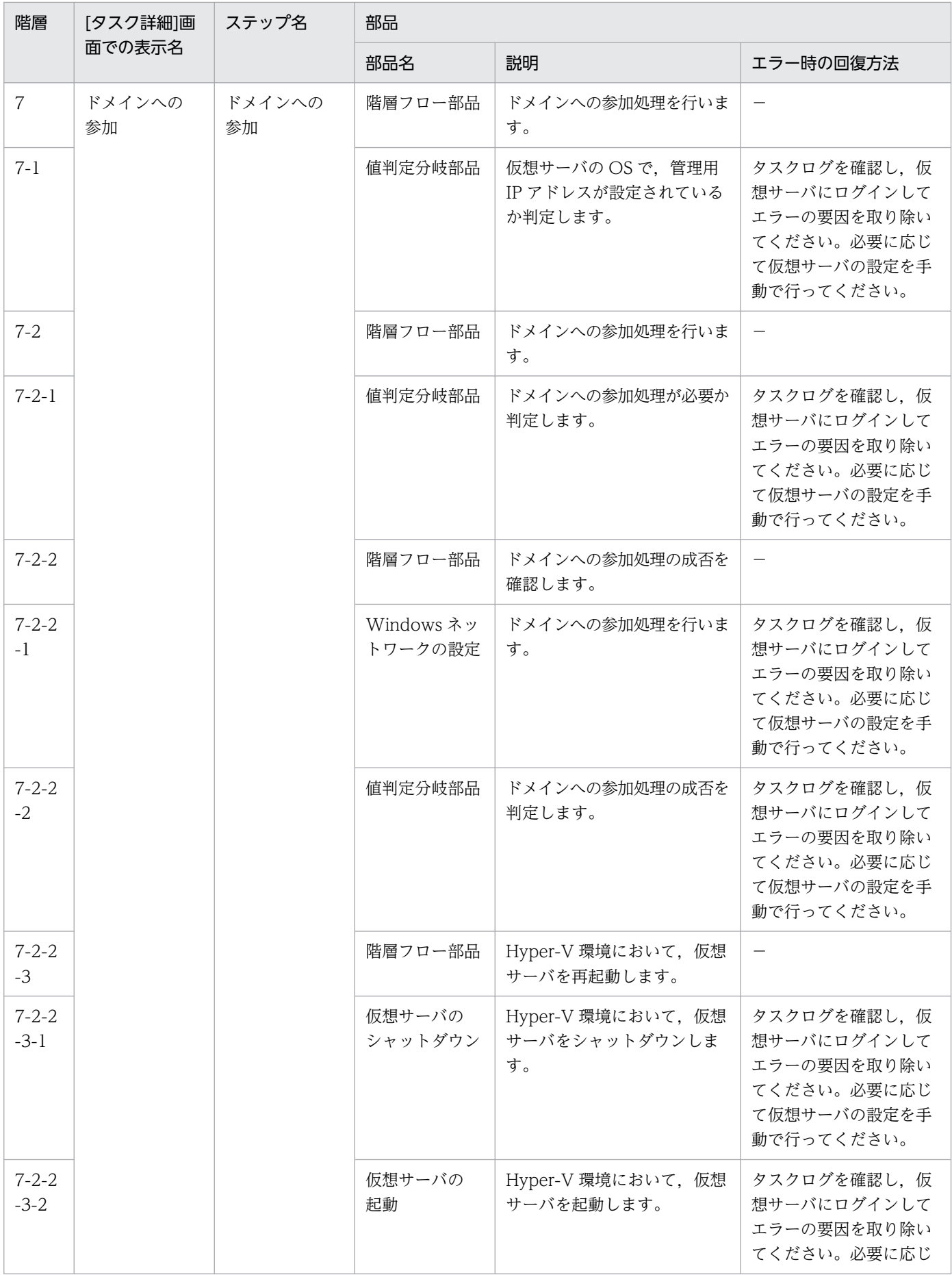
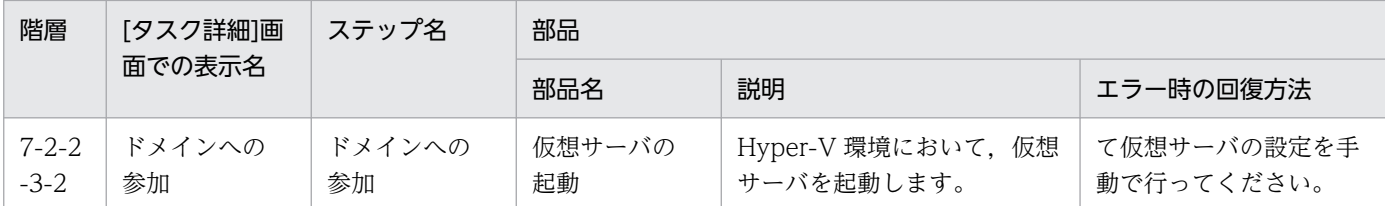

## 3.6.4 仮想サーバの追加(仮想ディスク)

機能

このサービステンプレートは,Hyper-V 環境に仮想ディスクを作成し,仮想サーバに作成した仮想ディス クを追加します。

このサービステンプレートが前提とするサーバを次に示します。

・Hyper-V サーバ

Hyper-V がインストールされているサーバです。

・仮想サーバ

Hyper-V によって管理されている仮想サーバです。

処理の概要を次に示します。

(1) 仮想サーバの状態を取得します。

(2) 仮想サーバが停止していることを確認します。

 仮想サーバが停止している場合は処理を継続しますが,それ以外の場合は,ユーザー応答待ち部品を実 行して,シャットダウンするか・しないかを確認します。

 ユーザー応答待ちの GUI で"Shutdown"を選択した場合は,起動している仮想サーバをシャットダウン します。起動以外の仮想サーバに対して"Shutdown"を選択した場合は、仮想サーバには操作を行わずに タスクが異常終了します。

"Cancel"を選択するか,応答待ちがタイムアウトになった場合は、仮想サーバには操作を行わずにタス クが異常終了します。

(3) Hyper-V 環境に仮想ディスクファイルを作成します。

 作成できる仮想ディスクは「Dynamic(容量可変)」または「Fixed(容量固定)」です。仮想ディスク(差 分)およびパススルー(物理)ディスクは作成できません。

 hyperv.vHardDiskFolderPath プロパティを指定した場合に,指定したフォルダパスに仮想ディスク ファイルを新規に作成します。指定が無い場合は,Hyper-V サーバに設定されている仮想ディスクを保存 する既定のフォルダに仮想ディスクを保存します。

<sup>3.</sup> JP1/AO Content Pack 版サービステンプレート

新規に作成する仮想ディスクを保存するフォルダパスが存在しない場合はフォルダを作成します。

(4) 仮想サーバに仮想ディスクを接続します。

仮想ディスクは,SCSI コントローラーに追加できますが,IDE コントローラーには追加できません。

 SCSI コントローラーの番号(hyperv.scsiControllerNumber プロパティ)と SCSI コントローラーの場所 番号(hyperv.scsiLocationNumber プロパティ)の指定の有無により、SCSI コントローラーへの仮想ディ スクの接続方法が異なります。

・SCSI コントローラーの番号と SCSI コントローラーの場所番号が両方指定されていない場合

接続可能な SCSI コントローラーに Hyper-V サーバが自動的に仮想ディスクを接続します。

・SCSI コントローラーの番号だけ指定されている場合

 指定した SCSI コントローラーの番号で接続可能な SCSI コントローラーの場所番号(0〜63)のどれか に Hyper-V サーバが自動的に仮想ディスクを接続します。

・SCSI コントローラーの場所番号だけ指定されている場合

 指定した SCSI コントローラーの場所番号で接続可能な SCSI コントローラーの番号(0〜3)のどれかに Hyper-V サーバが自動的に仮想ディスクを接続します。

・SCSI コントローラーの番号と SCSI コントローラーの場所番号が両方指定されている場合

指定した SCSI コントローラーの番号と SCSI コントローラーの場所番号に仮想ディスクを接続します。

#### 前提条件

【サービステンプレート実行システム内前提製品】/【サービステンプレート実行システム内前提製品の稼 働 OS】の最新のサポート状況については,リリースノートを参照してください。

- 【サービステンプレート実行システム内前提製品】
- (1)Hyper-V サーバの前提製品
	- ・Windows Server 2016 Hyper-V
- 【サービステンプレート実行システム内前提製品の稼働 OS】
- (1)Hyper-V サーバの前提 OS
	- ・Windows Server 2016 Standard/Datacenter

ただし、Server Core/Nano Server インストール環境は除く。

(2)仮想サーバの前提 OS

・Windows Server 2016 Standard/Datacenter

<sup>3.</sup> JP1/AO Content Pack 版サービステンプレート

ただし、Server Core/Nano Server インストール環境は除く。

【サービステンプレート実行システム内前提製品の使用条件】

(1)仮想サーバ名は Hyper-V サーバ内で一意であること。

(2)対象の仮想サーバにおける Hyper-V 統合サービスの次のサービスが有効なこと。

・オペレーティングシステムのシャットダウン

(3)仮想サーバに接続可能な SCSI コントローラーが存在すること。

### 注意事項

(1)このサービステンプレートでは仮想サーバに追加した仮想ディスクの初期化は行いません。必要に応じ て仮想サーバの OS にログインし,ディスクの初期化を実行してください。

(2)同一の仮想サーバに対して,このサービスを複数同時に実行しないでください。

(3)UserResponseplugin.dialogText プロパティに HTML タグを指定する場合, 指定できるタグおよび 属性はユーザー応答待ち部品と同じです。詳細については,本製品マニュアルの「ユーザー応答待ち部品」 について説明しているトピックを参照してください。

(4)Hyper-V サーバに作成済みの仮想ディスクファイルは追加できません。

(5)ユーザー応答待ちの GUI で"Shutdown"を選択した場合は, 仮想サーバの OS を強制的にシャットダウ ンします。仮想サーバで編集中のファイルデータは保存されません。

(6)指定した SCSI コントローラーの番号と SCSI コントローラーの場所番号が既に他の仮想ディスクの接 続先として使用されている場合は,タスクが異常終了します。

(7)第 2 世代の仮想サーバには VHDX ファイルの仮想ディスクだけ追加できます。作成した VHD ファイ ルを第 2 世代の仮想サーバに接続する場合,タスクが異常終了します。

## バージョン

03.00.00

### タグ

Modify VM,Hyper-V 2016

### プロパティ一覧

プロパティに設定されているプロパティグループの一覧を次に示します。

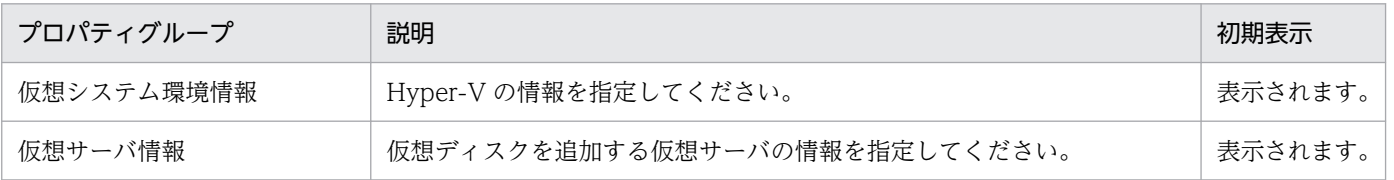

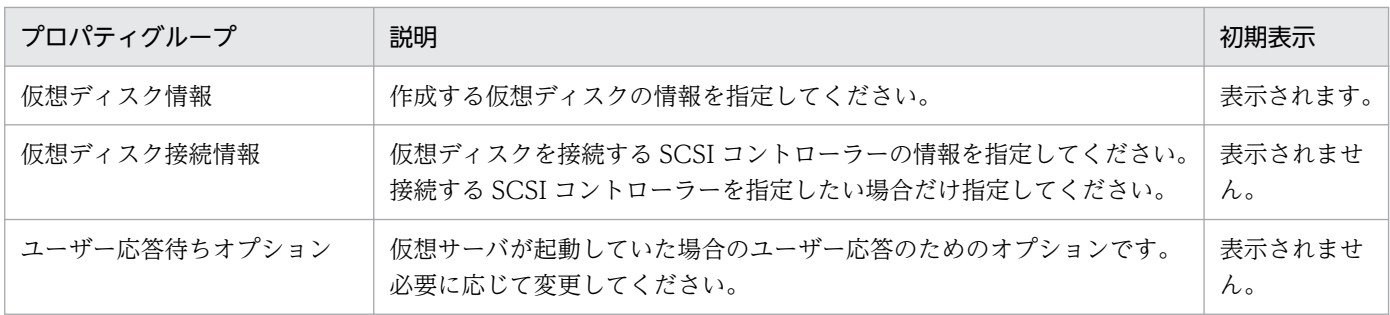

[サービス設定]画面に表示されるプロパティの一覧を次に示します。

(凡例)

○:プロパティの指定は必須です。

△:プロパティの指定は省略可能です。ただし、ほかのプロパティの指定内容によっては、指定が必須 になります。各プロパティの「説明」を確認してください。

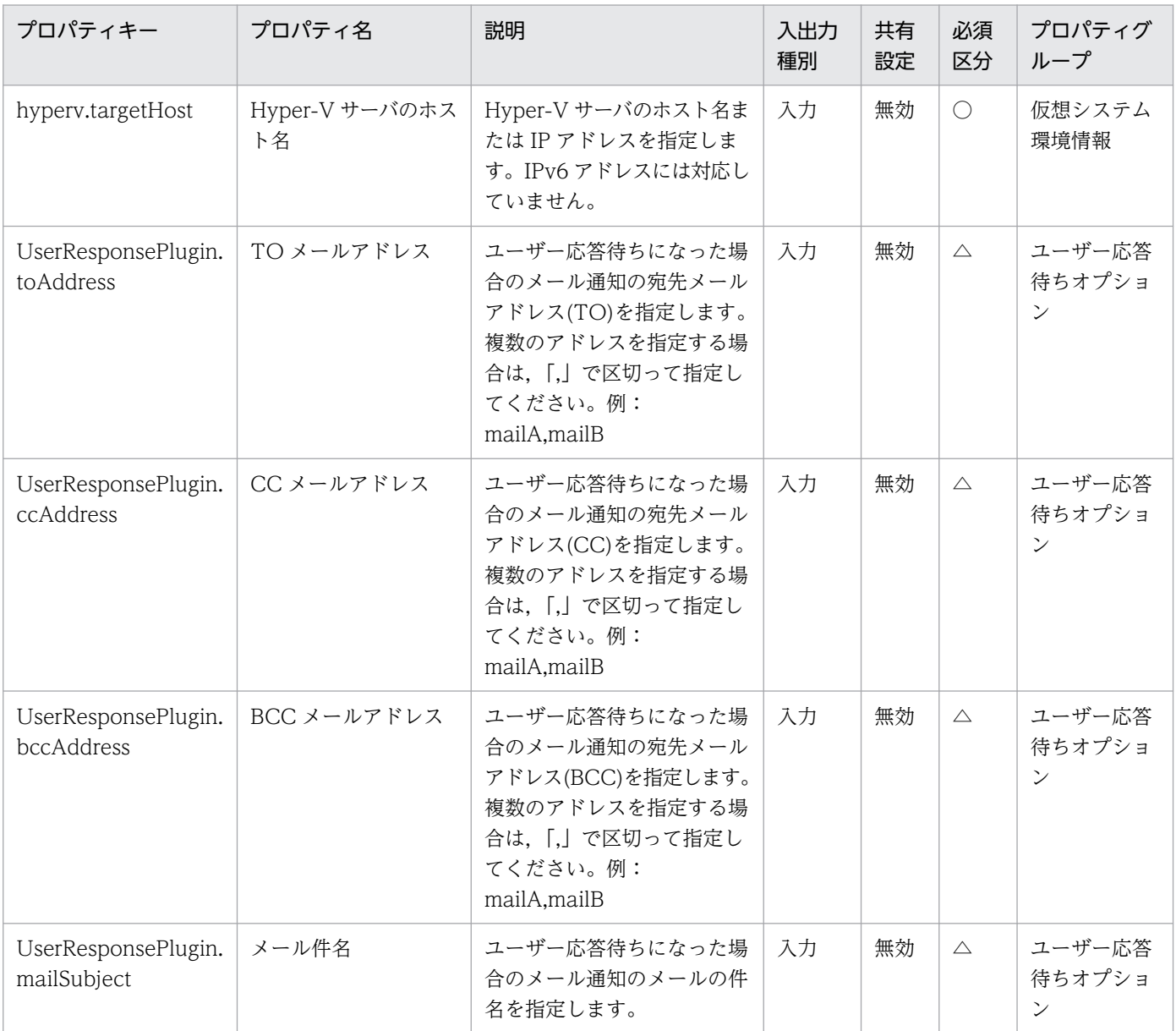

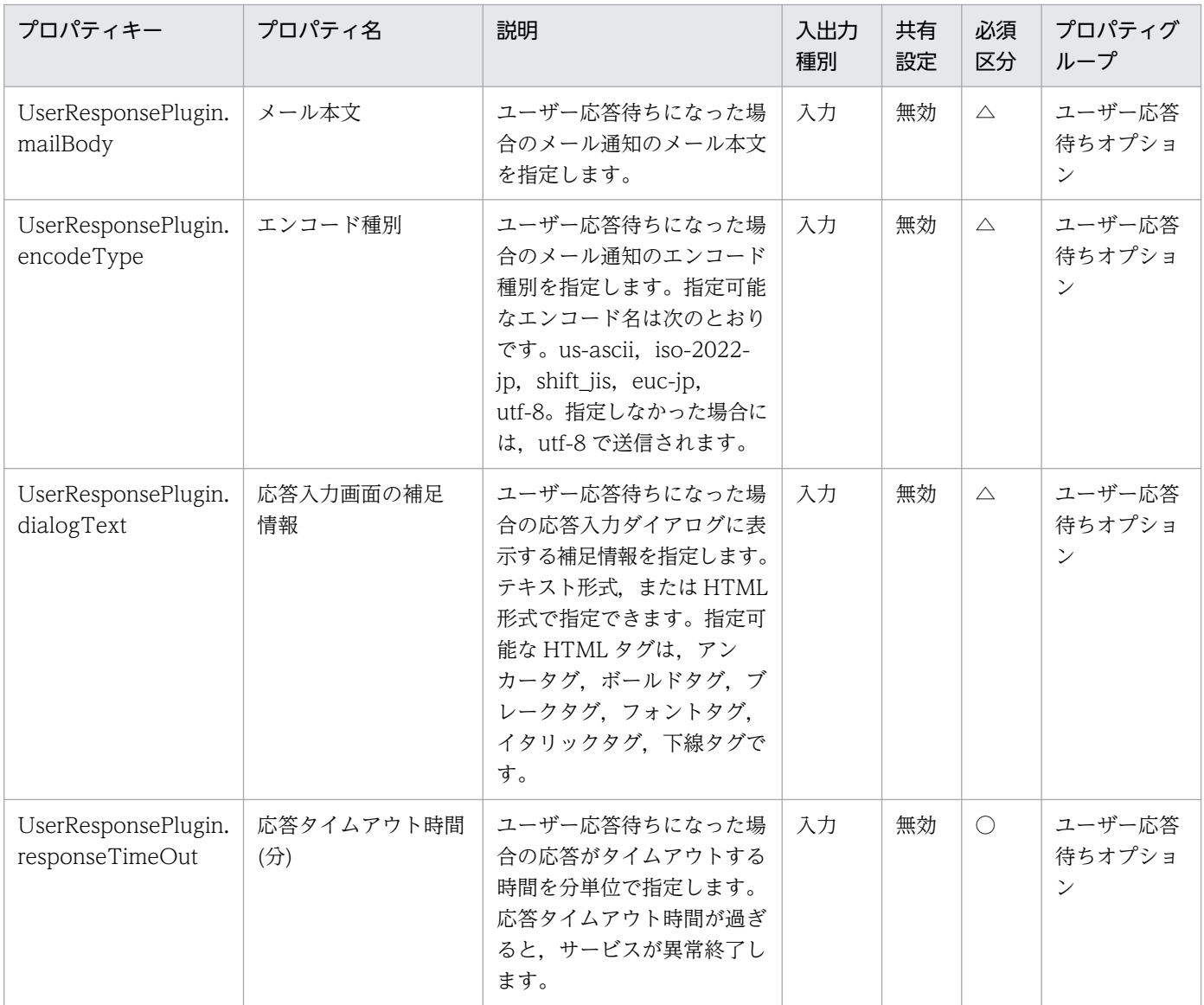

## [サービス設定]画面および[サービス実行]画面に表示されるプロパティの一覧を次に示します。

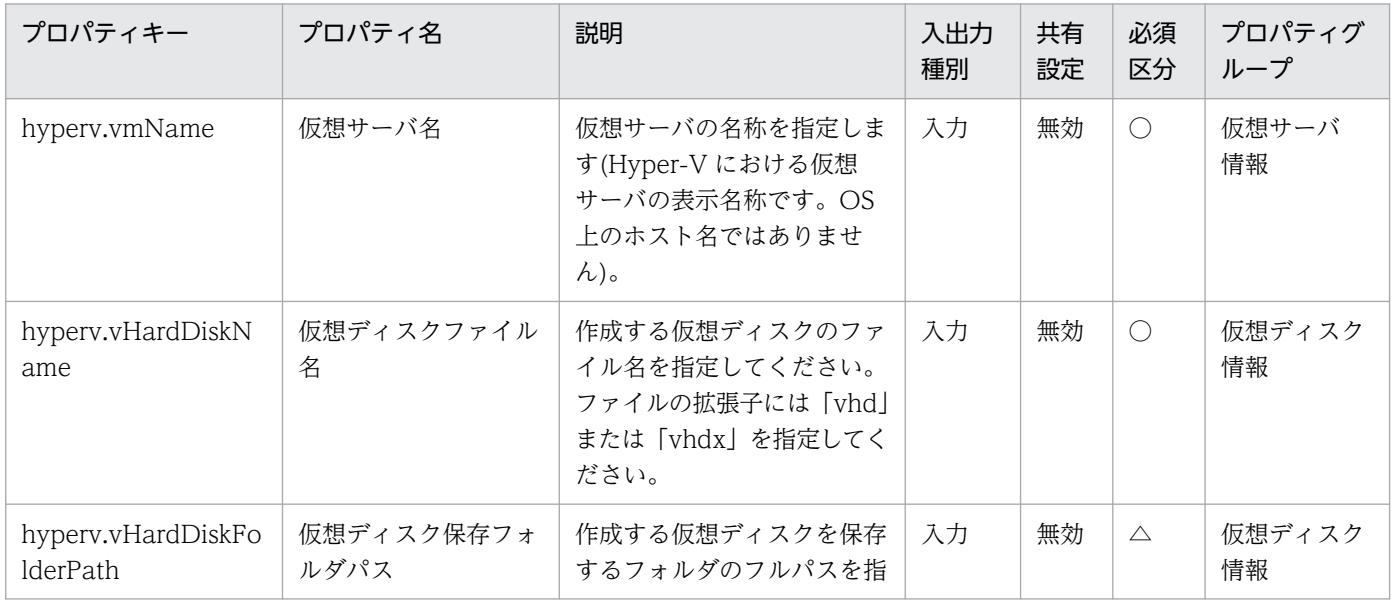

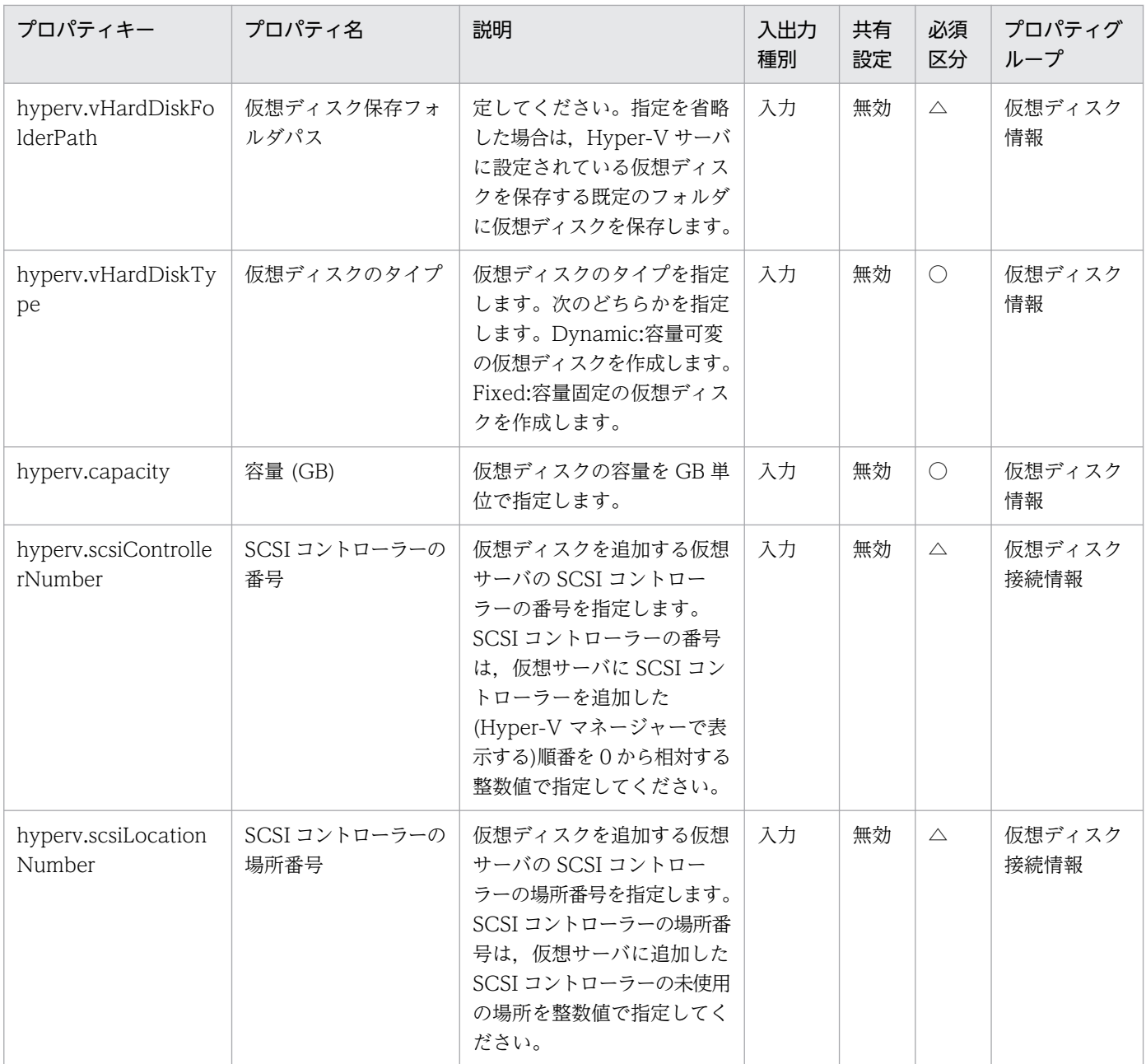

## [タスク詳細]画面にだけ表示されるプロパティの一覧を次に示します。

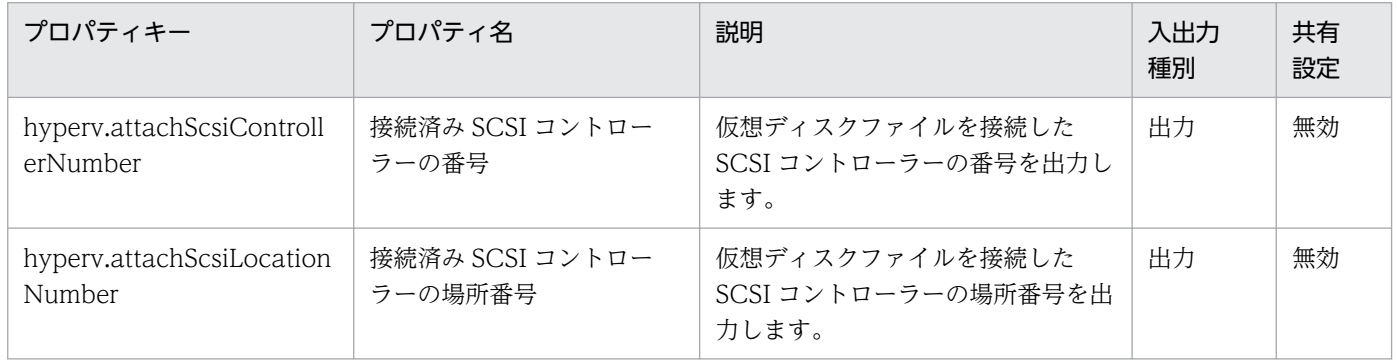

[サービス設定]画面に表示されるプロパティの入力制限を次に示します。

<sup>3.</sup> JP1/AO Content Pack 版サービステンプレート

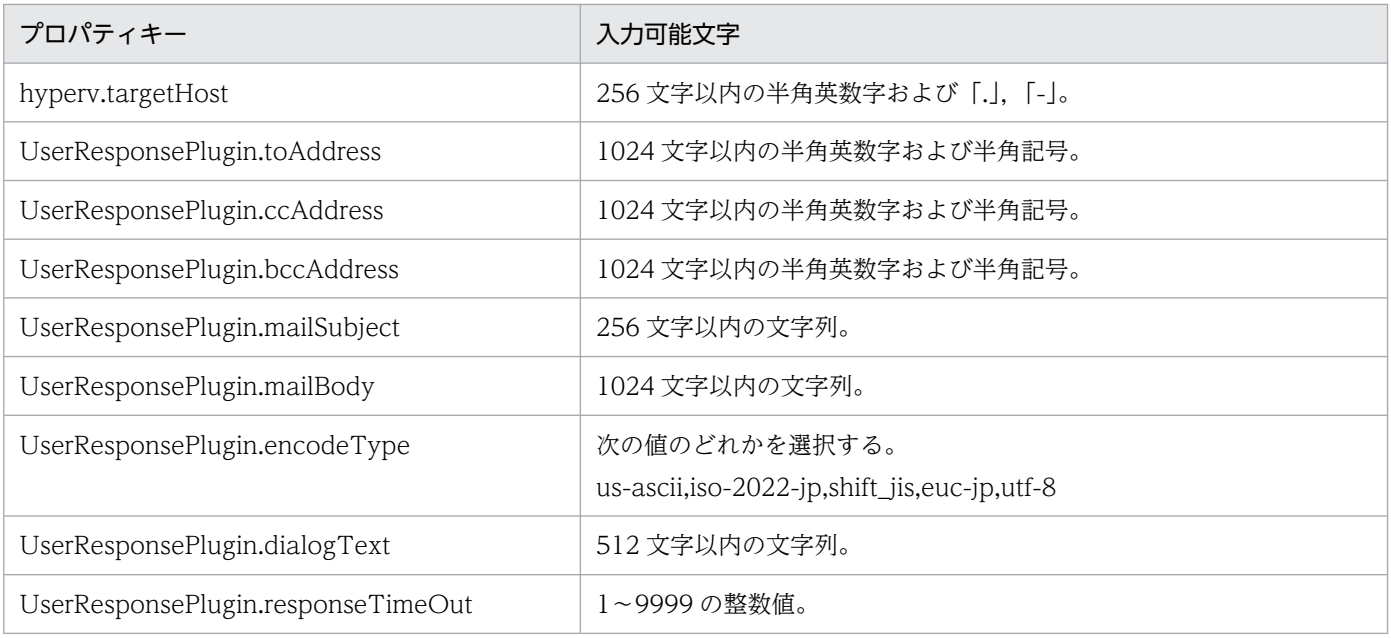

[サービス設定]画面および[サービス実行]画面に表示されるプロパティの入力制限を次に示します。

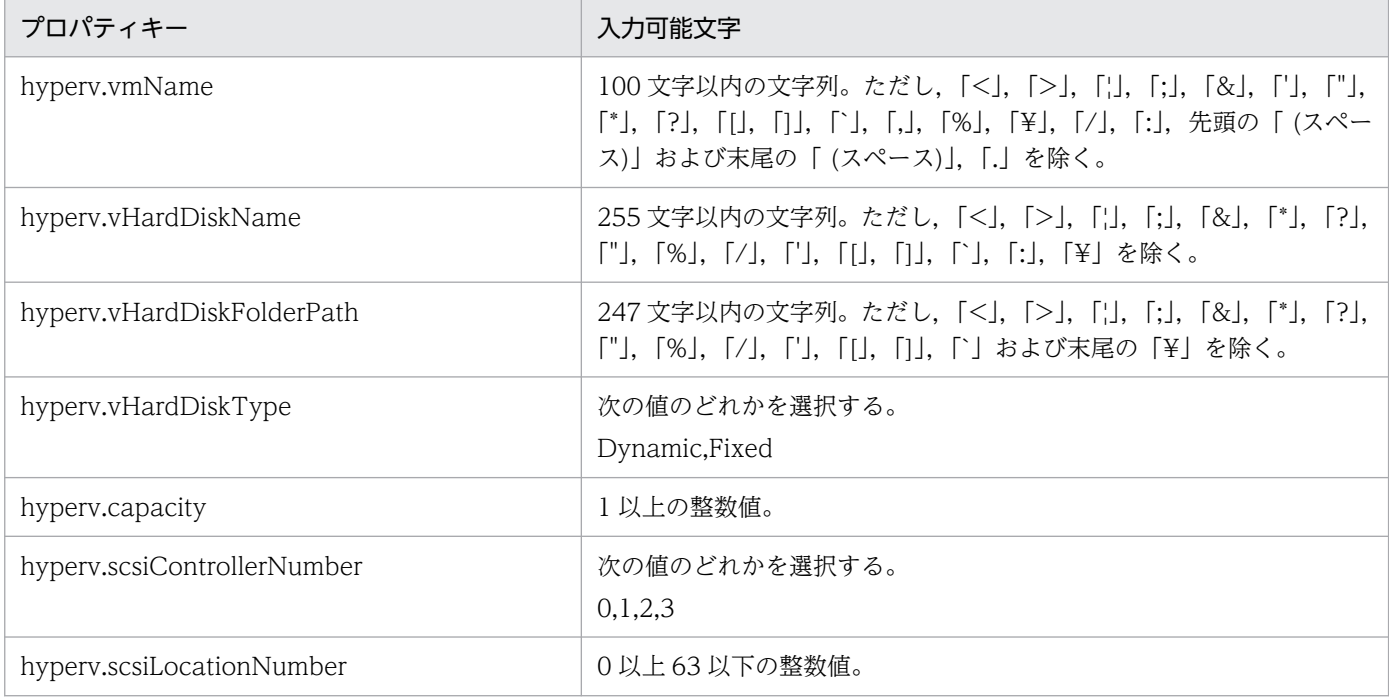

## フロー仕様詳細

フロー仕様詳細を次の表に示します。

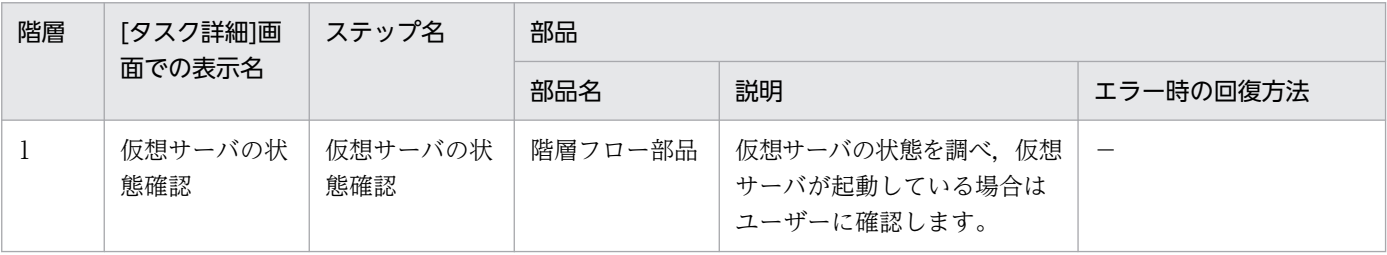

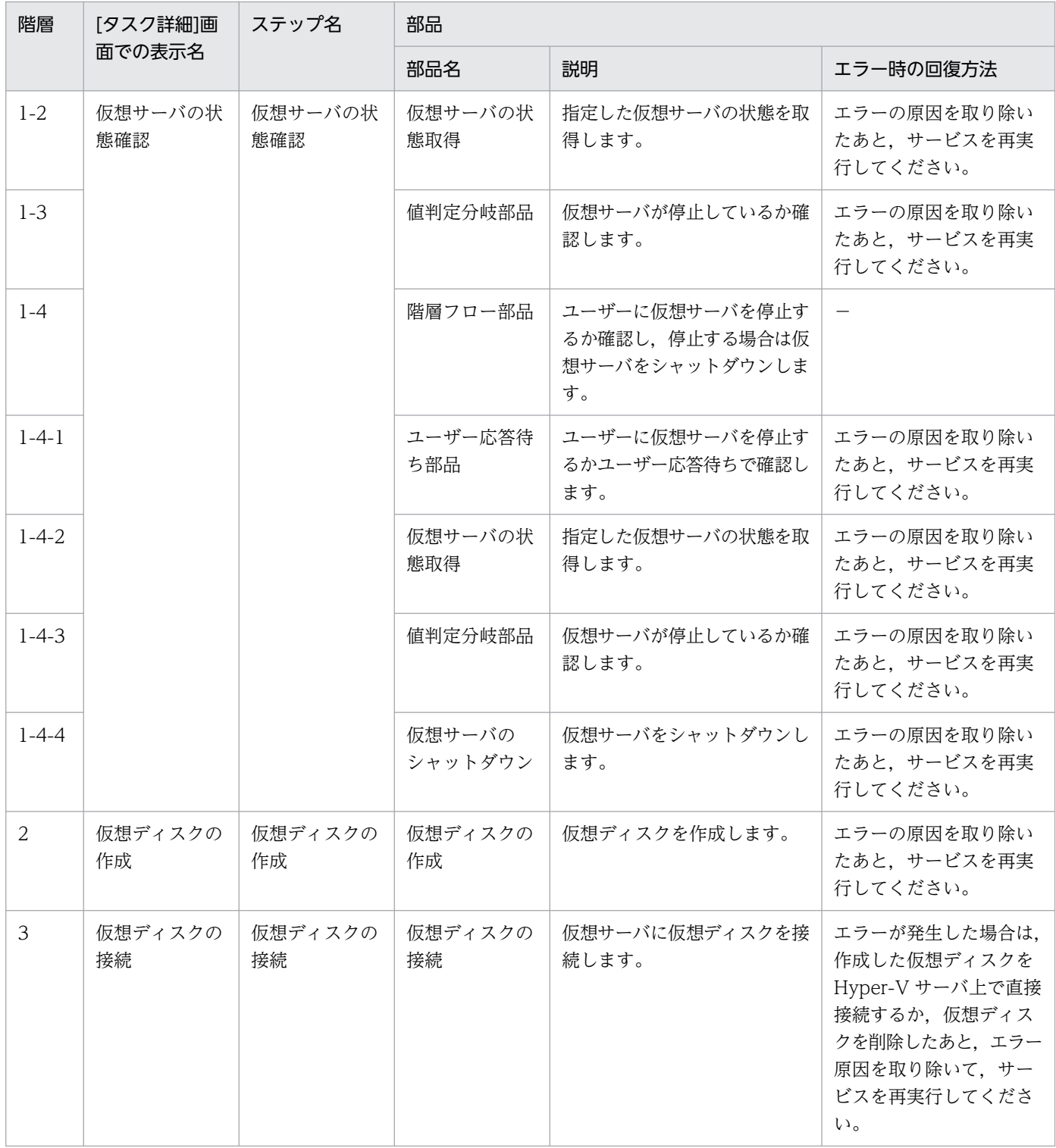

## 3.7.1 仮想サーバの起動

機能

このサービステンプレートは、Hyper-V 環境の複数の仮想サーバを起動します。

このサービステンプレートが前提とするサーバを次に示します。

・Hyper-V サーバ

Hyper-V がインストールされているサーバです。

・仮想サーバ

Hyper-V によって管理されている仮想サーバです。

処理の概要を次に示します。

(1) 仮想サーバの状態を取得します。

(2) 仮想サーバが停止している場合に、仮想サーバを起動します。仮想サーバが起動している場合は、仮 想サーバを起動する処理をスキップします。仮想サーバが起動および停止している以外の場合は、該当す る仮想サーバの処理がエラーとなります。

(3) ネットワーク接続確認を実施する場合は,起動した仮想サーバに設定されている IP アドレス(IPv4)を 取得したのち,ローカルサーバから起動した仮想サーバに対して ICMP エコー要求を送信し,ネットワー ク接続を確認します。

上記の処理を,指定された仮想サーバ群に対して並列に実行します。

仮想サーバを起動する際には、hyperv.checkVmStateEnabledInterval プロパティに指定した秒数待ち合 わせ、仮想サーバの状態を確認する動作を、hyperv.checkVmStateEnabledCount プロパティに指定し た回数繰り返します。各プロパティの値は,利用している環境に合わせて調整してください。

### 前提条件

【サービステンプレート実行システム内前提製品】/【サービステンプレート実行システム内前提製品の稼 働 OS】の最新のサポート状況については,リリースノートを参照してください。

【サービステンプレート実行システム内前提製品】

(1)Hyper-V サーバの前提製品

・Windows Server 2016 Hyper-V

<sup>3.</sup> JP1/AO Content Pack 版サービステンプレート

【サービステンプレート実行システム内前提製品の稼働 OS】

(1)Hyper-V サーバの前提 OS

・Windows Server 2016 Standard/Datacenter

ただし、Server Core/Nano Server インストール環境は除く。

### (2)仮想サーバの前提 OS

・Windows Server 2016 Standard/Datacenter

ただし、Server Core/Nano Server インストール環境は除く。

【サービステンプレート実行システム内前提製品の使用条件】

(1)仮想サーバ名は Hyper-V サーバ内で一意であること。

(2)対象の仮想サーバにおける Hyper-V 統合サービスの次のサービスが有効なこと。

### ・データ交換

(3)ネットワーク接続確認を実行する場合,エージェントレス接続先としてローカルサーバ("localhost"で 解決されるループバックアドレス)を設定する必要があります。

(4)ネットワーク接続確認を実行する場合,対象となる仮想サーバのファイアーウォールが ICMP(ECHO) 応答を許可していること。

### 注意事項

(1)ネットワーク接続確認を実施する場合は、システム環境によって、仮想サーバの起動直後にすべての IP アドレスが取得できない場合があります。そのため、仮想サーバが起動しているにも関わらず、osSendIcmp 部品で仮想サーバに設定されたすべての IP アドレス(IPv4)でネットワークの接続確認が出来ずにタスクが 異常終了する場合があります。仮想サーバの起動から IP アドレス取得開始までの待機時間を指定する hyperv.waitTime プロパティの秒数を指定して,すべての IP アドレスが取得できるように調節してくだ さい。

(2)ネットワーク接続確認を実施する場合は、仮想サーバのすべての NIC に設定されている IP アドレス (IPv4)の長さの合計を 1024 文字以内(※1)にして設定してください。IP アドレス(IPv4)の長さの合計が 1024 文字を超えると、osSendIcmp 部品でエラーが発生し、タスクが異常終了する場合があります。

※IP アドレス(IPv4)1 つの最大の長さは 16 文字(IP アドレス連結用の「,(コンマ)」を含む)。

(3)ネットワーク接続確認を実行する場合, common.icmpEchoTimeout プロパティは利用している環境 に応じて調整してください。

### 実行権限

ビルトイン Administrator

<sup>3.</sup> JP1/AO Content Pack 版サービステンプレート

## バージョン

03.00.00

## タグ

Control VM,Hyper-V 2016

## プロパティ一覧

プロパティに設定されているプロパティグループの一覧を次に示します。

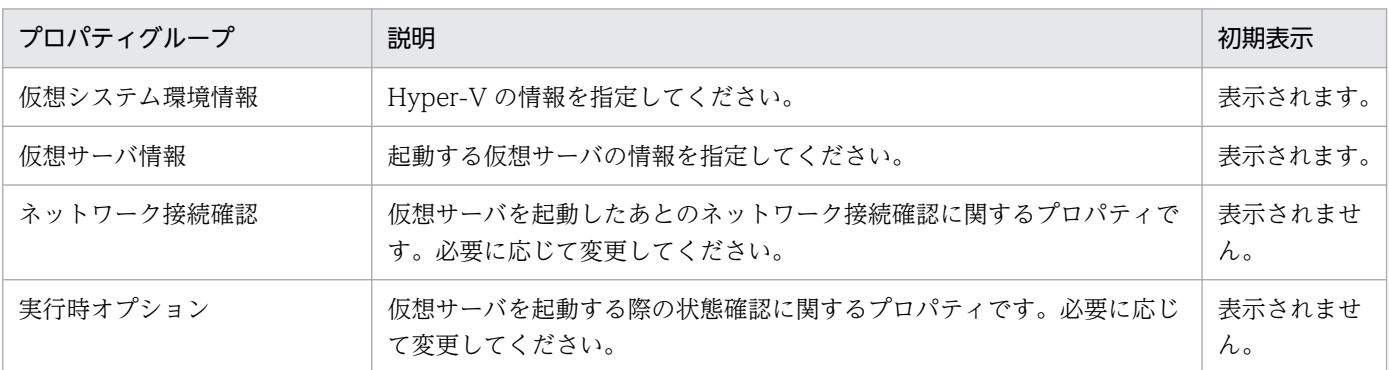

[サービス設定]画面に表示されるプロパティの一覧を次に示します。

(凡例)

○:プロパティの指定は必須です。

△:プロパティの指定は省略可能です。ただし、ほかのプロパティの指定内容によっては、指定が必須 になります。各プロパティの「説明」を確認してください。

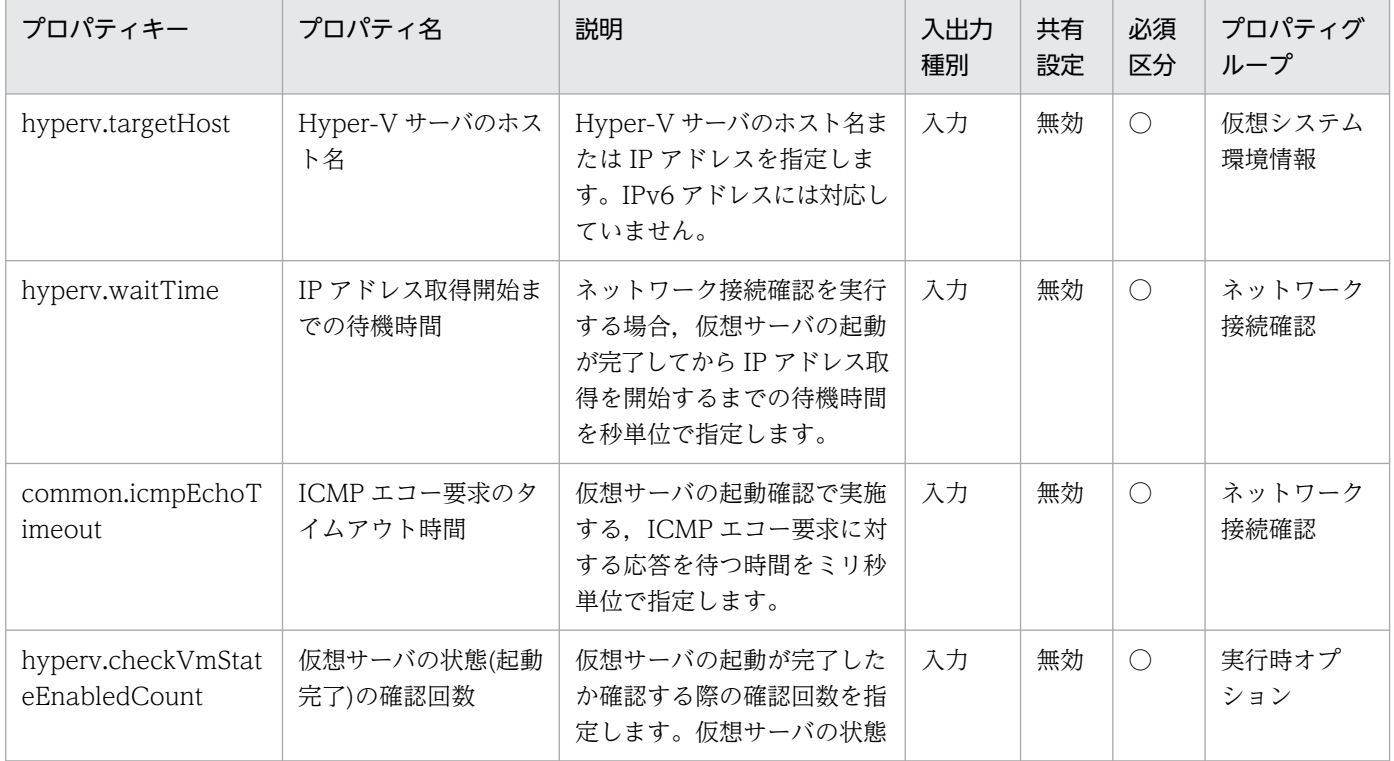

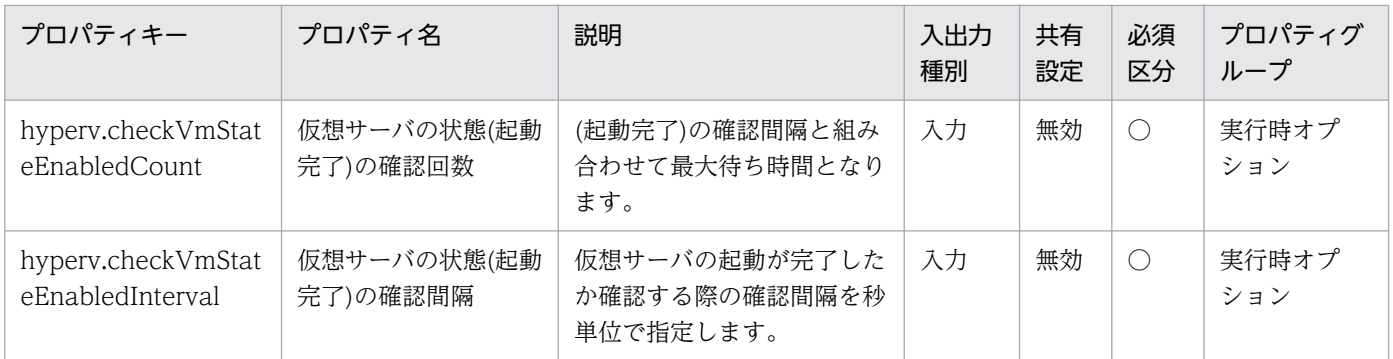

### [サービス設定]画面および[サービス実行]画面に表示されるプロパティの一覧を次に示します。

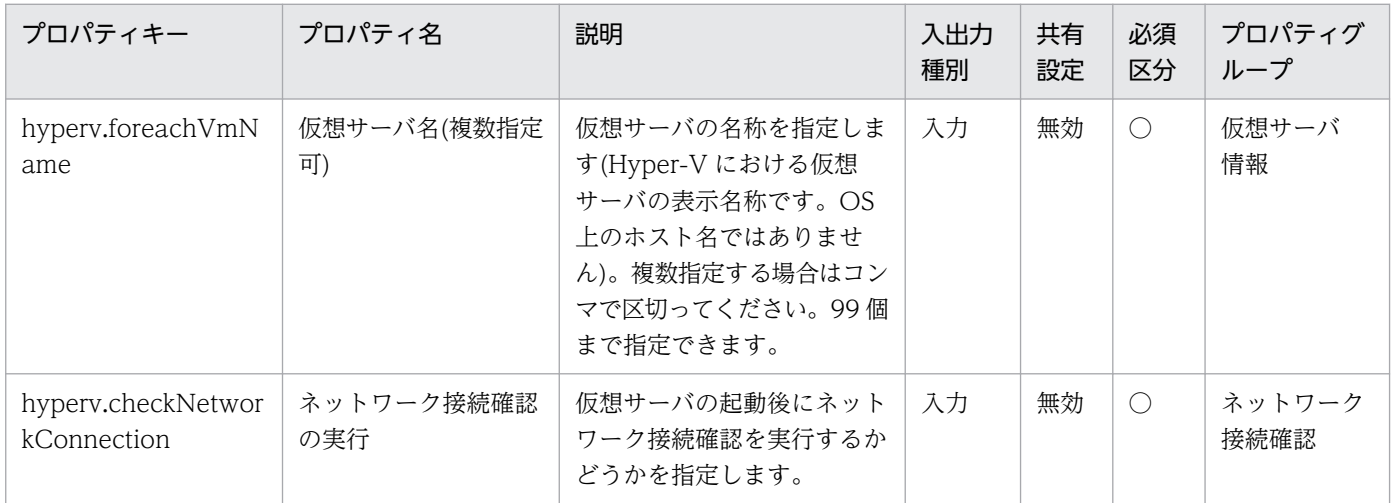

### [タスク詳細]画面にだけ表示されるプロパティの一覧を次に示します。

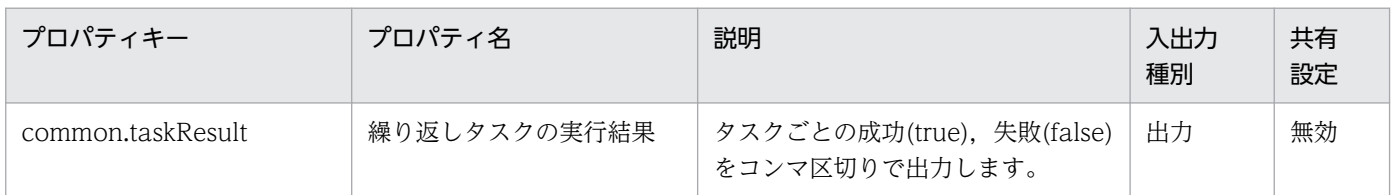

### [サービス設定]画面に表示されるプロパティの入力制限を次に示します。

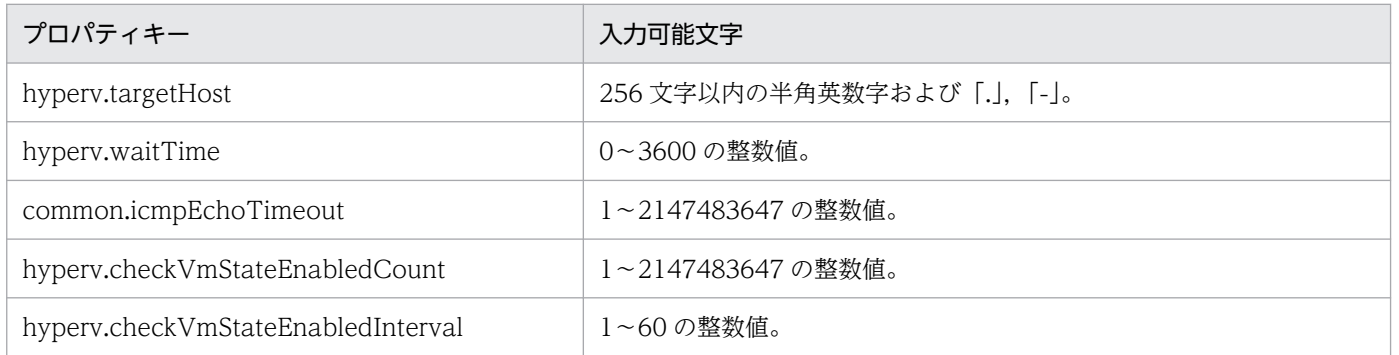

[サービス設定]画面および[サービス実行]画面に表示されるプロパティの入力制限を次に示します。

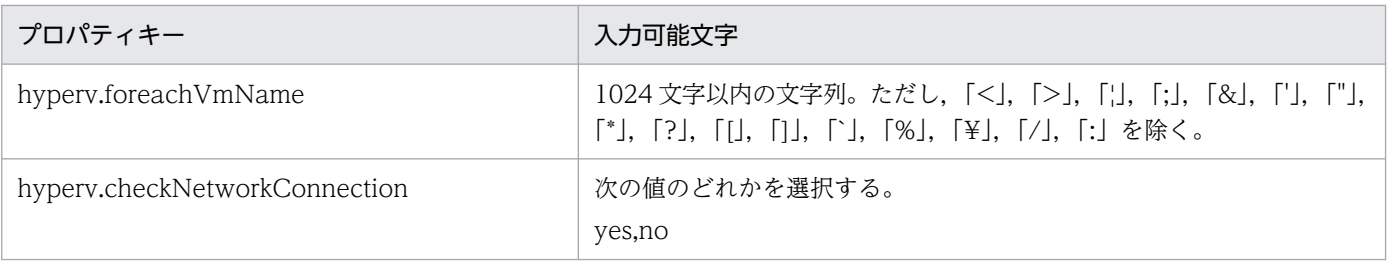

## フロー仕様詳細

フロー仕様詳細を次の表に示します。

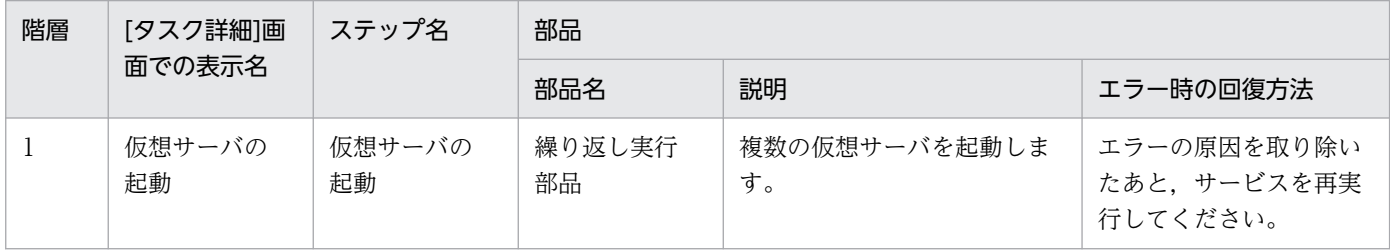

# 3.7.2 仮想サーバの起動(繰り返しフロー)

## フロー仕様詳細

フロー仕様詳細を次の表に示します。

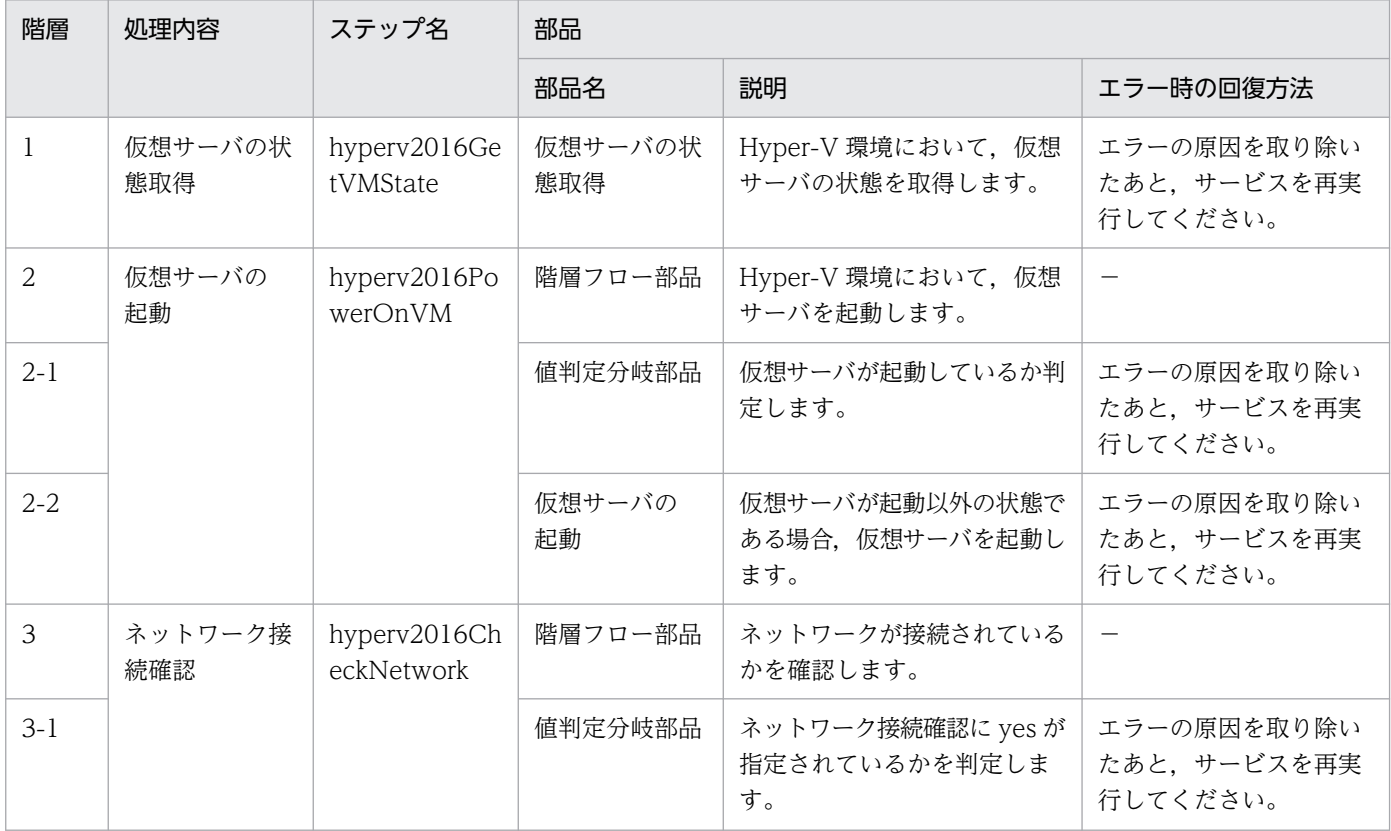

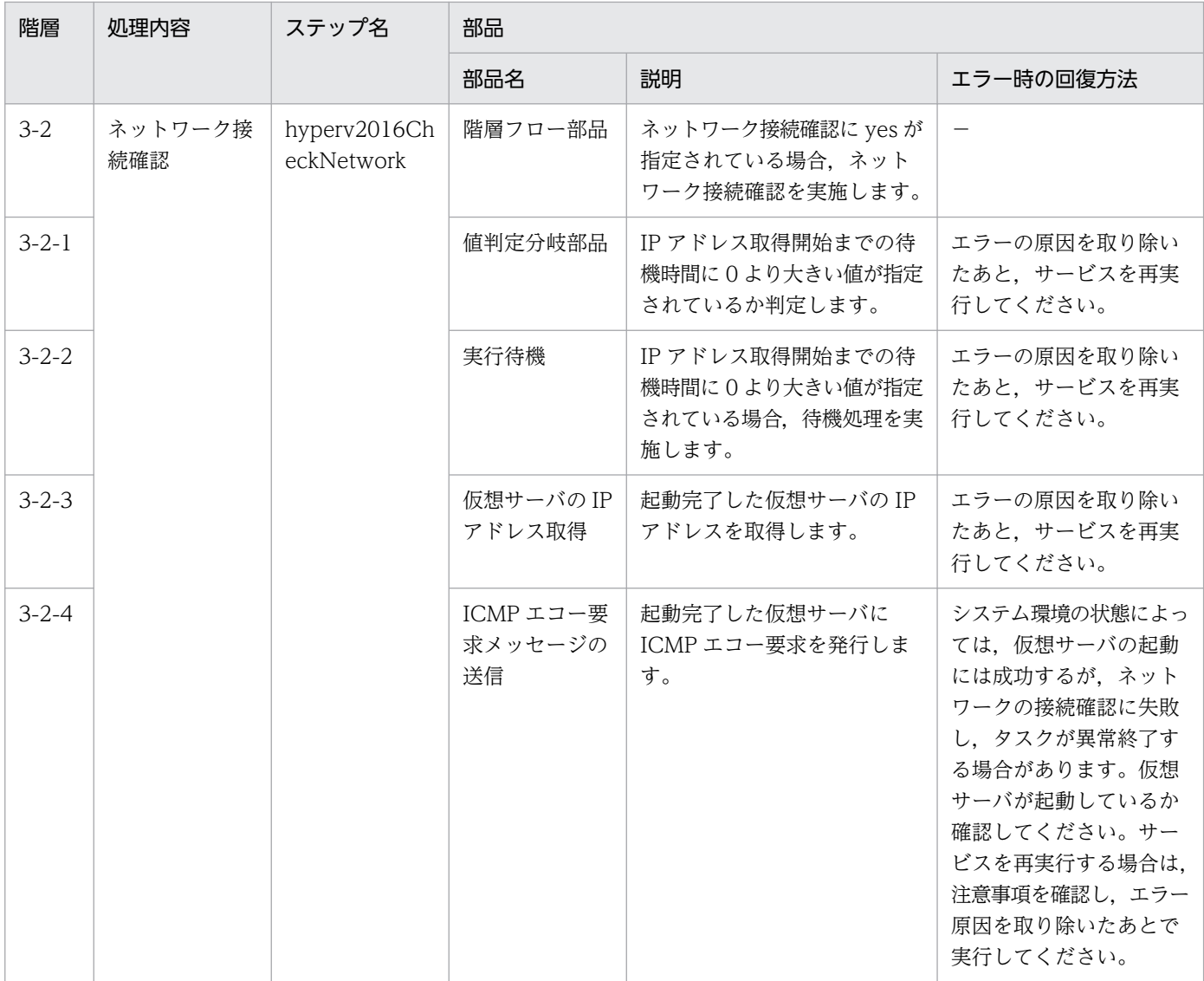

# 3.7.3 仮想サーバの再起動

### 機能

このサービステンプレートは、Hyper-V 環境の複数の仮想サーバを再起動します。

このサービステンプレートが前提とするサーバを次に示します。

・Hyper-V サーバ

Hyper-V がインストールされているサーバです。

・仮想サーバ

Hyper-V によって管理されている仮想サーバです。

### 処理の概要を次に示します。

<sup>3.</sup> JP1/AO Content Pack 版サービステンプレート

(1) 仮想サーバが起動している場合に、仮想サーバを再起動します。仮想サーバの状態が起動以外の場合 は,該当する仮想サーバの処理がエラーになります。

(2) ネットワーク接続確認を実行する場合は,再起動した仮想サーバに設定されている IP アドレス(IPv4) を取得したのち,ローカルサーバから再起動した仮想サーバに対して ICMP エコー要求を送信し,ネット ワーク接続を確認します。

上記の処理を,指定された仮想サーバ群に対して並列に実行します。

仮想サーバを起動する際には、hyperv.checkVmStateEnabledInterval プロパティに指定した秒数待ち合 わせ、仮想サーバの状態を確認する動作を、hyperv.checkVmStateEnabledCount プロパティに指定し た回数繰り返します。各プロパティの値は,利用している環境に合わせて調整してください。

#### 前提条件

【サービステンプレート実行システム内前提製品】/【サービステンプレート実行システム内前提製品の稼 働 OS】の最新のサポート状況については,リリースノートを参照してください。

【サービステンプレート実行システム内前提製品】

- (1)Hyper-V サーバの前提製品
	- ・Windows Server 2016 Hyper-V
- 【サービステンプレート実行システム内前提製品の稼働 OS】
- (1)Hyper-V サーバの前提 OS
	- ・Windows Server 2016 Standard/Datacenter
		- ただし、Server Core/Nano Server インストール環境は除く。

#### (2)仮想サーバの前提 OS

・Windows Server 2016 Standard/Datacenter

ただし, Server Core/Nano Server インストール環境は除く。

- 【サービステンプレート実行システム内前提製品の使用条件】
- (1)仮想サーバ名は Hyper-V サーバ内で一意であること。
- (2)対象の仮想サーバにおける Hyper-V 統合サービスの次のサービスが有効なこと。
	- ・オペレーティングシステムのシャットダウン
	- ・データ交換

(3)ネットワーク接続確認を実行する場合,エージェントレス接続先としてローカルサーバ("localhost"で 解決されるループバックアドレス)を設定する必要があります。

<sup>3.</sup> JP1/AO Content Pack 版サービステンプレート

(4)ネットワーク接続確認を実行する場合,対象となる仮想サーバのファイアーウォールが ICMP(ECHO) 応答を許可していること。

(5)仮想サーバが起動していること。

#### 注意事項

(1)このサービスは指定した仮想サーバの OS を強制的にシャットダウンします。このサービスを実行した 場合、仮想サーバで編集中のファイルデータは保存されません。

(2)ネットワーク接続確認を実行する場合は、システム環境によって、仮想サーバの起動直後にすべての IP アドレスが取得できない場合があります。そのため、仮想サーバが起動しているにも関わらず、osSendIcmp 部品で仮想サーバに設定されたすべての IP アドレス(IPv4)でネットワークの接続確認が出来ずにタスクが 異常終了する場合があります。仮想サーバの起動から IP アドレス取得開始までの待機時間を指定する hyperv.waitTime プロパティの秒数を指定して,すべての IP アドレスが取得できるように調節してくだ さい。

(3)ネットワーク接続確認を実行する場合は、仮想サーバのすべての NIC に設定されている IP アドレス (IPv4)の長さの合計を 1024 文字以内(※)にして設定してください。IP アドレス(IPv4)の長さの合計が 1024 文字を超えると, osSendIcmp 部品でエラーが発生し, タスクが異常終了する場合があります。

※IP アドレス(IPv4)1 つの最大の長さは 16 文字(IP アドレス連結用の「,(コンマ)」を含む)。

(4)ネットワーク接続確認を実行する場合, common.icmpEchoTimeout プロパティは利用している環境 に応じて調整してください。

### 実行権限

ビルトイン Administrator

### バージョン

03.00.00

### タグ

Control VM,Hyper-V 2016

### プロパティ一覧

プロパティに設定されているプロパティグループの一覧を次に示します。

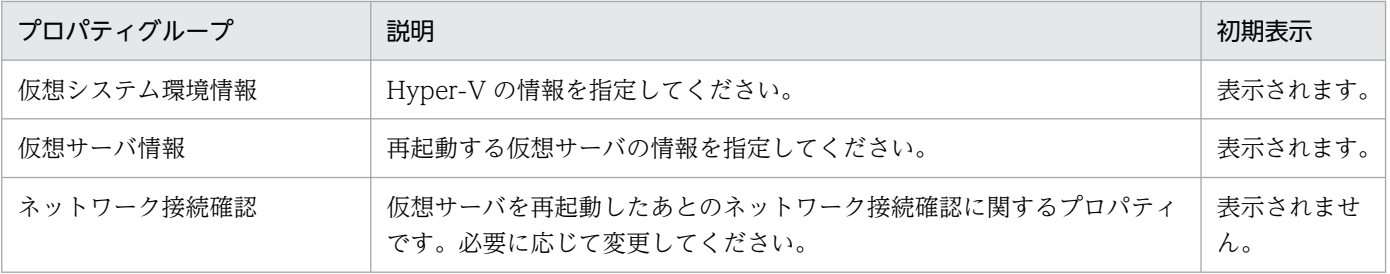

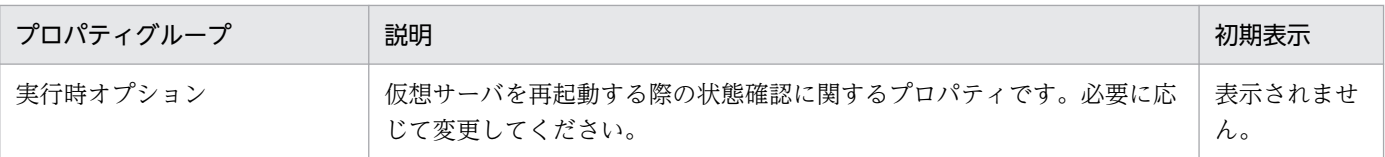

[サービス設定]画面に表示されるプロパティの一覧を次に示します。

(凡例)

○:プロパティの指定は必須です。

△:プロパティの指定は省略可能です。ただし、ほかのプロパティの指定内容によっては、指定が必須 になります。各プロパティの「説明」を確認してください。

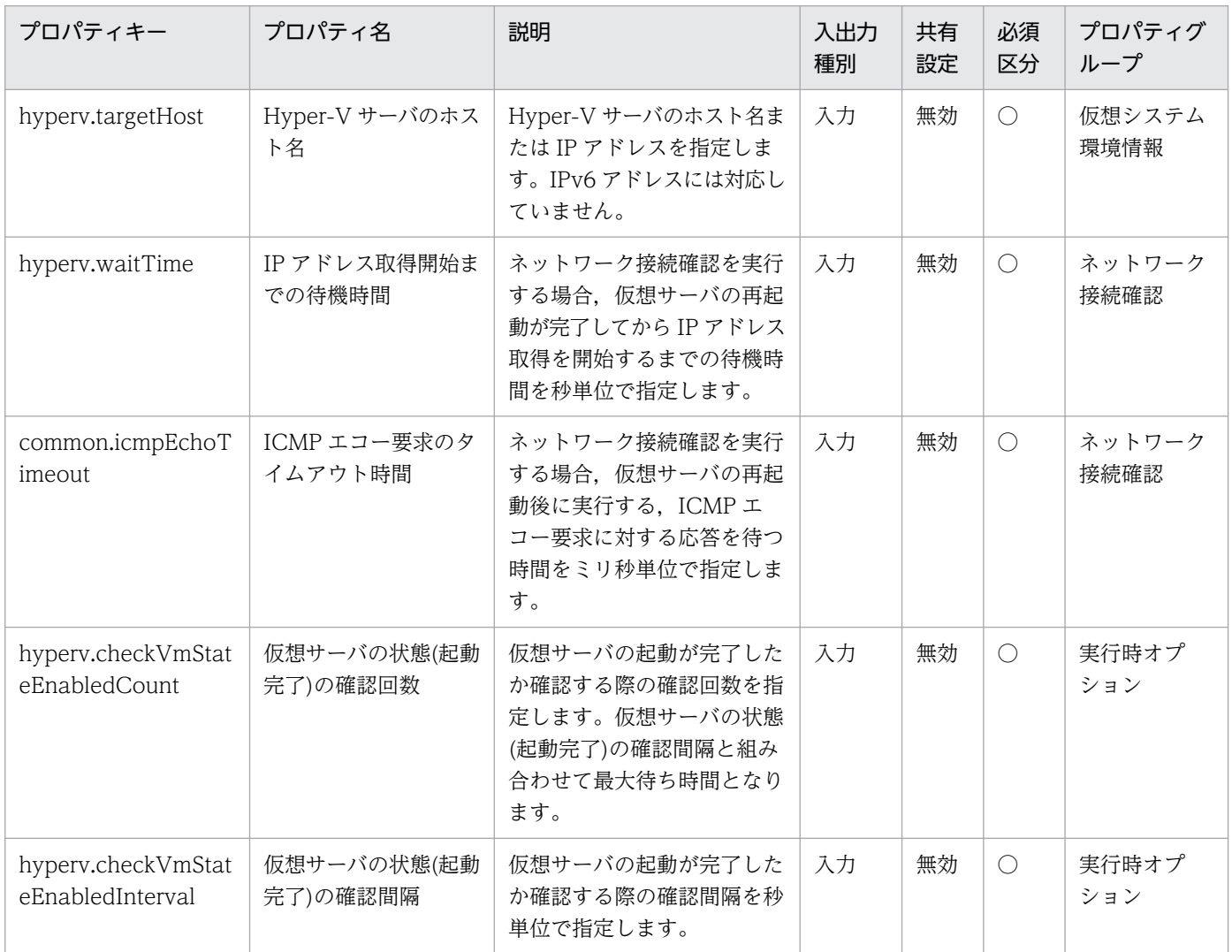

### [サービス設定]画面および[サービス実行]画面に表示されるプロパティの一覧を次に示します。

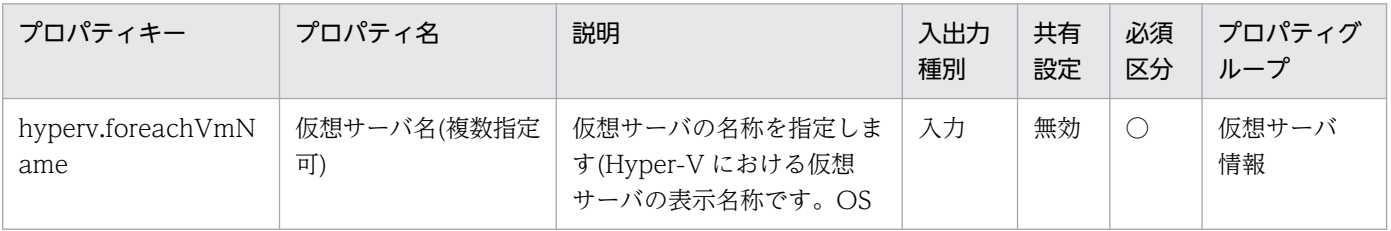

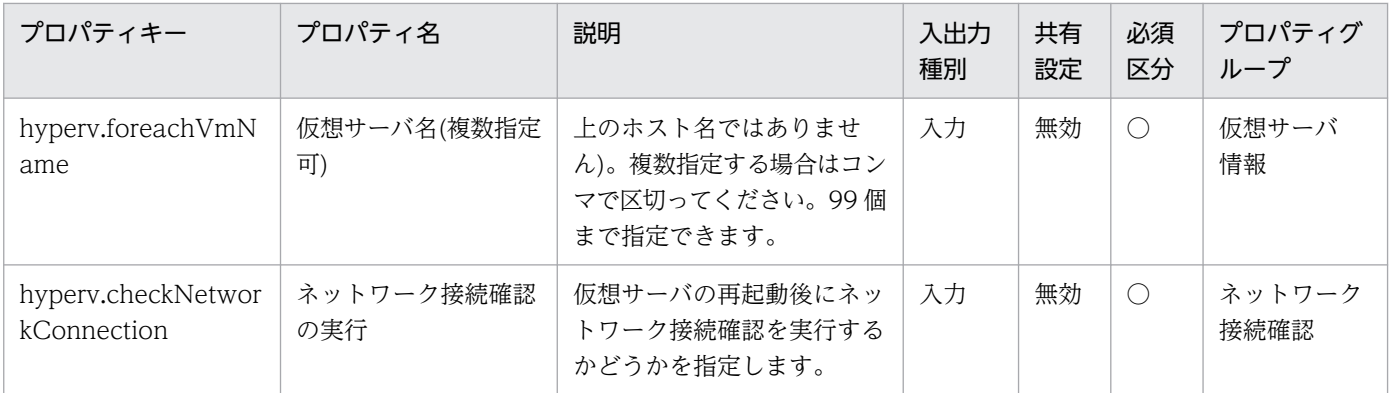

## [タスク詳細]画面にだけ表示されるプロパティの一覧を次に示します。

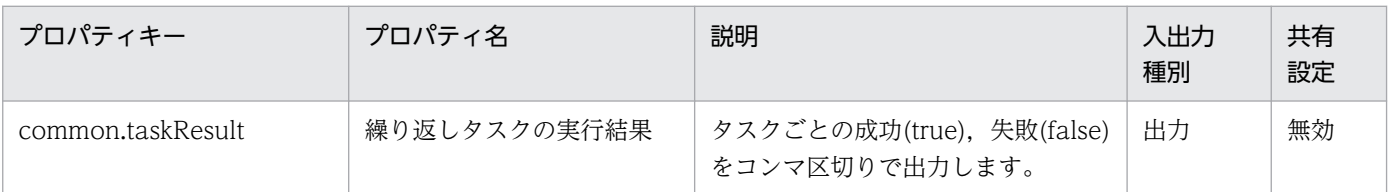

### [サービス設定]画面に表示されるプロパティの入力制限を次に示します。

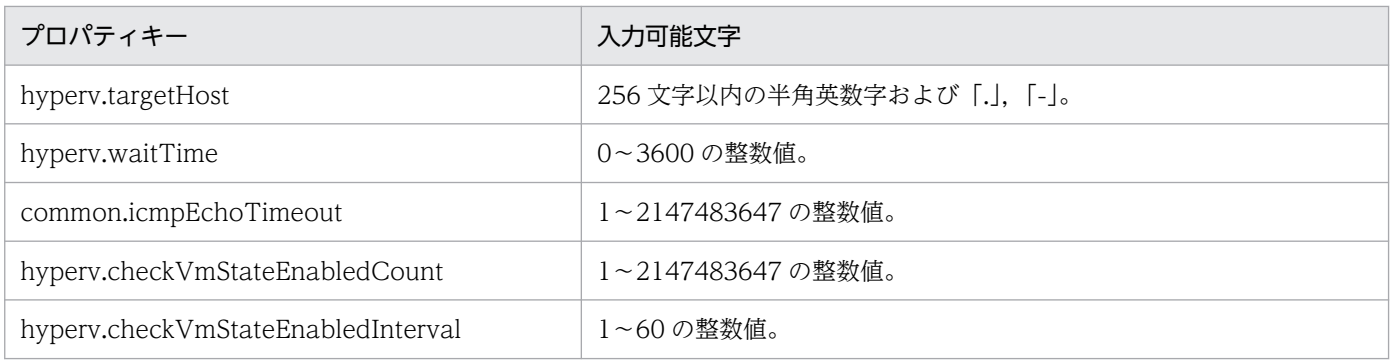

## [サービス設定]画面および[サービス実行]画面に表示されるプロパティの入力制限を次に示します。

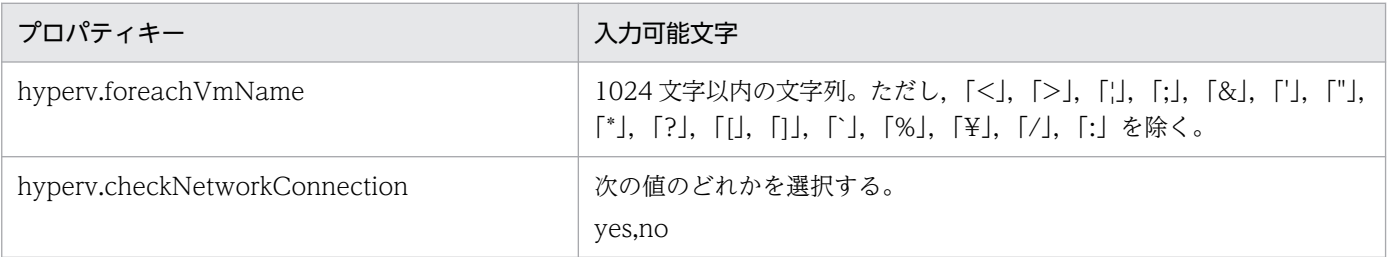

## フロー仕様詳細

フロー仕様詳細を次の表に示します。

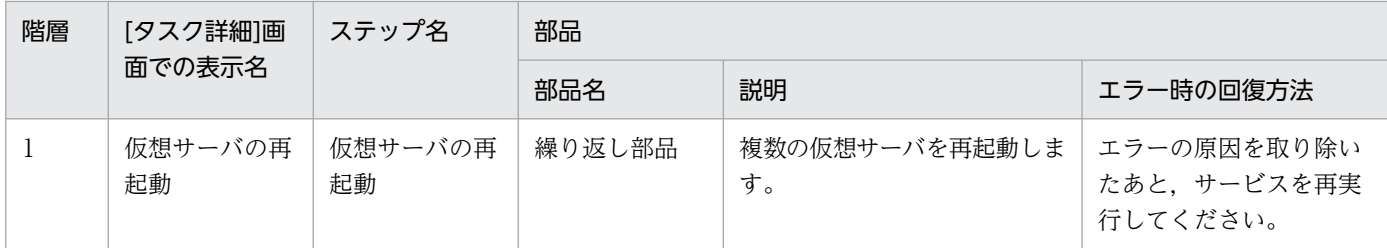

# 3.7.4 仮想サーバの再起動(繰り返しフロー)

## フロー仕様詳細

フロー仕様詳細を次の表に示します。

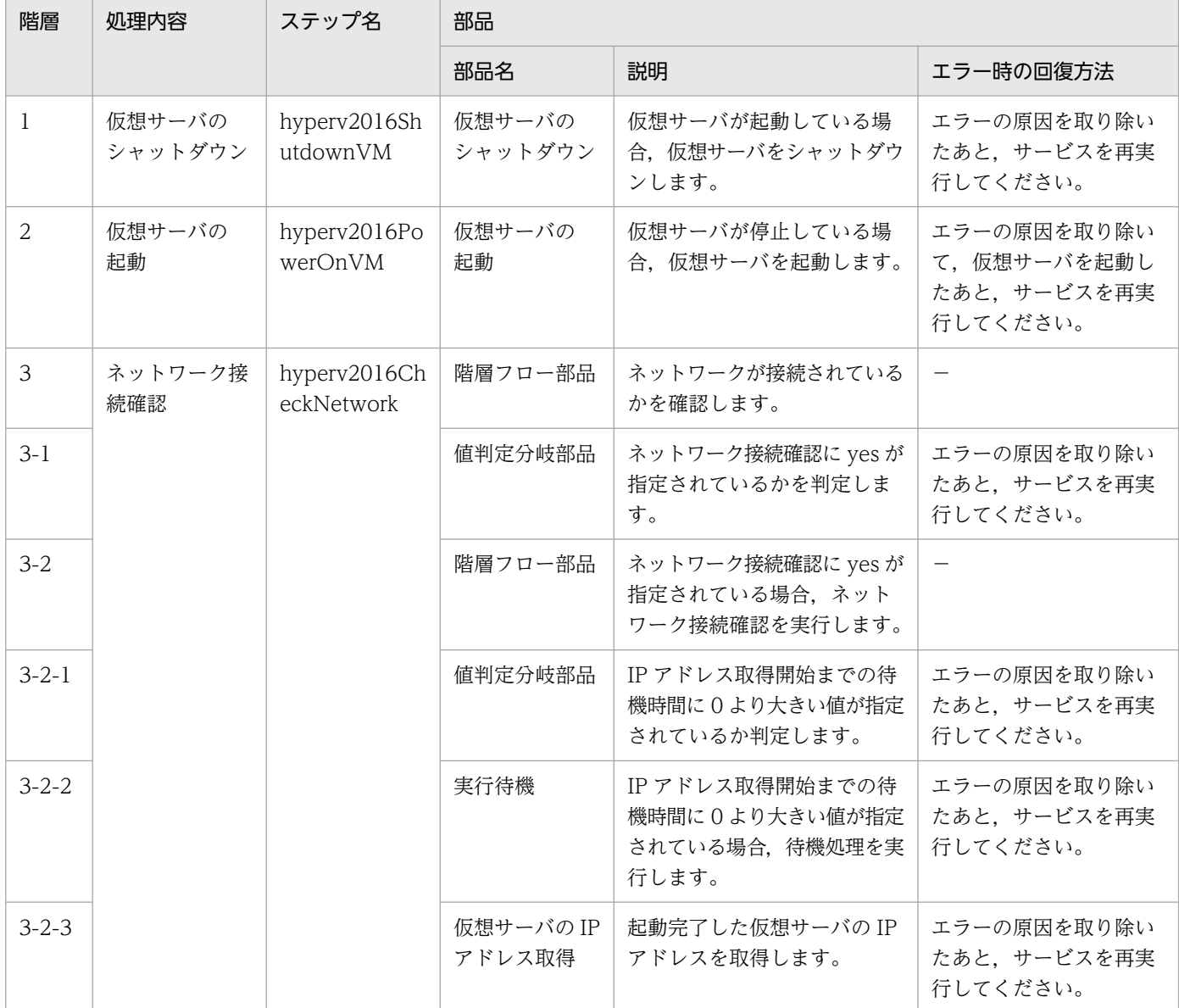

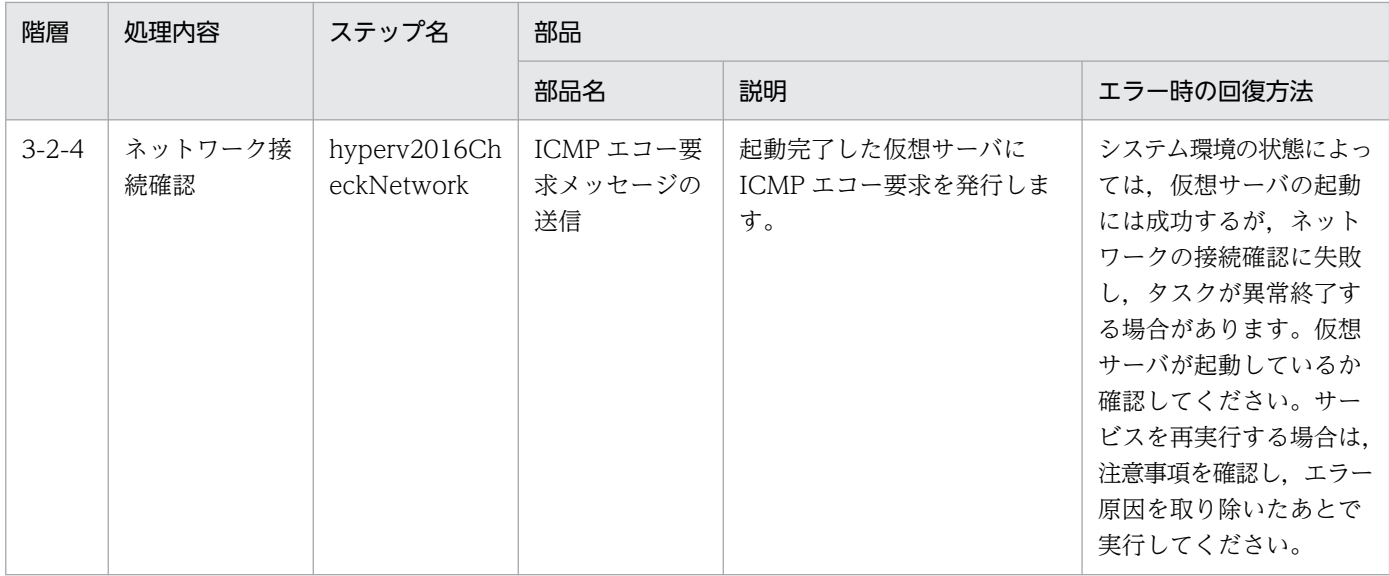

## 3.7.5 仮想サーバの情報一覧取得

機能

このサービステンプレートは、Hyper-V 環境の仮想サーバの情報一覧を取得します。

このサービステンプレートが前提とするサーバを次に示します。

・Hyper-V サーバ

Hyper-V がインストールされているサーバです。

・仮想サーバ

Hyper-V によって管理されている仮想サーバです。

処理の概要を次に示します。

(1) 仮想サーバの情報一覧を CSV 形式で指定されたリモートの一時ファイルに出力します。出力ファイル のエンコード形式は,Hyper-V サーバのシステムのデフォルトエンコーディングです。

- (2) リモートの一時ファイルを指定されたローカルの出力ファイルに転送します。
- (3) リモートの一時ファイルを削除します。
- 出力する CSV ファイルの項目を次に示します。
- 項目はコンマ区切りで出力します。
- (a) Hyper-V サーバ名 (ヘッダー名:ComputerName)
- (b) 仮想サーバ名 (ヘッダー名:VMName)

<sup>3.</sup> JP1/AO Content Pack 版サービステンプレート

- (c) 仮想サーバの状態 (ヘッダー名:State)
- (d) 仮想サーバの CPU 使用率(%) (ヘッダー名:CPUUsage)
- (e) 仮想サーバのメモリ割り当て(MB)※1 (ヘッダー名:MemoryAssigned)
- (f) 仮想サーバの稼働時間 (ヘッダー名:Uptime)
- (g) 仮想サーバの状況 (ヘッダー名:Status)
- (h) 仮想サーバの仮想プロセッサ数 (ヘッダー名:ProcessorCount)
- (i) 仮想サーバのスタートアップ RAM(MB) (ヘッダー名:MemoryStartup)
- (j) 仮想サーバの動的メモリの有効 (ヘッダー名:DynamicMemoryEnabled)
- ※1:仮想サーバが実際に使用しているメモリの容量(MB)です。

#### 前提条件

【サービステンプレート実行システム内前提製品】/【サービステンプレート実行システム内前提製品の稼 働 OS】の最新のサポート状況については,リリースノートを参照してください。

- 【サービステンプレート実行システム内前提製品】
- (1)Hyper-V サーバの前提製品
	- ・Windows Server 2016 Hyper-V
- 【サービステンプレート実行システム内前提製品の稼働 OS】
- (1)Hyper-V サーバの前提 OS
	- ・Windows Server 2016 Standard/Datacenter
		- ただし、Server Core/Nano Server インストール環境は除く。

#### (2)仮想サーバの前提 OS

・Windows Server 2016 Standard/Datacenter

ただし、Server Core/Nano Server インストール環境は除く。

【サービステンプレート実行システム内前提製品の使用条件】

なし。

<sup>3.</sup> JP1/AO Content Pack 版サービステンプレート

### 注意事項

(1)リモートおよびローカルに指定するファイル名が既に存在する場合,既存のファイルを上書きします。 また,リモート側のファイルは削除します。そのため,指定したファイル名に誤りがないか,十分に確認 してください。

(2)リモートに指定したパスのフォルダが存在しない場合は,そのフォルダを作成します。作成したフォル ダは削除せずに残ります。定期的に使用しない場合は削除してください。

(3)同名の仮想サーバが 2 つ以上ある場合,出力する CSV ファイルでは仮想サーバを特定できません。

## バージョン

04.00.00

## タグ

Gather VM information,Hyper-V 2016

## プロパティ一覧

プロパティに設定されているプロパティグループの一覧を次に示します。

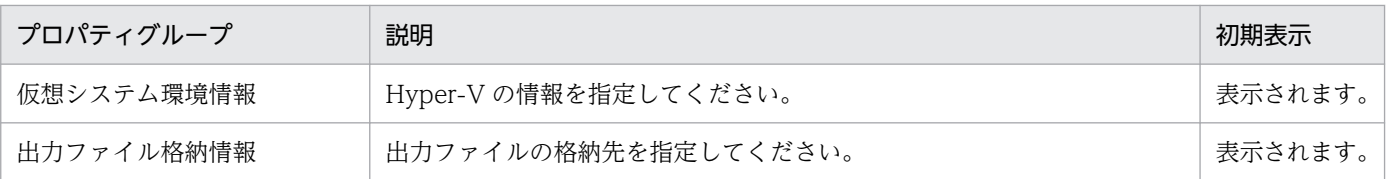

[サービス設定]画面に表示されるプロパティの一覧を次に示します。

(凡例)

○:プロパティの指定は必須です。

△:プロパティの指定は省略可能です。ただし、ほかのプロパティの指定内容によっては、指定が必須 になります。各プロパティの「説明」を確認してください。

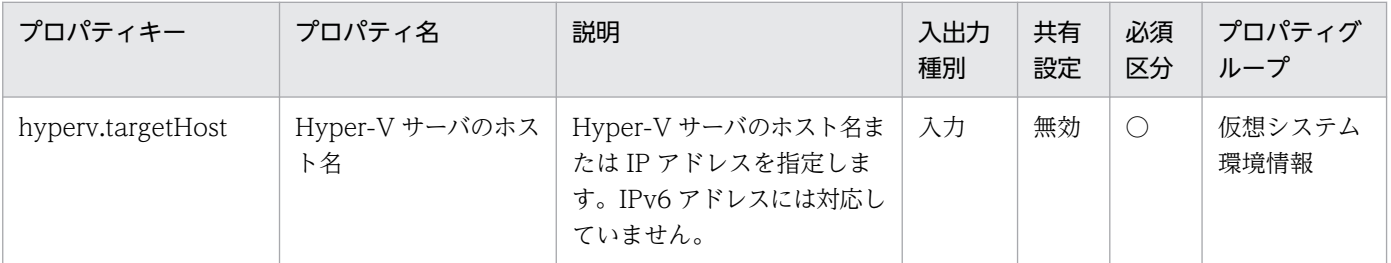

[サービス設定]画面および[サービス実行]画面に表示されるプロパティの一覧を次に示します。

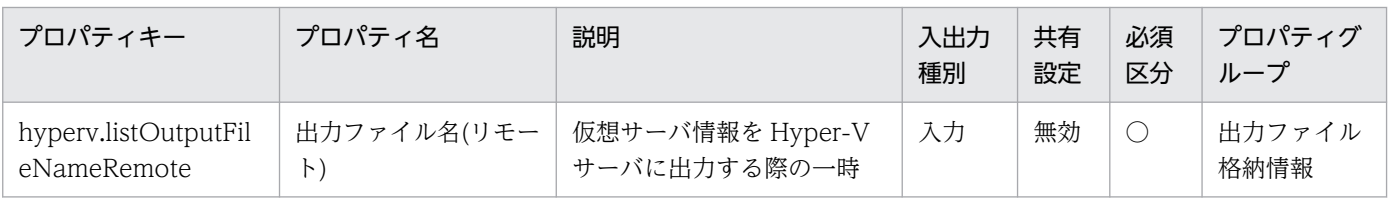

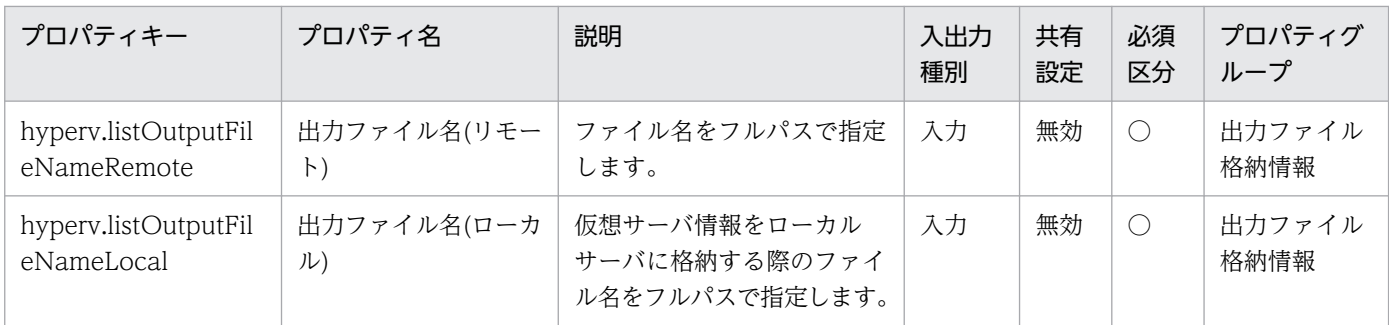

[サービス設定]画面に表示されるプロパティの入力制限を次に示します。

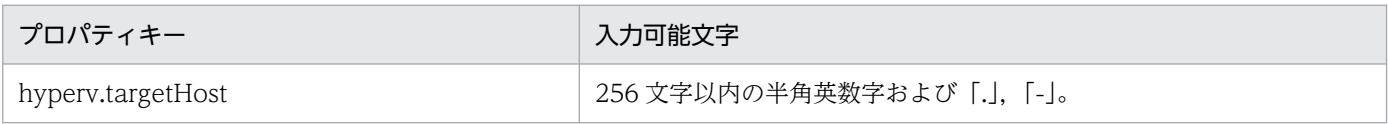

[サービス設定]画面および[サービス実行]画面に表示されるプロパティの入力制限を次に示します。

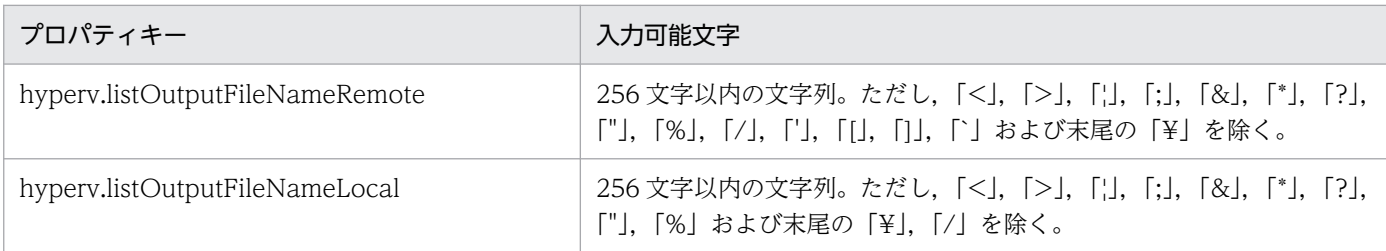

## フロー仕様詳細

フロー仕様詳細を次の表に示します。

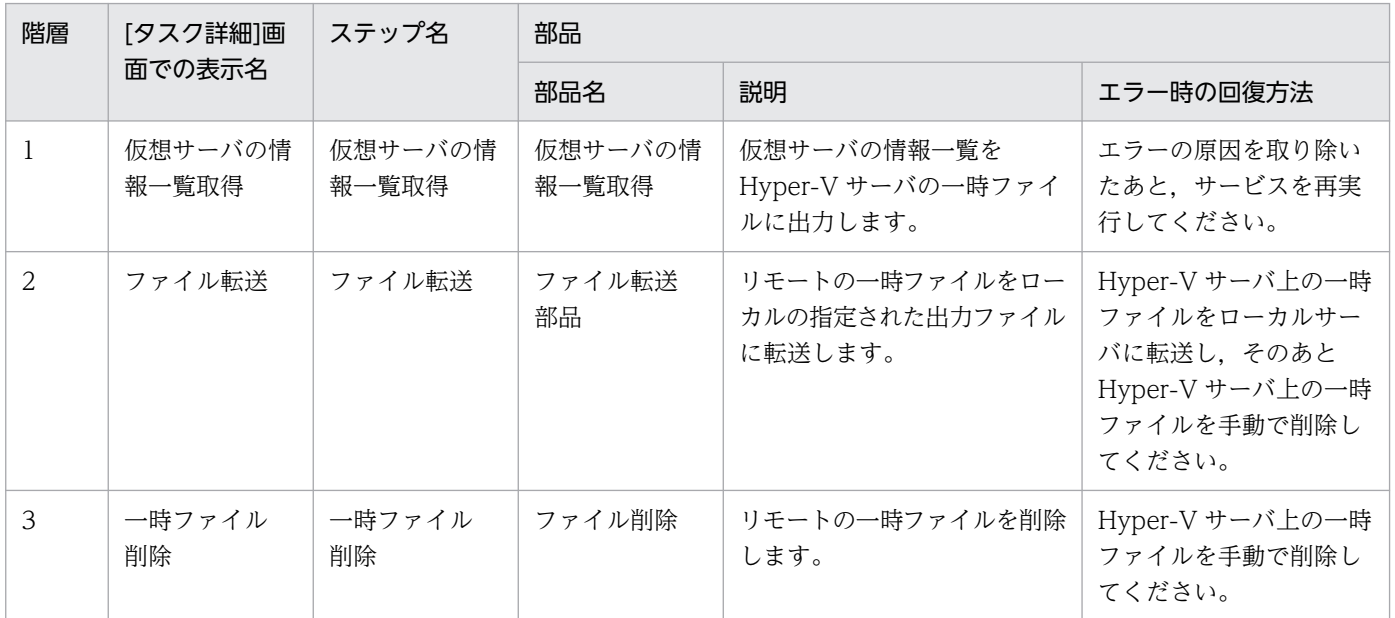

# 3.7.6 仮想サーバの停止

### 機能

このサービステンプレートは、Hyper-V 環境の複数の仮想サーバの OS をシャットダウンします。

このサービステンプレートが前提とするサーバを次に示します。

・Hyper-V サーバ

Hyper-V がインストールされているサーバです。

・仮想サーバ

Hyper-V によって管理されている仮想サーバです。

処理の概要を次に示します。

(1) 仮想サーバの状態を取得します。

(2) 仮想サーバが起動している場合に、仮想サーバの OS をシャットダウンします。仮想サーバが停止し ている場合は、仮想サーバの OS をシャットダウンする処理をスキップします。仮想サーバが起動および 停止している以外の場合は,該当する仮想サーバの処理がエラーとなります。

上記の処理を,指定された仮想サーバ群に対して並列に実行します。

### 前提条件

【サービステンプレート実行システム内前提製品】/【サービステンプレート実行システム内前提製品の稼 働 OS】の最新のサポート状況については,リリースノートを参照してください。

【サービステンプレート実行システム内前提製品】

- (1)Hyper-V サーバの前提製品
	- ・Windows Server 2016 Hyper-V
- 【サービステンプレート実行システム内前提製品の稼働 OS】
- (1)Hyper-V サーバの前提 OS
	- ・Windows Server 2016 Standard/Datacenter
- ただし、Server Core/Nano Server インストール環境は除く。

### (2)仮想サーバの前提 OS

・Windows Server 2016 Standard/Datacenter

ただし、Server Core/Nano Server インストール環境は除く。

<sup>3.</sup> JP1/AO Content Pack 版サービステンプレート

【サービステンプレート実行システム内前提製品の使用条件】

(1)仮想サーバ名は Hyper-V サーバ内で一意であること。

(2)対象の仮想サーバにおける Hyper-V 統合サービスの次のサービスが有効なこと。

・オペレーティングシステムのシャットダウン

### 注意事項

(1)このサービスを実行した場合、仮想サーバで編集中のファイルデータは保存されません。

### バージョン

03.00.00

## タグ

Control VM,Hyper-V 2016

## プロパティ一覧

プロパティに設定されているプロパティグループの一覧を次に示します。

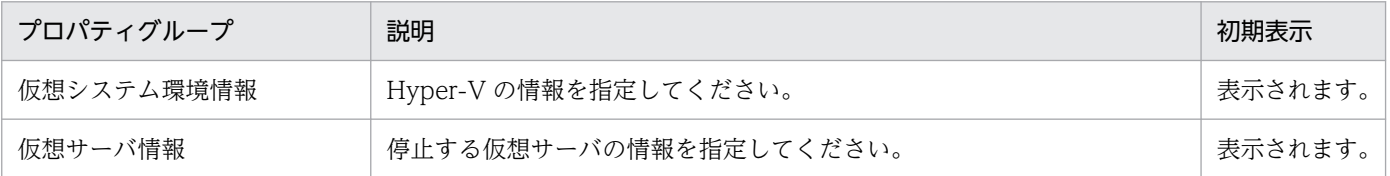

[サービス設定]画面に表示されるプロパティの一覧を次に示します。

(凡例)

○:プロパティの指定は必須です。

△:プロパティの指定は省略可能です。ただし、ほかのプロパティの指定内容によっては、指定が必須 になります。各プロパティの「説明」を確認してください。

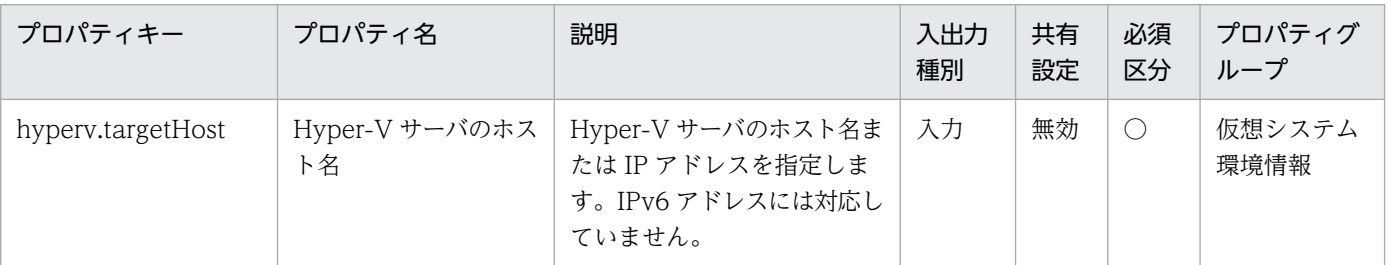

[サービス設定]画面および[サービス実行]画面に表示されるプロパティの一覧を次に示します。

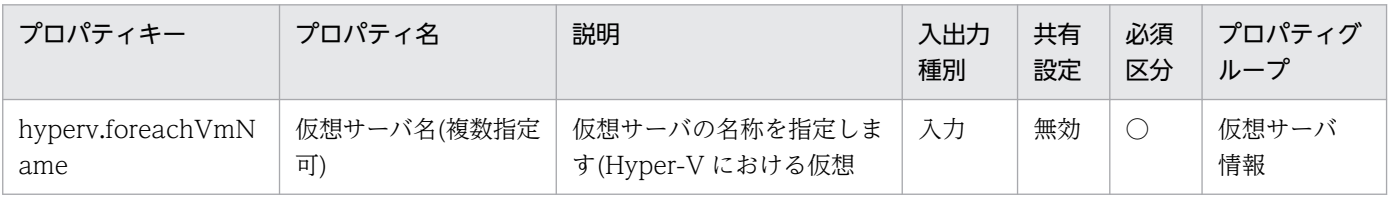

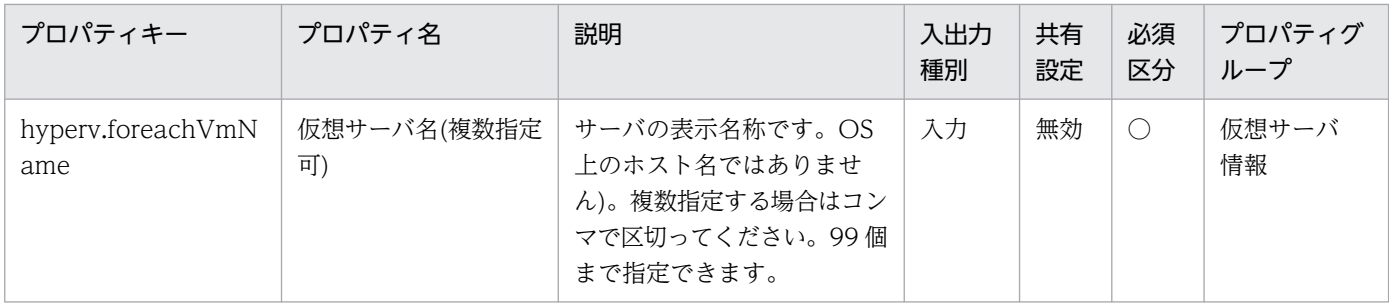

## [タスク詳細]画面にだけ表示されるプロパティの一覧を次に示します。

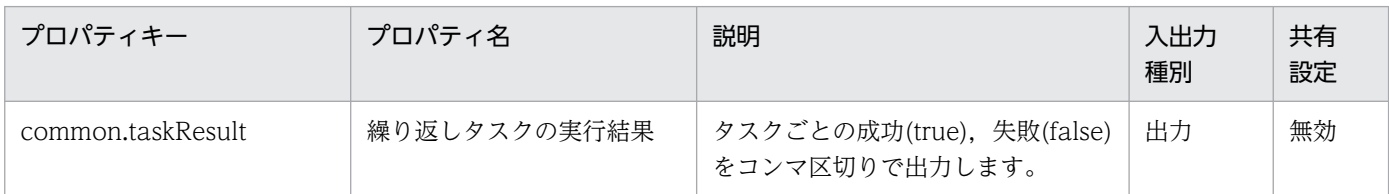

### [サービス設定]画面に表示されるプロパティの入力制限を次に示します。

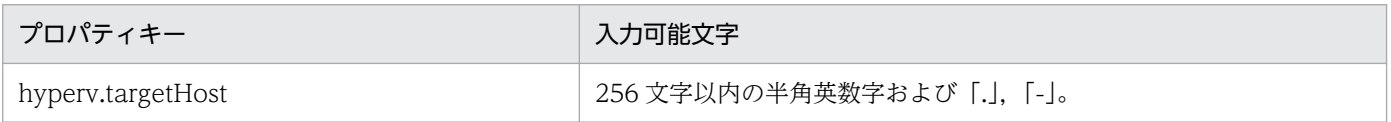

### [サービス設定]画面および[サービス実行]画面に表示されるプロパティの入力制限を次に示します。

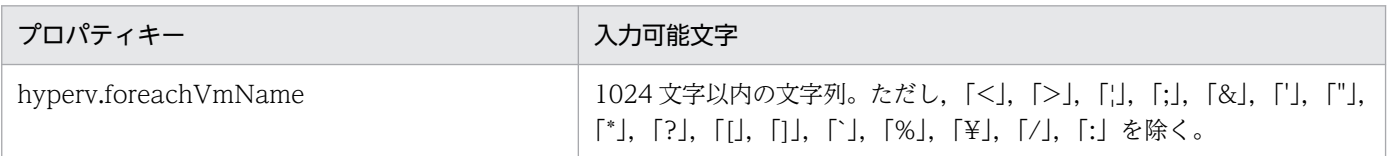

### フロー仕様詳細

フロー仕様詳細を次の表に示します。

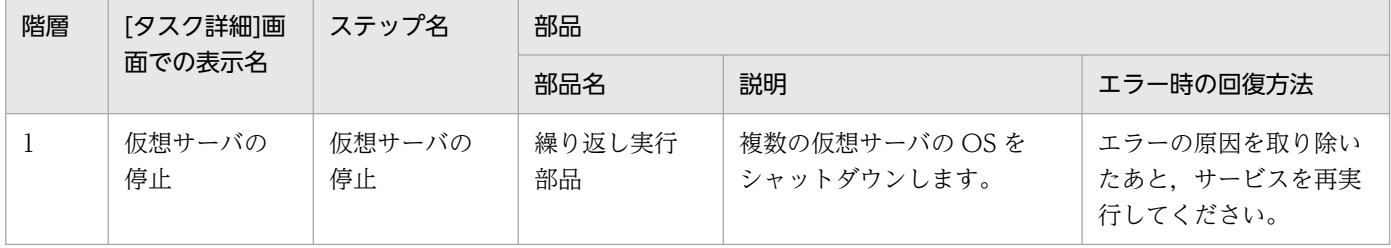

# 3.7.7 仮想サーバの停止(繰り返しフロー)

### フロー仕様詳細

フロー仕様詳細を次の表に示します。

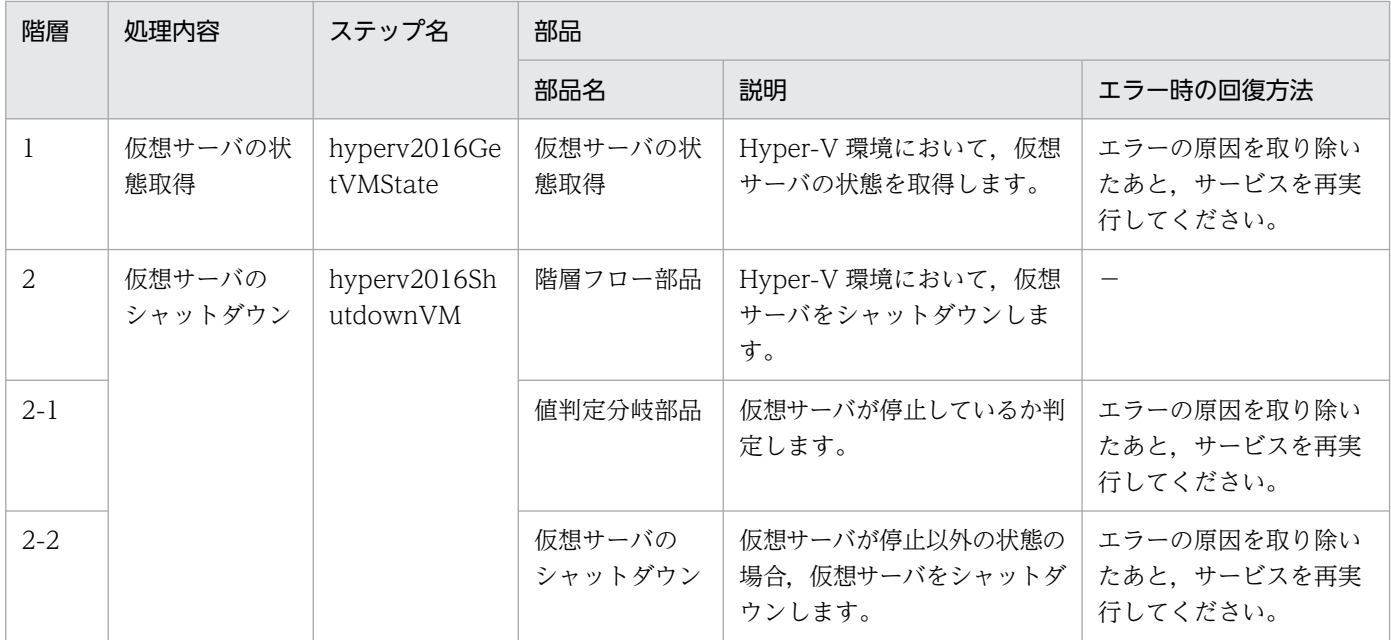

## 3.8 OS (構築) 用のサービステンプレート

## 3.8.1 Windows 更新プログラムのインストール

#### 機能

このサービステンプレートは,CSV(Comma Separated Values)ファイルまたは Microsoft Excel によっ て作成された OS を更新するマシンの一覧情報(これ以降,OS 更新情報ファイルと呼びます)を使用して, Windows Update 機能による更新プログラムの自動インストールを行います。

更新プログラムの自動インストール実行したあとは,除外リスト,更新プログラムの検索結果,インストー ルした更新プログラム,インストールできなかった更新プログラムの結果情報をファイル(これ以降,結果 情報ファイルと呼びます)に出力します。

このサービステンプレートが前提とするサーバを次に示します。

・更新情報ファイルサーバ

OS 更新情報ファイルが格納された Windows サーバです。

・実行対象サーバ

前提条件に記載されたバージョンの Windows がインストールされたサーバです。

処理の概要を次に示します。

(1) OS 更新情報ファイルから,更新を行う実行対象サーバの情報を取得します。

以降の処理は取得した対象数分繰り返します。

- (2) 実行対象サーバに対し、次の条件をすべて満たす更新プログラムを検索します。
	- ・Microsoft が自動更新の対象としている更新プログラム
	- ・未インストールの更新プログラム
	- ・インストール済みソフトウェアの更新プログラム
- (3) 検索した結果から次の対象を除外します。
	- ・除外リストに該当(完全一致)する更新プログラム番号を持つ更新プログラム
	- ・ユーザー入力が必要な更新プログラム(例:サービスパック等)
- (4) (2)と(3)の結果より Windows Update から必要な更新プログラムをダウンロードします。
- (5) (4)でダウンロードした更新プログラムをインストールします。

<sup>3.</sup> JP1/AO Content Pack 版サービステンプレート

また、OS.updateResultOutputFolderNameRemote プロパティに指定する実行対象サーバ上のフォル ダに,結果情報ファイルをテキストファイルとして出力します。ファイル名は「<年月日時分>.txt」です。

例:201312312345.txt

このサービステンプレートで使用するファイルの留意点を次に示します。

・OS.updateInfoFilePath プロパティに指定する OS 更新情報ファイルの指定方法を次に示します。

指定する項目は次の通りです。

・N 列目

実行対象サーバ:IP アドレス、もしくはホスト名を記載します。IPv6 アドレスには対応していません。 OS.updateServerInfoColumn プロパティに列番号 N を指定します。

・M 列目

 除外リスト:インストールしない更新プログラム番号(完全一致)を記載します。更新プログラム番号 が複数ある場合は,コンマ区切りで記載します。コンマも含めて 1024 バイト以下で記載してください。

OS.updateExcludeListColumn プロパティに列番号 M を指定します。

 N および M は,CSV ファイルの左から数えた列の番号または Excel ファイルの左から見て最初にデー タが記述されている列から数えた列の番号を 1〜255 の値で指定します。

例: (N=1, M=2の場合)

"実行対象サーバ","除外リスト"

"host001","KB000001,KB000002"

"host002",""

・OS.updateResultOutputFolderNameRemote プロパティに指定した実行対象サーバ上のフォルダに出 力されるファイルの内容について,次に示します。

(a)ホスト名

(b)除外リスト

(c)検索結果の更新プログラムタイトル一覧

検索結果は,1 更新プログラムごとに 1 行記述されます。

各プログラムごとに、その更新プログラムが adding(インストール対象)なのか, skipping(インストー ル非対象)なのかが記述されています。

<sup>3.</sup> JP1/AO Content Pack 版サービステンプレート

skipping の場合は、ユーザー入力が必要なためなのか、除外リストによって除外されたためなのか, その理由が記述されています。

(d)更新プログラムインストール全体の ResultCode

ResultCode の意味は次のとおりです。

 0:インストール処理未実行 1:インストール処理中 2:正常終了 3:処理は完了したが一部エラー 4:イ ンストール処理エラー 5:インストール処理キャンセル

(e)インストールした更新プログラムタイトル一覧

各プログラムごとに,更新プログラムの ResultCode が記述されています。

(f)再起動要否

再起動について必要(Necessary)か不必要(Unnecessary)かが記述されています。

(g)スクリプト自体の終了コード

スクリプト自体の終了コードが出力されます。

終了コードの意味は次のとおりです。

 0:正常 27:異常(エラー内容はタスクログで確認) 41:異常(部品内でエラーを検知) プロパティ未 入力(部品スクリプトでエラーを検知)

 (h)検索したが除外された,もしくはインストール処理がエラーになったためインストールできなかった 更新プログラムのタイトル

OS 更新情報ファイル読み込みに失敗した場合は、OS.fileOpenRetryInterval プロパティに指定した秒数 待ってファイル読み込みをリトライする処理を、OS.fileOpenRetryCount プロパティに指定した回数繰 り返します。各プロパティの値は,利用している環境に合わせて調整してください。

JP1/AO サーバ,実行対象サーバの OS が Windows の場合,このサービステンプレートの実行には Administrator ユーザ(ビルトイン Administrator アカウント)が必要です。各サーバに administrator ユー ザ(ビルトイン Administrator アカウント)が存在しない場合,または,無効の場合,システムアカウント で実行を行うサービス「Windows 更新プログラムのインストール(SYSTEM)」を実行してください。

#### 前提条件

【サービステンプレート実行システム内前提製品】/【サービステンプレート実行システム内前提製品の稼 働 OS】/【実行対象サーバの稼働 OS】の最新のサポート状況については,リリースノートを参照してく ださい。

また、OS および製品について略称を用いています。対象とする OS および製品については「はじめに」 を参照してください。

【サービステンプレート実行システム内前提製品】

<sup>3.</sup> JP1/AO Content Pack 版サービステンプレート

更新情報ファイルサーバに,次に示す Microsoft 社のプログラムがインストールされていること。

・Microsoft Access データベース エンジン

【サービステンプレート実行システム内前提製品の稼働 OS】

(1) Windows Server

【実行対象サーバの稼働 OS】

(1) Windows Server

【サービステンプレート実行システム内前提製品の使用条件】

(1)実行対象サーバが起動していること。

 (2)実行対象サーバがプロキシサーバーを使用せずに Windows Update 機能を行うための Web サイト にアクセス可能であること。

 (3)実行対象サーバがブラウザーから Windows Update 機能を行うための Web サイトにアクセス可能 であること。

(4)次に示すサービスが起動していること。

・Windows Update

(5)更新情報ファイルサーバ上に,次に示す内容を記載した OS 更新情報ファイルを格納していること。

・列数

 最初に列名またはデータが記述されている列から数えた列数が 255 列以内となるようにしてくださ  $V_{\alpha}$ 

・列名

・CSV ファイルの場合

 ・列名が必要な場合は,ファイルの 1 行目に記載してください。なお,列名が不要の場合は,列 名の記載は必要ありません。

・列名の記載有無に関わらず,データの読み取り開始行は 2 行目からとなります。

・Excel ファイルの場合

・列名は必ず記載してください。1 行目以降で最初に記述がある行が列名となります。

・データの読み取り開始行は列名が記載されている行の次の行からとなります。

列名の指定の際は(7)を参照してください。

・実行対象サーバ情報

 OS 更新情報ファイルの各行でユニークなキー情報を格納した列です。キー情報の内容はホスト名 または IP アドレスです。キー情報には「"」および「'」以外の文字を使用してください。「すべてのキー情 報の合計バイト数+データの行数」が 1017 バイト以下になるようにしてください。各行への値の指定は 任意です。省略した場合、該当する行は処理されません。

・除外リスト情報

 インストールしない更新プログラムの更新プログラム番号(例:KB9999999)を格納した列です。更 新プログラム番号が完全一致した更新プログラムを除外します。複数ある場合はコンマ「,」区切りで記述 します。各行への値の指定は任意です。

 (6)このサービスを実行する場合,エージェントレス接続先として更新情報ファイルサーバおよび実行対 象サーバを設定する必要があります。更新情報ファイルサーバとしてローカルサーバを使用する場 合,"localhost"で解決されるループバックアドレスを設定する必要があります。

(7)OS 更新情報ファイルに列名を指定する際は次に示す内容を指定してください。

・必ず文字列で指定してください。数値データは指定しないでください。

・次の文字は列名に使用できません。

・キー情報の列名の先頭には次の文字を使用できません。

 「!」「"」「#」「\$」「%」「&」「'」「(」「)」「-」「=」「^」「~」「¥」「|」「`」「;」「+」「\*」「[」「]」「{」 「}」「,」「.」「<」「>」「?」「\_」「/」「0」「1」「2」「3」「4」「5」「6」「7」「8」「9」「0」「1」「2」 「3」「4」「5」「6」「7」「8」「9」

・キー情報の列名の 2 文字目以降には次の文字を使用できません。

 「"」「#」「%」「&」「'」「(」「)」「-」「=」「^」「~」「¥」「|」「@」「;」「:」「+」「\*」「[」「]」「{」「}」  $\lceil$ ,  $\rfloor$   $\lceil$ ,  $\lceil$   $\leq$   $\rfloor$   $\lceil$   $\geq$   $\rfloor$   $\lceil$   $\lceil$   $\rceil$   $\lfloor$   $\lceil$   $\rfloor$   $\lceil$   $\lceil$ 

・キー情報以外の列名には次の文字を使用できません。

 $\begin{bmatrix} . & . & . \\ . & . & . \\ . & . & . \end{bmatrix} \begin{bmatrix} . & . & . \\ . & . & . \\ . & . & . \end{bmatrix}$ 

・文字数は半角全角混合で 64 文字まで指定できます。

#### 注意事項

【OS 更新情報ファイルに関する注意事項】

<sup>3.</sup> JP1/AO Content Pack 版サービステンプレート

(1)Excel ファイルのセルが結合されている場合,数式がエラーとなっているときは取得される値が空にな ります。また,書き込みパスワードが設定されているときはタスクが異常終了します。OS 更新情報ファ イルからはこれらの状態を取り除いてください。

(2)読み取る列は、文字列型データと数値型データを混在させないでください。混在していると、ODBC ドライバの仕様によって,正常に値を取得できない場合があります。

(a)数値型データとは次の形式の文字列のことです。

符号付き整数値(10 進数) 例:-12345

固定小数点数(10 進数) 例:3.1415

浮動小数点数(10 進数) 例:6.543E+10

(b)文字列型データとは上の数値型以外の形式の文字列のことです。

(3)異なるデータ型が混在する列を取得する場合は,次の対処が必要です。

・Excel ファイルの場合は数値型データの先頭に「'」を付けてください。

・CSV ファイルの場合は数値型データを「""」で囲んでください。

(4)OS 更新情報ファイルが CSV ファイルである場合,IP アドレスは「""」で囲んでください。「""」で囲 まない場合,数値型データとして誤認識され,正常に値を取得できないことがあります。

(5)データの途中に空白行がある場合,空白行も行数としてカウントされます。データが記述された行が 99 行以内であっても,途中の空白行を含めた行数が 100 以上となる場合,タスクが異常終了するのでご 注意ください。

(6)OS 更新情報ファイルが Excel ファイルの場合, セルに記述されたデータのデータ型によっては,表示 されている値と実際に取得される値が異なる場合があります。次のデータ型のデータを記述している場合 はご注意ください。

(a)Boolean 型(True/False)

表示される値:TRUE/FALSE

セルに記述されている値:TRUE/FALSE

実際に取得される値:True/False

(b)日付データ

表示される値:mm 月 dd 日

セルに記述されている値:yyyy/mm/dd

実際に取得される値:yyyy/mm/dd

<sup>3.</sup> JP1/AO Content Pack 版サービステンプレート

(c)時刻データ

表示される値:hh:mm

セルに記述されている値:hh:mm:ss

実際に取得される値:hh:mm:ss

(d)パーセント

表示される値:〜%(例:10%)

セルに記述されている値:〜%(例:10%)

実際に取得される値:0.〜(例:0.1)

(e)数式

表示される値:(数式の結果)

セルに記述されている値:(数式)

実際に取得される値:(数式の結果)

【OS 更新情報ファイル以外の注意事項】

(1)自動的に再起動する更新プログラムをインストールした場合, Windows によって実行対象サーバが自 動で再起動します。

(2)このサービスを同一の実行対象サーバに対して多重実行しないでください。

(3)「実行対象サーバの列番号」プロパティには 255 以内の整数値を指定してください。256 以上の値を 指定するとタスクが異常終了します。途中の空白列も列数に含まれますのでご注意ください。

### 実行権限

ビルトイン Administrator

## バージョン

03.00.02

### タグ

Configure OS,Windows

## プロパティ一覧

プロパティに設定されているプロパティグループの一覧を次に示します。

<sup>3.</sup> JP1/AO Content Pack 版サービステンプレート

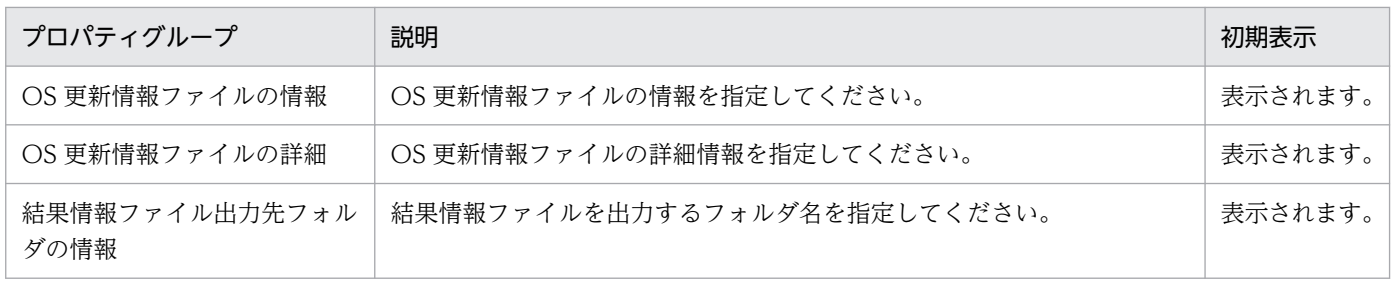

[サービス設定]画面に表示されるプロパティの一覧を次に示します。

(凡例)

○:プロパティの指定は必須です。

△:プロパティの指定は省略可能です。ただし、ほかのプロパティの指定内容によっては、指定が必須 になります。各プロパティの「説明」を確認してください。

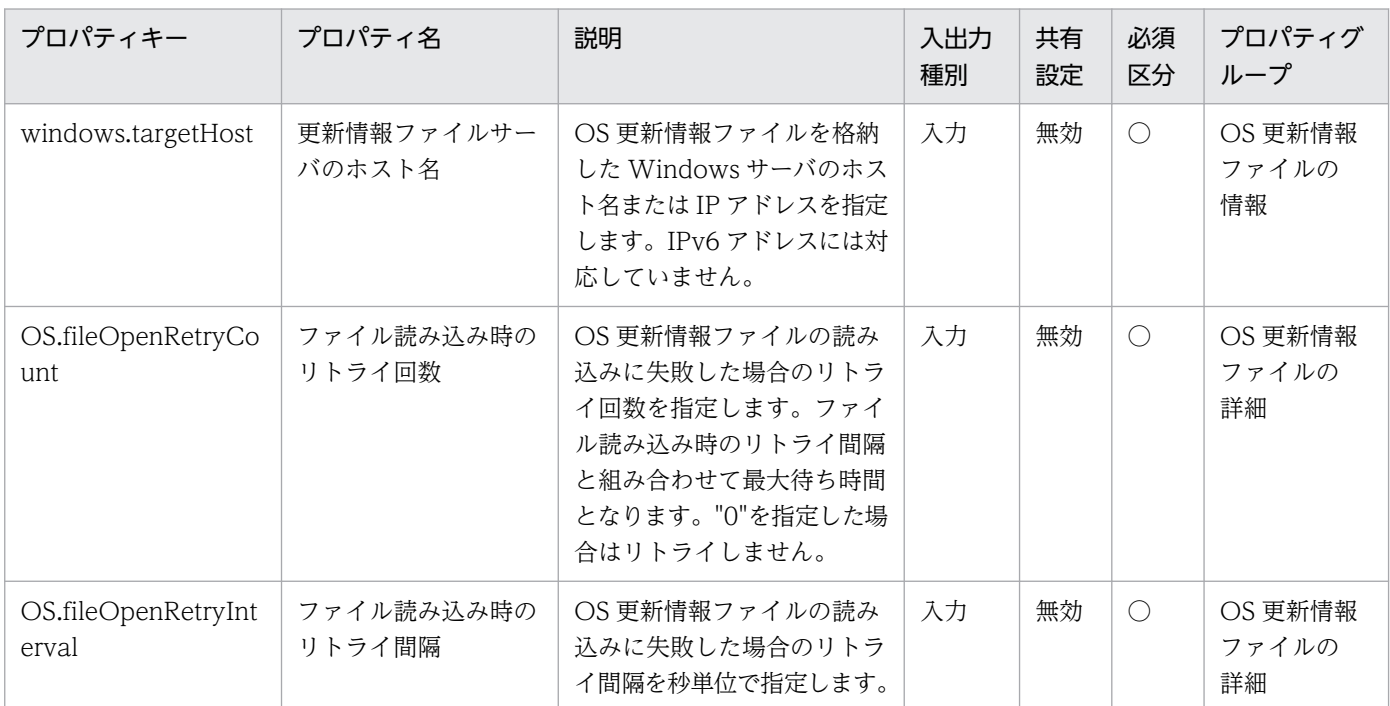

### [サービス設定]画面および[サービス実行]画面に表示されるプロパティの一覧を次に示します。

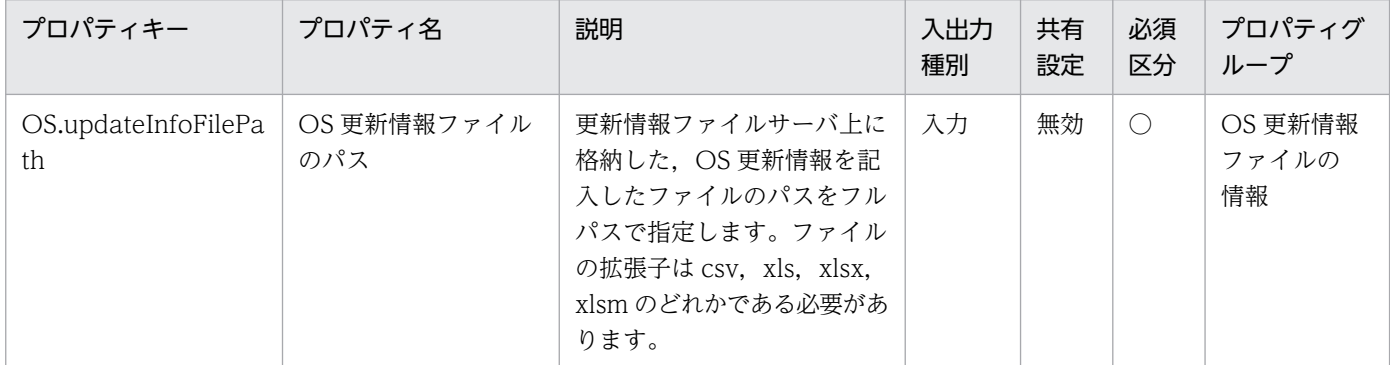

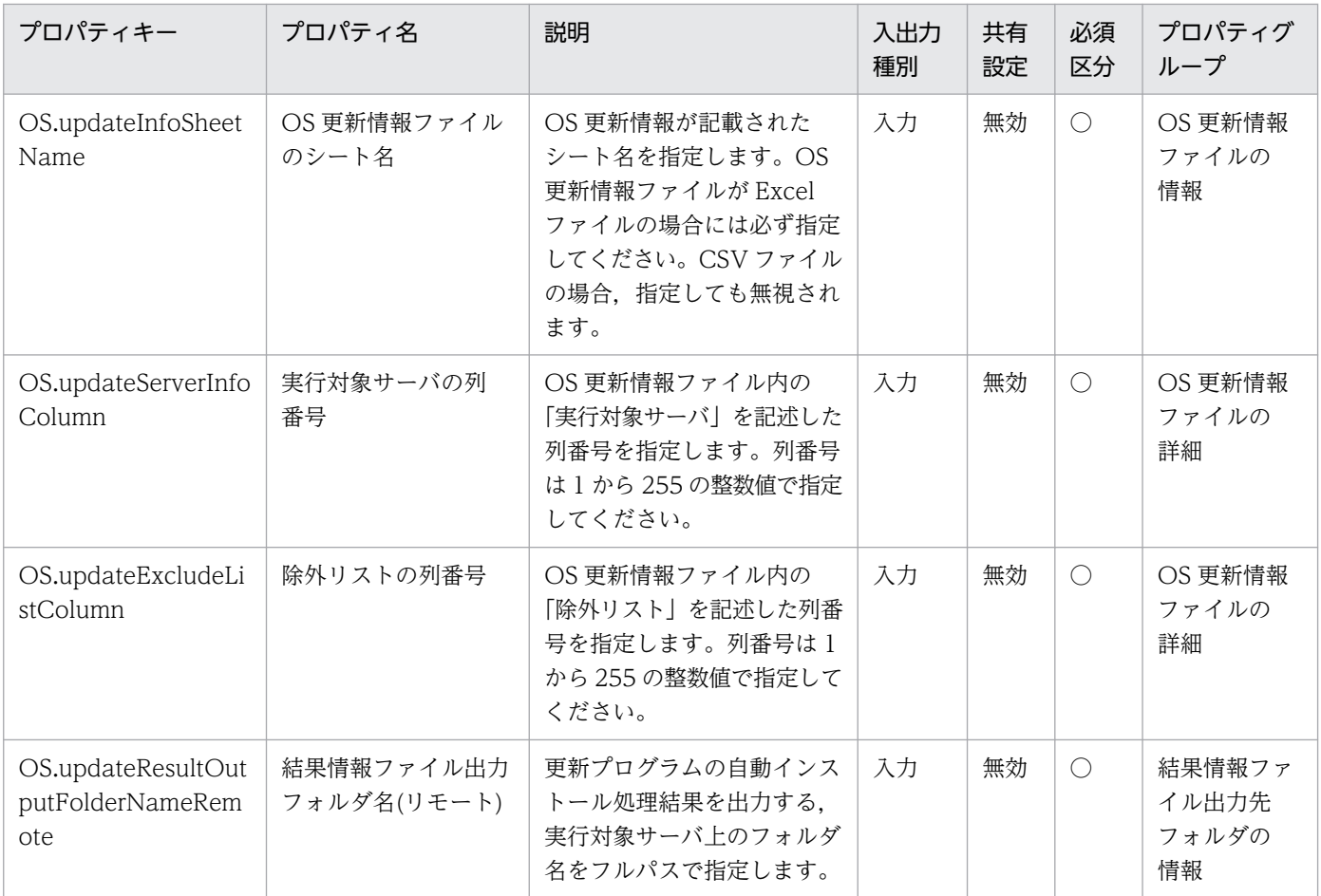

### [タスク詳細]画面にだけ表示されるプロパティの一覧を次に示します。

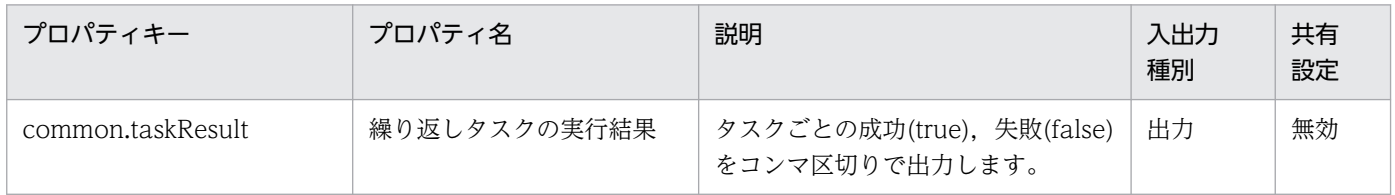

## [サービス設定]画面に表示されるプロパティの入力制限を次に示します。

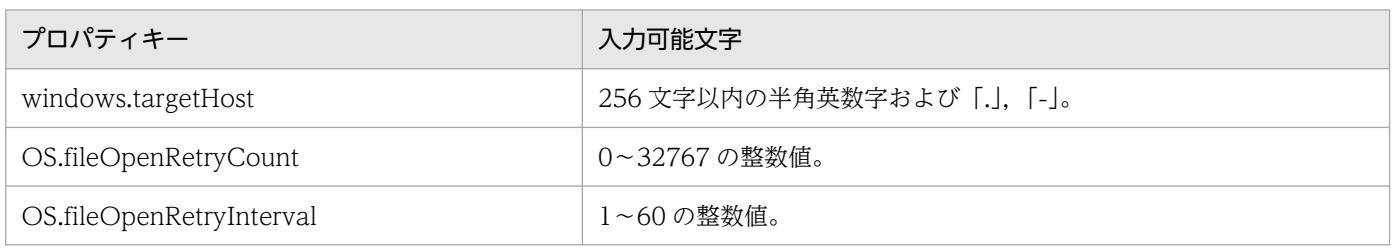

## [サービス設定]画面および[サービス実行]画面に表示されるプロパティの入力制限を次に示します。

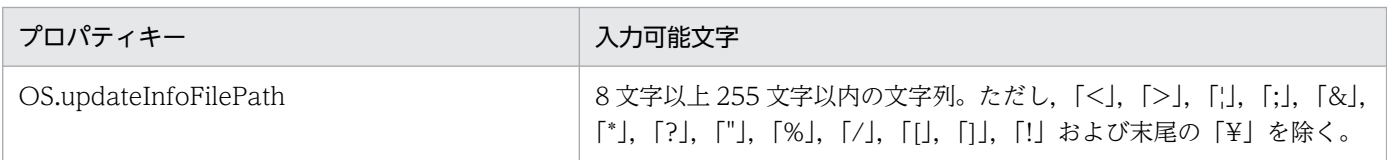
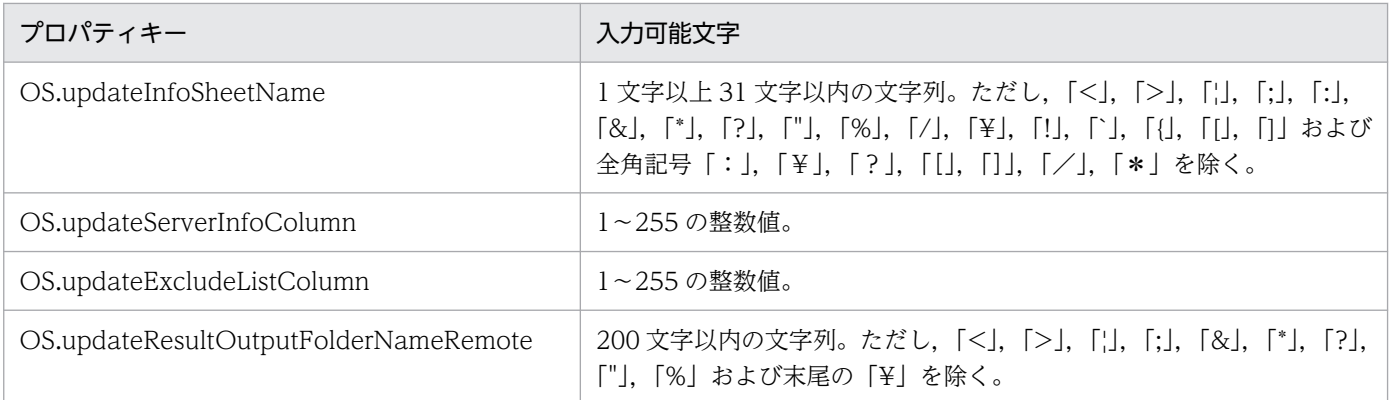

## フロー仕様詳細

フロー仕様詳細を次の表に示します。

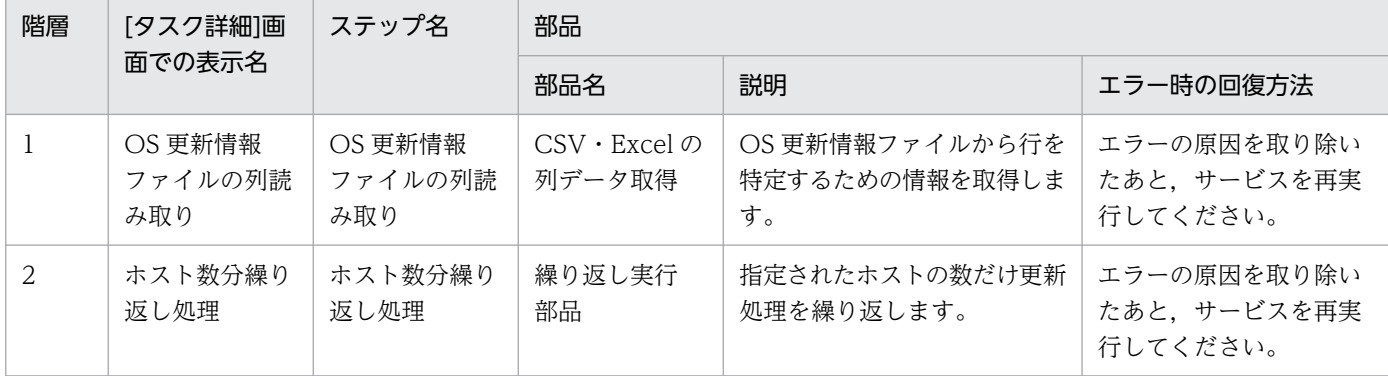

# 3.8.2 Windows 更新プログラムのインストール(繰り返しフロー)

#### フロー仕様詳細

フロー仕様詳細を次の表に示します。

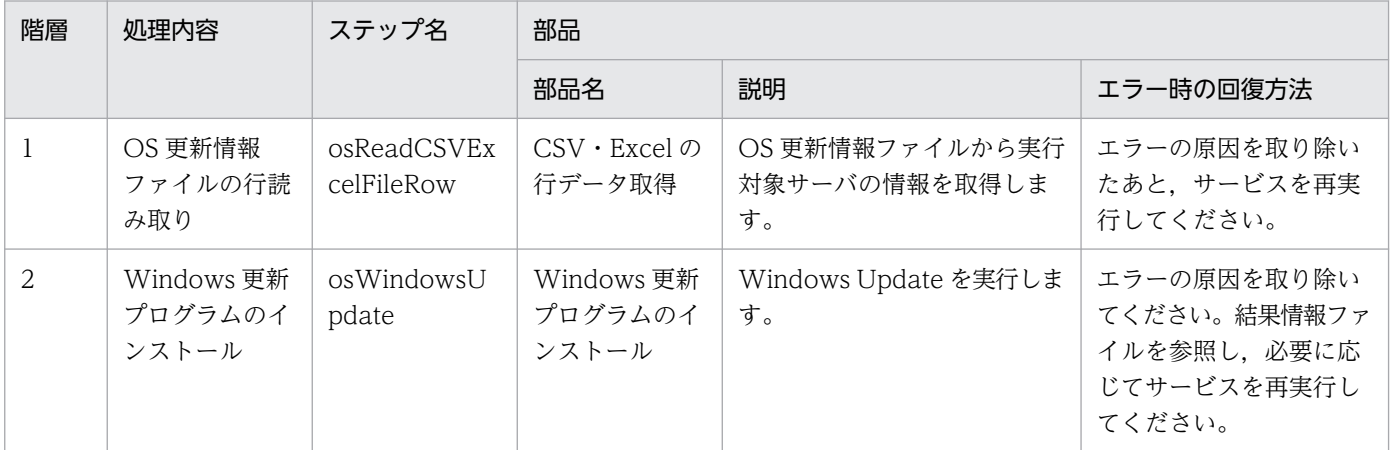

## 3.8.3 Windows 更新プログラムのインストール(SYSTEM)

#### 機能

このサービステンプレートは,CSV(Comma Separated Values)ファイルまたは Microsoft Excel によっ て作成された OS を更新するマシンの一覧情報(これ以降,OS 更新情報ファイルと呼びます)を使用して, Windows Update 機能による更新プログラムの自動インストールを行います。

更新プログラムの自動インストール実行したあとは,除外リスト,更新プログラムの検索結果,インストー ルした更新プログラム,インストールできなかった更新プログラムの結果情報をファイル(これ以降、結果 情報ファイルと呼びます)に出力します。

このサービステンプレートが前提とするサーバを次に示します。

・更新情報ファイルサーバ

OS 更新情報ファイルが格納された Windows サーバです。

・実行対象サーバ

前提条件に記載されたバージョンの Windows がインストールされたサーバです。

処理の概要を次に示します。

(1) OS 更新情報ファイルから,更新を行う実行対象サーバの情報を取得します。

以降の処理は取得した対象数分繰り返します。

- (2) 実行対象サーバに対し、次の条件をすべて満たす更新プログラムを検索します。
	- ・Microsoft が自動更新の対象としている更新プログラム
	- ・未インストールの更新プログラム
	- ・インストール済みソフトウェアの更新プログラム

(3) 検索した結果から次の対象を除外します。

- ・除外リストに該当(完全一致)する更新プログラム番号を持つ更新プログラム
- ・ユーザー入力が必要な更新プログラム(例:サービスパック等)
- (4) (2)と(3)の結果より Windows Update から必要な更新プログラムをダウンロードします。

(5) (4)でダウンロードした更新プログラムをインストールします。

また、OS.updateResultOutputFolderNameRemote プロパティに指定する実行対象サーバ上のフォル ダに,結果情報ファイルをテキストファイルとして出力します。ファイル名は「<年月日時分>.txt」です。

例:201312312345.txt

<sup>3.</sup> JP1/AO Content Pack 版サービステンプレート

このサービステンプレートで使用するファイルの留意点を次に示します。

・OS.updateInfoFilePath プロパティに指定する OS 更新情報ファイルの指定方法を次に示します。

指定する項目は次の通りです。

・N 列目

実行対象サーバ:IP アドレス、もしくはホスト名を記載します。IPv6 アドレスには対応していません。

OS.updateServerInfoColumn プロパティに列番号 N を指定します。

・M 列目

 除外リスト:インストールしない更新プログラム番号(完全一致)を記載します。更新プログラム番号 が複数ある場合は,コンマ区切りで記載します。コンマも含めて 1024 バイト以下で記載してください。

OS.updateExcludeListColumn プロパティに列番号 M を指定します。

 N および M は,CSV ファイルの左から数えた列の番号または Excel ファイルの左から見て最初にデー タが記述されている列から数えた列の番号を 1〜255 の値で指定します。

例: (N=1, M=2の場合)

"実行対象サーバ","除外リスト"

"host001","KB000001,KB000002"

"host002",""

・OS.updateResultOutputFolderNameRemote プロパティに指定した実行対象サーバ上のフォルダに出 力されるファイルの内容について,次に示します。

(a)ホスト名

(b)除外リスト

(c)検索結果の更新プログラムタイトル一覧

検索結果は,1 更新プログラムごとに 1 行記述されます。

各プログラムごとに、その更新プログラムが adding(インストール対象)なのか、skipping(インストー ル非対象)なのかが記述されています。

 skipping の場合は,ユーザー入力が必要なためなのか,除外リストによって除外されたためなのか, その理由が記述されています。

(d)更新プログラムインストール全体の ResultCode

ResultCode の意味は次のとおりです。

<sup>3.</sup> JP1/AO Content Pack 版サービステンプレート

 0:インストール処理未実行 1:インストール処理中 2:正常終了 3:処理は完了したが一部エラー 4:イ ンストール処理エラー 5:インストール処理キャンセル

(e)インストールした更新プログラムタイトル一覧

各プログラムごとに,更新プログラムの ResultCode が記述されています。

(f)再起動要否

再起動について必要(Necessary)か不必要(Unnecessary)かが記述されています。

(g)スクリプト自体の終了コード

スクリプト自体の終了コードが出力されます。

終了コードの意味は次のとおりです。

 0:正常 27:異常(エラー内容はタスクログで確認) 41:異常(部品内でエラーを検知) プロパティ未 入力(部品スクリプトでエラーを検知)

 (h)検索したが除外された,もしくはインストール処理がエラーになったためインストールできなかった 更新プログラムのタイトル

OS 更新情報ファイル読み込みに失敗した場合は、OS.fileOpenRetryInterval プロパティに指定した秒数 待ってファイル読み込みをリトライする処理を、OS.fileOpenRetryCount プロパティに指定した回数繰 り返します。各プロパティの値は,利用している環境に合わせて調整してください。

#### 前提条件

【サービステンプレート実行システム内前提製品】/【サービステンプレート実行システム内前提製品の稼 働 OS】/【実行対象サーバの稼働 OS】の最新のサポート状況については,リリースノートを参照してく ださい。

また、OS および製品について略称を用いています。対象とする OS および製品については「はじめに」 を参照してください。

【サービステンプレート実行システム内前提製品】

更新情報ファイルサーバに,次に示す Microsoft 社のプログラムがインストールされていること。

・Microsoft Access データベース エンジン

【サービステンプレート実行システム内前提製品の稼働 OS】

(1) Windows Server

【実行対象サーバの稼働 OS】

(1) Windows Server

<sup>3.</sup> JP1/AO Content Pack 版サービステンプレート

【サービステンプレート実行システム内前提製品の使用条件】

(1)実行対象サーバが起動していること。

 (2)実行対象サーバがプロキシサーバーを使用せずに Windows Update 機能を行うための Web サイト にアクセス可能であること。

 (3)実行対象サーバがブラウザーから Windows Update 機能を行うための Web サイトにアクセス可能 であること。

(4)次に示すサービスが起動していること。

・Windows Update

(5)更新情報ファイルサーバ上に,次に示す内容を記載した OS 更新情報ファイルを格納していること。

・列数

 最初に列名またはデータが記述されている列から数えた列数が 255 列以内となるようにしてくださ  $V_{\alpha}$ 

・列名

・CSV ファイルの場合

 ・列名が必要な場合は,ファイルの 1 行目に記載してください。なお,列名が不要の場合は,列 名の記載は必要ありません。

・列名の記載有無に関わらず,データの読み取り開始行は 2 行目からとなります。

・Excel ファイルの場合

・列名は必ず記載してください。1 行目以降で最初に記述がある行が列名となります。

・データの読み取り開始行は列名が記載されている行の次の行からとなります。

列名の指定の際は(7)を参照してください。

・実行対象サーバ情報

 OS 更新情報ファイルの各行でユニークなキー情報を格納した列です。キー情報の内容はホスト名 または IP アドレスです。キー情報には「"」および「'」以外の文字を使用してください。「すべてのキー情 報の合計バイト数+データの行数」が 1017 バイト以下になるようにしてください。各行への値の指定は 任意です。省略した場合、該当する行は処理されません。

・除外リスト情報

<sup>3.</sup> JP1/AO Content Pack 版サービステンプレート

 インストールしない更新プログラムの更新プログラム番号(例:KB9999999)を格納した列です。更 新プログラム番号が完全一致した更新プログラムを除外します。複数ある場合はコンマ「,」区切りで記述 します。各行への値の指定は任意です。

 (6)このサービスを実行する場合,エージェントレス接続先として更新情報ファイルサーバおよび実行対 象サーバを設定する必要があります。更新情報ファイルサーバとしてローカルサーバを使用する場 合,"localhost"で解決されるループバックアドレスを設定する必要があります。

(7)OS 更新情報ファイルに列名を指定する際は次に示す内容を指定してください。

- ・必ず文字列で指定してください。数値データは指定しないでください。
- ・次の文字は列名に使用できません。
	- ・キー情報の列名の先頭には次の文字を使用できません。
	- 「!」「"」「#」「\$」「%」「&」「'」「(」「)」「-」「=」「^」「~」「¥」「|」「`」「;」「+」「\*」「[」「]」「{」 「}」「,」「.」「<」「>」「?」「\_」「/」「0」「1」「2」「3」「4」「5」「6」「7」「8」「9」「0」「1」「2」 「3」「4」「5」「6」「7」「8」「9」
	- ・キー情報の列名の 2 文字目以降には次の文字を使用できません。
	- 「"」「#」「%」「&」「'」「(」「)」「-」「=」「^」「~」「¥」「|」「@」「;」「:」「+」「\*」「[」「]」「{」「}」  $\lceil$ ,  $\lceil$ ,  $\lceil$ ,  $\lceil$   $\leq$   $\lceil$   $\geq$   $\lceil$   $\lceil$   $\rceil$ ,  $\lceil$   $\lceil$
	- ・キー情報以外の列名には次の文字を使用できません。
	- 「!」「[」「]」「`」「,」「.」
	- ・文字数は半角全角混合で 64 文字まで指定できます。

#### 注意事項

【OS 更新情報ファイルに関する注意事項】

(1)Excel ファイルのセルが結合されている場合,数式がエラーとなっているときは取得される値が空にな ります。また,書き込みパスワードが設定されているときはタスクが異常終了します。OS 更新情報ファ イルからはこれらの状態を取り除いてください。

(2)読み取る列は,文字列型データと数値型データを混在させないでください。混在していると,ODBC ドライバの仕様によって,正常に値を取得できない場合があります。

(a)数値型データとは次の形式の文字列のことです。

符号付き整数値(10 進数) 例:-12345

固定小数点数(10 進数) 例:3.1415

<sup>3.</sup> JP1/AO Content Pack 版サービステンプレート

浮動小数点数(10 進数) 例:6.543E+10

(b)文字列型データとは上の数値型以外の形式の文字列のことです。

(3)異なるデータ型が混在する列を取得する場合は,次の対処が必要です。

・Excel ファイルの場合は数値型データの先頭に「'」を付けてください。

・CSV ファイルの場合は数値型データを「""」で囲んでください。

(4)OS 更新情報ファイルが CSV ファイルである場合,IP アドレスは「""」で囲んでください。「""」で囲 まない場合,数値型データとして誤認識され,正常に値を取得できないことがあります。

(5)データの途中に空白行がある場合,空白行も行数としてカウントされます。データが記述された行が 99 行以内であっても,途中の空白行を含めた行数が 100 以上となる場合,タスクが異常終了するのでご 注意ください。

(6)OS 更新情報ファイルが Excel ファイルの場合、セルに記述されたデータのデータ型によっては、表示 されている値と実際に取得される値が異なる場合があります。次のデータ型のデータを記述している場合 はご注意ください。

(a)Boolean 型(True/False)

表示される値:TRUE/FALSE

セルに記述されている値:TRUE/FALSE

実際に取得される値:True/False

(b)日付データ

表示される値:mm 月 dd 日

セルに記述されている値:yyyy/mm/dd

実際に取得される値:yyyy/mm/dd

(c)時刻データ

表示される値:hh:mm

セルに記述されている値:hh:mm:ss

実際に取得される値:hh:mm:ss

(d)パーセント

表示される値:〜%(例:10%)

セルに記述されている値:〜%(例:10%)

実際に取得される値:0.〜(例:0.1)

#### (e)数式

表示される値:(数式の結果)

セルに記述されている値:(数式)

実際に取得される値:(数式の結果)

【OS 更新情報ファイル以外の注意事項】

(1)自動的に再起動する更新プログラムをインストールした場合,Windows によって実行対象サーバが自 動で再起動します。

(2)このサービスを同一の実行対象サーバに対して多重実行しないでください。

(3)「実行対象サーバの列番号」プロパティには 255 以内の整数値を指定してください。256 以上の値を 指定するとタスクが異常終了します。途中の空白列も列数に含まれますのでご注意ください。

#### 実行権限

Administrators グループに所属するユーザー

#### バージョン

03.10.02

#### タグ

Configure OS,Windows

#### プロパティ一覧

プロパティに設定されているプロパティグループの一覧を次に示します。

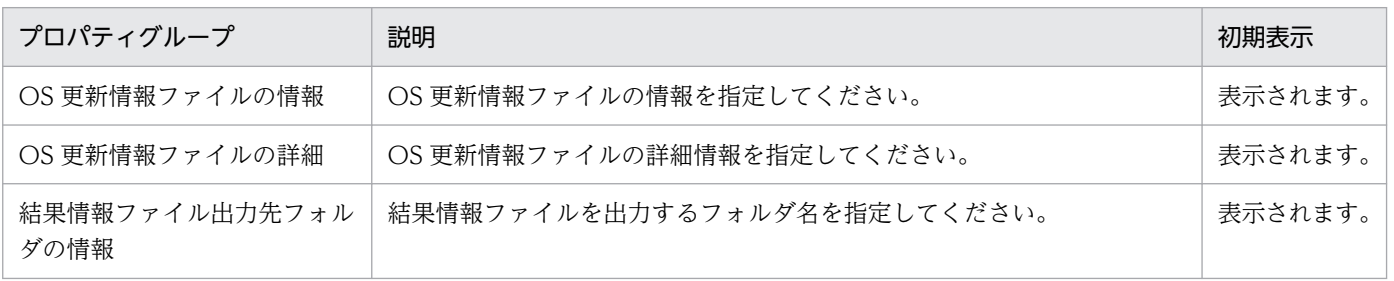

[サービス設定]画面に表示されるプロパティの一覧を次に示します。

(凡例)

○:プロパティの指定は必須です。

△:プロパティの指定は省略可能です。ただし、ほかのプロパティの指定内容によっては、指定が必須 になります。各プロパティの「説明」を確認してください。

<sup>3.</sup> JP1/AO Content Pack 版サービステンプレート

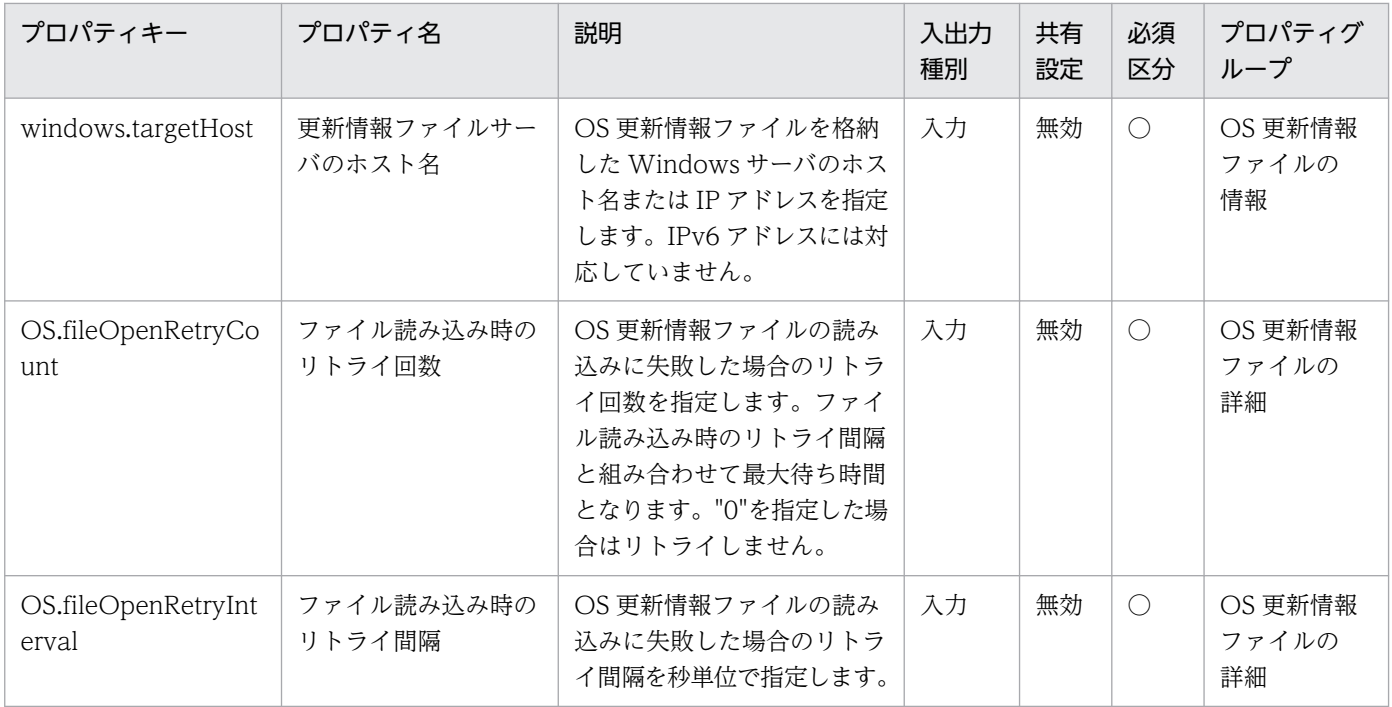

[サービス設定]画面および[サービス実行]画面に表示されるプロパティの一覧を次に示します。

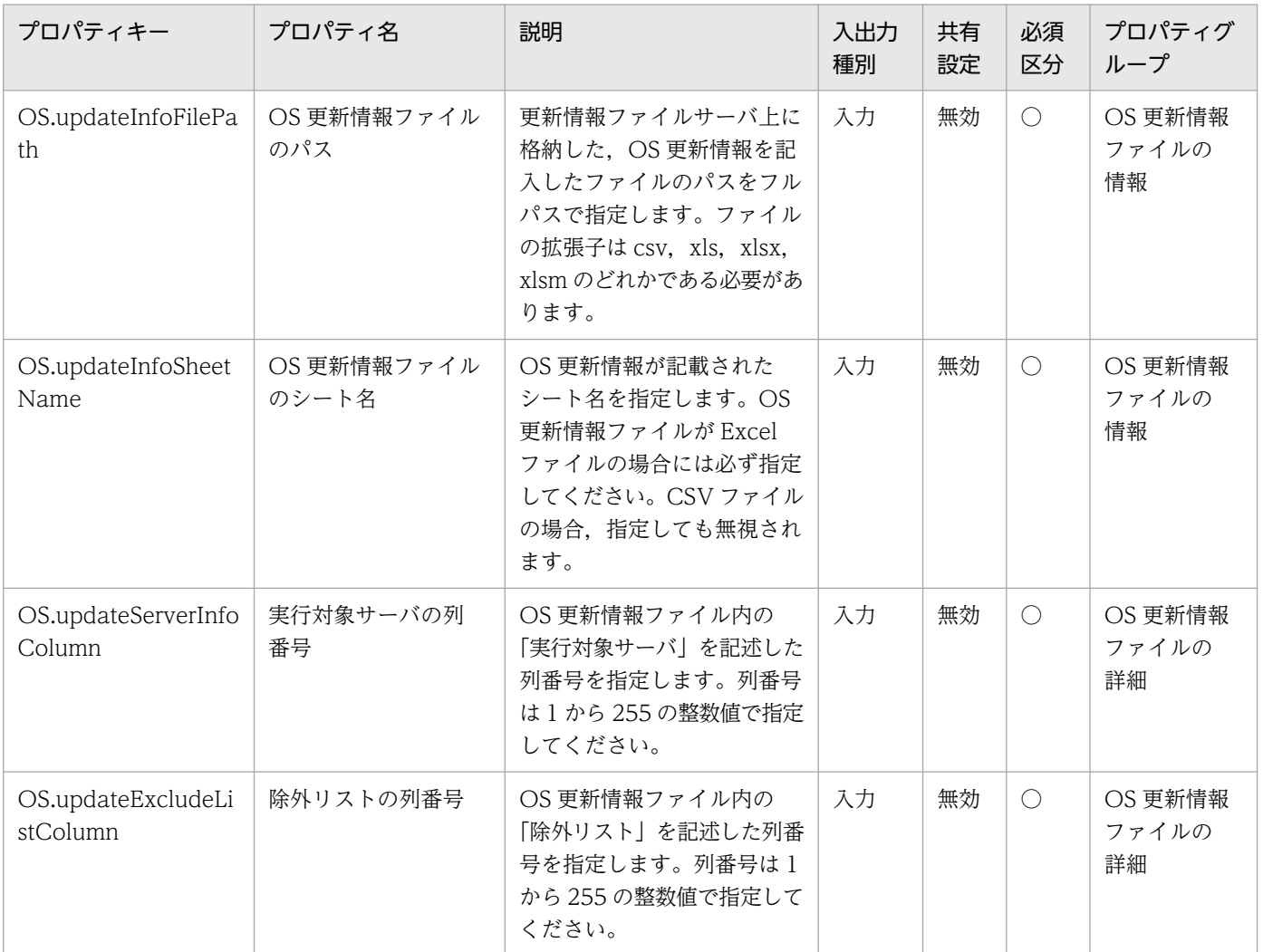

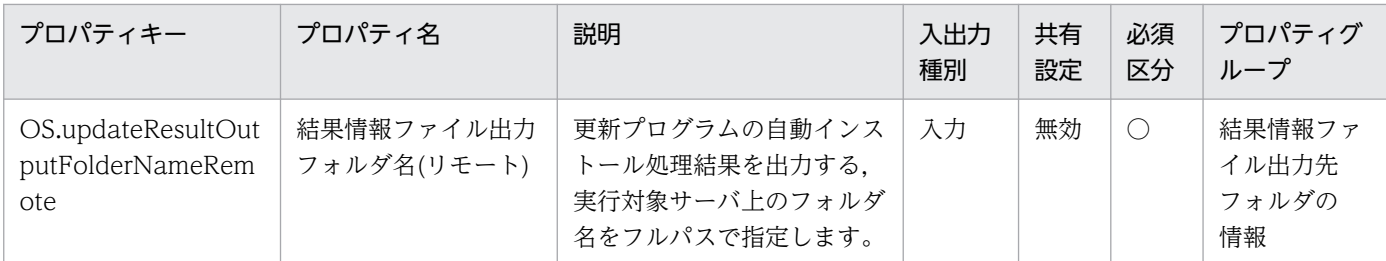

[タスク詳細]画面にだけ表示されるプロパティの一覧を次に示します。

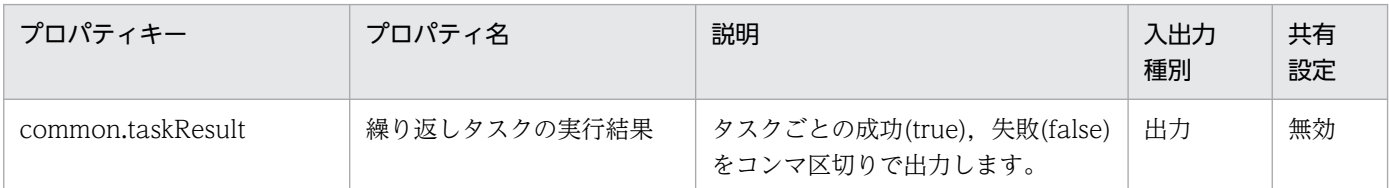

### [サービス設定]画面に表示されるプロパティの入力制限を次に示します。

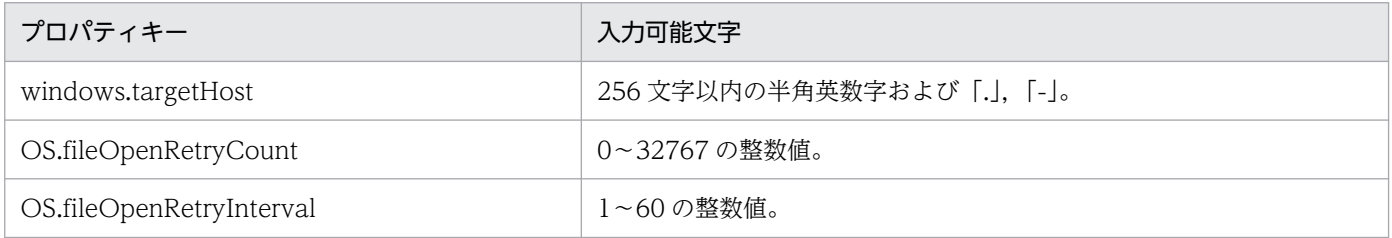

## [サービス設定]画面および[サービス実行]画面に表示されるプロパティの入力制限を次に示します。

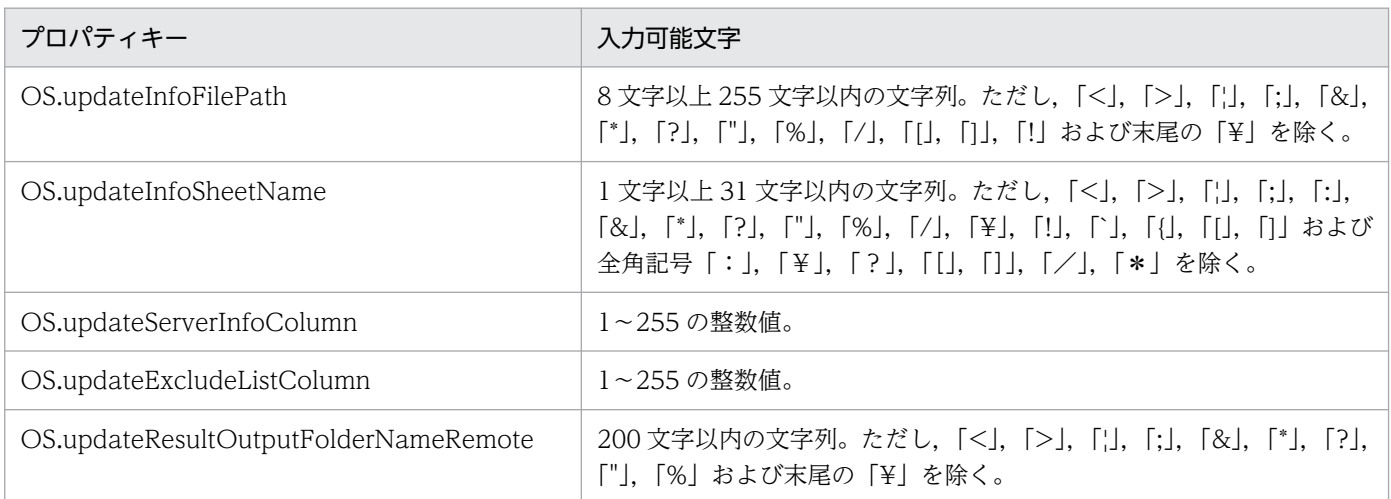

## フロー仕様詳細

フロー仕様詳細を次の表に示します。

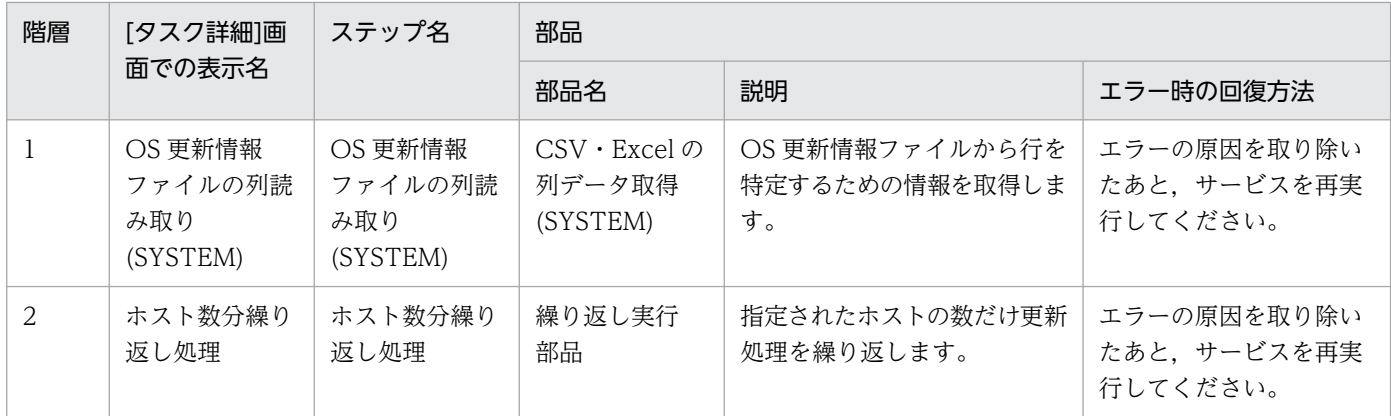

# 3.8.4 Windows 更新プログラムのインストール(SYSTEM)(繰り返しフロー)

#### フロー仕様詳細

フロー仕様詳細を次の表に示します。

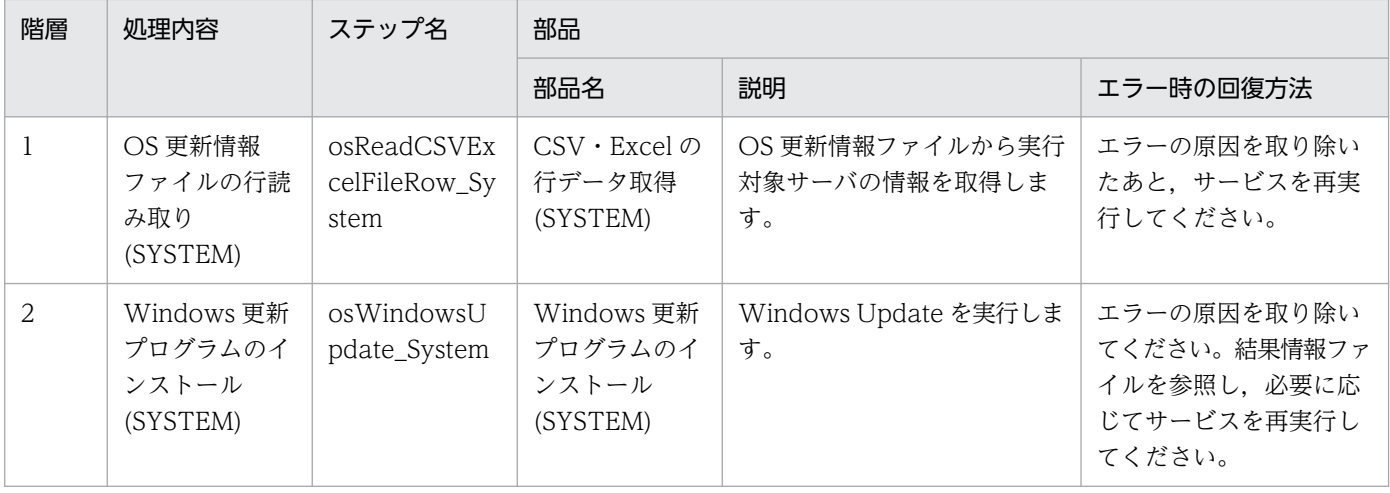

## 3.9 vSphere (構築) 用のサービステンプレート

## 3.9.1 vCenter サーバ経由でのスクリプト実行

#### 機能

このサービステンプレートは、VMware vSphere 環境で、指定した非対話型のスクリプトファイルを実 行対象サーバから vCenter サーバ経由で仮想サーバのゲスト OS に送信し、ゲスト OS 上でスクリプト ファイルを実行します。その後,不要な場合はスクリプトファイルを削除できます。

このサービステンプレートが前提とするサーバを次に示します。

・vCenter サーバ

VMware vCenter Server がインストールされているサーバです。

・ESX サーバ

VMware vSphere ESXi がインストールされているサーバです。

・vCenter 操作サーバ(実行対象サーバ)

 VMware vSphere PowerCLI がインストールされているサーバです。本製品によってこのサーバに部 品が転送され,実行されます。

・仮想サーバ

vCenter サーバおよび VMware vSphere ESXi によって管理されている仮想サーバです。

処理の概要を次に示します。

(1)実行対象サーバで PowerCLI のコマンドレット"Copy-VMGuestFile"を実行して,指定したスクリプ トを実行対象サーバから仮想サーバのゲスト OS に送信する。

(2)実行対象サーバで PowerCLI のコマンドレット"Invoke-VMScript"を実行して,(1)で送信したスクリ プトを実行します。その際,仮想サーバで次に示す実行形式でスクリプトを実行を行います。

・Windows バッチ ファイル(拡張子 bat)

 "& 'ゲスト OS 上のスクリプトファイルパス(vmware.scriptFileOnGuest プロパティ)' 'スクリプトの引 数(vmware.scriptParameter プロパティ)' ; exit \$LASTEXITCODE"

・Windows PowerShell スクリプト(拡張子 ps1)

 "Set-ExecutionPolicy RemoteSigned -Scope Process ; & 'ゲスト OS 上のスクリプトファイルパス (vmware.scriptFileOnGuest プロパティ)' 'スクリプトの引数(vmware.scriptParameter プロパティ)' ; exit \$LASTEXITCODE"

<sup>3.</sup> JP1/AO Content Pack 版サービステンプレート

・シェルスクリプト(拡張子 sh)

 "/bin/bash 'ゲスト OS 上のスクリプトファイルパス(vmware.scriptFileOnGuest プロパティ)' 'スクリ プトの引数(vmware.scriptParameter プロパティ)' "

仮想サーバで実行したスクリプトの標準出力および標準エラー出力は,スクリプトの出力ファイルパス (vmware.scriptOutputFilePath プロパティ)に指定した、実行対象サーバのファイルパスに出力されます。

(3)スクリプト削除の要否(vmware.deleteScriptEnabled プロパティ)に yes を指定した場合、実行対象 サーバから仮想サーバのゲスト OS に送信したスクリプトを削除できます。削除する場合、仮想サーバの 環境ごとに次に示す形式で削除を行います。

#### ・Windows

 "Remove-Item -LiteralPath 'ゲスト OS 上のスクリプトファイルパス(vmware.scriptFileOnGuest プ ロパティ)' -Force "

・UNIX

"/bin/rm -f 'ゲスト OS 上のスクリプトファイルパス(vmware.scriptFileOnGuest プロパティ)' "

プロパティ設定の留意点を次に示します。

(1)ゲスト OS 上のスクリプトファイルパス(vmware.scriptFileOnGuest プロパティ)に指定できるスクリ プトファイルは, Windows バッチ ファイル(拡張子 bat), Windows PowerShell スクリプト(拡張子 ps1),シェルスクリプト(拡張子 sh)です。

(2)スクリプトの引数(vmware.scriptParameter プロパティ)に複数の引数を使用する場合は,引数と引数 の間を","(半角コンマ)か"-"(半角ハイフン)のどちらかで区切ることができます。

詳細については,各部品の仕様を参照してください。

#### 前提条件

【実行対象サーバ内前提製品】/【実行対象サーバ内前提製品の稼働 OS】の最新のサポート状況について は,リリースノートを参照してください。

また、OS および製品について略称を用いています。対象とする OS および製品については「はじめに」 を参照してください。

【サービステンプレート実行対象サーバ内前提製品】

・VMware PowerCLI

【サービステンプレート実行対象システム内前提製品】

(1)vCenter サーバの前提製品

・VMware vCenter Server

<sup>3.</sup> JP1/AO Content Pack 版サービステンプレート

(2)仮想サーバを管理する VMware vSphere ESXi

(3)仮想サーバの前提 OS

 vCenter サーバの前提製品/仮想サーバを管理する VMware vSphere ESXi/vCenter 操作サーバの前提 製品がサポートする構成の範囲で,次の OS がサポート範囲です。

・Windows Server

・Red Hat Enterprise Linux Server

【サービステンプレート実行対象サーバ内前提製品の稼働 OS】

・Windows Server

【サービステンプレート実行対象システム内前提製品の使用条件】

(1)VMware vSphere ESXi が VMware vCenter Server で管理されていること。

(2)VMware vCenter Server 上の設定に関する条件

・仮想サーバの名称が一意であること。

 ・VMware に関連する次の名称について,VMware 上では英字の大文字・小文字は区別されますが, この部品が実行する vSphere PowerCLI からは、指定した名称の英字の大文字・小文字を区別できません。

- 仮想サーバ名

(3)仮想サーバに関する条件

- ・仮想サーバが起動していること。
- ・仮想サーバが Windows の場合, Windows PowerShell 2.0 以降がインストールされいること。
- ・仮想サーバに,VMwareTools がインストールされていること。

#### 注意事項

(1)ゲスト OS 上のスクリプトファイルパス(vmware.scriptFileOnGuest プロパティ),スクリプトの出力 ファイルパス(vmware.scriptOutputFilePath プロパティ)にすでに同名のファイルが存在する場合には ファイルを上書きします。また,ファイルパスに存在しないフォルダが含まれる場合,フォルダを作成し てファイルを送信します。これらのフォルダが不要な場合は,削除して下さい。

(2)ゲスト OS 上のスクリプトファイルパス(vmware.scriptFileOnGuest プロパティ)に同名なフォルダが 存在した場合、同名なフォルダの配下に送信元のスクリプトファイル名で格納されます。その場合、スク リプトの実行に失敗し,サービスは異常終了します。

(3)ファイル送信中にエラーが発生した場合、仮想サーバへ送信途中だったファイルは削除されませんの で,不要な場合は削除してください。

<sup>3.</sup> JP1/AO Content Pack 版サービステンプレート

(4)ユーザーに入力を求める対話式スクリプト,GUI 表示などによって自動的に終了しないスクリプトは 実行しないでください。

(5)このサービステンプレートを同一の仮想サーバに対して同時に実行しないでください。

(6)VMware vCenter 操作サーバ上のスクリプトファイル(vmware.scriptFileOnHost プロパティ)に指定 したスクリプトはバイナリ形式でゲスト OS に転送されます。そのため、あらかじめゲスト OS で実行可 能な改行コード・文字コードでスクリプトを作成してください。

#### 実行権限

(1)VMware vCenter Server に接続するユーザーに,次の権限が必要です。

システム管理者ロール

## バージョン

04.00.00

#### タグ

Execute Script,VMware vSphere

## プロパティ一覧

プロパティに設定されているプロパティグループの一覧を次に示します。

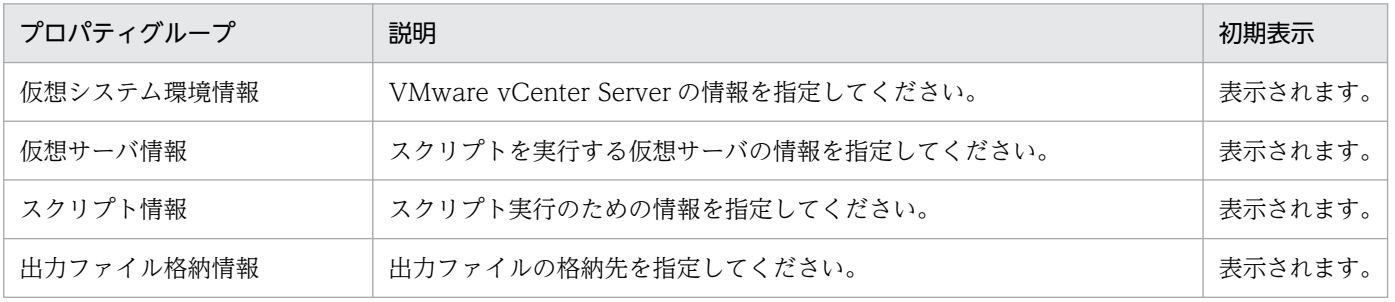

[サービス設定]画面に表示されるプロパティの一覧を次に示します。

(凡例)

○:プロパティの指定は必須です。

△:プロパティの指定は省略可能です。ただし、ほかのプロパティの指定内容によっては、指定が必須 になります。各プロパティの「説明」を確認してください。

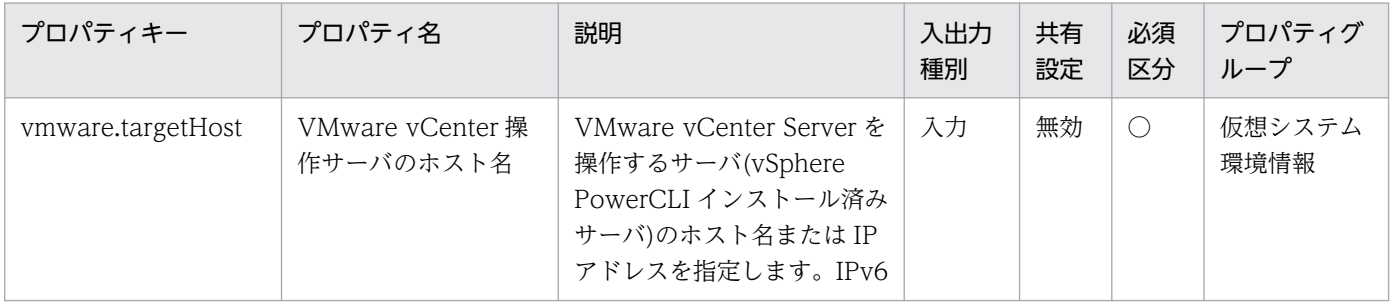

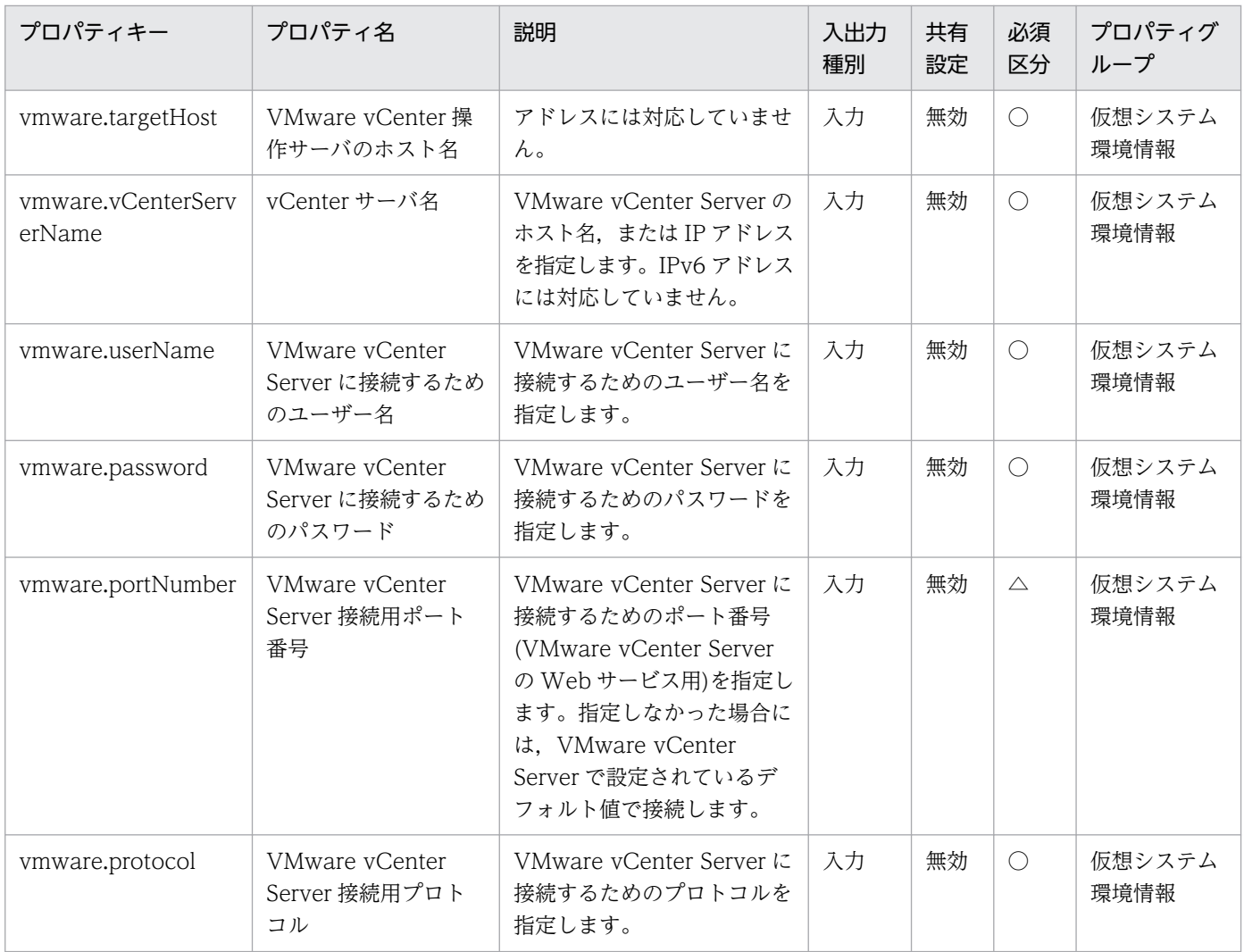

## [サービス設定]画面および[サービス実行]画面に表示されるプロパティの一覧を次に示します。

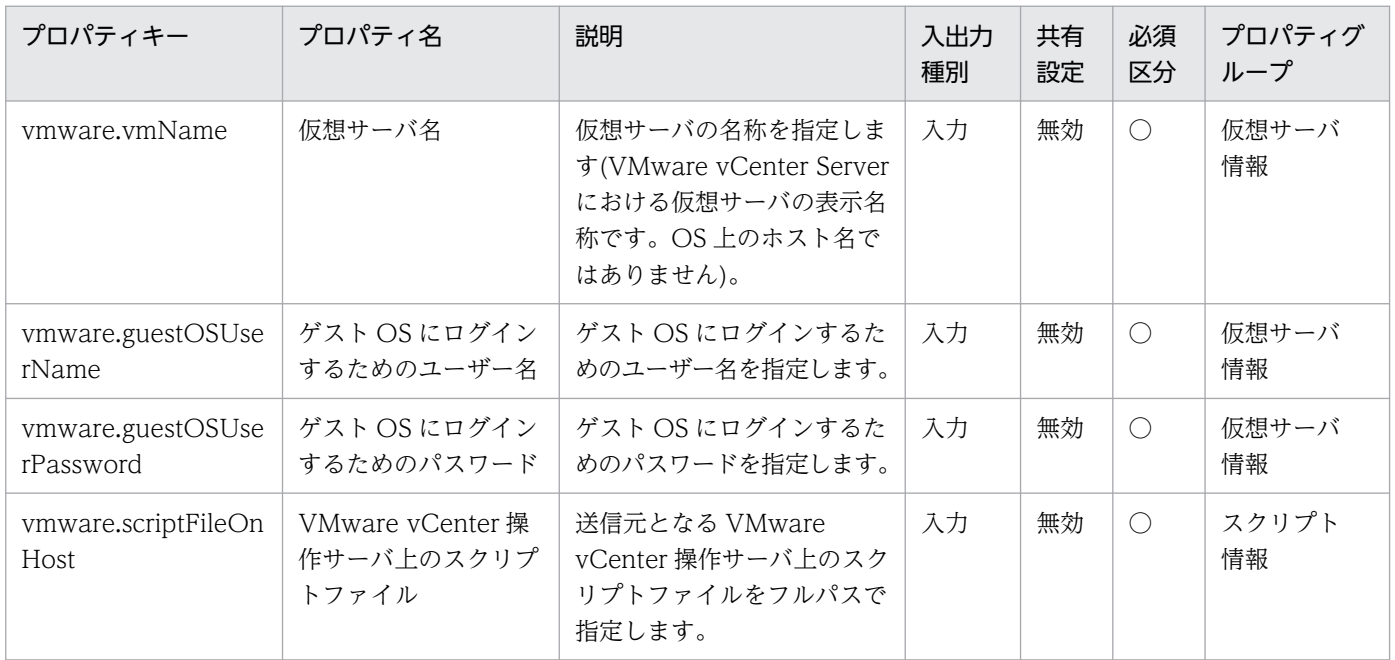

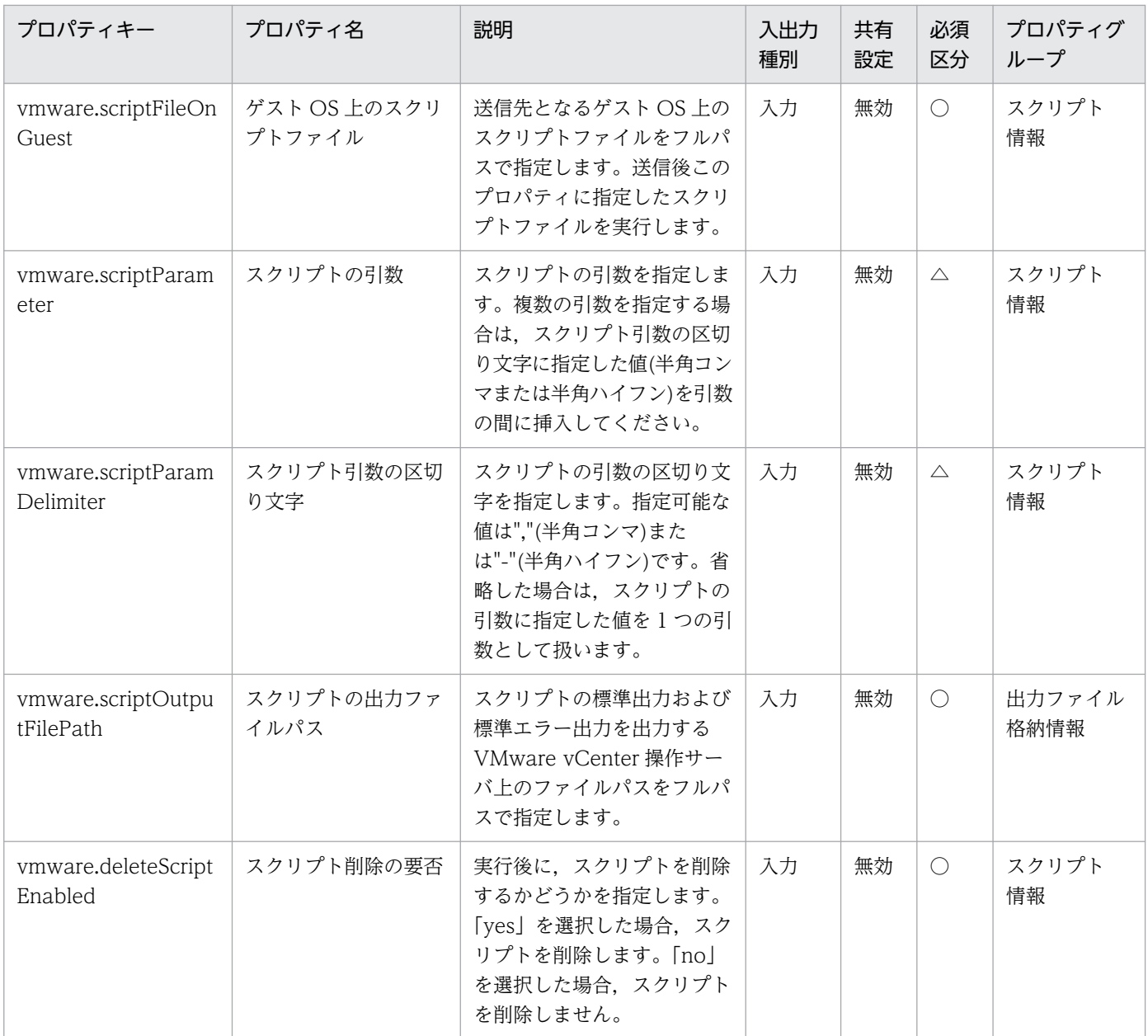

## [タスク詳細]画面にだけ表示されるプロパティの一覧を次に示します。

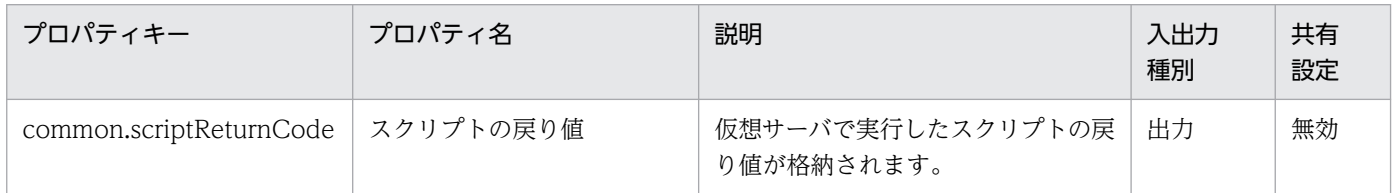

## [サービス設定]画面に表示されるプロパティの入力制限を次に示します。

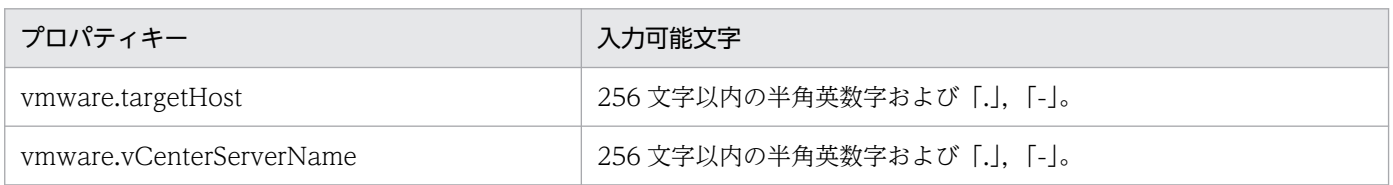

<sup>3.</sup> JP1/AO Content Pack 版サービステンプレート

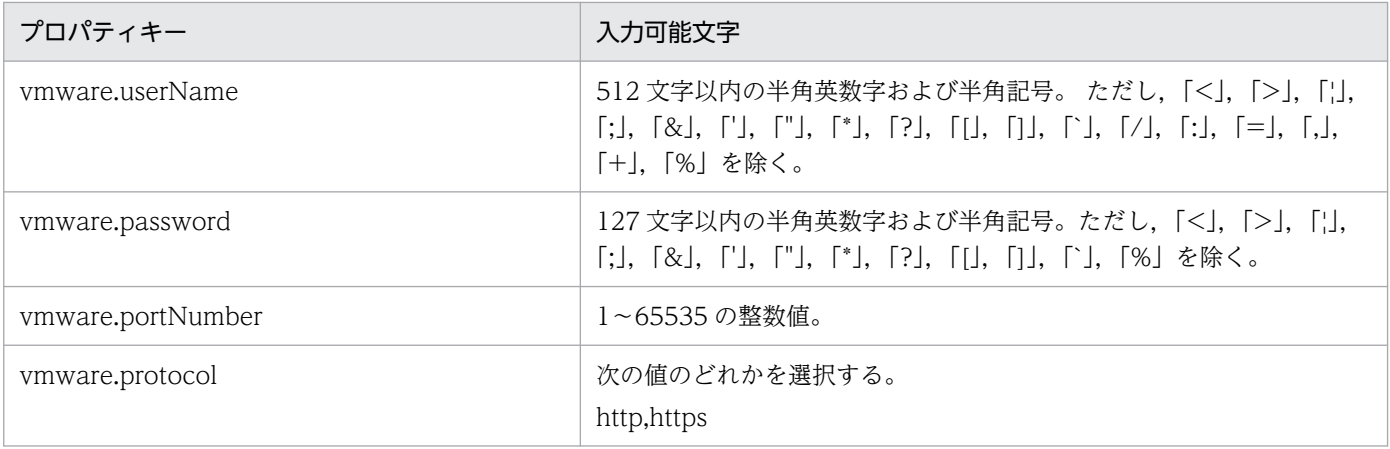

[サービス設定]画面および[サービス実行]画面に表示されるプロパティの入力制限を次に示します。

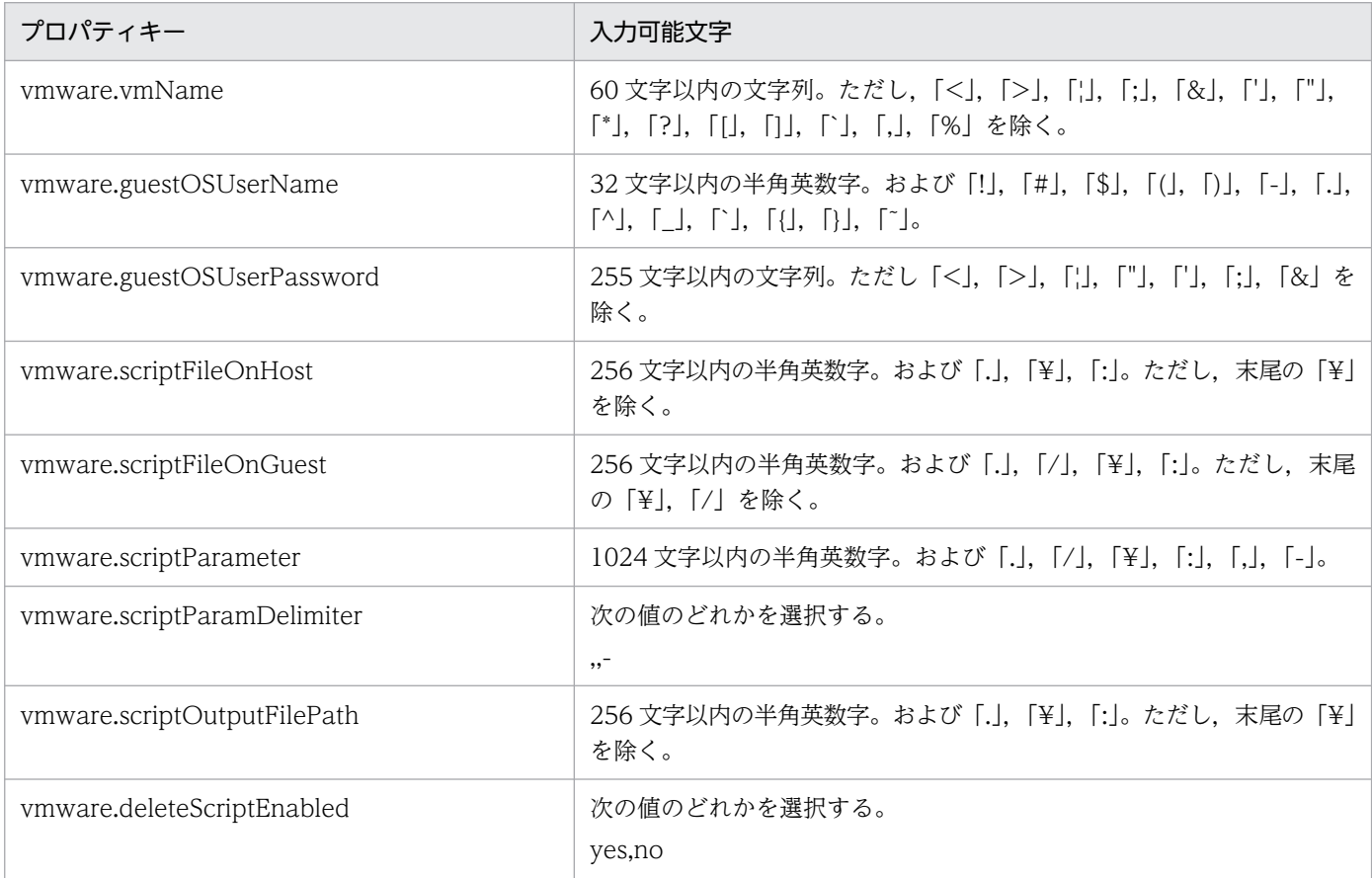

## フロー仕様詳細

フロー仕様詳細を次の表に示します。

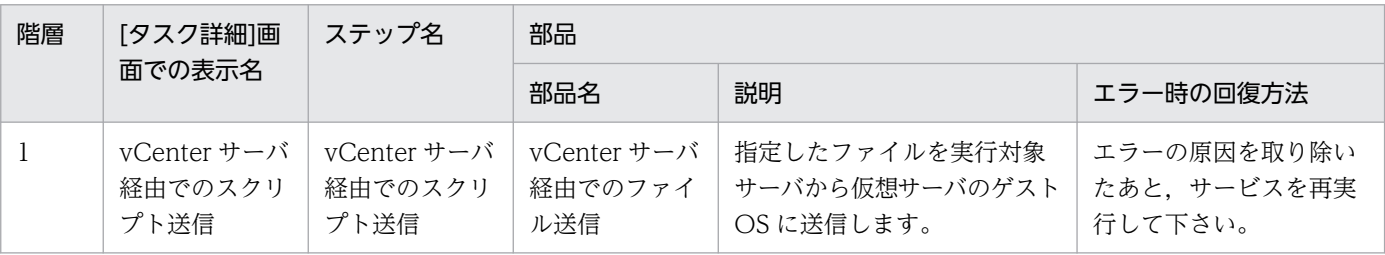

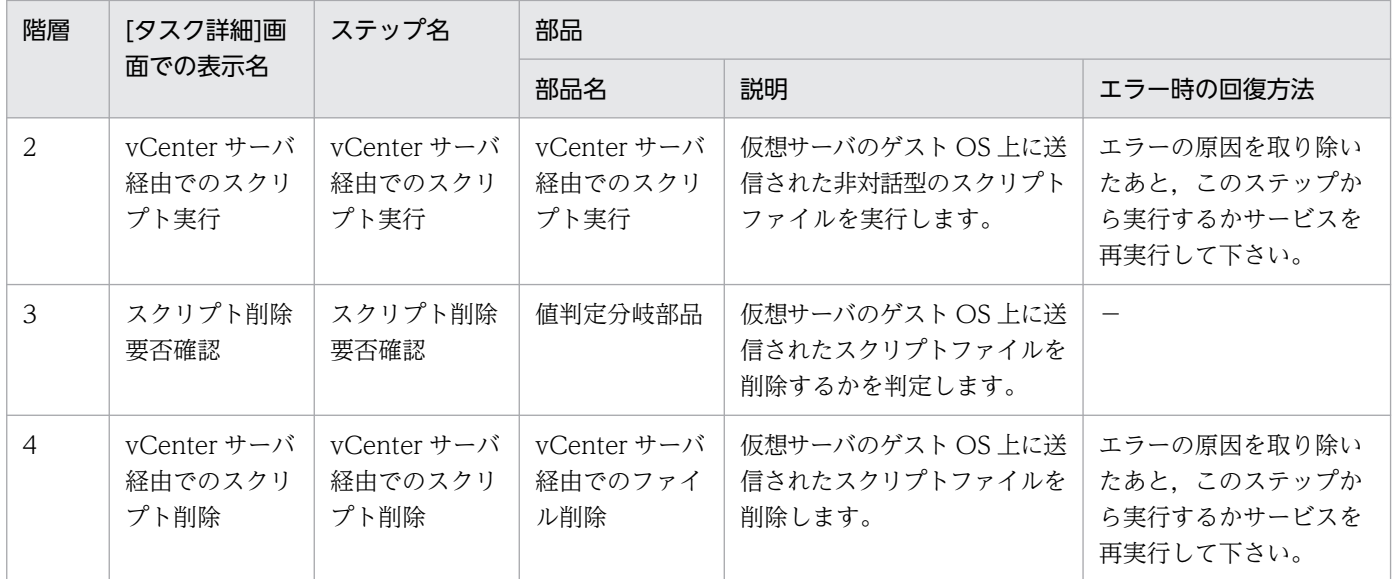

## 3.9.2 仮想サーバスペック変更(CPU,メモリ)

#### 機能

VMware vSphere 環境の仮想サーバのリソース(CPU,メモリ,ディスク I/O)に関して,指定のあった 項目の設定を変更します。

CPU 数とは、仮想ソケット数×ソケット当たりのコア数を指します。11-11 以前では「ソケット当たりの コア数」は 1 固定のため,CPU 数は仮想ソケット数と同じ値でしたが,11-12 以降では「ソケット当た りのコア数」を変更可能です。変更する場合は,コア数設定オプション(vmware.setCoresOption プロパ ティ)に"true"を指定してください。

また,上記の理由によって,vmware.cpuNum プロパティの表示名を変更しています。11-11 以前では 「CPU 数」でしたが,11-12 以降では「CPU ソケット数」としています。

このサービステンプレートが前提とするサーバを次に示します。

・vCenter サーバ

VMware vCenter Server がインストールされているサーバです。

・vCenter 操作サーバ

VMware vSphere PowerCLI がインストールされているサーバです。

・仮想サーバ

vCenter サーバおよび VMware vSphere ESXi によって管理されている仮想サーバです。

処理の概要を次に示します。

<sup>3.</sup> JP1/AO Content Pack 版サービステンプレート

(1) 仮想サーバの電源状態を取得します。

(2) 仮想サーバの電源状態が OFF になっていることを確認します。

 電源状態が OFF でない場合は,ユーザー応答待ち部品を実行して,電源を OFF にするか・しないかを 確認します。

 ユーザー応答待ち部品のメール送信先/送信内容,タイムアウト,画面表示内容は Modify 権限のユー ザーが設定できます。

ユーザー応答待ちの GUI で"Shutdown"を選択した場合は,仮想サーバのシャットダウンを行います。

"Cancel"を選択するか, 応答待ちがタイムアウトになった場合は, 仮想サーバには操作を行なわずに サービスが異常終了します。

仮想サーバを停止する際には、vmware.checkPowerStateInterval プロパティに指定した秒数待ち合わ せ,電源状態が OFF になることを確認する動作を,vmware.checkPowerStateCount プロパティに指定 した回数繰り返します。デフォルトの値で不都合がある場合,利用している環境に合わせて調整してくださ い。

(3) 仮想サーバのリソース(CPU 数,メモリ容量)を変更します。

(4) 仮想サーバの CPU,メモリについて「制限」「予約」「シェアレベル」を,ディスクについて「シェア レベル」を設定します。

制限を解除する場合は,-1 を指定してください。

 制限について CPU は 100MHz 未満,メモリは 100MB 未満を指定するとタスクの実行が異常終了しま す。制限が低すぎると,OS の起動や業務の実行に影響が考えられます。OS のシステム要件や用途にあわ せてリソースの制限を設定してください。

 メモリの予約では仮想サーバに割り当てられているメモリ容量以内の値を指定してください。割り当て られているより多くのメモリ容量を指定するとタスクの実行が異常終了します。

ディスクのシェアレベルを指定する場合、仮想ディスク名を省略すると仮想サーバに接続されているす べてのディスクのシェアレベルを変更します。仮想ディスク名を指定することで,指定した仮想ディスク のシェアレベルを変更することができます。

なお. 仮想サーバ名プロパティ(vmware.vmName)に指定できる最大の文字数は60文字です。

#### 前提条件

【サービステンプレート実行システム内前提製品】/【サービステンプレート実行システム内前提製品の稼 働 OS】の最新のサポート状況については,リリースノートを参照してください。

また、OS および製品について略称を用いています。対象とする OS および製品については「はじめに」 を参照してください。

<sup>3.</sup> JP1/AO Content Pack 版サービステンプレート

【サービステンプレート実行システム内前提製品】

- (1)vCenter サーバの前提製品
	- ・VMware vCenter Server
- (2)仮想サーバを管理する VMware vSphere ESXi
- (3)vCenter 操作サーバの前提製品
	- ・VMware PowerCLI
- 【サービステンプレート実行システム内前提製品の稼働 OS】
- (1)仮想サーバの前提 OS

vCenter サーバの前提製品/仮想サーバを管理する VMware vSphere ESXi/vCenter 操作サーバの前提製 品がサポートする構成の範囲で,次の OS がサポート範囲です。

- ・Windows Server
- ・Red Hat Enterprise Linux Server
- (2)vCenter 操作サーバの前提 OS
	- ・Windows Server

【サービステンプレート実行システム内前提製品の使用条件】

(1)VMware vSphere ESXi が VMware vCenter Server で管理されていること。

(2)仮想サーバ名は vCenter サーバ内で一意になるようにしてください。

(3)対象となる仮想サーバに,VMwareTools がインストールされていること。

#### 注意事項

(1)同一の仮想サーバに対して,このサービスを複数同時に実行しないでください。

(2)UserResponseplugin.dialogText に HTML タグを指定する場合,指定できるタグおよび属性はユー ザー応答待ち部品と同じです。詳細については,本製品マニュアルの「ユーザー応答待ち部品」について 説明しているトピックを参照してください。

(3)コア数設定オプション(vmware.setCoresOption プロパティ)に"true"以外を指定した場合,対象とな る仮想サーバの,ソケット当たりのコア数を 1 に設定しておいてください。ソケット当たりのコア数を 1 以外に設定した仮想サーバに対して CPU ソケット数を変更した場合、次の現象が発生する場合があります。

- ·CPU 数がコア数の倍数にならないため、仮想サーバが起動しない。
- ・仮想サーバは起動したが,期待するリソース値になっていない。

<sup>3.</sup> JP1/AO Content Pack 版サービステンプレート

(4)CPU ソケット数(vmware.cpuNum プロパティ), CPU のソケット当たりのコア数 (vmware.cpuCoresPerSocket プロパティ)およびメモリ容量(vmware.memoryMB プロパティ)は,前提 製品のバージョンによって指定できる値が異なります。前提製品における制限を確認して指定してください。

(5)メモリの予約では、仮想サーバに割り当てられているメモリ容量以内の値を指定してください。割り当 てられているより多くのメモリ容量を指定するとタスクの実行が異常終了します。

(6)CPU,メモリの制限は OS の要件や用途にあわせて指定してください。

(7)CPU およびメモリについて,制限より多くのリソースを予約することはできません。

(8)vmware.vHardDiskName プロパティに複数の仮想ディスクを指定した場合,1 台でもディスクシェ アレベルの変更処理が失敗するとタスクが異常終了します。

#### 実行権限

(1)VMware vCenter Server に接続するユーザーに,次の権限が必要です。

システム管理者ロール

#### バージョン

04.00.00

#### タグ

Modify VM,VMware vSphere

## プロパティ一覧

プロパティに設定されているプロパティグループの一覧を次に示します。

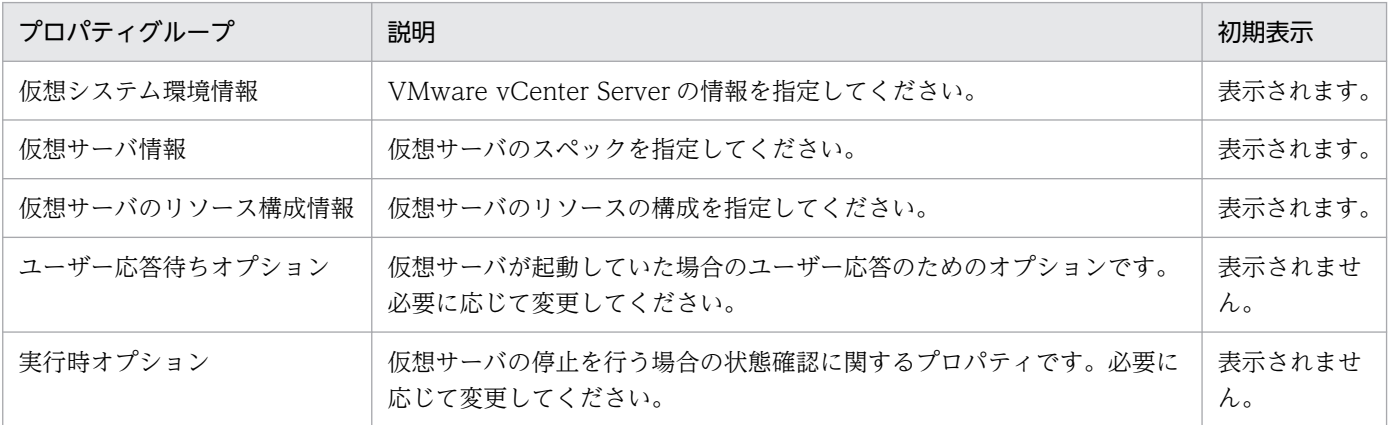

[サービス設定]画面に表示されるプロパティの一覧を次に示します。

(凡例)

○:プロパティの指定は必須です。

△:プロパティの指定は省略可能です。ただし、ほかのプロパティの指定内容によっては、指定が必須 になります。各プロパティの「説明」を確認してください。

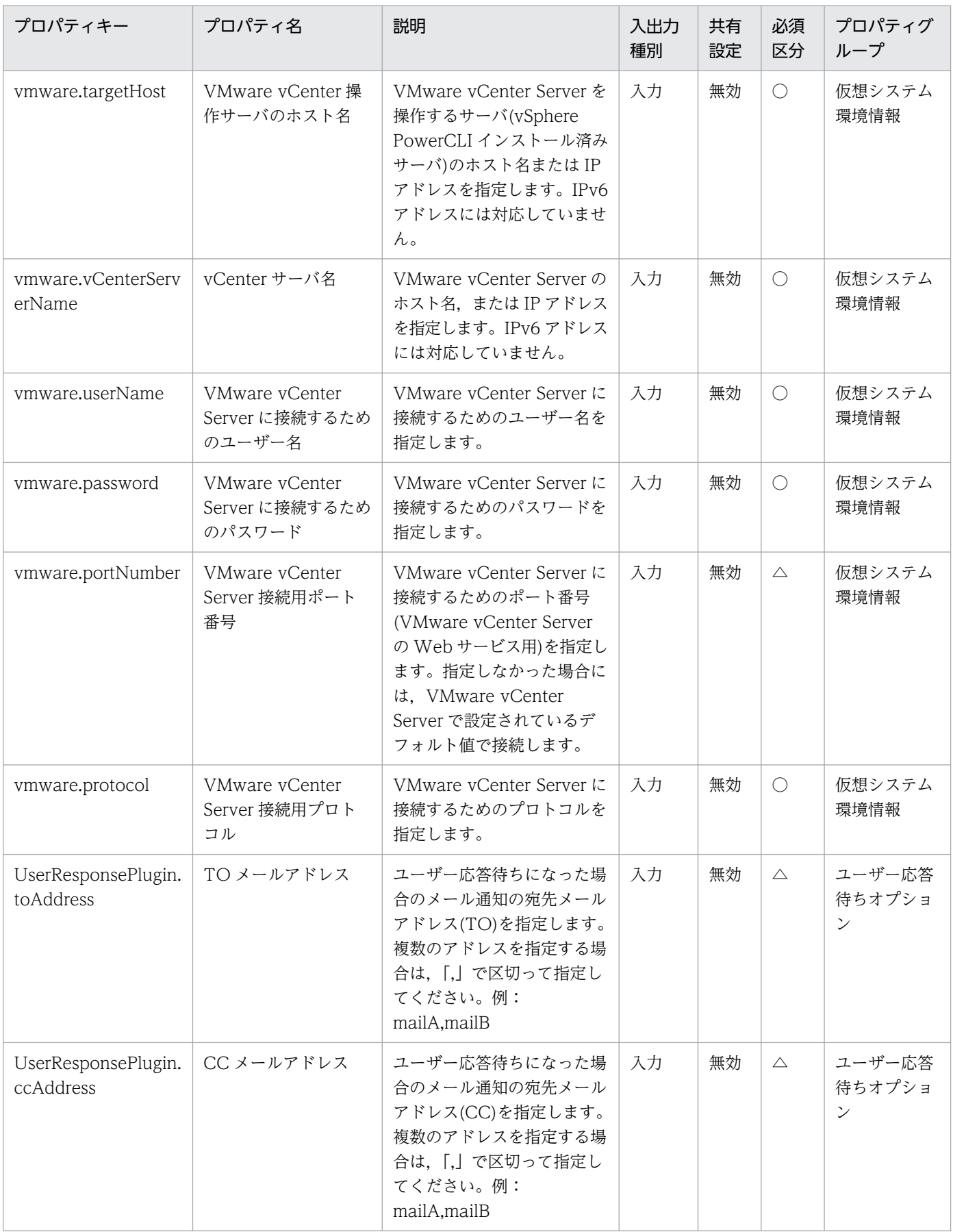

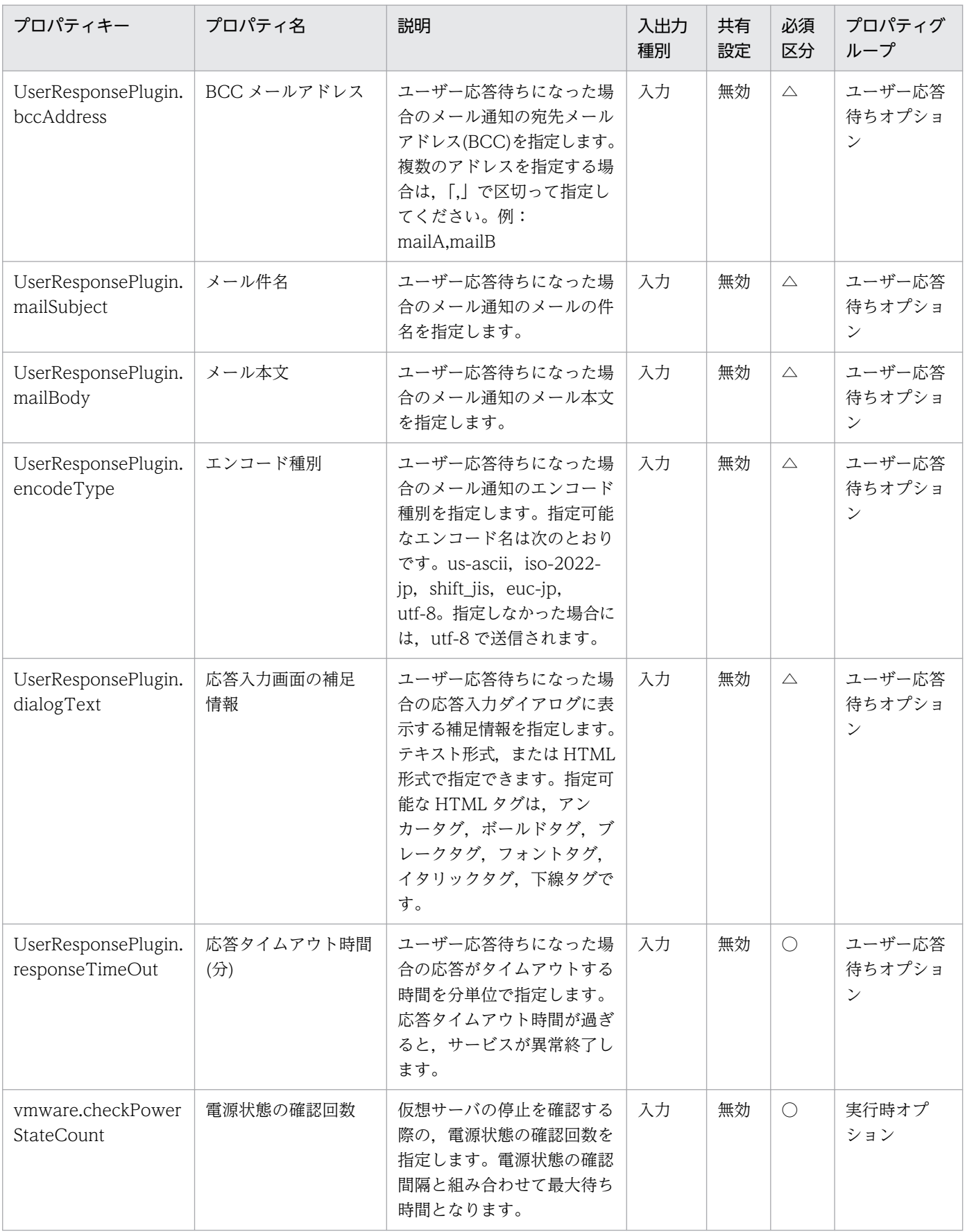

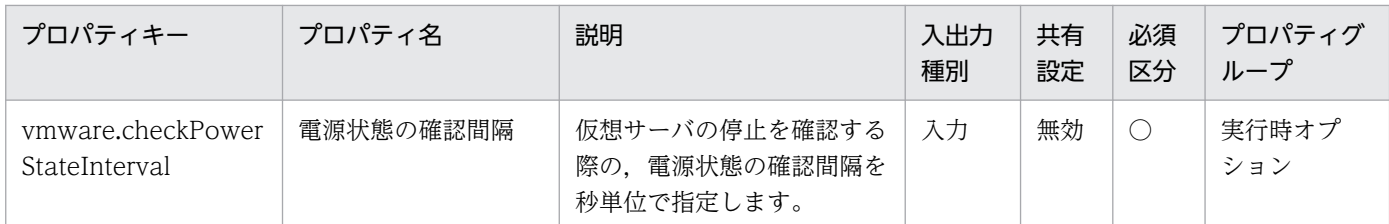

## [サービス設定]画面および[サービス実行]画面に表示されるプロパティの一覧を次に示します。

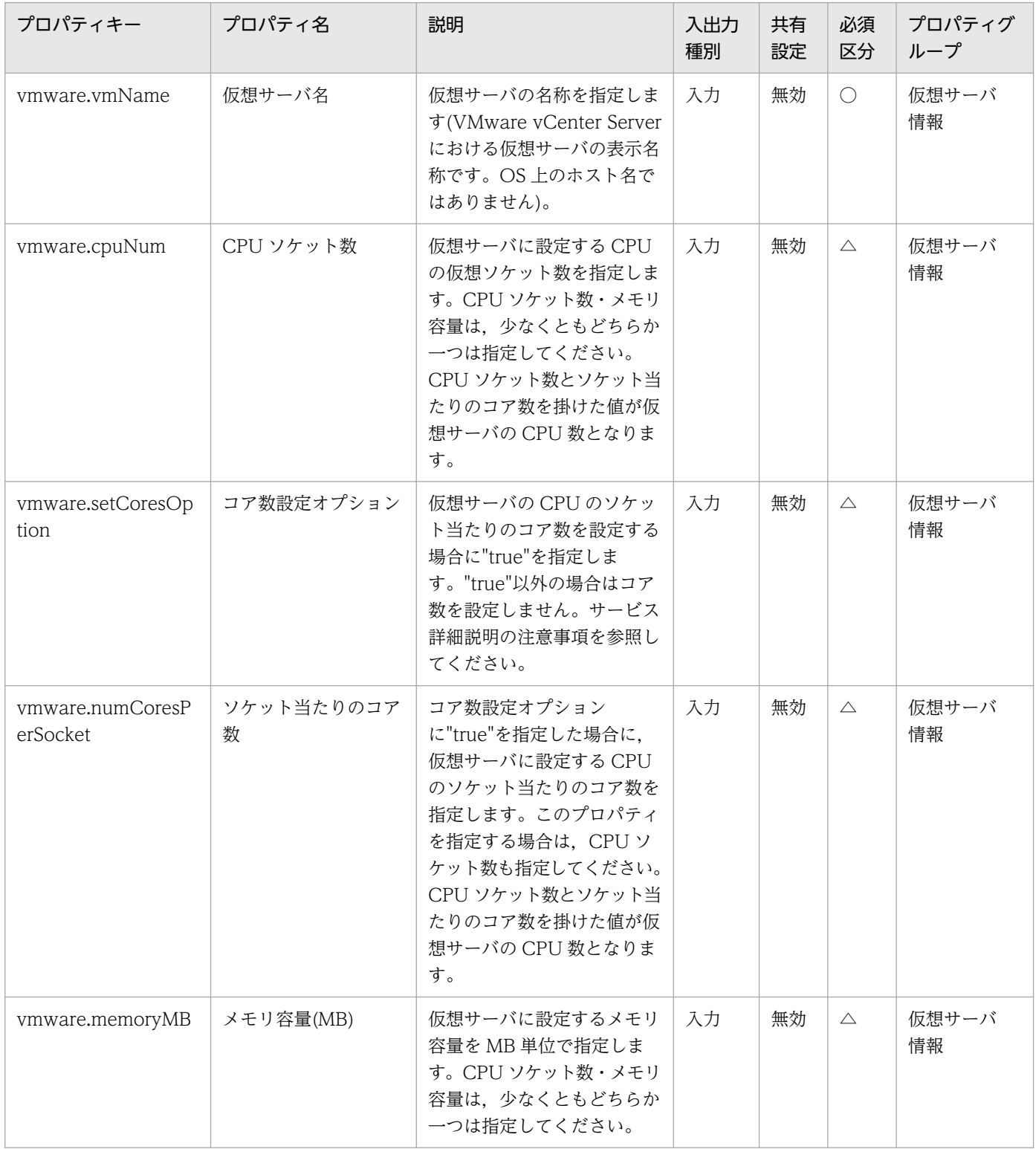

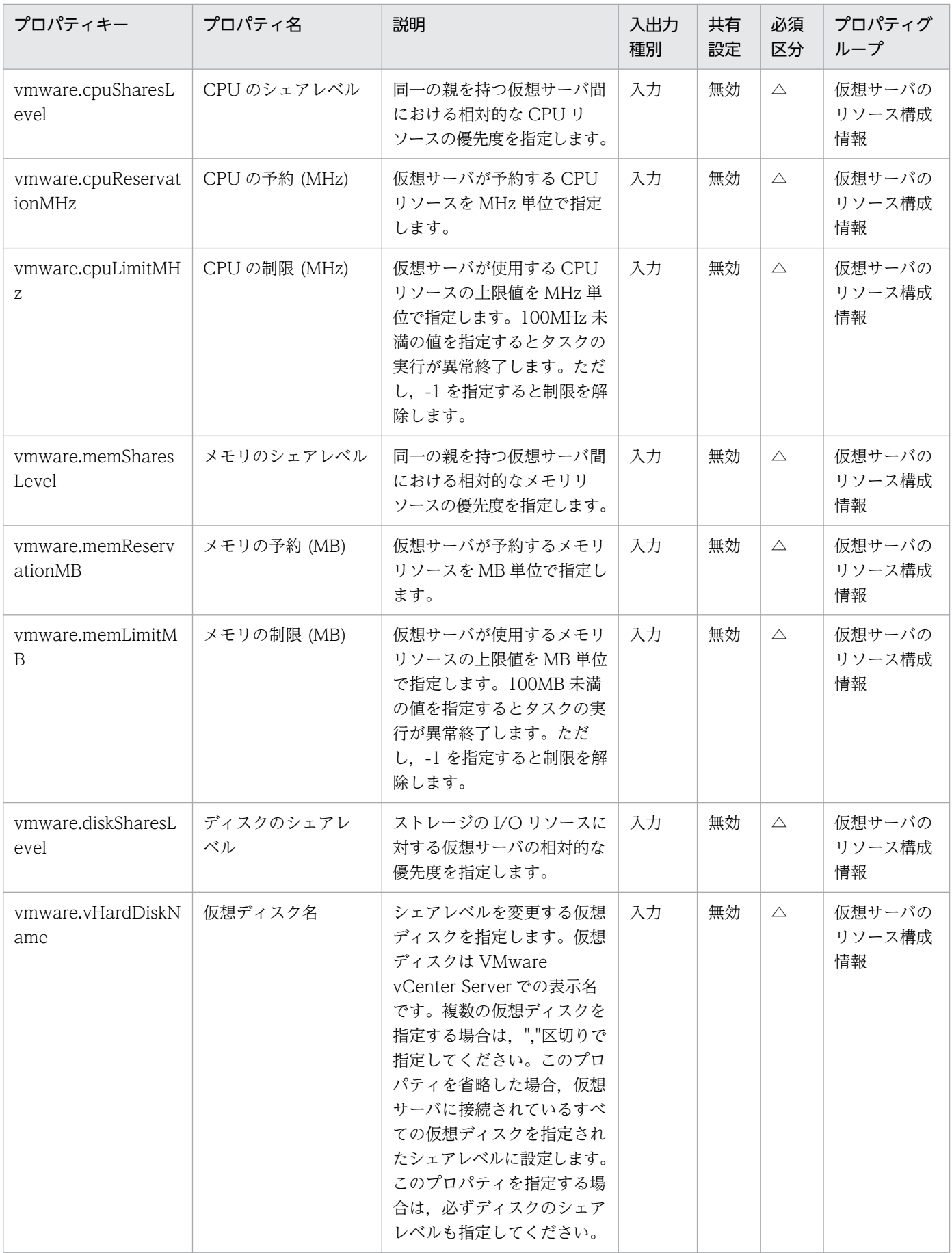

## [サービス設定]画面に表示されるプロパティの入力制限を次に示します。

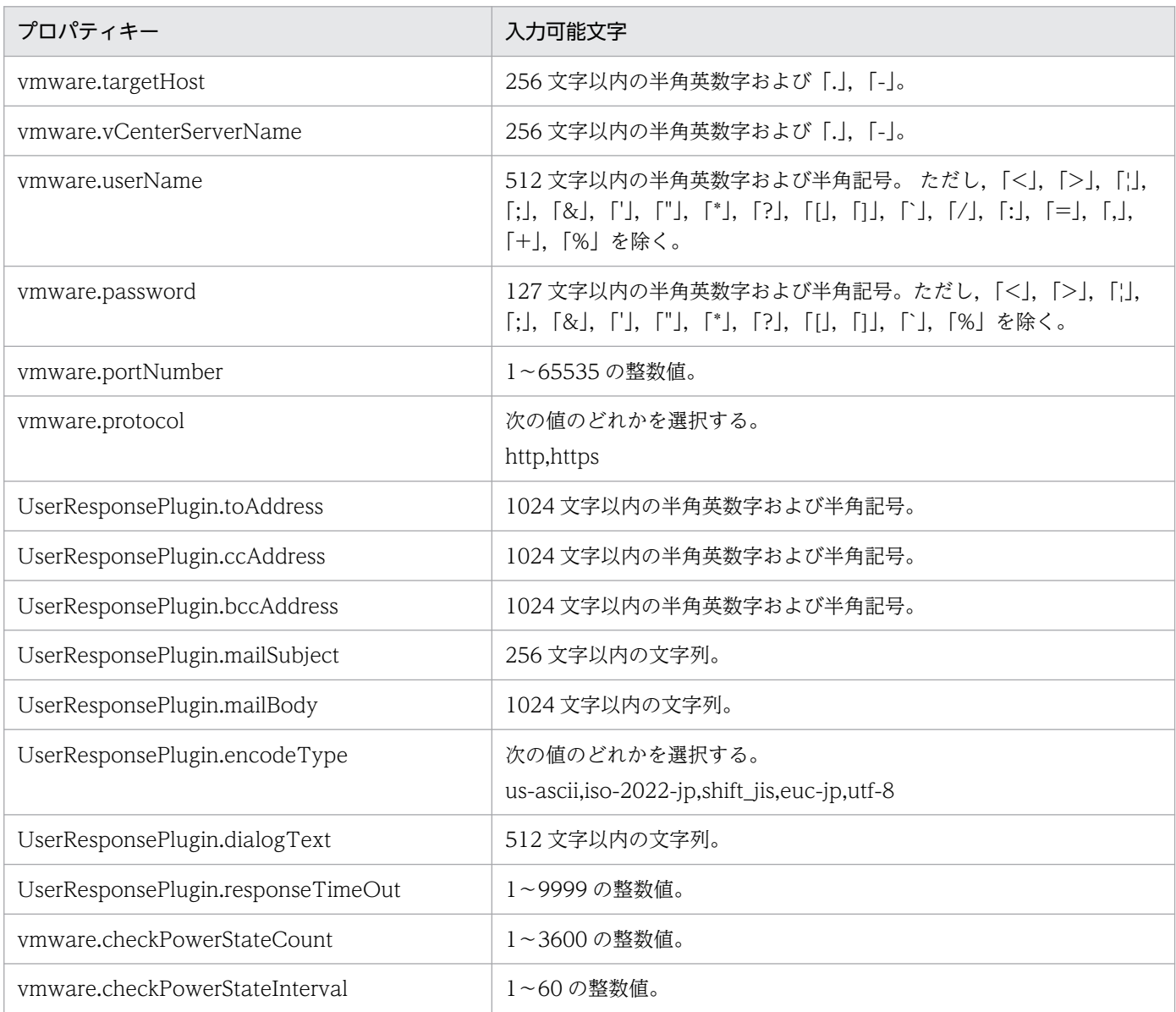

## [サービス設定]画面および[サービス実行]画面に表示されるプロパティの入力制限を次に示します。

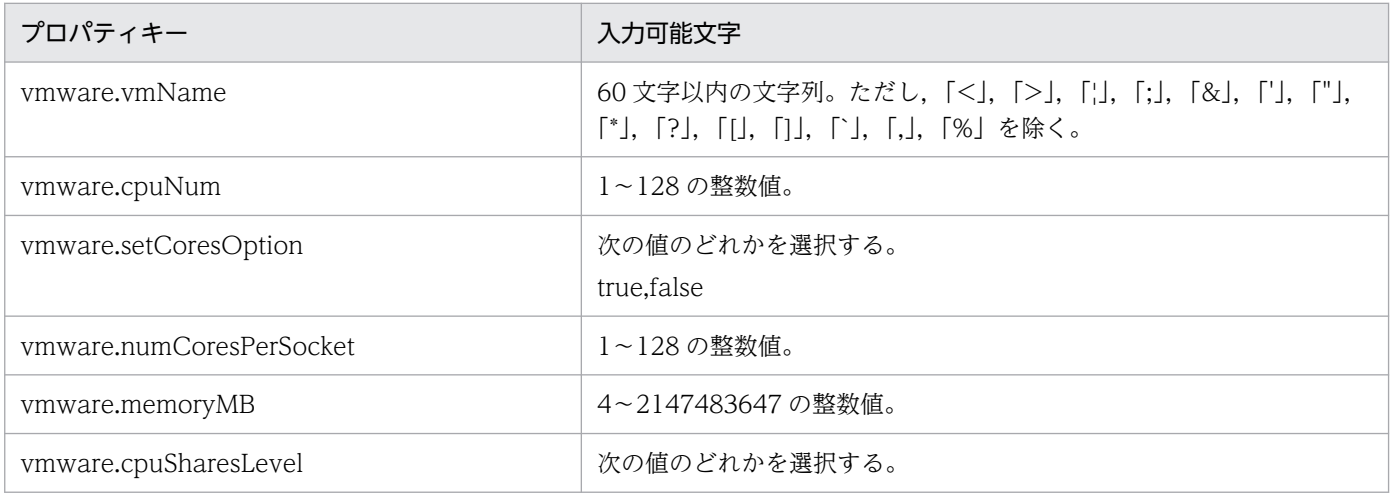

<sup>3.</sup> JP1/AO Content Pack 版サービステンプレート

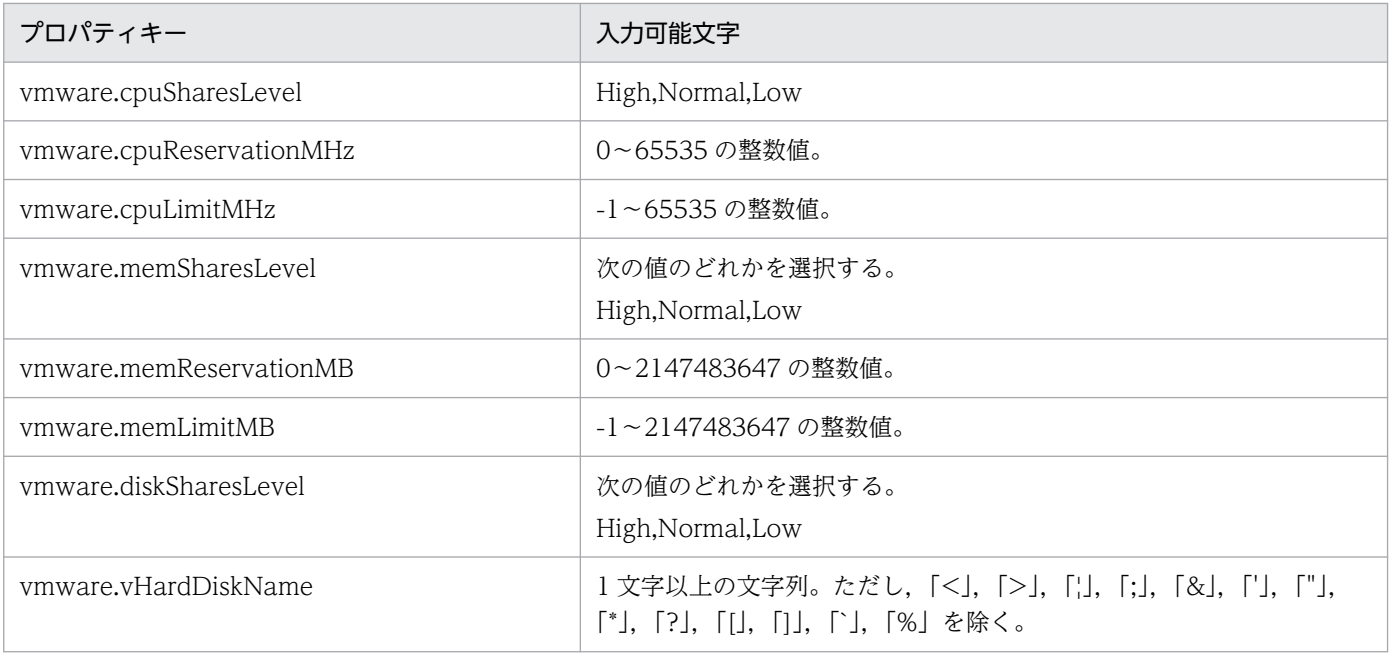

## フロー仕様詳細

フロー仕様詳細を次の表に示します。

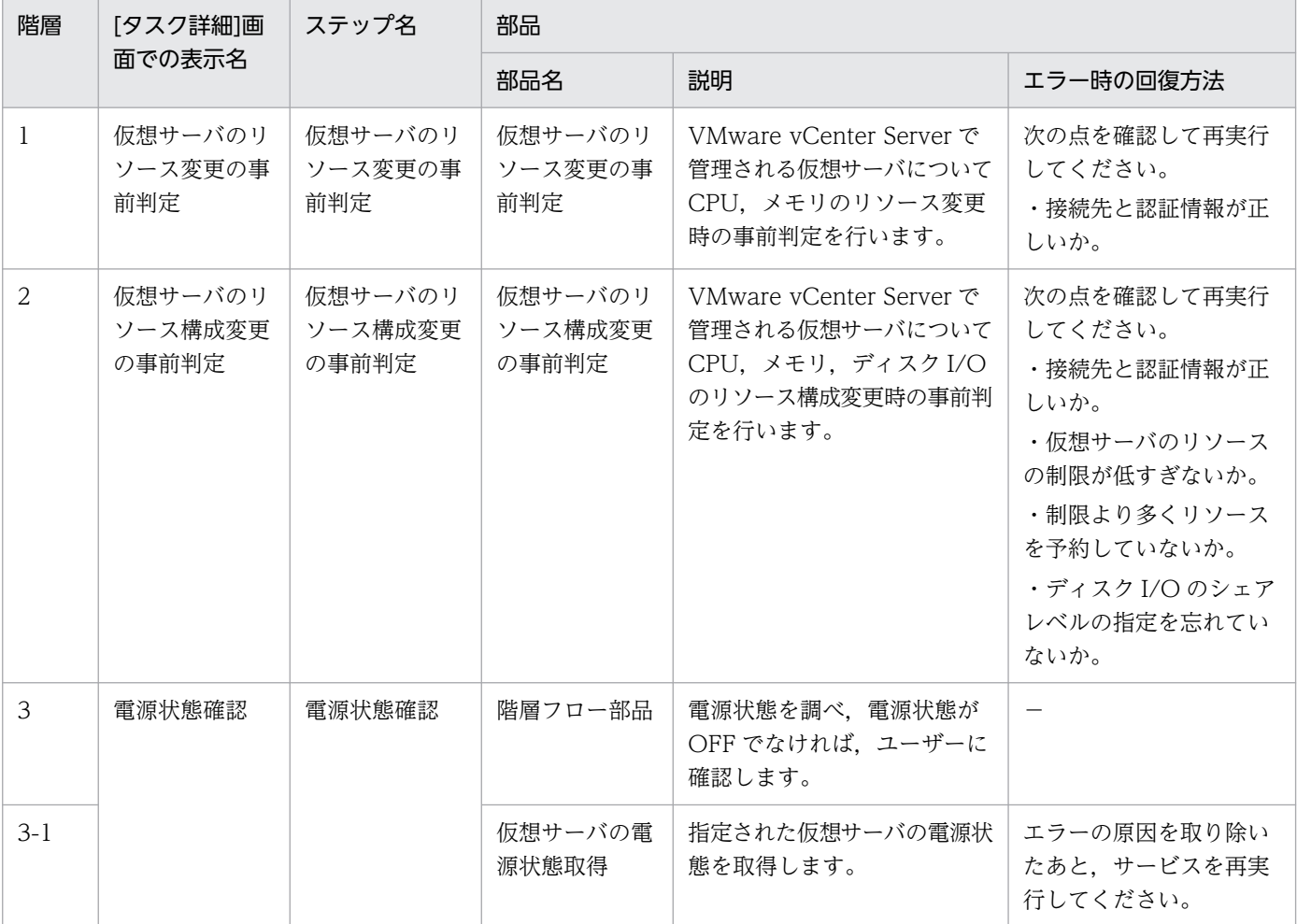

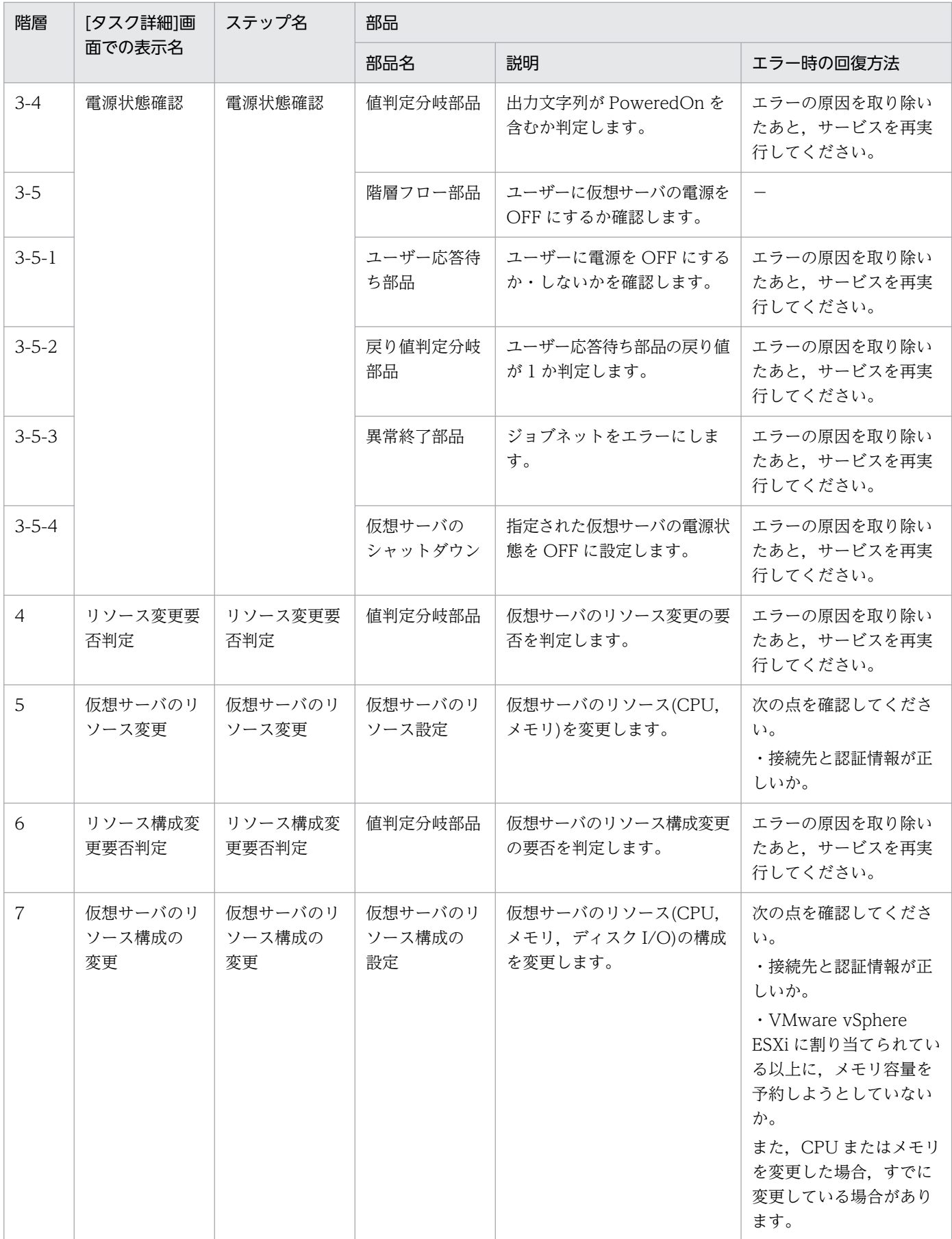

## 3.9.3 仮想サーバのスナップショット

#### 機能

VMware vSphere 環境で、仮想サーバの状態をスナップショットを用いて更新できます。

VMware vSphere 環境の仮想サーバの状態およびデータを変更する場合に,変更前のスナップショット を作成します。

変更結果を採用する場合,変更を確定後,スナップショットを削除します。変更結果を採用しない場合, 変更を破棄後,スナップショットを削除します。

このサービステンプレートが前提とするサーバを次に示します。

・vCenter サーバ

VMware vCenter Server がインストールされているサーバです。

・vCenter 操作サーバ

VMware vSphere PowerCLI がインストールされているサーバです。

・仮想サーバ

vCenter サーバおよび VMware vSphere ESXi によって管理されている仮想サーバです。

処理の概要を次に示します。

(1)仮想サーバのスナップショットを作成します。

(2)スナップショットの作成後、ユーザーが仮想サーバの状態およびデータを変更する間、応答待ち部品を 実行して変更完了を待ちます。

応答待ちの GUI では,"Commit"(変更結果の採用)か"Roll back"(変更結果の不採用)を選択できます。

(3)仮想サーバのスナップショットを削除します。

ユーザーが応答待ちの GUI で"Commit"を選択した場合は、スナップショット作成後の変更を確定後、ス ナップショットを削除します。

ユーザーが応答待ちの GUI で"Roll back"を選択した場合は,スナップショット作成後の変更を破棄後, スナップショットを削除します。

なお、仮想サーバ名プロパティ(vmware.vmName)に指定できる最大の文字数は60文字です。

#### 前提条件

【サービステンプレート実行システム内前提製品】/【サービステンプレート実行システム内前提製品の稼 働 OS】の最新のサポート状況については,リリースノートを参照してください。

<sup>3.</sup> JP1/AO Content Pack 版サービステンプレート

また、OS および製品について略称を用いています。対象とする OS および製品については「はじめに」 を参照してください。

【サービステンプレート実行システム内前提製品】

(1)vCenter サーバの前提製品

- ・VMware vCenter Server
- (2)仮想サーバを管理する VMware vSphere ESXi

(3)vCenter 操作サーバの前提製品

・VMware PowerCLI

【サービステンプレート実行システム内前提製品の稼働 OS】

(1)仮想サーバの前提 OS

vCenter サーバの前提製品/仮想サーバを管理する VMware vSphere ESXi/vCenter 操作サーバの前提製 品がサポートする構成の範囲で,次の OS がサポート範囲です。

- ・Windows Server
- ・Red Hat Enterprise Linux Server
- (2)vCenter 操作サーバの前提 OS
	- ・Windows Server

【サービステンプレート実行システム内前提製品の使用条件】

- (1)VMware vSphere ESXi が VMware vCenter Server で管理されていること。
- (2)同一の vCenter の管理下において、仮想サーバ名が重複しないこと。

(3)同一の仮想サーバ内で,スナップショット名が重複していないこと。

- (4)対象となる仮想サーバに,VMware Tools がインストールされていること。
- (5)対象となる仮想サーバの設定変更前は仮想サーバの電源が OFF になっていること。

#### 注意事項

(1)同一の仮想サーバに対して,このサービスを複数同時に実行しないでください。

(2)Raw ディスク, RDM 物理モードディスク, および独立ディスクが設定されている仮想サーバを対象に しないでください。

(3)応答入力画面の補足情報プロパティ(UserResponseplugin.dialogText)に HTML タグを指定する場 合,指定できるタグおよび属性はユーザー応答待ち部品と同じです。詳細については,本製品マニュアル の「ユーザー応答待ち部品」について説明しているトピックを参照してください。

(4)このサービスを実行中にエラーが発生した場合は、タスクログからスナップショット名を確認し、該当 するスナップショットの有無を確認してください。もし、該当するスナップショットが残っていた場合は, スナップショットの確定または破棄を行ってください。このサービスで作成したスナップショットを長期 間放置,または対処を行わずに,このサービスを再実行しないください。データストアの容量の過剰使用 の原因になります。

#### 実行権限

(1)VMware vCenter Server に接続するユーザーに,次の権限が必要です。

システム管理者ロール

## バージョン

04.00.00

#### タグ

Snapshot VM,VMware vSphere

## プロパティ一覧

プロパティに設定されているプロパティグループの一覧を次に示します。

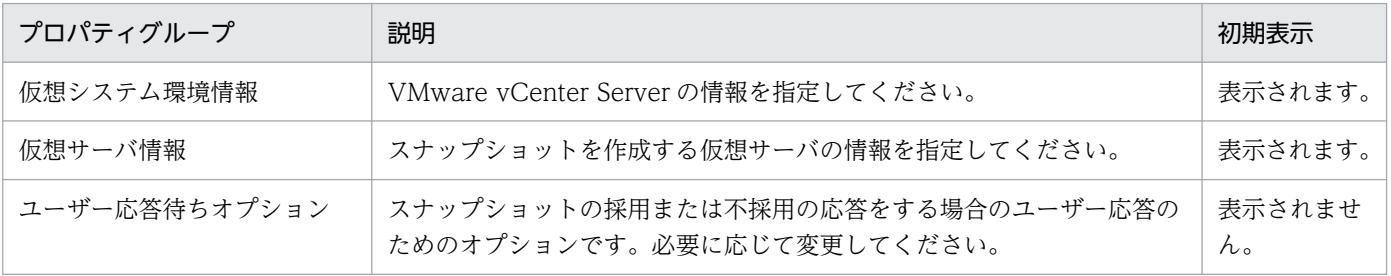

[サービス設定]画面に表示されるプロパティの一覧を次に示します。

(凡例)

○:プロパティの指定は必須です。

△:プロパティの指定は省略可能です。ただし、ほかのプロパティの指定内容によっては、指定が必須 になります。各プロパティの「説明」を確認してください。

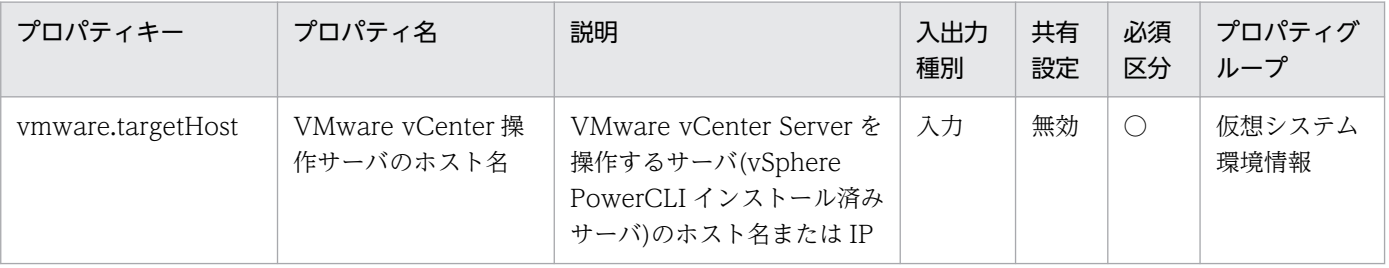

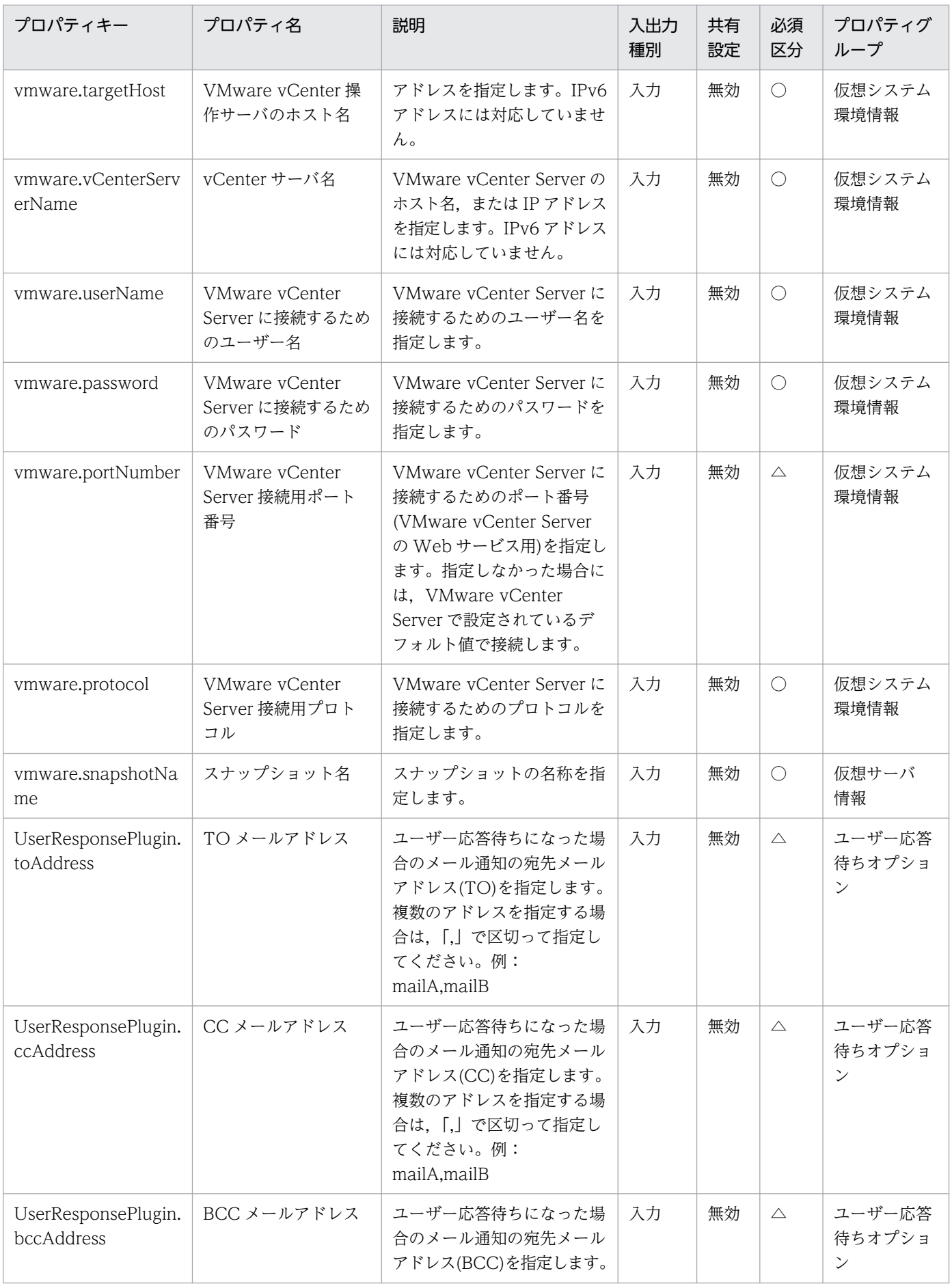

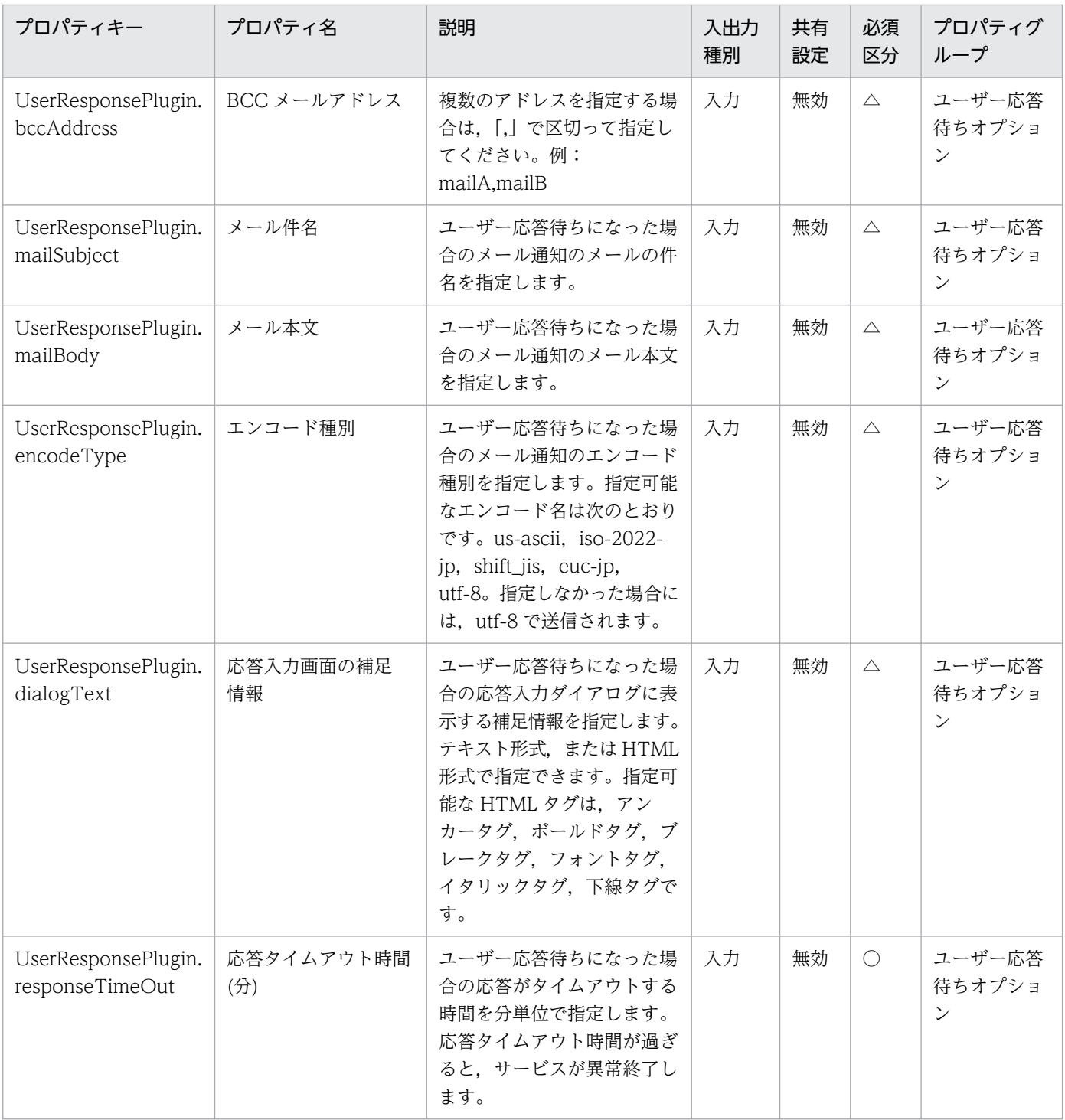

[サービス設定]画面および[サービス実行]画面に表示されるプロパティの一覧を次に示します。

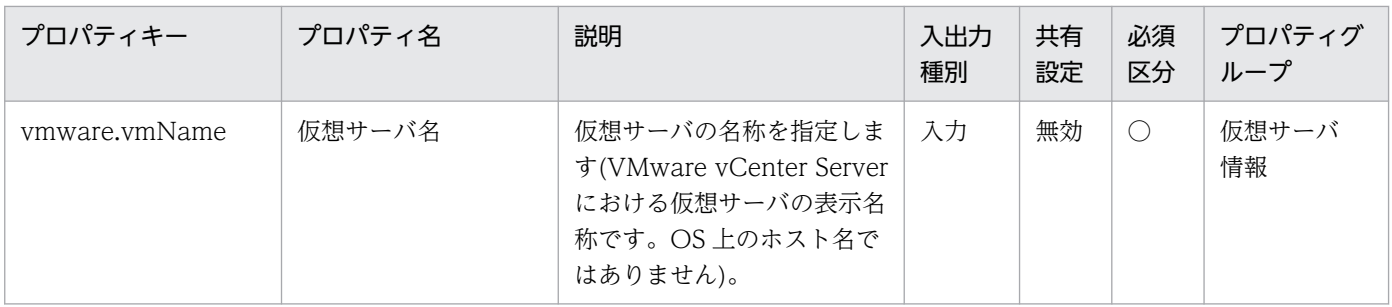

#### [サービス設定]画面に表示されるプロパティの入力制限を次に示します。

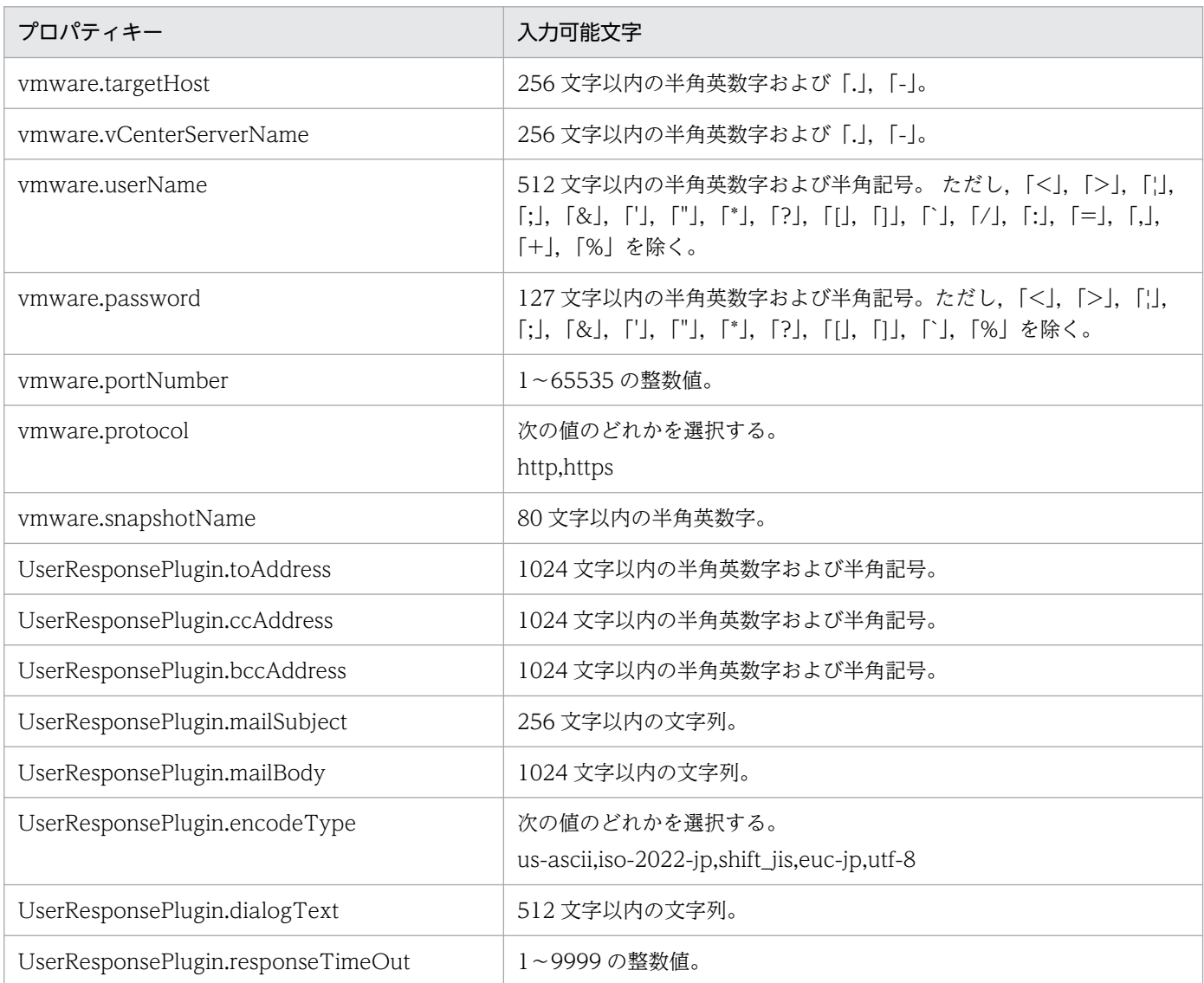

## [サービス設定]画面および[サービス実行]画面に表示されるプロパティの入力制限を次に示します。

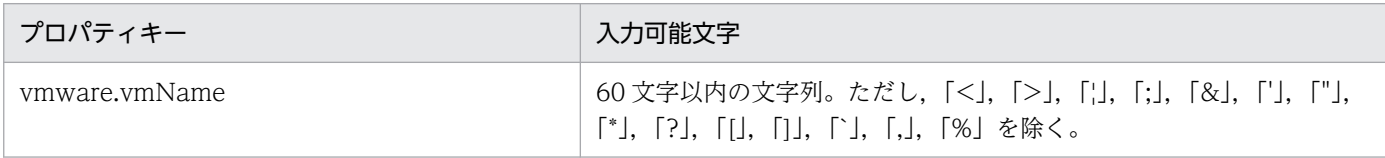

## フロー仕様詳細

フロー仕様詳細を次の表に示します。

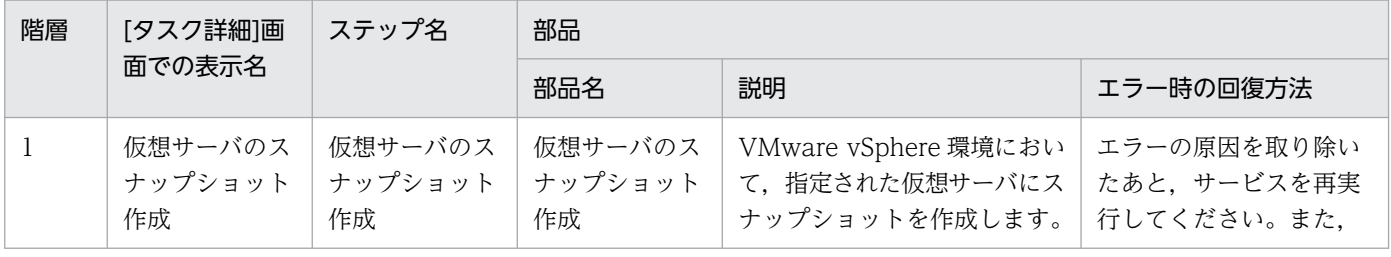

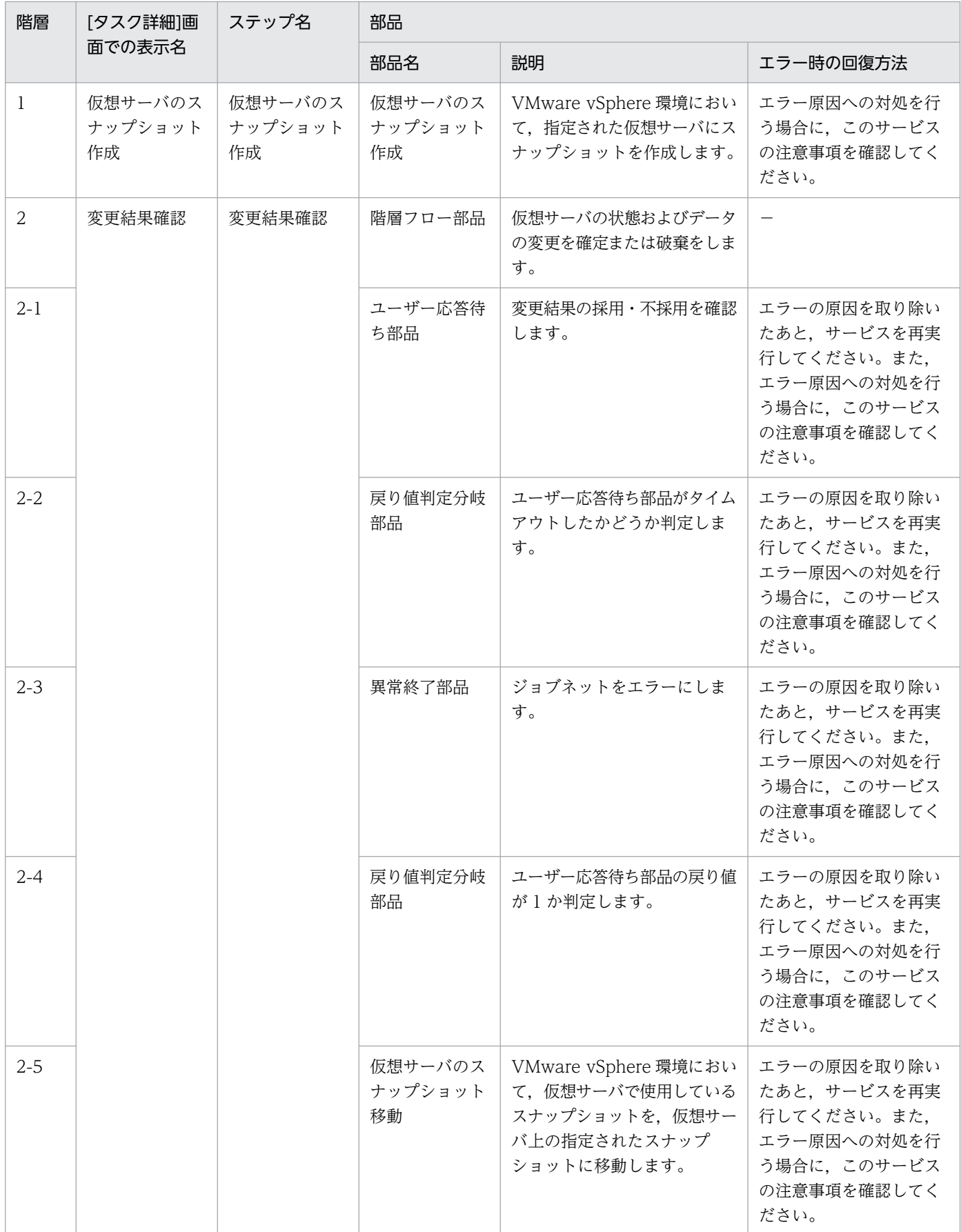
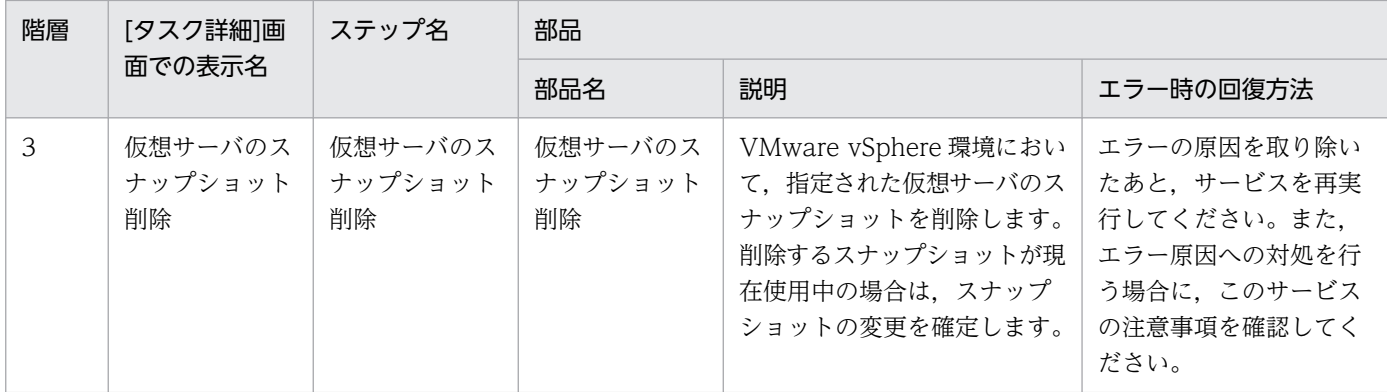

# 3.9.4 仮想サーバ削除

#### 機能

VMware vSphere 環境の仮想サーバを削除します。

- このサービステンプレートが前提とするサーバを次に示します。
- ・vCenter サーバ

VMware vCenter Server がインストールされているサーバです。

・vCenter 操作サーバ

VMware vSphere PowerCLI がインストールされているサーバです。

・仮想サーバ

vCenter サーバおよび VMware vSphere ESXi によって管理されている仮想サーバです。

処理の概要を以下に示します。

(1) 仮想サーバの電源状態を取得します。

(2) 仮想サーバの電源状態が OFF になっていることを確認します。

 電源状態が OFF でない場合は,ユーザー応答待ち部品を実行して,電源を OFF にするか・しないか を確認します。

 ユーザー応答待ち部品のメール送信先/送信内容,タイムアウト,画面表示内容は Modify 権限のユー ザーが設定できます。

ユーザー応答待ちの GUI で"Shutdown"を選択した場合は、仮想サーバのシャットダウンを行います。

"Cancel"を選択するか、応答待ちがタイムアウトになった場合は、仮想サーバには操作を行わずに サービスが異常終了します。

<sup>3.</sup> JP1/AO Content Pack 版サービステンプレート

 仮想サーバを停止する際には,vmware.checkPowerStateInterval プロパティに指定した秒数待ち合 わせ,電源状態が OFF になることを確認する動作を,vmware.checkPowerStateCount プロパティに指 定した回数繰り返します。デフォルトの値で不都合がある場合,利用している環境に合わせて調整してく ださい。

(3) 仮想サーバを削除します。

なお、仮想サーバ名プロパティ(vmware.vmName)に指定できる最大の文字数は60文字です。

#### 前提条件

【サービステンプレート実行システム内前提製品】/【サービステンプレート実行システム内前提製品の稼 働 OS】の最新のサポート状況については,リリースノートを参照してください。

また、OS および製品について略称を用いています。対象とする OS および製品については「はじめに」 を参照してください。

【サービステンプレート実行システム内前提製品】

- (1)vCenter サーバの前提製品
	- ・VMware vCenter Server
- (2)仮想サーバを管理する VMware vSphere ESXi
- (3)vCenter 操作サーバの前提製品
	- ・VMware PowerCLI

【サービステンプレート実行システム内前提製品の稼働 OS】

(1)仮想サーバの前提 OS

vCenter サーバの前提製品/仮想サーバを管理する VMware vSphere ESXi/vCenter 操作サーバの前提製 品がサポートする構成の範囲で,次の OS がサポート範囲です。

- · Windows Server
- · Red Hat Enterprise Linux Server
- (2)vCenter 操作サーバの前提 OS
	- ・Windows Server
- 【サービステンプレート実行システム内前提製品の使用条件】
- (1)VMware vSphere ESXi が VMware vCenter Server で管理されていること。

(2)仮想サーバ名は vCenter サーバ内で一意になるようにしてください。

<sup>3.</sup> JP1/AO Content Pack 版サービステンプレート

(3)対象となる仮想サーバに,VMwareTools がインストールされていること。

### 注意事項

(1)同一の仮想サーバに対して,このサービスを複数同時に実行しないでください。

(2)UserResponseplugin.dialogText に HTML タグを指定する場合, 指定できるタグおよび属性はユー ザー応答待ち部品と同じです。詳細については,本製品マニュアルの「ユーザー応答待ち部品」について 説明しているトピックを参照してください。

### 実行権限

(1)VMware vCenter Server に接続するユーザーに,次の権限が必要です。

システム管理者ロール

## バージョン

04.00.00

## タグ

Delete VM,VMware vSphere

## プロパティ一覧

プロパティに設定されているプロパティグループの一覧を次に示します。

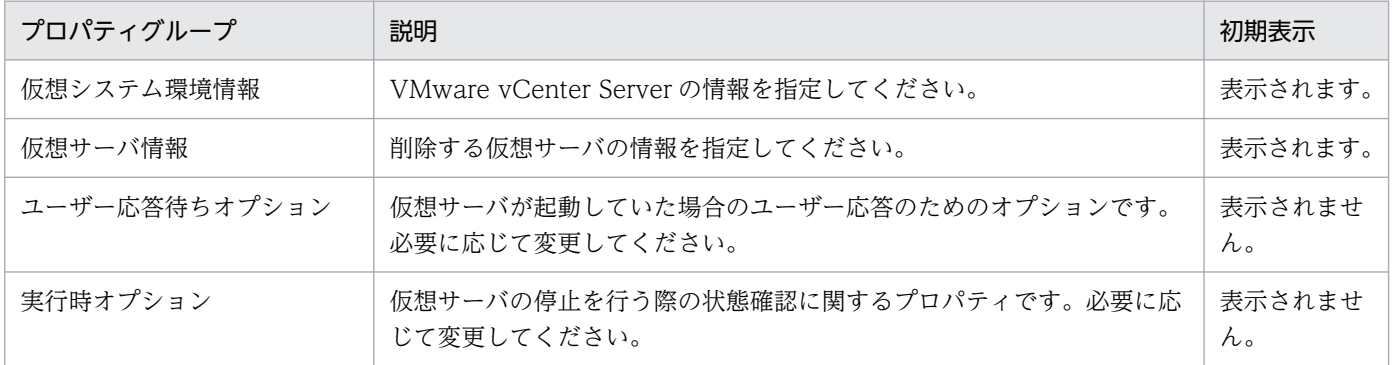

[サービス設定]画面に表示されるプロパティの一覧を次に示します。

(凡例)

○:プロパティの指定は必須です。

△:プロパティの指定は省略可能です。ただし、ほかのプロパティの指定内容によっては、指定が必須 になります。各プロパティの「説明」を確認してください。

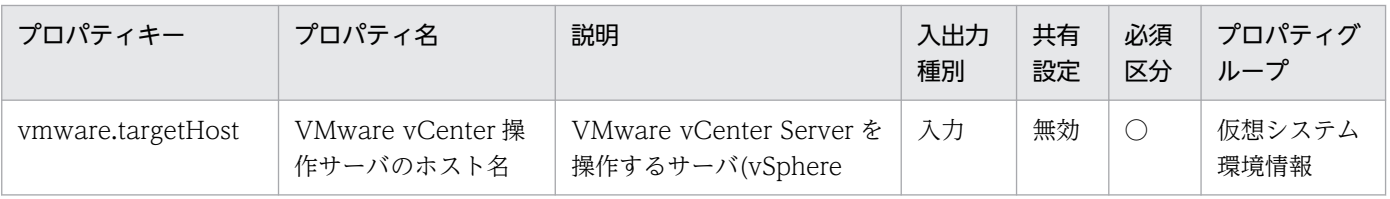

3. JP1/AO Content Pack 版サービステンプレート

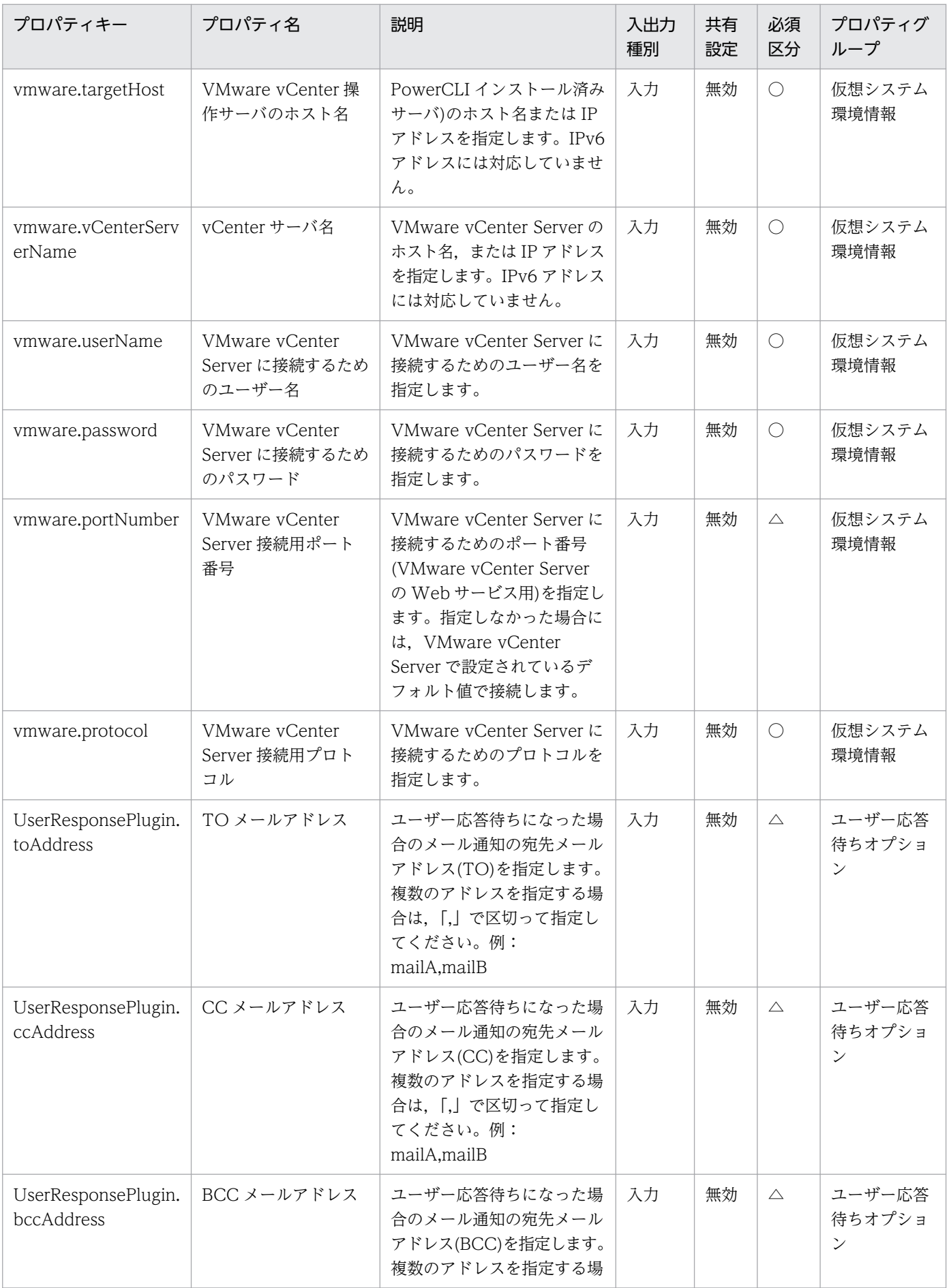

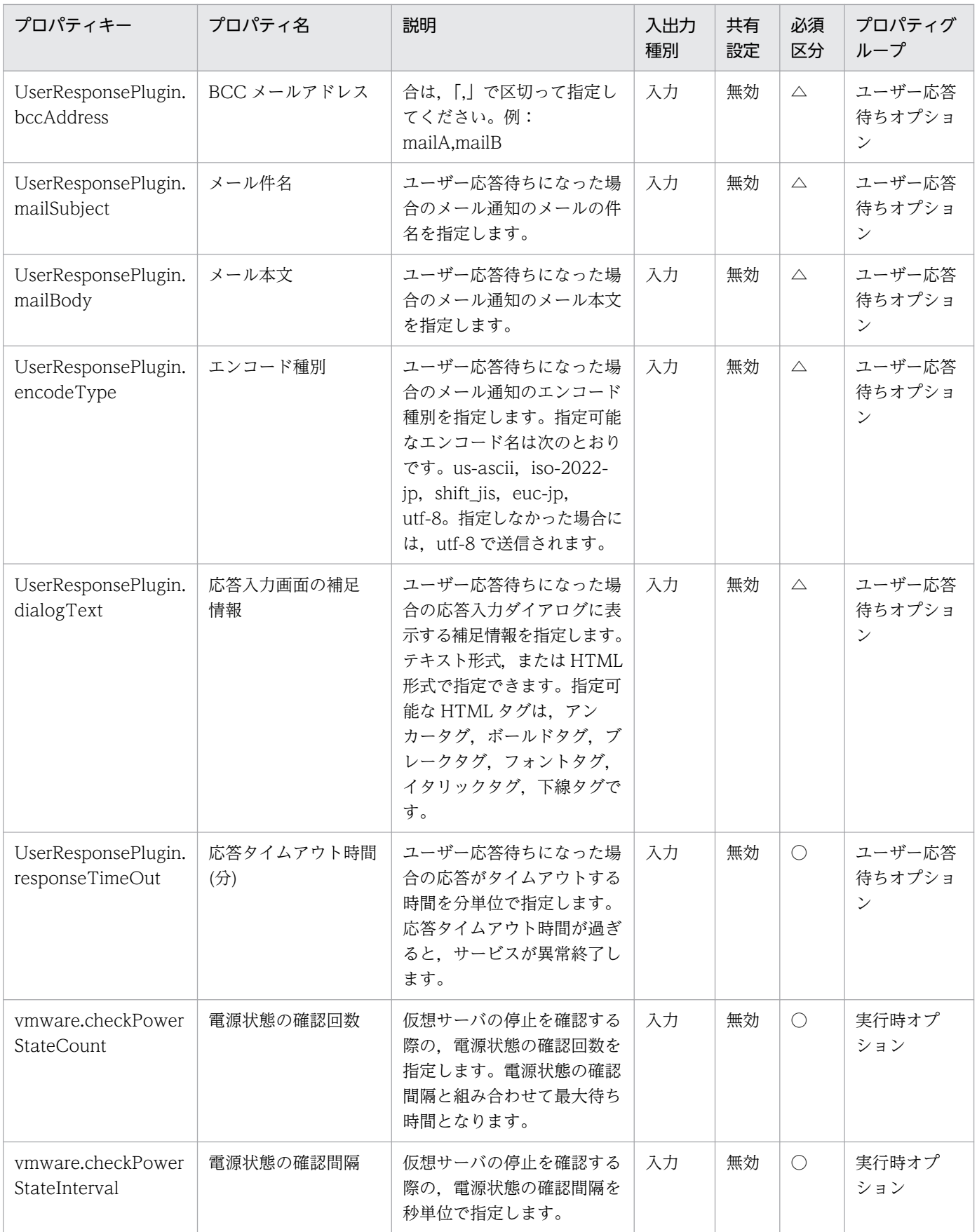

[サービス設定]画面および[サービス実行]画面に表示されるプロパティの一覧を次に示します。

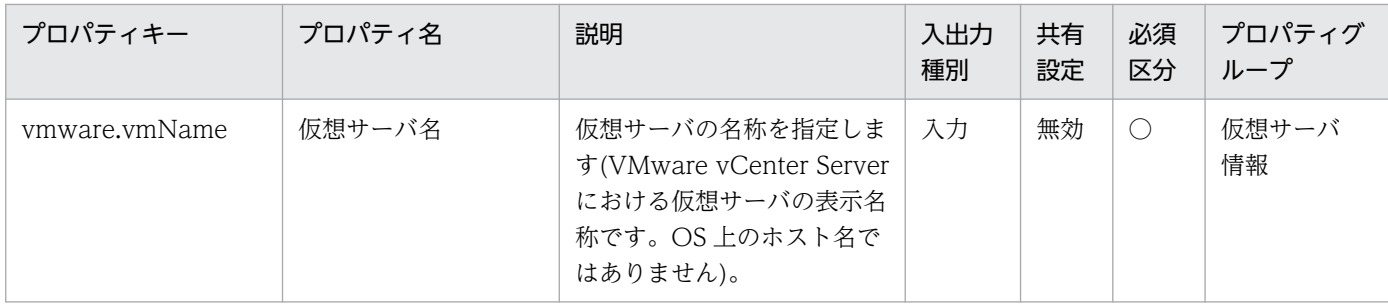

# [サービス設定]画面に表示されるプロパティの入力制限を次に示します。

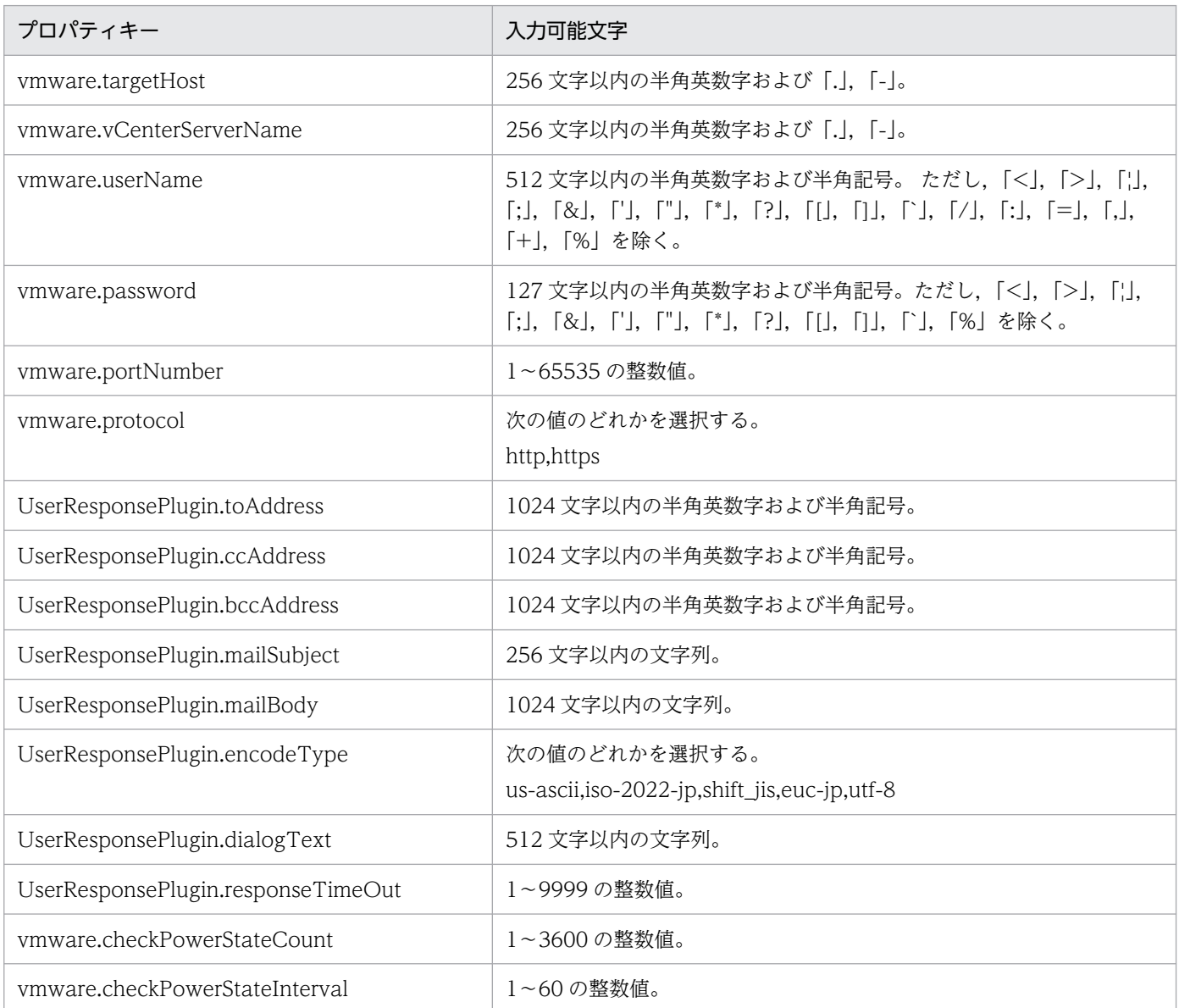

# [サービス設定]画面および[サービス実行]画面に表示されるプロパティの入力制限を次に示します。

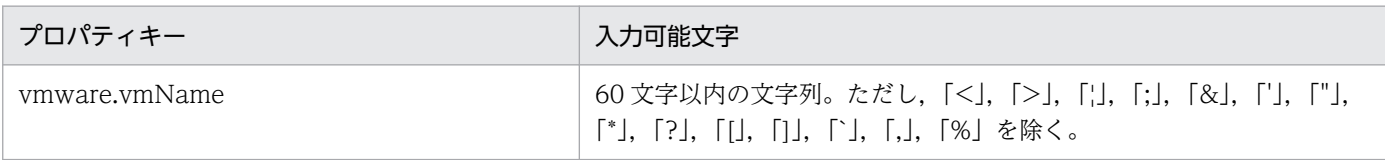

<sup>3.</sup> JP1/AO Content Pack 版サービステンプレート

## フロー仕様詳細

フロー仕様詳細を次の表に示します。

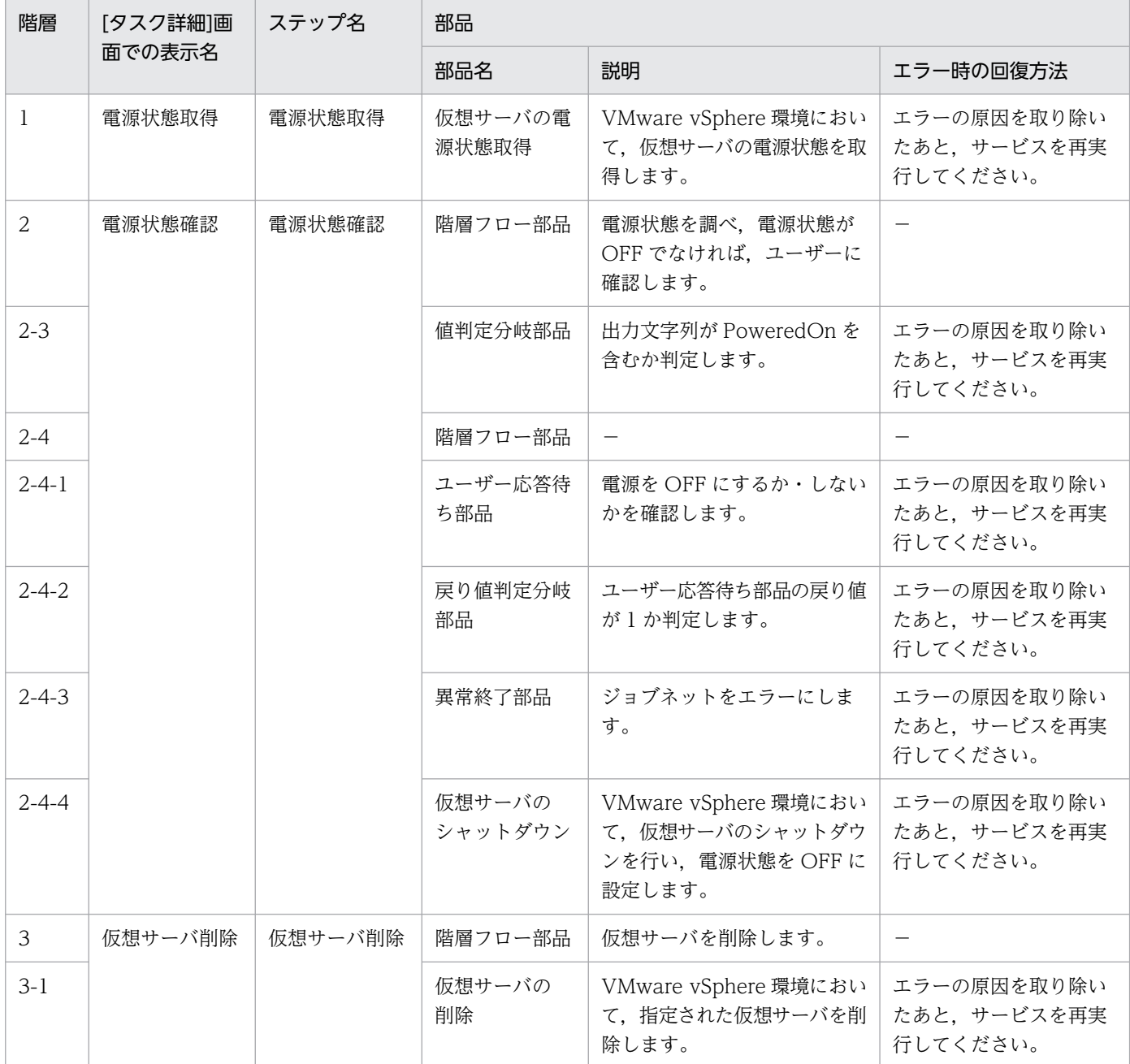

# 3.9.5 仮想サーバ削除(仮想ディスク)

### 機能

VMware vSphere 環境において、仮想サーバのディスクを削除します。

このサービステンプレートが前提とするサーバを次に示します。

・vCenter サーバ

<sup>3.</sup> JP1/AO Content Pack 版サービステンプレート

VMware vCenter Server がインストールされているサーバです。

・vCenter 操作サーバ

VMware vSphere PowerCLI がインストールされているサーバです。

・仮想サーバ

vCenter サーバおよび VMware vSphere ESXi によって管理されている仮想サーバです。

処理の概要を以下に示します。

(1) 仮想サーバの電源状態を取得します。

(2) 仮想サーバの電源状態が OFF になっていることを確認します。

 電源状態が OFF でない場合は,ユーザー応答待ち部品を実行して,電源を OFF にするか・しないか を確認します。

 ユーザー応答待ち部品のメール送信先/送信内容,タイムアウト,画面表示内容は Modify 権限のユー ザーが設定できます。

ユーザー応答待ちの GUI で"Shutdown"を選択した場合は、仮想サーバのシャットダウンを行います。

"Cancel"を選択するか,応答待ちがタイムアウトになった場合は、仮想サーバには操作を行わずに サービスが異常終了します。

仮想サーバを停止する際には、vmware.checkPowerStateInterval プロパティに指定した秒数待ち合 わせ,電源状態が OFF になることを確認する動作を,vmware.checkPowerStateCount プロパティに指 定した回数繰り返します。デフォルトの値で不都合がある場合,利用している環境に合わせて調整してく ださい。

(3) 仮想サーバから仮想ディスクを削除します。

なお、仮想サーバ名プロパティ(vmware.vmName)に指定できる最大の文字数は60文字です。

### 前提条件

【サービステンプレート実行システム内前提製品】/【サービステンプレート実行システム内前提製品の稼 働 OS】の最新のサポート状況については,リリースノートを参照してください。

また、OS および製品について略称を用いています。対象とする OS および製品については「はじめに」 を参照してください。

【サービステンプレート実行システム内前提製品】

(1)vCenter サーバの前提製品

・VMware vCenter Server

<sup>3.</sup> JP1/AO Content Pack 版サービステンプレート

(2)仮想サーバを管理する VMware vSphere ESXi

(3)vCenter 操作サーバの前提製品

・VMware PowerCLI

【サービステンプレート実行システム内前提製品の稼働 OS】

(1)仮想サーバの前提 OS

vCenter サーバの前提製品/仮想サーバを管理する VMware vSphere ESXi/vCenter 操作サーバの前提製 品がサポートする構成の範囲で,次の OS がサポート範囲です。

- ・Windows Server
- ・Red Hat Enterprise Linux Server
- (2)vCenter 操作サーバの前提 OS
	- ・Windows Server
- 【サービステンプレート実行システム内前提製品の使用条件】
- (1)VMware vSphere ESXi が VMware vCenter Server で管理されていること。
- (2)仮想サーバ名は vCenter サーバ内で一意になるようにしてください。
- (3)対象となる仮想サーバに,VMwareTools がインストールされていること。

### 注意事項

(1)削除する仮想ディスクに必要なデータがある場合は,あらかじめバックアップを取得してください。

(2)仮想ディスクはデータストアからも削除します。

(3)同一の仮想サーバに対して,このサービスを複数同時に実行しないでください。

(4)UserResponseplugin.dialogText に HTML タグを指定する場合,指定できるタグおよび属性はユー ザー応答待ち部品と同じです。詳細については,本製品マニュアルの「ユーザー応答待ち部品」について 説明しているトピックを参照してください。

## 実行権限

(1)VMware vCenter Server に接続するユーザーに,次の権限が必要です。

システム管理者ロール

## バージョン

04.00.00

<sup>3.</sup> JP1/AO Content Pack 版サービステンプレート

# タグ

Modify VM,VMware vSphere

# プロパティ一覧

プロパティに設定されているプロパティグループの一覧を次に示します。

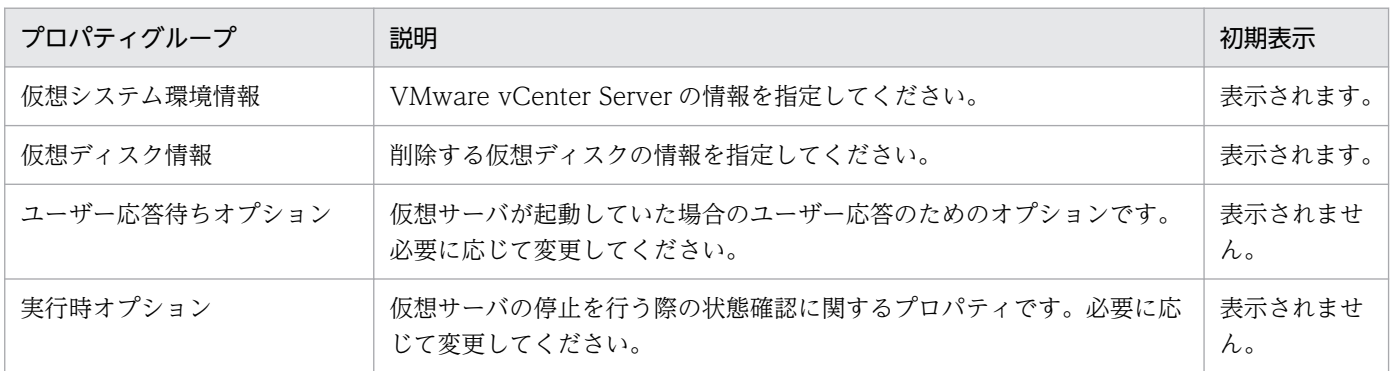

[サービス設定]画面に表示されるプロパティの一覧を次に示します。

(凡例)

○:プロパティの指定は必須です。

△:プロパティの指定は省略可能です。ただし、ほかのプロパティの指定内容によっては、指定が必須 になります。各プロパティの「説明」を確認してください。

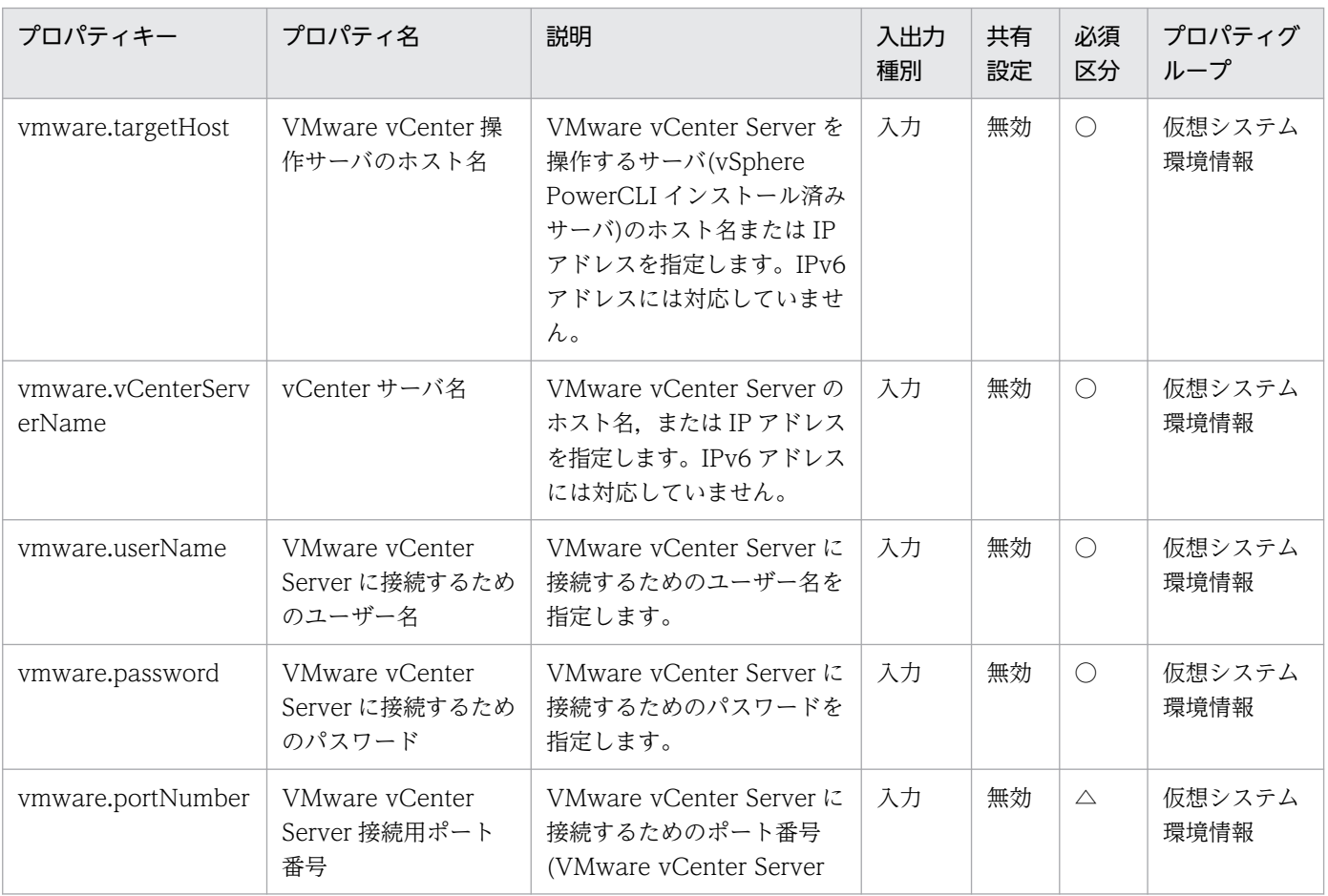

3. JP1/AO Content Pack 版サービステンプレート

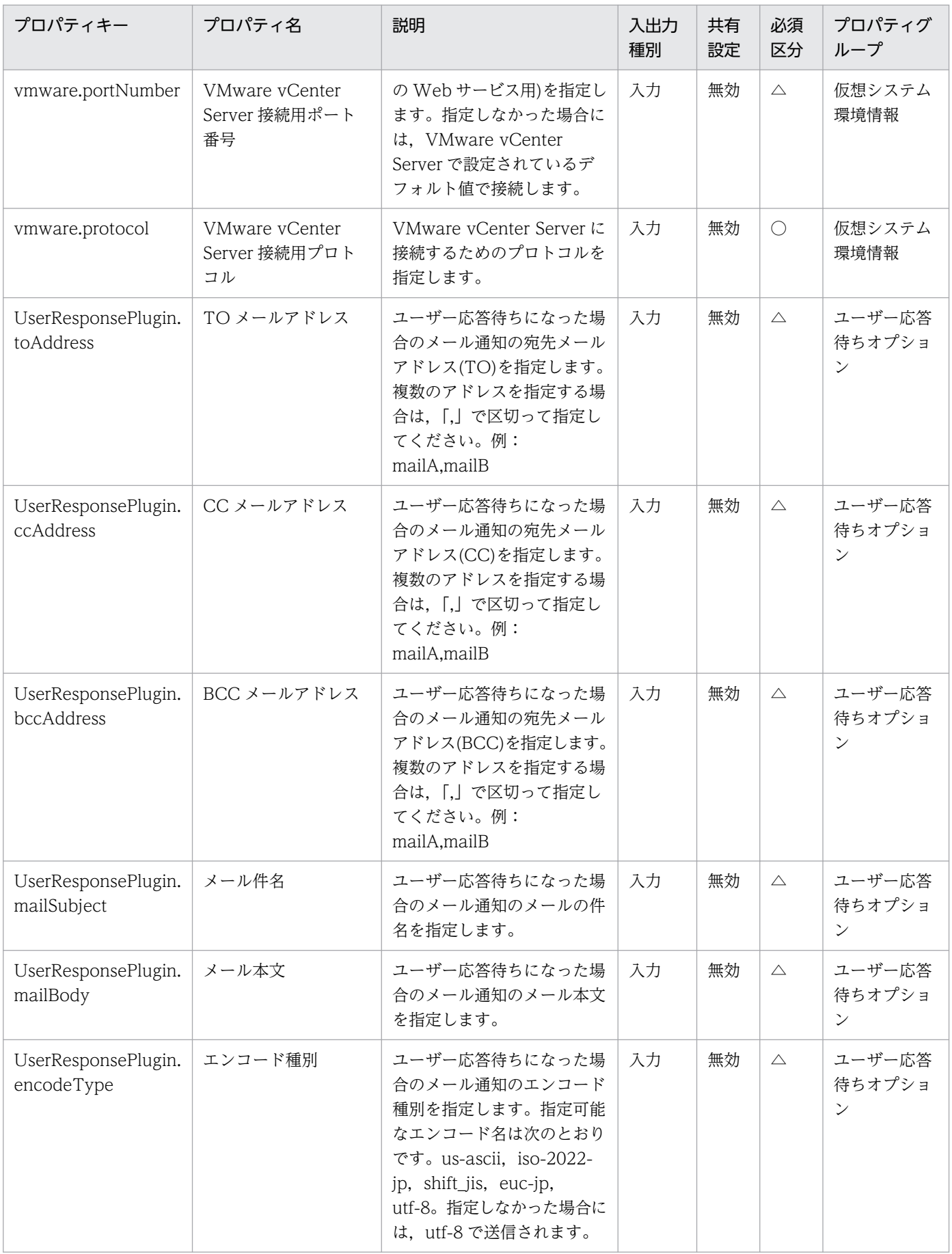

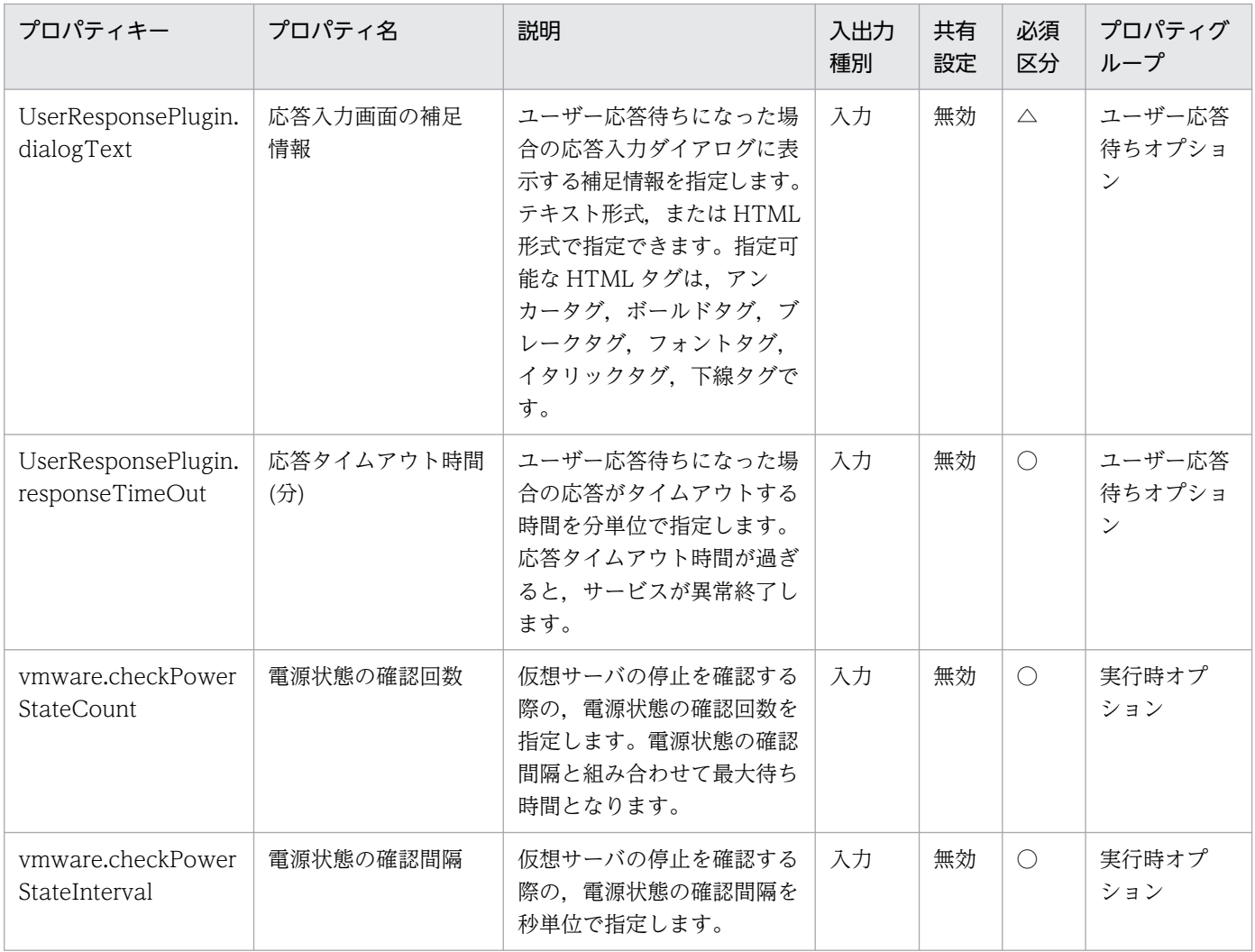

## [サービス設定]画面および[サービス実行]画面に表示されるプロパティの一覧を次に示します。

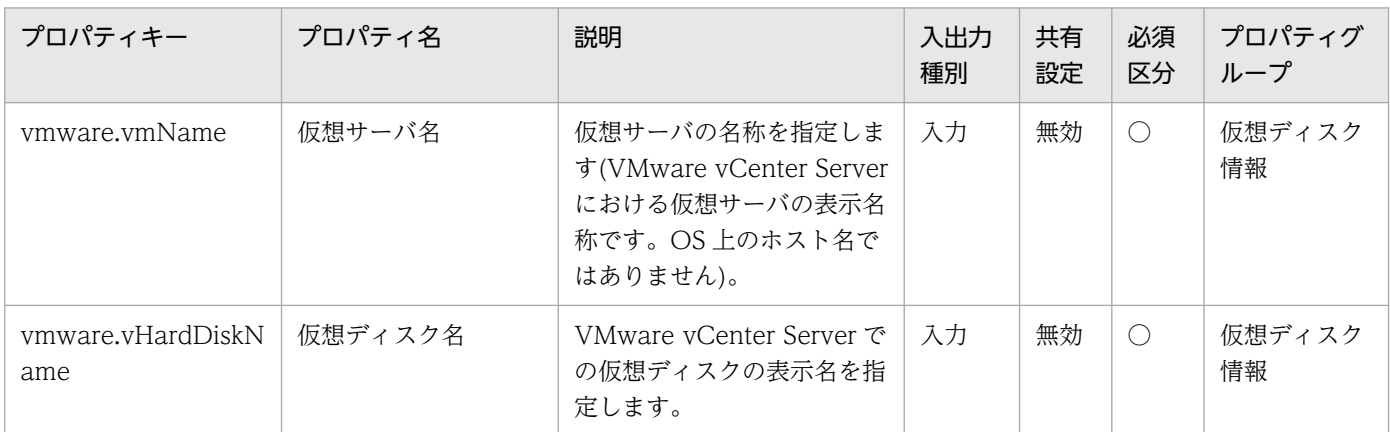

# [サービス設定]画面に表示されるプロパティの入力制限を次に示します。

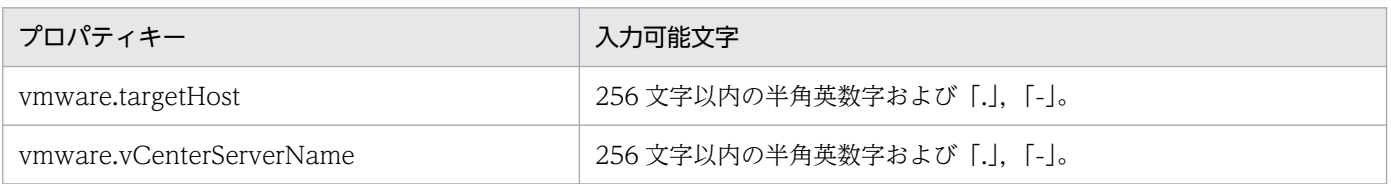

<sup>3.</sup> JP1/AO Content Pack 版サービステンプレート

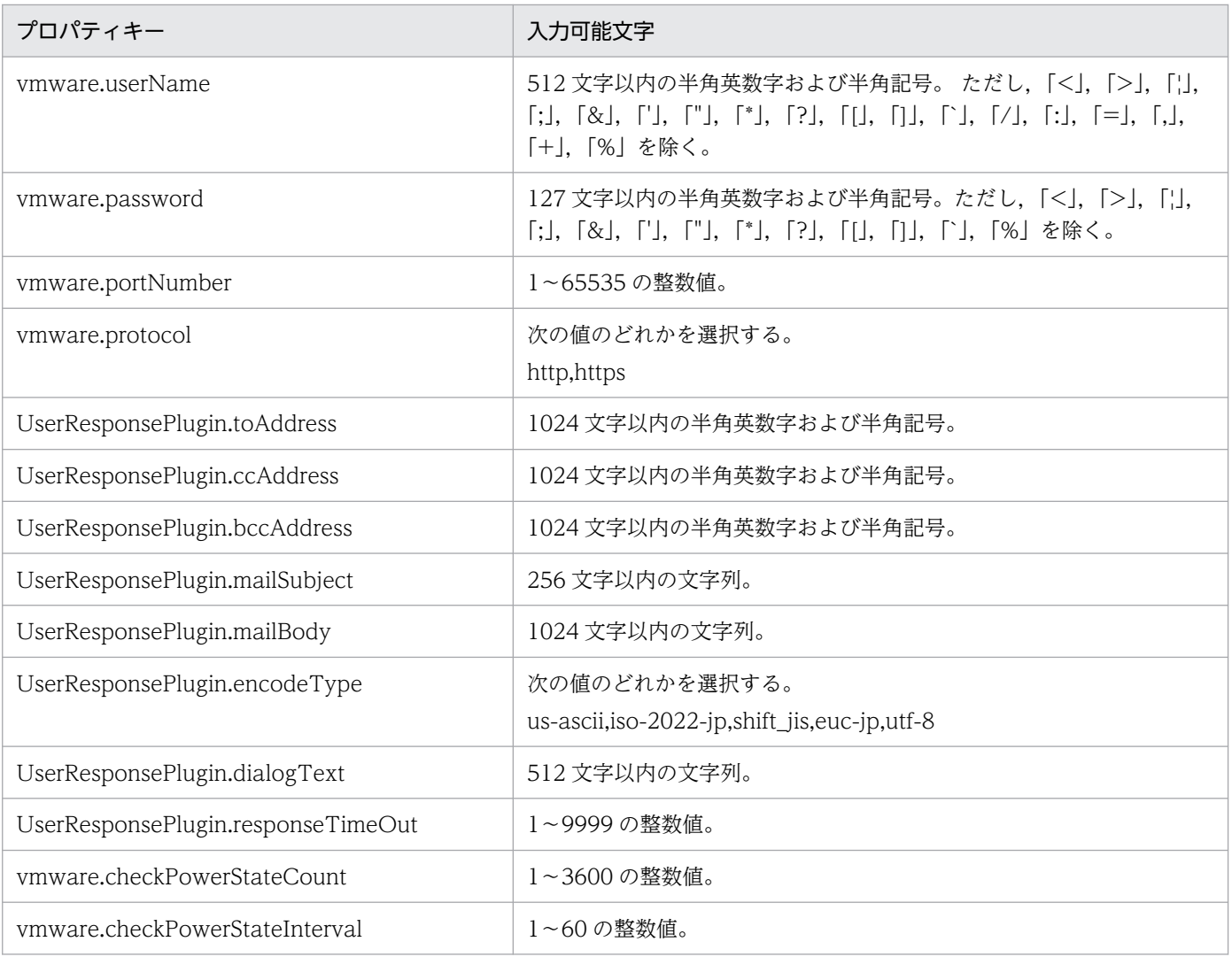

[サービス設定]画面および[サービス実行]画面に表示されるプロパティの入力制限を次に示します。

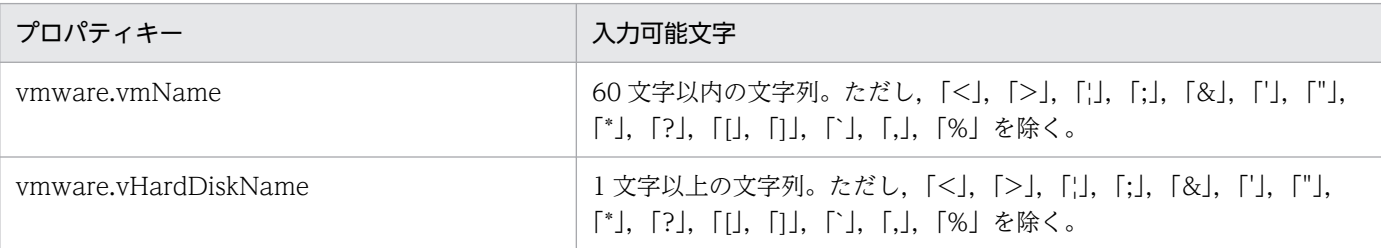

## フロー仕様詳細

フロー仕様詳細を次の表に示します。

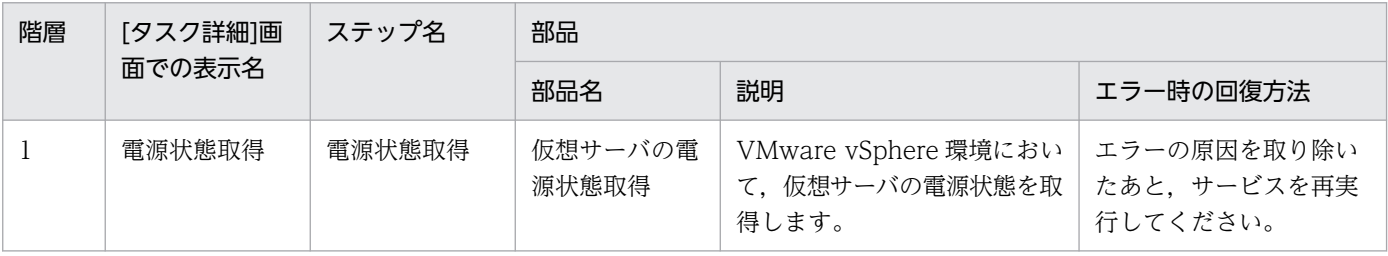

3. JP1/AO Content Pack 版サービステンプレート

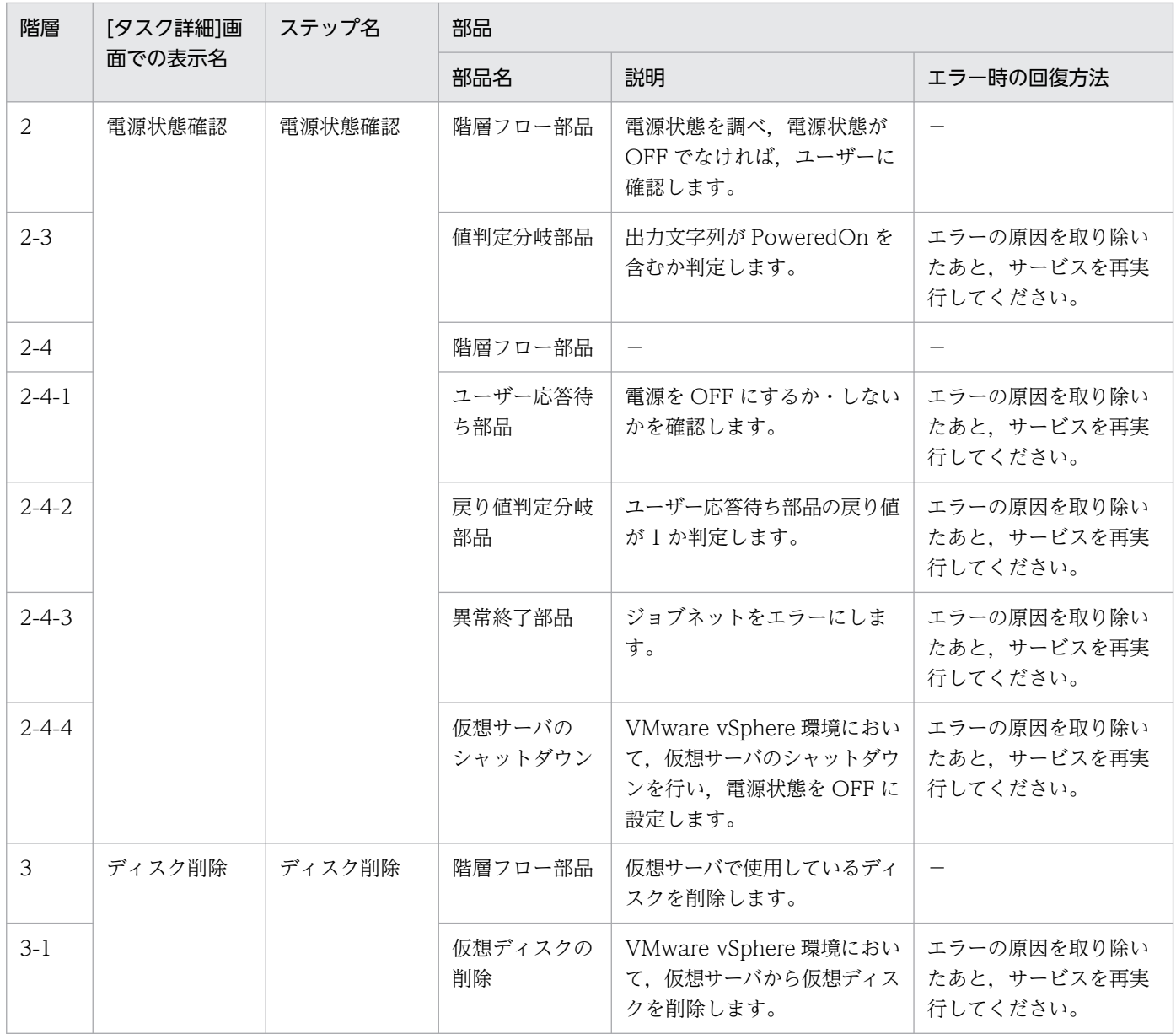

# 3.9.6 仮想サーバ追加(デプロイ/OS 初期設定)

### 機能

VMware vSphere 環境にテンプレートを用いて仮想サーバを追加します。

このサービステンプレートが前提とするサーバを次に示します。

・vCenter サーバ

VMware vCenter Server がインストールされているサーバです。

・vCenter 操作サーバ

VMware vSphere PowerCLI がインストールされているサーバです。

<sup>3.</sup> JP1/AO Content Pack 版サービステンプレート

・ESX サーバ

VMware vSphere ESXi がインストールされているサーバです。

・仮想サーバ

vCenter サーバおよび VMware vSphere ESXi によって管理されている仮想サーバです。

次の処理を行います。

(1) 既存のテンプレートを用いて仮想サーバを新規に作成します。

(2) 仮想サーバの初期情報を設定します。

 1. OS の初期情報を設定します(コンピュータ名,会社名など)。仮想サーバの OS に応じて次の設定を 実施します。

(a) Windows の場合

・OS の初期設定として,コンピュータ名,会社名,組織名,タイムゾーンを設定します。

sysprep を使用して仮想サーバのシステム情報をいったんクリアし,そのあと OS 情報を設定します。

(b) Linux の場合

・OS の初期設定として,コンピュータ名,タイムゾーンを設定します。

2. 仮想サーバの IP アドレスを設定します。

 仮想サーバは最大 4 個まで IP アドレスを設定することができます。1 個目の IP アドレス(管理用)に は,デプロイした仮想サーバを管理するための IP アドレスを設定してください。2〜4 個目の IP アドレス (2 個目用)・IP アドレス(3 個目用)・IP アドレス(4 個目用)については,管理用・業務用 IP アドレスをユー ザーの運用に合わせて設定してください。仮想サーバが持つ NIC の数によって IP アドレスの設定順序は 次のようになります。

・仮想サーバが NIC を 1 個持つ場合

 NIC には,IP アドレス(管理用)>IP アドレス(2 個目用)>IP アドレス(3 個目用)>IP アドレス(4 個 目用)の順で最初に指定されていた IP アドレスを設定します。その他の IP アドレスは破棄されますのでご 注意ください。

・仮想サーバが NIC を 2 個以上持つ場合

 NIC には,IP アドレス(管理用)>IP アドレス(2 個目用)>IP アドレス(3 個目用)>IP アドレス(4 個 目用)の順で IP アドレスを設定します。IP アドレスの指定に空きがある場合, 詰めて設定します。例え ば,指定する IP アドレスが IP アドレス(管理用),IP アドレス(2 個目用),IP アドレス(4 個目用)の場合 (IP アドレス(3 個目用)がない場合),IP アドレス(4 個目用)は仮想マシンの 3 つ目の NIC に設定します。

<sup>3.</sup> JP1/AO Content Pack 版サービステンプレート

入力した IP アドレスの数が仮想サーバが持つ NIC の数より多い場合、超えた分の IP アドレスは破棄され ますのでご注意ください。

作成する仮想サーバが Linux の場合, NIC ごとではなく, 仮想サーバに対して DNS サーバの IP ア ドレスを設定します。仮想サーバには,DNS サーバの IP アドレス(管理用)>DNS サーバの IP アドレス (2 個目用)>DNS サーバの IP アドレス(3 個目用)>DNS サーバの IP アドレス(4 個目用)の順で最初に指定 されていた DNS サーバの IP アドレスを設定します。

(3) 仮想サーバの IP アドレスが複数設定された場合に, 仮想サーバの OS に対して, スタティックルート を設定します。

 仮想サーバの OS に設定する IP アドレス(管理用)が指定されていない場合,スタティックルートの設定 処理は実行されません。

(4) 仮想サーバのポートグループを設定します。

プロパティ設定の留意点を次に示します。

(1)作成する仮想サーバが Windows の場合、組織名と所有者名は必須となります。組織名の指定がない場 合は,"Organization"が設定されます。所有者名の指定がない場合は,"Owner"が設定されます。

(2)作成する仮想サーバが Windows の場合、OS ユーザーパスワードと OS ユーザーパスワード再入力は 必須となります。どちらかの指定がない場合, "Password123"がパスワードに設定されます。また, 2つ の値が合致しない場合も"Password123"がパスワードに設定されます。

(3)作成する仮想サーバが Windows の場合, OS.selectWorkgroupDomain の選択リストで, WORKGROUP か DOMAIN の指定が必須となります。どちらの指定もない場合、ワークグループとし て"WORKGROUP"が設定されます。また,ワークグループ名/ドメイン名の入力がない場合も,ワーク グループとして"WORKGROUP"が設定されます。

(4)作成する仮想サーバが Windows の場合, OS.selectWorkgroupDomain の選択リストで, WORKGROUP を選択した場合,指定できるワークグループ名は最大 15byte までとなります。16byte を超えると"WORKGROUP"が設定されます。

(5)作成する仮想サーバが Windows の場合, OS.selectWorkgroupDomain の選択リストで, DOMAIN を選択した場合,ドメイン名,ドメイン ユーザー名,ドメイン パスワードが必須となります。どれかの 指定がない場合,もしくは値が誤っている場合,ワークグループとして"WORKGROUP"が設定されます。

(6)作成する仮想サーバが Linux の場合,ドメイン名,DNS サフィックスが必須となります。指定がない 場合,"localdomain"が設定されます。

(7)作成する仮想サーバが Windows の場合,IP アドレス,サブネットマスク,デフォルトゲートウェイ, DNS サーバは,4 つの情報をすべて指定してください。どれかの指定がない場合,4 つとも設定は行われ ません。

(8)作成する仮想サーバが Linux の場合, IP アドレス, サブネットマスク, デフォルトゲートウェイは, 3 つの情報をすべて指定してください。どれかの指定がない場合,3 つとも設定は行われません。

<sup>3.</sup> JP1/AO Content Pack 版サービステンプレート

(9)OS 情報取得の繰り返し回数の指定がない場合,"72"が設定されます。

(10)OS 情報取得の繰り返し実行間隔の指定がない場合,"5"が設定されます。

(11)ポートグループ名,ポートグループ名(変更後)は同時に指定してください。どちらかの指定がない場 合,ポートグループの変更は行われません。また,同じ名前のポートグループを複数持つ場合,変更され るポートグループ名は 1 つだけです。

(12)宛先 IP アドレス,サブネットマスク,デフォルトゲートウェイは同時に指定してください。どれかの 指定がない場合,スタティックルートの設定は行われません。

(13)仮想サーバ名プロパティ(vmware.vmName)に指定できる最大の文字数は 60 文字です。

(14)指定可能なタイムゾーンは次のとおりです。

(a) Windows の場合

Alaskan

Central (U.S. and Canada)

Central America+B28

China

Eastern (U.S. and Canada)

GMT (Greenwich Mean Time)

Hawaii

India

Mountain (U.S. and Canada)

Pacific

Singapore

Tokyo

U.S. Eastern: Indiana (East)

U.S. Mountain: Arizona

(b) Linux の場合

America/Adak

America/Anchorage

<sup>3.</sup> JP1/AO Content Pack 版サービステンプレート

 America/Boise America/Chicago America/Denver America/Detroit America/Indiana/Indianapolis America/Indiana/Knox America/Indiana/Marengo America/Indiana/Petersburg America/Indiana/Tell\_City America/Indiana/Vevay America/Indiana/Vincennes America/Indiana/Winamac America/Juneau America/Kentucky/Monticello America/Los\_Angeles America/LouisVille America/Menominee America/Monterrey America/Montevideo America/New\_York America/Nome America/North\_Dakota/Beulah America/North\_Dakota/Center America/North\_Dakota/New\_Salem

America/Phoenix

America/Shiprock

<sup>3.</sup> JP1/AO Content Pack 版サービステンプレート

America/Tijuana

America/Vancouver

America/Yakutat

Asia/Chongqing

Asia/Hong\_Kong

Asia/Kolkata

Asia/Macau

Asia/Shanghai

Asia/Singapore

Asia/Tokyo

Etc/UTC

Europe/London

Pacific/Honolulu

(15)Windows 用のタイムゾーンプロパティ(OS.timeZoneWin)に指定がない場合,「国際日付変更線 西 側」のタイムゾーンが設定されます。

(16)Linux 用のタイムゾーンプロパティ(OS.timeZoneLin)に指定がない場合,テンプレートのタイムゾー ンが使用されます。このため,タイムゾーンプロパティのリストに設定したい値が存在しない場合は,事 前にテンプレートにタイムゾーンを設定してください。

### 前提条件

【サービステンプレート実行システム内前提製品】/【サービステンプレート実行システム内前提製品の稼 働 OS】の最新のサポート状況については,リリースノートを参照してください。

また、OS および製品について略称を用いています。対象とする OS および製品については「はじめに」 を参照してください。

【サービステンプレート実行システム内前提製品】

(1)vCenter サーバの前提製品

・VMware vCenter Server

(2)仮想サーバを管理する VMware vSphere ESXi

(3)vCenter 操作サーバの前提製品

<sup>3.</sup> JP1/AO Content Pack 版サービステンプレート

・VMware PowerCLI

【サービステンプレート実行システム内前提製品の稼働 OS】

(1)仮想サーバの前提 OS

vCenter サーバの前提製品/仮想サーバを管理する VMware vSphere ESXi/vCenter 操作サーバの前提製 品がサポートする構成の範囲で,次の OS がサポート範囲です。

・Windows Server

・Red Hat Enterprise Linux Server

・bind-utils パッケージがインストールされていること。

(2)vCenter 操作サーバの前提 OS

・Windows Server

【サービステンプレート実行システム内前提製品の使用条件】

(1)VMware vSphere ESXi 上の設定に関する条件

・データストアが登録済みであること。

·テンプレートに設定しているポートグループが、デプロイ先の ESX サーバに設定済みで、ローカル サーバと通信可能であること。

·仮想サーバに設定するポートグループが、デプロイ先の ESX サーバに設定済みで、ローカルサーバと 通信可能であること。

・ポートグループは,標準仮想スイッチ(vNetwork 標準スイッチ/vSphere 標準スイッチ)を使ったネッ トワーク上のポートグループを指定してください。

・デプロイ時に使用するデータストア名,ポートグループ名は ASCII 文字であること。

・デプロイに使用するテンプレートが作成済みであること。

·仮想サーバをリソースプールに格納する場合,リソースプール,クラスタ,vApp の名称が一意であ ること。

クラスタと vApp, クラスタとリソースプールの組み合わせなど, 種別が異なっていても, 同じ名前 にすることはできません。

 ・VMware に関連する次の名称について,VMware 上では英字の大文字・小文字は区別されますが, このサービスが実行する vSphere Power CLI からは、指定した名称の英字の大文字・小文字を区別でき ません。

そのため、英字の大文字・小文字が異なる同名の名称を使用している環境に対して、このサービスを 使用することはできません。

・データストア名

- ・リソースプール名
- ・vApp 名

(2)デプロイに使用するテンプレートに関する条件

・VMware Tools がインストール済みであること

 ・リモートコマンドが実行可能な設定であること。Windows の場合は管理共有,Linux の場合は SSH が有効になっていること。

・NIC が設定してあること(最大 4 個まで)。

 ・ポートグループには,標準仮想スイッチ(vNetwork 標準スイッチ/vSphere 標準スイッチ)を使った ネットワーク上のポートグループを設定してください。

· ping の受付. 応答を許可していること。

・Windowsの場合, Administrator のパスワードを空にしておくこと。

・Windows の場合, sysprep を実行する。そのため, Windows 初期化の実行回数が限度回数(3回)に 達していないこと。

 ・仮想サーバのテンプレート化を実施する際には,仮想サーバが停止した状態でテンプレート化を行っ てください。

(3)仮想サーバに関する条件

・同一の vCenter の管理下で, 仮想サーバ名が重複しないこと。

(4)本製品に関する条件

 ・デプロイする仮想サーバは,「管理タブ」のエージェントレス接続先定義に,事前に認証情報を登録し てあること。

#### 注意事項

(1)指定するポートグループは,ローカルサーバと通信可能なポートグループを指定する必要があります。 仮想サーバに複数のポートグループを設定する場合,仮想サーバのテンプレートの1つ目の NIC に設定す るポートグループは,ローカルサーバと通信可能なポートグループにしてください。

(2)OS の初期設定処理で,OS に設定した情報を取得できるかどうかによって初期設定が完了したかどう かを確認します。この初期設定完了の確認時間は,OS 情報取得の繰り返し時間 (vmware.checkOSInitCountInterval プロパティ)に指定した時間と、OS 情報取得の繰り返し回数

<sup>3.</sup> JP1/AO Content Pack 版サービステンプレート

(vmware.checkOSInitCount プロパティ)に指定した回数によって決定します。この値が小さすぎますと, OS 初期設定中にもかかわらず,タイムアウトとなる場合があります。ご使用の仮想化環境の性能に合わ せて調整してください。初めは,OS 情報取得の実行間隔と組み合わせて数時間となるように設定してく ださい。

(3)仮想サーバの OS に設定する IP アドレスについて,IP アドレスとして設定できない値は入力しないで ください。例えば,ネットワークアドレスやブロードキャストアドレス,「0.0.0.0」や「255.255.255.255」 などの特殊なアドレスは指定できません。入力した場合,仮想サーバのデプロイはエラーとなります。ま た,IP アドレス(管理用)には,ローカルサーバと通信できる IP アドレスを入力してください。正しいアド レスであっても,デプロイに失敗するおそれがあります。

(4)仮想サーバのデプロイ中は,ほかのサービスによって当該仮想サーバの操作を行わないでください。仮 想サーバのデプロイに失敗するおそれがあります。vCenter サーバからも直接操作を行わないでください。

(5)Linux のデプロイを行う場合,テンプレート OS の root パスワードは Linux.adminPassword プロパ ティで指定可能な文字で設定してください。

(6)仮想サーバのテンプレートには,仮想サーバ作成時に設定する情報をあらかじめ設定しないでくださ い。コンピュータ名/ホスト名や IP アドレスがテンプレートに設定されている場合、仮想サーバの作成に 失敗する場合があります。失敗した場合(失敗の例としては,スタティックルートの処理でエラーが発生し ます。),一度仮想サーバを削除し,コンピュータ名/ホスト名と IP アドレスが設定されていないテンプレー トを再作成のあと,このサービスを再実行してください。

(7)IP アドレスは「機能」に記載のとおり設定されますが、仮想サーバの OS に NIC を設定した順番によっ ては、意図どおり IP アドレスが設定されない場合があるため、仮想サーバ作成後は IP アドレスが意図ど おり設定されているか確認してください。もし設定されていない場合は,手動で変更してください。

(8)仮想サーバに設定する IP アドレスは,他のサーバと重複しないようにしてください。他のサーバと IP アドレスが重複していると,仮想サーバの NIC が無効状態となり,タスクが異常終了します。

(9)仮想サーバの OS が Linux の場合,VMware Tools は open-vm-tools 9.10 以降のものを使用してく ださい。open-vm-tools 9.10 より前のバージョンの場合,ホスト名が変更されず,初期設定完了の確認 時間までサービスが終了しません。

#### 実行権限

(1)VMware vCenter Server に接続するユーザーに,次の権限が必要です。

システム管理者ロール

(2)vCenter 操作サーバに接続するユーザーに、次の権限が必要です。

ビルトイン Administrator

バージョン

04.00.00

<sup>3.</sup> JP1/AO Content Pack 版サービステンプレート

# タグ

Add VM,VMware vSphere

# プロパティ一覧

プロパティに設定されているプロパティグループの一覧を次に示します。

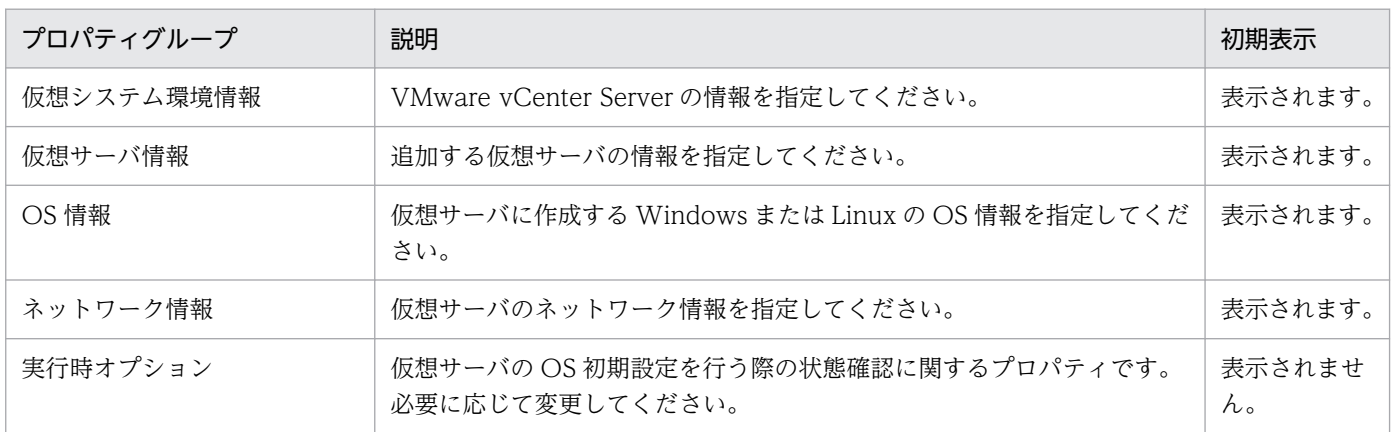

[サービス設定]画面に表示されるプロパティの一覧を次に示します。

(凡例)

○:プロパティの指定は必須です。

△:プロパティの指定は省略可能です。ただし、ほかのプロパティの指定内容によっては、指定が必須 になります。各プロパティの「説明」を確認してください。

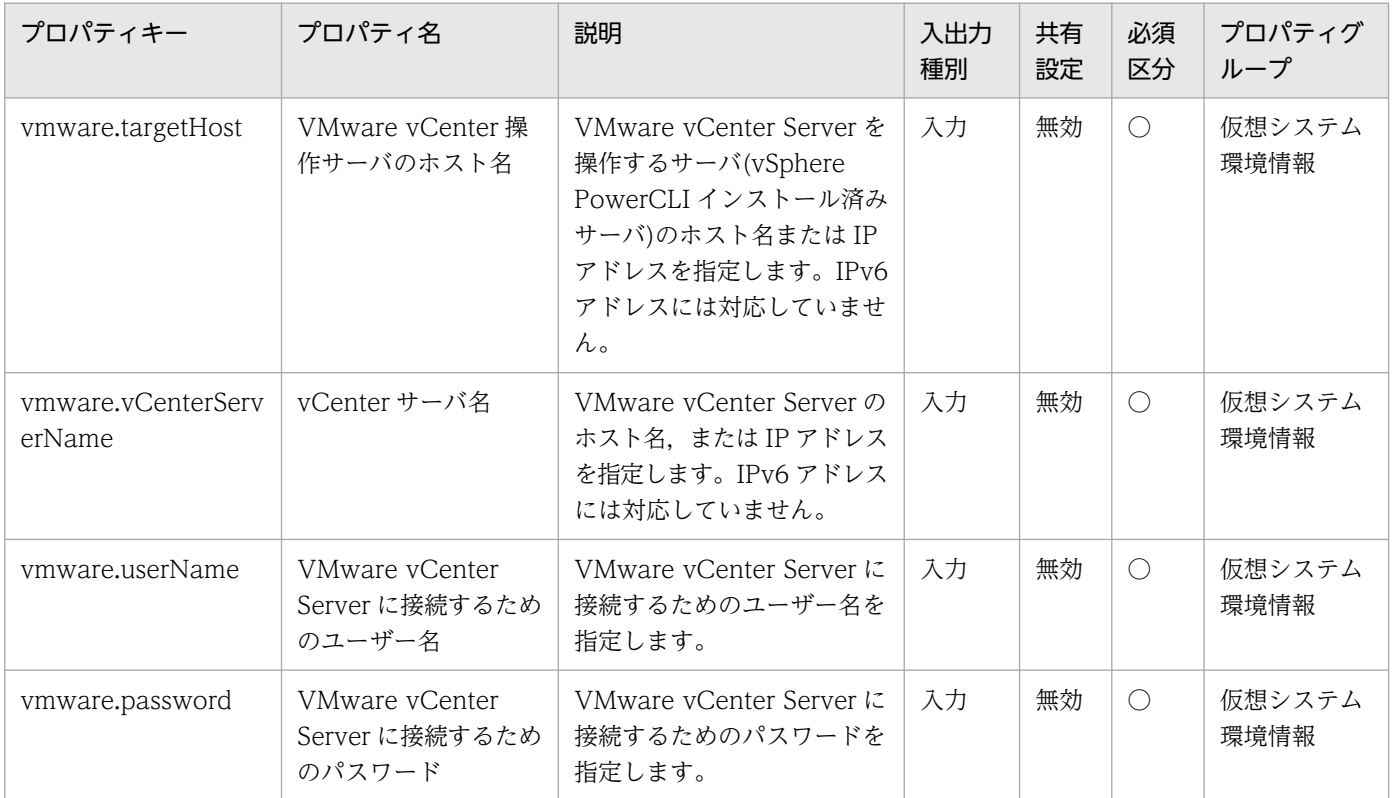

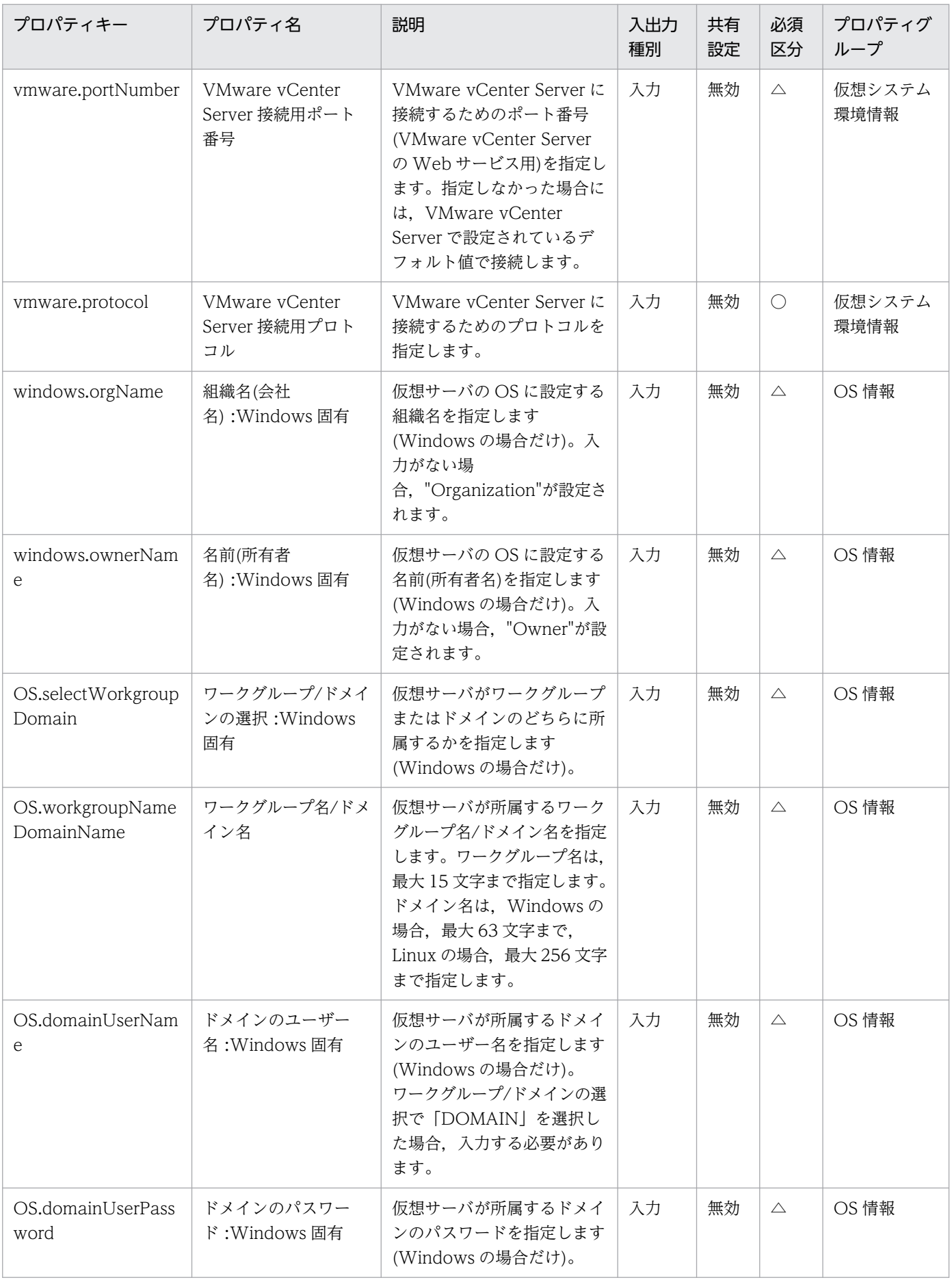

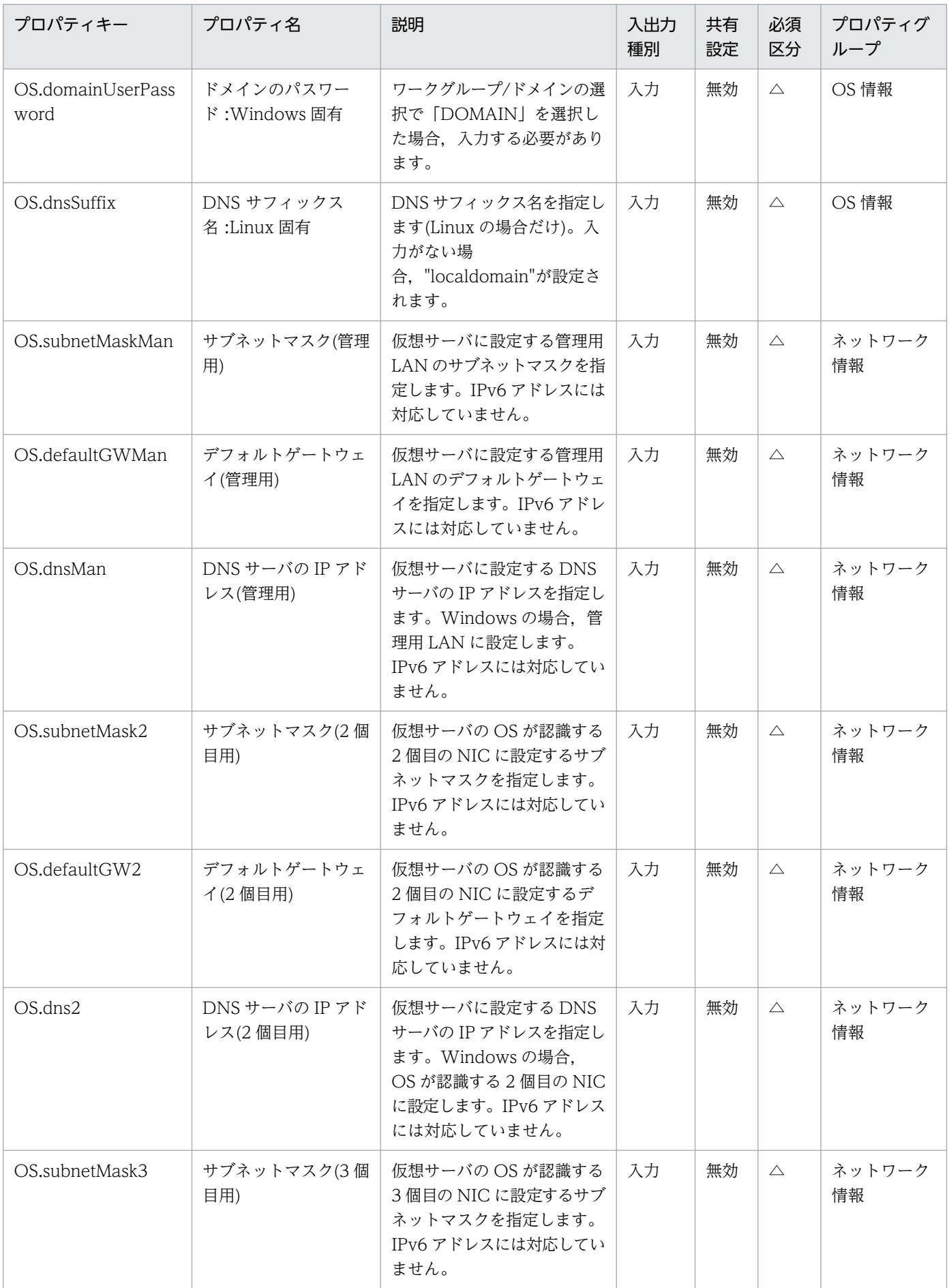

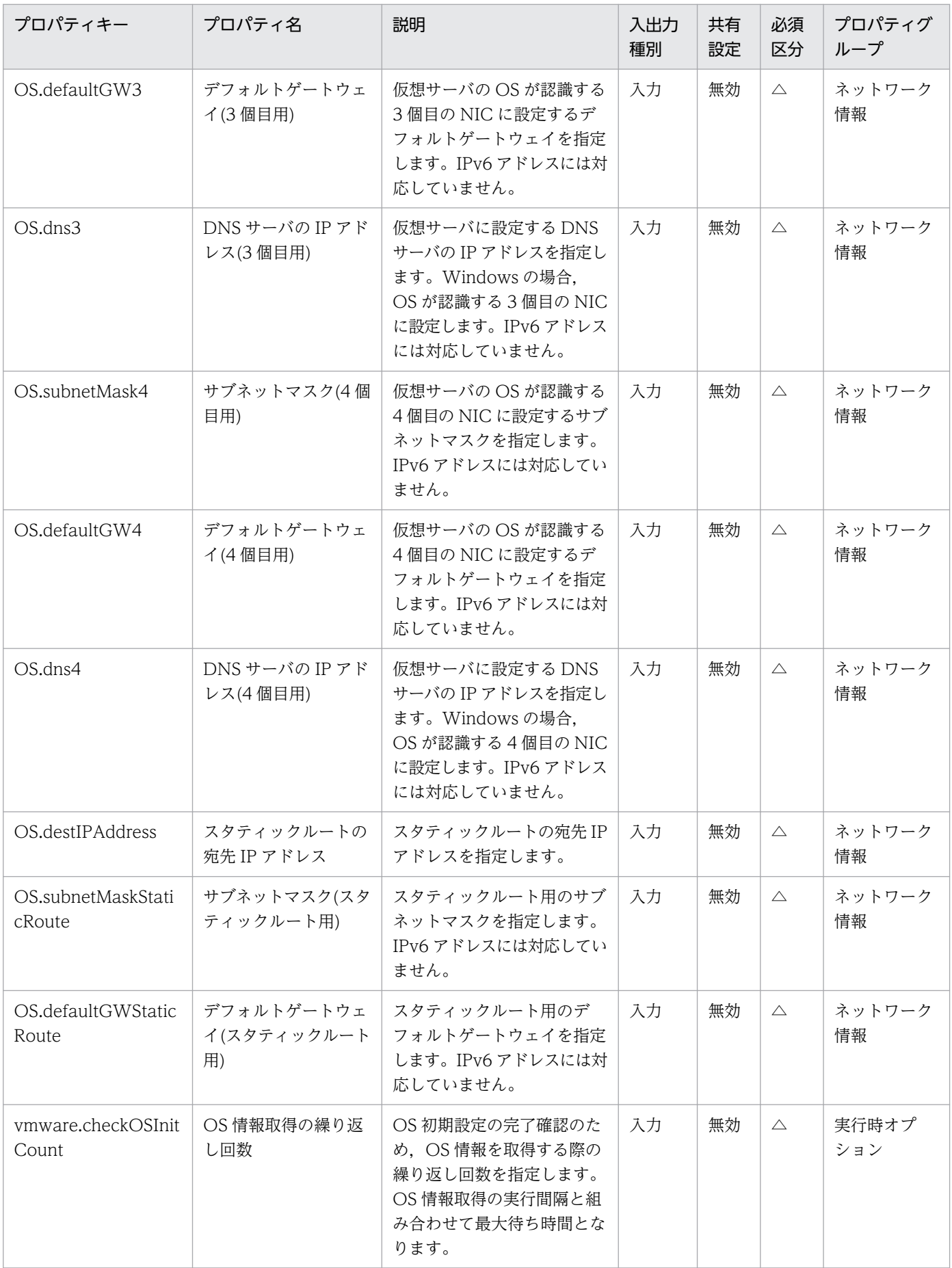

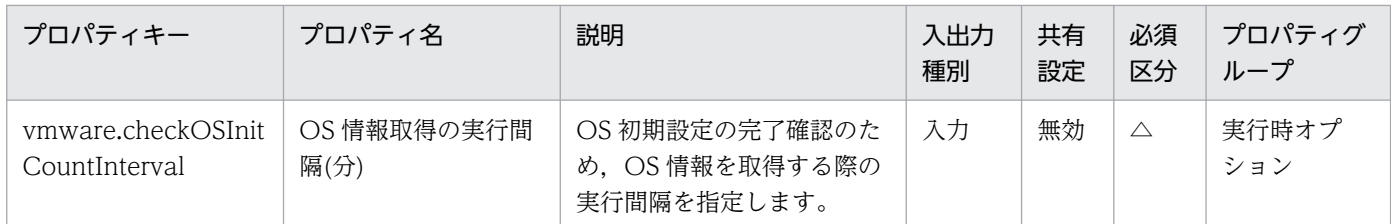

## [サービス設定]画面および[サービス実行]画面に表示されるプロパティの一覧を次に示します。

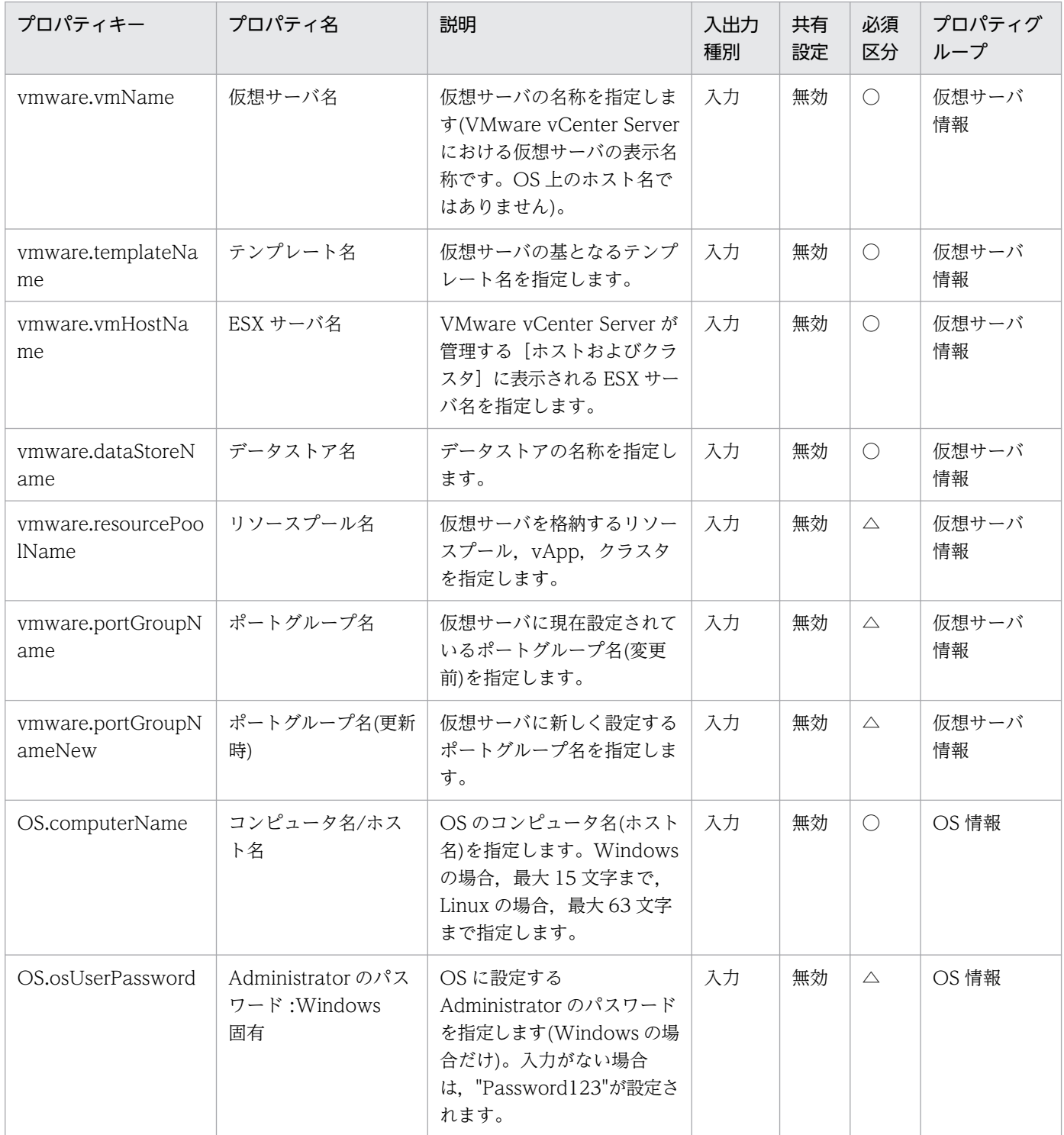

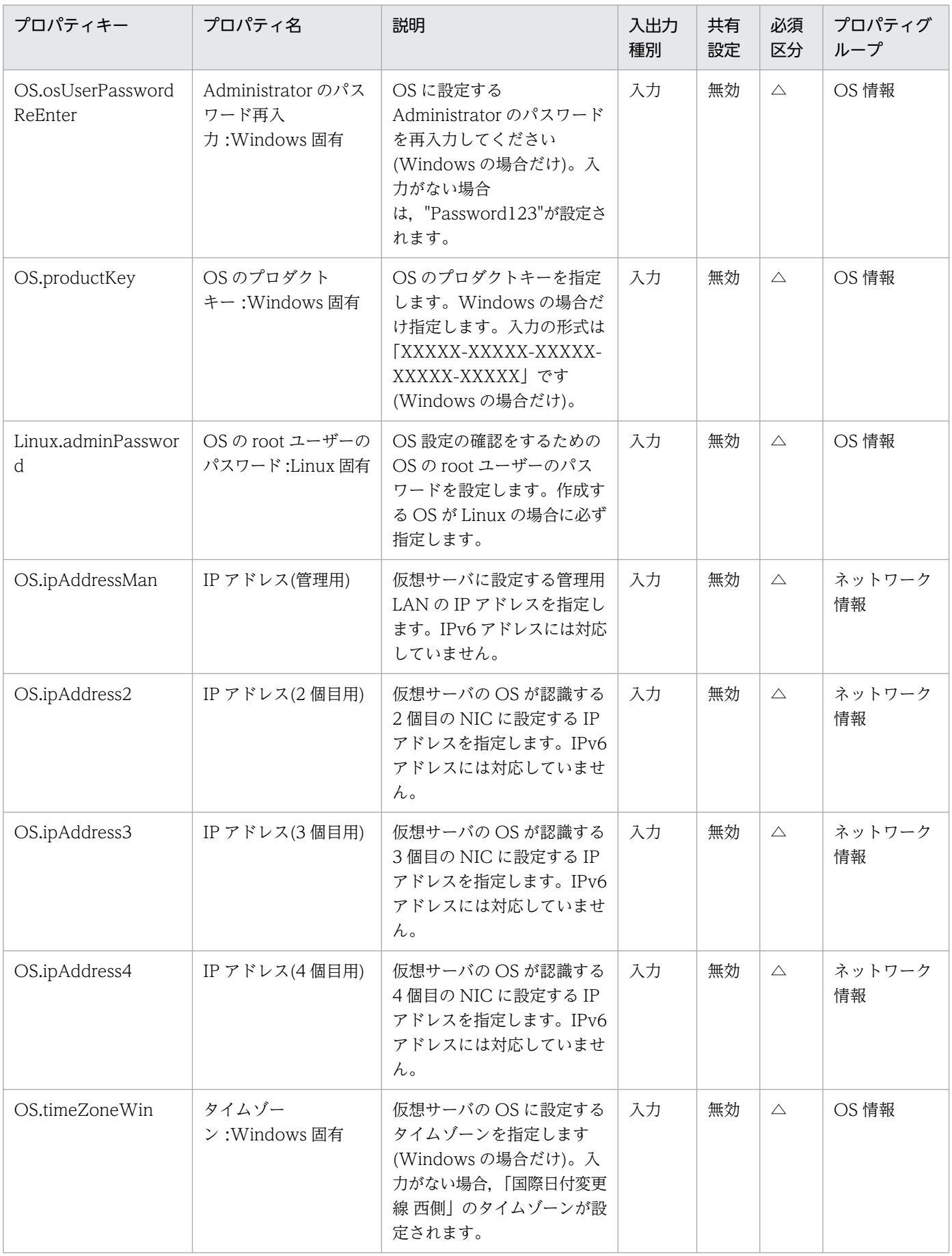

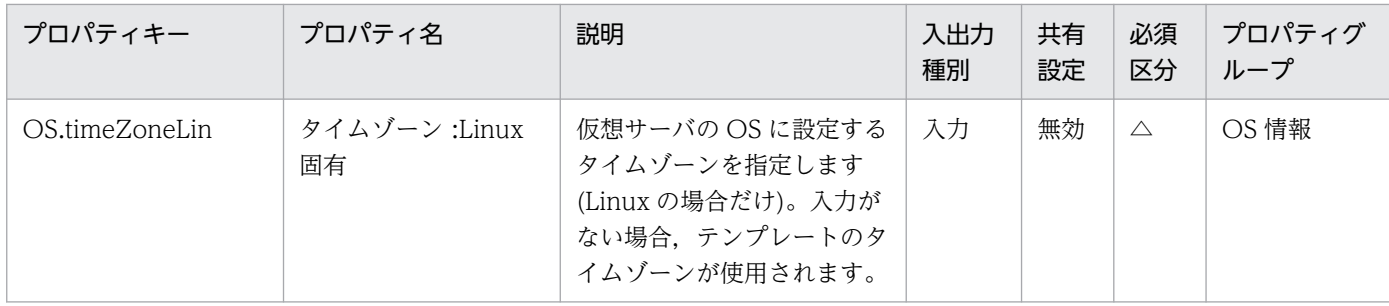

# [サービス設定]画面に表示されるプロパティの入力制限を次に示します。

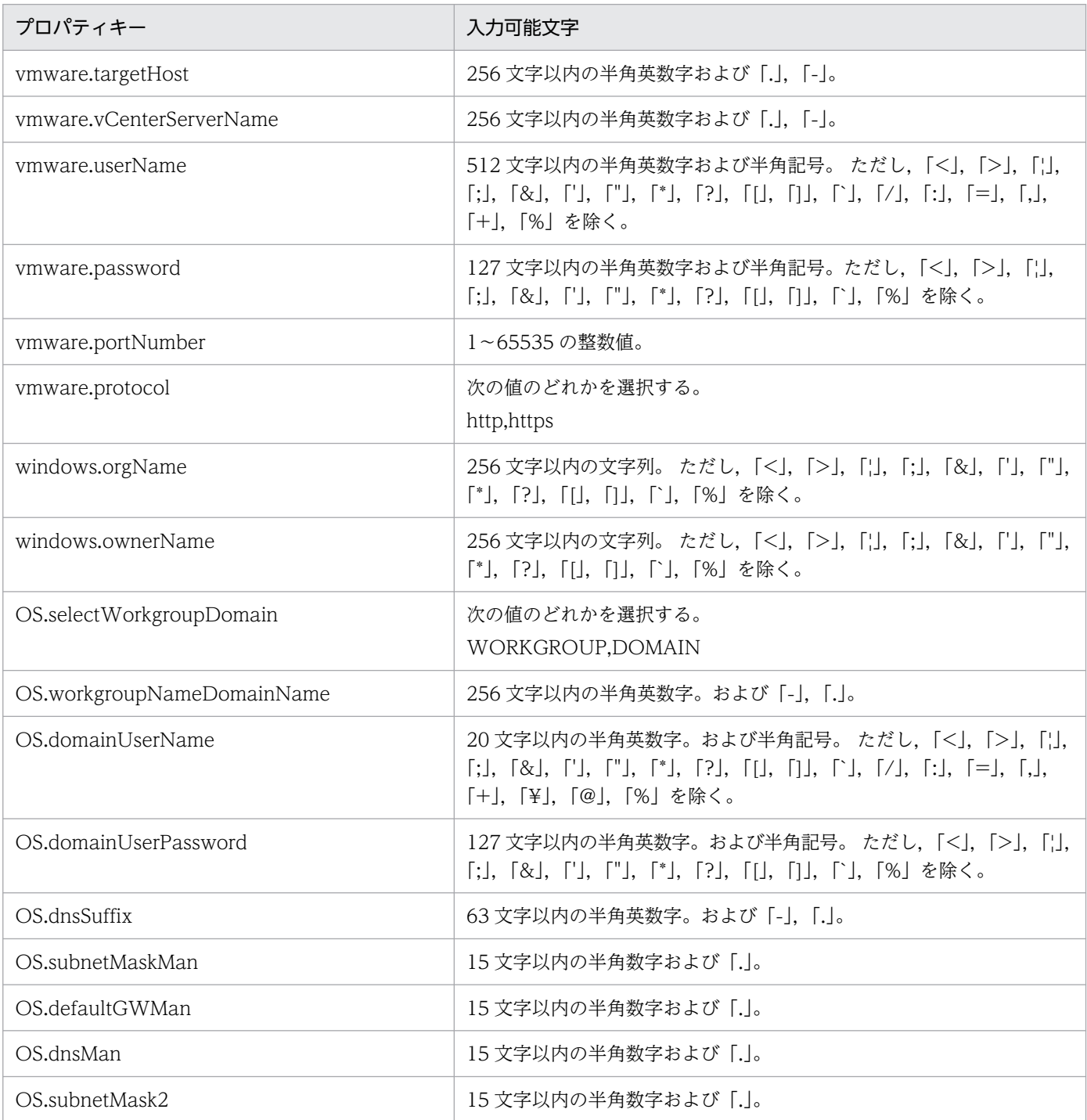

3. JP1/AO Content Pack 版サービステンプレート

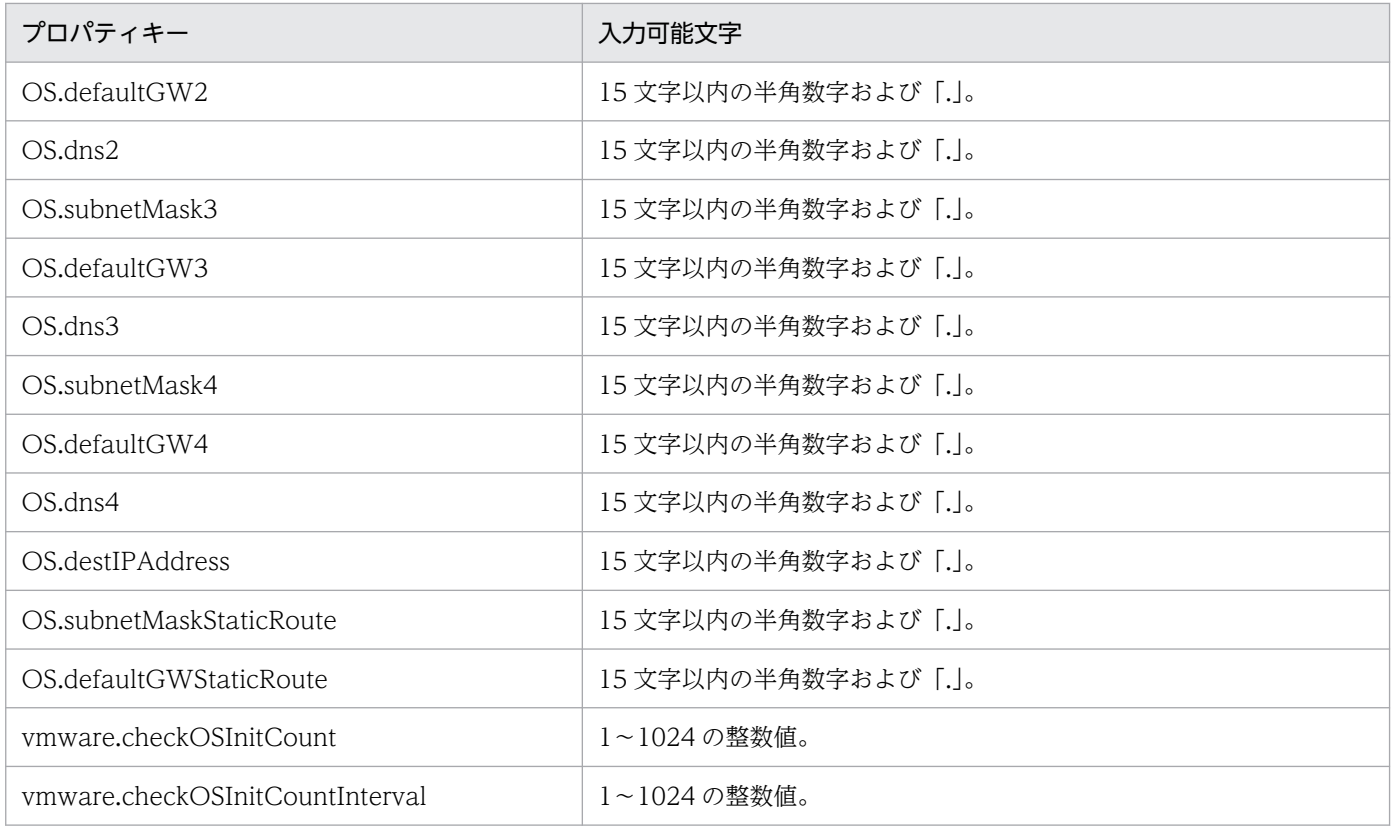

# [サービス設定]画面および[サービス実行]画面に表示されるプロパティの入力制限を次に示します。

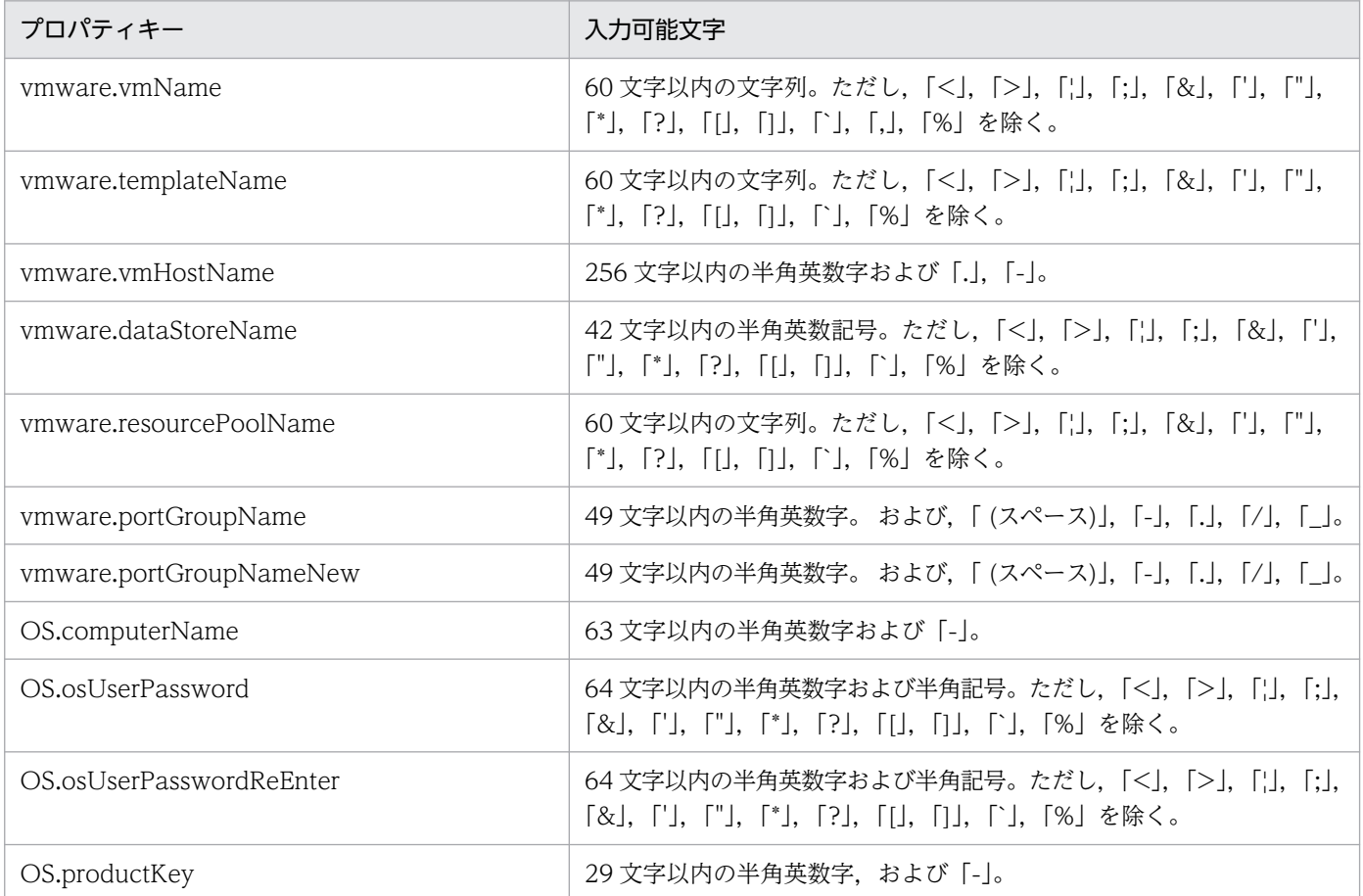

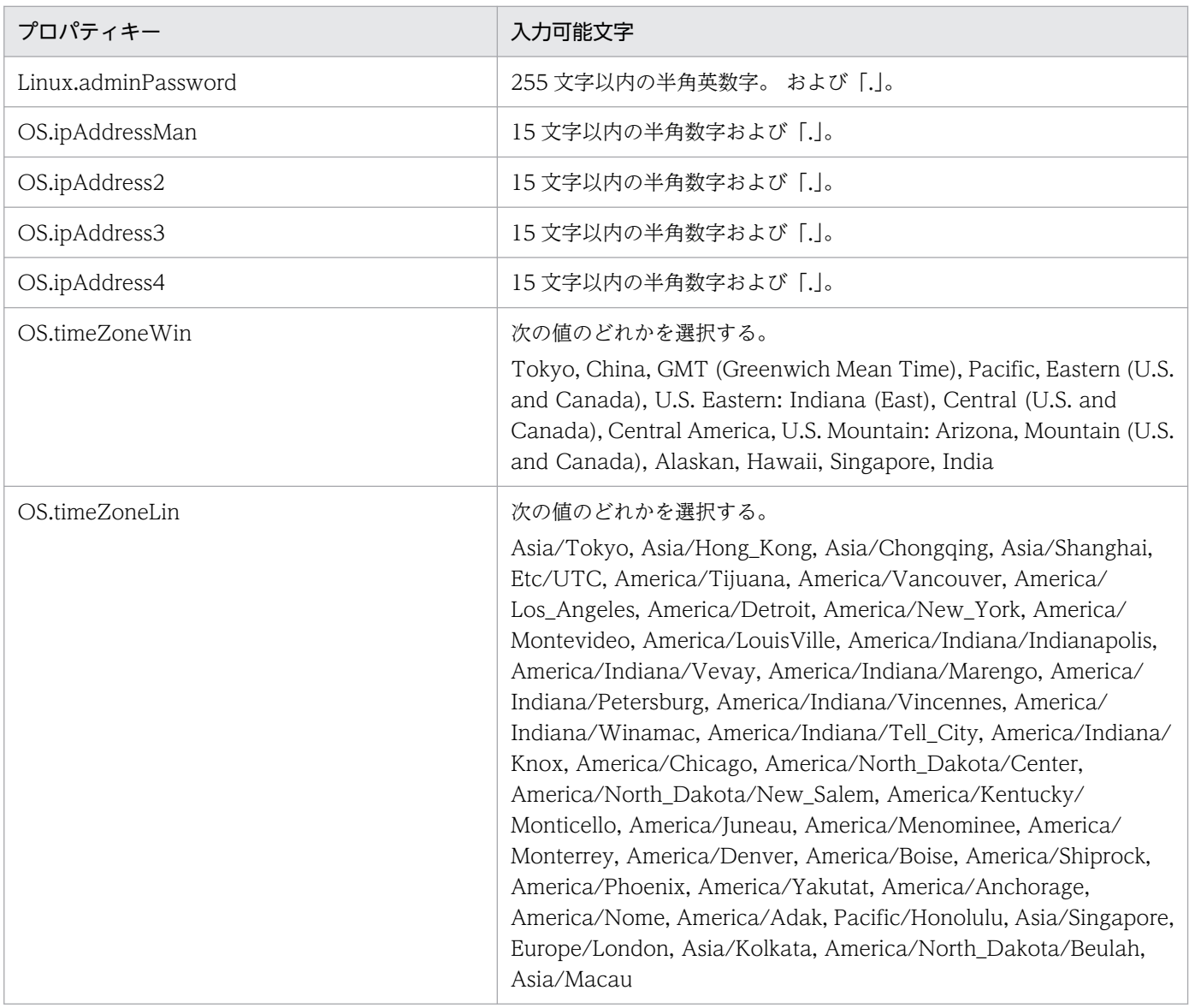

# フロー仕様詳細

フロー仕様詳細を次の表に示します。

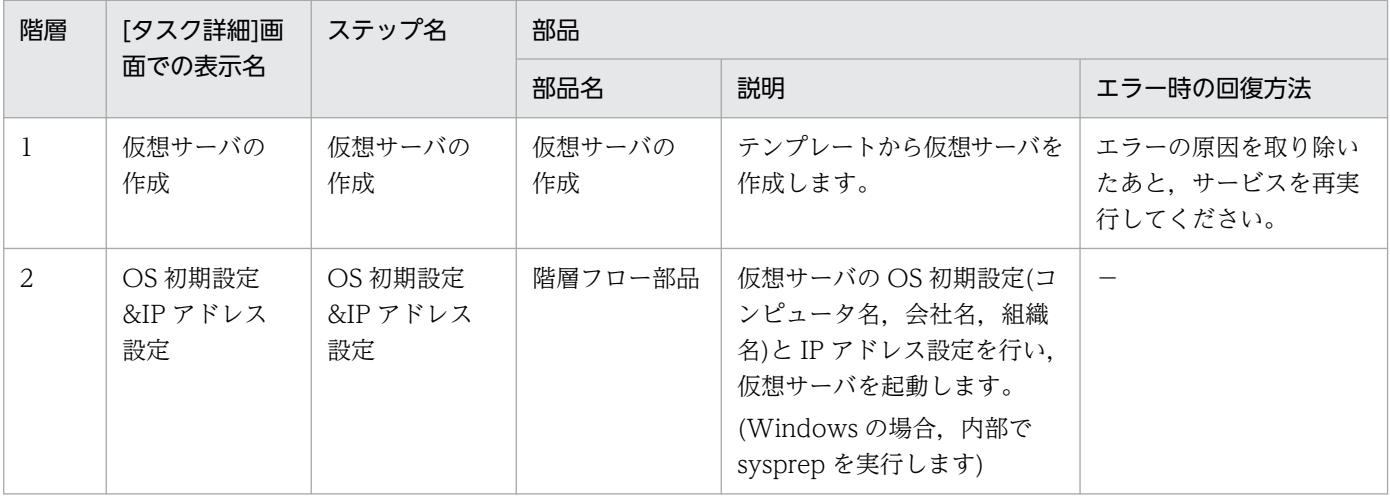

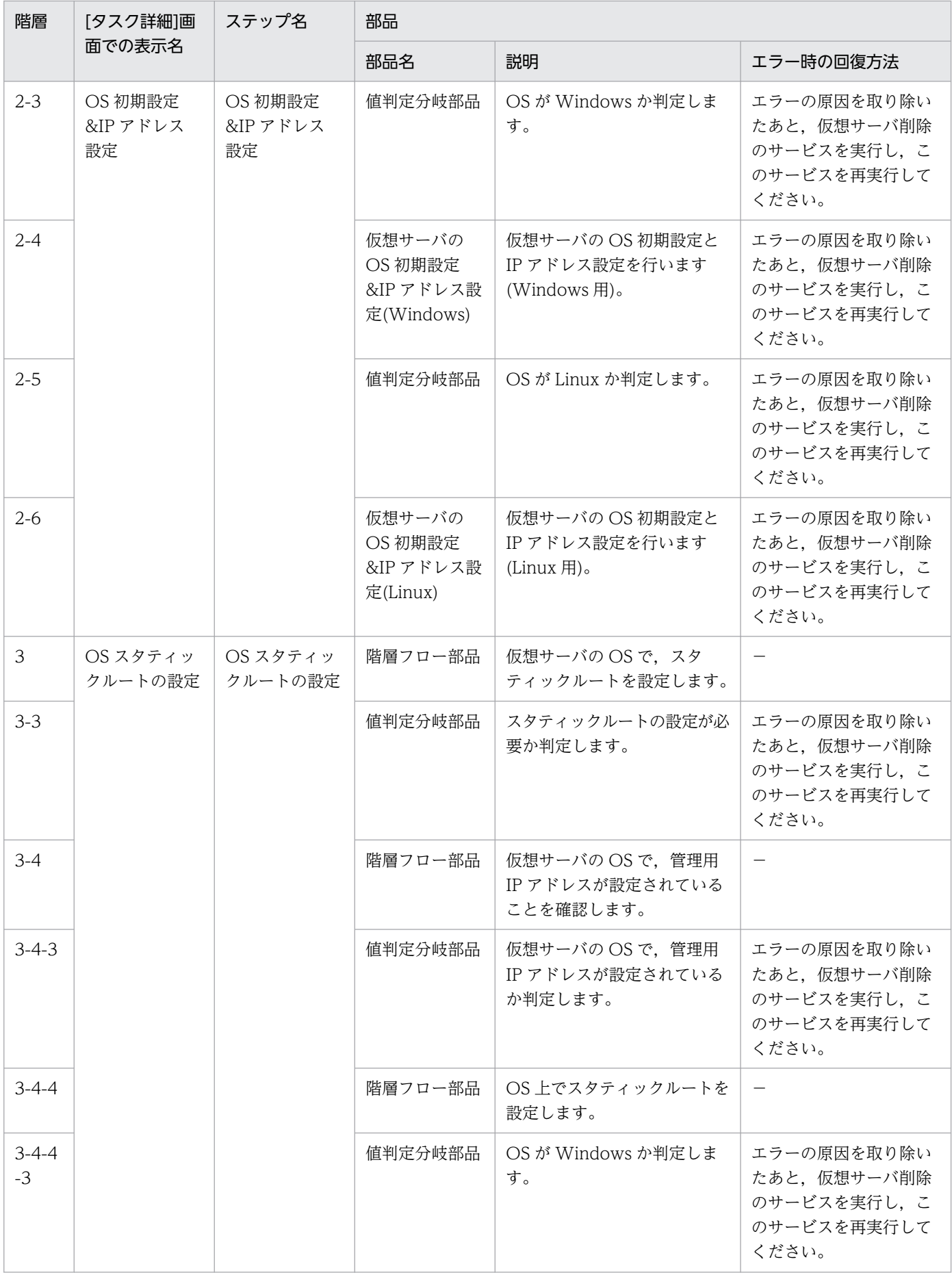

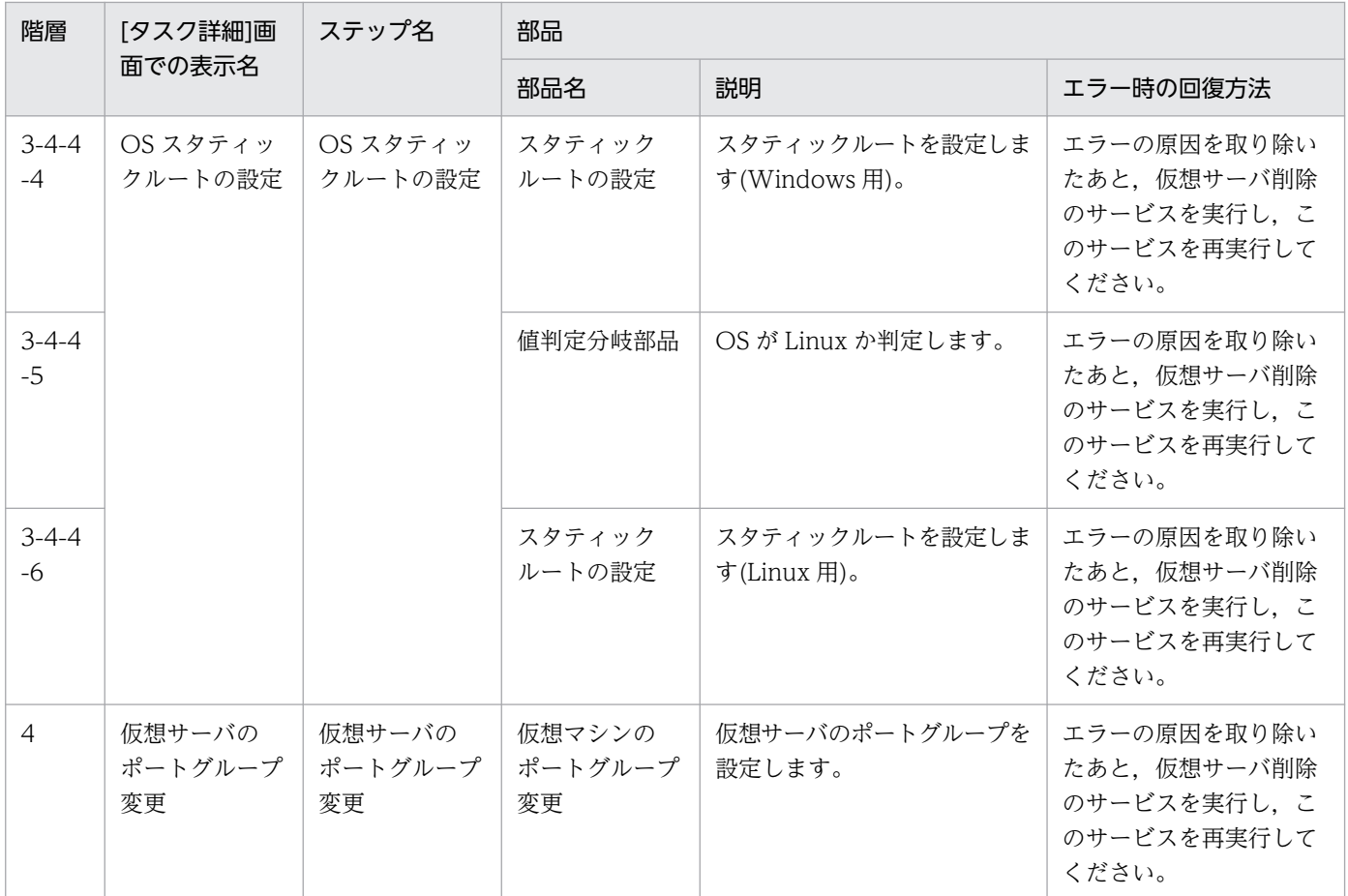

# 3.9.7 仮想サーバ追加(仮想ディスク)

### 機能

複数の仮想サーバにディスクを追加します。

- このサービステンプレートが前提とするサーバを次に示します。
- ・vCenter サーバ

VMware vCenter Server がインストールされているサーバです。

・vCenter 操作サーバ

VMware vSphere PowerCLI がインストールされているサーバです。

・仮想サーバ

vCenter サーバおよび VMware vSphere ESXi によって管理されている仮想サーバです。

処理の概要を以下に示します。

(1) 仮想サーバの電源状態を取得します。

<sup>3.</sup> JP1/AO Content Pack 版サービステンプレート

(2) 仮想サーバの電源状態が OFF になっていることを確認します。

 電源状態が OFF でない場合は,ユーザー応答待ち部品を実行して,電源を OFF にするか・しないか を確認します。

 ユーザー応答待ち部品のメール送信先/送信内容,タイムアウト,画面表示内容は Modify 権限のユー ザーが設定できます。

ユーザー応答待ちの GUI で"Shutdown"を選択した場合は、仮想サーバのシャットダウンを行います。

"Cancel"を選択するか, 応答待ちがタイムアウトになった場合は, 仮想サーバには操作を行わずに サービスが異常終了します。

 仮想サーバを停止する際には,vmware.checkPowerStateInterval プロパティに指定した秒数待ち合 わせ,電源状態が OFF になることを確認する動作を,vmware.checkPowerStateCount プロパティに指 定した回数繰り返します。デフォルトの値で不都合がある場合,利用している環境に合わせて調整してく ださい。

(3) 仮想サーバに仮想ディスクを追加します。

仮想サーバが複数の場合,指定した条件の仮想ディスクを各仮想サーバに追加します。この処理は並列に 実行されます。

#### 前提条件

【サービステンプレート実行システム内前提製品】/【サービステンプレート実行システム内前提製品の稼 働 OS】の最新のサポート状況については,リリースノートを参照してください。

また、OS および製品について略称を用いています。対象とする OS および製品については「はじめに」 を参照してください。

【サービステンプレート実行システム内前提製品】

(1)vCenter サーバの前提製品

・VMware vCenter Server

(2)仮想サーバを管理する VMware vSphere ESXi

(3)vCenter 操作サーバの前提製品

・VMware PowerCLI

【サービステンプレート実行システム内前提製品の稼働 OS】

(1)仮想サーバの前提 OS

vCenter サーバの前提製品/仮想サーバを管理する VMware vSphere ESXi/vCenter 操作サーバの前提製 品がサポートする構成の範囲で,次の OS がサポート範囲です。

<sup>3.</sup> JP1/AO Content Pack 版サービステンプレート

- ・Windows Server
- ・Red Hat Enterprise Linux Server

(2)vCenter 操作サーバの前提 OS

・Windows Server

【サービステンプレート実行システム内前提製品の使用条件】

(1)仮想ディスクの追加対象となる仮想サーバの電源が OFF になっていること。

(2)VMware vSphere ESXi が VMware vCenter Server で管理されていること。

(3)仮想マシン名は vCenter サーバ内で一意になるようにしてください。

(4)対象となる仮想サーバに,VMwareTools がインストールされていること。

## 注意事項

(1)このサービステンプレートでは仮想サーバに追加した仮想ディスクの初期化は行いません。必要に応じ て仮想サーバの OS にログインし,ディスクの初期化を実施してください。

(2)同一の仮想サーバに対して,このサービスを複数同時に実行しないでください。

(3)UserResponseplugin.dialogText に HTML タグを指定する場合,指定できるタグおよび属性はユー ザー応答待ち部品と同じです。詳細については,本製品マニュアルの「ユーザー応答待ち部品」について 説明しているトピックを参照してください。

## 実行権限

(1)VMware vCenter Server に接続するユーザーに,次の権限が必要です。

システム管理者ロール

# バージョン

04.00.00

## タグ

Modify VM,VMware vSphere

# プロパティ一覧

プロパティに設定されているプロパティグループの一覧を次に示します。

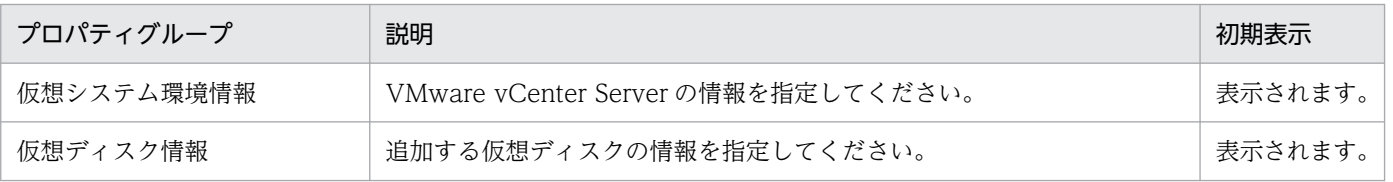

3. JP1/AO Content Pack 版サービステンプレート

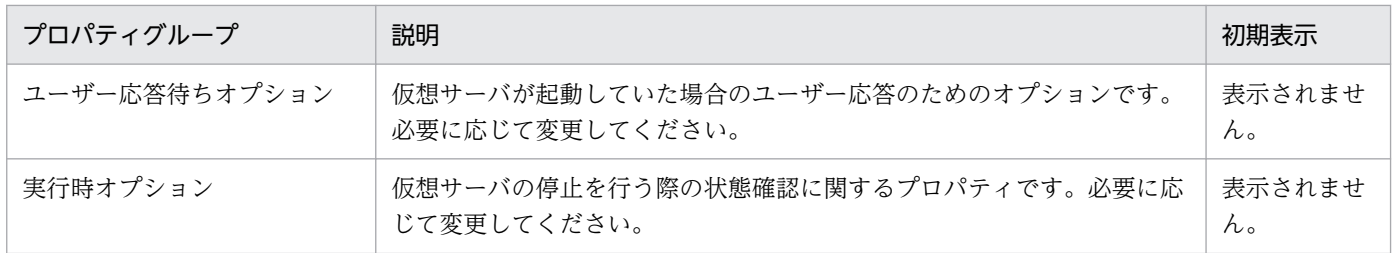

[サービス設定]画面に表示されるプロパティの一覧を次に示します。

(凡例)

○:プロパティの指定は必須です。

△:プロパティの指定は省略可能です。ただし、ほかのプロパティの指定内容によっては、指定が必須 になります。各プロパティの「説明」を確認してください。

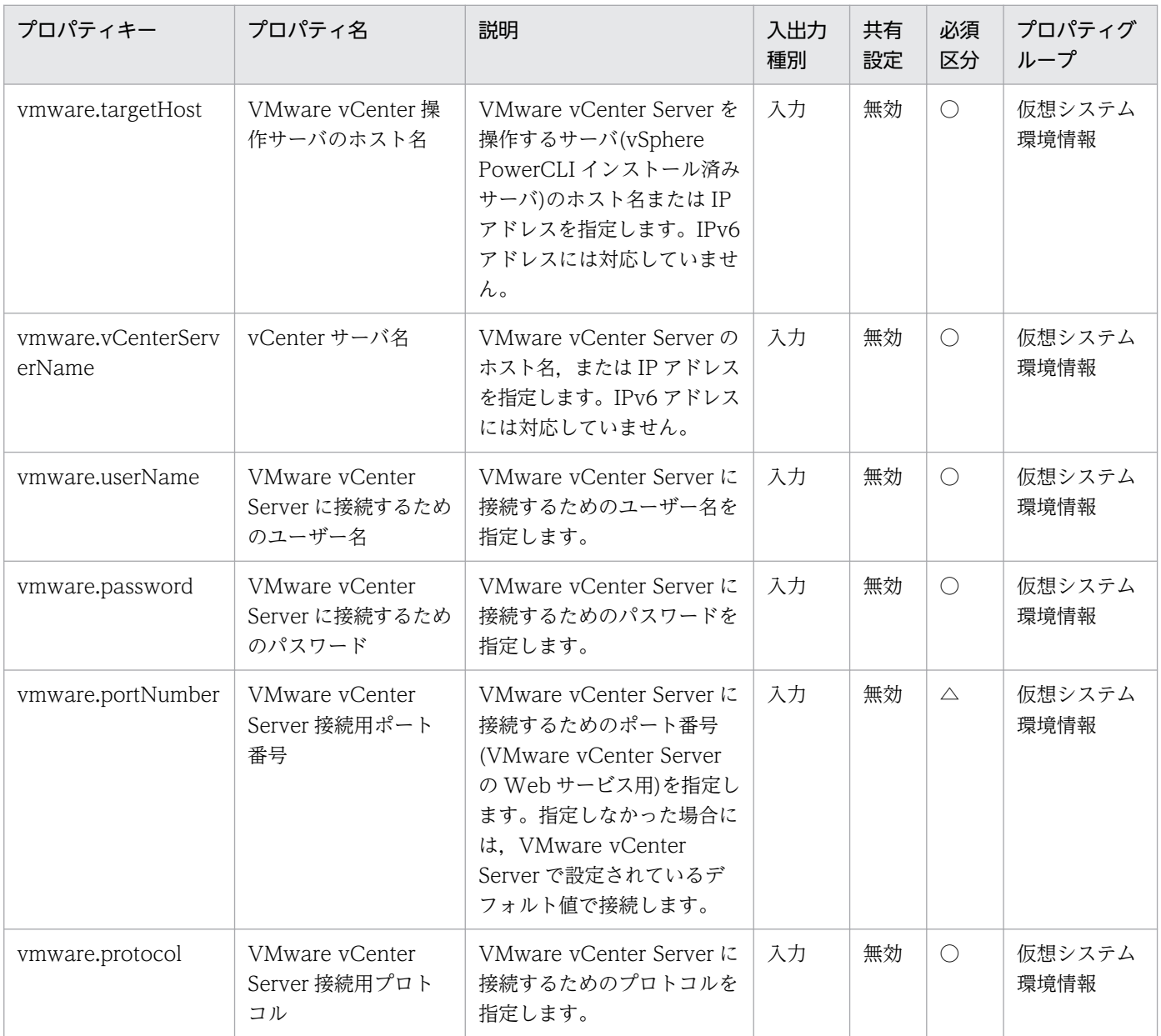
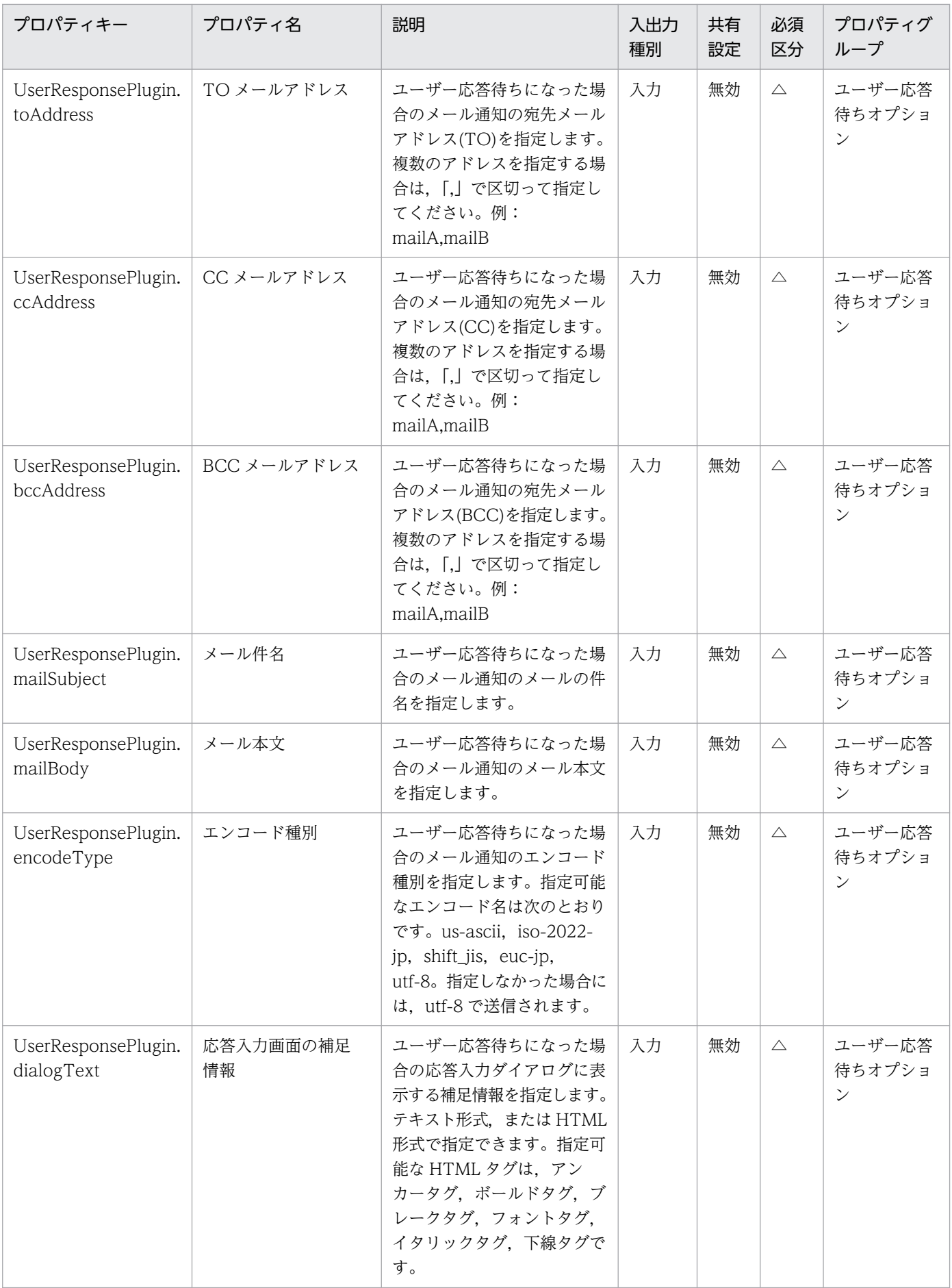

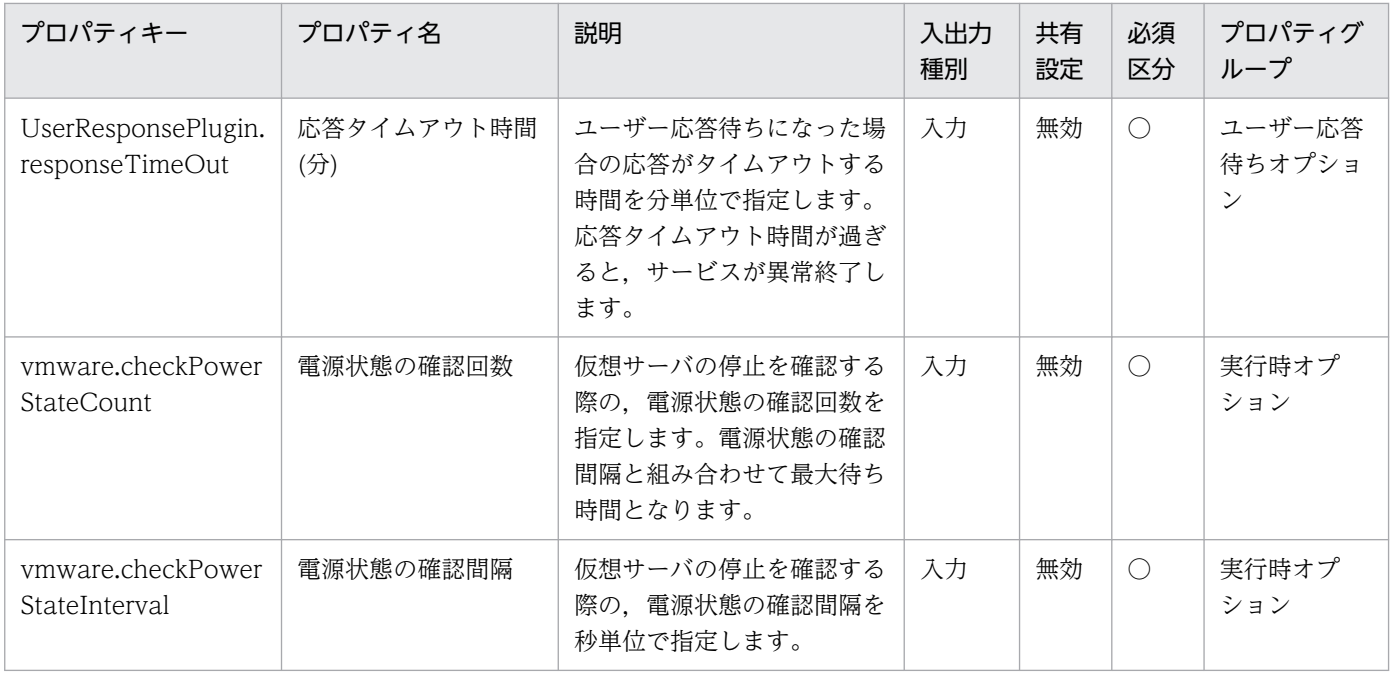

## [サービス設定]画面および[サービス実行]画面に表示されるプロパティの一覧を次に示します。

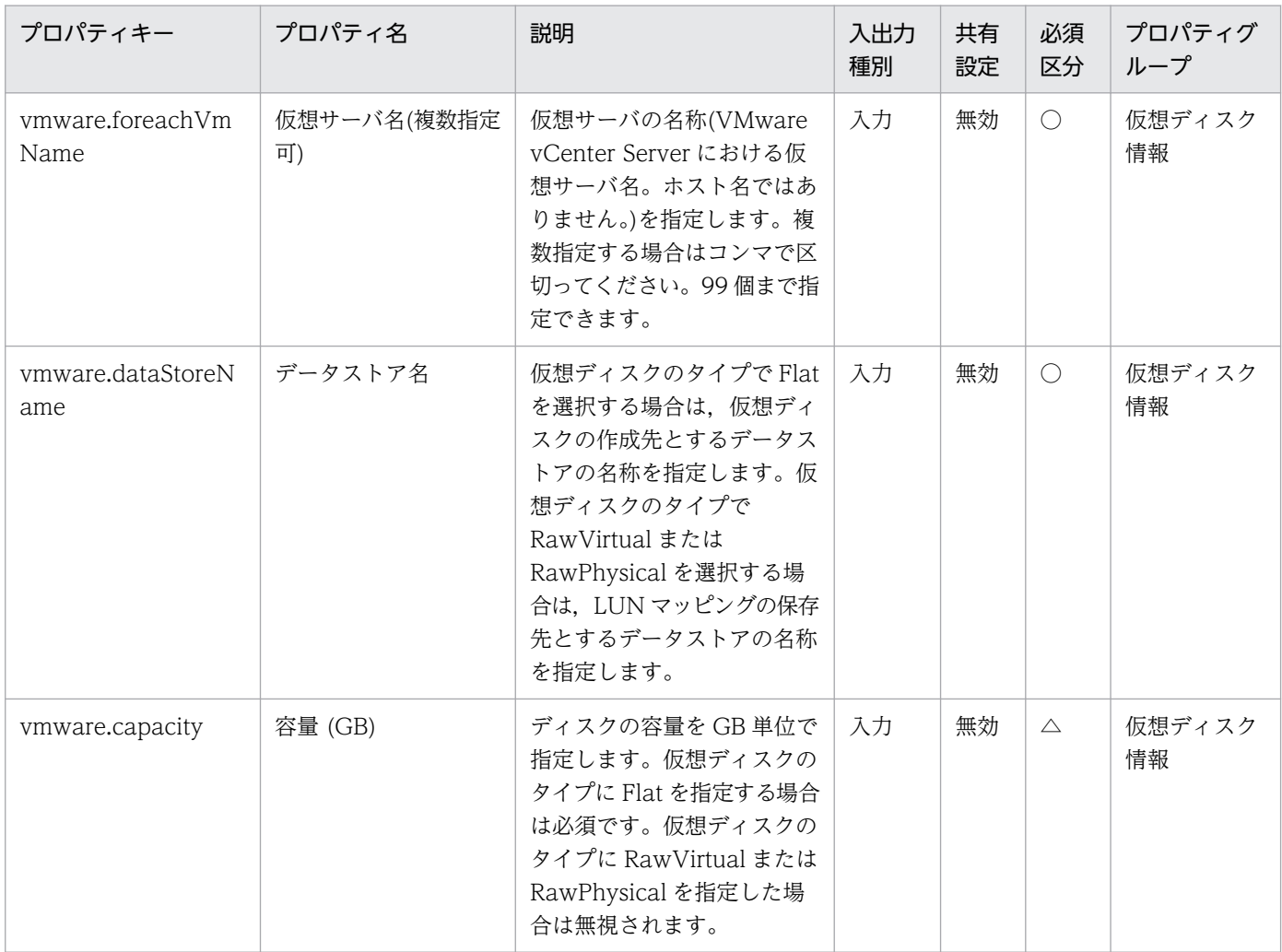

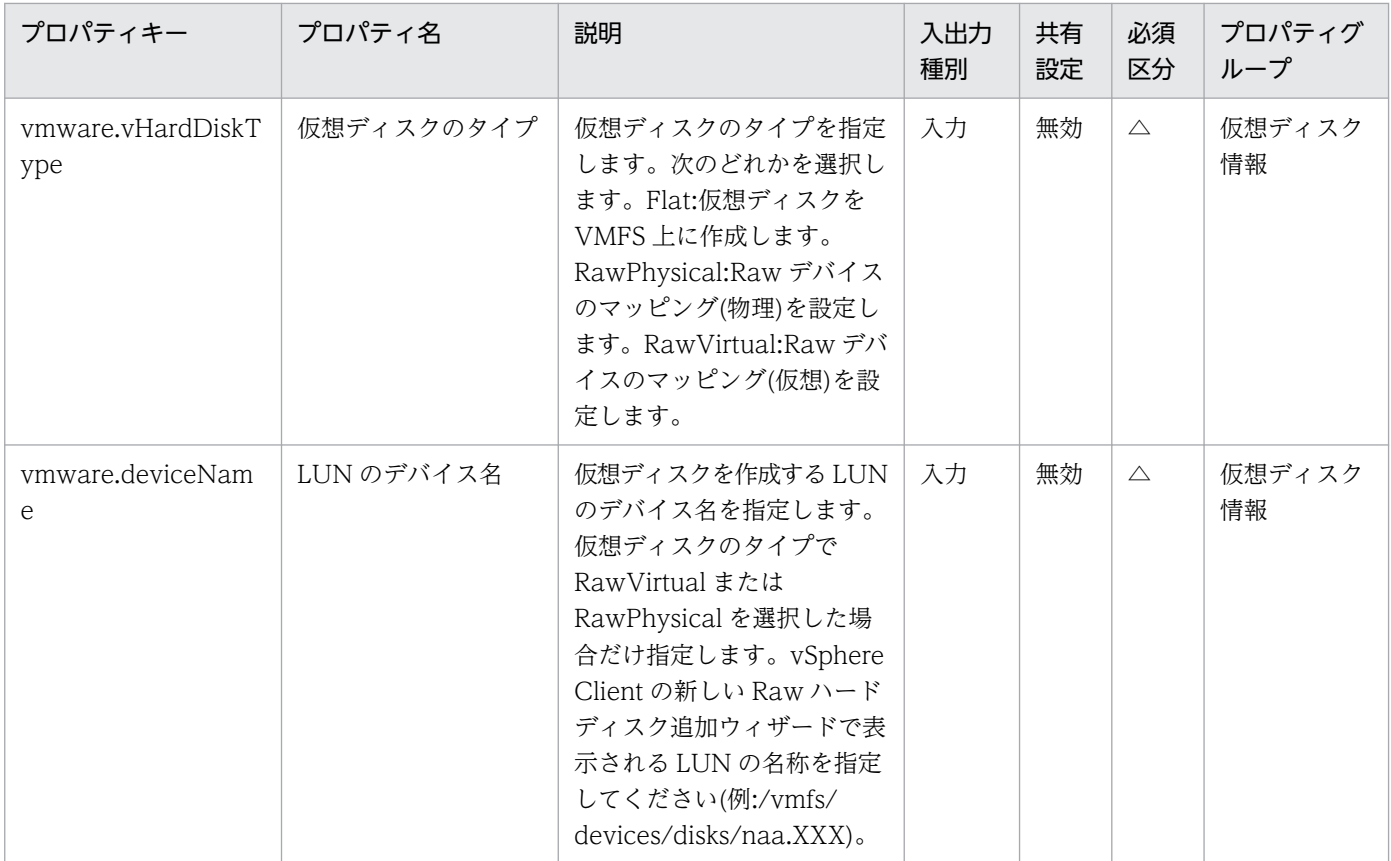

# [タスク詳細]画面にだけ表示されるプロパティの一覧を次に示します。

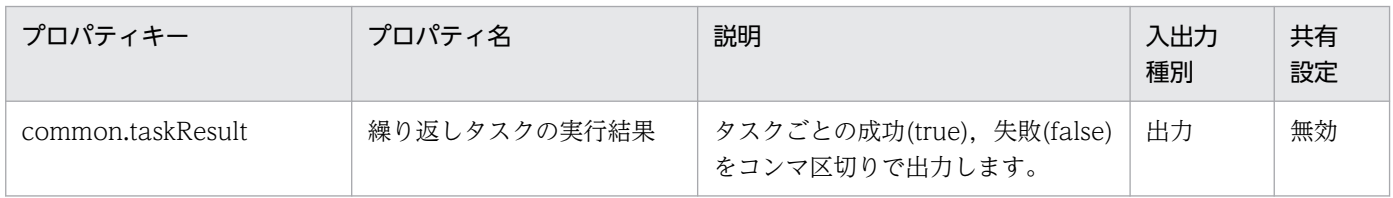

# [サービス設定]画面に表示されるプロパティの入力制限を次に示します。

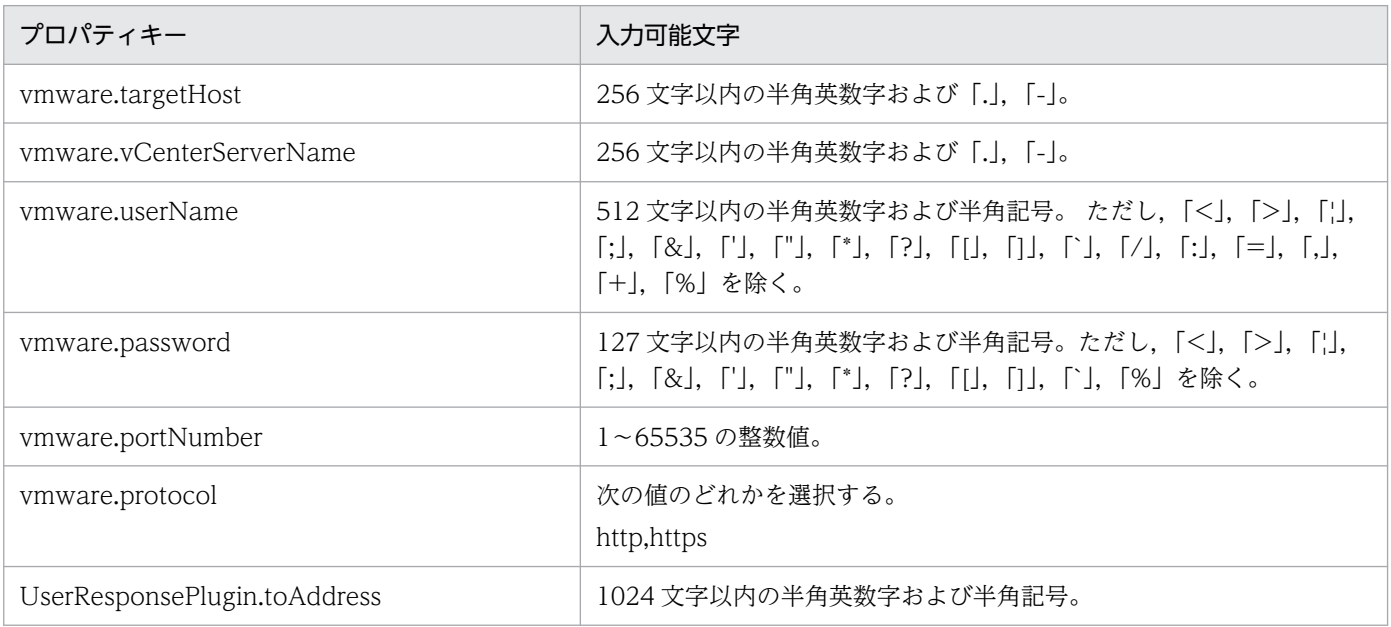

3. JP1/AO Content Pack 版サービステンプレート

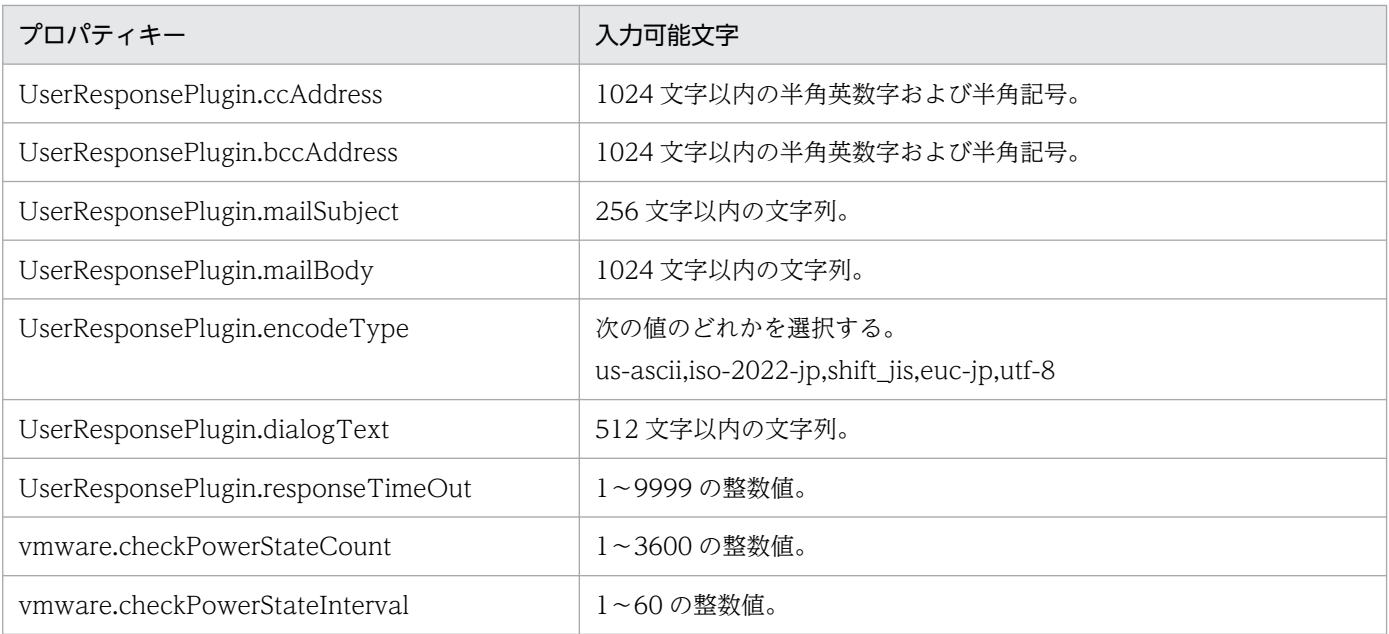

[サービス設定]画面および[サービス実行]画面に表示されるプロパティの入力制限を次に示します。

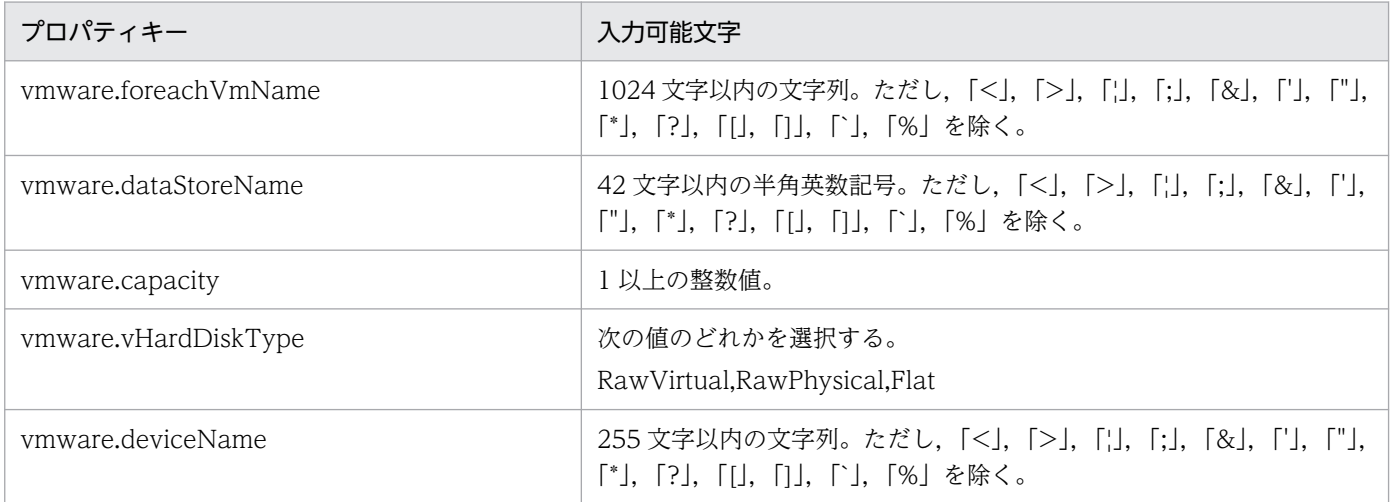

# フロー仕様詳細

フロー仕様詳細を次の表に示します。

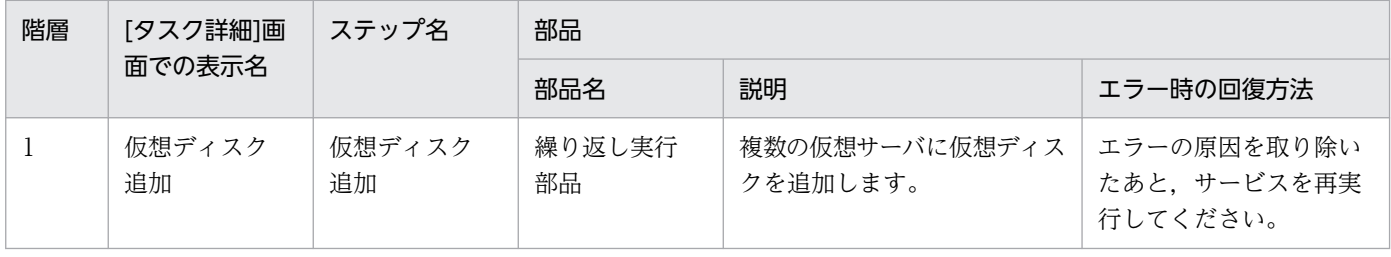

3. JP1/AO Content Pack 版サービステンプレート

# 3.9.8 仮想サーバ追加(仮想ディスク)(繰り返しフロー)

## フロー仕様詳細

フロー仕様詳細を次の表に示します。

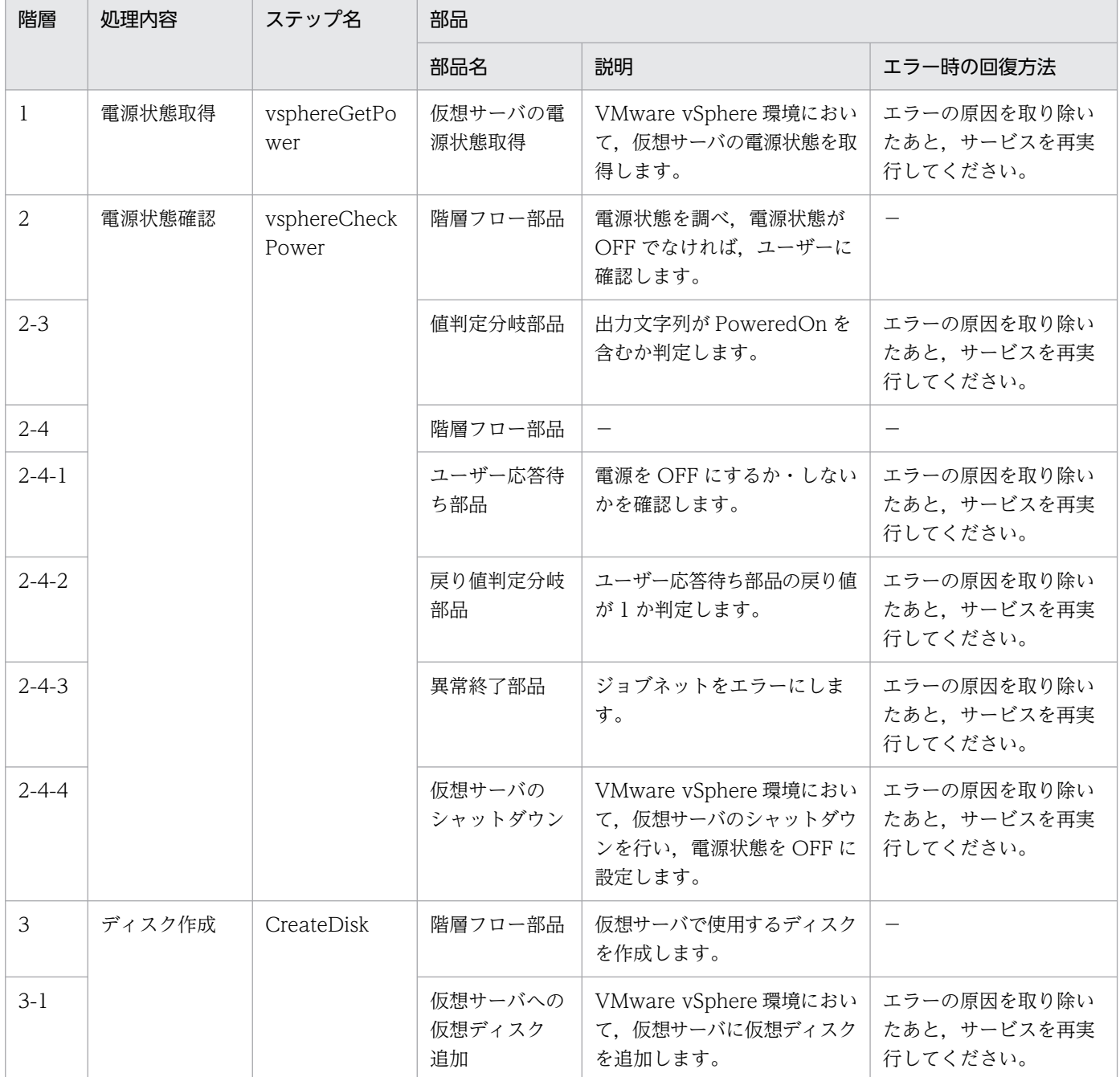

# 3.10 vSphere (運用) 用のサービステンプレート

# 3.10.1 仮想サーバのクローン作成

#### 機能

VMware vSphere 環境の仮想サーバのクローンを作成します。

このサービステンプレートが前提とするサーバを次に示します。

・vCenter サーバ

VMware vCenter Server がインストールされているサーバです。

・vCenter 操作サーバ

VMware vSphere PowerCLI がインストールされているサーバです。

・クローン対象となる仮想サーバ

vCenter サーバおよび VMware vSphere ESXi によって管理されている仮想サーバです。

・クローン

クローン対象となる仮想サーバの複製です。クローン名は仮想サーバの複製の名称です。

処理の概要を次に示します。

(1) クローン対象となる仮想サーバの電源状態を取得します。

(2) 仮想サーバの電源状態が OFF になっていることを確認します。

 電源状態が OFF でない場合は,ユーザー応答待ち部品を実行して,電源を OFF にするか・しないか を確認します。

 ユーザー応答待ち部品のメール送信先/送信内容,タイムアウト,画面表示内容は Modify 権限のユー ザーが設定できます。

ユーザー応答待ちの GUI で"Shutdown"を選択した場合は、仮想サーバのシャットダウンを行います。

"Cancel"を選択するか、ユーザー応答待ちがタイムアウトになった場合は、仮想サーバには操作を行 なわずにサービスが異常終了します。

 仮想サーバを停止する際には,電源状態の確認間隔プロパティ(vmware.checkPowerStateInterval) に指定した秒数待ち合わせ、電源状態が OFF になることを確認する動作を、電源状態の確認回数プロパ ティ(vmware.checkPowerStateCount)に指定した回数繰り返します。各プロパティの値は,利用してい る環境に合わせて調整してください。

<sup>3.</sup> JP1/AO Content Pack 版サービステンプレート

(3) クローン対象となる仮想サーバを用いてクローンを作成します。

クローンを作成するとき、パラメタ (ESX サーバ、リソースプール、データストア、仮想ディスクの フォーマット)を指定できます。

なお,リソースプールを省略すると,クローン作成先の ESX サーバの直下にクローンが作成されます。

なお. 仮想サーバ名プロパティ(vmware.vmName)およびクローン名プロパティ(vmware.cloneName) に指定できる最大の文字数は 60 文字です。

### 前提条件

【サービステンプレート実行システム内前提製品】/【サービステンプレート実行システム内前提製品の稼 働 OS】の最新のサポート状況については,リリースノートを参照してください。

また、OS および製品について略称を用いています。対象とする OS および製品については「はじめに」 を参照してください。

【サービステンプレート実行システム内前提製品】

(1)vCenter サーバの前提製品

・VMware vCenter Server

- (2)仮想サーバを管理する VMware vSphere ESXi
- (3)vCenter 操作サーバの前提製品
	- ・VMware PowerCLI

【サービステンプレート実行システム内前提製品の稼働 OS】

(1)仮想サーバの前提 OS

vCenter サーバの前提製品/仮想サーバを管理する VMware vSphere ESXi/vCenter 操作サーバの前提製 品がサポートする構成の範囲で,次の OS がサポート範囲です。

- ・Windows Server
- ・Red Hat Enterprise Linux Server
- (2)vCenter 操作サーバの前提 OS
	- ・Windows Server
- 【サービステンプレート実行システム内前提製品の使用条件】

(1)VMware vSphere ESXi が VMware vCenter Server で管理されていること。

<sup>3.</sup> JP1/AO Content Pack 版サービステンプレート

(2)同一の vCenter の管理下において,クローン名が重複しないこと。既存の仮想サーバ名とも重複しな いこと。

(3)同一の vCenter の管理下において,データストア名は重複しないこと。

(4)クローン対象となる仮想サーバに,VMware Tools がインストールされていること。

(5)クローン対象となる仮想サーバを管理している VMware vSphere ESXi と、クローン作成先の VMware vSphere ESXi のバージョンは同一であること。

#### 注意事項

(1)同一の仮想サーバに対して,このサービスを複数同時に実行しないでください。

(2)クローン作成中は,他のサービスからクローン対象の仮想サーバ,および作成先クローンの操作を行わ ないでください。vCenter サーバからも直接操作を行わないでください。サービスが失敗するおそれがあ ります。

(3)応答入力画面の補足情報プロパティ(UserResponseplugin.dialogText)に HTML タグを指定する場 合,指定できるタグおよび属性はユーザー応答待ち部品と同じです。詳細については,本製品マニュアル の「ユーザー応答待ち部品」について説明しているトピックを参照してください。

(4)クローンの作成先に vApp は指定できません。

(5)作成したクローンは起動しないでください。起動する場合は,クローン対象となった仮想サーバの削除 またはリストアが必要です。

#### 実行権限

(1)VMware vCenter Server に接続するユーザーに,システム管理者ロールの権限が必要です。

## バージョン

04.00.00

## タグ

Clone VM,VMware vSphere

## プロパティ一覧

プロパティに設定されているプロパティグループの一覧を次に示します。

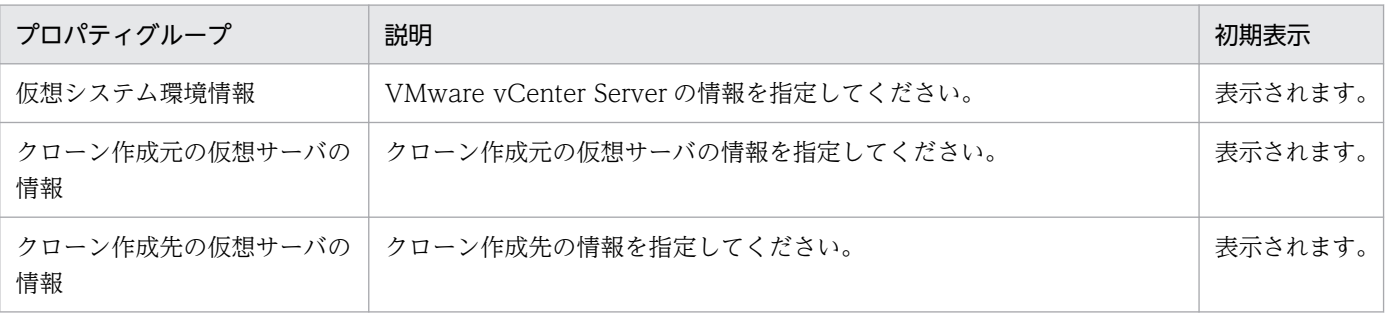

3. JP1/AO Content Pack 版サービステンプレート

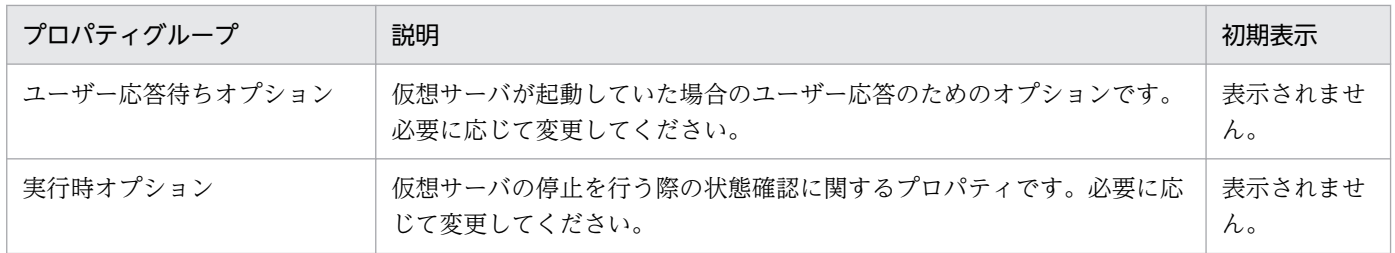

[サービス設定]画面に表示されるプロパティの一覧を次に示します。

(凡例)

○:プロパティの指定は必須です。

△:プロパティの指定は省略可能です。ただし、ほかのプロパティの指定内容によっては、指定が必須 になります。各プロパティの「説明」を確認してください。

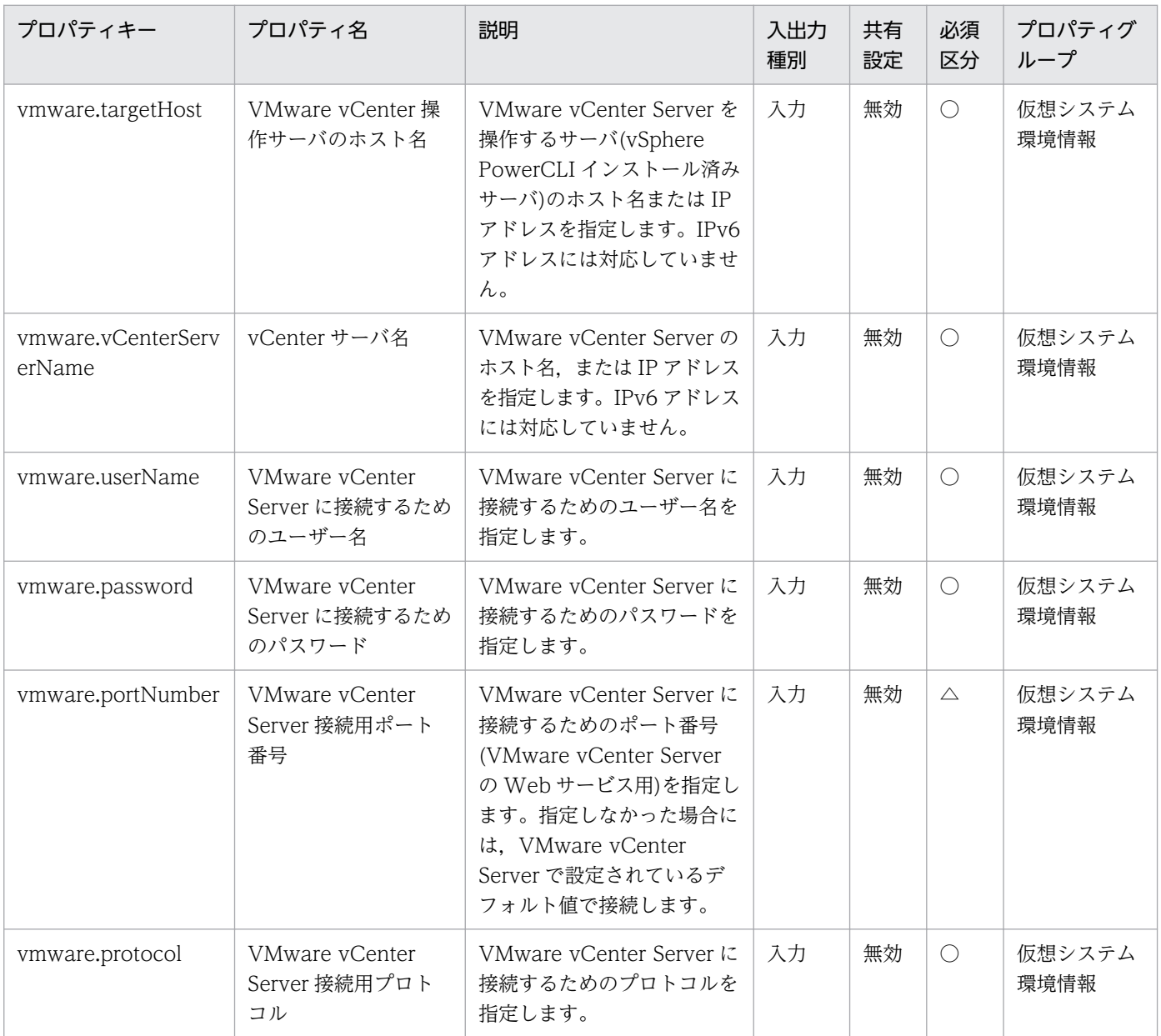

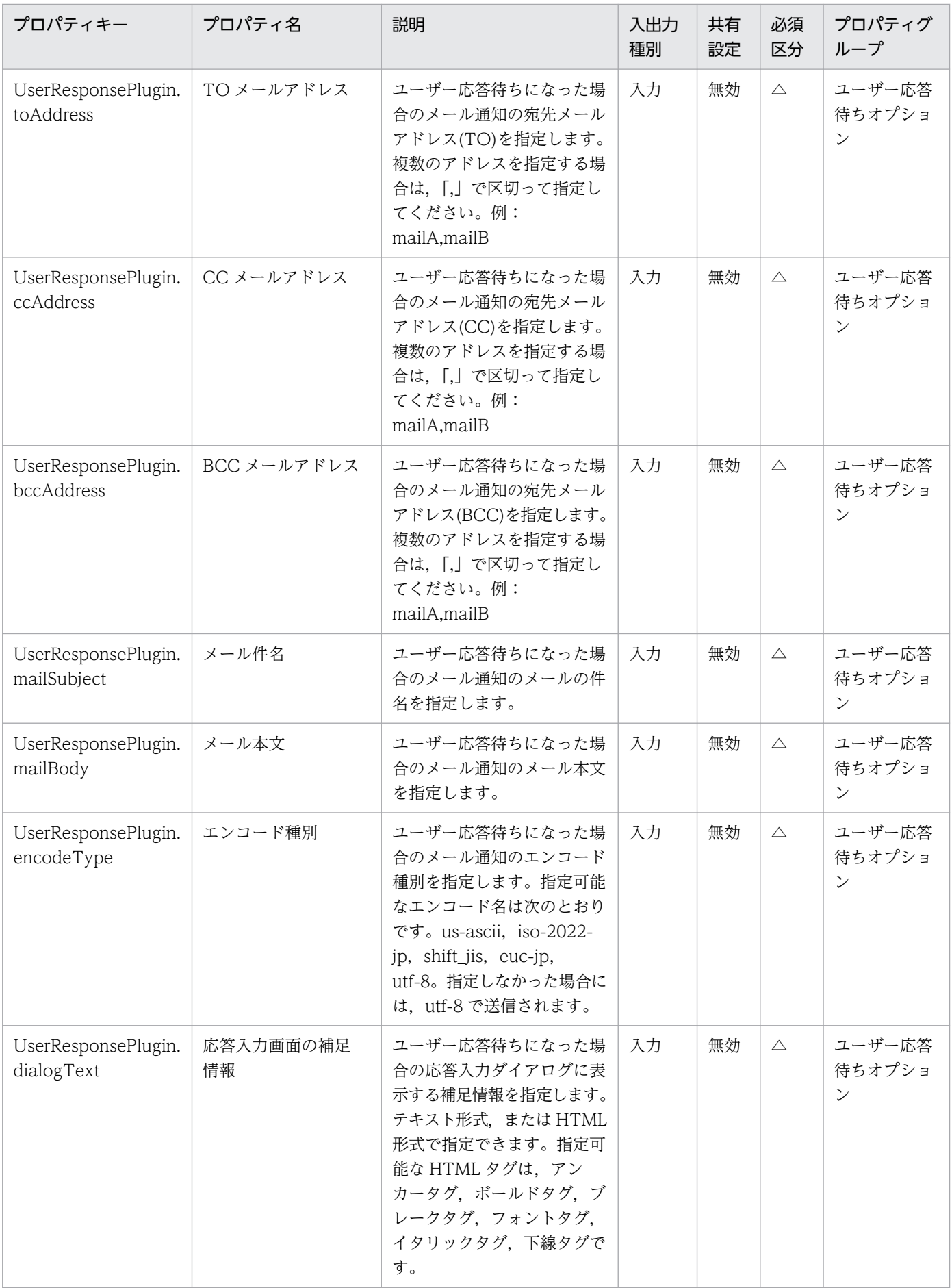

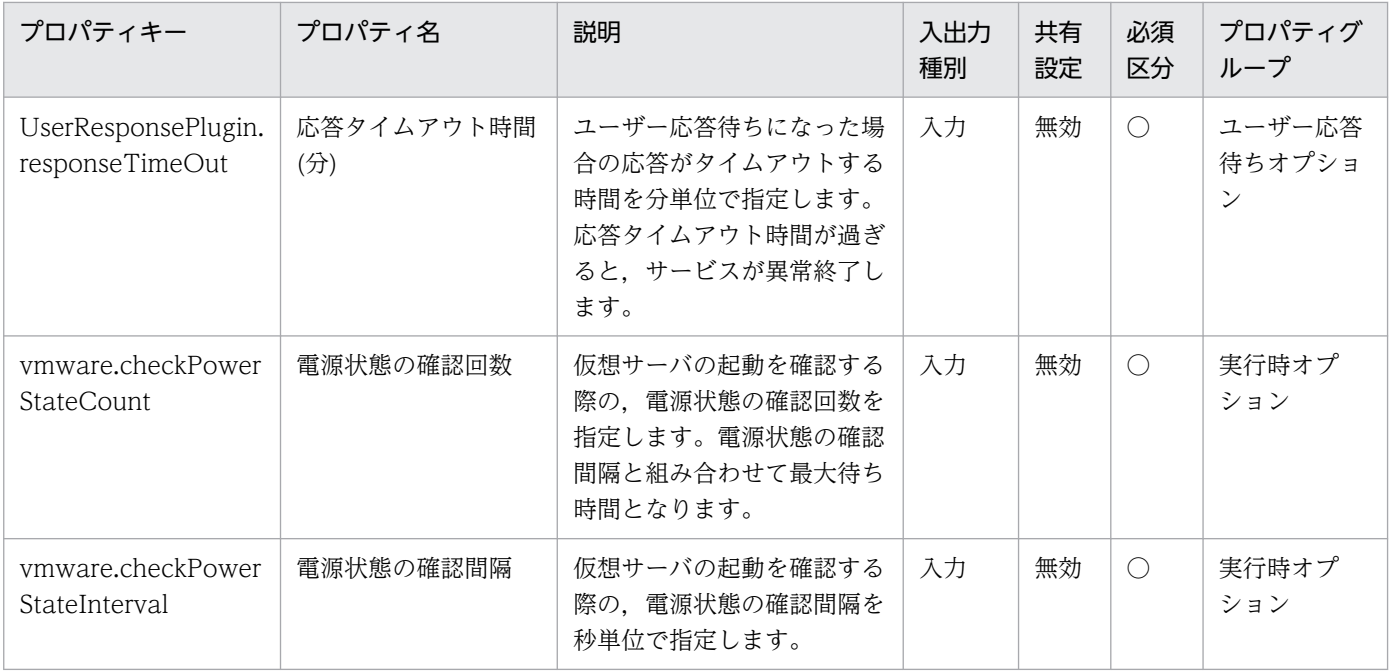

## [サービス設定]画面および[サービス実行]画面に表示されるプロパティの一覧を次に示します。

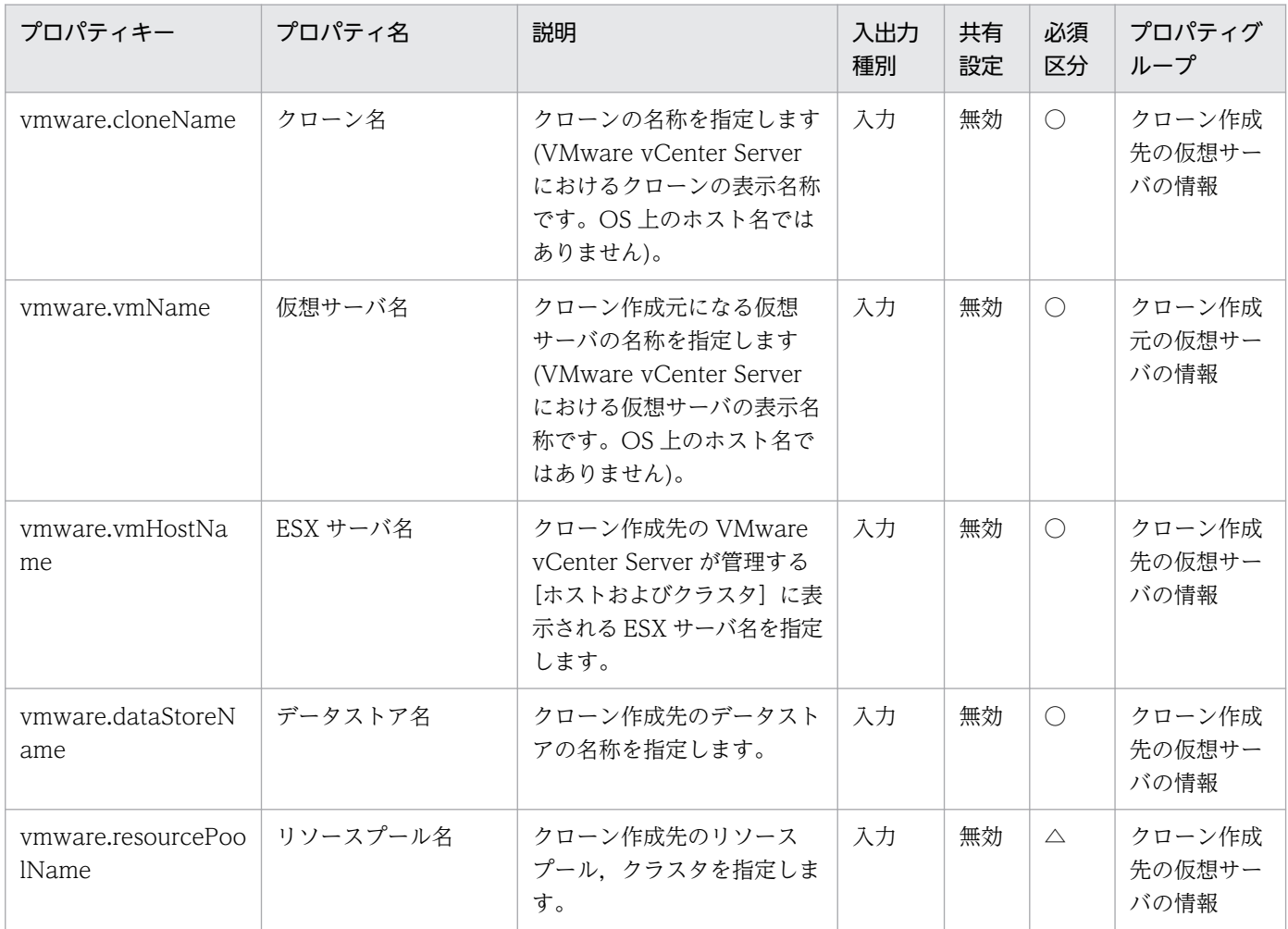

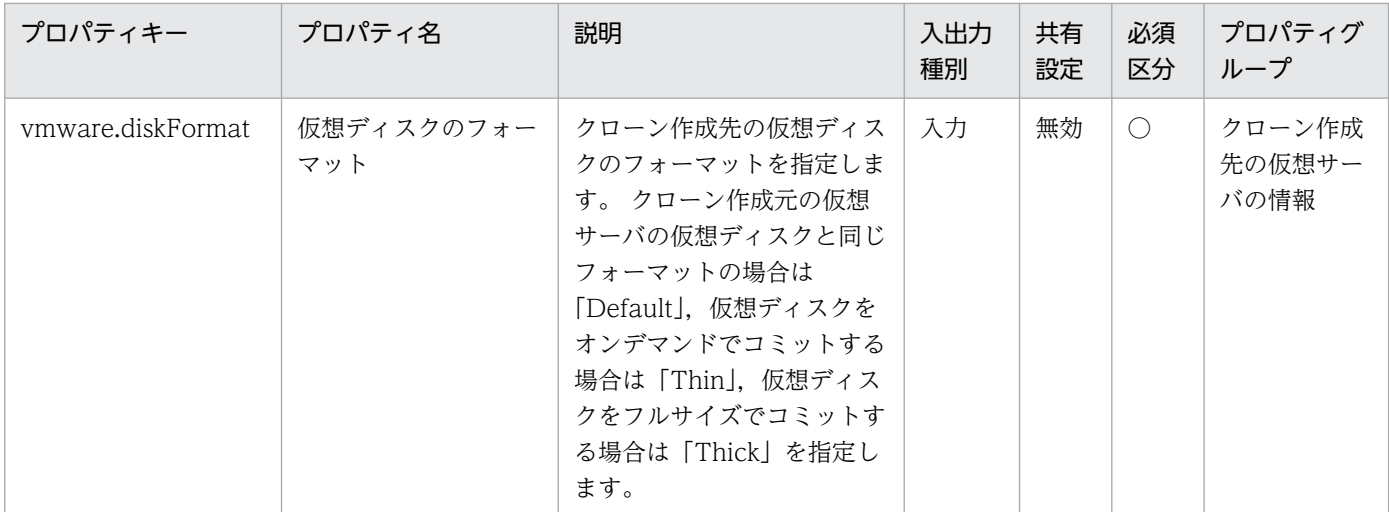

## [サービス設定]画面に表示されるプロパティの入力制限を次に示します。

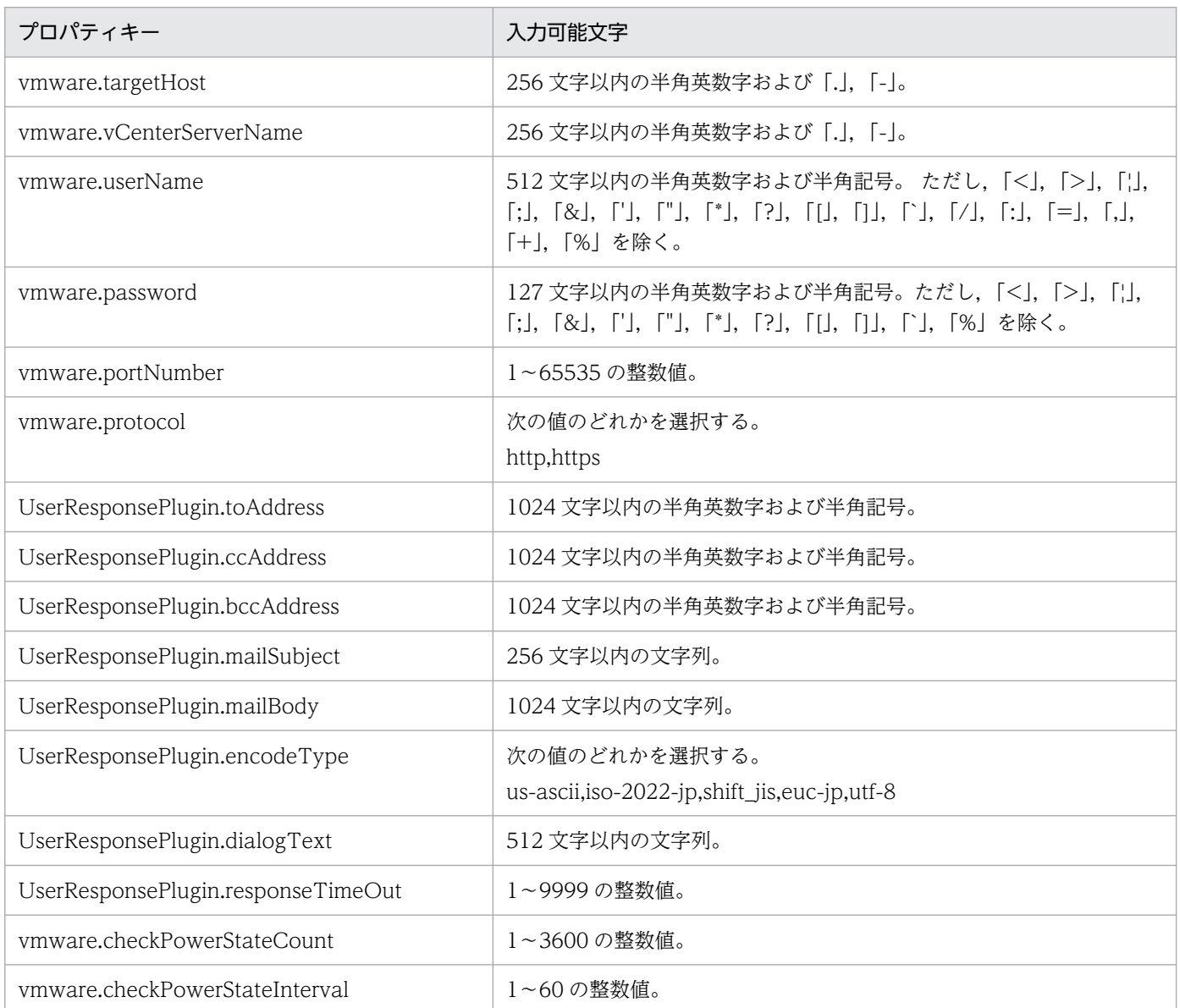

[サービス設定]画面および[サービス実行]画面に表示されるプロパティの入力制限を次に示します。

3. JP1/AO Content Pack 版サービステンプレート

JP1/Automatic Operation サービステンプレートリファレンス 588

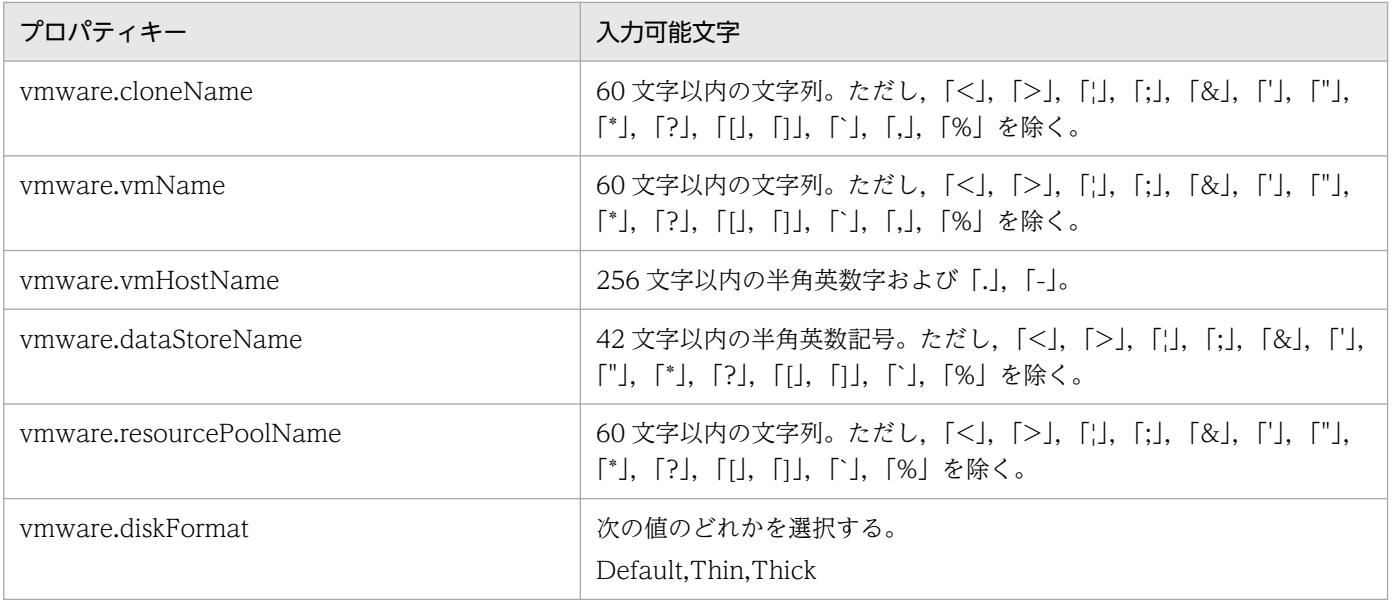

# フロー仕様詳細

フロー仕様詳細を次の表に示します。

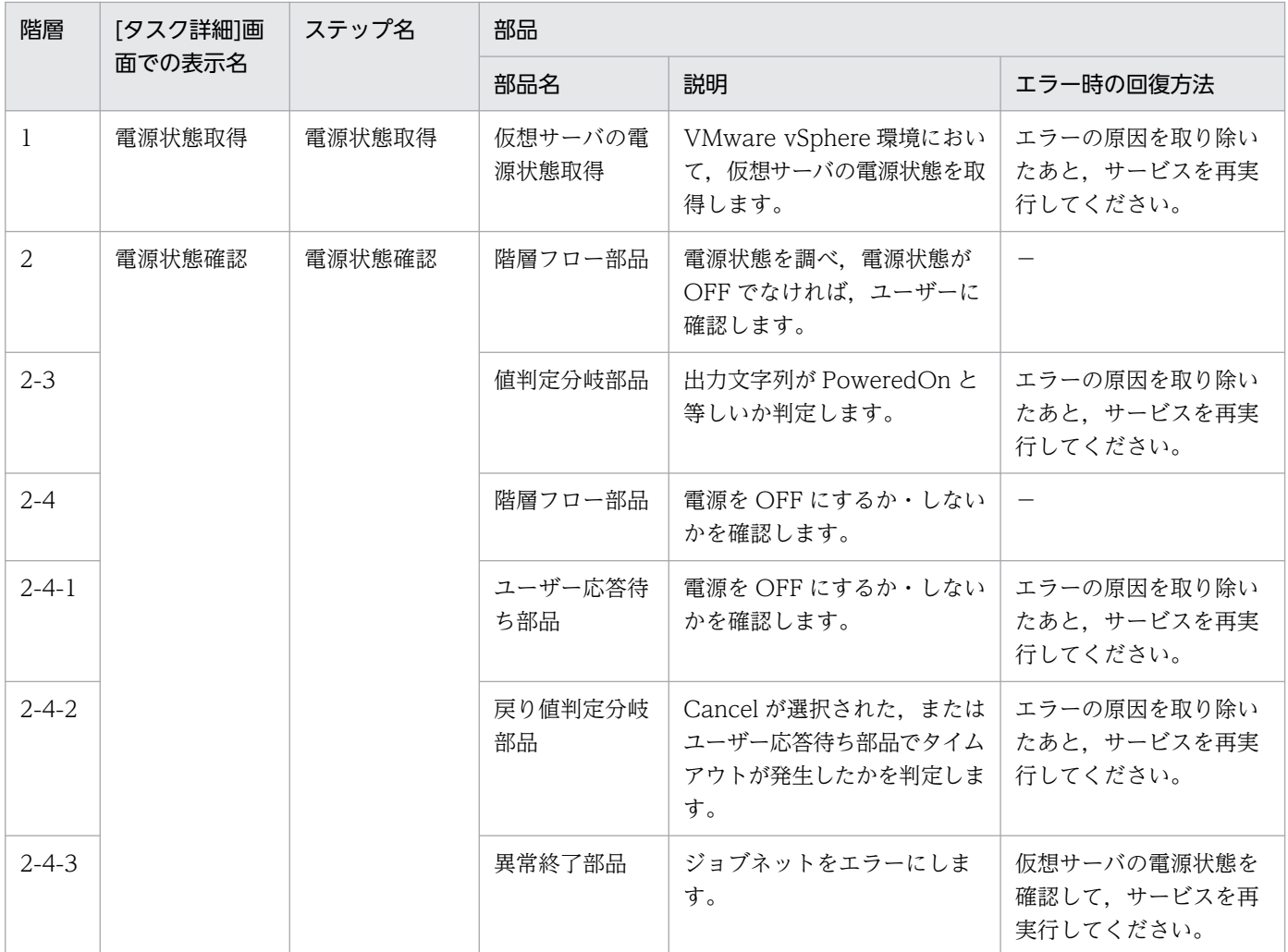

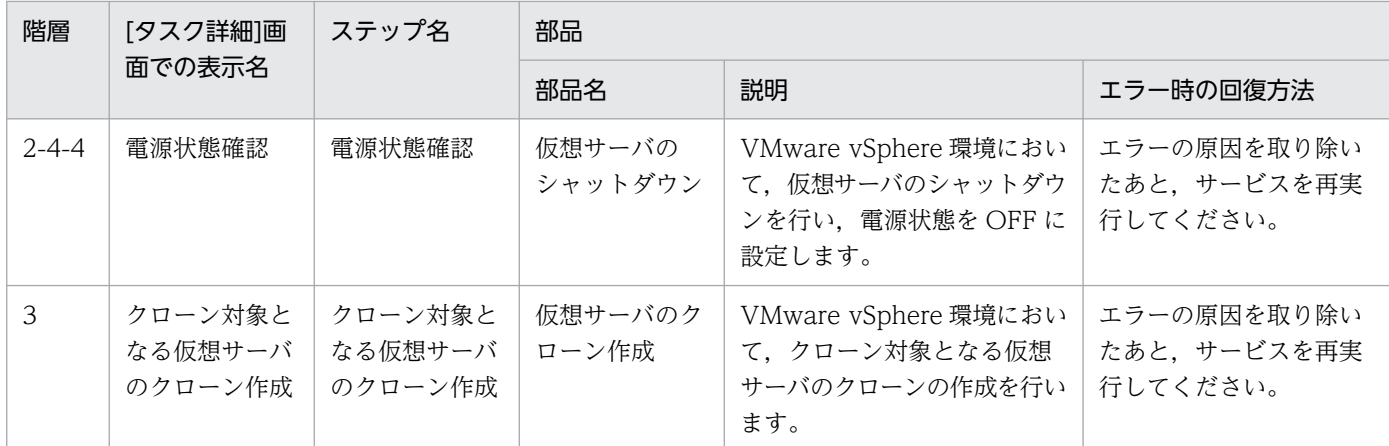

# 3.10.2 仮想サーバのクローン削除

#### 機能

VMware vSphere 環境のクローンを削除します。

- このサービステンプレートが前提とするサーバを次に示します。
- ・vCenter サーバ

VMware vCenter Server がインストールされているサーバです。

・vCenter 操作サーバ

VMware vSphere PowerCLI がインストールされているサーバです。

・クローン対象となった仮想サーバ

vCenter サーバおよび VMware vSphere ESXi によって管理されている仮想サーバです。

・クローン

 クローン対象となった仮想サーバの複製です。クローン名は仮想サーバの複製の名称です。 処理の概要を次に示します。

- (1) クローンの電源状態を取得します。
- (2) クローンの電源状態が OFF になっていることを確認します。

電源状態が OFF でない場合は,異常終了します。

電源状態が OFF である場合は、次の処理に進みます。

(3) クローンを削除します。

<sup>3.</sup> JP1/AO Content Pack 版サービステンプレート

なお. 仮想サーバ名プロパティ(vmware.vmName)およびクローン名プロパティ(vmware.cloneName) に指定できる最大の文字数は 60 文字です。

## 前提条件

【サービステンプレート実行システム内前提製品】/【サービステンプレート実行システム内前提製品の稼 働 OS】の最新のサポート状況については,リリースノートを参照してください。

また、OS および製品について略称を用いています。対象とする OS および製品については「はじめに」 を参照してください。

【サービステンプレート実行システム内前提製品】

(1)vCenter サーバの前提製品

・VMware vCenter Server

(2)仮想サーバを管理する VMware vSphere ESXi

(3)vCenter 操作サーバの前提製品

・VMware PowerCLI

【サービステンプレート実行システム内前提製品の稼働 OS】

(1)仮想サーバの前提 OS

vCenter サーバの前提製品/仮想サーバを管理する VMware vSphere ESXi/vCenter 操作サーバの前提製 品がサポートする構成の範囲で,次の OS がサポート範囲です。

・Windows Server

・Red Hat Enterprise Linux Server

(2)vCenter 操作サーバの前提 OS

・Windows Server

【サービステンプレート実行システム内前提製品の使用条件】

(1)VMware vSphere ESXi が VMware vCenter Server で管理されていること。

(2)同一の vCenter の管理下において,削除対象となるクローン名が重複していないこと。仮想サーバと も重複していないこと。

(3)操作の対象となる仮想サーバに,VMware Tools がインストールされていること。

## 注意事項

(1)同一のクローンに対して,このサービスを複数同時に実行しないでください。

<sup>3.</sup> JP1/AO Content Pack 版サービステンプレート

# 実行権限

(1)VMware vCenter Server に接続するユーザーに,システム管理者ロールの権限が必要です。

# バージョン

04.00.00

# タグ

Delete Cloned VM,VMware vSphere

# プロパティ一覧

プロパティに設定されているプロパティグループの一覧を次に示します。

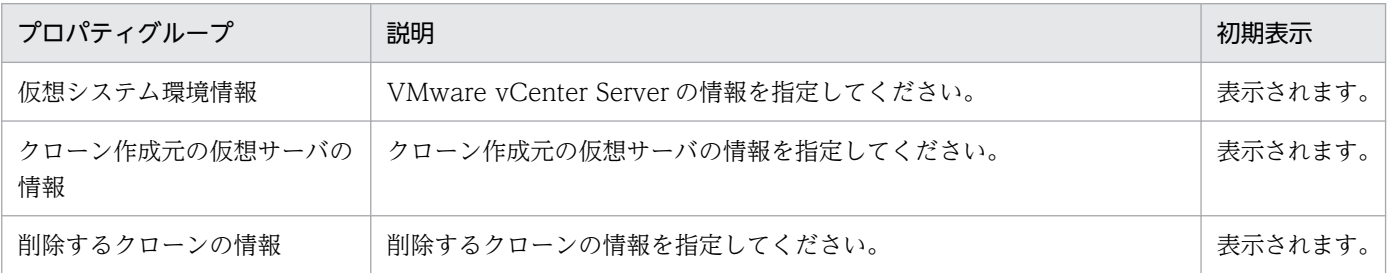

[サービス設定]画面に表示されるプロパティの一覧を次に示します。

(凡例)

○:プロパティの指定は必須です。

△:プロパティの指定は省略可能です。ただし、ほかのプロパティの指定内容によっては、指定が必須 になります。各プロパティの「説明」を確認してください。

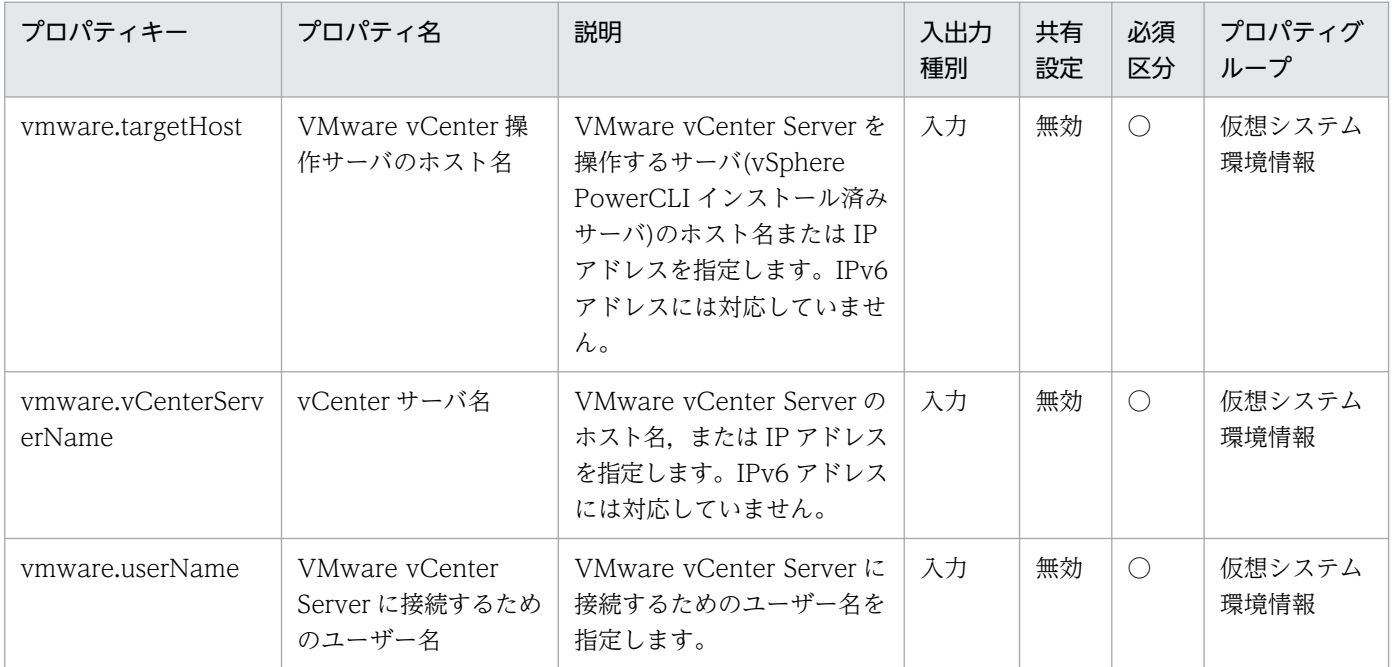

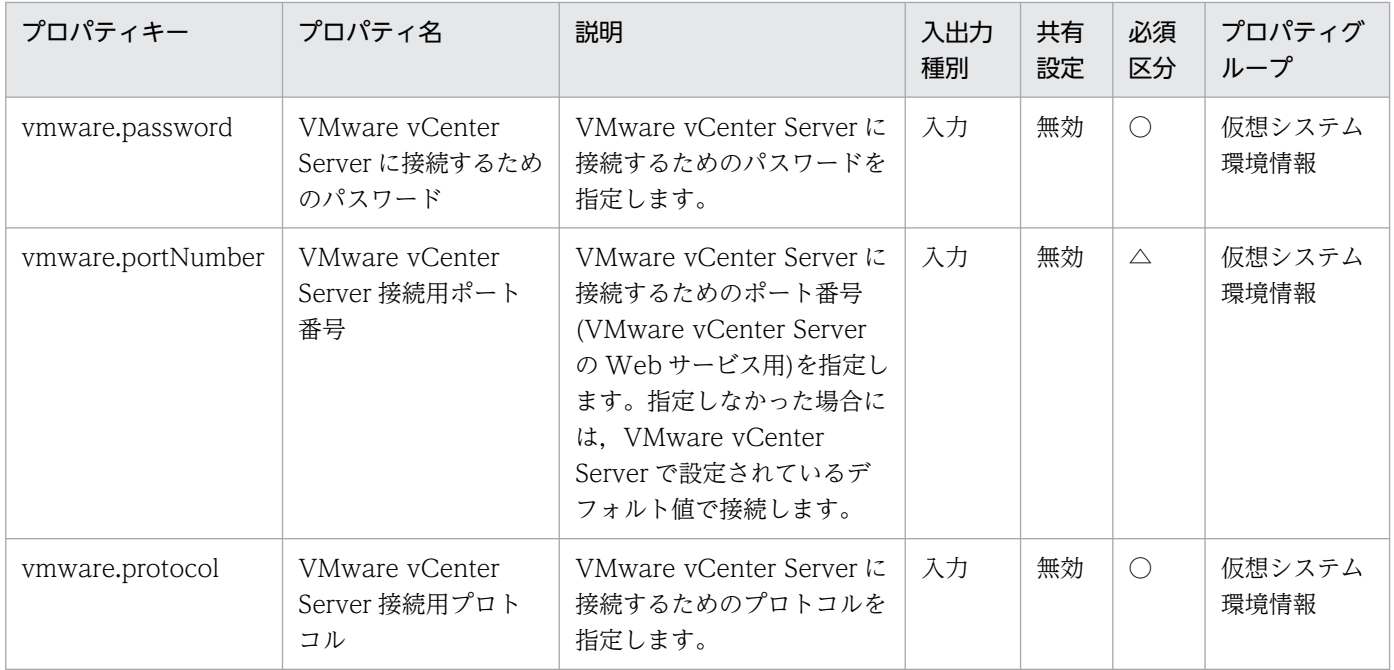

[サービス設定]画面および[サービス実行]画面に表示されるプロパティの一覧を次に示します。

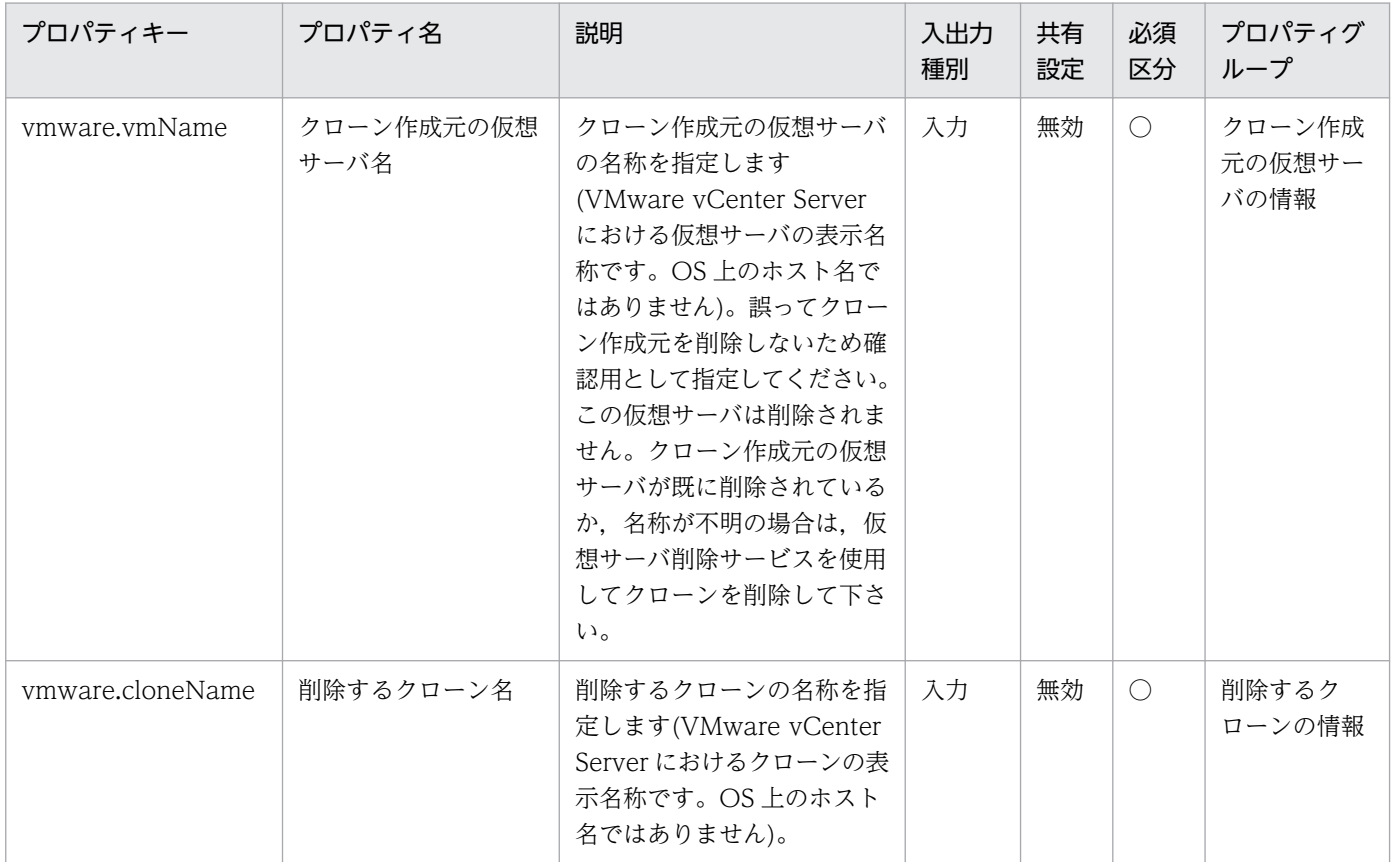

## [サービス設定]画面に表示されるプロパティの入力制限を次に示します。

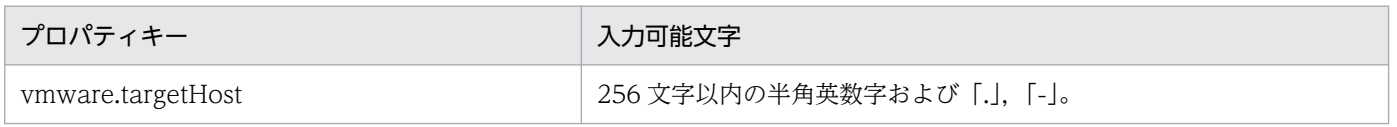

<sup>3.</sup> JP1/AO Content Pack 版サービステンプレート

| プロパティキー                  | 入力可能文字                                                                                                    |
|--------------------------|----------------------------------------------------------------------------------------------------|
| ymware.vCenterServerName | 256 文字以内の半角英数字および「.」、「-」。                                                                                                    |
| ymware.userName          | 512文字以内の半角英数字および半角記号。ただし、「<」、「>」、「!」、<br>$[\cdot], [\&], [\times], [\cdot], [\cdot'], [\cdot], [\cdot], [\cdot], [\cdot], [\cdot], [\cdot], [\cdot], [\cdot], [\cdot], [\cdot], [\cdot],$<br>「+」,「%」を除く。 |
| ymware.password          | 127 文字以内の半角英数字および半角記号。ただし、「<」、「>」、「!」、<br>「;」, 「&」, 「'」, 「"」, 「*」, 「?」, 「[」, 「]」, 「`」, 「%」を除く。                                                                                                    |
| vmware.portNumber        | 1~65535 の整数値。                                                                                                    |
| ymware.protocol          | 次の値のどれかを選択する。<br>http, https                                                                                                    |

[サービス設定]画面および[サービス実行]画面に表示されるプロパティの入力制限を次に示します。

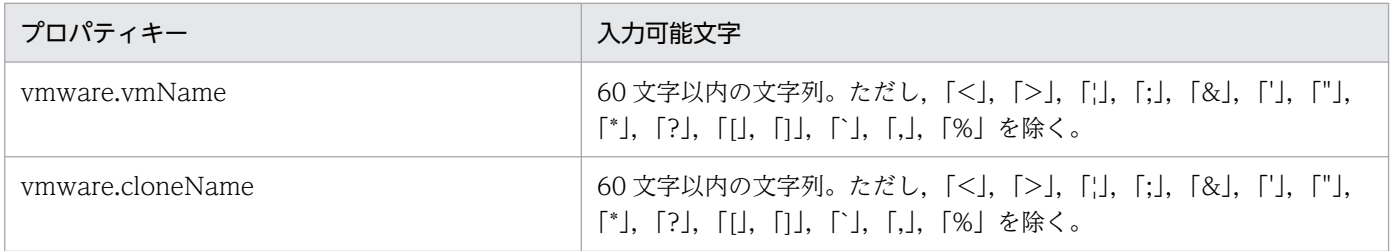

# フロー仕様詳細

フロー仕様詳細を次の表に示します。

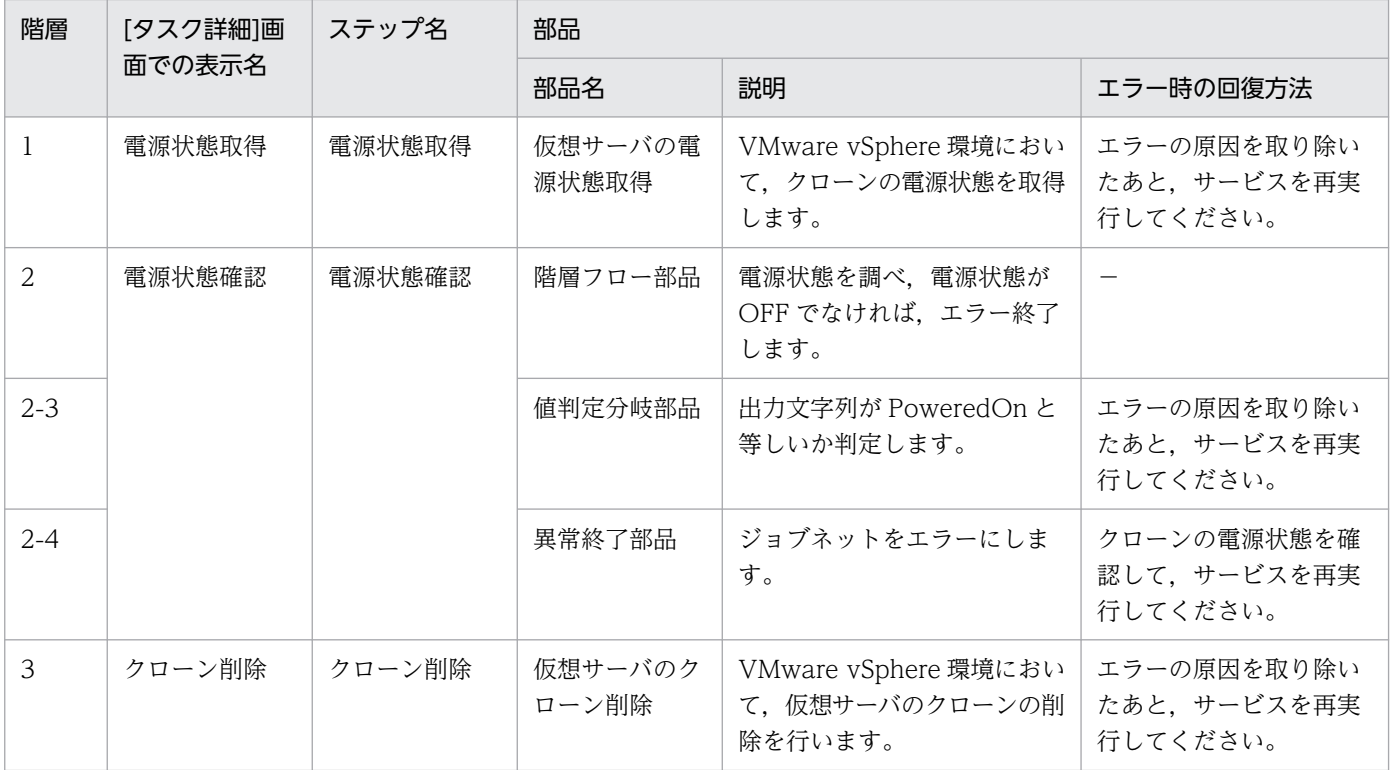

# 3.10.3 仮想サーバマイグレーション

## 機能

VMware vSphere 環境の複数の仮想サーバをマイグレーションします。

このサービステンプレートが前提とするサーバを次に示します。

・vCenter サーバ

VMware vCenter Server がインストールされているサーバです。

・vCenter 操作サーバ

VMware vSphere PowerCLI がインストールされているサーバです。

・仮想サーバ

vCenter サーバおよび VMware vSphere ESXi により管理されている仮想サーバです。

対象の仮想サーバの電源が ON であればホットマイグレーション(電源 ON のまま移動する)を実施し, OFF であればコールドマイグレーション(電源 OFF のまま移動する)を実施します。

## 前提条件

【サービステンプレート実行システム内前提製品】/【サービステンプレート実行システム内前提製品の稼 働 OS】の最新のサポート状況については,リリースノートを参照してください。

また、OS および製品について略称を用いています。対象とする OS および製品については「はじめに」 を参照してください。

【サービステンプレート実行システム内前提製品】

(1)vCenter サーバの前提製品

- ・VMware vCenter Server
- (2)仮想サーバを管理する VMware vSphere ESXi
- (3)vCenter 操作サーバの前提製品
	- ・VMware PowerCLI

【サービステンプレート実行システム内前提製品の稼働 OS】

(1)仮想サーバの前提 OS

vCenter サーバの前提製品/仮想サーバを管理する VMware vSphere ESXi/vCenter 操作サーバの前提製 品がサポートする構成の範囲で. 次の OS がサポート範囲です。

<sup>3.</sup> JP1/AO Content Pack 版サービステンプレート

- ・Windows Server
- ・Red Hat Enterprise Linux Server

(2)vCenter 操作サーバの前提 OS

・Windows Server

【サービステンプレート実行システム内前提製品の使用条件】

(1)VMware vSphere ESXi が VMware vCenter Server で管理されていること。

(2)仮想サーバ名は vCenter サーバ内で一意になっていること。

(3)対象となる仮想サーバの環境が,vMotion の前提条件を満たしていること。

(4)対象となる仮想サーバに,VMwareTools がインストールされていること。

## 注意事項

(1)複数の仮想サーバを移動させる場合,移動先の VMware vSphere ESXi が高負荷になる可能性がある ため,注意してください。

(2)移動元と移動先の仮想化ソフトウェアは同一製品である必要があります。

(3)仮想サーバが動作する仮想化ソフトウェアが起動している必要があります。

(4)仮想サーバ名,クラスタ名,vApp 名,リソースプール名は,vCenter Server 内で一意である必要が あります。

クラスタと vApp, クラスタとリソースプールの組み合わせなど、種別が異なっていても同じ名前にす ることはできません。

(5)仮想サーバの移行先にクラスタを指定する場合,移行する仮想サーバが移行先として指定するクラスタ 配下のリソースプールに存在している必要があります。

(6)仮想サーバの移行先にフォルダを指定する場合,移行先として指定するフォルダの配下に 1 つ以上の仮 想サーバが存在している必要があります。

## 実行権限

(1)VMware vCenter Server に接続するユーザーに,次の権限が必要です。

対象とする仮想サーバに対して「vMotion のクエリ」と「移行」「再配置」の権限を持つロール,また はシステム管理者ロール

## バージョン

04.00.00

<sup>3.</sup> JP1/AO Content Pack 版サービステンプレート

# タグ

Migrate VM,VMware vSphere

# プロパティ一覧

プロパティに設定されているプロパティグループの一覧を次に示します。

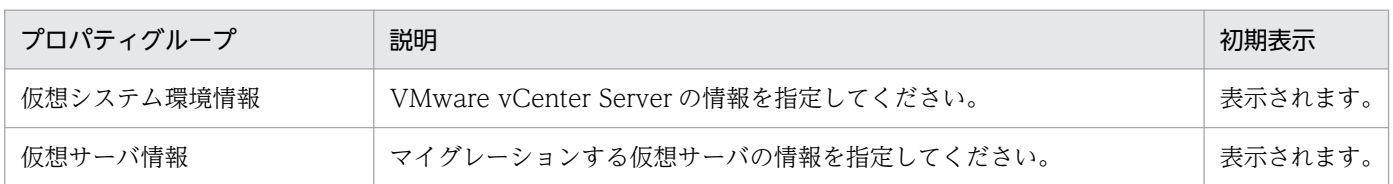

[サービス設定]画面に表示されるプロパティの一覧を次に示します。

(凡例)

○:プロパティの指定は必須です。

△:プロパティの指定は省略可能です。ただし、ほかのプロパティの指定内容によっては、指定が必須 になります。各プロパティの「説明」を確認してください。

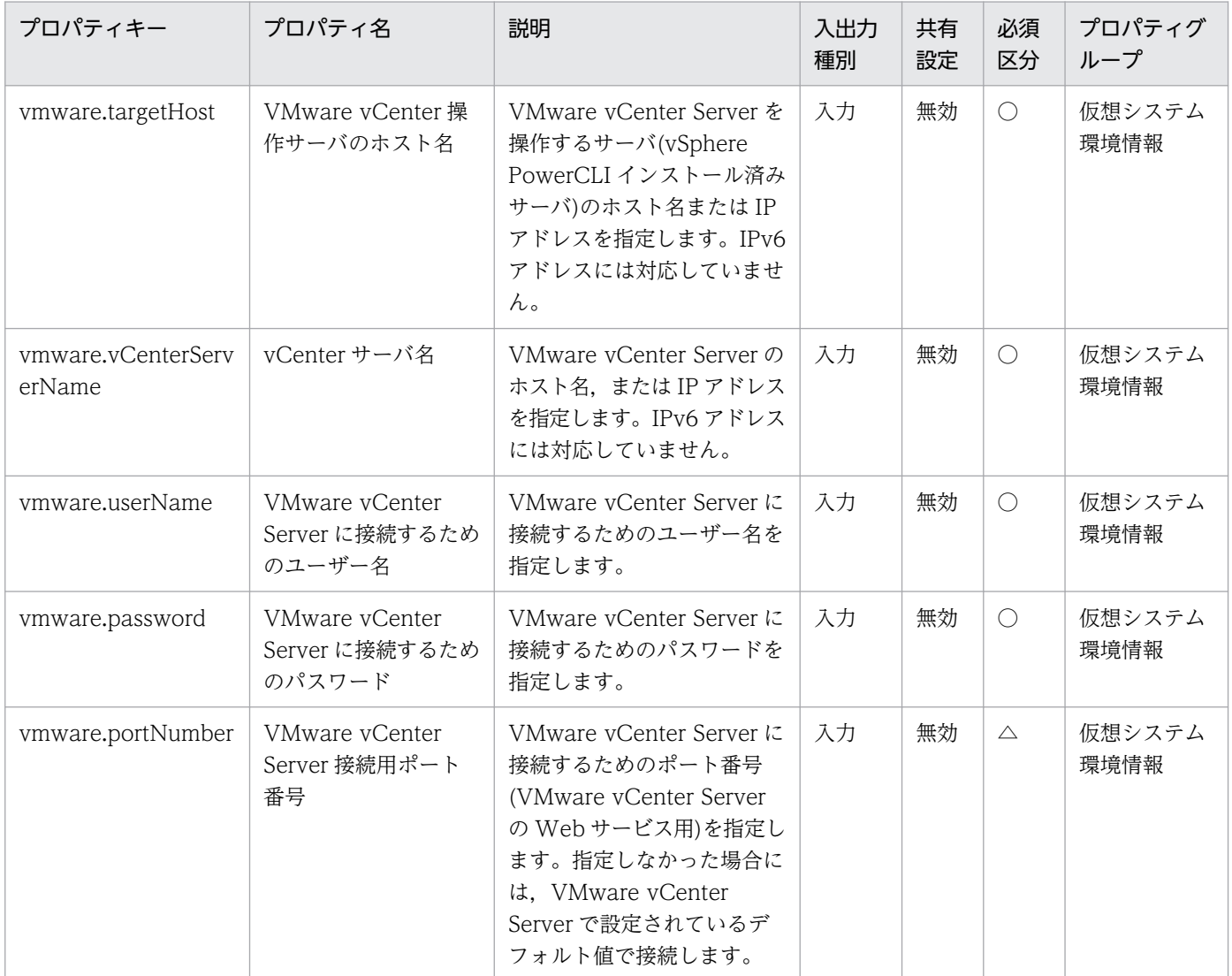

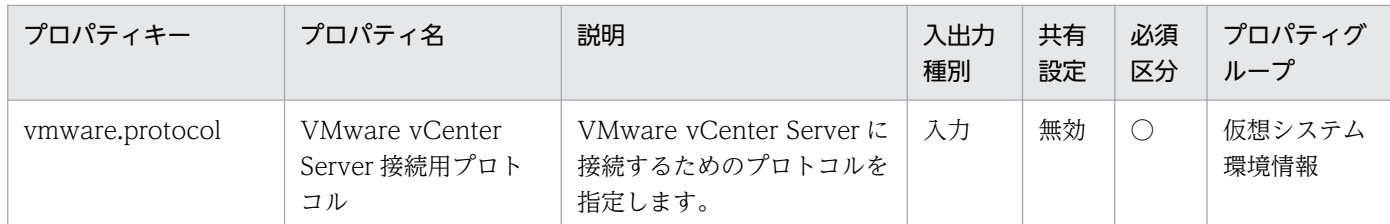

## [サービス設定]画面および[サービス実行]画面に表示されるプロパティの一覧を次に示します。

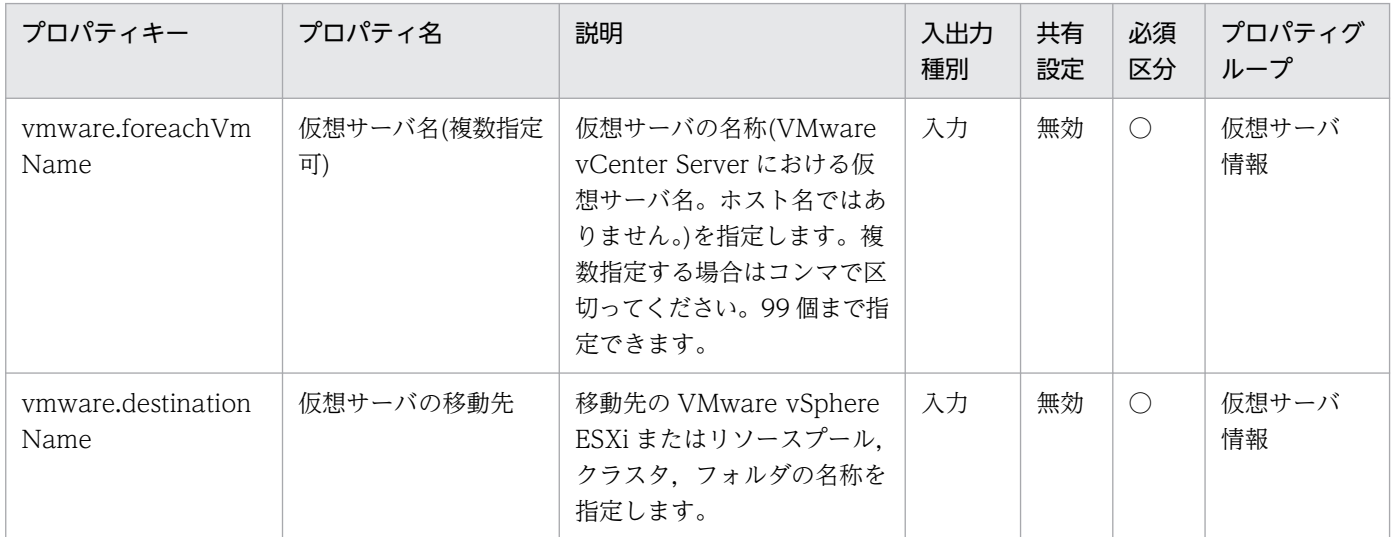

## [タスク詳細]画面にだけ表示されるプロパティの一覧を次に示します。

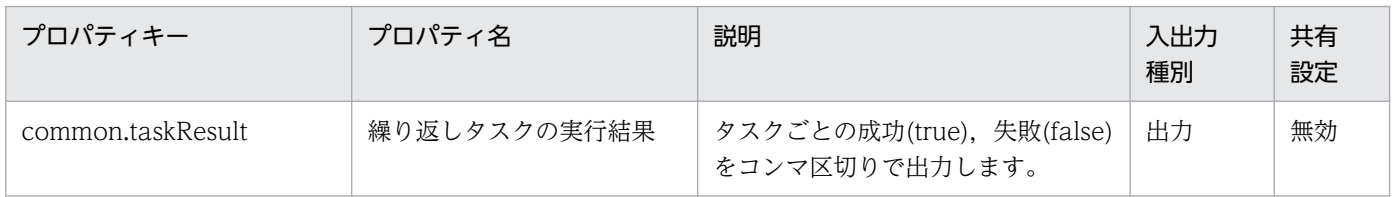

# [サービス設定]画面に表示されるプロパティの入力制限を次に示します。

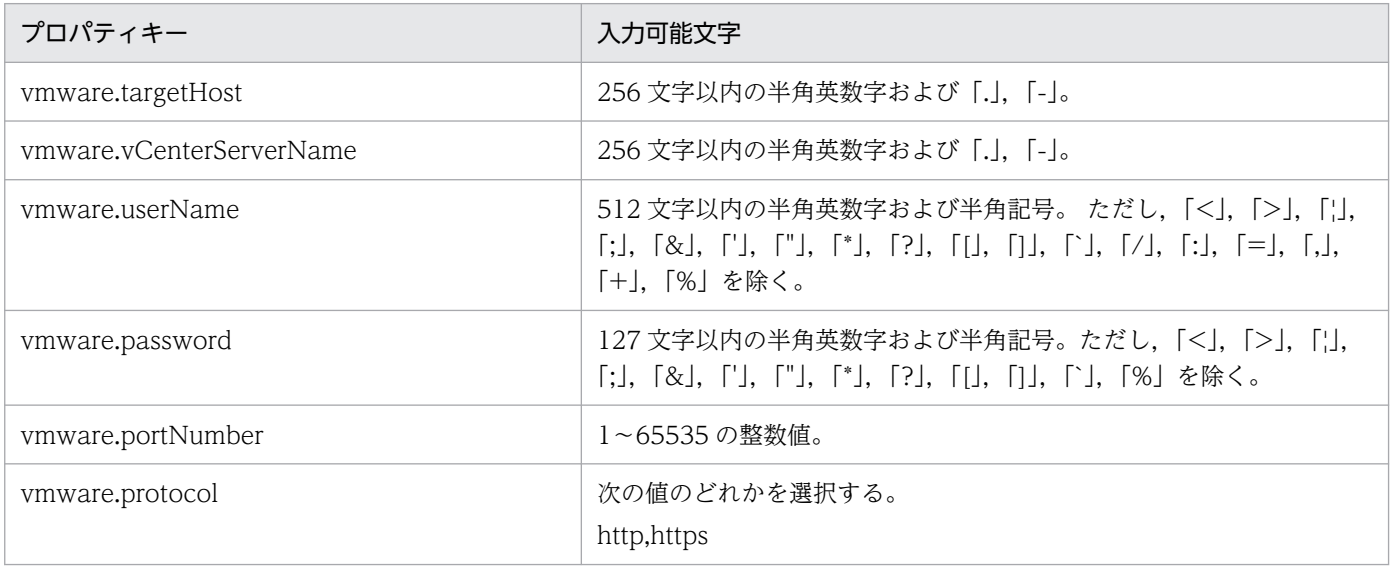

[サービス設定]画面および[サービス実行]画面に表示されるプロパティの入力制限を次に示します。

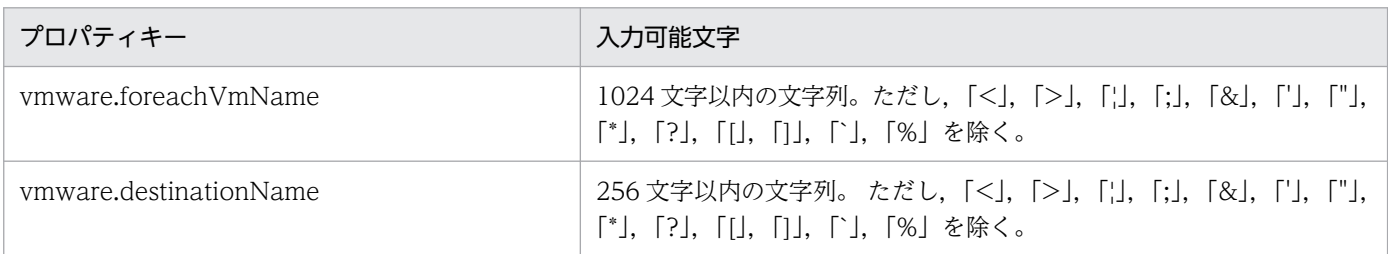

## フロー仕様詳細

フロー仕様詳細を次の表に示します。

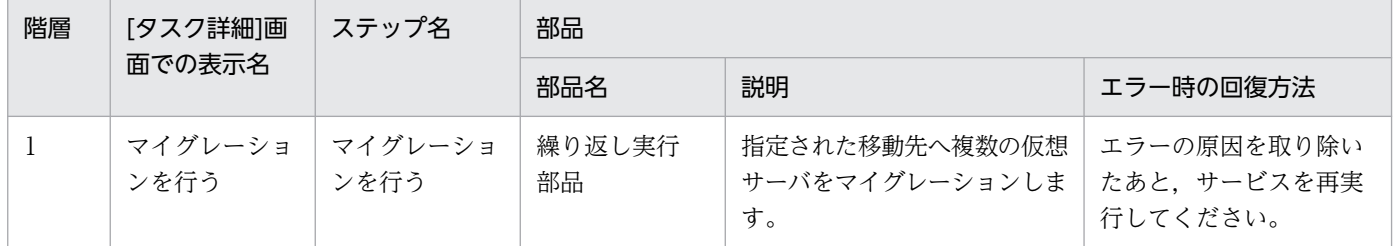

# 3.10.4 仮想サーバマイグレーション(繰り返しフロー)

## フロー仕様詳細

フロー仕様詳細を次の表に示します。

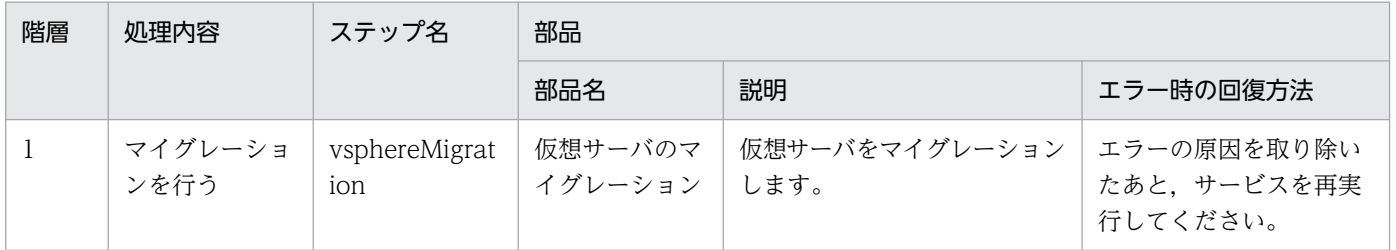

# 3.10.5 仮想サーバ起動

## 機能

VMware vSphere 環境の複数の仮想サーバの電源状態を ON に設定します。

このサービステンプレートが前提とするサーバを次に示します。

・vCenter サーバ

VMware vCenter Server がインストールされているサーバです。

・vCenter 操作サーバ

<sup>3.</sup> JP1/AO Content Pack 版サービステンプレート

VMware vSphere PowerCLI がインストールされているサーバです。

・仮想サーバ

vCenter サーバおよび VMware vSphere ESXi により管理されている仮想サーバです。

処理の概要を次に示します。

(1) 仮想サーバの電源状態を取得します。

(2) 仮想サーバの電源状態が OFF になっている場合に,仮想サーバの電源状態を ON に設定します。

(3) ICMP エコー要求を送信し、仮想サーバが起動したことを確認します。

上記の処理を,指定された仮想サーバ群に対して並列に実行します。

仮想サーバを起動する際には,vmware.checkPowerStateInterval プロパティに指定した秒数待ち合わ せ、仮想サーバの起動状態を確認する動作を、vmware.checkPowerStateCount プロパティに指定した 回数繰り返します。デフォルトの値で不都合がある場合,利用している環境に合わせて調整してください。

## 前提条件

【サービステンプレート実行システム内前提製品】/【サービステンプレート実行システム内前提製品の稼 働 OS】の最新のサポート状況については,リリースノートを参照してください。

また、OS および製品について略称を用いています。対象とする OS および製品については「はじめに」 を参照してください。

【サービステンプレート実行システム内前提製品】

(1)vCenter サーバの前提製品

・VMware vCenter Server

(2)仮想サーバを管理する VMware vSphere ESXi

(3)vCenter 操作サーバの前提製品

・VMware PowerCLI

【サービステンプレート実行システム内前提製品の稼働 OS】

(1)仮想サーバの前提 OS

vCenter サーバの前提製品/仮想サーバを管理する VMware vSphere ESXi/vCenter 操作サーバの前提製 品がサポートする構成の範囲で,次の OS がサポート範囲です。

- ・Windows Server
- ・Red Hat Enterprise Linux Server

<sup>3.</sup> JP1/AO Content Pack 版サービステンプレート

(2)vCenter 操作サーバの前提 OS

・Windows Server

【サービステンプレート実行システム内前提製品の使用条件】

(1)VMware vSphere ESXi が VMware vCenter Server で管理されていること。

(2)仮想サーバ名は vCenter サーバ内で一意になっていること。

(3)対象となる仮想サーバのファイアーウォールが ICMP(ECHO)応答を許可していること。

(4)対象となる仮想サーバに,VMwareTools がインストールされていること。

## 注意事項

(1)起動する VMware vSphere ESXi を指定することはできません。仮想サーバが存在する VMware vSphere ESXi 上で起動します。

(2)ICMP エコーのタイムアウト時間(common.icmpEchoTimeout プロパティ)は利用している環境に応 じて調整してください。

(3)システム環境の状態によっては、仮想サーバの起動には成功するが、ネットワークの接続確認に失敗 し,タスクが異常終了する場合があります。

タスクログから,ネットワーク接続確認(部品「仮想サーバの IP アドレス取得」(vsphereGetVMIPaddress) もしくは部品「ICMP エコー要求メッセージの送信」(osSendIcmp))でエラーが発生しているか確認して ください。

これらの部品でエラーが発生している場合、仮想サーバが起動しているか確認してください。

(4)仮想サーバの NIC に IP アドレスが大量に設定されている(※1)と、部品「ICMP エコー要求メッセー ジの送信」でエラーが発生し,タスクが異常終了する場合があります。NIC に設定されている IP アドレ スの長さの合計が,1024 文字以内であることを確認してください。

※1)次の IP アドレスが対象です。例えば,IPv4 だけの場合は 64 個までの範囲で設定されていれば問題 ありません。

- ・IPv4(最大長 16 文字)
- ・IPv6(最大長 36 文字)
- ・DHCP によって設定される IPv4 と IPv6

### 実行権限

(1)VMware vCenter Server に接続するユーザーに,次の権限が必要です。

 対象とする仮想サーバに対して「読み取り専用」と「パワーオン」の権限を持つロール,またはシステ ム管理者ロール

<sup>3.</sup> JP1/AO Content Pack 版サービステンプレート

(2)vCenter 操作サーバに接続するユーザーに、次の権限が必要です。

ビルトイン Administrator

# バージョン

04.00.00

# タグ

Control VM,VMware vSphere

# プロパティ一覧

プロパティに設定されているプロパティグループの一覧を次に示します。

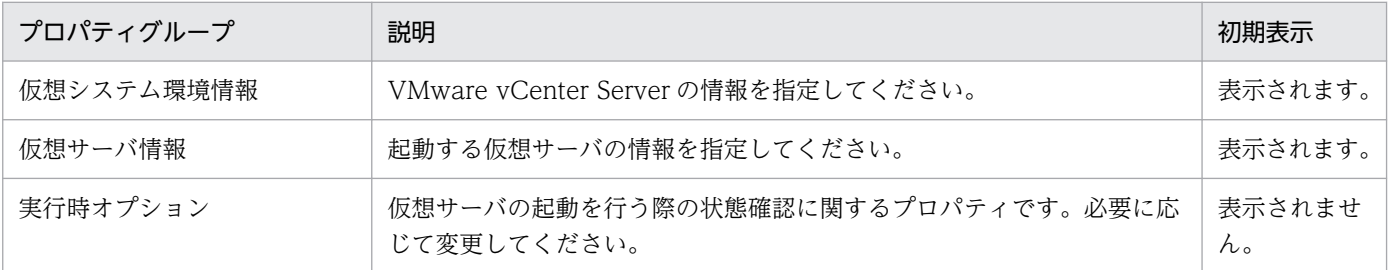

[サービス設定]画面に表示されるプロパティの一覧を次に示します。

(凡例)

○:プロパティの指定は必須です。

△:プロパティの指定は省略可能です。ただし、ほかのプロパティの指定内容によっては、指定が必須 になります。各プロパティの「説明」を確認してください。

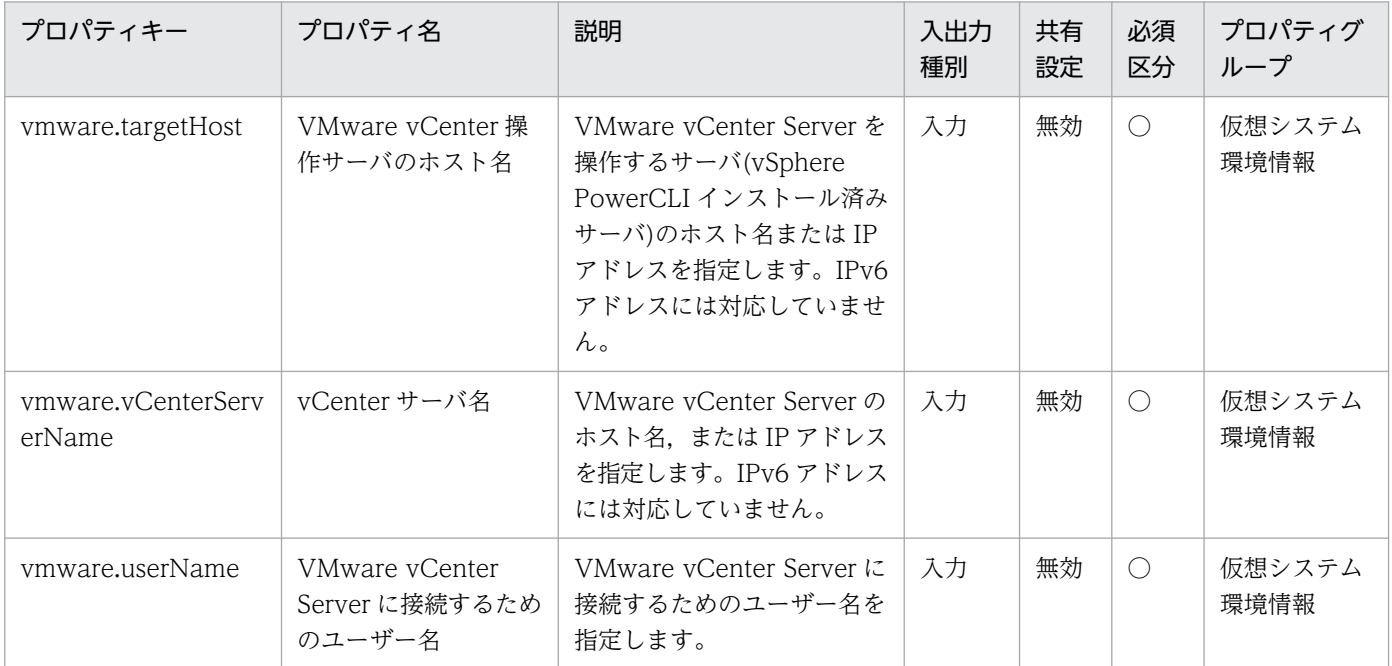

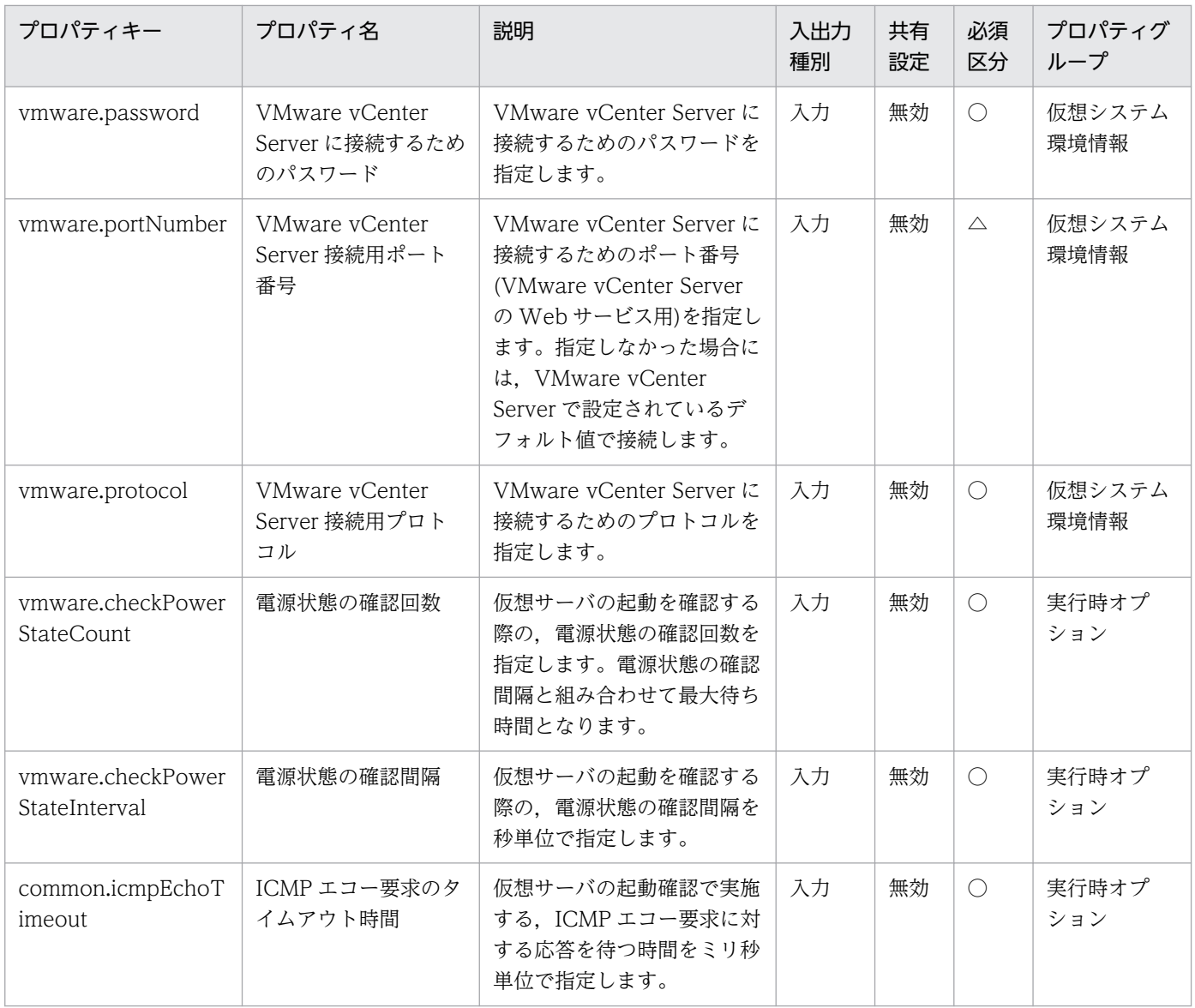

## [サービス設定]画面および[サービス実行]画面に表示されるプロパティの一覧を次に示します。

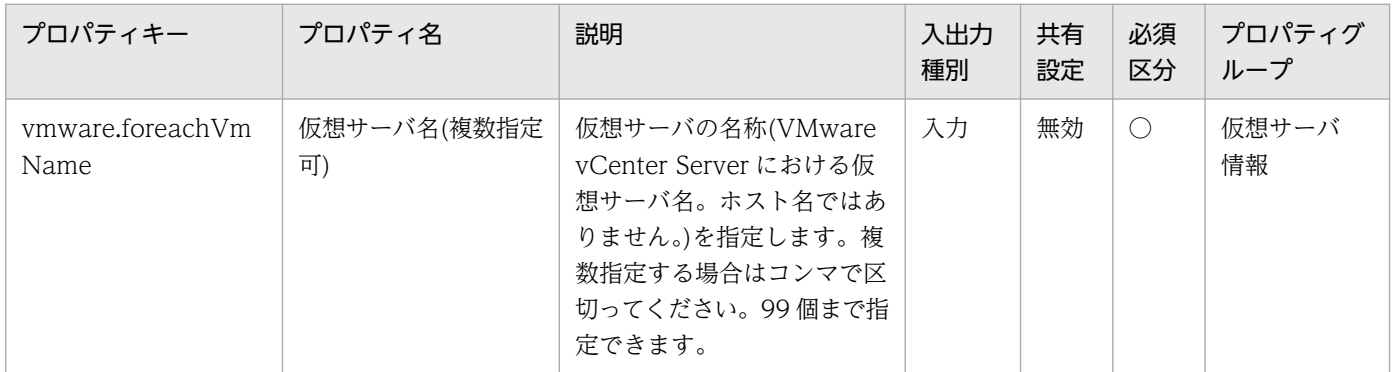

[タスク詳細]画面にだけ表示されるプロパティの一覧を次に示します。

<sup>3.</sup> JP1/AO Content Pack 版サービステンプレート

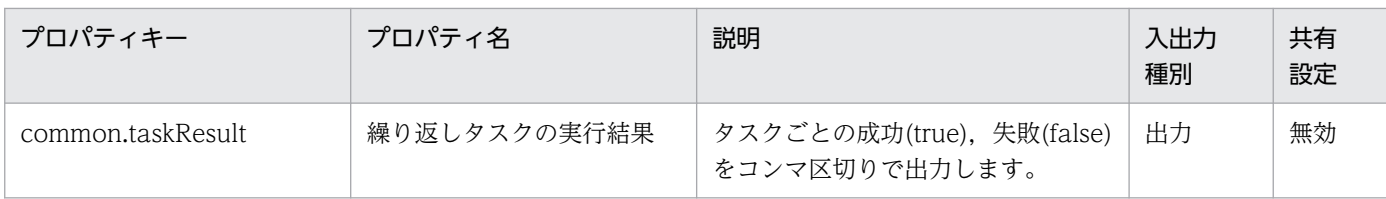

[サービス設定]画面に表示されるプロパティの入力制限を次に示します。

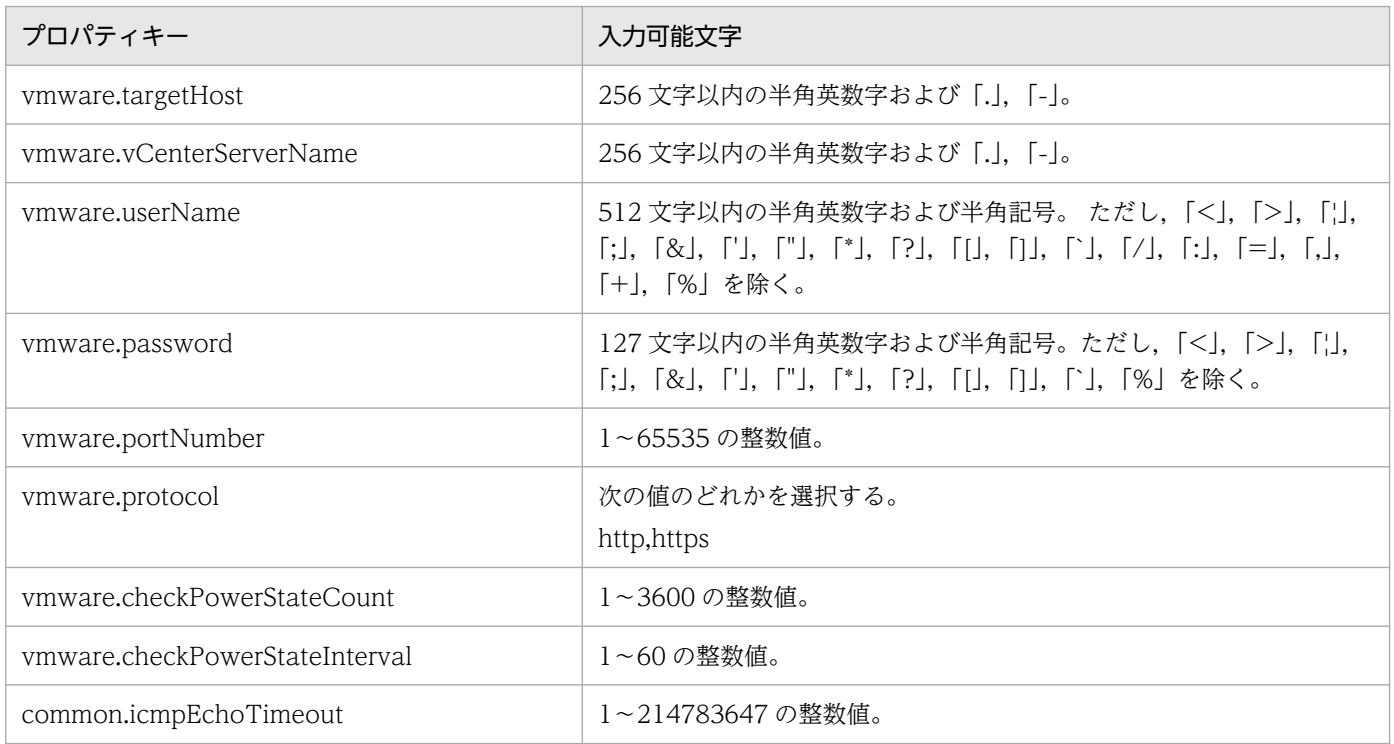

[サービス設定]画面および[サービス実行]画面に表示されるプロパティの入力制限を次に示します。

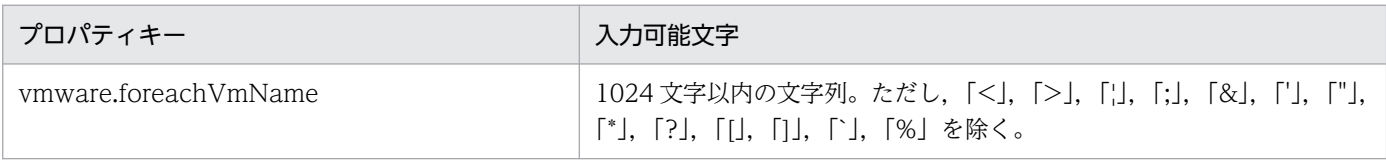

# フロー仕様詳細

フロー仕様詳細を次の表に示します。

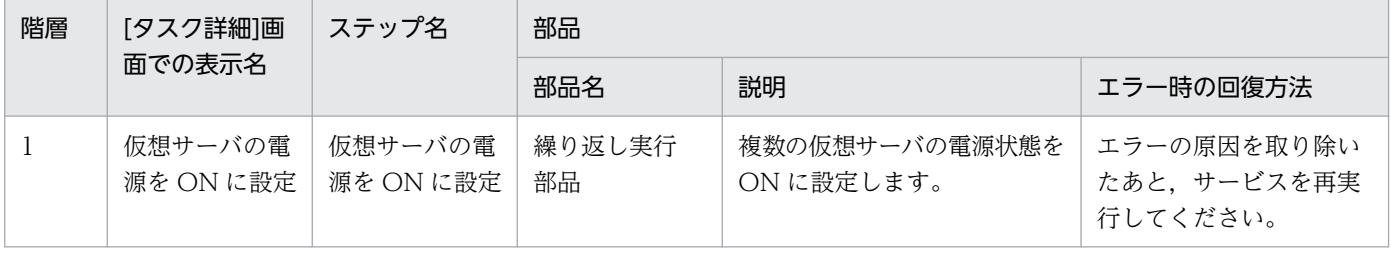

# 3.10.6 仮想サーバ起動(繰り返しフロー)

## フロー仕様詳細

フロー仕様詳細を次の表に示します。

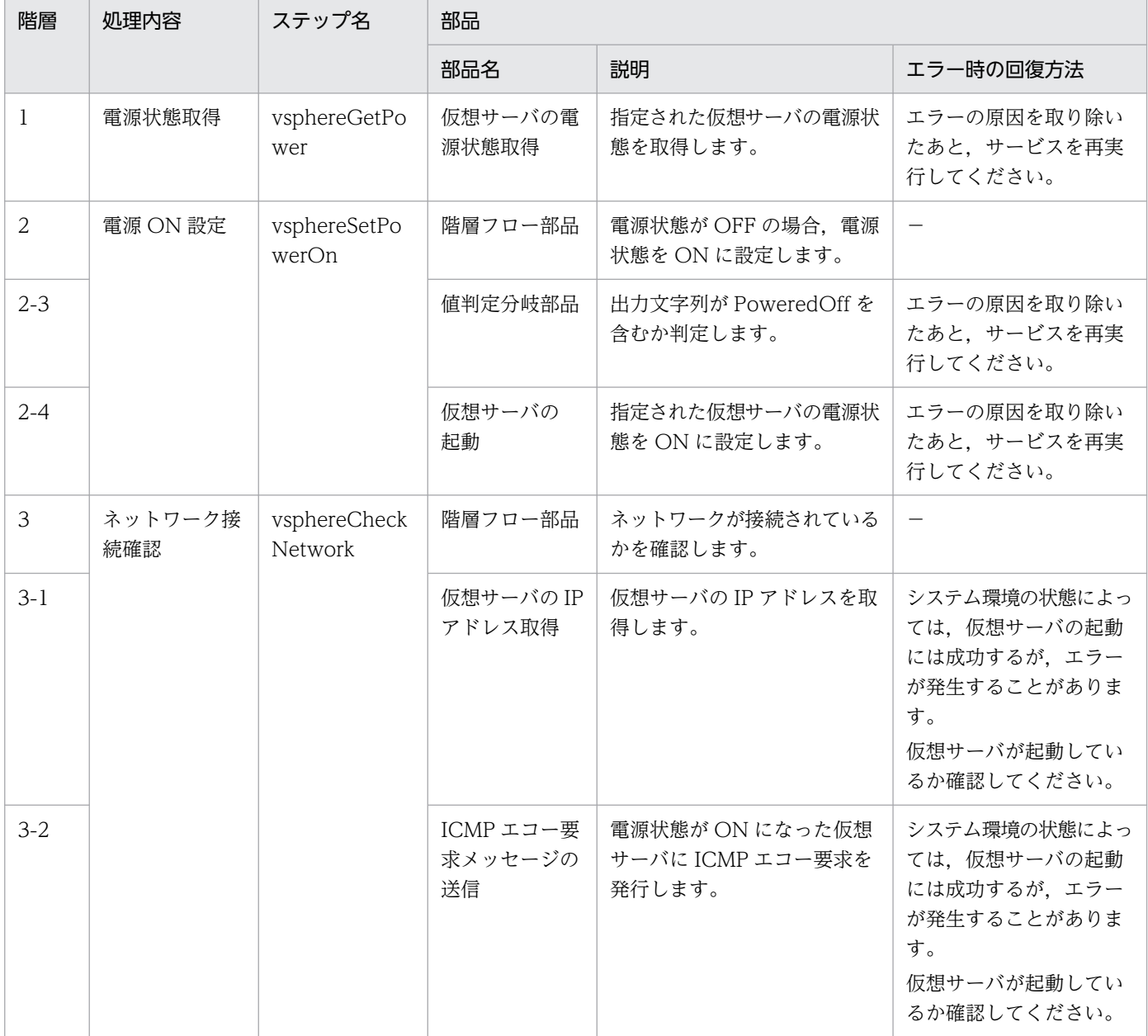

# 3.10.7 仮想サーバ再起動

#### 機能

VMware vSphere 環境の複数の仮想サーバを再起動します。

このサービステンプレートが前提とするサーバを次に示します。

<sup>3.</sup> JP1/AO Content Pack 版サービステンプレート

JP1/Automatic Operation サービステンプレートリファレンス 605

・vCenter サーバ

VMware vCenter Server がインストールされているサーバです。

・vCenter 操作サーバ

VMware vSphere PowerCLI がインストールされているサーバです。

・仮想サーバ

vCenter サーバおよび VMware vSphere ESXi により管理されている仮想サーバです。

処理の概要を次に示します。

- (1) 仮想サーバの電源状態を取得します。
- (2) 仮想サーバの電源状態が ON の場合に、仮想サーバを再起動します。

仮想サーバが OFF の場合は. 該当する仮想サーバの処理がエラーとなります。

(3) ICMP エコー要求を送信し、仮想サーバが起動したことを確認します。

上記の処理を,指定された仮想サーバ群に対して並列に実行します。

仮想サーバを再起動する際には,まず vmware.checkPowerStateInterval プロパティに指定した秒数待 ち合わせ、仮想サーバが停止状態になることを確認する動作を、vmware.checkPowerStateCount プロ パティに指定した回数繰り返します。次に、vmware.checkPowerStateInterval プロパティに指定した秒 数待ち合わせ,仮想サーバが起動状態になったことを確認する動作を, vmware.checkPowerStateCount プロパティに指定した回数繰り返します。したがって,最大でこれらのプロパティを掛け合わせた秒数の 2 倍の時間待ち合わせることになります。

デフォルトの値で不都合がある場合,利用している環境に合わせて調整してください。

#### 前提条件

【サービステンプレート実行システム内前提製品】/【サービステンプレート実行システム内前提製品の稼 働 OS】の最新のサポート状況については,リリースノートを参照してください。

また、OS および製品について略称を用いています。対象とする OS および製品については「はじめに」 を参照してください。

【サービステンプレート実行システム内前提製品】

(1)vCenter サーバの前提製品

・VMware vCenter Server

(2)仮想サーバを管理する VMware vSphere ESXi

(3)vCenter 操作サーバの前提製品

<sup>3.</sup> JP1/AO Content Pack 版サービステンプレート

・VMware PowerCLI

【サービステンプレート実行システム内前提製品の稼働 OS】

(1)仮想サーバの前提 OS

vCenter サーバの前提製品/仮想サーバを管理する VMware vSphere ESXi/vCenter 操作サーバの前提製 品がサポートする構成の範囲で,次の OS がサポート範囲です。

・Windows Server

・Red Hat Enterprise Linux Server

(2)vCenter 操作サーバの前提 OS

・Windows Server

【サービステンプレート実行システム内前提製品の使用条件】

(1)VMware vSphere ESXi が VMware vCenter Server で管理されていること。

(2)仮想サーバ名は vCenter サーバ内で一意になっていること。

(3)対象となる仮想サーバのファイアーウォールが ICMP(ECHO)応答を許可していること。

(4)対象となる仮想サーバに,VMwareTools がインストールされていること。

#### 注意事項

(1)ICMP エコーのタイムアウト時間(common.icmpEchoTimeout プロパティ)は利用している環境に応 じて調整してください。

(2)システム環境の状態によっては、仮想サーバの起動には成功するが、ネットワークの接続確認に失敗 し,タスクが異常終了する場合があります。

タスクログから,ネットワーク接続確認(部品「仮想サーバの IP アドレス取得」(vsphereGetVMIPaddress) もしくは部品「ICMP エコー要求メッセージの送信」(osSendIcmp))でエラーが発生しているか確認して ください。

これらの部品でエラーが発生している場合、仮想サーバが起動しているか確認してください。

(3)仮想サーバの NIC に IP アドレスが大量に設定されている(※1)と,部品「ICMP エコー要求メッセー ジの送信」でエラーが発生し,タスクが異常終了する場合があります。NIC に設定されている IP アドレ スの長さの合計が,1024 文字以内であることを確認してください。

※1)次の IP アドレスが対象です。例えば,IPv4 だけの場合は 64 個までの範囲で設定されていれば問題 ありません。

・IPv4(最大長 16 文字)

<sup>3.</sup> JP1/AO Content Pack 版サービステンプレート

・IPv6(最大長 36 文字)

・DHCP によって設定される IPv4 と IPv6

## 実行権限

(1)VMware vCenter Server に接続するユーザーに,次の権限が必要です。

 対象とする仮想サーバに対して「読み取り専用」と「パワーオン」「パワーオフ」の権限を持つロール, またはシステム管理者ロール

(2)vCenter 操作サーバに接続するユーザーに、次の権限が必要です。

ビルトイン Administrator

# バージョン

04.00.00

# タグ

Control VM,VMware vSphere

# プロパティ一覧

プロパティに設定されているプロパティグループの一覧を次に示します。

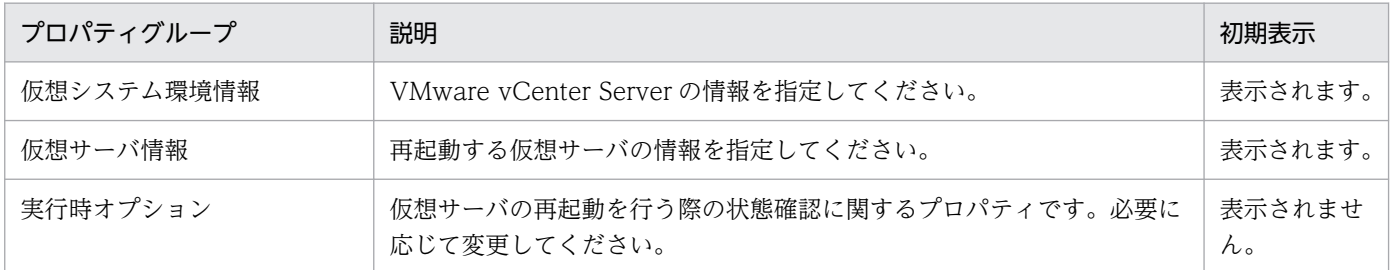

[サービス設定]画面に表示されるプロパティの一覧を次に示します。

(凡例)

○:プロパティの指定は必須です。

△:プロパティの指定は省略可能です。ただし、ほかのプロパティの指定内容によっては、指定が必須 になります。各プロパティの「説明」を確認してください。

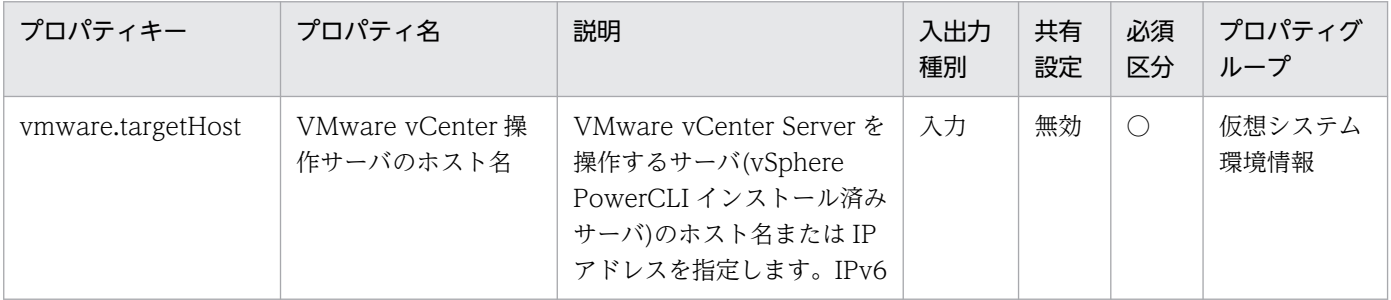

3. JP1/AO Content Pack 版サービステンプレート

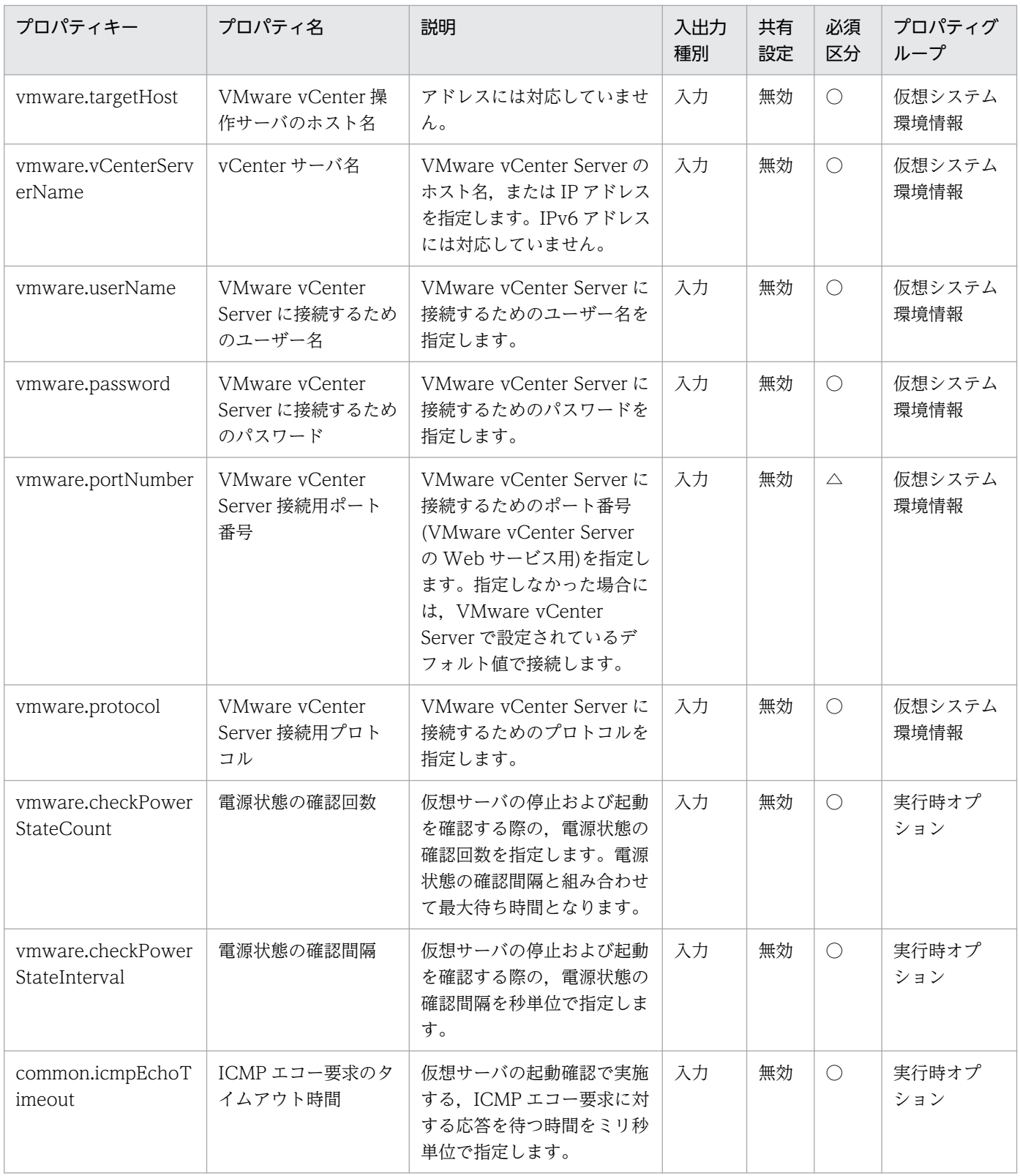

[サービス設定]画面および[サービス実行]画面に表示されるプロパティの一覧を次に示します。

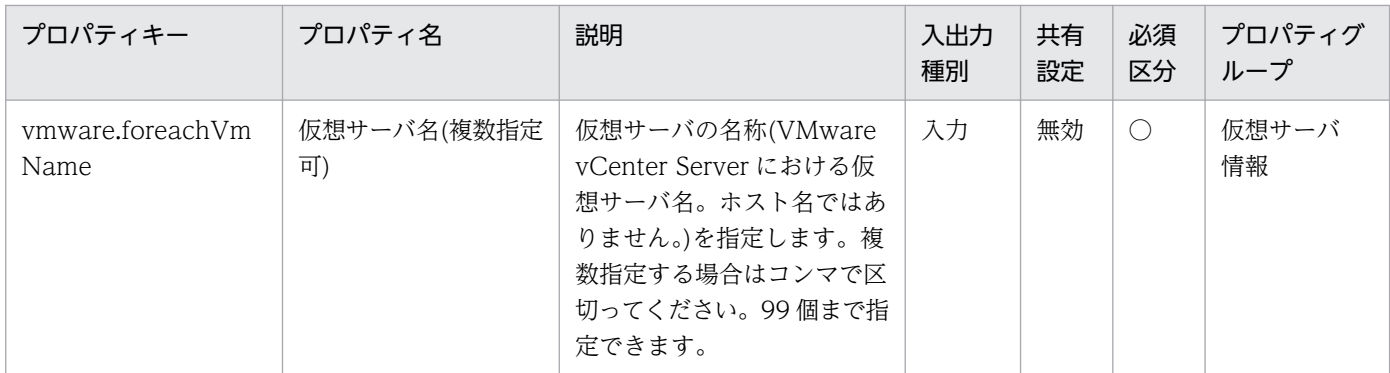

## [タスク詳細]画面にだけ表示されるプロパティの一覧を次に示します。

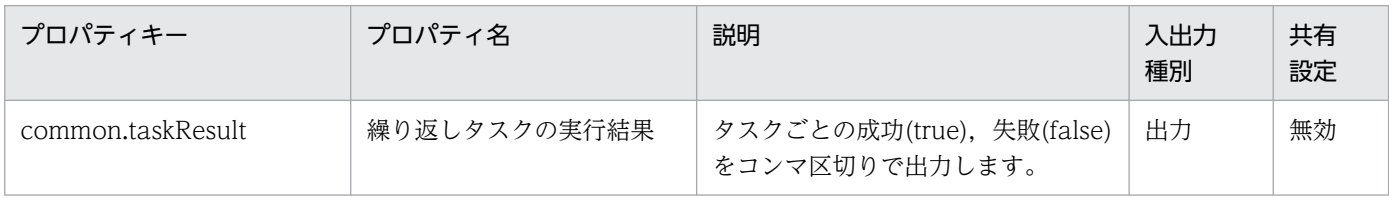

## [サービス設定]画面に表示されるプロパティの入力制限を次に示します。

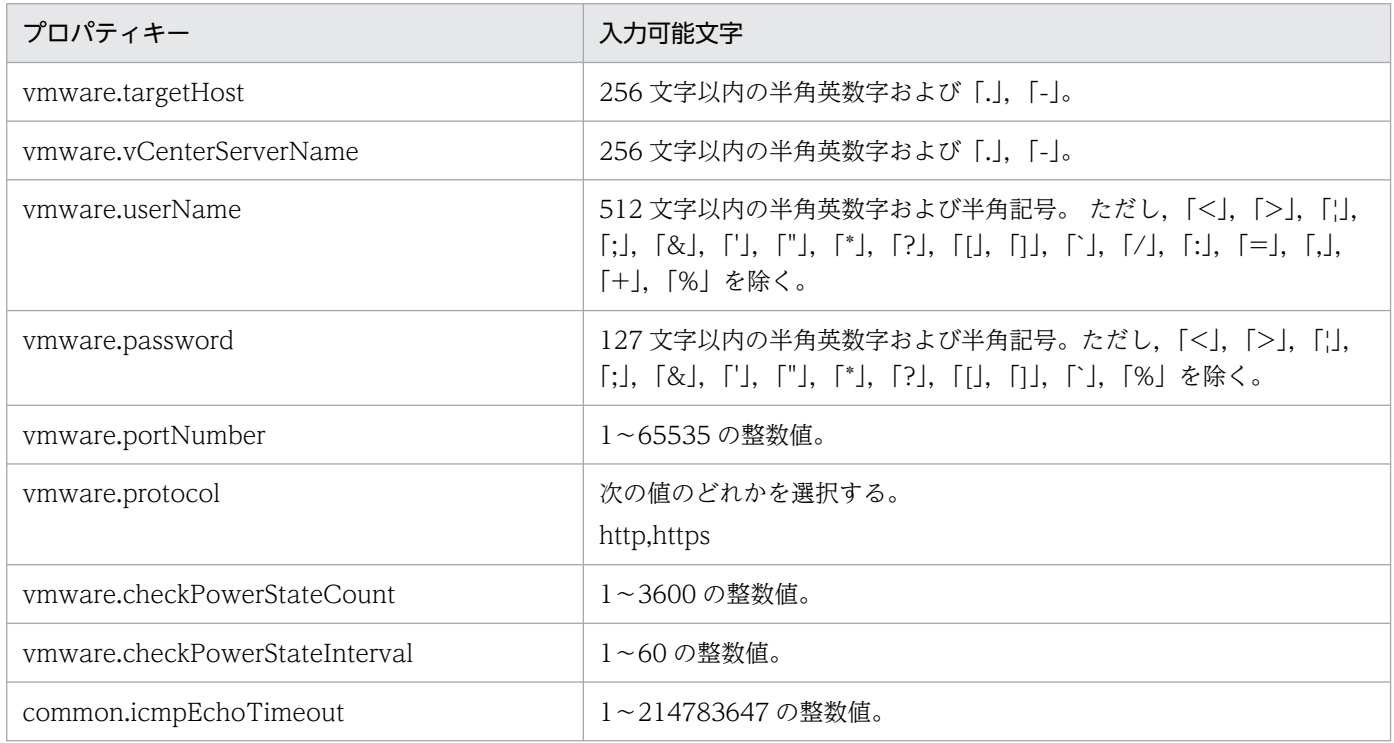

## [サービス設定]画面および[サービス実行]画面に表示されるプロパティの入力制限を次に示します。

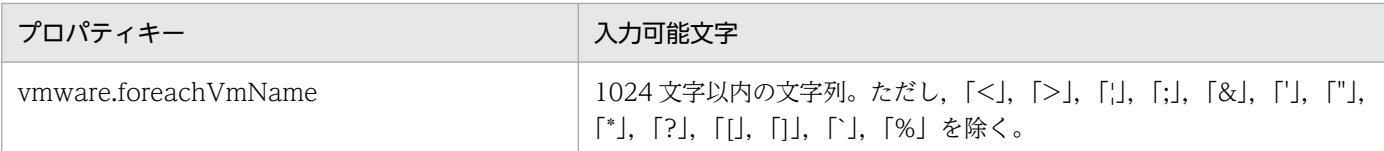

## フロー仕様詳細

フロー仕様詳細を次の表に示します。

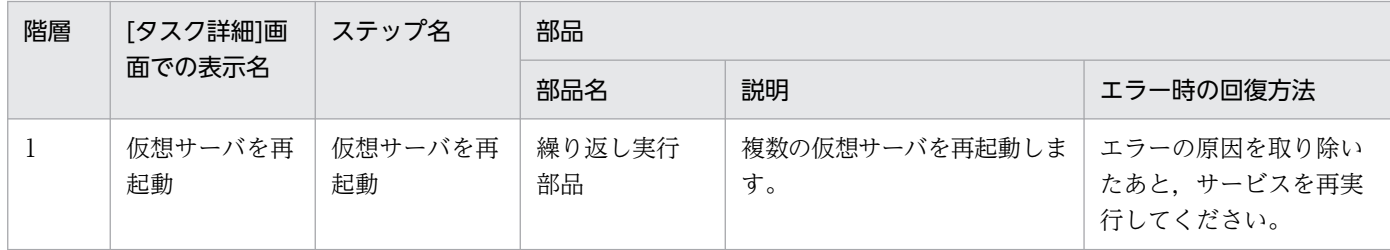

# 3.10.8 仮想サーバ再起動(繰り返しフロー)

## フロー仕様詳細

フロー仕様詳細を次の表に示します。

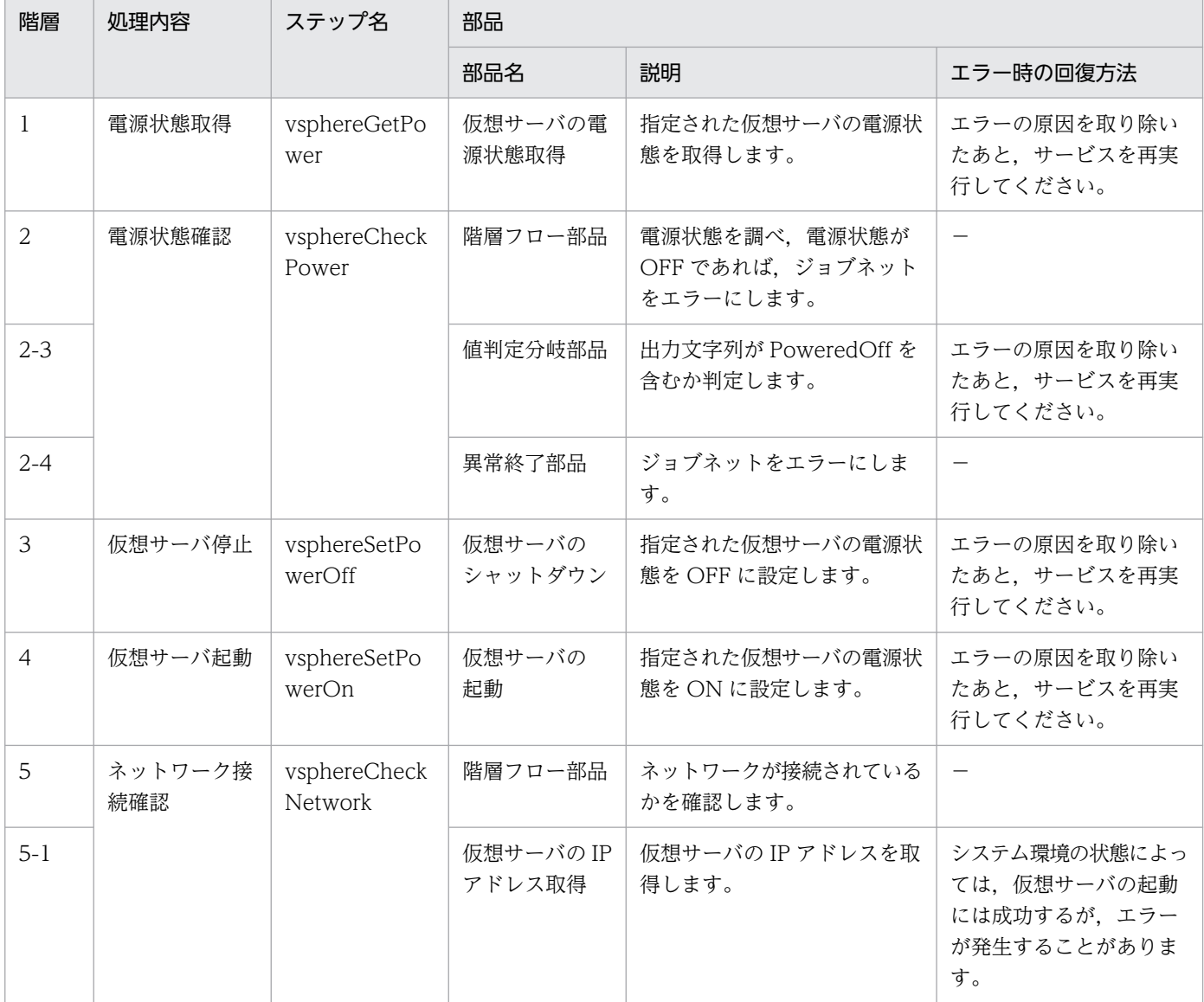

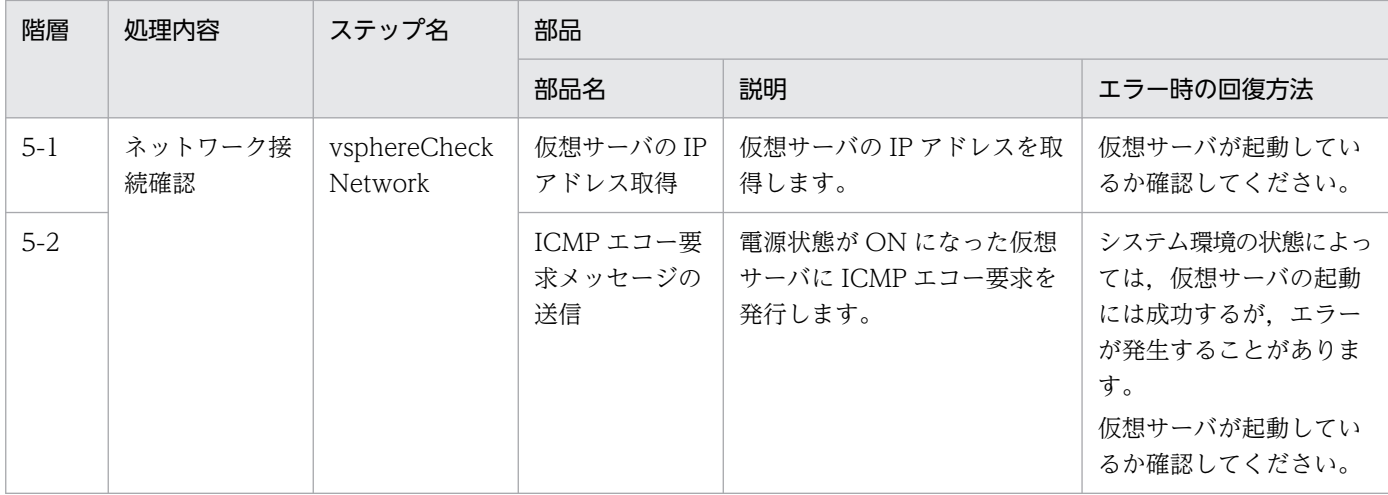

# 3.10.9 仮想サーバ情報一覧取得

#### 機能

仮想サーバ情報の一覧を取得します。

· ESX サーバ名を指定しなかった場合は、指定された vCenter サーバ内のすべての ESX サーバに存在す る仮想サーバの情報を取得します。

· ESX サーバ名を指定した場合は、指定された ESX サーバに存在する仮想サーバの情報だけ取得します。

このサービステンプレートが前提とするサーバを次に示します。

・vCenter サーバ

VMware vCenter Server がインストールされているサーバです。

・vCenter 操作サーバ

VMware vSphere PowerCLI がインストールされているサーバです。

・仮想サーバ

vCenter サーバおよび VMware vSphere ESXi によって管理されている仮想サーバです。

#### 処理の概要を次に示します。

- (1) 仮想サーバ情報の一覧を CSV 形式で指定されたリモートの一時ファイルに出力します。
- (2) リモートの一時ファイルを指定されたローカルの出力ファイルに転送します。
- (3) リモートの一時ファイルを削除します。

出力する CSV ファイルの項目を次に示します。

<sup>3.</sup> JP1/AO Content Pack 版サービステンプレート
項目はコンマ区切りで出力します。

- (a) ESX サーバ名 (ヘッダー名:HostName)
- (b) 仮想サーバ名 (ヘッダー名:VMName)
- (c) 仮想サーバの電源状態 (ヘッダー名:PowerState)
- (d) 仮想サーバの CPU 数※1 (ヘッダー名:NumCpu)
- (e) 仮想サーバのメモリ容量(MB) (ヘッダー名:MemoryMB)

※1:CPU 数の値はコアの合計数(仮想ソケット数×ソケットあたりのコアの数)の値です。

#### 前提条件

【サービステンプレート実行システム内前提製品】/【サービステンプレート実行システム内前提製品の稼 働 OS】の最新のサポート状況については,リリースノートを参照してください。

また、OS および製品について略称を用いています。対象とする OS および製品については「はじめに」 を参照してください。

【サービステンプレート実行システム内前提製品】

(1)vCenter サーバの前提製品

- ・VMware vCenter Server
- (2)仮想サーバを管理する VMware vSphere ESXi
- (3)vCenter 操作サーバの前提製品
	- ・VMware PowerCLI
- 【サービステンプレート実行システム内前提製品の稼働 OS】

(1)仮想サーバの前提 OS

vCenter サーバの前提製品/仮想サーバを管理する VMware vSphere ESXi/vCenter 操作サーバの前提製 品がサポートする構成の範囲で,次の OS がサポート範囲です。

- ・Windows Server
- ・Red Hat Enterprise Linux Server
- (2)vCenter 操作サーバの前提 OS
	- ・Windows Server

【サービステンプレート実行システム内前提製品の使用条件】

<sup>3.</sup> JP1/AO Content Pack 版サービステンプレート

(1)VMware vSphere ESXi が VMware vCenter Server で管理されていること。

(2)仮想マシン名は vCenter サーバ内で一意になっていること。

(3)対象となる仮想サーバに,VMware Tools がインストールされていること。

#### 注意事項

(1)リモートおよびローカルに指定するファイル名が既に存在する場合,既存のファイルを上書きします。 また,リモート側のファイルは削除します。そのため,指定したファイル名に誤りがないか,十分に確認 してください。

(2)リモートに指定したパスのフォルダが存在しない場合は,そのフォルダを作成します。作成したフォル ダは削除せずに残ります。定期的に使用しない場合は削除してください。

#### 実行権限

(1)VMware vCenter Server に接続するユーザーに,次の権限が必要です。

読み取り専用ロール

#### バージョン

04.00.00

#### タグ

Gather VM information,VMware vSphere

## プロパティ一覧

プロパティに設定されているプロパティグループの一覧を次に示します。

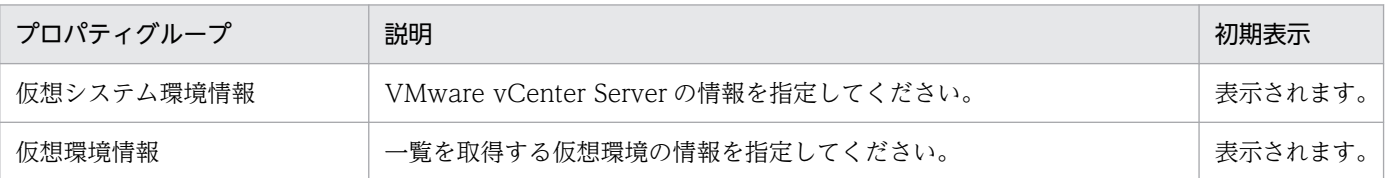

[サービス設定]画面に表示されるプロパティの一覧を次に示します。

(凡例)

○:プロパティの指定は必須です。

△:プロパティの指定は省略可能です。ただし、ほかのプロパティの指定内容によっては、指定が必須 になります。各プロパティの「説明」を確認してください。

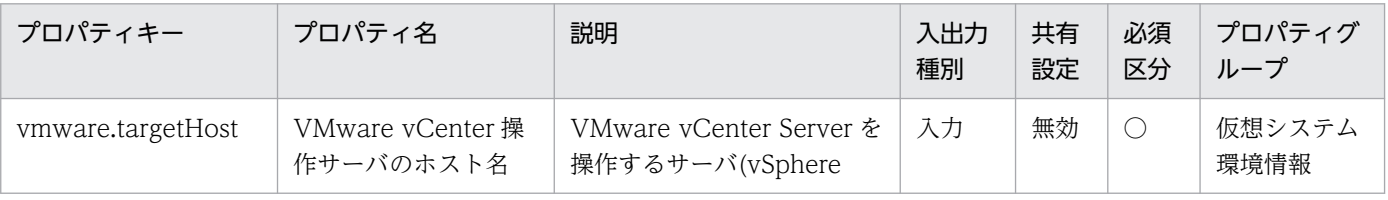

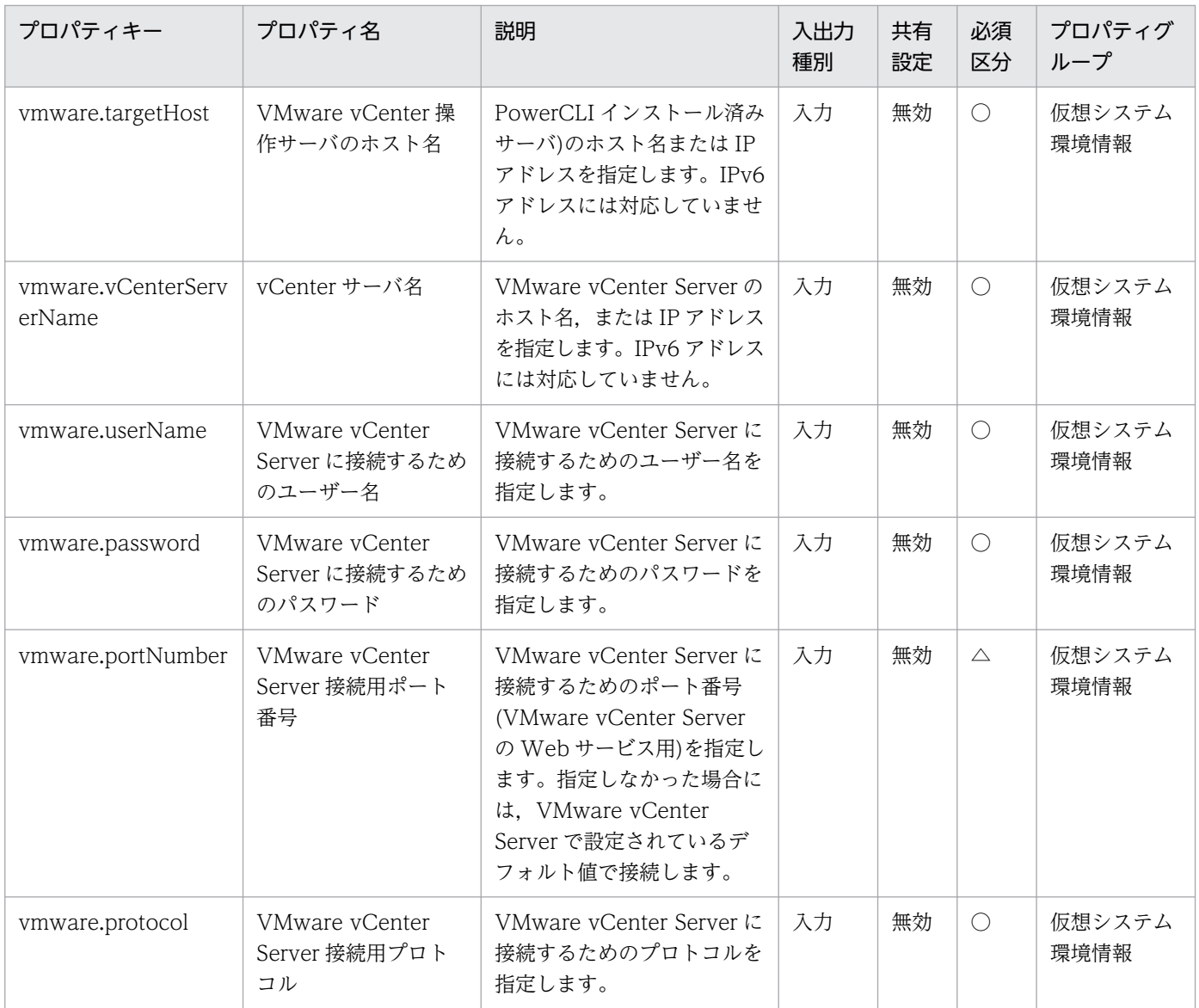

# [サービス設定]画面および[サービス実行]画面に表示されるプロパティの一覧を次に示します。

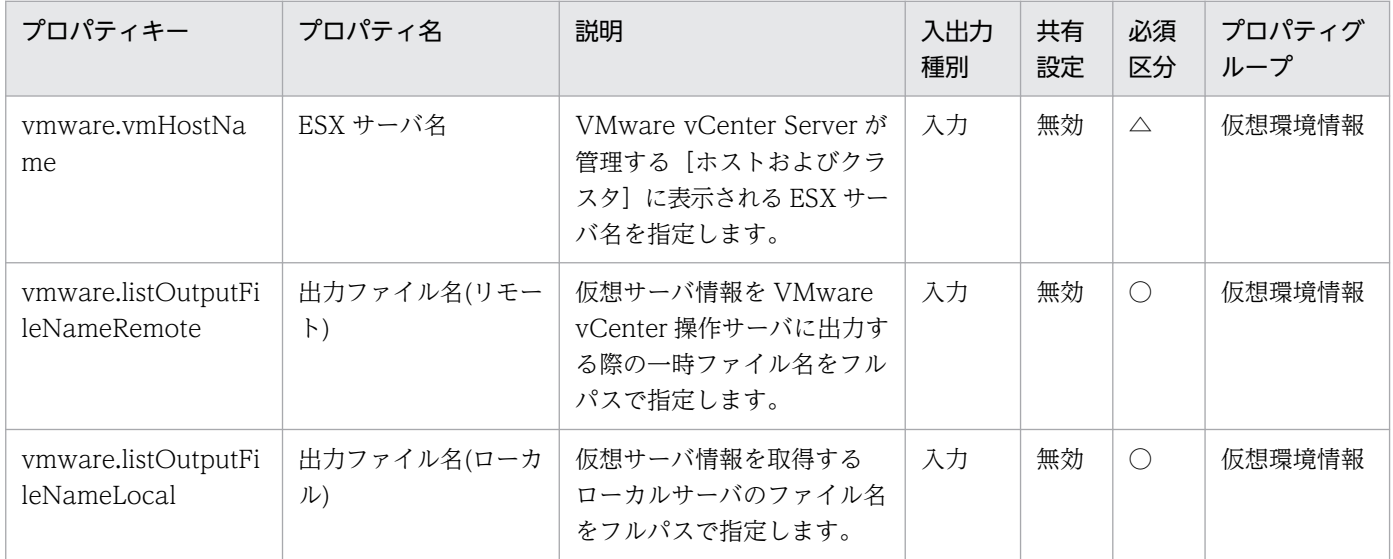

#### [サービス設定]画面に表示されるプロパティの入力制限を次に示します。

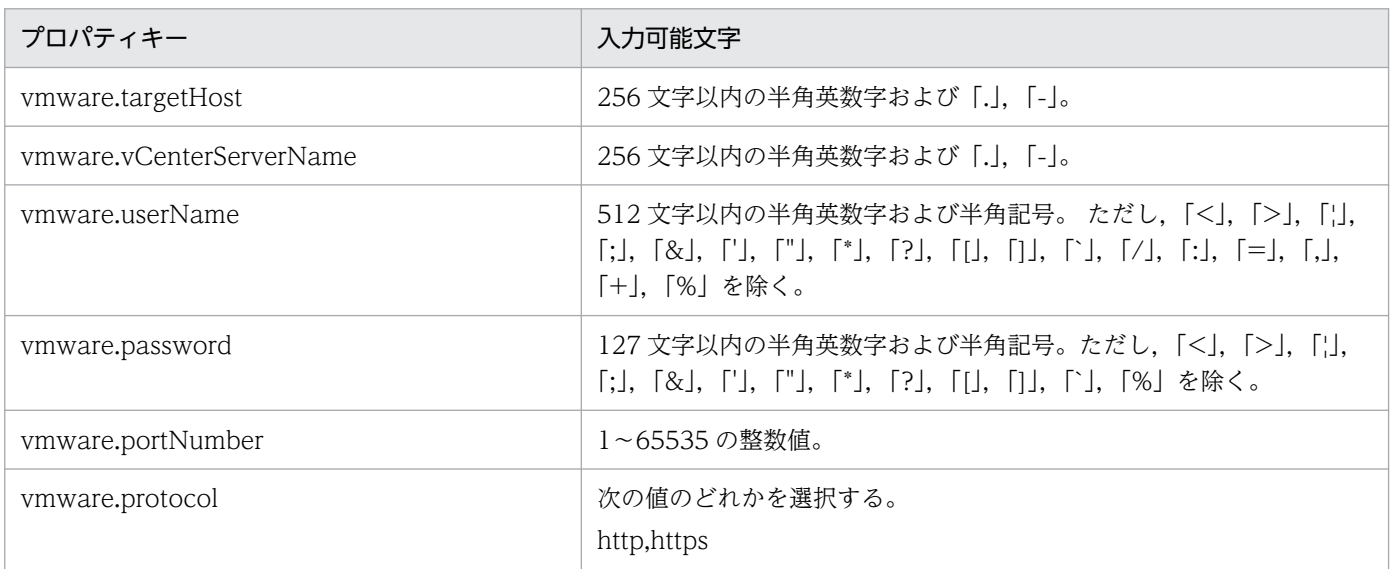

[サービス設定]画面および[サービス実行]画面に表示されるプロパティの入力制限を次に示します。

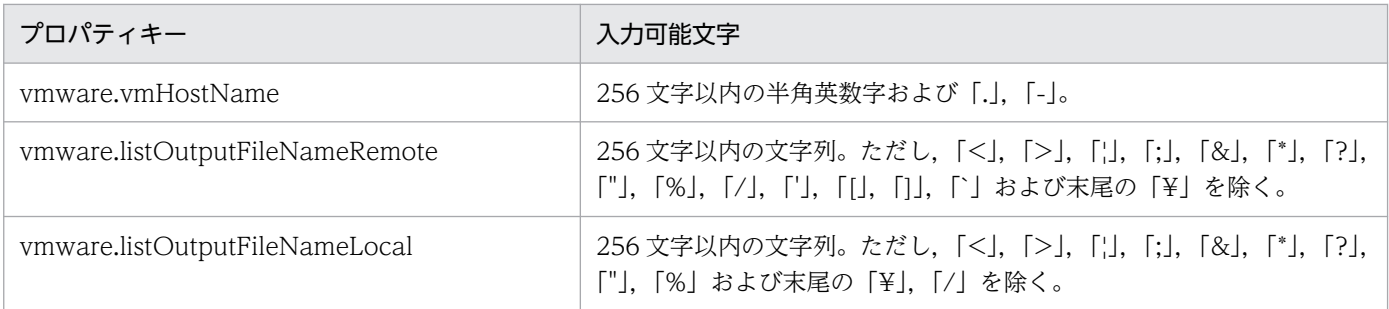

## フロー仕様詳細

フロー仕様詳細を次の表に示します。

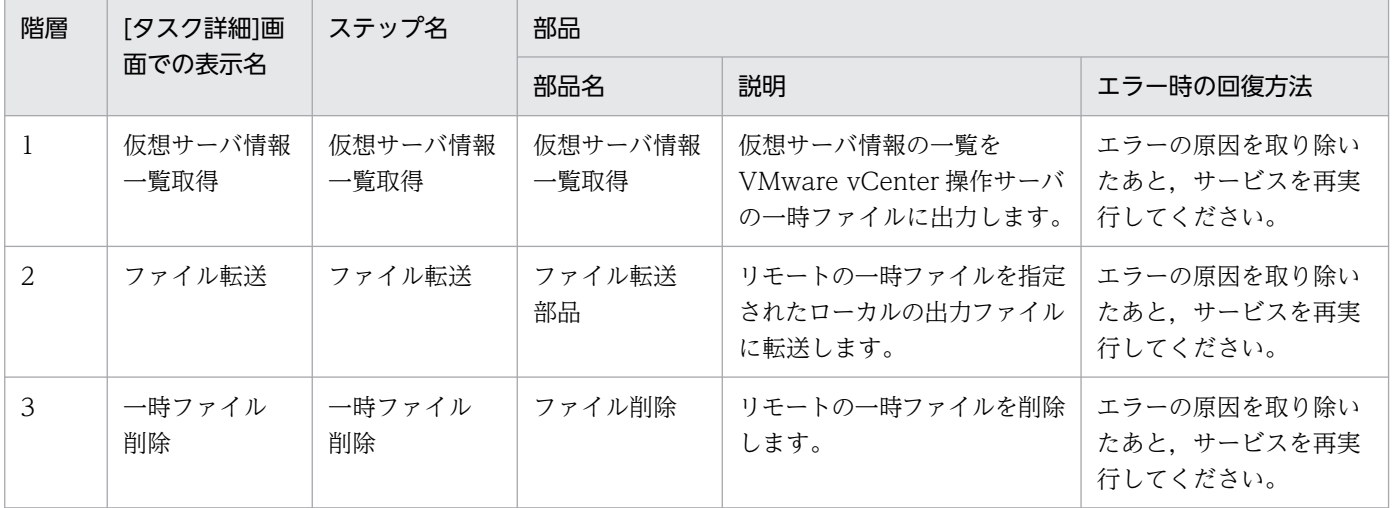

# 3.10.10 仮想サーバ追加(デプロイ/OS 初期設定)環境確認

#### 機能

仮想サーバ追加(デプロイ/OS 初期化)サービスの前提環境を確認します。

このサービステンプレートが前提とするサーバを次に示します。

・vCenter サーバ

VMware vCenter Server がインストールされているサーバです。

・vCenter 操作サーバ

VMware vSphere PowerCLI がインストールされているサーバです。

・仮想サーバ

vCenter サーバおよび VMware vSphere ESXi によって管理されている仮想サーバです。

処理の概要を次に示します。

(1) vCenter 操作サーバから vCenter サーバに接続できるかどうか確認します。

(2) 指定されたテンプレートから仮想サーバを作成できるかどうか確認します。

このサービスで確認している項目を次に示します。

・指定されたテンプレートが vCenter サーバ上に登録されているかを確認します。

テンプレートが vCenter サーバ上に登録されていない場合は NG となります。

・指定された ESX サーバが vCenter サーバ上に登録されているかを確認します。

ESX サーバが vCenter サーバ上に登録されていない場合は NG となります。

・指定されたデータストアが ESX サーバ上に登録されているかを確認します。

データストアが ESX サーバ上に登録されていない場合は NG となります。

 ・指定された ESX サーバ上のデータストアに,テンプレートを展開できる容量が空いているかを確認し ます。

テンプレートの容量が,データストアの空き容量を超過している場合は NG となります。

 比較に使用するテンプレートの容量は,テンプレートに設定している仮想ディスクの「プロビジョニ ングしたストレージ」の容量です。

・指定されたリソースプール(リソースプール,クラスタ,vApp)が vCenter サーバ上に登録されてい るかを確認します。

リソースプールが vCenter サーバ上に登録されていない場合は NG となります。

・指定された仮想サーバ名が vCenter サーバ内で使用されていないかを確認します。

仮想サーバ名が vCenter サーバ内で既に使用されている場合は NG となります。

(3) 指定された IP アドレスに対して ICMP エコー要求を送信し、応答があるかどうか確認します。

応答がなかった場合,IP アドレスは OK(未使用中)とします。

応答があった場合,IP アドレスは NG(使用中)とします。

#### 前提条件

【サービステンプレート実行システム内前提製品】/【サービステンプレート実行システム内前提製品の稼 働 OS】の最新のサポート状況については,リリースノートを参照してください。

また、OS および製品について略称を用いています。対象とする OS および製品については「はじめに」 を参照してください。

【サービステンプレート実行システム内前提製品】

(1)vCenter サーバの前提製品

・VMware vCenter Server

- (2)仮想サーバを管理する VMware vSphere ESXi
- (3)vCenter 操作サーバの前提製品
	- ・VMware PowerCLI

【サービステンプレート実行システム内前提製品の稼働 OS】

(1)仮想サーバの前提 OS

vCenter サーバの前提製品/仮想サーバを管理する VMware vSphere ESXi/vCenter 操作サーバの前提製 品がサポートする構成の範囲で,次の OS がサポート範囲です。

- ・Windows Server
- ・Red Hat Enterprise Linux Server
- (2)vCenter 操作サーバの前提 OS
	- ・Windows Server

【サービステンプレート実行システム内前提製品の使用条件】

(1)VMware vSphere ESXi 上の設定に関する条件

<sup>3.</sup> JP1/AO Content Pack 版サービステンプレート

 ・ポートグループが設定済みであること。仮想サーバに設定するポートグループは,標準仮想スイッチ (vNetwork 標準スイッチ/vSphere 標準スイッチ)を使ったネットワーク上のポートグループを指定してく ださい。

・デプロイに使用するテンプレートが作成済みであること。

·仮想サーバをリソースプールに格納する場合,リソースプール,クラスタ,vApp の名称が一意であ ること。

クラスタと vApp, クラスタとリソースプールの組み合わせなど、種別が異なっていても、同じ名前 にすることはできません。

 ・VMware に関連する次の名称について,VMware 上では英字の大文字・小文字は区別されますが, このサービスが実行する vSphere Power CLI からは、指定した名称の英字の大文字・小文字を区別でき ません。

 そのため,英字の大文字・小文字が異なる同名の名称を使用している環境に対して,このサービスを 使用することはできません。

・データストア名

・リソースプール名

・vApp 名

(2)デプロイに使用するテンプレートに関する条件

・VMware Tools がインストール済みであること。

 ・リモートコマンドが実行可能な設定であること。Windows の場合は管理共有,Linux の場合は SSH が有効になっていること。

・NIC が設定してあること(最大 2 個まで)。

・ping の受付,応答を許可していること。

 ・仮想サーバのテンプレート化を実施する際には,仮想サーバが停止した状態でテンプレート化を行っ てください。

(3)仮想サーバに関する条件

·同一の VMware vCenter Server の管理下で、仮想サーバ名が重複しないこと。

(4)本製品に関する条件

 ・デプロイする仮想サーバは,「管理」タブのエージェントレス接続先定義に,事前に認証情報を登録し てあること。

#### 注意事項

(1)指定するポートグループは,ローカルサーバと通信可能なポートグループを指定する必要があります。 仮想サーバの NIC が複数ある場合は,どれかの NIC をローカルサーバと通信可能なポートグループに設 定してください。

(2)IP アドレス(管理用)には、仮想サーバの OS に IP アドレスとして設定できない値は入力しないでくだ さい。例えば,ネットワークアドレスやブロードキャストアドレス,「0.0.0.0」や「255.255.255.255」 などの特殊なアドレスは指定できません。

#### 実行権限

(1)VMware vCenter Server に接続するユーザーに,次の権限が必要です。

システム管理者ロール

(2)vCenter 操作サーバに接続するユーザーに、次の権限が必要です。

ビルトイン Administrator

#### バージョン

04.00.00

## タグ

Gather VM information,VMware vSphere

#### プロパティ一覧

プロパティに設定されているプロパティグループの一覧を次に示します。

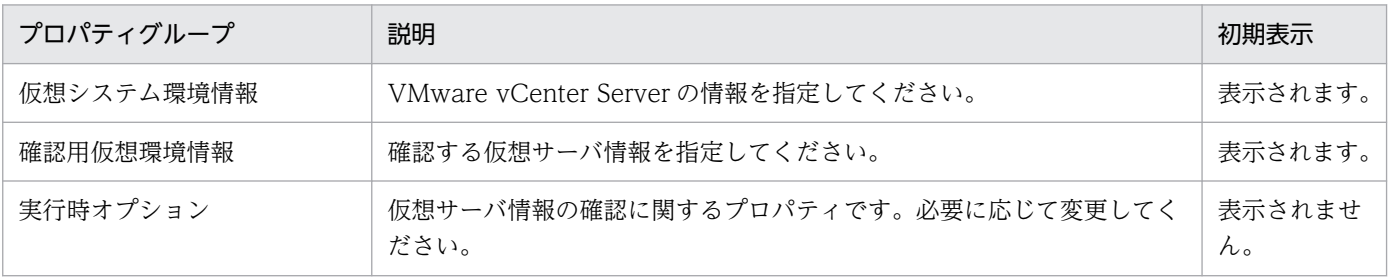

[サービス設定]画面に表示されるプロパティの一覧を次に示します。

(凡例)

○:プロパティの指定は必須です。

△:プロパティの指定は省略可能です。ただし、ほかのプロパティの指定内容によっては、指定が必須 になります。各プロパティの「説明」を確認してください。

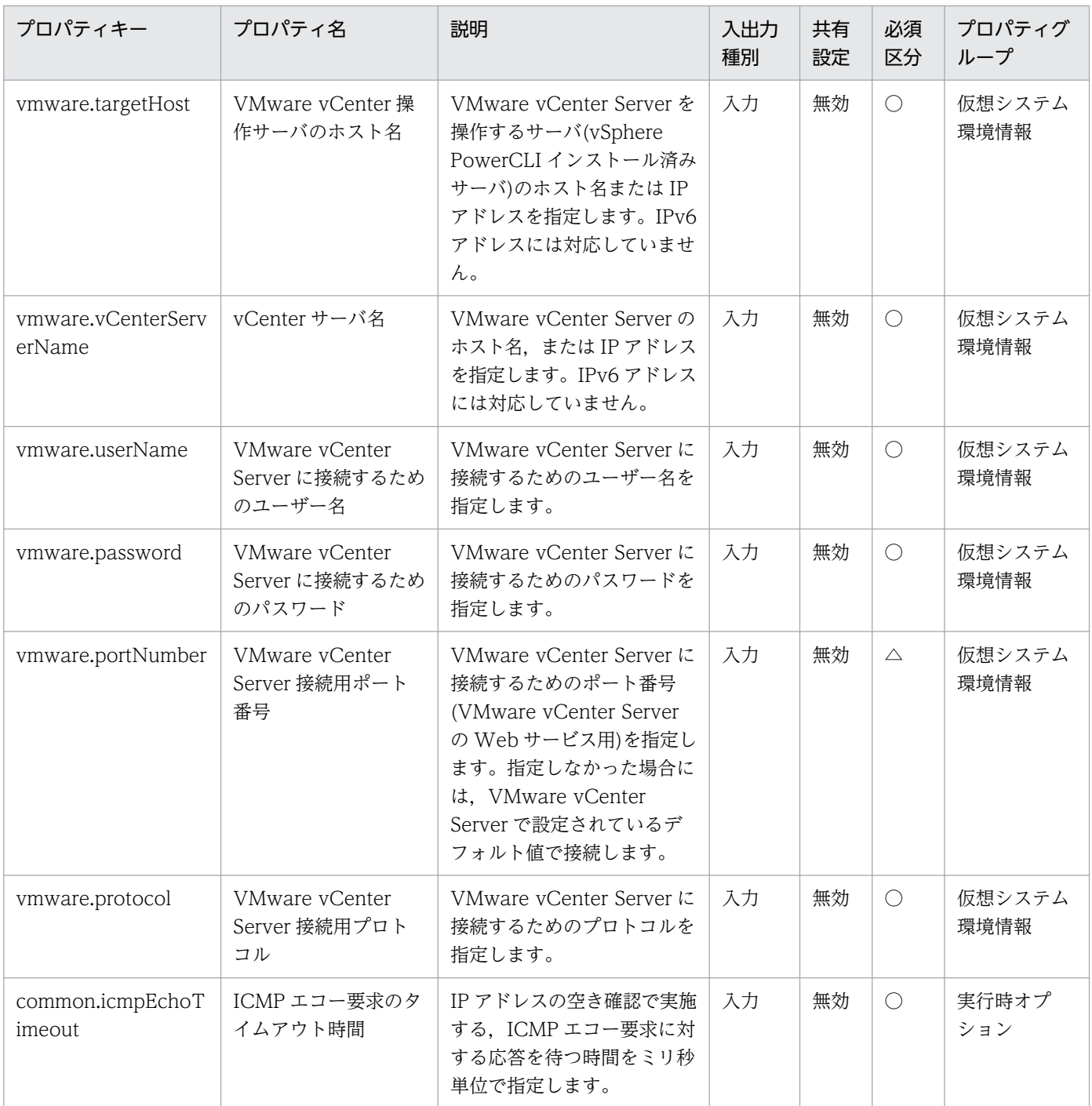

[サービス設定]画面および[サービス実行]画面に表示されるプロパティの一覧を次に示します。

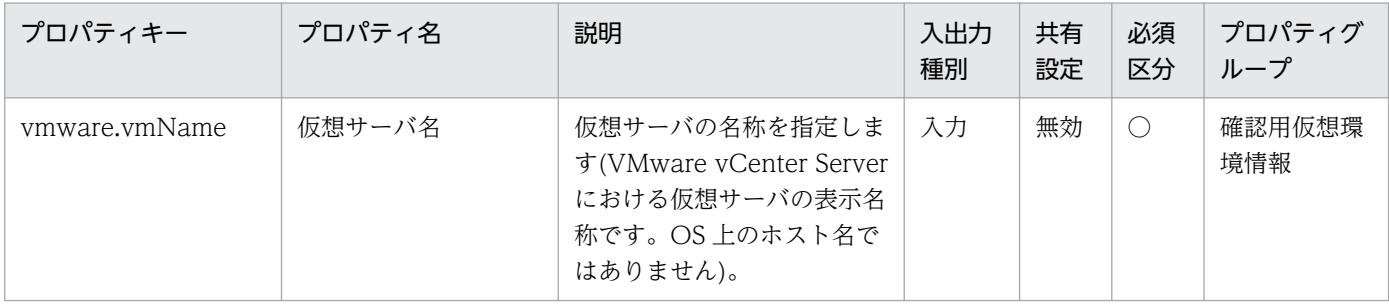

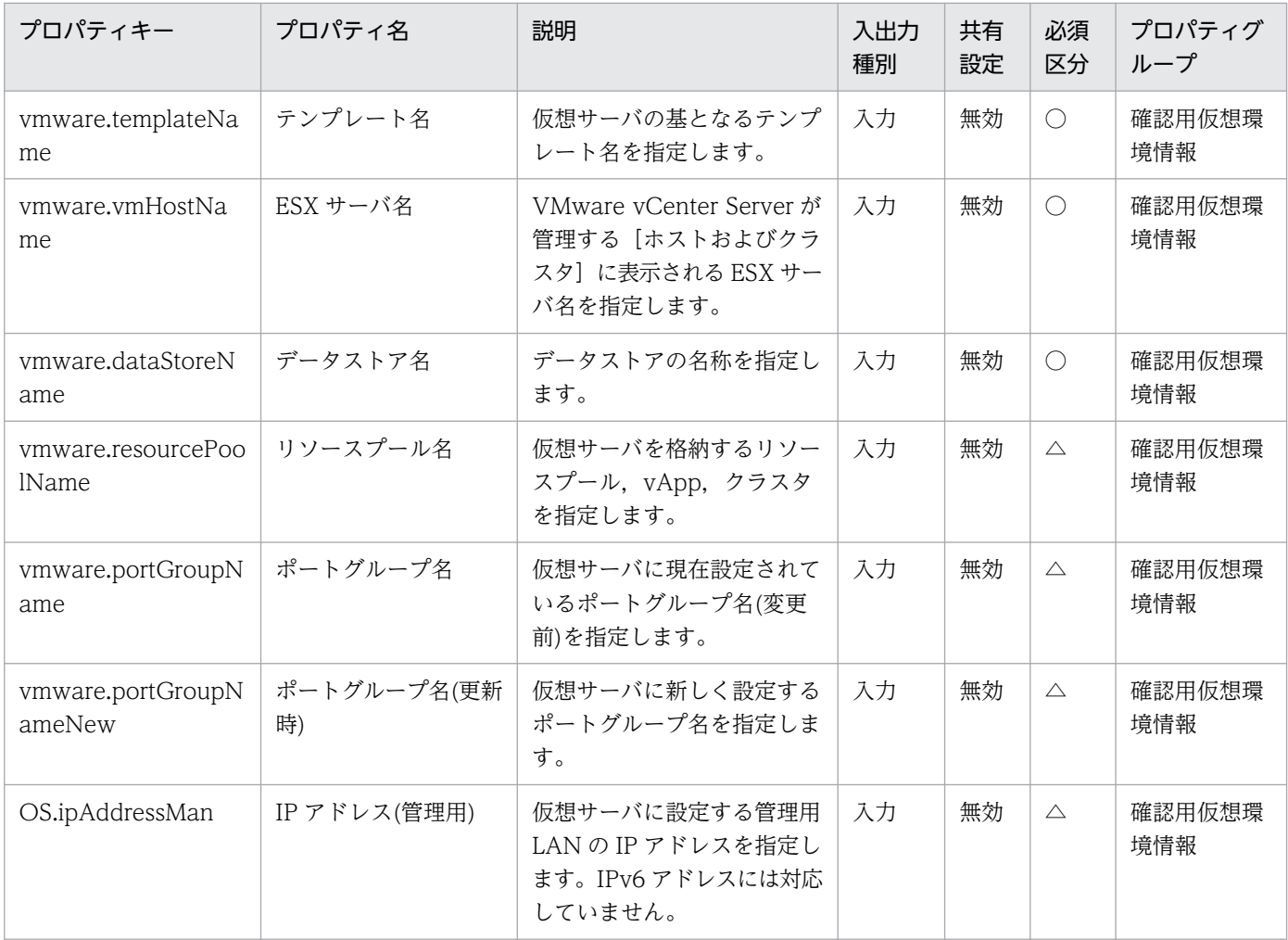

## [タスク詳細]画面にだけ表示されるプロパティの一覧を次に示します。

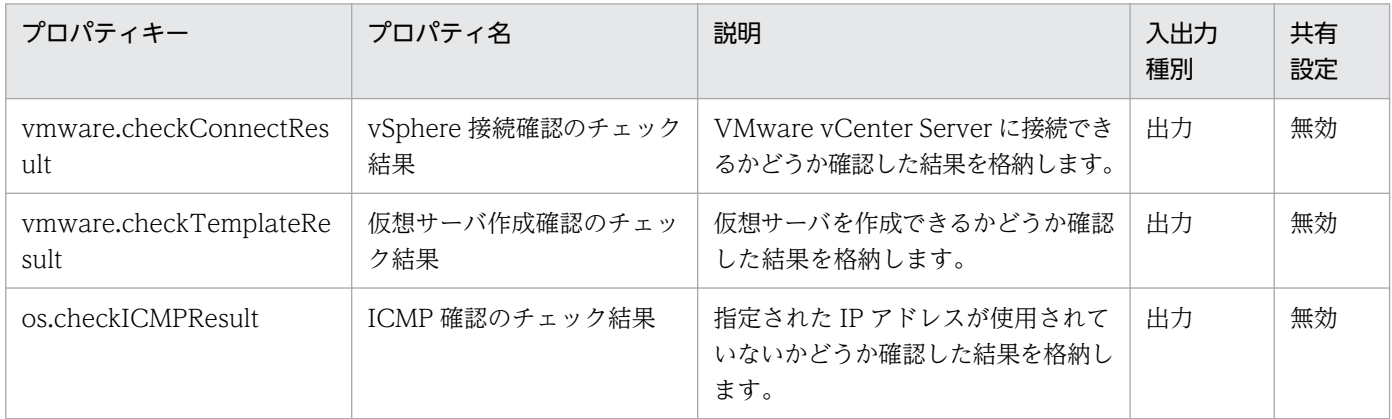

# [サービス設定]画面に表示されるプロパティの入力制限を次に示します。

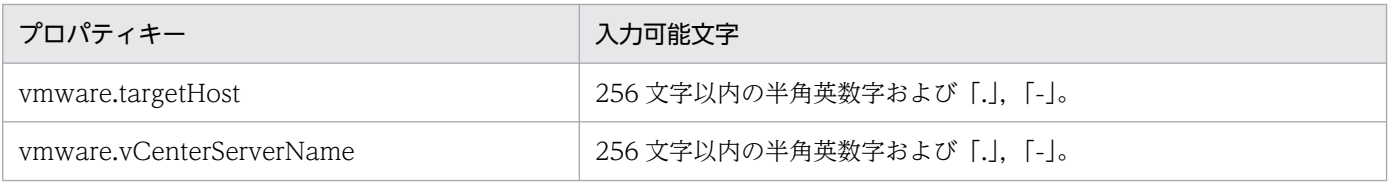

<sup>3.</sup> JP1/AO Content Pack 版サービステンプレート

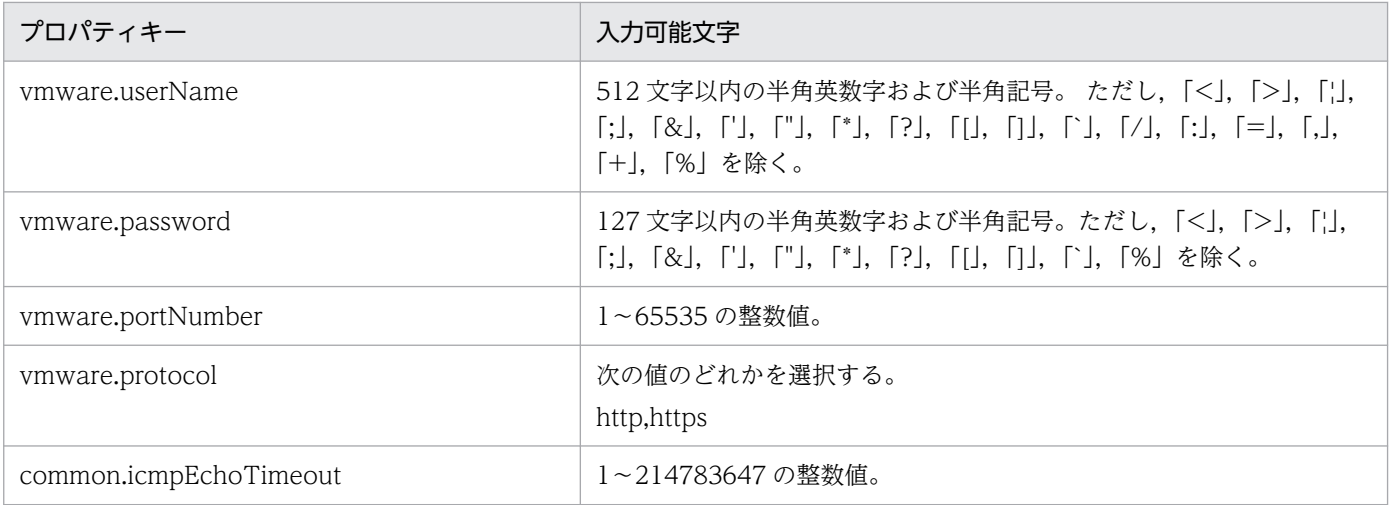

# [サービス設定]画面および[サービス実行]画面に表示されるプロパティの入力制限を次に示します。

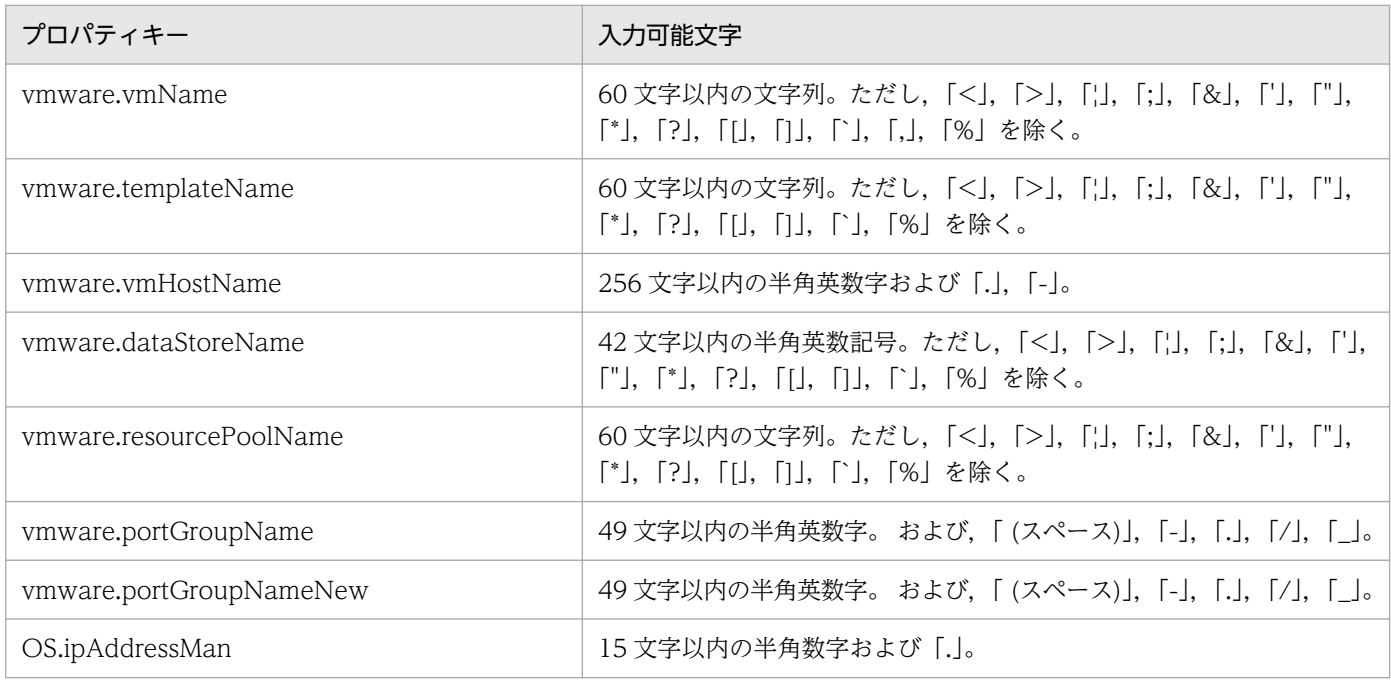

# フロー仕様詳細

フロー仕様詳細を次の表に示します。

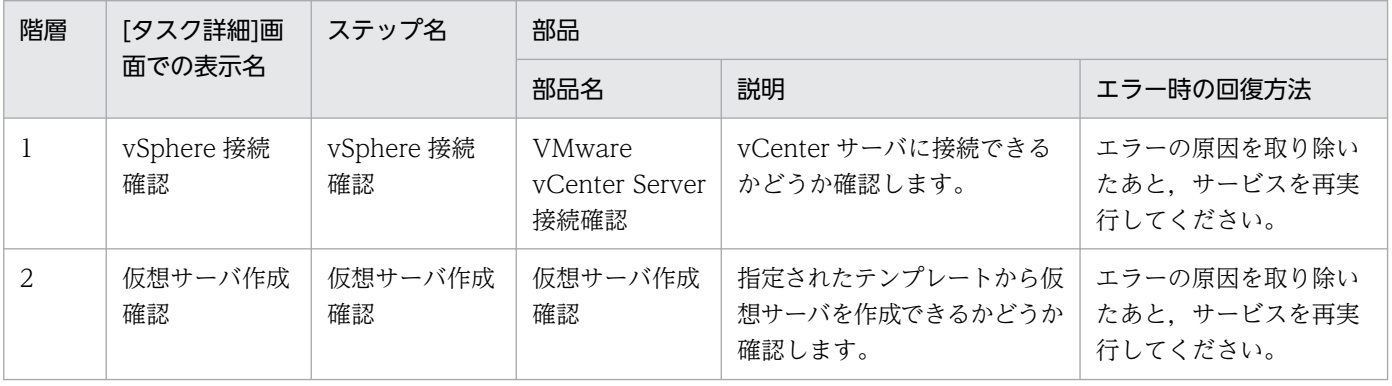

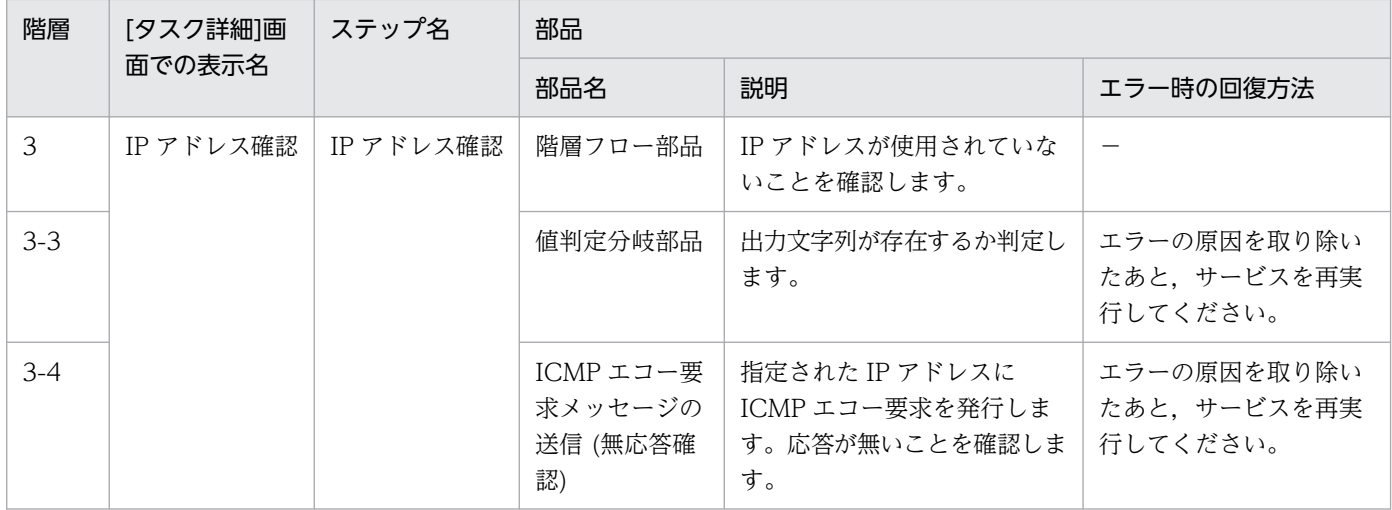

# 3.10.11 仮想サーバ停止

#### 機能

VMware vSphere 環境の複数の仮想サーバの電源状態を OFF に設定します。

このサービステンプレートが前提とするサーバを次に示します。

・vCenter サーバ

VMware vCenter Server がインストールされているサーバです。

・vCenter 操作サーバ

VMware vSphere PowerCLI がインストールされているサーバです。

・仮想サーバ

vCenter サーバおよび VMware vSphere ESXi により管理されている仮想サーバです。

処理の概要を次に示します。

(1) 仮想サーバの電源状態を取得します。

(2) 仮想サーバの電源状態が ON になっている場合に、仮想サーバの電源状態を OFF に設定します。

上記の処理を,指定された仮想サーバ群に対して並列に実行します。

仮想サーバを停止する際には、vmware.checkPowerStateInterval プロパティに指定した秒数待ち合わ せ,電源状態が OFF になることを確認する動作を,vmware.checkPowerStateCount プロパティに指定 した回数繰り返します。デフォルトの値で不都合がある場合,利用している環境に合わせて調整してくださ い。

<sup>3.</sup> JP1/AO Content Pack 版サービステンプレート

#### 前提条件

【サービステンプレート実行システム内前提製品】/【サービステンプレート実行システム内前提製品の稼 働 OS】の最新のサポート状況については,リリースノートを参照してください。

また、OS および製品について略称を用いています。対象とする OS および製品については「はじめに」 を参照してください。

【サービステンプレート実行システム内前提製品】

- (1)vCenter サーバの前提製品
	- ・VMware vCenter Server
- (2)仮想サーバを管理する VMware vSphere ESXi
- (3)vCenter 操作サーバの前提製品
	- ・VMware PowerCLI

【サービステンプレート実行システム内前提製品の稼働 OS】

(1)仮想サーバの前提 OS

vCenter サーバの前提製品/仮想サーバを管理する VMware vSphere ESXi/vCenter 操作サーバの前提製 品がサポートする構成の範囲で,次の OS がサポート範囲です。

- ・Windows Server
- ・Red Hat Enterprise Linux Server
- (2)vCenter 操作サーバの前提 OS
	- ・Windows Server
- 【サービステンプレート実行システム内前提製品の使用条件】
- (1)VMware vSphere ESXi が VMware vCenter Server で管理されていること。
- (2)仮想サーバ名は vCenter サーバ内で一意になっていること。
- (3)対象となる仮想サーバに,VMwareTools がインストールされていること。

#### 実行権限

(1)VMware vCenter Server に接続するユーザーに,次の権限が必要です。

 対象とする仮想サーバに対して「読み取り専用」と「パワーオフ」の権限を持つロール,またはシステ ム管理者ロール

<sup>3.</sup> JP1/AO Content Pack 版サービステンプレート

# バージョン

04.00.00

# タグ

Control VM,VMware vSphere

# プロパティ一覧

プロパティに設定されているプロパティグループの一覧を次に示します。

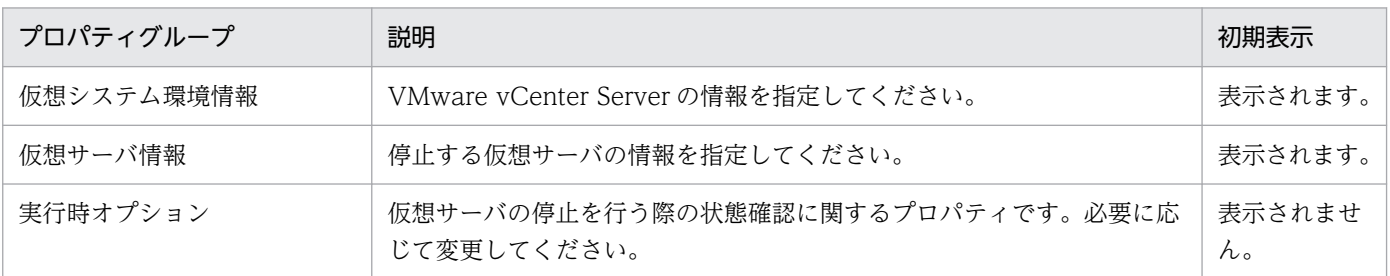

[サービス設定]画面に表示されるプロパティの一覧を次に示します。

(凡例)

○:プロパティの指定は必須です。

△:プロパティの指定は省略可能です。ただし、ほかのプロパティの指定内容によっては、指定が必須 になります。各プロパティの「説明」を確認してください。

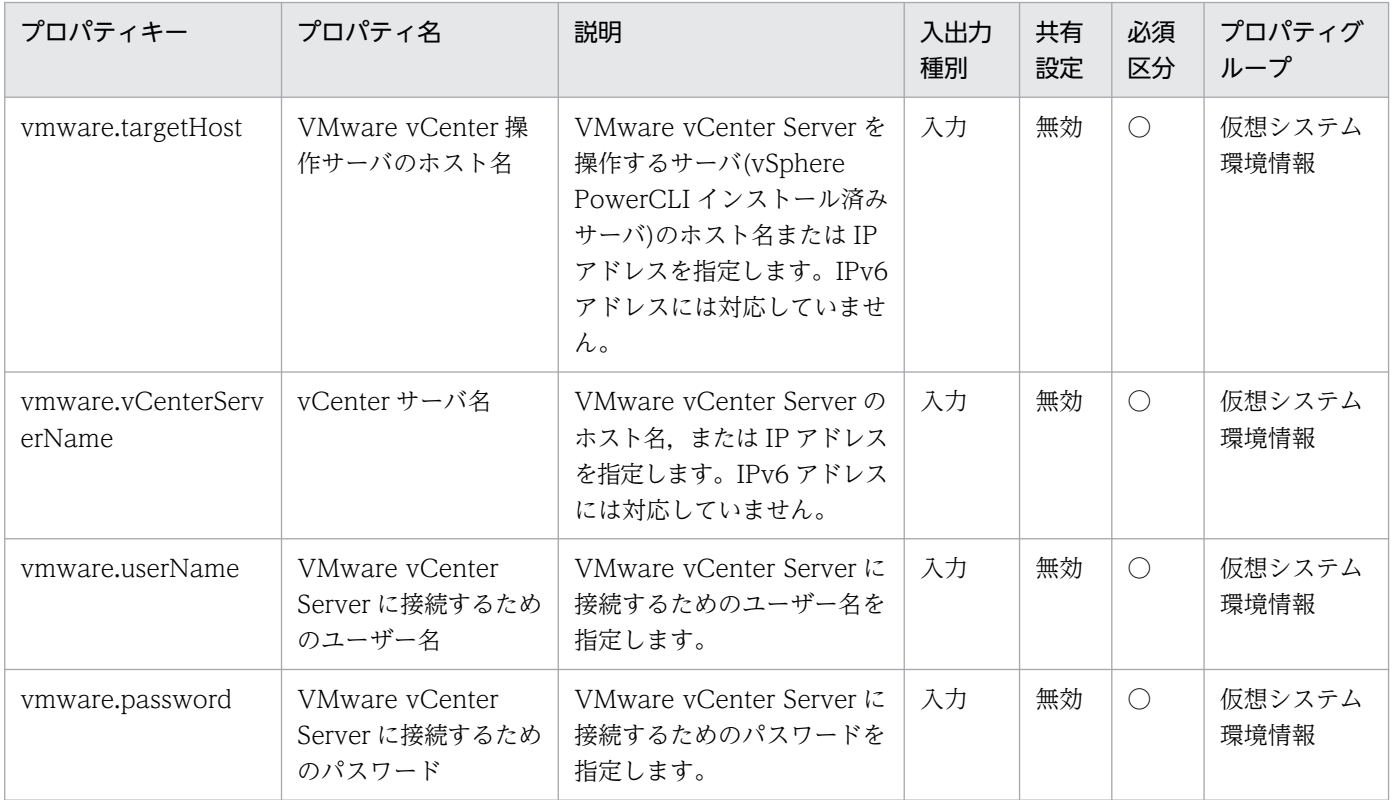

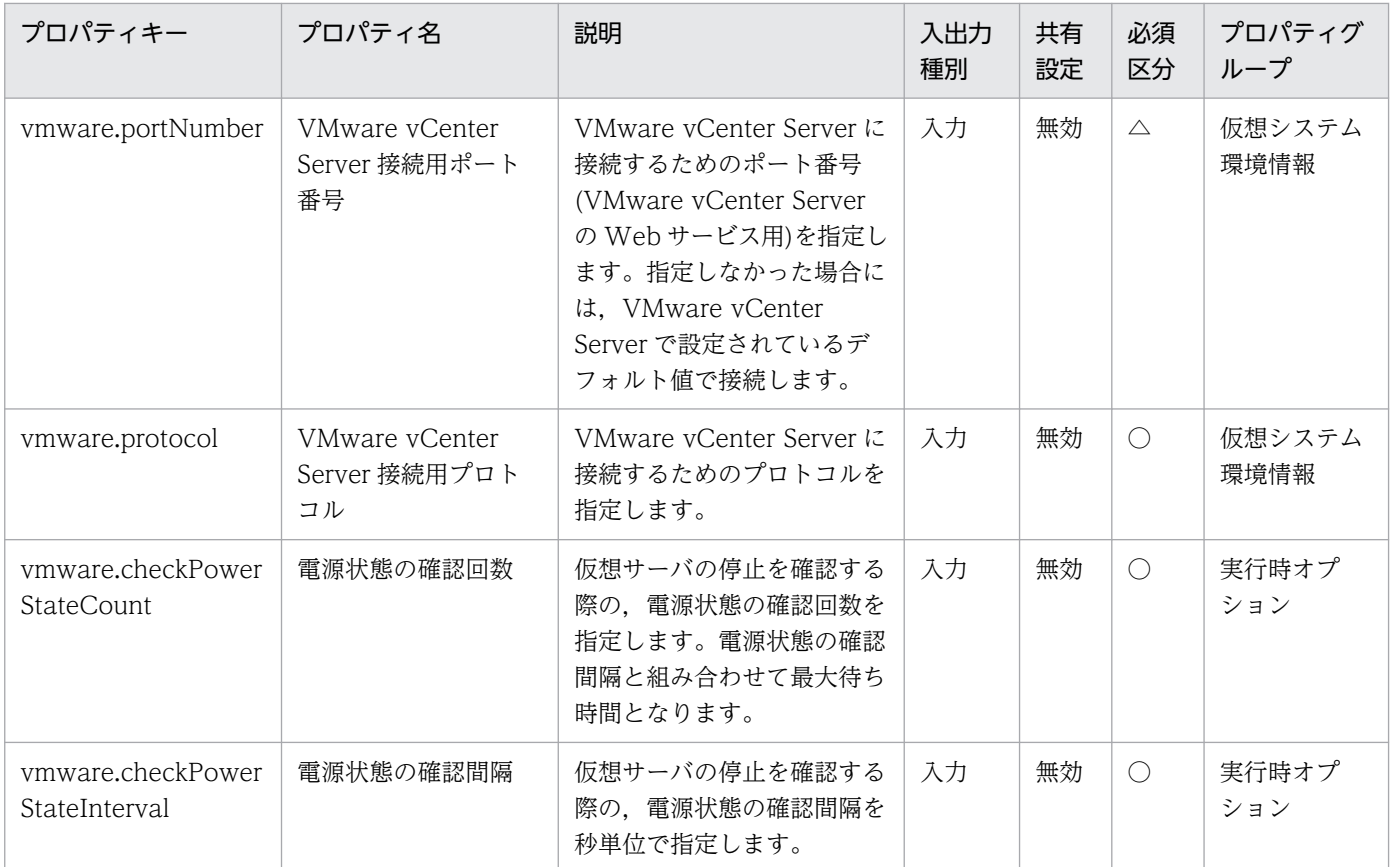

## [サービス設定]画面および[サービス実行]画面に表示されるプロパティの一覧を次に示します。

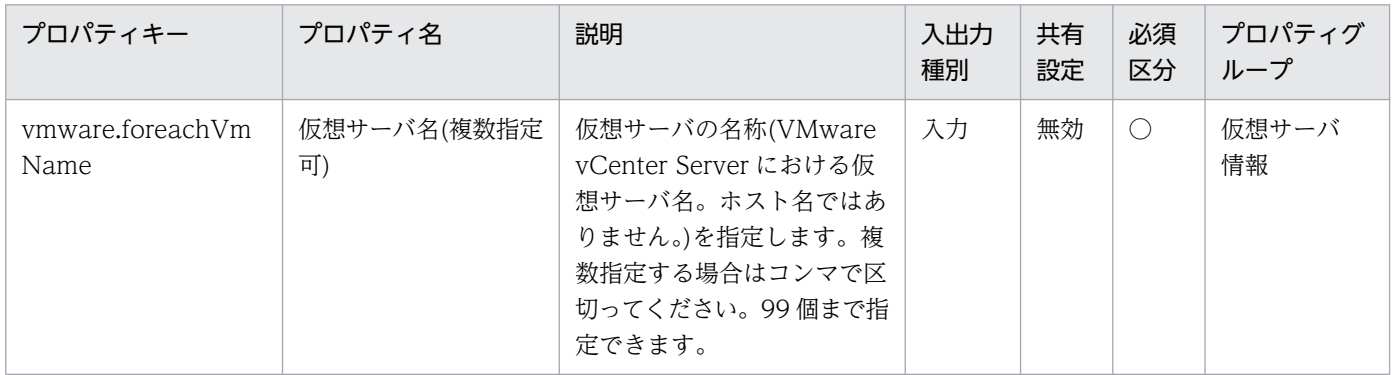

#### [タスク詳細]画面にだけ表示されるプロパティの一覧を次に示します。

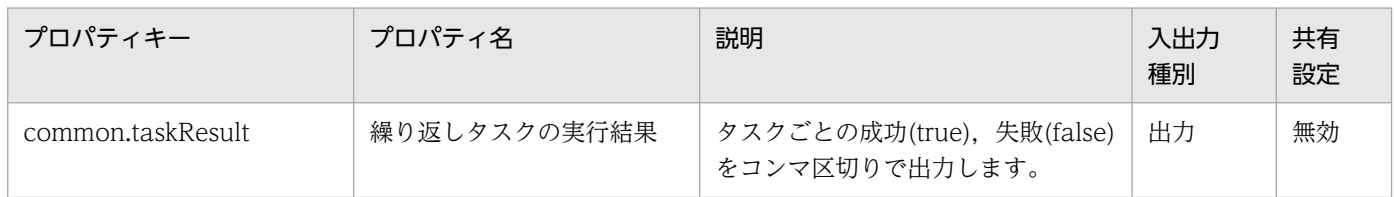

# [サービス設定]画面に表示されるプロパティの入力制限を次に示します。

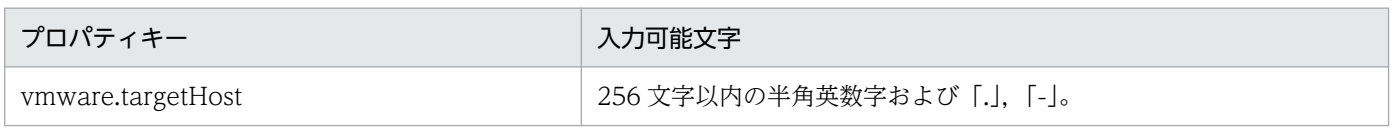

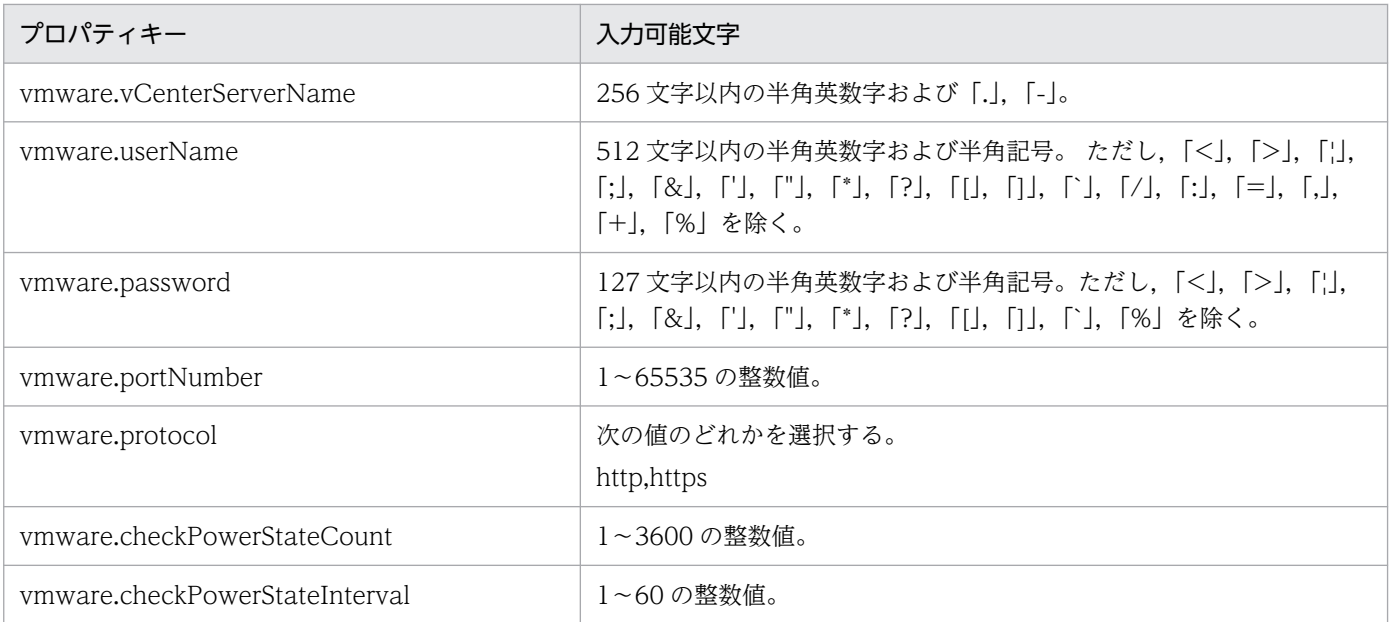

[サービス設定]画面および[サービス実行]画面に表示されるプロパティの入力制限を次に示します。

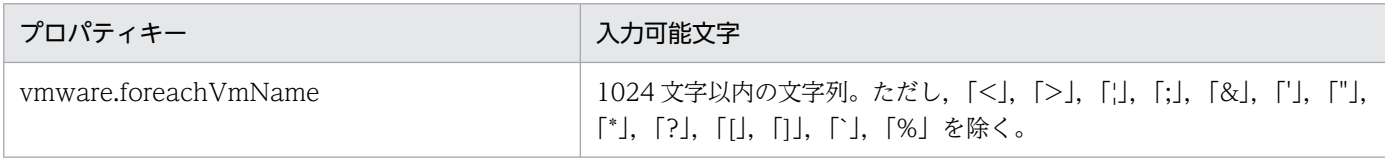

## フロー仕様詳細

フロー仕様詳細を次の表に示します。

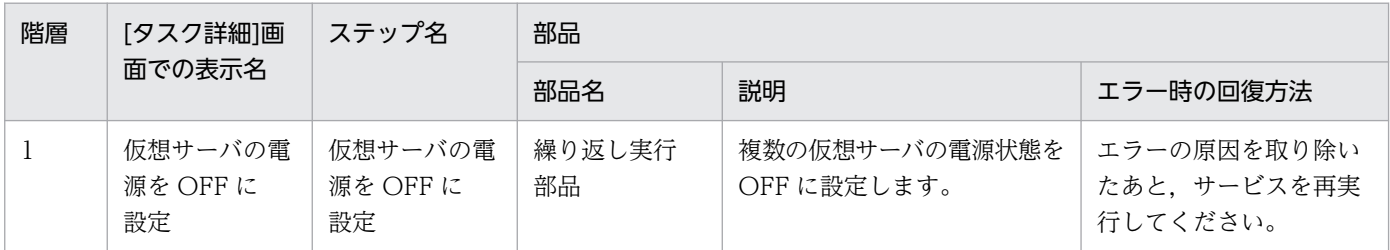

# 3.10.12 仮想サーバ停止(繰り返しフロー)

# フロー仕様詳細

フロー仕様詳細を次の表に示します。

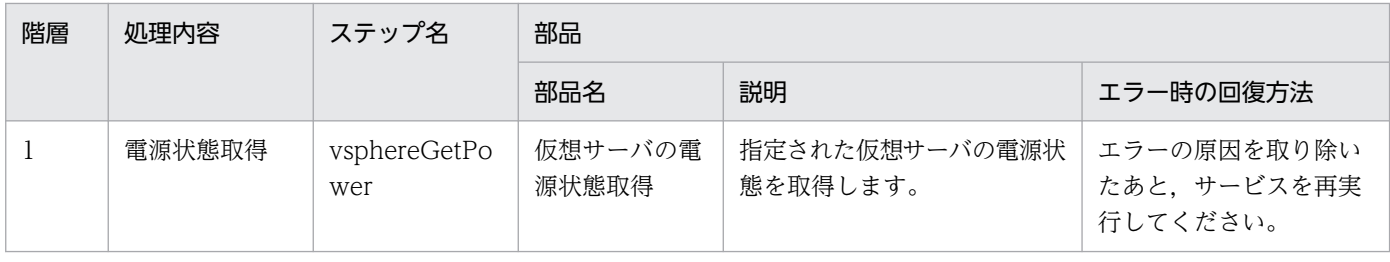

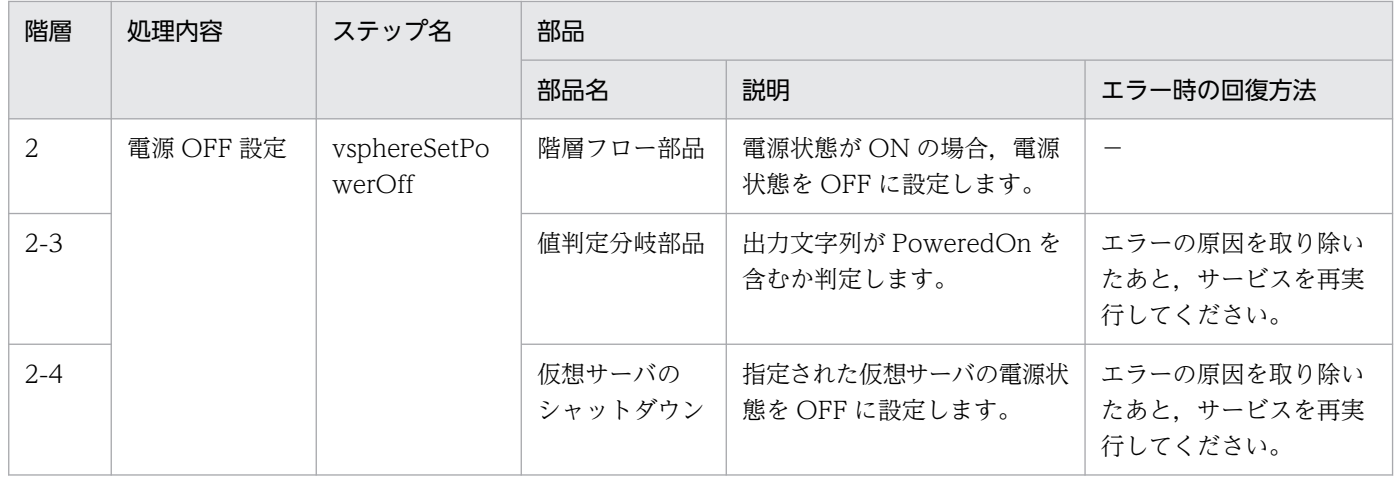

# 3.11.1 AWS Components

#### 機能

このサービステンプレートは,サービステンプレート開発者向けの部品を格納したものです。サービステ ンプレートを開発する場合にインポートしてください。

## 注意事項

(1)このサービステンプレートからサービスの作成およびサービスの実行をしないでください。

## バージョン

03.00.00

#### タグ

−

# 3.11.2 Hyper-V2016 Components

#### 機能

このサービステンプレートは,サービステンプレート開発者向けの部品を格納したものです。サービステ ンプレートを開発する場合にインポートしてください。

#### 注意事項

(1)このサービステンプレートからサービスの作成およびサービスの実行をしないでください。

## バージョン

03.00.00

#### タグ

−

# 3.11.3 vSphere Components

#### 機能

このサービステンプレートは,サービステンプレート開発者向けの部品を格納したものです。サービステ ンプレートを開発する場合にインポートしてください。

<sup>3.</sup> JP1/AO Content Pack 版サービステンプレート

# 注意事項

(1)このサービステンプレートからサービスの作成およびサービスの実行をしないでください。

# バージョン

04.00.00

# タグ

−

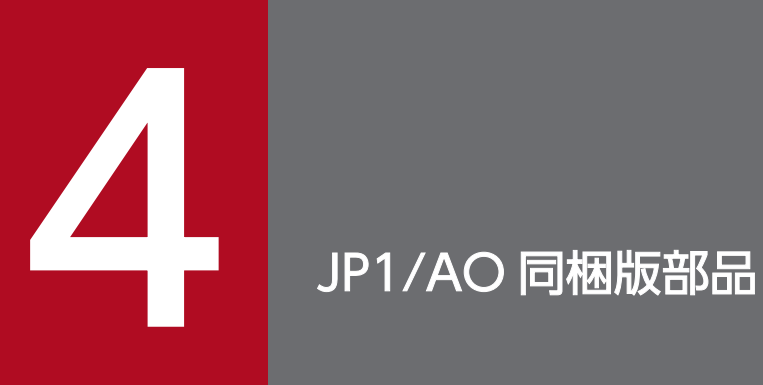

この章では,JP1/AO 同梱版部品について説明します。JP1/AO 同梱版部品には,基本部品とコ ンテンツ部品があります。

# 4.1 基本部品一覧

基本部品一覧を次に示します。

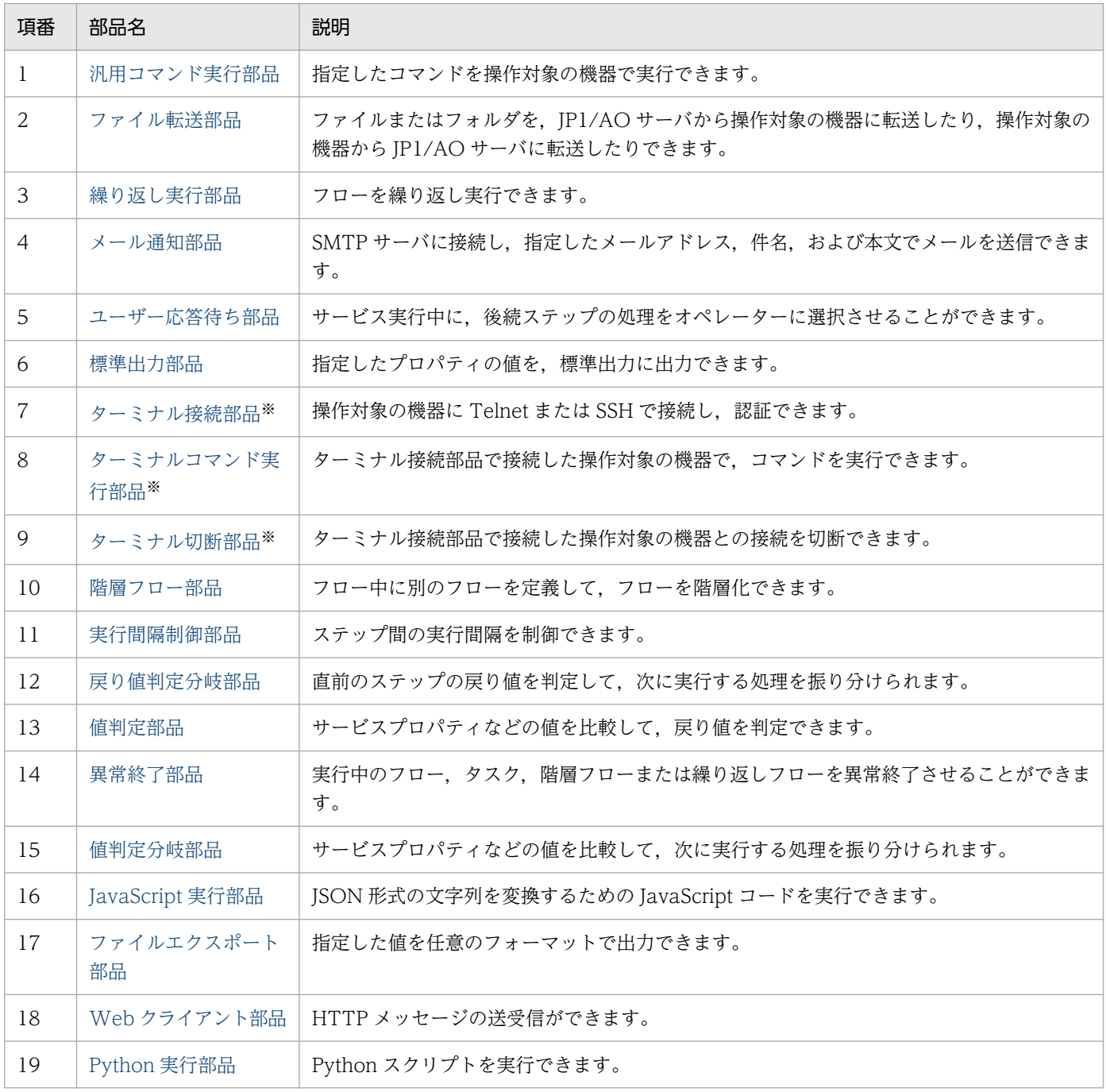

注※ これらの部品は次に示す順番で使用してください。

#### 1. ターミナル接続部品

#### 2. ターミナルコマンド実行部品

#### 3. ターミナル切断部品

## <span id="page-633-0"></span>4.2.1 基本部品共通の注意事項

JP1/AO が提供する基本部品について,共通の注意事項を次に示します。

部品の実行中にタスクを実行停止した場合,原則的に,実行中のステップの完了を待ってからタスクが停 止します。ただし、停止したタイミングによっては、実行中のステップの戻り値に 80 が設定され、ステッ プが失敗することがあります。

# 4.2.2 汎用コマンド実行部品

#### 機能

操作対象の機器で,指定したコマンドを実行できます。

事前に認証情報を「エージェントレス接続先定義」エリアで設定している場合は、汎用コマンド実行部品 に次の情報を指定して実行できます。

- コマンドを実行する操作対象の機器(プロパティ「destinationHost」)
- 実行するコマンド(プロパティ「commandLine」)
- コマンドの引数(プロパティ「commandLineParameter」)

操作対象の機器で実行するコマンドには、JP1/AO サーバの OS と操作対象の機器の OS の両方のコマン ドに入力できる文字を指定してください。例えば, JP1/AO サーバの OS と操作対象の機器の OS が両方 とも日本語版の Windows の場合, MS932 の文字セットの範囲の文字が指定できます。

操作対象の機器の OS が Windows の場合は,プロパティ「runAsSystem」に「true」を指定すること で, System アカウントの権限でコマンドが実行されます。操作対象の機器の OS が UNIX の場合は、プ ロパティ「elevatePrivileges」の指定によって、root ユーザーまたは接続ユーザーの権限でコマンドが実 行されます。

また、ローカル実行機能が有効の場合,ローカルホストの OS が Windows のときは, System アカウン トの権限でコマンドが実行されます。ローカルホストの OS が Linux のときは、root ユーザーの権限でコ マンドが実行されます。

なお,コマンドを実行する際の実行ディレクトリについては,次のとおりです。

- 接続先が Windows の場合は、Admin\$¥Hitachi¥CMALib¥IP1AO¥home Admin\$は,環境変数「windir」と同一のディレクトリを指します。
- 接続先が UNIX の場合でプロパティ「elevatePrivileges」に「true」を指定したときは,root ユーザー のホームディレクトリ

4. JP1/AO 同梱版部品

• 接続先が UNIX の場合でプロパティ「elevatePrivileges」に「false」を指定したときは,接続ユー ザーのホームディレクトリ

部品のバージョンが 02.01.00 より前の部品との機能差異については,[「付録 A.1 基本部品のバージョン](#page-1600-0) [間の機能差異](#page-1600-0)」を参照してください。

#### 実行時の前提条件

- エージェントレス接続先として使用できる操作対象の機器については,「付録 A.[1\(3\) エージェントレ](#page-1608-0) [ス接続先として使用できる操作対象の機器」](#page-1608-0)を参照してください。
- 汎用コマンド実行部品を実行する際に,操作対象機器の OS に,あらかじめインストールされている必 要のあるコマンドがあります。詳細は,リリースノートを参照してください。
- 操作対象の機器の OS が Windows で汎用コマンド実行部品を実行する場合,管理共有の設定を有効 にする必要があります。詳細については、マニュアル「JP1/AO 導入・設計ガイド」を参照してくださ  $\mathcal{U}$

#### 注意事項

- コマンド実行時のロケールおよび文字セットは,操作対象の機器の OS によって異なります。詳細につ いては. マニュアル「IP1/AO サービステンプレート開発ガイド」−「部品実行時に設定される操作対 象の機器のロケールについて」のトピックおよび「部品実行時に JP1/AO が通信で使用する文字セッ トについて」のトピックを参照してください。
- 部品の実行中にタスクを実行停止した場合は、汎用コマンド実行部品の処理が完了してからタスクの状 態が「失敗」または「正常終了」になります。部品の実行が終了したときのステップおよびタスクの状 態は,ステップの戻り値および後続ステップ実行条件によって決まります。後続ステップ実行条件は, [ステップ作成] ダイアログボックスまたは「ステップ編集] ダイアログボックスで設定できます。
- 部品の実行中にタスクを強制停止した場合は,操作対象の機器で実行中のプロセスツリーは直ちに強制 終了され、タスクの状態が「失敗」または「正常終了」になります。なお, [タスク]画面の [フロー] エリアに表示されるステップの戻り値は、80 になります。タスクログに出力される戻り値は、強制停 止したタイミングによって異なります。
- 部品の実行中にタスクを強制停止した場合,プロパティ「commandLine」で指定したコマンドまたは スクリプトの実行結果については製品サポートの対象外となります。
- 操作対象の機器の OS によって, 実行方式が異なります。Windows の場合は SMB および RPC. UNIX の場合は SSH を使用します。そのため,UNIX の場合は SSH サーバを操作対象の機器に構築する必要 があります。
- SSH で使用するポート番号は、接続先プロパティファイル(接続先名.properties)またはユーザー設 定プロパティファイル(config\_user.properties)で設定できます。
- JP1/AO サーバの OS が Linux で、かつ操作対象の機器の OS が Windows の場合は、接続先に IPv6 アドレスを指定できません。
- 操作対象の機器の OS が Windows の場合,ユーザーのプロファイルは引き継がれません。そのため, 部品の実行結果と,デスクトップ上で実行したコマンドまたはスクリプトの実行結果は異なることがあ ります。

よって,部品を実行する際に,ユーザーのプロファイルは参照させないでください。ユーザーのプロ ファイルとは,ユーザー環境変数,レジストリ,ブラウザーの設定などです。これらを参照させた場 合,コマンドまたはスクリプトが期待する動作をしないことがあります。

- 操作対象の機器の OS が UNIX で,プロパティ「commandLine」および「commandLineParameter」 に ASCII 文字以外を指定したい場合は,[「付録 A.3 UNIX で ASCII 文字以外の文字を含むコマンド](#page-1610-0) [ラインを実行するための前提条件」](#page-1610-0)を参照してください。
- ユーザーに入力を求める対話式コマンドおよびスクリプト,GUI 表示などにより自動的に終了しない コマンドは実行できません。
- 接続先ホストにプロトコル SSH で接続していて、汎用コマンド実行部品が KNAE08107-E メッセージ を出力し,失敗する場合,実行しているコマンドが標準入力をクリアしている可能性があります。その 場合、標準入力をクリアしているコマンドを特定し、標準入力のクリアが行われないようにしてくださ  $V_{\alpha}$

標準入力のクリアを防ぐ方法の例としてはコマンドに「< /dev/null」を指定する方法があります。

## バージョン

02.01.00

#### タグ

Execute Script

#### 戻り値

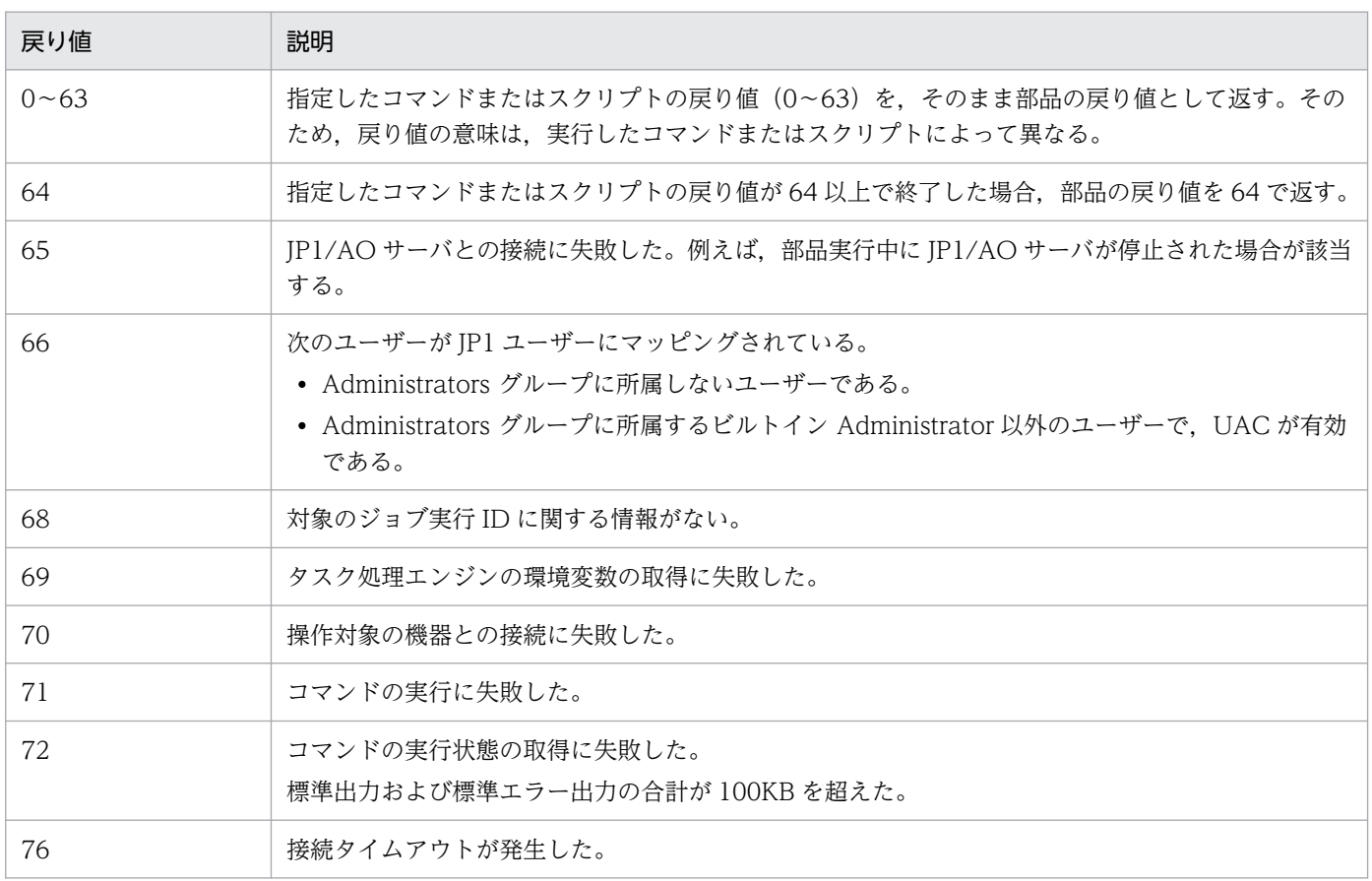

4. JP1/AO 同梱版部品

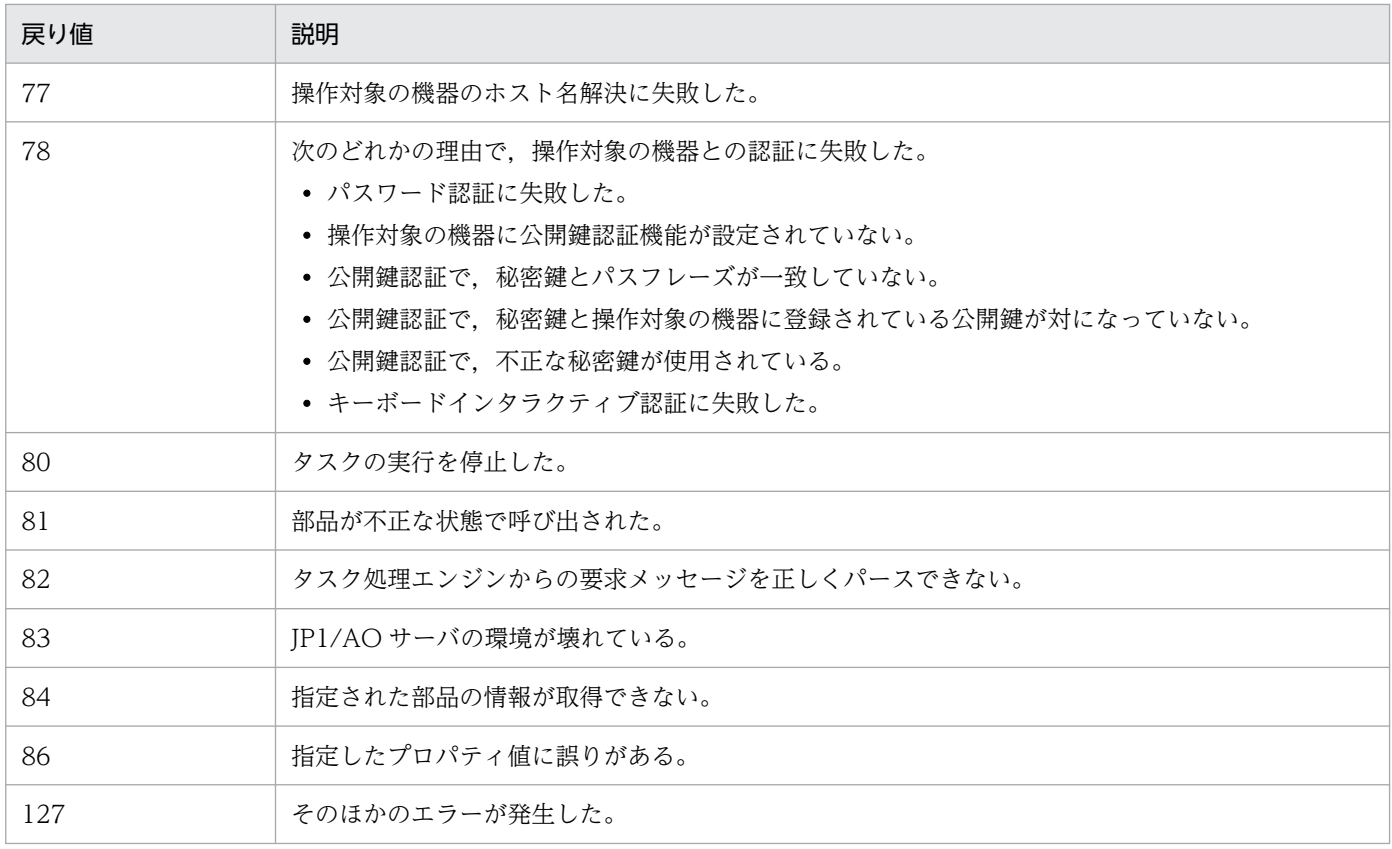

# プロパティ一覧

プロパティを次の表に示します。

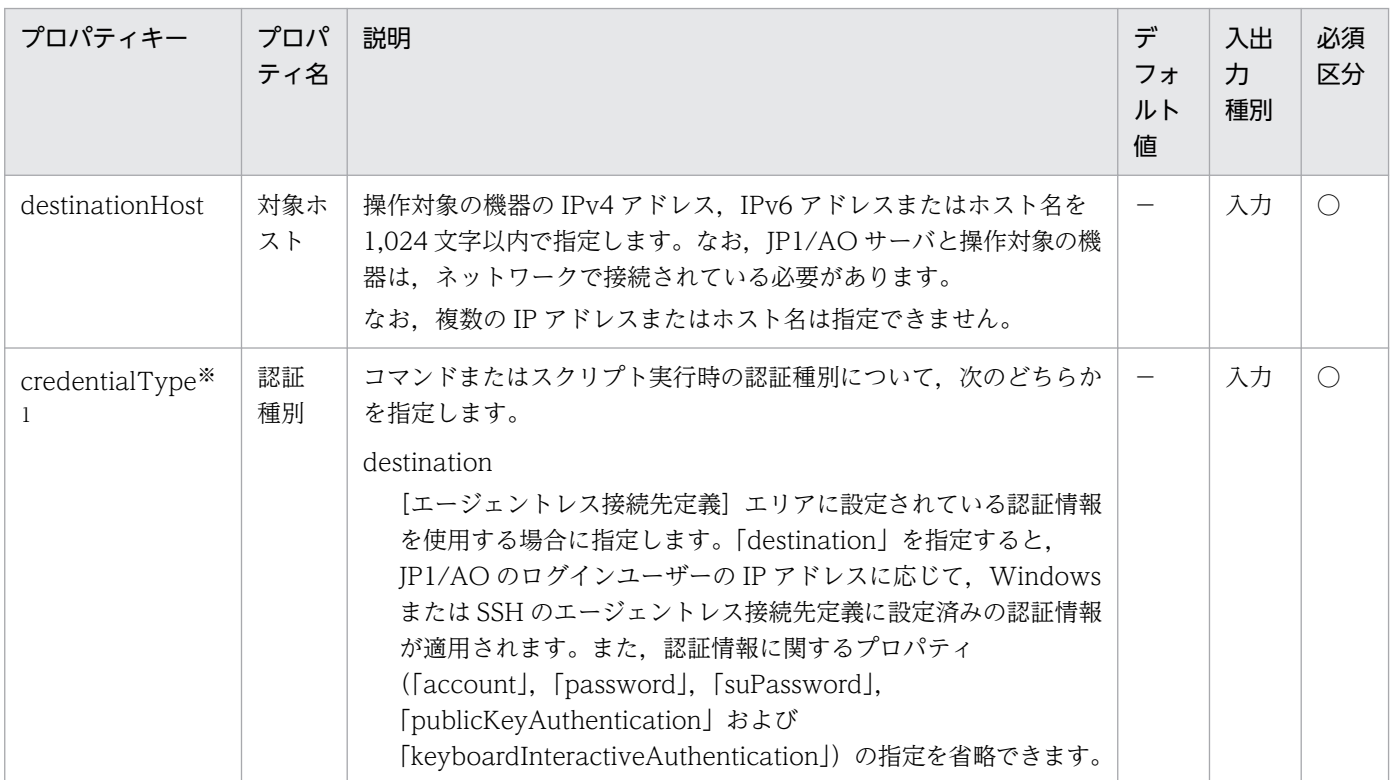

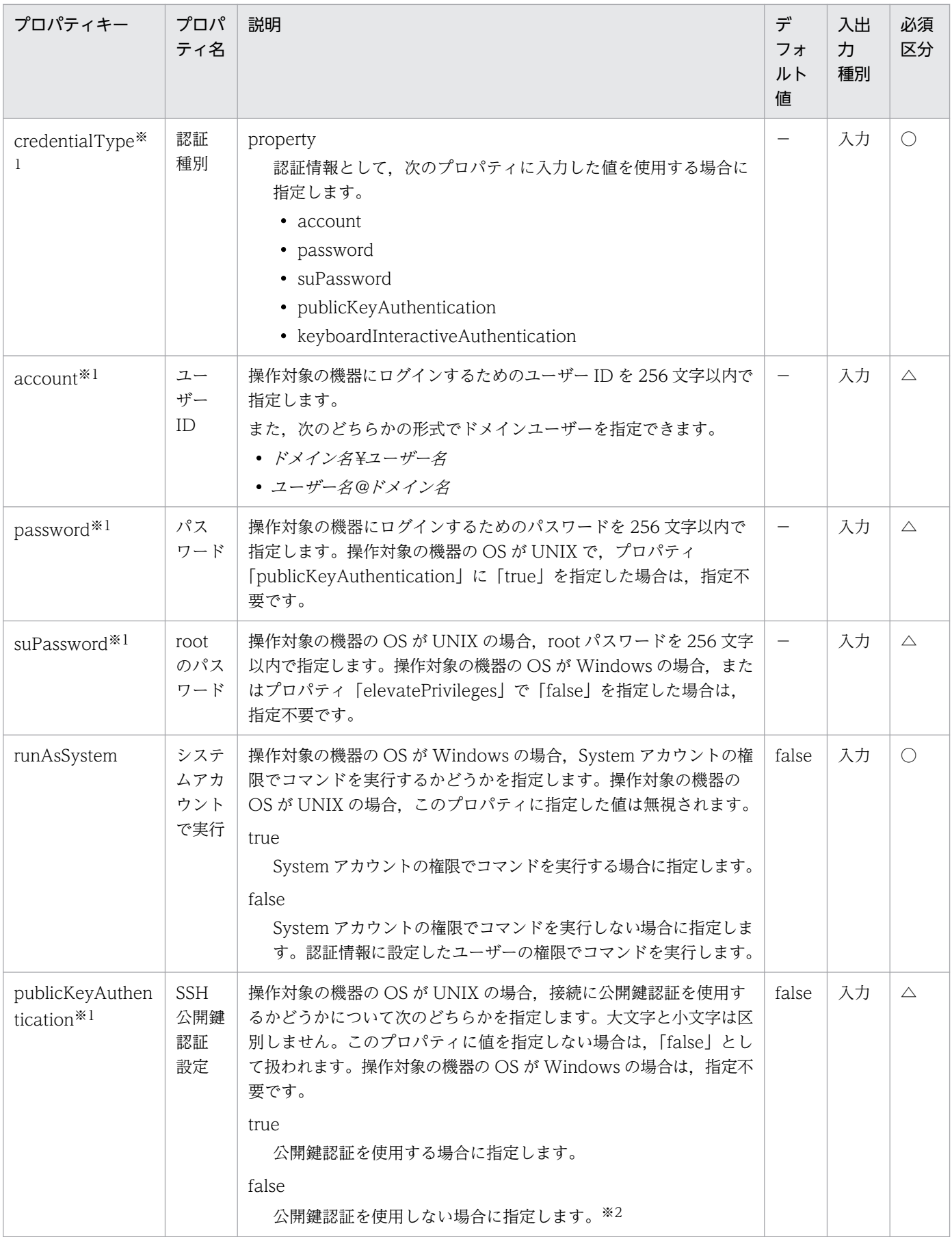

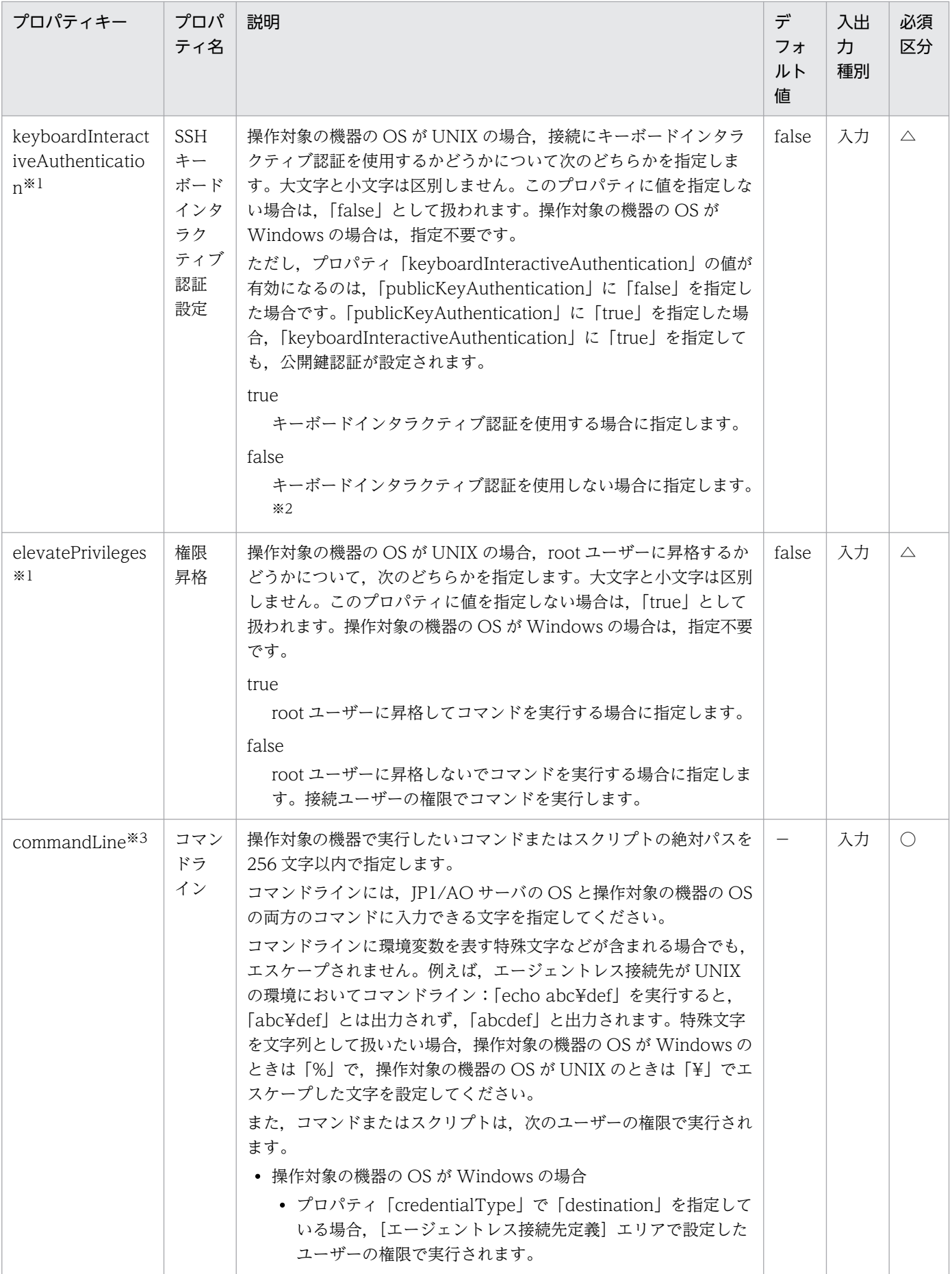

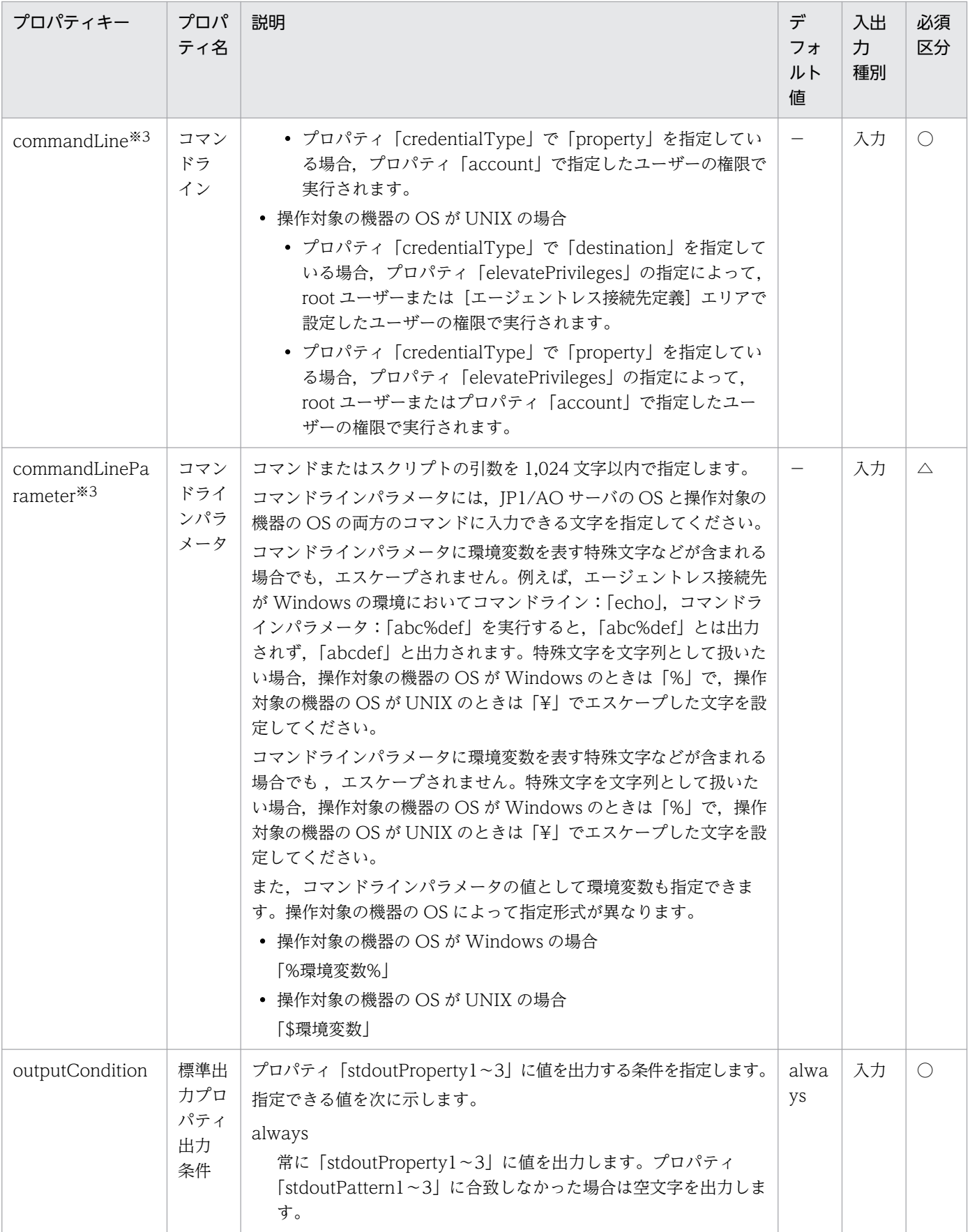

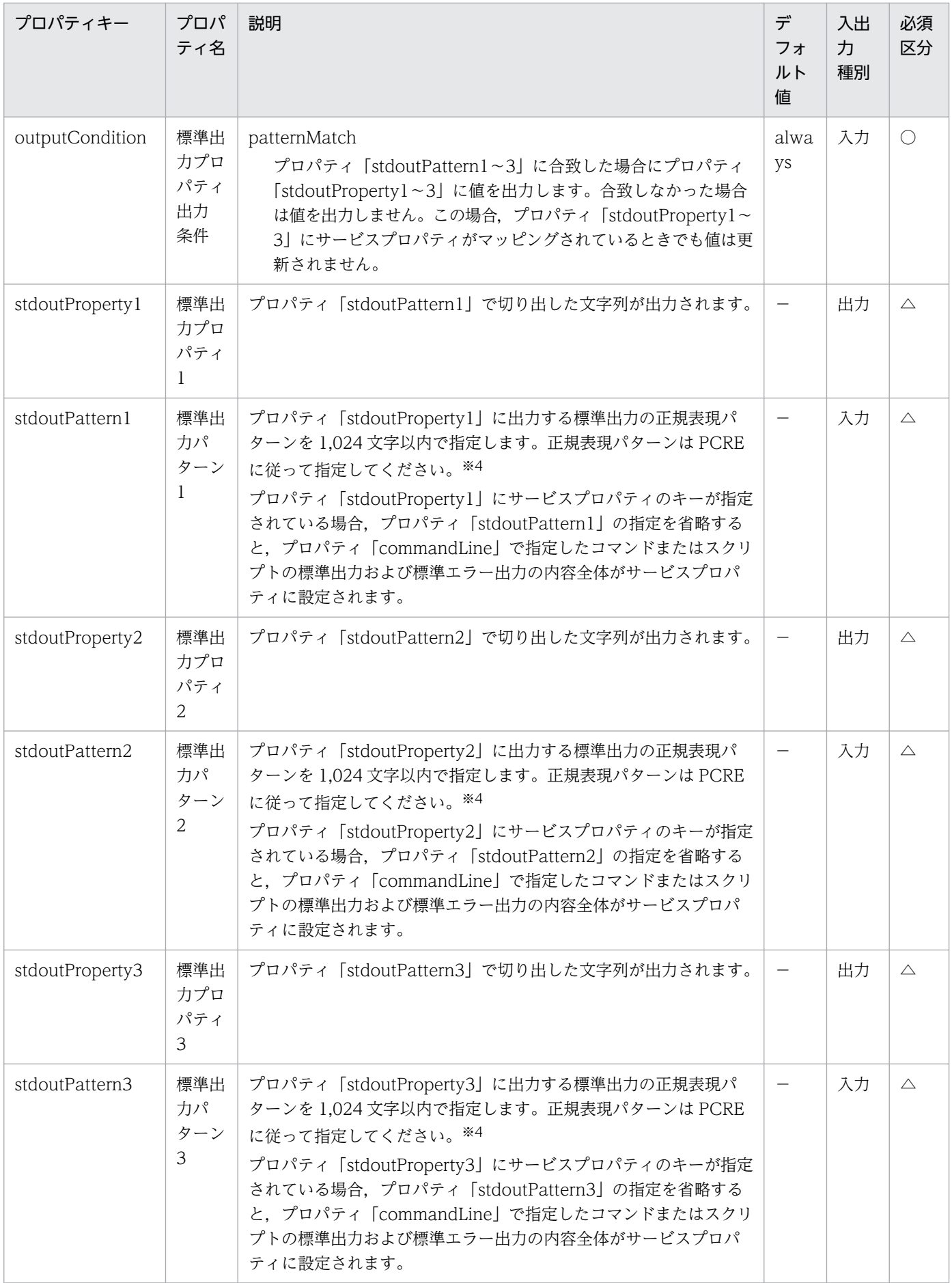

注※1

ローカル実行機能が有効で,操作対象がローカルホストの場合,設定内容は無視されます。

注※2

プロパティ「publicKeyAuthentication」および「keyboardInteractiveAuthentication」の両方に 「false」を指定した場合,パスワード認証が設定されます。

注※3

- これらのプロパティに指定されたコマンドまたはスクリプトの,標準出力および標準エラー出力は, JP1/AO のステップの標準出力として出力されます。ただし,コマンドまたはスクリプトの,標準 出力および標準エラー出力の合計が 100KB を超えた場合の処理の実行結果については,製品サポー トの対象外となります。事前に,コマンドまたはスクリプトを実行して,標準出力および標準エラー 出力の合計が 100KB を超えていないことを確認してください。
- 操作対象の機器の OS が Windows の場合,プロパティ「commandLine」および 「commandLineParameter」で指定した内容は,バッチファイル化され操作対象の機器で実行され ます。そのため,対象のコマンドまたはスクリプトをコマンドプロンプトで実行した結果と異なる ことがあります。
- 操作対象の機器の OS が UNIX の場合,標準出力および標準エラー出力の改行コードは,次のとお り変更されます。
	- •「CR(0x0d)」が「LF(0x0a)」に変更される。
	- •「CR+LF(0x0d0a)」が「LF+LF(0x0a0a)」に変更される。

また,標準出力および標準エラー出力の最後の文字列が改行コード(「CR」,「LF」または 「CR+LF」)以外の場合は,末尾に「LF(0x0a)」が付加されます。

注※4

- 正規表現により抽出されるのは,括弧でグループ化された部分です。
- 正規表現に複数のグループを指定した場合,最初のグループに該当する範囲だけが部品の出力プロ パティに格納されます。
- 正規表現に複数の範囲が該当する場合, 最初に該当する範囲だけが部品の出力プロパティに格納さ れます。複数の範囲を格納することはできません。
- 任意のコマンドの実行結果など改行を含む文字列から抽出する場合,改行までの文字列を抽出する には,「(.\*)」と指定してください。

## プロパティ「stdoutPattern1〜3」および「stdoutProperty1〜3」の使用例

標準出力および標準エラー出力をプロパティ「stdoutPattern1〜3」の値と照合した結果を,プロパティ 「stdoutProperty1〜3」にそれぞれ格納できるようになります。次の図に,「stdoutPattern1」に 「aaabbb(.\*)」を指定した場合のデータの流れを示します。

<sup>4.</sup> JP1/AO 同梱版部品

# 図 4‒1 プロパティ「stdoutPattern」および「stdoutProperty」の使用例

stdoutPattern1 (標準出力パターン1) : aaabbb(.\*) stdoutProperty1 (標準出力プロパティ)

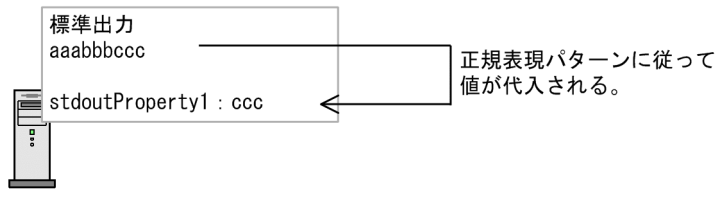

標準出力「aaabbbccc」に対して,「stdoutPattern1」で定義しているように,標準出力の「aaabbb」 より後ろの値(ccc)が抽出されます。抽出された値は,プロパティ「stdoutProperty1」に格納されます。

プロパティ「stdoutPattern1〜3」で指定した正規表現が標準出力と合致せず値を抽出できなかった場合 に,プロパティ「stdoutProperty1〜3」に値を格納するかどうかは,プロパティ「outputCondition」で 指定できます。

#### SSH で使用するポート番号の指定

操作対象の機器に SSH を使用して接続する場合は,ポート番号を指定できます。ポート番号を指定する方 法と優先順位は,次のとおりです。

#### 表 4‒1 SSH のポート番号の優先順位

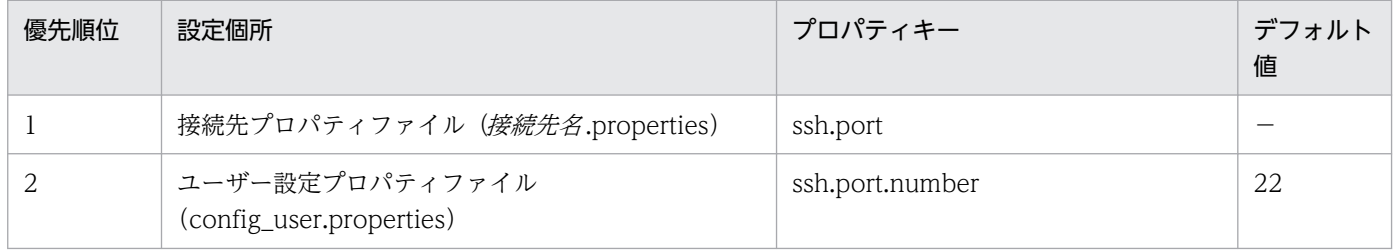

(凡例)

−:値は設定されていません。

#### 関連トピック

- マニュアル「IP1/AO 導入・設計ガイド」−「エージェントレス接続先の前提条件」のトピック
- マニュアル「JP1/AO 構築ガイド」−「ユーザー設定プロパティファイル (config\_user.properties)」 および「接続先プロパティファイル(接続先名.properties)」のトピック
- [付録 A.2 各部品で使用できるプロトコル一覧](#page-1610-0)

# <span id="page-643-0"></span>4.2.3 ファイル転送部品

#### 機能

ファイルまたはフォルダを、JP1/AO サーバから操作対象の機器に転送したり、操作対象の機器から JP1/AO サーバに転送したりできます。ファイルは binary 形式で転送されます。

事前に認証情報を「エージェントレス接続先定義」エリアで設定している場合は、ファイル転送部品に次 の情報を指定して実行できます。

- 操作対象の機器(プロパティ「remoteHost」)
- 転送モード(プロパティ「transferMode」)
- JP1/AO サーバのファイルまたはフォルダのパス(プロパティ「localFilePath」)
- 操作対象の機器のファイルまたはフォルダのパス(プロパティ「remoteFilePath」)

エージェントレス接続先に転送するファイルパスには、JP1/AO サーバの OS と操作対象の機器の OS の 両方のコマンドに入力できる文字を指定してください。例えば、IP1/AO サーバの OS と操作対象の機器 の OS が両方とも日本語版の Windows の場合, MS932 の文字セットの範囲の文字が指定できます。

操作対象の機器の OS が Windows の場合は、認証情報に設定したユーザーでファイルが転送されます。 操作対象の機器の OS が UNIX の場合は、プロパティ「elevatePrivileges」の指定によって、root ユー ザーまたは接続ユーザーの権限でファイルが転送されます。

なお,ローカル実行機能が有効の場合は,ファイルは転送されません。ローカルホストの OS が Windows のときは, System アカウントの権限でローカルホストにコピーされます。ローカルホストの OS が Linux のときは,root ユーザーの権限でローカルホストにコピーされます。

部品のバージョンが 01.52.01 より前の部品との機能差異については,[「付録 A.1 基本部品のバージョン](#page-1600-0) [間の機能差異](#page-1600-0)」を参照してください。

#### 実行時の前提条件

- エージェントレス接続先として使用できる操作対象の機器については,「付録 A.[1\(3\) エージェントレ](#page-1608-0) [ス接続先として使用できる操作対象の機器」](#page-1608-0)を参照してください。
- 操作対象の機器の OS によって,次のとおり設定してください。

Windows の場合

- JP1/AO サーバおよび操作対象の機器で,通信に使用するポートを通過できるよう設定してくだ さい。通信で使用するポート番号については、マニュアル「IP1/AO 導入・設計ガイド」を参照 してください。
- ファイル転送部品を実行する場合,操作対象の機器の管理共有の設定を有効にしてください。詳 細については,マニュアル「JP1/AO 導入・設計ガイド」を参照してください。

UNIX の場合

- SSH で使用するポート番号は、接続先プロパティファイル (接続先名.properties) またはユー ザー設定プロパティファイル(config\_user.properties)で設定できます。
- 操作対象の機器に,SCP もしくは SFTP に対応した SSH サーバを構築してください。
- ファイル転送部品を実行する際に,操作対象機器の OS に,あらかじめインストールされている必要の あるコマンドがあります。詳細は,リリースノートを参照してください。

#### 注意事項

- 操作対象の機器の OS によって、実行方式が異なります。Windows の場合は SMB と RPC, UNIX の 場合は SSH と SCP もしくは SFTP を使用します。エージェントレス接続先定義のプロトコルを選択す る際には Windows の場合は Windows,UNIX の場合は SSH を選択してください。
- IP1/AO サーバの OS が Linux で、かつ操作対象の機器の OS が Windows の場合は、接続先に IPv6 アドレスを指定できません。
- ファイル転送可能な合計ファイルサイズの上限は 4GB です。
- 一度に転送可能なファイル/フォルダの数の上限は 10000 です。
- ファイル受信時にすでにローカル側に同名のファイルがあり,上書きする場合は,上書きされるファイ ルの属性に「読み取り専用」,「隠しファイル」,「システムファイル」のどれかの属性が付いていると上 書きができないため,ファイル転送に失敗します。
- Windows の UNC パスとネットワークドライブを転送元または転送先に指定できません。
- JP1/AO がインストールされたマシンと接続先ホストのディスク空き容量として、指定した転送先以外 に,一時的な作業領域として最大で転送対象のファイルまたはフォルダの 2 倍の容量の空き容量が必要 となります。一時的な作業領域については,それぞれ次のとおりです。
	- IP1/AO がインストールされたマシン(非クラスタ環境)については、IP1/AO がインストールされ ているドライブ
	- JP1/AO がインストールされたマシン(クラスタ環境)については、共有ディスク
	- 接続先が Windows の場合は,システムドライブ
	- 接続先が UNIX の場合は,ユーザー設定プロパティファイル(config\_user.properties)のキー 「plugin.remoteCommand.workDirectory.ssh」で指定したフォルダ
- 制限値(ファイルシステムによる 1 ファイルのサイズ上限,1 フォルダあたりのファイル数,ファイル 名またはフォルダ名の長さの制限,ユーザーが使用できる資源の OS による制限など)は, JP1/AO の 制限値よりも、OS の制限値が優先されます。OS の制限値を超えるファイル転送は、製品サポートの 対象外です。制限値が影響する OS は、JP1/AO サーバおよび操作対象機器の OS です。ユーザーが使 用できる資源の OS による制限は、接続ユーザーと root の権限に設定された制限に依存します。root の権限に設定された制限に依存するのは、UNIX の場合です。
- 接続先が UNIX の場合,転送対象としてフォルダを指定すると,フォルダ配下のファイルサイズの合 計が,1 ファイルのサイズの上限を超えるとき,ファイル転送がエラーで終了することがあります。1 ファイルのサイズ上限とは,ファイルシステムによる制限や,ユーザーが使用できる資源の OS による

制限を指します。 JP1/AO では,ファイル転送時に,転送対象のファイルまたはフォルダを圧縮ファ イルにするため、フォルダ配下の個々のファイルが接続先ホストの制限値未満であっても、圧縮した ファイルが接続先ホストの制限値を超えてしまうことがあります。この場合は、転送対象のフォルダ配 下にあるファイルの合計サイズを小さくするか,制限値を大きくする必要があります。

- 部品の実行中にタスクを実行停止した場合は,ファイル転送部品の処理が完了してからタスクの状態が 「失敗」または「正常終了」になります。部品の実行が終了したときのステップおよびタスクの状態は, ステップの戻り値および後続ステップ実行条件によって決まります。後続ステップ実行条件は,[ステッ プ作成]ダイアログボックスまたは[ステップ編集]ダイアログボックスで設定できます。
- 部品の実行中にタスクを強制停止した場合は,実行中の処理が直ちに終了され,タスクの状態が「失 敗」になります。なお,[タスク]画面の[フロー]エリアに表示されるステップの戻り値は,80 にな ります。タスクログに出力される戻り値は、強制停止したタイミングによって異なります。
- 部品の実行中にタスクを強制停止した場合,ファイル転送の実行結果については製品サポートの対象外 となります。

## バージョン

01.52.01

# タグ

File Operations

#### 戻り値

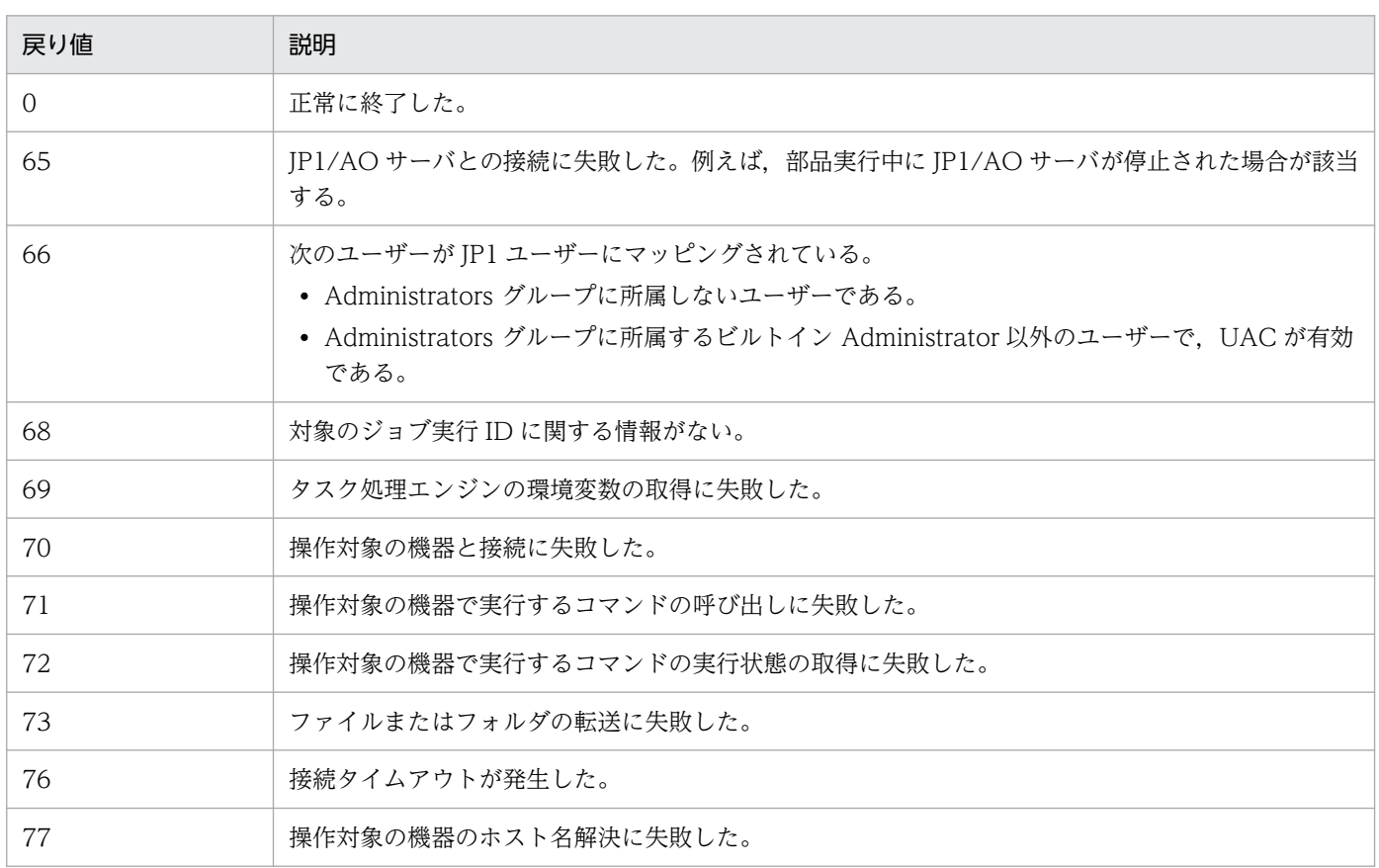

4. JP1/AO 同梱版部品

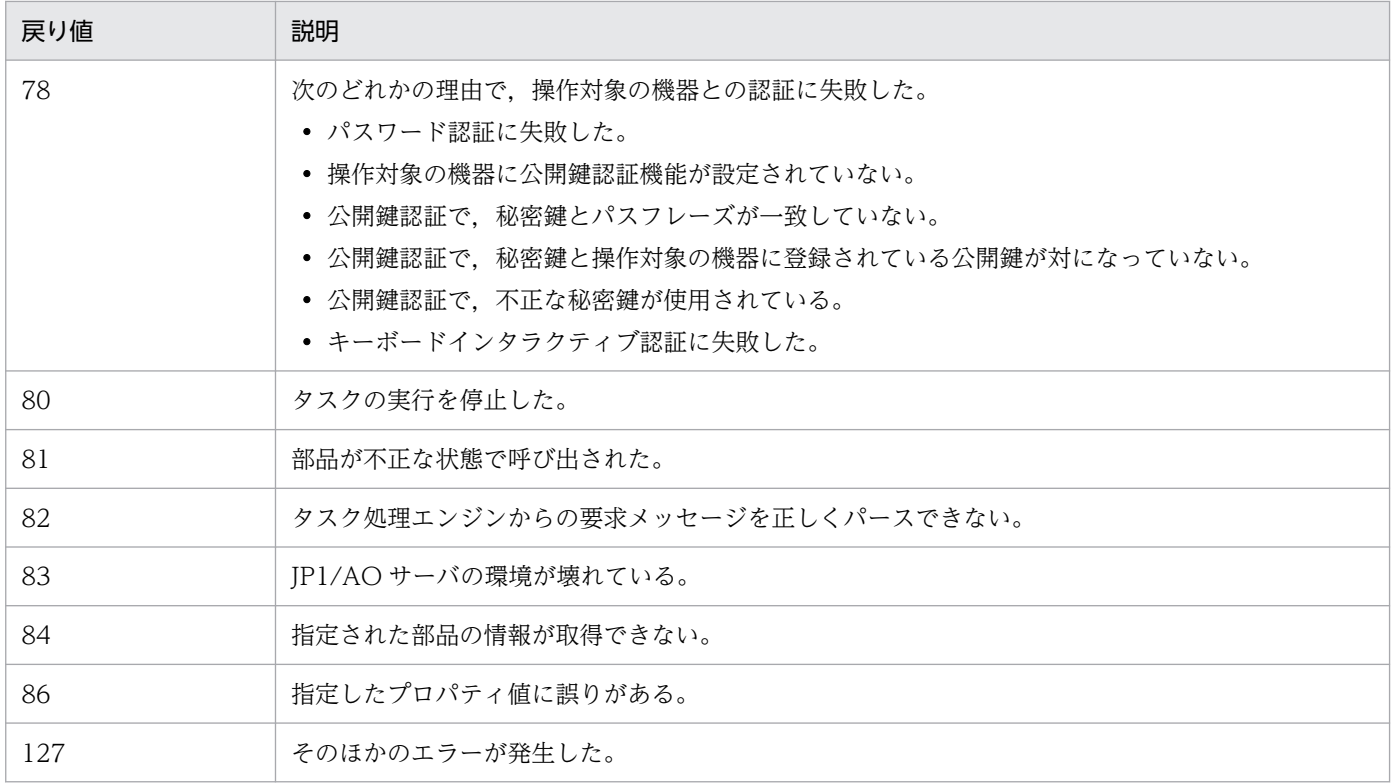

# プロパティ一覧

プロパティを次の表に示します。

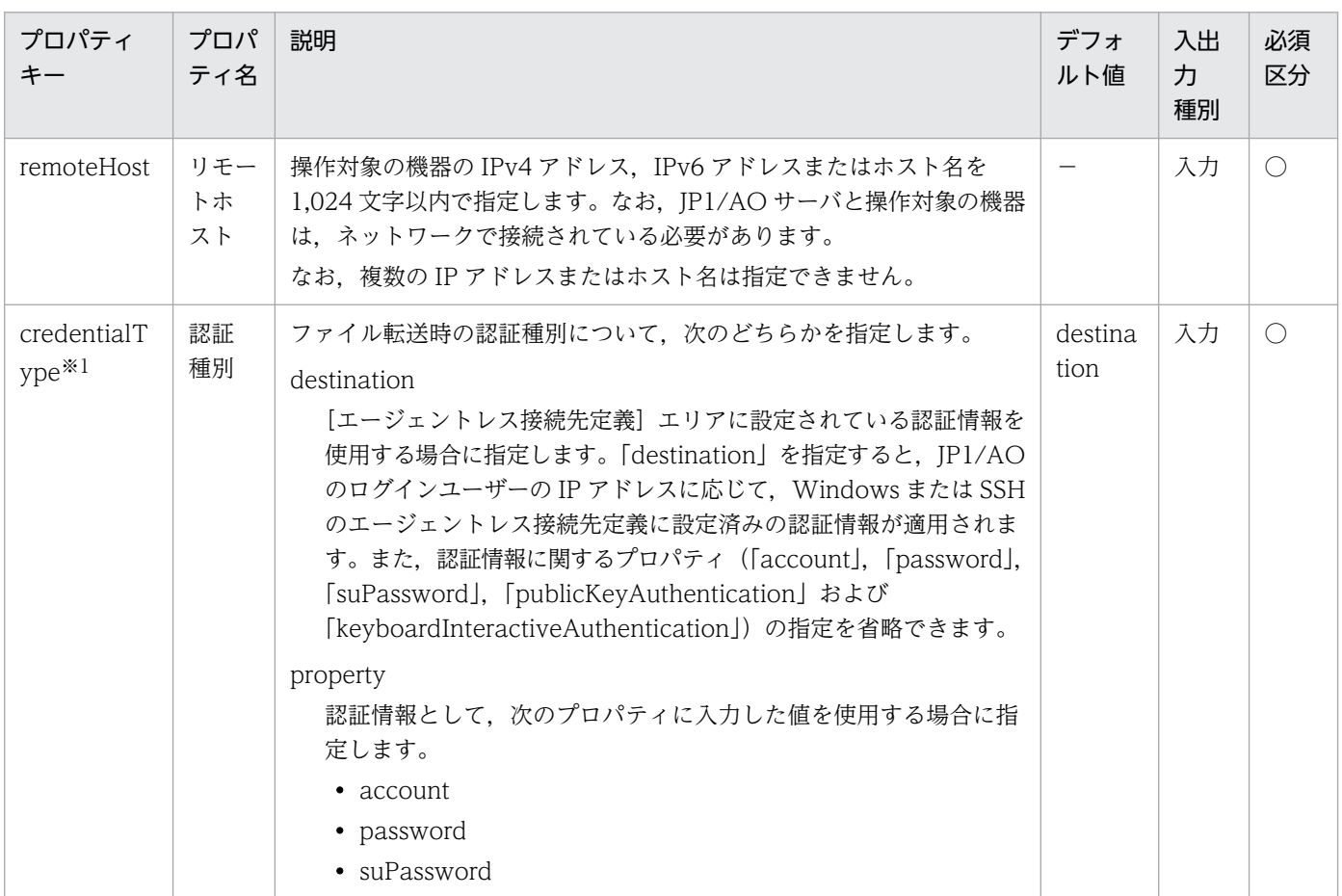

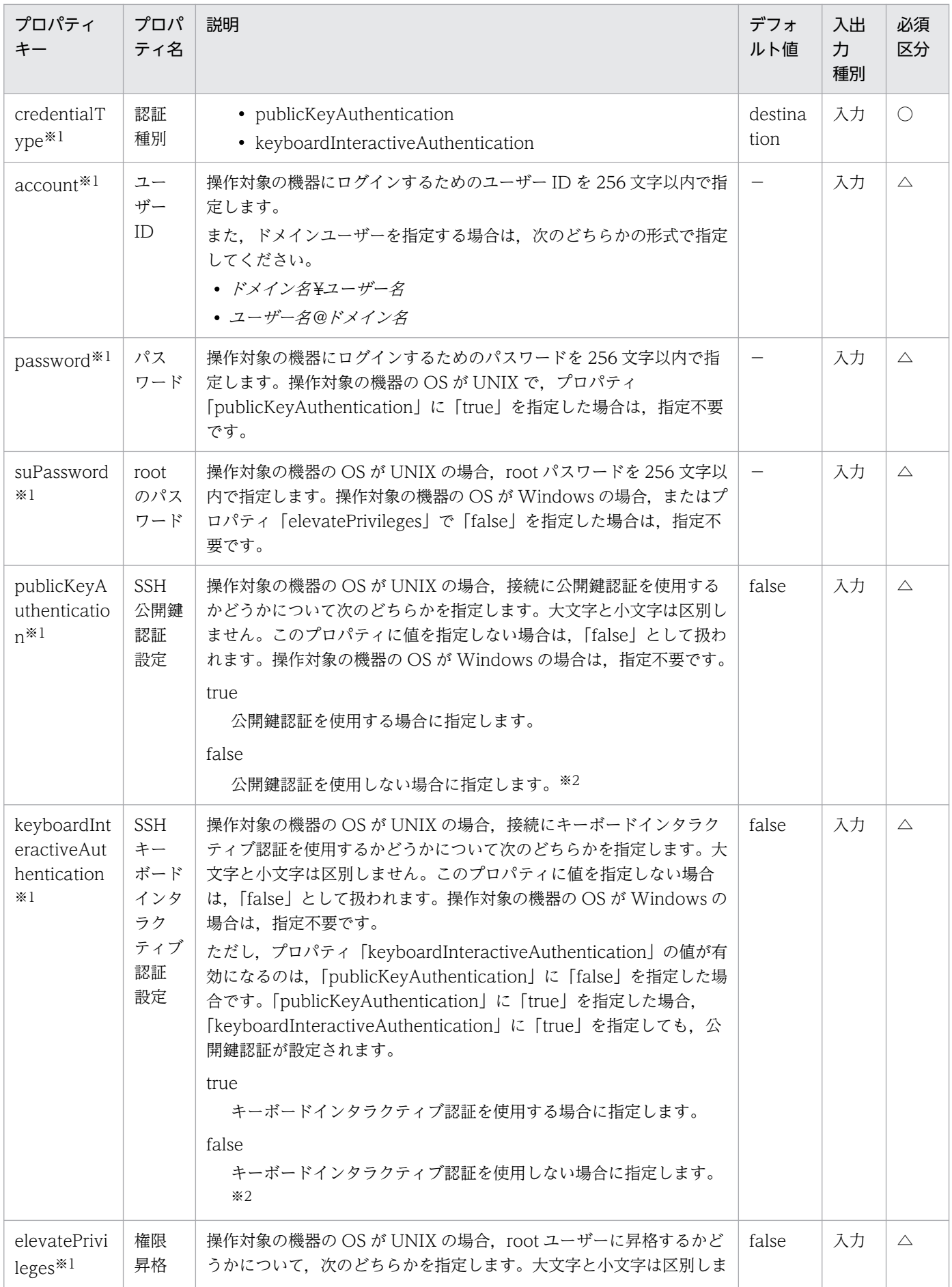
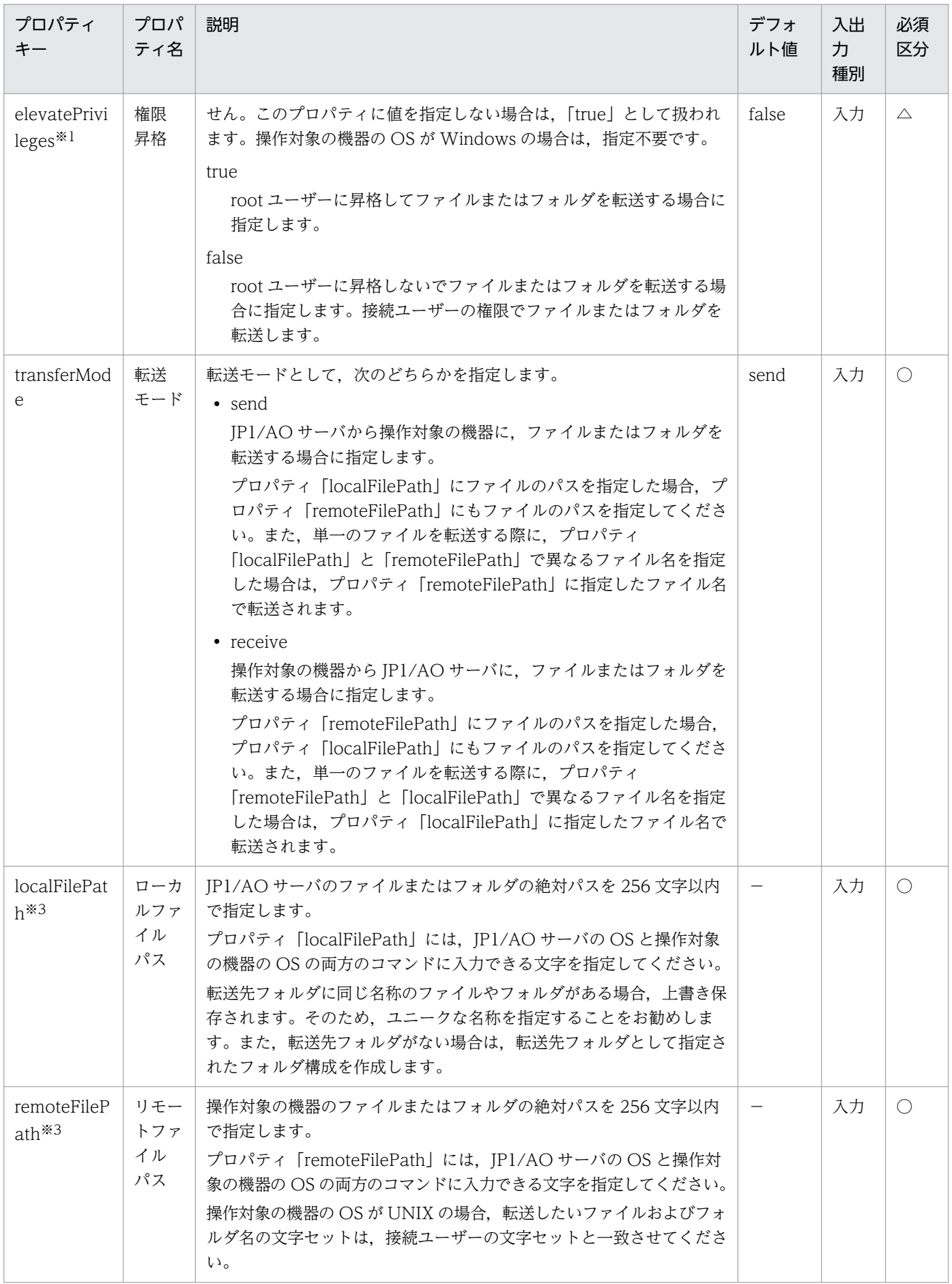

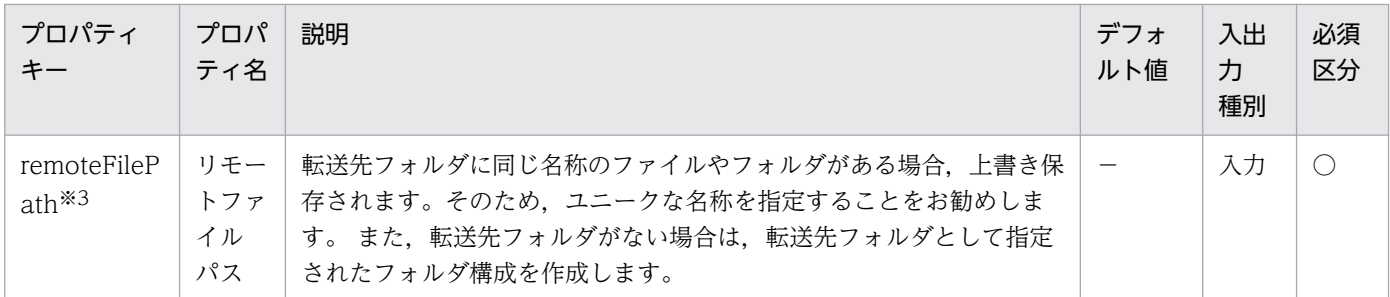

注※1

ローカル実行機能が有効で,操作対象がローカルホストの場合,設定内容は無視されます。

注※2

プロパティ「publicKeyAuthentication」および「keyboardInteractiveAuthentication」の両方に 「false」を指定した場合,パスワード認証が設定されます。

注※3

- パスを指定する場合は,JP1/AO サーバの OS と操作対象の機器の OS の両方のコマンドに入力で きる文字を指定してください。また,プロパティ「localFilePath」にファイル名を指定した場合は プロパティ「remoteFilePath」でもファイル名を,プロパティ「localFilePath」にフォルダ名を 指定した場合はプロパティ「remoteFilePath」でもフォルダ名を指定してください。
- localFilePath および remoteFilePath で指定する転送対象のファイルまたはフォルダについて, 制 限があります。詳細については「表 4‒2 転送対象のファイル名またはフォルダ名の制限値」を参 照してください。
- 操作対象の機器の OS が Windows の場合, Windows のファイル属性 [内容を暗号化してデータ をセキュリティで保護する]がチェックされているファイルが含まれると,ファイルの転送に失敗 し,部品の処理はエラーになります。
- 操作対象の機器の OS が UNIX で,プロパティ「remoteFilePath」に ASCII 文字以外を使いたい 場合は,「[付録 A.3 UNIX で ASCII 文字以外の文字を含むコマンドラインを実行するための前提](#page-1610-0) [条件](#page-1610-0) | を参照してください。

#### 転送対象のファイル名またはフォルダ名の制限値

転送対象のファイル名またはフォルダ名に関する制限値を次の表に示します。

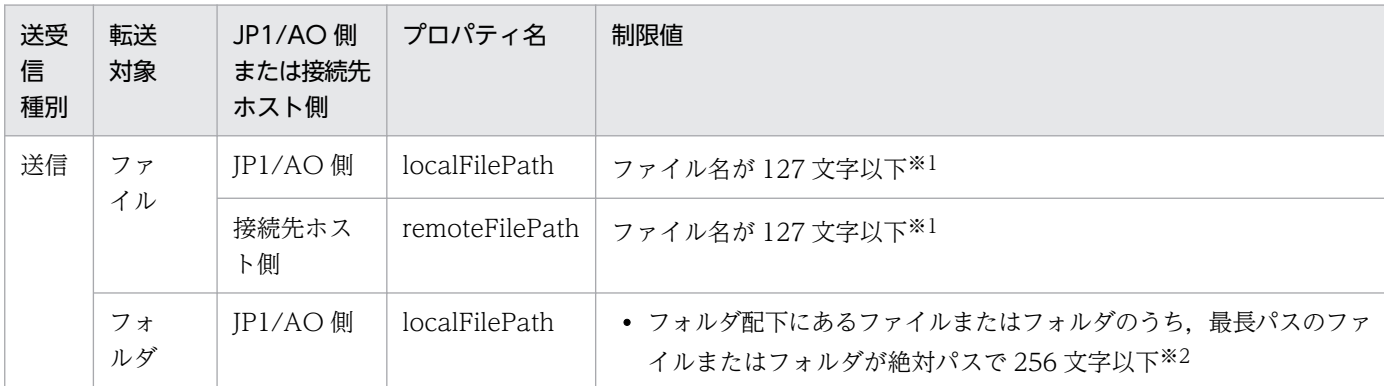

#### 表 4-2 転送対象のファイル名またはフォルダ名の制限値

4. JP1/AO 同梱版部品

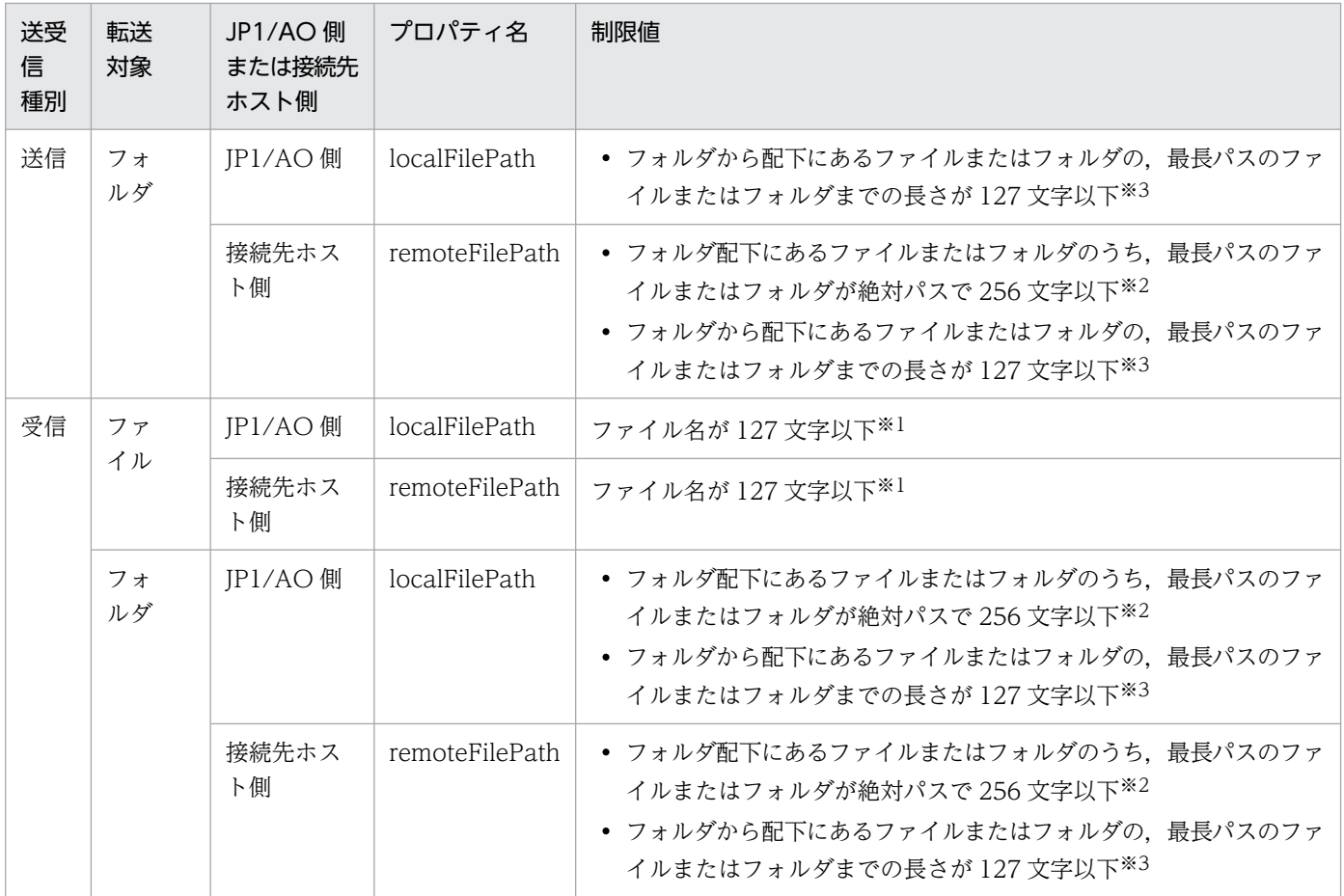

注※1

"C:\フォルダ1\フォルダ2\ファイル1"が入力値である場合、ファイル 1 についての制限。

注※2

"C:\フォルダ1\フォルダ2\フォルダ3"が入力値である場合, フォルダ 3 配下の最長パスを含めて「C:\」 からの長さの制限。

注※3

"C:\フォルダ1\フォルダ2\フォルダ3"が入力値である場合、フォルダ 3 配下の最長パスを含めてフォル ダ 3 からの長さの制限。

### SSH で使用するポート番号の指定

操作対象の機器に SSH を使用して接続する場合は,ポート番号を指定できます。ポート番号を指定する方 法と優先順位は,次のとおりです。

### 表 4‒3 SSH のポート番号の優先順位

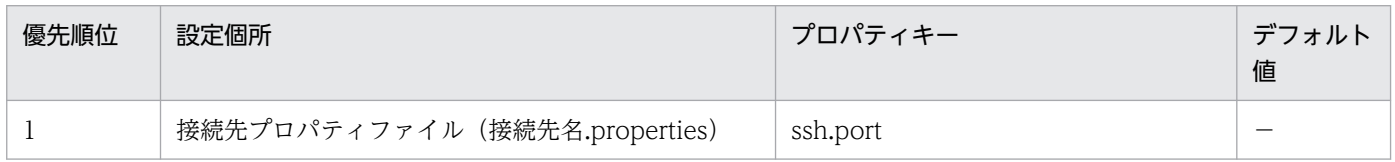

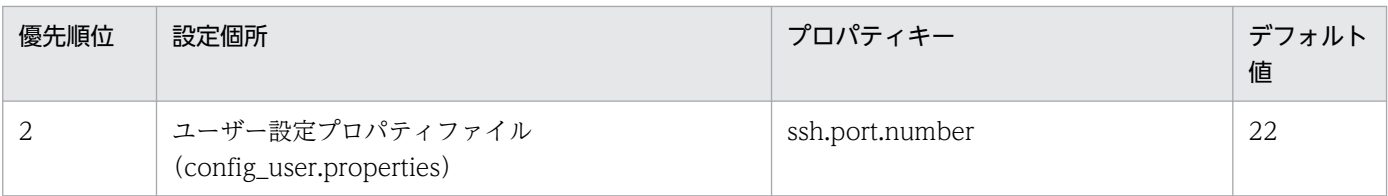

(凡例)

−:値は設定されていません。

### 転送対象のファイルの扱い

操作対象の機器の OS およびプロパティ「transferMode」に指定した値によって、転送対象のファイルの 扱いが異なります。転送対象のファイルの扱いを次の表に示します。

### 表 4-4 転送対象のファイルの扱い

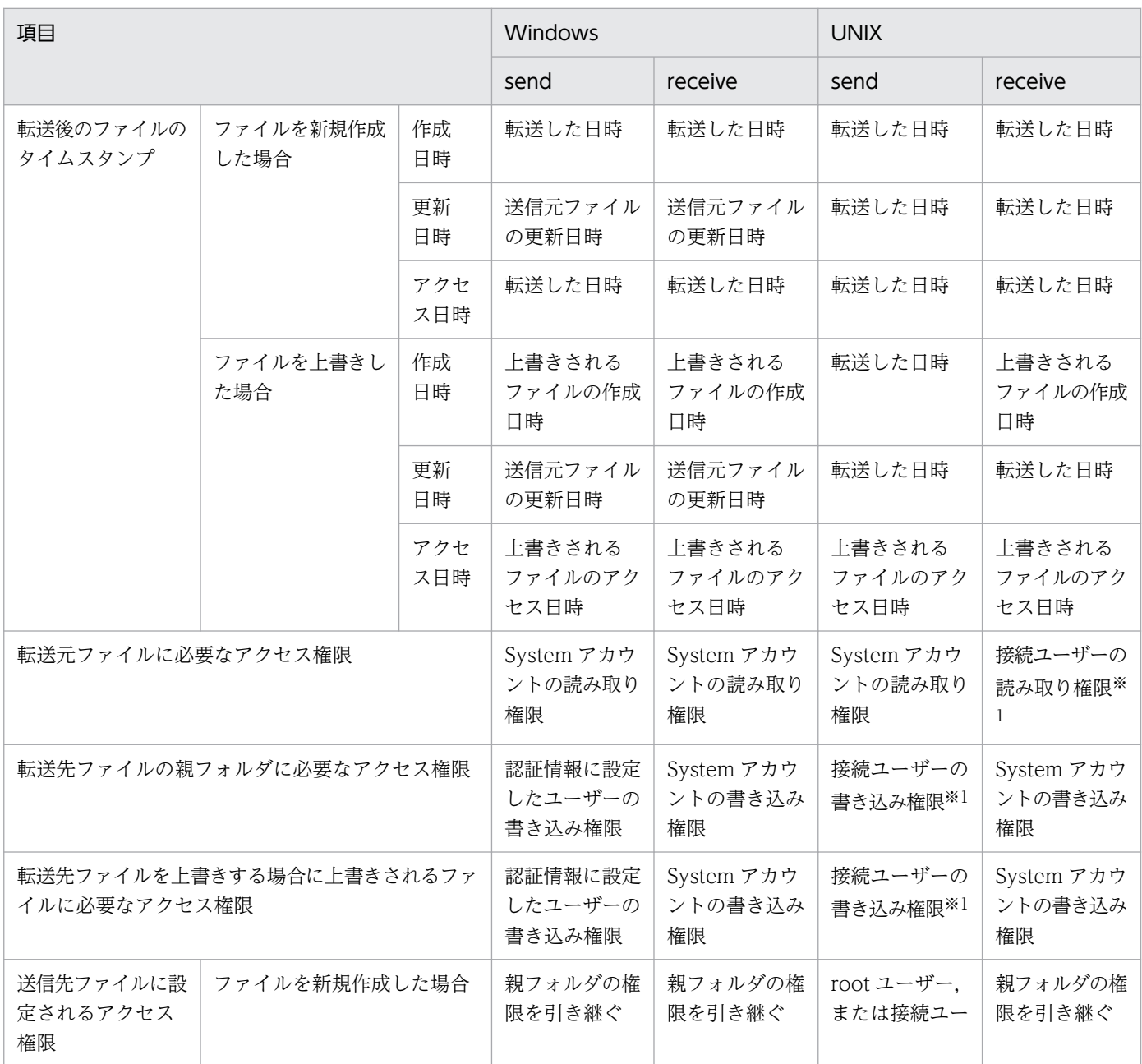

4. JP1/AO 同梱版部品

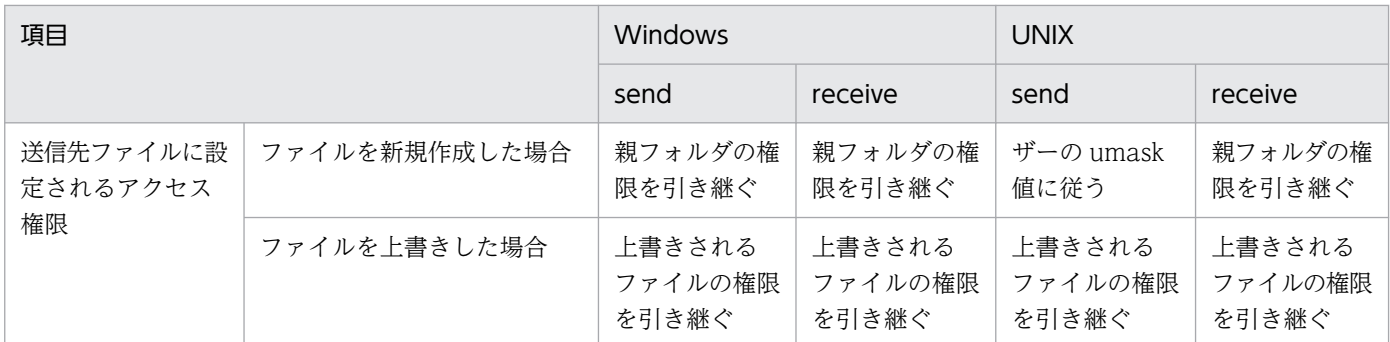

注※1

root ユーザーでファイルを転送する場合は,権限の指定は不要です。

#### 関連トピック

- マニュアル「IP1/AO 導入・設計ガイド」−「エージェントレス接続先の前提条件」のトピック
- マニュアル「JP1/AO 構築ガイド」−「ユーザー設定プロパティファイル (config\_user.properties)」 および「接続先プロパティファイル(接続先名.properties)」のトピック
- [付録 A.2 各部品で使用できるプロトコル一覧](#page-1610-0)

### 4.2.4 繰り返し実行部品

#### 機能

フローを繰り返し実行できます。繰り返し入力プロパティ(inputProperties)に指定した値を,1 回の繰 り返しごとにフローに設定し,サービスを実行できます。例えば,同じ処理を異なるサーバに実行したい 場合などに便利です。繰り返し実行部品は,最大で 3 段までの入れ子定義ができます。

なお,フローの実行方法には,フローを並行で実行する「並行実行」と,フローの実行が完了したら次の フローを順番に実行する「逐次実行」があります。

#### 注意事項

- 部品の実行中にタスクを実行停止した場合は,実行中の繰り返しフローは実行中の部品が完了次第停止 されます。ただし,ユーザー応答待ち部品の場合は,部品の完了を待たないで停止されます。未実行の 繰り返しフローは実行されないため,プロパティ「outputResult」には「false」が格納されます。
- 部品の実行中にタスクを強制停止した場合は,実行中の処理が直ちに終了され,タスクの状態が「失 敗」になります。なお,[タスク]画面の[フロー]エリアに表示されるステップの戻り値は,80 にな ります。タスクログに出力される戻り値は,強制停止したタイミングによって異なります。
- プロパティ「foreachMode」で「parallel」を指定している繰り返し実行部品が上位の階層に存在する 場合,繰り返し実行タスク内で参照・更新するプロパティ(サービスプロパティ,部品の出力プロパ ティ. または変数)の値は. 同じ繰り返し実行タスク (n 回目のフロー)でだけ有効です。同時に処理 している繰り返し実行タスク (n 回目以外のフロー)とは、プロパティ (サービスプロパティ, 部品の 出力プロパティ,または変数)の値を共有できません。

下位の階層の繰り返し実行タスクとも,プロパティの値を共有できません。次の図に「部品 Z」が更新 した出力プロパティを,各階層の部品から参照した場合の参照可否について示します。

プロパティ「foreachMode」に「parallel」を設定した場合

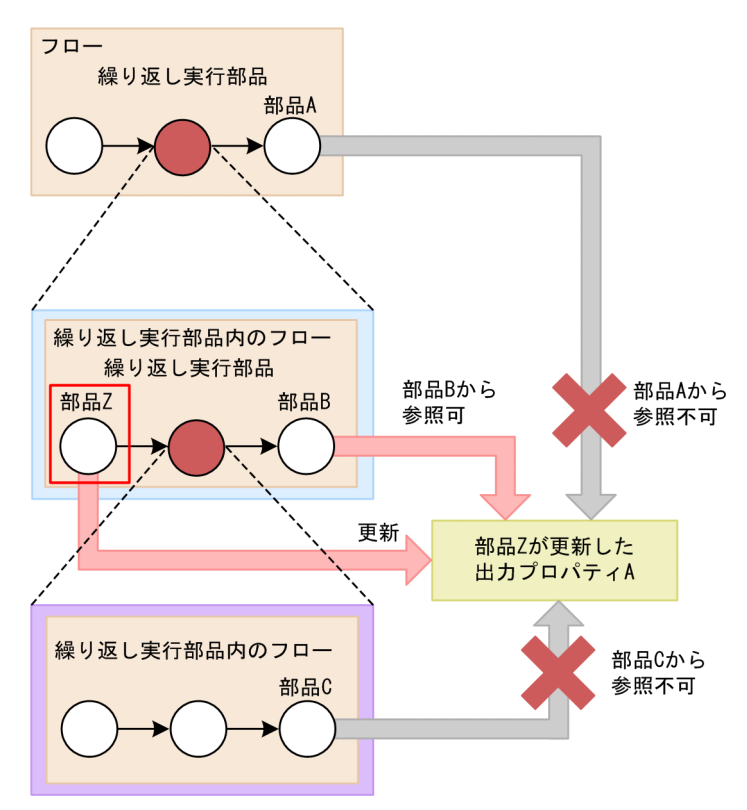

• 繰り返し実行部品の配下に置けるフロー数は,1 サービスあたり最大で 10,000 個です。 繰り返し実行 部品配下のフロー数の合計が 10,000 個を超えないように,各繰り返し部品のプロパティ 「inputProperties」を設定してください。なお,フロー数には最上位のフロー,および階層フロー部品

によるフローは含みません。

例えば. 次の図のように N を 2 回, M を 2 回, Z を 10 回繰り返すように, それぞれ繰り返し実行部 品の「inputProperties」に設定した場合,フロー数の合計は「 $N + N \times M + Z$  (2 + 2 × 2 + 10)」 で「16」となります。

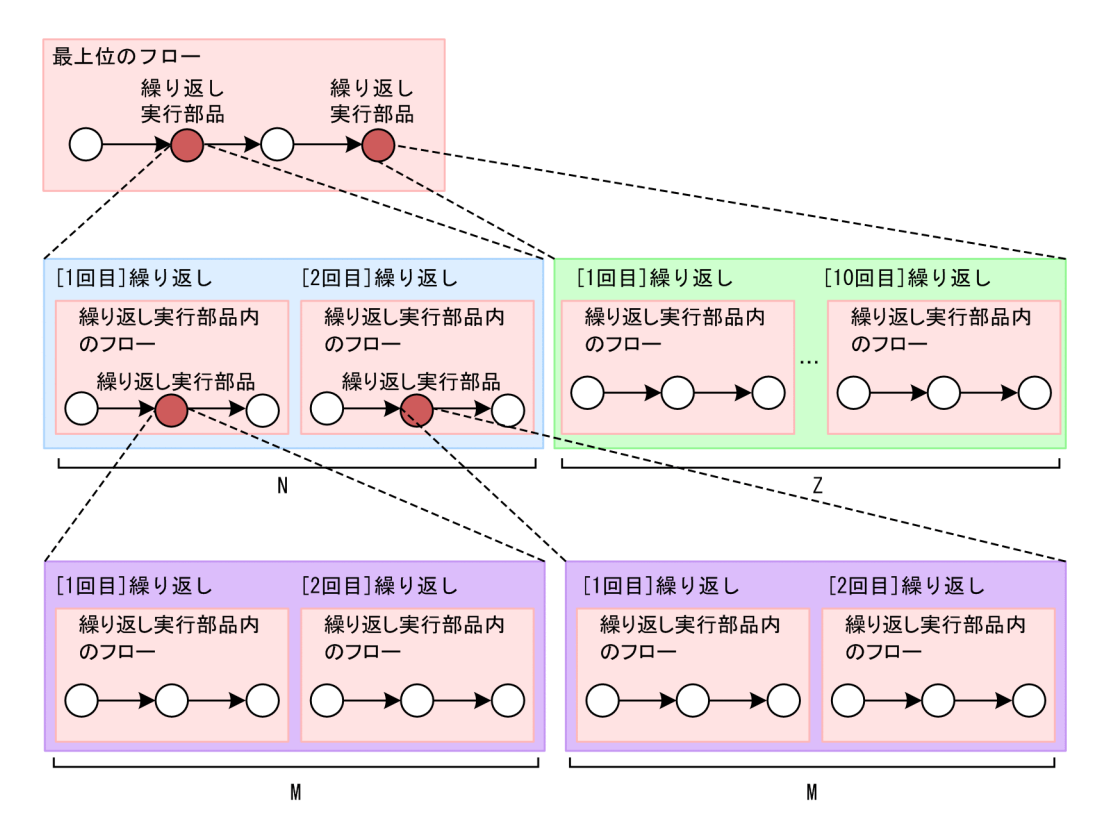

- 繰り返し実行部品を入れ子で定義している場合,サービスビルダーのデバッグ実行時に Web ブラウ ザーの応答が遅くなる,または Web ブラウザーが応答しないことを示すダイアログが表示される場合 があります。この場合,各繰り返し実行部品のプロパティ「inputProperties」に設定する値を少なく したあとで,デバッグを再実行してください。
- 繰り返し実行部品から「失敗したステップからリトライ]でリトライすると、繰り返し実行部品の配下 のステップが最初から実行されます。また, 繰り返し実行部品の配下のステップの状態が「失敗」で, ステップ作成時に「ステップ作成]ダイアログボックスで設定した「後続ステップ実行条件]でステッ プの状態が「正常終了」になる条件を指定している場合は,タスクをリトライできません。
- 繰り返し実行部品から[失敗した次のステップからリトライ]でリトライすると,繰り返し実行部品の 次のステップから実行されます。この場合, 繰り返し実行部品のステップの状態は「正常終了」になり ます。なお,繰り返し実行部品の配下のステップの状態は,以下のようになります。
	- 繰り返し実行部品が階層フロー部品,またはサービス部品の配下に存在する場合 「正常終了」していたステップの状態は,変更されません。「失敗」または「未実行」のステップの 状態は、一度「待機中」に変更された後、階層フロー部品、またはサービス部品のステップの実行 が完了した後に,「未実行」になります。

• 上記以外の場合

「正常終了」していたステップの状態は,変更されません。「失敗」または「未実行」のステップの 状態は,「待機中」になります。タスクの実行が完了した後も「待機中」のままです。

### バージョン

01.00.01

# タグ

### Control Flow

### 戻り値

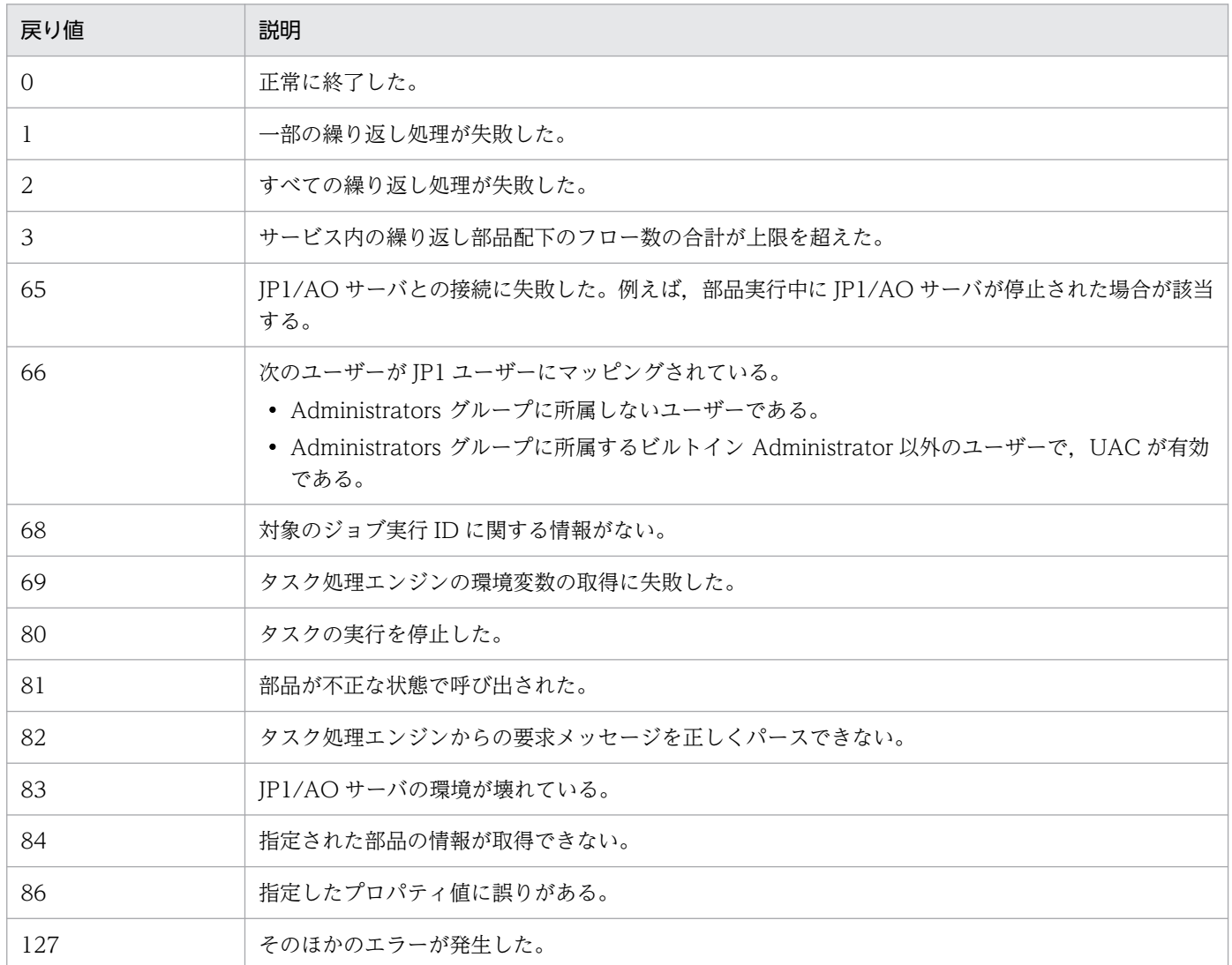

# プロパティ一覧

プロパティを次の表に示します。

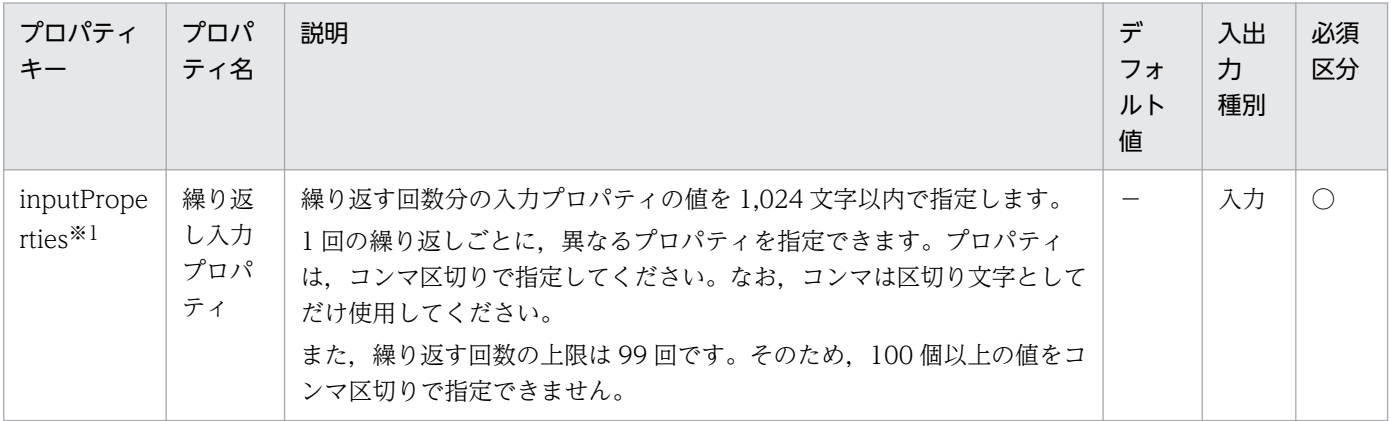

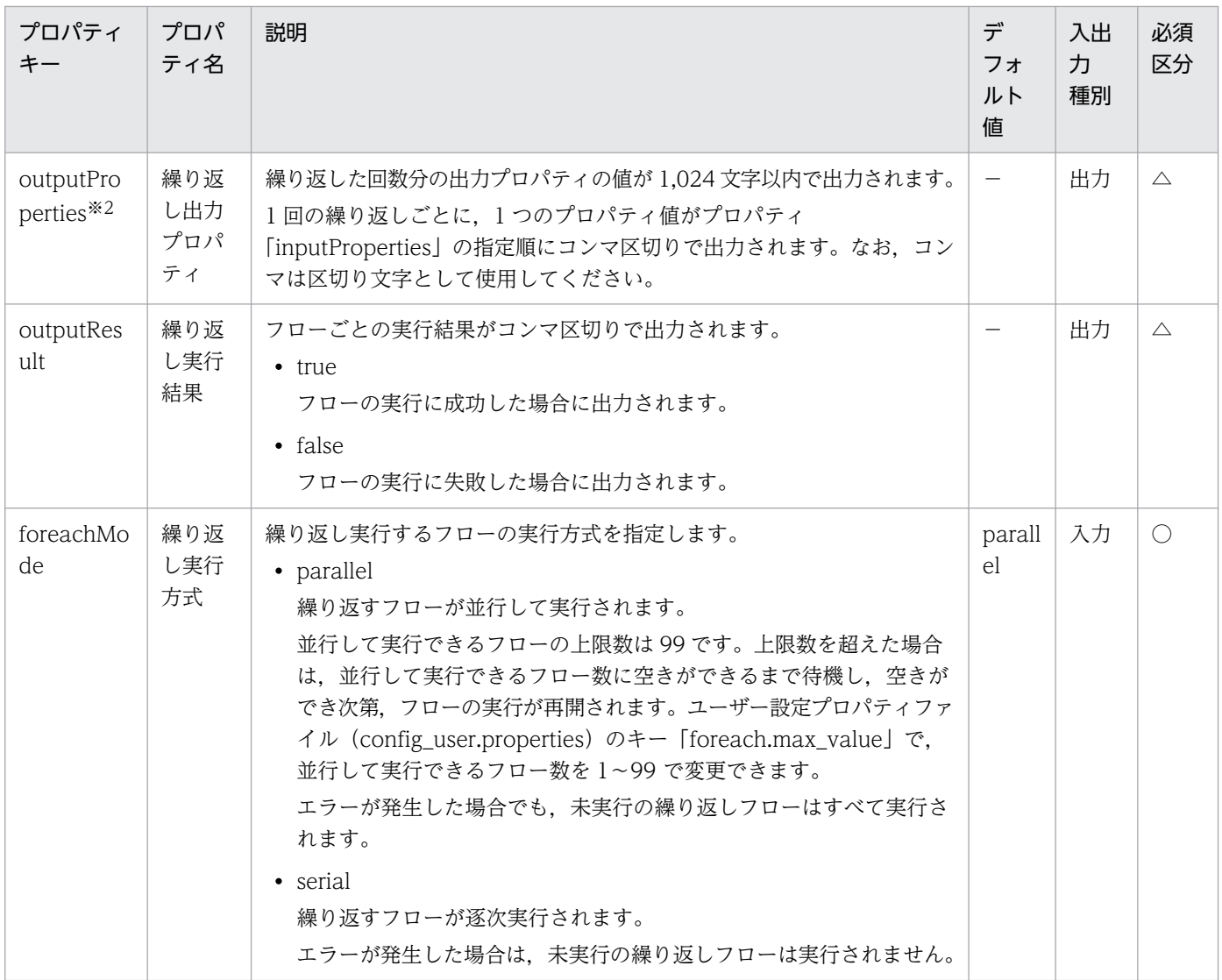

### 注※1

プロパティ「inputProperties」に指定した値は,繰り返し実行するフロー内で使用される予約プロパ ティ「reserved.loop.input」に格納されます。予約プロパティ「reserved.loop.input」および 「reserved.loop.index」は,繰り返しごとに異なる値が格納されます。予約プロパティ 「reserved.loop.input」および「reserved.loop.index」は,繰り返しごとに異なる値が格納されるた め,参照指定「?dna\_reserved.loop.input?, ?dna\_reserved.loop.input?」の形式で指定してください。

### 注※2

プロパティ「outputProperties」には,繰り返し実行するフロー内で使用される予約プロパティ 「reserved.loop.output」の値が格納されます。

### 関連トピック

- マニュアル「JP1/AO 構築ガイド」−「ユーザー設定プロパティファイル (config\_user.properties)」 のトピック
- マニュアル「JP1/AO サービステンプレート開発ガイド」−「予約プロパティ一覧」のトピック

# 4.2.5 メール通知部品

#### 機能

SMTP サーバに接続し、指定したメールアドレス、件名、および本文でメールを送信できます。また, ユーザー設定プロパティファイル(config\_user.properties)のキー「mail.plugin.retry.interval」を編集 することで,メール送信に失敗した場合にリトライできます。

### 実行時の前提条件

- 次の情報は,ビルトインサービス共有プロパティから取得されます。そのため,事前に[管理]画面の [システム設定]エリアで値を設定してください。
	- SMTP サーバのアドレス
	- ポート番号
	- ユーザー ID
	- パスワード
	- 通知メールの送信元

#### 注意事項

- プロパティ「toAddress」,「ccAddress」,および「bccAddress」を指定しなかった場合でも, 戻り値 は 0 になります。
- 指定するメールアドレスは,ビルトインサービス共有プロパティの値とは異なります。そのため,プロ パティ「toAddress」,「ccAddress」,または「bccAddress」のどれかを必ず指定してください。
- プロパティ「toAddress」,「ccAddress」,および「bccAddress」にメールアドレスとして有効ではな い値を 1 つでも指定した場合,すべてのメールアドレスへのメール送信が失敗します。
- プロパティ「mailSubject」「mailBody」では文字セット間に互換性のない文字および 機種依存文字を 使用すると,文字が 「?」などに置き換わります。 必要に応じて,使用する文字を変更するか,メー ルのエンコード種別を変更して使用してください。

変換できないおそれのある文字の例

 $\lceil$   $\lceil$   $\lceil$   $\lceil$   $\lceil$   $\rceil$   $\lceil$   $\lceil$ 

- 部品の実行中にタスクを実行停止した場合は,メール通知部品の処理が完了してからタスクの状態が 「失敗」または「正常終了」になります。部品の実行が終了したときのステップおよびタスクの状態は, ステップの戻り値および後続ステップ実行条件によって決まります。後続ステップ実行条件は,[ステッ プ作成]ダイアログボックスまたは[ステップ編集]ダイアログボックスで設定できます。
- 部品の実行中にタスクを強制停止した場合は,実行中の処理が直ちに終了され,タスクの状態が「失 敗」になります。なお,[タスク]画面の[フロー]エリアに表示されるステップの戻り値は,80 にな ります。タスクログに出力される戻り値は、強制停止したタイミングによって異なります。

### バージョン

01.00.01

# タグ

Mail, Notification

## 戻り値

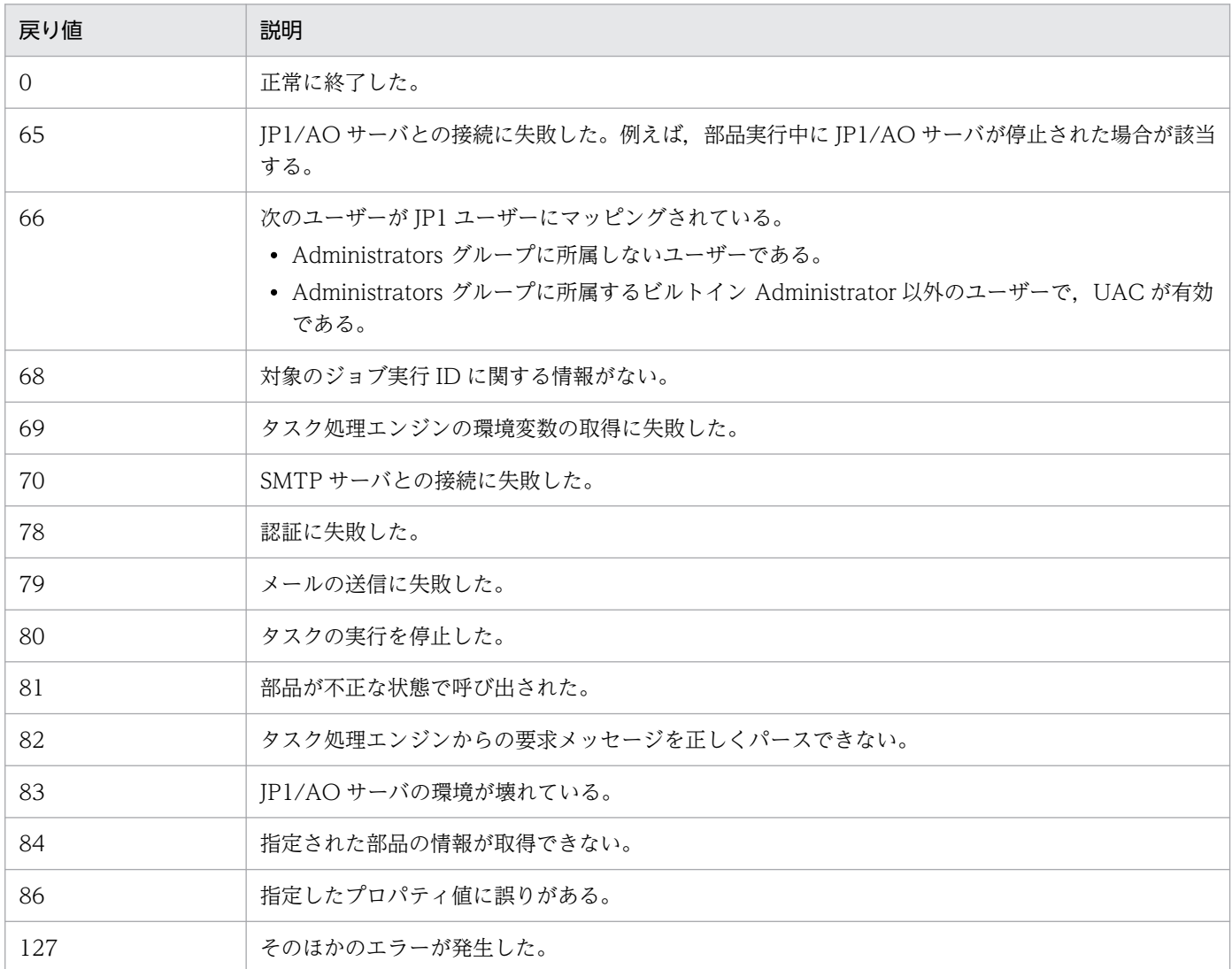

# プロパティ一覧

プロパティを次の表に示します。

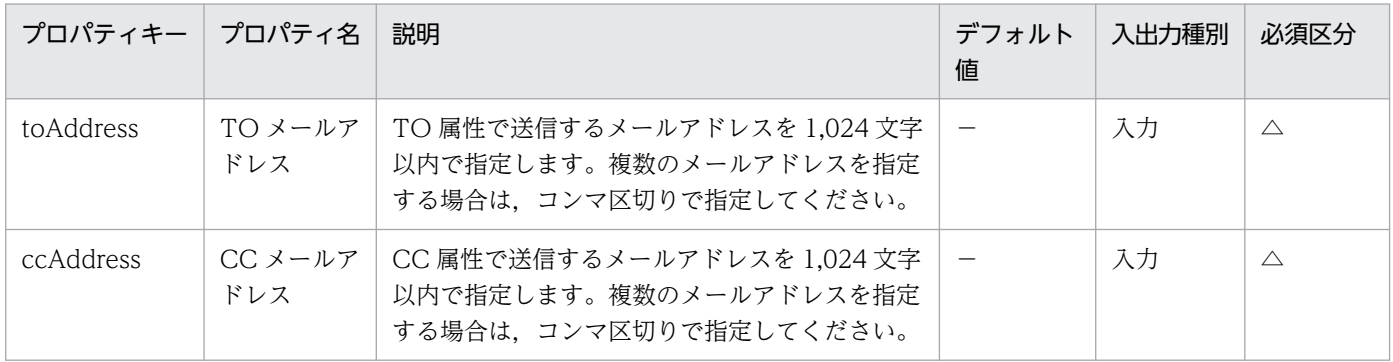

4. JP1/AO 同梱版部品

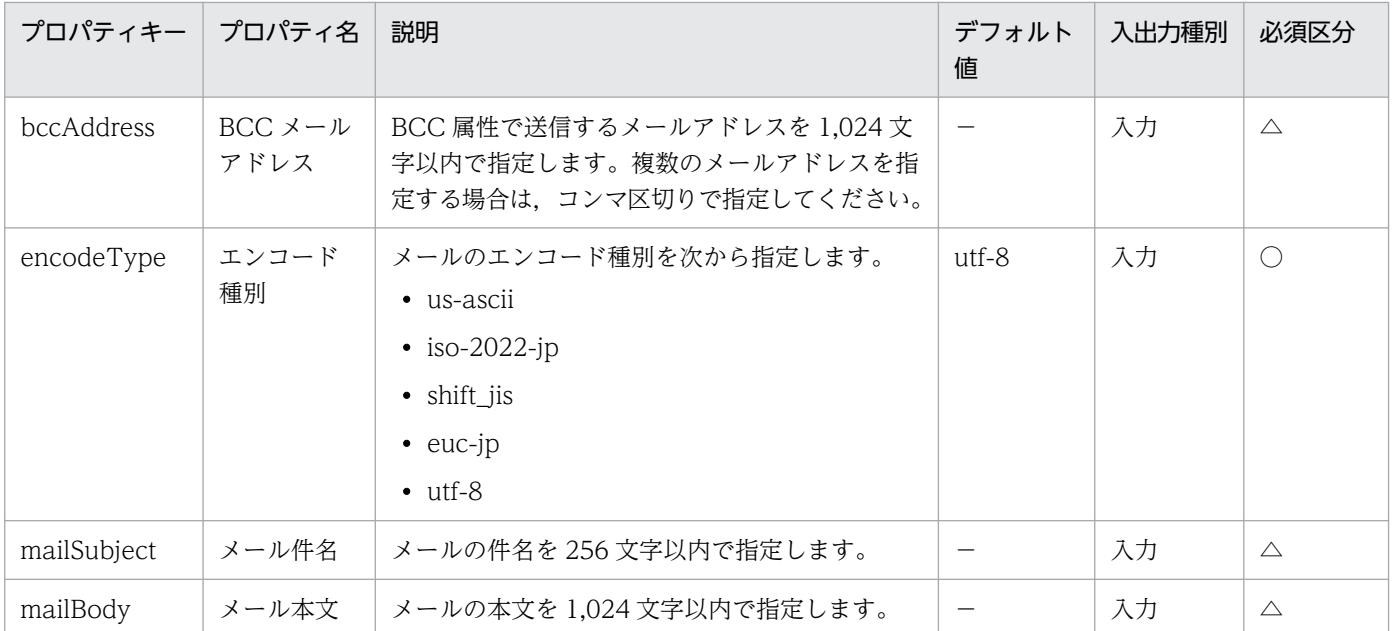

### 関連トピック

• マニュアル「JP1/AO 構築ガイド」−「ユーザー設定プロパティファイル (config\_user.properties)」 のトピック

## 4.2.6 ユーザー応答待ち部品

#### 機能

サービス実行中に,後続ステップの処理をオペレーターに選択させることができます。後続ステップの処 理を選択するには,[応答入力]画面を使用します。また,メール通知の設定をすることで,タスクの状態 がユーザー応答待ちになっていることをオペレーターにメール通知できるようになります。

[応答入力]画面にアクセスする方法は次のとおりです。

- 応答待ち通知メールに記載されている URL からリンクする方法
- •[タスク]画面の[タスク]タブまたは[デバッグ]タブのタスク一覧からアクセスする方法
- •[タスク詳細]画面からアクセスする方法

#### 実行時の前提条件

- 次の情報は、ビルトインサービス共有プロパティから取得されます。そのため、タスクの状態がユー ザー応答待ちになっていることをメール通知したい場合は、事前に「管理]画面の「システム設定]エ リアで値を設定してください。
	- SMTP サーバのアドレス
	- ポート番号
	- ユーザー ID
- 4. JP1/AO 同梱版部品
- パスワード
- 通知メールの送信元

#### 注意事項

- タスクの状態がユーザー応答待ちになっていることをメール通知したい場合,次のどれかに該当すると メールは送信されません。
	- ビルトインサービス共有プロパティで値を設定していない場合
	- SMTP の設定がされていない場合
	- プロパティ「toAddress」, [ccAddress], および「bccAddress」を指定していない場合
	- プロパティ「toAddress」,「ccAddress」,および「bccAddress」に 1 つでもメールアドレスとし て有効でない値を指定した場合
- 指定するメールアドレスは,ビルトインサービス共有プロパティの値とは異なります。そのため, タス クの状態がユーザー応答待ちになっていることをメール通知したい場合は,プロパティ「toAddress」, 「ccAddress」,または「bccAddress」のどれかを必ず指定してください。
- オペレーターが「応答入力]画面を表示中に、ユーザー応答待ち部品を実行停止しないでください。実 行停止すると,後続ステップへの処理を選択してもエラーになります。
- 通知されるメールの本文には,[応答入力]画面にリンクするための URL が自動的に記載されます。 同じタスク内で複数のステップが応答待ち中になった場合,ユーザー応答待ち部品を実行したステップ ごとに記載される URL が異なります。そのため,各 URL からは,各ステップに対応した[応答入力] 画面が表示されます。
- 部品の実行中にタスクを実行停止した場合は,実行中の処理が直ちに終了され,タスクの状態が「失 敗」になります。
- 部品の実行中にタスクを強制停止した場合は,実行中の処理が直ちに終了され,タスクの状態が「失 敗」になります。なお,[タスク]画面の[フロー]エリアに表示されるステップの戻り値は,80 にな ります。タスクログに出力される戻り値は,強制停止したタイミングによって異なります。
- •[応答入力]画面のレイアウトは変更できません。
- プロパティ「labelButton1| ~「labelButton9| の戻り値は異常終了と見なされるため、障害情報が タスクログに出力されます。また,プロパティ「labelButton0」と「labelButton1」〜 「labelButton9」について、出力ログレベルが 10 または 20 の場合は、応答された結果、タスクログ に出力される内容が異なります。
- プロパティ「mailSubject」「mailBody」では文字セット間に互換性のない文字または機種依存文字を 使用すると、文字が「?」などに置き換わります。 必要に応じて、使用する文字を変更するか、メー ルのエンコード種別を変更して使用 してください。

変換できないおそれのある文字の例

「~」,「¥」,「\」,「〜」,「‖」,「−」,「¢」,「£」,「¬」

• 繰り返し実行部品のプロパティ「foreachMode」で「parallel」を指定している場合,繰り返し実行部 品配下のユーザー応答待ち部品でサービスプロパティのパラメーターを変更すると,予期せぬ値を更新

4. JP1/AO 同梱版部品

する場合があるため,サービスプロパティの内容を変更しない(インプットタグ(<input>)を指定し ない)ようにしてください。

## バージョン

01.01.00

## タグ

User Interaction

### 戻り値

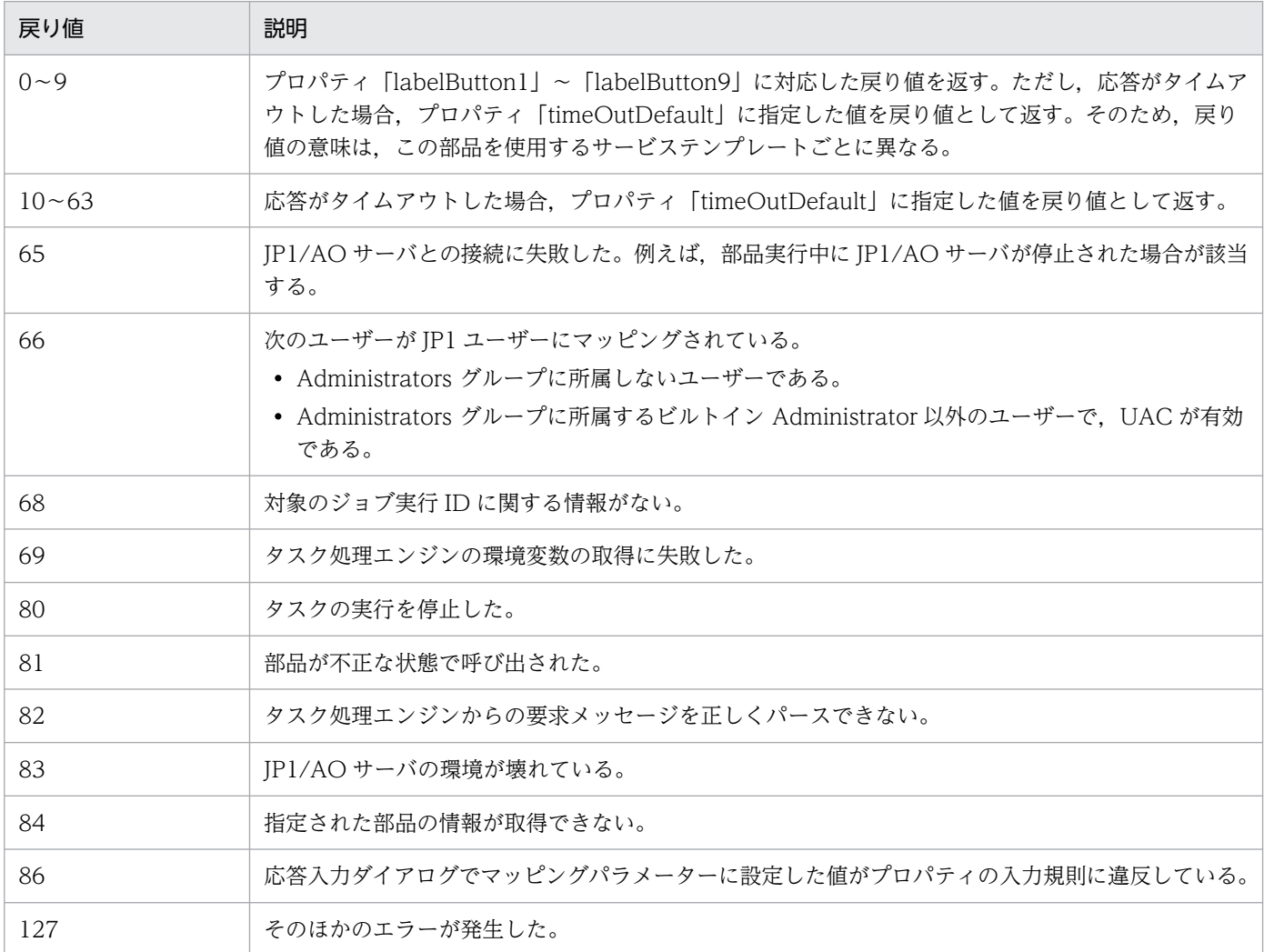

## プロパティ一覧

プロパティを次の表に示します。

4. JP1/AO 同梱版部品

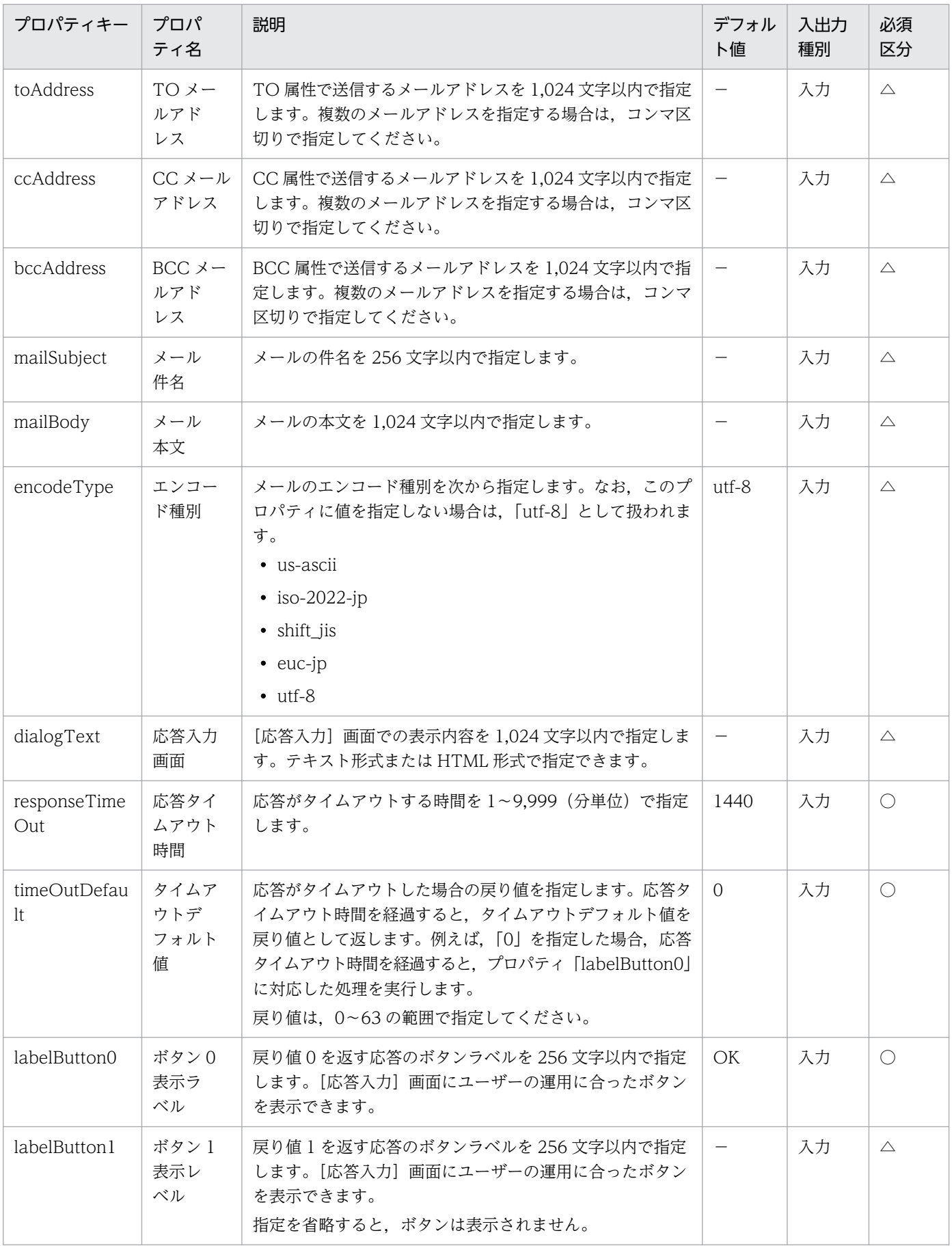

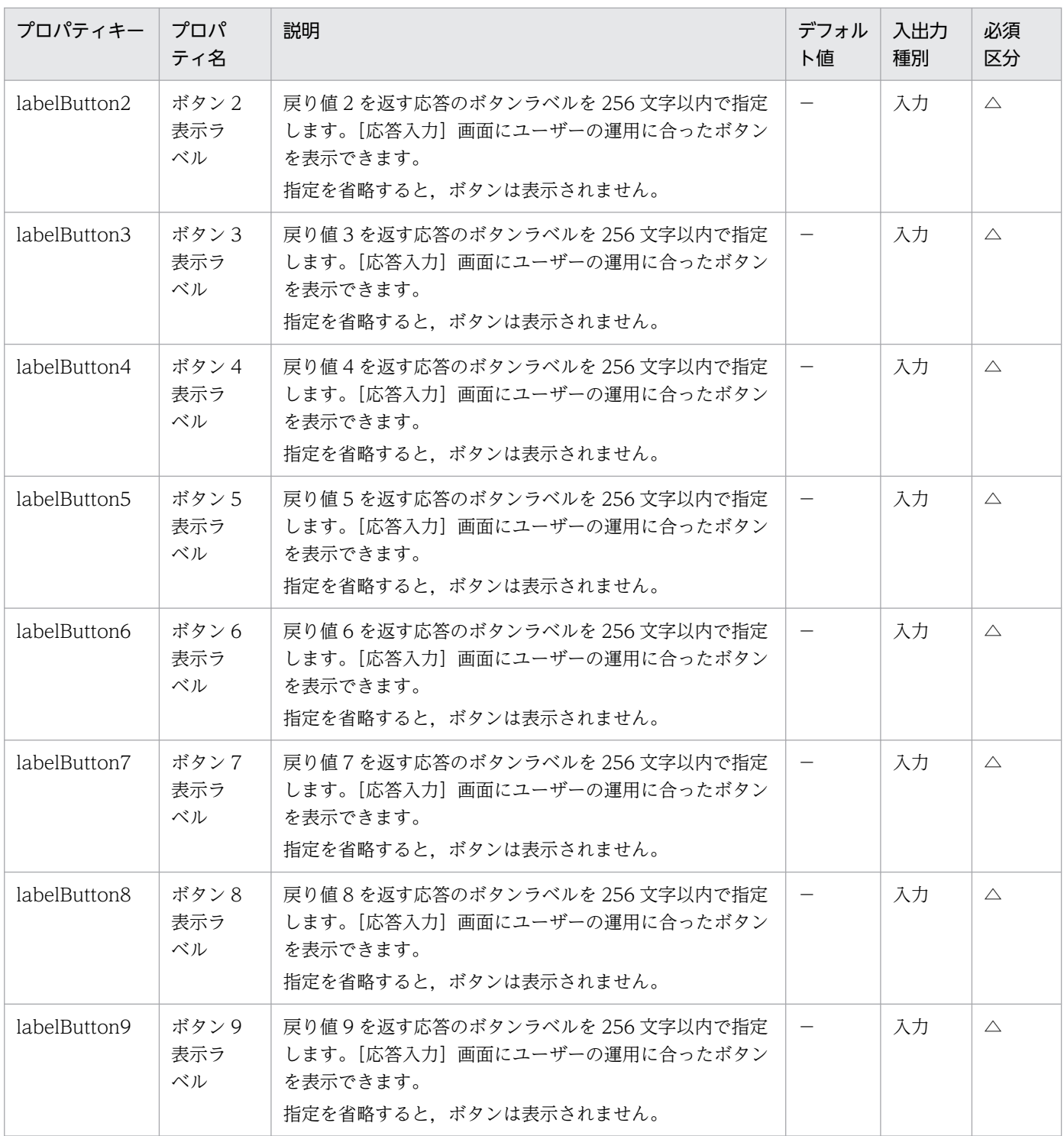

# プロパティ「dialogText」に指定できる HTML タグおよび属性

プロパティ「dialogText」に HTML 形式で表示内容を指定する場合,次の表に示すタグを使用してくだ さい。

# 表 4-5 プロパティ「dialogText」に指定できる HTML タグおよび属性一覧

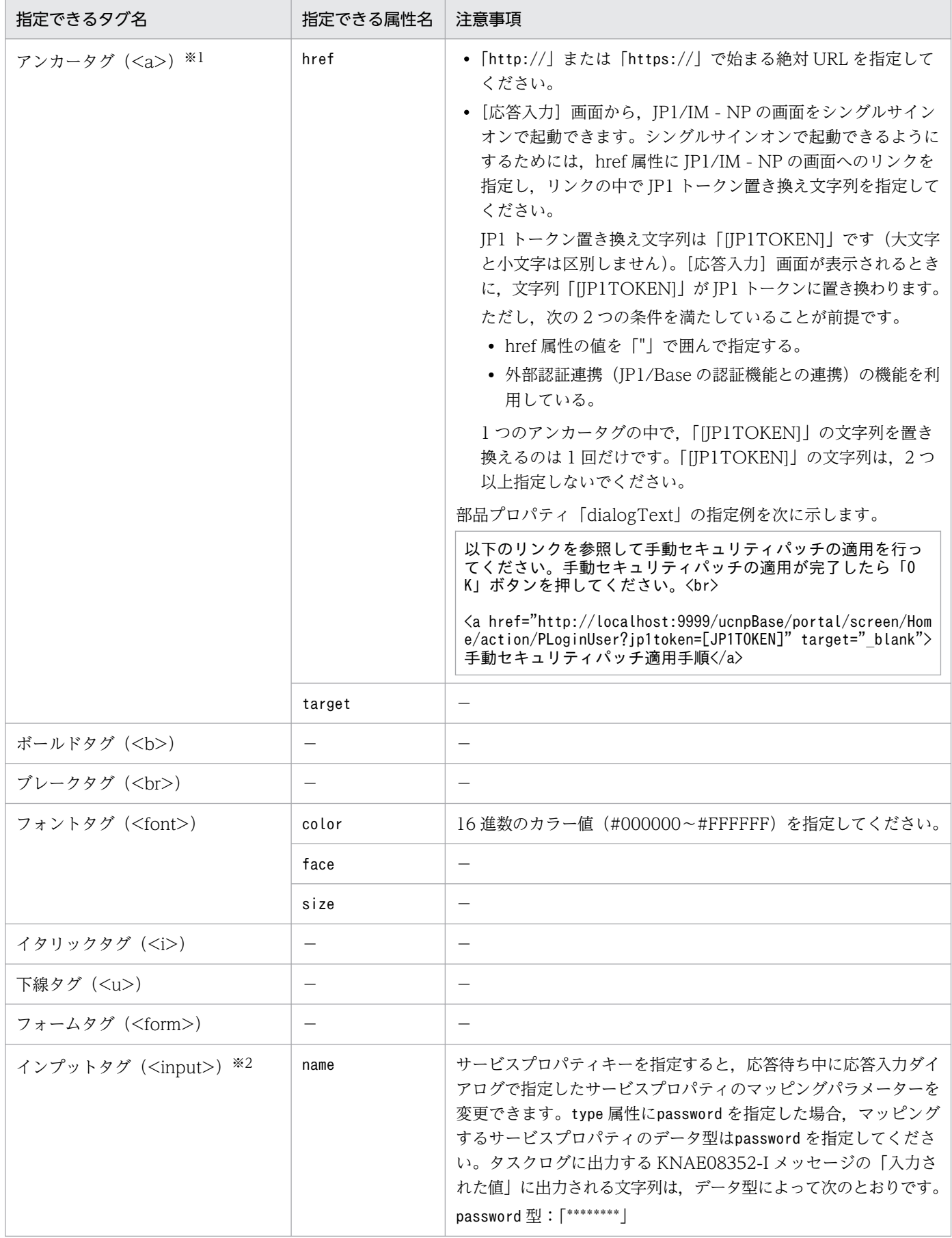

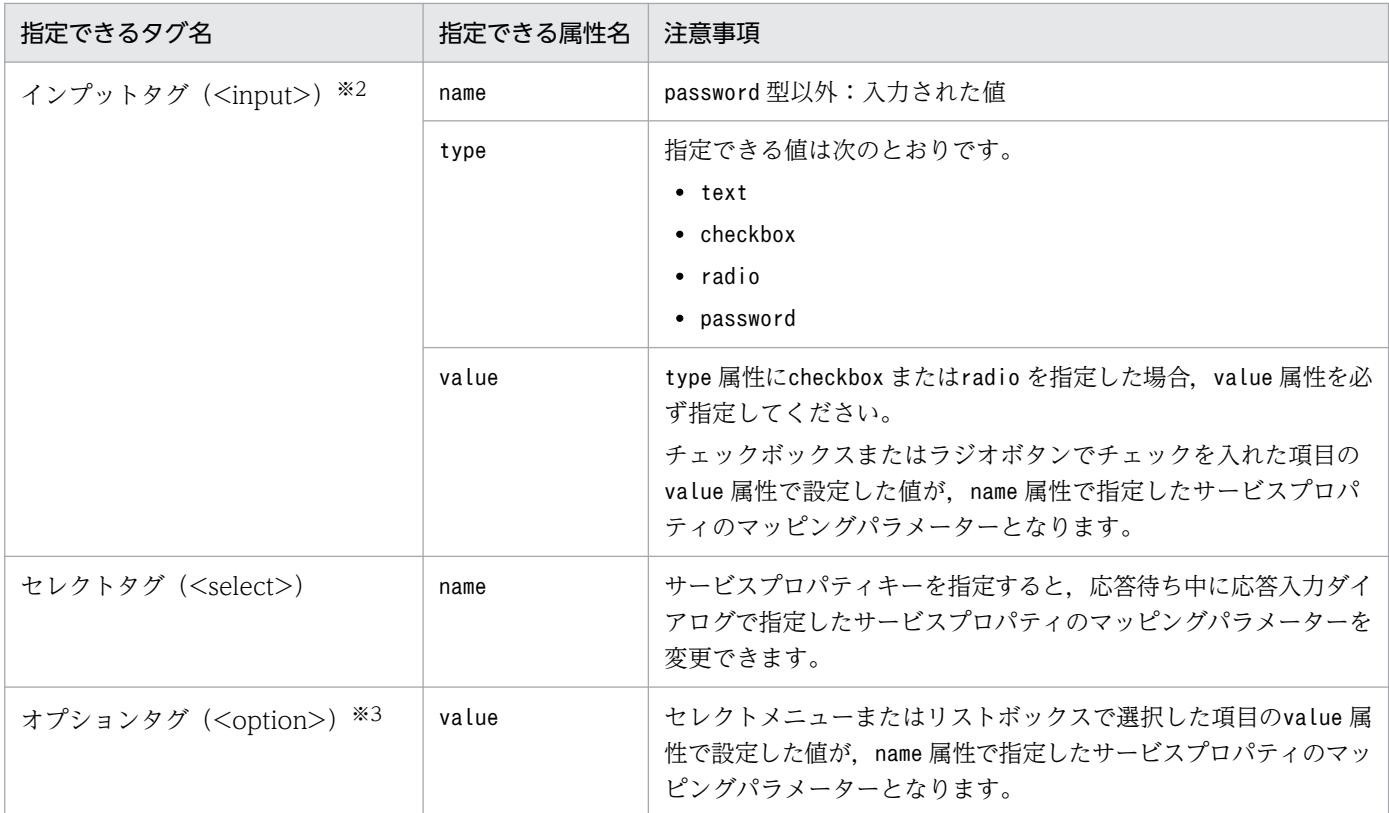

#### (凡例)

−:対象外です。

注※1

リンクテキストは青字で表示されません。また、target 属性には「 blank」を指定してください。

注※2

繰り返し実行部品 (parallel) 配下の応答待ち部品でサービスプロパティのパラメーターを変更すると, 予期せぬ値を更新する場合があります。繰り返し部品(parallel)配下のユーザー応答待ち部品では, サービスプロパティの内容を変更しない(インプットタグを指定しない)ようにしてください。

注※3

セレクトタグで囲んで指定してください。

### 関連トピック

- マニュアル「IP1/AO 構築ガイド」−「IP1/Base の認証機能との連携」のトピック
- マニュアル「JP1/AO 運用ガイド」−「JP1/Base の認証機能との連携」のトピック
- マニュアル「JP1/AO 運用ガイド」−「JP1/IM NP の業務コンテンツとの連携」のトピック

# 4.2.7 標準出力部品

### 機能

この部品は,バージョンが 10-02 以前の JP1/AO 同梱版サービステンプレートおよび JP1/AO Content Pack 版サービステンプレートとの互換用部品です。

次の値を組み合わせて,標準出力に出力できます。

- サービスプロパティの値
- 予約プロパティの値
- リテラル文字列

これによって. IP1/AO のステップが標準出力ファイルに出力した値を. IP1/AIS3 の引き継ぎ情報設定 ジョブでマクロ変数に反映できるようになります。なお,標準出力ファイルに出力した値をマクロ変数に 反映するには,事前に設定が必要です。

### 図 4‒2 標準出力部品の概要

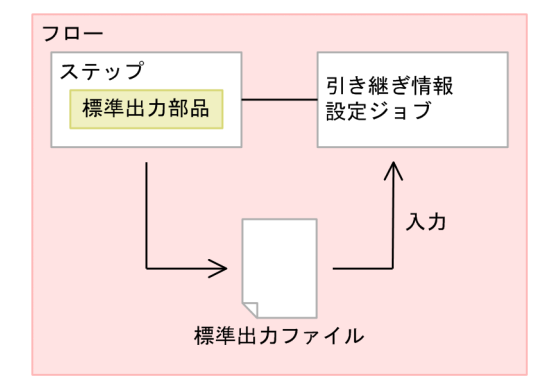

### 注意事項

- 部品の実行中にタスクを実行停止した場合は,標準出力部品の処理が完了してからタスクの状態が「失 敗」または「正常終了」になります。部品の実行が終了したときのステップおよびタスクの状態は,ス テップの戻り値および後続ステップ実行条件によって決まります。後続ステップ実行条件は,[ステッ プ作成]ダイアログボックスまたは[ステップ編集]ダイアログボックスで設定できます。
- 部品の実行中にタスクを強制停止した場合は,実行中の処理が直ちに終了され,タスクの状態が「失 敗」になります。なお,[タスク]画面の[フロー]エリアに表示されるステップの戻り値は,80 にな ります。タスクログに出力される戻り値は,強制停止したタイミングによって異なります。

### バージョン

01.00.01

タグ

なし

### 戻り値

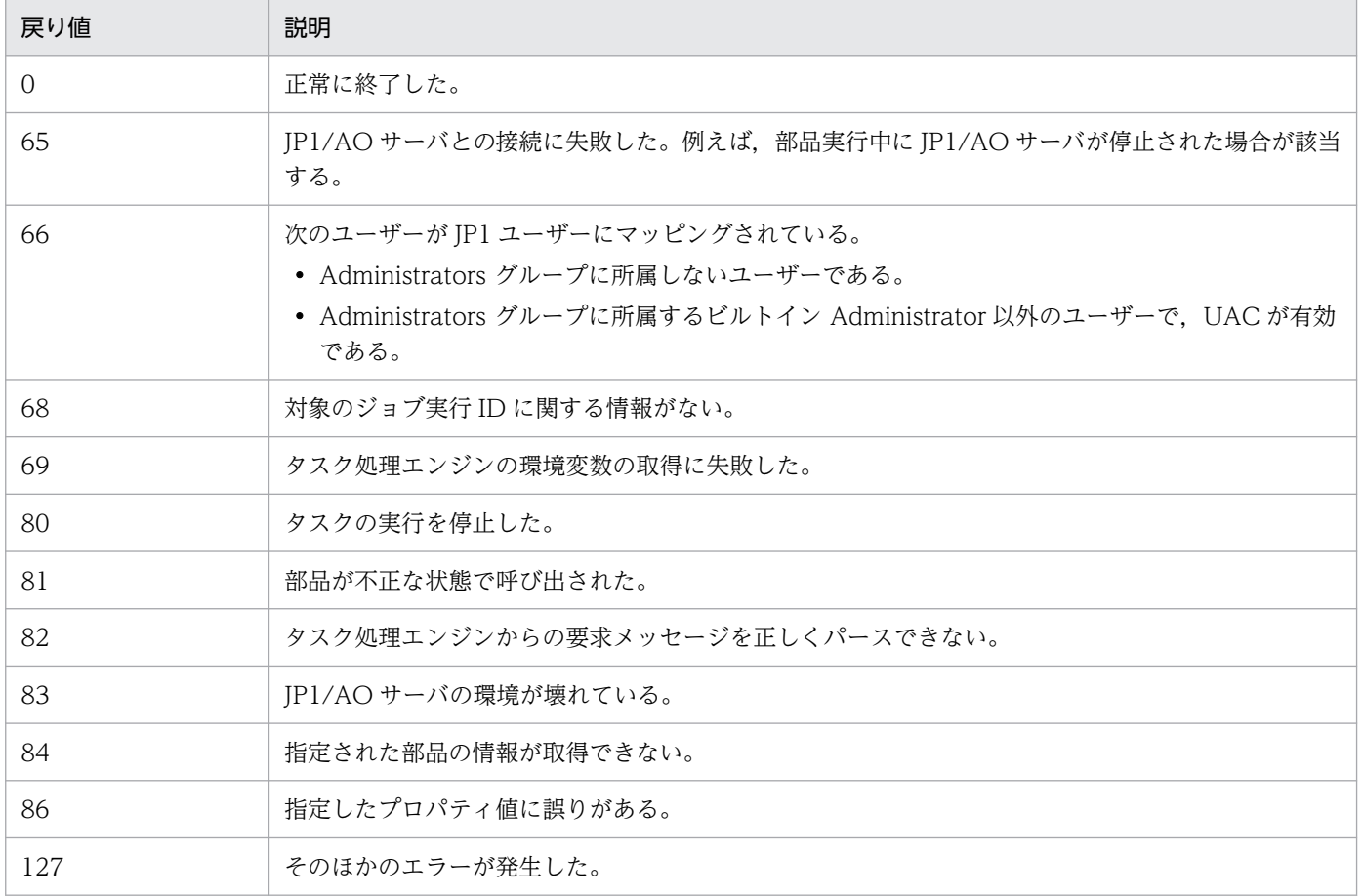

## プロパティ一覧

プロパティを次の表に示します。

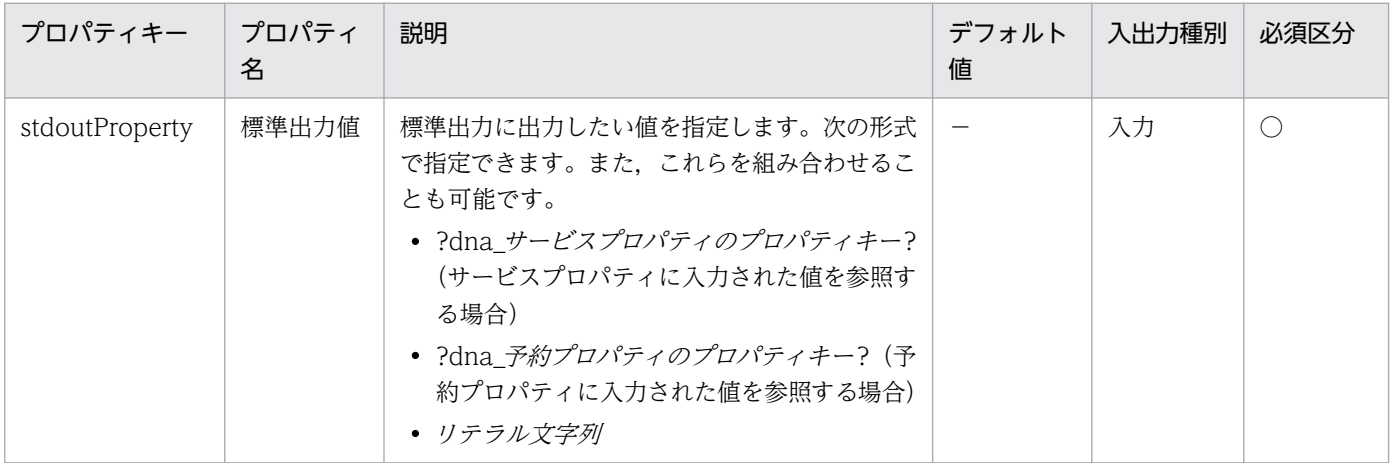

## 出力できる予約プロパティ

標準出力部品で出力できる予約プロパティを次に示します。

4. JP1/AO 同梱版部品

## <span id="page-668-0"></span>表 4‒6 出力できる予約プロパティ一覧

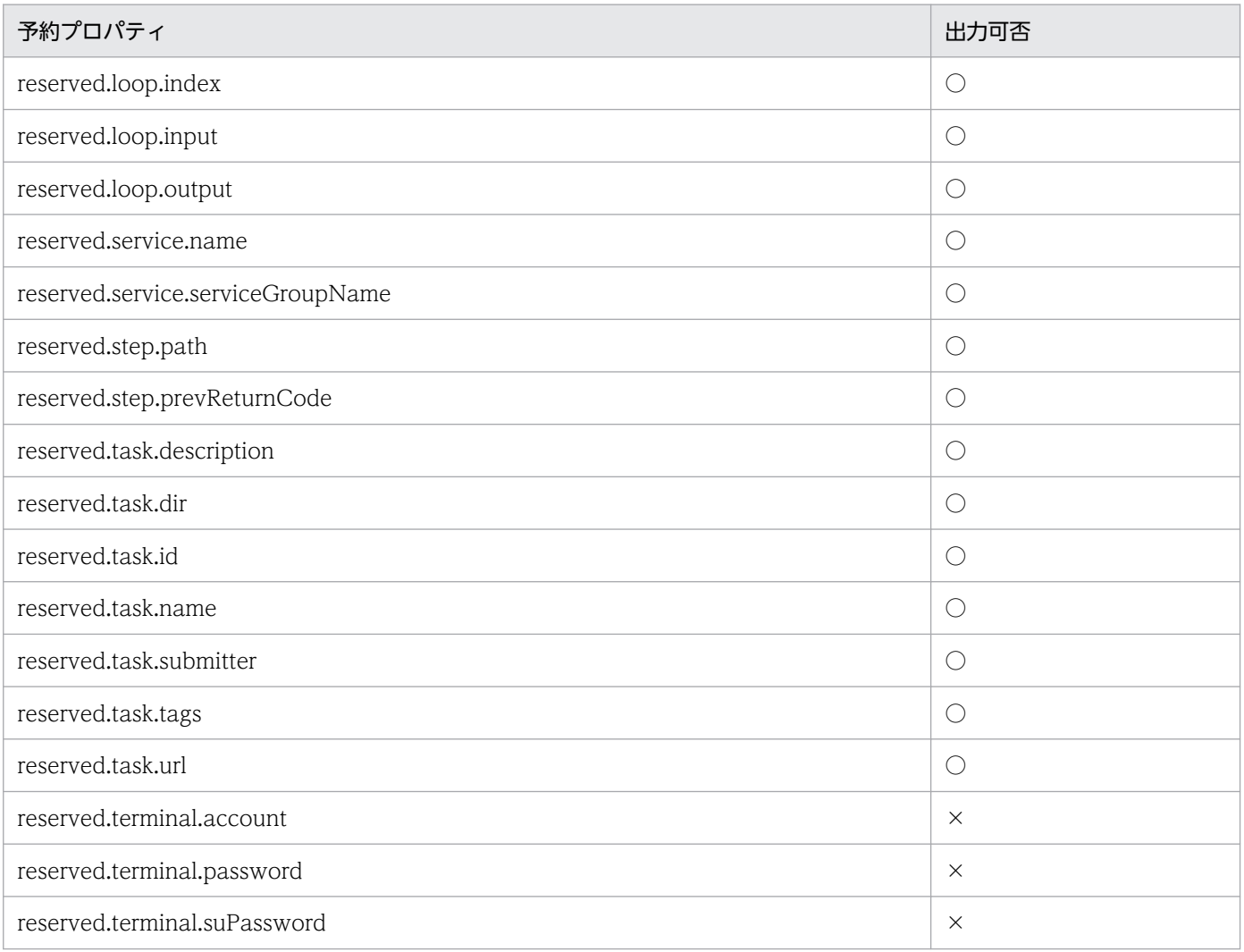

### (凡例)

○:出力できます。 ×:出力できません。

### 関連トピック

• マニュアル [JP1/AO サービステンプレート開発ガイド」−「予約プロパティ一覧」のトピック

## 4.2.8 ターミナル接続部品

#### 機能

操作対象の機器に Telnet または SSH で接続し、認証できます。

Telnet で接続する場合は、必要に応じ、ユーザー ID およびパスワードを設定してください。また, SSH で接続する場合は,認証方式としてパスワード認証,公開鍵認証またはキーボードインタラクティブ認証 が選択できます。次の情報は,部品のプロパティに設定するか,[エージェントレス接続先定義]エリアで 設定する必要があります。

- 認証方式(パスワード認証,公開鍵認証またはキーボードインタラクティブ認証)
- パスワード認証およびキーボードインタラクティブ認証に必要な情報(ユーザー ID. パスワード)
- 公開鍵認証に必要な情報(ユーザー ID)

ターミナルコマンド実行部品に指定したコマンドは,ターミナル接続部品で認証したユーザーの権限で実 行されます。コマンドを管理者権限で実行したい場合は,ターミナルコマンド実行部品で管理者権限に昇 格するコマンドを実行してください。

#### 実行時の前提条件

- JP1/AO サーバとの通信に使用できるプロトコルは,プロパティ「protocol」で指定されたプロトコル となります。
- エージェントレス接続先として使用できる操作対象の機器については,「付録 A.[1\(3\) エージェントレ](#page-1608-0) [ス接続先として使用できる操作対象の機器」](#page-1608-0)を参照してください。
- Telnet で接続する場合は,ユーザー ID およびパスワードが入力待ち状態であることを検知するため, 次のどちらかのファイルを,必要に応じて設定してください。なお,両方のファイルを設定した場合 は、接続先プロパティファイル(接続先名.properties)に設定した値が適用されます。
	- 接続先プロパティファイル (接続先名.properties) の telnet.prompt.account および telnet.prompt.password
	- ユーザー設定プロパティファイル (config\_user.properties) の plugin.terminal.prompt.account および plugin.terminal.prompt.password

#### 注意事項

- プロパティ「readWaitTime」に指定した時間だけ,標準出力が出力されるまで待ちます。標準出力の 出力が中断してから,プロパティ「readWaitTime」に指定した時間を経過すると,部品の実行がエ ラー終了します。そのため,プロパティ「readWaitTime」の値は,事前に確認してから指定してくだ さい。
- 標準出力の値が,プロパティ「promptPattern」に指定した正規表現パターンと合致した場合は,その 時点で部品は終了します。
- Telnet を使用して操作対象の機器に接続する場合,接続後,ユーザー設定プロパティファイル (config\_user.properties) の telnet.connect.wait に設定された時間,標準出力および標準エラー出力 が返されるまで待ちます。接続するサービスが Web サーバなど,標準出力および標準エラー出力を返 さない場合は,接続するサービスのポート番号を,接続先プロパティファイル(接続先名.properties) の telnet.noStdout.port.list に設定してください。設定した場合、接続後、標準出力および標準エラー 出力が返されるのを待たないで,部品の実行が終了します。
- 部品の実行中にタスクを実行停止した場合は,ターミナル接続部品の処理が完了してからタスクの状態 が「失敗」または「正常終了」になります。その後,セッションおよびトークンは破棄されます。部品 の実行が終了したときのステップおよびタスクの状態は,ステップの戻り値および後続ステップ実行条 件によって決まります。後続ステップ実行条件は、[ステップ作成] ダイアログボックスまたは [ステッ プ編集] ダイアログボックスで設定できます。
- 部品の実行中にタスクを強制停止した場合は,標準出力の読み込みおよびプロンプトの検出処理が中断 され,タスクの状態が「失敗」になります。その後,セッションおよびトークンは破棄されます。な お,[タスク]画面の[フロー]エリアに表示されるステップの戻り値は,80 になります。タスクログ に出力される戻り値は、強制停止したタイミングによって異なります。
- ターミナル接続部品の後続ステップの状態が「失敗」の場合,Telnet 接続または SSH 接続が切断され ます。そのため、[失敗したステップからリトライ]または [失敗した次のステップからリトライ]で タスクをリトライすると,ターミナルコマンド実行部品の処理は失敗します。ただし,繰り返し実行部 品の配下に部品がある場合で,繰り返し実行部品からリトライするときは対象外です。
- Telnet で認証に失敗した場合でも接続は維持されます。接続を切断するには,ターミナル切断部品を 実行してください。ただし,タスクの状態が「失敗」または「正常終了」になった場合は,自動的に切 断されるため,ターミナル切断部品の実行は不要です。
- ターミナル接続部品の標準出力および標準エラー出力は、IP1/AO のステップの標準出力として出力さ れます。標準出力および標準エラー出力のサイズは、IP1/AO が受信したバイト数の合計になります。 Telnet サーバまたは SSH サーバの設定によって、改行文字 LF が CR+LF に置き換わる場合は、改行 文字を 2 バイトとして計算してください。標準出力および標準エラー出力の合計が 100KB を超えた場 合の処理の実行結果については,製品サポートの対象外となります。事前に,標準出力および標準エ ラー出力の合計が 100KB を超えていないことを確認してください。
- Telnet では認証エラーを検出できません。そのため,プロパティ「stdoutPattern1〜3」に,標準出 力や標準エラー出力の内容から認証エラーを検出するための正規表現パターンを指定してください。

### バージョン

02.00.00

### タグ

Terminal

### 戻り値

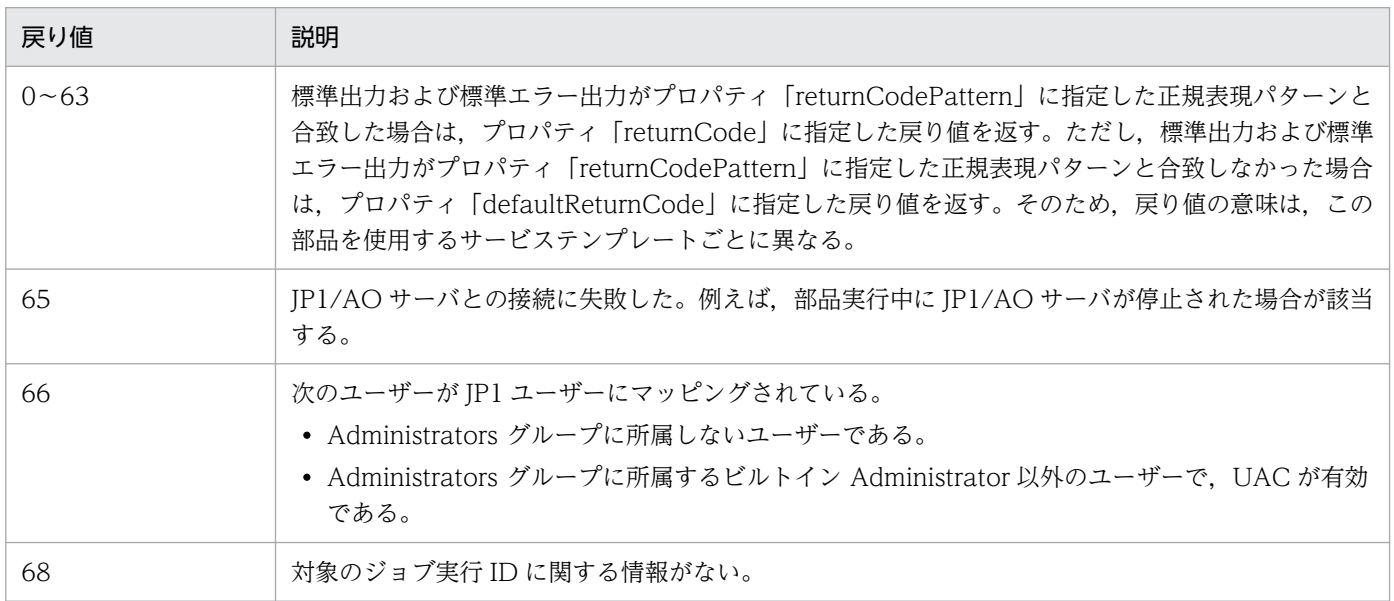

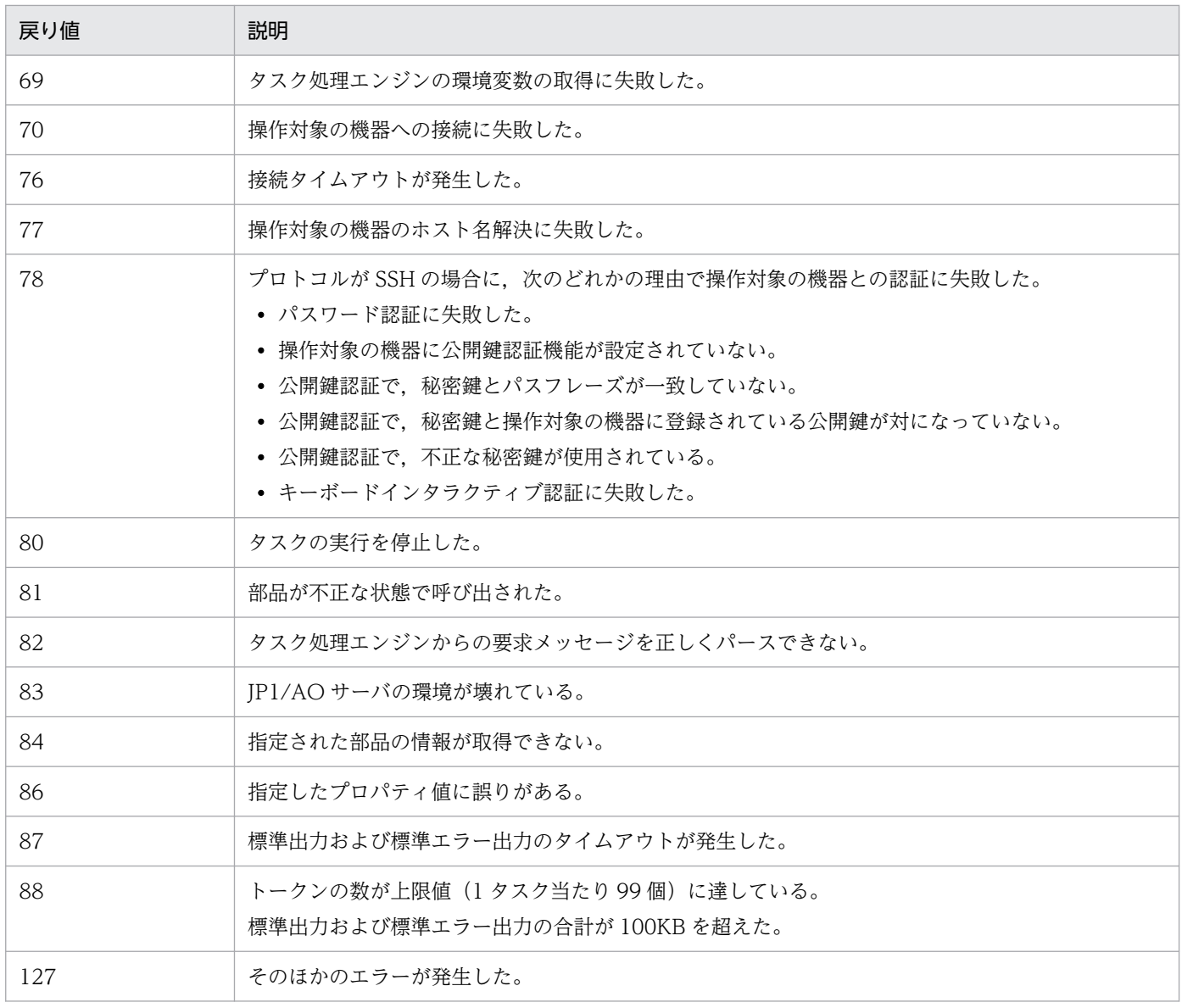

# プロパティ一覧

プロパティを次の表に示します。

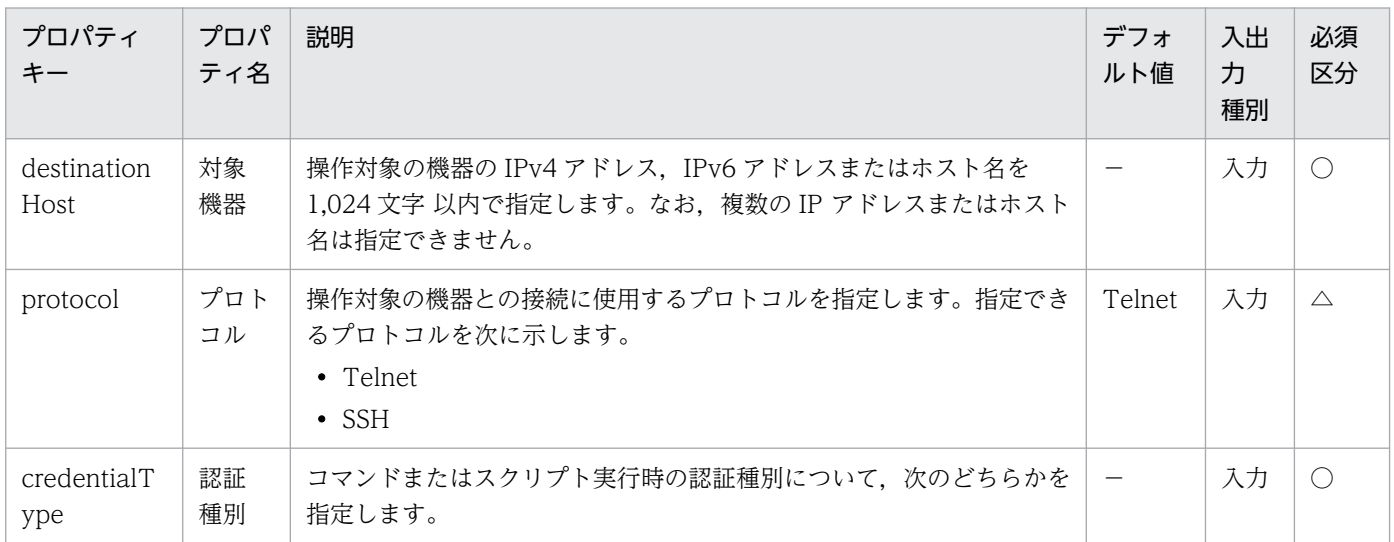

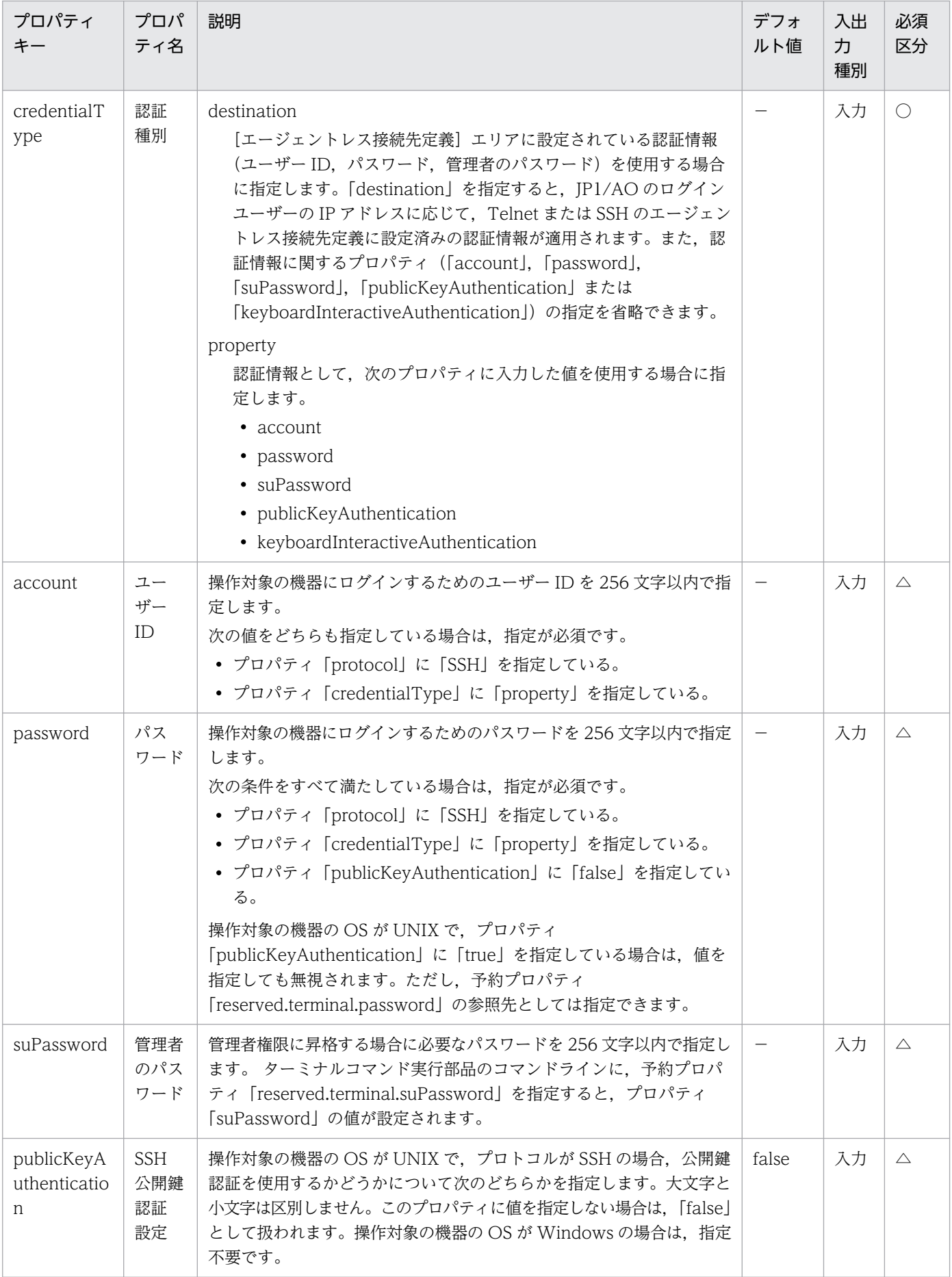

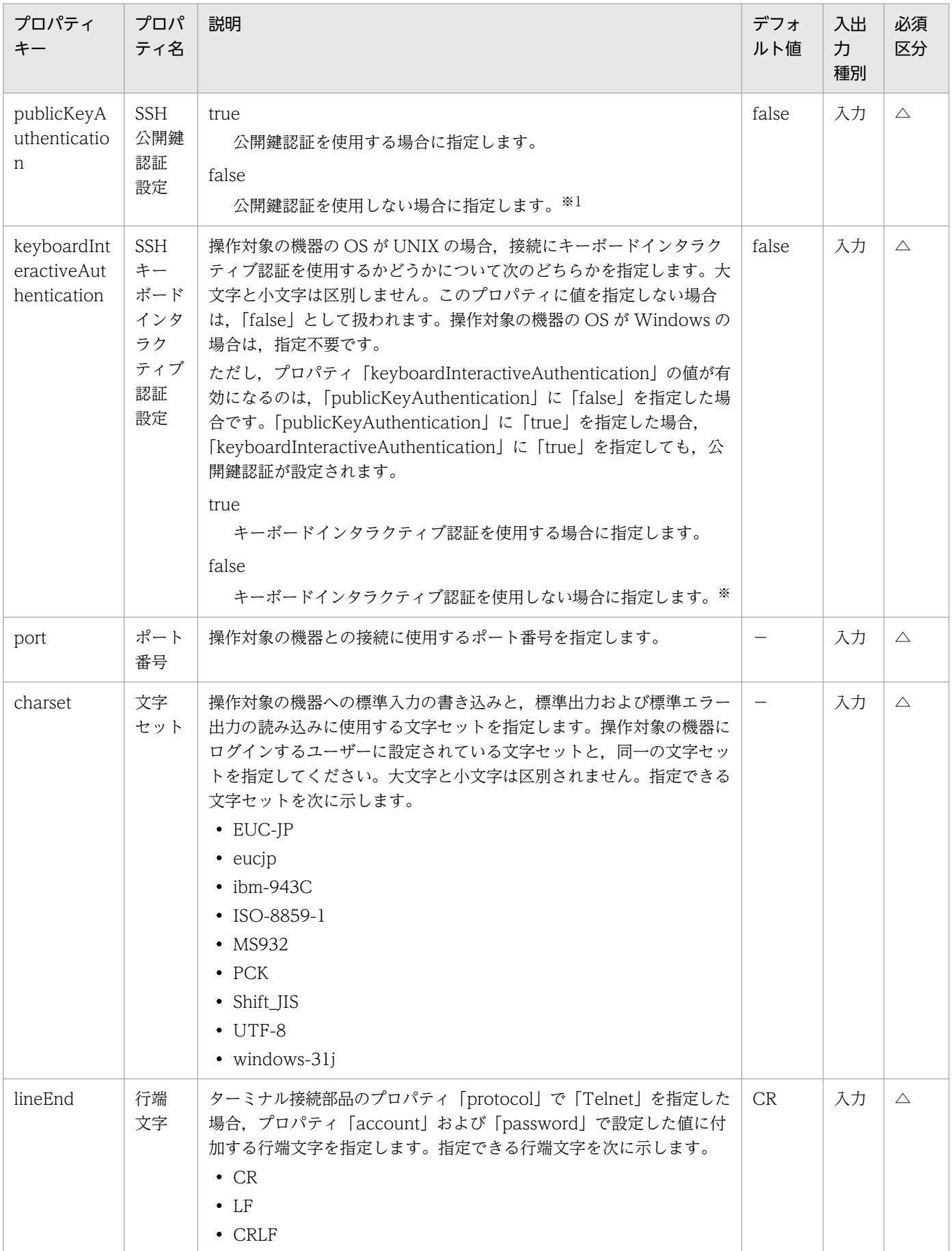

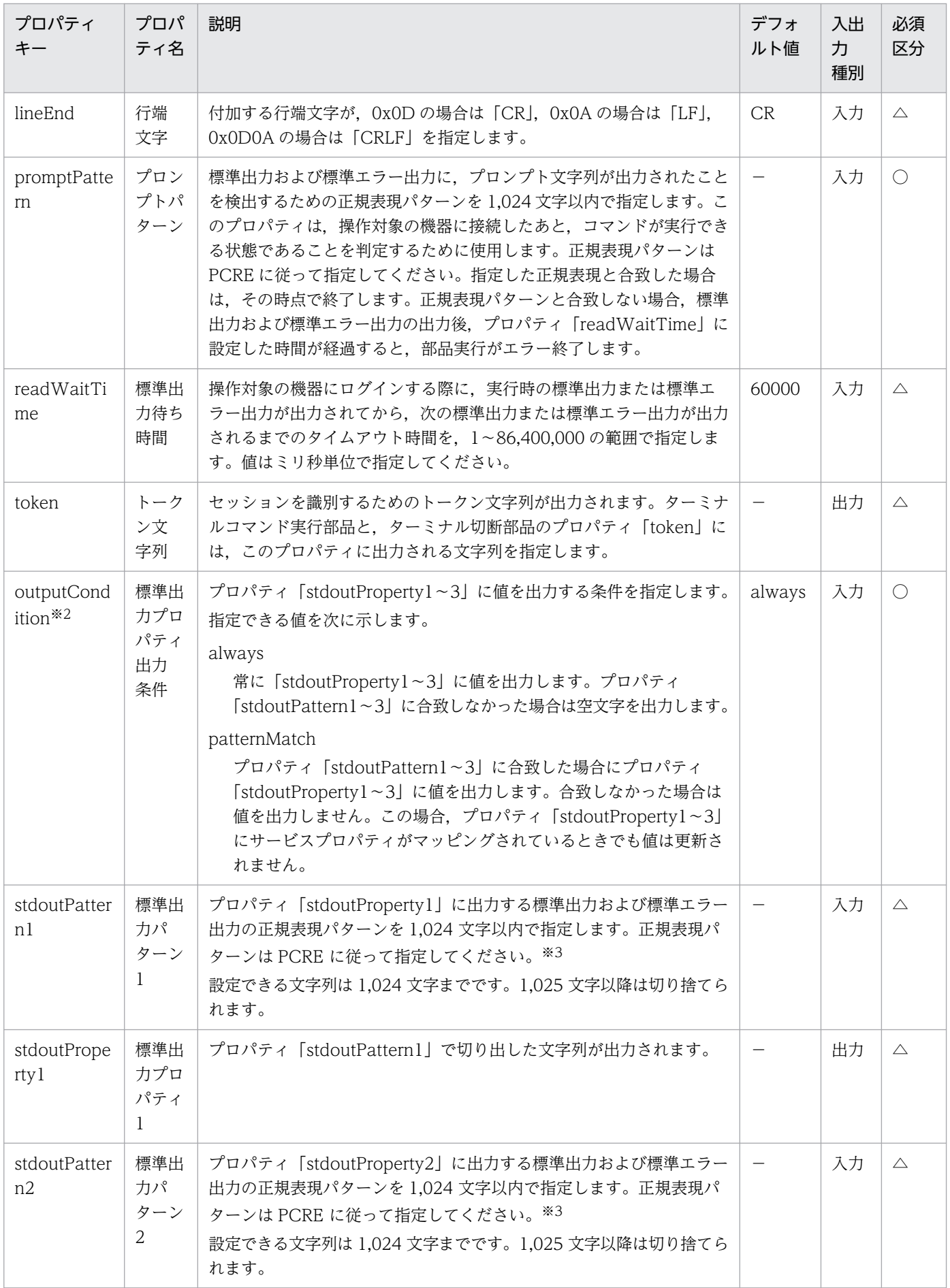

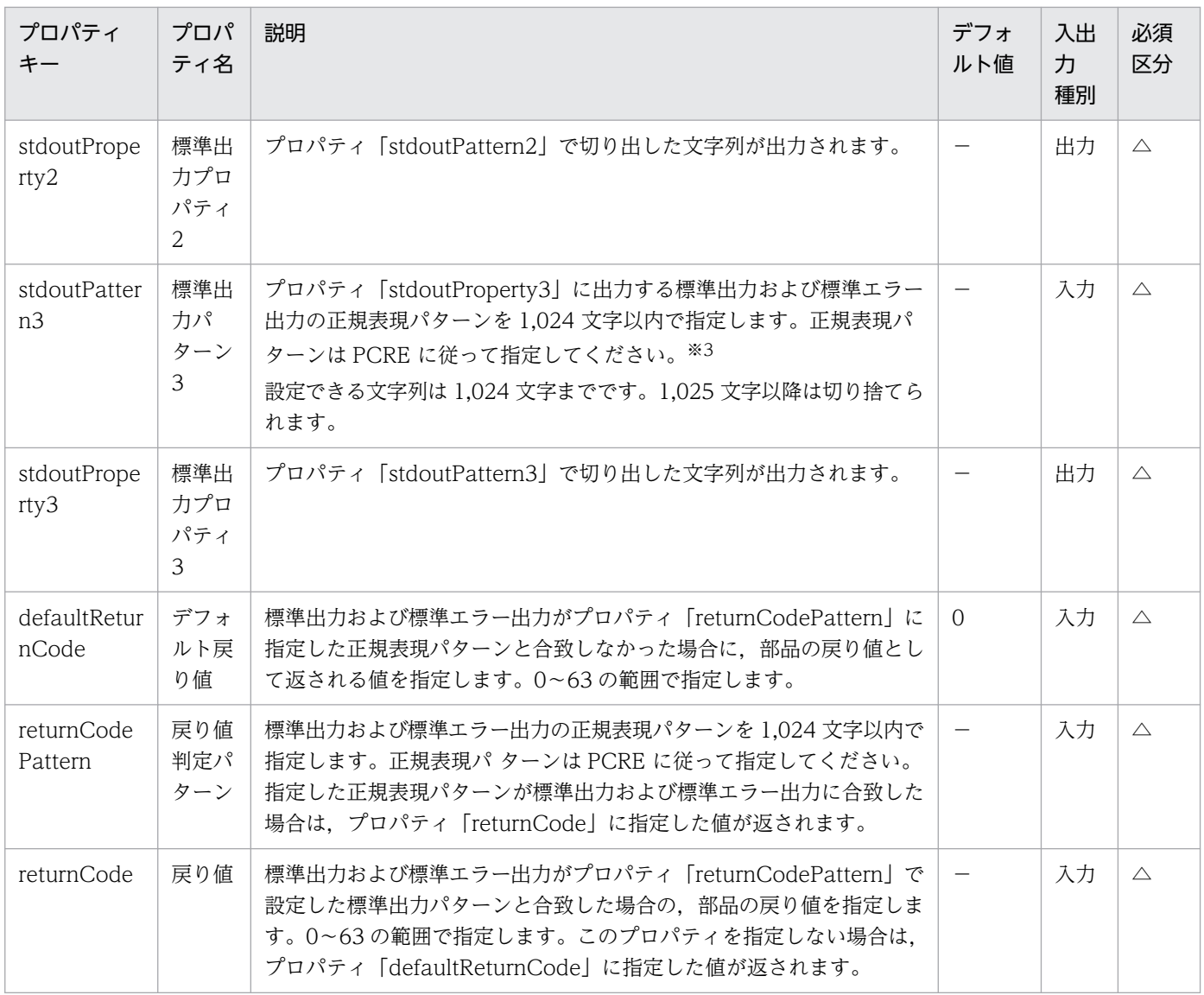

#### 注※1

プロパティ「publicKeyAuthentication」および「keyboardInteractiveAuthentication」の両方に 「false」を指定した場合,パスワード認証が設定されます。

#### 注※2

部品のバージョンが 02.00.00 未満の場合,このプロパティは実装されていませんが,「patternMatch」 を指定した場合と同じ動作になります。最新の部品にバージョンアップした場合,このプロパティのデ フォルト値に「always」が指定されて動作が変わるので,必要に応じて値を設定し直してください。

#### 注※3

- 正規表現により抽出されるのは,括弧でグループ化された部分です。
- 正規表現に複数のグループを指定した場合,最初のグループに該当する範囲だけが部品の出力プロ パティに格納されます。
- 正規表現に複数の範囲が該当する場合, 最初に該当する範囲だけが部品の出力プロパティに格納さ れます。複数の範囲を格納することはできません。

• 任意のコマンドの実行結果など改行を含む文字列から抽出する場合,改行までの文字列を抽出する には、「(.\*)」と指定してください。

### プロパティ「stdoutPattern1〜3」および「stdoutProperty1〜3」の使用例

標準出力および標準エラー出力をプロパティ「stdoutPattern1〜3」の値と照合した結果を,プロパティ 「stdoutProperty1〜3」にそれぞれ格納できるようになります。次の図に,「stdoutPattern1」に 「aaabbb(.\*)」を指定した場合のデータの流れを示します。

### 図 4‒3 プロパティ「stdoutPattern」および「stdoutProperty」の使用例

```
stdoutPattern1 (標準出力パターン1) : aaabbb(.*)
stdoutProperty1 (標準出力プロパティ)
```
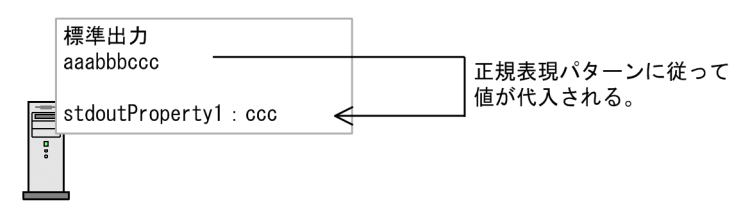

標準出力「aaabbbccc」に対して,「stdoutPattern1」で定義しているように,標準出力の「aaabbb」 より後ろの値(ccc)が抽出されます。抽出された値は,プロパティ「stdoutProperty1」に格納されます。

プロパティ「stdoutPattern1〜3」で指定した正規表現が標準出力と合致せず値を抽出できなかった場合 に,プロパティ「stdoutProperty1〜3」に値を格納するかどうかは,プロパティ「outputCondition」で 指定できます。

### 部品プロパティに関連する情報を複数個所で指定した場合の優先順位

部品プロパティに関連する情報は、接続先プロパティファイル(接続先名.properties)やユーザー設定プ ロパティファイル (config\_user.properties)でも設定できます。複数個所で値が設定されている場合は, 次の優先順位の設定値が適用されます。

### 表 4‒7 部品プロパティの関連する情報が設定される優先順位

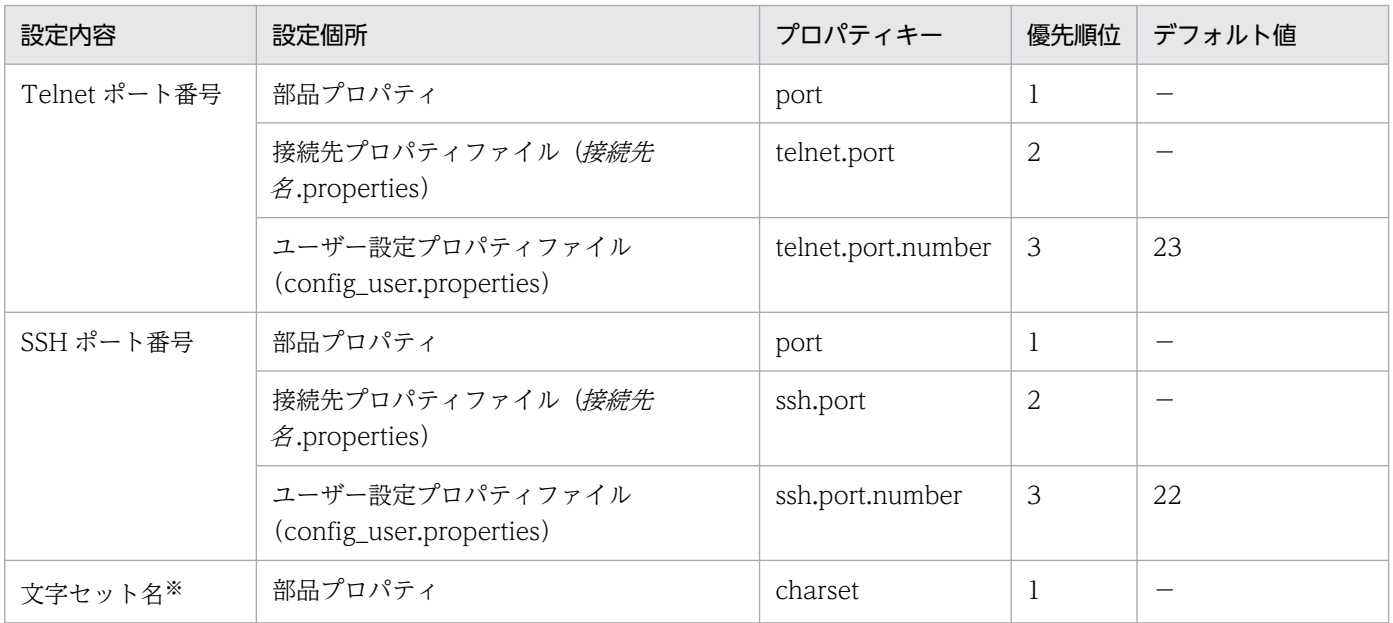

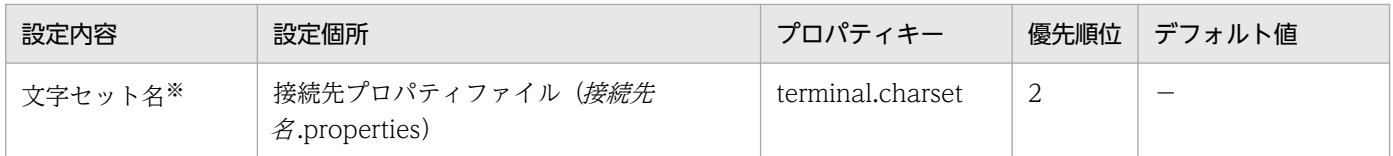

#### (凡例)

−:デフォルト値は空です。

注※

部品プロパティおよび接続先プロパティファイル(接続先名.properties)に値が指定されていない場合 は,「UTF-8」が設定されます。

### 関連トピック

- マニュアル「JP1/AO 構築ガイド」−「ユーザー設定プロパティファイル (config\_user.properties)」 および「接続先プロパティファイル(接続先名.properties)」のトピック
- [4.2.9 ターミナルコマンド実行部品](#page-679-0)
- [4.2.10 ターミナル切断部品](#page-688-0)
- [付録 A.2 各部品で使用できるプロトコル一覧](#page-1610-0)
- マニュアル「IP1/AO 構築ガイド| 「SSH 接続で公開鍵認証を設定する手順| のトピック

# (1) ターミナル接続部品の使用例

### Telnet での認証エラーを判定する場合の例

部品のプロパティを使用して,次の処理をしたい場合を例に説明します。

- ログインに成功した場合は、戻り値を0で返す。
- ログインに失敗した場合は,戻り値を 1 で返す。
- ログインに成功した場合,最終ログイン日時と接続元の情報をプロパティ「stdoutProperty1」に格納 する。

これらの処理をしたい場合は,部品のプロパティに次のような値を指定してください。

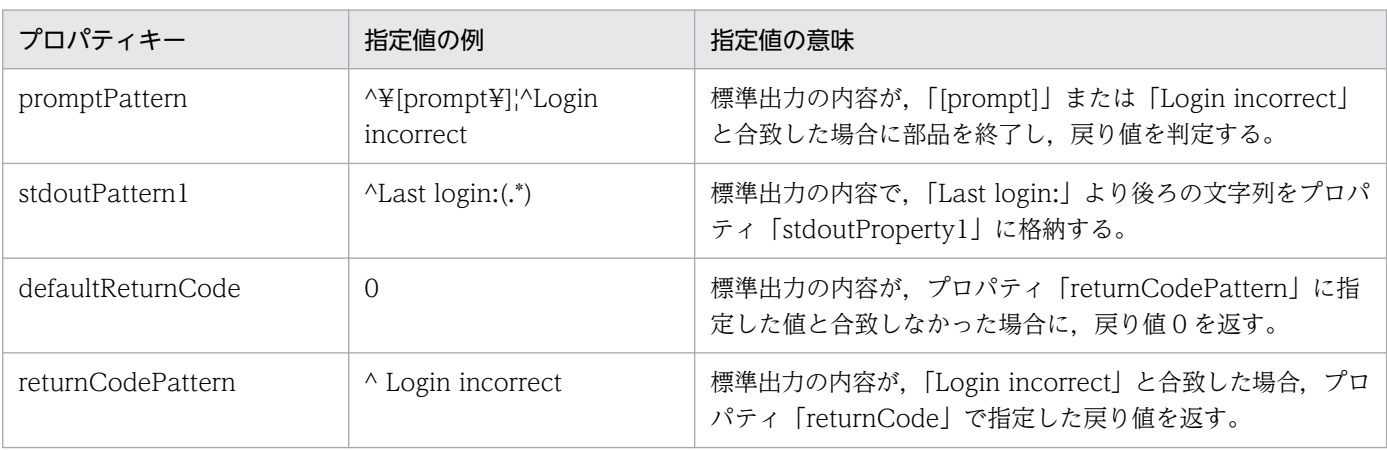

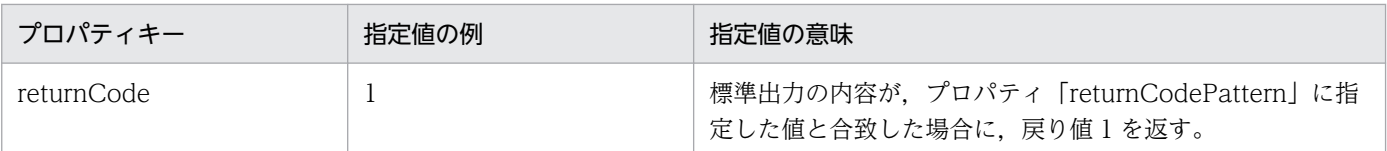

このように部品のプロパティを指定している場合、標準出力が次に示す内容だったときの動作について説 明します。

ログインに成功した場合の例

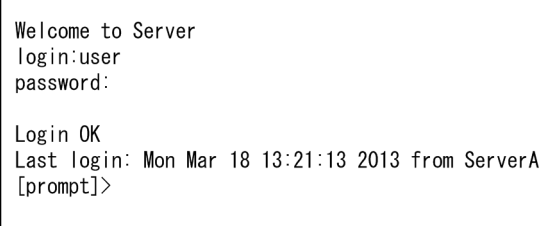

標準出力の内容がプロパティ「promptPattern」に指定した値と合致するため,ターミナル接続部品の 戻り値を判定します。このとき,プロパティ「returnCodePattern」に指定した値とは合致しないた め、部品の戻り値は、プロパティ「defaultReturnCode」に指定した値(0)になります。 また,プロパティ「stdoutPattern1」で切り出された文字列(Mon Mar 18 13:21:13 2013 from

ログインに失敗した場合の例

Welcome to Server login: user Password: Login incorrect

標準出力の内容がプロパティ「promptPattern」に指定した値と合致するため,ターミナル接続部品の 戻り値を判定します。このとき,プロパティ「returnCodePattern」に指定した値と合致するため,部 品の戻り値は、プロパティ「returnCode」に指定した値(1)になります。

### SSH での認証エラーが発生したかどうかを確認する場合

ServerA)が、プロパティ「stdoutProperty1」に格納されます。

プロトコルに「SSH」を指定した場合,ターミナル接続部品の戻り値で認証エラーを確認できます。

認証エラーは,[エージェントレス接続先定義]エリアで設定した認証情報,またはターミナル接続部品の 認証情報に関するプロパティ (「account」, 「password」, 「publicKeyAuthentication」, および 「keyboardInteractiveAuthentication」)を使用して検出されます。このとき,[エージェントレス接続先 定義]エリアで設定したスーパーユーザーのパスワード,またはターミナル接続部品のプロパティ 「suPassword」は使用しません。

なお、認証エラーの場合は、部品の戻り値は 78 になります。ただし、プロパティ「credentialType」に 「destination」を指定している場合で,[エージェントレス接続先定義]エリアの認証情報が正しく設定さ れていないとき,部品の戻り値は 70 になります。

<sup>4.</sup> JP1/AO 同梱版部品

### <span id="page-679-0"></span>HTTP サーバなど標準出力を返さないサービスに接続する場合の例

標準出力を返さないサービスに接続する場合を例に説明します。なお,接続先プロパティファイルの telnet.noStdout.port.list (接続先名.properties)に「80」を指定しているものとします。

このとき、次に示す部品のプロパティに指定した値は無視され、部品の戻り値は 0 になります。

- credentialType
- account
- password
- suPassword
- publicKeyAuthentication
- keyboardInteractiveAuthentication
- charset
- lineEnd
- promptPattern
- readWaitTime
- stdoutPattern1〜3
- defaultReturnCode
- returnCodePattern
- returnCode

# 4.2.9 ターミナルコマンド実行部品

### 機能

ターミナル接続部品で接続した操作対象の機器で,指定したコマンドを実行できます。

ターミナルコマンド実行部品に指定したコマンドは,ターミナル接続部品で認証したユーザーの権限で実 行されます。コマンドを管理者権限で実行したい場合は,ターミナルコマンド実行部品で管理者権限に昇 格するコマンドを実行してください。

### 実行時の前提条件

- JP1/AO サーバとの通信に使用できるプロトコルは,ターミナル接続部品のプロパティ「protocol」で 指定されたプロトコルとなります。詳細については,[「4.2.8 ターミナル接続部品](#page-668-0)」のプロパティ 「protocol」の説明を参照してください。
- エージェントレス接続先として使用できる操作対象の機器については,「付録 A.[1\(3\) エージェントレ](#page-1608-0) [ス接続先として使用できる操作対象の機器」](#page-1608-0)を参照してください。

• ターミナル接続部品を実行して,操作対象の機器と接続している必要があります。

#### 注意事項

- プロパティ「readWaitTime」に指定した時間だけ,標準出力が出力されるのを待ちます。標準出力の 出力が中断してから,プロパティ「readWaitTime」に指定した時間を経過すると,部品の実行がエ ラー終了します。そのため,プロパティ「readWaitTime」の値は,事前に確認してから設定してくだ さい。また,標準出力の出力が中断してから,プロパティ「readWaitTime」に指定した時間を経過し た場合,それ以降に出力された内容は破棄されます。
- 標準出力の値が,プロパティ「promptPattern」に指定した正規表現パターンと合致した場合は,その 時点で部品は終了します。
- コマンドの出力結果がページ単位で表示されると,標準出力が中断したと見なされます。そのため,プ ロパティ「readWaitTime」に指定した時間を経過すると,部品の実行がエラー終了します。ターミナ ルコマンド実行部品を使用して実行するコマンドについて,事前にコマンドの出力結果がページ単位で 表示されないよう設定してください。
- エコーバックされるコマンドラインも標準出力として出力されます。そのため,必要に応じてエコー バックされない設定にしてください。
- 部品の実行中にタスクを実行停止した場合は,ターミナルコマンド実行部品の処理が完了してからタス クの状態が「失敗」または「正常終了」になります。その後,セッションおよびトークンは破棄されま す。部品の実行が終了したときのステップおよびタスクの状態は,ステップの戻り値および後続ステッ プ実行条件によって決まります。後続ステップ実行条件は,[ステップ作成]ダイアログボックスまた は[ステップ編集]ダイアログボックスで設定できます。
- 部品の実行中にタスクを強制停止した場合は,標準出力の読み込みおよびプロンプトの検出処理が中断 され,タスクの状態が「失敗」になります。その後,セッションおよびトークンは破棄されます。な お,[タスク]画面の[フロー]エリアに表示されるステップの戻り値は,80 になります。タスクログ に出力される戻り値は、強制停止したタイミングによって異なります。
- 部品の実行中にタスクを強制停止した場合,プロパティ「commandLine」で指定したコマンドまたは スクリプトの実行結果については製品サポートの対象外となります。
- ターミナル接続部品の後続ステップの状態が「失敗」の場合,Telnet 接続または SSH 接続が切断され ます。そのため. [失敗したステップからリトライ]または「失敗した次のステップからリトライ]で タスクをリトライすると,ターミナルコマンド実行部品の処理は失敗します。ただし,繰り返し実行部 品の配下に部品がある場合で,繰り返し実行部品からリトライするときは対象外です。
- ターミナルコマンド実行部品の標準出力および標準エラー出力は,JP1/AO のステップの標準出力とし て出力されます。標準出力および標準エラー出力のサイズは,JP1/AO が受信したバイト数の合計にな ります。Telnet サーバまたは SSH サーバの設定によって、改行文字 LF が CR+LF に置き換わる場合 は,改行文字を 2 バイトとして計算してください。標準出力および標準エラー出力の合計が 100KB を 超えた場合の処理の実行結果については,製品サポートの対象外となります。事前に,標準出力および 標準エラー出力の合計が 100KB を超えていないことを確認してください。
- 操作対象の機器の OS が UNIX で,プロパティ「commandLine」に ASCII 文字以外を指定したい場 合は,[「付録 A.3 UNIX で ASCII 文字以外の文字を含むコマンドラインを実行するための前提条件](#page-1610-0)」 を参照してください。
- ユーザーに入力を求める対話式コマンドおよびスクリプト,GUI 表示などにより自動的に終了しない コマンドは実行できません。
- 操作対象の機器の OS 仕様により,プロパティ「commandLine」にコンソールの幅を超えるようなコ マンドラインを指定した場合,コマンドラインの文字列を分割して入力する場合があります。このと き,コマンドの実行が完了する前にプロンプトが表示されるため,部品が正しく終了しない場合があり ます。この場合,コンソールの幅を拡張することで回避することができます。操作対象の機器が Linux の場合は,以下のコマンドを実行することで,コンソールの幅を拡張することができます。

stty cols [コンソール幅]

[コンソール幅]には,「プロンプト文字数+コマンドライン文字数+ 10」以上の値を目安として指定し てください。拡張したコンソールの幅は,ターミナル切断部品で操作対象の機器との接続を切断 する か,セッションおよびトークンが破棄されるまで有効となります。

### バージョン

02.00.00

### タグ

Terminal

### 戻り値

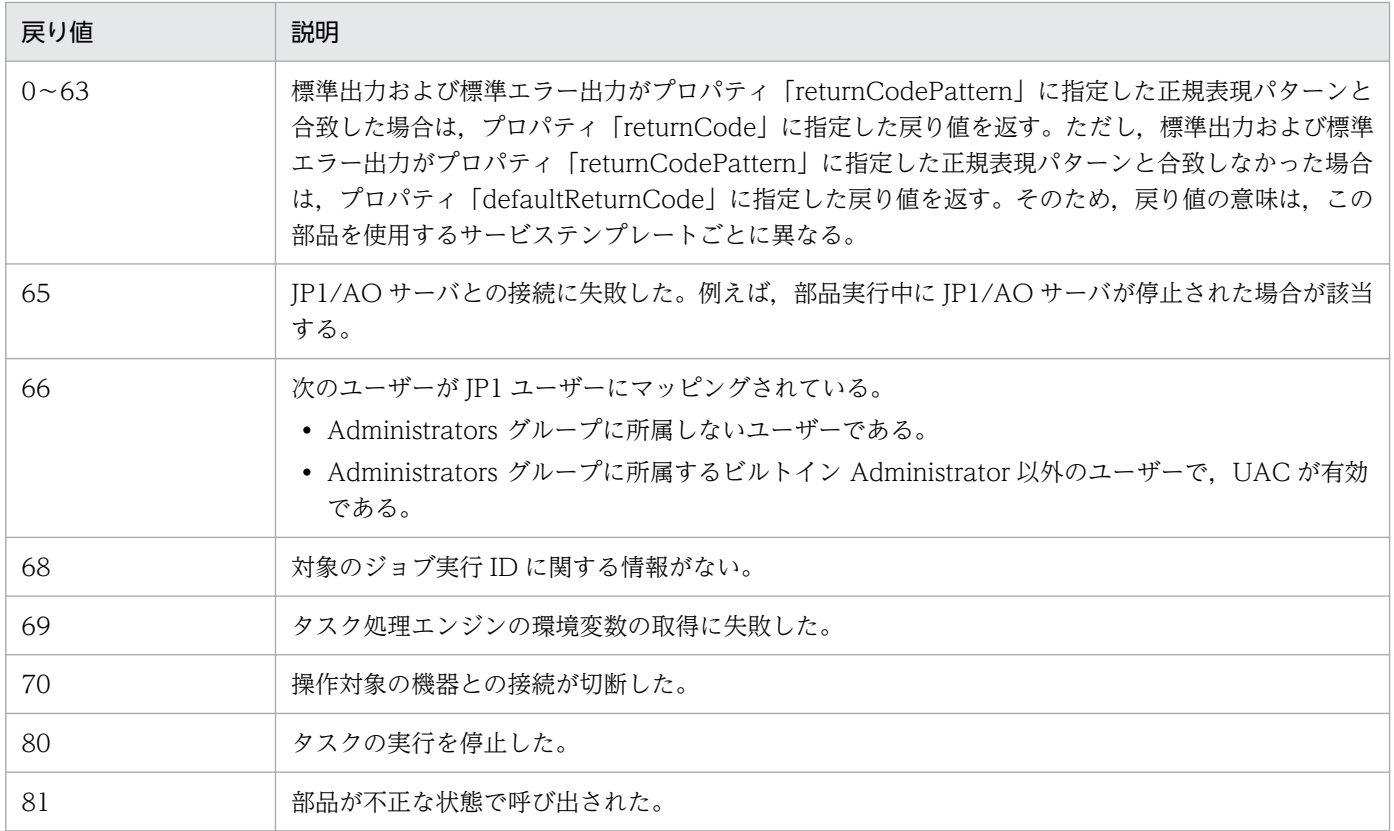

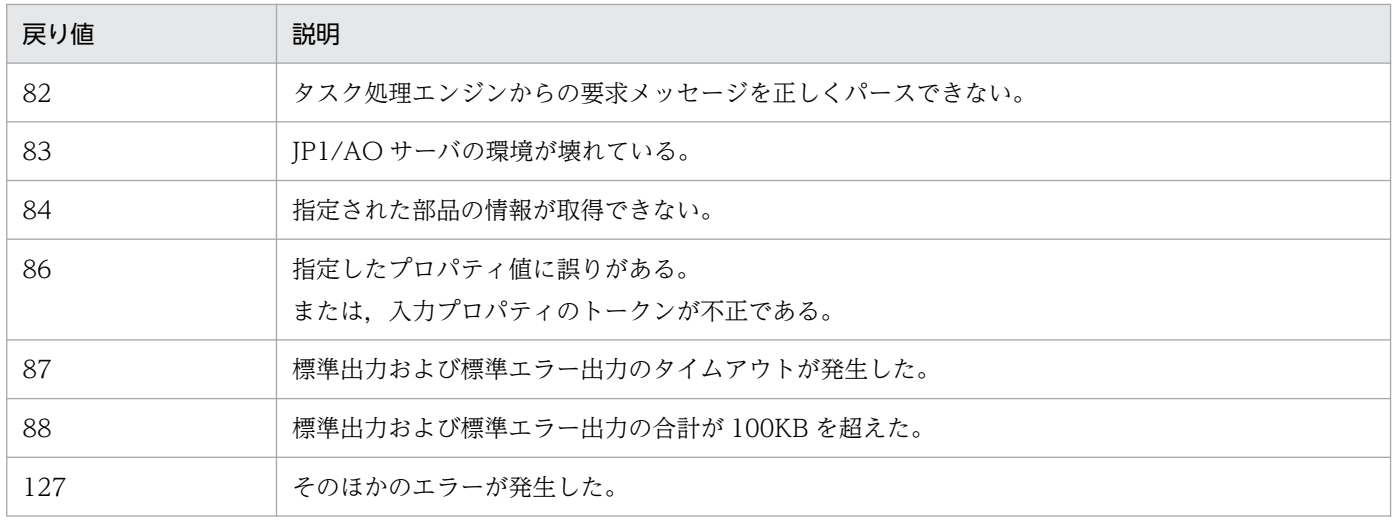

# プロパティ一覧

プロパティを次の表に示します。

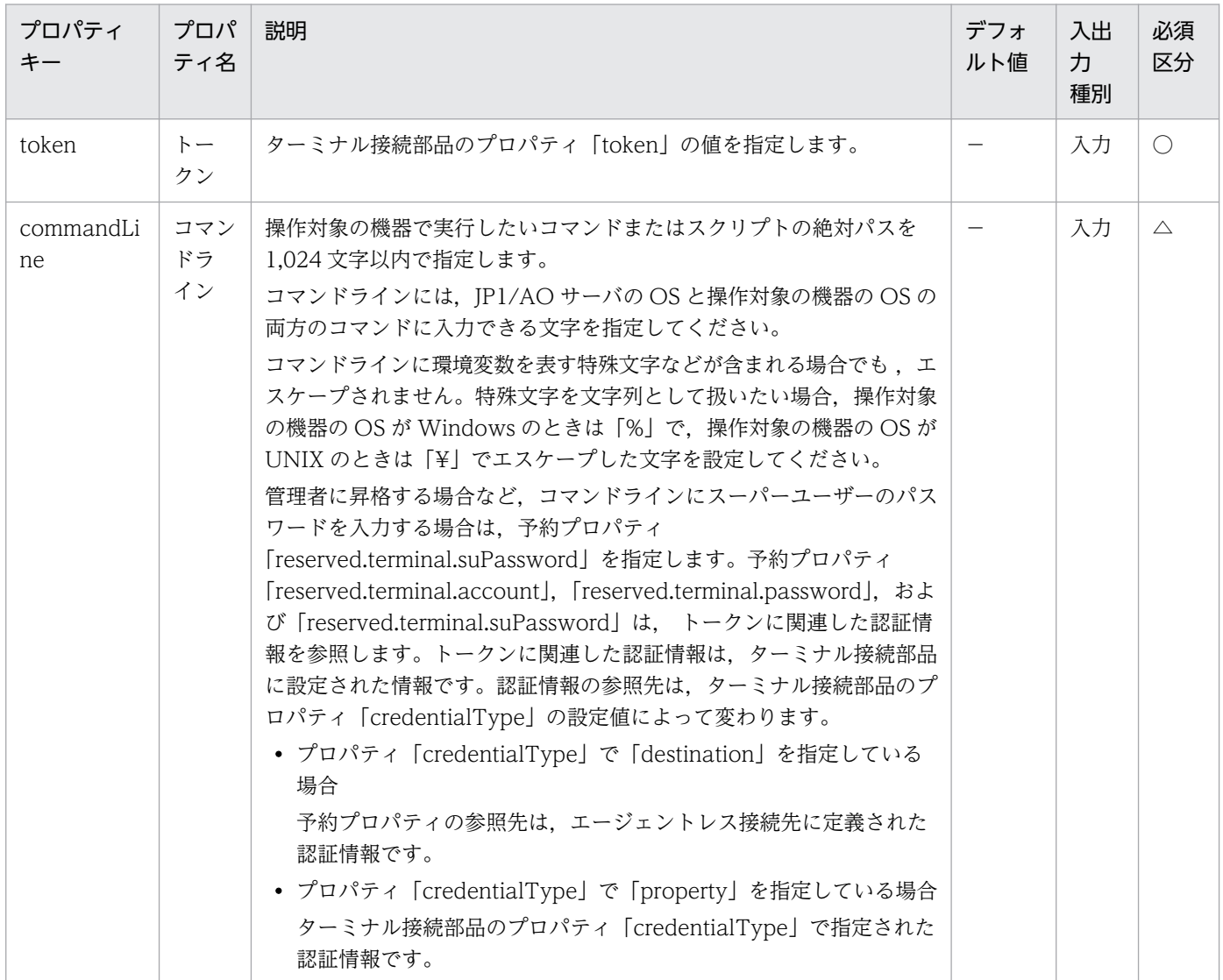

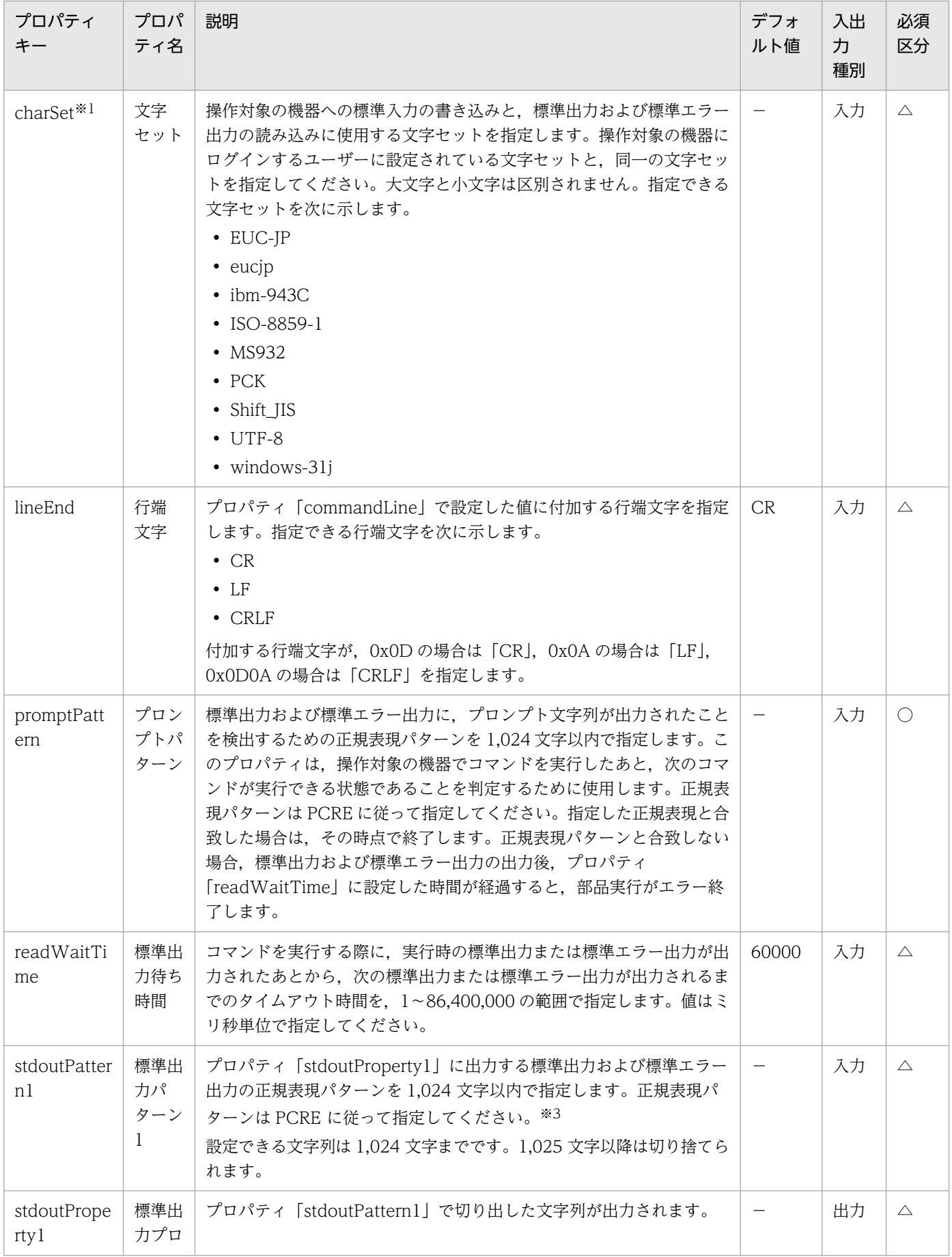
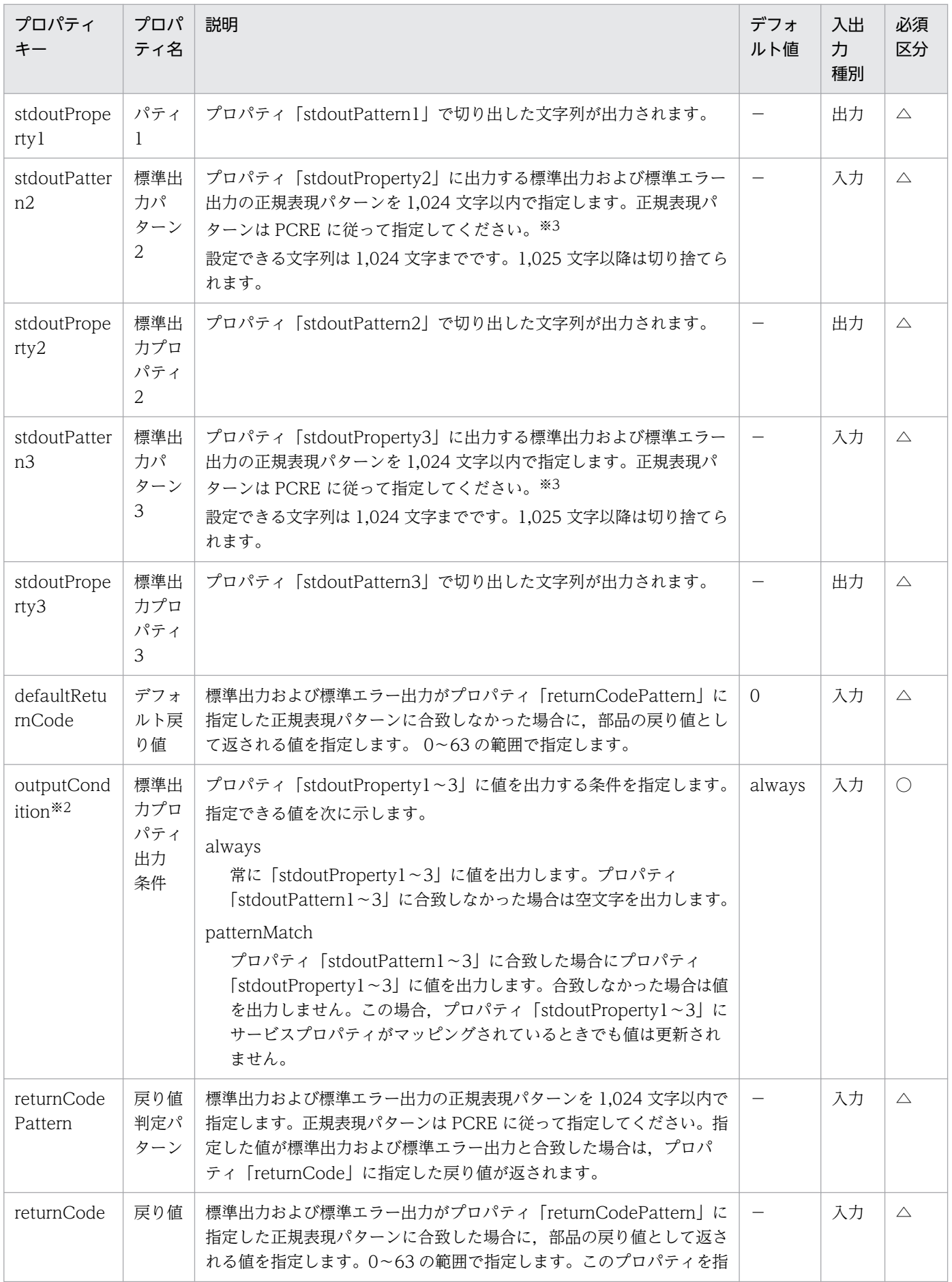

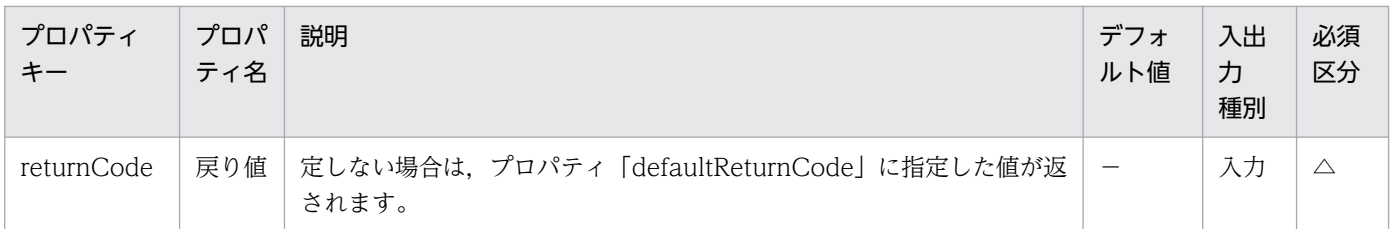

注※1

文字セットは,接続先プロパティファイル(接続先名.properties)の terminal.charset でも設定でき ます。プロパティ「charSet」および接続先プロパティファイル (接続先名.properties)の terminal.charset の両方で設定した場合は,プロパティ「charSet」に設定した値が適用されます。ど ちらにも値が設定されていない場合は,「UTF-8」が設定されます。

注※2

部品のバージョンが 02.00.00 未満の場合,このプロパティは実装されていませんが,「patternMatch」 を指定した場合と同じ動作になります。最新の部品にバージョンアップした場合,このプロパティのデ フォルト値に「always」が指定されて動作が変わるので,必要に応じて値を設定し直してください。

注※3

- 正規表現により抽出されるのは,括弧でグループ化された部分です。
- 正規表現に複数のグループを指定した場合. 最初のグループに該当する範囲だけが部品の出力プロ パティに格納されます。
- 正規表現に複数の範囲が該当する場合,最初に該当する範囲だけが部品の出力プロパティに格納さ れます。複数の範囲を格納することはできません。
- 任意のコマンドの実行結果など改行を含む文字列から抽出する場合,改行までの文字列を抽出する には,「(.\*)」と指定してください。

### プロパティ「stdoutPattern1〜3」および「stdoutProperty1〜3」の使用例

標準出力および標準エラー出力をプロパティ「stdoutPattern1〜3」の値と照合した結果を,プロパティ 「stdoutProperty1〜3」にそれぞれ格納できるようになります。次の図に,「stdoutPattern1」に 「aaabbb(.\*)」を指定した場合のデータの流れを示します。

### 図 4‒4 プロパティ「stdoutPattern」および「stdoutProperty」の使用例

stdoutPattern1 (標準出力パターン1) : aaabbb(.\*) stdoutProperty1 (標準出力プロパティ)

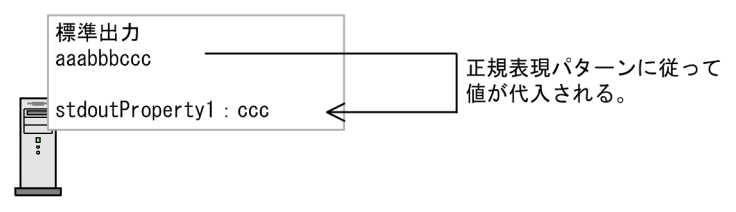

標準出力「aaabbbccc」に対して,「stdoutPattern1」で定義しているように,標準出力の「aaabbb」 より後ろの値(ccc)が抽出されます。抽出された値は,プロパティ「stdoutProperty1」に格納されます。 プロパティ「stdoutPattern1〜3」で指定した正規表現が標準出力と合致せず値を抽出できなかった場合 に,プロパティ「stdoutProperty1〜3」に値を格納するかどうかは,プロパティ「outputCondition」で 指定できます。

## 関連トピック

- [4.2.8 ターミナル接続部品](#page-668-0)
- [4.2.10 ターミナル切断部品](#page-688-0)

# (1) ターミナルコマンド実行部品の使用例

### 標準出力にエラーが出力された場合,ターミナルコマンド実行部品をエラー終了とするときの例

標準出力の内容について,エラーを示す内容を取得し,ターミナルコマンド実行部品をエラー終了したい 場合を例に説明します。部品のプロパティに次のような値を設定してください。

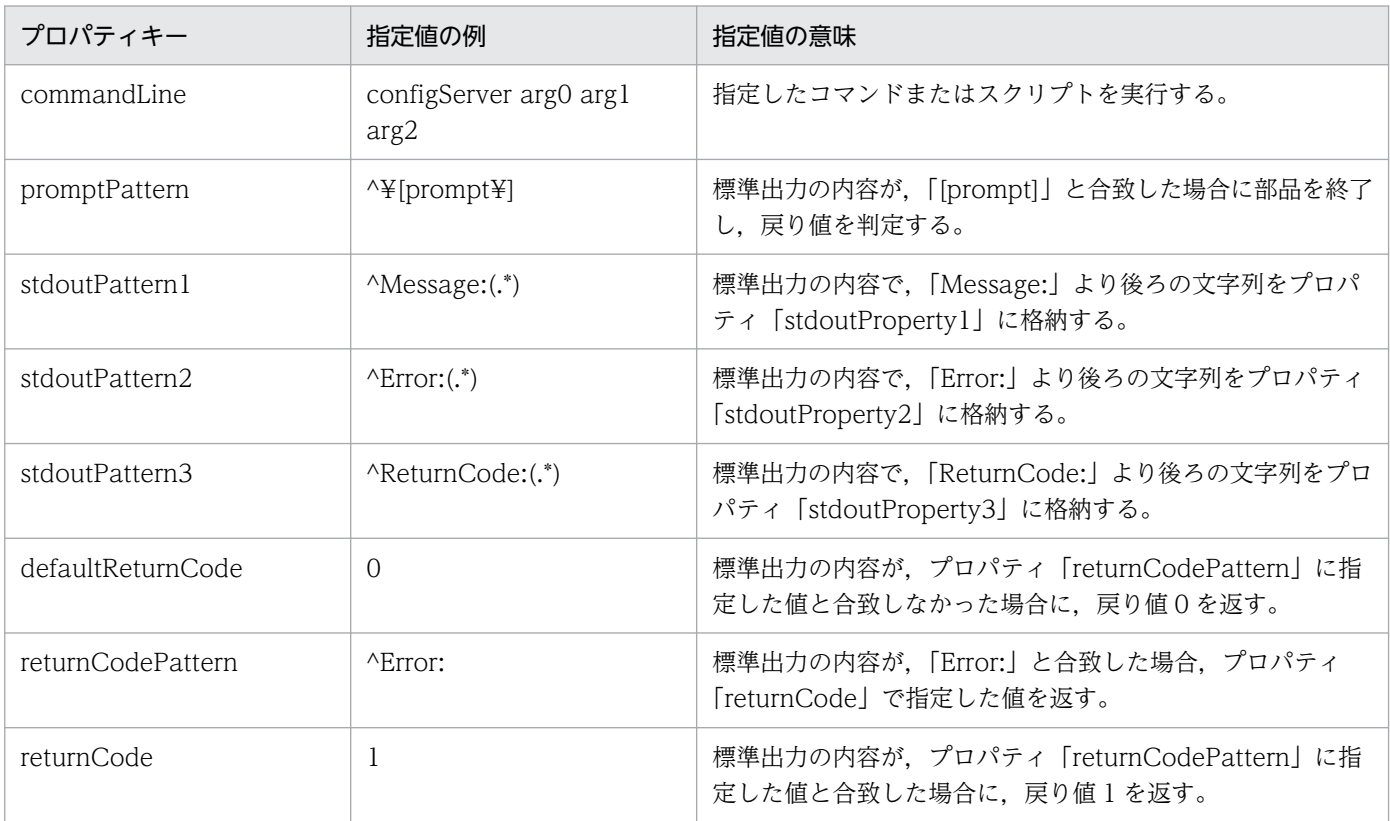

このように部品のプロパティを指定している場合、標準出力が次に示す内容だったときの動作について説 明します。

configServer arg0 arg1 arg2 Message: command failed Error: Permission Denied ReturnCode: 128 [prompt]>

標準出力の内容がプロパティ「promptPattern」に指定した値と合致するため,ターミナルコマンド実行 部品の戻り値を判定します。このとき,プロパティ「returnCodePattern」に指定した値と合致するため, 部品の戻り値は,プロパティ「returnCode」に指定した値(1)になります。

また、プロパティ「stdoutPattern1∼3」で切り出された文字列は、次のとおり、プロパティ 「stdoutProperty1〜3」に格納されます。

- stdoutProperty1: command failed
- stdoutProperty2: Permission Denied
- stdoutProperty3:128

## HTTP サーバに Get リクエストする場合の例

次のようなリクエストをして,HTTP サーバのレスポンスを確認する場合を例に説明します。

GET /index.html HTTP/1.1 Host: ServerA User-Agent: JP1/A0 Accept-Charset: UTF-8

HTTP サーバに Get リクエストする場合,リクエストメソッドとリクエストヘッダーを 1 行ごとに,ター ミナルコマンド実行部品のプロパティ「commandLine」を指定して実行してください。

また,最後に空行を挿入する必要があるため,ターミナルコマンド実行部品を 5 回実行する必要がありま す。実行回数ごとにプロパティに設定する値の例を,次の表に示します。

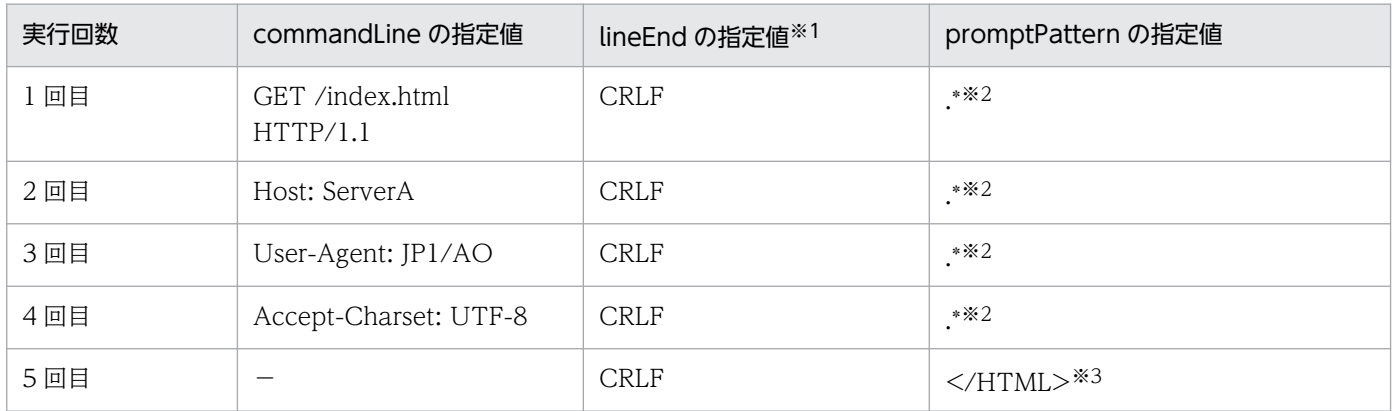

(凡例)

−:空行を挿入するため,値を指定しない。

注※1

HTTP サーバのリクエストは、[CR]+[LF]を区切り文字とするため, [CRLF] を指定する。

注※2

1 回目〜4 回目のターミナルコマンド実行部品のプロパティ「promptPattern」には,空文字でも合致 するような正規表現パターンを指定する。

4. JP1/AO 同梱版部品

<span id="page-688-0"></span>注※3

ターミナルコマンド実行部品の実行後は,標準出力が出力されるため,標準出力の末尾を検出するため の正規表現パターンをプロパティ「promptPattern」に指定する。

標準出力の内容が次の場合の動作を説明します。

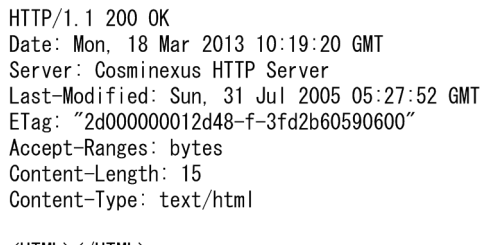

<HTML></HTML>

標準出力の内容がプロパティ「promptPattern」に指定した値と合致するため,ターミナルコマンド実行 部品の戻り値を判定します。

プロパティ「returnCodePattern」に指定した値と合致する場合は,プロパティ「returnCode」に指定し た値が,部品の戻り値として返されます。

プロパティ「returnCodePattern」に指定した値と合致しない場合は,プロパティ「defaultReturnCode」 に指定した値が,部品の戻り値として返されます。

## 4.2.10 ターミナル切断部品

#### 機能

ターミナル接続部品で接続した操作対象の機器との接続を切断できます。

#### 実行時の前提条件

- JP1/AO サーバとの通信に使用できるプロトコルは,ターミナル接続部品のプロパティ「protocol」で 指定されたプロトコルとなります。詳細については,[「4.2.8 ターミナル接続部品](#page-668-0)」のプロパティ 「protocol」の説明を参照してください。
- エージェントレス接続先として使用できる操作対象の機器については,「付録 A.[1\(3\) エージェントレ](#page-1608-0) [ス接続先として使用できる操作対象の機器」](#page-1608-0)を参照してください。

#### 注意事項

- 部品の実行中にタスクを実行停止した場合は,ターミナル切断部品の処理が完了してからタスクの状態 が「失敗」または「正常終了」になります。部品の実行が終了したときのステップおよびタスクの状態 は、ステップの戻り値および後続ステップ実行条件によって決まります。後続ステップ実行条件は, [ス テップ作成]ダイアログボックスまたは[ステップ編集]ダイアログボックスで設定できます。
- 部品の実行中にタスクを強制停止した場合は,標準出力の読み込みおよびプロンプトの検出処理が中断 され,タスクの状態が「失敗」になります。その後,セッションおよびトークンは破棄されます。な

お,[タスク]画面の[フロー]エリアに表示されるステップの戻り値は,80 になります。タスクログ に出力される戻り値は、強制停止したタイミングによって異なります。

## バージョン

01.02.01

## タグ

Terminal

## 戻り値

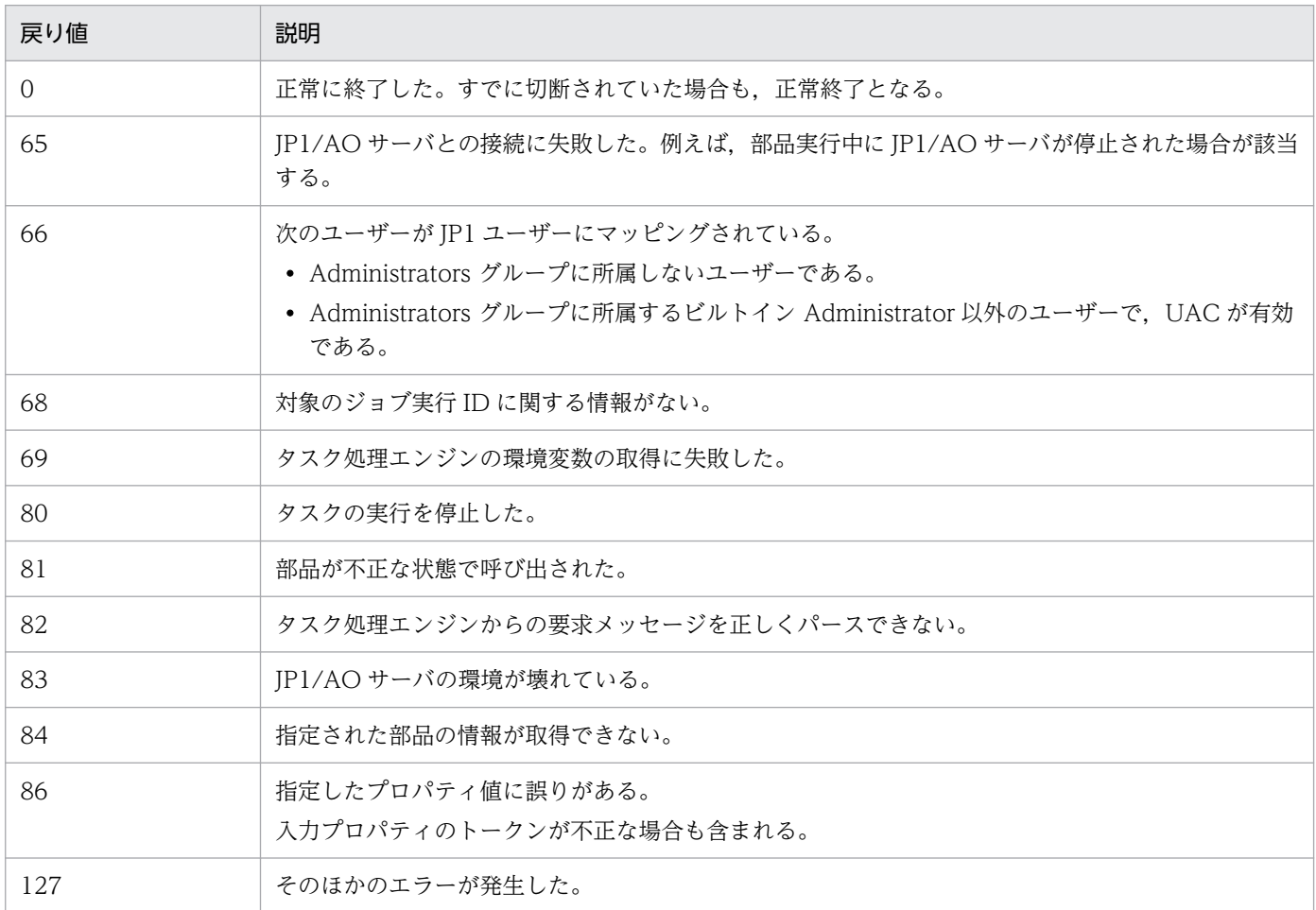

## プロパティ一覧

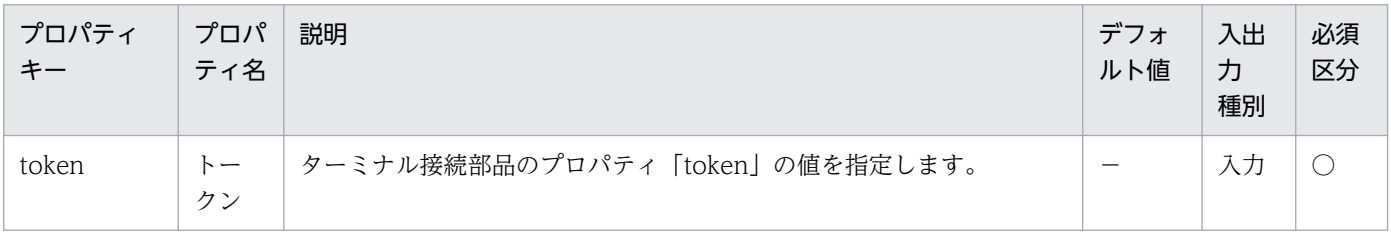

## <span id="page-690-0"></span>関連トピック

- [4.2.8 ターミナル接続部品](#page-668-0)
- [4.2.9 ターミナルコマンド実行部品](#page-679-0)

## 4.2.11 階層フロー部品

#### 機能

フロー中に別のフローを定義できます。階層フロー部品を使用すると,フローを階層化できます。フロー の階層化は,最上位のフローを第 1 階層として最大 25 階層まで定義できます。

#### 図 4‒5 階層フロー部品の概要

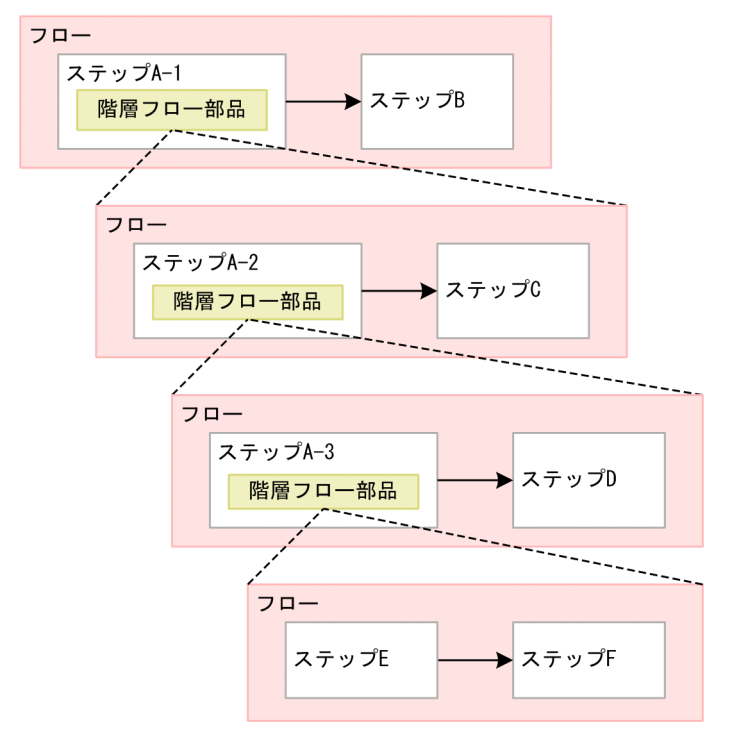

#### 注意事項

- 部品の実行中にタスクを実行停止した場合は,階層フロー部品内の実行中のステップが完了してからタ スクの状態が「失敗」または「正常終了」になります。
- 部品の実行中にタスクを強制停止した場合は、階層フロー部品内で実行中の部品も直ちに終了され、タ スクの状態が「失敗」または「正常終了」になります。
- 階層フロー内のステップの戻り値は、階層フロー部品の戻り値に反映されません。

### バージョン

01.11.00

## タグ

Control Flow

## 戻り値

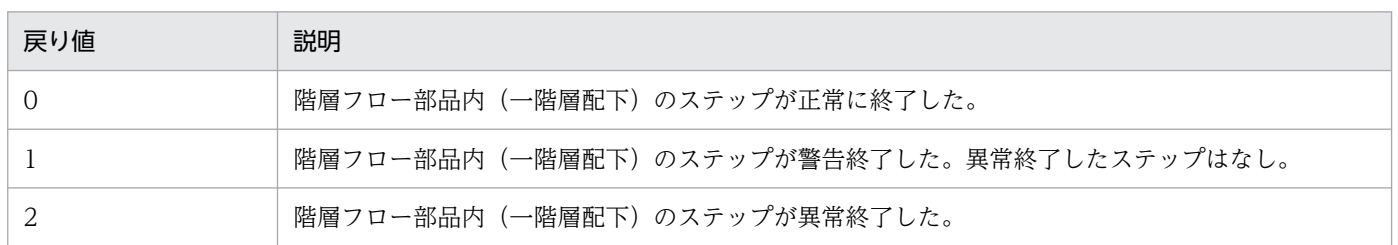

## プロパティ一覧

プロパティを次の表に示します。

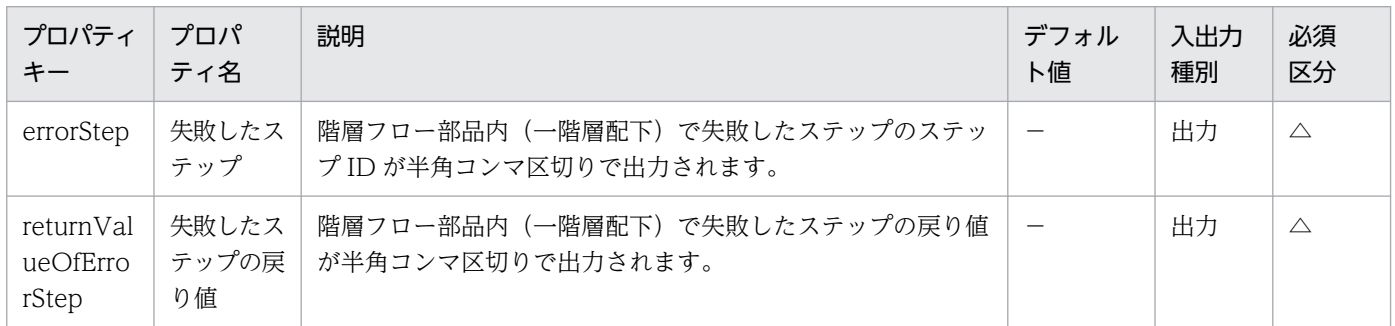

## 関連トピック

• マニュアル「JP1/AO サービステンプレート開発ガイド」−「フローの階層化について」のトピック

# 4.2.12 実行間隔制御部品

### 機能

ステップ間の実行間隔を制御できます。

実行間隔にはプロセスの待ち時間を指定します。指定した待ち時間が経過したあとで、後続のステップを 実行します。実行間隔制御部品を使用すると,一定間隔でステップを実行できます。

### 図 4‒6 実行間隔制御部品の概要

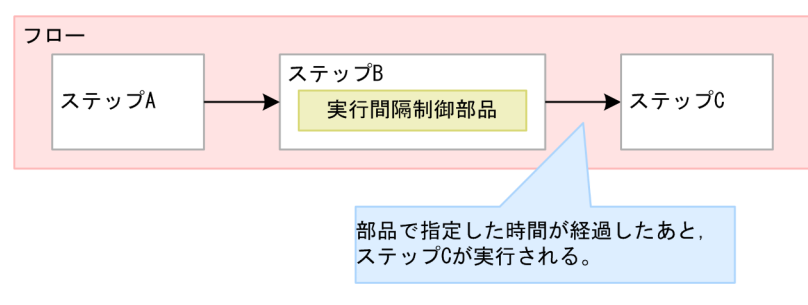

### <span id="page-692-0"></span>注意事項

- 通信の状態などによって,指定した待ち時間と誤差が生じる場合があります。
- プロパティの値は,サービス実行時に変更できません。フロー作成時に設定してください。
- 入力プロパティには,リテラル文字列だけを指定できます。サービスプロパティの値および予約プロパ ティの値はマッピングができません。
- 部品の実行中にタスクを実行停止または強制停止した場合は,実行中の処理が直ちに終了され,タスク の状態が「失敗」になります。

## バージョン

01.10.01

### タグ

Control Flow

### 戻り値

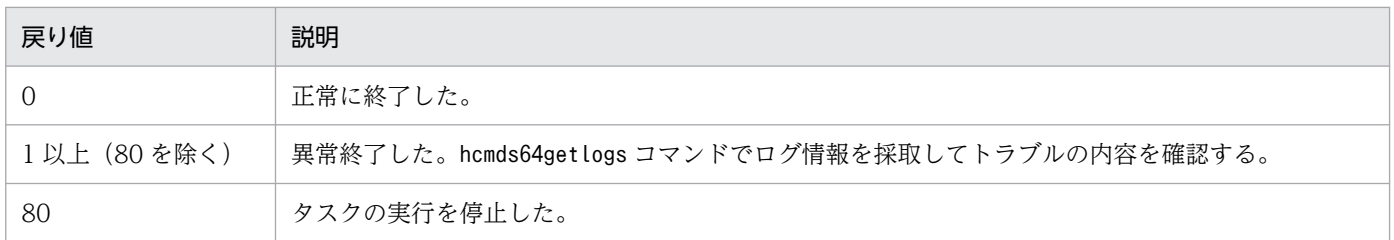

## プロパティ一覧

プロパティを次の表に示します。

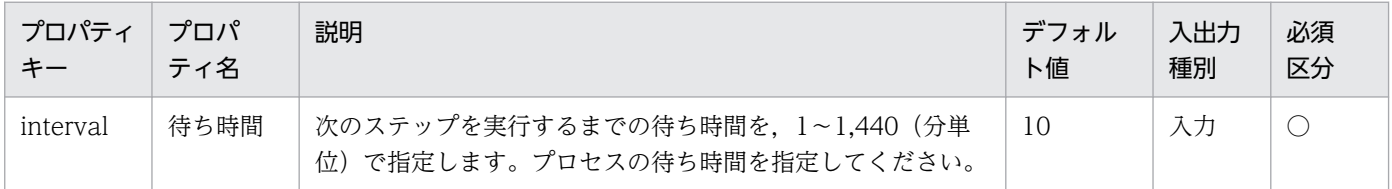

### 関連トピック

• マニュアル「JP1/AO コマンド・API リファレンス」−「hcmds64getlogs (ログ情報の採取)」のト ピック

## 4.2.13 戻り値判定分岐部品

#### 機能

直前のステップの戻り値を判定して,次に実行するステップを振り分けます。

戻り値判定分岐部品は,「後続するステップ」と「判定条件が一致した場合にだけ実行するステップ」の 2 つを分岐先として接続します。戻り値が判定条件と一致した場合,「分岐先ステップ」,「後続するステッ プ」の順番で実行します。戻り値が判定条件と一致しなかった場合,「後続するステップ」だけ実行します。

また,値判定部品と組み合わせて使用することで,文字列を判定してステップを振り分けることができます。

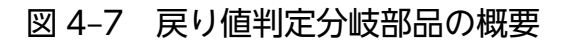

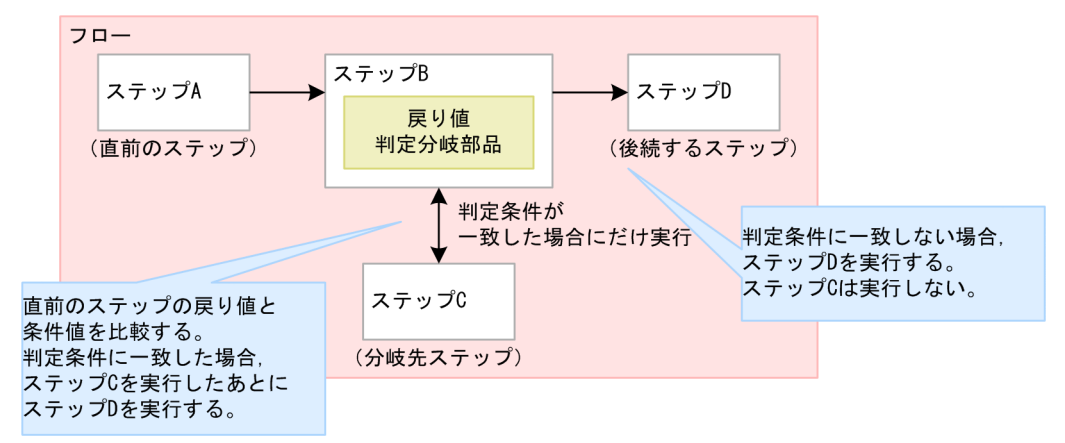

#### 注意事項

- 部品の実行中にタスクを実行停止または強制停止した場合は,戻り値判定分岐部品の処理が完了してか らタスクの状態が「正常終了」になります。
- プロパティの値は,サービス実行時に変更できません。フロー作成時に設定してください。
- 入力プロパティには,リテラル文字列だけを指定できます。サービスプロパティの値および予約プロパ ティの値はマッピングできません。
- 戻り値判定分岐部品の処理が停止した場合,hcmds64getlogs コマンドでログ情報を採取してトラブル の内容を確認します。

### バージョン

01.10.01

## タグ

Control Flow

#### 戻り値

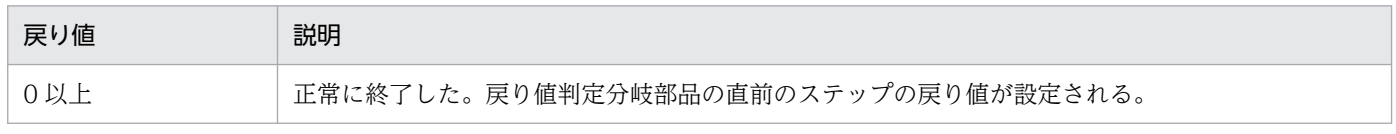

## プロパティ一覧

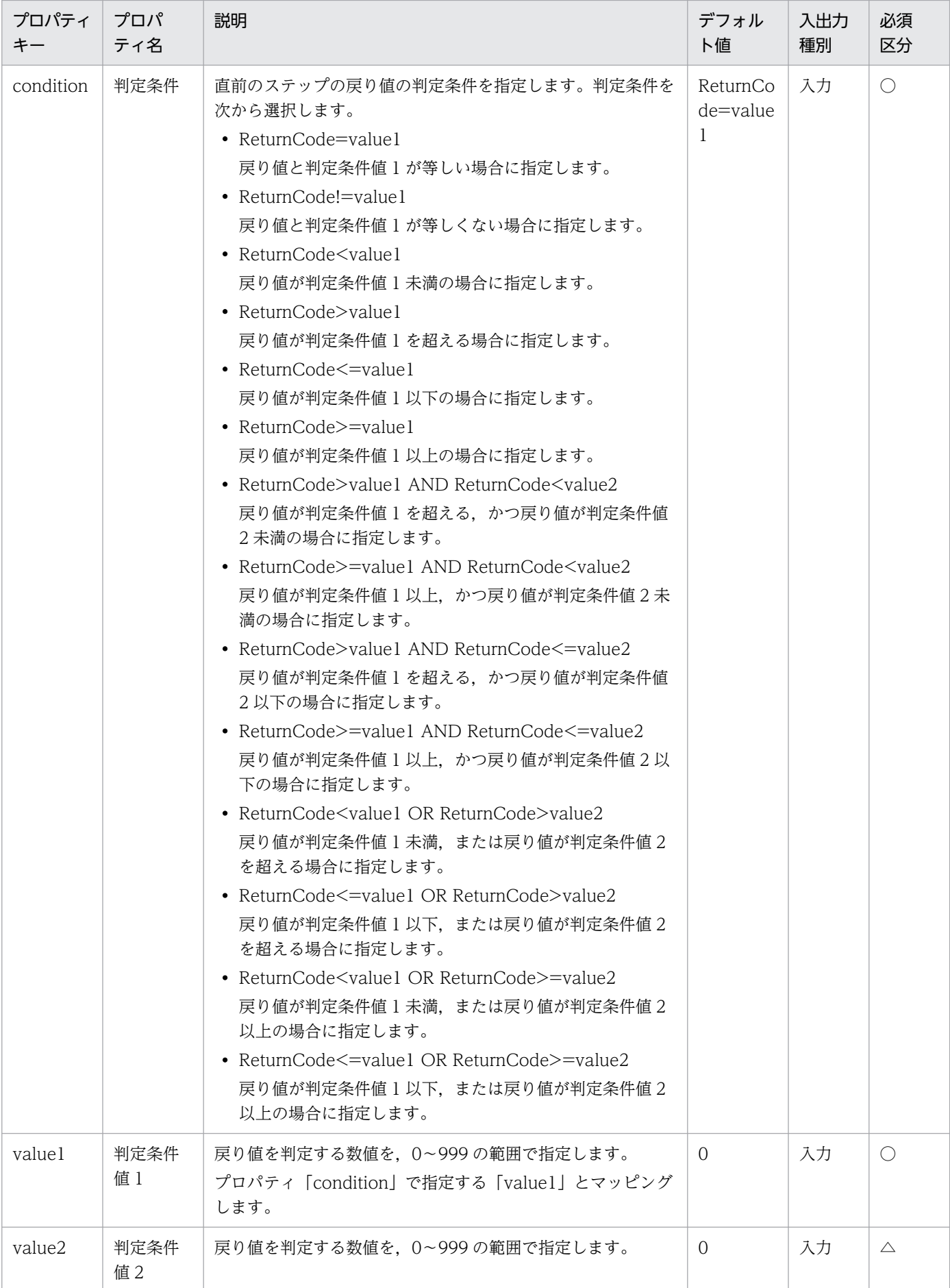

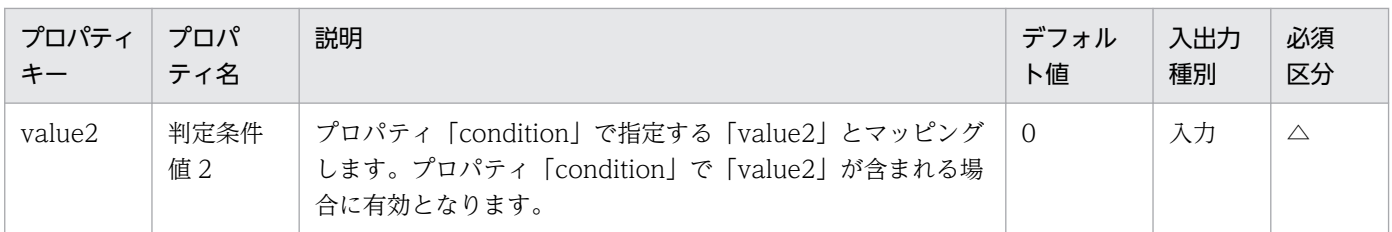

## プロパティの指定例

戻り値判定分岐部品は,戻り値が,指定した判定条件値の範囲内かどうかを判定します。

プロパティ「condition」,「value1」,「value2」に次のとおり値を指定した場合を例に,判定条件値の範 囲について説明します。

A.戻り値が 25 以上,かつ 75 未満を指定する場合

condition (判定条件): ReturnCode>=value1 AND ReturnCode<value2

value1(判定条件値 1):25

value2(判定条件値 2):75

B.戻り値が 25 未満,または 75 以上を指定する場合

condition(判定条件):ReturnCode<value1 OR ReturnCode>=value2

value1(判定条件値 1):25

value2(判定条件値 2):75

戻り値と判定条件値の範囲について,次の図に示します。

#### 図 4‒8 戻り値と判定条件値の範囲

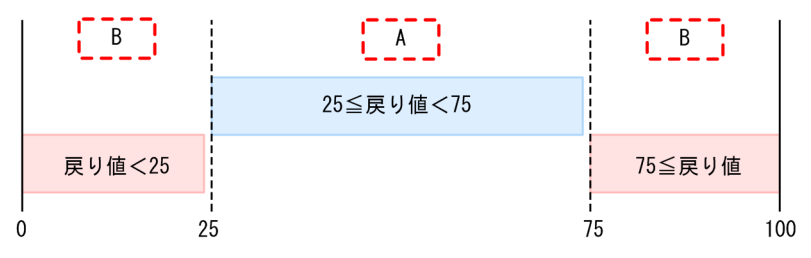

#### 関連トピック

- マニュアル「JP1/AO コマンド・API リファレンス」−「hcmds64getlogs (ログ情報の採取)」のト ピック
- マニュアル「JP1/AO サービステンプレート開発ガイド」−「処理が分岐する部品を使用する場合の関 連線接続」のトピック

4. JP1/AO 同梱版部品

# <span id="page-696-0"></span>4.2.14 値判定部品

#### 機能

サービスプロパティの値,予約プロパティの値,リテラル文字列,またはこれらを組み合わせた文字列と, 指定した条件値を比較します。比較した結果が一致した場合,戻り値を 0 で返します。

また、戻り値判定分岐部品と組み合わせて使用することで、サービスプロパティの値などを判定してステッ プを振り分けることができます。

#### 図 4‒9 値判定部品の概要

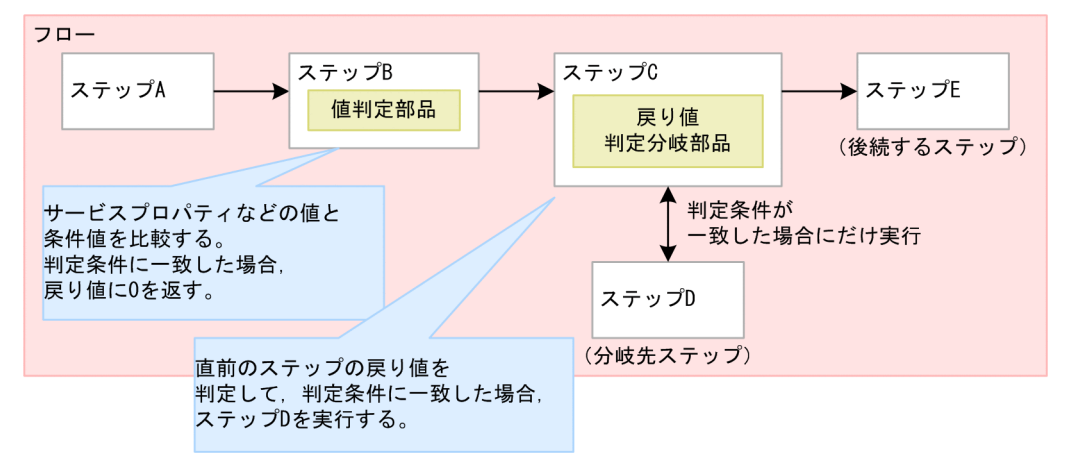

#### 注意事項

- 部品の実行中にタスクを実行停止した場合は,値判定部品の処理が完了してからタスクの状態が「正常 終了」になります。
- 部品の実行中にタスクを強制停止した場合は,実行中の処理が直ちに終了され,タスクの状態が「失 敗」になります。なお,[タスク]画面の[フロー]エリアに表示されるステップの戻り値は,80 にな ります。タスクログに出力される戻り値は,強制停止したタイミングによって異なります。

## バージョン

01.10.01

## タグ

Test Value Plug-in

#### 戻り値

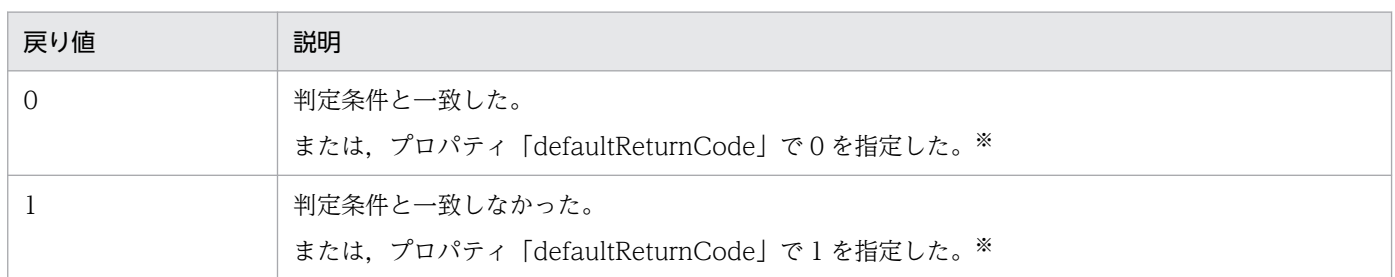

4. JP1/AO 同梱版部品

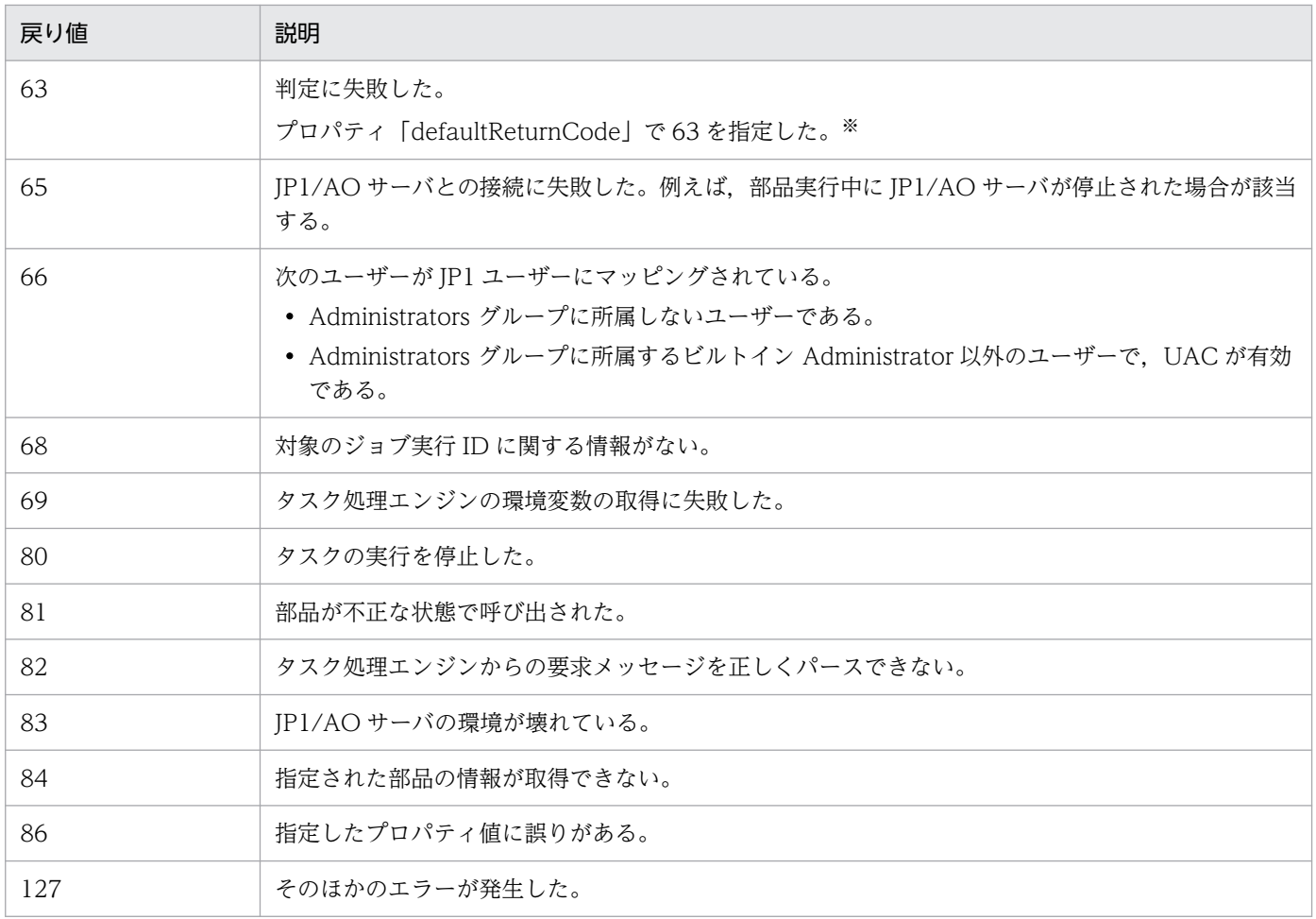

注※

プロパティ「condition」で数値比較が指定された場合で,プロパティ「valueX」,「value1」,または 「value2」のどれかで数値変換できない値が指定された場合に,プロパティ「defaultReturnCode」に 指定した値を戻り値として返します。

## プロパティ一覧

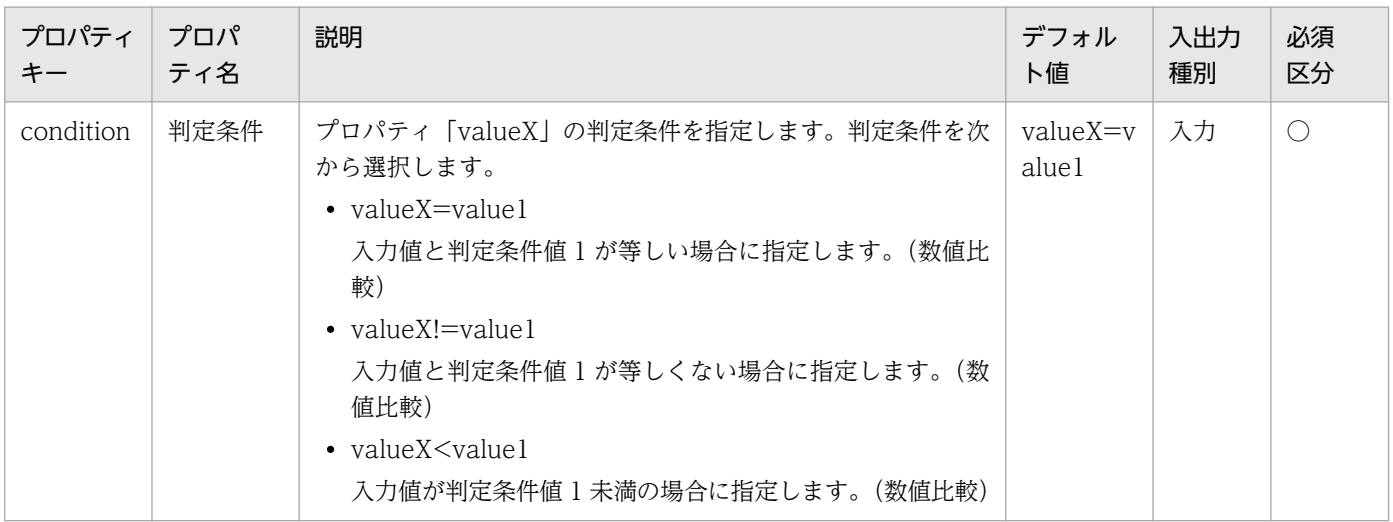

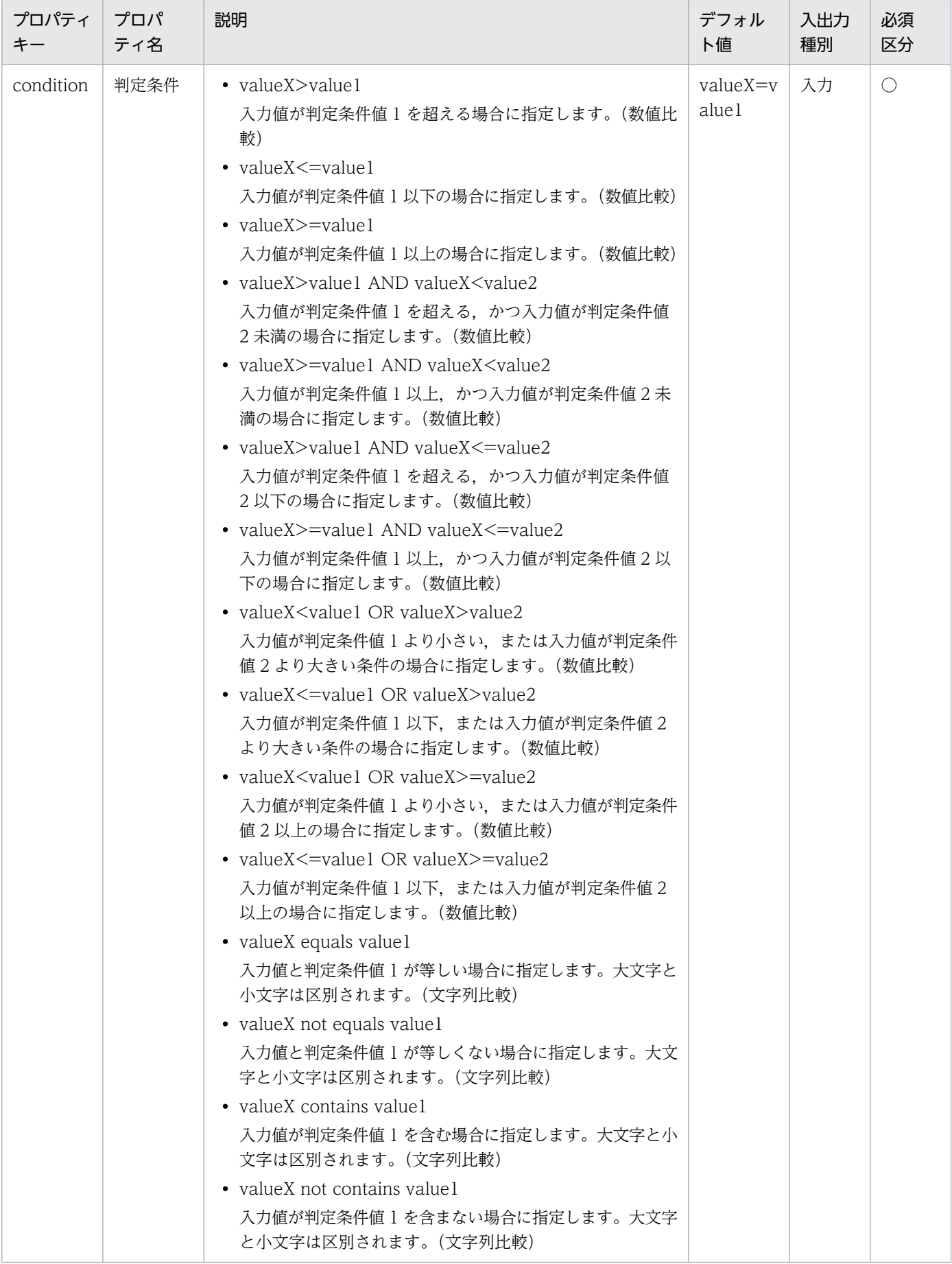

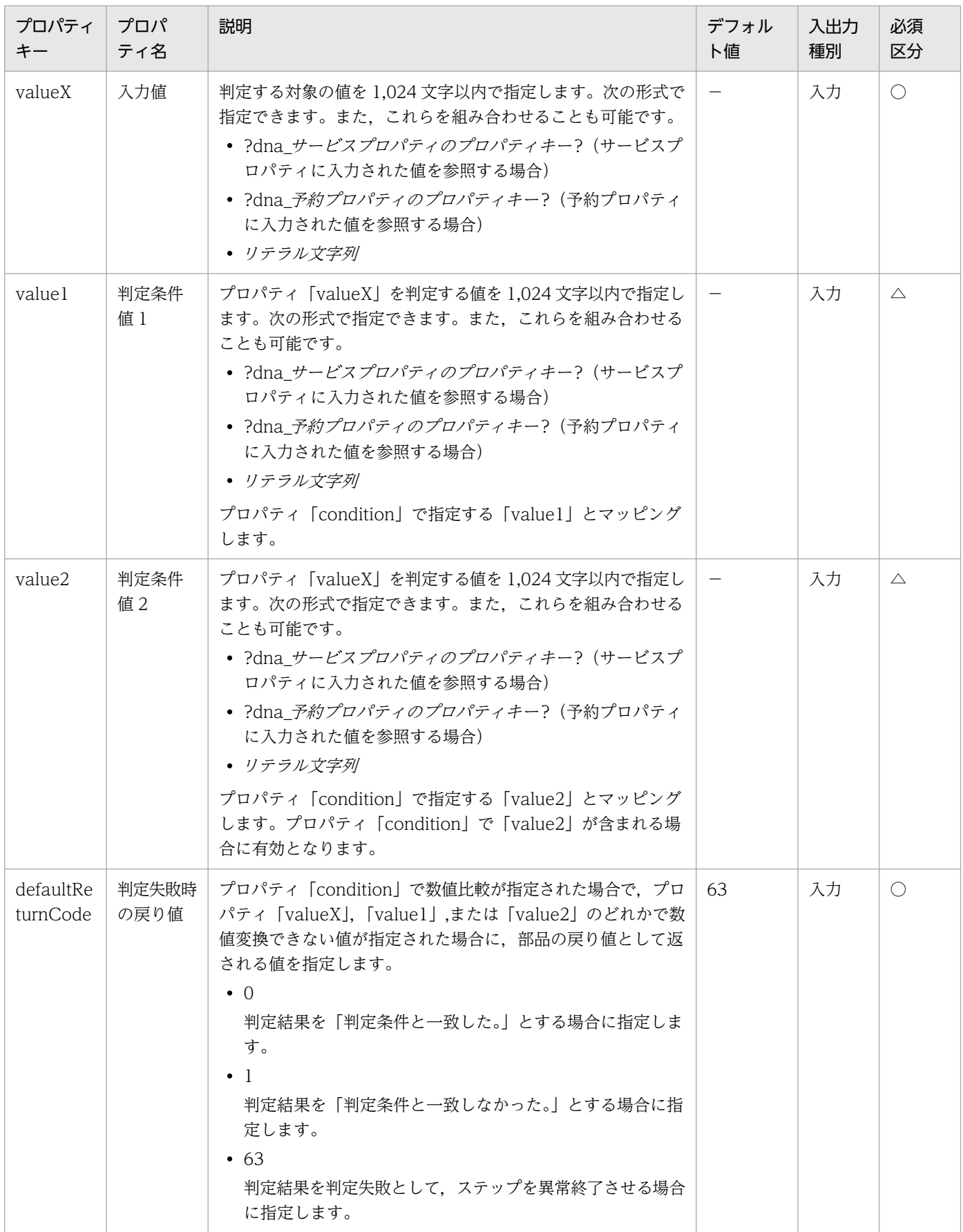

## プロパティの指定例

値判定部品は,入力値が,指定した判定条件値の範囲内かどうかを判定します。

プロパティ「condition」,「value1」,「value2」に次のとおり値を指定した場合を例に,判定条件値の範 囲について説明します。

A.入力値が 25 以上, かつ 75 未満を指定する場合

condition(判定条件):ReturnCode>=value1 AND ReturnCode<value2 value1(判定条件値 1):25 value2(判定条件値 2):75

B.入力値が 25 未満. または 75 以上を指定する場合 condition(判定条件):ReturnCode<value1 OR ReturnCode>=value2 value1(判定条件値 1):25 value2(判定条件値 2):75

入力値と判定条件値の範囲について、次の図に示します。

#### 図 4-10 入力値と判定条件値の範囲

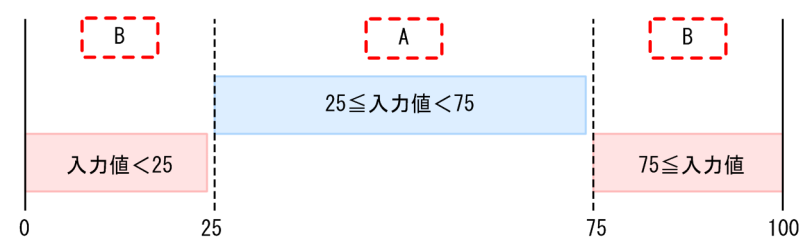

## 関連トピック

• [4.2.13 戻り値判定分岐部品](#page-692-0)

## 4.2.15 異常終了部品

#### 機能

実行中のタスクを異常終了させます。

また,戻り値判定分岐部品と組み合わせて使用することで,判定条件が一致した場合にフローを異常終了 させることができます。

## 図 4‒11 異常終了部品の使用例

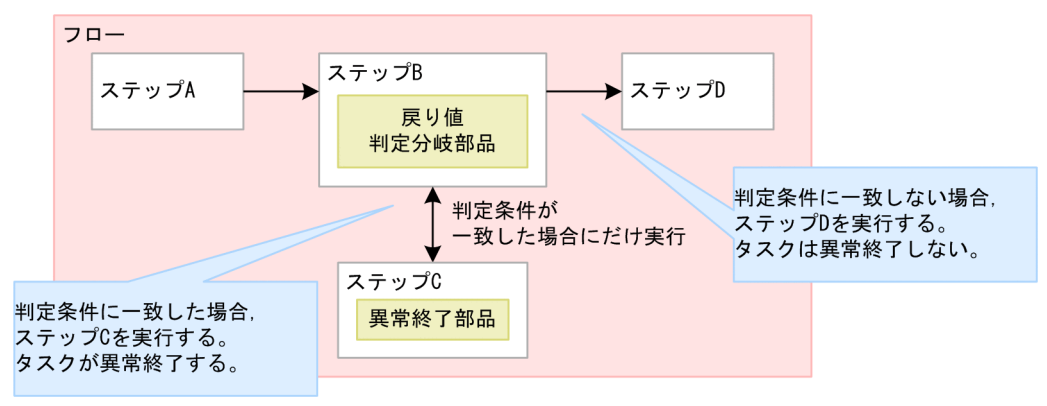

#### 注意事項

- 部品の実行中にタスクを実行停止した場合は,異常終了部品の処理が完了してからタスクの状態が「異 常終了」になります。
- 部品の実行中にタスクを強制停止した場合は,実行中の処理が直ちに終了され,タスクの状態が「失 敗」になります。なお,[タスク]画面の[フロー]エリアに表示されるステップの戻り値は,80 にな ります。
- 階層フロー部品内で異常終了部品を使用した場合,階層化されたフローおよび,階層フロー部品を持つ 上位フローも異常終了となります。また、実行中のタスクは異常終了し、階層フロー部品の戻り値は 0 になります。
- 繰り返し実行部品内で異常終了部品を使用した場合, 1 度でも繰り返し処理が異常終了した場合は、繰 り返し実行部品の戻り値は1になります。なお、すべての繰り返し処理が異常終了した場合は、繰り返 し実行部品の戻り値は 2 になります。

## バージョン

01.10.01

## タグ

Control Flow

### 戻り値

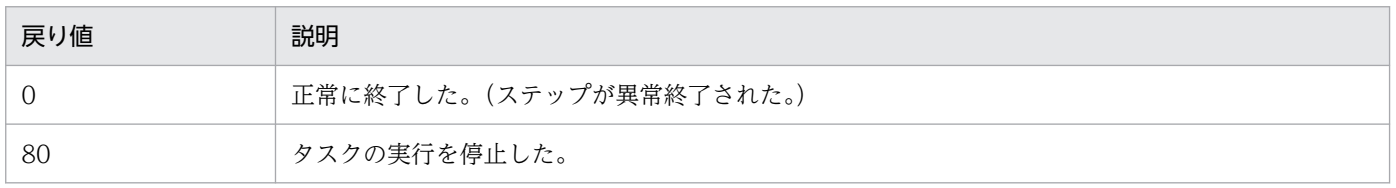

## 関連トピック

- [4.2.4 繰り返し実行部品](#page-652-0)
- [4.2.11 階層フロー部品](#page-690-0)
- [4.2.13 戻り値判定分岐部品](#page-692-0)

#### 4. JP1/AO 同梱版部品

# 4.2.16 値判定分岐部品

#### 機能

サービスプロパティの値,予約プロパティの値,リテラル文字列,またはこれらを組み合わせた文字列と, 指定した条件値を比較します。比較した結果を判定して,次に実行するステップを振り分けます。

値判定分岐部品は,「後続するステップ」と「判定条件が一致した場合にだけ実行するステップ」の 2 つを 分岐先として接続します。入力値が判定条件と一致した場合,「分岐先ステップ」,「後続するステップ」の 順番で実行します。入力値が判定条件と一致しなかった場合,「後続するステップ」だけ実行します。

値判定分岐部品は,値判定部品と戻り値判定分岐部品を統合した部品です。

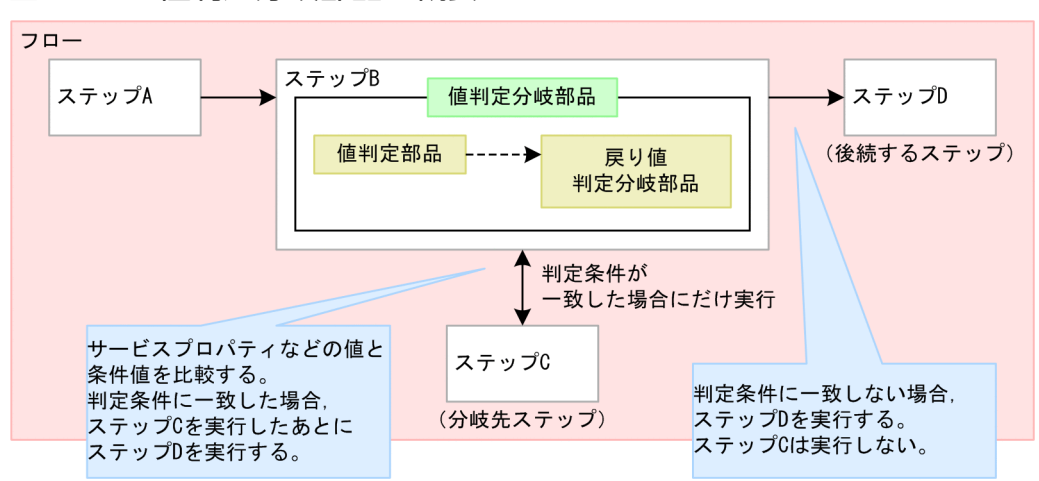

#### 図 4-12 値判定分岐部品の概要

### 注意事項

- この部品を実行すると,値判定部品を実行したタスクログが出力されます。値判定分岐部品としてタス クログは出力されません。
- 部品の実行中にタスクを実行停止した場合は,値判定分岐部品の処理が完了してからタスクの状態が 「正常終了」になります。
- 部品の実行中にタスクを強制停止した場合は,値判定部品と戻り値判定分岐部品の実行状態でタスクの 状態、戻り値およびステップの状態が異なります。

値判定部品の実行が完了していない場合

実行中の処理が終了します。値判定部品の処理完了を待ちません。タスクの状態が「失敗」になり ます。なお,[タスク]画面の[フロー]エリアに表示される戻り値は,80 になります。タスクロ グに出力される戻り値は,強制停止したタイミングにより異なります。

値判定部品の実行が完了したあとで,戻り値判定分岐部品の実行が完了していない場合

戻り値判定分岐部品の処理が完了してからタスクの状態が「正常終了」になります。ただし,[タス ク]画面の[フロー]エリアに表示される戻り値およびステップの状態は,値判定部品を実行した ときの戻り値およびステップの状態が表示されます。

## バージョン

01.10.01

## タグ

Control Flow

## 戻り値

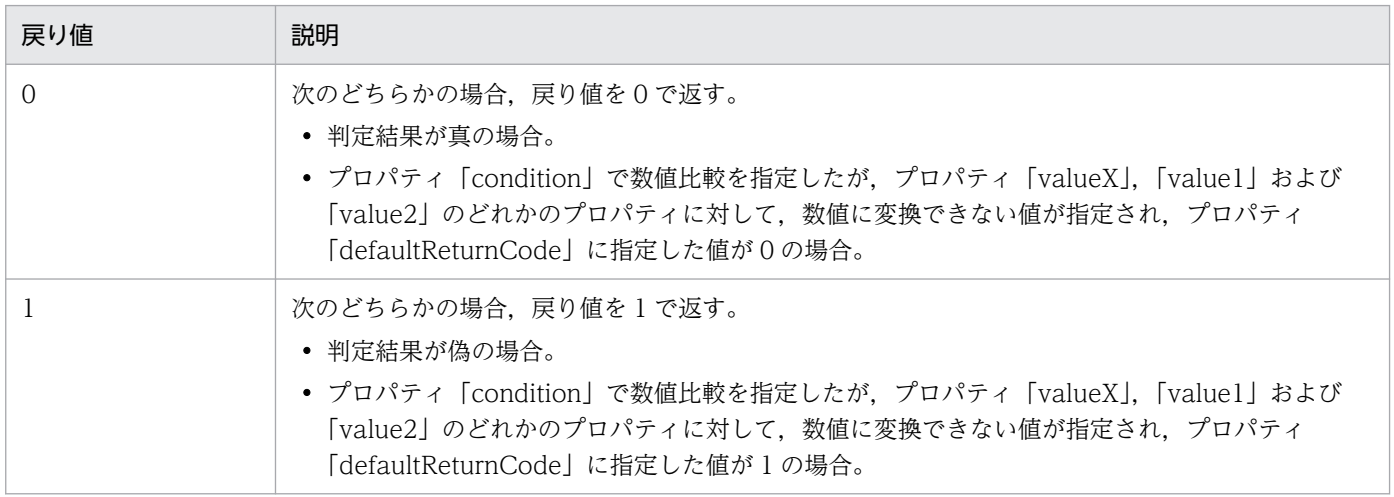

## プロパティ一覧

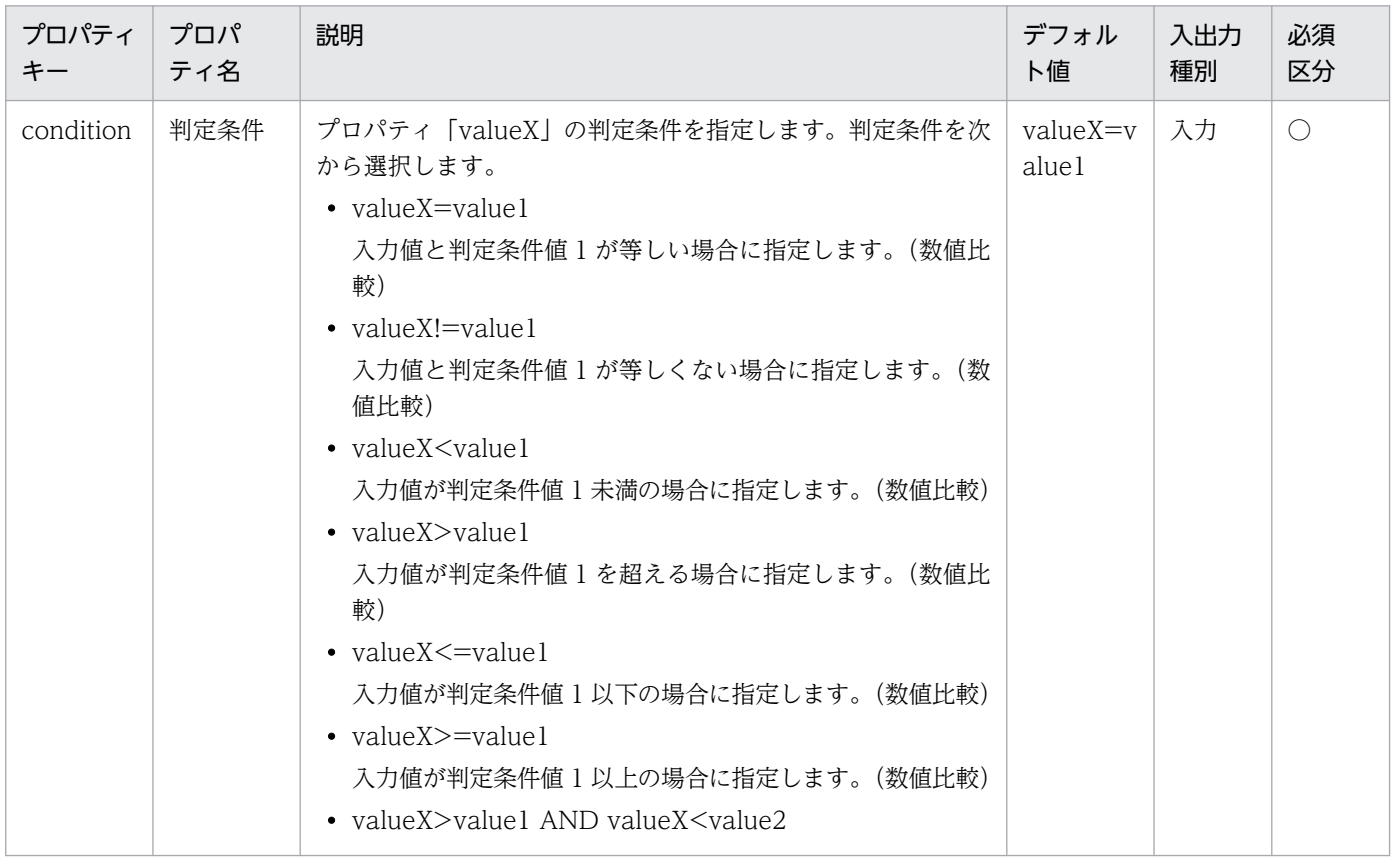

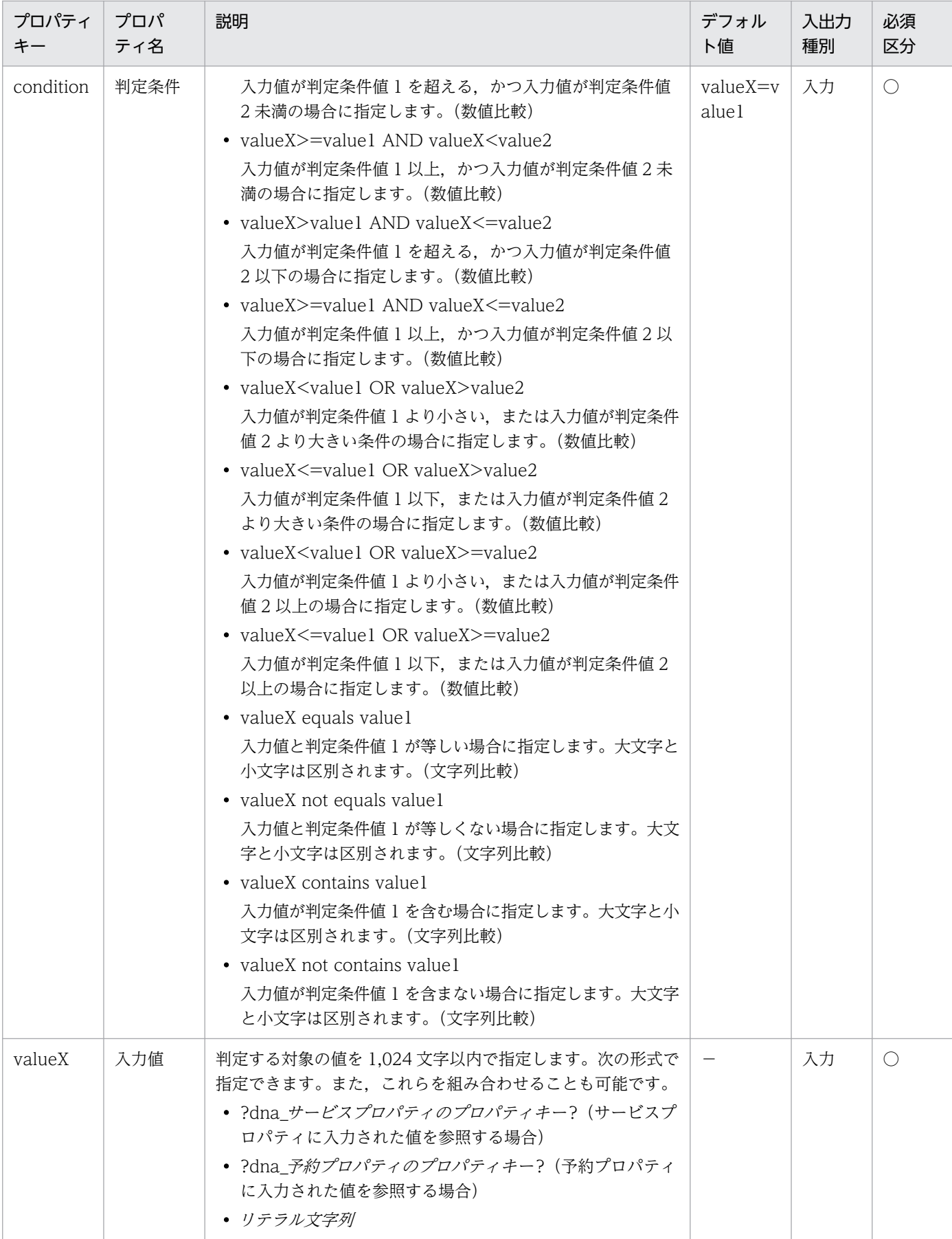

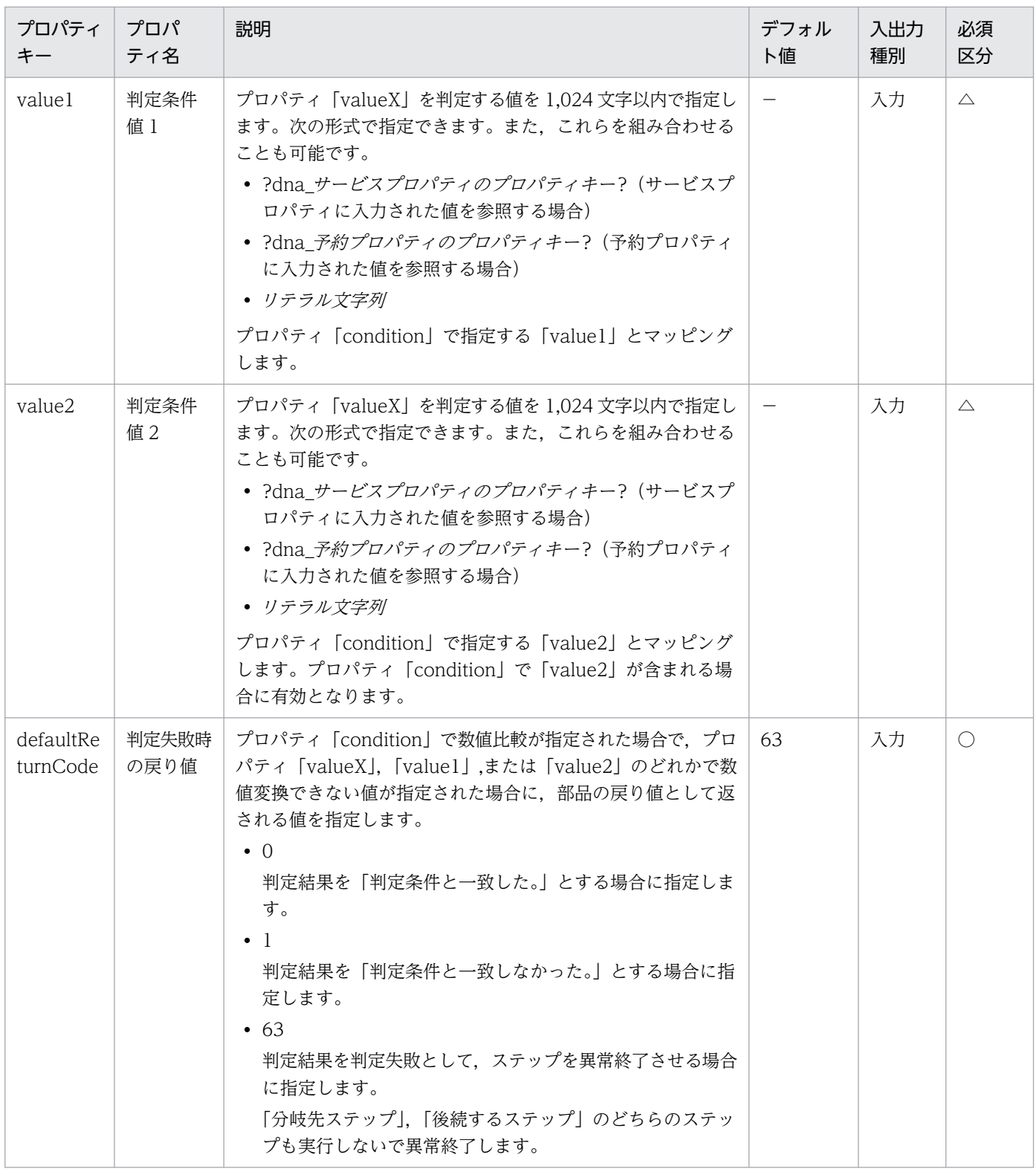

## 関連トピック

- [4.2.13 戻り値判定分岐部品](#page-692-0)
- [4.2.14 値判定部品](#page-696-0)

# 4.2.17 JavaScript 実行部品

#### 機能

JSON 形式の文字列を変換するための JavaScript コードを実行できます。指定した JavaScript コードで は,サービスプロパティと部品プロパティの値を参照できます。また,「underscore.js 1.8.3」の関数が使 用できます。

なお, JavaScript コードで「print 関数」を使用すると, JavaScript コード内の任意の文字列をタスクロ グに出力できます。このとき,次の接頭語を付加することで,ログレベルを指定できます。例えば, 「print("[Debug]xxxx ")」のように指定します。接頭語の大文字と小文字は区別します。

- [Severe] print 関数で指定した文字列は、ログレベルが 0 以上のときに出力されます。
- [Information] print 関数で指定した文字列は、ログレベルが10以上のときに出力されます。
- [Fine] print 関数で指定した文字列は、ログレベルが 20 以上のときに出力されます。
- [Finer] print 関数で指定した文字列は、ログレベルが 30 以上のときに出力されます。
- [Debug] print 関数で指定した文字列は、ログレベルが 40 のときに出力されます。
- 指定なし

print 関数で指定した文字列は、ログレベルが 10 以上のときに出力されます。

#### 注意事項

- スクリプトは UTF-8 で指定してください。また,無名関数を指定してください。
- スクリプト内で例外をスローした場合,または例外が発生した場合は,部品は異常終了となります。ま た,例外が発生した場合,ログレベルが 30 以上のときは,スタックトレースがタスクログに出力され ます。
- スクリプトが正常終了し,次の値に「null」や「undefined」が含まれていた場合,「null」や 「undefined」が文字列として出力プロパティに格納されます。
	- スクリプトからリターンされた値
	- スクリプト内で部品の出力プロパティに設定した値
- 部品の実行中にタスクを実行停止した場合は,JavaScript 実行部品の処理が完了してからタスクの状 態が「失敗」または「正常終了」になります。部品の実行が終了したときのステップおよびタスクの状 態は,ステップの戻り値および後続ステップ実行条件によって決まります。後続ステップ実行条件は, [ステップ作成] ダイアログボックスまたは [ステップ編集] ダイアログボックスで設定できます。

• 部品の実行中にタスクを強制停止した場合は,実行中の処理が直ちに終了され,タスクの状態が「失 敗」になります。なお,[タスク]画面の[フロー]エリアに表示されるステップの戻り値は,80 にな ります。タスクログに出力される戻り値は,強制停止したタイミングによって異なります。

## バージョン

01.00.03

## タグ

Execute Script

## 戻り値

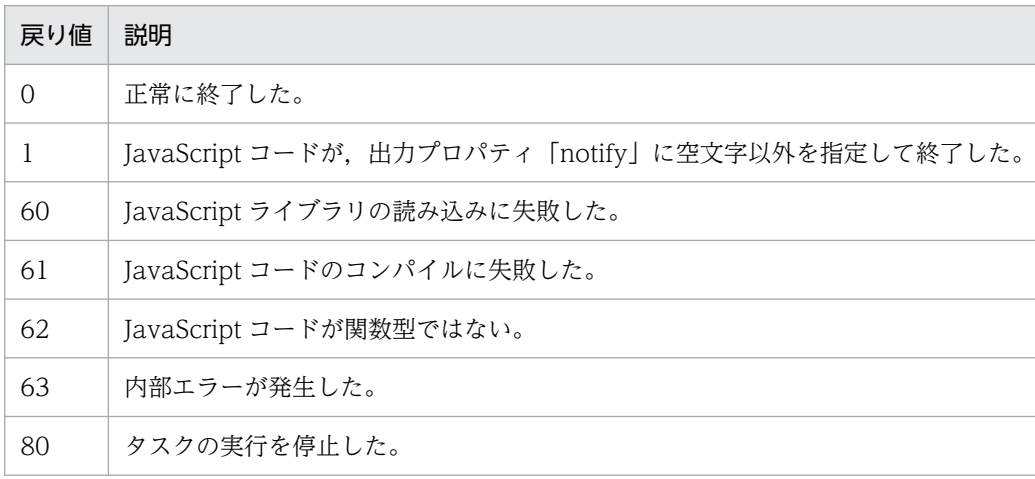

## プロパティ一覧

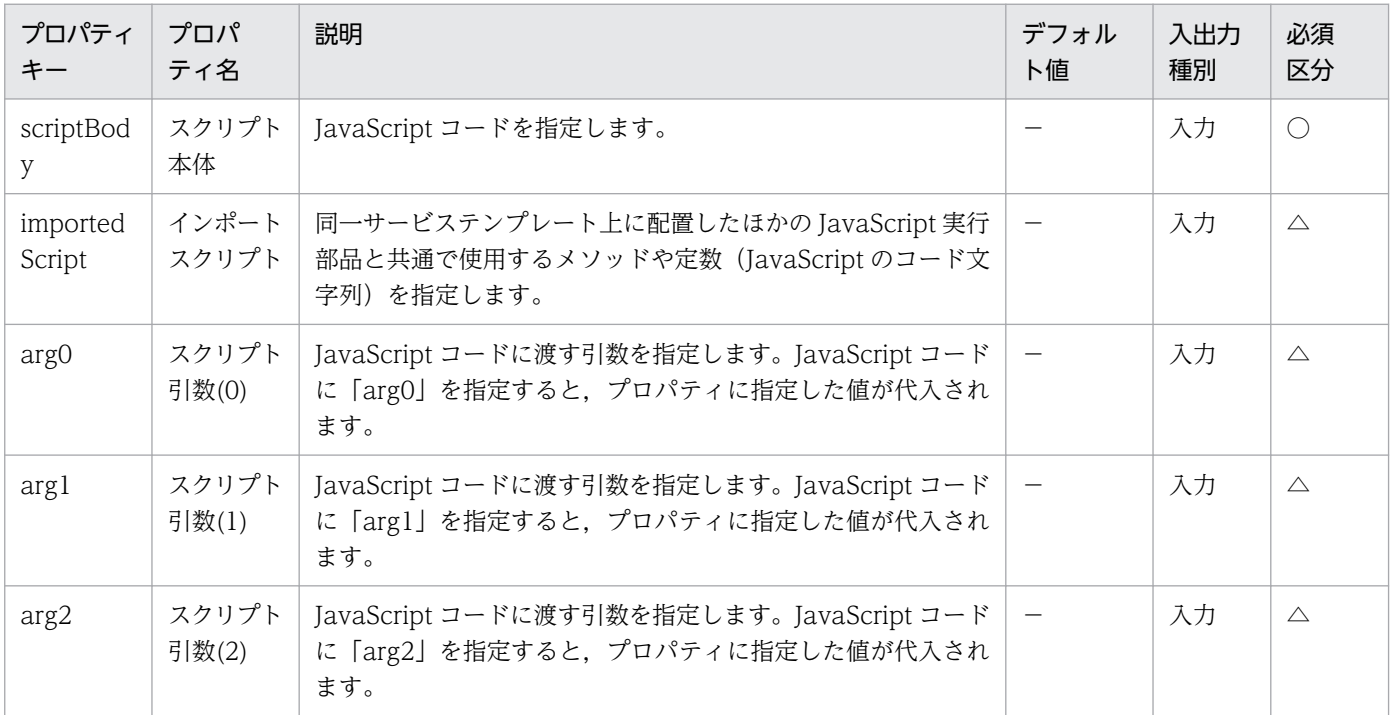

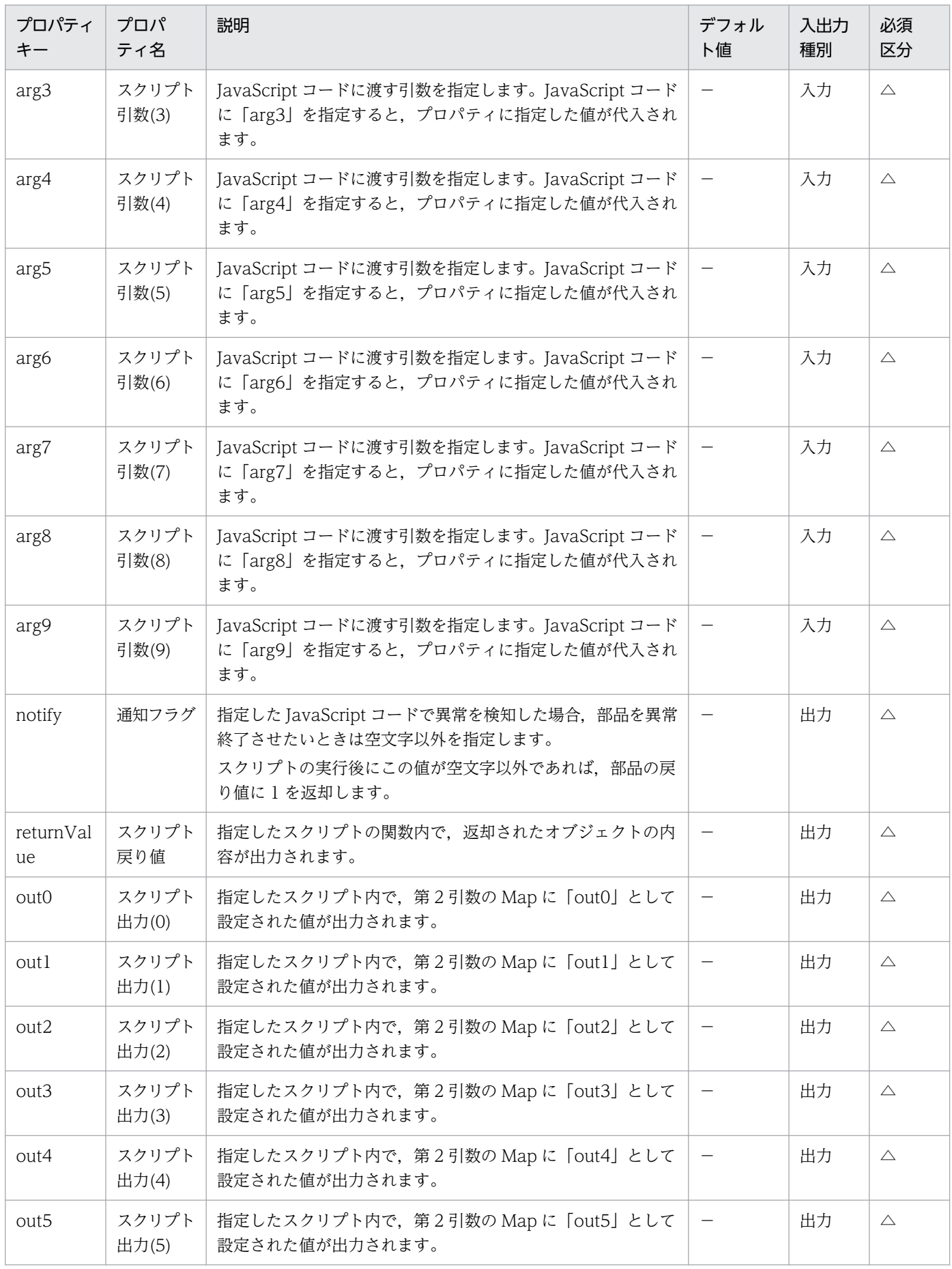

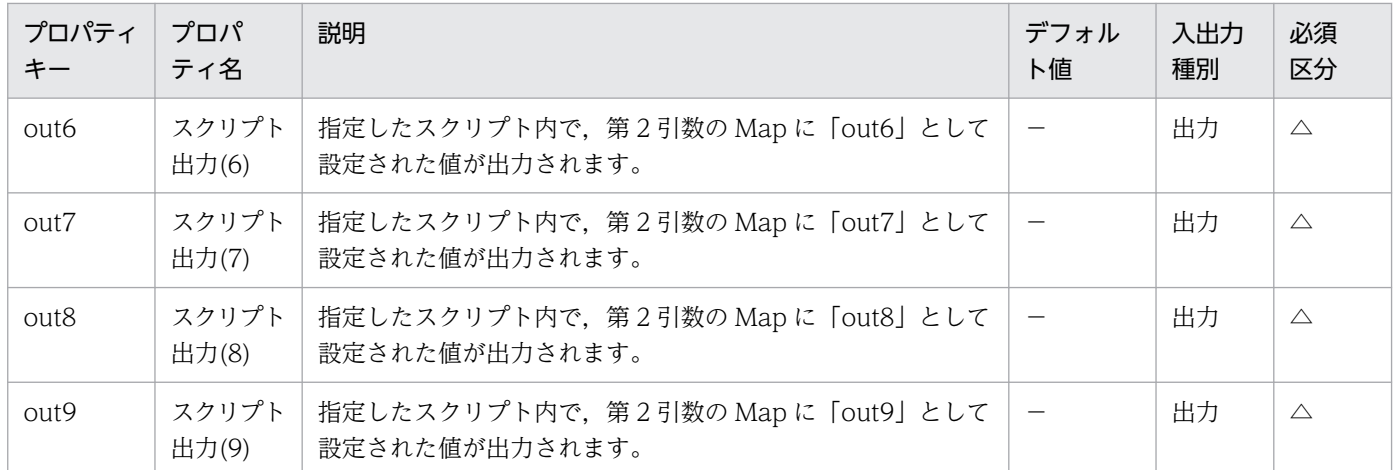

## スクリプト本体で指定できる JavaScript コードの引数

JavaScript コードとして次の引数を指定できます。

serviceProperties (object 型)

サービスの入力プロパティの値をマッピングできます。なお,スクリプトがこの引数の値を変更して も,サービスプロパティには反映されません。

pluginProperties (object 型)

JavaScript 実行部品のプロパティの値をマッピングできます。

- arg0~arg9 部品プロパティに指定した値がマッピングされます。このとき,オブジェクトではなく文字列とし て取得されます。
- notify

スクリプト内でこのメンバに空文字以外の値を設定すると,部品は戻り値 1 を返却します。

• out0〜out9

スクリプト内でこのメンバに値を設定すると、部品プロパティ「out0」~「out9」に値が反映され ます。

arg0〜arg9

部品プロパティ [arg0」 ~ [arg9] に指定した値がマッピングされます。このとき、指定した文字列 を JavaScript として実行した結果のオブジェクトが取得されます。

引数は,「serviceProperties(object 型)」,「pluginProperties(object 型)」,「arg0〜arg9」の順で指定 してください。

### JavaScript コードのサンプル

```
(function(serviceProperties, pluginProperties, arg0, arg1, arg2) {
   var obj = new Object();
    print("[Debug] Function begin.");
   obj.mem1 = arg0;
    obj. mem2 = arg1:
```

```
if (\text{arg2} == "") {
         pluginProperties["notify"] = 999;
         pluginProperties["out1"] = "NOTE!: The arg2 is EMPTY.";
     } else {
         obj.mem3 = arg2;
         obj.status = "success";
         pluginProperties["out1"] = "Finished successfully.";
     }
     print("[Debug] Function end.");
     return obj;
})
```
## インポートスクリプトについて

同一サービステンプレート上に配置したほかの JavaScript 実行部品と共通で使用したいメソッドや定数が ある場合,プロパティ「importedScript」に定義します。

プロパティ「importedScript」をサービス入力プロパティにマッピングし,ほかの JavaScript 実行部品の プロパティ「importedScript」を同じサービス入力プロパティにマッピングすることにより,インポート スクリプトに定義したメソッドや定数を各 JavaScript 実行部品のスクリプト本体で共通に使用することが できます。

• スクリプト本体からの参照

インポートスクリプトに定義したメソッドや定数は,スクリプト本体でメソッドや定数を直接呼び出す ことで利用できます。

• インポートスクリプト内で利用可能な関数 スクリプト本体で利用可能な関数がインポートスクリプトでも利用可能です。

## インポートスクリプトのサンプル

スクリプト本体

```
function fn(serviceProperties, pluginProperties, arg0, arg1, arg2, arg3, arg4, arg5, arg6
, arg7, arg8, arg9) {
     hoge(CNST);
}
```
インポートスクリプト

```
var CNST = "hoge";
function hoge(a){
    print(a + " from common js!");}
```
# 4.2.18 ファイルエクスポート部品

#### 機能

指定した値を任意の形式で,ファイルに出力できます。

指定した値のフォーマット処理には、Apache Velocity Engine が使用されます。

### 注意事項

- 部品の実行中にタスクを実行停止した場合は,ファイルエクスポート部品の処理が完了してからタスク の状態が「失敗」または「正常終了」になります。部品の実行が終了したときのステップおよびタスク の状態は,ステップの戻り値および後続ステップ実行条件によって決まります。後続ステップ実行条件 は,[ステップ作成]ダイアログボックスまたは[ステップ編集]ダイアログボックスで設定できます。
- 部品の実行中にタスクを強制停止した場合は,実行中の処理が直ちに終了され,タスクの状態が「失 敗」になります。なお,[タスク]画面の[フロー]エリアに表示されるステップの戻り値は,80 にな ります。タスクログに出力される戻り値は,強制停止したタイミングによって異なります。

## バージョン

01.00.00

## タグ

File Operations

#### 戻り値

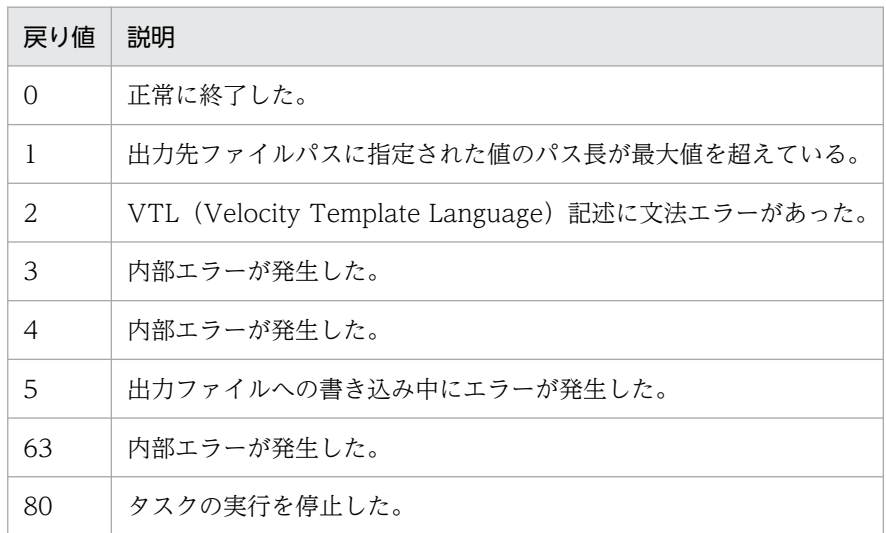

## プロパティ一覧

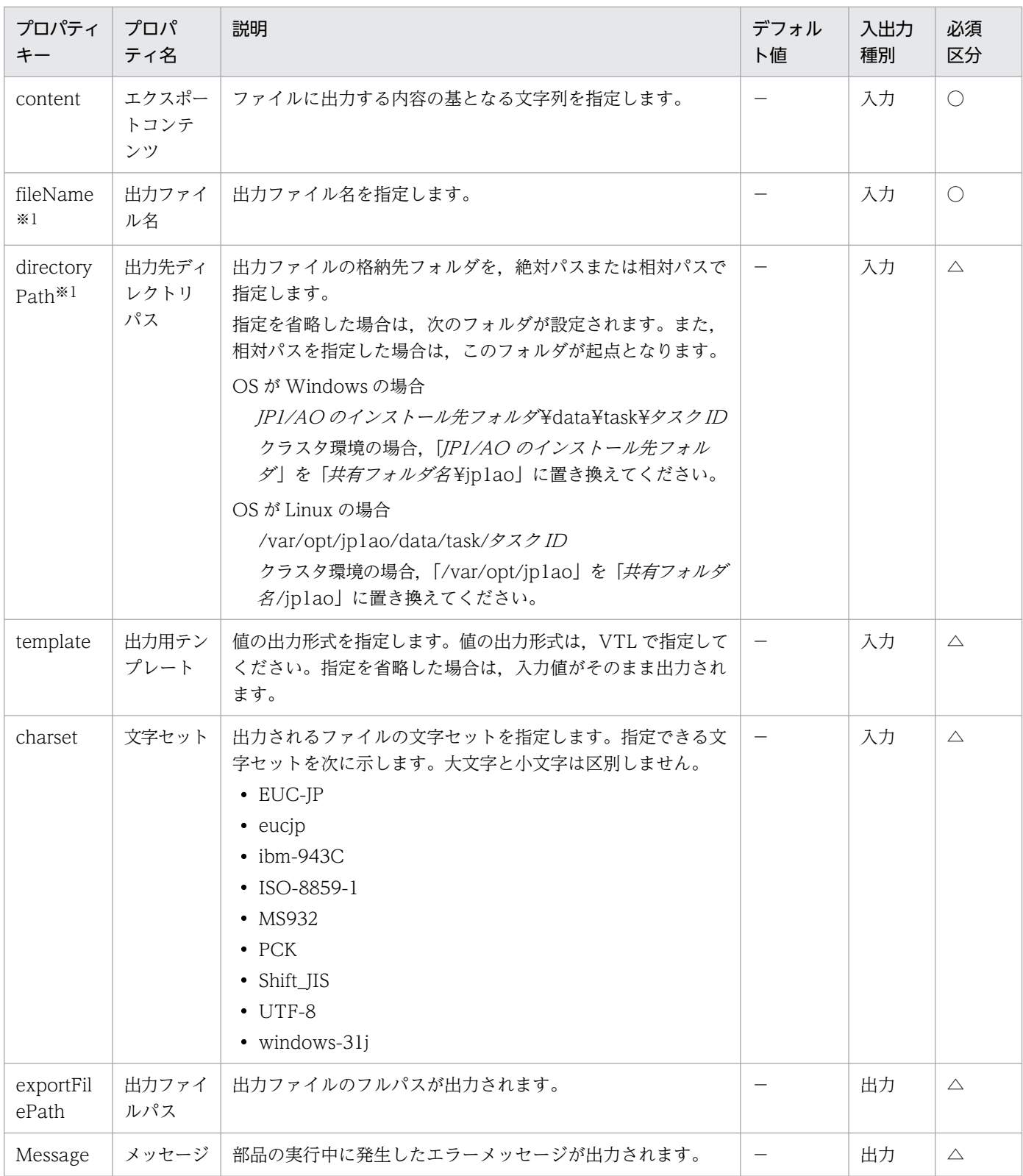

#### 注※1

- プロパティ「fileName」および「directoryPath」に指定した値は,合計で 256 文字以内で指定し てください。これを超えた場合はエラーになります。
- 同じ名称のファイルがある場合,上書き保存されます。
- 同じ名称のフォルダがある場合はエラーになります。このとき、戻り値 5 が返却されます。
- 4. JP1/AO 同梱版部品

## プロパティ「template」に指定できる予約変数

プロパティ「template」は,VTL に準拠して指定してください。ファイルエクスポート部品では,この ときに使用できる予約済み変数を提供しています。

• \$root

プロパティ「content」に指定した文字列がJSON 形式の場合,JSON デコードしたオブジェクトとし て出力されます。また,プロパティ「content」に指定した文字列が JSON 形式でない場合は,文字列 として出力されます。

• \$csv.value(String)

単一の文字列を引数に指定すると,指定した文字列が CSV 形式の 1 セルに相当する形式で出力されま す。例えば,文字列中に CSV でエスケープが必要な文字が含まれる場合,値は「"」で囲まれます。ま た,文字列中に「"」が含まれる場合は,エスケープされます。

- \$csv.values(String…) 複数の文字列を引数に指定すると,CSV 形式の 1 行に相当する形式で出力されます。
- \$csv.values(Collection < String >) 配列の文字列を引数に指定すると,CSV 形式の 1 行に相当する形式で出力されます。

## プロパティ「content」およびプロパティ「template」の指定例

• プロパティ「content」に JSON 形式でない文字列を指定し,プロパティ「template」の指定を省略し た場合

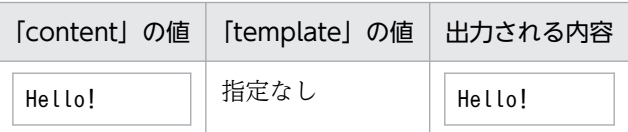

• プロパティ「content」に JSON 形式の文字列を指定し,プロパティ「template」の指定を省略した場合

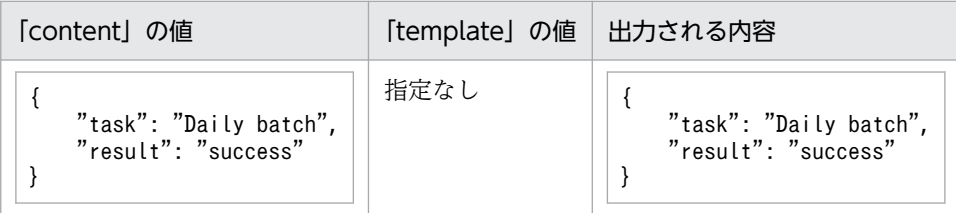

• プロパティ「content」に JSON 形式でない文字列を指定し,プロパティ「template」に予約変数 「\$root」を指定した場合

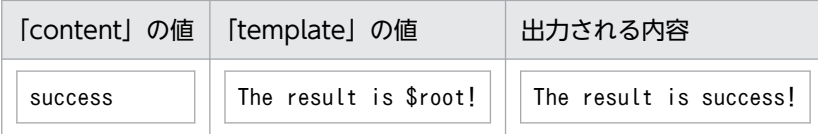

• プロパティ「content」に JSON 形式(オブジェクト)を指定し,プロパティ「template」に予約変数 「\$root」を指定した場合

4. JP1/AO 同梱版部品

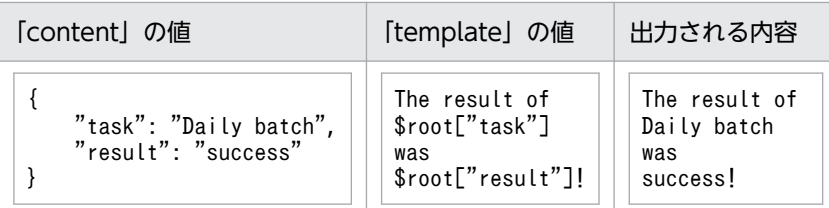

• プロパティ「content」に JSON 形式(配列)を指定し,プロパティ「template」に予約変数「\$root」 を指定した場合

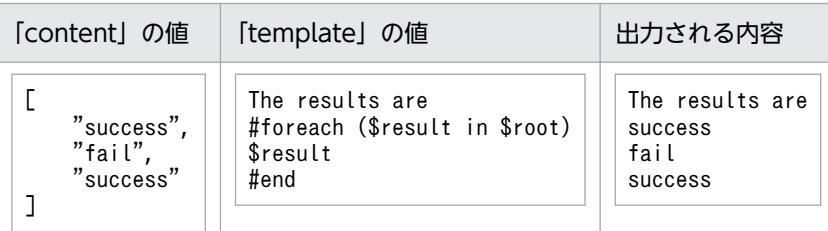

• プロパティ「content」に JSON 形式を指定し,プロパティ「template」に予約変数 「\$csv.values(String…) 」を指定した場合

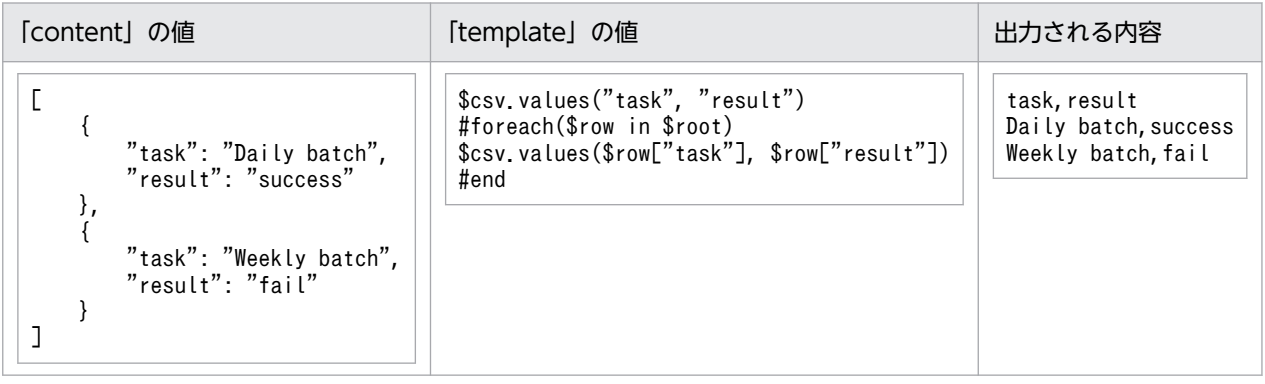

• プロパティ「content」に JSON 形式を指定し,プロパティ「template」に予約変数 「\$csv.values(Collection<String>) 」を指定した場合

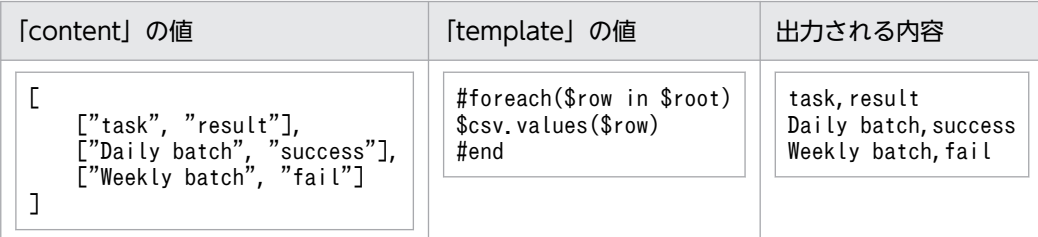

• プロパティ「content」に CSV でエスケープが必要な文字(「"」, 「,」) が含まれ, プロパティ 「template」に予約変数「\$csv.values(Collection<String>) 」を指定した場合

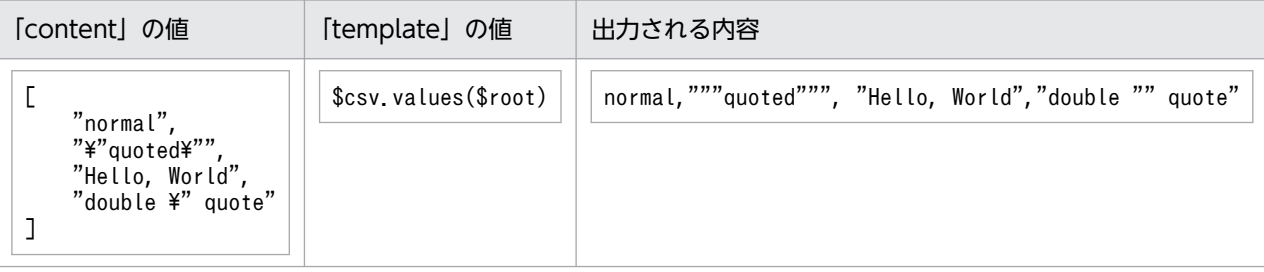

• プロパティ「content」に CSV でエスケープが必要な文字(改行)が含まれ、プロパティ「template」 に予約変数「\$csv.values(Collection<String>) 」を指定した場合

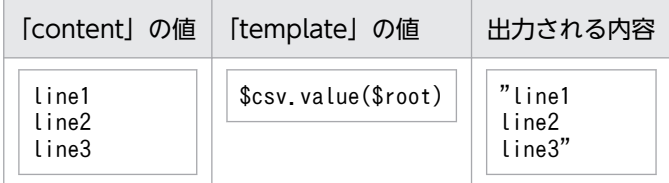

# 4.2.19 Web クライアント部品

#### 機能

部品の入力プロパティから HTTP リクエストメッセージを生成し、送信します。また、受信した HTTP レスポンスメッセージを出力プロパティとして出力します。

定義済みの Web サービス接続先の設定項目を入力値として参照することもできます。

プロトコルバージョンは HTTP/1.1 または HTTPS/1.1 です。

また,HTTPS でサポートしている TLS バージョンは TLSv1.2 です。

HTTP メッセージの要素と部品プロパティの対応を次に示します。

### 表 4‒8 HTTP リクエストメッセージに対応する入力プロパティ

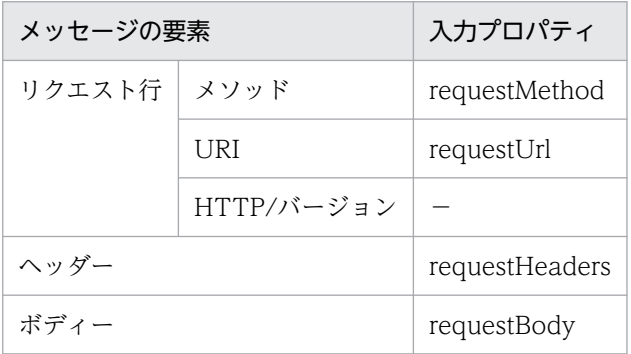

(凡例)

−:HTTP/1.1 または HTTPS/1.1 で固定のため,対応するプロパティはありません。

なお,Web クライアント部品は,入力プロパティに指定された値を変換しません。そのため,入力プロパ ティには,変換が不要な形式で値を指定してください。

#### 表 4‒9 HTTP レスポンスメッセージに対応する出力プロパティ

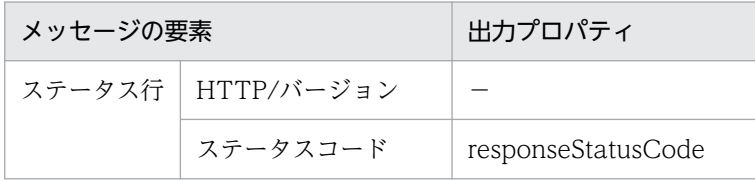

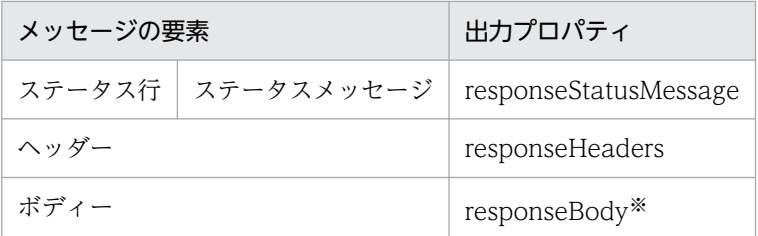

(凡例)

−:HTTP/1.1 または HTTPS/1.1 で固定のため,対応するプロパティはありません。

注※

出力されるボディーのサイズは,30MB 以下になるようにしてください。30MB を超える場合,超え た分の値が切り捨てられます。

#### 注意事項

- 部品の実行中にタスクを実行停止した場合は,Web クライアント部品の処理が完了してからタスクの 状態が「失敗」または「正常終了」になります。部品の実行が終了したときのステップおよびタスクの 状態は,ステップの戻り値および後続ステップ実行条件によって決まります。後続ステップ実行条件 は、「ステップ作成]ダイアログボックスまたは「ステップ編集]ダイアログボックスで設定できます。
- 部品の実行中にタスクを強制停止した場合は,実行中の処理が直ちに終了され,タスクの状態が「失 敗」になります。なお,[タスク]画面の[フロー]エリアに表示されるステップの戻り値は,80 にな ります。タスクログに出力される戻り値は、強制停止したタイミングによって異なります。

## バージョン

01.01.00

## タグ

HTTP

#### 戻り値

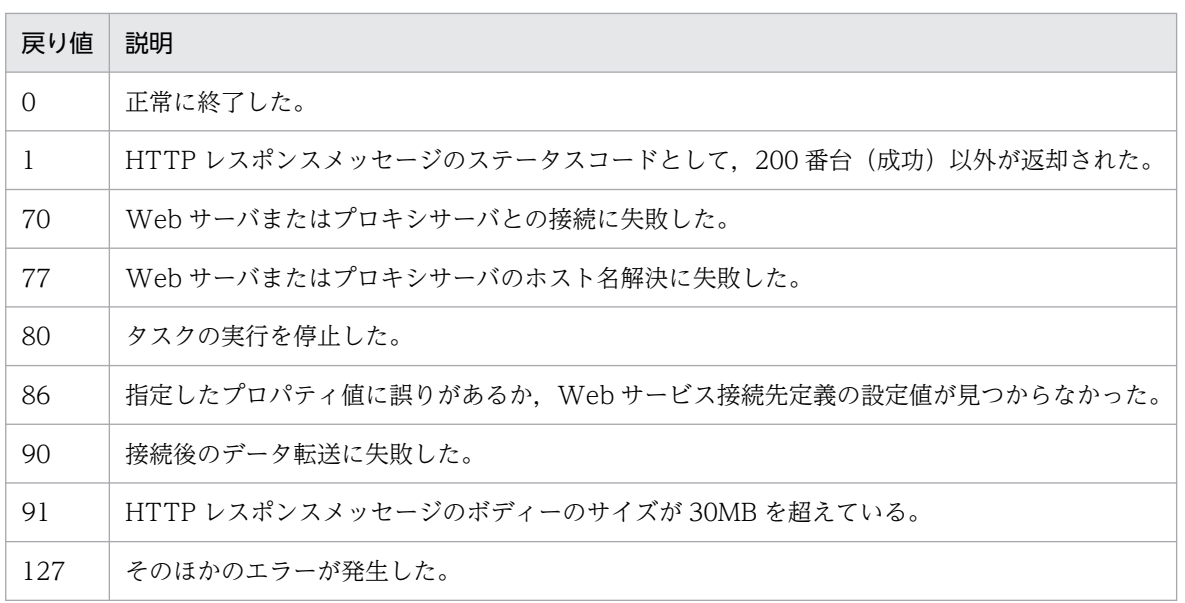

4. JP1/AO 同梱版部品

## プロパティ一覧

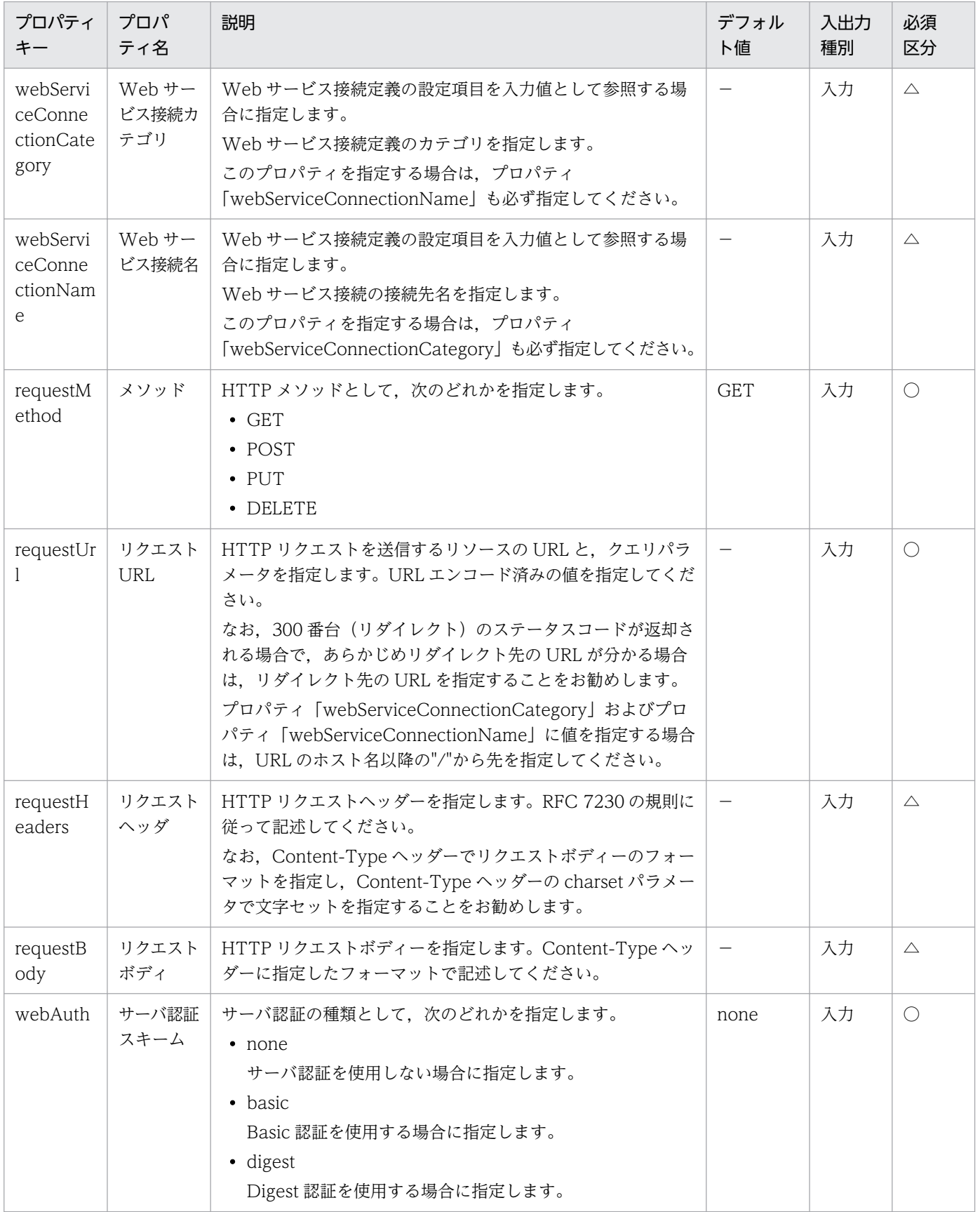

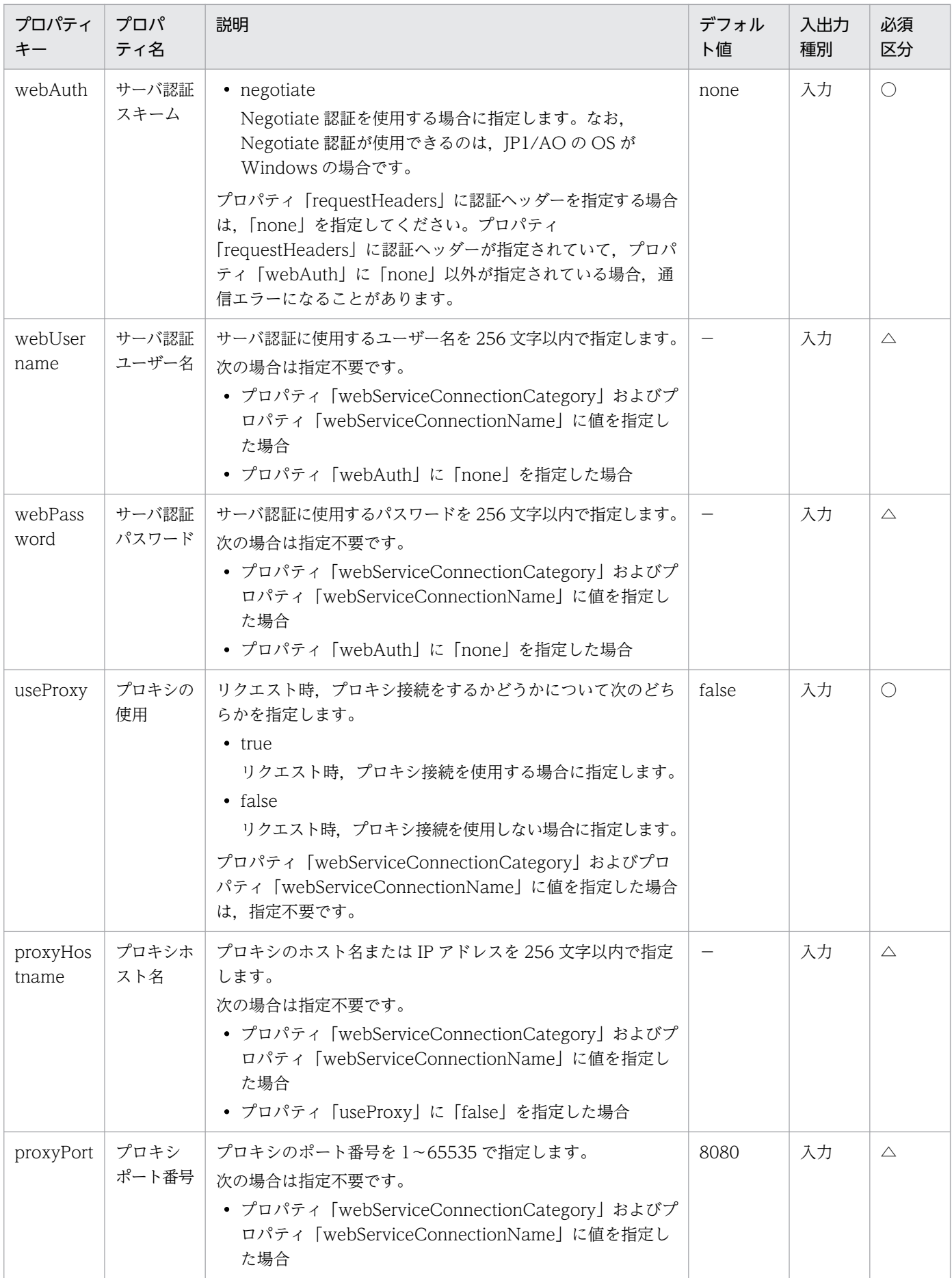

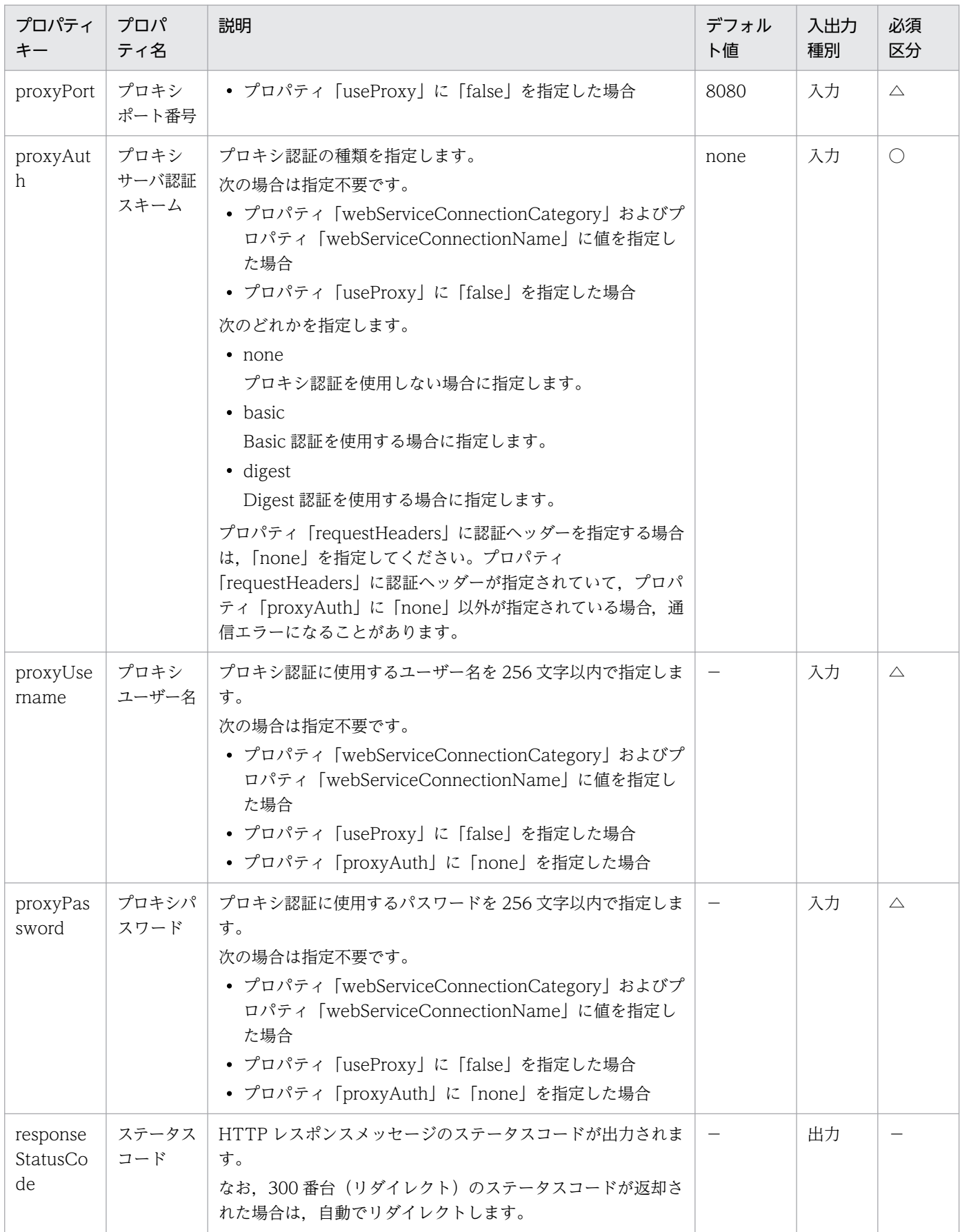
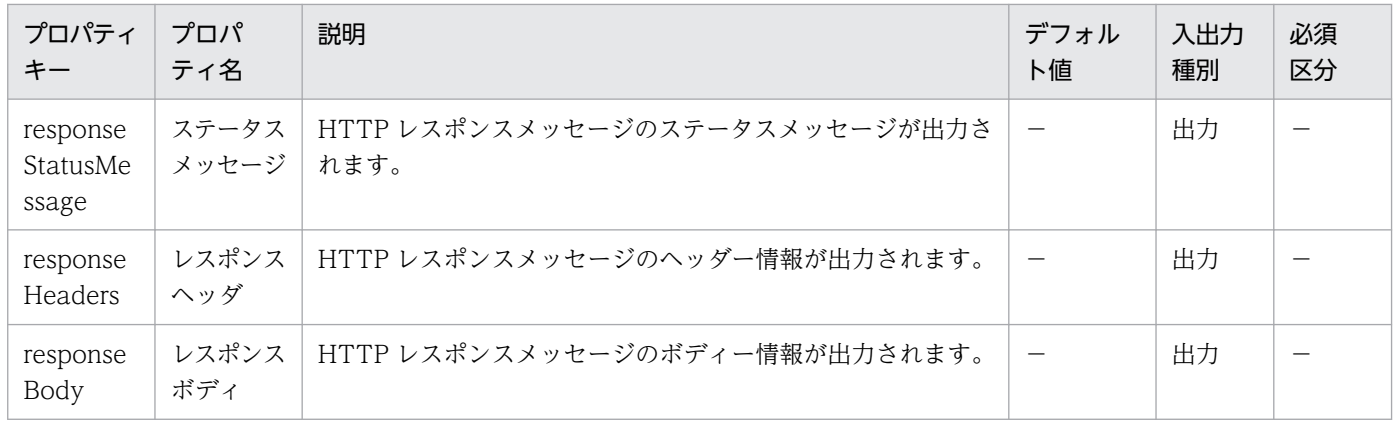

### ヘッダーの送受信について

次のヘッダーについては,リクエスト時に値を指定しない場合,デフォルト値が設定されます。

## 表 4‒10 デフォルト値が設定されるヘッダー

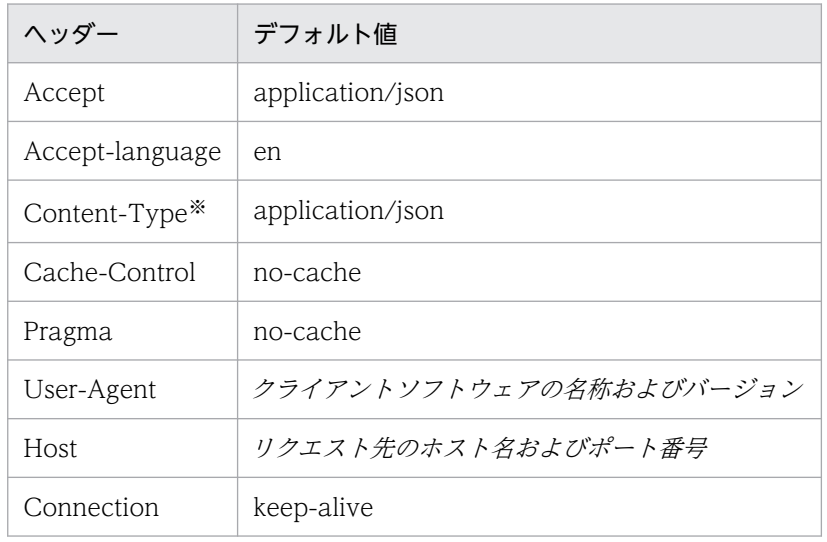

注※

デフォルト値が設定されるのは,メソッドに POST または PUT を指定した場合です。

また,次のヘッダーは送受信の際に特殊な動作をします。

## 表 4‒11 特殊な動作をするヘッダー

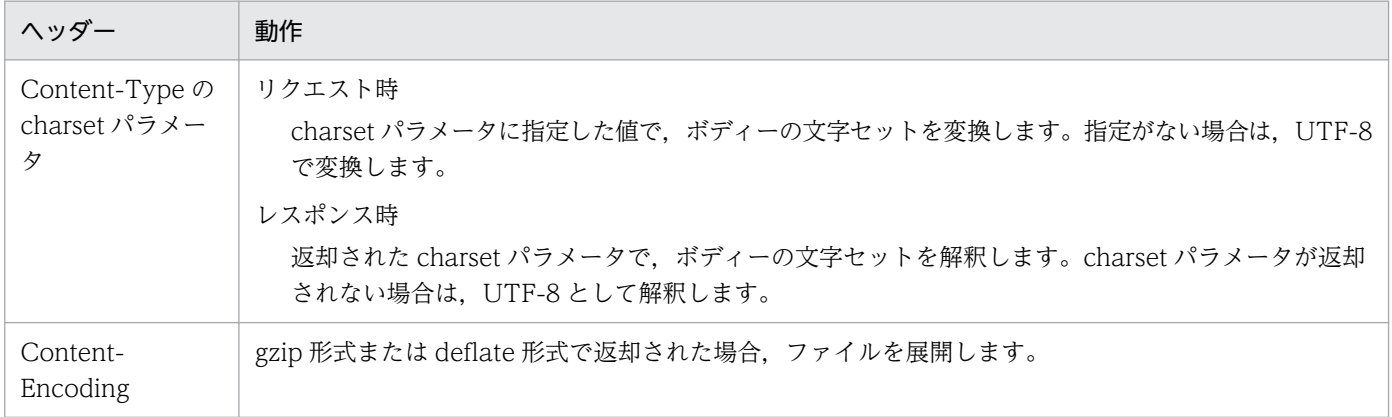

### 接続タイムアウト値の設定について

Web サーバまたはプロキシサーバとの接続でトラブルが発生して、HTTP/HTTPS 通信が終了しない場 合に,異常を検知するための接続タイムアウト値を設定できます。接続タイムアウト値は,ユーザー設定 プロパティファイル(config\_user.properties)のプロパティ「plugin.http.connect.timeout」および 「plugin.http.read.timeout」で設定します。

#### Web サーバとの Negotiate 認証で使用するための準備

Web サーバとの Negotiate 認証では、Kerberos v5 認証を使用します。Kerberos v5 認証を使用するた めには,構成ファイルの編集および参照設定が必要です。

認証で使用する構成ファイルと,格納場所を次に示します。

- Kerberos 構成ファイル JP1/AO のインストール先フォルダ ¥conf¥plugin¥krb5.conf
- Login 構成ファイル JP1/AO のインストール先フォルダ ¥conf¥plugin¥login.conf

Kerberos v5 認証を使用する手順を次に示します。

- 1. Kerberos 構成ファイルを編集して保存します。
- 2. 認証で構成ファイルを参照するため, 「共通コンポーネントのインストール先フォルダ ¥Base64¥uCPSB11¥CC¥server¥usrconf¥ejb¥AutomationWebService¥usrconf.cfg」に,次の 記述を追加して保存します。

```
add.jvm.arg=-Djava.security.krb5.conf=JP1/AOのインストール先フォルダ/conf/plugin/krb5.con
f
add.jvm.arg=-Djava.security.auth.login.config=JP1/AOのインストール先フォルダ/conf/plugin/
login.conf
add.jvm.arg=-Djavax.security.auth.useSubjectCredsOnly=false
```
3. JP1/AO のサービスを停止します。

非クラスタシステムの場合

hcmds64srv コマンドにstop オプションを指定して実行します。

クラスタシステムの場合

クラスタソフトを使用してサービスをオフラインにします。

#### 4. JP1/AO のサービスを開始します。

非クラスタシステムの場合

hcmds64srv コマンドにstart オプションを指定して実行します。

クラスタシステムの場合

クラスタソフトを使用してサービスをオンラインにします。

#### Web サービス接続先定義の参照について

プロパティ「webServiceConnectionCategory」およびプロパティ「webServiceConnectionName」 に Web サービス接続先定義のカテゴリと接続先名を指定することで、Web サービス接続先定義の設定項 目を Web クライアント部品の入力プロパティとして参照することができます。対応する入力プロパティ に値が設定されているときは、Web サービス接続先定義の設定項目で上書きされます。

Web クライアント部品の入力プロパティと Web サービス接続先定義の設定項目の対応関係を次の表に示 します。

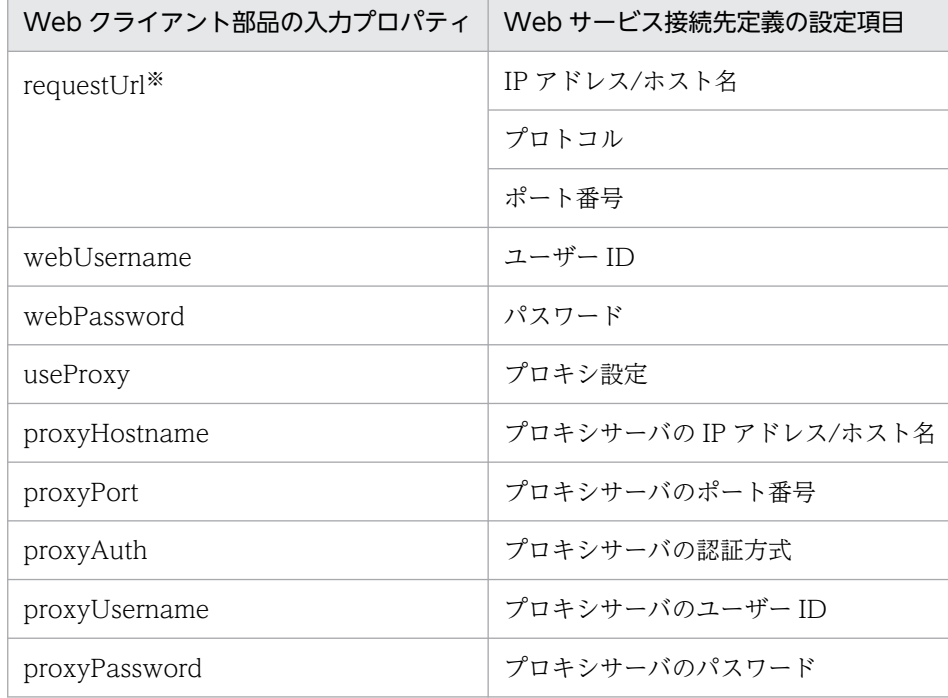

表 4-12 Web クライアント部品の入力プロパティと Web サービス接続先定義の設定項目

注※ Web サービス接続先定義の設定項目とプロパティ「requestUrl」に指定した値を組み合わせてリク エスト URL を生成します。そのあと、生成したリクエスト URL でプロパティ「requestUrl」を上書きし ます。

#### Web クライアント部品と JavaScript 実行部品との連携例

Web クライアント部品は、実行時に、プロパティに指定された値を変換しないでそのまま使用します。そ のため,プロパティの値を変換する必要があるときは,JavaScript 実行部品と連携して使用することをお 勧めします。URL エンコードおよびサーバのレスポンスから SSO 時の認証トークンを抜き出す処理をす る場合の,Web クライアント部品と JavaScript 実行部品との連携例を次に示します。

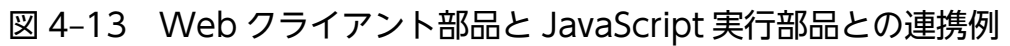

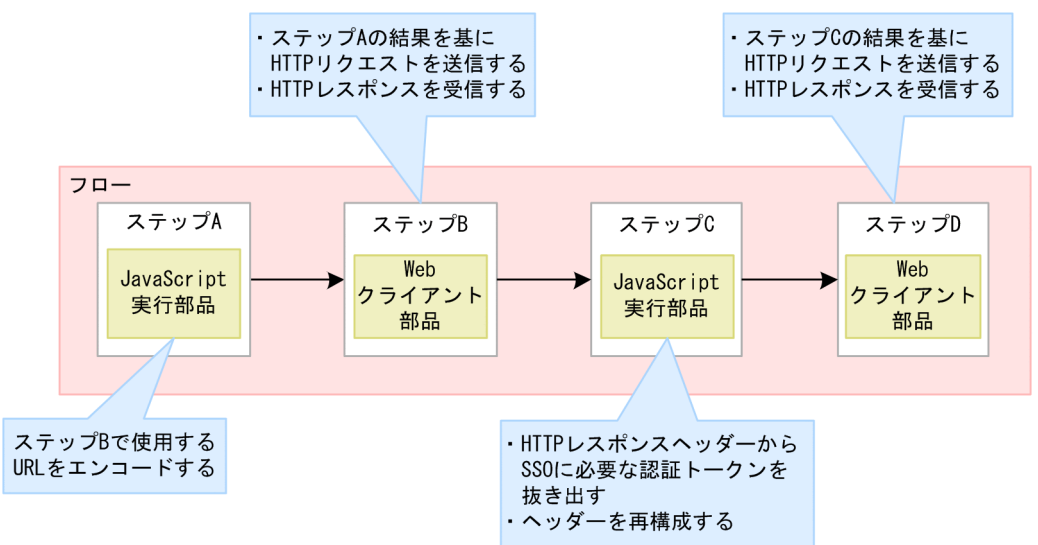

### 関連トピック

- [4.2.17 JavaScript 実行部品](#page-706-0)
- マニュアル「IP1/AO 構築ガイド」−「ユーザー設定プロパティファイル (config\_user.properties)」 のトピック

## 4.2.20 Python 実行部品

#### 機能

任意の Python スクリプトを実行できます。

#### 注意事項

- サポートする Python のバージョンは 3.<sup>x</sup> シリーズです。また,Python の仮想環境はサポートしてい ません。
- Python スクリプトを実行するには,JP1/AO サーバに Python インタプリタを事前にインストールす る必要があります。クラスタ環境で使用するには、実行系および待機系ホストの両方に Pvthon インタ プリタをインストールする必要があります。

## バージョン

01.00.01

### タグ

Execute Script

<sup>4.</sup> JP1/AO 同梱版部品

### 戻り値

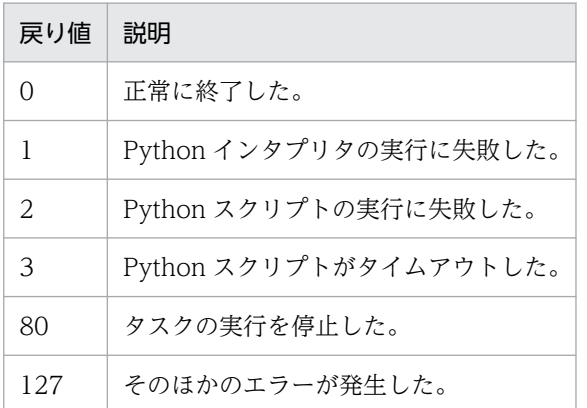

## プロパティ一覧

プロパティを次の表に示します。

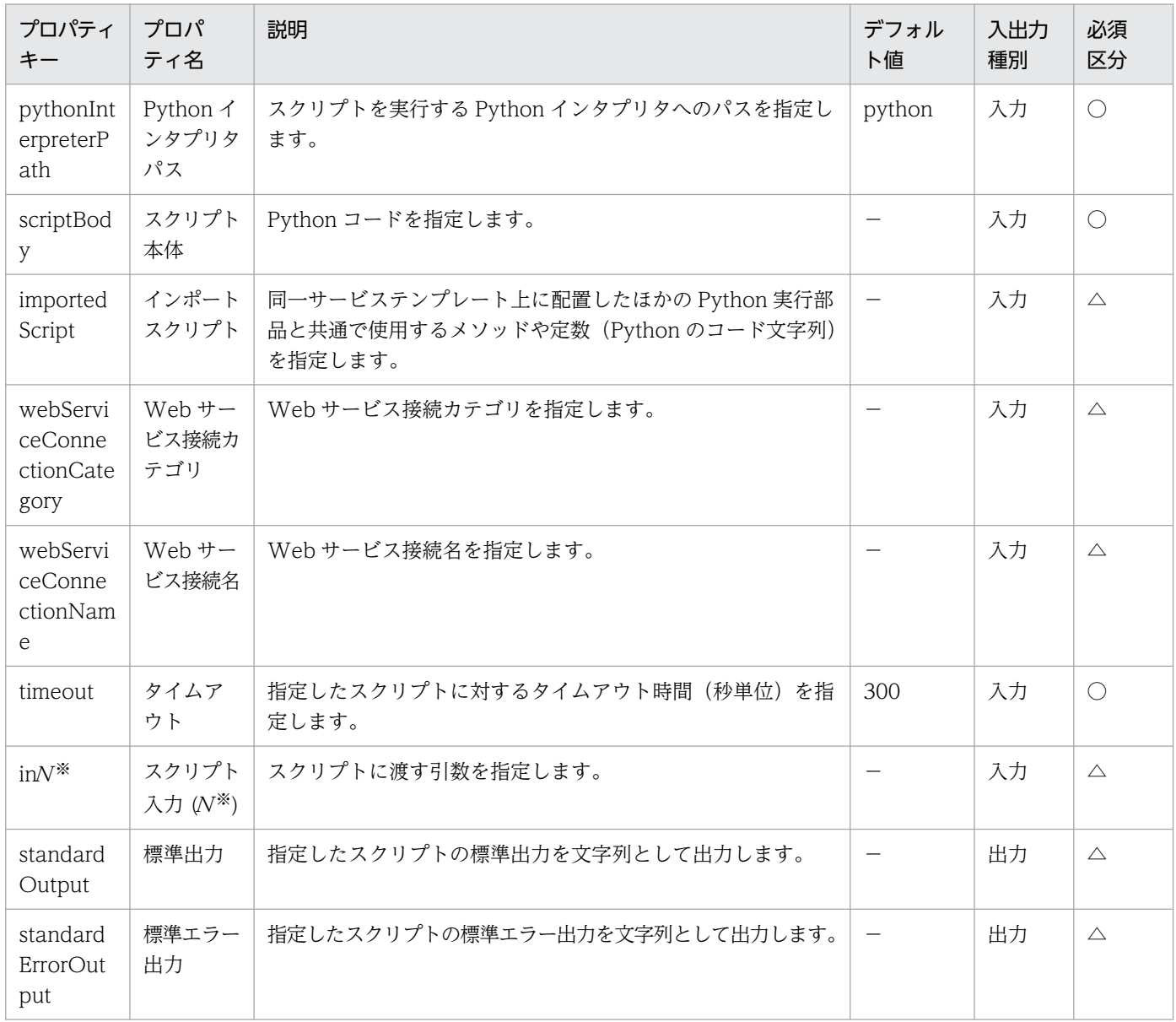

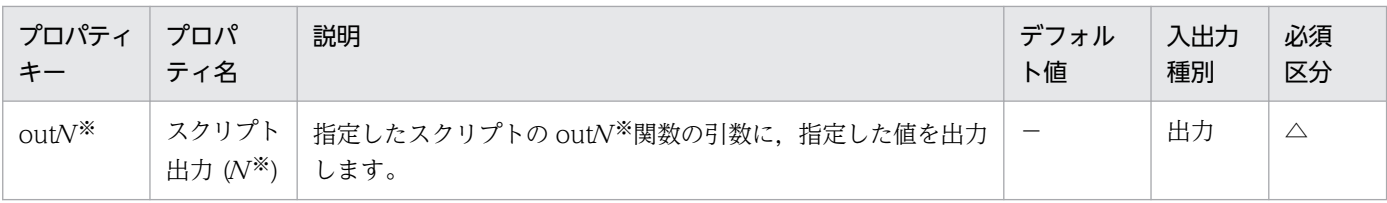

注※

N は 0 から 9 の整数を示します。

プロパティリストで部品の入力/出力プロパティを指定します。入力プロパティには,サービスプロパティ の値、予約プロパティの値、およびリテラル文字の組み合わせを使用できます。

#### スクリプト本体で使用できる変数および関数

次の変数および関数をスクリプト本体で使用できます。

#### 表 4-13 スクリプト本体で使用できる変数および関数

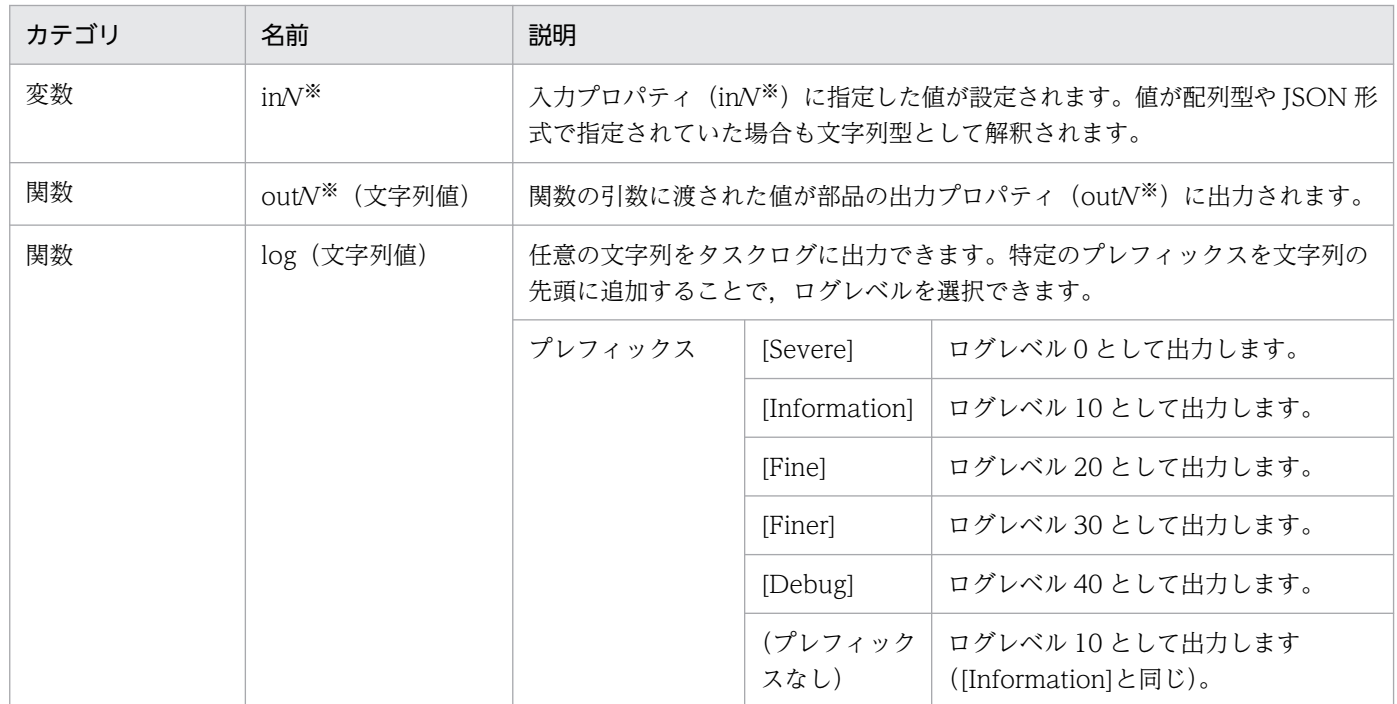

#### 注※

N は 0 から 9 の整数を示します。

ただし、デフォルトで定義された次の import 文をスクリプトから削除すると、これらの変数および関数 を使用できません。

from dnaplugin import in0, in1, in2, in3, in4, in5, in6, in7, in8, in9 from dnaplugin import out0, out1, out2, out3, out4, out5, out6, out7, out8, out9 from dnaplugin import log

### スクリプト本体から参照できる環境変数

スクリプト実行時に環境変数に値を設定します。os.environ[キー名]または os.environ.get(キー名)の形式 で,次の環境変数の値を取得できます。

#### 表 4‒14 スクリプト本体から参照できる環境変数

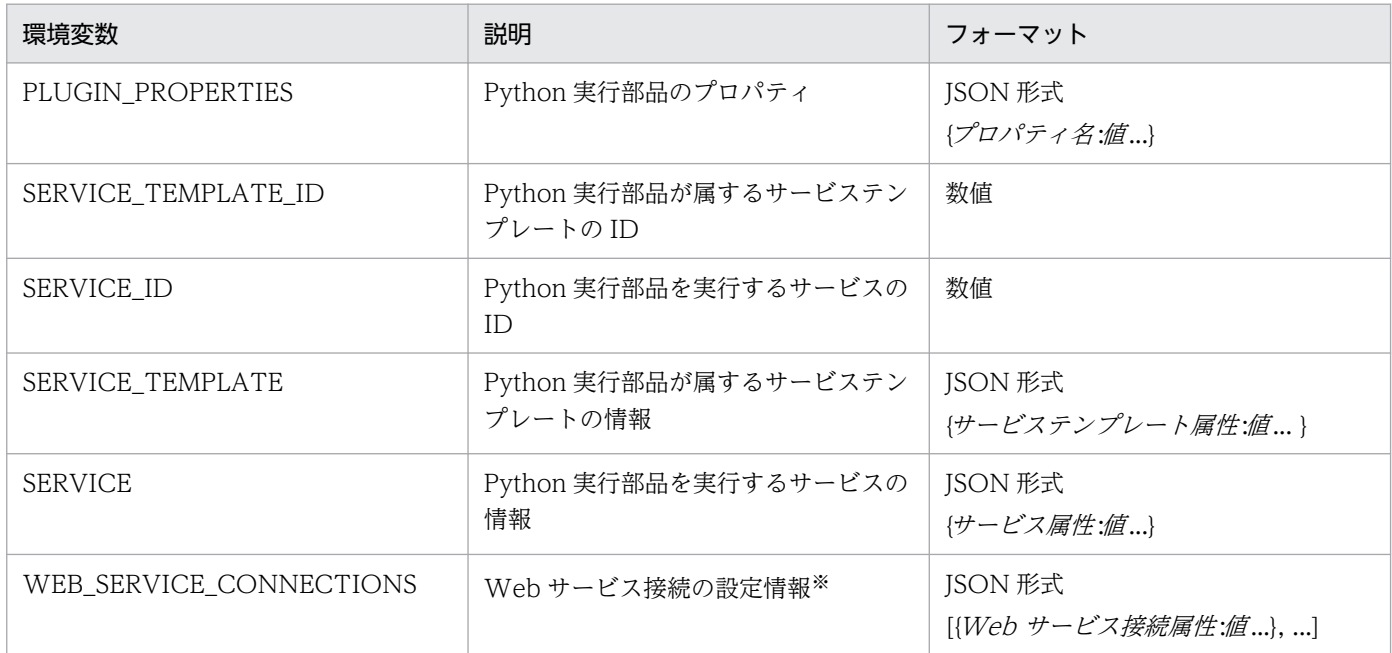

#### 注※

入力プロパティに指定された「Web サービス接続カテゴリ」および「Web サービス接続名」に対応 した情報が取得されます。入力プロパティの指定状況に応じて取得される情報を次の表に示します。

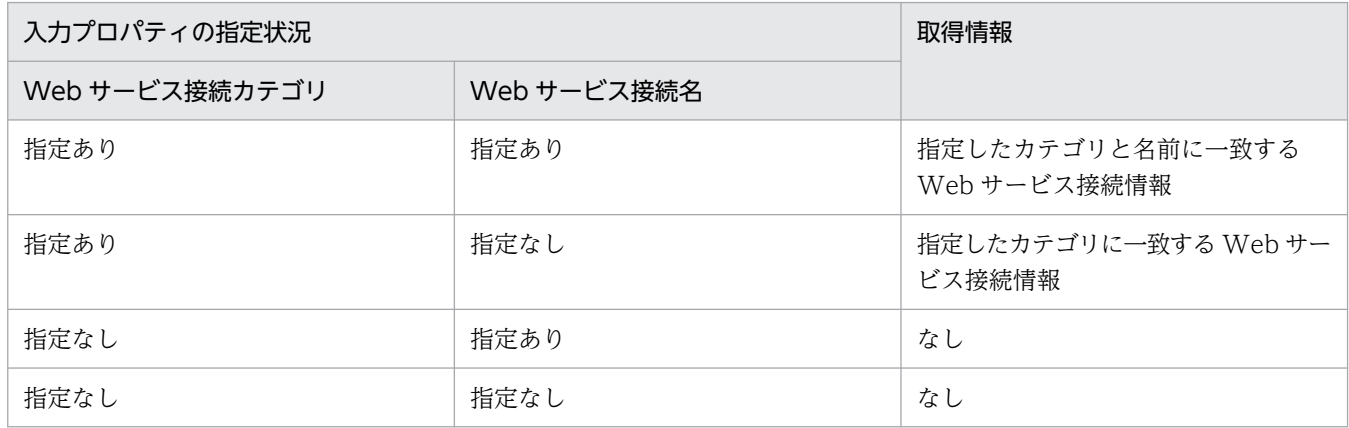

### インポートスクリプトについて

同一サービステンプレート上に配置したほかの Python 実行部品と共通で使用したいメソッドや定数があ る場合,プロパティ「importedScript」に定義します。

プロパティ「importedScript」をサービス入力プロパティにマッピングし,ほかの Python 実行部品のプ ロパティ「importedScript」を同じサービス入力プロパティにマッピングすることにより,インポートス クリプトに定義したメソッドや定数を各 Python 実行部品のスクリプト本体で共通に使用することができ ます。

• スクリプト本体からの参照

インポートスクリプトに定義したメソッドや定数は,スクリプト本体からは,モジュール名 「dnaplugin\_imported\_script」で参照できます。 import 文をスクリプト本体にデフォルトで記述しています。

• インポートスクリプトで利用可能な関数と環境変数 関数:log()関数が利用可能です。詳細はスクリプト本体で使用できる変数および関数の表の log()関数 を参照してください。 環境変数:スクリプト本体で利用可能な環境変数と同じです。詳細はスクリプト本体から参照できる環 境変数の表を参照してください。

## インポートスクリプトのサンプル

スクリプト本体

```
# -*- coding: utf-8 -*-
import os
from dnaplugin import in0, in1, in2, in3, in4, in5, in6, in7, in8, in9
from dnaplugin import out0, out1, out2, out3, out4, out5, out6, out7, out8, out9
from dnaplugin import log
from dnaplugin imported script import *
```

```
hoge(CNST)
```
インポートスクリプト

```
from dnaplugin import log
def hoge(a):
    log(a + ' from common py!)')CNST = 'hoge'
```
# 4.3.1 Active Directory 関連の部品一覧

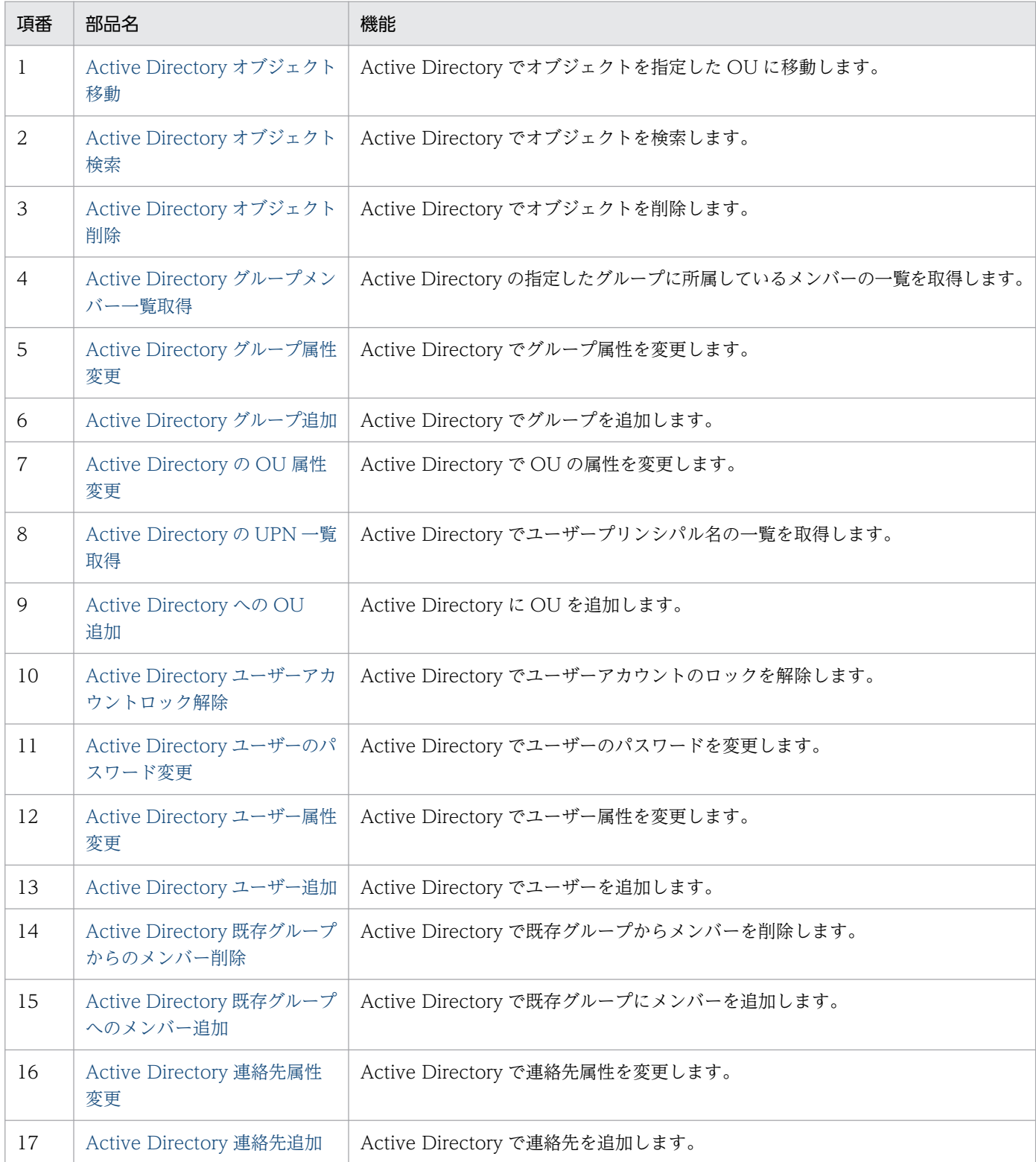

# 4.3.2 JP1 関連の部品一覧

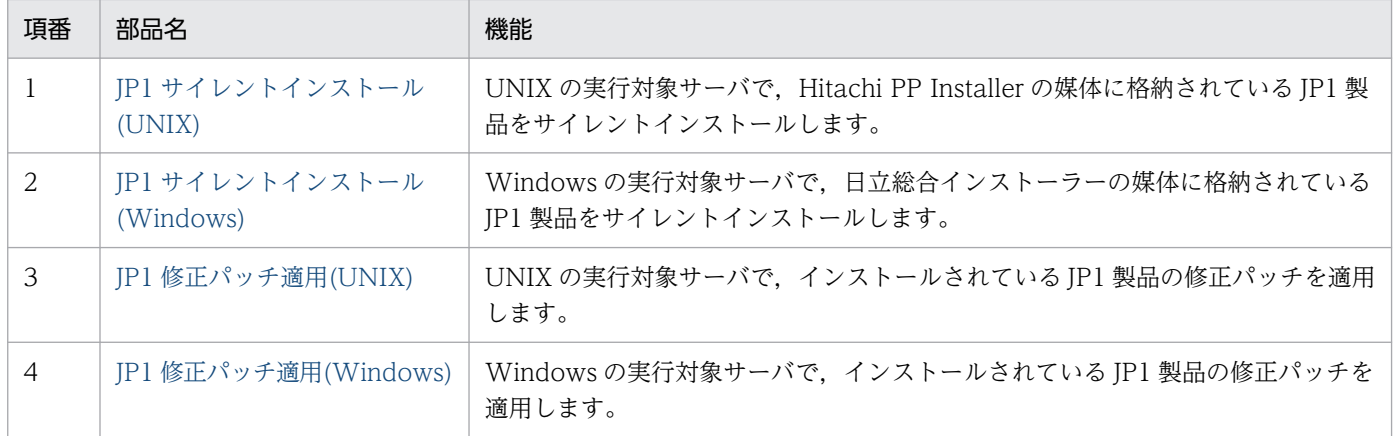

# 4.3.3 JP1/AJS 関連の部品一覧

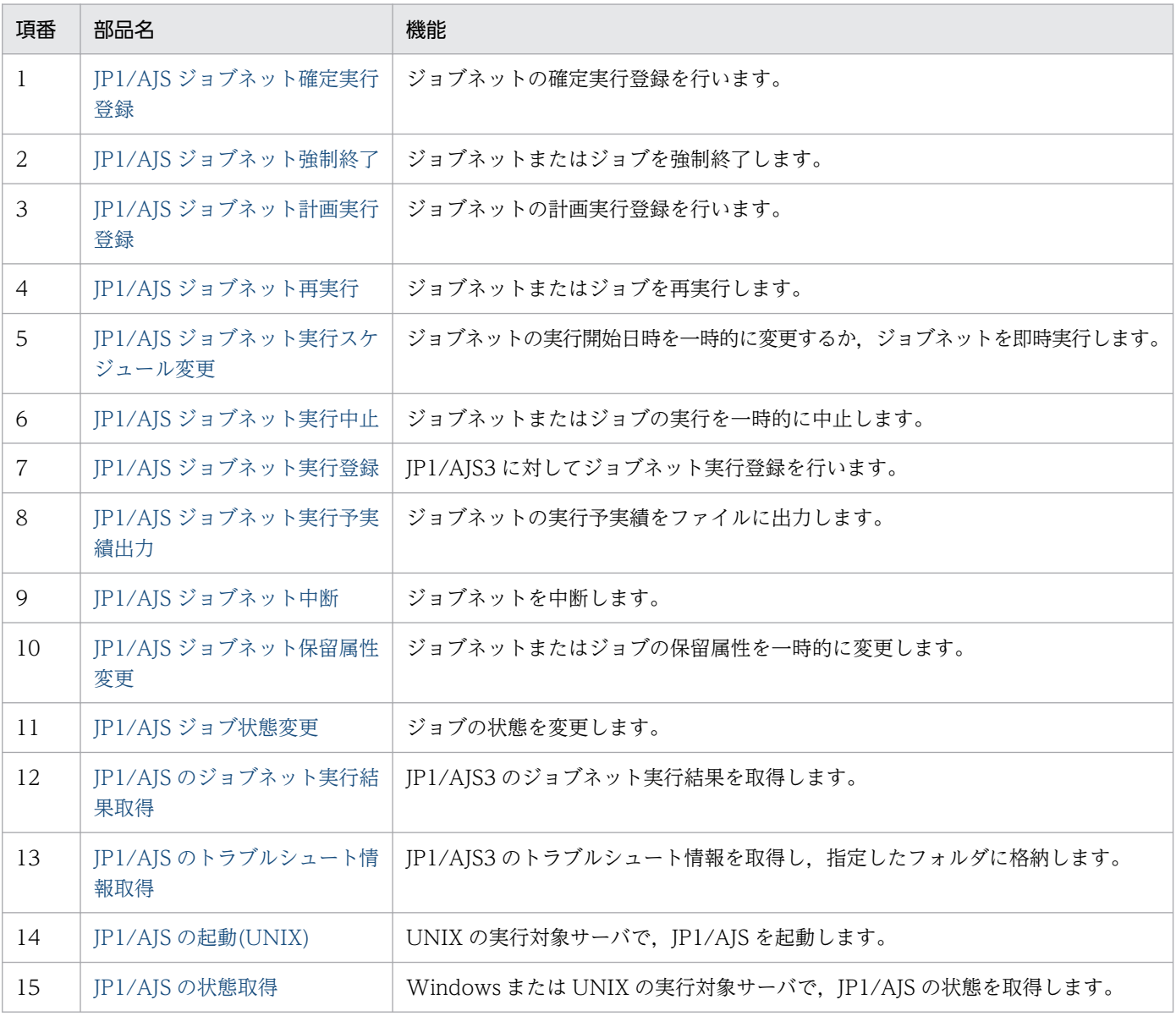

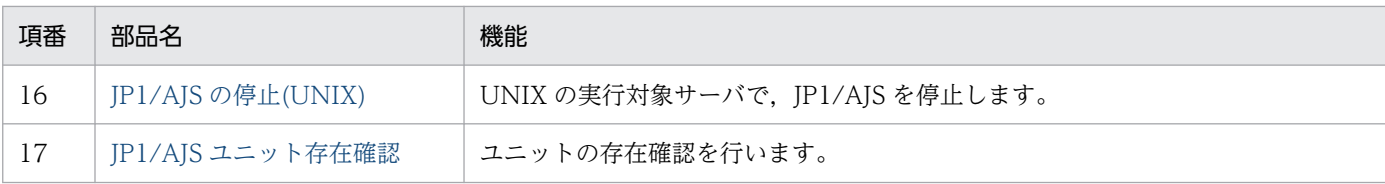

# 4.3.4 JP1/Base 関連の部品一覧

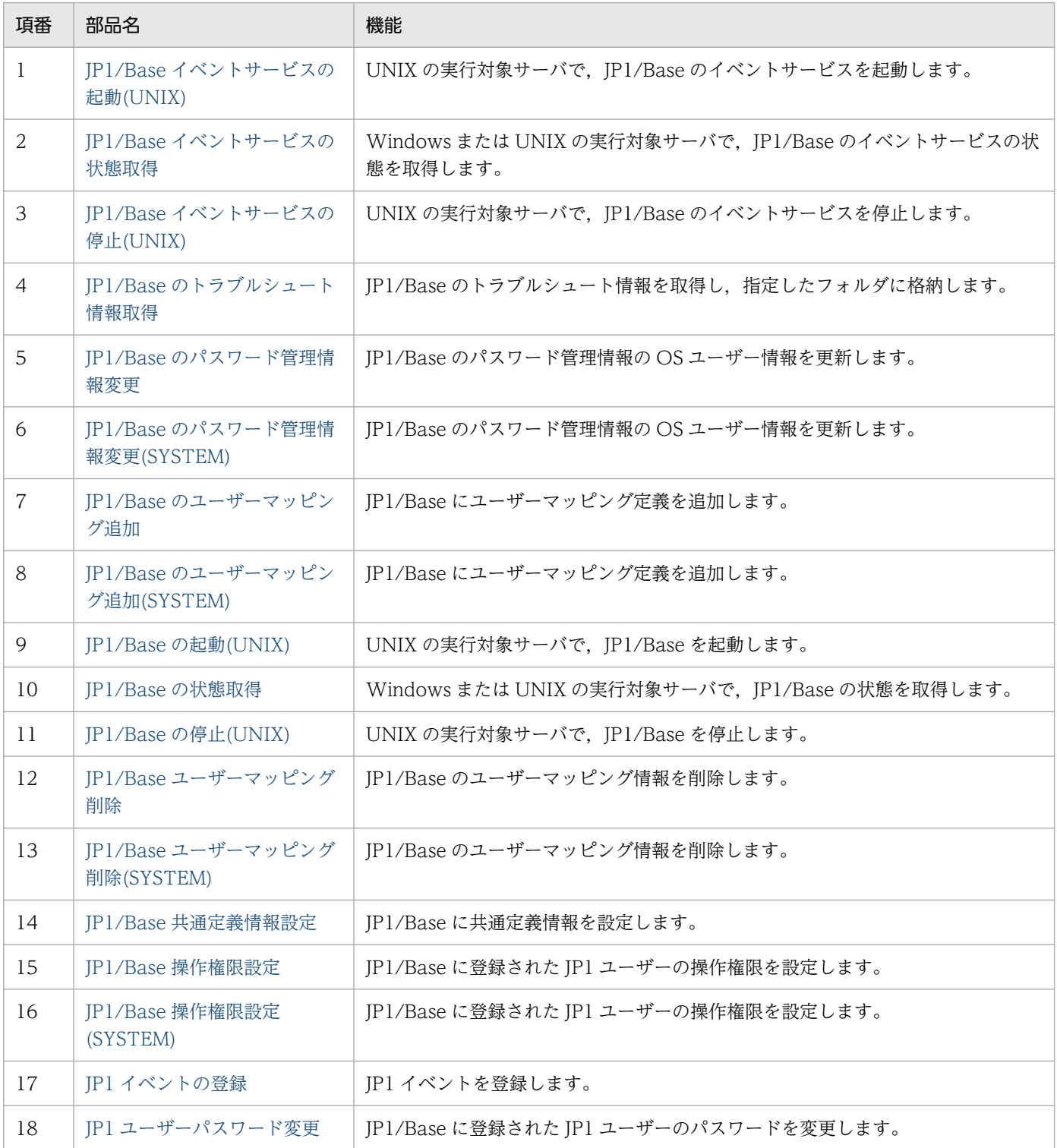

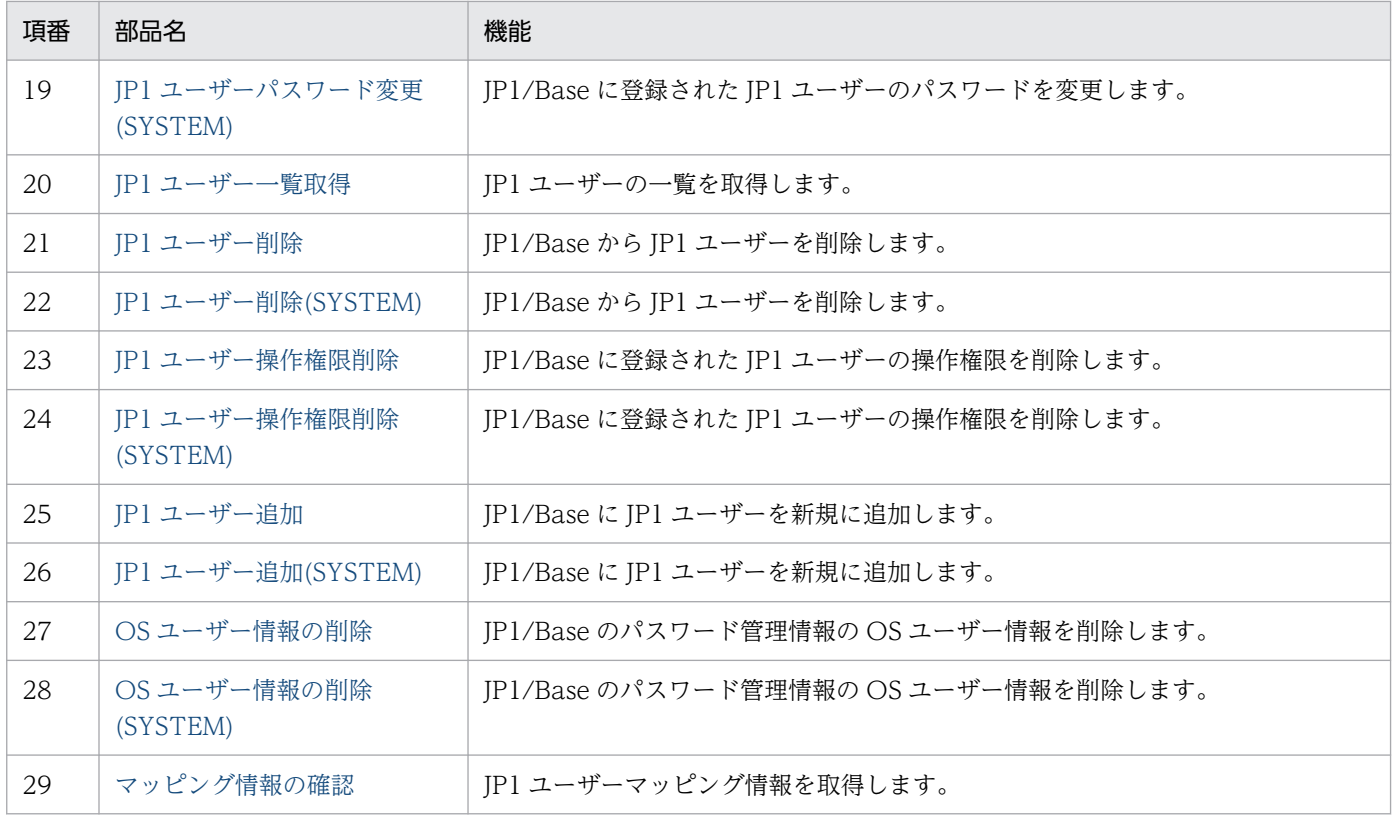

# 4.3.5 JP1/IM 関連の部品一覧

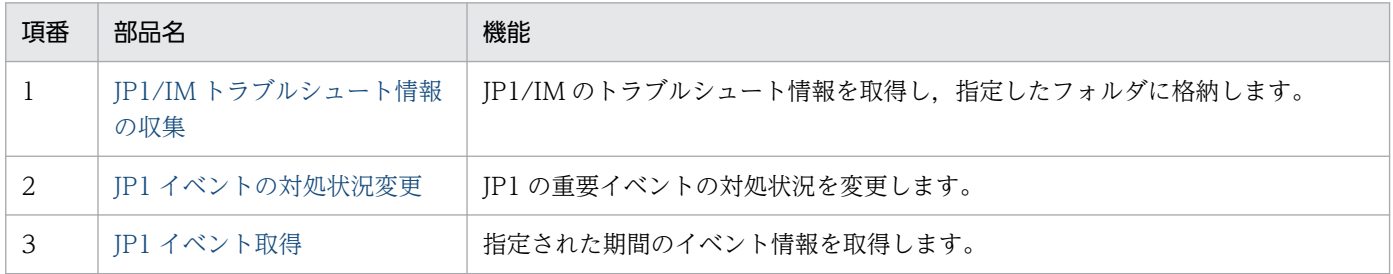

# 4.3.6 JP1/NNMi 関連の部品一覧

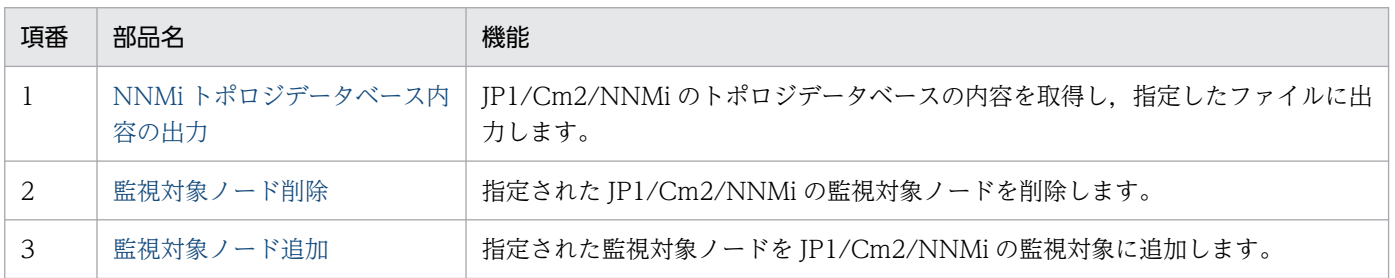

# 4.3.7 JP1/PFM 関連の部品一覧

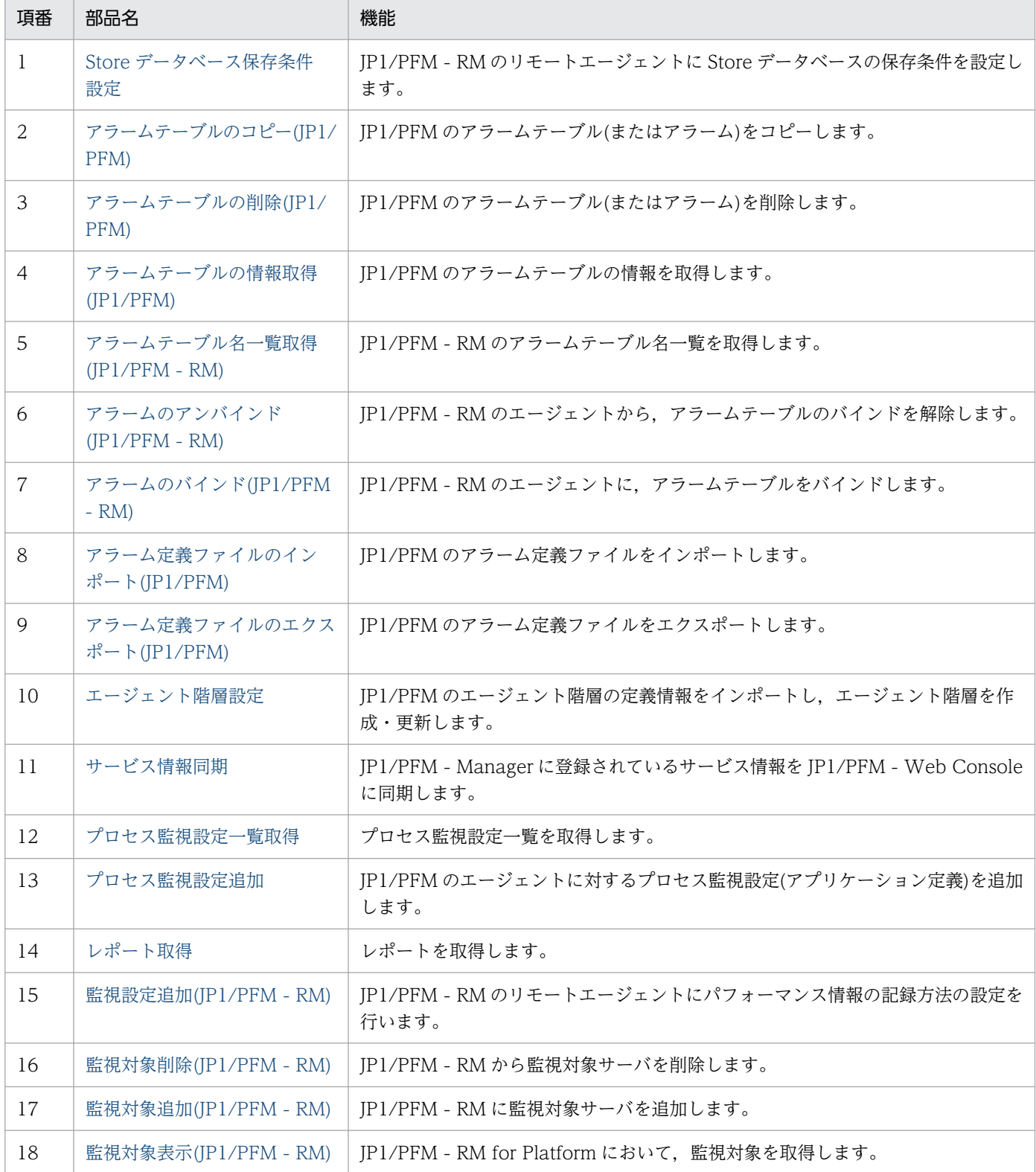

# 4.3.8 JP1/SS 関連の部品一覧

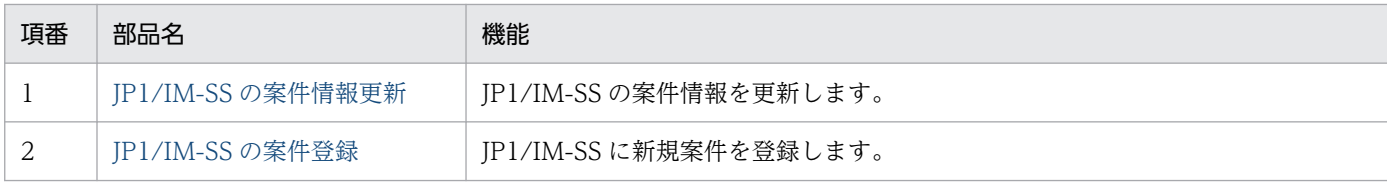

# 4.3.9 JP1/VERITAS 関連の部品一覧

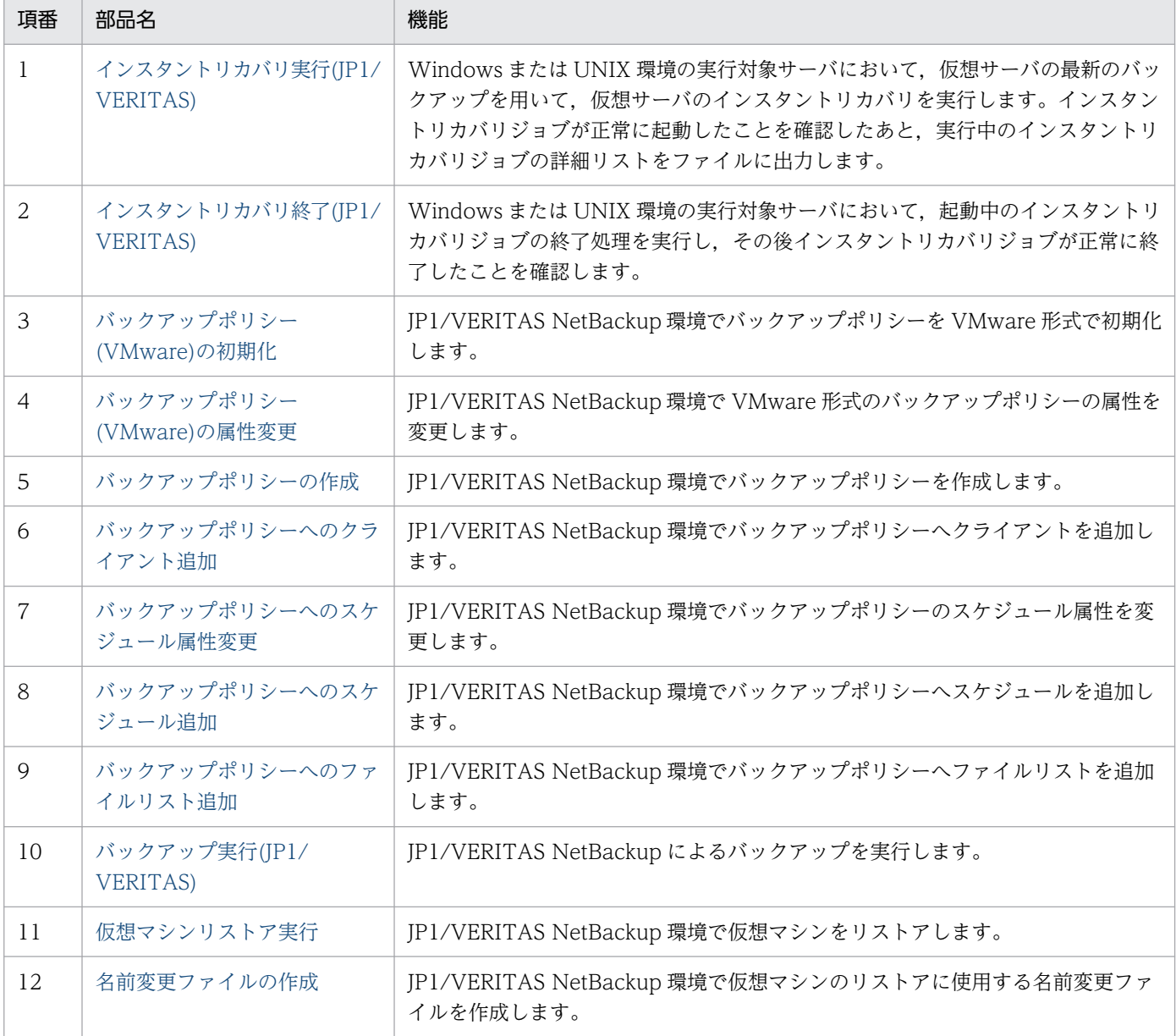

# 4.3.10 OS 関連の部品一覧

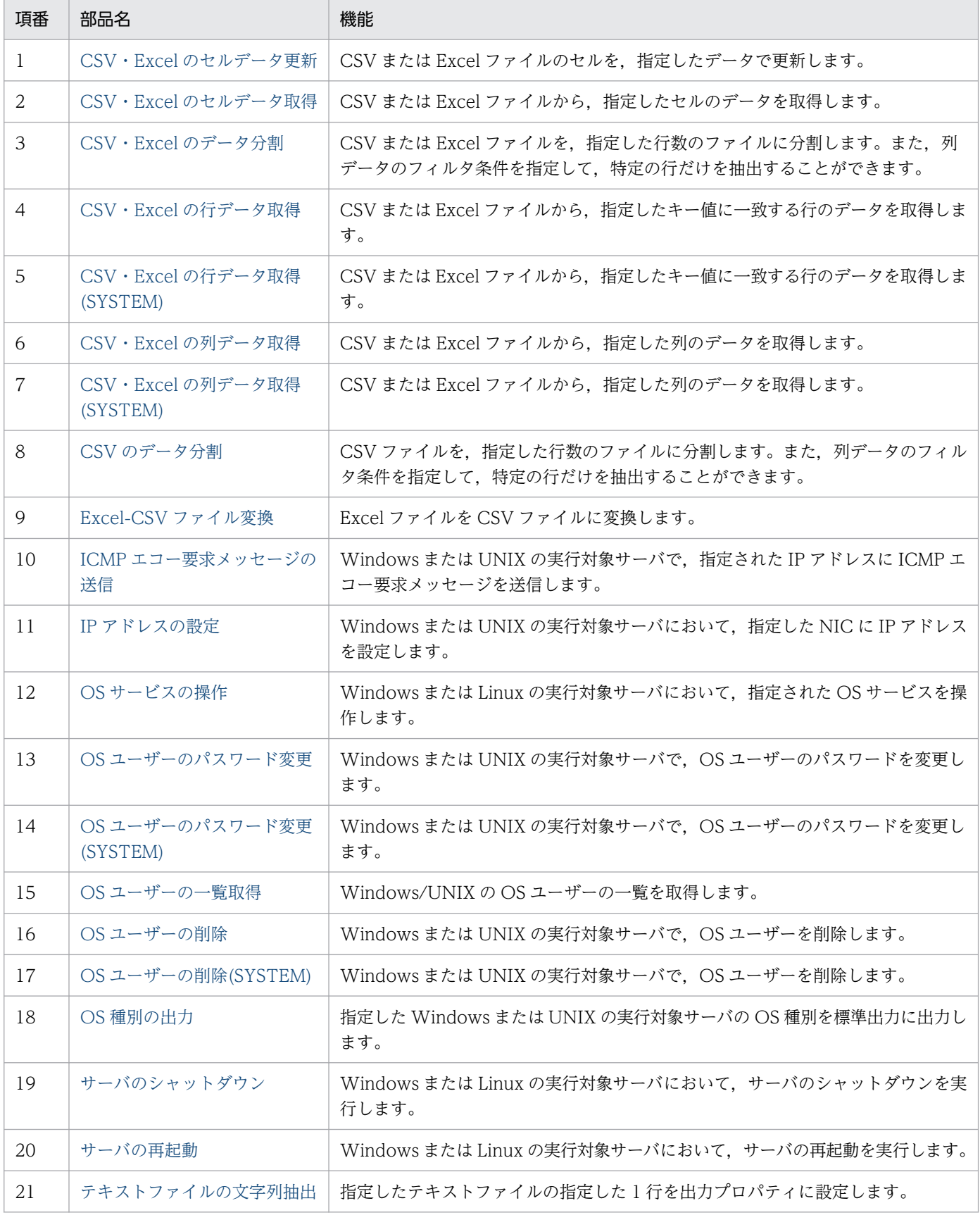

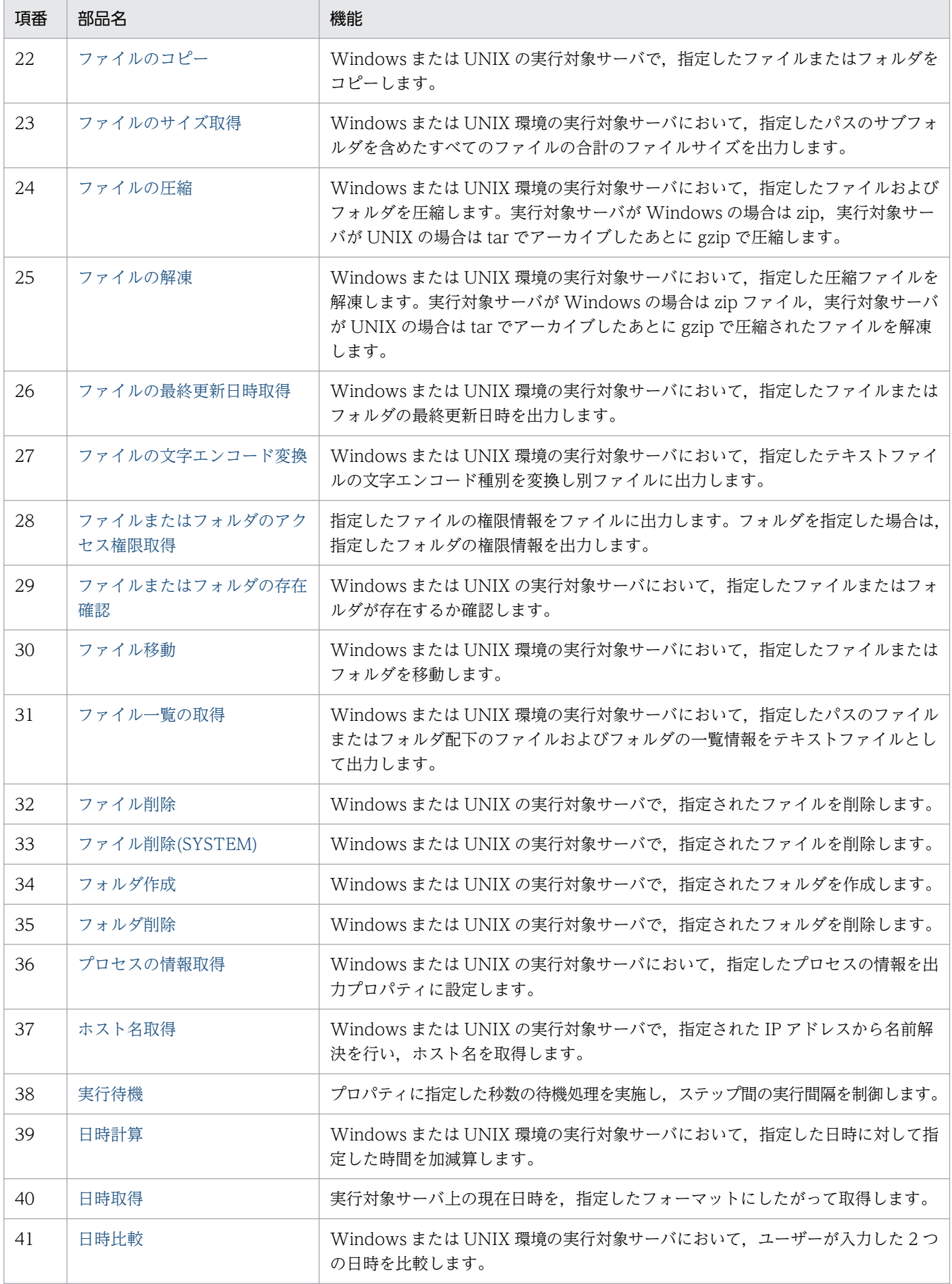

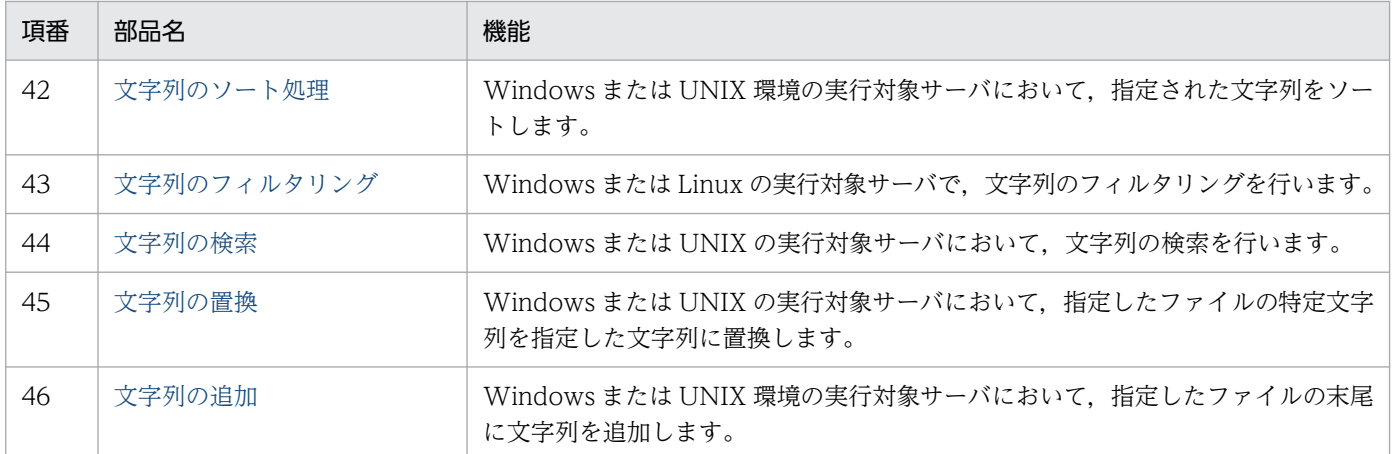

# 4.3.11 TELstaff 関連の部品一覧

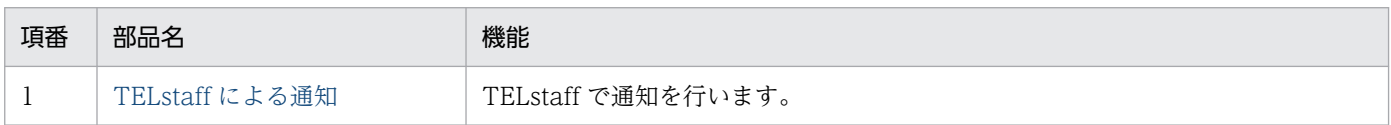

# 4.3.12 UNIX 関連の部品一覧

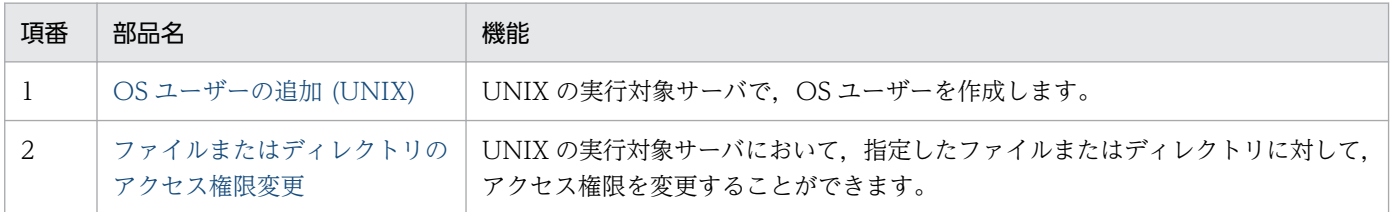

# 4.3.13 Windows 関連の部品一覧

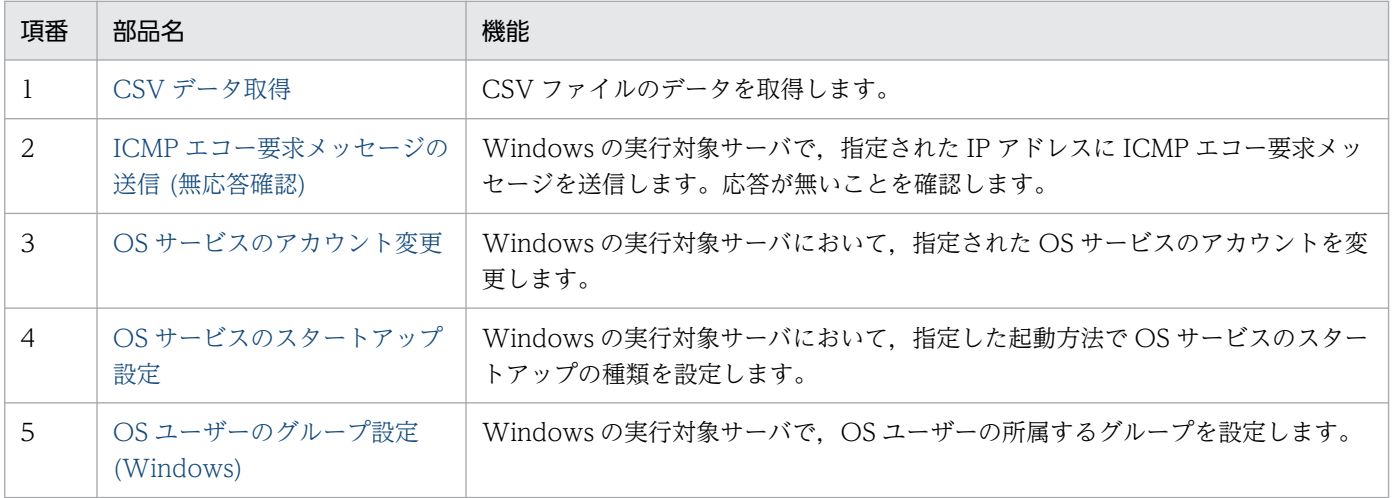

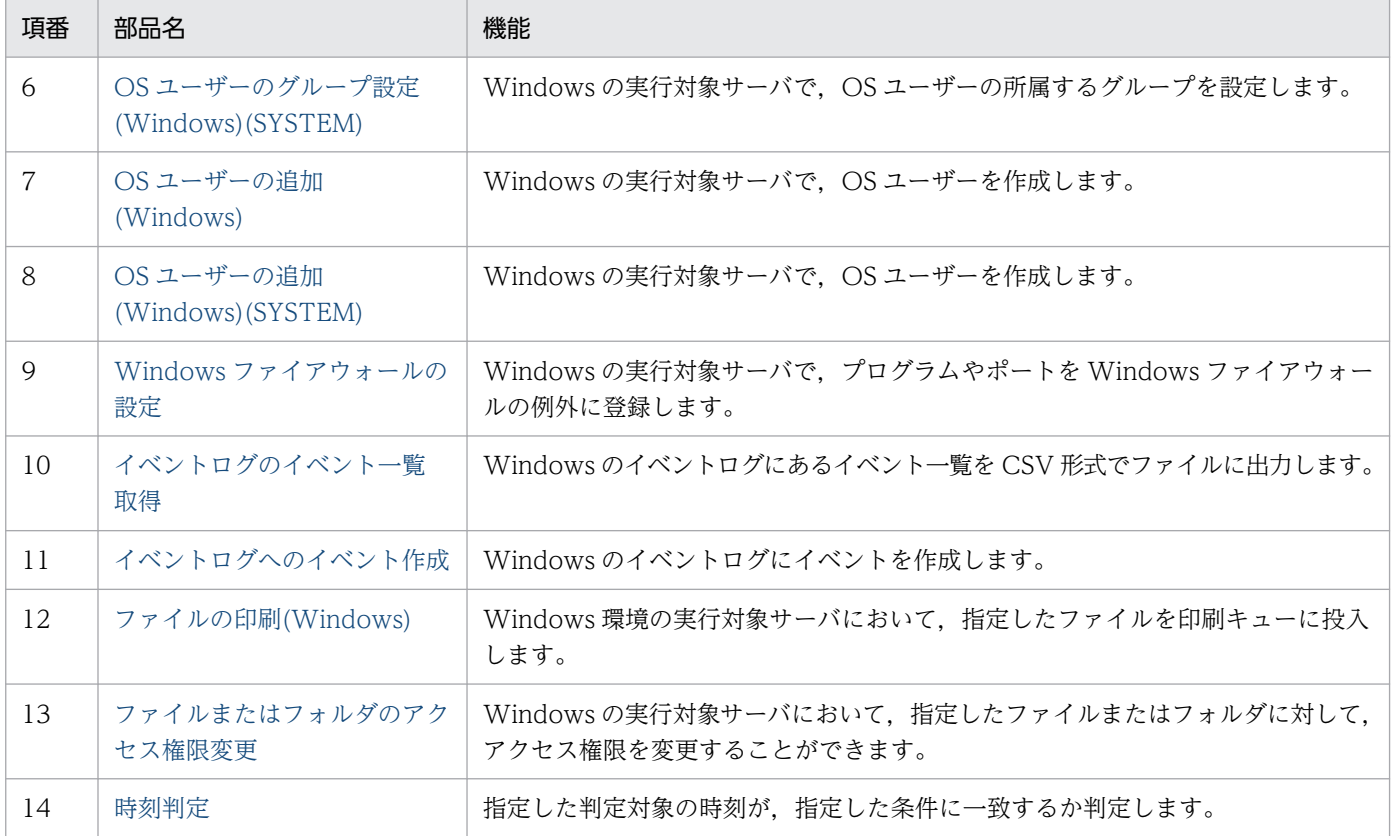

## <span id="page-738-0"></span>4.4 Active Directory 関連の部品

## 4.4.1 Active Directory オブジェクト移動

#### 機能

この部品は、指定したサーバの Active Directory に対して、オブジェクトを指定した OU(Organizational Unit)に移動します。

この部品が前提とするサーバを次に示します。

・実行対象サーバ

 この部品を実行する対象となるサーバです。前提条件に記載の Active Directory がセットアップされて いる必要があります。

この部品では、次に示すオブジェクトを移動することができます。

- ・グループ
- ・ユーザー
- ・連絡先
- ・OU

この部品内のスクリプトでは次に示す処理を行います。

・次のコマンドを実行します。

dsmove

"オブジェクトの識別名(Windows.objectName プロパティ)の値"

-newparent "移動先 OU の識別名(Windows.parentName プロパティ)の値"

dsmove コマンドの詳細については、Microsoft のライブラリ内で記載している箇所を参照してください。

#### 利用場面

Active Directory でオブジェクトを指定した OU に移動する場合に使用します。

#### 前提条件

【実行対象サーバ内前提製品】/【実行対象サーバの稼働 OS】の最新のサポート状況については,リリー スノートを参照してください。

また、OS および製品について略称を用いています。対象とする OS および製品については「はじめに」 を参照してください。

【実行対象サーバ内前提製品】

- (1) Active Directory ドメイン サービス
- (2) DNS サーバー

【実行対象サーバの稼働 OS】

(1) Windows Server

【実行対象サーバ内前提製品の使用条件】

なし。

#### 注意事項

(1) 部品のプロパティには「"」(ダブルクォーテーション)および「'」(シングルクォーテーション)を含む 文字列は指定しないでください。

#### 実行権限

(1) 実行サーバに接続する際のユーザーは、Active Directory ドメイン サービスの Account Operators グループ, Domain Admins グループ, または Enterprise Admins グループのメンバーであるか, 適切 な権限を持っている必要があります。

#### バージョン

02.00.00

#### 部品のタグ

Configure Active Directory,Windows,Active Directory

#### タスクログに表示される部品の名称

adMoveObject

#### 戻り値

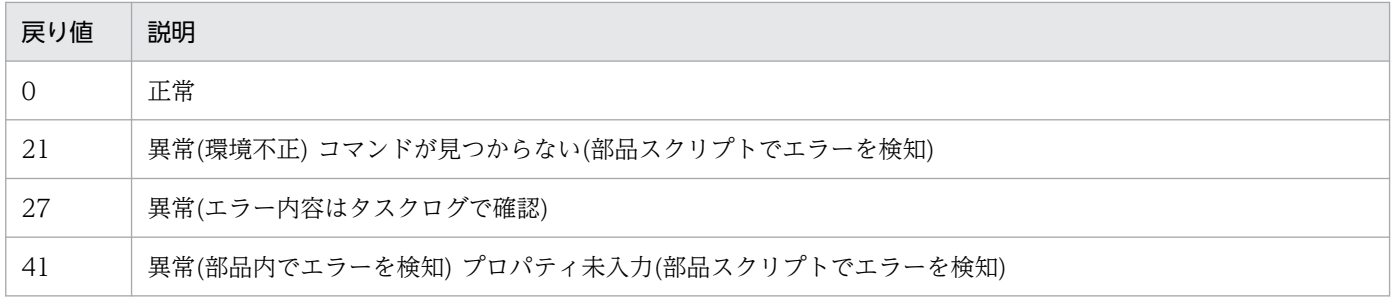

## <span id="page-740-0"></span>プロパティ一覧

プロパティ一覧を次の表に示します。

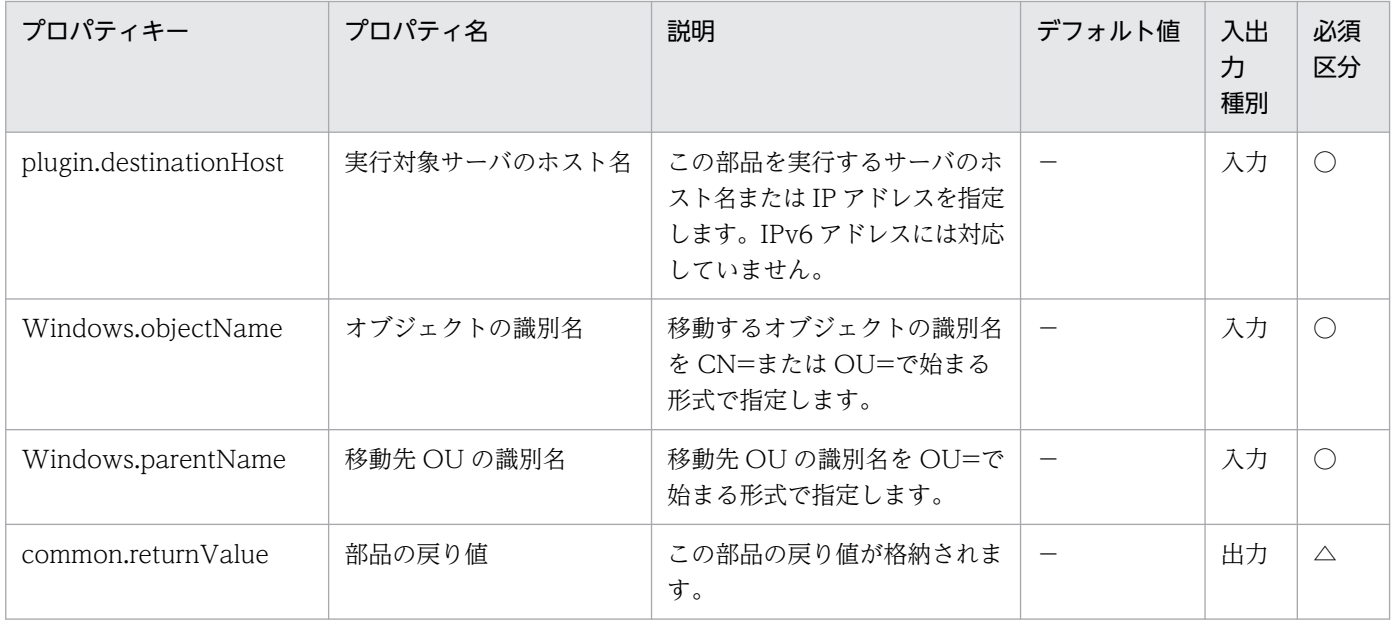

# 4.4.2 Active Directory オブジェクト検索

#### 機能

この部品は、指定したサーバの Active Directory に対して、オブジェクトを検索します。検索結果は、出 力ファイルのパス(common.outputFilePath プロパティ)に指定したファイルに出力されます。指定した ファイルの親フォルダが存在しない場合は,この部品でフォルダを作成します。

この部品が前提とするサーバを次に示します。

・実行対象サーバ

 この部品を実行する対象となるサーバです。前提条件に記載の Active Directory がセットアップされて いる必要があります。

この部品では、次に示すオブジェクトを検索することができます。

- ・グループ
- ・ユーザー
- ・連絡先
- ・OU(Organizational Unit)

この部品内のスクリプトでは次に示す処理を行います。

・次のコマンドを実行します。

dsquery

"オブジェクトの種類(Windows.objectType プロパティ)の値"

"検索開始ノード(Windows.startNode プロパティ)の値"

[-name "オブジェクト名(Windows.objectName プロパティ)の値"]

[-desc "説明(Windows.description プロパティ)の値"]

[-upn "ユーザープリンシパル名(Windows.userPrincipalName プロパティ)の値"]

-limit "0"

dsquery コマンドの詳細については、Microsoft のライブラリ内で記載している箇所を参照してください。

この部品のファイル出力例を次に示します。

・出力例

"OU=SampleOU1,OU=testOU,DC=example,DC=co,DC=jp"

"OU=SampleOU2,OU=testOU,DC=example,DC=co,DC=jp"

#### 利用場面

Active Directory でオブジェクトを検索する場合に使用します。

#### 前提条件

【実行対象サーバ内前提製品】/【実行対象サーバの稼働 OS】の最新のサポート状況については,リリー スノートを参照してください。

また、OS および製品について略称を用いています。対象とする OS および製品については「はじめに」 を参照してください。

【実行対象サーバ内前提製品】

- (1) Active Directory ドメイン サービス
- (2) DNS サーバー
- 【実行対象サーバの稼働 OS】
	- (1) Windows Server

【実行対象サーバ内前提製品の使用条件】

なし。

<sup>4.</sup> JP1/AO 同梱版部品

#### 注意事項

(1) 部品のプロパティには「"」(ダブルクォーテーション)および「'」(シングルクォーテーション)を含む 文字列は指定しないでください。

(2) 出力ファイルのパス(common.outputFilePath プロパティ)に出力ファイル名と同名のファイルが既に 存在する場合は上書きします。

### バージョン

02.00.01

### 部品のタグ

Gather Active Directory information,Windows,Active Directory

### タスクログに表示される部品の名称

adSearchObject

### 戻り値

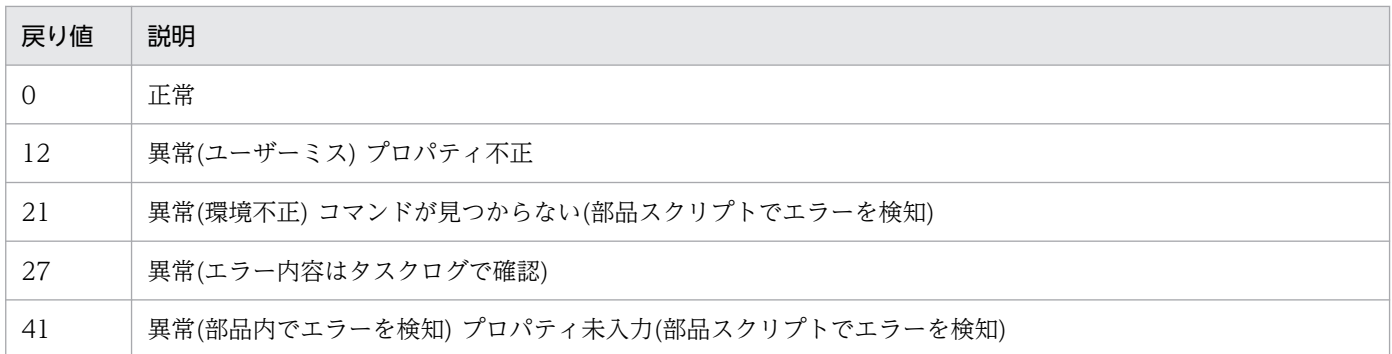

## プロパティ一覧

プロパティ一覧を次の表に示します。

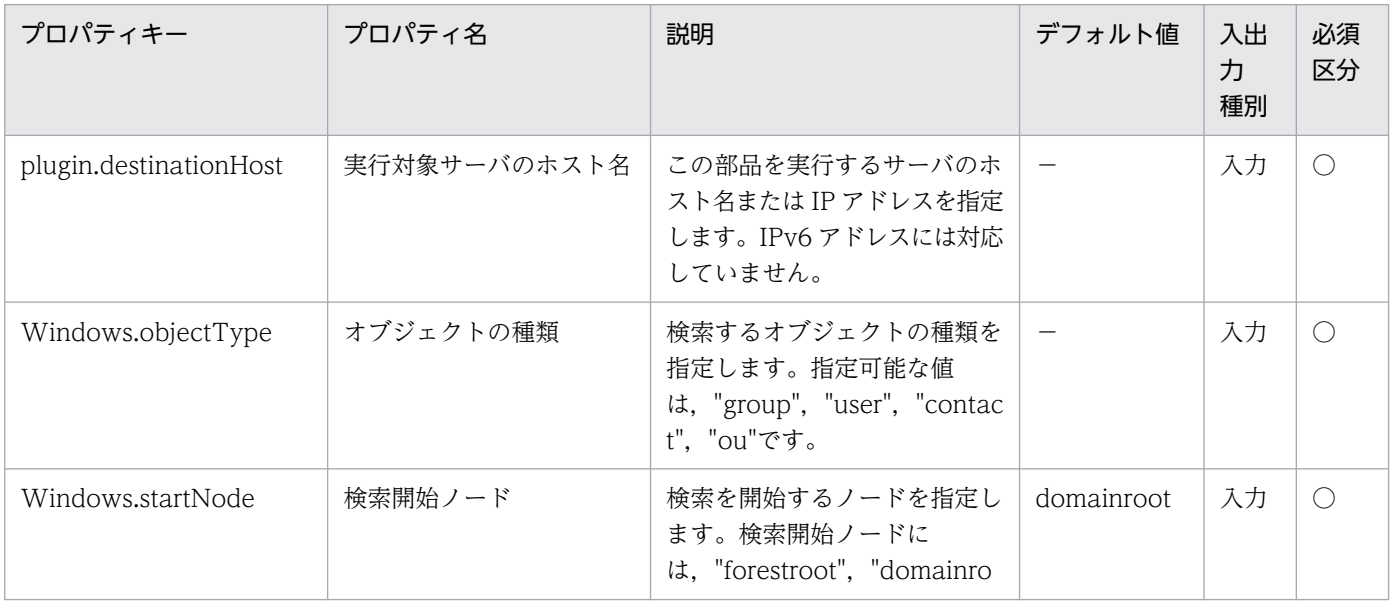

<span id="page-743-0"></span>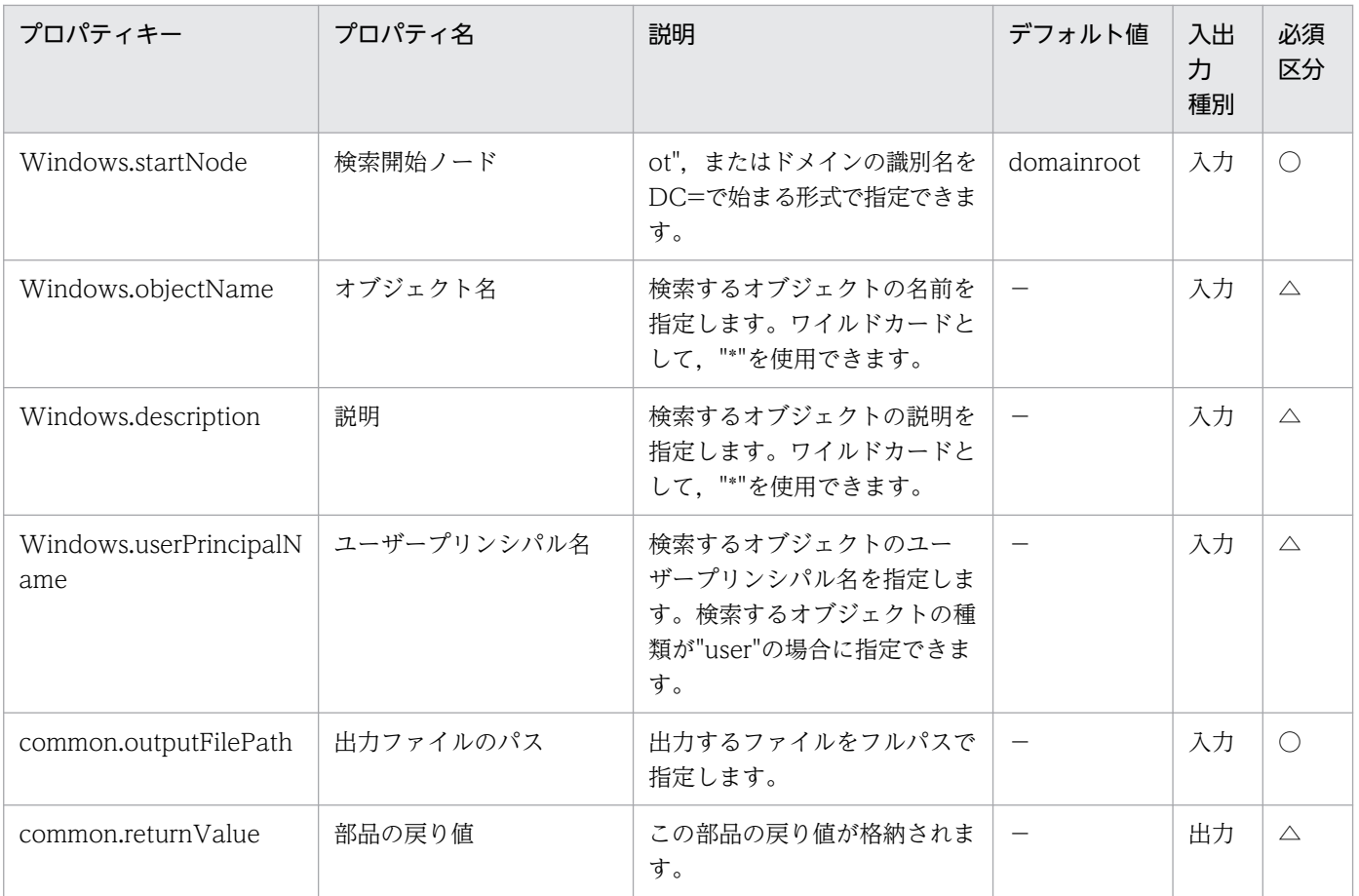

# 4.4.3 Active Directory オブジェクト削除

### 機能

この部品は、指定したサーバの Active Directory に対して、オブジェクトを削除します。

この部品が前提とするサーバを次に示します。

・実行対象サーバ

 この部品を実行する対象となるサーバです。前提条件に記載の Active Directory がセットアップされて いる必要があります。

この部品では、次に示すオブジェクトを削除することができます。

- ・グループ
- ・ユーザー
- ・連絡先
- ・OU

この部品内のスクリプトでは次に示す処理を行います。

・次のコマンドを実行します。

dsrm

"オブジェクトの識別名(Windows.objectName プロパティ)の値"

-noprompt

dsrm コマンドの詳細については,Microsoft のライブラリ内で記載している箇所を参照してください。

#### 利用場面

Active Directory でオブジェクトを削除する場合に使用します。

#### 前提条件

【実行対象サーバ内前提製品】/【実行対象サーバの稼働 OS】の最新のサポート状況については,リリー スノートを参照してください。

また、OS および製品について略称を用いています。対象とする OS および製品については「はじめに」 を参照してください。

【実行対象サーバ内前提製品】

- (1) Active Directory ドメイン サービス
- (2) DNS サーバー

【実行対象サーバの稼働 OS】

(1) Windows Server

【実行対象サーバ内前提製品の使用条件】

なし。

#### 注意事項

(1) 部品のプロパティには「"」(ダブルクォーテーション)および「'」(シングルクォーテーション)を含む 文字列は指定しないでください。

#### 実行権限

(1) 実行サーバに接続する際のユーザーは, Active Directory ドメイン サービスの Account Operators グループ, Domain Admins グループ, または Enterprise Admins グループのメンバーであるか, 適切 な権限を持っている必要があります。

## <span id="page-745-0"></span>バージョン

02.00.00

## 部品のタグ

Configure Active Directory,Windows,Active Directory

## タスクログに表示される部品の名称

adDeleteObject

### 戻り値

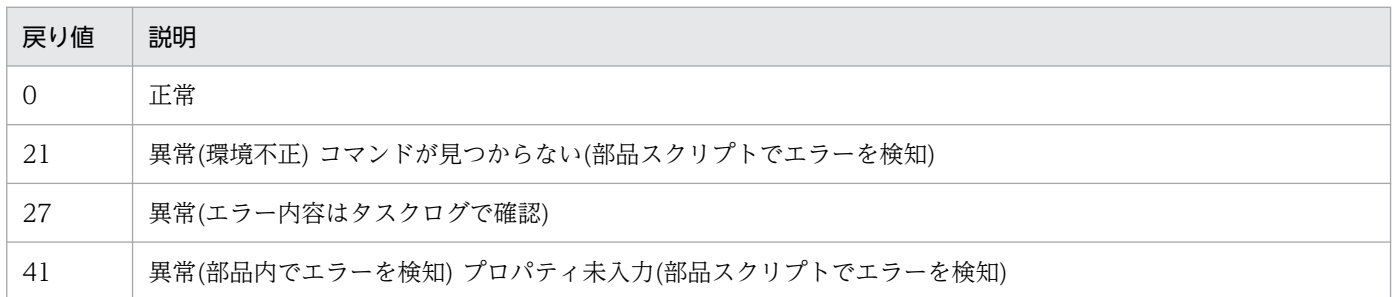

## プロパティ一覧

プロパティ一覧を次の表に示します。

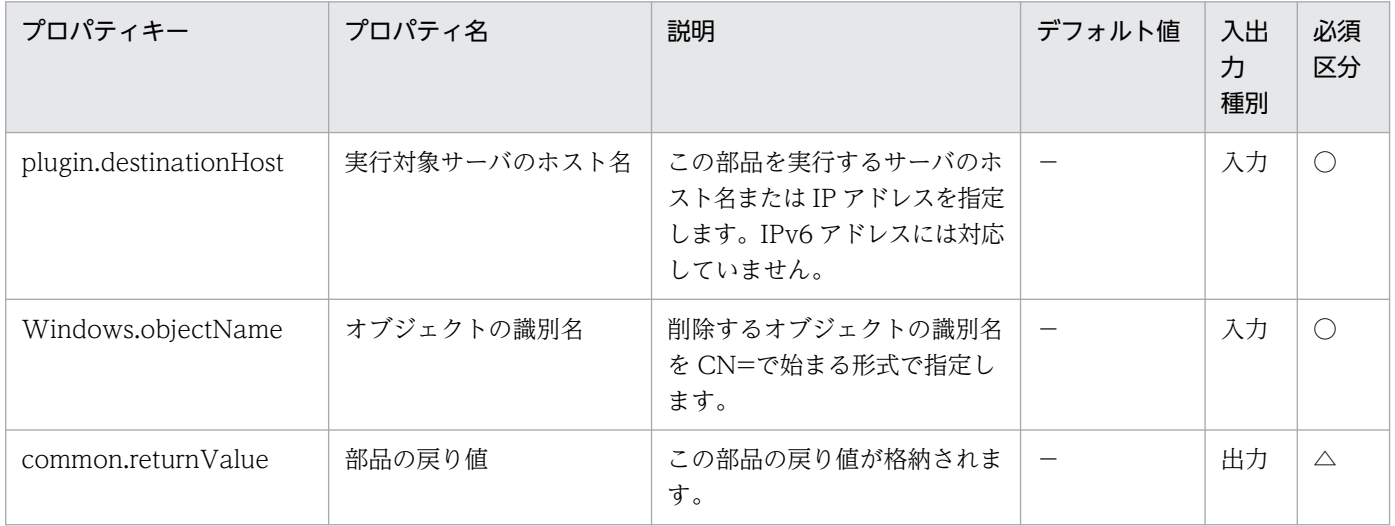

# 4.4.4 Active Directory グループメンバー一覧取得

#### 機能

この部品は、指定したサーバの Active Directory に対して、指定したグループに所属しているメンバーの 一覧を取得します。取得結果は,出力ファイルのパス(common.outputFilePath プロパティ)に指定した ファイルに出力されます。指定したファイルの親フォルダが存在しない場合は,この部品でフォルダを作 成します。

この部品が前提とするサーバを次に示します。

・実行対象サーバ

 この部品を実行する対象となるサーバです。前提条件に記載の Active Directory がセットアップされて いる必要があります。

この部品内のスクリプトでは次に示す処理を行います。

・次のコマンドを実行します。

dsget group

"グループの識別名(Windows.groupName プロパティ)の値"

-members

dsget group コマンドの詳細については、Microsoft のライブラリ内で記載している箇所を参照してく ださい。

この部品のファイル出力例を次に示します。

・出力例

"CN=SampleUser,OU=testOU,DC=example,DC=co,DC=jp"

"CN=SampleContact,OU=testOU,DC=example,DC=co,DC=jp"

#### 利用場面

Active Directory の指定したグループに所属しているメンバーの一覧を取得する場合に使用します。

#### 前提条件

【実行対象サーバ内前提製品】/【実行対象サーバの稼働 OS】の最新のサポート状況については,リリー スノートを参照してください。

また、OS および製品について略称を用いています。対象とする OS および製品については「はじめに」 を参照してください。

【実行対象サーバ内前提製品】

- (1) Active Directory ドメイン サービス
- (2) DNS サーバー

【実行対象サーバの稼働 OS】

(1) Windows Server

【実行対象サーバ内前提製品の使用条件】

なし。

### 注意事項

(1) 部品のプロパティには「"」(ダブルクォーテーション)および「'」(シングルクォーテーション)を含む 文字列は指定しないでください。

(2) 出力ファイルのパス(common.outputFilePath プロパティ)に出力ファイル名と同名のファイルが既に 存在する場合は上書きします。

### バージョン

02.00.00

### 部品のタグ

Gather Active Directory information,Windows,Active Directory

### タスクログに表示される部品の名称

adGetMembersOfGroup

#### 戻り値

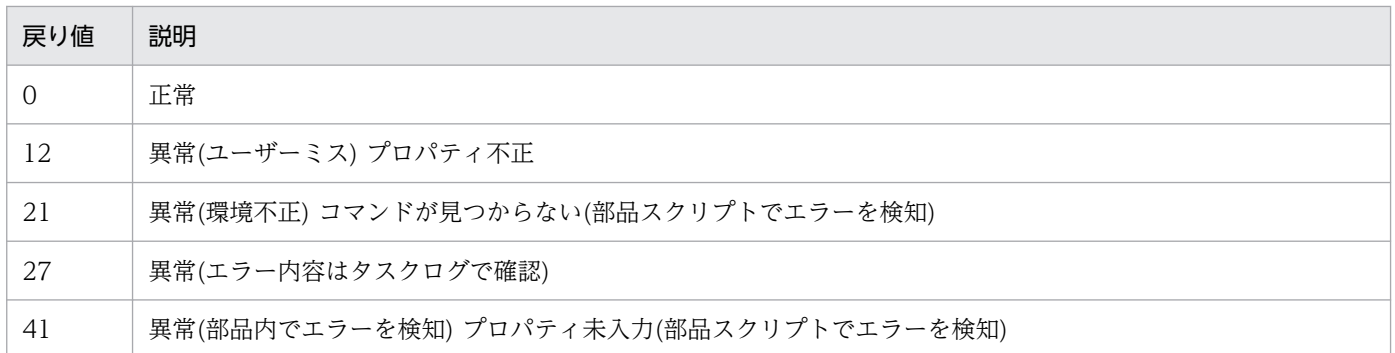

## プロパティ一覧

プロパティ一覧を次の表に示します。

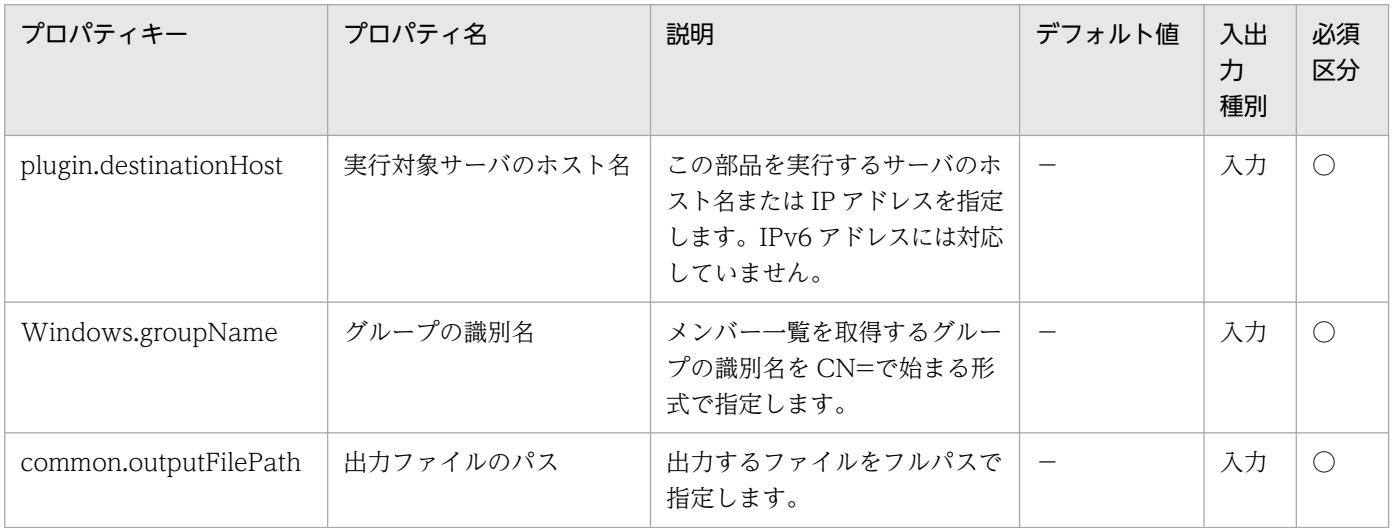

<span id="page-748-0"></span>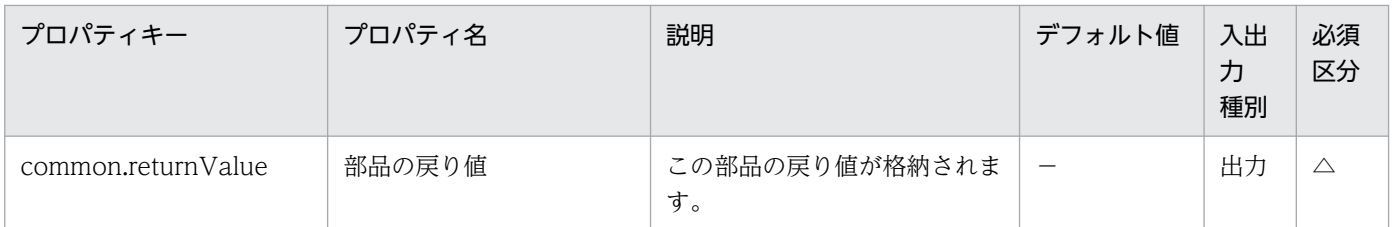

## 4.4.5 Active Directory グループ属性変更

#### 機能

この部品は、指定したサーバの Active Directory に対して、グループ属性を変更します。

この部品が前提とするサーバを次に示します。

・実行対象サーバ

 この部品を実行する対象となるサーバです。前提条件に記載の Active Directory がセットアップされて いる必要があります。

この部品内のスクリプトでは次に示す処理を行います。

・次のコマンドを実行します。

dsmod group

"グループの識別名(Windows.groupName プロパティ)の値"

[-secgrp {yes|no}] ※1

[-scope  $\{l | g| u\}$ ]  $\& 2$ 

[-desc "説明(Windows.description プロパティ)の値"]

 ※1 セキュリティグループ設定要否(Windows.isSecurityGroup プロパティ)の値に"true"を指定した場 合に"yes","false"を指定した場合に"no"が設定されます。"true"または"false"以外の値を指定した場合, このオプションは省略されます。

※2 スコープ(Windows.scope プロパティ)の値に対応したオプション値が設定されます。

"local"の場合: "l"

"global"の場合: "g"

"universal"の場合: "u"

dsmod group コマンドの詳細については、Microsoft のライブラリ内で記載している箇所を参照してく ださい。

<sup>4.</sup> JP1/AO 同梱版部品

#### 利用場面

Active Directory でグループ属性を変更する場合に使用します。

#### 前提条件

実行対象サーバ内前提製品】/【実行対象サーバの稼働 OS】の最新のサポート状況については、リリース ノートを参照してください。

また、OS および製品について略称を用いています。対象とする OS および製品については「はじめに」 を参照してください。

【実行対象サーバ内前提製品】

- (1) Active Directory ドメイン サービス
- (2) DNS サーバー

【実行対象サーバの稼働 OS】

(1) Windows Server

【実行対象サーバ内前提製品の使用条件】

なし。

#### 注意事項

(1) 部品のプロパティには「"」(ダブルクォーテーション)および「'」(シングルクォーテーション)を含む 文字列は指定しないでください。

(2) 部品のプロパティに値を指定しなかった場合,その部品のプロパティに対応する属性値は変更されませ ん。

#### 実行権限

(1) 実行サーバに接続する際のユーザーは、Active Directory ドメイン サービスの Account Operators グループ, Domain Admins グループ, または Enterprise Admins グループのメンバーであるか, 適切 な権限を持っている必要があります。

#### バージョン

02.00.01

#### 部品のタグ

Configure Active Directory,Windows,Active Directory

#### タスクログに表示される部品の名称

adChangeGroupAttribute

#### <span id="page-750-0"></span>戻り値

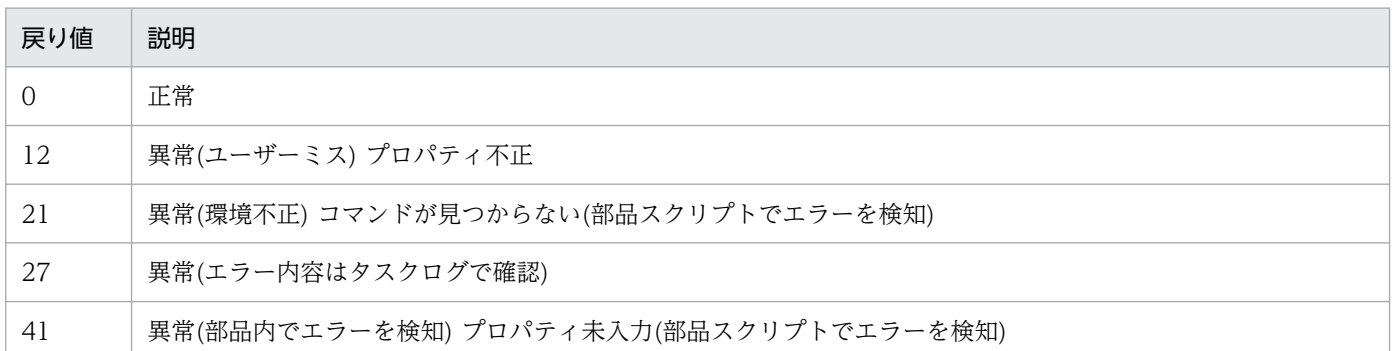

## プロパティ一覧

プロパティ一覧を次の表に示します。

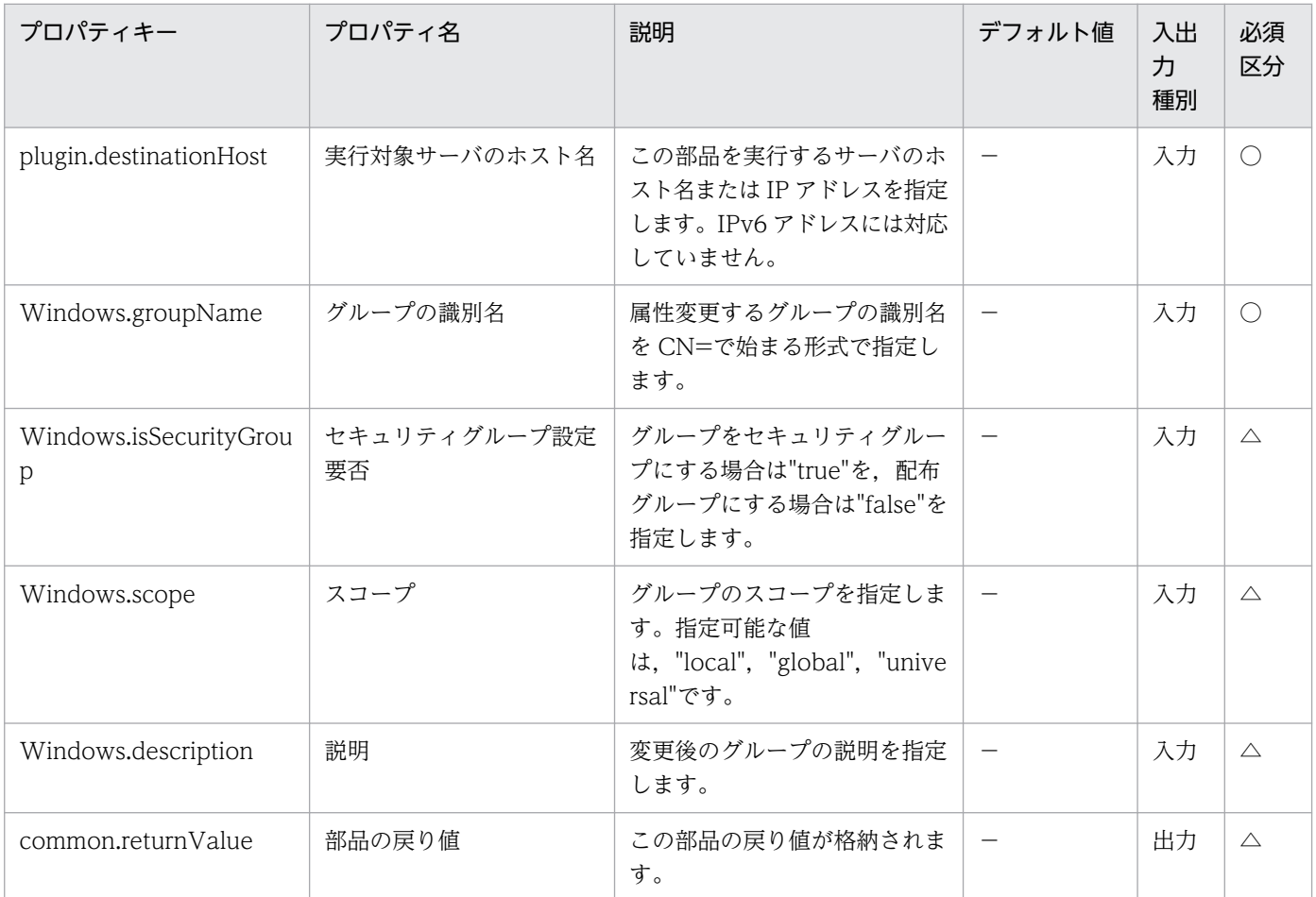

# 4.4.6 Active Directory グループ追加

#### 機能

この部品は、指定したサーバの Active Directory に対して、グループを追加します。

この部品が前提とするサーバを次に示します。

・実行対象サーバ

 この部品を実行する対象となるサーバです。前提条件に記載の Active Directory がセットアップされて いる必要があります。

この部品内のスクリプトでは次に示す処理を行います。

・次のコマンドを実行します。

dsadd group

"グループの識別名(Windows.groupName プロパティ)の値"

[-secgrp "no"] ※1

-scope  $\{l | g| u\} \times 2$ 

[-desc "説明(Windows.description プロパティ)の値"]

[-memberof "所属先グループの識別名(Windows.memberOf プロパティ)の値"]

 ※1 配布グループ設定要否(Windows.isDistributionGroup プロパティ)の値に"true"を指定した場合に 設定されます。

※2 スコープ(Windows.scope プロパティ)の値に対応したオプション値が設定されます。

"local"の場合: "l"

"global"の場合: "g"

"universal"の場合: "u"

dsadd group コマンドの詳細については、Microsoft のライブラリ内で記載している箇所を参照してく ださい。

#### 利用場面

Active Directory でグループを追加する場合に使用します。

#### 前提条件

【実行対象サーバ内前提製品】/【実行対象サーバの稼働 OS】の最新のサポート状況については,リリー スノートを参照してください。

また、OS および製品について略称を用いています。対象とする OS および製品については「はじめに」 を参照してください。

【実行対象サーバ内前提製品】

(1) Active Directory ドメイン サービス

(2) DNS サーバー

【実行対象サーバの稼働 OS】

(1) Windows Server

【実行対象サーバ内前提製品の使用条件】

なし。

#### 注意事項

(1) 部品のプロパティには「"」(ダブルクォーテーション)および「'」(シングルクォーテーション)を含む 文字列は指定しないでください。

#### 実行権限

(1) 実行サーバに接続する際のユーザーは, Active Directory ドメイン サービスの Account Operators グループ, Domain Admins グループ, または Enterprise Admins グループのメンバーであるか, 適切 な権限を持っている必要があります。

### バージョン

02.00.01

### 部品のタグ

Configure Active Directory,Windows,Active Directory

#### タスクログに表示される部品の名称

adAddGroup

#### 戻り値

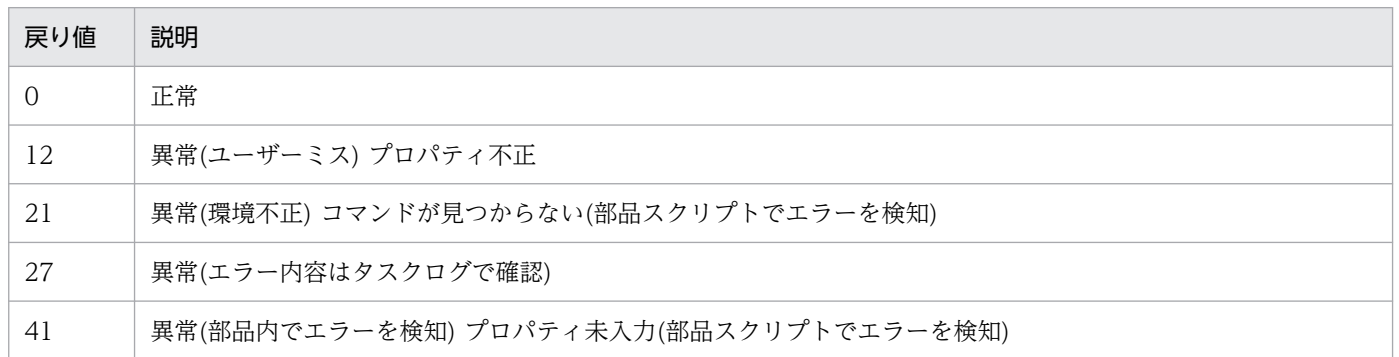

## プロパティ一覧

プロパティ一覧を次の表に示します。

<span id="page-753-0"></span>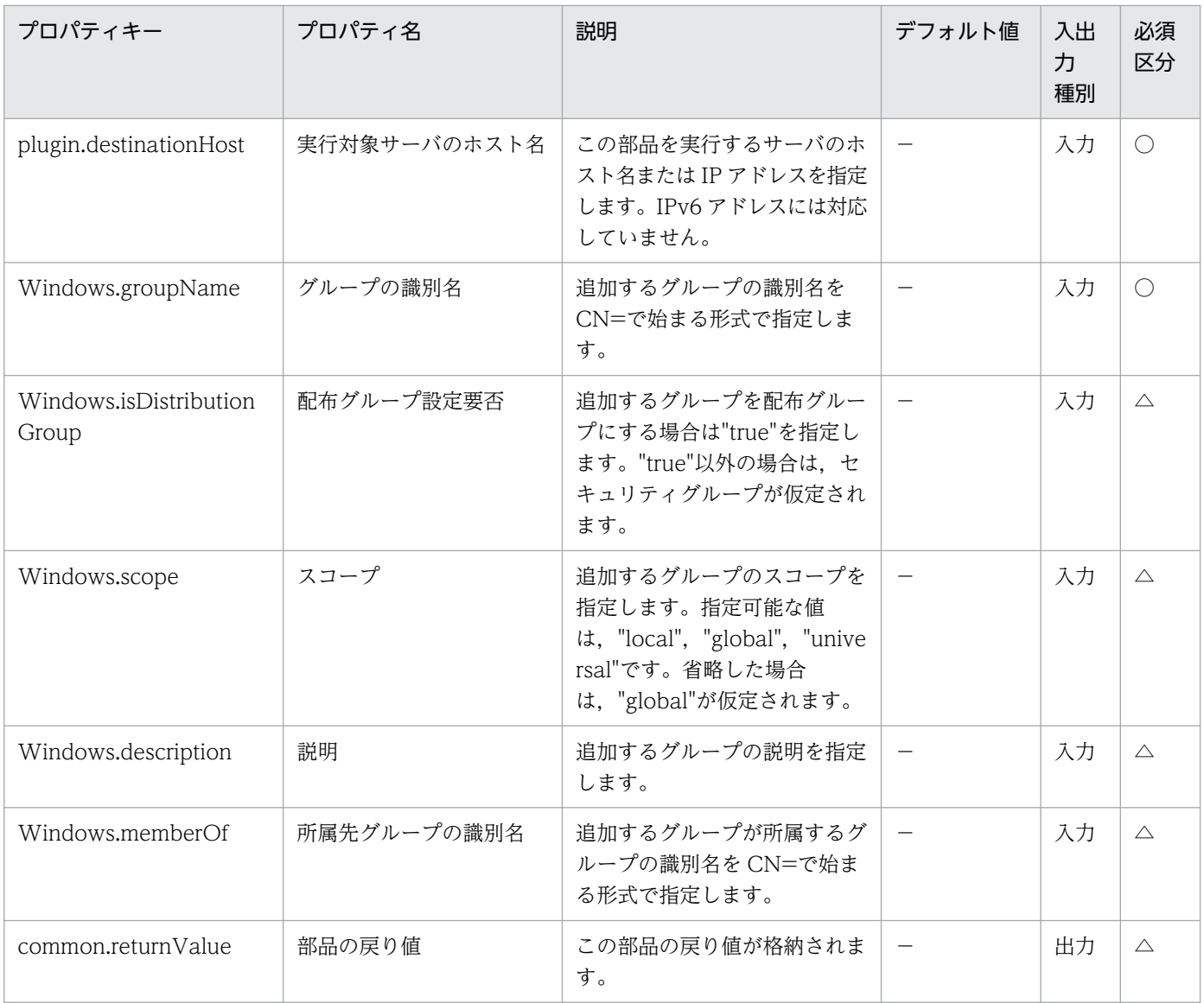

# 4.4.7 Active Directory の OU 属性変更

#### 機能

この部品は、指定したサーバの Active Directory に対して、OU(Organizational Unit)の説明を変更し ます。

この部品が前提とするサーバを次に示します。

・実行対象サーバ

 この部品を実行する対象となるサーバです。前提条件に記載の Active Directory がセットアップされて いる必要があります。

この部品内のスクリプトでは次に示す処理を行います。

・次のコマンドを実行します。

dsmod ou

"OU の識別名(Windows.OUName プロパティ)の値"

-desc "説明(Windows.description プロパティ)の値"

dsmod ou コマンドの詳細については、Microsoft のライブラリ内で記載している箇所を参照してくだ さい。

#### 利用場面

Active Directory で OU の説明を変更する場合に使用します。

#### 前提条件

【実行対象サーバ内前提製品】/【実行対象サーバの稼働 OS】の最新のサポート状況については,リリー スノートを参照してください。

また、OS および製品について略称を用いています。対象とする OS および製品については「はじめに」 を参照してください。

【実行対象サーバ内前提製品】

- (1) Active Directory ドメイン サービス
- (2) DNS サーバー
- 【実行対象サーバの稼働 OS】
	- (1) Windows Server
- 【実行対象サーバ内前提製品の使用条件】

なし。

#### 注意事項

(1) 部品のプロパティには「"」(ダブルクォーテーション)および「'」(シングルクォーテーション)を含む 文字列は指定しないでください。

(2) 説明(Windows.description プロパティ)に空文字を指定することはできません。

#### 実行権限

(1) 実行サーバに接続する際のユーザーは、Active Directory ドメイン サービスの Account Operators グループ, Domain Admins グループ, または Enterprise Admins グループのメンバーであるか, 適切 な権限を持っている必要があります。

## <span id="page-755-0"></span>バージョン

02.00.00

## 部品のタグ

Configure Active Directory,Windows,Active Directory

## タスクログに表示される部品の名称

adChangeOUAttribute

### 戻り値

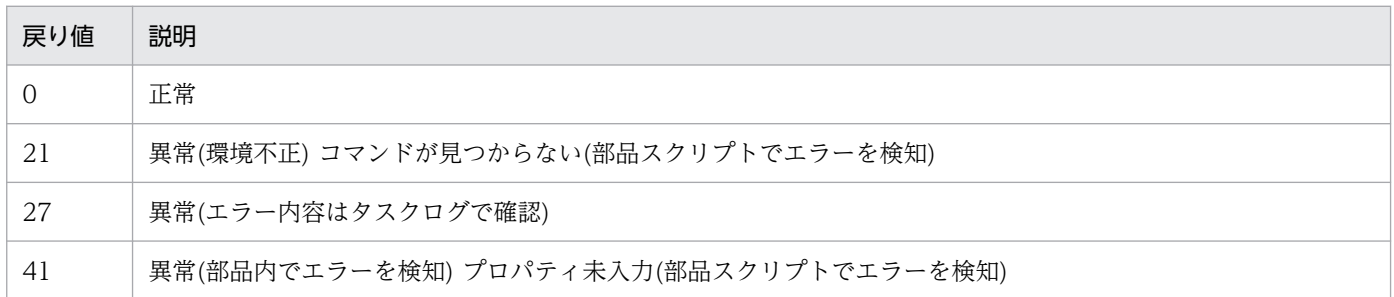

## プロパティ一覧

プロパティ一覧を次の表に示します。

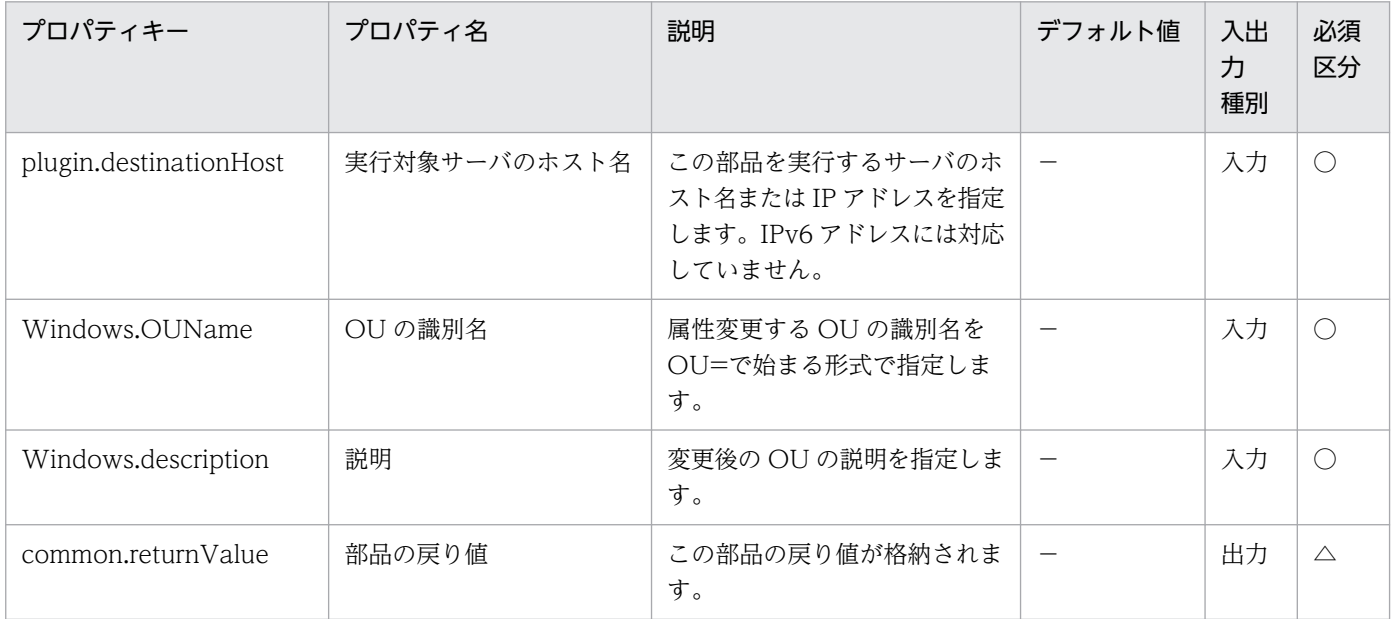

# 4.4.8 Active Directory の UPN 一覧取得

#### 機能

この部品は、指定したサーバの Active Directory に対して、指定したドメイン内に登録されているユー ザーのユーザープリンシパル名の一覧を取得します。取得結果は,出力ファイルのパス
(common.outputFilePath プロパティ)に指定したファイルに出力されます。指定したファイルの親フォ ルダが存在しない場合は,この部品でフォルダを作成します。

この部品が前提とするサーバを次に示します。

・実行対象サーバ

 この部品を実行する対象となるサーバです。前提条件に記載の Active Directory がセットアップされて いる必要があります。

この部品内のスクリプトでは次に示す処理を行います。

・次のコマンドを実行します。

csvde

```
  -d "ドメインの識別名(Windows.domainName プロパティ)の値"
```
[-t "Active Directory 接続用ポート番号(Windows.portNumber プロパティ)の値"]

-f "出力ファイルのパス(common.outputFilePath プロパティ)の値"

-l "DN,userPrincipalName"

-r "objectclass=user"

csvde コマンドの詳細については、Microsoft のライブラリ内で記載している箇所を参照してください。

この部品のファイル出力例を次に示します。

・出力例

DN,userPrincipalName

"CN=Administrator,CN=Users,DC=example,DC=co,DC=jp",

"CN=Guest,CN=Users,DC=example,DC=co,DC=jp",guest@example.co.jp

#### 利用場面

Active Directory で指定したドメイン内に登録されているユーザーのユーザープリンシパル名の一覧を取 得する場合に使用します。

#### 前提条件

【実行対象サーバ内前提製品】/【実行対象サーバの稼働 OS】の最新のサポート状況については,リリー スノートを参照してください。

また、OS および製品について略称を用いています。対象とする OS および製品については「はじめに」 を参照してください。

【実行対象サーバ内前提製品】

- (1) Active Directory ドメイン サービス
- (2) DNS サーバー

【実行対象サーバの稼働 OS】

(1) Windows Server

【実行対象サーバ内前提製品の使用条件】

なし。

## 注意事項

(1) 部品のプロパティには「"」(ダブルクォーテーション)および「'」(シングルクォーテーション)を含む 文字列は指定しないでください。

(2) 出力ファイルのパス(common.outputFilePath プロパティ)に出力ファイル名と同名のファイルが既に 存在する場合は上書きします。

### 実行権限

(1) 実行サーバに接続する際のユーザーは,管理者特権を持っている必要があります。

# バージョン

02.00.00

### 部品のタグ

Gather Active Directory information,Windows,Active Directory

### タスクログに表示される部品の名称

adGetUPN

### 戻り値

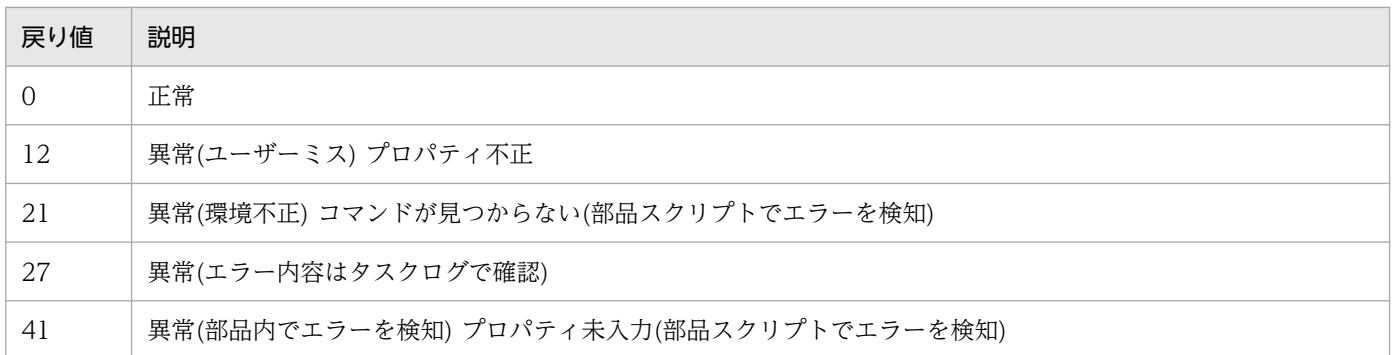

# プロパティ一覧

プロパティ一覧を次の表に示します。

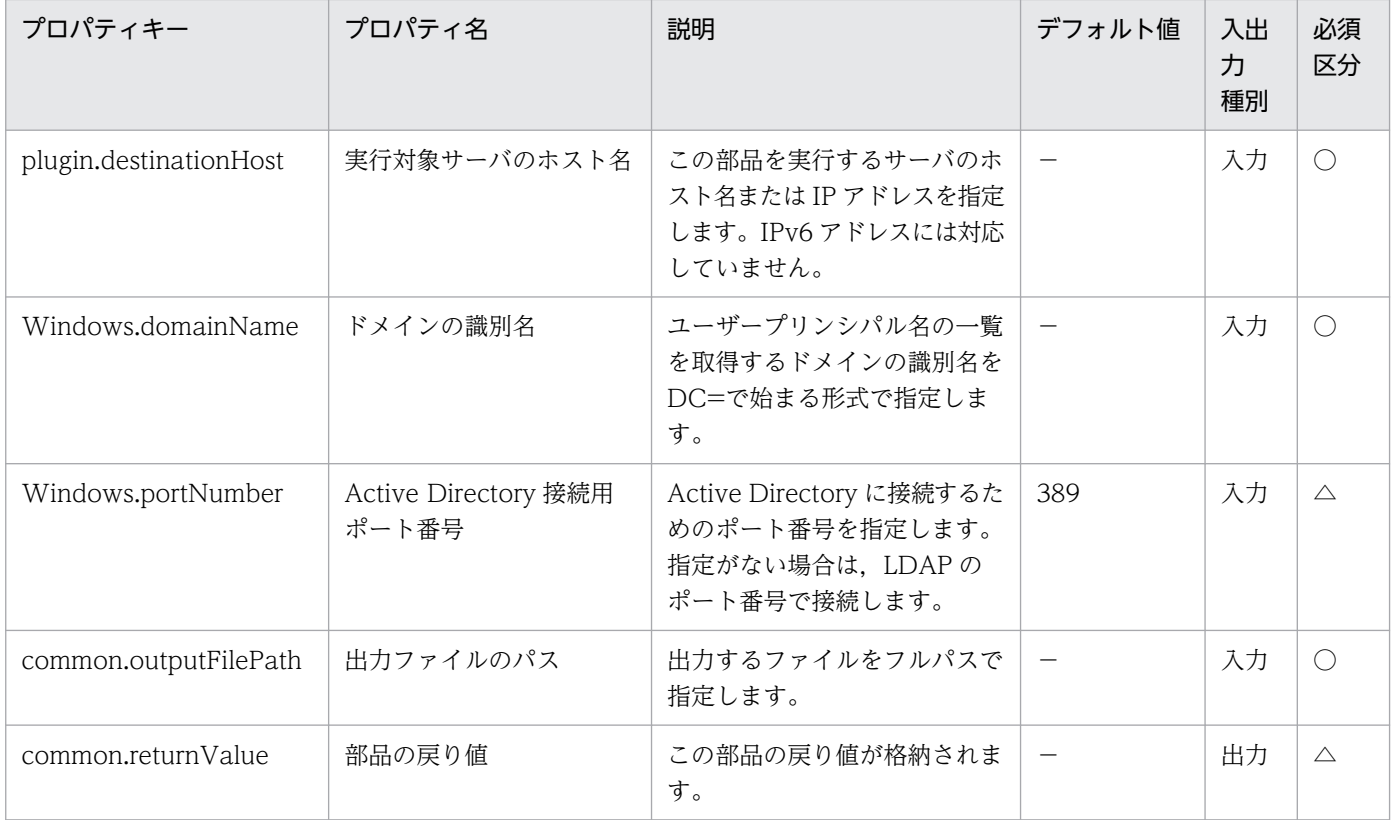

# 4.4.9 Active Directory への OU 追加

### 機能

この部品は、指定したサーバの Active Directory に対して、OU(Organizational Unit)を追加します。

この部品が前提とするサーバを次に示します。

・実行対象サーバ

 この部品を実行する対象となるサーバです。前提条件に記載の Active Directory がセットアップされて いる必要があります。

この部品内のスクリプトでは次に示す処理を行います。

・次のコマンドを実行します。

dsadd ou

"OU の識別名(Windows.OUName プロパティ)の値"

[-desc "説明(Windows.description プロパティ)の値"]

dsadd ou コマンドの詳細については、Microsoft のライブラリ内で記載している箇所を参照してくださ い。

### 利用場面

Active Directory に OU を追加する場合に使用します。

### 前提条件

【実行対象サーバ内前提製品】/【実行対象サーバの稼働 OS】の最新のサポート状況については,リリー スノートを参照してください。

また、OS および製品について略称を用いています。対象とする OS および製品については「はじめに」 を参照してください。

【実行対象サーバ内前提製品】

- (1) Active Directory ドメイン サービス
- (2) DNS サーバー
- 【実行対象サーバの稼働 OS】
	- (1) Windows Server
- 【実行対象サーバ内前提製品の使用条件】
	- なし。

### 注意事項

(1) 部品のプロパティには「"」(ダブルクォーテーション)および「'」(シングルクォーテーション)を含む 文字列は指定しないでください。

### 実行権限

(1) 実行サーバに接続する際のユーザーは、Active Directory ドメイン サービスの Account Operators グループ, Domain Admins グループ, または Enterprise Admins グループのメンバーであるか, 適切 な権限を持っている必要があります。

### バージョン

02.00.00

### 部品のタグ

Configure Active Directory,Windows,Active Directory

### タスクログに表示される部品の名称

adAddOU

### 戻り値

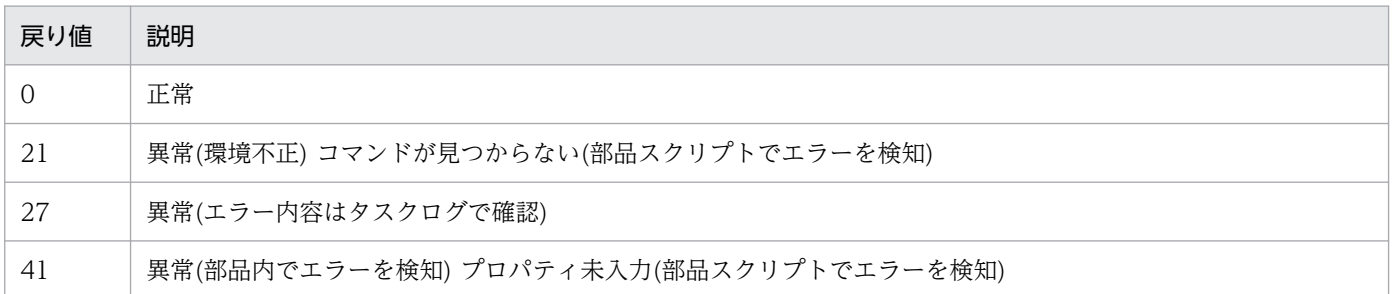

# プロパティ一覧

プロパティ一覧を次の表に示します。

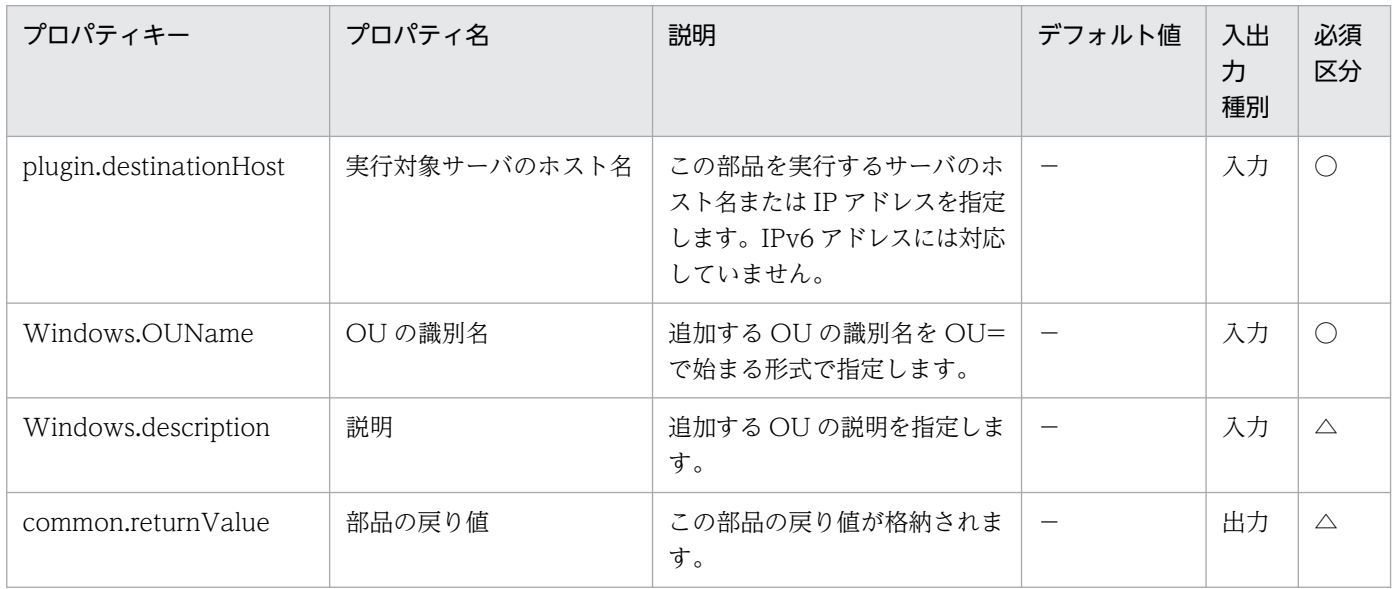

# 4.4.10 Active Directory ユーザーアカウントロック解除

#### 機能

この部品は、指定したサーバの Active Directory に対して、ドメインコントローラーが管理するユーザー アカウントのロックを解除してログオン可能な状態にします。

この部品が前提とするサーバを次に示します。

・実行対象サーバ

 この部品を実行する対象となるサーバです。前提条件に記載の Active Directory がセットアップされて いる必要があります。

この部品内のスクリプトでは次に示す処理を行います。

・次のコマンドを実行します。

net user "ユーザーアカウント名(Windows.userAccountName プロパティ)の値"

/active

/domain

net user コマンドの詳細については、Microsoft のライブラリ内で記載している箇所を参照してください。

### 利用場面

Active Directory で、パスワード入力ミスなどでロックアウトされたユーザーアカウントのロック解除を 行う場合に使用します。

### 前提条件

【実行対象サーバ内前提製品】/【実行対象サーバの稼働 OS】の最新のサポート状況については,リリー スノートを参照してください。

また、OS および製品について略称を用いています。対象とする OS および製品については「はじめに」 を参照してください。

【実行対象サーバ内前提製品】

- (1) Active Directory ドメイン サービス
- (2) DNS サーバー
- 【実行対象サーバの稼働 OS】
	- (1) Windows Server
- 【実行対象サーバ内前提製品の使用条件】

なし。

### 注意事項

(1) 部品のプロパティには「"」(ダブルクォーテーション)および「'」(シングルクォーテーション)を含む 文字列は指定しないでください。

(2) この部品が異常終了してタスクログに「このコマンドの構文は次のとおりです:」と出力された場合, ユーザーアカウント名が誤っている可能性があります。ユーザーアカウント名を確認してください。

### 実行権限

(1) 実行サーバに接続する際のユーザーは,管理者特権を持っている必要があります。

# バージョン

02.10.00

# 部品のタグ

Active Directory,Control Active Directory,Windows

# タスクログに表示される部品の名称

adUnlockUserAccount

### 戻り値

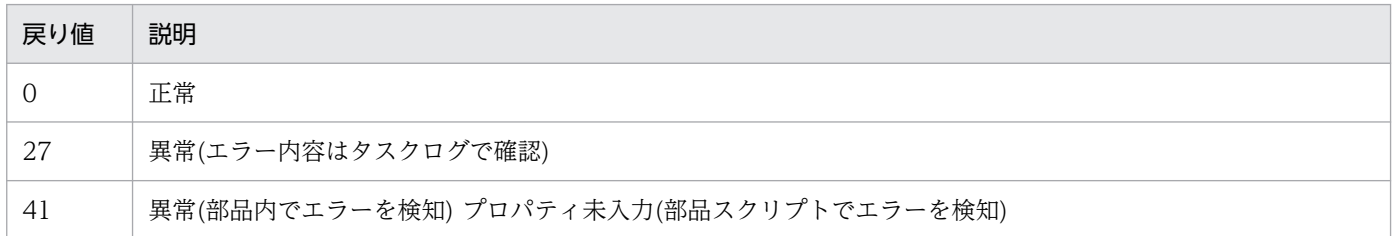

# プロパティ一覧

プロパティ一覧を次の表に示します。

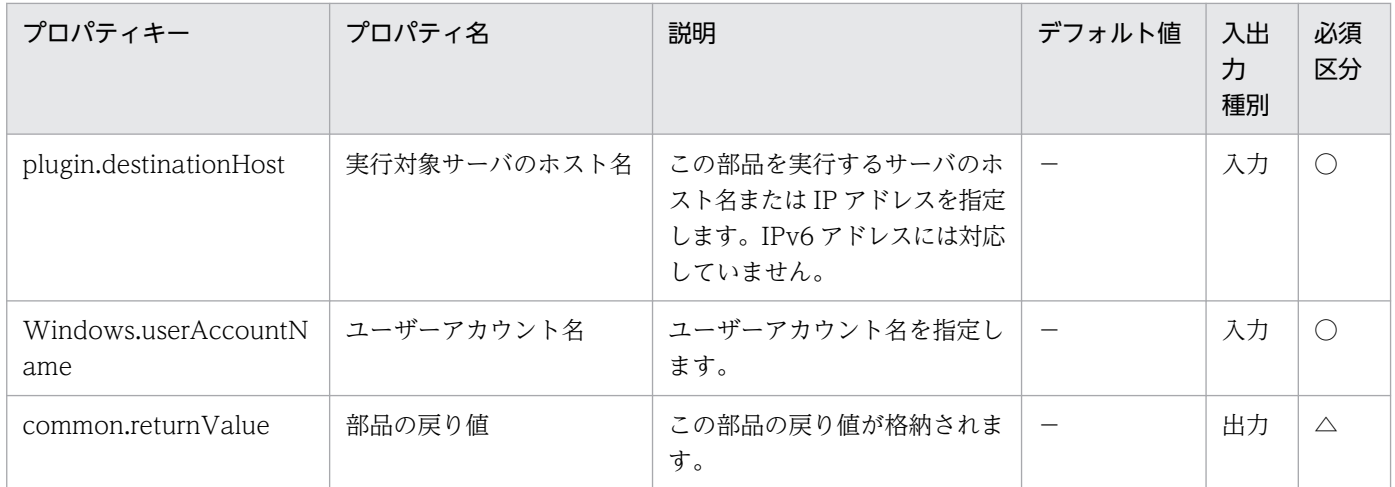

# 4.4.11 Active Directory ユーザーのパスワード変更

### 機能

この部品は、指定したサーバの Active Directory に対して、ユーザーのパスワードを変更します。

この部品が前提とするサーバを次に示します。

・実行対象サーバ

 この部品を実行する対象となるサーバです。前提条件に記載の Active Directory がセットアップされて いる必要があります。

この部品内のスクリプトでは次に示す処理を行います。

・次のコマンドを実行します。

dsmod user

"ユーザーの識別名(Windows.userName プロパティ)の値"

-pwd "パスワード(Windows.accountPassword プロパティ)の値"

dsmod user コマンドの詳細については、Microsoft のライブラリ内で記載している箇所を参照してく ださい。

### 利用場面

Active Directory でユーザーのパスワードを変更する場合に使用します。

### 前提条件

【実行対象サーバ内前提製品】/【実行対象サーバの稼働 OS】の最新のサポート状況については,リリー スノートを参照してください。

また、OS および製品について略称を用いています。対象とする OS および製品については「はじめに」 を参照してください。

【実行対象サーバ内前提製品】

- (1) Active Directory ドメイン サービス
- (2) DNS サーバー
- 【実行対象サーバの稼働 OS】
	- (1) Windows Server
- 【実行対象サーバ内前提製品の使用条件】

なし。

### 注意事項

(1) 部品のプロパティには「"」(ダブルクォーテーション)および「'」(シングルクォーテーション)を含む 文字列は指定しないでください。

(2) パスワード(Windows.accountPassword プロパティ)およびパスワードの再入力 (Windows.accountPasswordReEnter プロパティ)に空文字を指定することはできません。

(3) パスワード(Windows.accountPassword プロパティ)に「\*」(アスタリスク)だけを指定しないでくだ さい。

## 実行権限

(1) 実行サーバに接続する際のユーザーは、Active Directory ドメイン サービスの Account Operators グループ, Domain Admins グループ, または Enterprise Admins グループのメンバーであるか, 適切 な権限を持っている必要があります。

# バージョン

02.00.00

# 部品のタグ

Configure Active Directory,Windows,Active Directory

## タスクログに表示される部品の名称

adChangePassword

## 戻り値

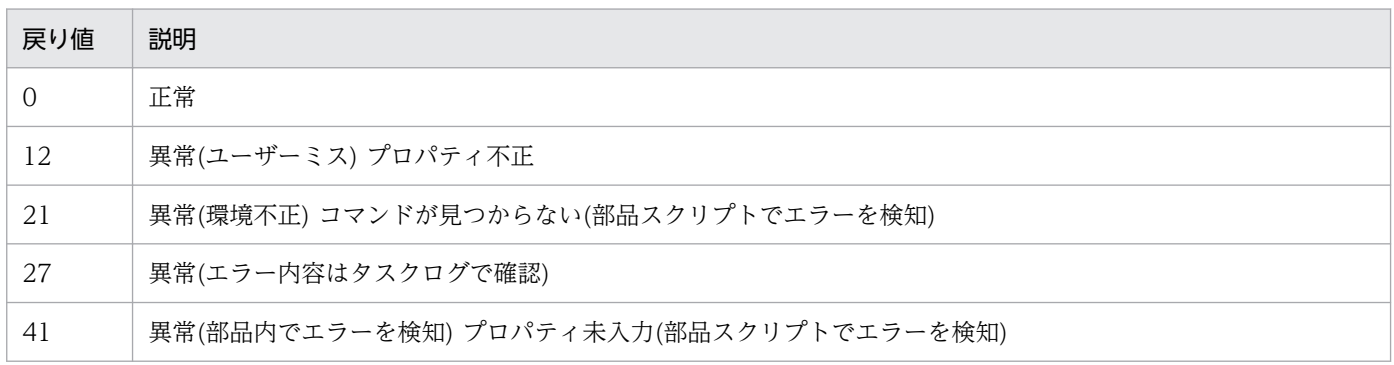

# プロパティ一覧

プロパティ一覧を次の表に示します。

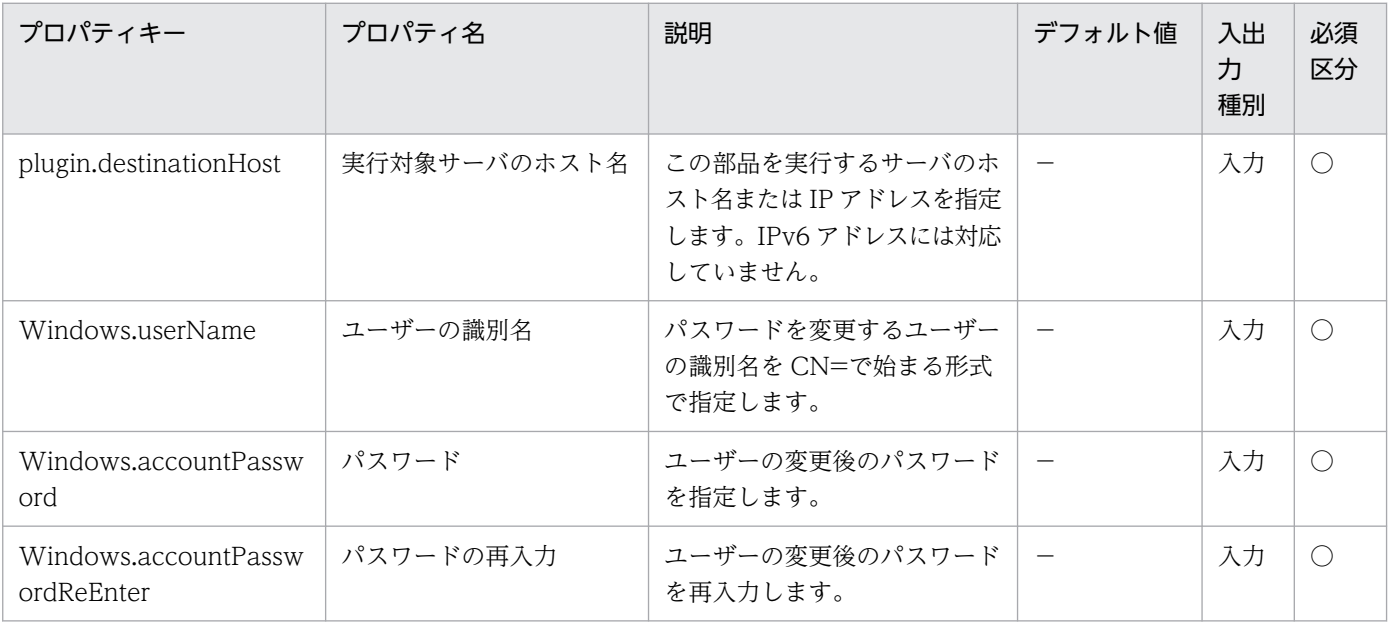

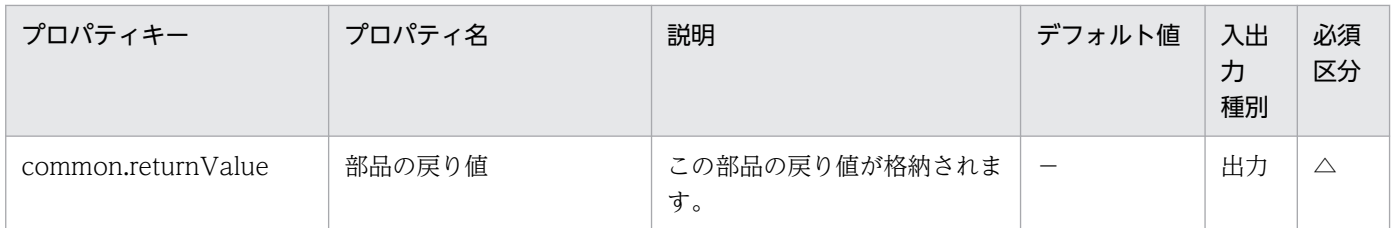

# 4.4.12 Active Directory ユーザー属性変更

### 機能

この部品は,指定したサーバの Active Directory に対して,ユーザー属性を変更します。

この部品が前提とするサーバを次に示します。

・実行対象サーバ

 この部品を実行する対象となるサーバです。前提条件に記載の Active Directory がセットアップされて いる必要があります。

この部品内のスクリプトでは次に示す処理を行います。

・次のコマンドを実行します。

dsmod user

"ユーザーの識別名(Windows.userName プロパティ)の値"

[-upn "ユーザープリンシパル名(Windows.userPrincipalName プロパティ)の値"]

[-fn "名(Windows.firstName プロパティ)の値"]

[-mi "イニシャル(Windows.initial プロパティ)の値"]

[-ln "姓(Windows.lastName プロパティ)の値"]

[-display "表示名(Windows.displayName プロパティ)の値"]

[-empid "社員 ID(Windows.employeeID プロパティ)の値"]

[-desc "説明(Windows.description プロパティ)の値"]

[-office "事業所(Windows.office プロパティ)の値"]

[-tel "電話番号(Windows.officePhone プロパティ)の値"]

[-email "電子メールアドレス(Windows.emailAddress プロパティ)の値"]

[-hometel "自宅電話番号(Windows.homePhone プロパティ)の値"]

[-pager "ポケットベル番号(Windows.pagerNumber プロパティ)の値"]

[-mobile "携帯電話番号(Windows.mobilePhone プロパティ)の値"]

[-fax "FAX 番号(Windows.faxNumber プロパティ)の値"]

[-iptel "IP 電話番号(Windows.ipPhone プロパティ)の値"]

[-webpg "Web ページ URL(Windows.webURL プロパティ)の値"]

[-title "役職(Windows.title プロパティ)の値"]

[-dept "所属部署(Windows.department プロパティ)の値"]

[-company "会社名(Windows.company プロパティ)の値"]

[-mgr "上司の識別名(Windows.managerName プロパティ)の値"]

[-hmdir "ホームフォルダー(Windows.homeFolder プロパティ)の値"]

[-hmdrv "ドライブレター(Windows.driveLetter プロパティ)の値"]

[-profile "プロファイルパス(Windows.profilePath プロパティ)の値"]

[-loscr "ログオンスクリプトパス(Windows.scriptPath プロパティ)の値"]

[-mustchpwd {yes|no}] ※1

[-canchpwd {yes|no}] ※2

[-reversiblepwd {yes|no}] ※3

[-pwdneverexpires {yes|no}] ※4

[-acctexpires "アカウント有効期限日数(Windows.expirationDateValue プロパティ)の値"]

[-disabled {yes|no}] ※5

 ※1 次回ログオン時パスワード変更要否(Windows.nextPasswordChangeRequired プロパティ)の値 に"true"を指定した場合に"yes", "false"を指定した場合に"no"が設定されます。"true"または"false"以外 の値を指定した場合,このオプションは省略されます。

 ※2 パスワード変更可否(Windows.enableChangePassword プロパティ)の値に"true"を指定した場合 に"yes", "false"を指定した場合に"no"が設定されます。"true"または"false"以外の値を指定した場合,こ のオプションは省略されます。

 ※3 暗号化復元可否(Windows.reversiblePassword プロパティ)の値に"true"を指定した場合 に"yes", "false"を指定した場合に"no"が設定されます。"true"または"false"以外の値を指定した場合,こ のオプションは省略されます。

 ※4 パスワード無期限化(Windows.indefinitePassword プロパティ)の値に"true"を指定した場合 に"yes", "false"を指定した場合に"no"が設定されます。"true"または"false"以外の値を指定した場合,こ のオプションは省略されます。

 ※5 アカウント無効化(Windows.disabledAccount プロパティ)の値"true"を指定した場合 に"yes", "false"を指定した場合に"no"が設定されます。"true"または"false"以外の値を指定した場合、こ のオプションは省略されます。

dsmod user コマンドの詳細については、Microsoft のライブラリ内で記載している箇所を参照してく ださい。

#### 利用場面

Active Directory でユーザー属性を変更する場合に使用します。

#### 前提条件

【実行対象サーバ内前提製品】/【実行対象サーバの稼働 OS】の最新のサポート状況については,リリー スノートを参照してください。

また、OS および製品について略称を用いています。対象とする OS および製品については「はじめに」 を参照してください。

【実行対象サーバ内前提製品】

- (1) Active Directory ドメイン サービス
- (2) DNS サーバー

【実行対象サーバの稼働 OS】

(1) Windows Server

【実行対象サーバ内前提製品の使用条件】

なし。

#### 注意事項

(1) 部品のプロパティには「"」(ダブルクォーテーション)および「'」(シングルクォーテーション)を含む 文字列は指定しないでください。

(2) 部品のプロパティに値を指定しなかった場合,その部品のプロパティに対応する属性値は変更されませ ん。

(3) 部品で実行するスクリプトのコマンドラインの合計文字数が 8191 文字を超えた以降の文字は切り捨て られます。

# 実行権限

(1) 実行サーバに接続する際のユーザーは、Active Directory ドメイン サービスの Account Operators グループ, Domain Admins グループ, または Enterprise Admins グループのメンバーであるか, 適切 な権限を持っている必要があります。

# バージョン

02.00.00

# 部品のタグ

Configure Active Directory,Windows,Active Directory

## タスクログに表示される部品の名称

adChangeUserAttribute

## 戻り値

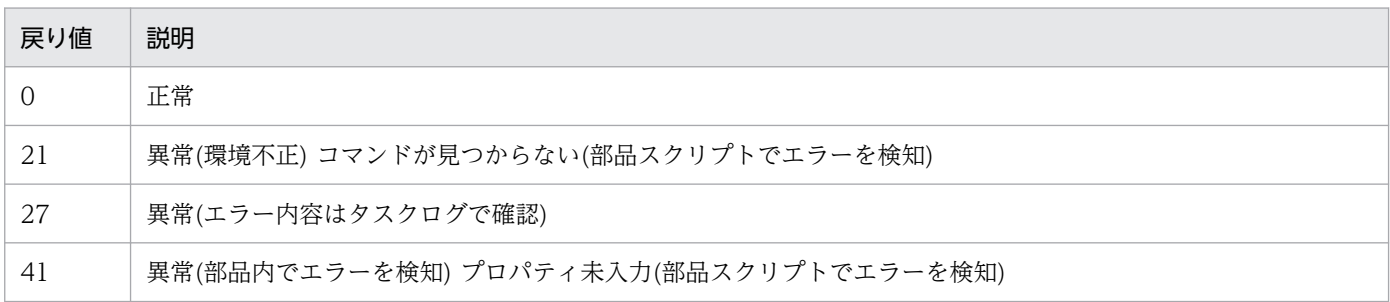

# プロパティ一覧

プロパティ一覧を次の表に示します。

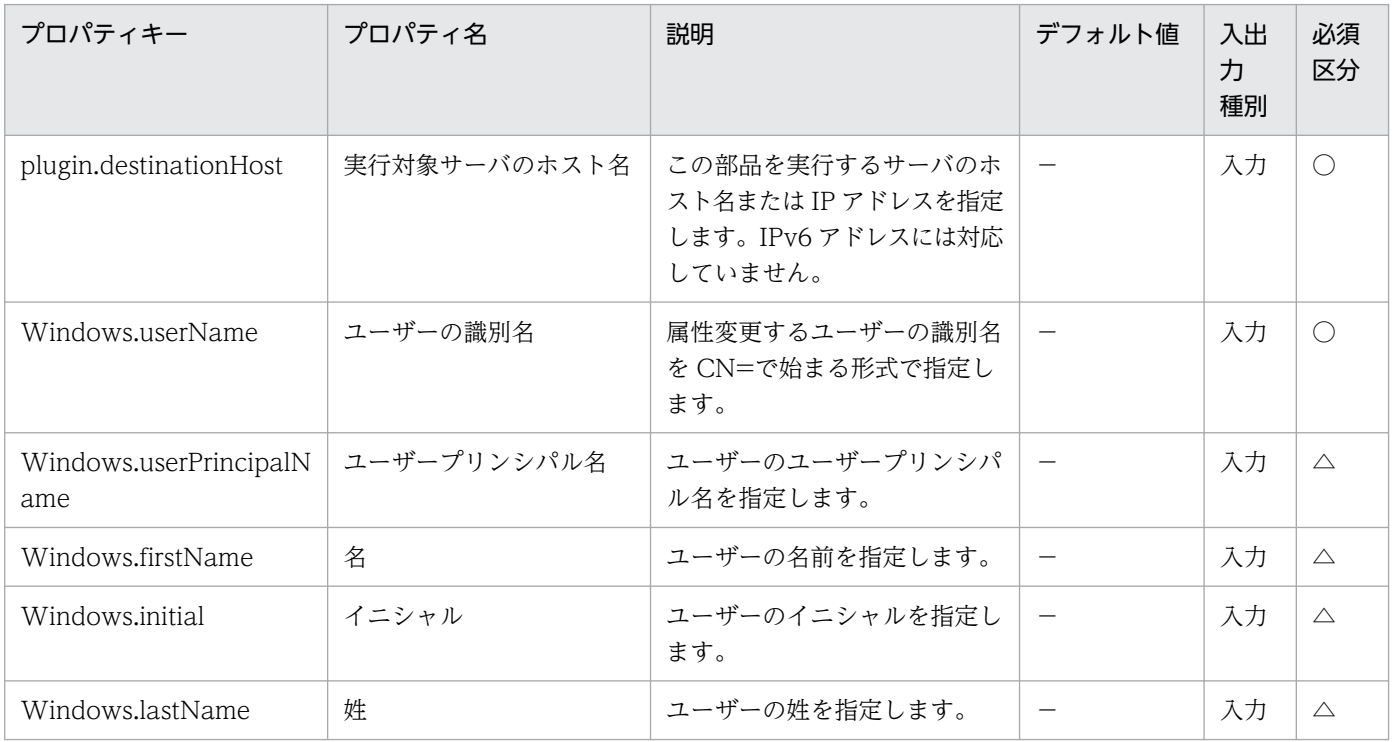

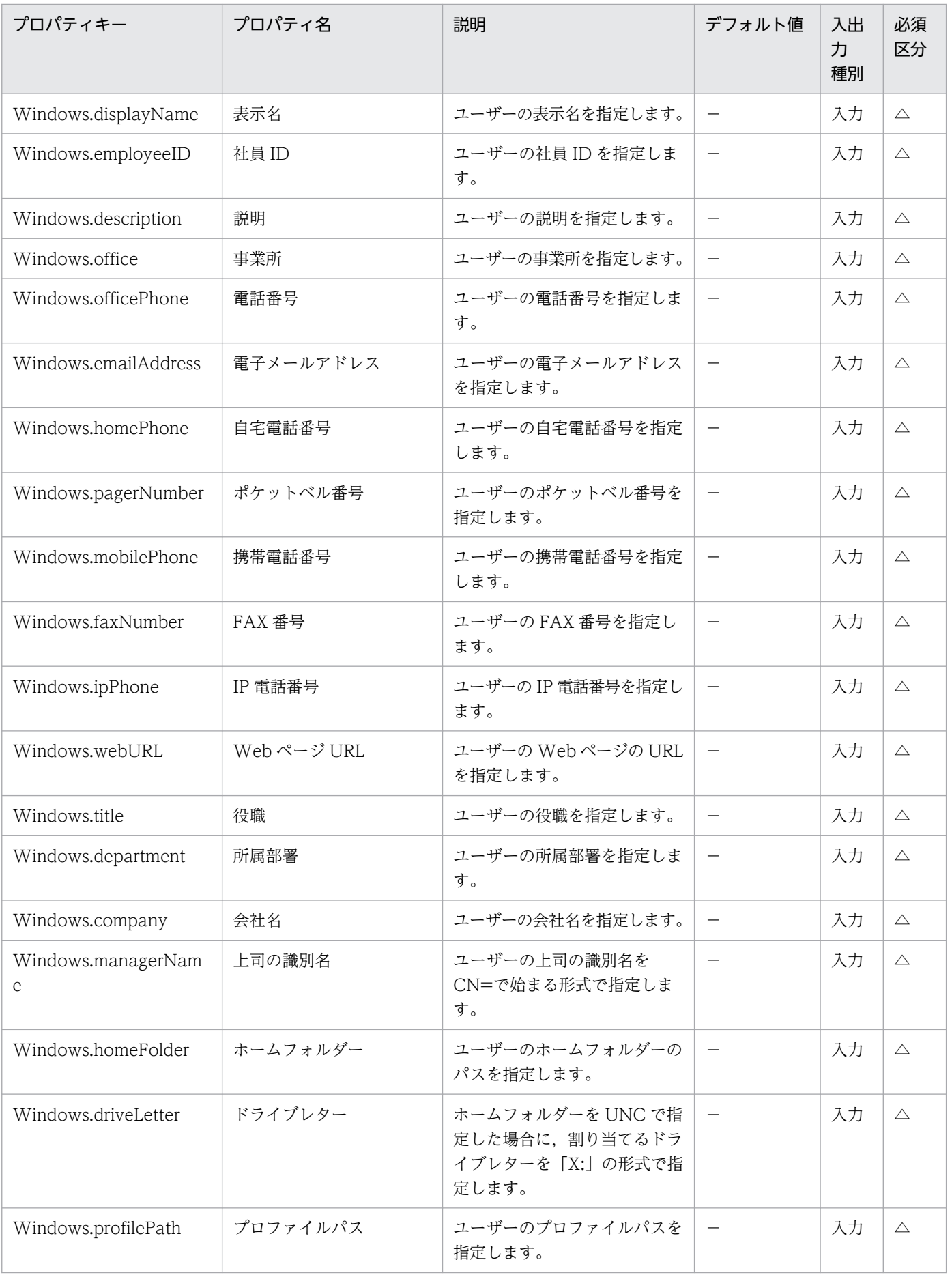

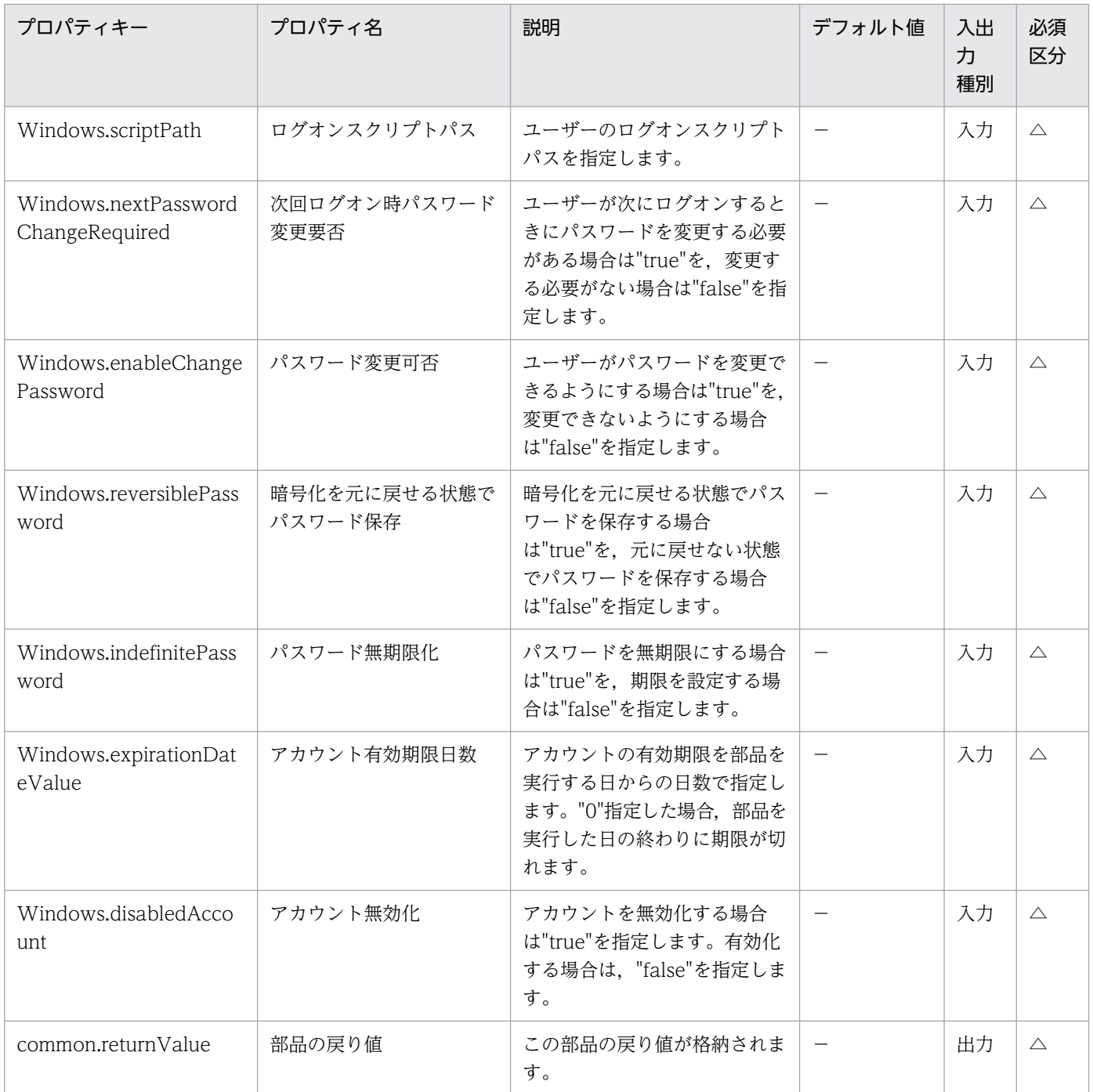

# 4.4.13 Active Directory ユーザー追加

### 機能

この部品は,指定したサーバの Active Directory に対して,ユーザーを追加します。

この部品が前提とするサーバを次に示します。

・実行対象サーバ

 この部品を実行する対象となるサーバです。前提条件に記載の Active Directory がセットアップされて いる必要があります。

この部品内のスクリプトでは次に示す処理を行います。

・次のコマンドを実行します。

dsadd user

"ユーザーの識別名(Windows.userName プロパティ)の値"

[-upn "ユーザープリンシパル名(Windows.userPrincipalName プロパティ)の値"]

[-fn "名(Windows.firstName プロパティ)の値"]

[-mi "イニシャル(Windows.initial プロパティ)の値"]

[-ln "姓(Windows.lastName プロパティ)の値"]

[-display "表示名(Windows.displayName プロパティ)の値"]

[-empid "社員 ID(Windows.employeeID プロパティ)の値"]

-pwd "パスワード(Windows.accountPassword プロパティ)の値"

[-desc "説明(Windows.description プロパティ)の値"]

[-memberof "所属先グループの識別名(Windows.memberOf プロパティ)の値"]

[-office "事業所(Windows.office プロパティ)の値"]

[-tel "電話番号(Windows.officePhone プロパティ)の値"]

[-email "電子メールアドレス(Windows.emailAddress プロパティ)の値"]

[-hometel "自宅電話番号(Windows.homePhone プロパティ)の値"]

[-pager "ポケットベル番号(Windows.pagerNumber プロパティ)の値"]

[-mobile "携帯電話番号(Windows.mobilePhone プロパティ)の値"]

[-fax "FAX 番号(Windows.faxNumber プロパティ)の値"]

[-iptel "IP 電話番号(Windows.ipPhone プロパティ)の値"]

[-webpg "Web ページ URL(Windows.webURL プロパティ)の値"]

[-title "役職(Windows.title プロパティ)の値"]

[-dept "所属部署(Windows.department プロパティ)の値"]

[-company "会社名(Windows.company プロパティ)の値"]

[-mgr "上司の識別名(Windows.managerName プロパティ)の値"]

[-hmdir "ホームフォルダー(Windows.homeFolder プロパティ)の値"]

[-hmdrv "ドライブレター(Windows.driveLetter プロパティ)の値"]

[-profile "プロファイルパス(Windows.profilePath プロパティ)の値"]

[-loscr "ログオンスクリプトパス(Windows.scriptPath プロパティ)の値"]

[-mustchpwd yes] ※1

[-canchpwd no] ※2

[-reversiblepwd yes] ※3

[-pwdneverexpires yes] ※4

[-acctexpires "アカウント有効期限日数(Windows.expirationDateValue プロパティ)の値"]

[-disabled yes] ※5

 ※1 次回ログオン時パスワード変更要否(Windows.nextPasswordChangeRequired プロパティ)の値 に"true"を指定した場合に設定されます。

 ※2 パスワード変更可否(Windows.enableChangePassword プロパティ)の値に"true"以外を指定した 場合に設定されます。

 ※3 暗号化復元可否(Windows.reversiblePassword プロパティ)の値に"true"を指定した場合に設定さ れます。

 ※4 パスワード無期限化(Windows.indefinitePassword プロパティ)の値に"true"を指定した場合に設 定されます。

 ※5 アカウント無効化(Windows.disabledAccount プロパティ)の値に"true"を指定した場合に設定さ れます。

dsadd user コマンドの詳細については、Microsoft のライブラリ内で記載している箇所を参照してくだ さい。

# 利用場面

Active Directory でユーザーを追加する場合に使用します。

# 前提条件

【実行対象サーバ内前提製品】/【実行対象サーバの稼働 OS】の最新のサポート状況については,リリー スノートを参照してください。

また、OS および製品について略称を用いています。対象とする OS および製品については「はじめに」 を参照してください。

【実行対象サーバ内前提製品】

- (1) Active Directory ドメイン サービス
- (2) DNS サーバー

【実行対象サーバの稼働 OS】

(1) Windows Server

【実行対象サーバ内前提製品の使用条件】

なし。

### 注意事項

(1) 部品のプロパティには「"」(ダブルクォーテーション)および「'」(シングルクォーテーション)を含む 文字列は指定しないでください。

(2) パスワード(Windows.accountPassword プロパティ)に「\*」(アスタリスク)だけを指定しないでくだ さい。

(3) 部品で実行するスクリプトのコマンドラインの合計文字数が 8191 文字を超えた以降の文字は切り捨て られます。

### 実行権限

(1) 実行サーバに接続する際のユーザーは、Active Directory ドメイン サービスの Account Operators グループ, Domain Admins グループ, または Enterprise Admins グループのメンバーであるか, 適切 な権限を持っている必要があります。

# バージョン

02.00.00

### 部品のタグ

Configure Active Directory,Windows,Active Directory

### タスクログに表示される部品の名称

adAddUser

### 戻り値

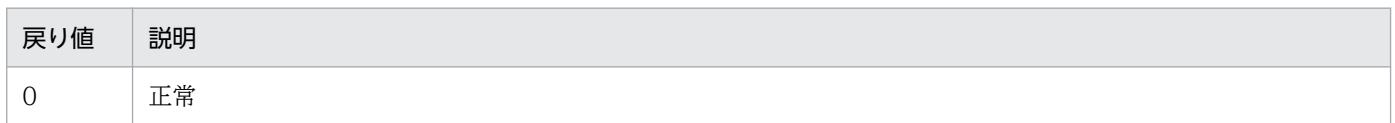

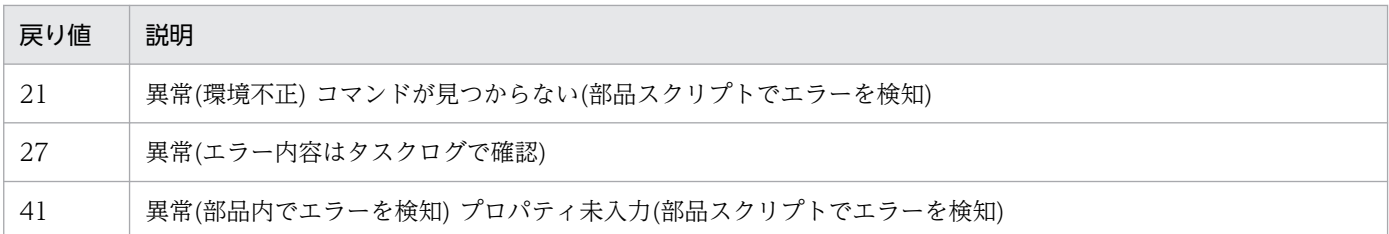

# プロパティ一覧

プロパティ一覧を次の表に示します。

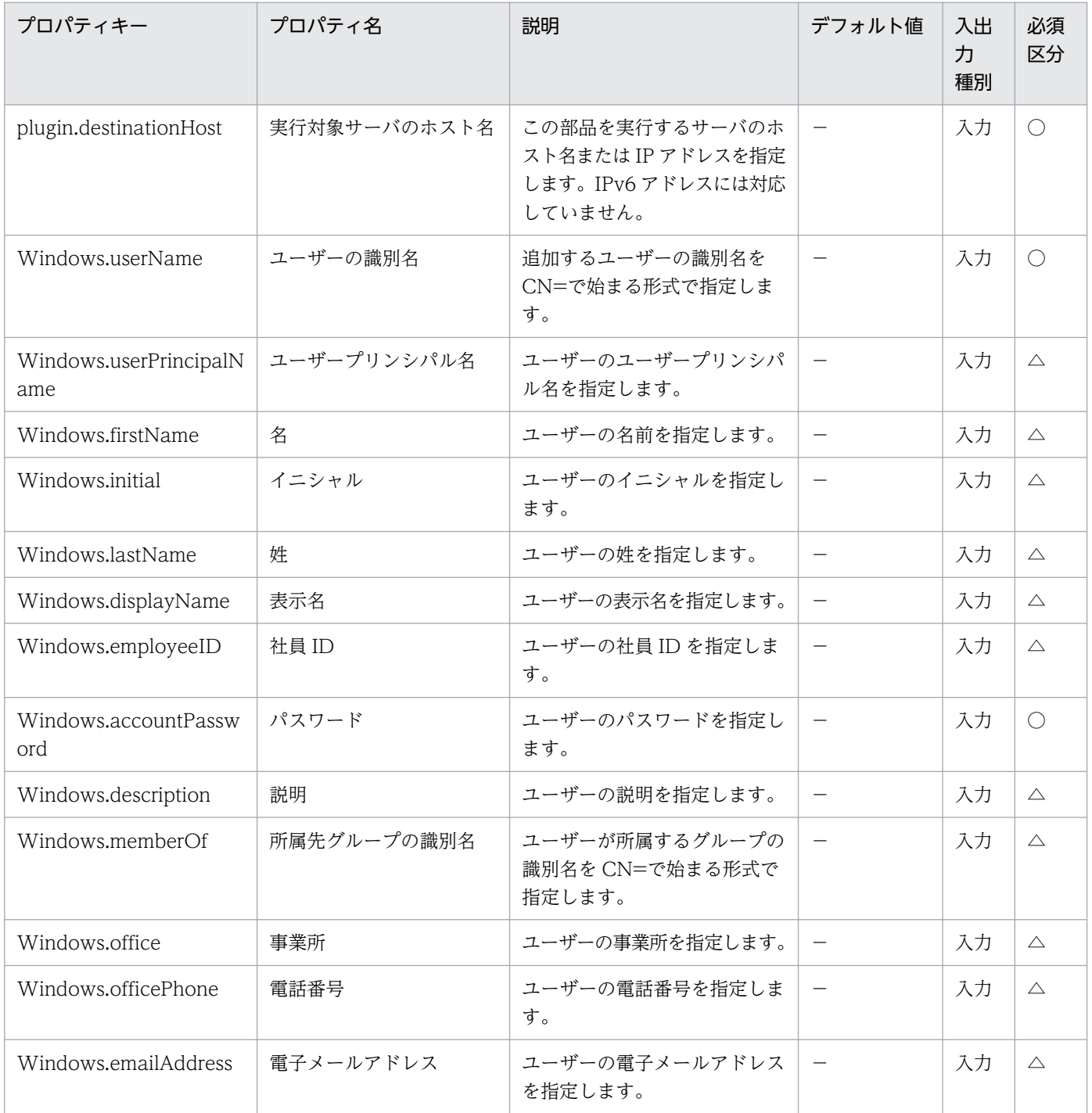

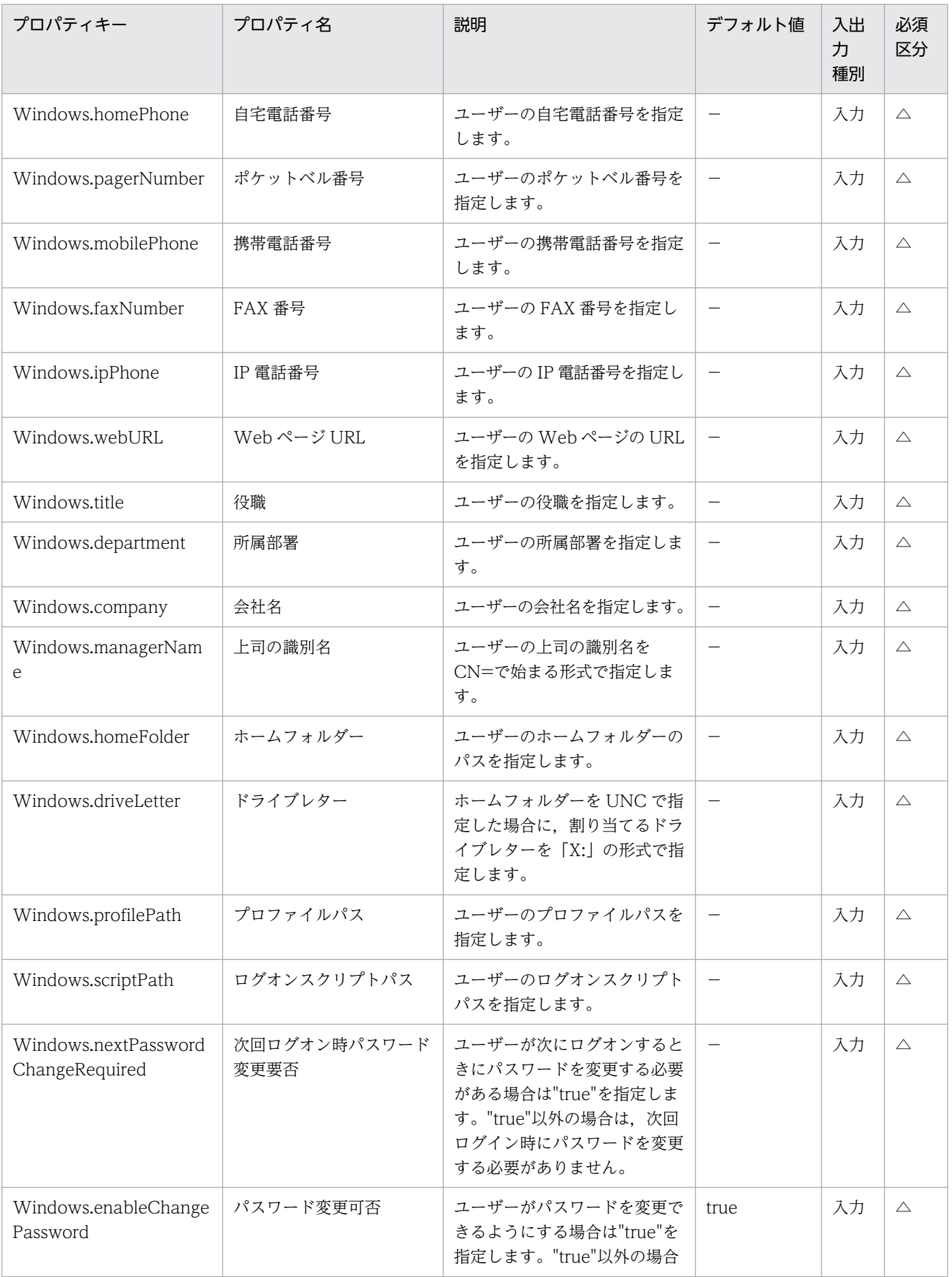

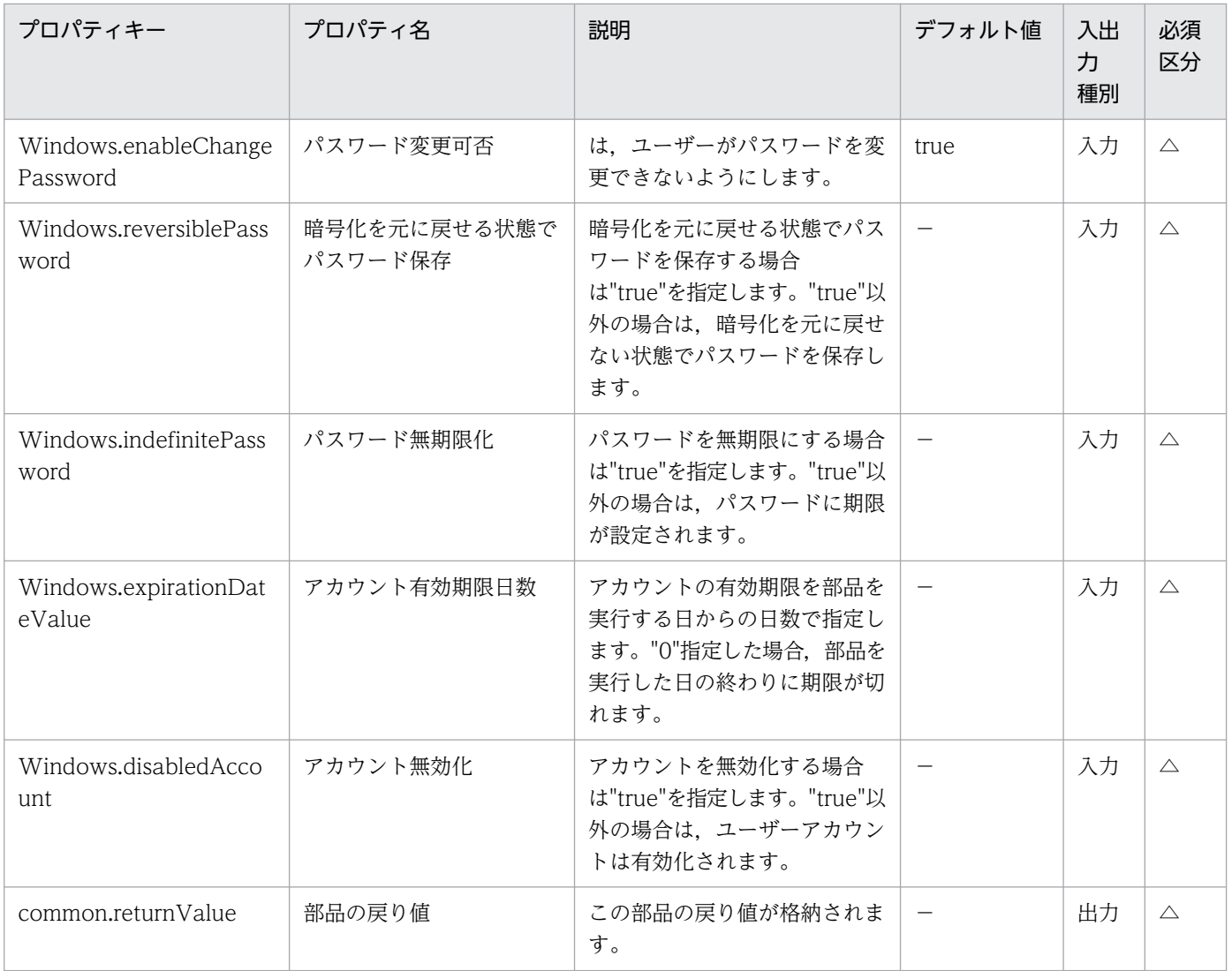

# 4.4.14 Active Directory 既存グループからのメンバー削除

#### 機能

この部品は、指定したサーバの Active Directory に対して、既存グループからメンバーを削除します。

この部品が前提とするサーバを次に示します。

・実行対象サーバ

 この部品を実行する対象となるサーバです。前提条件に記載の Active Directory がセットアップされて いる必要があります。

この部品では、次に示すオブジェクトを削除するメンバーとして指定することができます。

- ・グループ
- ・ユーザー

この部品内のスクリプトでは次に示す処理を行います。

・次のコマンドを実行します。

dsmod group

"グループの識別名(Windows.groupName プロパティ)の値"

-rmmbr "メンバーの識別名(Windows.member プロパティ)の値"

dsmod group コマンドの詳細については,Microsoft のライブラリ内で記載している箇所を参照してく ださい。

### 利用場面

Active Directory で既存グループからメンバーを削除する場合に使用します。

### 前提条件

【実行対象サーバ内前提製品】/【実行対象サーバの稼働 OS】の最新のサポート状況については,リリー スノートを参照してください。

また、OS および製品について略称を用いています。対象とする OS および製品については「はじめに」 を参照してください。

【実行対象サーバ内前提製品】

- (1) Active Directory ドメイン サービス
- (2) DNS サーバー

【実行対象サーバの稼働 OS】

(1) Windows Server

【実行対象サーバ内前提製品の使用条件】

なし。

### 注意事項

(1) 部品のプロパティには「"」(ダブルクォーテーション)および「'」(シングルクォーテーション)を含む 文字列は指定しないでください。

### 実行権限

(1) 実行サーバに接続する際のユーザーは、Active Directory ドメイン サービスの Account Operators グループ, Domain Admins グループ, または Enterprise Admins グループのメンバーであるか, 適切 な権限を持っている必要があります。

# バージョン

02.00.00

# 部品のタグ

Configure Active Directory,Windows,Active Directory

# タスクログに表示される部品の名称

adDeleteGroupMember

# 戻り値

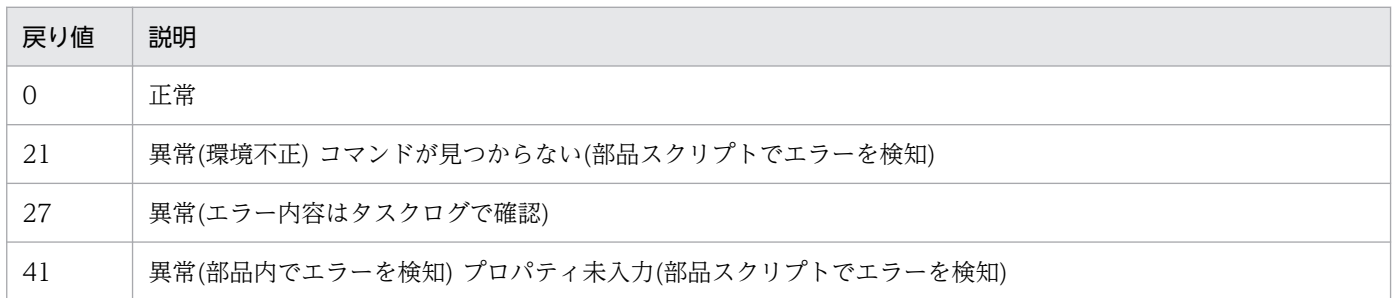

# プロパティ一覧

プロパティ一覧を次の表に示します。

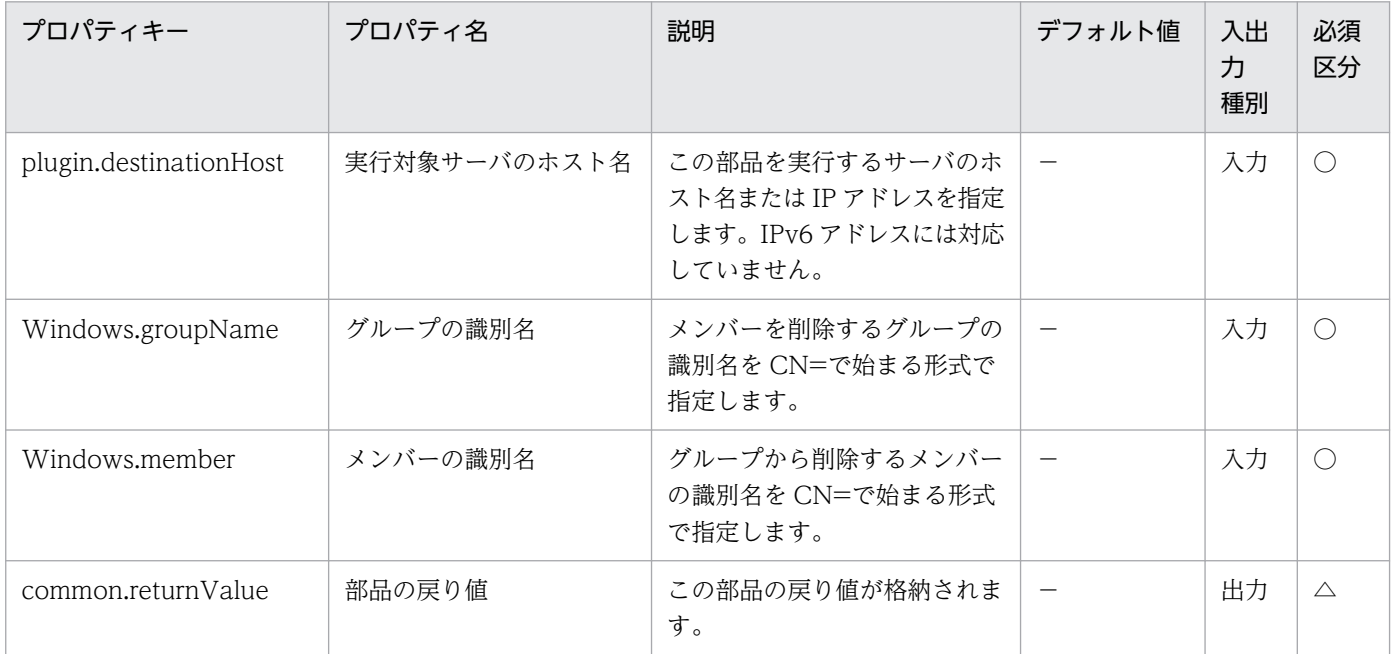

# 4.4.15 Active Directory 既存グループへのメンバー追加

# 機能

この部品は、指定したサーバの Active Directory に対して、既存グループにメンバーを追加します。

この部品が前提とするサーバを次に示します。

・実行対象サーバ

 この部品を実行する対象となるサーバです。前提条件に記載の Active Directory がセットアップされて いる必要があります。

この部品では、次に示すオブジェクトを追加するメンバーとして指定することができます。

- ・グループ
- ・ユーザー

この部品内のスクリプトでは次に示す処理を行います。

- ・次のコマンドを実行します。
	- dsmod group

"グループの識別名(Windows.groupName プロパティ)の値"

-addmbr "メンバーの識別名(Windows.member プロパティ)の値"

dsmod group コマンドの詳細については、Microsoft のライブラリ内で記載している箇所を参照してく ださい。

#### 利用場面

Active Directory で既存グループにメンバーを追加する場合に使用します。

#### 前提条件

【実行対象サーバ内前提製品】/【実行対象サーバの稼働 OS】の最新のサポート状況については,リリー スノートを参照してください。

また、OS および製品について略称を用いています。対象とする OS および製品については「はじめに」 を参照してください。

【実行対象サーバ内前提製品】

- (1) Active Directory ドメイン サービス
- (2) DNS サーバー
- 【実行対象サーバの稼働 OS】
	- (1) Windows Server

### 【実行対象サーバ内前提製品の使用条件】

なし。

### 注意事項

(1) 部品のプロパティには「"」(ダブルクォーテーション)および「'」(シングルクォーテーション)を含む 文字列は指定しないでください。

### 実行権限

(1) 実行サーバに接続する際のユーザーは, Active Directory ドメイン サービスの Account Operators グループ, Domain Admins グループ, または Enterprise Admins グループのメンバーであるか, 適切 な権限を持っている必要があります。

## バージョン

02.00.00

### 部品のタグ

Configure Active Directory,Windows,Active Directory

### タスクログに表示される部品の名称

adAddGroupMember

### 戻り値

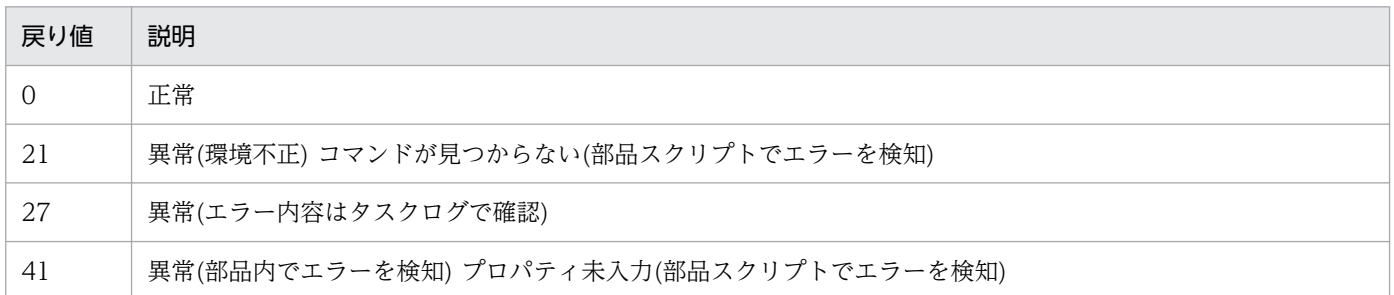

# プロパティ一覧

プロパティ一覧を次の表に示します。

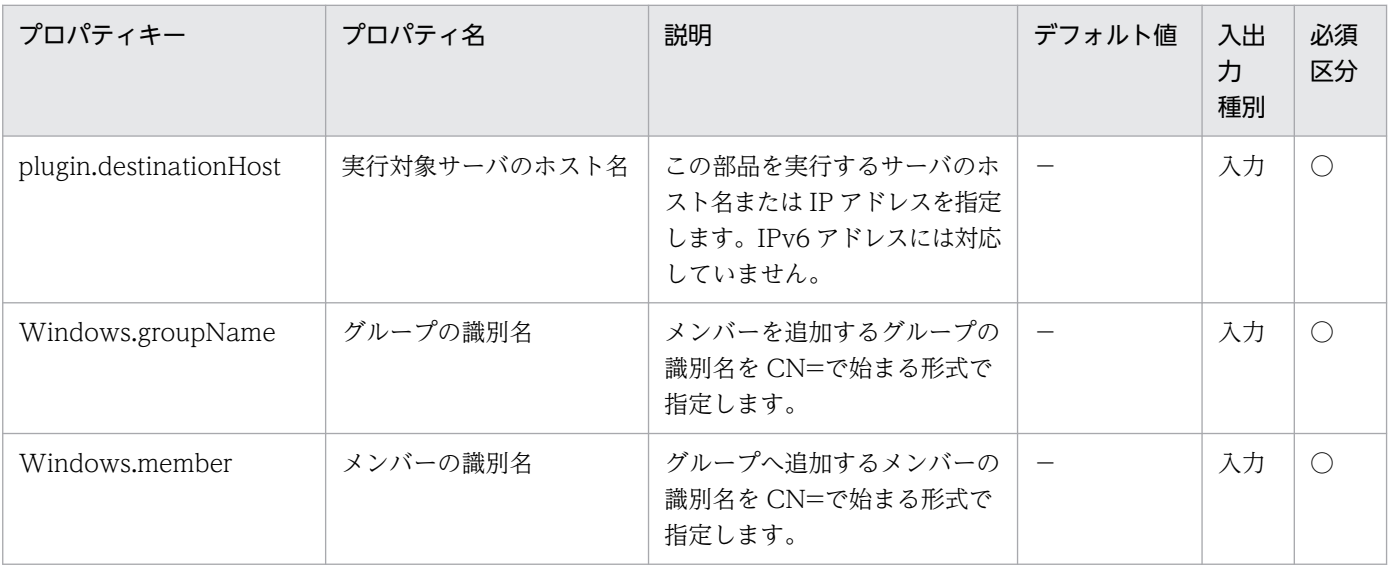

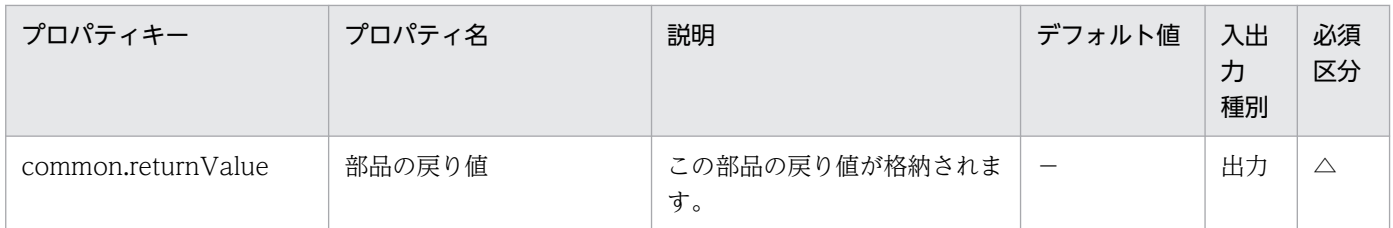

# 4.4.16 Active Directory 連絡先属性変更

### 機能

この部品は,指定したサーバの Active Directory に対して,連絡先属性を変更します。

この部品が前提とするサーバを次に示します。

・実行対象サーバ

 この部品を実行する対象となるサーバです。前提条件に記載の Active Directory がセットアップされて いる必要があります。

この部品内のスクリプトでは次に示す処理を行います。

```
・次のコマンドを実行します。
```
dsmod contact

"連絡先の識別名(Windows.contactName プロパティ)の値"

[-fn "名(Windows.firstName プロパティ)の値"]

[-mi "イニシャル(Windows.initial プロパティ)の値"]

[-ln "姓(Windows.lastName プロパティ)の値"]

[-display "表示名(Windows.displayName プロパティ)の値"]

[-desc "説明(Windows.description プロパティ)の値"]

[-office "事業所(Windows.office プロパティ)の値"]

[-tel "電話番号(Windows.officePhone プロパティ)の値"]

[-email "電子メールアドレス(Windows.emailAddress プロパティ)の値"]

[-hometel "自宅電話番号(Windows.homePhone プロパティ)の値"]

[-pager "ポケットベル番号(Windows.pagerNumber プロパティ)の値"]

[-mobile "携帯電話番号(Windows.mobilePhone プロパティ)の値"]

[-fax "FAX 番号(Windows.faxNumber プロパティ)の値"]

[-iptel "IP 電話番号(Windows.ipPhone プロパティ)の値"]

[-title "役職(Windows.title プロパティ)の値"]

[-dept "所属部署(Windows.department プロパティ)の値"]

[-company "会社名(Windows.company プロパティ)の値"]

dsmod contact コマンドの詳細については、Microsoft のライブラリ内で記載している箇所を参照して ください。

### 利用場面

Active Directory で連絡先属性を変更する場合に使用します。

### 前提条件

【実行対象サーバ内前提製品】/【実行対象サーバの稼働 OS】の最新のサポート状況については,リリー スノートを参照してください。

また、OS および製品について略称を用いています。対象とする OS および製品については「はじめに」 を参照してください。

【実行対象サーバ内前提製品】

- (1) Active Directory ドメイン サービス
- (2) DNS サーバー

【実行対象サーバの稼働 OS】

(1) Windows Server

【実行対象サーバ内前提製品の使用条件】

なし。

### 注意事項

(1) 部品のプロパティには「"」(ダブルクォーテーション)および「'」(シングルクォーテーション)を含む 文字列は指定しないでください。

(2) 部品のプロパティに値を指定しなかった場合,その部品のプロパティに対応する属性値は変更されませ ん。

# 実行権限

(1) 実行サーバに接続する際のユーザーは、Active Directory ドメイン サービスの Account Operators グループ, Domain Admins グループ, または Enterprise Admins グループのメンバーであるか, 適切 な権限を持っている必要があります。

# バージョン

02.00.00

# 部品のタグ

Configure Active Directory,Windows,Active Directory

## タスクログに表示される部品の名称

adChangeContactAttribute

## 戻り値

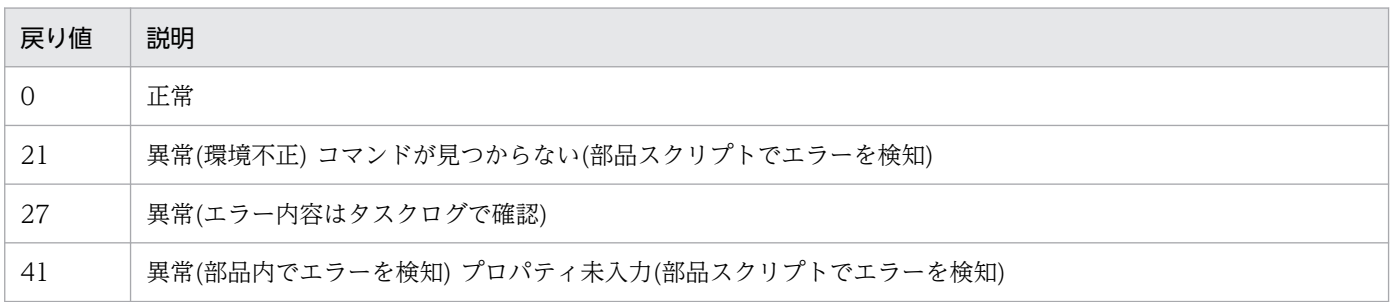

# プロパティ一覧

プロパティ一覧を次の表に示します。

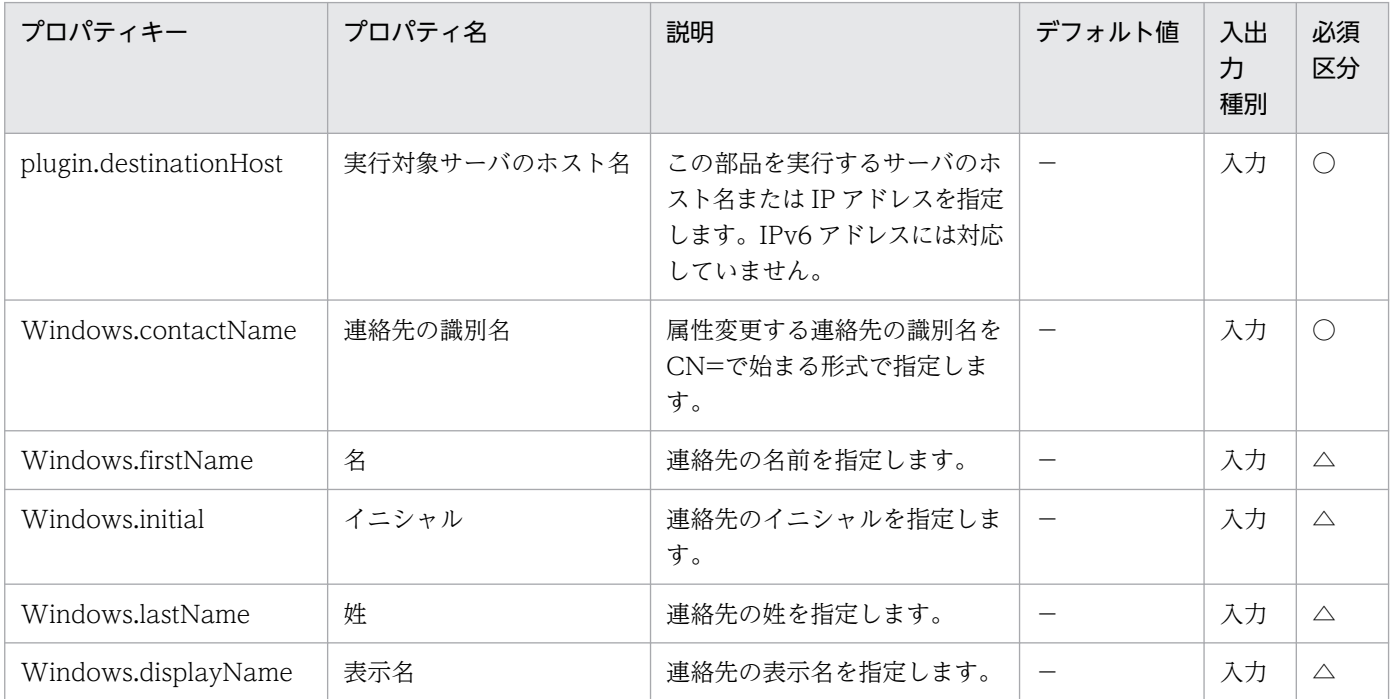

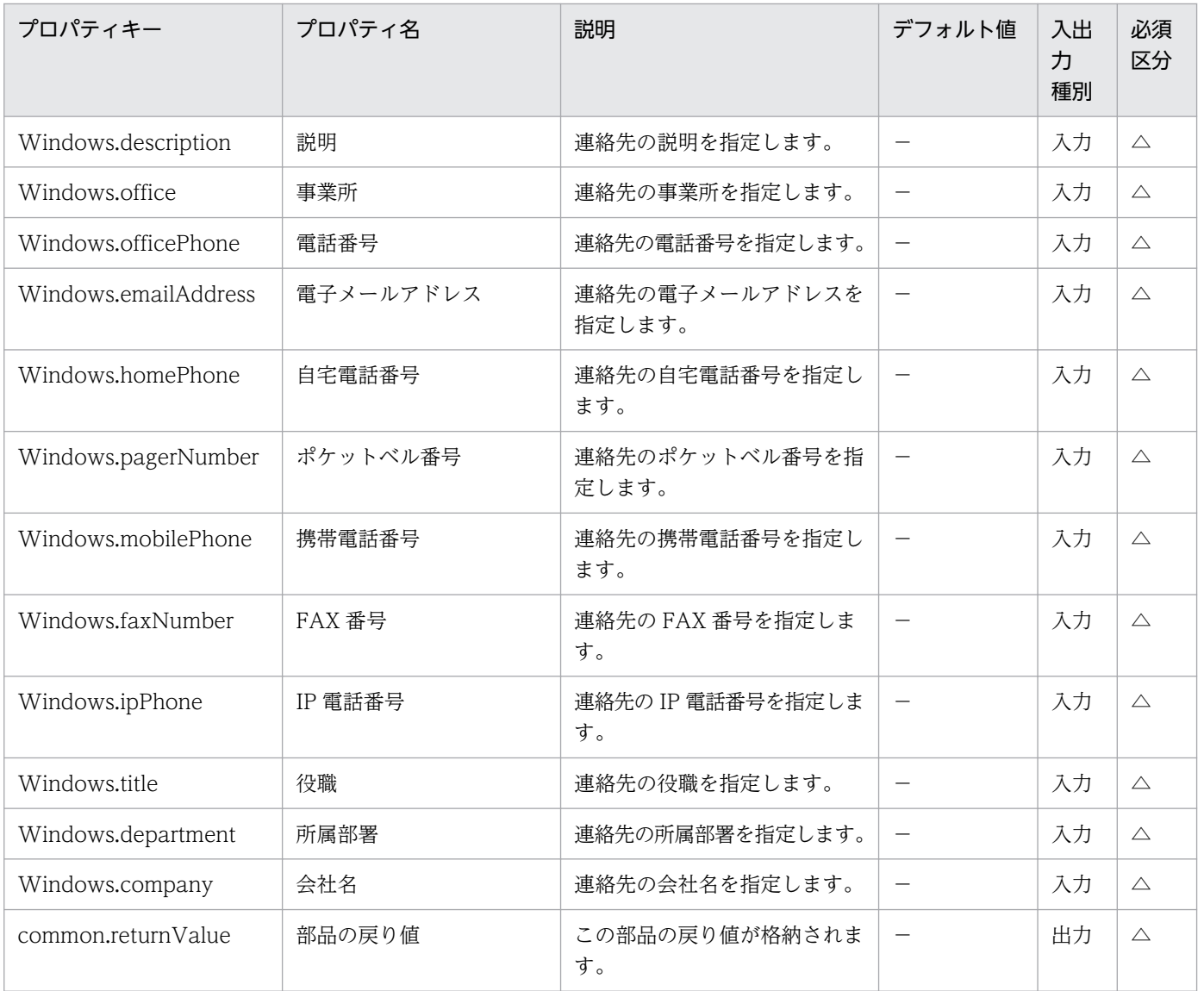

# 4.4.17 Active Directory 連絡先追加

#### 機能

この部品は,指定したサーバの Active Directory に対して,連絡先を追加します。

この部品が前提とするサーバを次に示します。

・実行対象サーバ

 この部品を実行する対象となるサーバです。前提条件に記載の Active Directory がセットアップされて いる必要があります。

この部品内のスクリプトでは次に示す処理を行います。

・次のコマンドを実行します。

dsadd contact

"連絡先の識別名(Windows.contactName プロパティ)の値"

[-fn "名(Windows.firstName プロパティ)の値"]

[-mi "イニシャル(Windows.initial プロパティ)の値"]

[-ln "姓(Windows.lastName プロパティ)の値"]

[-display "表示名(Windows.displayName プロパティ)の値"]

[-desc "説明(Windows.description プロパティ)の値"]

[-office "事業所(Windows.office プロパティ)の値"]

[-tel "電話番号(Windows.officePhone プロパティ)の値"]

[-email "電子メールアドレス(Windows.emailAddress プロパティ)の値"]

[-hometel "自宅電話番号(Windows.homePhone プロパティ)の値"]

[-pager "ポケットベル番号(Windows.pagerNumber プロパティ)の値"]

[-mobile "携帯電話番号(Windows.mobilePhone プロパティ)の値"]

[-fax "FAX 番号(Windows.faxNumber プロパティ)の値"]

[-iptel "IP 電話番号(Windows.ipPhone プロパティ)の値"]

[-title "役職(Windows.title プロパティ)の値"]

[-dept "所属部署(Windows.department プロパティ)の値"]

[-company "会社名(Windows.company プロパティ)の値"]

dsadd contact コマンドの詳細については、Microsoft のライブラリ内で記載している箇所を参照して ください。

### 利用場面

Active Directory で連絡先を追加する場合に使用します。

### 前提条件

【実行対象サーバ内前提製品】/【実行対象サーバの稼働 OS】の最新のサポート状況については,リリー スノートを参照してください。

また、OS および製品について略称を用いています。対象とする OS および製品については「はじめに」 を参照してください。

【実行対象サーバ内前提製品】

- (1) Active Directory ドメイン サービス
- (2) DNS サーバー

【実行対象サーバの稼働 OS】

(1) Windows Server

【実行対象サーバ内前提製品の使用条件】

なし。

### 注意事項

(1) 部品のプロパティには「"」(ダブルクォーテーション)および「'」(シングルクォーテーション)を含む 文字列は指定しないでください。

### 実行権限

(1) 実行サーバに接続する際のユーザーは、Active Directory ドメイン サービスの Account Operators グループ, Domain Admins グループ, または Enterprise Admins グループのメンバーであるか, 適切 な権限を持っている必要があります。

# バージョン

02.00.00

# 部品のタグ

Configure Active Directory,Windows,Active Directory

### タスクログに表示される部品の名称

adAddContact

### 戻り値

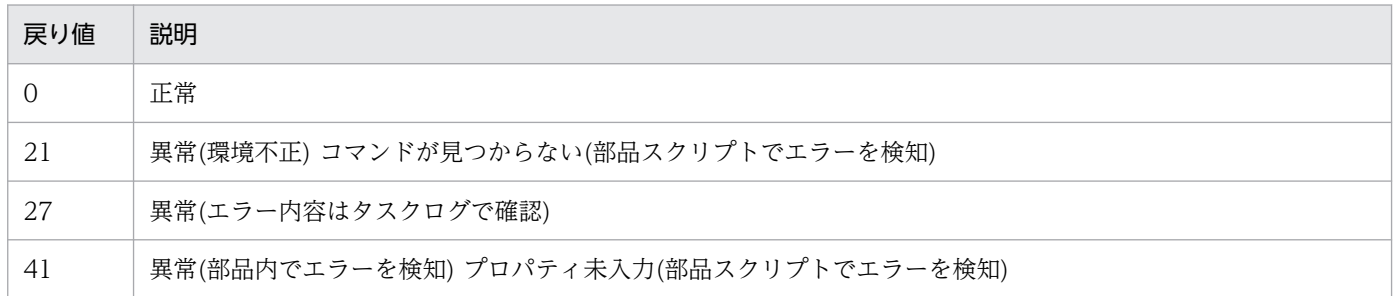

# プロパティ一覧

プロパティ一覧を次の表に示します。

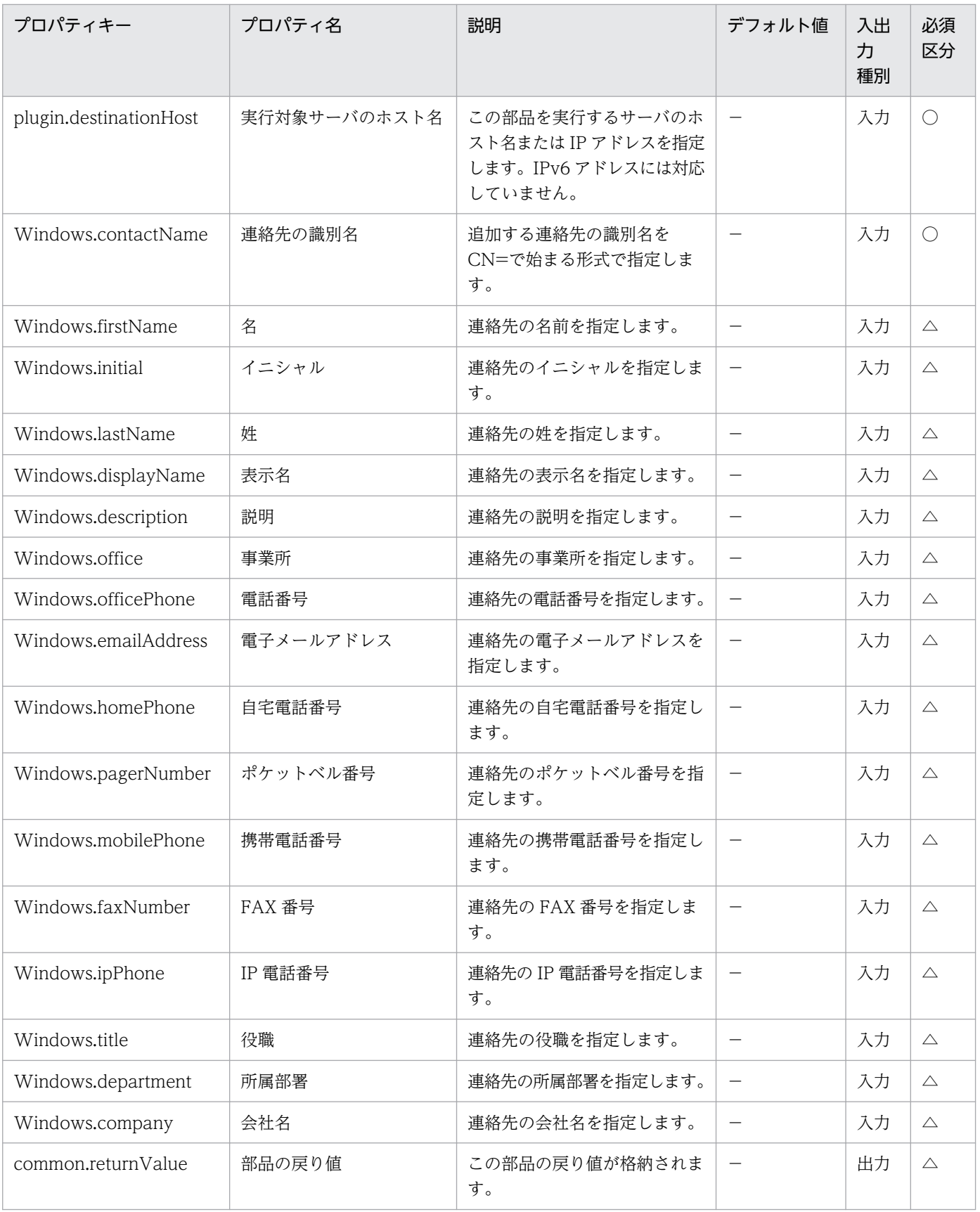

# 4.5.1 JP1 サイレントインストール(UNIX)

機能

この部品は、UNIX の実行対象サーバで、Hitachi PP Installer の媒体に格納されている JP1 製品をサイ レントインストールします。

この部品が前提とするサーバを次に示します。

・実行対象サーバ

この部品を実行する対象となるサーバです。

この部品の適用範囲は「JP1 Version 11 以降」です。

この部品内のスクリプトでは次に示す処理を行います。

・次のコマンドを実行します。

 "インストーラーの媒体配置パス(JP1.mediaStoredPath プロパティ)の値/製品のプラットフォーム区分 (JP1.productPlatformType プロパティ)の値/setup"

-f

-k "製品の型名(JP1.productModel プロパティ)の値"

"インストーラーの媒体配置パス(JP1.mediaStoredPath プロパティ)の値"

 setup コマンドの引数に指定する値については,インストールする JP1 製品のリリースノート内でサイ レントインストール機能によるインストール方法について記載している箇所を参照してください。

#### 利用場面

Hitachi PP Installer の媒体に格納されている JP1 製品をサイレントインストールする場合に使用します。

#### 前提条件

【実行対象サーバの稼働 OS】の最新のサポート状況については,リリースノートを参照してください。

また、OS および製品について略称を用いています。対象とする OS および製品については「はじめに」 を参照してください。

#### 【実行対象サーバ内前提製品】

インストールする JP1 製品のリリースノートを参照してください。

【実行対象サーバの稼働 OS】

(1) Red Hat Enterprise Linux Server

【実行対象サーバ内前提製品の使用条件】

インストールする JP1 製品のリリースノートを参照してください。

### 注意事項

(1) 部品のプロパティには「"」(ダブルクォーテーション)および「'」(シングルクォーテーション)を含む 文字列は指定しないでください。

(2) パスを指定するプロパティに「 」(半角スペース),「!」,「\$」,「¥」,「`」を含む文字列は指定しないで ください。

### 実行権限

(1) 実行サーバに接続する際のユーザーは、JP1 製品をインストールするために必要な権限を持っている必 要があります。

### バージョン

02.01.00

### 部品のタグ

Configure JP1,Linux

### タスクログに表示される部品の名称

jp1commonSilentInstall\_Unix

### 戻り値

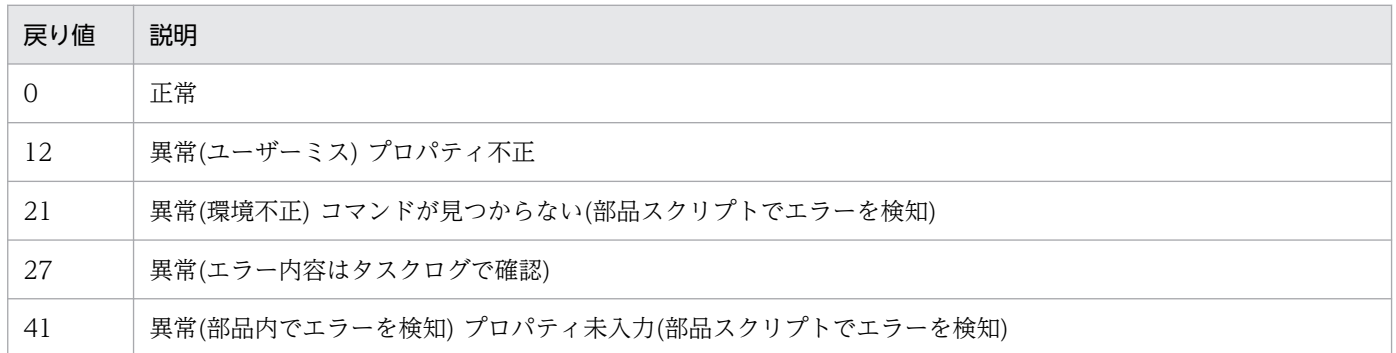

# プロパティ一覧

プロパティ一覧を次の表に示します。

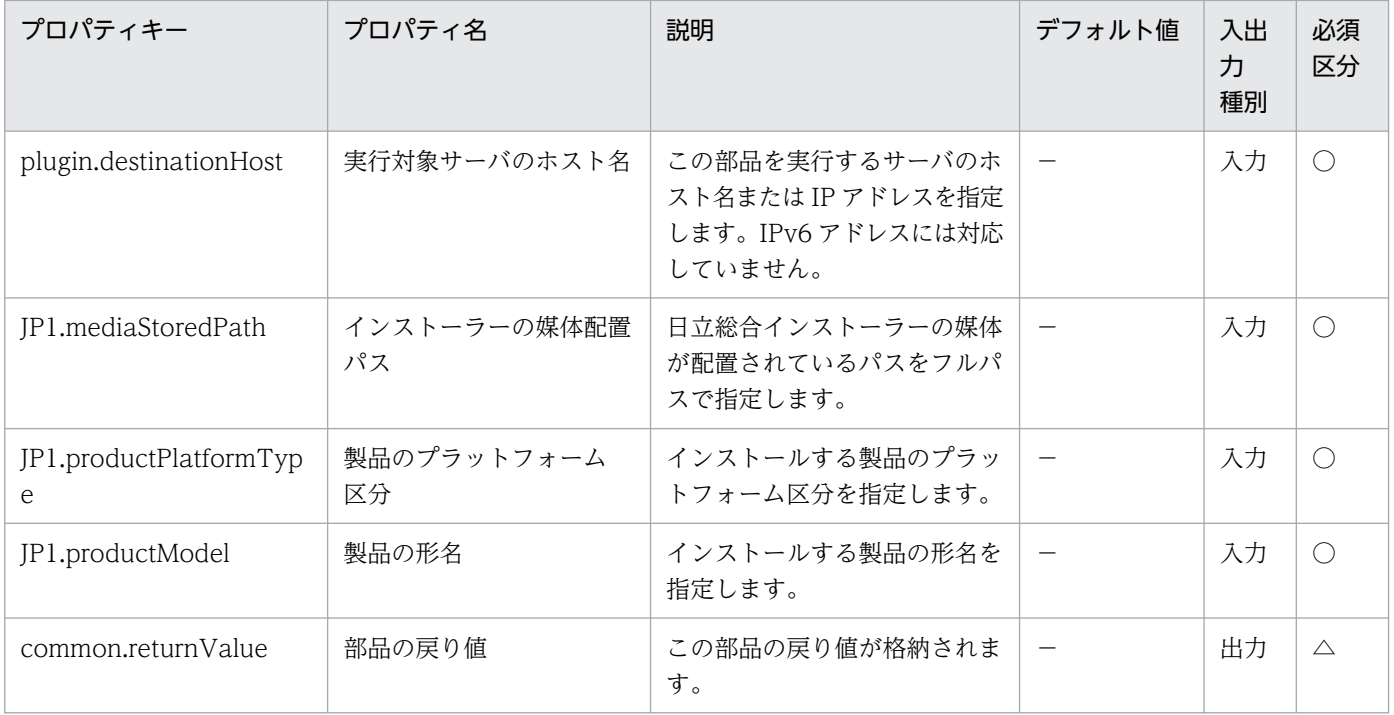

# 4.5.2 JP1 サイレントインストール(Windows)

### 機能

この部品は、Windows の実行対象サーバで、日立総合インストーラーの媒体に格納されている IP1 製品 をサイレントインストールします。

この部品が前提とするサーバを次に示します。

・実行対象サーバ

この部品を実行する対象となるサーバです。

この部品の適用範囲は「JP1 Version 11 以降」です。

この部品内のスクリプトでは次に示す処理を行います。

・次のコマンドを実行します。

 "インストーラーの媒体配置パス(JP1.mediaStoredPath プロパティ)の値 ¥\_OWNEXE¥HPPSINST.BAT"

/"製品の DISK1 フォルダパス(JP1.productDisk1Path プロパティ)の値"

/"製品のインストール先パス(JP1.productInstallPath プロパティ)の値"

 HPPSINST.BAT の引数に指定する値については,インストールする JP1 製品のリリースノート内でサ イレントインストール機能によるインストール方法について記載している箇所を参照してください。

### 利用場面

日立総合インストーラーの媒体に格納されている JP1 製品をサイレントインストールする場合に使用します。

### 前提条件

【実行対象サーバの稼働 OS】の最新のサポート状況については,リリースノートを参照してください。

また、OS および製品について略称を用いています。対象とする OS および製品については「はじめに」 を参照してください。

【実行対象サーバ内前提製品】

インストールする JP1 製品のリリースノートを参照してください。

【実行対象サーバの稼働 OS】

(1) Windows Server

【実行対象サーバ内前提製品の使用条件】

インストールする JP1 製品のリリースノートを参照してください。

#### 注意事項

(1) 部品のプロパティには「"」(ダブルクォーテーション)および「'」(シングルクォーテーション)を含む 文字列は指定しないでください。

(2) パスを指定するプロパティに「!」,「%」を含む文字列は指定しないでください。

#### 実行権限

(1) 実行サーバに接続する際のユーザーは, JP1 製品をインストールするために必要な権限を持っている必 要があります。

### バージョン

02.01.00

#### 部品のタグ

Configure JP1,Windows

#### タスクログに表示される部品の名称

jp1commonSilentInstall\_Win

#### 戻り値

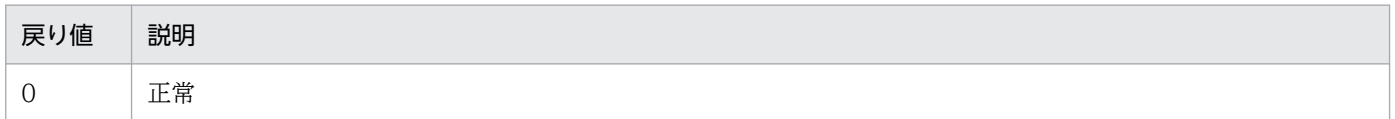

<sup>4.</sup> JP1/AO 同梱版部品
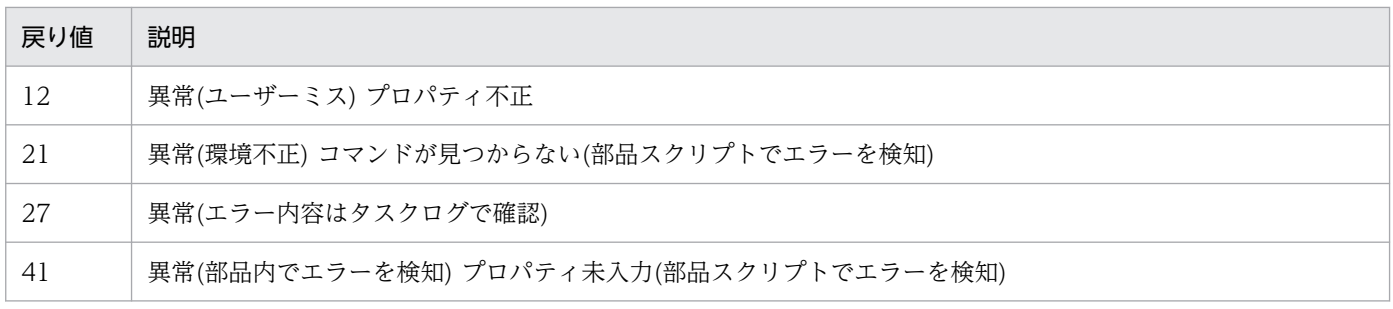

## プロパティ一覧

プロパティ一覧を次の表に示します。

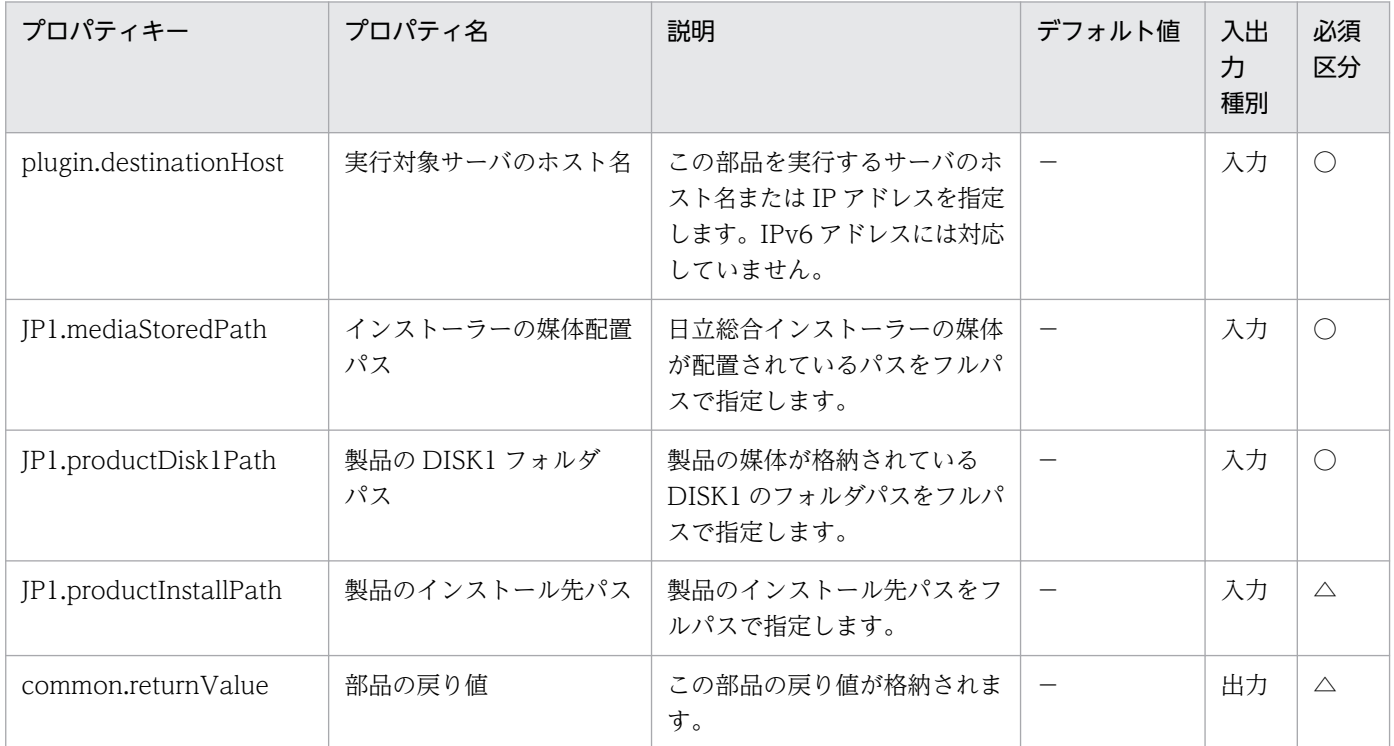

# 4.5.3 JP1 修正パッチ適用(UNIX)

## 機能

この部品は,UNIX の実行対象サーバで,インストールされている JP1 製品の修正パッチを適用します。 この部品が前提とするサーバを次に示します。

・実行対象サーバ

この部品を実行する対象となるサーバです。

この部品の適用範囲は「JP1 Version 11 以降」です。

この部品内のスクリプトでは次のコマンドを実行します。

・mkdir

-p 修正パッチの展開先ディレクトリパス(JP1.patchDestDirPath プロパティ)

・tar

zxf 修正パッチのファイルパス(JP1.patchSourceFilePath プロパティ)

-C 修正パッチの展開先ディレクトリパス(JP1.patchDestDirPath プロパティ)

・UPDATE

-f

-D 出力ファイルのパス(common.outputLogFile プロパティ)

修正パッチによってはパッチ適用時に,OS 再起動などの操作が別途必要となる場合があります。修正パッ チ同梱のドキュメント RELEASE.TXT「適用手順および操作方法」を確認してください。

修正パッチの展開先ディレクトリパス(JP1.patchDestDirPath プロパティ)で指定したパス先のファイルお よびディレクトリについては,削除されません。

#### 利用場面

JP1 製品の修正パッチを適用する場合に使用します。

#### 前提条件

【実行対象サーバの稼働 OS】の最新のサポート状況については,リリースノートを参照してください。

また、OS および製品について略称を用いています。対象とする OS および製品については「はじめに」 を参照してください。

【実行対象サーバ内前提製品】

修正パッチ同梱のドキュメント,および修正パッチを適用する IP1 製品のリリースノートを参照してく ださい。

【実行対象サーバの稼働 OS】

(1) Red Hat Enterprise Linux Server

【実行対象サーバ内前提製品の使用条件】

修正パッチ同梱のドキュメント,および修正パッチを適用する JP1 製品のリリースノートを参照してく ださい。

#### 注意事項

(1) 部品のプロパティには「"」(ダブルクォーテーション)および「'」(シングルクォーテーション)を含む 文字列は指定しないでください。

(2) パスを指定するプロパティに「 」(半角スペース),「!」,「\$」,「¥」,「`」を含む文字列は指定しないで ください。

## 実行権限

(1) 実行サーバに接続する際のユーザーは,修正パッチを適用するために必要な権限を持っている必要が あります。

## バージョン

02.01.00

## 部品のタグ

Configure JP1,Linux

## タスクログに表示される部品の名称

jp1commonApplyPatch\_Unix

## 戻り値

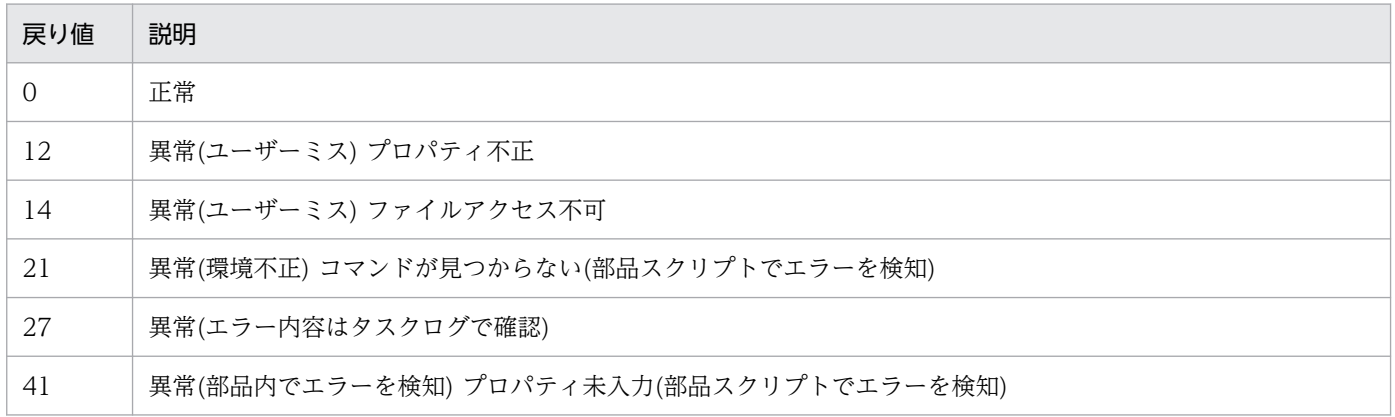

# プロパティ一覧

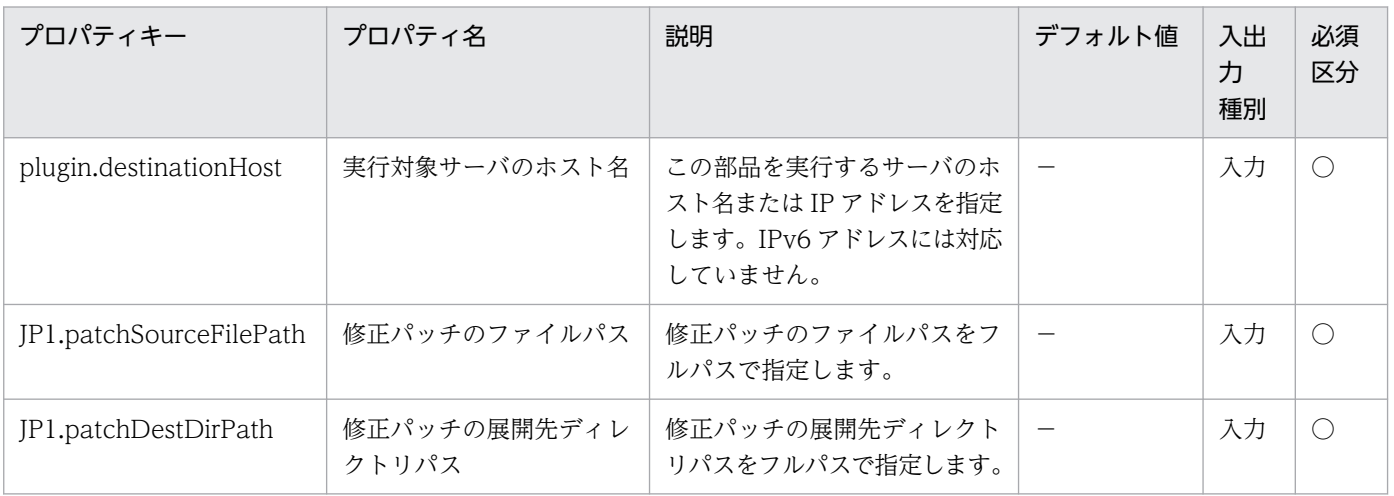

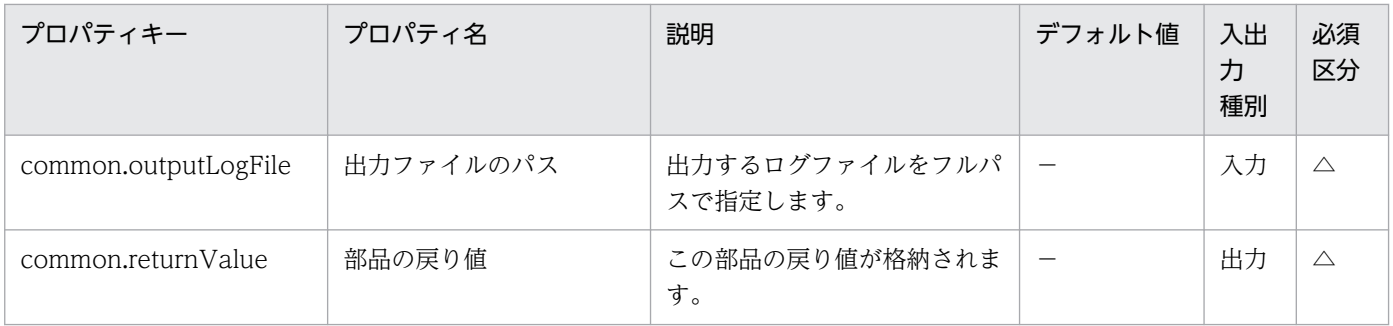

# 4.5.4 JP1 修正パッチ適用(Windows)

#### 機能

この部品は、Windows の実行対象サーバで、インストールされている IP1 製品の修正パッチを適用します。 この部品が前提とするサーバを次に示します。

・実行対象サーバ

この部品を実行する対象となるサーバです。

- この部品の適用範囲は「IP1 Version 11 以降」です。
- この部品内のスクリプトでは次のコマンドを実行します。
	- ・MKDIR

修正パッチの展開先フォルダパス(JP1.patchDestFolderPath プロパティ)

・修正パッチのファイルパス(JP1.patchSourceFilePath プロパティ)に記述した EXE ファイル

-D 修正パッチの展開先フォルダパス(JP1.patchDestFolderPath プロパティ)

・SETUP.EXE

### $/s$

/D 出力ファイルのパス(common.outputLogFile プロパティ)

修正パッチによってはパッチ適用時に,OS 再起動などの操作が別途必要となる場合があります。修正パッ チ同梱のドキュメント RELEASE.TXT「適用手順および操作方法」を確認してください

修正パッチの展開先フォルダパス(JP1.patchDestFolderPath プロパティ)で指定したパス先のファイルお よびフォルダについては,削除されません。

#### 利用場面

JP1 製品の修正パッチを適用する場合に使用します。

### 前提条件

【実行対象サーバの稼働 OS】の最新のサポート状況については,リリースノートを参照してください。

また、OS および製品について略称を用いています。対象とする OS および製品については「はじめに」 を参照してください。

【実行対象サーバ内前提製品】

修正パッチ同梱のドキュメント,および修正パッチを適用する JP1 製品のリリースノートを参照してく ださい。

【実行対象サーバの稼働 OS】

(1) Windows Server

【実行対象サーバ内前提製品の使用条件】

修正パッチ同梱のドキュメント,および修正パッチを適用する JP1 製品のリリースノートを参照してく ださい。

#### 注意事項

(1) 部品のプロパティには「"」(ダブルクォーテーション)および「'」(シングルクォーテーション)を含む 文字列は指定しないでください。

(2) パスを指定するプロパティに「!」,「%」を含む文字列は指定しないでください。

#### 実行権限

(1) 実行サーバに接続する際のユーザーは,修正パッチを適用するために必要な権限を持っている必要が あります。

#### バージョン

02.01.00

#### 部品のタグ

Configure JP1,Windows

#### タスクログに表示される部品の名称

jp1commonApplyPatch\_Win

#### 戻り値

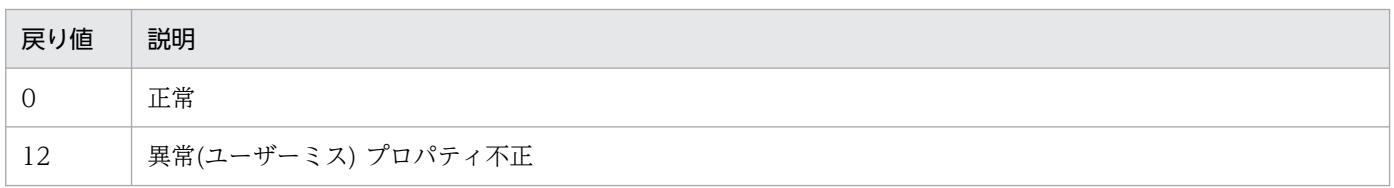

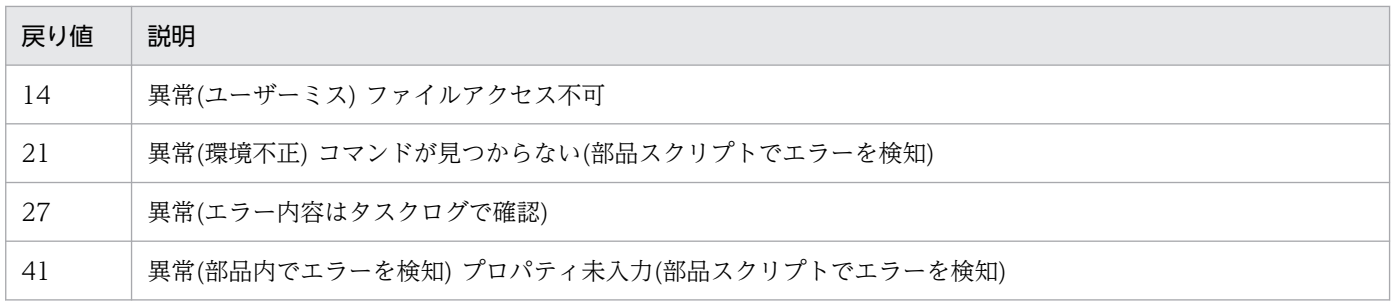

# プロパティ一覧

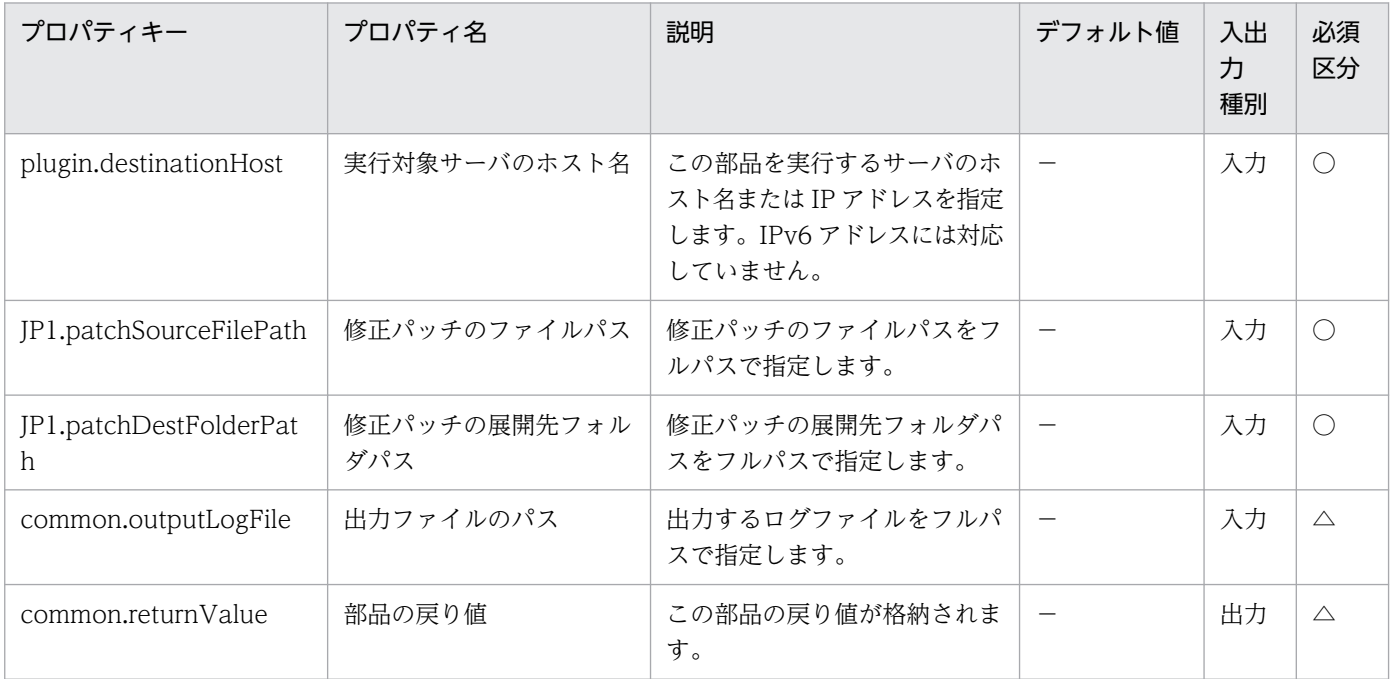

# 4.6 JP1/AJS 関連の部品

## 4.6.1 JP1/AJS ジョブネット確定実行登録

#### 機能

この部品は,指定したサーバの JP1/AJS3 - Manager (以降 JP1/AJS と呼びます)に対してジョブネットを 確定実行登録します。

この部品が前提とするサーバを次に示します。

・業務サーバ(実行対象サーバ)

 JP1/AJS のジョブネットを実行するサーバです。前提条件に記載の JP1/AJS がセットアップされている 必要があります。

この部品ではジョブネットの確定実行登録だけを行えます。

・ジョブネットを特定の日時に実行(日時指定)する場合

確定実行日付と確定実行時間を指定します。

・ジョブネットの実行予定世代数を指定して実行(未来世代数指定)する場合

未来予定世代数を指定します。

どちらかを必ず指定してください。

実行前に確定実行日付と確定実行時間の様式をチェックします。

#### 利用場面

作成済みのジョブネットに対して次の方法で確定実行登録を行えます。

- ・確定実行日付と確定実行時間を指定(日時指定)して,確定実行登録を行う。
- ・未来予定世代数を指定(未来世代数指定)して,確定実行登録を行う。

#### 前提条件

【実行対象サーバ内前提製品】/【実行対象サーバ内前提製品の稼働 OS】の最新のサポート状況について は,リリースノートを参照してください。

また、OS および製品について略称を用いています。対象とする OS および製品については「はじめに」 を参照してください。

【実行対象サーバ内前提製品】

(1) JP1/AJS3 - Manager

【実行対象サーバ内前提製品の稼働 OS】

(1) Windows Server

(2) Red Hat Enterprise Linux Server

【実行対象サーバ内前提製品の使用条件】

(1) 実行登録対象のジョブネットが作成されていること。

(2) 実行登録するジョブネットのカレンダー,スケジュールルールが定義されていること。

(3) IP1AJS.executeJP1UserName プロパティには、実行対象サーバでジョブネットの実行登録を行う ための JP1 ユーザー名を指定してください。JP1/AO から接続する OS ユーザーと同一名称の JP1 ユー ザーで実行登録を行う場合は,このプロパティに値を指定する必要はありません。

(4) クラスタ構成の論理ホスト上に定義されているジョブネットを登録する場合は,

 ・plugin.destinationHost プロパティに実行系サーバの物理ホスト名または論理ホスト名を指定してく ださい。

 ・JP1AJS.serviceName プロパティに論理ホストで動作しているスケジューラーサービス名を指定して ください。

 ・JP1.logicalHostName プロパティにスケジューラーサービスが動作している論理ホスト名を指定して ください。

(5) 業務サーバの OS が UNIX の場合,業務サーバの JP1/AJS の環境設定パラメタの文字コード設定と 業務サーバへの接続ユーザーのデフォルトロケールの設定を一致させてください。

#### 注意事項

(1) JP1AJS.serviceName プロパティに設定するスケジューラーサービス名は 30 バイト以内となるよう指 定してください。

(2) 特定の日時を指定(日時指定)するときは、JP1AJS.executeDate プロパティと JP1AJS.executeTime プロパティを共に指定します。

(3) その他の注意事項については、IP1/AIS のマニュアル「コマンドリファレンス 1」の aisentry コマン ドの注意事項を参照してください。

#### 実行権限

・業務サーバに接続する OS ユーザーにマッピングされている JP1 ユーザーが, 実行登録対象のジョブネッ トに対して操作権限を持っていること。

・業務サーバに接続する際の OS ユーザーにマッピングされている JP1 ユーザーが存在しない場合, jp1ajs.executeJP1UserName プロパティに実行登録対象のジョブネットに対して操作権限を持つ JP1 ユー ザーを指定してください。

# バージョン

04.00.00

## 部品のタグ

Configure JP1,AJS,Windows,Linux

## タスクログに表示される部品の名称

jp1ajsRegisterFixedExecution

## 戻り値

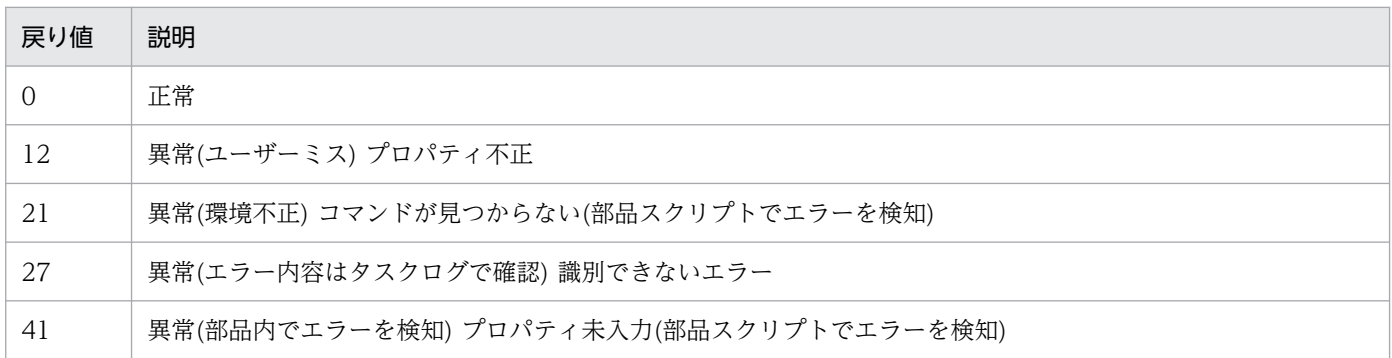

# プロパティ一覧

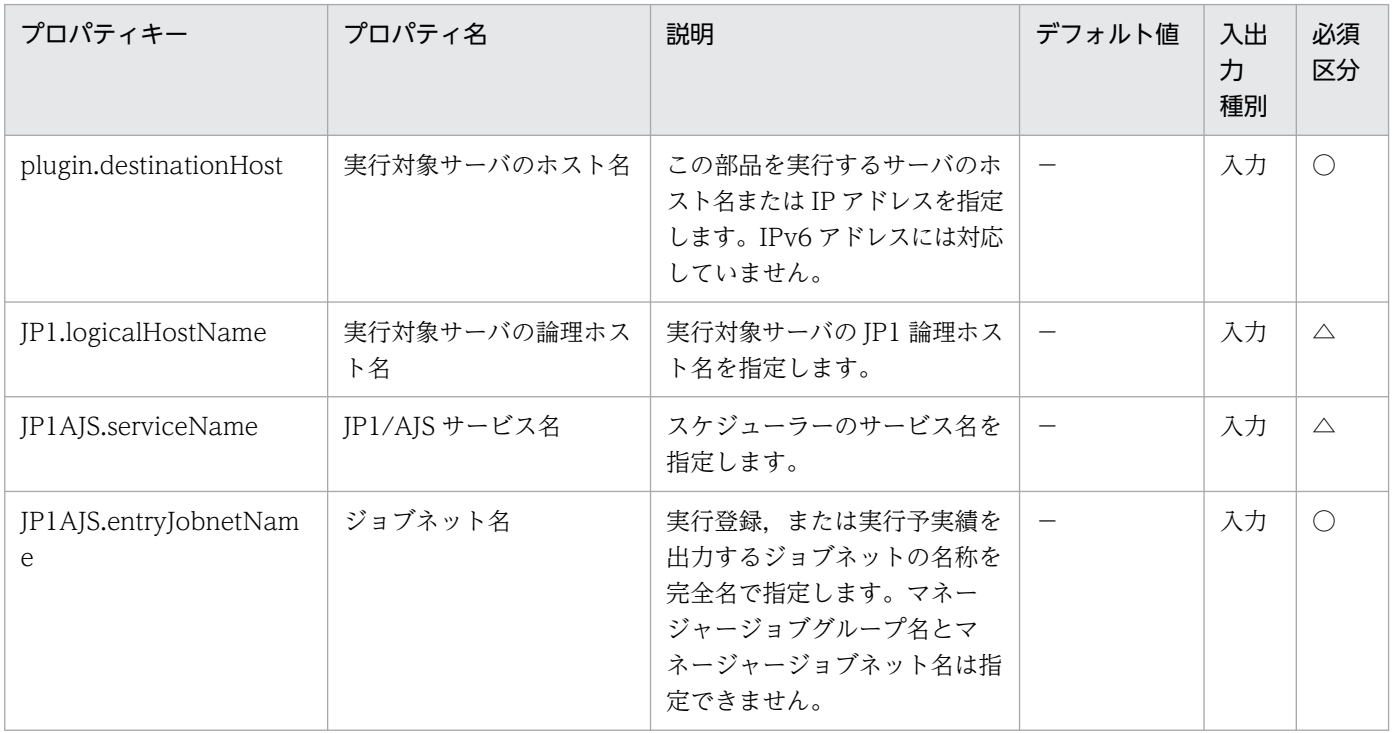

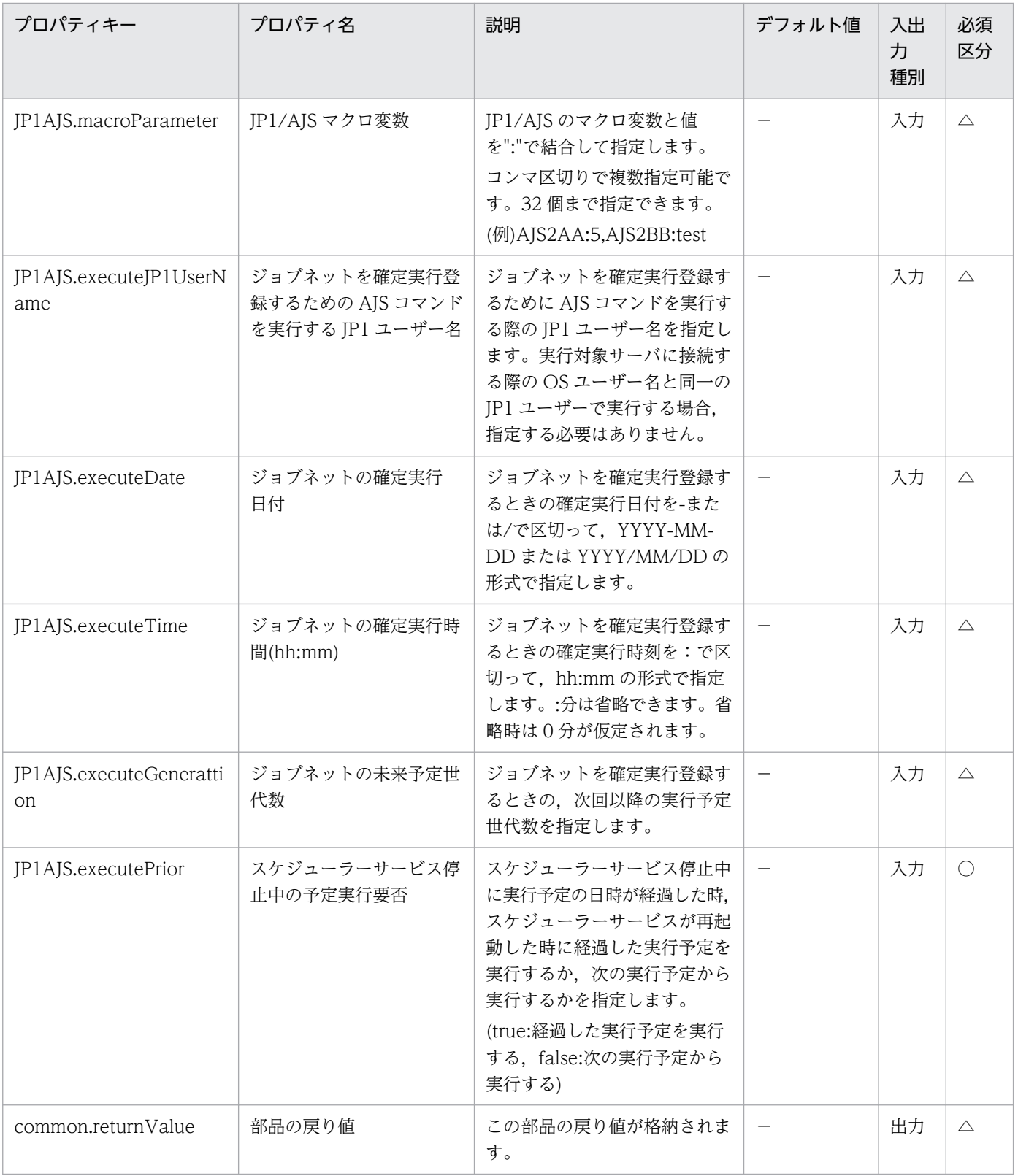

# 4.6.2 JP1/AJS ジョブネット強制終了

#### 機能

この部品は、指定したサーバの JP1/AJS3 - Manager(以降 JP1/AJS と呼びます)に対して、ジョブネット またはジョブの強制終了を行います。

この部品が前提とするサーバを次に示します。

・業務サーバ(実行対象サーバ)

 JP1/AJS のジョブネットを実行するサーバです。前提条件に記載の JP1/AJS がセットアップされている 必要があります。

この部品ではジョブネットまたはジョブを強制終了する指示だけを行えます。

この部品を実行したあとのジョブネットの状態を確認する場合は, IP1/AIS のジョブネット実行結果取得 (jp1ajsCheck 部品)を使用して結果を取得する必要があります。

この部品内のスクリプトでは次に示す処理を行います。

・業務サーバの論理ホスト名(JP1.logicalHostName プロパティ)に値が指定されていた場合,その値を JP1\_HOSTNAME 環境変数に設定します。

·JP1 ユーザー名(JP1AJS.jp1UserName プロパティ)に値が指定されていた場合, その値を JP1 USERNAME 環境変数に設定します。

・次のコマンドを実行します。

ajskill [-F "JP1/AJS サービス名(JP1AJS.serviceName プロパティ)の値"]

[-B "実行登録番号(JP1AJS.execRegistrationNumber プロパティ)の値"]

"ユニット名(JP1AJS.unitName プロパティ)の値" ※

※ [[スケジューラーサービス名]:]ユニット名[:@実行 ID]の形式で指定してください。

aiskill コマンドの詳細については、IP1/AIS のマニュアル「コマンドリファレンス1 | を参照してくだ さい。

#### 利用場面

JP1/AJS のジョブネットまたはジョブの実行を強制終了する場合に使用します。

#### 前提条件

【実行対象サーバ内前提製品】/【実行対象サーバ内前提製品の稼働 OS】の最新のサポート状況について は,リリースノートを参照してください。

また、OS および製品について略称を用いています。対象とする OS および製品については「はじめに」 を参照してください。

【実行対象サーバ内前提製品】

(1) JP1/AJS3 - Manager

【実行対象サーバ内前提製品の稼働 OS】

(1) Windows Server

(2) Red Hat Enterprise Linux Server

#### 【実行対象サーバ内前提製品の使用条件】

 (1) JP1 ユーザー名(JP1AJS.jp1UserName プロパティ)には,実行対象サーバでジョブネットの強制終 了を行うための JP1 ユーザー名を指定してください。本製品から接続する OS ユーザーと同一名の JP1 ユーザーで強制終了を行う場合は,このプロパティに値を指定する必要はありません。

(2) クラスタ構成の論理ホスト上に定義されているジョブネットの強制終了を行う場合は,

 ・実行対象サーバのホスト名(plugin.destinationHost プロパティ)に実行系サーバの物理ホスト名また は論理ホスト名を指定してください。

 ・実行対象サーバの論理ホスト名(JP1.logicalHostName プロパティ)にスケジューラーサービスが動作 している論理ホスト名を指定してください。

 ・JP1/AJS サービス名(JP1AJS.serviceName プロパティ)に論理ホストで動作しているスケジューラー サービス名を指定してください。

(3) 業務サーバの OS が UNIX の場合, 業務サーバの JP1/AJS の環境設定パラメタの文字コード設定と 業務サーバへの接続ユーザーのデフォルトロケールの設定を一致させてください。

#### 注意事項

(1) 部品のプロパティには「"」(ダブルクォーテーション)および「'」(シングルクォーテーション)を含む 文字列は指定しないでください。

(2) ユニット名(JP1AJS.unitName プロパティ)に「¥」(円記号)でキャストした記号文字(「&」「\*」「<」「>」 「?」「[」「¥」「]」「^」「'」「{」「|」「}」「~」)を含む文字列を指定した場合でも,プロパティの両端を「"」 (ダブルクォーテーション)で囲む必要はありません。

(3) ユニット名(JP1AJS.unitName プロパティ)には強制終了するジョブネット名またはジョブ名を明示的 に指定してください。総称名を表す記号(「\*」「?」「「」「]」)を含む文字列は指定しないでください。

(4) その他の注意事項については、IP1/AIS のマニュアル「操作ガイド」の「実行中のジョブネットやジョ ブを強制終了する」の注意事項,および JP1/AJS のマニュアル「コマンドリファレンス1」の ajskill コマ ンドの注意事項を参照してください。

## 実行権限

(1) 業務サーバに接続する OS ユーザーにマッピングされている JP1 ユーザーが, 操作対象のジョブネッ トに対して操作権限を持っている必要があります。

(2) 業務サーバに接続する際の OS ユーザーにマッピングされている IP1 ユーザーが存在しない場合. IP1 ユーザー名(JP1AJS.jp1UserName プロパティ)に操作対象のジョブネットに対して操作権限を持つ JP1 ユーザーを指定してください。

## バージョン

02.00.00

## 部品のタグ

Control JP1,AJS,Windows,Linux

## タスクログに表示される部品の名称

jp1ajsKillExecution

### 戻り値

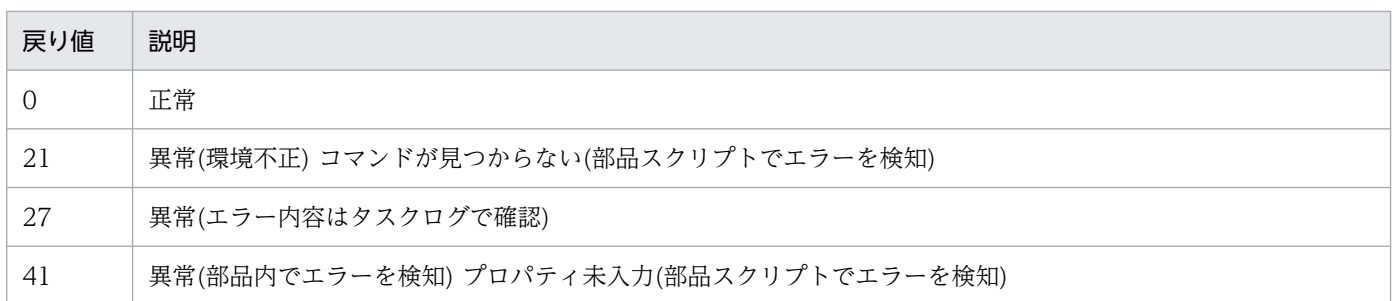

## プロパティ一覧

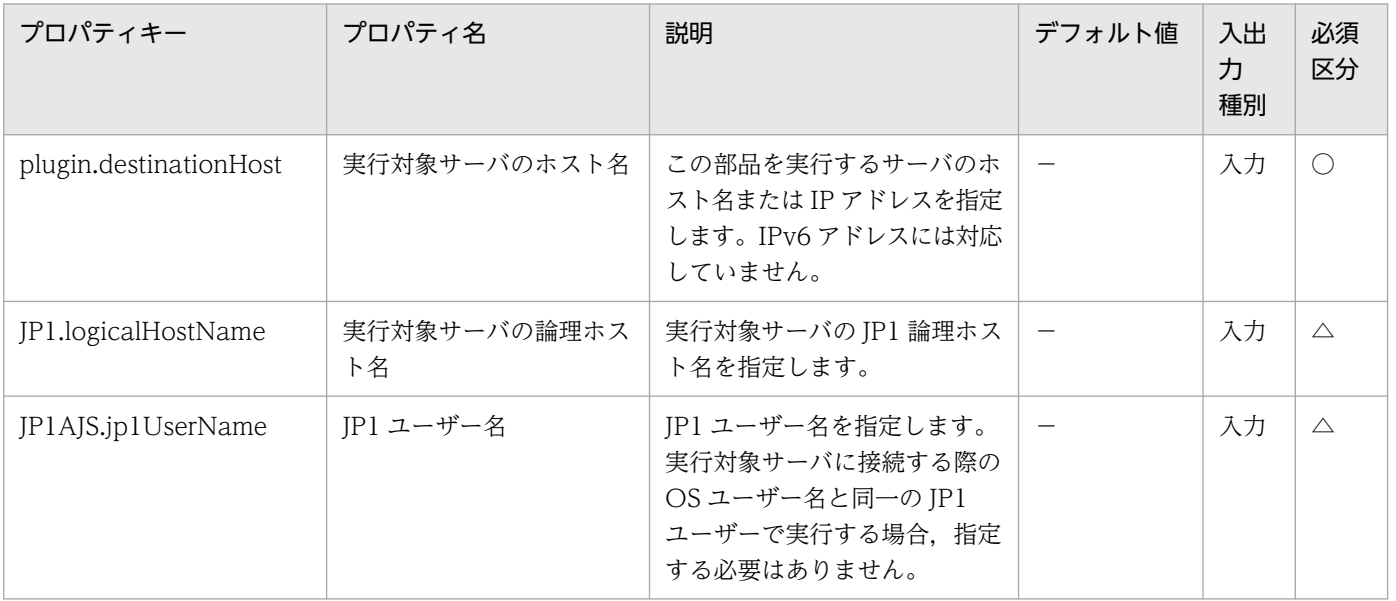

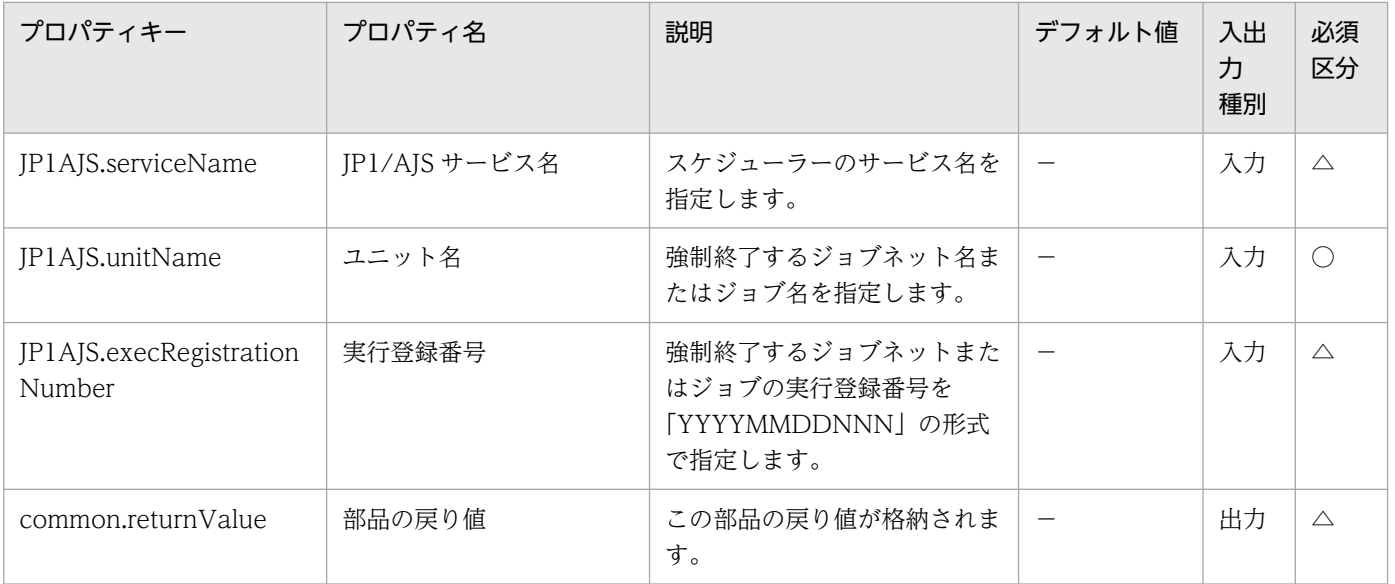

# 4.6.3 JP1/AJS ジョブネット計画実行登録

#### 機能

この部品は,指定したサーバの JP1/AJS3 - Manager (以降 JP1/AJS と呼びます)に対してジョブネットを 計画実行登録します。

この部品が前提とするサーバを次に示します。

・業務サーバ(実行対象サーバ)

 JP1/AJS のジョブネットを実行するサーバです。前提条件に記載の JP1/AJS がセットアップされている 必要があります。

事前に実行登録するジョブネットのカレンダー,スケジュールルールを定義しておく必要があります。

この部品ではジョブネットの計画実行登録だけを行えます。

#### 利用場面

作成済みのジョブネットに対して計画実行登録を行います。

#### 前提条件

【実行対象サーバ内前提製品】/【実行対象サーバ内前提製品の稼働 OS】の最新のサポート状況について は,リリースノートを参照してください。

また、OS および製品について略称を用いています。対象とする OS および製品については「はじめに」 を参照してください。

【実行対象サーバ内前提製品】

(1) JP1/AJS3 - Manager

【実行対象サーバ内前提製品の稼働 OS】

(1) Windows Server

(2) Red Hat Enterprise Linux Server

【実行対象サーバ内前提製品の使用条件】

(1) 実行登録対象のジョブネットが作成されていること。

(2) 実行登録するジョブネットのカレンダー,スケジュールルールが定義されていること。

(3) IP1AJS.executeJP1UserName プロパティには、実行対象サーバでジョブネットの実行登録を行う ための JP1 ユーザー名を指定してください。JP1/AO から接続する OS ユーザーと同一名の JP1 ユーザー で実行登録を行う場合は,このプロパティに値を指定する必要はありません。

(4) クラスタ構成の論理ホスト上に定義されているジョブネットを登録する場合は,

 ・plugin.destinationHost プロパティに実行系サーバの物理ホスト名または論理ホスト名を指定してく ださい。

 ・JP1AJS.serviceName プロパティに論理ホストで動作しているスケジューラーサービス名を指定して ください。

 ・JP1.logicalHostName プロパティにスケジューラーサービスが動作している論理ホスト名を指定して ください。

(5) 業務サーバの OS が UNIX の場合,業務サーバの JP1/AJS の環境設定パラメタの文字コード設定と 業務サーバへの接続ユーザーのデフォルトロケールの設定を一致させてください。

#### 注意事項

(1) JP1AJS.serviceName プロパティに設定するスケジューラーサービス名は 30 バイト以内となるよう指 定してください。

(2) その他の注意事項については,JP1/AJS のマニュアル「コマンドリファレンス1」の ajsentry コマン ドの注意事項を参照してください。

#### 実行権限

·業務サーバに接続する OS ユーザーにマッピングされている JP1 ユーザーが,実行登録対象のジョブネッ トに対して操作権限を持っていること。

・業務サーバに接続する際の OS ユーザーにマッピングされている JP1 ユーザーが存在しない場合, jp1ajs.executeJP1UserName プロパティに実行登録対象のジョブネットに対して操作権限を持つ JP1 ユー ザーを指定してください。

# バージョン

04.00.00

# 部品のタグ

Configure JP1,AJS,Windows,Linux

# タスクログに表示される部品の名称

jp1ajsRegisterPlannedExecution

## 戻り値

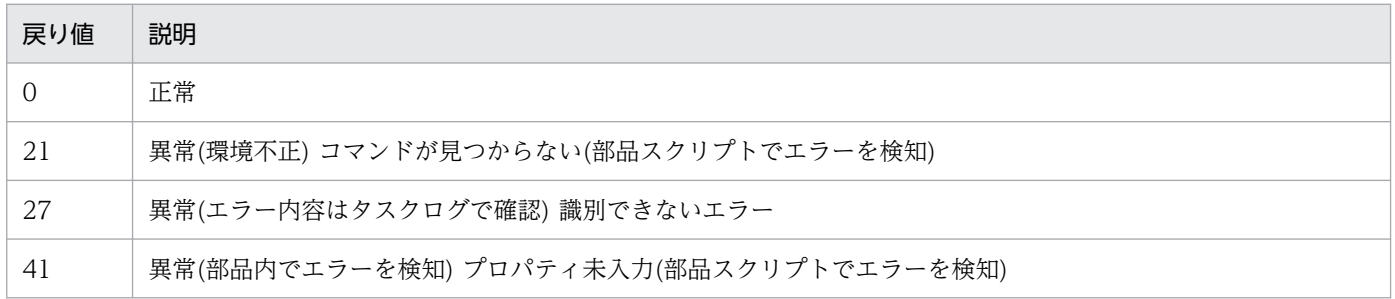

# プロパティ一覧

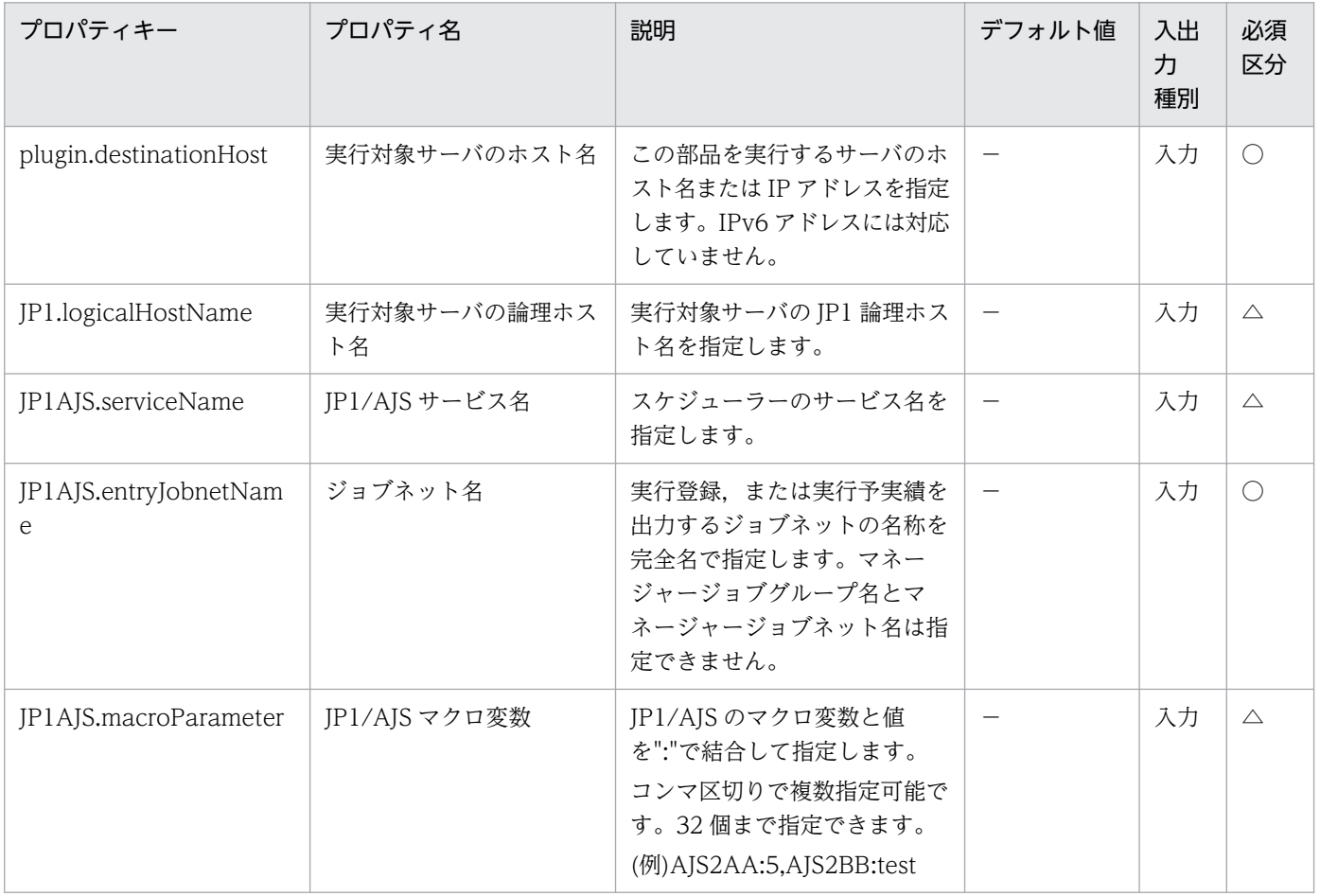

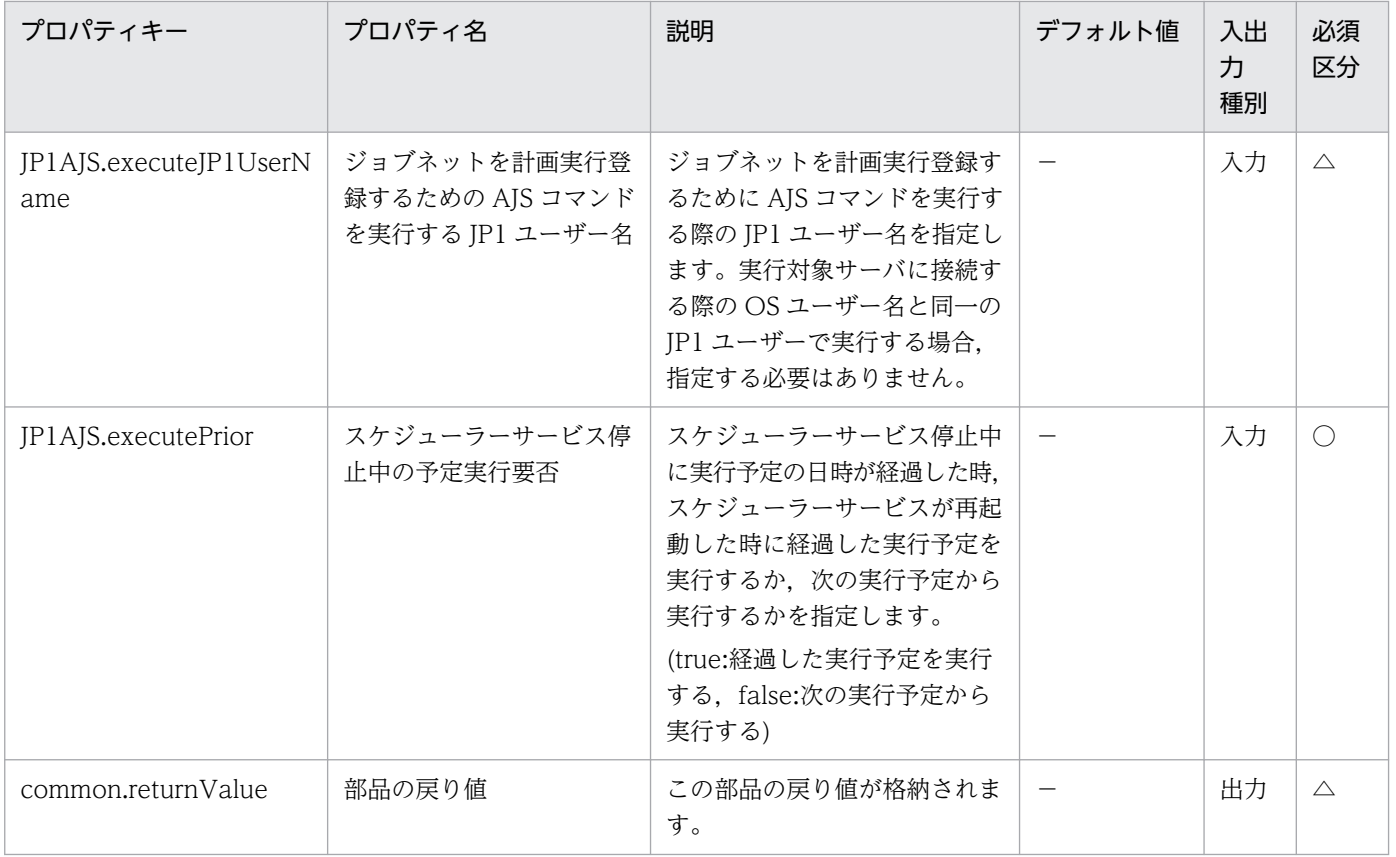

# 4.6.4 JP1/AJS ジョブネット再実行

#### 機能

この部品は、指定したサーバの JP1/AJS3 - Manager (以降 JP1/AJS と呼びます)に対して、ジョブネット またはジョブの再実行を行います。

この部品が前提とするサーバを次に示します。

・業務サーバ(実行対象サーバ)

 JP1/AJS のジョブネットを実行するサーバです。前提条件に記載の JP1/AJS がセットアップされている 必要があります。

この部品ではジョブネットまたはジョブを再実行する指示だけを行えます。

この部品を実行したあとのジョブネットの状態を確認する場合は、JP1/AJS のジョブネット実行結果取得 (jp1ajsCheck 部品)を使用して結果を取得する必要があります。

この部品内のスクリプトでは次に示す処理を行います。

・業務サーバの論理ホスト名(JP1.logicalHostName プロパティ)に値が指定されていた場合,その値を JP1\_HOSTNAME 環境変数に設定します。

・JP1 ユーザー名(JP1AJS.jp1UserName プロパティ)に値が指定されていた場合,その値を IP1 USERNAME 環境変数に設定します。

・次のコマンドを実行します。

ajsrerun [-F "JP1/AJS サービス名(JP1AJS.serviceName プロパティ)の値"]

[-B "実行登録番号(JP1AJS.execRegistrationNumber プロパティ)の値"]

 $\{-t_i^{\dagger}-s_i^{\dagger}-n_i^{\dagger}-a_i^{\dagger}-w_i^{\dagger}-f_i^{\dagger}-p_i^{\dagger}-e\} \gg 1$ 

 $[-h]$   $\& 2$ 

[-c] ※3

"ユニット名(JP1AJS.unitName プロパティ)の値" ※4

※1 再実行方法(JP1AJS.rerunMethod プロパティ)の値に対応したオプションが設定されます。

"FromTop"の場合: -t (ジョブネットを先頭から再実行)

"FromAbnormallyJobnet"の場合: -s (異常終了したジョブが含まれるジョブネットを先頭から再実

行)

"FromAfterAbnormallyJob"の場合: -n (異常終了したジョブの次のジョブから再実行)

"FromAbnormallyJob"の場合: -a (異常終了したジョブから再実行)

"OnlyWarningJob"の場合: -w (警告検出終了しているジョブを再実行)

"FromSpecifiedUnit"の場合: -f (指定したジョブネット,またはジョブから再実行)

"OnlySpecifiedUnit"の場合: -p (指定したジョブネット,またはジョブを再実行)

"FromAfterSpecifiedUnit"の場合: -e (指定したジョブネット,またはジョブの次から再実行)

※2 保留状態の設定要否(JP1AJS.rerunWithHold プロパティ)に"true"を指定した場合に設定されます。

 ※3 警告検出終了への変更要否(JP1AJS.setSkippedJobsToWarning プロパティ)に"true"を指定した場 合に設定されます。

※4 [[スケジューラーサービス名]:]ユニット名[:@実行 ID]の形式で指定してください。

ajsrerun コマンドの詳細については、JP1/AJS のマニュアル「コマンドリファレンス1」を参照してく ださい。

#### 利用場面

JP1/AJS のジョブネットまたはジョブを再実行する場合に使用します。

### 前提条件

【実行対象サーバ内前提製品】/【実行対象サーバ内前提製品の稼働 OS】の最新のサポート状況について は,リリースノートを参照してください。

また、OS および製品について略称を用いています。対象とする OS および製品については「はじめに」 を参照してください。

【実行対象サーバ内前提製品】

(1) JP1/AJS3 - Manager

【実行対象サーバ内前提製品の稼働 OS】

- (1) Windows Server
- (2) Red Hat Enterprise Linux Server

【実行対象サーバ内前提製品の使用条件】

(1) JP1 ユーザー名(JP1AJS.jp1UserName プロパティ)には、実行対象サーバでジョブネットの再実行 を行うための JP1 ユーザー名を指定してください。本製品から接続する OS ユーザーと同一名の JP1 ユー ザーで再実行を行う場合は,このプロパティに値を指定する必要はありません。

(2) クラスタ構成の論理ホスト上に定義されているジョブネットの再実行を行う場合は,

 ・実行対象サーバのホスト名(plugin.destinationHost プロパティ)に実行系サーバの物理ホスト名また は論理ホスト名を指定してください。

 ・実行対象サーバの論理ホスト名(JP1.logicalHostName プロパティ)にスケジューラーサービスが動作 している論理ホスト名を指定してください。

 ・JP1/AJS サービス名(JP1AJS.serviceName プロパティ)に論理ホストで動作しているスケジューラー サービス名を指定してください。

(3) 業務サーバの OS が UNIX の場合, 業務サーバの JP1/AJS の環境設定パラメタの文字コード設定と 業務サーバへの接続ユーザーのデフォルトロケールの設定を一致させてください。

#### 注意事項

(1) 部品のプロパティには「"」(ダブルクォーテーション)および「'」(シングルクォーテーション)を含む 文字列は指定しないでください。

(2) ユニット名(JP1AJS.unitName プロパティ)に「¥」(円記号)でキャストした記号文字(「&」「\*」「<」「>」 「?」「[」「¥」「]」「^」「'」「{」「|」「}」「~」)を含む文字列を指定した場合でも,プロパティの両端を「"」 (ダブルクォーテーション)で囲む必要はありません。

(3) ユニット名(JP1AJS.unitName プロパティ)には再実行するジョブネット名またはジョブ名を明示的に 指定してください。総称名を表す記号(「\*」「?」「[」「]」)を含む文字列は指定しないでください。

(4) その他の注意事項については、JP1/AJS のマニュアル「コマンドリファレンス1」の ajsrerun コマン ドの注意事項を参照してください。

### 実行権限

(1) 業務サーバに接続する OS ユーザーにマッピングされている JP1 ユーザーが, 操作対象のジョブネッ トに対して操作権限を持っている必要があります。

(2) 業務サーバに接続する際の OS ユーザーにマッピングされている IP1 ユーザーが存在しない場合. IP1 ユーザー名(JP1AJS.jp1UserName プロパティ)に操作対象のジョブネットに対して操作権限を持つ JP1 ユーザーを指定してください。

## バージョン

02.00.01

## 部品のタグ

Control JP1,AJS,Windows,Linux

### タスクログに表示される部品の名称

jp1ajsRerun

### 戻り値

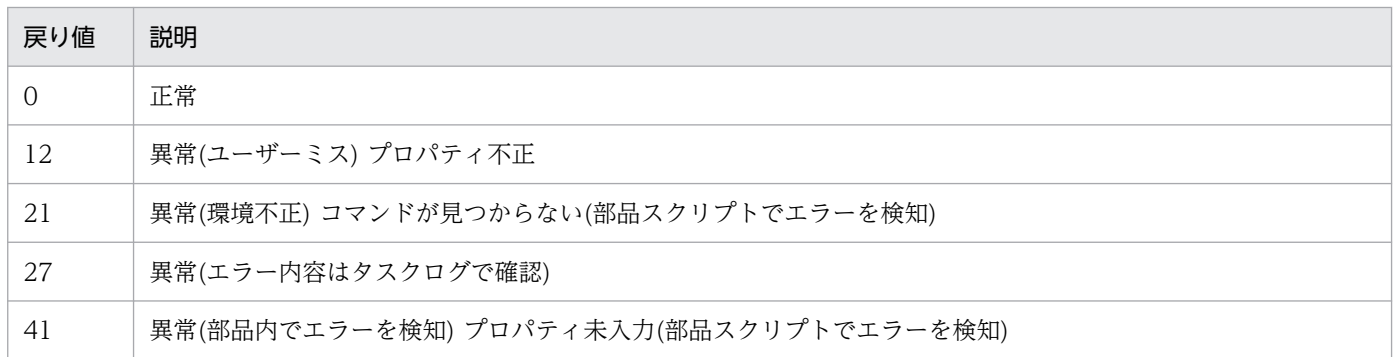

# プロパティ一覧

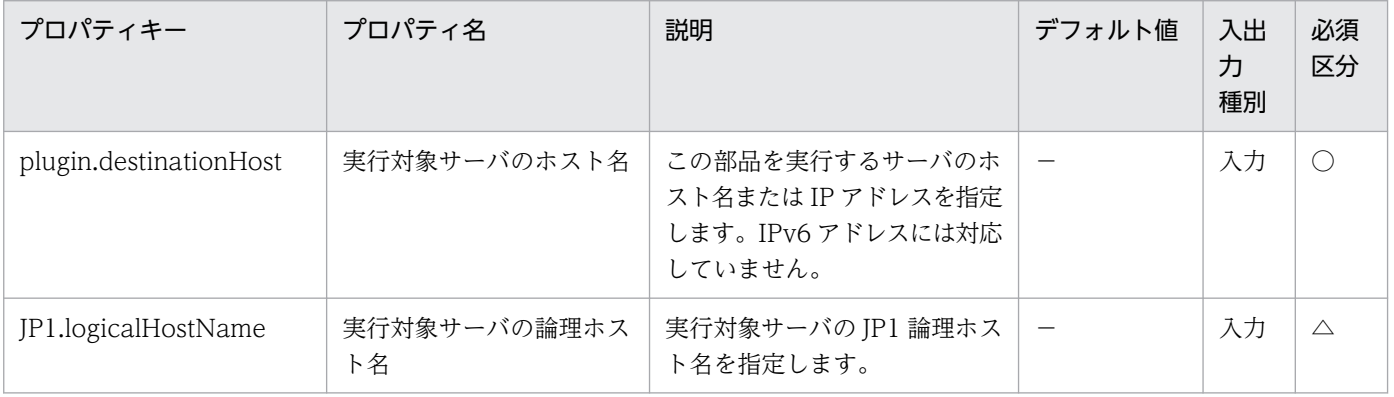

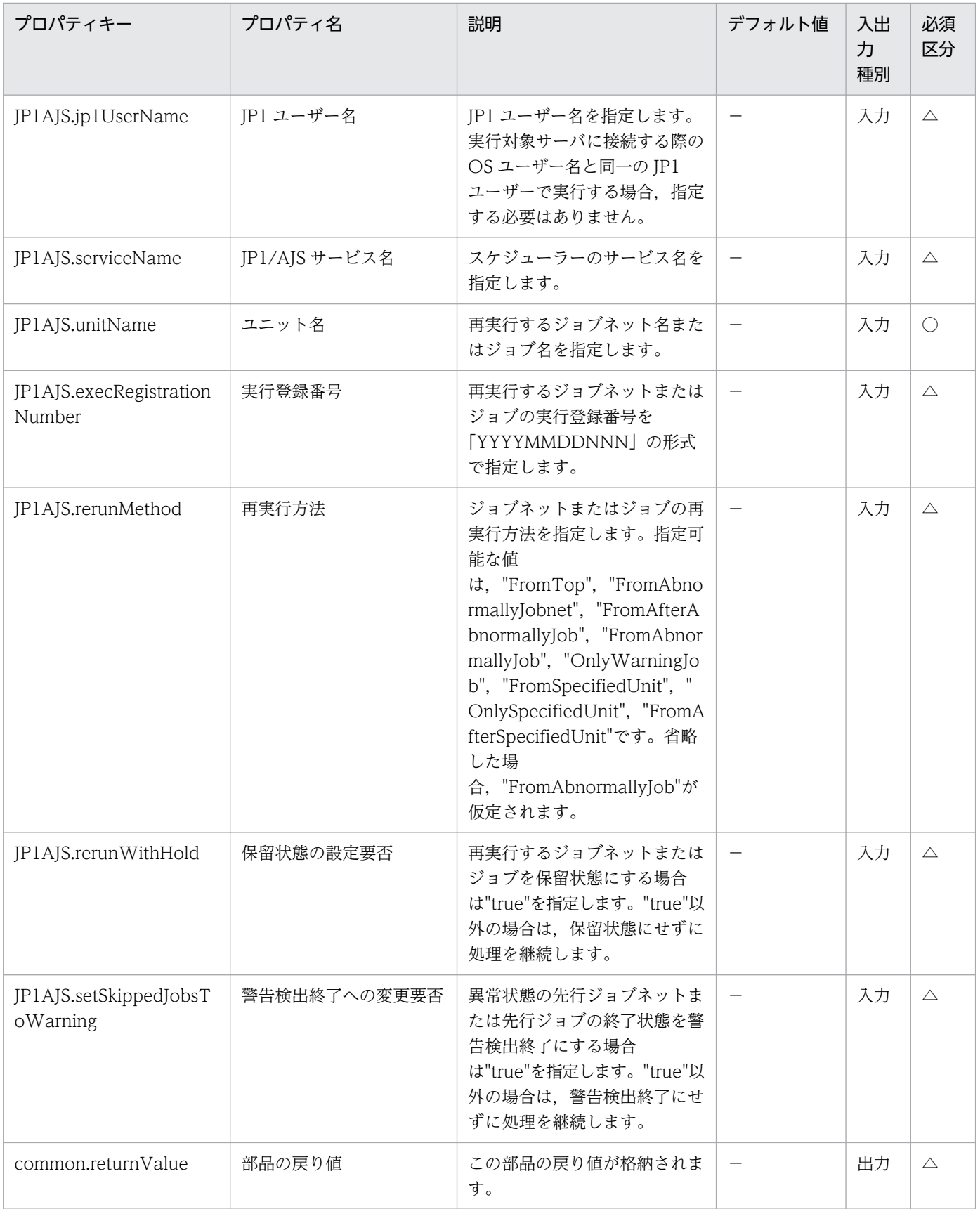

# 4.6.5 JP1/AJS ジョブネット実行スケジュール変更

#### 機能

この部品は、指定したサーバの JP1/AJS3 - Manager (以降 JP1/AJS と呼びます)に対して、ジョブネット の実行開始日時を一時的に変更するか,またはジョブネットの即時実行を行います。

ジョブネットの実行開始日時を一時的に変更したい場合は,スケジュール変更操作 (JP1AJS.scheduleChangeOperation プロパティ)に"ChangeTime"を指定します。

ジョブネットを即時実行したい場合は,スケジュール変更操作(JP1AJS.scheduleChangeOperation プロ パティ)に"ExecuteImmediately"を指定します。

この部品が前提とするサーバを次に示します。

・業務サーバ(実行対象サーバ)

 JP1/AJS のジョブネットを実行するサーバです。前提条件に記載の JP1/AJS がセットアップされている 必要があります。

ジョブネットの即時実行を行う場合,この部品ではジョブネットを即時実行する指示だけを行えます。

この部品を実行したあとのジョブネットの状態を確認する場合は、JP1/AJS のジョブネット実行結果取得 (jp1ajsCheck 部品)を使用して結果を取得する必要があります。

この部品内のスクリプトでは次に示す処理を行います。

・業務サーバの論理ホスト名(JP1.logicalHostName プロパティ)に値が指定されていた場合,その値を JP1\_HOSTNAME 環境変数に設定します。

・JP1 ユーザー名(JP1AJS.jp1UserName プロパティ)に値が指定されていた場合,その値を JP1 USERNAME 環境変数に設定します。

・次のコマンドを実行します。

 (a) スケジュール変更操作(JP1AJS.scheduleChangeOperation プロパティ)に"ChangeTime"を指定し た場合

ajsplan [-F "JP1/AJS サービス名(JP1AJS.serviceName プロパティ)の値"]

[-B "実行登録番号(JP1AJS.execRegistrationNumber プロパティ)の値"]

[-d "実行開始日(JP1AJS.nextExecutionDate プロパティ)の値"]

[-t "実行開始時刻(JP1AJS.nextExecutionTime プロパティ)の値"]

 $[-p]$   $\mathbb{\times}1$ 

 $[-i]$   $*2$ 

"ジョブネット名(JP1AJS.jobnetName プロパティ)の値" ※3

(b) スケジュール変更操作(JP1AJS.scheduleChangeOperation プロパティ)に"ExecuteImmediately"を 指定した場合

ajsplan [-F "JP1/AJS サービス名(JP1AJS.serviceName プロパティ)の値"]

[-B "実行登録番号(JP1AJS.execRegistrationNumber プロパティ)の値"]

-q

[-p] ※1

[-i] ※2

"ジョブネット名(JP1AJS.jobnetName プロパティ)の値" ※3

 ※1 次回実行予定の取り消し要否(JP1AJS.cancelNextExecution プロパティ)に"true"を指定した場合に 設定されます。

 ※2 配下の開始日時の変更要否(JP1AJS.changeLowerJobnets プロパティ)に"true"を指定した場合に設 定されます。

※3 [[スケジューラーサービス名]:]ジョブネット名[:@実行 ID]の形式で指定してください。

aisplan コマンドの詳細については、JP1/AJS のマニュアル「コマンドリファレンス1」を参照してく ださい。

#### 利用場面

JP1/AJS のジョブネットの実行スケジュールを一時的に変更する場合に使用します。

#### 前提条件

【実行対象サーバ内前提製品】/【実行対象サーバ内前提製品の稼働 OS】の最新のサポート状況について は,リリースノートを参照してください。

また、OS および製品について略称を用いています。対象とする OS および製品については「はじめに」 を参照してください。

【実行対象サーバ内前提製品】

(1) JP1/AJS3 - Manager

【実行対象サーバ内前提製品の稼働 OS】

(1) Windows Server

- (2) Red Hat Enterprise Linux Server
- 4. JP1/AO 同梱版部品

【実行対象サーバ内前提製品の使用条件】

 (1) JP1 ユーザー名(JP1AJS.jp1UserName プロパティ)には,実行対象サーバでジョブネットの実行ス ケジュール変更を行うための JP1 ユーザー名を指定してください。本製品から接続する OS ユーザーと同 一名の JP1 ユーザーで実行スケジュール変更を行う場合は,このプロパティに値を指定する必要はありま せん。

(2) クラスタ構成の論理ホスト上に定義されているジョブネットの実行スケジュール変更を行う場合は,

 ・実行対象サーバのホスト名(plugin.destinationHost プロパティ)に実行系サーバの物理ホスト名また は論理ホスト名を指定してください。

 ・実行対象サーバの論理ホスト名(JP1.logicalHostName プロパティ)にスケジューラーサービスが動作 している論理ホスト名を指定してください。

 ・JP1/AJS サービス名(JP1AJS.serviceName プロパティ)に論理ホストで動作しているスケジューラー サービス名を指定してください。

(3) 業務サーバの OS が UNIX の場合. 業務サーバの IP1/AIS の環境設定パラメタの文字コード設定と 業務サーバへの接続ユーザーのデフォルトロケールの設定を一致させてください。

#### 注意事項

(1) 部品のプロパティには「"」(ダブルクォーテーション)および「'」(シングルクォーテーション)を含む 文字列は指定しないでください。

(2) ジョブネット名(JP1AJS.jobnetName プロパティ)に「¥」(円記号)でキャストした記号文字(「&」「\*」 「<」「>」「?」「[」「¥」「]」「^」「'」「{」「|」「}」「~」)を含む文字列を指定した場合でも,プロパティの両 端を「"」(ダブルクォーテーション)で囲む必要はありません。

(3) ジョブネット名(JP1AJS.jobnetName プロパティ)には実行スケジュールを変更するジョブネット名を 明示的に指定してください。総称名を表す記号(「\*」「?」「[」「]」)を含む文字列は指定しないでください。

(4) スケジュール変更操作(JP1AJS.scheduleChangeOperation プロパティ)に"ChangeTime"を指定した 場合は,次に示す 2 つのプロパティのどちらか一方,または両方に値を指定してください。

・実行開始日(JP1AJS.nextExecutionDate プロパティ)

・実行開始時刻(JP1AJS.nextExecutionTime プロパティ)

(5) その他の注意事項については、IP1/AIS のマニュアル「操作ガイド」の「ジョブネットの実行開始日 時を変更する」および「実行予定があるジョブネットをすぐに実行する」の注意事項、ならびに IP1/AIS のマニュアル「コマンドリファレンス1」の ajsplan コマンドの注意事項を参照してください。

#### 実行権限

(1) 業務サーバに接続する OS ユーザーにマッピングされている JP1 ユーザーが、操作対象のジョブネッ トに対して操作権限を持っている必要があります。

(2) 業務サーバに接続する際の OS ユーザーにマッピングされている JP1 ユーザーが存在しない場合, JP1 ユーザー名(JP1AJS.jp1UserName プロパティ)に操作対象のジョブネットに対して操作権限を持つ JP1 ユーザーを指定してください。

# バージョン

02.00.01

## 部品のタグ

Control JP1,AJS,Windows,Linux

## タスクログに表示される部品の名称

jp1ajsChangeSchedule

## 戻り値

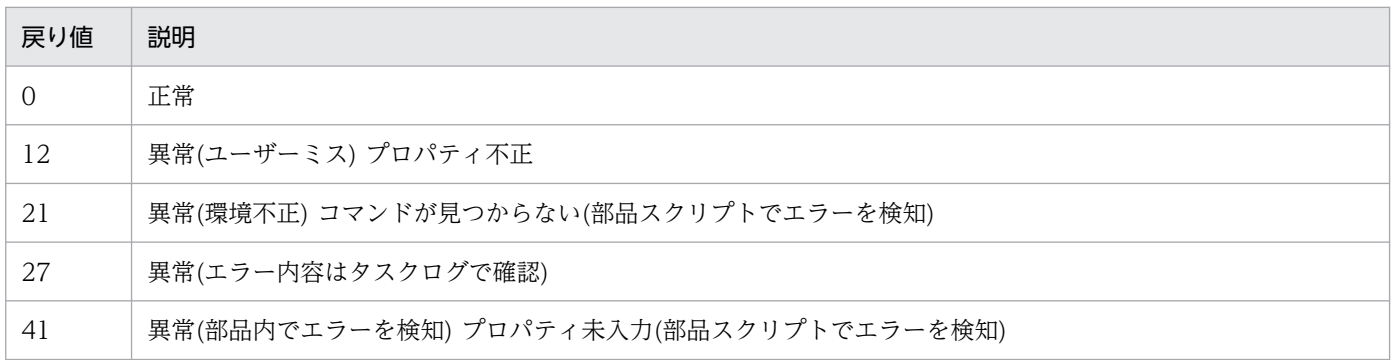

# プロパティ一覧

プロパティ一覧を次の表に示します。

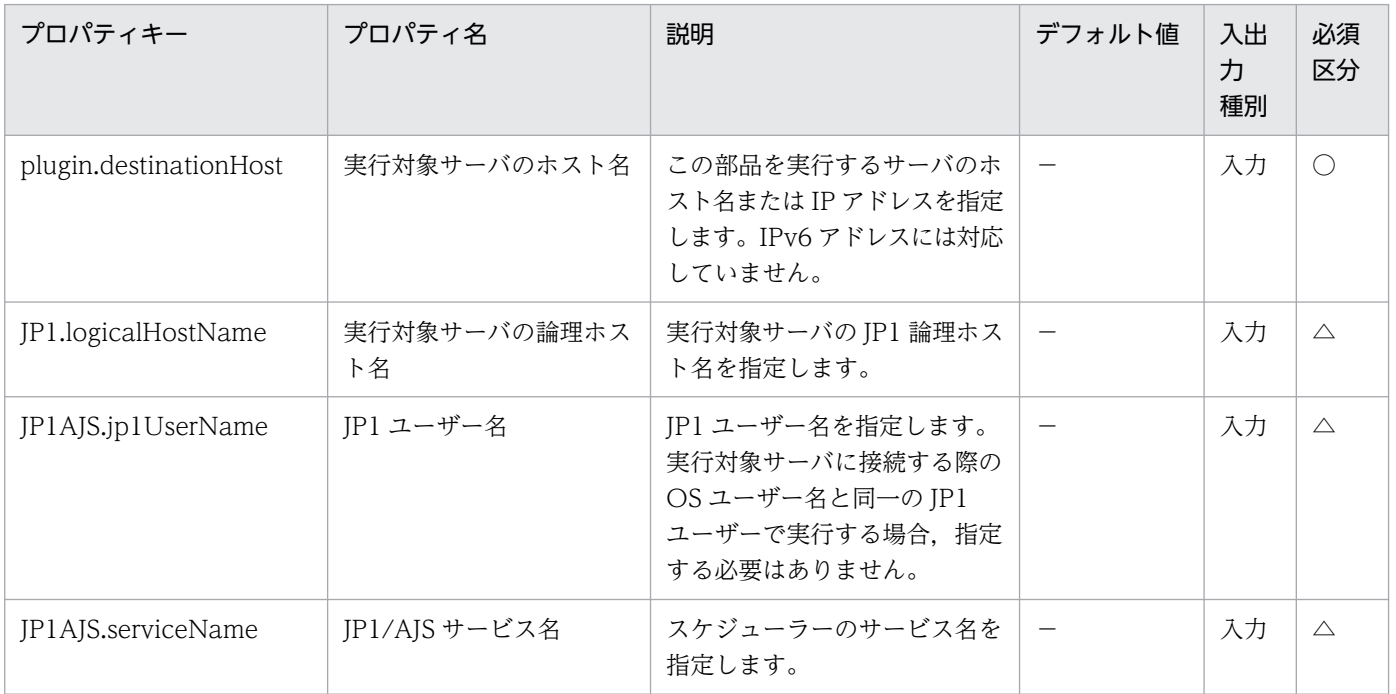

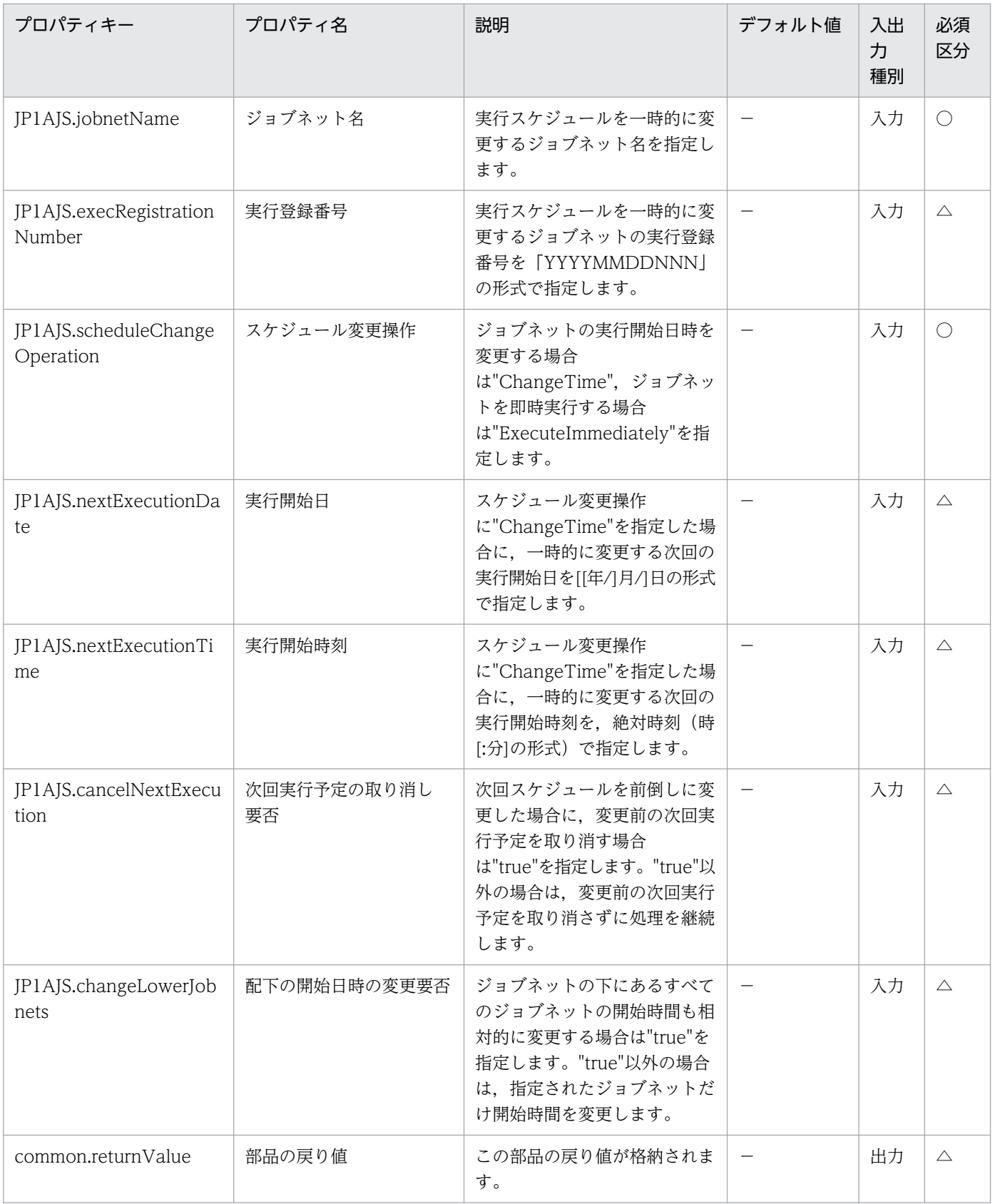

# 4.6.6 JP1/AJS ジョブネット実行中止

#### 機能

この部品は、指定したサーバの JP1/AJS3 - Manager (以降 JP1/AJS と呼びます)に対して、ジョブネット またはジョブの実行を一時的に中止します。

この部品が前提とするサーバを次に示します。

・業務サーバ(実行対象サーバ)

 JP1/AJS のジョブネットを実行するサーバです。前提条件に記載の JP1/AJS がセットアップされている 必要があります。

この部品内のスクリプトでは次に示す処理を行います。

・業務サーバの論理ホスト名(JP1.logicalHostName プロパティ)に値が指定されていた場合,その値を JP1\_HOSTNAME 環境変数に設定します。

・JP1 ユーザー名(JP1AJS.jp1UserName プロパティ)に値が指定されていた場合,その値を JP1\_USERNAME 環境変数に設定します。

・次のコマンドを実行します。

ajsplan [-F "JP1/AJS サービス名(JP1AJS.serviceName プロパティ)の値"]

[-B "実行登録番号(JP1AJS.execRegistrationNumber プロパティ)の値"]

-p

"ユニット名(JP1AJS.unitName プロパティ)の値" ※

※ [[スケジューラーサービス名]:]ユニット名[:@実行 ID]の形式で指定してください。

ajsplan コマンドの詳細については、JP1/AJS のマニュアル「コマンドリファレンス1」を参照してく ださい。

#### 利用場面

JP1/AJS のジョブネットまたはジョブの実行を一時的に中止する場合に使用します。

#### 前提条件

【実行対象サーバ内前提製品】/【実行対象サーバ内前提製品の稼働 OS】の最新のサポート状況について は,リリースノートを参照してください。

また、OS および製品について略称を用いています。対象とする OS および製品については「はじめに」 を参照してください。

【実行対象サーバ内前提製品】

(1) JP1/AJS3 - Manager

#### 【実行対象サーバ内前提製品の稼働 OS】

(1) Windows Server

(2) Red Hat Enterprise Linux Server

【実行対象サーバ内前提製品の使用条件】

(1) JP1 ユーザー名(JP1AJS.jp1UserName プロパティ)には、実行対象サーバでジョブネットの実行中 止を行うための JP1 ユーザー名を指定してください。本製品から接続する OS ユーザーと同一名の JP1 ユーザーで実行中止を行う場合は,このプロパティに値を指定する必要はありません。

(2) クラスタ構成の論理ホスト上に定義されているジョブネットの実行中止を行う場合は,

 ・実行対象サーバのホスト名(plugin.destinationHost プロパティ)に実行系サーバの物理ホスト名また は論理ホスト名を指定してください。

 ・実行対象サーバの論理ホスト名(JP1.logicalHostName プロパティ)にスケジューラーサービスが動作 している論理ホスト名を指定してください。

 ・JP1/AJS サービス名(JP1AJS.serviceName プロパティ)に論理ホストで動作しているスケジューラー サービス名を指定してください。

 (3) 業務サーバの OS が UNIX の場合,業務サーバの JP1/AJS の環境設定パラメタの文字コード設定と 業務サーバへの接続ユーザーのデフォルトロケールの設定を一致させてください。

#### 注意事項

(1) 部品のプロパティには「"」(ダブルクォーテーション)および「'」(シングルクォーテーション)を含む 文字列は指定しないでください。

(2) ユニット名(JP1AJS.unitName プロパティ)に「¥」(円記号)でキャストした記号文字(「&」「\*」「<」「>」 「?」「[」「¥」「]」「^」「'」「{」「|」「}」「~」)を含む文字列を指定した場合でも,プロパティの両端を「"」 (ダブルクォーテーション)で囲む必要はありません。

(3) ユニット名(JP1AJS.unitName プロパティ)には実行中止するジョブネット名またはジョブ名を明示的 に指定してください。総称名を表す記号(「\*」「?」「「」「]」)を含む文字列は指定しないでください。

(4) その他の注意事項については,JP1/AJS のマニュアル「操作ガイド」の「ジョブネットやジョブの実 行を一時的に中止する」の注意事項,および JP1/AJS のマニュアル「コマンドリファレンス1」の ajsplan コマンドの注意事項を参照してください。

#### 実行権限

(1) 業務サーバに接続する OS ユーザーにマッピングされている JP1 ユーザーが、操作対象のジョブネッ トに対して操作権限を持っている必要があります。

(2) 業務サーバに接続する際の OS ユーザーにマッピングされている JP1 ユーザーが存在しない場合, JP1 ユーザー名(JP1AJS.jp1UserName プロパティ)に操作対象のジョブネットに対して操作権限を持つ JP1 ユーザーを指定してください。

# バージョン

02.00.00

## 部品のタグ

Control JP1,AJS,Windows,Linux

## タスクログに表示される部品の名称

jp1ajsProhibitExecution

## 戻り値

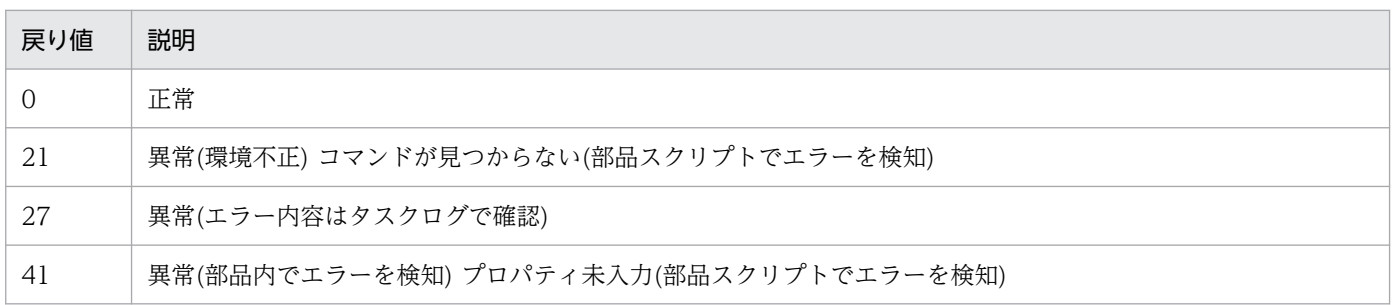

# プロパティ一覧

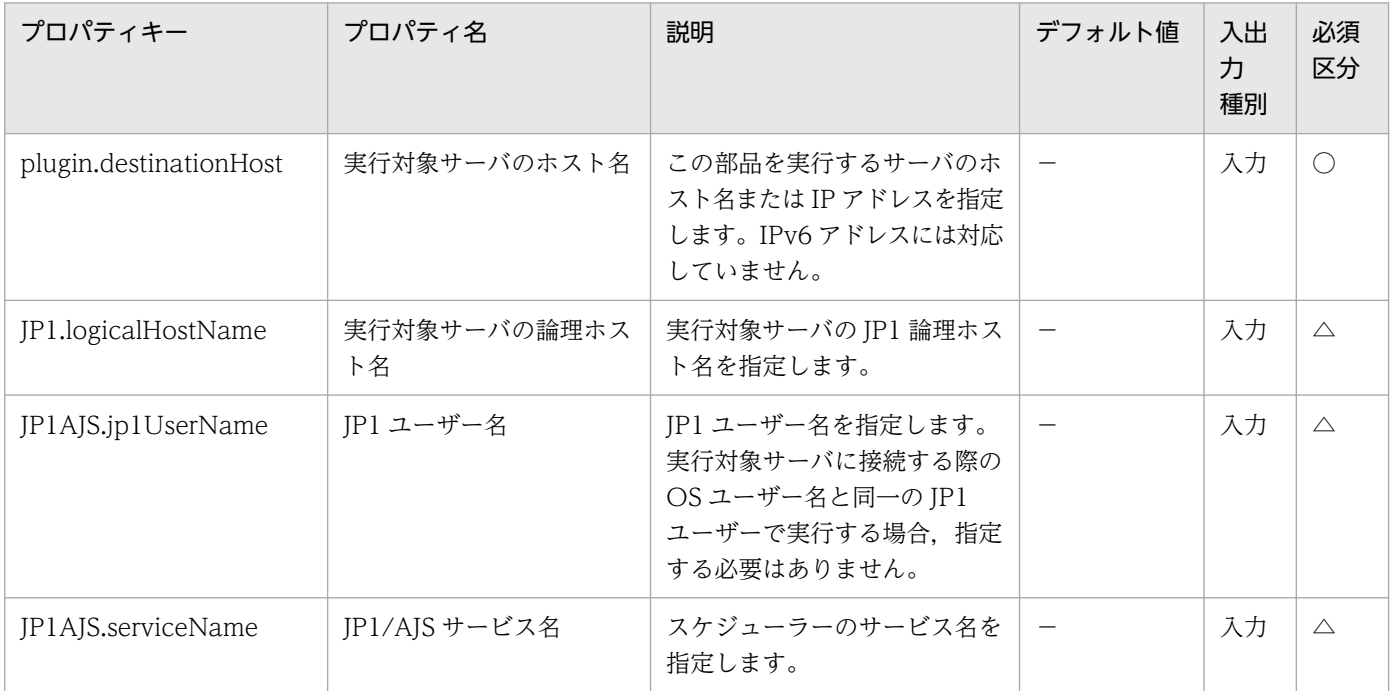

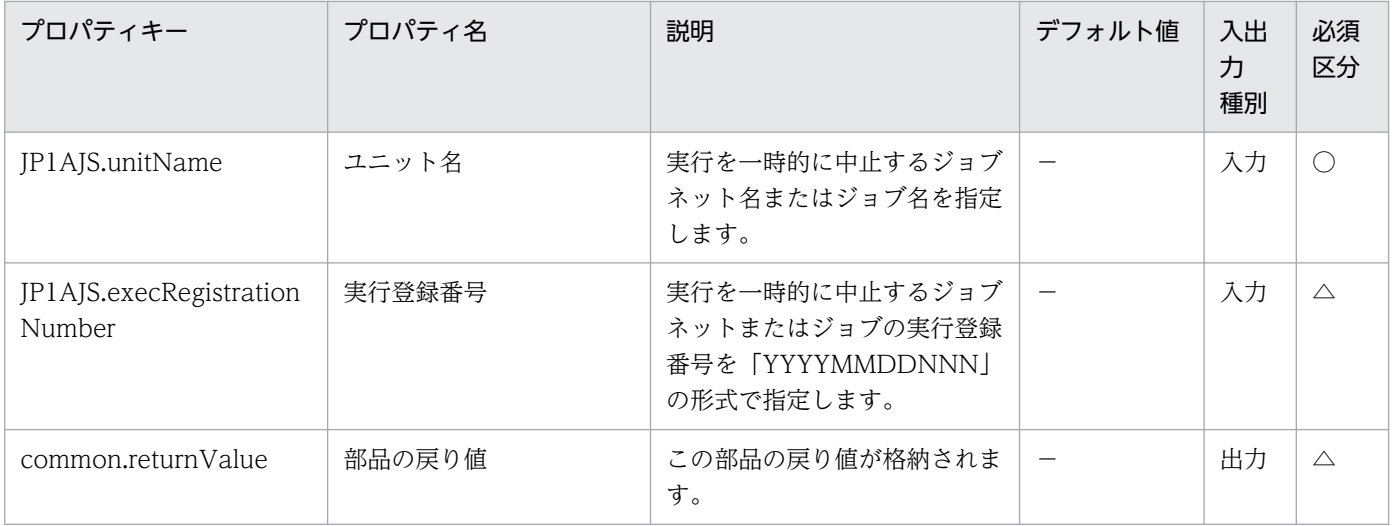

# 4.6.7 JP1/AJS ジョブネット実行登録

#### 機能

指定したサーバの JP1/AJS3 - Manager (以降 JP1/AJS と呼びます)に対してジョブネットの実行登録を行 います。

この部品では、次のサーバを前提とします。

・業務サーバ(実行対象サーバ)

 JP1/AJS のジョブネットを実行するサーバです。前提条件に記載の JP1/AJS がセットアップされている 必要があります。

この部品ではジョブネットの即時実行だけを行えます。

ジョブネットの実行結果を確認する場合は,この部品を使用してジョブネットを実行登録したあと, jp1ajsCheck 部品を使用して結果を取得する必要があります。

#### 利用場面

運用手順内の定型作業が既存のジョブネットとして存在する場合などに,サービスからジョブネットを実 行することができます。次の部品を使用することでジョブネットの実行結果を参照できます。

・jp1ajsCheck

#### 前提条件

【実行対象サーバ内前提製品】/【実行対象サーバ内前提製品の稼働 OS】の最新のサポート状況について は,リリースノートを参照してください。

また、OS および製品について略称を用いています。対象とする OS および製品については「はじめに」 を参照してください。

【実行対象サーバ内前提製品】

(1)JP1/AJS3 - Manager

【実行対象サーバ内前提製品の稼働 OS】

(1) Windows Server

(2) Red Hat Enterprise Linux Server

#### 【実行対象サーバ内前提製品の使用条件】

(1)実行登録対象のジョブネットが作成されていること。

 (2)ルートジョブネットの実行登録だけサポートしています。ジョブグループの一括実行はサポートして いません。

 (3)ジョブネットの即時実行登録だけ可能です。また,起動条件が付与されたジョブネットは起動条件が 無効になります。

 (4)プロパティ JP1AJS.executeJP1UserName には,実行対象サーバでジョブネットの実行登録を行う ための JP1 ユーザー名を指定してください。JP1/AO から接続する OS ユーザーと同一名の JP1 ユーザー で実行登録を行う場合は,このプロパティに値を指定する必要はありません。

(5)クラスタ構成の論理ホスト上に定義されているジョブネットを登録する場合は,

 ・プロパティ plugin.destinationHost に実行系サーバの物理ホスト名または論理ホスト名を指定してく ださい。

 ・プロパティ JP1AJS.serviceName に論理ホストで動作しているスケジューラーサービス名を指定して ください。

 ・プロパティ JP1.logicalHostName にスケジューラーサービスが動作している論理ホスト名を指定し てください。

#### 注意事項

(1)この部品はジョブネットの即時実行登録だけを行います。長時間を要するなどのジョブネットの実行状 況は、適宜 JP1/AJS3 - View を使用して確認してください。

#### 実行権限

JP1/AO から業務サーバに接続する際の OS ユーザーに、次の設定が必要です。

接続する OS ユーザーと同名の JP1 ユーザーが存在しない場合,プロパティ jp1ajs.executeJP1UserName を必ず指定してください。

[Windows, UNIX 共通]

<sup>4.</sup> JP1/AO 同梱版部品

JP1\_AJS\_Operator 権限, JP1\_AJS\_Manager 権限, JP1\_AJS\_Admin 権限のどれかの権限を付与された JP1 ユーザーと同名であること。

# バージョン

04.00.00

## 部品のタグ

Configure JP1,AJS,Windows,Linux

## タスクログに表示される部品の名称

jp1ajsExecute

## 戻り値

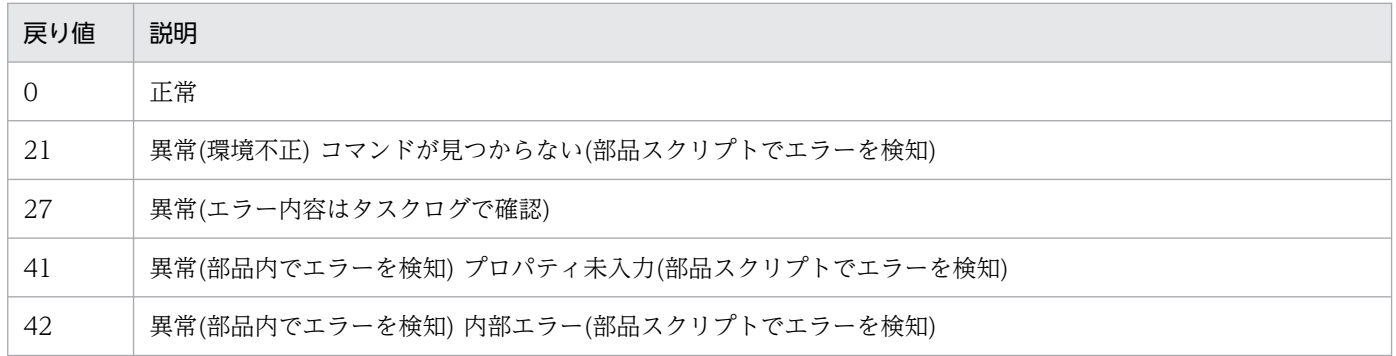

# プロパティ一覧

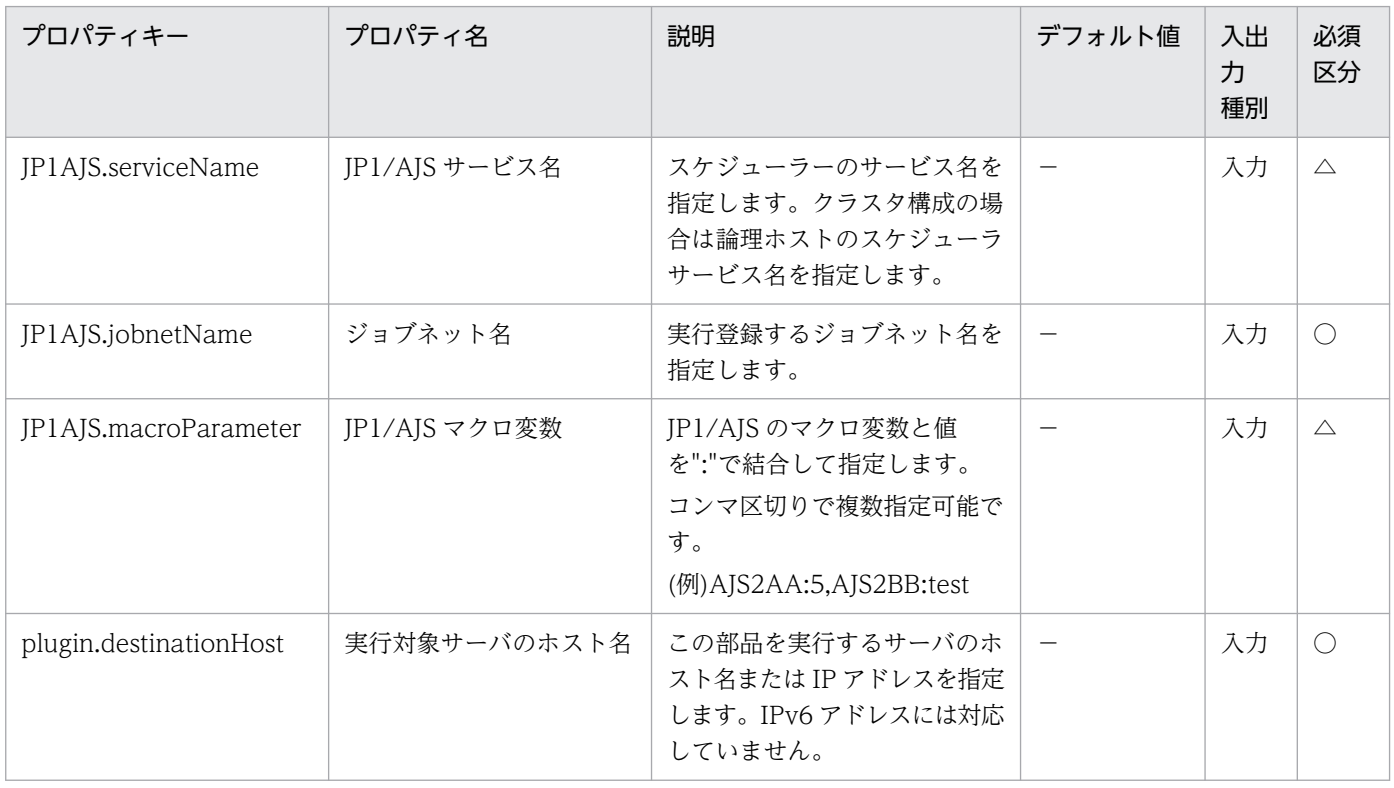

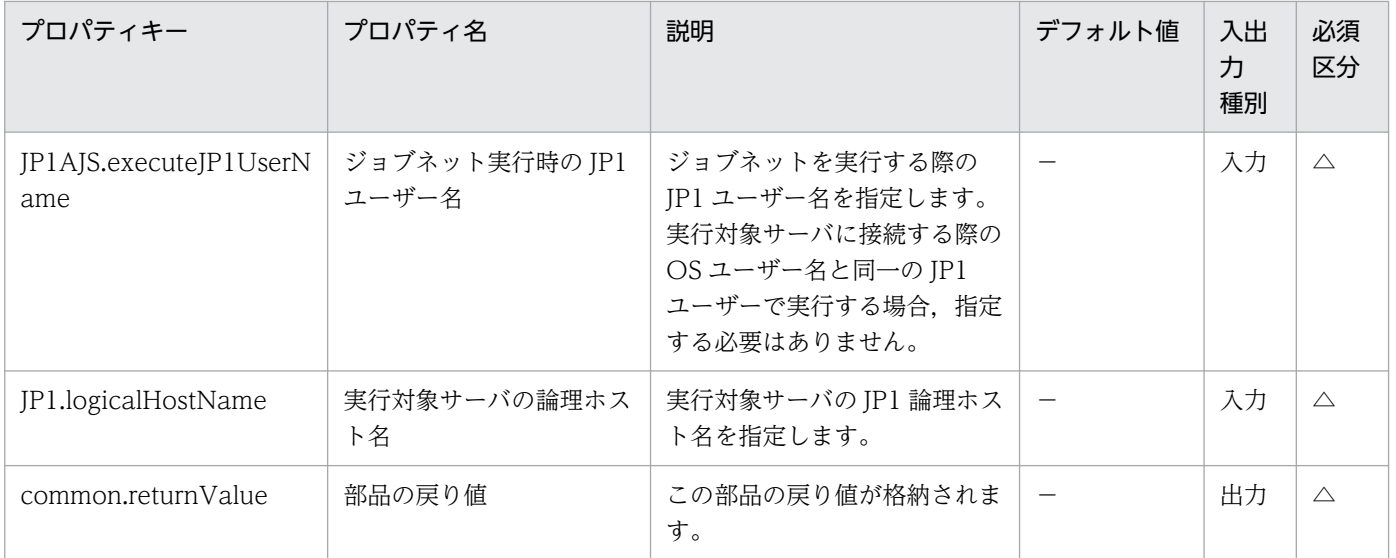

# 4.6.8 JP1/AJS ジョブネット実行予実績出力

#### 機能

この部品は,指定したサーバの JP1/AJS3 - Manager (以降 JP1/AJS と呼びます)に対して実行登録済みの ジョブネットの,前回までの実行結果,現在の状態,および次回の実行予定などの情報を業務サーバ上の 指定された実行予実績ファイルに出力します。

この部品が前提とするサーバを次に示します。

・業務サーバ(実行対象サーバ)

 JP1/AJS のジョブネットを実行するサーバです。前提条件に記載の JP1/AJS がセットアップされている 必要があります。

実行前にジョブネットの実行予実績出力開始日と実行予実績出力終了日の様式と順序関係をチェックします。

#### 利用場面

実行登録済みのジョブネットの指定された期間の,次回の実行予定を指定された業務サーバ上のファイル に出力します。

#### 前提条件

【実行対象サーバ内前提製品】/【実行対象サーバ内前提製品の稼働 OS】の最新のサポート状況について は,リリースノートを参照してください。

また、OS および製品について略称を用いています。対象とする OS および製品については「はじめに」 を参照してください。

【実行対象サーバ内前提製品】

<sup>4.</sup> JP1/AO 同梱版部品

(1) JP1/AJS3 - Manager

【実行対象サーバ内前提製品の稼働 OS】

(1) Windows Server

(2) Red Hat Enterprise Linux Server

【実行対象サーバ内前提製品の使用条件】

(1) 参照するジョブネットが作成されていること。

(2) 参照するジョブネットのカレンダー,スケジュールルールが定義されていること。

(3) IP1AJS.executeJP1UserName プロパティには、実行対象サーバでジョブネットの実行予実績を出 力するための JP1 ユーザー名を指定してください。JP1/AO から接続する OS ユーザーと同一名の JP1 ユーザーで実行予実績を出力する場合は,このプロパティに値を指定する必要はありません。

(4) クラスタ構成の論理ホスト上に定義されているジョブネットを参照する場合は,

 ・plugin.destinationHost プロパティに実行系サーバの物理ホスト名または論理ホスト名を指定してく ださい。

 ・JP1AJS.serviceName プロパティに論理ホストで動作しているスケジューラーサービス名を指定して ください。

 ・JP1.logicalHostName プロパティにスケジューラーサービスが動作している論理ホスト名を指定して ください。

 (5) 業務サーバの OS が UNIX の場合,業務サーバの JP1/AJS の環境設定パラメタの文字コード設定と 業務サーバへの接続ユーザーのデフォルトロケールの設定を一致させてください。

## 注意事項

(1) JP1AJS.serviceName プロパティに設定するスケジューラーサービス名は 30 バイト以内となるよう指 定してください。

(2) JP1AJS.outputFormat プロパティに設定する値については、JP1/AJS のマニュアル「コマンドリファ レンス 1」の ajsshow コマンドの-i オプションの説明を参照してください。

(3) 業務サーバの OS が Windows でマルチバイト文字を指定する場合は,common.outputFileName プ ロパティに設定する実行予実績ファイルは 256 バイト以内となるよう指定してください。

(4) 実行予実績ファイルがすでに存在する場合,既存のファイルを上書きします。

(5) 実行予実績ファイルに指定したパスのフォルダが存在しない場合は,そのフォルダを作成します。作 成したフォルダは削除せずに残ります。定期的に使用しない場合は削除してください。

<sup>4.</sup> JP1/AO 同梱版部品

(6) JP1AJS.outputFormat プロパティに設定したフォーマット指示子のとおり,ファイルに出力されま す。ジョブネット名に「"」が含まれている場合は,ODBC ドライバで読み込む場合に不具合が生じるこ とがあるので,必要に応じて文字の置換などを行ってください。

(7) その他の注意事項については,JP1/AJS のマニュアル「コマンドリファレンス 1」の ajsshow コマン ドの注意事項を参照してください。

### 実行権限

・業務サーバに接続する OS ユーザーにマッピングされている JP1 ユーザーが,実行登録対象のジョブネッ トに対して参照権限を持っていること。

・業務サーバに接続する際の OS ユーザーにマッピングされている JP1 ユーザーが存在しない場合, jp1ajs.executeJP1UserName プロパティに対象のジョブネットに対して参照権限を持つ JP1 ユーザーを 指定してください。

## バージョン

04.00.00

## 部品のタグ

Gather JP1 information,AJS,Windows,Linux

## タスクログに表示される部品の名称

jp1ajsOutputSchedule

## 戻り値

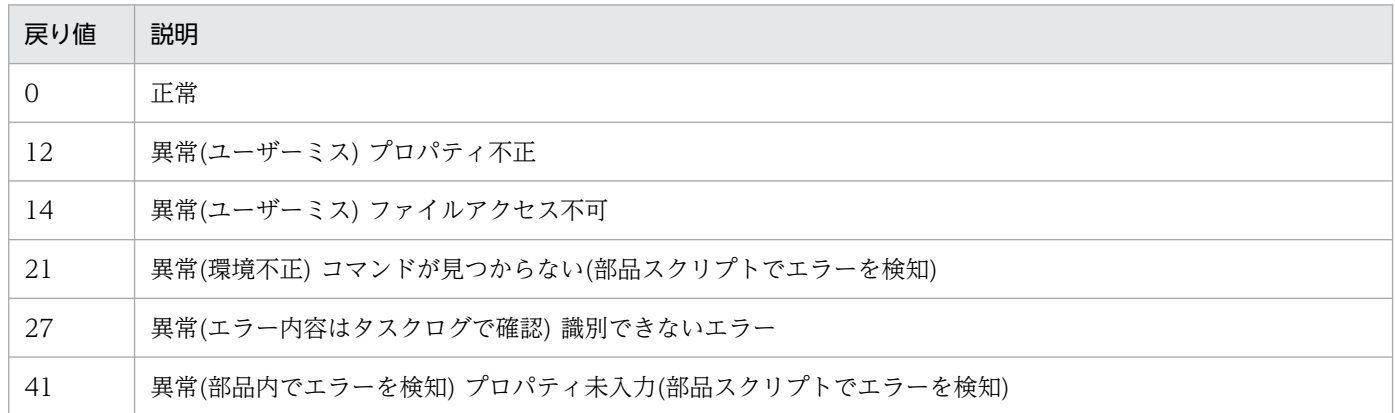

## プロパティ一覧

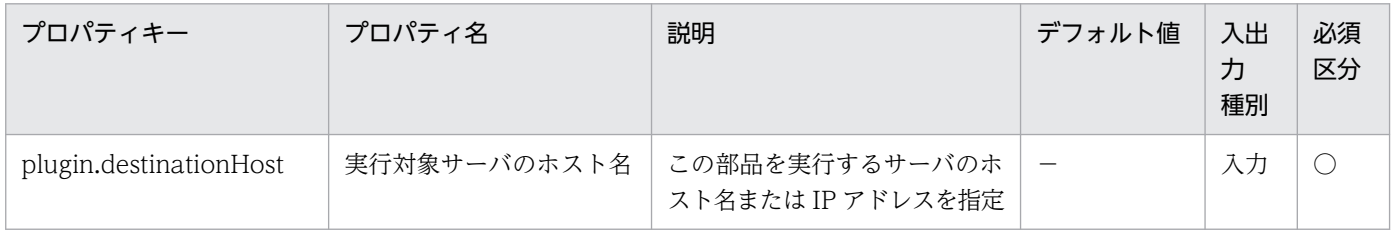

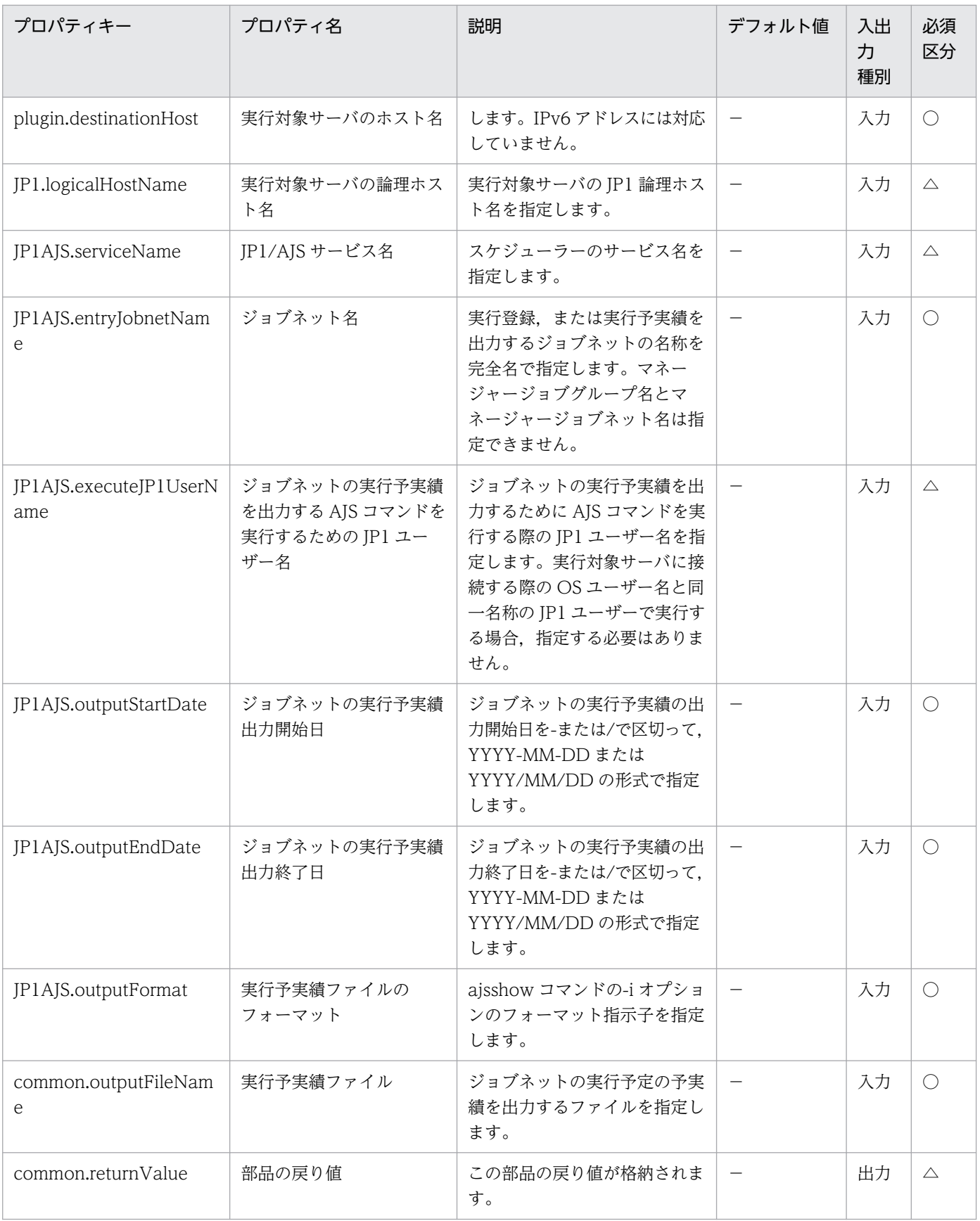
# 4.6.9 JP1/AJS ジョブネット中断

#### 機能

この部品は、指定したサーバの JP1/AJS3 - Manager (以降 JP1/AJS と呼びます)に対して、ジョブネット の中断を行います。

この部品が前提とするサーバを次に示します。

・業務サーバ(実行対象サーバ)

 JP1/AJS のジョブネットを実行するサーバです。前提条件に記載の JP1/AJS がセットアップされている 必要があります。

この部品ではジョブネットを中断する指示だけを行えます。

この部品を実行したあとのジョブネットの状態を確認する場合は, IP1/AIS のジョブネット実行結果取得 (jp1ajsCheck 部品)を使用して結果を取得する必要があります。

この部品内のスクリプトでは次に示す処理を行います。

・業務サーバの論理ホスト名(JP1.logicalHostName プロパティ)に値が指定されていた場合,その値を JP1\_HOSTNAME 環境変数に設定します。

·JP1 ユーザー名(JP1AJS.jp1UserName プロパティ)に値が指定されていた場合, その値を JP1\_USERNAME 環境変数に設定します。

・次のコマンドを実行します。

ajsintrpt [-F "JP1/AJS サービス名(JP1AJS.serviceName プロパティ)の値"]

[-B "実行登録番号(JP1AJS.execRegistrationNumber プロパティ)の値"]

"ジョブネット名(JP1AJS.jobnetName プロパティ)の値" ※

※ [[スケジューラーサービス名]:]ジョブネット名[:@実行 ID]の形式で指定してください。

aisintrpt コマンドの詳細については、IP1/AIS のマニュアル「コマンドリファレンス1 | を参照してく ださい。

#### 利用場面

JP1/AJS のジョブネットの実行を中断する場合に使用します。

## 前提条件

【実行対象サーバ内前提製品】/【実行対象サーバ内前提製品の稼働 OS】の最新のサポート状況について は,リリースノートを参照してください。

また、OS および製品について略称を用いています。対象とする OS および製品については「はじめに」 を参照してください。

【実行対象サーバ内前提製品】

(1) JP1/AJS3 - Manager

【実行対象サーバ内前提製品の稼働 OS】

(1) Windows Server

(2) Red Hat Enterprise Linux Server

【実行対象サーバ内前提製品の使用条件】

 (1) JP1 ユーザー名(JP1AJS.jp1UserName プロパティ)には,実行対象サーバでジョブネットの中断を 行うための JP1 ユーザー名を指定してください。本製品から接続する OS ユーザーと同一名の JP1 ユー ザーで中断を行う場合は,このプロパティに値を指定する必要はありません。

(2) クラスタ構成の論理ホスト上に定義されているジョブネットの中断を行う場合は,

 ・実行対象サーバのホスト名(plugin.destinationHost プロパティ)に実行系サーバの物理ホスト名また は論理ホスト名を指定してください。

 ・実行対象サーバの論理ホスト名(JP1.logicalHostName プロパティ)にスケジューラーサービスが動作 している論理ホスト名を指定してください。

 ・JP1/AJS サービス名(JP1AJS.serviceName プロパティ)に論理ホストで動作しているスケジューラー サービス名を指定してください。

(3) 業務サーバの OS が UNIX の場合, 業務サーバの JP1/AJS の環境設定パラメタの文字コード設定と 業務サーバへの接続ユーザーのデフォルトロケールの設定を一致させてください。

## 注意事項

(1) 部品のプロパティには「"」(ダブルクォーテーション)および「'」(シングルクォーテーション)を含む 文字列は指定しないでください。

(2) ジョブネット名(JP1AJS.jobnetName プロパティ)に「¥」(円記号)でキャストした記号文字(「&」「\*」 「<」「>」「?」「[」「¥」「]」「^」「'」「{」「|」「}」「~」)を含む文字列を指定した場合でも,プロパティの両 端を「"」(ダブルクォーテーション)で囲む必要はありません。

(3) ジョブネット名(JP1AJS.jobnetName プロパティ)には実行を中断するジョブネット名を明示的に指定 してください。総称名を表す記号(「\*」「?」「[」「]」)を含む文字列は指定しないでください。

(4) その他の注意事項については、IP1/AIS のマニュアル「操作ガイド」の「実行中のジョブネットを中 断する」の注意事項,および JP1/AJS のマニュアル「コマンドリファレンス1」の ajsintrpt コマンドの 注意事項を参照してください。

## 実行権限

(1) 業務サーバに接続する OS ユーザーにマッピングされている JP1 ユーザーが, 操作対象のジョブネッ トに対して操作権限を持っている必要があります。

(2) 業務サーバに接続する際の OS ユーザーにマッピングされている IP1 ユーザーが存在しない場合. IP1 ユーザー名(JP1AJS.jp1UserName プロパティ)に操作対象のジョブネットに対して操作権限を持つ JP1 ユーザーを指定してください。

# バージョン

02.00.00

## 部品のタグ

Control JP1,AJS,Windows,Linux

## タスクログに表示される部品の名称

jp1ajsStopExecution

## 戻り値

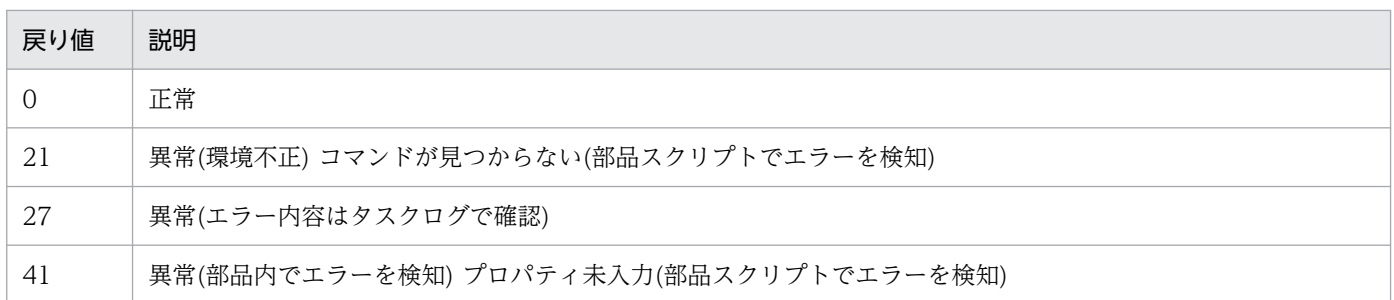

# プロパティ一覧

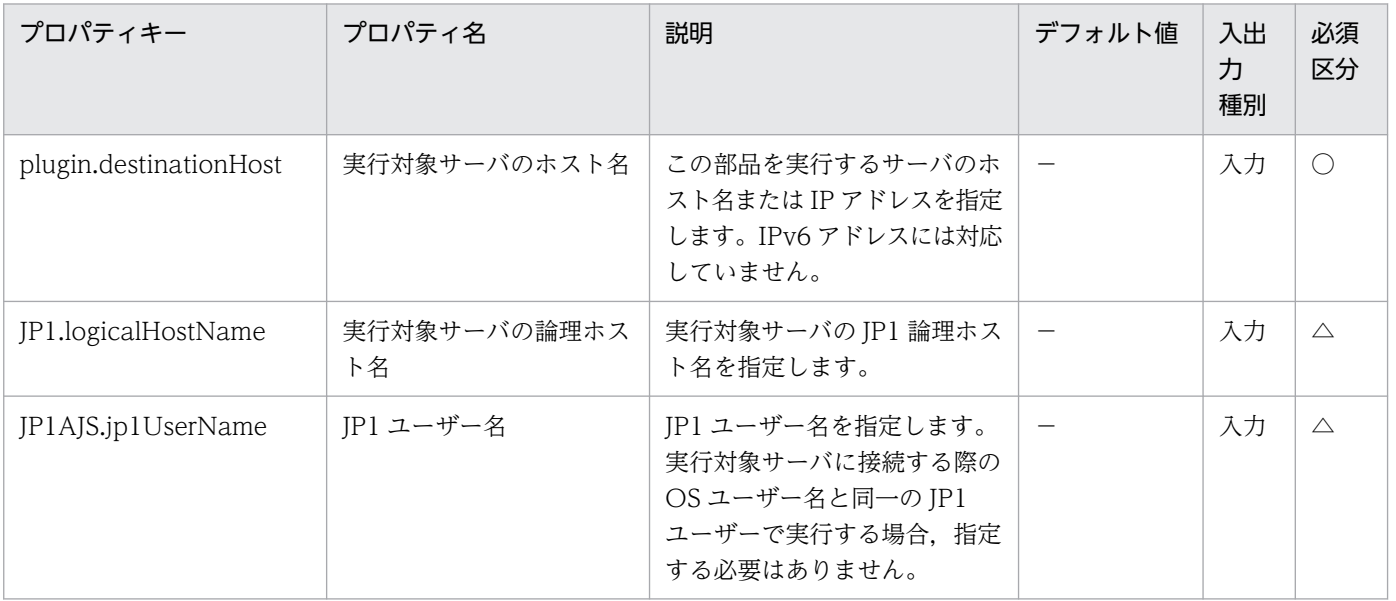

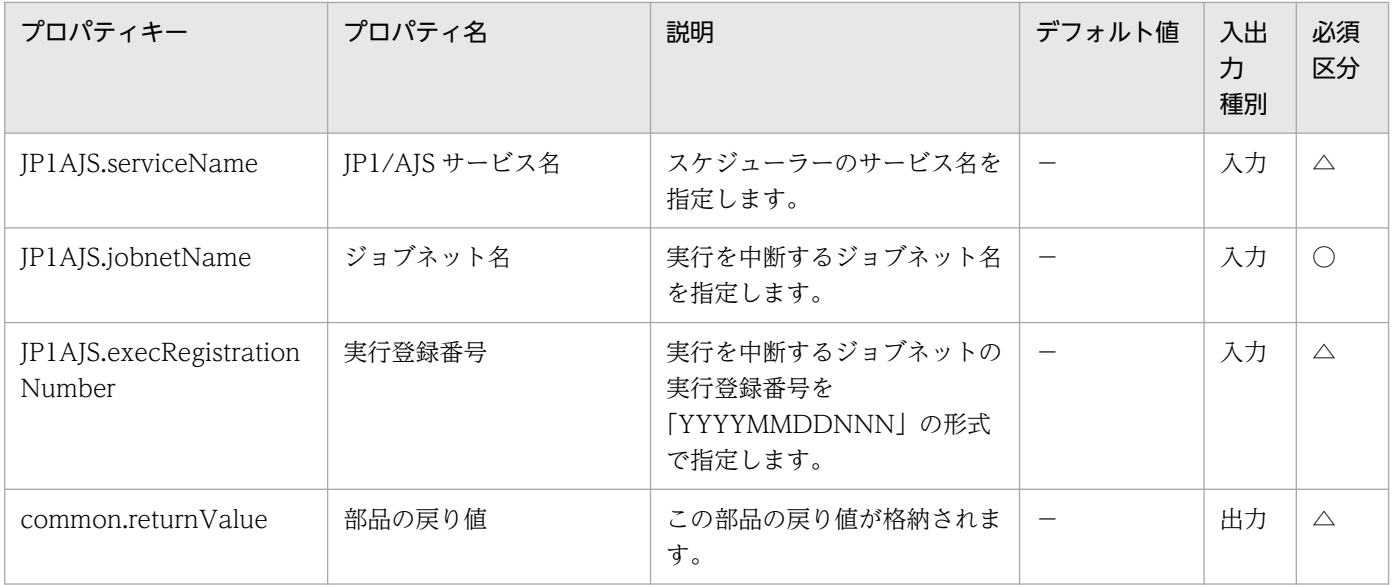

# 4.6.10 JP1/AJS ジョブネット保留属性変更

#### 機能

この部品は、指定したサーバの JP1/AJS3 - Manager (以降 JP1/AJS と呼びます)に対して、ジョブネット またはジョブの保留属性を一時的に変更します。

ジョブネットまたはジョブを保留にしたい場合は,保留属性変更(JP1AJS.changeHoldAttribute プロパ ティ)に"hold"を指定します。

ジョブネットまたはジョブを保留解除したい場合は,保留属性変更(JP1AJS.changeHoldAttribute プロパ ティ)に"release"を指定します。

この部品が前提とするサーバを次に示します。

・業務サーバ(実行対象サーバ)

 JP1/AJS のジョブネットを実行するサーバです。前提条件に記載の JP1/AJS がセットアップされている 必要があります。

この部品内のスクリプトでは次に示す処理を行います。

・業務サーバの論理ホスト名(JP1.logicalHostName プロパティ)に値が指定されていた場合,その値を JP1\_HOSTNAME 環境変数に設定します。

・JP1 ユーザー名(JP1AJS.jp1UserName プロパティ)に値が指定されていた場合,その値を JP1\_USERNAME 環境変数に設定します。

・次のコマンドを実行します。

(a) 保留属性変更(JP1AJS.changeHoldAttribute プロパティ)に"hold"を指定した場合

aisplan [-F "IP1/AIS サービス名(IP1AIS.serviceName プロパティ)の値"]

[-B "実行登録番号(JP1AJS.execRegistrationNumber プロパティ)の値"]

-h

"ユニット名(JP1AJS.unitName プロパティ)の値" ※

(b) 保留属性変更(JP1AJS.changeHoldAttribute プロパティ)に"release"を指定した場合

ajsplan [-F "JP1/AJS サービス名(JP1AJS.serviceName プロパティ)の値"]

[-B "実行登録番号(JP1AJS.execRegistrationNumber プロパティ)の値"]

-r

"ユニット名(JP1AJS.unitName プロパティ)の値" ※

※ [[スケジューラーサービス名]:]ユニット名[:@実行 ID]の形式で指定してください。

aisplan コマンドの詳細については、JP1/AJS のマニュアル「コマンドリファレンス1」を参照してく ださい。

### 利用場面

JP1/AJS のジョブネットまたはジョブの保留属性を一時的に変更する場合に使用します。

### 前提条件

【実行対象サーバ内前提製品】/【実行対象サーバ内前提製品の稼働 OS】の最新のサポート状況について は,リリースノートを参照してください。

また、OS および製品について略称を用いています。対象とする OS および製品については「はじめに」 を参照してください。

【実行対象サーバ内前提製品】

(1) JP1/AJS3 - Manager

【実行対象サーバ内前提製品の稼働 OS】

- (1) Windows Server
- (2) Red Hat Enterprise Linux Server

### 【実行対象サーバ内前提製品の使用条件】

 (1) JP1 ユーザー名(JP1AJS.jp1UserName プロパティ)には,実行対象サーバでジョブネットの保留状 態変更を行うための JP1 ユーザー名を指定してください。本製品から接続する OS ユーザーと同一名の JP1 ユーザーで保留状態変更を行う場合は,このプロパティに値を指定する必要はありません。

(2) クラスタ構成の論理ホスト上に定義されているジョブネットの保留状態変更を行う場合は,

 ・実行対象サーバのホスト名(plugin.destinationHost プロパティ)に実行系サーバの物理ホスト名また は論理ホスト名を指定してください。

 ・実行対象サーバの論理ホスト名(JP1.logicalHostName プロパティ)にスケジューラーサービスが動作 している論理ホスト名を指定してください。

 ・JP1/AJS サービス名(JP1AJS.serviceName プロパティ)に論理ホストで動作しているスケジューラー サービス名を指定してください。

(3) 業務サーバの OS が UNIX の場合, 業務サーバの JP1/AJS の環境設定パラメタの文字コード設定と 業務サーバへの接続ユーザーのデフォルトロケールの設定を一致させてください。

### 注意事項

(1) 部品のプロパティには「"」(ダブルクォーテーション)および「'」(シングルクォーテーション)を含む 文字列は指定しないでください。

(2) ユニット名(JP1AJS.unitName プロパティ)に「¥」(円記号)でキャストした記号文字(「&」「\*」「<」「>」 「?」「[」「¥」「]」「^」「'」「{」「|」「}」「~」)を含む文字列を指定した場合でも,プロパティの両端を「"」 (ダブルクォーテーション)で囲む必要はありません。

(3) ユニット名(JP1AJS.unitName プロパティ)には保留属性変更するジョブネット名またはジョブ名を明 示的に指定してください。総称名を表す記号(「\*」「?」「[」「]」)を含む文字列は指定しないでください。

(4) その他の注意事項については,JP1/AJS のマニュアル「コマンドリファレンス1」の ajsplan コマン ドの注意事項を参照してください。

### 実行権限

(1) 業務サーバに接続する OS ユーザーにマッピングされている JP1 ユーザーが、操作対象のジョブネッ トに対して操作権限を持っている必要があります。

(2) 業務サーバに接続する際の OS ユーザーにマッピングされている JP1 ユーザーが存在しない場合, JP1 ユーザー名(JP1AJS.jp1UserName プロパティ)に操作対象のジョブネットに対して操作権限を持つ JP1 ユーザーを指定してください。

### バージョン

02.00.01

### 部品のタグ

Control JP1,AJS,Windows,Linux

### タスクログに表示される部品の名称

jp1ajsChangeHoldAttribute

# 戻り値

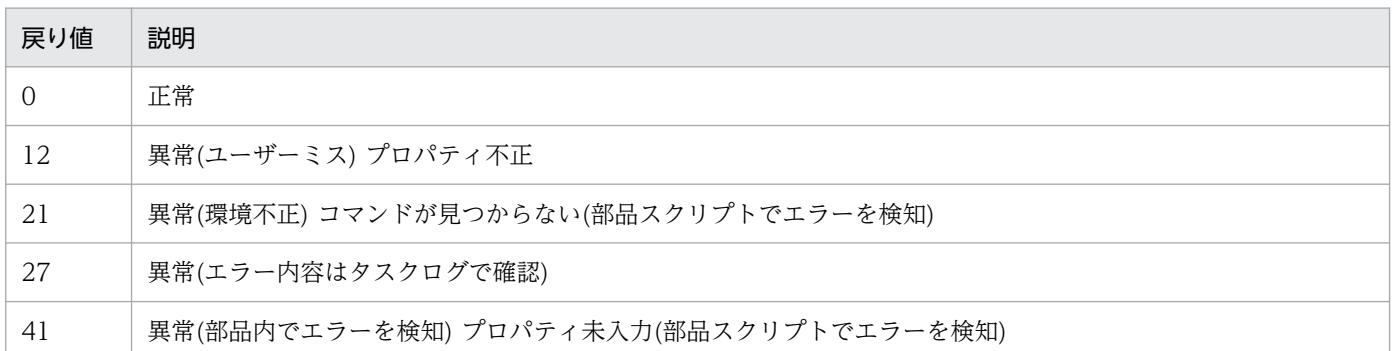

# プロパティ一覧

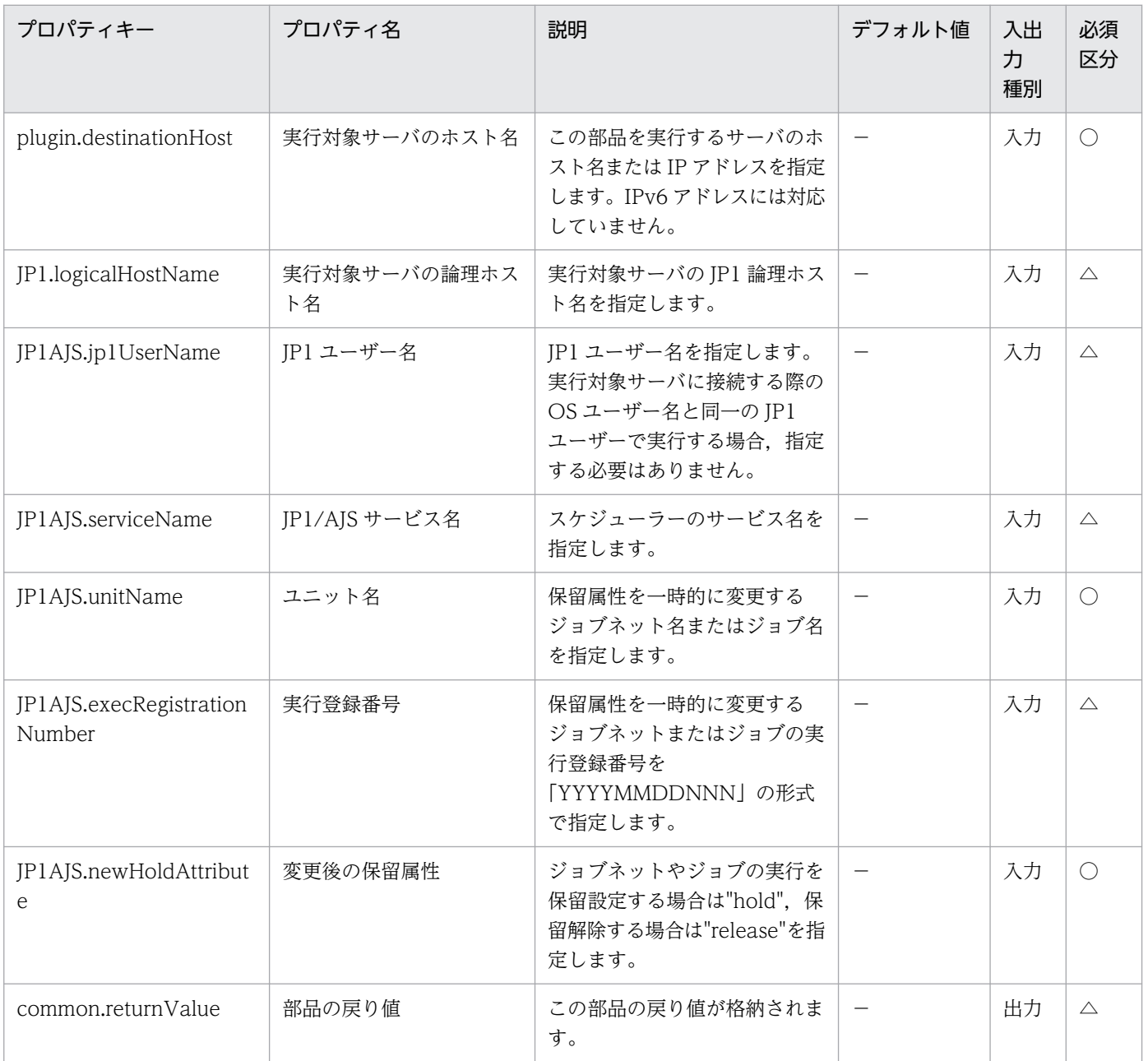

# 4.6.11 JP1/AJS ジョブ状態変更

#### 機能

この部品は、指定したサーバの JP1/AJS3 - Manager (以降 JP1/AJS と呼びます)に対して、ジョブの状態 変更を行います。

この部品が前提とするサーバを次に示します。

・業務サーバ(実行対象サーバ)

 JP1/AJS のジョブネットを実行するサーバです。前提条件に記載の JP1/AJS がセットアップされている 必要があります。

この部品ではジョブの状態変更だけを行えます。ジョブの状態変更に伴って,そのジョブが含まれるジョ ブネットの状態も変更されます。

この部品内のスクリプトでは次に示す処理を行います。

・業務サーバの論理ホスト名(JP1.logicalHostName プロパティ)に値が指定されていた場合,その値を JP1\_HOSTNAME 環境変数に設定します。

・JP1 ユーザー名(JP1AJS.jp1UserName プロパティ)に値が指定されていた場合,その値を JP1\_USERNAME 環境変数に設定します。

・次のコマンドを実行します。

ajschgstat [-F "JP1/AJS サービス名(JP1AJS.serviceName プロパティ)の値"]

[-B "実行登録番号(JP1AJS.execRegistrationNumber プロパティ)の値"]

-t "変更後の状態(JP1AJS.newStatus プロパティ)の値"

[-c "終了コード(JP1AJS.returnCode プロパティ)の値"]

"ジョブ名(JP1AJS.jobName プロパティ)の値" ※

※ [[スケジューラーサービス名]:]ジョブ名[:@実行 ID]の形式で指定してください。

ajschgstat コマンドの詳細については、JP1/AJS のマニュアル「コマンドリファレンス1」を参照して ください。

#### 利用場面

JP1/AJS のジョブの状態を変更する場合に使用します。

### 前提条件

【実行対象サーバ内前提製品】/【実行対象サーバ内前提製品の稼働 OS】の最新のサポート状況について は,リリースノートを参照してください。

また、OS および製品について略称を用いています。対象とする OS および製品については「はじめに」 を参照してください。

【実行対象サーバ内前提製品】

(1) JP1/AJS3 - Manager

【実行対象サーバ内前提製品の稼働 OS】

(1) Windows Server

(2) Red Hat Enterprise Linux Server

### 【実行対象サーバ内前提製品の使用条件】

(1) JP1 ユーザー名(JP1AJS.jp1UserName プロパティ)には、実行対象サーバでジョブの状態変更を行 うための JP1 ユーザー名を指定してください。本製品から接続する OS ユーザーと同一名の JP1 ユーザー で状態変更を行う場合は,このプロパティに値を指定する必要はありません。

(2) クラスタ構成の論理ホスト上に定義されているジョブの状態変更を行う場合は,

 ・実行対象サーバのホスト名(plugin.destinationHost プロパティ)に実行系サーバの物理ホスト名また は論理ホスト名を指定してください。

 ・実行対象サーバの論理ホスト名(JP1.logicalHostName プロパティ)にスケジューラーサービスが動作 している論理ホスト名を指定してください。

 ・JP1/AJS サービス名(JP1AJS.serviceName プロパティ)に論理ホストで動作しているスケジューラー サービス名を指定してください。

(3) 業務サーバの OS が UNIX の場合, 業務サーバの JP1/AJS の環境設定パラメタの文字コード設定と 業務サーバへの接続ユーザーのデフォルトロケールの設定を一致させてください。

### 注意事項

(1) 部品のプロパティには「"」(ダブルクォーテーション)および「'」(シングルクォーテーション)を含む 文字列は指定しないでください。

(2) ジョブ名(JP1AJS.jobName プロパティ)に「¥」(円記号)でキャストした記号文字(「&」「\*」「<」「>」 「?」「[」「¥」「]」「^」「'」「{」「|」「}」「~」)を含む文字列を指定した場合でも,プロパティの両端を「"」 (ダブルクォーテーション)で囲む必要はありません。

(3) ジョブ名(JP1AJS.jobName プロパティ)には状態を変更するジョブ名を明示的に指定してください。 総称名を表す記号(「\*」「?」「「」「]」)を含む文字列は指定しないでください。

(4) その他の注意事項については、JP1/AJS のマニュアル「操作ガイド」の「ジョブの状態を変更する」 の注意事項,および JP1/AJS のマニュアル「コマンドリファレンス1」の ajschgstat コマンドの注意事 項を参照してください。

## 実行権限

(1) 業務サーバに接続する OS ユーザーにマッピングされている JP1 ユーザーが, 操作対象のジョブに対 して操作権限を持っている必要があります。

(2) 業務サーバに接続する際の OS ユーザーにマッピングされている IP1 ユーザーが存在しない場合. IP1 ユーザー名(JP1AJS.jp1UserName プロパティ)に操作対象のジョブに対して操作権限を持つ JP1 ユーザー を指定してください。

# バージョン

02.00.00

## 部品のタグ

Control JP1,AJS,Windows,Linux

## タスクログに表示される部品の名称

jp1ajsChangeStatus

## 戻り値

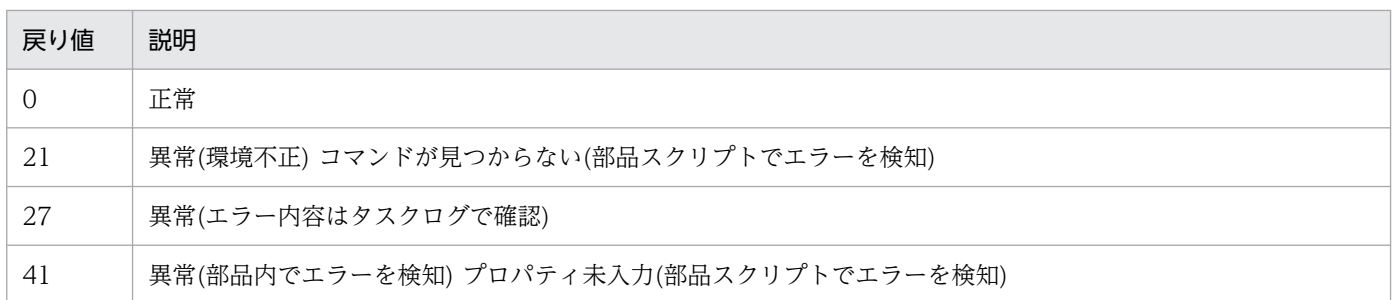

# プロパティ一覧

プロパティ一覧を次の表に示します。

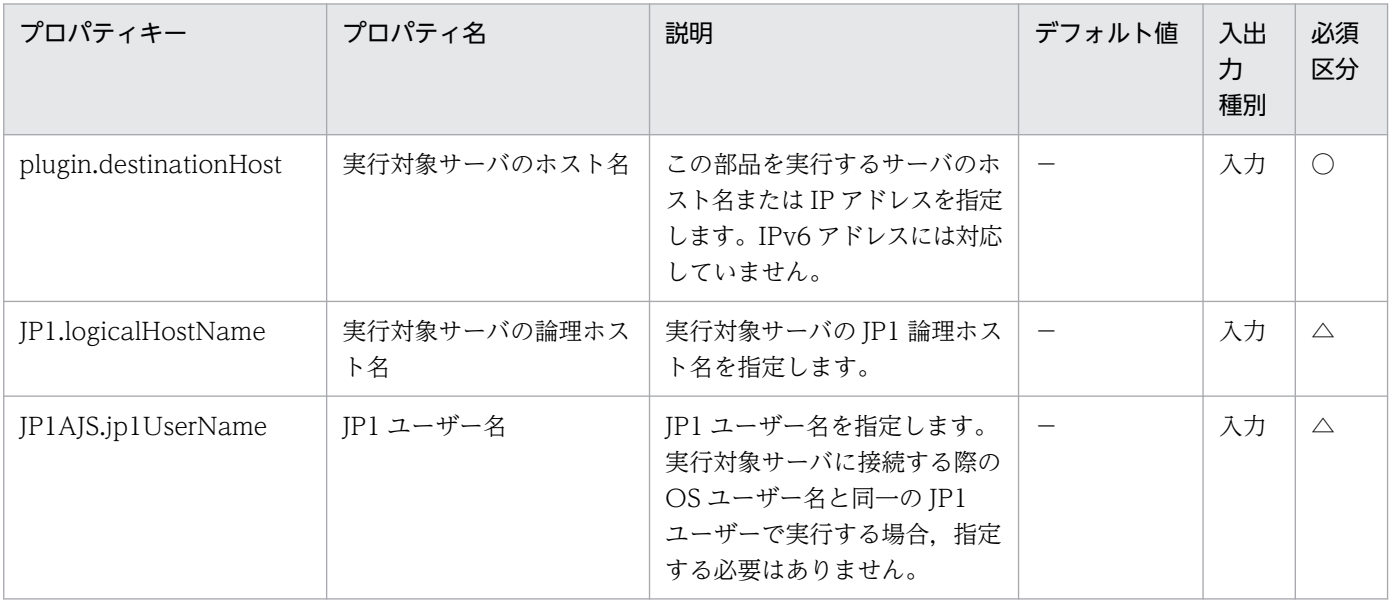

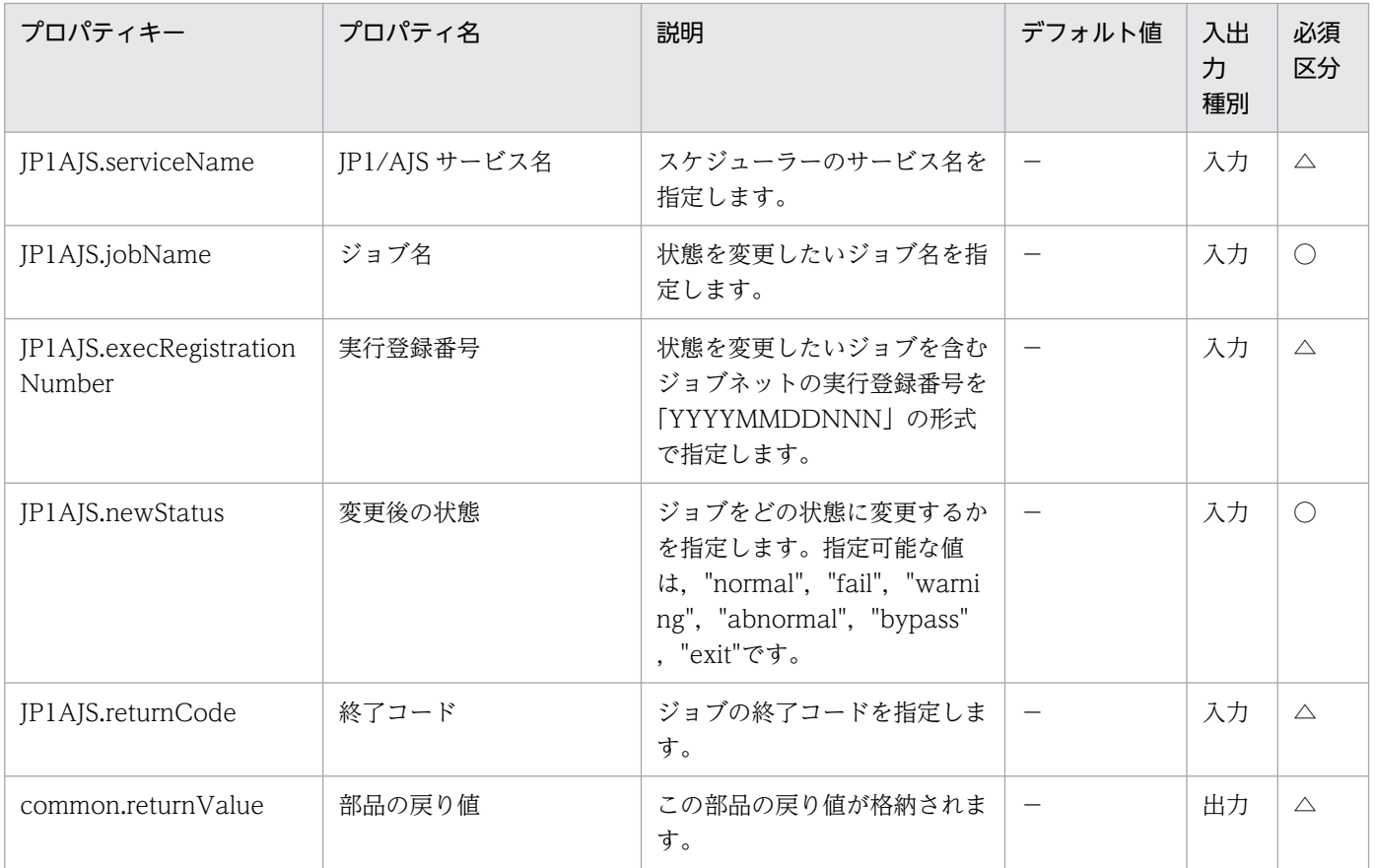

# 4.6.12 JP1/AJS のジョブネット実行結果取得

### 機能

指定したサーバの JP1/AJS3 - Manager(以降 JP1/AJS と呼びます)に対して、ジョブネットの実行結果取 得を行います。

この部品では、次のサーバを前提とします。

・業務サーバ(実行対象サーバ)

 JP1/AJS のジョブネット実行結果を取得するサーバです。前提条件に記載の JP1/AJS がセットアップさ れている必要があります。

### 利用場面

jp1ajsExecute 部品でジョブネットを実行した際に,ジョブネットの実行結果を取得することができます。

プロパティ jobnetState に実行結果が格納されるので,結果に応じてサービステンプレートの動作を変更 できます。

## 前提条件

【実行対象サーバ内前提製品】/【実行対象サーバ内前提製品の稼働 OS】の最新のサポート状況について は,リリースノートを参照してください。

また、OS および製品について略称を用いています。対象とする OS および製品については「はじめに」 を参照してください。

【実行対象サーバ内前提製品】

(1) JP1/AJS3 - Manager

【実行対象サーバ内前提製品の稼働 OS】

(1) Windows Server

(2) Red Hat Enterprise Linux Server

【実行対象サーバ内前提製品の使用条件】

(1)実行結果を取得するジョブネットが作成されていること。

(2)プロパティ JP1AJS.executeJP1UserName には、実行対象サーバでジョブネットの実行結果の取得 を行うための JP1 ユーザー名を指定してください。JP1/AO から接続する OS ユーザーと同一名の JP1 ユーザーで実行結果の取得を行う場合は,このプロパティに値を指定する必要はありません。

(3)クラスタ構成の論理ホスト上に定義されているジョブネットの実行結果を取得する場合は,

 ・プロパティ plugin.destinationHost に実行系サーバの物理ホスト名または論理ホスト名を指定してく ださい。

 ・プロパティ JP1AJS.serviceName に論理ホストで動作しているスケジューラーサービス名を指定して ください。

 ・プロパティ JP1.logicalHostName にスケジューラーサービスが動作している論理ホスト名を指定し てください。

#### 注意事項

(1)同一スケジューラーの同一ジョブネットに対して jp1ajsExecute 部品を並列に実行した場合,直前に実 行されたジョブネットの結果を取得します。

#### 実行権限

IP1/AO から業務サーバに接続する際の OS ユーザーに、次の設定が必要です。

接続する OS ユーザーと同名の JP1 ユーザーが存在しない場合,プロパティ jp1ajs.executeJP1UserName を必ず指定してください。

[Windows, UNIX 共通]

JP1\_AJS\_Guest 権限,JP1\_AJS\_Operator 権限,JP1\_AJS\_Editor 権限,JP1\_AJS\_Manager 権限, JP1\_AJS\_Admin 権限のどれかの権限を付与された JP1 ユーザーと同名であること。

# バージョン

04.00.00

# 部品のタグ

Gather JP1 information,AJS,Windows,Linux

# タスクログに表示される部品の名称

jp1ajsCheck

# 戻り値

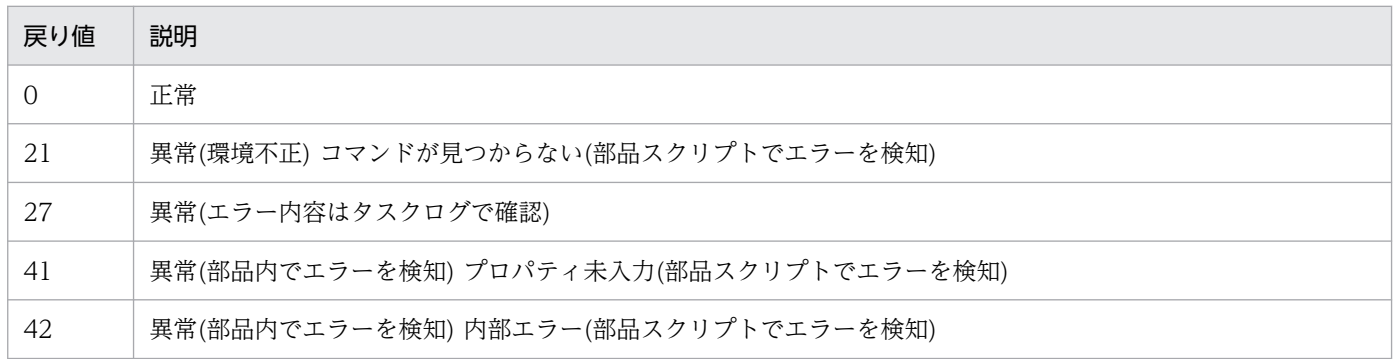

# プロパティ一覧

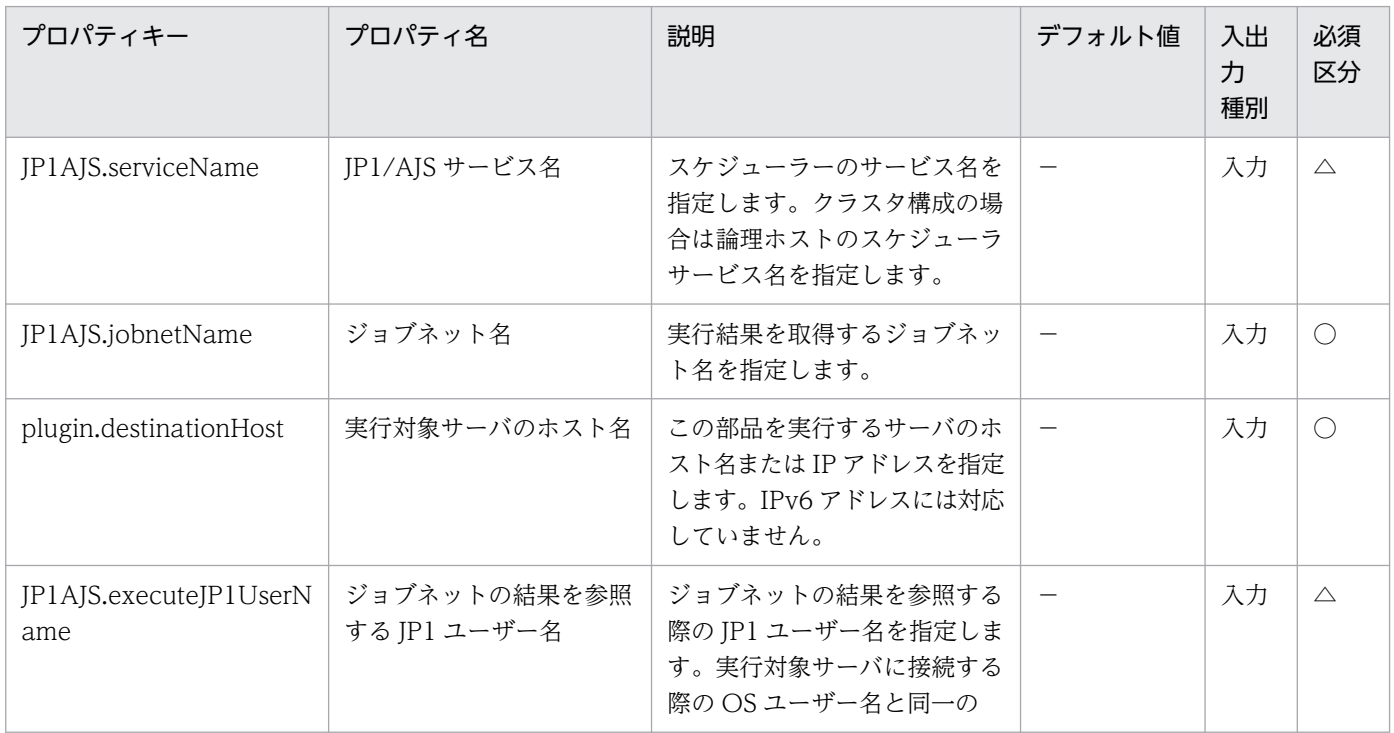

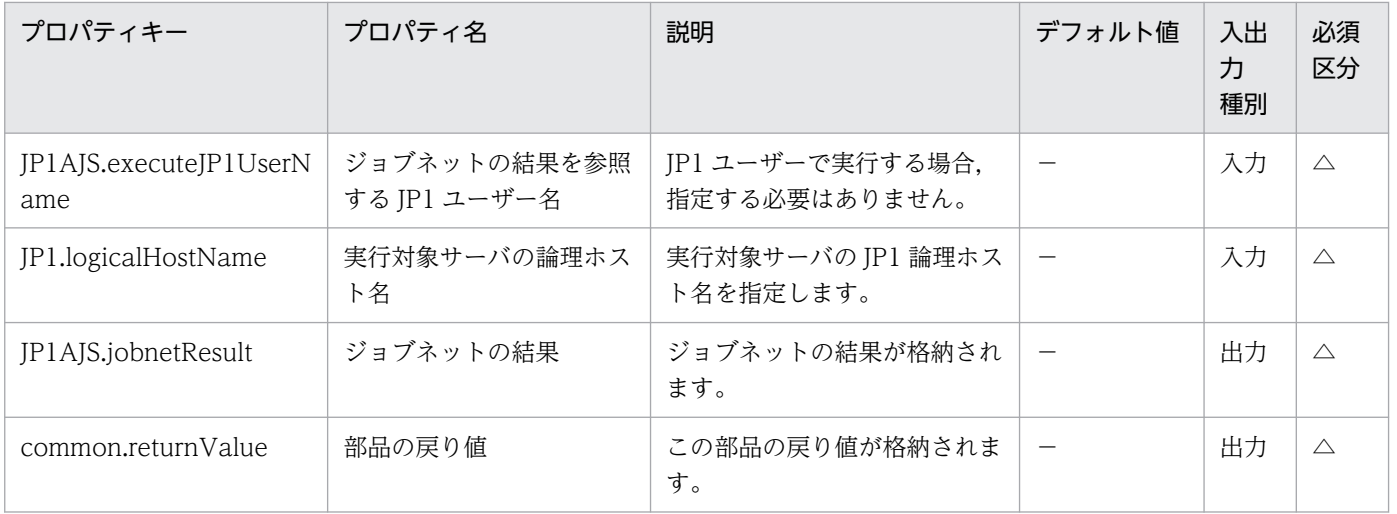

# 4.6.13 JP1/AJS のトラブルシュート情報取得

### 機能

指定したサーバの JP1/AJS3 - Manager(以降 JP1/AJS と呼びます)に対し,トラブルシュート情報の収集 を実行します。

この部品では、次のサーバを前提とします。

・業務サーバ(実行対象サーバ)

 JP1/AJS のトラブルシュート情報収集を実行するサーバです。前提条件に記載の JP1/AJS がセットアッ プされている必要があります。

プロパティ JP1AJS.logFolder に指定したフォルダにトラブルシュート情報を収集します。

取得する情報は次のとおりです。なお、取得する情報の詳細や格納形式は IP1/AIS のマニュアルを参照し てください。

・JP1/AJS の資料採取ツール(オプション指定なし)で取得できるすべての情報

JP1/AJS の資料採取ツールの出力メッセージは,プロパティ JP1AJS.logFolder に指定したフォルダ直下 に jp1ajsGetLog\_result.log として格納します。

### 利用場面

JP1/AJS の問題調査のため、JP1/AJS のトラブルシュート情報を収集する際に利用できます。

### 前提条件

【実行対象サーバ内前提製品】/【実行対象サーバ内前提製品の稼働 OS】の最新のサポート状況について は,リリースノートを参照してください。

また、OS および製品について略称を用いています。対象とする OS および製品については「はじめに」 を参照してください。

【実行対象サーバ内前提製品】

(1) JP1/AJS3 - Manager

【実行対象サーバ内前提製品の稼働 OS】

(1) Windows Server

(2) Red Hat Enterprise Linux Server

【実行対象サーバ内前提製品の使用条件】

(1) JP1/AJS3 - Manager の OS が Windows の場合,資料採取ツールの出力先がデフォルト(%TEMP% ¥jp1ajs2¥backlog)であること。

 (2) 実行対象サーバの JP1/AJS がクラスタ構成の場合,プロパティ plugin.destinationHost には JP1/AJS の論理ホストが動作している物理ホスト名を,プロパティ JP1.logicalHostName には JP1/AJS の論理ホスト名を指定してください。

### 注意事項

(1)この部品を同一の実行対象サーバに対して複数同時に実行しないでください。

# バージョン

04.00.00

## 部品のタグ

Troubleshoot JP1,AJS,Windows,Linux

## タスクログに表示される部品の名称

jp1ajsGetLog

# 戻り値

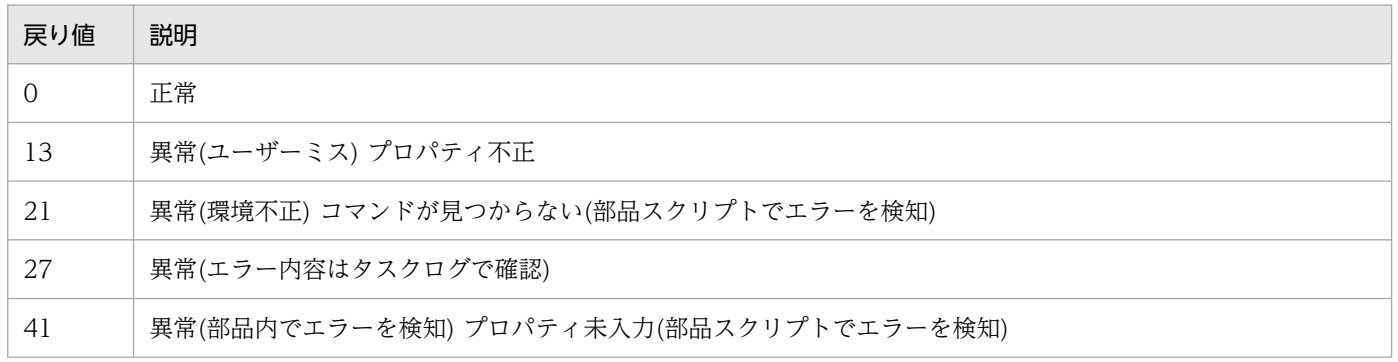

# プロパティ一覧

プロパティ一覧を次の表に示します。

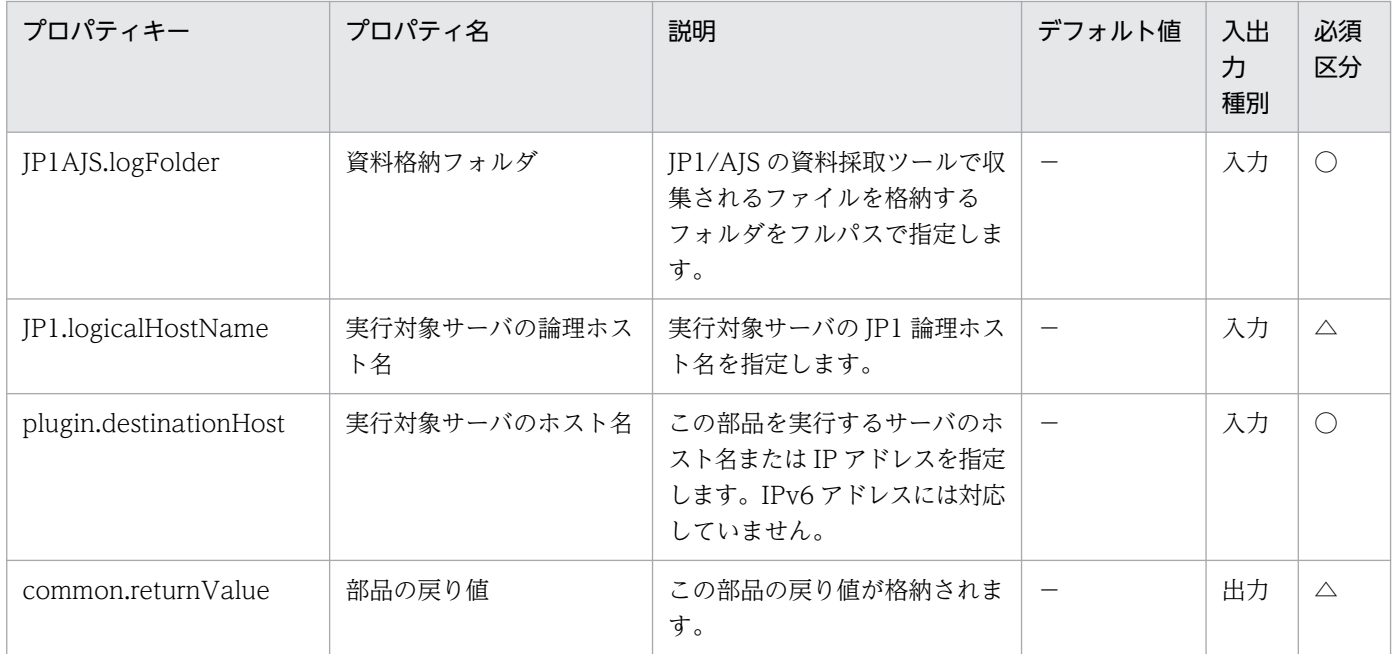

# 4.6.14 JP1/AJS の起動(UNIX)

### 機能

この部品は,UNIX の実行対象サーバで,JP1/AJS を起動します。

この部品が前提とするサーバを次に示します。

・実行対象サーバ

この部品を実行する対象となるサーバです。

この部品内のスクリプトでは次のコマンドを実行します。

・jajs\_spmd

[-h "実行対象サーバの論理ホスト名(JP1.logicalHostName プロパティ)の値"]

[-n "プロセス名(n)オプション(JP1AJS.processNameOption プロパティ)の値"]

 [-F "スケジューラーサービス名(F)オプション(JP1AJS.schedulerServiceNameOption プロパ ティ)の値"]

 [-id "組み込み DB セットアップ識別子(id)オプション(JP1AJS.embeddedDatabaseSetupIDOption プロパティ)の値"]

["起動モードオプション(JP1AJS.startupModeOption プロパティ)の値"]

[-q "ジョブ情報初期化(q)オプション(JP1AJS.initializeJobInformationOption プロパティ)の値"]

 $[-HA]$   $*1$ 

※1 HA オプション(JP1.haOption プロパティ)の値に"true"を指定した場合に設定されます。

JP1/AJS の jajs\_spmd コマンドの詳細については,JP1/AJS マニュアルの同コマンドを参照してください。

#### 利用場面

JP1/AJS の設定変更後,変更を反映するために JP1/AJS を再起動する場合に使用します。

なお,この部品は起動の完了を待たずに非同期で終了しますが,この部品実行後に「JP1/AJS の状態取得」 部品を使用することで起動の完了を待つことができます。

## 前提条件

【実行対象サーバ内前提製品】/【実行対象サーバ内前提製品の稼働 OS】の最新のサポート状況について は,リリースノートを参照してください。

また、OS および製品について略称を用いています。対象とする OS および製品については「はじめに」 を参照してください。

【実行対象サーバ内前提製品】

(1)JP1/AJS3 - Manager

 $(2)$ JP $1/A$ JS $3$  - Agent

【実行対象サーバ内前提製品の稼働 OS】

(1) Red Hat Enterprise Linux Server

【実行対象サーバ内前提製品の使用条件】

(1)JP1/AJS が停止していること。(ただし,プロセス名(n)オプション(JP1AJS.processNameOption プロ パティ)を指定する場合を除く。)

(2)実行対象サーバの JP1/AJS がクラスタ構成の場合,プロパティ plugin.destinationHost には JP1/AJS の論理ホストが動作している物理ホスト名を,プロパティ JP1.logicalHostName には JP1/AJS の論理ホ スト名を指定してください。

### 注意事項

(1) この部品のプロパティには「"」(ダブルクォーテーション)および「'」(シングルクォーテーション)を 含む文字列は指定しないでください。

(2) その他の注意事項については,JP1/AJS マニュアルの同コマンドの注意事項を参照してください。

# 実行権限

root 権限

# バージョン

02.02.00

# 部品のタグ

Control JP1,AJS,Linux

# タスクログに表示される部品の名称

jp1ajsStart

# 戻り値

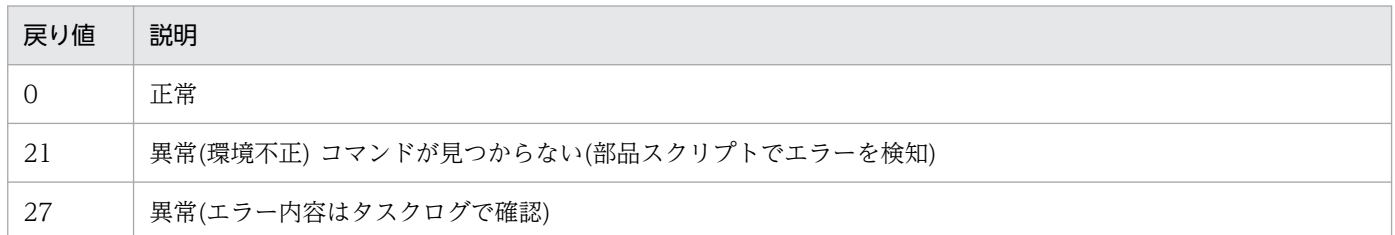

# プロパティ一覧

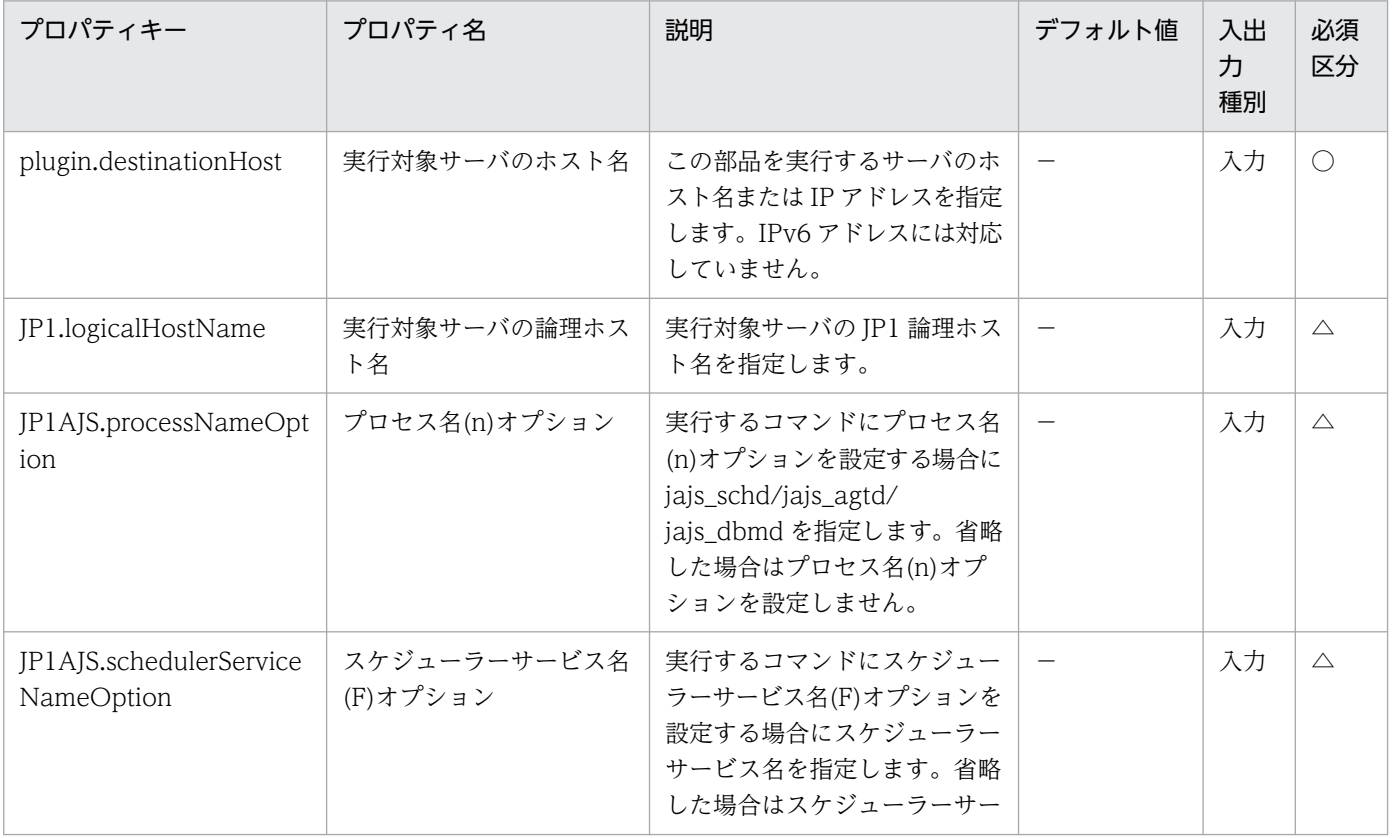

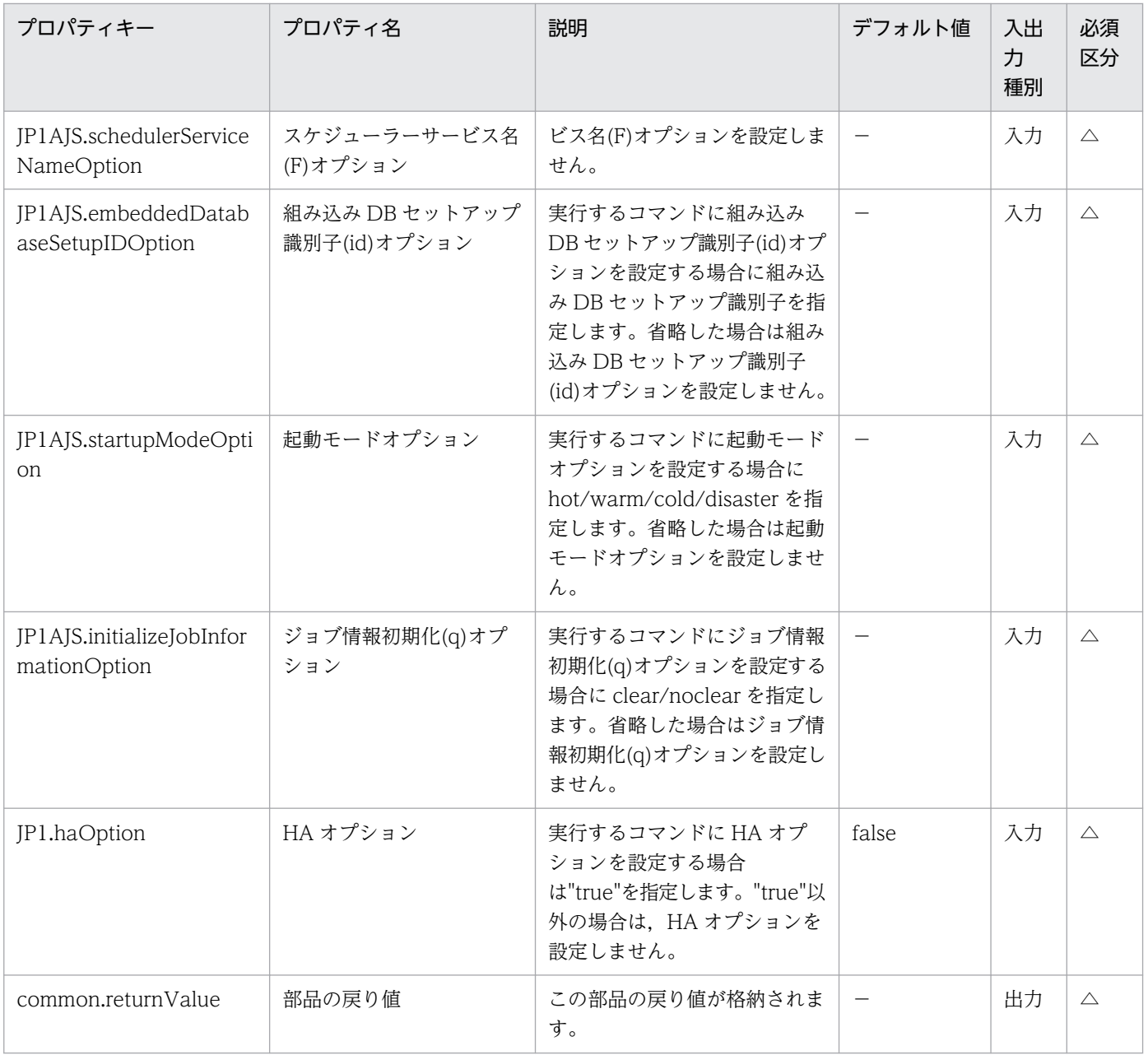

# 4.6.15 JP1/AJS の状態取得

## 機能

この部品は、Windows または UNIX の実行対象サーバで、JP1/AJS の状態を取得します。

また、JP1/AJS が特定の状態になるまで部品の完了を待たせることができます。

この部品が前提とするサーバを次に示します。

・実行対象サーバ

この部品を実行する対象となるサーバです。

この部品内のスクリプトでは次に示す処理を行います。

・次のコマンドを実行します。

jajs spmd status [-h "論理ホスト名(JP1.logicalHostName プロパティ)の値"]

["状態表示オプション(JP1.statusDisplayOption プロパティ)の値"]

[-t "時間オプション(JP1.timeOption プロパティ)の値"]

・待ち状態の戻り値(JP1.waitStatusReturnCode プロパティ)を指定した場合,指定した状態になるか, 待ち状態の確認リトライ回数(JP1.waitStatusRetryCount プロパティ)を超過するまで,待ち状態の確認リ トライ間隔(JP1.waitStatusRetryInterval プロパティ)ごとに jajs\_spmd\_status コマンドの実行を繰り返 します。

JP1/AJS の jajs\_spmd\_status コマンドの詳細については、JP1/AJS マニュアルの同コマンドを参照して ください。

### 利用場面

JP1/AJS の設定変更後,変更を反映するために JP1/AJS を再起動する場合に使用します。

### 前提条件

【実行対象サーバ内前提製品】/【実行対象サーバ内前提製品の稼働 OS】の最新のサポート状況について は,リリースノートを参照してください。

また、OS および製品について略称を用いています。対象とする OS および製品については「はじめに」 を参照してください。

【実行対象サーバ内前提製品】

(1)JP1/AJS3 - Manager

(2)JP1/AJS3 - Agent

【実行対象サーバ内前提製品の稼働 OS】

(1) Windows Server

(2) Red Hat Enterprise Linux Server

【実行対象サーバ内前提製品の使用条件】

(1)実行対象サーバの JP1/AJS がクラスタ構成の場合,プロパティ plugin.destinationHost には JP1/AJS の論理ホストが動作している物理ホスト名を,プロパティ JP1.logicalHostName には JP1/AJS の論理ホ スト名を指定してください。

## 注意事項

(1) この部品のプロパティには「"」(ダブルクォーテーション)および「'」(シングルクォーテーション)を 含む文字列は指定しないでください。

(2) その他の注意事項については、JP1/AJS マニュアルの同コマンドの注意事項を参照してください。

## 実行権限

Windows の場合:Administrator 権限

UNIX の場合:root 権限

## バージョン

02.02.00

## 部品のタグ

Gather JP1 information,AJS,Windows,Linux

## タスクログに表示される部品の名称

jp1ajsGetStatus

### 戻り値

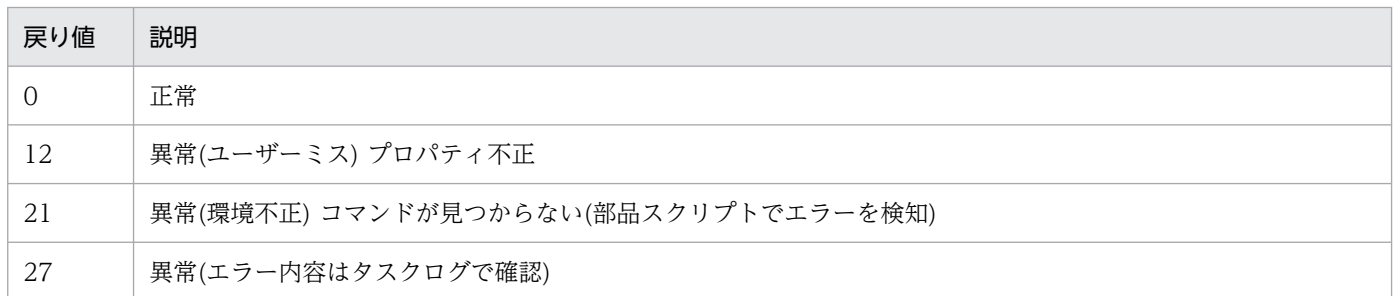

# プロパティ一覧

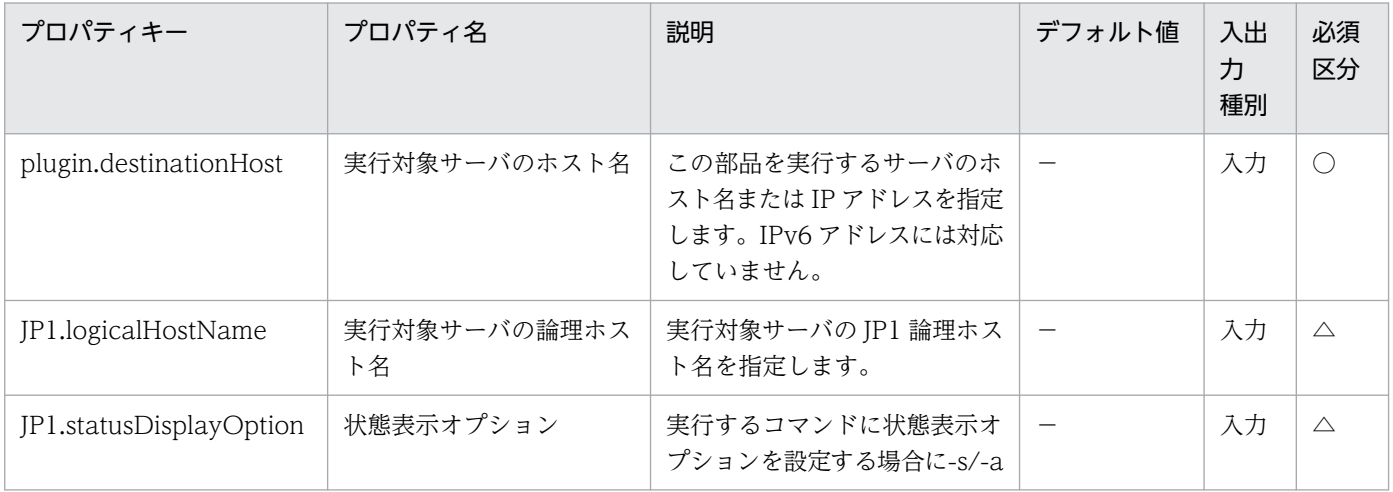

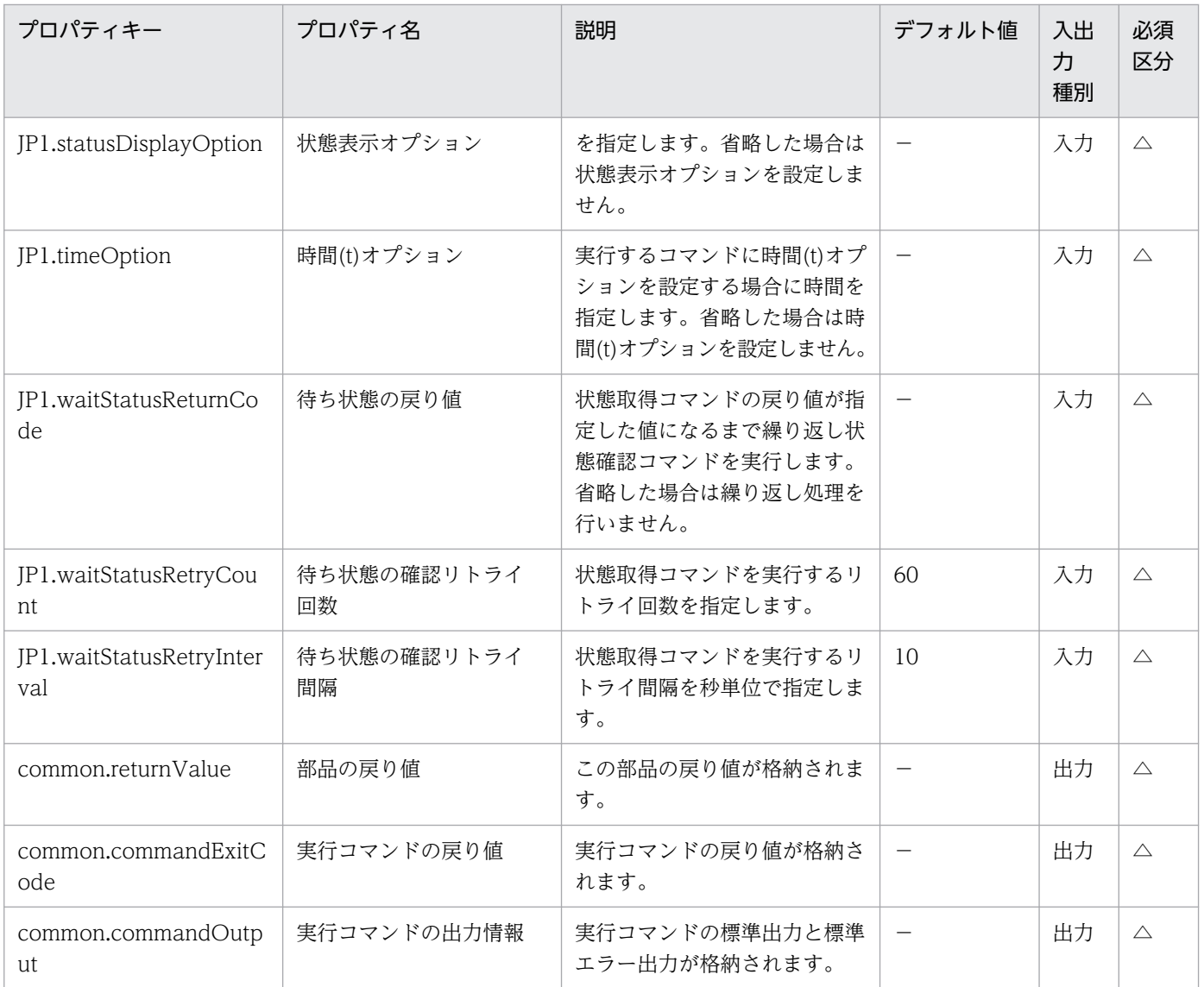

# 4.6.16 JP1/AJS の停止(UNIX)

### 機能

この部品は,UNIX の実行対象サーバで,JP1/AJS を停止します。

この部品が前提とするサーバを次に示します。

・実行対象サーバ

この部品を実行する対象となるサーバです。

この部品内のスクリプトでは次のコマンドを実行します。

・jajs\_spmd\_stop

[-h "実行対象サーバの論理ホスト名(JP1.logicalHostName プロパティ)の値"]

[-n "プロセス名(n)オプション(JP1AJS.processNameOption プロパティ)の値"]

 [-F "スケジューラーサービス名(F)オプション(JP1AJS.schedulerServiceNameOption プロパ ティ)の値"]

 [-id "組み込み DB セットアップ識別子(id)オプション(JP1AJS.embeddedDatabaseSetupIDOption プロパティ)の値"]

["終了モードオプション(JP1AJS.terminationModeOption プロパティ)の値"]

JP1/AJS の jajs\_spmd\_stop コマンドの詳細については,JP1/AJS マニュアルの同コマンドを参照してく ださい。

### 利用場面

IP1/AIS の設定変更後、変更を反映するために IP1/AIS を再起動する場合に使用します。

なお,この部品は停止の完了を待たずに非同期で終了しますが,この部品実行後に「JP1/AJS の状態取得」 部品を使用することで停止の完了を待つことができます。

### 前提条件

【実行対象サーバ内前提製品】/【実行対象サーバ内前提製品の稼働 OS】の最新のサポート状況について は,リリースノートを参照してください。

また、OS および製品について略称を用いています。対象とする OS および製品については「はじめに」 を参照してください。

【実行対象サーバ内前提製品】

(1)JP1/AJS3 - Manager

 $(2)$ JP $1/A$ JS $3$  - Agent

【実行対象サーバ内前提製品の稼働 OS】

(1) Red Hat Enterprise Linux Server

【実行対象サーバ内前提製品の使用条件】

(1)JP1/AJS が起動していること。

(2)実行対象サーバの JP1/AJS がクラスタ構成の場合,プロパティ plugin.destinationHost には JP1/AJS の論理ホストが動作している物理ホスト名を,プロパティ JP1.logicalHostName には JP1/AJS の論理ホ スト名を指定してください。

### 注意事項

(1) この部品のプロパティには「"」(ダブルクォーテーション)および「'」(シングルクォーテーション)を 含む文字列は指定しないでください。

(2) その他の注意事項については、JP1/AJS マニュアルの同コマンドの注意事項を参照してください。

### 実行権限

root 権限

# バージョン

02.02.00

# 部品のタグ

Control JP1,AJS,Linux

## タスクログに表示される部品の名称

jp1ajsStop

## 戻り値

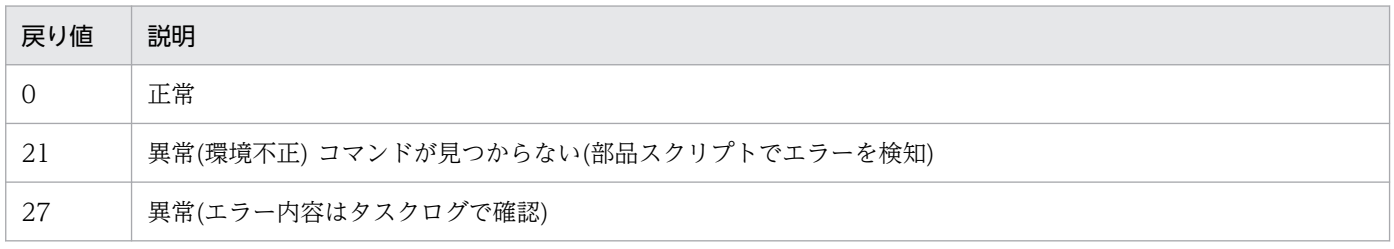

# プロパティ一覧

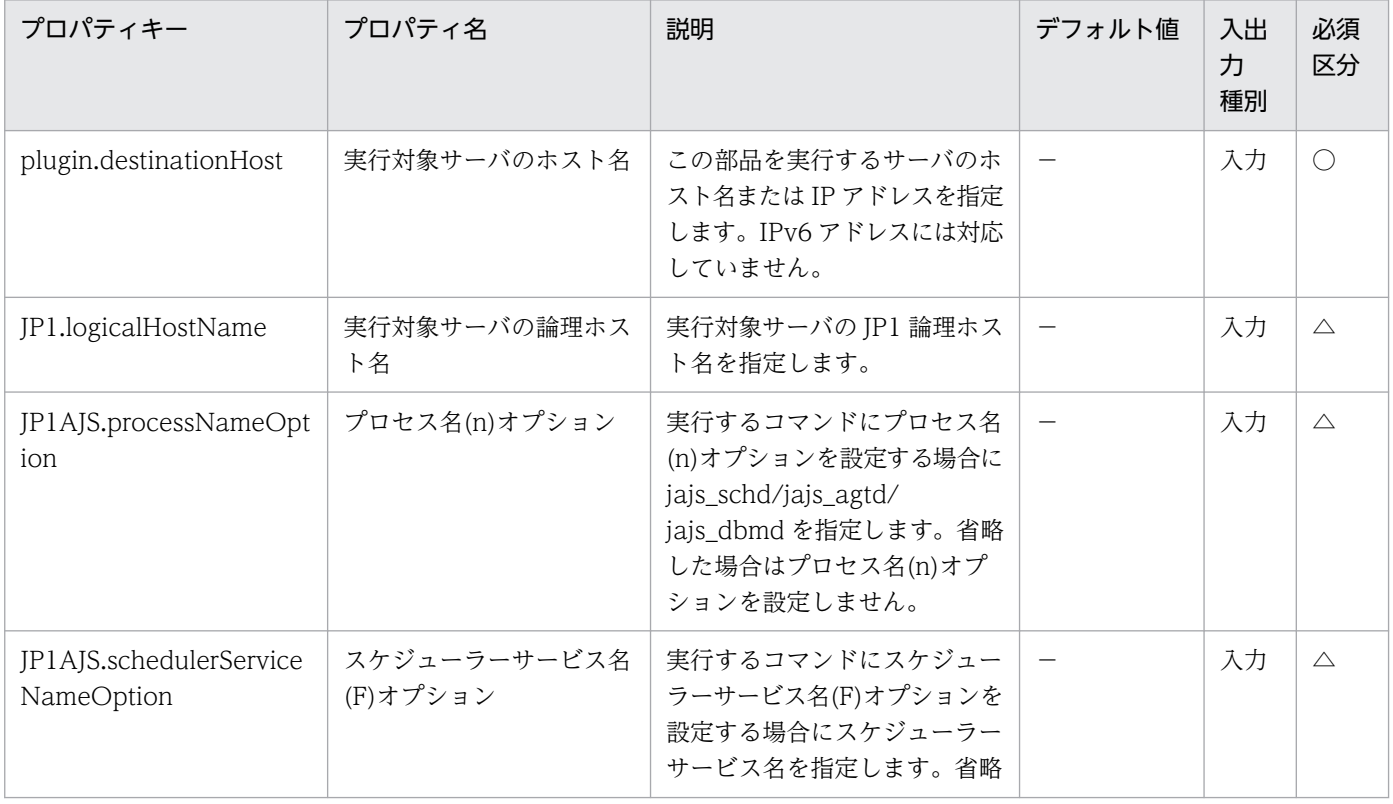

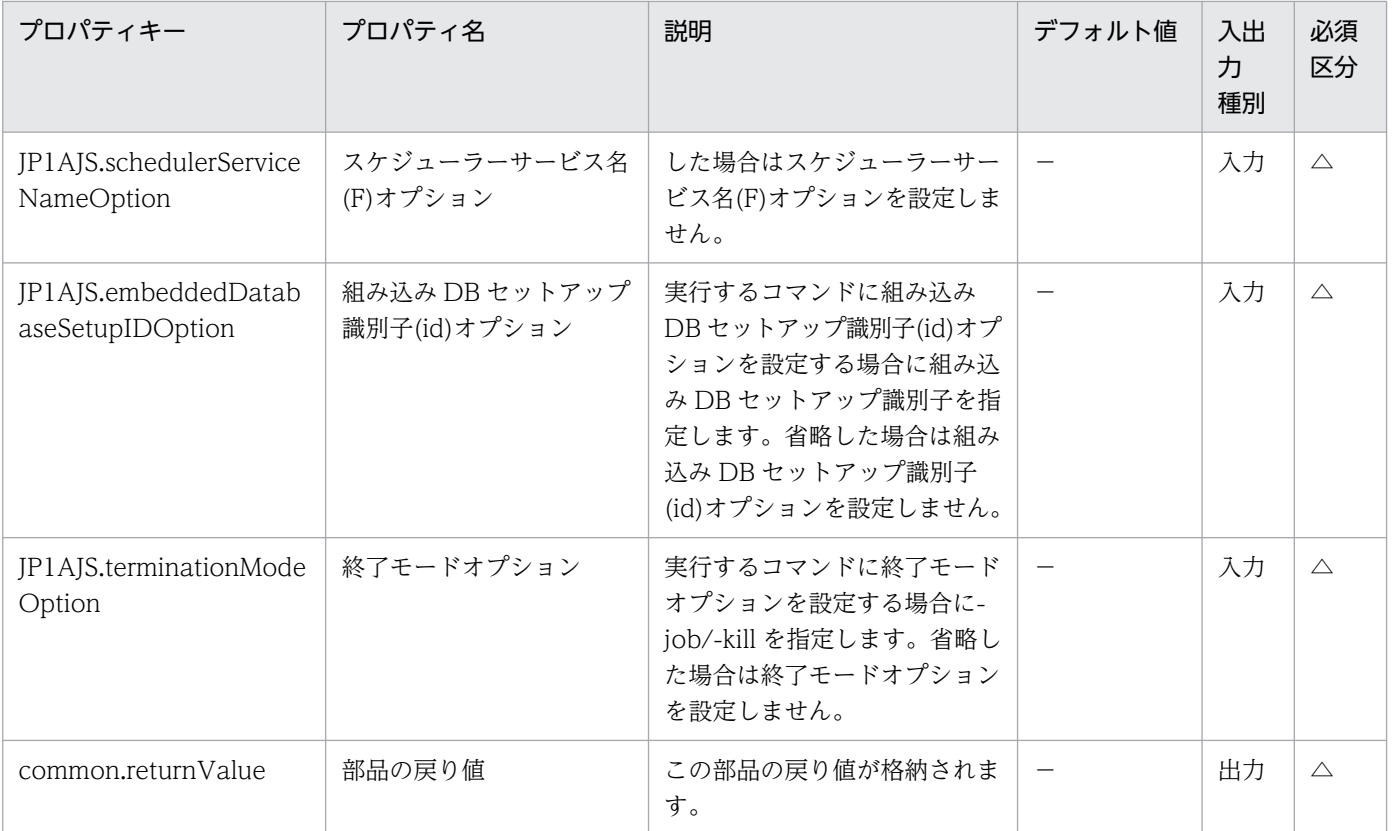

# 4.6.17 JP1/AJS ユニット存在確認

機能

この部品は、指定したサーバの JP1/AJS3 - Manager (以降 JP1/AJS と呼びます)に対して、ユニットの存 在確認を行います。

この部品が前提とするサーバを次に示します。

・業務サーバ(実行対象サーバ)

 JP1/AJS のジョブネットを実行するサーバです。前提条件に記載の JP1/AJS がセットアップされている 必要があります。

この部品は,ユニット名(unitName プロパティ)に指定されたユニットが存在した場合に戻り値 0 を返し ます。

存在しなかった場合または存在確認に失敗した場合には戻り値 0 以外を返します。

この部品内のスクリプトでは次に示す処理を行います。

・業務サーバの論理ホスト名(JP1.logicalHostName プロパティ)に値が指定されていた場合,その値を JP1\_HOSTNAME 環境変数に設定します。

・JP1 ユーザー名(JP1AJS.jp1UserName プロパティ)に値が指定されていた場合,その値を JP1\_USERNAME 環境変数に設定します。

・次のコマンドを実行します。

ajsname [-F "JP1/AJS サービス名(JP1AJS.serviceName プロパティ)の値"]

"ユニット名(JP1AJS.unitName プロパティ)の値" ※

※ [[スケジューラーサービス名]:]ユニット名の形式で指定してください。

 ajsname コマンドの詳細については,JP1/AJS のマニュアル「コマンドリファレンス1」を参照してく ださい。

### 利用場面

他の部品で JP1/AJS のユニットを操作する前にそのユニットの存在確認を行う場合などに使用します。

### 前提条件

【実行対象サーバ内前提製品】/【実行対象サーバ内前提製品の稼働 OS】の最新のサポート状況について は,リリースノートを参照してください。

また、OS および製品について略称を用いています。対象とする OS および製品については「はじめに」 を参照してください。

【実行対象サーバ内前提製品】

(1) JP1/AJS3 - Manager

【実行対象サーバ内前提製品の稼働 OS】

(1) Windows Server

(2) Red Hat Enterprise Linux Server

【実行対象サーバ内前提製品の使用条件】

 (1) JP1 ユーザー名(JP1AJS.jp1UserName プロパティ)には,実行対象サーバでユニットの存在確認を 行うための JP1 ユーザー名を指定してください。本製品から接続する OS ユーザーと同一名の JP1 ユー ザーで存在確認を行う場合は,このプロパティに値を指定する必要はありません。

(2) クラスタ構成の論理ホスト上に定義されているユニットの存在確認を行う場合は,

 ・実行対象サーバのホスト名(plugin.destinationHost プロパティ)に実行系サーバの物理ホスト名また は論理ホスト名を指定してください。

 ・実行対象サーバの論理ホスト名(JP1.logicalHostName プロパティ)にスケジューラーサービスが動作 している論理ホスト名を指定してください。

 ・JP1/AJS サービス名(JP1AJS.serviceName プロパティ)に論理ホストで動作しているスケジューラー サービス名を指定してください。

 (3) 業務サーバの OS が UNIX の場合,業務サーバの JP1/AJS の環境設定パラメタの文字コード設定と 業務サーバへの接続ユーザーのデフォルトロケールの設定を一致させてください。

### 注意事項

(1) 部品のプロパティには「"」(ダブルクォーテーション)および「'」(シングルクォーテーション)を含む 文字列は指定しないでください。

(2) ユニット名(JP1AJS.unitName プロパティ)に「¥」(円記号)でキャストした記号文字(「&」「\*」「<」「>」 「?」「[」「¥」「]」「^」「'」「{」「|」「}」「~」)を含む文字列を指定した場合でも,プロパティの両端を「"」 (ダブルクォーテーション)で囲む必要はありません。

(3) ユニット名(JP1AJS.unitName プロパティ)には存在確認するユニット名を明示的に指定してください。 総称名を表す記号(「\*」「?」「「」「1」)を含む文字列は指定しないでください。

(4) その他の注意事項については、JP1/AJS のマニュアル「コマンドリファレンス1」の ajsname コマン ドの注意事項を参照してください。

### 実行権限

(1) 業務サーバに接続する OS ユーザーにマッピングされている JP1 ユーザーが,確認対象のユニットに 対して参照権限を持っている必要があります。

(2) 業務サーバに接続する際の OS ユーザーにマッピングされている IP1 ユーザーが存在しない場合, IP1 ユーザー名(JP1AJS.jp1UserName プロパティ)に確認対象のユニットに対して参照権限を持つ JP1 ユー ザーを指定してください。

## バージョン

02.00.00

### 部品のタグ

Gather JP1 information, AJS,Windows,Linux

### タスクログに表示される部品の名称

jp1ajsExists

### 戻り値

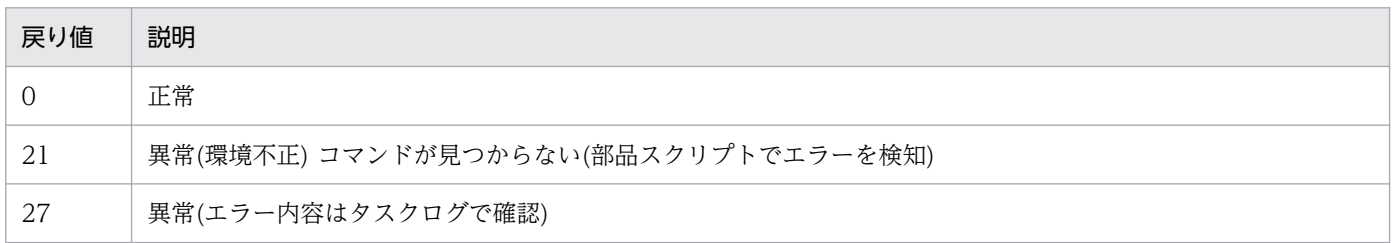

### 戻り値 説明

41 異常(部品内でエラーを検知) プロパティ未入力(部品スクリプトでエラーを検知)

# プロパティ一覧

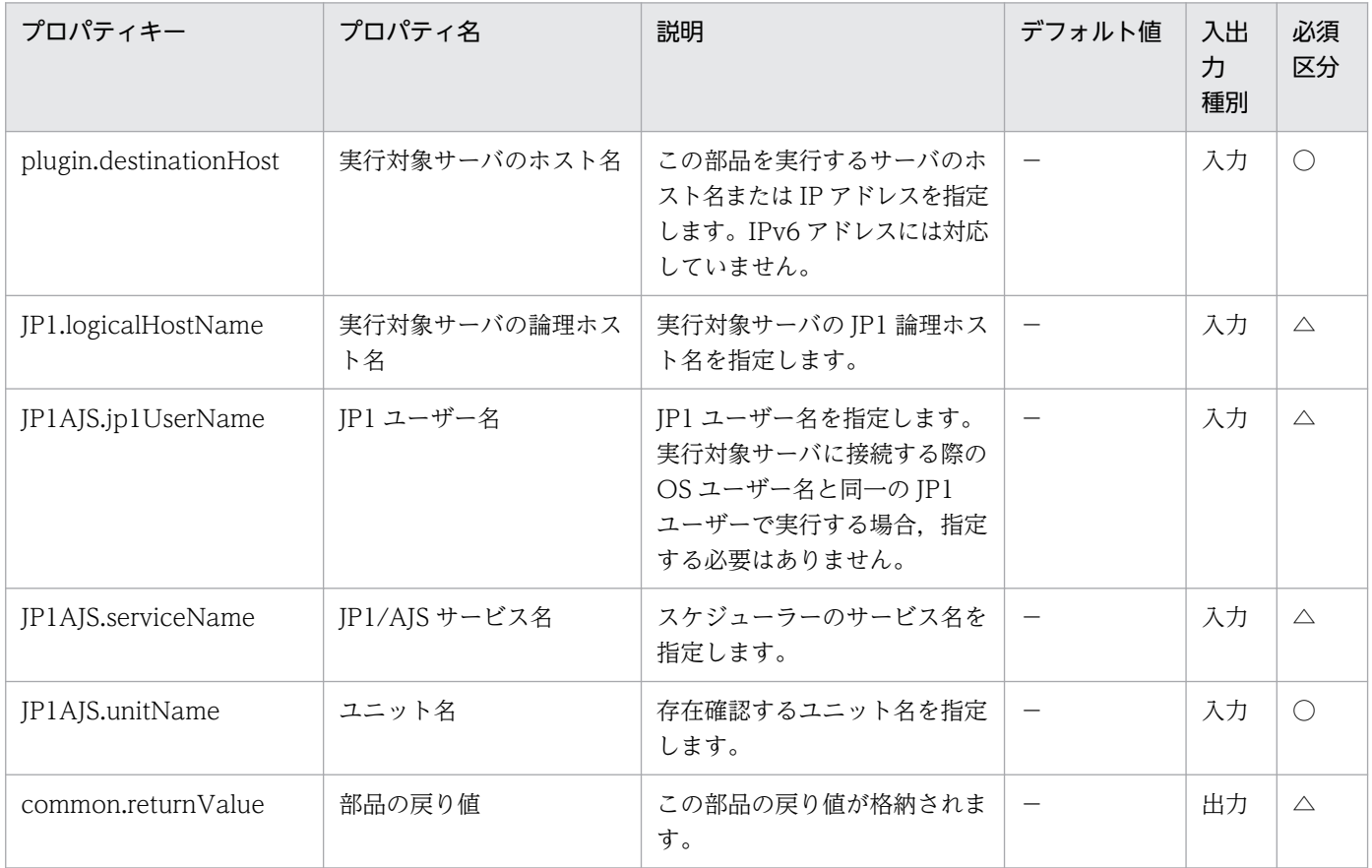

# 4.7 JP1/Base 関連の部品

# 4.7.1 JP1/Base イベントサービスの起動(UNIX)

#### 機能

この部品は、UNIX の実行対象サーバで, JP1/Base のイベントサービスを起動します。

この部品が前提とするサーバを次に示します。

・実行対象サーバ

この部品を実行する対象となるサーバです。

この部品内のスクリプトでは次のコマンドを実行します。

・jevstart 「"イベントサーバ名(IP1Base.eventServerName プロパティ)の値"]

JP1/Base の jevstart コマンドの詳細については、JP1/Base マニュアルの同コマンドを参照してください。

#### 利用場面

JP1/Base の設定変更後,変更を反映するために JP1/Base のイベントサービスを再起動する場合に使用し ます。

なお,この部品は起動の完了を待たずに非同期で終了しますが,この部品実行後に「JP1/Base イベント サービスの状態取得」部品を使用することで起動の完了を待つことができます。

#### 前提条件

【実行対象サーバ内前提製品】/【実行対象サーバ内前提製品の稼働 OS】の最新のサポート状況について は,リリースノートを参照してください。

また、OS および製品について略称を用いています。対象とする OS および製品については「はじめに」 を参照してください。

【実行対象サーバ内前提製品】

 $(1)$  IP $1$ /Base

【実行対象サーバ内前提製品の稼働 OS】

(1) Red Hat Enterprise Linux

【実行対象サーバ内前提製品の使用条件】

(1)JP1/Base のイベントサービスが停止していること。

<sup>4.</sup> JP1/AO 同梱版部品

## 注意事項

(1) この部品のプロパティには「"」(ダブルクォーテーション)および「'」(シングルクォーテーション)を 含む文字列は指定しないでください。

(2) その他の注意事項については、JP1/Base マニュアルの同コマンドの注意事項を参照してください。

### 実行権限

root 権限

## バージョン

02.02.00

## 部品のタグ

Control JP1,Base,Linux

# タスクログに表示される部品の名称

jp1baseEventStart

## 戻り値

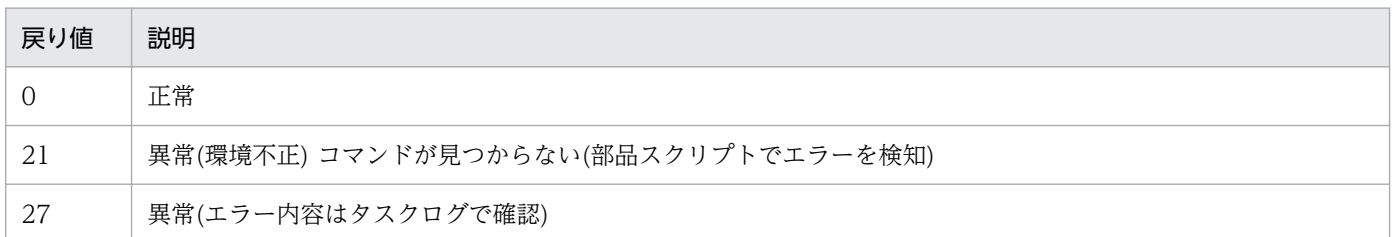

# プロパティ一覧

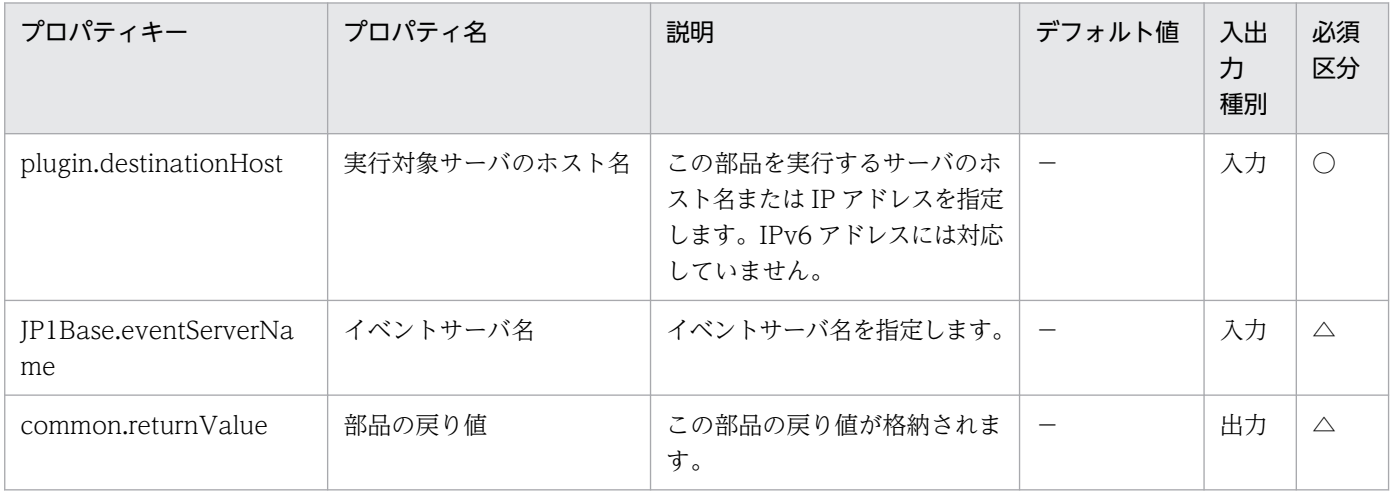

# 4.7.2 JP1/Base イベントサービスの状態取得

### 機能

この部品は、Windows または UNIX の実行対象サーバで、JP1/Base のイベントサービスの状態を取得 します。

また. IP1/Base のイベントサービスが特定の状態になるまで部品の完了を待たせることができます。

この部品が前提とするサーバを次に示します。

・実行対象サーバ

この部品を実行する対象となるサーバです。

この部品内のスクリプトでは次に示す処理を行います。

・次のコマンドを実行します。

jevstat ["イベントサーバ名(JP1Base.eventServerName プロパティ)の値"]

[-t "時間オプション(JP1.timeOption プロパティ)の値"]

·待ち状態の戻り値(IP1.waitStatusReturnCode プロパティ)を指定した場合、指定した状態になるか, 待ち状態の確認リトライ回数(JP1.waitStatusRetryCount プロパティ)を超過するまで、待ち状態の確認リ トライ間隔(JP1.waitStatusRetryInterval プロパティ)ごとに jevstat コマンドの実行を繰り返します。

JP1/Base の jevstat コマンドの詳細については、JP1/Base マニュアルの同コマンドを参照してください。

### 利用場面

JP1/Base の設定変更後,変更を反映するために JP1/Base のイベントサービスを再起動する場合に使用し ます。

### 前提条件

【実行対象サーバ内前提製品】/【実行対象サーバ内前提製品の稼働 OS】の最新のサポート状況について は,リリースノートを参照してください。

また、OS および製品について略称を用いています。対象とする OS および製品については「はじめに」 を参照してください。

【実行対象サーバ内前提製品】

(1)JP1/Base

【実行対象サーバ内前提製品の稼働 OS】

(1) Windows Server

(2) Red Hat Enterprise Linux Server

【実行対象サーバ内前提製品の使用条件】

なし。

### 注意事項

(1) この部品のプロパティには「"」(ダブルクォーテーション)および「'」(シングルクォーテーション)を 含む文字列は指定しないでください。

(2) その他の注意事項については,JP1/Base マニュアルの同コマンドの注意事項を参照してください。

### 実行権限

Windows の場合:Administrator 権限

UNIX の場合:root 権限

# バージョン

02.02.00

# 部品のタグ

Gather JP1 information,Base,Windows,Linux

## タスクログに表示される部品の名称

jp1baseEventGetStatus

## 戻り値

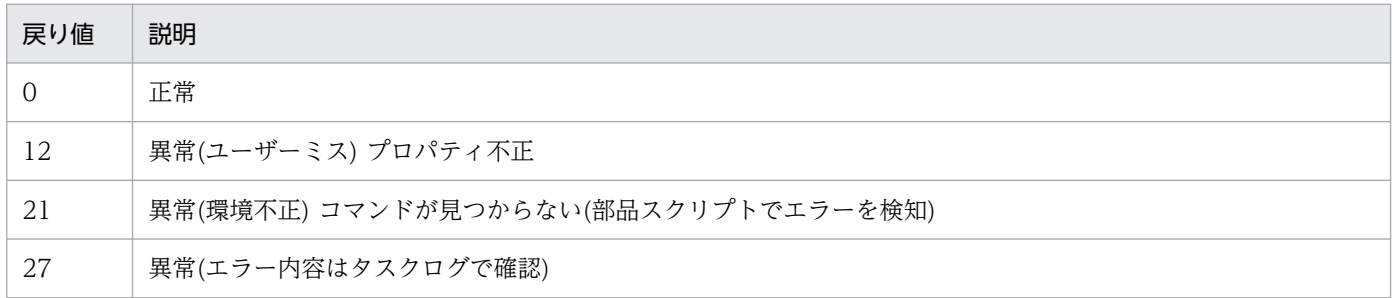

# プロパティ一覧

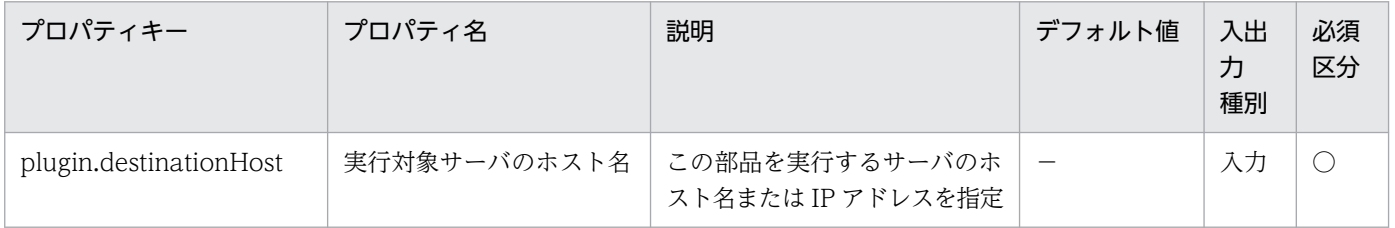

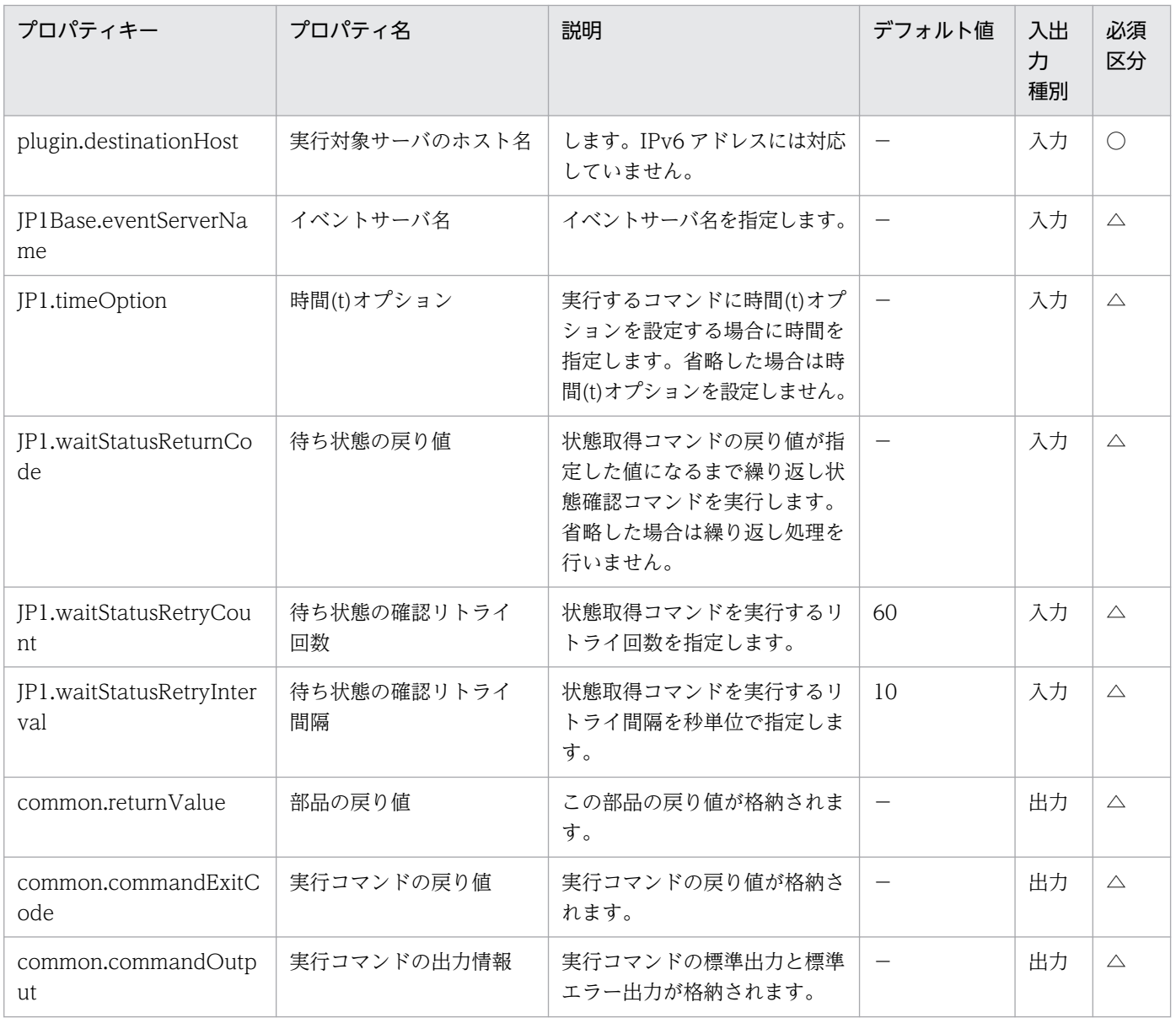

# 4.7.3 JP1/Base イベントサービスの停止(UNIX)

# 機能

この部品は,UNIX の実行対象サーバで,JP1/Base のイベントサービスを停止します。

この部品が前提とするサーバを次に示します。

・実行対象サーバ

この部品を実行する対象となるサーバです。

この部品内のスクリプトでは次のコマンドを実行します。

・jevstop ["イベントサーバ名(JP1Base.eventServerName プロパティ)の値"]

4. JP1/AO 同梱版部品

IP1/Base の ievstop コマンドの詳細については、IP1/Base マニュアルの同コマンドを参照してください。

### 利用場面

JP1/Base の設定変更後,変更を反映するために JP1/Base のイベントサービスを再起動する場合に使用し ます。

なお,この部品は停止の完了を待たずに非同期で終了しますが,この部品実行後に「JP1/Base イベント サービスの状態取得」部品を使用することで停止の完了を待つことができます。

### 前提条件

【実行対象サーバ内前提製品】/【実行対象サーバ内前提製品の稼働 OS】の最新のサポート状況について は,リリースノートを参照してください。

また、OS および製品について略称を用いています。対象とする OS および製品については「はじめに」 を参照してください。

【実行対象サーバ内前提製品】

(1)JP1/Base

【実行対象サーバ内前提製品の稼働 OS】

(1) Red Hat Enterprise Linux Server

【実行対象サーバ内前提製品の使用条件】

(1)JP1/Base のイベントサービスが起動していること。

### 注意事項

(1) この部品のプロパティには「"」(ダブルクォーテーション)および「'」(シングルクォーテーション)を 含む文字列は指定しないでください。

(2) その他の注意事項については、JP1/Base マニュアルの同コマンドの注意事項を参照してください。

### 実行権限

root 権限

### バージョン

02.02.00

## 部品のタグ

Control JP1,Base,Linux

### タスクログに表示される部品の名称

jp1baseEventStop

### 戻り値

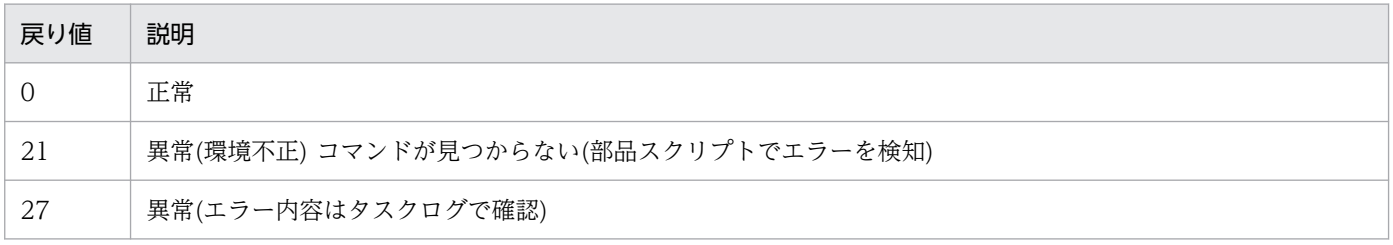

# プロパティ一覧

プロパティ一覧を次の表に示します。

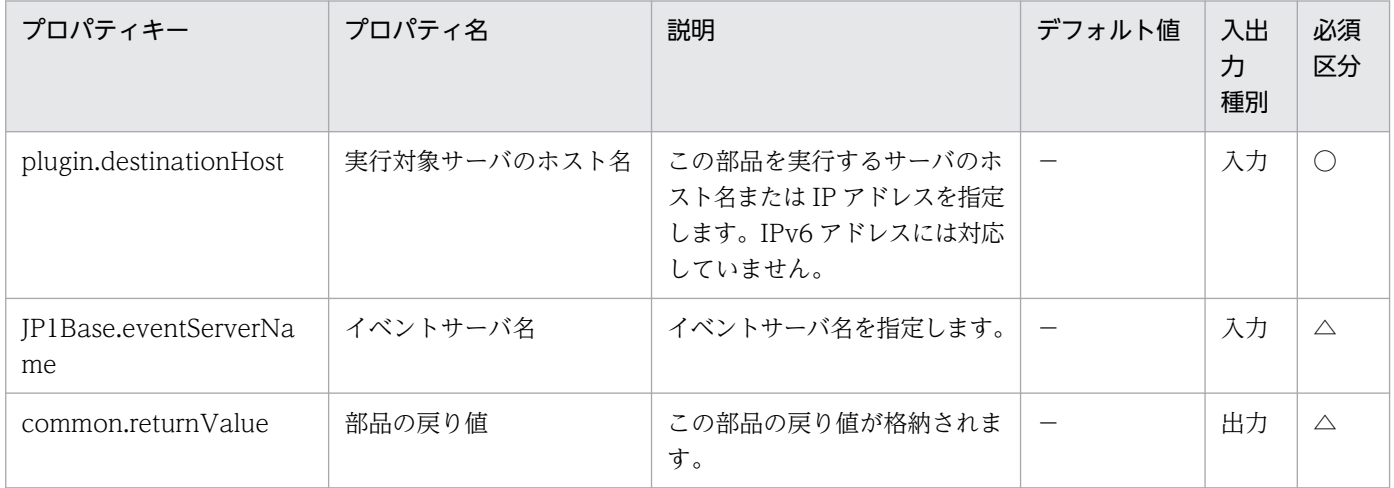

# 4.7.4 JP1/Base のトラブルシュート情報取得

### 機能

指定したサーバの JP1/Base に対し,トラブルシュート情報の収集を実行します。

この部品では、次のサーバを前提とします。

・実行対象サーバ

 JP1/Base のトラブルシュート情報収集を実行するサーバです。JP1/Base がセットアップされている必 要があります。

プロパティ JP1Base.logFolder に指定したフォルダにトラブルシュート情報を収集します。

取得する情報は次のとおりです。なお、取得する情報の詳細や格納形式は IP1/Base のマニュアルを参照 してください。

・JP1/Base の資料採取ツール(オプション指定なし)で取得できるすべての情報

JP1/Base の資料採取ツールの出力メッセージは、プロパティ JP1Base.logFolder に指定したフォルダ直 下に jp1baseGetLog\_result.log として格納します。

### 利用場面

JP1/Base の問題調査のため、JP1/Base のトラブルシュート情報を収集する際に利用できます。

### 前提条件

【実行対象サーバ内前提製品】/【実行対象サーバ内前提製品の稼働 OS】の最新のサポート状況について は,リリースノートを参照してください。

また、OS および製品について略称を用いています。対象とする OS および製品については「はじめに」 を参照してください。

【実行対象サーバ内前提製品】

(1)JP1/Base

【実行対象サーバ内前提製品の稼働 OS】

- (1) Windows Server
- (2) Red Hat Enterprise Linux Server

【実行対象サーバ内前提製品の使用条件】

(1)実行対象サーバの JP1/Base がクラスタ構成の場合,プロパティ plugin.destinationHost には JP1/ Base の論理ホストが動作している物理ホスト名を,プロパティ JP1.logicalHostName には JP1/Base の 論理ホスト名を指定してください。

#### 注意事項

(1)実行対象サーバの OS が Windows の場合, JP1Base.logFolder にすでに存在するフォルダを指定した 場合は,いったんフォルダを削除してから再度作成します。削除したくないファイルが格納されているフォ ルダと同じフォルダ名は指定しないでください。

### バージョン

04.00.00

### 部品のタグ

Troubleshoot JP1,Base,Windows,Linux

### タスクログに表示される部品の名称

jp1baseGetLog

### 戻り値

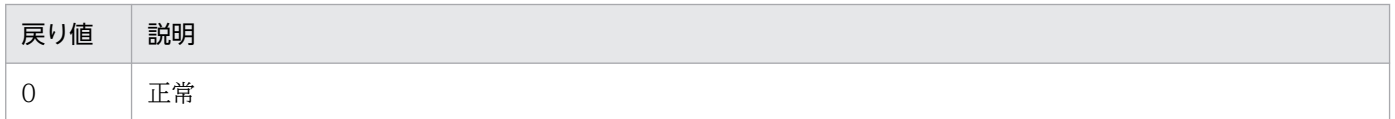

<sup>4.</sup> JP1/AO 同梱版部品
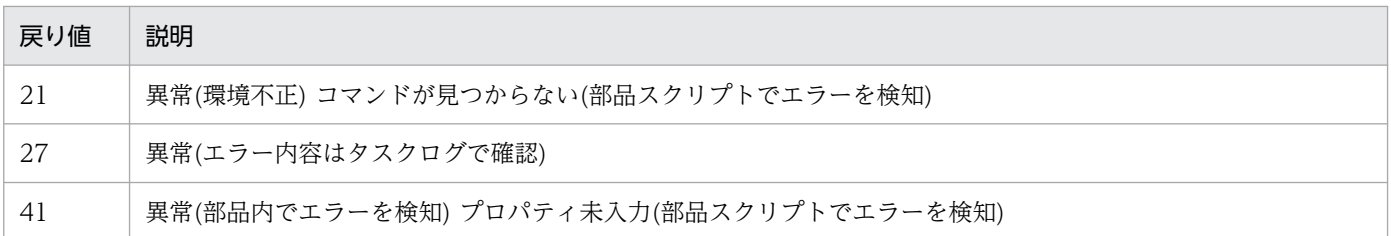

# プロパティ一覧

プロパティ一覧を次の表に示します。

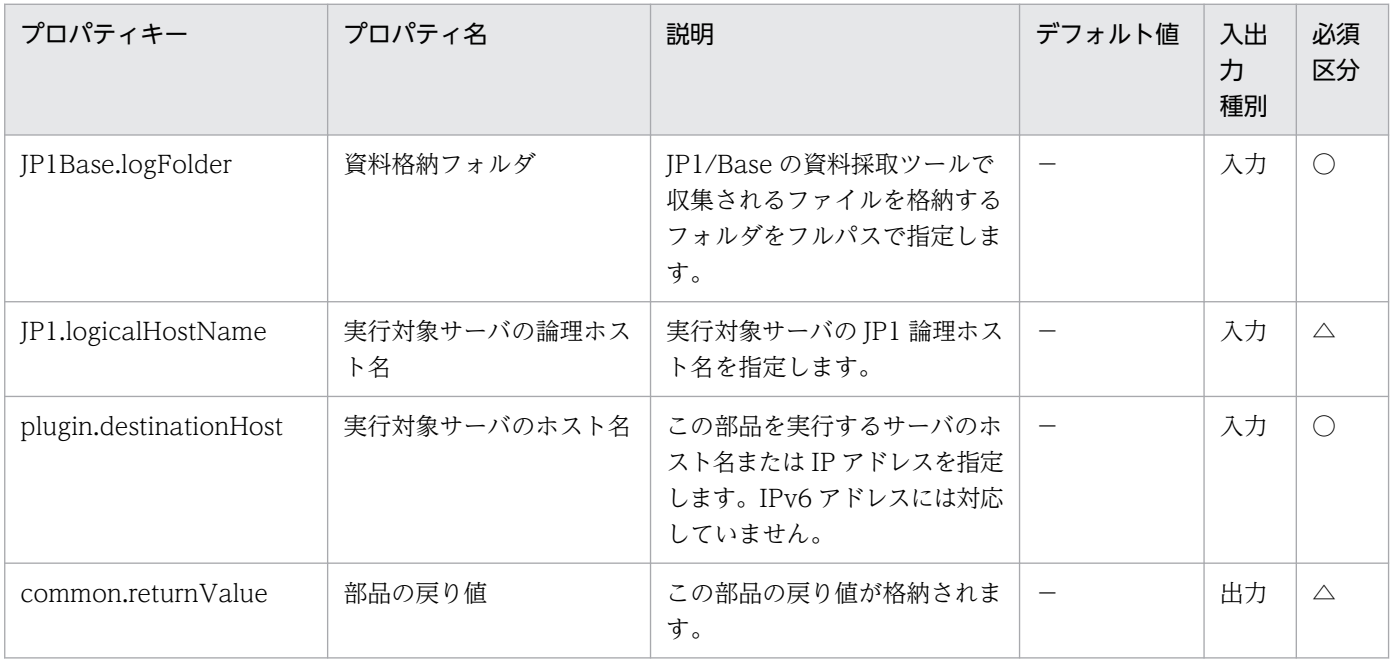

# 4.7.5 JP1/Base のパスワード管理情報変更

### 機能

指定したサーバの JP1/Base に対して、パスワード管理情報への OS ユーザーの登録・登録済み OS ユー ザーのパスワード変更を行います(Windows 限定)。

この部品では、次のサーバを前提とします。

・エージェントサーバ(実行対象サーバ)

この部品を実行する対象です。JP1/Base がセットアップされている必要があります。

この部品の実行には Administrator ユーザ(ビルトイン Administrator アカウント)が必要です。実行対象 サーバに Administrator ユーザ(ビルトイン Administrator アカウント)が存在しない場合,または,無効 の場合,システムアカウントで実行を行う部品「JP1/Base のパスワード管理情報変更(SYSTEM)」を実 行してください。

<sup>4.</sup> JP1/AO 同梱版部品

### 利用場面

JP1 ユーザーを登録する際に、あわせてマッピングする OS ユーザー情報を JP1/Base に登録する場合に 使用します。

次の部品をあわせて実行することで. IP1 ユーザーに関連する設定を効率化することができます。

- ・jp1baseAddJp1User
- ・jp1baseSetPermission
- ・jp1baseAddMapping

### 前提条件

【実行対象サーバ内前提製品】/【実行対象サーバ内前提製品の稼働 OS】の最新のサポート状況について は,リリースノートを参照してください。

また、OS および製品について略称を用いています。対象とする OS および製品については「はじめに」 を参照してください。

【実行対象サーバ内前提製品】

(1) JP1/Base

【実行対象サーバ内前提製品の稼働 OS】

(1) Windows Server

【実行対象サーバ内前提製品の使用条件】

(1)実行対象サーバの JP1/Base がクラスタ構成の場合,プロパティ common.targetHostname には JP1/ Base の論理ホストが動作している物理ホスト名を,プロパティ JP1.logicalHostName には JP1/Base の 論理ホスト名を指定してください。

#### 注意事項

(1)指定した OS ユーザー名が,JP1/Base のパスワード管理情報に登録されている OS ユーザー名と一致 しない場合は,新規登録となります。

### バージョン

02.00.00

### 部品のタグ

Configure JP1,Base,Windows

### タスクログに表示される部品の名称

jp1baseChangeUserInfo

### 戻り値

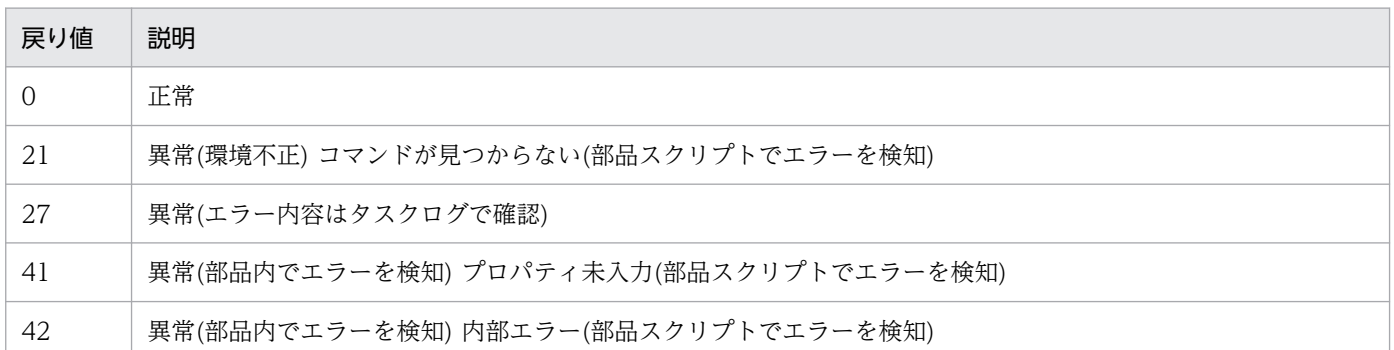

# プロパティ一覧

プロパティ一覧を次の表に示します。

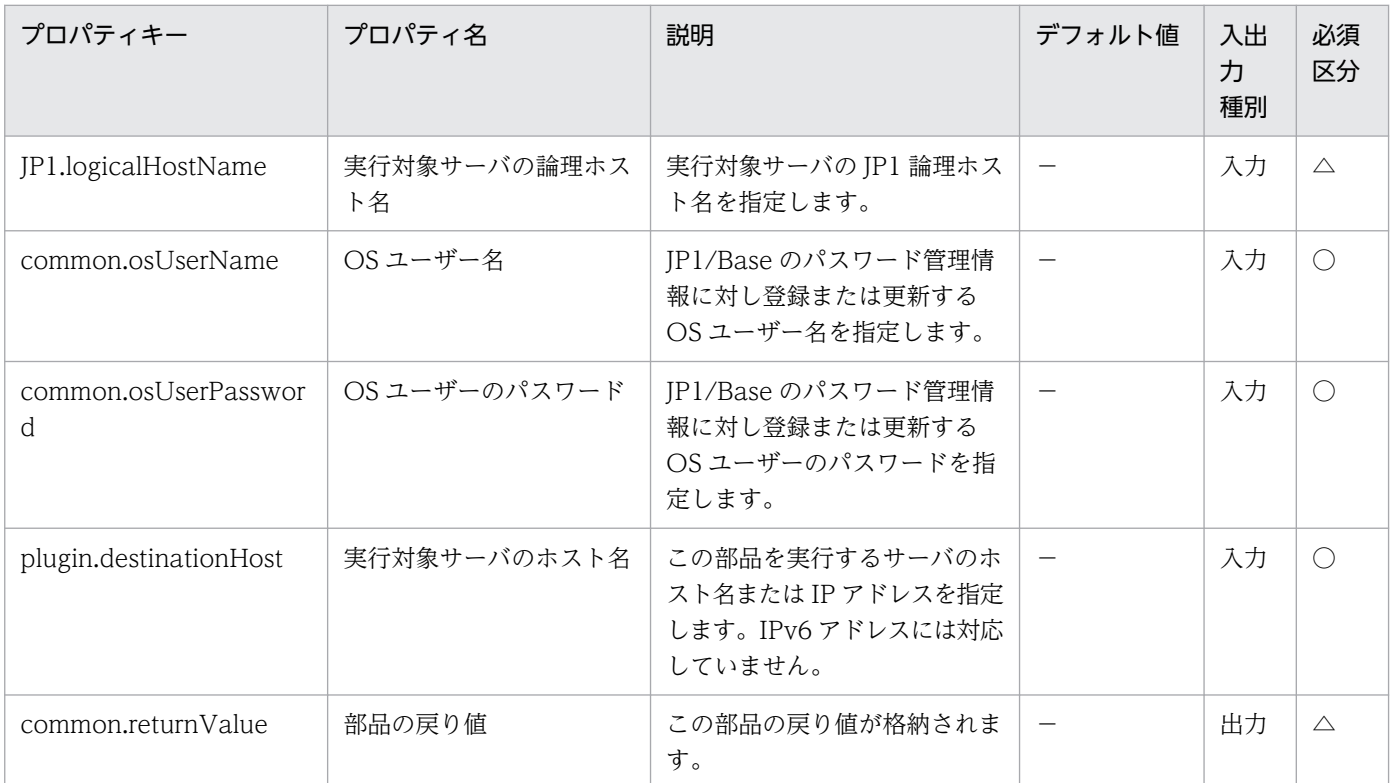

# 4.7.6 JP1/Base のパスワード管理情報変更(SYSTEM)

### 機能

指定したサーバの JP1/Base に対して,パスワード管理情報への OS ユーザーの登録・登録済み OS ユー ザーのパスワード変更を行います(Windows 限定)。

この部品では、次のサーバを前提とします。

・エージェントサーバ(実行対象サーバ)

この部品を実行する対象です。JP1/Base がセットアップされている必要があります。

#### 利用場面

JP1 ユーザーを登録する際に、あわせてマッピングする OS ユーザー情報を JP1/Base に登録する場合に 使用します。

次の部品をあわせて実行することで、JP1 ユーザーに関連する設定を効率化することができます。

- ・jp1baseAddJp1User
- ・jp1baseSetPermission
- ・jp1baseAddMapping

#### 前提条件

【実行対象サーバ内前提製品】/【実行対象サーバ内前提製品の稼働 OS】の最新のサポート状況について は,リリースノートを参照してください。

また、OS および製品について略称を用いています。対象とする OS および製品については「はじめに」 を参照してください。

【実行対象サーバ内前提製品】

(1) JP1/Base

【実行対象サーバ内前提製品の稼働 OS】

(1) Windows Server

【実行対象サーバ内前提製品の使用条件】

(1)実行対象サーバの JP1/Base がクラスタ構成の場合,プロパティ common.targetHostname には JP1/ Base の論理ホストが動作している物理ホスト名を,プロパティ JP1.logicalHostName には JP1/Base の 論理ホスト名を指定してください。

### 注意事項

(1)指定した OS ユーザー名が、IP1/Base のパスワード管理情報に登録されている OS ユーザー名と一致 しない場合は,新規登録となります。

#### バージョン

02.50.01

#### 部品のタグ

Configure JP1,Base,Windows

<sup>4.</sup> JP1/AO 同梱版部品

# タスクログに表示される部品の名称

jp1baseChangeUserInfo\_System

## 戻り値

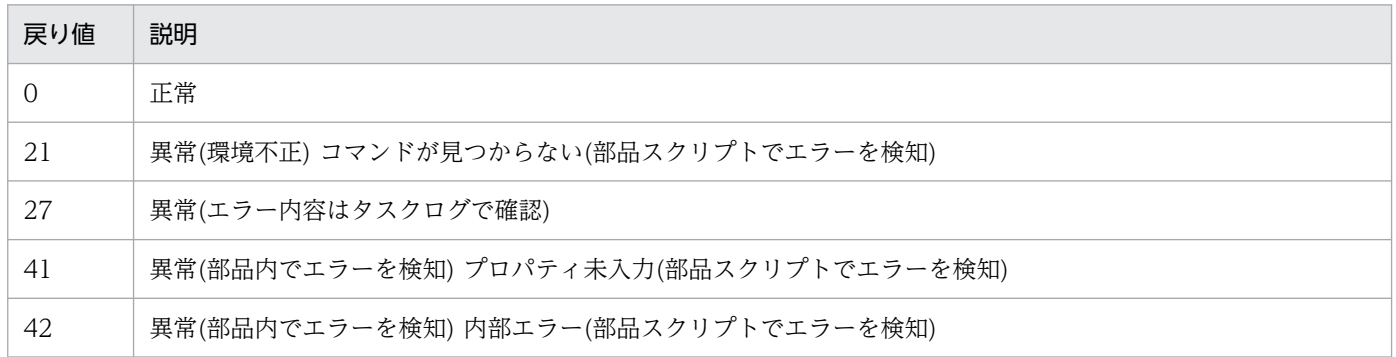

# プロパティ一覧

プロパティ一覧を次の表に示します。

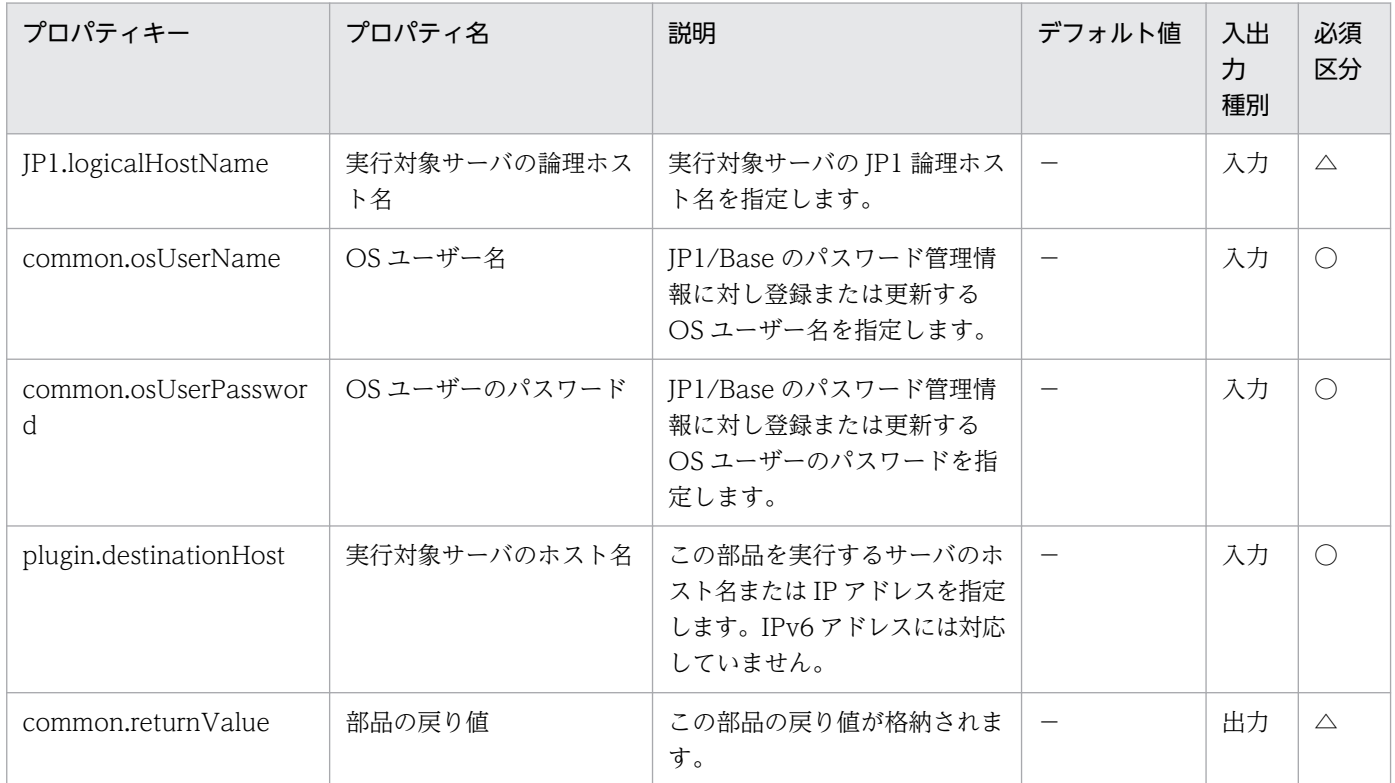

# 4.7.7 JP1/Base のユーザーマッピング追加

### 機能

指定したサーバの JP1/Base に対してユーザーマッピング定義を追加します。

この部品では、次のサーバを前提とします。

・エージェントサーバ(実行対象サーバ)

この部品を実行する対象です。JP1/Base がセットアップされている必要があります。

実行対象サーバの OS が Windows の場合、この部品の実行には Administrator ユーザ(ビルトイン Administrator アカウント)が必要です。実行対象サーバに Administrator ユーザ(ビルトイン Administrator アカウント)が存在しない場合,または,無効の場合,システムアカウントで実行を行う部 品「JP1/Base のユーザーマッピング追加(SYSTEM)」を実行してください。

### 利用場面

JP1/Automatic Job Management System 3 のジョブ実行環境や,JP1/Integrated Management によ る監視システムにおいて、IP1 ユーザーや OS ユーザーを登録したあとに、ユーザーマッピング定義を追 加する場合に使用できます。

次の部品をあわせて実行することで, JP1 ユーザーに関連する設定を効率化することができます。

- ・jp1baseAddUser
- ・jp1baseSetPermission

・jp1baseChangeUserInfo

### 前提条件

【実行対象サーバ内前提製品】/【実行対象サーバ内前提製品の稼働 OS】の最新のサポート状況について は,リリースノートを参照してください。

また、OS および製品について略称を用いています。対象とする OS および製品については「はじめに」 を参照してください。

【実行対象サーバ内前提製品】

(1) JP1/Base

【実行対象サーバ内前提製品の稼働 OS】

(1) Windows Server

(2) Red Hat Enterprise Linux Server

【実行対象サーバ内前提製品の使用条件】

(1)実行対象サーバの JP1/Base がクラスタ構成の場合,プロパティ plugin.destinationHost には JP1/ Base の論理ホストが動作している物理ホスト名を,プロパティ JP1.logicalHostName には JP1/Base の 論理ホスト名を指定してください。

<sup>4.</sup> JP1/AO 同梱版部品

# 注意事項

(1) UNIX 環境に対してこの部品を実行する場合は,プロパティにマルチバイト文字を使用しないでくださ い。

# バージョン

04.00.00

### 部品のタグ

Configure JP1,Base,Windows,Linux

### タスクログに表示される部品の名称

jp1baseAddMapping

## 戻り値

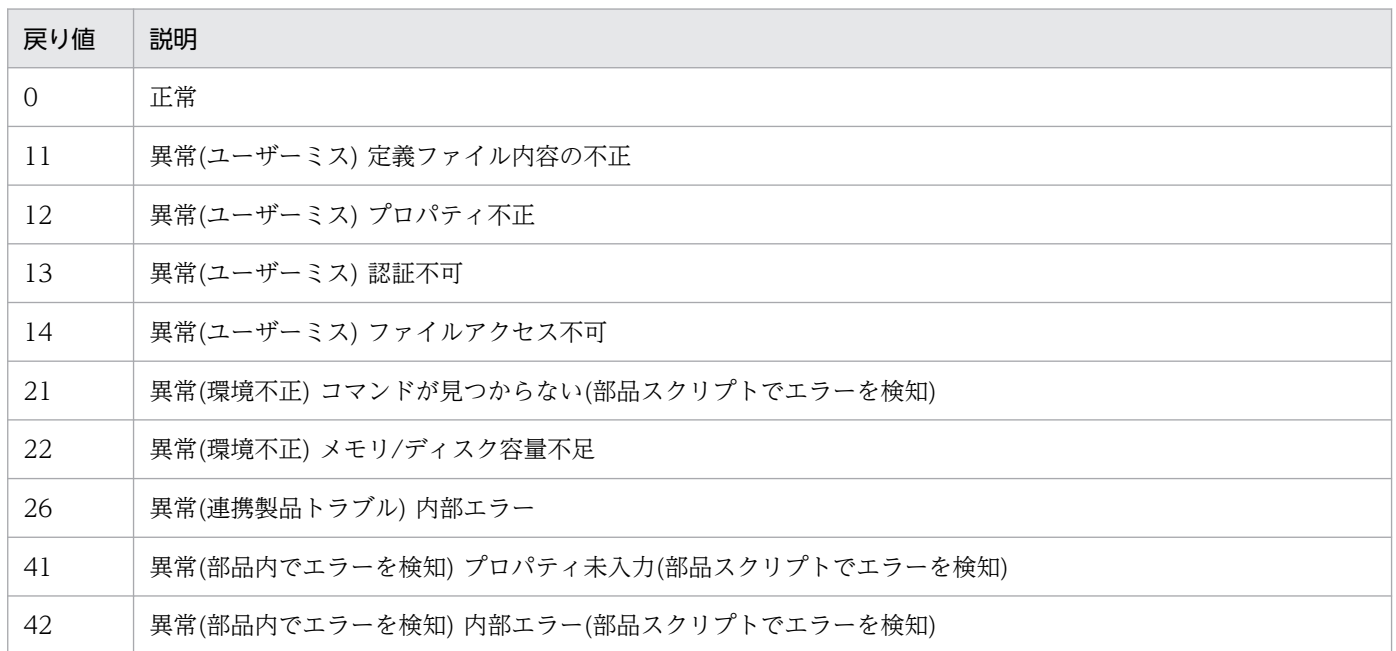

# プロパティ一覧

プロパティ一覧を次の表に示します。

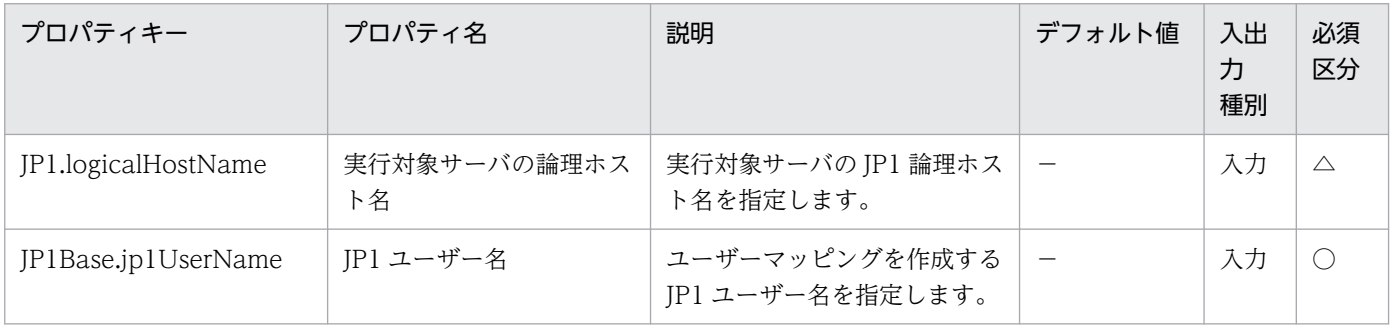

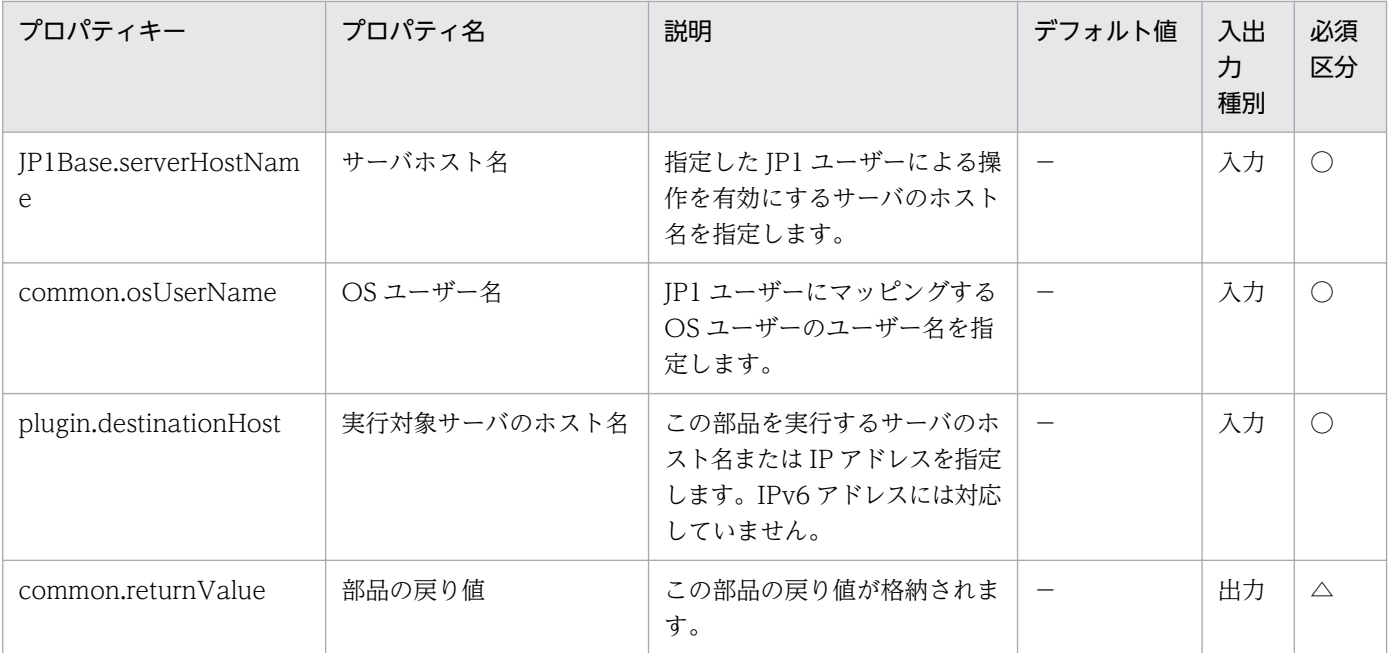

# 4.7.8 JP1/Base のユーザーマッピング追加(SYSTEM)

#### 機能

指定したサーバの JP1/Base に対してユーザーマッピング定義を追加します。

この部品では、次のサーバを前提とします。

・エージェントサーバ(実行対象サーバ)

この部品を実行する対象です。JP1/Base がセットアップされている必要があります。

### 利用場面

JP1/Automatic Job Management System 3 のジョブ実行環境や,JP1/Integrated Management によ る監視システムにおいて、JP1 ユーザーや OS ユーザーを登録したあとに、ユーザーマッピング定義を追 加する場合に使用できます。

次の部品をあわせて実行することで,JP1 ユーザーに関連する設定を効率化することができます。

- ・jp1baseAddUser
- ・jp1baseSetPermission
- ・jp1baseChangeUserInfo

### 前提条件

【実行対象サーバ内前提製品】/【実行対象サーバ内前提製品の稼働 OS】の最新のサポート状況について は,リリースノートを参照してください。

また、OS および製品について略称を用いています。対象とする OS および製品については「はじめに」 を参照してください。

【実行対象サーバ内前提製品】

(1)JP1/Base

【実行対象サーバ内前提製品の稼働 OS】

(1) Windows Server

(2) Red Hat Enterprise Linux Server

【実行対象サーバ内前提製品の使用条件】

(1)実行対象サーバの JP1/Base がクラスタ構成の場合,プロパティ plugin.destinationHost には JP1/ Base の論理ホストが動作している物理ホスト名を,プロパティ JP1.logicalHostName には JP1/Base の 論理ホスト名を指定してください。

### 注意事項

(1) UNIX 環境に対してこの部品を実行する場合は,プロパティにマルチバイト文字を使用しないでくださ い。

# バージョン

04.00.00

# 部品のタグ

Configure JP1,Base,Windows,Linux

# タスクログに表示される部品の名称

jp1baseAddMapping\_System

### 戻り値

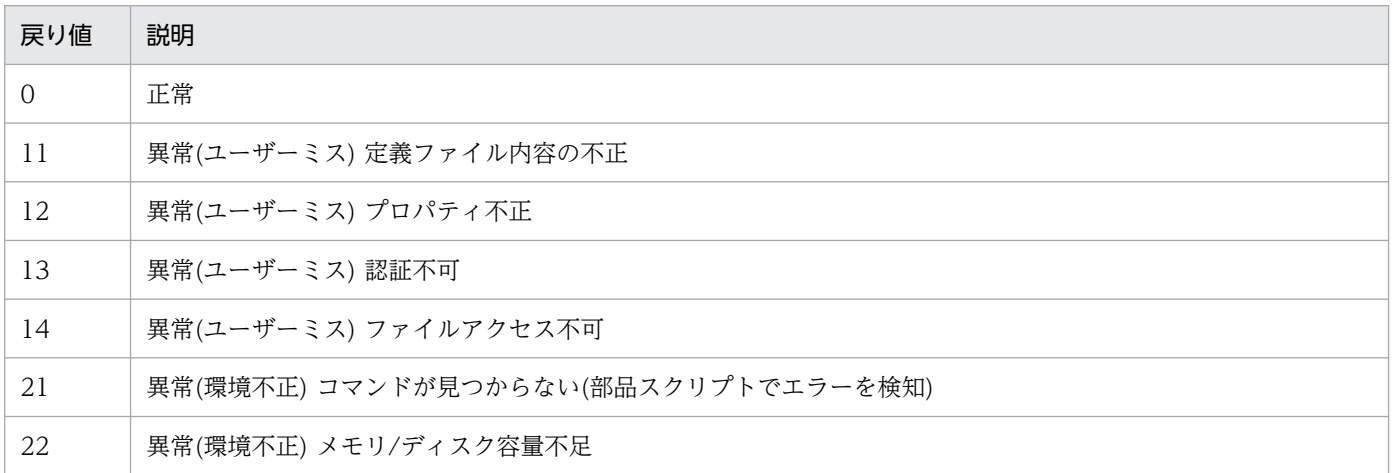

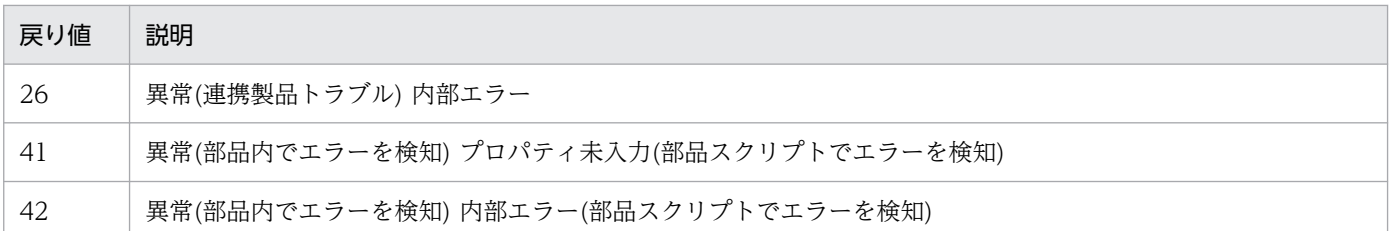

# プロパティ一覧

プロパティ一覧を次の表に示します。

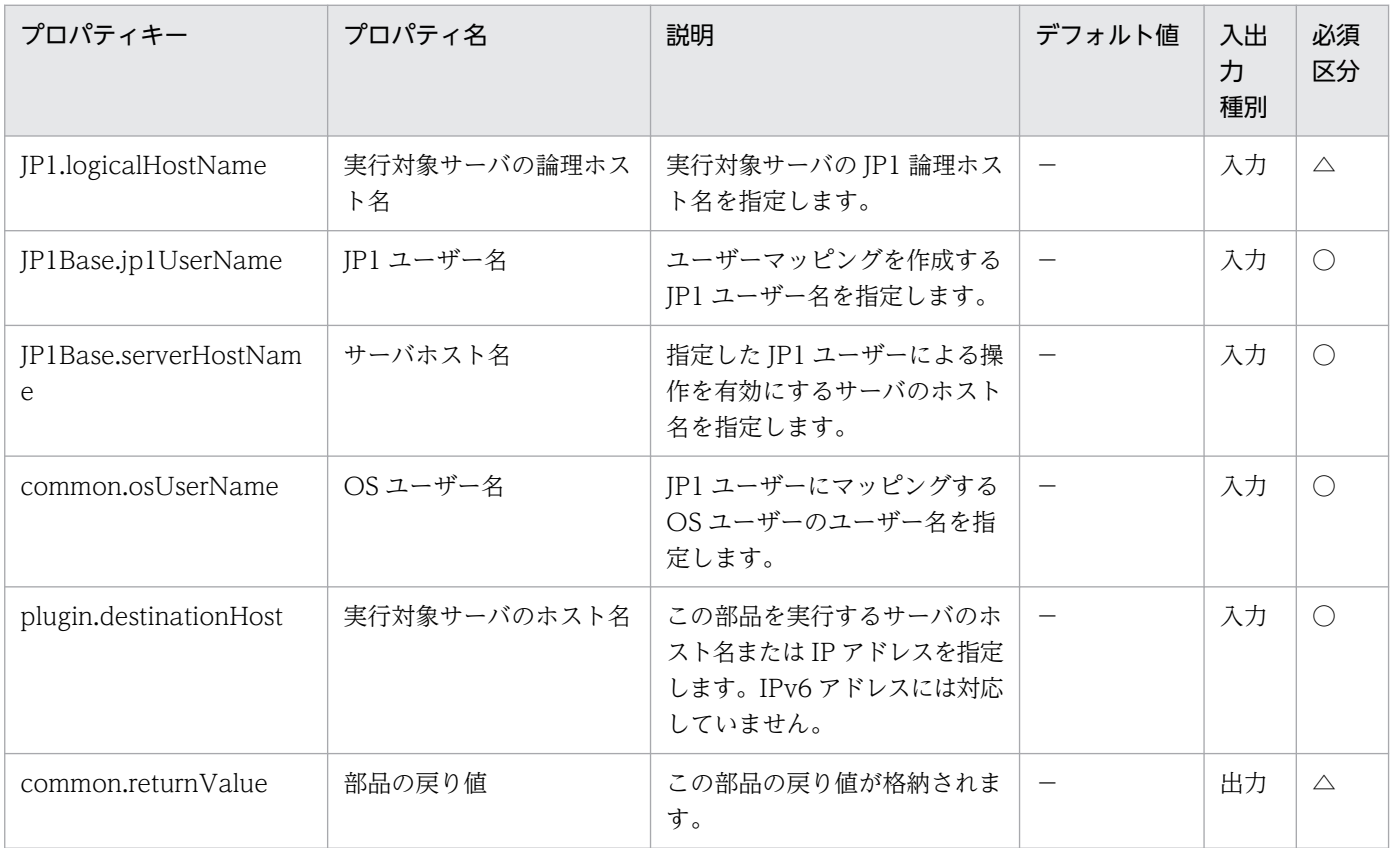

# 4.7.9 JP1/Base の起動(UNIX)

### 機能

この部品は,UNIX の実行対象サーバで,JP1/Base を起動します。

この部品が前提とするサーバを次に示します。

・実行対象サーバ

この部品を実行する対象となるサーバです。

この部品内のスクリプトでは次のコマンドを実行します。

・ibs\_spmd [-h "実行対象サーバの論理ホスト名(IP1.logicalHostName プロパティ)の値"]

 $[-HA]$   $*1$ 

※1 HA オプション(JP1.haOption プロパティ)の値に"true"を指定した場合に設定されます。

JP1/Base の jbs\_spmd コマンドの詳細については,JP1/Base マニュアルの同コマンドを参照してくださ い。

### 利用場面

JP1/Base の設定変更後,変更を反映するために JP1/Base を再起動する場合に使用します。

なお,この部品は起動の完了を待たずに非同期で終了しますが,この部品実行後に「JP1/Base の状態取 得」部品を使用することで起動の完了を待つことができます。

### 前提条件

【実行対象サーバ内前提製品】/【実行対象サーバ内前提製品の稼働 OS】の最新のサポート状況について は,リリースノートを参照してください。

また、OS および製品について略称を用いています。対象とする OS および製品については「はじめに」 を参照してください。

【実行対象サーバ内前提製品】

(1)JP1/Base

【実行対象サーバ内前提製品の稼働 OS】

(1) Red Hat Enterprise Linux Server

【実行対象サーバ内前提製品の使用条件】

(1)JP1/Base が停止していること。

(2)実行対象サーバの JP1/Base がクラスタ構成の場合,プロパティ plugin.destinationHost には JP1/ Base の論理ホストが動作している物理ホスト名を,プロパティ JP1.logicalHostName には JP1/Base の 論理ホスト名を指定してください。

### 注意事項

(1) この部品のプロパティには「"」(ダブルクォーテーション)および「'」(シングルクォーテーション)を 含む文字列は指定しないでください。

(2) その他の注意事項については、IP1/Base マニュアルの同コマンドの注意事項を参照してください。

### 実行権限

root 権限

# バージョン

02.02.00

# 部品のタグ

Control JP1,Base,Linux

# タスクログに表示される部品の名称

jp1baseStart

## 戻り値

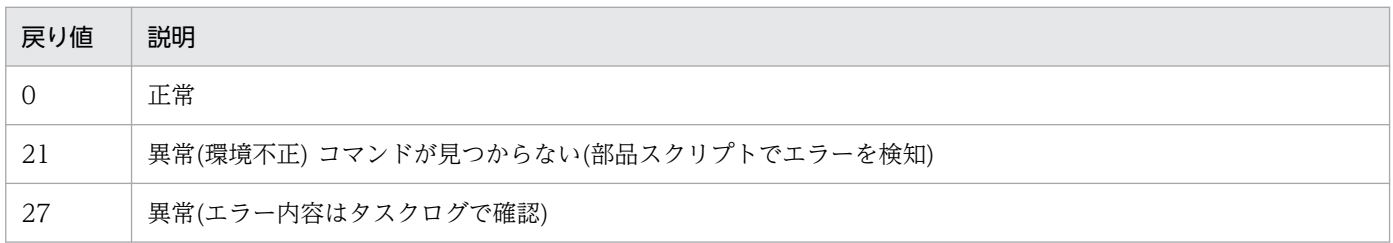

# プロパティ一覧

プロパティ一覧を次の表に示します。

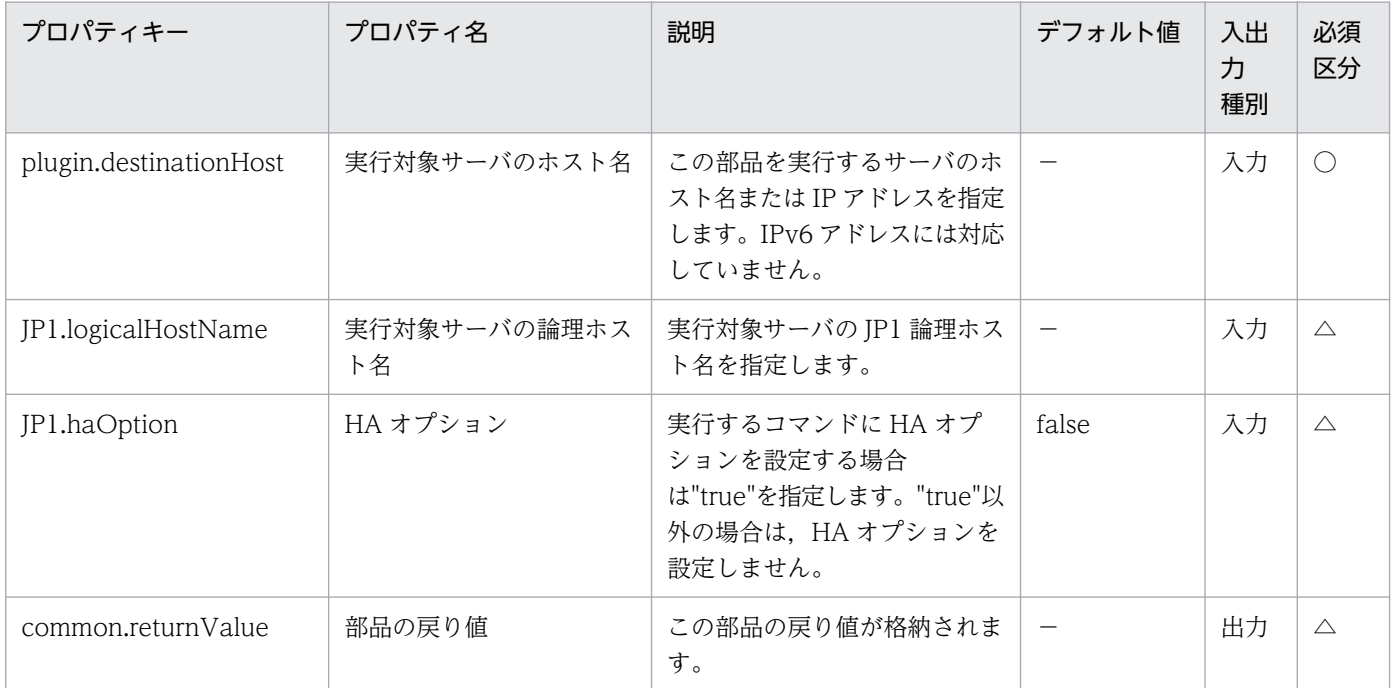

# 4.7.10 JP1/Base の状態取得

### 機能

この部品は、Windows または UNIX の実行対象サーバで、JP1/Base の状態を取得します。

また. IP1/Base が特定の状態になるまで部品の完了を待たせることができます。

この部品が前提とするサーバを次に示します。

・実行対象サーバ

この部品を実行する対象となるサーバです。

この部品内のスクリプトでは次に示す処理を行います。

・次のコマンドを実行します。

ibs spmd status [-h "論理ホスト名(JP1.logicalHostName プロパティ)の値"]

[-t "時間オプション(JP1.timeOption プロパティ)の値"]

·待ち状態の戻り値(IP1.waitStatusReturnCode プロパティ)を指定した場合、指定した状態になるか, 待ち状態の確認リトライ回数(JP1.waitStatusRetryCount プロパティ)を超過するまで、待ち状態の確認リ トライ間隔(JP1.waitStatusRetryInterval プロパティ)ごとに jbs\_spmd\_status コマンドの実行を繰り返し ます。

JP1/Base の jbs\_spmd\_status コマンドの詳細については、JP1/Base マニュアルの同コマンドを参照し てください。

### 利用場面

JP1/Base の設定変更後,変更を反映するために JP1/Base を再起動する場合に使用します。

### 前提条件

【実行対象サーバ内前提製品】/【実行対象サーバ内前提製品の稼働 OS】の最新のサポート状況について は,リリースノートを参照してください。

また、OS および製品について略称を用いています。対象とする OS および製品については「はじめに」 を参照してください。

【実行対象サーバ内前提製品】

(1)JP1/Base

【実行対象サーバ内前提製品の稼働 OS】

(1) Windows Server

(2) Red Hat Enterprise Linux Server

【実行対象サーバ内前提製品の使用条件】

<sup>4.</sup> JP1/AO 同梱版部品

(1)実行対象サーバの JP1/Base がクラスタ構成の場合,プロパティ plugin.destinationHost には JP1/ Base の論理ホストが動作している物理ホスト名を,プロパティ JP1.logicalHostName には JP1/Base の 論理ホスト名を指定してください。

### 注意事項

(1) この部品のプロパティには「"」(ダブルクォーテーション)および「'」(シングルクォーテーション)を 含む文字列は指定しないでください。

(2) その他の注意事項については、JP1/Base マニュアルの同コマンドの注意事項を参照してください。

### 実行権限

Windows の場合:Administrator 権限

UNIX の場合:root 権限

## バージョン

02.02.00

### 部品のタグ

Gather JP1 information,Base,Windows,Linux

### タスクログに表示される部品の名称

jp1baseGetStatus

### 戻り値

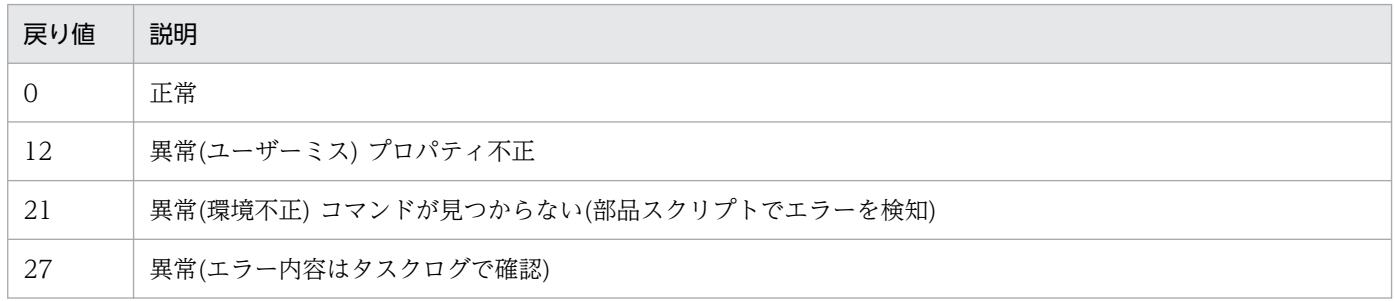

# プロパティ一覧

プロパティ一覧を次の表に示します。

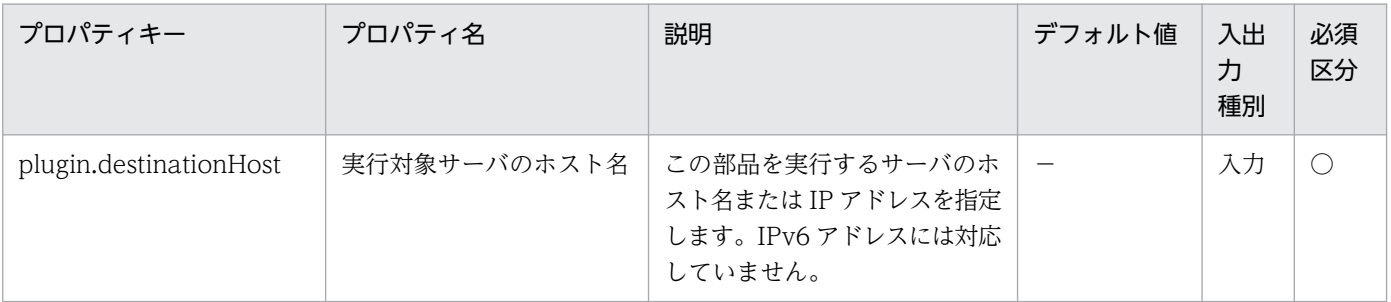

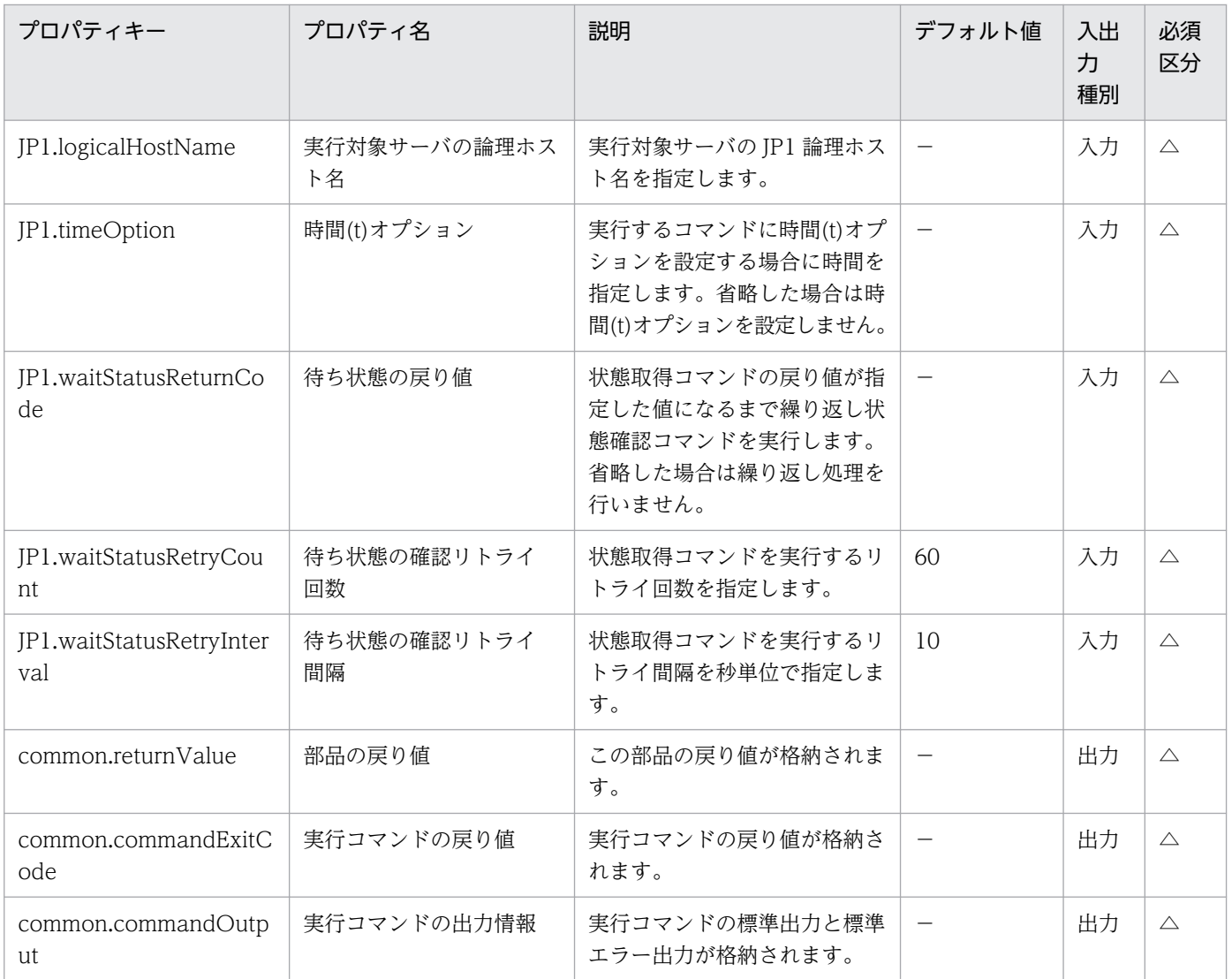

# 4.7.11 JP1/Base の停止(UNIX)

### 機能

この部品は,UNIX の実行対象サーバで,JP1/Base を停止します。

この部品が前提とするサーバを次に示します。

・実行対象サーバ

この部品を実行する対象となるサーバです。

この部品内のスクリプトでは次のコマンドを実行します。

・jbs\_spmd\_stop [-h "論理ホスト名(JP1.logicalHostName プロパティ)の値"]

[-kill]※1

※1 kill オプション(JP1.killOption プロパティ)の値に"true"を指定した場合に設定されます。

JP1/Base の jbs\_spmd\_stop コマンドの詳細については、JP1/Base マニュアルの同コマンドを参照して ください。

#### 利用場面

JP1/Base の設定変更後, 変更を反映するために JP1/Base を再起動する場合に使用します。

なお,この部品は停止の完了を待たずに非同期で終了しますが,この部品実行後に「JP1/Base の状態取 得」部品を使用することで停止の完了を待つことができます。

### 前提条件

【実行対象サーバ内前提製品】/【実行対象サーバ内前提製品の稼働 OS】の最新のサポート状況について は,リリースノートを参照してください。

また、OS および製品について略称を用いています。対象とする OS および製品については「はじめに」 を参照してください。

【実行対象サーバ内前提製品】

(1)JP1/Base

【実行対象サーバ内前提製品の稼働 OS】

(1) Red Hat Enterprise Linux Server

【実行対象サーバ内前提製品の使用条件】

(1)JP1/Base が起動していること。

(2)実行対象サーバの JP1/Base がクラスタ構成の場合,プロパティ plugin.destinationHost には JP1/ Base の論理ホストが動作している物理ホスト名を,プロパティ JP1.logicalHostName には JP1/Base の 論理ホスト名を指定してください。

### 注意事項

(1) この部品のプロパティには「"」(ダブルクォーテーション)および「'」(シングルクォーテーション)を 含む文字列は指定しないでください。

(2) その他の注意事項については、JP1/Base マニュアルの同コマンドの注意事項を参照してください。

#### 実行権限

root 権限

### バージョン

02.02.00

# 部品のタグ

Control JP1,Base,Linux

# タスクログに表示される部品の名称

jp1baseStop

# 戻り値

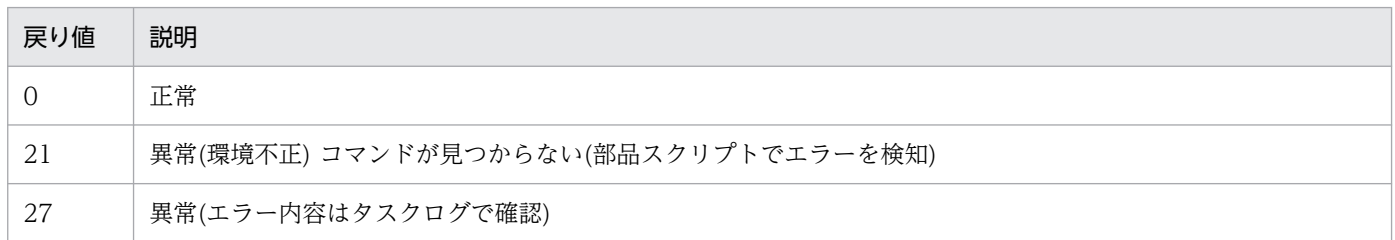

# プロパティ一覧

プロパティ一覧を次の表に示します。

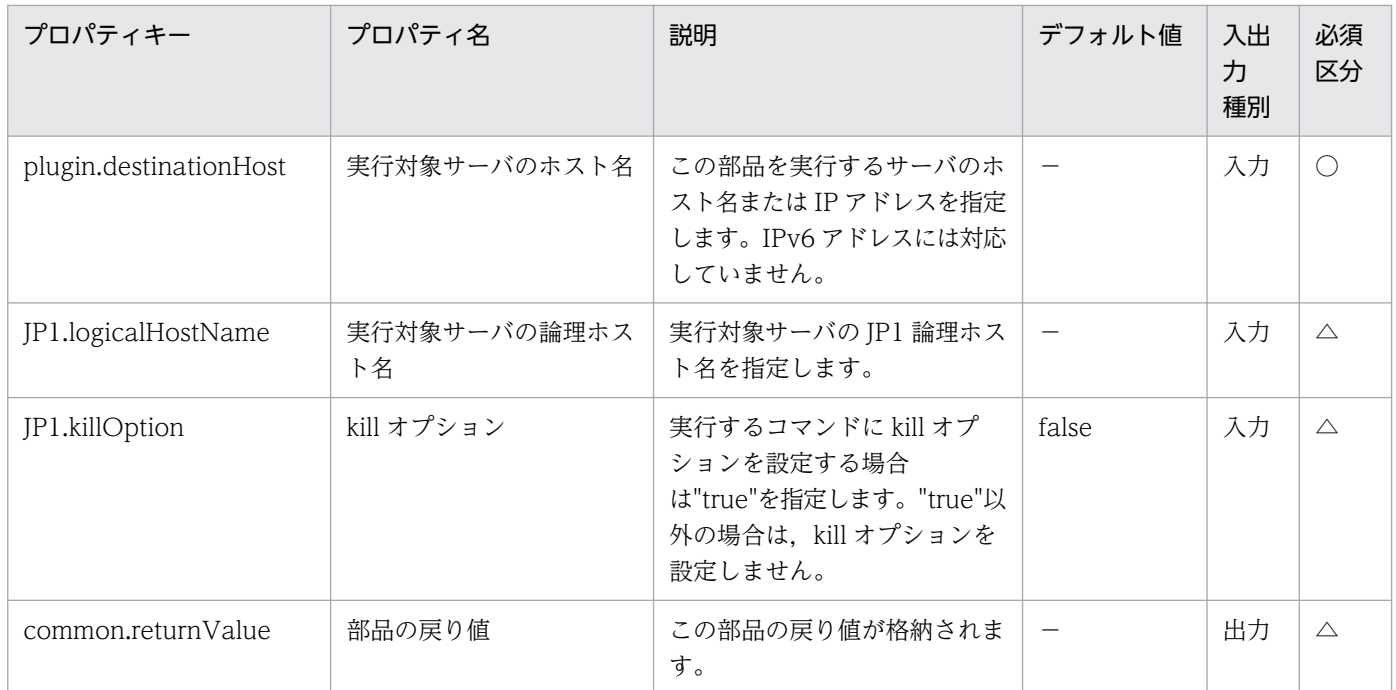

# 4.7.12 JP1/Base ユーザーマッピング削除

### 機能

指定したサーバの JP1/Base に対し,ユーザーマッピング情報を削除します。

この部品では,次のサーバを前提とします。

・エージェントサーバ(実行対象サーバ)

この部品を実行する対象です。JP1/Base がセットアップされている必要があります。

実行対象サーバの OS が Windows の場合、この部品の実行には Administrator ユーザ(ビルトイン Administrator アカウント)が必要です。実行対象サーバに Administrator ユーザ(ビルトイン Administrator アカウント)が存在しない場合,または,無効の場合,システムアカウントで実行を行う部 品「JP1/Base ユーザーマッピング削除(SYSTEM)」を実行してください。

### 利用場面

運用に使用する OS ユーザーの削除の際に,ユーザーマッピング情報の削除をあわせて実行する場合など に利用できます。また、下記部品と組みあわせて、JP1 ユーザーを削除する際に必要となるユーザーマッ ピング情報,パスワード管理情報および操作権限の削除を行うことで、JP1 ユーザーの削除作業を効率化 できます。

- ・jp1baseDeleteJp1User
- ・jp1baseDeletePermission
- ・jp1baseDeleteUserInfo

### 前提条件

【実行対象サーバ内前提製品】/【実行対象サーバ内前提製品の稼働 OS】の最新のサポート状況について は,リリースノートを参照してください。

また、OS および製品について略称を用いています。対象とする OS および製品については「はじめに」 を参照してください。

【実行対象サーバ内前提製品】

(1) JP1/Base

【実行対象サーバ内前提製品の稼働 OS】

(1) Windows Server

(2) Red Hat Enterprise Linux Server

【実行対象サーバ内前提製品の使用条件】

(1)実行対象サーバの JP1/Base がクラスタ構成の場合,プロパティ plugin.destinationHost には JP1/ Base の論理ホストが動作している物理ホスト名を,プロパティ JP1.logicalHostName には JP1/Base の 論理ホスト名を指定してください。

(2)JP1 ユーザーに定義されたすべてのマッピング情報を削除する場合は,プロパティ JP1Base.serverHostName を指定せずに実行してください。

<sup>4.</sup> JP1/AO 同梱版部品

# 注意事項

(1) UNIX 環境に対してこの部品を実行する場合は,プロパティにマルチバイト文字を使用しないでくださ い。

# バージョン

04.00.00

## 部品のタグ

Configure JP1,Base,Windows,Linux

# タスクログに表示される部品の名称

jp1baseDeleteMapping

## 戻り値

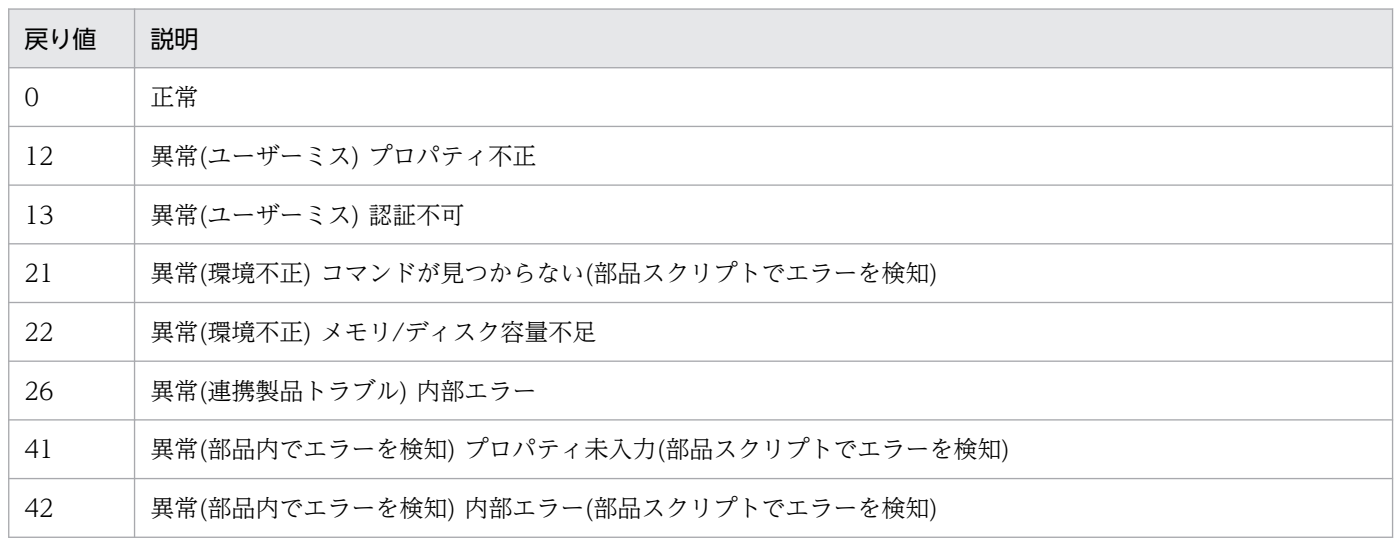

# プロパティ一覧

プロパティ一覧を次の表に示します。

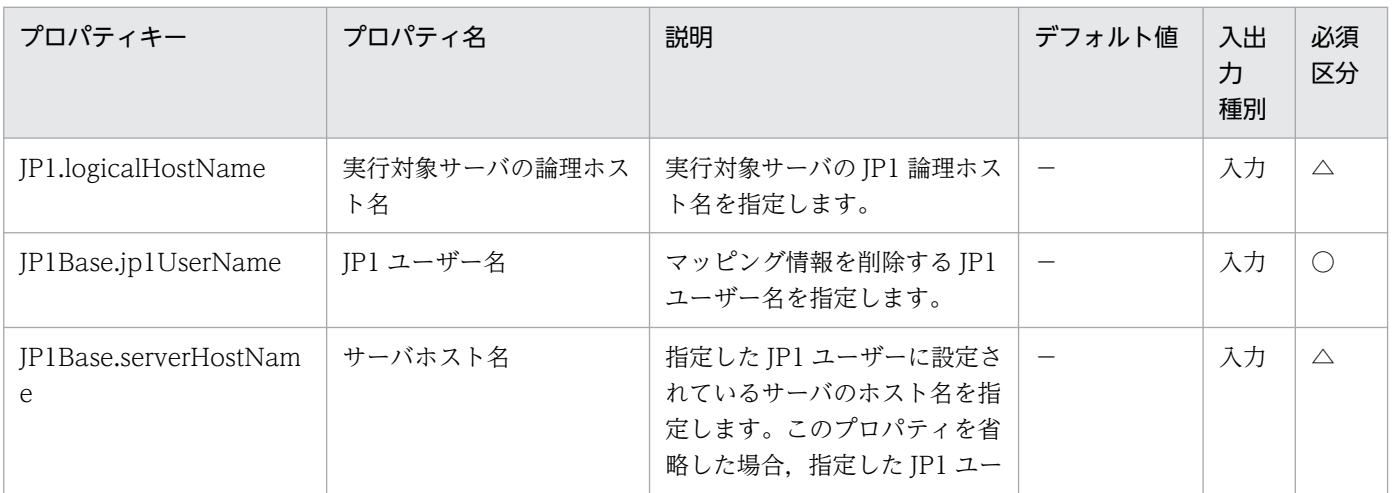

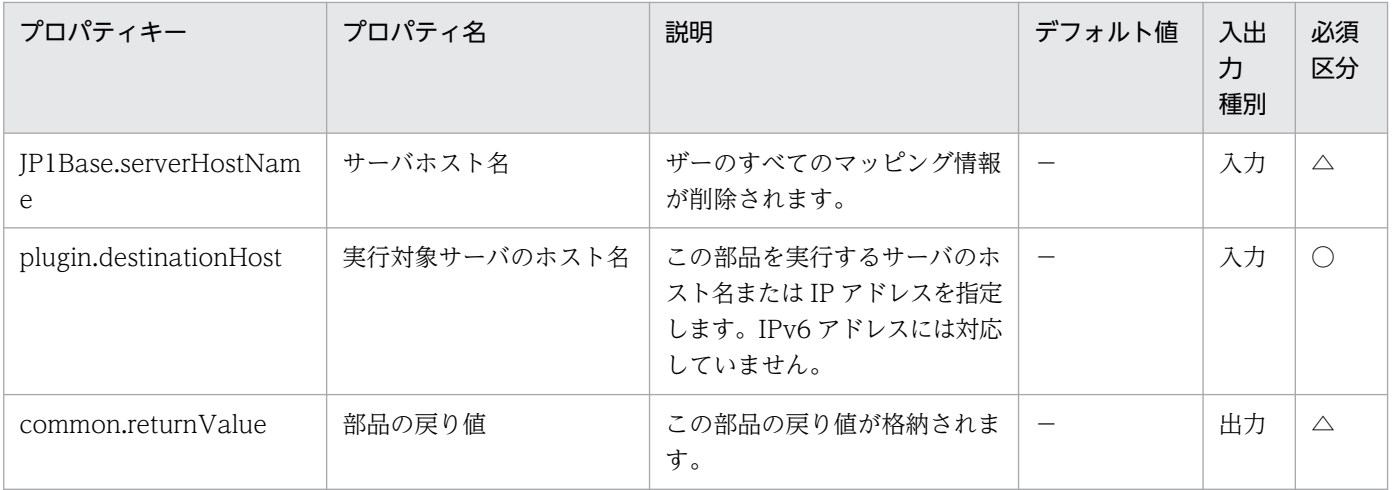

# 4.7.13 JP1/Base ユーザーマッピング削除(SYSTEM)

#### 機能

指定したサーバの JP1/Base に対し,ユーザーマッピング情報を削除します。

この部品では、次のサーバを前提とします。

・エージェントサーバ(実行対象サーバ)

この部品を実行する対象です。JP1/Base がセットアップされている必要があります。

#### 利用場面

運用に使用する OS ユーザーの削除の際に,ユーザーマッピング情報の削除をあわせて実行する場合など に利用できます。また、下記部品と組みあわせて, JP1 ユーザーを削除する際に必要となるユーザーマッ ピング情報,パスワード管理情報および操作権限の削除を行うことで, JP1 ユーザーの削除作業を効率化 できます。

- ・jp1baseDeleteJp1User
- ・jp1baseDeletePermission
- ・jp1baseDeleteUserInfo

#### 前提条件

【実行対象サーバ内前提製品】/【実行対象サーバ内前提製品の稼働 OS】の最新のサポート状況について は,リリースノートを参照してください。

また、OS および製品について略称を用いています。対象とする OS および製品については「はじめに」 を参照してください。

【実行対象サーバ内前提製品】

(1)JP1/Base

【実行対象サーバ内前提製品の稼働 OS】

(1) Windows Server

(2) Red Hat Enterprise Linux Server

【実行対象サーバ内前提製品の使用条件】

(1)実行対象サーバの JP1/Base がクラスタ構成の場合,プロパティ plugin.destinationHost には JP1/ Base の論理ホストが動作している物理ホスト名を,プロパティ JP1.logicalHostName には JP1/Base の 論理ホスト名を指定してください。

(2)JP1 ユーザーに定義されたすべてのマッピング情報を削除する場合は,プロパティ JP1Base.serverHostName を指定せずに実行してください。

### 注意事項

(1) UNIX 環境に対してこの部品を実行する場合は,プロパティにマルチバイト文字を使用しないでくださ い。

# バージョン

04.00.00

## 部品のタグ

Configure JP1,Base,Windows,Linux

### タスクログに表示される部品の名称

jp1baseDeleteMapping\_System

### 戻り値

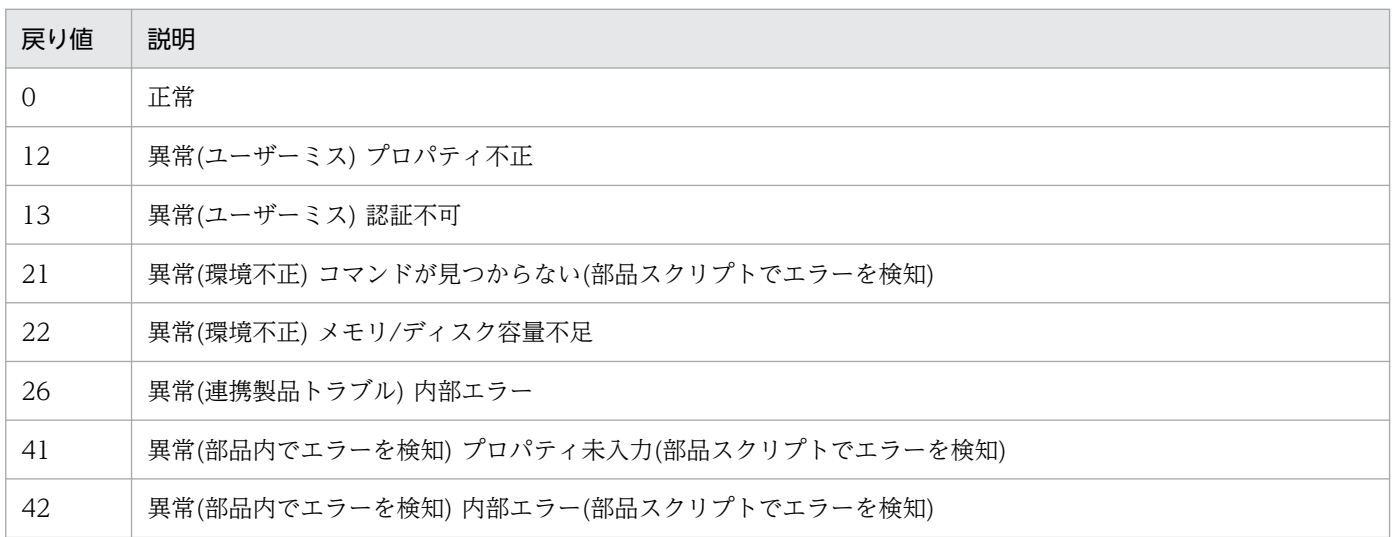

# プロパティ一覧

プロパティ一覧を次の表に示します。

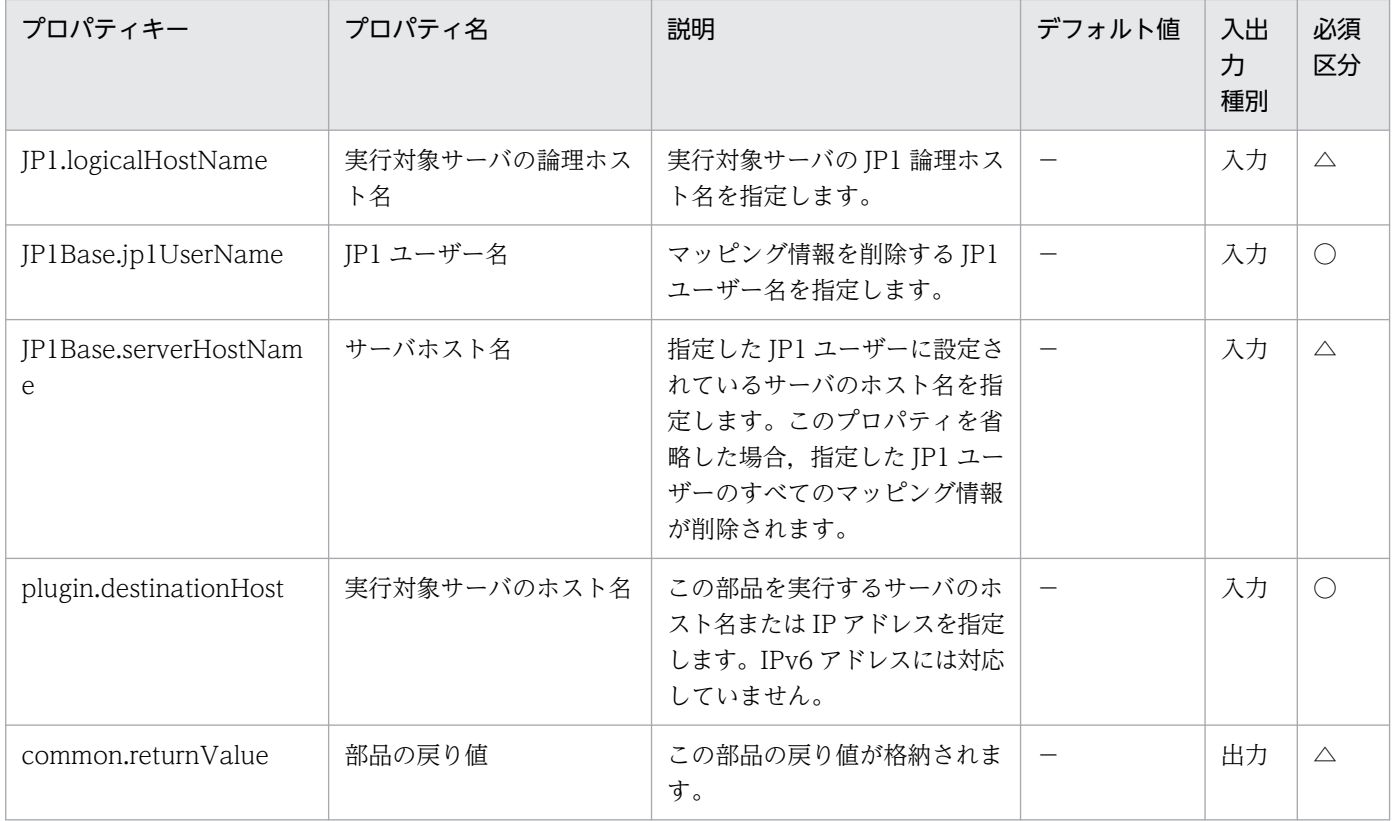

# 4.7.14 JP1/Base 共通定義情報設定

#### 機能

この部品は,指定したサーバの JP1/Base に対して共通定義情報を設定します。

この部品では、次のサーバを前提とします。

・実行対象サーバ

この部品を実行する対象です。

#### 利用場面

管理するサーバの増加などによって,インストールされている JP1/Base に共通定義情報を設定する場合 に使用できます。

### 前提条件

【実行対象サーバ内前提製品】/【実行対象サーバ内前提製品の稼働 OS】の最新のサポート状況について は,リリースノートを参照してください。

また、OS および製品について略称を用いています。対象とする OS および製品については「はじめに」 を参照してください。

【実行対象サーバ内前提製品】

(1)JP1/Base

【実行対象サーバ内前提製品の稼働 OS】

(1) Windows Server

(2) Red Hat Enterprise Linux Server

【実行対象サーバ内前提製品の使用条件】

なし。

## 注意事項

(1) UNIX 環境に対してこのサービスを実行する場合は,プロパティにマルチバイト文字を使用しないで ください。

(2) この部品は,共通定義設定用ファイルの記述が誤っていても,正常終了する場合があります。共通定 義設定用ファイルに誤りがないか,十分に確認してください。

 誤った共通定義情報を設定した場合,再度正しい共通定義情報を設定しても不要な設定が残る場合は, 手動で訂正してください。

(3) JP1/Base がクラスタ構成の場合,共通定義設定用ファイル内に指定した論理ホストと一致する環境に だけ実行可能です。一致しない環境へ実行した場合,部品は正常終了しますが,実行対象サーバは正しく 動作しません。

### 実行権限

Windows の場合:Administrator 権限

UNIX の場合:root 権限

# バージョン

04.00.00

### 部品のタグ

Configure JP1,Base,Windows,Linux

# タスクログに表示される部品の名称

jp1baseSetCommonDefinitionInfo

### 戻り値

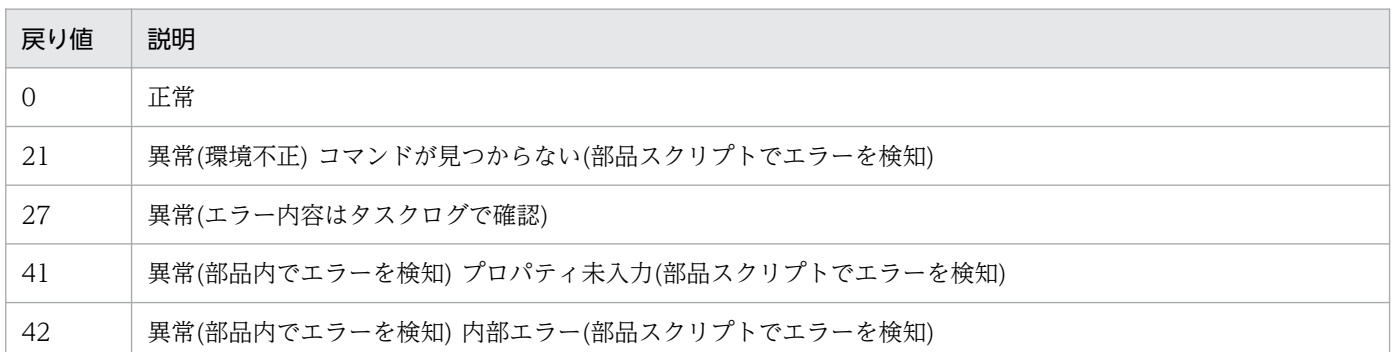

# プロパティ一覧

プロパティ一覧を次の表に示します。

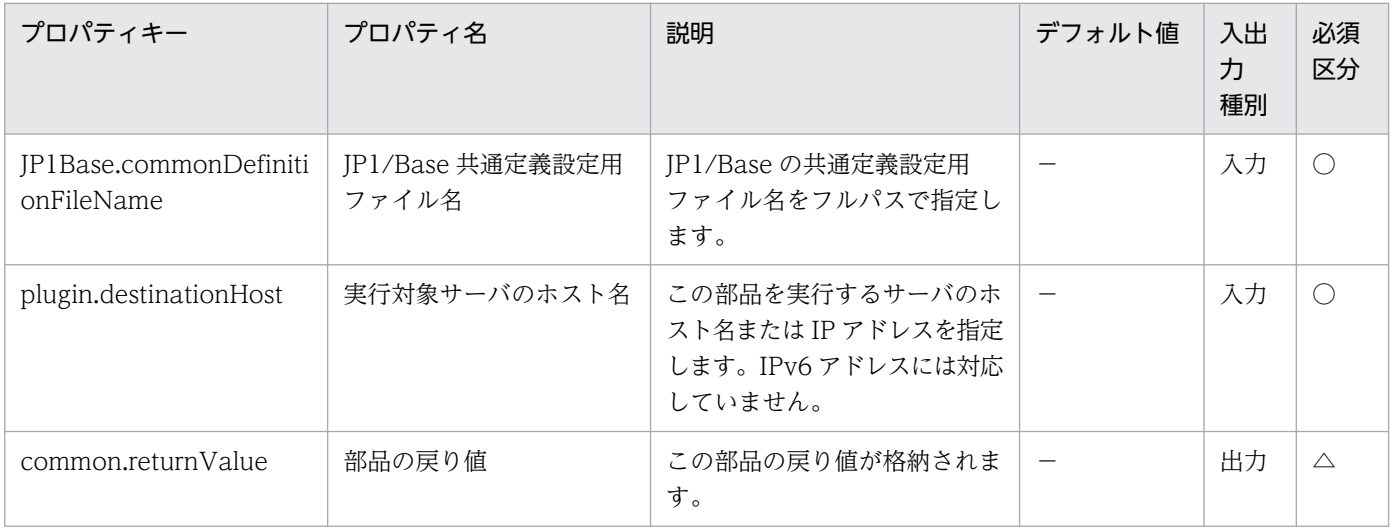

# 4.7.15 JP1/Base 操作権限設定

### 機能

指定したサーバのJP1/Base に対して、JP1 ユーザーの操作権限(JP1 資源グループ, アクセスレベル)を設 定します。

この部品では、次のサーバを前提とします。

・JP1 認証サーバ(実行対象サーバ)

この部品を実行する対象です。JP1/Base がセットアップされ、認証サーバが起動している必要がありま す。

実行対象サーバの OS が Windows の場合,この部品の実行には Administrator ユーザ(ビルトイン Administrator アカウント)が必要です。実行対象サーバに Administrator ユーザ(ビルトイン

Administrator アカウント)が存在しない場合,または,無効の場合,システムアカウントで実行を行う部 品「JP1/Base 操作権限設定(SYSTEM)」を実行してください。

### 利用場面

JP1/Automatic Job Management System 3 のジョブ実行環境や,JP1/Integrated Management によ る監視システムにおいて,新規に JP1 ユーザーを登録したあとに,操作権限を設定する場合に使用できます。

次の部品をあわせて実行することで. IP1 ユーザーに関連する設定を効率化することができます。

- ・jp1baseAddJp1User (Windows の場合のみ)
- ・jp1baseAddMapping
- ・jp1baseChangeUserInfo

### 前提条件

【実行対象サーバ内前提製品】/【実行対象サーバ内前提製品の稼働 OS】の最新のサポート状況について は,リリースノートを参照してください。

また、OS および製品について略称を用いています。対象とする OS および製品については「はじめに」 を参照してください。

【実行対象サーバ内前提製品】

- (1) JP1/Base
- 【実行対象サーバ内前提製品の稼働 OS】
- (1) Windows Server
- (2) Red Hat Enterprise Linux Server
- 【実行対象サーバ内前提製品の使用条件】
- (1)JP1/Base の認証サーバが起動していること。

(2)実行対象サーバの JP1/Base がクラスタ構成の場合,プロパティ plugin.destinationHost には JP1/ Base の論理ホストが動作している物理ホスト名を,プロパティ JP1.logicalHostName には JP1/Base の 論理ホスト名を指定してください。

(3)ユーザー権限レベルファイル(JP1\_UserLevel)が用意されていること。

### 注意事項

(1) UNIX 環境に対してこの部品を実行する場合は,プロパティにマルチバイト文字を使用しないでくださ  $V_{\alpha}$ 

# バージョン

04.00.00

# 部品のタグ

Configure JP1,Base,Windows,Linux

# タスクログに表示される部品の名称

jp1baseSetPermission

# 戻り値

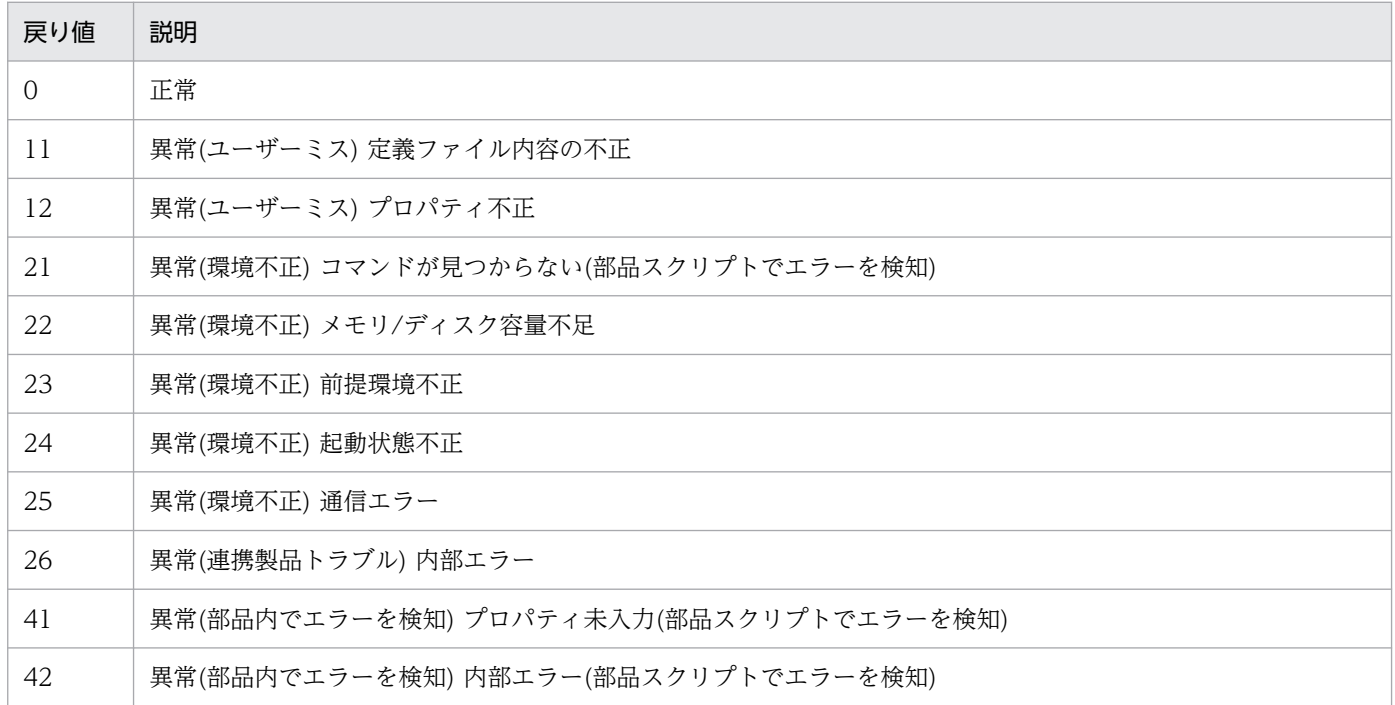

# プロパティ一覧

プロパティ一覧を次の表に示します。

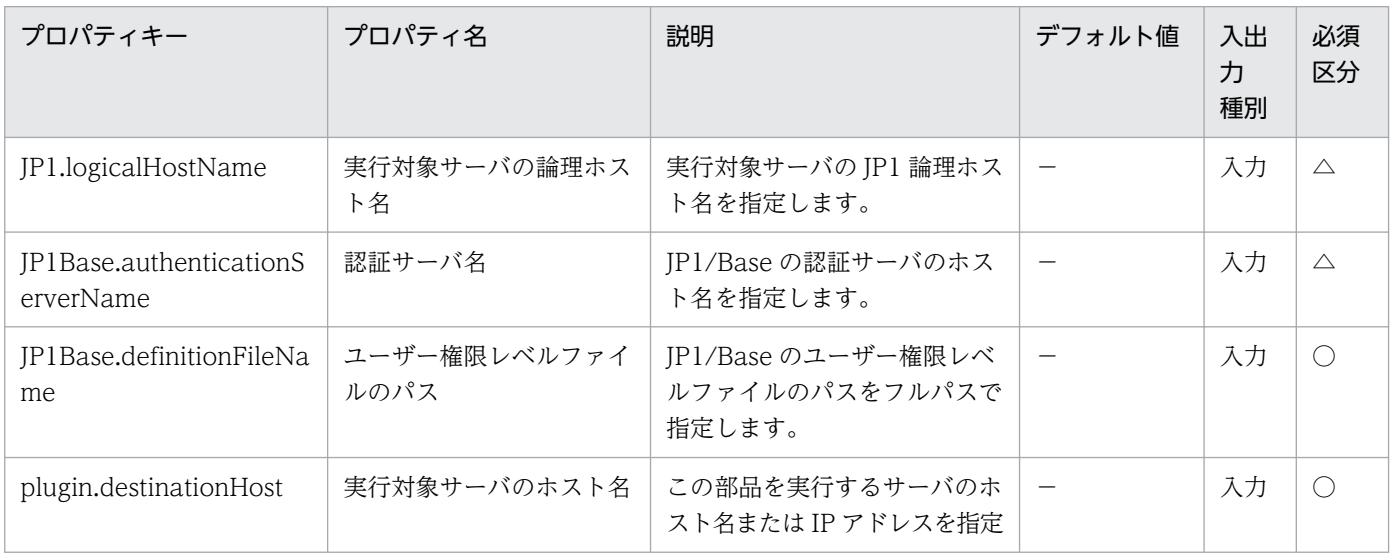

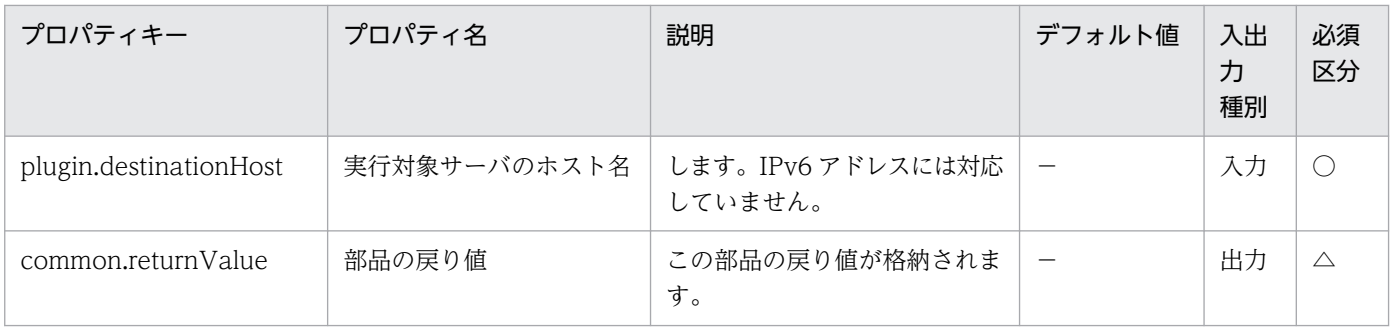

# 4.7.16 JP1/Base 操作権限設定(SYSTEM)

### 機能

指定したサーバのJP1/Base に対して、JP1 ユーザーの操作権限(JP1 資源グループ,アクセスレベル)を設 定します。

この部品では、次のサーバを前提とします。

・JP1 認証サーバ(実行対象サーバ)

この部品を実行する対象です。IP1/Base がセットアップされ、認証サーバが起動している必要がありま す。

### 利用場面

JP1/Automatic Job Management System 3 のジョブ実行環境や,JP1/Integrated Management によ る監視システムにおいて,新規に JP1 ユーザーを登録したあとに,操作権限を設定する場合に使用できます。

次の部品をあわせて実行することで、JP1 ユーザーに関連する設定を効率化することができます。

· jp1baseAddJp1User (Windows の場合のみ)

・jp1baseAddMapping

・jp1baseChangeUserInfo

### 前提条件

【実行対象サーバ内前提製品】/【実行対象サーバ内前提製品の稼働 OS】の最新のサポート状況について は,リリースノートを参照してください。

また、OS および製品について略称を用いています。対象とする OS および製品については「はじめに」 を参照してください。

【実行対象サーバ内前提製品】

(1) JP1/Base

【実行対象サーバ内前提製品の稼働 OS】

(1) Windows Server

(2) Red Hat Enterprise Linux Server

【実行対象サーバ内前提製品の使用条件】

(1)JP1/Base の認証サーバが起動していること。

(2)実行対象サーバの JP1/Base がクラスタ構成の場合,プロパティ plugin.destinationHost には JP1/ Base の論理ホストが動作している物理ホスト名を,プロパティ JP1.logicalHostName には JP1/Base の 論理ホスト名を指定してください。

(3)ユーザー権限レベルファイル(JP1\_UserLevel)が用意されていること。

## 注意事項

(1) UNIX 環境に対してこの部品を実行する場合は,プロパティにマルチバイト文字を使用しないでくださ い。

# バージョン

04.00.00

# 部品のタグ

Configure JP1,Base,Windows,Linux

# タスクログに表示される部品の名称

jp1baseSetPermission\_System

# 戻り値

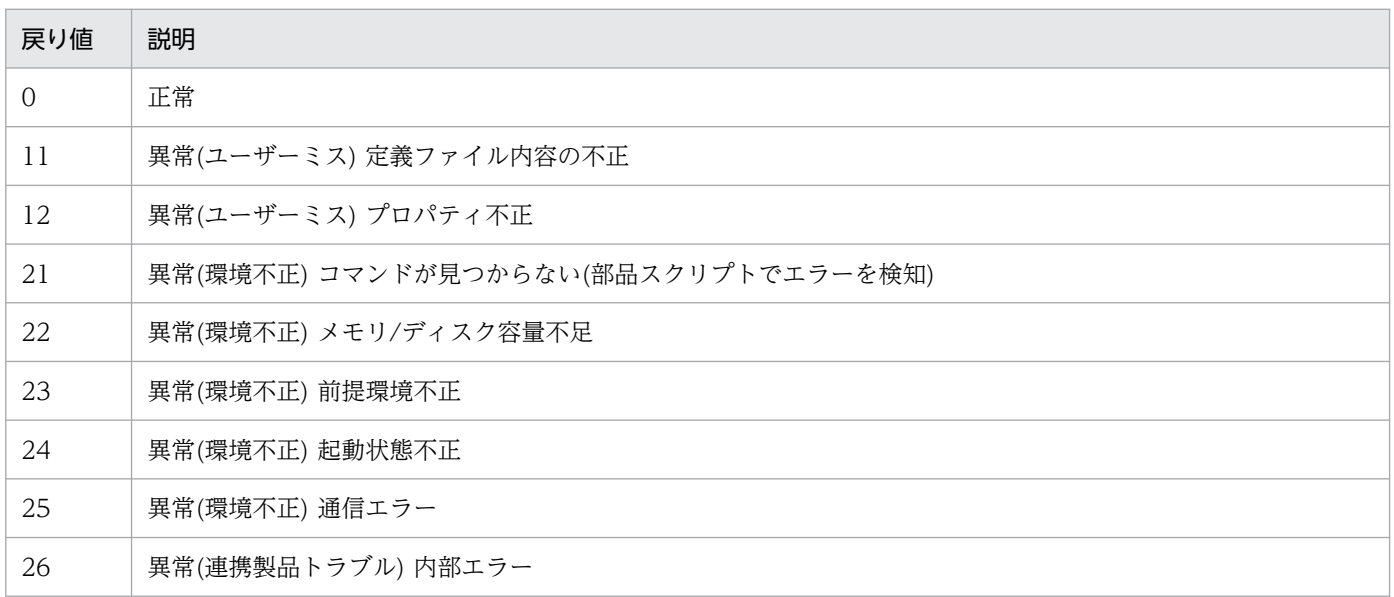

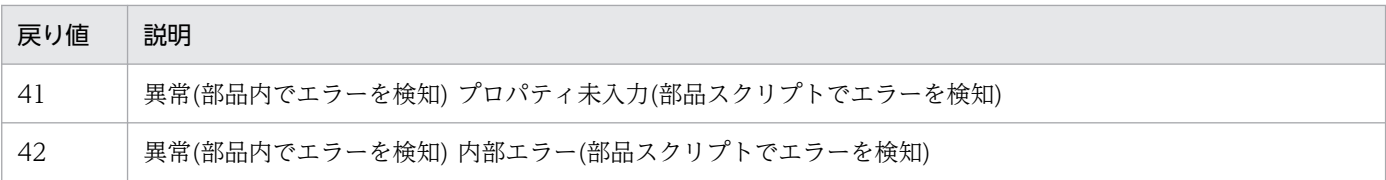

# プロパティ一覧

プロパティ一覧を次の表に示します。

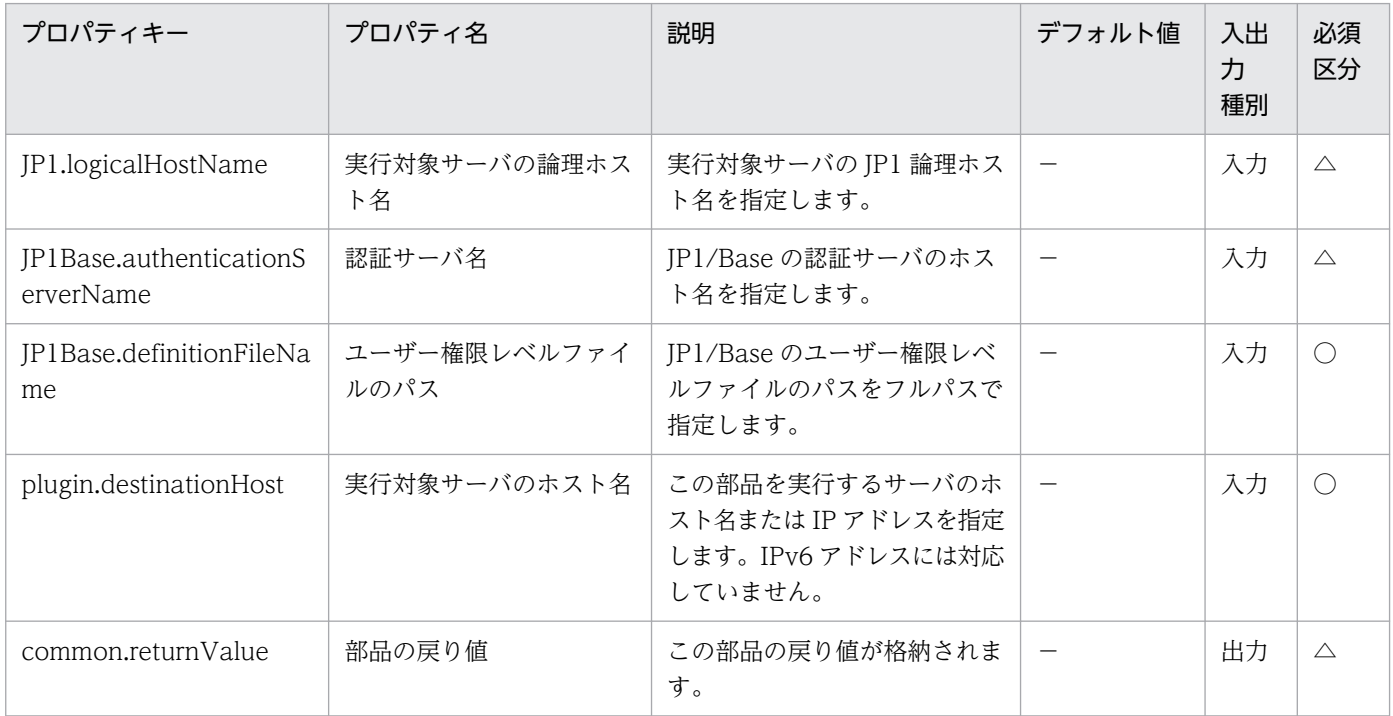

# 4.7.17 JP1 イベントの登録

#### 機能

この部品は,指定したサーバの JP1/Base に対して JP1 イベントを登録します。

また、送信先イベントサーバ名を指定した場合は、JP1 イベントの到達確認を行います。

この部品では、次のサーバを前提とします。

・エージェントサーバ(実行対象サーバ)

 この部品を実行する対象です。JP1/Base がセットアップされ,イベントサーバが起動している必要が あります。

送信先イベントサーバ名が指定されている場合は、最初は3秒後に JP1 イベントの到達確認を行います。 そのあとは,確認間隔に指定した秒数ごとに,確認回数に指定した回数 JP1 イベントの到達確認を繰り返 します。最大確認時間は,3+(確認間隔)\*(確認回数)秒となります。

### 利用場面

JP1/AO の作業で発生した障害を JP1 イベントとして JP1/IM - Manager に登録します。

### 前提条件

【実行対象サーバ内前提製品】/【実行対象サーバ内前提製品の稼働 OS】の最新のサポート状況について は,リリースノートを参照してください。

また、OS および製品について略称を用いています。対象とする OS および製品については「はじめに」 を参照してください。

【実行対象サーバ内前提製品】

(1) JP1/Base

【実行対象サーバ内前提製品の稼働 OS】

- (1) Windows Server
- (2) Red Hat Enterprise Linux Server

【実行対象サーバ内前提製品の使用条件】

(1)JP1/Base のイベントサービスが起動していること。

#### 注意事項

(1)エージェントサーバの稼働 OS が UNIX である環境に対してこの部品を実行する場合は,プロパティ にマルチバイト文字を使用しないでください。

(2)送信先イベントサーバ名を指定し,"KAJP1743-E 送信先イベントサーバへのイベントの到達を確認で きませんでした"のメッセージが部品の標準出力として出力された場合. IP1 イベントの送信は続行中で す。その場合は JP1 イベントを送信したホストの JP1/IM - View から JP1 イベントが到達したか確認し てください。

(3)拡張属性プロパティ(jp1base.extendedAttribute1〜jp1base.extendedAttribute20)に「=」で始まる 値を指定した場合,そのプロパティは無視されます。

### バージョン

04.00.00

#### 部品のタグ

Control JP1,Base,Windows,Linux

#### タスクログに表示される部品の名称

jp1baseSendEvent

# 戻り値

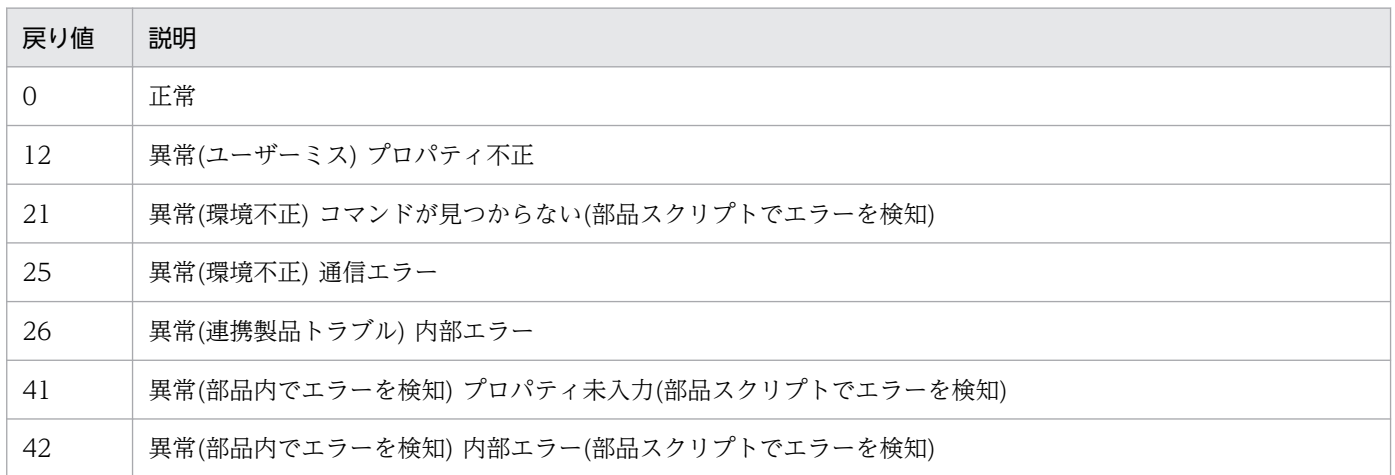

# プロパティ一覧

プロパティ一覧を次の表に示します。

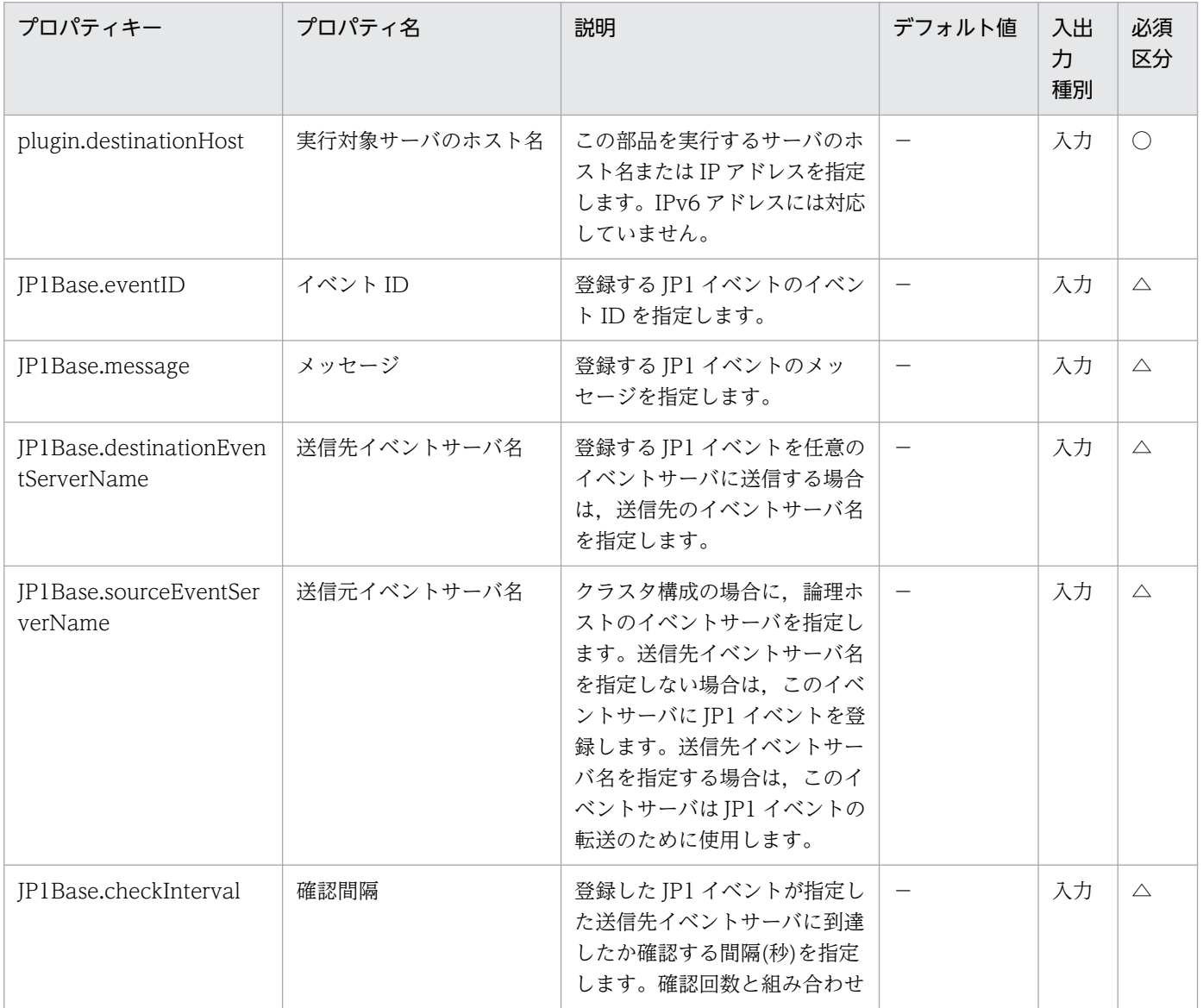

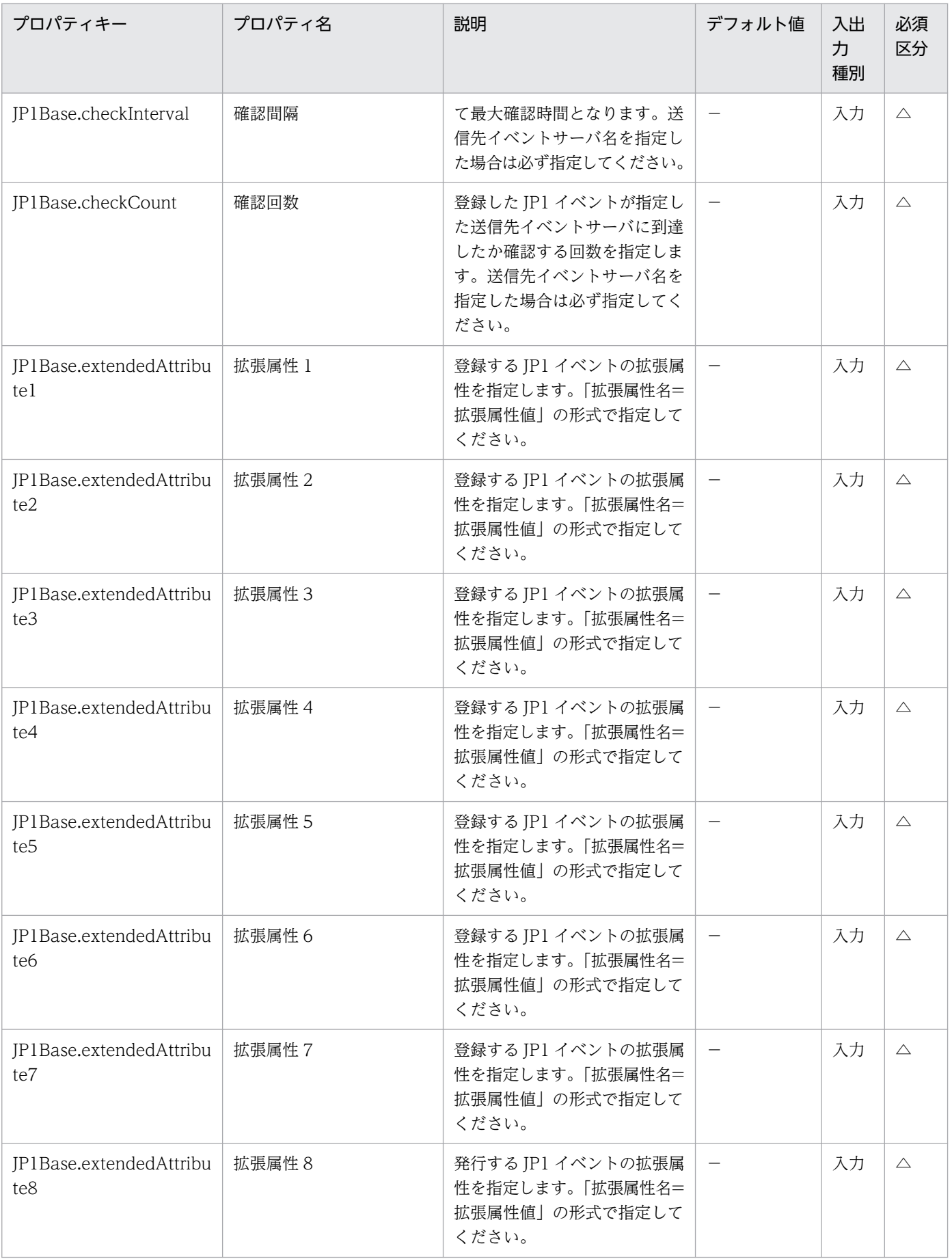

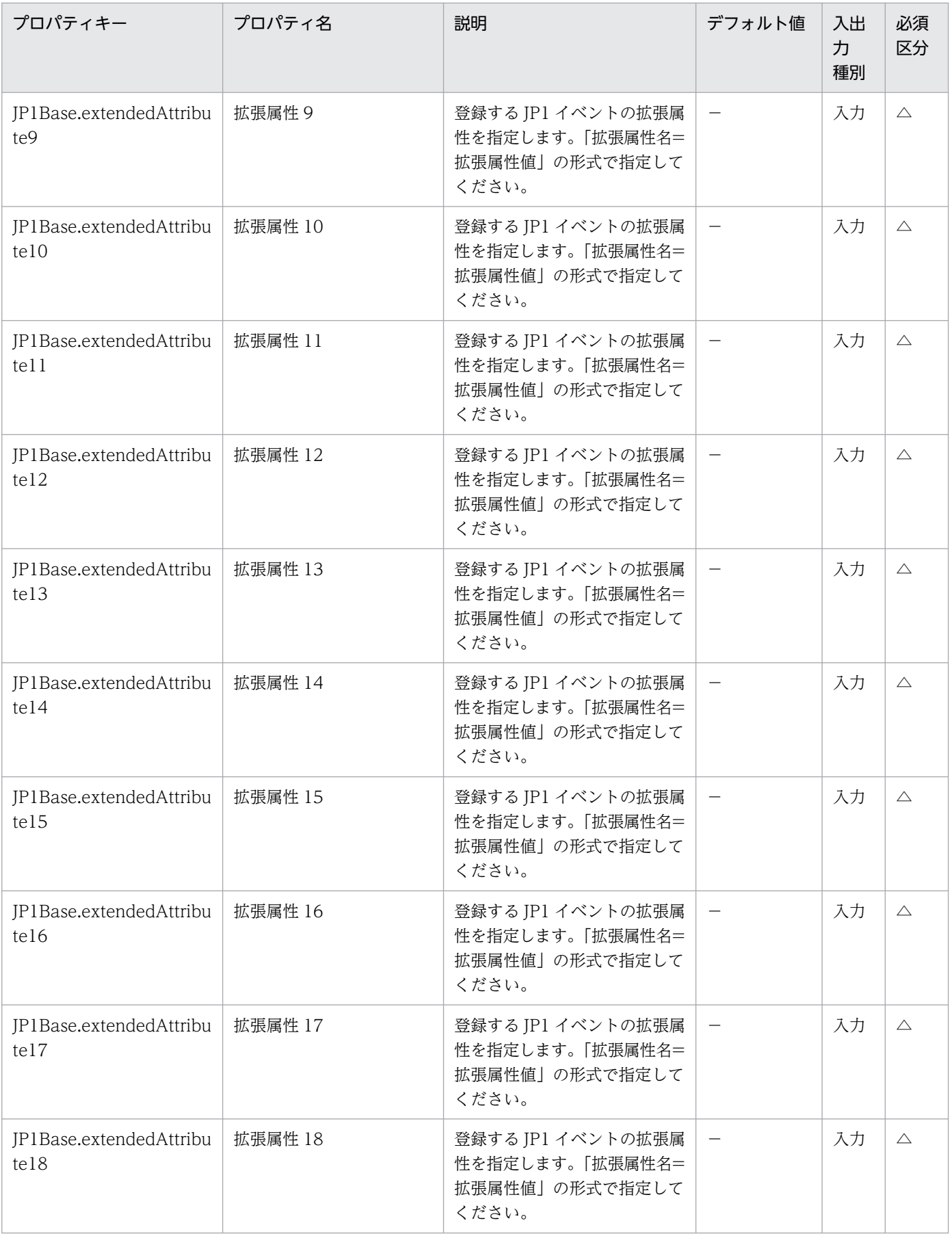

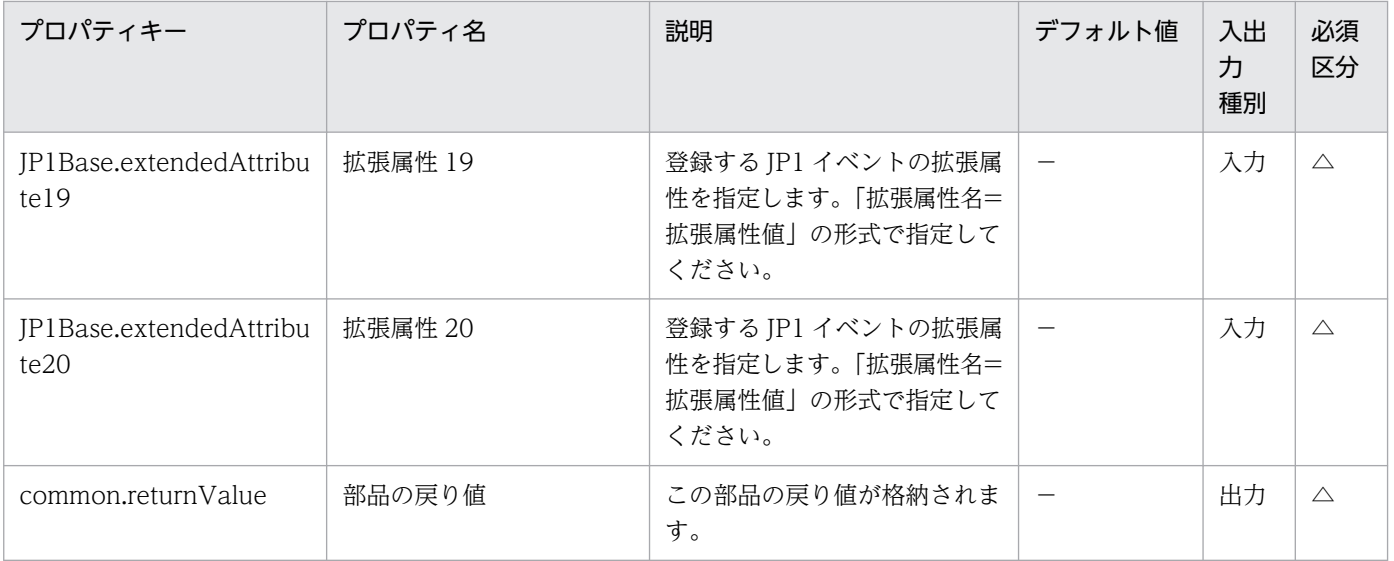

# 4.7.18 JP1 ユーザーパスワード変更

#### 機能

指定したサーバの JP1/Base に対して JP1 ユーザーのパスワード変更を実行します。

UNIX 環境で使用する場合は「運用ユーザー変更」または「運用ユーザー一括変更」サービステンプレー トで使用してください。それ以外のサービステンプレートで使用することをサポートしていません。

この部品では、次のサーバを前提とします。

・JP1 認証サーバ(実行対象サーバ)

この部品を実行する対象です。JP1/Base がセットアップされ、認証サーバが起動している必要がありま す。

実行対象サーバの OS が Windows の場合,この部品の実行には Administrator ユーザ(ビルトイン Administrator アカウント)が必要です。実行対象サーバに Administrator ユーザ(ビルトイン Administrator アカウント)が存在しない場合,または,無効の場合,システムアカウントで実行を行う部 品「JP1 ユーザーパスワード変更(SYSTEM)」を実行してください。

#### 利用場面

JP1/Automatic Job Management System 3 のジョブ実行環境や,JP1/Integrated Management によ る監視システムで、JP1/Base の認証サーバに登録された JP1 ユーザーのパスワード変更に使用できます。

#### 前提条件

【実行対象サーバ内前提製品】/【実行対象サーバ内前提製品の稼働 OS】の最新のサポート状況について は,リリースノートを参照してください。

また、OS および製品について略称を用いています。対象とする OS および製品については「はじめに」 を参照してください。

【実行対象サーバ内前提製品】

(1) JP1/Base

【実行対象サーバ内前提製品の稼働 OS】

- (1) Windows Server
- (2) Red Hat Enterprise Linux Server

【実行対象サーバ内前提製品の使用条件】

(1)JP1/Base の認証サーバが起動していること。

(2)実行対象サーバの JP1/Base がクラスタ構成の場合,プロパティ plugin.destinationHost には JP1/ Base の論理ホストが動作している物理ホスト名を,プロパティ JP1.logicalHostName には JP1/Base の 論理ホスト名を指定してください。

### 注意事項

(1) UNIX 環境に対してこの部品を実行する場合は,プロパティにマルチバイト文字を使用しないでくださ い。

# バージョン

04.00.00

### 部品のタグ

Configure JP1,Base,Windows,Linux

# タスクログに表示される部品の名称

jp1baseChangePassword

# 戻り値

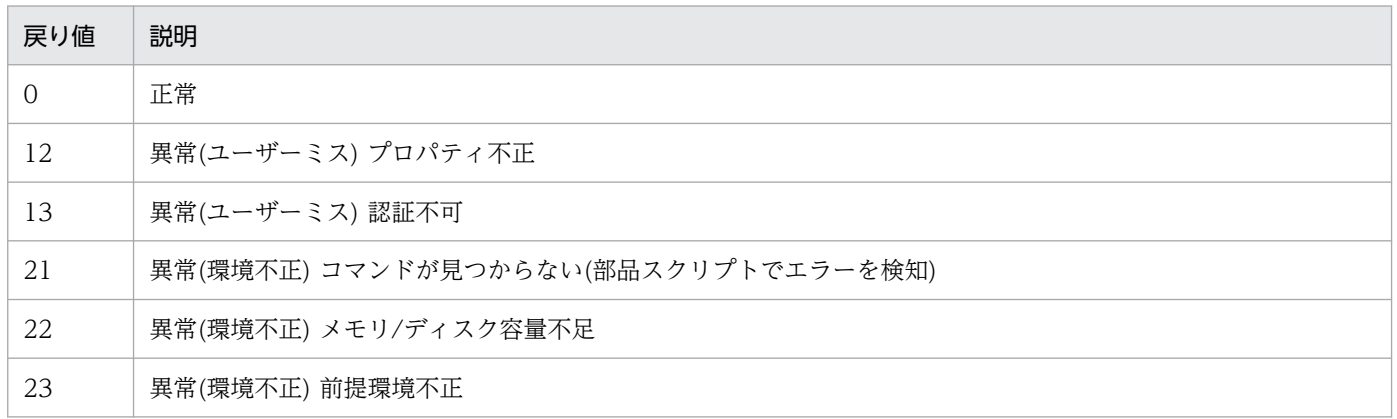

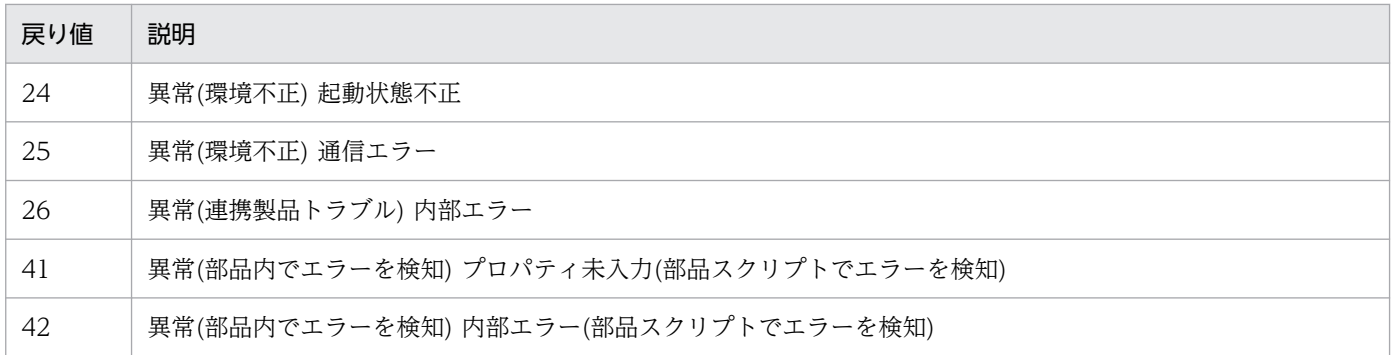

# プロパティ一覧

プロパティ一覧を次の表に示します。

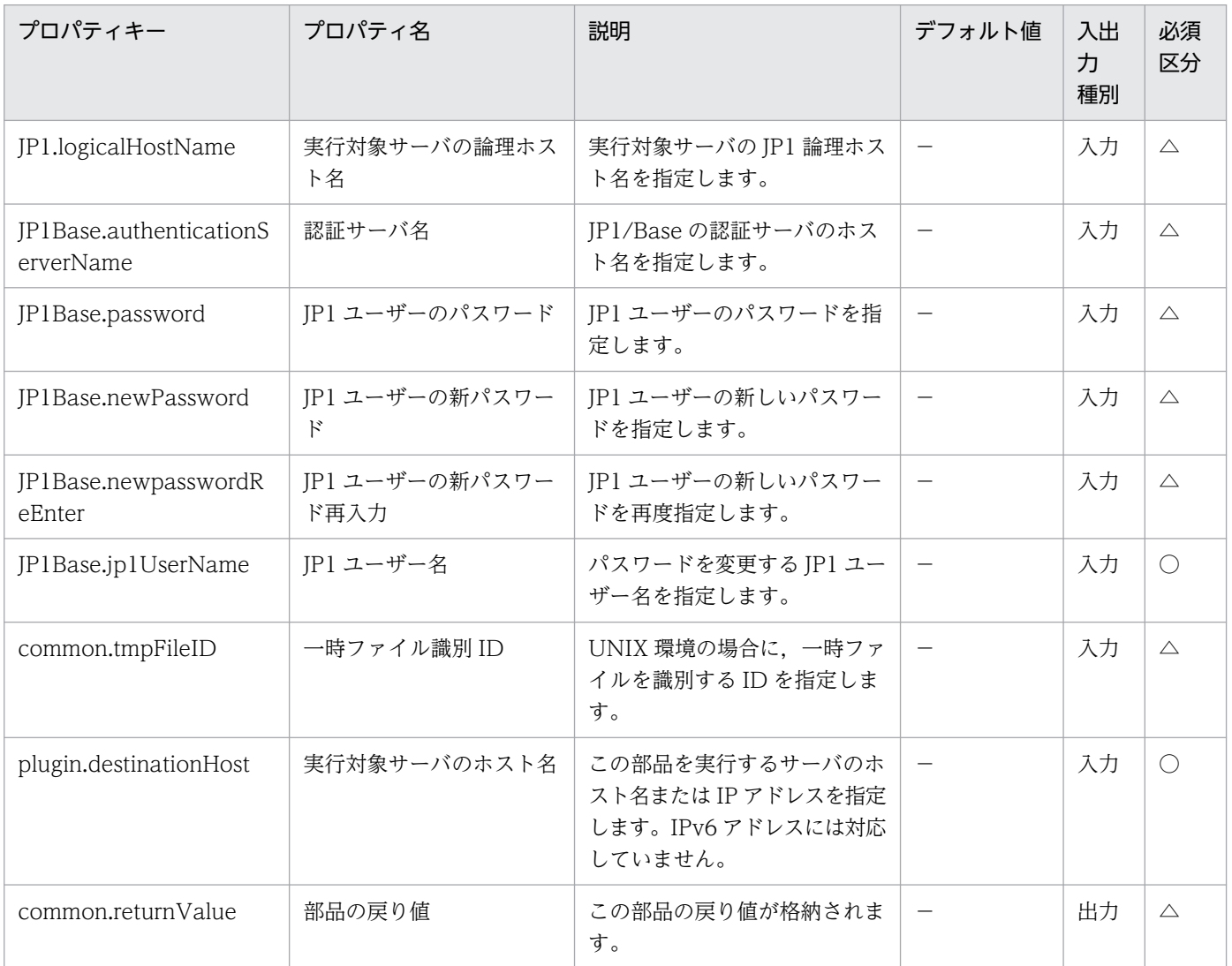
# 4.7.19 JP1 ユーザーパスワード変更(SYSTEM)

#### 機能

指定したサーバの JP1/Base に対して JP1 ユーザーのパスワード変更を実行します。

UNIX 環境で使用する場合は「運用ユーザー変更」または「運用ユーザー一括変更」サービステンプレー トで使用してください。それ以外のサービステンプレートで使用することをサポートしていません。

この部品では、次のサーバを前提とします。

・JP1 認証サーバ(実行対象サーバ)

この部品を実行する対象です。JP1/Base がセットアップされ、認証サーバが起動している必要がありま す。

#### 利用場面

JP1/Automatic Job Management System 3 のジョブ実行環境や,JP1/Integrated Management によ る監視システムで、JP1/Base の認証サーバに登録された IP1 ユーザーのパスワード変更に使用できます。

### 前提条件

【実行対象サーバ内前提製品】/【実行対象サーバ内前提製品の稼働 OS】の最新のサポート状況について は,リリースノートを参照してください。

また、OS および製品について略称を用いています。対象とする OS および製品については「はじめに」 を参照してください。

【実行対象サーバ内前提製品】

(1)JP1/Base

【実行対象サーバ内前提製品の稼働 OS】

(1) Windows Server

(2) Red Hat Enterprise Linux Server

【実行対象サーバ内前提製品の使用条件】

(1)JP1/Base の認証サーバが起動していること。

(2)実行対象サーバの JP1/Base がクラスタ構成の場合,プロパティ plugin.destinationHost には JP1/ Base の論理ホストが動作している物理ホスト名を,プロパティ JP1.logicalHostName には JP1/Base の 論理ホスト名を指定してください。

## 注意事項

(1) UNIX 環境に対してこの部品を実行する場合は,プロパティにマルチバイト文字を使用しないでくださ い。

## バージョン

04.00.00

## 部品のタグ

Configure JP1,Base,Windows,Linux

## タスクログに表示される部品の名称

jp1baseChangePassword\_System

## 戻り値

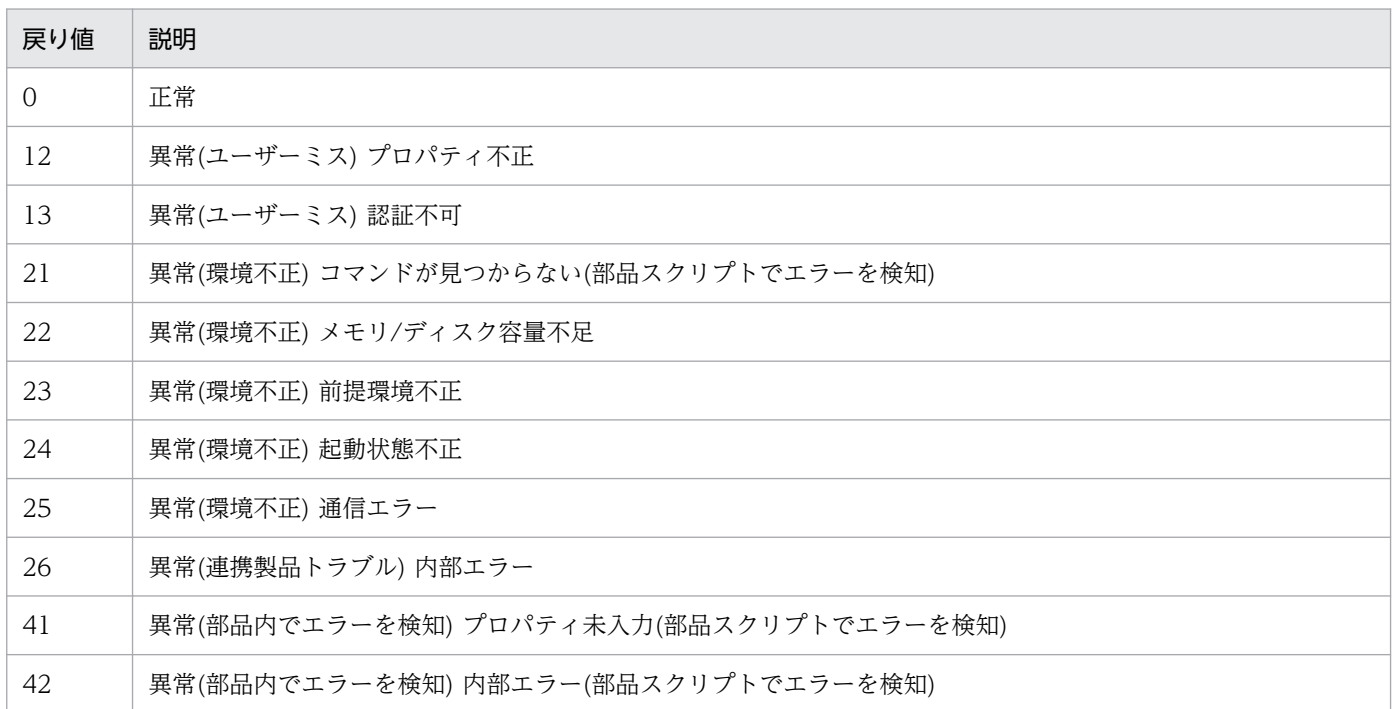

## プロパティ一覧

プロパティ一覧を次の表に示します。

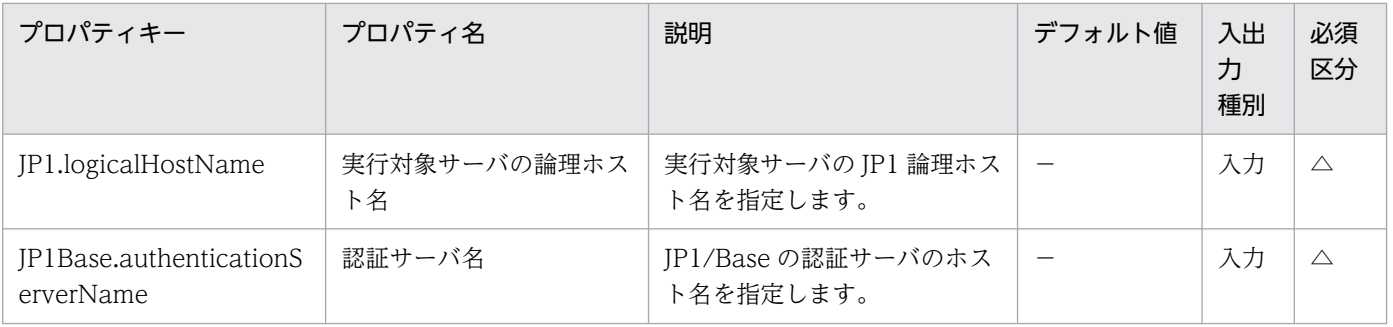

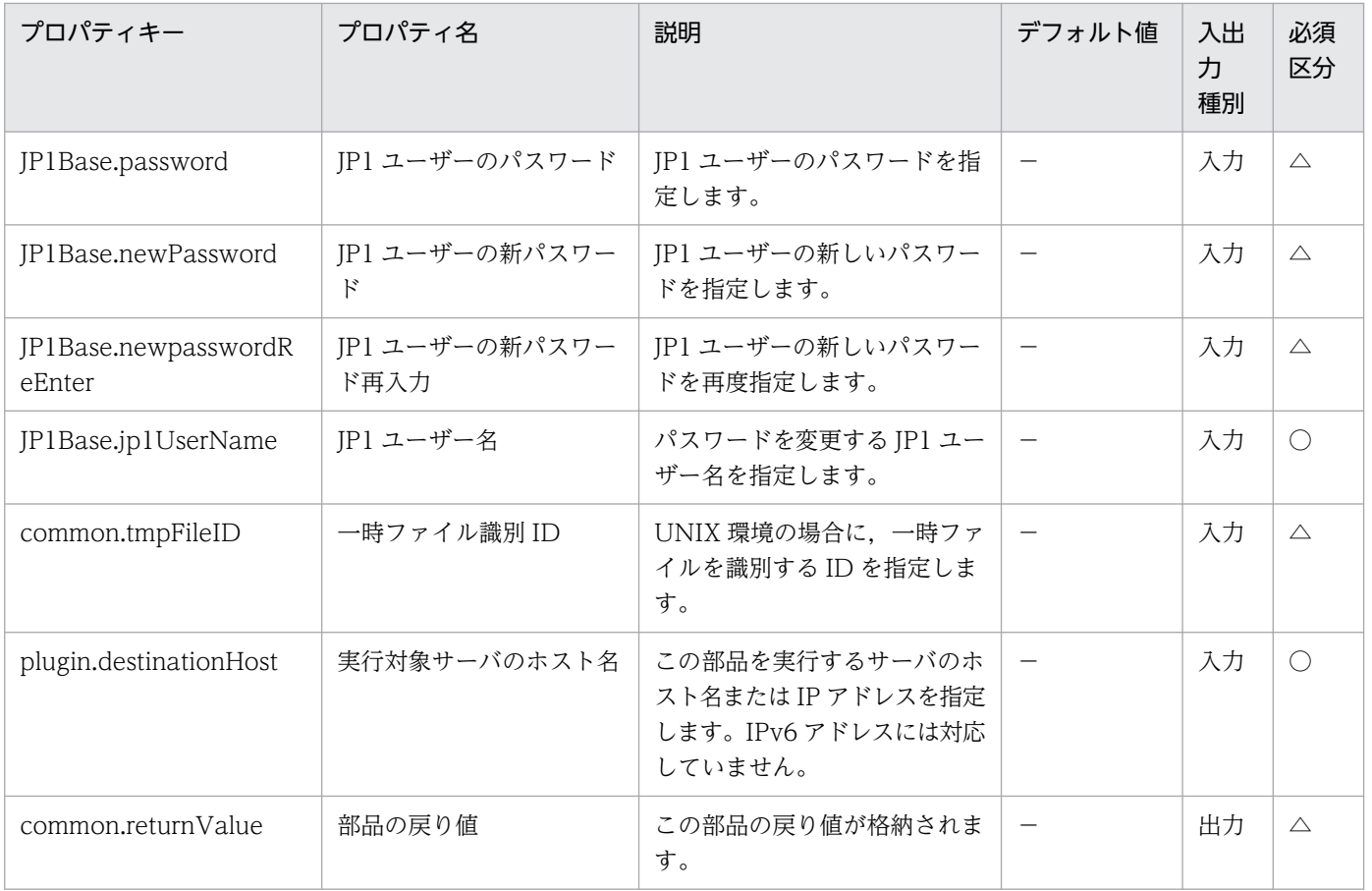

# 4.7.20 JP1 ユーザー一覧取得

### 機能

この部品は、指定されたファイルに JP1 ユーザーの一覧をテキスト形式で出力します。ファイルの出力形 式は、JP1/Base の jbslistuser コマンドの出力結果と同じ形式です。

### 利用場面

JP1 で運用している場合,定義してある JP1 ユーザーを確認します。

### 前提条件

【実行対象サーバ内前提製品】/【実行対象サーバ内前提製品の稼働 OS】の最新のサポート状況について は,リリースノートを参照してください。

また、OS および製品について略称を用いています。対象とする OS および製品については「はじめに」 を参照してください。

【実行対象サーバ内前提製品】

#### (1)JP1/Base

【実行対象サーバ内前提製品の稼働 OS】

- (1) Windows Server
- (2) Red Hat Enterprise Linux Server
- 【実行対象サーバ内前提製品の使用条件】
	- (1)JP1/Base の認証サーバが起動していること。

### 注意事項

(1) UNIX 環境に対してこのサービスを実行する場合は,プロパティにマルチバイト文字を使用しないで ください。

### 実行権限

Windows の場合:Administrator 権限

UNIX の場合:root 権限

## バージョン

04.00.00

## 部品のタグ

Gather JP1 information,Base,Windows,Linux

## タスクログに表示される部品の名称

jp1baseShowUsers

## 戻り値

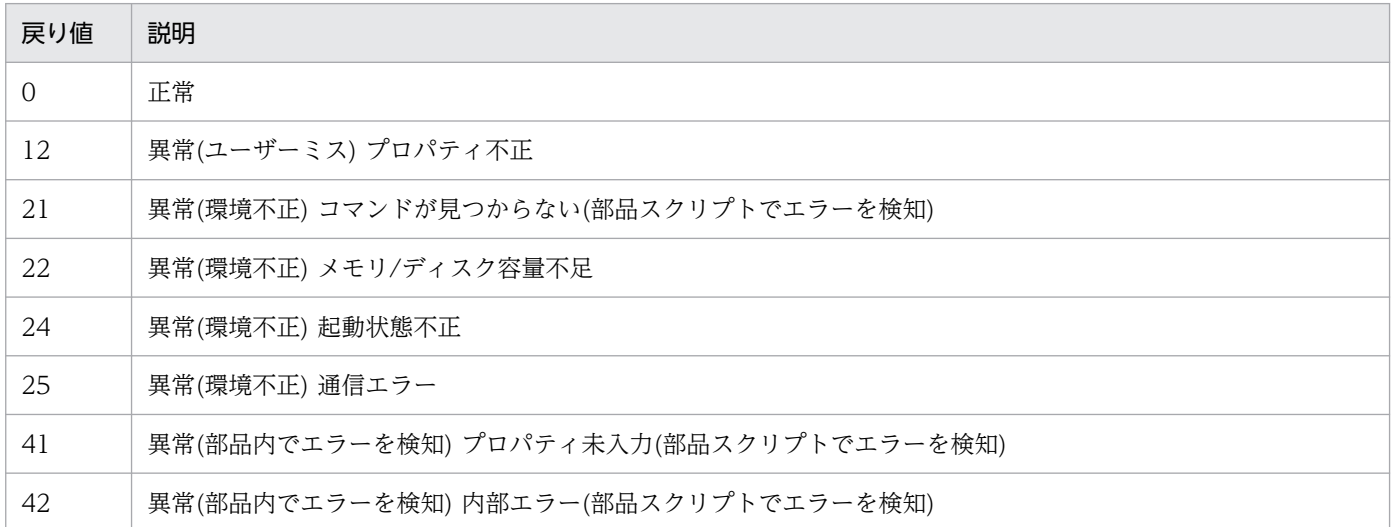

## プロパティ一覧

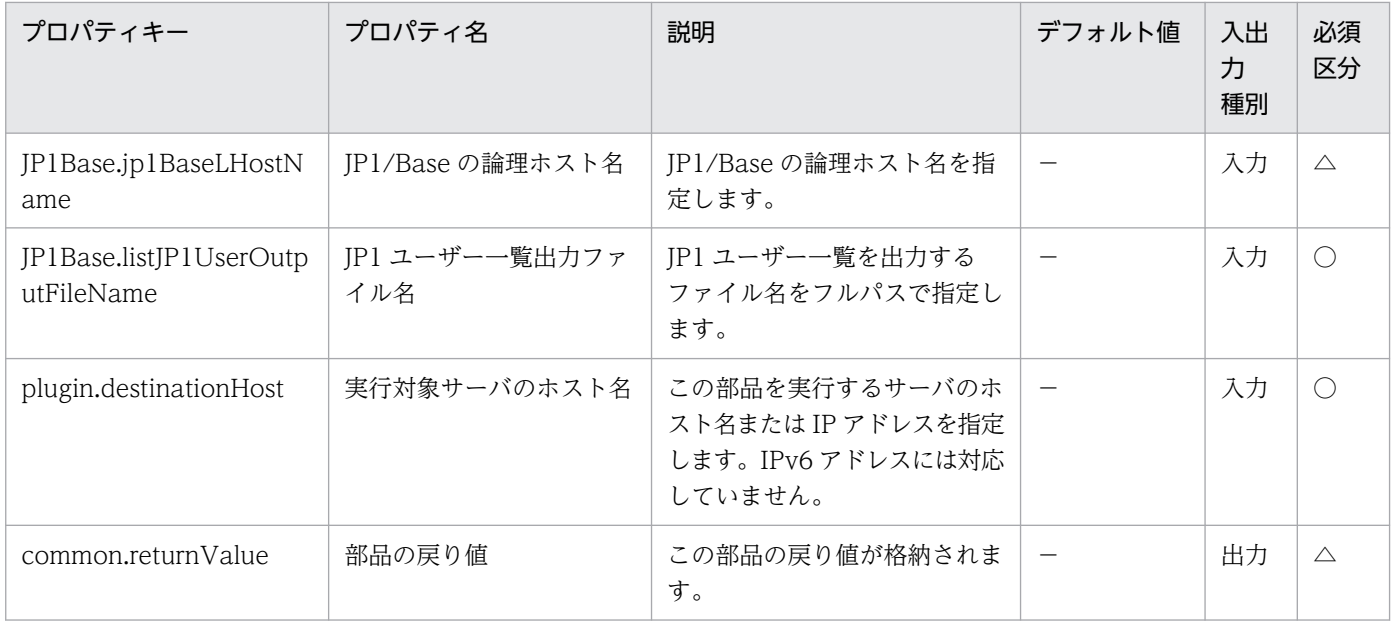

# 4.7.21 JP1 ユーザー削除

### 機能

指定したサーバの JP1/Base で JP1 ユーザーを削除します。

この部品では、次のサーバを前提とします。

・JP1 認証サーバ(実行対象サーバ)

この部品を実行する対象です。JP1/Base がセットアップされ、認証サーバが起動している必要がありま す。

実行対象サーバの OS が Windows の場合、この部品の実行には Administrator ユーザ(ビルトイン Administrator アカウント)が必要です。実行対象サーバに Administrator ユーザ(ビルトイン Administrator アカウント)が存在しない場合,または,無効の場合,システムアカウントで実行を行う部 品「JP1 ユーザー削除(SYSTEM)」を実行してください。

#### 利用場面

運用に使用する OS ユーザーの削除の際に, JP1 ユーザーの削除をあわせて実行する場合などに利用でき ます。下記部品と組みあわせて, JP1 ユーザーを削除する際に必要となるユーザーマッピング情報, パス ワード管理情報および操作権限の削除を行うことで、JP1 ユーザーの削除作業を効率化できます。

- ・jp1baseDeletePermission
- ・jp1baseDeleteMapping
- ・jp1baseDeleteUserInfo

## 前提条件

【実行対象サーバ内前提製品】/【実行対象サーバ内前提製品の稼働 OS】の最新のサポート状況について は,リリースノートを参照してください。

また、OS および製品について略称を用いています。対象とする OS および製品については「はじめに」 を参照してください。

【実行対象サーバ内前提製品】

(1) JP1/Base

【実行対象サーバ内前提製品の稼働 OS】

(1) Windows Server

(2) Red Hat Enterprise Linux Server

【実行対象サーバ内前提製品の使用条件】

(1)JP1/Base の認証サーバが起動していること。

(2)実行対象サーバの JP1/Base がクラスタ構成の場合,プロパティ plugin.destinationHost には JP1/ Base の論理ホストが動作している物理ホスト名を,プロパティ JP1.logicalHostName には JP1/Base の 論理ホスト名を指定してください。

### 注意事項

(1) UNIX 環境に対してこの部品を実行する場合は,プロパティにマルチバイト文字を使用しないでくださ い。

## バージョン

04.00.00

## 部品のタグ

Configure JP1,Base,Windows,Linux

## タスクログに表示される部品の名称

jp1baseDeleteJp1user

## 戻り値

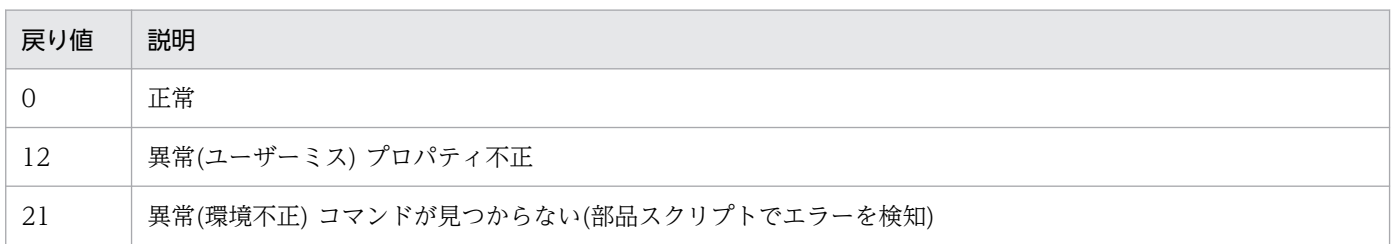

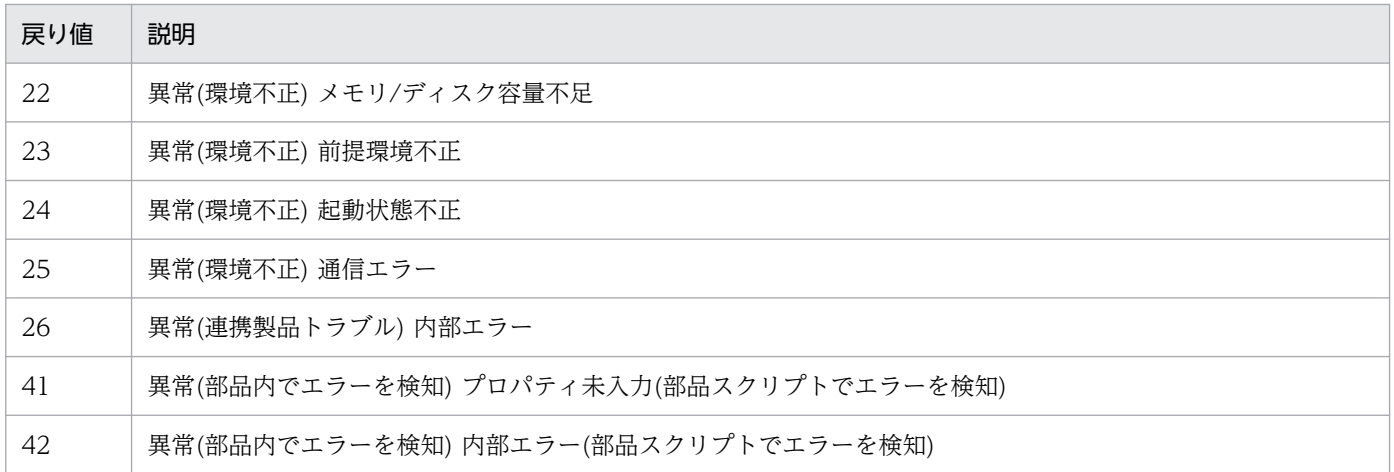

## プロパティ一覧

プロパティ一覧を次の表に示します。

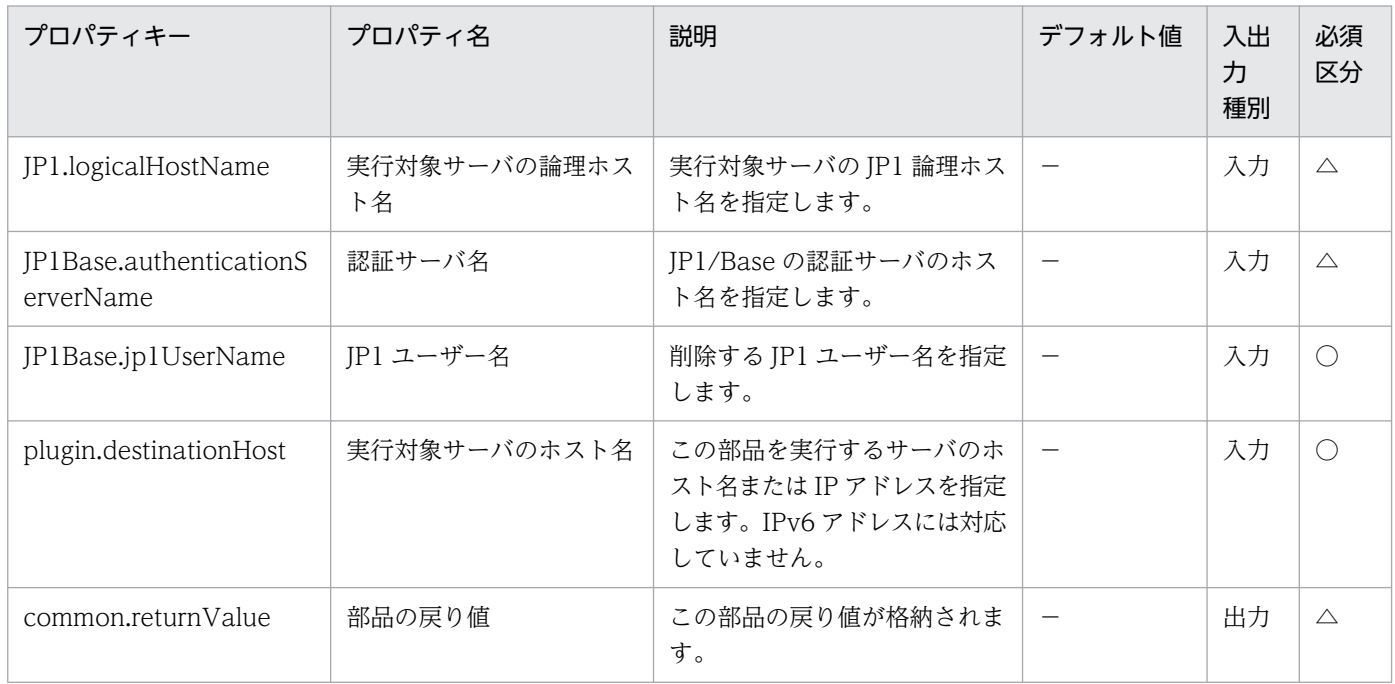

# 4.7.22 JP1 ユーザー削除(SYSTEM)

### 機能

指定したサーバの JP1/Base で JP1 ユーザーを削除します。

この部品では、次のサーバを前提とします。

・JP1 認証サーバ(実行対象サーバ)

この部品を実行する対象です。JP1/Base がセットアップされ、認証サーバが起動している必要がありま す。

### 利用場面

運用に使用する OS ユーザーの削除の際に、JP1 ユーザーの削除をあわせて実行する場合などに利用でき ます。下記部品と組みあわせて, JP1 ユーザーを削除する際に必要となるユーザーマッピング情報, パス ワード管理情報および操作権限の削除を行うことで, JP1 ユーザーの削除作業を効率化できます。

- ・jp1baseDeletePermission
- ・jp1baseDeleteMapping
- ・jp1baseDeleteUserInfo

#### 前提条件

【実行対象サーバ内前提製品】/【実行対象サーバ内前提製品の稼働 OS】の最新のサポート状況について は,リリースノートを参照してください。

また、OS および製品について略称を用いています。対象とする OS および製品については「はじめに」 を参照してください。

【実行対象サーバ内前提製品】

(1)JP1/Base

- 【実行対象サーバ内前提製品の稼働 OS】
- (1) Windows Server
- (2) Red Hat Enterprise Linux Server
- 【実行対象サーバ内前提製品の使用条件】

(1)JP1/Base の認証サーバが起動していること。

(2)実行対象サーバの JP1/Base がクラスタ構成の場合,プロパティ plugin.destinationHost には JP1/ Base の論理ホストが動作している物理ホスト名を,プロパティ JP1.logicalHostName には JP1/Base の 論理ホスト名を指定してください。

### 注意事項

(1) UNIX 環境に対してこの部品を実行する場合は,プロパティにマルチバイト文字を使用しないでくださ い。

## バージョン

04.00.00

## 部品のタグ

Configure JP1,Base,Windows,Linux

## タスクログに表示される部品の名称

jp1baseDeleteJp1user\_System

## 戻り値

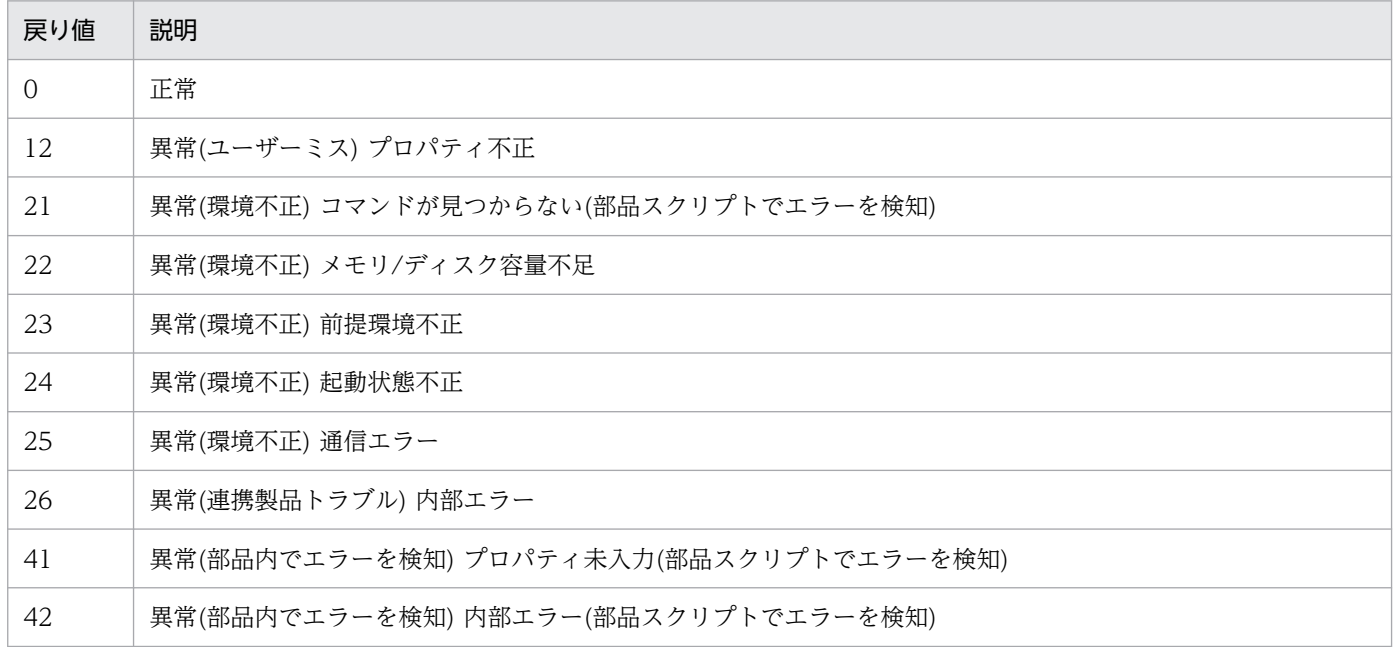

## プロパティ一覧

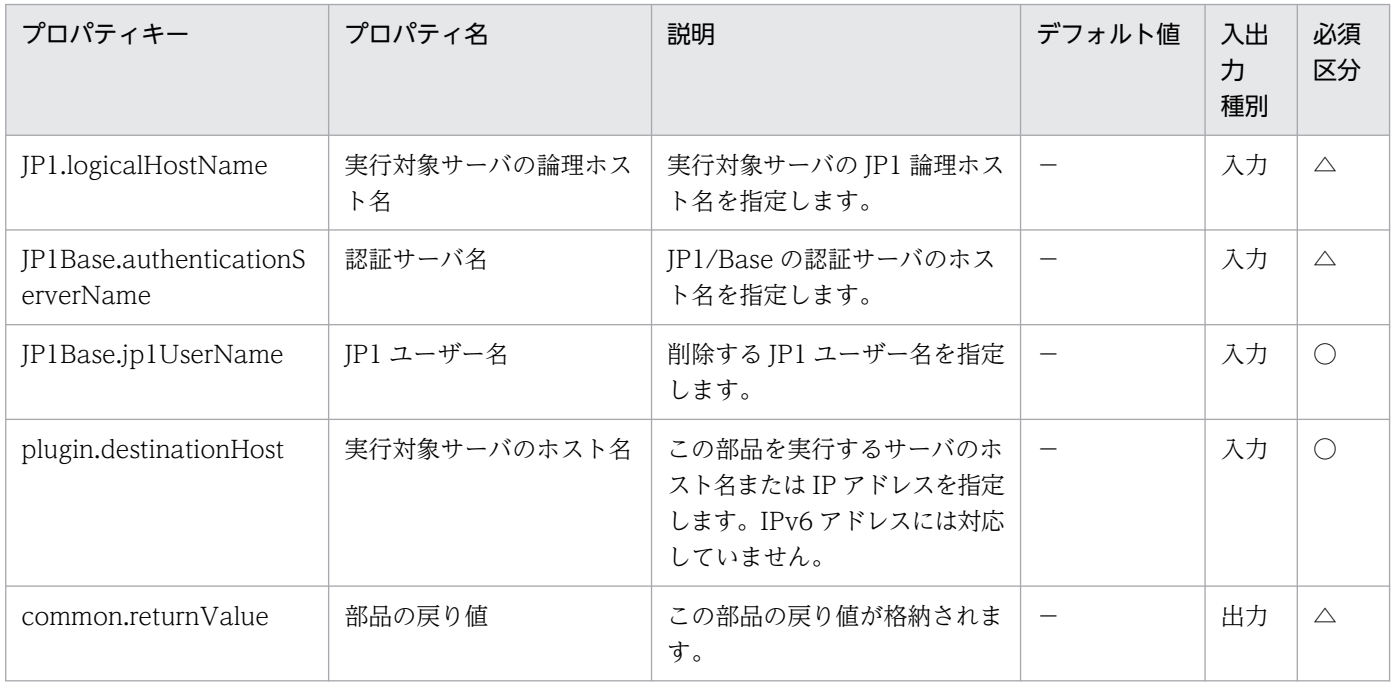

# 4.7.23 JP1 ユーザー操作権限削除

#### 機能

指定したサーバの JP1/Base に対して、JP1 ユーザーのすべての操作権限(JP1 資源グループ,アクセスレ ベル)を削除します。

この部品では. 次のサーバを前提とします。

・JP1 認証サーバ(実行対象サーバ)

この部品を実行する対象です。JP1/Base がセットアップされ、認証サーバが起動している必要がありま す。

実行対象サーバの OS が Windows の場合,この部品の実行には Administrator ユーザ(ビルトイン Administrator アカウント)が必要です。実行対象サーバに Administrator ユーザ(ビルトイン Administrator アカウント)が存在しない場合,または,無効の場合,システムアカウントで実行を行う部 品「JP1 ユーザー操作権限削除(SYSTEM)」を実行してください。

#### 利用場面

IP1 ユーザーを削除する際に必要となる、ユーザーマッピング情報、パスワード管理情報および操作権限 の情報を削除する場合に利用することで. IP1 ユーザーの削除作業を効率化できます。

次の部品とあわせて利用できます。

- ・jp1baseDeleteMapping
- ・jp1baseDeleteUserInfo

・jp1baseDeleteJP1User

#### 前提条件

【実行対象サーバ内前提製品】/【実行対象サーバ内前提製品の稼働 OS】の最新のサポート状況について は,リリースノートを参照してください。

また、OS および製品について略称を用いています。対象とする OS および製品については「はじめに」 を参照してください。

【実行対象サーバ内前提製品】

(1) JP1/Base

【実行対象サーバ内前提製品の稼働 OS】

- (1) Windows Server
- (2) Red Hat Enterprise Linux Server
- 4. JP1/AO 同梱版部品

【実行対象サーバ内前提製品の使用条件】

(1)JP1/Base の認証サーバが起動していること。

(2)実行対象サーバの JP1/Base がクラスタ構成の場合,プロパティ plugin.destinationHost には JP1/ Base の論理ホストが動作している物理ホスト名を,プロパティ JP1.logicalHostName には JP1/Base の 論理ホスト名を指定してください。

### 注意事項

(1) UNIX 環境に対してこの部品を実行する場合は,プロパティにマルチバイト文字を使用しないでくださ い。

## バージョン

04.00.00

## 部品のタグ

Configure JP1,Base,Windows,Linux

### タスクログに表示される部品の名称

jp1baseDeletePermission

### 戻り値

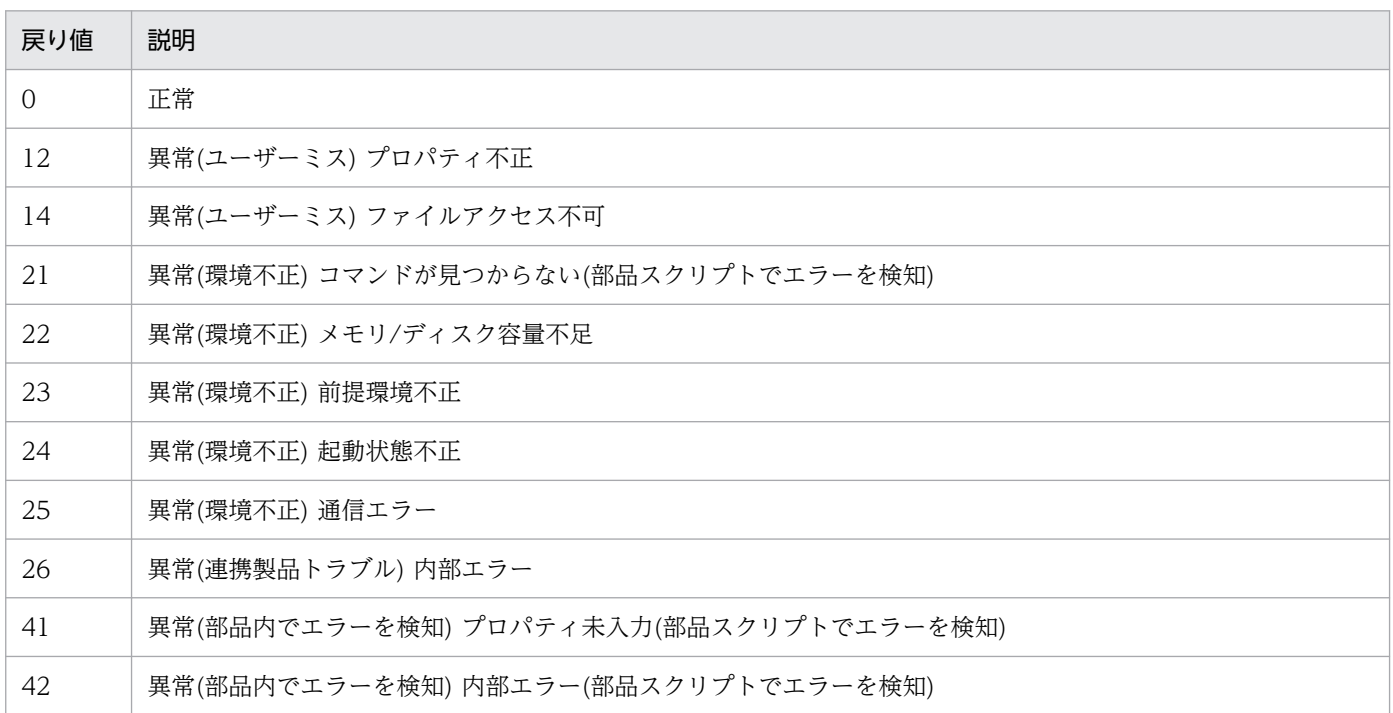

## プロパティ一覧

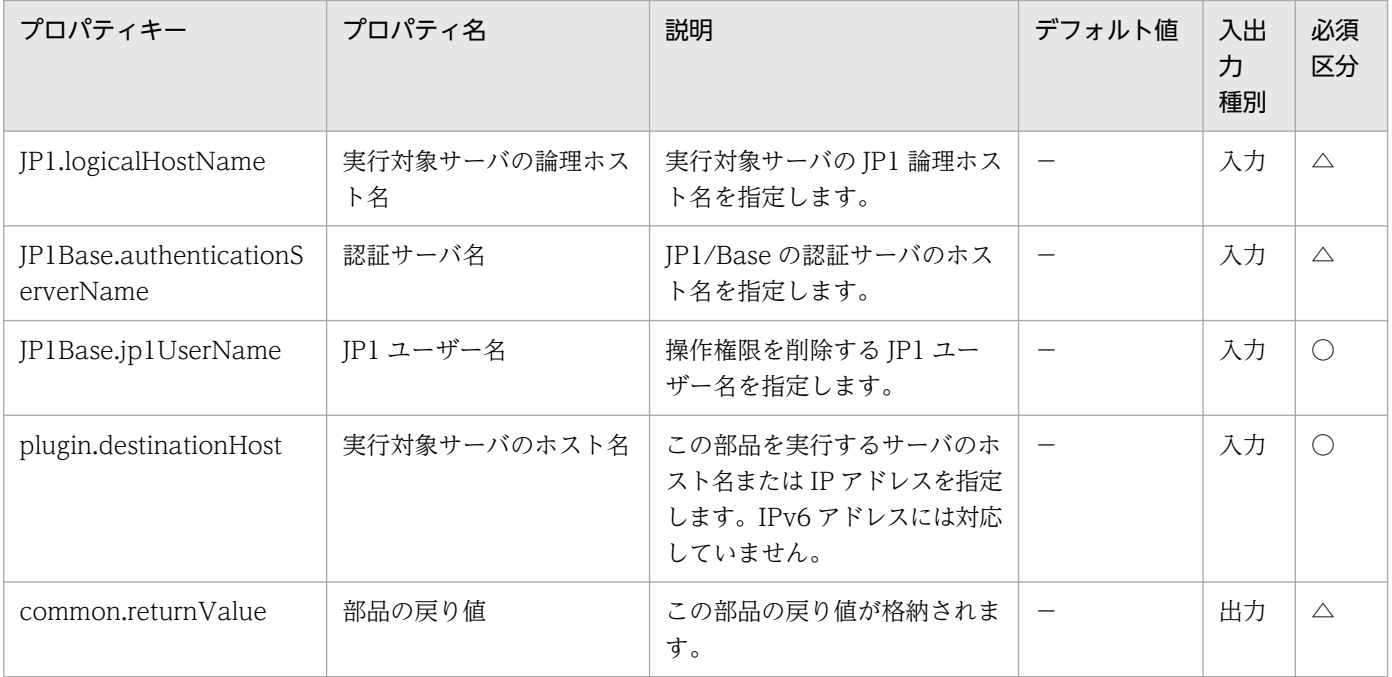

# 4.7.24 JP1 ユーザー操作権限削除(SYSTEM)

### 機能

指定したサーバのJP1/Base に対して、JP1 ユーザーのすべての操作権限(JP1 資源グループ,アクセスレ ベル)を削除します。

この部品では、次のサーバを前提とします。

・JP1 認証サーバ(実行対象サーバ)

この部品を実行する対象です。JP1/Base がセットアップされ、認証サーバが起動している必要がありま す。

#### 利用場面

JP1 ユーザーを削除する際に必要となる,ユーザーマッピング情報,パスワード管理情報および操作権限 の情報を削除する場合に利用することで、JP1 ユーザーの削除作業を効率化できます。

次の部品とあわせて利用できます。

- ・jp1baseDeleteMapping
- ・jp1baseDeleteUserInfo
- ・jp1baseDeleteJP1User

## 前提条件

【実行対象サーバ内前提製品】/【実行対象サーバ内前提製品の稼働 OS】の最新のサポート状況について は,リリースノートを参照してください。

また、OS および製品について略称を用いています。対象とする OS および製品については「はじめに」 を参照してください。

【実行対象サーバ内前提製品】

(1)JP1/Base

【実行対象サーバ内前提製品の稼働 OS】

(1) Windows Server

(2) Red Hat Enterprise Linux Server

【実行対象サーバ内前提製品の使用条件】

(1)JP1/Base の認証サーバが起動していること。

(2)実行対象サーバの JP1/Base がクラスタ構成の場合,プロパティ plugin.destinationHost には JP1/ Base の論理ホストが動作している物理ホスト名を,プロパティ JP1.logicalHostName には JP1/Base の 論理ホスト名を指定してください。

### 注意事項

(1) UNIX 環境に対してこの部品を実行する場合は,プロパティにマルチバイト文字を使用しないでくださ い。

## バージョン

04.00.00

## 部品のタグ

Configure JP1,Base,Windows,Linux

## タスクログに表示される部品の名称

jp1baseDeletePermission\_System

## 戻り値

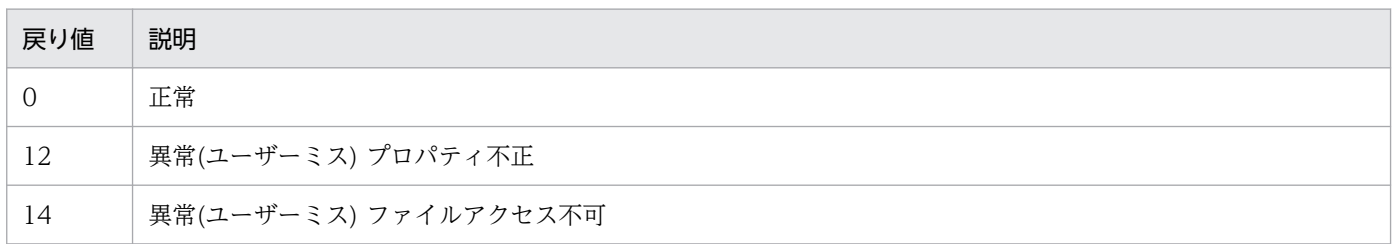

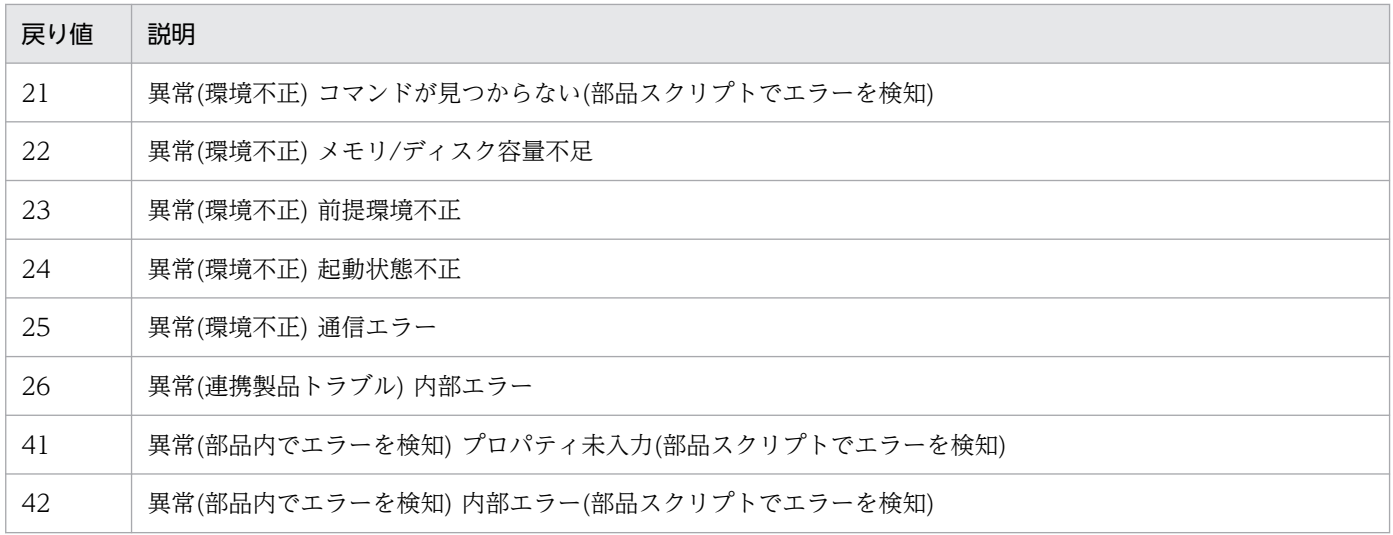

## プロパティ一覧

プロパティ一覧を次の表に示します。

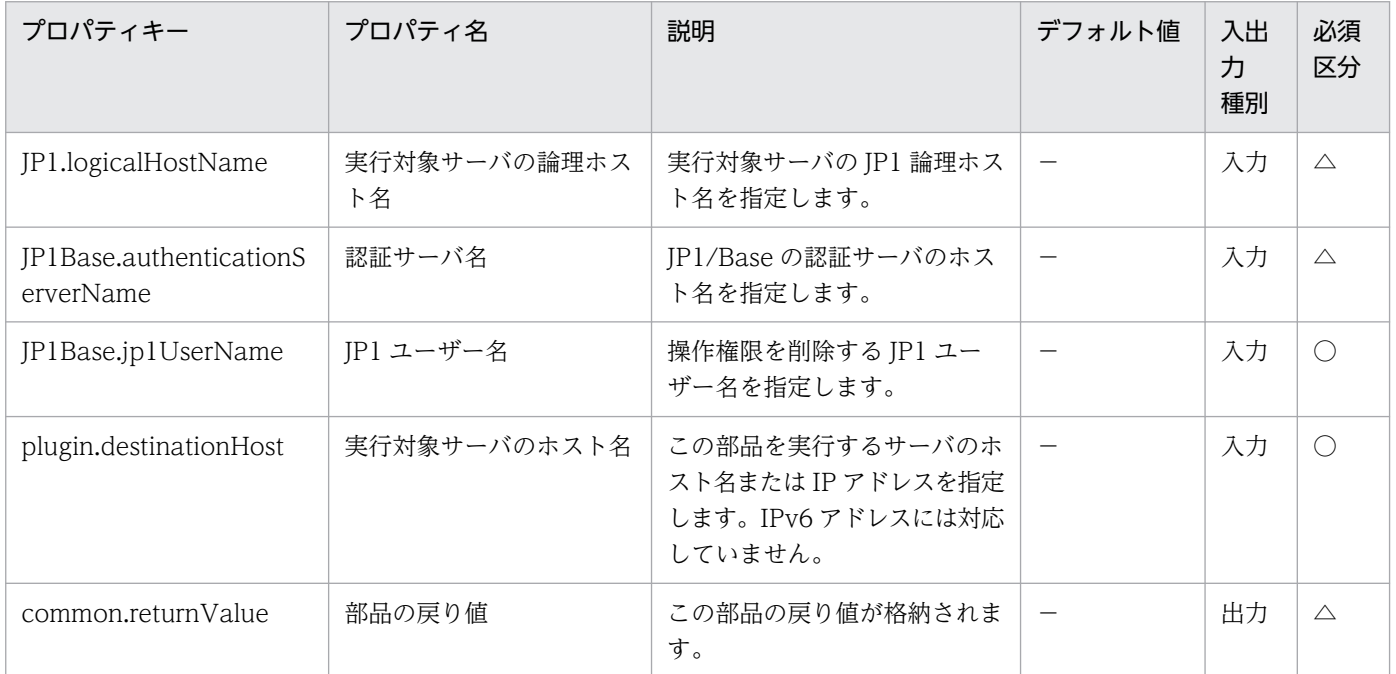

# 4.7.25 JP1 ユーザー追加

### 機能

指定したサーバの JP1/Base に対して JP1 ユーザーを追加します。

UNIX 環境で使用する場合は「運用ユーザー追加」サービステンプレートで使用してください。それ以外 のサービステンプレートで使用することをサポートしていません。

この部品では、次のサーバを前提とします。

・JP1 認証サーバ(実行対象サーバ)

この部品を実行する対象です。JP1/Base がセットアップされ、認証サーバが起動している必要がありま す。

実行対象サーバの OS が Windows の場合,この部品の実行には Administrator ユーザ(ビルトイン Administrator アカウント)が必要です。実行対象サーバに Administrator ユーザ(ビルトイン Administrator アカウント)が存在しない場合,または,無効の場合,システムアカウントで実行を行う部 品「JP1 ユーザー追加(SYSTEM)」を実行してください。

### 利用場面

JP1/Automatic Job Management System 3 のジョブ実行環境や,JP1/Integrated Management によ る監視システムにおいて,新規に JP1 ユーザーを登録する場合に使用できます。

次の部品をあわせて実行することで, JP1 ユーザーに関連する設定を効率化することができます。

- ・jp1baseSetPermission
- ・jp1baseAddMapping
- ・jp1baseChangeUserInfo

#### 前提条件

【実行対象サーバ内前提製品】/【実行対象サーバ内前提製品の稼働 OS】の最新のサポート状況について は,リリースノートを参照してください。

また、OS および製品について略称を用いています。対象とする OS および製品については「はじめに」 を参照してください。

【実行対象サーバ内前提製品】

(1) JP1/Base

【実行対象サーバ内前提製品の稼働 OS】

(1) Windows Server

(2) Red Hat Enterprise Linux Server

【実行対象サーバ内前提製品の使用条件】

(1)JP1/Base の認証サーバが起動していること。

(2)実行対象サーバの JP1/Base がクラスタ構成の場合,プロパティ plugin.destinationHost には JP1/ Base の論理ホストが動作している物理ホスト名を,プロパティ JP1.logicalHostName には JP1/Base の 論理ホスト名を指定してください。

<sup>4.</sup> JP1/AO 同梱版部品

## 注意事項

(1) Active Directory と認証連携した環境には対応していません。

(2) UNIX 環境に対してこの部品を実行する場合は,プロパティにマルチバイト文字を使用しないでくださ  $V_{\alpha}$ 

## バージョン

04.00.00

## 部品のタグ

Configure JP1,Base,Windows,Linux

## タスクログに表示される部品の名称

jp1baseAddJp1user

## 戻り値

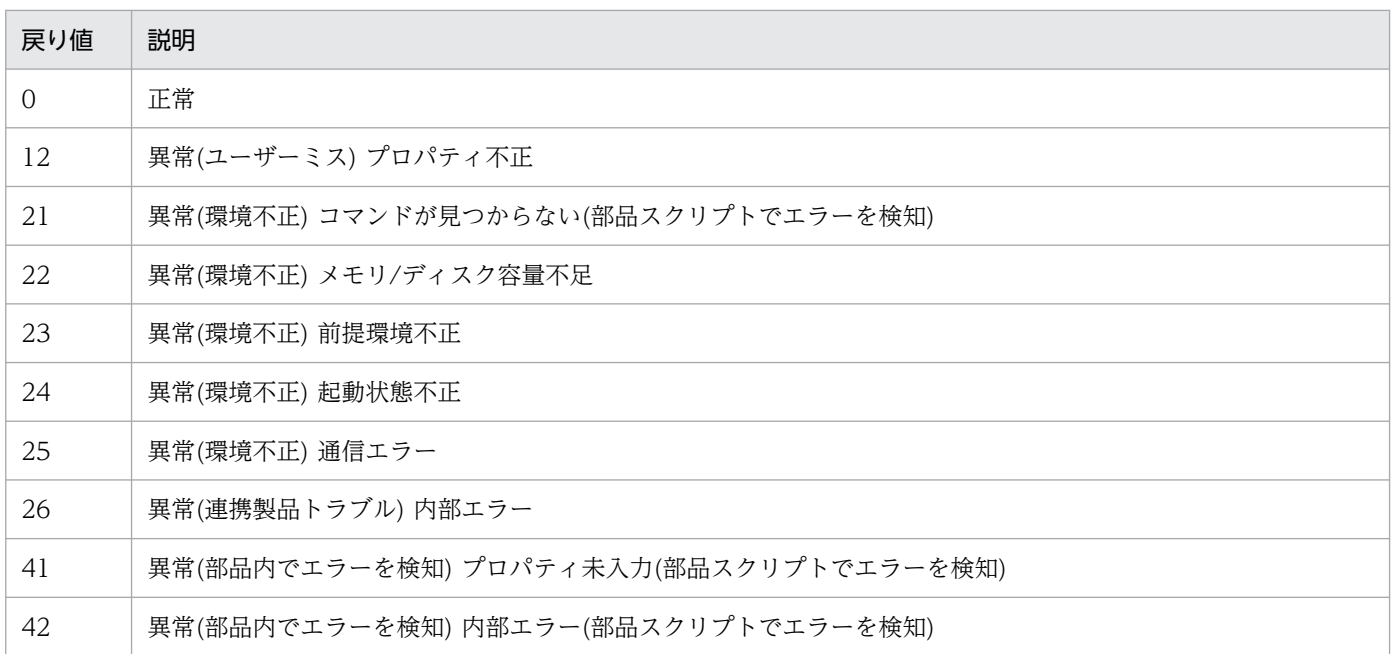

## プロパティ一覧

プロパティ一覧を次の表に示します。

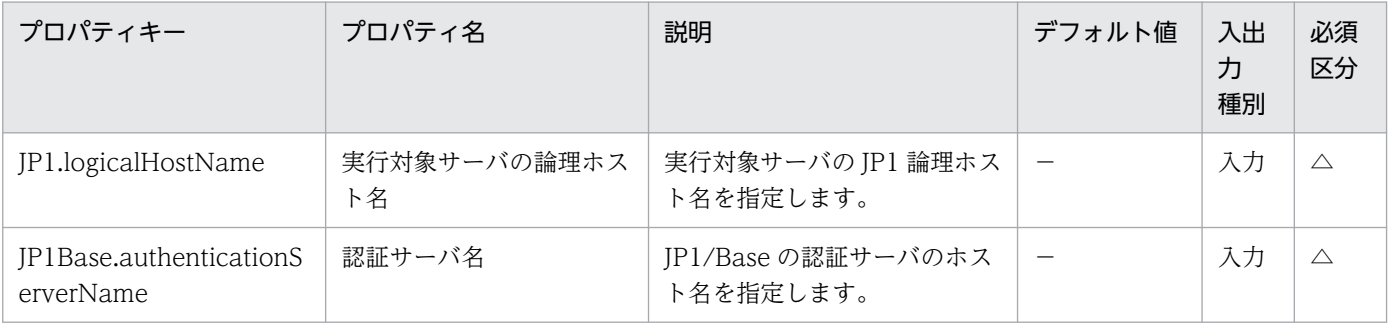

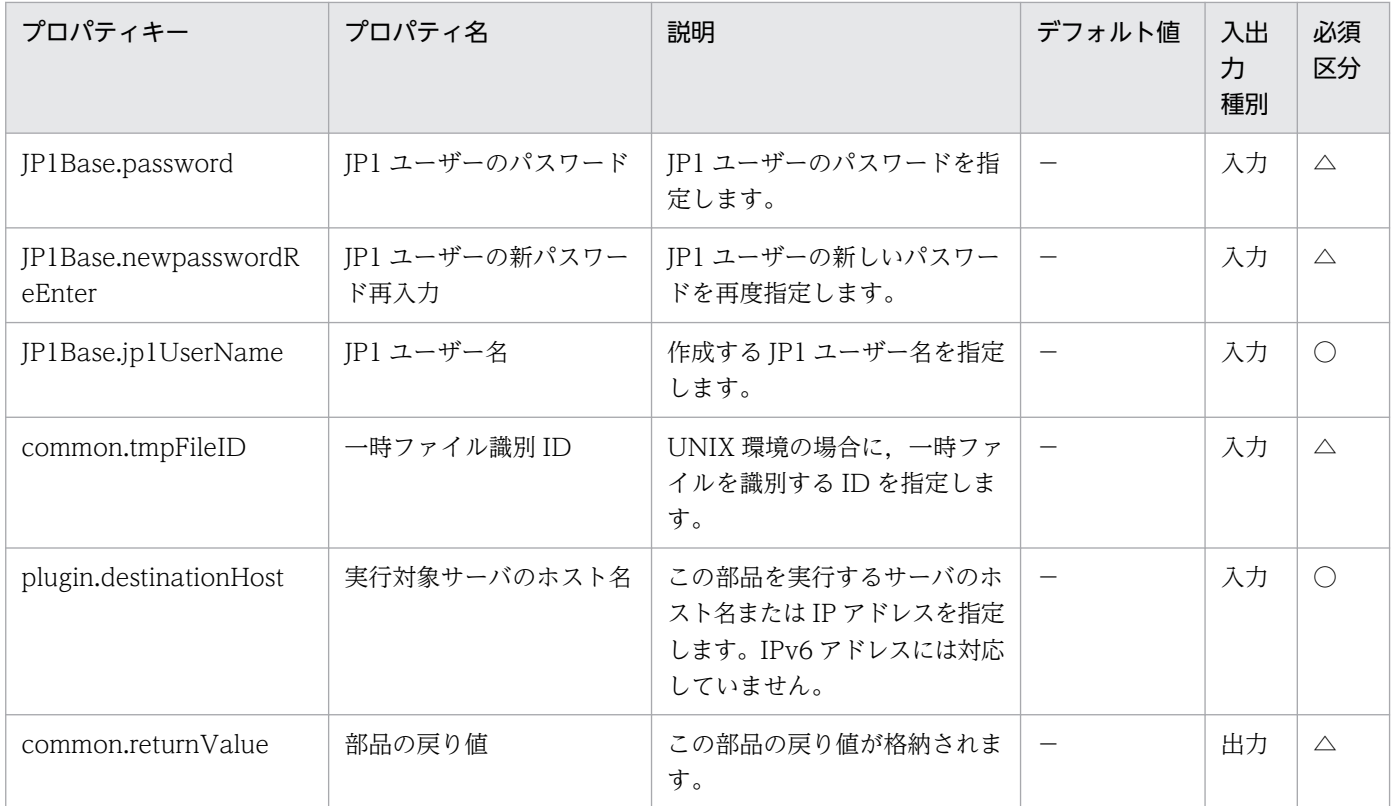

# 4.7.26 JP1 ユーザー追加(SYSTEM)

### 機能

指定したサーバの JP1/Base に対して JP1 ユーザーを追加します。

UNIX 環境で使用する場合は「運用ユーザー追加」サービステンプレートで使用してください。それ以外 のサービステンプレートで使用することをサポートしていません。

この部品では、次のサーバを前提とします。

・JP1 認証サーバ(実行対象サーバ)

この部品を実行する対象です。JP1/Base がセットアップされ、認証サーバが起動している必要がありま す。

#### 利用場面

JP1/Automatic Job Management System 3 のジョブ実行環境や,JP1/Integrated Management によ る監視システムにおいて,新規に JP1 ユーザーを登録する場合に使用できます。

次の部品をあわせて実行することで,JP1 ユーザーに関連する設定を効率化することができます。

- ・jp1baseSetPermission
- ・jp1baseAddMapping

・jp1baseChangeUserInfo

### 前提条件

【実行対象サーバ内前提製品】/【実行対象サーバ内前提製品の稼働 OS】の最新のサポート状況について は,リリースノートを参照してください。

また、OS および製品について略称を用いています。対象とする OS および製品については「はじめに」 を参照してください。

【実行対象サーバ内前提製品】

(1)JP1/Base

【実行対象サーバ内前提製品の稼働 OS】

(1) Windows Server

(2) Red Hat Enterprise Linux Server

【実行対象サーバ内前提製品の使用条件】

(1)JP1/Base の認証サーバが起動していること。

(2)実行対象サーバの JP1/Base がクラスタ構成の場合,プロパティ plugin.destinationHost には JP1/ Base の論理ホストが動作している物理ホスト名を,プロパティ JP1.logicalHostName には JP1/Base の 論理ホスト名を指定してください。

### 注意事項

(1) Active Directory と認証連携した環境には対応していません。

(2) UNIX 環境に対してこの部品を実行する場合は,プロパティにマルチバイト文字を使用しないでくださ  $V_{\alpha}$ 

## バージョン

04.00.00

## 部品のタグ

Configure JP1,Base,Windows,Linux

## タスクログに表示される部品の名称

jp1baseAddJp1user\_System

### 戻り値

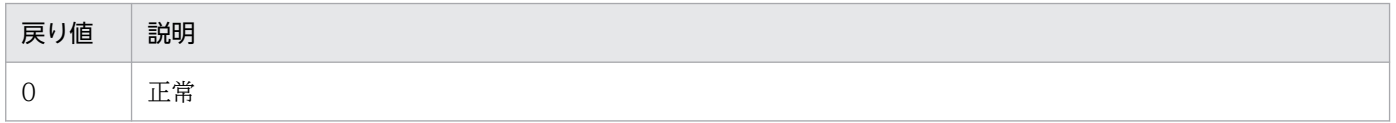

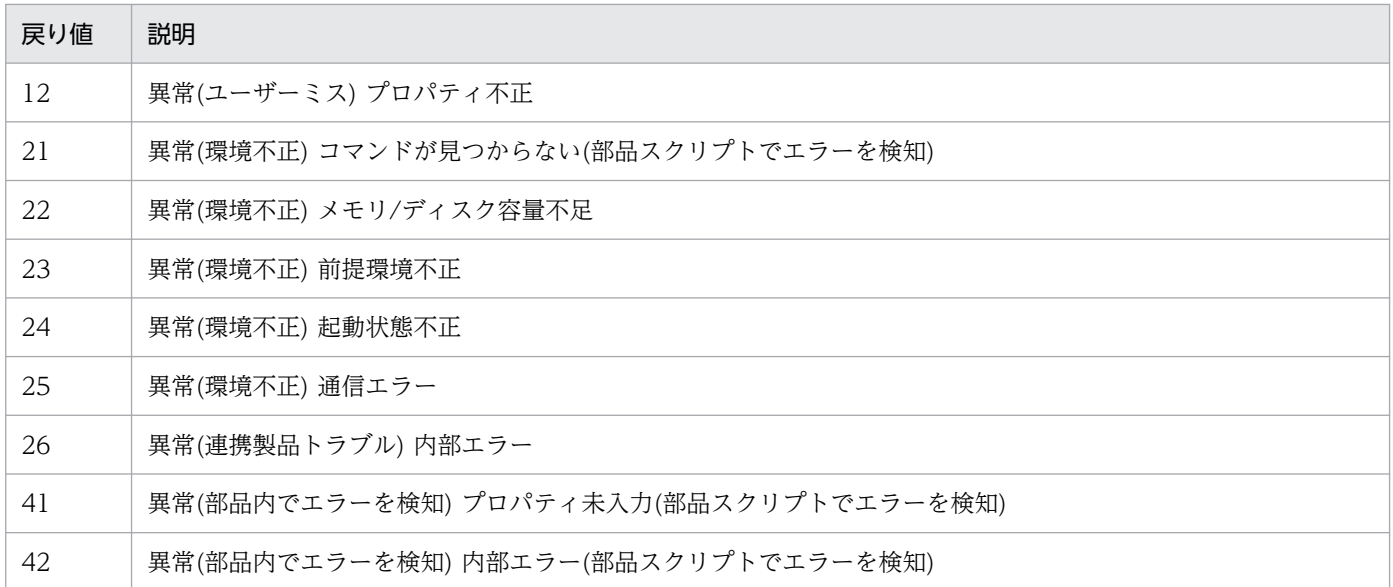

# プロパティ一覧

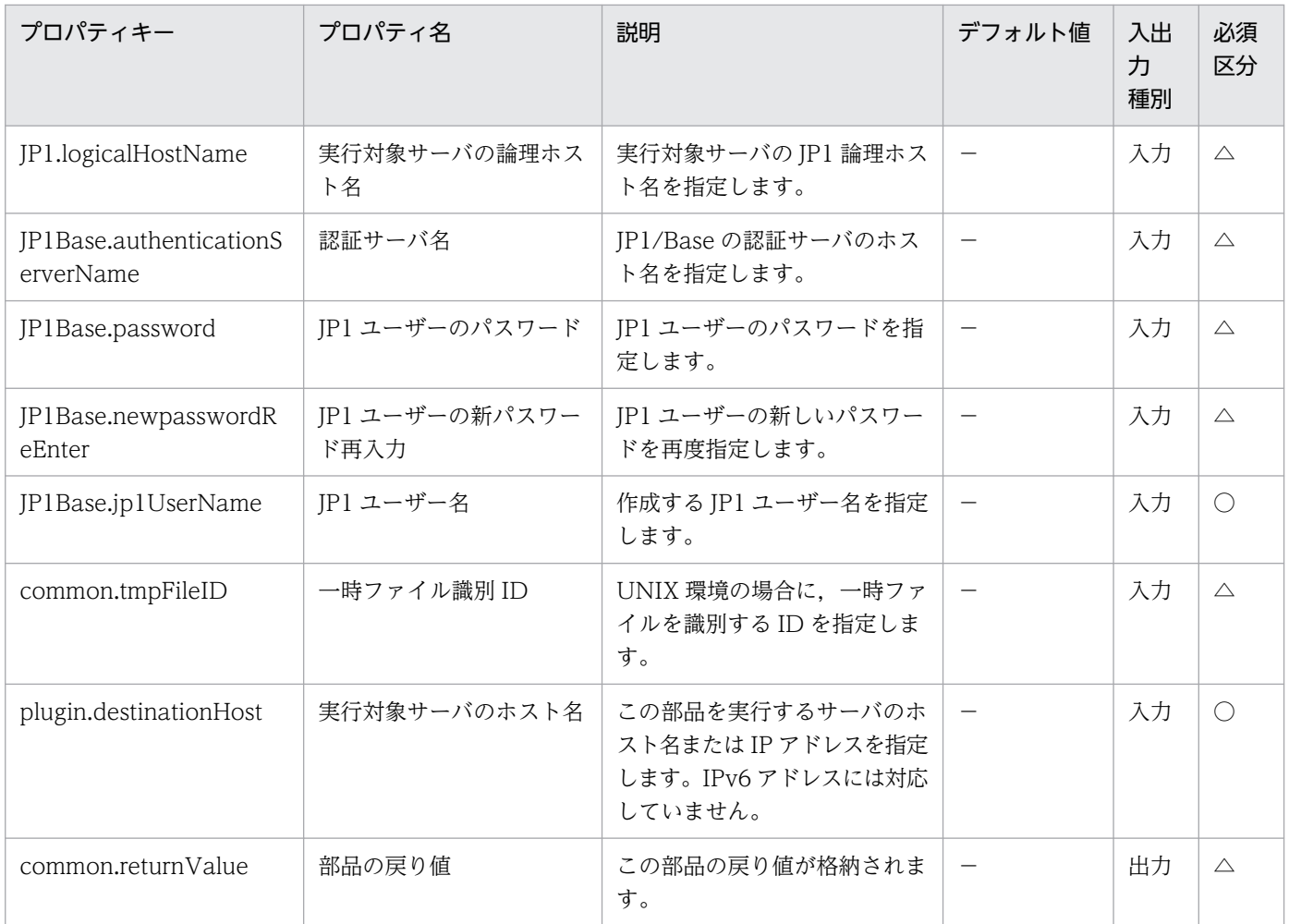

# 4.7.27 OS ユーザー情報の削除

### 機能

指定されたサーバの JP1/Base に対し、パスワード管理情報に登録されている OS ユーザー情報の削除を 行います(Windows 限定)。

この部品では、次のサーバを前提とします。

・エージェントサーバ(実行対象サーバ)

この部品を実行する対象です。JP1/Base がセットアップされている必要があります。

この部品の実行には Administrator ユーザ(ビルトイン Administrator アカウント)が必要です。実行対象 サーバに Administrator ユーザ(ビルトイン Administrator アカウント)が存在しない場合,または,無効 の場合,システムアカウントで実行を行う部品「OS ユーザー情報の削除(SYSTEM)」を実行してください。

#### 利用場面

運用に使用する OS ユーザーの削除の際に、パスワード管理情報から OS ユーザー情報を削除する場合な どに利用できます。また、下記部品と組みあわせて、JP1 ユーザーを削除する際に必要となるユーザーマッ ピング情報,パスワード管理情報および操作権限の削除を行うことで, JP1 ユーザーの削除作業を効率化 できます。

- ・jp1baseDeleteJp1User
- ・jp1baseDeleteMapping
- ・jp1baseDeletePermission

### 前提条件

【実行対象サーバ内前提製品】/【実行対象サーバ内前提製品の稼働 OS】の最新のサポート状況について は,リリースノートを参照してください。

また、OS および製品について略称を用いています。対象とする OS および製品については「はじめに」 を参照してください。

【実行対象サーバ内前提製品】

(1) JP1/Base

【実行対象サーバ内前提製品の稼働 OS】

(1) Windows Server

【実行対象サーバ内前提製品の使用条件】

(1)JP1/Base の認証サーバが起動していること。

(2)実行対象サーバの JP1/Base がクラスタ構成の場合,プロパティ common.targetHostname には JP1/ Base の論理ホストが動作している物理ホスト名を,プロパティ JP1.logicalHostName には JP1/Base の 論理ホスト名を指定してください。

## バージョン

02.00.00

## 部品のタグ

Configure JP1,Base,Windows

## タスクログに表示される部品の名称

jp1baseDeleteUserInfo

## 戻り値

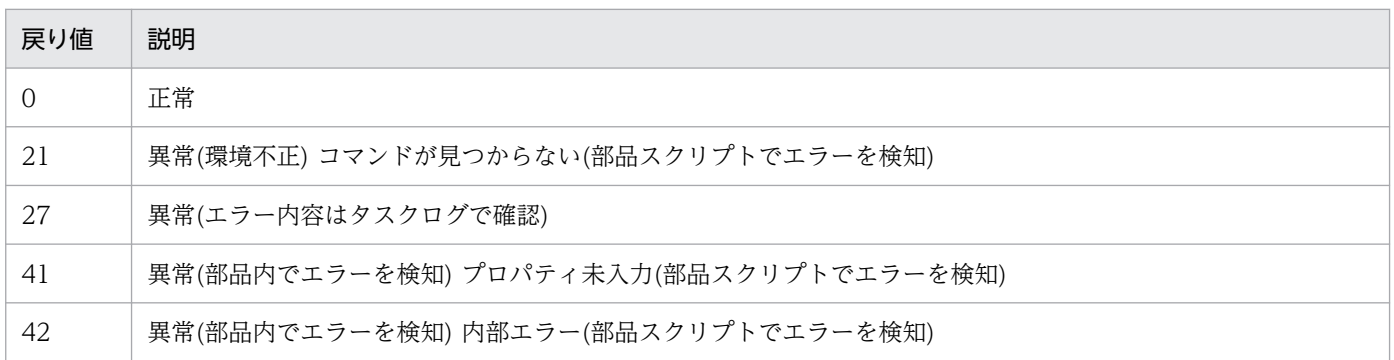

## プロパティ一覧

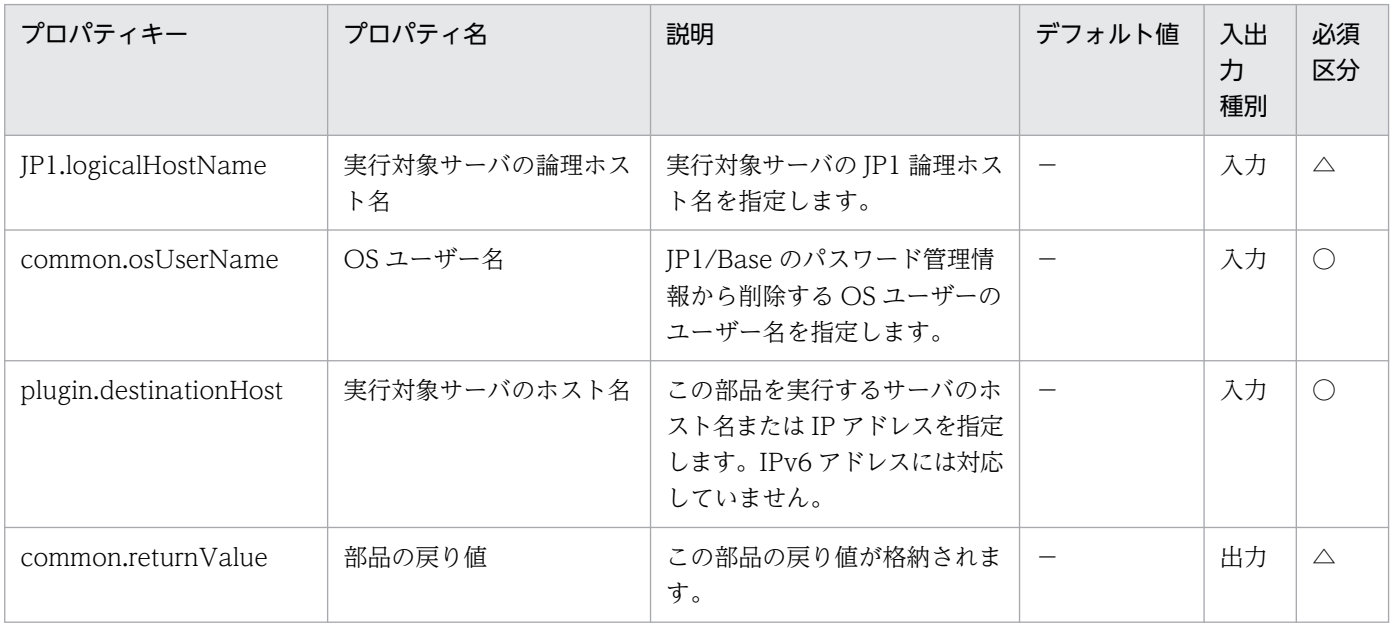

# 4.7.28 OS ユーザー情報の削除(SYSTEM)

### 機能

指定されたサーバの JP1/Base に対し、パスワード管理情報に登録されている OS ユーザー情報の削除を 行います(Windows 限定)。

この部品では、次のサーバを前提とします。

・エージェントサーバ(実行対象サーバ)

この部品を実行する対象です。JP1/Base がセットアップされている必要があります。

#### 利用場面

運用に使用する OS ユーザーの削除の際に、パスワード管理情報から OS ユーザー情報を削除する場合な どに利用できます。また、下記部品と組みあわせて、JP1 ユーザーを削除する際に必要となるユーザーマッ ピング情報,パスワード管理情報および操作権限の削除を行うことで、IP1 ユーザーの削除作業を効率化 できます。

- ・jp1baseDeleteJp1User\_System
- ・jp1baseDeleteMapping\_System
- ・jp1baseDeletePermission\_System

### 前提条件

【実行対象サーバ内前提製品】/【実行対象サーバ内前提製品の稼働 OS】の最新のサポート状況について は,リリースノートを参照してください。

また、OS および製品について略称を用いています。対象とする OS および製品については「はじめに」 を参照してください。

【実行対象サーバ内前提製品】

(1) JP1/Base

【実行対象サーバ内前提製品の稼働 OS】

(1) Windows Server

【実行対象サーバ内前提製品の使用条件】

(1)JP1/Base の認証サーバが起動していること。

(2)実行対象サーバの JP1/Base がクラスタ構成の場合,プロパティ common.targetHostname には JP1/ Base の論理ホストが動作している物理ホスト名を,プロパティ JP1.logicalHostName には JP1/Base の 論理ホスト名を指定してください。

<sup>4.</sup> JP1/AO 同梱版部品

## バージョン

02.50.01

## 部品のタグ

Configure JP1,Base,Windows

## タスクログに表示される部品の名称

jp1baseDeleteUserInfo\_System

## 戻り値

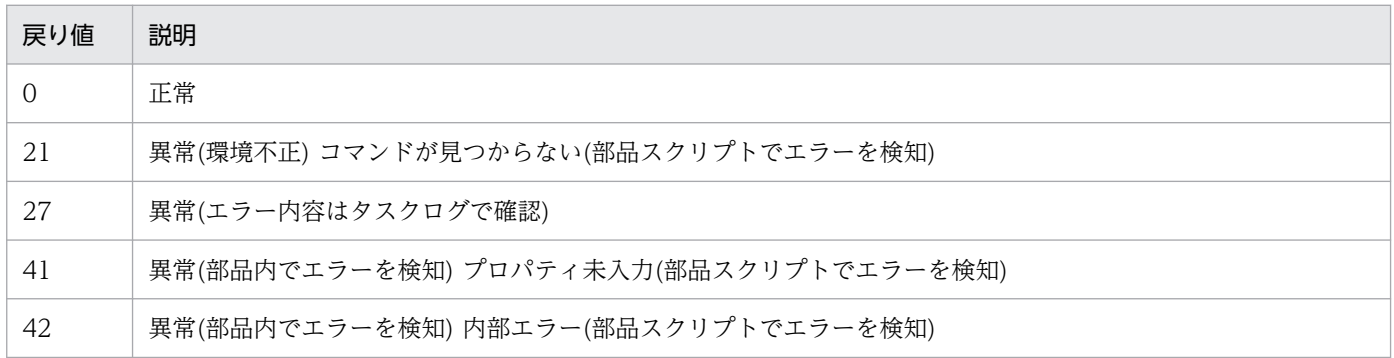

## プロパティ一覧

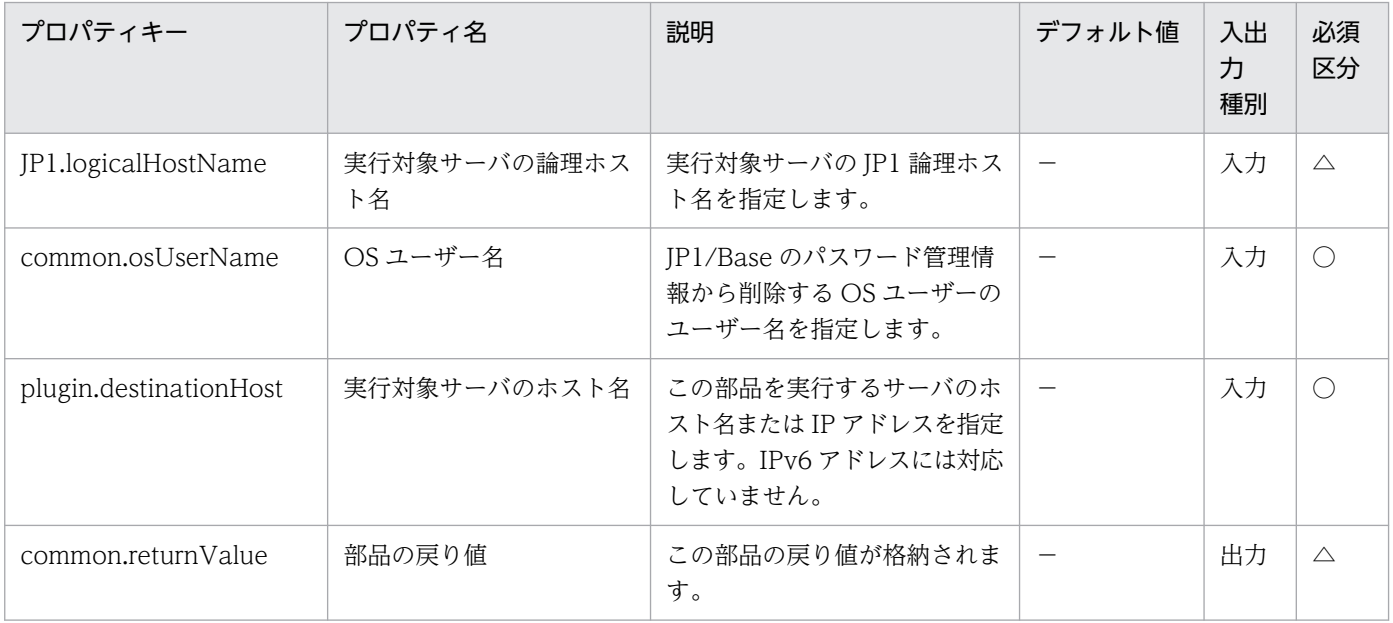

# 4.7.29 マッピング情報の確認

#### 機能

この部品は、指定されたファイルに JP1 ユーザーと OS ユーザーのマッピング情報をテキスト形式(ユー ザーマッピング定義ファイル(jp1BsUmap.conf)と同じ形式)で出力します。ファイルの出力形式は,JP1/ Base の jbsgetumap コマンドの出力結果と同じ形式です。

### 利用場面

JP1/AJS3 - Manager や JP1/IM - Manager で運用している場合,実行エージェントの JP1 ユーザーと OS ユーザーのマッピング情報を確認します。

### 前提条件

【実行対象サーバ内前提製品】/【実行対象サーバ内前提製品の稼働 OS】の最新のサポート状況について は,リリースノートを参照してください。

また、OS および製品について略称を用いています。対象とする OS および製品については「はじめに」 を参照してください。

【実行対象サーバ内前提製品】

(1)JP1/Base

【実行対象サーバ内前提製品の稼働 OS】

- (1) Windows Server
- (2) Red Hat Enterprise Linux Server

【実行対象サーバ内前提製品の使用条件】

(1)JP1/Base の認証サーバが起動していること。

#### 注意事項

(1) UNIX 環境に対してこのサービスを実行する場合は,プロパティにマルチバイト文字を使用しないで ください。

#### 実行権限

Windows の場合:Administrator 権限

UNIX の場合:root 権限

## バージョン

04.00.00

<sup>4.</sup> JP1/AO 同梱版部品

## 部品のタグ

Gather JP1 information,Base,Windows,Linux

## タスクログに表示される部品の名称

jp1baseConfirmMapping

## 戻り値

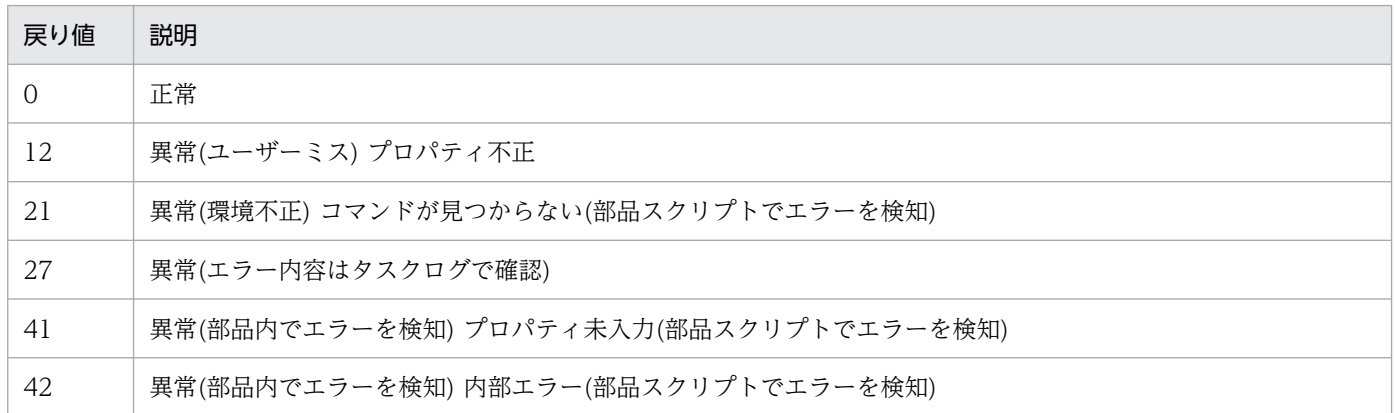

## プロパティ一覧

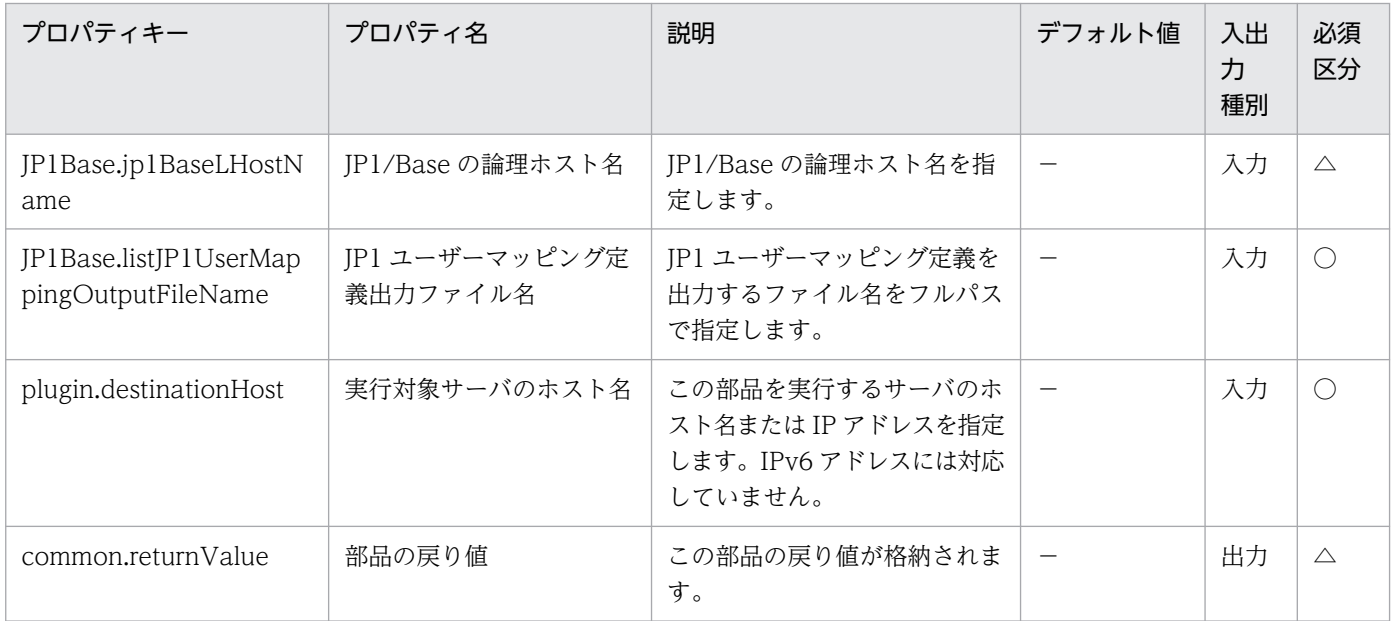

## 4.8 JP1/IM 関連の部品

## 4.8.1 JP1/IM トラブルシュート情報の収集

#### 機能

指定したサーバの JP1/Integrated Management - Manager(以降, JP1/IM と呼びます)に対し,トラブ ルシュート情報の収集を実行します。

この部品では、次のサーバを前提とします。

・監視サーバ(実行対象サーバ)

 JP1/IM のトラブルシュート情報収集を実行するサーバです。前提条件に記載の JP1/IM がセットアップ されている必要があります。

プロパティ JP1IM.logFolder に指定したフォルダにトラブルシュート情報を収集します。

取得する情報は次のとおりです。なお、取得する情報の詳細や格納形式は IP1/IM のマニュアルを参照し てください。

・JP1/IM の資料採取ツール(オプション指定なし)で取得できるすべての情報

JP1/IM の資料採取ツールの出力メッセージは,プロパティ JP1IM.logFolder に指定したフォルダ直下に jp1imGetLog\_result.log として格納します。

#### 利用場面

IP1/IM の問題調査のため、IP1/IM のトラブルシュート情報を収集する際に利用できます。

#### 前提条件

【実行対象サーバ内前提製品】/【実行対象サーバ内前提製品の稼働 OS】の最新のサポート状況について は,リリースノートを参照してください。

また、OS および製品について略称を用いています。対象とする OS および製品については「はじめに」 を参照してください。

【実行対象サーバ内前提製品】

(1)JP1/IM - Manager

【実行対象サーバ内前提製品の稼働 OS】

- (1) Windows Server
- (2) Red Hat Enterprise Linux Server
- 4. JP1/AO 同梱版部品

【実行対象サーバ内前提製品の使用条件】

 (1)実行対象サーバの JP1/IM がクラスタ構成の場合,プロパティ plugin.destinationHost には JP1/IM の論理ホストが動作している物理ホスト名を,プロパティ JP1.logicalHostName には JP1/IM の論理ホ スト名を指定してください。

### 注意事項

(1)この部品を同一の実行対象サーバに対して複数同時に実行しないでください。

(2)実行対象サーバの OS が Windows の場合, JP1IM.logFolder にすでに存在するフォルダを指定した場 合は,いったんフォルダを削除してから再度作成します。削除したくないファイルが格納されているフォ ルダと同じフォルダ名は指定しないでください。

## バージョン

04.00.00

## 部品のタグ

Troubleshoot JP1,IM,Windows,Linux

### タスクログに表示される部品の名称

jp1imGetLog

### 戻り値

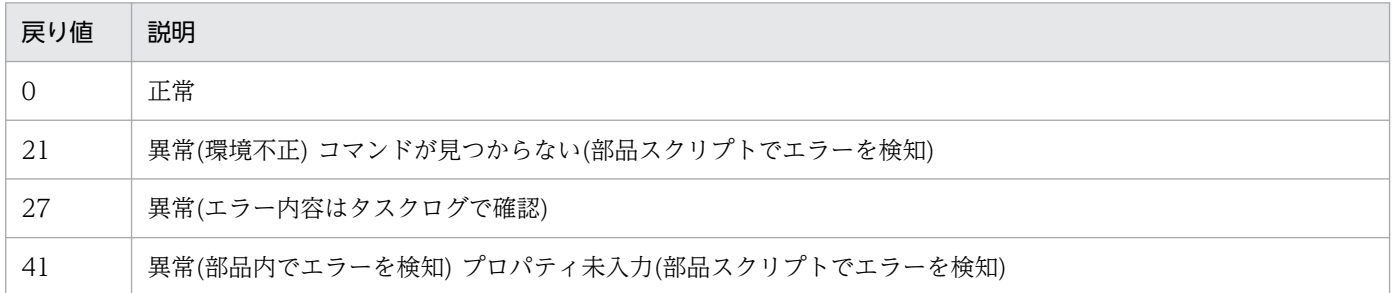

## プロパティ一覧

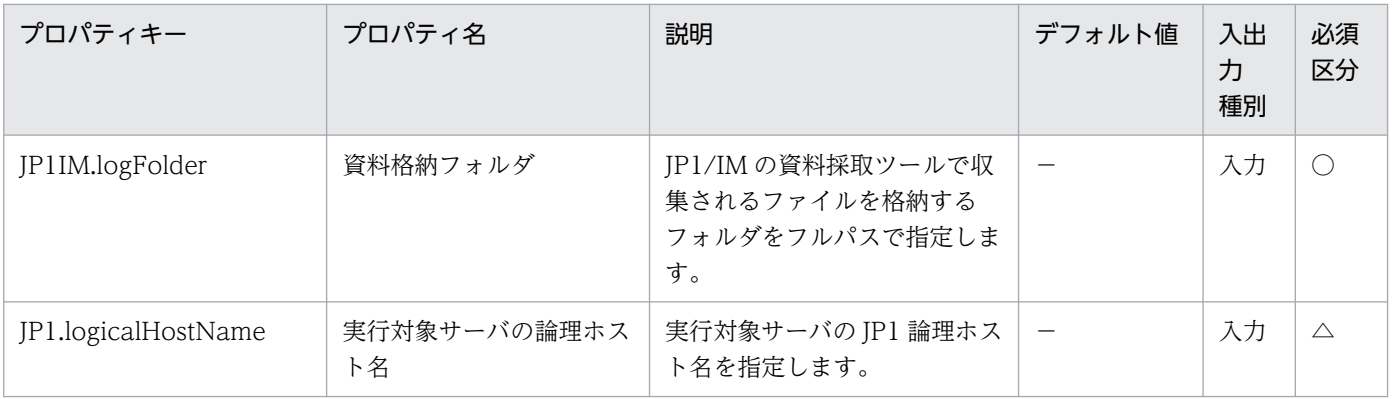

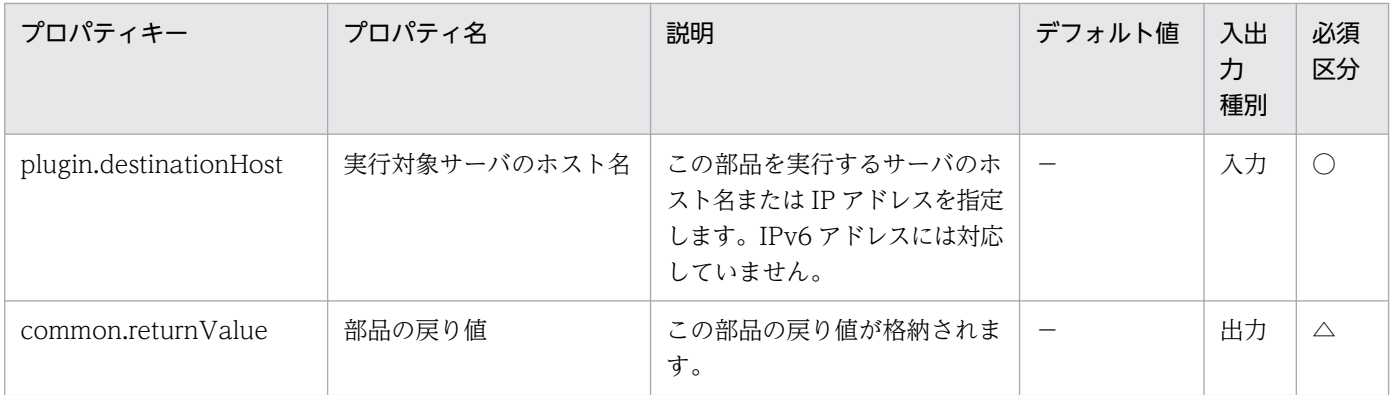

## 4.8.2 JP1 イベントの対処状況変更

#### 機能

指定したサーバの JP1/IM - Manager(以降, JP1/IM と呼びます)に対し、発生している重要な JP1 イベン トの対処状況の変更を行います。

また. IP1/IM - View の「重要イベント1ページから IP1 イベントを削除します。

次に示す重要イベント対処状況キーの指定によって,対処状況を変更します。

(凡例)キー:変更後の対処状況

PROCESSED:対処済

PROCESSING:処理中

HELD:保留

UNPROCESSED:未対処

この部品では、次のサーバを前提とします。

・監視サーバ(実行対象サーバ)

JP1/IM - Manager がインストールされているサーバです。

#### 利用場面

障害回復時に発行済みの IP1 イベントを対処済みに変更し、IP1/IM - View から削除する場合に使用しま す。

#### 前提条件

【実行対象サーバ内前提製品】/【実行対象サーバ内前提製品の稼働 OS】の最新のサポート状況について は,リリースノートを参照してください。

また、OS および製品について略称を用いています。対象とする OS および製品については「はじめに」 を参照してください。

【実行対象サーバ内前提製品】

(1) JP1/IM - Manager

【実行対象サーバ内前提製品の稼働 OS】

(1) Windows Server

(2) Red Hat Enterprise Linux Server

【実行対象サーバ内前提製品の使用条件】

(1)JP1/IM が稼働していること。

## 実行権限

Windows の場合:Administrators 権限

UNIX の場合:なし

## バージョン

04.00.00

## 部品のタグ

Control JP1,IM,Windows,Linux

## タスクログに表示される部品の名称

jp1imChangeEventStatus

## 戻り値

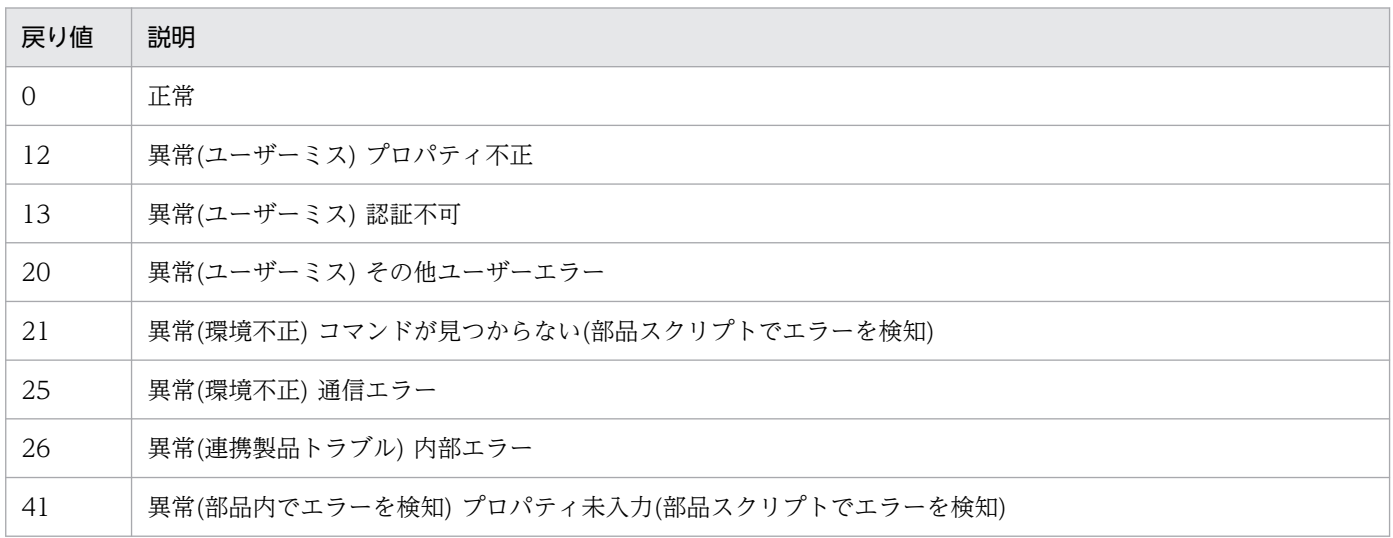

#### 戻り値 説明

42 黒常(部品内でエラーを検知)内部エラー(部品スクリプトでエラーを検知)

## プロパティ一覧

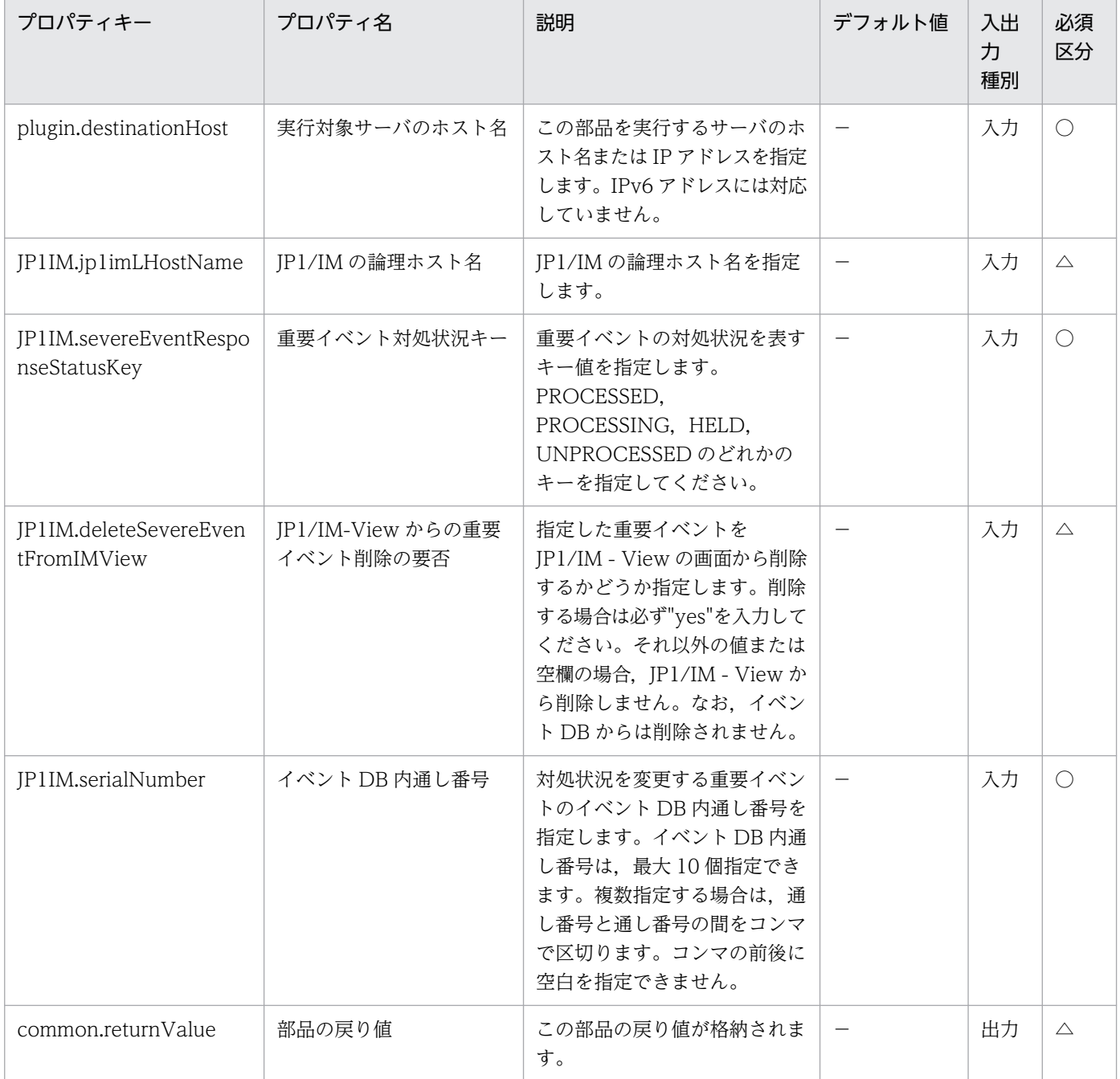

# 4.8.3 JP1 イベント取得

#### 機能

指定したサーバの JP1/IM - Manager に対して、指定した期間、統合監視 DB に登録されている JP1 イベ ントの情報を, 指定されたファイルに CSV 形式で出力します。ファイルの出力フォーマットは, JP1/IM の jcoevtreport コマンドの出力結果と同じ形式です。登録時刻,到着時刻,および開始時刻と終了時刻の 形式は YYYYMMDDhhmmss 形式で,ヘッダーの出力形式は DISP で出力します。

この部品では、次のサーバを前提とします。

・監視サーバ(実行対象サーバ)

JP1/IM - Manager のイベント件数を取得するサーバです。

#### 利用場面

JP1/IM - Manager に到着したイベントを調査するために利用することができます。

#### 前提条件

【実行対象サーバ内前提製品】/【実行対象サーバ内前提製品の稼働 OS】の最新のサポート状況について は,リリースノートを参照してください。

また、OS および製品について略称を用いています。対象とする OS および製品については「はじめに」 を参照してください。

【実行対象サーバ内前提製品】

(1)JP1/IM - Manager

【実行対象サーバ内前提製品の稼働 OS】

- (1) Windows Server
- (2) Red Hat Enterprise Linux Server

【実行対象サーバ内前提製品の使用条件】

 (1)実行対象サーバの JP1/IM - Manager がクラスタ構成の場合,プロパティ plugin.destinationHost には JP1/IM - Manager の論理ホストが動作している物理ホスト名を,プロパティ JP1IM.jp1imLHostName には JP1/IM - Manager の論理ホスト名を指定してください。

(2)統合監視 DB で運用している必要があります。

 (3)指定可能な日時の範囲は、ご使用の JP1/IM - Manager の jcoevtreport コマンド仕様を確認してく ださい。

(4)稼働 OS が UNIX の場合は,エージェントレス接続先に定義された接続ユーザーのデフォルトロケー ルが JP1/IM - Manager の動作する言語コードに設定されている必要があります。

### 注意事項

(1)この部品を同一の実行対象サーバに対して複数同時に実行しないでください。

(2)この部品を実行すると同時に jcoevtreport を実行しないでください。

## バージョン

04.00.00

### 部品のタグ

Gather JP1 information,IM,Windows,Linux

### タスクログに表示される部品の名称

jp1imRetrieveEvent

### 戻り値

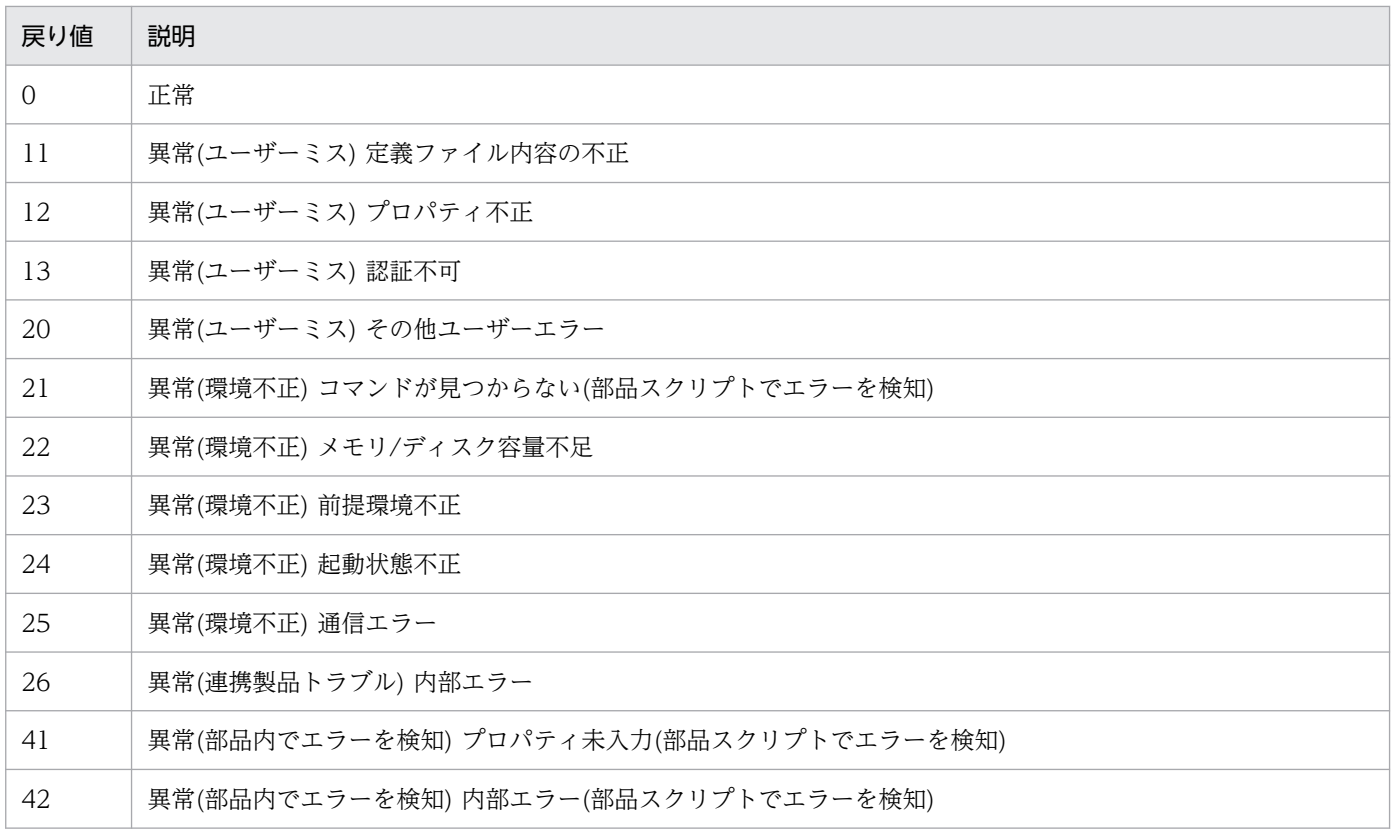

## プロパティ一覧

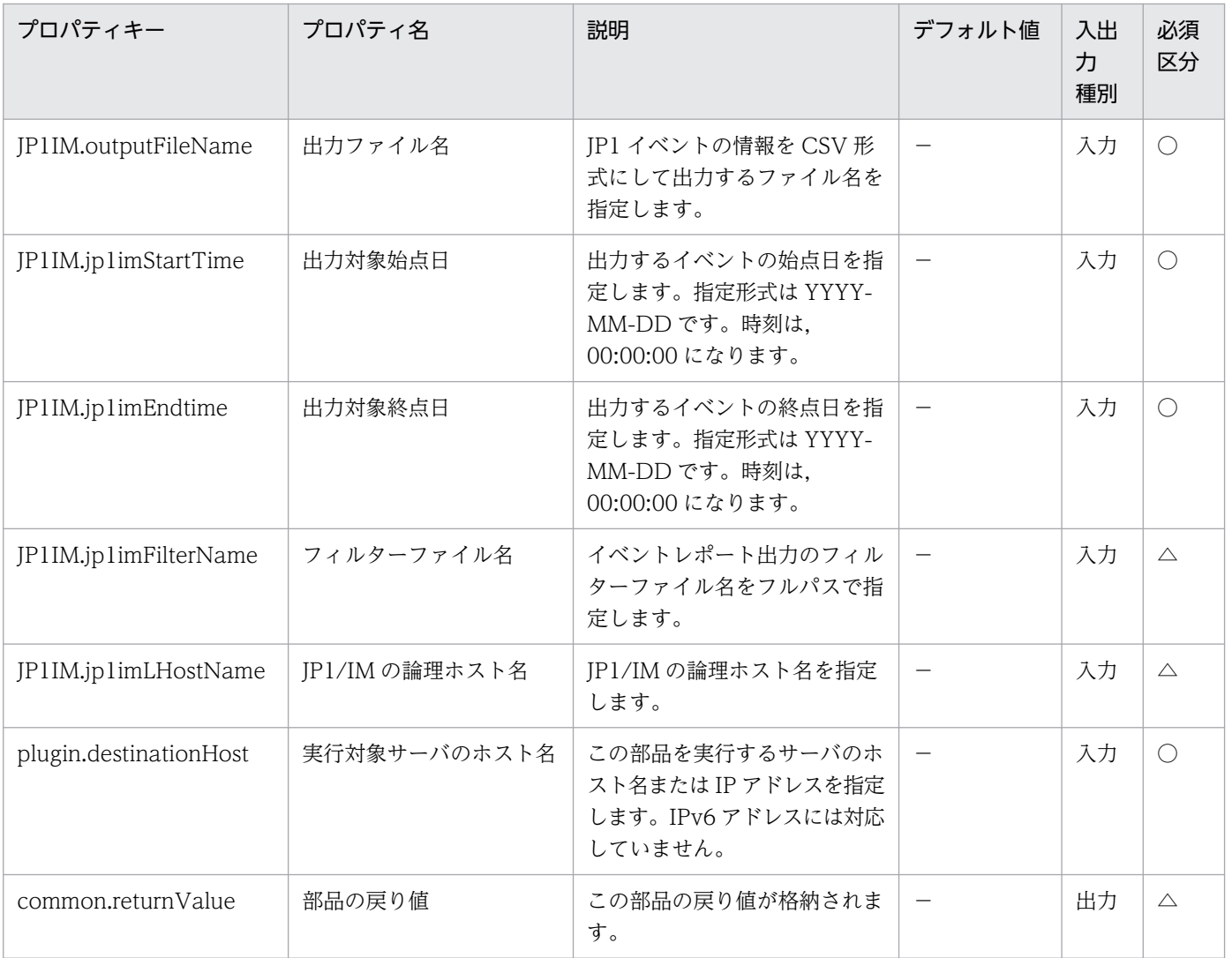

## 4.9 JP1/NNMi 関連の部品

## 4.9.1 NNMi トポロジデータベース内容の出力

#### 機能

JP1/Cm2/NNMi のトポロジデータベースの内容を取得し,指定した出力タイプでファイルに出力します。

この部品では、次のサーバを前提とします。

・NNMi サーバ(実行対象サーバ)

この部品を実行する対象です。JP1/Cm2/NNMi がセットアップされている必要があります。

出力タイプに指定する内容は,JP1/Cm2/NNMi のマニュアルを参照してください。

#### 利用場面

JP1/Cm2/NNMi に監視対象追加や削除を行ったあとに,トポロジデータベースの内容を確認する場合に 使用できます。

#### 前提条件

【実行対象サーバ内前提製品】/【実行対象サーバ内前提製品の稼働 OS】の最新のサポート状況について は,リリースノートを参照してください。

また、OS および製品について略称を用いています。対象とする OS および製品については「はじめに」 を参照してください。

【実行対象サーバ内前提製品】

(1) JP1/NNMi

【実行対象サーバ内前提製品の稼働 OS】

(1) Windows Server

(2) Red Hat Enterprise Linux Server

【実行対象サーバ内前提製品の使用条件】

なし。

#### 注意事項

(1)この部品を同一の NNMi サーバに複数同時に実行しないでください。

4. JP1/AO 同梱版部品

(2)この部品では、NNMi サーバ上で nnmtopodump コマンドを実行します。そのため、部品実行中に NNMi サーバ上で nnmtopodump コマンドを実行しないでください。同様に、NNMi サーバ上で, nnmtopodump コマンドを実行中の場合は,この部品を実行しないでください。

(3)NNMi サーバの稼働 OS が Linux の場合は,エージェントレス接続先に定義された接続ユーザーのデ フォルトロケールでコマンドが実行されます。接続ユーザーのデフォルトロケールには、JP1/Cm2/NNMi がサポートするロケールを設定してください。詳細については、JP1/AO マニュアルの「部品実行時に設 定される操作対象の機器のロケールについて」,「部品実行時に設定される JP1/AO が通信で使用する文字 セットについて」および JP1/Cm2/NNMi マニュアルを参照してください。

## バージョン

02.00.00

## 部品のタグ

Gather JP1 information,NNMi,Windows,Linux

## タスクログに表示される部品の名称

jp1nnmGetTopoDump

## 戻り値

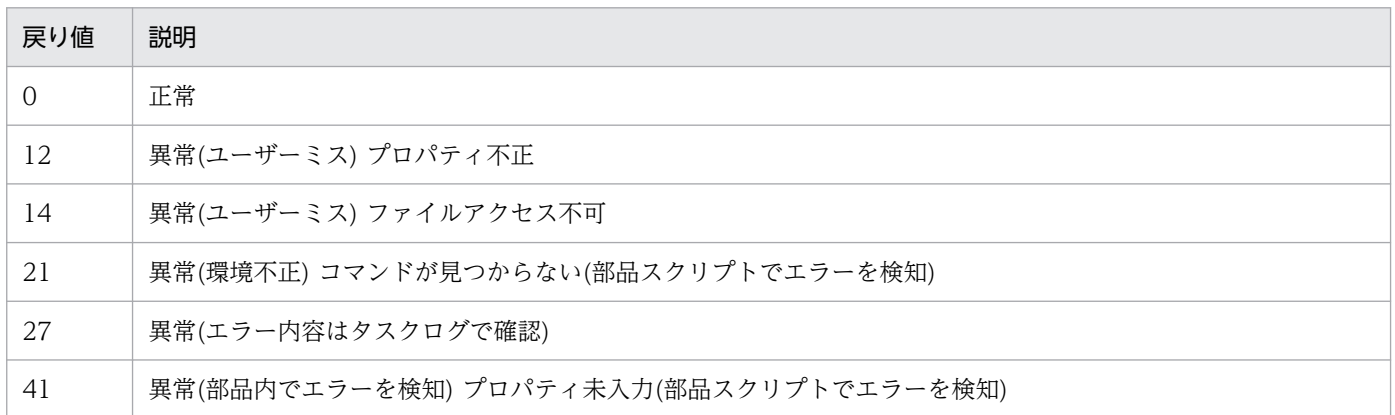

## プロパティ一覧

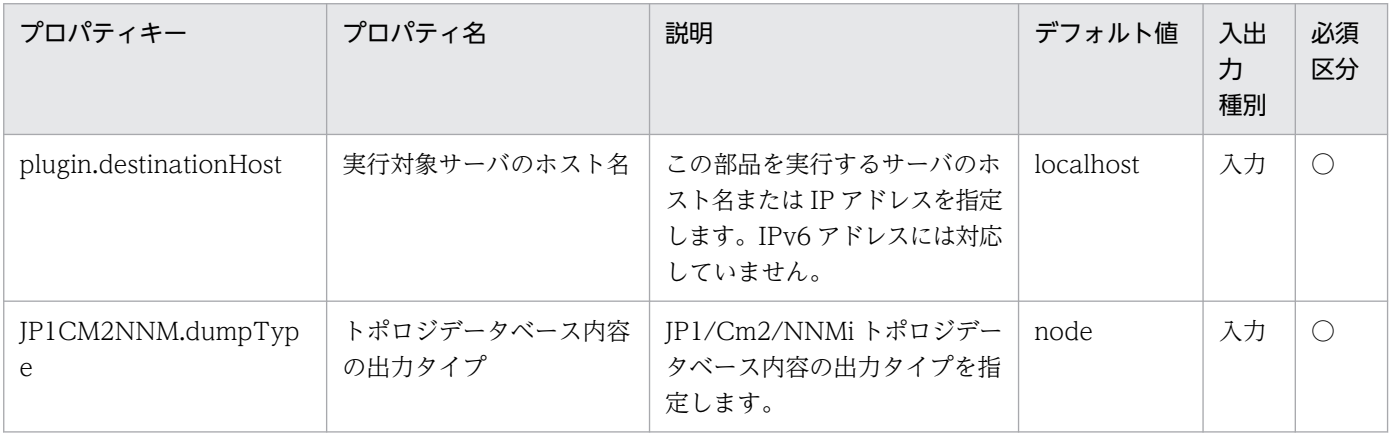

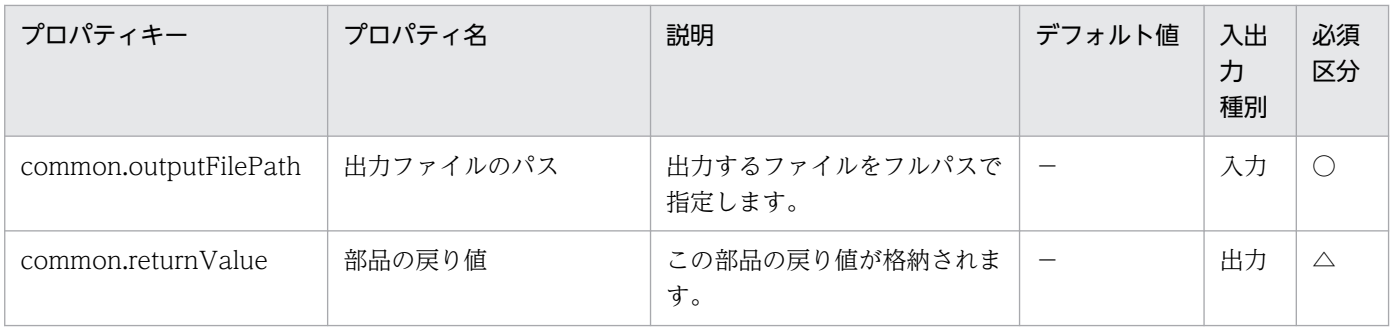

## 4.9.2 監視対象ノード削除

#### 機能

指定されたノードを JP1/Cm2/NNMi の監視対象から削除します。

この部品では、次のサーバを前提とします。

・NNMi サーバ(実行対象サーバ)

この部品を実行する対象です。JP1/Cm2/NNMi がセットアップされている必要があります。

・監視対象ノード

JP1/Cm2/NNMi の監視対象から削除するサーバまたは機器です。

#### 利用場面

管理するサーバの滅却などによって,ノード監視の監視対象ノードを削除する場合に使用します。

### 前提条件

【実行対象サーバ内前提製品】/【実行対象サーバ内前提製品の稼働 OS】の最新のサポート状況について は,リリースノートを参照してください。

また、OS および製品について略称を用いています。対象とする OS および製品については「はじめに」 を参照してください。

【実行対象サーバ内前提製品】

(1) JP1/NNMi

【実行対象サーバ内前提製品の稼働 OS】

- (1) Windows Server
- (2) Red Hat Enterprise Linux Server

【実行対象サーバ内前提製品の使用条件】
なし。

# 注意事項

(1)監視対象ノードの IP アドレスに,IPv6 アドレスは指定できません。

# バージョン

02.00.00

# 部品のタグ

Configure JP1,NNMi,Windows,Linux

## タスクログに表示される部品の名称

jp1nnmDeleteHost

## 戻り値

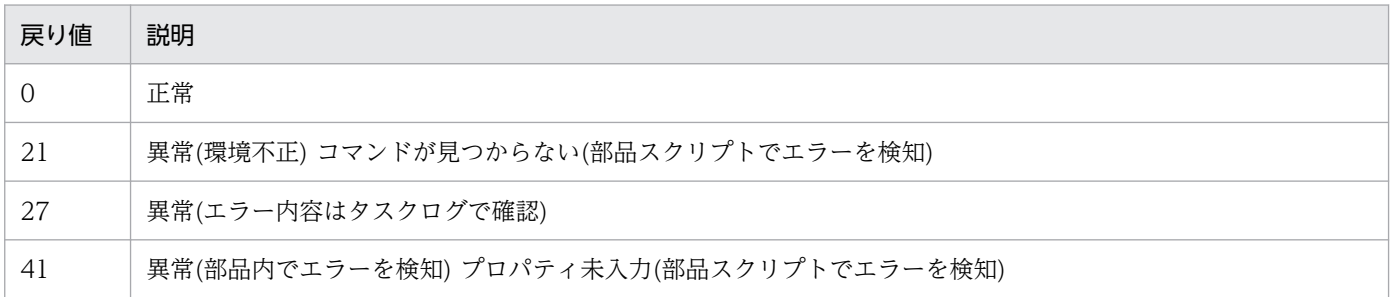

# プロパティ一覧

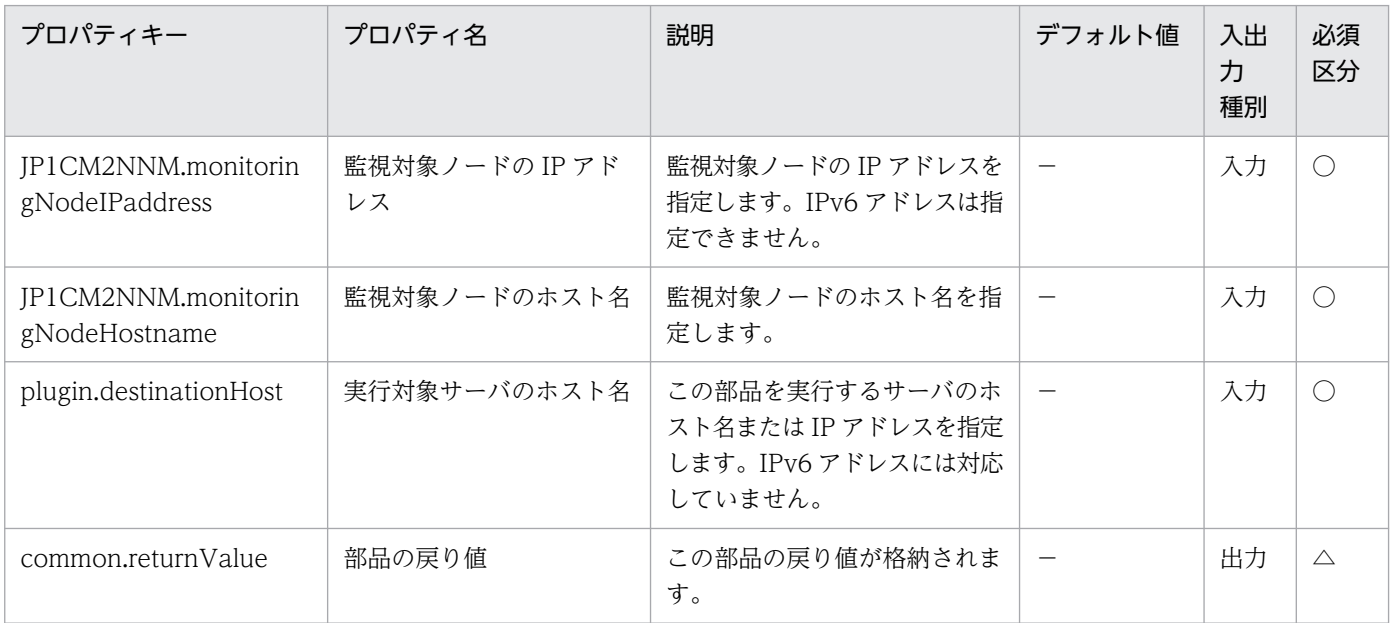

# 4.9.3 監視対象ノード追加

#### 機能

指定されたノードを JP1/Cm2/NNMi の監視対象に追加します。

この部品では、次のサーバを前提とします。

・NNM サーバ(実行対象サーバ)

この部品を実行する対象です。JP1/Cm2/NNMi がセットアップされている必要があります。

・監視対象ノード

JP1/Cm2/NNMi へ監視対象として追加するサーバまたは機器です。

#### 利用場面

管理するサーバの増加などによって,ノード監視の監視対象ノードを追加する際に使用します。

#### 前提条件

【実行対象サーバ内前提製品】/【実行対象サーバ内前提製品の稼働 OS】の最新のサポート状況について は,リリースノートを参照してください。

また、OS および製品について略称を用いています。対象とする OS および製品については「はじめに」 を参照してください。

【実行対象サーバ内前提製品】

(1) JP1/NNMi

【実行対象サーバ内前提製品の稼働 OS】

- (1) Windows Server
- (2) Red Hat Enterprise Linux Server

【実行対象サーバ内前提製品の使用条件】

なし。

#### 注意事項

(1) 監視対象ノードの IP アドレスに, IPv6 アドレスは指定できません。

(2)マルチテナントに対応させる場合, JP1/Cm2/NNMi はノード追加後にノードを移動する必要がありま す。

(3)JP1/Cm2/NNMi ではノードを追加したあとにシードを削除することを推奨しています(詳細は JP1/Cm2/NNMi のリリースノートを参照してください)。

# バージョン

04.00.00

# 部品のタグ

Configure JP1,NNMi,Windows,Linux

# タスクログに表示される部品の名称

jp1nnmAddHost

# 戻り値

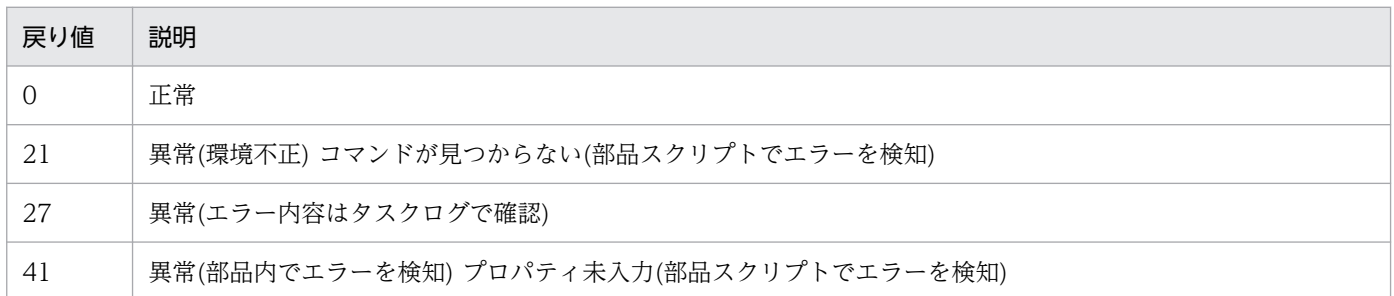

# プロパティ一覧

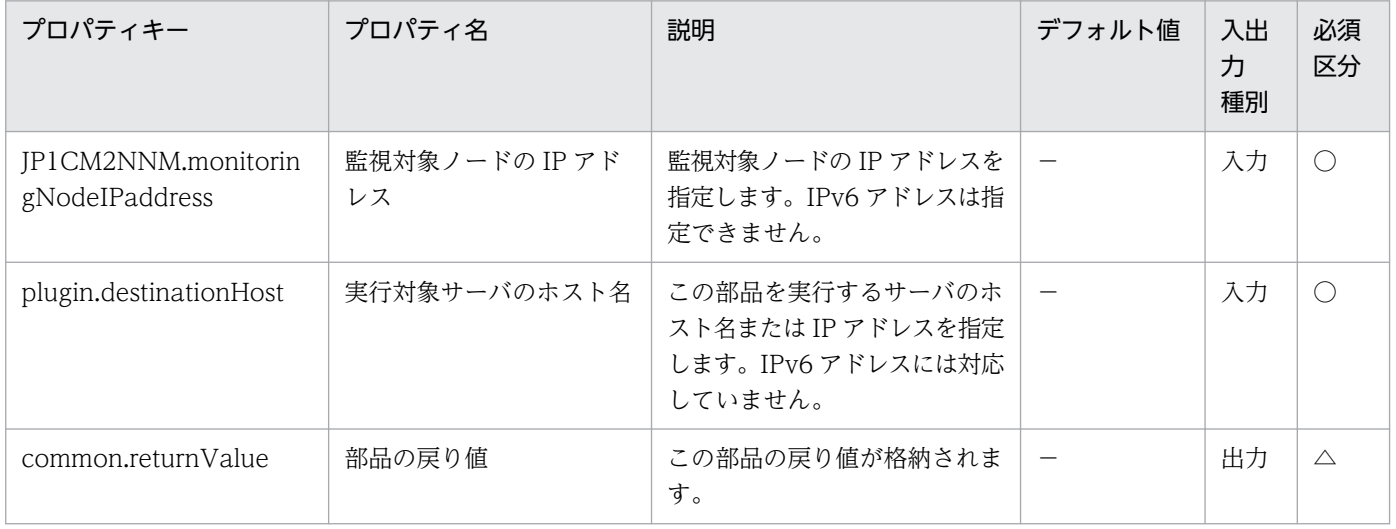

# 4.10 JP1/PFM 関連の部品

# 4.10.1 Store データベース保存条件設定

#### 機能

この部品は、JP1/PFM で管理するエージェントに対して、パフォーマンスデータの保存条件を設定します。 この部品では、次のサーバを前提とします。

・PFM 管理サーバ(実行対象サーバ)

この部品を実行する対象です。JP1/PFM - Web Console がセットアップされている必要があります。

### 利用場面

JP1/PFM - RM を使用して性能監視を行っているシステムで,追加したリモートエージェントの初期設定 を行う場合などに使用できます。

次の部品もあわせて使用することで, JP1/PFM - RM の監視設定作業を効率化できます。

・jp1pfmSetRemoteAgent

#### 前提条件

【実行対象サーバ内前提製品】/【実行対象サーバ内前提製品の稼働 OS】の最新のサポート状況について は,リリースノートを参照してください。

また、OS および製品について略称を用いています。対象とする OS および製品については「はじめに」 を参照してください。

- 【実行対象サーバ内前提製品】
- (1) JP1/PFM Web Console
- 【実行対象サーバ内前提製品の稼働 OS】
- (1) Windows Server 2016 Standard/Datacenter
- (2) Windows Server 2019 Standard/Datacenter
- (3) Windows Server 2022 Standard/Datacenter
- (4) Red Hat Enterprise Linux Server 7
- (5) Red Hat Enterprise Linux Server 8

【実行対象サーバ内前提製品の使用条件】

(1)実行対象サーバ上に,次のファイルが格納されていること。

・保存条件の定義ファイル(jpcaspsv update コマンドで指定するファイル)

ただし,保存条件の定義ファイル中の「service」には次の値を指定してください。

「7S1#INSTANCENAME#[#REMOTEMONITORHOST#]」

(2)実行対象サーバで、JP1/PFM の管理ユーザー権限のユーザーアカウントで認証用キーファイルが作 成済みであること。

## バージョン

04.00.00

### 部品のタグ

Configure JP1,PFM,Windows,Linux

### タスクログに表示される部品の名称

jp1pfmAddStoreDataDef

### 戻り値

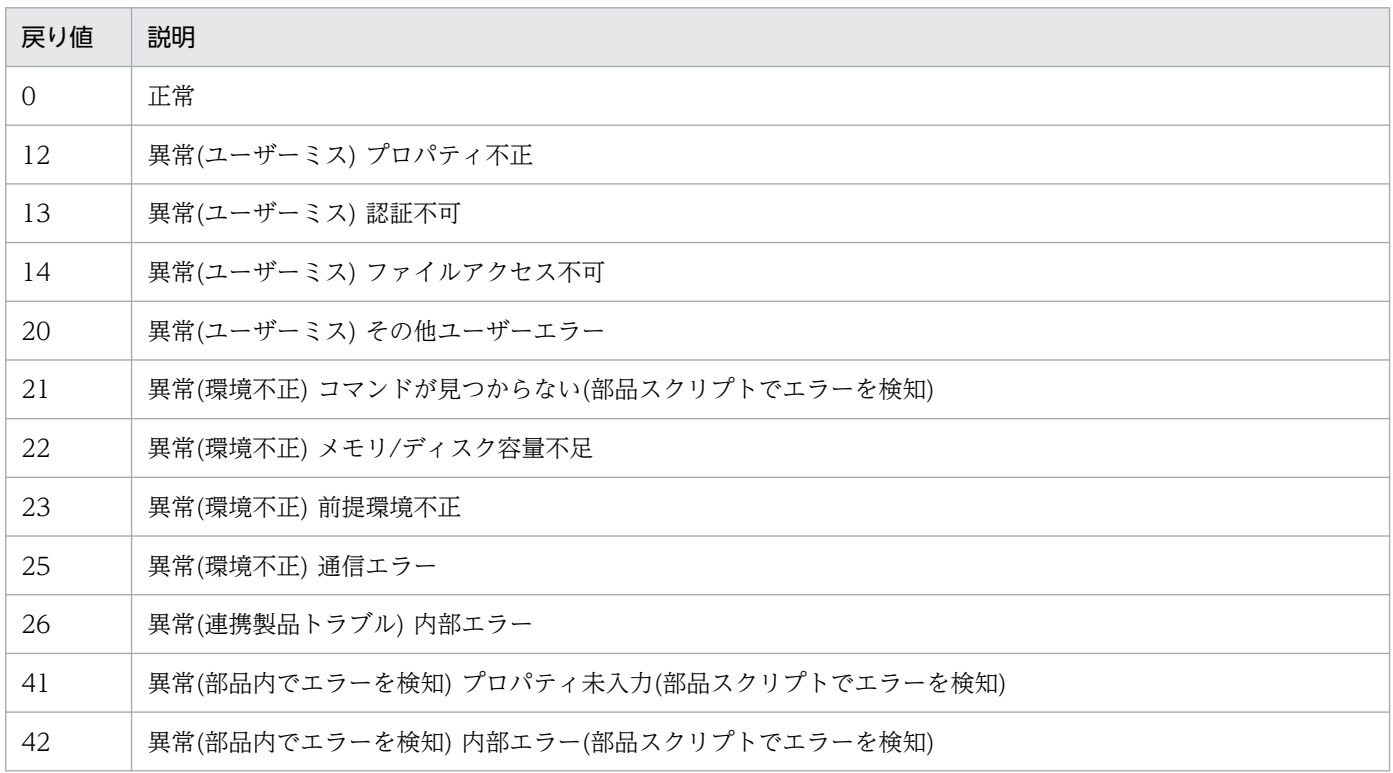

# プロパティ一覧

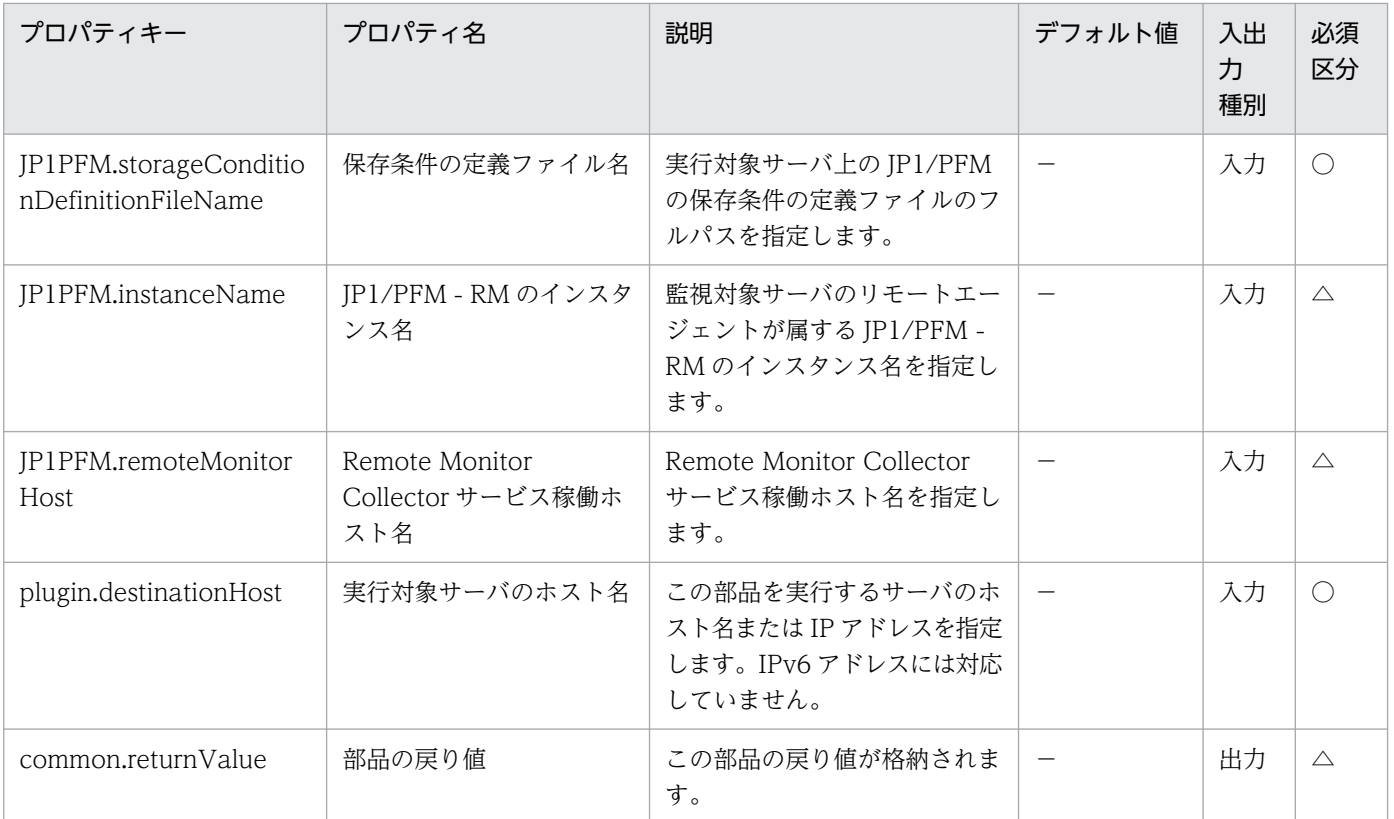

# 4.10.2 アラームテーブルのコピー(JP1/PFM)

### 機能

この部品は、IP1/PFM のアラームテーブルおよびアラームをコピーし、新しいアラームテーブルまたはア ラームを作成します。

この部品では、次のサーバを前提とします。

・PFM 管理サーバ(実行対象サーバ)

この部品を実行する対象です。JP1/PFM - Manager がセットアップされている必要があります。

この部品は,コピー対象によって指定が必要なプロパティが異なります。

(1)既存のアラームテーブルをコピーして新しいアラームテーブルを作成する場合

JP1PFM.serviceKey プロパティ, JP1PFM.sourceAlarmTableName プロパティ, JP1PFM.destinationAlarmTableName プロパティを指定してください。

(2)既存のアラームテーブル内で、指定したアラームをコピーし新しいアラームを作成する場合

JP1PFM.serviceKey プロパティ, JP1PFM.sourceAlarmTableName プロパティ, JP1PFM.sourceAlarmName プロパティ,JP1PFM.destinationAlarmTableName プロパティを指定し てください。

アラームをコピーする場合,コピー先に別のアラームテーブルを指定することはできません。

#### 利用場面

JP1/PFM - Manager により性能を監視しているシステムにおいて,既存のアラームテーブルをコピーし てアラームテーブルを作成したり,アラームをコピーし,監視条件を追加することができます。

#### 前提条件

【実行対象サーバの稼働 OS】の最新のサポート状況については,リリースノートを参照してください。

また、OS および製品について略称を用いています。対象とする OS および製品については「はじめに」 を参照してください。

- 【実行対象サーバ内前提製品】
	- (1)JP1/PFM Manager
- 【実行対象サーバ内前提製品の稼働 OS】
- (1) Windows Server 2016 Standard/Datacenter
- (2) Windows Server 2019 Standard/Datacenter
- (3) Windows Server 2022 Standard/Datacenter
- (4) Red Hat Enterprise Linux Server 7
- (5) Red Hat Enterprise Linux Server 8
- 【実行対象サーバ内前提製品の使用条件】
	- (1) JP1/Performance Management Manager の次のサービスが起動していること。
		- ・Name Server サービス
		- ・Master Manager サービス
		- ・View Server サービス
	- (2) JP1/PFM の jpctool alarm copy コマンドの使用条件を満たしていること。

#### 注意事項

(1)この部品を同一の実行対象サーバに対して多重実行しないでください。

(2)実行対象サーバの IP1/PFM - Manager がクラスタ構成の場合は、実行系ノードで部品を実行してくだ さい。

# バージョン

04.00.00

# 部品のタグ

Configure JP1,PFM,Windows,Linux

# タスクログに表示される部品の名称

jp1pfmCopyAlarm

# 戻り値

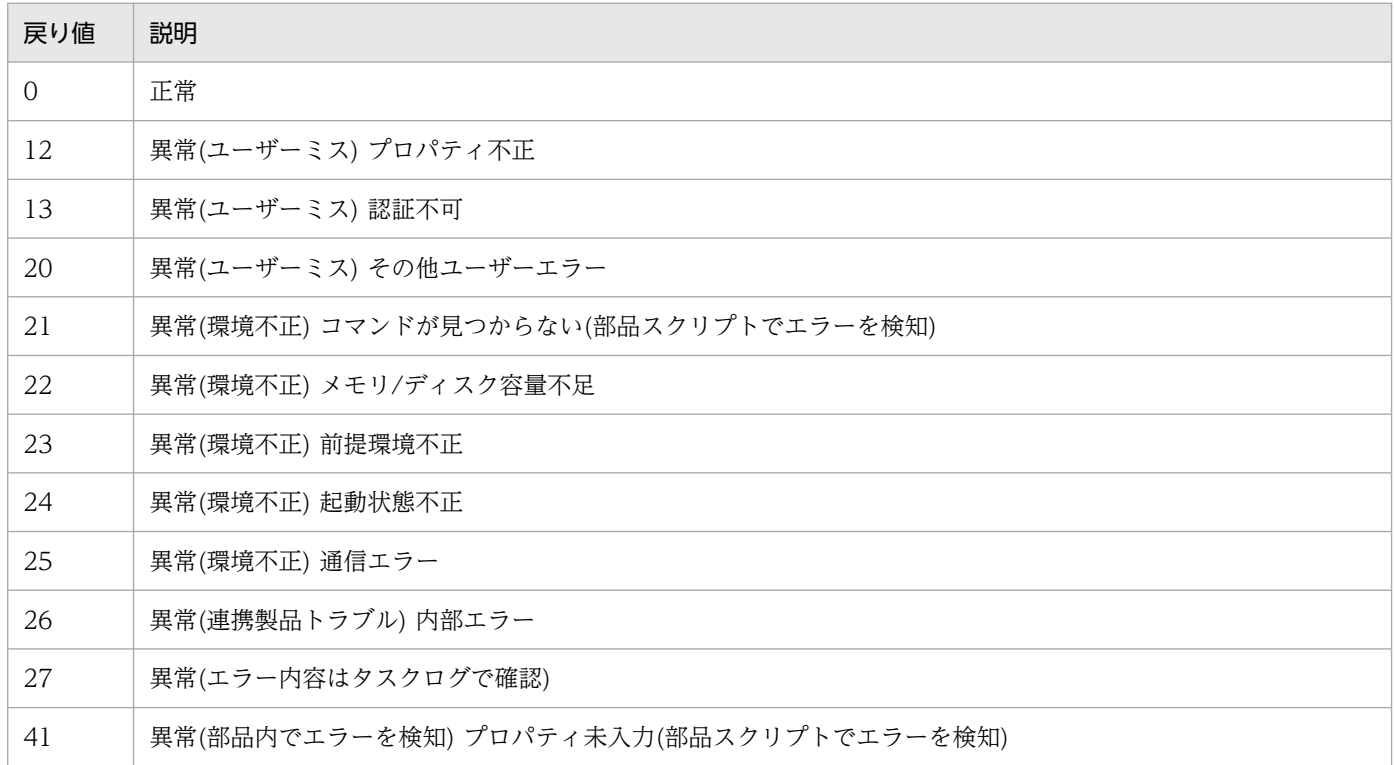

# プロパティ一覧

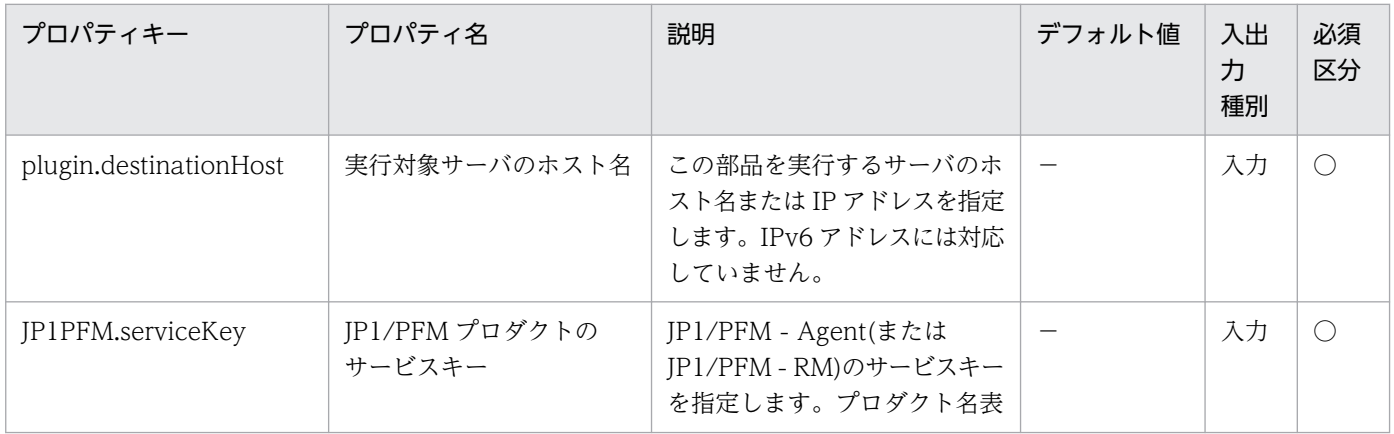

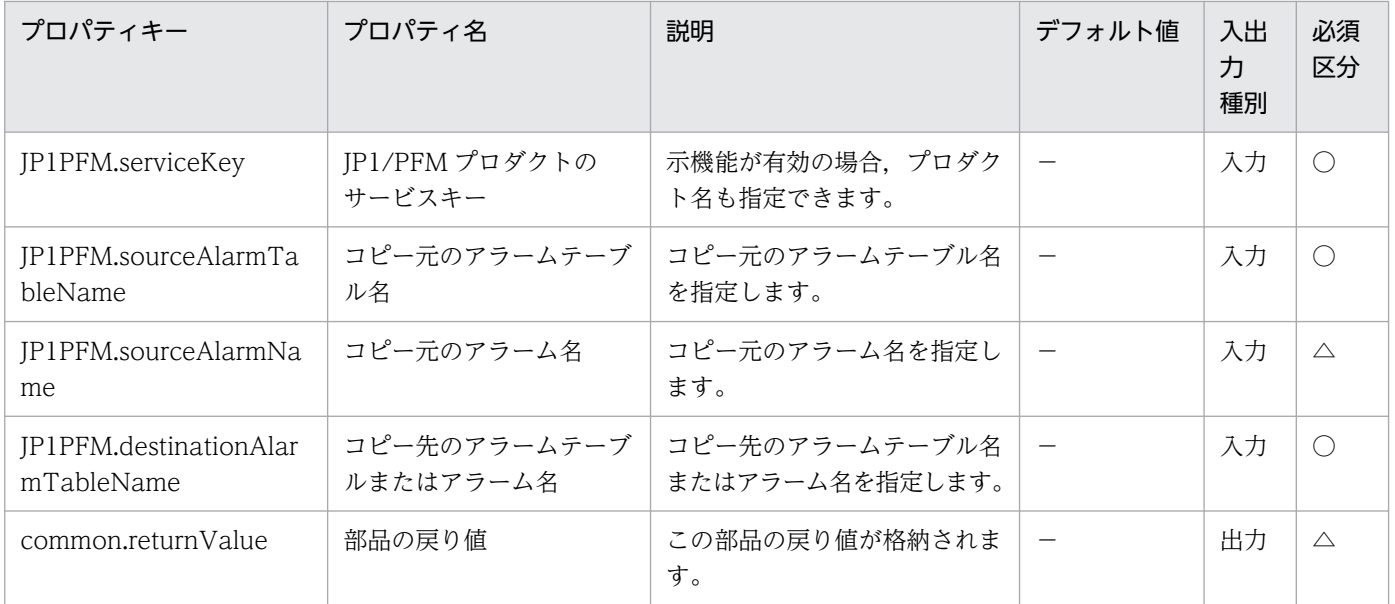

# 4.10.3 アラームテーブルの削除(JP1/PFM)

### 機能

この部品は,JP1/PFM のアラームテーブルまたはアラームを削除します。

この部品では、次のサーバを前提とします。

・PFM 管理サーバ(実行対象サーバ)

この部品を実行する対象です。JP1/PFM - Manager がセットアップされている必要があります。

この部品は,削除対象によって指定が必要なプロパティが異なります。

(1)アラームテーブルを削除する場合

JP1PFM.serviceKey プロパティ,JP1PFM.targetAlarmTableName プロパティを指定してください。

(2)既存のアラームテーブル内の,指定したアラームを削除する場合

JP1PFM.serviceKey プロパティ, JP1PFM.targetAlarmTableName プロパティ, JP1PFM.targetAlarmName プロパティを指定してください。

### 利用場面

JP1/PFM - Manager により性能を監視しているシステムにおいて、アラームテーブルやアラームの削除 が可能になります。

### 前提条件

【実行対象サーバ内前提製品】/【実行対象サーバの稼働 OS】の最新のサポート状況については,リリー スノートを参照してください。

また、OS および製品について略称を用いています。対象とする OS および製品については「はじめに」 を参照してください。

【実行対象サーバ内前提製品】

(1) JP1/PFM - Manager

【実行対象サーバ内前提製品の稼働 OS】

- (1) Windows Server 2016 Standard/Datacenter
- (2) Windows Server 2019 Standard/Datacenter
- (3) Windows Server 2022 Standard/Datacenter
- (4) Red Hat Enterprise Linux Server 7
- (5) Red Hat Enterprise Linux Server 8

【実行対象サーバ内前提製品の使用条件】

- (1) JP1/Performance Management Manager の次のサービスが起動していること。
	- ・Name Server サービス
	- ・Master Manager サービス
	- ・View Server サービス
- (2) JP1/PFM の jpctool alarm delete コマンドの使用条件を満たしていること。

## 注意事項

(1)この部品を同一の実行対象サーバに対して多重実行しないでください。

(2)実行対象サーバの JP1/PFM - Manager がクラスタ構成の場合は、実行系ノードで部品を実行してくだ さい。

# バージョン

04.00.00

## 部品のタグ

Configure JP1,PFM,Windows,Linux

# タスクログに表示される部品の名称

jp1pfmDeleteAlarm

<sup>4.</sup> JP1/AO 同梱版部品

# 戻り値

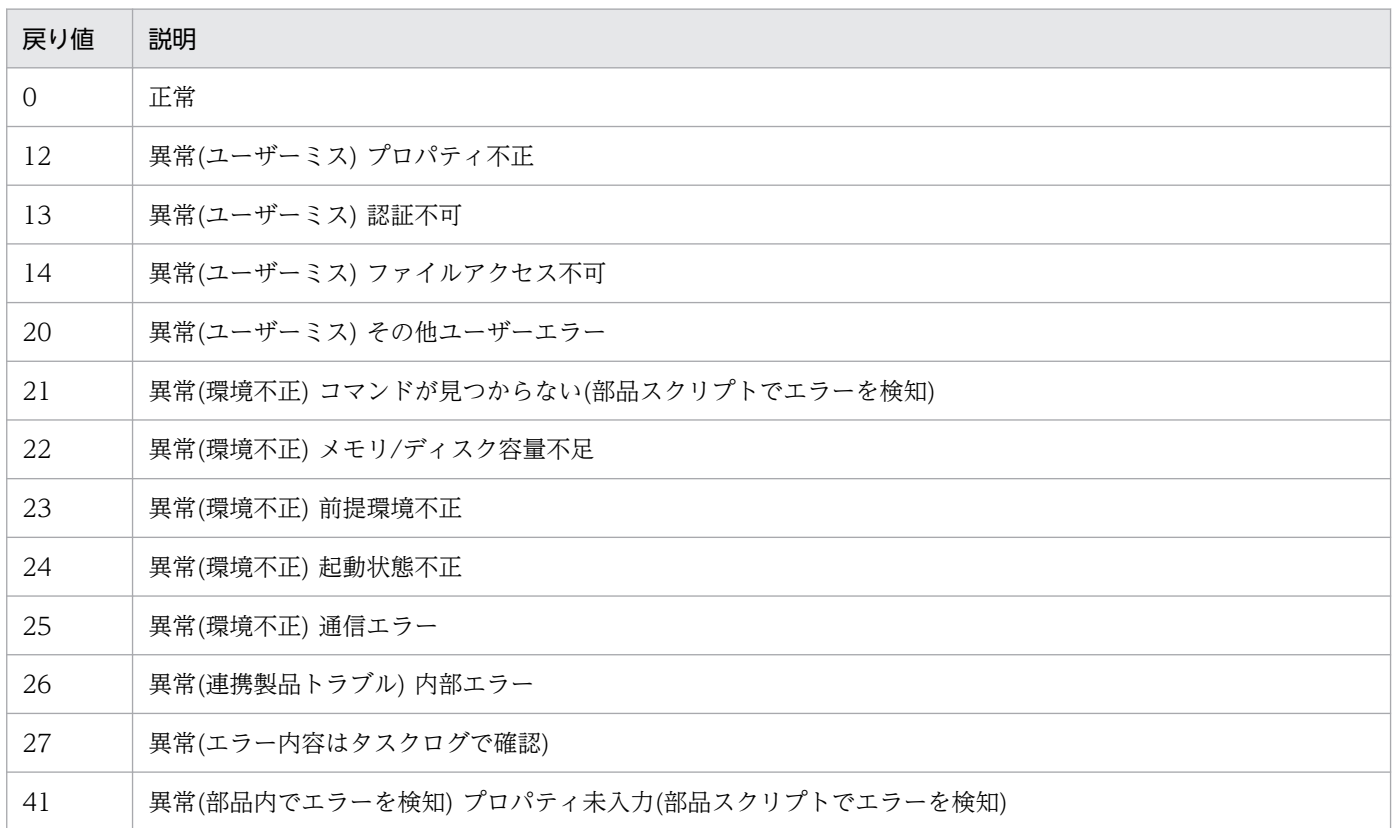

# プロパティ一覧

プロパティ一覧を次の表に示します。

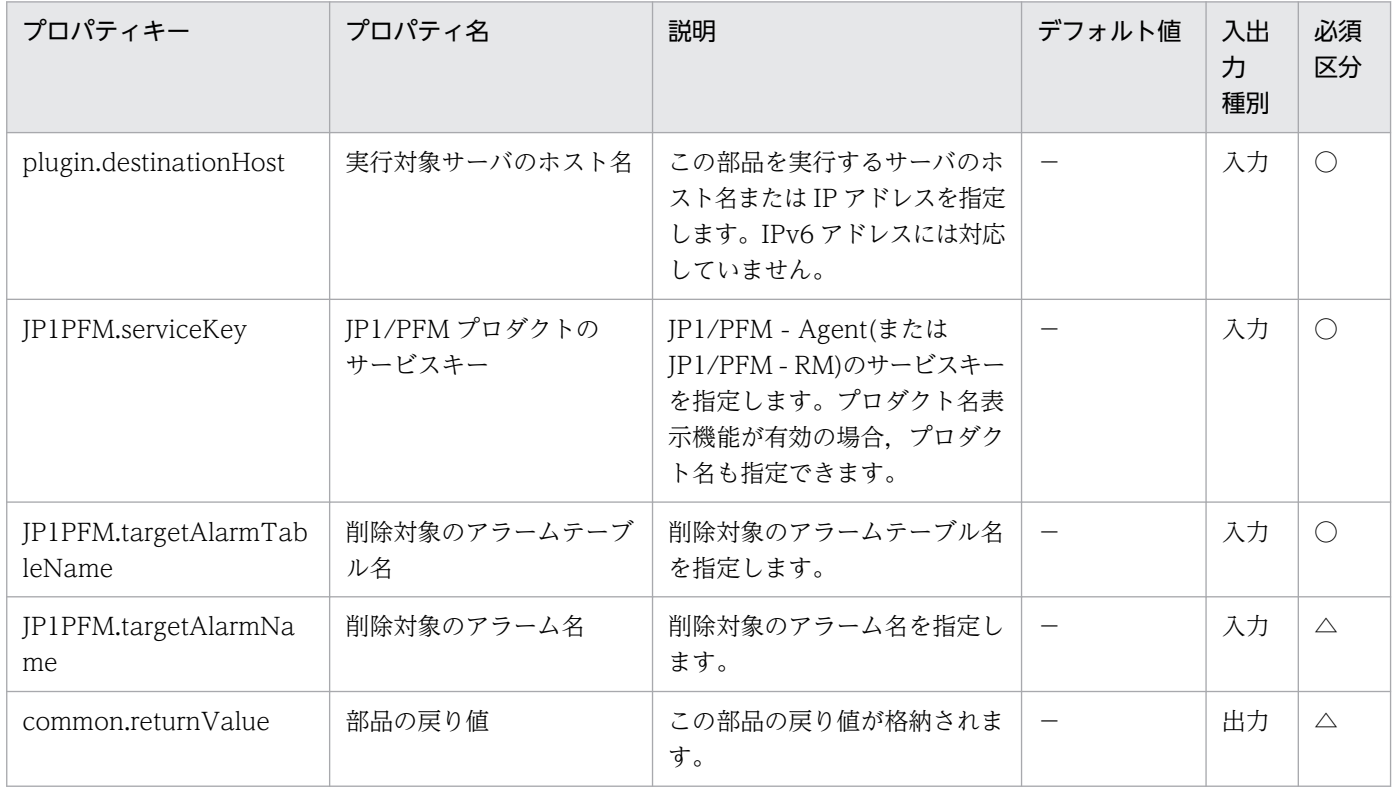

# 4.10.4 アラームテーブルの情報取得(JP1/PFM)

### 機能

この部品は、JP1/PFM - Manager で定義されているアラームテーブルの一覧、およびアラームテーブル のバインド情報を取得します。

この部品では、次のサーバを前提とします。

・PFM 管理サーバ(実行対象サーバ)

この部品を実行する対象です。JP1/PFM - Manager がセットアップされている必要があります。

この部品は、取得する内容によって指定が必要なプロパティが異なります。

(1) 該当する JP1/PFM - Agent(または JP1/PFM - RM)用として定義したアラームテーブルの一覧を取得 する場合

JP1PFM.serviceKey プロパティだけ指定してください。

(2) 指定したアラームテーブルに含まれるアラーム名,アラームの有効/無効状態,バインドしているエー ジェントの一覧を取得する場合

JP1PFM.serviceKey プロパティ, JP1PFM.alarmTableName プロパティを指定してください。

(3) 指定したエージェントがバインドしているアラームテーブルの一覧を取得する場合

JP1PFM.agentServiceID プロパティだけ指定してください。

### 利用場面

JP1/PFM - Manager によって性能を監視しているシステムで、定義されているアラームテーブル名を確 認する場合に使用できます。また,特定の JP1/PFM - Agent(または JP1/PFM - RM)にバインドされてい るアラームテーブル名を確認する場合にも使用することができます。

### 前提条件

【実行対象サーバ内前提製品】/【実行対象サーバの稼働 OS】の最新のサポート状況については,リリー スノートを参照してください。

また、OS および製品について略称を用いています。対象とする OS および製品については「はじめに」 を参照してください。

【実行対象サーバ内前提製品】

(1)JP1/PFM - Manager

【実行対象サーバ内前提製品の稼働 OS】

- (1) Windows Server 2016 Standard/Datacenter
- 4. JP1/AO 同梱版部品
- (2) Windows Server 2019 Standard/Datacenter
- (3) Windows Server 2022 Standard/Datacenter
- (4) Red Hat Enterprise Linux Server 7
- (5) Red Hat Enterprise Linux Server 8

## 【実行対象サーバ内前提製品の使用条件】

- (1) JP1/Performance Management Manager の次のサービスが起動していること。
	- ・Name Server サービス
	- ・Master Manager サービス
	- ・View Server サービス
- (2) JP1/PFM の jpctool alarm list コマンドの使用条件を満たしていること。

## 注意事項

(1)この部品を同一の実行対象サーバに対して多重実行しないでください。

(2)実行対象サーバの JP1/PFM - Manager がクラスタ構成の場合は、実行系ノードで部品を実行してくだ さい。

# バージョン

04.00.00

## 部品のタグ

Gather JP1 information,PFM,Windows,Linux

## タスクログに表示される部品の名称

jp1pfmShowAlarmBindList

### 戻り値

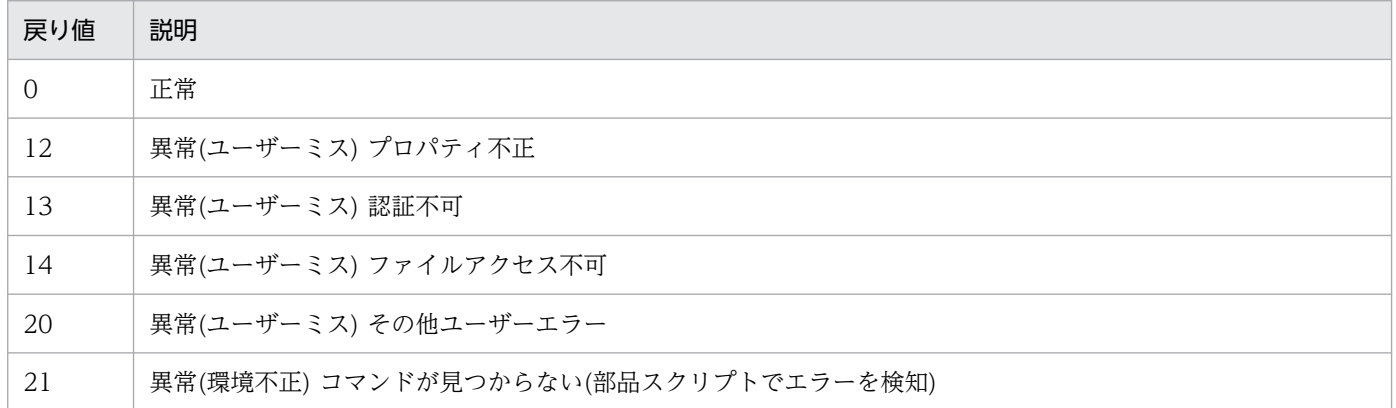

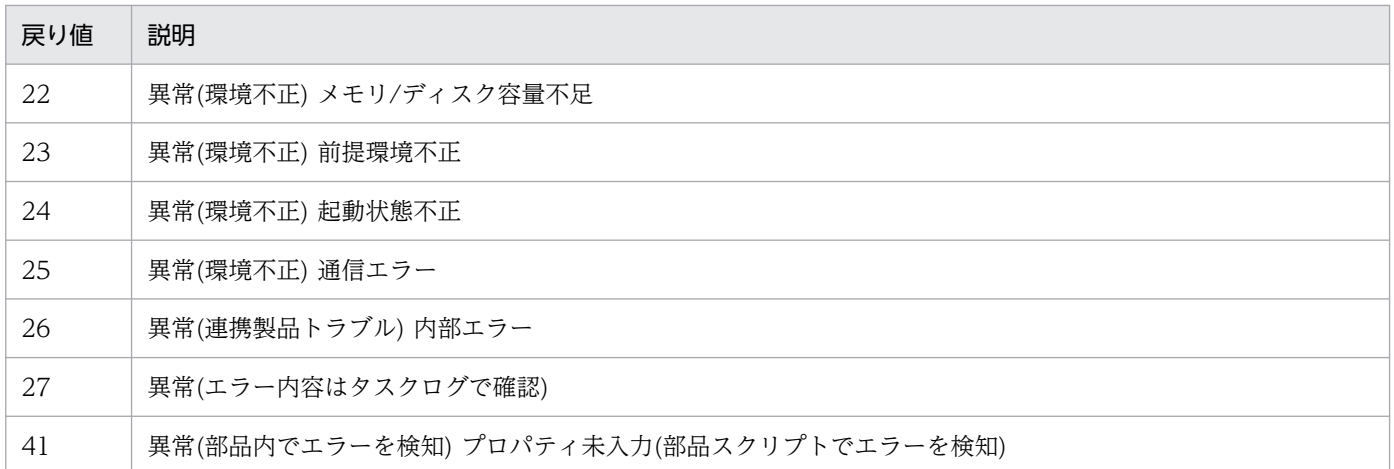

# プロパティ一覧

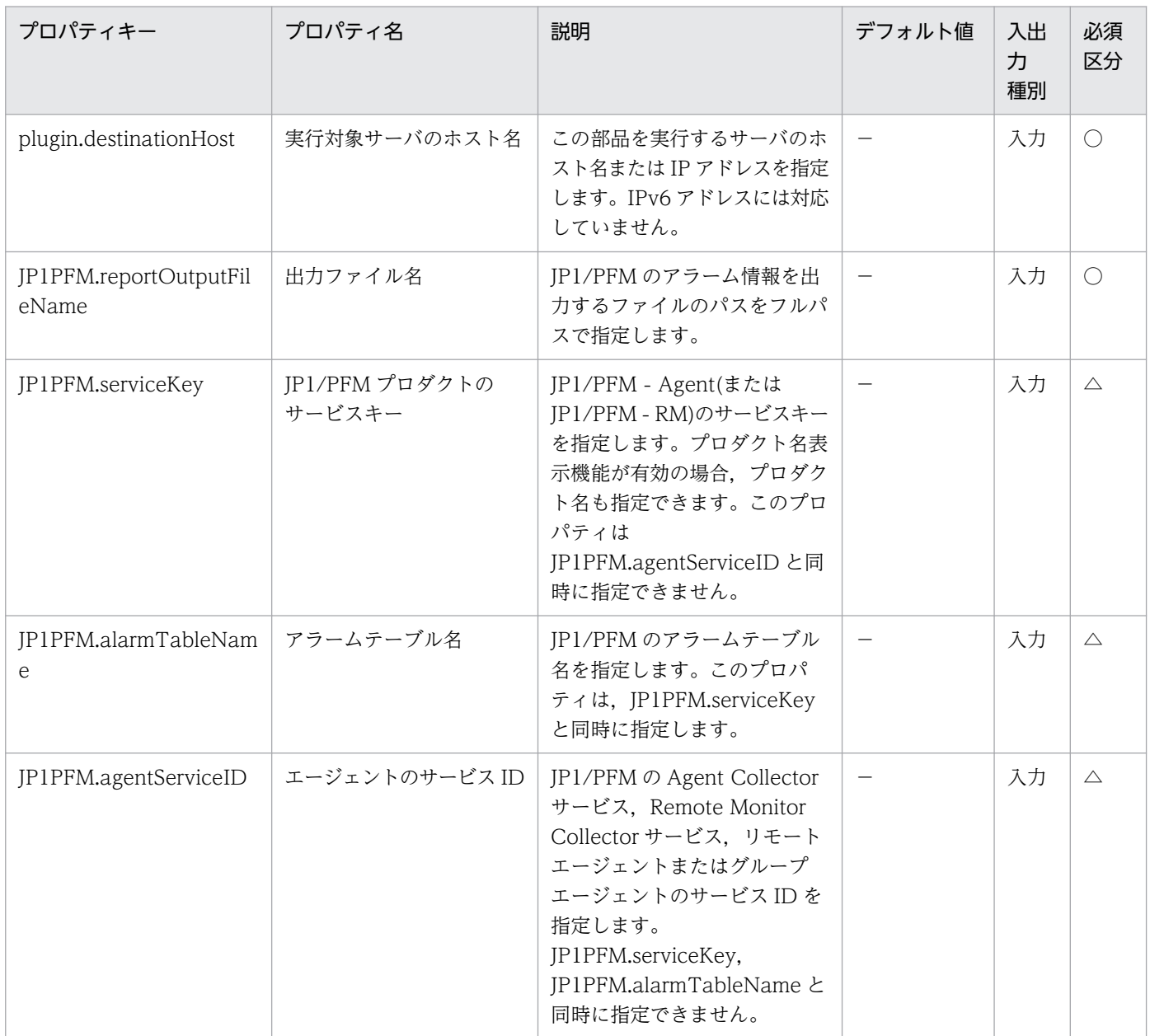

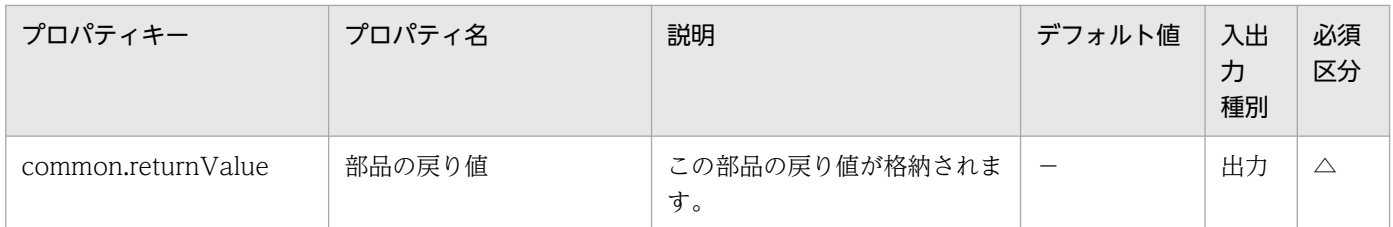

# 4.10.5 アラームテーブル名一覧取得(JP1/PFM - RM)

### 機能

この部品は、JP1/PFM - Manager で定義されているアラームテーブル名の一覧を取得します。

この部品では、次のサーバを前提とします。

・PFM 管理サーバ(実行対象サーバ)

この部品を実行する対象です。JP1/PFM - Manager がセットアップされている必要があります。

### 利用場面

JP1/PFM - Manager を使用して性能を監視しているシステムで,定義されているアラームテーブル名を 確認する場合に使用できます。

### 前提条件

【実行対象サーバ内前提製品】/【実行対象サーバ内前提製品の稼働 OS】の最新のサポート状況について は,リリースノートを参照してください。

また、OS および製品について略称を用いています。対象とする OS および製品については「はじめに」 を参照してください。

【実行対象サーバ内前提製品】

(1)JP1/PFM - Manager

【実行対象サーバ内前提製品の稼働 OS】

- (1) Windows Server 2016 Standard/Datacenter
- (2) Windows Server 2019 Standard/Datacenter
- (3) Windows Server 2022 Standard/Datacenter
- (4) Red Hat Enterprise Linux Server 7
- (5) Red Hat Enterprise Linux Server 8

### 【実行対象サーバ内前提製品の使用条件】

(1)JP1/PFM - Manager が起動していること。

### 注意事項

(1)この部品を同一の実行対象サーバで複数同時に実行しないでください。

### 実行権限

Windows の場合:Administrator 権限

UNIX の場合:root 権限

# バージョン

04.00.00

### 部品のタグ

Gather JP1 information,PFM,Windows,Linux

### タスクログに表示される部品の名称

jp1pfmShowAlarm

### 戻り値

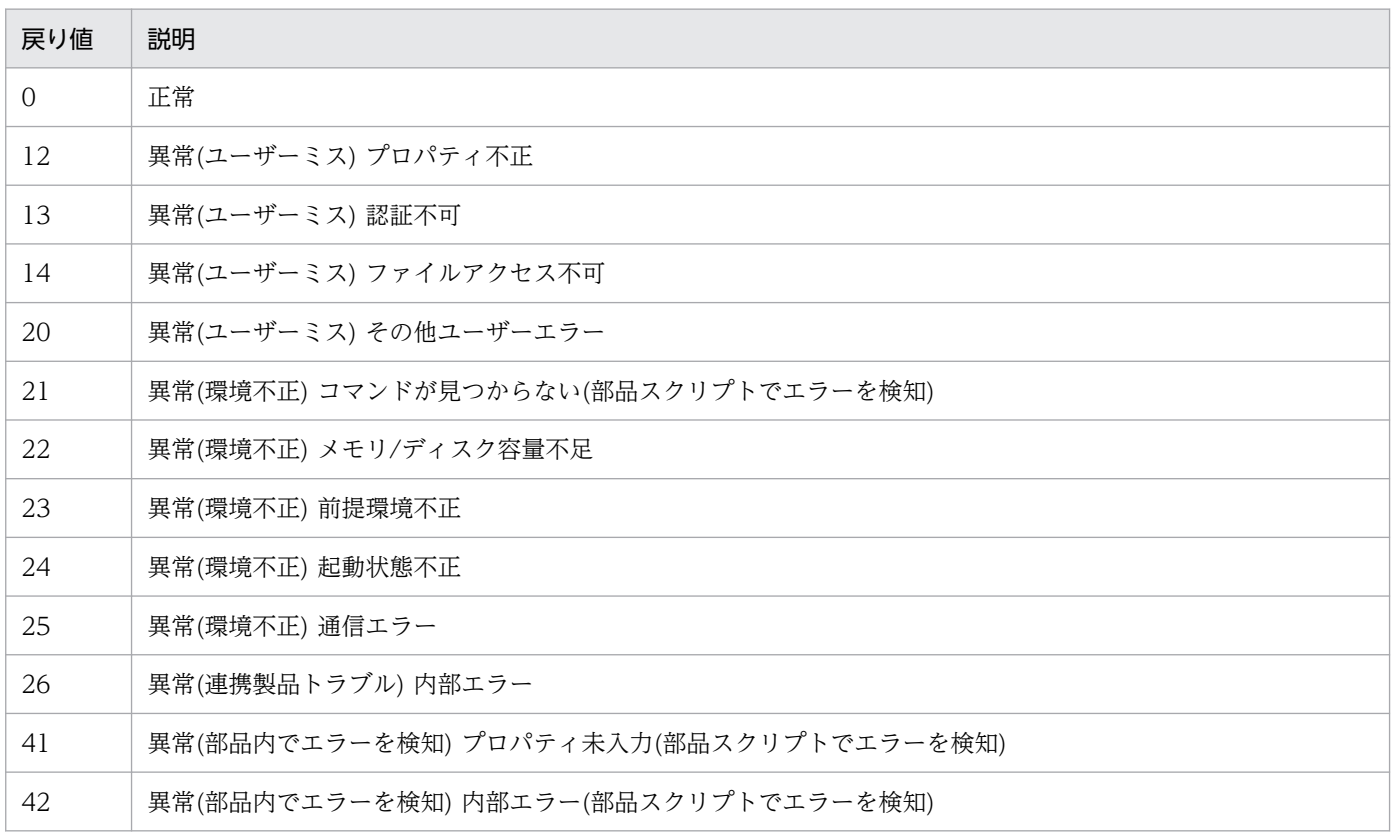

# プロパティ一覧

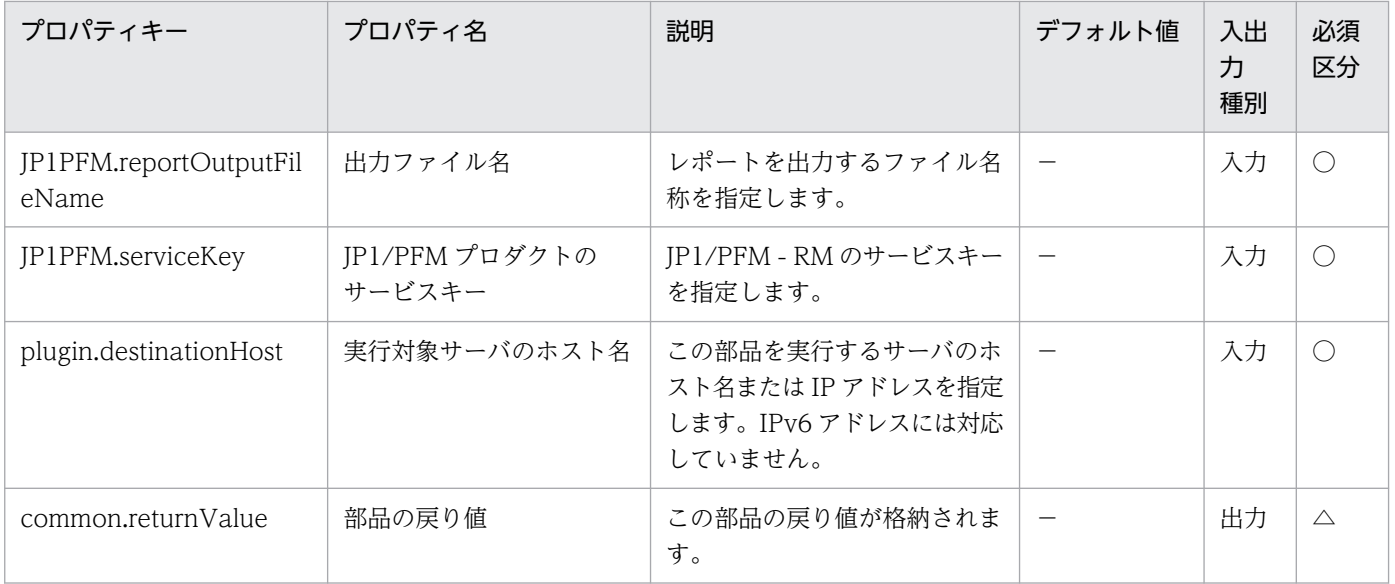

# 4.10.6 アラームのアンバインド(JP1/PFM - RM)

### 機能

この部品は、JP1/PFM で管理するエージェントに対して、アラームテーブルのバインド解除を実行します。 この部品では、次のサーバを前提とします。

・PFM 管理サーバ(実行対象サーバ)

この部品を実行する対象です。JP1/PFM - Manager がセットアップされている必要があります。

JP1PFM.serviceID に指定したエージェントから,プロパティ JP1PFM.alarmTableName に指定したア ラームテーブルのバインドを解除します。ただし,JP1PFM.alarmTableName にアラームテーブル名を 指定しない場合、次のアラームテーブルをアンバインドします。

・PFM RM Platform Template Alarms 09.00

### 利用場面

JP1/PFM - RM を使用して性能監視を行っているシステムで,リモートエージェントのしきい値監視を取 りやめる場合などに使用できます。

### 前提条件

【実行対象サーバ内前提製品】/【実行対象サーバ内前提製品の稼働 OS】の最新のサポート状況について は,リリースノートを参照してください。

また、OS および製品について略称を用いています。対象とする OS および製品については「はじめに」 を参照してください。

【実行対象サーバ内前提製品】

(1)JP1/PFM - Manager

【実行対象サーバ内前提製品の稼働 OS】

- (1) Windows Server 2016 Standard/Datacenter
- (2) Windows Server 2019 Standard/Datacenter
- (3) Windows Server 2022 Standard/Datacenter
- (4) Red Hat Enterprise Linux Server 7
- (5) Red Hat Enterprise Linux Server 8

【実行対象サーバ内前提製品の使用条件】

- (1) JP1/Performance Management Manager の次のサービスが起動していること。
	- ・Name Server サービス
	- ・Master Manager サービス
	- ・View Server サービス

## 注意事項

(1)この部品を同一の実行対象サーバに対して多重実行しないでください。

(2)実行対象サーバの JP1/PFM - Manager がクラスタ構成の場合は、実行系ノードで部品を実行してくだ さい。

# バージョン

04.00.00

## 部品のタグ

Configure JP1,PFM,Windows,Linux

## タスクログに表示される部品の名称

jp1pfmReleaseAlarm

## 戻り値

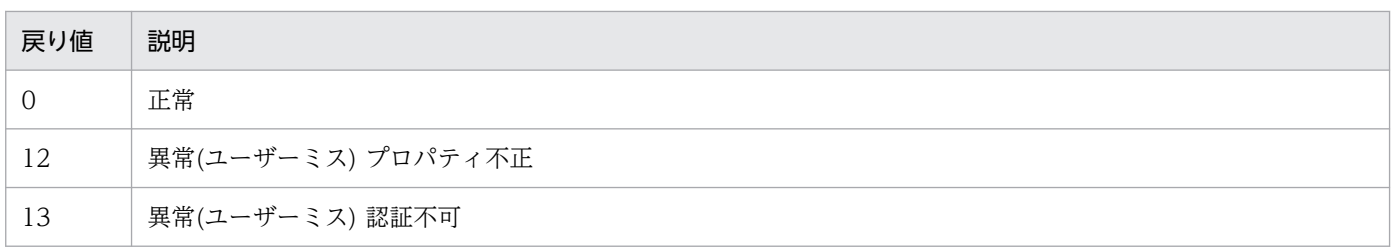

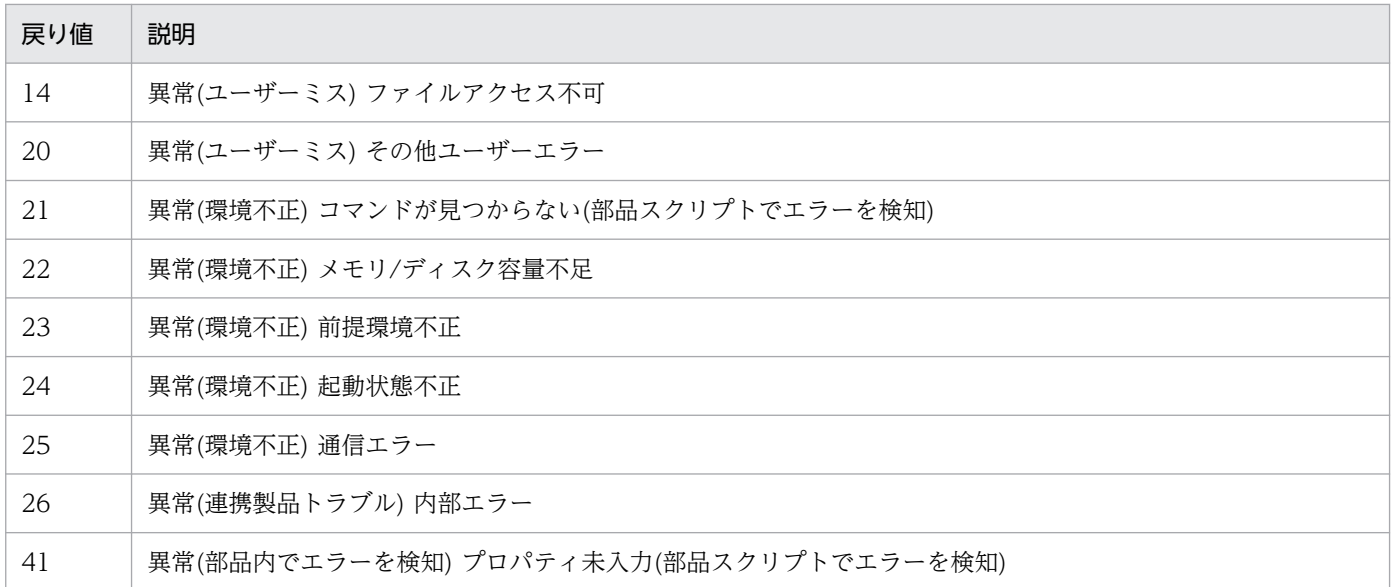

# プロパティ一覧

プロパティ一覧を次の表に示します。

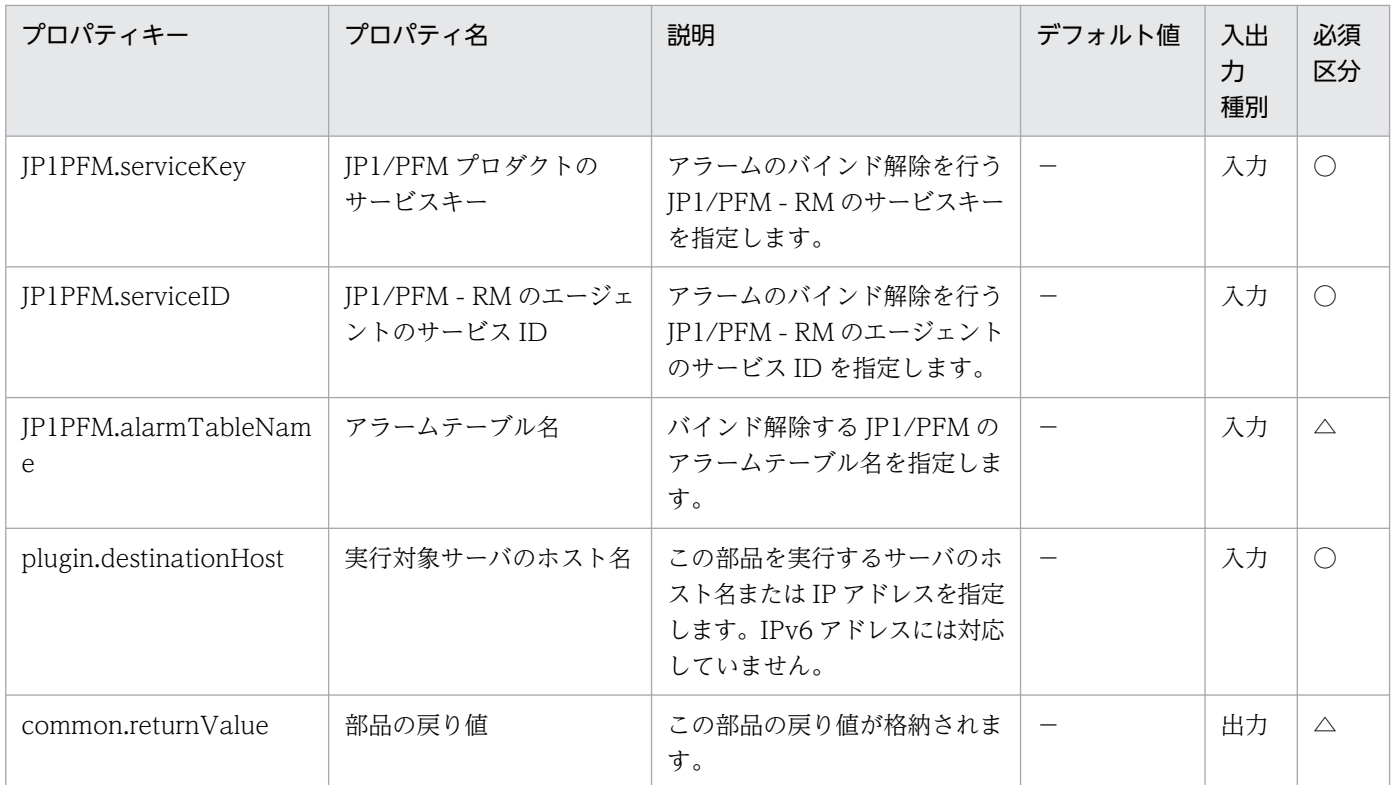

# 4.10.7 アラームのバインド(JP1/PFM - RM)

### 機能

この部品は、JP1/PFM で管理するエージェントに対して、アラームテーブルをバインドします。

この部品では、次のサーバを前提とします。

・PFM 管理サーバ(実行対象サーバ)

この部品を実行する対象です。JP1/PFM - Manager がセットアップされている必要があります。

IP1PFM.alarmTableName プロパティに指定したアラームテーブルを, IP1PFM.serviceID プロパティ に指定したエージェントに対してバインドします。ただし、IP1PFM.alarmTableName プロパティにア ラームテーブル名を指定しない場合,次のアラームテーブルをバインドします。

・PFM RM Platform Template Alarms 09.00

PFM 管理サーバの JP1/PFM - Manager でアラームテーブル複数バインド機能が有効な環境では, JP1PFM.bindMultipleAlarmTable プロパティに true を指定することで,指定したアラームテーブルを 追加でバインドできます。アラームテーブル複数バインド機能が無効な環境では、該当プロパティに false を指定してください。該当プロパティに false を指定した場合は,指定したエージェントにバインドされ ているアラームテーブルがすべてアンバインドされ,この部品で指定したアラームテーブルだけがバイン ドされます。

### 利用場面

JP1/PFM - RM を使用して性能監視を行っているシステムで,追加したリモートエージェントによってし きい値監視を行う場合などに使用できます。

### 前提条件

【実行対象サーバ内前提製品】/【実行対象サーバの稼働 OS】の最新のサポート状況については,リリー スノートを参照してください。

また、OS および製品について略称を用いています。対象とする OS および製品については「はじめに」 を参照してください。

【実行対象サーバ内前提製品】

(1)JP1/PFM - Manager

【実行対象サーバ内前提製品の稼働 OS】

- (1) Windows Server 2016 Standard/Datacenter
- (2) Windows Server 2019 Standard/Datacenter
- (3) Windows Server 2022 Standard/Datacenter
- (4) Red Hat Enterprise Linux Server 7
- (5) Red Hat Enterprise Linux Server 8

【実行対象サーバ内前提製品の使用条件】

(1) JP1/Performance Management - Manager の次のサービスが起動していること。

- ・Name Server サービス
- ・Master Manager サービス
- ・View Server サービス
- (2) JP1/PFM の jpctool alarm bind コマンドの使用条件を満たしていること。

### 注意事項

(1)この部品を同一の実行対象サーバに対して多重実行しないでください。

(2)実行対象サーバの JP1/PFM - Manager がクラスタ構成の場合は、実行系ノードで部品を実行してくだ さい。

# バージョン

04.00.00

## 部品のタグ

Configure JP1,PFM,Windows,Linux

## タスクログに表示される部品の名称

jp1pfmBindAlarm

## 戻り値

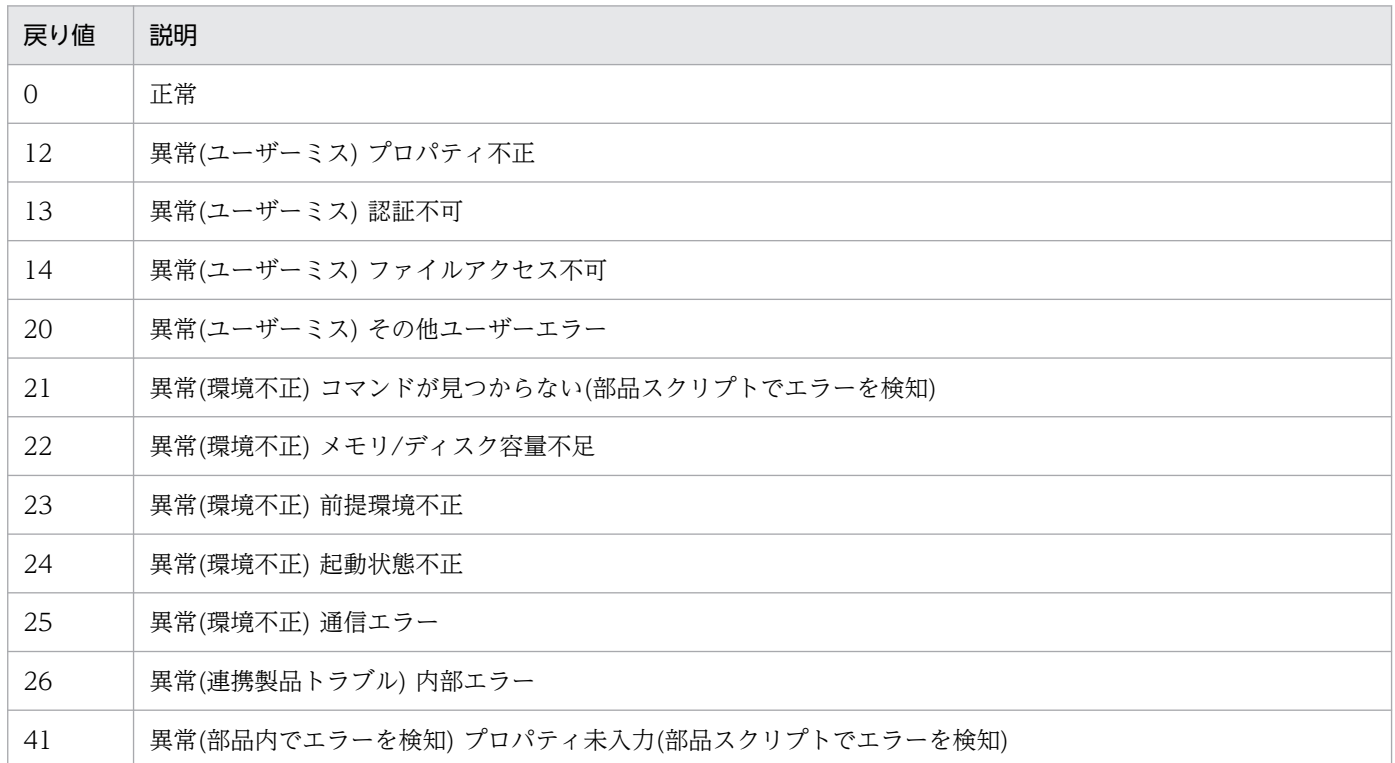

#### 戻り値 説明

42 黒常(部品内でエラーを検知)内部エラー(部品スクリプトでエラーを検知)

# プロパティ一覧

プロパティ一覧を次の表に示します。

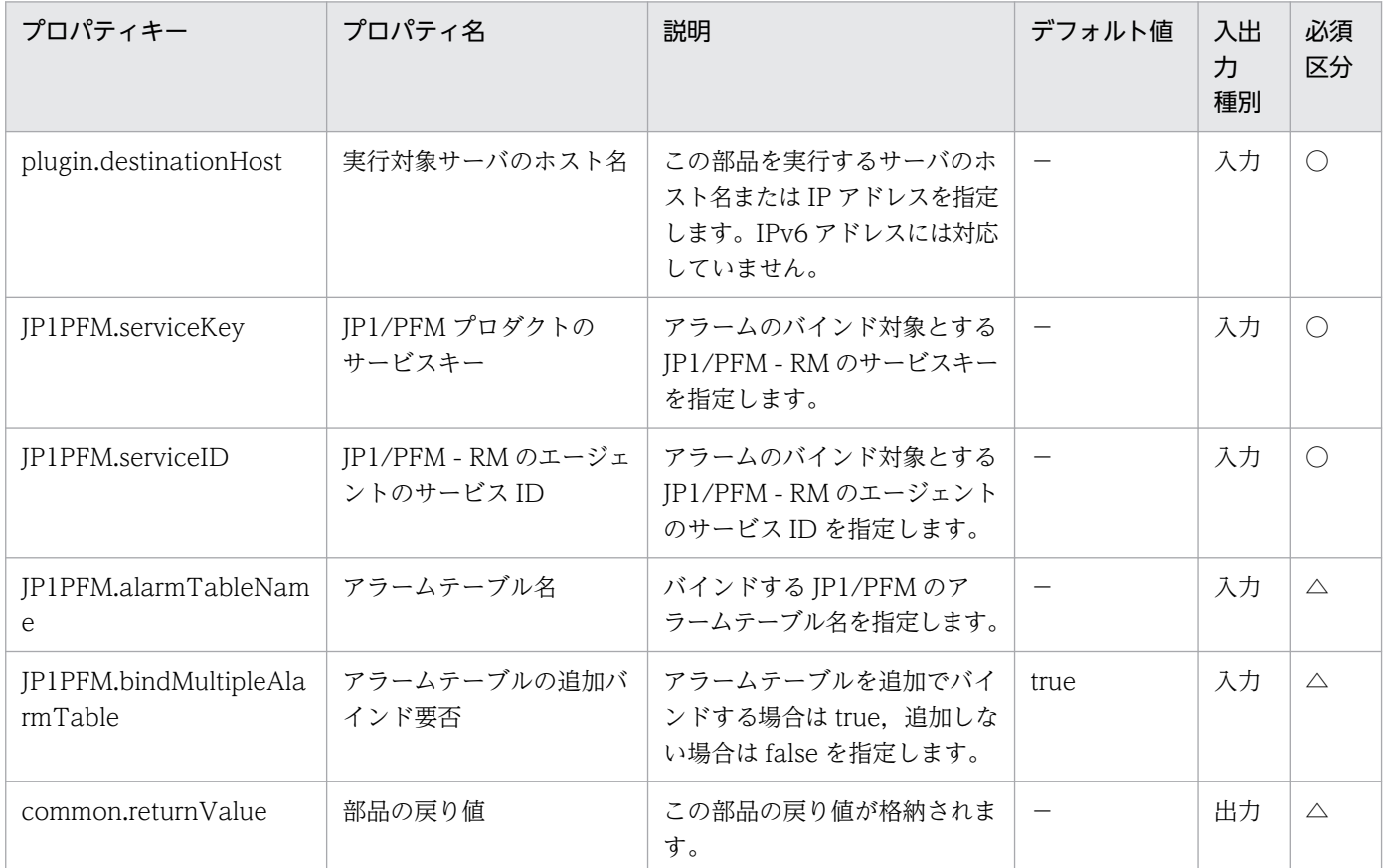

# 4.10.8 アラーム定義ファイルのインポート(JP1/PFM)

#### 機能

この部品は、JP1/PFM のアラーム定義をインポートします。

この部品では、次のサーバを前提とします。

・PFM 管理サーバ(実行対象サーバ)

この部品を実行する対象です。JP1/PFM - Manager がセットアップされている必要があります。

JP1PFM.overwriteAlarm プロパティに true を指定することで,アラーム定義ファイルの情報を強制的に 登録できます。

### 利用場面

JP1/PFM によって性能監視を行っているシステムで,アラーム定義の情報を更新する場合に使用できます。 次の部品もあわせて使用することで、JP1/PFM の監視条件を自動的に変更できます。

- ・jp1pfmExportAlarmDef
- ・osReplaceString

### 前提条件

【実行対象サーバ内前提製品】/【実行対象サーバの稼働 OS】の最新のサポート状況については,リリー スノートを参照してください。

また、OS および製品について略称を用いています。対象とする OS および製品については「はじめに」 を参照してください。

【実行対象サーバ内前提製品】

- (1)JP1/PFM Manager
- 【実行対象サーバ内前提製品の稼働 OS】
- (1) Windows Server 2016 Standard/Datacenter
- (2) Windows Server 2019 Standard/Datacenter
- (3) Windows Server 2022 Standard/Datacenter
- (4) Red Hat Enterprise Linux Server 7
- (5) Red Hat Enterprise Linux Server 8
- 【実行対象サーバ内前提製品の使用条件】
	- (1) JP1/Performance Management Manager の次のサービスが起動していること。
		- ・Name Server サービス
		- ・Master Manager サービス
		- ・View Server サービス
	- (2) JP1/PFM の jpctool alarm import コマンドの使用条件を満たしていること。

### 注意事項

(1)この部品を同一の実行対象サーバに対して多重実行しないでください。

(2)実行対象サーバの JP1/PFM - Manager がクラスタ構成の場合は、実行系ノードで部品を実行してくだ さい。

(3)JP1PFM.overwriteAlarm プロパティに false を指定した場合,すでに JP1/PFM システムに登録済み のアラーム定義のインポート処理を行わずに、戻り値 0 を返します。その場合, common.commandExitCode プロパティの値が 11 になります。出力される戻り値の詳細は、JP1/PFM

のマニュアルの jpctool alarm import コマンドを説明している個所を確認してください。

## バージョン

04.00.00

## 部品のタグ

Configure JP1,PFM,Windows,Linux

### タスクログに表示される部品の名称

jp1pfmImportAlarmDef

### 戻り値

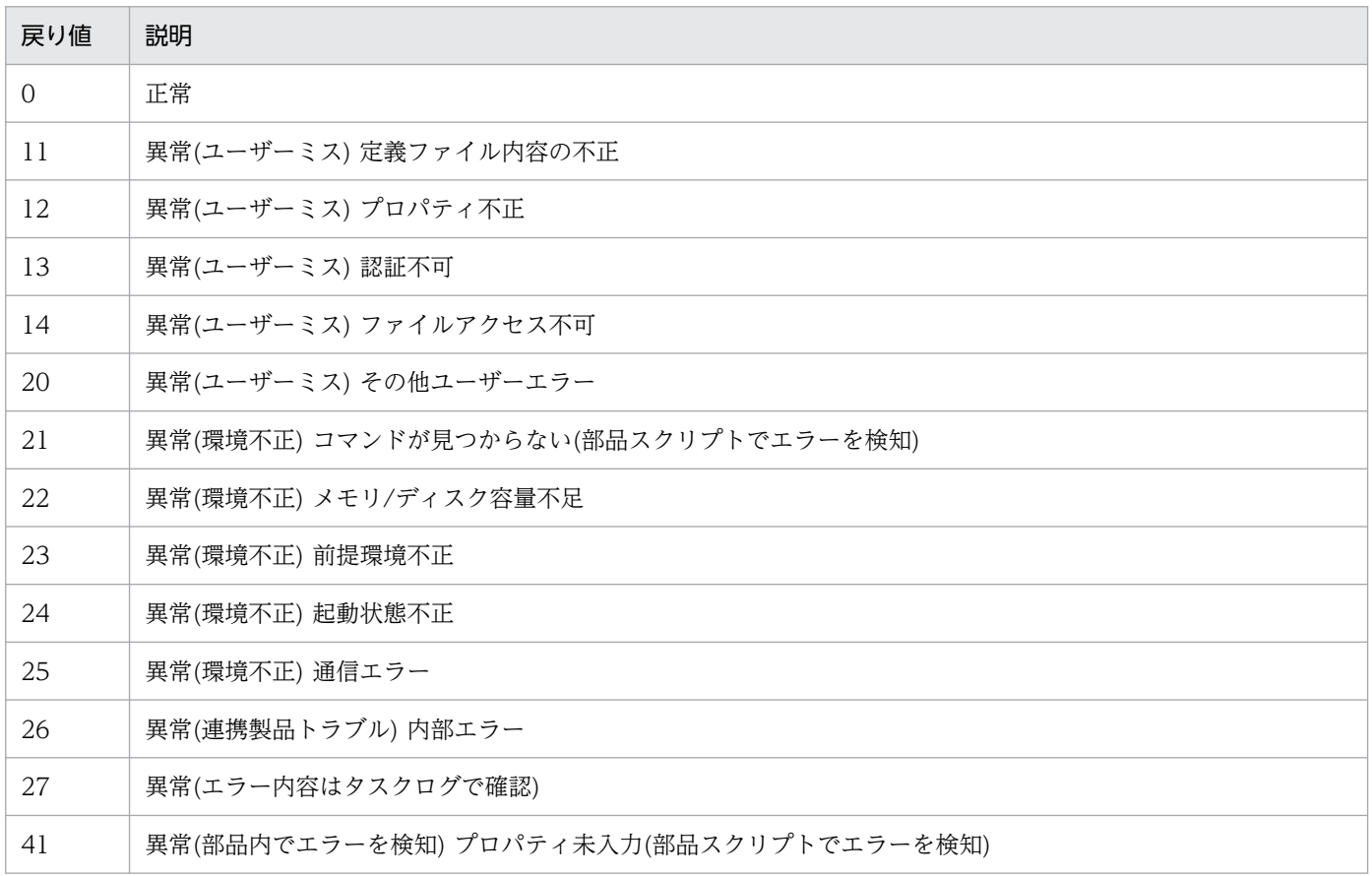

# プロパティ一覧

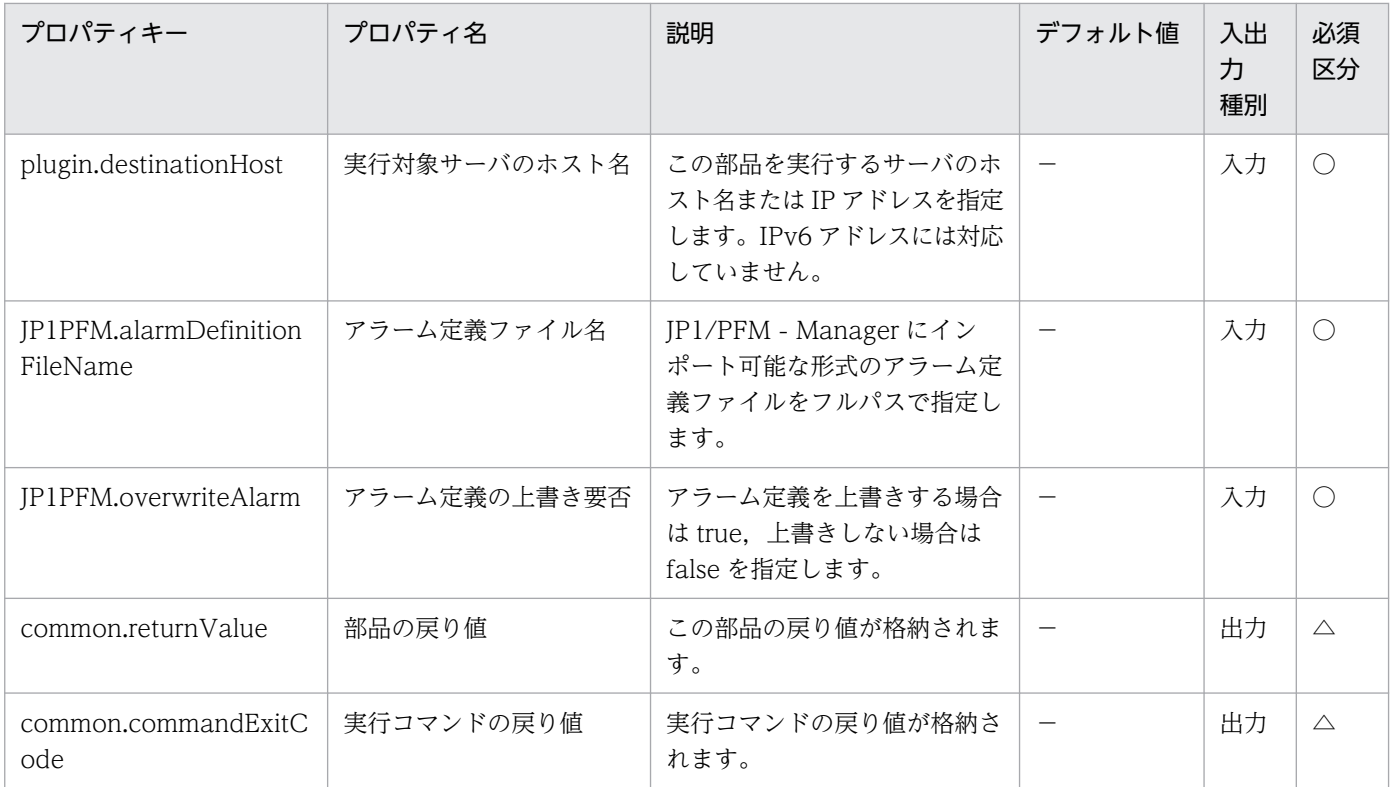

# 4.10.9 アラーム定義ファイルのエクスポート(JP1/PFM)

#### 機能

この部品は,JP1/PFM のアラーム定義をエクスポートします。

この部品では、次のサーバを前提とします。

・PFM 管理サーバ(実行対象サーバ)

この部品を実行する対象です。JP1/PFM - Manager がセットアップされている必要があります。

この部品は、出力する内容によって指定が必要なプロパティが異なります。指定したプロパティに応じた 次のいずれかのアラーム定義ファイルの内容を,JP1PFM.alarmDefinitionFileName プロパティに指定 したファイルに出力します。

(1) アラーム定義ファイルのテンプレートを出力する場合

JP1PFM.exportTemplate プロパティに true を指定してください。

(2) 実行対象サーバの JP1/PFM - Manager に登録されているアラームのうち,指定したサービスキーに 合致する JP1/PFM - Agent(または JP1/PFM - RM)のアラーム定義情報を出力する場合

JP1PFM.serviceKey プロパティを指定してください。

(3) 指定したアラームテーブルに含まれる,すべてのアラームの定義情報をアラーム定義ファイルに出力 する場合

JP1PFM.serviceKey プロパティ, JP1PFM.alarmTableName プロパティを指定してください。

(4) 特定のアラームテーブル内の,指定したアラームの定義情報だけをアラーム定義ファイルに出力する場合

IP1PFM.serviceKey プロパティ, IP1PFM.alarmTableName プロパティ, IP1PFM.alarmName プ ロパティを指定してください。

JP1PFM.exportTemplate プロパティと JP1PFM.serviceKey プロパティの両方を指定した場合, JP1PFM.exportTemplate プロパティを無視します。どちらのプロパティも指定しない場合,この部品は 戻り値 41 を返し異常終了します。

なお JP1PFM.alarmDefinitionFileName プロパティに指定したパスにすでにファイルが存在する場合は, ファイルを上書きします。

### 利用場面

JP1/PFM により性能監視を行っているシステムで、アラーム定義の情報を更新する場合に使用できます。

次の部品もあわせて使用することで、IP1/PFM の監視条件を自動的に変更できます。

- ・jp1pfmImportAlarmDef
- ・osReplaceString

### 前提条件

【実行対象サーバ内前提製品】/【実行対象サーバの稼働 OS】の最新のサポート状況については,リリー スノートを参照してください。

また、OS および製品について略称を用いています。対象とする OS および製品については「はじめに」 を参照してください。

【実行対象サーバ内前提製品】

(1)JP1/PFM - Manager

【実行対象サーバ内前提製品の稼働 OS】

- (1) Windows Server 2016 Standard/Datacenter
- (2) Windows Server 2019 Standard/Datacenter
- (3) Windows Server 2022 Standard/Datacenter
- (4) Red Hat Enterprise Linux Server 7
- (5) Red Hat Enterprise Linux Server 8
- 4. JP1/AO 同梱版部品

【実行対象サーバ内前提製品の使用条件】

 (1) プロパティ「JP1/PFM プロダクトのサービスキー」を指定する場合,JP1/Performance Management - Manager の次のサービスが起動している必要があります。

- ・Name Server サービス
- ・Master Manager サービス
- ・View Server サービス

(2) JP1/PFM の jpctool alarm export コマンドの使用条件を満たしていること。

## 注意事項

(1)この部品を同一の実行対象サーバに対して多重実行しないでください。

(2)実行対象サーバの JP1/PFM - Manager がクラスタ構成の場合は、実行系ノードで部品を実行してくだ さい。

# バージョン

04.00.00

## 部品のタグ

Configure JP1,PFM,Windows,Linux

## タスクログに表示される部品の名称

jp1pfmExportAlarmDef

## 戻り値

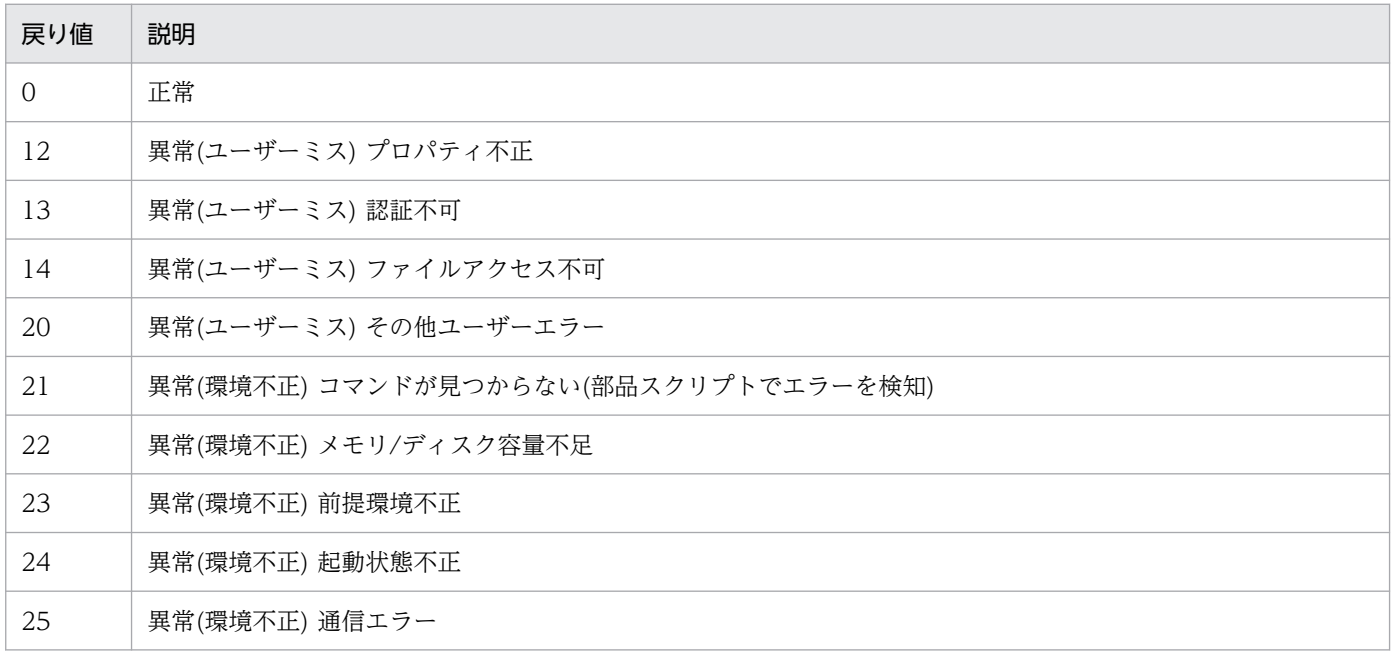

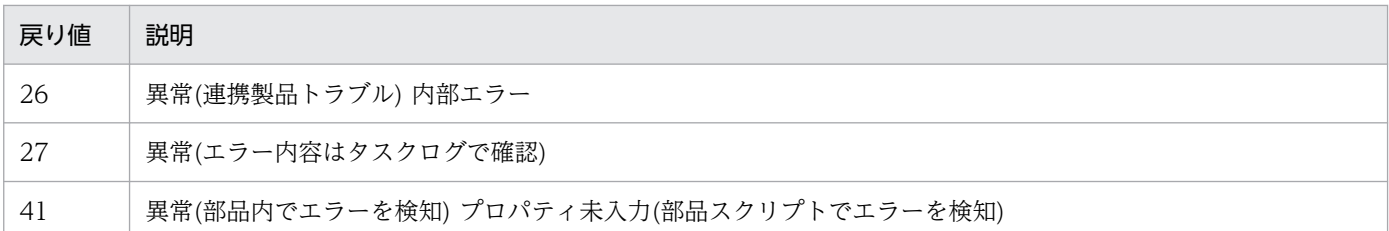

# プロパティ一覧

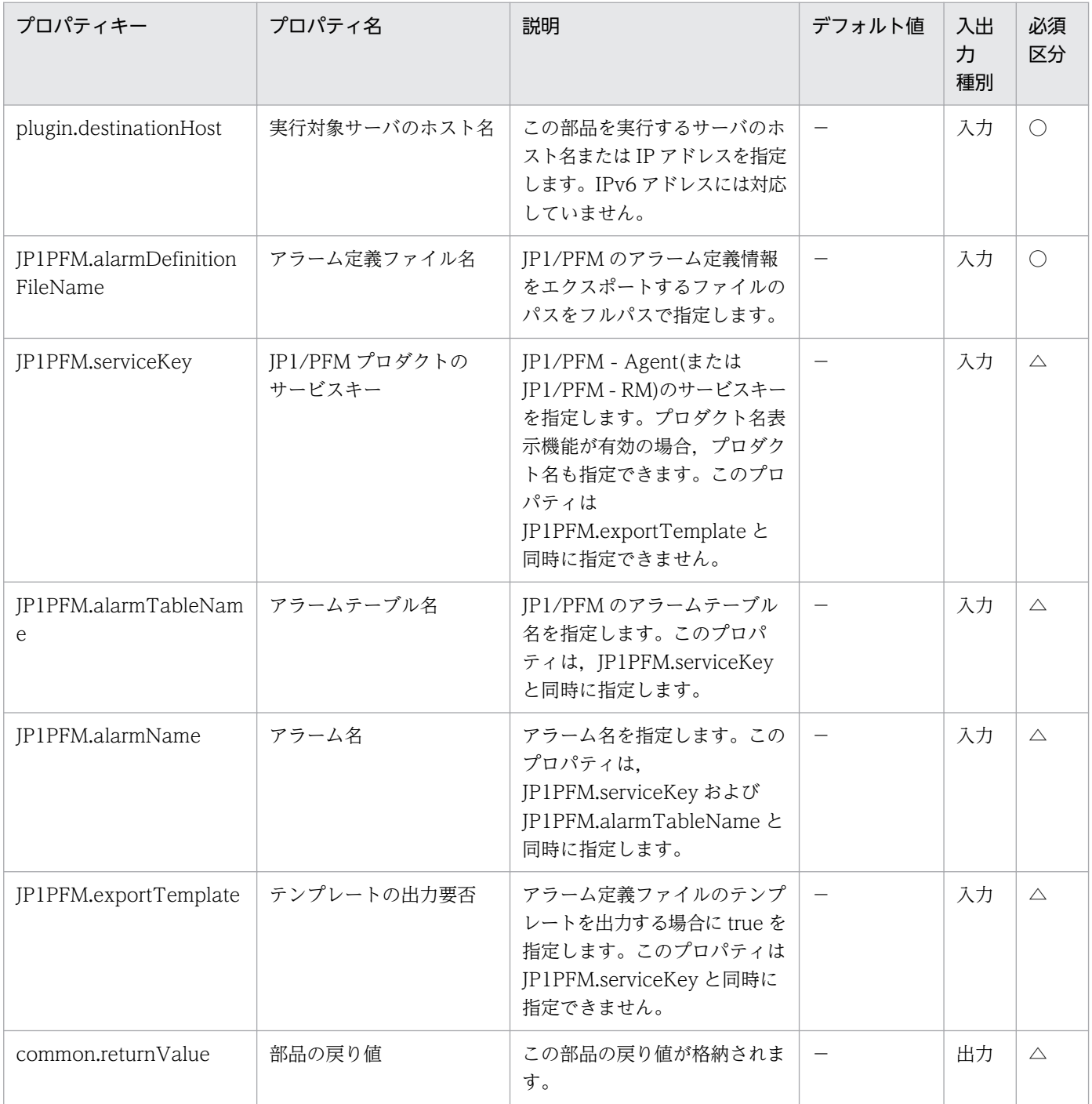

# 4.10.10 エージェント階層設定

### 機能

この部品は、JP1/PFM のエージェント階層の定義情報をインポートし、JP1/PFM の GUI に表示される エージェント階層を作成・更新します。

この部品では、次のサーバを前提とします。

・実行対象サーバ

 部品を実行し,エージェント階層定義ファイルのインポートを行うサーバです。JP1/PFM - Manager がセットアップされている必要があります。

### 利用場面

jp1pfmAddRemoteAgent 部品を使用して JP1/PFM - RM にリモートエージェントを追加したあと、追 加したリモートエージェントをエージェント階層「User Agents」に表示する場合などに使用できます。

### 前提条件

【実行対象サーバ内前提製品】/【実行対象サーバ内前提製品の稼働 OS】の最新のサポート状況について は,リリースノートを参照してください。

また、OS および製品について略称を用いています。対象とする OS および製品については「はじめに」 を参照してください。

【実行対象サーバ内前提製品】

(1)JP1/PFM - Manager

【実行対象サーバ内前提製品の稼働 OS】

- (1) Windows Server 2016 Standard/Datacenter
- (2) Windows Server 2019 Standard/Datacenter
- (3) Windows Server 2022 Standard/Datacenter
- (4) Red Hat Enterprise Linux Server 7
- (5) Red Hat Enterprise Linux Server 8
- 【実行対象サーバ内前提製品の使用条件】

(1)実行対象サーバ上に,次のファイルが格納されていること。

・エージェント階層定義ファイル(jpcconf agttree import で指定するファイル)

 (2)実行対象サーバがクラスタ構成の場合,プロパティ plugin.destinationHost には JP1/PFM - Manager の論理ホストが動作している物理ホスト名を,プロパティ JP1.logicalHostName には JP1/PFM - Manager の論理ホスト名を指定してください。

### 注意事項

(1)実行対象サーバで JP1/PFM - Manager の View Server サービスが停止している場合,このコマンド は実行できません。

## バージョン

04.00.00

### 部品のタグ

Configure JP1,PFM,Windows,Linux

### タスクログに表示される部品の名称

jp1pfmAddAgentTreeDef

### 戻り値

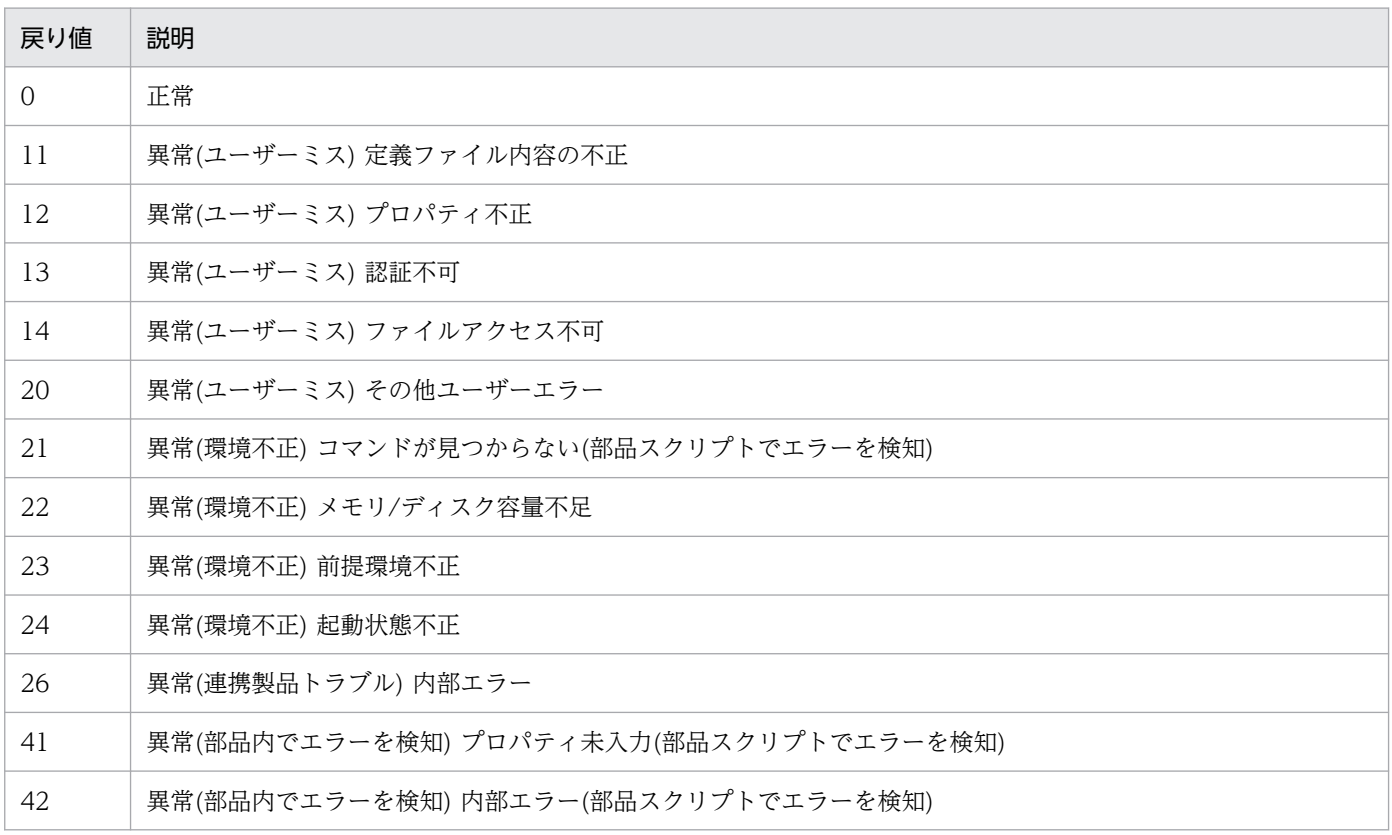

# プロパティ一覧

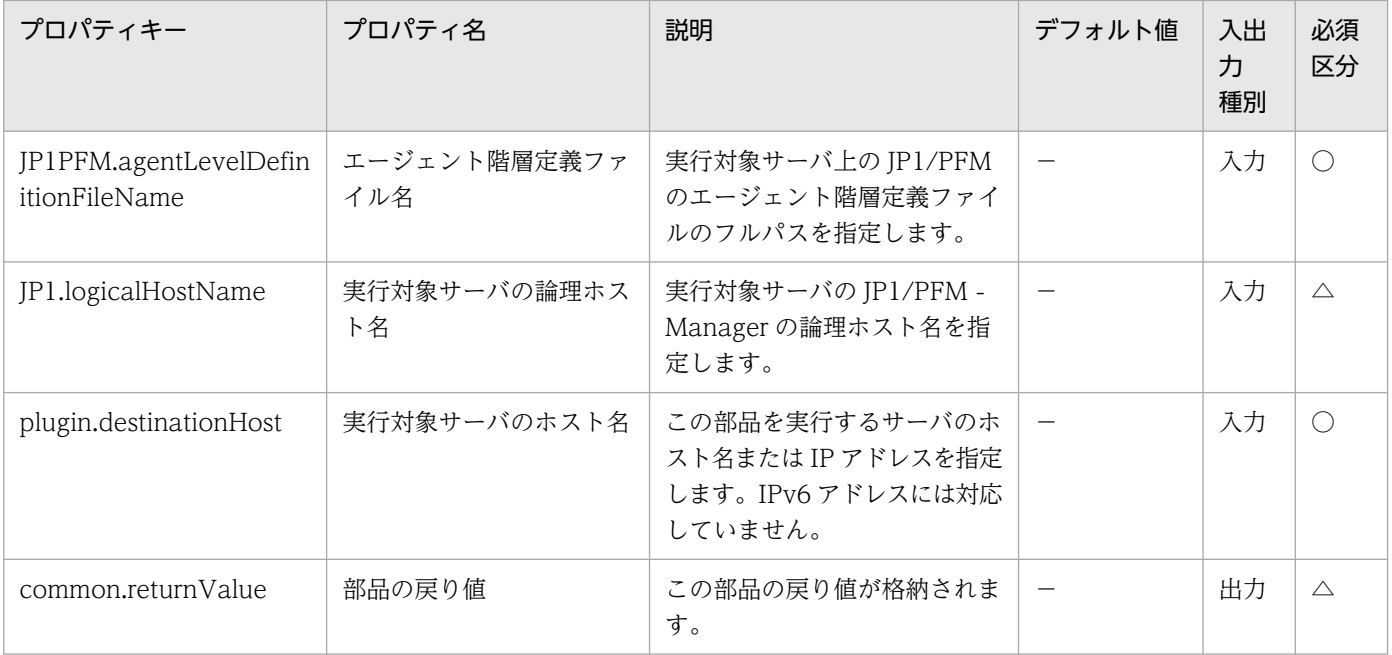

# 4.10.11 サービス情報同期

### 機能

この部品は、JP1/PFM - Manager に登録されているサービス情報を JP1/PFM - Web Console に同期し ます。

この部品では、次のサーバを前提とします。

・実行対象サーバ

 部品を実行し,JP1/PFM - Manager と JP1/PFM - Web Console に登録されているサービス情報を同 期させるサーバです。JP1/PFM - Manager がセットアップされている必要があります。

### 利用場面

jp1pfmDeleteRemoteAgent 部品を使用して JP1/PFM - RM からリモートエージェントを削除したあと, 削除したリモートエージェントをエージェント階層「Products」から削除する場合に使用できます。

### 前提条件

【実行対象サーバ内前提製品】/【実行対象サーバ内前提製品の稼働 OS】の最新のサポート状況について は,リリースノートを参照してください。

また、OS および製品について略称を用いています。対象とする OS および製品については「はじめに」 を参照してください。

【実行対象サーバ内前提製品】

(1) JP1/PFM - Manager

【実行対象サーバ内前提製品の稼働 OS】

(1) Windows Server 2016 Standard/Datacenter

(2) Windows Server 2019 Standard/Datacenter

(3) Windows Server 2022 Standard/Datacenter

(4) Red Hat Enterprise Linux Server 7

(5) Red Hat Enterprise Linux Server 8

【実行対象サーバ内前提製品の使用条件】

(1)JP1/Performance Management - Manager が起動していること。

 (2)実行対象サーバがクラスタ構成の場合,プロパティ plugin.destinationHost には JP1/PFM - Manager の論理ホストが動作している物理ホスト名を,プロパティ JP1.logicalHostName には JP1/PFM - Manager の論理ホスト名を指定してください。

## 注意事項

(1)JP1/PFM - Web Console のエージェント階層で「User Agents」のツリーに追加したエージェント は,この部品を実行しても削除されません。

# バージョン

04.00.00

## 部品のタグ

Configure JP1,PFM,Windows,Linux

## タスクログに表示される部品の名称

jp1pfmSyncServiceInfo

### 戻り値

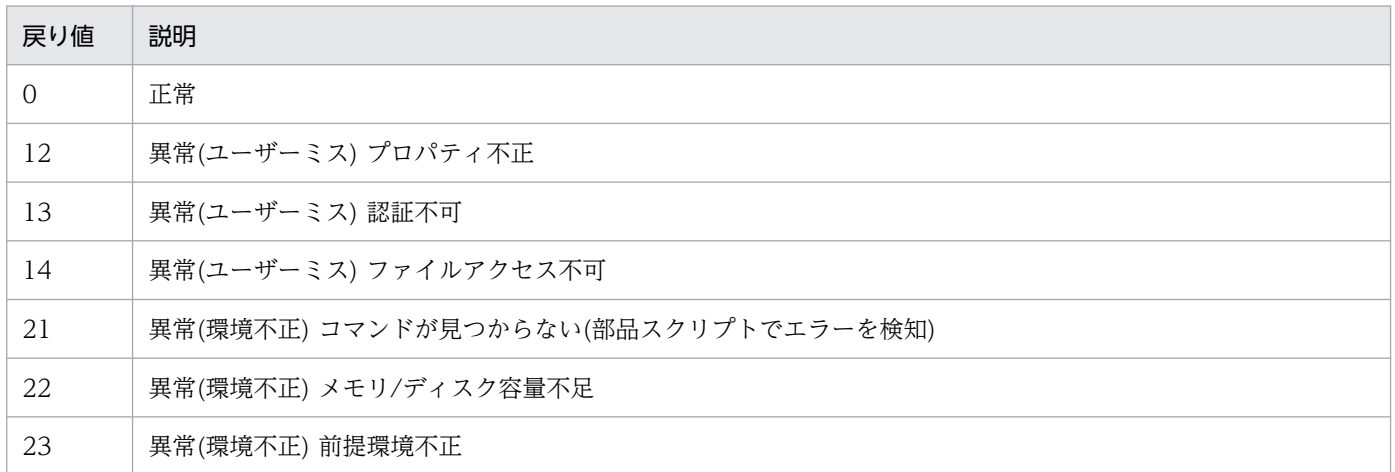

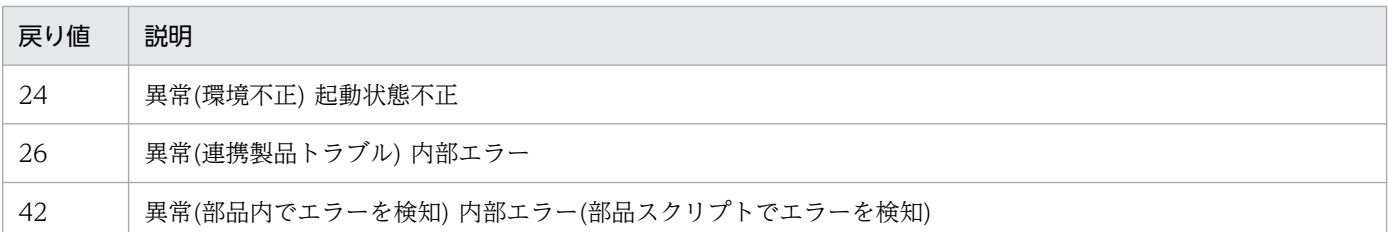

# プロパティ一覧

プロパティ一覧を次の表に示します。

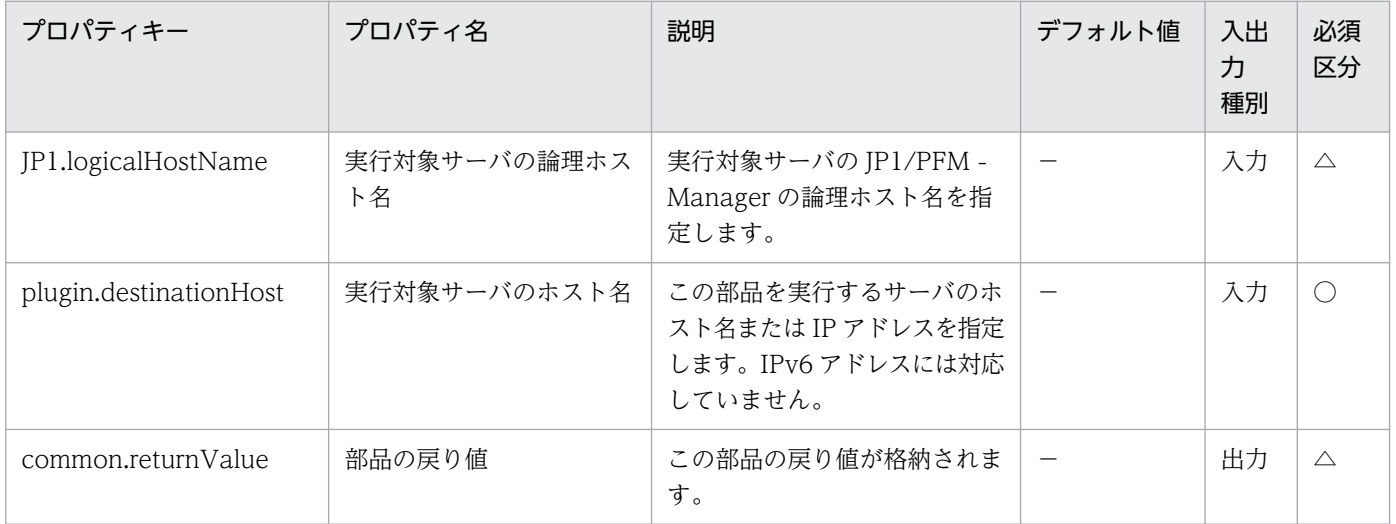

# 4.10.12 プロセス監視設定一覧取得

### 機能

この部品は,監視対象ホストのプロセス監視設定一覧を取得します。

この部品では、次のサーバを前提とします。

・PFM 管理サーバ(実行対象サーバ)

この部品を実行する対象です。JP1/PFM - Web Console がセットアップされている必要があります。

### 利用場面

監視対象ホストに定義されているアプリケーション定義名の一覧を確認できます。

### 前提条件

【実行対象サーバ内前提製品】/【実行対象サーバ内前提製品の稼働 OS】の最新のサポート状況について は,リリースノートを参照してください。

また、OS および製品について略称を用いています。対象とする OS および製品については「はじめに」 を参照してください。

【実行対象サーバ内前提製品】

(1)JP1/PFM - Web Console

(2)JP1/PFM - Manager

(3)JP1/PFM - RM

【実行対象サーバ内前提製品の稼働 OS】

(1) Windows Server 2016 Standard/Datacenter

(2) Windows Server 2019 Standard/Datacenter

(3) Windows Server 2022 Standard/Datacenter

(4) Red Hat Enterprise Linux Server 7

(5) Red Hat Enterprise Linux Server 8

【実行対象サーバ内前提製品の使用条件】

なし。

【その他の使用条件】

(1)実行対象サーバ内前提製品の JP1/PFM - Web Console が接続している JP1/PFM - Manager とサー ビス ID に対応する JP1/PFM - RM が起動されていること。

### 実行権限

Windows の場合:Administrator 権限

Linux の場合:root 権限

# バージョン

02.00.00

## 部品のタグ

Gather JP1 information,PFM,Windows,Linux

## タスクログに表示される部品の名称

jp1pfmShowProcessDef

### 戻り値

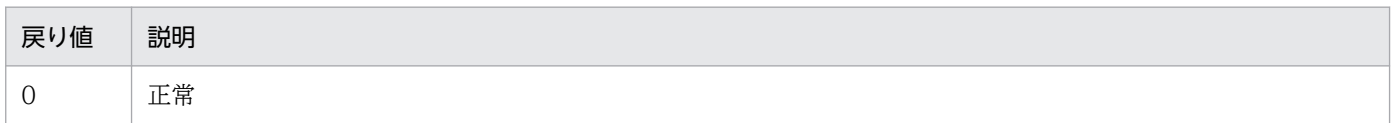

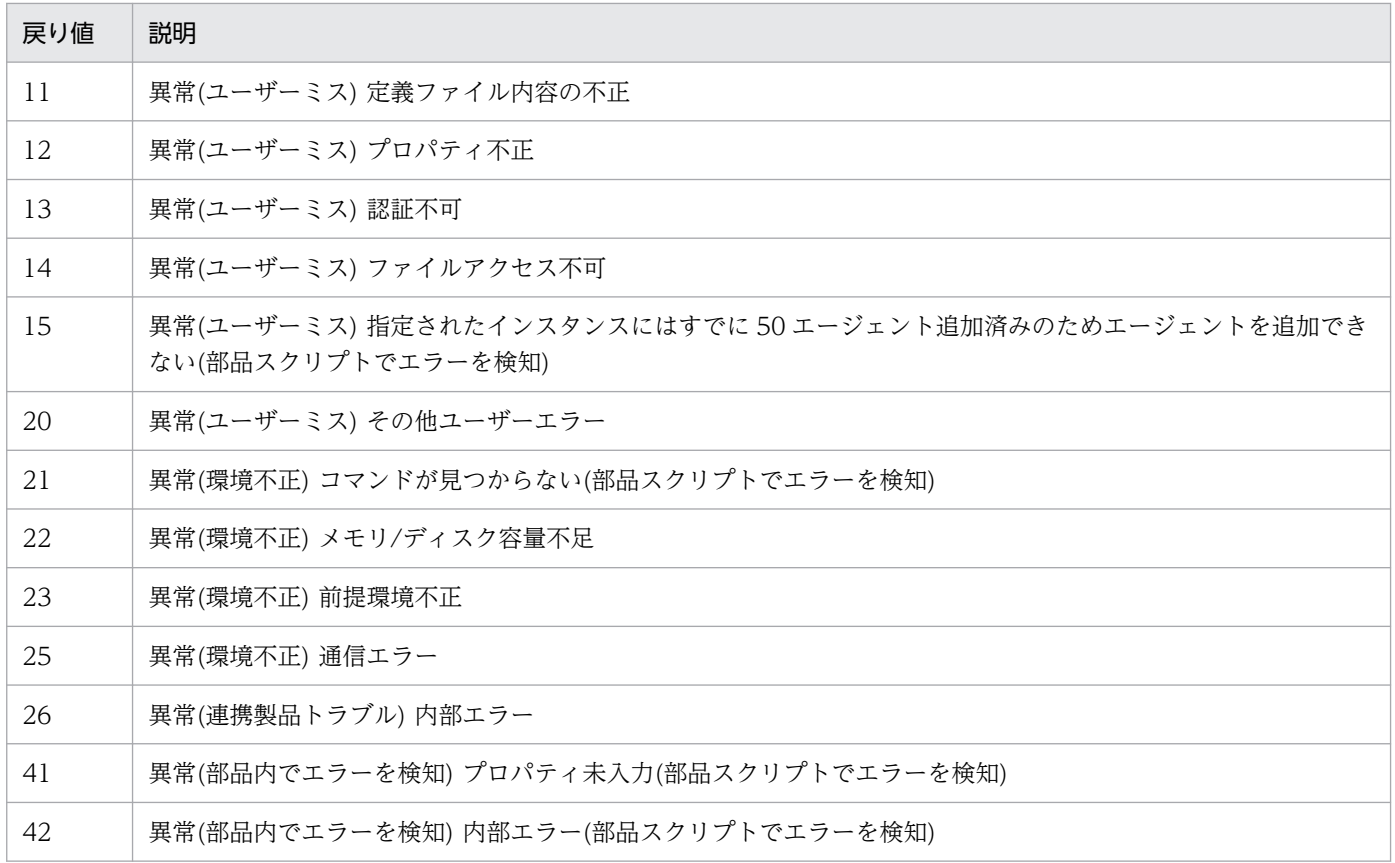

# プロパティ一覧

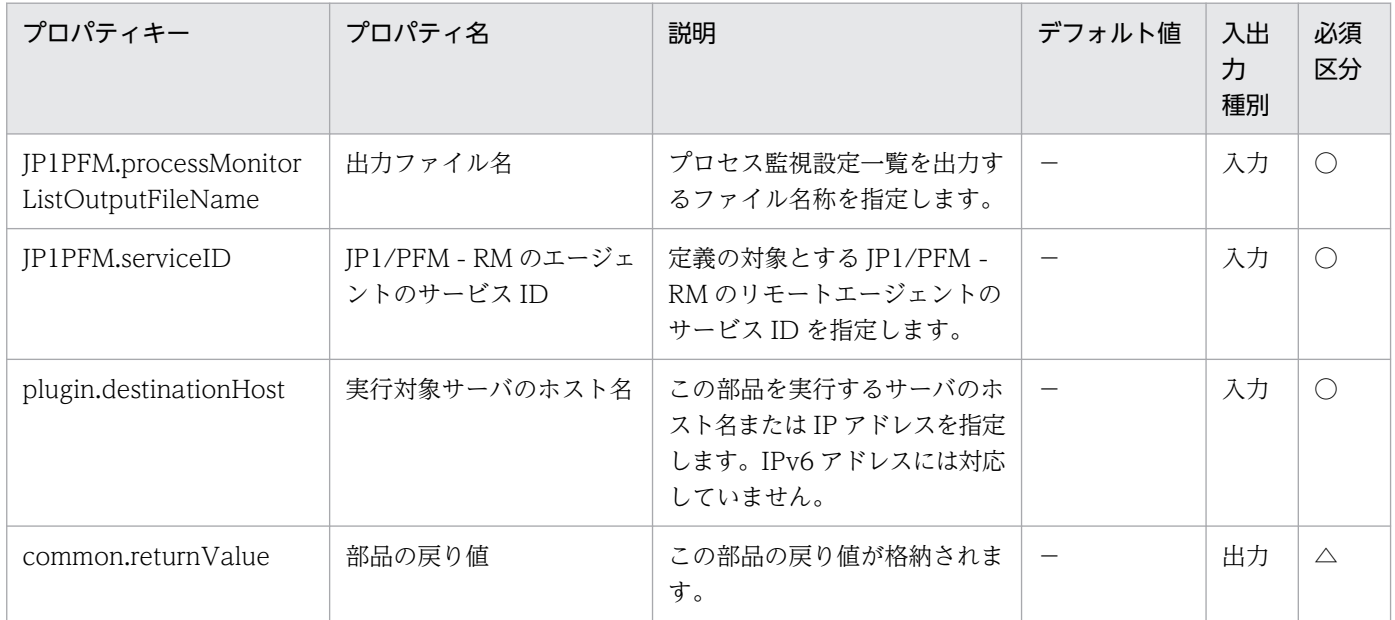

# 4.10.13 プロセス監視設定追加

### 機能

この部品は、JP1/PFM で管理するエージェントに対して、新規にアプリケーション定義(JP1/PFM でプロ セス監視を行うための定義情報)を追加します。

この部品では、次のサーバを前提とします。

・PFM 管理サーバ(実行対象サーバ)

この部品を実行する対象です。JP1/PFM - Web Console がセットアップされている必要があります。

### 利用場面

JP1/PFM - RM を使用して性能監視を行っているシステムで,追加したリモートエージェントの初期設定 を行う場合などに使用できます。

### 前提条件

【実行対象サーバ内前提製品】/【実行対象サーバ内前提製品の稼働 OS】の最新のサポート状況について は,リリースノートを参照してください。

また、OS および製品について略称を用いています。対象とする OS および製品については「はじめに」 を参照してください。

- 【実行対象サーバ内前提製品】
- (1) JP1/PFM Web Console

【実行対象サーバ内前提製品の稼働 OS】

- (1) Windows Server 2016 Standard/Datacenter
- (2) Windows Server 2019 Standard/Datacenter
- (3) Windows Server 2022 Standard/Datacenter
- (4) Red Hat Enterprise Linux Server 7
- (5) Red Hat Enterprise Linux Server 8

### 【実行対象サーバ内前提製品の使用条件】

(1)実行対象サーバ上に,次のファイルが格納されていること。

・アプリケーション定義ファイル(jpcprocdef create コマンドで指定するファイル)

(2)実行対象サーバで、JP1/PFM の管理ユーザー権限のユーザーアカウントで認証用キーファイルが作 成済みであること。
# バージョン

04.00.00

# 部品のタグ

Configure JP1,PFM,Windows,Linux

# タスクログに表示される部品の名称

jp1pfmAddProcessDef

## 戻り値

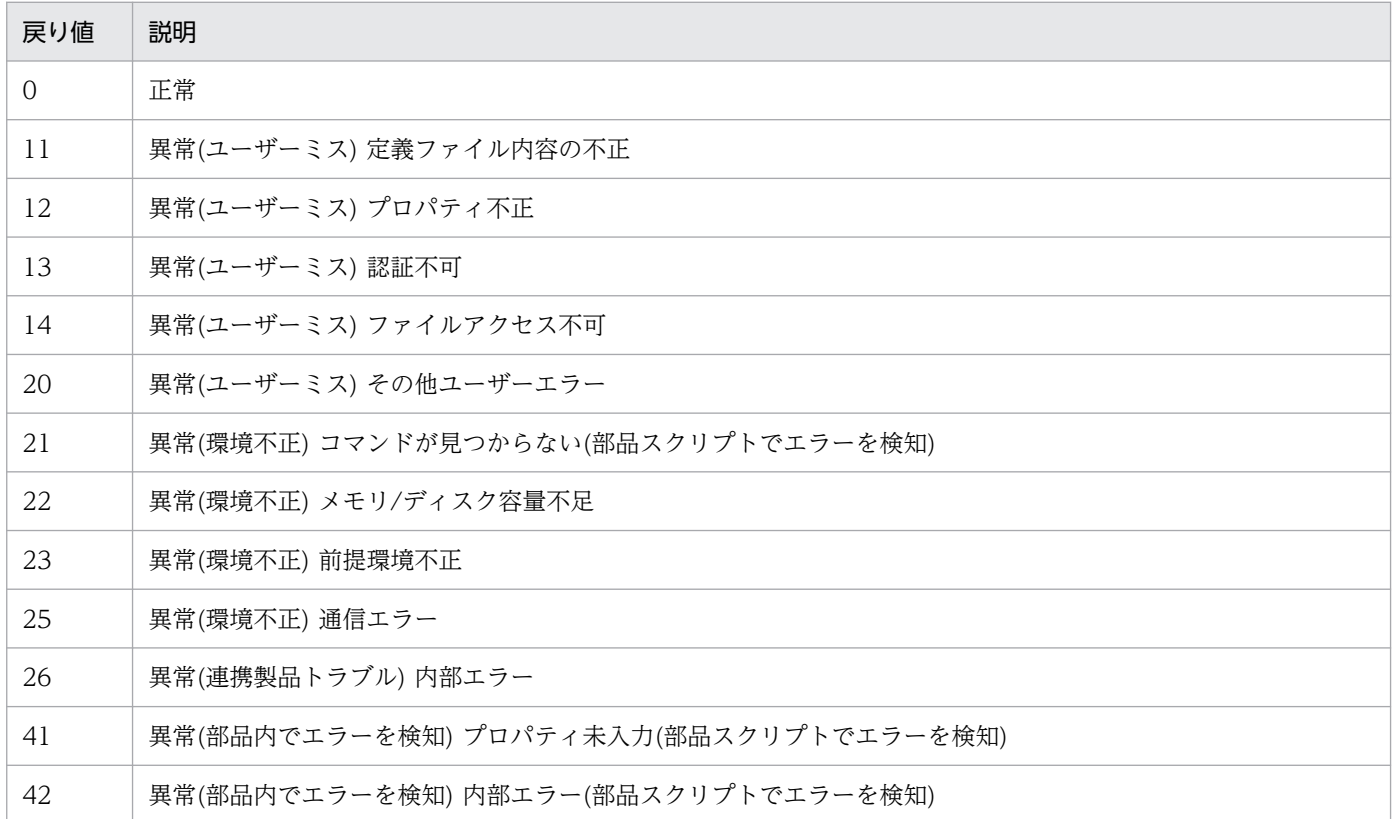

# プロパティ一覧

プロパティ一覧を次の表に示します。

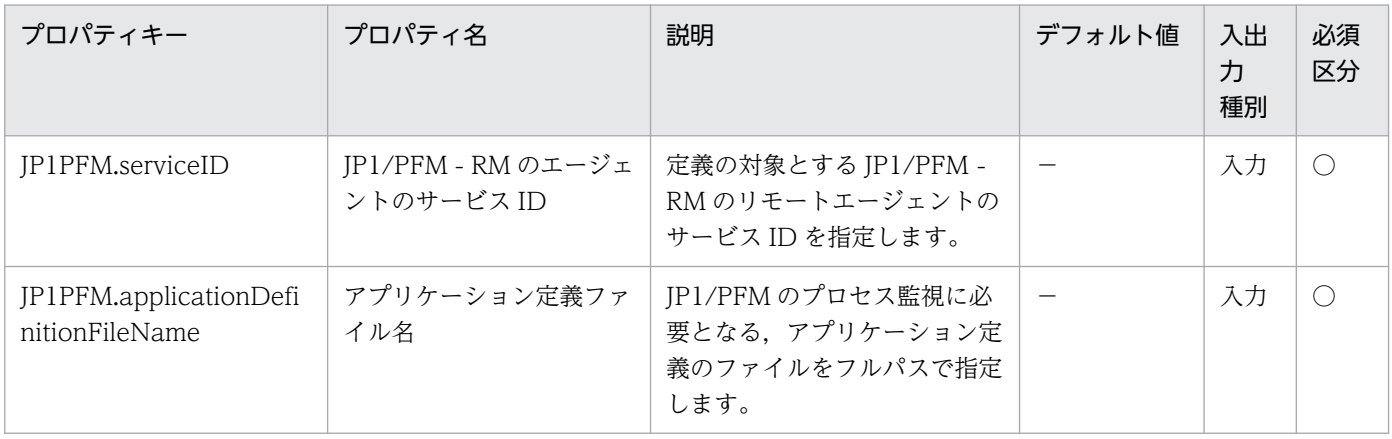

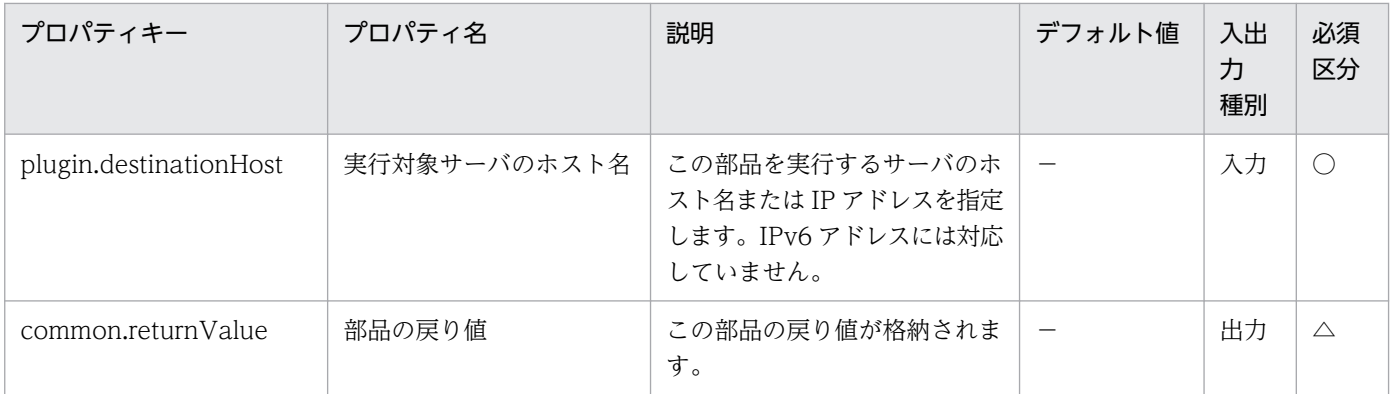

# 4.10.14 レポート取得

#### 機能

この部品は,監視対象エージェントの性能情報を収集します。

この部品では、次のサーバを前提とします。

・PFM 管理サーバ(実行対象サーバ)

この部品を実行する対象です。JP1/PFM - Web Console がセットアップされている必要があります。

#### 利用場面

性能を監視しているシステムで,レポートを作成する場合に使用します。

#### 前提条件

【実行対象サーバ内前提製品】/【実行対象サーバ内前提製品の稼働 OS】の最新のサポート状況について は,リリースノートを参照してください。

また、OS および製品について略称を用いています。対象とする OS および製品については「はじめに」 を参照してください。

【実行対象サーバ内前提製品】

- (1)JP1/PFM Web Console
- (2)JP1/PFM Manager
- (3)JP1/PFM RM
- 【実行対象サーバ内前提製品の稼働 OS】
- (1) Windows Server 2016 Standard/Datacenter
- (2) Windows Server 2019 Standard/Datacenter

```
4. JP1/AO 同梱版部品
```
(3) Windows Server 2022 Standard/Datacenter

- (4) Red Hat Enterprise Linux Server 7
- (5) Red Hat Enterprise Linux Server 8

【実行対象サーバ内前提製品の使用条件】

```
なし。
```
【その他の使用条件】

 (1)実行対象サーバ内前提製品の JP1/PFM - Web Console が接続している JP1/PFM - Manager と サービス ID に対応する JP1/PFM - RM が起動されていること。

## 注意事項

(1)HTML 形式のレポート出力はできません。入力ファイルの定義内容に<html-output>を指定しないで ください。

### 実行権限

Windows の場合:Administrator 権限

Linux の場合:root 権限

# バージョン

02.00.00

## 部品のタグ

Gather JP1 information,PFM,Windows,Linux

## タスクログに表示される部品の名称

jp1pfmReportRemoteAgent

## 戻り値

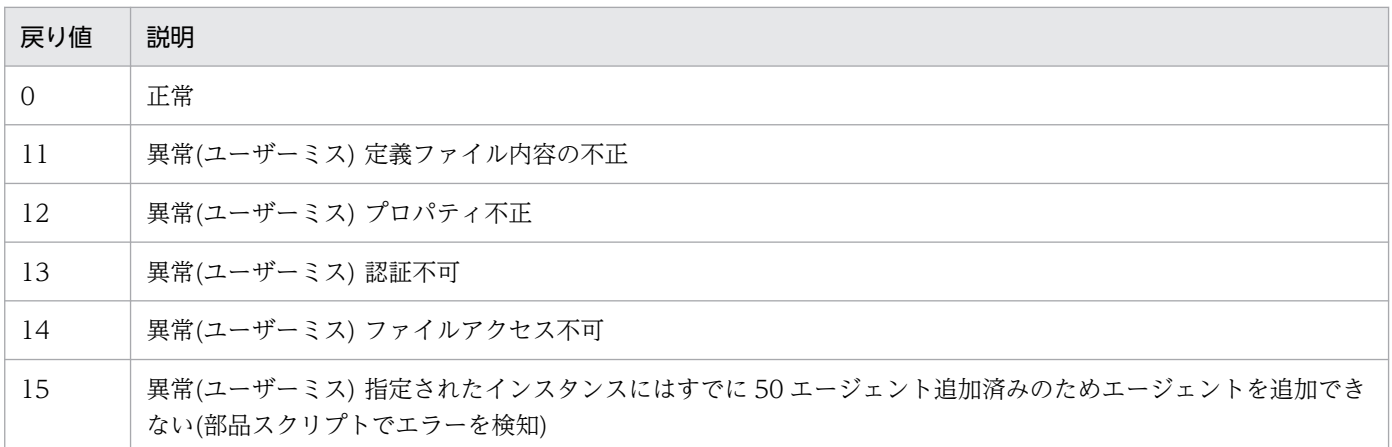

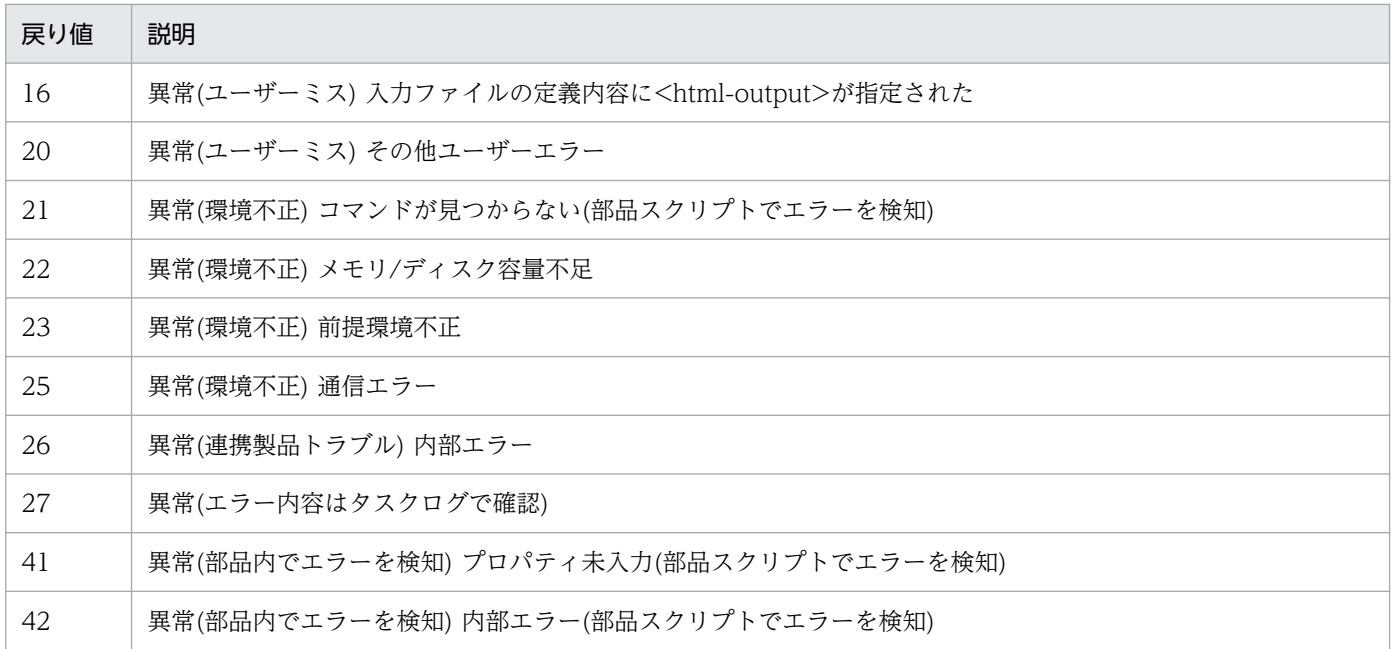

# プロパティ一覧

プロパティ一覧を次の表に示します。

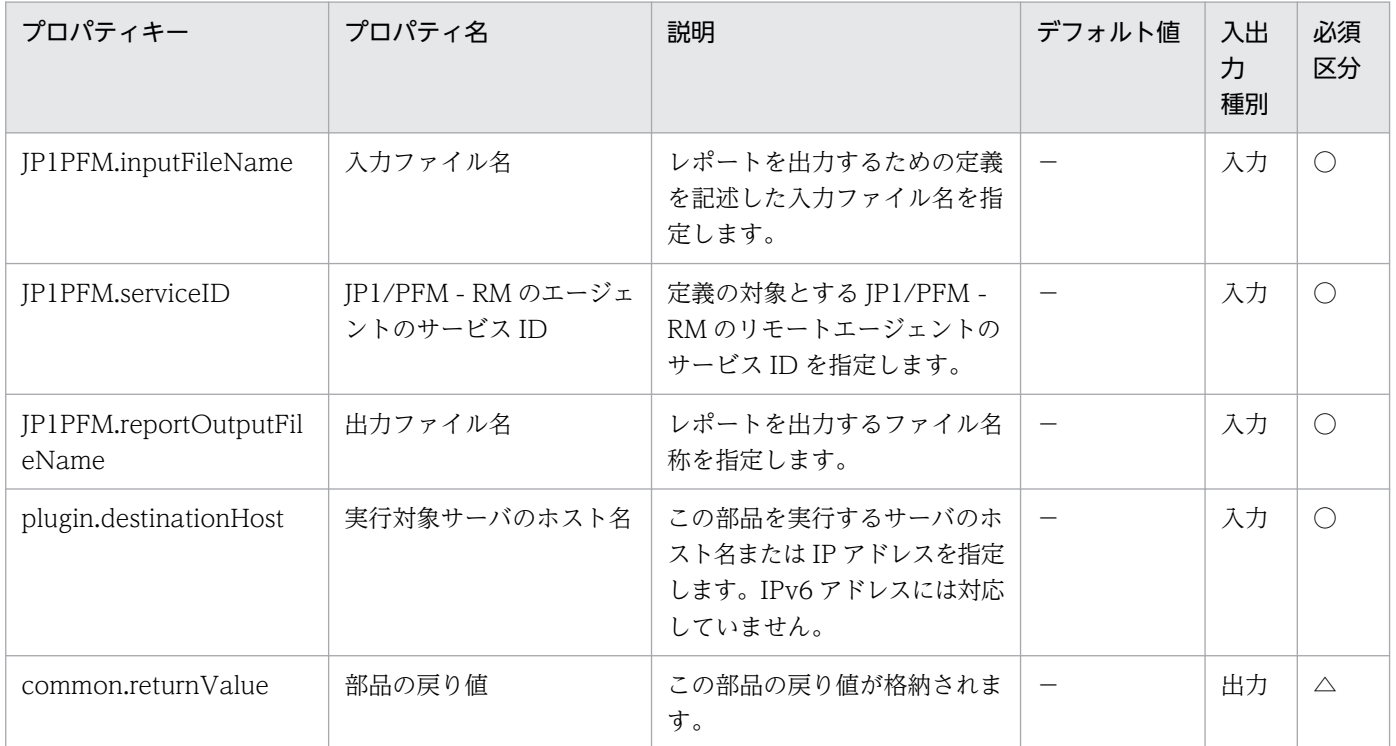

# 4.10.15 監視設定追加(JP1/PFM - RM)

### 機能

この部品は、JP1/PFM で管理するエージェントに対して、パフォーマンスデータの記録方法を設定します。

この部品では. 次のサーバを前提とします。

・PFM 管理サーバ(実行対象サーバ)

この部品を実行する対象です。JP1/PFM - Web Console がセットアップされている必要があります。

#### 利用場面

JP1/PFM - RM を使用して性能監視を行っているシステムで,追加したリモートエージェントの初期設定 を行う場合などに使用できます。

次の部品もあわせて使用することで,JP1/PFM - RM の監視設定作業を効率化できます。

・jp1pfmAddStoreDataDef

#### 前提条件

【実行対象サーバ内前提製品】/【実行対象サーバ内前提製品の稼働 OS】の最新のサポート状況について は,リリースノートを参照してください。

また、OS および製品について略称を用いています。対象とする OS および製品については「はじめに」 を参照してください。

【実行対象サーバ内前提製品】

(1)JP1/PFM - Web Console

【実行対象サーバ内前提製品の稼働 OS】

(1) Windows Server 2016 Standard/Datacenter

(2) Windows Server 2019 Standard/Datacenter

- (3) Windows Server 2022 Standard/Datacenter
- (4) Red Hat Enterprise Linux Server 7
- (5) Red Hat Enterprise Linux Server 8

【実行対象サーバ内前提製品の使用条件】

(1)実行対象サーバ上に,次のファイルが格納されていること。

・記録方法の定義ファイル(jpcasrec update コマンドで指定するファイル)

ファイル内の service タグで次の文字列を記載すると,指定したプロパティで値を次のように置き換 えます。

#INSTANCENAME#: IP1PFM - RMのインスタンス名

#AGENTNAME#:監視対象サーバのホスト名

#REMOTEMONITORHOST#:Remote Monitor Collector サービス稼働ホスト名

(service タグ記載例)

<service id="7A1#INSTANCENAME#[#REMOTEMONITORHOST#]">

<service id="7A1#INSTANCENAME#[#AGENTNAME#@#REMOTEMONITORHOST#]">

(2)実行対象サーバで、JP1/PFM の管理ユーザー権限のユーザーアカウントで認証用キーファイルが作成 済みであること。

# バージョン

04.00.00

## 部品のタグ

Configure JP1,PFM,Windows,Linux

### タスクログに表示される部品の名称

jp1pfmSetRemoteAgent

### 戻り値

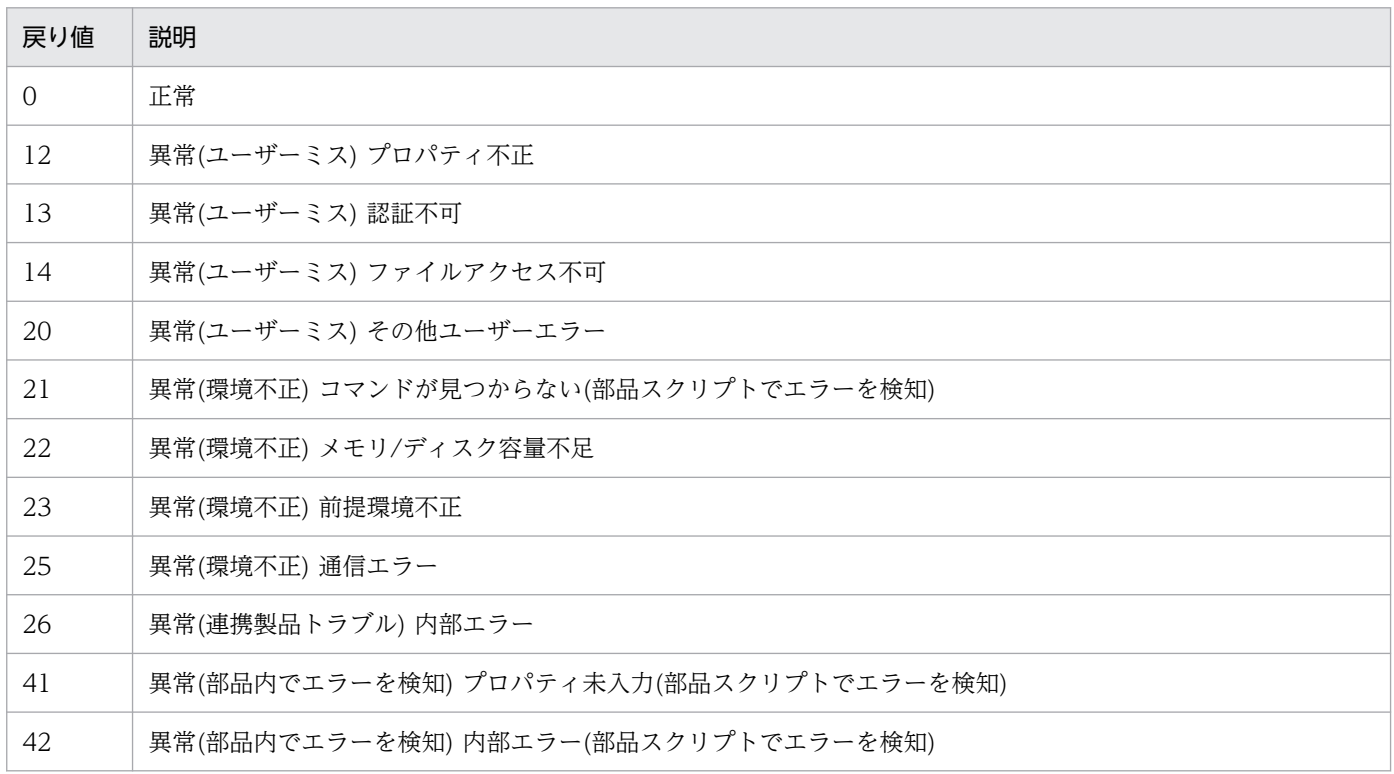

# プロパティ一覧

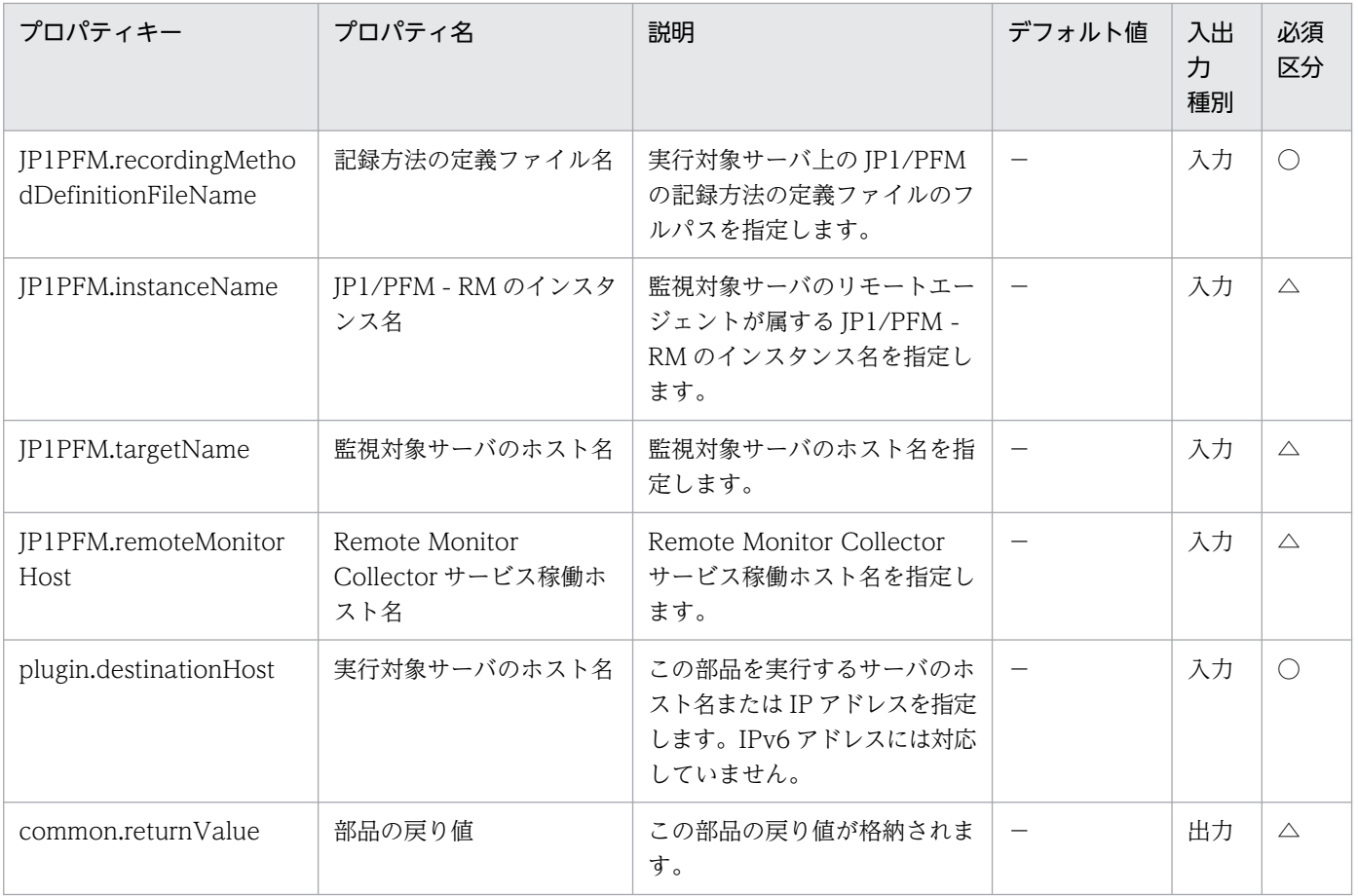

# 4.10.16 監視対象削除(JP1/PFM - RM)

### 機能

この部品は、JP1/PFM - RM for Platform(以降, JP1/PFM - RM)から監視対象(リモートエージェント) を削除します。

この部品では、次のサーバを前提とします。

・PFM-RM サーバ(実行対象サーバ)

この部品を実行する対象です。JP1/PFM - RM がセットアップされている必要があります。

・監視対象サーバ

JP1/PFM - RM へ監視対象として追加するサーバです。

### 利用場面

JP1/PFM - RM により性能監視を行っているシステムから,監視対象のサーバを削除する場合などに使用 できます。

次の部品もあわせて使用することで,JP1/PFM - RM の監視設定作業を効率化できます。

・jp1pfmReleaseAlarm

### 前提条件

【実行対象サーバ内前提製品】/【実行対象サーバ内前提製品の稼働 OS】の最新のサポート状況について は,リリースノートを参照してください。

また、OS および製品について略称を用いています。対象とする OS および製品については「はじめに」 を参照してください。

【実行対象サーバ内前提製品】

(1)JP1/PFM - RM

【実行対象サーバ内前提製品の稼働 OS】

- (1) Windows Server 2016 Standard/Datacenter
- (2) Windows Server 2019 Standard/Datacenter
- (3) Windows Server 2022 Standard/Datacenter
- (4) Red Hat Enterprise Linux Server 7
- (5) Red Hat Enterprise Linux Server 8

【実行対象サーバ内前提製品の使用条件】

(1)監視対象サーバを追加する JP1/PFM - RM の監視インスタンスが起動していること。

(2)実行対象サーバがクラスタ構成の場合,プロパティ common.targetHostName には JP1/PFM - RM の論理ホストが動作している物理ホスト名を,プロパティ JP1.logicalHostName には JP1/PFM - RM の 論理ホスト名を指定してください。

(3)実行対象サーバの JP1/PFM - RM でプロダクト名表示機能が有効になっていること。

### 注意事項

(1)この部品を同一の実行対象サーバにおいて複数同時に実行しないでください。

(2)この部品の実行後は,JP1/PFM - Web Console のエージェント階層で「User Agents」を選択して表 示されるツリーから,不要になったエージェントを必要に応じて削除してください。

(3)アラームテーブルがバインドされている監視対象サーバを削除する場合,監視対象サーバのエージェン トにバインドされているアラームテーブルを削除前にすべてバインド解除してください。

(4)プロパティ JP1PFM.serviceKey には"RMPlatform"を指定してください。その他の値を入れた場合の 動作はサポートしていません。

4. JP1/AO 同梱版部品

# バージョン

02.00.00

# 部品のタグ

Configure JP1,PFM,Windows,Linux

# タスクログに表示される部品の名称

jp1pfmDeleteRemoteAgent

## 戻り値

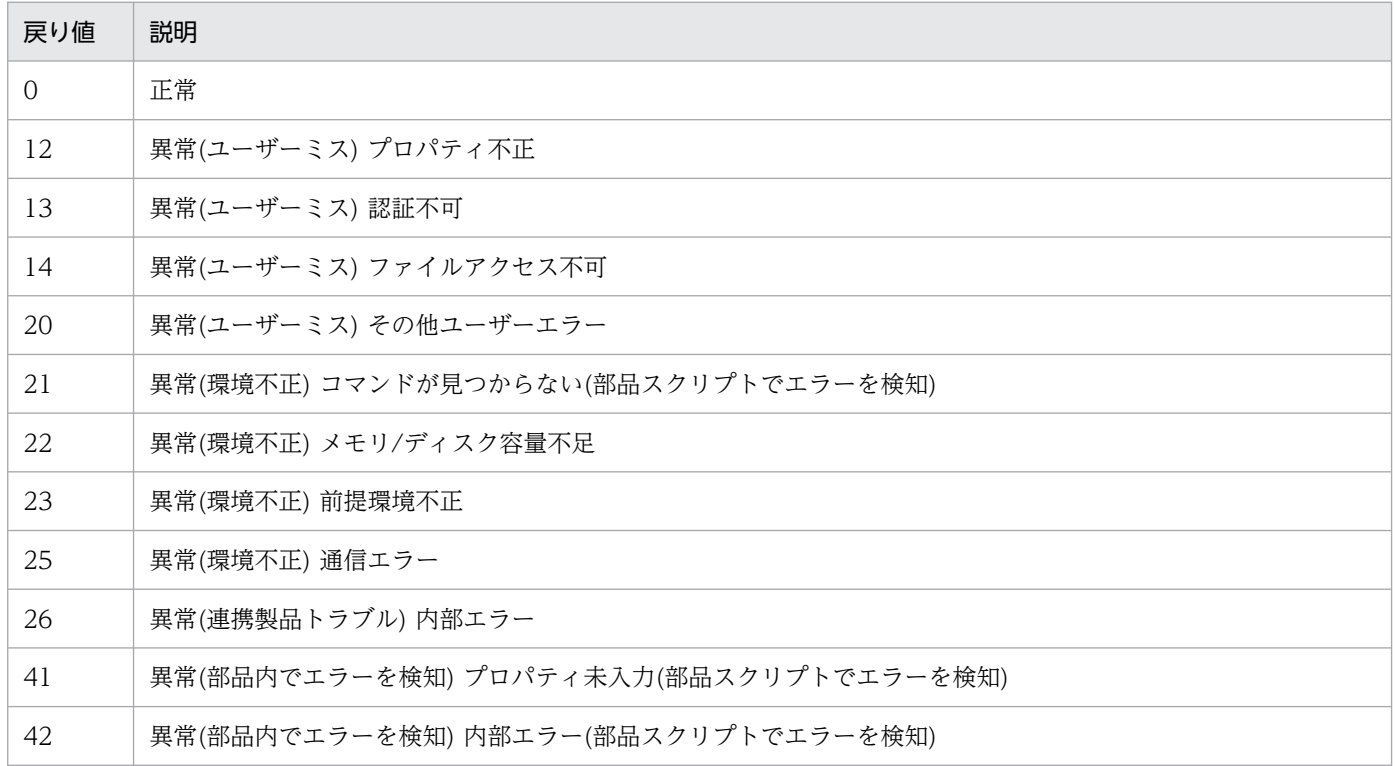

# プロパティ一覧

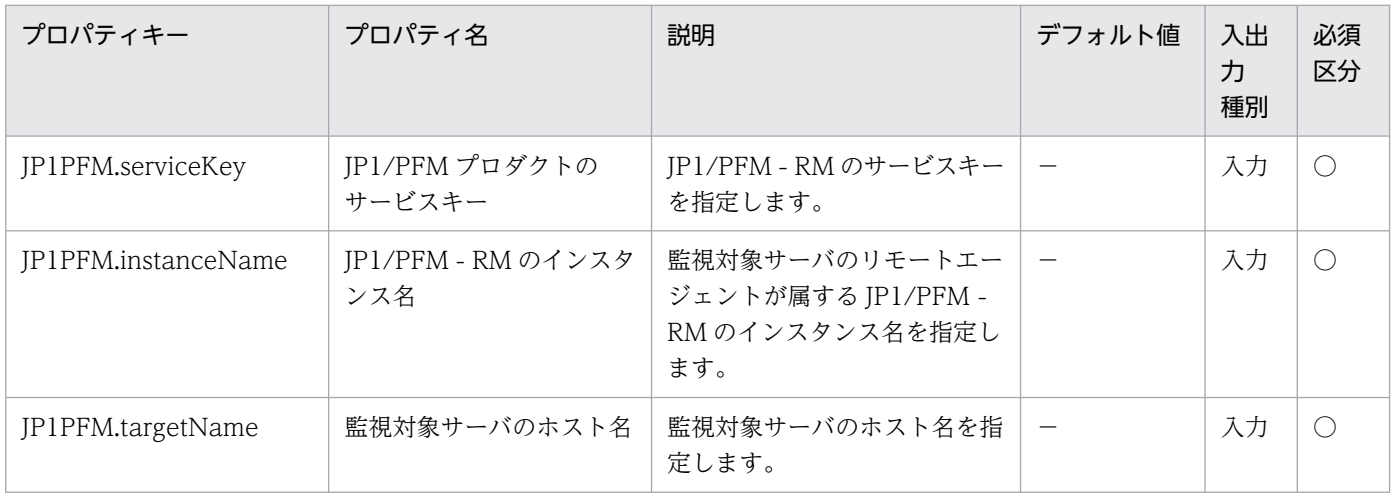

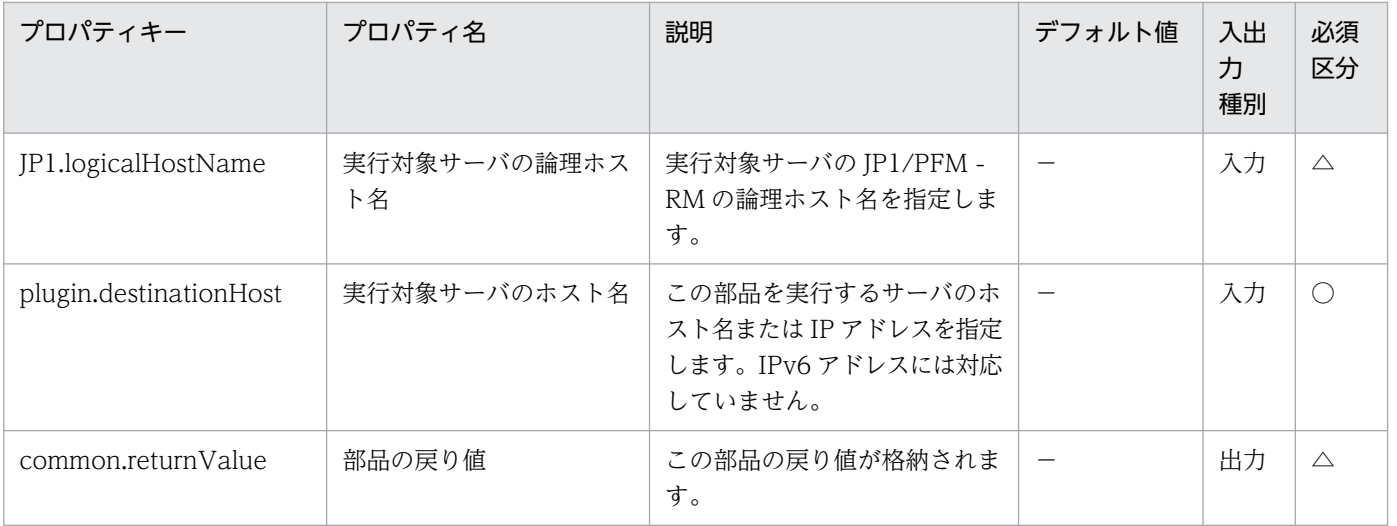

# 4.10.17 監視対象追加(JP1/PFM - RM)

### 機能

この部品は, JP1/PFM - RM for Platform(以降, JP1/PFM - RM)に監視対象(リモートエージェント)を 追加します。

この部品では、次のサーバを前提とします。

・PFM-RM サーバ(実行対象サーバ)

この部品を実行する対象です。JP1/PFM - RM がセットアップされている必要があります。

・監視対象サーバ

JP1/PFM - RM へ監視対象として追加するサーバです。

### 利用場面

JP1/PFM - RM により性能監視を行っているシステムに,新規構築したサーバを監視対象として追加する 場合などに使用できます。

次の部品もあわせて使用することで,JP1/PFM - RM の監視設定作業を効率化できます。

- ・jp1pfmSetRemoteAgent
- ・jp1pfmAddStoreDataDef
- ・jp1pfmBindAlarm
- ・jp1pfmAddProcessDef
- ・jp1pfmAddAgentTreeDef

### 前提条件

【実行対象サーバ内前提製品】/【実行対象サーバ内前提製品の稼働 OS】の最新のサポート状況について は,リリースノートを参照してください。

また、OS および製品について略称を用いています。対象とする OS および製品については「はじめに」 を参照してください。

【実行対象サーバ内前提製品】

(1) JP1/PFM - RM

【実行対象サーバ内前提製品の稼働 OS】

(1) Windows Server 2016 Standard/Datacenter

(2) Windows Server 2019 Standard/Datacenter

(3) Windows Server 2022 Standard/Datacenter

(4) Red Hat Enterprise Linux Server 7

(5) Red Hat Enterprise Linux Server 8

【実行対象サーバ内前提製品の使用条件】

(1)監視対象サーバを追加する JP1/PFM - RM の監視インスタンスが起動していること。

(2)実行対象サーバ上に,次のファイルが格納されていること。

・監視対象の定義ファイル(jpcconf target setup コマンドで指定するファイル名)

ただし,監視対象の定義ファイル中の「Target Host」には次の値を指定してください。

「#AGENTNAME#」

(3)実行対象サーバがクラスタ構成の場合,プロパティ common.targetHostName には JP1/PFM - RM の論理ホストが動作している物理ホスト名を,プロパティ JP1.logicalHostName には JP1/PFM - RM の 論理ホスト名を指定してください。

(4)実行対象サーバの JP1/PFM - RM でプロダクト名表示機能が有効になっていること。

#### 注意事項

(1)この部品を同一の実行対象サーバにおいて複数同時に実行しないでください。

(2)JP1/PFM - RM の稼働 OS によって監視可能な OS が異なります。

JP1/PFM - RM(Linux 版)の場合は「UNIX/Linux」だけ監視可能です。

JP1/PFM - RM(Windows 版)は「Windows/UNIX/Linux」が監視可能です。

(3)JP1/PFM - RM の 1 つの監視インスタンスに追加可能なリモートエージェントの数は合計で 50 までで す。50 を超えた場合はこの部品はエラーとなります。

(4)プロパティ JP1PFM.serviceKey には"RMPlatform"を指定してください。その他の値を入れた場合の 動作はサポートしていません。

## バージョン

02.00.00

### 部品のタグ

Configure JP1,PFM,Windows,Linux

### タスクログに表示される部品の名称

jp1pfmAddRemoteAgent

### 戻り値

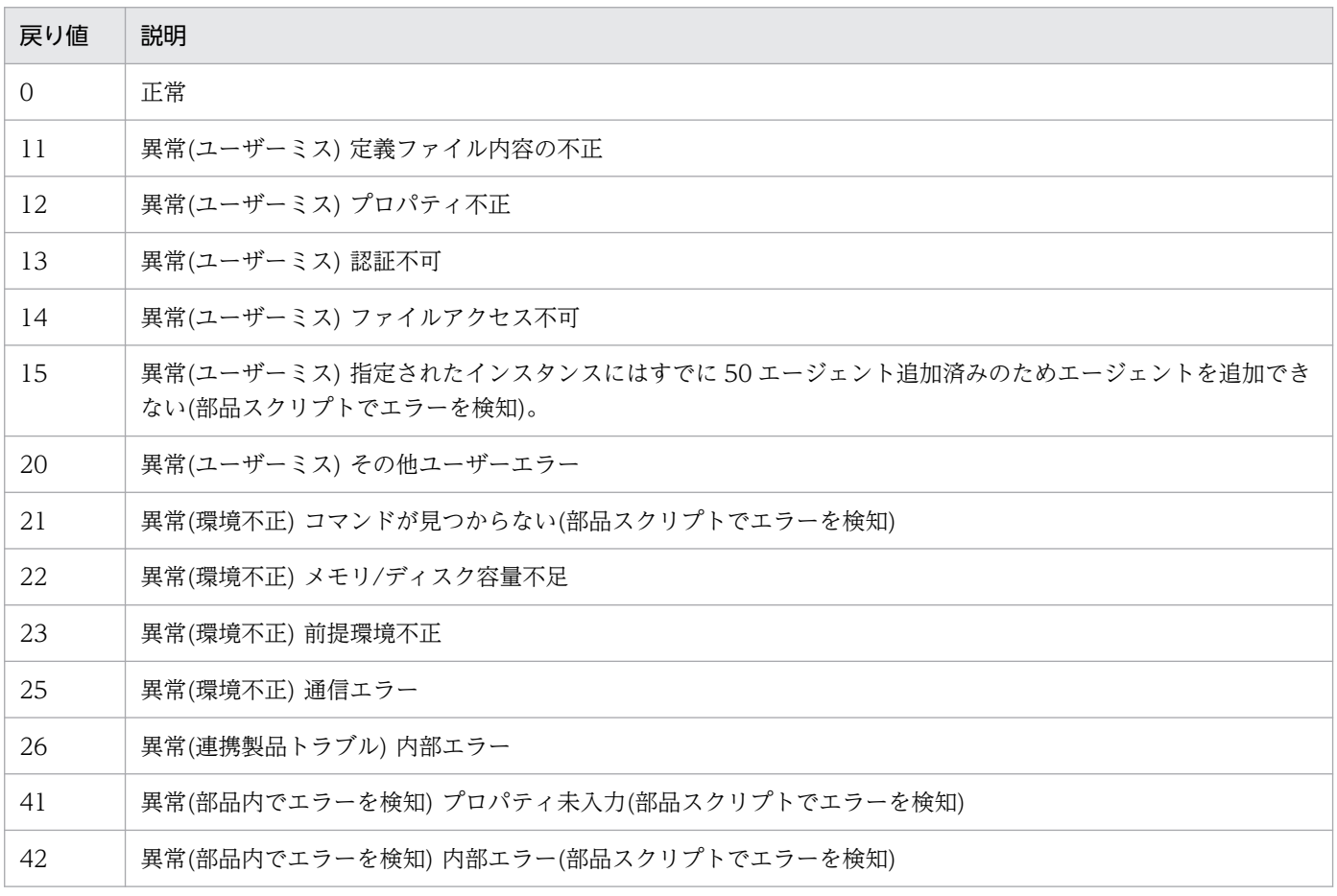

# プロパティ一覧

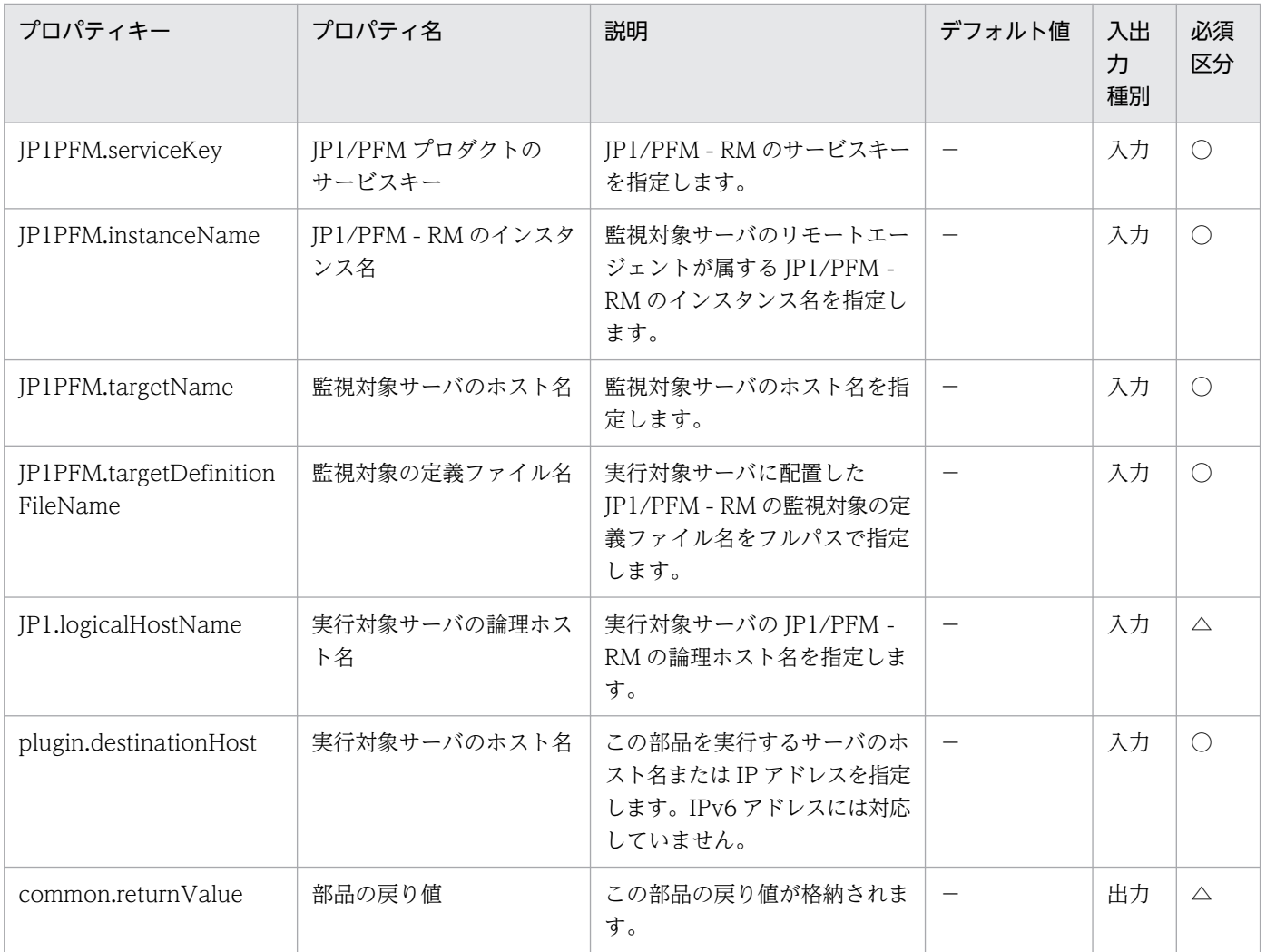

# 4.10.18 監視対象表示(JP1/PFM - RM)

### 機能

この部品は,JP1/PFM - RM for Platform の監視対象(リモートエージェント)を表示します。

この部品では、次のサーバを前提とします。

・PFM-RM サーバ(実行対象サーバ)

この部品を実行する対象です。JP1/PFM - RM for Platform がセットアップされている必要があります。

### 利用場面

JP1/PFM - RM for Platform により性能を監視しているシステムで、監視対象を追加する前後で、監視対 象としているサーバを確認する場合に使用できます。

### 前提条件

【実行対象サーバ内前提製品】/【実行対象サーバ内前提製品の稼働 OS】の最新のサポート状況について は,リリースノートを参照してください。

また、OS および製品について略称を用いています。対象とする OS および製品については「はじめに」 を参照してください。

【実行対象サーバ内前提製品】

(1) JP1/PFM - RM

【実行対象サーバ内前提製品の稼働 OS】

- (1) Windows Server 2016 Standard/Datacenter
- (2) Windows Server 2019 Standard/Datacenter
- (3) Windows Server 2022 Standard/Datacenter
- (4) Red Hat Enterprise Linux Server 7
- (5) Red Hat Enterprise Linux Server 8

【実行対象サーバ内前提製品の使用条件】

なし。

### 注意事項

(1)この部品を同一の実行対象サーバで複数同時に実行しないでください。

(2)プロパティ JP1PFM.serviceKey には"RMPlatform"を指定してください。その他の値を入れた場合の 動作はサポートしていません。

### 実行権限

Windows の場合:Administrator 権限

Linux の場合:root 権限

# バージョン

02.00.00

# 部品のタグ

Gather JP1 information,PFM,Windows,Linux

# タスクログに表示される部品の名称

jp1pfmShowRemoteAgent

## 戻り値

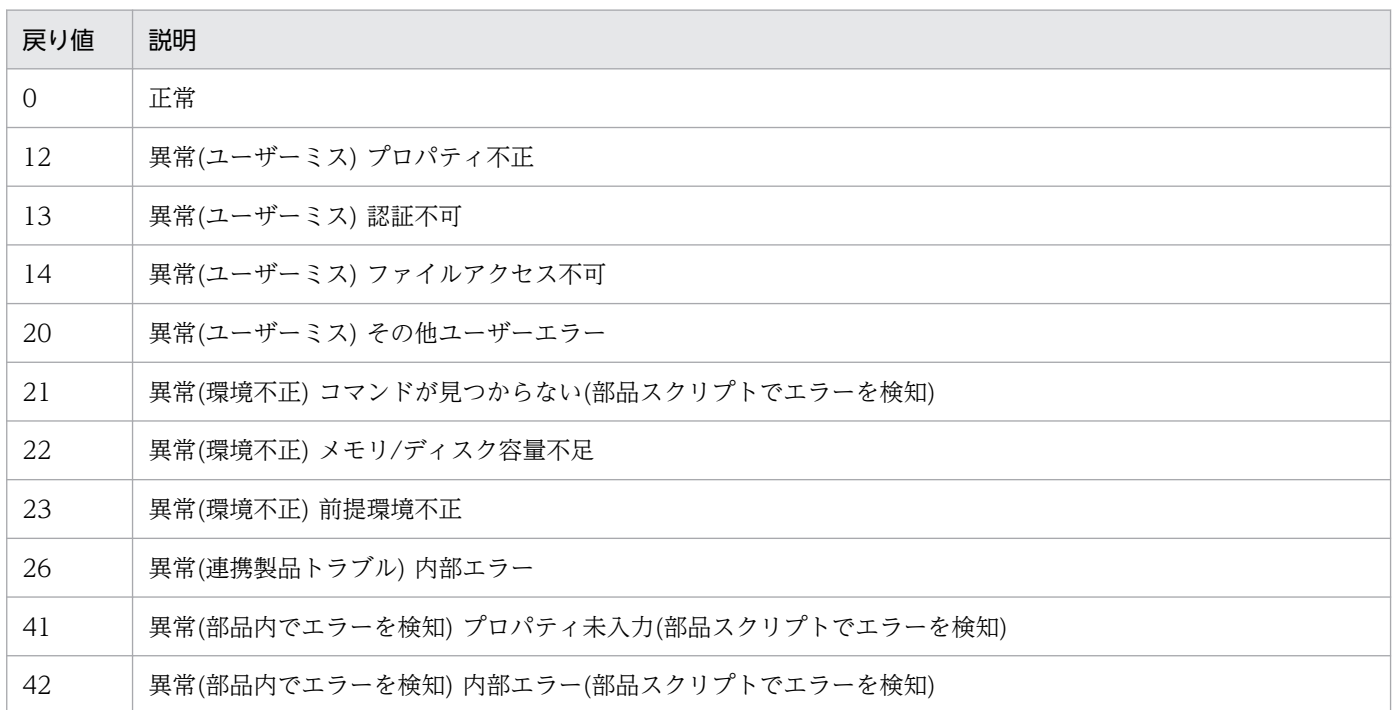

# プロパティ一覧

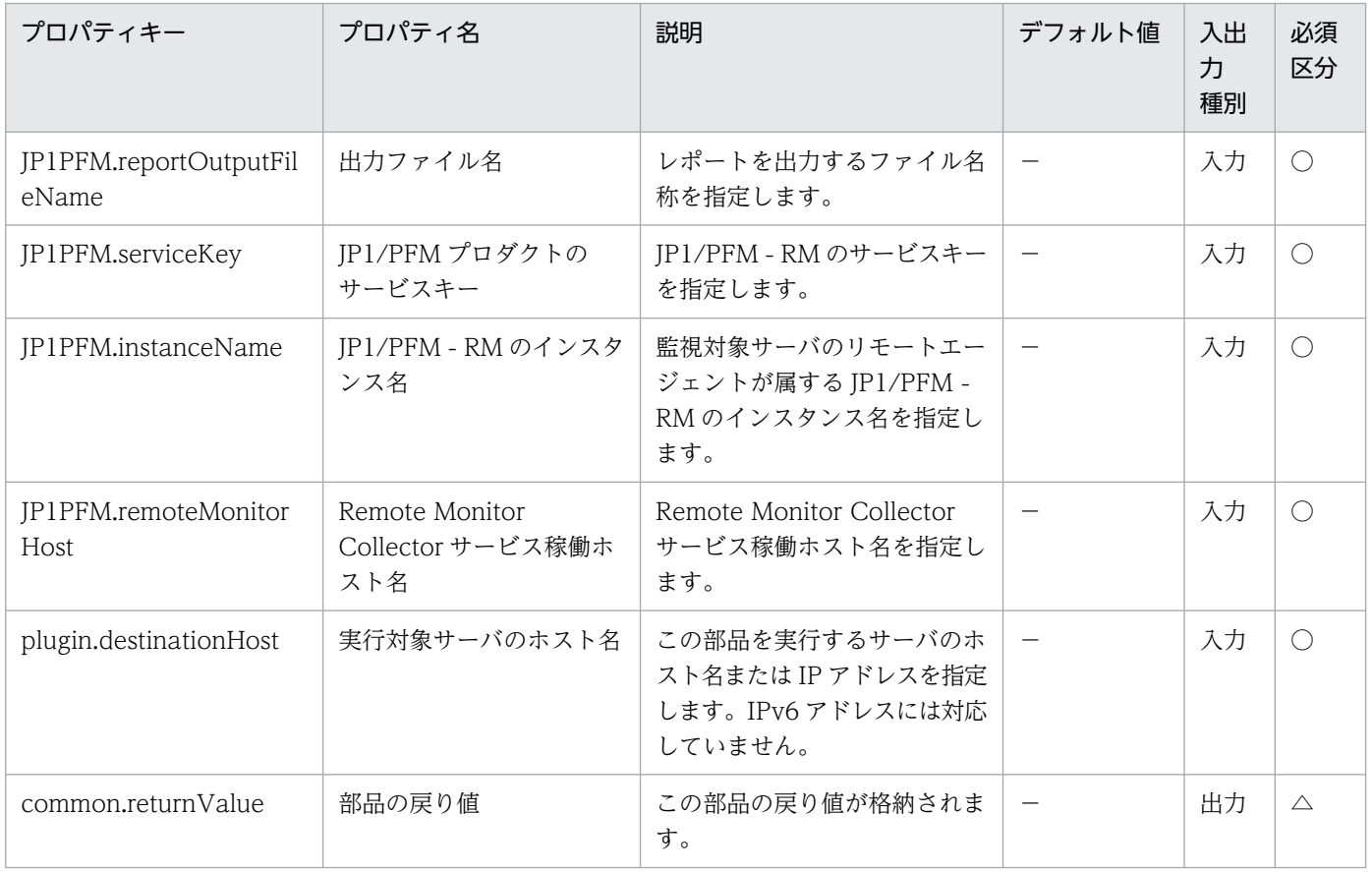

# 4.11 JP1/SS 関連の部品

## 4.11.1 JP1/IM-SS の案件情報更新

#### 機能

この部品は、JP1/IM-SS の jssitemedit コマンドを発行して、JP1/IM-SS のプロセスワークボードに登録 されている案件の情報を更新します。

この部品が前提とするサーバを次に示します。

・JP1/IM-SS サーバ

JP1/IM-SS が動作するサーバです。

処理の流れを次に示します。

(1)JP1/IM-SS サーバの指定された案件を指定された値で変更します。指定しなかったプロパティは更新さ れません。

(2)次のプロパティの指定値は,デフォルトではコードマッピングファイル (jp1imss\_itemedit\_codemap.conf)に設定されているキーで指定する必要があります。

- ・ステータス(JP1IMSS.statusTypeCode)
- ・要因コード(JP1IMSS.causeTypeCode)
- ・結果コード(JP1IMSS.resultTypeCode)
- ・回避策種別コード(JP1IMSS.avoidTypeCode)
- ・解決区分コード(JP1IMSS.solvedTypeCode)

デフォルトでは次のキーを指定できます。

- ・ステータス(JP1IMSS.statusTypeCode)
- [キー]
	- 受付
	- 調査中
	- 計画中
	- 審議中

対応依頼中

 レビュー中 承認済み クローズ 拡張ステータス 01〜拡張ステータス 40 ・要因コード(JP1IMSS.causeTypeCode) [キー] 空白 新規ソフトウェア不良 既知ソフトウェア不良 新規ハードウェア不良 既知ハードウェア不良

ドキュメント不良

資料不足

ユーザーミス

仕様

他社問題

プロセス不良

顧客要望

機能拡張

業務要件

インシデント・問題修正

プロセス改善

・結果コード(JP1IMSS.resultTypeCode)

[キー]

空白

完了

打ち切り

未確認

変更完了

既知の問題

原因不明

成功

失敗(計画ミス)

失敗(人的ミス)

失敗(その他)

・回避策種別コード(JP1IMSS.avoidTypeCode)

[キー]

空白

なし

運用回避

縮退運転

再起動

ファイル回復

変更の戻し

その他

・解決区分コード(JP1IMSS.solvedTypeCode)

[キー]

空白

ナレッジ

ドキュメント

ユーザー解決

二次サポート

#### 問題管理

#### 他社調査

デフォルト以外のキーを指定する場合は,コードマッピングファイルを作成して,コードマッピングファ イルパス(リモート)(jp1imss.codeMappingFile)に,作成したコードマッピングファイル名を指定してく ださい。

コードマッピングファイルについては「JP1/Service Support 構築・運用ガイド」を参照してください。

#### 利用場面

問題リカバリー処理の延長で JP1/IM-SS の案件のステータスを更新する。

例えば, IP1/IM-SS オペレータが登録された案件を確認後, IP1/IM-SS の画面からシングルサインオンで IP1/Automatic Operation(以降、IP1/AO と呼びます)のサービス実行画面を開き、問題リカバリー用の サービステンプレートを実行し、サービステンプレートに含まれる部品で障害回復を行ったり、IP1/IM-SSサーバの案件のステータスを更新したりという運用の中で. IP1/IM-SS の案件のステータスを更新す る部分に使用できます。

#### 前提条件

【実行対象サーバ内前提製品】/【実行対象サーバ内前提製品の稼働 OS】の最新のサポート状況について は,リリースノートを参照してください。

また、OS および製品について略称を用いています。対象とする OS および製品については「はじめに」 を参照してください。

【実行対象サーバ内前提製品】

(1)JP1/IM-SS サーバに次の製品が稼働していること。

・JP1/IM-SS

【実行対象サーバ内前提製品の稼働 OS】

- (1) Windows Server 2016 Standard/Datacenter
- (2) Windows Server 2019 Standard/Datacenter
- (3) Windows Server 2022 Standard/Datacenter
- 【実行対象サーバ内前提製品の使用条件】
- (1)更新対象の案件が JP1/IM-SS サーバ上に存在していること。
- (2)プロパティに指定するユーザー ID が JP1/IM-SS サーバに定義されていること。

#### (3)プロパティに指定するロール ID が JP1/IM-SS サーバに定義されていること。

### 注意事項

(1)指定しなかったプロパティは更新されません。指定しなかったプロパティを更新する場合は,JP1/IM-SS の GUI かコマンドを使用して更新してください。

(2)IP1/IM-SS で 1024 文字以上設定可能なフリー記入欄は、IP1/AO では 1024 文字までしか入力できま せん。

(3)プロパティには「//」で始まる値は指定しないでください。

(4)エージェントレス接続先設定の認証情報に設定したユーザーがビルトイン Administrator ではない場 合,以下のいずれかの条件を満たす必要があります。

・Windows の UAC 機能が完全に無効化されている。

・エージェントレス接続先の機器にて,エージェントレス接続先設定の認証情報に設定されたユーザーに 対する RDP セッションが確立されている。

### 実行権限

Administrators 権限

### バージョン

02.00.00

### 部品のタグ

Configure JP1,SS,Windows

### タスクログに表示される部品の名称

jp1IMSSeditItem

### 戻り値

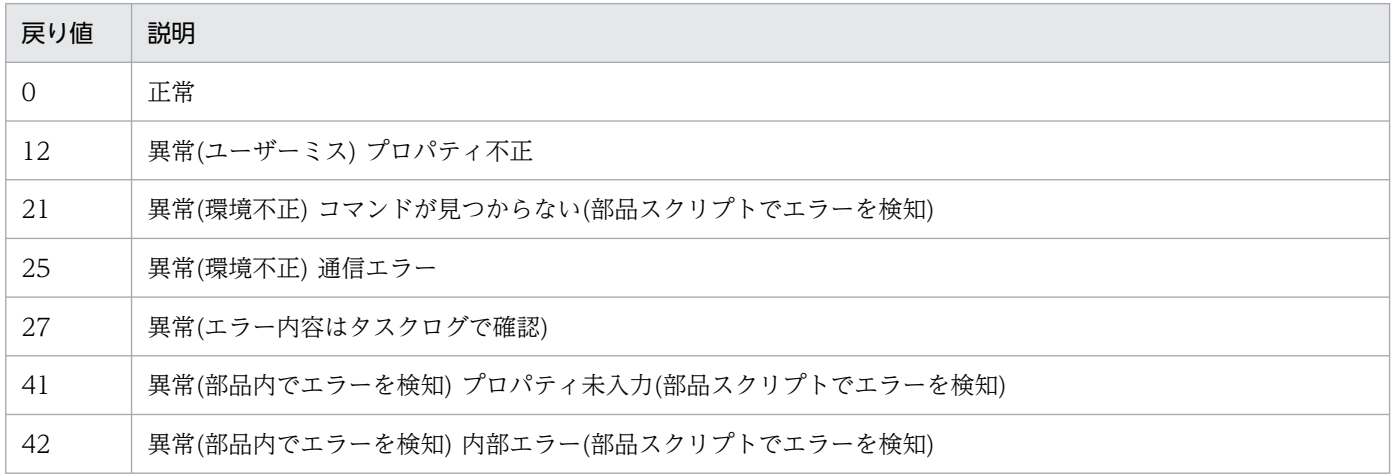

## プロパティ一覧

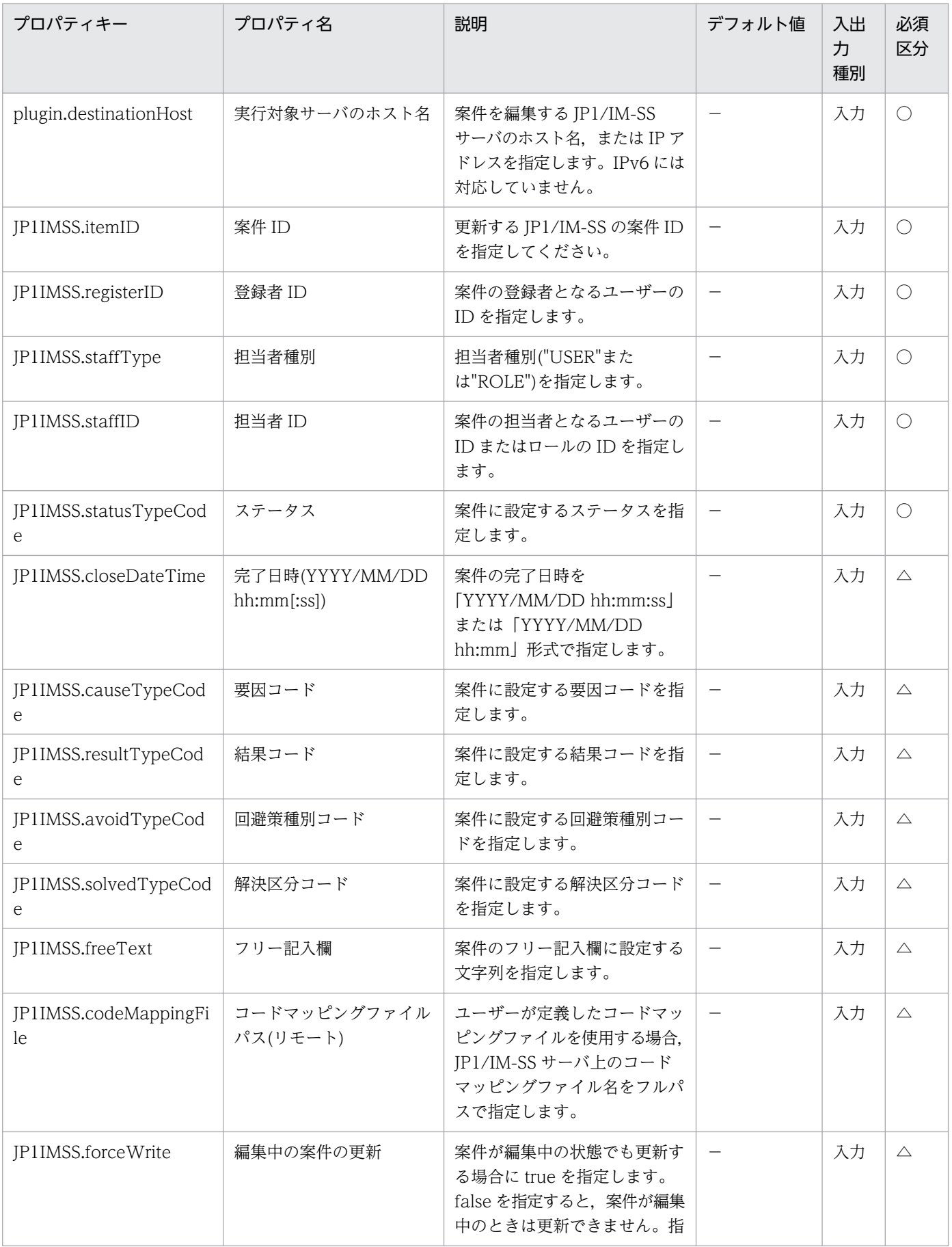

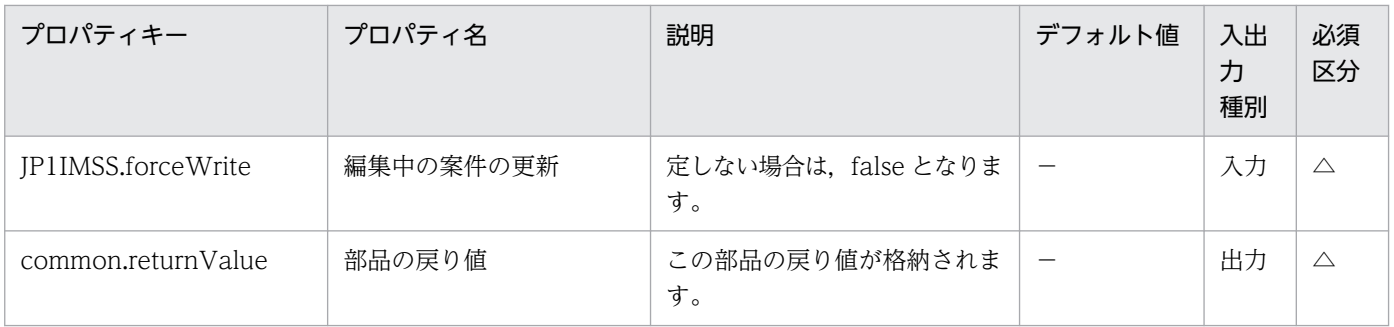

# 4.11.2 JP1/IM-SS の案件登録

### 機能

この部品は、JP1/IM-SS の jssitementry コマンドを発行して、JP1/IM-SS のプロセスワークボードに新 規案件を登録します。

JP1/IM-SS に, JP1/AO と連携するための環境設定を実施済みである場合, JP1/IM-SS の画面から JP1/AO のサービス実行ダイアログを呼びだすための関連情報を登録する用途にも使用することができます。

この部品が前提とするサーバを次に示します。

・JP1/IM-SS サーバ

JP1/IM-SS が動作するサーバです。

処理の流れを次に示します。

(1)JP1/IM-SS サーバの指定されたプロセスワークボードに案件を指定された値で登録します。指定しな かったプロパティは登録されません。

(2)次のプロパティの指定値は,デフォルトではコードマッピングファイル (jp1imss\_itementry\_codemap.conf)に設定されているキーで指定する必要があります。

- ・重大度(JP1IMSS.severity)
- ・影響度(JP1IMSS.influence)
- ・優先度(JP1IMSS.priority)
- ・案件種別(JP1IMSS.incidentType)
- ・問題分野(JP1IMSS.filedType)

デフォルトでは次のキーを指定できます。

・重大度(JP1IMSS.severity)

[キー(デフォルトの案件フォームでの名称)]

Emergency(緊急)

Alert(警戒)

Critical(致命的)

Error(エラー)

Warning(警告)

Notice(通知

Information(情報)

Debug(デバッグ)

・影響度(JP1IMSS.influence)

```
[キー(デフォルトの案件フォームでの名称)]
```
 $S(\sqrt{y})$ 

 $M(\nexists)$ 

 $B<sup>(</sup>$ 大 $)$ 

・優先度(JP1IMSS.priority)

```
[キー(デフォルトの案件フォームでの名称)]
```
N(標準)

M(至急)

H(大至急)

・案件種別(JP1IMSS.incidentType)。

[キー(デフォルトの案件フォームでの名称)]

QUE(問い合わせ)

FAL(障害)

CR(顧客要望)

・問題分野(JP1IMSS.filedType)。

[キー(デフォルトの案件フォームでの名称)]

APP(アプリケーション)

MID(ミドルウェア)

OS(OS)

HRD(ハードウェア)

NET(ネットワーク

PRO(プロセス)

デフォルト以外のキーを指定する場合は,コードマッピングファイルを作成して,コードマッピングファ イルパス(リモート)(jp1imss.codeMappingFile)に,作成したコードマッピングファイル名を指定してく ださい。

コードマッピングファイルについては「JP1/Service Support 構築・運用ガイド」を参照してください。

(3)拡張コードデータ(JP1IMSS.extendData)の指定値は,必ずコードマッピングファイルを作成して定義 する必要があります。

(4)JP1/IM-SS の JP1/AO との連携機能を使用する場合に,呼び出す JP1/AO のサービスのサービス名と サービスグループ名の指定に使用する項目を JP1/IM-SS のシステムプロパティファイル

(hptl ip1 imss main setting.properties)で記述する必要があります。項目に拡張テキストデータを使用 した場合,次のプロパティを指定することで,拡張テキストデータの何番目を利用する場合でも,ユーザー の設定の変更に応じてプロパティの値の変更で対応することができます。

・JP1/IM-SS の JP1/AO との連携機能で呼び出すサービスの所属するサービスグループ名 (JP1IMSS.relatedResourceGroupName)

・JP1/IM-SS の JP1/AO との連携機能で呼び出すサービスの所属するサービスグループ名に割り当てる拡 張テキストデータ番号(JP1IMSS.relatedResourceGroupNumber)

・JP1/IM-SS の JP1/AO との連携機能で呼び出すサービスのサービス名(JP1IMSS.relatedServiceName)

・JP1/IM-SS の JP1/AO との連携機能で呼び出すサービスのサービス名に割り当てる拡張テキストデータ 番号(IP1IMSS.relatedServiceNumber)

### 利用場面

JP1/Integrated Management - Manager(以降,JP1/IM と呼びます)の自動アクションの延長で JP1/IM-SS に案件を登録する。

例えば,JP1/IM に障害情報が登録されると JP1/IM の自動アクションで JP1/Automatic Operation(以 降. IP1/AO と呼びます)のサービステンプレートが呼び出され. サービステンプレートに含まれる部品で 既知の障害であるかを判定したり、障害情報を取得したり、IP1/IM-SS サーバに案件を登録したりすると いう運用において、JP1/IM-SS サーバに案件を登録する部分に使用できます。

### 前提条件

【実行対象サーバ内前提製品】/【実行対象サーバ内前提製品の稼働 OS】の最新のサポート状況について は,リリースノートを参照してください。

また、OS および製品について略称を用いています。対象とする OS および製品については「はじめに」 を参照してください。

【実行対象サーバ内前提製品】

(1)業務サーバに次の製品が稼働していること。

・JP1/IM-SS

【実行対象サーバ内前提製品の稼働 OS】

(1) Windows Server 2016 Standard/Datacenter

(2) Windows Server 2019 Standard/Datacenter

(3) Windows Server 2022 Standard/Datacenter

【実行対象サーバ内前提製品の使用条件】

(1)登録先のプロセスワークボードが JP1/IM-SS サーバに定義されていること。

(2)プロパティに指定するユーザー ID が JP1/IM-SS サーバに定義されていること。

(3)プロパティに指定するロール ID が JP1/IM-SS サーバに定義されていること。

【JP1/IM-SS の JP1/AO との連携機能を使用する場合の使用条件】

(1)JP1/IM-SS サーバと JP1/AO サーバがシングルサインオンで連携していること。

シングルサインオンの設定方法は「JP1/Service Support 構築・運用ガイド」の JP1/AO との連携機能 について記述されている箇所を参照してください。

(2)案件フォームに拡張テキストデータを追加していること。

IP1/IM-SS の IP1/AO との連携機能で呼び出すサービスの所属するサービスグループ名と、呼び出す サービス名に対応する拡張テキストデータを JP1/IM-SS の案件フォームに追加していること。

案件フォームの設定方法は「JP1/Integrated Management - Service Support 構築・運用ガイド」の案 件フォームのカスタマイズについて記述されている箇所を参照してください。

(3)システムプロパティファイルに拡張テキストデータの項目 ID を設定していること。

案件フォームに追加した拡張テキストデータの項目 ID を IP1/IM-SS のシステムプロパティファイル (hptl jp1 imss main setting.properties)の, JP1/AO に引き継がれる情報(サービスのサービスグループ 名,サービス名)に設定してください。

システムプロパティファイルの設定方法は「JP1/Service Support 構築・運用ガイド」の JP1/AO との 連携機能について記述されている箇所を参照してください。

(4)JP1/IM-SS の JP1/AO との連携機能で呼び出すサービスが, JP/AO サーバにサービスとして存在して いること。

### 注意事項

(1)指定しなかったプロパティは登録されません。指定しなかったプロパティを登録する場合は、IP1/IM-SS の GUI かコマンドを使用して案件情報を更新してください。

(2)JP1/IM-SS の画面から JP1/AO のサービス実行ダイアログを呼びだすための関連情報を登録する場合, 次のプロパティをすべて指定してください。

- ・JP1IMSS.relatedInformationName プロパティ
- ・JP1IMSS.referURL プロパティ
- ・JP1IMSS.relatedResourceGroupName プロパティ
- ・JP1IMSS.relatedResourceGroupNumber プロパティ
- ・JP1IMSS.relatedServiceName プロパティ
- ・JP1IMSS.relatedServiceNumber プロパティ

(3)次に示す 4 つのプロパティがすべて設定されたとき,(b)(d)に指定した番号の拡張テキストデータにつ いては、JP1IMSS.extendText1∼20 プロパティの指定値より(a)(c)の値が優先されます。

- (a)JP1IMSS.relatedResourceGroupName プロパティ
- (b)JP1IMSS.relatedResourceGroupNumber プロパティ
- (c)JP1IMSS.relatedServiceName プロパティ
- (d)JP1IMSS.relatedServiceNumber プロパティ
- (4)プロパティには「//」で始まる値は指定しないでください。

(5)エージェントレス接続先設定の認証情報に設定したユーザーがビルトイン Administrator ではない場 合,以下のいずれかの条件を満たす必要があります。

・Windows の UAC 機能が完全に無効化されている。

・エージェントレス接続先の機器にて,エージェントレス接続先設定の認証情報に設定されたユーザーに 対する RDP セッションが確立されている。

### 実行権限

Administrators 権限

# バージョン

02.00.00

# 部品のタグ

Configure JP1,SS,Windows

# タスクログに表示される部品の名称

jp1IMSSentryItem

## 戻り値

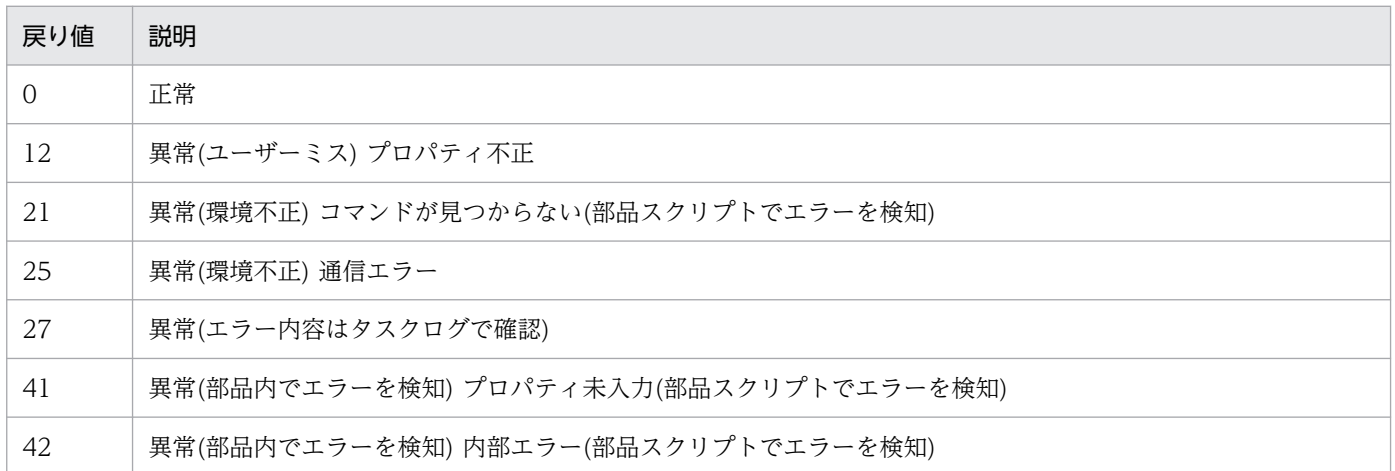

# プロパティ一覧

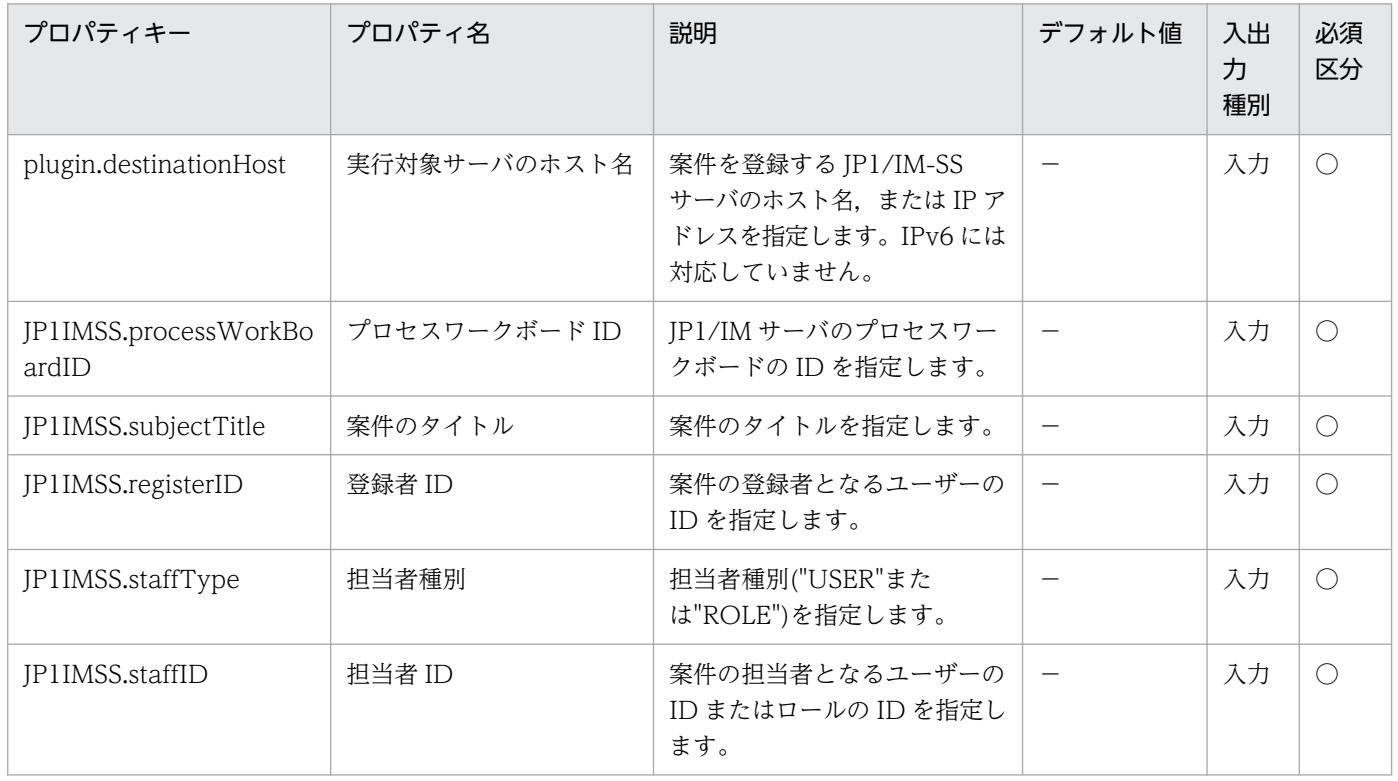

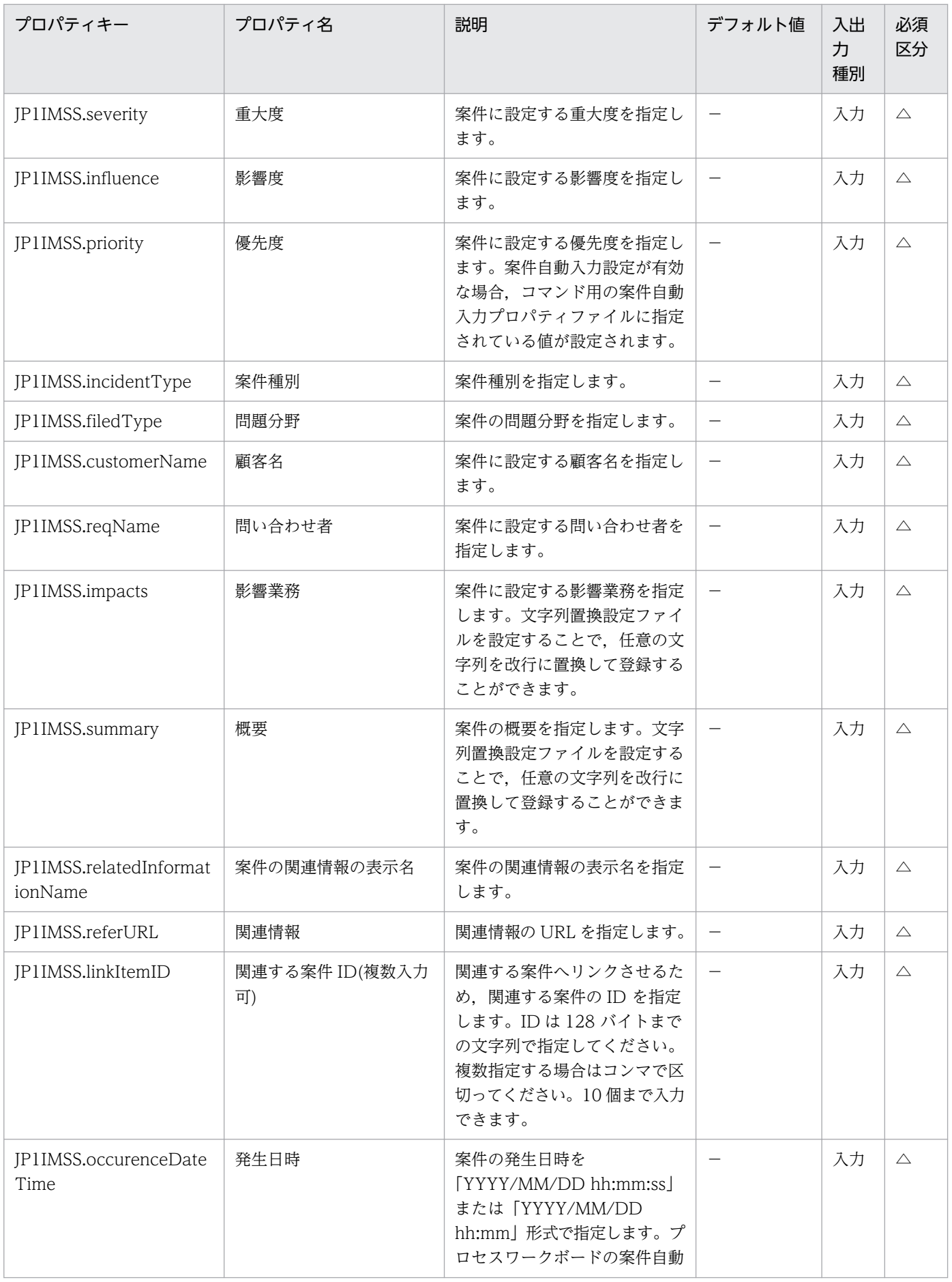

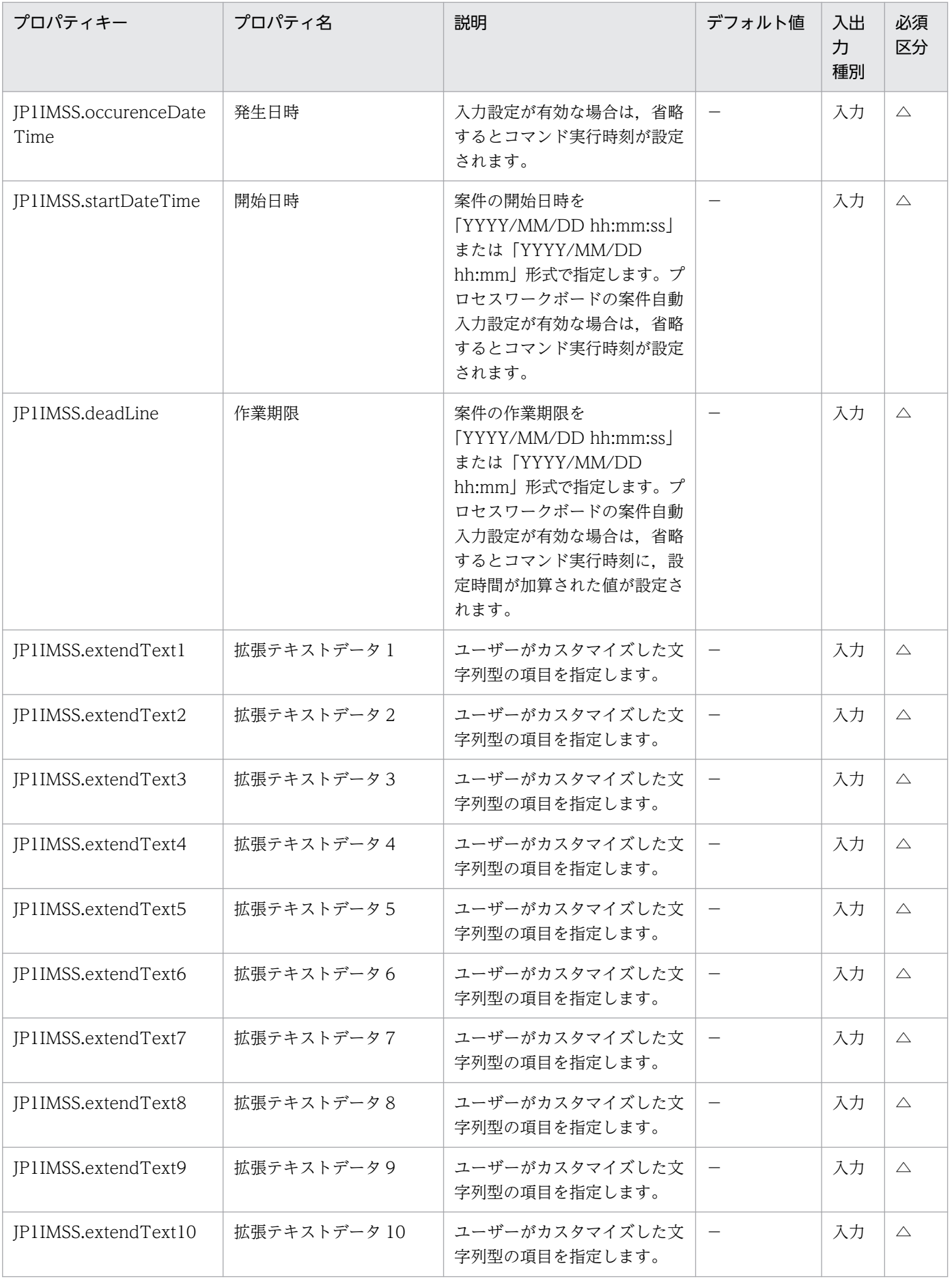

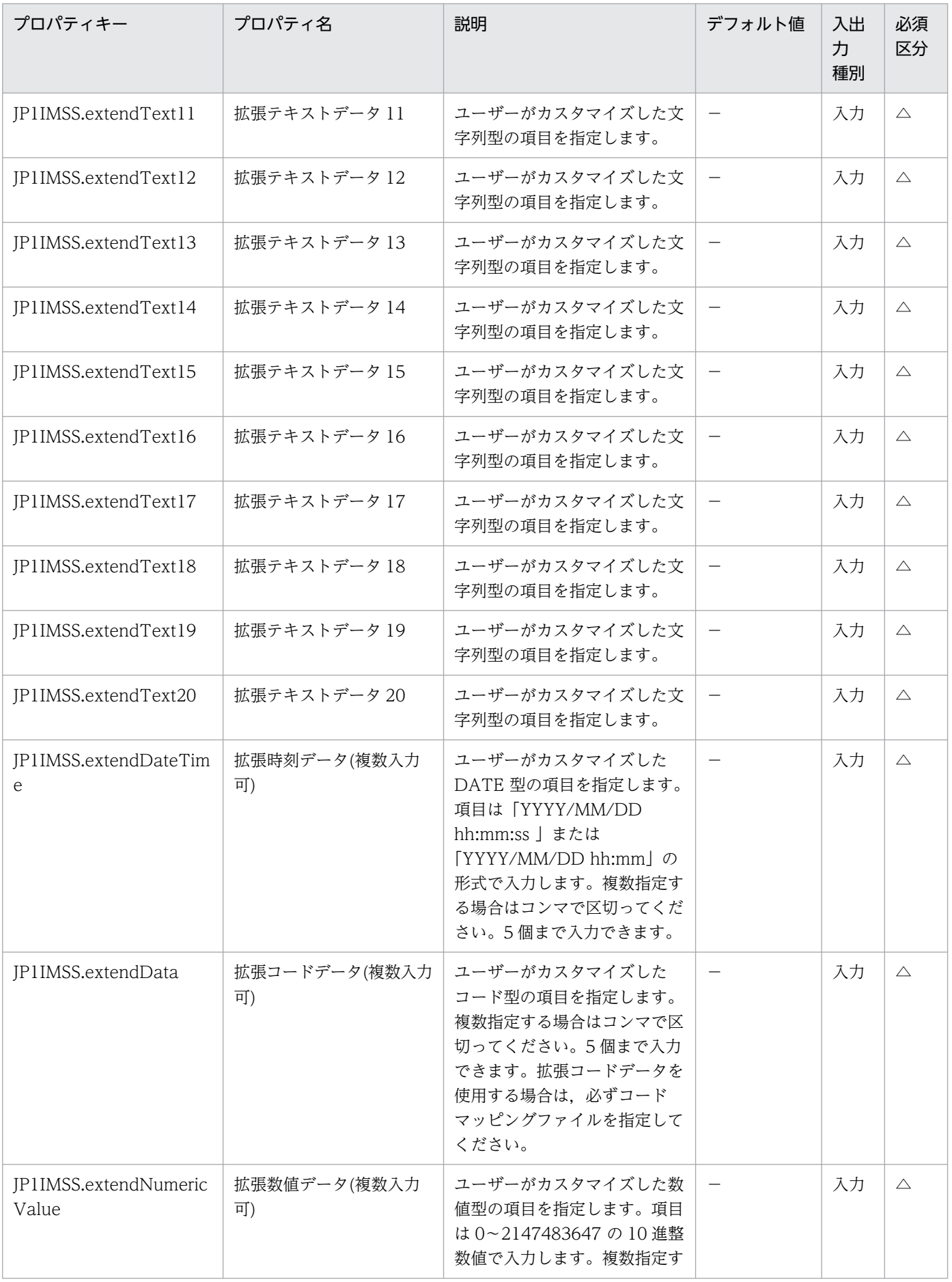

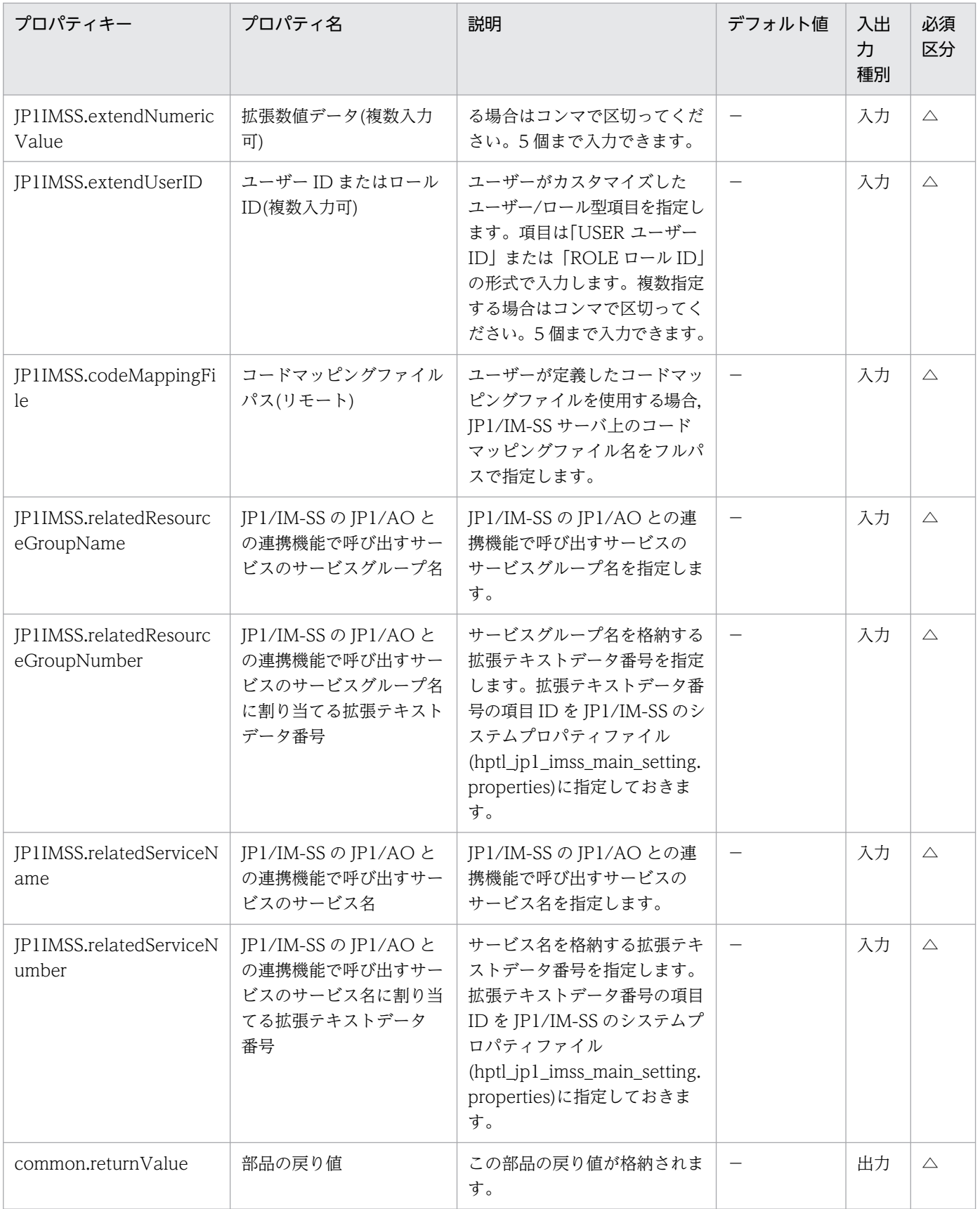

# 4.12.1 インスタントリカバリ実行(JP1/VERITAS)

### 機能

この部品は、JP1/VERITAS NetBackup サーバで作成した仮想サーバの最新のバックアップを用いて, バックアップ元と同じ JP1/VERITAS NetBackup サーバで仮想サーバのインスタントリカバリ (nbrestorevm -ir\_activate コマンド)を実行します。インスタントリカバリジョブが正常に起動したこと を確認(nbrestorevm -ir\_listvm コマンドの出力結果に指定した仮想サーバ名のインスタントリカバリジョ ブが存在することを確認)したあと、実行中のインスタントリカバリジョブの詳細リスト(nbrestorevm -ir\_listvm コマンドの出力結果)を実行中のインスタントリカバリジョブの詳細リスト出力ファイル名 (JP1VERITAS.jobListOutputFileName)に出力します。指定した仮想サーバが,バックアップされた際 に管理されている ESX サーバにインスタントリカバリされます。

プロパティ設定の留意点を次に示します。

・仮想サーバの起動要否(JP1VERITAS.startVM プロパティ)に"true"を指定した場合,インスタントリカ バリジョブ実行後に仮想サーバを起動します。"true"以外を指定した場合は、仮想サーバを起動しません。

・一時データストア名(JP1VERITAS.dataStoreName プロパティ)には作成済みのデータストアを指定し てください。

・JP1/VERITAS NetBackup のマスターサーバとメディアサーバが異なるサーバ上に存在する場合はメ ディアサーバのホスト名(JP1VERITAS.mediaServerHost プロパティ)にメディアサーバのホスト名を指 定してください。

・仮想サーバ名(JP1VERITAS.vmName プロパティ)は大文字小文字を区別しません。

・インスタントリカバリが正常に起動したことを確認するために,インスタントリカバリジョブ起動待ち 合わせ間隔(JP1VERITAS.waitJobActInterval プロパティ)に指定した秒数待ち,ジョブが起動したか確 認する動作をインスタントリカバリジョブ起動待ち合わせ回数(JP1VERITAS.waitJobActCount プロパ ティ)に指定した回数実行します。指定した回数の実行までにジョブが起動した場合は部品が正常終了し, ジョブが起動しなかった場合は部品が異常終了します。

・一時データストア名(JP1VERITAS.dataStoreName プロパティ)にはインスタントリカバリ先の ESX サーバが管理するデータストアの名前を指定してください。

この部品では、次のサーバを前提とします。

・JP1/VERITAS NetBackup サーバ(実行対象サーバ)

JP1/VERITAS NetBackup(マスターサーバ)が動作するサーバです。

### 利用場面

JP1/VERITAS NetBackup サーバでバックアップされた VMWare 仮想サーバを迅速に回復するため, インスタンスリカバリを開始する際に使用します。

#### 前提条件

【実行対象サーバ内前提製品】/【実行対象サーバの稼働 OS】の最新のサポート状況については,リリー スノートを参照してください。

また、OS および製品について略称を用いています。対象とする OS および製品については「はじめに」 を参照してください。

【実行対象サーバ内前提製品】

(1)JP1/VERITAS

- 【実行対象サーバの稼働 OS】
- (1) Windows Server
- (2) Red Hat Enterprise Linux Server

ただし, Red Hat Enterprise Linux Server 9 を除く。

【実行対象サーバの使用条件】

(1) JP1/VERITAS NetBackup サーバで仮想サーバ名(JP1VERITAS.vmName プロパティ)に指定した仮 想サーバのバックアップが作成されていること。バックアップは次の条件で作成してください。

・バックアップポリシーで Primary VM identifier として VM display Name を指定していること。

・バックアップポリシーでバックアップホストとして Windows サーバを指定していること。

(2) 仮想サーバに関する条件

・同一の vCenter の管理下において、仮想サーバ名が重複しないこと。

・同一の vCenter の管理下において、仮想サーバ名(JP1VERITAS.vmName プロパティ)に指定した仮 想サーバが存在しないこと。

#### 注意事項

(1)この部品のプロパティには「"」(ダブルクォーテーション)および「'」(シングルクォーテーション)を含 む文字列は指定しないでください。

(2)同一の仮想サーバ名(JP1VERITAS.vmName プロパティ)を指定してこの部品,およびこの部品と nbrestorevm -ir activate コマンドは同時実行しないでください。同時実行した場合,部品が正常終了し てもインスタントリカバリジョブが正常に起動していないおそれがあるため、実行中のインスタントリカ バリジョブの詳細リストで仮想サーバ名(VM Display Name),一時データストア名(Temporary datastore

<sup>4.</sup> JP1/AO 同梱版部品

name for writes),メディアサーバ名(Media Server Name)(メディアサーバのホスト名 (JP1VERITAS.mediaServerHost プロパティ)を指定している場合だけ)がこの部品で指定した値になって いることを確認してください。

(3)仮想サーバ名(JP1VERITAS.vmName プロパティ)にインスタントリカバリジョブが実行中の仮想サー バを指定した場合,部品が異常終了します。

(4)実行中のインスタントリカバリジョブの詳細リスト出力ファイル名 (JP1VERITAS.jobListOutputFileName プロパティ)に指定したファイルが既に存在する場合, 既存のファ イルを上書きします。そのため,指定したファイル名に誤りがないか,十分に確認してください。

(5)作成するファイルのパスに含まれるフォルダが存在しない場合は,そのフォルダを作成します。

### 実行権限

· Windows の場合は、Administrators グループに属するユーザーであること。

・UNIX の場合は,root 権限を持つユーザーであること。

## バージョン

02.00.00

### 部品のタグ

Control JP1,VERITAS,Windows,Linux

### タスクログに表示される部品の名称

jp1veritasStartInstantRecovery

### 戻り値

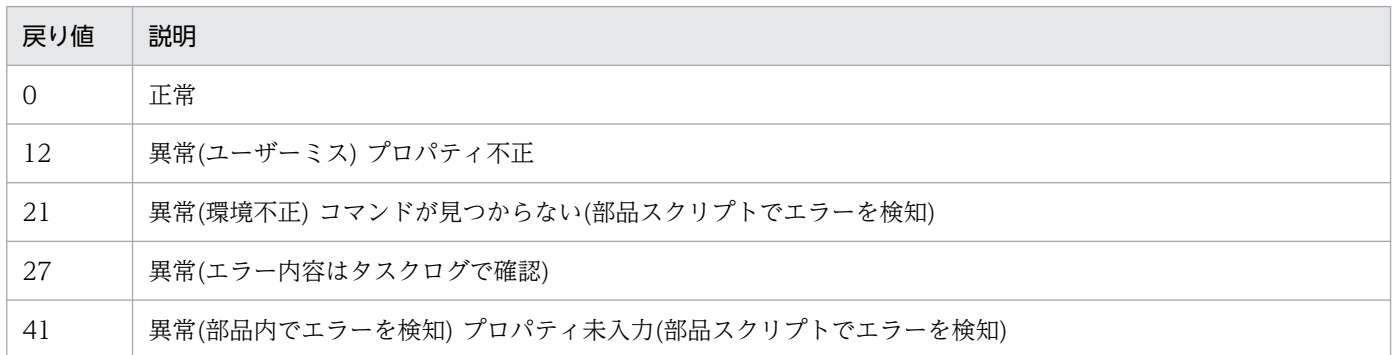

# プロパティ一覧

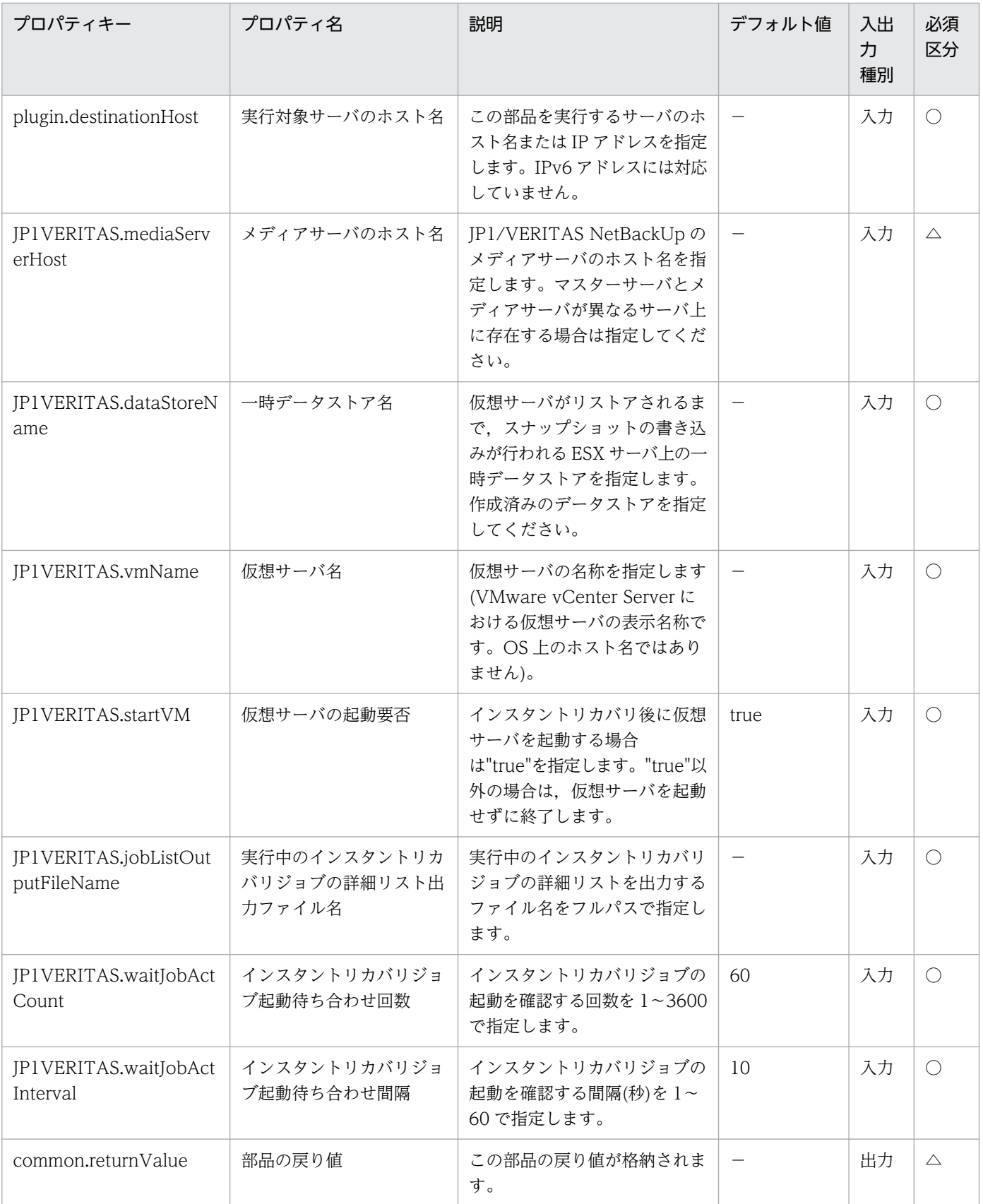

# 4.12.2 インスタントリカバリ終了(JP1/VERITAS)

#### 機能

この部品は、JP1/VERITAS NetBackup サーバで起動中のインスタントリカバリジョブの終了処理 (nbrestorevm -ir\_done コマンド)を実行し,その後インスタントリカバリジョブが正常に終了したことを 確認(nbrestorevm -ir\_listvm コマンドの出力結果に指定したインスタントリカバリ ID のインスタントリ カバリジョブが存在しないことを確認)します。

プロパティ設定の留意点を次に示します。

・インスタントリカバリ ID(JP1VERITAS.instantRecoveryID プロパティ)に入力する値は実行中のイン スタントリカバリジョブの詳細リスト(nbrestorevm -ir\_listvm コマンドの出力結果)を参照して下さい。

・インスタントリカバリジョブが正常に終了したことを確認するために,インスタントリカバリジョブの 終了待ち合わせ間隔(JP1VERITAS.waitJobFinInterval プロパティ)に指定した秒数待ち,ジョブが終了し たか確認する動作をインスタントリカバリジョブの終了待ち合わせ回数(JP1VERITAS.waitJobFinCount プロパティ)に指定した回数実行します。指定した回数の実行までにジョブが終了した場合は部品が正常終 了し,ジョブが終了しなかった場合は部品が異常終了します。

この部品では、次のサーバを前提とします。

・JP1/VERITAS NetBackup サーバ(実行対象サーバ)

JP1/VERITAS NetBackup(マスターサーバ)が動作するサーバです。

#### 利用場面

JP1/VERITAS NetBackup サーバで VMWare 仮想サーバを迅速に回復する際,インスタントリカバリ を終了するために使用します。

#### 前提条件

【実行対象サーバ内前提製品】/【実行対象サーバの稼働 OS】の最新のサポート状況については,リリー スノートを参照してください。

また、OS および製品について略称を用いています。対象とする OS および製品については「はじめに」 を参照してください。

【実行対象サーバ内前提製品】

(1)JP1/VERITAS

【実行対象サーバの稼働 OS】

(1) Windows Server

(2) Red Hat Enterprise Linux Server
ただし, Red Hat Enterprise Linux Server 9 を除く。

【実行対象サーバの使用条件】

(1) JP1/VERITAS NetBackup サーバでインスタントリカバリ ID(JP1VERITAS.instantRecoveryID プ ロパティ)で指定したインスタントリカバリジョブが起動していること。

(2) 仮想サーバに関する条件

・同一の vCenter の管理下において、仮想サーバ名が重複しないこと。

#### 注意事項

(1)この部品のプロパティには「"」(ダブルクォーテーション)および「'」(シングルクォーテーション)を含 む文字列は指定しないでください。

(2)インスタントリカバリ ID(JP1VERITAS.instantRecoveryID プロパティ)に起動していないインスタン トリカバリジョブのインスタントリカバリ ID を指定した場合,部品が異常終了します。

#### 実行権限

・Windows の場合は、Administrators グループに属するユーザーであること。

· UNIX の場合は、root 権限を持つユーザーであること。

# バージョン

02.00.00

## 部品のタグ

Control JP1,VERITAS,Windows,Linux

## タスクログに表示される部品の名称

jp1veritasFinishInstantRecovery

#### 戻り値

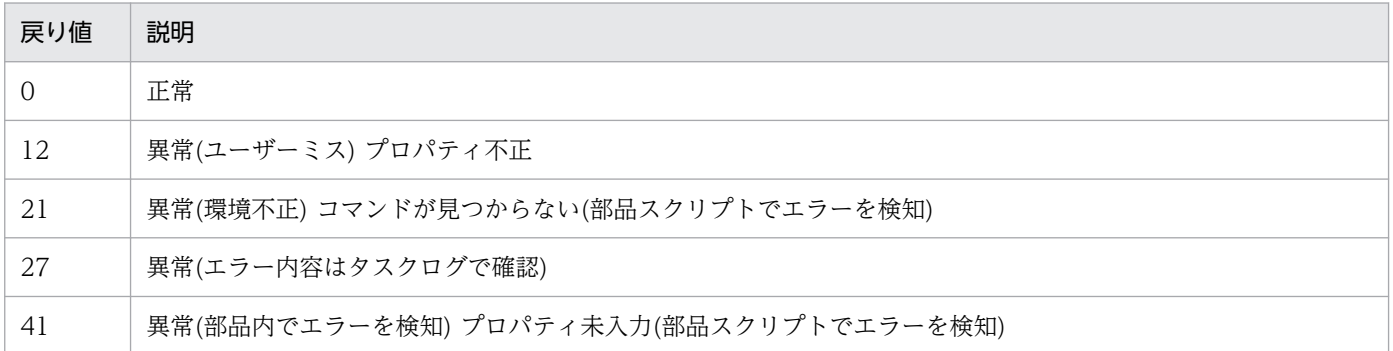

# プロパティ一覧

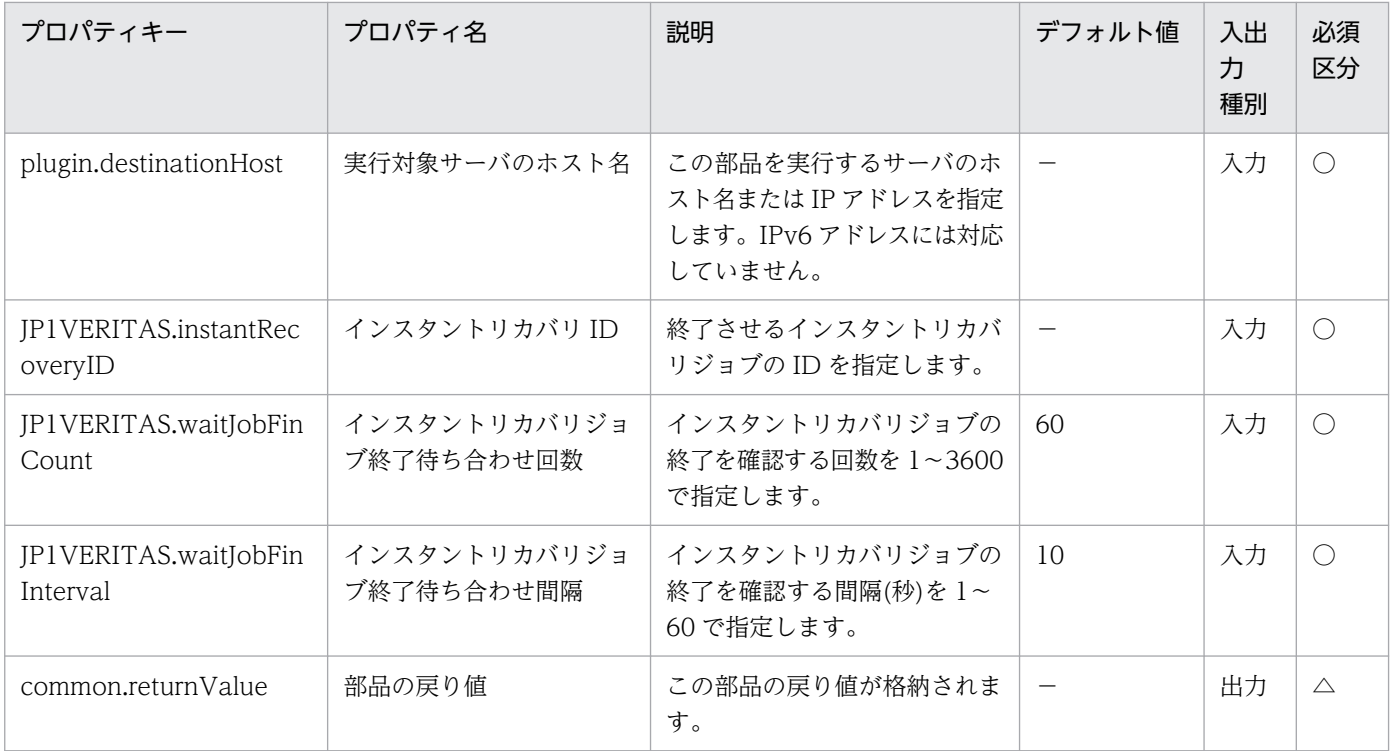

# 4.12.3 バックアップポリシー(VMware)の初期化

#### 機能

この部品は、JP1/VERITAS NetBackup と連携し、ポリシー形式を「VMware」として、指定したバッ クアップポリシーを初期化します。

この部品が前提とするサーバを次に示します。

・JP1/VERITAS NetBackup(実行対象サーバ)

 JP1/VERITAS NetBackup(マスターサーバ)が動作するサーバです。本製品によってこのサーバに部品 が転送され,実行されます。

この部品内のスクリプトでは、次に示すコマンドを実行します。

・bpplinfo "バックアップポリシー名(JP1VERITAS.backupPolicyName プロパティ)の値"

-pt "VMware"(固定)

[-residence "ストレージユニット名(JP1VERITAS.residence プロパティ)の値"]

[-blkincr "BLI バックアップ可否(JP1VERITAS.blockLevelIncremental プロパティ)の値"]

[-use\_accelerator "アクセラレータ使用可否(JP1VERITAS.useAccelerator プロパティ)の

値"]

JP1/VERITAS NetBackup の bpplinfo コマンドの詳細については,JP1/VERITAS NetBackup マニュ アルの同コマンドを参照してください。

#### 利用場面

バックアップポリシーを作成・設定は,次の部品を使って使用できます。

- ・バックアップポリシーの作成
- ・バックアップポリシーの初期化
- ・バックアップポリシーの属性変更
- ・バックアップポリシーへのスケジュール追加
- ・バックアップポリシーへのスケジュール属性変更
- ・バックアップポリシーへのクライアント追加
- ・バックアップポリシーへのファイルリスト追加

#### 前提条件

【実行対象サーバ内前提製品】/【実行対象サーバの稼働 OS】の最新のサポート状況については,リリー スノートを参照してください。

また、OS および製品について略称を用いています。対象とする OS および製品については「はじめに」 を参照してください。

【実行対象サーバ内前提製品】

(1) JP1/VERITAS

【実行対象サーバの稼働 OS】

(1) Windows Server

【実行対象システム内前提製品の使用条件】

特になし。

#### 注意事項

(1) この部品のプロパティには「"」(ダブルクォーテーション)および「'」(シングルクォーテーション)を 含む文字列は指定しないでください。

(2) バックアップポリシー名(JP1VERITAS.backupPolicyName プロパティ)には,半角英数字および「.」, 「-」,「+」,「\_」は指定可能です。但し,先頭および末尾に「.」,「-」を指定した場合および指定可能文字 以外を指定した場合,タスクが異常終了します。

(3) その他の注意事項については,JP1/VERITAS NetBackup マニュアルの同コマンドの注意事項を参照 してください。

# 実行権限

Administrators グループに属するユーザーであること。

# バージョン

02.01.00

## 部品のタグ

Control JP1,VERITAS,Windows

## タスクログに表示される部品の名称

jp1veritasInitializePolicy\_VMware

## 戻り値

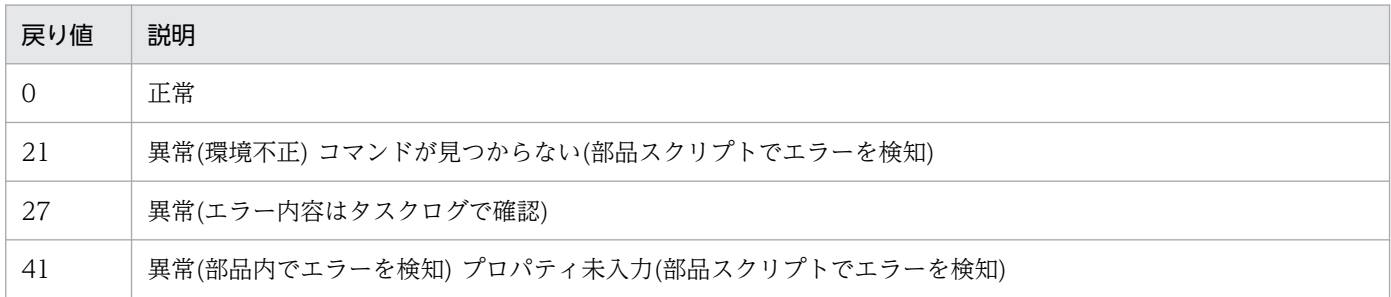

# プロパティ一覧

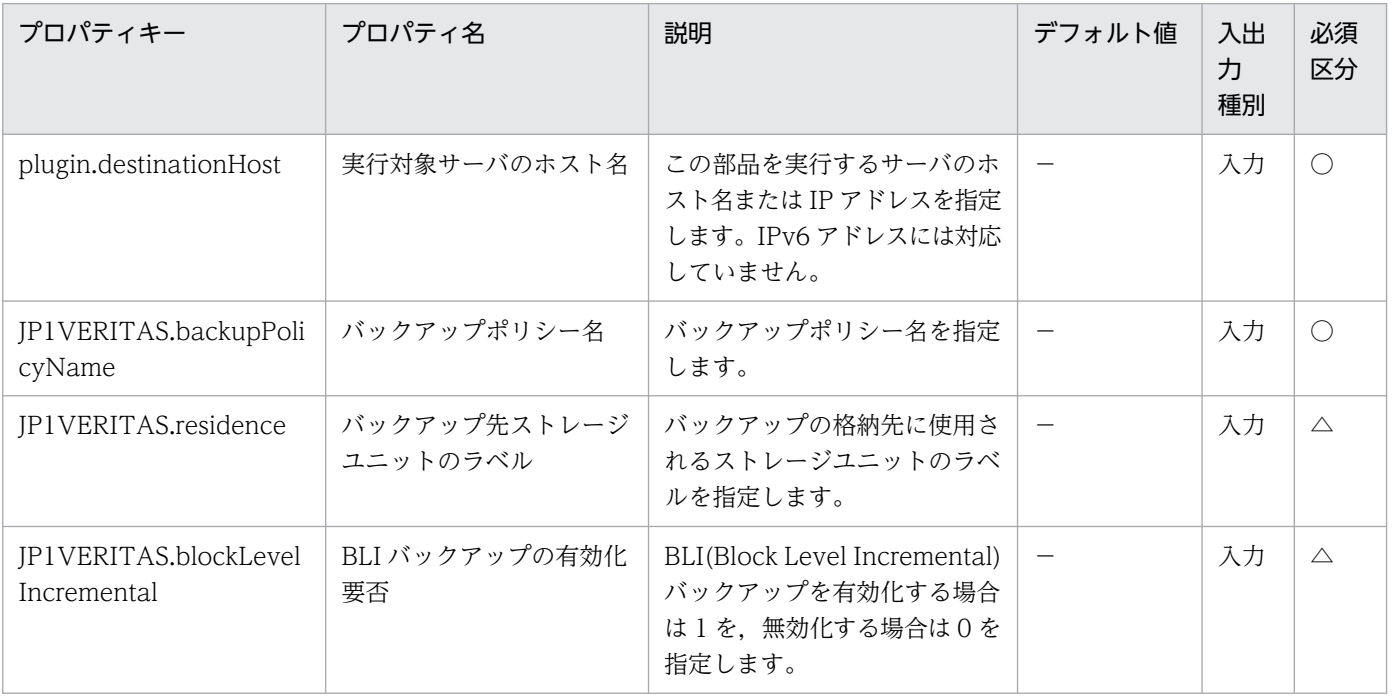

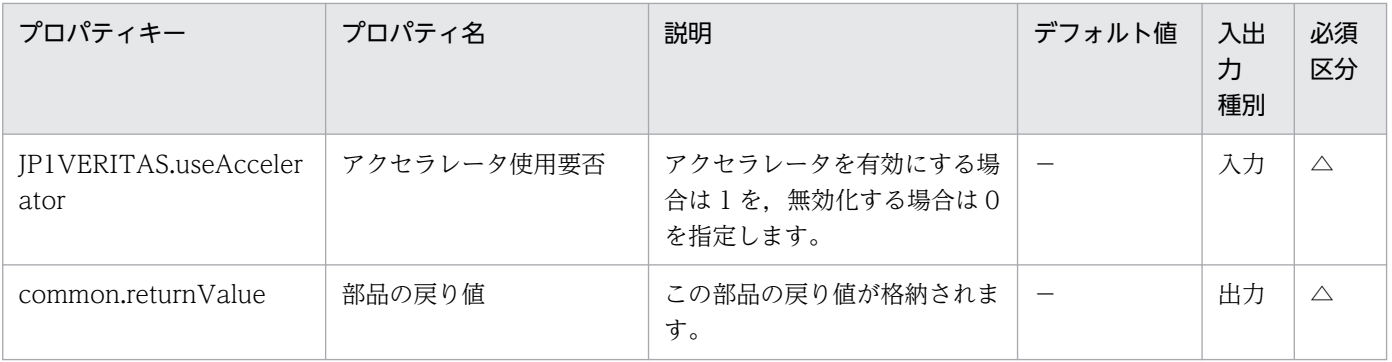

# 4.12.4 バックアップポリシー(VMware)の属性変更

#### 機能

この部品は、JP1/VERITAS NetBackup と連携し、ポリシー形式を「VMware」として、指定したバッ クアップポリシーの属性を変更します。

この部品が前提とするサーバを次に示します。

・JP1/VERITAS NetBackup(実行対象サーバ)

 JP1/VERITAS NetBackup(マスターサーバ)が動作するサーバです。本製品によってこのサーバに部品 が転送され,実行されます。

この部品内のスクリプトでは、次に示すコマンドを実行します。

・bpplinfo "バックアップポリシー名(JP1VERITAS.backupPolicyName プロパティ)の値"

-modify

-use virtual machine 1(固定)

-alt\_client\_name "代替クライアント名(JP1VERITAS.altClientName プロパティ)の値"

 -snapshot\_method\_args "[file\_system\_optimaization="削除されたブロックの除外有効化 (JP1VERITAS.fileSystemOpt プロパティ)の値"]

,[snapact="孤立スナップショットの処理(JP1VERITAS.snapAct プロパティ)の値"]

, [Virtual machine backup="VM バックアップからのリカバリ有効化 (JP1VERITAS.vmBackup プロパティ)の値"]

,[nameuse="プライマリ VM 識別子(JP1VERITAS.nameUse プロパティ)の値"]

 ,[exclude\_swap="スワップおよびページングファイルの除外(JP1VERITAS.excludeSwap プロパティ)の値"]

- , [trantype="トランスポートモード(JP1VERITAS.tranType プロパティ)の値"]
- ,drive\_selection=0(固定)
- ,enable\_vCloud=0(固定)
- ,multi\_org=0(固定)
- ,disable\_quiesce=0(固定)
- ,skipnodisk=0(固定)
- , post  $events=1$ (固定)
- ,ignore\_irvm=0(固定)
- ,rLim=10(固定)
- ,rTO=0(固定)
- ,rHz=10(固定)"

JP1/VERITAS NetBackup の bpplinfo コマンドの詳細については,JP1/VERITAS NetBackup マニュ アルの同コマンドを参照してください。

#### 利用場面

バックアップポリシーを作成・設定は,次の部品を使って使用できます。

- ・バックアップポリシーの作成
- ・バックアップポリシーの初期化
- ・バックアップポリシーの属性変更
- ・バックアップポリシーへのスケジュール追加
- ・バックアップポリシーへのスケジュール属性変更
- ・バックアップポリシーへのクライアント追加
- ・バックアップポリシーへのファイルリスト追加

#### 前提条件

【実行対象サーバ内前提製品】/【実行対象サーバの稼働 OS】の最新のサポート状況については,リリー スノートを参照してください。

また、OS および製品について略称を用いています。対象とする OS および製品については「はじめに」 を参照してください。

【実行対象サーバ内前提製品】

(1) JP1/VERITAS

【実行対象サーバの稼働 OS】

(1) Windows Server

【実行対象システム内前提製品の使用条件】

特になし。

## 注意事項

(1) この部品のプロパティには「"」(ダブルクォーテーション)および「'」(シングルクォーテーション)を 含む文字列は指定しないでください。

(2) バックアップポリシー名(JP1VERITAS.backupPolicyName プロパティ)には,半角英数字および「.」, 「-」,「+」,「\_」は指定可能です。但し,先頭および末尾に「.」,「-」を指定した場合および指定可能文字 以外を指定した場合,タスクが異常終了します。

(3) その他の注意事項については、JP1/VERITAS NetBackup マニュアルの同コマンドの注意事項を参照 してください。

## 実行権限

Administrators グループに属するユーザーであること。

# バージョン

02.01.00

# 部品のタグ

Control JP1,VERITAS,Windows

## タスクログに表示される部品の名称

jp1veritasUppdatePolicy\_VMware

## 戻り値

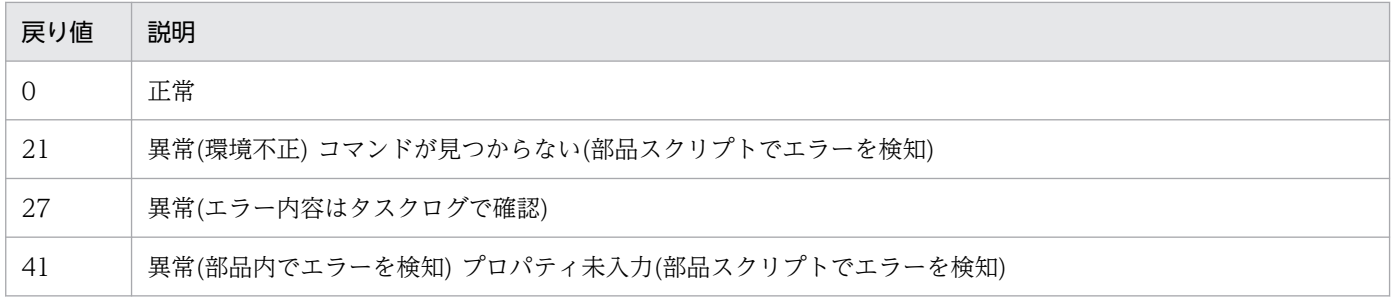

# プロパティ一覧

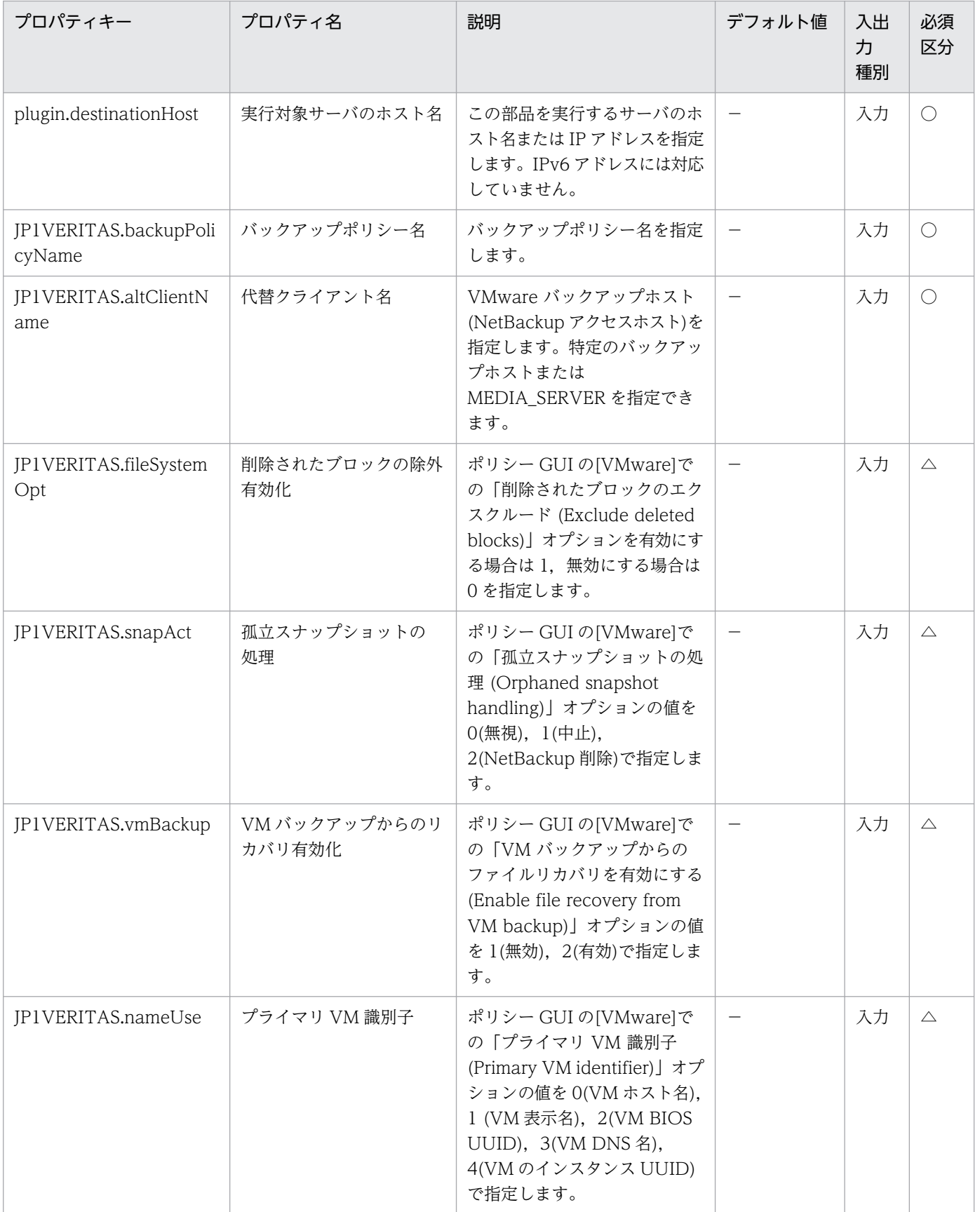

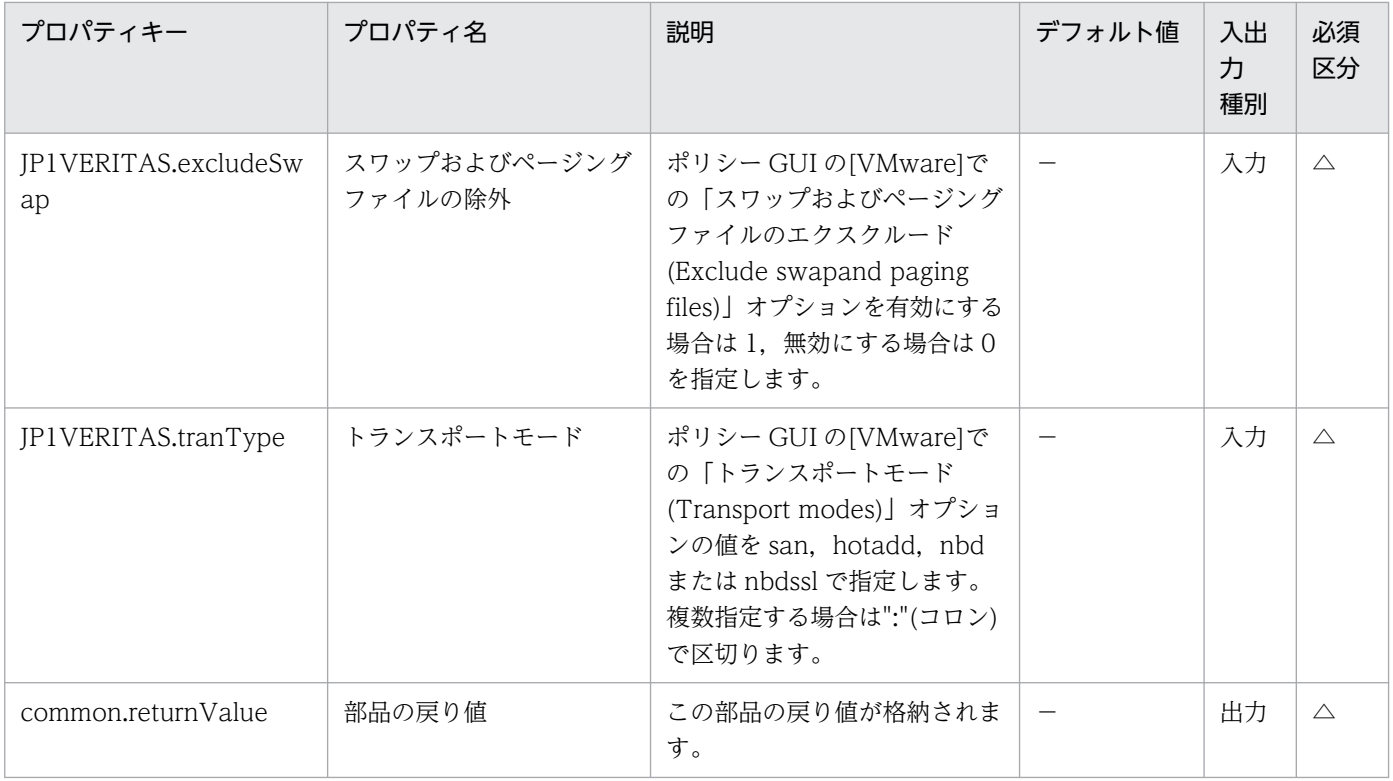

# 4.12.5 バックアップポリシーの作成

#### 機能

この部品は、JP1/VERITAS NetBackup と連携し、バックアップポリシーを 1 つ作成します。

この部品が前提とするサーバを次に示します。

・JP1/VERITAS NetBackup(実行対象サーバ)

 JP1/VERITAS NetBackup(マスターサーバ)が動作するサーバです。本製品によってこのサーバに部品 が転送され,実行されます。

この部品内のスクリプトでは、次に示すコマンドを実行します。

・bppolicynew "バックアップポリシー名(JP1VERITAS.backupPolicyName プロパティ)の値"

JP1/VERITAS NetBackup の bppolicynew コマンドの詳細については,JP1/VERITAS NetBackup マ ニュアルの同コマンドを参照してください。

#### 利用場面

バックアップポリシーを作成・設定は,次の部品を使って使用できます。

- ・バックアップポリシーの作成
- ・バックアップポリシーの初期化

4. JP1/AO 同梱版部品

・バックアップポリシーの属性変更

- ・バックアップポリシーへのスケジュール追加
- ・バックアップポリシーへのスケジュール属性変更
- ・バックアップポリシーへのクライアント追加
- ・バックアップポリシーへのファイルリスト追加

#### 前提条件

【実行対象サーバ内前提製品】/【実行対象サーバの稼働 OS】の最新のサポート状況については,リリー スノートを参照してください。

また、OS および製品について略称を用いています。対象とする OS および製品については「はじめに」 を参照してください。

【実行対象サーバ内前提製品】

(1) JP1/VERITAS

【実行対象サーバの稼働 OS】

- (1) Windows Server
- 【実行対象システム内前提製品の使用条件】

特になし。

#### 注意事項

(1) この部品のプロパティには「"」(ダブルクォーテーション)および「'」(シングルクォーテーション)を 含む文字列は指定しないでください。

(2) バックアップポリシー名(JP1VERITAS.backupPolicyName プロパティ)には,半角英数字および「.」, 「-」,「+」,「\_」は指定可能です。但し,先頭および末尾に「.」,「-」を指定した場合および指定可能文字 以外を指定した場合,タスクが異常終了します。

(3) その他の注意事項については、JP1/VERITAS NetBackup マニュアルの同コマンドの注意事項を参照 してください。

#### 実行権限

Administrators グループに属するユーザーであること。

# バージョン

02.01.00

# 部品のタグ

Control JP1,VERITAS,Windows

# タスクログに表示される部品の名称

jp1veritasCreatePolicy

## 戻り値

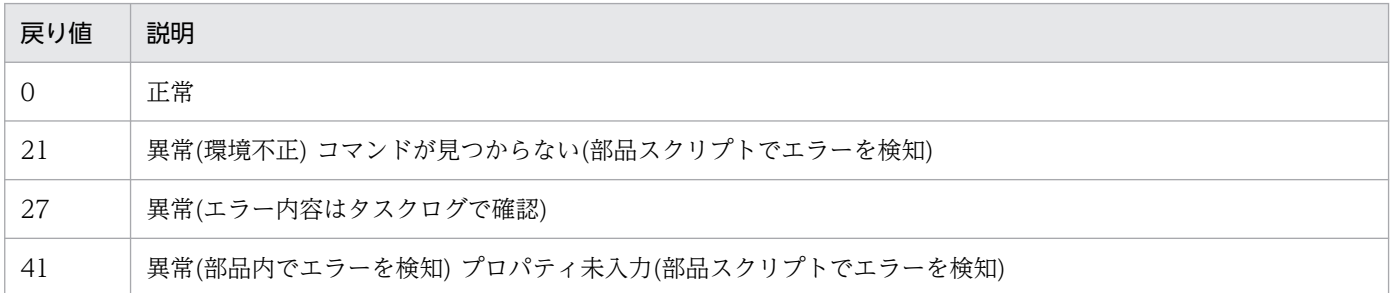

# プロパティ一覧

プロパティ一覧を次の表に示します。

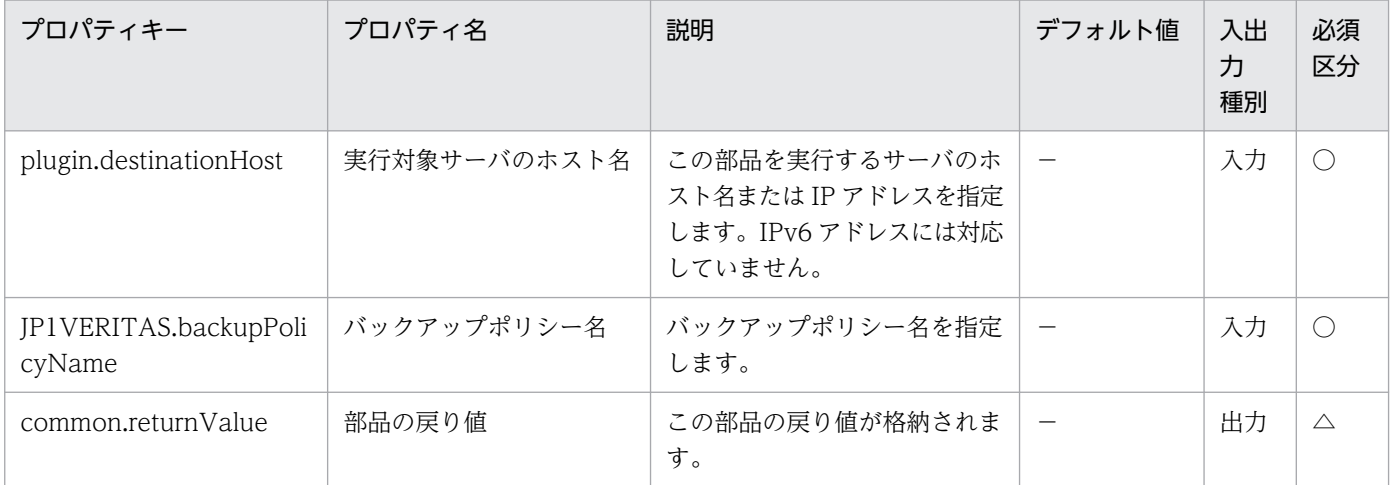

# 4.12.6 バックアップポリシーへのクライアント追加

## 機能

この部品は、JP1/VERITAS NetBackup と連携し、指定したバックアップポリシーにクライアントを追 加します。

この部品が前提とするサーバを次に示します。

・JP1/VERITAS NetBackup(実行対象サーバ)

 JP1/VERITAS NetBackup(マスターサーバ)が動作するサーバです。本製品によってこのサーバに部品 が転送され,実行されます。

この部品内のスクリプトでは,次に示すコマンドを実行します。

・bpplclients "バックアップポリシー名(JP1VERITAS.backupPolicyName プロパティ)の値"

-add "クライアントのホスト名(JP1VERITAS.clientHostName プロパティ)の値"

"ハードウェア名(JP1VERITAS.hardwareName プロパティ)の値"

"OS 名(JP1VERITAS.osName プロパティ)の値"

JP1/VERITAS NetBackup の bpplclients コマンドの詳細については,JP1/VERITAS NetBackup マ ニュアルの同コマンドを参照してください。

#### 利用場面

バックアップポリシーを作成・設定は,次の部品を使って使用できます。

- ・バックアップポリシーの作成
- ・バックアップポリシーの初期化
- ・バックアップポリシーの属性変更
- ・バックアップポリシーへのスケジュール追加
- ・バックアップポリシーへのスケジュール属性変更
- ・バックアップポリシーへのクライアント追加
- ・バックアップポリシーへのファイルリスト追加

#### 前提条件

【実行対象サーバ内前提製品】/【実行対象サーバの稼働 OS】の最新のサポート状況については,リリー スノートを参照してください。

また、OS および製品について略称を用いています。対象とする OS および製品については「はじめに」 を参照してください。

【実行対象サーバ内前提製品】

(1) JP1/VERITAS

【実行対象サーバの稼働 OS】

(1) Windows Server

【実行対象システム内前提製品の使用条件】

特になし。

#### 注意事項

(1) この部品のプロパティには「"」(ダブルクォーテーション)および「'」(シングルクォーテーション)を 含む文字列は指定しないでください。

(2) バックアップポリシー名(JP1VERITAS.backupPolicyName プロパティ)には,半角英数字および「.」, 「-」,「+」,「\_」は指定可能です。但し,先頭および末尾に「.」,「-」を指定した場合および指定可能文字 以外を指定した場合,タスクが異常終了します。

(3) その他の注意事項については、JP1/VERITAS NetBackup マニュアルの同コマンドの注意事項を参照 してください。

#### 実行権限

Administrators グループに属するユーザーであること。

# バージョン

02.01.00

## 部品のタグ

Control JP1,VERITAS,Windows

## タスクログに表示される部品の名称

jp1veritasAddClient

#### 戻り値

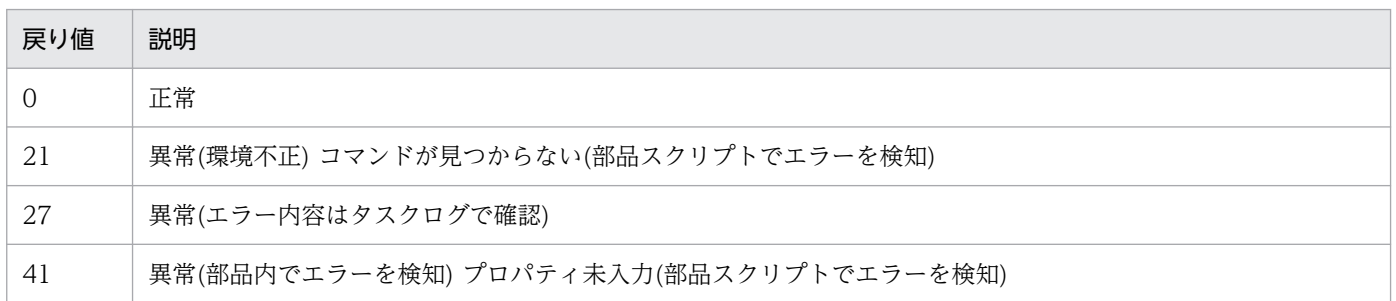

# プロパティ一覧

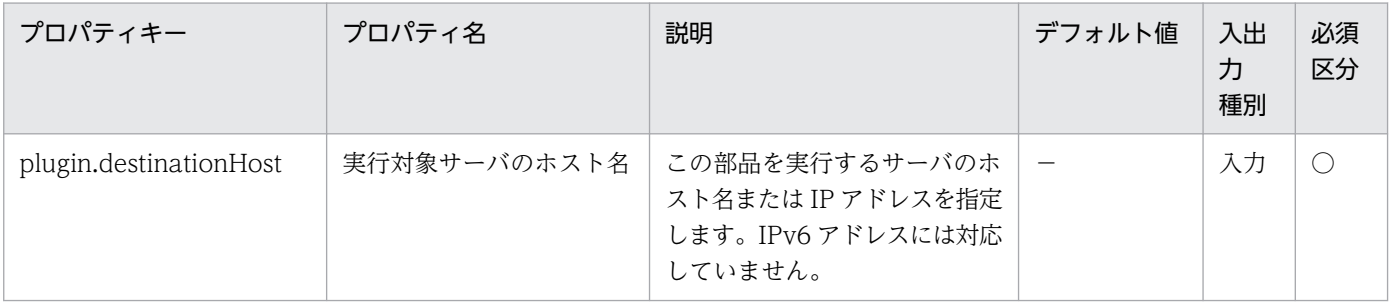

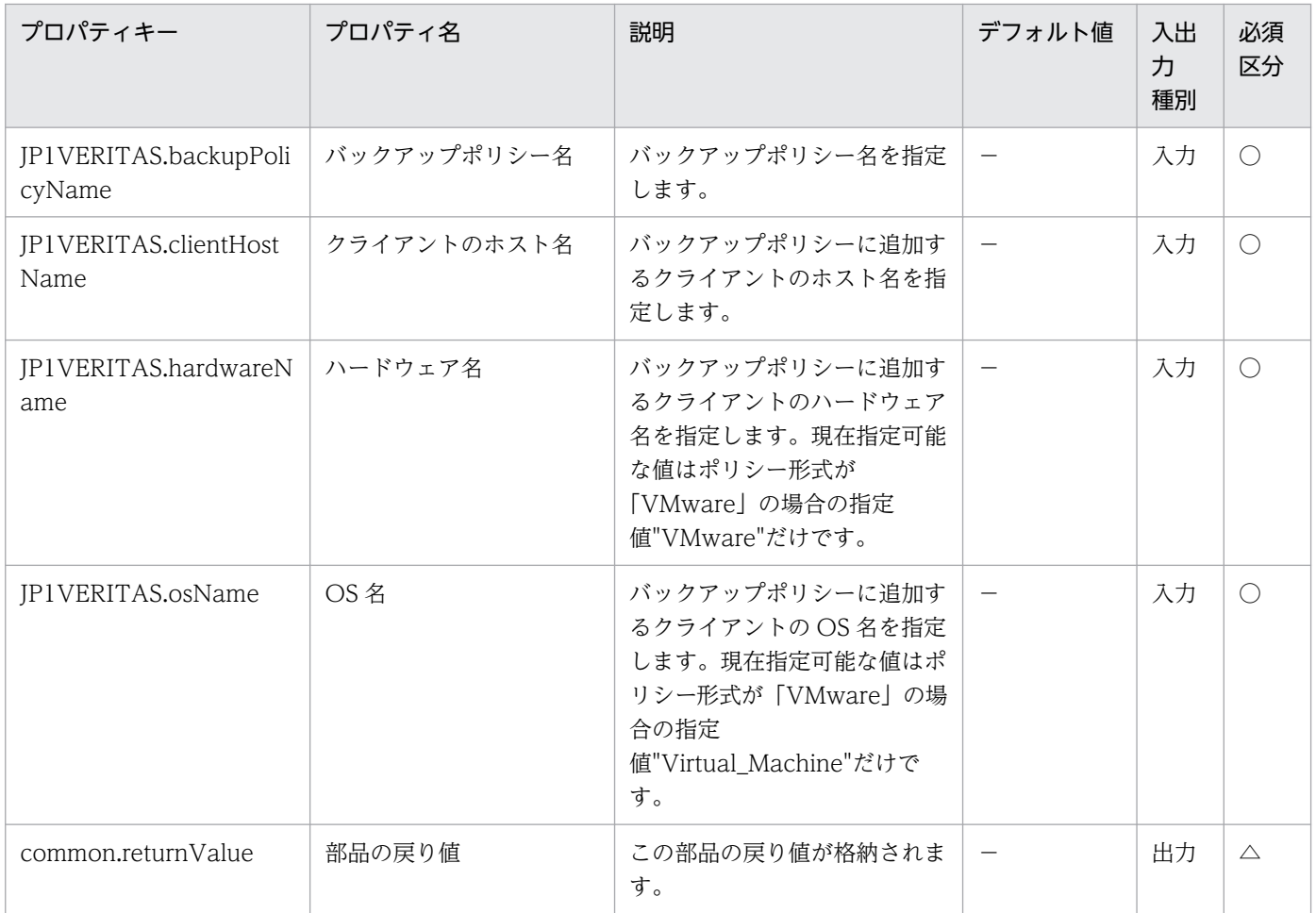

# 4.12.7 バックアップポリシーへのスケジュール属性変更

## 機能

この部品は、JP1/VERITAS NetBackup と連携し、指定したバックアップポリシーのスケジュール属性 を変更します。

この部品が前提とするサーバを次に示します。

・JP1/VERITAS NetBackup(実行対象サーバ)

 JP1/VERITAS NetBackup(マスターサーバ)が動作するサーバです。本製品によってこのサーバに部品 が転送され,実行されます。

この部品内のスクリプトでは、次に示すコマンドを実行します。

・bpplschedrep "ポリシー名(JP1VERITAS.backupPolicyName プロパティ)" "スケジュールラベル (JP1VERITAS.scheduleLabel プロパティ)"

[-freq "自動バックアップの間隔(JP1VERITAS.backupFrequency プロパティ)"]

[-checksum change detection "アクセラレータ強制再スキャン (JP1VERITAS.accelForceRescan プロパティ)"]

 [-0 "バックアップ時間帯の開始時刻(日曜日)(JP1VERITAS.sunStart プロパティ)" "バック アップ時間帯の長さ(日曜日)(JP1VERITAS.sunDuration プロパティ)"]

 [-1 "バックアップ時間帯の開始時刻(月曜日)(JP1VERITAS.monStart プロパティ)" "バッ クアップ時間帯の長さ(月曜日)(JP1VERITAS.monDuration プロパティ)"]

 [-2 "バックアップ時間帯の開始時刻(火曜日)(JP1VERITAS.tueStart プロパティ)" "バック アップ時間帯の長さ(火曜日)(JP1VERITAS.tueDuration プロパティ)"]

 [-3 "バックアップ時間帯の開始時刻(水曜日)(JP1VERITAS.wedStart プロパティ)" "バッ クアップ時間帯の長さ(水曜日)(JP1VERITAS.wedDuration プロパティ)"]

 [-4 "バックアップ時間帯の開始時刻(木曜日)(JP1VERITAS.thuStart プロパティ)" "バック アップ時間帯の長さ(木曜日)(JP1VERITAS.thuDuration プロパティ)"]

 [-5 "バックアップ時間帯の開始時刻(金曜日)(JP1VERITAS.friStart プロパティ)" "バック アップ時間帯の長さ(金曜日)(JP1VERITAS.friDuration プロパティ)"]

 [-6 "バックアップ時間帯の開始時刻(土曜日)(JP1VERITAS.satStart プロパティ)" "バック アップ時間帯の長さ(土曜日)(JP1VERITAS.satDuration プロパティ)"]

[-rl "バックアップ保持期間(JP1VERITAS.retention プロパティ)"]

JP1/VERITAS NetBackup の bpplschedrep コマンドの詳細については、JP1/VERITAS NetBackup マ ニュアルの同コマンドを参照してください。

【プロパティ指定に関して】

・各曜日のバックアップ時間帯の開始時刻と長さ(JP1VERITAS.xxxStart プロパティと JP1VERITAS.xxxDuration プロパティ)は両方指定してください。どちらか片方だけが指定されている場 合は指定値が無視され,その曜日にはバックアップ時間帯が設定されません。

## 利用場面

バックアップポリシーを作成・設定は,次の部品を使って使用できます。

- ・バックアップポリシーの作成
- ・バックアップポリシーの初期化
- ・バックアップポリシーの属性変更
- ・バックアップポリシーへのスケジュール追加
- ・バックアップポリシーへのスケジュール属性変更

・バックアップポリシーへのクライアント追加

・バックアップポリシーへのファイルリスト追加

#### 前提条件

【実行対象サーバ内前提製品】/【実行対象サーバの稼働 OS】の最新のサポート状況については,リリー スノートを参照してください。

また、OS および製品について略称を用いています。対象とする OS および製品については「はじめに」 を参照してください。

【実行対象サーバ内前提製品】

(1) JP1/VERITAS

【実行対象サーバの稼働 OS】

(1) Windows Server

【実行対象システム内前提製品の使用条件】

特になし。

#### 注意事項

(1) この部品のプロパティには「"」(ダブルクォーテーション)および「'」(シングルクォーテーション)を 含む文字列は指定しないでください。

(2) バックアップポリシー名(JP1VERITAS.backupPolicyName プロパティ)には,半角英数字および「.」, 「-」,「+」,「\_」は指定可能です。但し,先頭および末尾に「.」,「-」を指定した場合および指定可能文字 以外を指定した場合,タスクが異常終了します。

(3) その他の注意事項については、IP1/VERITAS NetBackup マニュアルの同コマンドの注意事項を参照 してください。

#### 実行権限

Administrators グループに属するユーザーであること。

#### バージョン

02.01.00

#### 部品のタグ

Control JP1,VERITAS,Windows

#### タスクログに表示される部品の名称

jp1veritasModifySchedule

# 戻り値

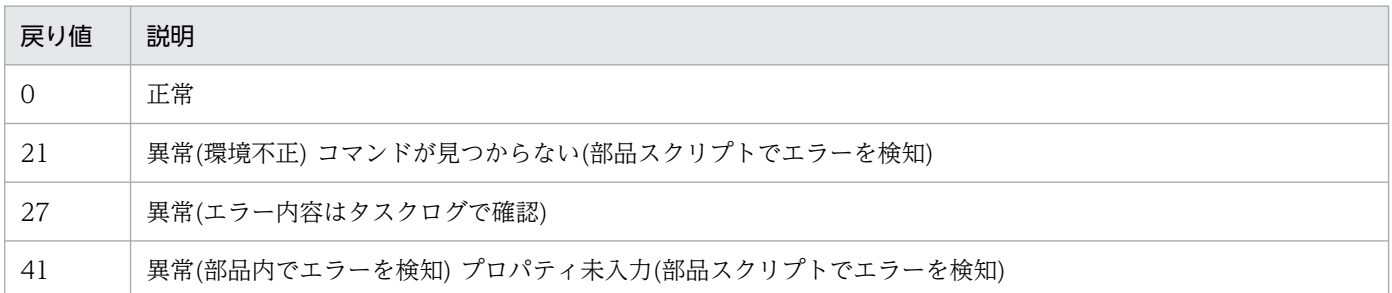

# プロパティ一覧

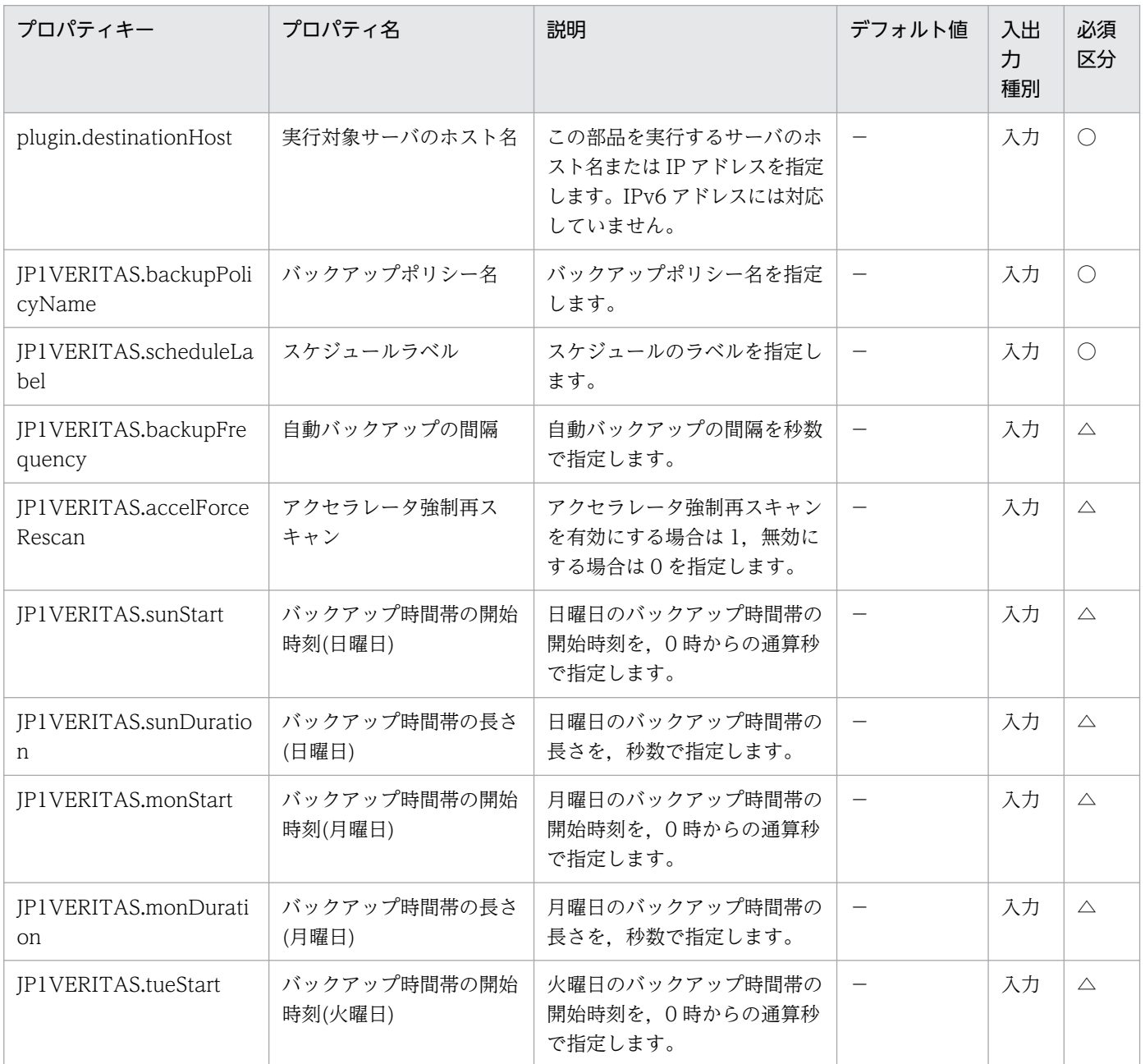

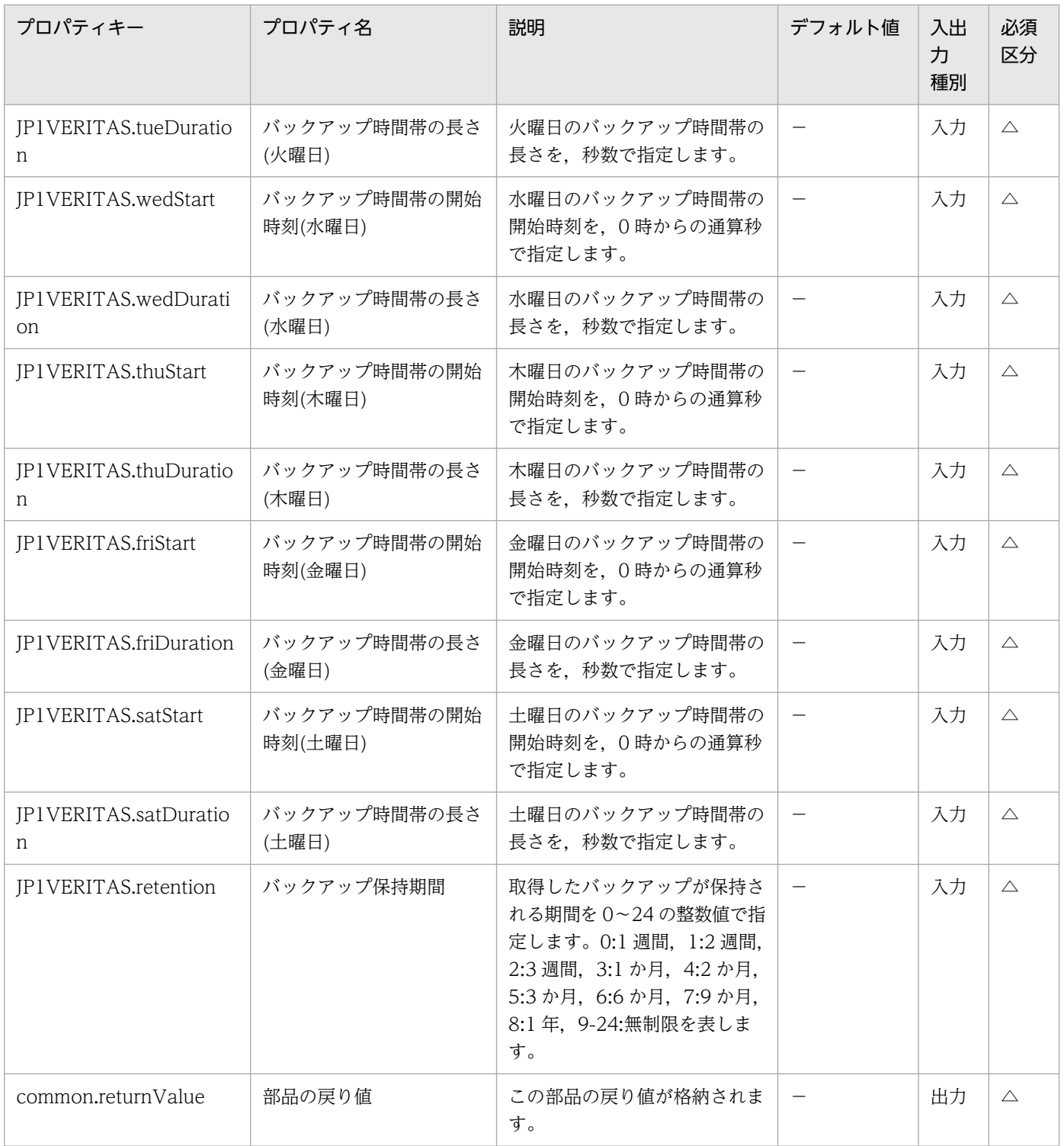

# 4.12.8 バックアップポリシーへのスケジュール追加

## 機能

この部品は、JP1/VERITAS NetBackup と連携し、指定したバックアップポリシーにスケジュールを追 加します。

この部品が前提とするサーバを次に示します。

・JP1/VERITAS NetBackup(実行対象サーバ)

 JP1/VERITAS NetBackup(マスターサーバ)が動作するサーバです。本製品によってこのサーバに部品 が転送され,実行されます。

この部品内のスクリプトでは,次に示すコマンドを実行します。

・bpplsched "バックアップポリシー名(JP1VERITAS.backupPolicyName プロパティ)"

-add "スケジュールラベル(JP1VERITAS.scheduleLabel プロパティ)"

-st "スケジュールタイプ(JP1VERITAS.scheduleType プロパティ)"

JP1/VERITAS NetBackup の bpplsched コマンドの詳細については、JP1/VERITAS NetBackup マニュ アルの同コマンドを参照してください。

#### 利用場面

バックアップポリシーを作成・設定は,次の部品を使って使用できます。

・バックアップポリシーの作成

・バックアップポリシーの初期化

・バックアップポリシーの属性変更

・バックアップポリシーへのスケジュール追加

・バックアップポリシーへのスケジュール属性変更

・バックアップポリシーへのクライアント追加

・バックアップポリシーへのファイルリスト追加

## 前提条件

【実行対象サーバ内前提製品】/【実行対象サーバの稼働 OS】の最新のサポート状況については,リリー スノートを参照してください。

また、OS および製品について略称を用いています。対象とする OS および製品については「はじめに」 を参照してください。

【実行対象サーバ内前提製品】

(1) JP1/VERITAS

#### 【実行対象サーバの稼働 OS】

(1) Windows Server

特になし。

### 注意事項

(1) この部品のプロパティには「"」(ダブルクォーテーション)および「'」(シングルクォーテーション)を 含む文字列は指定しないでください。

(2) バックアップポリシー名(JP1VERITAS.backupPolicyName プロパティ)には,半角英数字および「.」, 「-」,「+」,「\_」は指定可能です。但し,先頭および末尾に「.」,「-」を指定した場合および指定可能文字 以外を指定した場合,タスクが異常終了します。

(3) その他の注意事項については,JP1/VERITAS NetBackup マニュアルの同コマンドの注意事項を参照 してください。

#### 実行権限

Administrators グループに属するユーザーであること。

# バージョン

02.01.00

# 部品のタグ

Control JP1,VERITAS,Windows

## タスクログに表示される部品の名称

jp1veritasAddSchedule

## 戻り値

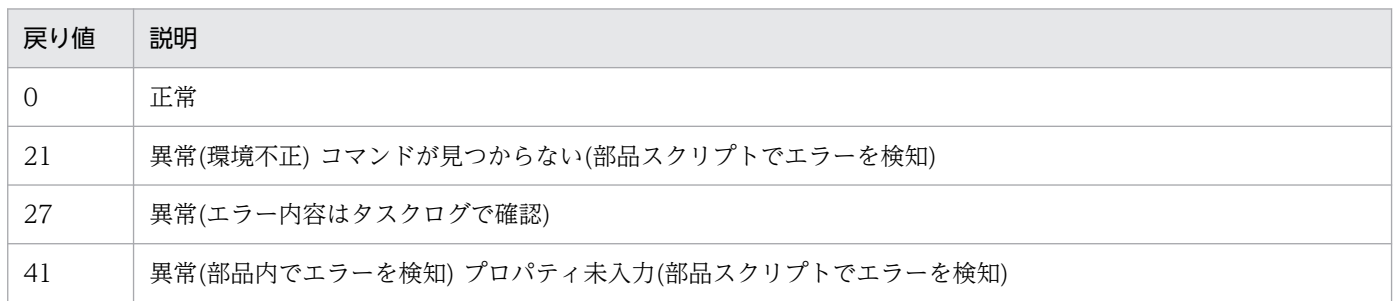

# プロパティ一覧

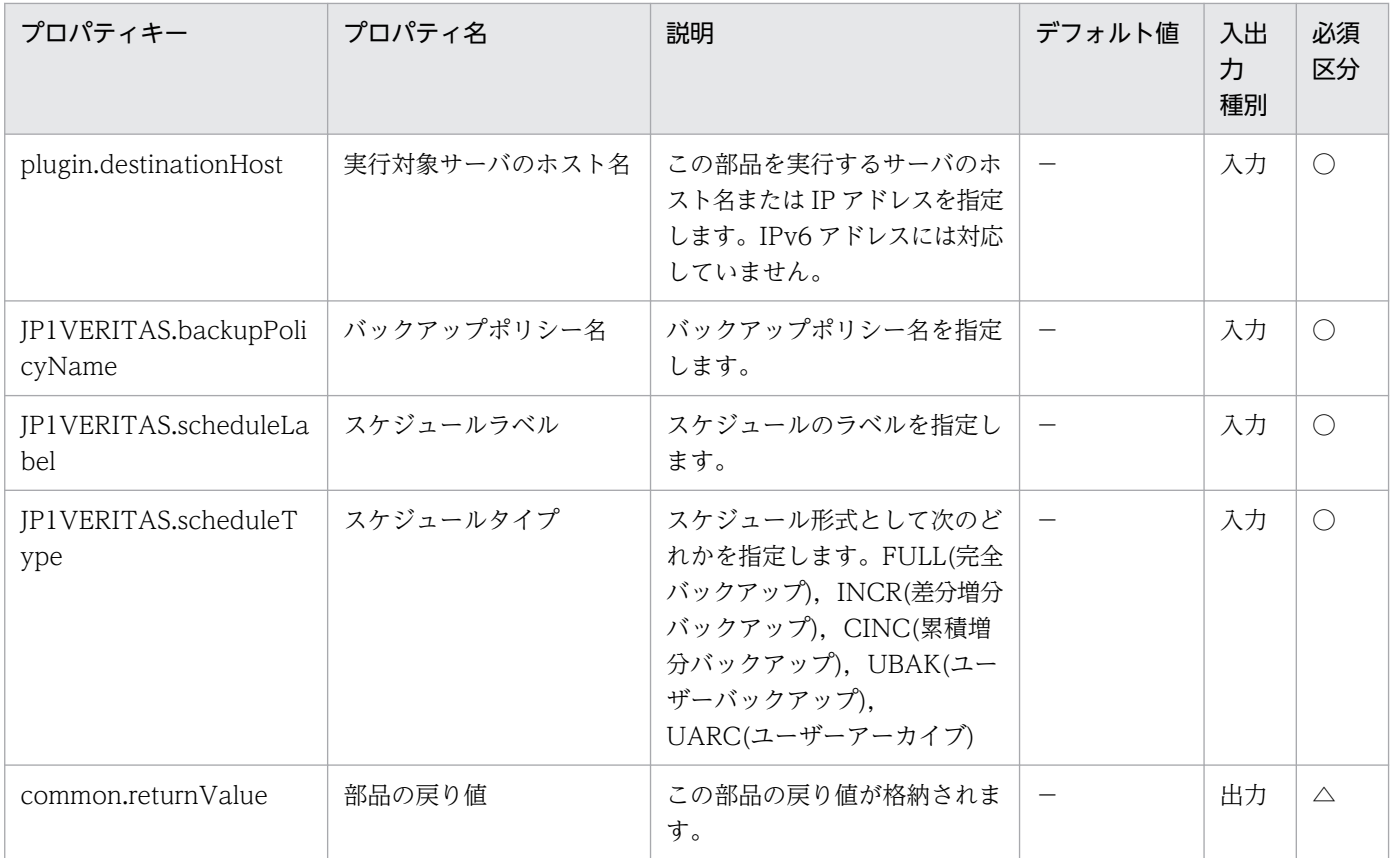

# 4.12.9 バックアップポリシーへのファイルリスト追加

機能

この部品は、JP1/VERITAS NetBackup と連携し、指定したバックアップポリシーにファイルリストを 追加します。

この部品が前提とするサーバを次に示します。

・JP1/VERITAS NetBackup(実行対象サーバ)

 JP1/VERITAS NetBackup(マスターサーバ)が動作するサーバです。本製品によってこのサーバに部品 が転送され,実行されます。

この部品内のスクリプトでは、次に示すコマンドを実行します。

・bpplinclude "バックアップポリシー名(JP1VERITAS.backupPolicyName プロパティ)の値"

-add "ファイルリストパス(JP1VERITAS.fileListPath プロパティ)の値"

JP1/VERITAS NetBackup の bpplinclude コマンドの詳細については、JP1/VERITAS NetBackup マ ニュアルの同コマンドを参照してください。

#### 利用場面

バックアップポリシーを作成・設定は,次の部品を使って使用できます。

- ・バックアップポリシーの作成
- ・バックアップポリシーの初期化
- ・バックアップポリシーの属性変更
- ・バックアップポリシーへのスケジュール追加
- ・バックアップポリシーへのスケジュール属性変更
- ・バックアップポリシーへのクライアント追加

・バックアップポリシーへのファイルリスト追加

#### 前提条件

【実行対象サーバ内前提製品】/【実行対象サーバの稼働 OS】の最新のサポート状況については,リリー スノートを参照してください。

また、OS および製品について略称を用いています。対象とする OS および製品については「はじめに」 を参照してください。

【実行対象サーバ内前提製品】

- (1) JP1/VERITAS
- 【実行対象サーバの稼働 OS】
	- (1) Windows Server
- 【実行対象システム内前提製品の使用条件】

特になし。

#### 注意事項

(1) この部品のプロパティには「"」(ダブルクォーテーション)および「'」(シングルクォーテーション)を 含む文字列は指定しないでください。

(2) バックアップポリシー名(JP1VERITAS.backupPolicyName プロパティ)には,半角英数字および「.」, 「-」,「+」,「\_」は指定可能です。但し,先頭および末尾に「.」,「-」を指定した場合および指定可能文字 以外を指定した場合,タスクが異常終了します。

(3) ファイルリストパス(JP1VERITAS.fileListPath プロパティ)には「!」,「%」を含む文字列は指定しな いでください。

(4) その他の注意事項については,JP1/VERITAS NetBackup マニュアルの同コマンドの注意事項を参照 してください。

# 実行権限

Administrators グループに属するユーザーであること。

# バージョン

02.01.01

## 部品のタグ

Control JP1,VERITAS,Windows

## タスクログに表示される部品の名称

jp1veritasAddFileList

## 戻り値

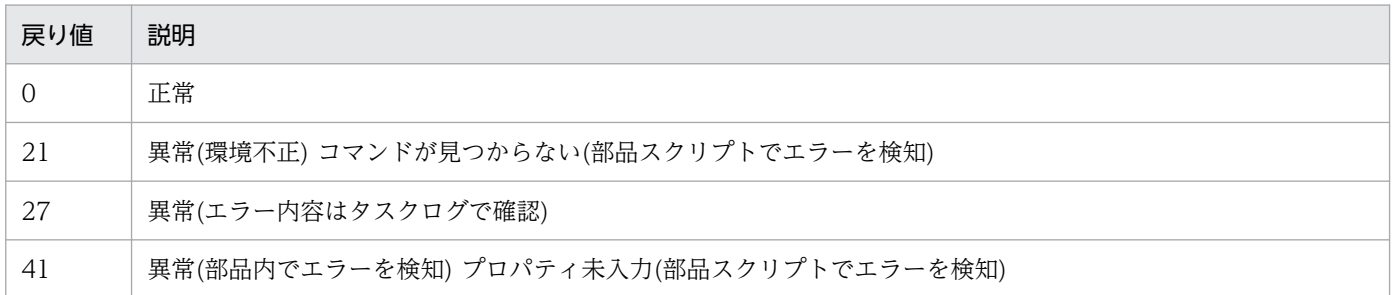

# プロパティ一覧

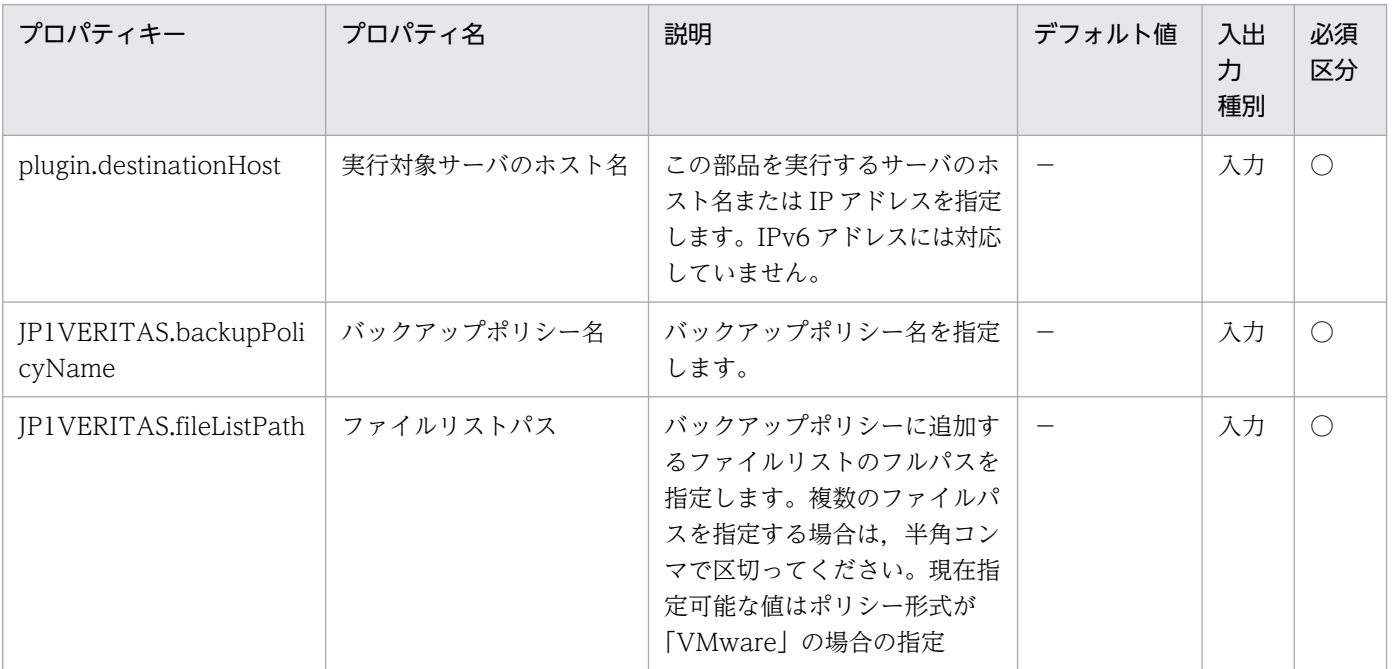

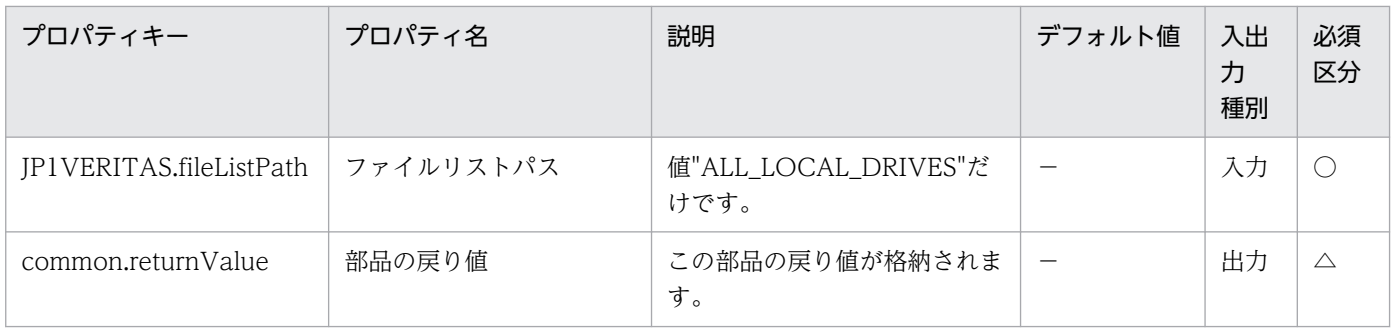

# 4.12.10 バックアップ実行(JP1/VERITAS)

#### 機能

この部品は、JP1/VERITAS NetBackup でバックアップを実行し、バックアップの実行終了後に部品が 終了します。

この部品では、次のサーバを前提とします。

・バックアップ実行サーバ(実行対象サーバ)

JP1/VERITAS NetBackup が動作するサーバです。

実行対象のバックアップポリシーが作成されている必要があります。

#### 利用場面

定期的または必要なタイミングで対象サーバのバックアップを取得します。

## 前提条件

【実行対象サーバ内前提製品】/【実行対象サーバ内前提製品の稼働 OS】の最新のサポート状況について は,リリースノートを参照してください。

また、OS および製品について略称を用いています。対象とする OS および製品については「はじめに」 を参照してください。

【実行対象サーバ内前提製品】

(1)JP1/VERITAS

【実行対象サーバ内前提製品の稼働 OS】

- (1) Windows Server
- (2) Red Hat Enterprise Linux Server

ただし Red Hat Enterprise Linux Server 9 を除く。

<sup>4.</sup> JP1/AO 同梱版部品

【実行対象サーバ内前提製品の使用条件】

(1)JP1/VERITAS NetBackup が起動していること。

(2)実行対象のバックアップポリシーが設定されていること。

(3)JP1/VERITAS NetBackup でバックアップポリシーを定義する際に次のように設定してください。

・スケジュールの Start Window を設定しないでください。

スケジュール実行は JP1/Automatic Operation で設定してください。

・"Bare Metal Restore"のチェックを外してください。JP1/VERITAS NetBackup の場合,この機能を サポートしておりません。

その他の JP1/VERITAS NetBackup の未サポート機能については,JP1/VERITAS NetBackup のソフ トウェア添付資料の未サポート機能に記載があります。

これらの機能も設定しないでください。

#### 注意事項

(1)実行中のバックアップをキャンセルする際には,JP1/VERITAS NetBackup 側でジョブをキャンセル する必要があります。

JP1/Automatic Operation 側で実行中のタスクをキャンセル(強制終了)しても、JP1/VERITAS NetBackup のジョブはキャンセルされません。

(2)次の機能を使用した場合に,部品の実行に失敗しますので,使用しないでください。

・1 バックアップポリシーに複数クライアントを定義したバックアップ

・Disk Staging を使った場合の二次バックアップ

(3)次の機能を使用した場合に,JP1/VERITAS NetBackup のジョブが複数実行されます。すべてのジョ ブが正常の場合だけ部品が正常終了となり,それ以外は,異常終了となります。

・マルチデータストリームを使ったバックアップ

・マルチコピーを使ったバックアップ

・カタログバックアップ

#### 実行権限

Windows の場合:Administrator 権限

UNIX の場合:root 権限

# バージョン

04.00.00

# 部品のタグ

Control JP1,VERITAS,Windows,Linux

# タスクログに表示される部品の名称

jp1veritasBackup

# 戻り値

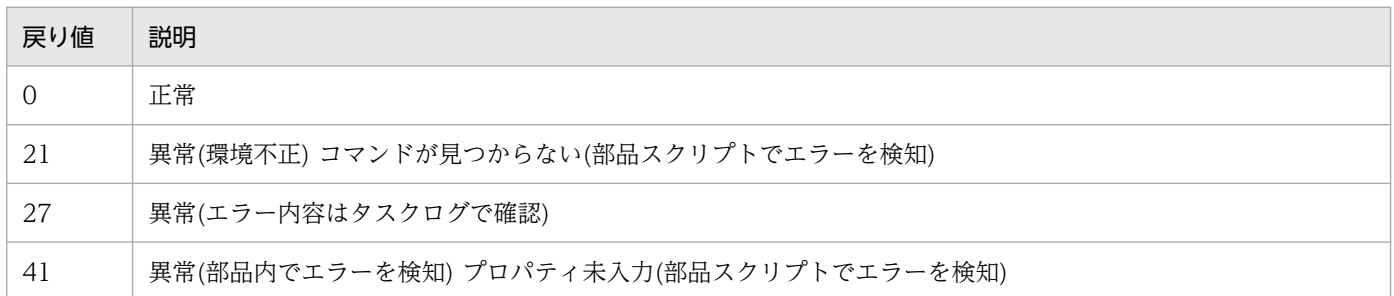

# プロパティ一覧

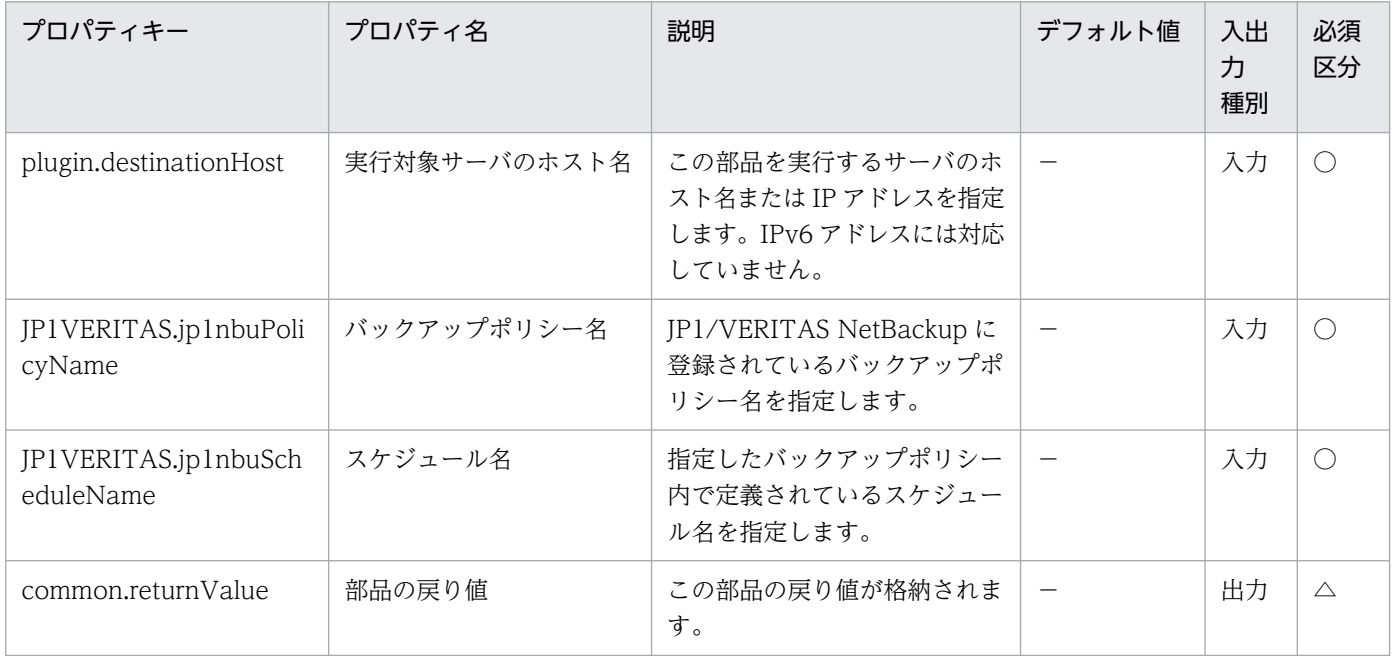

# 4.12.11 仮想マシンリストア実行

#### 機能

この部品は、JP1/VERITAS NetBackup と連携し、vSphere 環境の仮想マシンを指定した ESX サーバ上 にリストアします。

この部品が前提とするサーバを以下に示します。

・実行対象サーバ

 JP1/VERITAS NetBackup(マスターサーバ)が動作するサーバです。本製品によってこのサーバに部品 が転送され,実行されます。

・ESX サーバ

リストア対象の仮想マシンが稼働する,VMware vSphere ESXi が動作するサーバです。

リストア先の ESX サーバに同名の仮想マシンが存在する場合、仮想マシンを上書きします。

バックアップ時と異なる ESX サーバーに仮想マシンをリストアする場合や、仮想マシンの表示名やデータ ストアといった設定を変更する場合には、実行対象サーバ上に名前変更ファイルを配置しておく必要があ ります。「名前変更ファイルの作成」部品を使用して出力してください。

この部品内のスクリプトでは、次に示すコマンドを実行します。

・nbrestorevm -vmw -C "リストア対象仮想マシン名(JP1VERITAS.restoreVmName プロパティ)"

[-R "名前変更ファイルのパス(JP1VERITAS.renameFilePath プロパティ)"]

[-vmproxy "バックアップサーバ名(JP1VERITAS.recoveryHost プロパティ)"]

[-vmserver リストア対象の vCenter サーバ名(JP1VERITAS.restorevCenterServer プロ

パティ)"]

-O -vmtm nbd -vmkeephv -w

IP1/VERITAS NetBackup の nbrestorevm コマンドの詳細については、JP1/VERITAS NetBackup マ ニュアルの同コマンドを参照してください。

#### 利用場面

JP1/VERITAS NetBackup でバックアップされた仮想マシンを復元する場合に使用します。

#### 前提条件

【実行対象サーバ内前提製品】/【実行対象サーバの稼働 OS】の最新のサポート状況については,リリー スノートを参照してください。

また、OS および製品について略称を用いています。対象とする OS および製品については「はじめに」 を参照してください。

【実行対象サーバ内前提製品】

(1) JP1/VERITAS

【実行対象サーバの稼働 OS】

(1) Windows Server

【実行対象システム内前提製品の使用条件】

特になし。

#### 注意事項

(1) この部品のプロパティには「"」(ダブルクォーテーション)および「'」(シングルクォーテーション)を 含む文字列は指定しないでください。

(2) 名前変更ファイルのパス(JP1VERITAS.renameFilePath プロパティ)には「!」,「%」を含む文字列は 指定しないでください。

(3) その他の注意事項については、JP1/VERITAS NetBackup マニュアルの同コマンドの注意事項を参照 してください。

## 実行権限

Administrators グループに属するユーザーであること。

# バージョン

02.01.00

## 部品のタグ

Control JP1,VERITAS,Windows

## タスクログに表示される部品の名称

jp1veritasRestoreVm

## 戻り値

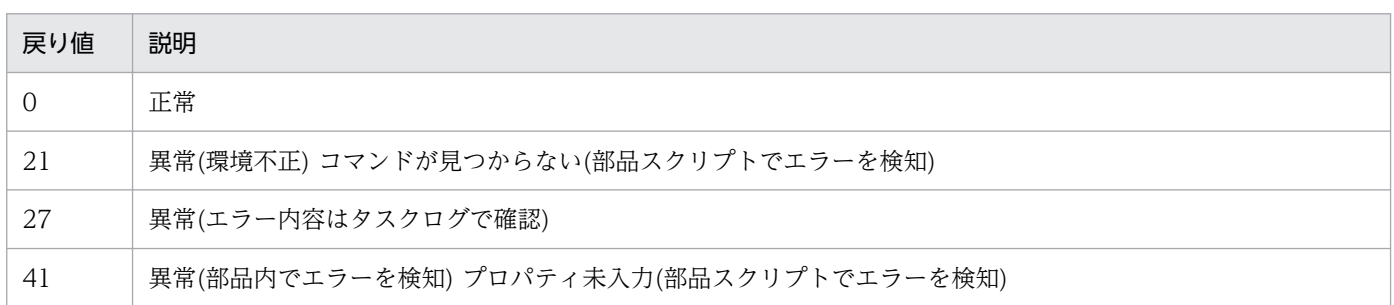

# プロパティ一覧

プロパティ一覧を次の表に示します。

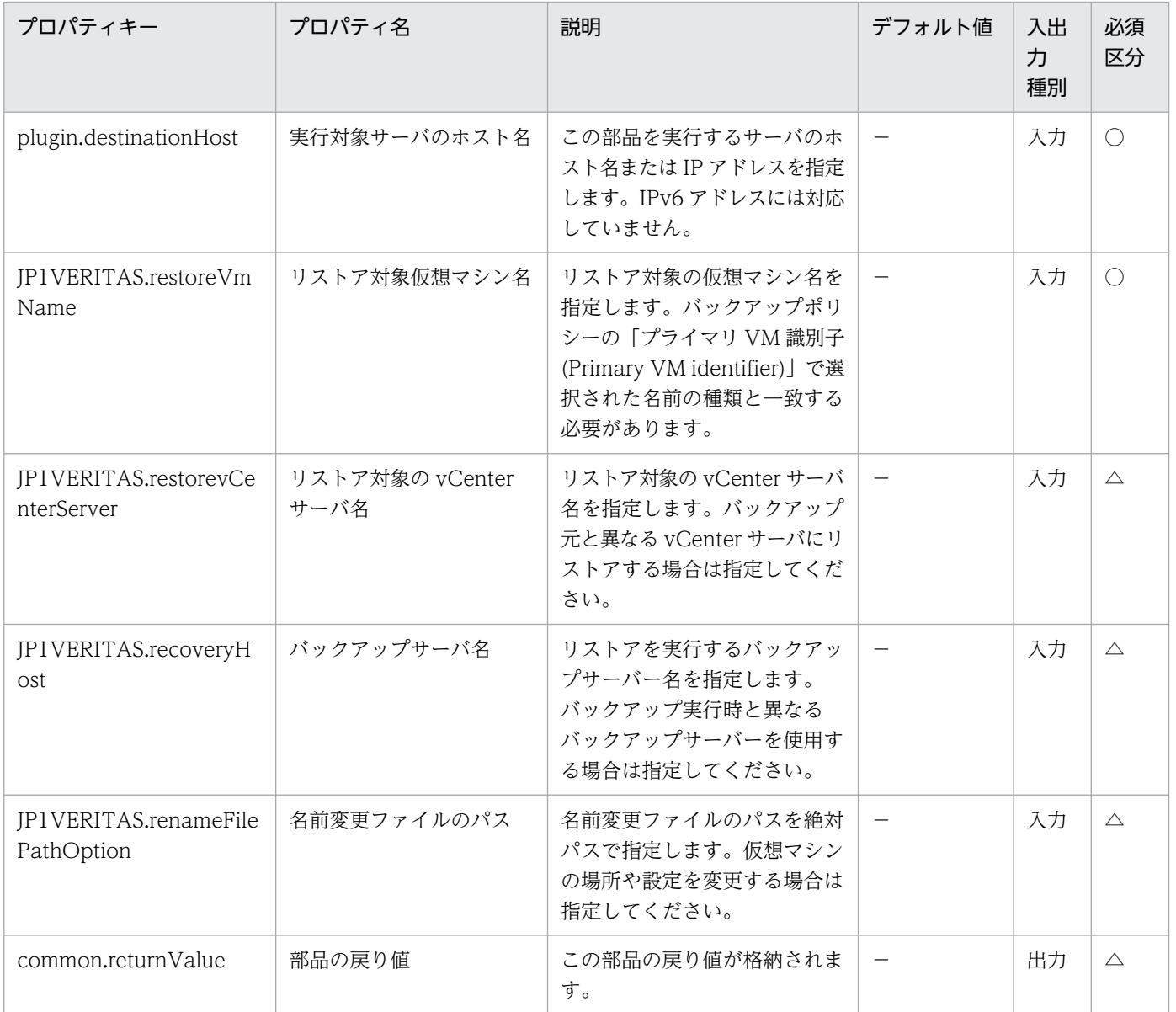

# 4.12.12 名前変更ファイルの作成

## 機能

この部品は、JP1/VERITAS NetBackup と連携し、vSphere 環境の仮想マシンをリストアする場合に使 用する名前変更ファイルを作成します。この部品で作成した名前変更ファイルのパスを,「仮想マシンリス トア実行」部品の JP1VERITAS.renameFilePath プロパティに指定します。

この部品が前提とするサーバを以下に示します。

・実行対象サーバ

 JP1/VERITAS NetBackup(マスターサーバ)が動作するサーバです。このサーバーの指定したパスに名 前変更ファイルを出力します。

この部品内のスクリプトでは,指定されたパスに以下の内容の名前変更ファイルを出力します。

[change vmname to 仮想マシン表示名(JP1VERITAS.newDisplayName プロパティ)]

[change esxhost to リストア先 ESX サーバ(JP1VERITAS.newEsxHost プロパティ)]

[change datacenter to リストア先データセンタ(JP1VERITAS.newDatacenter プロパティ)]

[change folder to リストア先フォルダ(JP1VERITAS.newFolder プロパティ)]

[change resourcepool to リストア先リソースプール(JP1VERITAS.newResourcePool プロパティ)]

[change datastore to リストア先データストア(JP1VERITAS.newVmxDatastore プロパティ)]

[change 変更前 vmdk ファイルのパス 1(JP1VERITAS.originalVmdkPath1 プロパティ) to リストア先 vmdk ファイルのパス 1(JP1VERITAS.newVmdkPath1 プロパティ)]

[change 変更前 vmdk ファイルのパス 2(JP1VERITAS.originalVmdkPath2 プロパティ) to リストア先 vmdk ファイルのパス 2(JP1VERITAS.newVmdkPath2 プロパティ)]

[change 変更前 vmdk ファイルのパス 3(JP1VERITAS.originalVmdkPath3 プロパティ) to リストア先 vmdk ファイルのパス 3(JP1VERITAS.newVmdkPath3 プロパティ)]

[change 変更前 vmdk ファイルのパス 4(JP1VERITAS.originalVmdkPath4 プロパティ) to リストア先 vmdk ファイルのパス 4(JP1VERITAS.newVmdkPath4 プロパティ)]

[change 変更前 vmdk ファイルのパス 5(JP1VERITAS.originalVmdkPath5 プロパティ) to リストア先 vmdk ファイルのパス 5(JP1VERITAS.newVmdkPath5 プロパティ)]

[change 変更前 vmdk ファイルのパス 6(JP1VERITAS.originalVmdkPath6 プロパティ) to リストア先 vmdk ファイルのパス 6(JP1VERITAS.newVmdkPath6 プロパティ)]

[change 変更前 vmdk ファイルのパス 7(JP1VERITAS.originalVmdkPath7 プロパティ) to リストア先 vmdk ファイルのパス 7(JP1VERITAS.newVmdkPath7 プロパティ)]

[change 変更前 vmdk ファイルのパス 8(JP1VERITAS.originalVmdkPath8 プロパティ) to リストア先 vmdk ファイルのパス 8(JP1VERITAS.newVmdkPath8 プロパティ)]

[change 変更前 vmdk ファイルのパス 9(JP1VERITAS.originalVmdkPath9 プロパティ) to リストア先 vmdk ファイルのパス 9(JP1VERITAS.newVmdkPath9 プロパティ)]

[change 変更前 vmdk ファイルのパス 10(JP1VERITAS.originalVmdkPath10 プロパティ) to リストア 先 vmdk ファイルのパス 10(JP1VERITAS.newVmdkPath10 プロパティ)]

[change network ネットワーク名(JP1VERITAS.newNetwork プロパティ)]

<sup>4.</sup> JP1/AO 同梱版部品

名前変更ファイルの詳細については、IP1/VERITAS NetBackup マニュアルの nbrestorevm コマンドを 参照してください。

#### 利用場面

JP1/VERITAS NetBackup でバックアップされた仮想マシンを復元する場合に「仮想マシンリストア実 行」部品と組み合わせて使用します。

#### 前提条件

【実行対象サーバ内前提製品】/【実行対象サーバの稼働 OS】の最新のサポート状況については,リリー スノートを参照してください。

また、OS および製品について略称を用いています。対象とする OS および製品については「はじめに」 を参照してください。

【実行対象サーバ内前提製品】

(1) JP1/VERITAS

【実行対象サーバの稼働 OS】

(1) Windows Server

【実行対象システム内前提製品の使用条件】

特になし。

#### 注意事項

(1) この部品のプロパティには「"」(ダブルクォーテーション)および「'」(シングルクォーテーション)を 含む文字列は指定しないでください。

(2) 名前変更ファイルのパス(JP1VERITAS.renameFilePath プロパティ)には「!」,「%」を含む文字列は 指定しないでください。

(3)名前変更ファイルのパス(JP1VERITAS.renameFilePath プロパティ)に指定したファイルが既に存在す る場合,既存のファイルを上書きします。そのため,指定したファイル名に誤りがないか,十分に確認し てください。

(4)作成するファイルのパスに含まれるフォルダが存在しない場合は,そのフォルダを作成します。

#### 実行権限

Administrators グループに属するユーザーであること。

## バージョン

02.01.01

# 部品のタグ

Control JP1,VERITAS,Windows

# タスクログに表示される部品の名称

jp1veritasCreateRenameFile

# 戻り値

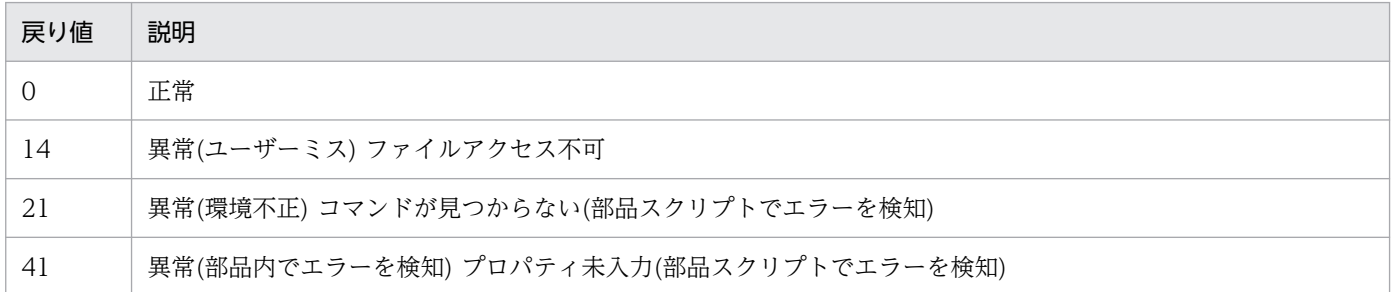

# プロパティ一覧

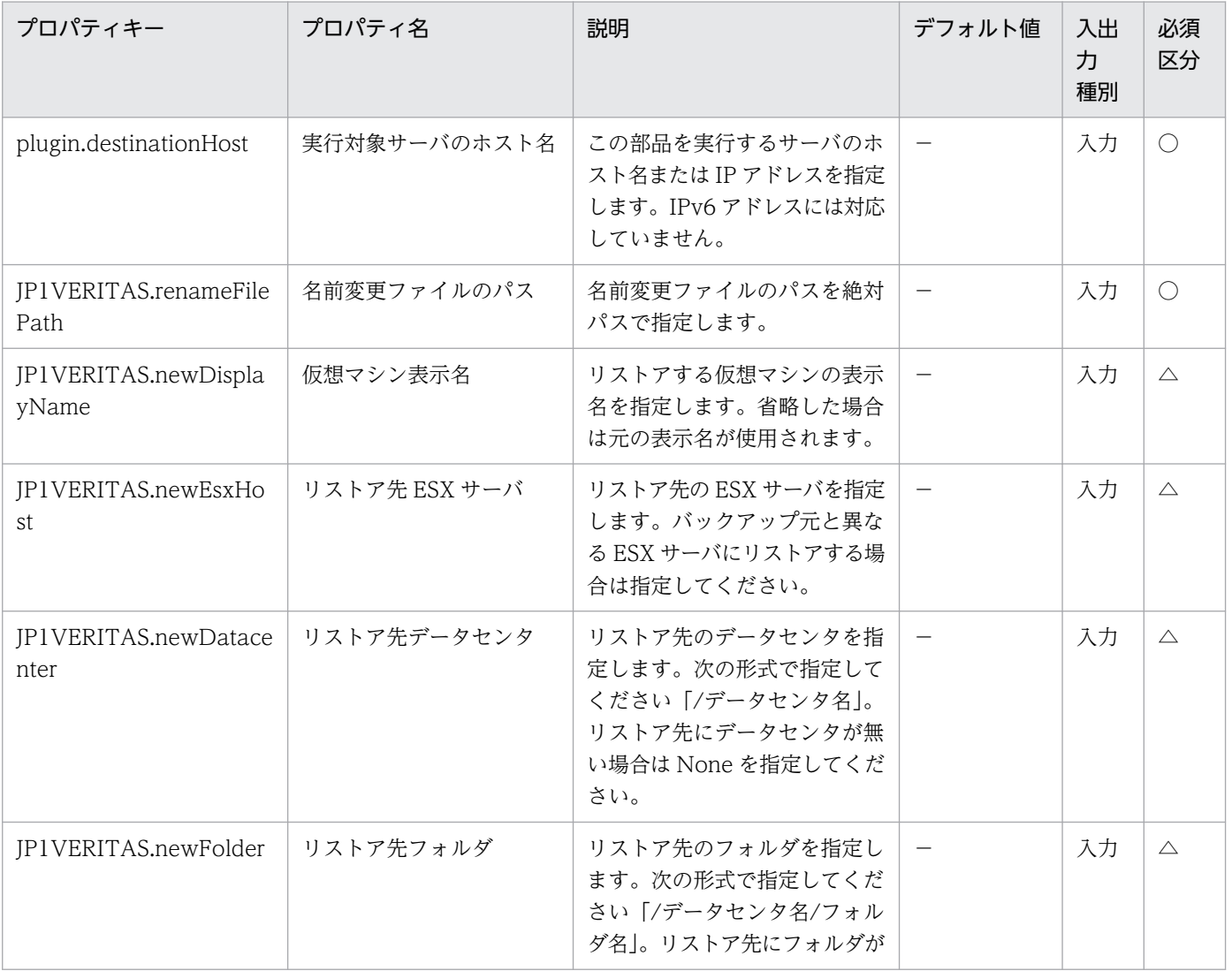

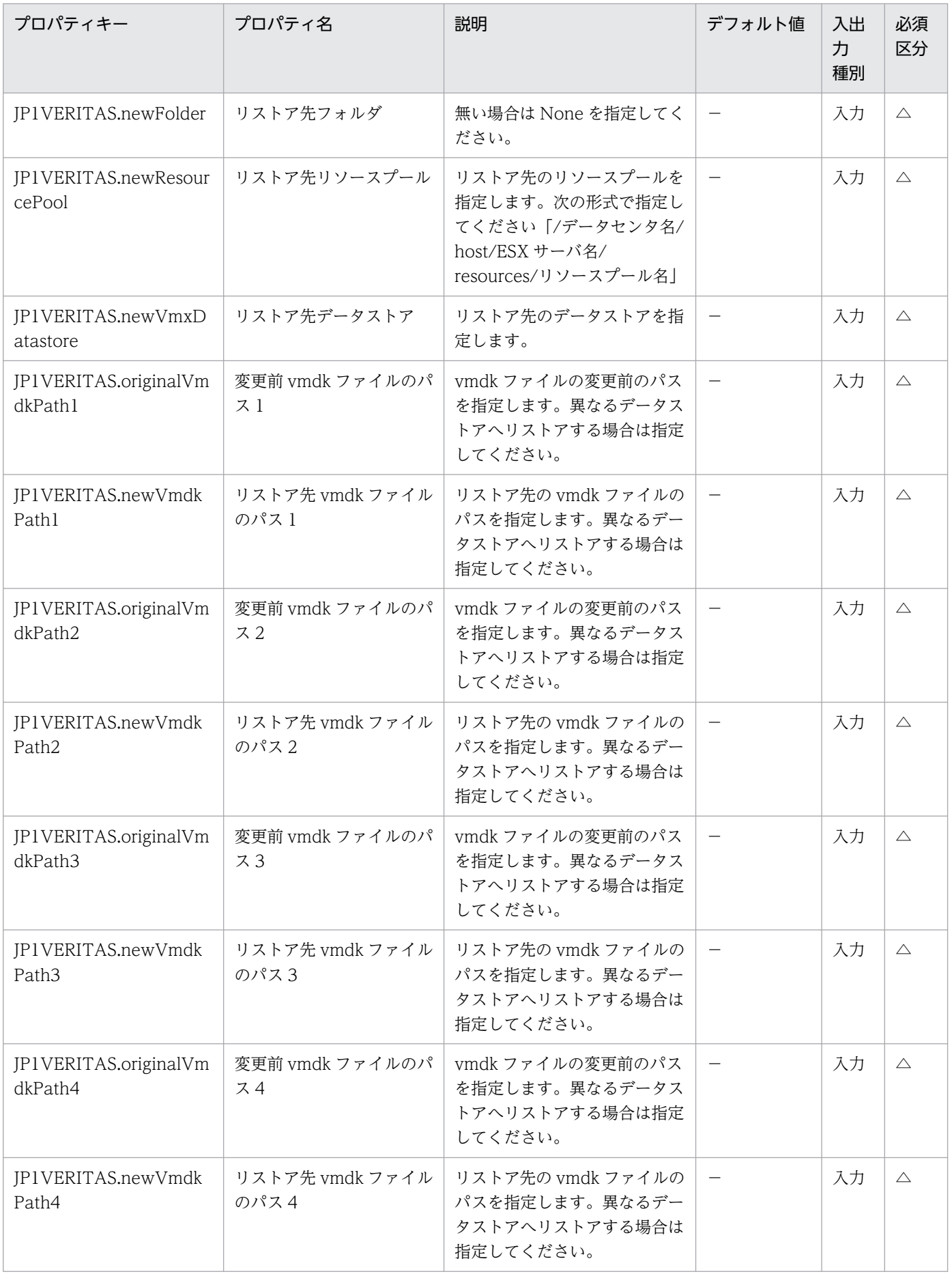

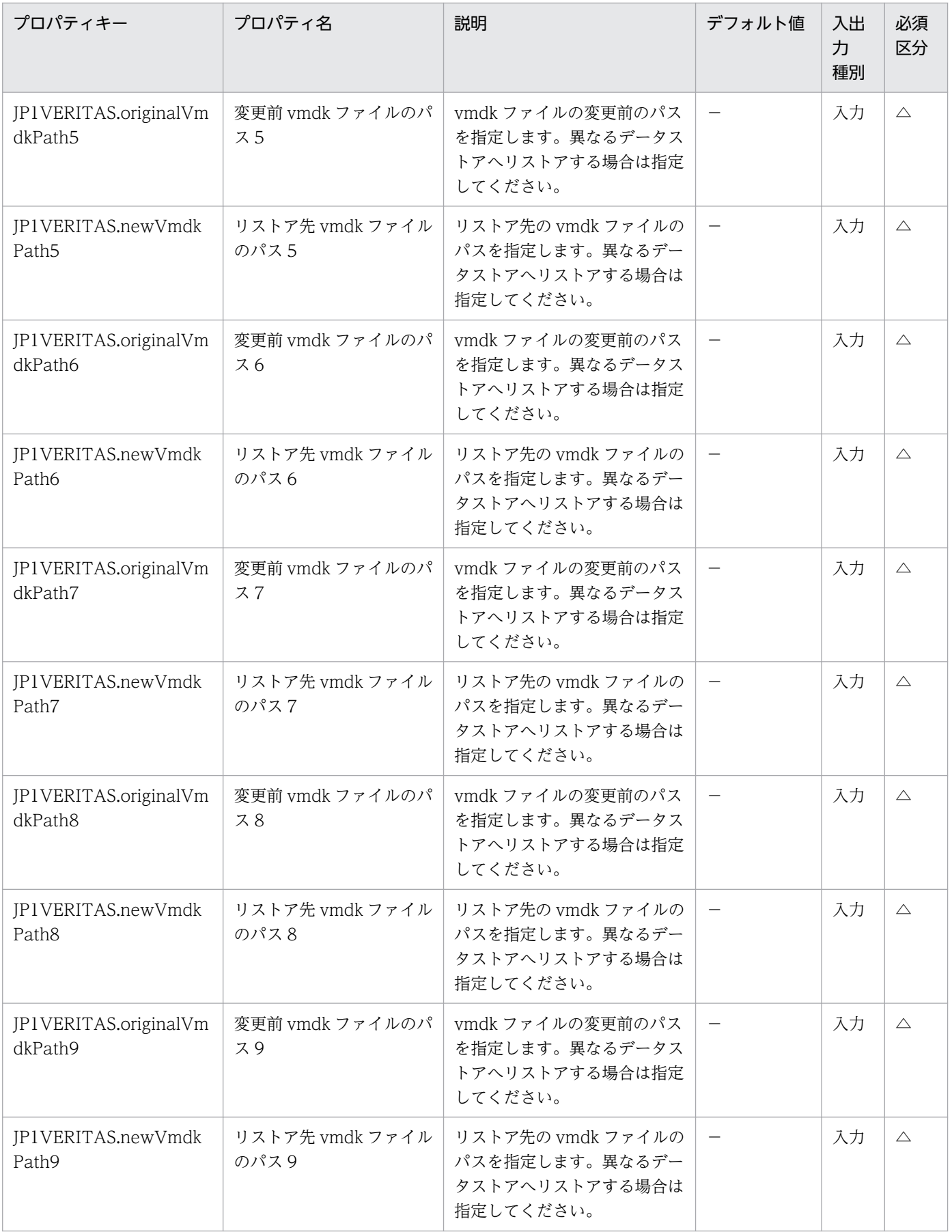

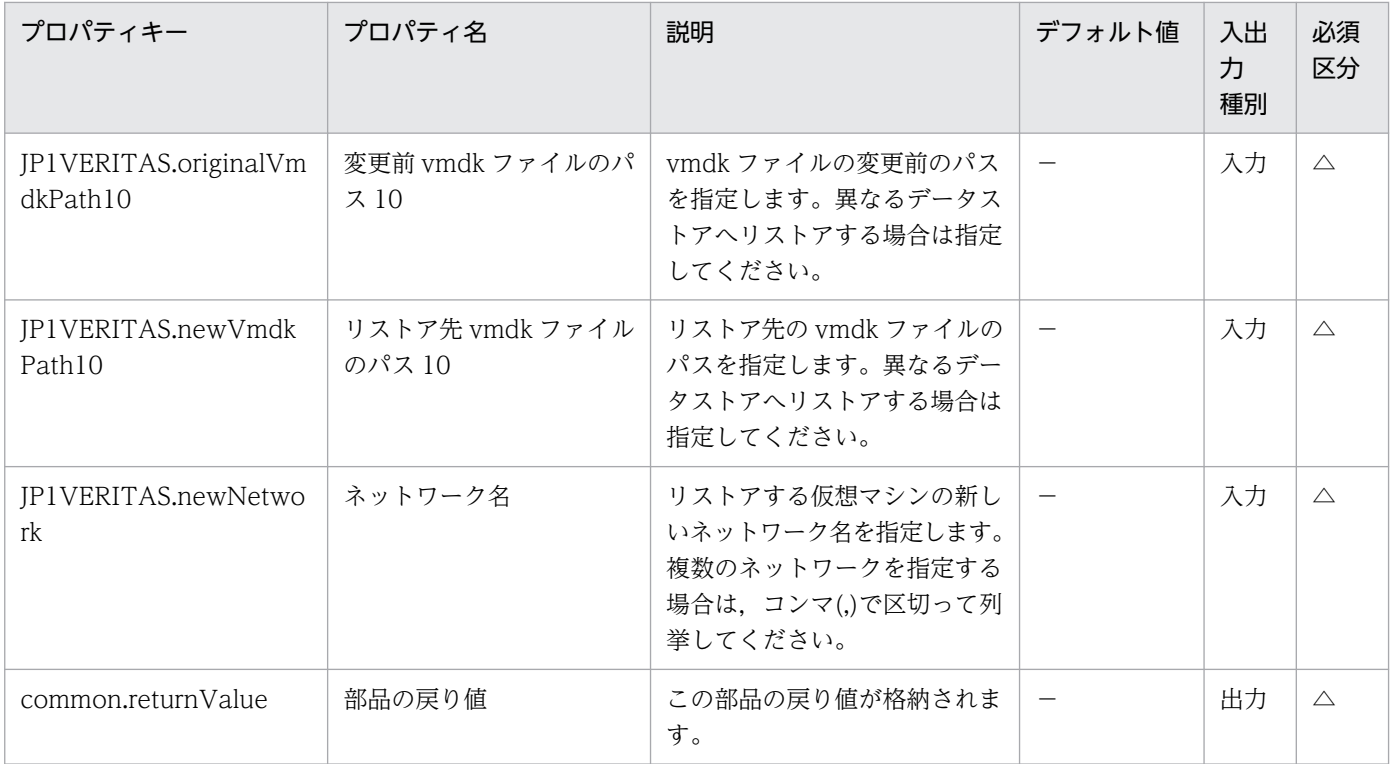

# 4.13.1 CSV・Excel のセルデータ更新

#### 機能

この部品は、CSV(Comma Separated Values)ファイルまたは Microsoft 社の Excel で作成した Excel シートのセルを,指定した入力データで更新します。Windows 環境の場合は CSV ファイルまたは Excel ファイルの,UNIX 環境の場合は CSV ファイルの,データを更新します。

更新したデータは,セルの表示形式に従って表示されます。

入力データはタスクログに出力するため、パスワードなどの機密情報は指定しないでください。

次の条件を満たすファイルに対して,セルの更新をサポートします。

・Windows 環境の場合, Microsoft Excel で編集可能なファイルであること。

・CSV ファイルの場合,拡張子が"csv"のテキストファイルであること。

・UNIX 環境の場合,ユーザーの環境変数[LANG]で指定している文字コードで記述され,改行コードが LF であること。

・UNIX 環境の場合, CSV ファイルのファイル名は, パス名部分を含まない長さが 225 バイト以内で指 定してください。

・Excel ファイルの場合,拡張子が"xls"のファイル(「Excel 97〜2003 ブック」として保存された Excel フォーマット),または"xlsx","xlsm"(Excel ブック,Excel マクロ有効ブック)のファイルであること。

この部品が前提とするサーバを次に示します。

・実行対象サーバ

この部品を実行する対象となるサーバです。Windows 環境の場合,前提条件に記載の Microsoft Excel がインストールされている必要があります。

この部品内のスクリプトでは次に示す処理を行います。

・ファイル名(common.fileName プロパティ)に指定されたファイル内の,セルのリスト(excel.cellList プロパティ)に指定されたセルを,入力データ(excel.inputValue1〜50 プロパティ)に指定されたデータで 更新します。

入力データに指定できる文字数の合計は 5120 文字までです。

UNIX 環境の場合,入力データで更新したあとの一行の長さが 127K バイトを超えないようにしてください。
UNIX 環境の場合,存在する行や列に対して更新します。存在しない行や列を更新しようとするとエラー になります。

指定された CSV ファイルまたは Excel ファイルが存在しない場合でも,この部品ではファイルは作成し ません。

Windows 環境の場合,ビルトイン Administrator が既に対象ファイルを開いている場合,この部品は異 常終了します。

32bit 版の Microsoft Excel を使用する時は、次に示すフォルダが存在しない場合にフォルダを作成します。

%SystemRoot%¥SysWOW64¥config¥systemprofile¥Desktop

64bit 版の Microsoft Excel を使用する時は、次に示すフォルダを事前に作成しておく必要があります。

%SystemRoot%¥System32¥config¥systemprofile¥Desktop

上記の%SystemRoot%は環境変数「SystemRoot」と同一のフォルダを指します。

UNIX 環境の場合, 指定した CSV ファイル名に「-tmp-yyyymmdd\_hhmmss-pid」

(yyyymmdd\_hhmmss は実行日時,pid は部品の PID)を付加した名称の一時ファイルを作成します。同 じ名称のファイルが存在すると上書きするため、指定した CSV ファイル名と同じ名称で始まるファイル は作成しないでください。例えば、CSV ファイルに「/tmp/data.csv」というファイルを指定した場合 は, 「/tmp/data.csv-tmp-yyyymmdd\_hhmmss-pid」(yyyymmdd\_hhmmss は実行日時, pid は部品の PID)という一時ファイルが作成されます。なお、この一時ファイルは、部品が終了した際には削除されま す。

UNIX 環境の場合, CSV ファイルが存在するディレクトリに, CSV ファイルのサイズ以上の空き容量が 必要です。

UNIX 環境の場合、部品の実行ユーザーが CSV ファイルの所有者ユーザー以外の一般ユーザーの場合, 部品を実行したあとの CSV ファイルの所有者とグループが実行ユーザーの情報に変更されます。

#### 利用場面

事前に実行したサービスの実行結果や出力情報を CSV/Excel ファイルに書き込む場合に利用できます。

#### 前提条件

【実行対象サーバ内前提製品】/【実行対象サーバの稼働 OS】の最新のサポート状況については,リリー スノートを参照してください。

また、OS および製品について略称を用いています。対象とする OS および製品については「はじめに」 を参照してください。

【実行対象サーバ内前提製品】

Windows 環境の場合

(1) Microsoft Excel

【実行対象サーバの稼働 OS】

- (1) Windows Server
- (2) Red Hat Enterprise Linux Server
- (3) Oracle Linux

【実行対象サーバの使用条件】

なし。

#### 注意事項

・Windows 環境の場合の注意事項

(1)この部品のプロパティには「"」(ダブルクォーテーション)および「'」(シングルクォーテーション)を含 む文字列は指定しないでください。

(2)この部品では読み取りパスワード,書き込みパスワードを設定した Excel ファイルを使用できません。

(3)この部品を同一ファイルに対して同時に実行しないでください。

(4)連結したセルに対して入力する場合,セルのリスト(excel.cellList プロパティ)には左上に位置するセル だけ指定してください。それ以外のセルを指定した場合,部品は正常終了しますが,データは入力されませ ん。

(5)この部品が異常終了してタスクログに「80080005 サーバーの実行に失敗しました」と出力された場 合,実行対象サーバ上で Excel ファイルを開いている可能性があります。Excel ファイルの状態を確認し てください。このとき,「OfficeC2RClient.exe」というプロセスが起動する場合があります。このプロセ スを終了させる場合はタスクマネージャーなどで操作してください。

(6)部品が異常終了した場合,ファイルは更新されませんので,途中まで入力済みのデータも保存されませ ん。

・UNIX 環境の場合の注意事項

(1)この部品のプロパティには「"」(ダブルクォーテーション)および「'」(シングルクォーテーション)を含 む文字列は指定しないでください。

(2)LC\_ALL や LC\_MESSAGES など LANG より上位のロケール環境変数が設定されている時,上位のロ ケール環境変数が優先されてしまうため部品を実行する際に、LC\_ALL や LC\_MESSAGES などの上位の ロケール環境変数を解除するか,LANG 環境変数と同一の値に変更してください。

(3)この部品を同一ファイルに対して同時に実行しないでください。

(4)部品が異常終了した場合,ファイルは更新されませんので,途中まで入力済みのデータも保存されませ  $h<sub>o</sub>$ 

(5)CSV ファイルのセルのデータには「,」(コンマ)および改行文字は使用できません。使用した場合,列 を正しく区切ることができません。

#### 実行権限

Windows 環境の場合, Administrator 権限

UNIX 環境の場合, root ユーザーまたは CSV ファイルの所有者ユーザーで, CSV ファイルの読み込み権 限と CSV ファイルの親ディレクトリの書き込み権限が必要

## バージョン

02.51.00

## 部品のタグ

Control OS,File Operations,Windows,Linux

## タスクログに表示される部品の名称

osUpdateCSVExcelFileCell

### 戻り値

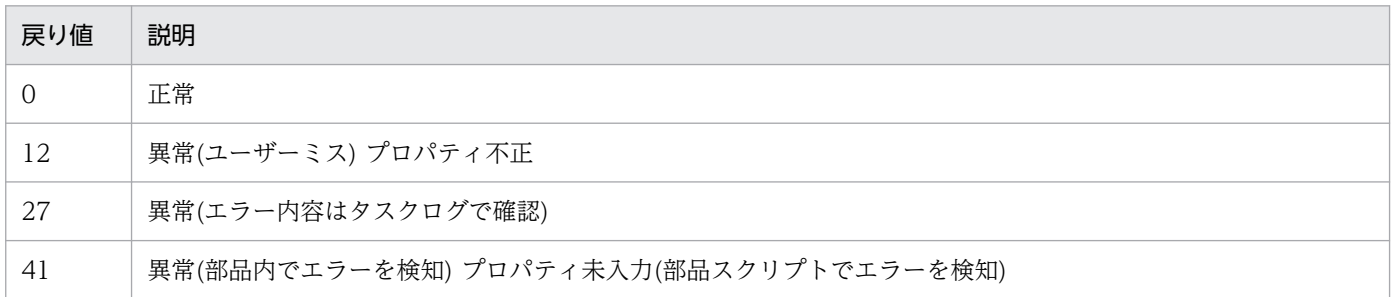

# プロパティ一覧

プロパティ一覧を次の表に示します。

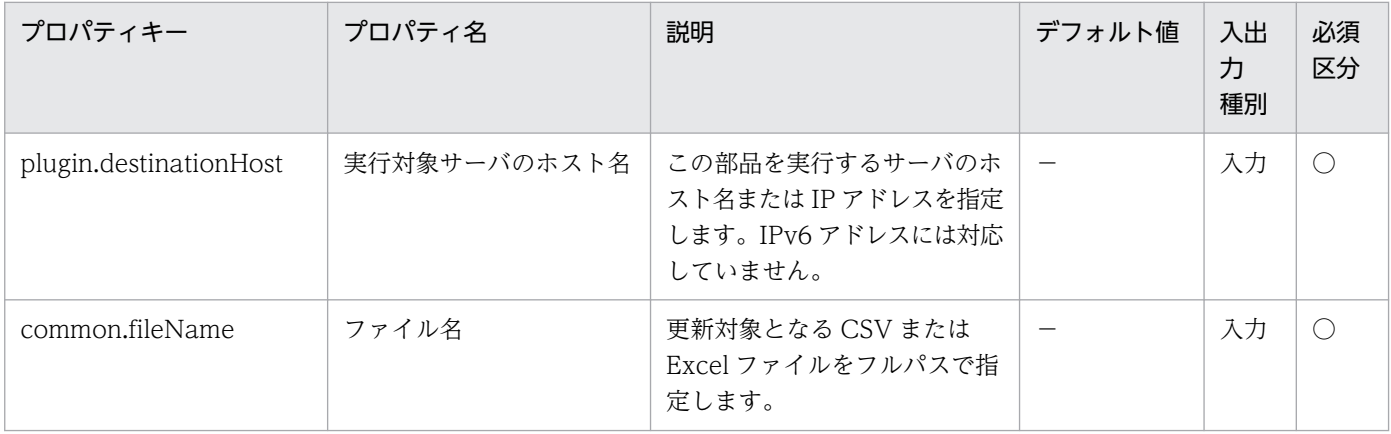

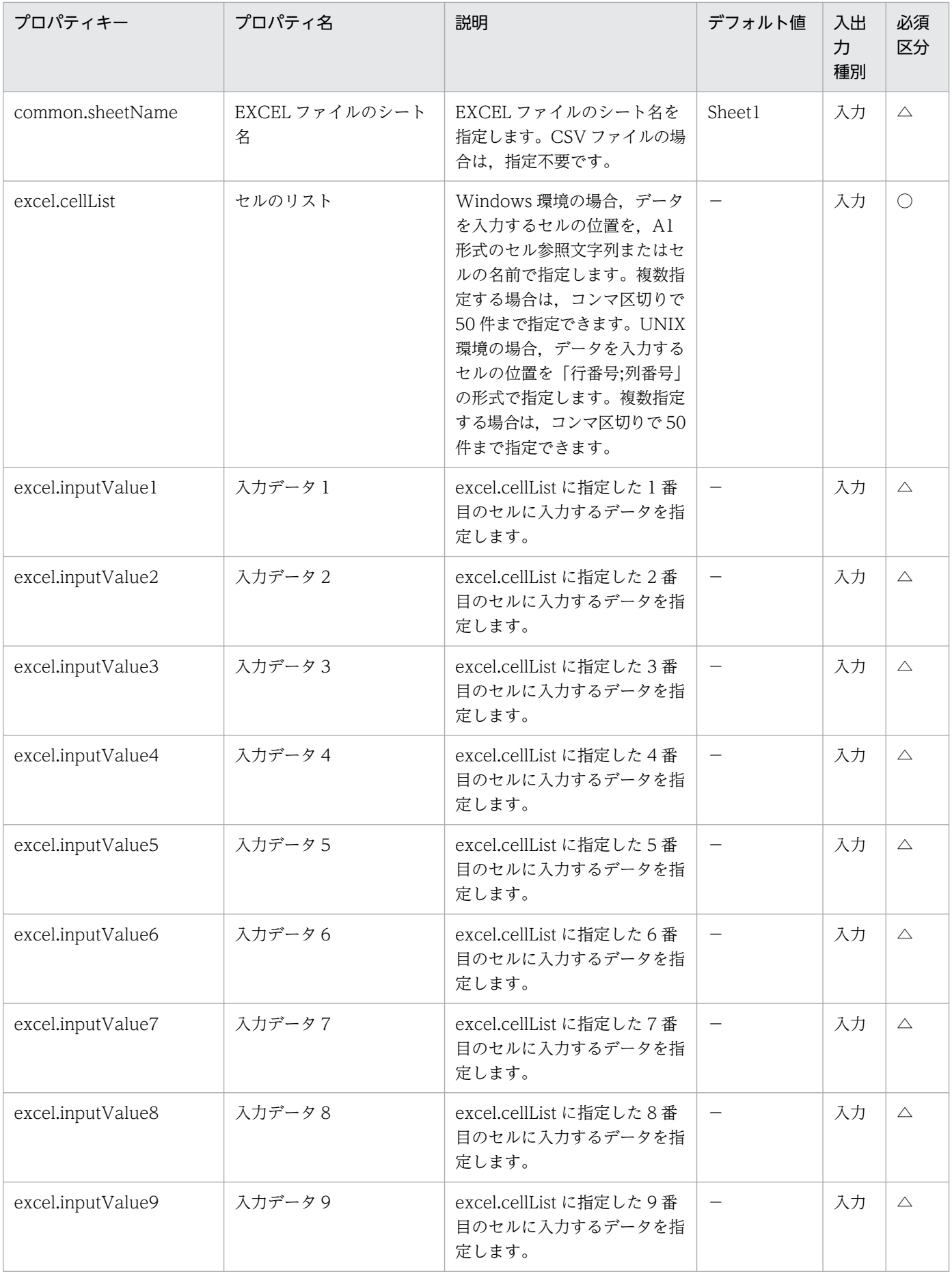

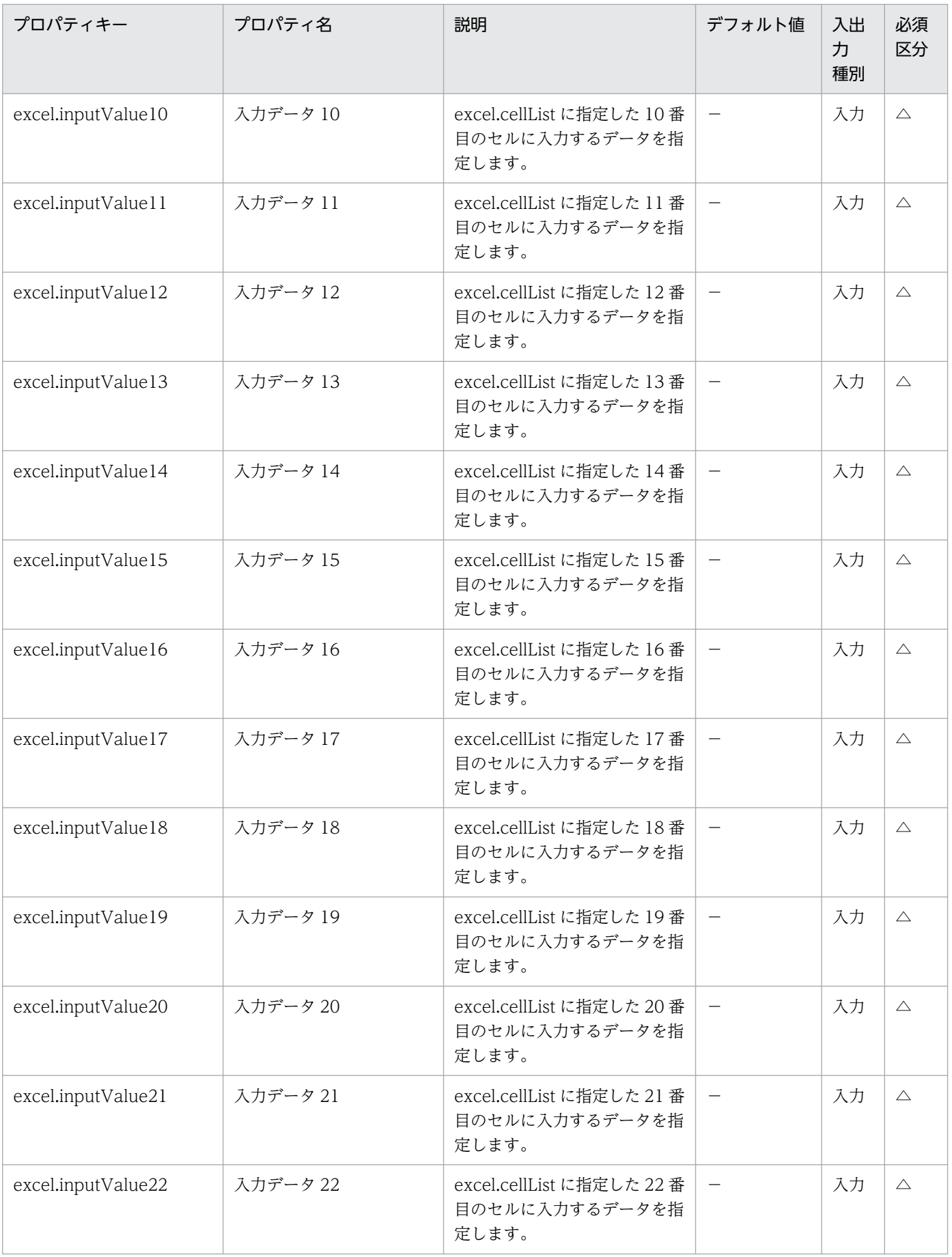

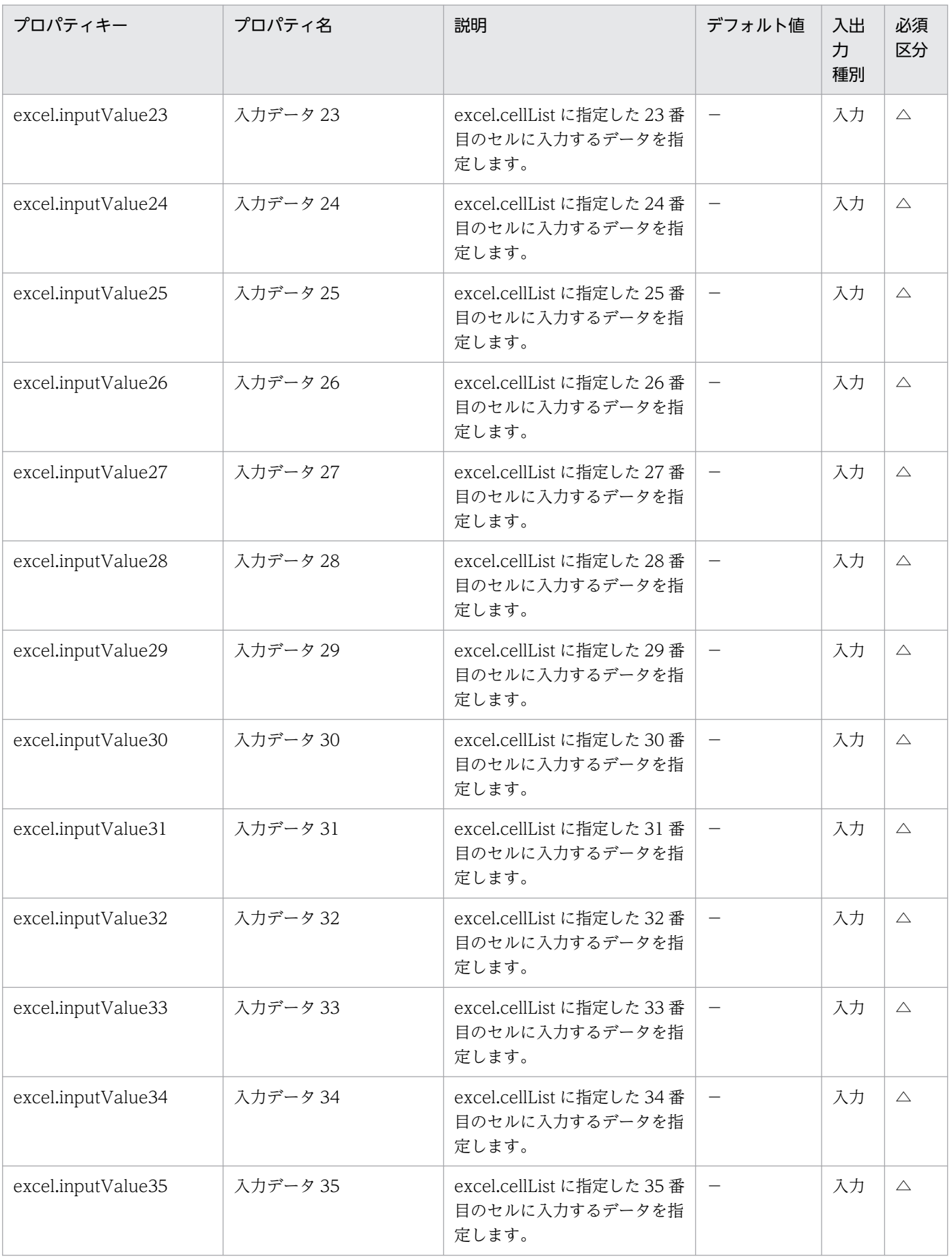

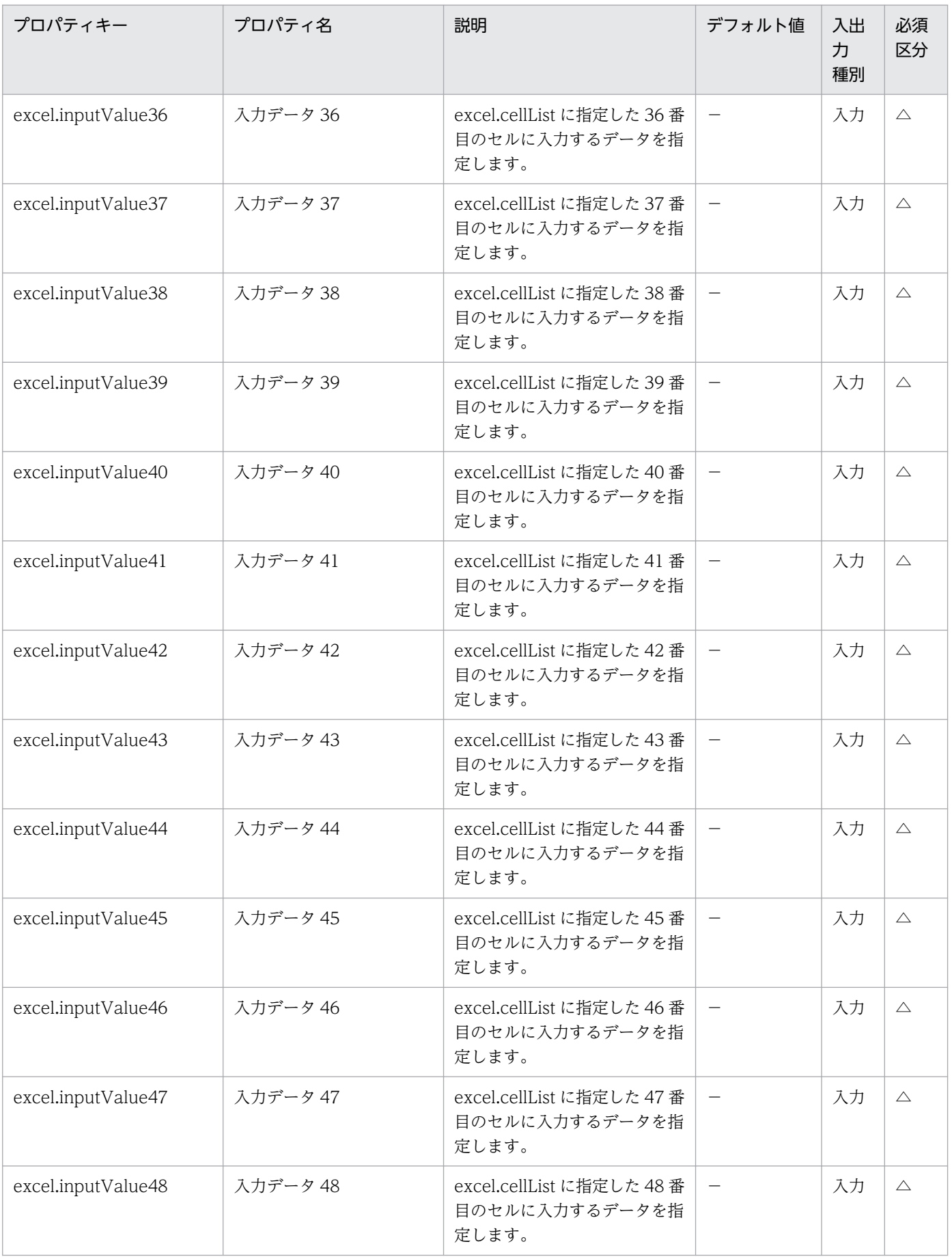

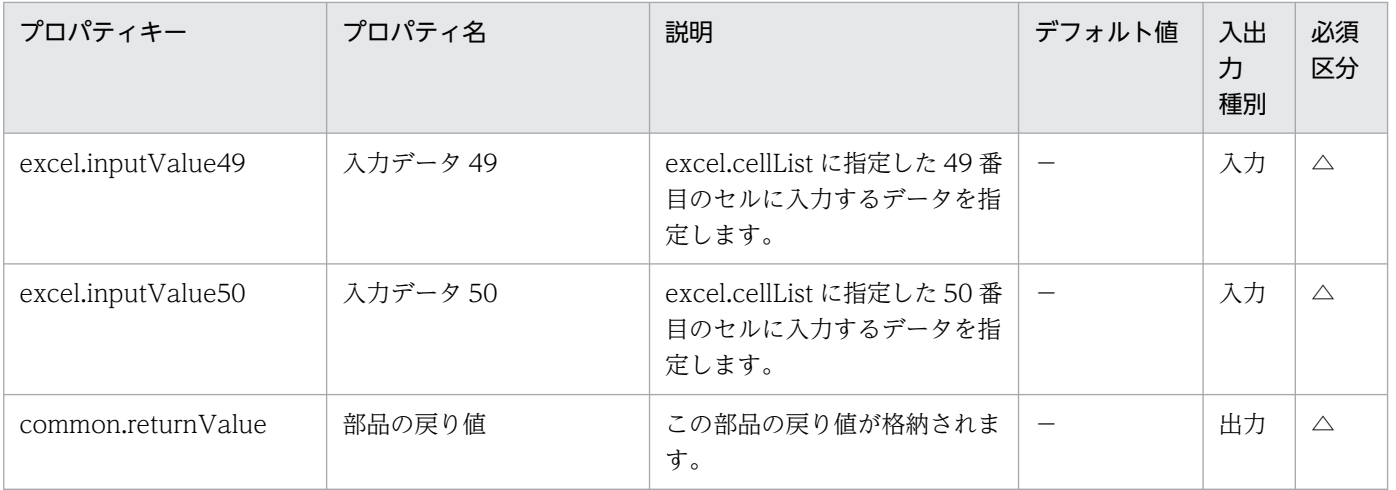

# 4.13.2 CSV・Excel のセルデータ取得

#### 機能

この部品は, CSV(Comma Separated Values)ファイルまたは, Microsoft 社の Excel で作成した Excel シートから指定したセルのデータを取得し出力プロパティに設定します。Windows 環境の場合は CSV ファイルまたは Excel ファイルから,UNIX 環境の場合は CSV ファイルから,データを取得します。

出力プロパティに設定する際,セルのデータをタスクログに出力します。ただし,ログ出力レベルの設定 がデフォルト(10),かつタスクが正常終了する場合は出力されません。

次を満たすファイルのデータの取得をサポートします。

・Windows 環境の場合, Microsoft Excel で編集可能なファイルであること。

・CSV ファイルの場合,拡張子が"csv"のテキストファイルであること。

・UNIX 環境の場合,ユーザーの環境変数[LANG]で指定している文字コードで記述され,改行コードが LF であること。

・Excel ファイルの場合,拡張子が"xls"のファイル(「Excel 97〜2003 ブック」として保存された Excel フォーマット),または"xlsx","xlsm"(Excel ブック,Excel マクロ有効ブック)のファイルであること。

この部品が前提とするサーバを次に示します。

・実行対象サーバ

この部品を実行する対象となるサーバです。Windows 環境の場合、前提条件に記載の Microsoft Excel がインストールされている必要があります。

この部品内のスクリプトでは次に示す処理を行います。

・ファイル名(common.fileName プロパティ)に指定された入力ファイルから,セルのリスト(excel.cellList プロパティ)に指定されたセルのデータを出力プロパティ(excel.OutputValue1〜50 プロパティ)に出力し ます。

32bit 版の Microsoft Excel を使用する時は、次に示すフォルダが存在しない場合にフォルダを作成します。

%SystemRoot%¥SysWOW64¥config¥systemprofile¥Desktop

64bit 版の Microsoft Excel を使用する時は、次に示すフォルダを事前に作成しておく必要があります。

%SystemRoot%¥System32¥config¥systemprofile¥Desktop

上記の%SystemRoot%は環境変数「SystemRoot」と同一のフォルダを指します。

UNIX 環境の場合. 取得したセルのデータには次のチェックを行います。条件に当てはまると、部品は異 常終了します。

(a)セルのデータの文字列長が 1024 バイトより大きい

#### 利用場面

管理情報を記載した CSV/Excel ファイルからデータを取得し,サービスの入力値として利用できます。

#### 前提条件

【実行対象サーバ内前提製品】/【実行対象サーバの稼働 OS】の最新のサポート状況については,リリー スノートを参照してください。

また、OS および製品について略称を用いています。対象とする OS および製品については「はじめに」 を参照してください。

【実行対象サーバ内前提製品】

Windows 環境の場合

(1) Microsoft Excel

#### 【実行対象サーバの稼働 OS】

- (1) Windows Server
- (2) Red Hat Enterprise Linux Server
- (3) Oracle Linux

【実行対象サーバの使用条件】

なし。

<sup>4.</sup> JP1/AO 同梱版部品

### 注意事項

・Windows 環境の場合の注意事項

(1)この部品のプロパティには「"」(ダブルクォーテーション)および「'」(シングルクォーテーション)を含 む文字列は指定しないでください。

(2)この部品では読み取りパスワード,書き込みパスワードを設定した Excel ファイルを使用できません。

(3)この部品では基本的に Excel のセルに表示された形式で文字列を取得できますが、次の内容に注意して ください。

・OS や Excel のバージョンによっては,セルに表示される形式と異なる形式でデータが取得されること があります。

・この部品で取得するセルのデータ長は Windows PowerShell で取得可能な最大文字数までです。

(4)この部品が異常終了してタスクログに「80080005 サーバーの実行に失敗しました」と出力された場 合,実行対象サーバ上で Excel ファイルを開いている可能性があります。Excel ファイルの状態を確認し てください。このとき,「OfficeC2RClient.exe」というプロセスが起動する場合があります。このプロセ スを終了させる場合はタスクマネージャーなどで操作してください。

・UNIX 環境の場合の注意事項

(1)この部品のプロパティには「"」(ダブルクォーテーション)および「'」(シングルクォーテーション)を含 む文字列は指定しないでください。

(2)CSV ファイルのセルのデータには「.」(コンマ)および改行文字は使用できません。使用した場合, 列 を正しく区切ることができません。

(3)LC\_ALL や LC\_MESSAGES など LANG より上位のロケール環境変数が設定されている時,上位のロ ケール環境変数が優先されてしまうため部品を実行する際に,LC\_ALL や LC\_MESSAGES などの上位の ロケール環境変数を解除するか,LANG 環境変数と同一の値に変更してください。

#### 実行権限

Windows 環境の場合, Administrator 権限

UNIX 環境の場合, CSV ファイルの読み込み権限

## バージョン

02.51.00

## 部品のタグ

File Operations,Gather OS information,Windows,Linux

## タスクログに表示される部品の名称

osReadCSVExcelFileCell

## 戻り値

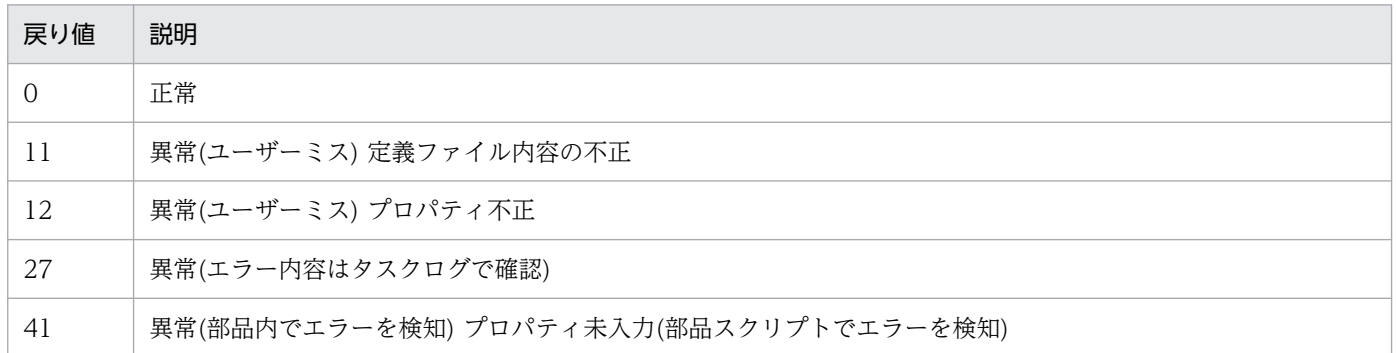

# プロパティ一覧

プロパティ一覧を次の表に示します。

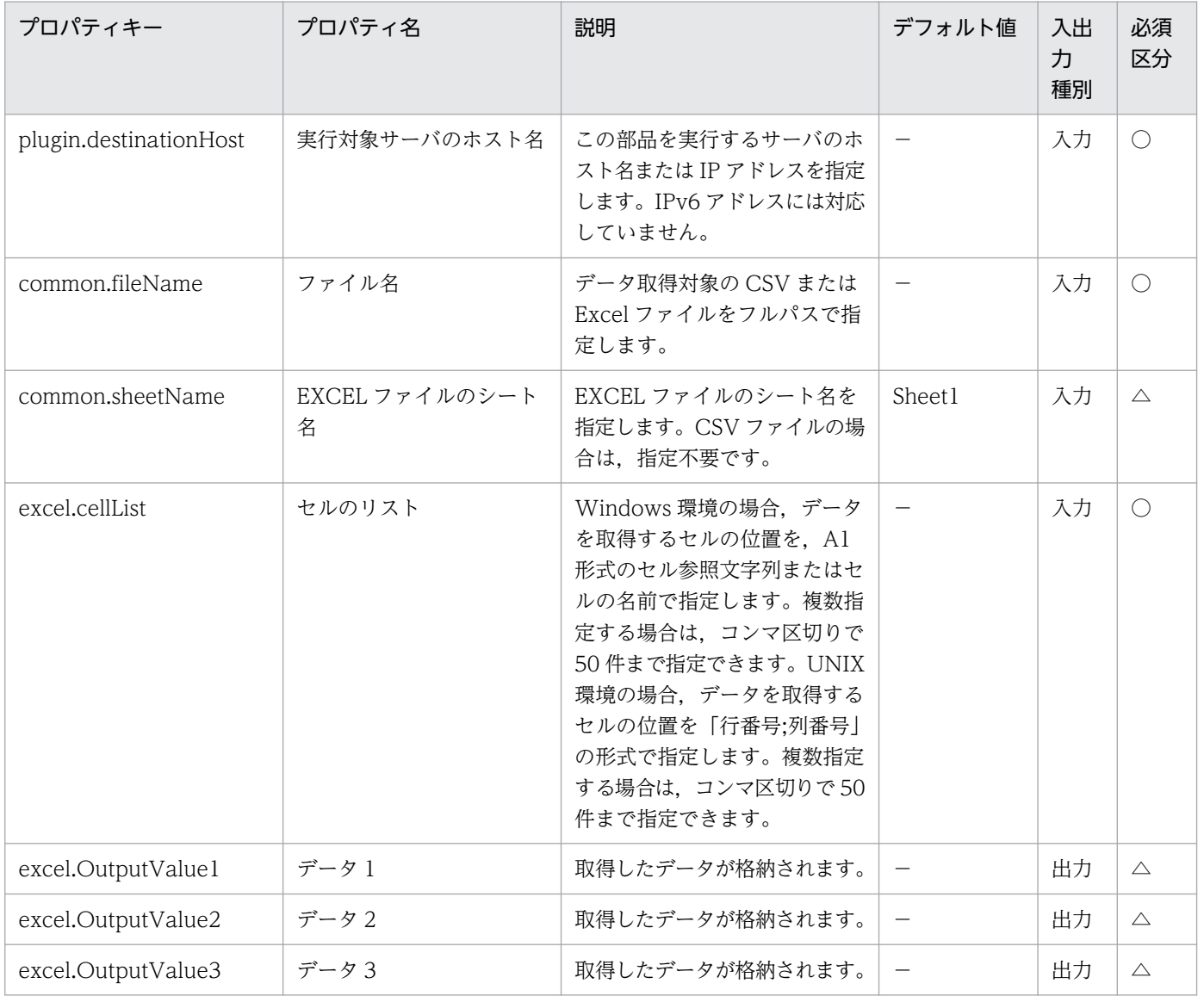

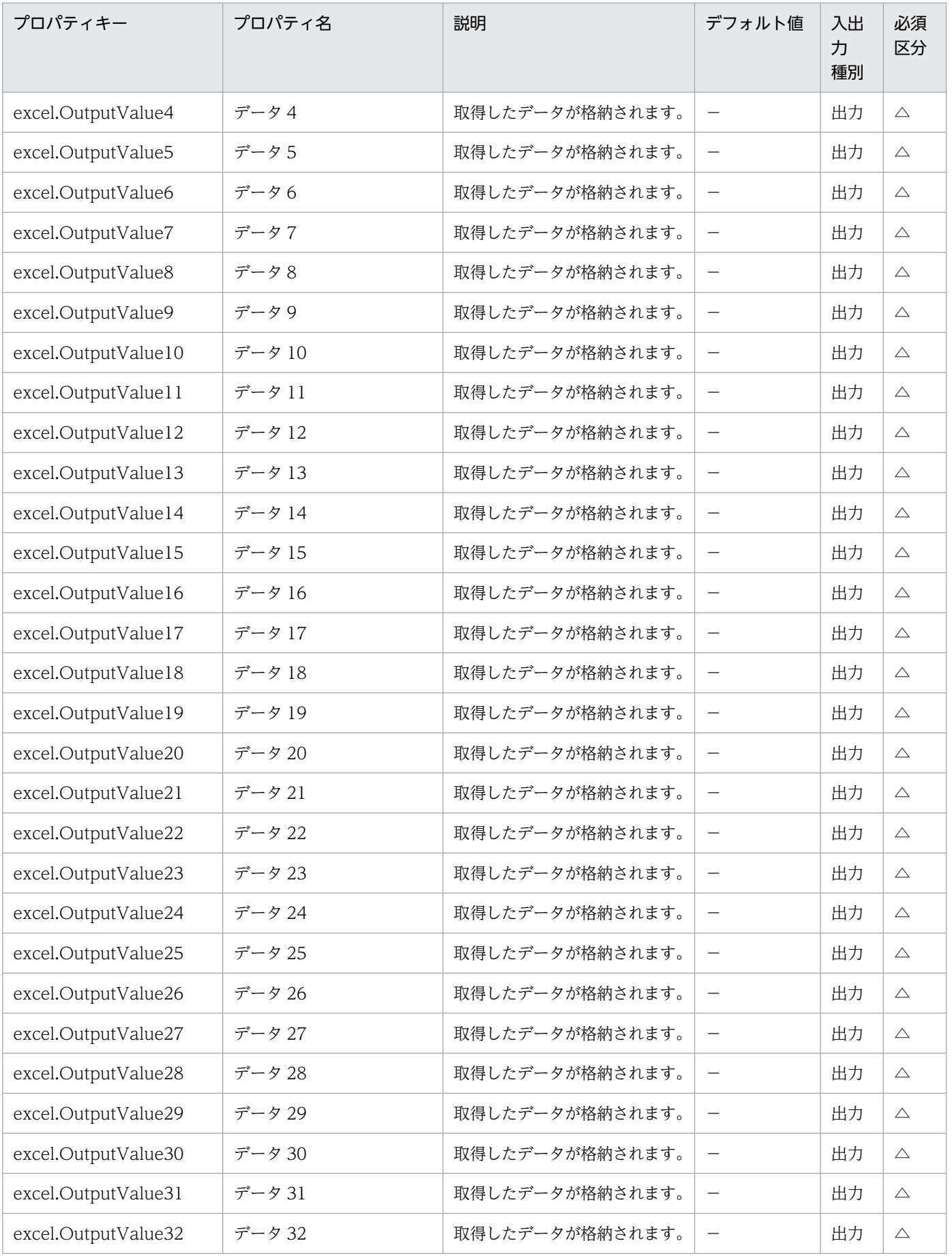

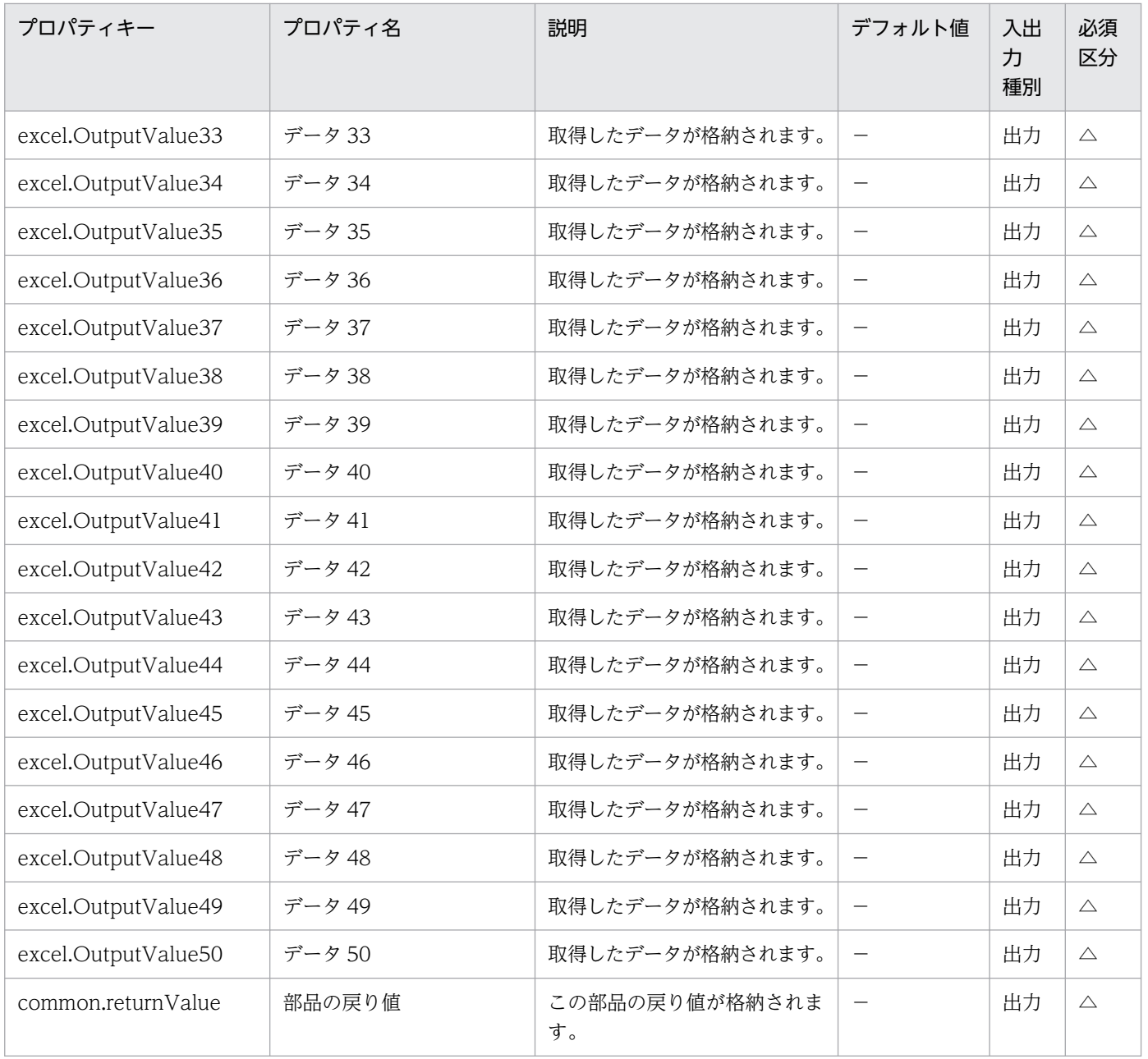

# 4.13.3 CSV・Excel のデータ分割

#### 機能

この部品は, CSV(Comma Separated Values)ファイルまたは, Microsoft 社の Excel で作成した Excel シートを,指定した行数のファイルに分割します。Windows 環境の場合は CSV ファイルまたは Excel ファイルを,UNIX 環境の場合は CSV ファイルを分割します。

また,列のフィルタ条件を指定することで,条件に一致する行だけを分割後のファイルへ出力することが できます。

次の条件を満たすファイルの分割をサポートします。

・Windows 環境の場合. Microsoft Excel で編集可能なファイルであること。

・1 行目に必ず列名が記載されていること。分割後のそれぞれのファイルには 1 行目を列名としてコピー します。

·CSVファイルの場合,拡張子が"csv"のテキストファイルであること。

・Excel ファイルの場合,拡張子が"xls"のファイル(「Excel 97〜2003 ブック」として保存された Excel フォーマット),または"xlsx","xlsm"(Excel ブック,Excel マクロ有効ブック)のファイルであること。

· UNIX 環境の場合, ユーザーの環境変数[LANG]で指定している文字コードで記述され,改行コードが LF であること。

この部品が前提とするサーバを次に示します。

・実行対象サーバ

この部品を実行する対象となるサーバです。Windows 環境の場合、前提条件に記載の Microsoft Excel がインストールされている必要があります。

Windows 環境の場合,この部品内のスクリプトでは次に示す処理を行います。

(1)ファイル名(common.fileName プロパティ)に指定された入力ファイルから一時ファイル(通番 0)※へ コピーします。

(2)フィルタ処理する列のリスト(excel.filterColumnList プロパティ)が指定されている場合,一時ファイ ル(通番0)※から、列データのフィルタ条件(excel.filterColumnString1~10 プロパティ)に一致しない行 を削除します。複数の条件が指定されている場合,すべての条件に一致する行だけ抽出し,それ以外の行 を削除します。

(3)一時ファイル(通番 0)※から分割後のファイル(通番 1 以降)※へ,分割する行数 (common.divideLineCount プロパティ)に指定された行数ずつコピーします。また,一時ファイル(通番 0)※の 1 行目を列名として,分割後のファイル(通番 1 以降)※の 1 行目へコピーします。Excel ファイル を分割する場合,分割後のファイルのシート名は「Sheet1」になります。

UNIX 環境の場合,この部品内のスクリプトでは次に示す処理を行います。

(1)分割後のファイルと同じ命名規則のファイル(※(a)(b)(c)が一致するファイル)を削除します。

(2)ファイル名(common.fileName プロパティ)に指定された入力ファイルをコピーし,ファイル出力先 フォルダパス(common.outputFolderPath プロパティ)に一時ファイル(通番 0)※を生成します。

(3)フィルタ処理する列のリスト(excel.filterColumnList プロパティ)が指定されている場合,一時ファイ ル(通番0)※から、列データのフィルタ条件(excel.filterColumnString1~10 プロパティ)に一致しない行 を削除します。複数の条件が指定されている場合,すべての条件に一致する行だけ抽出し,それ以外の行 を削除します。

(4)一時ファイル(通番 0)※から分割後のファイル(通番 00 以降)※へ,分割する行数 (common.divideLineCount プロパティ)に指定された行数ずつコピーします。また,一時ファイル(通番 0)※の 1 行目を列名として,分割後のファイル(通番 00 以降)※の 1 行目へコピーします。

※一時ファイル、および、分割後のファイルは下記を連結した名称になります。

・(a)ファイル出力先フォルダパス(common.outputFolderPath プロパティ)の値 (例:C:¥temp)

・(b)フォルダの区切り文字「¥」,または「/」

・(c)ファイルの接頭辞(common.filePrefix プロパティ)の値 (例:result)

 ・(d)繰り返し実行部品用の文字列(分割後のファイル名の通番)(common.loopInputProperties プロパ ティ)の各数字 (例:0,1)

・(e)ファイルの拡張子(common.fileExtension プロパティ)の値 (例:.csv)

上記の例の場合, 分割後の名称は「C:¥temp¥result0.csv」「C:¥temp¥result1.csv」になります。

ファイル出力先フォルダパス(common.outputFolderPath プロパティ)に指定したフォルダが存在しない 場合はフォルダを作成し,その配下に分割後のファイルを出力します。なお,分割後のファイルと同名の ファイルが既に存在する場合は上書きします。

また. 32bit 版の Microsoft Excel を使用する時は、次に示すフォルダが存在しない場合にフォルダを作 成します。

%SystemRoot%¥SysWOW64¥config¥systemprofile¥Desktop

64bit 版の Microsoft Excel を使用する時は、次に示すフォルダを事前に作成しておく必要があります。

%SystemRoot%¥System32¥config¥systemprofile¥Desktop

上記の%SystemRoot%は環境変数「SystemRoot」と同一のフォルダを指します。

UNIX 環境の場合,この部品による分割後のファイルの属性は,分割対象のファイルの属性に依存しません。

・ローカル実行機能が無効の場合

 分割後のファイルの属性は部品の実行ユーザー,および umask に基づいて設定されます。umask を変 更する場合は実行ユーザーの「.bashrc」で設定してください。

・ローカル実行機能が有効の場合

実行ユーザーは root ユーザーになり、umask は 0066 で固定となります。

### 利用場面

繰り返し実行部品を使用して CSV/Excel ファイルの各行に入力された値を処理する際に,この部品を使っ て CSV/Excel ファイルを分割することで,繰り返し実行部品の繰り返し上限を超える行数を処理するこ とができます。

また,任意の列のフィルタ条件を指定することによって,特定の条件に一致した行だけを抽出して処理す ることができます。

#### 前提条件

【実行対象サーバ内前提製品】/【実行対象サーバの稼働 OS】の最新のサポート状況については,リリー スノートを参照してください。

また、OS および製品について略称を用いています。対象とする OS および製品については「はじめに」 を参照してください。

【実行対象サーバ内前提製品】

Windows 環境の場合

(1) Microsoft Excel

【実行対象サーバの稼働 OS】

- (1) Windows Server
- (2) Red Hat Enterprise Linux Server
- (3) Oracle Linux

【実行対象サーバの使用条件】

なし。

#### 注意事項

・Windows 環境の場合の注意事項

(1)この部品のプロパティには「"」(ダブルクォーテーション)および「'」(シングルクォーテーション)を含 む文字列は指定しないでください。

(2)ファイル名(common.fileName プロパティ)に 257 以上の列数があるファイルを指定した場合,この部 品が異常終了します。

(3)分割する行数(common.divideLineCount プロパティ)には 65535 以内の整数値を指定してください。 65536 以上の値を指定した場合,この部品が異常終了します。

(4)フィルタ条件に一致する行が存在しないなどの理由によって分割後のファイルが作成されなかった場 合,繰り返し実行部品用の文字列(分割後のファイル名の通番)(common.loopInputProperties プロパ

ティ)は空白になります。そのため,このプロパティをそのまま繰り返し実行部品に渡した場合,繰り返し 実行部品が異常終了します。

(5)この部品ではフィルタ処理する列の番号には、最初に列名またはデータが記述されている列より左側の 空列も含めますが、CSV・Excel の列データ取得部品および CSV・Excel の行データ取得部品では含めま せん。そのため、CSV・Excel の列データ取得部品および CSV・Excel の行データ取得部品と組み合わせ て使用する場合は,ご注意ください。

(6)この部品が異常終了してタスクログに「80080005 サーバーの実行に失敗しました」と出力された場 合,実行対象サーバ上で Excel ファイルを開いている可能性があります。Excel ファイルの状態を確認し てください。このとき,「OfficeC2RClient.exe」というプロセスが起動する場合があります。このプロセ スを終了させる場合はタスクマネージャーなどで操作してください。

(7)一時ファイル,または,分割後のファイル名が同一となる場合,この部品を同時に実行しないでくださ い。

(8)ファイルの接頭辞(common.filePrefix プロパティ)には次の文字を使用できません。

 $\lceil$ < $\lceil$   $\lceil$ > $\rfloor$   $\lceil$ ? $\rfloor$   $\lceil$  $\lceil$  $\rfloor$   $\lceil$  $\rfloor$   $\lceil$  $\rfloor$   $\lceil$  $\rfloor$   $\lceil$  $\lceil$  $\rfloor$   $\lceil$  $\lceil$  $\rfloor$   $\lceil$  $\lceil$ 

・UNIX 環境の場合の注意事項

(1)この部品のプロパティには「"」(ダブルクォーテーション)および「'」(シングルクォーテーション)を含 む文字列は指定しないでください。

(2) CSV ファイルのセルのデータには「,」および改行文字は使用できません。使用した場合,列を正しく 区切ることができません。

(3) CSV ファイルの行の先頭または末尾に存在する半角スペースおよびタブ記号は,存在するものとみな します。CSV・Excel の行データ取得部品では存在しないものとみなします。そのため、CSV・Excel の 行データ取得部品と組み合わせて使用する場合は,ご注意ください。

(4)フィルタ条件に一致する行が存在しないなどの理由によって分割後のファイルが作成されなかった場 合,繰り返し実行部品用の文字列(分割後のファイル名の通番)(common.loopInputProperties プロパ ティ)は空白になります。そのため、このプロパティをそのまま繰り返し実行部品に渡した場合、繰り返し 実行部品が異常終了します。

(5) LC\_ALL や LC\_MESSAGES など LANG より上位のロケール環境変数が設定されている時,上位のロ ケール環境変数が優先されてしまうため部品を実行する際に, LC ALL や LC MESSAGES などの上位の ロケール環境変数を解除するか,LANG 環境変数と同一の値に変更してください。

(6)一時ファイル,または,分割後のファイル名が同一となる場合,この部品を同時に実行しないでくださ い。

(7)ファイルの接頭辞(common.filePrefix プロパティ)の先頭には次の文字を使用できません。

 $\lceil -|$   $\lceil$ .

## 実行権限

Windows 環境の場合, Administrator 権限

UNIX 環境の場合. CSV ファイルの読み込み権限. および出力先ディレクトリの書き込み権限が必要。な お,出力先ディレクトリが存在しない場合は,出力先ディレクトリの親ディレクトリの書き込み権限が必要。

## バージョン

02.51.00

## 部品のタグ

Control OS,File Operations,Windows,Linux

## タスクログに表示される部品の名称

osDivideCSVExcelFile

## 戻り値

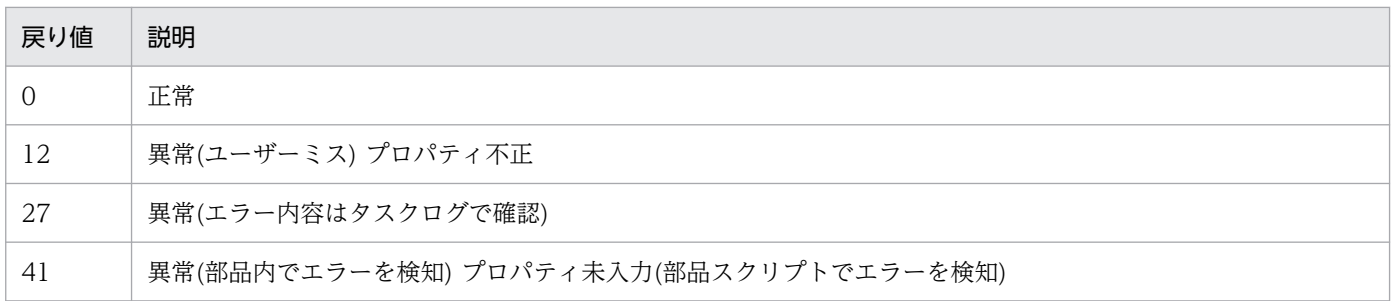

# プロパティ一覧

プロパティ一覧を次の表に示します。

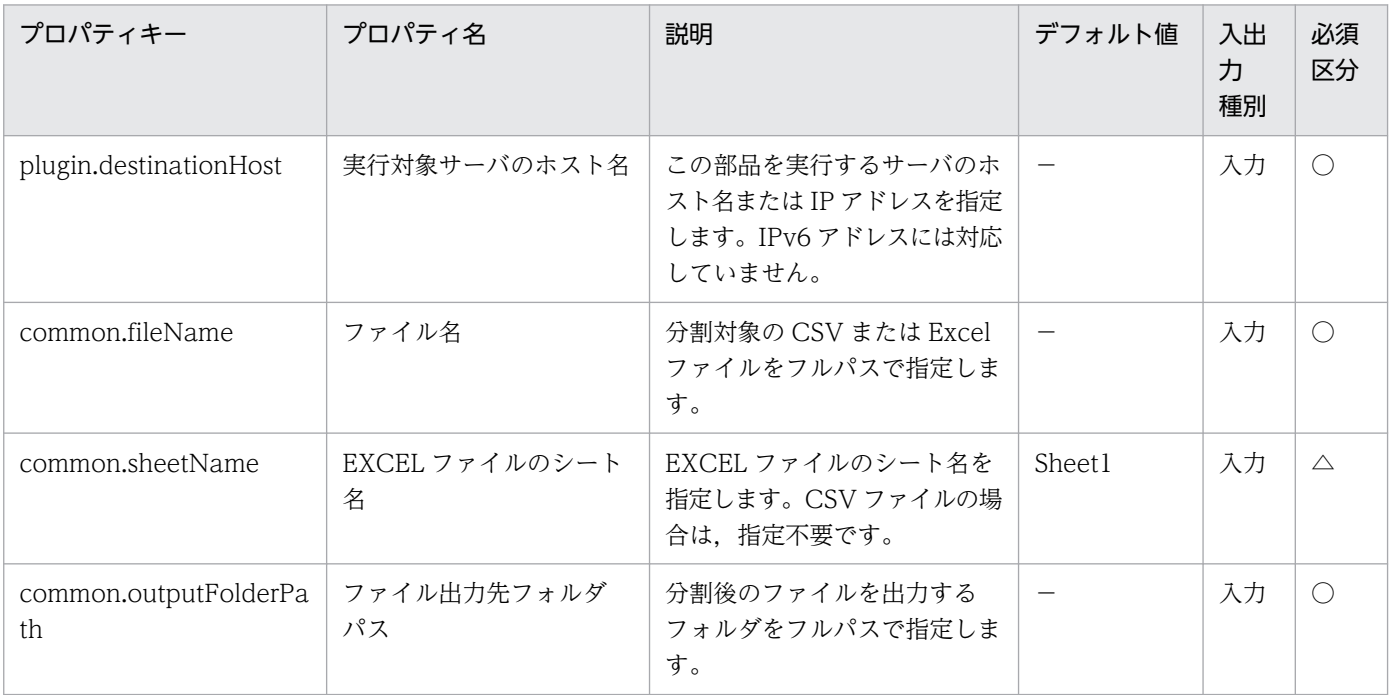

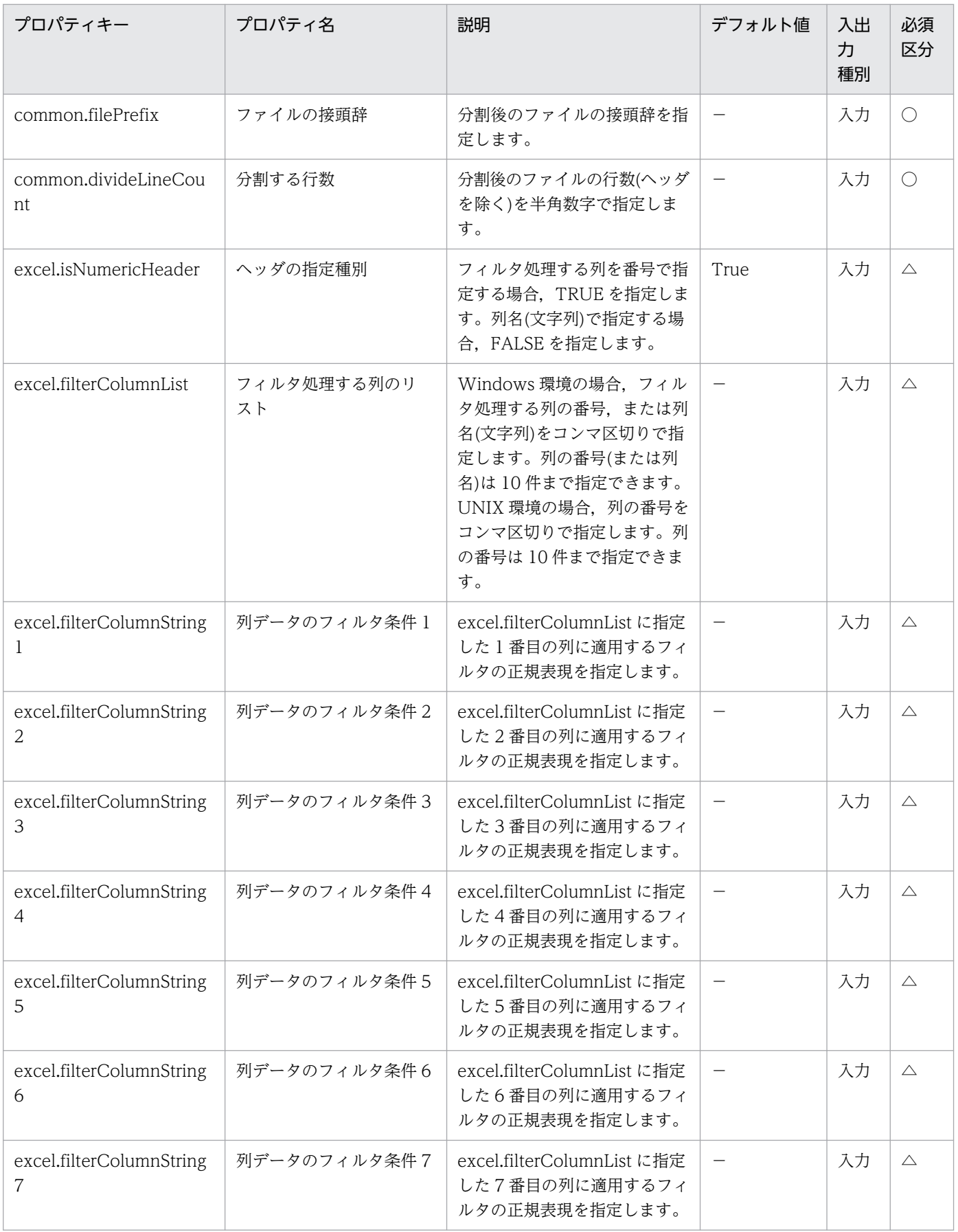

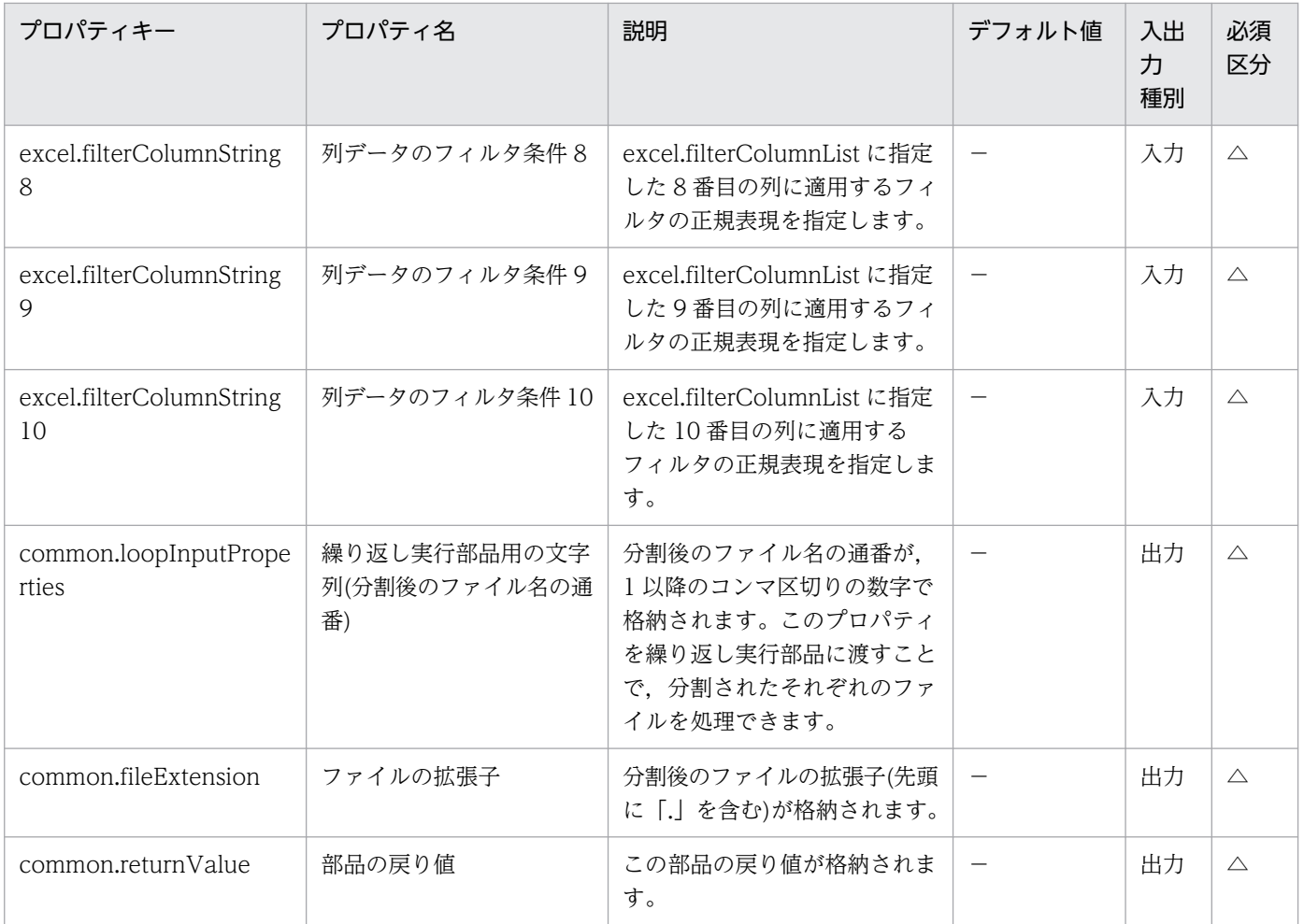

# 4.13.4 CSV・Excel の行データ取得

## 機能

この部品は, Windows または UNIX 環境で, CSV(Comma Separated Values)ファイルまたは, Microsoft 社の Excel で作成した Excel シートから指定した行のデータを取得し出力プロパティに設定し ます。

Windows 環境の場合は CSV ファイルまたは Excel ファイルから, UNIX 環境の場合は CSV ファイルか ら,データを取得します。

次を満たすファイルのデータの取得をサポートします。

【CSV ファイルの場合】

- ・拡張子が csv のテキストファイルであること。
- ・ファイルの 1 行目には半角コンマ区切りで列名が記載されていること。
- ・列名指定でデータを読み出す場合,ファイルの 1 行目に必ず列名を指定すること。

・列番号を指定してデータを読み出す場合は,列名を記載する必要はありません。

・ファイルの 2 行目以降には読み取り対象のデータが半角コンマ(,)で区切られて記載されていること。な お,列名の記載有無に関わらず,データの読み取り開始行は 2 行目からとなります。

・Windows 環境の場合は、文字コードが MS932 で記述され、改行コードが CR+LF であること。UNIX 環境の場合は、ユーザーの環境変数[LANG]で指定している文字コードで記述され、改行コードが LF であ ること。

【Excel ファイルの場合】

・拡張子が xls のファイル(「Excel97〜2003 ブック」として保存された Excel フォーマット),または xlsx, xlsm(Excel ブック, Excel マクロ有効ブック)のファイルであること。

・必ず列名が記載されていること。1 行目以降で最初に記述がある行が列名となる。

・列名が記載されている行の次の行以降に列名に対応する値が記載されていること。

ファイルの記述例を次に記載します。

【ファイルの記述例】

シート名: ServerInfo (Excel ファイルの場合だけ)

1 行目: ホスト名, CPU コア数, メモリ, ディスク容量, ライセンスキー

2 行目: hostVM001, 2, 2048, 30, key1

3 行目: hostVM002, 1, 1024, 10, key2

…

データを取得するシート名,キー情報が記載された列名(または列番号),取得したい行のキー値,データ を取得する列名(または列番号)を指定することで、該当する行の列データを最大 90 件まで取得できます。

読み込んだフィールドには次のチェックを行います。どれかの条件に当てはまると,部品は異常終了します。

(a)フィールドの文字列長が 1024 バイトより大きい

(b)フィールドに次の特殊記号を含む

「<」,「>」,「|」,「;」,「&」,両端以外の「"」および末尾の「¥」

(c)フィールドに制御文字(0x00〜0x1f)を含む

出力情報は,キー値に合致した行の,odbc.ColumnList プロパティに指定した列の値を,文字列として odbc.OutputValue1~odbc.OutputValue90 プロパティに格納し、指定した列ごとに出力します。どれ かの列でフィールドの文字列が 1011 文字を超えると,部品は異常終了します。

【部品の使用例】

前述の【ファイルの記述例】に記載したファイルから,hostVM002の CPU コア数,ディスク容量を取 得する場合の入力プロパティは次のように指定します。

[入力プロパティ例 1(odbc.ColumnList プロパティに列名を指定する場合)]

odbc.SheetName: ServerInfo (Excel ファイルの場合だけ)

odbc.KeyColumnName:ホスト名

odbc.KeyValue: hostVM002

odbc.ColumnList:CPU コア数,ディスク容量

odbc.ColumnsAreNumeric:FALSE

[入力プロパティ例 2(odbc.ColumnList プロパティに列番号を指定する場合)]

odbc.SheetName: ServerInfo (Excel ファイルの場合だけ)

odbc.KeyColumnName:1

odbc.KeyValue: hostVM002

odbc.ColumnList:2,4

odbc.ColumnsAreNumeric:TRUE

上記入力プロパティ例 1 または 2 のように指定した場合,部品の出力プロパティは次のようになります。

[出力プロパティ]

odbc.ColumnValue1:1

odbc.ColumnValue2:10

odbc.ColumnValue3〜90:値なし。

実行対象サーバの OS が Windows の場合,この部品の実行には Administrator ユーザ(ビルトイン Administrator アカウント)が必要です。実行対象サーバに Administrator ユーザ(ビルトイン Administrator アカウント)が存在しない場合,または,無効の場合,システムアカウントで実行を行う部 品「CSV・Excel の行データ取得(SYSTEM)」を実行してください。

#### 利用場面

管理情報を記載した CSV ファイル, Excel ファイルからデータを取得し、サービス内の他の部品の入力プ ロパティとして利用できます。

### 前提条件

【実行対象サーバ内前提製品】/【実行対象サーバの稼働 OS】の最新のサポート状況については,リリー スノートを参照してください。

また、OS および製品について略称を用いています。対象とする OS および製品については「はじめに」 を参照してください。

【実行対象サーバ内前提製品】

(1)データ取得対象に Excel ブック,Excel マクロ有効ブックを指定する場合,次に示す Microsoft 社の プログラムのインストールが必要です。(Windows 環境の場合)

・Microsoft Access データベース エンジン

【実行対象サーバの稼働 OS】

- (1) Windows Server
- (2) Red Hat Enterprise Linux Server
- (3) Oracle Linux

【実行対象サーバ内前提製品の使用条件】

なし。

#### 注意事項

・Windows 環境の場合の注意事項

(1) ODBC ドライバの制限によって,ファイル名には「[」,「]」,「!」は使用できません。

(2) Excel ファイルのセルが結合されている場合,数式がエラーとなっている場合は取得される値が空にな ります。また,書き込みパスワードが設定されている場合は,部品は異常終了します。読み取り対象のファ イルからはこれらの状態を取り除いてください。

(3) 読み取る列は、文字列型データと数値型データを混在させないでください。混在していると, ODBC ドライバの仕様によって,正常に値を取得できない場合があります。

(a) 数値型データとは次の形式の文字列のことです。

符号付き整数値(10 進数) 例:-12345

固定小数点数(10 進数) 例:3.1415

浮動小数点数(10 進数) 例:6.543E+10

(b) 文字列型データとは上の数値型以外の形式の文字列のことです。

(4) 読み取り対象のファイルから異なるデータ型が混在する列を取得する場合は、次の対処が必要です。

・Excel ファイルの場合は数値型データの先頭に「'」を付けてください。

・CSV ファイルの場合は数値型データを「"」で囲んでください。

(5) 読み取り対象が CSV ファイルである場合,IP アドレスは「"」で囲んでください。「"」で囲まない場 合,数値型データとして誤認識され,正常に値を取得できないことがあります。

(6) 列名には次に示す内容を指定してください。

・必ず文字列で指定してください。数値データは指定しないでください。

・次の文字は列名に使用できません。

・キーとなる列名の先頭には次の文字を使用できません。

 「!」「"」「#」「\$」「%」「&」「'」「(」「)」「-」「=」「^」「~」「¥」「|」「`」「;」「+」「\*」「[」「]」「{」「}」 「,」「.」「<」「>」「?」「\_」「/」「0」「1」「2」「3」「4」「5」「6」「7」「8」「9」「0」「1」「2」「3」「4」 「5」「6」「7」「8」「9」

・キーとなる列名の 2 文字目以降には次の文字を使用できません。

 「"」「#」「%」「&」「'」「(」「)」「-」「=」「^」「~」「¥」「|」「@」「;」「:」「+」「\*」「[」「]」「{」「}」「,」  $\lceil . \rceil$   $\lceil < \rceil$   $\lceil > \rceil$   $\lceil ? \rceil$   $\lceil / \rceil$ 

・キーとなる列名以外の列名には次の文字を使用できません。

「!」「[」「]」「`」「,」「.」

・文字数は半角全角混合で 64 文字まで指定できます。

(7) 読み取り対象ファイルが Excel ファイルの場合,セルに記述されたデータのデータ型によっては,表 示されている値と実際に取得される値が異なる場合があります。次のデータ型のデータを記述している場 合はご注意ください。

(a) Boolean 型(True/False)

表示される値:TRUE/FALSE

セルに記述されている値:TRUE/FALSE

実際に取得される値:True/False

(b) 日付データ

表示される値:mm 月 dd 日

セルに記述されている値:yyyy/mm/dd

実際に取得される値:yyyy/mm/dd

(c) 時刻データ

表示される値:hh:mm

セルに記述されている値:hh:mm:ss

実際に取得される値:hh:mm:ss

(d) パーセント

表示される値:〜%(例:10%)

セルに記述されている値:〜%(例:10%)

実際に取得される値:0.〜(例:0.1)

(e) 数式

表示される値:(数式の結果)

セルに記述されている値:(数式)

実際に取得される値:(数式の結果)

(a)(d)(e)のデータをセルに記述されている値のまま取得したい場合は先頭に「'」を付けてください。

なお、読み取り対象ファイルが CSV ファイルの場合は記述した値をそのまま取得することができます。

(8) (7)の型のデータを記述する場合, その列の列名を除いたデータが 1 種類の型のデータだけになるよう に記述してください。複数の型のデータが 1 列に混在している場合,データを取得できない場合があります。

(9) キーとなる列名(odbc.KeyColumnName プロパティ),およびデータを取得する列のリスト (odbc.ColumnList プロパティ)に列番号を指定する場合は,255 以下の整数値を指定してください。256 以上の値を指定すると部品は異常終了します。途中の空白列も列数に含まれますのでご注意ください。

(10) キーとなる列名(odbc.KeyColumnName プロパティ), およびデータを取得する列のリスト (odbc.ColumnList プロパティ)に列名を指定する場合は,255 列目以内の列名を指定してください。256 列目以降の列名を指定すると部品は異常終了します。途中の空白列も列数に含まれますのでご注意ください。

(11) ファイル読み込み時のリトライ回数には 0 以上 32767 以下の整数値を指定してください。範囲外の 値を指定すると部品は異常終了します。

(12) ファイル読み込み時のリトライ間隔には 1 以上 60 以下の整数値を指定してください。範囲外の値を 指定すると部品は異常終了します。

(13) キーとなる値には「"」および「'」以外の文字を使用してください。

(14) CSV ファイルの場合,フィールドの文字列長は 255 バイト以内にしてください。256 バイト以上だっ た場合,ODBC ドライバが正常に値を取得できずに,部品が異常終了する場合があります。

(15) この部品を同一ファイルに対して同時に実行した場合,ファイルのアクセスに失敗する場合がありま す。この場合,リトライ回数とリトライ間隔を調整して,エラーを回避できるまでリトライを実施してく ださい。

(16) Excel ファイルから取得したデータ内の MS932 で表示できない文字は,「?」に置換します。

・UNIX 環境の場合の注意事項

(1) 列名には次に示す内容を指定してください。

・次の文字は列名に使用できません。

・キーとなる列名の先頭には次の文字を使用できません。

 「!」「"」「#」「\$」「%」「&」「'」「(」「)」「-」「=」「^」「~」「¥」「|」「`」「;」「+」「\*」「[」「]」「{」「}」 「,」「.」「<」「>」「?」「\_」「/」「0」「1」「2」「3」「4」「5」「6」「7」「8」「9」

・キーとなる列名の 2 文字目以降には次の文字を使用できません。

 「"」「#」「%」「&」「'」「(」「)」「-」「=」「^」「~」「¥」「|」「@」「;」「:」「+」「\*」「[」「]」「{」「}」「,」 「.」「<」「>」「?」「/」

・キーとなる列名以外の列名には次の文字を使用できません。

「!」「[」「]」「`」「,」「.」

・文字数は 64 文字まで指定できます。

(2) 読み取り対象の列番号には 255 以内の整数値を指定してください。256 以上の値を指定すると部品は 異常終了します。途中の空白列も列数に含まれますのでご注意ください。

(3) キーとなる値には「"」および「'」以外の文字を使用してください。

(4) CSV ファイルのデータには「,」は使用できません。使用した場合,列を正しく区切ることができない ため,データを取得できません。

(5) CSV ファイルの行の先頭または末尾に存在する半角スペースおよびタブ記号は,その個数に関係なく, 存在しないものとみなします。

(6) LC ALL や LC MESSAGES など LANG より上位のロケール環境変数が設定されている時,上位のロ ケール環境変数が優先されてしまうため部品を実行する際に、LC\_ALL や LC\_MESSAGES などの上位の ロケール環境変数を解除するか,LANG 環境変数と同一の値に変更してください。

#### 実行権限

ビルトイン Administrator

# バージョン

03.00.02

## 部品のタグ

Gather OS information,Windows,Linux

## タスクログに表示される部品の名称

osReadCSVExcelFileRow

## 戻り値

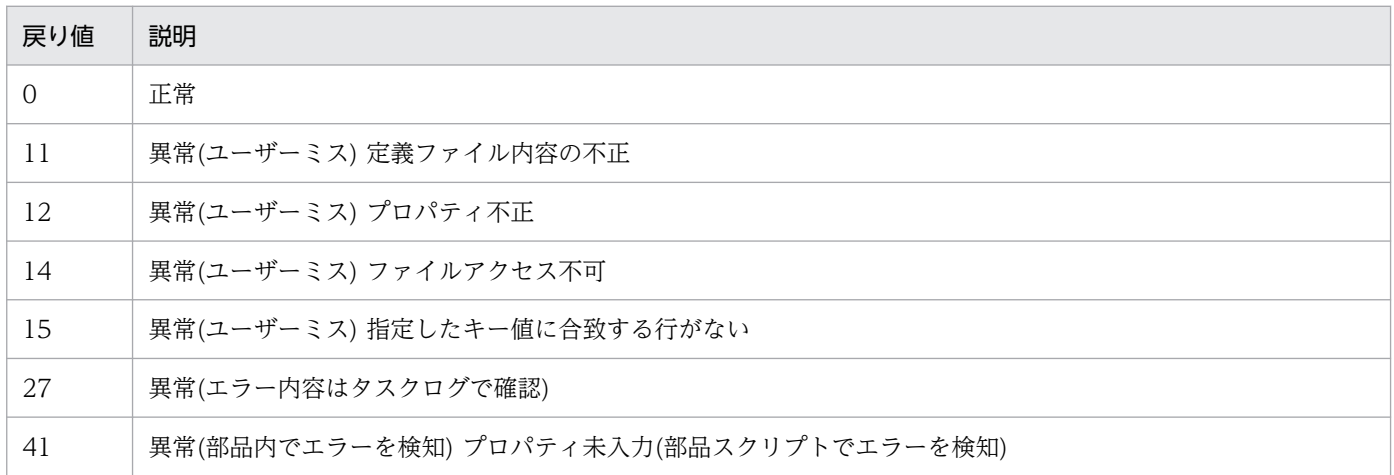

# プロパティ一覧

プロパティ一覧を次の表に示します。

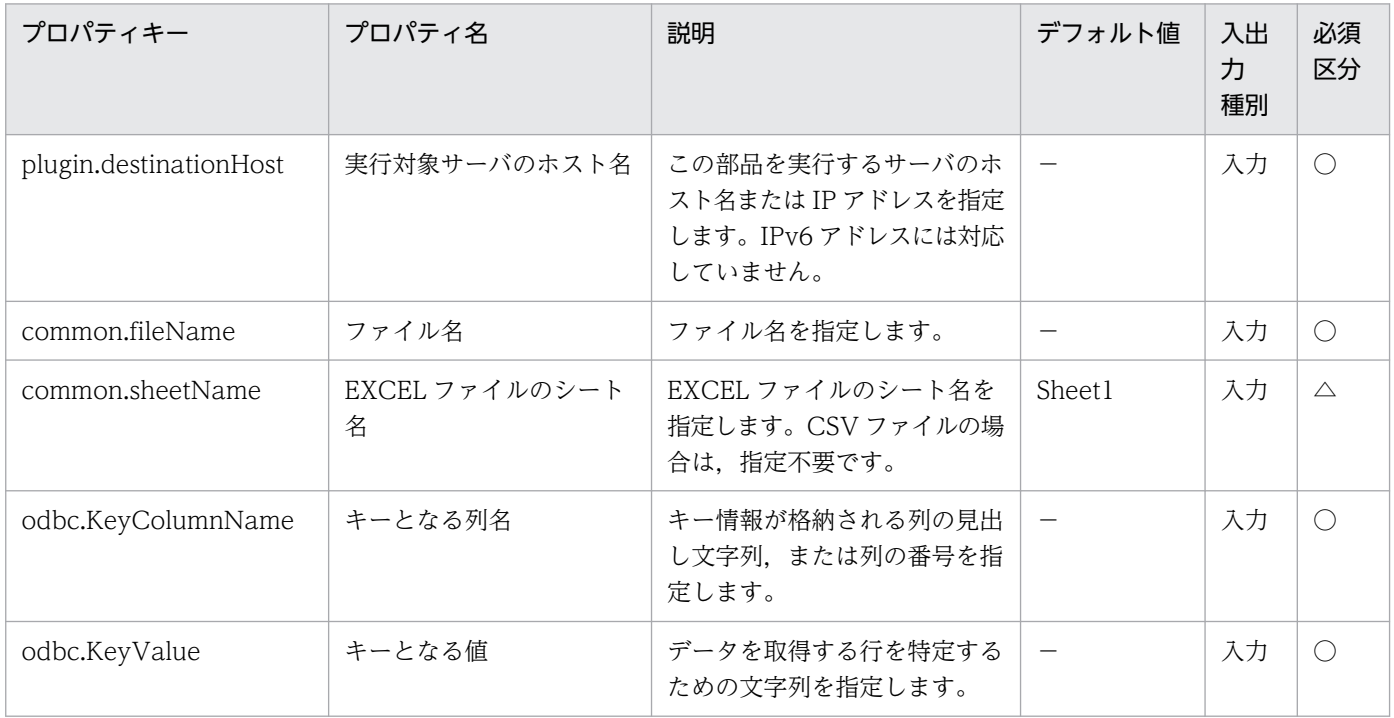

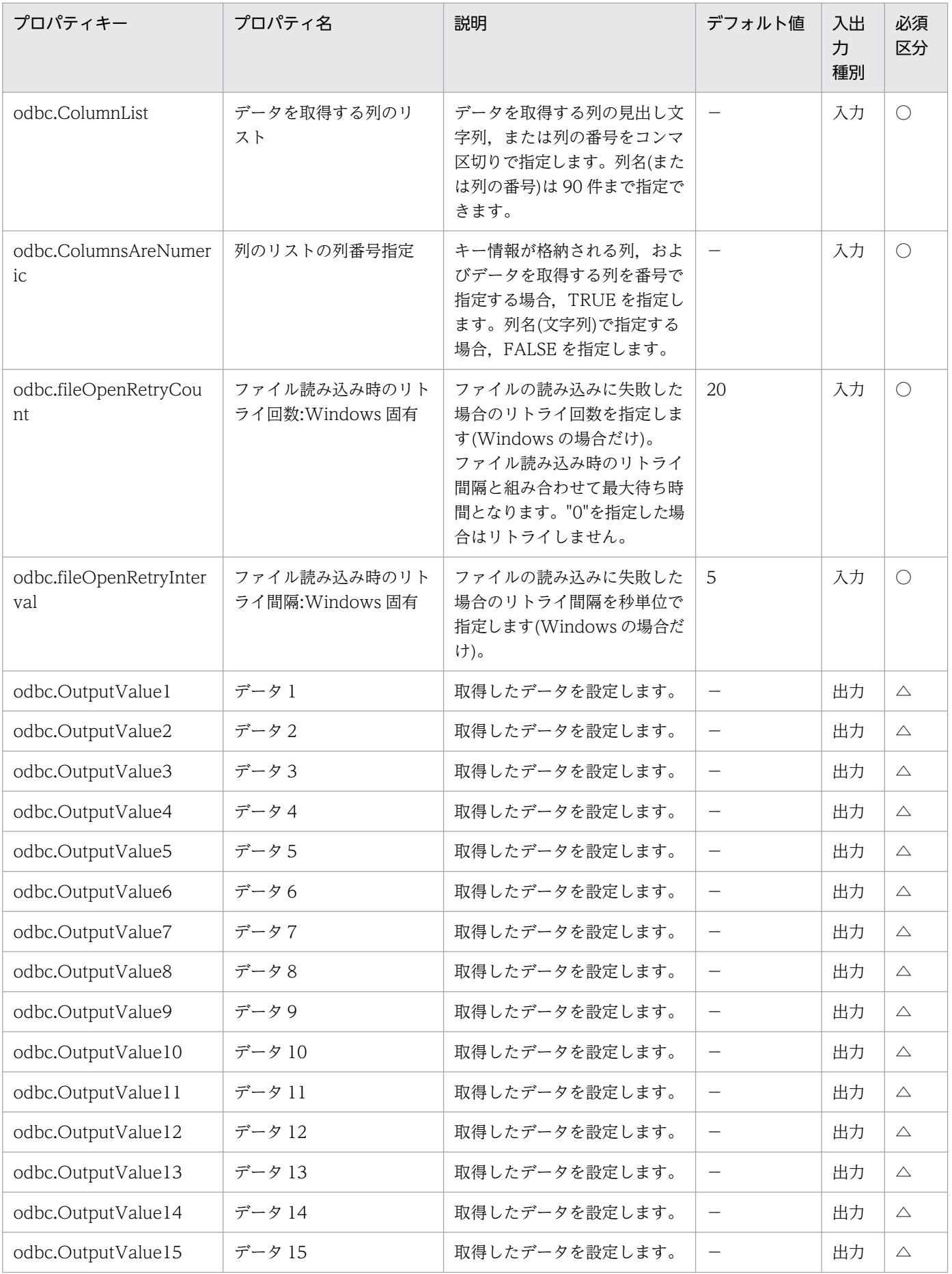

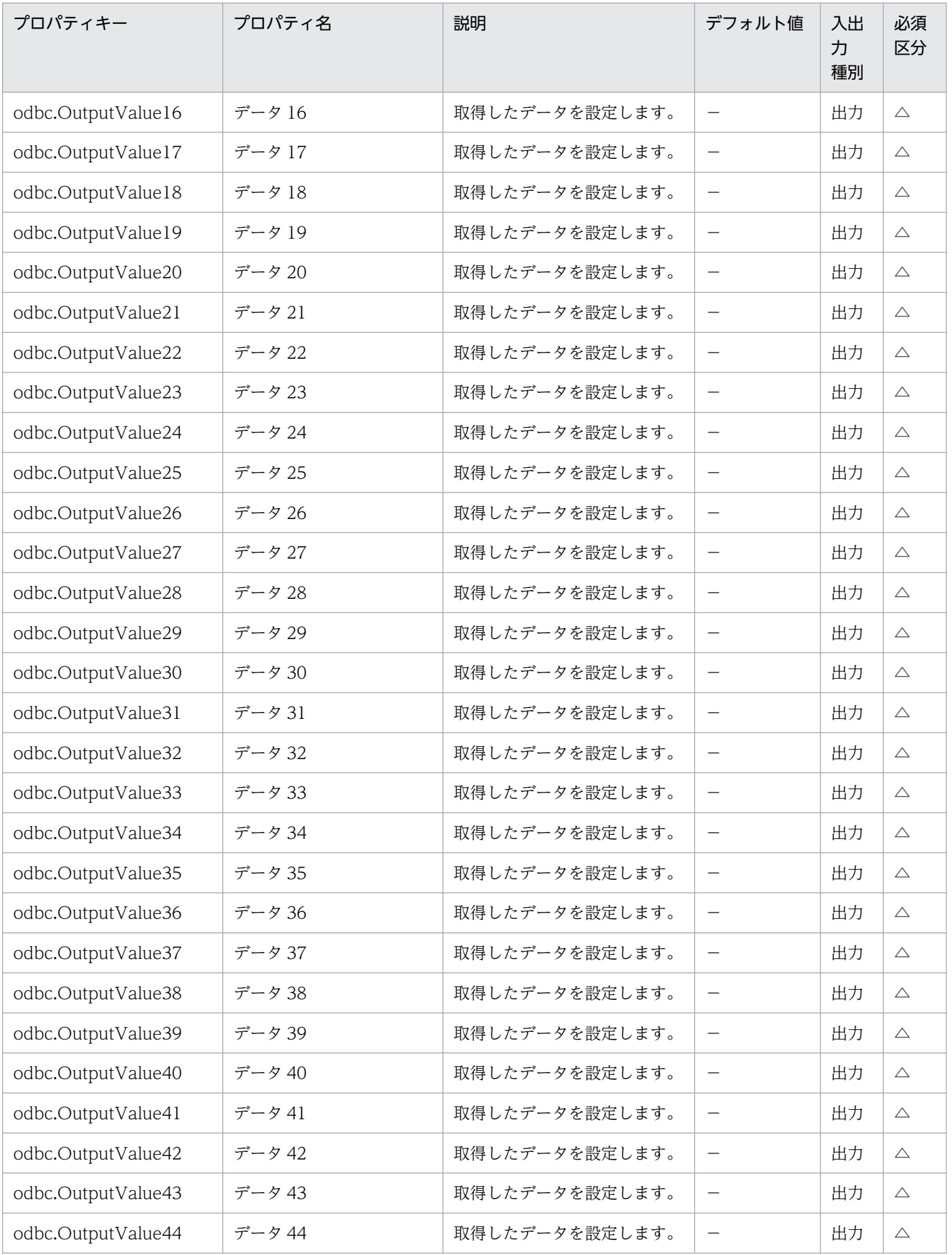

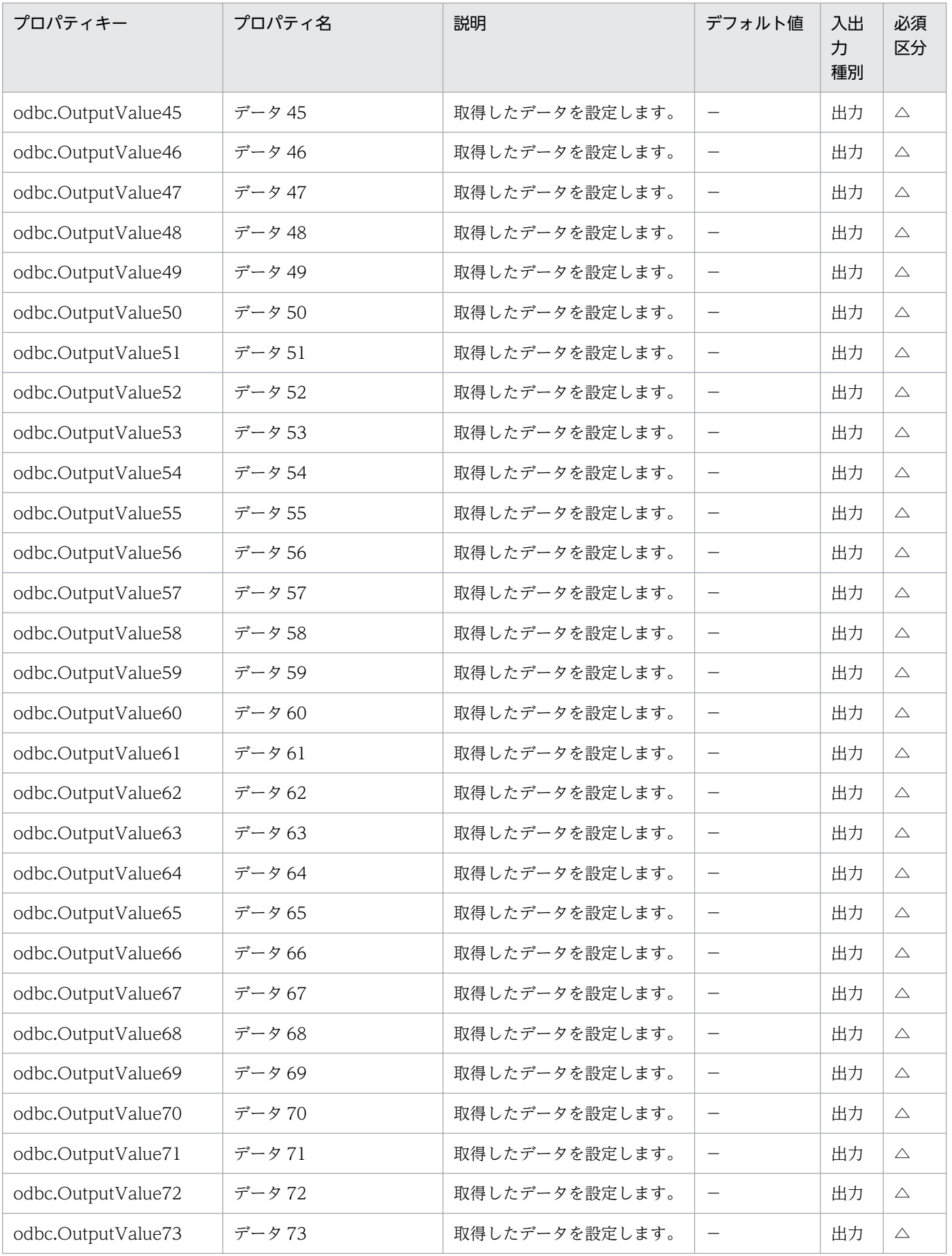

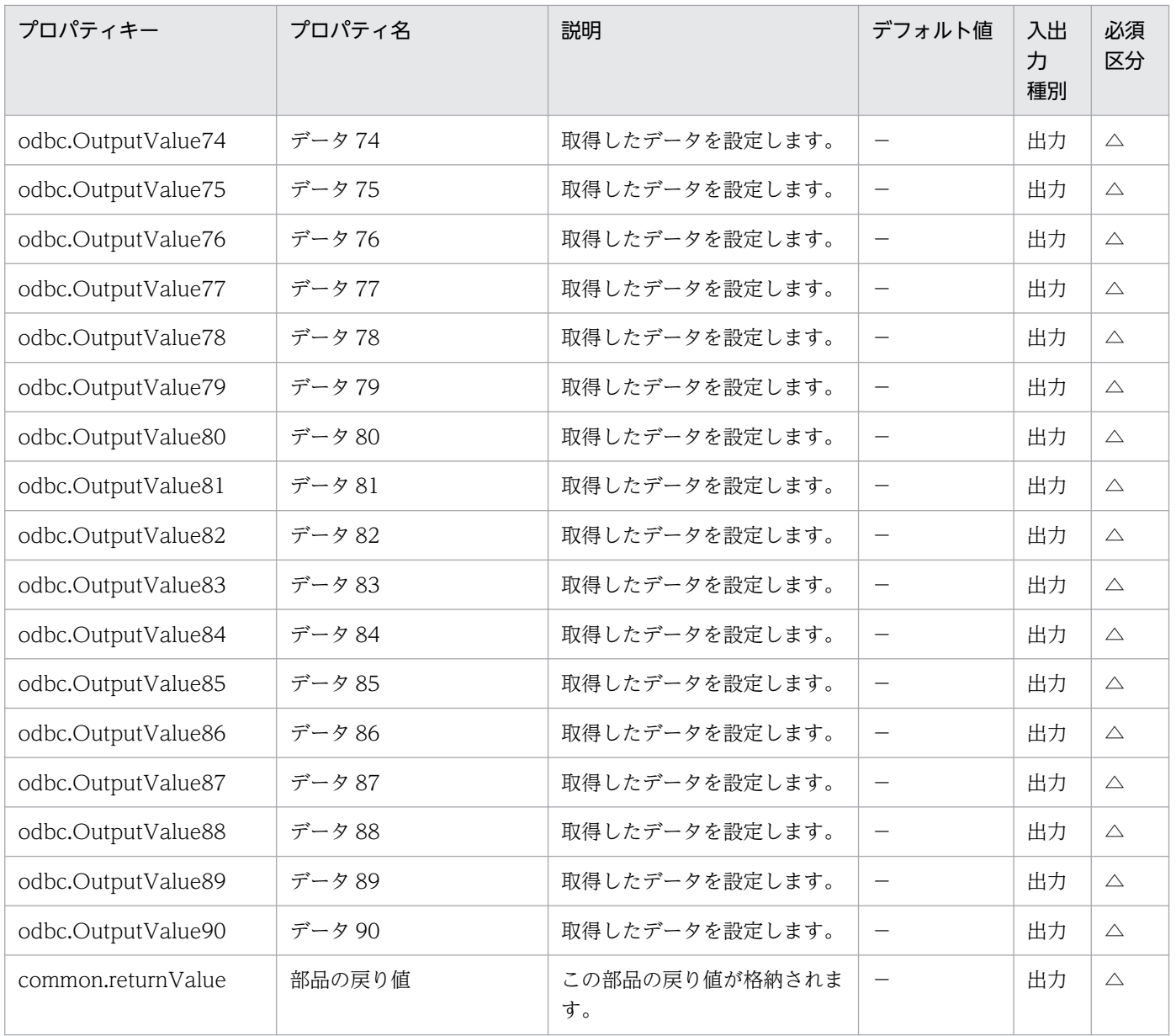

# 4.13.5 CSV・Excel の行データ取得(SYSTEM)

## 機能

この部品は, Windows または UNIX 環境で, CSV(Comma Separated Values)ファイルまたは, Microsoft 社の Excel で作成した Excel シートから指定した行のデータを取得し出力プロパティに設定し ます。

Windows 環境の場合は CSV ファイルまたは Excel ファイルから, UNIX 環境の場合は CSV ファイルか ら,データを取得します。

次を満たすファイルのデータの取得をサポートします。

【CSV ファイルの場合】

・拡張子が csv のテキストファイルであること。

・ファイルの 1 行目には半角コンマ区切りで列名が記載されていること。

・列名指定でデータを読み出す場合,ファイルの 1 行目に必ず列名を指定すること。

・列番号を指定してデータを読み出す場合は,列名を記載する必要はありません。

・ファイルの 2 行目以降には読み取り対象のデータが半角コンマ(,)で区切られて記載されていること。な お,列名の記載有無に関わらず,データの読み取り開始行は 2 行目からとなります。

・Windows 環境の場合は, 文字コードが MS932 で記述され, 改行コードが CR+LF であること。UNIX 環境の場合は,ユーザーの環境変数[LANG]で指定している文字コードで記述され,改行コードが LF であ ること。

【Excel ファイルの場合】

・拡張子が xls のファイル(「Excel97〜2003 ブック」として保存された Excel フォーマット),または xlsx, xlsm(Excel ブック, Excel マクロ有効ブック)のファイルであること。

・必ず列名が記載されていること。1 行目以降で最初に記述がある行が列名となる。

・列名が記載されている行の次の行以降に列名に対応する値が記載されていること。

ファイルの記述例を次に記載します。

【ファイルの記述例】

シート名: ServerInfo (Excel ファイルの場合だけ)

1 行目: ホスト名, CPU コア数, メモリ, ディスク容量, ライセンスキー

2 行目: hostVM001, 2, 2048, 30, key1

3 行目: hostVM002, 1, 1024, 10, key2

…

データを取得するシート名、キー情報が記載された列名(または列番号),取得したい行のキー値、データ を取得する列名(または列番号)を指定することで、該当する行の列データを最大 90件まで取得できます。

読み込んだフィールドには次のチェックを行います。どれかの条件に当てはまると,部品は異常終了します。

(a)フィールドの文字列長が 1024 バイトより大きい

(b)フィールドに次の特殊記号を含む

「<」,「>」,「|」,「;」,「&」,両端以外の「"」および末尾の「¥」

(c)フィールドに制御文字(0x00〜0x1f)を含む

出力情報は,キー値に合致した行の,odbc.ColumnList プロパティに指定した列の値を,文字列として odbc.OutputValue1~odbc.OutputValue90 プロパティに格納し、指定した列ごとに出力します。どれ かの列でフィールドの文字列が 1011 文字を超えると,部品は異常終了します。

【部品の使用例】

前述の【ファイルの記述例】に記載したファイルから,hostVM002の CPU コア数,ディスク容量を取 得する場合の入力プロパティは次のように指定します。

[入力プロパティ例 1(odbc.ColumnList プロパティに列名を指定する場合)]

odbc.SheetName: ServerInfo (Excel ファイルの場合だけ)

odbc.KeyColumnName:ホスト名

odbc.KeyValue: hostVM002

odbc.ColumnList:CPU コア数,ディスク容量

odbc.ColumnsAreNumeric:FALSE

[入力プロパティ例 2(odbc.ColumnList プロパティに列番号を指定する場合)]

odbc.SheetName: ServerInfo (Excel ファイルの場合だけ)

odbc.KeyColumnName:1

odbc.KeyValue: hostVM002

odbc.ColumnList:2,4

odbc.ColumnsAreNumeric:TRUE

上記入力プロパティ例 1 または 2 のように指定した場合,部品の出力プロパティは次のようになります。

[出力プロパティ]

odbc.ColumnValue1:1

odbc.ColumnValue2:10

odbc.ColumnValue3〜90:値なし。

#### 利用場面

管理情報を記載した CSV ファイル, Excel ファイルからデータを取得し、サービス内の他の部品の入力プ ロパティとして利用できます。

### 前提条件

【実行対象サーバ内前提製品】/【実行対象サーバの稼働 OS】の最新のサポート状況については,リリー スノートを参照してください。

また、OS および製品について略称を用いています。対象とする OS および製品については「はじめに」 を参照してください。

【実行対象サーバ内前提製品】

(1)データ取得対象 Excel ブック,Excel マクロ有効ブックを指定する場合,次に示す Microsoft 社のプ ログラムのインストールが必要です。(Windows 環境の場合)

・Microsoft Access データベース エンジン

【実行対象サーバの稼働 OS】

- (1) Windows Server
- (2) Red Hat Enterprise Linux Server
- (3) Oracle Linux

【実行対象サーバ内前提製品の使用条件】

```
なし。
```
#### 注意事項

・Windows 環境の場合の注意事項

(1) ODBC ドライバの制限によって,ファイル名には「[」,「]」,「!」は使用できません。

(2) Excel ファイルのセルが結合されている場合,数式がエラーとなっている場合は取得される値が空にな ります。また,書き込みパスワードが設定されている場合は,部品は異常終了します。読み取り対象のファ イルからはこれらの状態を取り除いてください。

(3) 読み取る列は、文字列型データと数値型データを混在させないでください。混在していると, ODBC ドライバの仕様によって,正常に値を取得できない場合があります。

(a) 数値型データとは次の形式の文字列のことです。

符号付き整数値(10 進数) 例:-12345

固定小数点数(10 進数) 例:3.1415

浮動小数点数(10 進数) 例:6.543E+10

(b) 文字列型データとは上の数値型以外の形式の文字列のことです。

(4) 読み取り対象のファイルから異なるデータ型が混在する列を取得する場合は、次の対処が必要です。

・Excel ファイルの場合は数値型データの先頭に「'」を付けてください。

・CSV ファイルの場合は数値型データを「"」で囲んでください。

(5) 読み取り対象が CSV ファイルである場合,IP アドレスは「"」で囲んでください。「"」で囲まない場 合,数値型データとして誤認識され,正常に値を取得できないことがあります。

(6) 列名には次に示す内容を指定してください。

・必ず文字列で指定してください。数値データは指定しないでください。

・次の文字は列名に使用できません。

・キーとなる列名の先頭には次の文字を使用できません。

 「!」「"」「#」「\$」「%」「&」「'」「(」「)」「-」「=」「^」「~」「¥」「|」「`」「;」「+」「\*」「[」「]」「{」「}」 「,」「.」「<」「>」「?」「\_」「/」「0」「1」「2」「3」「4」「5」「6」「7」「8」「9」「0」「1」「2」「3」「4」 「5」「6」「7」「8」「9」

・キーとなる列名の 2 文字目以降には次の文字を使用できません。

 「"」「#」「%」「&」「'」「(」「)」「-」「=」「^」「~」「¥」「|」「@」「;」「:」「+」「\*」「[」「]」「{」「}」「,」  $\lceil . \rceil$   $\lceil < \rceil$   $\lceil > \rceil$   $\lceil ? \rceil$   $\lceil / \rceil$ 

・キーとなる列名以外の列名には次の文字を使用できません。

「!」「[」「]」「`」「,」「.」

・文字数は半角全角混合で 64 文字まで指定できます。

(7) 読み取り対象ファイルが Excel ファイルの場合,セルに記述されたデータのデータ型によっては,表 示されている値と実際に取得される値が異なる場合があります。次のデータ型のデータを記述している場 合はご注意ください。

(a) Boolean 型(True/False)

表示される値:TRUE/FALSE

セルに記述されている値:TRUE/FALSE

実際に取得される値:True/False

(b) 日付データ

表示される値:mm 月 dd 日

セルに記述されている値:yyyy/mm/dd

実際に取得される値:yyyy/mm/dd

(c) 時刻データ

表示される値:hh:mm

セルに記述されている値:hh:mm:ss

実際に取得される値:hh:mm:ss

(d) パーセント

表示される値:〜%(例:10%)

セルに記述されている値:〜%(例:10%)

実際に取得される値:0.〜(例:0.1)

(e) 数式

表示される値:(数式の結果)

セルに記述されている値:(数式)

実際に取得される値:(数式の結果)

(a)(d)(e)のデータをセルに記述されている値のまま取得したい場合は先頭に「'」を付けてください。

なお、読み取り対象ファイルが CSV ファイルの場合は記述した値をそのまま取得することができます。

(8) (7)の型のデータを記述する場合, その列の列名を除いたデータが 1 種類の型のデータだけになるよう に記述してください。複数の型のデータが 1 列に混在している場合,データを取得できない場合があります。

(9) キーとなる列名(odbc.KeyColumnName プロパティ),およびデータを取得する列のリスト (odbc.ColumnList プロパティ)に列番号を指定する場合は,255 以下の整数値を指定してください。256 以上の値を指定すると部品は異常終了します。途中の空白列も列数に含まれますのでご注意ください。

(10) キーとなる列名(odbc.KeyColumnName プロパティ), およびデータを取得する列のリスト (odbc.ColumnList プロパティ)に列名を指定する場合は,255 列目以内の列名を指定してください。256 列目以降の列名を指定すると部品は異常終了します。途中の空白列も列数に含まれますのでご注意ください。

(11) ファイル読み込み時のリトライ回数には 0 以上 32767 以下の整数値を指定してください。範囲外の 値を指定すると部品は異常終了します。

(12) ファイル読み込み時のリトライ間隔には 1 以上 60 以下の整数値を指定してください。範囲外の値を 指定すると部品は異常終了します。

(13) キーとなる値には「"」および「'」以外の文字を使用してください。
(14) CSV ファイルの場合,フィールドの文字列長は 255 バイト以内にしてください。256 バイト以上だっ た場合,ODBC ドライバが正常に値を取得できずに,部品が異常終了する場合があります。

(15) この部品を同一ファイルに対して同時に実行した場合,ファイルのアクセスに失敗する場合がありま す。この場合,リトライ回数とリトライ間隔を調整して,エラーを回避できるまでリトライを実施してく ださい。

(16) Excel ファイルから取得したデータ内の MS932 で表示できない文字は,「?」に置換します。

・UNIX 環境の場合の注意事項

(1) 列名には次に示す内容を指定してください。

・次の文字は列名に使用できません。

・キーとなる列名の先頭には次の文字を使用できません。

 「!」「"」「#」「\$」「%」「&」「'」「(」「)」「-」「=」「^」「~」「¥」「|」「`」「;」「+」「\*」「[」「]」「{」「}」 「,」「.」「<」「>」「?」「\_」「/」「0」「1」「2」「3」「4」「5」「6」「7」「8」「9」

・キーとなる列名の 2 文字目以降には次の文字を使用できません。

 「"」「#」「%」「&」「'」「(」「)」「-」「=」「^」「~」「¥」「|」「@」「;」「:」「+」「\*」「[」「]」「{」「}」「,」 「.」「<」「>」「?」「/」

・キーとなる列名以外の列名には次の文字を使用できません。

「!」「[」「]」「`」「,」「.」

・文字数は 64 文字まで指定できます。

(2) 読み取り対象の列番号には 255 以内の整数値を指定してください。256 以上の値を指定すると部品は 異常終了します。途中の空白列も列数に含まれますのでご注意ください。

(3) キーとなる値には「"」および「'」以外の文字を使用してください。

(4) CSV ファイルのデータには「,」は使用できません。使用した場合,列を正しく区切ることができない ため,データを取得できません。

(5) CSV ファイルの行の先頭または末尾に存在する半角スペースおよびタブ記号は,その個数に関係なく, 存在しないものとみなします。

(6) LC ALL や LC MESSAGES など LANG より上位のロケール環境変数が設定されている時,上位のロ ケール環境変数が優先されてしまうため部品を実行する際に、LC\_ALL や LC\_MESSAGES などの上位の ロケール環境変数を解除するか,LANG 環境変数と同一の値に変更してください。

#### 実行権限

Administrators グループに所属するユーザー

# バージョン

03.10.02

# 部品のタグ

Gather OS information,Windows,Linux

# タスクログに表示される部品の名称

osReadCSVExcelFileRow\_System

# 戻り値

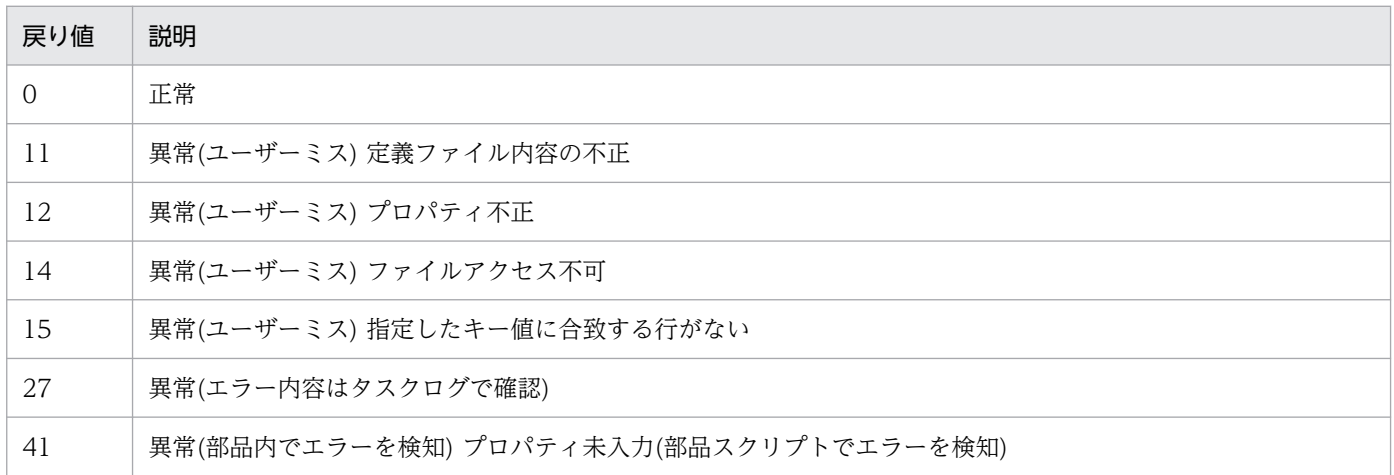

# プロパティ一覧

プロパティ一覧を次の表に示します。

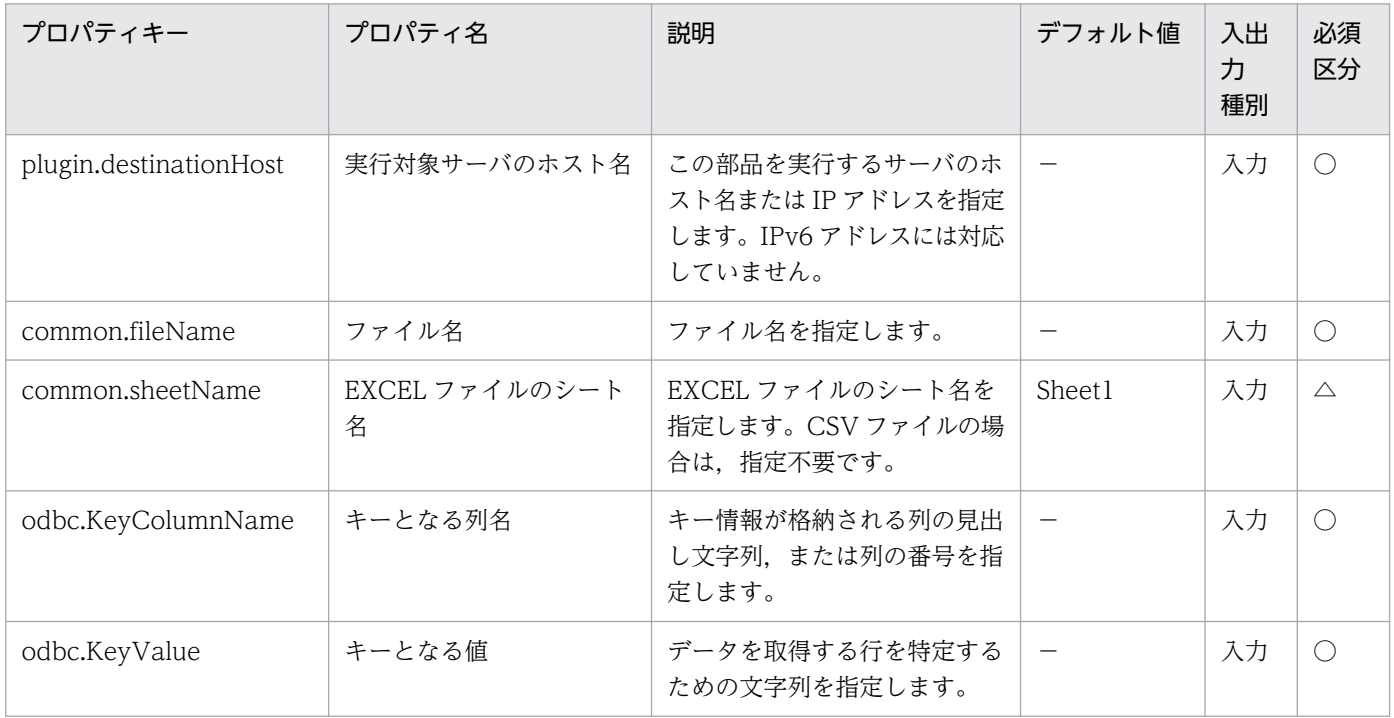

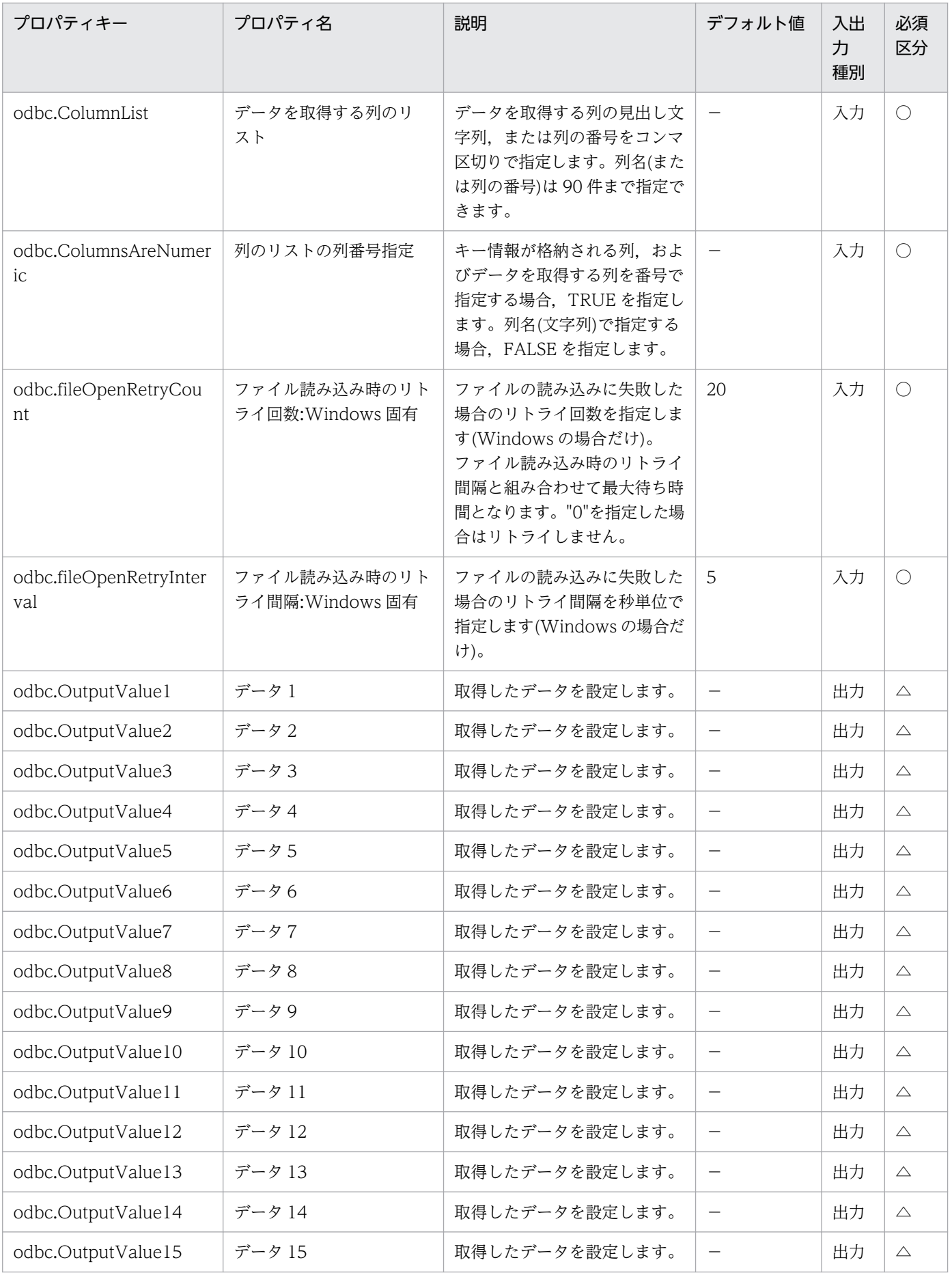

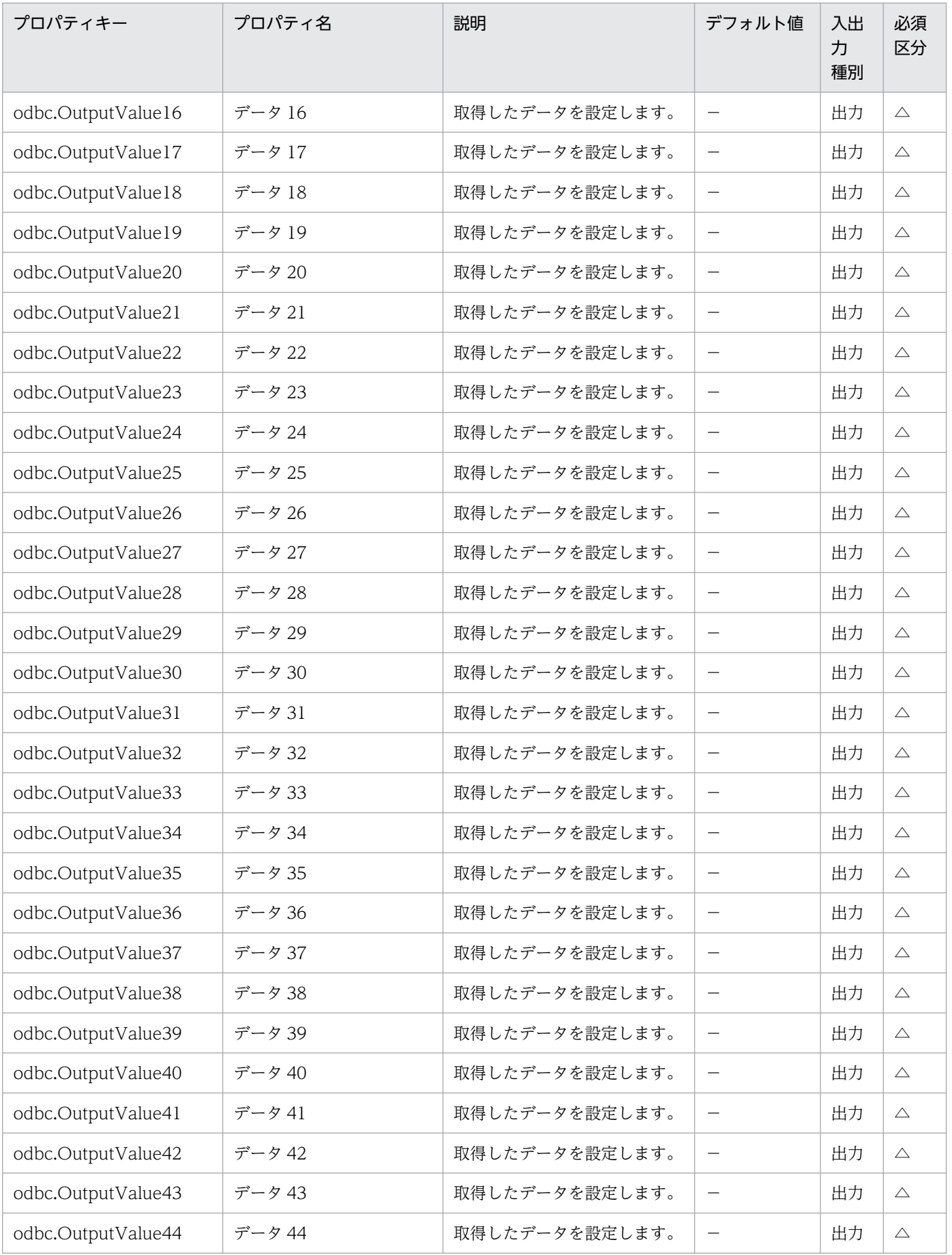

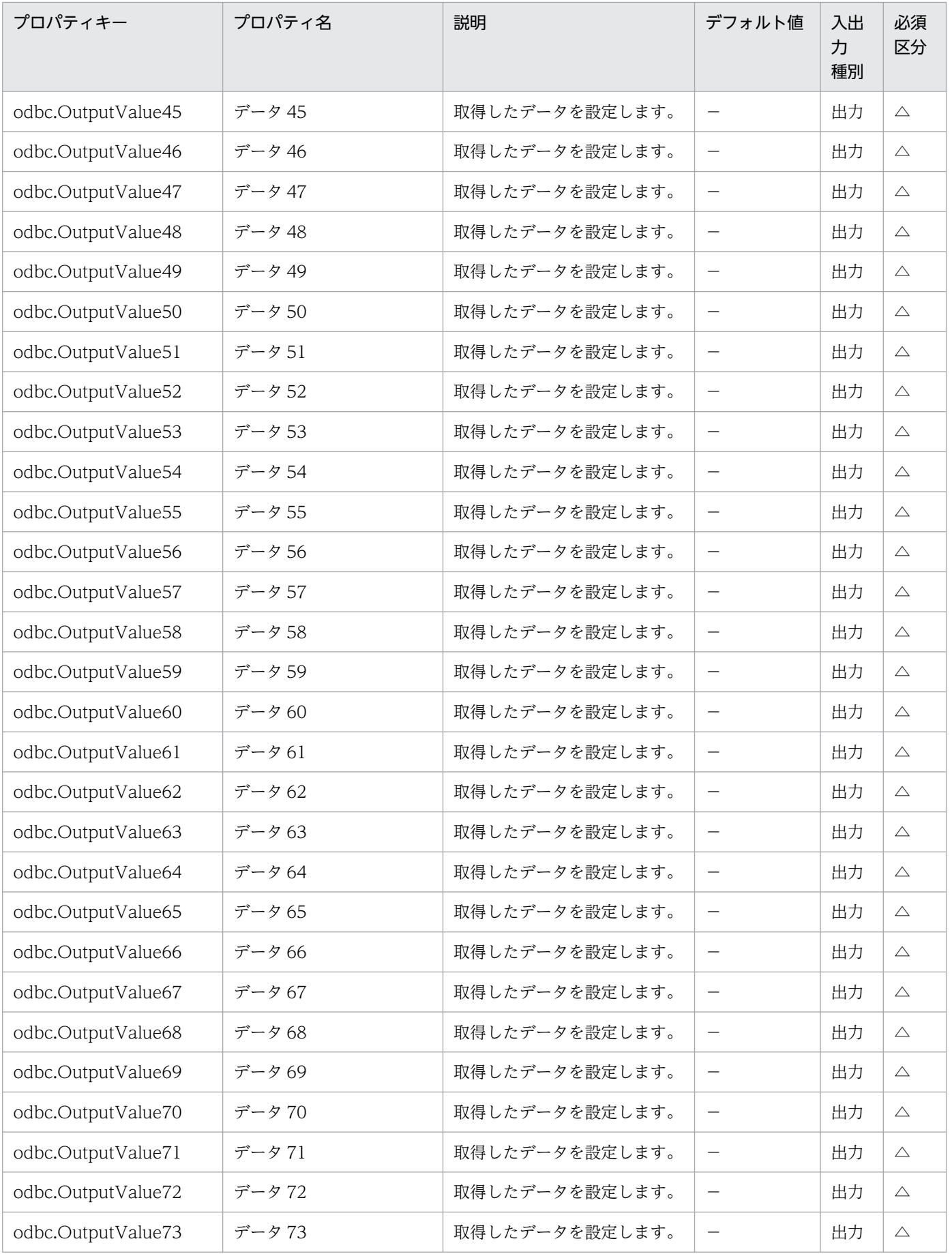

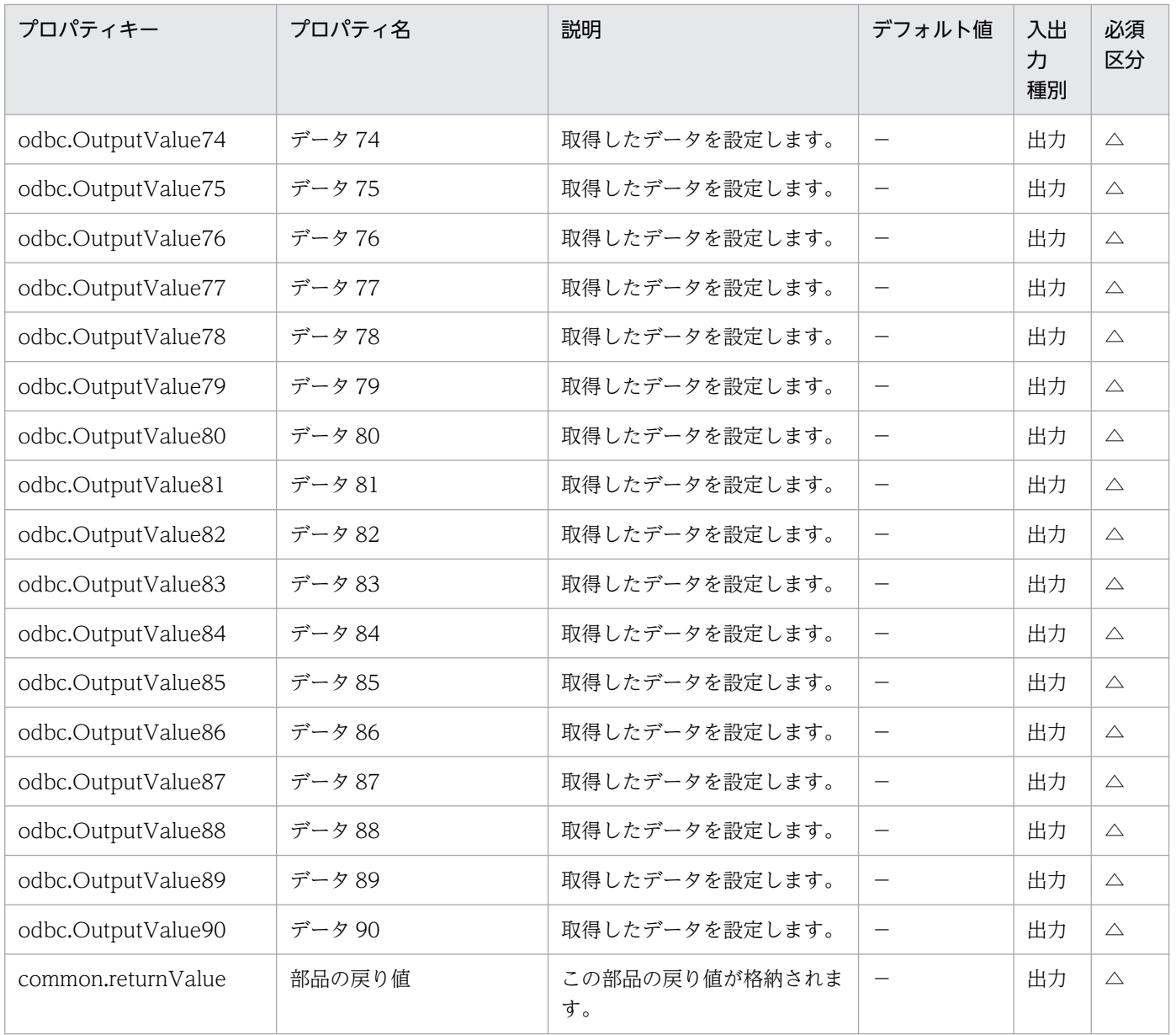

# 4.13.6 CSV・Excel の列データ取得

## 機能

この部品は, Windows または UNIX 環境で, CSV(Comma Separated Values)ファイルまたは, Microsoft 社の Excel で作成した Excel シートから指定した列のデータをすべて取得し出力プロパティに 設定します。

Windows 環境の場合は CSV ファイルまたは Excel ファイルから, UNIX 環境の場合は CSV ファイルか ら,データを取得します。

次を満たすファイルのデータの取得をサポートします。

【CSV ファイルの場合】

・拡張子が csv のテキストファイルであること。

・列名が必要な場合は,ファイルの 1 行目には半角コンマ区切りで列名が記載されていること。列名が不 要の場合は列名の記載は必要ありません。

・ファイルの 2 行目以降には読み取り対象のデータが半角コンマ(,)で区切られて記載されていること。な お,列名の記載有無に関わらず,データの読み取り開始行は 2 行目からとなります。

・Windows 環境の場合は,文字コードが MS932 で記述され,改行コードが CR+LF であること。UNIX 環境の場合は,ユーザーの環境変数[LANG]で指定している文字コードで記述され,改行コードが LF であ ること。

【Excel ファイルの場合】

・拡張子が xls のファイル(「Excel97〜2003 ブック」として保存された Excel フォーマット),または xlsx, xlsm(Excel ブック, Excel マクロ有効ブック)のファイルであること。

・必ず列名が記載されていること。1 行目以降で最初に記述がある行が列名となる。

・列名が記載されている行の次の行以降に列名に対応する値が記載されていること。

ファイルの記述例を次に記載します。

【記述例 1】

ホスト名

hostVM001

hostVM002

【記述例 2】

ホスト名,コメント

hostVM001, #Comment1

hostVM002,#Comment2

読み込んだフィールドには次のチェックを行います。どれかの条件に当てはまると,部品は異常終了します。

(a)フィールドの文字列長が 1024 文字より大きい

(b)フィールドに次の特殊記号を含む

「,」(Windows 環境の場合),「<」,「>」,「|」,「;」,「&」,両端以外の「"」および末尾の「¥」

なおフィールドのデータが空の場合,無視して次の行を読み取ります。

(c)フィールドに制御文字(0x00〜0x1f)を含む

出力情報は指定した列ごとに出力します。どれかの列でデータ行数が 99 件を超えるか,「(フィールドの文 字数の合計値)+データ行数|が1017文字を超えると、部品は異常終了します。

実行対象サーバの OS が Windows の場合,この部品の実行には Administrator ユーザ(ビルトイン Administrator アカウント)が必要です。実行対象サーバに Administrator ユーザ(ビルトイン Administrator アカウント)が存在しない場合,または,無効の場合,システムアカウントで実行を行う部 品「CSV・Excel の列データ取得(SYSTEM)」を実行してください。

### 利用場面

・管理情報を記載した CSV/Excel ファイルからデータを取得し,サービスの入力値として利用できます。

・CSV/Excel ファイルのキー情報となる列をこの部品で取得し,繰り返し部品,CSV・Excel の行データ 取得部品への入力とすることで,ファイルに記載されたすべての行について特定の処理を実行できます。

#### 前提条件

【実行対象サーバ内前提製品】/【実行対象サーバの稼働 OS】の最新のサポート状況については,リリー スノートを参照してください。

また、OS および製品について略称を用いています。対象とする OS および製品については「はじめに」 を参照してください。

【実行対象サーバ内前提製品】

(1)データ取得対象に Excel ブック, Excel マクロ有効ブックを指定する場合, 次に示す Microsoft 社の プログラムのインストールが必要です。(Windows 環境の場合)

・Microsoft Access データベース エンジン

【実行対象サーバの稼働 OS】

- (1) Windows Server
- (2) Red Hat Enterprise Linux Server
- (3) Oracle Linux

【実行対象サーバ内前提製品の使用条件】

なし。

#### 注意事項

・Windows 環境の場合の注意事項

(1) ODBC ドライバの制限によって,ファイル名には「[」,「]」,「!」は使用できません。

(2) Excel ファイルのセルが結合されている場合,数式がエラーとなっている場合は取得される値が空にな ります。また,書き込みパスワードが設定されている場合は,部品は異常終了します。読み取り対象のファ イルからはこれらの状態を取り除いてください。

(3) 読み取る列は、文字列型データと数値型データを混在させないでください。混在していると, ODBC ドライバの仕様によって,正常に値を取得できない場合があります。

(a)数値型データとは次の形式の文字列のことです。

符号付き整数値(10 進数) 例:-12345

固定小数点数(10 進数) 例:3.1415

浮動小数点数(10 進数) 例:6.543E+10

(b)文字列型データとは上の数値型以外の形式の文字列のことです。

(4) 読み取り対象のファイルから異なるデータ型が混在する列を取得する場合は、次の対処が必要です。

・Excel ファイルの場合は数値型データの先頭に「'」を付けてください。

・CSV ファイルの場合は数値型データを「"」で囲んでください。

(5) 読み取り対象が CSV ファイルである場合,IP アドレスは「"」で囲んでください。「"」で囲まない場 合,数値型データとして誤認識され,正常に値を取得できないことがあります。

(6) 読み取り対象ファイルが Excel ファイルの場合,セルに記述されたデータのデータ型によっては,表 示されている値と実際に取得される値が異なる場合があります。次のデータ型のデータを記述している場 合はご注意ください。

(a) Boolean 型(True/False)

表示される値:TRUE/FALSE

セルに記述されている値:TRUE/FALSE

実際に取得される値:True/False

(b) 日付データ

表示される値:mm 月 dd 日

セルに記述されている値:yyyy/mm/dd

実際に取得される値:yyyy/mm/dd

(c) 時刻データ

表示される値:hh:mm

セルに記述されている値:hh:mm:ss

実際に取得される値:hh:mm:ss

(d) パーセント

表示される値:〜%(例:10%)

セルに記述されている値:〜%(例:10%)

実際に取得される値:0.〜(例:0.1)

(e) 数式

表示される値:(数式の結果)

セルに記述されている値:(数式)

実際に取得される値:(数式の結果)

(a)(d)(e)のデータをセルに記述されている値のまま取得したい場合は先頭に「'」を付けてください。

なお,読み取り対象ファイルが CSV ファイルの場合は記述した値をそのまま取得することができます。

(7) (6)の型のデータを記述する場合,その列の列名を除いたデータが 1 種類の型のデータだけになるよう に記述してください。複数の型のデータが 1 列に混在している場合,データを取得できない場合があります。

(8) 読み取り対象の列番号には 255 以内の整数値を指定してください。256 以上の値を指定すると部品は 異常終了します。途中の空白列も列数に含まれますのでご注意ください。

(9) ファイル読み込み時のリトライ回数には 0 以上 32767 以下の整数値を指定してください。範囲外の値 を指定すると部品は異常終了します。

(10) ファイル読み込み時のリトライ間隔には 1 以上 60 以下の整数値を指定してください。範囲外の値を 指定すると部品は異常終了します。

(11) 読み取り対象ファイルのデータの途中に空白行がある場合,空白行も行数としてカウントされます。 データが記述された行が 99 行以内であっても,途中の空白行を含めた行数が 100 以上となる場合,部品 は異常終了するのでご注意ください。

(12) CSV ファイルの場合,フィールドの文字列長は 255 バイト以内にしてください。256 バイト以上だっ た場合,ODBC ドライバが正常に値を取得できずに,部品が異常終了する場合があります。

(13) この部品を同一ファイルに対して同時に実行した場合,ファイルのアクセスに失敗する場合がありま す。この場合,リトライ回数とリトライ間隔を調整して,エラーを回避できるまでリトライを実施してく ださい。

(14) Excel ファイルから取得したデータ内の MS932 で表示できない文字は,「?」に置換します。

・UNIX 環境の場合の注意事項

(1) 読み取り対象の列番号には 255 以内の整数値を指定してください。256 以上の値を指定すると部品は 異常終了します。途中の空白列も列数に含まれますのでご注意ください。

(2) 読み取り対象ファイルのデータの途中に空白行がある場合,空白行も行数としてカウントされます。 データが記述された行が 99 行以内であっても、途中の空白行を含めた行数が 100 以上となる場合, 部品 は異常終了するのでご注意ください。

(3) CSV ファイルのデータには「,」は使用できません。使用した場合,列を正しく区切ることができない ため,データを取得できません。

(4) LC\_ALL や LC\_MESSAGES など LANG より上位のロケール環境変数が設定されている時,一上位のロ ケール環境変数が優先されてしまうため部品を実行する際に、LC\_ALL や LC\_MESSAGES などの上位の ロケール環境変数を解除するか,LANG 環境変数と同一の値に変更してください。

#### 実行権限

ビルトイン Administrator

## バージョン

02.00.01

#### 部品のタグ

Gather OS information,Windows,Linux

#### タスクログに表示される部品の名称

osReadCSVExcelFileColumn

#### 戻り値

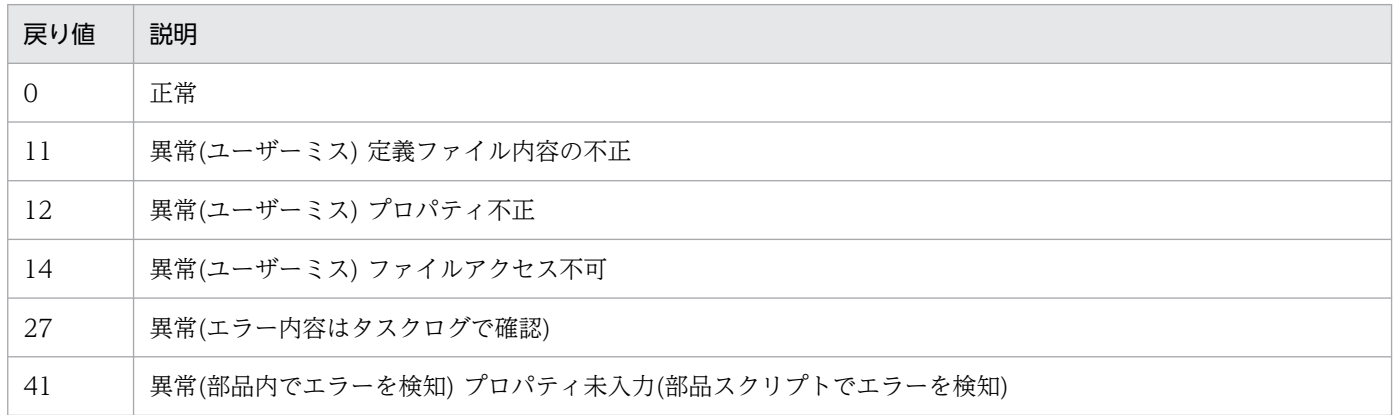

# プロパティ一覧

プロパティ一覧を次の表に示します。

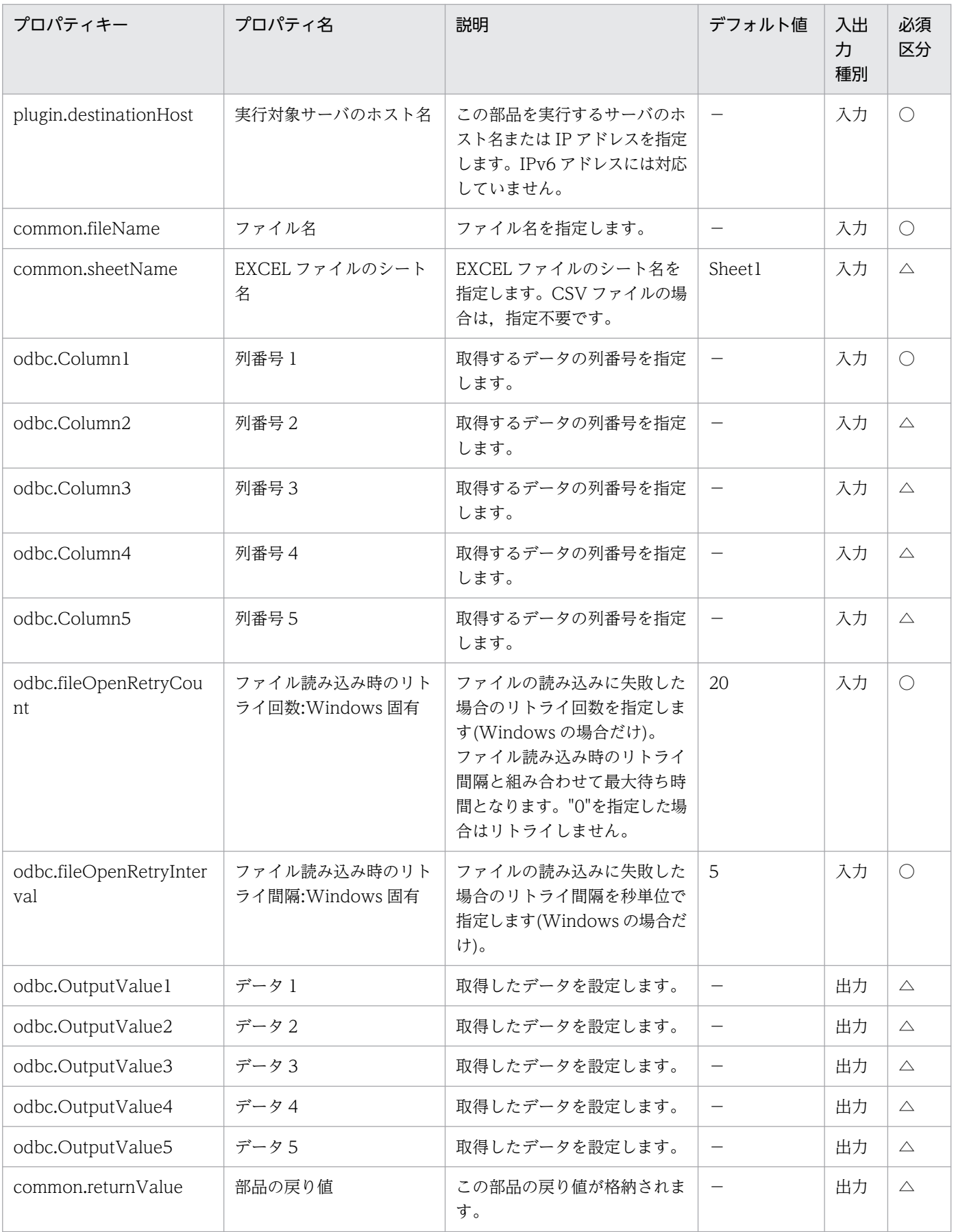

# 4.13.7 CSV・Excel の列データ取得(SYSTEM)

#### 機能

この部品は, Windows または UNIX 環境で, CSV(Comma Separated Values)ファイルまたは, Microsoft 社の Excel で作成した Excel シートから指定した列のデータをすべて取得し出力プロパティに 設定します。

Windows 環境の場合は CSV ファイルまたは Excel ファイルから, UNIX 環境の場合は CSV ファイルか ら,データを取得します。

次を満たすファイルのデータの取得をサポートします。

【CSV ファイルの場合】

・拡張子が csv のテキストファイルであること。

・列名が必要な場合は,ファイルの 1 行目には半角コンマ区切りで列名が記載されていること。列名が不 要の場合は列名の記載は必要ありません。

・ファイルの 2 行目以降には読み取り対象のデータが半角コンマ(,)で区切られて記載されていること。な お,列名の記載有無に関わらず,データの読み取り開始行は 2 行目からとなります。

· Windows 環境の場合は、文字コードが MS932 で記述され、改行コードが CR+LF であること。UNIX 環境の場合は、ユーザーの環境変数[LANG]で指定している文字コードで記述され、改行コードが LF であ ること。

【Excel ファイルの場合】

・拡張子が xls のファイル(「Excel97〜2003 ブック」として保存された Excel フォーマット),または xlsx, xlsm(Excel ブック, Excel マクロ有効ブック)のファイルであること。

・必ず列名が記載されていること。1 行目以降で最初に記述がある行が列名となる。

・列名が記載されている行の次の行以降に列名に対応する値が記載されていること。

ファイルの記述例を次に記載します。

【記述例 1】

ホスト名

hostVM001

hostVM002

【記述例 2】

ホスト名,コメント

hostVM001, #Comment1

hostVM002,#Comment2

読み込んだフィールドには次のチェックを行います。どれかの条件に当てはまると,部品は異常終了します。

(a)フィールドの文字列長が 1024 文字より大きい

(b)フィールドに次の特殊記号を含む

「,」(Windows 環境の場合),「<」,「>」,「|」,「;」,「&」,両端以外の「"」および末尾の「¥」

なおフィールドのデータが空の場合,無視して次の行を読み取ります。

(c)フィールドに制御文字(0x00〜0x1f)を含む

出力情報は指定した列ごとに出力します。どれかの列でデータ行数が 99 件を超えるか,「(フィールドの文 字数の合計値)+データ行数」が1017文字を超えると、部品は異常終了します。

#### 利用場面

・管理情報を記載した CSV/Excel ファイルからデータを取得し,サービスの入力値として利用できます。

・CSV/Excel ファイルのキー情報となる列をこの部品で取得し,繰り返し部品,CSV・Excel の行データ 取得部品への入力とすることで,ファイルに記載されたすべての行について特定の処理を実行できます。

#### 前提条件

【実行対象サーバ内前提製品】/【実行対象サーバの稼働 OS】の最新のサポート状況については,リリー スノートを参照してください。

また、OS および製品について略称を用いています。対象とする OS および製品については「はじめに」 を参照してください。

【実行対象サーバ内前提製品】

 (1)データ取得対象 Excel ブック,Excel マクロ有効ブックを指定する場合,次に示す Microsoft 社のプ ログラムのインストールが必要です。(Windows 環境の場合)

・Microsoft Access データベース エンジン

【実行対象サーバの稼働 OS】

(1) Windows Server

- (2) Red Hat Enterprise Linux Server
- (3) Oracle Linux

【実行対象サーバ内前提製品の使用条件】

なし。

#### 注意事項

・Windows 環境の場合の注意事項

(1) ODBC ドライバの制限によって,ファイル名には「[」,「]」,「!」は使用できません。

(2) Excel ファイルのセルが結合されている場合,数式がエラーとなっている場合は取得される値が空にな ります。また,書き込みパスワードが設定されている場合は,部品は異常終了します。読み取り対象のファ イルからはこれらの状態を取り除いてください。

(3) 読み取る列は,文字列型データと数値型データを混在させないでください。混在していると,ODBC ドライバの仕様によって,正常に値を取得できない場合があります。

(a)数値型データとは次の形式の文字列のことです。

符号付き整数値(10 進数) 例:-12345

固定小数点数(10 進数) 例:3.1415

浮動小数点数(10 進数) 例:6.543E+10

(b)文字列型データとは上の数値型以外の形式の文字列のことです。

(4) 読み取り対象のファイルから異なるデータ型が混在する列を取得する場合は, 次の対処が必要です。

・Excel ファイルの場合は数値型データの先頭に「'」を付けてください。

・CSV ファイルの場合は数値型データを「"」で囲んでください。

(5) 読み取り対象が CSV ファイルである場合,IP アドレスは「"」で囲んでください。「"」で囲まない場 合,数値型データとして誤認識され,正常に値を取得できないことがあります。

(6) 読み取り対象ファイルが Excel ファイルの場合, セルに記述されたデータのデータ型によっては, 表 示されている値と実際に取得される値が異なる場合があります。次のデータ型のデータを記述している場 合はご注意ください。

(a) Boolean 型(True/False)

表示される値:TRUE/FALSE

セルに記述されている値:TRUE/FALSE

実際に取得される値:True/False

(b) 日付データ

表示される値:mm 月 dd 日

セルに記述されている値:yyyy/mm/dd

実際に取得される値:yyyy/mm/dd

(c) 時刻データ

表示される値:hh:mm

セルに記述されている値:hh:mm:ss

実際に取得される値:hh:mm:ss

(d) パーセント

表示される値:〜%(例:10%)

セルに記述されている値:〜%(例:10%)

実際に取得される値:0.〜(例:0.1)

(e) 数式

表示される値:(数式の結果)

セルに記述されている値:(数式)

実際に取得される値:(数式の結果)

(a)(d)(e)のデータをセルに記述されている値のまま取得したい場合は先頭に「'」を付けてください。

なお,読み取り対象ファイルが CSV ファイルの場合は記述した値をそのまま取得することができます。

(7) (6)の型のデータを記述する場合,その列の列名を除いたデータが 1 種類の型のデータだけになるよう に記述してください。複数の型のデータが 1 列に混在している場合,データを取得できない場合があります。

(8) 読み取り対象の列番号には 255 以内の整数値を指定してください。256 以上の値を指定すると部品は 異常終了します。途中の空白列も列数に含まれますのでご注意ください。

(9) ファイル読み込み時のリトライ回数には 0 以上 32767 以下の整数値を指定してください。範囲外の値 を指定すると部品は異常終了します。

(10) ファイル読み込み時のリトライ間隔には 1 以上 60 以下の整数値を指定してください。範囲外の値を 指定すると部品は異常終了します。

(11) 読み取り対象ファイルのデータの途中に空白行がある場合,空白行も行数としてカウントされます。 データが記述された行が 99 行以内であっても、途中の空白行を含めた行数が 100 以上となる場合. 部品 は異常終了するのでご注意ください。

(12) CSV ファイルの場合,フィールドの文字列長は 255 バイト以内にしてください。256 バイト以上だっ た場合,ODBC ドライバが正常に値を取得できずに,部品が異常終了する場合があります。

(13) この部品を同一ファイルに対して同時に実行した場合,ファイルのアクセスに失敗する場合がありま す。この場合,リトライ回数とリトライ間隔を調整して,エラーを回避できるまでリトライを実施してく ださい。

(14) Excel ファイルから取得したデータ内の MS932 で表示できない文字は,「?」に置換します。

・UNIX 環境の場合の注意事項

(1) 読み取り対象の列番号には 255 以内の整数値を指定してください。256 以上の値を指定すると部品は 異常終了します。途中の空白列も列数に含まれますのでご注意ください。

(2) 読み取り対象ファイルのデータの途中に空白行がある場合,空白行も行数としてカウントされます。 データが記述された行が 99 行以内であっても、途中の空白行を含めた行数が 100 以上となる場合、部品 は異常終了するのでご注意ください。

(3) CSV ファイルのデータには「,」は使用できません。使用した場合,列を正しく区切ることができない ため,データを取得できません。

(4) LC\_ALL や LC\_MESSAGES など LANG より上位のロケール環境変数が設定されている時,上位のロ ケール環境変数が優先されてしまうため部品を実行する際に、LC\_ALL や LC\_MESSAGES などの上位の ロケール環境変数を解除するか,LANG 環境変数と同一の値に変更してください。

#### 実行権限

Administrators グループに所属するユーザー

#### バージョン

03.10.00

### 部品のタグ

Gather OS information,Windows,Linux

#### タスクログに表示される部品の名称

osReadCSVExcelFileColumn\_System

#### 戻り値

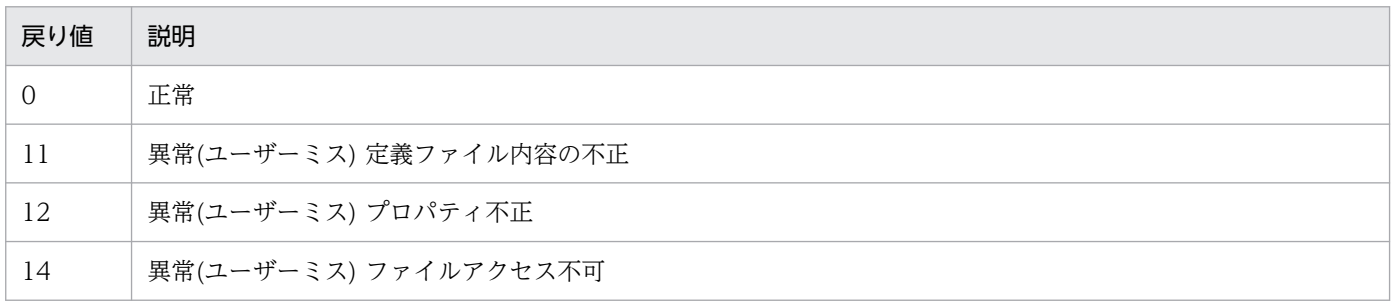

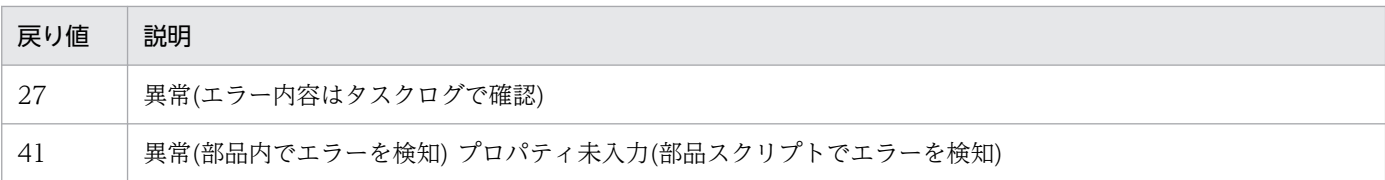

# プロパティ一覧

プロパティ一覧を次の表に示します。

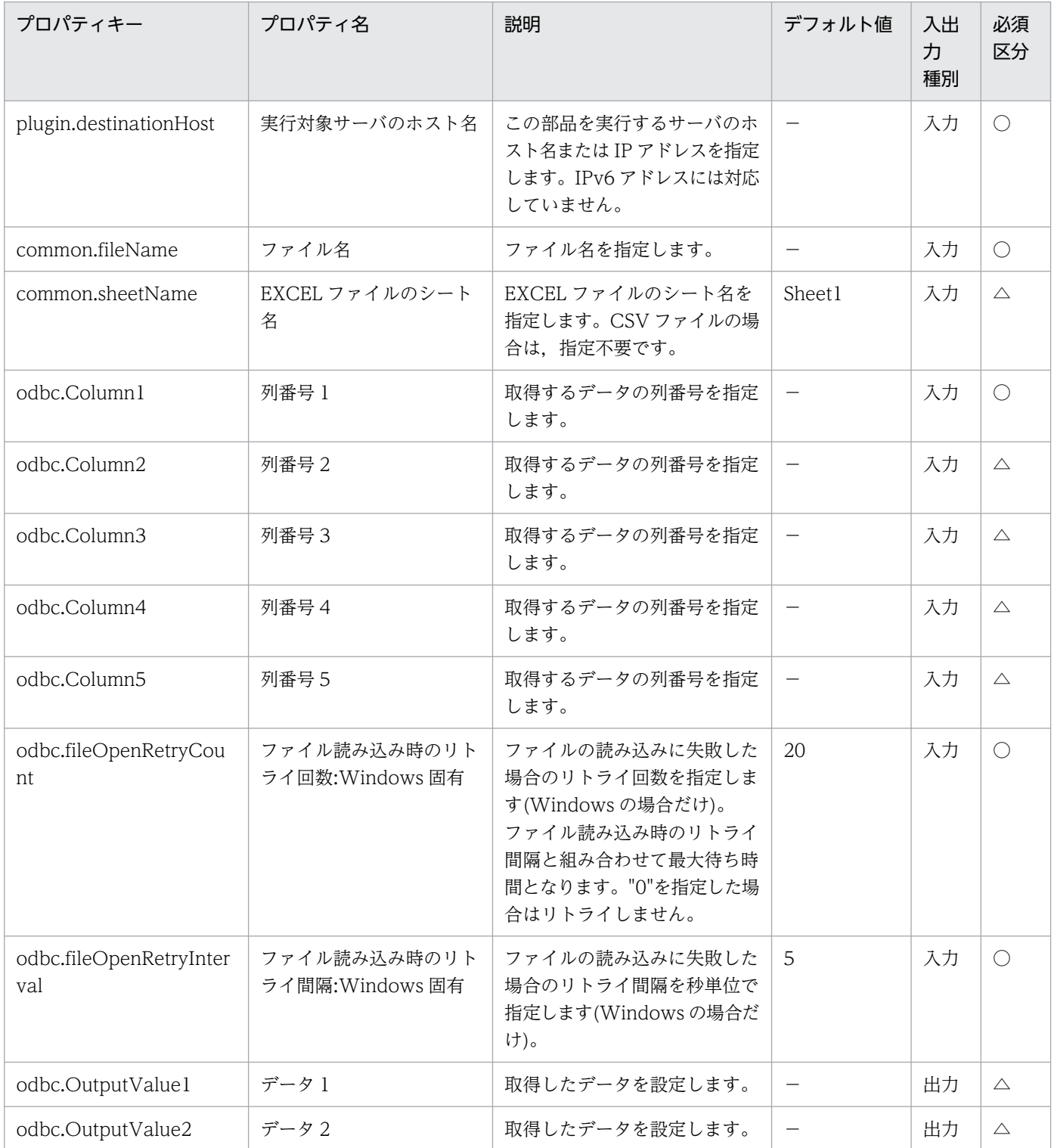

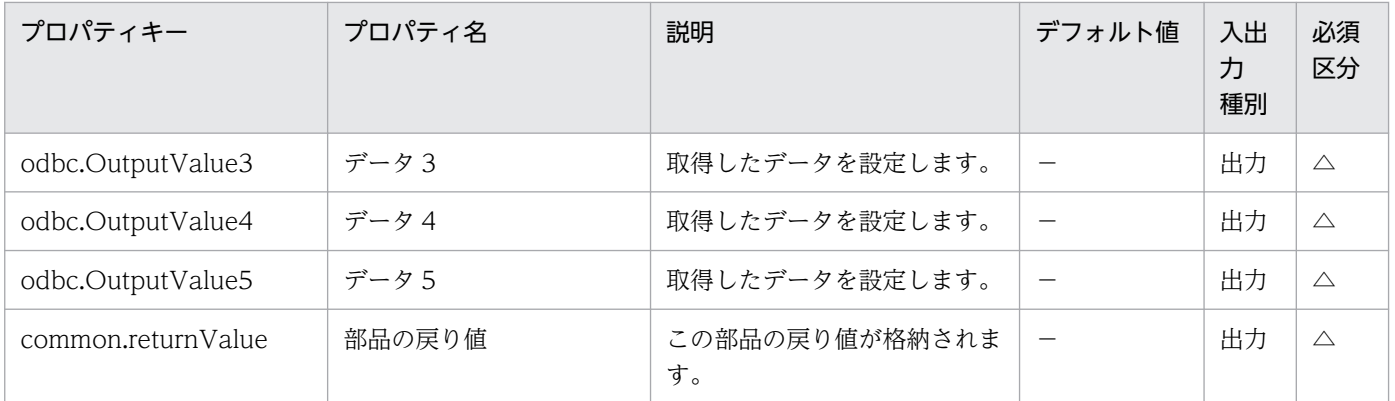

# 4.13.8 CSV のデータ分割

#### 機能

この部品は、CSV(Comma Separated Values)ファイルを、指定した行数のファイルに分割します。

また,列のフィルタ条件を指定することで,条件に一致する行だけを分割後のファイルへ出力することが できます。

次の条件を満たす CSV ファイルの分割をサポートします。

・1 行目に列名が記載されていること。また,2行目以降が存在すること。分割後のそれぞれのファイル には1行目を列名としてコピーします。

・拡張子が"csv"のテキストファイルであること。

・改行コードは CR + LF または LF であること。

・文字コードは BOM (Byte Order Mark) 付きの UTF-8,または Shift-JIS であること。なお,サポート されない文字コードを使用した CSV ファイルを分割する場合は、あらかじめ文字コード変換部品を使用 してください。

・CSV の区切り文字は「, (コンマ)」です。

・列名および2行目以降の各項目に「,」を含める場合,項目を「" (ダブルクォーテーション)」で囲って ください。なお,「,」を含んだ列名を指定してのフィルタはできません。列番号を指定してのフィルタは 可能です。

この部品が前提とするサーバを次に示します。

・実行対象サーバ

この部品を実行する対象となるサーバです。

この部品内のスクリプトでは次に示す処理を行います。

この部品内のスクリプトでは Import-CSV コマンドレットを使用して、次に示す処理を行います。

Import-CSV コマンドレットの詳細については、Microsoft のライブラリ内で記載している箇所を参照し てください。

(1)ファイル名(common.fileName プロパティ)に指定された入力ファイルから一時ファイル(通番 0)※へ コピーします。

(2)フィルタ処理する列のリスト(csv.filterColumnList プロパティ)が指定されている場合, 列のリストご とに列データのフィルタ条件(csv.filterColumnString1〜10 プロパティ)と比較して致する行だけ抽出しま す。抽出後,一時ファイル(通番 0)※として上書き保存します。

(3)一時ファイル(通番 0)※から分割後のファイル(通番 1 以降)※へ,分割する行数 (common.divideLineCount プロパティ)に指定された行数ずつコピーして保存します。

※分割後のファイルは下記を連結した名称になります。

・ファイル出力先フォルダパス(common.outputFolderPath プロパティ)の値

・フォルダの区切り文字「¥」

・ファイルの接頭辞(common.filePrefix プロパティ)の値

 ・繰り返し実行部品用の文字列(分割後のファイル名の通番)(common.loopInputProperties プロパ ティ)の各数字

 $\cdot$  [ $\csc$ ]

分割後の CSV ファイルフォーマットは次の通りです。

・出力される CSV ファイルは, 「, (コンマ) 」で区切られて出力されます。列名は「"(ダブルクォーテー ション)」で囲われて出力され,2 行目以降の各項目は,数値型データ整数または小数以外の場合,「"(ダブ ルクォーテーション)」で囲われて出力されます。

数値型データとは次の形式の文字列のことです。

符号付き整数値(10 進数) 例:-12345

固定小数点数(10 進数) 例:3.1415

浮動小数点数(10 進数) 例:6.543E+10

・改行コードは CR+LF です。

・文字コードは,読み込み時に指定されたものが使用されます。

・CSV ファイルの読み込み時に CSV ファイルの構造が解析できないなどでエラーが発生した場合や、行 数が1行以下 CSV ファイルであった場合,一時ファイル(通番 0)は分割対象のファイルをコピーしたもの となります。

・ファイル出力先フォルダパス(common.outputFolderPath プロパティ)に指定したフォルダが存在しな い場合はフォルダを作成し,その配下に分割後のファイルを出力します。なお,分割後のファイルと同名 のファイルが既に存在する場合は上書きします。

#### 利用場面

繰り返し実行部品を使用して CSV ファイルの各行に入力された値を処理する際に,この部品を使って CSV ファイルを分割することで,繰り返し実行部品の繰り返し上限を超える行数を処理することができます。

また,任意の列のフィルタ条件を指定することによって,特定の条件に一致した行だけを抽出して処理す ることができます。

同等の機能を実現する部品として,CSV・Excel のデータ分割部品がありますが,Microsoft Excel を使 用できない環境で使用できます。

読み書きしたい CSV ファイルのエンコーディングが、CSV のデータ分割部品の想定するフォーマットに 合致しない場合,文字コード変換部品でファイルのエンコーディングを変更することを検討してください。

#### 前提条件

【実行対象サーバ内前提製品】/【実行対象サーバの稼働 OS】の最新のサポート状況については,リリー スノートを参照してください。

また、OS および製品について略称を用いています。対象とする OS および製品については「はじめに」 を参照してください。

【実行対象サーバ内前提製品】

なし。

【実行対象サーバの稼働 OS】

(1) Windows Server

【実行対象サーバの使用条件】

なし。

#### 注意事項

(1)この部品のプロパティには「"(ダブルクォーテーション)」および「'(シングルクォーテーション)」を含 む文字列は指定しないでください。また,この部品のフィルタ条件のプロパティには「,(コンマ)」および 改行を含む文字列は指定しないでください。

(2)フィルタ条件に一致する行が存在しない場合,分割後のファイルは作成されません。

(3)フィルタ条件に一致する行が存在しないなどの理由によって分割後のファイルが作成されなかった場 合,繰り返し実行部品用の文字列(分割後のファイル名の通番)(common.loopInputProperties プロパ

ティ)は空白になります。そのため,このプロパティをそのまま繰り返し実行部品に渡した場合,繰り返し 実行部品が異常終了します。

(4)ファイルの接頭辞(common.filePrefix プロパティ)には次の文字を使用できません。

 $\lceil$ < $\rfloor$   $\lceil$ > $\rfloor$   $\lceil$  : $\rfloor$   $\lceil$   $\rfloor$   $\lceil$   $\rfloor$   $\lceil$   $\rfloor$   $\lceil$   $\rfloor$   $\lceil$   $\lceil$   $\rceil$   $\lceil$   $\lceil$   $\lceil$   $\rceil$   $\lceil$   $\lceil$   $\rceil$   $\lceil$   $\lceil$   $\rceil$   $\lceil$   $\lceil$   $\rceil$   $\lceil$   $\lceil$   $\rceil$   $\lceil$   $\lceil$   $\rceil$   $\lceil$   $\lceil$ 

(5)分割する行数(common.divideLineCount プロパティ)には 1 から 65535 の整数値を指定してくださ い。 0 以下または 65536 以上の値を指定した場合,この部品が異常終了します。

(6)ヘッダの指定種別(csv.isNumericHeader プロパティ)を指定しない場合は,「FALSE」を指定した場合 と同じ動作になります。

(7)列名に「,,」や「,<スペースのみ>,」や「,"",」といったものがある場合,これらは任意の文字列に置き 換えられます。この列名を指定してのフィルタ,および列番号を指定してのフィルタはいずれもできません。

(8)列名および 2 行目以降の各項目で、「"(ダブルクォーテーション)」が指定できるのは、先頭と末尾だけ です。CSV ファイルの行の先頭または末尾,および列名の各項目の先頭または末尾にタブは設定できません。

(9)この部品のプロパティに,隠しファイルを指定することはできません。

#### 実行権限

Administrator 権限

## バージョン

03.60.01

## 部品のタグ

Control OS,File Operations,Windows

#### タスクログに表示される部品の名称

osDivideCSVFile

#### 戻り値

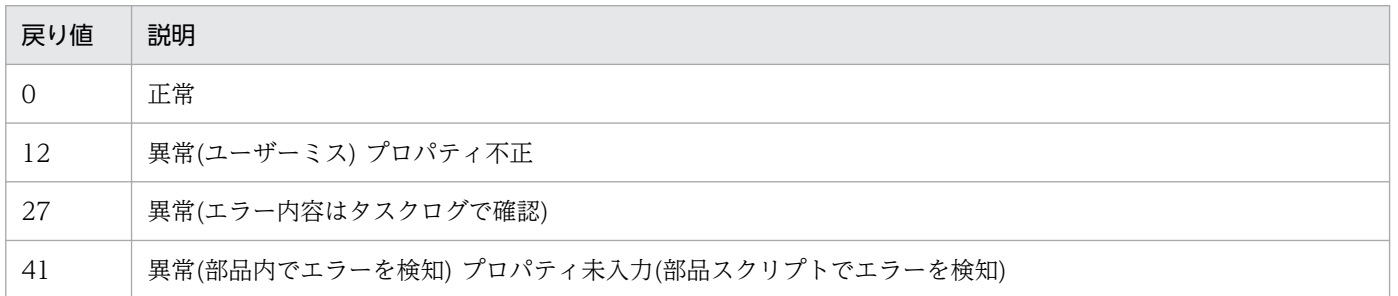

# プロパティ一覧

プロパティ一覧を次の表に示します。

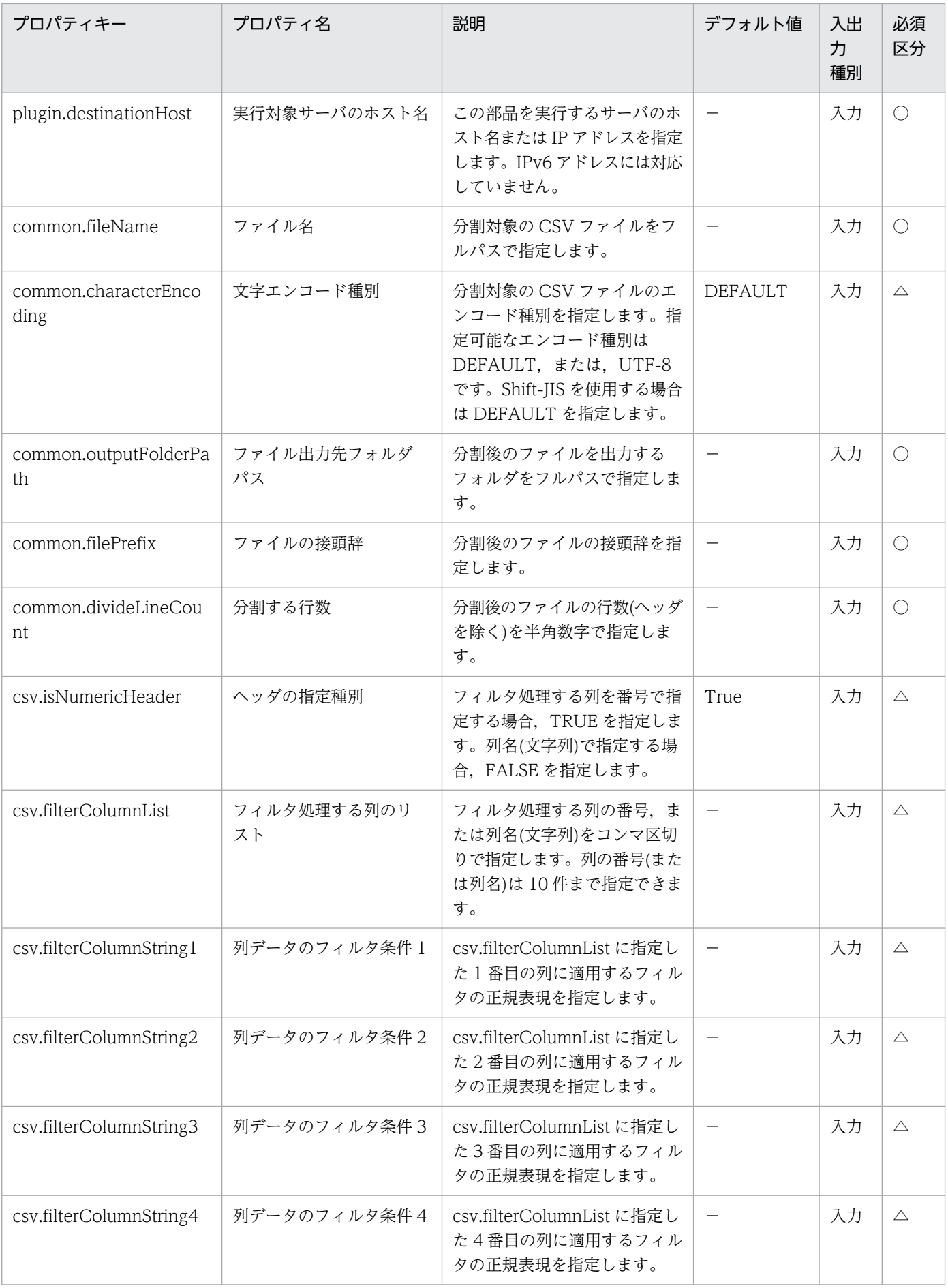

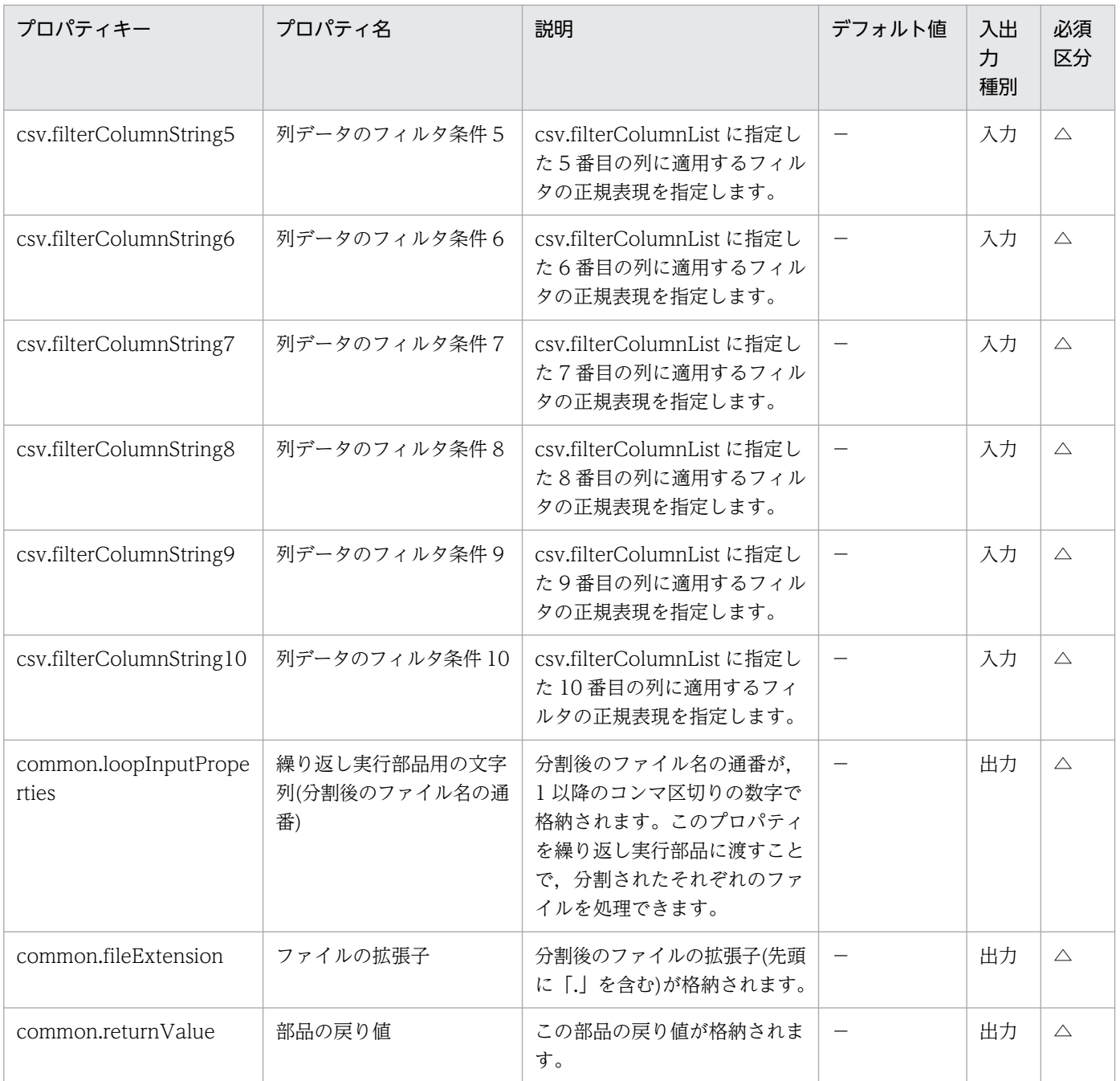

# 4.13.9 Excel-CSV ファイル変換

## 機能

この部品は, Microsoft Excel ファイル(\*.xlsx, \*.xlsm, \*.xls)を, CSV ファイル(\*.csv)に変換します。

次の条件を満たす Microsoft Excel ファイルの変換をサポートします。

・Microsoft Excel で編集可能なファイルであること。

・Excel ファイルの場合,拡張子が"xls"のファイル(「Excel 97〜2003 ブック」として保存された Excel フォーマット),または"xlsx","xlsm"(Excel ブック,Excel マクロ有効ブック)のファイルであること。

この部品が前提とするサーバを次に示します。

・実行対象サーバ

 この部品を実行する対象となるサーバです。前提条件に記載の Microsoft Excel がインストールされて いる必要があります。

この部品内のスクリプトでは次に示す処理を行います。

ファイル名(common.fileName プロパティ)に指定された入力ファイルの EXCEL ファイルのシート名 (common.sheetName プロパティ)で指定したシートを Microsoft Excel で開き、CSV ファイルとして保 存します。

※変換後のファイルは下記を連結した名称になります。

・ファイル出力先フォルダパス(common.outputFolderPath プロパティ)の値

・フォルダの区切り文字「¥」

・変換元のファイル名のうち,拡張子を除いた文字列

 $\cdot$  [.csv]

ファイル名(common.fileName プロパティ)にはワイルドカード(\*)を部分一致で指定することが可能です。

ファイル名(common.fileName プロパティ)にワイルドカード(\*)を指定した場合,EXCEL ファイルのシー ト名(common.sheetName プロパティ)を対象とした変換処理を複数のファイルに対して実行します。

CSV ファイルを保存する際に Office Visual Basic for Applications (VBA)の次のメソッドで,ファイル フォーマット xlFileFormat を指定しています。

Workbook.SaveAs (

"ファイル名(common.fileName プロパティ)の値", ※1

xlFileFormat の値 ※2

)

※1ファイル名(common.fileName プロパティ)の値にワイルドカードを指定した場合、該当する各ファ イルが指定されます。

※2 xlFileFormat の値として,

 文字エンコード種別(common.characterEncoding プロパティ)に DEFAULT を指定した場合は 6(CSV),

 文字エンコード種別(common.characterEncoding プロパティ)に UTF-8 を指定した場合 62(UTF8 CSV)を指定しています。

ファイル出力先フォルダパス(common.outputFolderPath プロパティ)に指定したフォルダが存在しない 場合はフォルダを作成し,その配下に変換後のファイルを出力します。なお,変換後のファイルと同名の ファイルが既に存在する場合は上書きします。

また、32bit 版の Microsoft Excel を使用する時は、次に示すフォルダが存在しない場合にフォルダを作 成します。

%SystemRoot%¥SysWOW64¥config¥systemprofile¥Desktop

64bit 版の Microsoft Excel を使用する時は、次に示すフォルダを事前に作成しておく必要があります。

%SystemRoot%¥System32¥config¥systemprofile¥Desktop

上記の%SystemRoot%は環境変数「SystemRoot」と同一のフォルダを指します。

#### 利用場面

CSV・Excel 分割部品を使用して Excel ファイルを分割している環境で,CSV データ分割部品を使用する ように運用を変更する場合、Excel ファイルを CSV ファイルとして変換しておく必要があります。この部 品によってファイルを変換することが可能です。

### 前提条件

【実行対象サーバ内前提製品】/【実行対象サーバの稼働 OS】の最新のサポート状況については,リリー スノートを参照してください。

また、OS および製品について略称を用いています。対象とする OS および製品については「はじめに」 を参照してください。

【実行対象サーバ内前提製品】

(1) Microsoft Excel

【実行対象サーバの稼働 OS】

(1) Windows Server

【実行対象サーバの使用条件】

なし。

#### 注意事項

(1)この部品のプロパティには「"(ダブルクォーテーション)」および「'(シングルクォーテーション)」を含 む文字列は指定しないでください。

(2)この部品が異常終了してタスクログに「80080005 サーバーの実行に失敗しました」と出力された場 合,実行対象サーバ上で Excel ファイルを開いている可能性があります。Excel ファイルの状態を確認し てください。このとき,「OfficeC2RClient.exe」というプロセスが起動する場合があります。このプロセ スを終了させる場合はタスクマネージャーなどで操作してください。

(3)変換前のファイル名,または変換後のファイル名が同一となる場合,この部品を同時に実行しないでく ださい。

(4)ファイルの読み込み及び書き出しは Microsoft Excel を使用します。このため、読み込めるファイルの 列数や行数などの制限や書き出された CSV のフォーマットは、使用される Microsoft Excel に制限され ます。

なお. Microsoft Excel 2019 より前のバージョンでは UTF-8 の CSV ファイルを書き出すことができな いため、文字エンコード種別(common.characterEncoding プロパティ)に UTF-8 を指定しないでくださ い。また. Microsoft Excel 2019 のバージョンで UTF-8 を指定した場合, Microsoft Excel によって CSV ファイルに BOM(Byte Order Mark)が設定されます。

(5)この部品のプロパティに,隠しファイルを指定することはできません。

(6)この部品を同一の実行対象サーバに対して多重実行した場合、排他処理により処理待ちが発生します。 処理待ちで 3600 秒以上経過した場合にはタイムアウトとなり、実行失敗となります。

#### 実行権限

Administrator 権限

# バージョン

03.60.01

## 部品のタグ

Control OS,File Operations,Windows

## タスクログに表示される部品の名称

osConvertExcelFile

## 戻り値

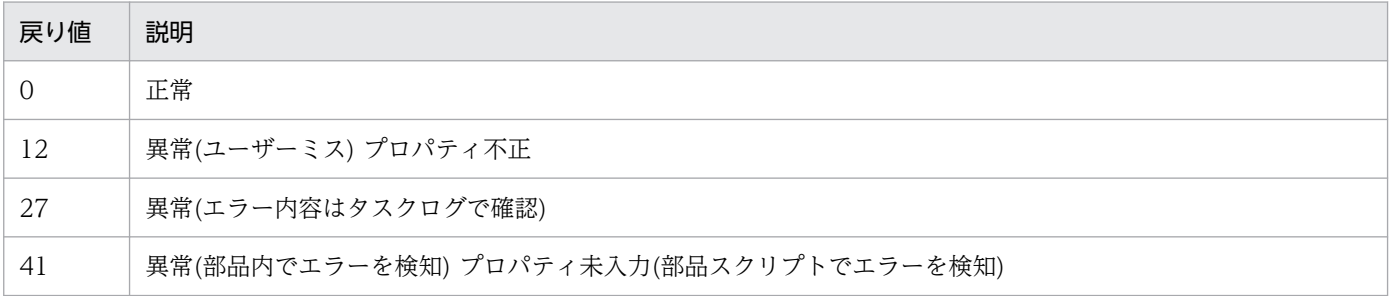

# プロパティ一覧

プロパティ一覧を次の表に示します。

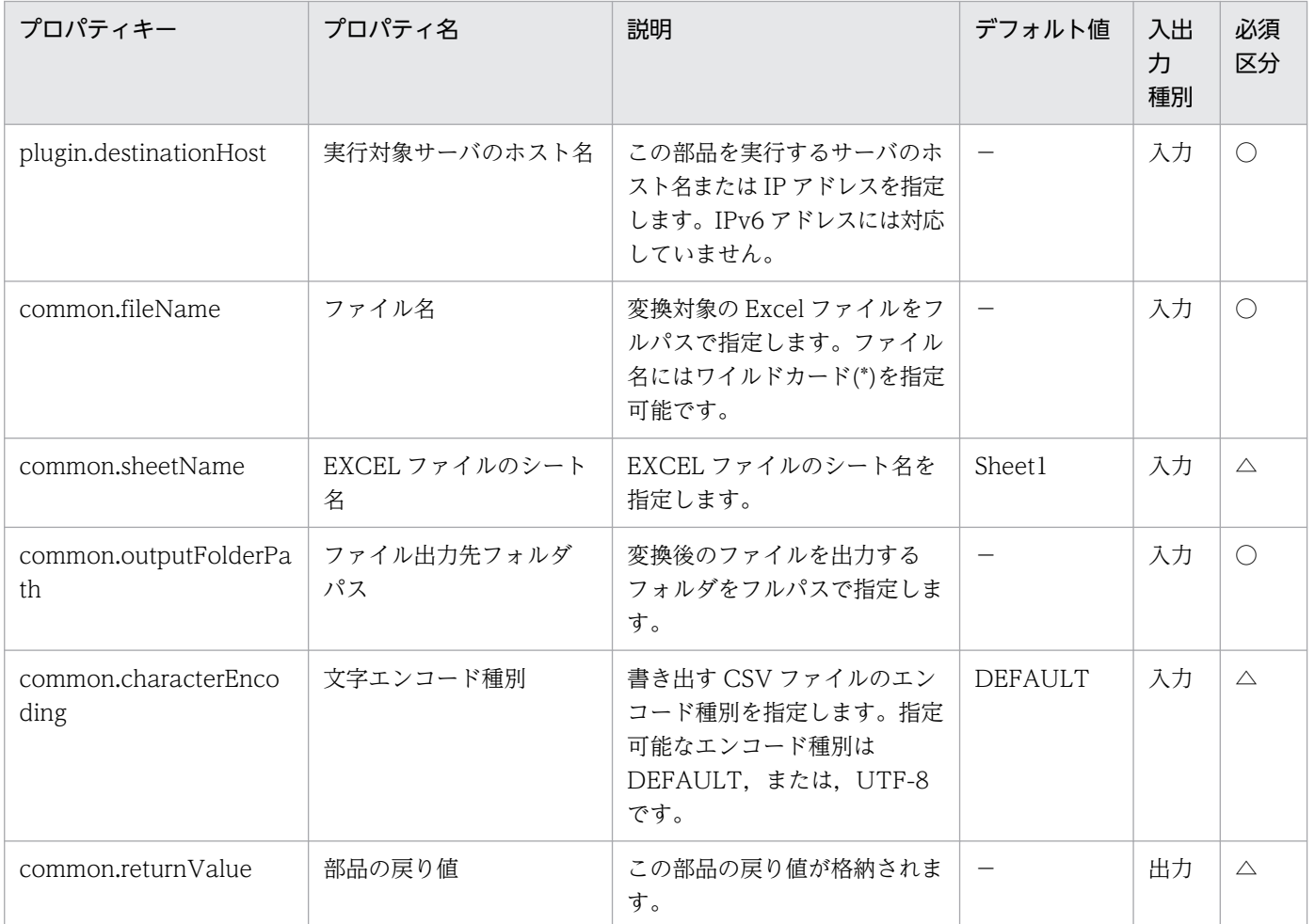

# 4.13.10 ICMP エコー要求メッセージの送信

#### 機能

指定された Windows または UNIX のサーバで,指定された IP アドレスに対して ICMP エコー要求を送 信し,応答があるかどうかを戻り値で返します。

この部品では、次のサーバを前提とします。

・実行対象サーバ

部品を実行し,ICMP エコー要求の送信を行うサーバです。

・送信対象サーバ

ICMP エコー要求の送信対象のサーバです。

<sup>4.</sup> JP1/AO 同梱版部品

プロパティ common.icmpSendAddress に送信対象サーバの IP アドレスまたはホスト名を指定して実行 します。

複数の IP アドレス(ホスト名)が指定された場合, 指定されたすべての IP アドレス(ホスト名)に対して ICMP エコー要求を送信します。

1 つ以上の IP アドレス(ホスト名)から ICMP エコーに対する応答があれば、戻り値「0」を返します。

どの IP アドレス(ホスト名)からも ICMP エコーに対する応答がなければ、戻り値「0」以外を返します。

この部品が出力する「CommandExitCode:」の値を次に示します。

Windows の場合:Win32\_PingStatus class(MSDN)の StatusCode(ICMP エコーの結果)です。

UNIX の場合: ping コマンドの戻り値です。

#### 利用場面

仮想サーバを起動したあとなどに,送信対象サーバと通信可能な状態であることを確認するため,ICMP エコー要求を送信する場合に利用できます。

### 前提条件

【実行対象サーバ内前提製品】/【実行対象サーバの稼働 OS】の最新のサポート状況については,リリー スノートを参照してください。

また、OS および製品について略称を用いています。対象とする OS および製品については「はじめに」 を参照してください。

【実行対象サーバ内前提製品】

なし。

【実行対象サーバの稼働 OS】

(1) Windows Server

(2) Red Hat Enterprise Linux Server

(3) Oracle Linux

【実行対象サーバの使用条件】

なし。

#### 注意事項

(1)ICMP エコーのタイムアウト時間(common.icmpEchoTimeout プロパティ)は利用している環境に応 じて調整してください。

<sup>4.</sup> JP1/AO 同梱版部品

(2)送信対象サーバが Windows の場合,送信対象サーバのファイアーウォールが ICMP(ECHO)応答を許 可している必要があります。

(3)この部品には,リミテッド・ブロードキャスト・アドレス(255.255.255.255)を使用しないでください。

(4)実行対象サーバが Windows で,エージェントレス接続先設定の認証情報に設定したユーザーがビルト イン Administrator ではない場合,以下のいずれかの条件を満たす必要があります。

・Windows の UAC 機能が完全に無効化されている。

・エージェントレス接続先の機器にて,エージェントレス接続先設定の認証情報に設定されたユーザーに 対する RDP セッションが確立されている。

### 実行権限

Administrators 権限

# バージョン

02.00.00

## 部品のタグ

Control OS,Windows,Linux

### タスクログに表示される部品の名称

osSendIcmp

## 戻り値

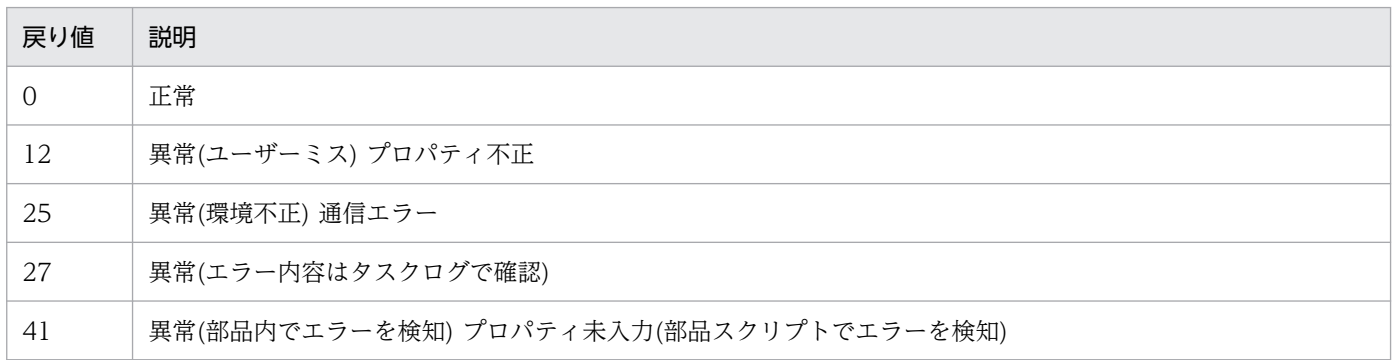

# プロパティ一覧

プロパティ一覧を次の表に示します。

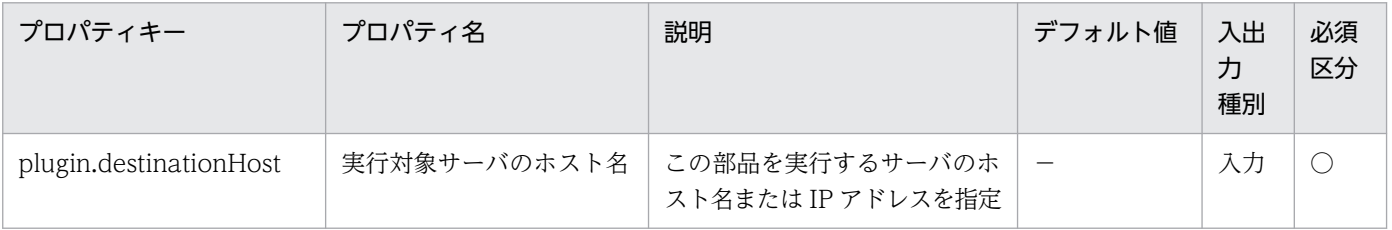

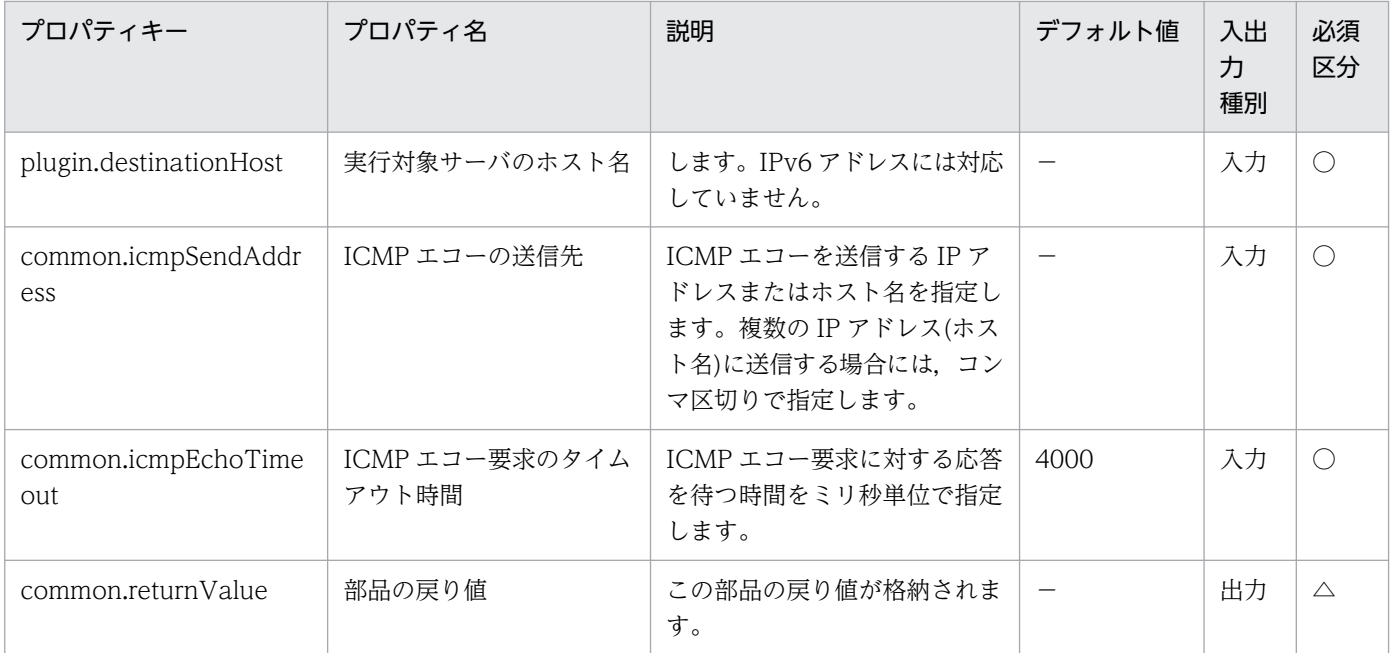

# 4.13.11 IP アドレスの設定

#### 機能

この部品は、Windows または UNIX の実行対象サーバにおいて、指定した NIC に IP アドレスを設定し ます。

IP アドレスを設定する NIC は NIC 名(os.nicName プロパティ)で指定します。また, Windows の場合, MAC アドレス(os.nicMacAddress プロパティ)での指定もできます。

NIC 名と MAC アドレスが両方指定された場合は、NIC 名に指定された NIC に IP アドレスを設定します。

この部品が前提とするサーバを次に示します。

・実行対象サーバ

部品を実行し,IP アドレスを設定するサーバです。

NIC 名(os.nicName プロパティ)について次に示します。

・IP アドレスを設定する NIC のインターフェース名を指定します。

MAC アドレス(os.nicMacAddress プロパティ)について次に示します。

・IP アドレスを指定する NIC の MAC アドレスを指定します。

・「XX:XX:XX:XX:XX:XX」の形式で指定してください。

実行対象サーバが Linux の場合の設定対象ファイルおよび設定項目を次に示します。

・IP アドレス,サブネットマスクの設定対象ファイルおよび設定項目

 設定対象ファイル:/etc/sysconfig/network-scripts/ifcfg-XXX (XXX は NIC のインターフェース名 です。)

設定項目 : ①BOOTPROTO=none (すでに static が設定されている場合は、static のまま変 更されません。)

②IPADDR=<IP アドレス>

③NETMASK=<サブネットマスク>

・デフォルトゲートウェイの設定対象ファイルおよび設定項目

設定対象ファイル:/etc/sysconfig/network

設定項目 : ①GATEWAY=<デフォルトゲートウェイ>

・DNS サーバの IP アドレスの設定対象ファイルおよび設定項目

 設定対象ファイル:/etc/sysconfig/network-scripts/ifcfg-XXX (XXX は NIC のインターフェース名 です。)

設定項目 : ①DNS1=<DNS サーバの IP アドレス>

NIC 名の設定例を次に示します。

・実行対象サーバが Windows Server 2022 の場合,

 NIC 名に「Ethernet0」,「Ethernet1」等のインターフェース名を指定します。ipconfig コマンドの"イー サネット アダプター"の名称です。

・実行対象サーバが Linux の場合,

 NIC 名に「eth0」,「eth1」等のインターフェース名を指定します。ifconfig コマンドのインターフェー スの名称です。

#### 利用場面

この部品は、OS の認識している NIC に IP アドレスを設定する場合に使用できます。

#### 前提条件

【実行対象システム内前提製品】/【実行対象サーバ内前提製品】/【実行対象サーバ内前提製品の稼働 OS】の最新のサポート状況については,リリースノートを参照してください。

また、OS および製品について略称を用いています。対象とする OS および製品については「はじめに」 を参照してください。

【実行対象サーバ内前提製品の稼働 OS】

- ・Windows Server
- ・Red Hat Enterprise Linux Server
	- ・net-tools パッケージがインストールされていること。
- ・Oracle Linux
	- ・net-tools パッケージがインストールされていること。

#### 注意事項

(1)この部品のプロパティには「"」(ダブルクォーテーション)および「'」(シングルクォーテーション)を含 む文字列は指定しないでください。

(2)JP1/AO サーバとの通信に使用している NIC の IP アドレスは変更しないでください。JP1/AO サーバ との通信が切断され,この部品は異常終了します。

(3)OS に設定する IP アドレスについて、IP アドレスとして設定できない値は入力しないでください。例 えば,ネットワークアドレスやブロードキャストアドレス,"0.0.0.0"や"255.255.255.255"などの特殊な アドレスは指定できません。

(4)設定する IP アドレスは、他のサーバと重複しないようにしてください。他のサーバと IP アドレスが重 複していると,NIC が無効状態となり,この部品は異常終了する場合があります。

(5)実行対象サーバが Linux の場合,機能説明に記載している設定ファイルの設定項目を指定された値に置 換します。そのため,同名の設定項目の複数定義や設定項目のコメントアウトをしないでください。この 部品が正常終了しますが設定内容が反映されません。

# バージョン

02.00.00

## 部品のタグ

Configure OS,Windows,Linux

#### タスクログに表示される部品の名称

osSetIpAddress

#### 戻り値

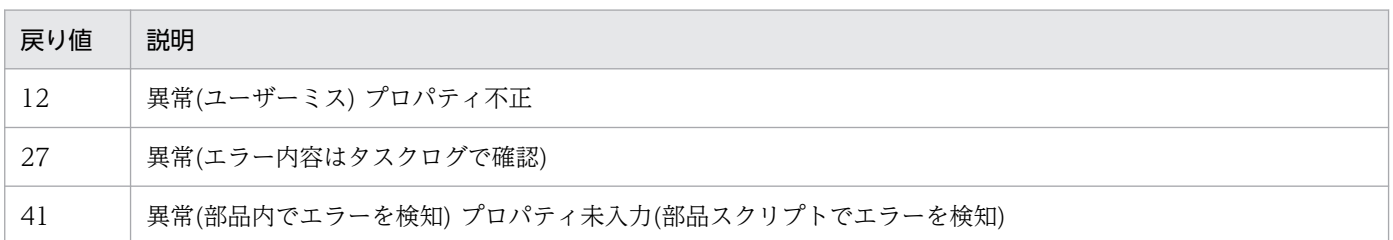

# プロパティ一覧

プロパティ一覧を次の表に示します。

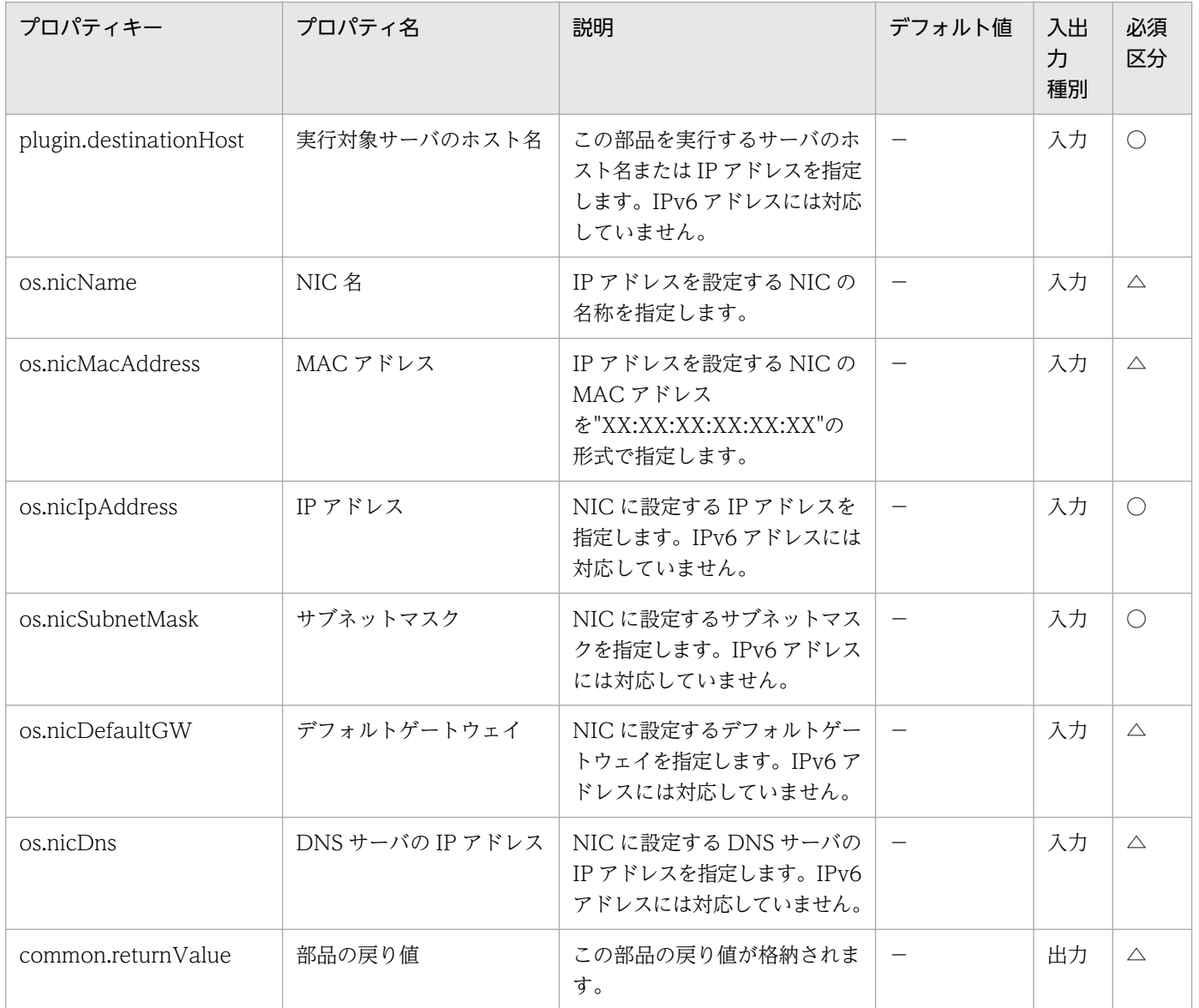

# 4.13.12 OS サービスの操作

#### 機能

Windows または Linux 環境において、OS サービスに対する操作を実行します。

このドキュメント内で使用している用語を次に示します。

・OS サービス

JP1/AO で実行するサービスと区別するため、Windows のサービスおよび Linux のサービスを総称し て OS サービスと記載します。

この部品では、次のサーバを前提とします。

・実行対象サーバ

この部品を実行する対象となるサーバです。

指定する OS サービス名(common.serviceName プロパティ)は、実行対象サーバの OS 種別によって異 なります。

・OS が Windows の場合:「コントロール パネル」−「管理ツール」−「サービス」の名前欄に表示さ れる名称,サービス表示名。

・OS が Linux の場合:/etc/init.d ディレクトリ配下のサービススクリプト名。

実行する OS サービス操作(common.serviceCommand プロパティ)は、次の6つです。他の操作は指定 できません。

- ・start(開始)
- ・stop(停止)
- ・restart(再起動)
- ・status(状態取得)
- ・suspend(一時中断)\*
- ・resume(再開)\*
	- \*:一時中断と再開は、実行対象サーバが Windows の場合のみ操作可能です。

各操作の仕様は、実行対象サーバの OS の仕様に従います。例えば、既に実行中の OS サービスに対する start 操作,および既に停止している OS サービスに対する stop 操作は、エラーにはならず正常終了しま す。また, 既に停止している OS サービスに対する restart 操作は, 起動処理だけを実行します。

status 操作を実行した場合は、取得結果を OS サービスの状態(common.serviceStatus プロパティ)に数 字で格納します。数字の意味を次に示します。

- ・Windows の場合:
	- 1: サービスは停止しています。
	- 2: サービスは開始処理中です。
	- 3: サービスは停止処理中です。
	- 4: サービスは実行中です。
	- 5: サービスの継続は保留中です。
- 4. JP1/AO 同梱版部品

6: サービスは一時中断処理中です。

7: サービスは一時中断しています。

99: サービスは状態不明です。

・Linux の場合:

OS サービス名に指定したサービススクリプトの仕様に従います。例として、Red Hat Enterprise Linux の一般的なサービススクリプトの仕様を次に示します。

0: プログラムは実行中。

1: プログラムは停止していますが,プロセス ID ファイルが残っています。

2: プログラムは停止していますが,ロックファイルが残っています。

3: プログラムは停止しています。

4: プロセス ID ファイルを読み込む権限が無いため,プログラムの実行状態を判定できません。

suspend 操作を実行した場合, 指定した OS サービスの状態によって次のような実行結果となります。

・OS サービスの状態が「一時停止」の場合,OS サービスの状態は「一時停止」のまま,この部品は正常 終了します。

・OS サービスの状態が「開始」の場合,OS サービスの状態は「一時停止」になり,この部品は正常終了 します。

·OS サービスの状態が「停止」の場合, OS サービスの状態は「停止」のまま, この部品は異常終了しま す。

resume 操作を実行した場合,指定した OS サービスの状態によって次のような実行結果となります。

·OS サービスの状態が「一時停止」の場合,OS サービスの状態は「開始」になり,この部品は正常終了 します。

・OS サービスの状態が「開始」の場合,OS サービスの状態は「開始」になり,この部品は正常終了しま す。

·OS サービスの状態が「停止」の場合,OS サービスの状態は「停止」のまま,この部品は異常終了しま す。

#### 利用場面

この部品は,OS サービスの状態取得や制御を行う場合に利用できます。
## 前提条件

【実行対象サーバ内前提製品】/【実行対象サーバの稼働 OS】の最新のサポート状況については,リリー スノートを参照してください。

また、OS および製品について略称を用いています。対象とする OS および製品については「はじめに」 を参照してください。

【実行対象サーバ内前提製品】

なし。

【実行対象サーバの稼働 OS】

(1) Windows Server

(2) Red Hat Enterprise Linux Server

(3) Oracle Linux

【実行対象サーバの使用条件】

なし。

### 注意事項

(1) 実行対象サーバの稼働 OS が Windows の場合,エージェントレス接続先に定義された接続ユーザー に,操作対象の OS サービスに対するアクセス許可が必要です。

(2) 実行対象サーバの稼働 OS が Windows の場合,開始および再起動できる OS サービスは,スタート アップの種類が「手動」または「自動」の OS サービスだけです。スタートアップの種類が「無効」の OS サービスは開始できません。

(3) 実行対象サーバの稼働 OS が Windows の場合, 指定した OS サービスと依存関係のある他の OS サー ビスに対する操作は実行しません。そのため,指定した OS サービスに対する操作が失敗する場合がありま す。

(4) 実行対象サーバの稼働 OS が Windows の場合,次の条件が重なると,この部品が異常終了します。

·他の OS サービスが依存している OS サービスに対して、停止または再起動を実行する。

 ・依存関係にある OS サービスの停止要否(Windows.dependOnServiceStop プロパティ)に false と指 定する。

(5) 実行対象サーバの稼働 OS が Windows の場合,プロパティには「"」(ダブルクォーテーション)およ び「'」(シングルクォーテーション)を含む文字列は指定しないでください。指定した場合,この部品が異 常終了します。

(6) 実行対象サーバの稼働 OS が Linux の場合,プロパティには「"」(ダブルクォーテーション)を含む文 字列は指定しないでください。指定した場合,この部品が異常終了します。

(7) 実行対象サーバの稼働 OS とは関係なく、OS サービス名(common.serviceName プロパティ)は完全 名で指定してください。部分一致やワイルドカードによる指定はできません。特に OS が Linux の場合 は,大文字・小文字も区別されます。

(8) 一時中断,再開操作を実行する際に,一時中断および再開をサポートしていない OS サービスを指定 した場合,この部品は異常終了します。

### 実行権限

Windows の場合:Administrator 権限

Linux の場合:root 権限

## バージョン

02.01.00

### 部品のタグ

Control OS,Windows,Linux

### タスクログに表示される部品の名称

osOperateService

### 戻り値

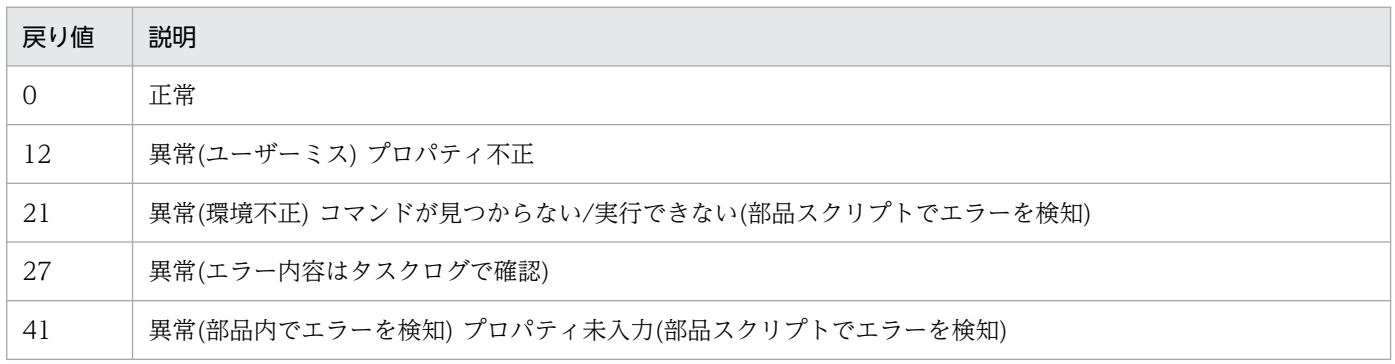

# プロパティ一覧

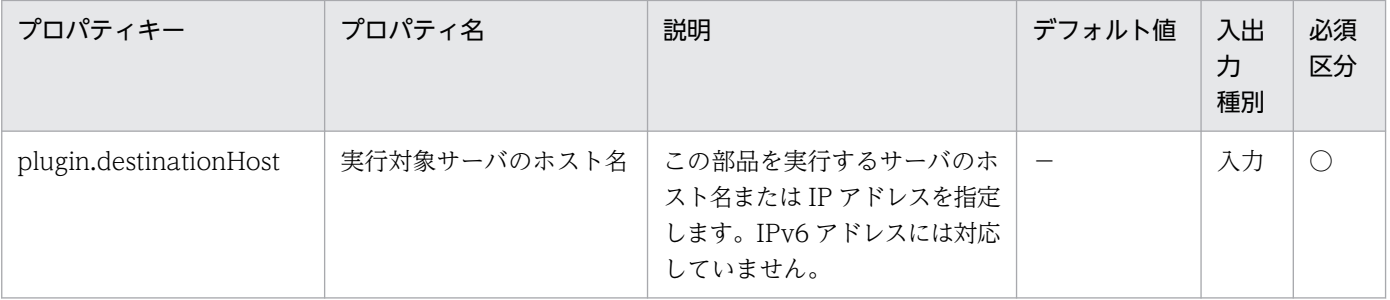

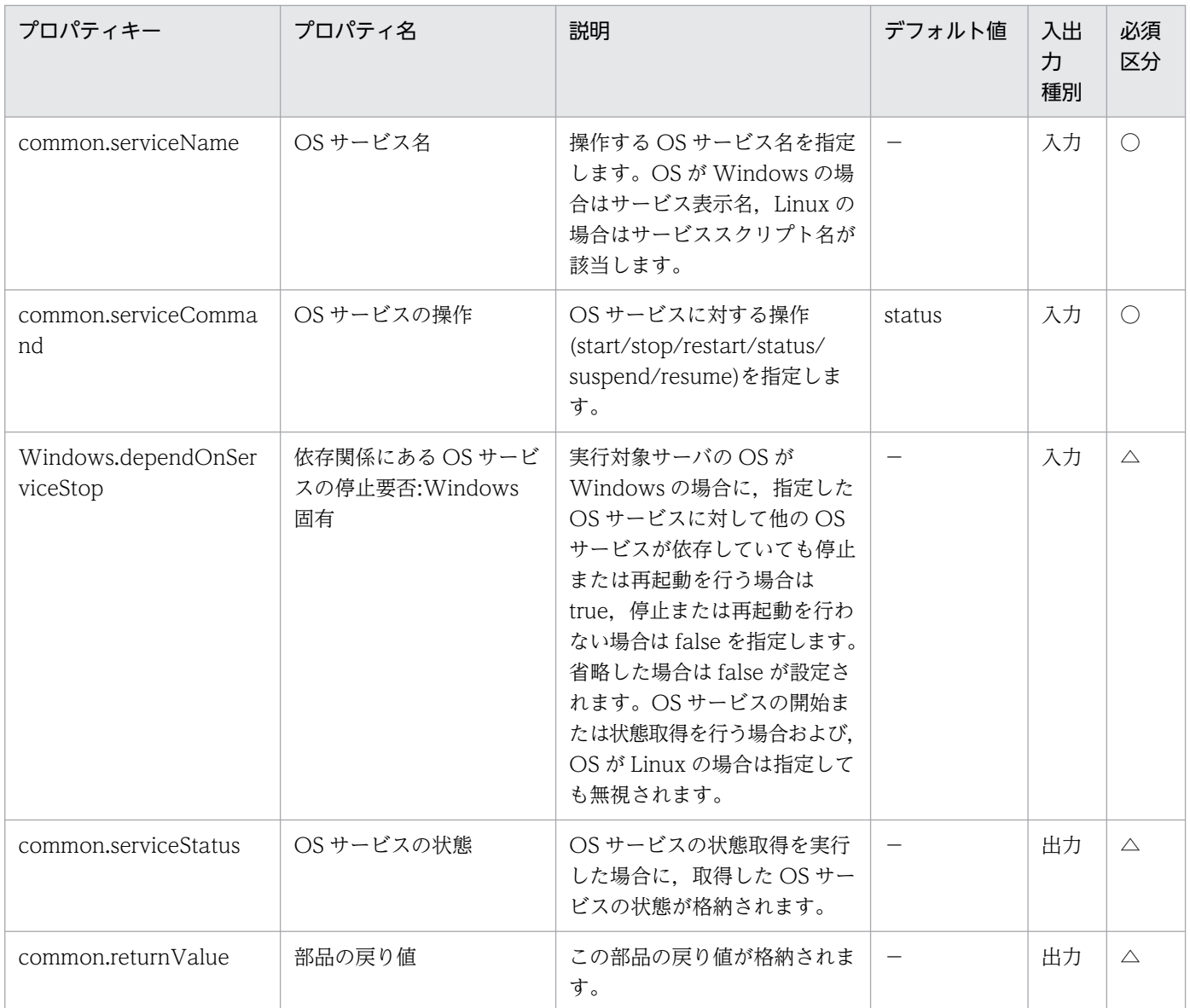

# 4.13.13 OS ユーザーのパスワード変更

### 機能

Windows/UNIX 環境で OS ユーザーのパスワードを変更します。

Windows 環境ではローカルユーザーまたはドメインユーザーのパスワードを変更できます。UNIX 環境 で使用する場合は「運用ユーザー追加」,「運用ユーザー変更」,または「運用ユーザー一括変更」サービス テンプレートで使用してください。それ以外のサービステンプレートで使用することをサポートしていませ ん。

この部品では、次のサーバを前提とします。

・実行対象サーバ

 この部品を実行する対象となるサーバです。Windows または UNIX がセットアップされている必要が あります。

Windows 環境では,パスワードを変更するユーザー種別に応じてプロパティ Windows.userType に次 の値を設定します。

- ・ローカルユーザーのパスワードを変更する場合:local
- ・ドメインユーザーのパスワードを変更する場合:domain

実行対象サーバの OS が Windows の場合、この部品の実行には Administrator ユーザ(ビルトイン Administrator アカウント)が必要です。実行対象サーバに Administrator ユーザ(ビルトイン Administrator アカウント)が存在しない場合,または,無効の場合,システムアカウントで実行を行う部 品「OS ユーザーのパスワード変更(SYSTEM)」を実行してください。

### 利用場面

運用に使用するユーザーのパスワードを変更する場合に利用できます。

### 前提条件

【実行対象サーバ内前提製品】/【実行対象サーバの稼働 OS】の最新のサポート状況については,リリー スノートを参照してください。

また、OS および製品について略称を用いています。対象とする OS および製品については「はじめに」 を参照してください。

【実行対象サーバ内前提製品】

なし。

【実行対象サーバの稼働 OS】

- (1) Windows Server
- (2) Red Hat Enterprise Linux Server
- (3) Oracle Linux

【実行対象サーバの使用条件】

なし。

### 注意事項

(1) UNIX 環境に対してこの部品を実行する場合は,プロパティにマルチバイト文字を使用しないでくださ い。

# バージョン

04.00.00

# 部品のタグ

Configure OS,Windows,Linux

# タスクログに表示される部品の名称

osChangePassword

# 戻り値

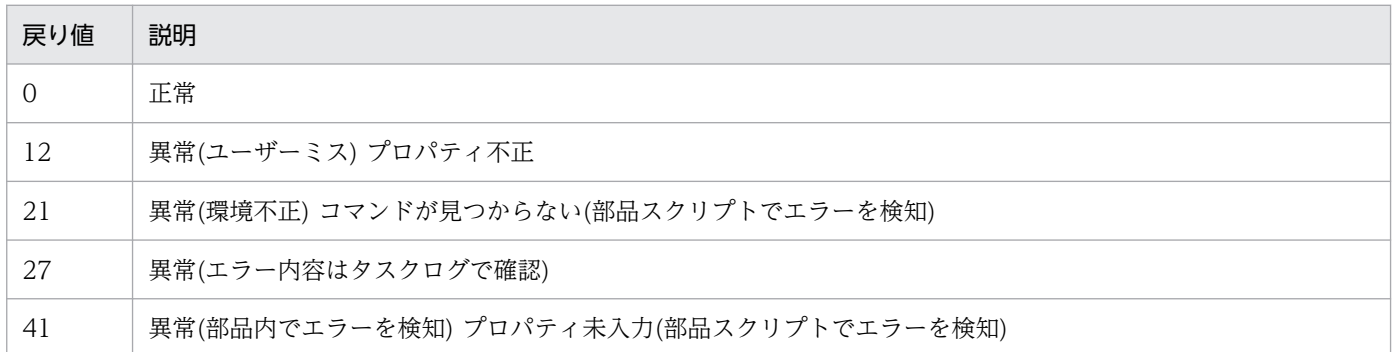

# プロパティ一覧

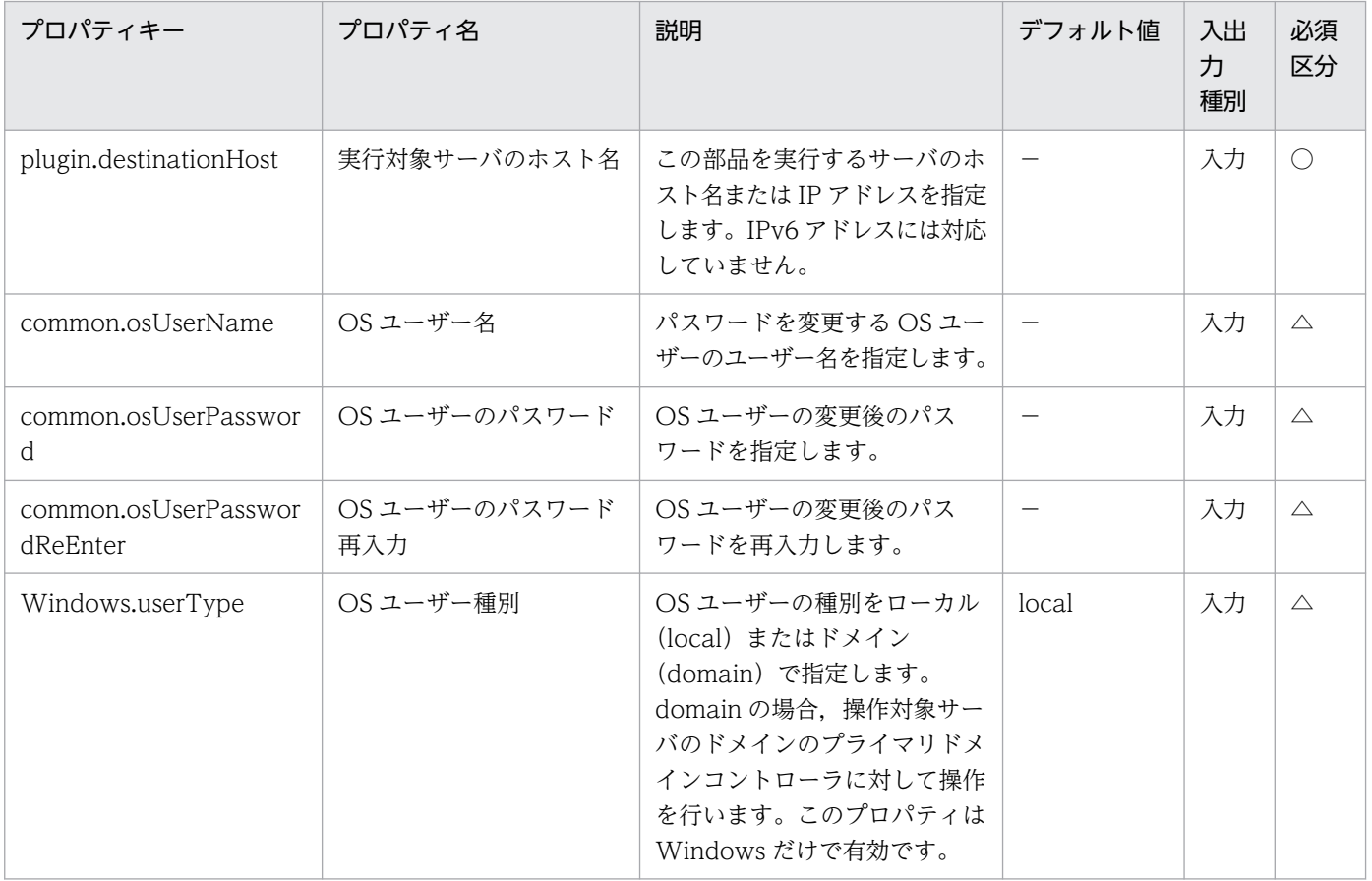

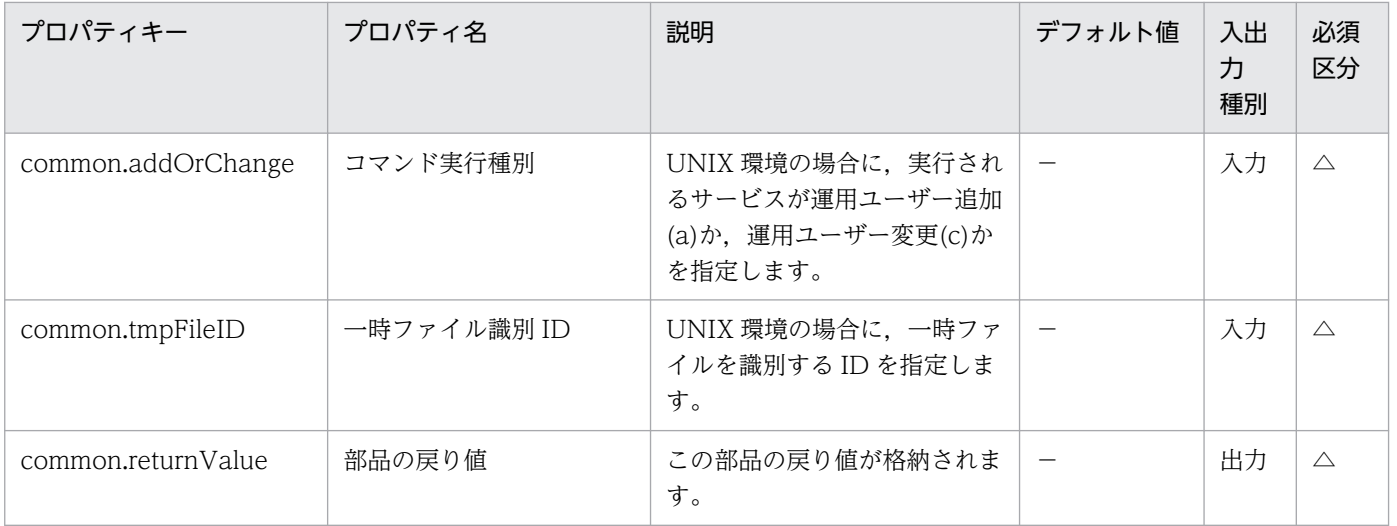

# 4.13.14 OS ユーザーのパスワード変更(SYSTEM)

### 機能

Windows/UNIX 環境で OS ユーザーのパスワードを変更します。

Windows 環境ではローカルユーザーまたはドメインユーザーのパスワードを変更できます。UNIX 環境 で使用する場合は「運用ユーザー追加」,「運用ユーザー変更」,または「運用ユーザー一括変更」サービス テンプレートで使用してください。それ以外のサービステンプレートで使用することをサポートしていませ ん。

この部品では、次のサーバを前提とします。

・実行対象サーバ

 この部品を実行する対象となるサーバです。Windows または UNIX がセットアップされている必要が あります。

Windows 環境では,パスワードを変更するユーザー種別に応じてプロパティ Windows.userType に次 の値を設定します。

・ローカルユーザーのパスワードを変更する場合:local

・ドメインユーザーのパスワードを変更する場合:domain

#### 利用場面

運用に使用するユーザーのパスワードを変更する場合に利用できます。

#### 前提条件

【実行対象サーバ内前提製品】/【実行対象サーバの稼働 OS】の最新のサポート状況については,リリー スノートを参照してください。

また、OS および製品について略称を用いています。対象とする OS および製品については「はじめに」 を参照してください。

【実行対象サーバ内前提製品】

なし。

【実行対象サーバの稼働 OS】

(1) Windows Server

- (2) Red Hat Enterprise Linux Server
- (3) Oracle Linux

【実行対象サーバの使用条件】

なし。

# 注意事項

(1) UNIX 環境に対してこの部品を実行する場合は,プロパティにマルチバイト文字を使用しないでくださ  $\mathcal{U}$ 

# バージョン

04.00.00

# 部品のタグ

Configure OS,Windows,Linux

# タスクログに表示される部品の名称

osChangePassword\_System

## 戻り値

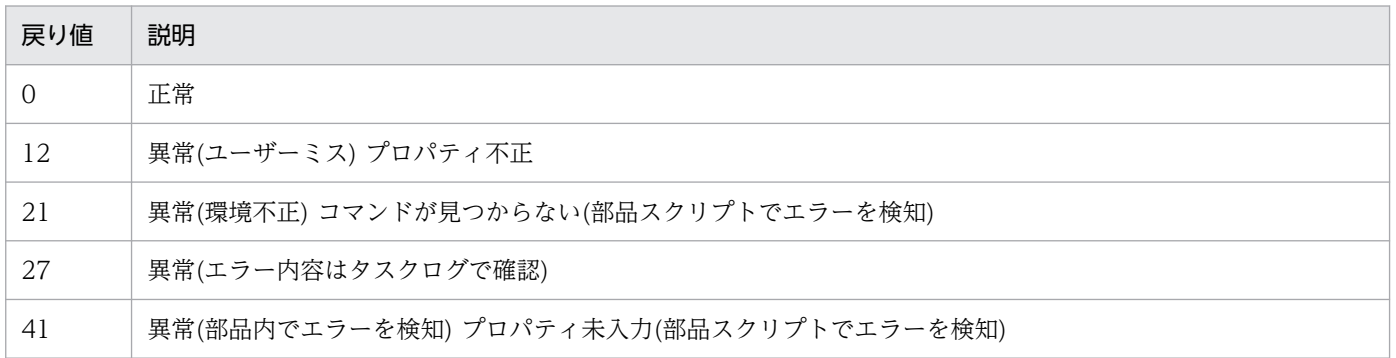

# プロパティ一覧

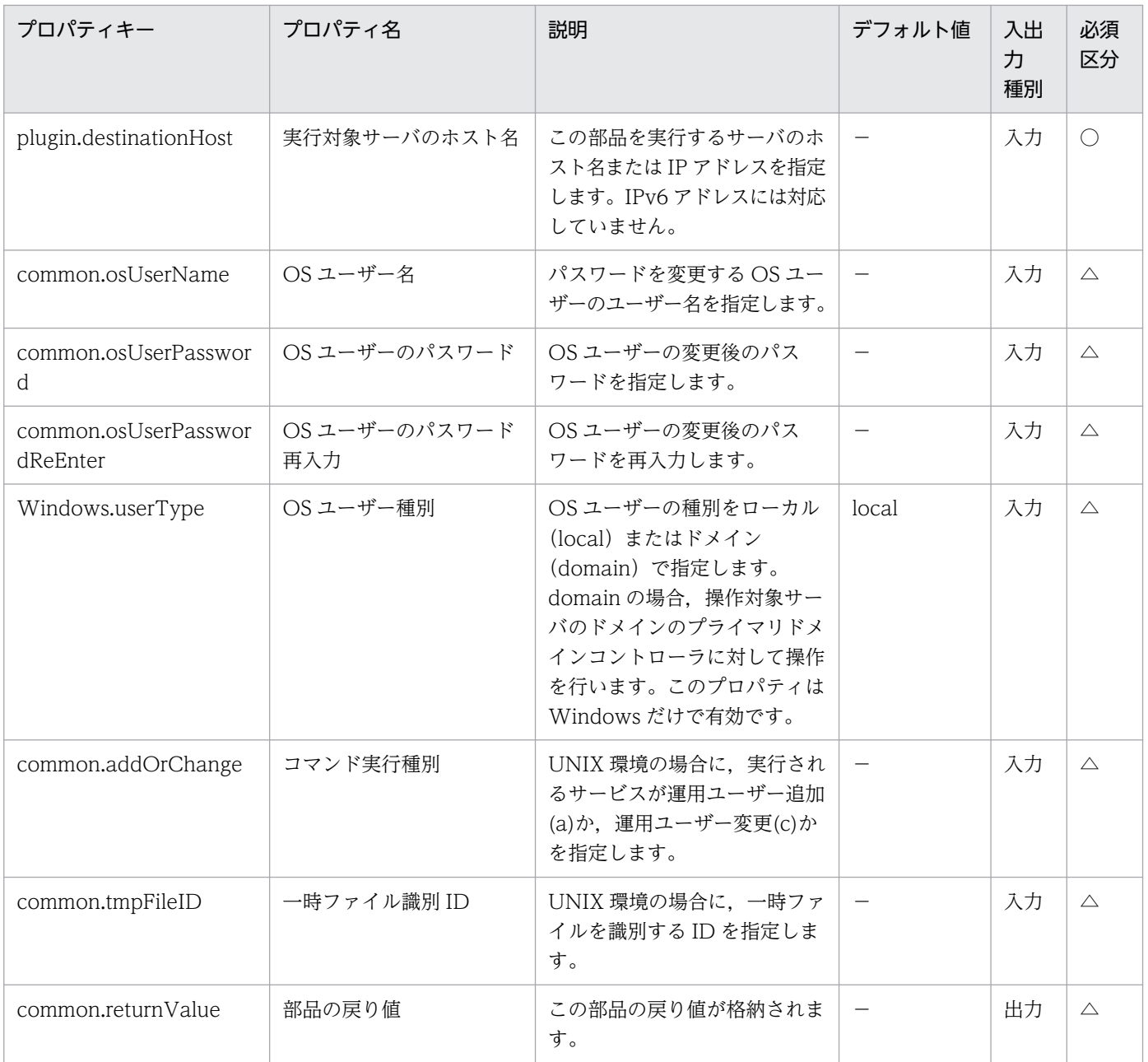

# 4.13.15 OS ユーザーの一覧取得

### 機能

この部品は、Windows/UNIX の OS ユーザー一覧を取得します。

## 利用場面

システムに定義してある OS ユーザーを確認します。

4. JP1/AO 同梱版部品

# 前提条件

【実行対象サーバ内前提製品】/【実行対象サーバの稼働 OS】の最新のサポート状況については,リリー スノートを参照してください。

また、OS および製品について略称を用いています。対象とする OS および製品については「はじめに」 を参照してください。

【実行対象サーバ内前提製品】

なし。

【実行対象サーバの稼働 OS】

- (1) Windows Server
- (2) Red Hat Enterprise Linux Server
- (3) Oracle Linux
- 【実行対象サーバの使用条件】

(1)サーバが起動していること。

### 実行権限

Windows の場合:Administrator 権限

UNIX の場合:root 権限

## バージョン

04.00.00

### 部品のタグ

Gather OS information,Linux,Windows

## タスクログに表示される部品の名称

osShowUsers

### 戻り値

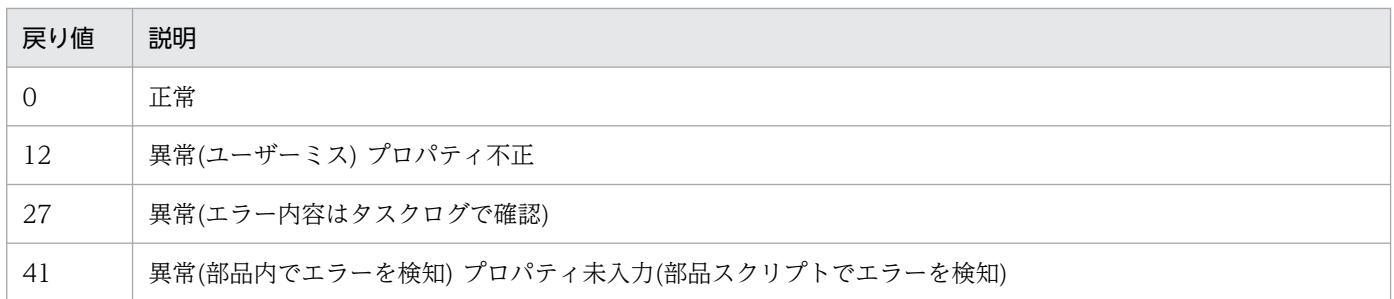

# プロパティ一覧

プロパティ一覧を次の表に示します。

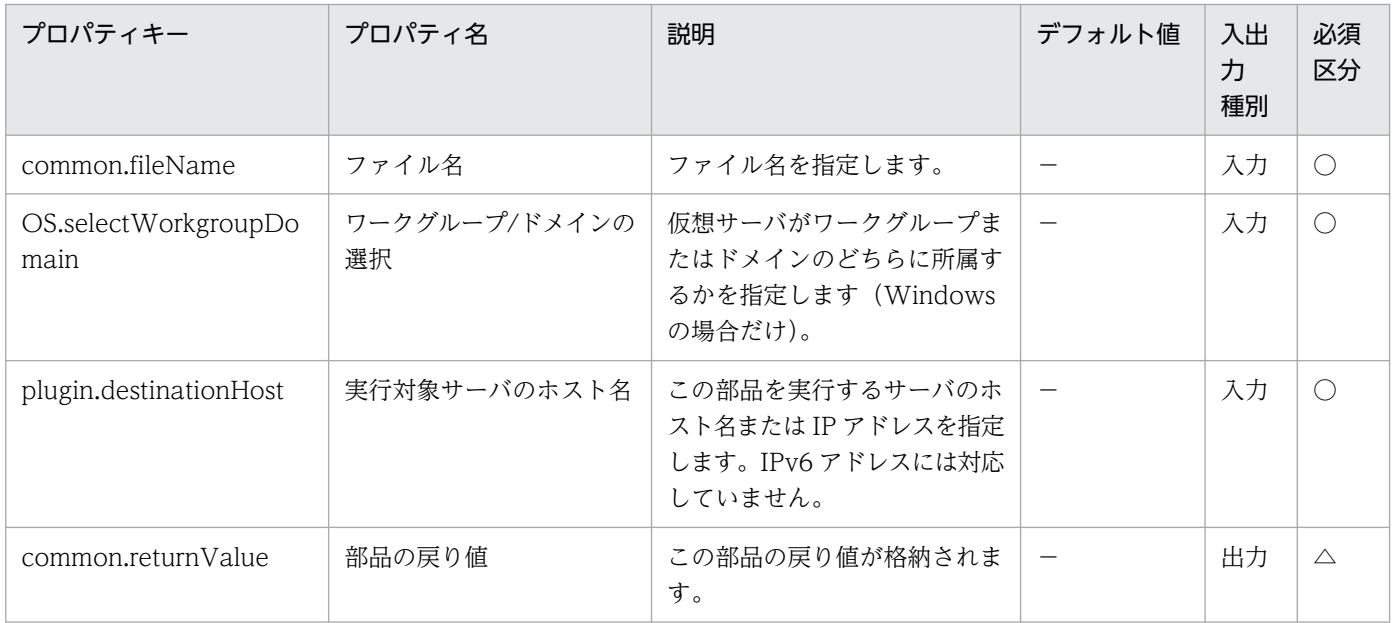

# 4.13.16 OS ユーザーの削除

### 機能

Windows または UNIX 環境で OS ユーザーを削除します。

この部品では、次のサーバを前提とします。

・実行対象サーバ

 この部品を実行する対象となるサーバです。前提条件に記載の Windows または UNIX がセットアップ されている必要があります。

Windows の場合, ローカルユーザーまたはドメインユーザーを削除できます。

削除するユーザー種別に応じてプロパティ Windows.userType に次の値を設定します。

- ・ローカルユーザーを削除する場合:local
- ・ドメインユーザーを削除する場合:domain

UNIX の場合,削除する OS ユーザーのホームディレクトリもあわせて削除することができます。

プロパティ UNIX.homeDirectoryDelete に次の値を設定します。

・OS ユーザーのホームディレクトリを削除する場合:yes

・OS ユーザーのホームディレクトリを削除しない場合:no

実行対象サーバの OS が Windows の場合、この部品の実行には Administrator ユーザ(ビルトイン Administrator アカウント)が必要です。実行対象サーバに Administrator ユーザ(ビルトイン Administrator アカウント)が存在しない場合,または,無効の場合,システムアカウントで実行を行う部 品「OS ユーザーの削除(SYSTEM)」を実行してください。

### 利用場面

運用に使用する OS ユーザーを削除する場合などに利用できます。

### 前提条件

【実行対象サーバ内前提製品】/【実行対象サーバの稼働 OS】の最新のサポート状況については,リリー スノートを参照してください。

また、OS および製品について略称を用いています。対象とする OS および製品については「はじめに」 を参照してください。

【実行対象サーバ内前提製品】

なし。

【実行対象サーバの稼働 OS】

- (1) Windows Server
- (2) Red Hat Enterprise Linux Server
- (3) Oracle Linux

【実行対象サーバの使用条件】

なし。

### 注意事項

(1)実行対象サーバが UNIX の場合,ユーザーのホームディレクトリを削除する場合は,必要に応じてホー ムディレクトリに格納されたデータを退避してください。

(2) UNIX 環境に対してこの部品を実行する場合は,プロパティにマルチバイト文字を使用しないでくださ  $\mathcal{U}$ 

# バージョン

04.00.00

## 部品のタグ

Configure OS,Windows,Linux

# タスクログに表示される部品の名称

osDeleteUser

# 戻り値

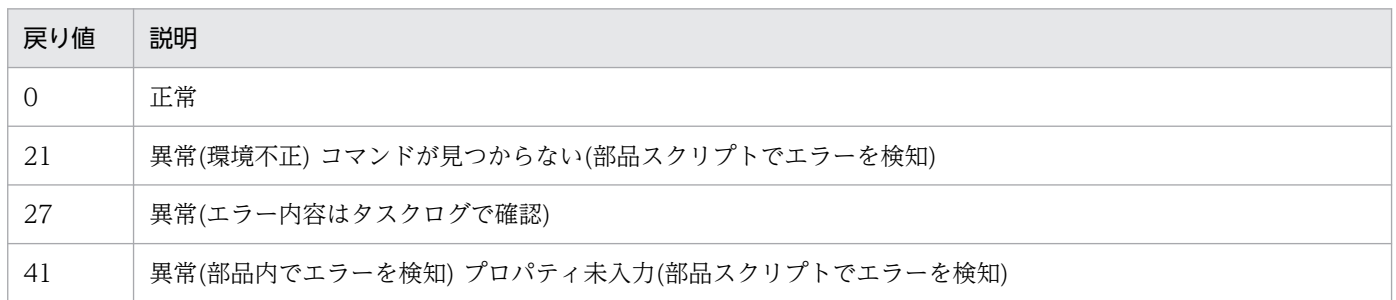

# プロパティ一覧

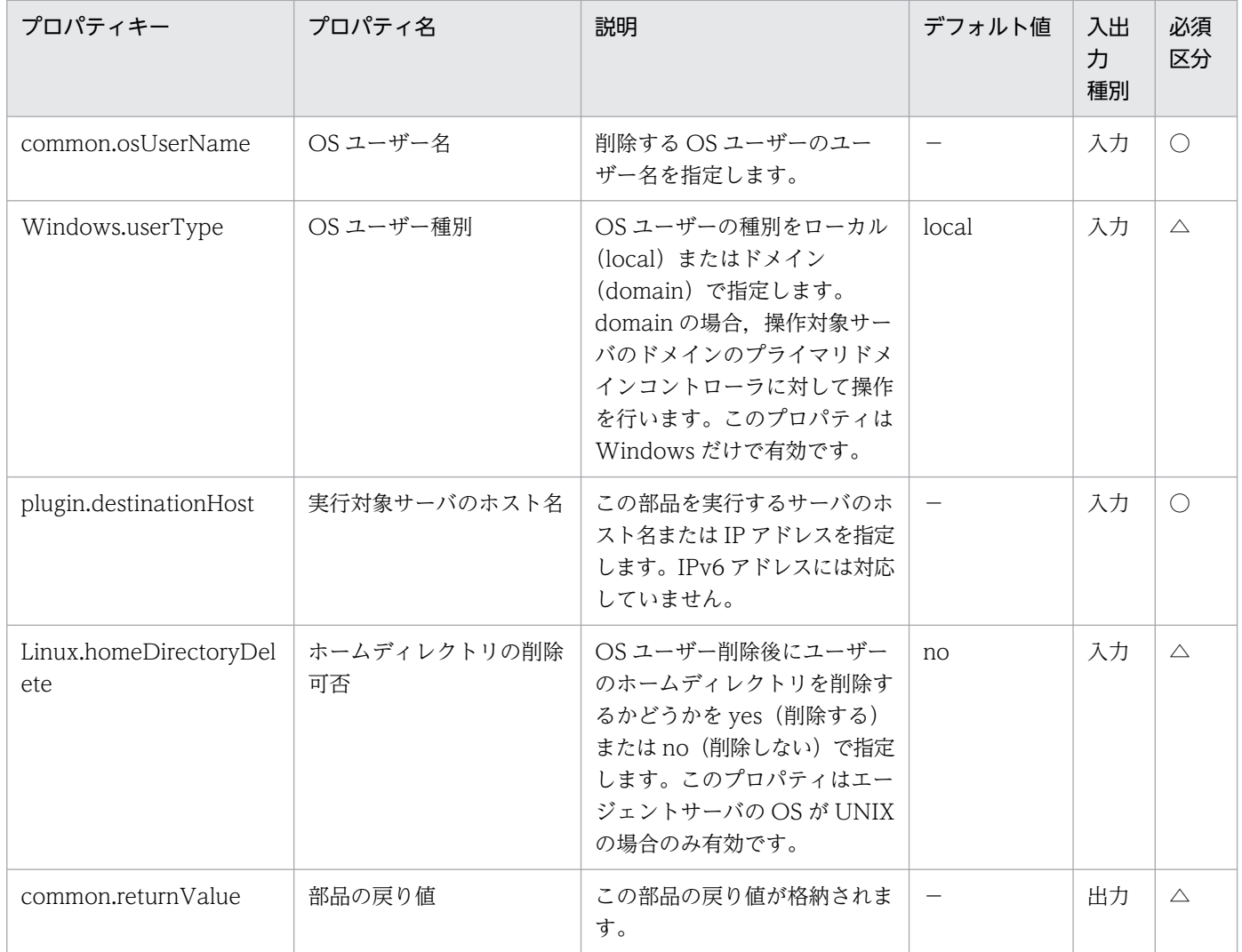

# 4.13.17 OS ユーザーの削除(SYSTEM)

### 機能

Windows または UNIX 環境で OS ユーザーを削除します。

この部品では、次のサーバを前提とします。

・実行対象サーバ

 この部品を実行する対象となるサーバです。前提条件に記載の Windows または UNIX がセットアップ されている必要があります。

Windows の場合,ローカルユーザーまたはドメインユーザーを削除できます。

削除するユーザー種別に応じてプロパティ Windows.userType に次の値を設定します。

- ・ローカルユーザーを削除する場合:local
- ・ドメインユーザーを削除する場合:domain

UNIX の場合, 削除する OS ユーザーのホームディレクトリもあわせて削除することができます。

プロパティ UNIX.homeDirectoryDelete に次の値を設定します。

- ・OS ユーザーのホームディレクトリを削除する場合:yes
- ・OS ユーザーのホームディレクトリを削除しない場合:no

### 利用場面

運用に使用する OS ユーザーを削除する場合などに利用できます。

### 前提条件

【実行対象サーバ内前提製品】/【実行対象サーバの稼働 OS】の最新のサポート状況については,リリー スノートを参照してください。

また、OS および製品について略称を用いています。対象とする OS および製品については「はじめに」 を参照してください。

【実行対象サーバ内前提製品】

なし。

【実行対象サーバの稼働 OS】

(1) Windows Server

(2) Red Hat Enterprise Linux Server

(3) Oracle Linux

【実行対象サーバの使用条件】

なし。

# 注意事項

(1)実行対象サーバが UNIX の場合,ユーザーのホームディレクトリを削除する場合は,必要に応じてホー ムディレクトリに格納されたデータを退避してください。

(2) UNIX 環境に対してこの部品を実行する場合は,プロパティにマルチバイト文字を使用しないでくださ い。

# バージョン

04.00.00

## 部品のタグ

Configure OS,Windows,Linux

## タスクログに表示される部品の名称

osDeleteUser\_System

### 戻り値

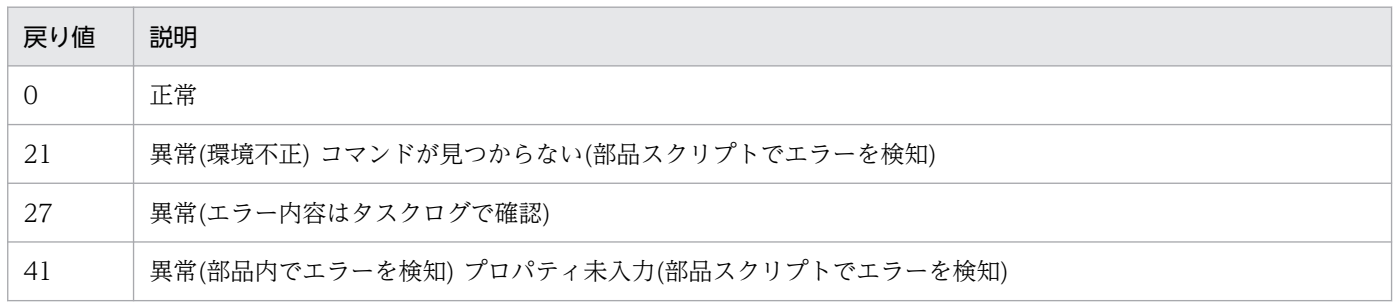

# プロパティ一覧

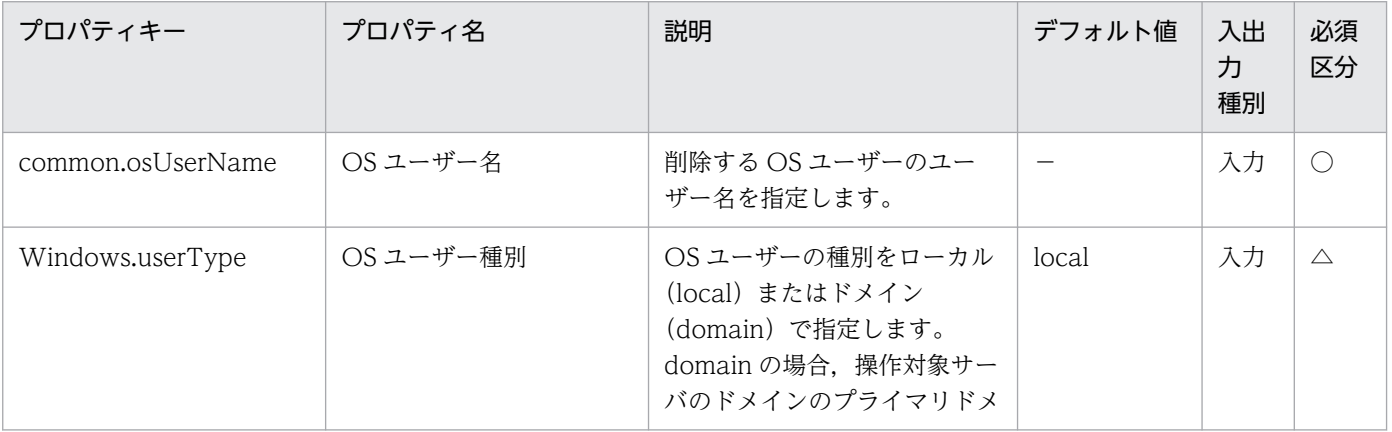

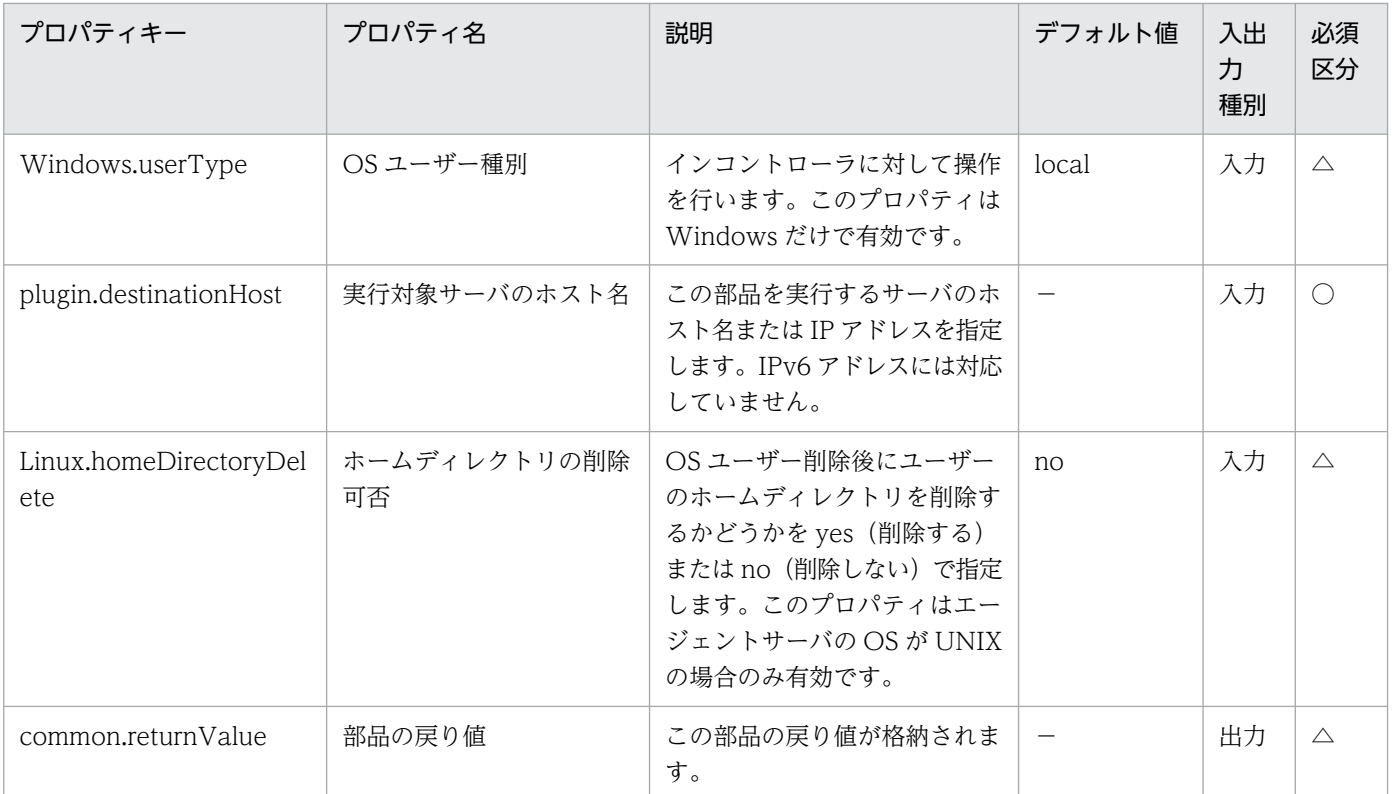

# 4.13.18 OS 種別の出力

### 機能

この部品は、実行対象サーバの OS の種別を出力します。

実行対象サーバの OS 種別に従い、次の内容を標準出力に出力します。

・OS が Windows の場合:「OSType:Windows」

・OS が Linux の場合:「OSType:Linux」

### 利用場面

サービステンプレート内で OS 種別ごとに異なる処理を行いたい場合に使用できます。

この部品の利用方法を次に説明します。

1.実行対象サーバに対してこの部品を実行する。

2.出力した OS 種別を値判定分岐部品で判定する。

# 前提条件

【実行対象サーバ内前提製品】/【実行対象サーバの稼働 OS】の最新のサポート状況については,リリー スノートを参照してください。

また、OS および製品について略称を用いています。対象とする OS および製品については「はじめに」 を参照してください。

【実行対象サーバ内前提製品】

なし。

【実行対象サーバの稼働 OS】

(1) Windows Server

- (2) Red Hat Enterprise Linux Server
- (3) Oracle Linux

【実行対象サーバの使用条件】

なし。

# バージョン

04.00.00

# 部品のタグ

Gather OS information,Windows,Linux

# タスクログに表示される部品の名称

osGetOsInfo

# 戻り値

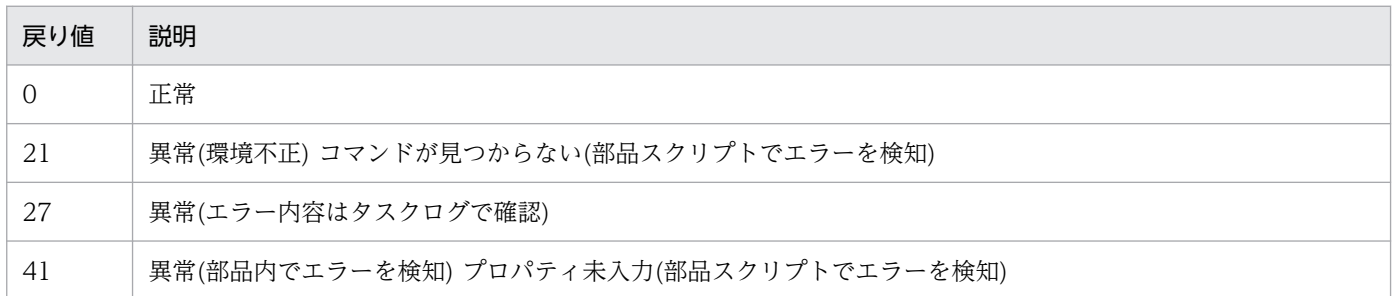

# プロパティ一覧

プロパティ一覧を次の表に示します。

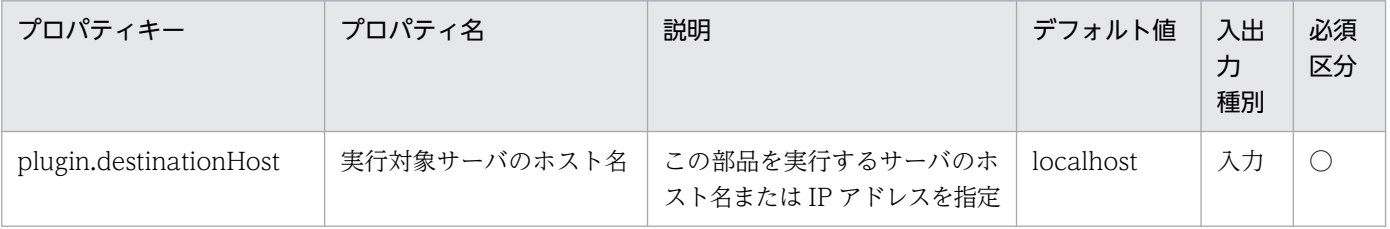

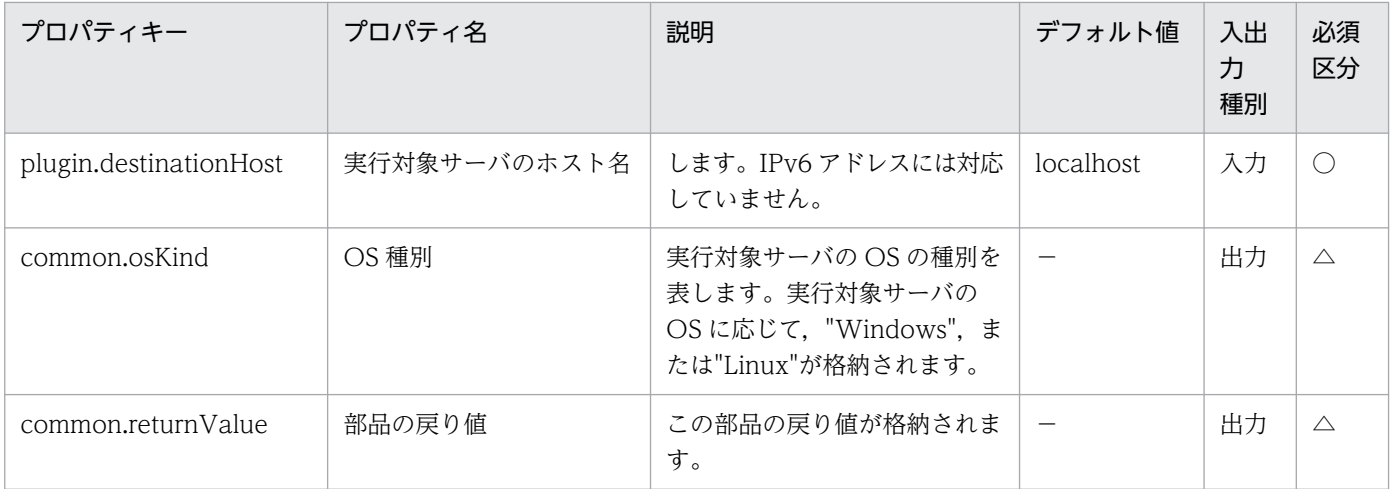

# 4.13.19 サーバのシャットダウン

### 機能

Windows または Linux 環境において,サーバのシャットダウンを実行します。

この部品では、次のサーバを前提とします。

・実行対象サーバ

この部品を実行する対象となるサーバです。

実行対象サーバの OS 種別に応じた shutdown コマンドを使用して,シャットダウン(電源オフ)を実行し ます。

プロパティ設定の留意点を次に示します。

(1) シャットダウン理由(Windows.shutdownReason プロパティ)には次のコードを指定します。これ以 外の独自のコードを使用したい場合は、Microsoft サポートなどを参照してください。

- コード 意味
	- 0:0 その他 (計画済)
	- 1:1 ハードウェア: メンテナンス (計画済)
	- 1:2 ハードウェア: インストール (計画済)
	- 2:2 オペレーティング システム: 回復 (計画済)
	- 2:3 オペレーティング システム: アップグレード (計画済)
	- 2:4 オペレーティング システム: 再構成 (計画済)
- 2:16 オペレーティング システム: Service pack (計画済)
- 2:17 オペレーティング システム: ホットフィックス (計画済)
- 2:18 オペレーティング システム: セキュリティ フィックス (計画済)
- 4:1 アプリケーション: メンテナンス (計画済)
- 4:2 アプリケーション: インストール (計画済)
- 5:19 セキュリティの問題 (計画済)
- 7:0 レガシ API シャットダウン (計画済)

#### 利用場面

この部品は,計画停電時やプログラムの更新ファイル適用時において,サーバを停止する場合などに利用 できます。

### 前提条件

【実行対象サーバ内前提製品】/【実行対象サーバの稼働 OS】の最新のサポート状況については,リリー スノートを参照してください。

また、OS および製品について略称を用いています。対象とする OS および製品については「はじめに」 を参照してください。

【実行対象サーバ内前提製品】

なし。

【実行対象サーバの稼働 OS】

- (1) Windows Server
- (2) Red Hat Enterprise Linux Server
- (3) Oracle Linux

【実行対象サーバの使用条件】

なし。

#### 注意事項

(1) 実行対象サーバの稼働 OS とは関係なく、他のユーザーがログインしていても強制的にシャットダウ ンを実行します。他のユーザーの作業内容を保存できません。

(2) この部品は実行対象サーバで OS の shutdown コマンドが実行された時点で完了するため,この部品 とシャットダウン処理は非同期に動作します。

(3) 実行対象サーバで OS の shutdown コマンドが実行されてからシャットダウン処理が始まるまでに, JP1/AO のシャットダウン事前処理のため,一定の待ち時間が発生します。所要時間は,実行対象サーバ の稼働 OS が Windows の場合は 180 秒, Linux の場合は 1 秒です。

(4) 実行対象サーバの稼働 OS が Windows の場合,プロパティには「"」(ダブルクォーテーション)を含 む文字列は指定しないでください。指定した場合,この部品が異常終了します。

(5) 実行対象サーバの稼働 OS が Windows の場合,シャットダウン理由(Windows.shutdownReason プロパティ)およびシャットダウン理由コメント(Windows.shutdownReasonComment プロパティ)は必 ず指定してください。指定していない場合,この部品が異常終了します。

(6) 実行対象サーバの稼働 OS が Windows の場合,この部品で登録される OS のイベントログの仕様は shutdown コマンドの仕様に従います。

(7) 実行対象サーバの稼働 OS が Windows の場合,この部品は環境変数"SystemRoot"を参照し て"shutdown.exe"を呼び出すため,実行対象サーバにおいてこの環境変数が OS インストール時から変更 された場合,この部品が異常終了することがあります。

(8) この部品でエラーが発生した場合は,タスクログの shutdown コマンドのメッセージに従って対処し てください。

### 実行権限

Windows の場合:Administrator 権限

Linux の場合:root 権限

## バージョン

02.01.00

## 部品のタグ

Control OS,Windows,Linux

## タスクログに表示される部品の名称

osShutdownServer

### 戻り値

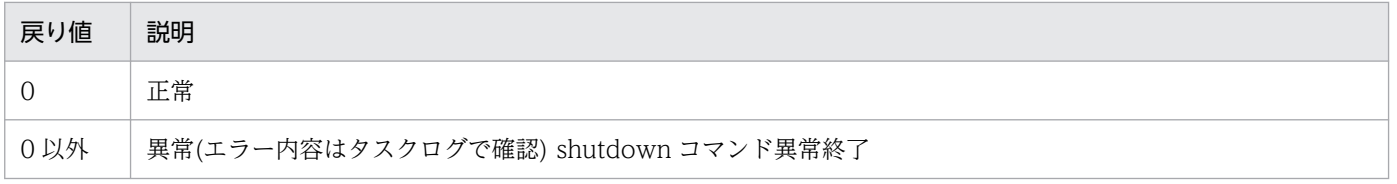

# プロパティ一覧

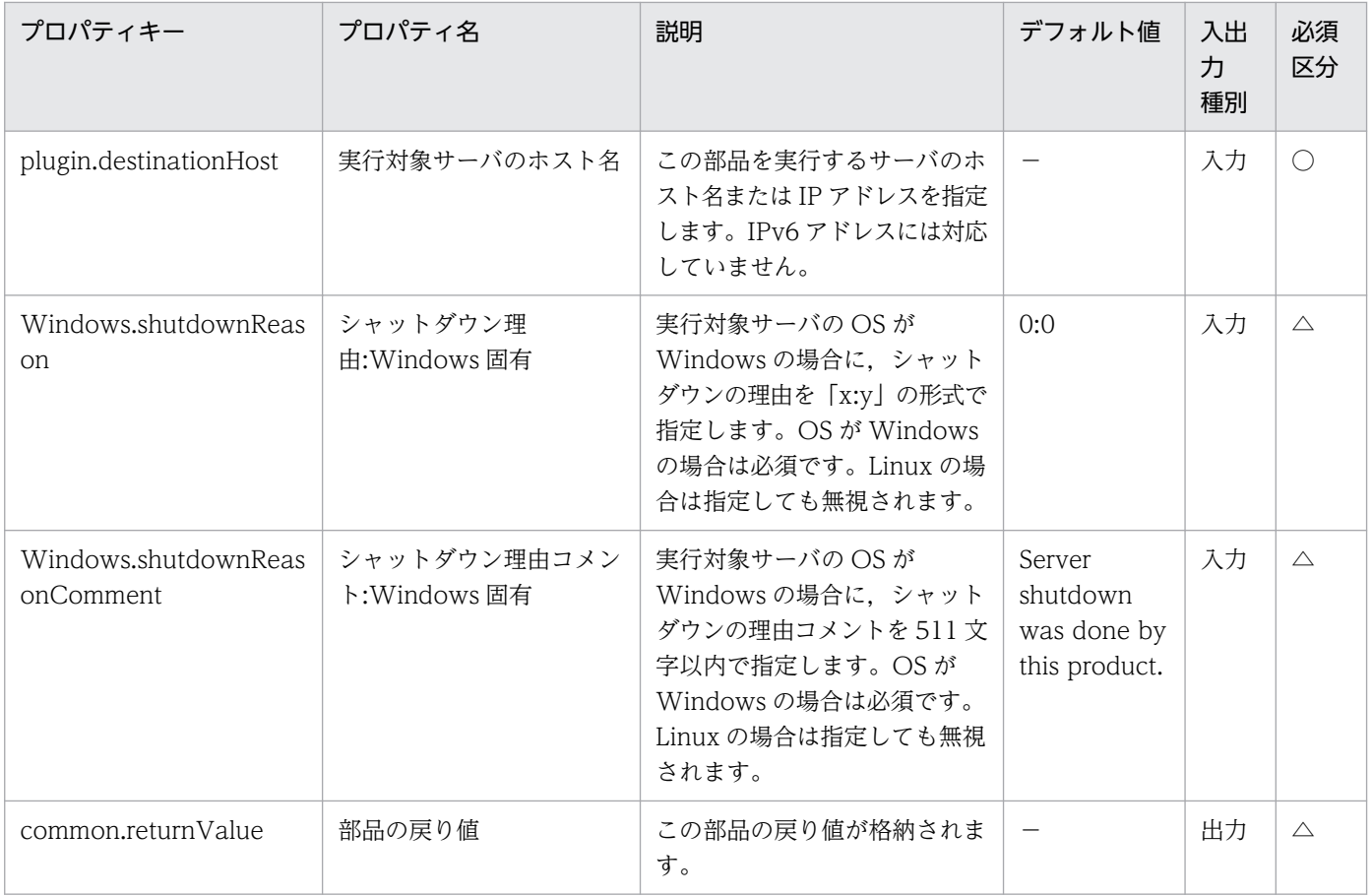

# 4.13.20 サーバの再起動

### 機能

Windows または Linux 環境において,サーバの再起動を実行します。

この部品では、次のサーバを前提とします。

・実行対象サーバ

この部品を実行する対象となるサーバです。

実行対象サーバの OS 種別に応じた shutdown コマンドを使用して、シャットダウンおよび再起動を実行 します。

プロパティ設定の留意点を次に示します。

(1) シャットダウン理由(Windows.shutdownReason プロパティ)には次のコードを指定します。これ以 外の独自のコードを使用したい場合は、Microsoft サポートなどを参照してください。

コード 意味

0:0 その他 (計画済)

- 1:1 ハードウェア: メンテナンス (計画済)
- 1:2 ハードウェア: インストール (計画済)
- 2:2 オペレーティング システム: 回復 (計画済)
- 2:3 オペレーティング システム: アップグレード (計画済)
- 2:4 オペレーティング システム: 再構成 (計画済)
- 2:16 オペレーティング システム: Service pack (計画済)
- 2:17 オペレーティング システム: ホットフィックス (計画済)
- 2:18 オペレーティング システム: セキュリティ フィックス (計画済)
- 4:1 アプリケーション: メンテナンス (計画済)
- 4:2 アプリケーション: インストール (計画済)
- 5:19 セキュリティの問題 (計画済)
- 7:0 レガシ API シャットダウン (計画済)

### 利用場面

この部品は,プログラムの更新ファイル適用時において,サーバをシャットダウン後に再起動する場合な どに利用できます。

## 前提条件

【実行対象サーバ内前提製品】/【実行対象サーバの稼働 OS】の最新のサポート状況については,リリー スノートを参照してください。

また、OS および製品について略称を用いています。対象とする OS および製品については「はじめに」 を参照してください。

【実行対象サーバ内前提製品】

なし。

【実行対象サーバの稼働 OS】

- (1) Windows Server
- (2) Red Hat Enterprise Linux Server
- (3) Oracle Linux

【実行対象サーバの使用条件】

なし。

### 注意事項

(1) 実行対象サーバの稼働 OS とは関係なく、他のユーザーがログインしていても強制的にシャットダウ ンを実行します。他のユーザーの作業内容を保存できません。

(2) この部品は実行対象サーバで OS の shutdown コマンドが実行された時点で完了するため,この部品 とシャットダウン処理は非同期に動作します。

(3) 実行対象サーバで OS の shutdown コマンドが実行されてからシャットダウン処理が始まるまでに, JP1/AO のシャットダウン事前処理のため,一定の待ち時間が発生します。所要時間は,実行対象サーバ の稼働 OS が Windows の場合は 180 秒, Linux の場合は 1 秒です。

(4) 実行対象サーバの稼働 OS が Windows の場合,プロパティには「"」(ダブルクォーテーション)を含 む文字列は指定しないでください。指定した場合,この部品が異常終了します。

(5) 実行対象サーバの稼働 OS が Windows の場合,シャットダウン理由(Windows.shutdownReason プロパティ)およびシャットダウン理由コメント(Windows.shutdownReasonComment プロパティ)は必 ず指定してください。指定していない場合,この部品が異常終了します。

(6) 実行対象サーバの稼働 OS が Windows の場合,この部品で登録される OS のイベントログの仕様は shutdown コマンドの仕様に従います。

(7) 実行対象サーバの稼働 OS が Windows の場合,この部品は環境変数"SystemRoot"を参照し て"shutdown.exe"を呼び出すため,実行対象サーバにおいてこの環境変数が OS インストール時から変更 された場合,この部品が異常終了することがあります。

(8) この部品でエラーが発生した場合は,タスクログの shutdown コマンドのメッセージに従って対処し てください。

### 実行権限

Windows の場合:Administrator 権限

Linux の場合:root 権限

## バージョン

02.01.00

### 部品のタグ

Control OS,Windows,Linux

## タスクログに表示される部品の名称

osRebootServer

### 戻り値

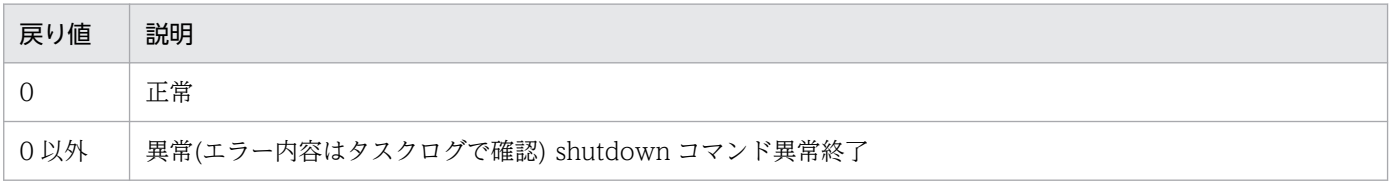

# プロパティ一覧

プロパティ一覧を次の表に示します。

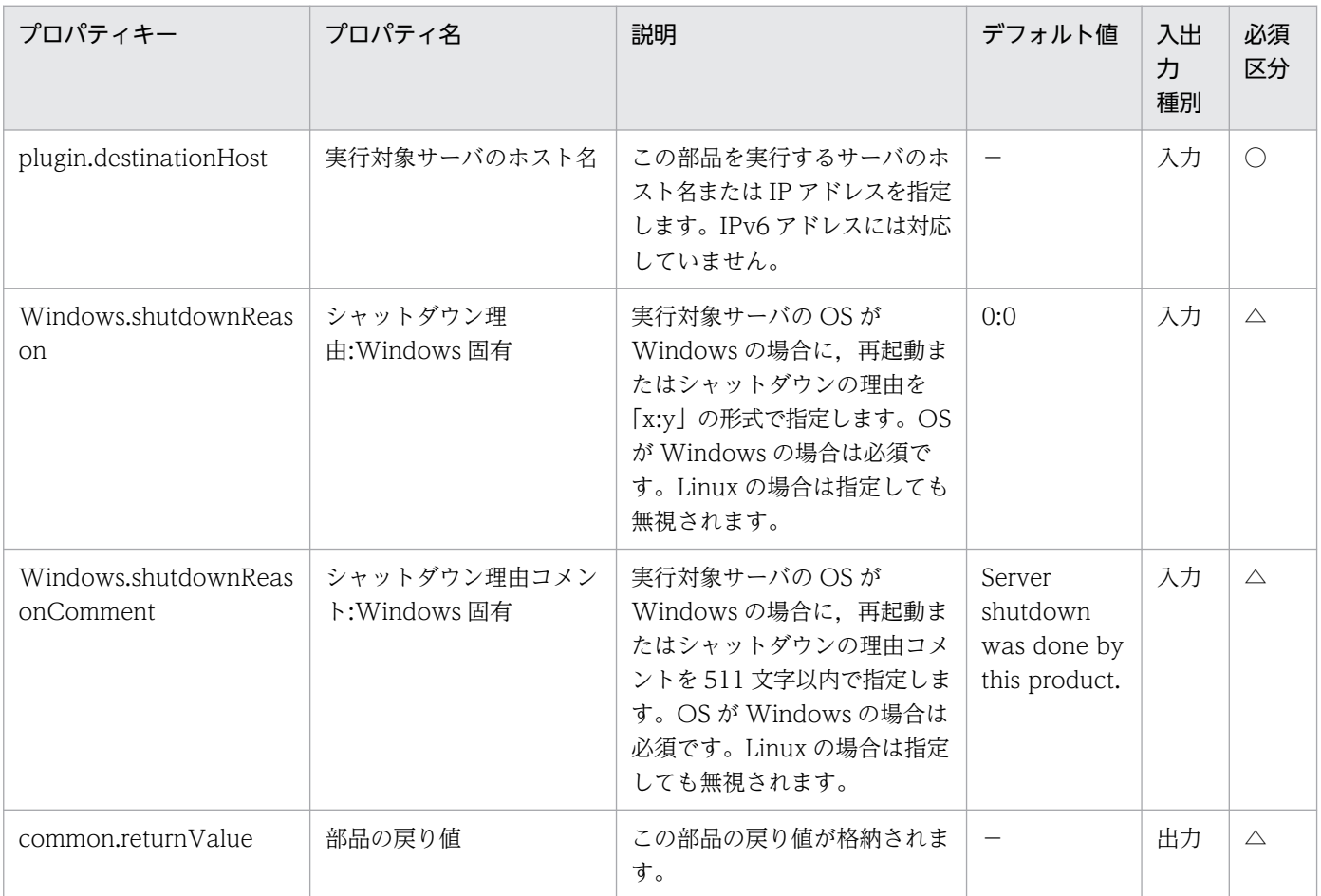

# 4.13.21 テキストファイルの文字列抽出

## 機能

この部品は、Windows または UNIX の実行対象サーバにおいて、指定したテキストファイルの指定した 1 行を出力プロパティに設定します。テキストから抽出した1行の長さが1024 バイトを超える場合,1025 バイト以降の文字列は切り捨てられます。

該当する行が存在しない場合(例えば,20 行しか書かれていないテキストファイルに対して 21 行目を指定 する),出力プロパティには空文字が設定されます。

この部品では、次のサーバを前提とします。

・実行対象サーバ

この部品を実行する対象となるサーバです。

この部品内のスクリプトでは次に示す処理を行います。

・対象ファイルのパス(common.targetFilePath プロパティ)に指定したファイルのパス確認を行います。

・次のコマンドを実行します。

### -Windows

 New-Object System.IO.StreamReader("対象ファイルのパス(common.targetFilePath プロパティ)", [System.Text.Encoding]::Default)

上記コマンドで取得した StreamReader オブジェクトの readLine メソッドを用いて行番号 (common.lineNum プロパティ)に指定した 1 行の文字列を取得します。

StreamReader クラスの readLine メソッドの詳細については、Microsoft のライブラリ内で記載して いる箇所を参照してください。

### -UNIX

head -n 行番号(common.lineNum プロパティ) "対象ファイルのパス(common.targetFilePath プロパ ティ)" | tail -n 1

head, tail コマンドの詳細については, OS の man コマンドで取得できるコマンド情報を参照してくだ さい。

### 利用場面

テキストファイルの一部を出力プロパティに設定し,別部品の入力プロパティとして利用する場合に使用 します。

### 前提条件

【実行対象サーバ内前提製品】/【実行対象サーバ内前提製品の稼働 OS】の最新のサポート状況について は,リリースノートを参照してください。

また、OS および製品について略称を用いています。対象とする OS および製品については「はじめに」 を参照してください。

【実行対象サーバ内前提製品】

なし。

【実行対象サーバの稼働 OS】

(1) Windows Server

(2) Red Hat Enterprise Linux Server

(3) Oracle Linux

【実行対象サーバの使用条件】

なし。

## 注意事項

(1) 部品のプロパティには「"」(ダブルクォーテーション)および「'」(シングルクォーテーション)を含む 文字列は指定しないでください。

(2) 対象ファイルのパス(common.targetFilePath プロパティ)にワイルドカードによる指定はできません。

(3) エージェントレス接続先に定義された接続ユーザーに,指定したファイルに対する読み取り許可が必 要です。

# バージョン

02.00.00

# 部品のタグ

Gather OS information,Windows,Linux

# タスクログに表示される部品の名称

osFileOutputProperty

# 戻り値

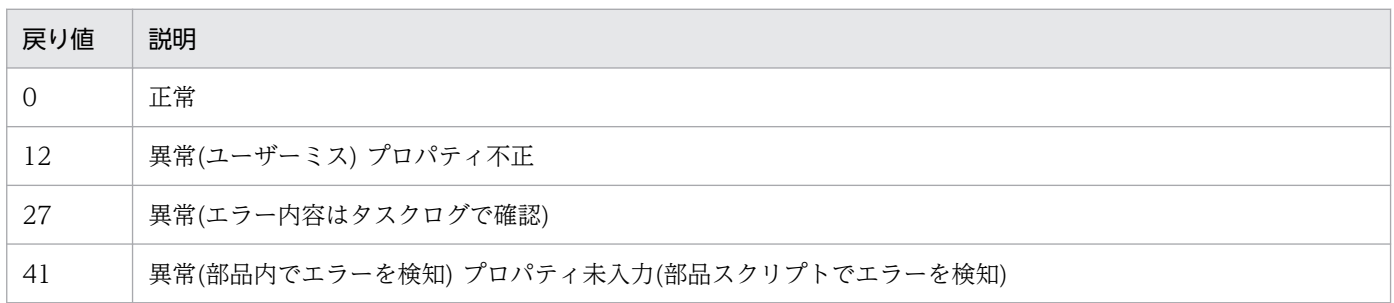

# プロパティ一覧

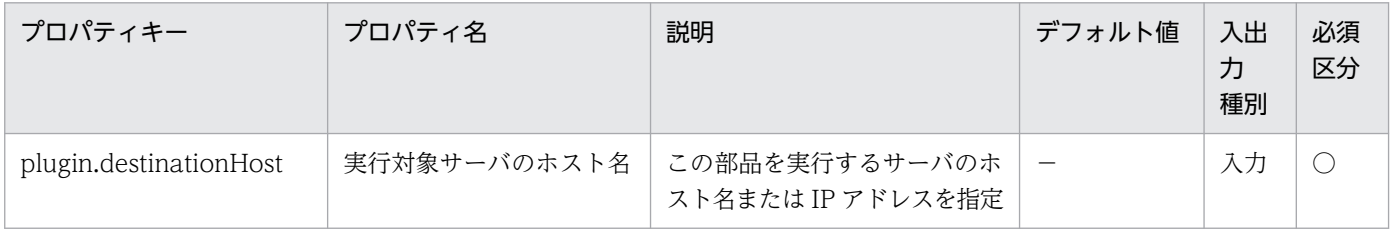

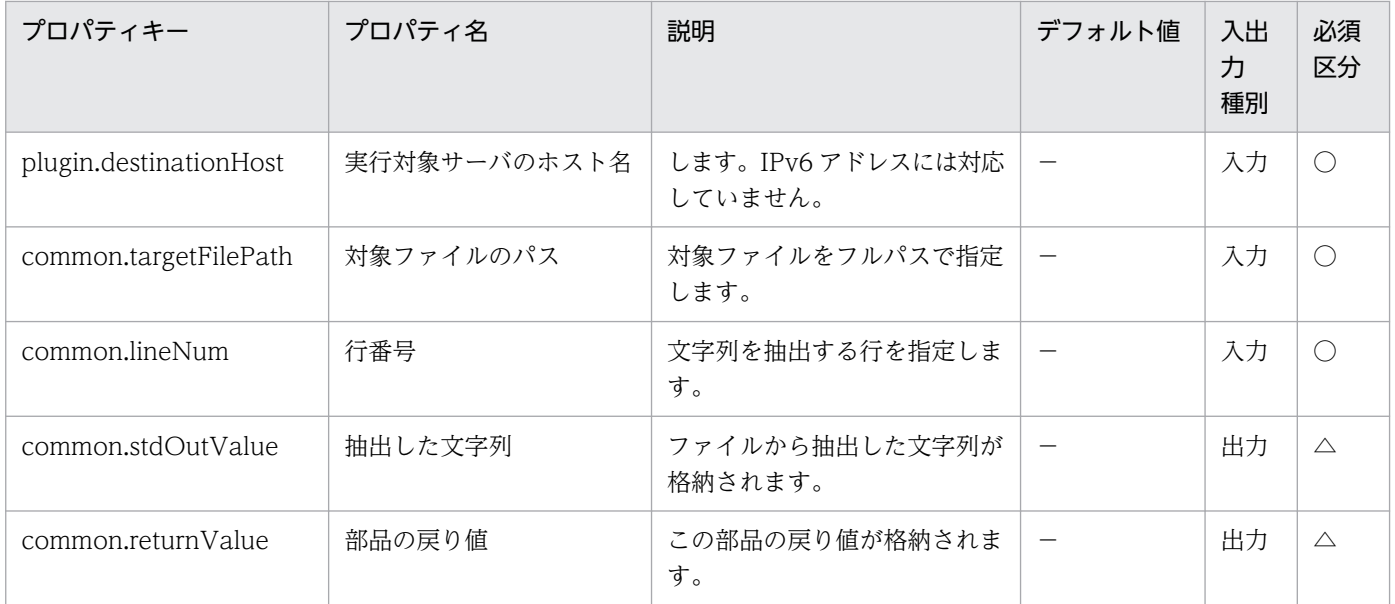

# 4.13.22 ファイルのコピー

#### 機能

この部品は,指定したパスのファイルまたはフォルダを,指定したファイルまたはフォルダにコピーします。 この部品では、次のサーバを前提とします。

・実行対象サーバ

ファイルまたはフォルダのコピーを実行するサーバです。

実行対象サーバの OS が UNIX の場合,プロパティ common.permissionOption に 1 を設定することで, オーナー,グループ,パーミッション,タイムスタンプを保持したままコピーを実行します。UNIX にお いてこれらの属性の保持を行わずにコピーを実行したい場合,または OS が Windows の場合は該当プロ パティの値を 0 に設定してください。

#### 利用場面

アプリケーションの定義ファイルを退避する,コマンドの実行結果をファイル出力してコピーするなどに 利用できます。

### 前提条件

【実行対象サーバ内前提製品】/【実行対象サーバの稼働 OS】の最新のサポート状況については,リリー スノートを参照してください。

また、OS および製品について略称を用いています。対象とする OS および製品については「はじめに」 を参照してください。

【実行対象サーバ内前提製品】

なし。

【実行対象サーバの稼働 OS】

- (1) Windows Server
- (2) Red Hat Enterprise Linux Server
- (3) Oracle Linux
- 【実行対象サーバの使用条件】

なし。

# 注意事項

(1)プロパティ common.destFilePath に既存のファイルやフォルダを指定した場合,上書きコピーを実行 します。

(2)プロパティ common.sourceFilePath に指定したフォルダに隠しファイルが含まれる場合,隠しファイ ルはコピーされません。

# バージョン

04.00.00

# 部品のタグ

Control OS,Windows,Linux

# タスクログに表示される部品の名称

osCopyFile

# 戻り値

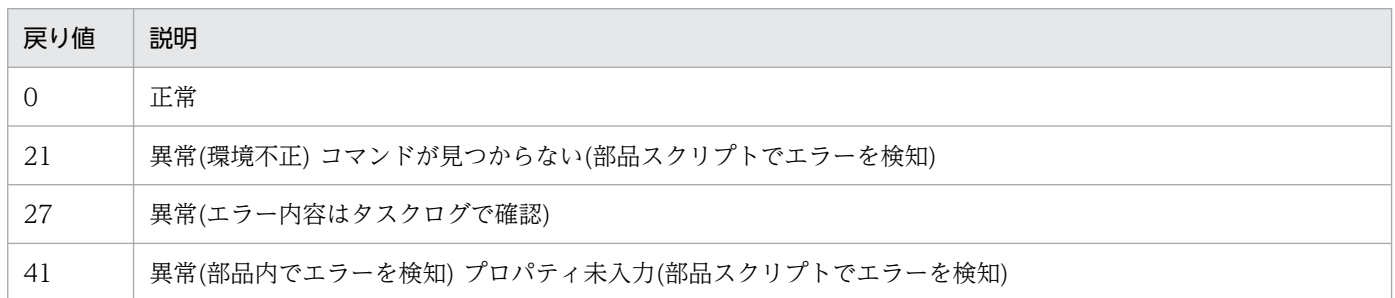

# プロパティ一覧

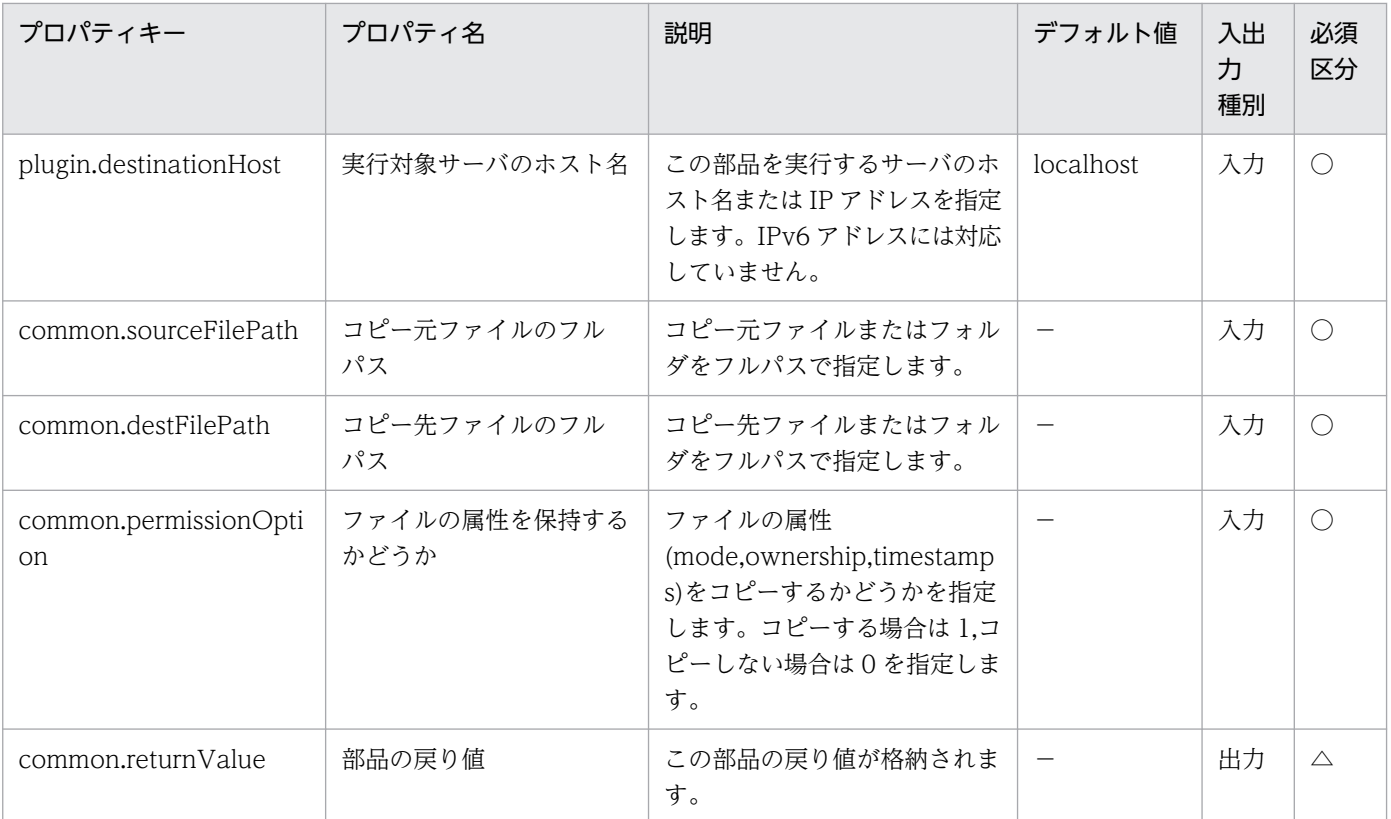

# 4.13.23 ファイルのサイズ取得

### 機能

この部品は、指定したパスのサブフォルダを含めたすべてのファイルの合計のファイルサイズをプロパティ へ出力します。

対象パス(common.targetPath プロパティ)には,ワイルドカードを使用したファイルまたはフォルダのパ スは指定できません。

出力プロパティは,ファイルサイズとファイルサイズの単位を出力します。

ファイルサイズの単位(common.fileSizeUnit プロパティ)に指定可能な単位として "B", "KB", "MB", "GB", "TB"を指定できます。指定可能な単位以外を指定した場合は、部品は異常終 了します。

"B"以外を指定した場合には,1024 ごとに単位が変更されるように計算し,小数点第 3 位以下は切り捨て られ,小数点第 2 位まで出力します。

### 利用場面

他の部品によって作成したファイルまたはフォルダのファイルサイズを確認する場合に使用します。

## 前提条件

【実行対象サーバ内前提製品】/【実行対象サーバの稼働 OS】の最新のサポート状況については,リリー スノートを参照してください。

また、OS および製品について略称を用いています。対象とする OS および製品については「はじめに」 を参照してください。

【実行対象サーバ内前提製品】

なし。

【実行対象サーバの稼働 OS】

(1) Windows Server

- (2) Red Hat Enterprise Linux Server
	- ・bc パッケージがインストールされていること。

(3) Oracle Linux

・bc パッケージがインストールされていること。

【実行対象サーバの使用条件】

なし。

### 注意事項

(1)この部品のプロパティには「"」(ダブルクォーテーション)および「'」(シングルクォーテーション)を含 む文字列は指定しないでください。

(2)実行対象サーバが Windows の場合は、対象フォルダ配下のファイルやサブフォルダの一部が権限設定 などによって参照できない場合に,部品が異常終了します。

(3)実行対象サーバが Windows の場合、対象フォルダの配下にフォルダへのシンボリックリンクがある と,シンボリックリンクをたどってリンク先のファイルサイズを取得します。シンボリックリンクが上位 のフォルダにリンクされている場合は,部品が異常終了します。

# バージョン

02.00.00

## 部品のタグ

Gather OS information,Windows,Linux

## タスクログに表示される部品の名称

osMeasureFileSize

### 戻り値

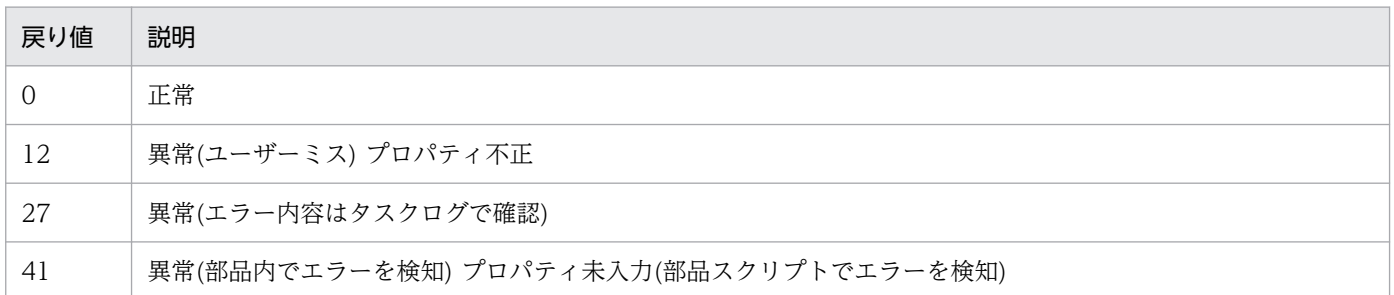

# プロパティ一覧

プロパティ一覧を次の表に示します。

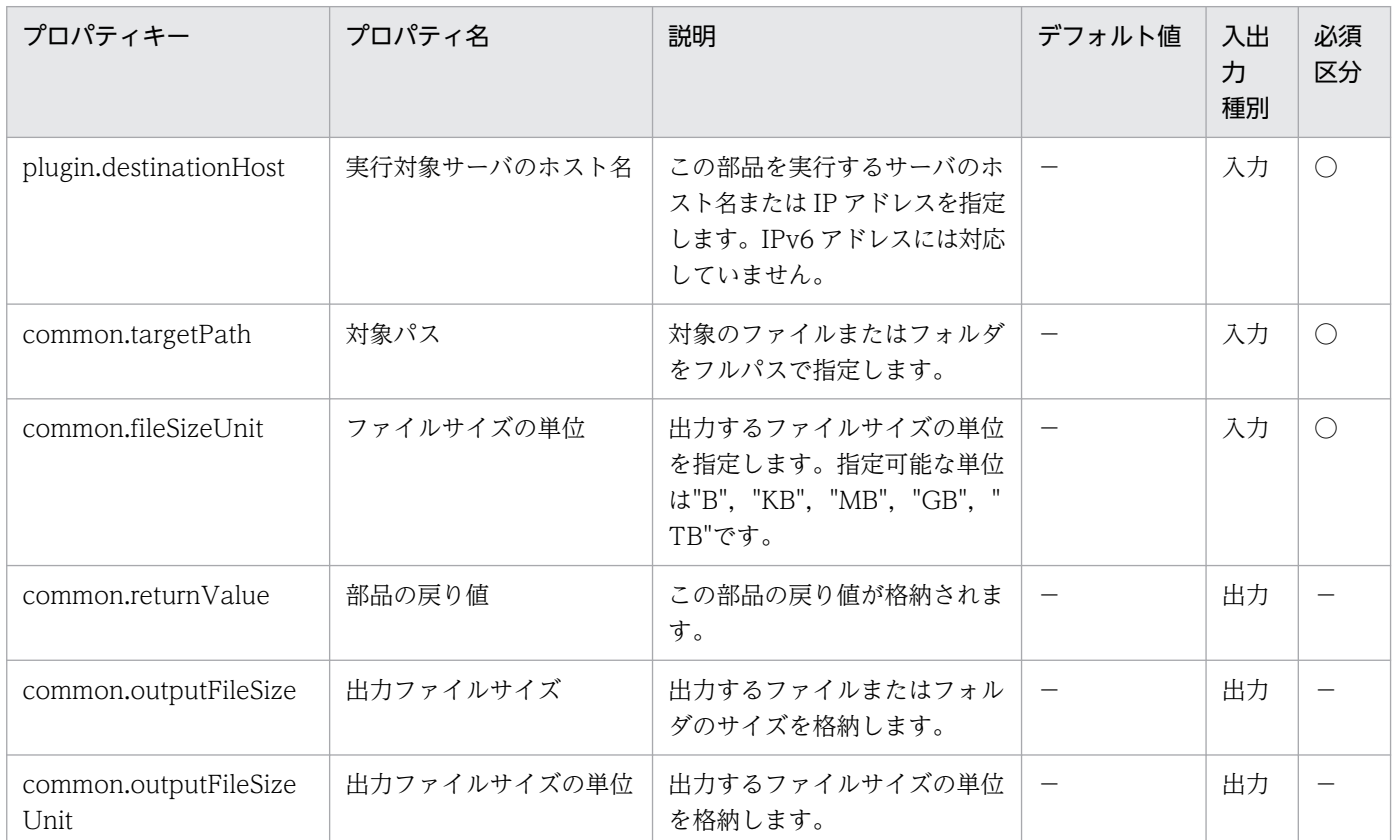

# 4.13.24 ファイルの圧縮

### 機能

この部品は. Windows または UNIX 環境の実行対象サーバにおいて、指定したファイルおよびフォルダ を圧縮します。実行対象サーバが Windows の場合は zip,実行対象サーバが UNIX の場合は tar でアー カイブしたあとに gzip で圧縮します。ファイルの拡張子は、実行対象サーバが Windows の場合は [zip], 実行対象サーバが UNIX の場合は「tgz」となります。出力ファイル名は圧縮対象のファイル名(Windows の場合は拡張子を除いたファイル名)またはフォルダ名に拡張子を付加したものとなります。圧縮された ファイルおよびフォルダは,出力先のフォルダパス(common.outputDestFolderPath プロパティ)に指定

したフォルダ配下に出力されます。圧縮対象のファイルパス(common.compressSourceFilePath プロパ ティ)で指定したパス先のファイルおよびフォルダについては,削除されません。圧縮対象のファイルパス (common.compressSourceFilePath プロパティ)には,ワイルドカードを使用したファイルのパスは指定 できません。

圧縮対象のファイルパス(common.compressSourceFilePath プロパティ)について、次に示します。

・圧縮対象のファイルまたはフォルダをフルパスで指定してください。

出力先のフォルダパス(common.outputDestFolderPath プロパティ)について、次に示します。

・出力先のフォルダをフルパスで指定してください。フォルダパスが存在しない場合は,この部品でフォ ルダを作成します。

### 利用場面

ログファイルなどのデータを圧縮し,別のサーバに転送する場合に使用できます。

### 前提条件

【実行対象サーバ内前提製品】/【実行対象サーバの稼働 OS】の最新のサポート状況については,リリー スノートを参照してください。

また、OS および製品について略称を用いています。対象とする OS および製品については「はじめに」 を参照してください。

【実行対象サーバ内前提製品】

なし。

【実行対象サーバの稼働 OS】

- (1) Windows Server
- (2) Red Hat Enterprise Linux Server
- (3) Oracle Linux

【実行対象サーバの使用条件】

実行対象サーバが Windows の場合は. .NET Framework 4.5.2 以降と Windows PowerShell 3.0 以 降がインストールされていること。

### 注意事項

(1)この部品のプロパティには「"」(ダブルクォーテーション)および「'」(シングルクォーテーション)を含 む文字列は指定しないでください。

(2)実行対象サーバが UNIX の場合は,プロパティに半角の「¥」を使用しないでください。

(3)複数のファイルおよびフォルダを圧縮対象のファイルパス(common.compressSourceFilePath プロパ ティ)に指定することはできません。

(4)ショートカットとシンボリックリンクを圧縮対象のファイルパス(common.compressSourceFilePath プロパティ)に指定することはできません。

(5)実行対象サーバが Windows の場合は,上位のフォルダにリンクされているシンボリックリンクを含む フォルダを圧縮対象のファイルパス(common.compressSourceFilePath プロパティ)に指定することはで きません。部品が異常終了します。

(6)実行対象サーバが UNIX の場合は、圧縮コマンド失敗時に出力先のフォルダパス (common.outputDestFolderPath プロパティ)に jp1ao\_plug-in\_error.log というファイルを作成し、エ ラー内容を出力します。不要な場合は削除してください。なお、jplao\_plug-in\_error.log は上書きされま す。

(7)部品が異常終了して次のエラーがタスクログに表示された場合は,jp1ao\_plug-in\_error.log を参照し て,エラー要因を取り除いてください。「KNAE08132-E コマンドの標準出力のサイズが上限値を超えた ため、処理を中断しました(上限値:100キロバイト)。

(8)実行対象サーバが Windows の場合はドライブパス、実行対象サーバが UNIX の場合はルートを圧縮 対象のファイルパス(common.compressSourceFilePath プロパティ)に指定することはできません。

(9)圧縮対象のファイルパス(common.compressSourceFilePath プロパティ)に指定したフォルダまたは フォルダ配下を出力先のフォルダパス(common.outputDestFolderPath プロパティ)に指定することはで きません。部品が異常終了します。

(10)出力先のフォルダパス(common.outputDestFolderPath プロパティ)に出力ファイル名と同名のファ イルが既に存在する場合は上書きしません。部品が異常終了します。

(11)実行対象サーバが Windows の場合は、出力先のフォルダパスが「248 文字以上」,出力先のフォル ダパスと出力ファイル名の合計が「260 文字以上」となると圧縮できません。部品が異常終了します。

(12)ファイル単体を圧縮する場合はメモリ容量に依存するため圧縮できない場合があります。ファイル容 量が大きい場合はフォルダに格納してから圧縮してください。

(13)この部品は同期処理のため,圧縮が完了するまで待つ必要があります。

(14)圧縮に掛かる時間は,ファイルの容量に比例します。

# バージョン

02.00.00

# 部品のタグ

Control OS,Windows,Linux

## タスクログに表示される部品の名称

osCompressFile

## 戻り値

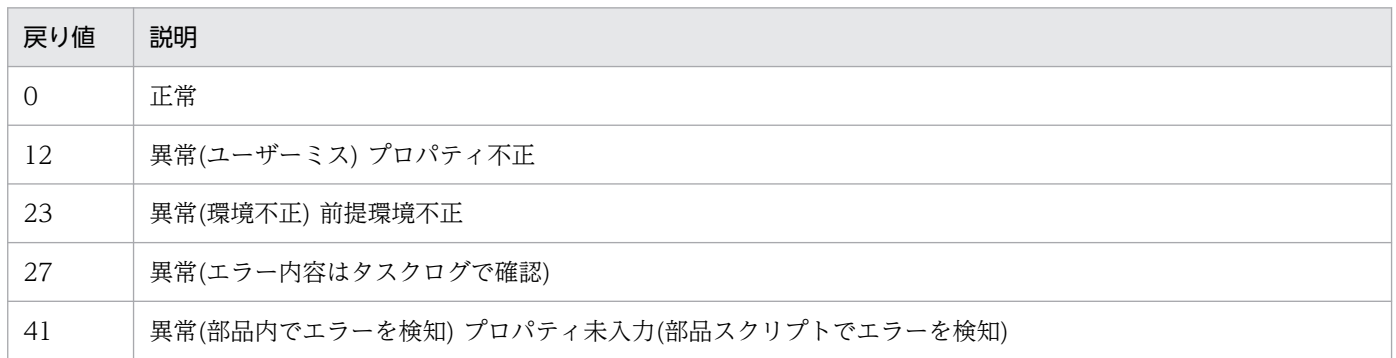

# プロパティ一覧

プロパティ一覧を次の表に示します。

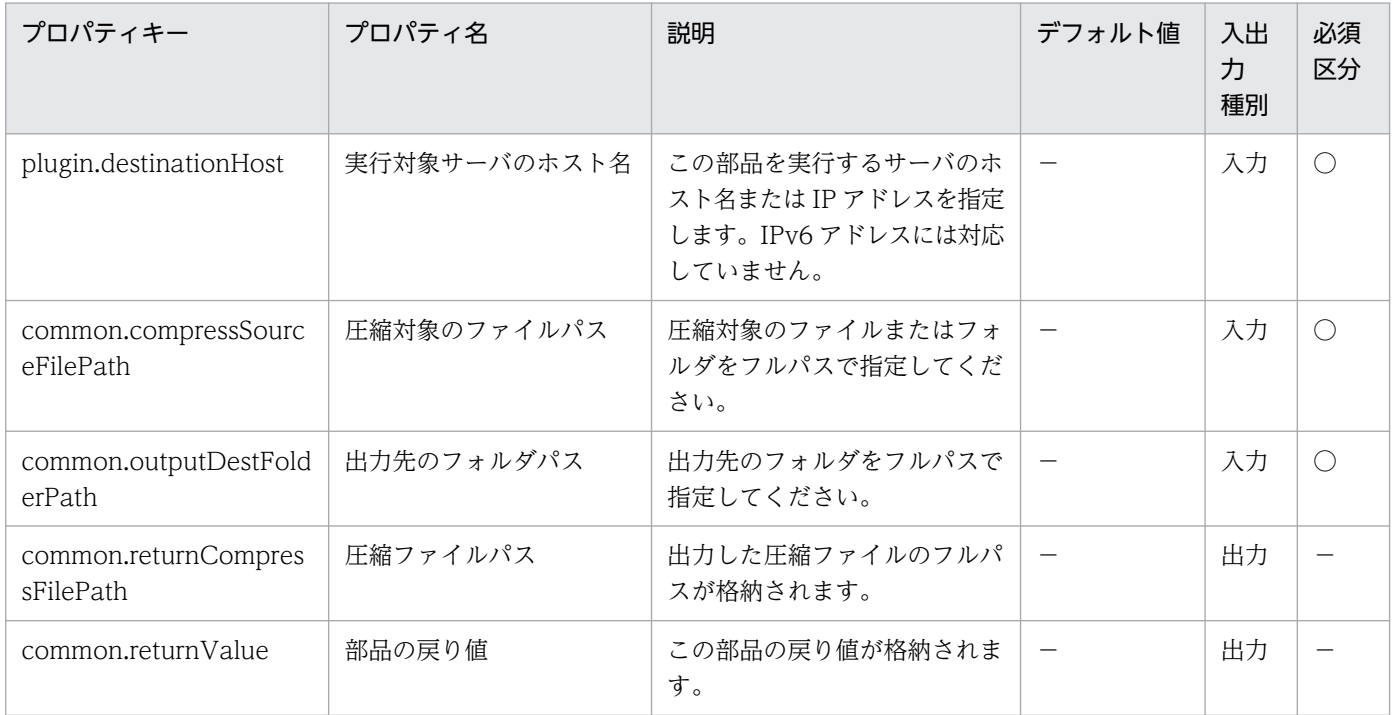

# 4.13.25 ファイルの解凍

### 機能

この部品は、Windows または UNIX 環境の実行対象サーバにおいて、指定した圧縮ファイルを解凍しま す。実行対象サーバが Windows の場合は zip ファイル,実行対象サーバが UNIX の場合は tar でアーカ イブしたあとに gzip で圧縮されたファイルを解凍します。出力ファイル名は圧縮前のファイル名または フォルダ名となります。解凍されたファイルは,出力先のフォルダパス(common.outputDestFolderPath プロパティ)に指定したフォルダ配下に出力されます。解凍対象のファイルパス

(common.uncompressSourceFilePath プロパティ)で指定したパス先の圧縮ファイルについては、削除さ れません。解凍対象のファイルパス(common.uncompressSourceFilePath プロパティ)には,ワイルド カードを使用したファイルのパスは指定できません。

解凍対象のファイルパス(common.uncompressSourceFilePath プロパティ)について、次に示します。

・解凍対象の圧縮ファイルをフルパスで指定してください。

出力先のフォルダパス(common.outputDestFolderPath プロパティ)について、次に示します。

・出力先のフォルダをフルパスで指定してください。フォルダパスが存在しない場合は,この部品でフォ ルダを作成します。

### 利用場面

圧縮ファイルを解凍する場合に使用できます。

### 前提条件

【実行対象サーバ内前提製品】/【実行対象サーバの稼働 OS】の最新のサポート状況については,リリー スノートを参照してください。

また、OS および製品について略称を用いています。対象とする OS および製品については「はじめに」 を参照してください。

【実行対象サーバ内前提製品】

なし。

【実行対象サーバの稼働 OS】

- (1) Windows Server
- (2) Red Hat Enterprise Linux Server
- (3) Oracle Linux

【実行対象サーバの使用条件】

実行対象サーバが Windows の場合は. .NET Framework 4.5.2 以降と Windows PowerShell 3.0 以 降がインストールされていること。

### 注意事項

(1)この部品のプロパティには「"」(ダブルクォーテーション)および「'」(シングルクォーテーション)を含 む文字列は指定しないでください。

(2)実行対象サーバが UNIX の場合は,プロパティに半角の「¥」を使用しないでください。

(3)複数の圧縮ファイルを解凍対象のファイルパス(common.uncompressSourceFilePath プロパティ)に 指定することはできません。

(4)出力先のフォルダパス(common.outputDestFolderPath プロパティ)に出力ファイル名と同名のファイ ルが既に存在する場合は上書きしません。部品が異常終了します。

(5)実行対象サーバが Windows の場合は、出力先のフォルダパスが「248 文字以上」,出力先のフォルダ パスと出力ファイル名の合計が「260 文字以上」となると解凍できません。解凍途中で異常終了した場合 は,正常に解凍されたファイルだけ残ります。

(6)この部品は同期処理のため,解凍が完了するまで待つ必要があります。

(7)解凍に掛かる時間は,ファイルの容量に比例します。

# バージョン

02.00.00

## 部品のタグ

Control OS,Windows,Linux

## タスクログに表示される部品の名称

osUncompressFile

### 戻り値

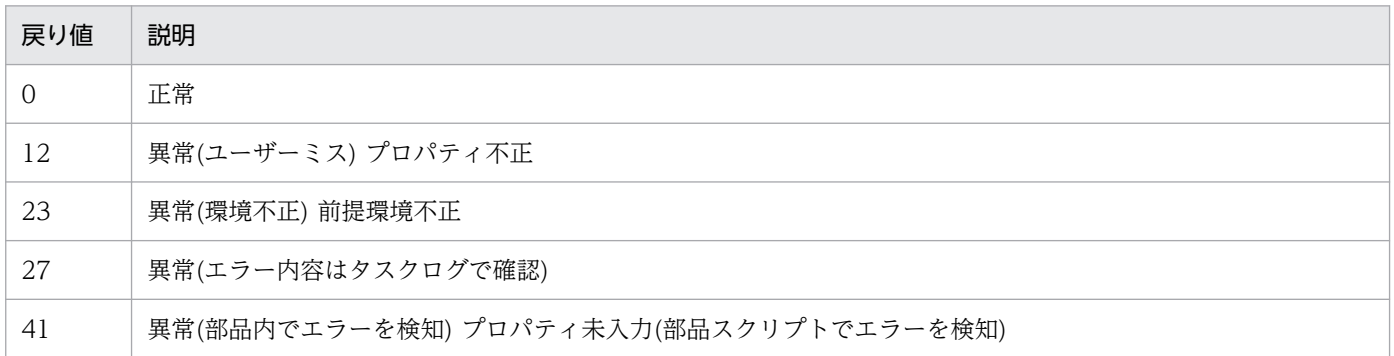

# プロパティ一覧

プロパティ一覧を次の表に示します。

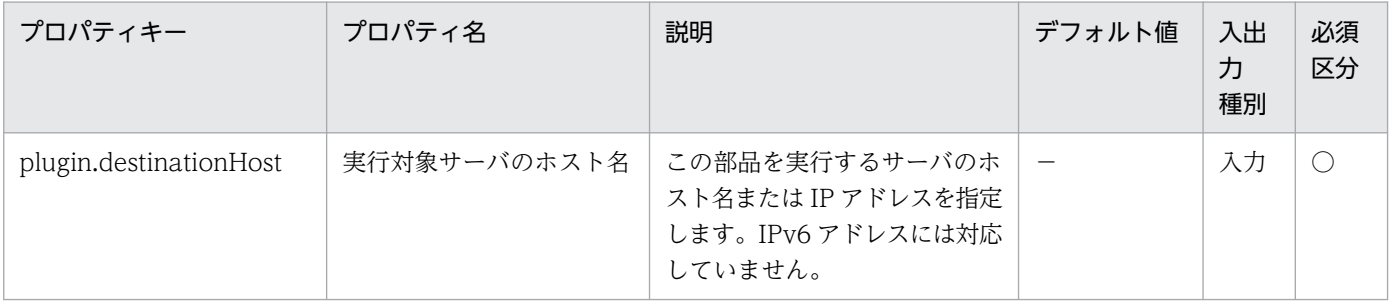

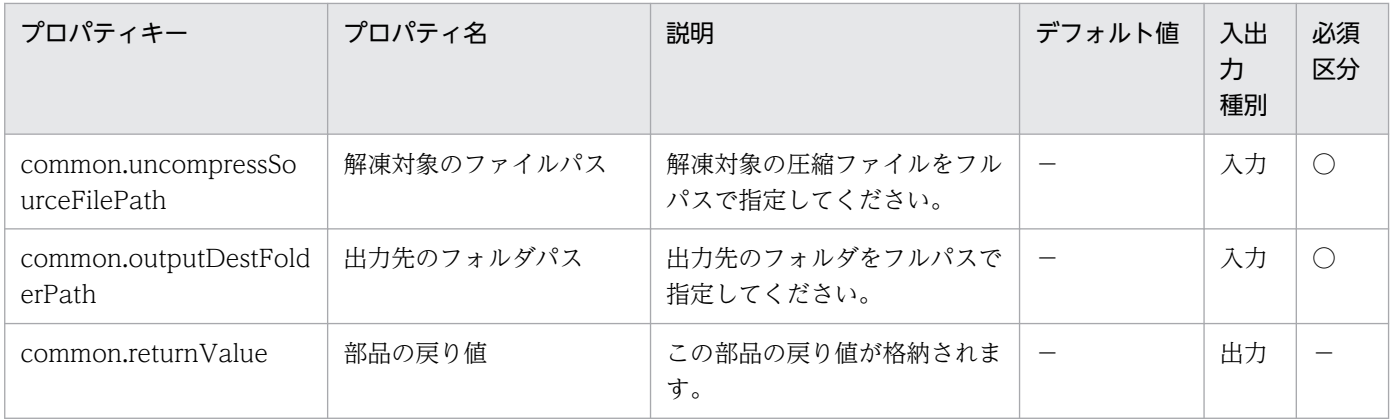

# 4.13.26 ファイルの最終更新日時取得

### 機能

この部品は,指定したパスのファイルまたはフォルダの最終更新日時をプロパティへ出力します。

対象パス(common.targetPath プロパティ)には,ワイルドカードを使用したファイルまたはフォルダのパ スは指定できません。

最終更新日時のフォーマット(common.lastModifiedDateFormat プロパティ)について次に示します。

・64 文字以内の文字列を指定してください。

・最終更新日時のフォーマット(common.lastModifiedDateFormat プロパティ)に指定された文字列内の 変換指定文字は,対応する値に変換されます。

 ただし,変換指定文字以外の文字列は,変換されずそのままファイルの最終更新日時 (common.lastModifiedDate プロパティ)に格納します。

変換指定文字の例を次に示します。

[変換指定文字]

%Y 世紀部分を含めた 4 桁の西暦年。

%y 西暦の下 2 桁。世紀部分を含まない年。1 桁の場合には前に 0 を設定する。

%m 月。1 桁の場合には前に 0 を設定する。

%d 日。1 桁の場合には前に 0 を設定する。

%H 24 時間表記での時。1 桁の場合には前に 0 を設定する。

%I 12 時間表記での時。1 桁の場合には前に 0 を設定する。

%M 分。1 桁の場合には前に 0 を設定する。
%S 秒。1 桁の場合には前に 0 を設定する。

%s 1970-01-01 00:00:00 UTC からの秒数

ファイル更新待合せの要否(common.waitFileModifiedForChange プロパティ)に"true"を指定した場合, ファイル更新待合せ間隔(common.waitFileModifiedInterval プロパティ)に指定した秒数待ち,ファイル またはフォルダの最終更新日時が最初に取得した値から変更されたか確認する動作をファイル更新待合せ 回数(common.waitFileModifiedCount プロパティ)に指定した回数実行します。指定した回数の実行ま でに最終更新日時が変更された場合,変更後の値をファイルの最終更新日時(OS.lastModifiedDate プロ パティ)に出力し,最終更新日時の再取得結果(common.reacquisitionResultLastModifiedDate プロパ ティ)に"true"を格納して部品が正常終了します。指定した回数実行しても最終更新日時が変更されない場 合は,最初に取得した最終更新日時をファイルの最終更新日時(common.lastModifiedDate プロパティ) に出力し、最終更新日時の再取得結果(commonreacquisitionResultLastModifiedDate プロパティ) に"false"を格納して部品が正常終了します。

ファイル更新待合せの要否(common.waitFileModifiedForChange プロパティ)に"true"以外を指定した 場合,指定したパスのファイルまたはフォルダの最終更新日時をファイルの最終更新日時 (common.lastModifiedDate プロパティ)に出力し、最終更新日時の再取得結果 (common.reacquisitionResultLastModifiedDate プロパティ)に"false"を格納して部品が正常終了します。

### 利用場面

・他の部品実行によってファイルを更新する場合に,ファイルが更新されたことを確認できます。

・他システムによってファイルの更新を待って後続の部品の処理を実行するなどの場合に,この部品で待 合わせることができます。

### 前提条件

【実行対象サーバ内前提製品】/【実行対象サーバの稼働 OS】の最新のサポート状況については,リリー スノートを参照してください。

また、OS および製品について略称を用いています。対象とする OS および製品については「はじめに」 を参照してください。

【実行対象サーバ内前提製品】

なし。

【実行対象サーバの稼働 OS】

- (1) Windows Server
- (2) Red Hat Enterprise Linux Server
- (3) Oracle Linux

【実行対象サーバの使用条件】

4. JP1/AO 同梱版部品

なし。

## 注意事項

(1)この部品のプロパティには「"」(ダブルクォーテーション)および「'」(シングルクォーテーション)を含 む文字列は指定しないでください。

(2)実行対象サーバが Windows の場合は、最終更新日時のフォーマット(OS.lastModifiedDateFormat プロパティ)に「{」,「}」を使用しないでください。指定した場合,この部品が異常終了します。

(3)機能説明に記載している変換指定文字以外の変換指定文字も使用できます。実行対象サーバが Windows の場合は,PowerShell の Get-Date コマンドレット(-UFormat オプション)のマニュアルを確認してくだ さい。UNIX の場合は,date コマンドのマニュアルを確認してください。ただし,「%n」や「%t」など の制御文字に変換される変換指定文字は指定しないでください。

(4)ファイルの最終更新日時(OS.lastModifiedDate プロパティ)に「%」を出力する場合は、最終更新日時 のフォーマット(OS.lastModifiedDateFormat プロパティ)に「%%」と指定してください。

(5)実行対象サーバが Windows の場合は lastModifiedDateFormat に%を単独で指定しないでください。 指定した場合,部品が異常終了します。

## バージョン

02.00.00

## 部品のタグ

Gather OS information,Windows,Linux

### タスクログに表示される部品の名称

osGetModifiedDate

## 戻り値

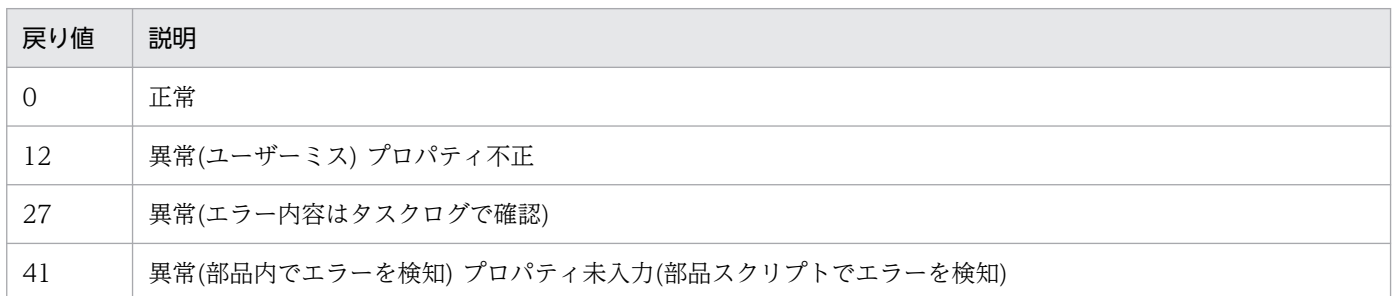

## プロパティ一覧

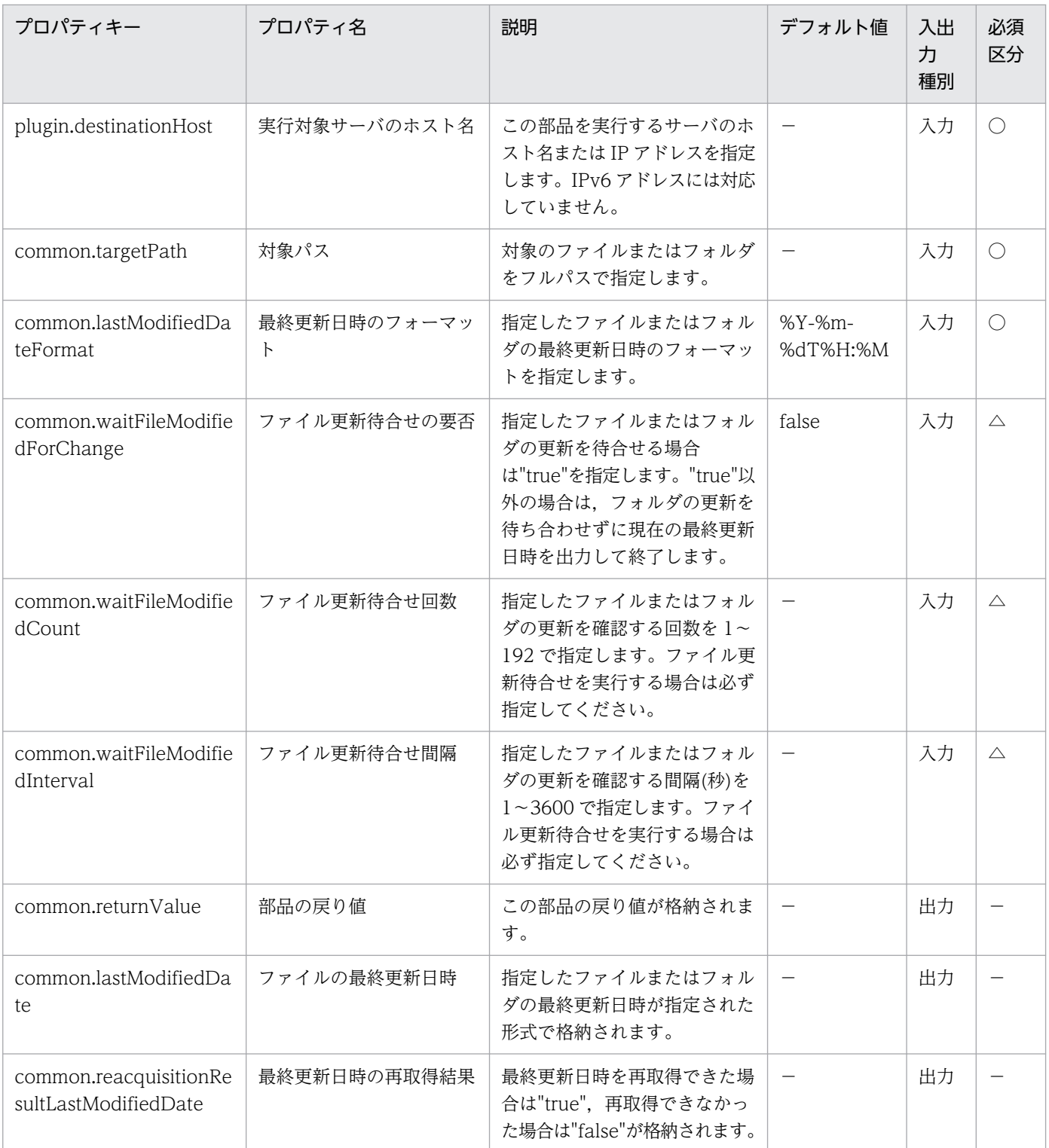

# 4.13.27 ファイルの文字エンコード変換

### 機能

この部品は、対象のテキストファイルを指定した変換前の文字エンコードで読み込み、指定した変換後の 文字エンコードで別のテキストファイルに出力します。

対象ファイルパス(common.targetFilePath プロパティ)には,ワイルドカードを使用したファイルのパス は指定できません。

文字エンコード種別(変換前)(common.characterEncodingFrom プロパティ)に指定された文字エンコー ド種別で対象ファイルパス(common.targetFilePath プロパティ)に指定されたファイルを読み込み,出力 ファイルのパス(common.outputFilePath プロパティ)に指定されたパスに文字エンコード種別(変換後) (common.characterEncodingTo プロパティ)に指定された文字エンコード種別でファイルを出力します。

出力先ファイルパス(common.outputFilePath プロパティ)に指定されたパスにフォルダが存在しない場 合,フォルダを作成します。

また、出力ファイルのパス(common.outputFilePath プロパティ)に指定したパスに既にファイルが存在 する場合は,部品は異常終了します。

指定できるエンコード種別は"JIS","SJIS","EUC-JP","UTF-8"の 4 種類です。これ以外のエンコード種 別を指定した場合は,部品は異常終了します。また,文字エンコード種別(変換後) (common.characterEncodingToプロパティ)に"UTF-8"を指定した場合は、BOM 無しでテキストファ イルに出力します。

### 利用場面

OS 間のファイル移動などの際に,特定の文字エンコード種別で出力されたファイルを,移動先で使用で きる文字エンコード種別へ変換したい場合などに使用します。

## 前提条件

【実行対象サーバ内前提製品】/【実行対象サーバの稼働 OS】の最新のサポート状況については,リリー スノートを参照してください。

また、OS および製品について略称を用いています。対象とする OS および製品については「はじめに」 を参照してください。

【実行対象サーバ内前提製品】

なし。

【実行対象サーバの稼働 OS】

(1) Windows Server

(2) Red Hat Enterprise Linux Server

(3) Oracle Linux

【実行対象サーバの使用条件】

なし。

<sup>4.</sup> JP1/AO 同梱版部品

### 注意事項

(1)この部品のプロパティには「"」(ダブルクォーテーション)および「'」(シングルクォーテーション)を含 む文字列は指定しないでください。

(2)変換する文字エンコード種別によっては,OS 間で文字コードが異なり,文字化けする場合があります。

(3)実行対象サーバが UNIX の場合, BOM 有りの UTF-8 のテキストファイルを変換前の対象ファイルに 指定しないでください。その場合,部品が異常終了したり,変換後のテキストファイルが文字化けする場 合があります。

(4)対象のファイルパス(common.targetFilePath プロパティ)で指定したファイルが空の場合,実行対象 サーバが Windows の場合は出力ファイルのパス(common.outputFilePath プロパティ)で指定した場所 に空ファイルを作成し,UNIX の場合はファイルの作成を行いません。

(5)文字エンコード種別の変換対象として機種依存文字および文字エンコード種別の範囲外の文字を指定し ないでください。その場合,部品が異常終了したり,変換後のテキストファイルが文字化けする場合があ ります。

(6)対象のファイルパス(common.targetFilePath プロパティ)で指定したファイル内の文字の文字エンコー ド種別と文字エンコード種別(変換前)(common.characterEncodingFrom)で指定した文字エンコード種 別は同一のものを指定してください。別の文字エンコード種別を指定した場合,部品が異常終了したり, 文字化けが発生するおそれがあります。

## バージョン

02.00.00

### 部品のタグ

Control OS,Windows,Linux

### タスクログに表示される部品の名称

osConvertFileCharacterEncoding

#### 戻り値

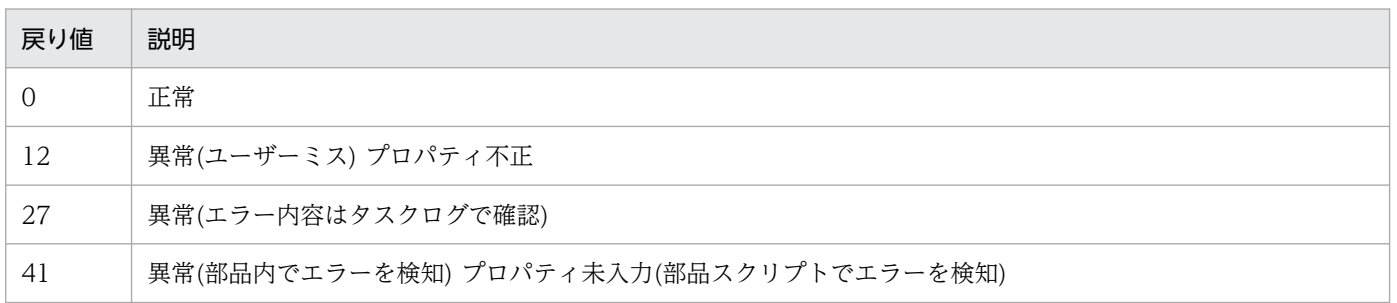

## プロパティ一覧

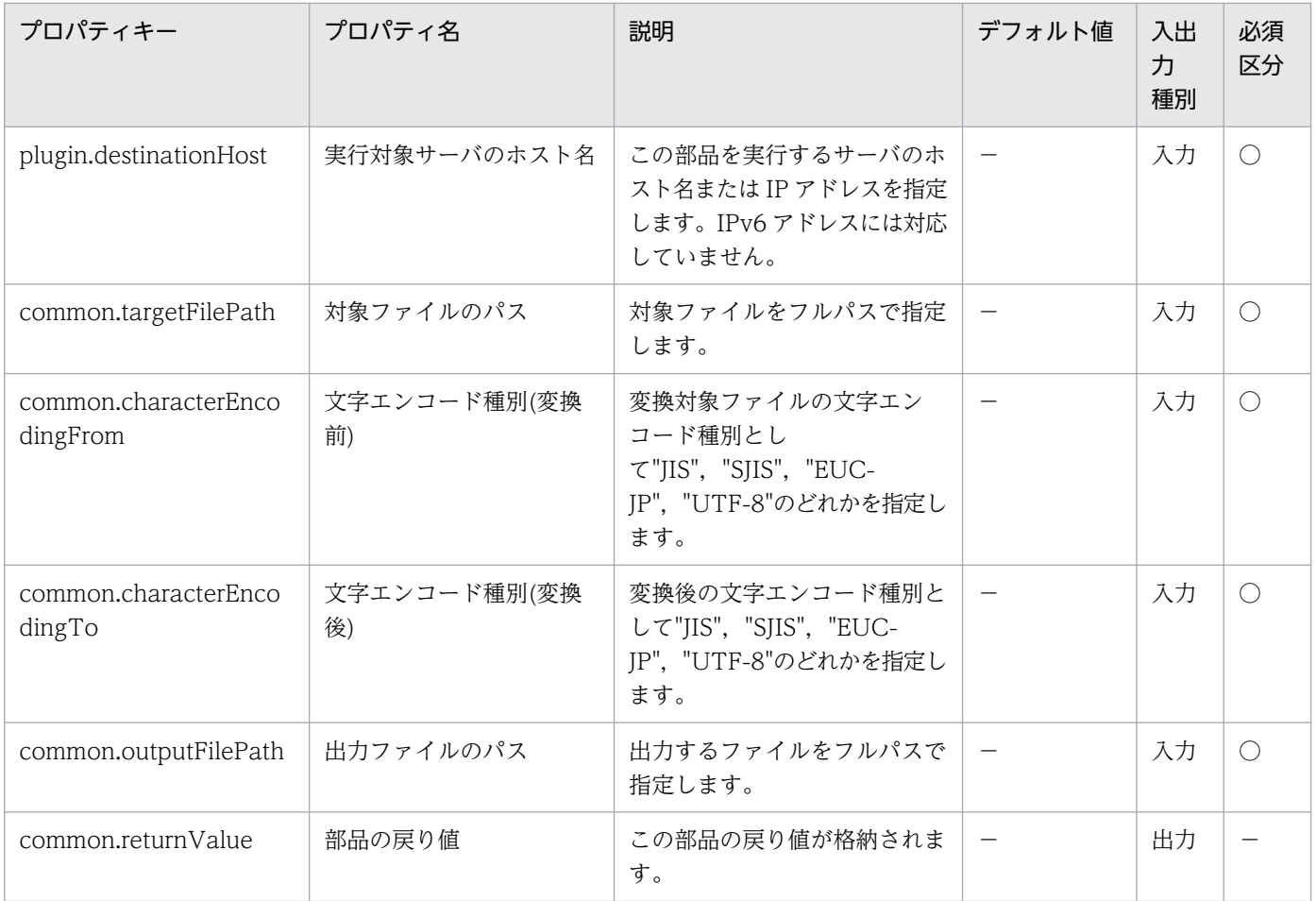

# 4.13.28 ファイルまたはフォルダのアクセス権限取得

### 機能

この部品は、Windows または UNIX の実行対象サーバにおいて、指定したファイルの権限情報をファイ ルに出力します。フォルダを指定した場合は,指定したフォルダの権限情報を出力します。

ファイルの出力フォーマットは次のようになります。複数のファイルの権限情報を出力する場合は改行を 行い,下に追加していきます。

・Windows

"Path","AccessToString"

"<対象ファイルのパス>","<ユーザー> Deny <権限>:<ユーザー> Allow <権限>"

\*Windows の場合はファイルが持つユーザーごとの権限がすべて出力されます。

・UNIX

 <対象ファイルのパス>,<アクセス権(数字)>,<アクセス権(記号)>,<所有者のユーザー名>,<所有者の グループ名>

アクセス権限(数字)は,左から所有者のアクセス権限,グループのアクセス権限,その他のアクセス権限 を意味します。

アクセス権限(記号)は,左からファイルのパス(common.targetFilePath プロパティ)に指定したパスがファ イル(-)かフォルダ(d)かシンボリック・リンク(l)かを示す記号, 所有者のアクセス権限, グループのアクセ ス権限,その他のアクセス権限を意味します。

アクセス権限(数字),アクセス権限(記号)で用いる数字と記号の説明は次の通りです。

数字:記号:数字,記号の説明

- : -:ファイルを示す記号
- : d:フォルダを示す記号
- : l:シンボリック・リンクを示す記号
- 0: ---:いずれのアクセス権限も設定しない
- 1: --x:実行権限
- 2: -w-:書き込み権限
- 3: -wx:実行権限,書き込み権限
- 4: r--:読み込み権限
- 5: r-x:実行権限, 読み込み権限
- 6: rw-:書き込み権限,読み込み権限
- 7: rwx:実行権限,書き込み権限,読み込み権限

(例)アクセス権(数字),アクセス権(記号):644,-rw-r--r--

この部品が前提とするサーバを次に示します。

・実行対象サーバ

この部品を実行する対象となるサーバです。

この部品内のスクリプトでは次に示す処理を行います。

・対象ファイルのパス(common.targetFilePath プロパティ),出力先ファイルパス (common.destinationFilePath プロパティ)に指定したファイルのパス確認を行います。

・次のコマンドを実行します。

-Windows

Get-Acl -Path "対象ファイルのパス(common.targetFilePath プロパティ)"

Get-Acl コマンドレットの詳細については、Microsoft のライブラリ内で記載している箇所を参照して ください。

-UNIX

stat -c%n,%a,%A,%U,%G 対象ファイルのパス(common.targetFilePath プロパティ)

stat コマンドの詳細については、OS の man コマンドで取得できるコマンド情報を参照してください。

・ファイルのアクセス権を出力先ファイルパス(common.destinationFilePath プロパティ)へ上書きしま す。ファイルが存在しない場合はファイルを作成します。

### 利用場面

「ファイルまたはフォルダのアクセス権限変更」部品を使用後にエビデンスとして指定したファイルのアク セス権を記載したファイルを残す場合に使用します。

## 前提条件

【実行対象サーバ内前提製品】/【実行対象サーバ内前提製品の稼働 OS】の最新のサポート状況について は,リリースノートを参照してください。

また、OS および製品について略称を用いています。対象とする OS および製品については「はじめに」 を参照してください。

【実行対象サーバ内前提製品】

なし。

【実行対象サーバの稼働 OS】

(1) Windows Server

(2) Red Hat Enterprise Linux Server

(3) Oracle Linux

【実行対象サーバの使用条件】

なし。

### 注意事項

(1) 部品のプロパティには「"」(ダブルクォーテーション)および「'」(シングルクォーテーション)を含む 文字列は指定しないでください。

<sup>4.</sup> JP1/AO 同梱版部品

(2) 実行対象サーバの稼働 OS が Windows の場合,エージェントレス接続先に定義された接続ユーザー に,指定したファイルに対する読み取り許可が必要です。

(3) 対象ファイルのパス(common.targetFilePath プロパティ)のみワイルドカード(\*,?,[,])の使用を許 可します。

(4) この部品はドライブやレジストリは対象としていません。そのため、対象ファイルのパス (common.targetFilePath プロパティ)にドライブやレジストリは指定しないでください。

(5) 実行対象サーバの稼働 OS が Unix の場合. 対象ファイルのパス(common.targetFilePath プロパ ティ)に半角スペースを含むパスを指定しないでください。指定した場合,この部品が異常終了します。

(6) 出力先ファイルパス(common.destinationFilePath プロパティ)に指定したファイルが既に存在する場 合,既存のファイルを上書きします。そのため,指定したファイル名に誤りがないか,十分に確認してく ださい。

(7) 出力先ファイルパス(common.destinationFilePath プロパティ)のパス上にフォルダが存在しない場合 は,フォルダを作成し,その配下に結果を出力します。

## バージョン

02.00.01

## 部品のタグ

Gather OS information,Windows,Linux

### タスクログに表示される部品の名称

osGetPermission

## 戻り値

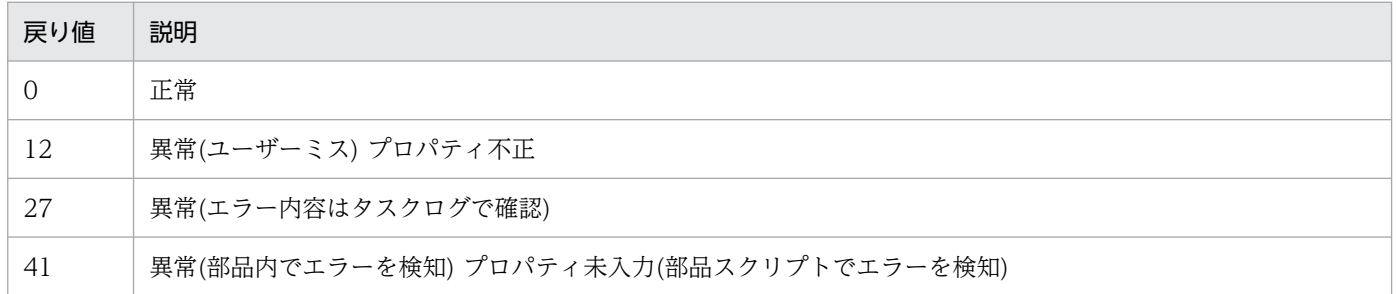

## プロパティ一覧

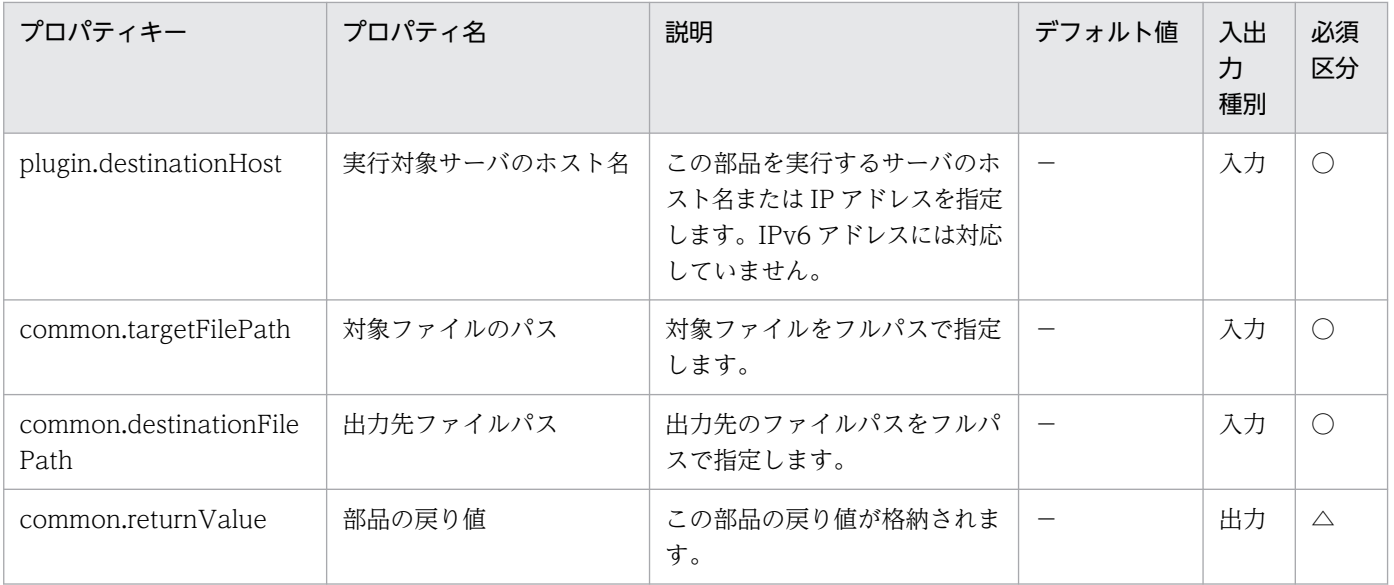

# 4.13.29 ファイルまたはフォルダの存在確認

#### 機能

Windows または UNIX の実行対象サーバにおいて、指定したファイルが存在するか確認します。

存在の確認対象にフォルダも指定できます。その場合は,確認対象ファイル名(common.targetFileName プロパティ)にフォルダを指定してください。

指定されたファイルの存在を確認した結果は,存在確認結果(common.validationResult プロパティ)に, true(見つかった場合)または false(見つからなかった場合)を格納します。

確認対象ファイル名(common.targetFileName プロパティ)について次に示します。

・256 文字以内の文字列を指定してください。

確認したファイルの情報(common.validationResultInformation プロパティ)について次に示します。

・存在確認結果(common.validationResult プロパティ)が true の場合に,確認したファイル(フォルダ)の 情報を格納します。

・実行対象サーバが Windows の場合, PowerShell の Get-ItemProperty コマンドレットの結果を格納 します。

・実行対象サーバが UNIX の場合,ls コマンド(-l オプション,-d オプション)の結果を格納します。

#### 利用場面

ファイルまたはフォルダの存在を確認する場合に使用できます。

## 前提条件

【実行対象サーバ内前提製品】/【実行対象サーバの稼働 OS】の最新のサポート状況については,リリー スノートを参照してください。

また、OS および製品について略称を用いています。対象とする OS および製品については「はじめに」 を参照してください。

【実行対象サーバ内前提製品】

なし。

【実行対象サーバの稼働 OS】

- (1) Windows Server
- (2) Red Hat Enterprise Linux Server
- (3) Oracle Linux

【実行対象サーバの使用条件】

なし。

### 注意事項

(1)確認対象ファイル名(common.targetFileName プロパティ)に「<」,「>」,「;」,「;」,「&」,「\*」,「?」, 「"」,「%」,「'」,「[」,「]」,「`」を使用しないでください。

(2)この部品は通常のファイルまたはフォルダを対象としています。そのため,ドライブやレジストリなど は,ファイルやフォルダとして扱いません。

(3)複数のファイルおよびフォルダを確認対象にすることはできません。

## バージョン

04.00.00

## 部品のタグ

Gather OS information,Windows,Linux

## タスクログに表示される部品の名称

osValidationFileAndFolder

## 戻り値

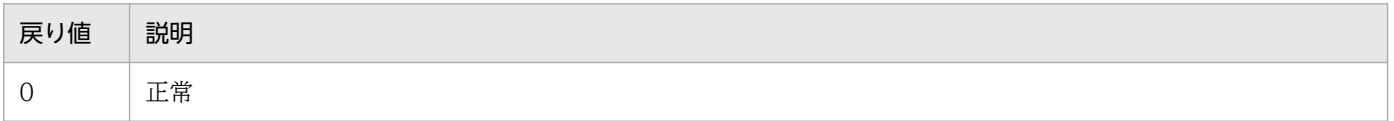

<sup>4.</sup> JP1/AO 同梱版部品

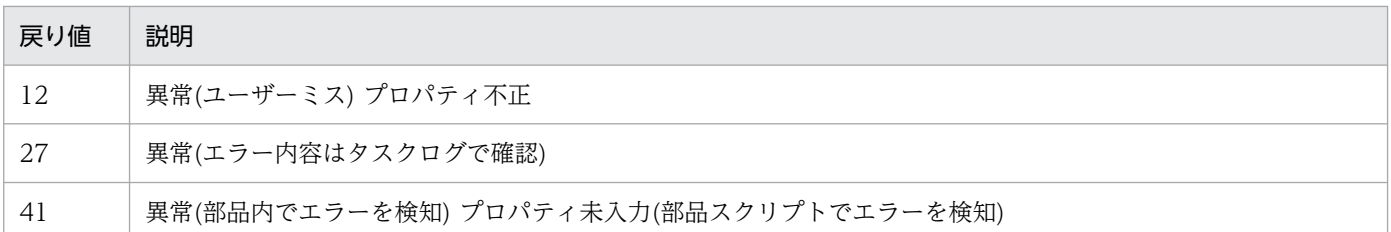

# プロパティ一覧

プロパティ一覧を次の表に示します。

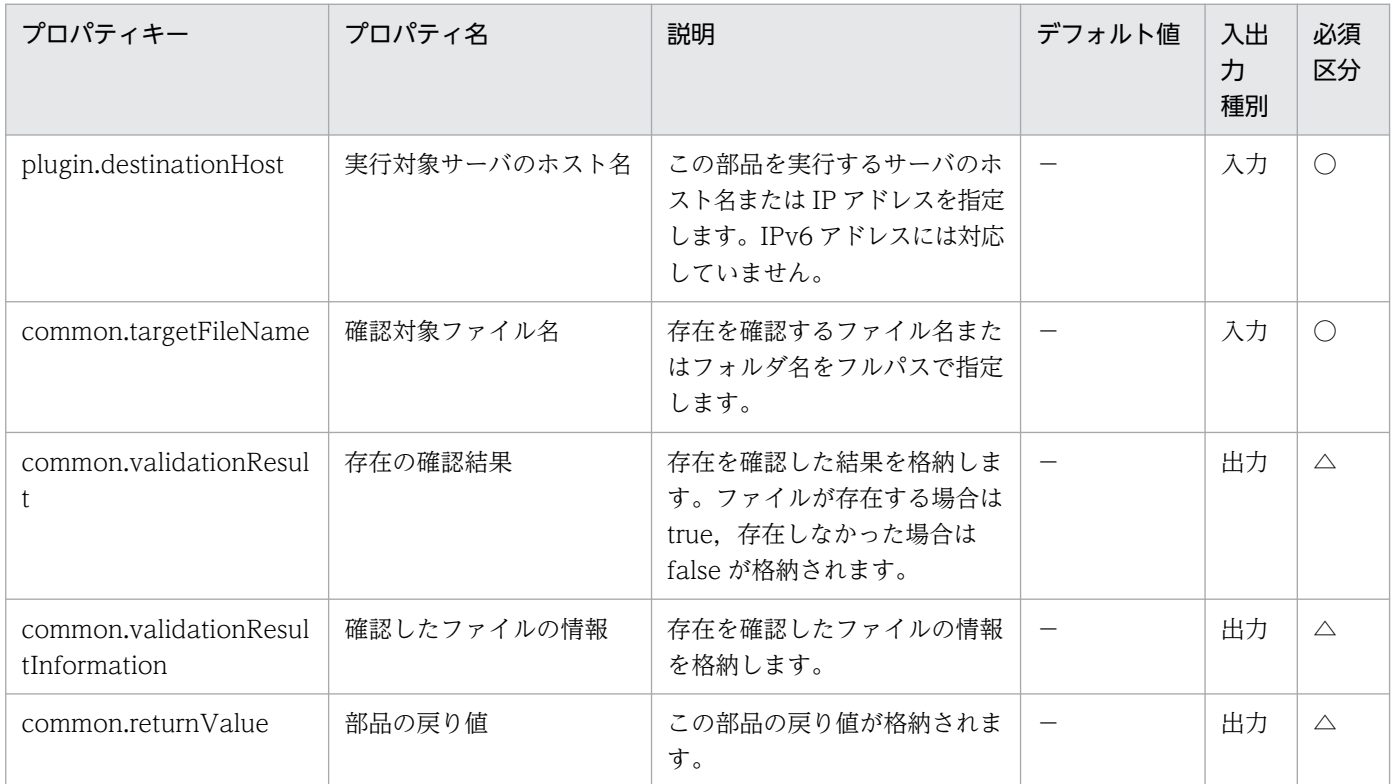

# 4.13.30 ファイル移動

## 機能

この部品は,指定したパスのファイルまたはフォルダを,指定したファイルまたはフォルダに移動します。

移動元の対象パス(common.sourceMoveTargetPath プロパティ)や移動先の対象パス (common.destMoveTargetPath プロパティ)には,ワイルドカードを使用したファイルまたはフォルダ のパスは指定できません。

移動先に同名のファイルまたはフォルダがある場合は,上書きしないで部品が異常終了となります。

また,移動先の対象パス上にフォルダが存在しない場合は,フォルダを作成します。

4. JP1/AO 同梱版部品

実行対象サーバが Windows の場合、同じドライブ間の移動の場合は、"move"コマンドを使用し、異なる ドライブ間の移動の場合は、"xcopy"コマンドで対象先パスにコピーしたあと、"del"コマンドまた は"rmdir"コマンドで移動元を削除します。

実行対象が UNIX の場合, "mv"コマンドを使用して、ファイルまたはフォルダを移動させます。

移動先に指定するパスは,移動元がフォルダであった場合はフォルダパスとして扱い,移動元がファイル であった場合はファイルパスとして扱います。

#### 利用場面

ファイルまたはフォルダを,別のファイルまたはフォルダに移動する場合に使用します。

#### 前提条件

【実行対象サーバ内前提製品】/【実行対象サーバの稼働 OS】の最新のサポート状況については,リリー スノートを参照してください。

また、OS および製品について略称を用いています。対象とする OS および製品については「はじめに」 を参照してください。

【実行対象サーバ内前提製品】

なし。

【実行対象サーバの稼働 OS】

- (1) Windows Server
- (2) Red Hat Enterprise Linux Server
- (3) Oracle Linux

【実行対象サーバの使用条件】

なし。

#### 注意事項

(1)この部品のプロパティには「"」(ダブルクォーテーション)および「'」(シングルクォーテーション)を含 む文字列は指定しないでください。

(2)移動元の対象パス(common.sourceMoveTargetPath プロパティ)および移動先の対象パス (common.destMoveTargetPath プロパティ)に, Windows の場合はドライブだけの指定, UNIX の場 合はルートだけ指定した場合,部品は異常終了します。

(3)部品の実行対象が Windows の場合で異なるドライブ間にファイルまたはフォルダを移動する場合に, 移動するファイルまたはフォルダの容量によって時間が掛かる場合があります。

(4)ファイル・フォルダを移動するコマンドが失敗した場合,移動元の対象パスのファイルまたはフォルダ が壊れる可能性があります。移動元の対象パスのファイルまたはフォルダを移動する前にバックアップを 取得することを推奨します。

(5)実行対象が Windows で同じドライブ間の移動を行う際,移動元がファイルの場合でかつ移動先のパス の長さが 259 文字を超えた場合は、部品が異常終了します。移動元がフォルダの場合で、移動後に移動先 パスの長さがフォルダの作成限界のパス長(247 文字)およびファイルの作成限界のパス長(259 文字)を超え る場合でも部品の実行は可能です。ただし,部品は正常終了しますが,移動後に名前が変更できないなど の不具合が発生するのでフォルダの作成限界のパス(247 文字)およびファイルの作成限界のパス(259 文 字)を超えて移動することは推奨しません。

(6)実行対象が Windows の場合で異なるドライブ間の移動の場合は,読み込み禁止のファイルまたはフォ ルダは移動できません。その場合,部品が異常終了し,移動先のコピー途中のファイルとフォルダは削除 されませんので,不要な場合は実行対象サーバにログインし手動で削除してください。

## バージョン

02.00.00

## 部品のタグ

Control OS,Windows,Linux

## タスクログに表示される部品の名称

osMoveFile

## 戻り値

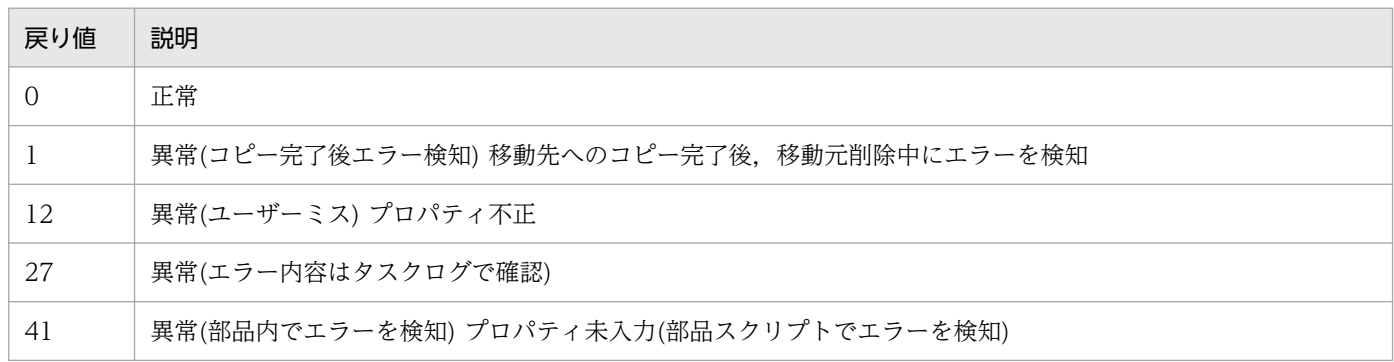

# プロパティ一覧

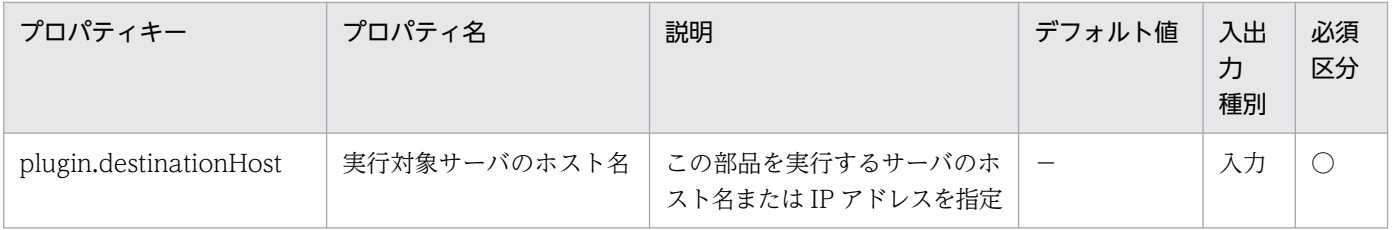

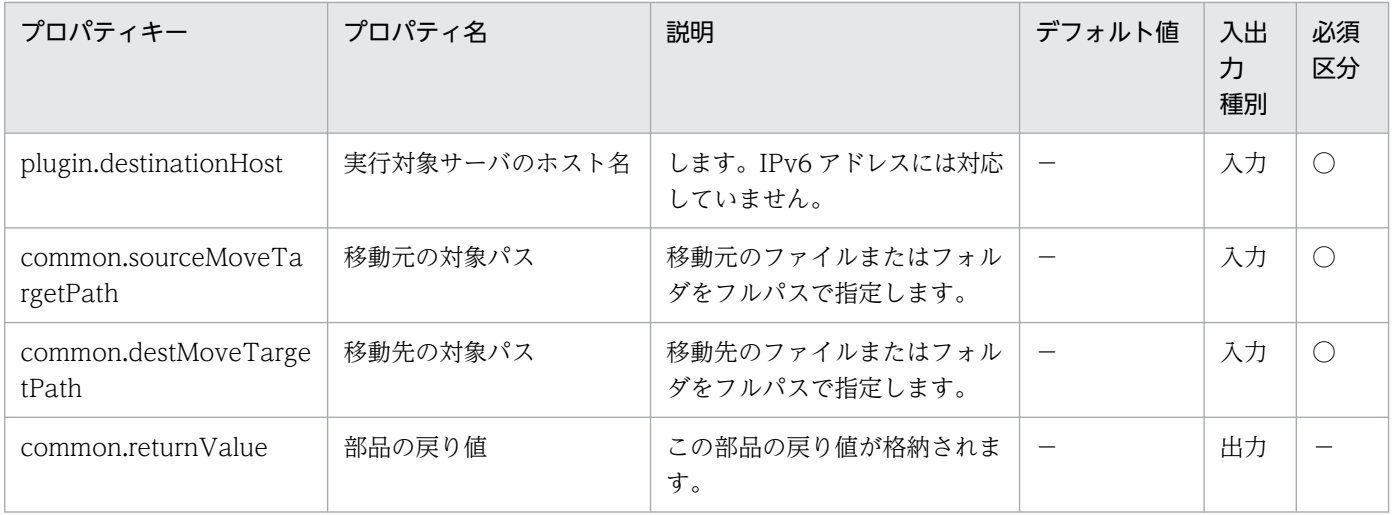

# 4.13.31 ファイル一覧の取得

#### 機能

この部品は、指定したパスのファイルまたはフォルダ配下のファイルおよびフォルダの情報を、指定した パスにテキストファイルとして出力します。

対象パス(common.targetPath プロパティ)や出力ファイルのパス(common.outputFilePath プロパティ) には,ワイルドカードを使用したファイルまたはフォルダのパスは指定できません。

出力結果は、実行対象サーバが Windows の場合は"dir /Q"コマンド, UNIX の場合は"ls -la"コマンドの 実行結果の形式で出力されます。また,隠しファイルやシステムファイルの情報も出力します。

サブフォルダ配下の情報取得(common.showAllFileList プロパティ)に「true」を指定した場合,サブフォ ルダも含めたすべてのファイル情報を出力します。「true 以外」を指定した場合は、指定したパスのサブ フォルダ配下のファイルの情報を出力しません。

指定した出力ファイルのパス上にフォルダが存在しない場合は,フォルダを作成し,その配下に結果を出 力します。また,同名のファイルが既に存在する場合にはファイルを上書きします。

#### 利用場面

他の部品によって作成したファイルの作成確認などに使用します。

### 前提条件

【実行対象サーバ内前提製品】/【実行対象サーバの稼働 OS】の最新のサポート状況については,リリー スノートを参照してください。

また、OS および製品について略称を用いています。対象とする OS および製品については「はじめに」 を参照してください。

【実行対象サーバ内前提製品】

なし。

【実行対象サーバの稼働 OS】

- (1) Windows Server
- (2) Red Hat Enterprise Linux Server

(3) Oracle Linux

【実行対象サーバの使用条件】

なし。

## 注意事項

(1)この部品のプロパティには「"」(ダブルクォーテーション)および「'」(シングルクォーテーション)を含 む文字列は指定しないでください。

(2)サブフォルダも含めたすべてのファイル情報を出力する場合、完了まで長時間を要することがあります。

(3)実行対象サーバが Windows の場合、対象フォルダの配下にフォルダへのシンボリックリンクがある と,シンボリックリンクをたどってリンク先のファイルおよびフォルダの情報を取得します。シンボリッ クリンクが上位のフォルダにリンクされている場合は,部品は正常終了しますが,取得結果が不正になりま す。

# バージョン

04.00.00

## 部品のタグ

Gather OS information,Windows,Linux

## タスクログに表示される部品の名称

osShowFileList

## 戻り値

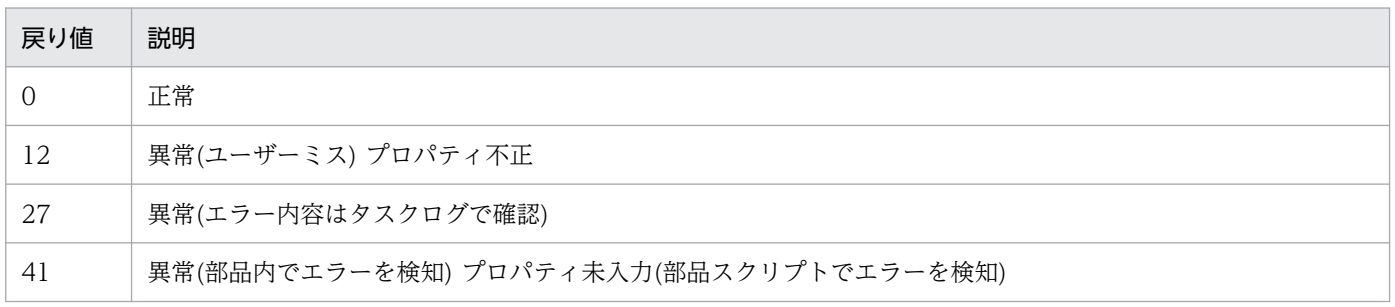

# プロパティ一覧

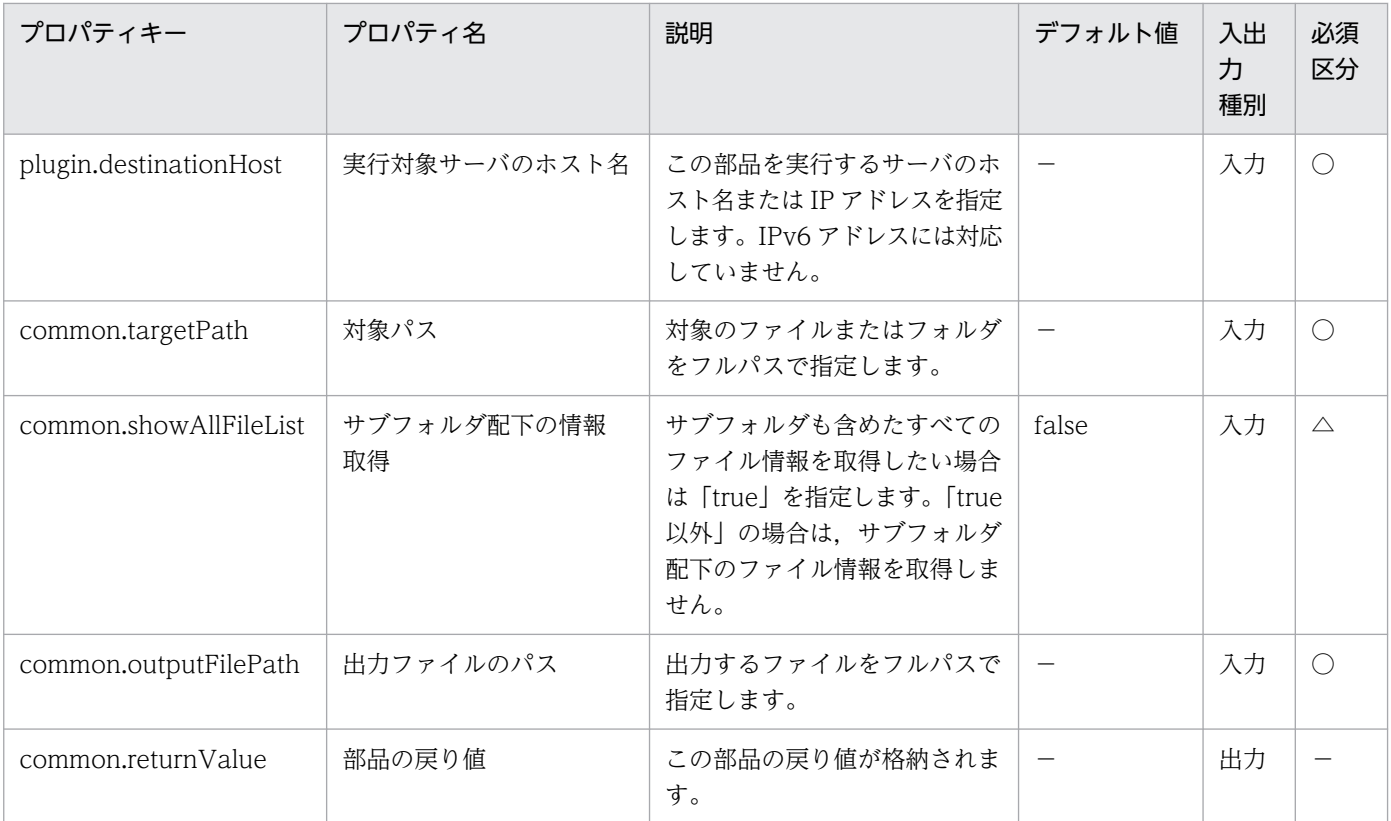

# 4.13.32 ファイル削除

#### 機能

この部品は,指定した実行対象サーバの指定したパスに存在するファイルを削除します。

実行対象サーバの OS が Windows の場合,この部品の実行には Administrator ユーザ(ビルトイン Administrator アカウント)が必要です。実行対象サーバに Administrator ユーザ(ビルトイン Administrator アカウント)が存在しない場合,または,無効の場合,システムアカウントで実行を行う部 品「ファイル削除(SYSTEM)」を実行してください。

#### 利用場面

ファイル転送部品によって転送したファイルを削除する場合や,ほかの部品によって出力されたファイル を削除する場合に使用します。

### 前提条件

【実行対象サーバ内前提製品】/【実行対象サーバの稼働 OS】の最新のサポート状況については,リリー スノートを参照してください。

また、OS および製品について略称を用いています。対象とする OS および製品については「はじめに」 を参照してください。

【実行対象サーバ内前提製品】

なし。

【実行対象サーバの稼働 OS】

- (1) Windows Server
- (2) Red Hat Enterprise Linux Server
- (3) Oracle Linux
- 【実行対象サーバの使用条件】

なし。

## 注意事項

(1)この部品はファイルだけ削除できます。フォルダやディレクトリは削除できません。フォルダやディレ クトリの削除を行う場合は,osDeleteFolder 部品を使用してください。

## バージョン

04.00.00

## 部品のタグ

Control OS,Windows,Linux

## タスクログに表示される部品の名称

osDeleteFile

## 戻り値

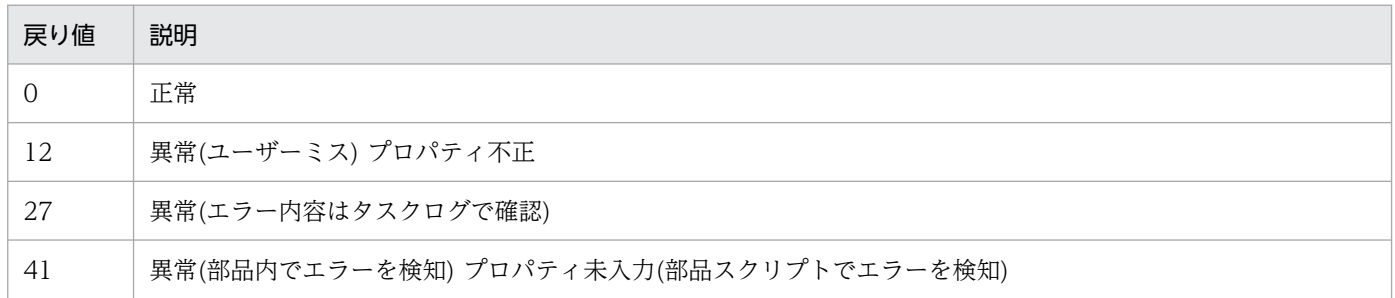

# プロパティ一覧

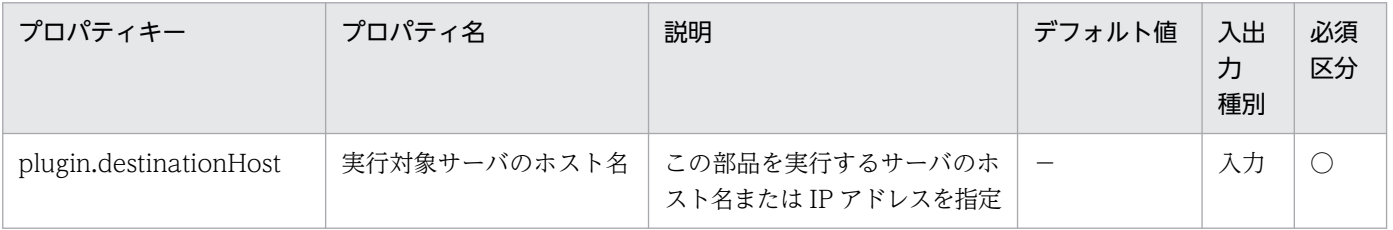

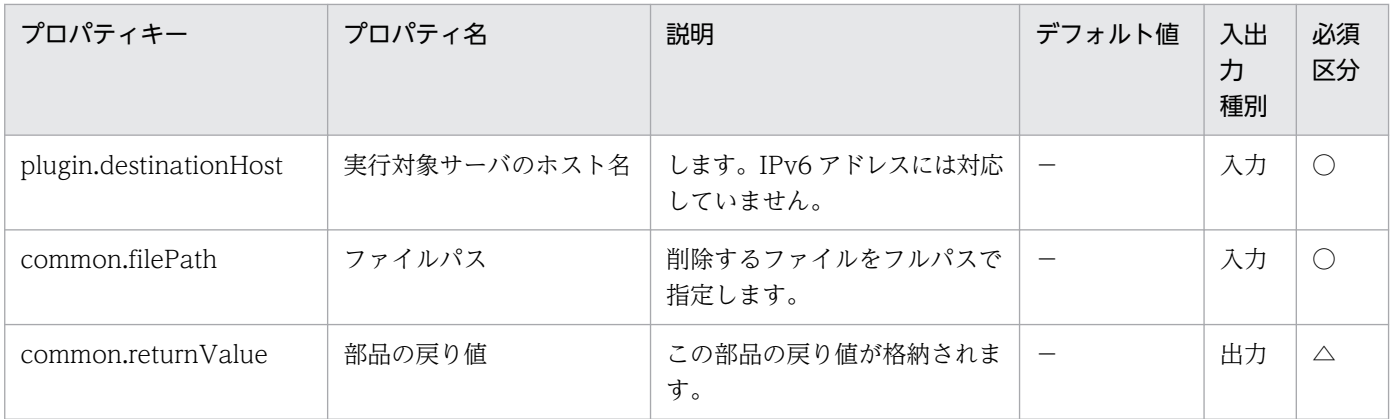

# 4.13.33 ファイル削除(SYSTEM)

#### 機能

この部品は,指定した実行対象サーバの指定したパスに存在するファイルを削除します。

#### 利用場面

ファイル転送部品によって転送したファイルを削除する場合や,ほかの部品によって出力されたファイル を削除する場合に使用します。

### 前提条件

【実行対象サーバ内前提製品】/【実行対象サーバの稼働 OS】の最新のサポート状況については,リリー スノートを参照してください。

また、OS および製品について略称を用いています。対象とする OS および製品については「はじめに」 を参照してください。

【実行対象サーバ内前提製品】

なし。

【実行対象サーバの稼働 OS】

- (1) Windows Server
- (2) Red Hat Enterprise Linux Server
- (3) Oracle Linux

【実行対象サーバの使用条件】

なし。

## 注意事項

(1)この部品はファイルだけ削除できます。フォルダやディレクトリは削除できません。フォルダやディレ クトリの削除を行う場合は,osDeleteFolder 部品を使用してください。

# バージョン

04.00.00

## 部品のタグ

Control OS,Windows,Linux

## タスクログに表示される部品の名称

osDeleteFile\_System

## 戻り値

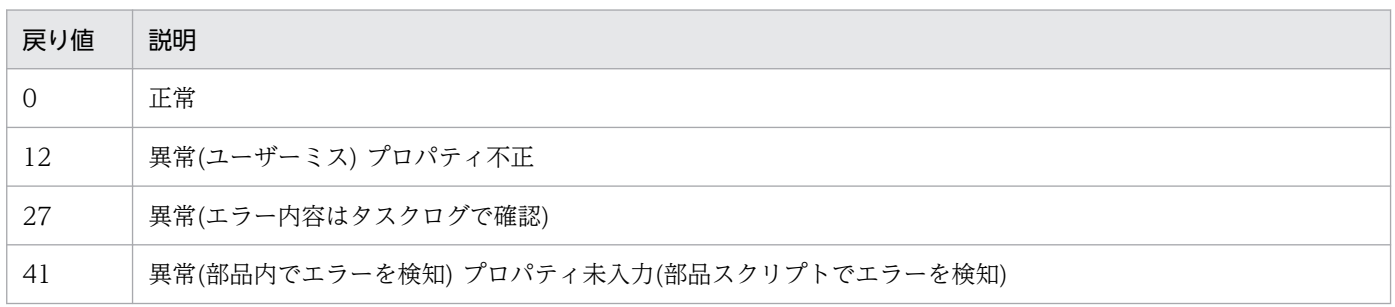

# プロパティ一覧

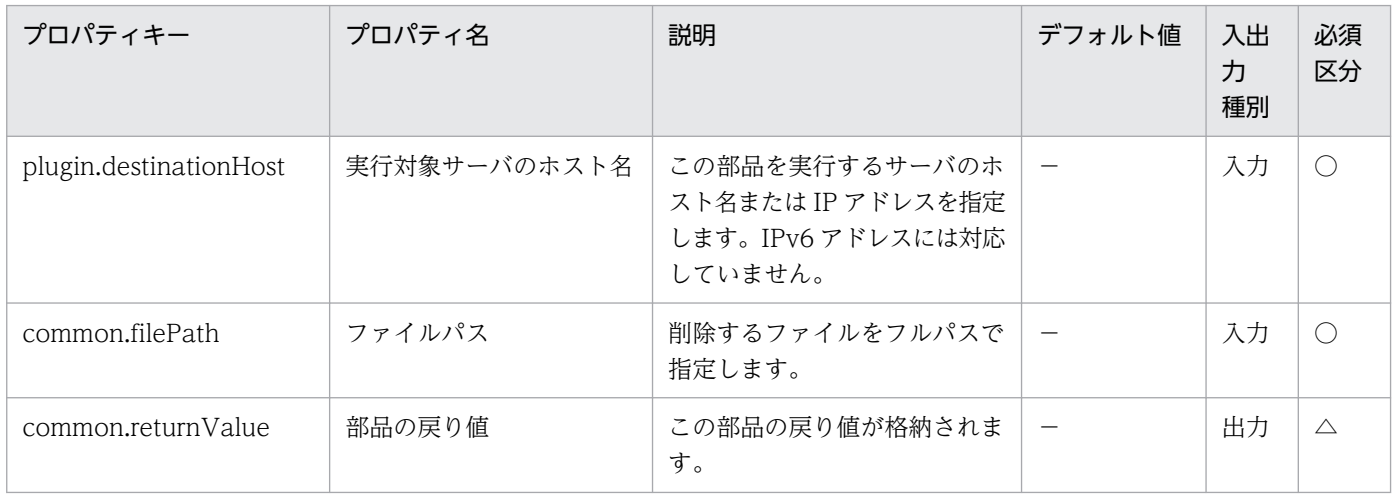

# 4.13.34 フォルダ作成

### 機能

Windows または UNIX 環境で、指定したパスにフォルダを作成します。すでに存在するフォルダを指定 した場合は,何も実行せず正常終了します。

この部品では、次のサーバを前提とします。

・実行対象サーバ

 この部品を実行する対象となるサーバです。前提条件に記載の Windows または UNIX がセットアップ されている必要があります。

#### 利用場面

ファイルを生成する部品の前処理や後処理で,格納用のフォルダを作成する場合などに利用できます。

#### 前提条件

【実行対象サーバ内前提製品】/【実行対象サーバの稼働 OS】の最新のサポート状況については,リリー スノートを参照してください。

また、OS および製品について略称を用いています。対象とする OS および製品については「はじめに」 を参照してください。

【実行対象サーバ内前提製品】

なし。

【実行対象サーバの稼働 OS】

(1) Windows Server

(2) Red Hat Enterprise Linux Server

(3) Oracle Linux

【実行対象サーバの使用条件】

なし。

## バージョン

04.00.00

### 部品のタグ

Control OS,Windows,Linux

## タスクログに表示される部品の名称

osCreateFolder

## 戻り値

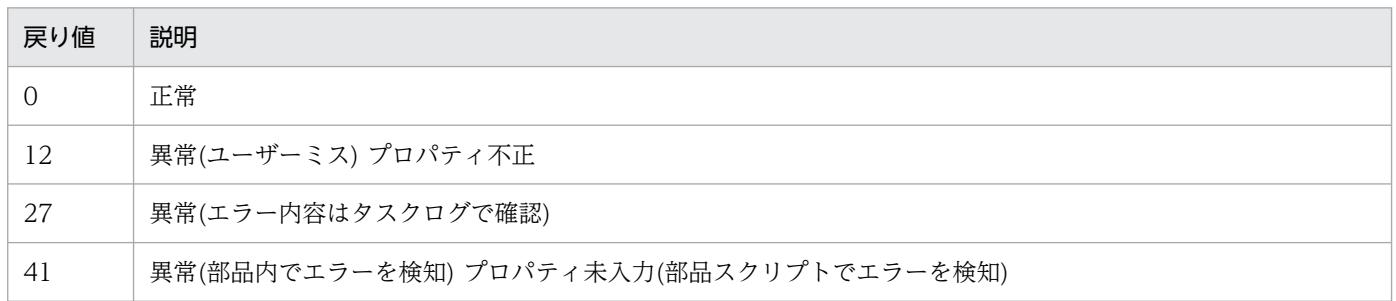

# プロパティ一覧

プロパティ一覧を次の表に示します。

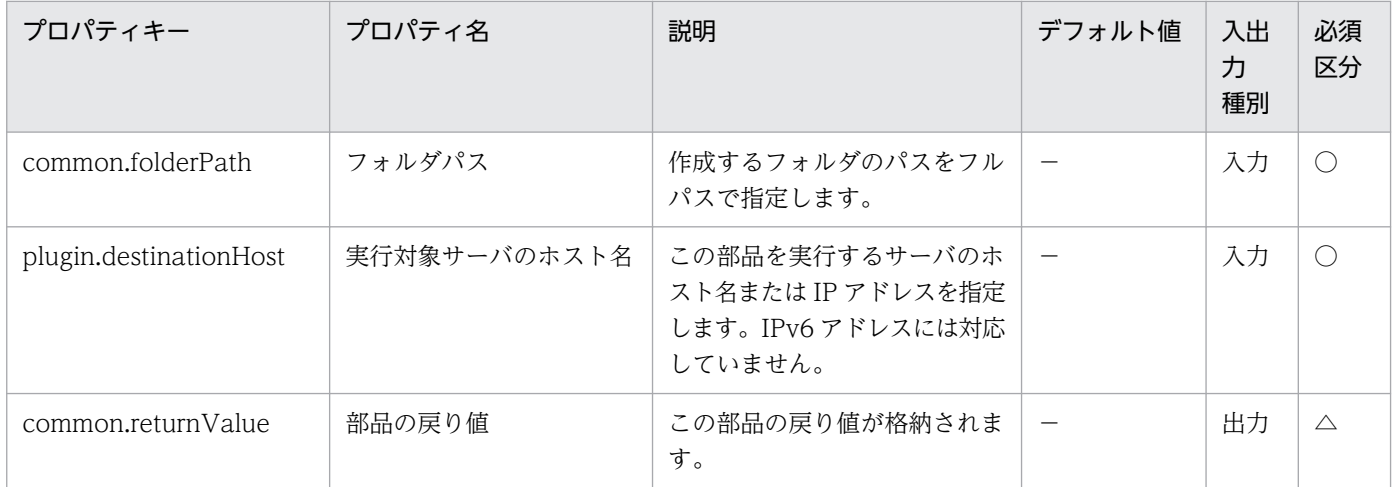

# 4.13.35 フォルダ削除

### 機能

Windows または UNIX 環境で,指定したパスのフォルダを削除します。

この部品では、次のサーバを前提とします。

・実行対象サーバ

 この部品を実行する対象となるサーバです。前提条件に記載の Windows または UNIX がセットアップ されている必要があります。

#### 利用場面

ファイル格納用の一時フォルダを作成したあと,フォルダが不要になったタイミングで削除する場合など に利用できます。

#### 4. JP1/AO 同梱版部品

## 前提条件

【実行対象サーバ内前提製品】/【実行対象サーバの稼働 OS】の最新のサポート状況については,リリー スノートを参照してください。

また、OS および製品について略称を用いています。対象とする OS および製品については「はじめに」 を参照してください。

【実行対象サーバ内前提製品】

なし。

【実行対象サーバの稼働 OS】

- (1) Windows Server
- (2) Red Hat Enterprise Linux Server
- (3) Oracle Linux

【実行対象サーバの使用条件】

なし。

## バージョン

04.00.00

## 部品のタグ

Control OS,Windows,Linux

## タスクログに表示される部品の名称

osDeleteFolder

### 戻り値

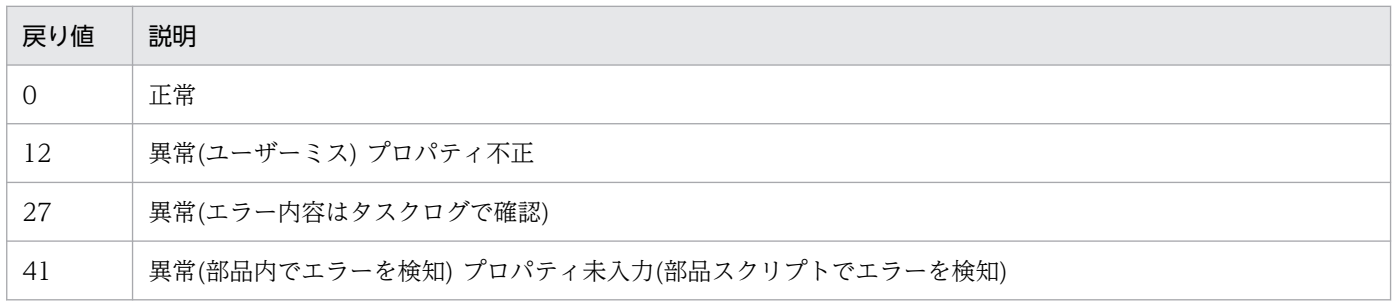

# プロパティ一覧

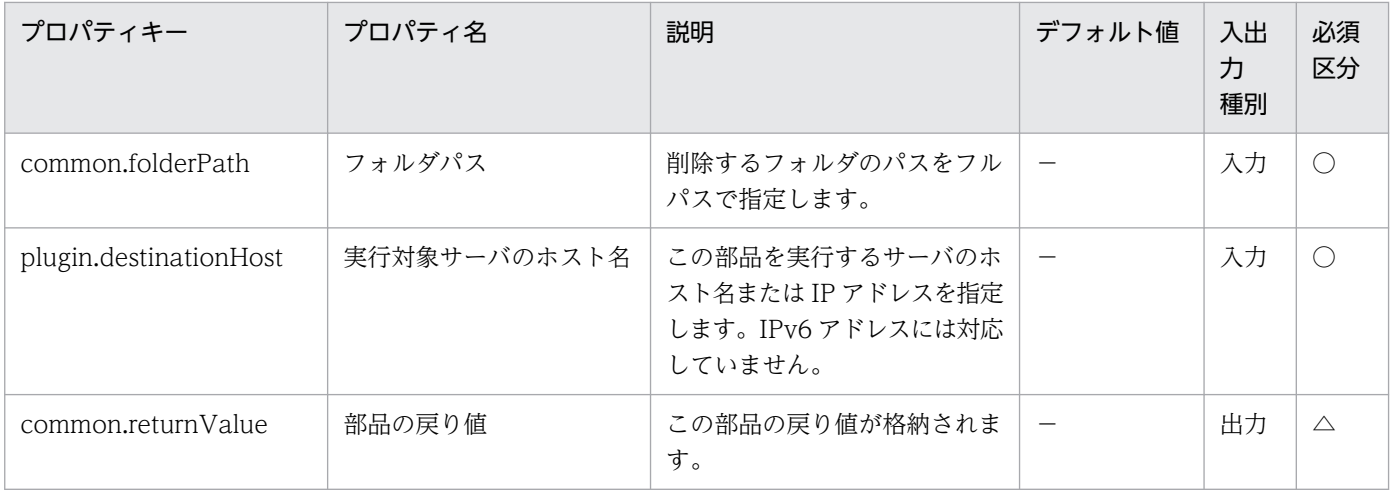

# 4.13.36 プロセスの情報取得

#### 機能

この部品は、Windows または UNIX の実行対象サーバにおいて、指定したプロセスの情報を出力プロパ ティに設定します。指定したプロセスが複数存在する場合はプロセス開始時刻の古い順にソートし,1 プ ロセスごとにひとつの出力プロパティに設定します。

プロセスの情報は最大で 20 個まで出力プロパティに設定できます。20 個を超えた場合は,プロセス数取 得上限フラグ(common.processOverflowFlag プロパティ)に"true"を,それ以外の場合は"false を設定し ます。

個々の出力プロパティに設定するプロセスの情報の項目は次のようになります。

<プロセス名>,<プロセス ID>,<プロセス開始時刻>

この部品では、次のサーバを前提とします。

・実行対象サーバ

この部品を実行する対象となるサーバです。

この部品内のスクリプトでは次に示す処理を行います。

・次のコマンドを実行します。

-Windows

Get-Process -Name "プロセス名(common.processName プロパティ)"

Get-Process コマンドレットの詳細については、Microsoft のライブラリ内で記載している箇所を参照 してください。

-UNIX

ps --sort start\_time --format comm,pid,start\_time -C "プロセス名(common.processName プロパ ティ)"

ps コマンドの詳細については、OS の man コマンドで取得できるコマンド情報を参照してください。

・取得したプロセスの情報をプロセス開始時刻の古い順に 1 行(1 プロセス)ずつ, プロセス情報[x] (common.processInfo[x]プロパティ)\*に設定します。

\*:[x]は 1 から 20 の整数

#### 利用場面

障害時にプロセスの情報を確認する場合に使用できます。

#### 前提条件

【実行対象サーバ内前提製品】/【実行対象サーバの稼働 OS】の最新のサポート状況については,リリー スノートを参照してください。

また、OS および製品について略称を用いています。対象とする OS および製品については「はじめに」 を参照してください。

【実行対象サーバ内前提製品】

なし。

【実行対象サーバの稼働 OS】

(1) Windows Server

(2) Red Hat Enterprise Linux Server

(3) Oracle Linux

【実行対象サーバの使用条件】

なし。

#### 注意事項

(1) 部品のプロパティには「"」(ダブルクォーテーション)および「'」(シングルクォーテーション)を含む 文字列は指定しないでください。

(2) プロセス名(common.processName プロパティ)にワイルドカードによる指定はできません。

(3) 実行対象サーバの稼働 OS が Windows の場合,上位の権限を持つユーザーのプロセス開始時刻は取 得できません。時刻が取得できなかったプロセスは,時刻を取得したプロセスを格納したプロセス情報プ ロパティ以降のプロセス情報プロパティに格納します。

# バージョン

02.00.01

# 部品のタグ

Gather OS information,Windows,Linux

# タスクログに表示される部品の名称

osGetProcessInfo

## 戻り値

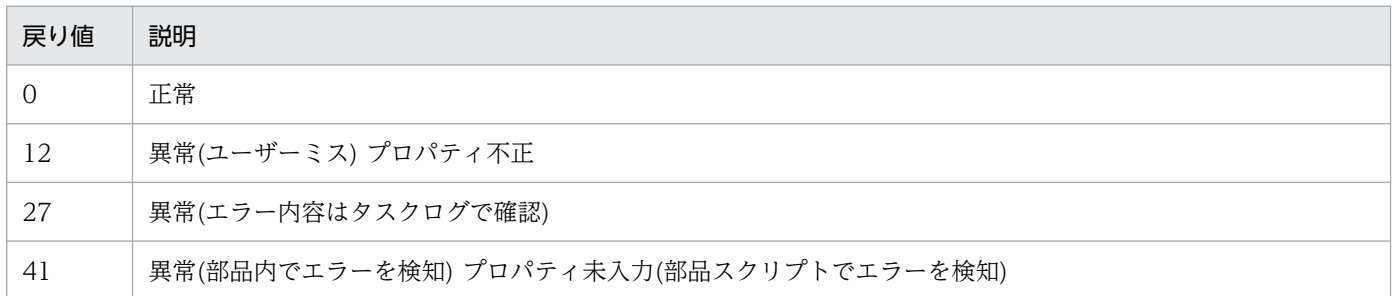

# プロパティ一覧

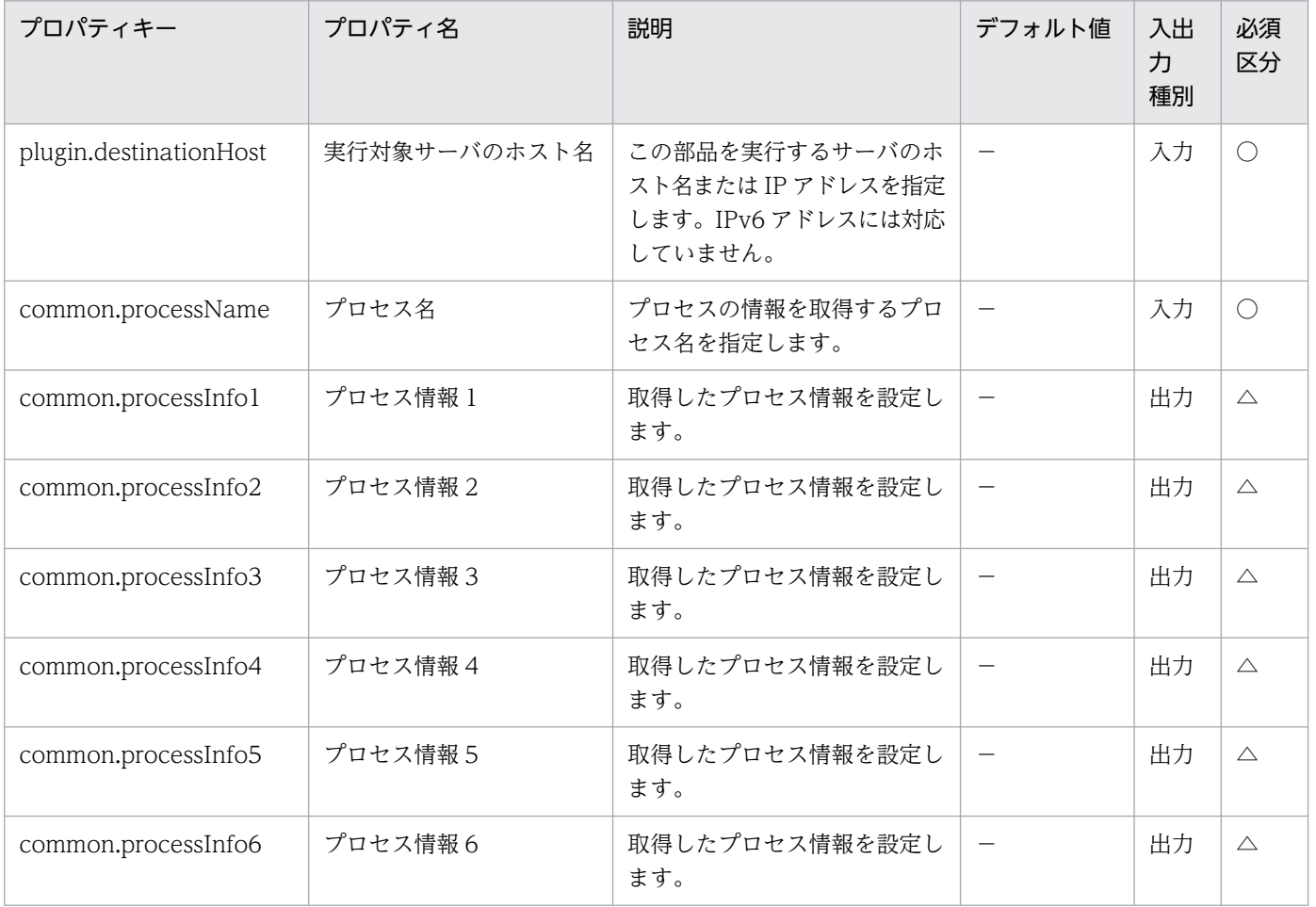

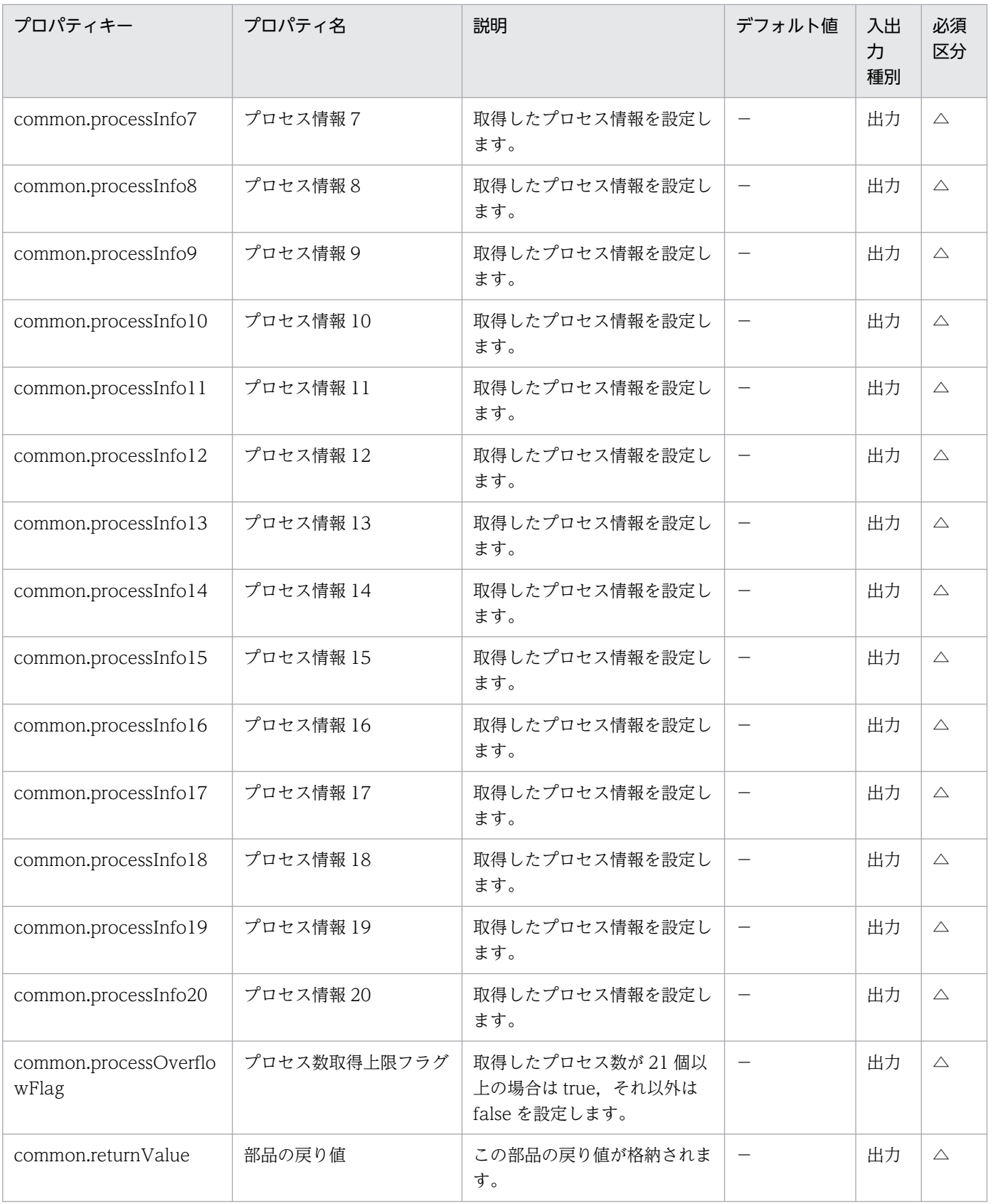

# 4.13.37 ホスト名取得

#### 機能

実行対象サーバに登録された情報を基に, 指定された IP アドレスに対応するサーバのホスト名を取得しま す。

取得するホスト名は次の2種類です。

- (1) IP アドレスから名前解決されたホスト名
- (2) (1)のホスト名がドメイン名を含む場合はドメイン名を取り除いたショートネーム形式のホスト名

(ドメイン名を含まない場合は(1)と同じ形式のホスト名)

この部品では、次のサーバを前提とします。

・実行対象サーバ

部品を実行し. DNS サーバへの問い合せ. hosts ファイルの情報検索を行うサーバです。

・検索対象サーバ

IP アドレスからホスト名を取得する対象のサーバです。

実行対象サーバの hosts ファイルから検索対象サーバのホスト名の取得を行います。hosts ファイルから ホスト名を取得できず、実行対象サーバに DNS サーバが登録されている場合、DNS サーバに検索対象 サーバのホスト名を問い合わせます。

#### 利用場面

この部品を使用することで,検索対象サーバの IP アドレスおよびホスト名の情報が必要となるサービステ ンプレートにおいて,入力プロパティを減らすことができます。

#### 前提条件

【実行対象サーバ内前提製品】/【実行対象サーバの稼働 OS】の最新のサポート状況については,リリー スノートを参照してください。

また、OS および製品について略称を用いています。対象とする OS および製品については「はじめに」 を参照してください。

【実行対象サーバ内前提製品】

なし。

【実行対象サーバの稼働 OS】

(1) Windows Server

<sup>4.</sup> JP1/AO 同梱版部品

(2) Red Hat Enterprise Linux Server

- ・bind-utils パッケージがインストールされていること。
- (3) Oracle Linux
	- ・bind-utils パッケージがインストールされていること。

【実行対象サーバの使用条件】

(1)実行対象システム内の DNS, または実行対象サーバの hosts ファイルに, 検索対象サーバの IP アドレ スとホスト名が定義されていること。

## 注意事項

(1)検索対象サーバの IP アドレスに IPv6 は指定できません。

## バージョン

02.00.00

## 部品のタグ

Gather OS information,Windows,Linux

## タスクログに表示される部品の名称

osGetHostName

### 戻り値

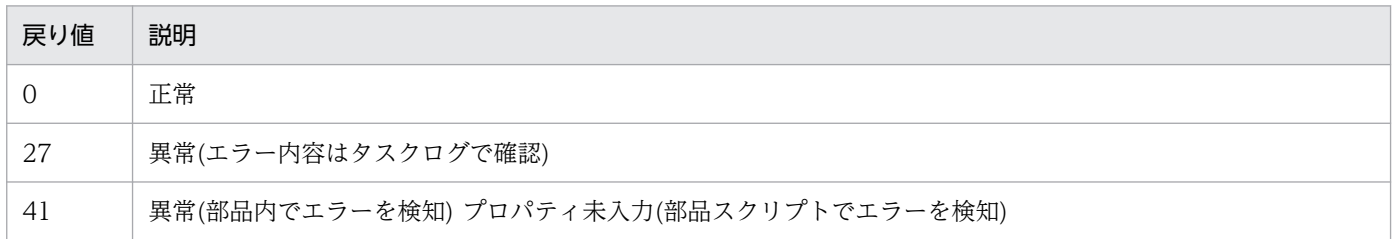

# プロパティ一覧

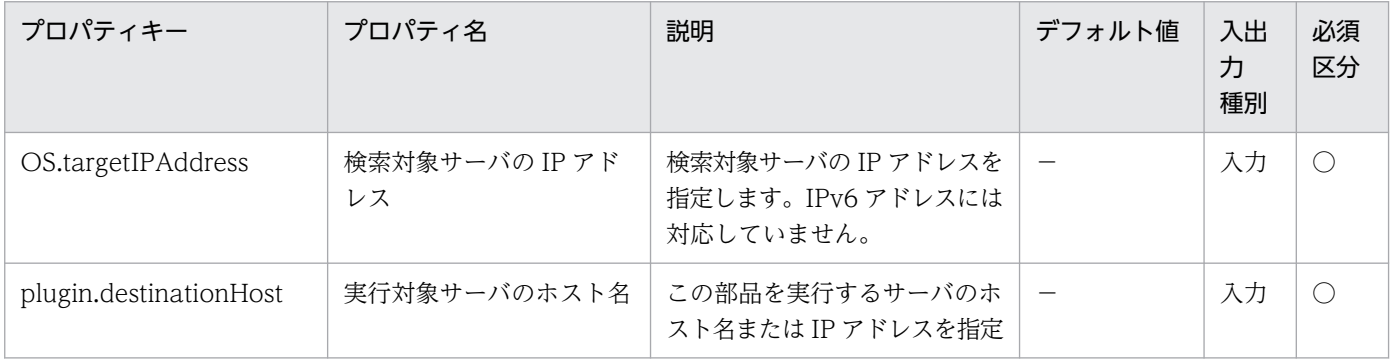

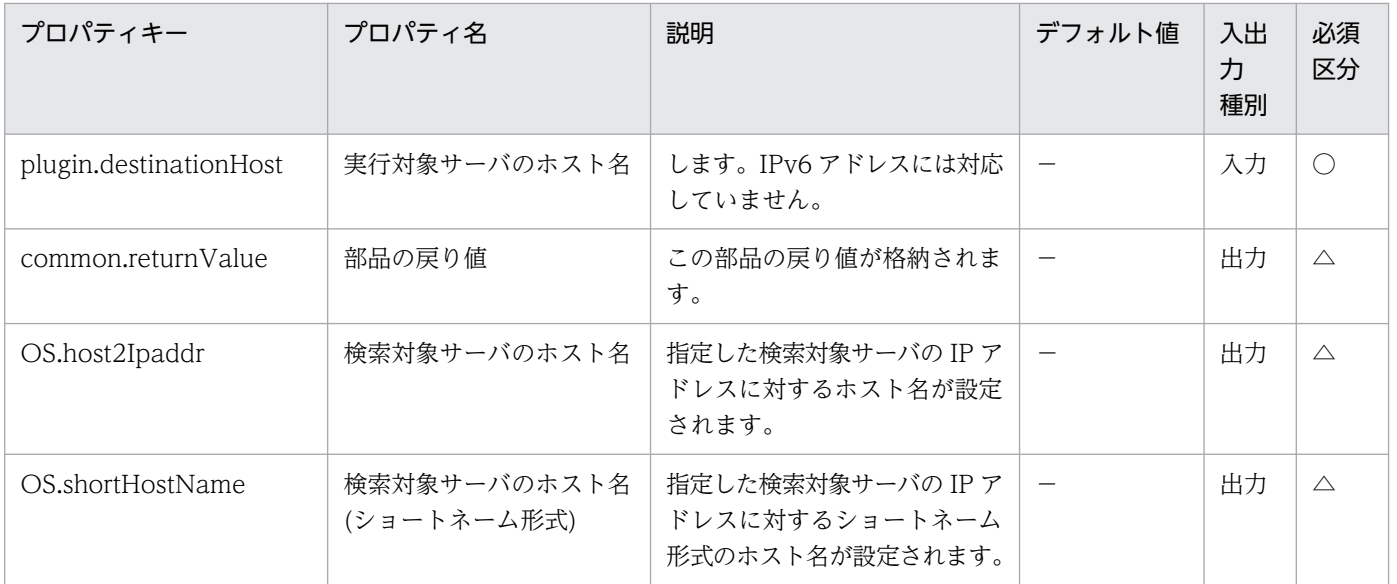

# 4.13.38 実行待機

#### 機能

指定された Windows または UNIX のサーバにおいて、秒単位で指定した時間で待機処理を実施します。

・実行対象サーバ

部品を実行し,待機処理を実施するサーバです。

### 利用場面

この部品は,プロパティで指定してステップ間の実行間隔を制御する場合に使用できます。

### 前提条件

【実行対象サーバ内前提製品】/【実行対象サーバの稼働 OS】の最新のサポート状況については,リリー スノートを参照してください。

また、OS および製品について略称を用いています。対象とする OS および製品については「はじめに」 を参照してください。

【実行対象サーバ内前提製品】

なし。

【実行対象サーバの稼働 OS】

(1) Windows Server

(2) Red Hat Enterprise Linux Server

4. JP1/AO 同梱版部品

(3) Oracle Linux

【実行対象サーバの使用条件】

なし。

## 注意事項

(1)通信の状態などによって,指定した待ち時間と誤差が生じる場合があります。

## バージョン

02.00.00

## 部品のタグ

Control OS,Windows,Linux

## タスクログに表示される部品の名称

osWaitTime

## 戻り値

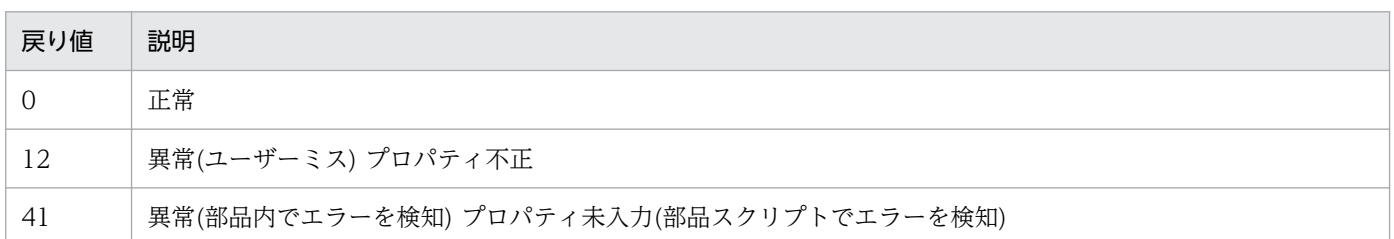

# プロパティ一覧

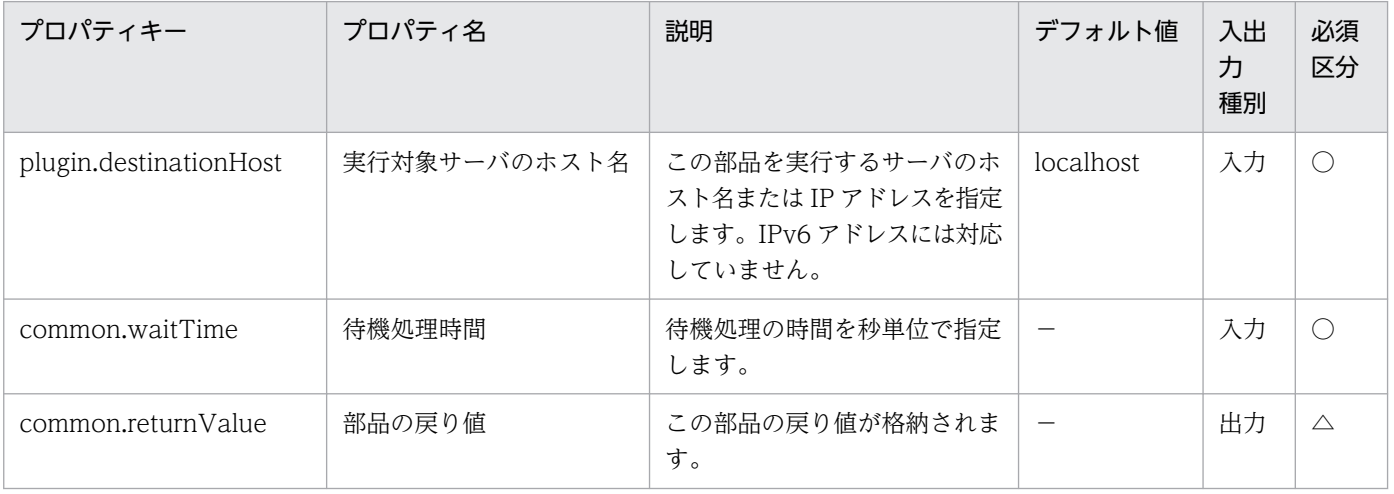

# 4.13.39 日時計算

### 機能

この部品は、指定した日時に対して指定した時間を加減算します。計算後の日時は、指定したフォーマッ トに従って計算結果(common.calculateResult プロパティ)に格納します。

この部品が前提とするサーバを次に示します。

・実行対象サーバ

この部品を実行する対象となるサーバです。

この部品内のスクリプトでは次に示す処理を行います。

(1)実行対象サーバが Windows の場合、次のコマンドレットを実行します。

・指定した日時のオブジェクトを取得します。

\$Key = Get-Date "入力日時(common.inputDateAndTime プロパティ)の値"

・上記で取得したオブジェクトに対して指定した時間を加減算します。

 Get-Date -Date (\$Key).メソッド名.Invoke("計算日時(common.calculateDateAndTime プロパ ティ)の値")

-UFormat "フォーマット(common.dateAndTimeFormat プロパティ)の値"

 上記コマンドレットのメソッド名は,計算単位(common.calculateUnit プロパティ)の値に応じて異 なります。

Get-Date コマンドレットの詳細については、Microsoft のライブラリ内で記載している箇所を参照して ください。

(2)実行対象サーバが UNIX の場合. 次のコマンドを実行します。

date -d "入力日時(common.inputDateAndTime プロパティ)の値

計算日時(common.calculateDateAndTime プロパティ)の数値

計算単位(common.calculateUnit プロパティ)の値

[ago] ※1

"

"+フォーマット(common.dateAndTimeFormat プロパティ)の値"

※1 計算日時(common.calculateDateAndTime プロパティ)に負の数を指定した場合に設定されます。

4. JP1/AO 同梱版部品

date コマンドの詳細については,OS の man コマンドで取得できるコマンド情報を参照してください。

入力日時(common.inputDateAndTime プロパティ)は「YYYY-MM-DD hh:mm:ss」の形式で指定してく ださい。

フォーマット(common.dateAndTimeFormat プロパティ)について次に示します。

・64 文字以内の文字列を指定してください。

・文字列内の変換指定文字は,対応する値に変換されます。変換指定文字以外の文字列は,変換されずに そのまま計算結果(common.calculateResult プロパティ)に格納します。

 変換指定文字の例を次に示します。その他の変換指定文字は上記のコマンドレットおよびコマンドのマ ニュアルを確認してください。

#### [変換指定文字]

%Y 世紀部分を含めた 4 桁の西暦年。

%y 西暦の下 2 桁。世紀部分を含まない年。1 桁の場合には前に 0 を設定する。

%m 月。1 桁の場合には前に 0 を設定する。

%d 日。1 桁の場合には前に 0 を設定する。

%H 24 時間表記での時。1 桁の場合には前に 0 を設定する。

%I 12 時間表記での時。1 桁の場合には前に 0 を設定する。

%M 分。1 桁の場合には前に 0 を設定する。

%S 秒。1 桁の場合には前に 0 を設定する。

%s 1970-01-01 00:00:00 UTC からの秒数。

### 利用場面

ファイルやディレクトリを作成する際に,ファイル名やディレクトリ名の識別子として計算した日付を用 いたい場合などに使用できます。

## 前提条件

【実行対象サーバ内前提製品】/【実行対象サーバの稼働 OS】の最新のサポート状況については,リリー スノートを参照してください。

また、OS および製品について略称を用いています。対象とする OS および製品については「はじめに」 を参照してください。

【実行対象サーバ内前提製品】

なし。

【実行対象サーバの稼働 OS】

- (1) Windows Server
- (2) Red Hat Enterprise Linux Server
- (3) Oracle Linux
- 【実行対象サーバの使用条件】

なし。

## 注意事項

(1)この部品のプロパティには「"」(ダブルクォーテーション)および「'」(シングルクォーテーション)を含 む文字列は指定しないでください。

(2) Windows と UNIX ではコマンドの仕様が異なるため、同じ値を計算日時 (common.calculateDateAndTime プロパティ)に指定しても、実行対象サーバの OS によって計算結果 (common.calculateResult プロパティ)が異なることがあります。

# バージョン

02.10.00

## 部品のタグ

Gather OS information,Linux,Windows

## タスクログに表示される部品の名称

osCalculateDateAndTime

## 戻り値

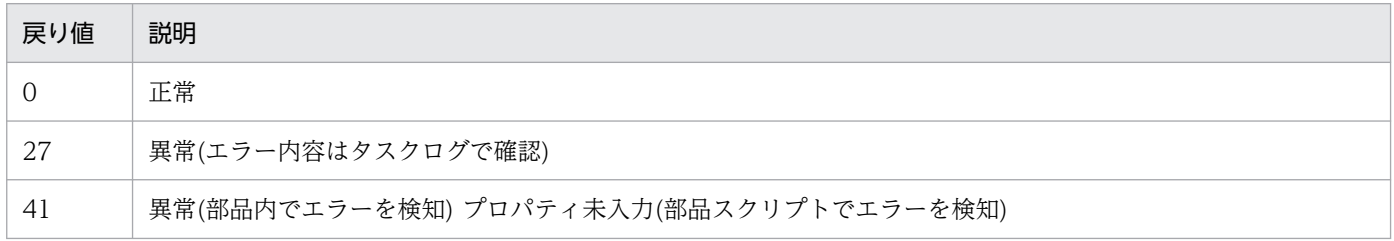

# プロパティ一覧

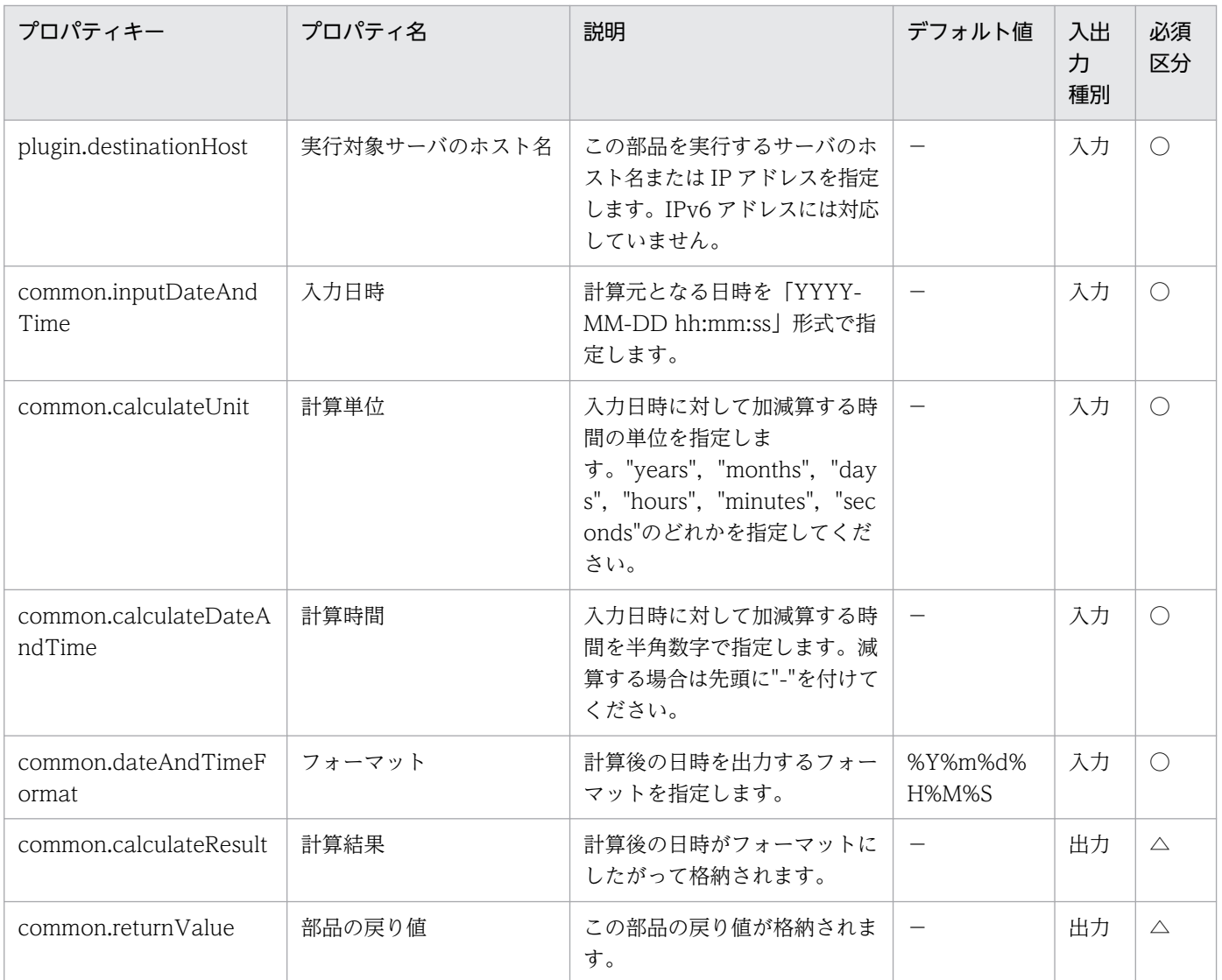

# 4.13.40 日時取得

#### 機能

実行対象サーバ上の現在日時を,指定したフォーマットに従って取得します。

取得後の日時は、取得結果(common.getResult プロパティ)に格納します。

オプションとして,出力する日時のタイムゾーンを指定することができます。

フォーマット(common.dateAndTimeFormat プロパティ)について次に示します。

・64 文字以内の文字列を指定してください。

・フォーマット(common.dateAndTimeFormat プロパティ)に指定された文字列内の変換指定文字は, 対応する値に変換されます。

 ただし,変換指定文字以外の文字列は,変換されずそのまま取得結果(common.getResult プロパティ) に格納します。

変換指定文字の例を次に示します。

[変換指定文字]

- %Y 世紀部分を含めた 4 桁の西暦年。
- %y 西暦の下 2 桁。世紀部分を含まない年。1 桁の場合には前に 0 を設定する。
- %m 月。1 桁の場合には前に 0 を設定する。
- %d 日。1 桁の場合には前に 0 を設定する。
- %H 24 時間表記での時。1 桁の場合には前に 0 を設定する。
- %I 12 時間表記での時。1 桁の場合には前に 0 を設定する。
- %M 分。1 桁の場合には前に 0 を設定する。
- %S 秒。1 桁の場合には前に 0 を設定する。
- %s 1970-01-01 00:00:00 UTC からの秒数

タイムゾーン(OS.timeZone プロパティ)について次に示します。

・省略した場合,実行対象サーバに対してエージェントレス接続したユーザーに設定されているタイムゾー ンで,現在日時を取得します。

・実行対象サーバが Windows の場合,TZUTIL コマンドの/l オプションで確認できる,タイムゾーン ID を指定してください。

指定例を次に示します。

Tokyo Standard Time

China Standard Time

GMT Standard Time

Pacific Standard Time

Eastern Standard Time

US Eastern Standard Time

Central Standard Time

Central America Standard Time

4. JP1/AO 同梱版部品
US Mountain Standard Time

Mountain Standard Time

Alaskan Standard Time

Hawaiian Standard Time

Singapore Standard Time

India Standard Time

·実行対象サーバが Linux の場合, /usr/share/zoneinfo ディレクトリ以下にある, タイムゾーンファイ ル名を指定してください。

指定例を次に示します。

America/Adak

America/Boise

America/Chicago

America/Denver

America/Detroit

America/Juneau

America/Kentucky/Monticello

America/Los\_Angeles

America/Louisville

America/Monterrey

America/Montevideo

America/New\_York

America/North\_Dakota/Center

America/Shiprock

America/Tijuana

America/Vancouver

Asia/Chongqing

Asia/Hong\_Kong

Asia/Kolkata

Asia/Macau

Asia/Shanghai

Asia/Singapore

Asia/Tokyo

Etc/UTC

Europe/London

Pacific/Honolulu

取得結果(common.getResult プロパティ)について次に示します。

・実行対象サーバ上の現在日時を,フォーマット(common.dateAndTimeFormat プロパティ)に従って 取得します。

・実行対象サーバが Windows の場合,PowerShell の Get-Date コマンドレット(-UFormat オプショ ン)の結果を格納します。

·実行対象サーバが UNIX の場合, date コマンドの結果を格納します。

## 利用場面

現在日時を特定のフォーマットに変換して使用する場合に使用できます。

## 前提条件

【実行対象サーバ内前提製品】/【実行対象サーバの稼働 OS】の最新のサポート状況については,リリー スノートを参照してください。

また、OS および製品について略称を用いています。対象とする OS および製品については「はじめに」 を参照してください。

【実行対象サーバ内前提製品】

なし。

【実行対象サーバの稼働 OS】

(1) Windows Server

(2) Red Hat Enterprise Linux Server

(3) Oracle Linux

【実行対象サーバの使用条件】

(1)実行対象サーバが Windows の場合に,タイムゾーン(OS.timeZone プロパティ)を指定する場合は, Microsoft .Net Framework 3.5 以降がインストールされていること。

## 注意事項

(1)この部品のプロパティには「"」(ダブルクォーテーション)および「'」(シングルクォーテーション)を含 む文字列は指定しないでください。

(2)機能説明に記載している変換指定文字以外の変換指定文字も使用できます。実行対象サーバが Windows の場合は、PowerShell の Get-Date コマンドレット(-UFormat オプション)のマニュアルを確認してくだ さい。UNIX の場合は,date コマンドのマニュアルを確認してください。ただし,「%n」や「%t」など の制御文字に変換される変換指定文字は指定しないでください。

(3)実行対象サーバが Windows の場合は,フォーマット(common.dateAndTimeFormat プロパティ)に 「{」,「}」を使用しないでください。指定した場合,この部品が異常終了します。

(4)実行対象サーバが UNIX の場合は,タイムゾーン(OS.timeZone プロパティ)に OS 上で定義されてい ないタイムゾーンを指定した場合,タイムゾーンは UTC となります。指定したタイムゾーンが,Linux の場合は/usr/share/zoneinfo ディレクトリ以下にあることを確認しください。

(5)取得結果(common.getResult プロパティ)に「%」を出力する場合は,フォーマット (common.dateAndTimeFormat プロパティ)に「%%」と指定してください。

(6)取得結果(common.getResult プロパティ)に格納される値は,この部品の実行開始時間ではありませ ん。実行対象サーバが Windows の場合は、PowerShell の Get-Date コマンドレットを実行した時間, UNIX の場合は、date コマンドを実行した時間が格納されます。

# バージョン

04.00.00

## 部品のタグ

Gather OS information,Windows,Linux

## タスクログに表示される部品の名称

osGetDateAndTime

## 戻り値

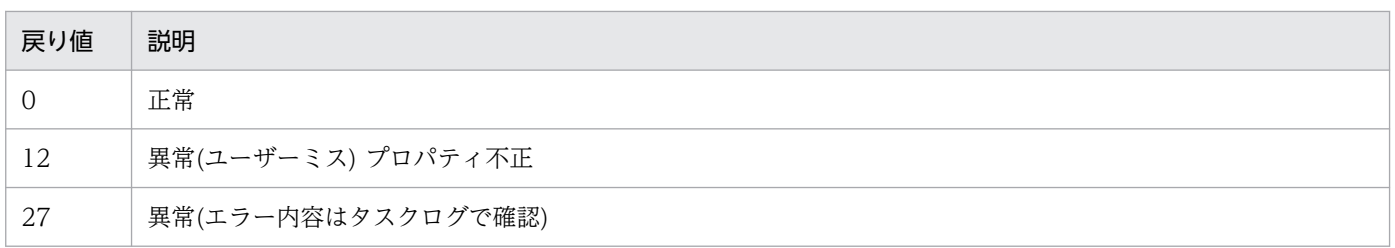

#### 戻り値 説明

41 異常(部品内でエラーを検知) プロパティ未入力(部品スクリプトでエラーを検知)

# プロパティ一覧

プロパティ一覧を次の表に示します。

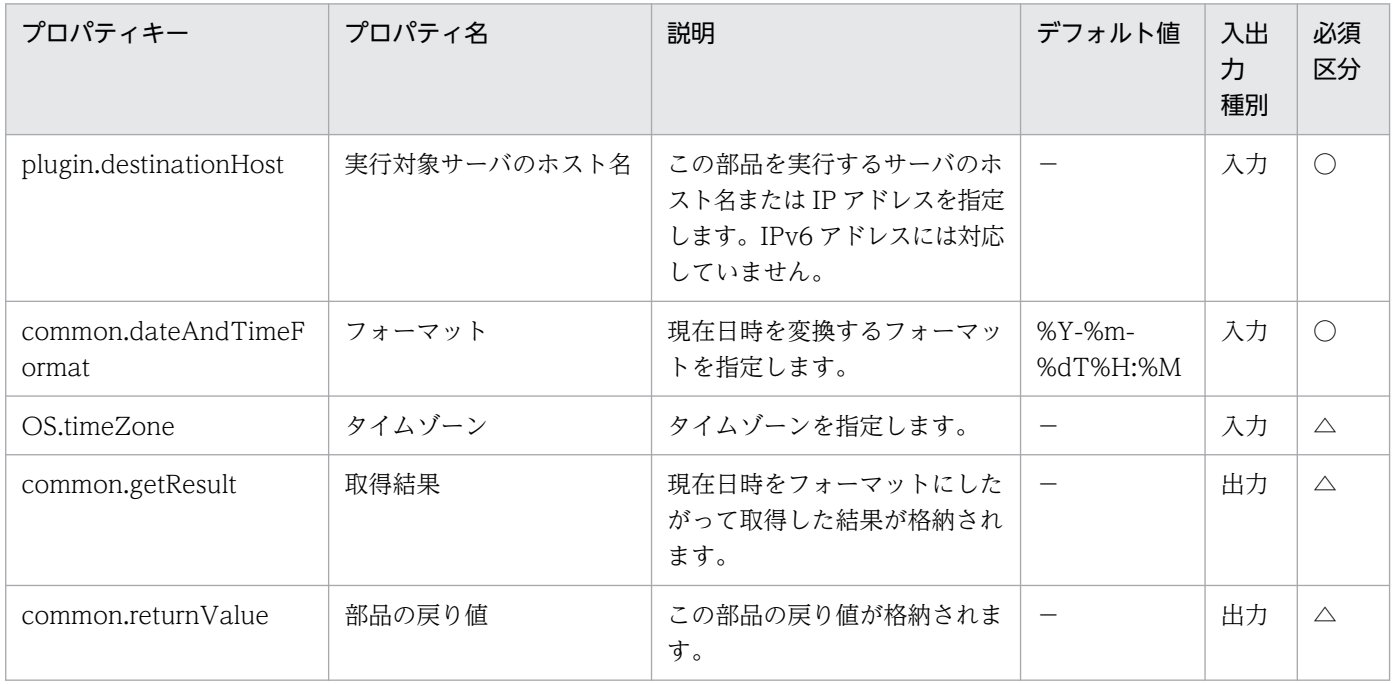

# 4.13.41 日時比較

## 機能

この部品は,日時の比較を行います。

基準日時(common.standardDate プロパティ)と比較日時(common.compareDate プロパティ)を比較 し,基準日時と比べて比較日時が新しい場合"true",古い場合"false"を返します。また出力データとして, 日時比較結果(新)(common.newResultDate プロパティ)には,比較した結果新しいほうの日時が格納さ れ,日時比較結果(古)(common.oldResultDate プロパティ)には,古いほうの日時が格納されて出力され ます。

日時の比較は,秒単位で比較を行います。

入力する日時(common.standardDate, common.compareDate プロパティ)について次に示します。

・「yyyy/mm/dd hh:MM:ss」の形式で指定してください。

・時刻(hh:MM:ss)を入力しない場合「00:00:00」が設定されます。また,日付(yyyy/mm/dd)を入力しな い場合,実行対象サーバの実行時の日付が設定されます。

出力する比較結果(common.compareResult プロパティ)について次に示します。

・同日時の場合,「true」を出力します。

出力する日時(common.newResultDate, common.oldResultDate プロパティ)について次に示します。

・日時比較結果(新)(common.newResultDate プロパティ)と日時比較結果(古)(common.oldResultDate プロパティ)に格納する値は 基準日時(common.standardDate プロパティ)と比較日時 (common.compareDate プロパティ)に指定した値をそのまま格納します。

### 利用場面

2つのファイルから日時情報を取得したあと、2つの日時を比較し、どちらのファイルが新しいか(古いか) を調べたい時に使用できます。

### 前提条件

【実行対象サーバ内前提製品】/【実行対象サーバの稼働 OS】の最新のサポート状況については,リリー スノートを参照してください。

また、OS および製品について略称を用いています。対象とする OS および製品については「はじめに」 を参照してください。

【実行対象サーバ内前提製品】

なし。

【実行対象サーバの稼働 OS】

(1) Windows Server

(2) Red Hat Enterprise Linux Server

(3) Oracle Linux

【実行対象サーバの使用条件】

なし。

#### 注意事項

(1)この部品のプロパティには「"」(ダブルクォーテーション)および「'」(シングルクォーテーション)を含 む文字列は指定しないでください。

(2)機能説明に記載している形式以外でも日時の入力は可能です。ただし,日時の形式によって,部品の実 行は正常終了しますが,日時の比較結果が正しく判定されない場合があります。実行対象サーバにおいて, 次の方法で正しい判定結果を得るための日時の形式を確認してください。

実行対象サーバが Windows の場合は Get-Date コマンド, UNIX の場合は date コマンド(-d オプショ ン)を実行して,入力日時と出力日時が一致することを確認してください。

入力日時と出力日時の日時が一致している例(実行対象サーバ:UNIX)

入力:date -d "2009-06-15 20:45"

出力:2009 年 6 月 15 日 月曜日 20:45:00 JST

入力日時と出力日時の日時が異なる例(実行対象サーバ:UNIX)

入力:date -d "2015 年 03 月 03 日 14 時 18 分 27 秒"

出力:2015 年 3 月 12 日 木曜日 20:15:00 JST

# バージョン

02.00.00

## 部品のタグ

Gather OS information,Windows,Linux

### タスクログに表示される部品の名称

osCompareDateAndTime

## 戻り値

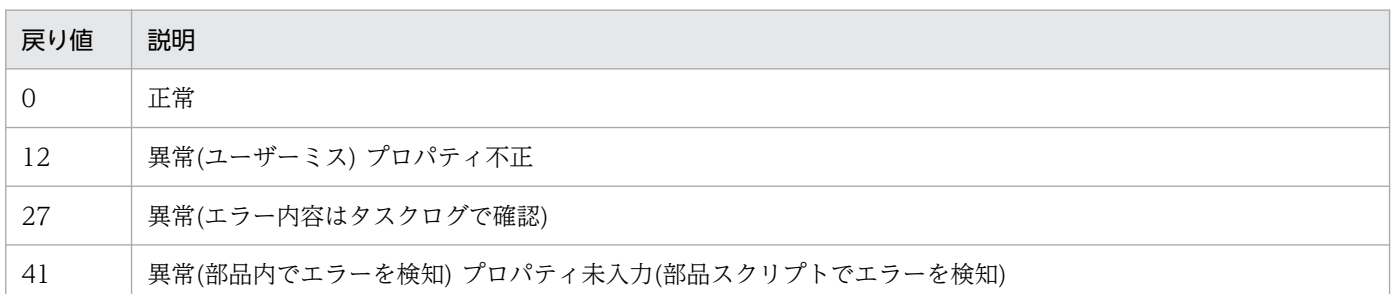

# プロパティ一覧

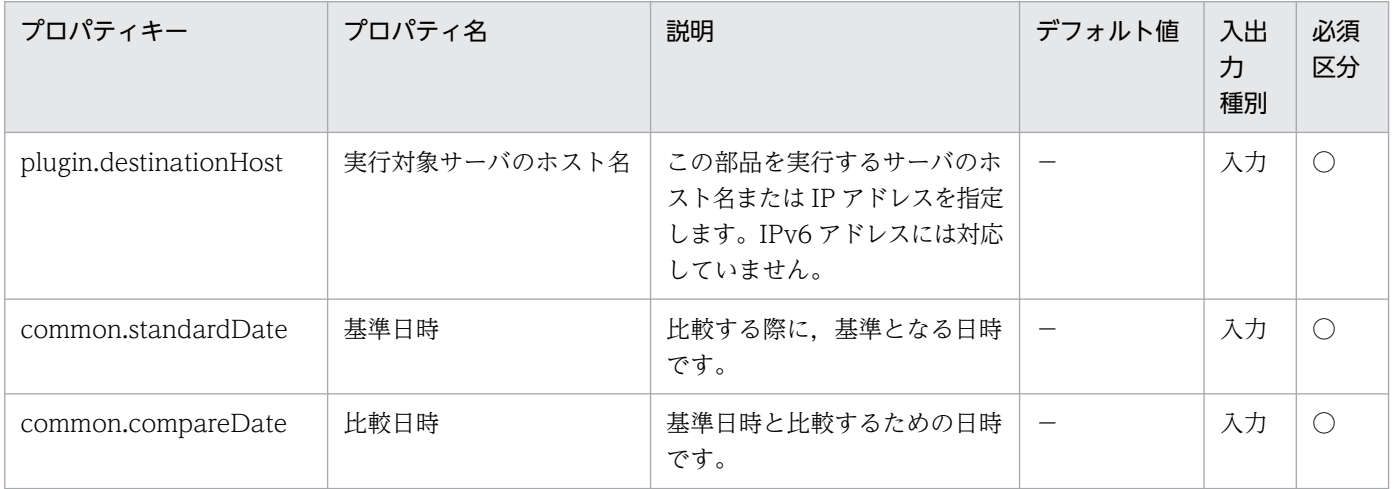

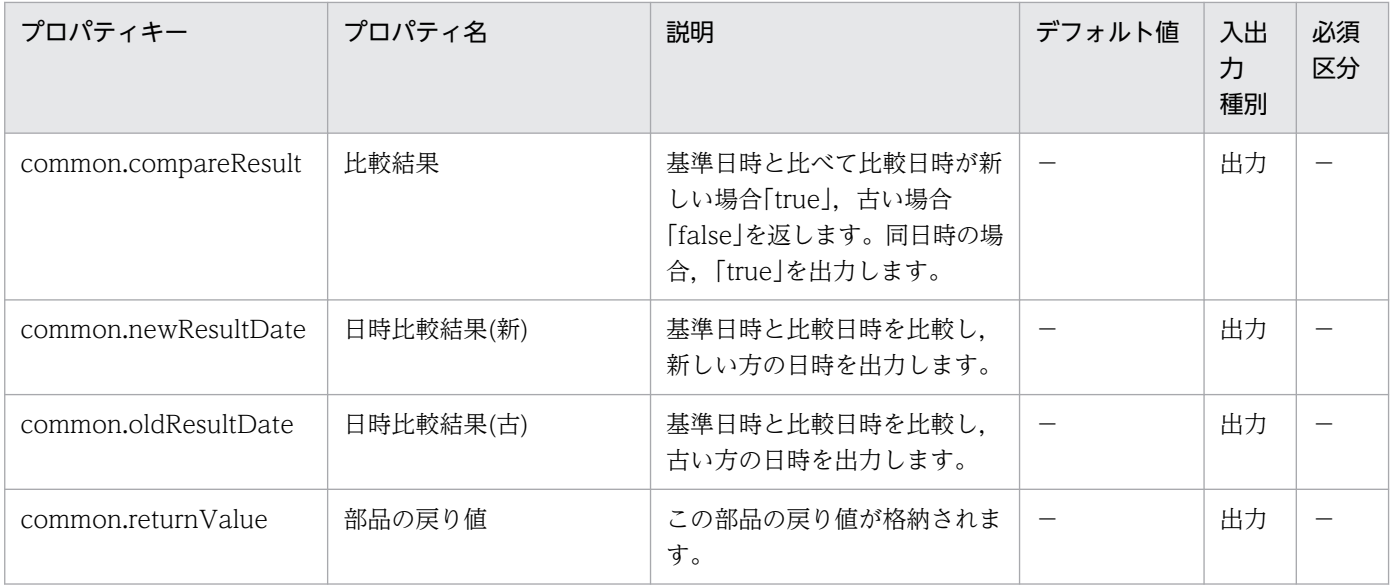

# 4.13.42 文字列のソート処理

#### 機能

この部品は,指定した文字列の内容をソートし,出力プロパティに出力します。

対象の文字列(common.targetString プロパティ)に指定された文字列を,区切り文字 (common.delimiterChar)プロパティに指定された文字で分割し,分割後の文字列要素をソートした結果 をソート実行後の文字列(common.resultString)プロパティへ出力します。

ソートの順番は大文字と小文字の区別をせずに文字コード順に並びます。

また,対象文字列について,区切り文字以降に文字が存在しない場合(区切り文字間に文字が存在しない場 合,対象の文字列の最終文字が区切り文字の場合)に1つの NULL 文字列としてソートします。空白が含 まれている場合も空白として認識し、文字列をソートします。(区切り文字が「,」のソート例:bb,,,cc, ,aa,  $\Rightarrow$ ,,,,,,,,aa,bb,cc)

降順ソート(common.sortDescending プロパティ)に"true"を指定した場合は降順でソートし. "true 以 外"を指定した場合は昇順でソートします。

区切り文字(common.delimiterChar プロパティ)には ASCII 英数/記号の任意の 1 文字を指定します。タ ブ文字を指定する場合は"TAB"と指定してください。

#### 利用場面

他の部品で出力したプロパティの結果をソートする場合に使用できます。

#### 前提条件

【実行対象サーバ内前提製品】/【実行対象サーバの稼働 OS】の最新のサポート状況については,リリー スノートを参照してください。

また、OS および製品について略称を用いています。対象とする OS および製品については「はじめに」 を参照してください。

【実行対象サーバ内前提製品】

なし。

【実行対象サーバの稼働 OS】

(1) Windows Server

- (2) Red Hat Enterprise Linux Server
- (3) Oracle Linux

【実行対象サーバの使用条件】

なし。

## 注意事項

(1)この部品のプロパティには「"」(ダブルクォーテーション)および「'」(シングルクォーテーション)を含 む文字列は指定しないでください。

# バージョン

02.00.00

## 部品のタグ

Control OS,Windows,Linux

## タスクログに表示される部品の名称

osSortString

## 戻り値

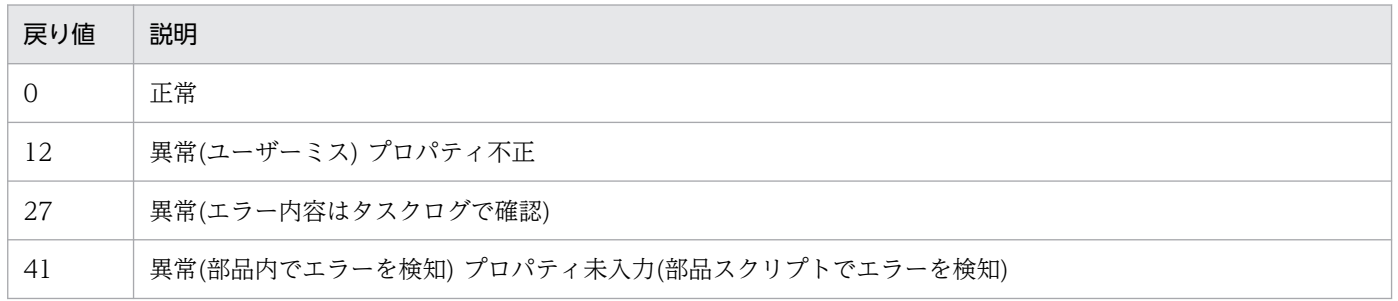

# プロパティ一覧

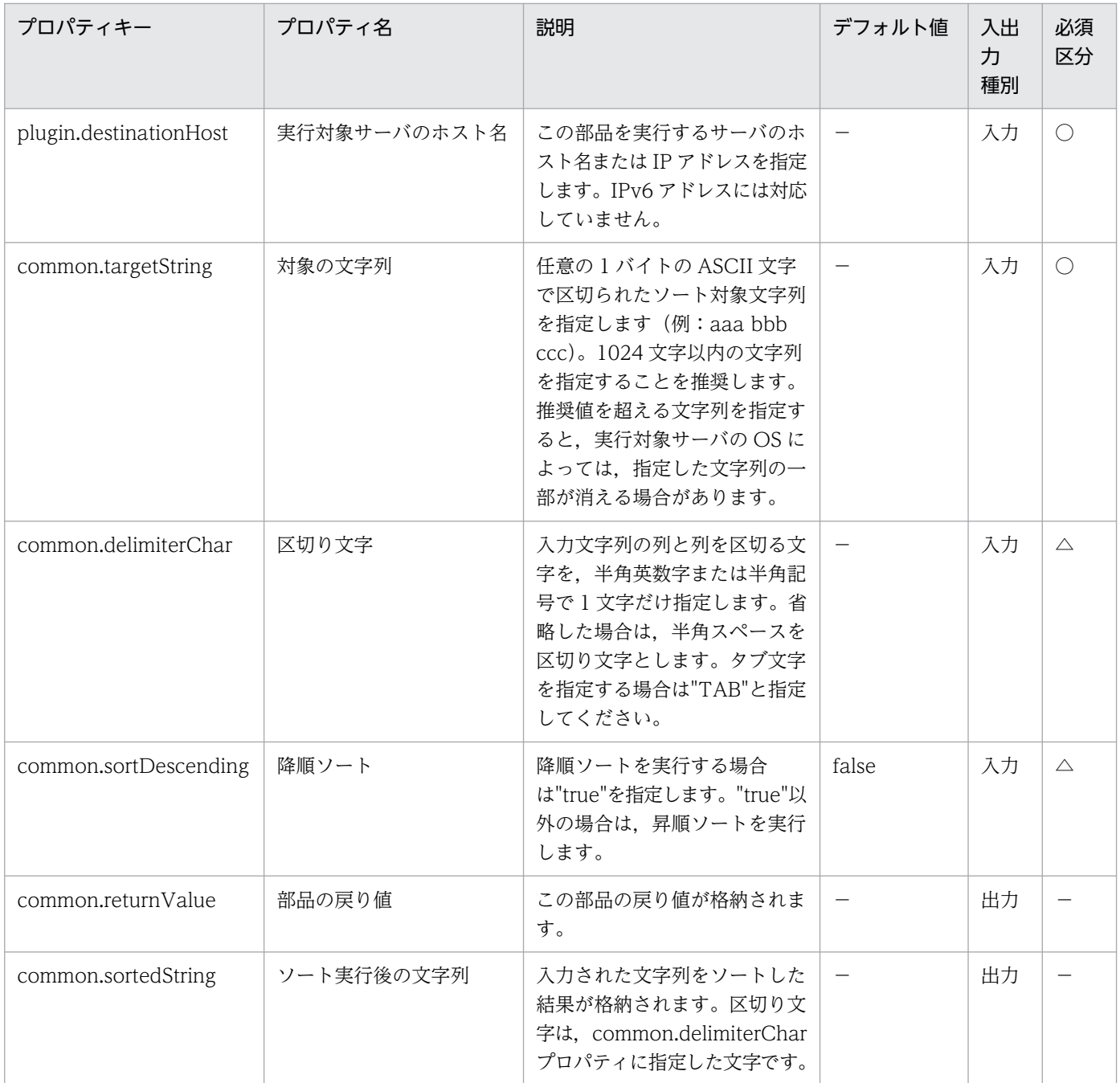

# 4.13.43 文字列のフィルタリング

## 機能

Windows または Linux 環境で、指定したテキストファイルの文字列に対してフィルタリング処理を行い ます。実行対象サーバが Windows の場合は ANSI コードページの文字コードで. UNIX の場合はユー ザーの環境変数[LANG]で指定している文字コードでフィルタリングを行います。

このドキュメント内で使用している用語を次に示します。

・フィルタリング

 指定したテキストファイル(入力ファイル)内の文字列(入力文字列)を指定した「行」「列」の範囲で抽出 する処理のことを示します。

・列

行を特定の文字(区切り文字)で分割した一つ一つの文字列を示します。

次に示すプロパティがフィルタリングの条件になります。

- ・抽出開始行
- ・抽出終了行
- ・区切り文字
- ・抽出列

フィルタリング例を次に示します。

・入力文字列

num,family,poolID,capacity,usageRate

1,VSP,0,7225344,0

2,VSP,1,100423680,5

3,VSP,100,4085760,0

4,VSP,11,6150144,11

・フィルタリング結果

列と列は,区切り文字に指定した文字で区切られます。

例 1(抽出開始行が「1」,抽出終了行が「2」,区切り文字が「,」,抽出列が「1,3」の場合)

num,poolID

1,0

 抽出開始行および抽出終了行で存在しない行を指定した場合は,存在しない行のフィルタリング結果 は出力されません。

例 2(抽出開始行が「5」,抽出終了行が「6」,区切り文字が「,」,抽出列が「1,3」の場合)

4,11

抽出列が 1 列だけの場合は,フィルタリング結果に区切り文字は出力されません。

例 3(抽出開始行が「1」,抽出終了行が「2」,区切り文字が「.」. 抽出列が「3」の場合) poolID

 $\Omega$ 

 抽出列で存在しない列を含む複数の列を指定した場合は,存在しない列は空文字になります。 例 4(抽出開始行が「1」,抽出終了行が「2」,区切り文字が「,」,抽出列が「1,6」の場合)

num,

1,

行末まで区切り文字が出現しない場合は,行末までを 1 列目とみなします。

例 5(抽出開始行が「1」,抽出終了行が「2」,区切り文字が「#」,抽出列が「1」の場合)

num,family,poolID,capacity,usageRate

1,VSP,0,7225344,0

フィルタリング結果はファイル(出力ファイル)に出力します。

この部品では、次のサーバを前提とします。

・実行対象サーバ

この部品を実行する対象となるサーバです。

プロパティ設定の留意点を次に示します。

(1) 抽出開始行(common.rowPosBegin プロパティ)および,抽出終了行(common.rowPosEnd プロパ ティ)について

・1 以上 2147483647 以下の整数値で指定してください。

・抽出開始行を省略した場合は,1 行目から抽出を開始します。

 ・抽出終了行を省略した場合は,最終行まで抽出します。但し,入力ファイルの行数が 2147483647 を 超える場合は 2147483647 行まで抽出します。

・抽出開始行≦抽出終了行になるように指定してください。

(2) 区切り文字(common.delimiterChar プロパティ)について

 ・指定する文字は半角英数字および半角記号で 1 文字だけとし,省略した場合は半角スペースを設定し ます。

・指定できる半角記号は,実行対象サーバの OS 種別によって異なります。

OS が Windows の場合は「 | (半角スペース), [!|, [#|, [\$|, [%|, [&|, [(|, [)|, [\*|, [+|,  $\lceil$ ,  $\rfloor$ ,  $\lceil$ ,  $\lceil$ ,  $\rfloor$ ,  $\lceil$ ;,  $\lceil$ ,  $\rfloor$ ,  $\lceil$ < $\rfloor$ ,  $\lceil$ = $\rfloor$ ,  $\lceil$ > $\rfloor$ ,  $\lceil$ ? $\rfloor$ ,  $\lceil$ @ $\rfloor$ ,  $\lceil$ ¥ $\rfloor$ ,  $\lceil$  $\rfloor$ ,  $\lceil$ <sup>\</sup> $\rfloor$ ,  $\lceil$  $\rfloor$ ,  $\lceil$  $\rfloor$ ,  $\lceil$  $\rfloor$ ,  $\lceil$  $\rfloor$ ,  $\lceil$  $\rfloor$ , 「}」,「~」が指定できます。

「"」,「'」は指定しないでください。指定した場合,この部品が異常終了します。

OS が Linux の場合は「」(半角スペース), 「#」, 「%」, 「&」, 「(」, 「)」, 「\*」, 「+」, 「,」, 「-」, 「.」, 「/」,「:」,「;」,「<」,「=」,「>」,「?」,「@」,「[」,「]」,「^」,「\_」,「{」,「|」,「}」,「~」が指定できます。

 「"」,「'」,「!」,「\$」,「¥」,「`」は指定しないでください。指定した場合,この部品が異常終了します。 (3) 抽出列(common.columnPos プロパティ)について

・1 以上 2147483647 以下の整数値で指定してください。例えば,1 列目は「1」となります。

 ・複数列を抽出する場合は,列番号を「,」で区切って設定してください。スペースは入れないでくださ い。

・省略した場合は,全列が抽出範囲の対象になります。

- ・先頭及び末尾には数字を指定してください。次のように指定した場合,この部品が異常終了します。 「,1,3」「1,3,」「,」
- ・「,」を連続して指定しないでください。次のように指定した場合,この部品が異常終了します。  $\lceil 1, 3 \rceil$

#### 利用場面

この部品は,他の部品が出力した文字列をフィルタリングする場合などに使用できます。

#### 前提条件

【実行対象サーバ内前提製品】/【実行対象サーバの稼働 OS】の最新のサポート状況については,リリー スノートを参照してください。

また、OS および製品について略称を用いています。対象とする OS および製品については「はじめに」 を参照してください。

【実行対象サーバ内前提製品】

なし。

【実行対象サーバの稼働 OS】

(1) Windows Server

(2) Red Hat Enterprise Linux Server

(3) Oracle Linux

【実行対象サーバの使用条件】

なし。

#### 注意事項

(1) プロパティには「"」(ダブルクォーテーション)および「'」(シングルクォーテーション)を含む文字列 は指定しないでください。指定した場合,この部品が異常終了します。

(2) Linux 環境に対してこの部品を実行する場合は,プロパティに半角の「!」,「\$」,「¥」,「`」を指定しな いでください。指定した場合,この部品が異常終了します。

(3) 入力ファイルパス(common.inputFilePath プロパティ)と出力ファイルパス(common.outputFilePath プロパティ)に同じパスを指定しないでください。同じパスを指定した場合,この部品が異常終了します。

(4) この部品を同時に実行する場合,同一の出力ファイルを指定しないでください。

(5) 出力ファイル上書きの要否(common.flagOverwriteOutputFile プロパティ)に false を指定した場合 に出力するファイルが既に存在すると,この部品が異常終了します。

(6) 区切り文字(common.delimiterChar プロパティ)に指定した文字が半角スペースの場合は、次に示す 注意事項があります。

 ・フィルタリングの対象となる文字列が連続した半角スペースで区切られていても,1 つの半角スペー スで区切られているとみなします。

 ・フィルタリングの対象となる文字列の先頭または末尾に存在する半角スペースは,その個数に関係な く,存在しないものとみなします。

 ・実行対象サーバの OS 種別が Linux の場合は,フィルタリングの対象となる文字列内のタブ記号は半 角スペースとみなします。

(7) 入力ファイルに入力文字列が存在しない場合でも,この部品は正常終了します。

(8) 入力ファイルの最終行が EOF (End Of File) のみの場合は、実行対象サーバの OS 種別によって処 理が異なります。

· OS が Windows の場合は、最終行を入力文字列として扱いません。

・OS が Linux の場合は,最終行を入力文字列として扱います。

(9) LC ALL や LC MESSAGES など LANG より上位のロケール環境変数が設定されている時、上位のロ ケール環境変数が優先されてしまうため、部品を実行する際に、LC\_ALL や LC\_MESSAGES などの上位 のロケール環境変数を解除するか,LANG 環境変数と同一の値に変更してください。

# バージョン

02.00.00

# 部品のタグ

Control OS,Windows,Linux

# タスクログに表示される部品の名称

osFilterString

## 戻り値

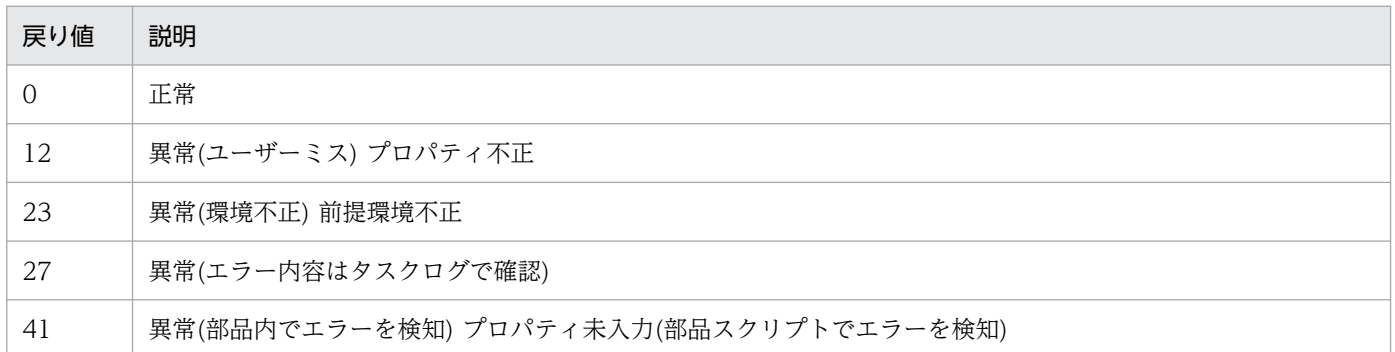

# プロパティ一覧

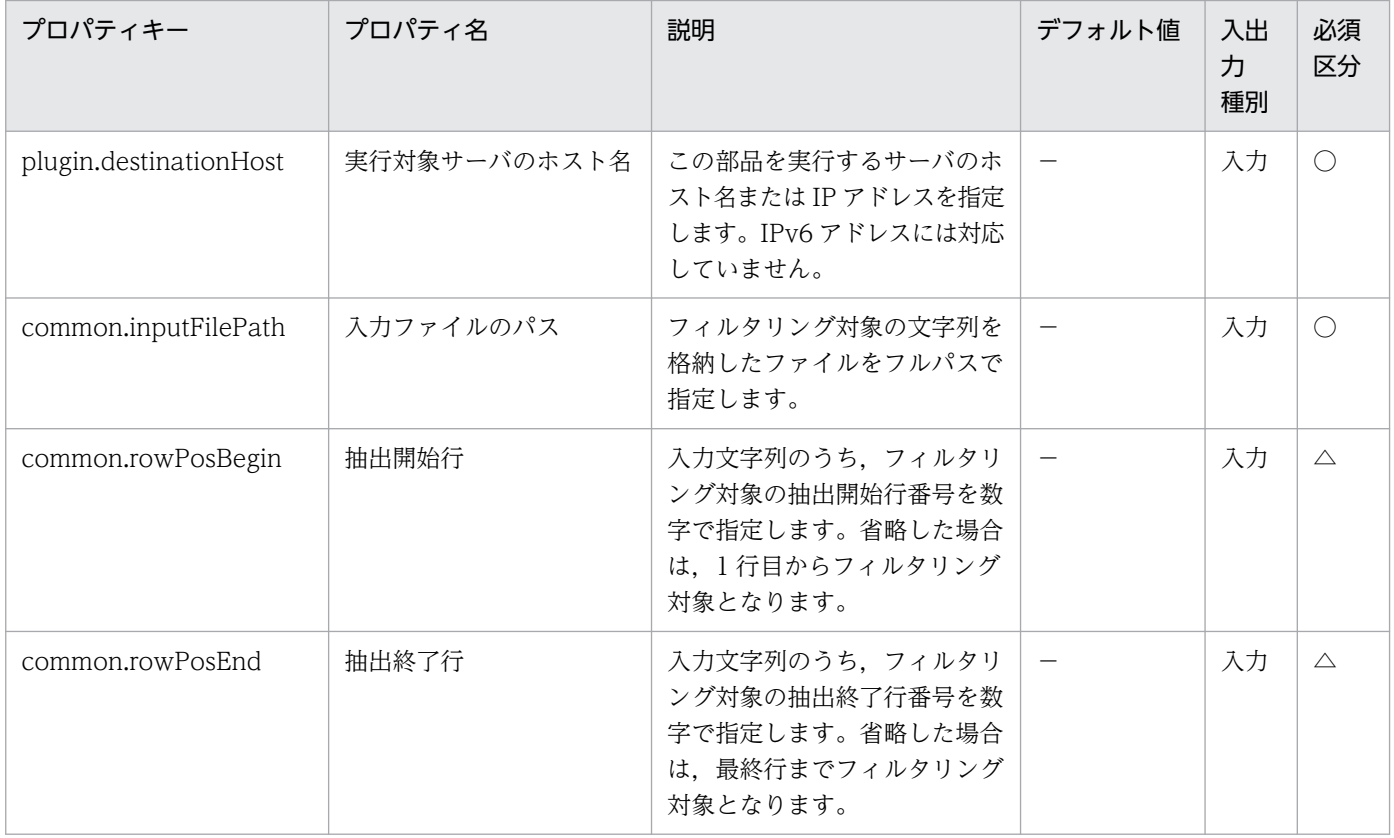

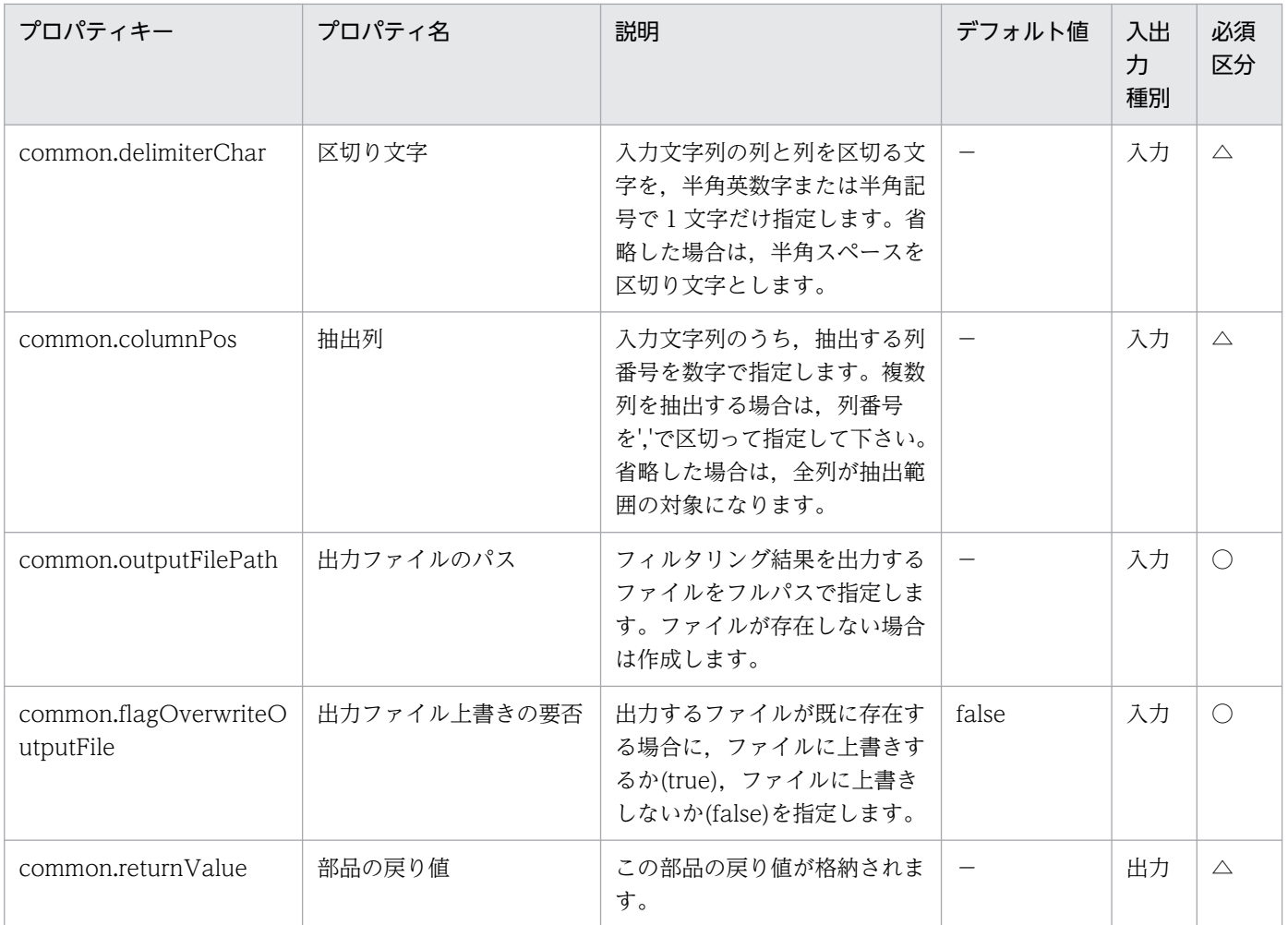

# 4.13.44 文字列の検索

## 機能

Windows または UNIX 環境で、指定したテキストファイルの文字列に対して、指定したキーワードの検 索処理を行います。実行対象サーバが Windows の場合は ANSI コードページの文字コードで、UNIX の 場合はユーザーの環境変数[LANG]で指定している文字コードで検索を行います。

指定したテキストファイル(入力ファイル)内の文字列(入力文字列)に対してキーワード文字列の検索処理を 行い,該当する文字列を含む行を抽出します。

検索例を次に示します。

・入力文字列

num,family,poolID,capacity,usageRate

1,VSP,0,7225344,0

2,VSP,1,100423680,5

3,VSP,100,4085760,0

4,VSP,11,6150144,11

・キーワード文字列が'00'の場合の検索結果

2,VSP,1,100423680,5

3,VSP,100,4085760,0

検索結果はファイル(出力ファイル)に出力します。

検索結果の有無(common.findResult プロパティ)に,キーワード文字列が見つかったかどうかについて, true(見つかった場合)または false(見つからなかった場合)を格納します。

この部品では、次のサーバを前提とします。

・実行対象サーバ

この部品を実行する対象となるサーバです。

#### 利用場面

この部品は,他の部品が出力した内容を検索する場合などに使用できます。

#### 前提条件

【実行対象サーバ内前提製品】/【実行対象サーバの稼働 OS】の最新のサポート状況については,リリー スノートを参照してください。

また、OS および製品について略称を用いています。対象とする OS および製品については「はじめに」 を参照してください。

【実行対象サーバ内前提製品】

なし。

【実行対象サーバの稼働 OS】

- (1) Windows Server
- (2) Red Hat Enterprise Linux Server
- (3) Oracle Linux

【実行対象サーバの使用条件】

なし。

<sup>4.</sup> JP1/AO 同梱版部品

### 注意事項

(1) プロパティには「"」(ダブルクォーテーション)および「'」(シングルクォーテーション)を含む文字列 は指定しないでください。指定した場合,この部品が異常終了します。

(2) UNIX 環境に対してこの部品を実行する場合は,プロパティに半角の「!」,「\$」,「¥」,「`」を使用し ないでください。指定した場合,正しい検索結果が得られません。

(3) キーワード文字列(common.keywordStr プロパティ)は,正規表現の使用はサポートしていません。

(4) 入力ファイルパスと出力ファイルパス(common.outputFilePath プロパティ)に同じパスを指定しない でください。同じパスを指定した場合,この部品が異常終了します。

(5) この部品を同時に実行する場合,同一の出力ファイルを指定しないでください。

(6) 出力ファイル上書きの要否(common.flagOverwriteOutputFile プロパティ)に false を指定した場合 に出力するファイルが既に存在すると,この部品が異常終了します。

(7) 入力ファイルに入力文字列が存在しない場合でも,この部品は正常終了します。

(8) LC ALL や LC MESSAGES など LANG より上位のロケール環境変数が設定されている時,上位のロ ケール環境変数が優先されてしまうため、部品を実行する際に、LC\_ALL や LC\_MESSAGES などの上位 のロケール環境変数を解除するか,LANG 環境変数と同一の値に変更してください。

## バージョン

04.00.00

## 部品のタグ

Control OS,Windows,Linux

#### タスクログに表示される部品の名称

osFindString

#### 戻り値

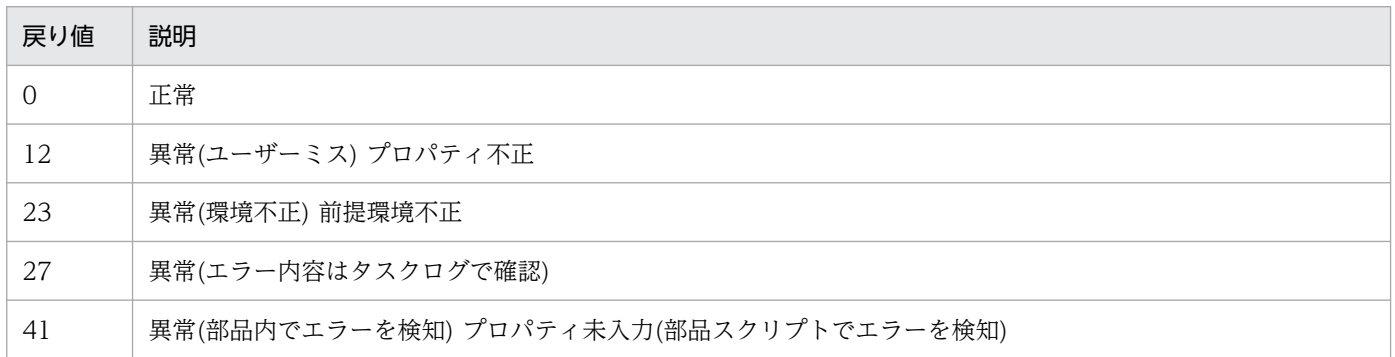

# プロパティ一覧

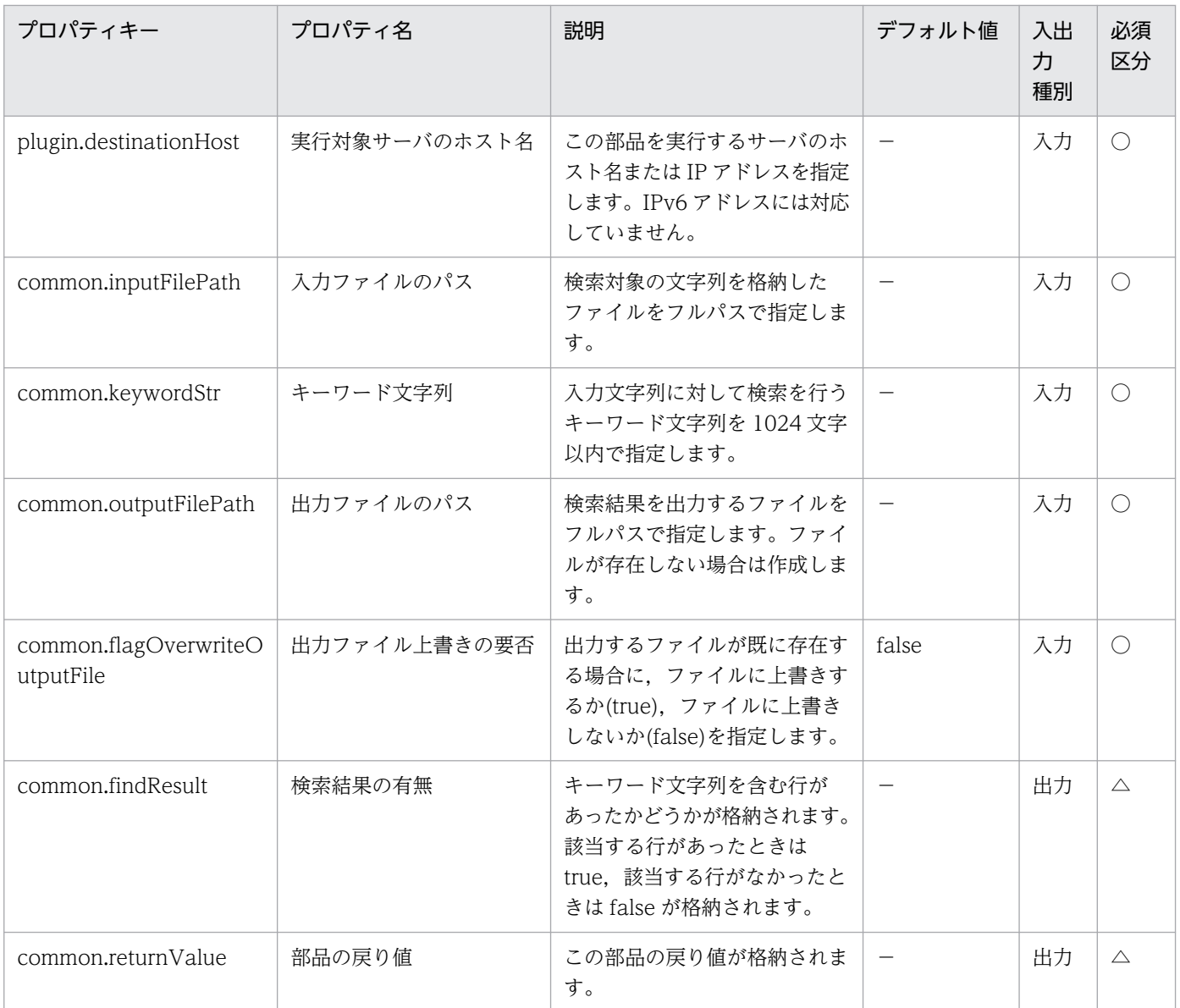

# 4.13.45 文字列の置換

#### 機能

Windows または UNIX 環境で,指定したファイルの特定の文字列を,すべて指定した文字列に置換しま す。実行対象サーバが Windows の場合 SJIS で, UNIX の場合はユーザーの環境変数[LANG]で指定して いる文字コードで文字列置換を行います。

指定したファイルは,指定した置換処理を実施した内容で上書きされます。

ファイル内に,置換対象文字列に合致する文字列が存在しない場合は,ファイルの内容は変更しません。

この部品では、次のサーバを前提とします。

・実行対象サーバ

この部品を実行する対象となるサーバです。

common.replaceTarget プロパティの指定について

・正規表現の使用はサポートしていません。

・実行対象サーバの OS が Windows の場合に「\+|, [i|, [i|, [?|, [^|, [+|, [\*|, [,|, [@|を指定す る場合は,「¥」(円記号)でエスケープする必要があります。ただし,「¥」を文字列の末尾または 1 文字の み指定する場合は, [¥¥¥¥] と入力してください。また, [#], [{], [}], ['], [;], [&], [,], [`], [<], 「>」およびスペースを含む文字列を指定する場合は,「`」(バッククォート)でエスケープする必要がありま す。ただし,1 文字以上のスペースだけを指定する場合は,「'」(シングルクォート)で囲む必要があります (例:「' '」)。「(」,「)」,「|」,「\$」を指定する場合は,「¥`」(円記号とバッククォート)でエスケープしてくだ さい。

・実行対象サーバの OS が UNIX の場合に「¥」(円記号)を指定する場合は,「¥¥」と入力してください。ま た,「!」,「\$」,「[」,「]」,「/」,「.」,「^」,「\*」を指定する場合は,「¥」(円記号)でエスケープする必要があ ります。

・また Windows および UNIX に関係なく「"」は入力しないでください。「"」を指定する場合は,「¥0x22」 と入力してください。

common.replaceStr プロパティの指定について

・実行対象サーバの OS が Windows の場合,「`t」(タブ)および「`r`n」(改行)のメタ文字を使用できます。 また,「¥」を文字列の末尾または 1 文字のみ指定する場合は,「¥¥」と入力してください。「`」,「#」,「,」, 「@」,「|」,「{」,「}」,「'」,「;」,「&」,「(」,「)」,「<」,「>」,「\$」およびスペースを含む文字列を指定する 場合は,「`」(バッククォート)でエスケープする必要があります。ただし,1 文字以上のスペースだけを指 定する場合は, 「'」(シングルクォート)で囲む必要があります(例:「''」)。

・実行対象サーバの OS が UNIX の場合,「¥t」(タブ)および「¥n」(改行)のメタ文字を使用できます。文字 列内に「¥」(円記号)を指定する場合は,「¥¥」と入力してください。また, 文字列内に「!」, 「/」, 「\$」, 「&」 を指定する場合は,「¥」(円記号)でエスケープする必要があります。

・また Windows および UNIX に関係なく「"」は入力しないでください。「"」を指定する場合は,「¥0x22」 と入力してください。

#### 利用場面

定義ファイルを編集する場合に利用できます。

#### 前提条件

【実行対象サーバ内前提製品】/【実行対象サーバの稼働 OS】の最新のサポート状況については,リリー スノートを参照してください。

また、OS および製品について略称を用いています。対象とする OS および製品については「はじめに」 を参照してください。

【実行対象サーバ内前提製品】

なし。

【実行対象サーバの稼働 OS】

(1) Windows Server

(2) Red Hat Enterprise Linux Server

(3) Oracle Linux

【実行対象サーバの使用条件】

なし。

# 注意事項

(1) この部品を同一ファイルに対して同時に実行しないでください。

(2) サロゲートペア文字および制御文字は指定できません。

(3) LC ALL や LC MESSAGES など LANG より上位のロケール環境変数が設定されている時、上位のロ ケール環境変数が優先されてしまうため部品を実行する際に,LC\_ALL や LC\_MESSAGES などの上位の ロケール環境変数を解除するか,LANG 環境変数と同一の値に変更してください。

# バージョン

04.00.00

# 部品のタグ

Control OS,Windows,Linux

## タスクログに表示される部品の名称

osReplaceString

## 戻り値

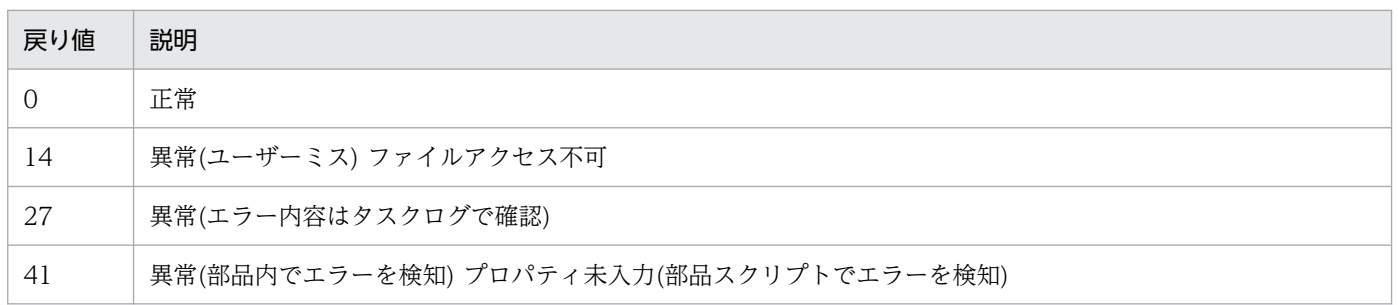

# プロパティ一覧

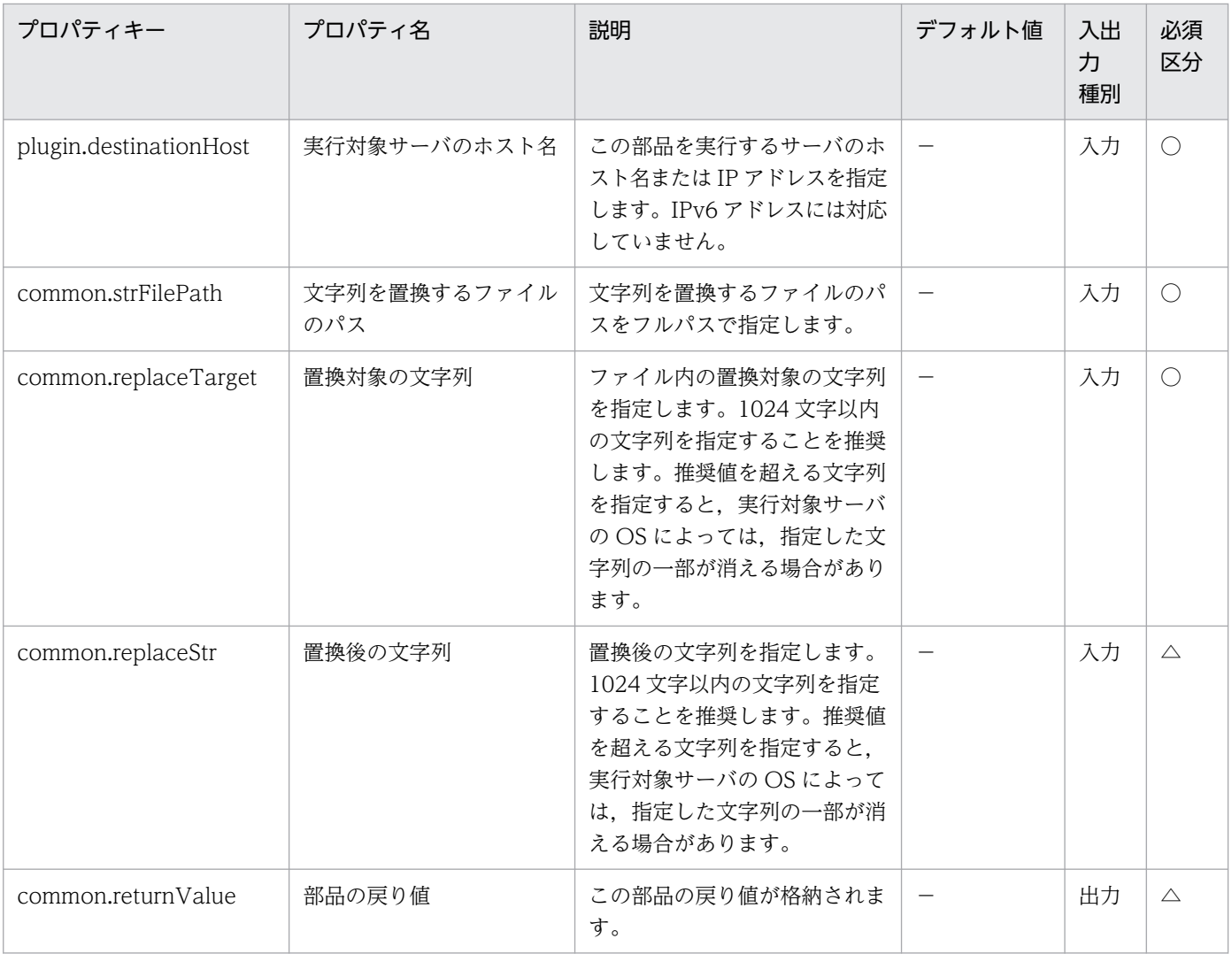

# 4.13.46 文字列の追加

#### 機能

この部品は,ファイルの末尾に文字列を追加します。

文字列を追加したいファイルパス(common.strFilePath プロパティ)と追加する文字列(common.addStr プロパティ)を入力すると、指定したファイルの末尾に文字列を追加します(具体的には、End Of File が存 在する行の 1 つ下の行に文字列を追加し改行を行います。ただし,指定したファイルが存在しなかった場 合,ファイル作成後,1 行目に文字列を追加して改行を行います)。

文字列を追加するファイルのパス(common.strFilePath プロパティ)には,ワイルドカードを使用したファ イルのパスは指定できません。

追加する文字列は、実行対象サーバが Windows の場合は OS のデフォルト文字コードで, UNIX の場合 はユーザーの環境変数[LANG]で指定している文字コードで追加されます。

文字列を追加したいファイルパス(common.strFilePath プロパティ)について、次に示します。

・文字列を追加したいファイルをフルパスで指定してください。

・指定したファイルが存在しない場合,ファイルを作成して文字列を書き込みます。

・フォルダが存在しない場合,フォルダを作成後にファイルを作成し,文字列を書き込みます。

追加する文字列(common.addStr プロパティ)について、次に示します。

・正規表現の使用はサポートしていません。

・Windows および UNIX 問わず,「"」および「'」は入力しないでください。

実行対象サーバが Windows および Linux の場合. 「"」を指定する場合は「¥0x22」, 「'」を指定する場合 は「¥0x27」と入力してください。

・実行対象サーバが Windows の場合,「`t」(タブ)および「`r`n」(改行)のメタ文字を使用できます。

・実行対象サーバが UNIX の場合,「¥t」(タブ)および「¥n」(改行)のメタ文字を使用できます。

ただし、Linux の場合、末尾の「¥n」(改行)は無視されます。

#### 利用場面

定義ファイルを編集する場合に利用できます。

#### 前提条件

【実行対象サーバ内前提製品】/【実行対象サーバの稼働 OS】の最新のサポート状況については,リリー スノートを参照してください。

また、OS および製品について略称を用いています。対象とする OS および製品については「はじめに」 を参照してください。

【実行対象サーバ内前提製品】

なし。

【実行対象サーバの稼働 OS】

- (1) Windows Server
- (2) Red Hat Enterprise Linux Server
- (3) Oracle Linux

【実行対象サーバの使用条件】

なし。

<sup>4.</sup> JP1/AO 同梱版部品

## 注意事項

(1)common.strFilePath プロパティには「"」(ダブルクォーテーション)および「'」(シングルクォーテーショ ン)を含む文字列は指定しないでください。

(2)この部品をバイナリファイルに対して使用しないでください。バイナリファイルに対して使用した場 合,ファイルが壊れるおそれがあります。

(3)この部品を同一ファイルに対して同時に実行しないでください。同一ファイルに対して同時に実行した 場合,文字列の追加に失敗するおそれがあります。

(4)LC\_ALL や LC\_MESSAGES など LANG より上位のロケール環境変数が設定されている時,上位のロ ケール環境変数が優先されてしまうため,部品を実行する際に,LC ALL や LC MESSAGES などの上位 のロケール環境変数を解除するか,LANG 環境変数と同一の値に変更してください。

# バージョン

04.00.00

## 部品のタグ

Control OS,Windows,Linux

## タスクログに表示される部品の名称

osAddString

### 戻り値

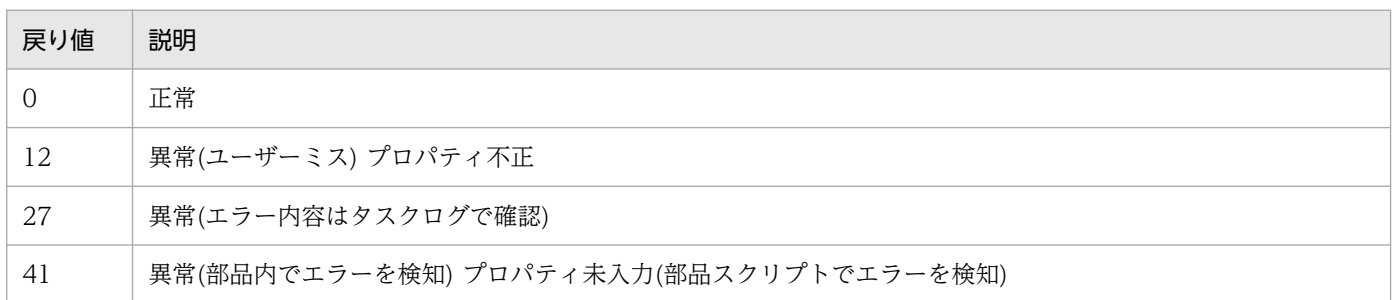

# プロパティ一覧

プロパティ一覧を次の表に示します。

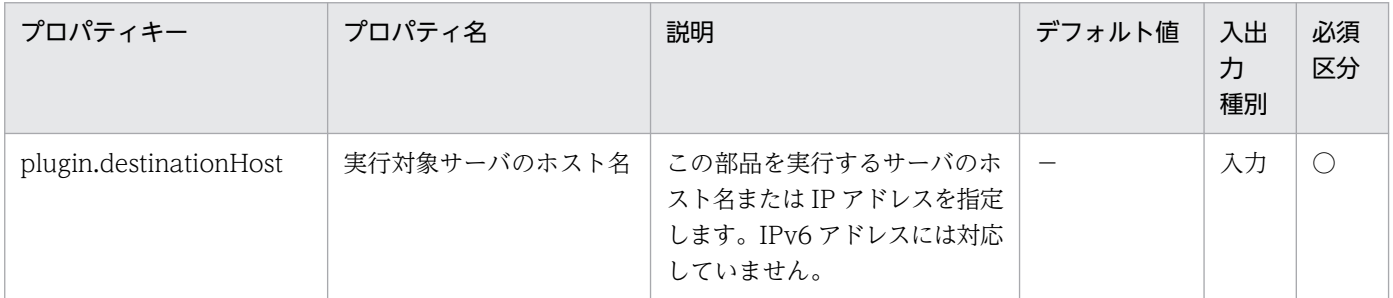

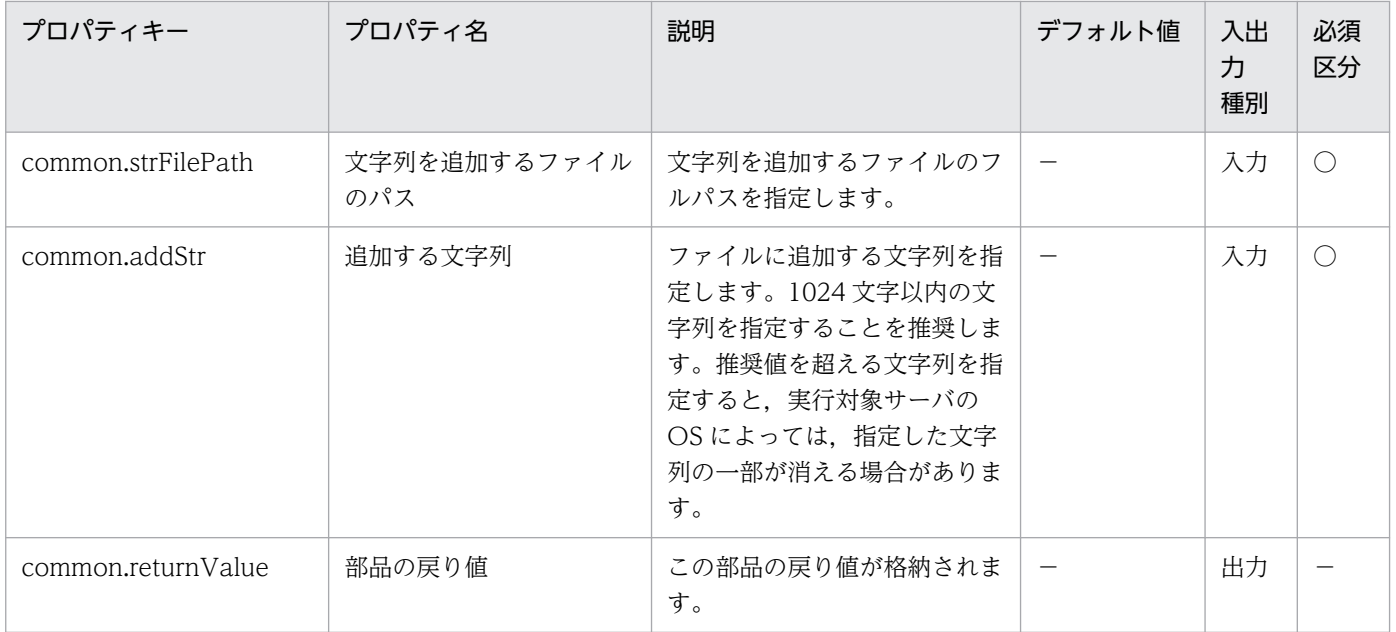

# 4.14 TELstaff 関連の部品

# 4.14.1 TELstaff による通知

#### 機能

この部品は,Windows の実行対象サーバで,TELstaff による通知を行います。

この部品が前提とするサーバを次に示します。

・実行対象サーバ

この部品を実行する対象となるサーバです。

この部品内のスクリプトでは次に示す処理を行います。

・次のコマンドを実行します。

teldial

-ni "連絡網 ID(TELstaff.contactNetworkID プロパティ)の値"

[-fm "メール通知文ファイル(TELstaff.notificationFileMail プロパティ)の値"]

[-fv "電話通知文ファイル(TELstaff.notificationFileVoice プロパティ)の値"]

[-u "ユーザー付加情報(TELstaff.UserInformation プロパティ)の値"]

teldial コマンドは標準出力と標準エラー出力を出力しません。また、戻り値は通知の成否ではなく、コ マンド受付の成否までになります。

このため,通知の成否については TELstaff のログビューアなどで確認する必要があります。

また、teldial コマンドを連続実行すると、TELstaff の発信制限機能によってコマンドの戻り値が 0 以 外になる場合がありますが、この部品は teldial コマンドの戻り値を参照せず、連続実行しても発信制限機 能によってエラーになることはありません。発信制限の発生状況についても TELstaff のログビューアで確 認してください。

teldial コマンドの詳細については、TELstaff のマニュアルを参照してください。

#### 利用場面

システムの障害などをオペレータへ通知したい場合に使用できます。

#### 前提条件

【実行対象サーバ内前提製品】/【実行対象サーバの稼働 OS】の最新のサポート状況については,リリー スノートを参照してください。

また、OS および製品について略称を用いています。対象とする OS および製品については「はじめに」 を参照してください。

【実行対象サーバ内前提製品】

・JP1/TELstaff

【実行対象サーバの稼働 OS】

(1) Windows Server 2016 Standard/Datacenter

(2) Windows Server 2019 Standard/Datacenter

(3) Windows Server 2022 Standard/Datacenter

### 注意事項

(1) この部品のプロパティには「"」(ダブルクォーテーション)および「'」(シングルクォーテーション)を 含む文字列は指定しないでください。

(2) その他の注意事項については,TELstaff マニュアルの同コマンドの注意事項を参照してください。

### 実行権限

Administrators グループに属するユーザーであること。

## バージョン

02.01.00

## 部品のタグ

Control JP1,TELstaff,Windows

## タスクログに表示される部品の名称

TELstaffDial

#### 戻り値

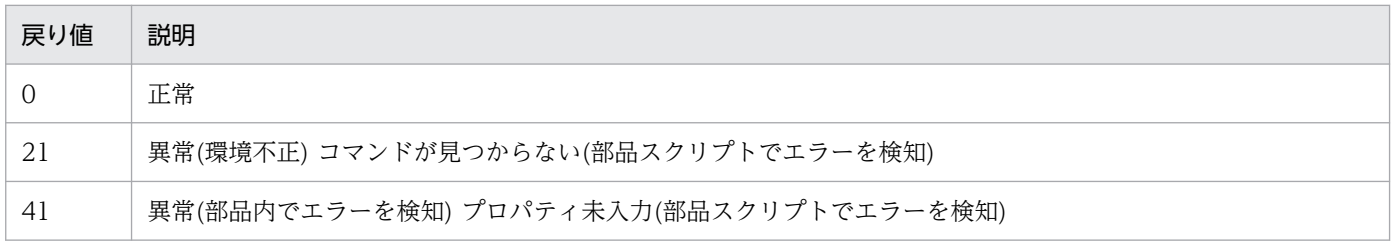

# プロパティ一覧

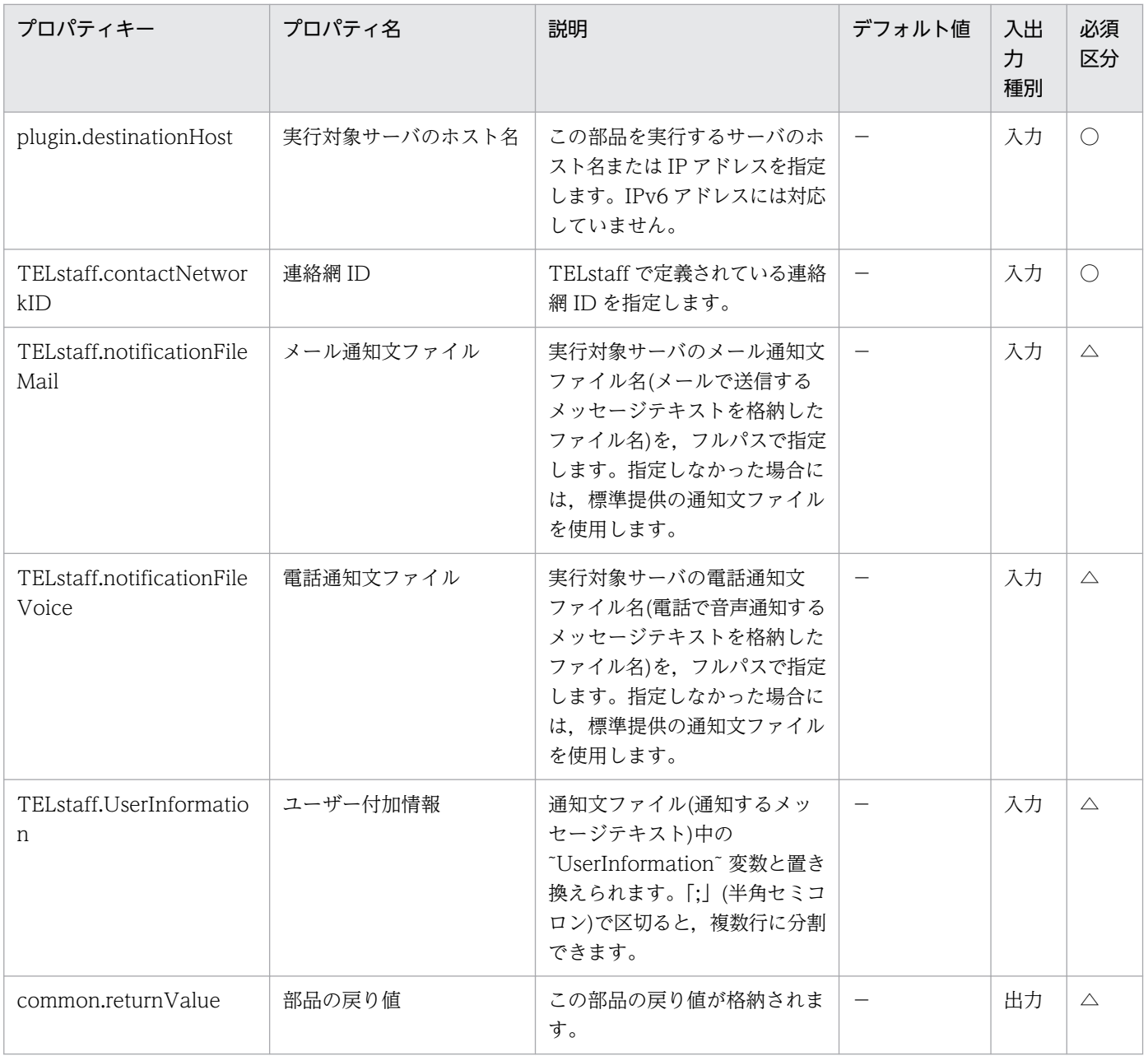

# 4.15 UNIX 関連の部品

# 4.15.1 OS ユーザーの追加 (UNIX)

#### 機能

UNIX 環境で OS ユーザーを追加し、任意のグループに追加します。あわせてホームディレクトリを作成 します。

指定した OS ユーザーが既に存在する場合,処理をスキップします。(戻り値:0)

この部品では、次のサーバを前提とします。

・実行対象サーバ

この部品を実行する対象となるサーバです。UNIX がセットアップされている必要があります。

#### 利用場面

UNIX に対して運用に使用するユーザーを追加する場合に使用できます。

#### 前提条件

【実行対象サーバ内前提製品】/【実行対象サーバの稼働 OS】の最新のサポート状況については,リリー スノートを参照してください。

また、OS および製品について略称を用いています。対象とする OS および製品については「はじめに」 を参照してください。

【実行対象サーバ内前提製品】

なし。

【実行対象サーバの稼働 OS】

(1) Windows Server

- (2) Red Hat Enterprise Linux Server
- (3) Oracle Linux

【実行対象サーバの使用条件】

なし。

<sup>4.</sup> JP1/AO 同梱版部品

## 注意事項

(1) UNIX 環境に対してこの部品を実行する場合は,プロパティにマルチバイト文字を使用しないでくださ い。

# バージョン

04.00.00

## 部品のタグ

Configure OS,Linux

## タスクログに表示される部品の名称

osAddUser\_Lin

## 戻り値

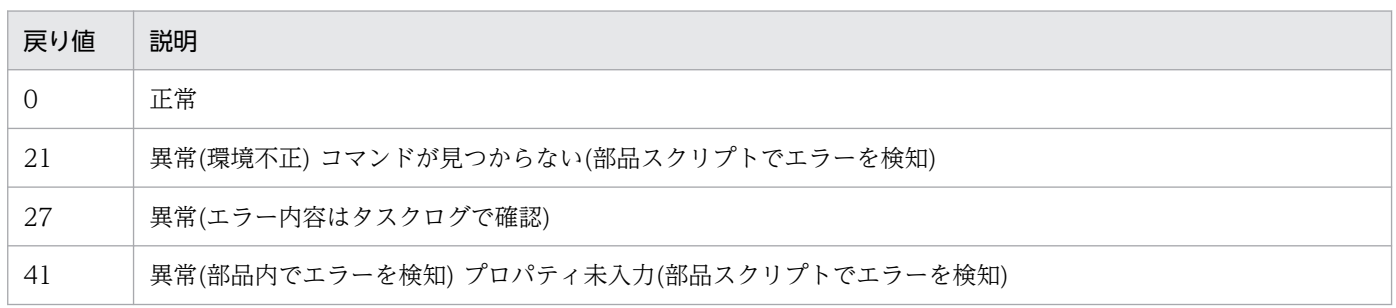

# プロパティ一覧

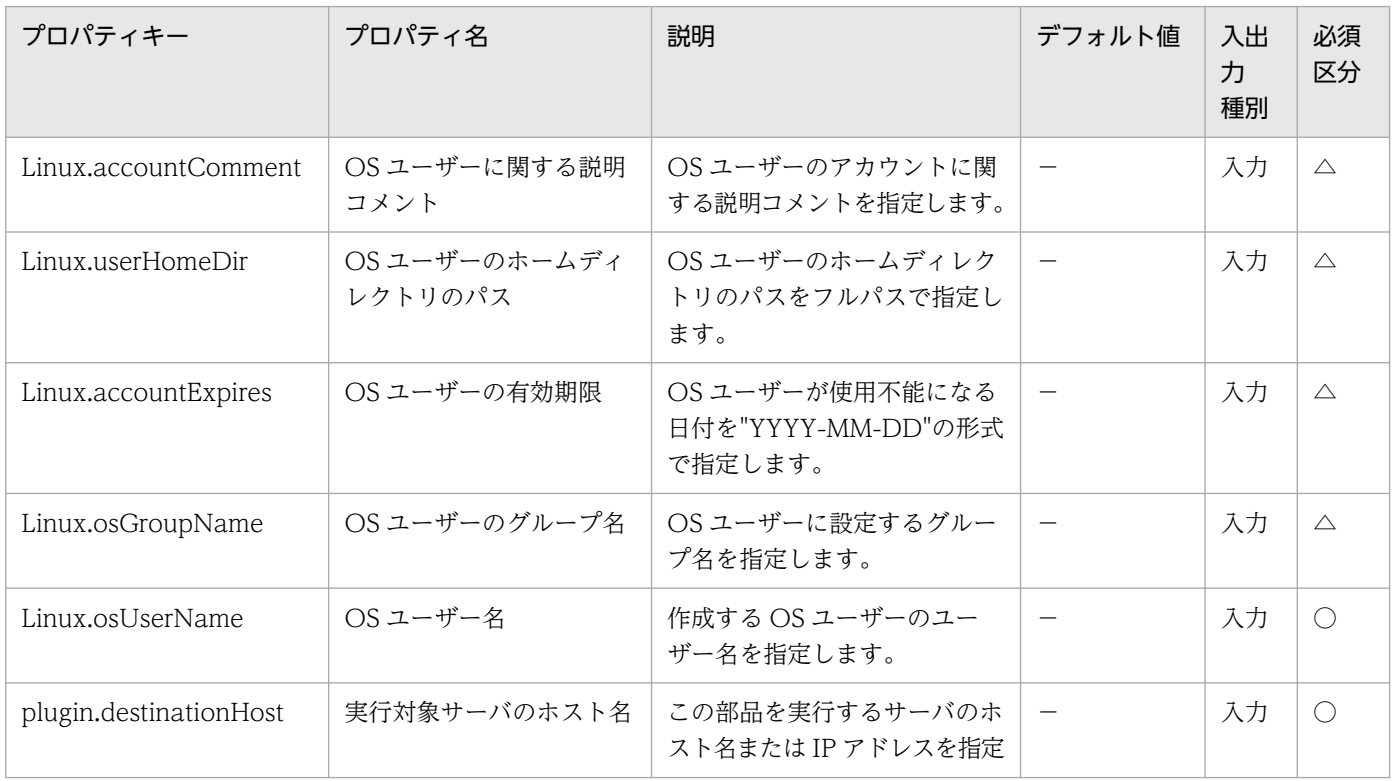

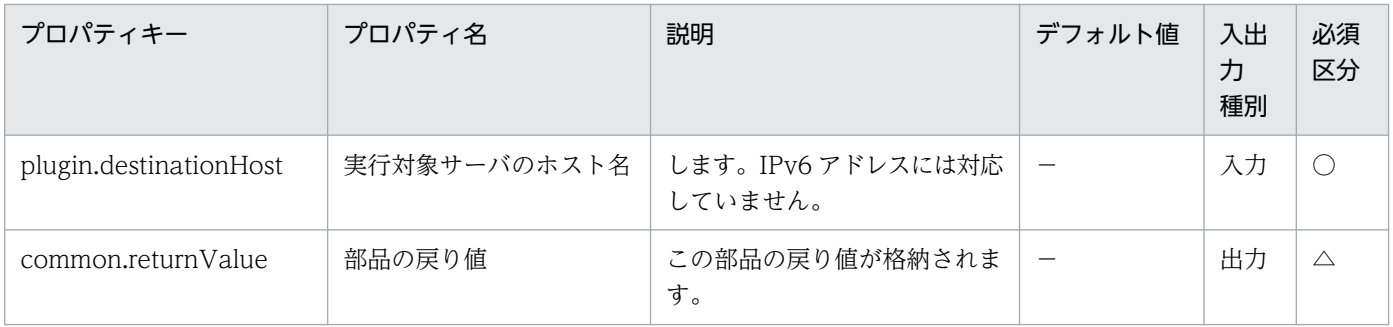

# 4.15.2 ファイルまたはディレクトリのアクセス権限変更

#### 機能

この部品は、UNIX の実行対象サーバにおいて、指定したファイルまたはディレクトリのアクセス権限を 変更します。

この部品が前提とするサーバを次に示します。

・実行対象サーバ

この部品を実行する対象となるサーバです。

- この部品内のスクリプトでは次に示す処理を行います。
- ・次のコマンドを実行します。

chmod

 $[-R] \times 1$ 

"アクセス権のパーミッション値(common.permission プロパティ)の値"

"アクセス権設定対象ファイル名(common.targetFileName プロパティ)の値"

※1 再帰要否(common.recursive プロパティ)の値に"true"を指定した場合に設定されます。

chmod コマンドの詳細については、OS の man コマンドで取得できるコマンド情報を参照してください。

#### 利用場面

ファイルまたはディレクトリのアクセス権限を設定する場合に使用できます。

#### 前提条件

【実行対象サーバ内前提製品】/【実行対象サーバの稼働 OS】の最新のサポート状況については,リリー スノートを参照してください。

また、OS および製品について略称を用いています。対象とする OS および製品については「はじめに」 を参照してください。

【実行対象サーバ内前提製品】

なし。

【実行対象サーバの稼働 OS】

(1) Red Hat Enterprise Linux Server

(2) Oracle Linux

【実行対象サーバの使用条件】

(1)アクセス権限を設定するファイルおよびディレクトリが存在すること。

## 注意事項

(1)アクセス権設定対象ファイル名(common.targetFileName プロパティ)に「<」,「>」,「|」,「;」,「&」, 「\*」,「?」,「"」,「%」,「'」,「[」,「]」,「`」を使用しないでください。

(2)この部品は通常のファイルまたはディレクトリを対象としています。そのため,デバイスなどは,ファ イルやディレクトリとして扱いません。

## バージョン

02.01.00

## 部品のタグ

Control OS,Linux

## タスクログに表示される部品の名称

osSetPermissionUNIX

#### 戻り値

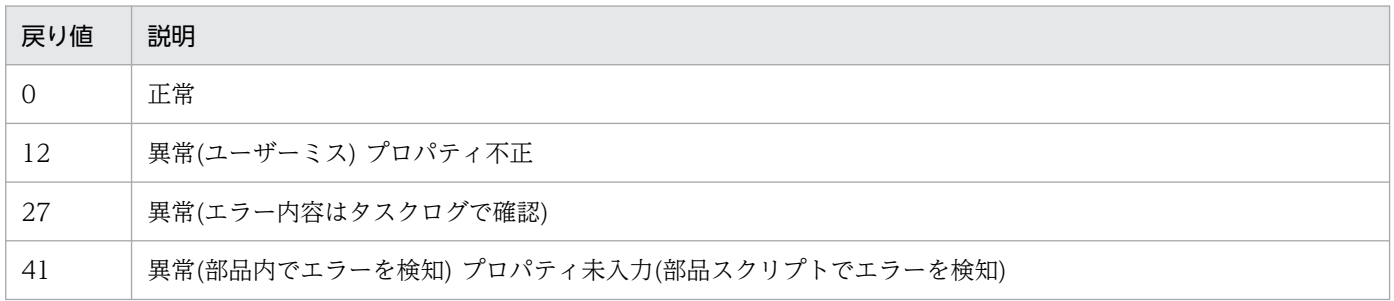

# プロパティ一覧

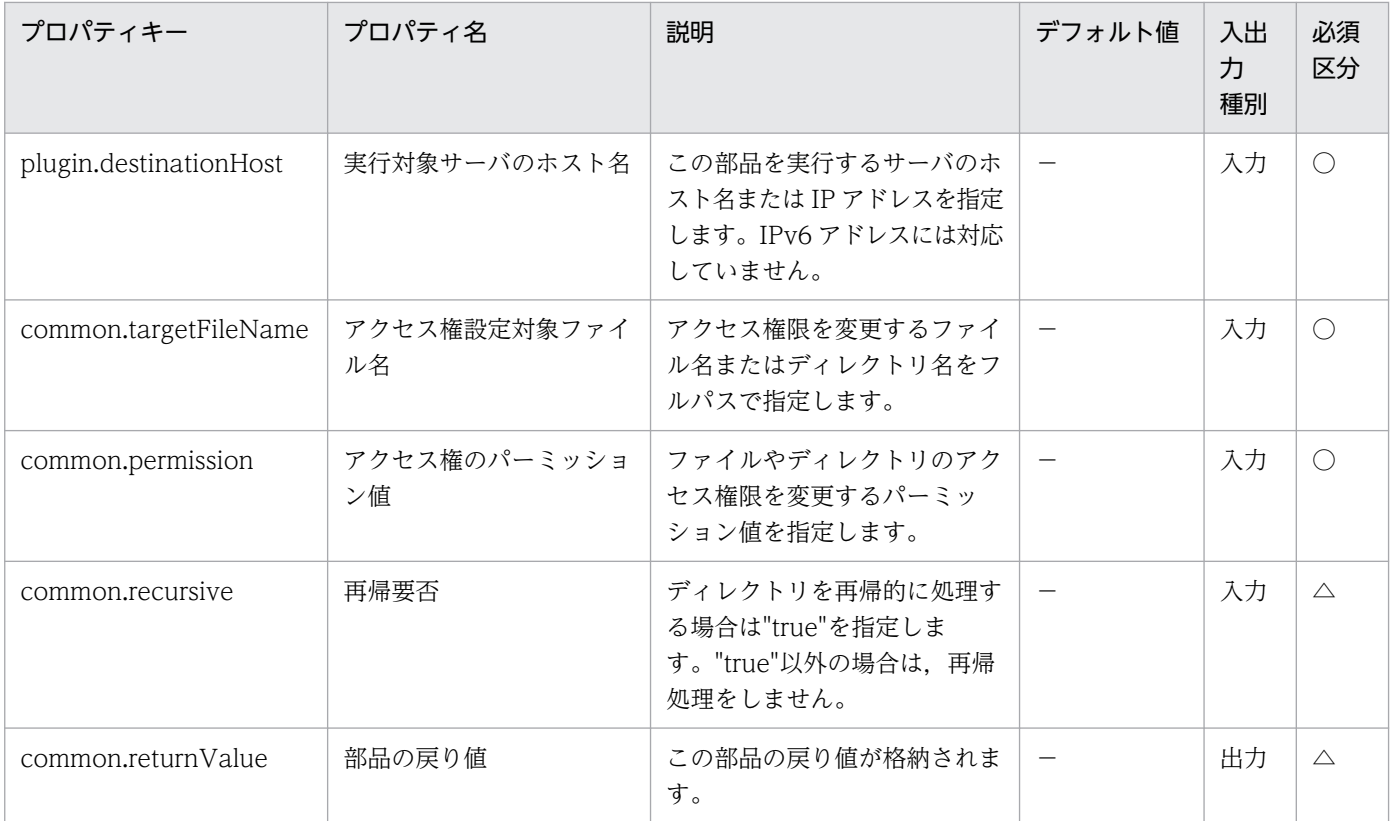

# 4.16 Windows 関連の部品

# 4.16.1 CSV データ取得

機能

この部品は、CSV ファイルからデータを取得し出力プロパティに設定します。サポートするファイルは, 拡張子が csv のテキストファイルです。

次を満たす CSV ファイルのデータの取得をサポートします。

・文字コードが MS932 で記述され,改行コードが CR+LF であること。

指定した列(最大 5 列)のデータをコンマ(,)区切りで,出力プロパティに設定します。

CSV ファイルの 1 行目は列名を記述してください。2 行目からデータを記述してください。

(例 1)

ホスト名

hostVM001

hostVM002

(例 2)

ホスト名,コメント

hostVM001,#Comment1

hostVM002,#Comment2

読み込んだフィールドには次のチェックを行ないます。どれかの条件に当てはまると,部品はエラーとな ります。

(a)フィールドまたは行が空(null)

(b)フィールドの文字列長が 256 文字より大きい

(c)フィールドに以下の特殊記号を含む

「,」,「<」,「>」,「;」,「;」,「&」,「\*」,「?」,「`」,「%」, 両端以外の「"」

および末尾の「¥」

(d)フィールドに制御文字(0x00〜0x1f)を含む

出力情報は指定した列ごとに出力します。いずれかの列で

(フィールドの文字列の合計値)+データ行数

が 1017 文字を超えると,エラーとなります。

#### 利用場面

管理 CSV ファイルからデータを取得し,サービスの入力値として利用できます。

#### 前提条件

【実行対象サーバ内前提製品】/【実行対象サーバの稼働 OS】の最新のサポート状況については,リリー スノートを参照してください。

また、OS および製品について略称を用いています。対象とする OS および製品については「はじめに」 を参照してください。

【実行対象サーバ内前提製品】

なし。

【実行対象サーバの稼働 OS】

(1) Windows Server

【実行対象サーバの使用条件】

なし。

#### 注意事項

(1)ODBC ドライバの制限により,CSV ファイル名には「[」,「]」,「!」は使用できません。

(2)CSV ファイルのデータの IP アドレスは「"」で囲んでください。「"」で囲まない場合. 数値型データと して誤認識され,正常に値を取得できないことがあります。

(3)ファイル読み込み時のリトライ回数には 0 以上 32767 以下の整数値を指定してください。範囲外の値 を指定すると部品は異常終了します。

(4)ファイル読み込み時のリトライ間隔には 1 以上 60 以下の整数値を指定してください。範囲外の値を指 定すると部品は異常終了します。

(5)フィールドの文字列長は 255 バイト以内にしてください。256 バイト以上だった場合,ODBC ドライ バが正常に値を取得できずに,部品が異常終了する場合があります。

(6)この部品を同一ファイルに対して同時に実行した場合,ファイルのアクセスに失敗する場合がありま す。この場合,リトライ回数とリトライ間隔を調整して,エラーを回避できるまでリトライを実施してく ださい。

(7)エージェントレス接続先設定の認証情報に設定したユーザーがビルトイン Administrator ではない場 合,以下のいずれかの条件を満たす必要があります。

・Windows の UAC 機能が完全に無効化されている。

・エージェントレス接続先の機器にて,エージェントレス接続先設定の認証情報に設定されたユーザーに 対する RDP セッションが確立されている。

### 実行権限

Administrators 権限

## バージョン

02.00.01

## 部品のタグ

Gather OS information,Windows

### タスクログに表示される部品の名称

osReadSpreadSheet

## 戻り値

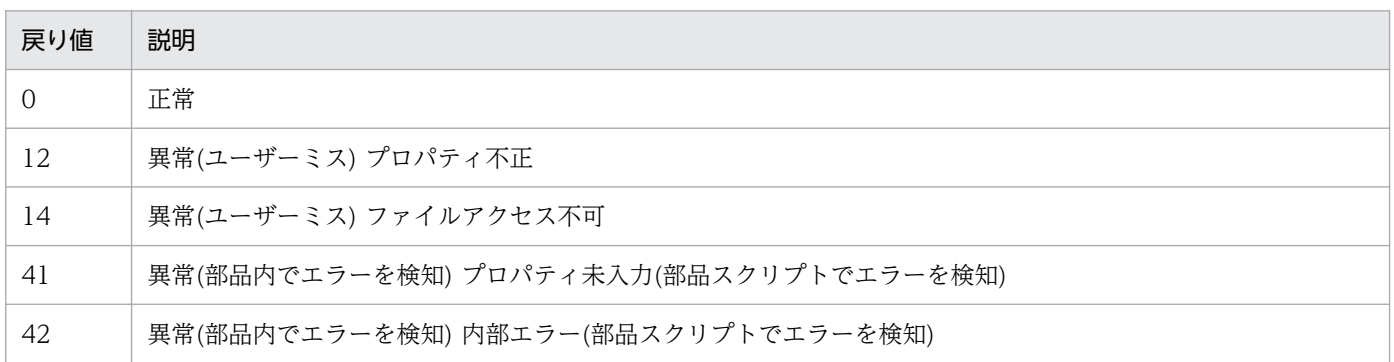

# プロパティ一覧

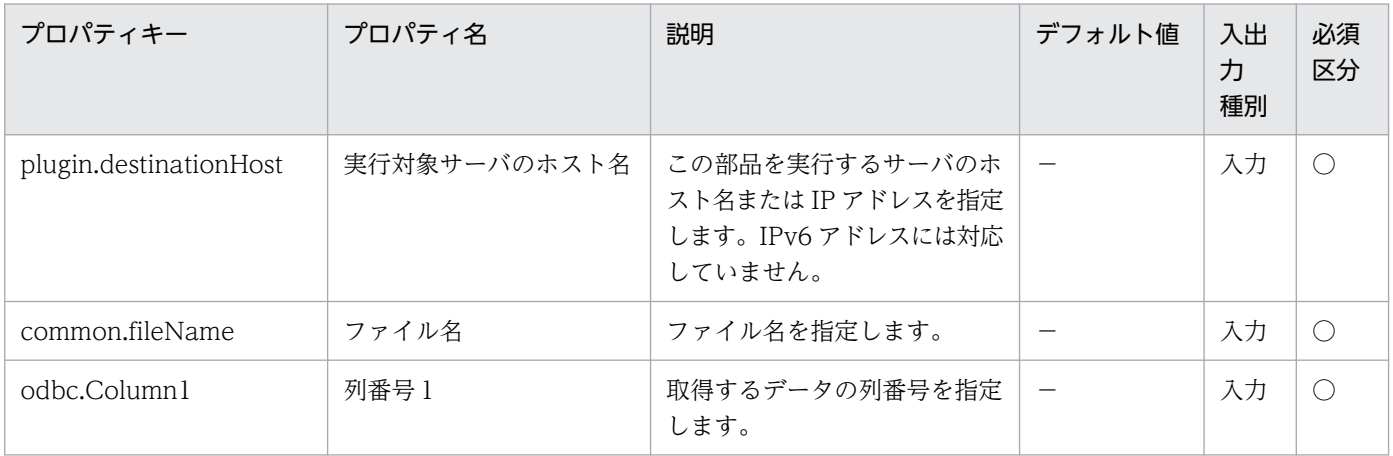

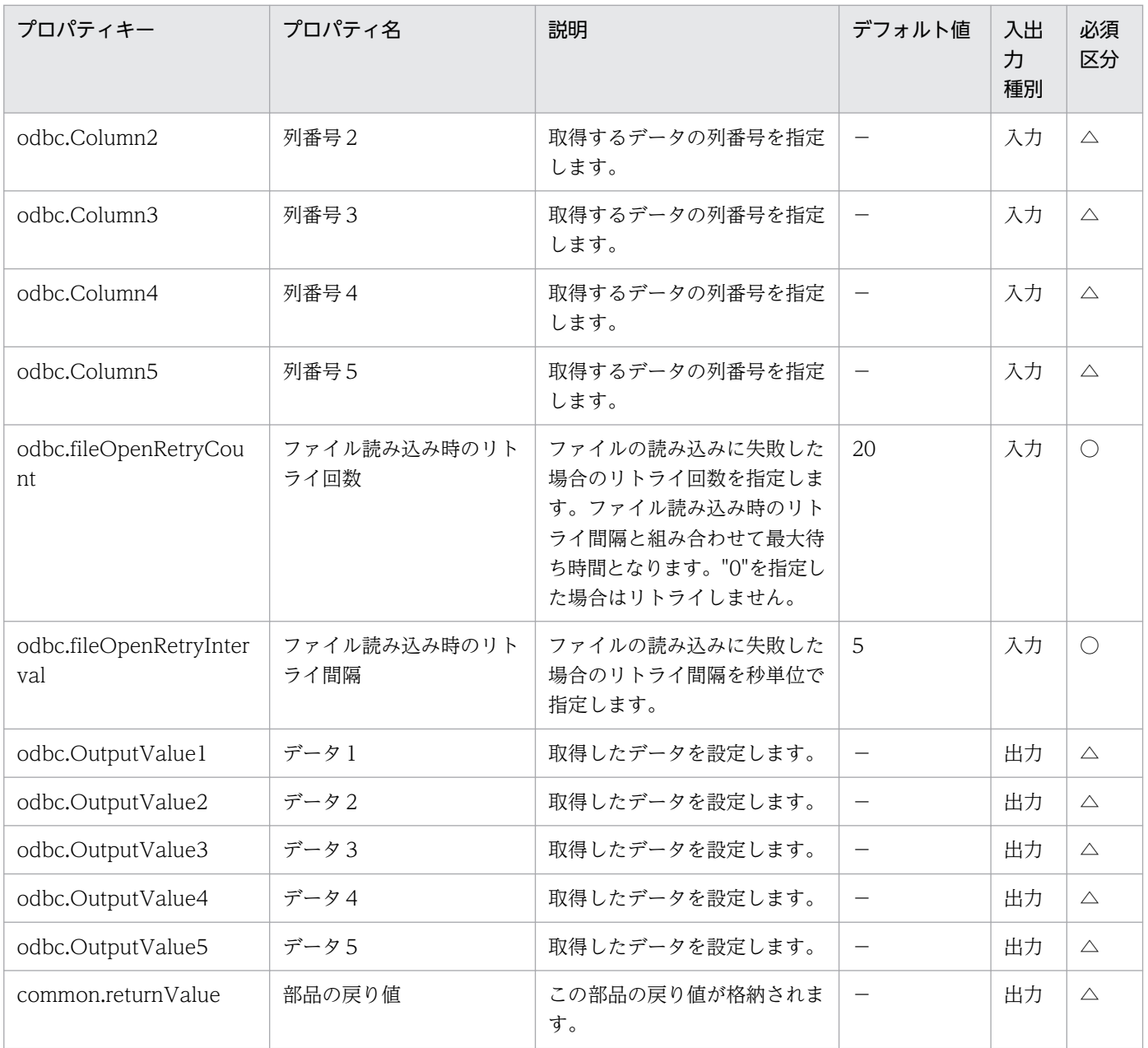

# 4.16.2 ICMP エコー要求メッセージの送信 (無応答確認)

#### 機能

指定された Windows のサーバで、指定された IP アドレスに対して ICMP エコー要求を送信し、応答が あるかどうかを戻り値で返します。

この部品では、次のサーバを前提とします。

・実行対象サーバ

部品を実行し,ICMP エコー要求の送信を行うサーバです。
・送信対象サーバ

ICMP エコー要求を送信する対象のサーバです。

プロパティ common.icmpSendAddress に送信対象サーバの IP アドレスまたはホスト名を指定して実行 します。

複数の IP アドレス(ホスト名)が指定された場合,指定された全ての IP アドレス(ホスト名)に対して ICMP エコー要求を送信します。

どの IP アドレス(ホスト名)からも ICMP エコーに対する応答がなければ、戻り値「0」を返します。

1つ以上の IP アドレス(ホスト名)から ICMP エコーに対する応答があれば,戻り値「0」以外を返します。

なお. この部品が出力する「CommandExitCode:| の値は Win32 PingStatus class(MSDN)の StatusCode(ICMP エコーの結果)です。

#### 利用場面

仮想サーバのデプロイで使用する IP アドレスが使用されていないことを確認するため、ICMP エコー要求 を送信する場合に利用できます。

#### 前提条件

【実行対象サーバ内前提製品】/【実行対象サーバの稼働 OS】の最新のサポート状況については,リリー スノートを参照してください。

また、OS および製品について略称を用いています。対象とする OS および製品については「はじめに」 を参照してください。

【実行対象サーバ内前提製品】

なし。

【実行対象サーバの稼働 OS】

(1) Windows Server

【実行対象サーバの使用条件】

なし。

#### 注意事項

(1)ICMP エコーのタイムアウト時間(common.icmpEchoTimeout プロパティ)は利用している環境に応 じて調整してください。

(2)この部品には,リミテッド・ブロードキャスト・アドレス(255.255.255.255)を使用しないでください。

(3)エージェントレス接続先設定の認証情報に設定したユーザーがビルトイン Administrator ではない場 合,以下のいずれかの条件を満たす必要があります。

・Windows の UAC 機能が完全に無効化されている。

・エージェントレス接続先の機器にて,エージェントレス接続先設定の認証情報に設定されたユーザーに 対する RDP セッションが確立されている。

## 実行権限

Administrators 権限

# バージョン

02.00.00

# 部品のタグ

Control OS,Windows

## タスクログに表示される部品の名称

osSendIcmp2

## 戻り値

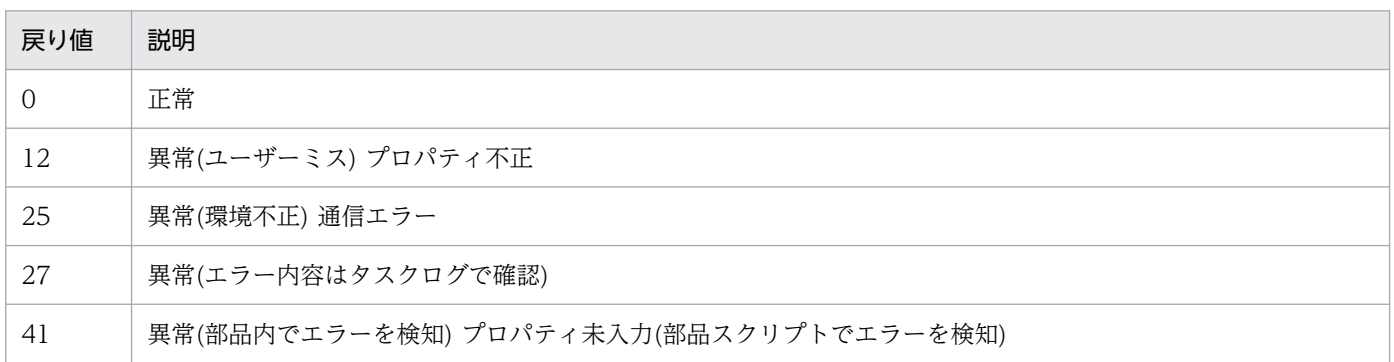

# プロパティ一覧

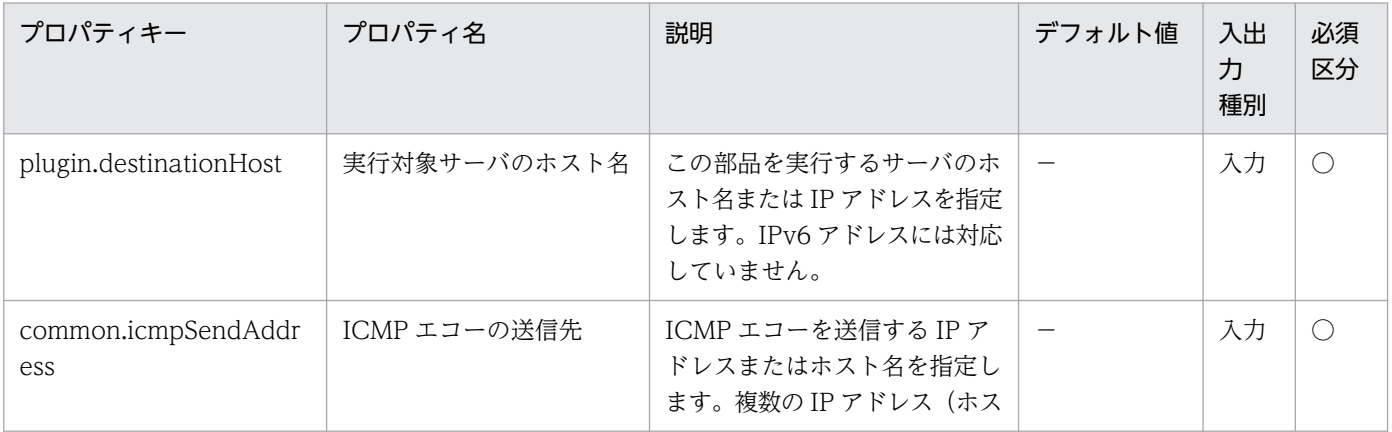

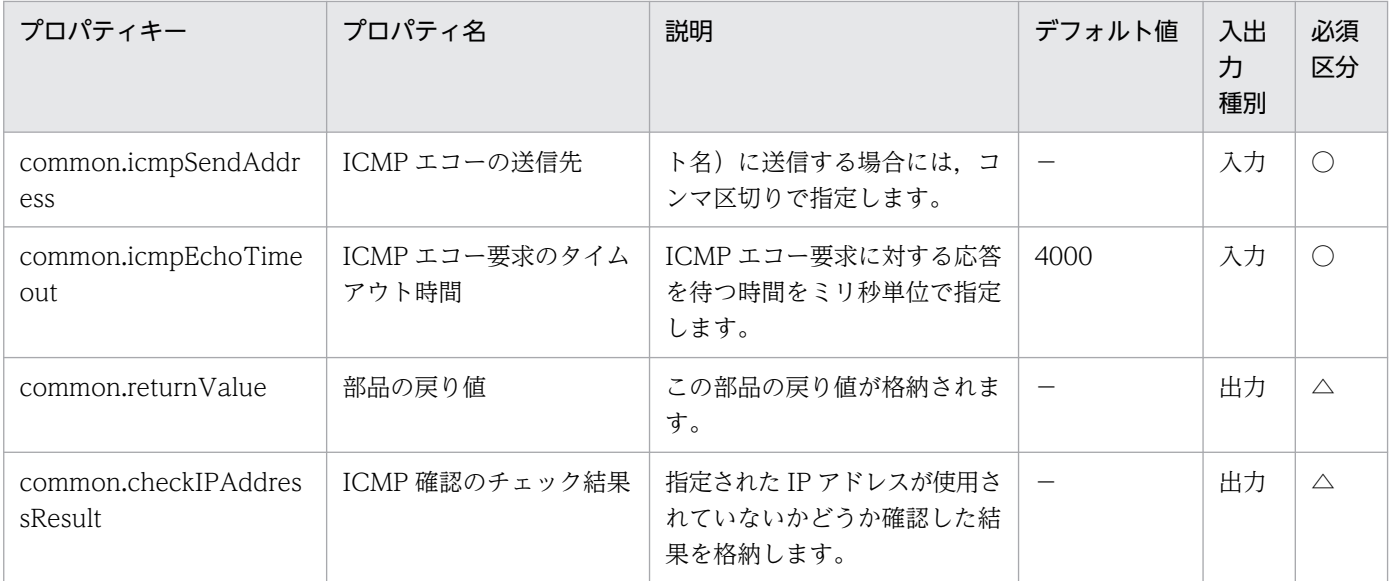

# 4.16.3 OS サービスのアカウント変更

#### 機能

この部品は、Windows の実行対象サーバにおいて、OS サービスのユーザー名、パスワードを変更します。 このドキュメント内で使用している用語を次に示します。

・OS サービス

JP1/AO で実行するサービスと区別するため, Windows のサービスを総称して OS サービスと記載し ます。

OS サービス名(common.serviceName プロパティ)に指定する OS サービスは,「コントロール パネル」 −「管理ツール」−「サービス」の名前欄に表示される名称,サービス表示名になります。

OS ユーザー名(Common.OSUserName プロパティ)には,"ドメイン名¥OS ユーザー名"もしくは".¥OS ユーザー名"の形式でユーザーを指定してください。また,ビルトイン・アカウントを指定したい場合は, OS ユーザー名(Common.OSUserName プロパティ)を次の通りに指定してください。

ビルトイン・アカウントが Local System の場合は、OS ユーザー名(Common.OSUserName プロパ ティ)に LocalSystem を指定してください。同様に,Local Service の場合は NT AUTHORITY¥LocalService を, Network Service の場合は NT AUTHORITY¥NetworkService を指 定してください

この部品では、次のサーバを前提とします。

・実行対象サーバ

この部品を実行する対象となるサーバです。

この部品内のスクリプトでは次に示す処理を行います。

・指定した OS サービス名(common.serviceName プロパティ)にワイルドカード(\*,?,[,])が使用され ていないことを確認します。

・次のコマンドを実行します。

Get-WmiObject -Class Win32 Service -Filter "DisplayName='OS サービス名 (common.serviceName プロパティ)'"

上記コマンドで取得した Win32 Service オブジェクトの change メソッドを用いて OS サービスのア カウント(ユーザー名, パスワード)を OS ユーザー名(Common.OSUserName プロパティ), OS ユーザー のパスワード(common.osUserPassword プロパティ)で設定した値に変更します。

Win32\_Service クラスの change メソッドの詳細については, Microsoft のライブラリ内で記載してい る箇所を参照してください。

#### 利用場面

登録した OS サービスの初期設定でユーザー名を変更する場合、およびセキュリティ対策として定期的に OS サービスのパスワードを変更する場合に使用します。

#### 前提条件

【実行対象サーバ内前提製品】/【実行対象サーバ内前提製品の稼働 OS】の最新のサポート状況について は,リリースノートを参照してください。

また、OS および製品について略称を用いています。対象とする OS および製品については「はじめに」 を参照してください。

【実行対象サーバ内前提製品】

なし。

【実行対象サーバの稼働 OS】

(1) Windows Server

【実行対象サーバの使用条件】

なし。

#### 注意事項

(1) プロパティには「"」(ダブルクォーテーション)および「'」(シングルクォーテーション)を含む文字列 は指定しないでください。指定した場合,この部品が異常終了します。

(2) エージェントレス接続先に定義された接続ユーザーに,操作対象の OS サービスに対するアクセス許 可が必要です。

(3) OS サービス名(common.serviceName プロパティ)は完全名で指定してください。部分一致やワイル ドカードによる指定はできません。

(4) OS ユーザーのパスワード(common.osUserPassword プロパティ)に空文字を設定し部品を実行した 場合,OS ユーザーのパスワードは空文字に変更されます。

# バージョン

02.00.01

# 部品のタグ

Control OS,Windows

# タスクログに表示される部品の名称

osChangeServiceAccount

## 戻り値

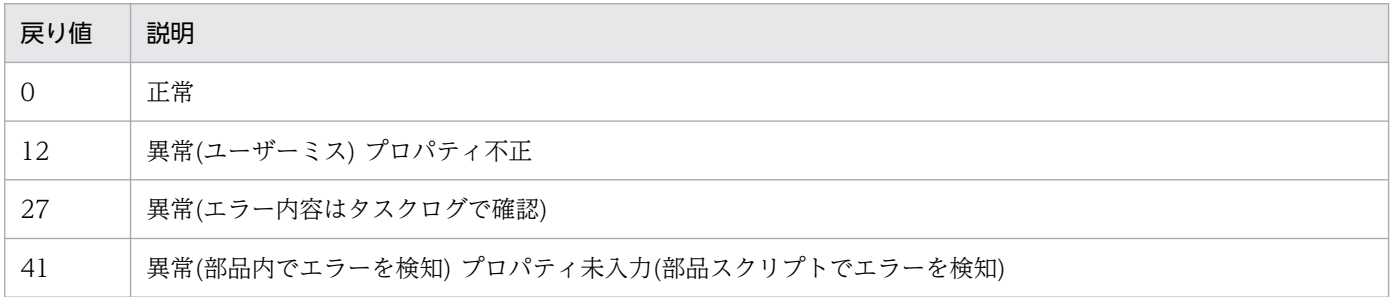

# プロパティ一覧

プロパティ一覧を次の表に示します。

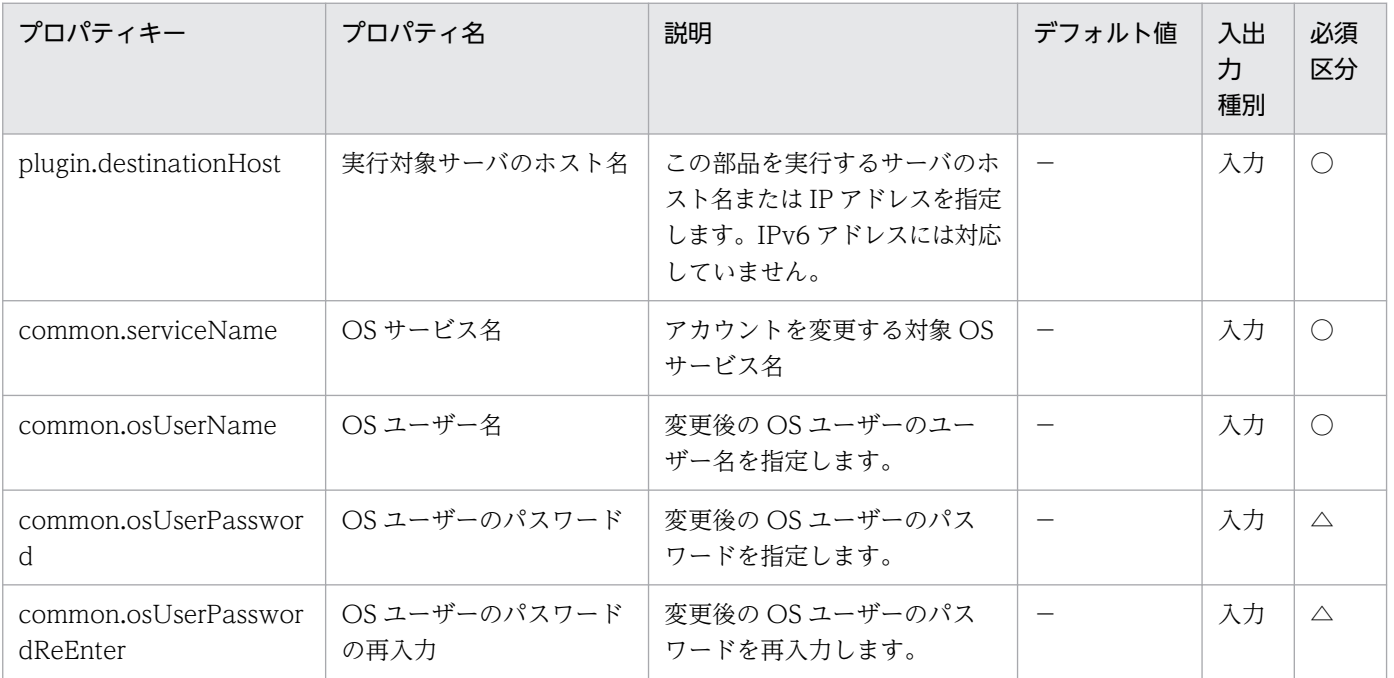

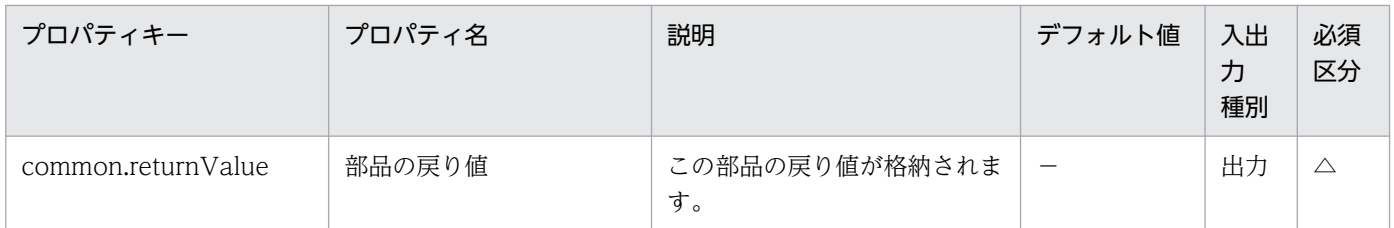

# 4.16.4 OS サービスのスタートアップ設定

機能

この部品は、Windows の実行対象サーバにおいて、指定した起動方法で OS サービスのスタートアップ の種類を設定します。

このドキュメント内で使用している用語を次に示します。

・OS サービス

IP1/AO で実行するサービスと区別するため、Windows のサービスを総称して OS サービスと記載し ます。

OS サービス名(common.serviceName プロパティ)に指定する OS サービスは,「コントロール パネル」 −「管理ツール」−「サービス」の名前欄に表示される名称,サービス表示名になります。

OS サービスの起動方法(common.serviceStartup プロパティ)には,"delayed-auto"(遅延開 始),"auto"(自動),"demand"(手動), "disabled"(無効)のいずれかを指定します。

この部品では、次のサーバを前提とします。

・実行対象サーバ

この部品を実行する対象となるサーバです。

この部品内のスクリプトでは次に示す処理を行います。

· OS サービス名(common.serviceName プロパティ)に指定した OS サービス名にワイルドカード(\*, ?, [,])が使用されていないことを確認します。

・次のコマンドを実行します。

 sc config (sc GetDisplayName "OS サービス名(common.serviceName プロパティ)") start= "OS サービスの起動方法(common.serviceStartup プロパティ)"

sc config. sc GetDisplayName コマンドの詳細については、Microsoft のライブラリ内で記載してい る箇所を参照してください。

## 利用場面

OS サービスの起動方法を設定する場合に使用できます。

#### 前提条件

【実行対象サーバ内前提製品】/【実行対象サーバ内前提製品の稼働 OS】の最新のサポート状況について は,リリースノートを参照してください。

また、OS および製品について略称を用いています。対象とする OS および製品については「はじめに」 を参照してください。

【実行対象サーバ内前提製品】

なし。

【実行対象サーバの稼働 OS】

(1) Windows Server

【実行対象サーバの使用条件】

なし。

## 注意事項

(1) プロパティには「"」(ダブルクォーテーション)および「'」(シングルクォーテーション)を含む文字列 は指定しないでください。指定した場合,この部品が異常終了します。

(2) エージェントレス接続先に定義された接続ユーザーに,操作対象の OS サービスに対するアクセス許 可が必要です。

(3) OS サービス名(common.serviceName プロパティ)は完全名で指定してください。部分一致やワイル ドカードによる指定はできません。

## バージョン

02.00.01

### 部品のタグ

Control OS,Windows

#### タスクログに表示される部品の名称

osSetServiceStartup

### 戻り値

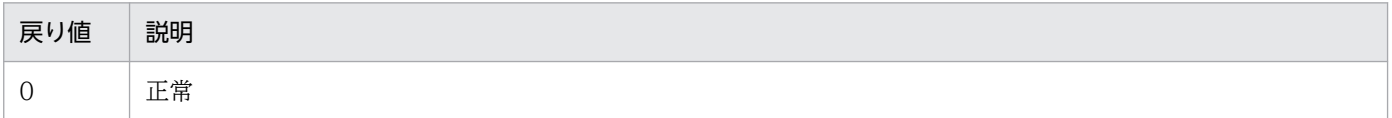

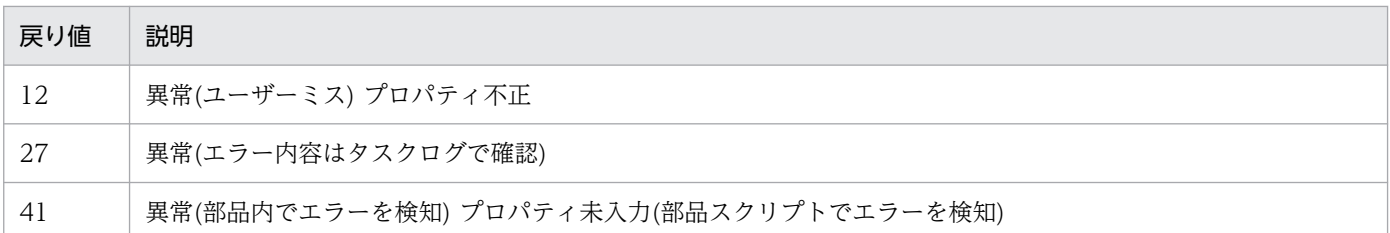

# プロパティ一覧

プロパティ一覧を次の表に示します。

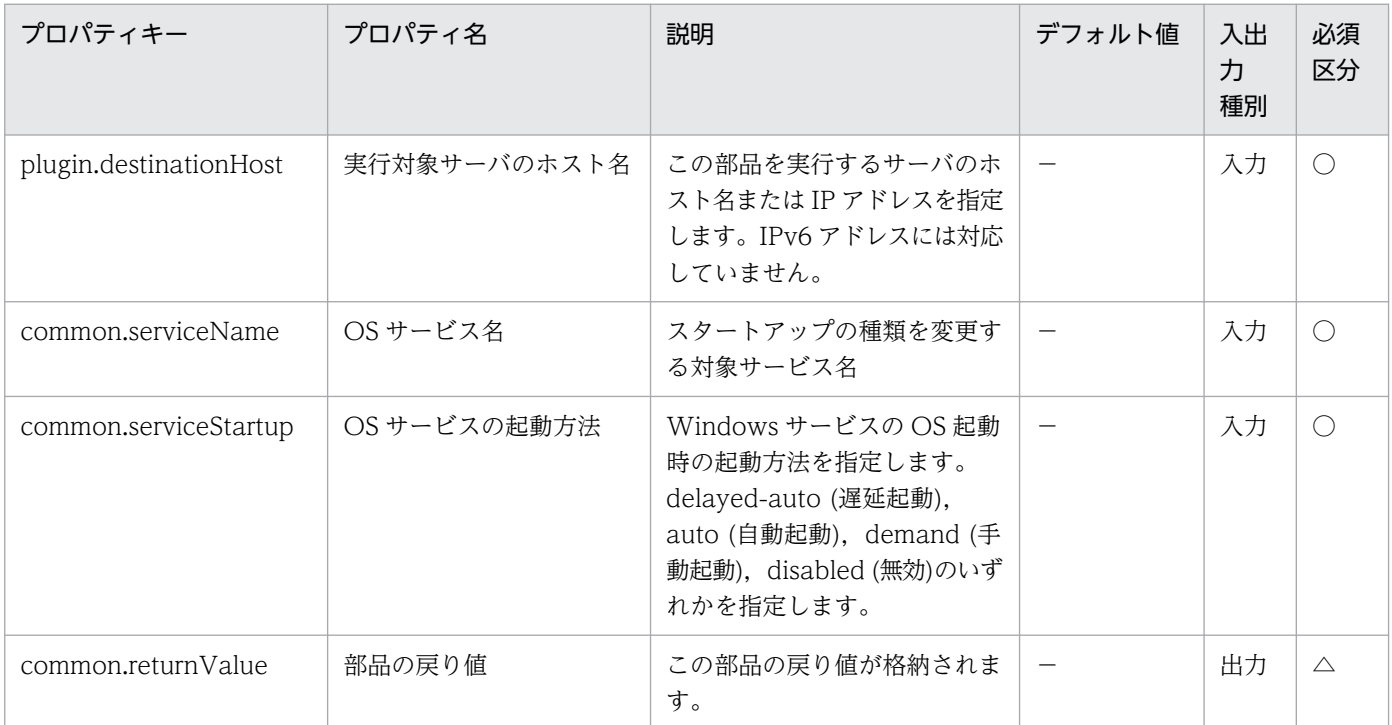

# 4.16.5 OS ユーザーのグループ設定 (Windows)

### 機能

Windows 環境で OS ユーザーの所属するグループを設定します。ローカルユーザーまたはドメインユー ザーのグループを設定できます。

OS ユーザーの所属するグループを追加する場合、指定したグループに OS ユーザーが既に所属していた 場合は,指定したグループから OS ユーザーを一旦削除したあとに追加します。

この部品では、次のサーバを前提とします。

・実行対象サーバ

この部品を実行する対象となるサーバです。Windows がセットアップされている必要があります。

設定するユーザー種別に応じてプロパティ Windows.userType に以下の値を設定します。

ローカルユーザーのグループを設定する場合:local

ドメインユーザーのグループを設定する場合:domain

この部品の実行には Administrator ユーザ(ビルトイン Administrator アカウント)が必要です。実行対象 サーバに Administrator ユーザ(ビルトイン Administrator アカウント)が存在しない場合,または,無効 の場合,システムアカウントで実行を行う部品「OS ユーザーのグループ設定 (Windows)(SYSTEM)」を 実行してください。

#### 利用場面

運用に使用するユーザーを追加するなどの際, OS ユーザーを追加した後に, 所属するグループを設定す る場合に使用します。

また,特定のグループからユーザーを削除する場合にも使用できます。以下の部品とあわせて使用するこ とで,OS ユーザー追加作業を効率化することができます。

・osAddUser\_Win

#### 前提条件

【実行対象サーバ内前提製品】/【実行対象サーバの稼働 OS】の最新のサポート状況については,リリー スノートを参照してください。

また、OS および製品について略称を用いています。対象とする OS および製品については「はじめに」 を参照してください。

【実行対象サーバ内前提製品】

なし。

【実行対象サーバの稼働 OS】

(1) Windows Server

【実行対象サーバの使用条件】

なし。

## バージョン

02.00.00

#### 部品のタグ

Configure OS,Windows

### タスクログに表示される部品の名称

osChangeGroup\_Win

## 戻り値

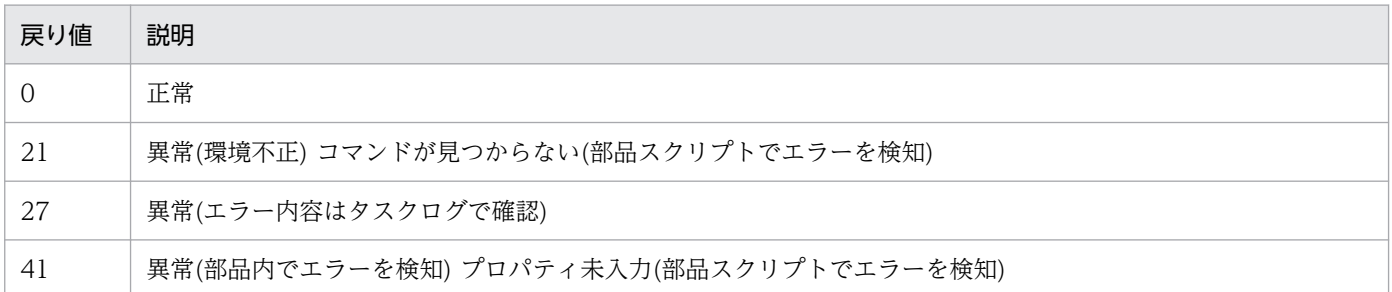

# プロパティ一覧

プロパティ一覧を次の表に示します。

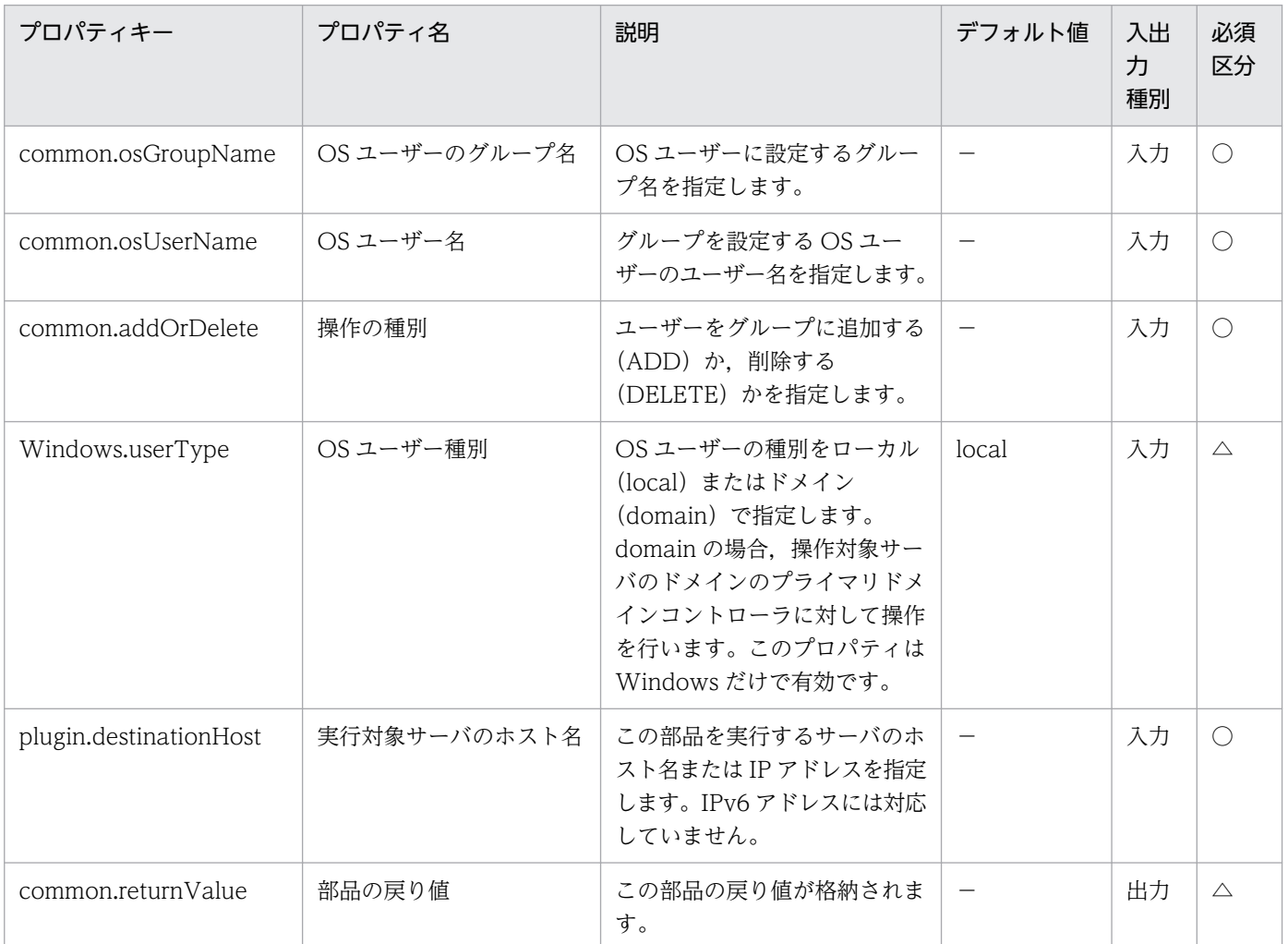

# 4.16.6 OS ユーザーのグループ設定 (Windows)(SYSTEM)

## 機能

Windows 環境で OS ユーザーの所属するグループを設定します。ローカルユーザーまたはドメインユー ザーのグループを設定できます。

OS ユーザーの所属するグループを追加する場合,指定したグループに OS ユーザーが既に所属していた 場合は,指定したグループから OS ユーザーを一旦削除したあとに追加します。

この部品では、次のサーバを前提とします。

・実行対象サーバ

この部品を実行する対象となるサーバです。Windows がセットアップされている必要があります。

設定するユーザー種別に応じてプロパティ Windows.userType に以下の値を設定します。

ローカルユーザーのグループを設定する場合:local

ドメインユーザーのグループを設定する場合:domain

#### 利用場面

運用に使用するユーザーを追加するなどの際, OS ユーザーを追加した後に, 所属するグループを設定す る場合に使用します。

また,特定のグループからユーザーを削除する場合にも使用できます。以下の部品とあわせて使用するこ とで、OS ユーザー追加作業を効率化することができます。

・osAddUser\_Win

#### 前提条件

【実行対象サーバ内前提製品】/【実行対象サーバの稼働 OS】の最新のサポート状況については,リリー スノートを参照してください。

また、OS および製品について略称を用いています。対象とする OS および製品については「はじめに」 を参照してください。

【実行対象サーバ内前提製品】

なし。

【実行対象サーバの稼働 OS】

(1) Windows Server

【実行対象サーバの使用条件】

なし。

## バージョン

02.50.01

<sup>4.</sup> JP1/AO 同梱版部品

# 部品のタグ

Configure OS,Windows

# タスクログに表示される部品の名称

osChangeGroup\_Win\_System

# 戻り値

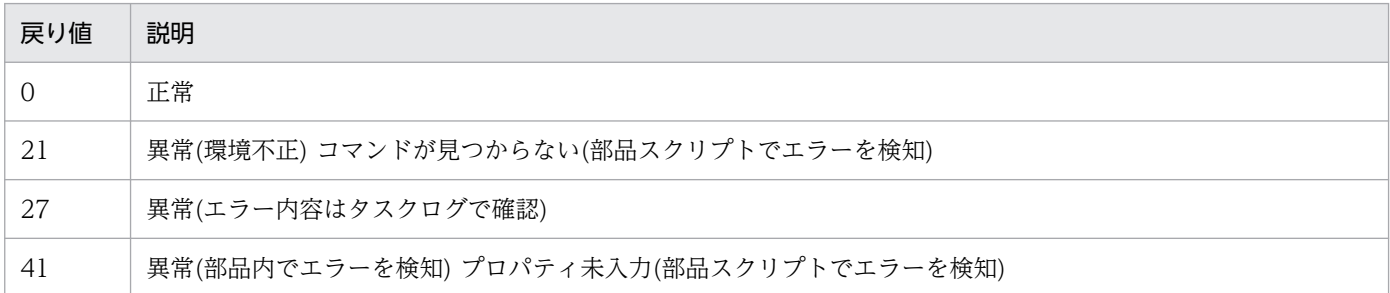

# プロパティ一覧

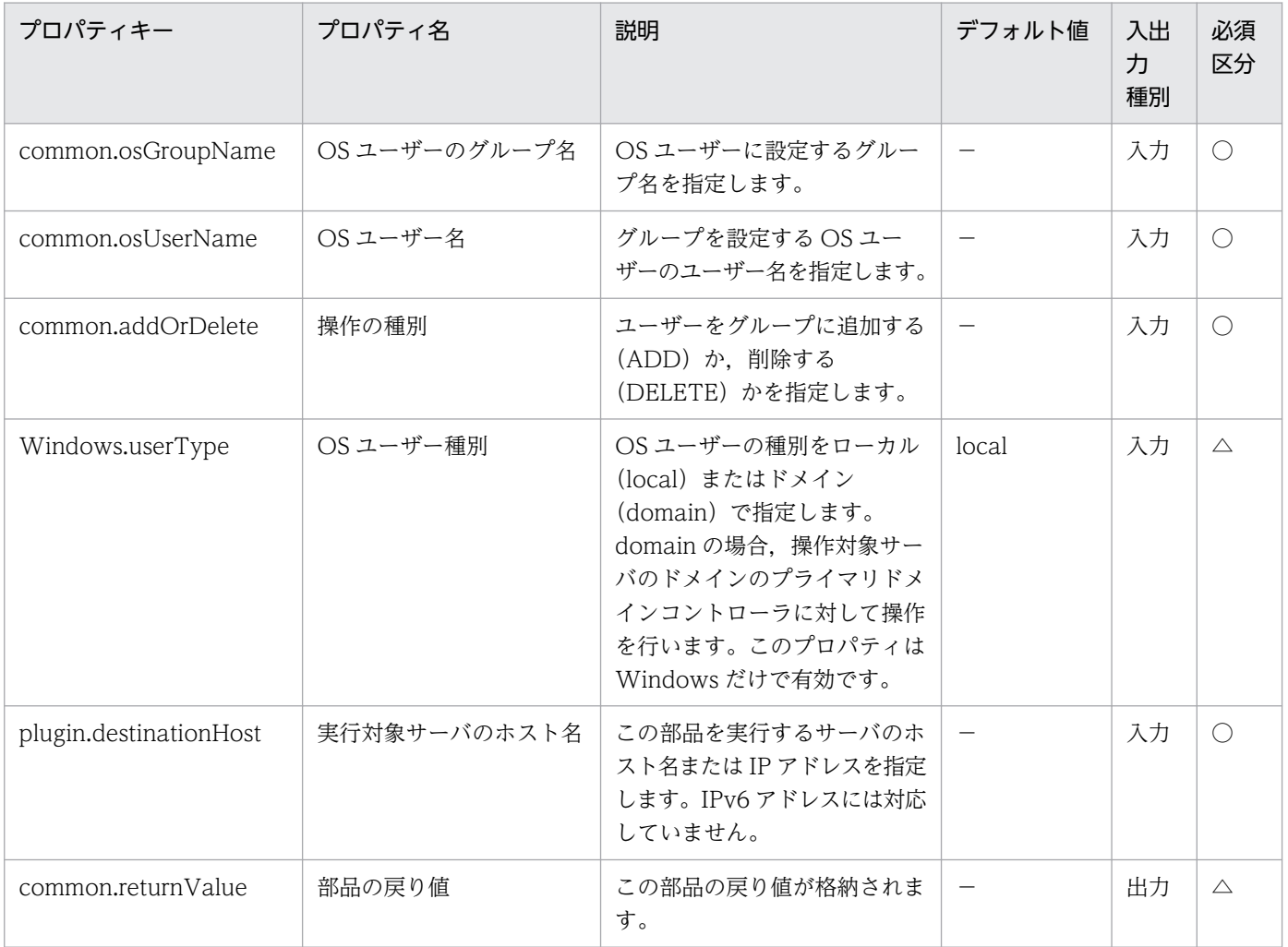

# 4.16.7 OS ユーザーの追加 (Windows)

#### 機能

Windows 環境で OS ユーザーを追加します。ローカルユーザーまたはドメインユーザーを作成できます。 指定した OS ユーザーが既に存在する場合,処理をスキップします。(戻り値:0)

この部品では、次のサーバを前提とします。

・実行対象サーバ

この部品を実行する対象となるサーバです。Windows がセットアップされている必要があります。

作成するユーザー種別に応じてプロパティ Windows.userType に以下の値を設定します。

ローカルユーザーを作成する場合:local

ドメインユーザーを作成する場合:domain

この部品の実行には Administrator ユーザ(ビルトイン Administrator アカウント)が必要です。実行対象 サーバに Administrator ユーザ(ビルトイン Administrator アカウント)が存在しない場合,または,無効 の場合,システムアカウントで実行を行う部品「OS ユーザーの追加 (Windows)(SYSTEM)」を実行して ください。

#### 利用場面

Windows に対して運用に使用するユーザーを追加する場合などに使用できます。次の部品とあわせて使 用することで,ユーザー追加作業を効率化することができます。

・osChangeGroup\_Win

#### 前提条件

【実行対象サーバ内前提製品】/【実行対象サーバの稼働 OS】の最新のサポート状況については,リリー スノートを参照してください。

また、OS および製品について略称を用いています。対象とする OS および製品については「はじめに」 を参照してください。

【実行対象サーバ内前提製品】

なし。

【実行対象サーバの稼働 OS】

(1) Windows Server

【実行対象サーバの使用条件】

なし。

# バージョン

03.60.00

# 部品のタグ

Configure OS,Windows

# タスクログに表示される部品の名称

osAddUser\_Win

# 戻り値

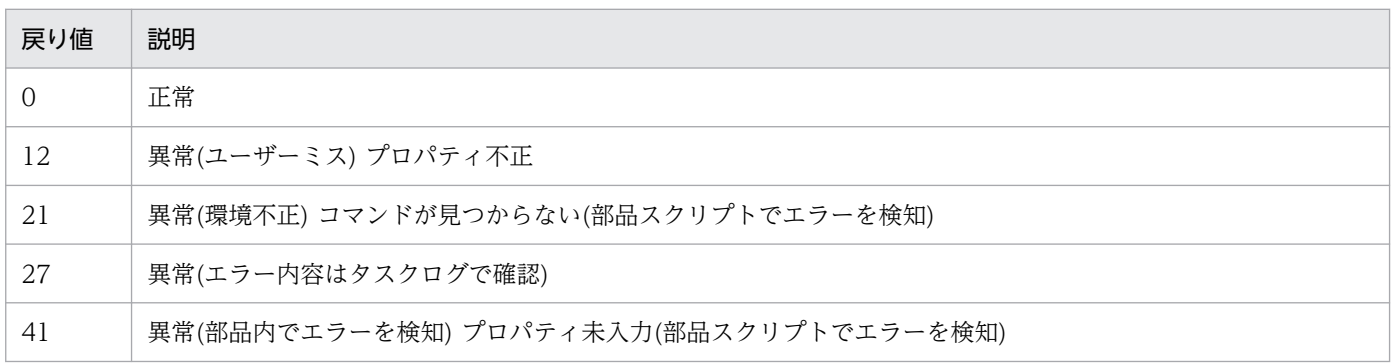

# プロパティ一覧

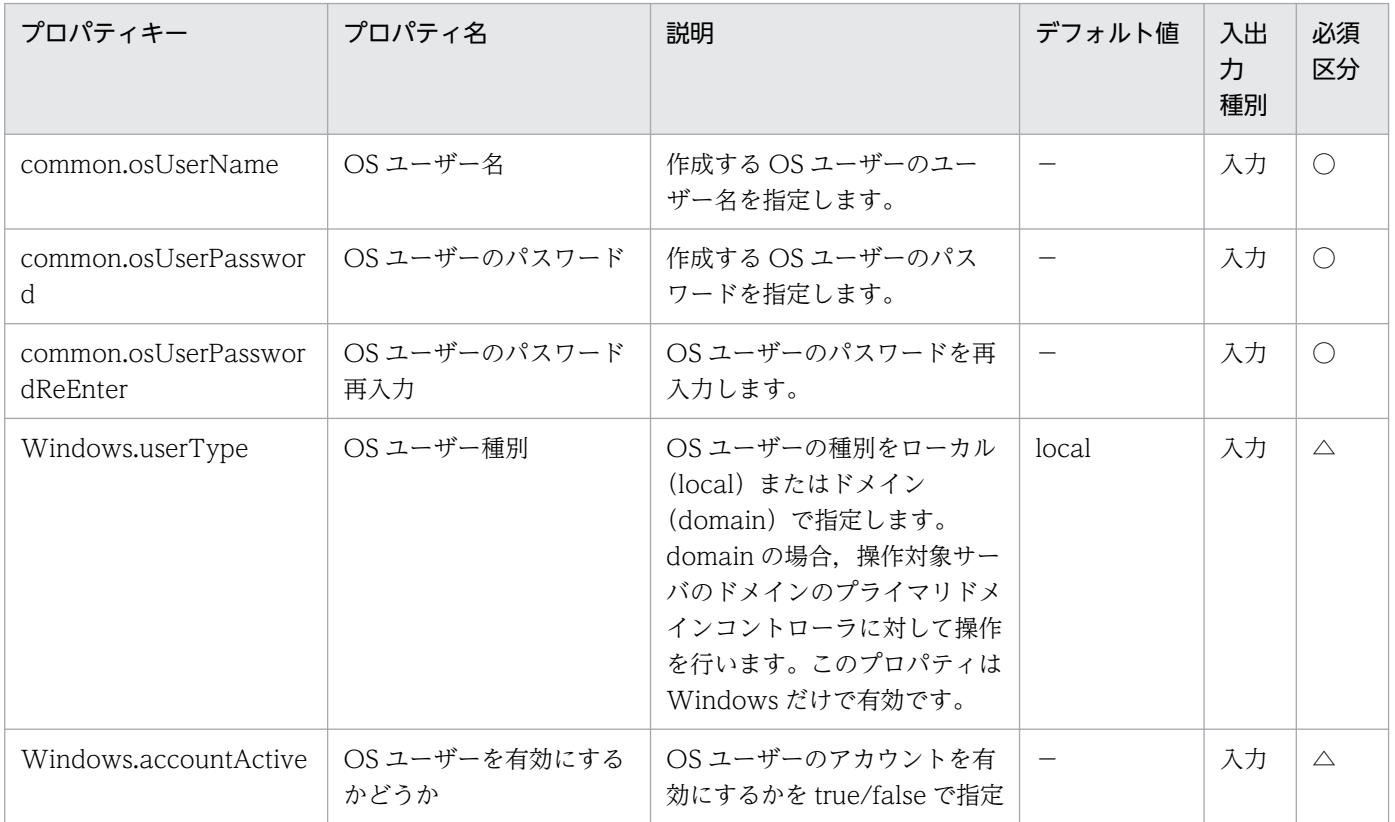

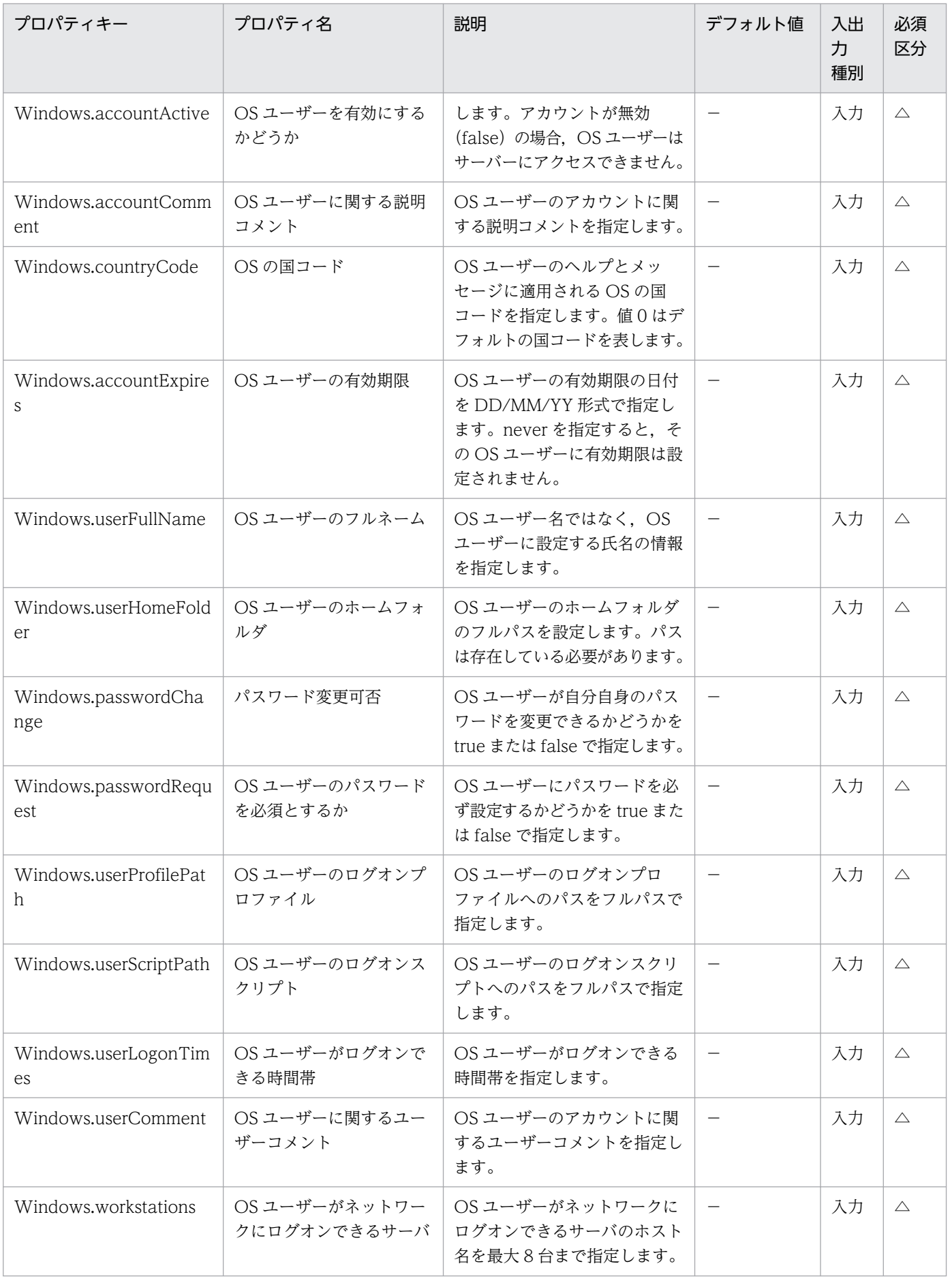

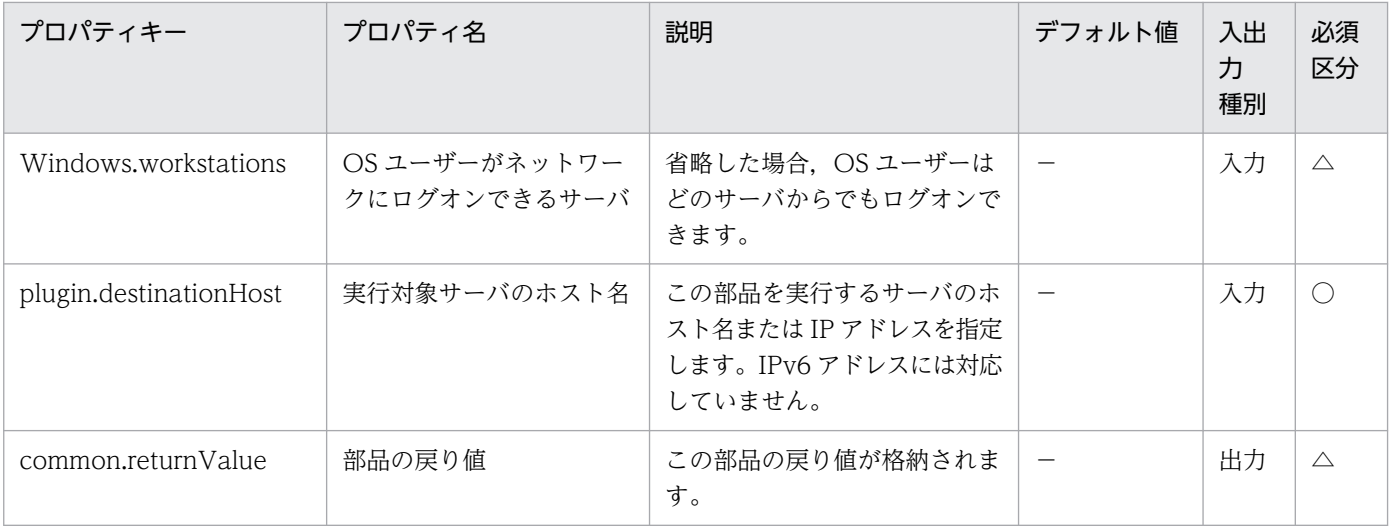

# 4.16.8 OS ユーザーの追加 (Windows)(SYSTEM)

#### 機能

Windows 環境で OS ユーザーを追加します。ローカルユーザーまたはドメインユーザーを作成できます。

指定した OS ユーザーが既に存在する場合,処理をスキップします。(戻り値:0)

この部品では、次のサーバを前提とします。

・実行対象サーバ

この部品を実行する対象となるサーバです。Windows がセットアップされている必要があります。

作成するユーザー種別に応じてプロパティ Windows.userType に以下の値を設定します。

ローカルユーザーを作成する場合:local

ドメインユーザーを作成する場合:domain

#### 利用場面

Windows に対して運用に使用するユーザーを追加する場合などに使用できます。次の部品とあわせて使 用することで,ユーザー追加作業を効率化することができます。

・osChangeGroup\_Win

#### 前提条件

【実行対象サーバ内前提製品】/【実行対象サーバの稼働 OS】の最新のサポート状況については,リリー スノートを参照してください。

また、OS および製品について略称を用いています。対象とする OS および製品については「はじめに」 を参照してください。

【実行対象サーバ内前提製品】

なし。

【実行対象サーバの稼働 OS】

(1) Windows Server

【実行対象サーバの使用条件】

なし。

# バージョン

03.60.00

# 部品のタグ

Configure OS,Windows

# タスクログに表示される部品の名称

osAddUser\_Win\_System

# 戻り値

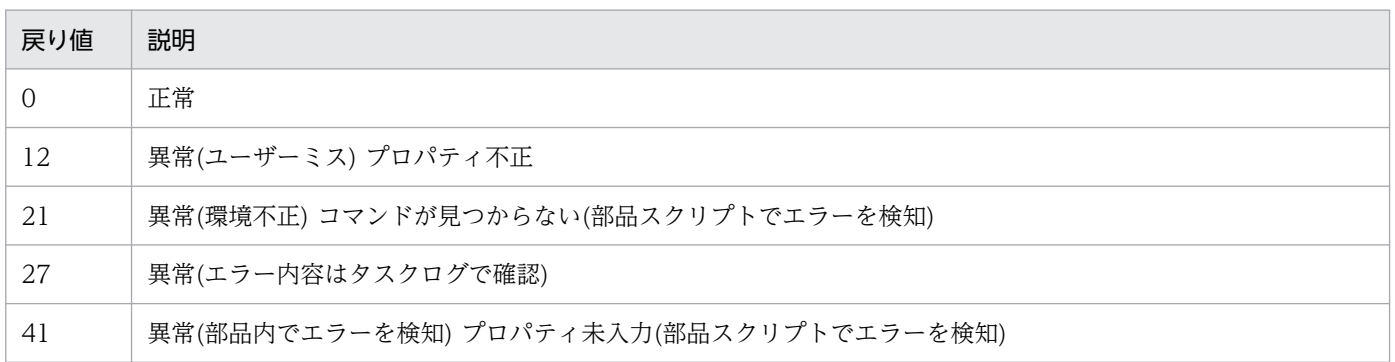

# プロパティ一覧

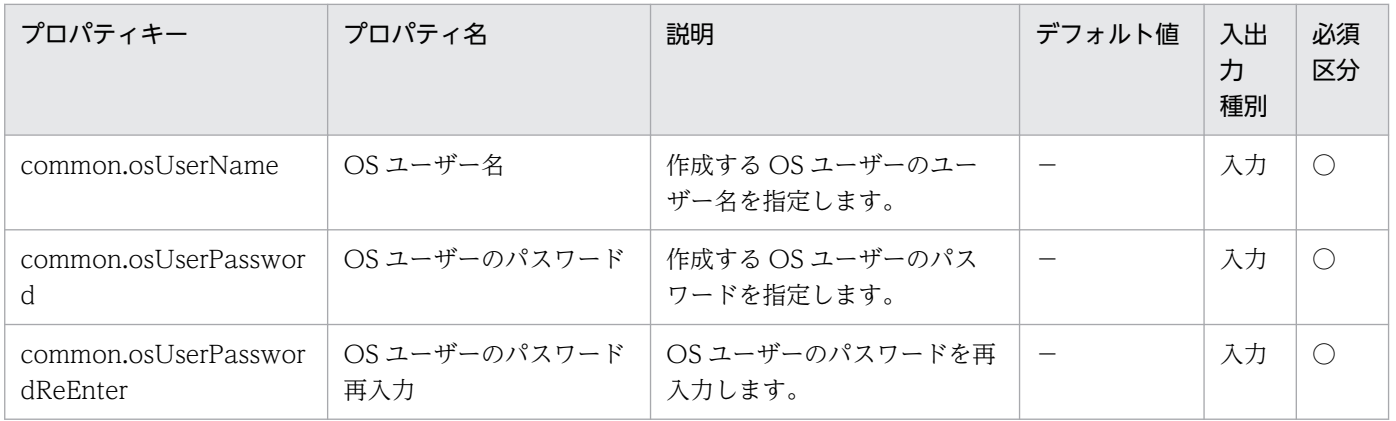

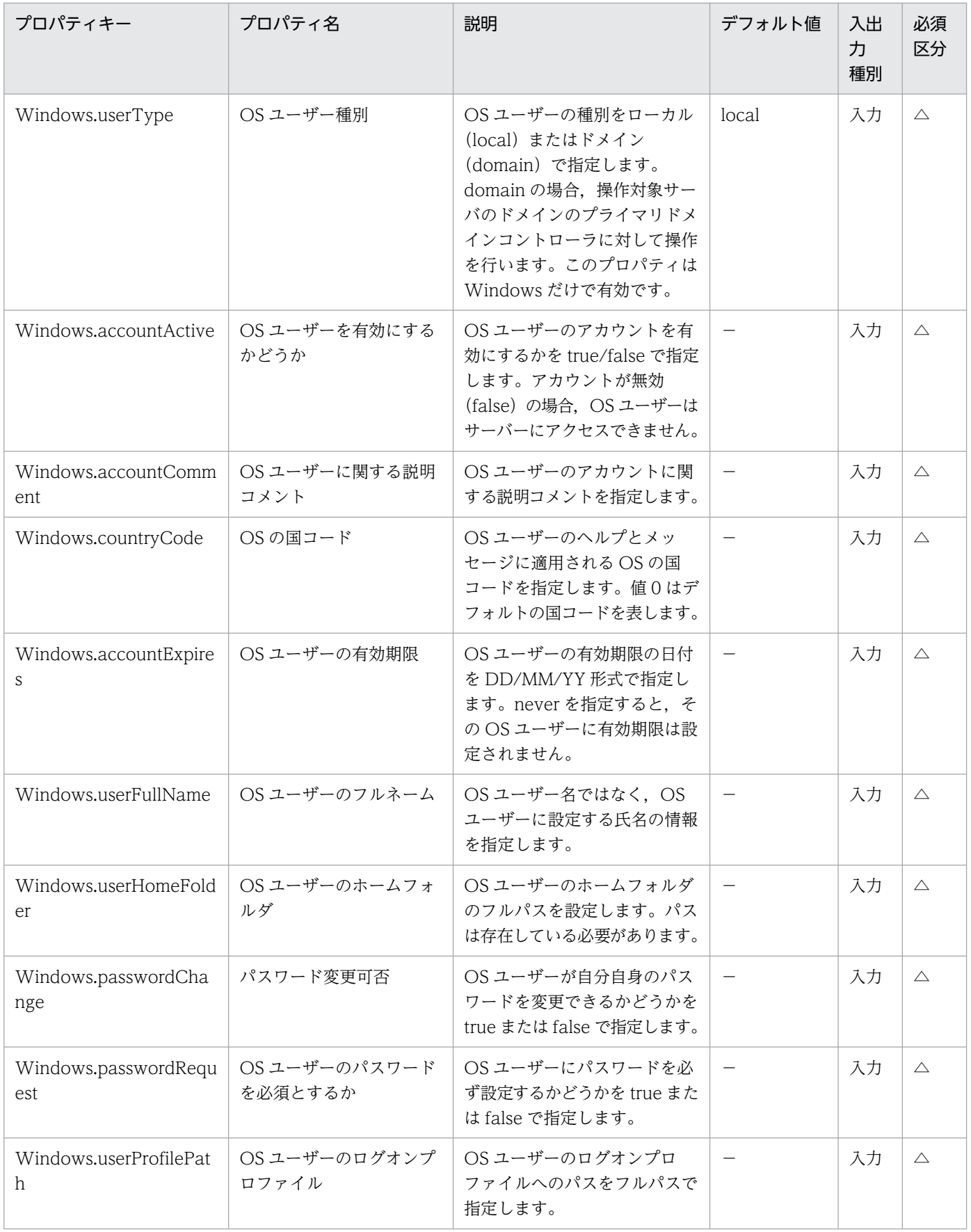

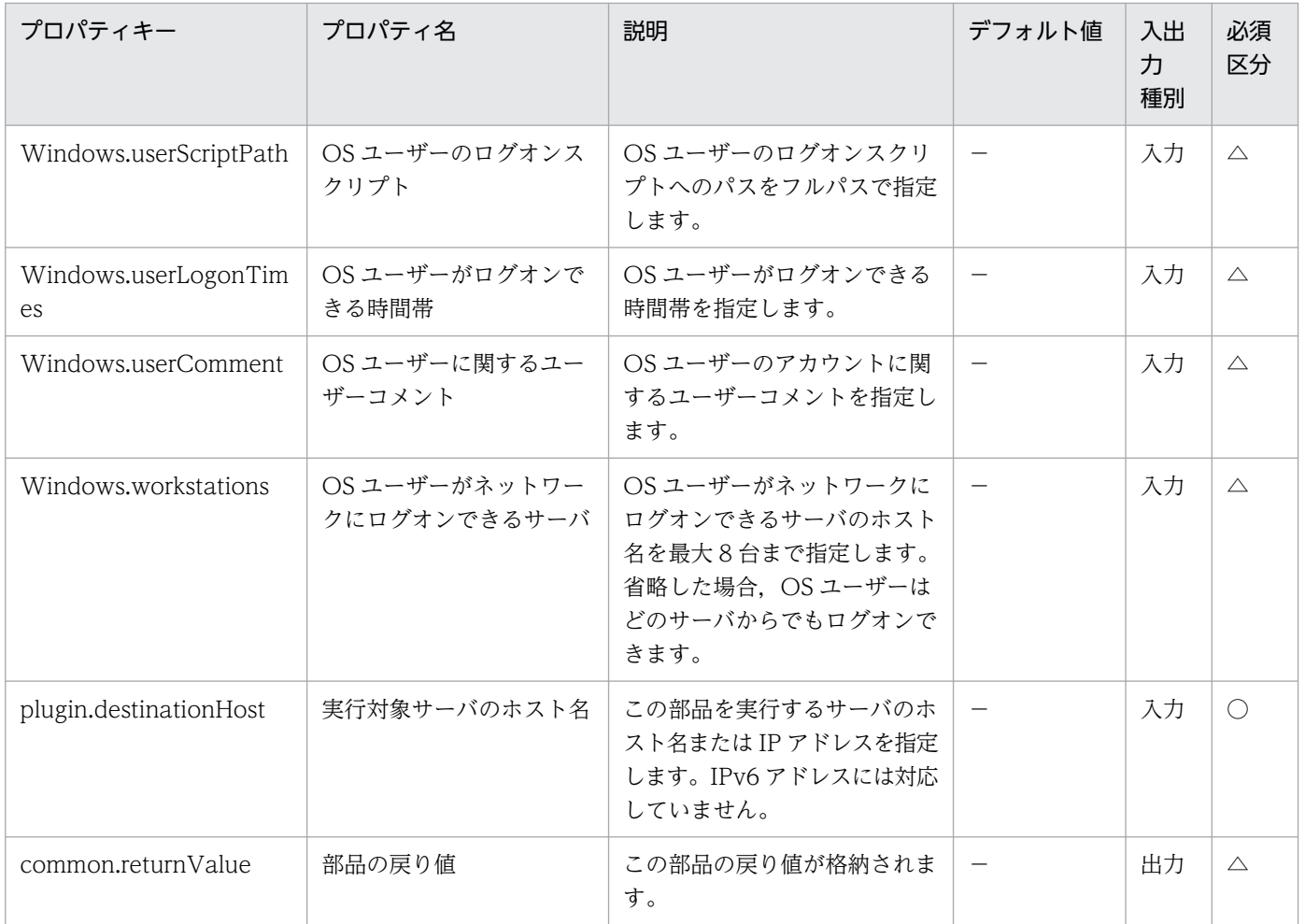

# 4.16.9 Windows ファイアウォールの設定

### 機能

この部品は,指定したプログラムやポートを Windows ファイアウォールの例外に登録します。

この部品では、次のサーバを前提とします。

・実行対象サーバ

Windows ファイアウォールの例外登録を実行するサーバです。

登録したい対象に応じて,以下のいずれかのプロパティ群を指定して実行します。

プログラムの登録を行う場合は,プロパティ OS.programPathName, OS.programName を指定する必 要があります。

ポートの登録を行う場合は、プロパティ OS.protocol, OS.portNumber, OS.portName を指定する必要 があります。

指定したプログラムまたはポートが既に登録されていた場合,情報メッセージをタスクログに出力して登 録処理をスキップします。

### 利用場面

アプリケーションをインストールした後,アプリケーションが正常に動作するようにファイアウォールの 設定を行う場合などに利用できます。

## 前提条件

【実行対象サーバ内前提製品】/【実行対象サーバの稼働 OS】の最新のサポート状況については,リリー スノートを参照してください。

また、OS および製品について略称を用いています。対象とする OS および製品については「はじめに」 を参照してください。

【実行対象サーバ内前提製品】

なし。

【実行対象サーバの稼働 OS】

(1) Windows Server

【実行対象サーバの使用条件】

(1)Windows Firewall/Internet Connection Sharing (ICS) サービスが開始していること。

# バージョン

02.00.00

## 部品のタグ

Configure OS,Windows

## タスクログに表示される部品の名称

osSetFirewallDef

### 戻り値

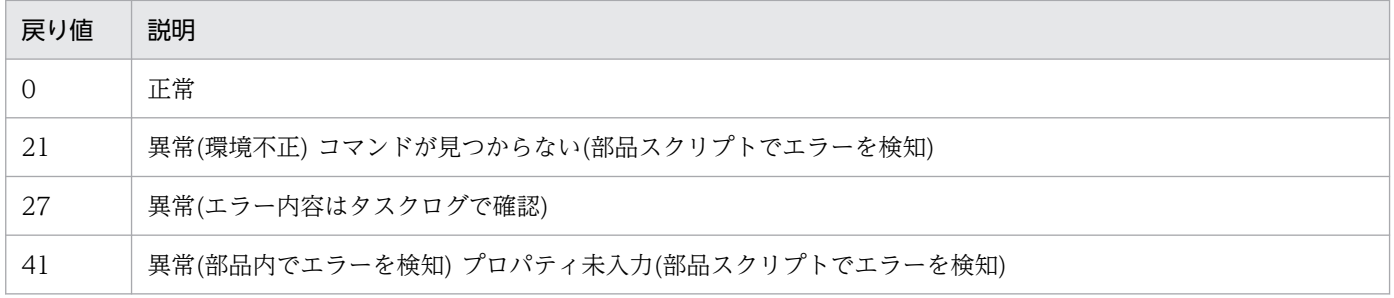

# プロパティ一覧

プロパティ一覧を次の表に示します。

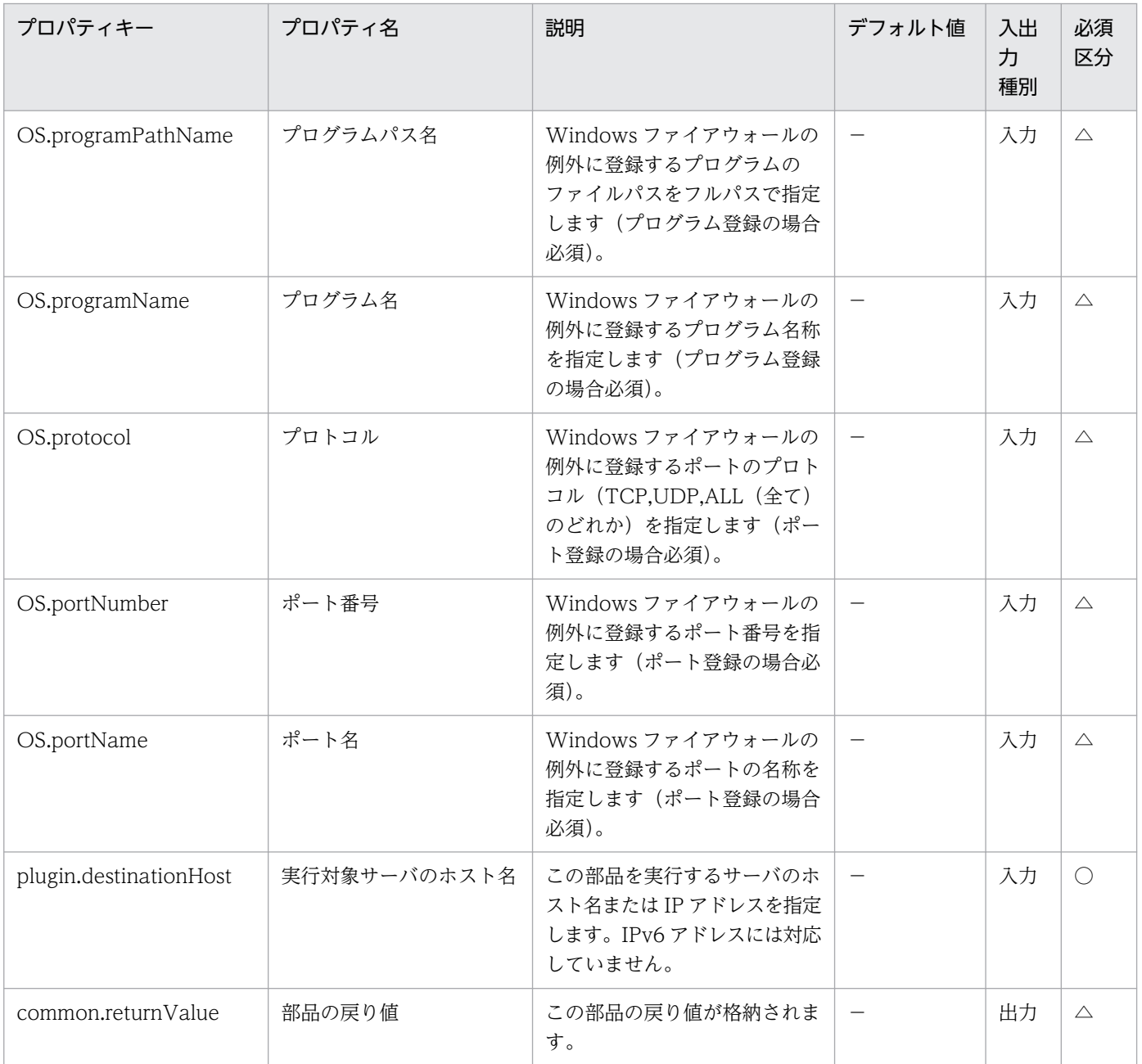

# 4.16.10 イベントログのイベント一覧取得

## 機能

この部品は、Windows の実行対象サーバで、指定したイベントログにあるイベントの一覧を CSV 形式で 実行対象サーバのファイルに出力します。

出力ファイルのエンコード形式は,実行対象サーバのシステムのデフォルトエンコーディングです。

この部品が前提とするサーバを次に示します。

・実行対象サーバ

この部品を実行する対象となるサーバです。

- この部品内のスクリプトでは次に示す処理を行います。
- ・次のコマンドレットを実行します。

Get-EventLog

-LogName "イベントログ名(Windows.eventLogName プロパティ)の値"

-After "イベントの取得開始日時(Windows.eventStartDateTime プロパティ)の値"

Get-EventLog コマンドレットの詳細については、Microsoft のライブラリ内で記載している箇所を参 照してください。

- 出力する CSV ファイルの項目を次に示します。
- 項目はコンマ区切りで出力します。
- (a) イベント ID(ヘッダー名:EventID)
- (b) マシン名(ヘッダー名:MachineName)
- (c) インデックス(ヘッダー名:Index)
- (d) カテゴリー(ヘッダー名:Category)
- (e) カテゴリー番号(ヘッダー名:CategoryNumber)
- (f) イベントの種類(ヘッダー名:EntryType)
- (g) メッセージ(ヘッダー名:Message)
- (h) ソース(ヘッダー名:Source)
- (i) イベント生成時刻(ヘッダー名:TimeGenerated)
- (j) イベント出力時刻(ヘッダー名:TimeWritten)
- (k) ユーザー名(ヘッダー名:UserName)

### 利用場面

Windows のイベントログにあるイベントの一覧を取得する場合に使用します。

## 前提条件

【実行対象サーバの稼働 OS】の最新のサポート状況については,リリースノートを参照してください。

また、OS および製品について略称を用いています。対象とする OS および製品については「はじめに」 を参照してください。

【実行対象サーバの稼働 OS】

(1) Windows Server

## 注意事項

(1) 部品のプロパティには「"」(ダブルクォーテーション)および「'」(シングルクォーテーション)を含む 文字列は指定しないでください。

### 実行権限

(1) 実行サーバに接続する際のユーザーは,イベントログのイベントを参照するために必要な権限を持っ ている必要があります。

# バージョン

02.01.00

## 部品のタグ

Gather OS information,Windows

## タスクログに表示される部品の名称

osEventLogGetEvent

### 戻り値

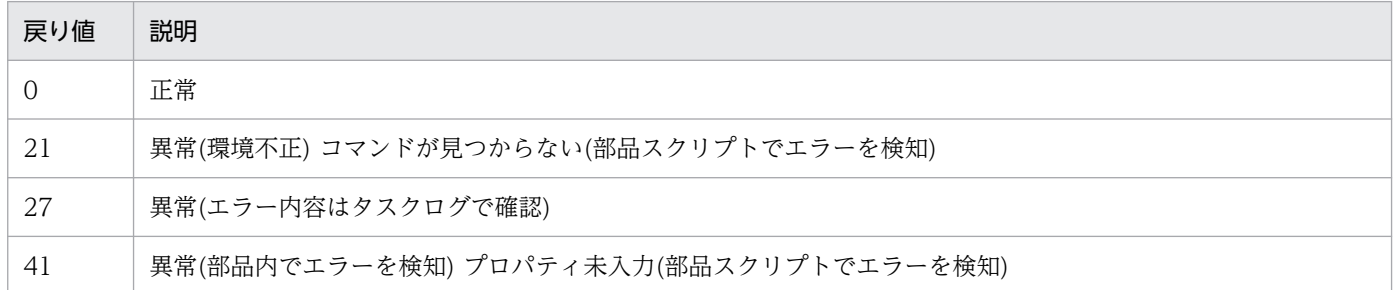

# プロパティ一覧

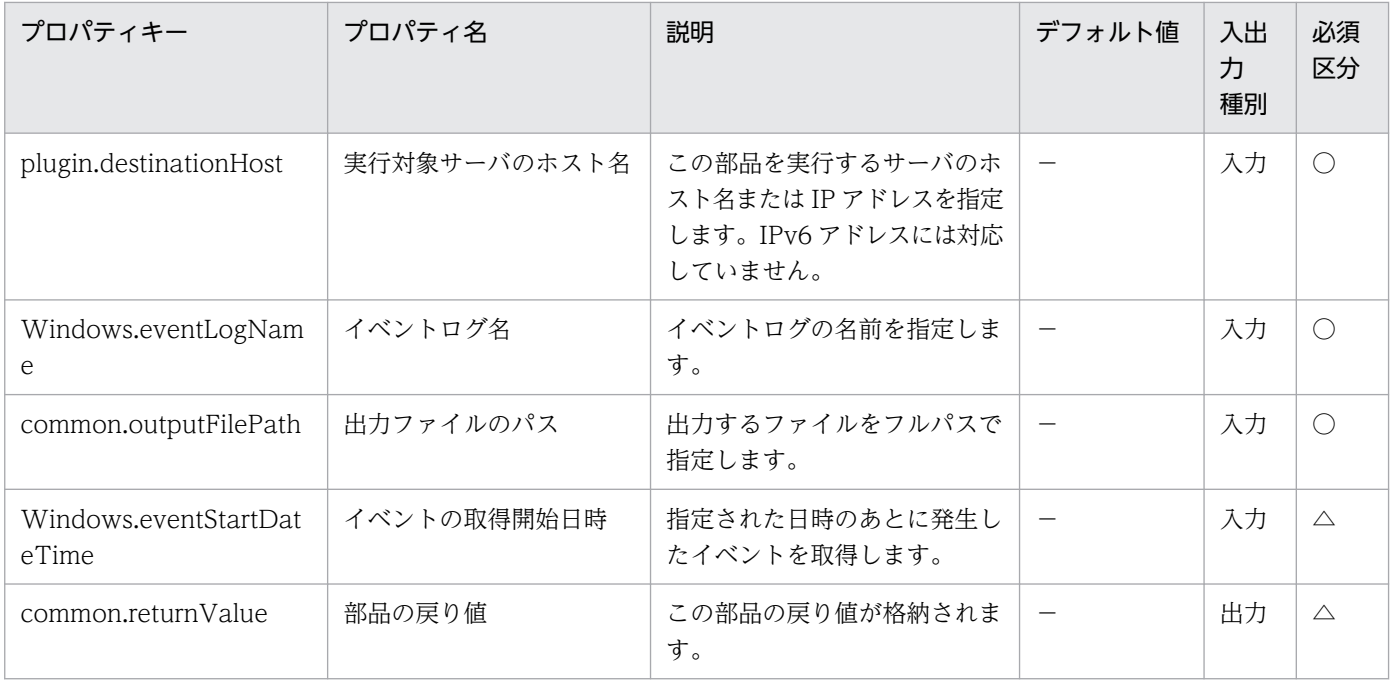

# 4.16.11 イベントログへのイベント作成

## 機能

この部品は、Windows の実行対象サーバで、イベントログにイベントを作成します。

- この部品が前提とするサーバを次に示します。
- ・実行対象サーバ

この部品を実行する対象となるサーバです。

- この部品内のスクリプトでは次に示す処理を行います。
- ・次のコマンドを実行します。

eventcreate

/l "イベントログ名(Windows.eventLogName プロパティ)の値"

/so "イベントのソース(Windows.eventSource プロパティ)の値"

/t "イベントの種類(Windows.eventType プロパティ)の値"

/id "イベント ID(Windows.eventID プロパティ)の値"

/d "イベントの説明(Windows.eventDescription プロパティ)の値"

eventcreate コマンドの詳細については. Microsoft のライブラリ内で記載している箇所を参照してく ださい。

### 利用場面

他の部品での実行結果などを Windows のイベントログにイベントとして作成する場合に使用します。

## 前提条件

【実行対象サーバの稼働 OS】の最新のサポート状況については,リリースノートを参照してください。

また、OS および製品について略称を用いています。対象とする OS および製品については「はじめに」 を参照してください。

【実行対象サーバの稼働 OS】

(1) Windows Server

## 注意事項

(1) 部品のプロパティには「"」(ダブルクォーテーション)および「'」(シングルクォーテーション)を含む 文字列は指定しないでください。

## 実行権限

(1) 実行サーバに接続する際のユーザーは,イベントログにイベントを作成するために必要な権限を持っ ている必要があります。

# バージョン

02.01.00

## 部品のタグ

Configure OS,Windows

## タスクログに表示される部品の名称

osEventLogCreateEvent

## 戻り値

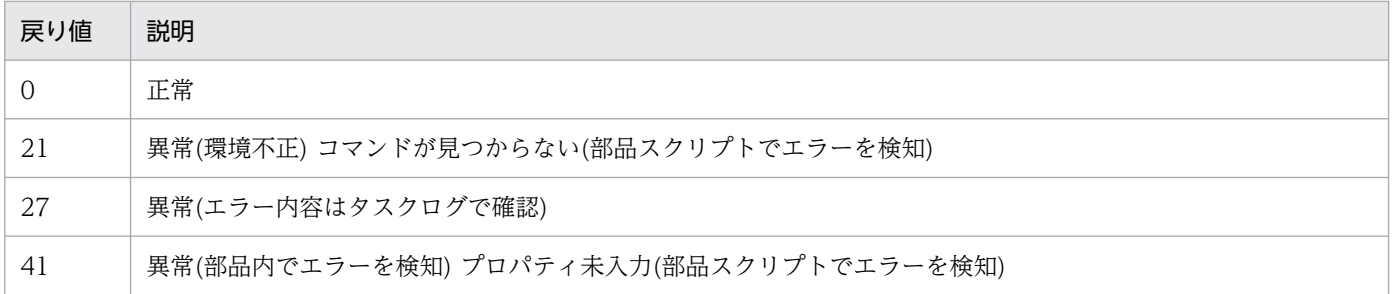

# プロパティ一覧

プロパティ一覧を次の表に示します。

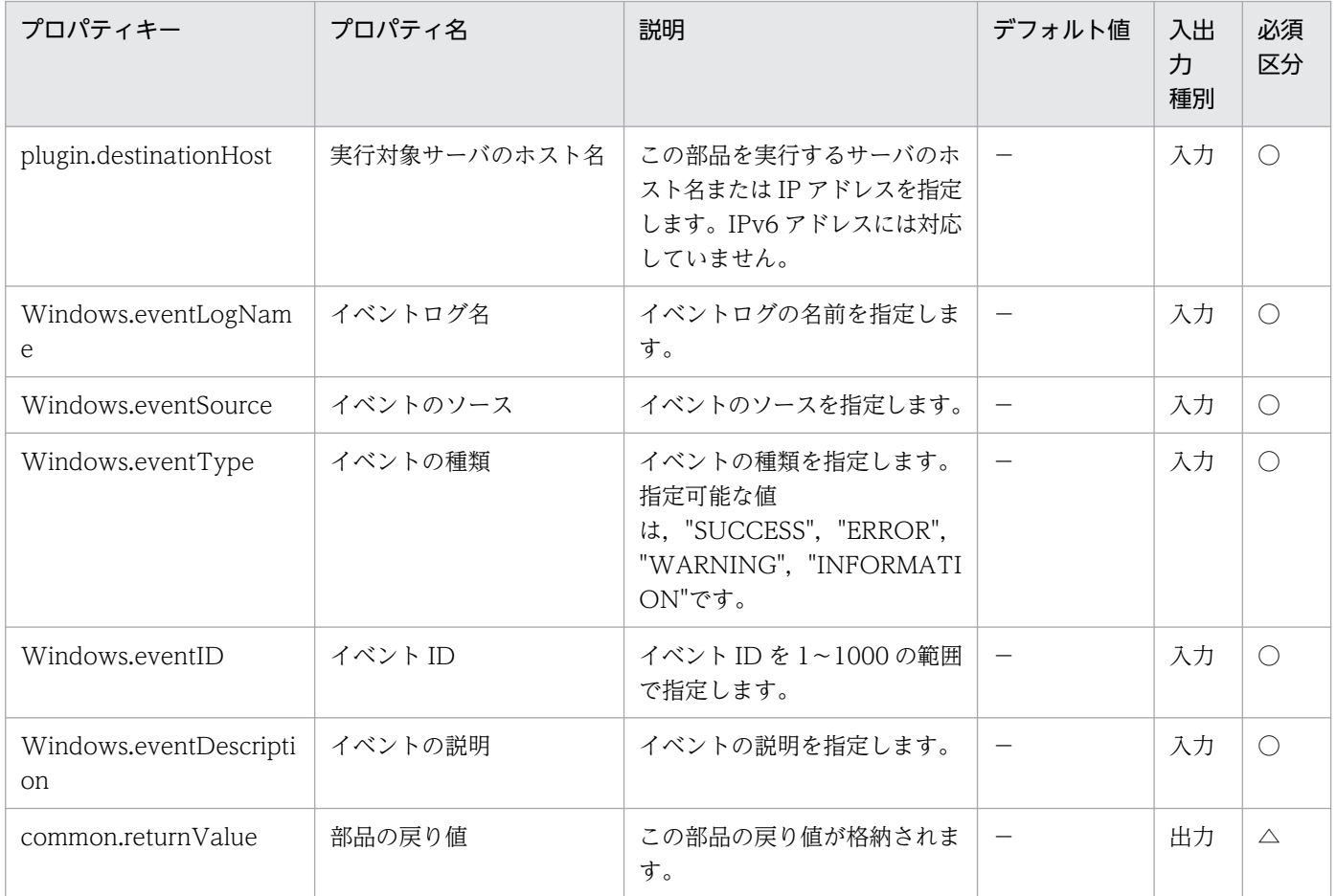

# 4.16.12 ファイルの印刷(Windows)

### 機能

この部品は,実行対象サーバ上の指定されたファイルをコピーして,コピーしたファイルの印刷ジョブを 印刷キューに投入します。

IP1/AO のローカル実行機能が有効になっている場合は、実行対象サーバと IP1/AO サーバは、別のサー バとしてください。

印刷キューに投入するときに,実行対象サーバの印刷に使用する OS のユーザー名 (Windows.osPrintUserName プロパティ)のデフォルトプリンタを使用します。指定したユーザーのデ フォルトプリンタの設定が正しいことを確認したあと,この部品を使用してください。

印刷キューに投入するファイルは対象ファイルパス(common.targetFilePath プロパティ)で指定します。 指定されたファイルを印刷ファイルのコピー先フォルダ(Windows.printCopyFolderPath プロパティ)に コピーしてから,コピー先のファイルの印刷ジョブを印刷キューに投入します。コピー元のオリジナルの

ファイルは使用しません。コピー先のフォルダに既に同名のファイルがある場合は上書きせず、異常終了 します。

指定可能なファイルの拡張子は,「.txt」,「.xlsx」,「.xls」,「.doc」,「.docx」です。

対象ファイルパス(common.targetFilePath プロパティ)には,ワイルドカードを使用したファイルのパス は指定できません。それぞれの拡張子には OS のユーザー名(Windows.osPrintUserName プロパティ)に 指定したユーザーで,ファイルの拡張子に印刷に使用するアプリケーションが関連付けられていることが 必要です。

ファイルを印刷キューに投入するプロセスが終了するまで監視するための待ち時間と回数を指定します。 プロセス監視間隔(Windows.checkProcessStateIntervalStartProcess プロパティ)に指定した秒数を待つ ことを、プロセス監視回数(Windows.checkProcessStateCountStartProcess プロパティ)に指定した回 数実行します。指定した回数の実行までに印刷キューに投入するプロセスが終了しなかった場合,部品が 異常終了します。

使用するコマンドは次の通りです。

print コマンドを使用します。

印刷は上記コマンドに依存します。

#### 利用場面

ファイルを印刷する場合に使用します。

#### 前提条件

【実行対象サーバ内前提製品】/【実行対象サーバの稼働 OS】の最新のサポート状況については,リリー スノートを参照してください。

また、OS および製品について略称を用いています。対象とする OS および製品については「はじめに」 を参照してください。

【実行対象サーバ内前提製品】

なし。

【実行対象サーバの稼働 OS】

(1) Windows Server

【実行対象サーバの使用条件】

・プリンタが登録されていること。

・印刷に使用するユーザー(Windows.osPrintUserName プロパティ)でファイルの拡張子とアプリケー ションが関連付けられていること。

#### 注意事項

(1)この部品のプロパティには「"」(ダブルクォーテーション)および「'」(シングルクォーテーション)を含 む文字列は指定しないでください。

(2)印刷ファイルのコピー先フォルダ(Windows.printCopyFolderPath プロパティ)に指定したフォルダが 存在しない場合,作成されます。

(3)実行対象サーバで指定したファイルの拡張子がアプリケーションに関連付けされていない場合は,印刷 キューへの投入に失敗します。投入が失敗した場合は,実行対象サーバで指定したファイルがアプリケー ションに関連付けされているか確認してください。

(4)実行対象サーバで,関連付けられたアプリケーションが印刷キューに投入するファイルを開いたときに ユーザーへの確認ダイアログなどが表示されて部品が実行中のままになる場合があります。あらかじめ, 関連付けられたアプリケーションでファイルを開いたときにダイアログなどが表示されないことを確認し てください。

(5)部品が実行中のままになる場合, JP1/AO サーバからこの部品を使用しているタスクを強制終了する操 作をしたあと、実行先サーバ上でタスクマネージャーを起動し、タスクログに出力されているプロセス ID と同じプロセスが実行されていないことを確認してください。実行されていた場合は、終了させてください。

(6)印刷キューに投入したあと,印刷に使用したコピーファイルを削除しますが削除に失敗しても部品は正 常終了します。印刷ファイルのコピー先フォルダにファイルが残っていないか定期的に確認してください。

(7)印刷に使用する OS のユーザー名(Windows.osPrintUserName プロパティ)には、Guest ユーザーを 指定しないでください。

(8)戻り値が28の場合、次の原因が考えられます。

 (a)前回この部品を実行して異常終了したあとも,拡張子に関連付けられたアプリケーションのプロセス が残っている。

(b)印刷に使用する OS ユーザーに Guest などプロファイルを持たないアカウントを指定している。

(9)Excel ファイルを印刷キューに投入する場合,同じ実行対象サーバに対して多重実行できません。実行 順序をシリアライズしてください。

## バージョン

02.00.00

### 部品のタグ

Control OS,Windows

#### タスクログに表示される部品の名称

osPrintFile

# 戻り値

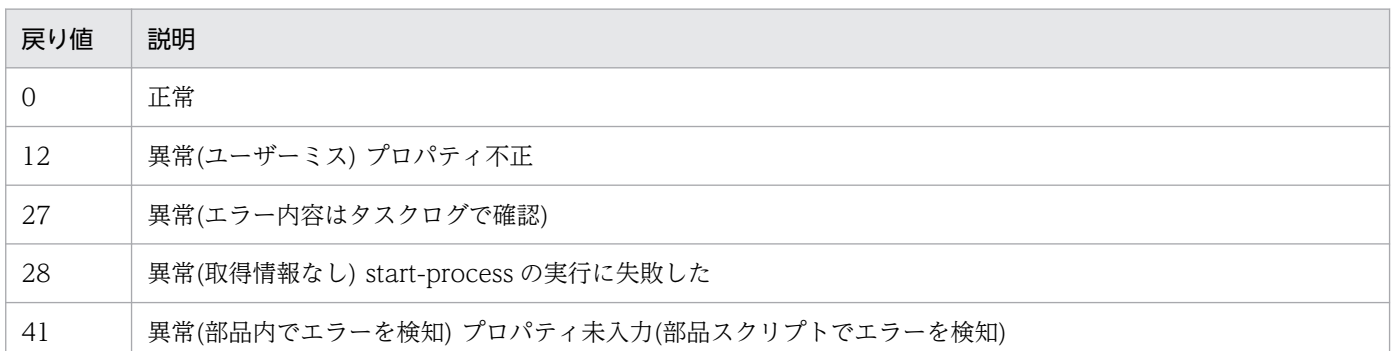

# プロパティ一覧

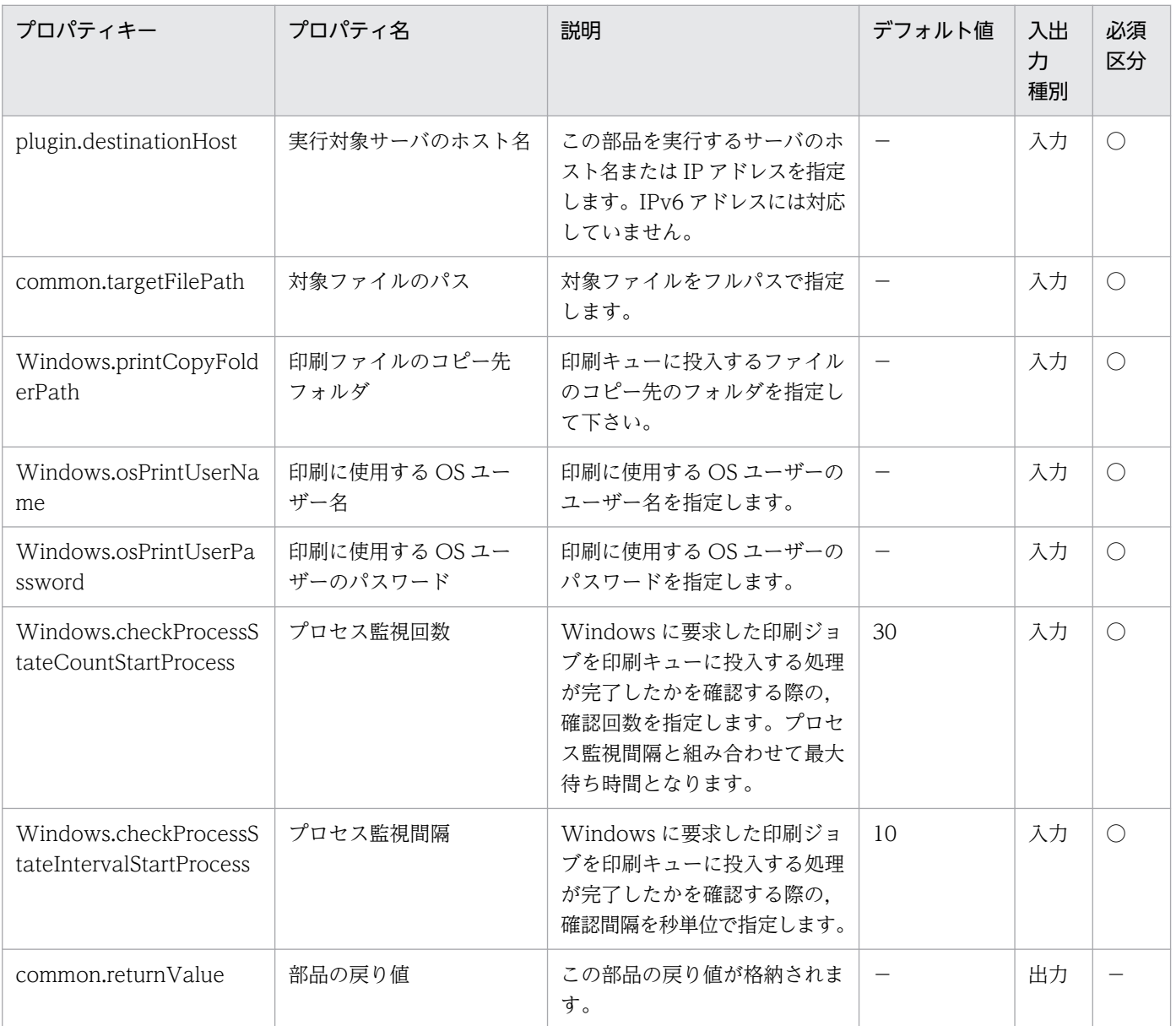

# 4.16.13 ファイルまたはフォルダのアクセス権限変更

#### 機能

Windows の実行対象サーバにおいて、指定したファイルに対して、指定したユーザーのアクセス権限を 変更することができます。

アクセス権限の変更対象にフォルダも指定できます。その場合は,アクセス権設定対象ファイル名 (common.targetFileName プロパティ)にフォルダを指定してください。

アクセス権限にグループの指定もできます。その場合は,OS ユーザー名(Windows.osUserName プロパ ティ)にグループ名を指定してください。

アクセス権限は、Set-ACL コマンドレットを使用して、アクセス許可およびアクセス拒否を変更すること ができます。

許可されているアクセス権限の削除(Windows.allowAccessPermissionDelete プロパティ), 拒否されて いるアクセス権限の削除(Windows.denyAccessPermissionDelete プロパティ)に yes(削除する)を指定 することで,指定したユーザーに,既に設定されているアクセス権限を削除することができます。

アクセス権設定対象ファイル名(common.targetFileName プロパティ)について次に示します。

・256 文字以内の文字列を指定してください。

・ファイルを対象とする場合は,ファイル名をフルパスで指定してください。

・フォルダを対象とする場合は,フォルダ名をフルパスで指定してください。

OS ユーザー名(Windows.osUserName プロパティ)

・256 文字以内の半角英数字および「-」「!」「#」「~」「\_」「.」「¥」を指定してください。

・ユーザーのアクセス権限を設定する場合は,ユーザー名を指定してください。

・ドメインユーザーを指定する場合は,「<NetBIOS ドメイン名>¥<ドメインユーザー名>」の形式で指 定してください。

<NetBIOS ドメイン名>は 15 文字以内,<ドメインユーザー名>は 20 文字以内で指定してください。

・グループのアクセス権限を設定する場合は,グループ名を指定してください。

・ドメイングループを指定する場合は,「<NetBIOS ドメイン名>¥<ドメイングループ名>」の形式で指 定してください。

<NetBIOS ドメイン名>は 15 文字以内,<ドメイングループ名>は 64 文字以内で指定してください。

許可するアクセス権限(Windows.allowAccessPermission プロパティ)について次に示します。

・許可するアクセス権限を指定してください。複数のアクセス権限を設定する場合は,コンマ区切りで指 定してください。

・指定できるアクセス権限を次に示します。

FullControl

Modify

ReadAndExecute

Read

**Write** 

許可されているアクセス権限の削除(Windows.allowAccessPermissionDelete プロパティ)について次に 示します。

・yes(削除する),もしくは no(削除しない)を指定してください。

・許可するアクセス権限(Windows.allowAccessPermission プロパティ)と同時に指定した場合、既に設 定されているアクセス権限を削除したあと,許可するアクセス権限を設定します。

拒否するアクセス権限(Windows.denyAccessPermission プロパティ)について次に示します。

・拒否するアクセス権限を指定してください。複数のアクセス権限を設定する場合は,コンマ区切りで指 定してください。

・指定できるアクセス権限を次に示します。

FullControl

Modify

ReadAndExecute

Read

Write

・許可するアクセス権限と同一のアクセス権限を設定した場合,拒否するアクセス権限の優先順位が高く なります。

拒否されているアクセス権限の削除(Windows.denyAccessPermissionDelete プロパティ)について次に 示します。

・yes(削除する),もしくは no(削除しない)を指定してください。

·拒否するアクセス権限(Windows.denyAccessPermission プロパティ)と同時に指定した場合. 既に設 定されているアクセス権限を削除したあと,拒否するアクセス権限を設定します。

#### 利用場面

ファイルまたはフォルダのアクセス権限を変更する場合に使用できます。

#### 前提条件

【実行対象サーバ内前提製品】/【実行対象サーバの稼働 OS】の最新のサポート状況については,リリー スノートを参照してください。

また、OS および製品について略称を用いています。対象とする OS および製品については「はじめに」 を参照してください。

【実行対象サーバ内前提製品】

なし。

【実行対象サーバの稼働 OS】

(1) Windows Server

【実行対象サーバの使用条件】

(1)アクセス権限を設定するファイルおよびフォルダが存在すること。

(2)アクセス権限を設定するユーザーまたはグループが存在すること。

#### 注意事項

(1)アクセス権設定対象ファイル名(common.targetFileName プロパティ)に「<」,「>」,「;」,「;」,「&」, 「\*」,「?」,「"」,「%」,「'」,「[」,「]」,「`」,「/」を使用しないでください。

(2)この部品は通常のファイルまたはフォルダを対象としています。そのため,ドライブやレジストリなど は,ファイルやフォルダとして扱いません。

(3)複数のファイルおよびフォルダに対してアクセス権限を変更することはできません。

(4)親オブジェクトから継承しているアクセス権限は変更できません。また,許可されているアクセス権限 の削除(Windows.allowAccessPermissionDelete プロパティ),および拒否されているアクセス権限の削 除(Windows.denyAccessPermissionDelete プロパティ)に yes(削除する)を指定しても、親オブジェク トから継承しているアクセス権限は削除できません。

(5)次に示すユーザーがアクセス権設定対象ファイル名(common.targetFileName プロパティ)に指定した ファイルまたはフォルダにアクセス権限を設定する権限が無い場合,この部品が異常終了する場合があり ます。ファイルまたはフォルダに設定されているアクセス権限を確認してください。

・Build-in Administrator

- ・Administrators グループに属するユーザ
- ・Active Directory の Build-in Administrator
- ・Active Directory の Domain Admin グループに属するユーザ

# バージョン

02.00.00

# 部品のタグ

Control OS,Windows

# タスクログに表示される部品の名称

osSetPermissionWin

# 戻り値

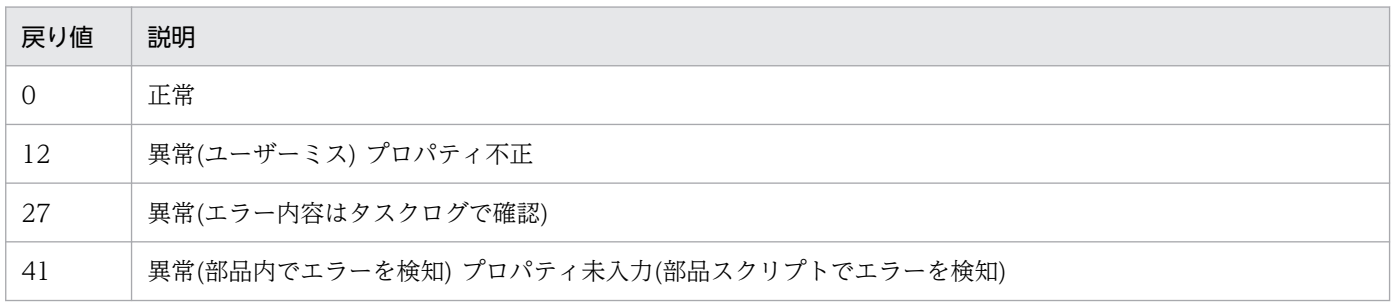

# プロパティ一覧

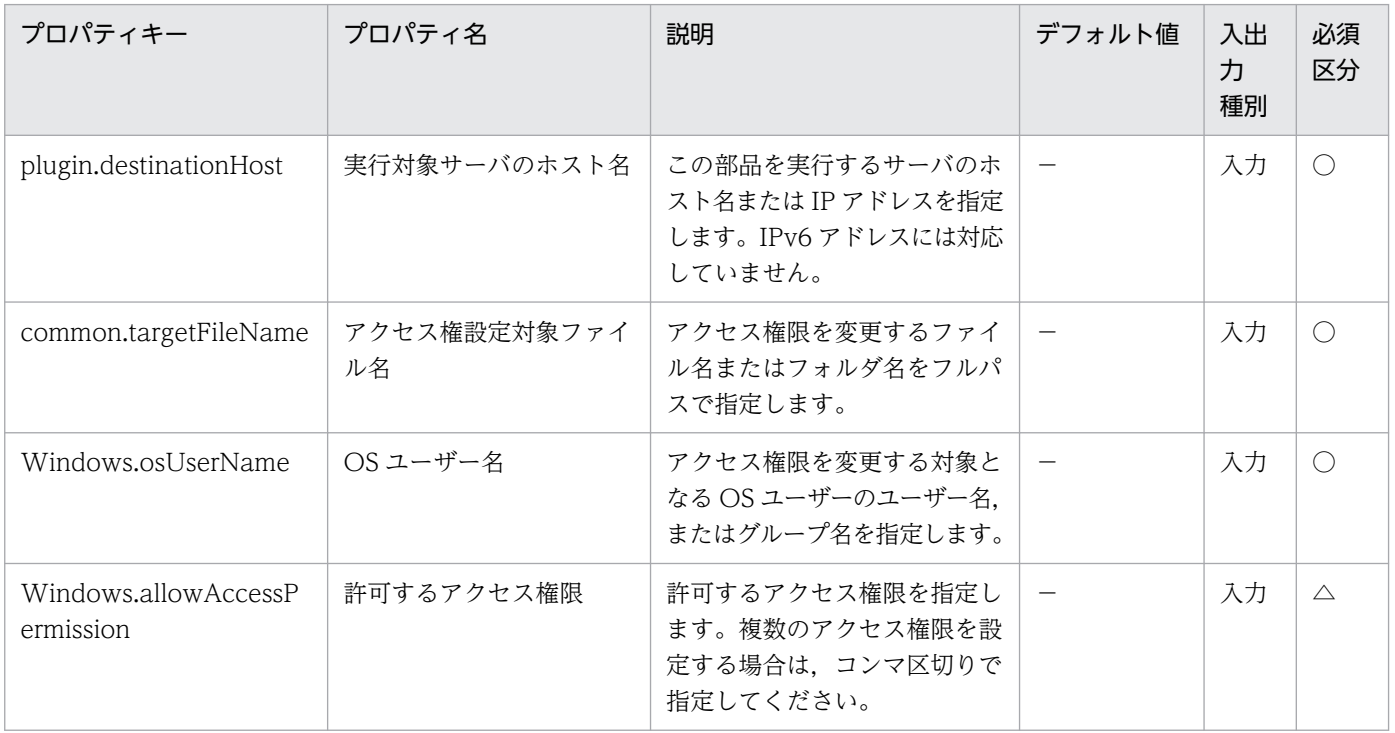

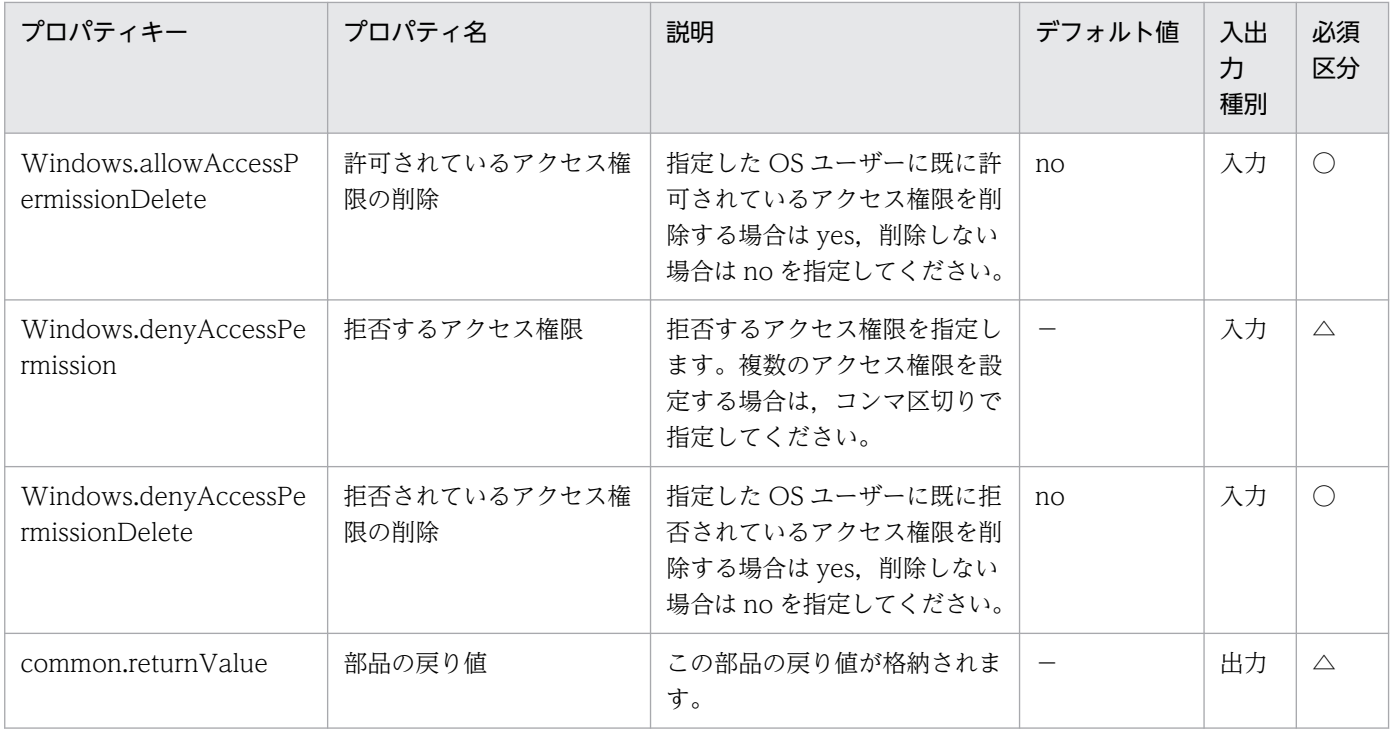

# 4.16.14 時刻判定

## 機能

指定した判定対象の時刻が,指定した条件に一致するか判定します。

判定対象の時刻(common.criterionTime プロパティ)について次に示します。

- ・「hh:mm」の形式で指定してください。
- ・省略した場合は,実行対象サーバの現在時刻が設定されます。

 設定される現在時刻は,実行対象サーバに対してエージェントレス接続したユーザーに設定されている タイムゾーンに従った現在時刻です。

判定条件(common.condition プロパティ)について次に示します。

・「hh:mm-hh:mm」の形式で指定してください。

1 つ目の「hh:mm」は条件の開始時間を,2 つ目の「hh:mm」には条件の終了時間を指定してください。

・次の条件を満たす場合に,当該条件に一致したと判定し,一致した条件 (common.matchConditionOutput プロパティ)に出力文字列(common.conditionOutput プロパティ)を 格納します。

条件の開始時間 ≦ 判定対象の時刻 < 条件の終了時間

・条件は最大 10 個まで指定できます。

 指定した時刻が複数の条件に一致する場合は,条件の番号が小さいほうの条件が優先され,一致した条 件(common.matchConditionOutput プロパティ)に該当する出力文字列(common.conditionOutput プ ロパティ)を格納します。

出力文字列(common.conditionOutput プロパティ)について次に示します。

・512 文字以内の文字列を指定してください。

・省略した場合は,条件の番号が設定されます。

条件に一致しなかった場合の出力文字列(common.otherConditionOutput プロパティ)について次に示し ます。

・512 文字以内の文字列を指定してください。

### 利用場面

値判定分岐部品と組み合わせて使用することで,時間によってフローを分岐する場合に使用できます。

### 前提条件

【実行対象サーバ内前提製品】/【実行対象サーバの稼働 OS】の最新のサポート状況については,リリー スノートを参照してください。

また、OS および製品について略称を用いています。対象とする OS および製品については「はじめに」 を参照してください。

【実行対象サーバ内前提製品】

なし。

【実行対象サーバの稼働 OS】

(1) Windows Server

【実行対象サーバの使用条件】

なし。

### 注意事項

(1)この部品のプロパティには「"」(ダブルクォーテーション)および「'」(シングルクォーテーション)を含 む文字列は指定しないでください。

(2)判定条件(common.condition プロパティ)の開始時間と終了時間に同じ時間を指定しないでください。 指定した場合,この部品が異常終了します。

# バージョン

04.00.00

# 部品のタグ

Gather OS information,Windows

# タスクログに表示される部品の名称

osJudgmentTime

# 戻り値

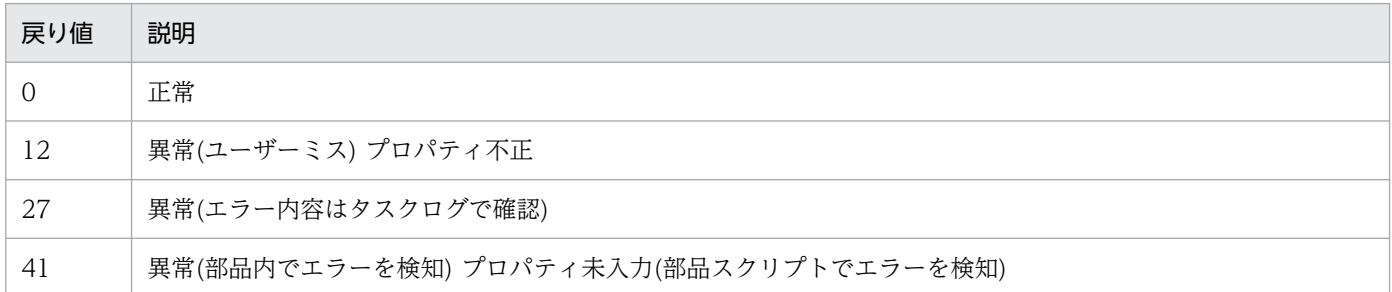

# プロパティ一覧

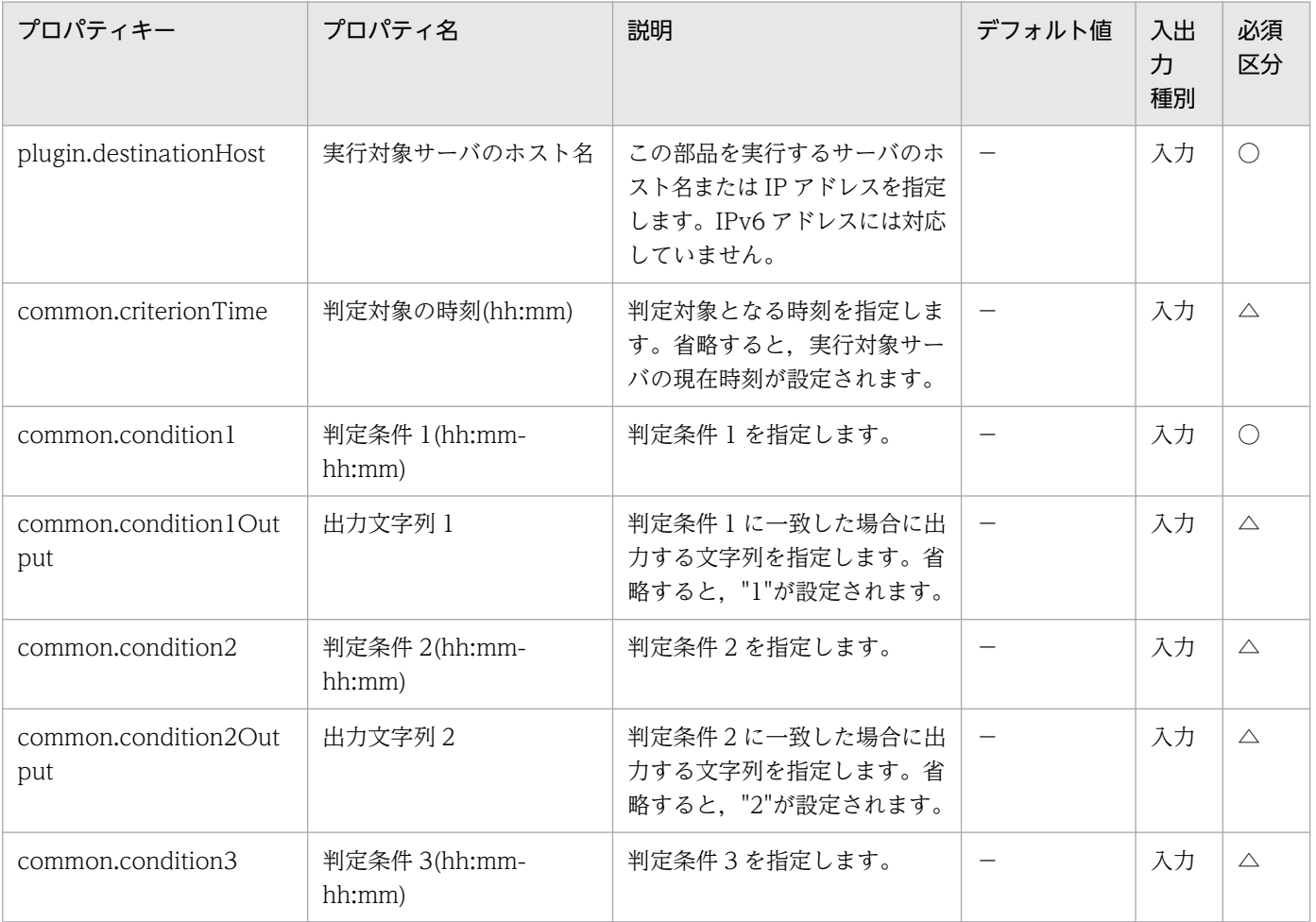
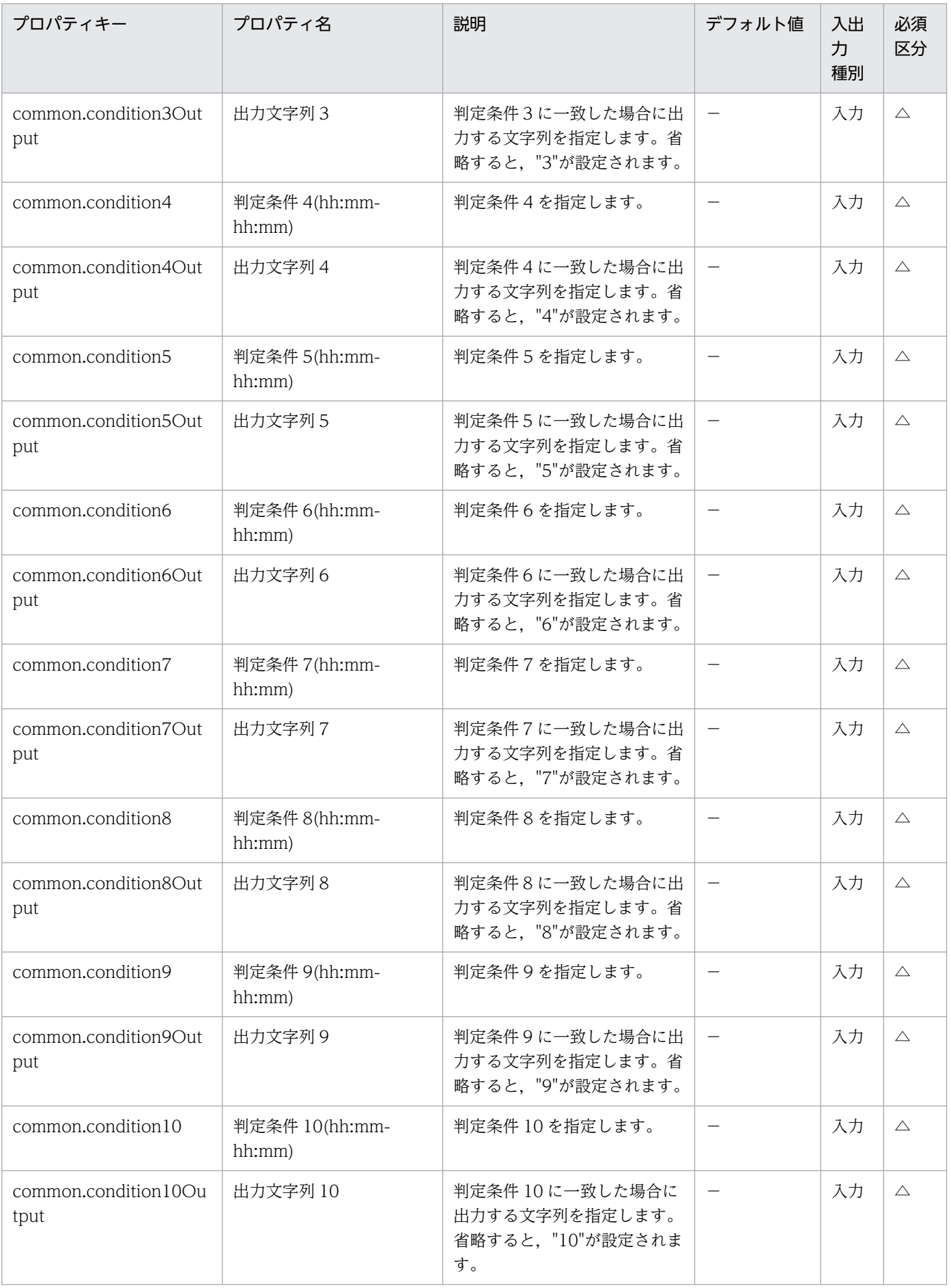

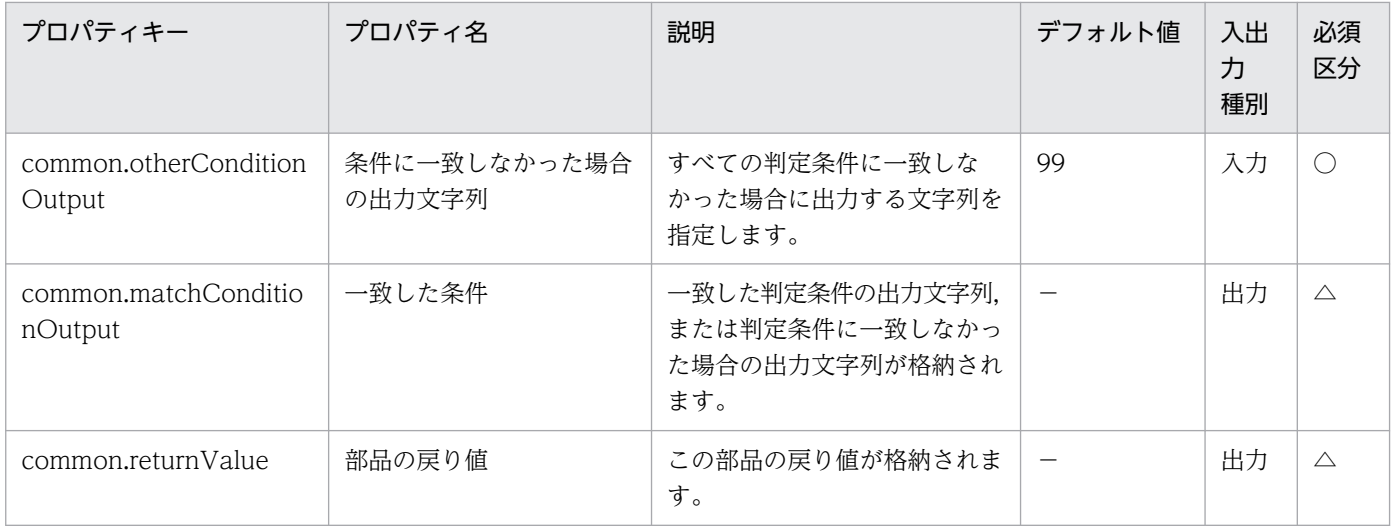

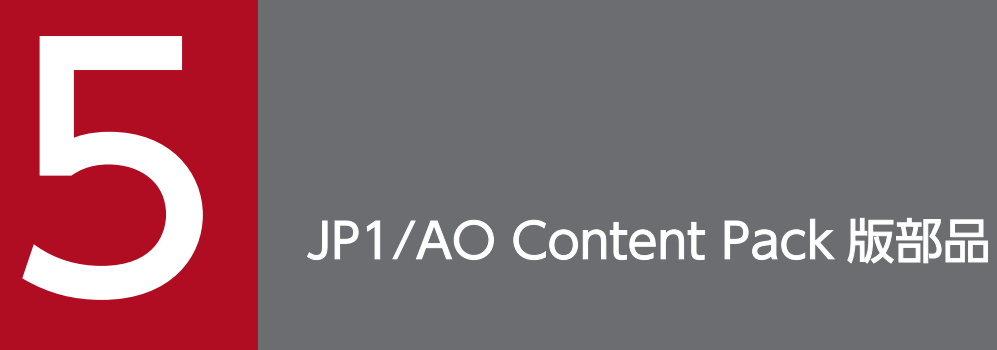

この章では,JP1/AO Content Pack 版部品について説明します。

# 5.1.1 AWS 関連の部品一覧

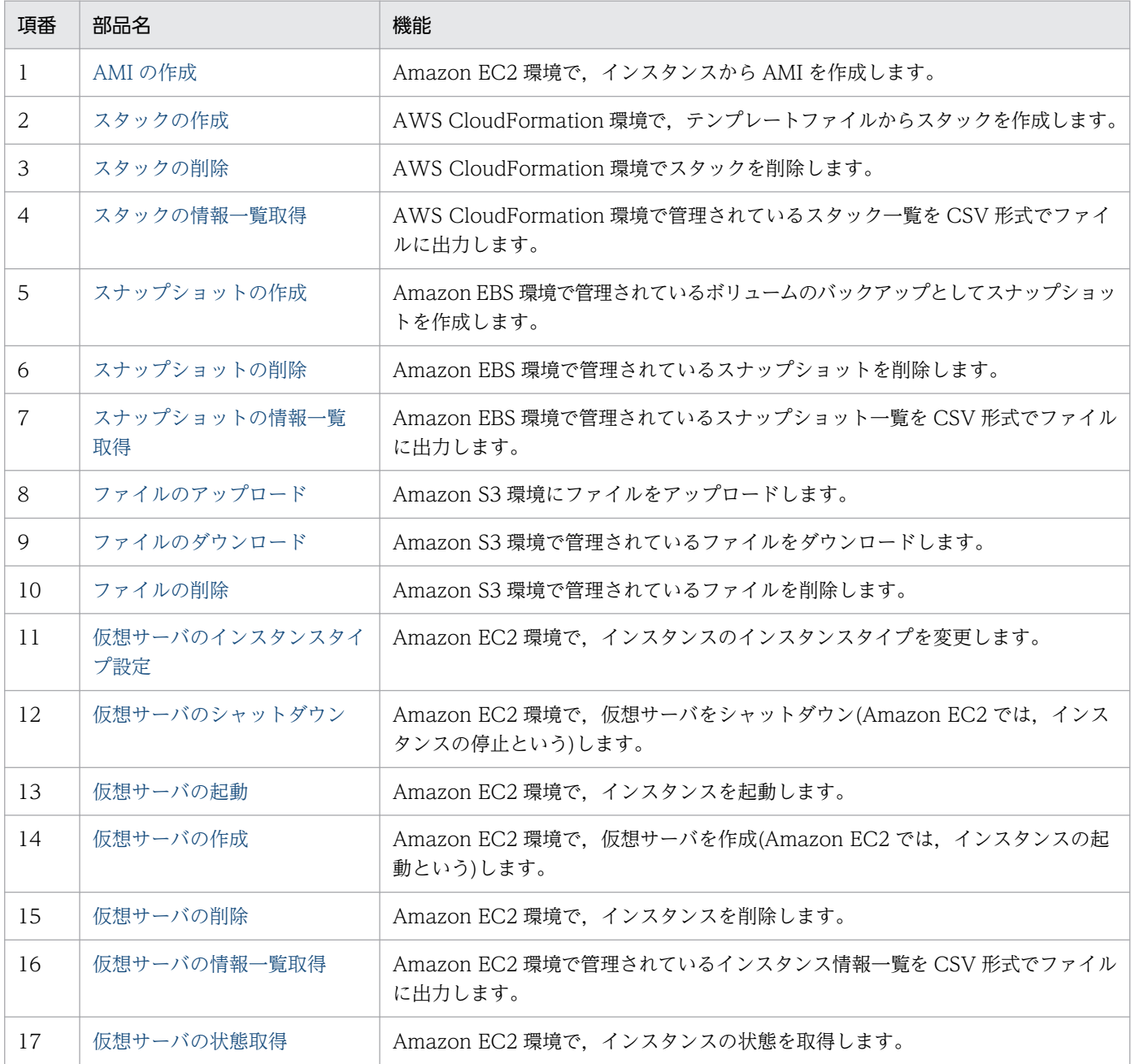

# 5.1.2 Hyper-V 2016 関連の部品一覧

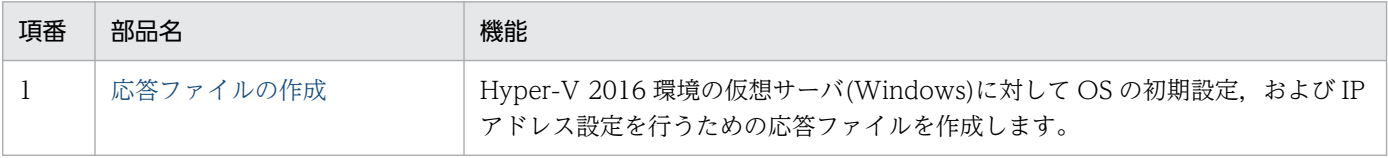

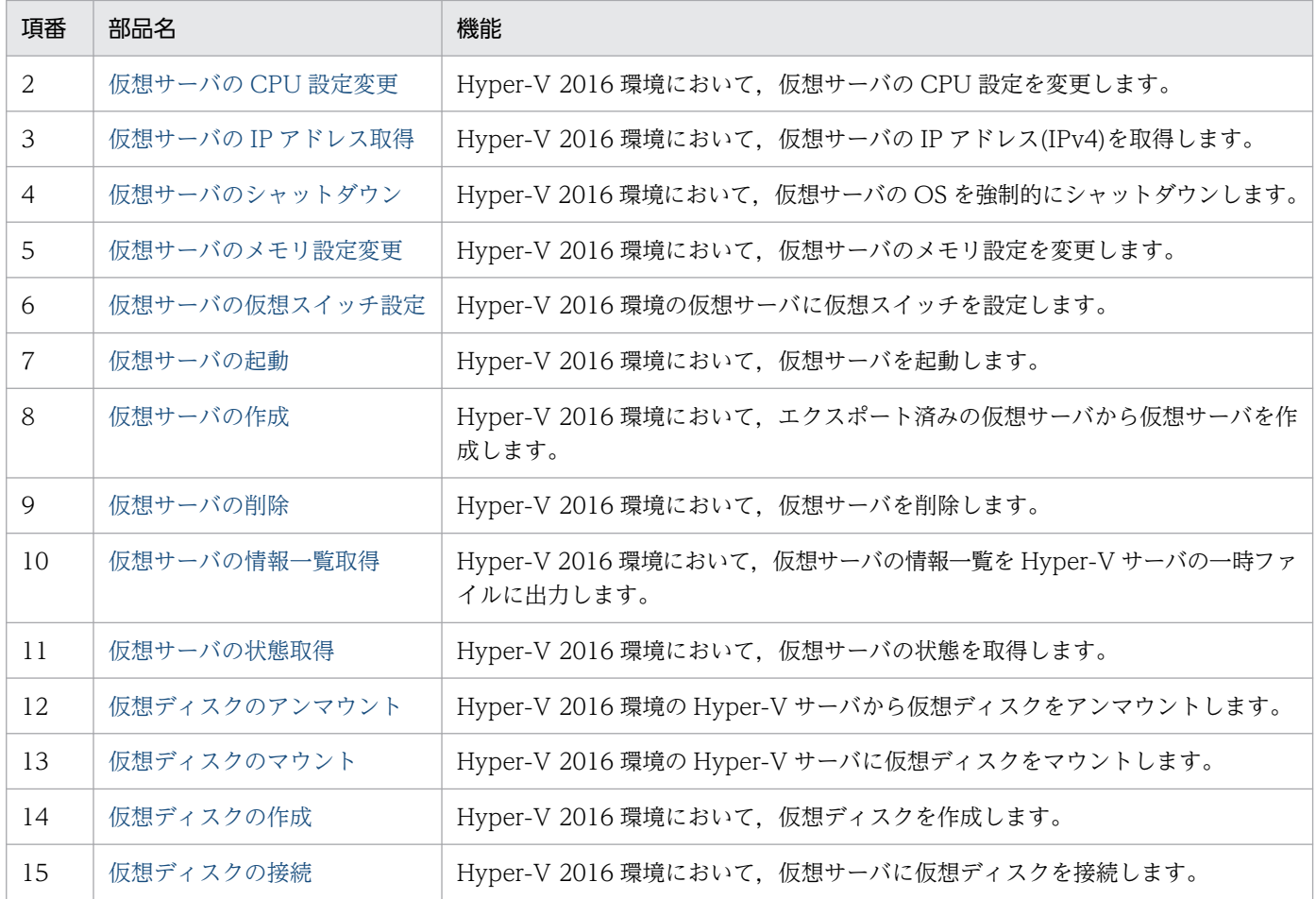

# 5.1.3 OS 関連の部品一覧

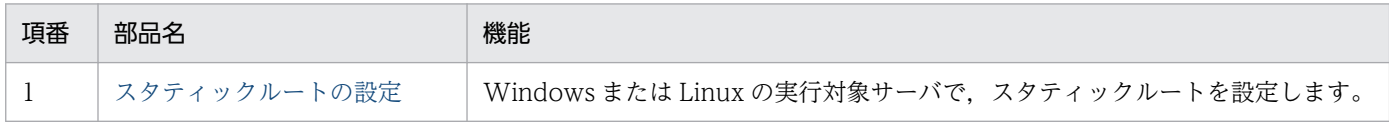

# 5.1.4 vSphere 関連の部品一覧

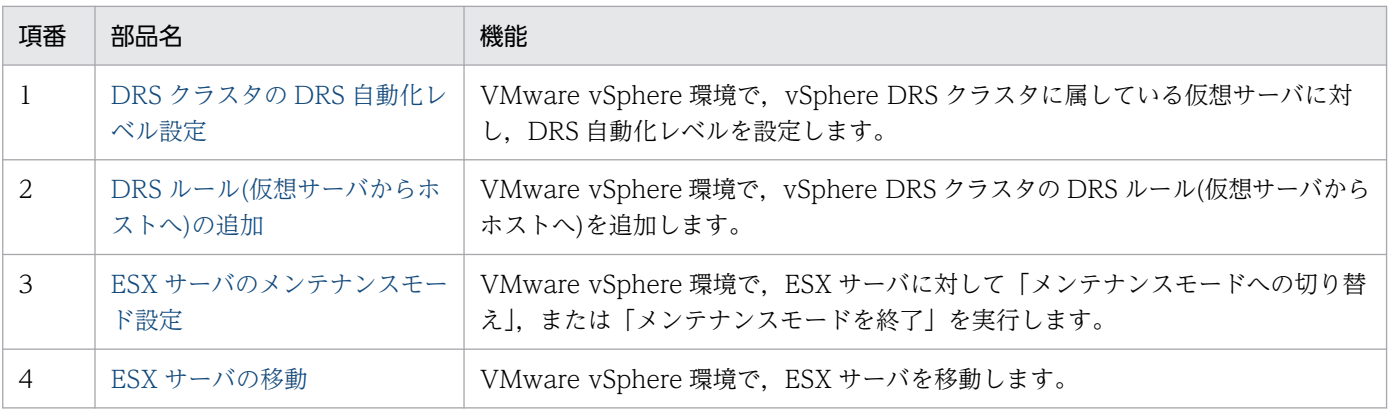

5. JP1/AO Content Pack 版部品

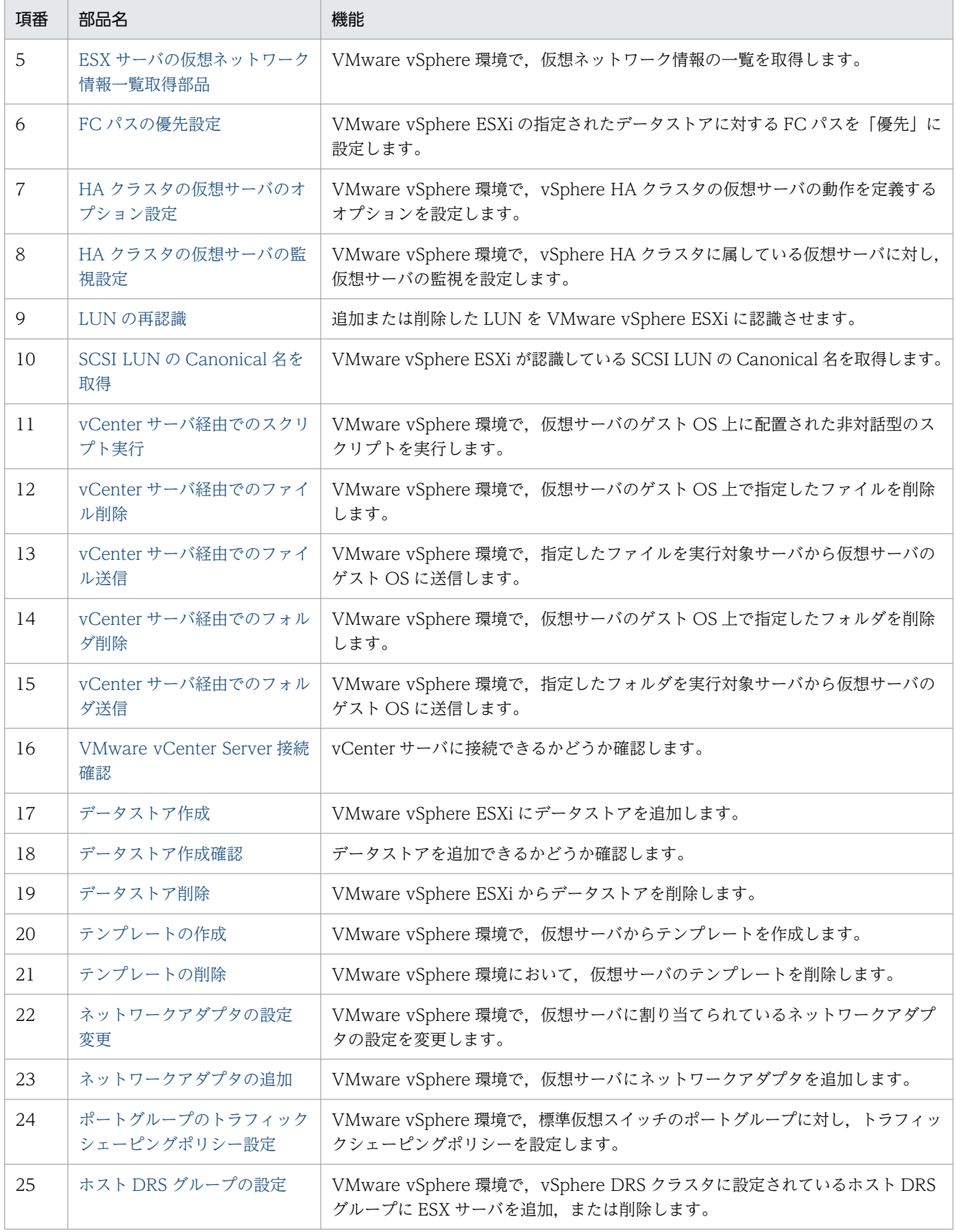

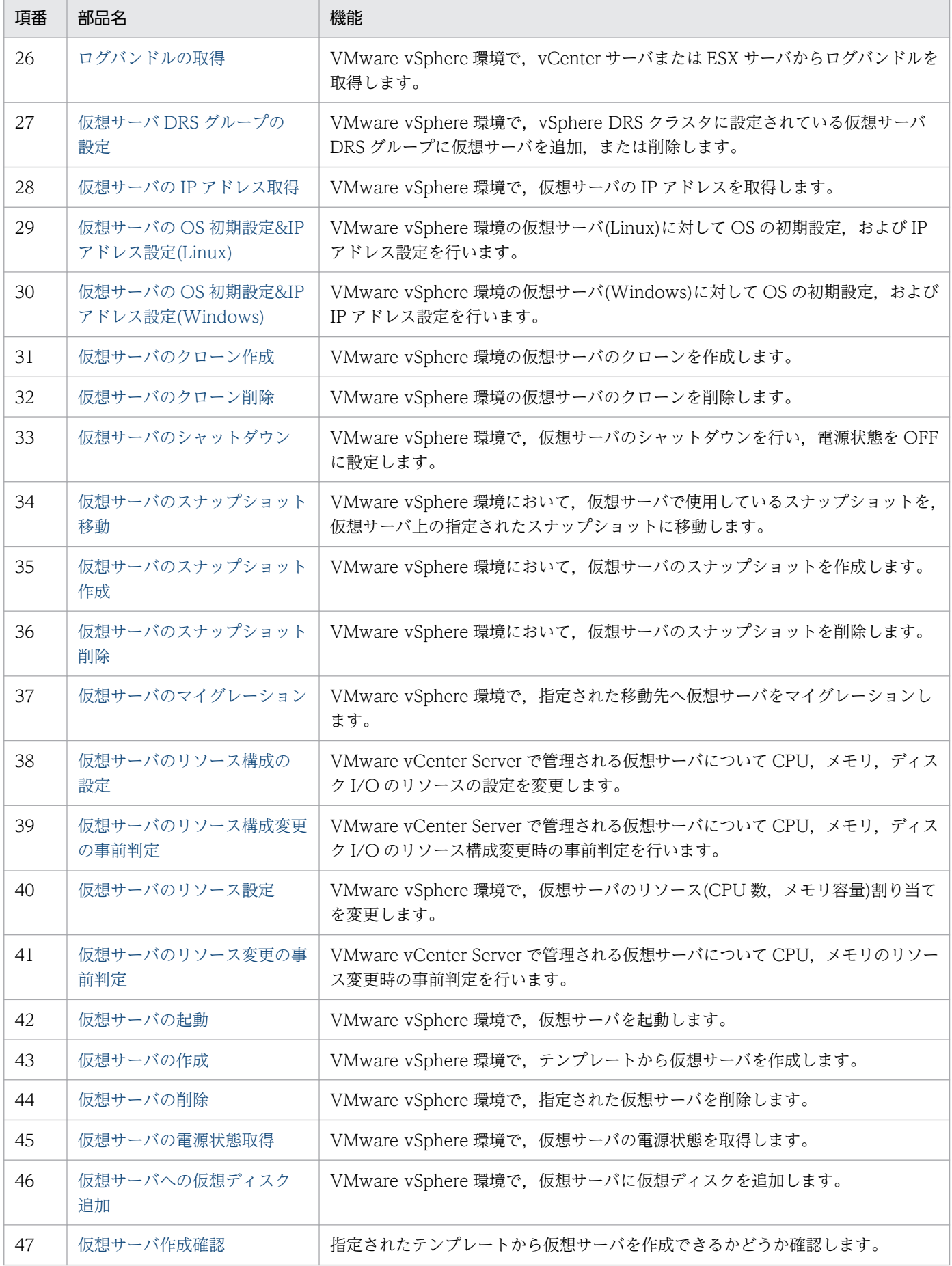

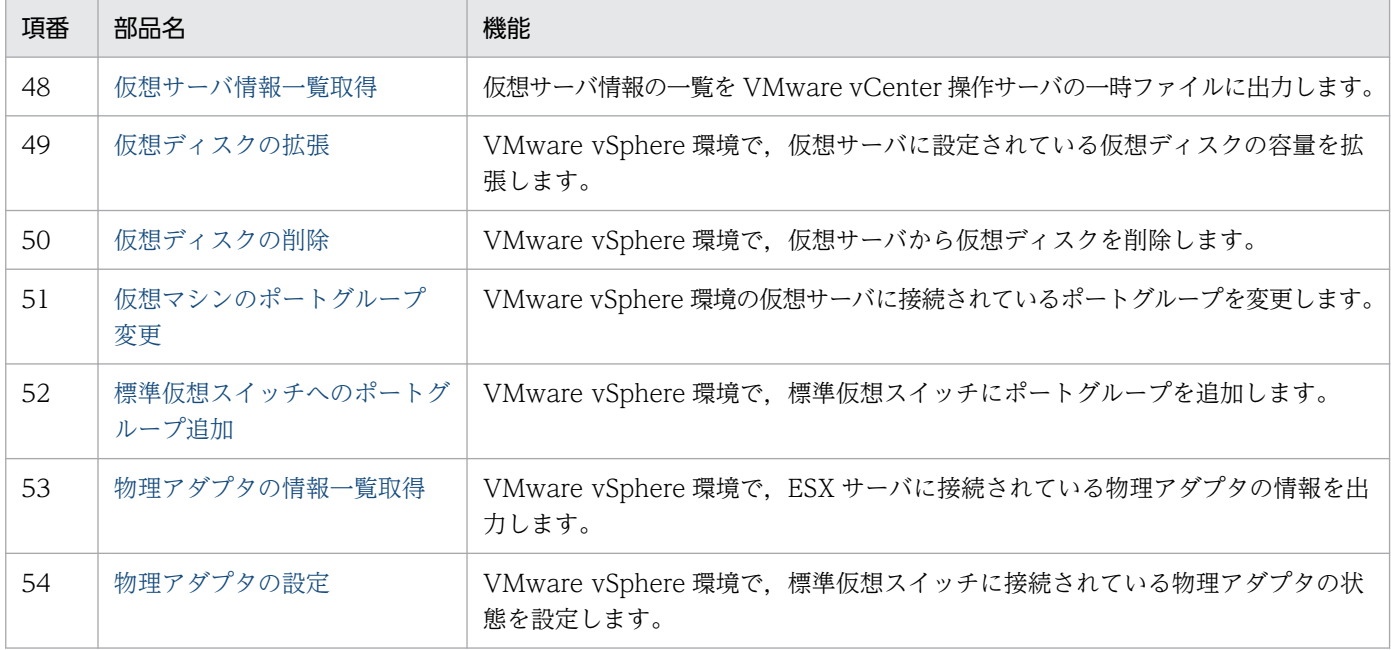

# 5.1.5 Windows 関連の部品一覧

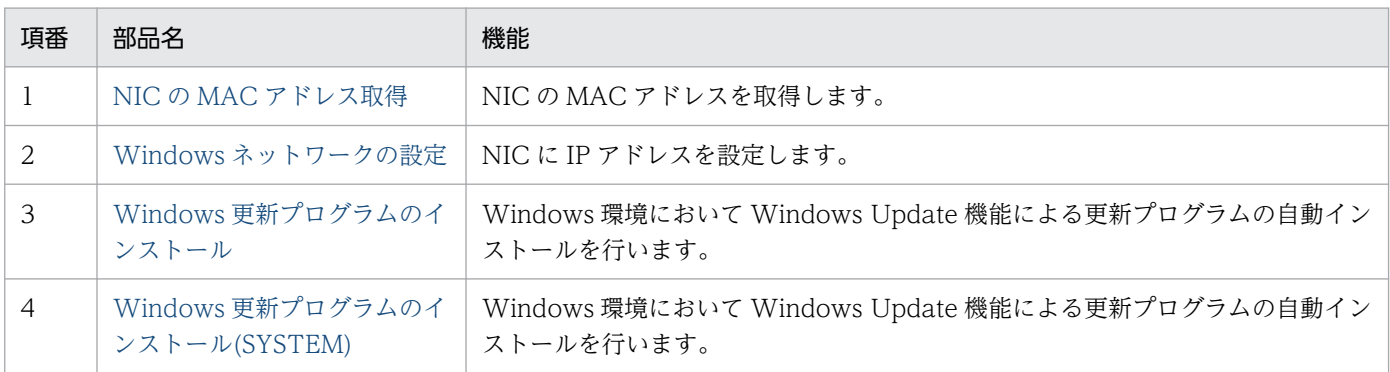

# <span id="page-1268-0"></span>5.2 AWS 関連の部品

# 5.2.1 AMI の作成

#### 機能

この部品は,Amazon EC2 環境で,インスタンスから AMI(Amazon マシンイメージ) を作成します。

この部品が前提とするサーバを次に示します。

・AWS 操作サーバ(実行対象サーバ)

 AWS Tools for Windows PowerShell(以降,「AWS Tools」と呼ぶ)がインストールされているサー バです。本製品によってこのサーバに部品が転送され,実行されます。

・インスタンス

Amazon EC2 環境の仮想ホストのことで,一般的な仮想サーバのことです。

この部品内のスクリプトでは、次に示す AWS Tools のコマンドレットを実行します。

・New-EC2Image -InstanceId "インスタンス ID(AWS.instanceId プロパティ)の値"

-Name "AMI 名(AWS.amiName プロパティ)の値"

-Description "AMI の説明(AWS.amiDescription プロパティ)の値"

-NoReboot "インスタンス再起動抑止(AWS.instanceNoReboot プロパティ)の値"

-Force

上記コマンドレットを実行したあと,作成した AMI の状態が"available"になることを確認します。

AWS Tools のコマンドレットの詳細については、AWS ドキュメントの「AWS Tools for Windows PowerShell Cmdlet Reference」を参照してください。

#### 利用場面

この部品は、Amazon EC2 環境でカスタマイズしたインスタンスから AMI を作成する場合に使用できま す。

#### 前提条件

【実行対象サーバ内前提製品】/【実行対象サーバ内前提製品の稼働 OS】/【実行対象システム内前提製 品】の最新のサポート状況については,リリースノートを参照してください。

また、OS および製品について略称を用いています。対象とする OS および製品については「はじめに」 を参照してください。

5. JP1/AO Content Pack 版部品

【実行対象サーバ内前提製品】

- ・AWS Tools for Windows PowerShell
- ・Microsoft .Net Framework 3.5 以降

【実行対象サーバ内前提製品の稼働 OS】

・Windows Server

【実行対象システム内前提製品】

なし

【実行対象システム内前提製品の使用条件】

(1) インスタンスに関する条件

・使用するインスタンスの状態が"running"または"stopped"であること。

# 注意事項

(1) この部品のプロパティには「"」(ダブルクォーテーション)および「'」(シングルクォーテーション)を 含む文字列は指定しないでください。

(2) AMI 名(AWS.amiName プロパティ)には,作成済みの AMI 名を指定しないでください。指定した場 合,タスクが異常終了します。

(3) その他の注意事項については,AWS ドキュメントの「AWS Tools for Windows PowerShell Cmdlet Reference」の注意事項を参照してください。

# 実行権限

(1) AWS にログインする IAM ユーザーが,次に示すアクションを行えるようにポリシー設定されている 必要があります。

・イメージの作成

# バージョン

02.01.00

# 部品のタグ

Add VM Template,AWS

# タスクログに表示される部品の名称

awsCreateImage

5. JP1/AO Content Pack 版部品

# 戻り値

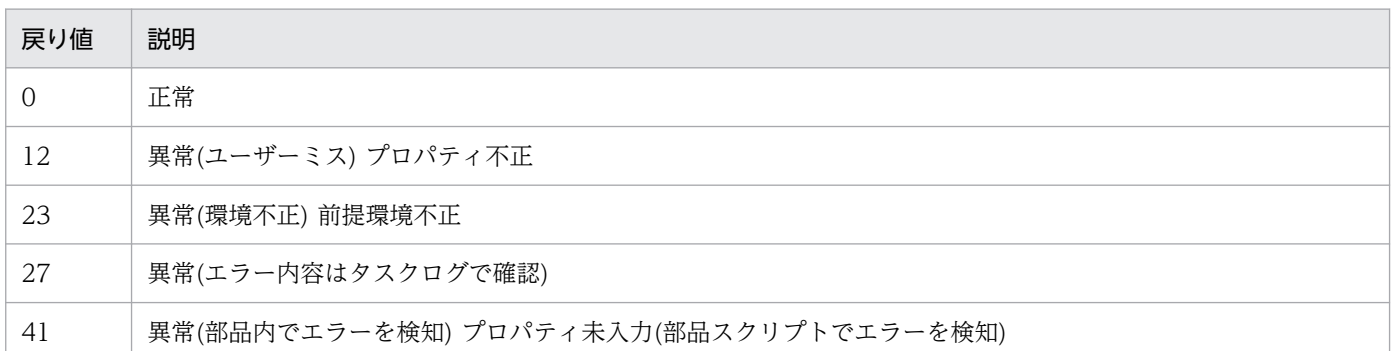

# プロパティ一覧

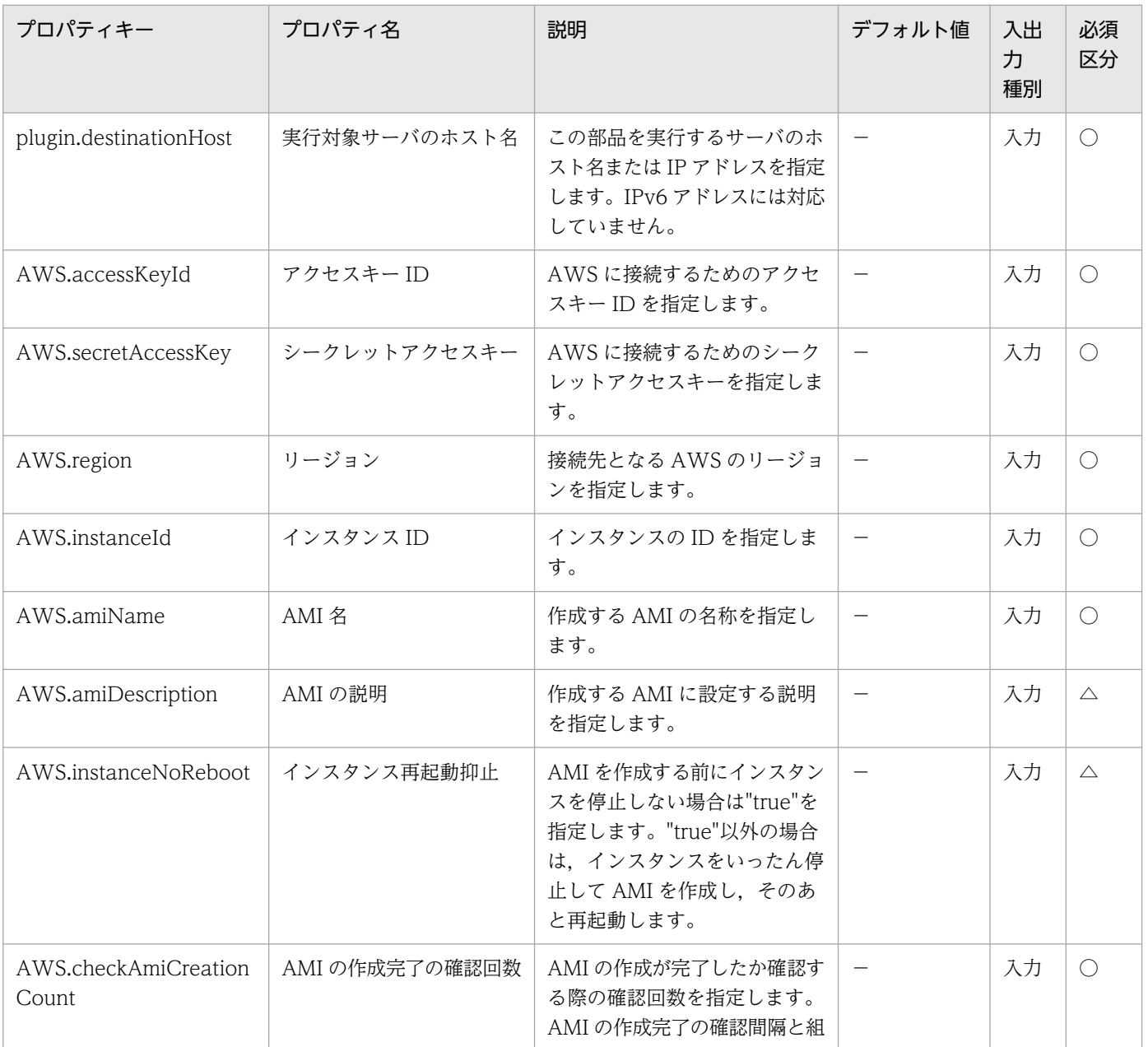

<span id="page-1271-0"></span>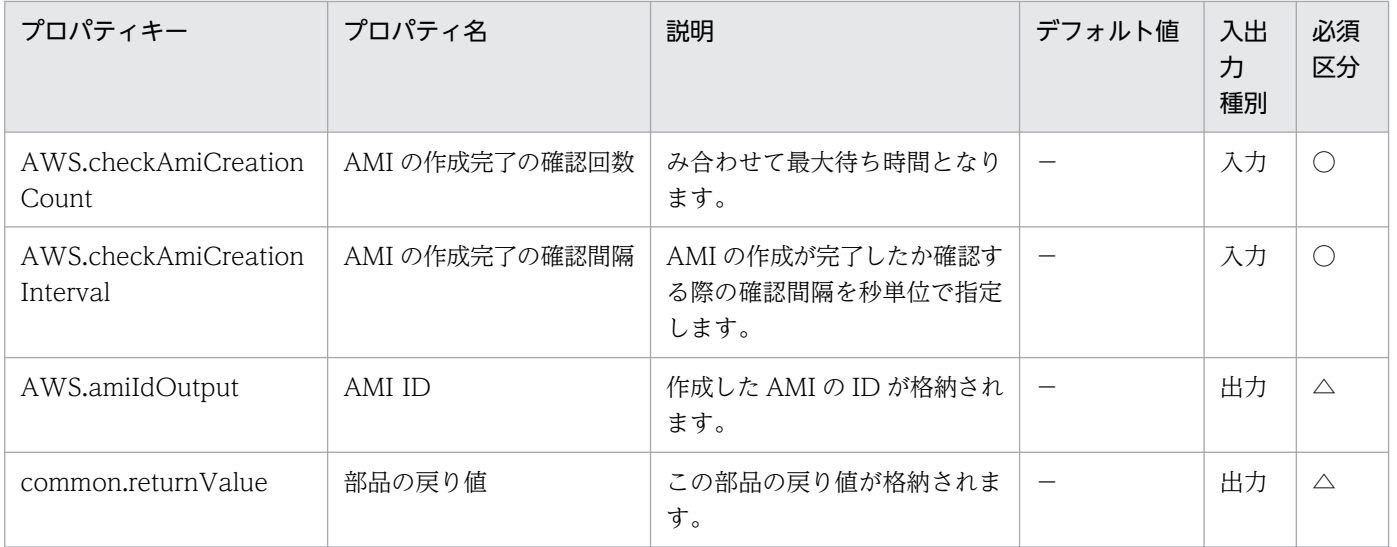

# 5.2.2 スタックの作成

### 機能

この部品は,AWS CloudFormation 環境で,Amazon S3 バケットに保存されているテンプレートファ イルからスタックを作成します。スタックを作成すると,テンプレートファイルに記述されている AWS リソースが AWS CloudFormation によって作成されます。

作成された AWS リソースのリソース ID は、AWS.resourceId プロパティに格納されます。複数のリソー スが作成された場合には,コンマ区切りで出力されます。

ただし,リソース ID の長さの合計が 1024 文字を超える場合,1025 文字目以降を含むリソース ID は切 り捨てられます。

この部品が前提とするサーバを次に示します。

・AWS 操作サーバ(実行対象サーバ)

 AWS Tools for Windows PowerShell(以降,「AWS Tools」と呼ぶ)がインストールされているサー バです。本製品によってこのサーバに部品が転送され、実行されます。

この部品内のスクリプトでは、次に示す AWS Tools のコマンドレットを実行します。

・New-CFNStack -StackName "スタック名(AWS.stackName プロパティ)の値"

-OnFailure "スタック作成失敗時の動作(AWS.actionStackCreationFail プロパティ)の値"

-TemplateURL "Amazon S3 バケットに保存されているテンプレートファイルの URL"

※1

[-Parameter "テンプレートファイルのパラメーターに設定する値"] ※2

5. JP1/AO Content Pack 版部品

# -Capability "CAPABILITY\_IAM"

-Force

 ※1 バケット名(AWS.bucketName プロパティ)とキー名(AWS.keyName プロパティ)を組み合わせ た値。

 ※2 テンプレートパラメーターキー(AWS.templateParameterKey プロパティ)とテンプレートパラ メーター値(AWS.templateParameterValue プロパティ)を組み合わせた値。20 組まで設定可能。

上記コマンドレットを実行したあと、作成したスタックの状態が"CREATE COMPLETE"になることを確 認します。

AWS Tools のコマンドレットの詳細については、AWS ドキュメントの「AWS Tools for Windows PowerShell Cmdlet Reference」を参照してください。

# 利用場面

この部品は、AWS CloudFormation 環境でテンプレートファイルから AWS リソースを作成する時に使 用できます。

# 前提条件

【実行対象サーバ内前提製品】/【実行対象サーバ内前提製品の稼働 OS】の最新のサポート状況について は,リリースノートを参照してください。

また、OS および製品について略称を用いています。対象とする OS および製品については「はじめに」 を参照してください。

【実行対象サーバ内前提製品】

- ・AWS Tools for Windows PowerShell
- ・Microsoft .Net Framework 3.5 以降

【実行対象サーバ内前提製品の稼働 OS】

・Windows Server

【実行対象システムの使用条件】

(1) スタックに関する条件

・スタックの作成に使用するテンプレートファイルが Amazon S3 バケットに保存されていること。

### 注意事項

(1) この部品のプロパティには「"」(ダブルクォーテーション)および「'」(シングルクォーテーション)を 含む文字列は指定しないでください。

(2) スタック名(AWS.stackName プロパティ)には,作成済みのスタック名を指定しないでください。指 定した場合,タスクが異常終了します。

(3) その他の注意事項については,AWS ドキュメントの「AWS Tools for Windows PowerShell Cmdlet Reference」の注意事項を参照してください。

# 実行権限

(1) AWS にログインする IAM ユーザーが. 次に示すアクションを行えるようにポリシー設定されている 必要があります。

- ・スタックの作成および情報取得
- ・Amazon S3 アップロートファイルの操作
	- ・AWS リソースの作成

# バージョン

02.01.00

# 部品のタグ

Add VM,AWS

# タスクログに表示される部品の名称

awsCreateStack

### 戻り値

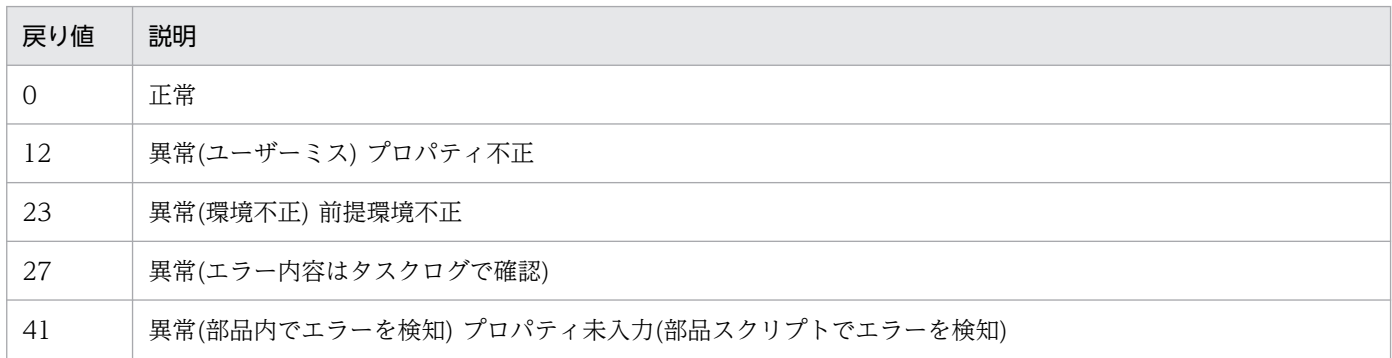

# プロパティ一覧

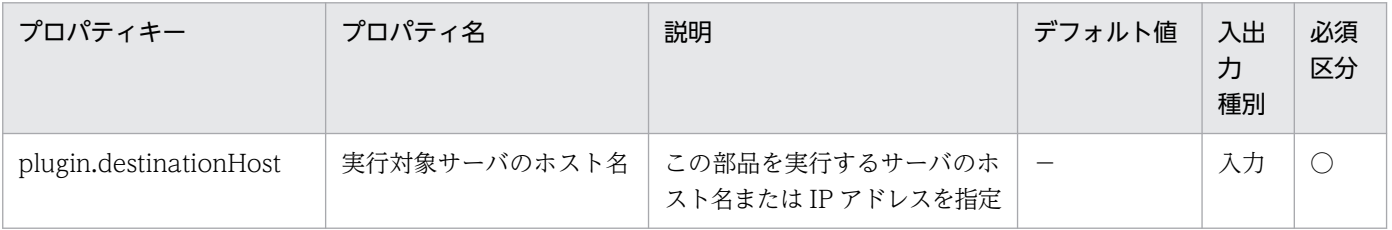

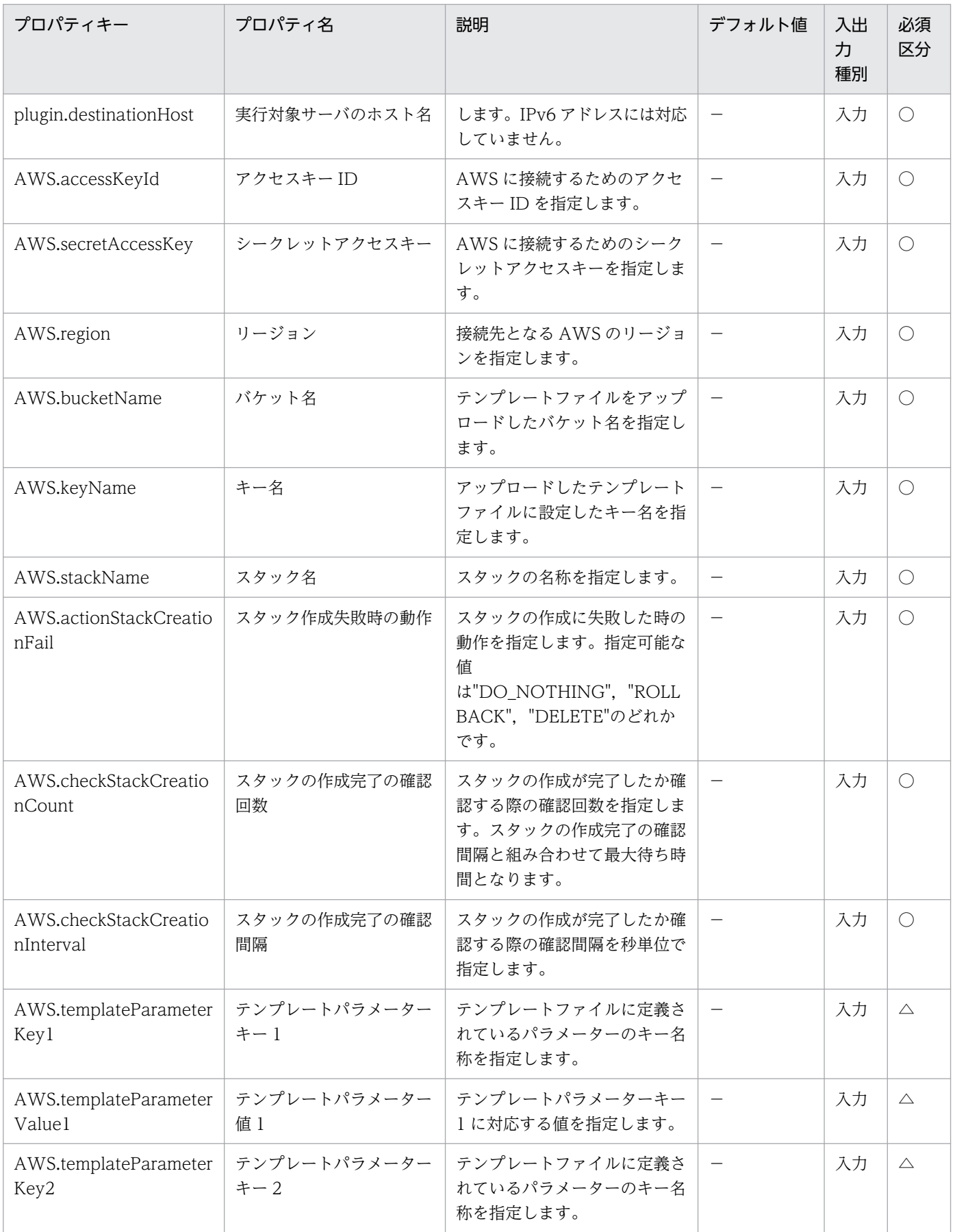

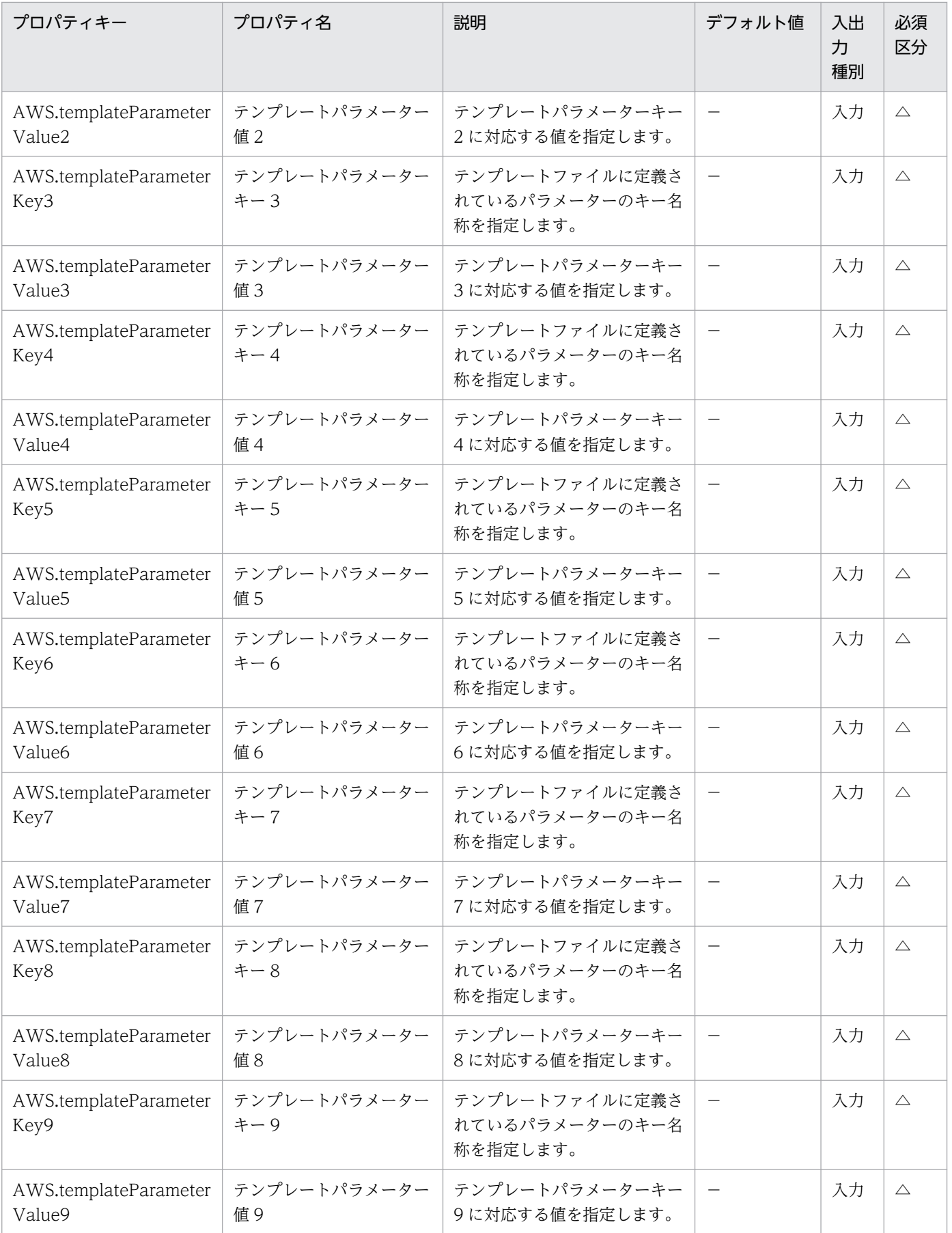

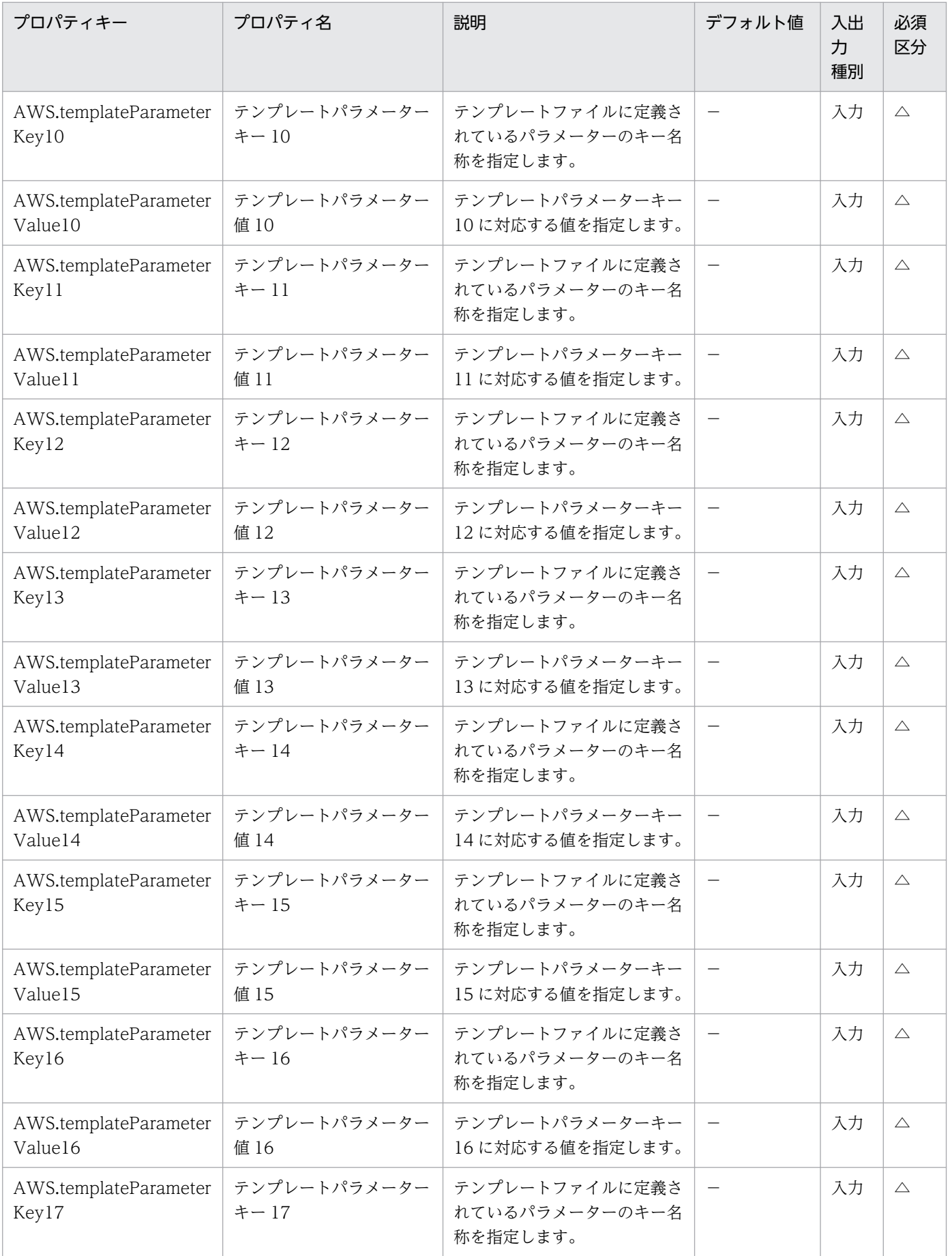

<span id="page-1277-0"></span>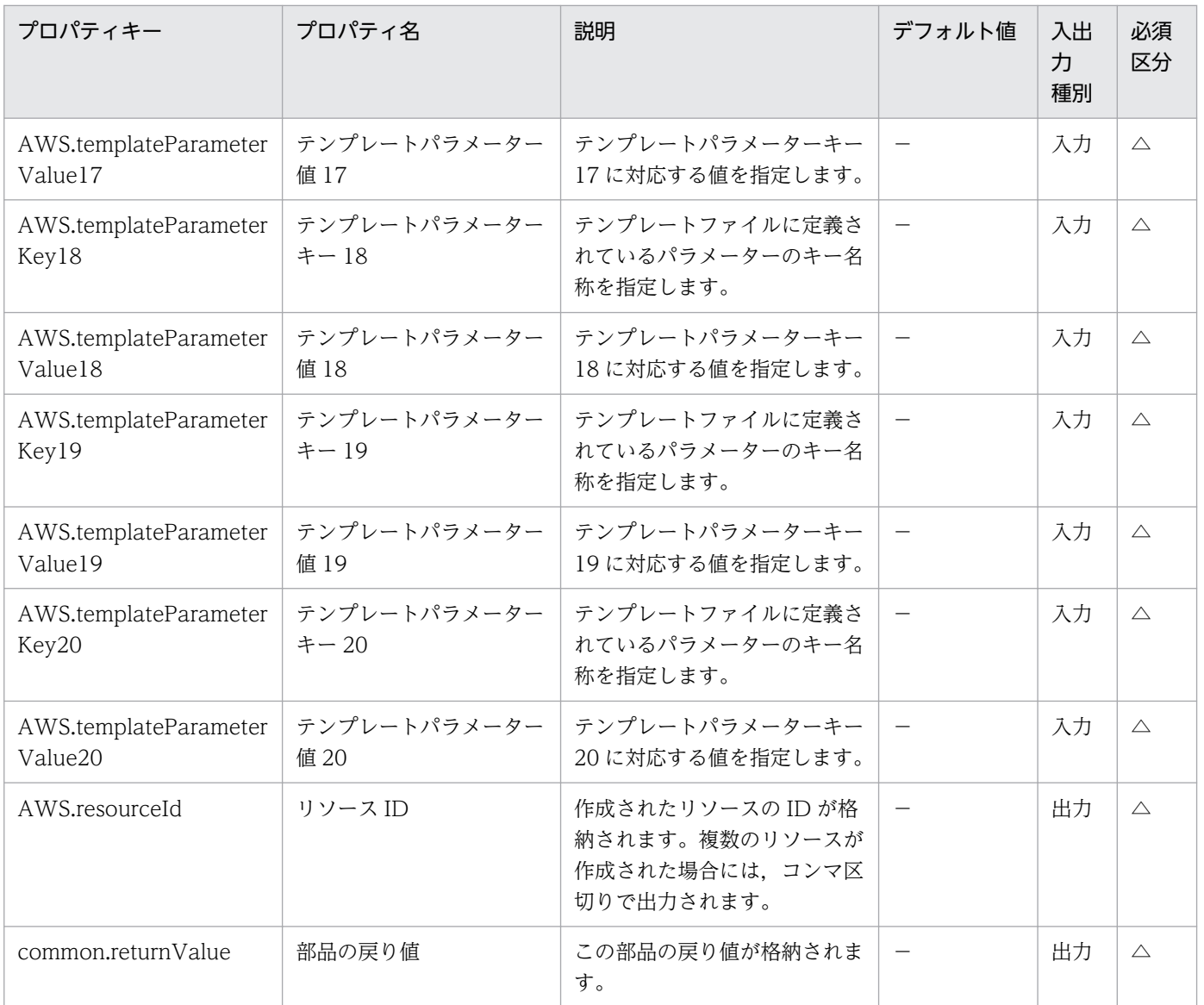

# 5.2.3 スタックの削除

#### 機能

この部品は、AWS CloudFormation 環境で、スタックを削除します。スタックを削除すると、スタック に関連する AWS リソースも AWS CloudFormation によってすべて削除されます。

この部品が前提とするサーバを次に示します。

・AWS 操作サーバ(実行対象サーバ)

 AWS Tools for Windows PowerShell(以降,「AWS Tools」と呼ぶ)がインストールされているサー バです。本製品によってこのサーバに部品が転送され,実行されます。

この部品内のスクリプトでは、次に示す AWS Tools のコマンドレットを実行します。

・Remove-CFNStack -StackName "スタック名(AWS.stackName プロパティ)の値"

-Force

上記コマンドレットを実行したあと,削除したスタックが存在しないことを確認します。

AWS Tools のコマンドレットの詳細については、AWS ドキュメントの「AWS Tools for Windows PowerShell Cmdlet Reference」を参照してください。

### 利用場面

この部品は,テンプレートファイルから作成した AWS リソースを削除する時に使用できます。また, AWS リソース作成に失敗したスタックなど,不要なスタックを削除する時も使用できます。

# 前提条件

【実行対象サーバ内前提製品】/【実行対象サーバ内前提製品の稼働 OS】の最新のサポート状況について は,リリースノートを参照してください。

また、OS および製品について略称を用いています。対象とする OS および製品については「はじめに」 を参照してください。

【実行対象サーバ内前提製品】

- ・AWS Tools for Windows PowerShell
- ・Microsoft .Net Framework 3.5 以降

【実行対象サーバ内前提製品の稼働 OS】

・Windows Server

### 注意事項

(1) この部品のプロパティには「"」(ダブルクォーテーション)および「'」(シングルクォーテーション)を 含む文字列は指定しないでください。

(2) 削除対象の存在チェック行い,存在しない場合は戻り値 12 の異常終了となります。

(3) 削除対象の存在チェック行い、存在する場合かつステータスが"DELETE IN PROGRESS"の場合は戻 り値 12 の異常終了となります。

(4) AWS リソースを削除できなかった場合,スタックは削除されずに残ります。

(5) その他の注意事項については,AWS ドキュメントの「AWS Tools for Windows PowerShell Cmdlet Reference」の注意事項を参照してください。

# 実行権限

(1) AWS にログインする IAM ユーザーが,次に示すアクションを行えるようにポリシー設定されている 必要があります。

- ・スタックの削除および情報取得
- ・AWS リソースの削除

# バージョン

02.01.00

# 部品のタグ

Delete VM,AWS

### タスクログに表示される部品の名称

awsDeleteStack

### 戻り値

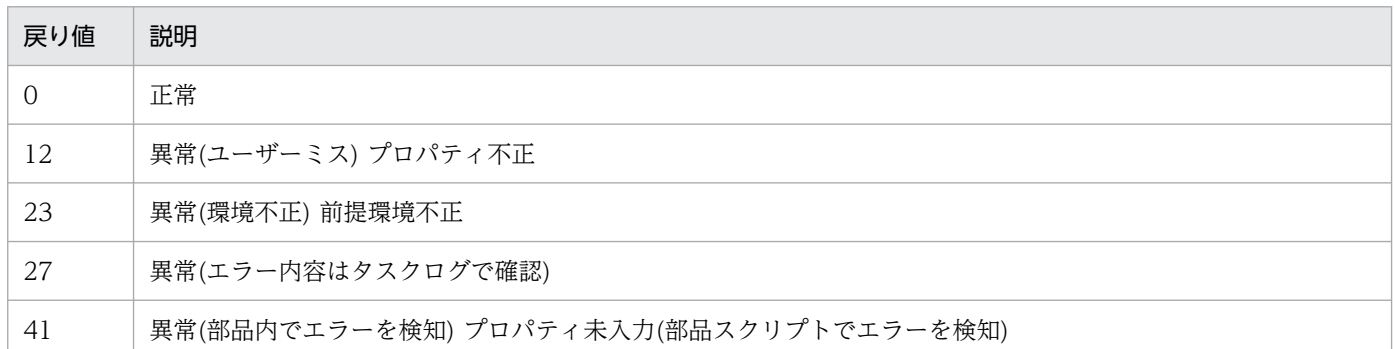

# プロパティ一覧

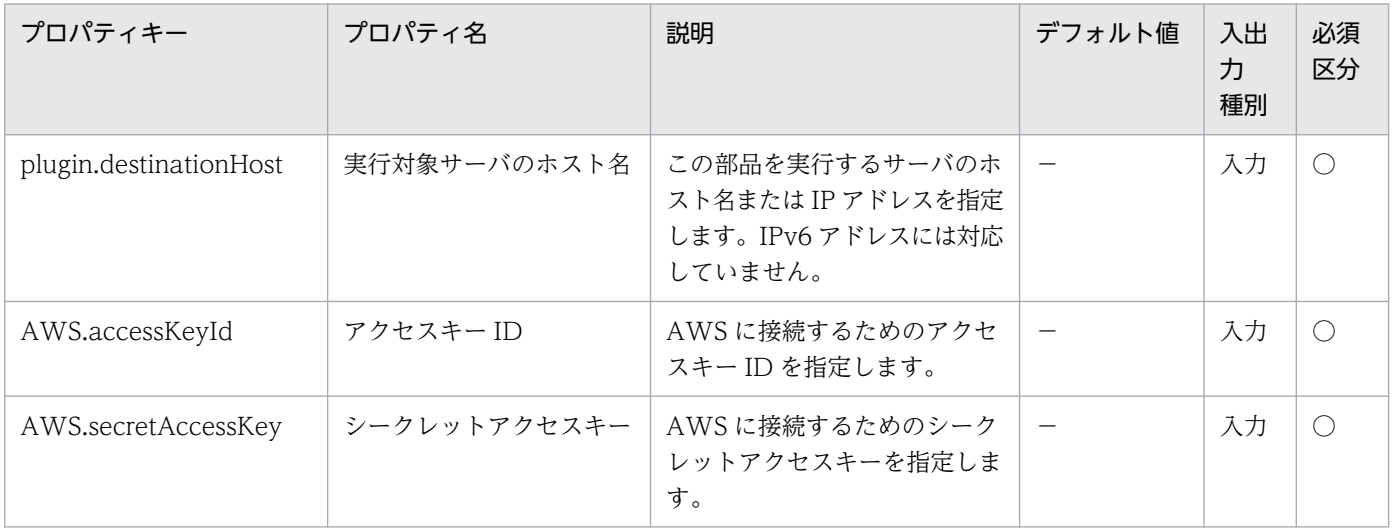

<span id="page-1280-0"></span>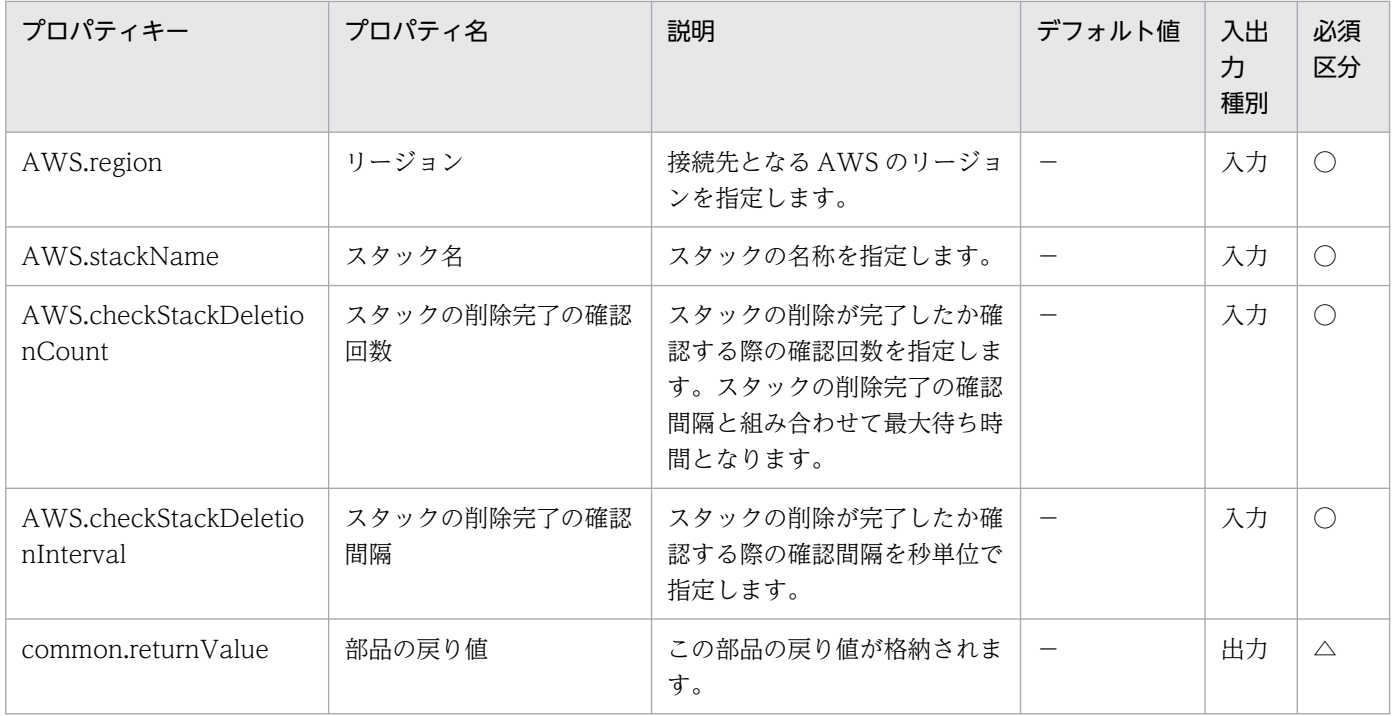

# 5.2.4 スタックの情報一覧取得

#### 機能

この部品は、AWS CloudFormation 環境で管理されているスタックの情報一覧を、CSV 形式で AWS 操 作サーバ(実行対象サーバ)のファイルに出力します。

出力ファイルのエンコード形式は,AWS 操作サーバ(実行対象サーバ)のシステムのデフォルトエンコー ディングです。

この部品が前提とするサーバを次に示します。

・AWS 操作サーバ(実行対象サーバ)

 AWS Tools for Windows PowerShell(以降,「AWS Tools」と呼ぶ)がインストールされているサー バです。本製品によってこのサーバに部品が転送され,実行されます。

この部品内のスクリプトでは、次に示す AWS Tools のコマンドレットを実行します。

・Get-CFNStack

AWS Tools のコマンドレットの詳細については、AWS ドキュメントの「AWS Tools for Windows PowerShell Cmdlet Reference」を参照してください。

出力する CSV ファイルの項目を次に示します。

項目はコンマ区切りで出力します。

<sup>5.</sup> JP1/AO Content Pack 版部品

(a) スタック名(ヘッダー名:StackName)

- (b) スタック作成時間(ヘッダー名:CreatedTime)
- (c) スタックの状態(ヘッダー名:Status)
- (d) スタックの説明(ヘッダー名:Description)

#### 利用場面

この部品は、AWS CloudFormation 環境で管理されているスタックの情報を取得する場合に使用できます。

#### 前提条件

【実行対象サーバ内前提製品】/【実行対象サーバ内前提製品の稼働 OS】の最新のサポート状況について は,リリースノートを参照してください。

また、OS および製品について略称を用いています。対象とする OS および製品については「はじめに」 を参照してください。

【実行対象サーバ内前提製品】

- ・AWS Tools for Windows PowerShell
- ・Microsoft .Net Framework 3.5 以降

【実行対象サーバ内前提製品の稼働 OS】

・Windows Server

### 注意事項

(1) この部品のプロパティには「"」(ダブルクォーテーション)および「'」(シングルクォーテーション)を 含む文字列は指定しないでください。

(2) スタック情報一覧出力ファイル名(AWS.stackInfoListOutputFileName プロパティ)に指定したファ イルが既に存在する場合,既存のファイルを上書きします。そのため,指定したファイル名に誤りがない か,十分に確認してください。

(3) 作成するファイルのパスに含まれるフォルダが存在しない場合は,そのフォルダを作成します。

(4) その他の注意事項については,AWS ドキュメントの「AWS Tools for Windows PowerShell Cmdlet Reference」の注意事項を参照してください。

#### 実行権限

(1) AWS にログインする IAM ユーザーが,次に示すアクションを行えるようにポリシー設定されている 必要があります。

・スタックの情報取得

# バージョン

02.01.00

# 部品のタグ

Gather VM information,AWS

# タスクログに表示される部品の名称

awsOutputStackSpec

# 戻り値

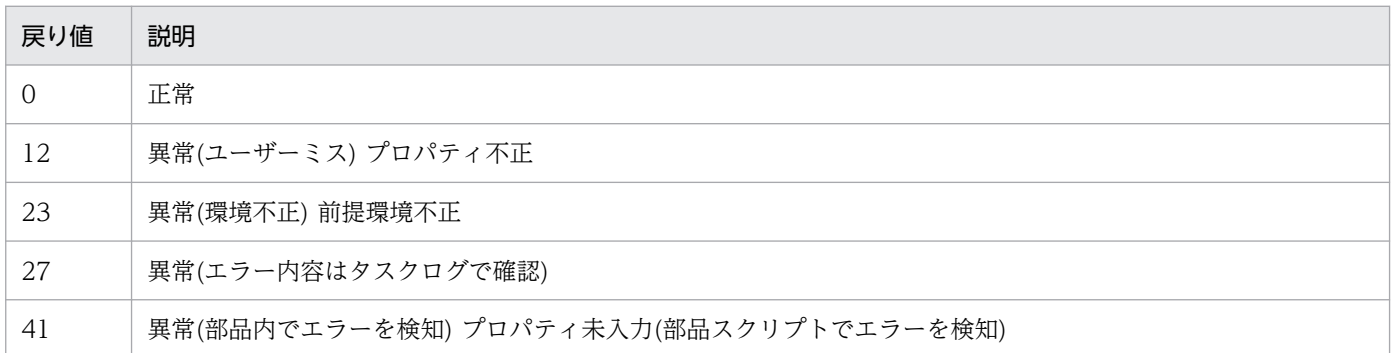

# プロパティ一覧

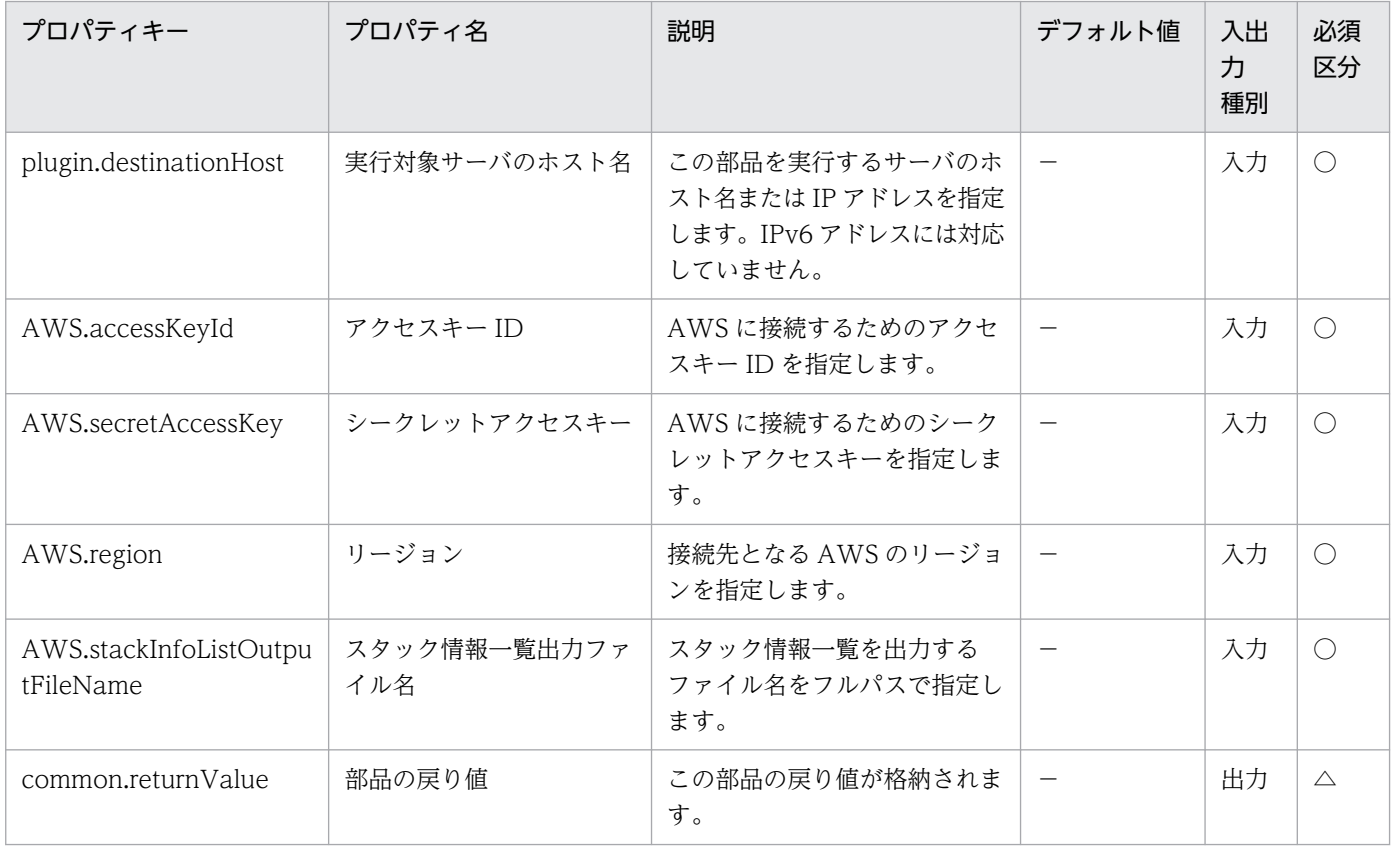

# <span id="page-1283-0"></span>5.2.5 スナップショットの作成

#### 機能

この部品は、Amazon EBS 環境で管理されているボリュームのバックアップとしてスナップショットを作 成します。

この部品が前提とするサーバを次に示します。

・AWS 操作サーバ(実行対象サーバ)

 AWS Tools for Windows PowerShell(以降,「AWS Tools」と呼ぶ)がインストールされているサー バです。本製品によりこのサーバに部品が転送され,実行されます。

この部品内のスクリプトでは、次に示す AWS Tools のコマンドレットを実行します。

・New-EC2Snapshot -VolumeId "ボリューム ID(AWS.volumeId プロパティ)の値"

[-Description "スナップショットの説明(AWS.snapshotDescription プロパティ)の

### 値"]

 上記コマンドレットを実行したあと,作成したスナップショットの状態が"completed"になることを確 認します。

AWS Tools のコマンドレットの詳細については、AWS ドキュメントの「AWS Tools for Windows PowerShell Cmdlet Reference」を参照してください。

#### 利用場面

この部品は、Amazon EBS 環境で管理されているボリュームのバックアップとしてスナップショットを作 成する場合に使用できます。

### 前提条件

【実行対象サーバ内前提製品】/【実行対象サーバ内前提製品の稼働 OS】の最新のサポート状況について は,リリースノートを参照してください。

また、OS および製品について略称を用いています。対象とする OS および製品については「はじめに」 を参照してください。

【実行対象サーバ内前提製品】

- ・AWS Tools for Windows PowerShell
- ・Microsoft .Net Framework 3.5 以降

### 【実行対象サーバ内前提製品の稼働 OS】

- ・Windows Server
- 5. JP1/AO Content Pack 版部品

# 注意事項

(1) この部品のプロパティには「"」(ダブルクォーテーション)および「'」(シングルクォーテーション)を 含む文字列は指定しないでください。

(2) その他の注意事項については、AWS ドキュメントの「AWS Tools for Windows PowerShell Cmdlet Reference」の注意事項を参照してください。

## 実行権限

(1) AWS にログインする IAM ユーザーが、次に示すアクションを行えるようにポリシー設定されている 必要があります。

・スナップショットの作成

# バージョン

02.00.01

# 部品のタグ

Snapshot VM,AWS

## タスクログに表示される部品の名称

awsCreateSnapshot

### 戻り値

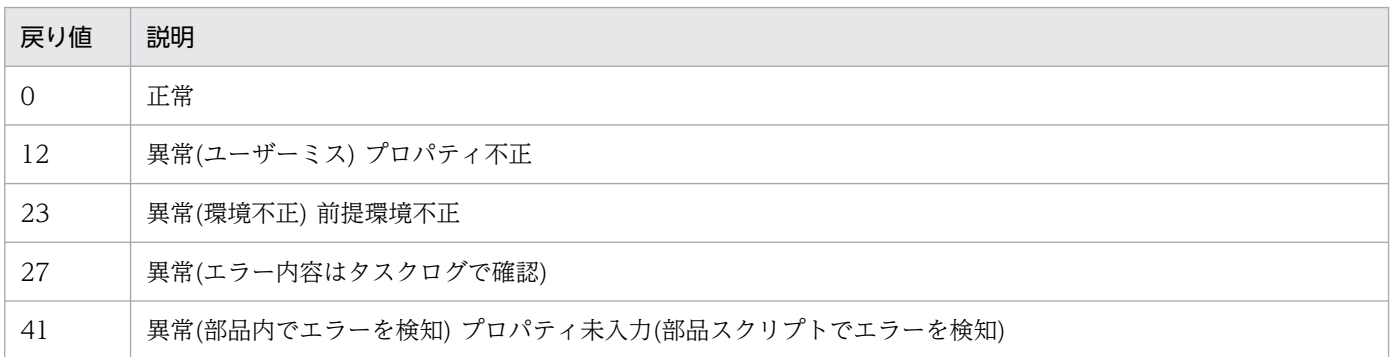

# プロパティ一覧

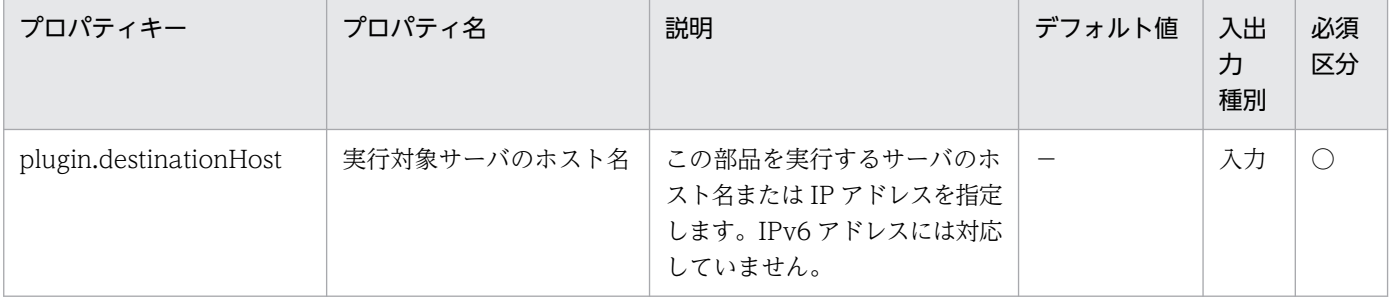

<span id="page-1285-0"></span>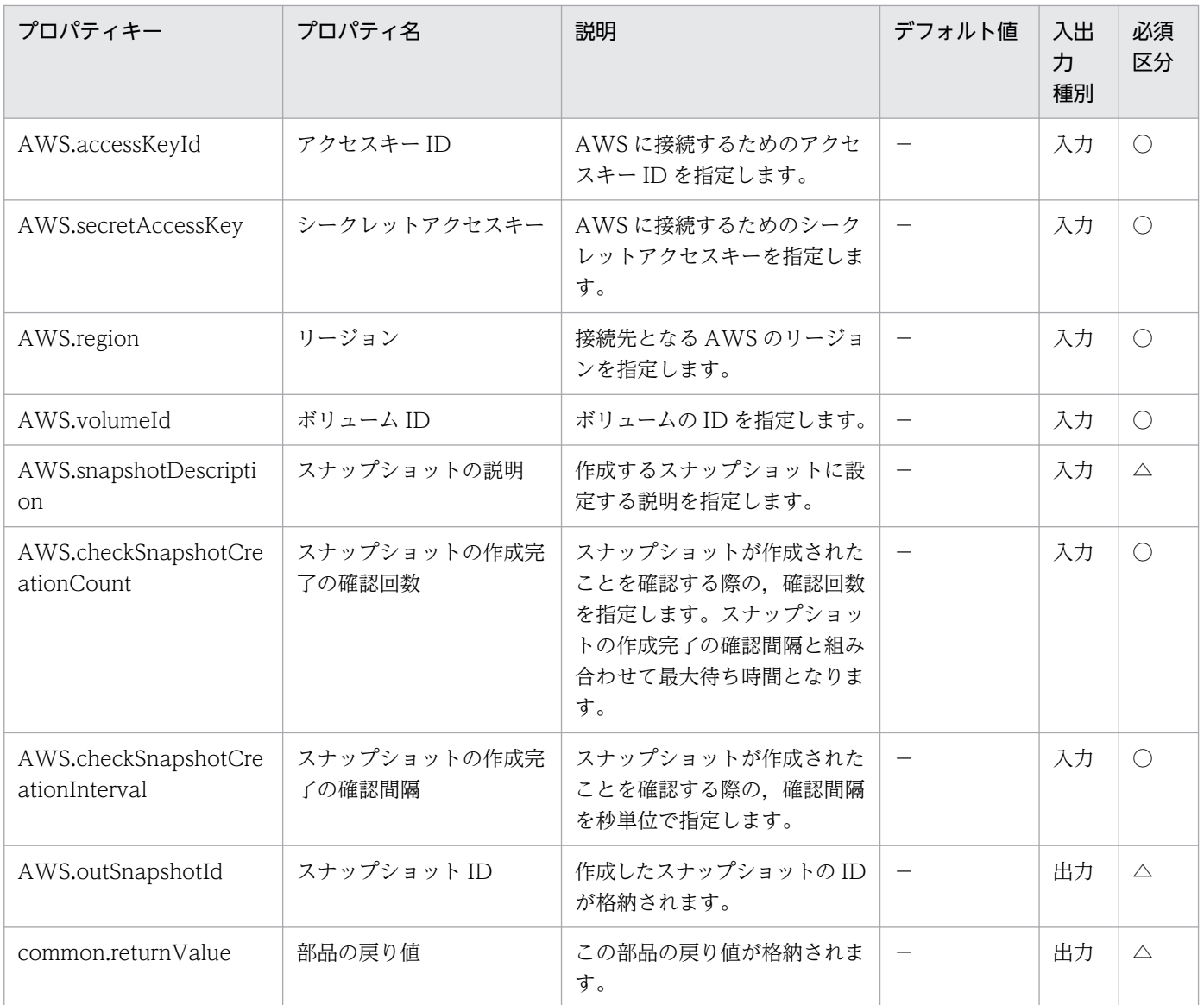

# 5.2.6 スナップショットの削除

### 機能

この部品は,Amazon EBS 環境で管理されているスナップショットを削除します。

この部品が前提とするサーバを次に示します。

・AWS 操作サーバ(実行対象サーバ)

 AWS Tools for Windows PowerShell(以降,「AWS Tools」と呼ぶ)がインストールされているサー バです。本製品によりこのサーバに部品が転送され,実行されます。

この部品内のスクリプトでは、次に示す AWS Tools のコマンドレットを実行します。

・Remove-EC2Snapshot -SnapshotId "スナップショット ID(AWS.snapshotId プロパティ)の値"

 上記コマンドレットを実行したあと,削除したスナップショットがスナップショットの一覧に存在しな いことを確認します。

AWS Tools のコマンドレットの詳細については、AWS ドキュメントの「AWS Tools for Windows PowerShell Cmdlet Reference」を参照してください。

#### 利用場面

この部品は、Amazon EBS 環境で管理されているスナップショットを削除する場合に使用できます。

#### 前提条件

【実行対象サーバ内前提製品】/【実行対象サーバ内前提製品の稼働 OS】の最新のサポート状況について は,リリースノートを参照してください。

また、OS および製品について略称を用いています。対象とする OS および製品については「はじめに」 を参照してください。

【実行対象サーバ内前提製品】

- ・AWS Tools for Windows PowerShell
- ・Microsoft .Net Framework 3.5 以降

【実行対象サーバ内前提製品の稼働 OS】

・Windows Server

#### 注意事項

(1) この部品のプロパティには「"」(ダブルクォーテーション)および「'」(シングルクォーテーション)を 含む文字列は指定しないでください。

(2) その他の注意事項については,AWS ドキュメントの「AWS Tools for Windows PowerShell Cmdlet Reference」の注意事項を参照してください。

#### 実行権限

(1) AWS にログインする IAM ユーザーが、次に示すアクションを行えるようにポリシー設定されている 必要があります。

・スナップショットの削除

# バージョン

02.00.01

5. JP1/AO Content Pack 版部品

# 部品のタグ

Delete VM Snapshot,AWS

# タスクログに表示される部品の名称

awsDeleteSnapshot

# 戻り値

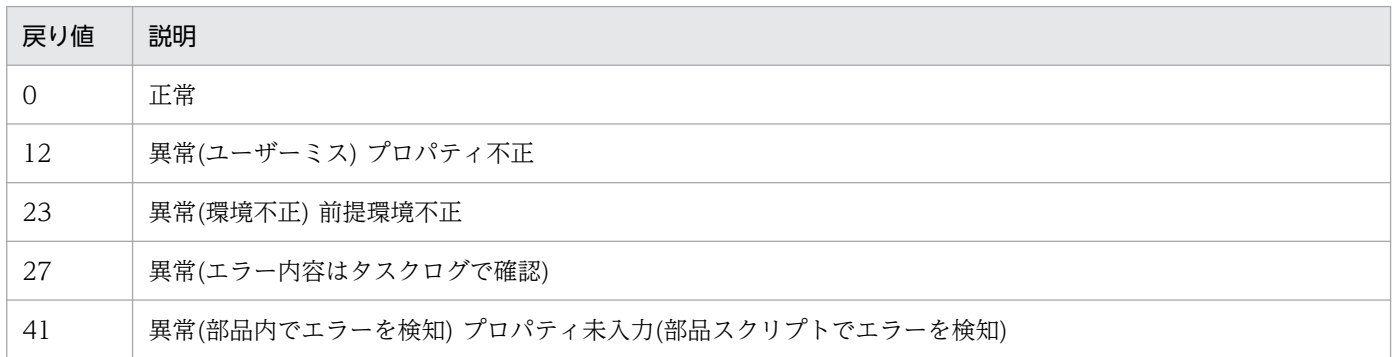

# プロパティ一覧

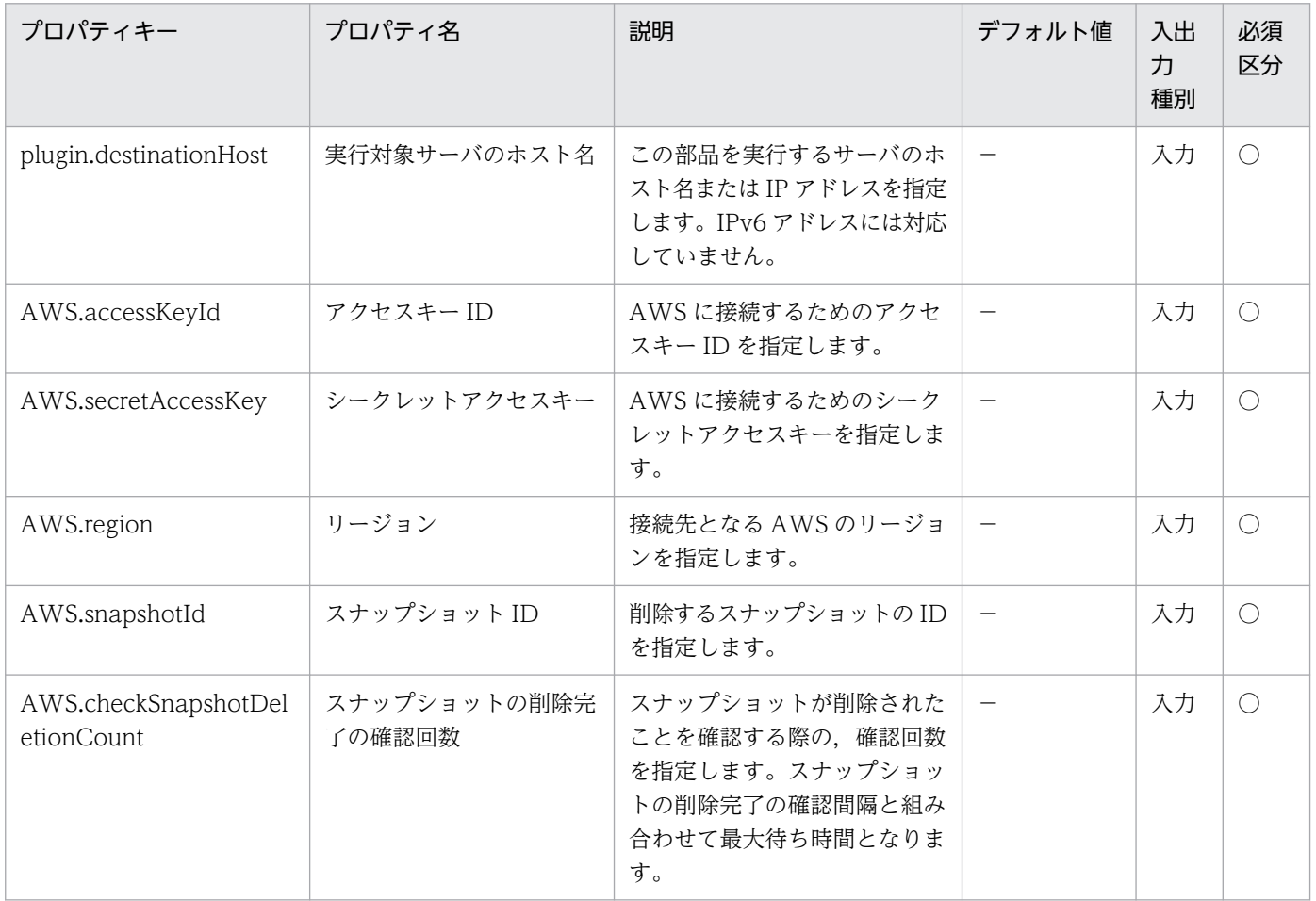

<span id="page-1288-0"></span>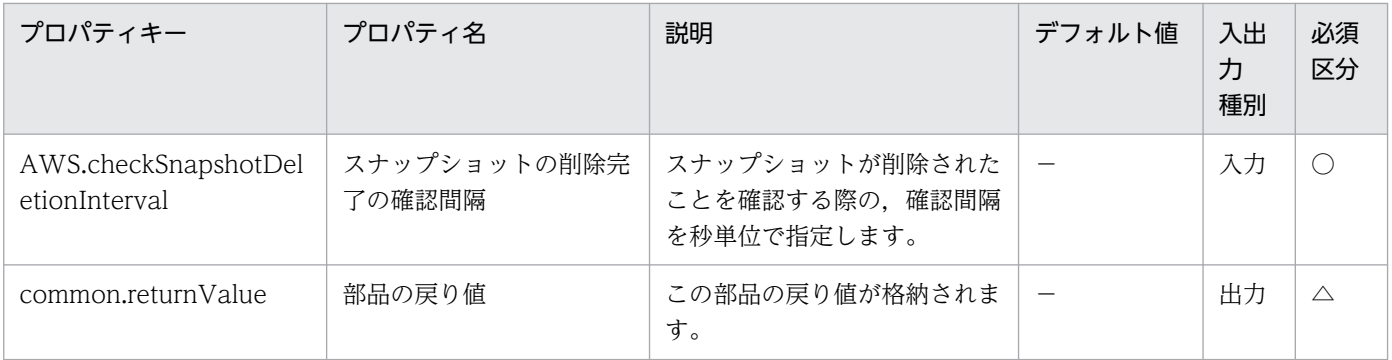

# 5.2.7 スナップショットの情報一覧取得

#### 機能

この部品は、Amazon EBS 環境で管理されているスナップショット一覧を CSV 形式で、AWS 操作サー バ(実行対象サーバ)のファイルに出力します。

出力ファイルのエンコード形式は,AWS 操作サーバ(実行対象サーバ)のシステムのデフォルトエンコー ディングです。

この部品が前提とするサーバを次に示します。

・AWS 操作サーバ(実行対象サーバ)

 AWS Tools for Windows PowerShell(以降,「AWS Tools」と呼ぶ)がインストールされているサー バです。本製品によりこのサーバに部品が転送され,実行されます。

この部品内のスクリプトでは、次に示す AWS Tools のコマンドレットを実行します。

・Get-EC2Snapshot

AWS Tools のコマンドレットの詳細については、AWS ドキュメントの「AWS Tools for Windows PowerShell Cmdlet Reference」を参照してください。

出力する CSV ファイルの項目を次に示します。

項目はコンマ区切りで出力します。

(a)ボリューム ID(ヘッダー名:VolumeId)

(b)スナップショット開始時間(ヘッダー名:StartTime)

(c)スナップショット ID(ヘッダー名:SnapshotId)

(d)スナップショットの状態(ヘッダー名:State)

(e)スナップショットの説明(ヘッダー名:Description)

# 利用場面

この部品は、Amazon EBS 環境で管理されているスナップショットの情報を取得する場合に使用できます。

# 前提条件

【実行対象サーバ内前提製品】/【実行対象サーバ内前提製品の稼働 OS】の最新のサポート状況について は,リリースノートを参照してください。

また、OS および製品について略称を用いています。対象とする OS および製品については「はじめに」 を参照してください。

【実行対象サーバ内前提製品】

- ・AWS Tools for Windows PowerShell
- ・Microsoft .Net Framework 3.5 以降

【実行対象サーバ内前提製品の稼働 OS】

・Windows Server

### 注意事項

(1) この部品のプロパティには「"」(ダブルクォーテーション)および「'」(シングルクォーテーション)を 含む文字列は指定しないでください。

(2) その他の注意事項については,AWS ドキュメントの「AWS Tools for Windows PowerShell Cmdlet Reference」の注意事項を参照してください。

(3)ファイル名(common.fileName プロパティ)に指定したファイルが既に存在する場合, 既存のファイル を上書きします。そのため,指定したファイル名に誤りがないか,十分に確認してください。

(4)作成するファイルのパスに含まれるフォルダが存在しない場合は,そのフォルダを作成します。

### 実行権限

(1) AWS にログインする IAM ユーザーが,次に示すアクションを行えるようにポリシー設定されている 必要があります。

・スナップショットの参照

# バージョン

02.00.00

# 部品のタグ

Gather VM information,AWS

<sup>5.</sup> JP1/AO Content Pack 版部品

# <span id="page-1290-0"></span>タスクログに表示される部品の名称

awsOutputSnapshotSpec

# 戻り値

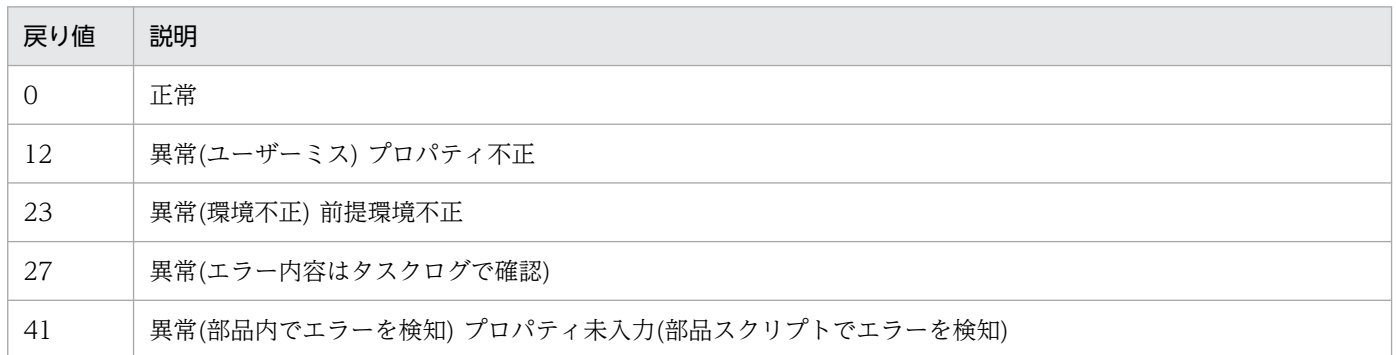

# プロパティ一覧

プロパティ一覧を次の表に示します。

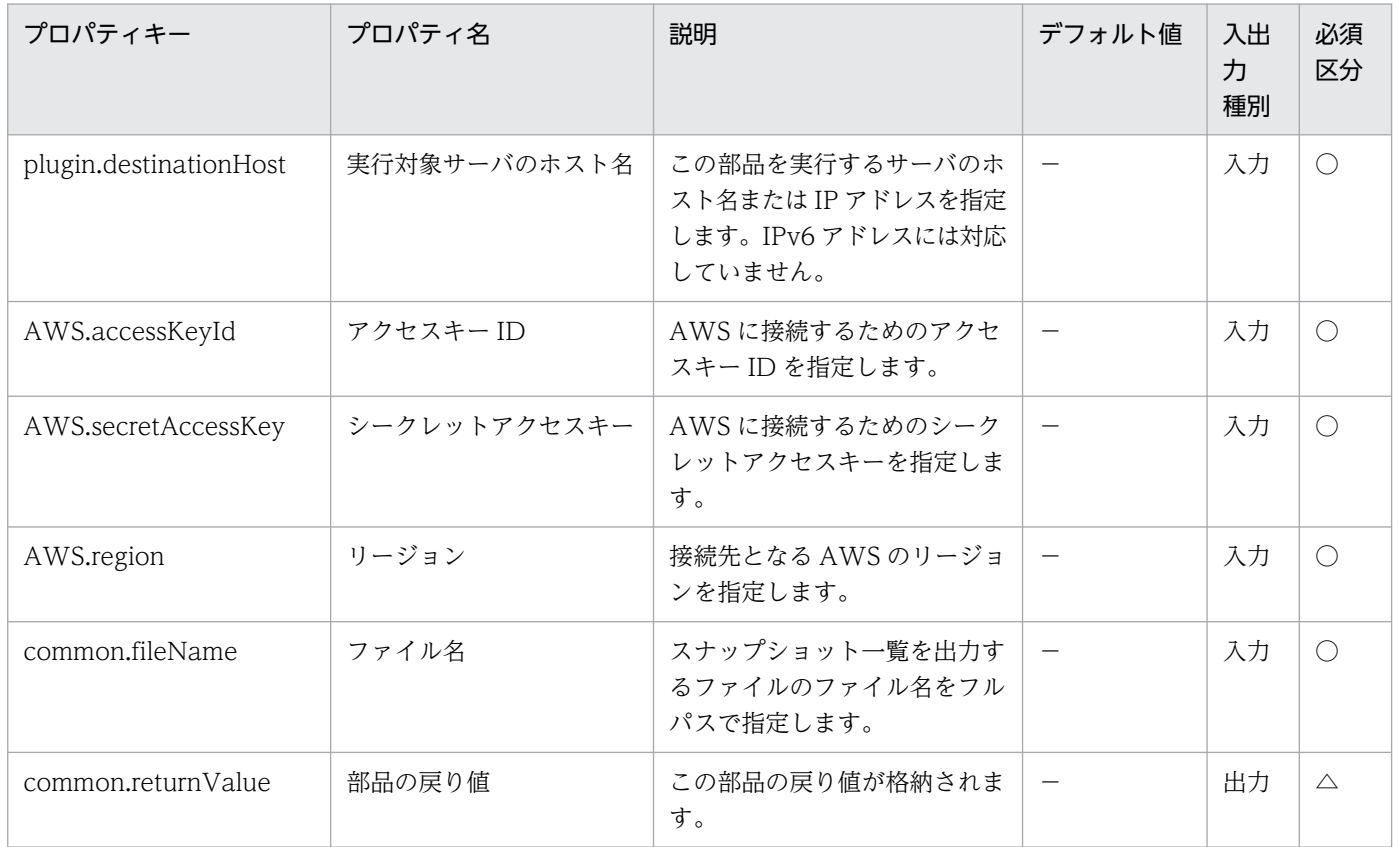

# 5.2.8 ファイルのアップロード

# 機能

この部品は、Amazon S3 環境にファイルをアップロードします。

この部品が前提とするサーバを次に示します。

・AWS 操作サーバ(実行対象サーバ)

 AWS Tools for Windows PowerShell(以降,「AWS Tools」と呼ぶ)がインストールされているサー バです。本製品によりこのサーバに部品が転送され,実行されます。

この部品内のスクリプトでは、次に示す AWS Tools のコマンドレットを実行します。

Write-S3Object -BucketName "バケット名(AWS.bucketName プロパティ)の値"

-Key "キー名(AWS.keyName プロパティ)の値"

-File "アップロードファイル名(AWS.uploadFileName プロパティ)の値"

-ServerSideEncryption "None|AES256"

-StandardStorage|-ReducedRedundancyStorage

AWS Tools のコマンドレットの詳細については、AWS ドキュメントの「AWS Tools for Windows PowerShell Cmdlet Reference」を参照してください。

#### 利用場面

この部品は、Amazon S3 環境にファイルをアップロードする場合に使用できます。

### 前提条件

【実行対象サーバ内前提製品】/【実行対象サーバ内前提製品の稼働 OS】の最新のサポート状況について は,リリースノートを参照してください。

また、OS および製品について略称を用いています。対象とする OS および製品については「はじめに」 を参照してください。

【実行対象サーバ内前提製品】

- ・AWS Tools for Windows PowerShell
- ・Microsoft .Net Framework 3.5 以降

【実行対象サーバ内前提製品の稼働 OS】

・Windows Server

### 注意事項

(1) この部品のプロパティには「"」(ダブルクォーテーション)および「'」(シングルクォーテーション)を 含む文字列は指定しないでください。

(2) その他の注意事項については,AWS ドキュメントの「AWS Tools for Windows PowerShell Cmdlet Reference」の注意事項を参照してください。

# 実行権限

(1) AWS にログインする IAM ユーザーが,次に示すアクションを行えるようにポリシー設定されている 必要があります。

・ファイルのアップロード

# バージョン

02.00.00

# 部品のタグ

File Operations,AWS

# タスクログに表示される部品の名称

awsUploadFile

# 戻り値

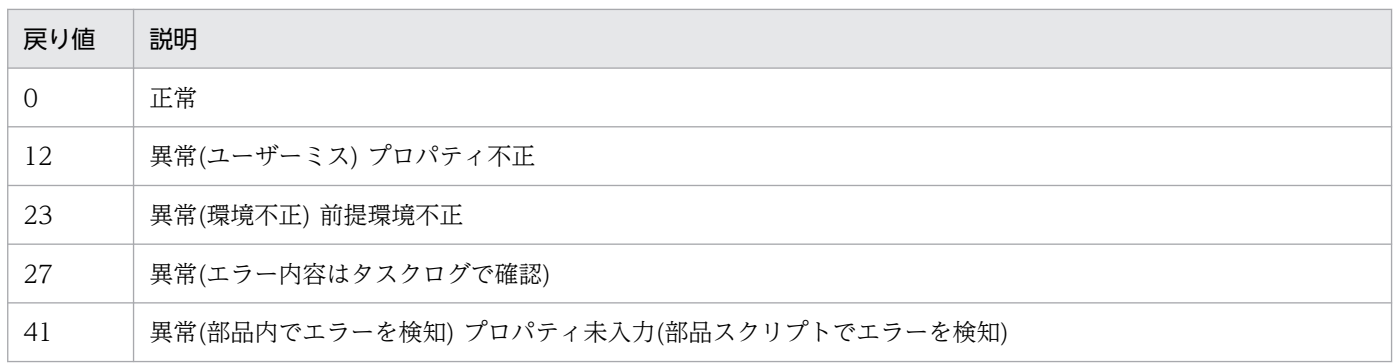

# プロパティ一覧

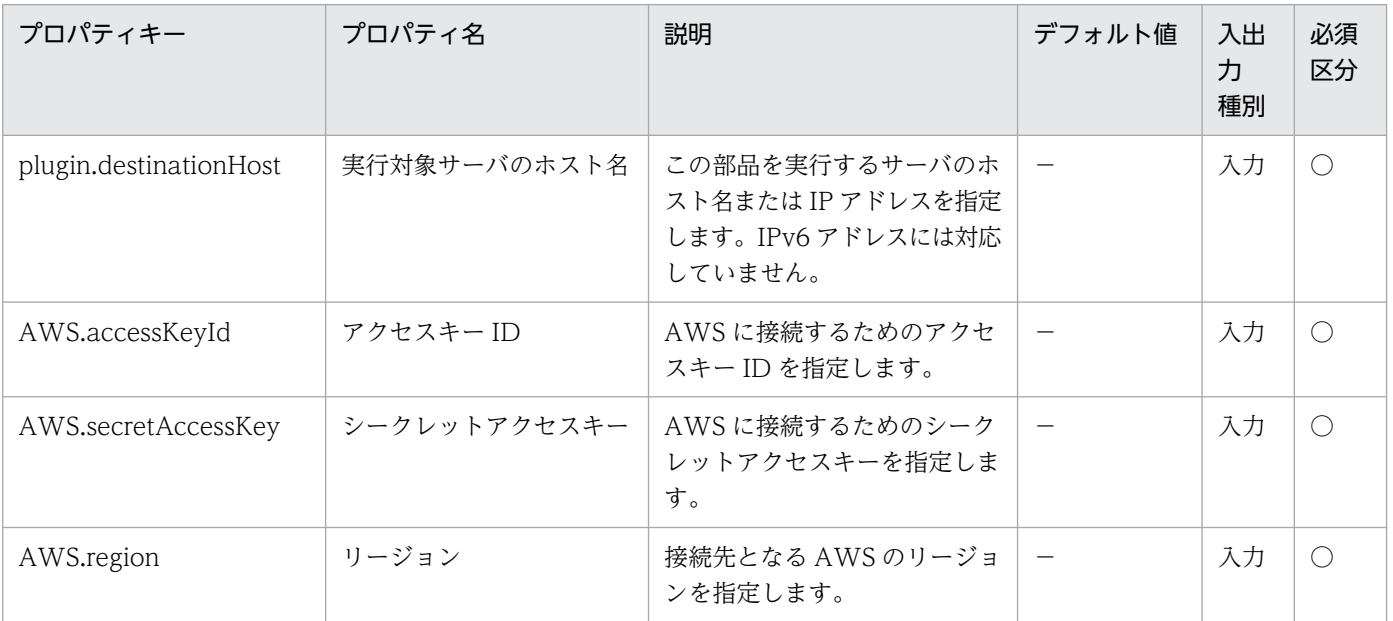

<span id="page-1293-0"></span>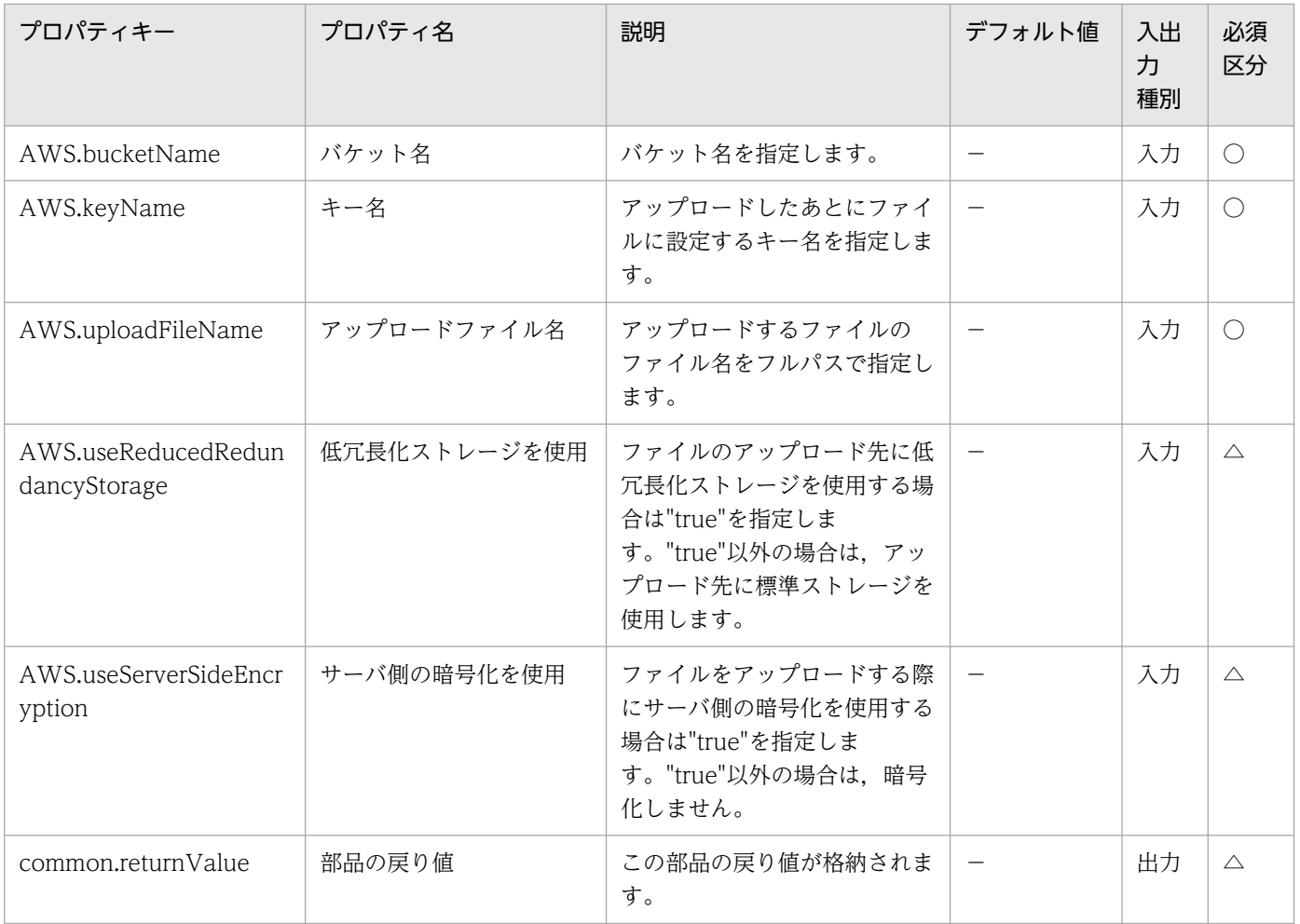

# 5.2.9 ファイルのダウンロード

# 機能

この部品は、Amazon S3 環境で管理されているファイルを AWS 操作サーバ(実行対象サーバ)にダウン ロードします。

この部品が前提とするサーバを次に示します。

・AWS 操作サーバ(実行対象サーバ)

 AWS Tools for Windows PowerShell(以降,「AWS Tools」と呼ぶ)がインストールされているサー バです。本製品によりこのサーバに部品が転送され,実行されます。

この部品内のスクリプトでは、次に示す AWS Tools のコマンドレットを実行します。

Read-S3Object -BucketName "バケット名(AWS.bucketName プロパティ)の値"

-Key "キー名(AWS.keyName プロパティ)の値"

-File "ダウンロードファイル名(AWS.downloadFileName プロパティ)の値"

AWS Tools のコマンドレットの詳細については、AWS ドキュメントの「AWS Tools for Windows PowerShell Cmdlet Reference」を参照してください。

#### 利用場面

この部品は,Amazon S3 環境で管理されているファイルをダウンロードする場合に使用できます。

#### 前提条件

【実行対象サーバ内前提製品】/【実行対象サーバ内前提製品の稼働 OS】の最新のサポート状況について は,リリースノートを参照してください。

また、OS および製品について略称を用いています。対象とする OS および製品については「はじめに」 を参照してください。

【実行対象サーバ内前提製品】

- ・AWS Tools for Windows PowerShell
- ・Microsoft .Net Framework 3.5 以降

【実行対象サーバ内前提製品の稼働 OS】

・Windows Server

#### 注意事項

(1) この部品のプロパティには「"」(ダブルクォーテーション)および「'」(シングルクォーテーション)を 含む文字列は指定しないでください。

(2) その他の注意事項については,AWS ドキュメントの「AWS Tools for Windows PowerShell Cmdlet Reference」の注意事項を参照してください。

#### 実行権限

(1) AWS にログインする IAM ユーザーが,次に示すアクションを行えるようにポリシー設定されている 必要があります。

・ファイルのダウンロード

# バージョン

02.00.00

### 部品のタグ

File Operations,AWS

### タスクログに表示される部品の名称

awsDownloadFile

# <span id="page-1295-0"></span>戻り値

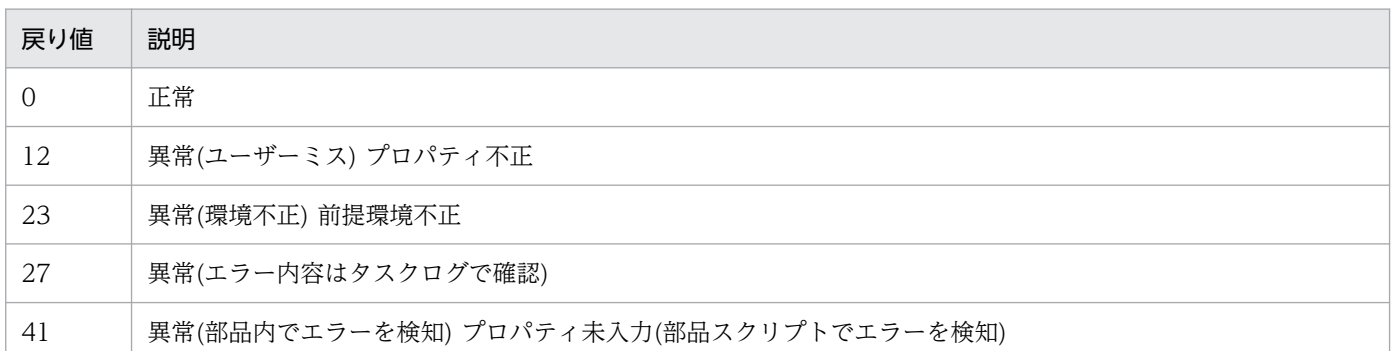

# プロパティ一覧

プロパティ一覧を次の表に示します。

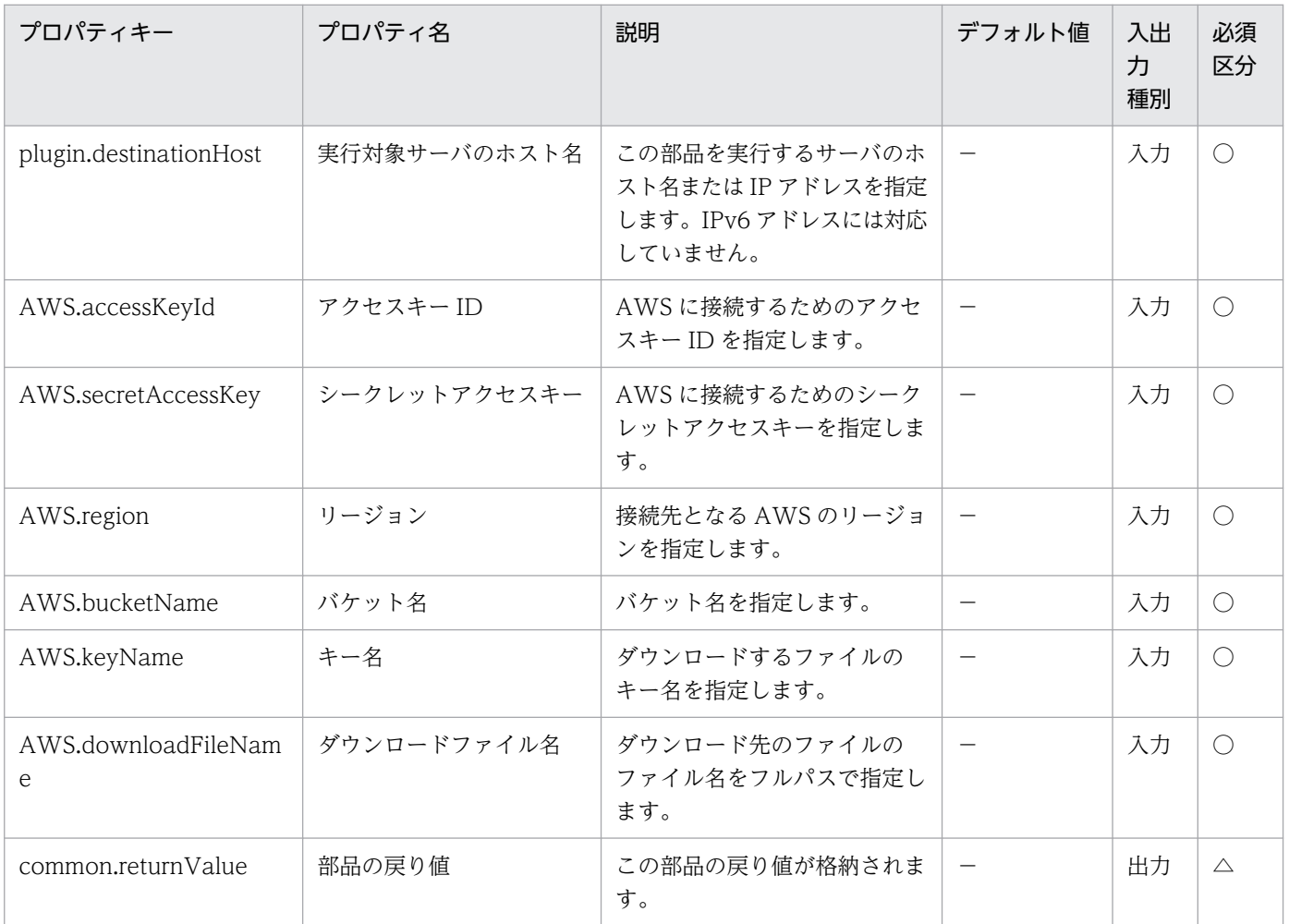

# 5.2.10 ファイルの削除

## 機能

この部品は、Amazon S3 環境で管理されているファイルを削除します。
この部品が前提とするサーバを次に示します。

・AWS 操作サーバ(実行対象サーバ)

 AWS Tools for Windows PowerShell(以降,「AWS Tools」と呼ぶ)がインストールされているサー バです。本製品によりこのサーバに部品が転送され,実行されます。

この部品内のスクリプトでは、次に示す AWS Tools のコマンドレットを実行します。

Remove-S3Object -BucketName "バケット名(AWS.bucketName プロパティ)の値"

-Key "キー名(AWS.keyName プロパティ)の値"

-Force

AWS Tools のコマンドレットの詳細については、AWS ドキュメントの「AWS Tools for Windows PowerShell Cmdlet Reference」を参照してください。

#### 利用場面

この部品は、Amazon S3 環境で管理されているファイルを削除する場合に使用できます。

### 前提条件

【実行対象サーバ内前提製品】/【実行対象サーバ内前提製品の稼働 OS】の最新のサポート状況について は,リリースノートを参照してください。

また、OS および製品について略称を用いています。対象とする OS および製品については「はじめに」 を参照してください。

【実行対象サーバ内前提製品】

- ・AWS Tools for Windows PowerShell
- ・Microsoft .Net Framework 3.5 以降

【実行対象サーバ内前提製品の稼働 OS】

・Windows Server

### 注意事項

(1) この部品のプロパティには「"」(ダブルクォーテーション)および「'」(シングルクォーテーション)を 含む文字列は指定しないでください。

(2) その他の注意事項については,AWS ドキュメントの「AWS Tools for Windows PowerShell Cmdlet Reference」の注意事項を参照してください。

## 実行権限

(1) AWS にログインする IAM ユーザーが,次に示すアクションを行えるようにポリシー設定されている 必要があります。

・ファイルの削除

# バージョン

02.00.00

## 部品のタグ

File Operations,AWS

## タスクログに表示される部品の名称

awsDeleteFile

## 戻り値

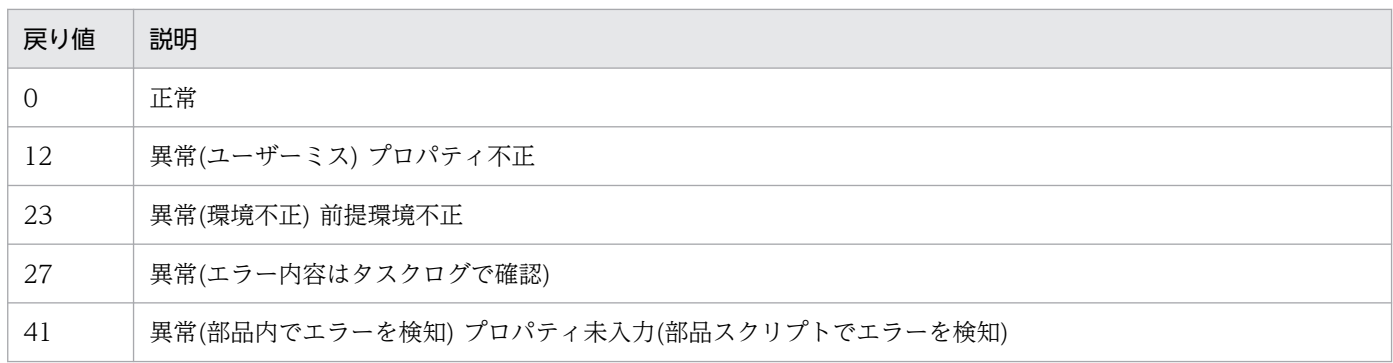

# プロパティ一覧

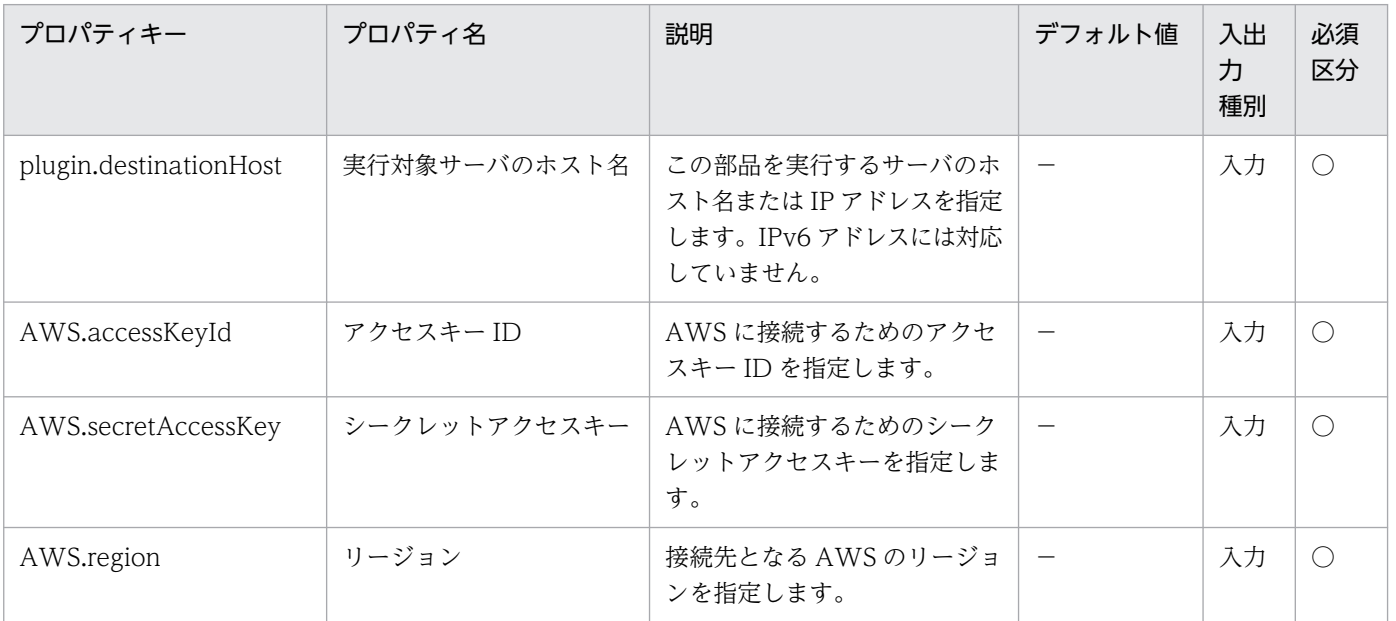

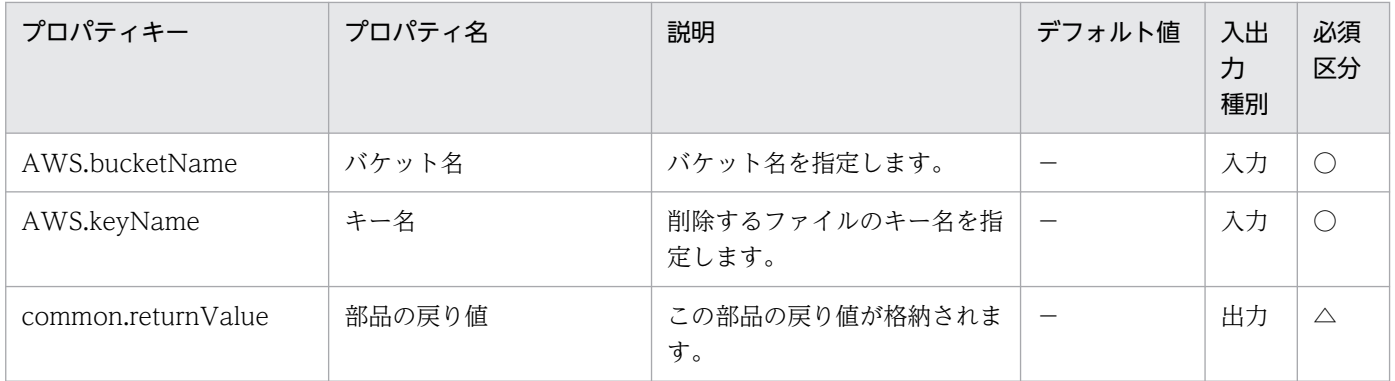

# 5.2.11 仮想サーバのインスタンスタイプ設定

#### 機能

この部品は、Amazon EC2 環境でインスタンスのリソース(CPU 数、メモリ容量、ストレージ)割り当て を変更するために,インスタンスタイプを変更します。

この部品が前提とするサーバを次に示します。

・AWS 操作サーバ(実行対象サーバ)

 AWS Tools for Windows PowerShell(以降,「AWS Tools」と呼ぶ)がインストールされているサー バです。本製品によってこのサーバに部品が転送され,実行されます。

・インスタンス

Amazon EC2 環境の仮想ホストのことで,一般的な仮想サーバのことです。

この部品内のスクリプトでは、次に示す AWS Tools のコマンドレットを実行します。

・Edit-EC2InstanceAttribute -InstanceId "インスタンス ID(AWS.instanceId プロパティ)の値"

-InstanceType "インスタンスタイプ(AWS.instanceType プロパティ)の

値"

-Force

上記コマンドレットを実行したあと,インスタンスタイプが変更されていることを確認します。

AWS Tools のコマンドレットの詳細については、AWS ドキュメントの「AWS Tools for Windows PowerShell Cmdlet Reference」を参照してください。

#### 利用場面

この部品は,Amazon EC2 環境でインスタンスのリソースをニーズにあったインスタンスタイプに変更 する場合に使用できます。

## 前提条件

【実行対象サーバ内前提製品】/【実行対象サーバ内前提製品の稼働 OS】/【実行対象システム内前提製 品】の最新のサポート状況については,リリースノートを参照してください。

また、OS および製品について略称を用いています。対象とする OS および製品については「はじめに」 を参照してください。

【実行対象サーバ内前提製品】

- ・AWS Tools for Windows PowerShell
- ・Microsoft .Net Framework 3.5 以降

【実行対象サーバ内前提製品の稼働 OS】

・Windows Server

【実行対象システム内前提製品】

なし

【実行対象システム内前提製品の使用条件】

(1) インスタンスに関する条件

・変更するインスタンスの状態が"stopped"であること。

#### 注意事項

(1) この部品のプロパティには「"」(ダブルクォーテーション)および「'」(シングルクォーテーション)を 含む文字列は指定しないでください。

(2) その他の注意事項については,AWS ドキュメントの「AWS Tools for Windows PowerShell Cmdlet Reference」の注意事項を参照してください。

### 実行権限

(1) AWS にログインする IAM ユーザーが,次に示すアクションを行えるようにポリシー設定されている 必要があります。

・インスタンスの属性変更

## バージョン

02.01.00

## 部品のタグ

Modify VM,AWS

## タスクログに表示される部品の名称

awsChangeVmResource

## 戻り値

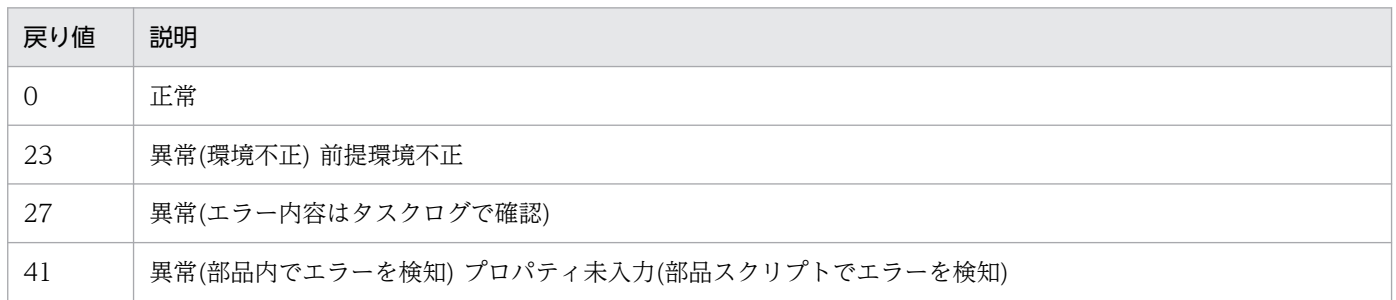

# プロパティ一覧

プロパティ一覧を次の表に示します。

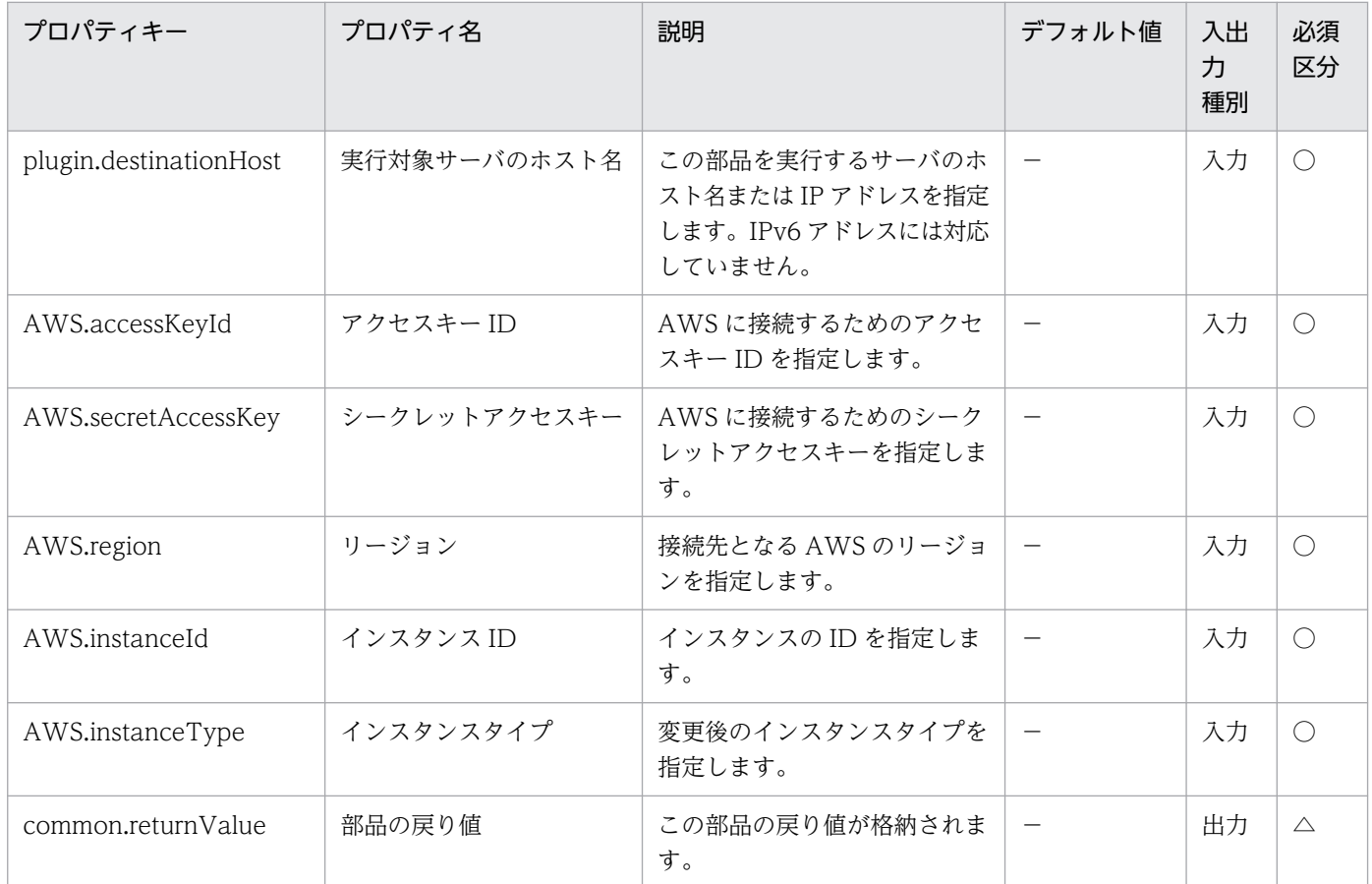

# 5.2.12 仮想サーバのシャットダウン

### 機能

この部品は、Amazon EC2 環境でインスタンスを停止します。

この部品が前提とするサーバを次に示します。

・AWS 操作サーバ(実行対象サーバ)

 AWS Tools for Windows PowerShell(以降,「AWS Tools」と呼ぶ)がインストールされているサー バです。本製品によってこのサーバに部品が転送され,実行されます。

・インスタンス

Amazon EC2 環境の仮想ホストのことで,一般的な仮想サーバのことです。

この部品内のスクリプトでは,次に示す AWS Tools のコマンドレットを実行します。

・Stop-EC2Instance -Instance "インスタンス ID(AWS.instanceId プロパティ)の値"

上記コマンドレットを実行したあと,停止したインスタンスの状態が"stopped"になることを確認します。

AWS Tools のコマンドレットの詳細については、AWS ドキュメントの「AWS Tools for Windows PowerShell Cmdlet Reference」を参照してください。

#### 利用場面

この部品は,Amazon EC2 環境でインスタンスを停止する場合に使用します。

#### 前提条件

【実行対象サーバ内前提製品】/【実行対象サーバ内前提製品の稼働 OS】/【実行対象システム内前提製 品】の最新のサポート状況については,リリースノートを参照してください。

また、OS および製品について略称を用いています。対象とする OS および製品については「はじめに」 を参照してください。

#### 【実行対象サーバ内前提製品】

- ・AWS Tools for Windows PowerShell
- ・Microsoft .Net Framework 3.5 以降

【実行対象サーバ内前提製品の稼働 OS】

・Windows Server

【実行対象システム内前提製品】

なし。

### 注意事項

(1) この部品のプロパティには「"」(ダブルクォーテーション)および「'」(シングルクォーテーション)を 含む文字列は指定しないでください。

(2) この部品を実行した場合,インスタンスで編集中のデータは保存されません。

(3) インスタンスにユーザーがログインしていても,インスタンスは停止されます。

(4) その他の注意事項については,AWS ドキュメントの「AWS Tools for Windows PowerShell Cmdlet Reference」の注意事項を参照してください。

### 実行権限

(1) AWS にログインする IAM ユーザーが、次に示すアクションを行えるようにポリシー設定されている 必要があります。

・インスタンスの停止および状態取得

### バージョン

02.00.00

### 部品のタグ

Control VM,AWS

## タスクログに表示される部品の名称

awsShutdownVM

#### 戻り値

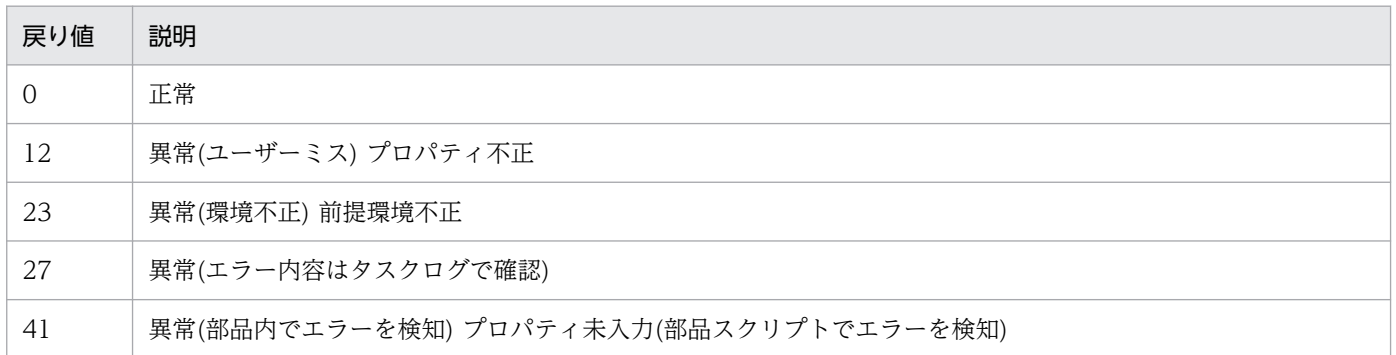

# プロパティ一覧

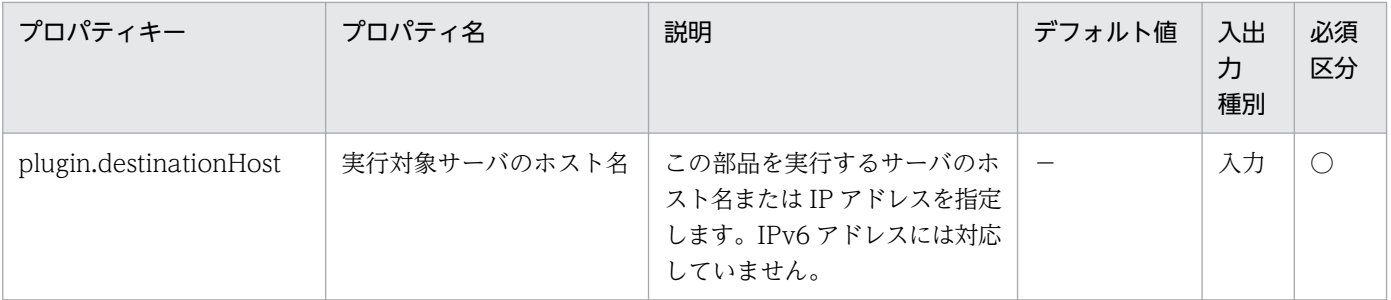

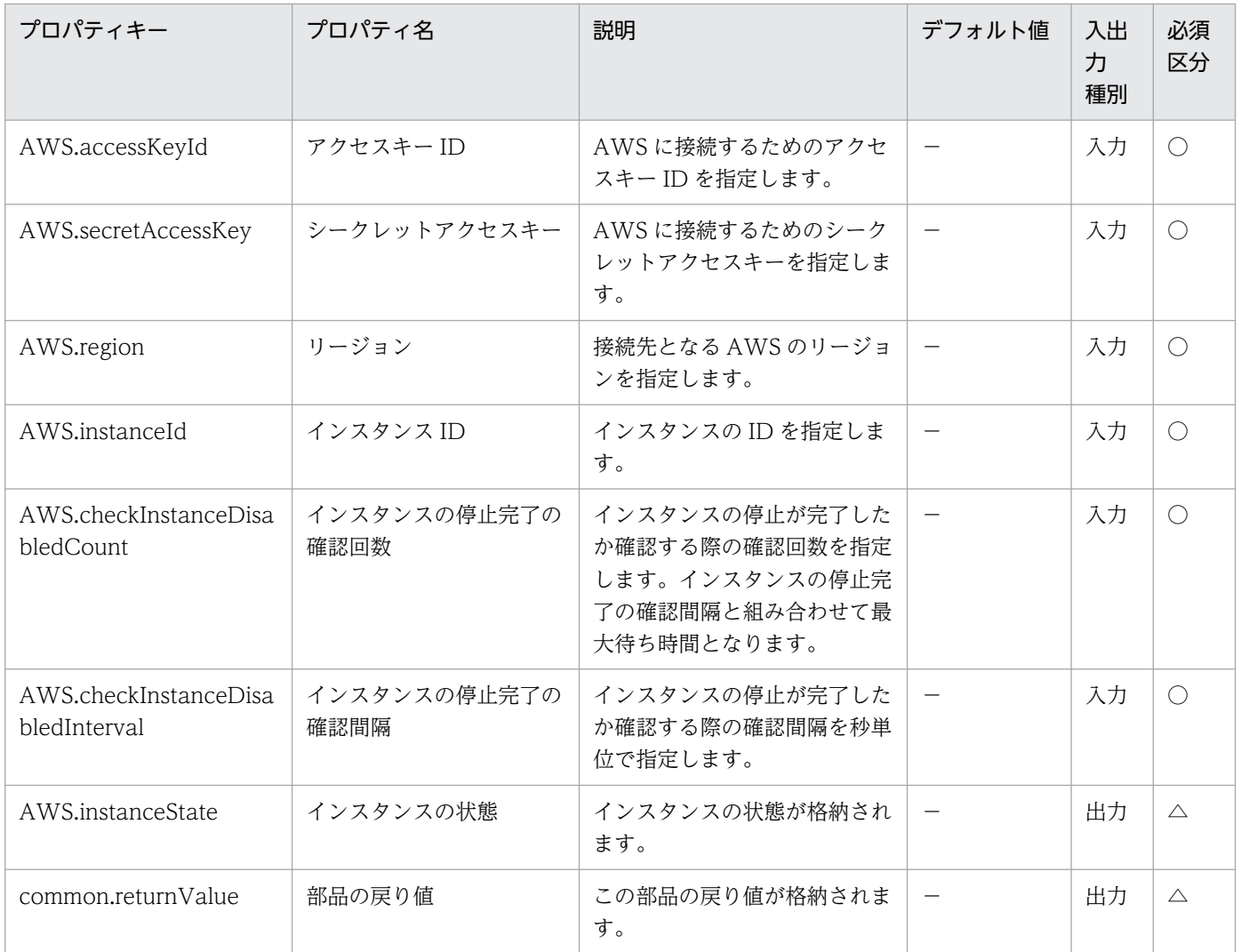

# 5.2.13 仮想サーバの起動

### 機能

この部品は,Amazon EC2 環境でインスタンスを起動します。

この部品が前提とするサーバを次に示します。

・AWS 操作サーバ(実行対象サーバ)

 AWS Tools for Windows PowerShell(以降,「AWS Tools」と呼ぶ)がインストールされているサー バです。本製品によってこのサーバに部品が転送され,実行されます。

・インスタンス

Amazon EC2 環境の仮想ホストのことで,一般的な仮想サーバのことです。

この部品内のスクリプトでは、次に示す AWS Tools のコマンドレットを実行します。

- ・Start-EC2Instance -InstanceId "インスタンス ID(AWS.instanceId プロパティ)の値"
	- 上記コマンドレットを実行したあと,起動したインスタンスの状態が"running"になることを確認します。

AWS Tools のコマンドレットの詳細については、AWS ドキュメントの「AWS Tools for Windows PowerShell Cmdlet Reference」を参照してください。

### 利用場面

この部品は,Amazon EC2 環境でインスタンスを起動する場合に使用します。

## 前提条件

【実行対象サーバ内前提製品】/【実行対象サーバ内前提製品の稼働 OS】/【実行対象システム内前提製 品】の最新のサポート状況については,リリースノートを参照してください。

また、OS および製品について略称を用いています。対象とする OS および製品については「はじめに」 を参照してください。

【実行対象サーバ内前提製品】

- ・AWS Tools for Windows PowerShell
- ・Microsoft .Net Framework 3.5 以降

【実行対象サーバ内前提製品の稼働 OS】

・Windows Server

【実行対象システム内前提製品】

なし。

## 注意事項

(1) この部品のプロパティには「"」(ダブルクォーテーション)および「'」(シングルクォーテーション)を 含む文字列は指定しないでください。

(2) その他の注意事項については,AWS ドキュメントの「AWS Tools for Windows PowerShell Cmdlet Reference」の注意事項を参照してください。

## 実行権限

(1) AWS にログインする IAM ユーザーが,次に示すアクションを行えるようにポリシー設定されている 必要があります。

・インスタンスの起動および状態取得

# バージョン

02.00.00

# 部品のタグ

Control VM,AWS

## タスクログに表示される部品の名称

awsPowerOnVM

## 戻り値

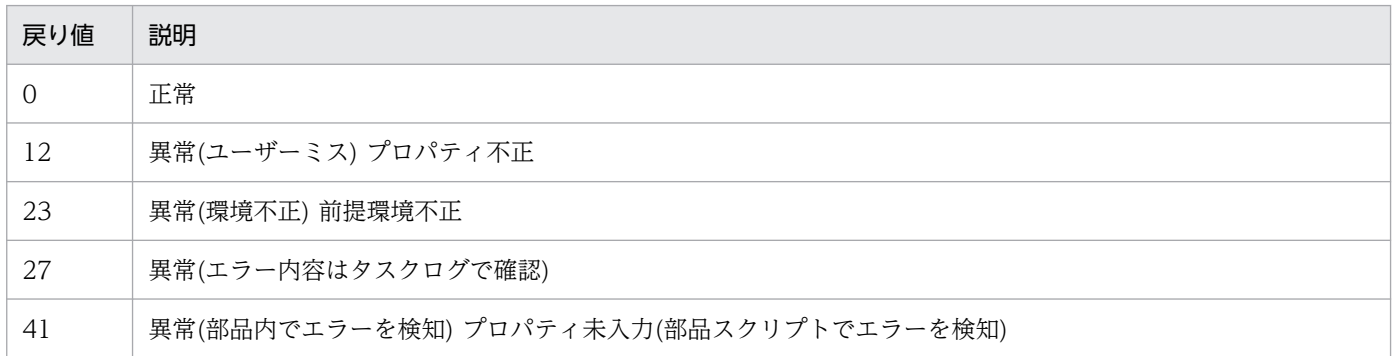

# プロパティ一覧

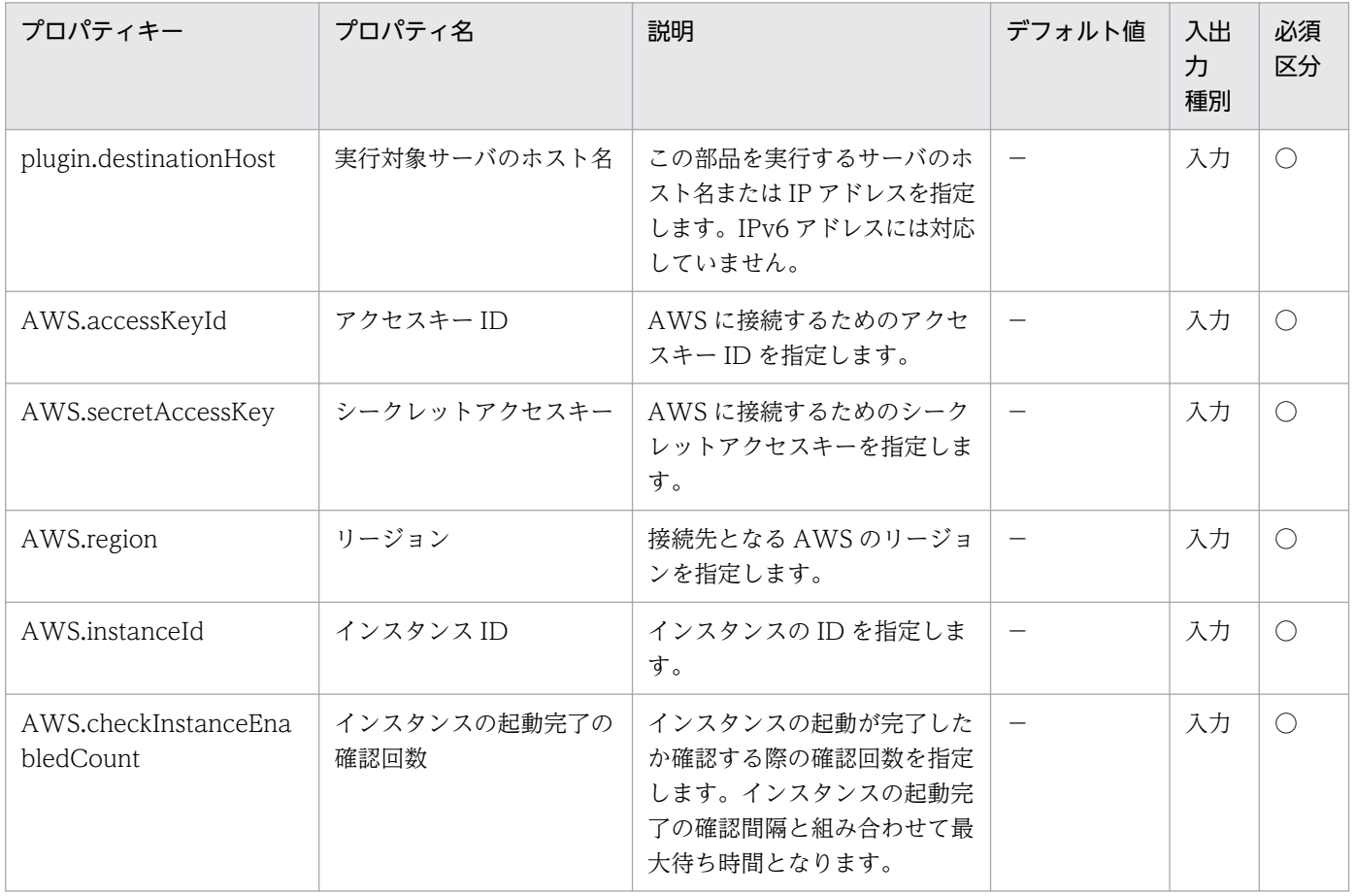

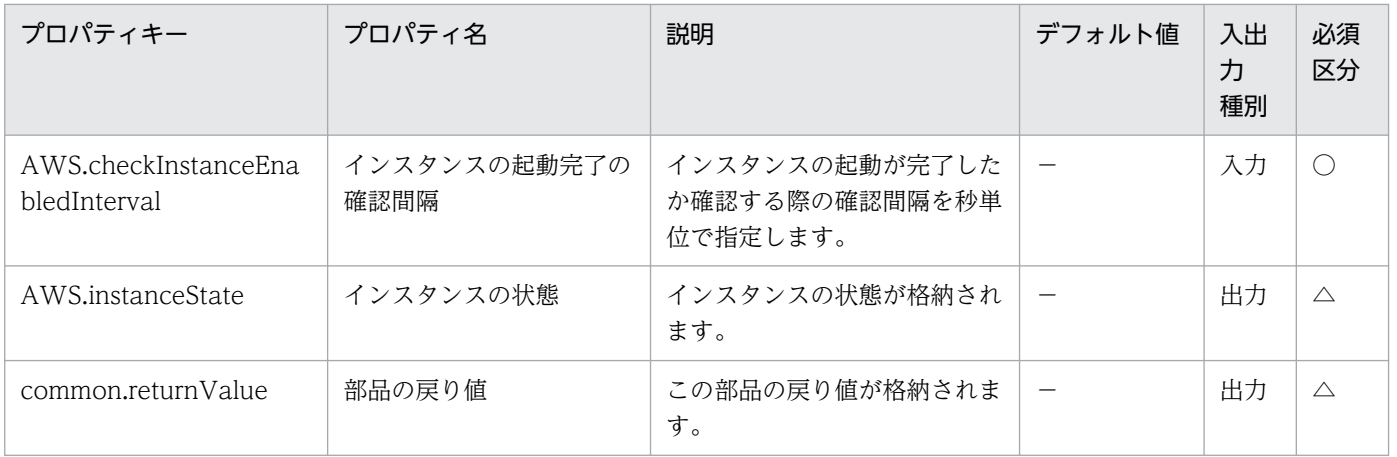

# 5.2.14 仮想サーバの作成

### 機能

この部品は、Amazon EC2 環境で AMI からインスタンスを起動します。

この部品が前提とするサーバを次に示します。

・AWS 操作サーバ(実行対象サーバ)

 AWS Tools for Windows PowerShell(以降,「AWS Tools」と呼ぶ)がインストールされているサー バです。本製品によってこのサーバに部品が転送され、実行されます。

・インスタンス

Amazon EC2 環境の仮想ホストのことで,一般的な仮想サーバのことです。

この部品内のスクリプトでは、次に示す AWS Tools のコマンドレットを実行します。

(1)インスタンスの起動

・New-EC2Instance -ImageId "AMI ID(AWS.amiId プロパティ)の値"

-InstanceType "インスタンスタイプ(AWS.instanceType プロパティ)の値"

-AssociatePublicIp \$false

-MinCount 1

-MaxCount 1

[-KeyName "キーペア名(AWS.keyPairName プロパティ)の値"]

[-SecurityGroupId "セキュリティグループ ID(AWS.securityGroupId プロパ

ティ)の値"]

[-SubnetId "サブネット ID(1 個目用)(AWS.subnetId1 プロパティ)の値"]

 [-PrivateIpAddress "プライベート IP アドレス(1 個目用)(AWS.privateIpAddress1 プロパティ)の値"]

上記コマンドレットを実行したあと,起動したインスタンスの状態が"running"になることを確認します。

(2)起動したインスタンスに対するネットワークインターフェイスの追加

 この処理はサブネット ID(2 個目用)(AWS.subnetId2 プロパティ)に値が指定された場合だけ実行され ます。

 ・New-EC2NetworkInterface -SubnetId "サブネット ID(2 個目用)(AWS.subnetId2 プロパティ)の 値"

[-PrivateIpAddress "プライベート IP アドレス(2 個目用)

(AWS.privateIpAddress2 プロパティ)の値"]

[-Group "セキュリティグループ ID(AWS.securityGroupId プロパティ)

の値"]

 ・Add-EC2NetworkInterface -InstanceId "New-EC2Instance コマンドレットで起動したインスタ ンスのインスタンス ID"

 -NetworkInterfaceId "New-EC2NetworkInterface コマンドレットで作 成したネットワークインターフェイスのネットワークインターフェイス ID"

-DeviceIndex 1

 上記コマンドレットを実行したあと,追加したネットワークインターフェイスの状態が"in-use"になる ことを確認します。

AWS Tools のコマンドレットの詳細については、AWS ドキュメントの「AWS Tools for Windows PowerShell Cmdlet Reference」を参照してください。

## 利用場面

この部品は,Amazon EC2 環境でインスタンスを起動する場合に使用します。

## 前提条件

【実行対象サーバ内前提製品】/【実行対象サーバ内前提製品の稼働 OS】/【実行対象システム内前提製 品】の最新のサポート状況については,リリースノートを参照してください。

また、OS および製品について略称を用いています。対象とする OS および製品については「はじめに」 を参照してください。

【実行対象サーバ内前提製品】

- ・AWS Tools for Windows PowerShell
- ・Microsoft .Net Framework 3.5 以降

【実行対象サーバ内前提製品の稼働 OS】

・Windows Server

【実行対象システム内前提製品】

なし。

【実行対象システム内前提製品の使用条件】

(1) Amazon EC2 環境の設定に関する条件

・インスタンスの起動に使用する AMI が作成済みであること。

## 注意事項

(1) この部品のプロパティには「"」(ダブルクォーテーション)および「'」(シングルクォーテーション)を 含む文字列は指定しないでください。

(2) 次に示す IP アドレスには、使用中や範囲外の IP アドレスを指定しないでください。指定した場合, タスクが異常終了します。

・プライベート IP アドレス(1 個目用)(AWS.privateIpAddress1 プロパティ)

・プライベート IP アドレス(2 個目用)(AWS.privateIpAddress2 プロパティ)

(3) セキュリティグループ ID(AWS.securityGroupId プロパティ)には,半角英数字,「-」(ハイフン),お よび「,」(コンマ)以外の文字を指定しないでください。指定した場合,タスクが異常終了します。

(4) この部品が戻り値 1 で異常終了した場合,起動したインスタンスは削除されずに残ります。また,戻 り値2で異常終了した場合は、起動したインスタンスに加えて、作成したネットワークインターフェイス も残ります。

(5) その他の注意事項については,AWS ドキュメントの「AWS Tools for Windows PowerShell Cmdlet Reference」の注意事項を参照してください。

### 実行権限

(1) AWS にログインする IAM ユーザーが,次に示すアクションを行えるようにポリシー設定されている 必要があります。

- ・インスタンスの起動および状態取得
- ・ネットワークインターフェイスの作成,接続および状態取得

# バージョン

02.00.00

# 部品のタグ

Add VM,AWS

# タスクログに表示される部品の名称

awsCreateVM

## 戻り値

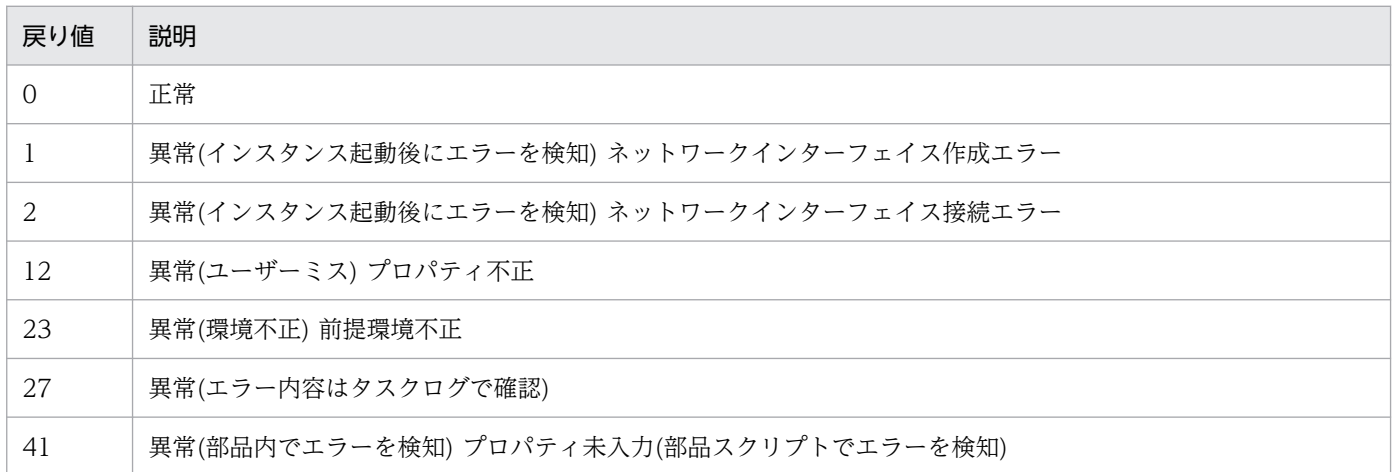

# プロパティ一覧

プロパティ一覧を次の表に示します。

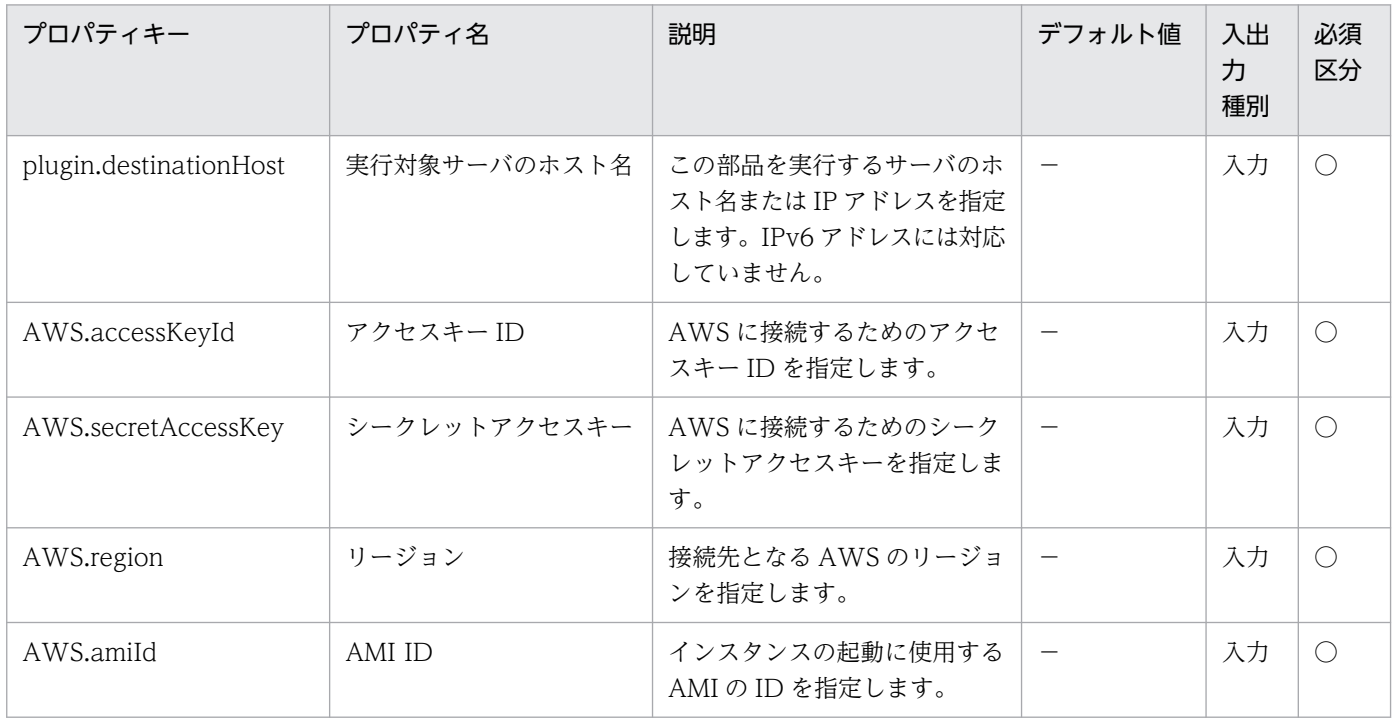

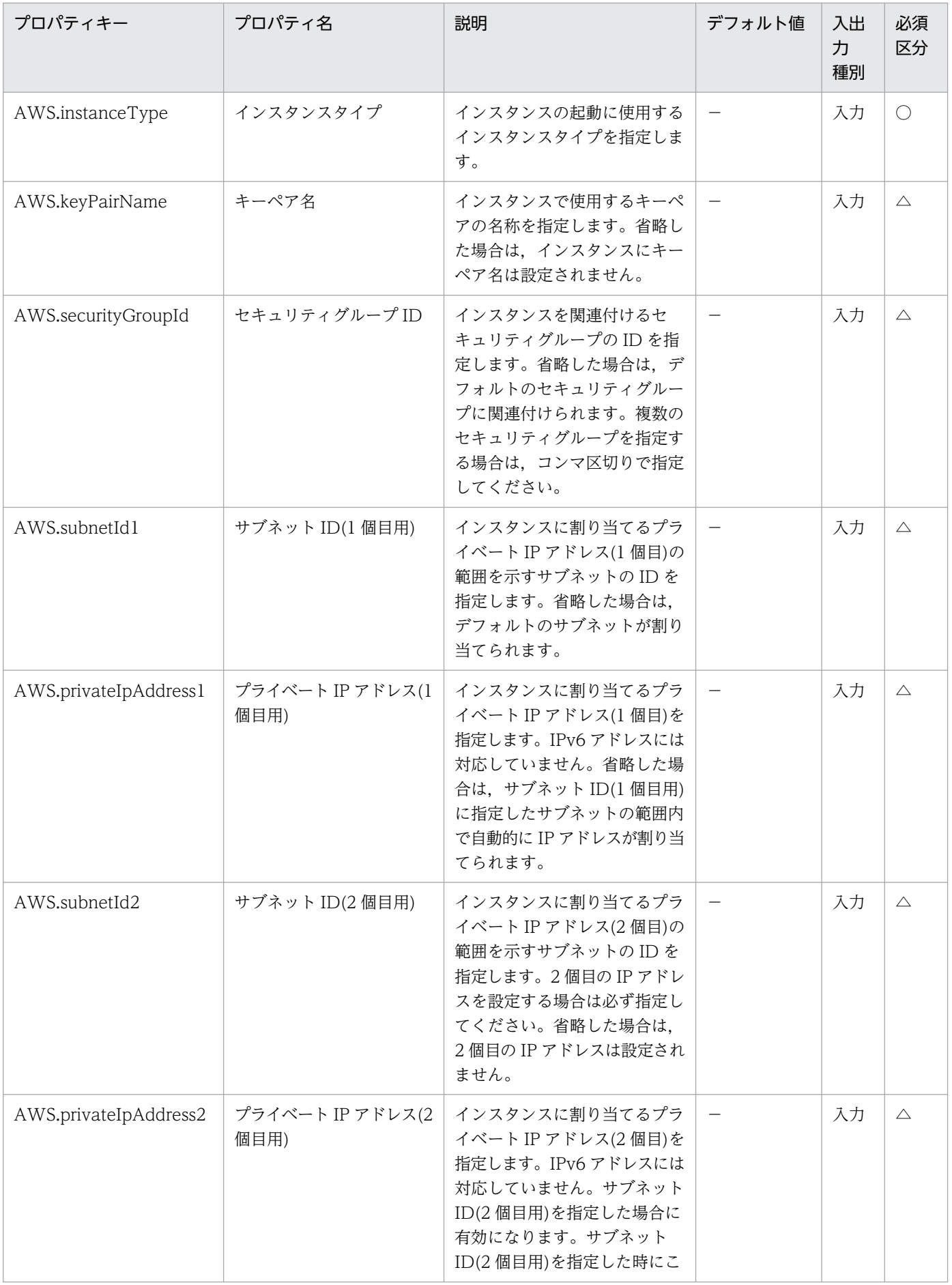

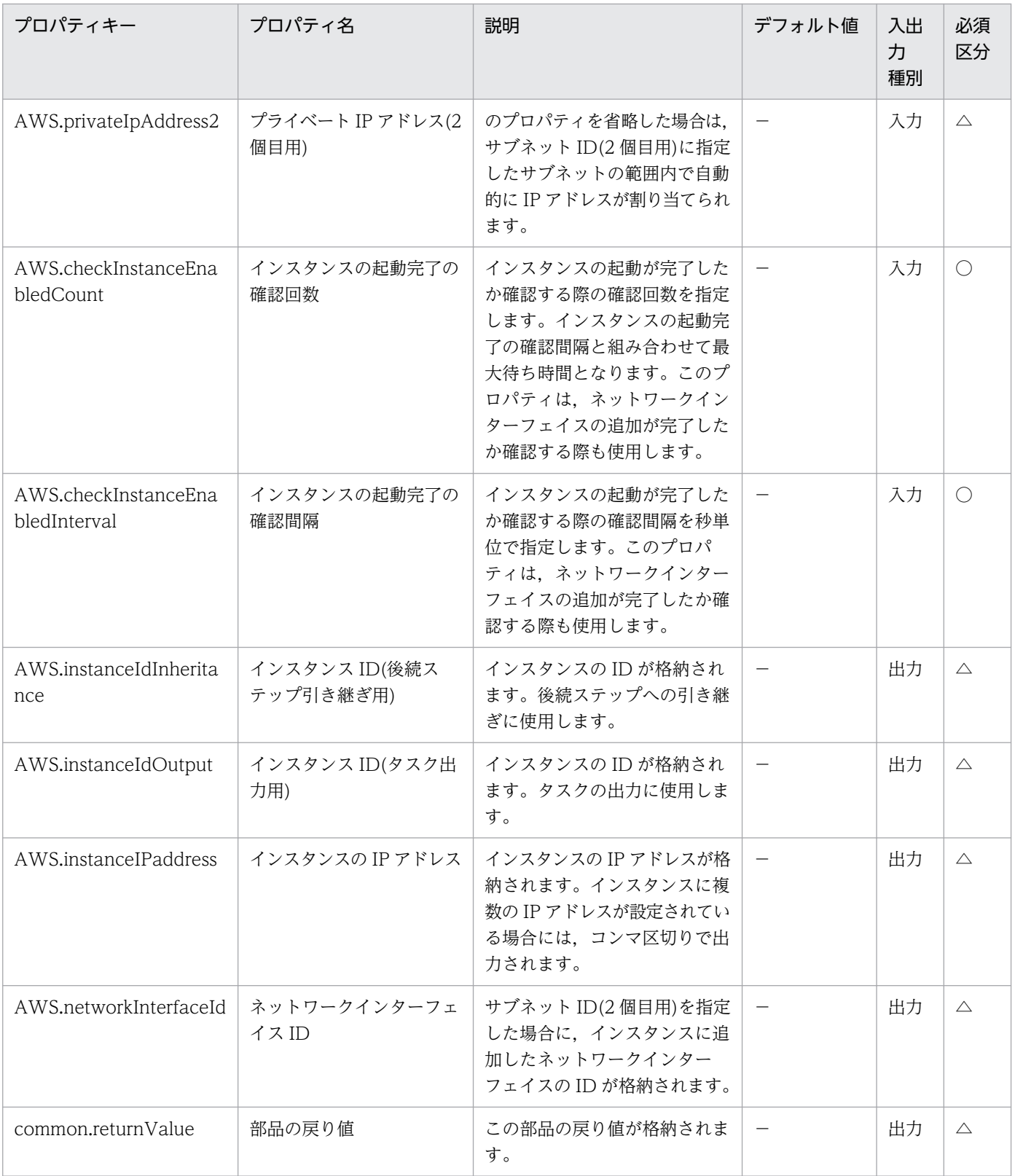

# 5.2.15 仮想サーバの削除

#### 機能

この部品は、Amazon EC2 環境でインスタンスを削除します。インスタンスに接続されているネットワー クインターフェイスもすべて削除します。

この部品が前提とするサーバを次に示します。

・AWS 操作サーバ(実行対象サーバ)

 AWS Tools for Windows PowerShell(以降,「AWS Tools」と呼ぶ)がインストールされているサー バです。本製品によってこのサーバに部品が転送され,実行されます。

・インスタンス

Amazon EC2 環境の仮想ホストのことで,一般的な仮想サーバのことです。

この部品内のスクリプトでは、次に示す AWS Tools のコマンドレットを実行します。

(1)インスタンスの削除

・Stop-EC2Instance -Instance "インスタンス ID(AWS.instanceId プロパティ)の値"

-Terminate

-Force

 上記コマンドレットを実行したあと,削除したインスタンスの状態が"terminated"になることを確認し ます。

(2)インスタンスに接続されているネットワークインターフェイスの削除

 ・Remove-EC2NetworkInterface -NetworkInterfaceId "Get-EC2Instance コマンドレットで取得し たネットワークインターフェイス ID"

-Force

 上記コマンドレットを実行したあと,削除したネットワークインターフェイスが存在しないことを確認 します。

AWS Tools のコマンドレットの詳細については、AWS ドキュメントの「AWS Tools for Windows PowerShell Cmdlet Reference」を参照してください。

### 利用場面

この部品は,Amazon EC2 環境でインスタンスを削除する場合に使用します。

### 前提条件

【実行対象サーバ内前提製品】/【実行対象サーバ内前提製品の稼働 OS】/【実行対象システム内前提製 品】の最新のサポート状況については,リリースノートを参照してください。

また、OS および製品について略称を用いています。対象とする OS および製品については「はじめに」 を参照してください。

【実行対象サーバ内前提製品】

- ・AWS Tools for Windows PowerShell
- ・Microsoft .Net Framework 3.5 以降

【実行対象サーバ内前提製品の稼働 OS】

・Windows Server

【実行対象システム内前提製品】

なし。

### 注意事項

(1) この部品のプロパティには「"」(ダブルクォーテーション)および「'」(シングルクォーテーション)を 含む文字列は指定しないでください。

(2) インスタンスにユーザーがログインしていても,インスタンスは削除されます。

(3) 削除されたインスタンスはしばらくの間コンソールに表示されたままで状態取得もできますが、起動 はできません。

(4) この部品が戻り値 1 で異常終了した場合,インスタンスに追加したネットワークインターフェイスは 削除されずに残ります。

(5) その他の注意事項については,AWS ドキュメントの「AWS Tools for Windows PowerShell Cmdlet Reference」の注意事項を参照してください。

### 実行権限

(1) AWS にログインする IAM ユーザーが,次に示すアクションを行えるようにポリシー設定されている 必要があります。

- ・インスタンスの削除および状態取得
- ・ネットワークインターフェイスの削除

バージョン

02.00.01

# 部品のタグ

Delete VM,AWS

## タスクログに表示される部品の名称

awsDeleteVM

## 戻り値

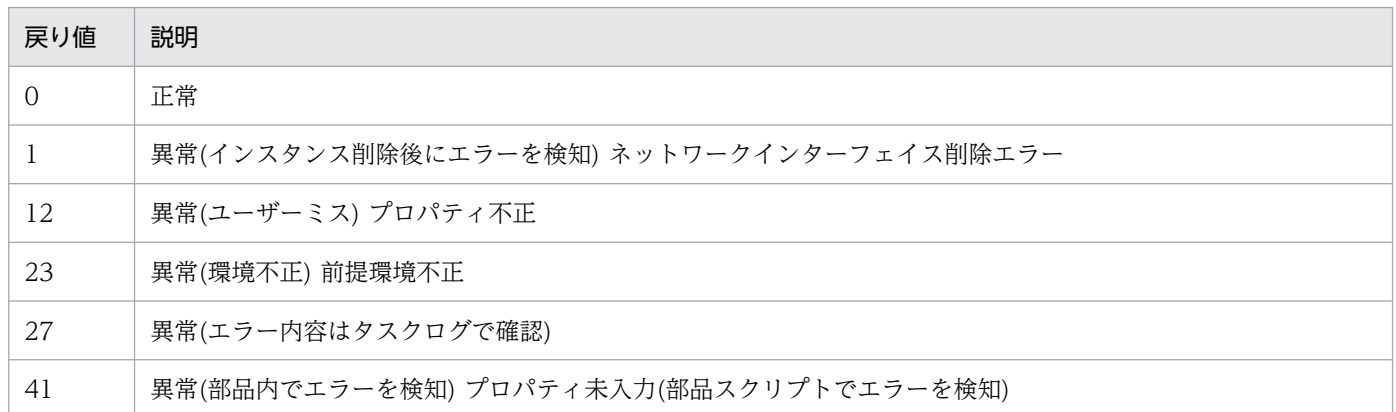

# プロパティ一覧

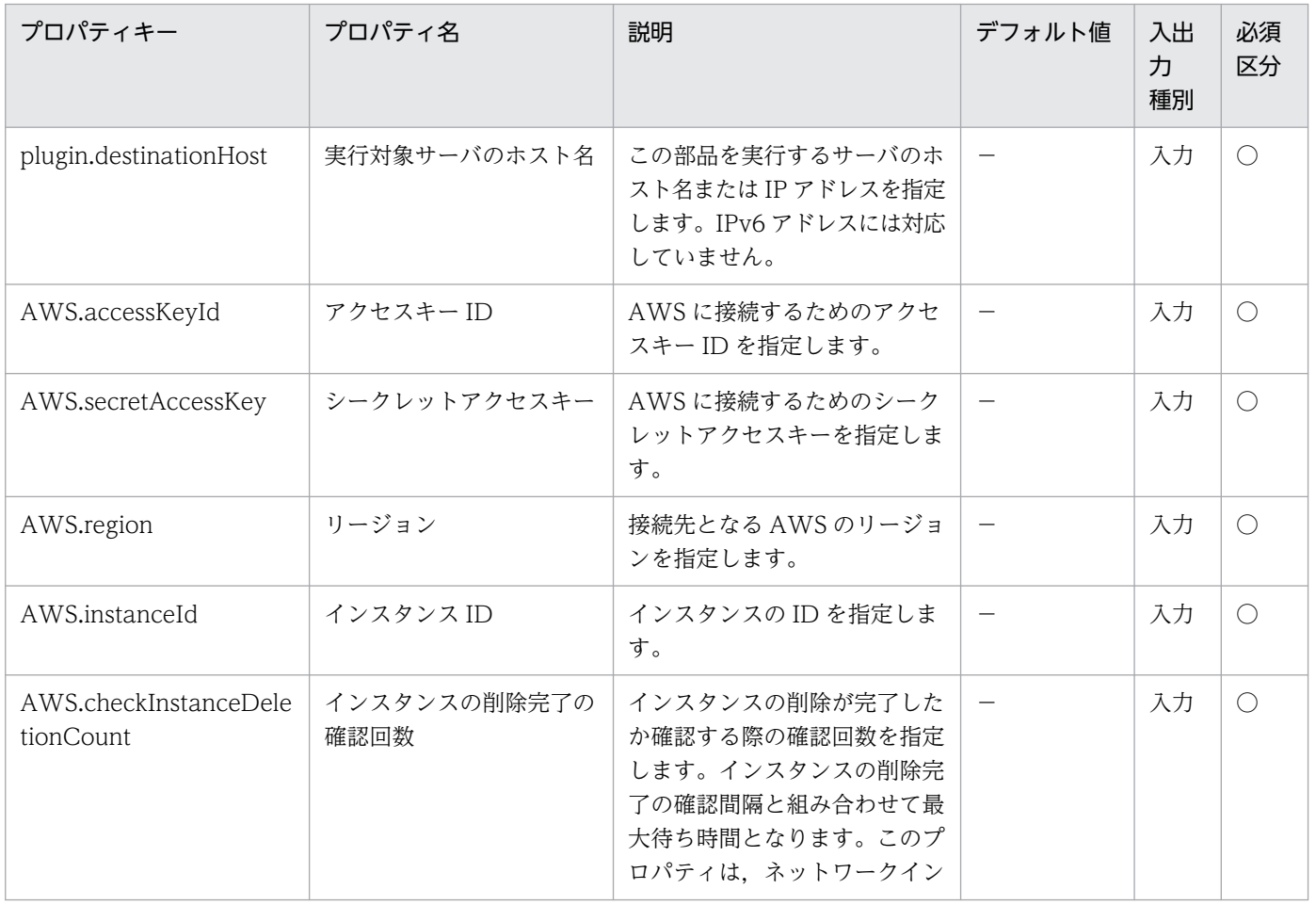

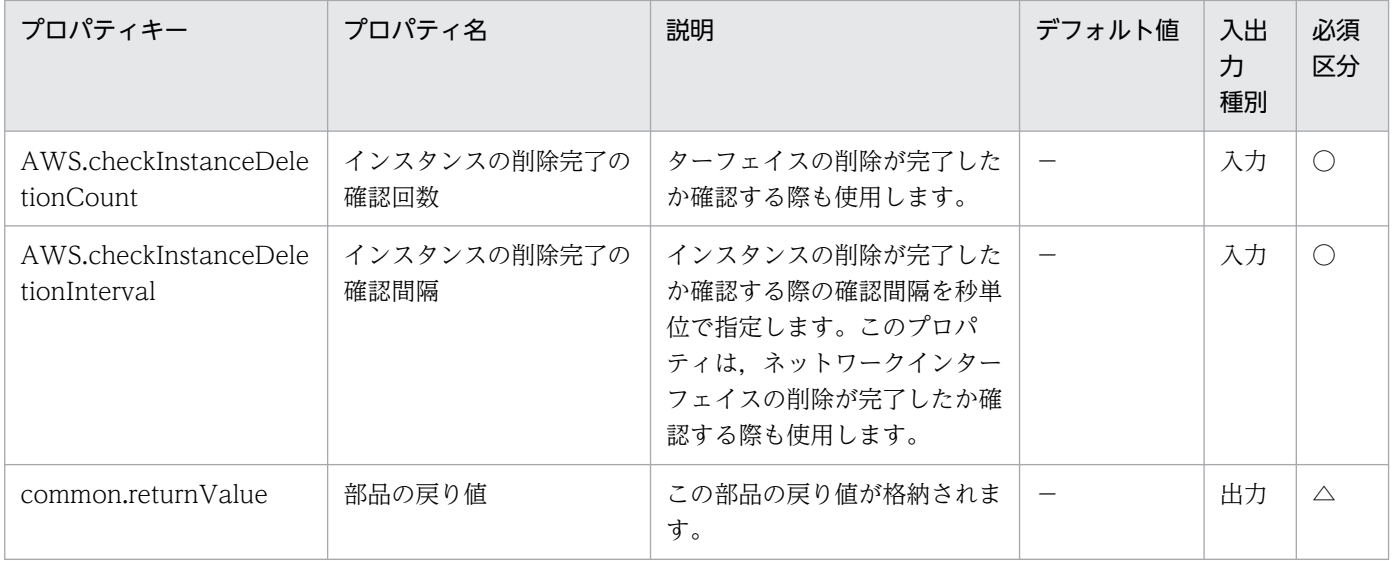

# 5.2.16 仮想サーバの情報一覧取得

#### 機能

この部品は、Amazon EC2 環境で管理されているインスタンスの情報一覧を、CSV 形式で AWS 操作 サーバ(実行対象サーバ)のファイルに出力します。

出力ファイルのエンコード形式は,AWS 操作サーバ(実行対象サーバ)のシステムのデフォルトエンコー ディングです。

この部品が前提とするサーバを次に示します。

・AWS 操作サーバ(実行対象サーバ)

 AWS Tools for Windows PowerShell(以降,「AWS Tools」と呼ぶ)がインストールされているサー バです。本製品によってこのサーバに部品が転送され,実行されます。

・インスタンス

Amazon EC2 環境の仮想ホストのことで,一般的な仮想サーバのことです。

この部品内のスクリプトでは、次に示す AWS Tools のコマンドレットを実行します。

・Get-EC2Instance

AWS Tools のコマンドレットの詳細については、AWS ドキュメントの「AWS Tools for Windows PowerShell Cmdlet Reference」を参照してください。

出力する CSV ファイルの項目を次に示します。

項目はコンマ区切りで出力します。

(a) VPC ID(ヘッダー名:VPCID)

(b) インスタンス ID(ヘッダー名:InstanceID)

(c) AMI ID(ヘッダー名:AMIID)

(d) インスタンスの状態(ヘッダー名:State)

(e) インスタンスタイプ(ヘッダー名:InstanceType)

#### 利用場面

この部品は、Amazon EC2 環境で管理されているインスタンスの情報を取得する場合に使用できます。

### 前提条件

【実行対象サーバ内前提製品】/【実行対象サーバ内前提製品の稼働 OS】の最新のサポート状況について は,リリースノートを参照してください。

また、OS および製品について略称を用いています。対象とする OS および製品については「はじめに」 を参照してください。

【実行対象サーバ内前提製品】

- ・AWS Tools for Windows PowerShell
- ・Microsoft .Net Framework 3.5 以降

【実行対象サーバ内前提製品の稼働 OS】

・Windows Server

#### 注意事項

(1) この部品のプロパティには「"」(ダブルクォーテーション)および「'」(シングルクォーテーション)を 含む文字列は指定しないでください。

(2) インスタンス情報一覧出力ファイル名(AWS.vmInfoListOutputFileName プロパティ)に指定したファ イルが既に存在する場合,既存のファイルを上書きします。そのため,指定したファイル名に誤りがない か,十分に確認してください。

(3) 作成するファイルのパスに含まれるフォルダが存在しない場合は,そのフォルダを作成します。

(4) その他の注意事項については,AWS ドキュメントの「AWS Tools for Windows PowerShell Cmdlet Reference」の注意事項を参照してください。

### 実行権限

(1) AWS にログインする IAM ユーザーが、次に示すアクションを行えるようにポリシー設定されている 必要があります。

・インスタンスの情報取得

# バージョン

02.01.00

# 部品のタグ

Gather VM information,AWS

# タスクログに表示される部品の名称

awsOutputVmSpec

## 戻り値

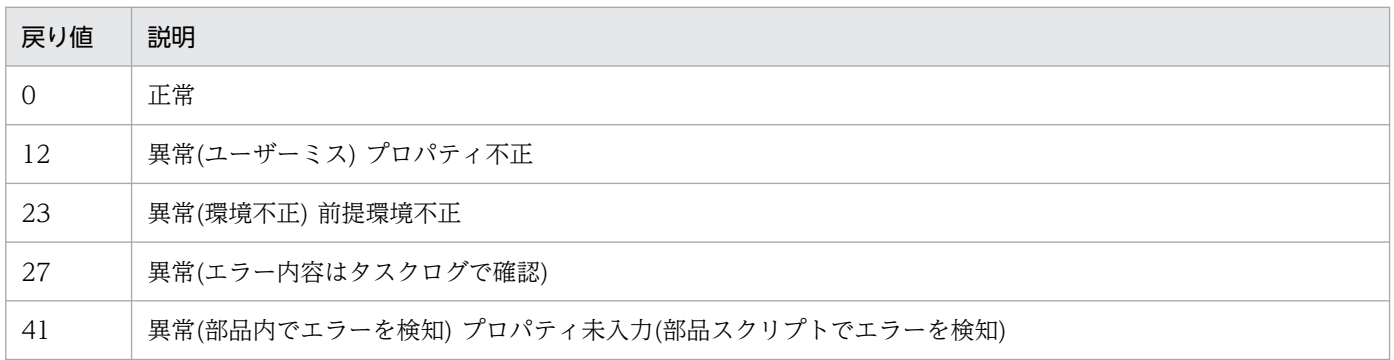

# プロパティ一覧

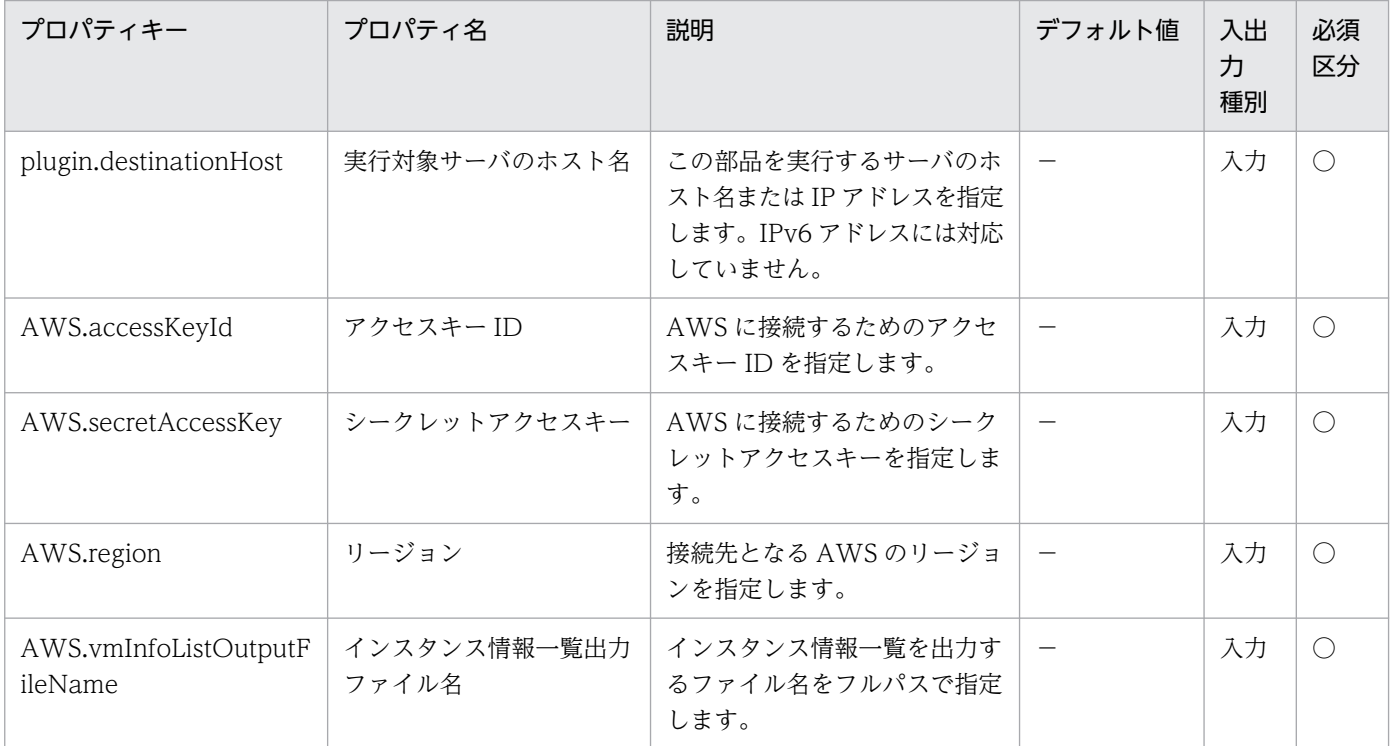

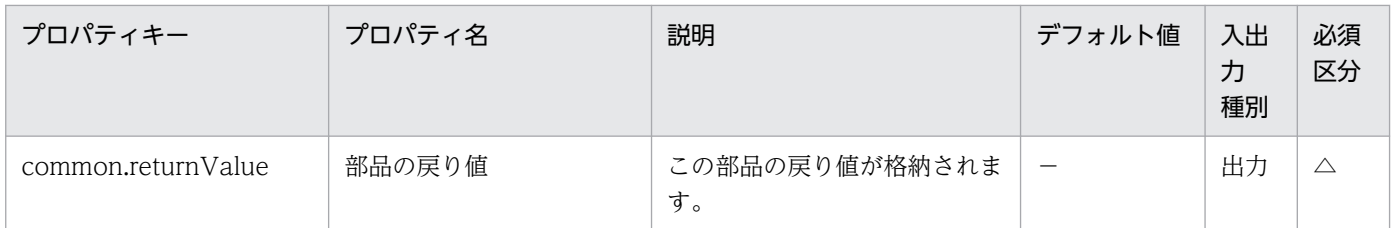

# 5.2.17 仮想サーバの状態取得

### 機能

この部品は、Amazon EC2 環境でインスタンスの状態を取得します。

この部品が前提とするサーバを次に示します。

・AWS 操作サーバ(実行対象サーバ)

 AWS Tools for Windows PowerShell(以降,「AWS Tools」と呼ぶ)がインストールされているサー バです。本製品によってこのサーバに部品が転送され,実行されます。

・インスタンス

Amazon EC2 環境の仮想ホストのことで,一般的な仮想サーバのことです。

この部品内のスクリプトでは、次に示す AWS Tools のコマンドレットを実行します。

・Get-EC2Instance -Instance "インスタンス ID(AWS.instanceId プロパティ)の値"

上記のコマンドレットの実行結果から Instances.State.Name.Value プロパティの値を取得して「インス タンスの状態(AWS.instanceState プロパティ)」に格納します。

このプロパティに格納される値とその意味を次に示します。

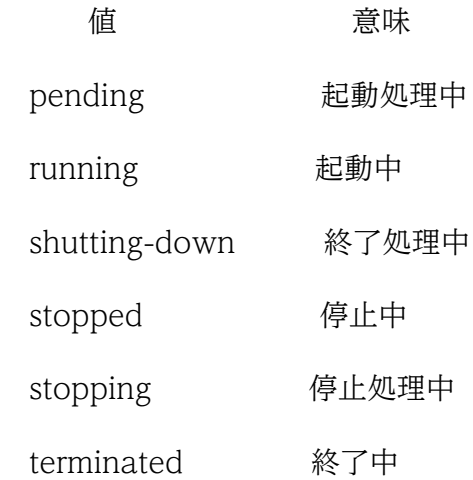

AWS Tools のコマンドレットの詳細については、AWS ドキュメントの「AWS Tools for Windows PowerShell Cmdlet Reference」を参照してください。

### 利用場面

この部品は, Amazon EC2 環境でインスタンスの状態を取得する場合に使用します。

### 前提条件

【実行対象サーバ内前提製品】/【実行対象サーバ内前提製品の稼働 OS】/【実行対象システム内前提製 品】の最新のサポート状況については,リリースノートを参照してください。

また、OS および製品について略称を用いています。対象とする OS および製品については「はじめに」 を参照してください。

【実行対象サーバ内前提製品】

- ・AWS Tools for Windows PowerShell
- ・Microsoft .Net Framework 3.5 以降

【実行対象サーバ内前提製品の稼働 OS】

・Windows Server

【実行対象システム内前提製品】

なし。

### 注意事項

(1) この部品のプロパティには「"」(ダブルクォーテーション)および「'」(シングルクォーテーション)を 含む文字列は指定しないでください。

(2) その他の注意事項については,AWS ドキュメントの「AWS Tools for Windows PowerShell Cmdlet Reference」の注意事項を参照してください。

#### 実行権限

(1) AWS にログインする IAM ユーザーが、次に示すアクションを行えるようにポリシー設定されている 必要があります。

・インスタンスの状態取得

## バージョン

02.00.00

## 部品のタグ

Gather VM information,AWS

<sup>5.</sup> JP1/AO Content Pack 版部品

# タスクログに表示される部品の名称

awsGetVMState

## 戻り値

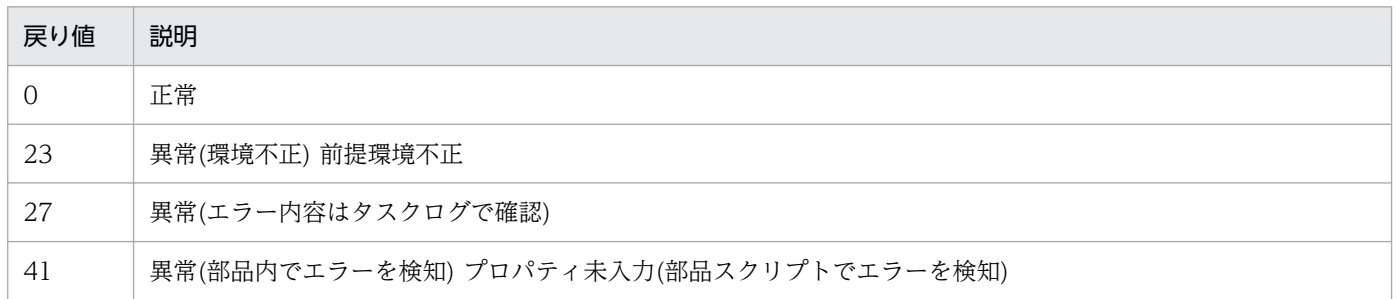

# プロパティ一覧

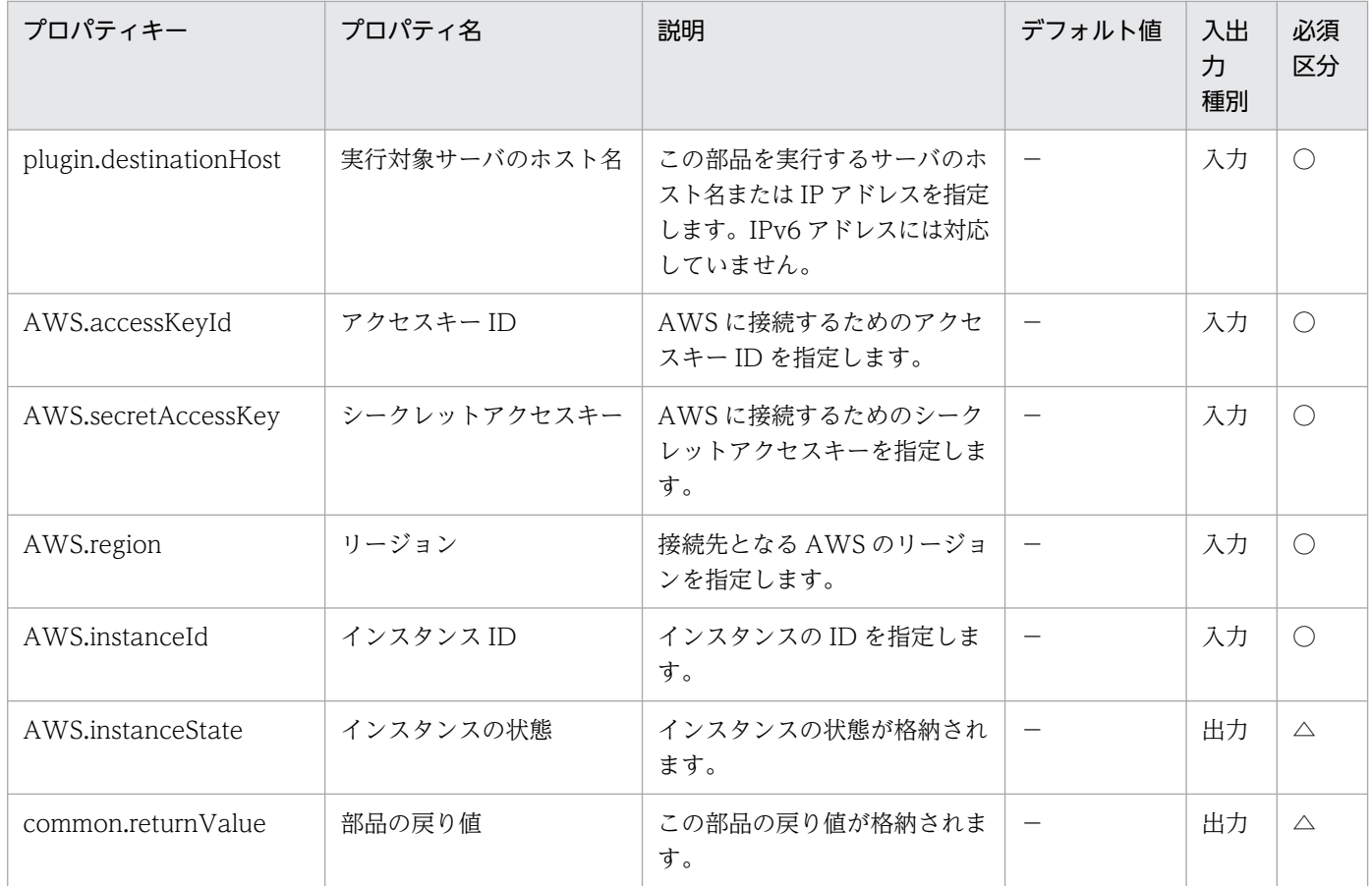

# 5.3 Hyper-V 2016 関連の部品

# 5.3.1 応答ファイルの作成

機能

この部品は、Hyper-V 環境の仮想サーバ(Windows)に対して OS の初期設定,および IP アドレス設定を 行うための応答ファイルを作成します。

この部品が前提とするサーバを次に示します。

・Hyper-V サーバ(実行対象サーバ)

Hyper-V がインストールされている Windows サーバです。

・仮想サーバ

Hyper-V によって管理されている仮想サーバです。

設定できる IP アドレスは 1 個だけで、仮想サーバが NIC を 2 個以上持つ場合は、1 個目の NIC に IP の 設定を行い,2 個目以降の NIC はすべて無効になります。

NIC には,IP アドレス(管理用)>IP アドレス(2 個目用)>IP アドレス(3 個目用)>IP アドレス(4 個目用)の 順で最初に指定されていた IP アドレスを設定します。その他の IP アドレスは破棄されますのでご注意く ださい。

指定可能なタイムゾーンは次のとおりです。

Tokyo Standard Time

China Standard Time

GMT Standard Time

Pacific Standard Time

Eastern Standard Time

US Eastern Standard Time

Central Standard Time

Central America Standard Time

US Mountain Standard Time

Mountain Standard Time

<sup>5.</sup> JP1/AO Content Pack 版部品

Alaskan Standard Time

Hawaiian Standard Time

Singapore Standard Time

India Standard Time

指定がない場合,エクスポート済みの仮想サーバに設定されているタイムゾーンが引き継がれます。

指定可能なロケールは次のとおりです。

ja-JP

en-US

zh-CN

指定可能な OS 名は次のとおりです。

Windows Server 2016

### 利用場面

この部品は,Hyper-V 環境の仮想サーバ(Windows)に対して OS の初期設定,および IP アドレス設定を 行うための応答ファイルを作成する場合に使用できます。

## 前提条件

【実行対象サーバ内前提製品】/【実行対象サーバ内前提製品の稼働 OS】の最新のサポート状況について は,リリースノートを参照してください。

【実行対象サーバ内前提製品】

- (1)Hyper-V サーバの前提製品
	- ・Windows Server 2016 Hyper-V

## (2)仮想サーバの前提 OS

・Windows Server 2016 Standard/Datacenter

ただし、Server Core/Nano Server インストール環境は除く。

### 【実行対象サーバ内前提製品の稼働 OS】

・Windows Server 2016 Standard/Datacenter

ただし. Server Core/Nano Server インストール環境は除く。

### 【実行対象サーバ内前提製品の使用条件】

(1)仮想サーバ名は Hyper-V サーバ内で一意であること。

#### 注意事項

(1)作成する仮想サーバが Windows の場合, 組織名と所有者名は必須となります。組織名の指定がない場 合は,"Organization"が設定されます。所有者名の指定がない場合は,"Owner"が設定されます。

(2)作成する仮想サーバが Windows の場合. OS ユーザーパスワードと OS ユーザーパスワード再入力は 必須となります。どちらかの指定がない場合、"Password123"がパスワードに設定されます。また、2つ の値が合致しない場合も"Password123"がパスワードに設定されます。

(3)作成する仮想サーバが Windows の場合, OS.selectWorkgroupDomain の選択リストで, WORKGROUP か DOMAIN の指定が必須となります。どちらの指定もない場合,ワークグループとし て"WORKGROUP"が設定されます。また,ワークグループ名/ドメイン名の入力がない場合も,ワーク グループとして"WORKGROUP"が設定されます。

(4)作成する仮想サーバが Windows の場合, OS.selectWorkgroupDomain の選択リストで, WORKGROUP を選択したとき,指定できるワークグループ名は最大 15 文字までとなります。15 文字 を超えると"WORKGROUP"が設定されます。

(5)作成する仮想サーバが Windows の場合, OS.selectWorkgroupDomain の選択リストで, DOMAIN を選択したとき,ドメイン名,ドメイン ユーザー名,ドメイン パスワードが必須となります。どれかの 指定がない場合,または値が誤っている場合,ワークグループとして"WORKGROUP"が設定されます。

(6)IP アドレス,サブネットマスクは,2 つの情報をすべて指定してください。どれかの指定がない場合, IP アドレス、サブネットマスク、およびデフォルトゲートウェイの設定は行われません。

## バージョン

02.12.00

### 部品のタグ

Modify VM,Hyper-V 2016

### タスクログに表示される部品の名称

hyperv2016CreateAnsFile

### 戻り値

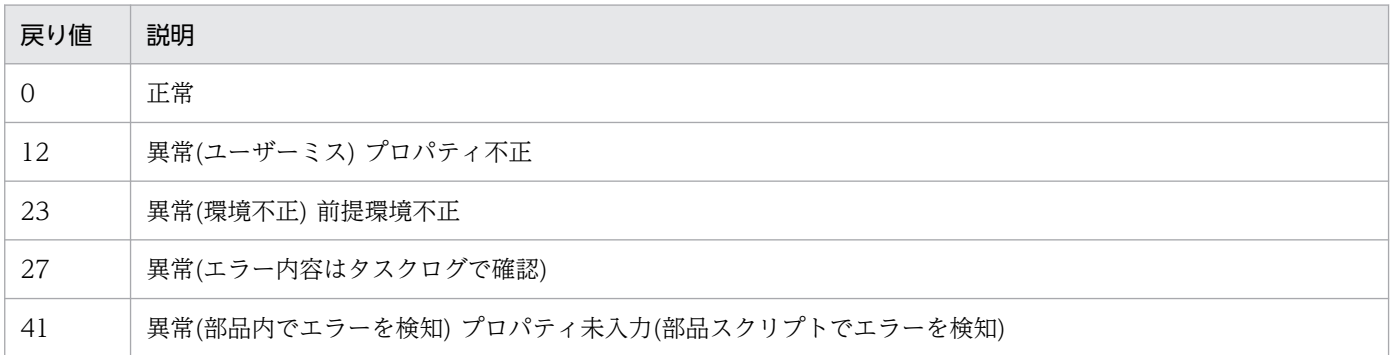

# プロパティ一覧

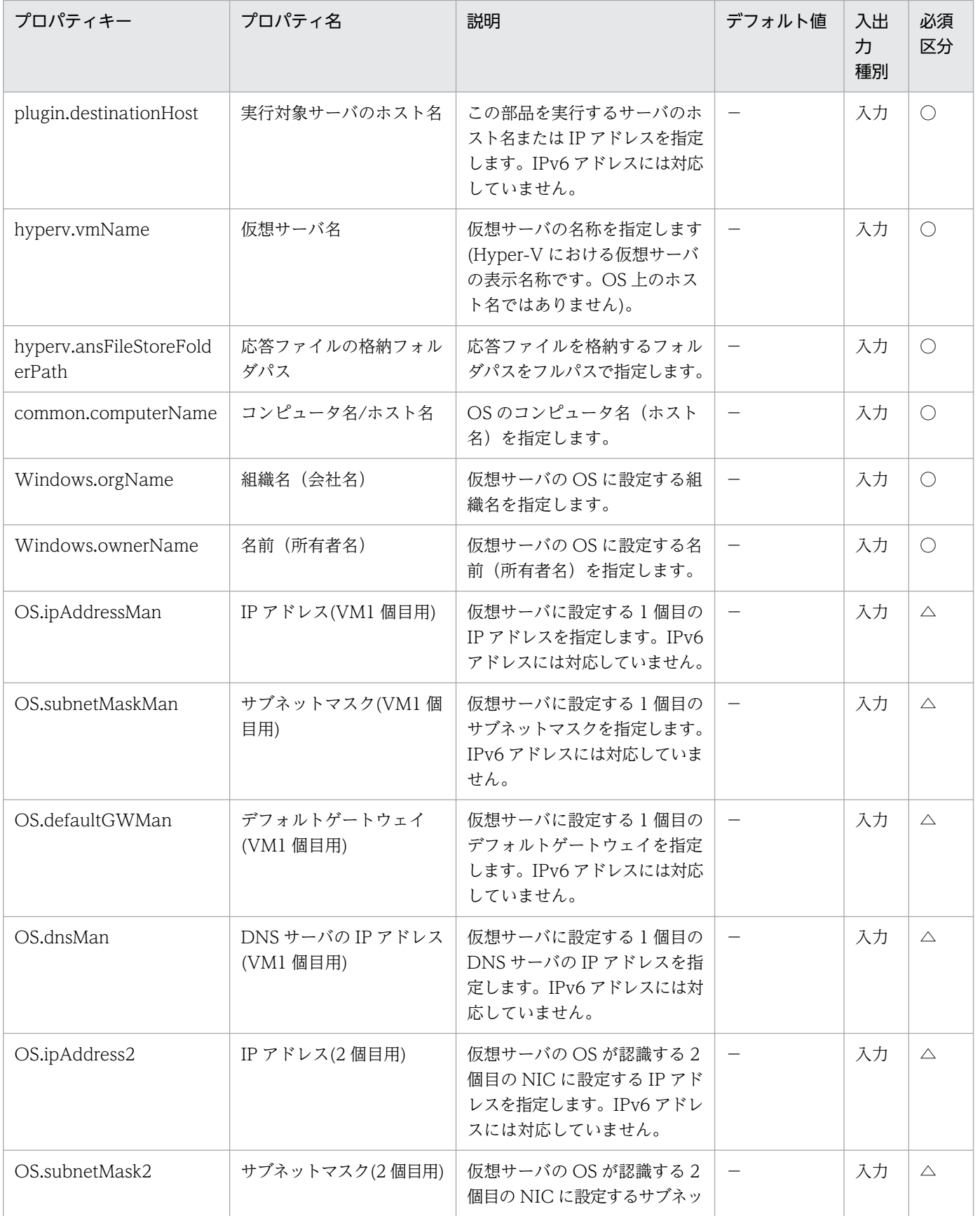

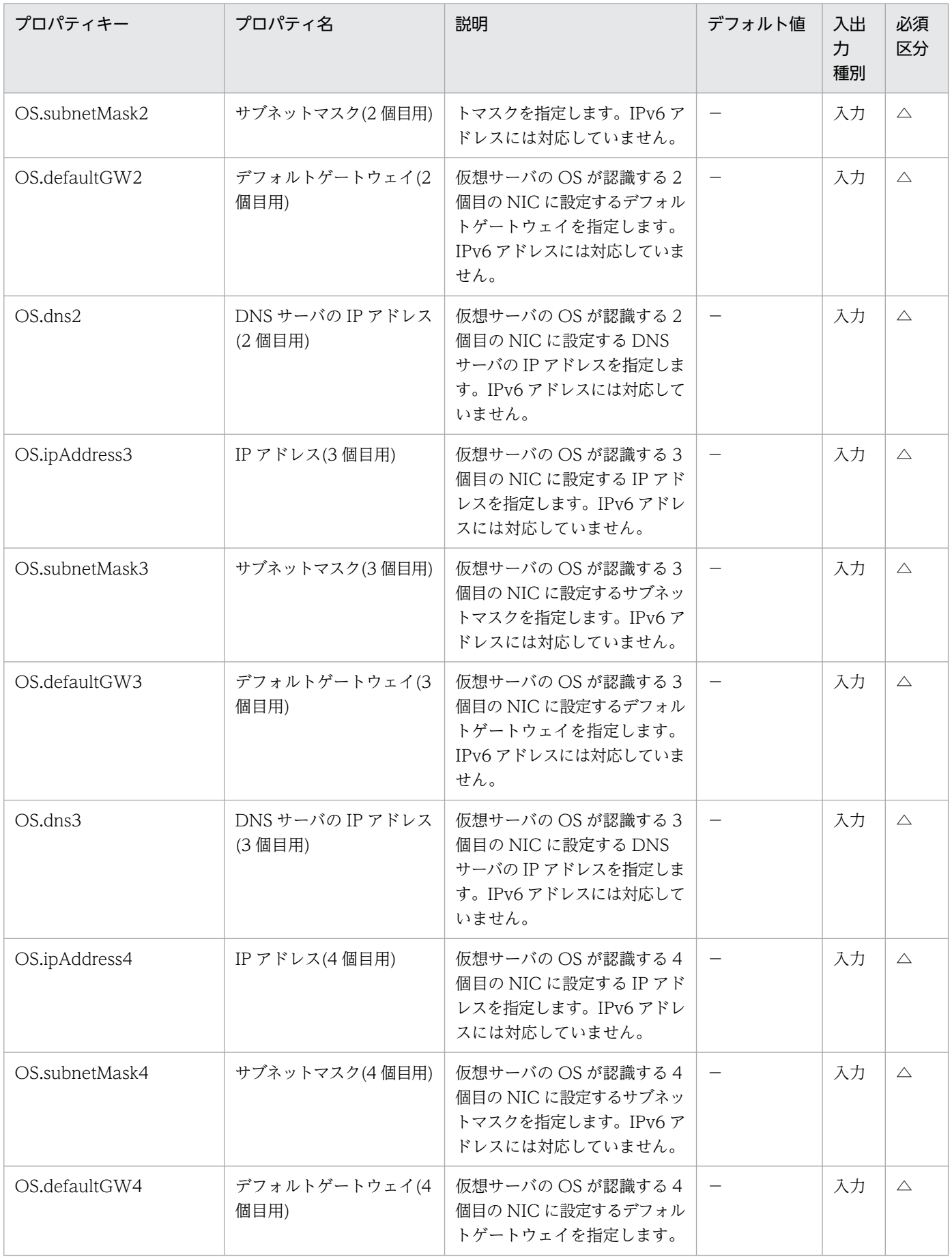

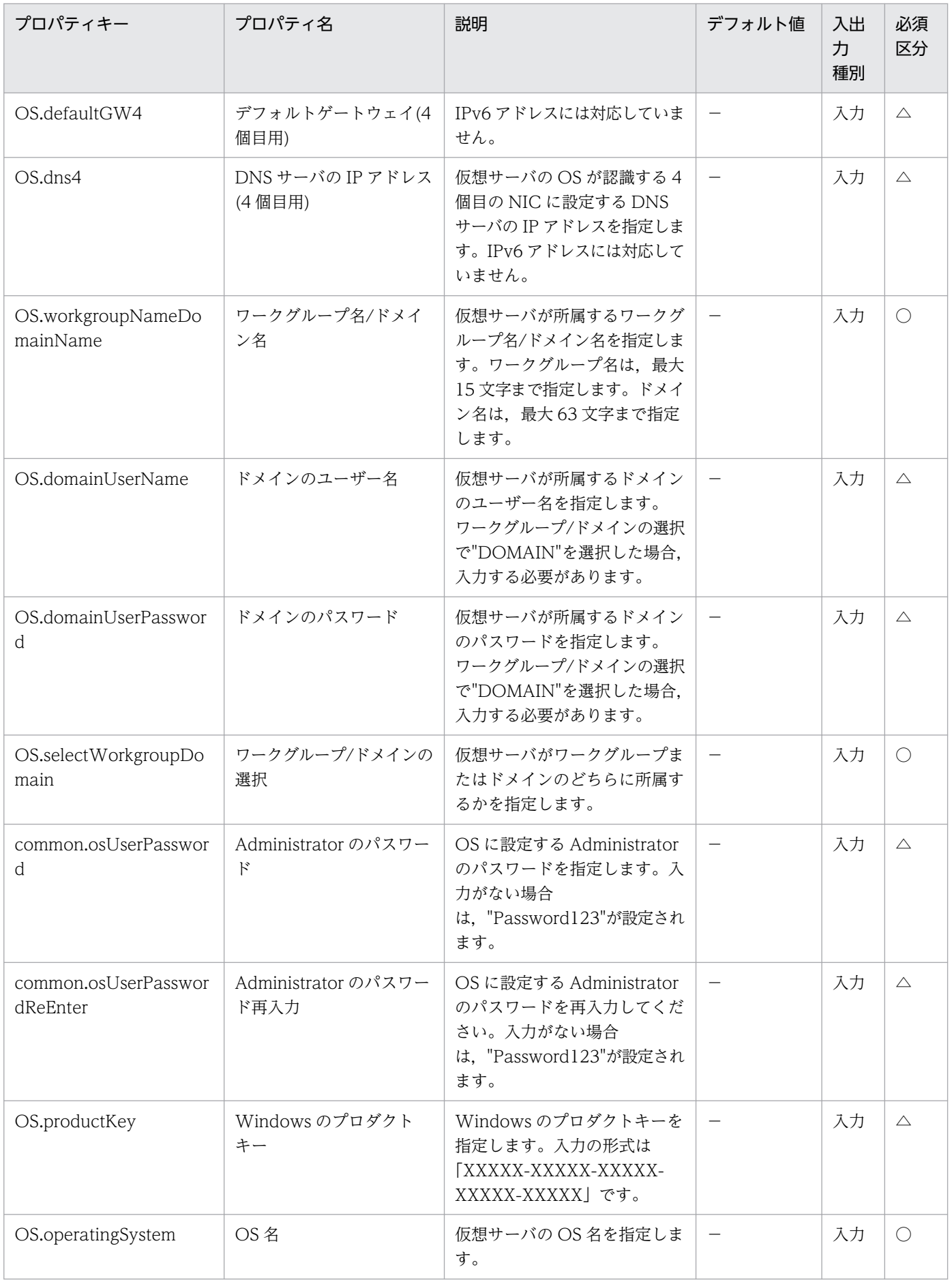

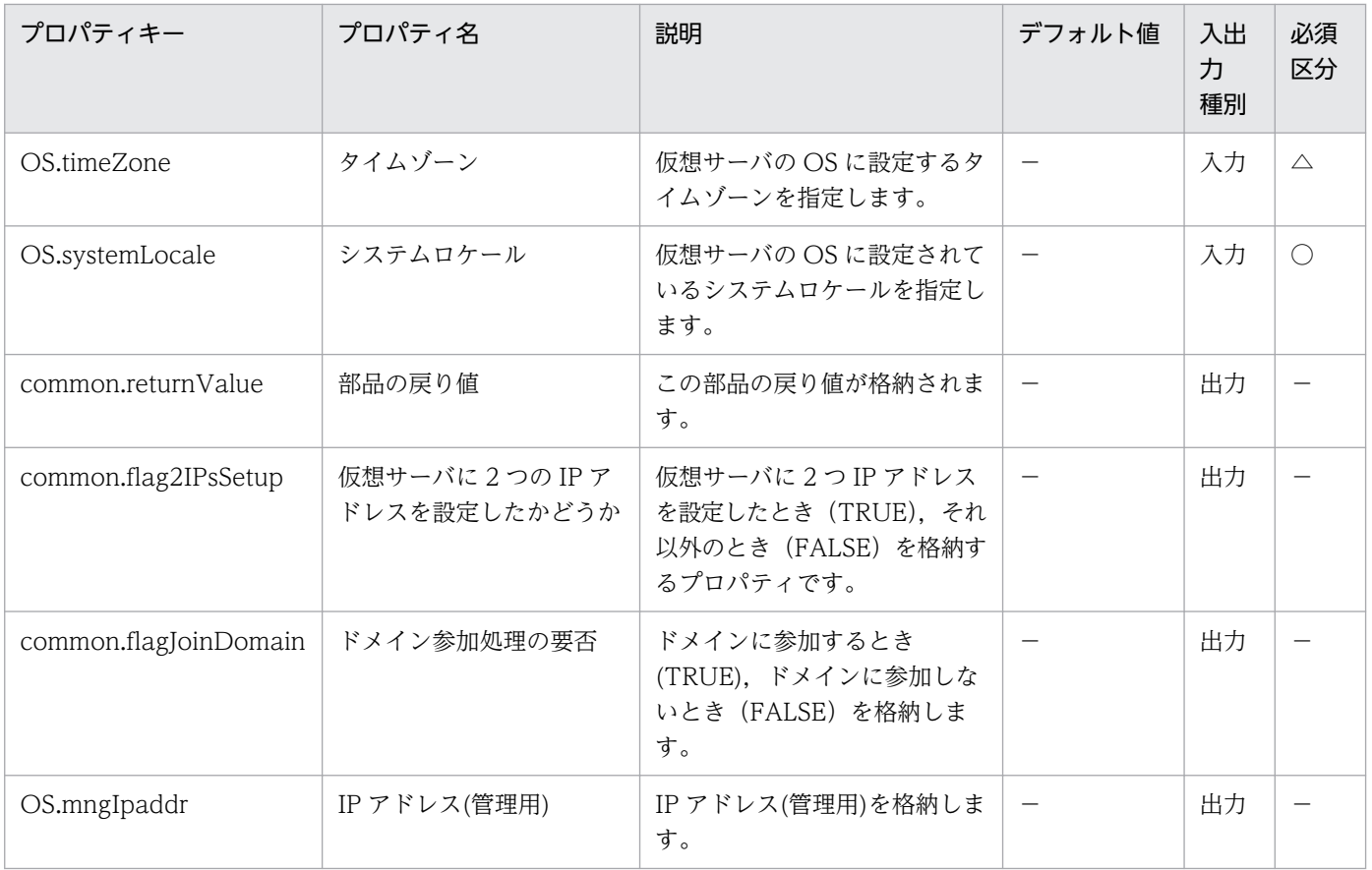

# 5.3.2 仮想サーバの CPU 設定変更

### 機能

この部品は,Hyper-V 環境における仮想サーバの CPU の設定を変更します。

この部品が前提とするサーバを次に示します。

・Hyper-V サーバ(実行対象サーバ)

Hyper-V がインストールされているサーバです。

・仮想サーバ

Hyper-V によって管理されている仮想サーバです。

この部品が変更できる CPU の設定は次の通りです。

- ・仮想プロセッサの数
- ・仮想プロセッサリソースの予約
- ・仮想プロセッサリソースの限度

<sup>5.</sup> JP1/AO Content Pack 版部品

- ・仮想プロセッサリソースの相対的な重み
- ・プロセッサの互換性
- ・NUMA ノードで使用できるプロセッサの最大数
- ・ソケットで使用できる NUMA ノードの最大数

### 利用場面

この部品は、仮想サーバの CPU 設定を変更する場合に使用できます。

### 前提条件

【実行対象サーバ内前提製品】/【実行対象サーバ内前提製品の稼働 OS】の最新のサポート状況について は,リリースノートを参照してください。

- 【実行対象サーバ内前提製品】
- (1)Hyper-V サーバの前提製品
	- ・Windows Server 2016 Hyper-V
- (2)仮想サーバの前提 OS
	- ・Windows Server 2016 Standard/Datacenter

ただし. Server Core/Nano Server インストール環境は除く。

- 【実行対象サーバ内前提製品の稼働 OS】
	- ・Windows Server 2016 Standard/Datacenter
		- ただし. Server Core/Nano Server インストール環境は除く。
- 【実行対象サーバ内前提製品の使用条件】
- (1)仮想サーバ名は Hyper-V サーバ内で一意であること。

## 注意事項

(1)仮想サーバの状態によって変更できる CPU の設定項目は異なります。

(2)CPU の設定項目がすべて未入力の場合,エラーとなります。

## バージョン

02.12.00

## 部品のタグ

Modify VM,Hyper-V 2016

## タスクログに表示される部品の名称

hyperv2016ChangeVMCPU

# 戻り値

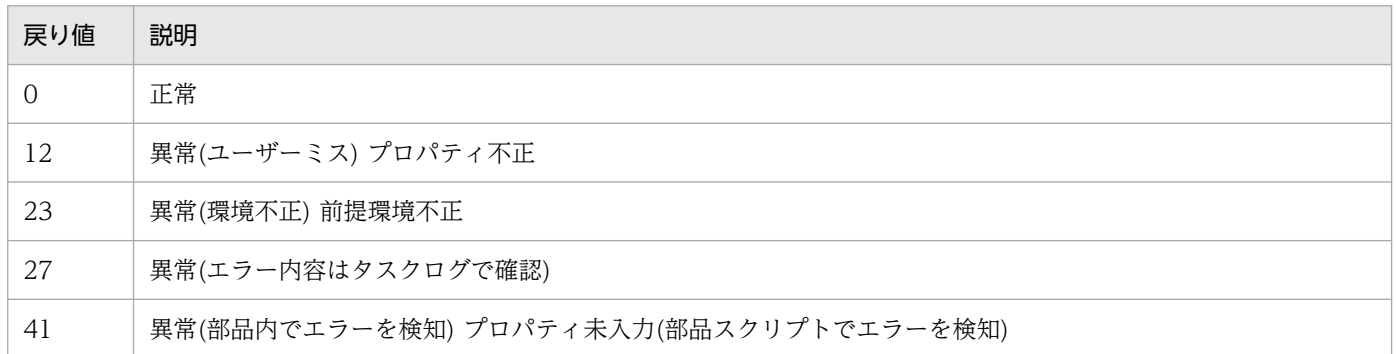

# プロパティ一覧

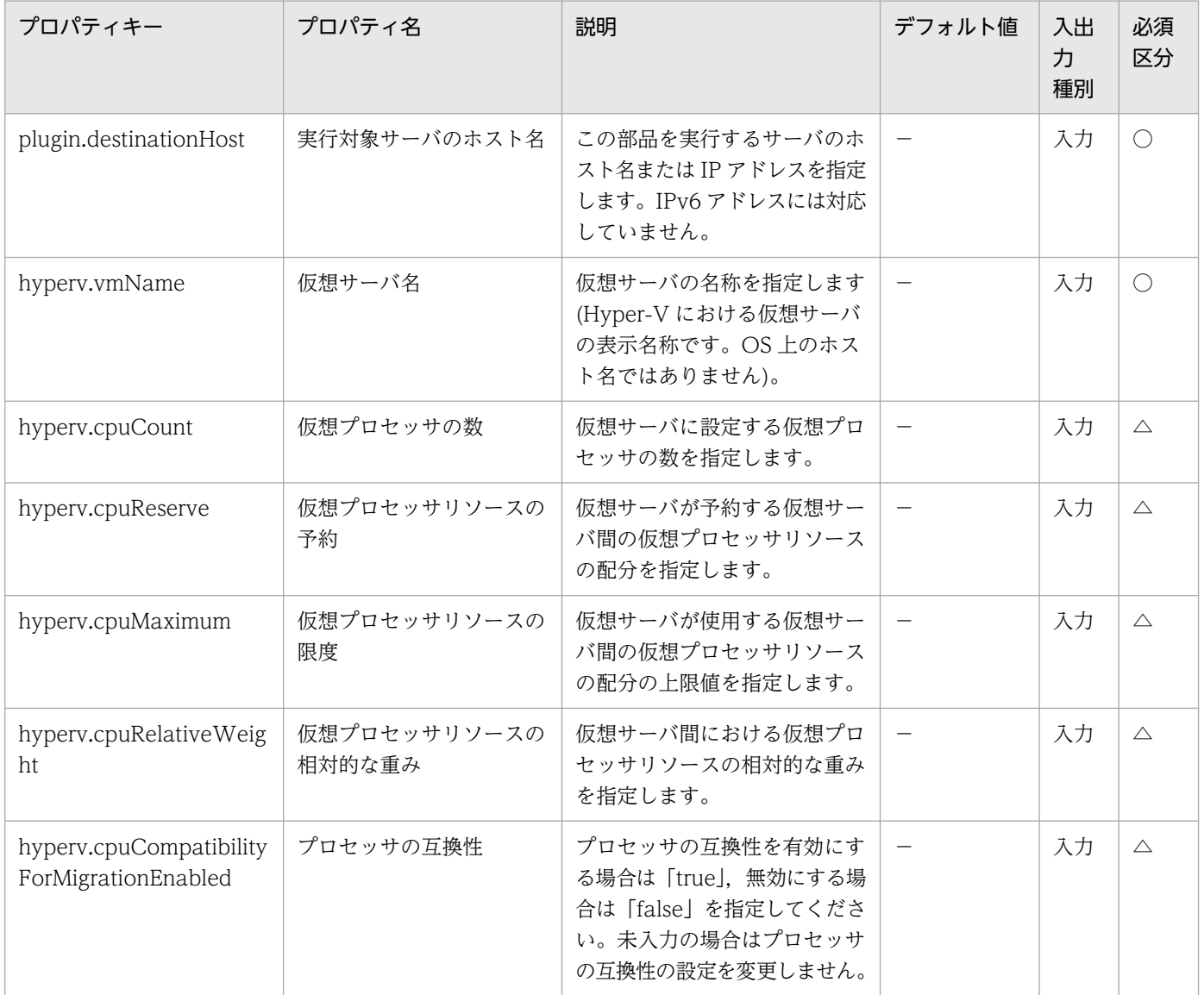

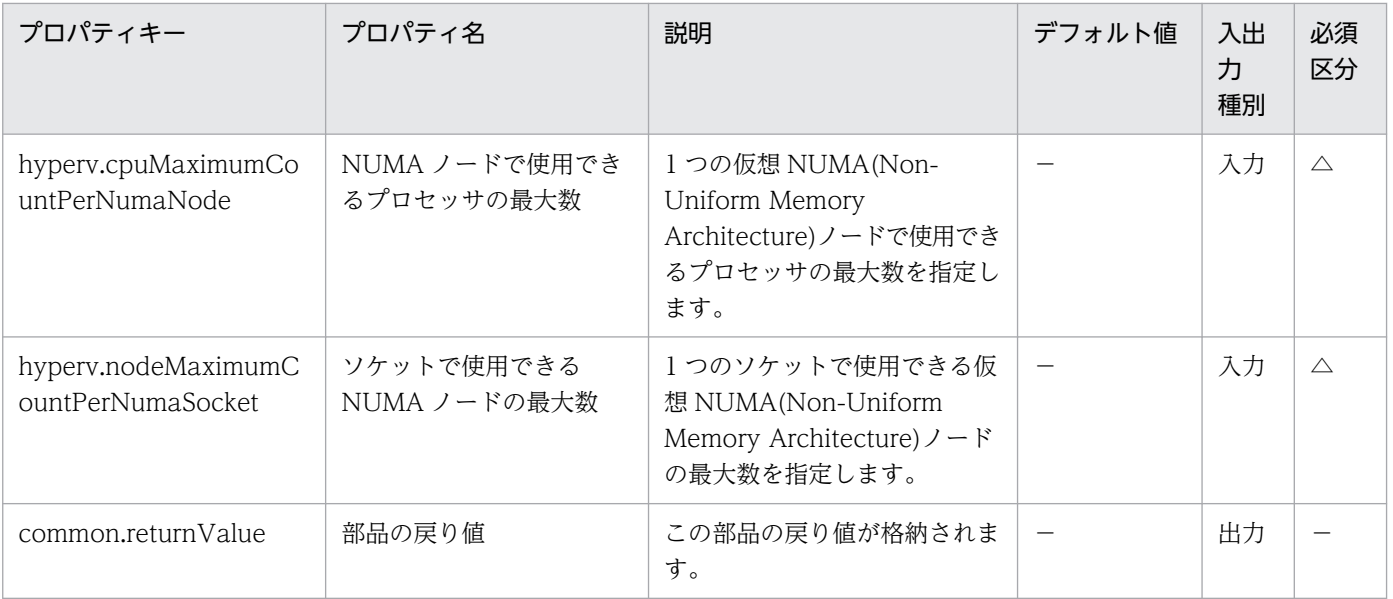

# 5.3.3 仮想サーバの IP アドレス取得

#### 機能

この部品は、Hyper-V 環境における仮想サーバのすべての NIC に設定された IP アドレス(IPv4)を取得し ます。

この部品が前提とするサーバを次に示します。

・Hyper-V サーバ(実行対象サーバ)

Hyper-V がインストールされているサーバです。

・仮想サーバ

Hyper-V によって管理されている仮想サーバです。

取得した IP アドレスは, hyperv.vmIPaddress プロパティに格納されます。仮想サーバに複数の IP アド レスが設定されている場合には,コンマ区切りで出力します。

ただし,IP アドレスの長さの合計が 1024 文字を超える場合,1025 文字目以降を含む IP アドレスは切り 捨てられます。すべての NIC で IPv4 の IP アドレスが 65 個以上設定されていると,1024 文字を超える 場合があります。

### 利用場面

仮想サーバに設定されている IP アドレス(IPv4)の確認や、仮想サーバに対して ICMP エコー要求を発行 する場合に使用できます。

ICMP エコー要求を発行する処理は、この部品で仮想サーバの IP アドレスを取得し、osSendIcmp 部品 の入力として使用するという流れになります。

## 前提条件

【実行対象サーバ内前提製品】/【実行対象サーバ内前提製品の稼働 OS】の最新のサポート状況について は,リリースノートを参照してください。

- 【実行対象サーバ内前提製品】
- (1)Hyper-V サーバの前提製品
	- ・Windows Server 2016 Hyper-V
- (2)仮想サーバの前提 OS
	- ・Windows Server 2016 Standard/Datacenter
		- ただし, Server Core/Nano Server インストール環境は除く。

### 【実行対象サーバ内前提製品の稼働 OS】

・Windows Server 2016 Standard/Datacenter

ただし、Server Core/Nano Server インストール環境は除く。

- 【実行対象サーバ内前提製品の使用条件】
- (1)仮想サーバ名は Hyper-V サーバ内で一意であること。
- (2)対象の仮想サーバにおける Hyper-V 統合サービスの次のサービスが有効なこと。
	- ・データ交換

(3)仮想サーバが起動していること。

## バージョン

02.12.00

### 部品のタグ

Gather VM information,Hyper-V 2016

### タスクログに表示される部品の名称

hyperv2016GetVMIPaddress

## 戻り値

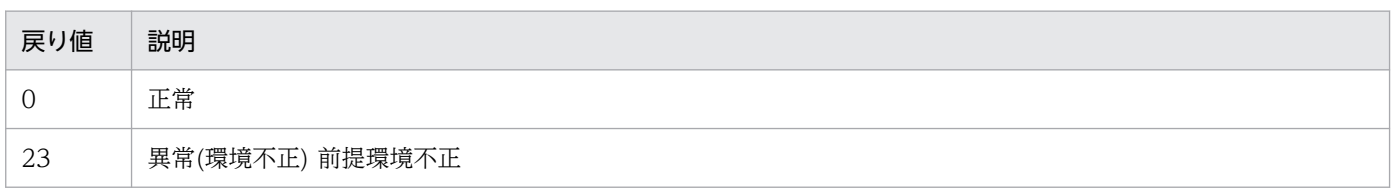
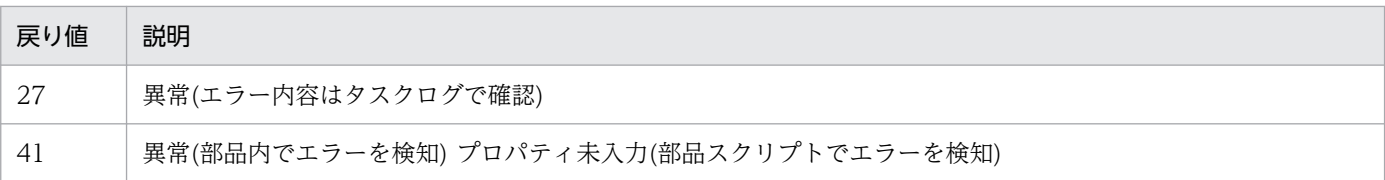

# プロパティ一覧

プロパティ一覧を次の表に示します。

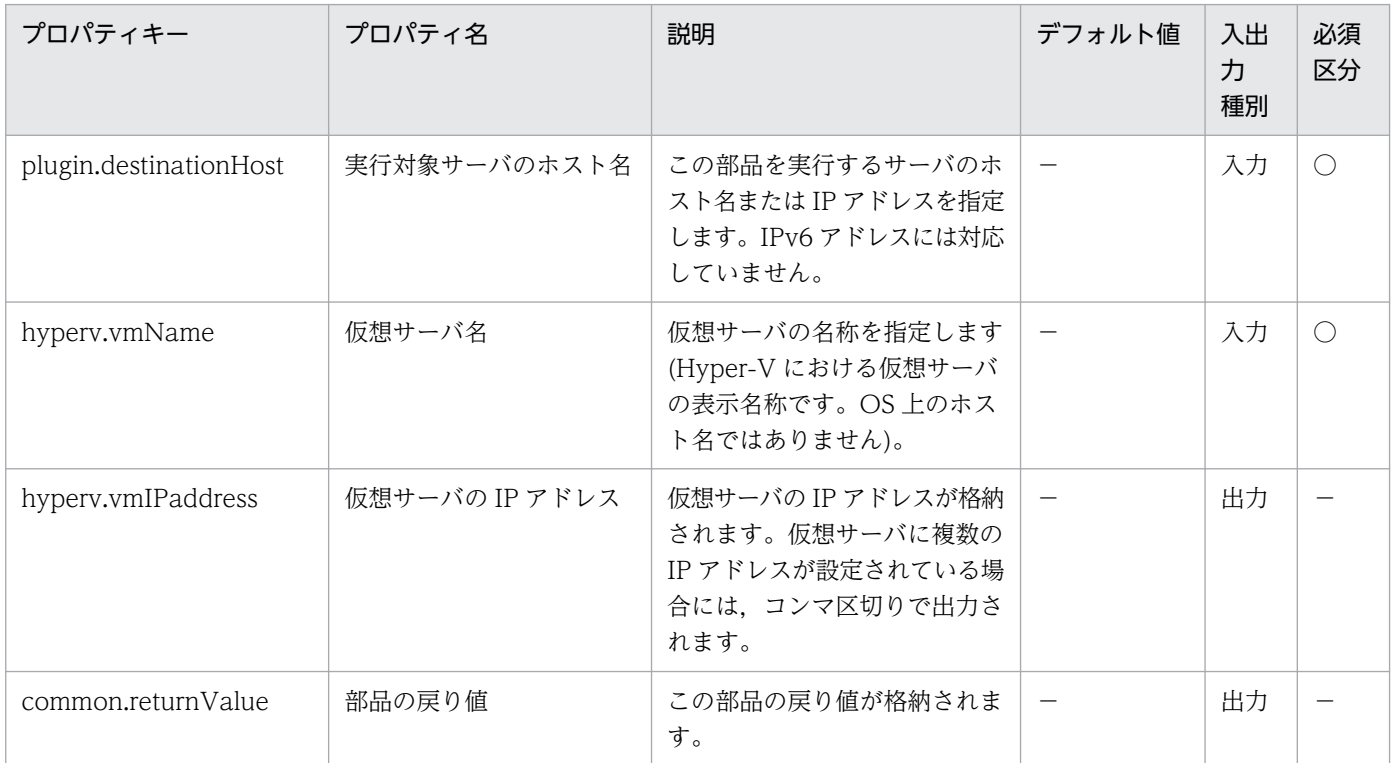

# 5.3.4 仮想サーバのシャットダウン

## 機能

この部品は、Hyper-V 環境における仮想サーバの OS に対して強制的にシャットダウンを実行します。 この部品が前提とするサーバを次に示します。

・Hyper-V サーバ(実行対象サーバ)

Hyper-V がインストールされているサーバです。

・仮想サーバ

Hyper-V によって管理されている仮想サーバです。

### 利用場面

仮想サーバの OS をシャットダウンする場合に使用できます。

### 前提条件

【実行対象サーバ内前提製品】/【実行対象サーバ内前提製品の稼働 OS】の最新のサポート状況について は,リリースノートを参照してください。

【実行対象サーバ内前提製品】

- (1)Hyper-V サーバの前提製品
	- ・Windows Server 2016 Hyper-V
- (2)仮想サーバの前提 OS
	- ・Windows Server 2016 Standard/Datacenter
		- ただし、Server Core/Nano Server インストール環境は除く。

#### 【実行対象サーバ内前提製品の稼働 OS】

- ・Windows Server 2016 Standard/Datacenter
	- ただし、Server Core/Nano Server インストール環境は除く。
- 【実行対象サーバ内前提製品の使用条件】
- (1)仮想サーバ名は Hyper-V サーバ内で一意であること。
- (2)対象の仮想サーバにおける Hyper-V 統合サービスの次のサービスが有効なこと。

・オペレーティングシステムのシャットダウン

(3)仮想サーバが起動完了していること。

#### 注意事項

(1)この部品は指定した仮想サーバの OS を強制的にシャットダウンします。この部品を使用した場合. 仮 想サーバで編集中のファイルデータは保存されません。

### バージョン

02.12.00

### 部品のタグ

Control VM,Hyper-V 2016

<sup>5.</sup> JP1/AO Content Pack 版部品

## タスクログに表示される部品の名称

hyperv2016ShutdownVM

## 戻り値

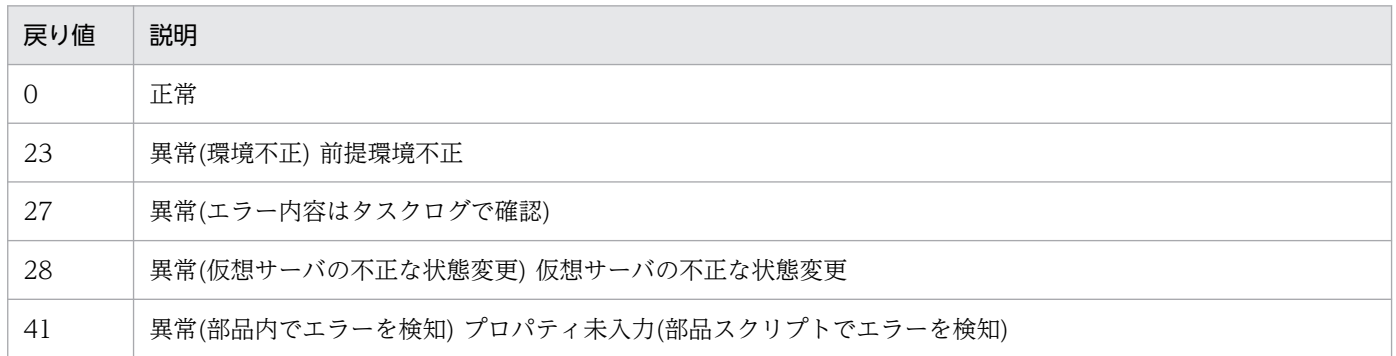

# プロパティ一覧

プロパティ一覧を次の表に示します。

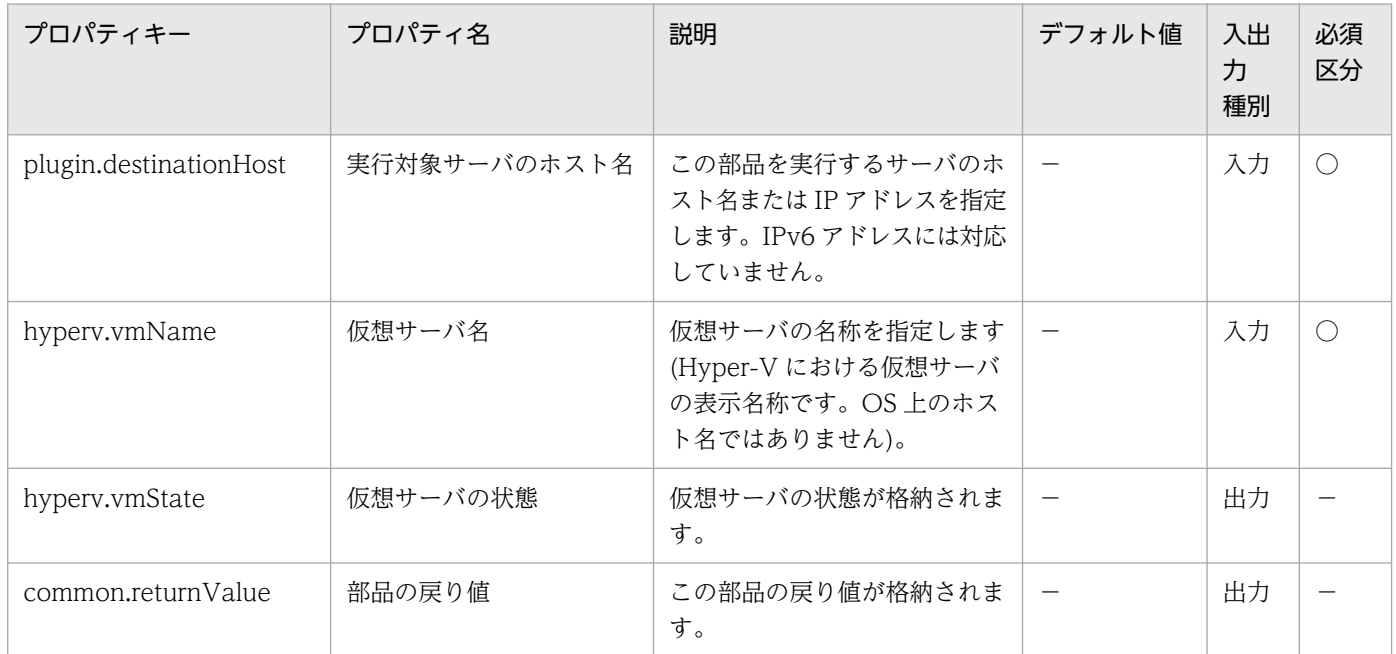

# 5.3.5 仮想サーバのメモリ設定変更

### 機能

この部品は、Hyper-V 環境における仮想サーバのメモリの設定を変更します。

この部品が前提とするサーバを次に示します。

・Hyper-V サーバ(実行対象サーバ)

Hyper-V がインストールされているサーバです。

・仮想サーバ

Hyper-V によって管理されている仮想サーバです。

この部品が変更できるメモリの設定は次の通りです。

- ・スタートアップ RAM (MB)
- ・動的メモリの有効
- ・動的メモリの最小 RAM (MB)
- ・動的メモリの最大 RAM (MB)
- ・動的メモリのメモリバッファー
- ・メモリの重み
- ・NUMA ノードで使用できるメモリの最大容量 (MB)

#### 利用場面

この部品は、仮想サーバのメモリ設定を変更する場合に使用できます。

### 前提条件

【実行対象サーバ内前提製品】/【実行対象サーバ内前提製品の稼働 OS】の最新のサポート状況について は,リリースノートを参照してください。

- 【実行対象サーバ内前提製品】
- (1)Hyper-V サーバの前提製品
	- ・Windows Server 2016 Hyper-V
- (2)仮想サーバの前提 OS
	- ・Windows Server 2016 Standard/Datacenter
		- ただし、Server Core/Nano Server インストール環境は除く。

#### 【実行対象サーバ内前提製品の稼働 OS】

・Windows Server 2016 Standard/Datacenter

ただし. Server Core/Nano Server インストール環境は除く。

- 【実行対象サーバ内前提製品の使用条件】
- (1)仮想サーバ名は Hyper-V サーバ内で一意であること。

## 注意事項

(1)仮想サーバの状態によって変更できるメモリの設定項目は異なります。

(2)メモリの設定項目がすべて未入力の場合,エラーとなります。

# バージョン

02.12.00

## 部品のタグ

Modify VM,Hyper-V 2016

# タスクログに表示される部品の名称

hyperv2016ChangeVMMemory

## 戻り値

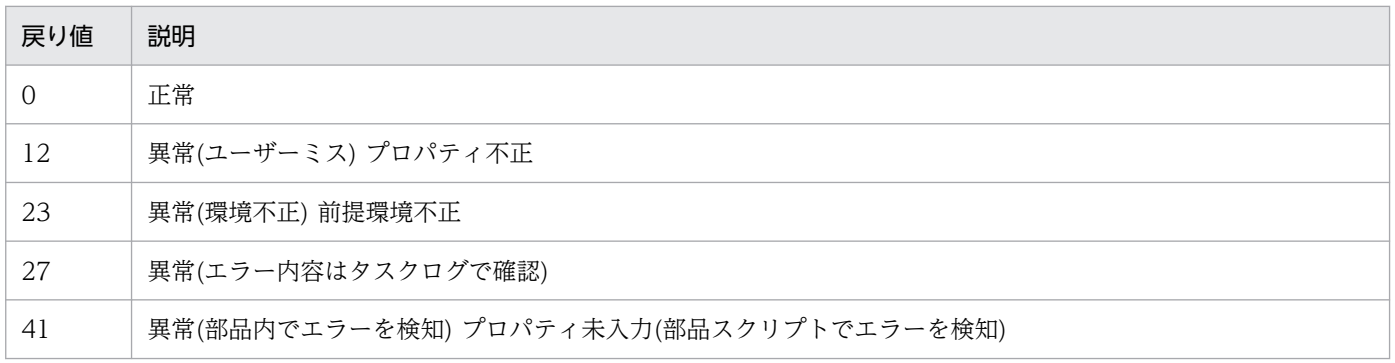

# プロパティ一覧

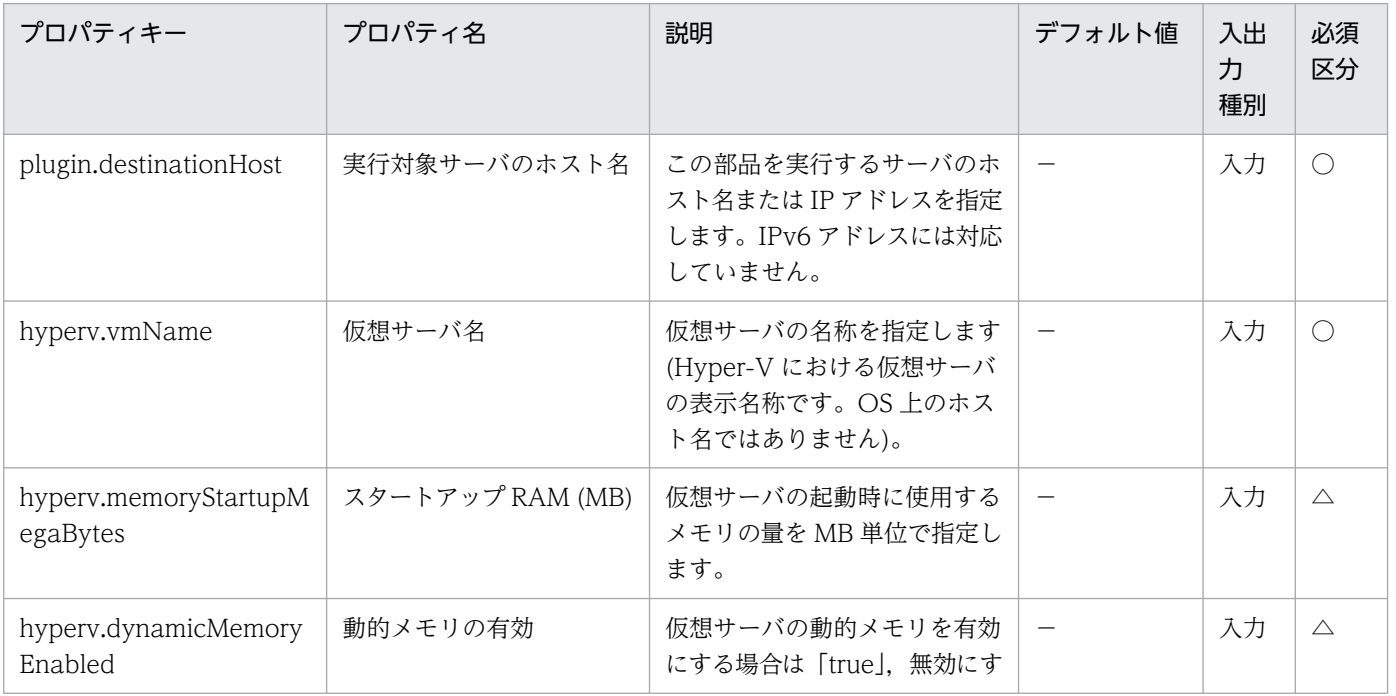

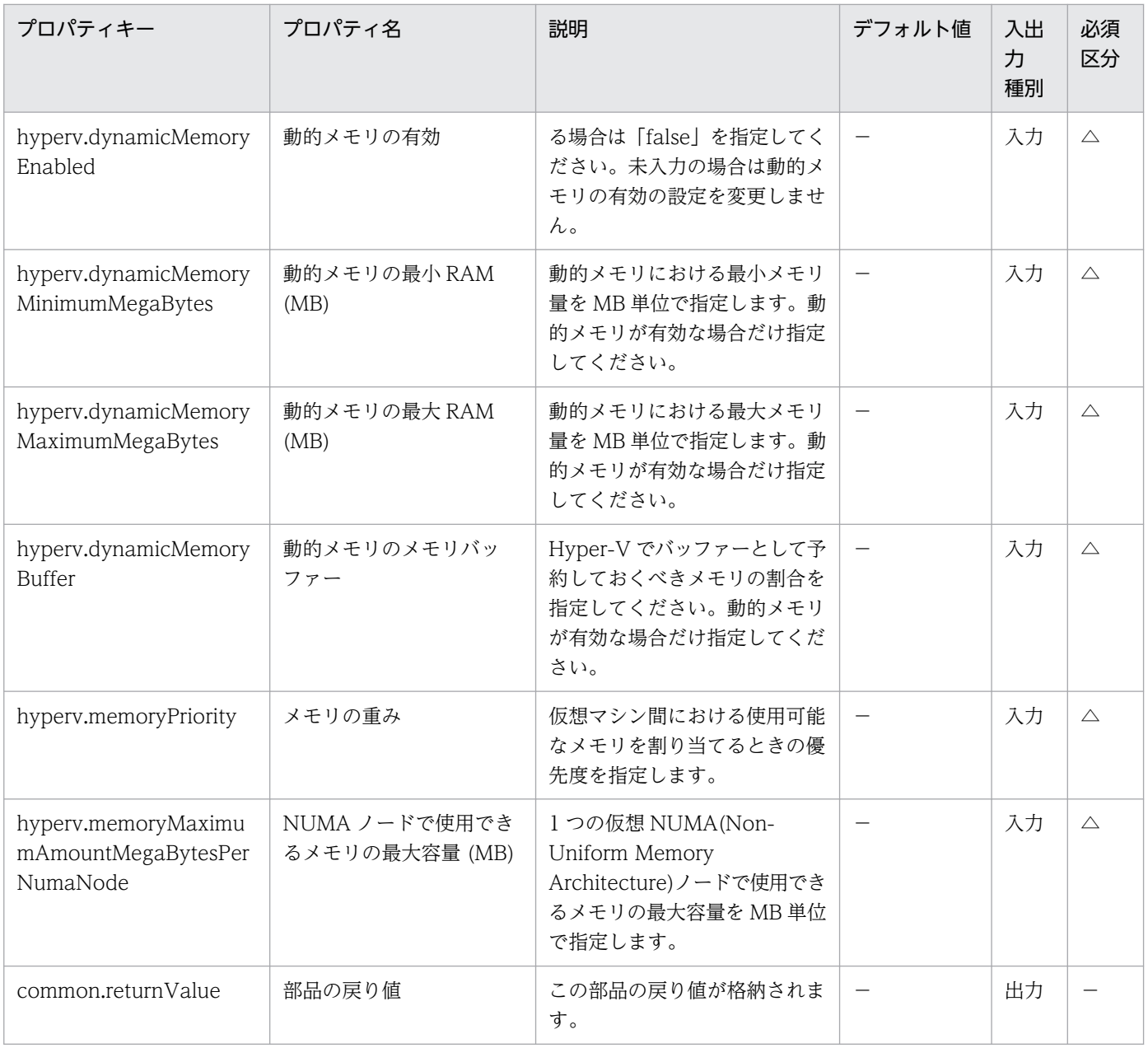

# 5.3.6 仮想サーバの仮想スイッチ設定

### 機能

この部品は、Hyper-V 環境の仮想サーバに仮想スイッチを設定します。

この部品が前提とするサーバを次に示します。

・Hyper-V サーバ(実行対象サーバ)

Hyper-V がインストールされている Windows サーバです。

・仮想サーバ

5. JP1/AO Content Pack 版部品

Hyper-V によって管理されている仮想サーバです。

仮想サーバに設定されている NIC の中から、指定された MAC アドレスの NIC に対し、仮想スイッチを 設定します。

NIC にすでに設定されている仮想スイッチは,指定された仮想スイッチに上書きされます。

仮想スイッチの指定がない場合,仮想スイッチとの接続が切断された状態になります。

MAC アドレスに不正な値が指定された場合や指定がない場合,Hyper-V の認識する NIC の順番に従い, 仮想スイッチを設定します。

仮想スイッチは最大4個まで設定することができます。指定した仮想スイッチの数が、仮想サーバが持つ NIC の数より多い場合、NIC に割り当てられなかった仮想スイッチの設定は無効になりますのでご注意く ださい。

#### 利用場面

この部品は、Hyper-V 環境の仮想サーバに仮想スイッチを設定する場合に使用できます。

### 前提条件

【実行対象サーバ内前提製品】/【実行対象サーバ内前提製品の稼働 OS】の最新のサポート状況について は,リリースノートを参照してください。

- 【実行対象サーバ内前提製品】
- (1)Hyper-V サーバの前提製品
	- ・Windows Server 2016 Hyper-V
- (2)仮想サーバの前提 OS
	- ・Windows Server 2016 Standard/Datacenter

ただし、Server Core/Nano Server インストール環境は除く。

#### 【実行対象サーバ内前提製品の稼働 OS】

・Windows Server 2016 Standard/Datacenter

ただし. Server Core/Nano Server インストール環境は除く。

#### 【実行対象サーバ内前提製品の使用条件】

- (1)仮想サーバ名は Hyper-V サーバ内で一意であること。
- (2)仮想スイッチ名は Hyper-V サーバ内で一意であること。

#### (3)仮想サーバにレガシーネットワークアダプターが設定されていないこと。

#### 5. JP1/AO Content Pack 版部品

# バージョン

02.12.00

# 部品のタグ

Modify VM,Hyper-V 2016

# タスクログに表示される部品の名称

hyperv2016SetVirtualSwitch

# 戻り値

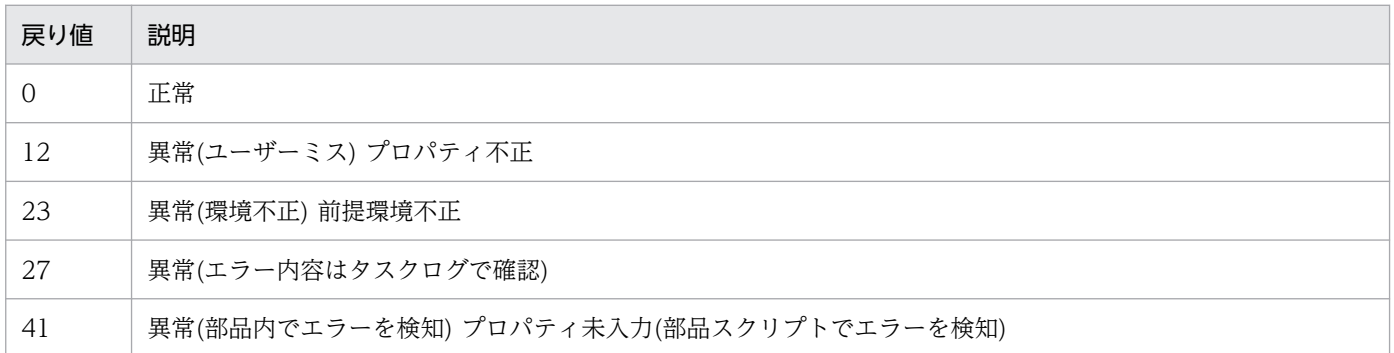

# プロパティ一覧

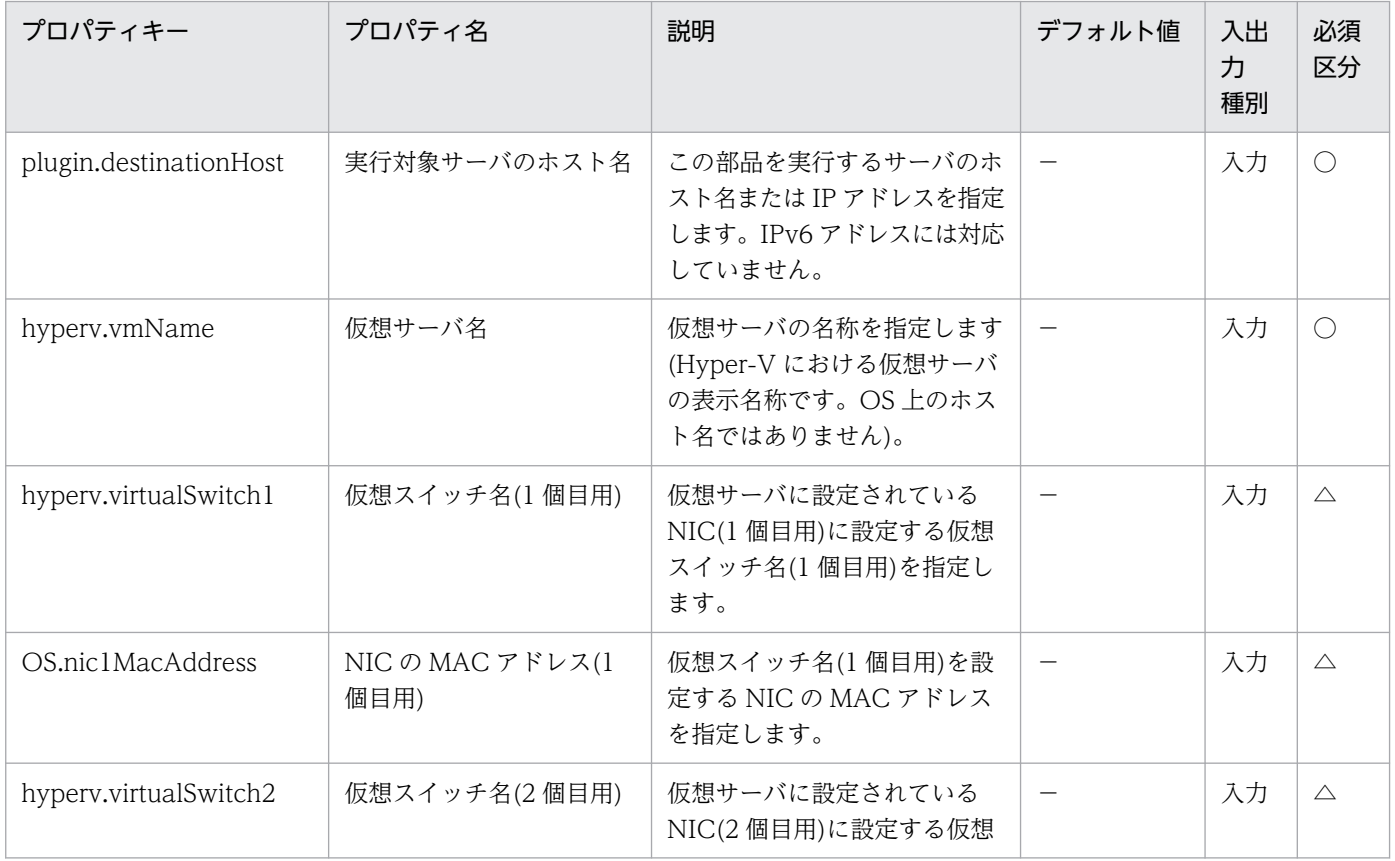

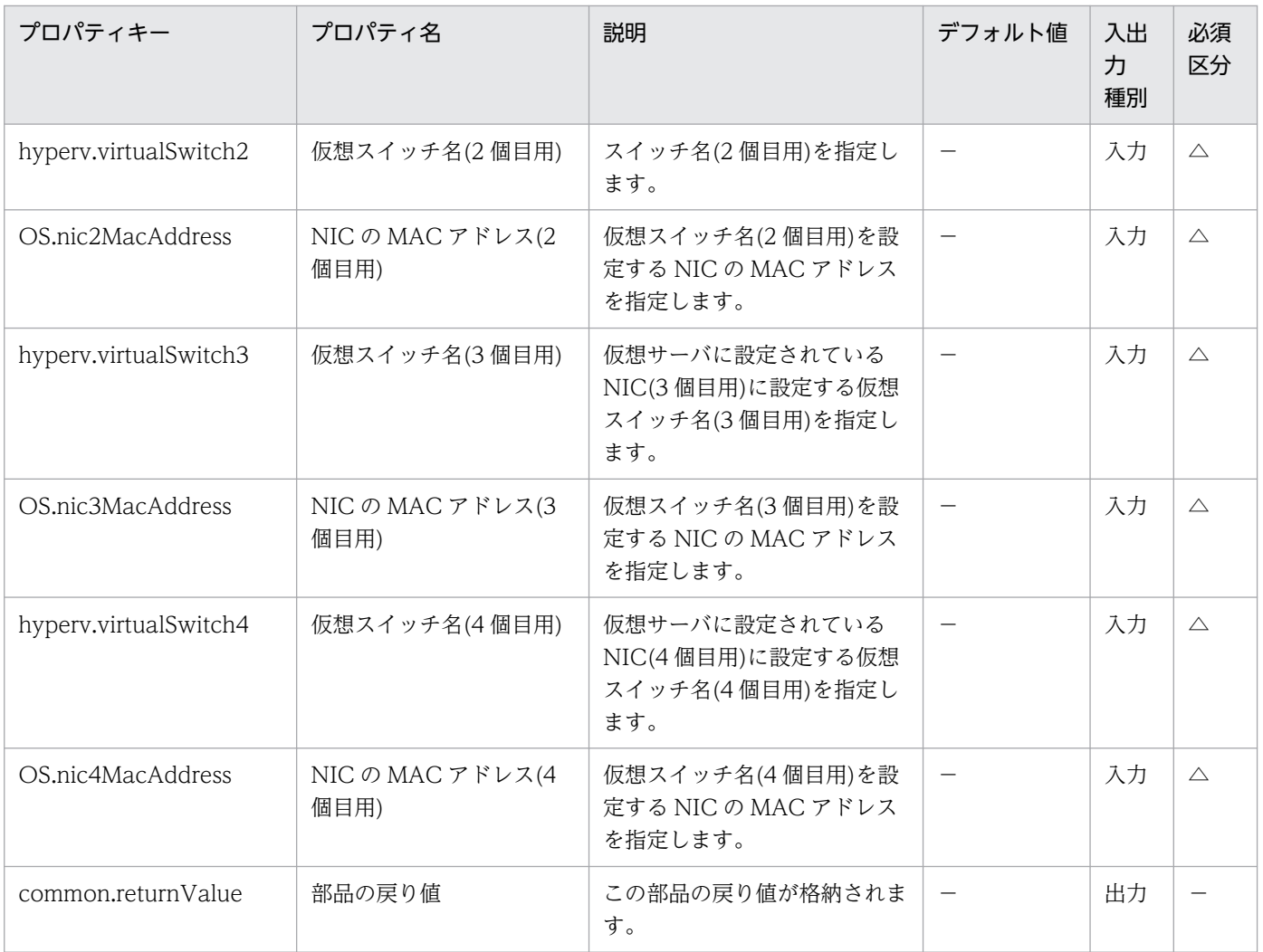

# 5.3.7 仮想サーバの起動

### 機能

この部品は、Hyper-V 環境における仮想サーバを起動します。

この部品が前提とするサーバを次に示します。

・Hyper-V サーバ(実行対象サーバ)

Hyper-V がインストールされているサーバです。

・仮想サーバ

Hyper-V によって管理されている仮想サーバです。

### 利用場面

仮想サーバを起動する場合に使用できます。

# 前提条件

【実行対象サーバ内前提製品】/【実行対象サーバ内前提製品の稼働 OS】の最新のサポート状況について は,リリースノートを参照してください。

- 【実行対象サーバ内前提製品】
- (1)Hyper-V サーバの前提製品
	- ・Windows Server 2016 Hyper-V
- (2)仮想サーバの前提 OS
	- ・Windows Server 2016 Standard/Datacenter
		- ただし、Server Core/Nano Server インストール環境は除く。

### 【実行対象サーバ内前提製品の稼働 OS】

・Windows Server 2016 Standard/Datacenter

ただし、Server Core/Nano Server インストール環境は除く。

- 【実行対象サーバ内前提製品の使用条件】
- (1)仮想サーバ名は Hyper-V サーバ内で一意であること。
- (2)対象の仮想サーバにおける Hyper-V 統合サービスの次のサービスが有効なこと。
	- ・データ交換

(3)仮想サーバが停止完了していること。

# バージョン

02.12.00

## 部品のタグ

Control VM,Hyper-V 2016

### タスクログに表示される部品の名称

hyperv2016PowerOnVM

## 戻り値

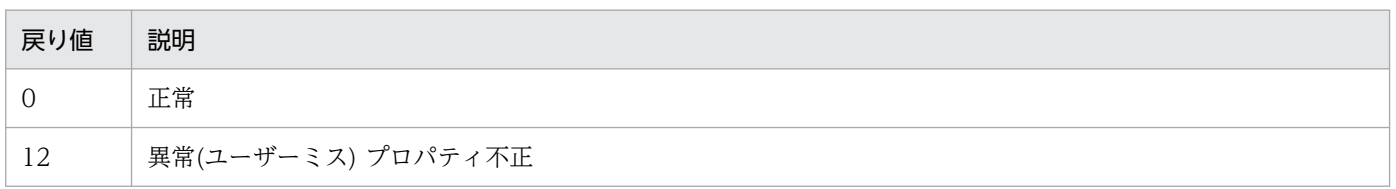

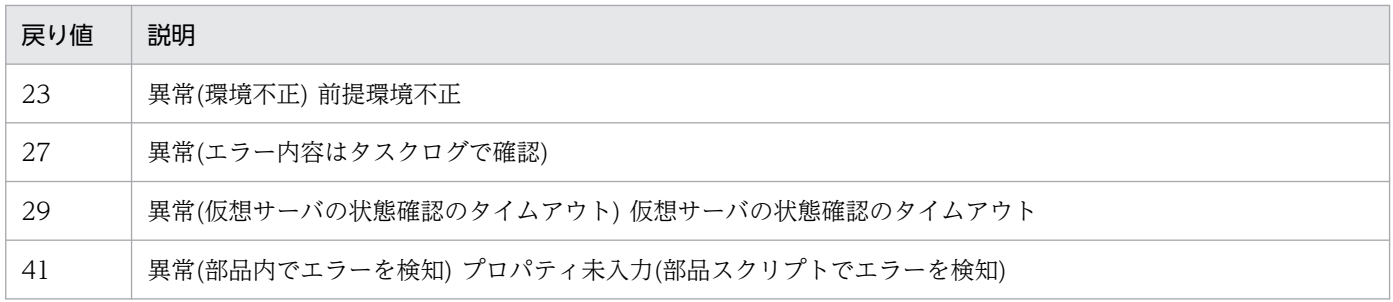

# プロパティ一覧

プロパティ一覧を次の表に示します。

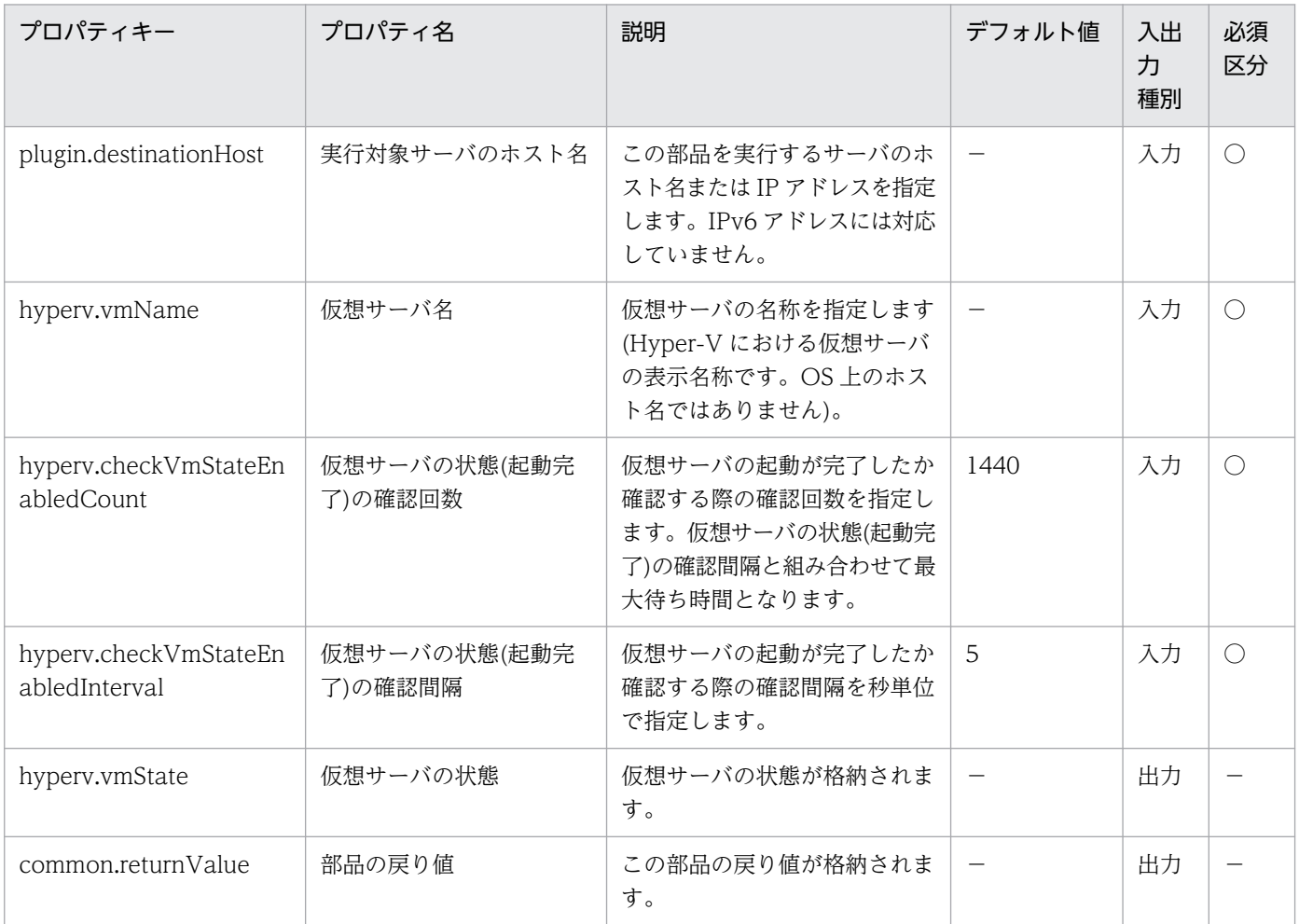

# 5.3.8 仮想サーバの作成

機能

この部品は、Hyper-V 環境において、エクスポート済みの仮想サーバを複製して、仮想サーバを作成しま す。

この部品が前提とするサーバを次に示します。

・Hyper-V サーバ(実行対象サーバ)

Hyper-V がインストールされている Windows サーバです。

・仮想サーバ

Hyper-V によって管理されている仮想サーバです。

・エクスポート済みの仮想サーバ

Hyper-V からエクスポートされた仮想サーバ,およびその仮想サーバの構成ファイル一式です。

・格納サーバ

複製元となる,エクスポート済みの仮想サーバを格納してあるサーバです。

インポート先に,エクスポート済みの仮想サーバを複製します。

Hyper-V サーバに,インポート機能を用いて仮想サーバを作成します。

新規に作成する仮想サーバには,新しい一意な ID を作成します。

インポート先に指定したパスのフォルダが既に存在する場合,そのフォルダを使用します。

### 利用場面

この部品は、Hyper-V 環境で新規仮想サーバを作成する場合に使用できます。次の部品とあわせて実行す ることで,仮想サーバの OS 初期設定および IP アドレスの設定を実施できます。

- ・hyperv2016CreateAnsFile
- ・hyperv2016MountVhd
- ・hyperv2016UnmountVhd

### 前提条件

【実行対象サーバ内前提製品】/【実行対象サーバ内前提製品の稼働 OS】の最新のサポート状況について は,リリースノートを参照してください。

【実行対象サーバ内前提製品】

- (1)Hyper-V サーバの前提製品
	- ・Windows Server 2016 Hyper-V
- (2)仮想サーバの前提 OS
	- ・Windows Server 2016 Standard/Datacenter

ただし, Server Core/Nano Server インストール環境は除く。

<sup>5.</sup> JP1/AO Content Pack 版部品

【実行対象サーバ内前提製品の稼働 OS】

・Windows Server 2016 Standard/Datacenter

ただし. Server Core/Nano Server インストール環境は除く。

【実行対象サーバ内前提製品の使用条件】

(1)仮想サーバ名は Hyper-V サーバ内で一意であること。

(2)格納サーバと Hyper-V サーバが別サーバの場合,Hyper-V サーバからエクスポート済みの仮想サーバ が格納されているフォルダに共有設定がされていること。

(3)エクスポート済みの仮想サーバにスナップショット,および差分ディスクが作成されていないこと。

(4)エクスポート済みの仮想サーバの NIC が仮想スイッチとの接続が切断された状態になっていること。

### 注意事項

(1)インポート先に指定したパスのフォルダが存在しない場合は,そのフォルダを作成します。

(2)インポート先に指定したパスのフォルダ内に仮想ディスクファイルが残っている場合は,タスクが異常 終了します。インポート先に指定したパスのフォルダを確認し、仮想ディスクを削除するか、別のパスを 指定してください。

(3)この部品は,フェールオーバークラスターマネージャーのサービスとアプリケーションにデプロイした 仮想サーバを登録しません。ユーザーの運用に合わせて手動で登録してください。

(4)sysprep で OS のシステム情報を初期化した仮想サーバを対象とした場合、仮想サーバに接続されてい るドライブのドライブ文字が変更される場合があります。そのため,デプロイした仮想サーバとテンプレー トでは,接続されているドライブのドライブ文字が一致しない場合があります。また,ドライブ文字が変 更されたドライブにアプリケーションがインストールされていた場合に,アプリケーションが正常に動作 しなくなるおそれがあります。

# バージョン

02.12.00

## 部品のタグ

Add VM,Hyper-V 2016

### タスクログに表示される部品の名称

hyperv2016CreateVM

### 戻り値

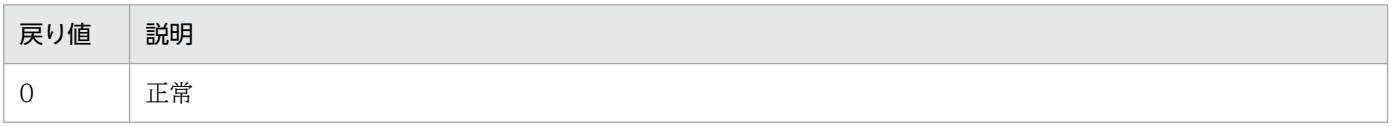

5. JP1/AO Content Pack 版部品

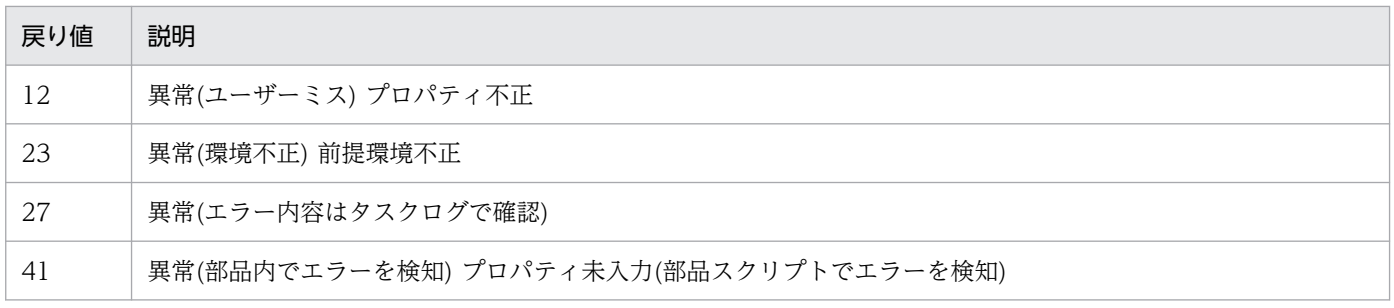

# プロパティ一覧

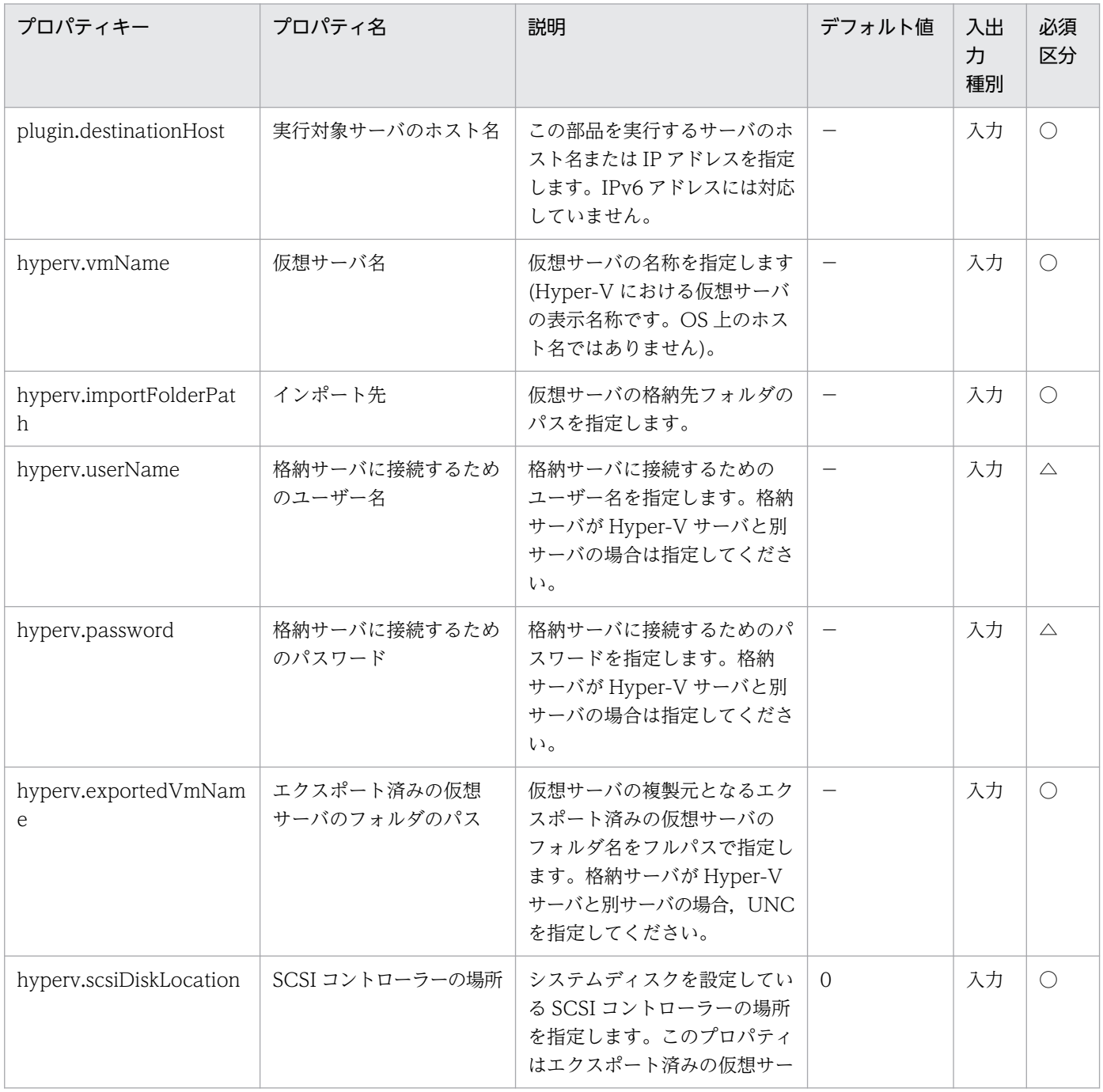

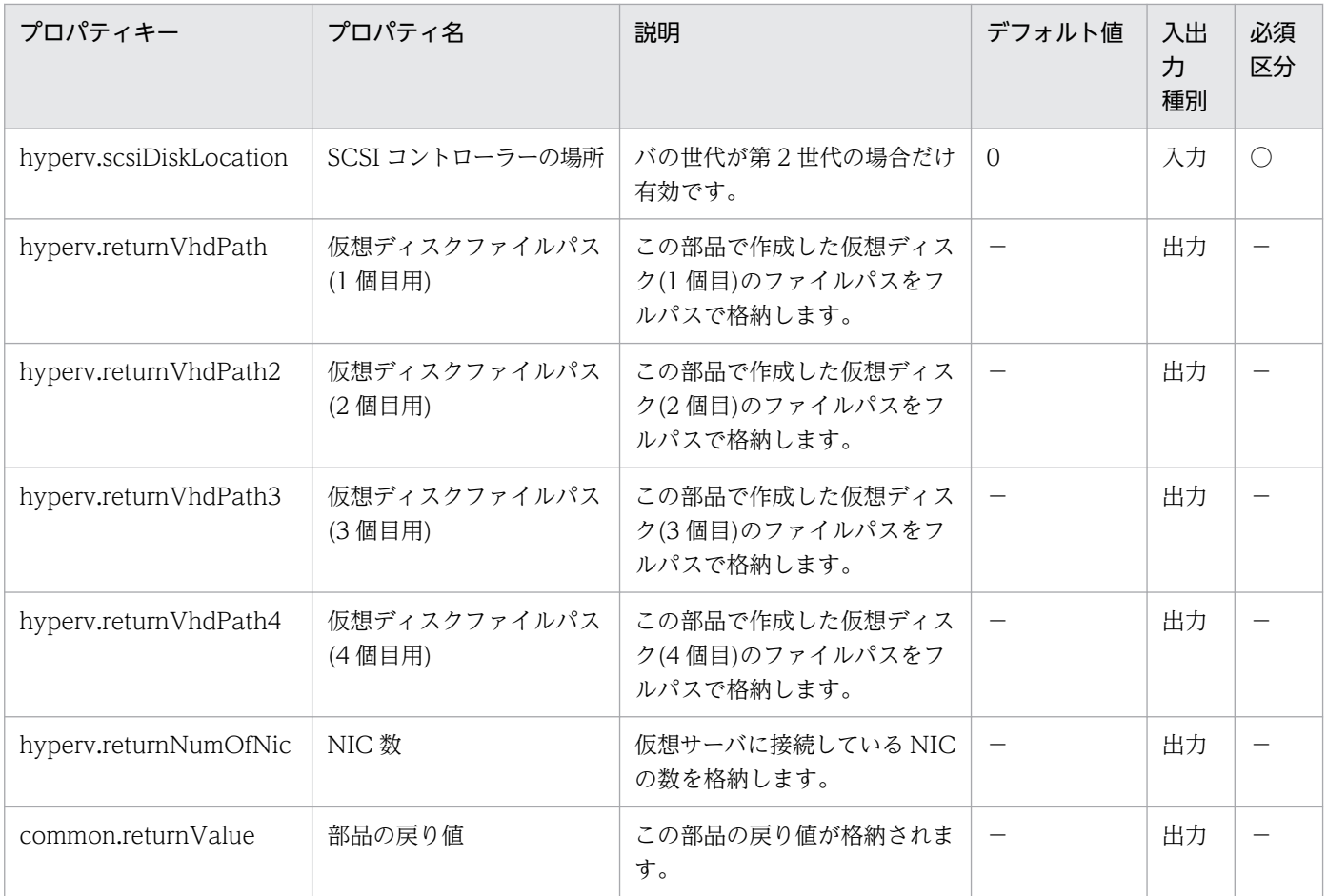

# 5.3.9 仮想サーバの削除

## 機能

この部品は、Hyper-V 環境において、仮想サーバを削除します。Hyper-V サーバから仮想サーバを削除 するとき,スナップショットも併せて削除します。

この部品が前提とするサーバを次に示します。

・Hyper-V サーバ(実行対象サーバ)

Hyper-V がインストールされているサーバです。

・仮想サーバ

Hyper-V によって管理されている仮想サーバです。

hyperv.vHardDiskDeletePermanently プロパティに,"yes"を指定した場合,削除する仮想サーバに割 り当てられているすべての仮想ディスクファイル(容量可変/容量固定/差分)を削除します。パススルー(物 理)ディスク,フロッピーディスクまたは CD/DVD などに割り当てられているディスクやファイルは削除

しません。仮想ディスク(差分)が割り当てられている場合、仮想ディスク(差分)の親として使用する仮想 ディスクは削除しません。

hyperv.vhdListOutputFileName プロパティを指定した場合, Hyper-V サーバから削除する仮想サーバ に割り当てられている仮想ディスクファイルのパス一覧を CSV 形式で出力します。仮想ディスク(差分)が 割り当てられている場合,仮想ディスク(差分)の親として使用する仮想ディスクは含まれません。

出力する CSV ファイルの項目を次に示します。

項目はコンマ区切りで出力します。

(a) 仮想ディスクファイルの有無 (ヘッダー名:Existence)

 仮想サーバの削除実行時に割り当てられている仮想ディスクファイルが存在するかどうかを出力しま す。項目の値を次に示します。

Found:ファイルの存在を確認

NotFound:ファイルが設定されているが,存在を確認できない

(b) ファイルの削除結果 (ヘッダー名:DeleteResult)

hyperv.vHardDiskDeletePermanently プロパティに, "yes"を指定した場合, 仮想ディスクファイ ルの削除の実行結果を出力します。hyperv.vHardDiskDeletePermanently プロパティに, "no"を指定し た場合でも"Skipped"を出力します。項目の値を次に示します。

Completed:ファイルの削除が成功

Failed:ファイルの削除が失敗

Skipped:ファイルの削除が未実施

(c) ファイルのパス (ヘッダー名:FilePath)

(a)(b)の内容に関わらず,Hyper-V サーバで設定されている仮想ディスクファイルのパスを出力します。

#### 利用場面

この部品は、仮想サーバの滅却などのタイミングで、仮想サーバを削除する際に利用できます。

#### 前提条件

【実行対象サーバ内前提製品】/【実行対象サーバ内前提製品の稼働 OS】の最新のサポート状況について は,リリースノートを参照してください。

【実行対象サーバ内前提製品】

(1)Hyper-V サーバの前提製品

・Windows Server 2016 Hyper-V

(2)仮想サーバの前提 OS

・Windows Server 2016 Standard/Datacenter

ただし. Server Core/Nano Server インストール環境は除く。

### 【実行対象サーバ内前提製品の稼働 OS】

・Windows Server 2016 Standard/Datacenter

ただし、Server Core/Nano Server インストール環境は除く。

【実行対象サーバ内前提製品の使用条件】

(1)仮想サーバ名は Hyper-V サーバ内で一意であること。

(2)仮想サーバが停止していること。

### 注意事項

(1)仮想ディスクファイルのパスを仮想サーバの設定情報から参照できなくなるような操作(スナップショッ ト操作など)を行った場合,その仮想ディスクファイルは削除されません。この場合は手動で削除してくだ さい。

(2)hyperv.vhdListOutputFileName プロパティに指定したファイル名がすでに存在する場合,既存のファ イルを上書きします。

(3)hyperv.vhdListOutputFileName プロパティに指定したパスのフォルダが存在しない場合は,そのフォ ルダを作成します。作成したフォルダは削除せずに残ります。定期的に使用しない場合は削除してください。

(4)hyperv.vhdListOutputFileName プロパティを指定した場合,仮想サーバ,または仮想ディスクファ イルの削除時にエラーが発生した場合でも,仮想ディスクファイル一覧を出力します。

(5)この部品は,フェールオーバークラスターマネージャーのサービスとアプリケーションから仮想サーバ の登録情報を削除しません。ユーザーの運用に合わせて手動で削除してください。

# バージョン

02.12.00

## 部品のタグ

Modify VM,Hyper-V 2016

## タスクログに表示される部品の名称

hyperv2016DeleteVM

5. JP1/AO Content Pack 版部品

### 戻り値

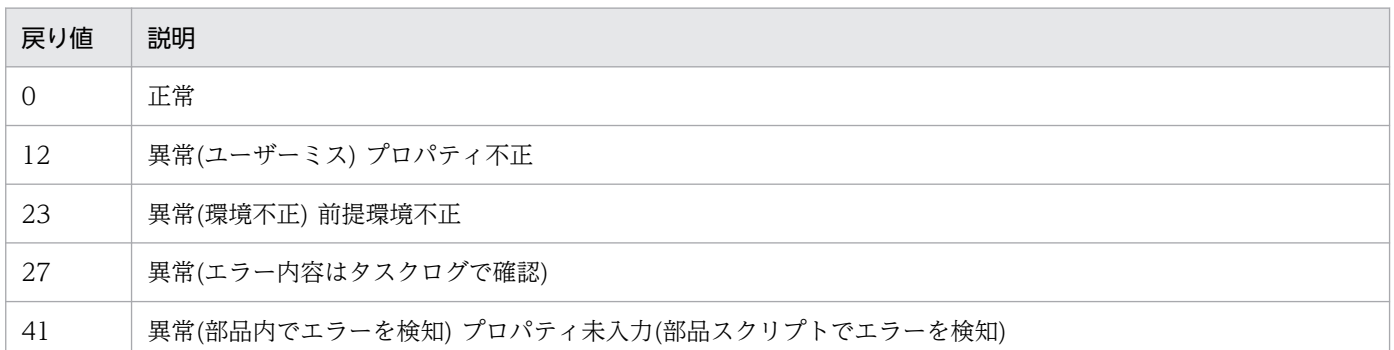

# プロパティ一覧

プロパティ一覧を次の表に示します。

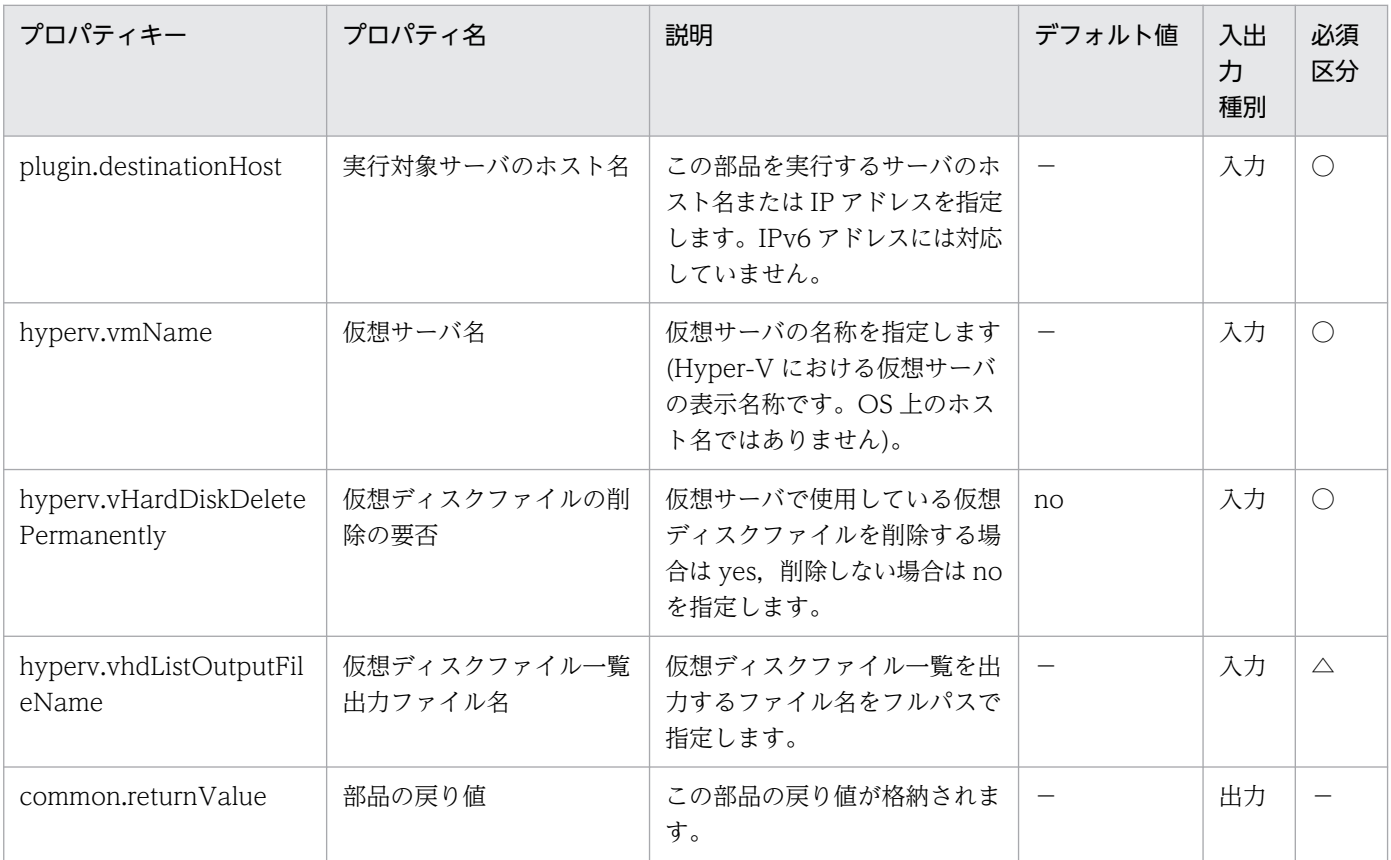

# 5.3.10 仮想サーバの情報一覧取得

### 機能

この部品は、Hyper-V サーバの管理下にある仮想サーバの情報一覧を CSV 形式でファイルに出力します。 出力ファイルのエンコード形式は,Hyper-V サーバのシステムのデフォルトエンコーディングです。

この部品が前提とするサーバを次に示します。

・Hyper-V サーバ(実行対象サーバ)

Hyper-V がインストールされているサーバです。

・仮想サーバ

Hyper-V によって管理されている仮想サーバです。

出力する CSV ファイルの項目を次に示します。

項目はコンマ区切りで出力します。

- (a) Hyper-V サーバ名 (ヘッダー名:ComputerName)
- (b) 仮想サーバ名 (ヘッダー名:VMName)
- (c) 仮想サーバの状態 (ヘッダー名:State)
- (d) 仮想サーバの CPU 使用率(%) (ヘッダー名:CPUUsage)
- (e) 仮想サーバのメモリ割り当て(MB)※1 (ヘッダー名:MemoryAssigned)
- (f) 仮想サーバの稼働時間 (ヘッダー名:Uptime)
- (g) 仮想サーバの状況 (ヘッダー名:Status)
- (h) 仮想サーバの仮想プロセッサ数 (ヘッダー名:ProcessorCount)
- (i) 仮想サーバのスタートアップ RAM(MB) (ヘッダー名:MemoryStartup)
- (j) 仮想サーバの動的メモリの有効 (ヘッダー名:DynamicMemoryEnabled)
- ※1:仮想サーバが実際に使用しているメモリの容量(MB)です。

### 利用場面

Hyper-V サーバの管理下にある仮想サーバの情報を取得する場合に使用できます。

### 前提条件

【実行対象サーバ内前提製品】/【実行対象サーバ内前提製品の稼働 OS】の最新のサポート状況について は,リリースノートを参照してください。

- 【実行対象サーバ内前提製品】
- (1)Hyper-V サーバの前提製品
	- ・Windows Server 2016 Hyper-V

(2)仮想サーバの前提 OS

<sup>5.</sup> JP1/AO Content Pack 版部品

・Windows Server 2016 Standard/Datacenter

ただし、Server Core/Nano Server インストール環境は除く。

### 【実行対象サーバ内前提製品の稼働 OS】

・Windows Server 2016 Standard/Datacenter

ただし, Server Core/Nano Server インストール環境は除く。

【実行対象サーバ内前提製品の使用条件】

なし。

## 注意事項

(1)指定したファイル名が既に存在する場合,既存のファイルを上書きします。そのため,指定したファイ ル名に誤りがないか,十分に確認してください。

(2)指定したパスのフォルダが存在しない場合は,そのフォルダを作成します。作成したフォルダは削除せ ずに残ります。定期的に使用しない場合は削除してください。

(3)同名の仮想サーバが 2 つ以上ある場合,出力する CSV ファイルでは仮想サーバを特定できません。

# バージョン

02.12.00

## 部品のタグ

Gather VM information,Hyper-V 2016

## タスクログに表示される部品の名称

hyperv2016OutputVmSpec

### 戻り値

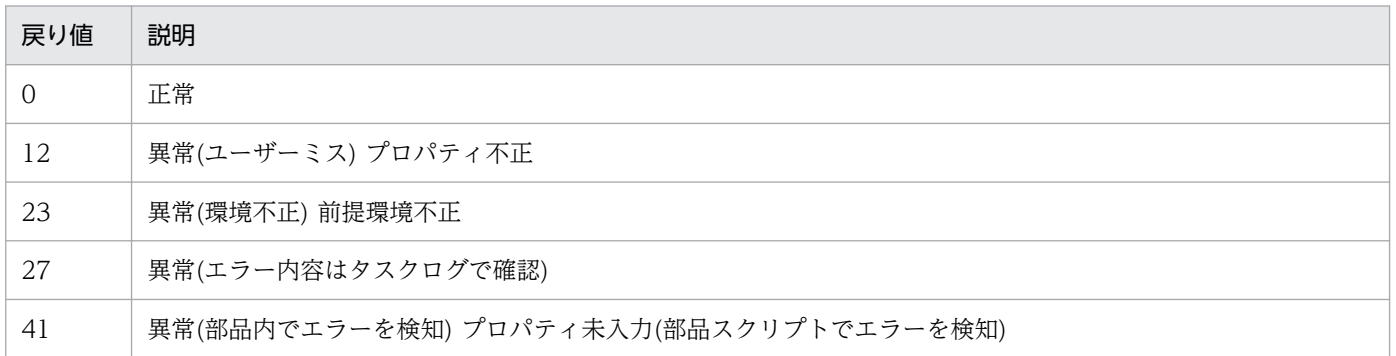

# プロパティ一覧

プロパティ一覧を次の表に示します。

5. JP1/AO Content Pack 版部品

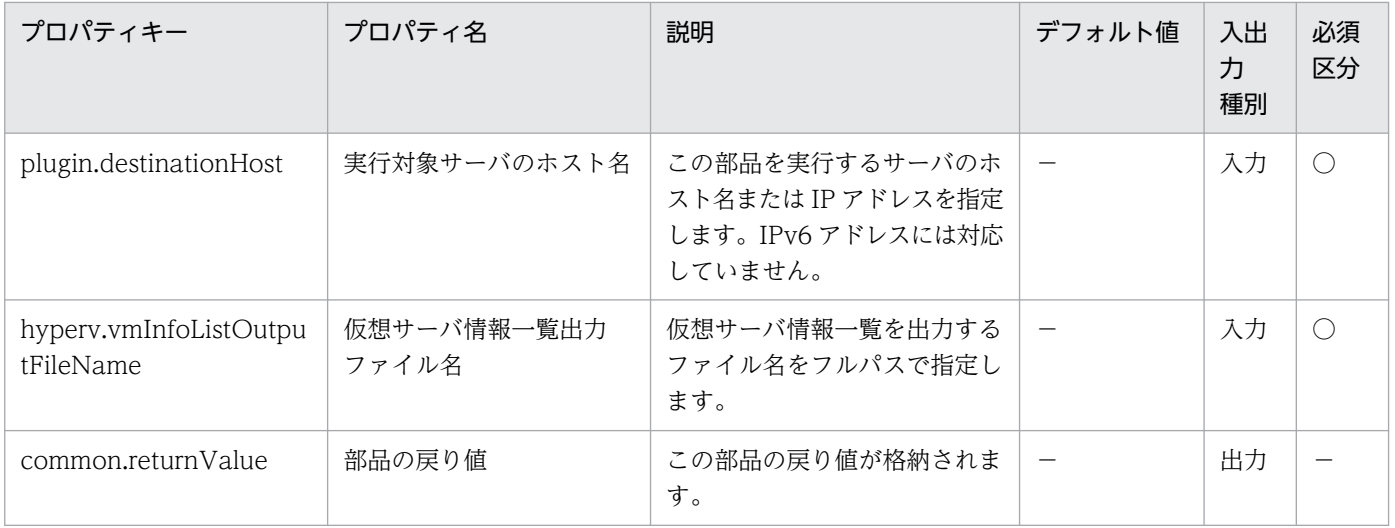

# 5.3.11 仮想サーバの状態取得

#### 機能

この部品は、Hyper-V 環境における仮想サーバの状態を取得します。

この部品が前提とするサーバを次に示します。

・Hyper-V サーバ(実行対象サーバ)

Hyper-V がインストールされているサーバです。

・仮想サーバ

Hyper-V によって管理されている仮想サーバです。

取得した仮想サーバの状態を表す値(数値)を,hyperv.vmState プロパティに格納します。格納された値が 意味する仮想サーバの状態を確認する場合は,タスクログの「vmState:」で始まる行をご覧ください。その 場合,タスクのログ出力レベルを標準出力内容が出力されるレベル(30 または 40)に設定する必要がありま す。

### 利用場面

この部品は、仮想サーバの状態を確認し、仮想サーバの起動や停止、削除など、状態に応じた対処を実施 する場合に使用できます。

### 前提条件

【実行対象サーバ内前提製品】/【実行対象サーバ内前提製品の稼働 OS】の最新のサポート状況について は,リリースノートを参照してください。

【実行対象サーバ内前提製品】

(1)Hyper-V サーバの前提製品

・Windows Server 2016 Hyper-V

## (2)仮想サーバの前提 OS

・Windows Server 2016 Standard/Datacenter

ただし、Server Core/Nano Server インストール環境は除く。

## 【実行対象サーバ内前提製品の稼働 OS】

・Windows Server 2016 Standard/Datacenter

ただし、Server Core/Nano Server インストール環境は除く。

【実行対象サーバ内前提製品の使用条件】

(1)仮想サーバ名は Hyper-V サーバ内で一意であること。

# バージョン

02.12.00

# 部品のタグ

Gather VM information,Hyper-V 2016

# タスクログに表示される部品の名称

hyperv2016GetVMState

# 戻り値

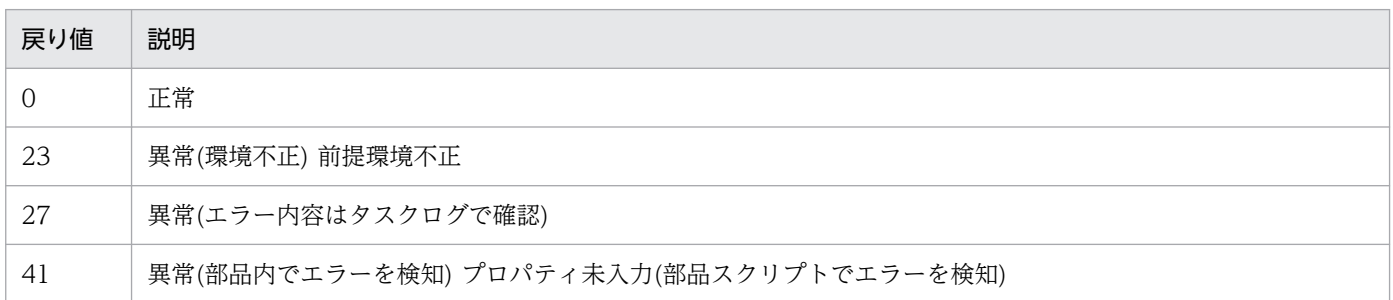

# プロパティ一覧

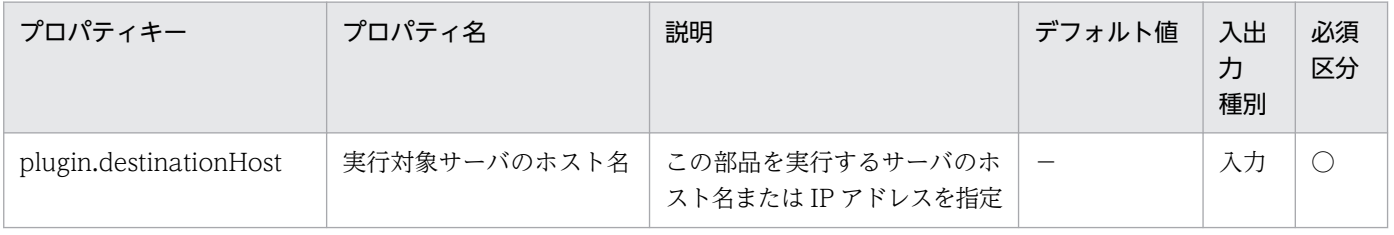

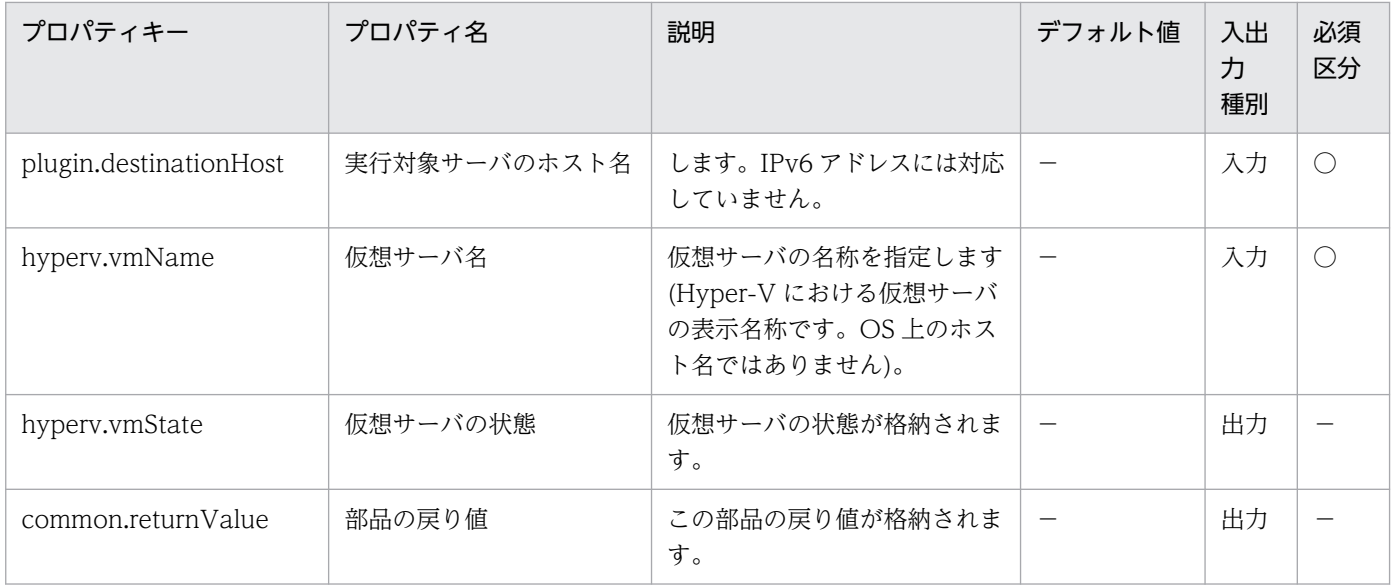

# 5.3.12 仮想ディスクのアンマウント

### 機能

この部品は、Hyper-V サーバから仮想ディスクをアンマウントします。

この部品が前提とするサーバを次に示します。

・Hyper-V サーバ(実行対象サーバ)

Hyper-V がインストールされている Windows サーバです。

・仮想サーバ

Hyper-V によって管理されている仮想サーバです。

#### 利用場面

この部品は、Hyper-V サーバから仮想ディスクをアンマウントする場合に使用できます。

## 前提条件

【実行対象サーバ内前提製品】/【実行対象サーバ内前提製品の稼働 OS】の最新のサポート状況について は,リリースノートを参照してください。

- 【実行対象サーバ内前提製品】
- (1)Hyper-V サーバの前提製品
	- ・Windows Server 2016 Hyper-V

(2)仮想サーバの前提 OS

<sup>5.</sup> JP1/AO Content Pack 版部品

- ・Windows Server 2016 Standard/Datacenter
	- ただし、Server Core/Nano Server インストール環境は除く。

# 【実行対象サーバ内前提製品の稼働 OS】

・Windows Server 2016 Standard/Datacenter

ただし、Server Core/Nano Server インストール環境は除く。

【実行対象サーバ内前提製品の使用条件】

(1)仮想サーバ名は Hyper-V サーバ内で一意であること。

# バージョン

02.12.00

# 部品のタグ

Modify VM,Hyper-V 2016

# タスクログに表示される部品の名称

hyperv2016UnmountVhd

## 戻り値

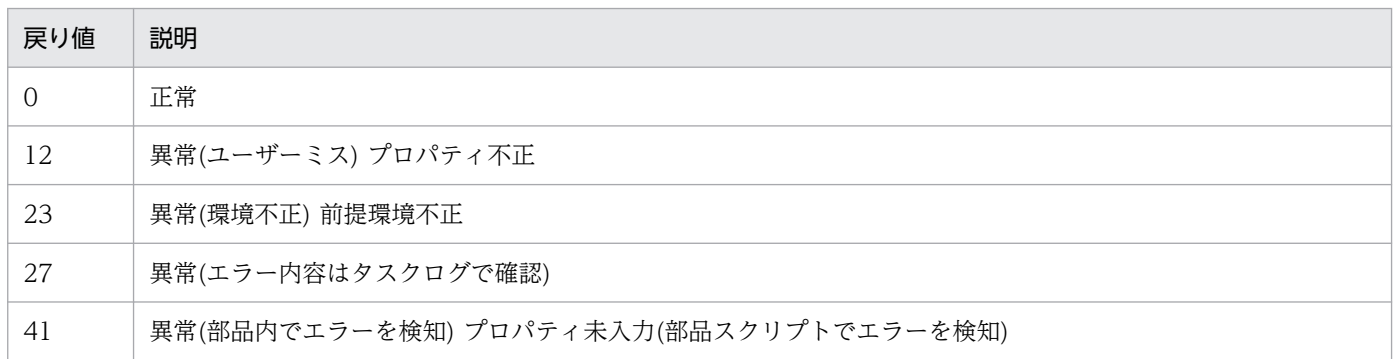

# プロパティ一覧

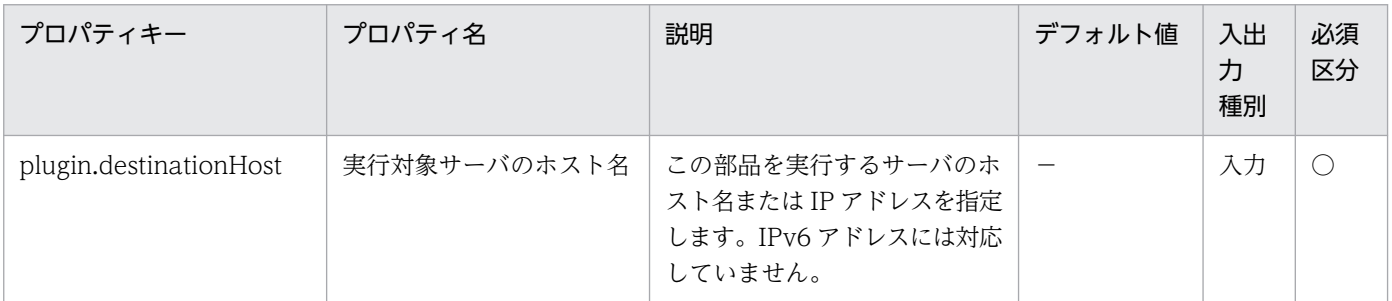

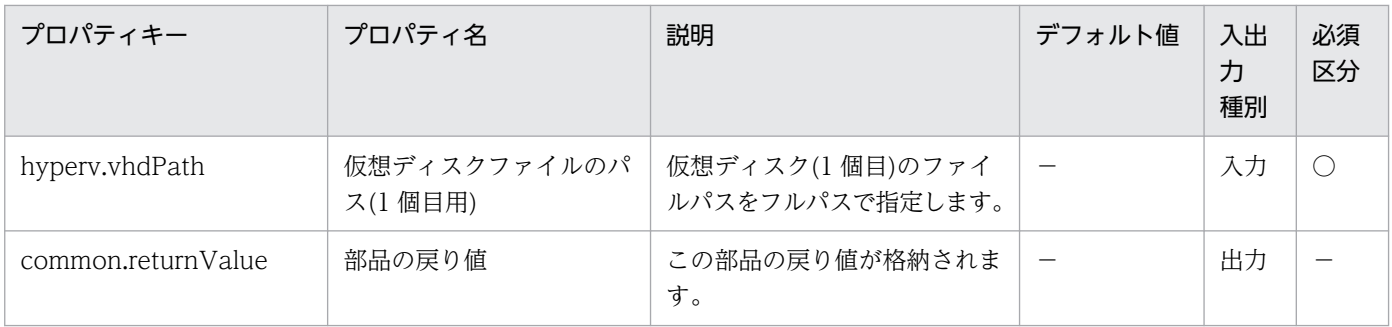

# 5.3.13 仮想ディスクのマウント

### 機能

この部品は、Hyper-V サーバに仮想ディスクをマウントします。

- この部品が前提とするサーバを次に示します。
- ・Hyper-V サーバ(実行対象サーバ)

Hyper-V がインストールされている Windows サーバです。

・仮想サーバ

Hyper-V によって管理されている仮想サーバです。

### 利用場面

この部品は、Hyper-V サーバに仮想ディスクをマウントする場合に使用できます。

### 前提条件

【実行対象サーバ内前提製品】/【実行対象サーバ内前提製品の稼働 OS】の最新のサポート状況について は,リリースノートを参照してください。

【実行対象サーバ内前提製品】

- (1)Hyper-V サーバの前提製品
	- ・Windows Server 2016 Hyper-V
- (2)仮想サーバの前提 OS
	- ・Windows Server 2016 Standard/Datacenter

ただし、Server Core/Nano Server インストール環境は除く。

#### 【実行対象サーバ内前提製品の稼働 OS】

- ・Windows Server 2016 Standard/Datacenter
- 5. JP1/AO Content Pack 版部品

ただし、Server Core/Nano Server インストール環境は除く。

【実行対象サーバ内前提製品の使用条件】

(1)仮想サーバ名は Hyper-V サーバ内で一意であること。

### 注意事項

(1)仮想サーバの仮想ディスクを Hyper-V サーバへマウントする際に,Hyper-V サーバ上の空きドライブ 文字を一時的に占有します。そのため,Hyper-V サーバ上に空きドライブ文字が存在しない場合は,この 部品はエラー終了します。マウントを行う仮想ディスクが使用するドライブ分,Hyper-V サーバ上にドラ イブ文字が空いていることを確認の上,この部品を実行してください。

# バージョン

02.12.00

### 部品のタグ

Modify VM,Hyper-V 2016

### タスクログに表示される部品の名称

hyperv2016MountVhd

### 戻り値

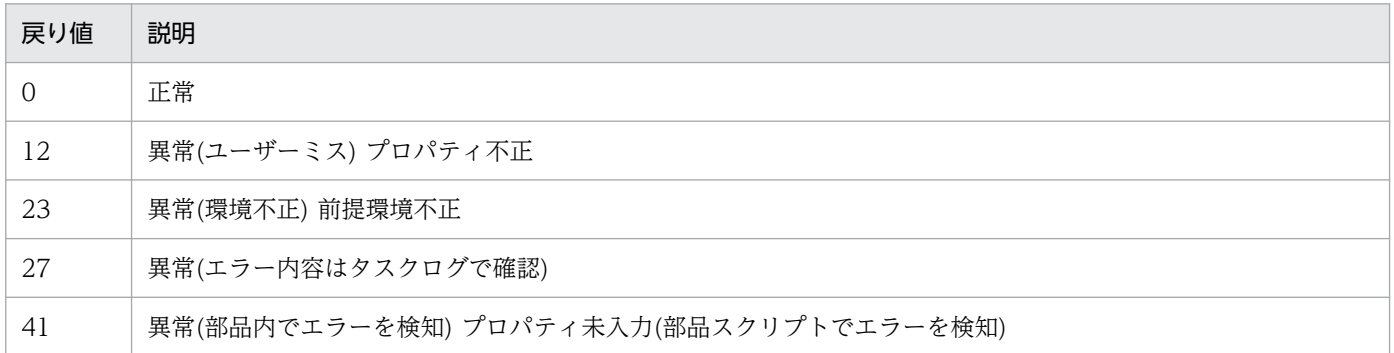

# プロパティ一覧

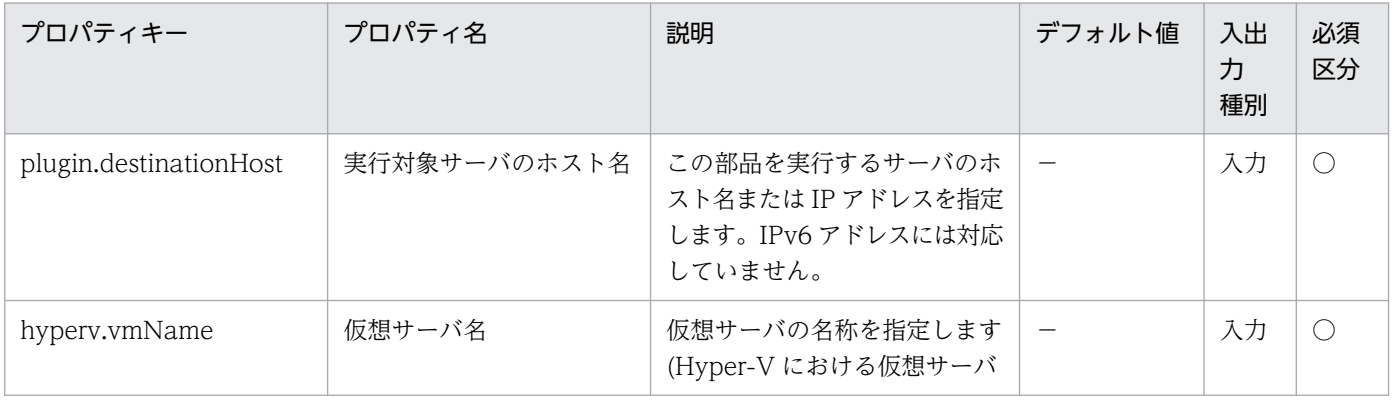

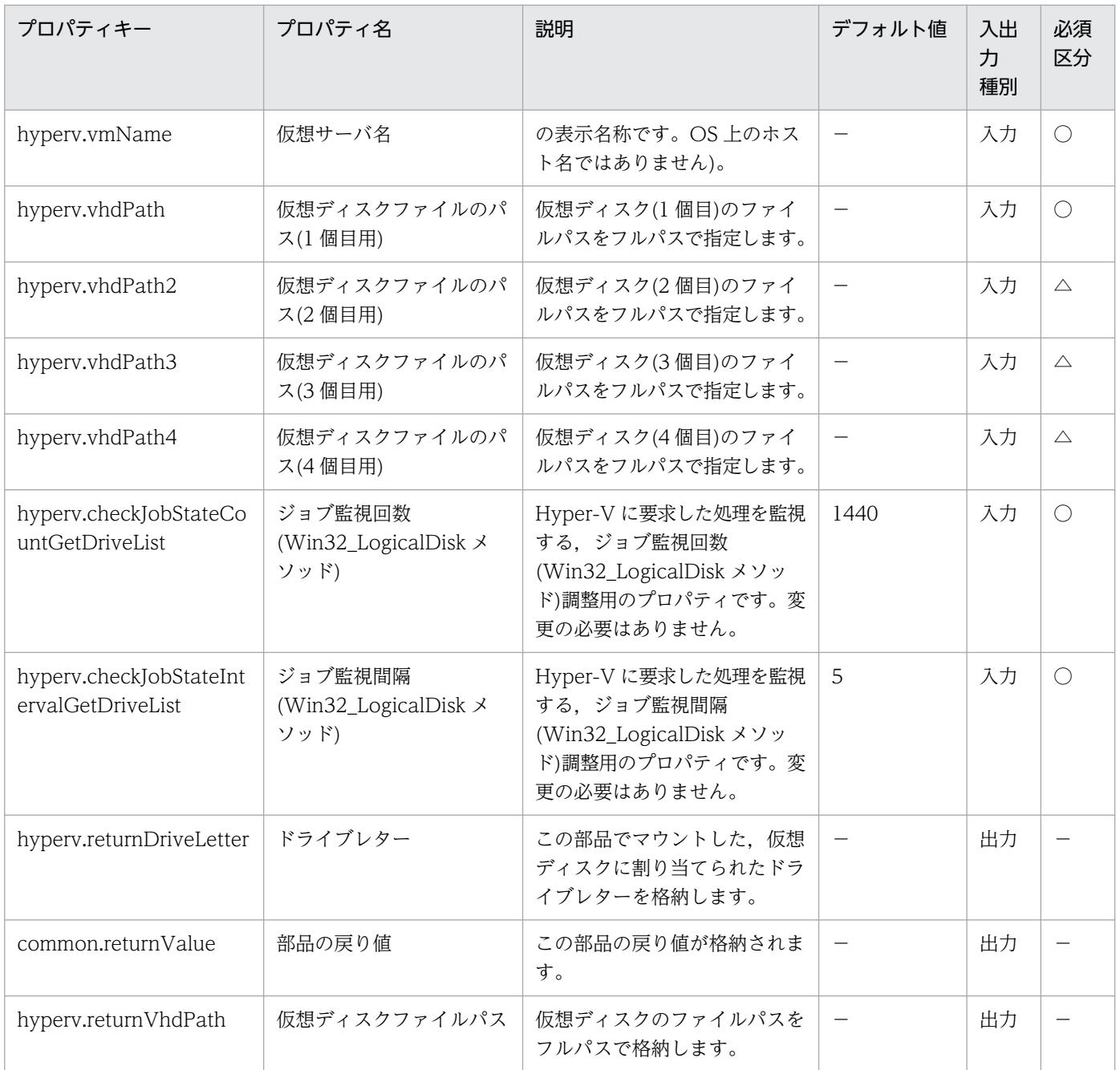

# 5.3.14 仮想ディスクの作成

### 機能

この部品は、Hyper-V 環境において、仮想ディスクファイルを新規に作成します。

この部品が前提とするサーバを次に示します。

・Hyper-V サーバ(実行対象サーバ)

Hyper-V がインストールされているサーバです。

作成できる仮想ディスクは「Dynamic:容量可変」または「Fixed:容量固定」です。仮想ディスク(差分)お よびパススルー(物理)ディスクは作成できません。

hyperv.vHardDiskFolderPath プロパティを指定した場合に,指定したフォルダパスに仮想ディスクファ イルを新規に作成します。指定が無い場合は,Hyper-V サーバに設定されている仮想ディスクを保存する 既定のフォルダに仮想ディスクファイルを保存します。

作成する仮想ディスクファイルを保存するフォルダパスが存在しない場合はフォルダを作成します。

### 利用場面

この部品は、仮想サーバの新規構築時やディスク増設時など、仮想サーバにデータディスクを追加する場 合に使用できます。

### 前提条件

【実行対象サーバ内前提製品】/【実行対象サーバ内前提製品の稼働 OS】の最新のサポート状況について は,リリースノートを参照してください。

【実行対象サーバ内前提製品】

- (1)Hyper-V サーバの前提製品
	- ・Windows Server 2016 Hyper-V
- 【実行対象サーバ内前提製品の稼働 OS】
	- ・Windows Server 2016 Standard/Datacenter

ただし、Server Core/Nano Server インストール環境は除く。

【実行対象サーバ内前提製品の使用条件】

なし。

### 注意事項

(1)作成した仮想ディスクの初期化は行いません。必要に応じて,ディスクの初期化を実行してください。

## バージョン

02.12.00

## 部品のタグ

Modify VM,Hyper-V 2016

## タスクログに表示される部品の名称

hyperv2016CreateVDisk

```
5. JP1/AO Content Pack 版部品
```
# 戻り値

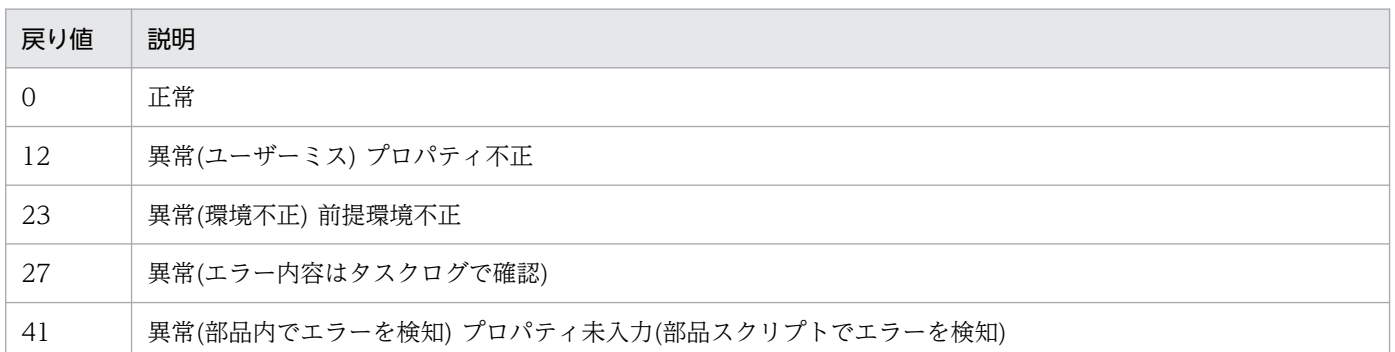

# プロパティ一覧

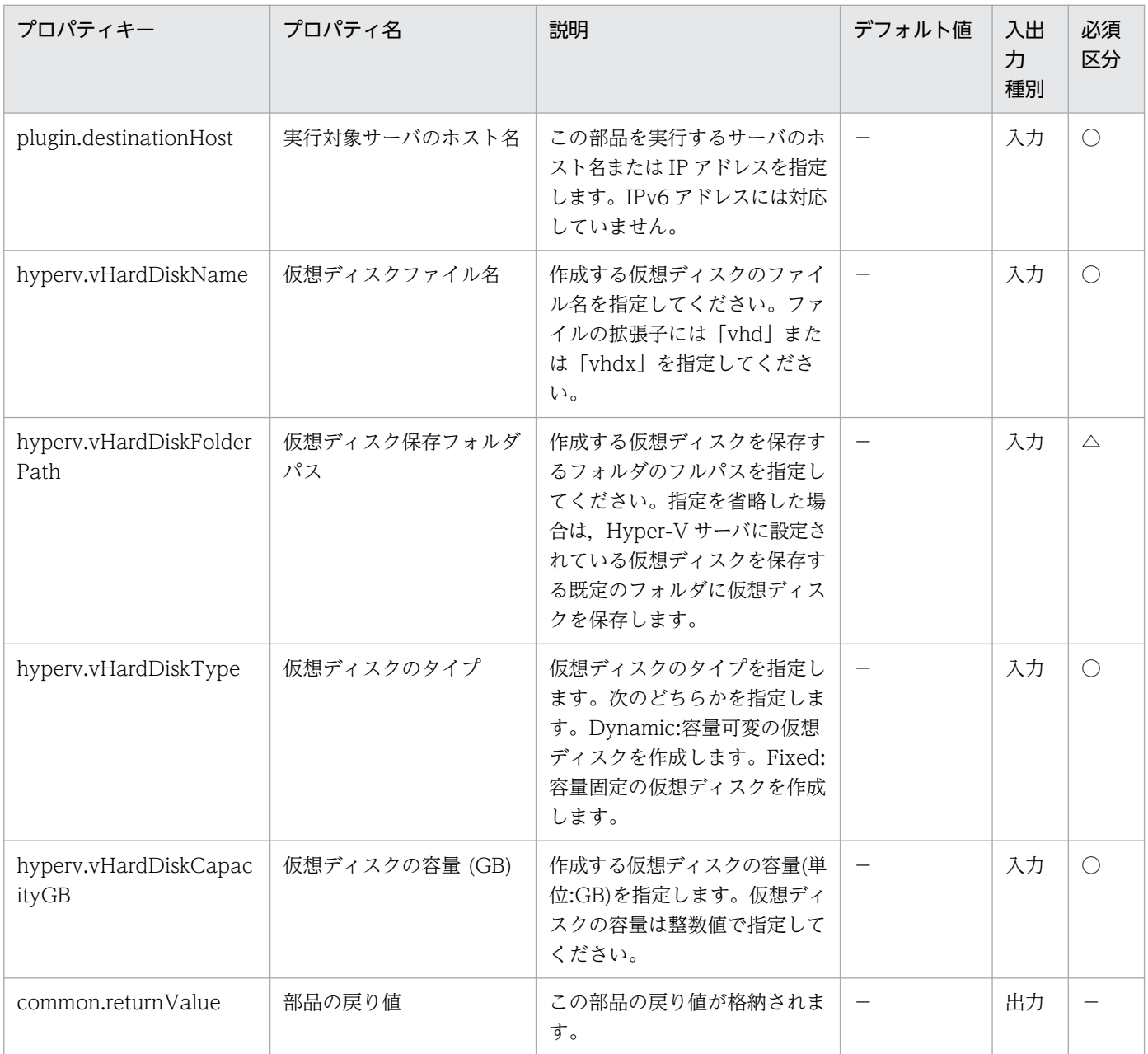

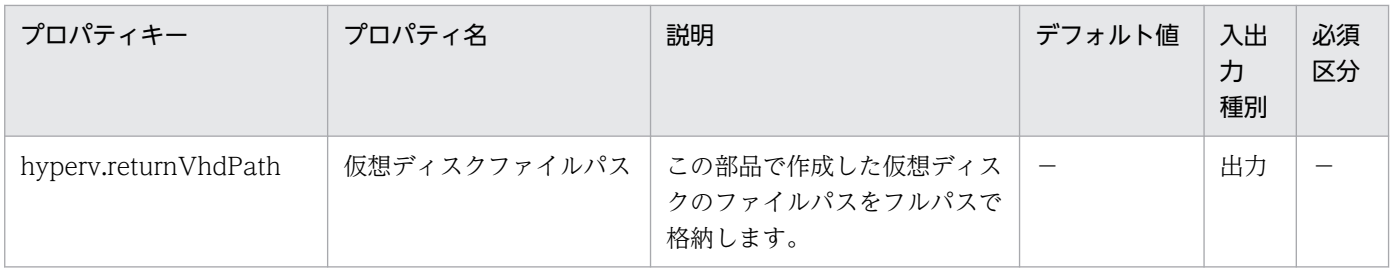

# 5.3.15 仮想ディスクの接続

機能

この部品は、Hyper-V 環境において、仮想サーバに仮想ディスクを接続します。

この部品が前提とするサーバを次に示します。

・Hyper-V サーバ(実行対象サーバ)

Hyper-V がインストールされているサーバです。

・仮想サーバ

Hyper-V によって管理されている仮想サーバです。

仮想ディスクは,SCSI コントローラーに追加できますが,IDE コントローラーには追加できません。

SCSI コントローラーの番号(hyperv.scsiControllerNumber プロパティ)と SCSI コントローラーの場所番 号(hyperv.scsiLocationNumber プロパティ)の指定の有無により、SCSI コントローラーへの仮想ディス クの接続方法が異なります。

・SCSI コントローラーの番号と SCSI コントローラーの場所番号が両方指定されていない場合

接続可能な SCSI コントローラーに Hyper-V サーバが自動的に仮想ディスクを接続します。

・SCSI コントローラーの番号だけ指定されている場合

 指定した SCSI コントローラーの番号で接続可能な SCSI コントローラーの場所番号(0〜63)のどれかに Hyper-V サーバが自動的に仮想ディスクを接続します。

・SCSI コントローラーの場所番号だけ指定されている場合

 指定した SCSI コントローラーの場所番号で接続可能な SCSI コントローラーの番号(0〜3)のどれかに Hyper-V サーバが自動的に仮想ディスクを接続します。

・SCSI コントローラーの番号と SCSI コントローラーの場所番号が両方指定されている場合

指定した SCSI コントローラーの番号と SCSI コントローラーの場所番号に仮想ディスクを接続します。

### 利用場面

この部品は、仮想サーバの新規構築時やディスク増設時など、仮想サーバにデータディスクを追加する場 合に使用できます。

### 前提条件

【実行対象サーバ内前提製品】/【実行対象サーバ内前提製品の稼働 OS】の最新のサポート状況について は,リリースノートを参照してください。

【実行対象サーバ内前提製品】

(1)Hyper-V サーバの前提製品

- ・Windows Server 2016 Hyper-V
- (2)仮想サーバの前提 OS
	- ・Windows Server 2016 Standard/Datacenter
		- ただし、Server Core/Nano Server インストール環境は除く。

【実行対象サーバ内前提製品の稼働 OS】

- ・Windows Server 2016 Standard/Datacenter
	- ただし、Server Core/Nano Server インストール環境は除く。

【実行対象サーバ内前提製品の使用条件】

- (1)仮想サーバ名は Hyper-V サーバ内で一意であること。
- (2)仮想サーバに接続可能な SCSI コントローラーが存在すること。

### 注意事項

(1)指定した SCSI コントローラーの番号と SCSI コントローラーの場所番号が既に他の仮想ディスクの接 続先として使用されている場合は異常終了します。

(2)第 2 世代の仮想サーバには VHDX ファイルだけ接続できます。VHD ファイルを第 2 世代の仮想サー バに接続する場合,異常終了します。

# バージョン

02.12.00

## 部品のタグ

Modify VM,Hyper-V 2016

5. JP1/AO Content Pack 版部品

# タスクログに表示される部品の名称

hyperv2016AttachVDisk

# 戻り値

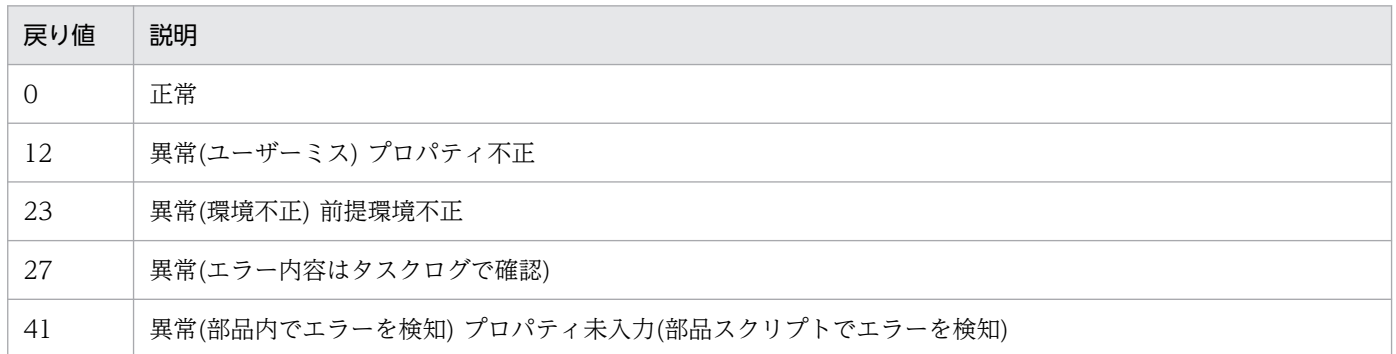

# プロパティ一覧

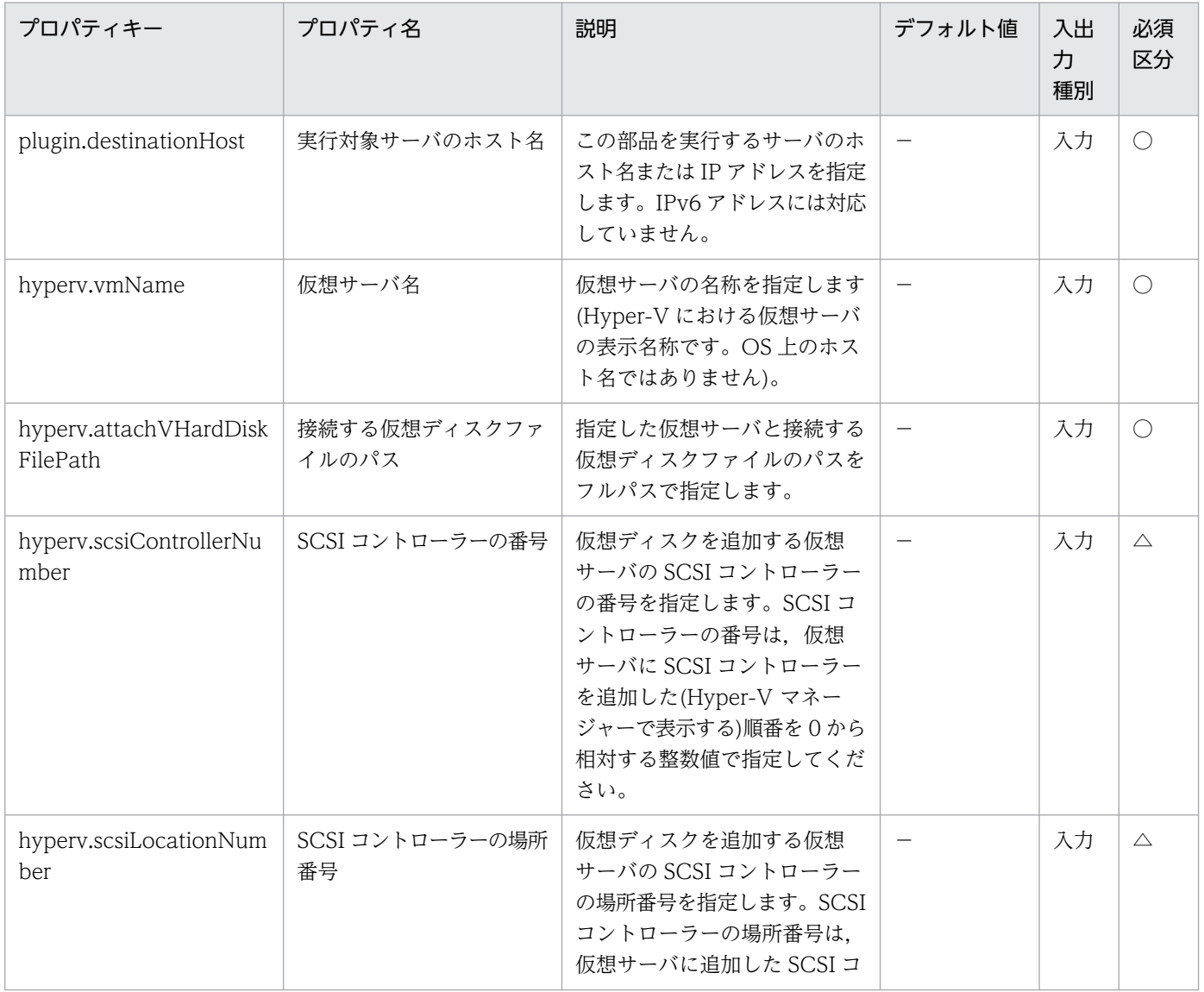

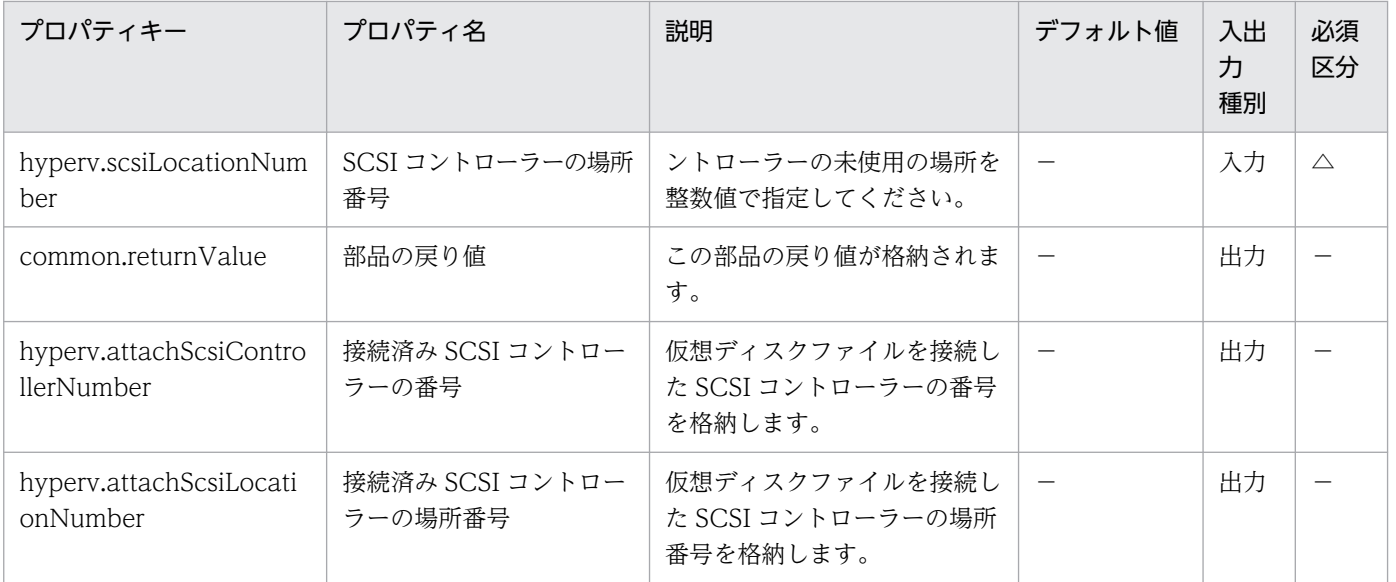

# 5.4.1 スタティックルートの設定

### 機能

Windows または Linux の実行対象サーバで,スタティックルートを設定します。

### 利用場面

複数の LAN に接続されている場合など,特定のネットワークに対する通信にスタティックルートを設定 したい場合に利用できます。

### 前提条件

【実行対象サーバ内前提製品】/【実行対象サーバの稼働 OS】の最新のサポート状況については,リリー スノートを参照してください。

また、OS および製品について略称を用いています。対象とする OS および製品については「はじめに」 を参照してください。

【実行対象サーバ内前提製品】

- なし。
- 【実行対象サーバの稼働 OS】
- (1) Windows Server
- (2) Red Hat Enterprise Linux Server
	- ・net-tools パッケージがインストールされていること。

【実行対象サーバの使用条件】

なし。

### 注意事項

(1)宛先 IP アドレス,サブネットマスク,デフォルトゲートウェイは,同時に指定してください。どれか の指定がない場合,スタティックルートの設定は行われません。

# バージョン

02.00.00

## 部品のタグ

Configure OS,Windows,Linux

<sup>5.</sup> JP1/AO Content Pack 版部品

# タスクログに表示される部品の名称

osSetStaticRoute

# 戻り値

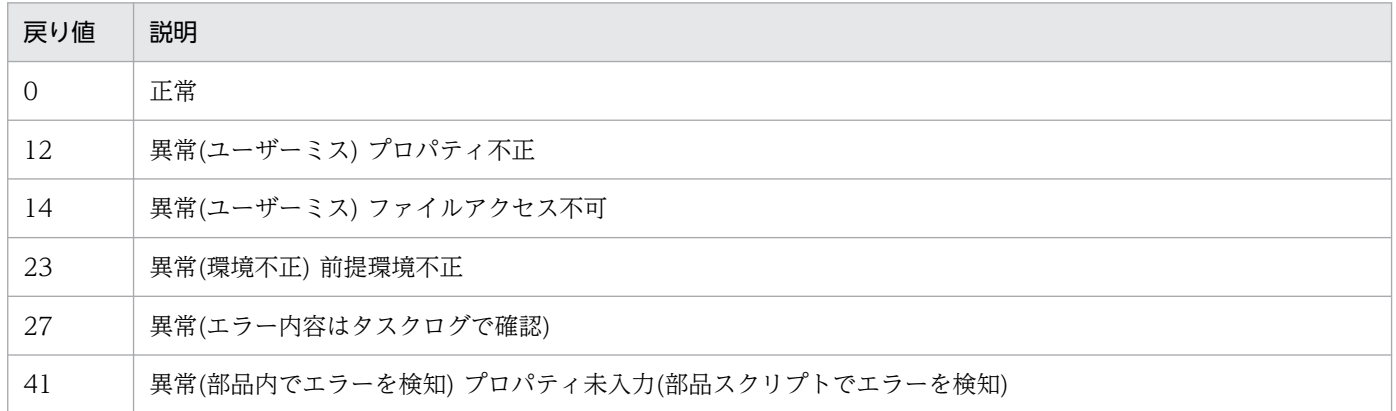

# プロパティ一覧

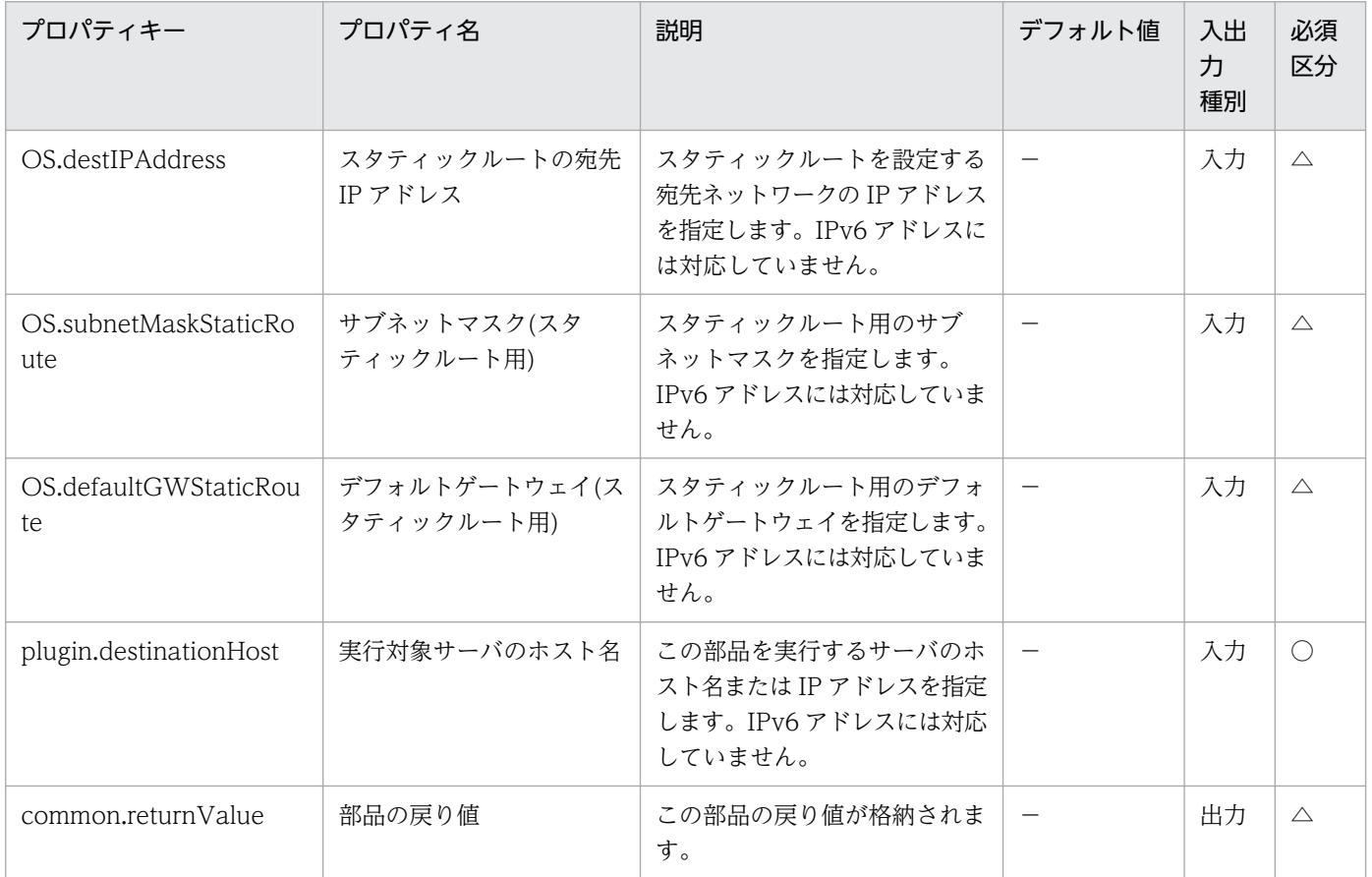

# 5.5 vSphere 関連の部品

# 5.5.1 DRS クラスタの DRS 自動化レベル設定

#### 機能

VMware vSphere 環境で, vSphere DRS クラスタに属している仮想サーバに対し、DRS 自動化レベル を設定します。

この部品が前提とするサーバを次に示します。

・vCenter サーバ

VMware vCenter Server がインストールされているサーバです。

・vCenter 操作サーバ(実行対象サーバ)

 VMware vSphere PowerCLI がインストールされているサーバです。JP1/AO によってこのサーバに 部品が転送され,実行されます。

・DRS クラスタ

vSphere DRS クラスタまたは vSphere DRS クラスタを構成しているサーバです。

・仮想サーバ

vCenter サーバおよび VMware vSphere ESXi によって管理されている仮想サーバです。

この部品内のスクリプトでは次に示す処理を行います。

・次のコマンドレットを実行します。

Set-VM -VM VirtualMachine オブジェクト※1

-DrsAutomationLevel "DRS 自動化レベル(VMware.drsAutomationLevel プロパティ)の値"

-Confirm:\$false

※1 仮想サーバ名(VMware.vmName プロパティ)の値から取得したオブジェクト

Set-VM コマンドレットの詳細については、vSphere PowerCLI Documentation の「Cmdlet Reference」を参照してください。

DRS 自動化レベル(VMware.drsAutomationLevel プロパティ)について次に示します。

・仮想サーバに設定する DRS 自動化レベルを指定します。

・指定できる値を次に示します。
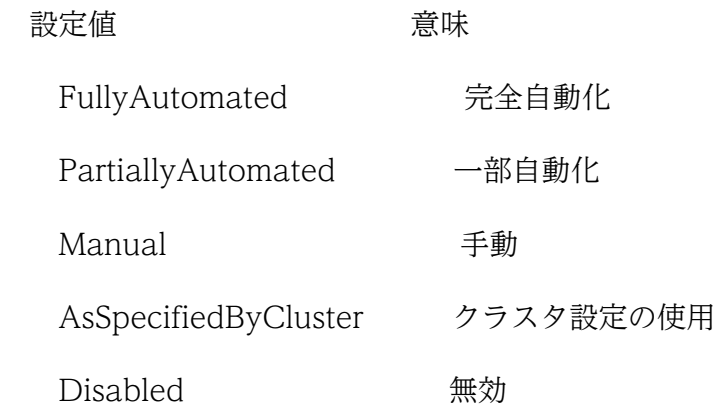

#### 利用場面

構築済みの DRS クラスタに追加した仮想サーバに対して「DRS 自動化レベル」を設定する場合に使用で きます。

#### 前提条件

【実行対象システム内前提製品】/【実行対象サーバ内前提製品】/【実行対象サーバ内前提製品の稼働 OS】の最新のサポート状況については,リリースノートを参照してください。

また、OS および製品について略称を用いています。対象とする OS および製品については「はじめに」 を参照してください。

- 【実行対象システム内前提製品】
- (1)vCenter サーバの前提製品
	- ・VMware vCenter Server
- (2)仮想サーバを管理する VMware vSphere ESXi
- 【実行対象システム内前提製品の使用条件】
- (1)VMware vSphere ESXi が VMware vCenter Server で管理されていること。
- (2)VMware vCenter Server 上の設定に関する条件
	- ・仮想サーバの名称が一意であること。

 ・VMware に関連する次の名称について,VMware 上では英字の大文字・小文字は区別されますが, この部品が実行する vSphere Power CLI からは、指定した名称の英字の大文字・小文字を区別できません。

 そのため,英字の大文字・小文字が異なる同名の名称を使用している環境に対して,この部品を使用 することはできません。

- 仮想サーバ名

(3)仮想サーバが vSphere DRS クラスタに所属していること。

【実行対象サーバ内前提製品】

・VMware PowerCLI

【実行対象サーバ内前提製品の稼働 OS】

・Windows Server

## 注意事項

(1)この部品のプロパティには「"」(ダブルクォーテーション)および「'」(シングルクォーテーション)を含 む文字列は指定しないでください。

## 実行権限

(1)VMware vCenter Server に接続するユーザーに,システム管理者ロールの権限が必要です。

# バージョン

02.11.00

# 部品のタグ

Modify VM,VMware vSphere

## タスクログに表示される部品の名称

vsphereSetDRSAutomationLevel

## 戻り値

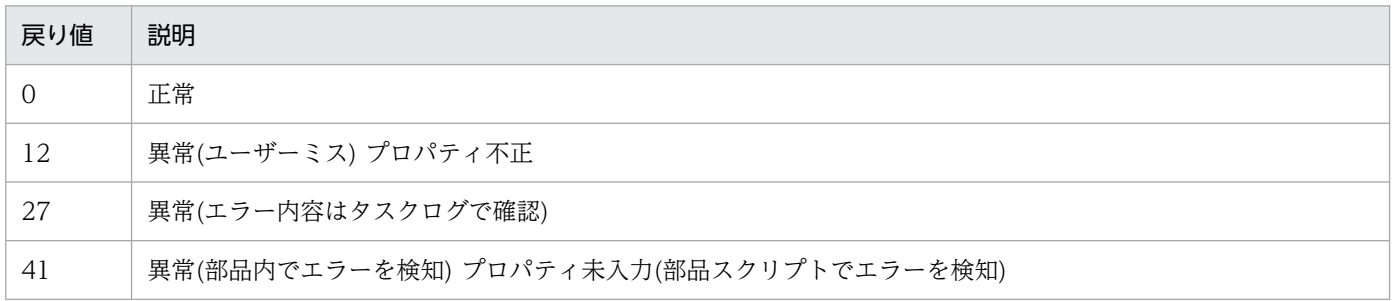

# プロパティ一覧

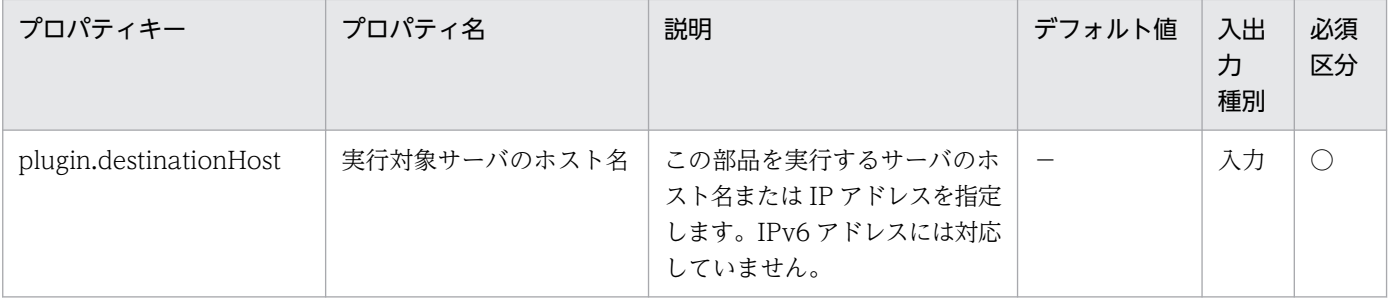

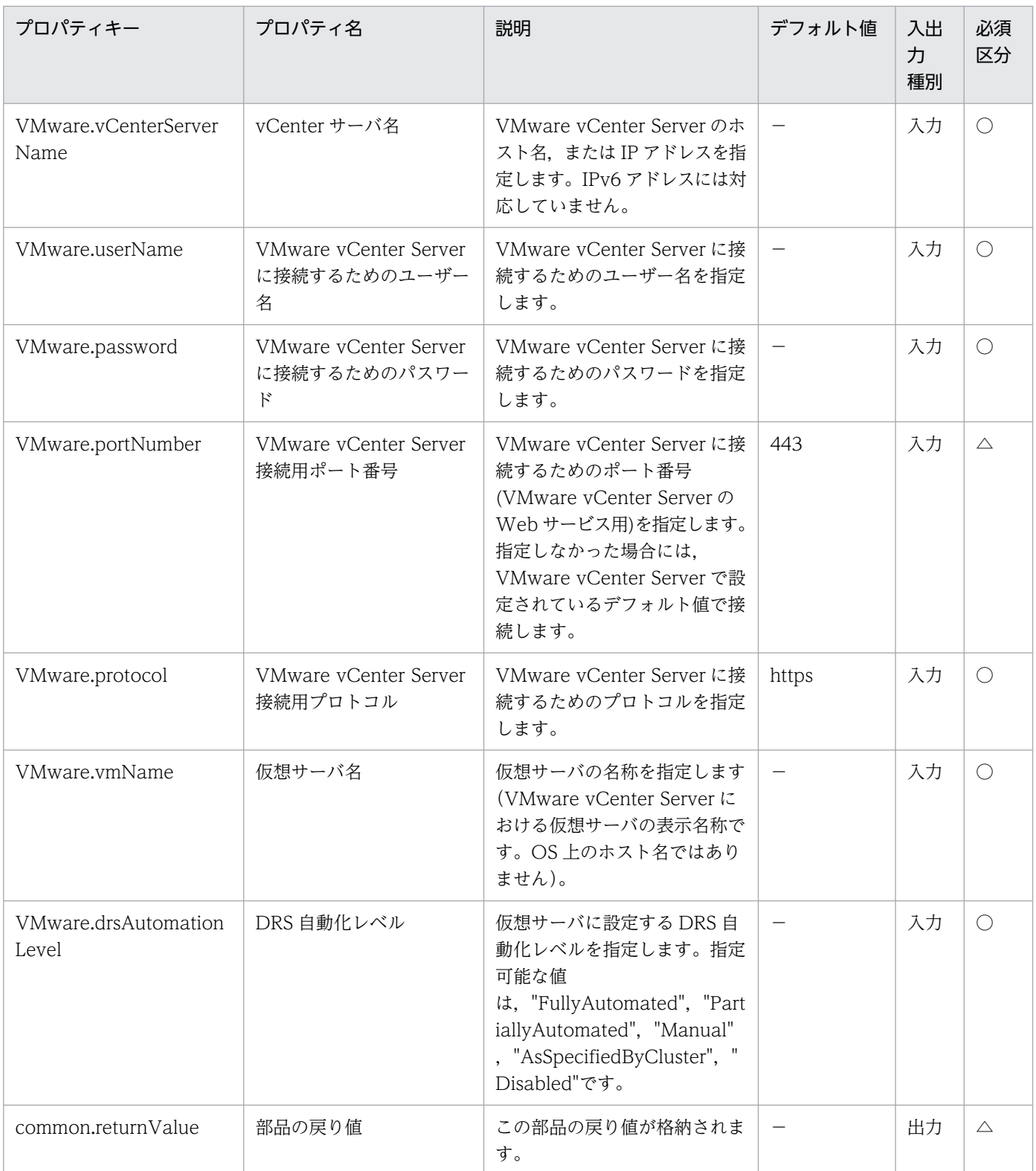

# 5.5.2 DRS ルール(仮想サーバからホストへ)の追加

## 機能

VMware vSphere 環境で, vSphere DRS クラスタの DRS ルール(仮想サーバからホストへ)を追加します。

この部品が前提とするサーバを次に示します。

・vCenter サーバ

VMware vCenter Server がインストールされているサーバです。

・ESX サーバ

VMware vSphere ESXi がインストールされているサーバです。

・vCenter 操作サーバ(実行対象サーバ)

 VMware vSphere PowerCLI がインストールされているサーバです。JP1/AO によってこのサーバに 部品が転送され,実行されます。

・DRS クラスタ

vSphere DRS クラスタまたは vSphere DRS クラスタを構成しているサーバです。

・仮想サーバ

vCenter サーバおよび VMware vSphere ESXi によって管理されている仮想サーバです。

DRS ルール(VMware.drsRule プロパティ)について次に示します。

・指定できる値を次に示します。

設定値 意味

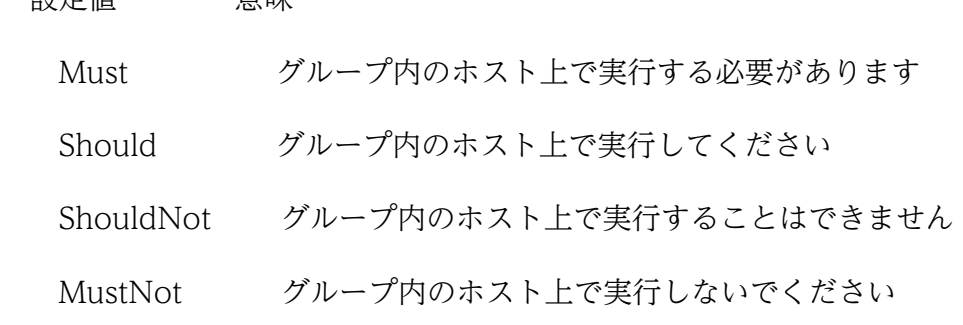

#### 利用場面

DRS クラスタ環境に ESX サーバや、仮想サーバを追加した際に、ホスト DRS グループと仮想サーバ DRS グループに対して DRS ルールを追加する場合に使用できます。

#### 前提条件

【実行対象システム内前提製品】/【実行対象サーバ内前提製品】/【実行対象サーバ内前提製品の稼働 OS】の最新のサポート状況については,リリースノートを参照してください。

また、OS および製品について略称を用いています。対象とする OS および製品については「はじめに」 を参照してください。

【実行対象システム内前提製品】

(1)vCenter サーバの前提製品

・VMware vCenter Server

(2)仮想サーバを管理する VMware vSphere ESXi

【実行対象システム内前提製品の使用条件】

(1)VMware vSphere ESXi が VMware vCenter Server で管理されていること。

(2)VMware vCenter Server 上の設定に関する条件

・vSphere DRS クラスタの名称が一意であること。

 ・VMware に関連する次の名称について,VMware 上では英字の大文字・小文字は区別されますが, この部品が実行する vSphere Power CLI からは、指定した名称の英字の大文字・小文字を区別できません。

 そのため,英字の大文字・小文字が異なる同名の名称を使用している環境に対して,この部品を使用 することはできません。

- DRS クラスタ名

- DRS グループ名(ホスト DRS グループ名および仮想サーバ DRS グループ名)

(3)vSphere DRS クラスタが構築されており、かつホスト DRS グループおよび仮想サーバ DRS グループ が設定されていること。

【実行対象サーバ内前提製品】

・VMware PowerCLI

【実行対象サーバ内前提製品の稼働 OS】

・Windows Server

#### 注意事項

(1)この部品のプロパティには「"」(ダブルクォーテーション)および「'」(シングルクォーテーション)を含 む文字列は指定しないでください。

#### 実行権限

(1)VMware vCenter Server に接続するユーザーに,システム管理者ロールの権限が必要です。

# バージョン

02.11.00

# 部品のタグ

Modify VM,VMware vSphere

# タスクログに表示される部品の名称

vsphereSetDRSRuleVmToHost

# 戻り値

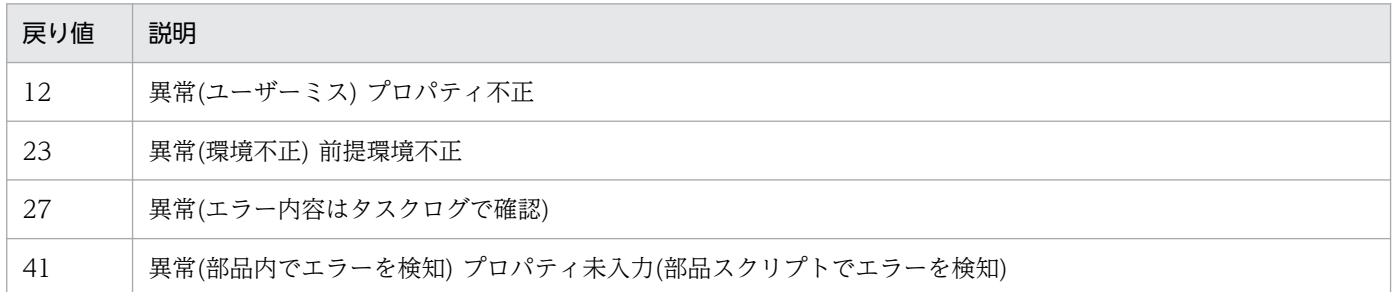

# プロパティ一覧

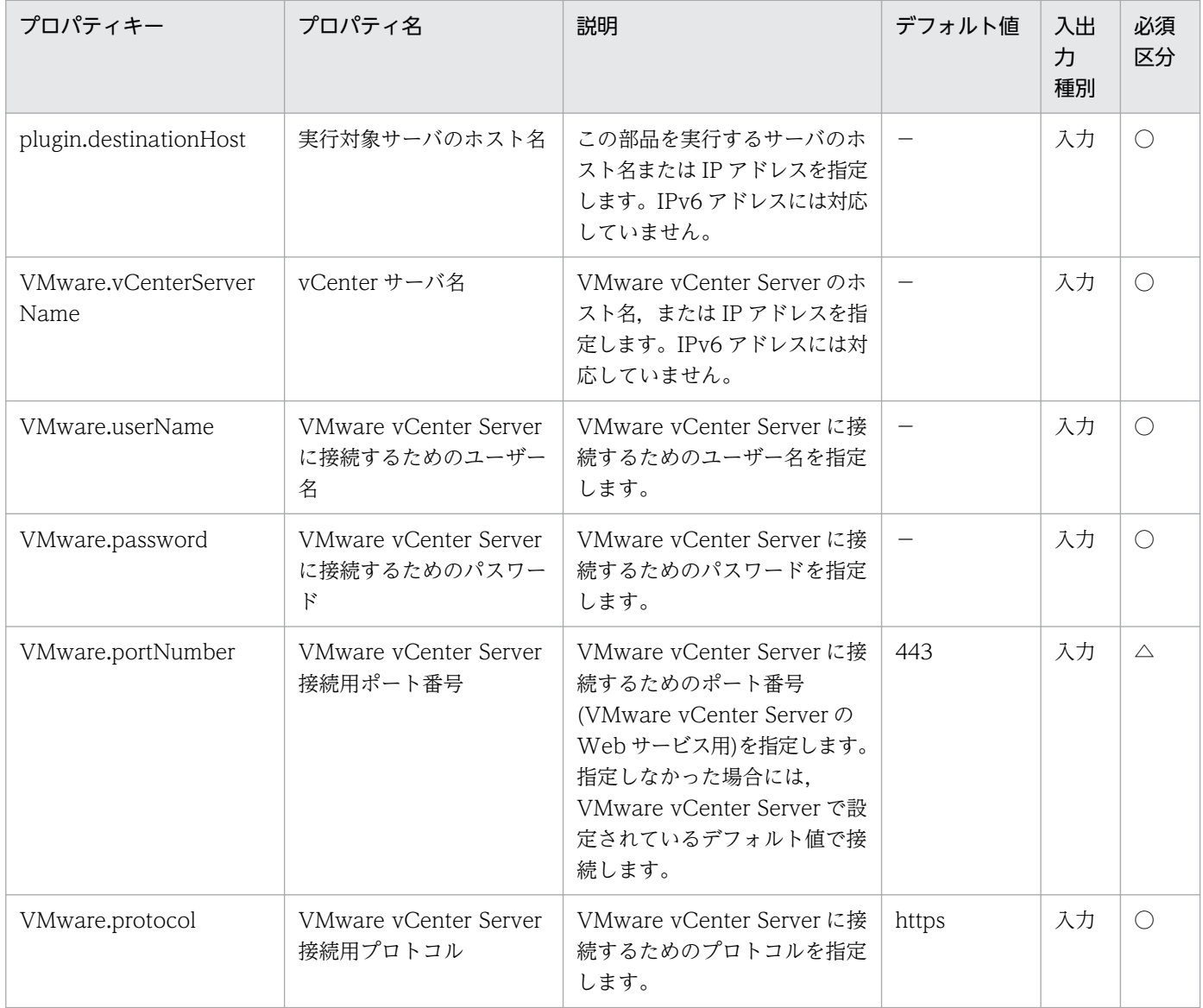

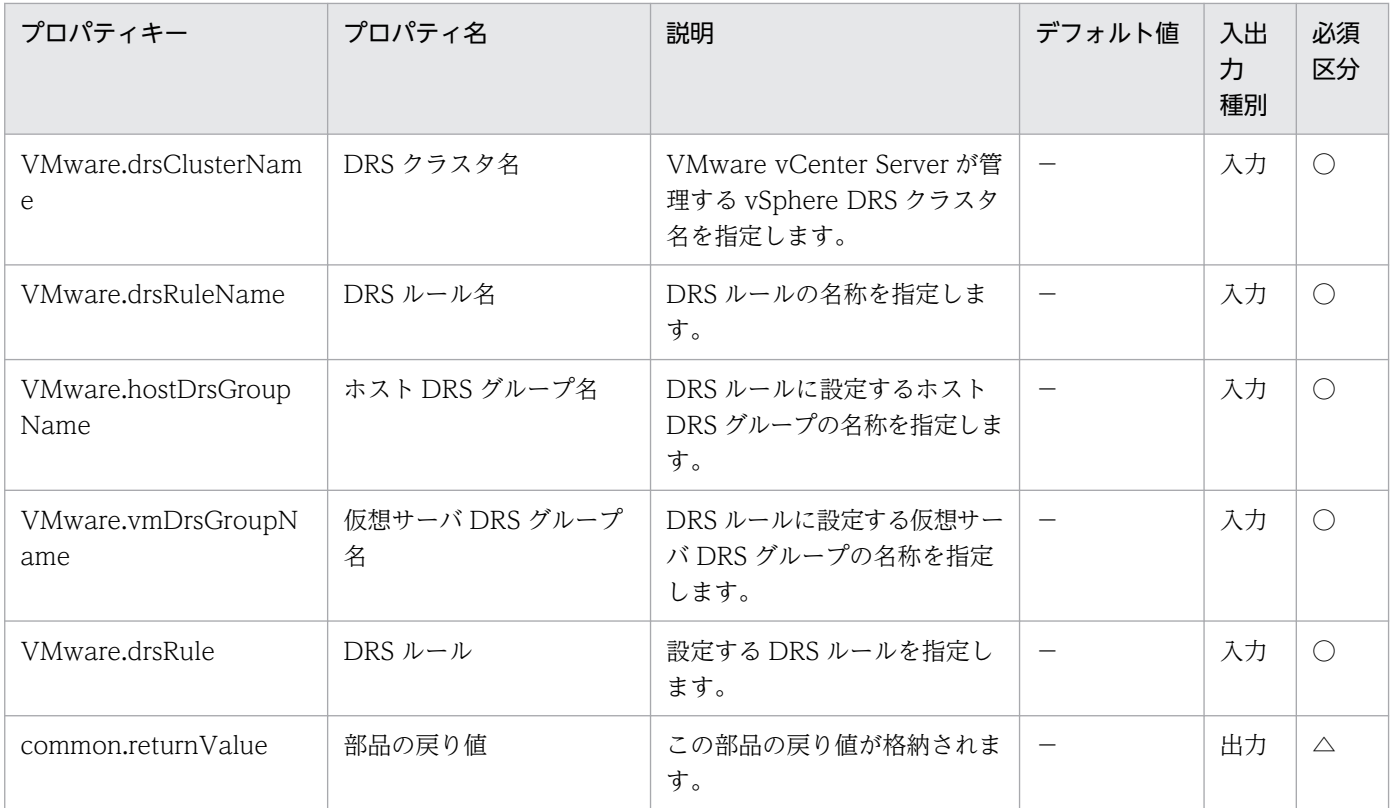

# 5.5.3 ESX サーバのメンテナンスモード設定

#### 機能

VMware vSphere 環境で, ESX サーバに対して「メンテナンスモードへの切り替え」,または「メンテナ ンスモードを終了」を実行します。

この部品が前提とするサーバを次に示します。

・vCenter サーバ

VMware vCenter Server がインストールされているサーバです。

・ESX サーバ

VMware vSphere ESXi がインストールされているサーバです。

・vCenter 操作サーバ(実行対象サーバ)

 VMware vSphere PowerCLI がインストールされているサーバです。JP1/AO によってこのサーバに 部品が転送され,実行されます。

・仮想サーバ

vCenter サーバおよび VMware vSphere ESXi によって管理されている仮想サーバです。

メンテナンスモード(VMware.esxSetMaintenanceMode プロパティ)について次に示します。

・メンテナンスモードに切り替える場合は"ON"を,メンテナンスモードを終了する場合は"OFF"を指定し てください。

#### 利用場面

ESX サーバのメンテナンス時にメンテナンスモードへの切り替え,またはメンテナンスモードを終了する 場合に使用できます。

#### 前提条件

【実行対象システム内前提製品】/【実行対象サーバ内前提製品】/【実行対象サーバ内前提製品の稼働 OS】の最新のサポート状況については,リリースノートを参照してください。

また、OS および製品について略称を用いています。対象とする OS および製品については「はじめに」 を参照してください。

【実行対象システム内前提製品】

(1)vCenter サーバの前提製品

・VMware vCenter Server

- (2)仮想サーバを管理する VMware vSphere ESXi
- 【実行対象システム内前提製品の使用条件】
- (1)VMware vSphere ESXi が VMware vCenter Server で管理されていること。
- (2)VMware vSphere ESXi の状態が「接続中」または「接続中(メンテナンス モード)」であること。

【実行対象サーバ内前提製品】

・VMware PowerCLI

【実行対象サーバ内前提製品の稼働 OS】

・Windows Server

#### 注意事項

(1)この部品のプロパティには「"」(ダブルクォーテーション)および「'」(シングルクォーテーション)を含 む文字列は指定しないでください。

(2)ESX サーバがメンテナンスモードの場合に,メンテナンスモード(VMware.esxSetMaintenanceMode プロパティ)に"ON"を指定するとメンテナンスモードへの切り替えをせず,この部品は正常終了します。 また、ESXサーバがメンテナンスモードでない場合に、メンテナンスモード

(VMware.esxSetMaintenanceMode プロパティ)に"OFF"を指定するとメンテナンスモードの終了をせ ず,この部品は正常終了します。

(3)クラスタに所属している ESX サーバをメンテナンスモードに切り替える際に、ESX サーバ名 (VMware.vmHostName プロパティ)に指定した ESX サーバ上にパワーオフまたはサスペンド中の仮想 サーバが存在する場合,仮想サーバを同一のクラスタに所属している別の ESX サーバに移動しません。パ ワーオフまたはサスペンド中の仮想サーバを移動する必要がある場合は,事前に仮想サーバを移動してく ださい。

## 実行権限

(1)VMware vCenter Server に接続するユーザーに,システム管理者ロールの権限が必要です。

# バージョン

02.11.00

## 部品のタグ

Modify VM,VMware vSphere

## タスクログに表示される部品の名称

vsphereSetMaintenanceMode

## 戻り値

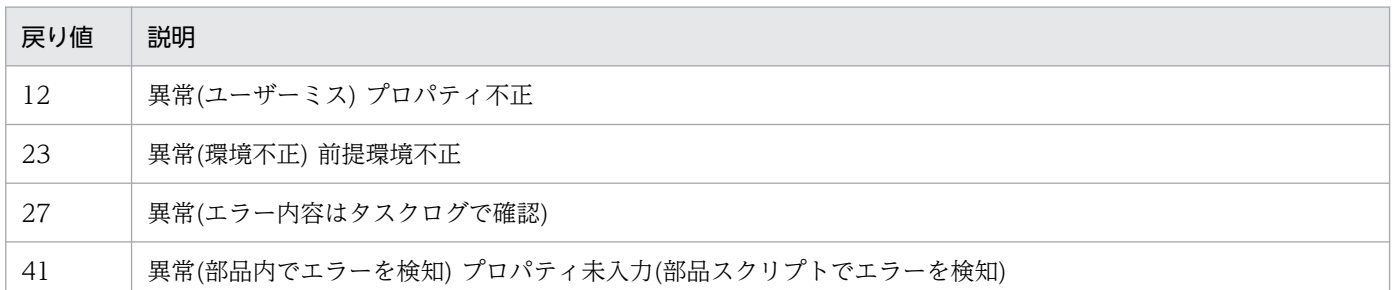

# プロパティ一覧

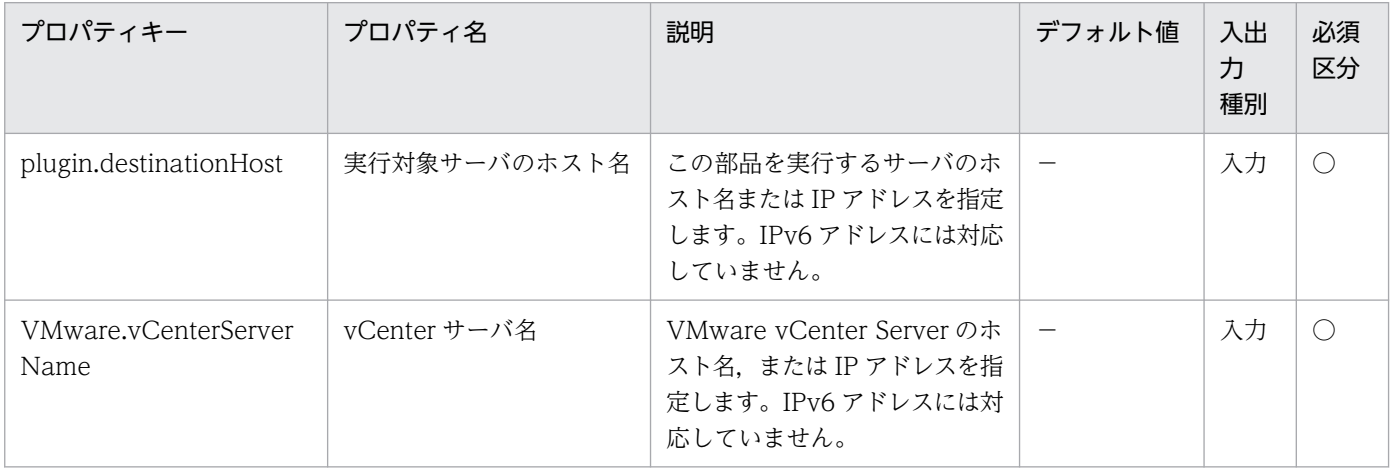

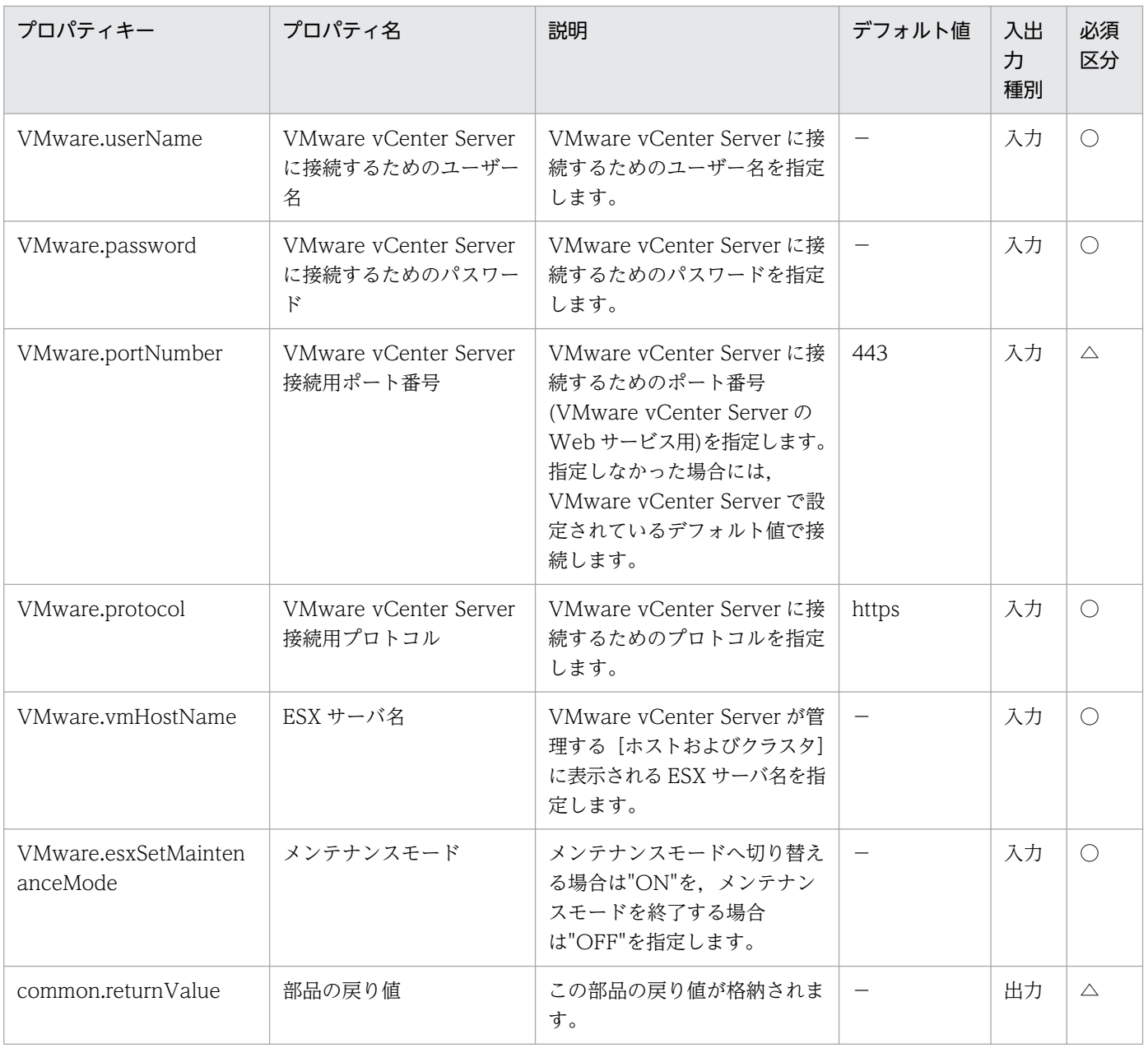

# 5.5.4 ESX サーバの移動

機能

VMware vSphere 環境で,ESX サーバを指定したデータセンター,クラスタ,フォルダに移動します。

この部品が前提とするサーバを次に示します。

・vCenter サーバ

VMware vCenter Server がインストールされているサーバです。

・ESX サーバ

VMware vSphere ESXi がインストールされているサーバです。

・vCenter 操作サーバ(実行対象サーバ)

 VMware vSphere PowerCLI がインストールされているサーバです。JP1/AO によってこのサーバに 部品が転送され,実行されます。

・仮想サーバ

vCenter サーバおよび VMware vSphere ESXi によって管理されている仮想サーバです。

ESX サーバの移動先(VMware.esxDestinationName プロパティ)について次に示します。

・指定できる移動先は,データセンター,クラスタ,フォルダのどれかです。

#### 利用場面

ESX サーバのメンテナンス時などにクラスタ運用からスタンドアロン運用に移行,またはスタンドアロン 運用からクラスタ運用に移行する場合に使用できます。

#### 前提条件

【実行対象システム内前提製品】/【実行対象サーバ内前提製品】/【実行対象サーバ内前提製品の稼働 OS】の最新のサポート状況については,リリースノートを参照してください。

また、OS および製品について略称を用いています。対象とする OS および製品については「はじめに」 を参照してください。

【実行対象システム内前提製品】

(1)vCenter サーバの前提製品

・VMware vCenter Server

(2)仮想サーバを管理する VMware vSphere ESXi

【実行対象システム内前提製品の使用条件】

(1)VMware vSphere ESXi が VMware vCenter Server で管理されていること。

(2)VMware vCenter Server 上の設定に関する条件

・データセンター,クラスタ,フォルダの名称が一意であること。

データセンターとクラスタ,データセンターとフォルダの組み合わせなど、種別が異なっていても, 同じ名前にすることはできません。

・VMware に関連する次の名称について、VMware 上では英字の大文字・小文字は区別されますが, この部品が実行する vSphere Power CLI からは、指定した名称の英字の大文字・小文字を区別できません。

そのため、英字の大文字・小文字が異なる同名の名称を使用している環境に対して、この部品を使用 することはできません。

- データセンター名,クラスタ名およびフォルダ名

(3)移動先にクラスタを指定する場合は,vSphere HA クラスタまたは vSphere DRS クラスタが構築され ていること。

【実行対象サーバ内前提製品】

・VMware PowerCLI

【実行対象サーバ内前提製品の稼働 OS】

・Windows Server

#### 注意事項

(1)この部品のプロパティには「"」(ダブルクォーテーション)および「'」(シングルクォーテーション)を含 む文字列は指定しないでください。

(2)この部品は,ESX サーバを移動する際に ESX サーバの状態変更をしません。クラスタを構成している ESX サーバを移動する際に、ESX サーバの状態がメンテナンスモードでない場合、ESX サーバの移動に 失敗し,この部品が異常終了することがあります。その場合は,ESX サーバの状態をメンテナンスモード に変更した上で,この部品を実行してください。

(3)ESX サーバの移動先(VMware.esxDestinationName プロパティ)にクラスタを指定した場合, ESX を 移動する際にリソースプールを作成しません。

#### 実行権限

(1)VMware vCenter Server に接続するユーザーに,システム管理者ロールの権限が必要です。

# バージョン

02.11.00

## 部品のタグ

Migrate VM,VMware vSphere

#### タスクログに表示される部品の名称

vsphereMoveEsx

#### 戻り値

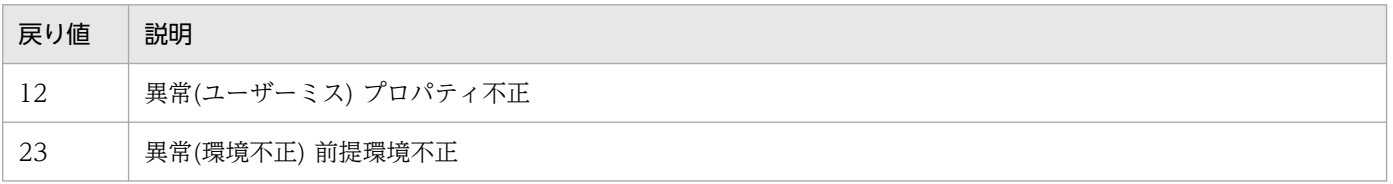

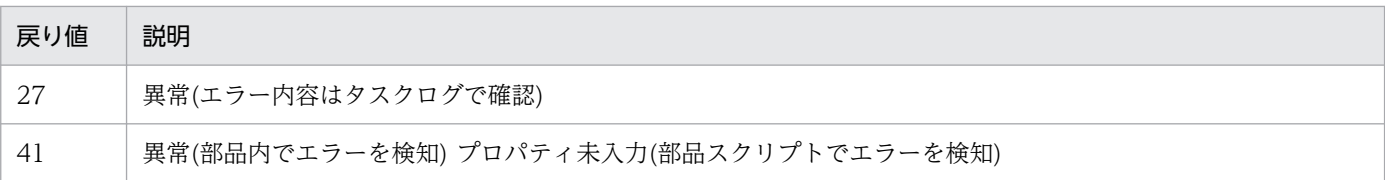

# プロパティ一覧

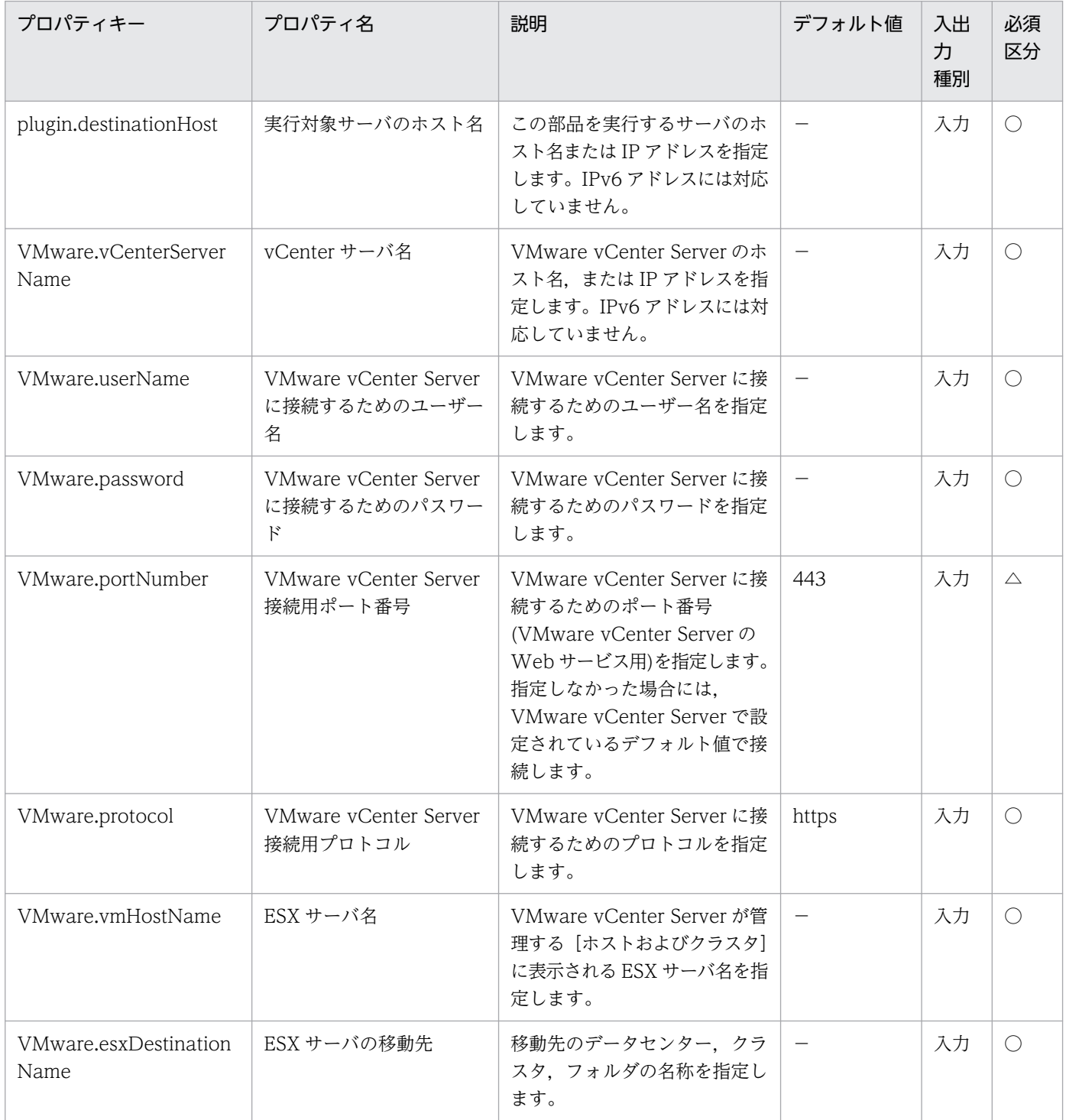

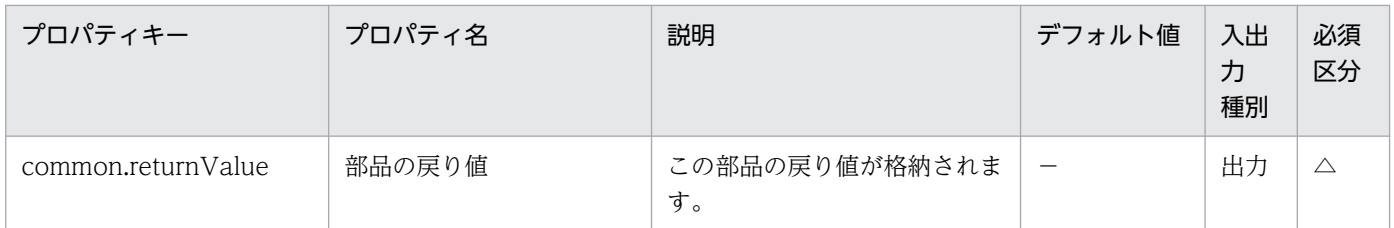

# 5.5.5 ESX サーバの仮想ネットワーク情報一覧取得部品

#### 機能

VMware vSphere 環境で, ESX サーバの仮想ネットワーク情報の一覧を取得します。

出力ファイルパス(common.outputFilePath プロパティ)に指定したファイルに、ESX サーバの仮想ネッ トワーク情報一覧を CSV 形式で出力します。

出力ファイルのエンコード形式は,実行対象サーバのシステムデフォルトエンコードです。

この部品が前提とするサーバを次に示します。

・ESX サーバ

VMware vSphere ESXi がインストールされているサーバです。

・実行対象サーバ

 VMware vSphere PowerCLI がインストールされているサーバです。本製品によってこのサーバに部 品が転送され,実行されます。

この部品内のスクリプトでは、次に示す VMware vSphere PowerCLI のコマンドレットを実行し特定の 項目を参照します。

- ・Get-EsxTop -CounterName "NetPort"※1
- ・ClientName (仮想マシン名, Kernel ポート名などインタフェース名)
- ・TeamUplink (有効アダプタ名)
- ・Get-VirtualSwitch
- ・Name (仮想スイッチ名)
- ・Nic (アダプタ名)

※1 Option「CounterName」に指定する"NetPort"は固定値

上記2つのコマンドレットの実行結果から、Get-VirtualSwitch.Nic が Get-EsxTop.TeamUplink と一 致する値を取得します。

<sup>5.</sup> JP1/AO Content Pack 版部品

出力する CSV ファイルの項目を次に示します。

項目はコンマ区切りで出力します。

(a)インタフェース名(ヘッダー名:ClientName)

(b)アダプタ名(ヘッダー名:TeamUplink)

(c)仮想スイッチ名(ヘッダー名:DNAME)

CSV ファイル出力例

"ClientName","TeamUplink","DNAME"

"vmk0","vmnic0","vSwitch0"

"vm01","vmnic1","vSwitch1"

#### 利用場面

ESX サーバの仮想ネットワークで有効なアダプタを参照する場合に使用できます。

#### 前提条件

【実行対象サーバ内前提製品】/【実行対象サーバ内前提製品の稼働 OS】の最新のサポート状況について は,リリースノートを参照してください。

また、OS および製品について略称を用いています。対象とする OS および製品については「はじめに」 を参照してください。

【実行対象システム内前提製品】

(1)仮想サーバを管理する VMware vSphere ESXi

【実行対象システム内前提製品の使用条件】

・特になし。

【実行対象サーバ内前提製品】

・VMware PowerCLI

【実行対象サーバ内前提製品の稼働 OS】

・Windows Server

#### 注意事項

(1)この部品のプロパティには「"」(ダブルクォーテーション)および「'」(シングルクォーテーション)を含 む文字列は指定しないでください。

(2)出力ファイルパス(common.outputFilePath プロパティ)に指定したファイルが既に存在する場合,既 存のファイルを上書きします。そのため,指定したファイル名に誤りがないか,十分に確認してください。

(3)出力ファイルパス(common.outputFilePath プロパティ)に指定したファイルを作成するフォルダが存 在しない場合は,そのフォルダを作成します。

#### 実行権限

(1)ESX サーバに接続するユーザーに,システム管理者ロールの権限が必要です。

# バージョン

02.11.00

# 部品のタグ

Gather VM information,VMware vSphere

## タスクログに表示される部品の名称

vsphereOutputVmNetworkInfo

## 戻り値

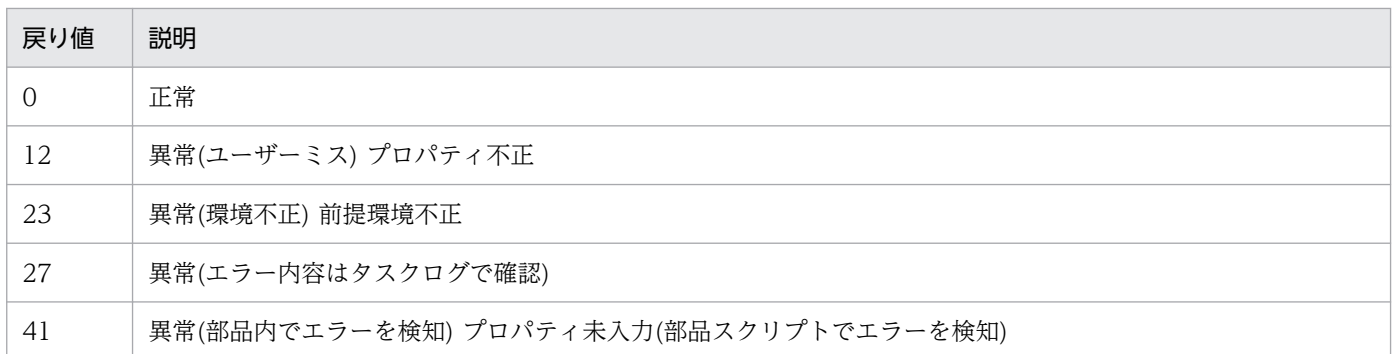

# プロパティ一覧

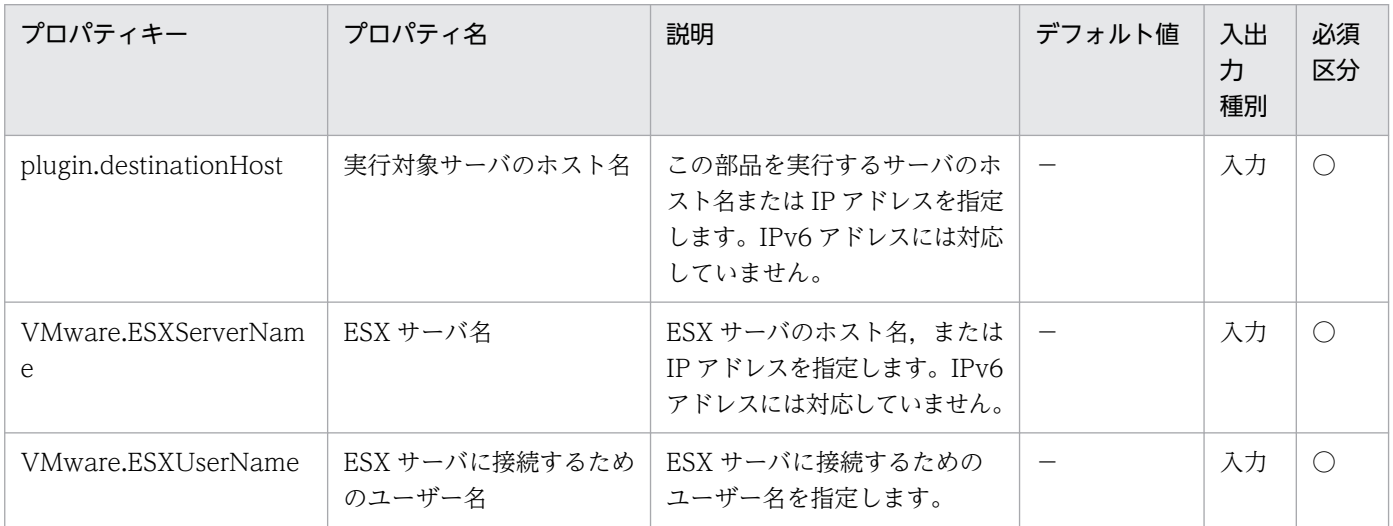

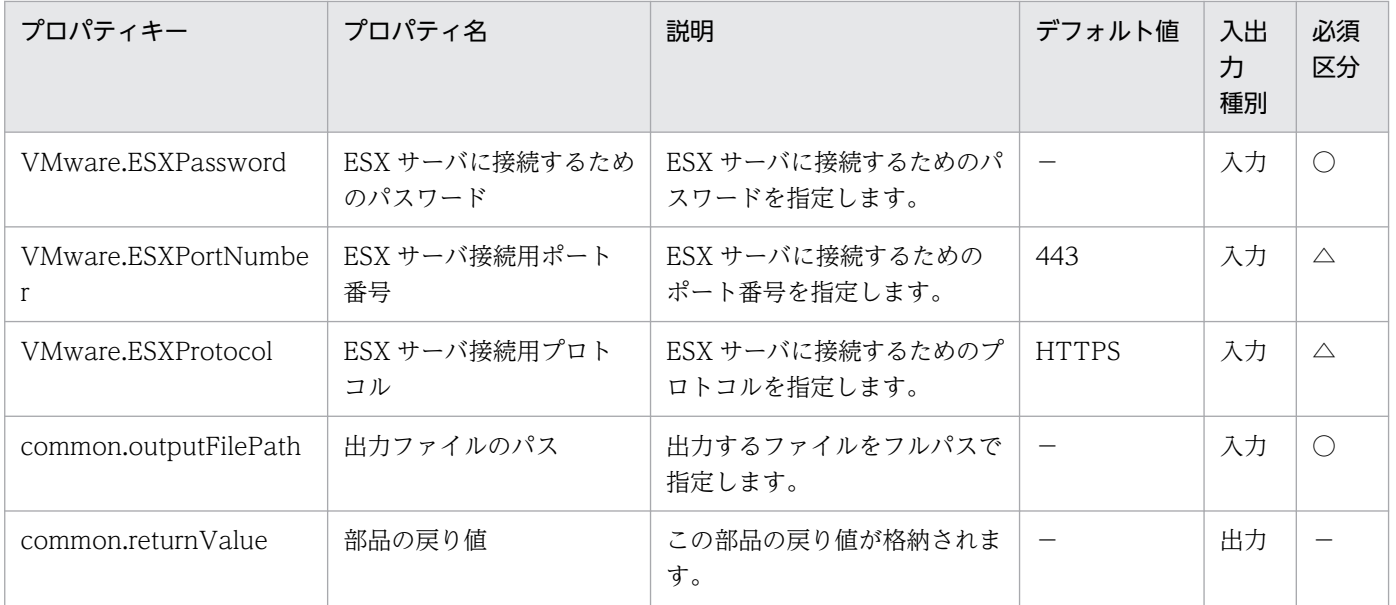

# 5.5.6 FC パスの優先設定

#### 機能

VMware vSphere ESXi の指定したデータストアに対する FC パスを「優先」に設定します。

- この部品が前提とするサーバを次に示します。
- ・vCenter サーバ

VMware vCenter Server がインストールされているサーバです。

・ESX サーバ

VMware vSphere ESXi がインストールされているサーバです。

・vCenter 操作サーバ(実行対象サーバ)

 VMware vSphere PowerCLI がインストールされているサーバです。JP1/AO によってこのサーバに 部品が転送され,実行されます。

#### 利用場面

VMware vSphere ESXi の SAN がマルチパス構成で,データストアの LU に対する FC パスの優先設定 を行う場合に使用できます。

#### 前提条件

【実行対象システム内前提製品】/【実行対象サーバ内前提製品】/【実行対象サーバ内前提製品の稼働 OS】の最新のサポート状況については,リリースノートを参照してください。

また、OS および製品について略称を用いています。対象とする OS および製品については「はじめに」 を参照してください。

【実行対象システム内前提製品】

- (1)vCenter サーバの前提製品
	- ・VMware vCenter Server
- (2)ESX サーバの前提製品
	- ・VMware vSphere ESXi
- 【実行対象システム内前提製品の使用条件】
- (1)VMware vSphere ESXi が VMware vCenter Server で管理されていること。
- (2)操作対象のデータストアのパスポリシーが固定であること。
- 【実行対象サーバ内前提製品】
	- ・VMware PowerCLI
- 【実行対象サーバ内前提製品の稼働 OS】
	- ・Windows Server

### 実行権限

(1)VMware vCenter Server に接続するユーザーに,次の権限が必要です。

システム管理者ロール

# バージョン

04.00.00

## 部品のタグ

Modify VM,VMware vSphere

## タスクログに表示される部品の名称

vsphereSetFcpath

## 戻り値

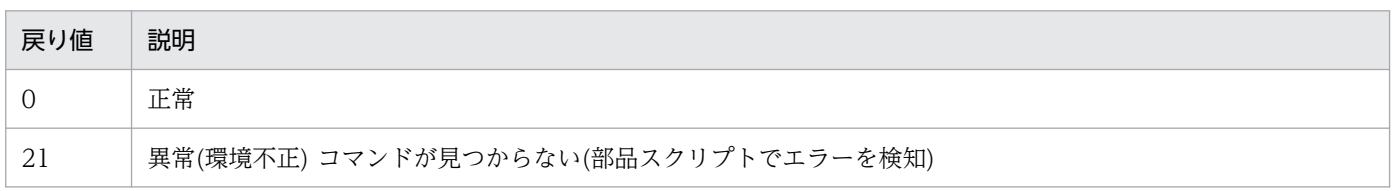

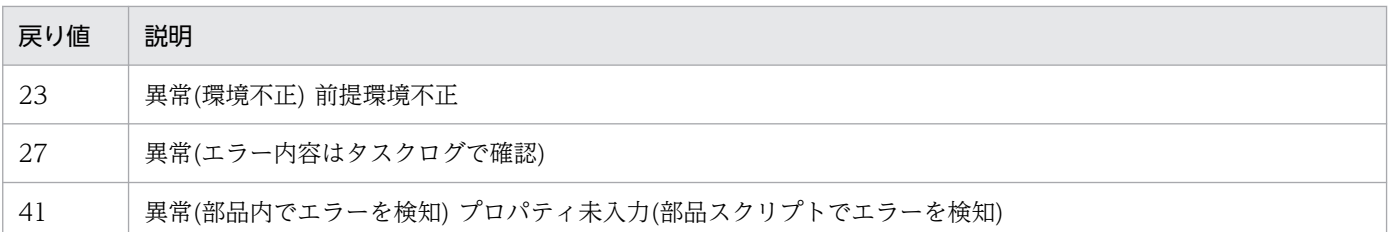

# プロパティ一覧

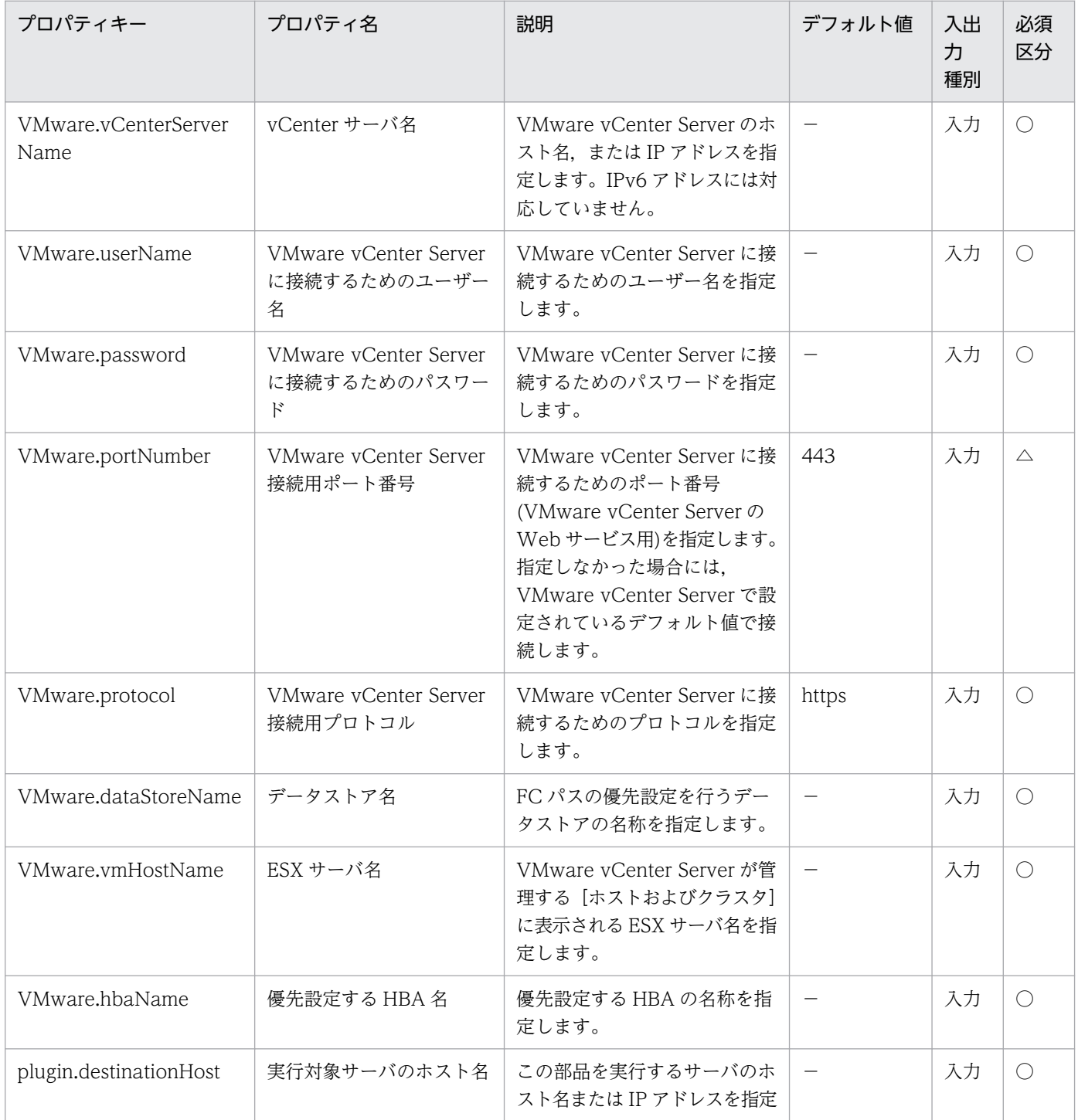

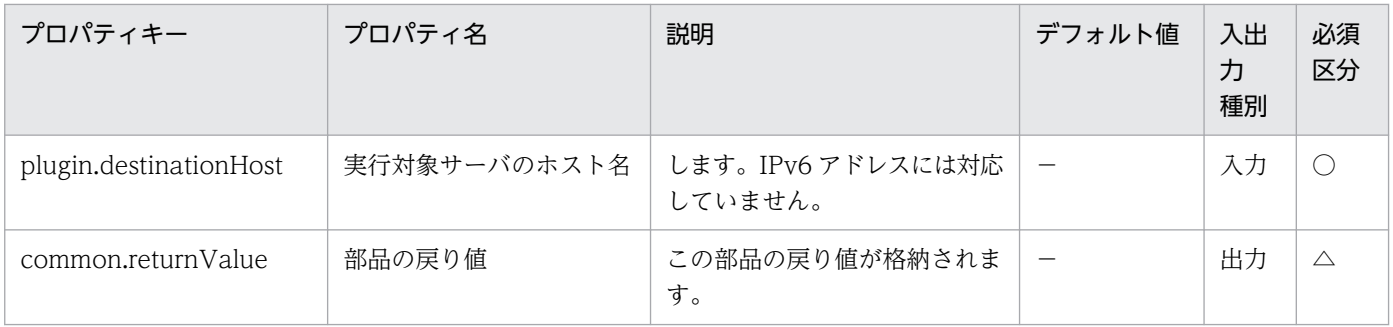

# 5.5.7 HA クラスタの仮想サーバのオプション設定

#### 機能

VMware vSphere 環境で, vSphere HA クラスタの仮想サーバの動作を定義するオプションを設定します。

設定できる項目を次に示します。ただし、HA クラスタ名(vmware.haClusterName プロパティ)と仮想 サーバ名(VMware.vmName プロパティ)は同時に指定できません。

・HA クラスタ名(VMware.haClusterName プロパティ)を指定した場合。

 デフォルトのクラスタ設定の「仮想サーバ再起動の優先順位」および「ホスト隔離時の対応」を設定で きます。

・仮想サーバ名(VMware.vmName プロパティ)を指定した場合。

仮想サーバ設定の「仮想サーバ再起動の優先順位」および「ホスト隔離時の対応」を設定できます。

この部品が前提とするサーバを次に示します。

・vCenter サーバ

VMware vCenter Server がインストールされているサーバです。

・ESX サーバ

VMware vSphere ESXi がインストールされているサーバです。

・vCenter 操作サーバ(実行対象サーバ)

 VMware vSphere PowerCLI がインストールされているサーバです。JP1/AO によってこのサーバに 部品が転送され,実行されます。

・HA クラスタ

vSphere HA クラスタまたは vSphere HA クラスタを構成しているサーバです。

・仮想サーバ

vCenter サーバおよび VMware vSphere ESXi によって管理されている仮想サーバです。

仮想サーバ再起動の優先順位(VMware.haRestartPriority プロパティ)について次に示します。

・指定できる値を次に示します。ただし,"ClusterRestartPriority"は仮想サーバへの設定にだけ使用でき ます。

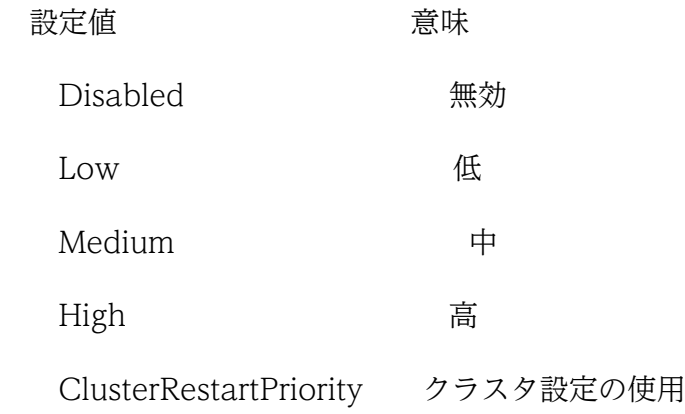

ホスト隔離時の対応(VMware.haIsolationResponse プロパティ)について次に示します。

・指定できる値を次に示します。ただし,"AsSpecifiedByCluster"は仮想サーバへの設定にだけ使用でき ます。

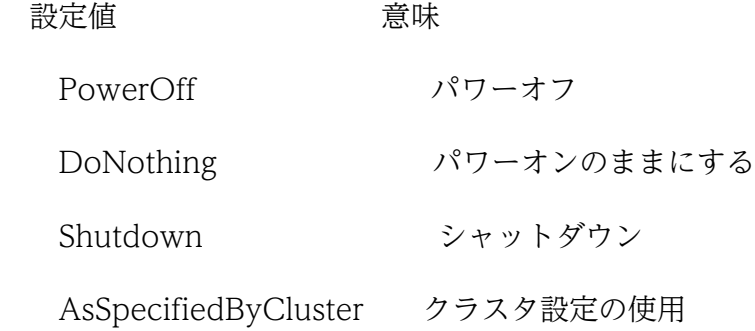

#### 利用場面

vSphere HA クラスタ構築時または設定変更時に、仮想サーバの動作を定義するオプションを設定する場 合に使用できます。

## 前提条件

【実行対象システム内前提製品】/【実行対象サーバ内前提製品】/【実行対象サーバ内前提製品の稼働 OS】の最新のサポート状況については,リリースノートを参照してください。

また、OS および製品について略称を用いています。対象とする OS および製品については「はじめに」 を参照してください。

【実行対象システム内前提製品】

(1)vCenter サーバの前提製品

・VMware vCenter Server

(2)仮想サーバを管理する VMware vSphere ESXi

【実行対象システム内前提製品の使用条件】

(1)VMware vSphere ESXi が VMware vCenter Server で管理されていること。

(2)VMware vCenter Server 上の設定に関する条件

・vSphere HA クラスタ,仮想サーバの名称が一意であること。

 ・VMware に関連する次の名称について,VMware 上では英字の大文字・小文字は区別されますが, この部品が実行する vSphere Power CLI からは、指定した名称の英字の大文字・小文字を区別できません。

 そのため,英字の大文字・小文字が異なる同名の名称を使用している環境に対して,この部品を使用 することはできません。

- HA クラスタ名

- 仮想サーバ名

(3)vSphere HA クラスタが構築されていること。

【実行対象サーバ内前提製品】

・VMware PowerCLI

【実行対象サーバ内前提製品の稼働 OS】

・Windows Server

## 注意事項

(1)この部品のプロパティには「"」(ダブルクォーテーション)および「'」(シングルクォーテーション)を含 む文字列は指定しないでください。

(2)HA クラスタ名(VMware.haClusterName プロパティ), 仮想サーバ名(VMware.vmName プロパ ティ)はどちらかを指定してください。どちらも指定されている,またはどちらの指定も無い場合,この部 品は異常終了します。

(3)仮想サーバ再起動の優先順位(VMware.haRestartPriority プロパティ),ホスト隔離時の対応 (VMware.haIsolationResponse プロパティ)はどちらかもしくは両方を指定してください。どちらの指定 も無い場合,この部品は異常終了します。

## 実行権限

(1)VMware vCenter Server に接続するユーザーに,システム管理者ロールの権限が必要です。

# バージョン

02.11.00

# 部品のタグ

Modify VM,VMware vSphere

# タスクログに表示される部品の名称

vsphereSetHaVMOption

# 戻り値

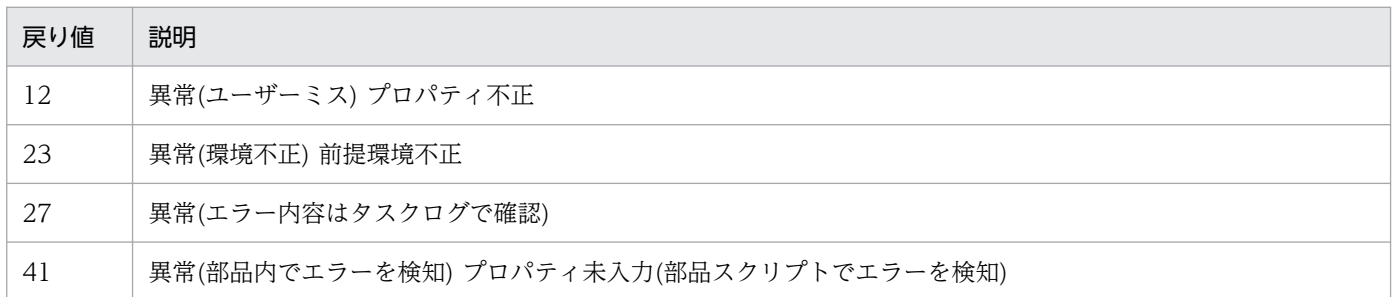

# プロパティ一覧

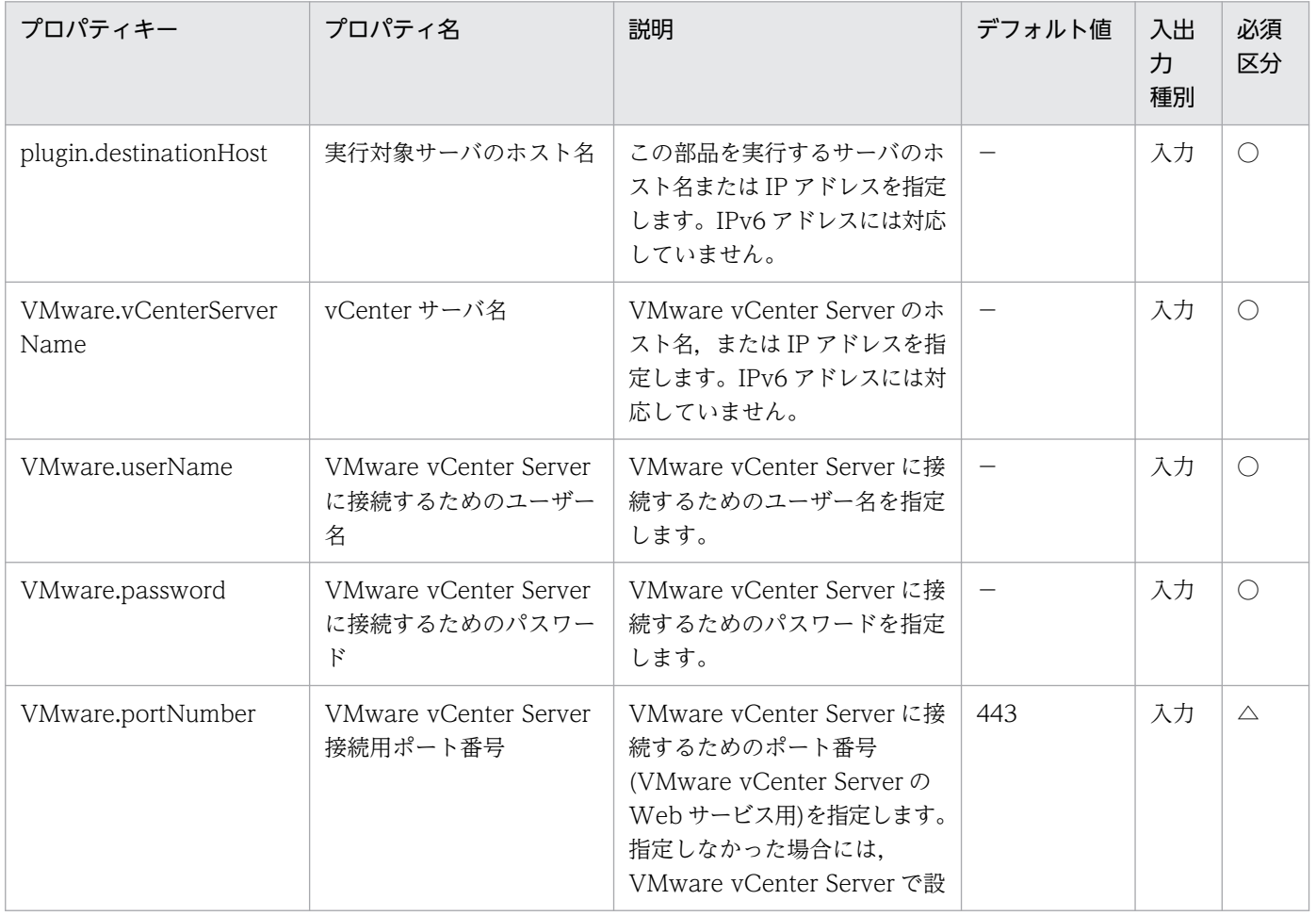

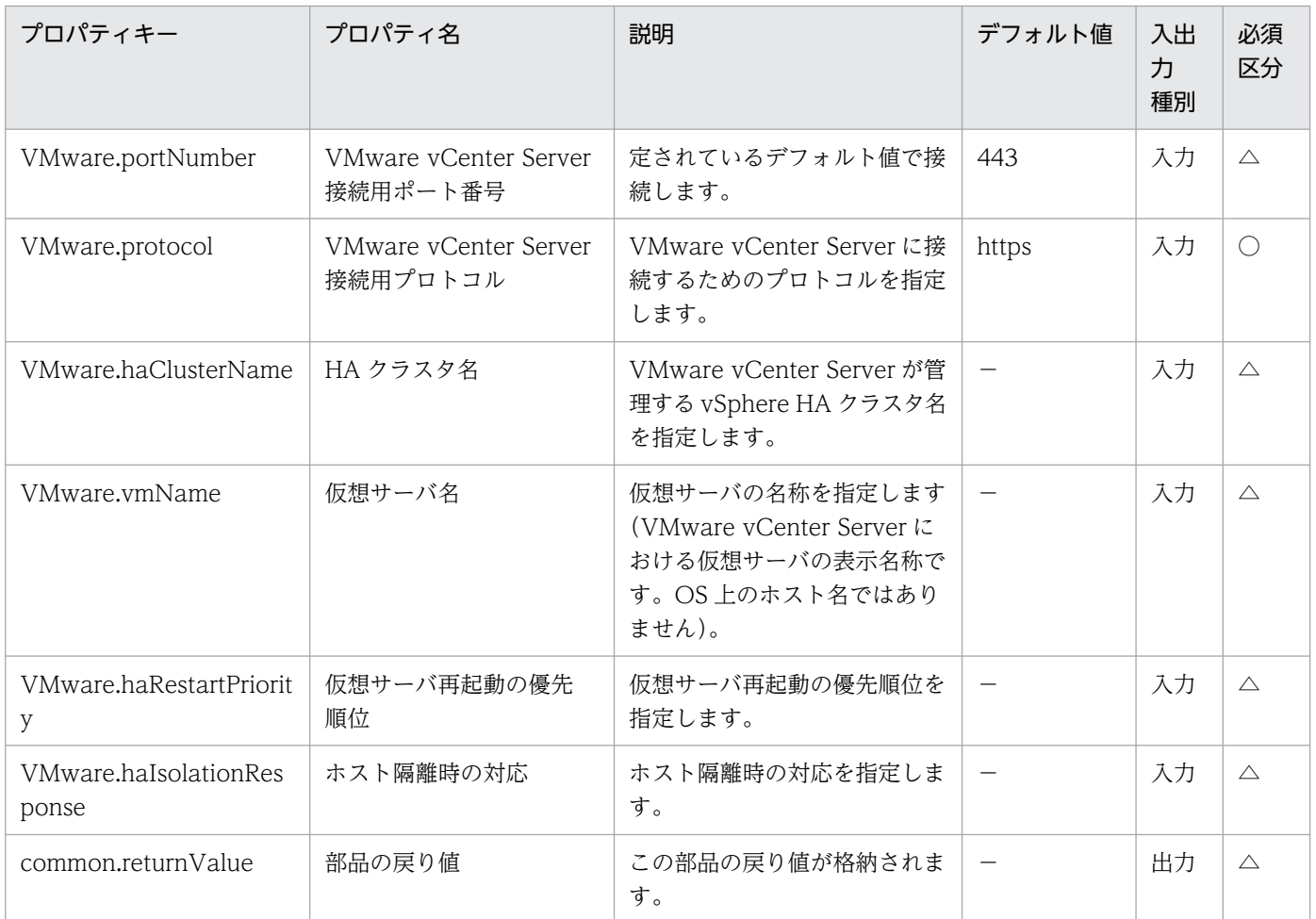

# 5.5.8 HA クラスタの仮想サーバの監視設定

# 機能

VMware vSphere 環境で, vSphere HA クラスタに属している仮想サーバに対し、仮想サーバの監視を 設定します。

設定できる項目は「仮想サーバの監視」および「監視感度」です。

この部品が前提とするサーバを次に示します。

・vCenter サーバ

VMware vCenter Server がインストールされているサーバです。

・vCenter 操作サーバ(実行対象サーバ)

 VMware vSphere PowerCLI がインストールされているサーバです。JP1/AO によってこのサーバに 部品が転送され,実行されます。

・HA クラスタ

vSphere HA クラスタまたは vSphere HA クラスタを構成しているサーバです。

・仮想サーバ

 vCenter サーバおよび VMware vSphere ESXi によって管理されている仮想サーバです。 仮想サーバの監視(VMware.vmMonitoring プロパティ)について次に示します。

・仮想サーバに設定する仮想サーバの監視ステータスを指定します。

・指定できる値を次に示します。

設定値 意味

vmMonitoringDisabled 無効

vmMonitoringOnly 仮想サーバの監視のみ

vmAndAppMonitoring 仮想サーバとアプリケーションの監視

clusterSettings クラスタ設定の使用

監視感度(障害間隔)(VMware.failureInterval プロパティ)について次に示します。

・設定する監視感度の障害間隔を秒単位で指定してください。

・1 から 100000 までの整数値を指定してください。

監視感度(アップタイム最小値)(VMware.minUpTime プロパティ)について次に示します。

・設定する監視感度のアップタイム最小値を秒単位で指定してください。

・1 から 100000 までの整数値を指定してください。

監視感度(仮想サーバごとの最大リセット回数)(VMware.maxFailures プロパティ)について次に示します。

・設定する監視感度の仮想サーバごとの最大リセット回数を指定してください。

・1 から 1000 までの整数値を指定してください。

監視感度(リセットの最大時間帯)(VMware.maxFailureWindow プロパティ)について次に示します。

・設定する監視感度のリセットの最大時間帯を時間単位で指定してください。

・-1 または 1 から 1000 までの整数値を指定してください。"-1"を指定した場合,リセットの最大時間帯 に「期間なし」を設定します。

#### 利用場面

構築済みの HA クラスタに追加した仮想サーバに対して「仮想サーバの監視」を設定する場合に使用でき ます。

## 前提条件

【実行対象システム内前提製品】/【実行対象サーバ内前提製品】/【実行対象サーバ内前提製品の稼働 OS】の最新のサポート状況については,リリースノートを参照してください。

また、OS および製品について略称を用いています。対象とする OS および製品については「はじめに」 を参照してください。

【実行対象システム内前提製品】

(1)vCenter サーバの前提製品

・VMware vCenter Server

(2)仮想サーバを管理する VMware vSphere ESXi

【実行対象システム内前提製品の使用条件】

(1)VMware vSphere ESXi が VMware vCenter Server で管理されていること。

(2)VMware vCenter Server 上の設定に関する条件

・仮想サーバの名称が一意であること。

 ・VMware に関連する次の名称について,VMware 上では英字の大文字・小文字は区別されますが, この部品が実行する vSphere Power CLI からは、指定した名称の英字の大文字・小文字を区別できません。

 そのため,英字の大文字・小文字が異なる同名の名称を使用している環境に対して,この部品を使用 することはできません。

- 仮想サーバ名

(3)仮想サーバが vSphere HA クラスタに所属していること。

【実行対象サーバ内前提製品】

・VMware PowerCLI

【実行対象サーバ内前提製品の稼働 OS】

・Windows Server

#### 注意事項

(1)この部品のプロパティには「"」(ダブルクォーテーション)および「'」(シングルクォーテーション)を含 む文字列は指定しないでください。

(2)仮想サーバに対する「仮想サーバの監視」設定は,HA クラスタに設定されている「仮想サーバの監 視」設定に依存します。

HA クラスタの設定が「無効」の場合、仮想サーバに対する設定はすべて無効になります。

HA クラスタの設定が「仮想サーバの監視のみ」の場合,仮想サーバに対する設定は「無効」または 「仮想サーバの監視のみ」だけ有効になります。

### 実行権限

(1)VMware vCenter Server に接続するユーザーに,システム管理者ロールの権限が必要です。

# バージョン

02.11.00

## 部品のタグ

Modify VM,VMware vSphere

## タスクログに表示される部品の名称

vsphereSetVMMonitoring

#### 戻り値

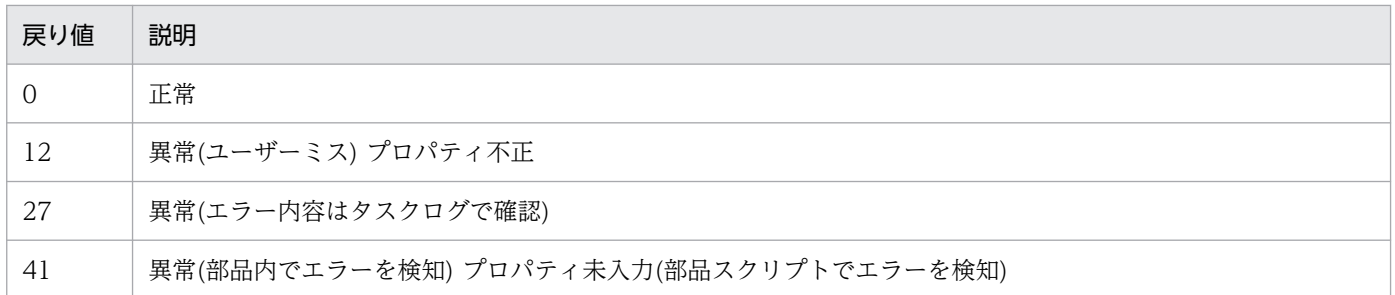

# プロパティ一覧

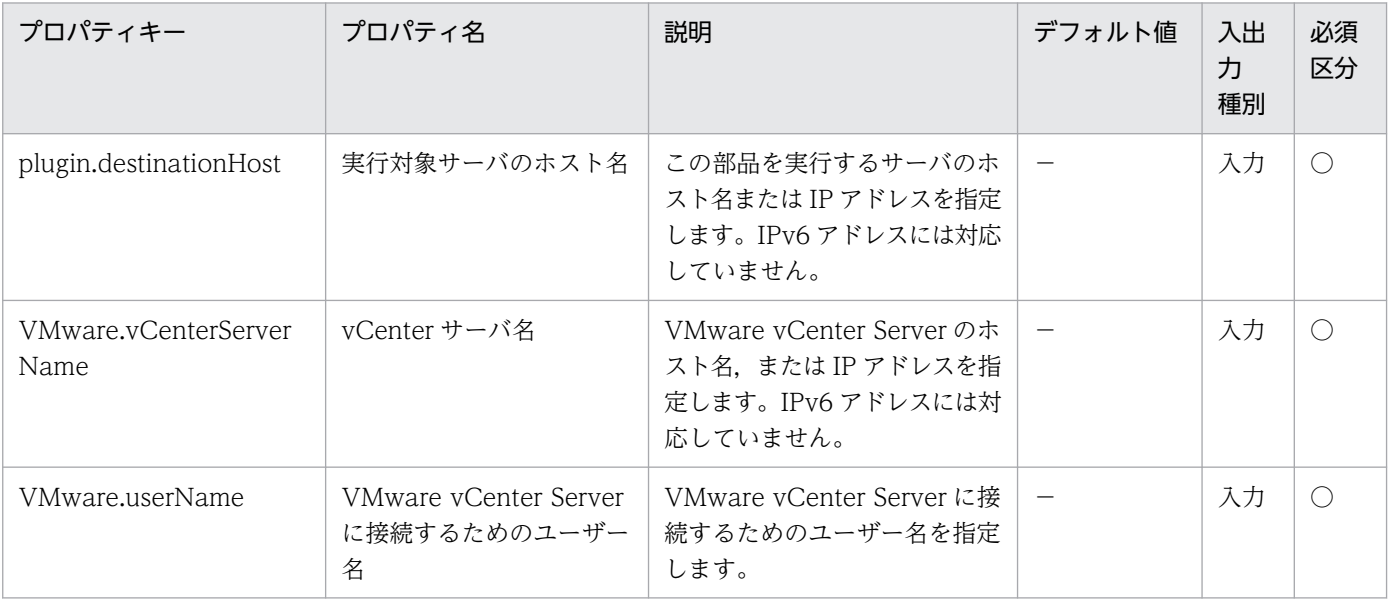

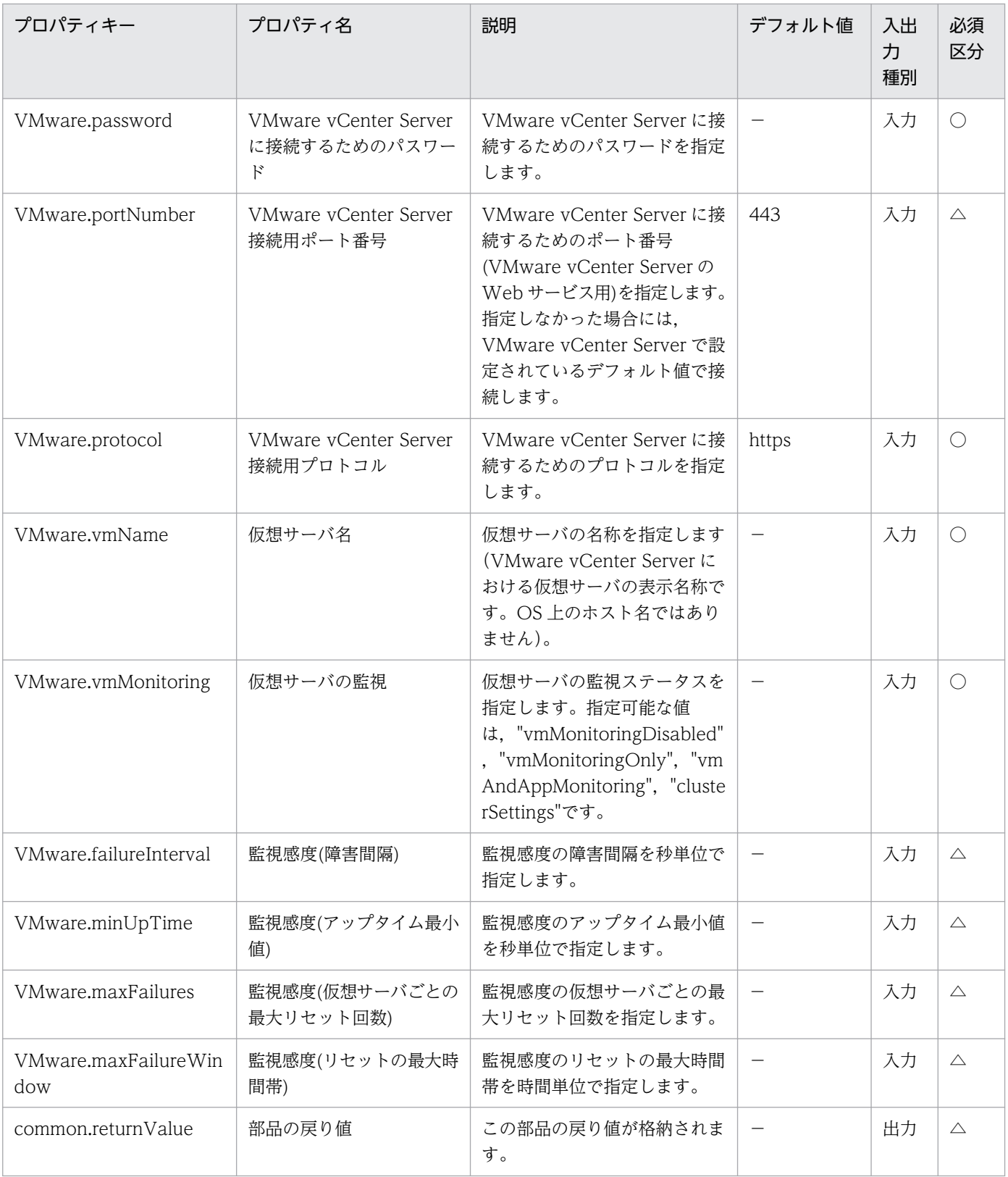

# 5.5.9 LUN の再認識

### 機能

追加または削除した LU を VMware vSphere ESXi に認識させます。

- この部品が前提とするサーバを次に示します。
- ・vCenter サーバ

VMware vCenter Server がインストールされているサーバです。

・ESX サーバ

VMware vSphere ESXi がインストールされているサーバです。

・vCenter 操作サーバ(実行対象サーバ)

 VMware vSphere PowerCLI がインストールされているサーバです。JP1/AO によってこのサーバに 部品が転送され,実行されます。

#### 利用場面

仮想サーバ運用の中で,仮想サーバのデータ格納用 LU を作成・削除したことを VMware vSphere ESXi に認識させる際に使用できます。

関連する部品を次に記載します。

- ・storageCreateLU2
- ・storageAddHostgroupLU
- ・vsphereGetCanonicalName
- ・vsphereCreateDatastore

#### 前提条件

【実行対象システム内前提製品】/【実行対象サーバ内前提製品】/【実行対象サーバ内前提製品の稼働 OS】の最新のサポート状況については,リリースノートを参照してください。

また、OS および製品について略称を用いています。対象とする OS および製品については「はじめに」 を参照してください。

【実行対象システム内前提製品】

(1)vCenter サーバの前提製品

- ・VMware vCenter Server
- 5. JP1/AO Content Pack 版部品

(2)ESX サーバの前提製品

・VMware vSphere ESXi

【実行対象システム内前提製品の使用条件】

(1)VMware vSphere ESXi が VMware vCenter Server で管理されていること。

【実行対象サーバ内前提製品】

・VMware PowerCLI

【実行対象サーバ内前提製品の稼働 OS】

・Windows Server

#### 実行権限

(1)VMware vCenter Server に接続するユーザーに,次の権限が必要です。

 対象とする ESX サーバに対して「ホスト−構成−ストレージ パーティション構成」の権限を持つロー ル,またはシステム管理者ロール

## バージョン

04.00.00

### 部品のタグ

Gather VM information,VMware vSphere

#### タスクログに表示される部品の名称

vsphereRecognizeLU

#### 戻り値

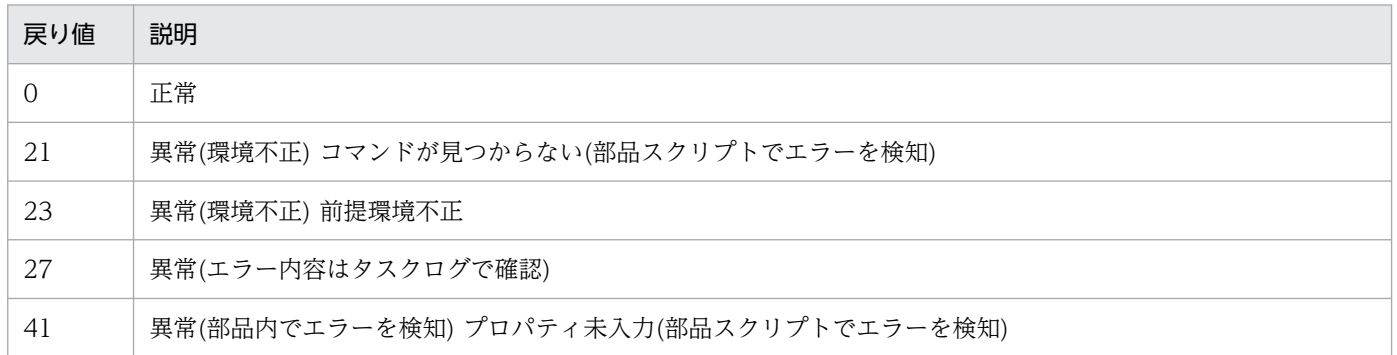

# プロパティ一覧

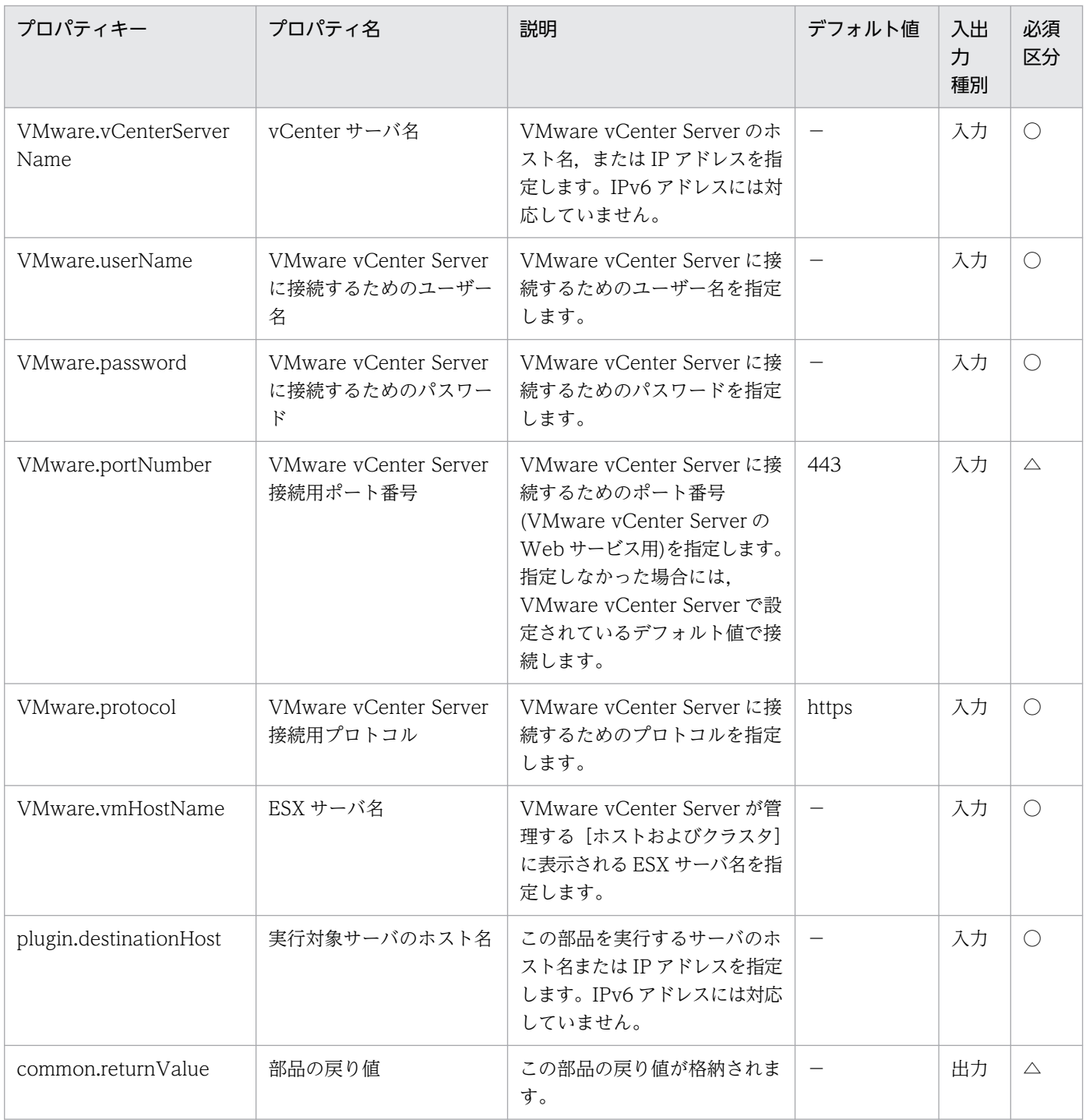

# 5.5.10 SCSI LUN の Canonical 名を取得

# 機能

VMware vSphere ESXi が認識している SCSI LUN の Canonical 名を取得します。

この部品が前提とするサーバを次に示します。

・vCenter サーバ

VMware vCenter Server がインストールされているサーバです。

・ESX サーバ

VMware vSphere ESXi がインストールされているサーバです。

・vCenter 操作サーバ(実行対象サーバ)

 VMware vSphere PowerCLI がインストールされているサーバです。JP1/AO によってこのサーバに 部品が転送され,実行されます。

#### 利用場面

部品「vsphereCreateDatastore」を使用して VMware vSphere ESXi に VMFS でデータストアを作成 する場合,データストア作成対象とする LUN の Canonical 名を指定する必要があります。

この部品は,データストア作成時に必要となる Canonical 名をプロパティ VMware.canonicalName に 出力します。

#### 前提条件

【実行対象システム内前提製品】/【実行対象サーバ内前提製品】/【実行対象サーバ内前提製品の稼働 OS】の最新のサポート状況については,リリースノートを参照してください。また、OS および製品につ いて略称を用いています。対象とする OS および製品については「はじめに」を参照してください。

- 【実行対象システム内前提製品】
- (1)vCenter サーバの前提製品
	- ・VMware vCenter Server
- (2)ESX サーバの前提製品
	- ・VMware vSphere ESXi
- 【実行対象システム内前提製品の使用条件】
- (1)VMware vSphere ESXi が VMware vCenter Server で管理されていること。

#### 【実行対象サーバ内前提製品】

- ・VMware PowerCLI
- 【実行対象サーバ内前提製品の稼働 OS】
	- ・Windows Server

#### 実行権限

(1)VMware vCenter Server に接続するユーザーに,次の権限が必要です。

システム管理者ロール

# バージョン

04.00.00

# 部品のタグ

Gather VM information,VMware vSphere

# タスクログに表示される部品の名称

vsphereGetCanonicalName

# 戻り値

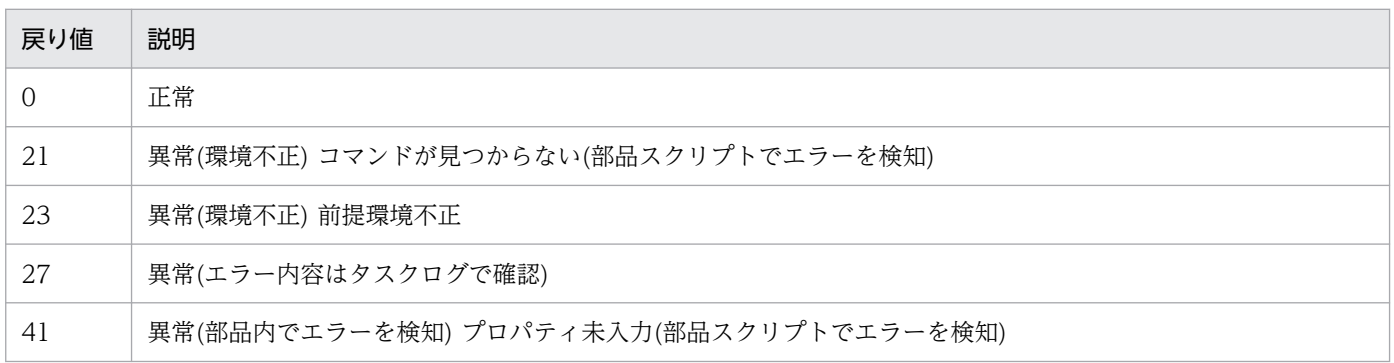

# プロパティ一覧

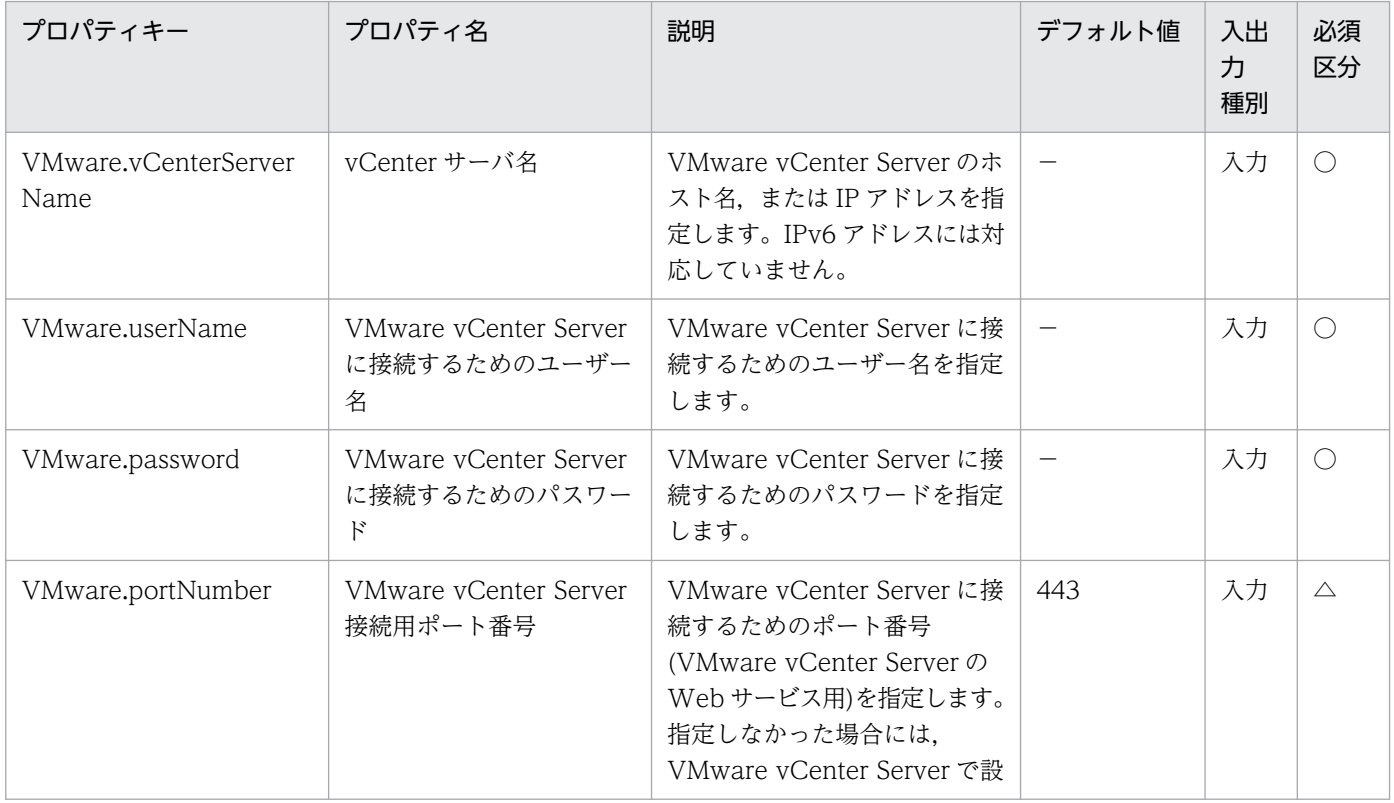

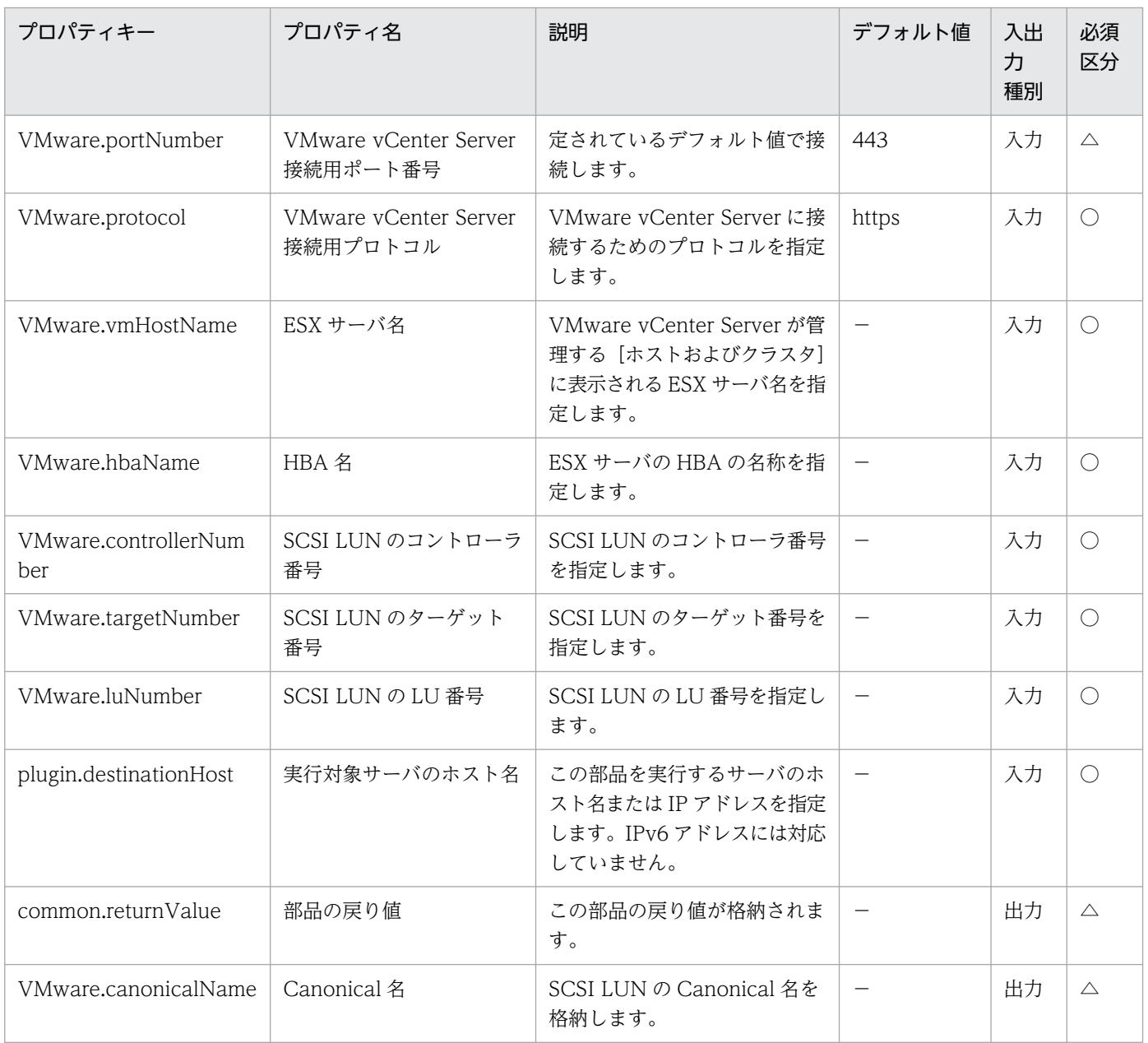

# 5.5.11 vCenter サーバ経由でのスクリプト実行

## 機能

この部品は, VMware vSphere 環境で, vCenter サーバ経由で仮想サーバのゲスト OS 上に配置された 非対話型のスクリプトを実行します。

実行できるスクリプトは, Windows バッチ ファイル(拡張子 bat), Windows PowerShell スクリプト (拡張子 ps1),シェルスクリプト(拡張子 sh)です。

スクリプトの実行は、実行対象サーバで次の vSphere PowerCLI のコマンドレットを使用して行います。

Invoke-VMScript -ScriptText "各スクリプトの実行形式"

-VM VirtualMachine オブジェクト※1

 -GuestUser "ゲスト OS にログインするためのユーザー名 (VMware.guestOSUserName プロパティ)の値"

 -GuestPassword "ゲスト OS にログインするためのパスワード (VMware.guestOSUserPassword プロパティ)の値"

-Confirm:\$false※2

※1 仮想サーバ名(VMware.vmName プロパティ)の値から取得したオブジェクト

※2 コマンドレットが対話型になるのを防ぎます。

スクリプトごと次に示す実行形式を ScriptText オプションに指定して実行します。

・Windows バッチ ファイル(拡張子 bat)

 "& 'ゲスト OS 上のスクリプトファイルパス(VMware.scriptFileOnGuest プロパティ)' 'スクリプトの 引数(VMware.scriptParameter プロパティ)' ; exit \$LASTEXITCODE"

・Windows PowerShell スクリプト(拡張子 ps1)

 "Set-ExecutionPolicy RemoteSigned -Scope Process ; & 'ゲスト OS 上のスクリプトファイルパス (VMware.scriptFileOnGuest プロパティ)' 'スクリプトの引数(VMware.scriptParameter プロパティ)' ; exit \$LASTEXITCODE"

・シェルスクリプト(拡張子 sh)

 "/bin/bash 'ゲスト OS 上のスクリプトファイルパス(VMware.scriptFileOnGuest プロパティ)' 'スク リプトの引数(VMware.scriptParameter プロパティ)' "

仮想サーバで実行したスクリプトの標準出力および標準エラー出力は,スクリプトの出力ファイルパス (VMware.scriptOutputFilePath プロパティ)に指定した、実行対象サーバのファイルパスに出力されます。

スクリプトの戻り値は、Invoke-VMScript コマンドレットの戻り値(ExitCode プロパティ)を取得しスク リプトの戻り値(common.scriptReturnCode プロパティ)に出力されます。スクリプトの戻り値が 0 以外 の値の場合,部品は異常終了します。スクリプトが実行される前に部品が異常終了した場合、スクリプト の戻り値(common.scriptReturnCode プロパティ)に 255 が出力されます。スクリプトの戻り値で 255 は 使用しないでください。

スクリプトの引数(VMware.scriptParameter プロパティ)に複数の引数を使用する場合は,引数と引数の 間を","(半角コンマ)か"-"(半角ハイフン)のどちらかで区切ることができます。スクリプト引数の区切り文 字(VMware.scriptParamDelimiter プロパティ)に区切り文字として使用する記号を入力してください。 使用できる記号は","(半角コンマ)か"-"(半角ハイフン)のどちらかです。

例:スクリプトの引数 "AAA,BBB,CCC"

スクリプト引数の区切り文字 ","

->" & XXX.bat 'AAA' 'BBB' 'CCC' ; exit \$LASTEXITCODE"

この部品が前提とするサーバを次に示します。

・vCenter サーバ

VMware vCenter Server がインストールされているサーバです。

・ESX サーバ

VMware vSphere ESXi がインストールされているサーバです。

・vCenter 操作サーバ(実行対象サーバ)

 VMware vSphere PowerCLI がインストールされているサーバです。JP1/AO によってこのサーバに 部品が転送され,実行されます。

・仮想サーバ

vCenter サーバおよび VMware vSphere ESXi によって管理されている仮想サーバです。

Invoke-VMScript コマンドレットの詳細については、vSphere PowerCLI Documentation の「Cmdlet Reference」を参照してください。

#### 利用場面

vCenter サーバが管理する仮想サーバと、JP1/AO サーバが通信できない環境で、vCenter サーバを経由 して vCenter 操作サーバから OS の初期設定を行うスクリプトファイルを実行するために使用する。

「vCenter サーバ経由でのファイル送信(vsphereSendFileToGuest 部品)」と「vCenter サーバ経由での ファイル削除(vsphereDeleteFileOnGuest 部品)」もしくは「vCenter 経由でのフォルダ送信 (vsphereSendFolderToGuest 部品)」と「vCenter サーバ経由でのフォルダ削除 (vsphereDeleteFolderOnGuest 部品)」と組み合わせて使用します。

#### 前提条件

【実行対象サーバ内前提製品】/【実行対象サーバ内前提製品の稼働 OS】/【実行対象システム内前提製 品】の最新のサポート状況については,リリースノートを参照してください。

また、OS および製品について略称を用いています。対象とする OS および製品については「はじめに」 を参照してください。

【実行対象サーバ内前提製品】

・VMware PowerCLI

【実行対象システム内前提製品】

<sup>5.</sup> JP1/AO Content Pack 版部品
(1)vCenter サーバの前提製品

- ・VMware vCenter Server
- (2)仮想サーバを管理する VMware vSphere ESXi

(3)仮想サーバの前提 OS

 vCenter サーバの前提製品/仮想サーバを管理する VMware vSphere ESXi/vCenter 操作サーバの前提 製品がサポートする構成の範囲で,次の OS がサポート範囲です。

- ・Windows Server
- ・Red Hat Enterprise Linux Server
- 【実行対象サーバ内前提製品の稼働 OS】
	- ・Windows Server
- 【実行対象システム内前提製品の使用条件】
- (1)VMware vSphere ESXi が VMware vCenter Server で管理されていること。
- (2)VMware vCenter Server 上の設定に関する条件
	- ・仮想サーバの名称が一意であること。

 ・VMware に関連する次の名称について,VMware 上では英字の大文字・小文字は区別されますが, この部品が実行する vSphere PowerCLI からは、指定した名称の英字の大文字・小文字を区別できません。

- 仮想サーバ名
- (3)仮想サーバに関する条件
	- ・仮想サーバが起動していること。
	- ・仮想サーバが Windows の場合,Windows PowerShell 2.0 以降がインストールされいること。
	- ・仮想サーバに,VMwareTools がインストールされていること。

#### 注意事項

(1)この部品のプロパティには「"」(ダブルクォーテーション)および「'」(シングルクォーテーション)を含 む文字列は指定しないでください。

(2)ゲスト OS 上のスクリプトファイルパス(VMware.scriptFileOnGuest プロパティ),スクリプトの引数 (VMware.scriptParameter プロパティ)に「`」(バッククォート)および「\$」(ドルマーク)を含む文字列は 指定しないでください。

(3)スクリプトの出力ファイルパス(VMware.scriptOutputFilePath プロパティ)に指定したパスのファイ ルが既に存在する場合,既存のファイルを上書きします。また,ファイルパスに存在しないフォルダがあ る場合は,フォルダを作成後にファイルを出力します。

(4)その他の注意事項については,vSphere PowerCLI Documentation の「Cmdlet Reference」の Invoke-VMScript コマンドレットの注意事項を参照してください。

(5)ユーザーに入力を求める対話式スクリプト,GUI 表示などによって自動的に終了しないスクリプトは 実行しないでください。

#### 実行権限

(1)VMware vCenter Server に接続するユーザーに,次の権限が必要です。

システム管理者ロール

## バージョン

02.50.00

## 部品のタグ

Modify VM,VMware vSphere

#### タスクログに表示される部品の名称

vsphereInvokeScript

#### 戻り値

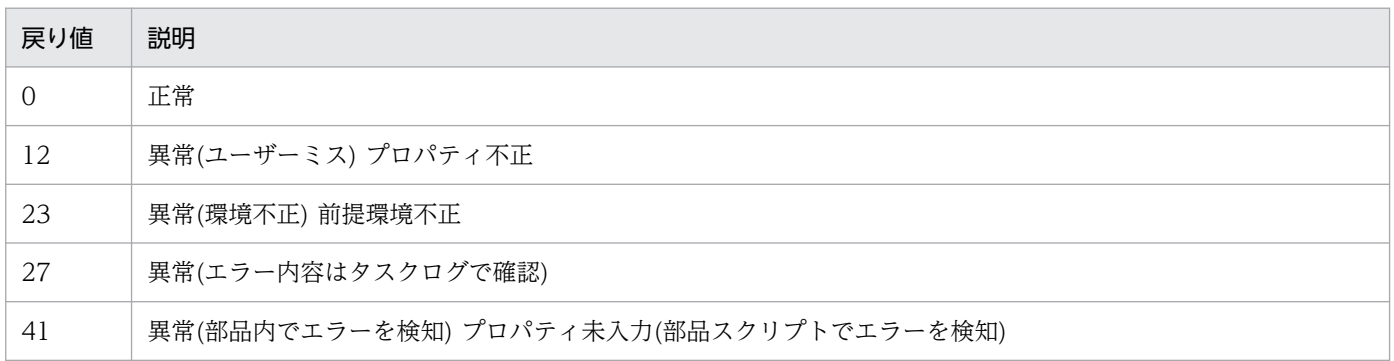

# プロパティ一覧

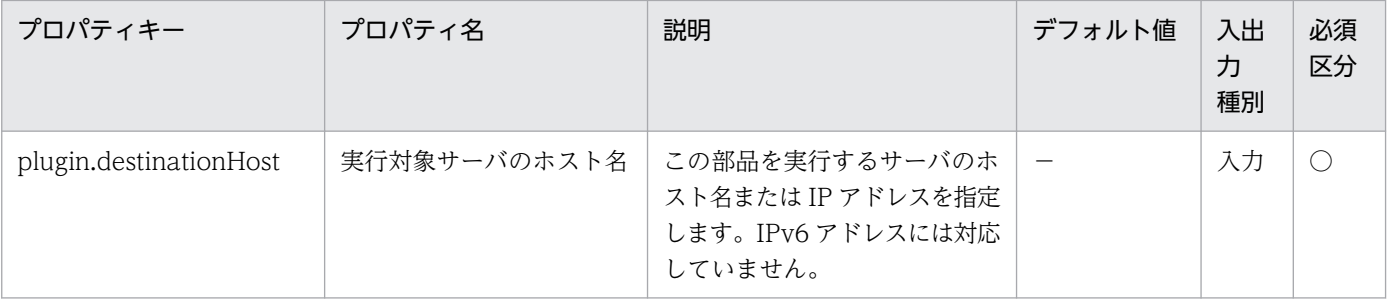

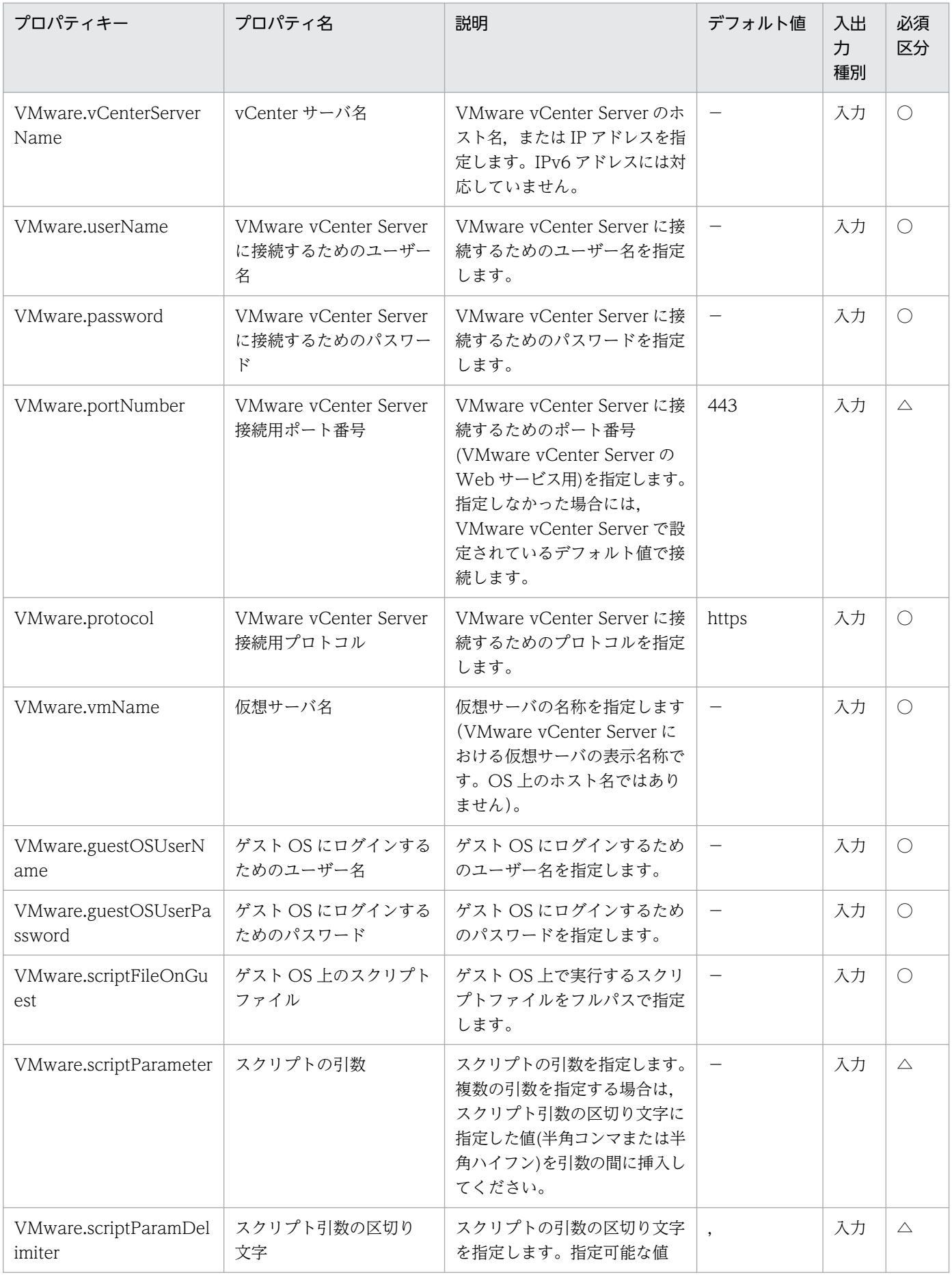

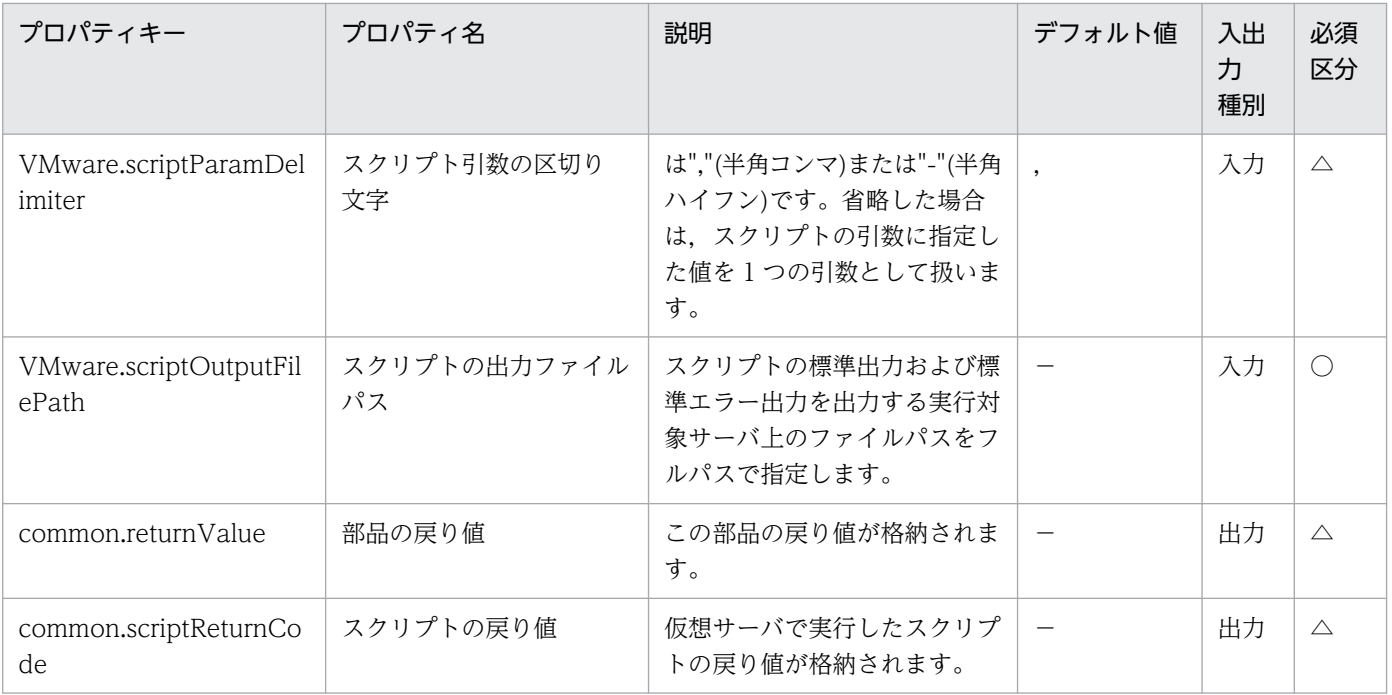

# 5.5.12 vCenter サーバ経由でのファイル削除

#### 機能

この部品は、VMware vSphere 環境で、vCenter サーバ経由で仮想サーバのゲスト OS 上に配置された 不要なファイルを削除します。

ファイルの削除は,実行対象サーバで次の vSphere PowerCLI のコマンドレットを使用して行います。

Invoke-VMScript -ScriptText "仮想サーバのゲスト OS ごとの形式"

-VM VirtualMachine オブジェクト※1

 -GuestUser "ゲスト OS にログインするためのユーザー名 (VMware.guestOSUserName プロパティ)の値"

 -GuestPassword "ゲスト OS にログインするためのパスワード (VMware.guestOSUserPassword プロパティ)の値"

-Confirm:\$false※2

※1 仮想サーバ名(VMware.vmName プロパティ)の値から取得したオブジェクト

※2 コマンドレットが対話型になるのを防ぎます。

仮想サーバのゲスト OS ごとに、次に示す形式を ScriptText オプションに指定して実行します。

・Windows

 "Remove-Item -LiteralPath 'ゲスト OS 上の削除するファイルパス(VMware.deleteFileOnGuest プ ロパティ)' -Force "

・UNIX

"/bin/rm -f 'ゲスト OS 上の削除するファイルパス(VMware.deleteFileOnGuest プロパティ)' "

この部品が前提とするサーバを次に示します。

・vCenter サーバ

VMware vCenter Server がインストールされているサーバです。

・ESX サーバ

VMware vSphere ESXi がインストールされているサーバです。

・vCenter 操作サーバ(実行対象サーバ)

 VMware vSphere PowerCLI がインストールされているサーバです。JP1/AO によってこのサーバに 部品が転送され,実行されます。

・仮想サーバ

vCenter サーバおよび VMware vSphere ESXi によって管理されている仮想サーバです。

Invoke-VMScript コマンドレットの詳細については、vSphere PowerCLI Documentation の「Cmdlet Reference」を参照してください。

Remove-Item コマンドレットの詳細については、Windows PowerShell の Remove-Item コマンドレッ トの仕様をご確認ください。

rm コマンドの詳細については,rm コマンドの仕様をご確認ください。

#### 利用場面

vCenter サーバが管理する仮想サーバと. IP1/AO サーバが通信できない環境で、vCenter サーバを経由 して vCenter 操作サーバから仮想サーバ上の不要なスクリプトファイルを削除するために使用する。

「vCenter サーバ経由でのファイル送信(vsphereSendFileToGuest 部品)」「vCenter サーバ経由でのスク リプト実行(vsphereInvokeScript 部品)」と組み合わせて使用します。

#### 前提条件

【実行対象サーバ内前提製品】/【実行対象サーバ内前提製品の稼働 OS】/【実行対象システム内前提製 品】の最新のサポート状況については,リリースノートを参照してください。

また、OS および製品について略称を用いています。対象とする OS および製品については「はじめに」 を参照してください。

【実行対象サーバ内前提製品】

- ・VMware PowerCLI
- 【実行対象システム内前提製品】
- (1)vCenter サーバの前提製品
	- ・VMware vCenter Server
- (2)仮想サーバを管理する VMware vSphere ESXi
- (3)仮想サーバの前提 OS

 vCenter サーバの前提製品/仮想サーバを管理する VMware vSphere ESXi/vCenter 操作サーバの前提 製品がサポートする構成の範囲で,次の OS がサポート範囲です。

- ・Windows Server
- ・Red Hat Enterprise Linux Server

【実行対象サーバ内前提製品の稼働 OS】

・Windows Server

【実行対象システム内前提製品の使用条件】

(1)VMware vSphere ESXi が VMware vCenter Server で管理されていること。

(2)VMware vCenter Server 上の設定に関する条件

・仮想サーバの名称が一意であること。

 ・VMware に関連する次の名称について,VMware 上では英字の大文字・小文字は区別されますが, この部品が実行する vSphere PowerCLI からは、指定した名称の英字の大文字・小文字を区別できません。

- 仮想サーバ名

(3)仮想サーバに関する条件

- ・仮想サーバが起動していること。
- ・仮想サーバが Windows の場合,Windows PowerShell 2.0 以降がインストールされいること。
- ・仮想サーバに,VMwareTools がインストールされていること。

#### 注意事項

(1)この部品のプロパティには「"」(ダブルクォーテーション)および「'」(シングルクォーテーション)を含 む文字列は指定しないでください。

(2)ゲスト OS 上の削除するファイルパス(VMware.deleteFileOnGuest プロパティ)に「`」(バッククォー ト)および「\$」(ドルマーク)を含む文字列は指定しないでください。

(3)その他の注意事項については,vSphere PowerCLI Documentation の「Cmdlet Reference」の Invoke-VMScript コマンドレットの注意事項,および各 OS の Remove-Item コマンドレットの注意事 項,rm コマンドの注意事項を参照してください。

### 実行権限

(1)VMware vCenter Server に接続するユーザーに,次の権限が必要です。

システム管理者ロール

# バージョン

02.50.00

## 部品のタグ

Modify VM,VMware vSphere

## タスクログに表示される部品の名称

vsphereDeleteFileOnGuest

#### 戻り値

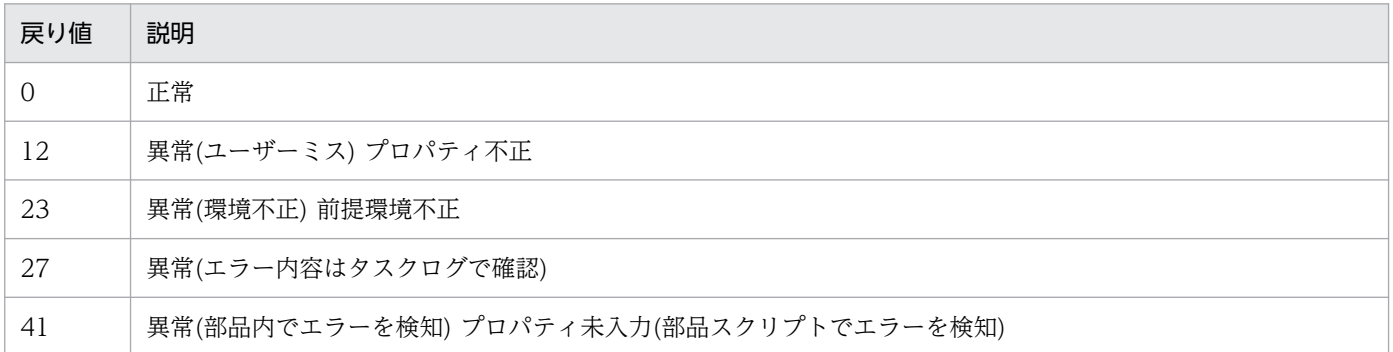

# プロパティ一覧

プロパティ一覧を次の表に示します。

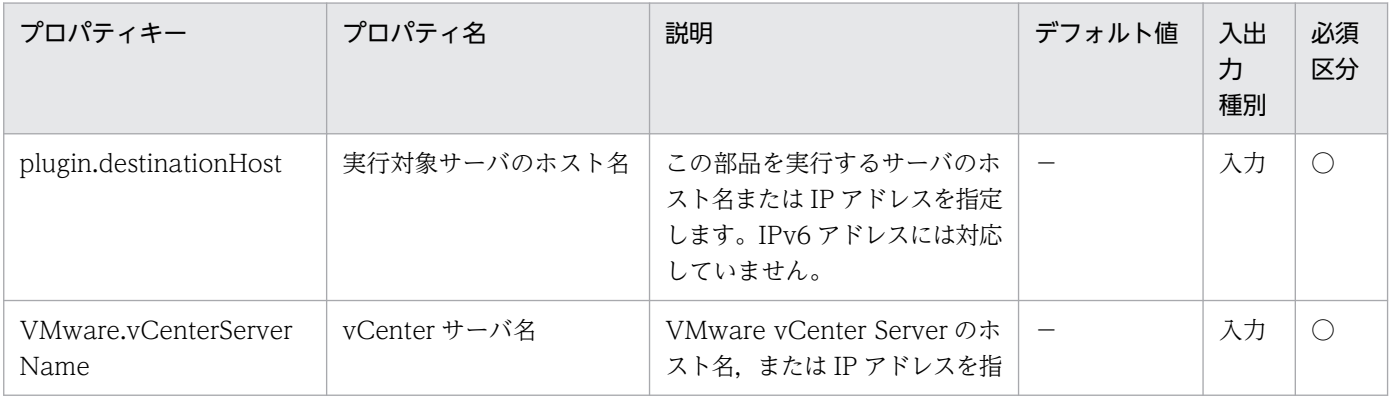

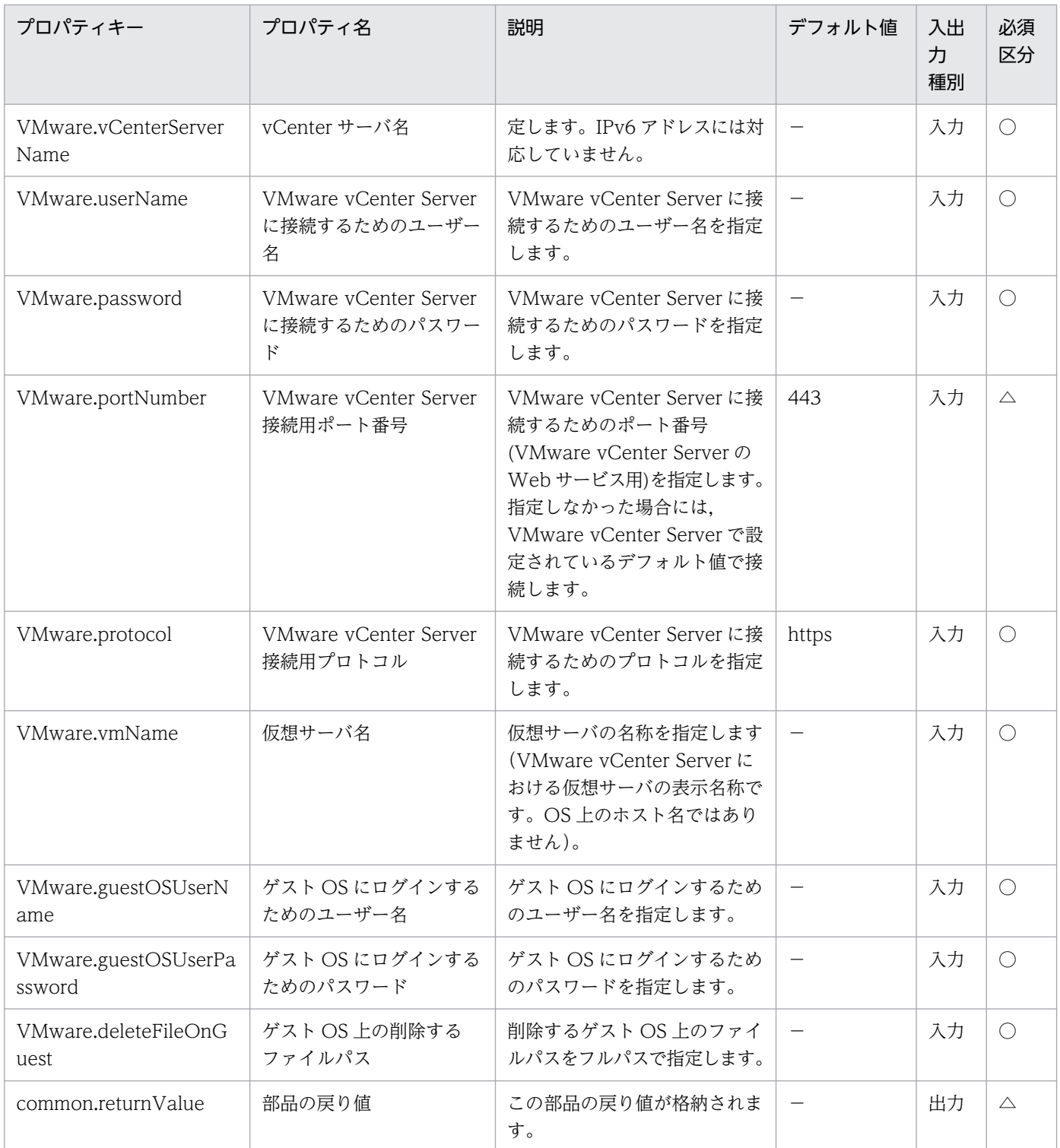

# 5.5.13 vCenter サーバ経由でのファイル送信

#### 機能

この部品は、VMware vSphere 環境で、指定したファイルを実行対象サーバから vCenter サーバ経由で 仮想サーバのゲスト OS に送信します。

ファイルはバイナリ形式で送信します。

ファイル送信は、実行対象サーバで次の vSphere PowerCLI のコマンドレットを使用して行います。

 Copy-VMGuestFile -Source "実行対象サーバ上のファイルパス(VMware.fileOnHost プロパティ)の 値"

-Destination "ゲスト OS 上のファイルパス(VMware.fileOnGuest プロパティ)の値"

-LocalToGuest

-Force※1

-VM VirtualMachine オブジェクト※2

 -GuestUser "ゲスト OS にログインするためのユーザー名 (VMware.guestOSUserName プロパティ)の値"

 -GuestPassword "ゲスト OS にログインするためのパスワード (VMware.guestOSUserPassword プロパティ)の値"

-Confirm:\$false※3

 ※1 ゲスト OS 上のファイルパス(VMware.fileOnGuest プロパティ)に存在しないフォルダが含まれる 場合,フォルダを作成します。

※2 仮想サーバ名(VMware.vmName プロパティ)の値から取得したオブジェクト

※3 コマンドレットが対話型になるのを防ぎます。

この部品が前提とするサーバを次に示します。

・vCenter サーバ

VMware vCenter Server がインストールされているサーバです。

・ESX サーバ

VMware vSphere ESXi がインストールされているサーバです。

・vCenter 操作サーバ(実行対象サーバ)

 VMware vSphere PowerCLI がインストールされているサーバです。JP1/AO によってこのサーバに 部品が転送され,実行されます。

・仮想サーバ

vCenter サーバおよび VMware vSphere ESXi によって管理されている仮想サーバです。

Copy-VMGuestFile コマンドレットの詳細については、vSphere PowerCLI Documentation の 「Cmdlet Reference」を参照してください。

#### 利用場面

vCenter サーバが管理する仮想サーバと、JP1/AO サーバが通信できない環境で、OS の初期設定を行う スクリプトファイルを実行する場合に、vCenter サーバを経由して vCenter 操作サーバから仮想サーバに スクリプトを送信するために使用します。

「vCenter サーバ経由でのスクリプト実行(vsphereInvokeScript 部品)」「vCenter サーバ経由でのファイ ル削除(vsphereDeleteFileOnGuest 部品)」と組み合わせて使用します。

#### 前提条件

【実行対象サーバ内前提製品】/【実行対象サーバ内前提製品の稼働 OS】/【実行対象システム内前提製 品】の最新のサポート状況については,リリースノートを参照してください。

また、OS および製品について略称を用いています。対象とする OS および製品については「はじめに」 を参照してください。

【実行対象サーバ内前提製品】

・VMware PowerCLI

【実行対象システム内前提製品】

- (1)vCenter サーバの前提製品
	- ・VMware vCenter Server
- (2)仮想サーバを管理する VMware vSphere ESXi
- (3)仮想サーバの前提 OS

 vCenter サーバの前提製品/仮想サーバを管理する VMware vSphere ESXi/vCenter 操作サーバの前提 製品がサポートする構成の範囲で,次の OS がサポート範囲です。

- ・Windows Server
- ・Red Hat Enterprise Linux Server

【実行対象サーバ内前提製品の稼働 OS】

- ・Windows Server
- 【実行対象システム内前提製品の使用条件】
- (1)VMware vSphere ESXi が VMware vCenter Server で管理されていること。

(2)VMware vCenter Server 上の設定に関する条件

<sup>5.</sup> JP1/AO Content Pack 版部品

・仮想サーバの名称が一意であること。

 ・VMware に関連する次の名称について,VMware 上では英字の大文字・小文字は区別されますが, この部品が実行する vSphere PowerCLI からは、指定した名称の英字の大文字・小文字を区別できません。

- 仮想サーバ名

(3)仮想サーバに関する条件

- ・仮想サーバが起動していること。
- ・仮想サーバに,VMwareTools がインストールされていること。

#### 注意事項

(1)この部品のプロパティには「"」(ダブルクォーテーション)および「'」(シングルクォーテーション)を含 む文字列は指定しないでください。

(2)その他の注意事項については,vSphere PowerCLI Documentation の「Cmdlet Reference」の Copy-VMGuestFile コマンドレットの注意事項を参照してください。

#### 実行権限

(1)VMware vCenter Server に接続するユーザーに,次の権限が必要です。

システム管理者ロール

# バージョン

02.50.00

## 部品のタグ

Modify VM,VMware vSphere

## タスクログに表示される部品の名称

vsphereSendFileToGuest

## 戻り値

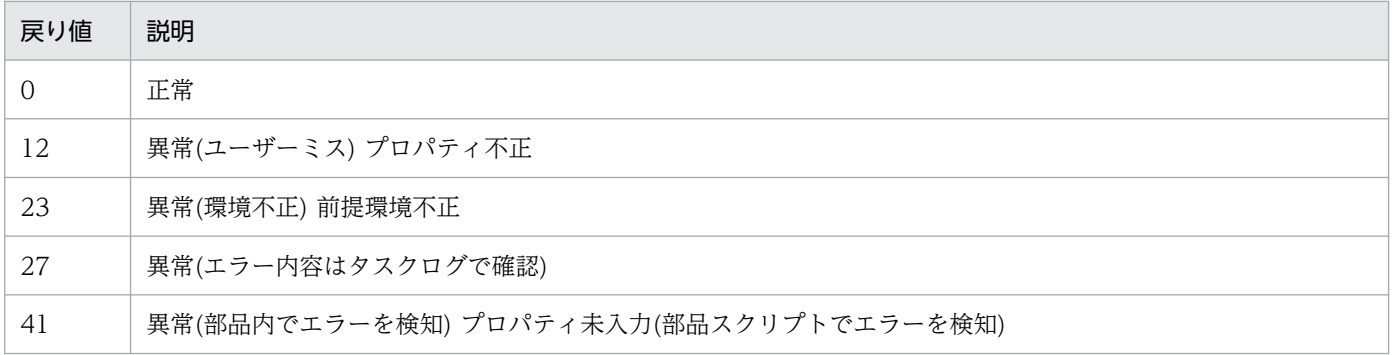

# プロパティ一覧

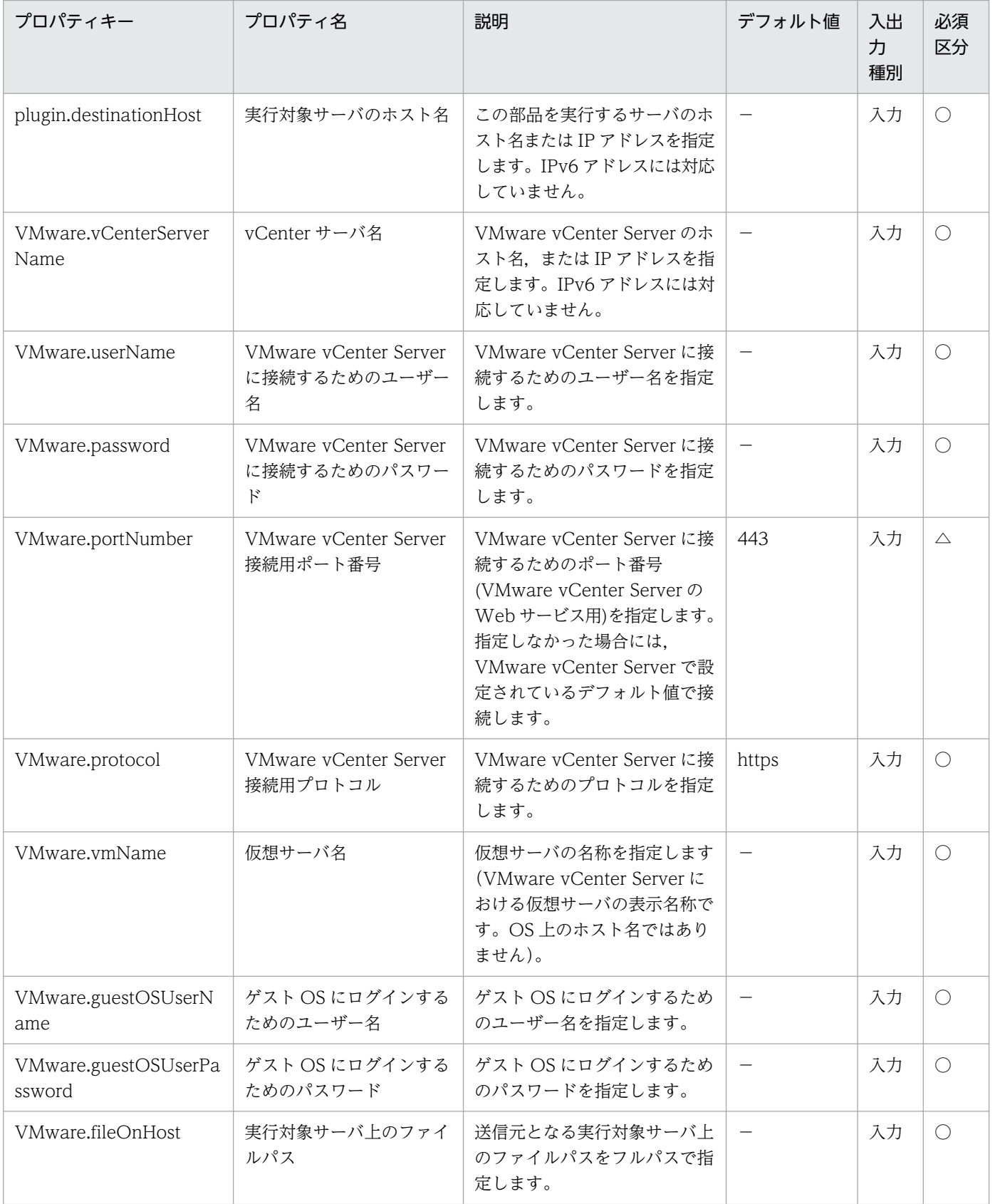

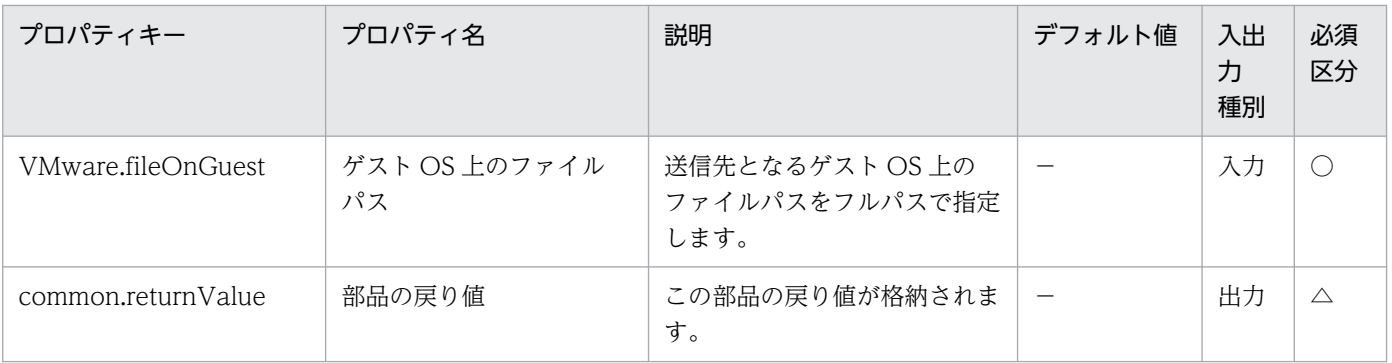

# 5.5.14 vCenter サーバ経由でのフォルダ削除

#### 機能

この部品は、VMware vSphere 環境で、vCenter サーバ経由で仮想サーバのゲスト OS 上に配置された 不要なフォルダを削除します。

フォルダの削除は,実行対象サーバで次の vSphere PowerCLI のコマンドレットを使用して行います。

Invoke-VMScript -ScriptText "仮想サーバのゲスト OS ごとの形式"

-VM VirtualMachine オブジェクト※1

-GuestUser "ゲスト OS にログインするためのユーザー名

(VMware.guestOSUserName プロパティ)の値"

 -GuestPassword "ゲスト OS にログインするためのパスワード (VMware.guestOSUserPassword プロパティ)の値"

-Confirm:\$false※2

※1 仮想サーバ名(VMware.vmName プロパティ)の値から取得したオブジェクト

※2 コマンドレットが対話型になるのを防ぎます。

仮想サーバのゲスト OS ごとに、次に示す形式を ScriptText オプションに指定して実行します。

・Windows

 "cmd.exe /c RMDIR /S /Q 'ゲスト OS 上の削除するフォルダパス(VMware.deleteFolderOnGuest プロパティ)' "

・UNIX

 "/bin/rm -f -r 'ゲスト OS 上の削除するフォルダパス(VMware.deleteFolderOnGuest プロパティ)' " この部品が前提とするサーバを次に示します。

・vCenter サーバ

VMware vCenter Server がインストールされているサーバです。

・ESX サーバ

VMware vSphere ESXi がインストールされているサーバです。

・vCenter 操作サーバ(実行対象サーバ)

 VMware vSphere PowerCLI がインストールされているサーバです。JP1/AO によってこのサーバに 部品が転送され,実行されます。

・仮想サーバ

vCenter サーバおよび VMware vSphere ESXi によって管理されている仮想サーバです。

Invoke-VMScript コマンドレットの詳細については、vSphere PowerCLI Documentation の「Cmdlet Reference」を参照してください。

RMDIR コマンドの詳細については、RMDIR コマンドの仕様をご確認ください。

rm コマンドの詳細については、rm コマンドの仕様をご確認ください。

#### 利用場面

vCenter サーバが管理する仮想サーバと、JP1/AO サーバが通信できない環境で、スクリプトやスクリプ ト実行に必要なファイルが格納された不要なフォルダを vCenter サーバを経由して削除する場合に使用し ます。

「vCenter サーバ経由でのフォルダ送信(vsphereSendFolderToGuest 部品)」「vCenter サーバ経由での スクリプト実行(vsphereInvokeScript 部品)」と組み合わせて使用します。

#### 前提条件

【実行対象サーバ内前提製品】/【実行対象サーバ内前提製品の稼働 OS】/【実行対象システム内前提製 品】の最新のサポート状況については,リリースノートを参照してください。

また、OS および製品について略称を用いています。対象とする OS および製品については「はじめに」 を参照してください。

【実行対象サーバ内前提製品】

・VMware PowerCLI

【実行対象システム内前提製品】

(1)vCenter サーバの前提製品

・VMware vCenter Server

<sup>5.</sup> JP1/AO Content Pack 版部品

(2)仮想サーバを管理する VMware vSphere ESXi

(3)仮想サーバの前提 OS

 vCenter サーバの前提製品/仮想サーバを管理する VMware vSphere ESXi/vCenter 操作サーバの前提 製品がサポートする構成の範囲で,次の OS がサポート範囲です。

・Windows Server

・Red Hat Enterprise Linux Server

【実行対象サーバ内前提製品の稼働 OS】

- ・Windows Server
- 【実行対象システム内前提製品の使用条件】

(1)VMware vSphere ESXi が VMware vCenter Server で管理されていること。

- (2)VMware vCenter Server 上の設定に関する条件
	- ・仮想サーバの名称が一意であること。

·VMware に関連する次の名称について、VMware 上では英字の大文字・小文字は区別されますが, この部品が実行する vSphere PowerCLI からは、指定した名称の英字の大文字・小文字を区別できません。

- 仮想サーバ名

(3)仮想サーバに関する条件

- ・仮想サーバが起動していること。
- ・仮想サーバが Windows の場合,Windows PowerShell 2.0 以降がインストールされいること。
- ・仮想サーバに,VMwareTools がインストールされていること。

#### 注意事項

(1)この部品のプロパティには「"」(ダブルクォーテーション)および「'」(シングルクォーテーション)を含 む文字列は指定しないでください。

(2)ゲスト OS 上の削除するフォルダパス(VMware.deleteFolderOnGuest プロパティ)に「`」(バック クォート)および「\$」(ドルマーク)を含む文字列は指定しないでください。

(3)この部品は通常のフォルダを対象としています。そのため,ドライブはフォルダとして扱いません。

(4)その他の注意事項については,vSphere PowerCLI Documentation の「Cmdlet Reference」の Invoke-VMScript コマンドレットの注意事項,および各 OS の RMDIR コマンドの注意事項,rm コマン ドの注意事項を参照してください。

<sup>5.</sup> JP1/AO Content Pack 版部品

# 実行権限

(1)VMware vCenter Server に接続するユーザーに,次の権限が必要です。

システム管理者ロール

# バージョン

02.50.00

# 部品のタグ

Modify VM,VMware vSphere

# タスクログに表示される部品の名称

vsphereDeleteFolderOnGuest

## 戻り値

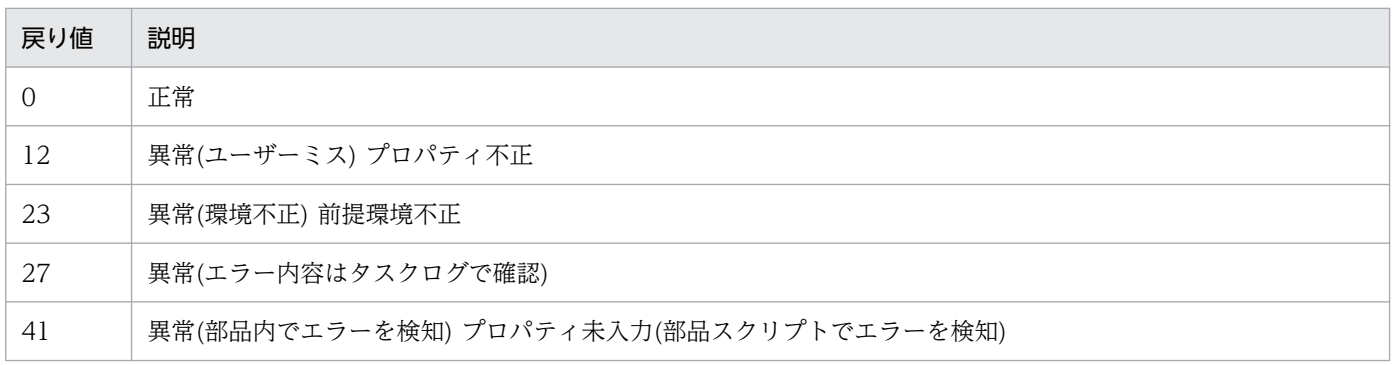

# プロパティ一覧

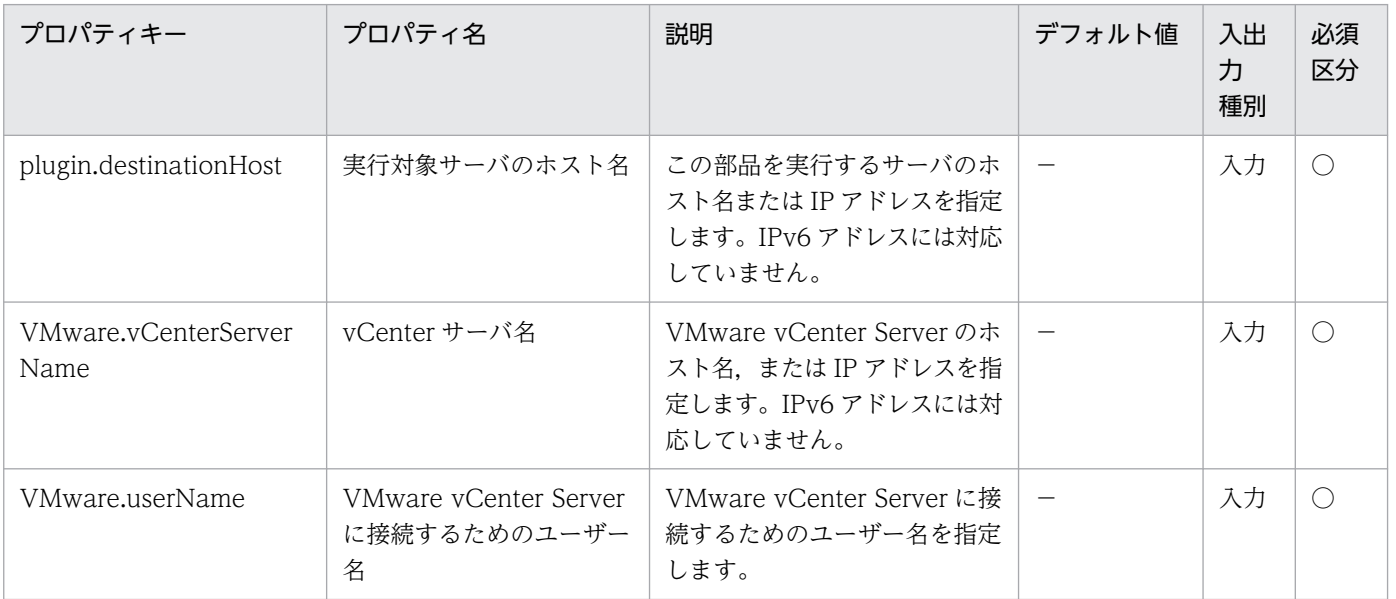

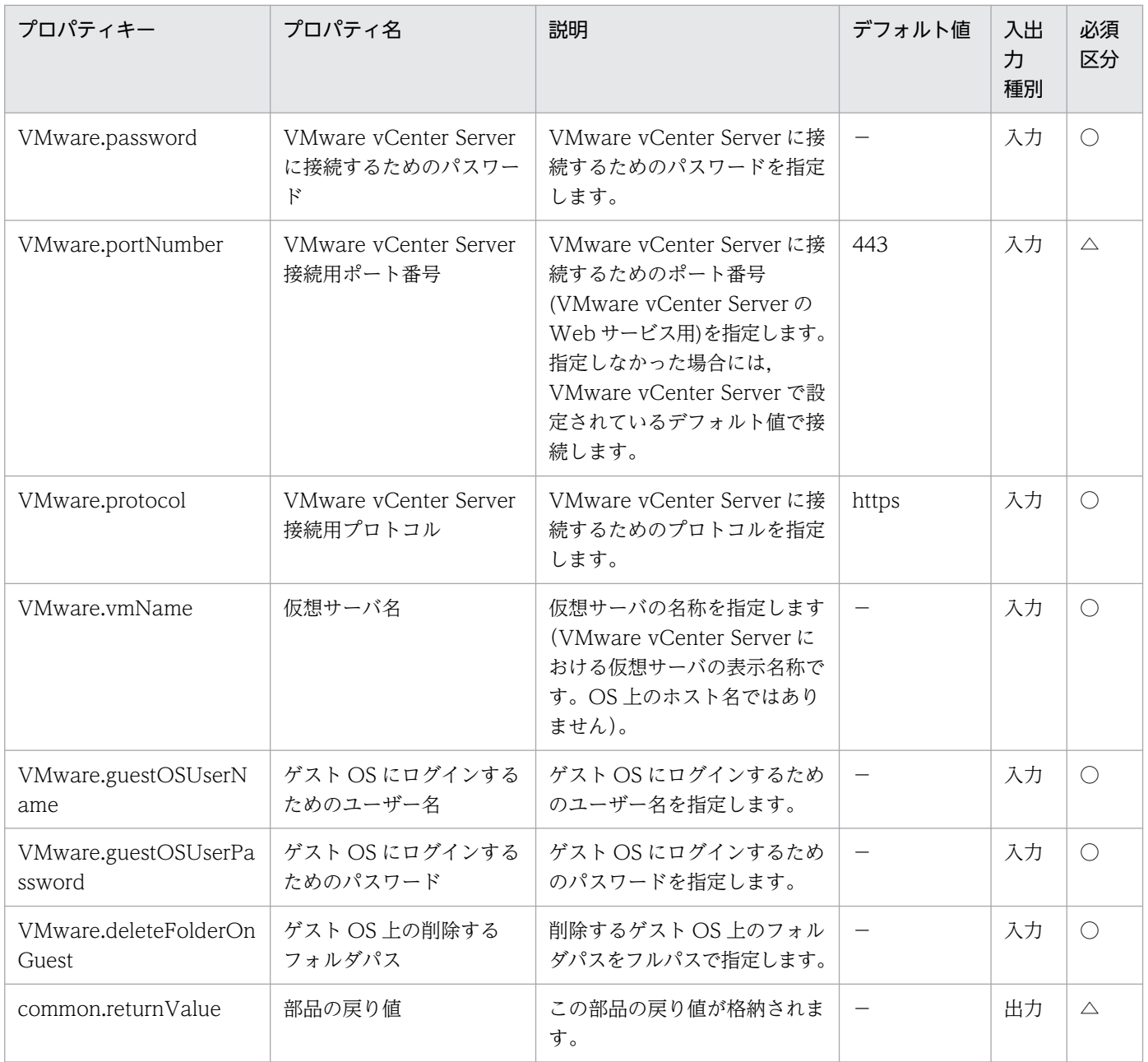

# 5.5.15 vCenter サーバ経由でのフォルダ送信

## 機能

この部品は、VMware vSphere 環境で、指定したフォルダを実行対象サーバから vCenter サーバ経由で 仮想サーバのゲスト OS に送信します。

フォルダはバイナリ形式で送信します。

フォルダ送信は,実行対象サーバで次の vSphere PowerCLI のコマンドレットを使用して行います。

 Copy-VMGuestFile -Source "実行対象サーバ上のフォルダパス(VMware.folderOnHost プロパ ティ)の値"

-Destination "ゲスト OS 上のフォルダパス(VMware.folderOnGuest プロパティ)

の値"

-LocalToGuest

-Force※1

-VM VirtualMachine オブジェクト※2

 -GuestUser "ゲスト OS にログインするためのユーザー名 (VMware.guestOSUserName プロパティ)の値"

 -GuestPassword "ゲスト OS にログインするためのパスワード (VMware.guestOSUserPassword プロパティ)の値"

-Confirm:\$false※3

 ※1 ゲスト OS 上のフォルダパス(VMware.folderOnGuest プロパティ)に存在しないフォルダが含まれ る場合,フォルダを作成します。

※2 仮想サーバ名(VMware.vmName プロパティ)の値から取得したオブジェクト

※3 コマンドレットが対話型になるのを防ぎます。

この部品が前提とするサーバを次に示します。

・vCenter サーバ

VMware vCenter Server がインストールされているサーバです。

・ESX サーバ

VMware vSphere ESXi がインストールされているサーバです。

・vCenter 操作サーバ(実行対象サーバ)

 VMware vSphere PowerCLI がインストールされているサーバです。JP1/AO によってこのサーバに 部品が転送され,実行されます。

・仮想サーバ

vCenter サーバおよび VMware vSphere ESXi によって管理されている仮想サーバです

Copy-VMGuestFile コマンドレットの詳細については、vSphere PowerCLI Documentation の 「Cmdlet Reference」を参照してください。

#### 利用場面

vCenter サーバが管理する仮想サーバと、JP1/AO サーバが通信できない環境で、OS の初期設定を行う スクリプトファイルを実行する場合に,スクリプトおよびスクリプト実行に必要なファイルが格納された フォルダを vCenter サーバを経由して vCenter 操作サーバから仮想サーバに送信する場合に使用します。

「vCenter サーバ経由でのスクリプト実行(vsphereInvokeScript 部品)」「vCenter サーバ経由でのフォル ダ削除(vsphereDeleteFolderOnGuest 部品)」と組み合わせて使用します。

#### 前提条件

【実行対象サーバ内前提製品】/【実行対象サーバ内前提製品の稼働 OS】/【実行対象システム内前提製 品】の最新のサポート状況については,リリースノートを参照してください。

また、OS および製品について略称を用いています。対象とする OS および製品については「はじめに」 を参照してください。

【実行対象サーバ内前提製品】

- ・VMware PowerCLI
- 【実行対象システム内前提製品】
- (1)vCenter サーバの前提製品
	- ・VMware vCenter Server
- (2)仮想サーバを管理する VMware vSphere ESXi
- (3)仮想サーバの前提 OS

 vCenter サーバの前提製品/仮想サーバを管理する VMware vSphere ESXi/vCenter 操作サーバの前提 製品がサポートする構成の範囲で,次の OS がサポート範囲です。

- ・Windows Server
- ・Red Hat Enterprise Linux Server
- 【実行対象サーバ内前提製品の稼働 OS】
	- ・Windows Server
- 【実行対象システム内前提製品の使用条件】
- (1)VMware vSphere ESXi が VMware vCenter Server で管理されていること。
- (2)VMware vCenter Server 上の設定に関する条件
	- ・仮想サーバの名称が一意であること。
- 5. JP1/AO Content Pack 版部品

·VMware に関連する次の名称について、VMware 上では英字の大文字・小文字は区別されますが, この部品が実行する vSphere PowerCLI からは、指定した名称の英字の大文字・小文字を区別できません。

- 仮想サーバ名

(3)仮想サーバに関する条件

- ・仮想サーバが起動していること。
- ・仮想サーバに,VMwareTools がインストールされていること。

#### 注意事項

(1)この部品のプロパティには「"」(ダブルクォーテーション)および「'」(シングルクォーテーション)を含 む文字列は指定しないでください。

(2)この部品は通常のフォルダを対象としています。そのため,ドライブはフォルダとして扱いません。

(3)その他の注意事項については,vSphere PowerCLI Documentation の「Cmdlet Reference」の Copy-VMGuestFile コマンドレットの注意事項を参照してください。

#### 実行権限

(1)VMware vCenter Server に接続するユーザーに,次の権限が必要です。

システム管理者ロール

## バージョン

02.50.00

## 部品のタグ

Modify VM,VMware vSphere

#### タスクログに表示される部品の名称

vsphereSendFolderToGuest

#### 戻り値

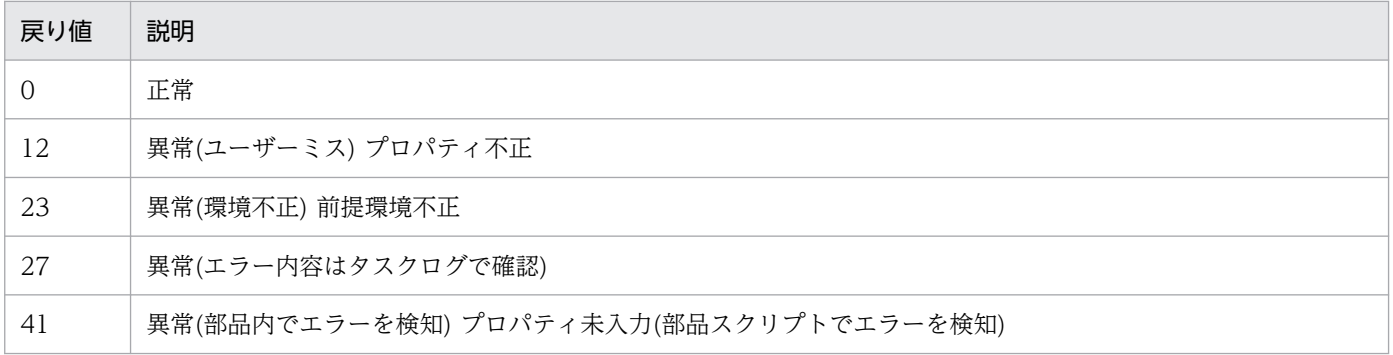

# プロパティ一覧

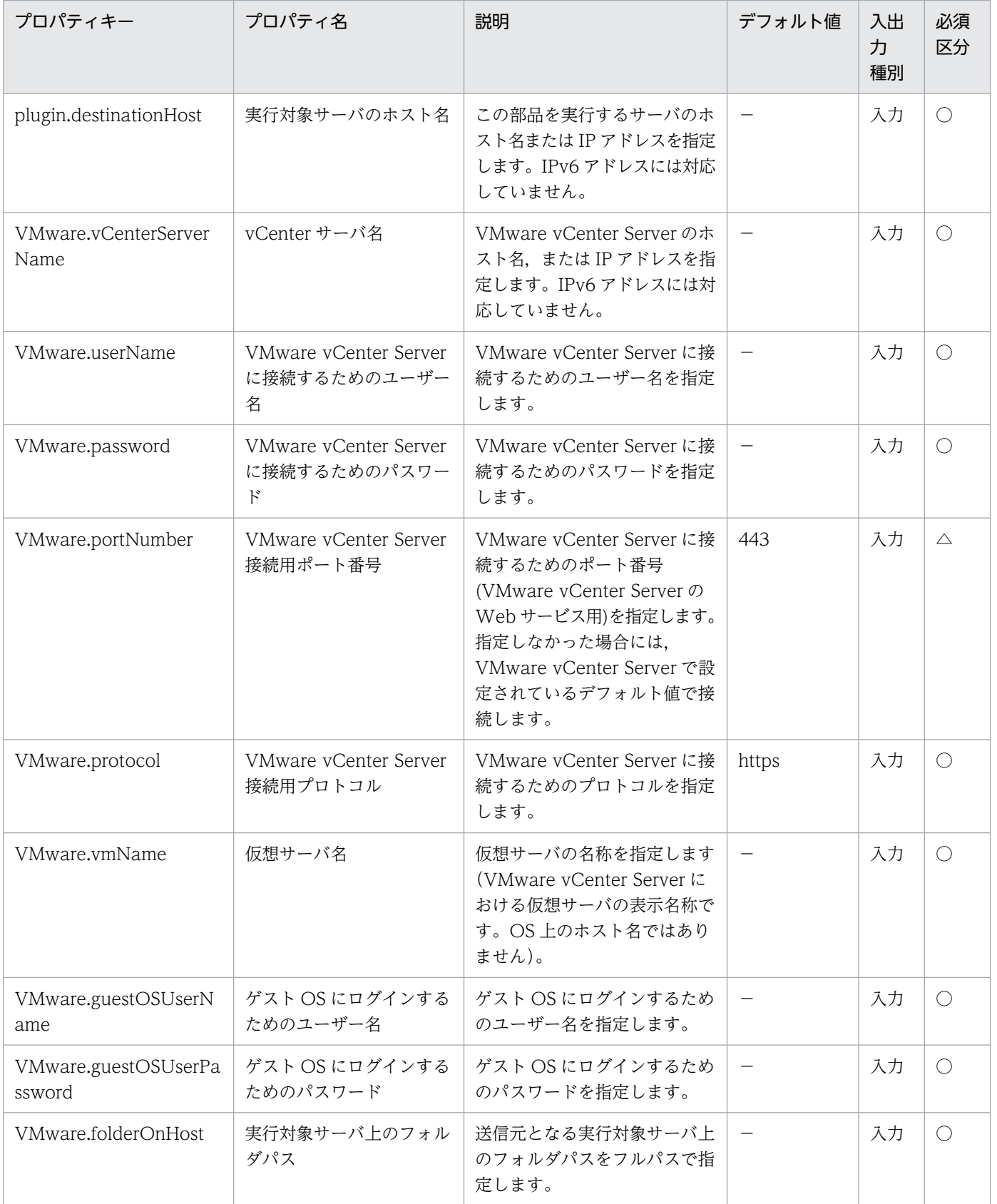

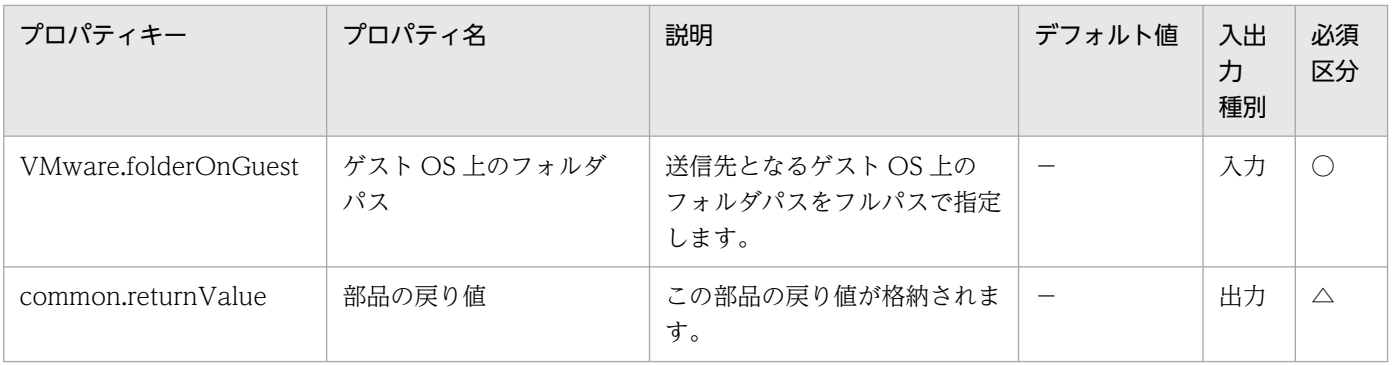

# 5.5.16 VMware vCenter Server 接続確認

#### 機能

VMware vSphere 環境に,VMware vSphere PowerCLI で接続できることを確認します。

この部品が前提とするサーバを次に示します。

・vCenter サーバ

VMware vCenter Server がインストールされているサーバです。

・ESX サーバ

VMware vSphere ESXi がインストールされているサーバです。

・vCenter 操作サーバ(実行対象サーバ)

 VMware vSphere PowerCLI がインストールされているサーバです。JP1/AO によってこのサーバに 部品が転送され,実行されます。

#### 利用場面

VMware vSphere 環境に, VMware vSphere ESXi と実行対象サーバとの接続状態を事前確認すること ができます。

#### 前提条件

【実行対象システム内前提製品】/【実行対象サーバ内前提製品】/【実行対象サーバ内前提製品の稼働 OS】の最新のサポート状況については,リリースノートを参照してください。

また、OS および製品について略称を用いています。対象とする OS および製品については「はじめに」 を参照してください。

【実行対象システム内前提製品】

(1)vCenter サーバの前提製品

・VMware vCenter Server

(2)ESX サーバの前提製品

・VMware vSphere ESXi

【実行対象システム内前提製品の使用条件】

(1)VMware vSphere ESXi が VMware vCenter Server で管理されていること。

【実行対象サーバ内前提製品】

・VMware PowerCLI

【実行対象サーバ内前提製品の稼働 OS】

・Windows Server

# 実行権限

(1)VMware vCenter Server に接続するユーザーに,次の権限が必要です。

システム管理者ロール

# バージョン

02.11.00

# 部品のタグ

Gather VM information,VMware vSphere

# タスクログに表示される部品の名称

vsphereConnectChallenge

## 戻り値

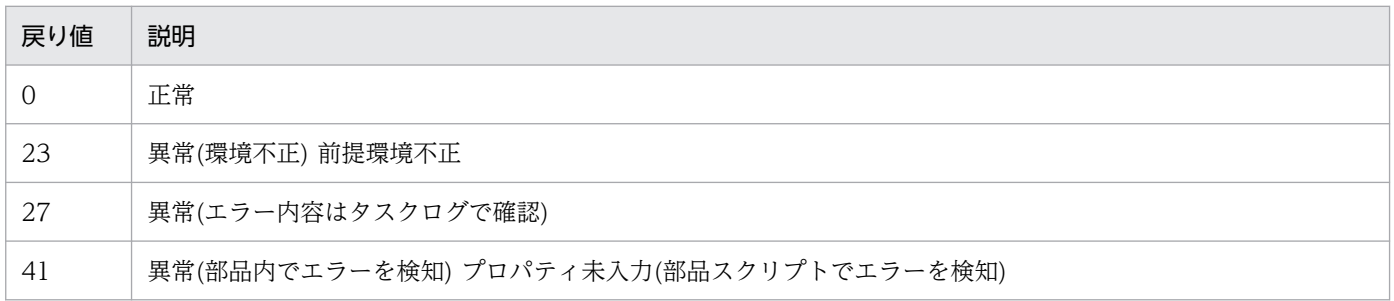

# プロパティ一覧

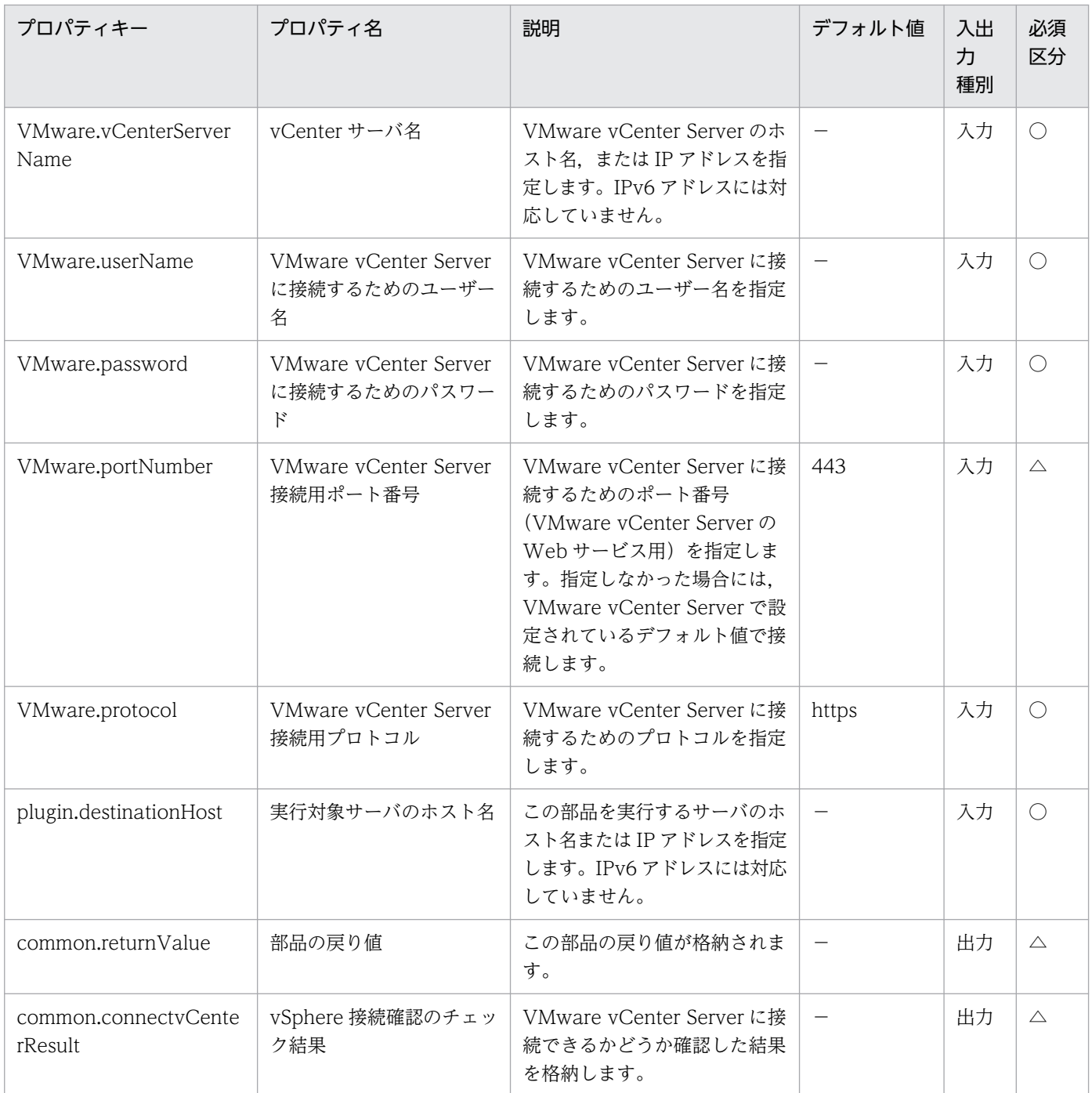

# 5.5.17 データストア作成

#### 機能

VMware vSphere ESXi にデータストアを追加します。

この部品が前提とするサーバを次に示します。

- ・vCenter サーバ
- 5. JP1/AO Content Pack 版部品

VMware vCenter Server がインストールされているサーバです。

・ESX サーバ

VMware vSphere ESXi がインストールされているサーバです。

・vCenter 操作サーバ(実行対象サーバ)

 VMware vSphere PowerCLI がインストールされているサーバです。JP1/AO によってこのサーバに 部品が転送され,実行されます。

#### 利用場面

新規に仮想サーバを追加する場合など,ESX サーバにデータストアを追加する際に利用できます。

データストアを VMFS で作成する場合, VMware.lunPath に SCSI LUN の Canonical 名を指定する必 要があります。

この場合には,vsphereGetCanonicalName を実行結果の出力プロパティ VMware.canonicalName を 利用できます。

#### 前提条件

【実行対象システム内前提製品】/【実行対象サーバ内前提製品】/【実行対象サーバ内前提製品の稼働 OS】の最新のサポート状況については,リリースノートを参照してください。

また、OS および製品について略称を用いています。対象とする OS および製品については「はじめに」 を参照してください。

【実行対象システム内前提製品】

- (1)vCenter サーバの前提製品
	- ・VMware vCenter Server

(2)ESX サーバの前提製品

・VMware vSphere ESXi

【実行対象システム内前提製品の使用条件】

(1)VMware vSphere ESXi が VMware vCenter Server で管理されていること。

【実行対象サーバ内前提製品】

・VMware PowerCLI

【実行対象サーバ内前提製品の稼働 OS】

・Windows Server

<sup>5.</sup> JP1/AO Content Pack 版部品

## 注意事項

(1)データストア名(VMware.dataStoreName)に次の記号は指定できません(スラッシュ(/), バックスラッ シュ(¥), パーセント(%))。

(2)VMFS バージョンが未指定の場合は、VMFS はバージョン 5 で作成されます。

## 実行権限

(1)VMware vCenter Server に接続するユーザーに,次の権限が必要です。

 対象とする ESX サーバに対して「データストア−データストアの構成」の権限を持つロール,またはシ ステム管理者ロール

# バージョン

04.00.00

## 部品のタグ

Add New Storage,VMware vSphere

#### タスクログに表示される部品の名称

vsphereCreateDataStore

#### 戻り値

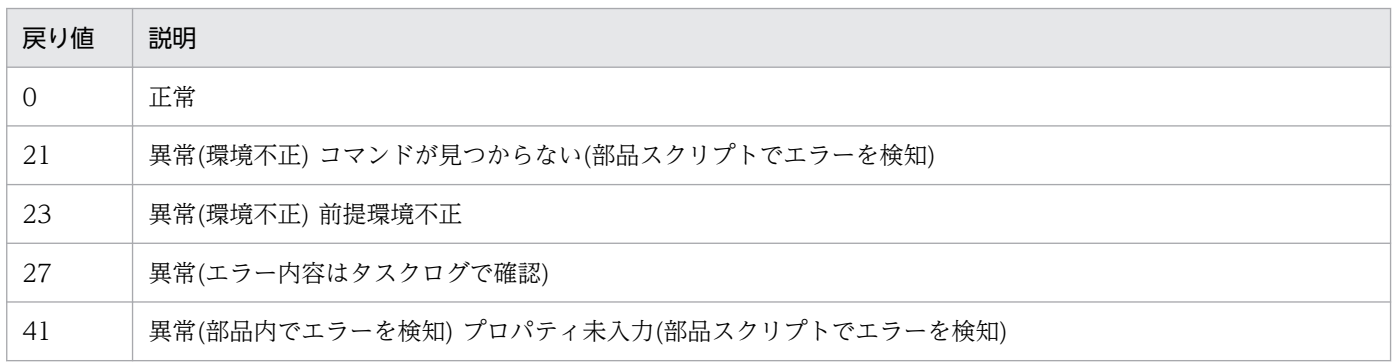

# プロパティ一覧

プロパティ一覧を次の表に示します。

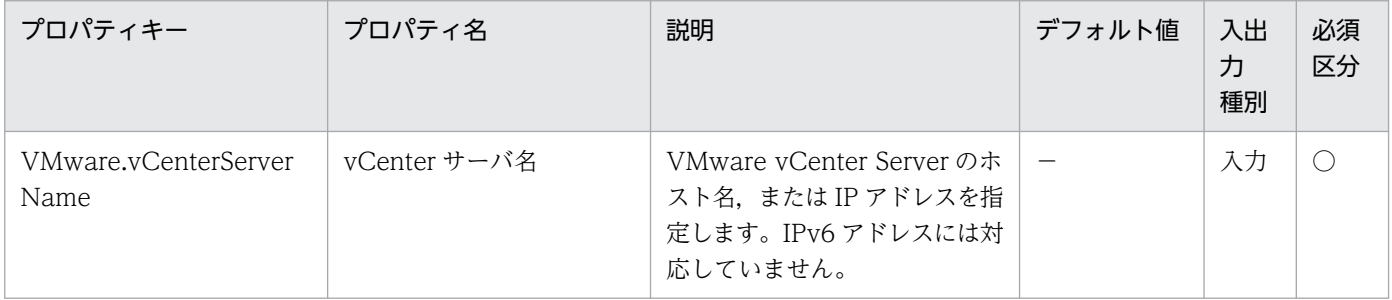

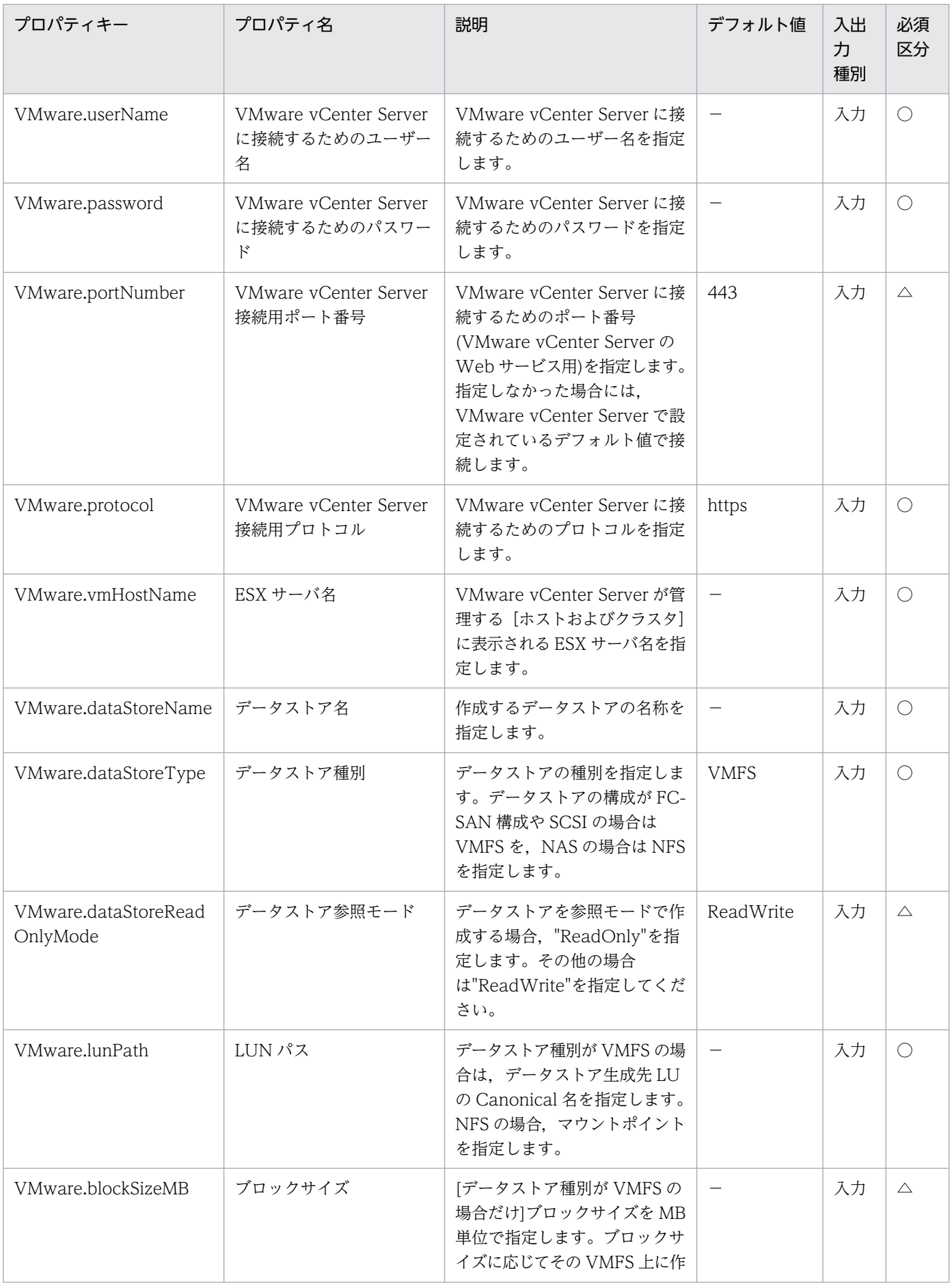

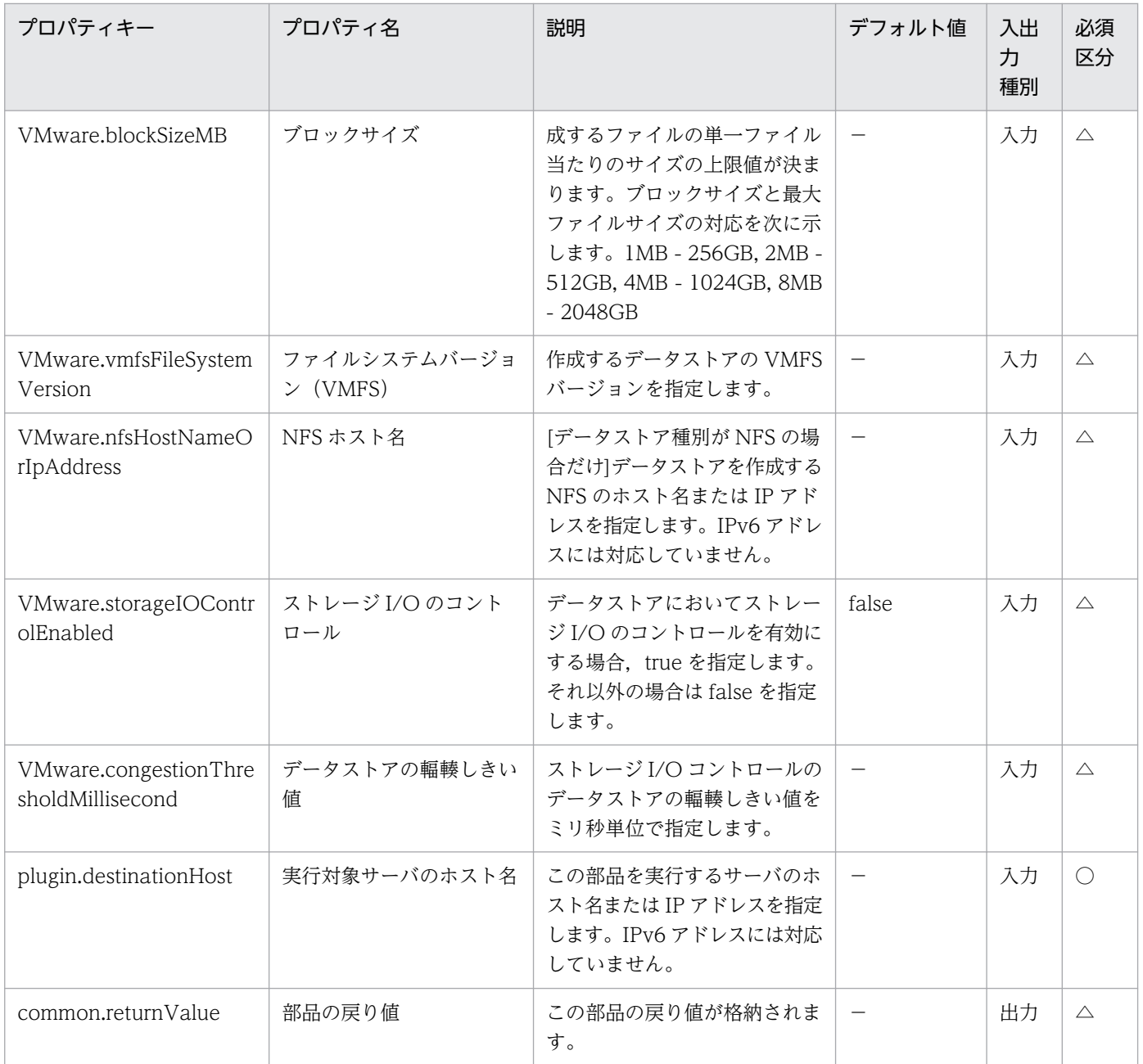

# 5.5.18 データストア作成確認

#### 機能

VMware vSphere ESXi に、指定されたデータストアが追加できることを確認します。

この部品が前提とするサーバを次に示します。

・vCenter サーバ

VMware vCenter Server がインストールされているサーバです。

・ESX サーバ

<sup>5.</sup> JP1/AO Content Pack 版部品

VMware vSphere ESXi がインストールされているサーバです。

・vCenter 操作サーバ(実行対象サーバ)

 VMware vSphere PowerCLI がインストールされているサーバです。JP1/AO によってこのサーバに 部品が転送され,実行されます。

この部品で確認している項目を次に示します。

・指定された ESX サーバが vCenter サーバ上に登録されているかを確認します。

ESX サーバが vCenter サーバ上に登録されていない場合は NG となります。

・指定されたデータストア名が,データストア追加先の ESX サーバが所属しているデータセンター内で, 使用されていないかを確認します。

データストア名がデータセンター内で既に使用されている場合は NG となります。

・指定されたブロックサイズとデータストア容量を比較し,対応が正しいかを確認します。

ブロックサイズとデータストア容量を比較し,対応が正しくない場合は NG となります。

ブロックサイズとデータストア容量の対応は「ブロックサイズ(MB)」プロパティの説明を参照してくださ  $\mathcal{U}$ 

・指定された HBA が ESX サーバ上に登録されているかを確認します。

HBA が ESX サーバ上に登録されていない場合は NG となります。

#### 利用場面

ESX サーバにデータストアを追加する場合に、ESX サーバにデータストアが追加できるかを事前確認する ことができます。

#### 前提条件

【実行対象システム内前提製品】/【実行対象サーバ内前提製品】/【実行対象サーバ内前提製品の稼働 OS】の最新のサポート状況については,リリースノートを参照してください。

また、OS および製品について略称を用いています。対象とする OS および製品については「はじめに」 を参照してください。

【実行対象システム内前提製品】

(1)vCenter サーバの前提製品

・VMware vCenter Server

(2)ESX サーバの前提製品

<sup>5.</sup> JP1/AO Content Pack 版部品

・VMware vSphere ESXi

【実行対象システム内前提製品の使用条件】

(1)VMware vSphere ESXi が VMware vCenter Server で管理されていること。

- 【実行対象サーバ内前提製品】
	- ・VMware PowerCLI

【実行対象サーバ内前提製品の稼働 OS】

・Windows Server

## 注意事項

(1)データストア名(VMware.dataStoreName)に次の記号は指定できません。

- ・スラッシュ(/)
- ・バックスラッシュ(¥)
- ・パーセント(%)

#### 実行権限

(1)VMware vCenter Server に接続するユーザーに,次の権限が必要です。

 対象とする ESX サーバに対して「データストア−データストアの構成」の権限を持つロール,またはシ ステム管理者ロール

# バージョン

02.11.00

## 部品のタグ

Gather VM information,VMware vSphere

## タスクログに表示される部品の名称

vsphereCheckDataStore

## 戻り値

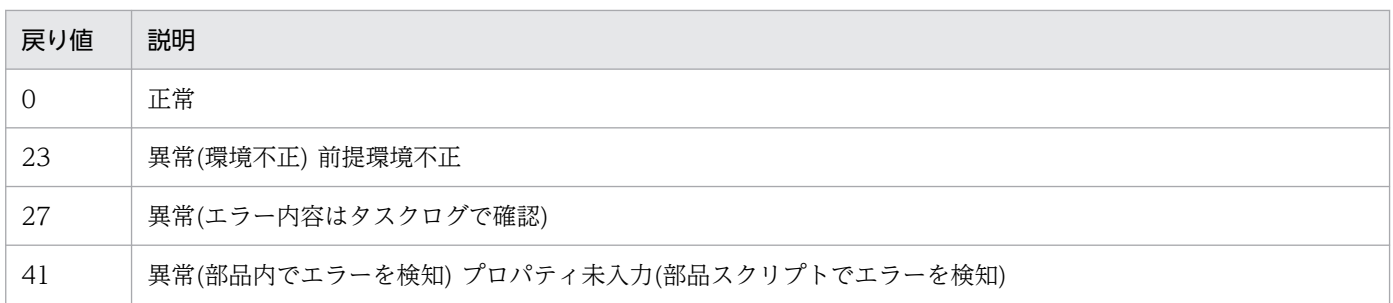

# プロパティ一覧

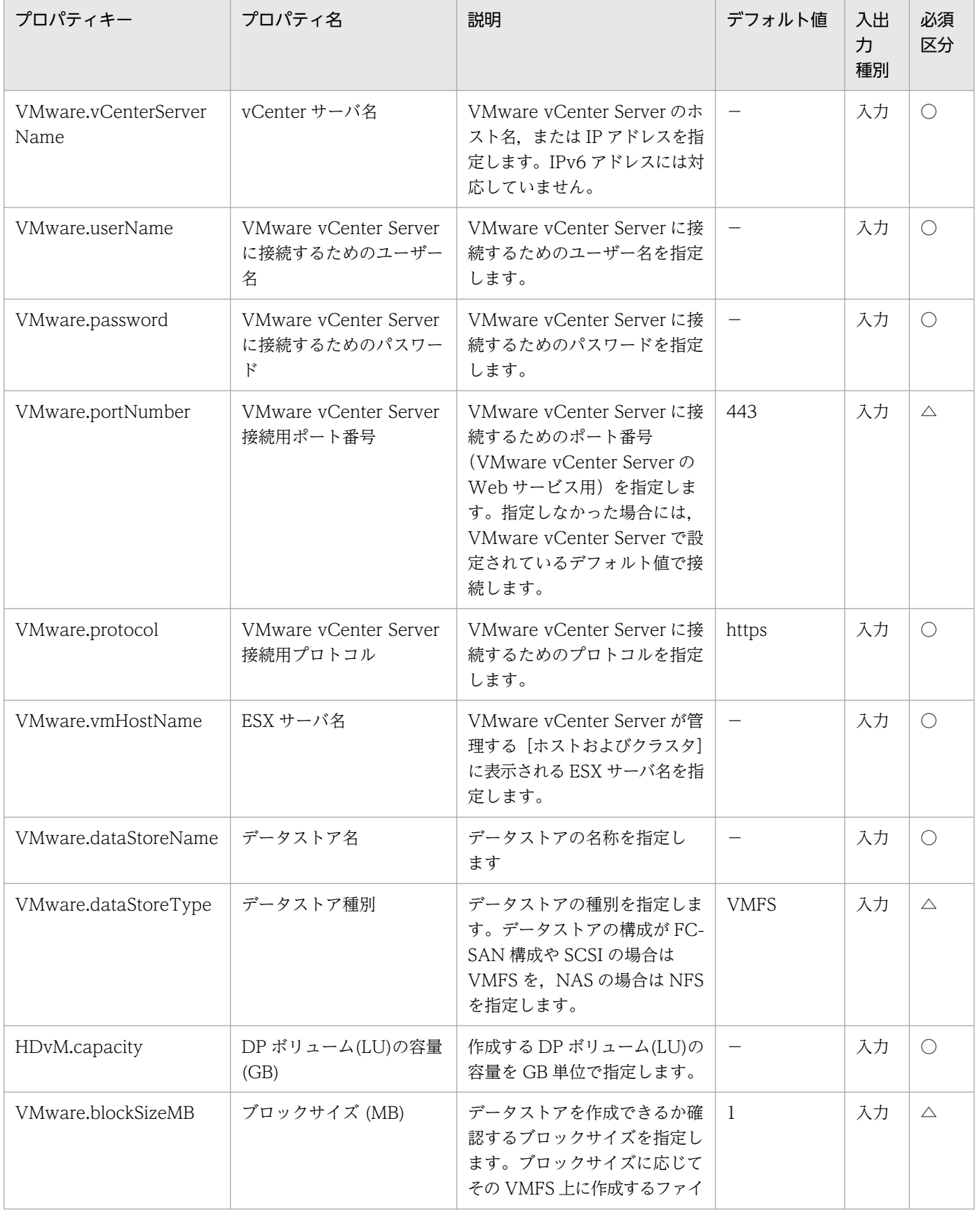

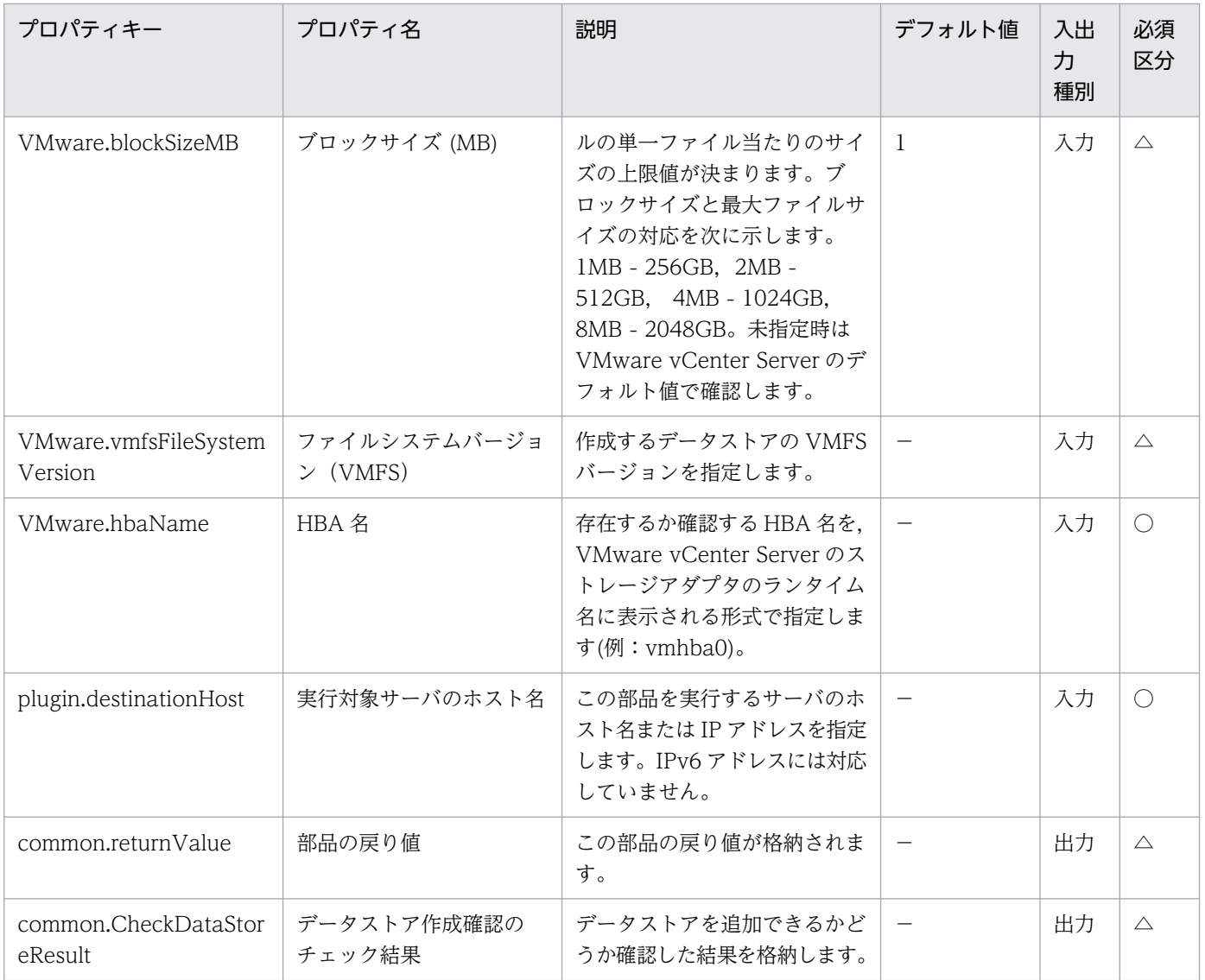

# 5.5.19 データストア削除

## 機能

VMware vSphere 環境において, VMware vSphere ESXi からデータストアを削除します。

この部品が前提とするサーバを次に示します。

・vCenter サーバ

VMware vCenter Server がインストールされているサーバです。

・ESX サーバ

VMware vSphere ESXi がインストールされているサーバです。

- ・vCenter 操作サーバ(実行対象サーバ)
- 5. JP1/AO Content Pack 版部品

 VMware vSphere PowerCLI がインストールされているサーバです。JP1/AO によってこのサーバに 部品が転送され,実行されます。

#### 利用場面

仮想サーバ削除によりデータストアが不用になった場合などの契機で,データストアを削除する際に利用 できます。

#### 前提条件

【実行対象システム内前提製品】/【実行対象サーバ内前提製品】/【実行対象サーバ内前提製品の稼働 OS】の最新のサポート状況については,リリースノートを参照してください。

また、OS および製品について略称を用いています。対象とする OS および製品については「はじめに」 を参照してください。

- 【実行対象システム内前提製品】
- (1)vCenter サーバの前提製品
	- ・VMware vCenter Server
- (2)ESX サーバの前提製品
	- ・VMware vSphere ESXi
- 【実行対象システム内前提製品の使用条件】
- (1)VMware vSphere ESXi が VMware vCenter Server で管理されていること。
- 【実行対象サーバ内前提製品】
	- ・VMware PowerCLI
- 【実行対象サーバ内前提製品の稼働 OS】
	- ・Windows Server

#### 注意事項

(1)使用中の仮想サーバが削除対象のデータストアに格納されていないことを確認してください。

#### 実行権限

(1)VMware vCenter Server に接続するユーザーに,次の権限が必要です。

 対象とする ESX サーバに対して「データストア−データストアの削除」の権限を持つロール,またはシ ステム管理者ロール

# バージョン

04.00.00

# 部品のタグ

Delete Storage,VMware vSphere

# タスクログに表示される部品の名称

vsphereDeleteDatastore

# 戻り値

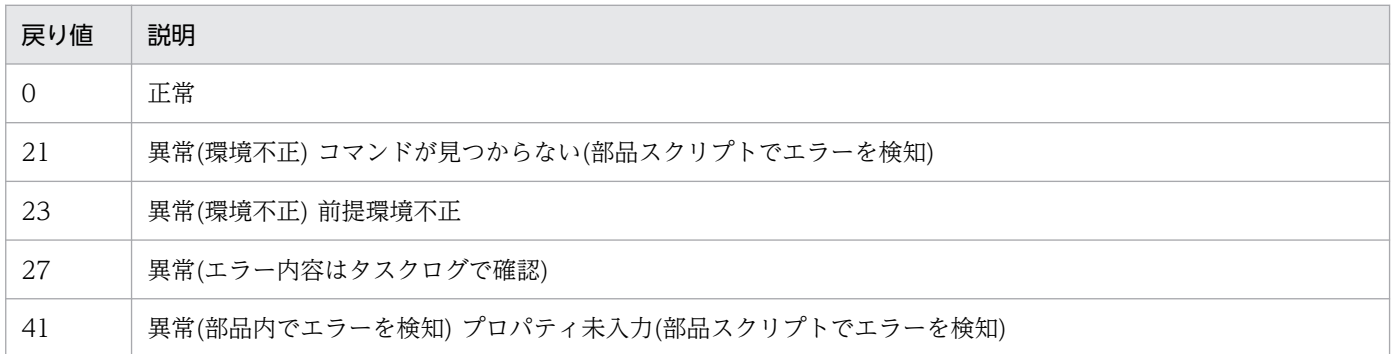

# プロパティ一覧

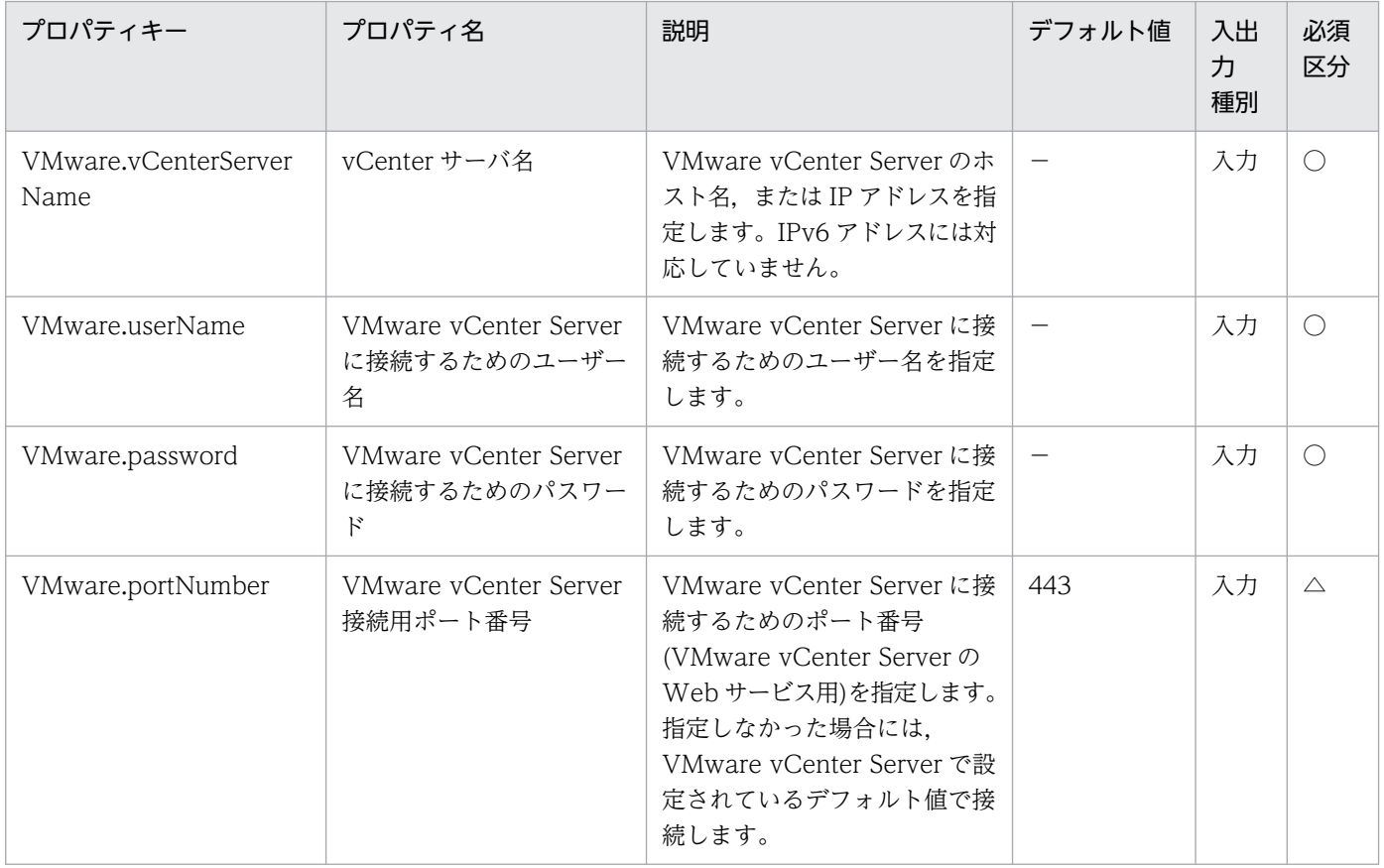

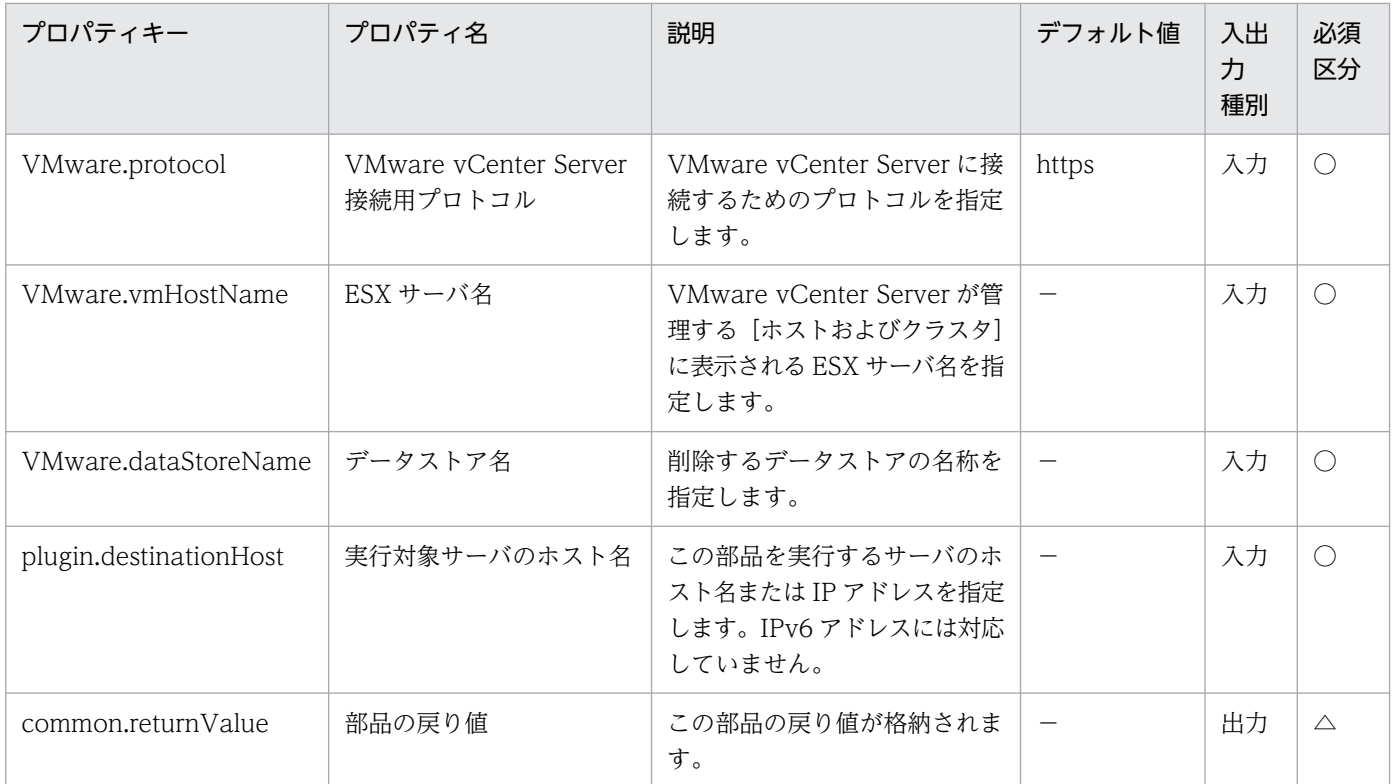

# 5.5.20 テンプレートの作成

#### 機能

VMware vSphere 環境で、仮想サーバからテンプレートを作成します。作成元の仮想サーバはテンプレー ト作成後も残ります。

データストア名を指定すると,テンプレートを格納するデータストアを変更できます。

データストア名を指定しない場合,作成元の仮想サーバと同じデータストアにテンプレートを格納します。

この部品が前提とするサーバを次に示します。

・vCenter サーバ

VMware vCenter Server がインストールされているサーバです。

・ESX サーバ

VMware vSphere ESXi がインストールされているサーバです。

・vCenter 操作サーバ(実行対象サーバ)

 VMware vSphere PowerCLI がインストールされているサーバです。JP1/AO によってこのサーバに 部品が転送され,実行されます。

・仮想サーバ

vCenter サーバおよび VMware vSphere ESXi によって管理されている仮想サーバです。

テンプレートの作成先(VMware.destTemplateLocation プロパティ)について次に示します。

・テンプレートの作成先(データセンター,フォルダまたは ESX サーバ)を指定します。

・データセンター,フォルダを指定した場合,テンプレートのホストは作成元の仮想サーバと同じ ESX サーバになります。異なる ESX サーバにテンプレートを作成することはできません。

・ESX サーバを指定した場合, テンプレートは指定した ESX サーバをホストとし, ESX サーバが管理さ れているデータセンターに作成されます。

データストア名(VMware.destTemplateDataStore プロパティ)について次に示します。

・テンプレートを格納するデータストアの名前を指定します。

・指定を省略した場合,テンプレートの作成元となる仮想サーバと同じデータストアにテンプレートを格 納します。

#### 利用場面

既存の仮想サーバからテンプレートを作成する際に利用できます。

#### 前提条件

【実行対象システム内前提製品】/【実行対象サーバ内前提製品】/【実行対象サーバ内前提製品の稼働 OS】の最新のサポート状況については,リリースノートを参照してください。

また、OS および製品について略称を用いています。対象とする OS および製品については「はじめに」 を参照してください。

【実行対象システム内前提製品】

(1)vCenter サーバの前提製品

・VMware vCenter Server

(2)仮想サーバを管理する VMware vSphere ESXi

【実行対象システム内前提製品の使用条件】

(1)VMware vSphere ESXi が VMware vCenter Server で管理されていること。

(2)VMware vCenter Server 上の設定に関する条件

・テンプレートの作成先(データセンター, ESX サーバ, フォルダ)の名称が一意であること。

・仮想サーバの名称が一意であること。
·VMware に関連する次の名称について、VMware 上では英字の大文字・小文字は区別されますが, この部品が実行する vSphere Power CLI からは、指定した名称の英字の大文字・小文字を区別できません。

 そのため,英字の大文字・小文字が異なる同名の名称を使用している環境に対して,この部品を使用 することはできません。

- 仮想サーバ名
- テンプレート名
- データセンター名
- フォルダ名
- データストア名

【実行対象サーバ内前提製品】

・VMware PowerCLI

【実行対象サーバ内前提製品の稼働 OS】

・Windows Server

### 注意事項

(1)この部品のプロパティには「"」(ダブルクォーテーション)および「'」(シングルクォーテーション)を含 む文字列は指定しないでください。

(2)テンプレートの作成先から,テンプレートを格納するデータストアを参照できない場合,この部品は異 常終了します。その場合,データストア名(VMware.destTemplateDataStore プロパティ)にテンプレー トの作成先から参照可能なデータストアを指定してください。

### 実行権限

(1)VMware vCenter Server に接続するユーザーに,システム管理者ロールの権限が必要です。

## バージョン

02.11.00

### 部品のタグ

Add VM Template,VMware vSphere

## タスクログに表示される部品の名称

vsphereCreateTemplate

<sup>5.</sup> JP1/AO Content Pack 版部品

## 戻り値

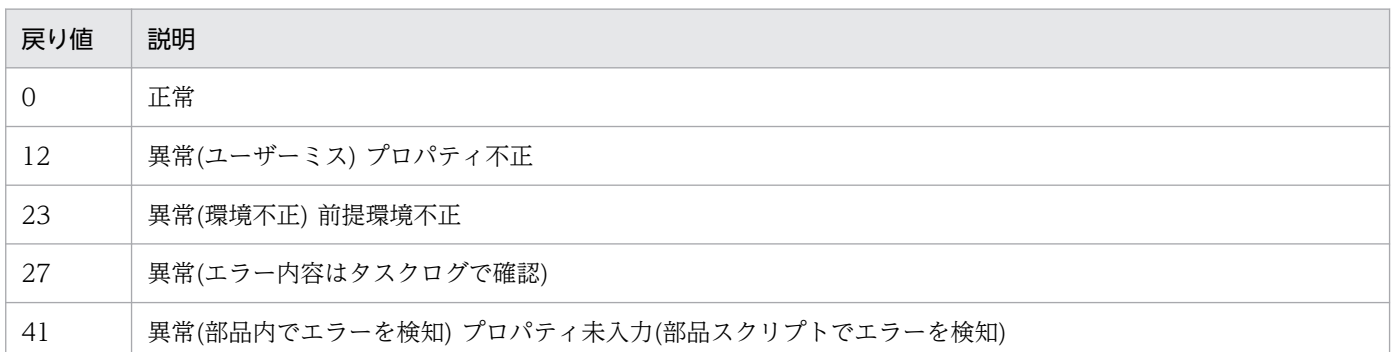

# プロパティ一覧

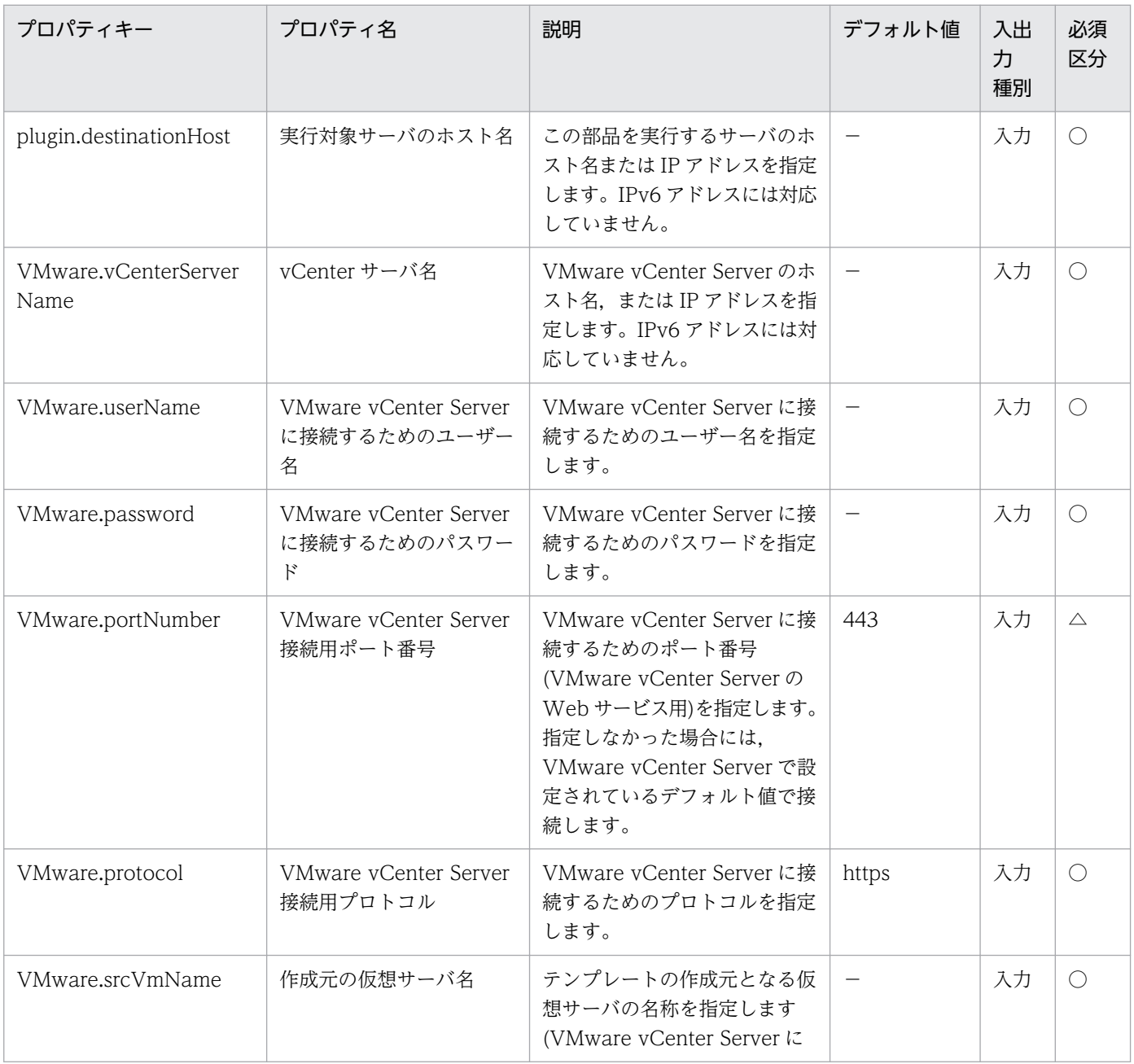

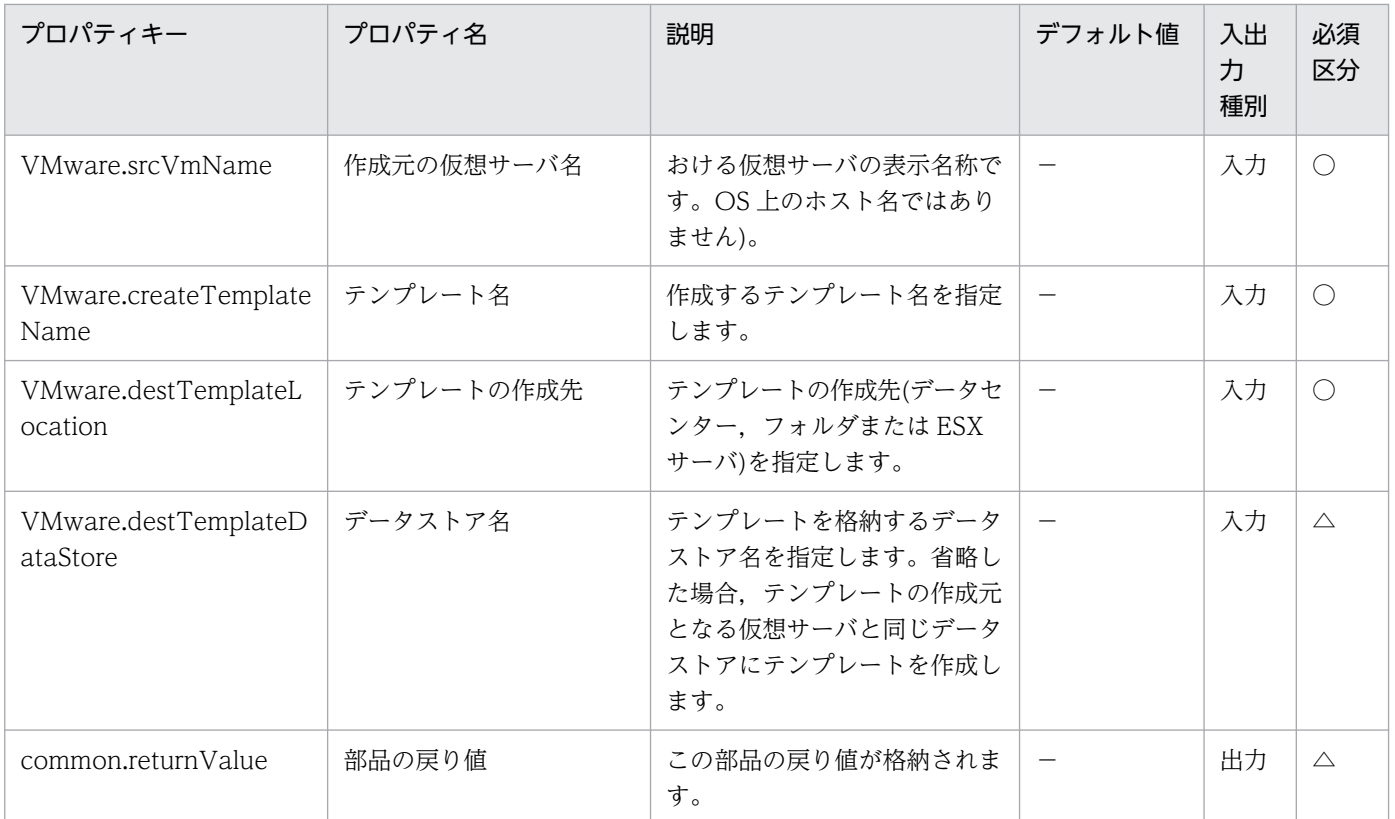

# 5.5.21 テンプレートの削除

#### 機能

VMware vSphere 環境において、仮想サーバのテンプレートを削除します。

この部品が前提とするサーバを次に示します。

・vCenter サーバ

VMware vCenter Server がインストールされているサーバです。

・ESX サーバ

VMware vSphere ESXi がインストールされているサーバです。

・vCenter 操作サーバ(実行対象サーバ)

 VMware vSphere PowerCLI がインストールされているサーバです。JP1/AO によってこのサーバに 部品が転送され,実行されます。

・仮想サーバ

vCenter サーバおよび VMware vSphere ESXi によって管理されている仮想サーバです。

#### 利用場面

仮想サーバのテンプレートを削除する際に利用できます。

## 前提条件

【実行対象システム内前提製品】/【実行対象サーバ内前提製品】/【実行対象サーバ内前提製品の稼働 OS】の最新のサポート状況については,リリースノートを参照してください。

また、OS および製品について略称を用いています。対象とする OS および製品については「はじめに」 を参照してください。

【実行対象システム内前提製品】

(1)vCenter サーバの前提製品

・VMware vCenter Server

(2)仮想サーバを管理する VMware vSphere ESXi

【実行対象システム内前提製品の使用条件】

(1)VMware vSphere ESXi が VMware vCenter Server で管理されていること。

(2)VMware vCenter Server 上の設定に関する条件

・テンプレートの名称が一意であること。

 ・VMware に関連する次の名称について,VMware 上では英字の大文字・小文字は区別されますが, この部品が実行する vSphere Power CLI からは、指定した名称の英字の大文字・小文字を区別できません。

 そのため,英字の大文字・小文字が異なる同名の名称を使用している環境に対して,この部品を使用 することはできません。

- テンプレート名

【実行対象サーバ内前提製品】

・VMware PowerCLI

【実行対象サーバ内前提製品の稼働 OS】

・Windows Server

## 注意事項

(1)この部品のプロパティには「"」(ダブルクォーテーション)および「'」(シングルクォーテーション)を含 む文字列は指定しないでください。

# 実行権限

(1)VMware vCenter Server に接続するユーザーに,システム管理者ロールの権限が必要です。

# バージョン

02.11.00

# 部品のタグ

Delete VM Template,VMware vSphere

# タスクログに表示される部品の名称

vsphereDeleteTemplate

## 戻り値

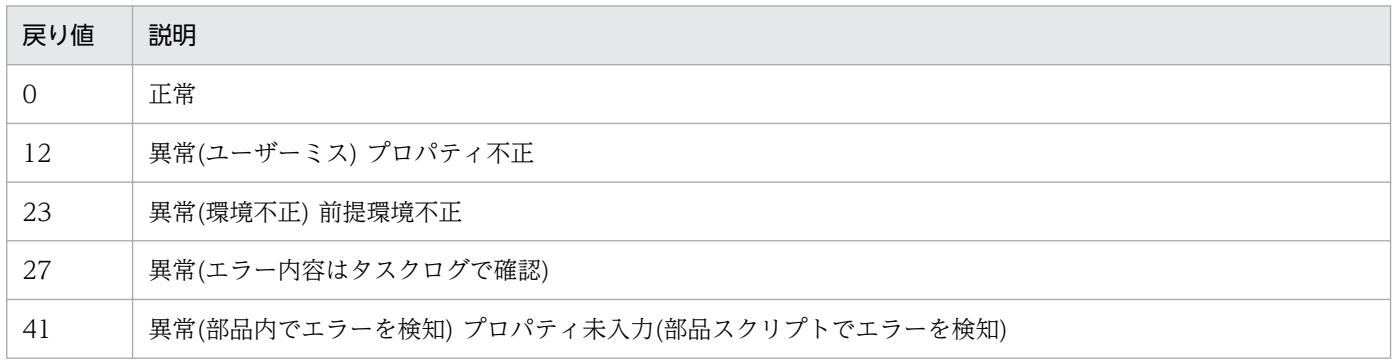

# プロパティ一覧

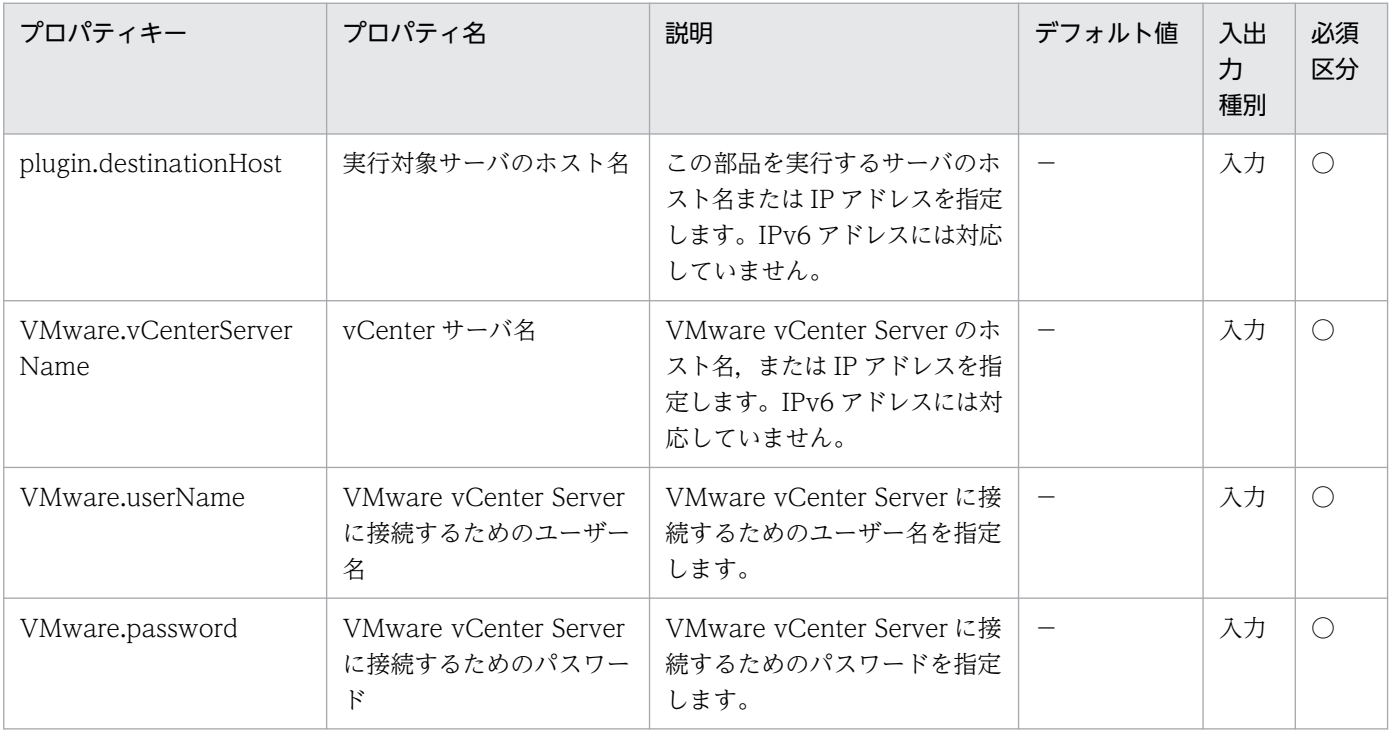

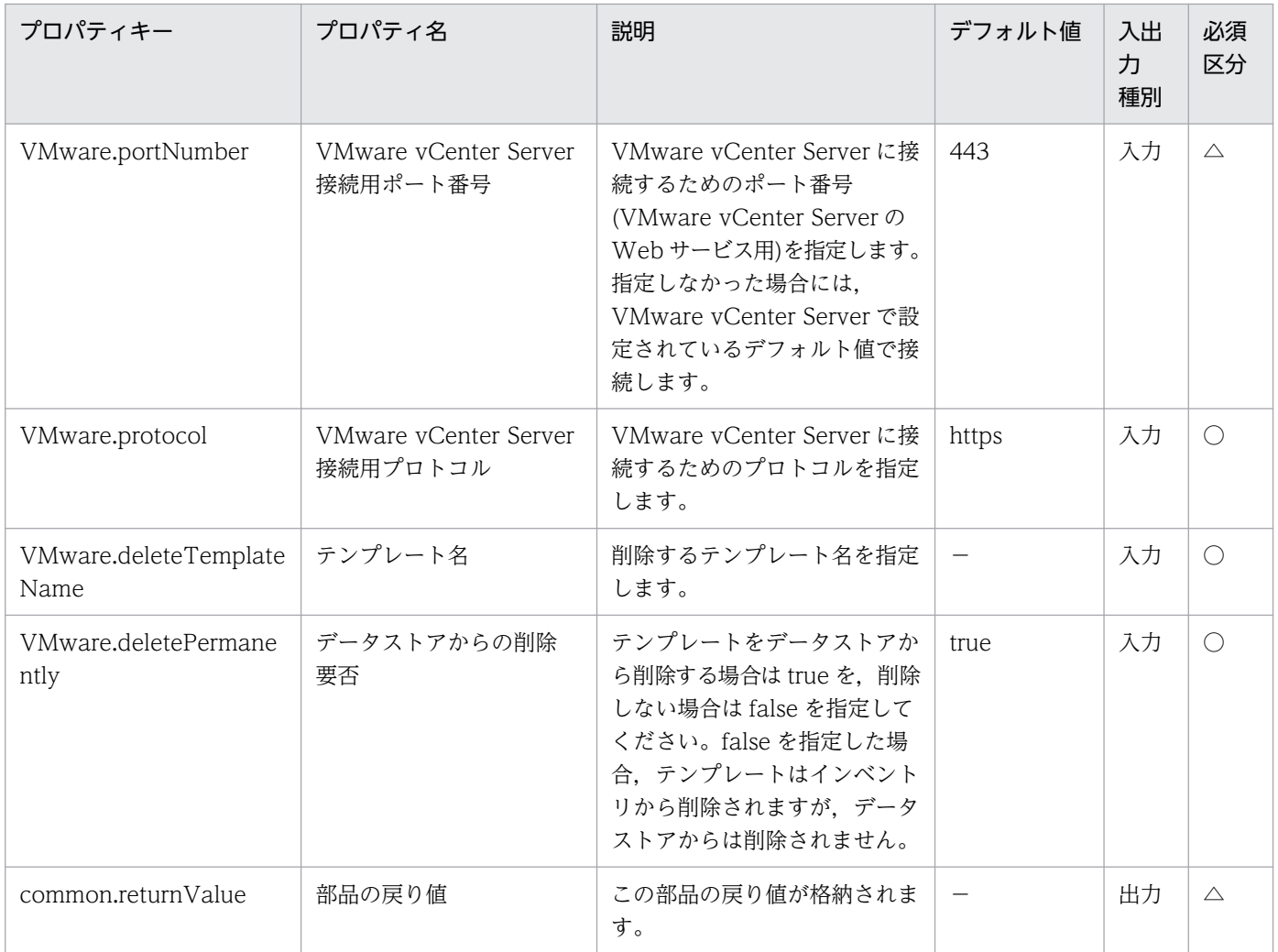

# 5.5.22 ネットワークアダプタの設定変更

### 機能

VMware vSphere 環境で、仮想サーバに割り当てられているネットワークアダプタの設定を変更します。

接続先ネットワークは次のどれかの方法で指定してください。

(1)標準仮想スイッチのポートグループ名(VMware.connectionPortGroupName プロパティ)を指定する。

(2)分散ポートグループ名(VMware.connectionVDPortGroupName プロパティ)を指定する。

(3)分散仮想スイッチ名(VMware.distributedSwitchName プロパティ)およびポート ID(VMware.portID プロパティ)を指定する。

接続先ネットワークを指定しない場合,接続先ネットワークの変更を行いません。

この部品が前提とするサーバを次に示します。

・vCenter サーバ

VMware vCenter Server がインストールされているサーバです。

・vCenter 操作サーバ(実行対象サーバ)

 VMware vSphere PowerCLI がインストールされているサーバです。JP1/AO によってこのサーバに 部品が転送され,実行されます。

・仮想サーバ

vCenter サーバおよび VMware vSphere ESXi によって管理されている仮想サーバです。

ネットワークアダプタのタイプ(VMware.vNetworkAdapterType プロパティ)について次に示します。

・ネットワークアダプタのタイプを指定します。プロパティとして指定可能な値は、e1000, e1000e. Flexible, EnhancedVmxnet, Vmxnet3 です。ただし、前提製品のバージョンによっては指定できない ネットワークアダプタのタイプもあります。前提製品で指定可能なネットワークアダプタのタイプを確認 した上,値を指定してください。

・ネットワークアダプタのタイプに VMXNET2(拡張)を設定する場合は,EnhancedVmxnet を指定して ください。

#### 利用場面

仮想サーバに割り当てられているネットワークアダプタの設定を変更する場合に利用できます。

#### 前提条件

【実行対象システム内前提製品】/【実行対象サーバ内前提製品】/【実行対象サーバ内前提製品の稼働 OS】の最新のサポート状況については,リリースノートを参照してください。

また、OS および製品について略称を用いています。対象とする OS および製品については「はじめに」 を参照してください。

【実行対象システム内前提製品】

(1)vCenter サーバの前提製品

・VMware vCenter Server

(2)仮想サーバを管理する VMware vSphere ESXi

【実行対象システム内前提製品の使用条件】

(1)VMware vSphere ESXi が VMware vCenter Server で管理されていること。

(2)VMware vCenter Server 上の設定に関する条件

・仮想サーバの名称が一意であること。

·VMware に関連する次の名称について、VMware 上では英字の大文字・小文字は区別されますが, この部品が実行する vSphere Power CLI からは、指定した名称の英字の大文字・小文字を区別できません。

 そのため,英字の大文字・小文字が異なる同名の名称を使用している環境に対して,この部品を使用 することはできません。

- 仮想サーバ名
- ポートグループ名
- 分散ポートグループ名
- 分散仮想スイッチ名

【実行対象サーバ内前提製品】

・VMware PowerCLI

【実行対象サーバ内前提製品の稼働 OS】

・Windows Server

#### 注意事項

(1)この部品のプロパティには「"」(ダブルクォーテーション)および「'」(シングルクォーテーション)を含 む文字列は指定しないでください。

(2)接続先ネットワークを複数の方法で指定した場合,この部品は異常終了します。

(3)接続先ネットワークを指定し、戻り値 27 でこの部品が異常終了した場合、接続先ネットワークに接続 され,設定変更が失敗していることがあります。その場合,タスクログのエラーメッセージに従い原因を 取り除いたあと,この部品を再実行してください。

(4)この部品を同一のネットワークアダプタに対し,複数同時に実行しないでください。同時に実行した場 合,部品は正常終了しますが,ネットワークアダプタに不正な値が設定されるおそれがあります。

#### 実行権限

(1)VMware vCenter Server に接続するユーザーに,システム管理者ロールの権限が必要です。

### バージョン

02.11.00

#### 部品のタグ

Modify VM,VMware vSphere

### タスクログに表示される部品の名称

vsphereSetNetworkAdapter

## 戻り値

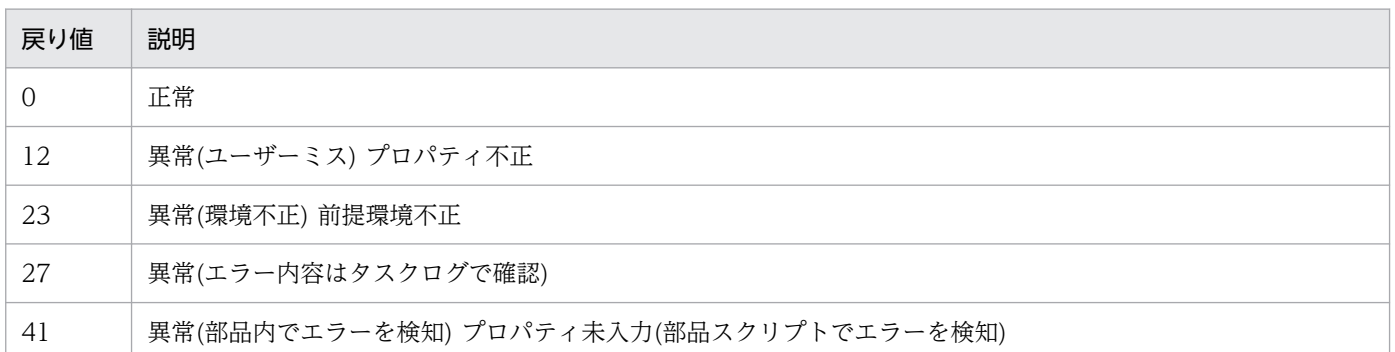

# プロパティ一覧

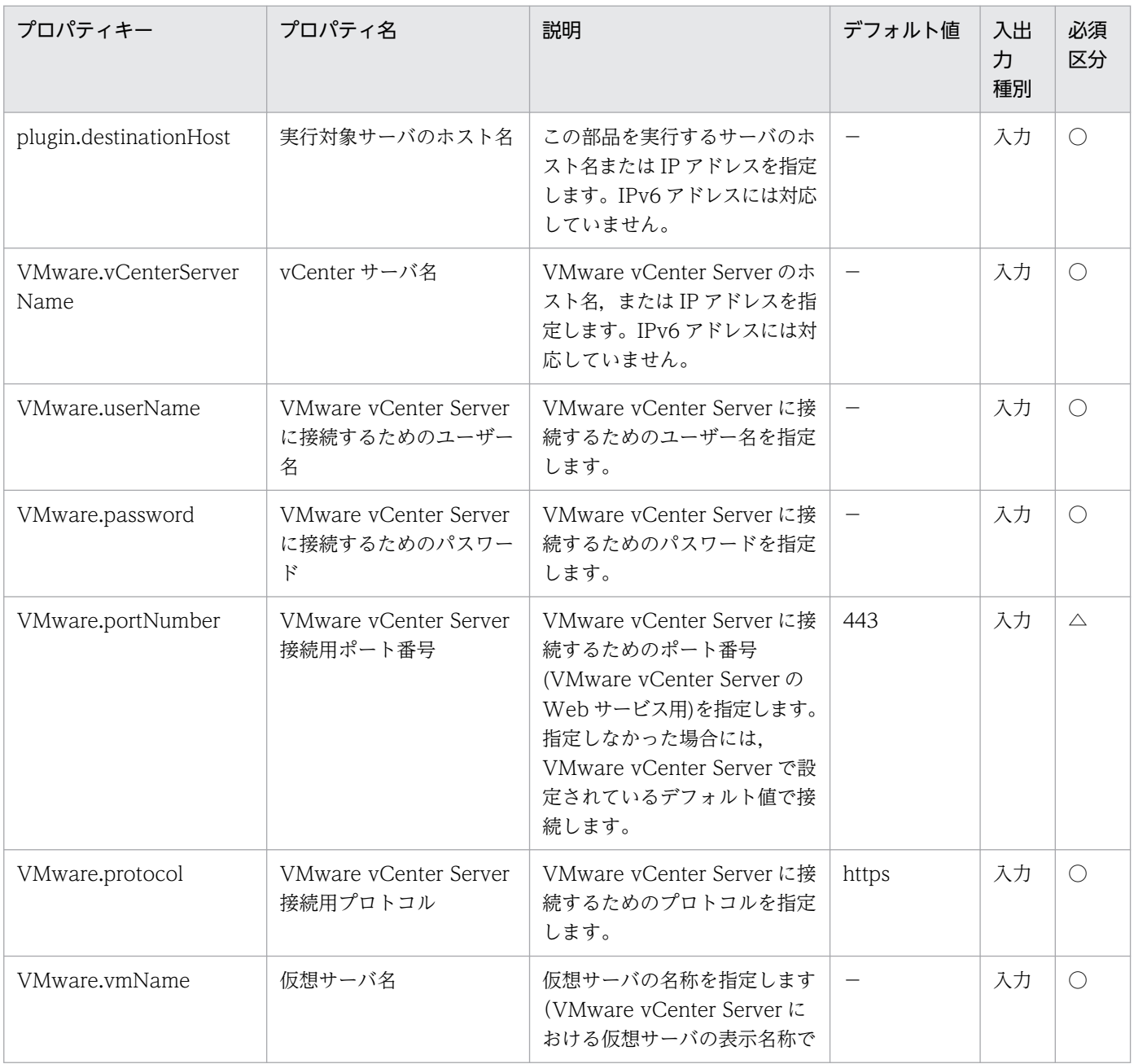

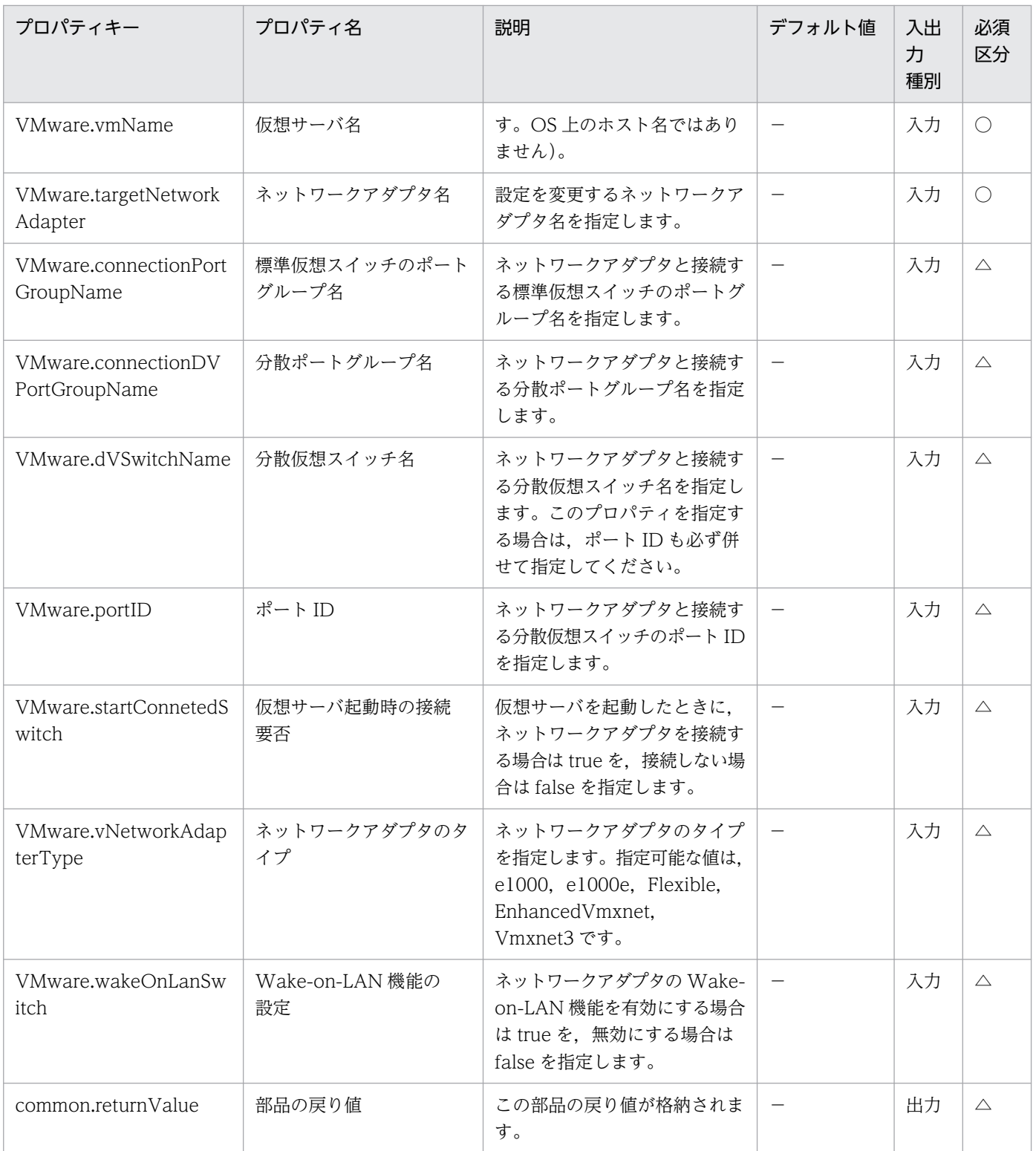

# 5.5.23 ネットワークアダプタの追加

### 機能

VMware vSphere 環境で,仮想サーバにネットワークアダプタを追加したあと、接続先ネットワークを 設定します。

<sup>5.</sup> JP1/AO Content Pack 版部品

接続先ネットワークは次のどれかの方法で指定してください。

(1)標準仮想スイッチのポートグループ名(VMware.connectionPortGroupName プロパティ)を指定する。

(2)分散ポートグループ名(VMware.connectionDVPortGroupName プロパティ)を指定する。

(3)分散仮想スイッチ名(VMware.dVSwitchName プロパティ)およびポート ID(VMware.portID プロパ ティ)を指定する。

この部品が前提とするサーバを次に示します。

・vCenter サーバ

VMware vCenter Server がインストールされているサーバです。

・vCenter 操作サーバ(実行対象サーバ)

 VMware vSphere PowerCLI がインストールされているサーバです。JP1/AO によってこのサーバに 部品が転送され,実行されます。

・仮想サーバ

vCenter サーバおよび VMware vSphere ESXi によって管理されている仮想サーバです。

ネットワークアダプタのタイプ(VMware.vNetworkAdapterType プロパティ)について次に示します。

·ネットワークアダプタのタイプを指定します。プロパティとして指定可能な値は、e1000, e1000e, Flexible, EnhancedVmxnet, Vmxnet3 です。ただし、前提製品のバージョンによっては指定できない ネットワークアダプタのタイプもあります。前提製品で指定可能なネットワークアダプタのタイプを確認 した上,値を指定してください。

・このプロパティを省略した場合,VMware vCenter Server がゲスト OS に応じたネットワークアダプ タのタイプを自動で設定します。

・ネットワークアダプタのタイプに VMXNET2(拡張)を設定する場合は,EnhancedVmxnet を指定して ください。

#### 利用場面

仮想サーバにネットワークアダプタを追加する場合に利用できます。

#### 前提条件

【実行対象システム内前提製品】/【実行対象サーバ内前提製品】/【実行対象サーバ内前提製品の稼働 OS】の最新のサポート状況については,リリースノートを参照してください。

また、OS および製品について略称を用いています。対象とする OS および製品については「はじめに」 を参照してください。

【実行対象システム内前提製品】

(1)vCenter サーバの前提製品

・VMware vCenter Server

(2)仮想サーバを管理する VMware vSphere ESXi

【実行対象システム内前提製品の使用条件】

(1)VMware vSphere ESXi が VMware vCenter Server で管理されていること。

(2)VMware vCenter Server 上の設定に関する条件

・仮想サーバの名称が一意であること。

 ・VMware に関連する次の名称について,VMware 上では英字の大文字・小文字は区別されますが, この部品が実行する vSphere Power CLI からは、指定した名称の英字の大文字・小文字を区別できません。

 そのため,英字の大文字・小文字が異なる同名の名称を使用している環境に対して,この部品を使用 することはできません。

- 仮想サーバ名

- ポートグループ名
- 分散ポートグループ名
- 分散仮想スイッチ名

【実行対象サーバ内前提製品】

・VMware PowerCLI

【実行対象サーバ内前提製品の稼働 OS】

・Windows Server

#### 注意事項

(1)この部品のプロパティには「"」(ダブルクォーテーション)および「'」(シングルクォーテーション)を含 む文字列は指定しないでください。

(2)接続先ネットワークを 1 つも指定しない,または複数の方法で指定した場合,この部品は異常終了しま す。

(3)MAC アドレスを指定する場合, 既に使用されている MAC アドレスと重複しないように注意してくだ さい。

(4)この部品を同一の仮想サーバに対し、複数同時に実行しないでください。同時に実行した場合、部品は 正常終了しますが,ネットワークアダプタ名(VMware.createdNetworkAdapterName プロパティ), MAC アドレス(VMware.assignedMacAddress プロパティ)に不正な値が格納されるおそれがあります。

5. JP1/AO Content Pack 版部品

# 実行権限

(1)VMware vCenter Server に接続するユーザーに,システム管理者ロールの権限が必要です。

# バージョン

02.11.00

# 部品のタグ

Modify VM,VMware vSphere

## タスクログに表示される部品の名称

vsphereAddNetworkAdapter

### 戻り値

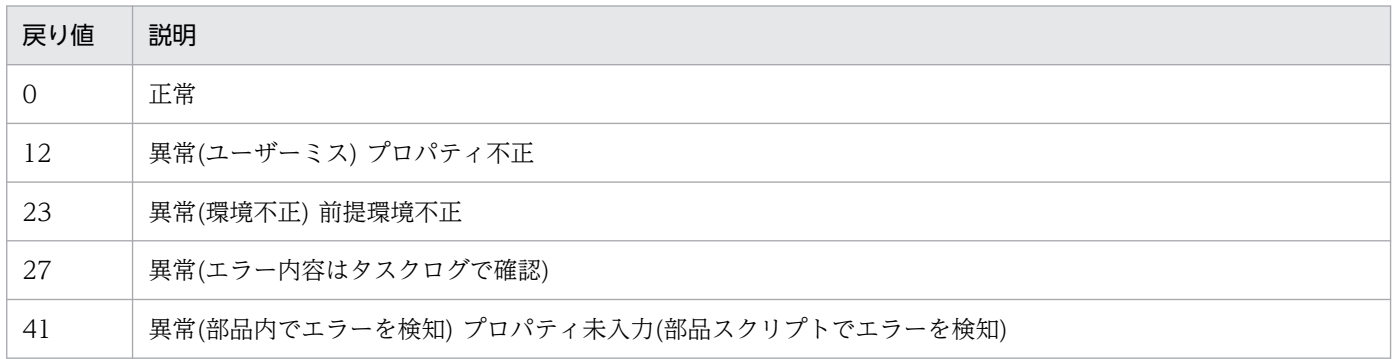

# プロパティ一覧

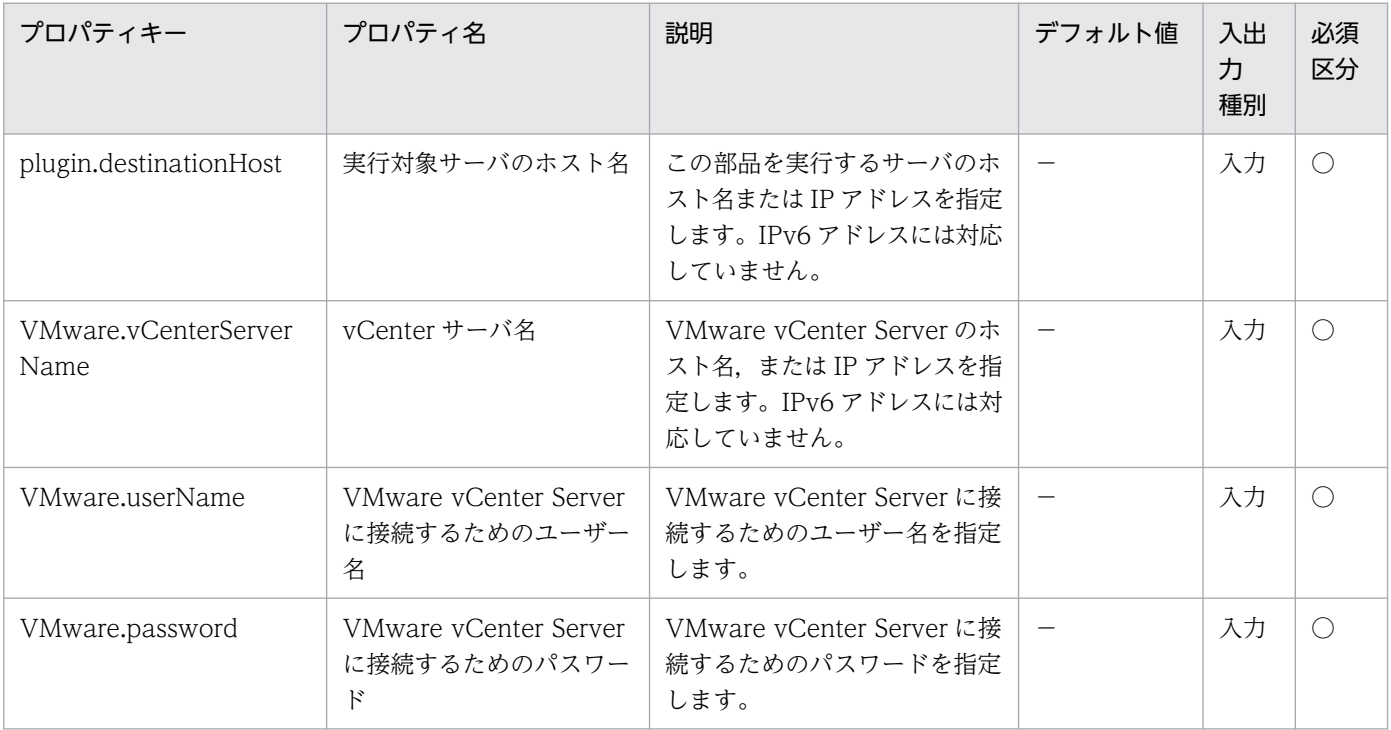

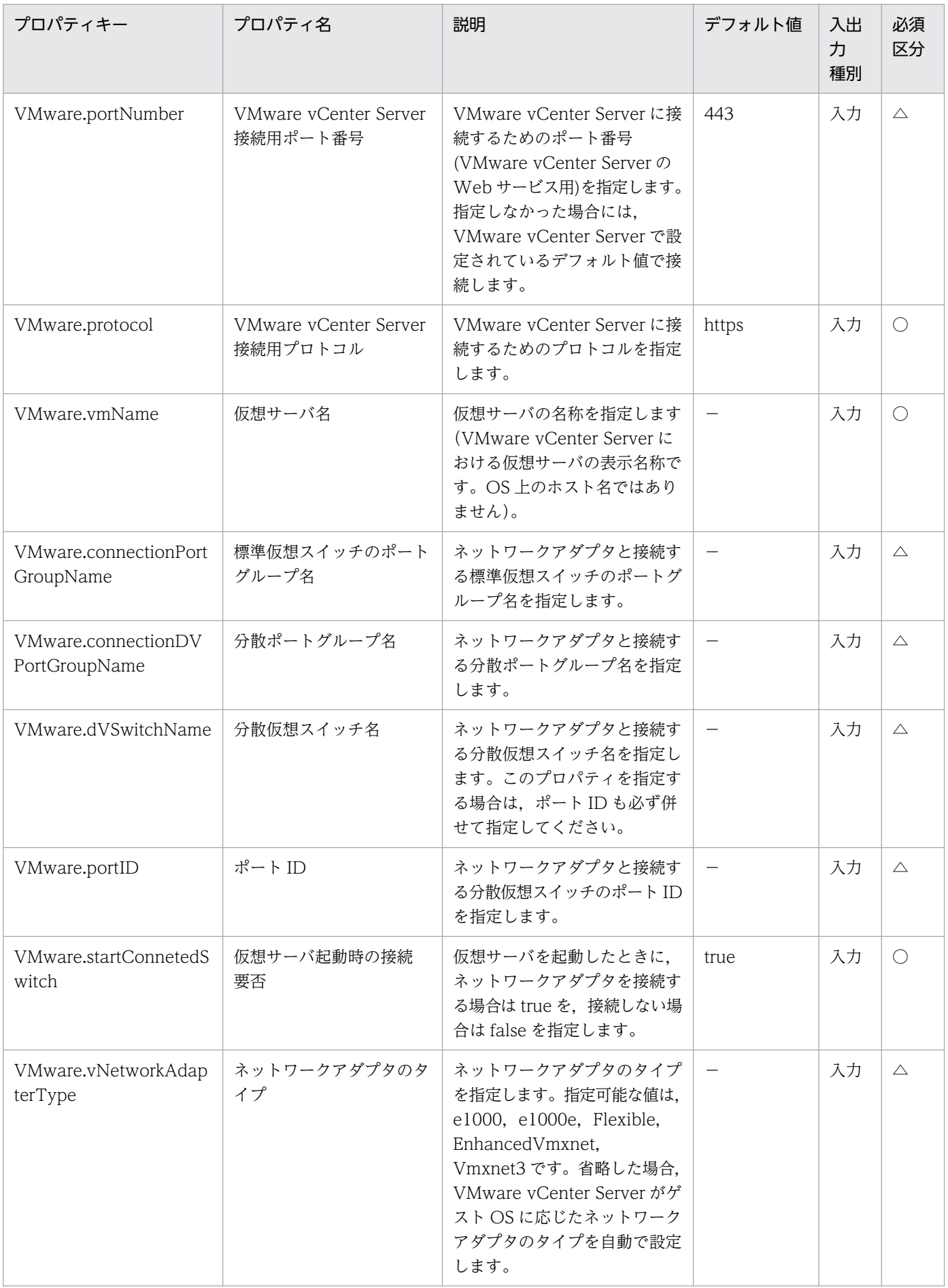

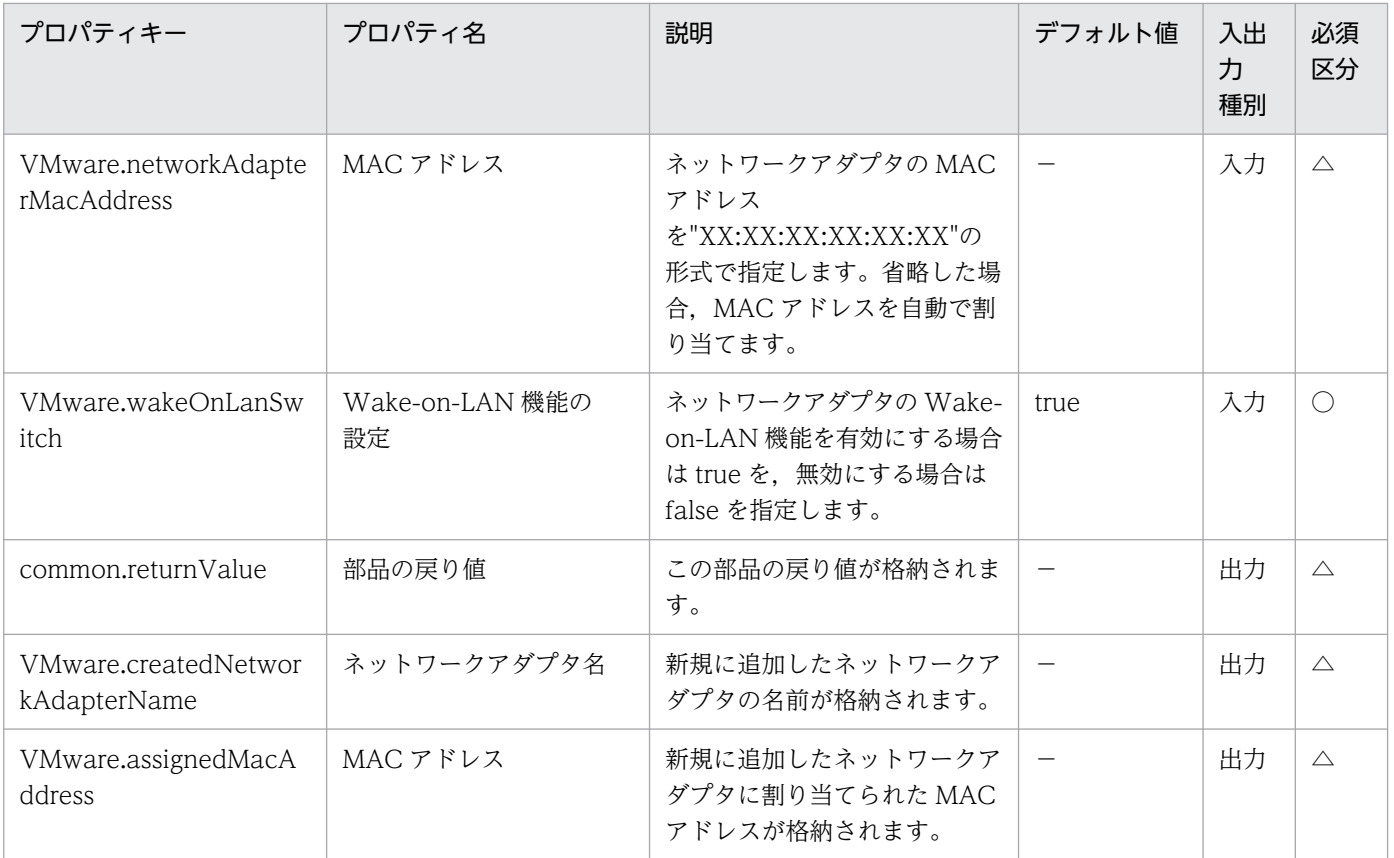

# 5.5.24 ポートグループのトラフィックシェーピングポリシー設定

#### 機能

VMware vSphere 環境で,標準仮想スイッチ(vNetwork 標準スイッチ/vSphere 標準スイッチ)のポート グループに対し,トラフィックシェーピングポリシーを設定します。

設定可能なポリシーは次のとおりです。

・継承(inheritance)

 標準仮想スイッチに設定しているトラフィックシェーピングポリシーをポートグループに適用します。 標準仮想スイッチのポリシーを変更した場合,ポートグループにも変更が適用されます。

・オーバーライド(override)

 ポートグループ独自のトラフィックシェーピングを設定します。この場合,次のプロパティをすべて指 定してください。

- 平均バンド幅(kbit/s)(VMware.sendAverageBandwidth プロパティ)

- バーストサイズ(KB)(VMware.sendBurstSize プロパティ)

- ピークバンド幅(kbit/s)(VMware.sendPeakBandwidth プロパティ)

5. JP1/AO Content Pack 版部品

・無効(disable)

 ポートグループのトラフィックシェーピングを無効にします。この場合,ポートグループを通過するト ラフィックは制限されません。

この部品が前提とするサーバを次に示します。

・vCenter サーバ

VMware vCenter Server がインストールされているサーバです。

・ESX サーバ

VMware vSphere ESXi がインストールされているサーバです。

・vCenter 操作サーバ(実行対象サーバ)

 VMware vSphere PowerCLI がインストールされているサーバです。JP1/AO によってこのサーバに 部品が転送され,実行されます。

平均バンド幅(kbit/s)(VMware.sendAverageBandwidth プロパティ)について次に示します。

・ポートグループを通過するトラフィックに対する平均バンド幅(kbit/s)を指定します。

・トラフィックシェーピングポリシー(VMware.trafficShapingPolicy プロパティ)に"override"を指定し た場合,このプロパティを指定してください。"inheritance","disable"を指定した場合,このプロパティ の指定は無視されます。

・指定可能な値は 1〜9007199254740991 の範囲の整数値です。

バーストサイズ(KB)(VMware.sendBurstSize プロパティ)について次に示します。

・ポートグループを通過するトラフィックに対するバーストサイズ(KB)を指定します。

・トラフィックシェーピングポリシー(VMware.trafficShapingPolicy プロパティ)に"override"を指定し た場合,このプロパティを指定してください。"inheritance","disable"を指定した場合,このプロパティ の指定は無視されます。

・指定可能な値は 1〜9007199254740991 の範囲の整数値です。

ピークバンド幅(kbit/s)(VMware.sendPeakBandwidth プロパティ)について次に示します。

・ポートグループを通過するトラフィックに対するピークバンド幅(kbit/s)を指定します。

・トラフィックシェーピングポリシー(VMware.trafficShapingPolicy プロパティ)に"override"を指定し た場合,このプロパティを指定してください。"inheritance","disable"を指定した場合,このプロパティ の指定は無視されます。

・指定可能な値は 1〜9007199254740991 の範囲の整数値です。

・平均バンド幅(kbit/s)(VMware.sendAverageBandwidth プロパティ)より小さい値を指定することはで きません。

#### 利用場面

標準仮想スイッチのポートグループに対し,トラフィックシェーピングポリシーを設定する際に利用できま す。

#### 前提条件

【実行対象システム内前提製品】/【実行対象サーバ内前提製品】/【実行対象サーバ内前提製品の稼働 OS】の最新のサポート状況については,リリースノートを参照してください。

また、OS および製品について略称を用いています。対象とする OS および製品については「はじめに」 を参照してください。

【実行対象システム内前提製品】

(1)vCenter サーバの前提製品

・VMware vCenter Server

(2)仮想サーバを管理する VMware vSphere ESXi

【実行対象システム内前提製品の使用条件】

(1)VMware vSphere ESXi が VMware vCenter Server で管理されていること。

(2)VMware vCenter Server 上の設定に関する条件

 ・ポートグループが設定済みであること。仮想サーバに設定するポートグループは,標準仮想スイッチ (vNetwork 標準スイッチ/vSphere 標準スイッチ)を使ったネットワーク上のポートグループを指定してく ださい。

 ・VMware に関連する次の名称について,VMware 上では英字の大文字・小文字は区別されますが, この部品が実行する vSphere Power CLI からは、指定した名称の英字の大文字・小文字を区別できません。

 そのため,英字の大文字・小文字が異なる同名の名称を使用している環境に対して,この部品を使用 することはできません。

- ポートグループ名

【実行対象サーバ内前提製品】

・VMware PowerCLI

【実行対象サーバ内前提製品の稼働 OS】

・Windows Server

<sup>5.</sup> JP1/AO Content Pack 版部品

### 注意事項

(1)この部品のプロパティには「"」(ダブルクォーテーション)および「'」(シングルクォーテーション)を含 む文字列は指定しないでください。

(2)ピークバンド幅(kbit/s)(VMware.sendPeakBandwidth プロパティ)には平均バンド幅(kbit/s) (VMware.sendAverageBandwidth プロパティ)より小さい値を指定できません。指定した場合,この部 品は異常終了します。

(3)トラフィックシェーピングポリシー(VMware.trafficShapingPolicy プロパティ)に"override"を指定し た場合, 平均バンド幅(kbit/s)(VMware.sendAverageBandwidth プロパティ), バーストサイズ(KB) (VMware.sendBurstSize プロパティ),ピークバンド幅(kbit/s)(VMware.sendPeakBandwidth プロパ ティ)をすべて指定してください。どれか 1 つでも指定しない場合,この部品は異常終了します。

### 実行権限

(1)VMware vCenter Server に接続するユーザーに,システム管理者ロールの権限が必要です。

## バージョン

02.11.00

## 部品のタグ

Modify VM,VMware vSphere

### タスクログに表示される部品の名称

vsphereSetPGTrafficShapingPolicy

### 戻り値

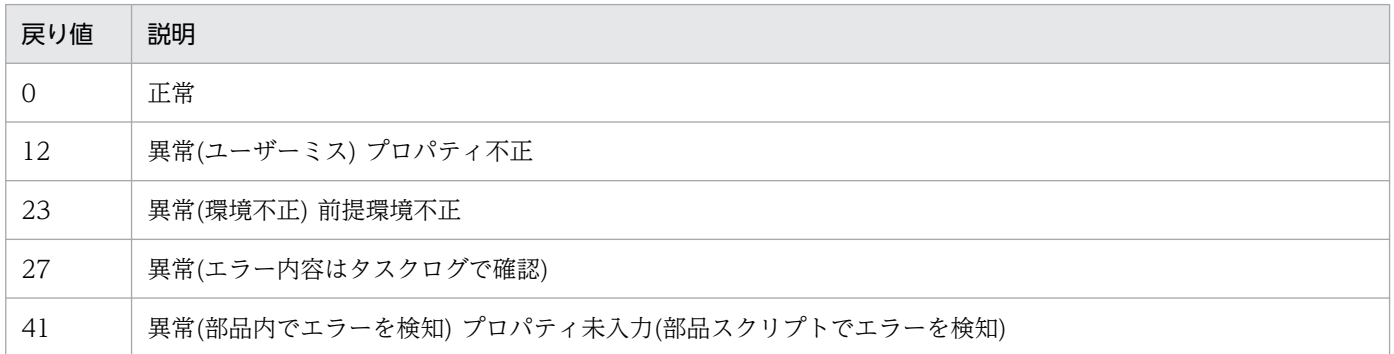

# プロパティ一覧

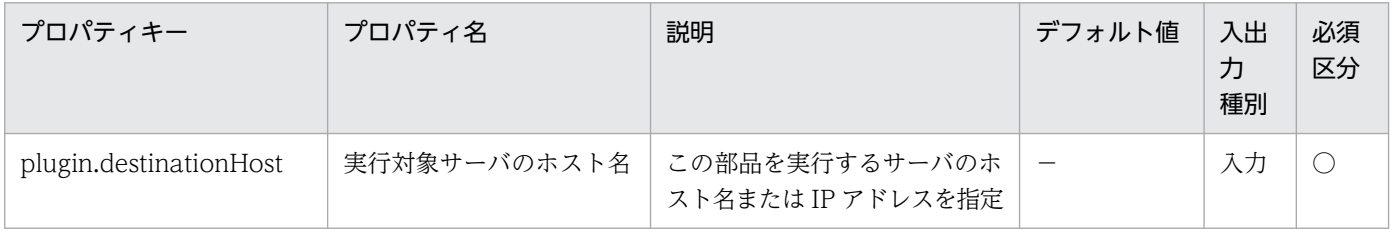

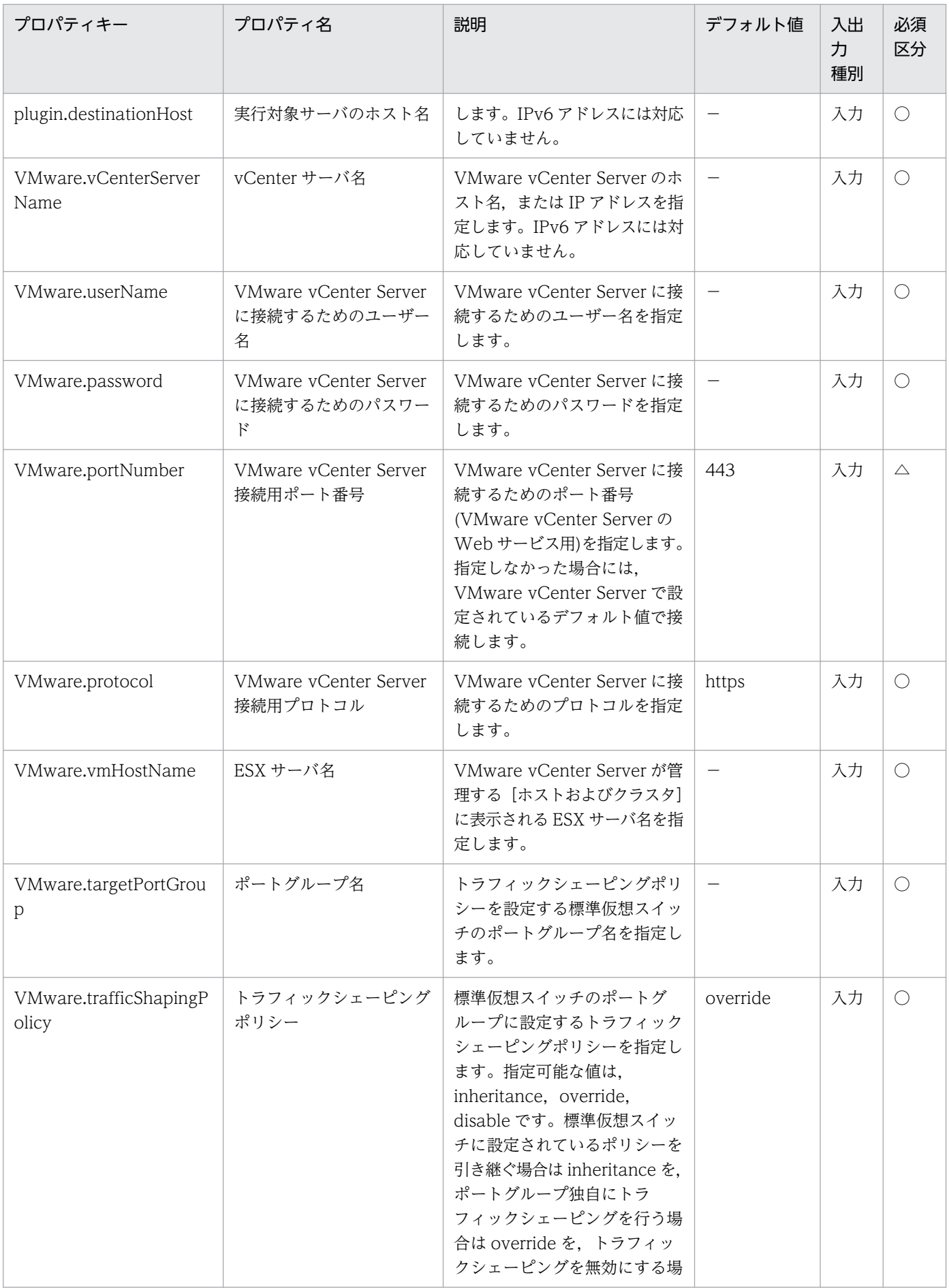

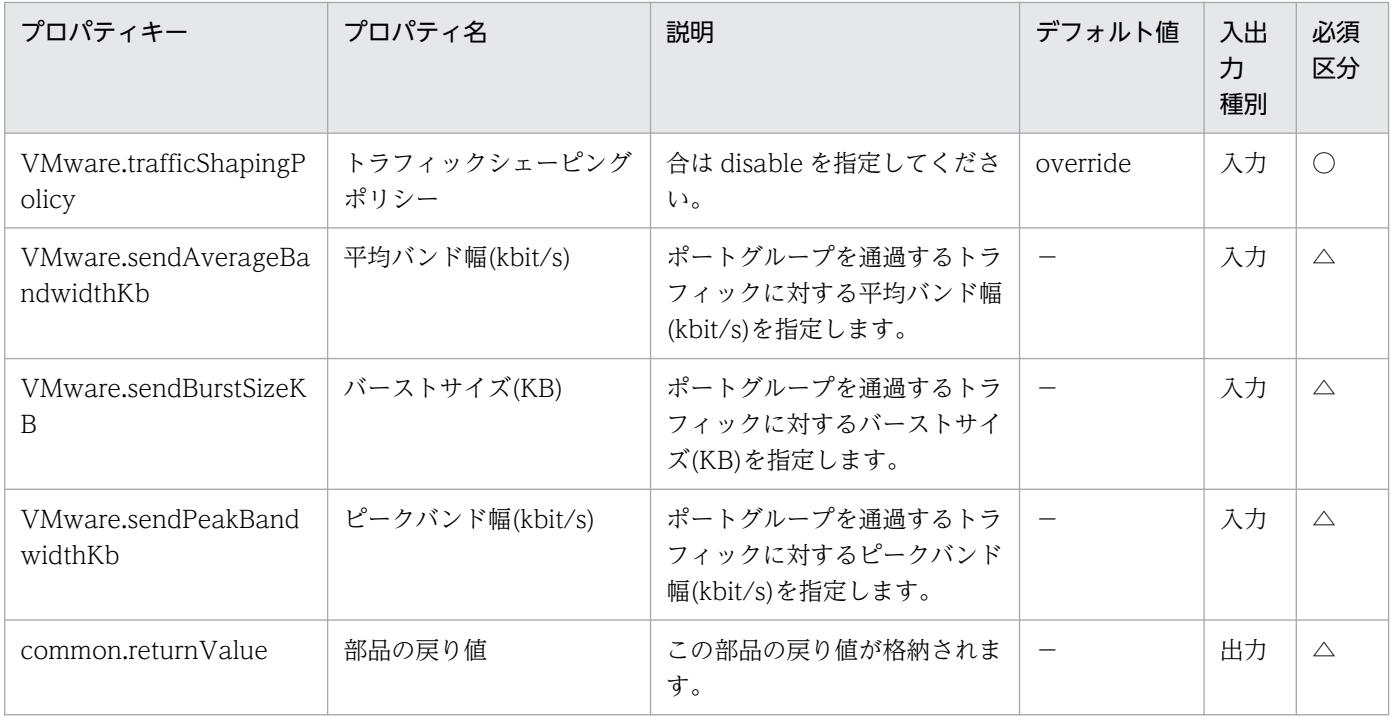

# 5.5.25 ホスト DRS グループの設定

### 機能

VMware vSphere 環境で, vSphere DRS クラスタに設定されているホスト DRS グループに ESX サーバ を追加,または削除します。

この部品が前提とするサーバを次に示します。

・vCenter サーバ

VMware vCenter Server がインストールされているサーバです。

・ESX サーバ

VMware vSphere ESXi がインストールされているサーバです。

・vCenter 操作サーバ(実行対象サーバ)

 VMware vSphere PowerCLI がインストールされているサーバです。JP1/AO によってこのサーバに 部品が転送され,実行されます。

・DRS クラスタ

vSphere DRS クラスタまたは vSphere DRS クラスタを構成しているサーバです。

・仮想サーバ

5. JP1/AO Content Pack 版部品

vCenter サーバおよび VMware vSphere ESXi によって管理されている仮想サーバです。

ホスト DRS グループ設定モード(VMware.setHostDrsGroupMode プロパティ)について次に示します。

・ホスト DRS グループに ESX サーバを追加する場合は,"Add"を指定してください。

・ホスト DRS グループから ESX サーバを削除する場合は,"Delete"を指定してください。

#### 利用場面

vSphere DRS クラスタ環境に ESX サーバを追加・削除した際に、ホスト DRS グループに ESX サーバを 追加,または削除する場合に使用できます。

#### 前提条件

【実行対象システム内前提製品】/【実行対象サーバ内前提製品】/【実行対象サーバ内前提製品の稼働 OS】の最新のサポート状況については,リリースノートを参照してください。

また、OS および製品について略称を用いています。対象とする OS および製品については「はじめに」 を参照してください。

【実行対象システム内前提製品】

(1)vCenter サーバの前提製品

・VMware vCenter Server

(2)仮想サーバを管理する VMware vSphere ESXi

【実行対象システム内前提製品の使用条件】

(1)VMware vSphere ESXi が VMware vCenter Server で管理されていること。

(2)VMware vCenter Server 上の設定に関する条件

・vSphere DRS クラスタの名称が一意であること。

・VMware に関連する次の名称について,VMware 上では英字の大文字・小文字は区別されますが, この部品が実行する vSphere Power CLI からは、指定した名称の英字の大文字・小文字を区別できません。

 そのため,英字の大文字・小文字が異なる同名の名称を使用している環境に対して,この部品を使用 することはできません。

- DRS クラスタ名

- DRS グループ名(ホスト DRS グループ名および仮想サーバ DRS グループ名)

(3)vSphere DRS クラスタが構築されており,かつホスト DRS グループが設定されていること。

(4)VMware vSphere ESXi が DRS クラスタ名(VMware.drsClusterName プロパティ)に指定する vSphere DRS クラスタに所属していること。

【実行対象サーバ内前提製品】

・VMware PowerCLI

【実行対象サーバ内前提製品の稼働 OS】

・Windows Server

#### 注意事項

(1)この部品のプロパティには「"」(ダブルクォーテーション)および「'」(シングルクォーテーション)を含 む文字列は指定しないでください。

(2)ホスト DRS グループに ESX サーバを追加する際に,ESX サーバ名(VMware.vmHostName プロパ ティ)に既に登録されている ESX サーバを指定した場合、この部品は異常終了します。また、ホスト DRS グループから ESX サーバを削除する際に,ESX サーバ名(VMware.vmHostName プロパティ)に登録さ れていない ESX サーバを指定した場合,この部品は異常終了します。

(3)この部品は,ホスト DRS グループを削除しません。そのため,ホスト DRS グループから ESX サーバ を削除する際に,ホスト DRS グループに登録されている ESX サーバの数が 0 になる場合は,この部品は 異常終了します。

#### 実行権限

(1)VMware vCenter Server に接続するユーザーに,システム管理者ロールの権限が必要です。

### バージョン

02.11.00

#### 部品のタグ

Modify VM,VMware vSphere

### タスクログに表示される部品の名称

vsphereSetDrsHostGroup

#### 戻り値

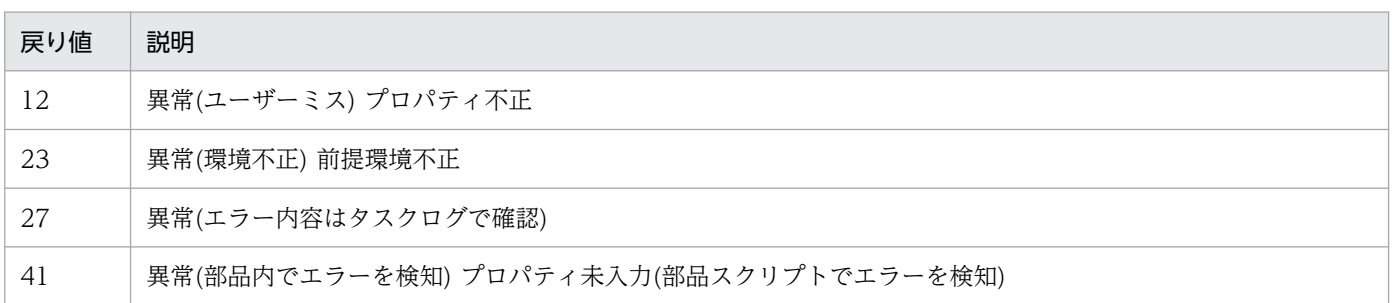

# プロパティ一覧

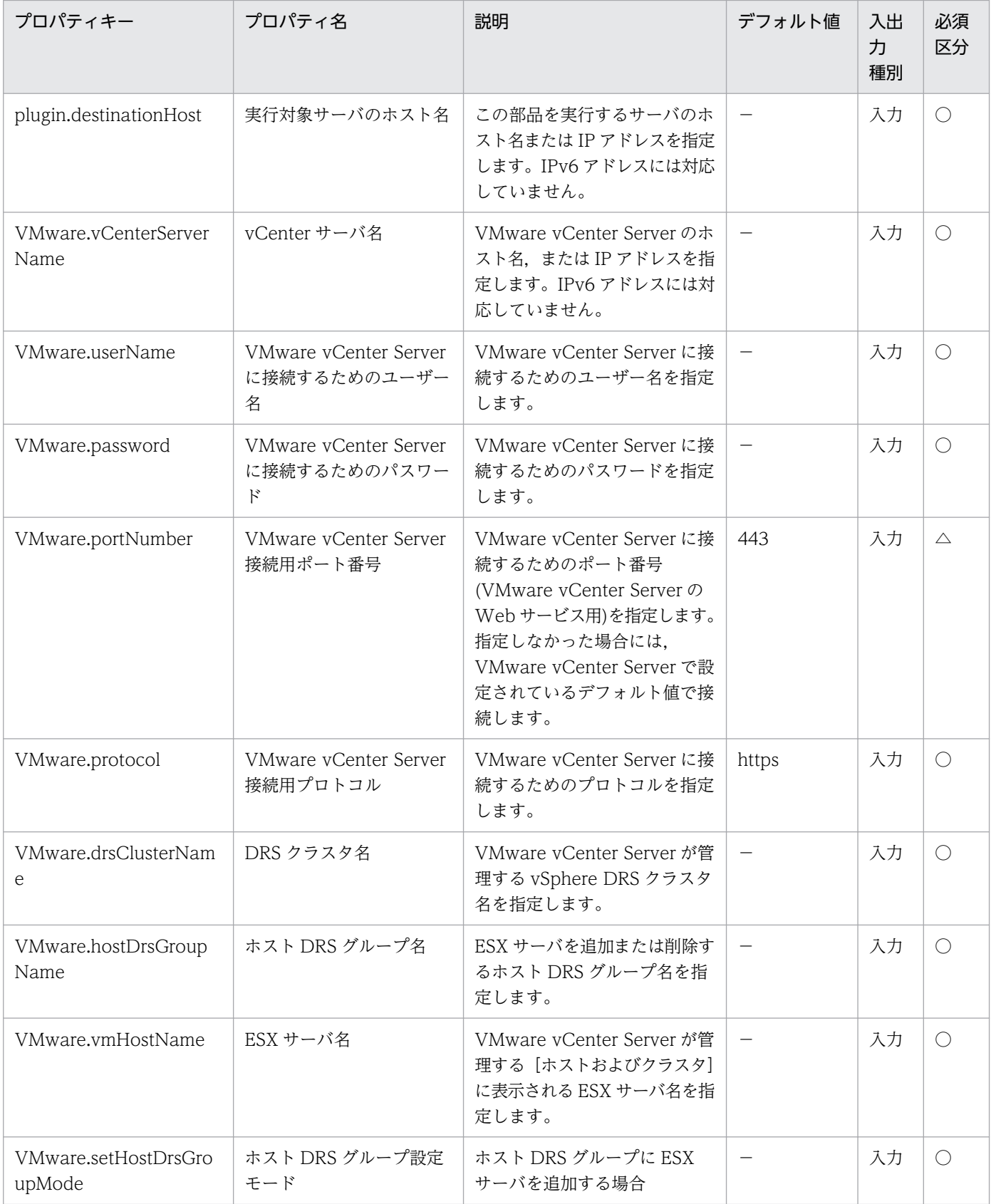

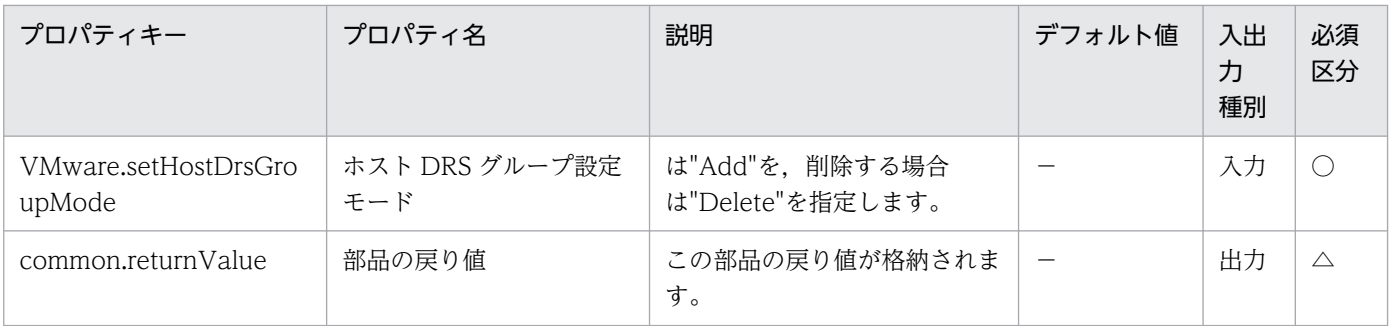

# 5.5.26 ログバンドルの取得

#### 機能

この部品は、VMware vSphere 環境で、vCenter サーバまたは ESX サーバからログバンドルを取得し, vCenter 操作サーバ上に転送して保存します。オプションとして,1 回の部品実行で両方のサーバのログ バンドルを取得することもできます。

この部品が前提とするサーバを次に示します。

・vCenter サーバ

VMware vCenter Server がインストールされているサーバです。

・ESX サーバ

VMware vSphere ESXi がインストールされているサーバです。

・vCenter 操作サーバ(実行対象サーバ)

 VMware vSphere PowerCLI がインストールされているサーバです。本製品によってこのサーバに部 品が転送され,実行されます。

この部品内のスクリプトでは、次に示す VMware vSphere PowerCLI のコマンドレットを実行し、対象 となるサーバのログバンドルを取得します。

(1)ESX サーバ名(VMware.vmHostName プロパティ)を指定した場合,ESX サーバからログバンドルを 取得します。

Get-Log -Bundle

-VMHost "ESX サーバのオブジェクト" ※1

-DestinationPath "ファイル出力先フォルダパス(common.outputFolderPath プロパティ)

の値"

※1 ESX サーバ名(VMware.vmHostName プロパティ)の値から取得したオブジェクト

(2)ESX サーバ名(VMware.vmHostName プロパティ)を指定しない,またはログバンドル取得対象オプ ション(VMware.logBundleTargetOption プロパティ)に"true"を指定した場合, vCenter サーバからロ グバンドルを取得します。

Get-Log -Bundle

 -DestinationPath "ファイル出力先フォルダパス(common.outputFolderPath プロパティ) の値"

Get-Log コマンドレットの詳細については、vSphere PowerCLI Documentation の「Cmdlets Reference」を参照してください。

ファイル出力先フォルダパス(common.outputFolderPath プロパティ)に指定したフォルダの配下に、取 得したログバンドルを保存します。

指定したフォルダが存在しない場合はフォルダを作成します。

取得したログバンドル名は次のようになります。

・vCenter サーバのログバンドル

vcsupport-<UUID>.拡張子

・ESX サーバのログバンドル

vmsupport-<UUID>.拡張子,または<ESX サーバ名>-<取得年月日時分>.拡張子

例: vcsupport-52030251-97e6-e5f2-042e-eee52079822b.tgz

vmsupport-5219d2ae-c328-c617-2525-09ed4a3111f0.tgz

esx-ed801a-2017-03-24--13.36-1080701.tgz

<UUID>は,同一のサーバであっても部品を実行する度に別の値になります。

取得したログバンドルのフルパスを次に示すプロパティに格納します。

・vCenter サーバのログバンドル

vCenter サーバのログバンドルパス(VMware.vCenterLogBundlePath プロパティ)

・ESX サーバのログバンドル

ESX サーバのログバンドルパス(VMware.esxLogBundlePath プロパティ)

#### 利用場面

VMware vSphere 環境で障害が発生したときに,トラブルシュート情報として VMware vCenter Server または VMware vSphere ESXi のログバンドルを取得する場合に使用できます。

5. JP1/AO Content Pack 版部品

## 前提条件

【実行対象システム内前提製品】/【実行対象サーバ内前提製品】/【実行対象サーバ内前提製品の稼働 OS】の最新のサポート状況については,リリースノートを参照してください。

また、OS および製品について略称を用いています。対象とする OS および製品については「はじめに」 を参照してください。

【実行対象システム内前提製品】

- (1)vCenter サーバの前提製品
	- ・VMware vCenter Server
- (2)ESX サーバの前提製品
	- ・VMware vSphere ESXi

【実行対象システム内前提製品の使用条件】

(1)VMware vSphere ESXi のログバンドルを取得する場合の条件

- ・VMware vSphere ESXi が VMware vCenter Server で管理されていること。
- ・VMware vSphere ESXi が VMware vCenter Server と接続状態であること。

【実行対象サーバ内前提製品】

・VMware PowerCLI

【実行対象サーバ内前提製品の稼働 OS】

・Windows Server

#### 注意事項

(1) この部品のプロパティには「"」(ダブルクォーテーション)および「'」(シングルクォーテーション)を 含む文字列は指定しないでください。

(2) この部品を複数同時に実行する際にファイル出力先フォルダパス(common.outputFolderPath プロパ ティ)に同一の存在しないフォルダを指定した場合,フォルダ作成処理が競合して部品が異常終了すること があります。その場合は再実行してください。

(3) 同一の vCenter サーバまたは ESX サーバに対してこの部品を複数同時に実行した場合、ログバンドル 取得処理が競合して部品が異常終了することがあります。その場合は再実行してください。

#### 実行権限

(1)VMware vCenter Server に接続するユーザーに,システム管理者ロールの権限が必要です。

# バージョン

02.11.00

# 部品のタグ

Gather VM information,VMware vSphere

# タスクログに表示される部品の名称

vsphereGetLogBundle

# 戻り値

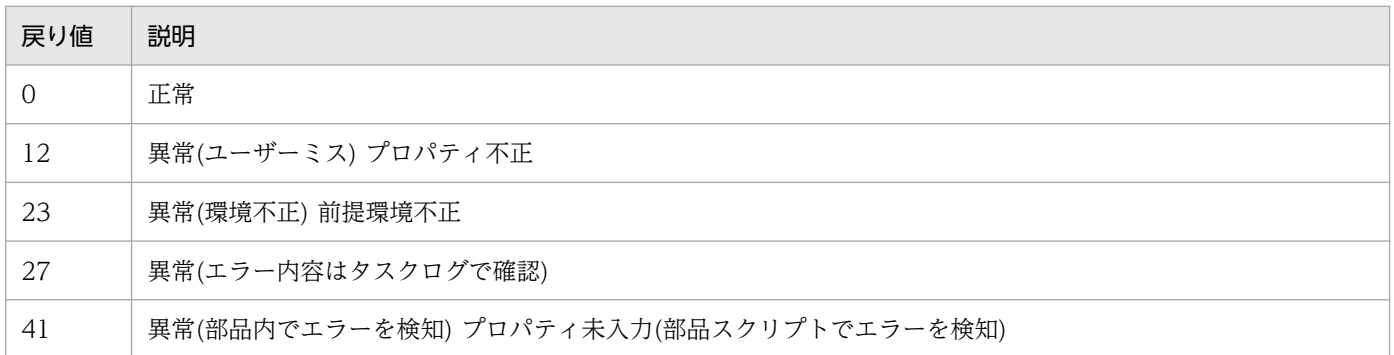

# プロパティ一覧

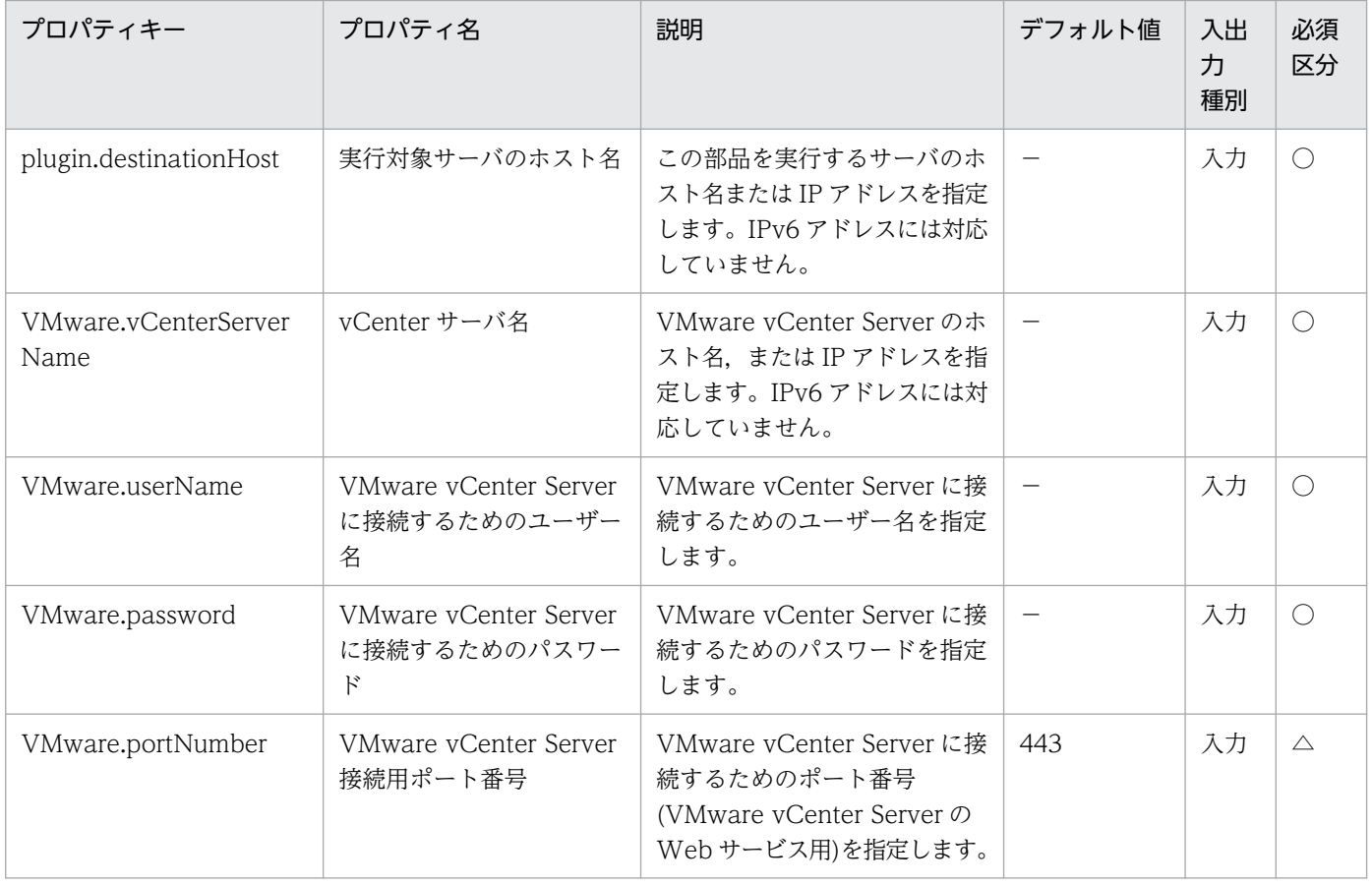

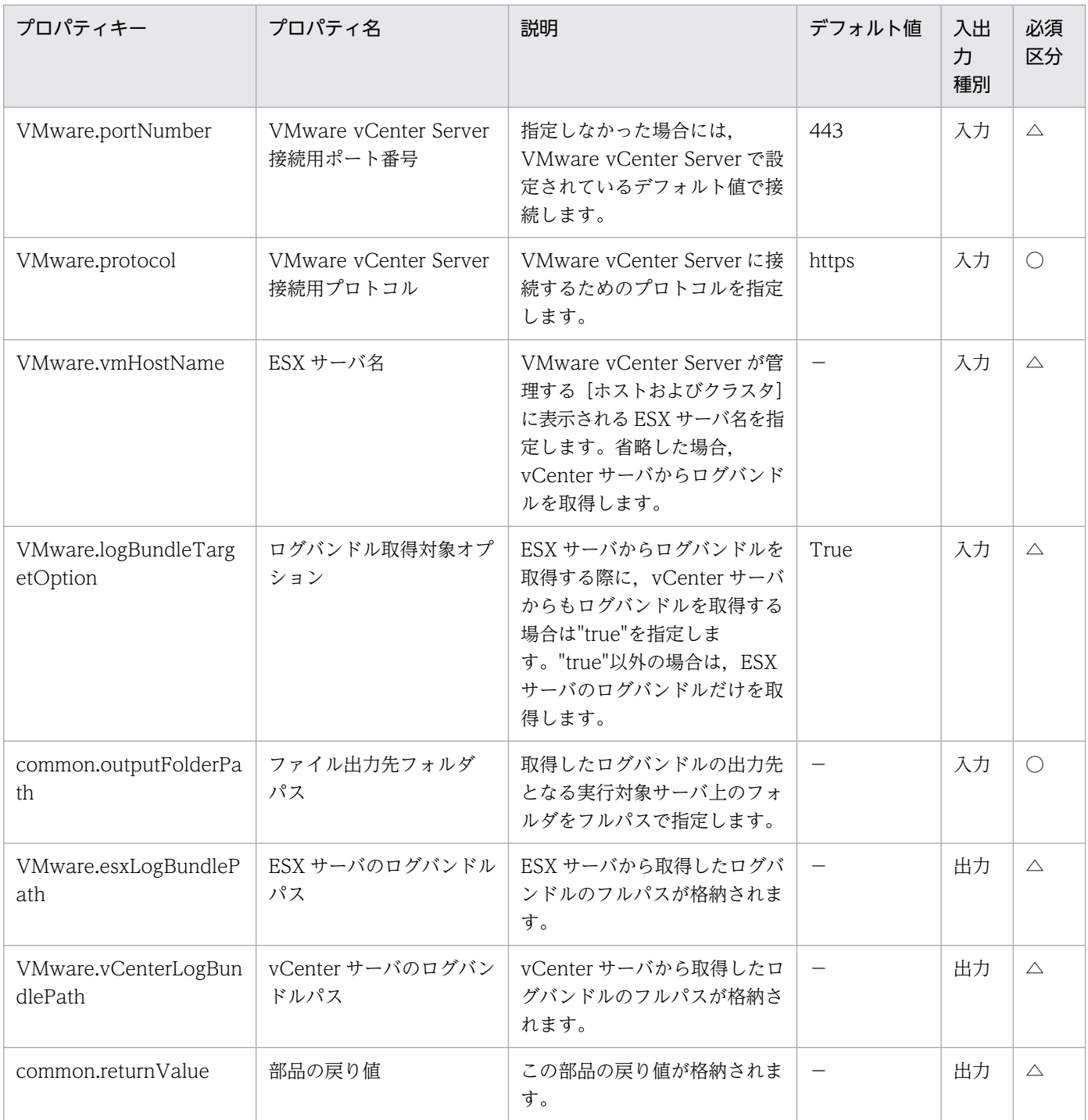

# 5.5.27 仮想サーバ DRS グループの設定

### 機能

VMware vSphere 環境で, vSphere DRS クラスタに設定されている仮想サーバ DRS グループに仮想サー バを追加,または削除します。

また、仮想サーバ DRS グループに仮想サーバを追加する際に、指定された仮想サーバ DRS グループが存 在しない場合は、仮想サーバ DRS グループを新規に作成します。

この部品が前提とするサーバを次に示します。

・vCenter サーバ

VMware vCenter Server がインストールされているサーバです。

・ESX サーバ

VMware vSphere ESXi がインストールされているサーバです。

・vCenter 操作サーバ(実行対象サーバ)

 VMware vSphere PowerCLI がインストールされているサーバです。JP1/AO によってこのサーバに 部品が転送され,実行されます。

・DRS クラスタ

vSphere DRS クラスタまたは vSphere DRS クラスタを構成しているサーバです。

・仮想サーバ

vCenter サーバおよび VMware vSphere ESXi によって管理されている仮想サーバです。

仮想サーバ DRS グループ設定モード(VMware.setVmDrsGroupMode プロパティ)について次に示します。

- ・仮想サーバ DRS グループに仮想サーバを追加する場合は,"Add"を指定してください。
- ・仮想サーバ DRS グループから仮想サーバを削除する場合は,"Delete"を指定してください。

#### 利用場面

DRS クラスタ環境に仮想サーバを追加した際に、仮想サーバ DRS グループに仮想サーバを追加,または 削除する場合に使用できます。

#### 前提条件

【実行対象システム内前提製品】/【実行対象サーバ内前提製品】/【実行対象サーバ内前提製品の稼働 OS】の最新のサポート状況については,リリースノートを参照してください。

また、OS および製品について略称を用いています。対象とする OS および製品については「はじめに」 を参照してください。

【実行対象システム内前提製品】

- (1)vCenter サーバの前提製品
	- ・VMware vCenter Server
- (2)仮想サーバを管理する VMware vSphere ESXi

【実行対象システム内前提製品の使用条件】

5. JP1/AO Content Pack 版部品

(1)VMware vSphere ESXi が VMware vCenter Server で管理されていること。

(2)VMware vCenter Server 上の設定に関する条件

·vSphere DRS クラスタ, 仮想サーバの名称が一意であること。

 ・VMware に関連する次の名称について,VMware 上では英字の大文字・小文字は区別されますが, この部品が実行する vSphere Power CLI からは、指定した名称の英字の大文字・小文字を区別できません。

 そのため,英字の大文字・小文字が異なる同名の名称を使用している環境に対して,この部品を使用 することはできません。

- DRS クラスタ名

- 仮想サーバ名

- DRS グループ名(ホスト DRS グループ名および仮想サーバ DRS グループ名)

(3)vSphere DRS クラスタが構築されていること。

(4)仮想サーバが DRS クラスタ名(VMware.drsClusterName プロパティ)に指定する vSphere DRS クラ スタに所属していること。

【実行対象サーバ内前提製品】

・VMware PowerCLI

【実行対象サーバ内前提製品の稼働 OS】

・Windows Server

#### 注意事項

(1)この部品のプロパティには「"」(ダブルクォーテーション)および「'」(シングルクォーテーション)を含 む文字列は指定しないでください。

(2)仮想サーバ DRS グループ名(VMware.vmDrsGroupName プロパティ)に仮想サーバを追加する際に, 既に登録されている仮想サーバを仮想サーバ名(VMware.vmName プロパティ)に指定した場合,この部 品は異常終了します。また、仮想サーバ DRS グループ名(VMware.vmDrsGroupName プロパティ)から 仮想サーバを削除する際に,登録されていない仮想サーバを仮想サーバ名(VMware.vmName プロパ ティ)に指定した場合,この部品は異常終了します。

(3)この部品は、仮想サーバ DRS グループを削除しません。そのため、仮想サーバ DRS グループから仮想 サーバを削除する際に,仮想サーバ DRS グループに登録されている仮想サーバの数が 0 になる場合は, この部品は異常終了します。

#### 実行権限

(1)VMware vCenter Server に接続するユーザーに,システム管理者ロールの権限が必要です。

# バージョン

02.11.00

# 部品のタグ

Modify VM,VMware vSphere

# タスクログに表示される部品の名称

vsphereSetDrsVmGroup

# 戻り値

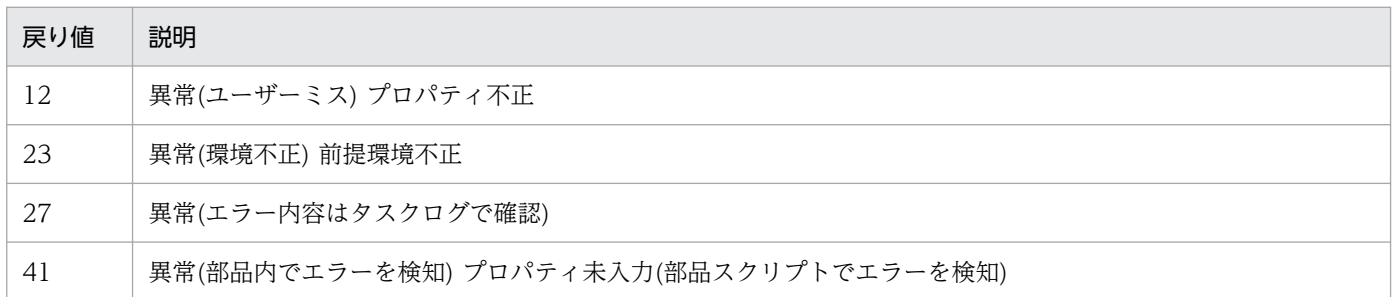

# プロパティ一覧

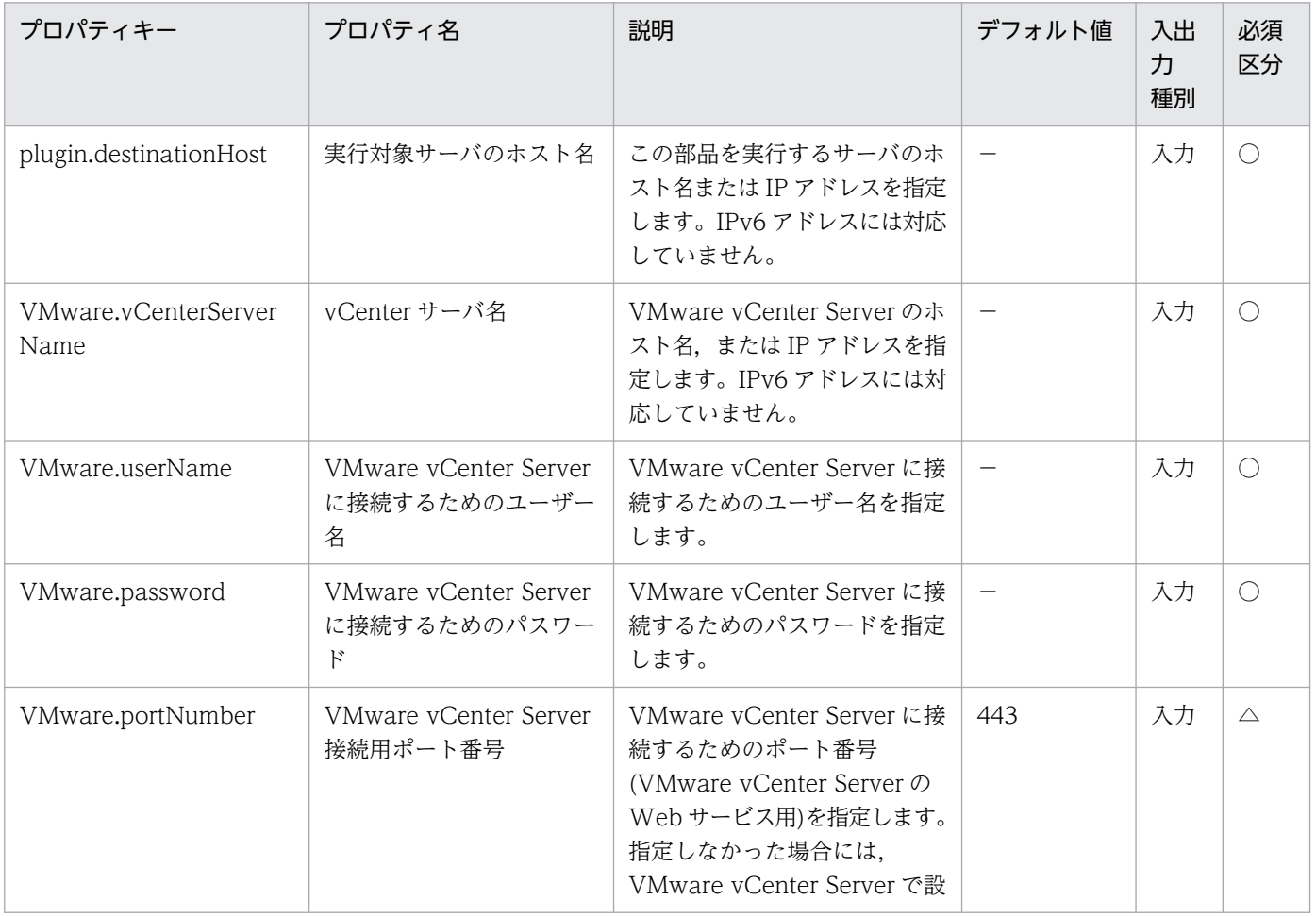

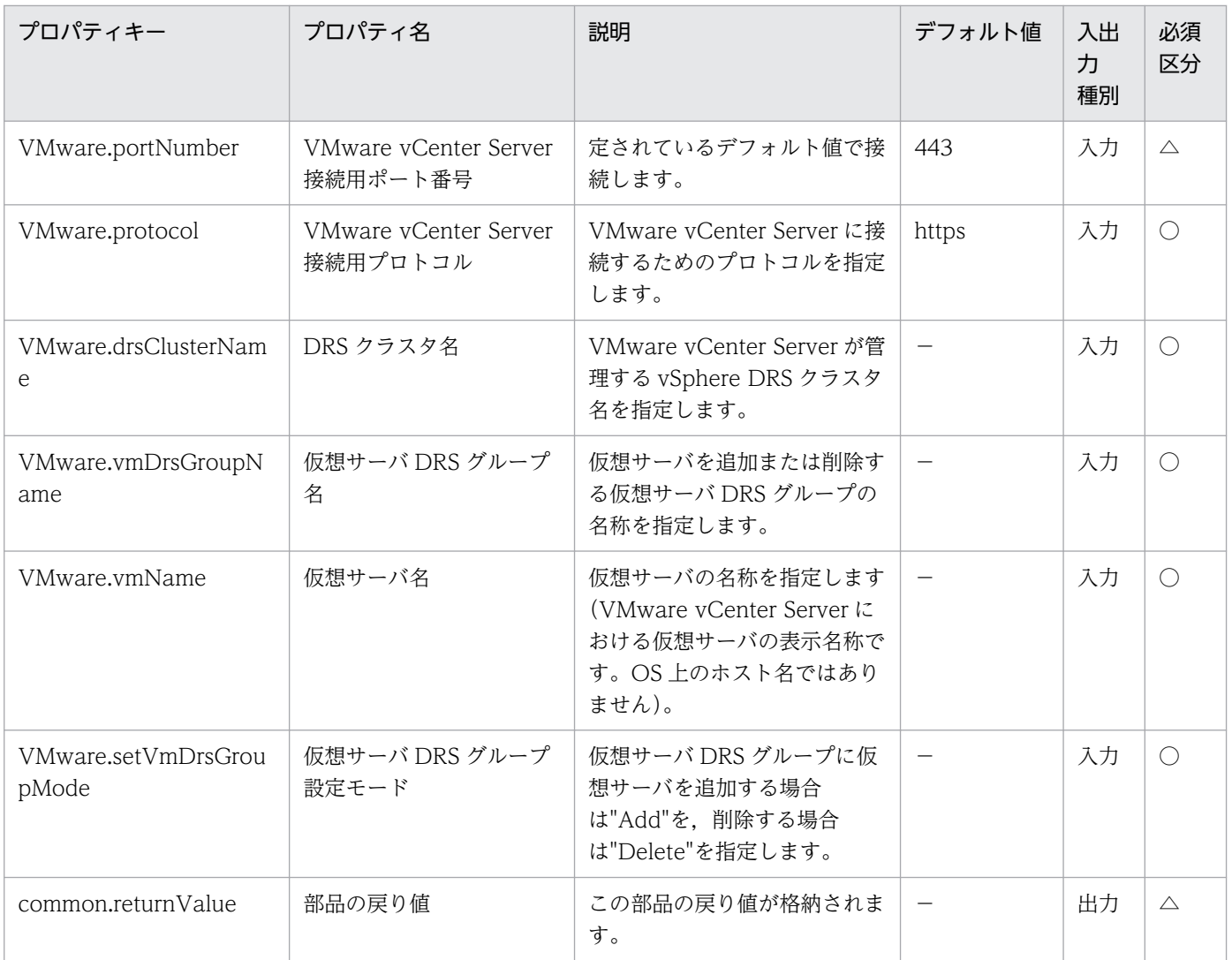

# 5.5.28 仮想サーバの IP アドレス取得

### 機能

VMware vSphere 環境で、指定した仮想サーバの IP アドレスを取得します。

この部品が前提とするサーバを次に示します。

・vCenter サーバ

VMware vCenter Server がインストールされているサーバです。

・vCenter 操作サーバ(実行対象サーバ)

 VMware vSphere PowerCLI がインストールされているサーバです。JP1/AO によってこのサーバに 部品が転送され,実行されます。

・仮想サーバ

5. JP1/AO Content Pack 版部品

vCenter サーバおよび VMware vSphere ESXi によって管理されている仮想サーバです。

出力プロパティ VMware.vmIPaddress に取得した IP アドレスを出力します。仮想サーバに複数の IP ア ドレスが設定されている場合には,コンマ区切りで出力します。ただし,IP アドレスの長さの合計が 1024 文字を超える場合,1025 文字以降は切り捨てられます。取得する IP アドレスの種類は次の 3 種類であ り,IPv4 だけの場合は 65 個以上で 1024 文字を超える場合があります。

・IPv4(最大長 16 文字)

・IPv6(最大長 36 文字)

・DHCP によって設定された IPv4 と IPv6

#### 利用場面

仮想サーバ設定されている IP アドレスの確認や、仮想サーバに対して ICMP エコー要求を発行する場合 に利用できます。

ICMP エコー要求を発行する処理は、この部品で仮想サーバの IP アドレスを取得を行い、osSendIcmp 部品の入力として使用するという流れになります。

#### 前提条件

【実行対象システム内前提製品】/【実行対象サーバ内前提製品】/【実行対象サーバ内前提製品の稼働 OS】の最新のサポート状況については,リリースノートを参照してください。

また、OS および製品について略称を用いています。対象とする OS および製品については「はじめに」 を参照してください。

【実行対象システム内前提製品】

(1)vCenter サーバの前提製品

・VMware vCenter Server

(2)仮想サーバを管理する VMware vSphere ESXi

(3)仮想サーバの前提 OS

vCenter サーバの前提製品/仮想サーバを管理する VMware vSphere ESXi/vCenter 操作サーバの前提製 品がサポートする構成の範囲で,次の OS がサポート範囲です。

・Windows Server

・Red Hat Enterprise Linux Server

【実行対象システム内前提製品の使用条件】

(1)VMware vSphere ESX が VMware vCenter Server で管理されていること。

<sup>5.</sup> JP1/AO Content Pack 版部品

(2)仮想サーバが起動していること。

(3)仮想サーバ名は vCenter サーバ内で一意になっていること。

(4)対象となる仮想サーバに,VMwareTools がインストールされていること。

【実行対象サーバ内前提製品】

・VMware PowerCLI

【実行対象サーバ内前提製品の稼働 OS】

・Windows Server

#### 実行権限

(1)VMware vCenter Server に接続するユーザーに,次の権限が必要です。

対象とする仮想サーバに対して「読み取り専用」の権限を持つロール,またはシステム管理者ロール

## バージョン

02.11.00

### 部品のタグ

Gather VM information,VMware vSphere

### タスクログに表示される部品の名称

vsphereGetVMIPaddress

#### 戻り値

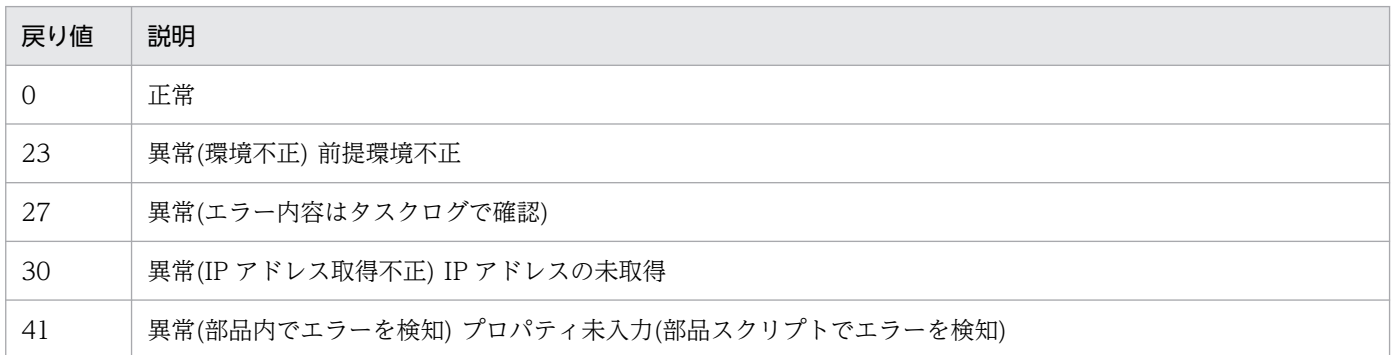

# プロパティ一覧

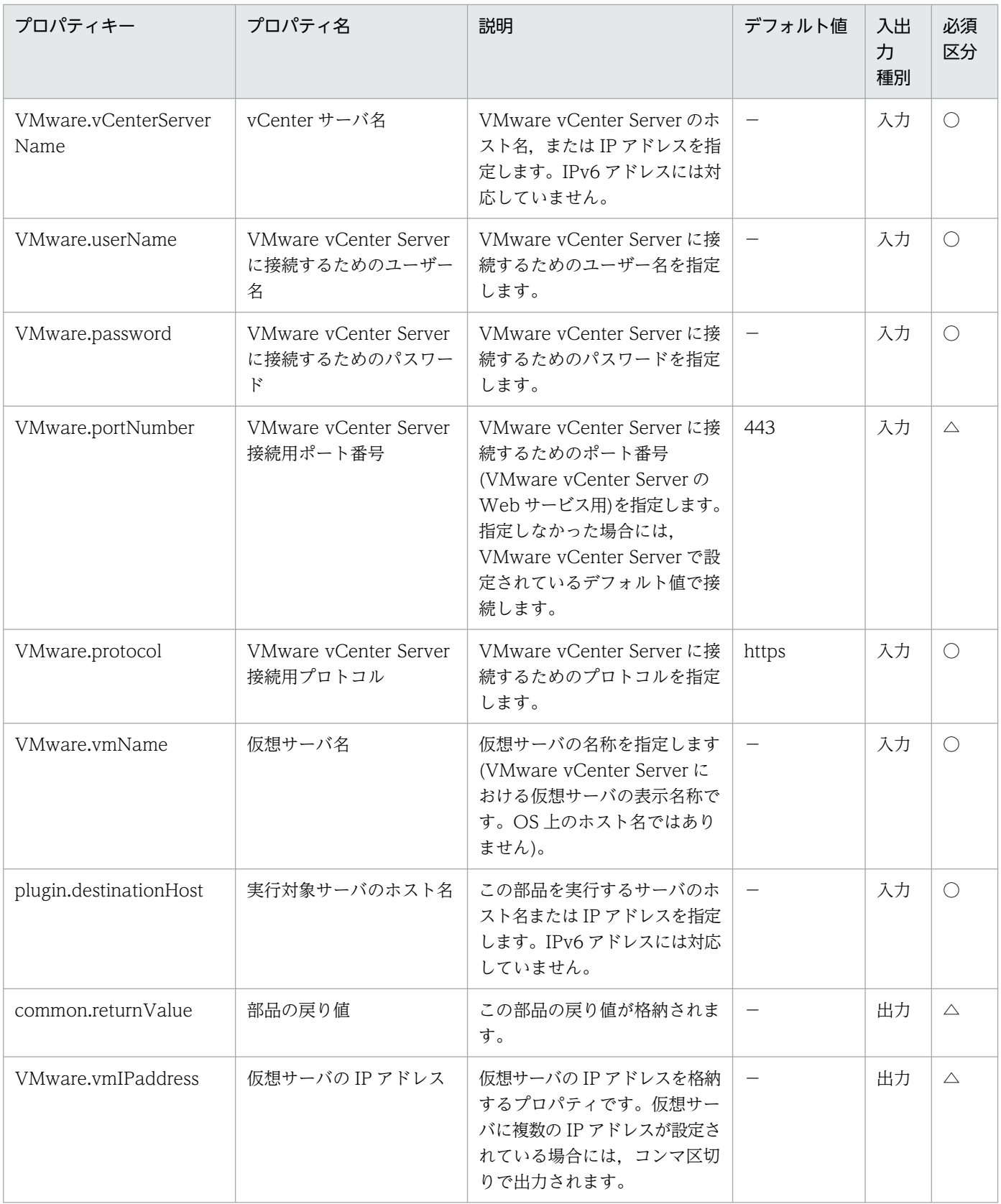

# 5.5.29 仮想サーバの OS 初期設定&IP アドレス設定(Linux)

#### 機能

VMware vSphere 環境の仮想サーバ(Linux)に対して OS の初期設定(コンピュータ名,タイムゾーン), および IP アドレス設定を行います。

新規作成された仮想サーバを起動して,OS の初期化とカスタマイズ処理を行います。

この部品が前提とするサーバを次に示します。

・vCenter サーバ

VMware vCenter Server がインストールされているサーバです。

・ESX サーバ

VMware vSphere ESXi がインストールされているサーバです。

・vCenter 操作サーバ(実行対象サーバ)

 VMware vSphere PowerCLI がインストールされているサーバです。JP1/AO によってこのサーバに 部品が転送され,実行されます。

・仮想サーバ

vCenter サーバおよび VMware vSphere ESXi によって管理されている仮想サーバです。

仮想サーバは最大 4 個まで IP アドレスを設定することができます。1 個目の IP アドレス(管理用)には, デプロイした仮想サーバを管理するための IP アドレスを設定してください。2〜4 個目の IP アドレス(2 個目用)・IP アドレス(3 個目用)・IP アドレス(4 個目用)については,管理用・業務用 IP アドレスをユー ザーの運用に合わせて設定してください。仮想サーバが持つ NIC の数によって IP アドレスの設定順序は 次のようになります。

・仮想サーバが NIC を 1 個持つ場合

 NIC には,IP アドレス(管理用)>IP アドレス(2 個目用)>IP アドレス(3 個目用)>IP アドレス(4 個目 用)の順で最初に指定されていた IP アドレスを設定します。その他の IP アドレスは破棄されますのでご注 意ください。

・仮想サーバが NIC を 2 個以上持つ場合

 NIC には,IP アドレス(管理用)>IP アドレス(2 個目用)>IP アドレス(3 個目用)>IP アドレス(4 個目 用)の順で IP アドレスを設定します。IP アドレスの指定に空きがある場合、詰めて設定します。例えば, 指定する IP アドレスが IP アドレス(管理用), IP アドレス(2 個目用), IP アドレス(4 個目用)の場合(IP ア ドレス(3個目用)がない場合), IP アドレス(4個目用)は仮想マシンの 3 つ目の NIC に設定します。入力し た IP アドレスの数が仮想サーバが持つ NIC の数より多い場合、超えた分の IP アドレスは破棄されますの でご注意ください。
DNS サーバの IP アドレスは NIC ごとではなく、仮想サーバに対して設定されます。仮想サーバには, DNS サーバの IP アドレス(管理用)>DNS サーバの IP アドレス(2 個目用)>DNS サーバの IP アドレス(3 個目用)>DNS サーバの IP アドレス(4 個目用)の順で最初に指定されていた DNS サーバの IP アドレスを 設定します。

指定可能なタイムゾーンは次のとおりです。

America/Adak

America/Anchorage

America/Boise

America/Chicago

America/Denver

America/Detroit

America/Indiana/Indianapolis

America/Indiana/Knox

America/Indiana/Marengo

America/Indiana/Petersburg

America/Indiana/Tell\_City

America/Indiana/Vevay

America/Indiana/Vincennes

America/Indiana/Winamac

America/Juneau

America/Kentucky/Monticello

America/Los\_Angeles

America/LouisVille

America/Menominee

America/Monterrey

America/Montevideo

America/New\_York

#### America/Nome

America/North\_Dakota/Beulah

America/North\_Dakota/Center

America/North\_Dakota/New\_Salem

America/Phoenix

America/Shiprock

America/Tijuana

America/Vancouver

America/Yakutat

Asia/Chongqing

Asia/Hong\_Kong

Asia/Kolkata

Asia/Macau

Asia/Shanghai

Asia/Singapore

Asia/Tokyo

Etc/UTC

Europe/London

Pacific/Honolulu

指定がない場合,テンプレートのタイムゾーンが使用されます。このため,タイムゾーンプロパティのリ ストに設定したい値が存在しない場合は,事前にテンプレートにタイムゾーンを設定してください。

#### 利用場面

Linux の仮想サーバを作成する場合に利用できます。部品 vsphereCreateVM の実行後に呼び出すこと で,OS の初期設定を行うことができます。

### 前提条件

【実行対象システム内前提製品】/【実行対象サーバ内前提製品】/【実行対象サーバ内前提製品の稼働 OS】の最新のサポート状況については,リリースノートを参照してください。

また、OS および製品について略称を用いています。対象とする OS および製品については「はじめに」 を参照してください。

【実行対象システム内前提製品】

(1)vCenter サーバの前提製品

- ・VMware vCenter Server
- (2)ESX サーバの前提製品
	- ・VMware vSphere ESXi

(3)仮想サーバの前提 OS

vCenter サーバの前提製品/仮想サーバを管理する VMware vSphere ESXi/vCenter 操作サーバの前提製 品がサポートする構成の範囲で,次の OS がサポート範囲です。

・Red Hat Enterprise Linux Server

【実行対象システム内前提製品の使用条件】

(1)VMware vSphere ESXi が VMware vCenter Server で管理されていること。

(2)VMware vSphere ESXi 上の設定に関する条件

・データストアが登録済みであること。

 ・ポートグループが設定済みであること。仮想サーバに設定するポートグループは,標準仮想スイッチ (vNetwork 標準スイッチ/vSphere 標準スイッチ)を使ったネットワーク上のポートグループを指定してく ださい。

(3)仮想サーバに関する条件

・VMware Tools がインストール済みであること。

・リモートコマンドが実行可能な設定であること(仮想サーバにおいて SSH が有効になっていること)。

・NIC が設定してあること(最大 4 個まで)。

(4)仮想サーバに関する条件

·同一の vCenter の管理下で、仮想サーバ名が重複しないこと。

【実行対象サーバ内前提製品】

・VMware PowerCLI

【実行対象サーバ内前提製品の稼働 OS】

・Windows Server

#### 注意事項

(1)作成する仮想サーバが Linux の場合,ドメイン名,DNS サフィックスが必須となります。指定がない 場合,"localdomain"が設定されます。

(2)IP アドレス,サブネットマスク,デフォルトゲートウェイは,3 つの情報を同時に指定してください。 どれかの指定がない場合,3 つとも設定は行われません。

(3)OS 情報取得の繰り返し回数の指定がない場合,"72"が設定されます。

(4)OS 情報取得の繰り返し実行間隔の指定がない場合,"5"が設定されます。

(5)仮想サーバの OS に設定する IP アドレスについて,IP アドレスとして設定できない値は入力しないで ください。例えば,ネットワークアドレスやブロードキャストアドレス,「0.0.0.0」や「255.255.255.255」 などの特殊なアドレスは指定できません。入力した場合,仮想サーバのデプロイはエラーとなります。ま た. IP アドレス(管理用)には、IP1/AO サーバと通信できる IP アドレスを入力してください。正しいアド レスであっても,デプロイに失敗するおそれがあります。

(6)IP アドレスは「機能」に記載のとおり設定されますが、仮想サーバの OS に NIC を設定した順番によっ ては,意図どおり IP アドレスが設定されない場合があるため,仮想サーバ作成後は IP アドレスが意図ど おり設定されているか確認してください。もし設定されていない場合は,手動で変更してください。

(7)Linux のデプロイを行う場合,テンプレート OS の root パスワードは Linux.adminPassword プロパ ティで指定可能な文字で設定してください。

(8)仮想サーバに設定する IP アドレスは、他のサーバと重複しないようにしてください。他のサーバと IP アドレスが重複していると、仮想サーバの NIC が無効状態となり、タスクが異常終了します。

(9)VMware Tools は open-vm-tools 9.10 以降のものを使用してください。open-vm-tools 9.10 より前 のバージョンの場合,ホスト名が変更されず, OS 情報取得の繰り返し回数×OS 情報取得の実行間隔の 間,部品が終了しません。

#### 実行権限

(1)VMware vCenter Server に接続するユーザーに,次の権限が必要です。

システム管理者ロール

### バージョン

02.11.00

### 部品のタグ

Modify VM,VMware vSphere

<sup>5.</sup> JP1/AO Content Pack 版部品

## タスクログに表示される部品の名称

vsphereSetOsinfoLin

# 戻り値

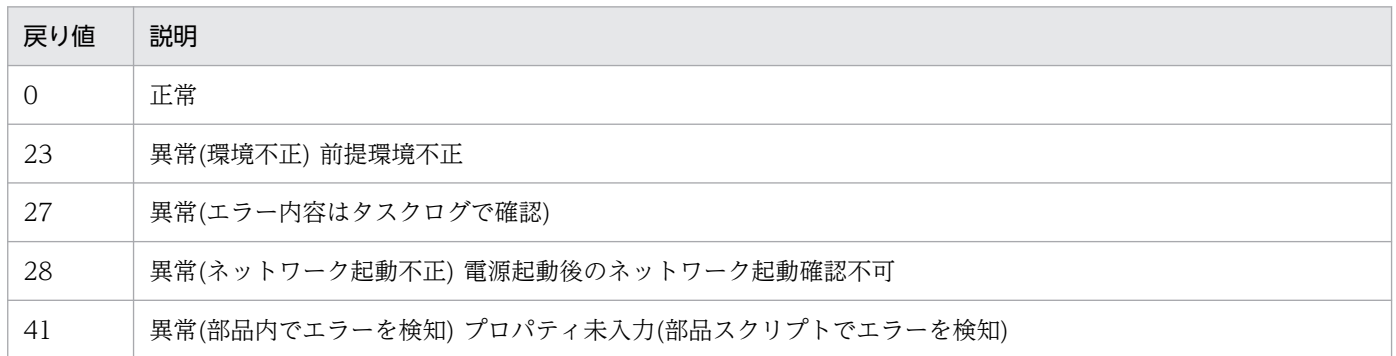

# プロパティ一覧

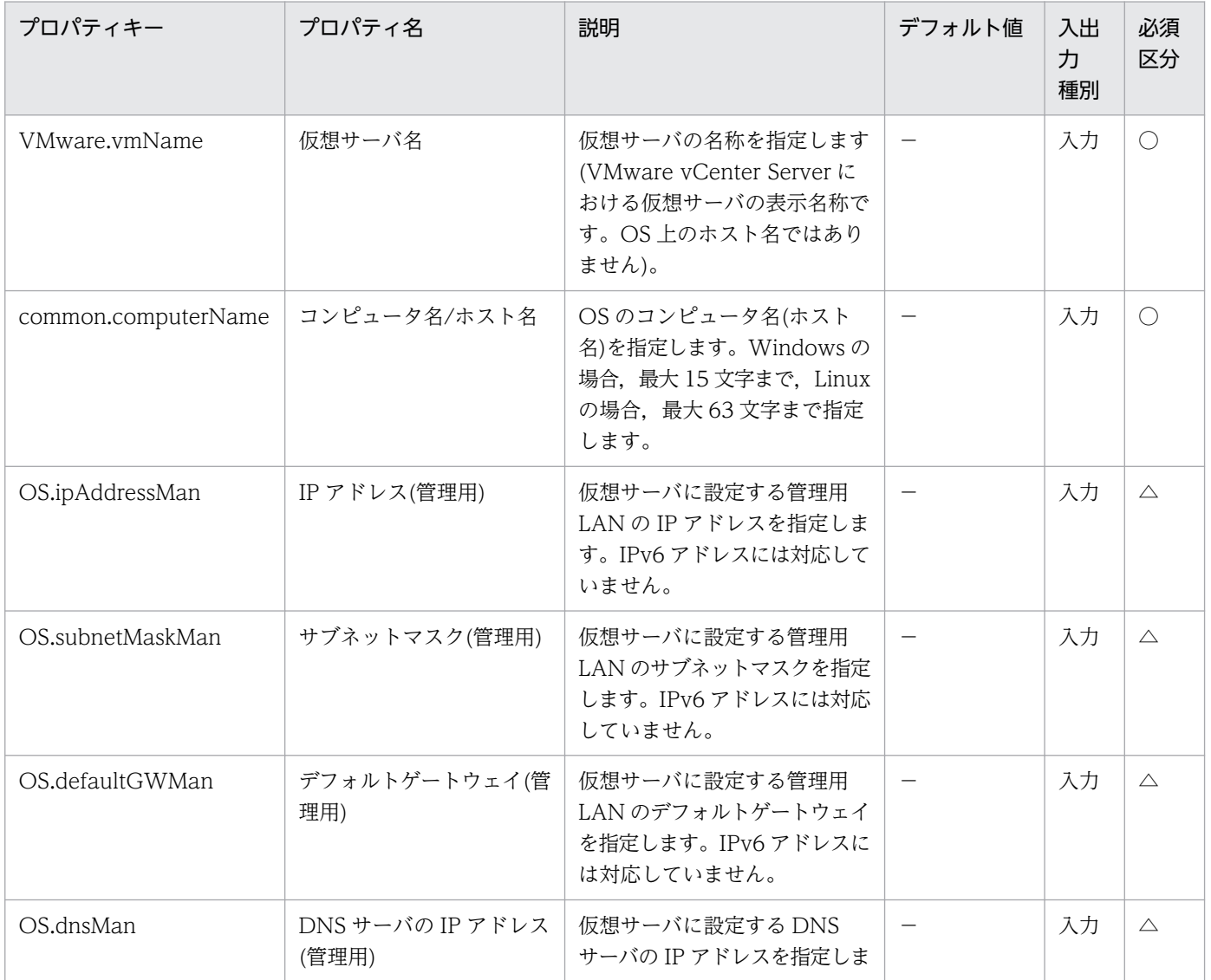

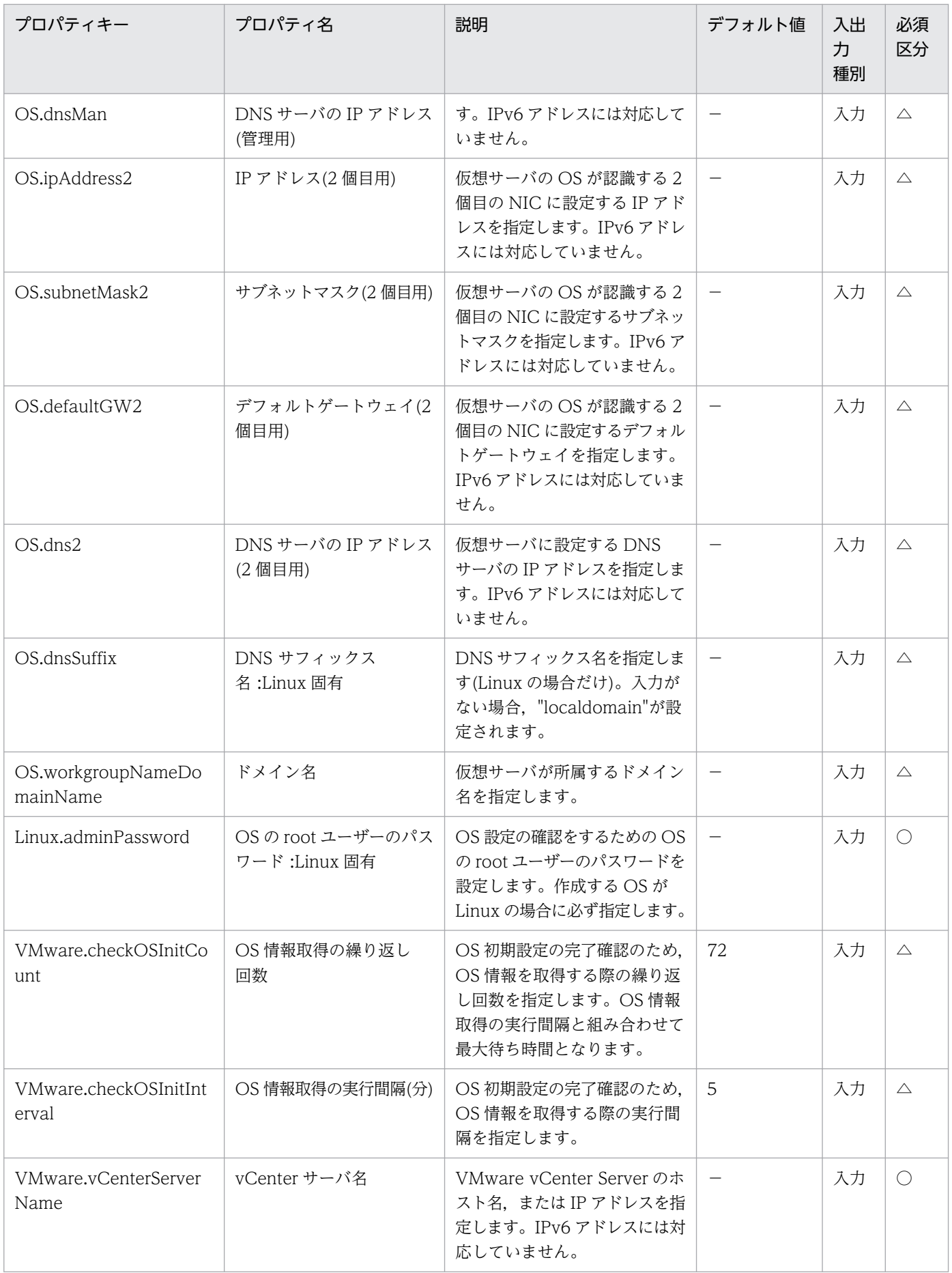

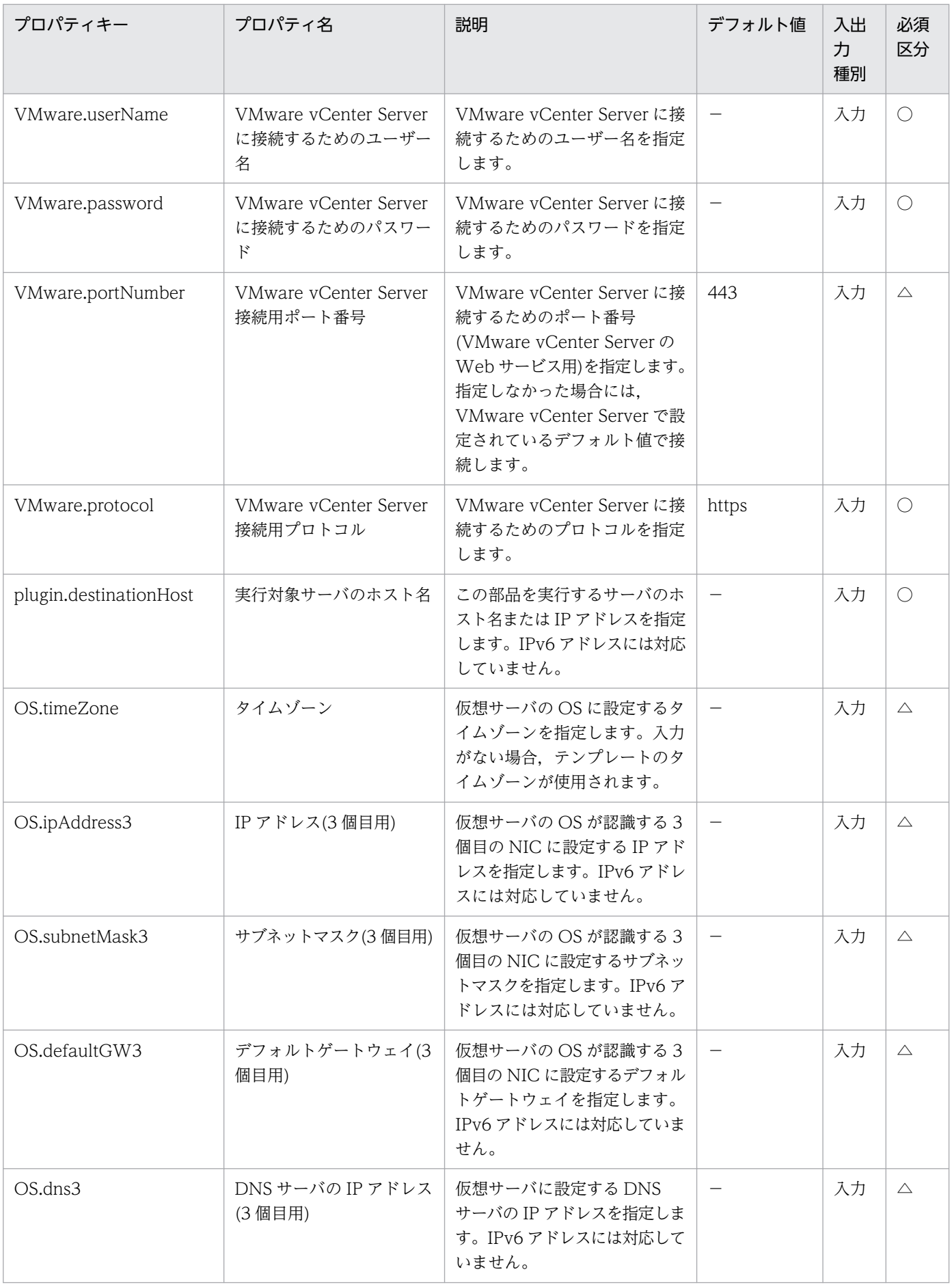

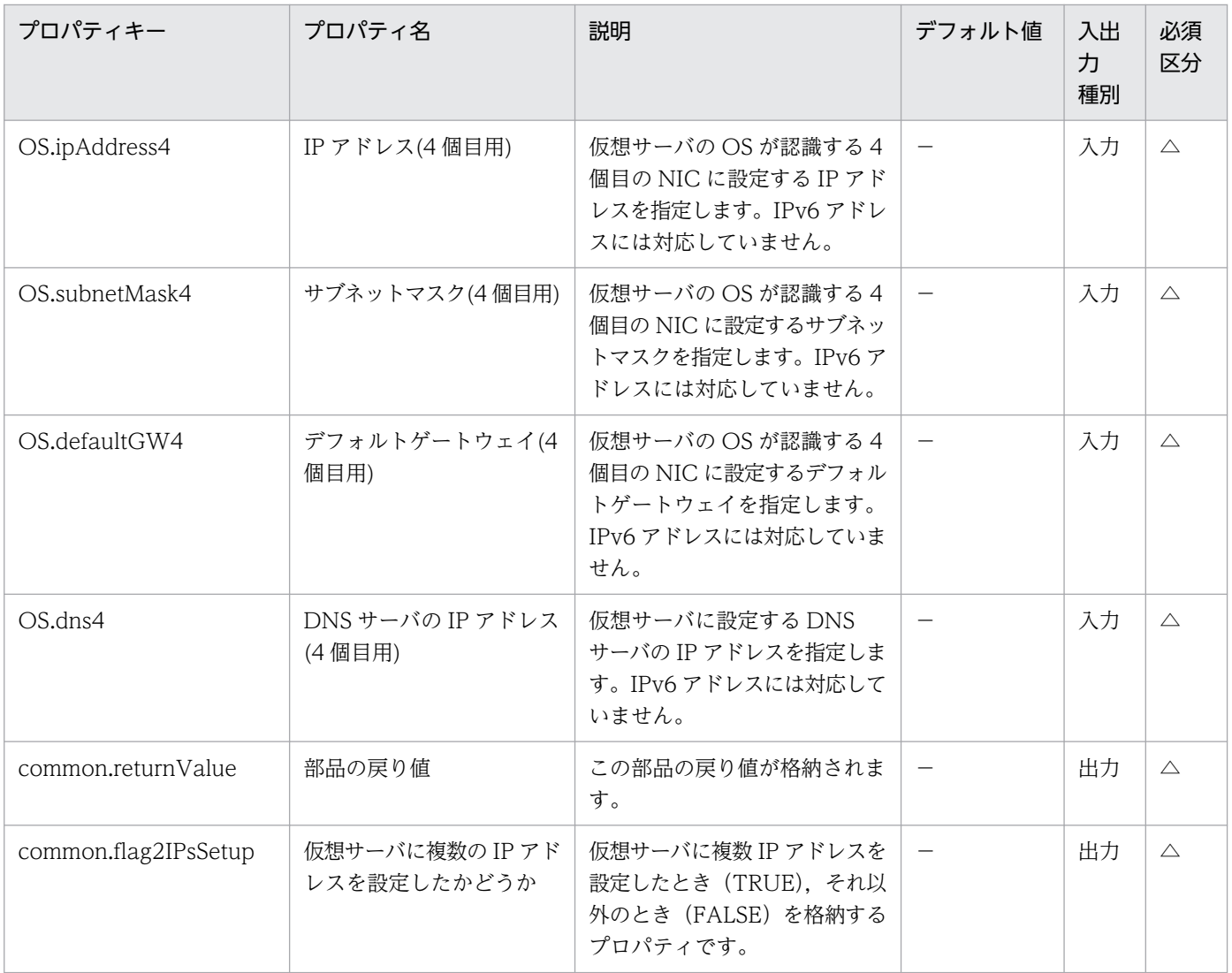

# 5.5.30 仮想サーバの OS 初期設定&IP アドレス設定(Windows)

#### 機能

VMware vSphere 環境の仮想サーバ(Windows)に対して OS の初期設定(コンピュータ名,会社名,組織 名,タイムゾーン),および IP アドレス設定を行います。

新規作成された仮想サーバを起動して、sysprep ユーティリティによって OS の初期化とカスタマイズ処 理を行います。

この部品が前提とするサーバを次に示します。

・vCenter サーバ

VMware vCenter Server がインストールされているサーバです。

・ESX サーバ

VMware vSphere ESXi がインストールされているサーバです。

・vCenter 操作サーバ(実行対象サーバ)

 VMware vSphere PowerCLI がインストールされているサーバです。JP1/AO によってこのサーバに 部品が転送され,実行されます。

・仮想サーバ

vCenter サーバおよび VMware vSphere ESXi によって管理されている仮想サーバです。

仮想サーバは最大 4 個まで IP アドレスを設定することができます。1 個目の IP アドレス(管理用)には, デプロイした仮想サーバを管理するための IP アドレスを設定してください。2〜4 個目の IP アドレス(2 個目用)・IP アドレス(3 個目用)・IP アドレス(4 個目用)については,管理用・業務用 IP アドレスをユー ザーの運用に合わせて設定してください。仮想サーバが持つ NIC の数によって IP アドレスの設定順序は 次のようになります。

・仮想サーバが NIC を 1 個持つ場合

 NIC には,IP アドレス(管理用)>IP アドレス(2 個目用)>IP アドレス(3 個目用)>IP アドレス(4 個目 用)の順で最初に指定されていた IP アドレスを設定します。その他の IP アドレスは破棄されますのでご注 意ください。

・仮想サーバが NIC を 2 個以上持つ場合

 NIC には,IP アドレス(管理用)>IP アドレス(2 個目用)>IP アドレス(3 個目用)>IP アドレス(4 個目 用)の順で IP アドレスを設定します。IP アドレスの指定に空きがある場合, 詰めて設定します。例えば, 指定する IP アドレスが IP アドレス(管理用), IP アドレス(2 個目用), IP アドレス(4 個目用)の場合(IP ア ドレス(3 個目用)がない場合),IP アドレス(4 個目用)は仮想マシンの 3 つ目の NIC に設定します。入力し た IP アドレスの数が仮想サーバが持つ NIC の数より多い場合,超えた分の IP アドレスは破棄されますの でご注意ください。

指定可能なタイムゾーンは次のとおりです。

Alaskan

Central (U.S. and Canada)

Central America+B28

China

Eastern (U.S. and Canada)

GMT (Greenwich Mean Time)

Hawaii

India

Mountain (U.S. and Canada)

Pacific

Singapore

Tokyo

U.S. Eastern: Indiana (East)

U.S. Mountain: Arizona

指定がない場合,「国際日付変更線 西側」のタイムゾーンが設定されます。

## 利用場面

Windows の仮想サーバを作成する場合に利用できます。部品 vsphereCreateVM の実行後に呼び出すこ とで,OS の初期設定を行うことができます。

## 前提条件

【実行対象システム内前提製品】/【実行対象サーバ内前提製品】/【実行対象サーバ内前提製品の稼働 OS】の最新のサポート状況については,リリースノートを参照してください。

また、OS および製品について略称を用いています。対象とする OS および製品については「はじめに」 を参照してください。

【実行対象システム内前提製品】

(1)vCenter サーバの前提製品

・VMware vCenter Server

(2)ESX サーバの前提製品

・VMware vSphere ESXi

(3)仮想サーバの前提 OS

vCenter サーバの前提製品/仮想サーバを管理する VMware vSphere ESXi/vCenter 操作サーバの前提製 品がサポートする構成の範囲で,次の OS がサポート範囲です。

・Windows Server

【実行対象システム内前提製品の使用条件】

(1)VMware vSphere ESXi が VMware vCenter Server で管理されていること。

(2)VMware vSphere ESXi 上の設定に関する条件

・データストアが登録済みであること。

 ・ポートグループが設定済みであること。仮想サーバに設定するポートグループは,標準仮想スイッチ (vNetwork 標準スイッチ/vSphere 標準スイッチ)を使ったネットワーク上のポートグループを指定してく ださい。

(3)仮想サーバに関する条件

・VMware Tools がインストール済みであること。

・リモートコマンドが実行可能な設定であること(管理共有が有効になっていること)。

・NIC が設定してあること(最大 4 個まで)。

・Administrator のパスワードを空にしておくこと。

・Windows の初期化の実行回数が限度回数(3 回)に達していないこと。

(4)仮想サーバに関する条件

・同一の vCenter の管理下で、仮想サーバ名が重複しないこと。

【実行対象サーバ内前提製品】

・VMware PowerCLI

【実行対象サーバ内前提製品の稼働 OS】

・Windows Server

#### 注意事項

(1)作成する仮想サーバが Windows の場合, 組織名と所有者名は必須となります。組織名の指定がない場 合は,"Organization"が設定されます。所有者名の指定がない場合は,"Owner"が設定されます。

(2)作成する仮想サーバが Windows の場合, OS ユーザーパスワードと OS ユーザーパスワード再入力は 必須となります。どちらかの指定がない場合、"Password123"がパスワードに設定されます。また. 2つ の値が合致しない場合も"Password123"がパスワードに設定されます。

(3)作成する仮想サーバが Windows の場合, OS.selectWorkgroupDomain の選択リストで, WORKGROUP か DOMAIN の指定が必須となります。どちらの指定もない場合、ワークグループとし て"WORKGROUP"が設定されます。また,ワークグループ名/ドメイン名の入力がない場合も,ワーク グループとして"WORKGROUP"が設定されます。

(4)作成する仮想サーバが Windows の場合, OS.selectWorkgroupDomain の選択リストで, WORKGROUP を選択したとき,指定できるワークグループ名は最大 15byte までとなります。15byte を超えると"WORKGROUP"が設定されます。

(5)作成する仮想サーバが Windows の場合, OS.selectWorkgroupDomain の選択リストで, DOMAIN を選択したとき,ドメイン名,ドメイン ユーザー名,ドメイン パスワードが必須となります。どれかの 指定がない場合,または値が誤っている場合,ワークグループとして"WORKGROUP"が設定されます。

(6)IP アドレス,サブネットマスク,デフォルトゲートウェイ,DNS サーバは,4 つの情報を同時に指定 してください。どれかの指定がない場合,4 つとも設定は行われません。

(7)(2)OS の初期設定処理で,OS に設定した情報を取得できるかどうかによって初期設定が完了したかど うかを確認します。この初期設定完了の確認時間は,OS 情報取得の繰り返し時間

(VMware.checkOSInitCountInterval プロパティ)に指定した時間と,OS 情報取得の繰り返し回数 (VMware.checkOSInitCount プロパティ)に指定した回数によって決定します。ご使用の環境に応じて, 処理が打ち切られない値を設定してください。

(8)OS 情報取得の繰り返し回数の指定がない場合,"72"が設定されます。

(9)OS 情報取得の繰り返し実行間隔の指定がない場合,"5"が設定されます。

(10)仮想サーバの OS に設定する IP アドレスについて、IP アドレスとして設定できない値は入力しない でください。例えば,ネットワークアドレスやブロードキャストアドレス,「0.0.0.0」や 「255.255.255.255」などの特殊なアドレスは指定できません。入力した場合、仮想サーバのデプロイはエ ラーとなります。また,IP アドレス(管理用)には,JP1/AO サーバと通信できる IP アドレスを入力してく

ださい。正しいアドレスであっても,デプロイに失敗するおそれがあります。

(11)IP アドレスは「機能」に記載のとおり設定されますが、仮想サーバの OS に NIC を設定した順番に よっては、意図どおり IP アドレスが設定されない場合があるため、仮想サーバ作成後は IP アドレスが意 図どおり設定されているか確認してください。もし設定されていない場合は,手動で変更してください。

(12)仮想サーバに設定する IP アドレスは,他のサーバと重複しないようにしてください。他のサーバと IP アドレスが重複していると, 仮想サーバの NIC が無効状態となり, タスクが異常終了します。

#### 実行権限

(1)VMware vCenter Server に接続するユーザーに,次の権限が必要です。

システム管理者ロール

### バージョン

02.11.00

### 部品のタグ

Modify VM,VMware vSphere

### タスクログに表示される部品の名称

vsphereSetOsinfoWin

## 戻り値

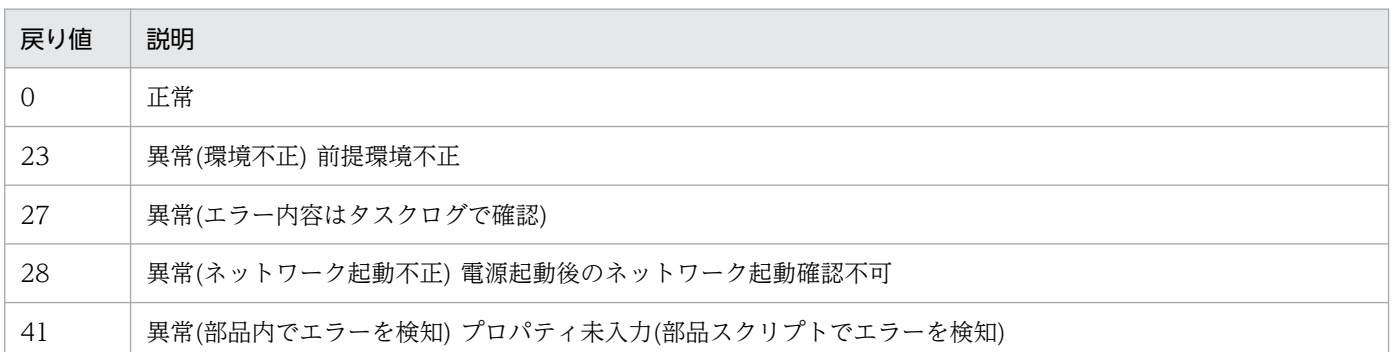

# プロパティ一覧

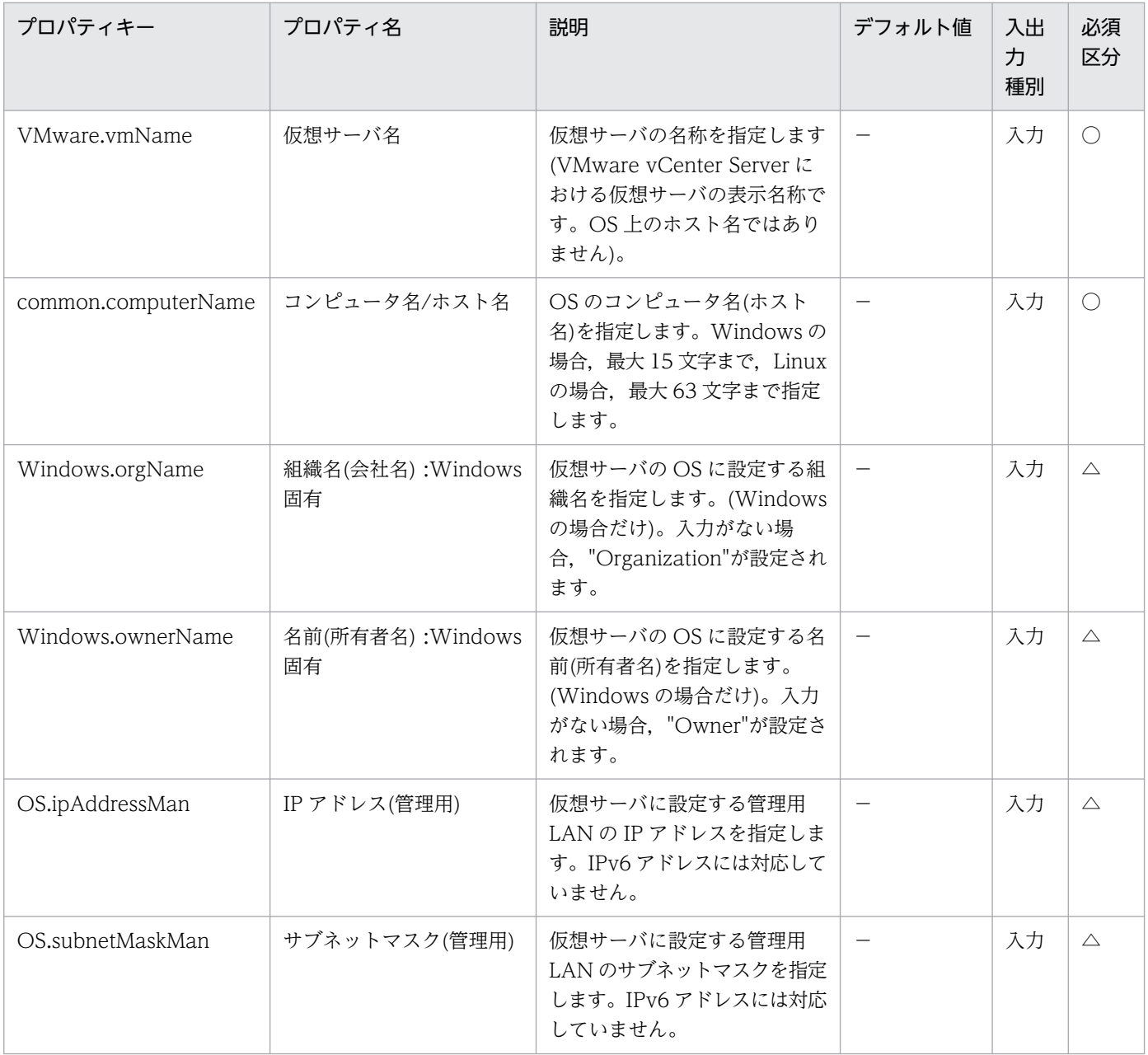

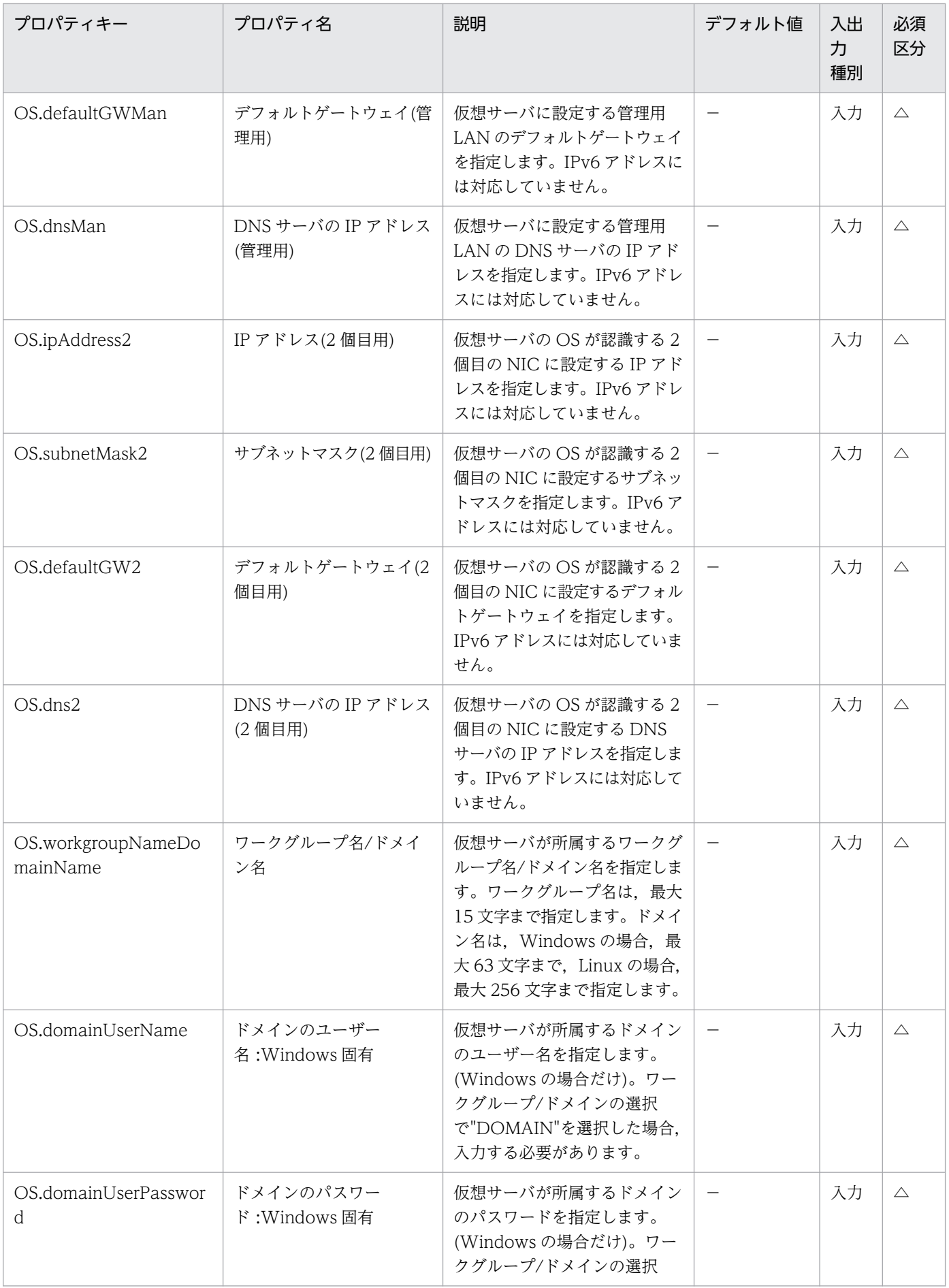

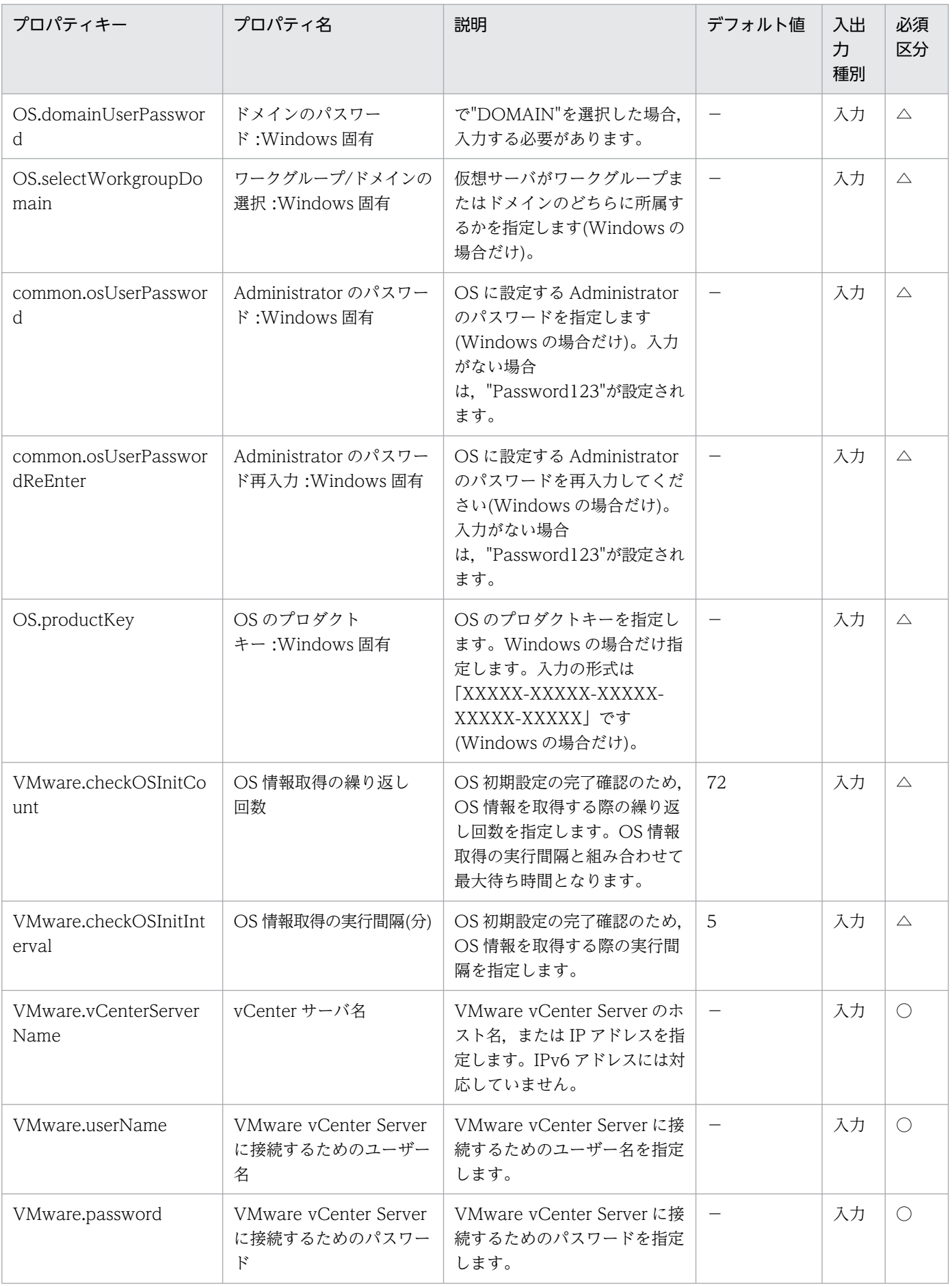

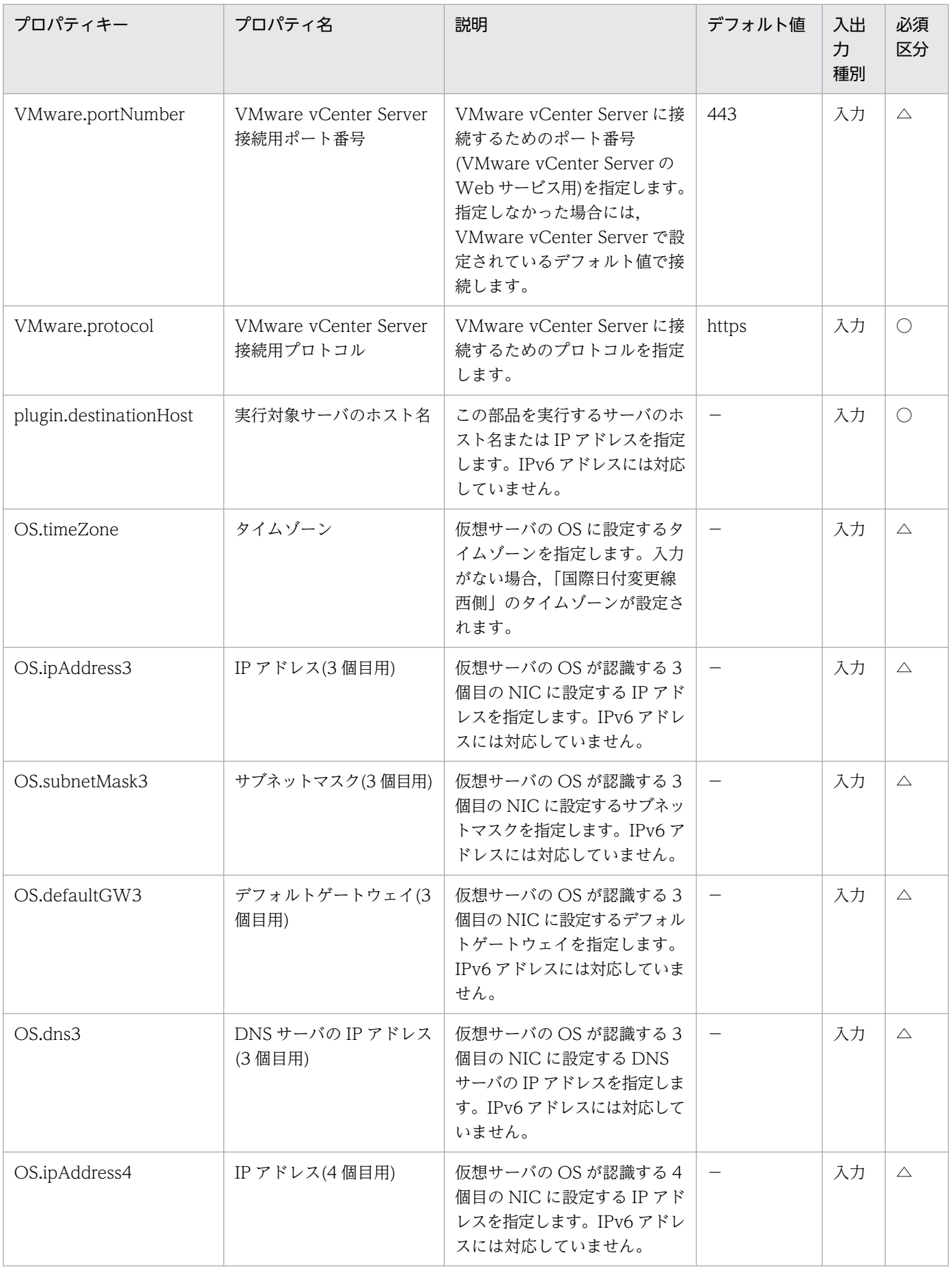

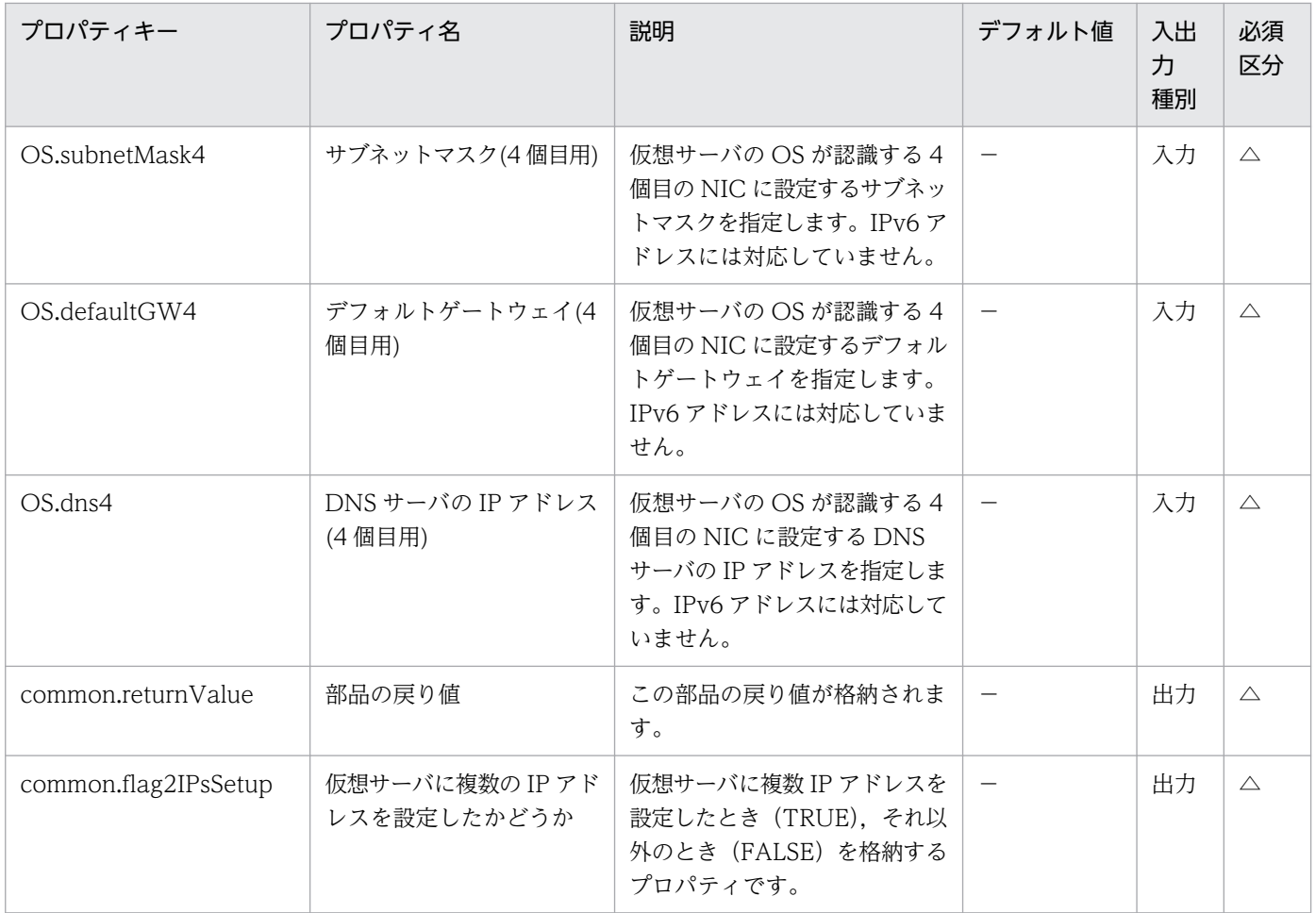

# 5.5.31 仮想サーバのクローン作成

### 機能

VMware vSphere 環境において仮想サーバのクローンを作成します。

この部品が前提とするサーバを次に示します。

・vCenter サーバ

VMware vCenter Server がインストールされているサーバです。

・vCenter 操作サーバ

VMware vSphere PowerCLI がインストールされているサーバです。

・クローン対象となる仮想サーバ

vCenter サーバおよび VMware vSphere ESXi によって管理されている仮想サーバです。

・クローン

クローン対象となる仮想サーバの複製です。クローン名は仮想サーバの複製の名称です。

#### 利用場面

仮想サーバの作成のあと,仮想サーバのバックアップとしてクローンを作成します。

#### 前提条件

【実行対象システム内前提製品】/【実行対象サーバ内前提製品】/【実行対象サーバ内前提製品の稼働 OS】の最新のサポート状況については,リリースノートを参照してください。

また、OS および製品について略称を用いています。対象とする OS および製品については「はじめに」 を参照してください。

【実行対象システム内前提製品】

(1)vCenter サーバの前提製品

・VMware vCenter Server

(2)仮想サーバを管理する VMware vSphere ESXi

(3)仮想サーバの前提 OS

vCenter サーバの前提製品/仮想サーバを管理する VMware vSphere ESXi/vCenter 操作サーバの前提製 品がサポートする構成の範囲で,次の OS がサポート範囲です。

・Windows Server

・Red Hat Enterprise Linux Server

【実行対象システム内前提製品の使用条件】

(1)クローン対象となる仮想サーバの電源状態が OFF であること。

(2)仮想サーバをリソースプールに格納する場合,リソースプール,クラスタの名称が一意であること。

クラスタとリソースプールの組み合わせなど,種別が異なっていても,同じ名前にすることはできません。

(3)同一の vCenter の管理下において,クローン名が重複しないこと。既存の仮想サーバ名とも重複しな いこと。

(4)同一の vCenter の管理下において,データストア名が重複しないこと。

(5)対象となる仮想サーバに,VMware Tools がインストールされていること。

(6)クローン対象となる仮想サーバを管理している VMware vSphere ESXi と、クローン作成先の VMware vSphere ESXi のバージョンは同一であること。

【実行対象サーバ内前提製品】

<sup>5.</sup> JP1/AO Content Pack 版部品

・VMware PowerCLI

【実行対象サーバ内前提製品の稼働 OS】

・Windows Server

#### 注意事項

(1)仮想サーバのクローン作成中は,当該仮想サーバ,および作成先クローンの操作を行わないでくださ い。vCenter サーバからも直接操作を行わないでください。クローン作成に失敗するおそれがあります。

(2)クローン対象となる仮想サーバに Raw ディスク,RDM ディスクが設定されている場合, それらのディ スクは仮想ディスクに変換されます。

(3)クローンの作成先に vApp は指定できません。

(4)作成したクローンは起動しないでください。起動する場合は,クローン対象となった仮想サーバの削除 またはリストアが必要です。

(5)クローン対象となる仮想サーバにスナップショットが作成されている場合は,すべて削除されます(使 用中のスナップショットはコミットされます)。

#### 実行権限

(1)VMware vCenter Server に接続するユーザーに,システム管理者ロールの権限が必要です。

## バージョン

02.11.00

#### 部品のタグ

Clone VM,VMware vSphere

#### タスクログに表示される部品の名称

vsphereCreateClone

#### 戻り値

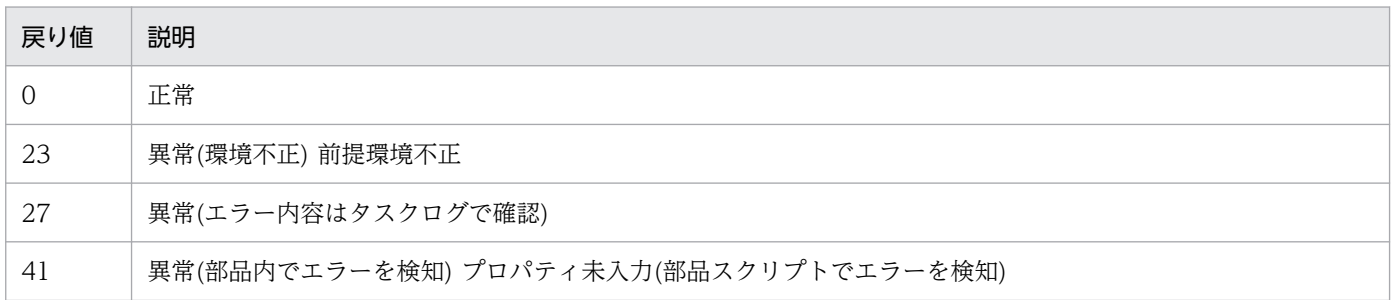

# プロパティ一覧

プロパティ一覧を次の表に示します。

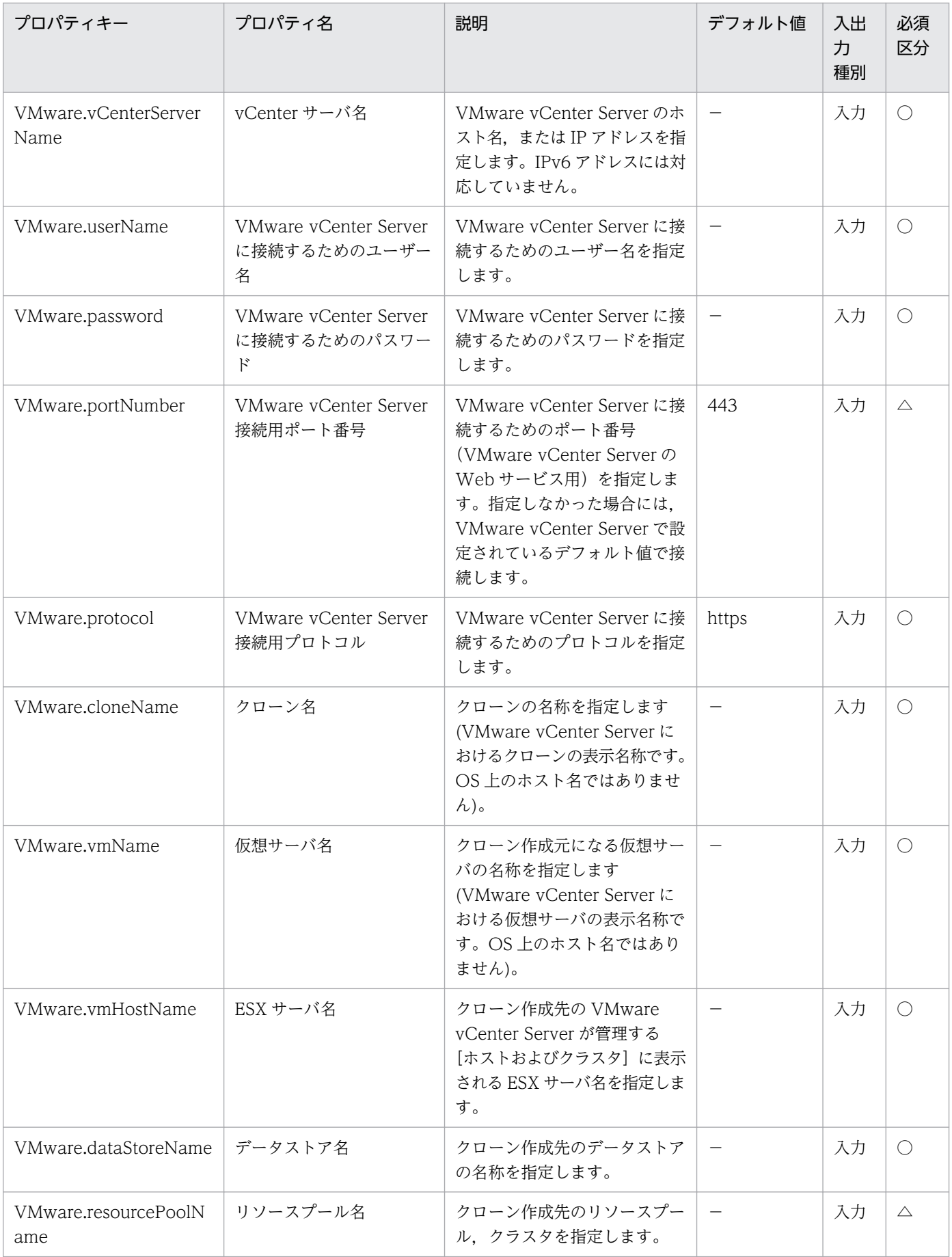

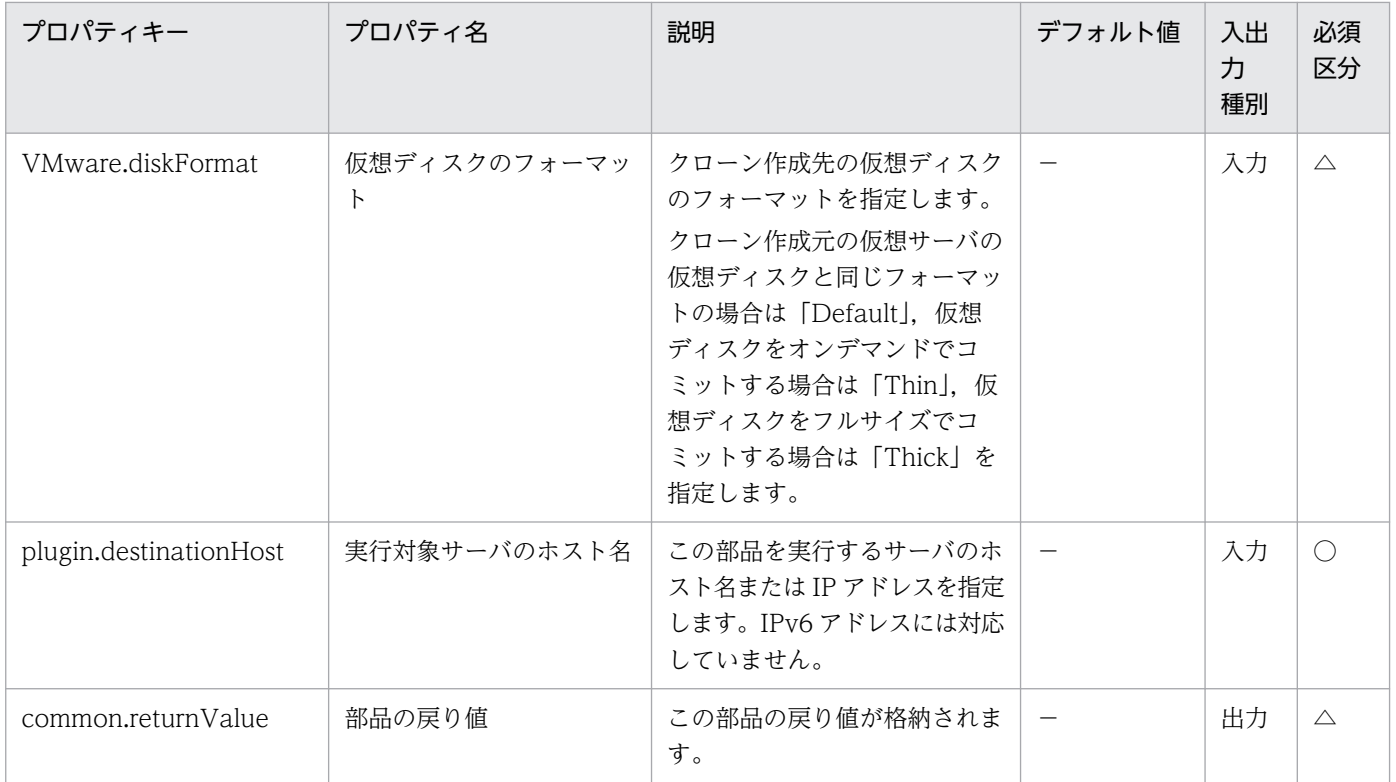

# 5.5.32 仮想サーバのクローン削除

#### 機能

VMware vSphere 環境において仮想サーバのクローンを削除します。

この部品が前提とするサーバを次に示します。

・vCenter サーバ

VMware vCenter Server がインストールされているサーバです。

・vCenter 操作サーバ

VMware vSphere PowerCLI がインストールされているサーバです。

・クローン対象となる仮想サーバ

vCenter サーバおよび VMware vSphere ESXi によって管理されている仮想サーバです。

・クローン

クローン対象となる仮想サーバの複製です。クローン名は仮想サーバの複製の名称です。

#### 利用場面

クローンを削除する場合に使用します。

### 前提条件

【実行対象システム内前提製品】/【実行対象サーバ内前提製品】/【実行対象サーバ内前提製品の稼働 OS】の最新のサポート状況については,リリースノートを参照してください。

また、OS および製品について略称を用いています。対象とする OS および製品については「はじめに」 を参照してください。

【実行対象システム内前提製品】

- (1)vCenter サーバの前提製品
	- ・VMware vCenter Server
- (2)仮想サーバを管理する VMware vSphere ESXi

(3)仮想サーバの前提 OS

vCenter サーバの前提製品/仮想サーバを管理する VMware vSphere ESXi/vCenter 操作サーバの前提製 品がサポートする構成の範囲で. 次の OS がサポート範囲です。

- ・Windows Server
- ・Red Hat Enterprise Linux Server

【実行対象システム内前提製品の使用条件】

(1)VMware vSphere ESXi が VMware vCenter Server で管理されていること。

(2)同一の vCenter の管理下において,クローン名が重複しないこと。既存の仮想サーバ名とも重複しな いこと。

(3)クローンの電源状態が OFF であること。

(4)対象となる仮想サーバに,VMware Tools がインストールされていること。

【実行対象サーバ内前提製品】

・VMware PowerCLI

【実行対象サーバ内前提製品の稼働 OS】

・Windows Server

#### 注意事項

(1)クローン削除中は,他のサービスから当該クローンの操作を行わないでください。クローン削除に失敗 するおそれがあります。vCenter サーバからも直接操作を行わないでください。

(2)クローン名とクローン作成元の仮想サーバ名に同じ名称を指定すると,クローンの削除を行ないません。

(3)クローン名とクローン作成元の仮想サーバ名は大文字と小文字を区別しない。

#### 実行権限

(1)VMware vCenter Server に接続するユーザーに,システム管理者ロールの権限が必要です。

# バージョン

02.11.00

## 部品のタグ

Delete Cloned VM,VMware vSphere

### タスクログに表示される部品の名称

vsphereDeleteClone

### 戻り値

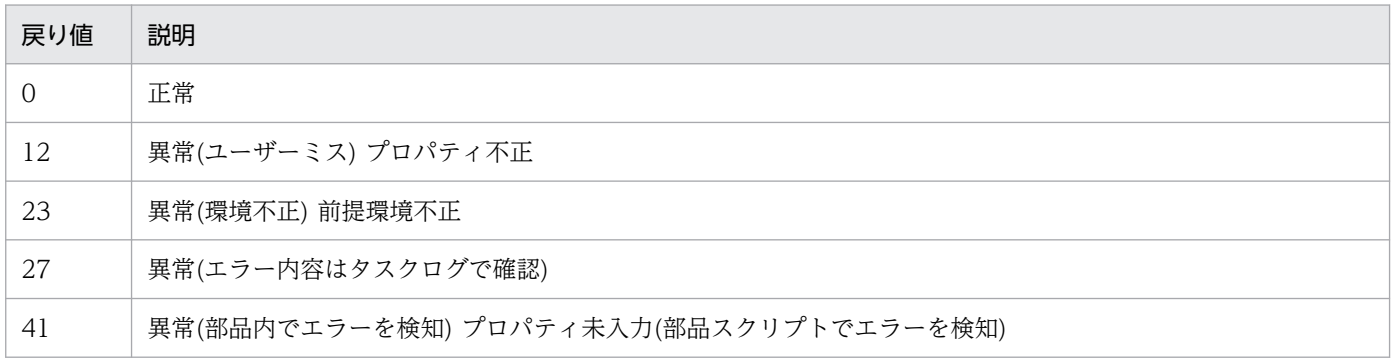

# プロパティ一覧

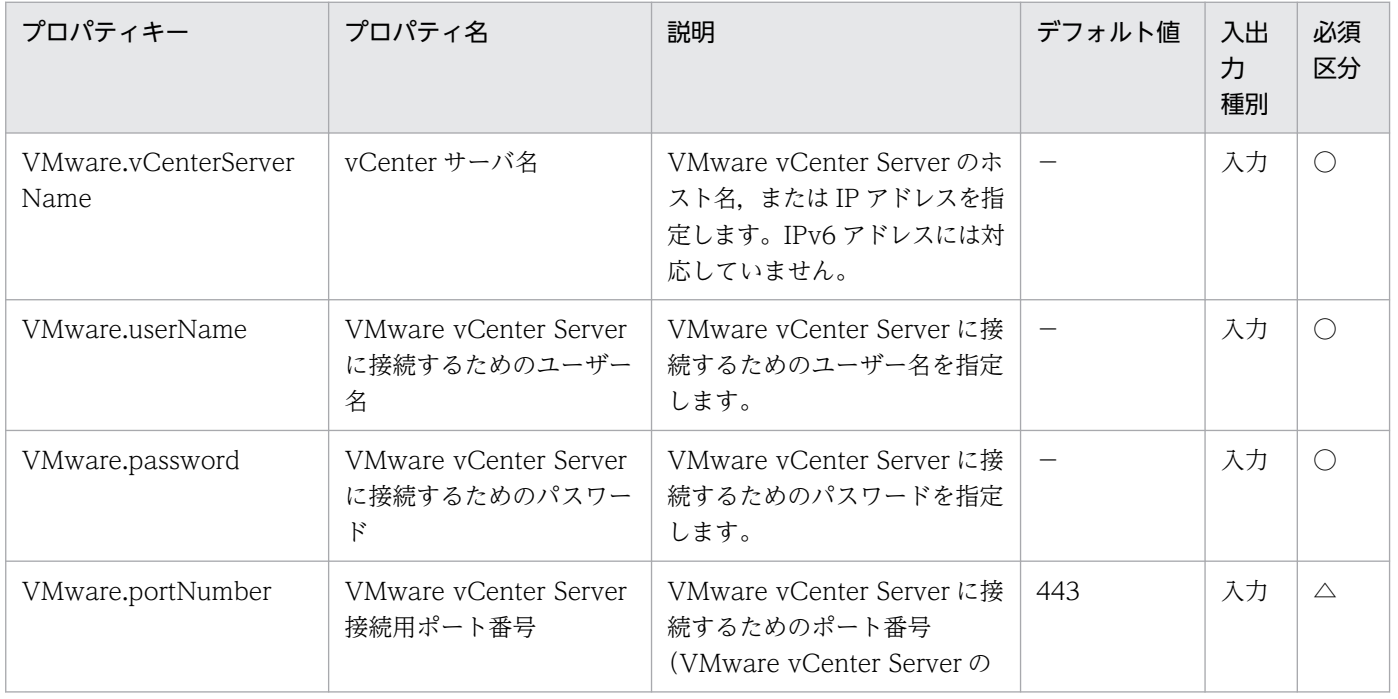

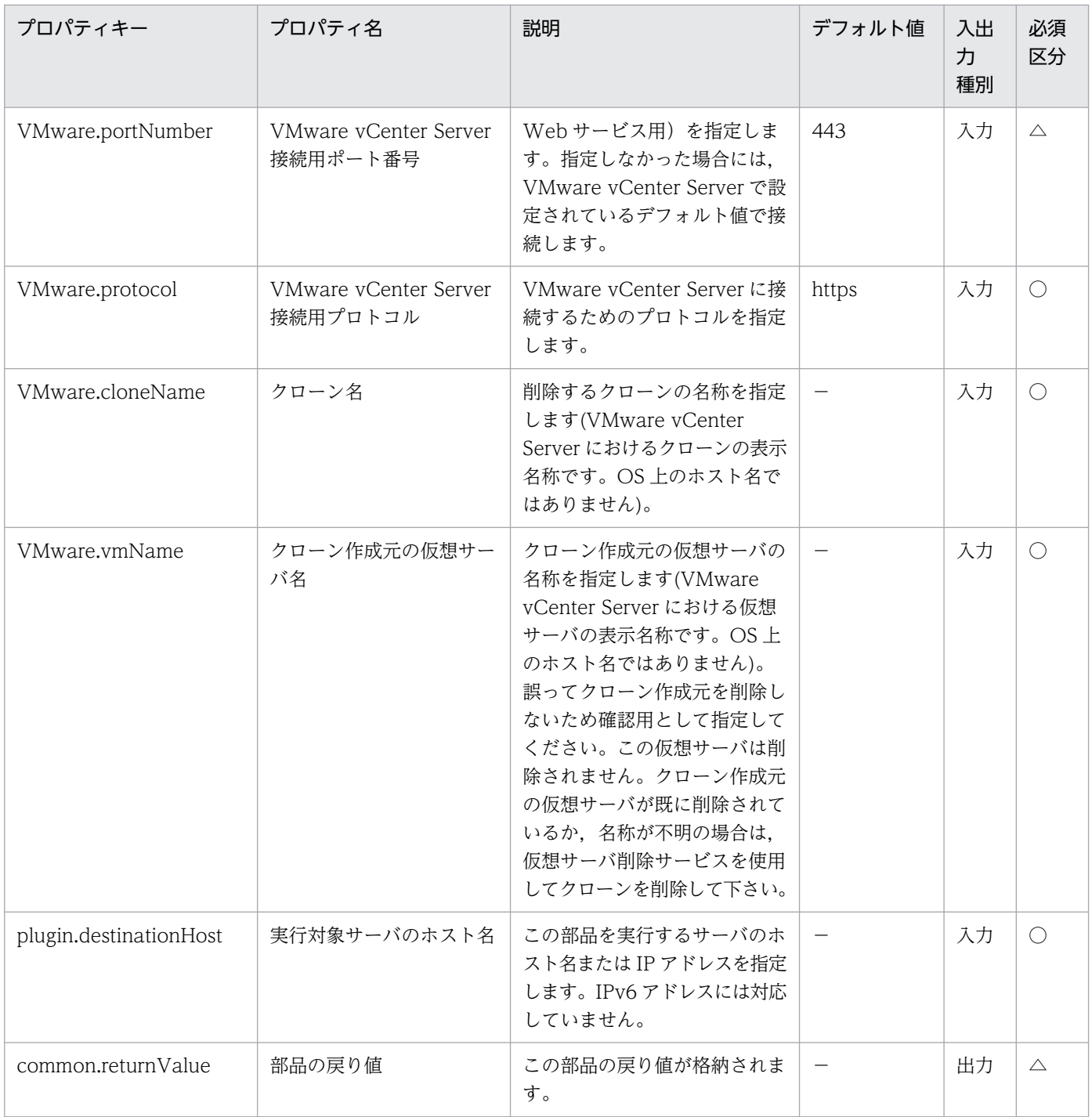

# 5.5.33 仮想サーバのシャットダウン

### 機能

VMware vSphere 環境で,仮想サーバの OS に対してシャットダウンを実行します。

この部品が前提とするサーバを次に示します。

- ・vCenter サーバ
- 5. JP1/AO Content Pack 版部品

VMware vCenter Server がインストールされているサーバです。

・vCenter 操作サーバ(実行対象サーバ)

 VMware vSphere PowerCLI がインストールされているサーバです。JP1/AO によってこのサーバに 部品が転送され,実行されます。

・仮想サーバ

vCenter サーバおよび VMware vSphere ESXi によって管理されている仮想サーバです。

仮想サーバを停止する際には,VMware.checkPowerStateInterval プロパティに指定した秒数待ち合わ せ,電源状態が OFF になることを確認する動作を,VMware.checkPowerStateCount プロパティに指 定した回数繰り返します。デフォルトの値で不都合がある場合,利用している環境に合わせて調整してく ださい。

部品が正常終了した場合は,出力プロパティ VMware.powerState に"PoweredOff"を格納します。

#### 利用場面

仮想サーバのシャットダウンを行いたい場合に使用できます。

シャットダウンは,部品「vsphereGetPower」実行後,電源状態が"PoweredOn"である場合に,この部 品を実行するという流れになります。

#### 前提条件

【実行対象システム内前提製品】/【実行対象サーバ内前提製品】/【実行対象サーバ内前提製品の稼働 OS】の最新のサポート状況については,リリースノートを参照してください。

また、OS および製品について略称を用いています。対象とする OS および製品については「はじめに」 を参照してください。

- 【実行対象システム内前提製品】
- (1)vCenter サーバの前提製品
	- ・VMware vCenter Server

(2)仮想サーバを管理する VMware vSphere ESXi

(3)仮想サーバの前提 OS

vCenter サーバの前提製品/仮想サーバを管理する VMware vSphere ESXi/vCenter 操作サーバの前提製 品がサポートする構成の範囲で,次の OS がサポート範囲です。

- ・Windows Server
- ・Red Hat Enterprise Linux Server
- 5. JP1/AO Content Pack 版部品

【実行対象システム内前提製品の使用条件】

(1)VMware vSphere ESXi が VMware vCenter Server で管理されていること。

(2)仮想サーバが起動していること。

(3)仮想サーバ名は vCenter サーバ内で一意になっていること。

(4)対象となる仮想サーバに,VMwareTools がインストールされていること。

【実行対象サーバ内前提製品】

・VMware PowerCLI

【実行対象サーバ内前提製品の稼働 OS】

・Windows Server

#### 実行権限

(1)VMware vCenter Server に接続するユーザーに,次の権限が必要です。

対象とする仮想サーバに対して「パワーオフ」の権限を持つロール,またはシステム管理者ロール

## バージョン

02.11.00

### 部品のタグ

Control VM,VMware vSphere

#### タスクログに表示される部品の名称

vsphereSetPowerOff

#### 戻り値

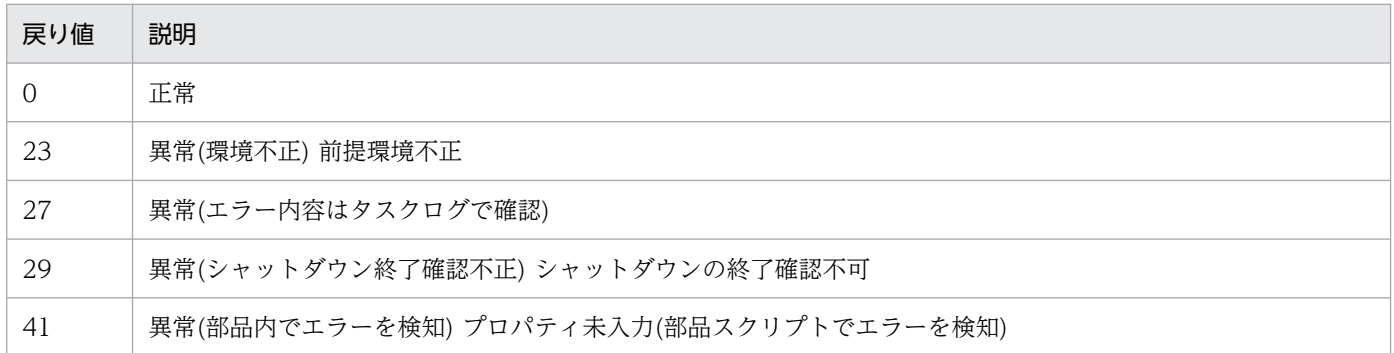

# プロパティ一覧

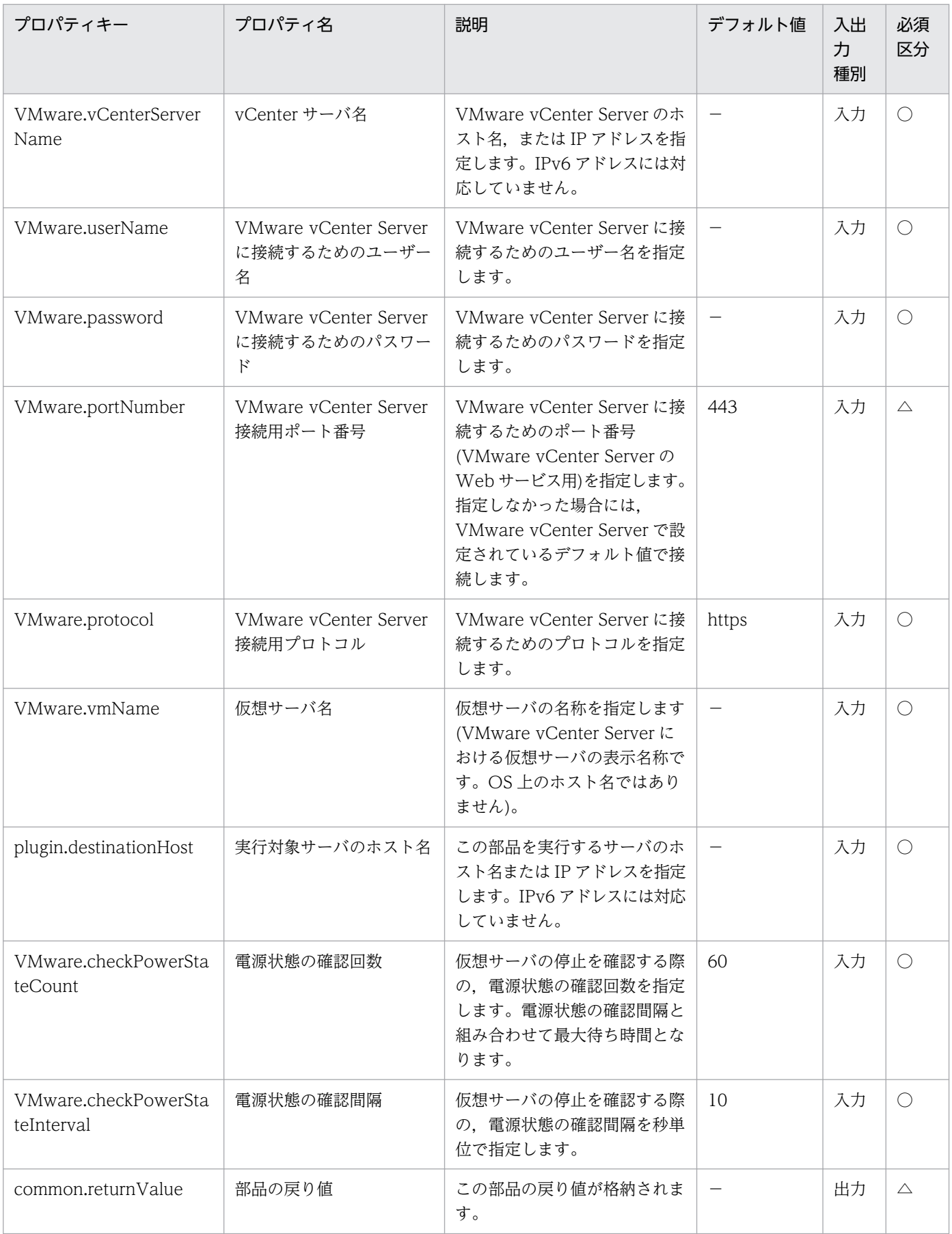

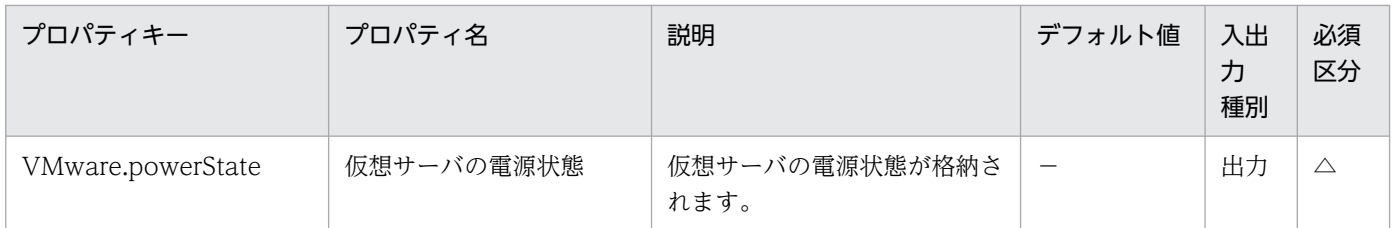

# 5.5.34 仮想サーバのスナップショット移動

### 機能

VMware vSphere 環境において、仮想サーバで使用しているスナップショットを、仮想サーバ上の指定 されたスナップショットに移動します。

現在使用中のスナップショットを移動先に指定した場合は,スナップショット作成時の状態に移行します。

この部品が前提とするサーバを次に示します。

・vCenter サーバ

VMware vCenter Server がインストールされているサーバです。

・vCenter 操作サーバ(実行対象サーバ)

 VMware vSphere PowerCLI がインストールされているサーバです。JP1/AO によってこのサーバに 部品が転送され,実行されます。

・仮想サーバ

vCenter サーバおよび VMware vSphere ESXi によって管理されている仮想サーバです。

#### 利用場面

仮想サーバが使用するスナップショットを指定したスナップショットへの移動に使用できます。

#### 前提条件

【実行対象システム内前提製品】/【実行対象サーバ内前提製品】/【実行対象サーバ内前提製品の稼働 OS】の最新のサポート状況については,リリースノートを参照してください。

また、OS および製品について略称を用いています。対象とする OS および製品については「はじめに」 を参照してください。

【実行対象システム内前提製品】

(1)vCenter サーバの前提製品

- ・VMware vCenter Server
- 5. JP1/AO Content Pack 版部品

(2)仮想サーバを管理する VMware vSphere ESXi

(3)仮想サーバの前提 OS

vCenter サーバの前提製品/仮想サーバを管理する VMware vSphere ESXi/vCenter 操作サーバの前提製 品がサポートする構成の範囲で,次の OS がサポート範囲です。

・Windows Server

・Red Hat Enterprise Linux Server

【実行対象システム内前提製品の使用条件】

- (1)VMware vSphere ESXi が VMware vCenter Server で管理されていること。
- (2)仮想サーバに関する条件
	- ·同一の vCenter の管理下において、仮想サーバ名が重複しないこと。
	- ・仮想サーバに,VMware Tools がインストールされていること。

【実行対象サーバ内前提製品】

・VMware PowerCLI

【実行対象サーバ内前提製品の稼働 OS】

・Windows Server

#### 注意事項

(1)Raw ディスク, RDM 物理モードディスク, および独立ディスクが設定されている仮想サーバを対象に しないでください。

#### 実行権限

(1)VMware vCenter Server に接続するユーザーに,次の権限が必要です。

システム管理者ロール

# バージョン

02.11.00

# 部品のタグ

Move VM Snapshot,VMware vSphere

# タスクログに表示される部品の名称

vsphereMoveSnapshot

## 戻り値

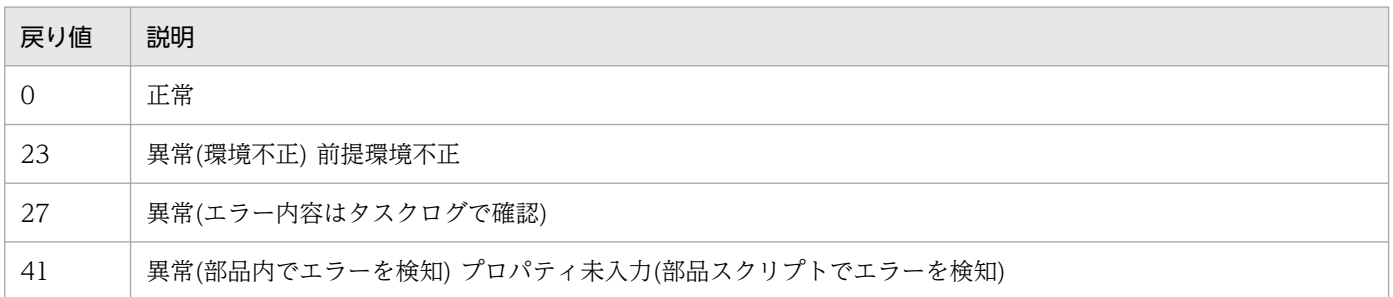

# プロパティ一覧

プロパティ一覧を次の表に示します。

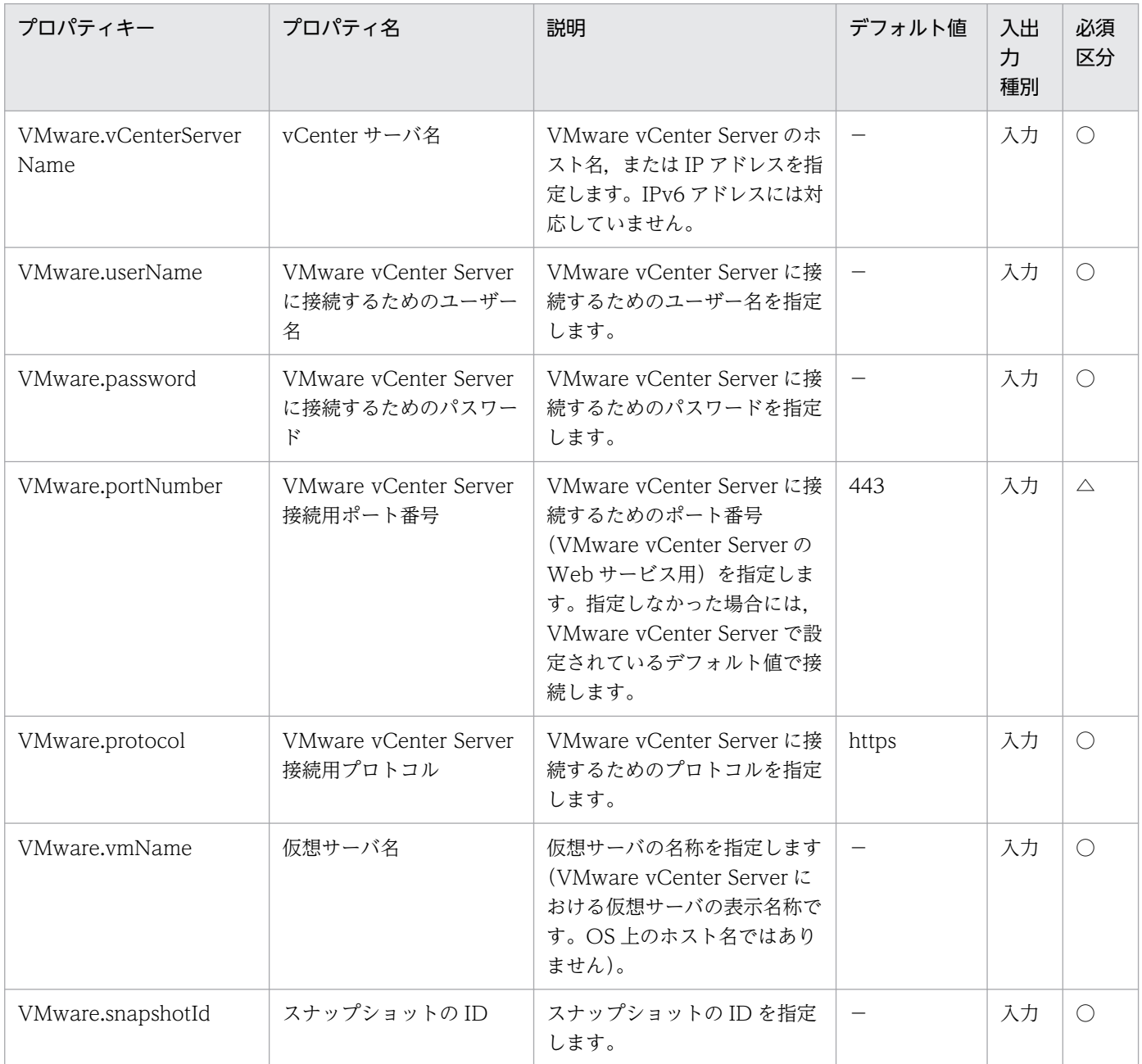

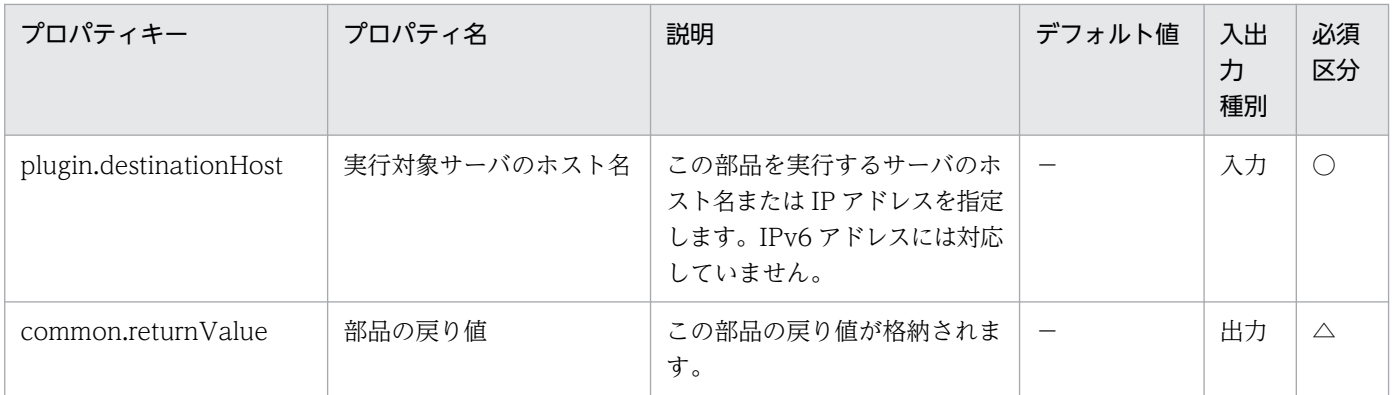

# 5.5.35 仮想サーバのスナップショット作成

#### 機能

VMware vSphere 環境において、仮想サーバのスナップショットを作成します。

この部品が前提とするサーバを次に示します。

・vCenter サーバ

VMware vCenter Server がインストールされているサーバです。

・vCenter 操作サーバ(実行対象サーバ)

 VMware vSphere PowerCLI がインストールされているサーバです。JP1/AO によってこのサーバに 部品が転送され,実行されます。

・仮想サーバ

vCenter サーバおよび VMware vSphere ESXi によって管理されている仮想サーバです。

#### 利用場面

仮想サーバの状態およびデータを変更する場合に,変更前の仮想サーバに対するスナップショットの作成 に使用できます。

#### 前提条件

【実行対象システム内前提製品】/【実行対象サーバ内前提製品】/【実行対象サーバ内前提製品の稼働 OS】の最新のサポート状況については,リリースノートを参照してください。

また、OS および製品について略称を用いています。対象とする OS および製品については「はじめに」 を参照してください。

【実行対象システム内前提製品】

(1)vCenter サーバの前提製品

・VMware vCenter Server

(2)仮想サーバを管理する VMware vSphere ESXi

(3)仮想サーバの前提 OS

vCenter サーバの前提製品/仮想サーバを管理する VMware vSphere ESXi/vCenter 操作サーバの前提製 品がサポートする構成の範囲で,次の OS がサポート範囲です。

・Windows Server

・Red Hat Enterprise Linux Server

【実行対象システム内前提製品の使用条件】

(1)VMware vSphere ESXi が VMware vCenter Server で管理されていること。

(2)仮想サーバに関する条件

・同一の vCenter の管理下において、仮想サーバ名が重複していないこと。

・仮想サーバに,VMware Tools がインストールされていること。

・同一の仮想サーバ内で,スナップショット名が重複していないこと。

・対象の仮想サーバの電源が OFF になっていること。

【実行対象サーバ内前提製品】

・VMware PowerCLI

【実行対象サーバ内前提製品の稼働 OS】

・Windows Server

#### 注意事項

(1)仮想サーバのバックアップ目的で使用しないでください。

(2)Raw ディスク, RDM 物理モードディスク, および独立ディスクが設定されている仮想サーバを対象に しないでください。

#### 実行権限

(1)VMware vCenter Server に接続するユーザーに,次の権限が必要です。

システム管理者ロール

# バージョン

02.11.00

# 部品のタグ

Snapshot VM,VMware vSphere

# タスクログに表示される部品の名称

vsphereCreateSnapshot

# 戻り値

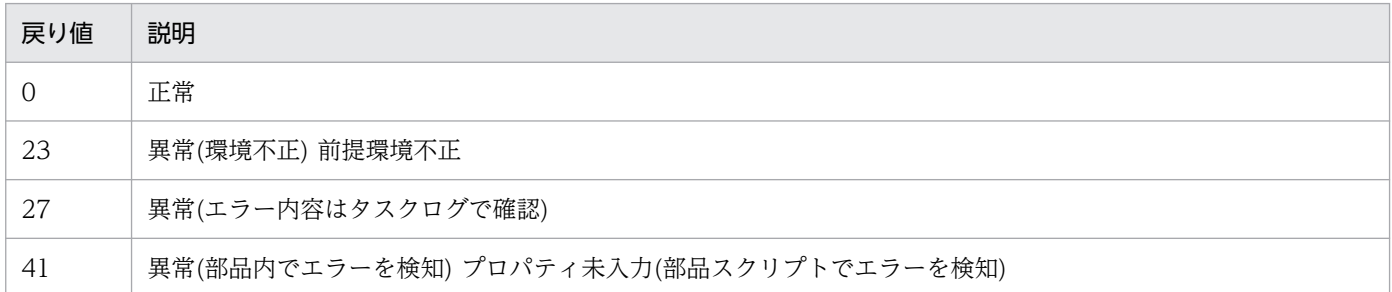

# プロパティ一覧

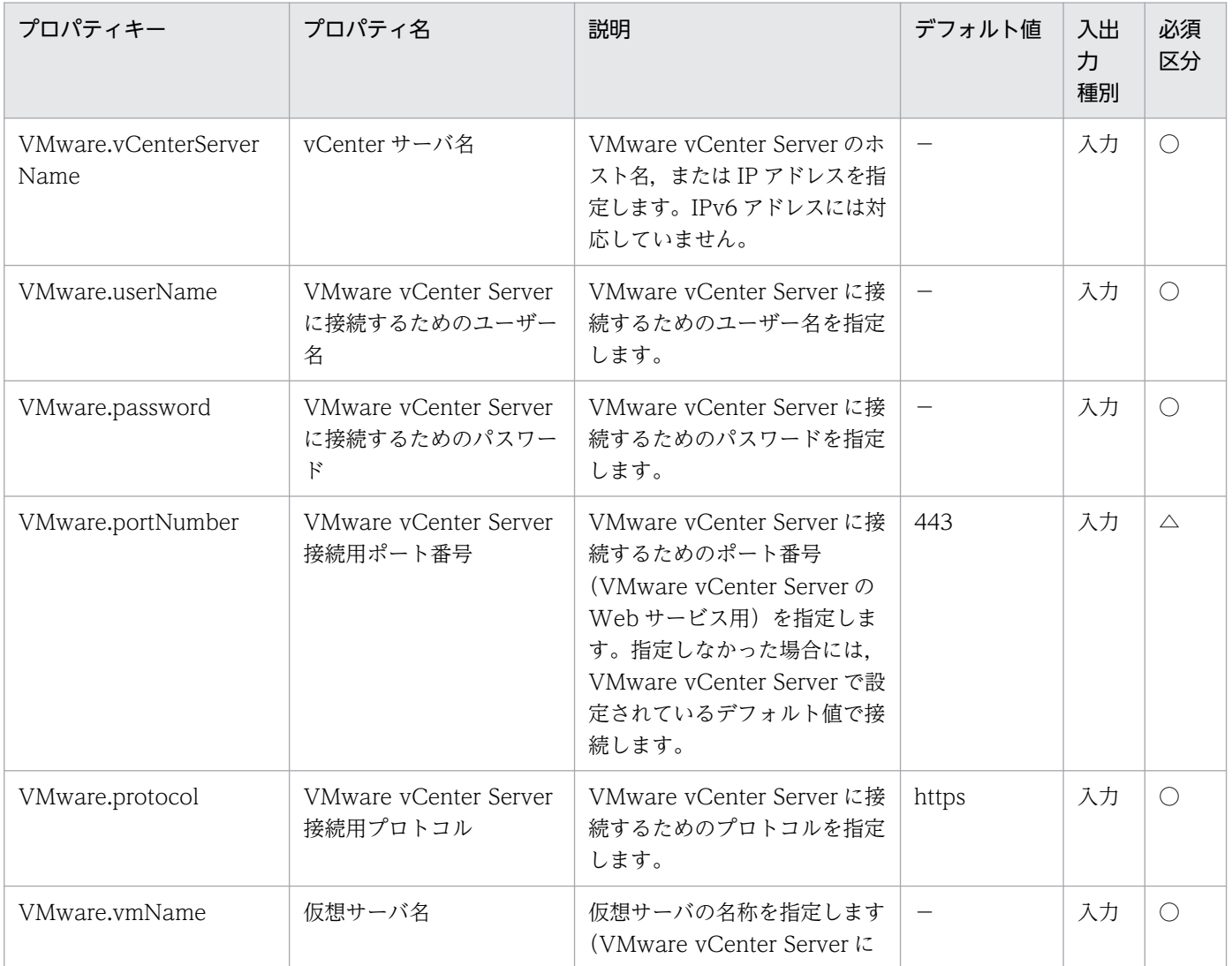

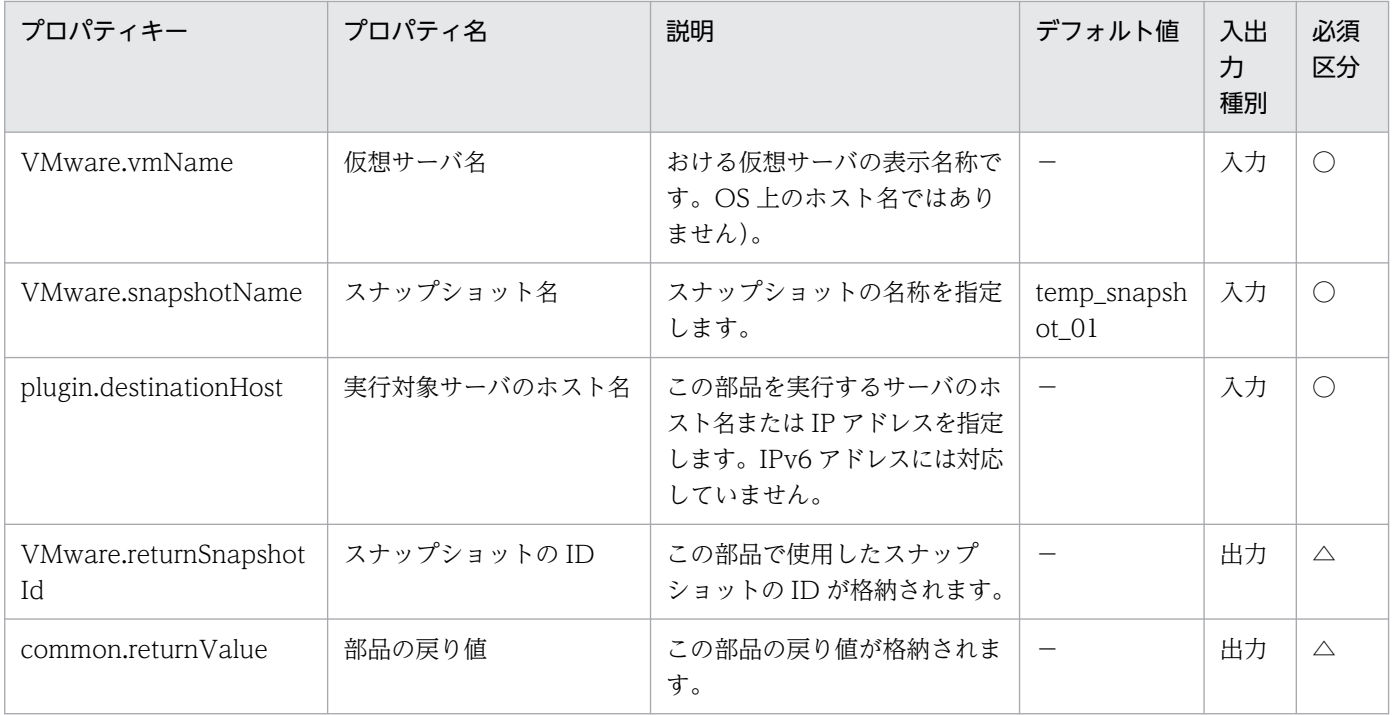

# 5.5.36 仮想サーバのスナップショット削除

#### 機能

VMware vSphere 環境で、仮想サーバの指定されたスナップショットを削除します。

現在使用中のスナップショットを削除対象に指定した場合は,スナップショット作成元の仮想ディスクに 変更が確定されます。

削除するスナップショットは,スナップショットの ID か,スナップショット名を指定することができます。

スナップショットの ID を指定する場合は,スナップショットの ID(VMware.snapshotId プロパティ)を 使用してください。

スナップショット名を指定する場合,スナップショット名(VMware.snapshotName プロパティ)を使用 してください。

両方を指定した場合,またはどちらも指定しない場合,部品は異常終了します。

この部品が前提とするサーバを次に示します。

・vCenter サーバ

VMware vCenter Server がインストールされているサーバです。

・ESX サーバ

VMware vSphere ESXi がインストールされているサーバです。

・vCenter 操作サーバ(実行対象サーバ)

 VMware vSphere PowerCLI がインストールされているサーバです。JP1/AO によってこのサーバに 部品が転送され,実行されます。

・仮想サーバ

vCenter サーバおよび VMware vSphere ESXi によって管理されている仮想サーバです。

#### 利用場面

スナップショットの削除に使用できます。

#### 前提条件

【実行対象システム内前提製品】/【実行対象サーバ内前提製品】/【実行対象サーバ内前提製品の稼働 OS】の最新のサポート状況については,リリースノートを参照してください。

また、OS および製品について略称を用いています。対象とする OS および製品については「はじめに」 を参照してください。

【実行対象システム内前提製品】

(1)vCenter サーバの前提製品

- ・VMware vCenter Server
- (2)仮想サーバを管理する VMware vSphere ESXi

(3)仮想サーバの前提 OS

vCenter サーバの前提製品/仮想サーバを管理する VMware vSphere ESXi/vCenter 操作サーバの前提製 品がサポートする構成の範囲で,次の OS がサポート範囲です。

- ・Windows Server
- ・Red Hat Enterprise Linux Server

【実行対象システム内前提製品の使用条件】

(1)VMware vSphere ESXi が VMware vCenter Server で管理されていること。

#### (2)仮想サーバに関する条件

- ・同一の vCenter の管理下において、仮想サーバ名が重複しないこと。
- ・同一の仮想サーバ上において,スナップショット名が重複しないこと。
- ・仮想サーバに,VMware Tools がインストールされていること。

【実行対象サーバ内前提製品】

<sup>5.</sup> JP1/AO Content Pack 版部品

・VMware PowerCLI

【実行対象サーバ内前提製品の稼働 OS】

・Windows Server

### 注意事項

(1)この部品のプロパティには「"」(ダブルクォーテーション)および「'」(シングルクォーテーション)を含 む文字列は指定しないでください。

(2)Raw ディスク, RDM 物理モードディスク, および独立ディスクが設定されている仮想サーバを対象に しないでください。

### 実行権限

(1)VMware vCenter Server に接続するユーザーに,システム管理者ロールの権限が必要です。

## バージョン

02.11.00

### 部品のタグ

Delete VM Snapshot,VMware vSphere

### タスクログに表示される部品の名称

vsphereRemoveSnapshot

#### 戻り値

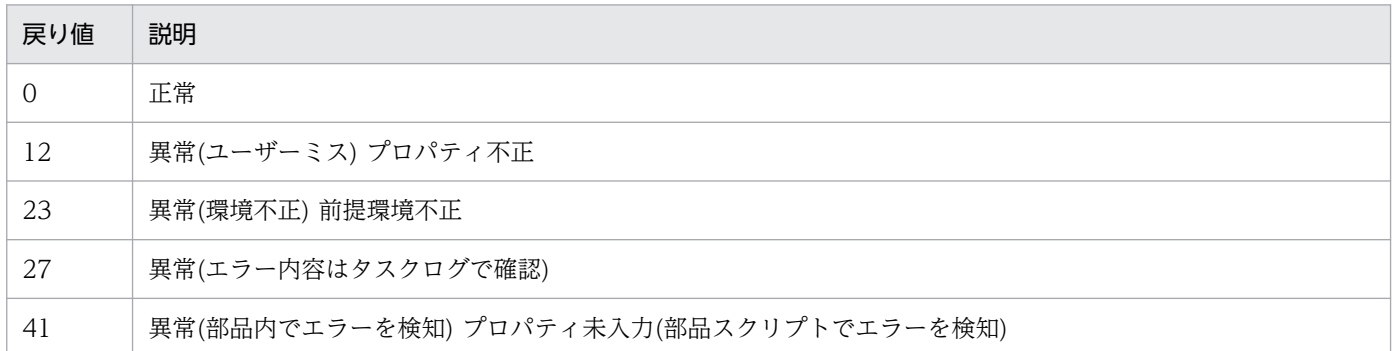

# プロパティ一覧

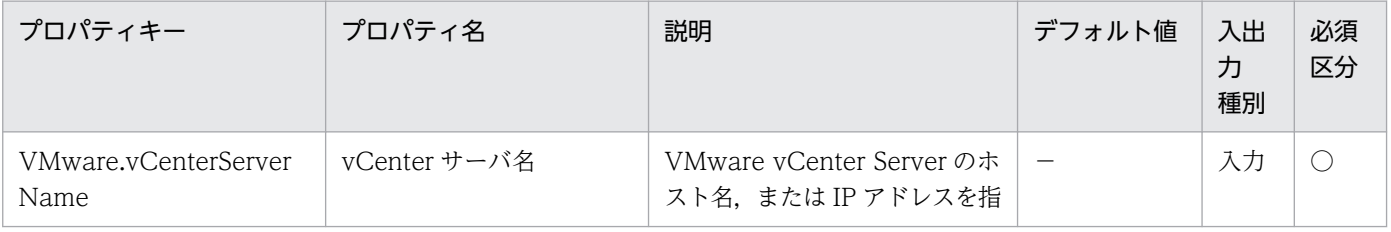
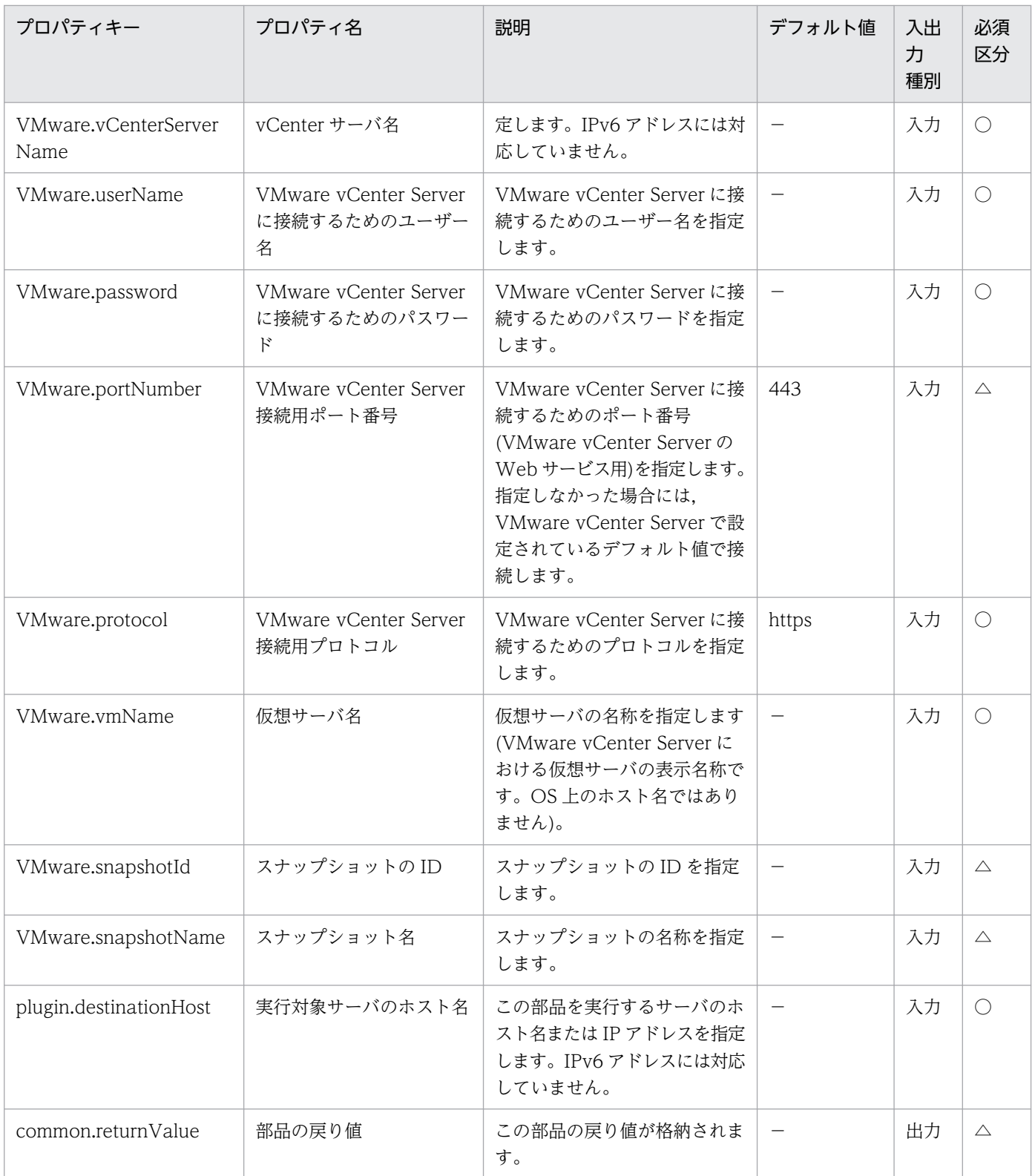

# 5.5.37 仮想サーバのマイグレーション

#### 機能

VMware vSphere 環境で,指定された仮想サーバをマイグレーションします。

vSphere Client の仮想サーバおよびテンプレートの画面で、仮想サーバの表示される位置を指定された フォルダに変更します。

仮想サーバを移動する場合は、仮想サーバの移動先(VMware.destinationName プロパティ)を指定します。

移動先には,VMware vSphere ESXi またはリソースプール,クラスタを指定できます。

また、vSphere Client の仮想マシンおよびテンプレートの画面において、仮想サーバを移動する場合は, 仮想サーバの移動先にフォルダの名称を指定してください。

仮想サーバを配置するデータストアを移動する場合は,仮想サーバの移動先(データストア)名 (VMware.destinationDataStoreName プロパティ)を指定します。

移動先には,データストアの名称を指定してください。

この部品が前提とするサーバを次に示します。

・vCenter サーバ

VMware vCenter Server がインストールされているサーバです。

・ESX サーバ

VMware vSphere ESXi がインストールされているサーバです。

・vCenter 操作サーバ(実行対象サーバ)

 VMware vSphere PowerCLI がインストールされているサーバです。JP1/AO によってこのサーバに 部品が転送され,実行されます。

・仮想サーバ

vCenter サーバおよび VMware vSphere ESXi によって管理されている仮想サーバです。

#### 利用場面

・この部品は,物理マシンのメモリ増設や CPU 交換などのメンテナンス時や,特定の VMware vSphere ESXi が高負荷によって処理性能不足となった場合に、仮想サーバをマイグレーションする際に利用できま す。

・この部品は,仮想サーバの追加やデータストアの容量変更などによって,仮想サーバの再配置が必要に なった場合,仮想サーバを配置するデータストアを別のデータストアにマイグレーションする際に使用で きます。

#### 前提条件

【実行対象システム内前提製品】/【実行対象サーバ内前提製品】/【実行対象サーバ内前提製品の稼働 OS】の最新のサポート状況については,リリースノートを参照してください。

また、OS および製品について略称を用いています。対象とする OS および製品については「はじめに」 を参照してください。

【実行対象システム内前提製品】

(1)vCenter サーバの前提製品

・VMware vCenter Server

(2)仮想サーバを管理する VMware vSphere ESXi

(3)仮想サーバの前提 OS

vCenter サーバの前提製品/仮想サーバを管理する VMware vSphere ESXi/vCenter 操作サーバの前提製 品がサポートする構成の範囲で,次の OS がサポート範囲です。

・Windows Server

・Red Hat Enterprise Linux Server

【実行対象システム内前提製品の使用条件】

(1)VMware vSphere ESXi が VMware vCenter Server で管理されていること。

(2)仮想サーバに関する条件

·同一の vCenter の管理下で、仮想サーバ名が重複しないこと。

・仮想サーバに,VMwareTools がインストールされていること。

・同一の vCenter の管理下で,データストア名が重複していないこと。

(3)VMware vSphere ESXi 上の設定に関する条件

 仮想サーバのマイグレーションをする場合は,対象となる仮想サーバの環境が,vMotion または Cross-Host Storage vMotion の前提条件を満たしていること。

仮想サーバを配置するデータストアを移動する場合は、対象となる仮想サーバの環境が、Storage vMotion または Cross-Host Storage vMotion の前提条件を満たしていること。

【実行対象サーバ内前提製品】

・VMware PowerCLI

【実行対象サーバ内前提製品の稼働 OS】

・Windows Server

#### 注意事項

(1)この部品のプロパティには「"」(ダブルクォーテーション)および「'」(シングルクォーテーション)を含 む文字列は指定しないでください。

(2)移動元と移動先の仮想化ソフトウェアは同一製品である必要があります。

(3)仮想サーバが動作する仮想化ソフトウェアが起動している必要があります。

(4)仮想サーバ名,クラスタ名,vApp 名,リソースプール名,データストア名は,vCenter Server 内で 一意である必要があります。

クラスタと vApp, クラスタとリソースプールの組み合わせなど、種別が異なっていても同じ名前にす ることはできません。

(5)仮想サーバの移行先にクラスタを指定する場合,移行する仮想サーバが移行先として指定するクラスタ 配下のリソースプールに存在している必要があります。

(6)仮想サーバの移行先にフォルダを指定する場合,vSphere Client の仮想サーバおよびテンプレートの 画面に,移行先として指定するフォルダが存在している必要があります。

(7)仮想サーバの移動先(VMware.destinationName プロパティ), 仮想サーバの移動先(データストア)名 (VMware.destinationDataStoreName プロパティ)はどちらかもしくは両方を指定してください。どち らの指定も無い場合,この部品は異常終了します。

#### 実行権限

(1)VMware vCenter Server に接続するユーザーに,次の権限が必要です。

対象とする仮想サーバに対して「vMotion のクエリ」と「移行」「再配置」の権限を持つロール,また はシステム管理者ロール

## バージョン

04.00.00

#### 部品のタグ

Migrate VM,VMware vSphere

#### タスクログに表示される部品の名称

vsphereMigration

#### 戻り値

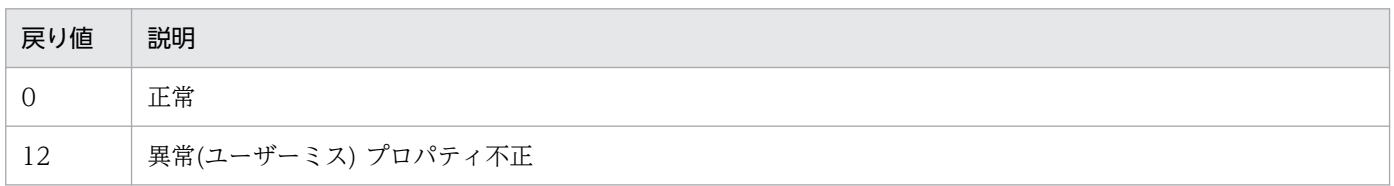

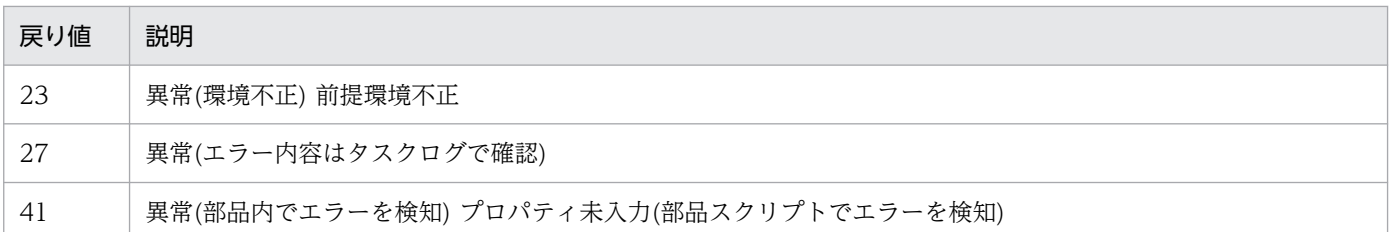

# プロパティ一覧

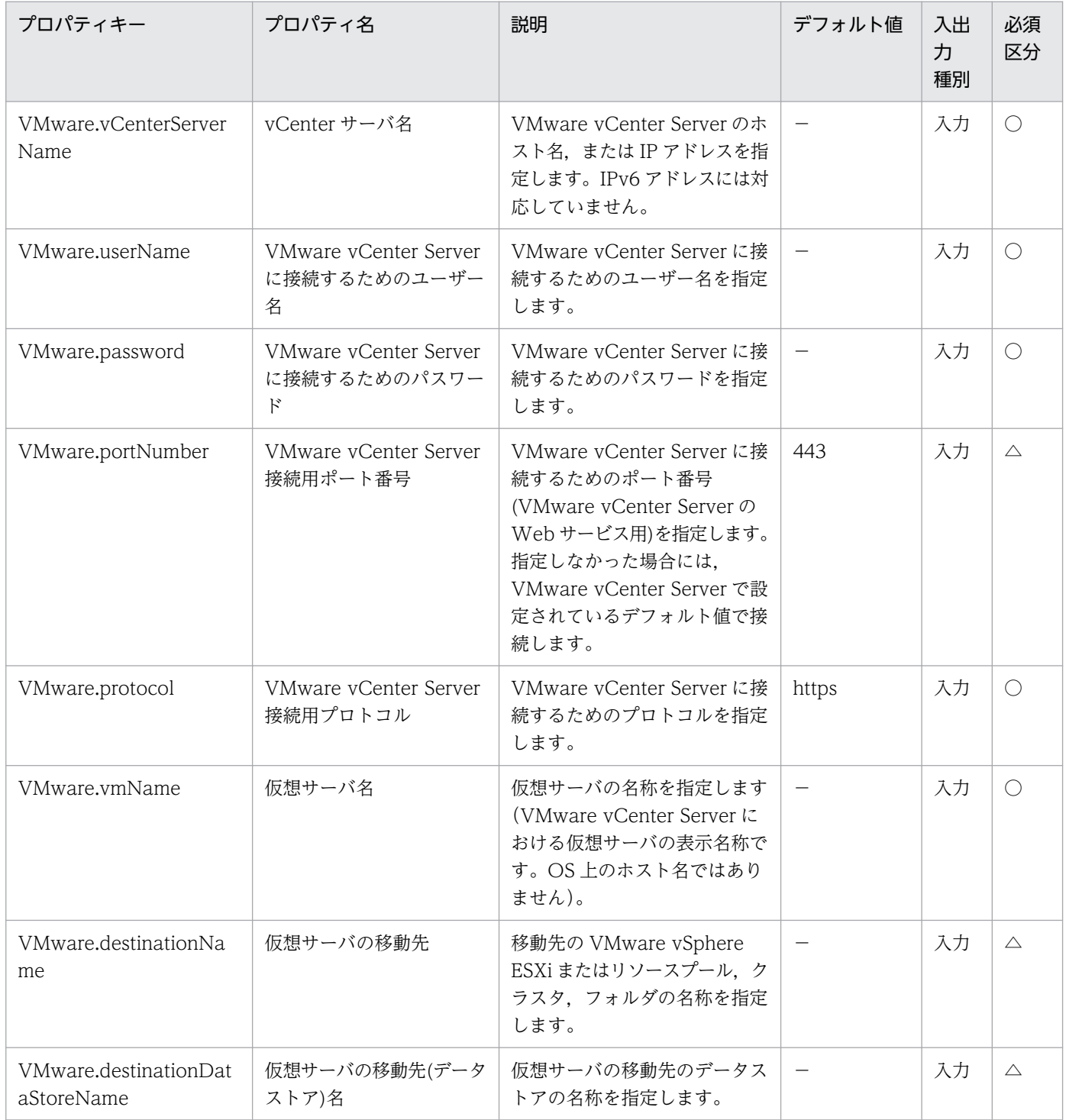

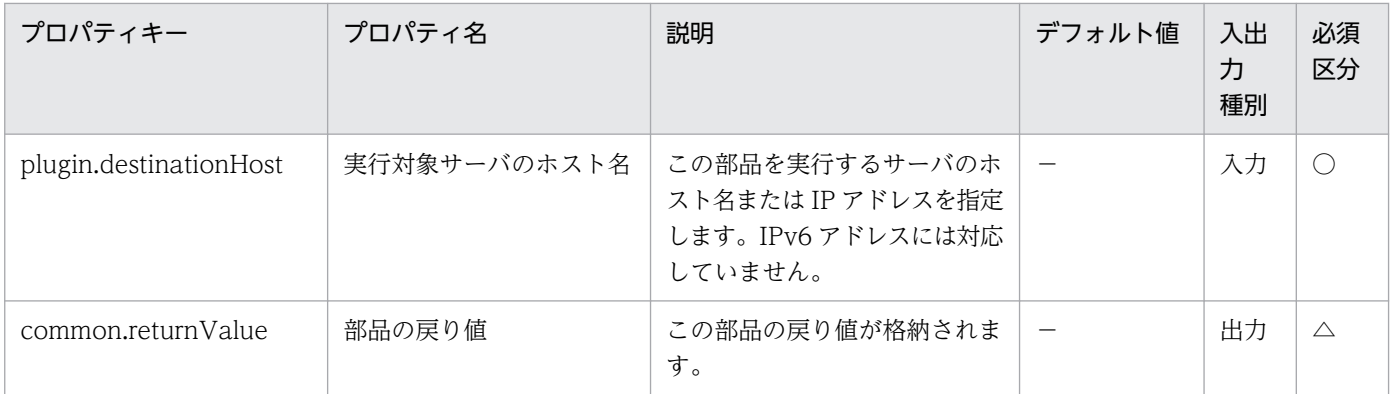

# 5.5.38 仮想サーバのリソース構成の設定

#### 機能

VMware vCenter Server で管理される仮想サーバについて CPU,メモリ,ディスク I/O のリソースの 設定を変更します。

この部品が前提とするサーバを次に示します。

・vCenter サーバ

VMware vCenter Server がインストールされているサーバです。

・vCenter 操作サーバ(実行対象サーバ)

 VMware vSphere PowerCLI がインストールされているサーバです。JP1/AO によってこのサーバに 部品が転送され,実行されます。

・仮想サーバ

vCenter サーバおよび VMware vSphere ESXi によって管理されている仮想サーバです。

#### 利用場面

仮想サーバのリソースの割り当てについて,次のように構成をすることができます。

- ・仮想サーバが利用する CPU リソースを制限,または制限の解除ができます。
- ・仮想サーバが利用する CPU リソースの予約(使用量の確保),または予約の解除ができます。
- ・仮想サーバの CPU リソースについて,同一の親を持つ仮想サーバ間での相対的な優先度を設定できます。
- ・仮想サーバが利用するメモリリソースの制限,または制限の解除ができます。
- ・仮想サーバが利用するメモリリソースの予約(使用量の確保),または予約の解除ができます。
- ・仮想サーバのメモリリソースについて,同一の親を持つ仮想サーバ間での相対的な優先度を設定できます。

·仮想サーバのディスク I/O の帯域について、同一の親を持つ仮想サーバ間での相対的な優先度を設定で きます。

#### 前提条件

【実行対象システム内前提製品】/【実行対象サーバ内前提製品】/【実行対象サーバ内前提製品の稼働 OS】の最新のサポート状況については,リリースノートを参照してください。

また、OS および製品について略称を用いています。対象とする OS および製品については「はじめに」 を参照してください。

【実行対象システム内前提製品】

(1)vCenter サーバの前提製品

- ・VMware vCenter Server
- (2)仮想サーバを管理する VMware vSphere ESXi

(3)仮想サーバの前提 OS

vCenter サーバの前提製品/仮想サーバを管理する VMware vSphere ESXi/vCenter 操作サーバの前提製 品がサポートする構成の範囲で,次の OS がサポート範囲です。

- ・Windows Server
- ・Red Hat Enterprise Linux Server

【実行対象システム内前提製品の使用条件】

(1)VMware vSphere ESXi が VMware vCenter Server で管理されていること。

(2)仮想サーバに関する条件

- ・同一の vCenter の管理下で,仮想サーバ名が重複しないこと。
- ・仮想サーバが停止していること。
- ・仮想サーバに,VMwareTools がインストールされていること。

#### 【実行対象サーバ内前提製品】

・VMware PowerCLI

【実行対象サーバ内前提製品の稼働 OS】

・Windows Server

#### 注意事項

(1)各プロパティについて、次の点を踏まえて設定をしてください。

・メモリの予約では仮想サーバに割り当てられているメモリ容量以内の値を指定してください。

・CPU について,100MHz 未満,メモリについて,100MB 未満の値を制限として指定することはできま せん。

・CPU およびメモリについて,制限より多くのリソースを予約することはできません。

(2)VMware.vHardDiskName プロパティに複数の仮想ディスクを指定した場合,1 台でもディスクシェ アレベルの変更処理が失敗するとタスクが異常終了します。

#### 実行権限

(1)VMware vCenter Server に接続するユーザーに,次の権限が必要です。

システム管理者ロール

## バージョン

02.11.00

## 部品のタグ

Modify VM,VMware vSphere

## タスクログに表示される部品の名称

vsphereSetResourceConfig

### 戻り値

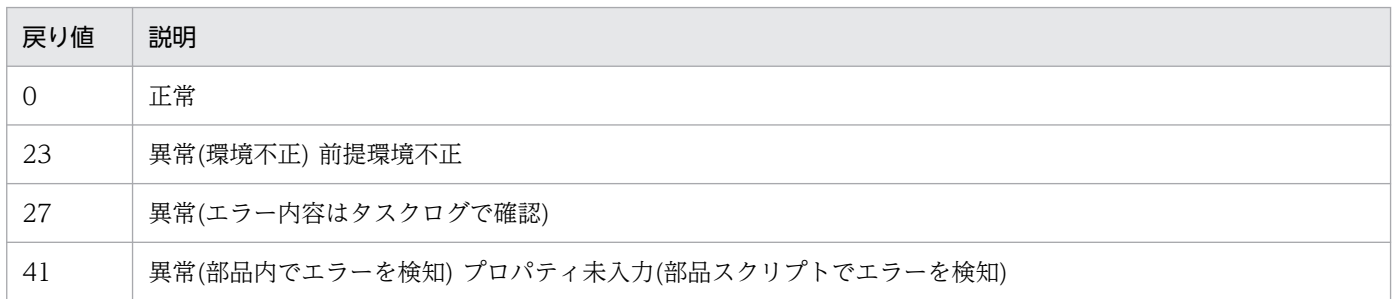

## プロパティ一覧

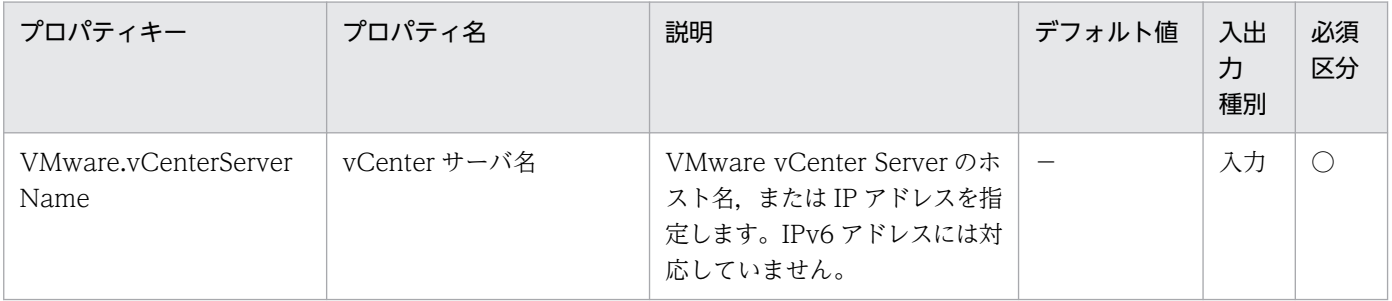

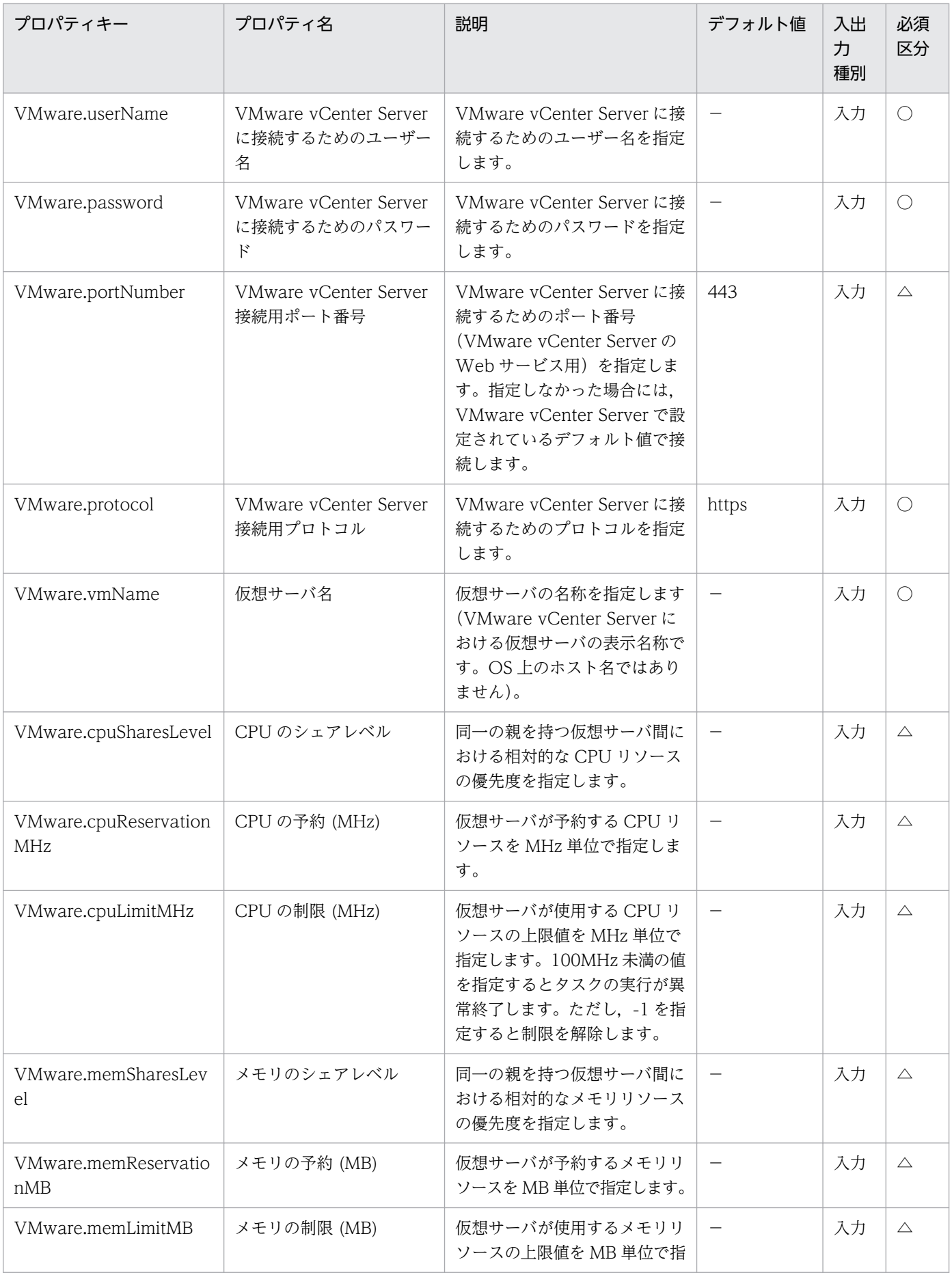

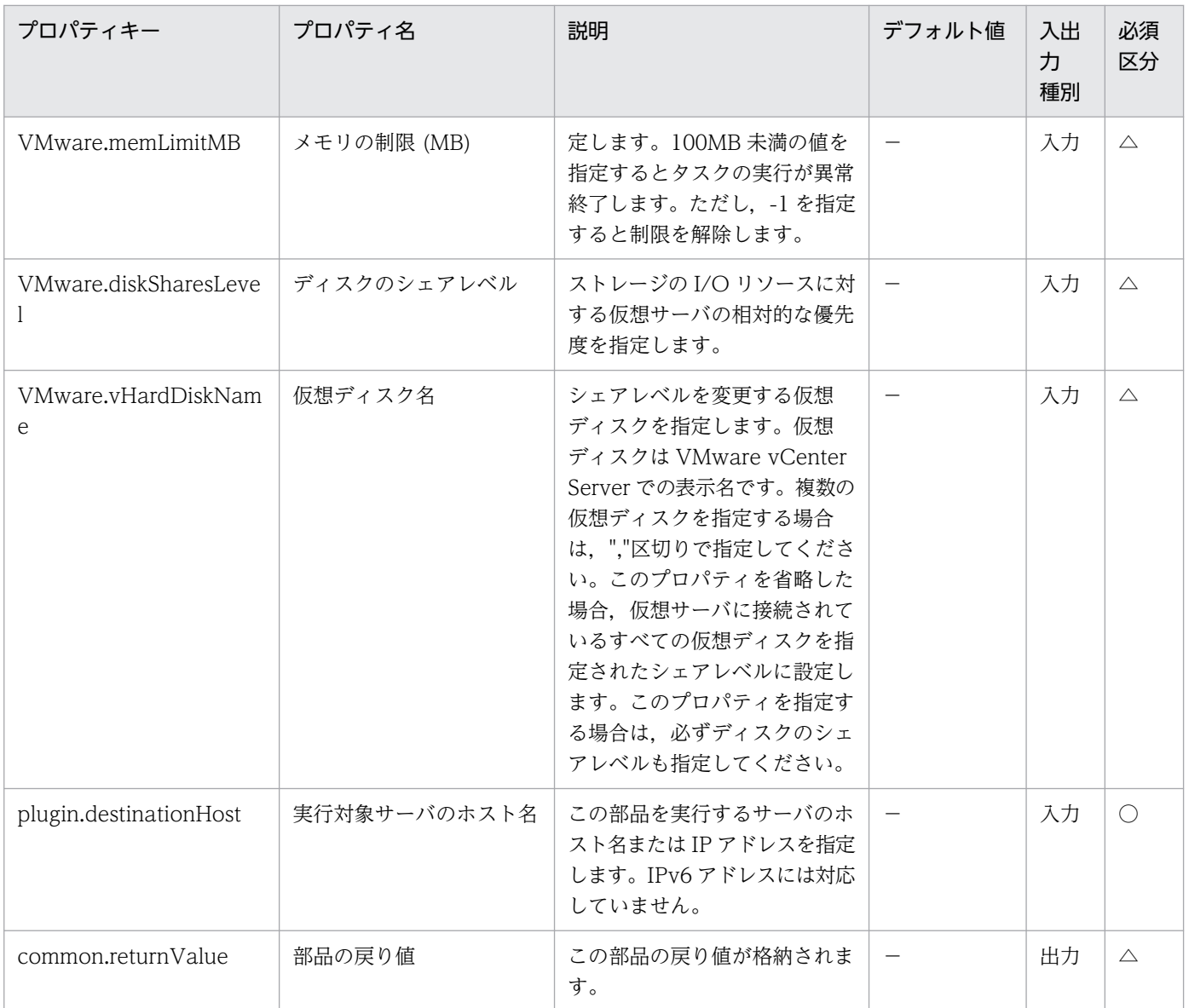

# 5.5.39 仮想サーバのリソース構成変更の事前判定

#### 機能

VMware vCenter Server で管理される仮想サーバについて CPU,メモリ,ディスク I/O のリソース変 更の事前確認をします。

この部品が前提とするサーバを次に示します。

・vCenter サーバ

VMware vCenter Server がインストールされているサーバです。

- ・vCenter 操作サーバ(実行対象サーバ)
- 5. JP1/AO Content Pack 版部品

 VMware vSphere PowerCLI がインストールされているサーバです。JP1/AO によってこのサーバに 部品が転送され,実行されます。

・仮想サーバ

vCenter サーバおよび VMware vSphere ESXi によって管理されている仮想サーバです。

#### 利用場面

サービステンプレートに指定されたプロパティから,次の判定を行います。

・CPU,メモリ,ディスクの構成の変更を行うかの判定

・プロパティに指定された値の妥当性の判定

#### 前提条件

【実行対象システム内前提製品】/【実行対象サーバ内前提製品】/【実行対象サーバ内前提製品の稼働 OS】の最新のサポート状況については,リリースノートを参照してください。

また、OS および製品について略称を用いています。対象とする OS および製品については「はじめに」 を参照してください。

【実行対象システム内前提製品】

- (1)vCenter サーバの前提製品
	- ・VMware vCenter Server

(2)仮想サーバを管理する VMware vSphere ESXi

(3)仮想サーバの前提 OS

vCenter サーバの前提製品/仮想サーバを管理する VMware vSphere ESXi/vCenter 操作サーバの前提製 品がサポートする構成の範囲で,次の OS がサポート範囲です。

- ・Windows Server
- ・Red Hat Enterprise Linux Server

【実行対象システム内前提製品の使用条件】

(1)VMware vSphere ESXi が VMware vCenter Server で管理されていること。

(2)仮想サーバに関する条件

- ·同一の vCenter の管理下で、仮想サーバ名が重複しないこと。
- ・仮想サーバが停止していること。
- ・仮想サーバに,VMwareTools がインストールされていること。
- 5. JP1/AO Content Pack 版部品

【実行対象サーバ内前提製品】

・VMware PowerCLI

【実行対象サーバ内前提製品の稼働 OS】

・Windows Server

## 注意事項

(1)VMware.vHardDiskName プロパティに複数の仮想ディスクを指定した場合,1 台でもディスクシェ アレベルの判定処理が失敗するとタスクが異常終了します。

### 実行権限

(1)VMware vCenter Server に接続するユーザーに,次の権限が必要です。

システム管理者ロール

## バージョン

02.11.00

## 部品のタグ

Gather VM information,VMware vSphere

## タスクログに表示される部品の名称

vsphereCheckResourceConfig

## 戻り値

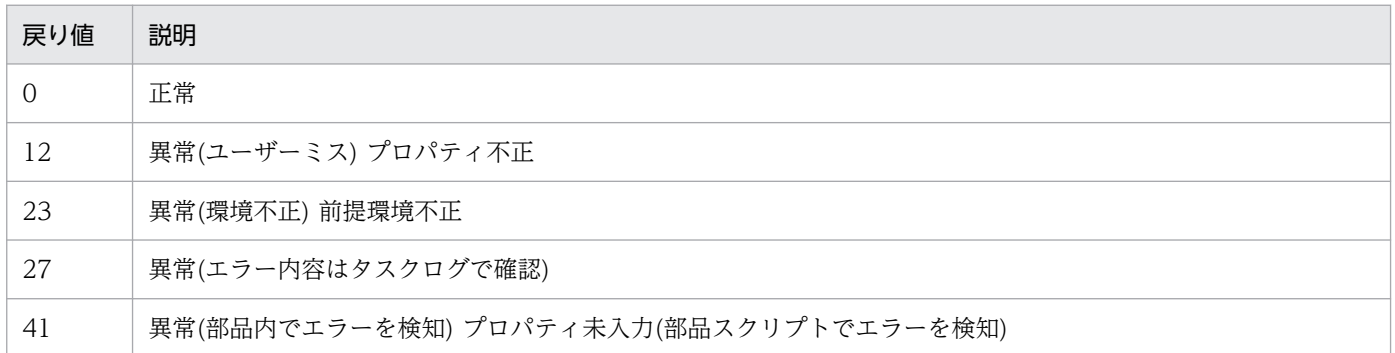

## プロパティ一覧

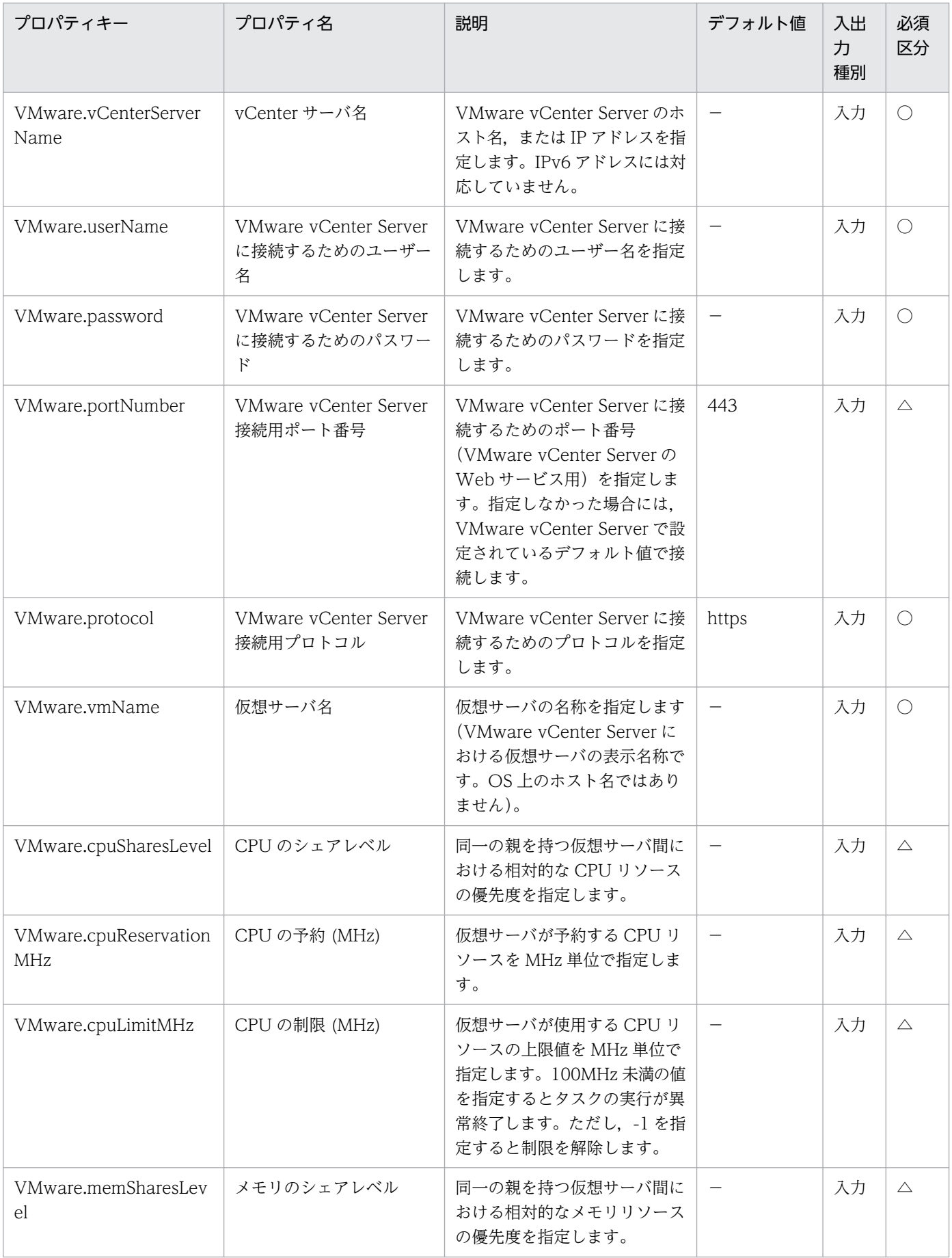

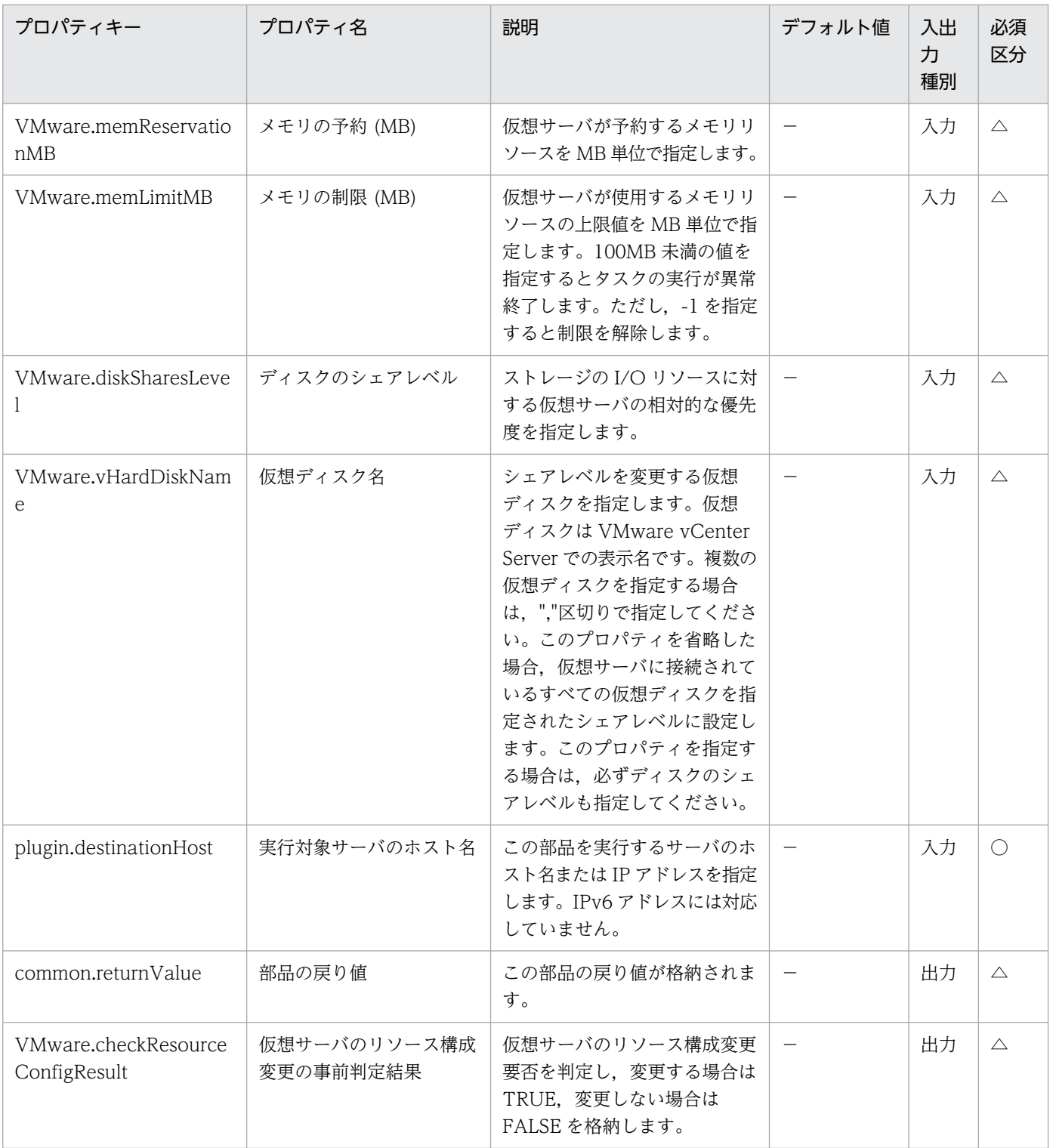

# 5.5.40 仮想サーバのリソース設定

## 機能

VMware vSphere 環境で,仮想サーバのリソース(CPU数,メモリ容量)割り当てを変更します。

CPU 数とは、仮想ソケット数×ソケット当たりのコア数を指します。11-11 以前では「ソケット当たりの コア数|は1固定のため、CPU 数は仮想ソケット数と同じ値でしたが、11-12 以降では「ソケット当た りのコア数」を変更可能です。変更する場合は,コア数設定オプション(VMware.setCoresOption プロ パティ)に"true"を指定してください。

また,上記の理由によって,VMware.cpuNum プロパティの表示名を変更しています。11-11 以前では 「CPU 数」でしたが,11-12 以降では「CPU ソケット数」としています。

この部品が前提とするサーバを次に示します。

・vCenter サーバ

VMware vCenter Server がインストールされているサーバです。

・vCenter 操作サーバ(実行対象サーバ)

 VMware vSphere PowerCLI がインストールされているサーバです。JP1/AO によってこのサーバに 部品が転送され,実行されます。

・仮想サーバ

vCenter サーバおよび VMware vSphere ESXi によって管理されている仮想サーバです。

#### 利用場面

仮想サーバのリソースが不足している場合などに、仮想サーバのリソース割り当ての変更に利用できます。

#### 前提条件

【実行対象システム内前提製品】/【実行対象サーバ内前提製品】/【実行対象サーバ内前提製品の稼働 OS】の最新のサポート状況については,リリースノートを参照してください。

また、OS および製品について略称を用いています。対象とする OS および製品については「はじめに」 を参照してください。

【実行対象システム内前提製品】

(1)vCenter サーバの前提製品

・VMware vCenter Server

(2)仮想サーバを管理する VMware vSphere ESXi

(3)仮想サーバの前提 OS

vCenter サーバの前提製品/仮想サーバを管理する VMware vSphere ESXi/vCenter 操作サーバの前提製 品がサポートする構成の範囲で. 次の OS がサポート範囲です。

・Windows Server

・Red Hat Enterprise Linux Server

【実行対象システム内前提製品の使用条件】

(1)VMware vSphere ESXi が VMware vCenter Server で管理されていること。

(2)仮想サーバに関する条件

- ·同一の vCenter の管理下で、仮想サーバ名が重複しないこと。
- ・仮想サーバが停止していること。
- ・仮想サーバに,VMwareTools がインストールされていること。

【実行対象サーバ内前提製品】

・VMware PowerCLI

【実行対象サーバ内前提製品の稼働 OS】

・Windows Server

#### 注意事項

(1)コア数設定オプション(VMware.setCoresOption プロパティ)に"true"以外を指定した場合,対象とな る仮想サーバの,ソケット当たりのコア数を 1 に設定しておいてください。ソケット当たりのコア数を 1 以外に設定した仮想サーバに対して CPU ソケット数を変更した場合,次の現象が発生する場合があります。

· CPU 数がコア数の倍数にならないため、仮想サーバが起動しない。

・仮想サーバは起動したが,リソースは期待する値になっていない。

(2)CPU 数およびメモリ容量は,前提製品のバージョンによって指定できる値が異なります。前提製品に おける制限を確認して指定してください。

#### 実行権限

(1)VMware vCenter Server に接続するユーザーに,次の権限が必要です。

システム管理者ロール

## バージョン

03.00.01

## 部品のタグ

Modify VM,VMware vSphere

## タスクログに表示される部品の名称

vsphereChangeResource

## 戻り値

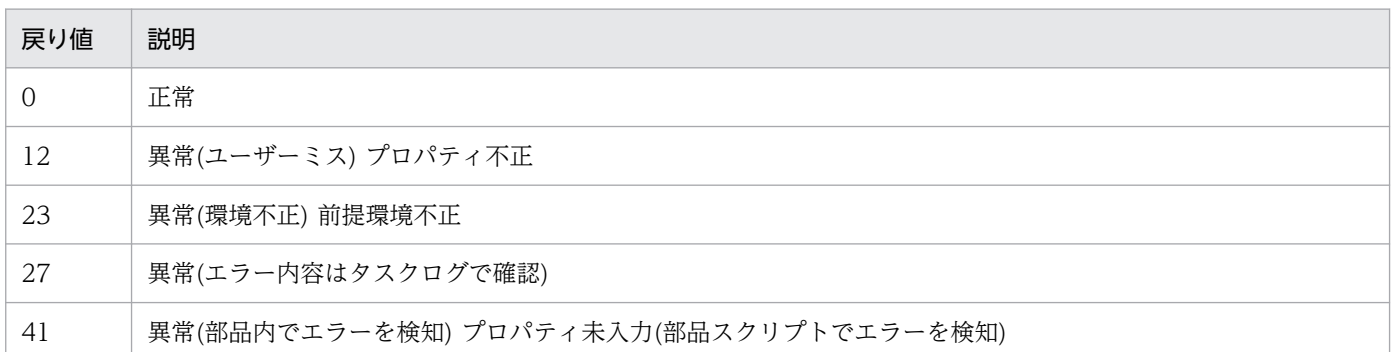

# プロパティ一覧

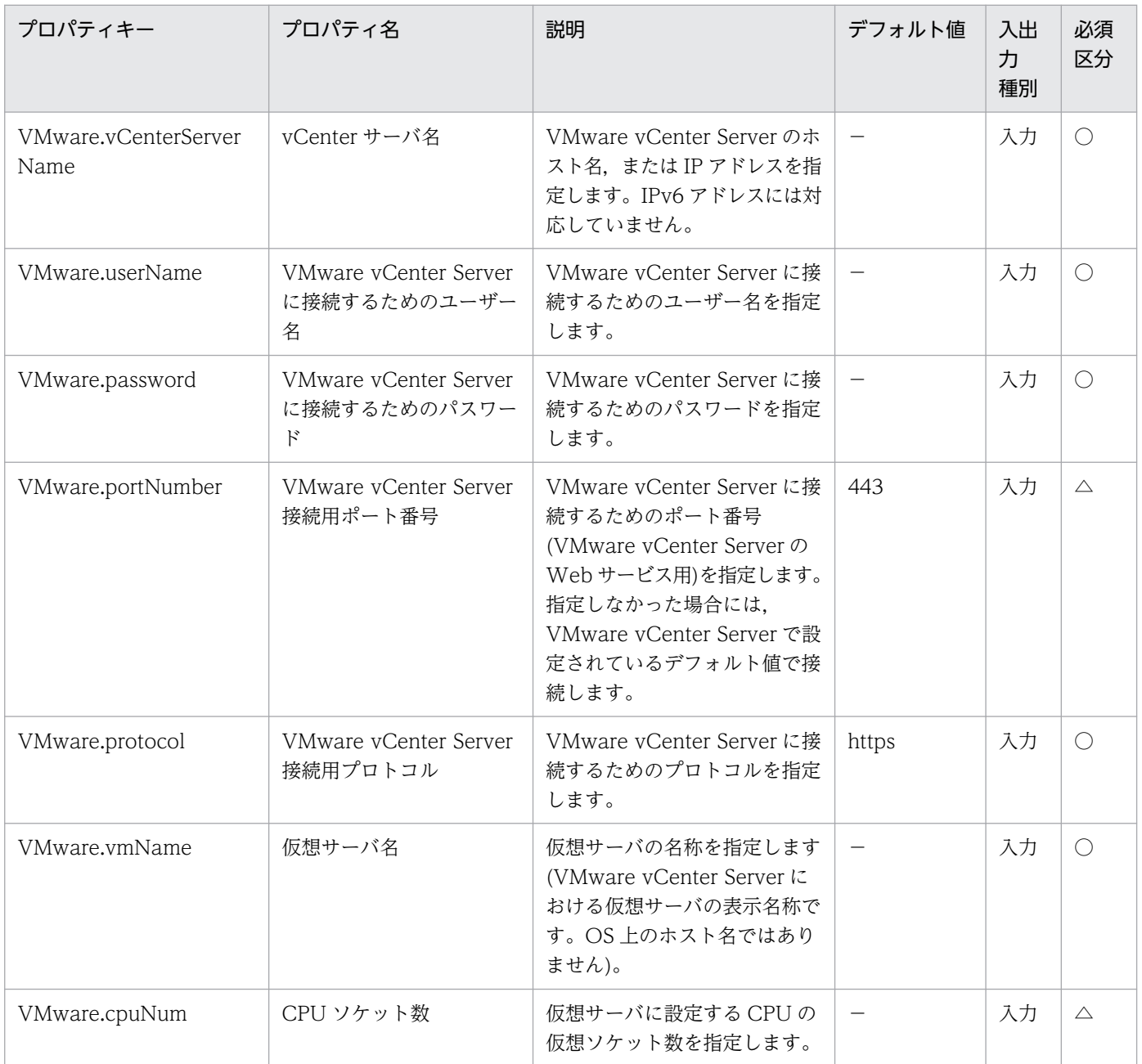

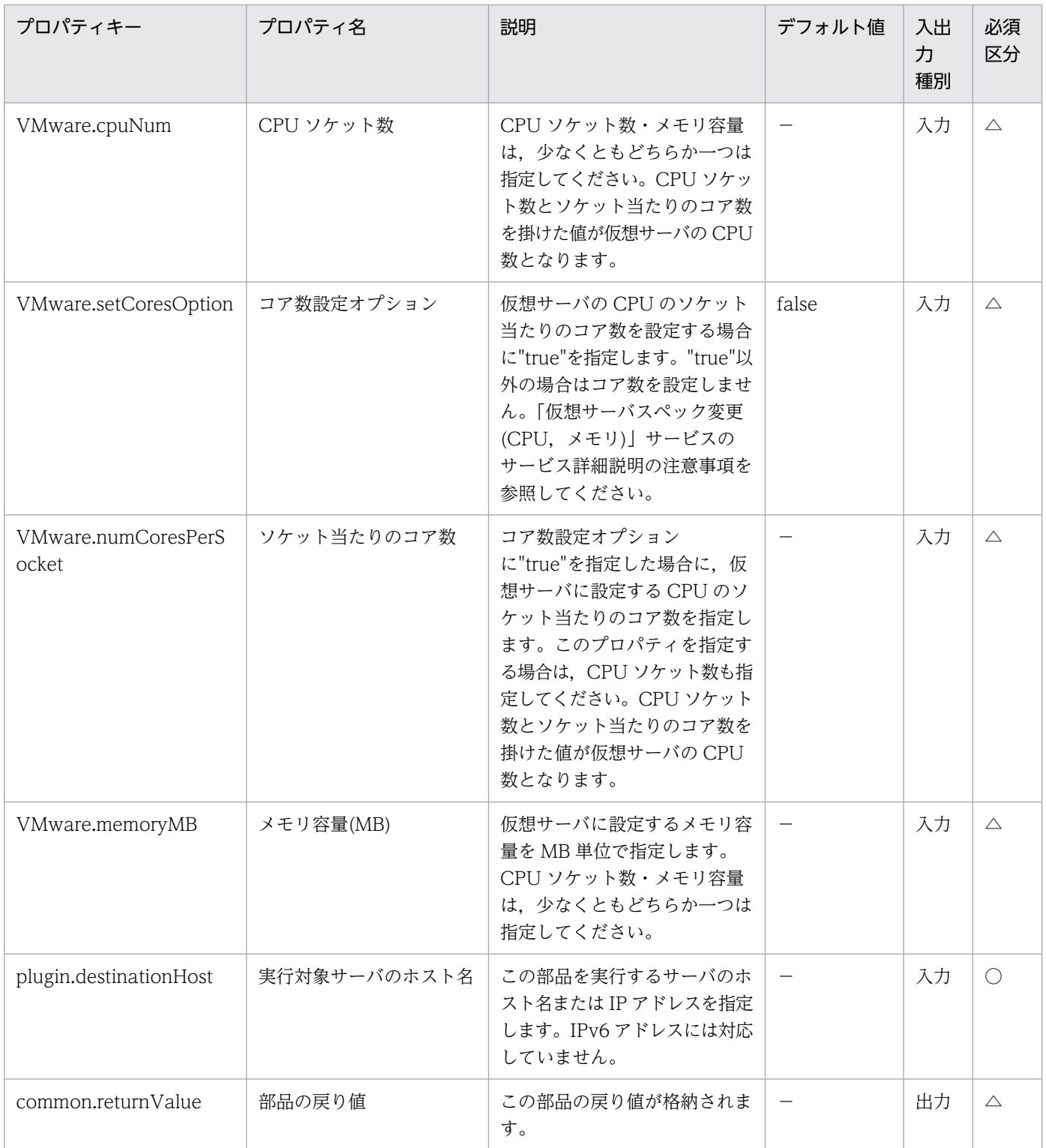

# 5.5.41 仮想サーバのリソース変更の事前判定

## 機能

VMware vCenter Server で管理される仮想サーバについて,リソース(CPU 数,メモリ容量)の設定の事 前確認を行います。

CPU 数とは、仮想ソケット数×ソケット当たりのコア数を指します。11-11 以前では「ソケット当たりの コア数」は1固定のため、CPU 数は仮想ソケット数と同じ値でしたが、11-12 以降では「ソケット当た りのコア数」を変更可能です。

また,上記の理由によって,VMware.cpuNum プロパティの表示名を変更しています。11-11 以前では 「CPU 数」でしたが,11-12 以降では「CPU ソケット数」としています。

この部品が前提とするサーバを次に示します。

・vCenter サーバ

VMware vCenter Server がインストールされているサーバです。

・vCenter 操作サーバ(実行対象サーバ)

 VMware vSphere PowerCLI がインストールされているサーバです。JP1/AO によってこのサーバに 部品が転送され,実行されます。

・仮想サーバ

vCenter サーバおよび VMware vSphere ESXi によって管理されている仮想サーバです。

#### 利用場面

サービステンプレートに指定されたプロパティから,次の判定を行います。

・CPU,メモリの設定の変更を行うかの判定。

#### 前提条件

【実行対象システム内前提製品】/【実行対象サーバ内前提製品】/【実行対象サーバ内前提製品の稼働 OS】の最新のサポート状況については,リリースノートを参照してください。

また、OS および製品について略称を用いています。対象とする OS および製品については「はじめに」 を参照してください。

【実行対象システム内前提製品】

(1)vCenter サーバの前提製品

・VMware vCenter Server

(2)仮想サーバを管理する VMware vSphere ESXi

#### (3)仮想サーバの前提 OS

vCenter サーバの前提製品/仮想サーバを管理する VMware vSphere ESXi/vCenter 操作サーバの前提製 品がサポートする構成の範囲で,次の OS がサポート範囲です。

・Windows Server

・Red Hat Enterprise Linux Server

【実行対象システム内前提製品の使用条件】

(1)VMware vSphere ESXi が VMware vCenter Server で管理されていること。

(2)仮想サーバに関する条件

- ·同一の vCenter の管理下で、仮想サーバ名が重複しないこと。
- ・仮想サーバが停止していること。
- ・仮想サーバに,VMwareTools がインストールされていること。

【実行対象サーバ内前提製品】

・VMware PowerCLI

【実行対象サーバ内前提製品の稼働 OS】

・Windows Server

## 注意事項

(1)この部品と「仮想サーバのリソース設定」部品のバージョンは同じにしてください。

### 実行権限

(1)VMware vCenter Server に接続するユーザーに,次の権限が必要です。

システム管理者ロール

## バージョン

03.00.01

## 部品のタグ

Gather VM information,VMware vSphere

## タスクログに表示される部品の名称

vsphereCheckResource

## 戻り値

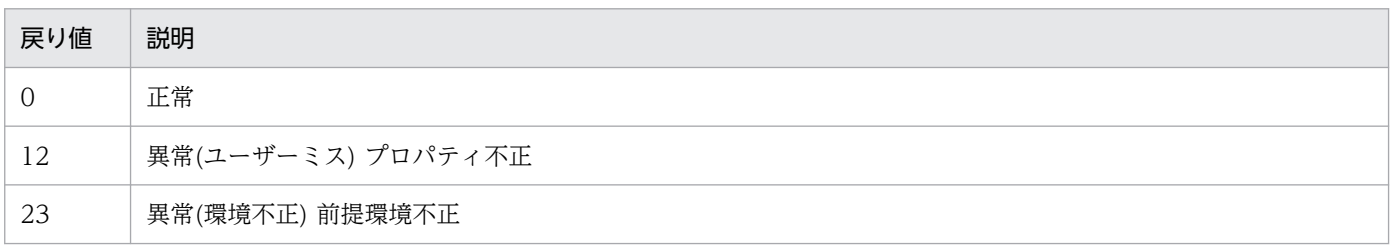

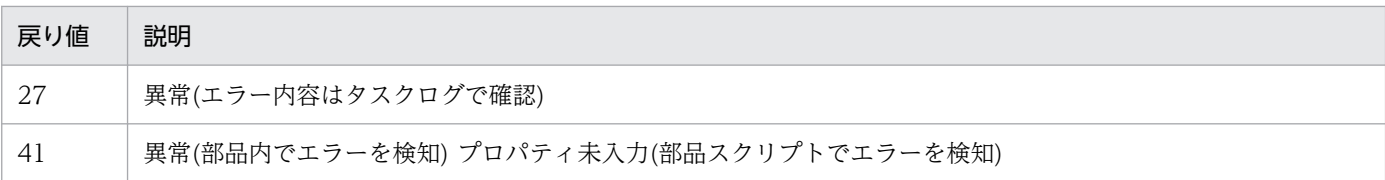

## プロパティ一覧

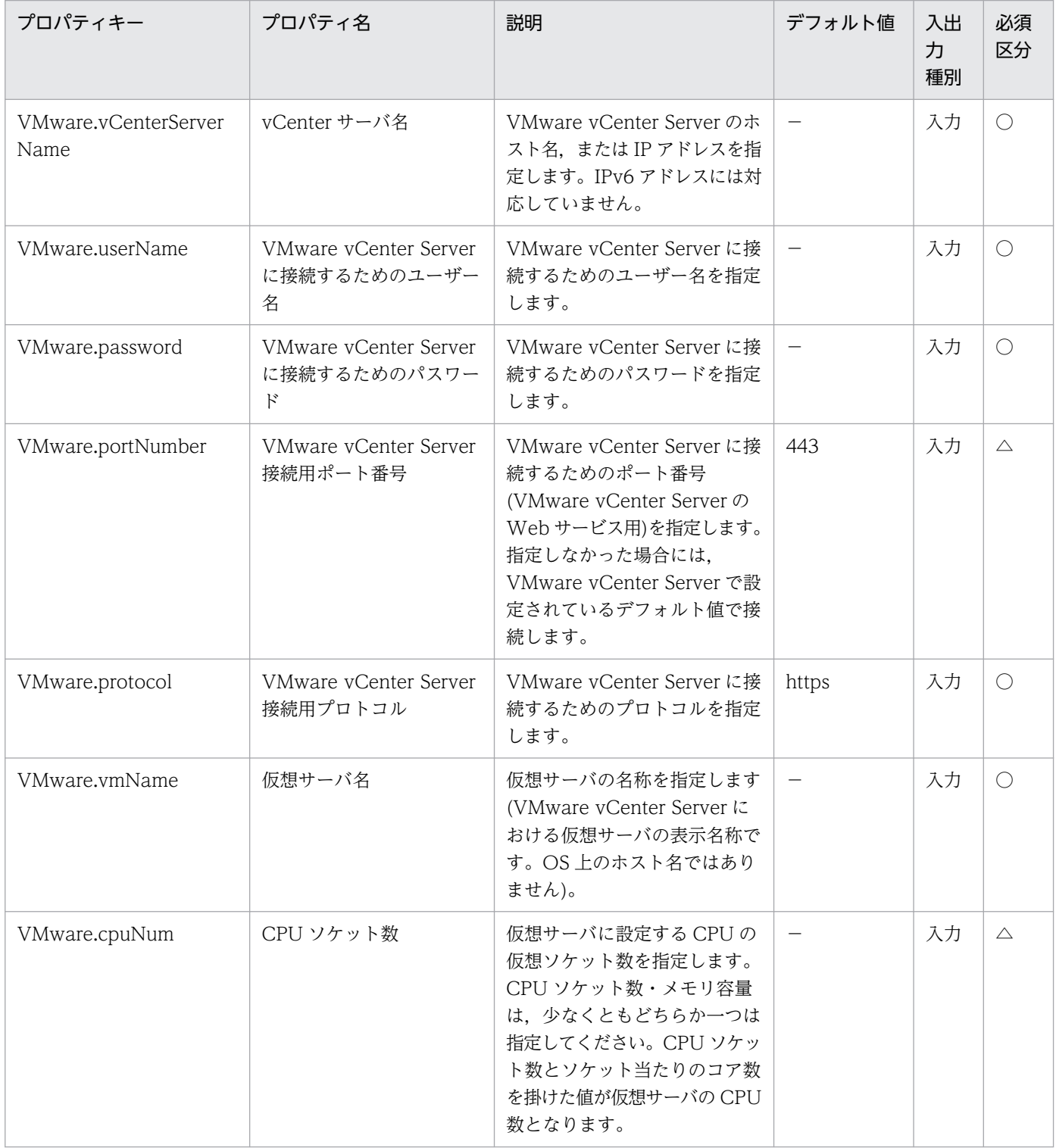

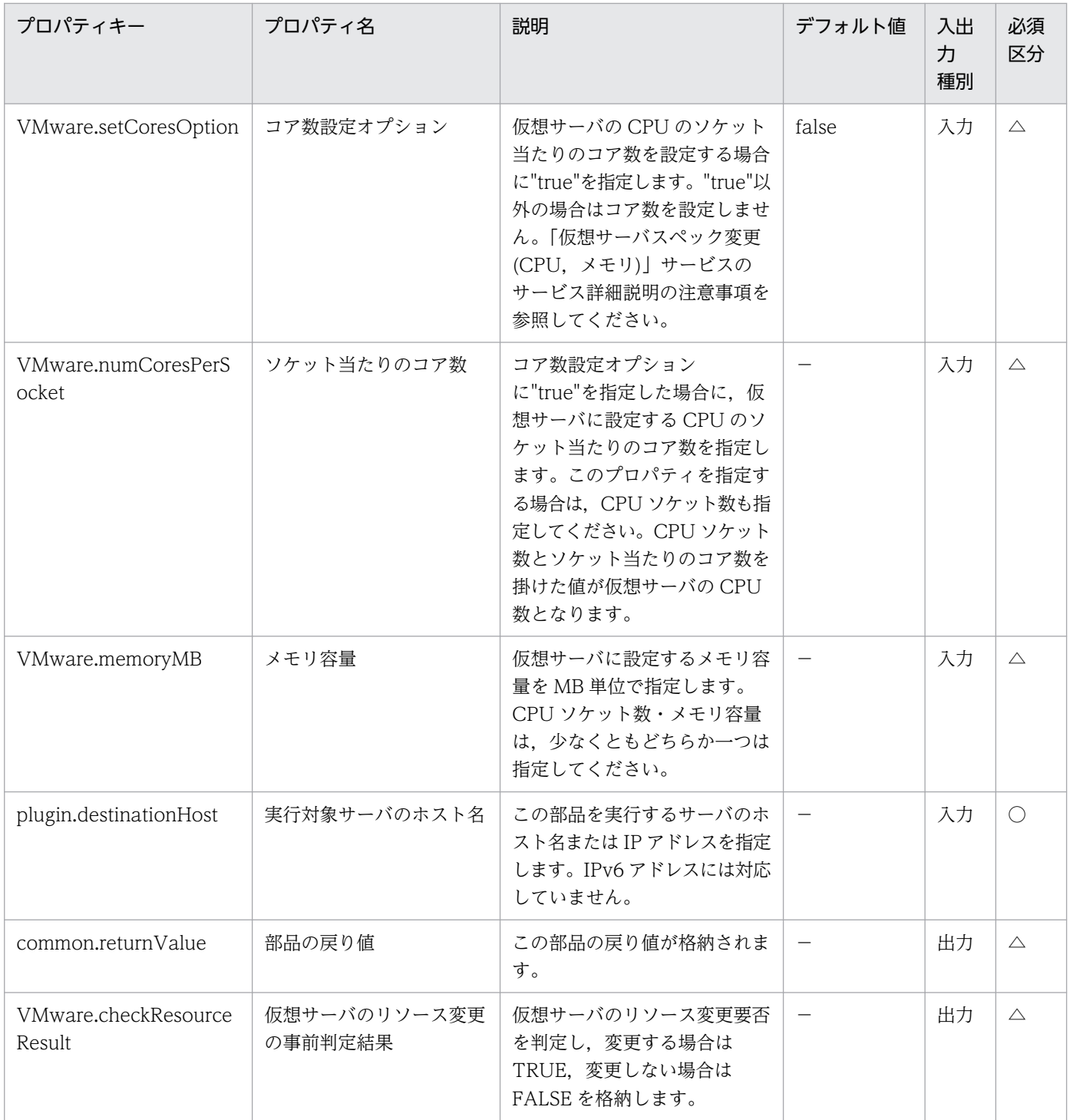

# 5.5.42 仮想サーバの起動

## 機能

VMware vSphere 環境で,仮想サーバの電源状態を ON に設定します。

この部品が前提とするサーバを次に示します。

・vCenter サーバ

VMware vCenter Server がインストールされているサーバです。

・vCenter 操作サーバ

VMware vSphere PowerCLI がインストールされているサーバです。

・仮想サーバ

vCenter サーバおよび VMware vSphere ESXi によって管理されている仮想サーバです。

仮想サーバを起動する際には,VMware.checkPowerStateInterval プロパティに指定した秒数待ち合わ せ,仮想サーバの起動状態を確認する動作を,VMware.checkPowerStateCount プロパティに指定した 回数繰り返します。デフォルトの値で不都合がある場合,利用している環境に合わせて調整してください。

部品が正常終了した場合は,出力プロパティ VMware.powerState に"PoweredOn"を格納します。

#### 利用場面

仮想サーバの起動を行いたい場合に使用できます。

起動処理は,部品「vsphereGetPower」実行後,電源状態が"PoweredOff"である場合に,この部品を実 行するという流れになります。

#### 前提条件

【実行対象システム内前提製品】/【実行対象サーバ内前提製品】/【実行対象サーバ内前提製品の稼働 OS】の最新のサポート状況については,リリースノートを参照してください。

また、OS および製品について略称を用いています。対象とする OS および製品については「はじめに」 を参照してください。

- 【実行対象システム内前提製品】
- (1)vCenter サーバの前提製品
	- ・VMware vCenter Server
- (2)仮想サーバを管理する VMware vSphere ESXi

(3)仮想サーバの前提 OS

vCenter サーバの前提製品/仮想サーバを管理する VMware vSphere ESXi/vCenter 操作サーバの前提製 品がサポートする構成の範囲で,次の OS がサポート範囲です。

- ・Windows Server
- ・Red Hat Enterprise Linux Server
- 5. JP1/AO Content Pack 版部品

【実行対象システム内前提製品の使用条件】

(1)VMware vSphere ESXi が VMware vCenter Server で管理されていること。

(2)仮想サーバが停止していること。

(3)仮想サーバ名は vCenter サーバ内で一意になっていること。

(4)対象となる仮想サーバに,VMwareTools がインストールされていること。

【実行対象サーバ内前提製品】

・VMware PowerCLI

【実行対象サーバ内前提製品の稼働 OS】

・Windows Server

### 注意事項

(1)起動する VMware vSphere ESXi を指定ことはできません。仮想サーバが存在する VMware vSphere ESXi 上で起動します。

### 実行権限

(1)VMware vCenter Server に接続するユーザーに,次の権限が必要です。

対象とする仮想サーバに対して「パワーオン」の権限を持つロール,またはシステム管理者ロール

## バージョン

02.11.00

## 部品のタグ

Control VM,VMware vSphere

## タスクログに表示される部品の名称

vsphereSetPowerOn

## 戻り値

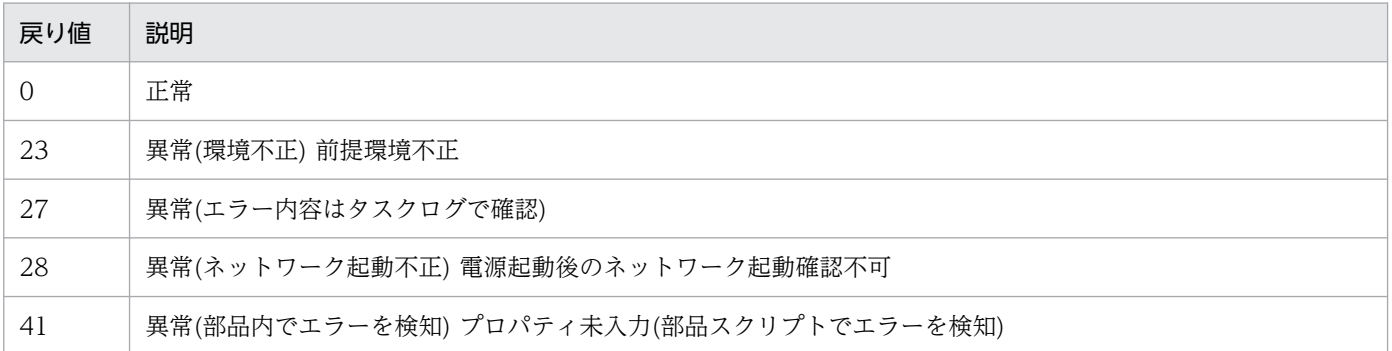

# プロパティ一覧

プロパティ一覧を次の表に示します。

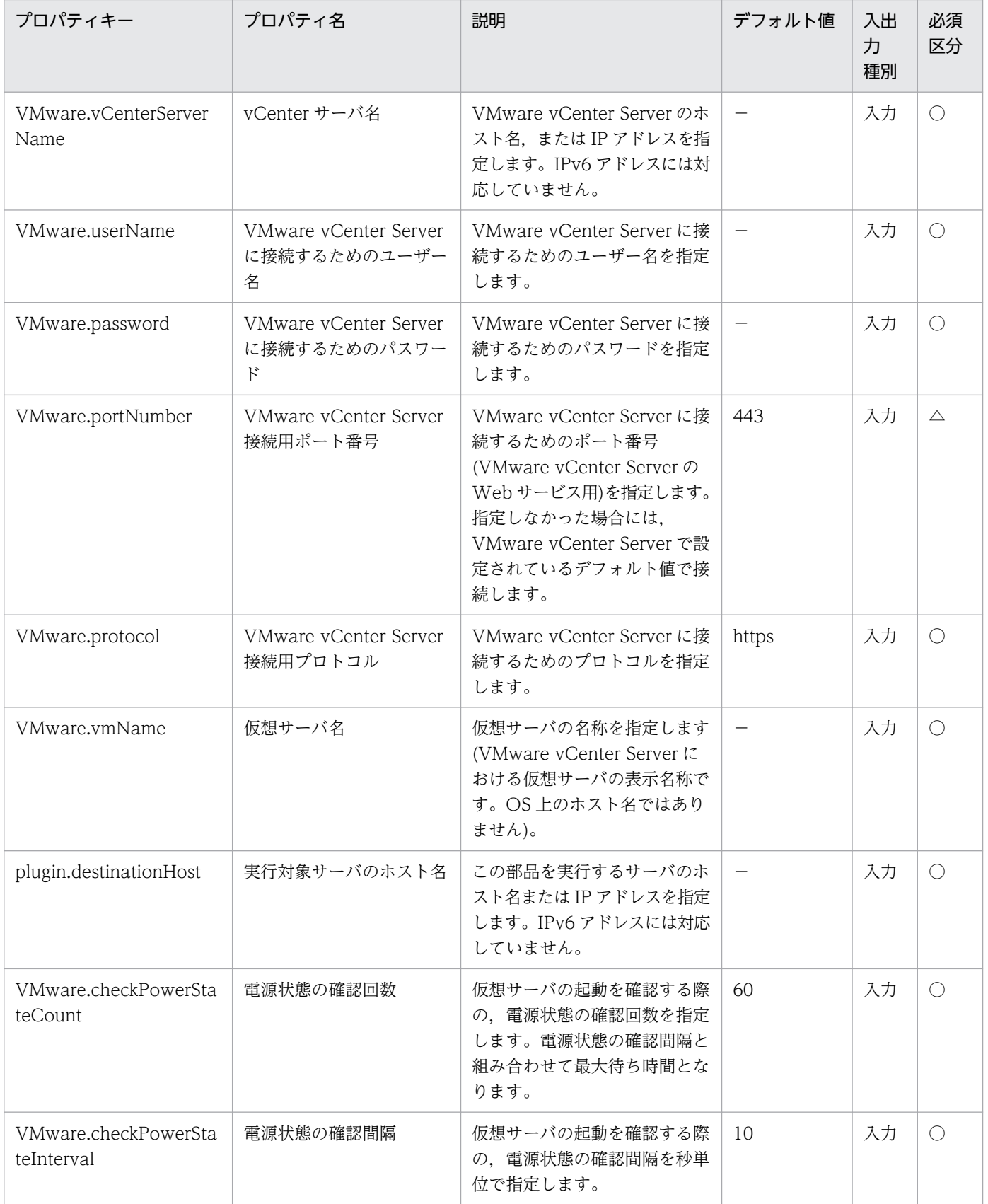

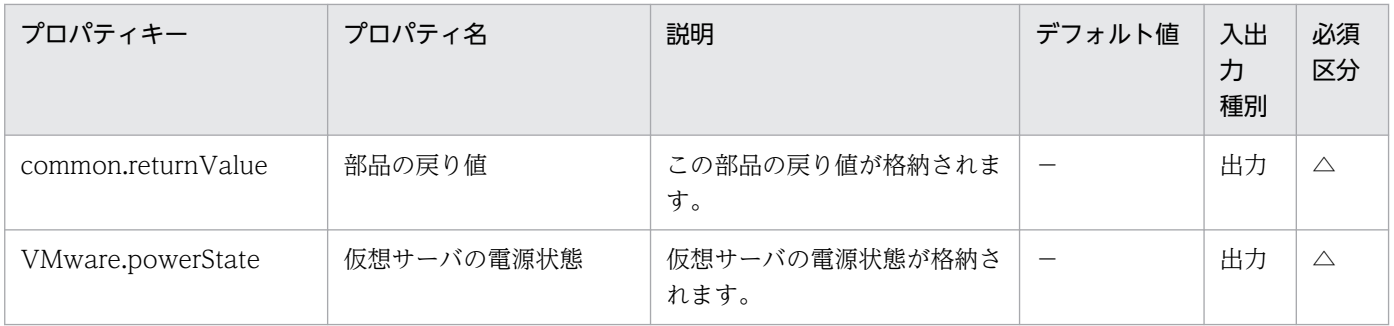

# 5.5.43 仮想サーバの作成

#### 機能

VMware vSphere 環境で、仮想サーバのテンプレートからクローンを作成します。

仮想ディクス/データストアマッピングファイルパス(VMware.diskMapFilePath プロパティ)を指定する ことにより、仮想ディスクを格納するデータストアを指定できます。

このプロパティを省略した場合,データストア名(VMware.dataStoreName プロパティ)に指定したデー タストアに仮想サーバの構成ファイルおよびすべての仮想ディスクを格納します。

マッピングファイルはタブ区切り形式で次のように記載します。

【ファイル形式】

 $\mathbf{r} = \mathbf{r} \times \mathbf{r}$ 

 $\mathbf{r} = \mathbf{r} \cdot \mathbf{r}$ 

仮想ディスク名[タブ文字]格納先データストア名

仮想ディスクの格納先データストア名を省略した場合,仮想サーバの構成ファイルと同じデータストアに 仮想ディスクを格納します。

仮想ディスク名は vSphere Client の「仮想マシンのプロパティ」画面で表示される値を記載してくださ い。(例:ハード ディスク 1)

マッピングファイルの文字コードは"Shift\_JIS"または"UTF-8(BOM あり)"にしてください。

この部品が前提とするサーバを次に示します。

・vCenter サーバ

VMware vCenter Server がインストールされているサーバです。

・ESX サーバ

<sup>5.</sup> JP1/AO Content Pack 版部品

VMware vSphere ESXi がインストールされているサーバです。

・vCenter 操作サーバ(実行対象サーバ)

 VMware vSphere PowerCLI がインストールされているサーバです。JP1/AO によってこのサーバに 部品が転送され,実行されます。

・仮想サーバ

vCenter サーバおよび VMware vSphere ESXi によって管理されている仮想サーバです。

データストア名(VMware.diskMapFilePath プロパティ)について次に示します。

・仮想サーバの構成ファイルを格納するデータストアの名称を指定します。

・仮想ディクス/データストアマッピングファイルパス(VMware.diskMapFilePath プロパティ)を省略し た場合,このプロパティで指定したデータストアに仮想ディスクが格納されます。

仮想ディクス/データストアマッピングファイルパス(VMware.diskMapFilePath プロパティ)について次 に示します。

・vCenter 操作サーバ(実行対象サーバ)上の、仮想ディスクとデータストアの対応を定義したマッピング ファイルのパスをフルパスで指定します。

・このプロパティを省略した場合,データストア名(VMware.dataStoreName プロパティ)に指定したデー タストアに仮想サーバの構成ファイルおよびすべての仮想ディスクを格納します。

#### 利用場面

この部品は,VMware vSphere 環境で新規仮想サーバを作成する際に利用できます。次の部品とあわせ て実行することで、仮想サーバの OS 初期設定まで実行できます。

・vSphereSetOsInfoWin

・vSphereSetOsInfoLin

#### 前提条件

【実行対象システム内前提製品】/【実行対象サーバ内前提製品】/【実行対象サーバ内前提製品の稼働 OS】の最新のサポート状況については,リリースノートを参照してください。

また、OS および製品について略称を用いています。対象とする OS および製品については「はじめに」 を参照してください。

【実行対象システム内前提製品】

(1)vCenter サーバの前提製品

・VMware vCenter Server

<sup>5.</sup> JP1/AO Content Pack 版部品

(2)ESX サーバの前提製品

・VMware vSphere ESXi

(3)仮想サーバの前提 OS

vCenter サーバの前提製品/仮想サーバを管理する VMware vSphere ESXi/vCenter 操作サーバの前提製 品がサポートする構成の範囲で,次の OS がサポート範囲です。

・Windows Server

・Red Hat Enterprise Linux Server

【実行対象システム内前提製品の使用条件】

(1)VMware vSphere ESXi が VMware vCenter Server で管理されていること。

(2)VMware vSphere ESXi 上の設定に関する条件

・データストアが登録済みであること。

 ・ポートグループが設定済みであること。仮想サーバに設定するポートグループは,標準仮想スイッチ (vNetwork 標準スイッチ/vSphere 標準スイッチ)を使ったネットワーク上のポートグループを指定してく ださい。

・デプロイに使用するテンプレートが作成済みであること。

・テンプレートの名称が一意であること。

・仮想サーバをリソースプールに格納する場合,リソースプール,クラスタ,vApp の名称が一意であ ること。

クラスタと vApp, クラスタとリソースプールの組み合わせなど、種別が異なっていても、同じ名前 にすることはできません。

 ・VMware に関連する次の名称について,VMware 上では英字の大文字・小文字は区別されますが, このサービスが実行する vSphere Power CLI からは、指定した名称の英字の大文字・小文字を区別でき ません。

そのため、英字の大文字・小文字が異なる同名の名称を使用している環境に対して、このサービスを 使用することはできません。

- ・テンプレート名
- ・データストア名
- ・リソースプール名
- ・クラスタ名

・vApp 名

(3)デプロイに使用するテンプレートに関する条件

・VMware Tools がインストール済みであること。

 ・リモートコマンドが実行可能な設定であること。Windows の場合は管理共有,Linux の場合は SSH が有効になっていること。

・NIC が設定してあること(最大 4 個まで)。

・Windows の場合,Administrator のパスワードを空にしておくこと。

 ・仮想サーバのテンプレート化を実行する際には,仮想サーバが停止した状態でテンプレート化をするこ と。

・ping の受付, 応答を許可していること。

・Windows の場合, sysprep を実行する。そのため, Windows 初期化の実行回数が限度回数(3回)に 達していないこと。

(4)仮想サーバに関する条件

·同一の vCenter の管理下において、仮想サーバ名が重複しないこと。

【実行対象サーバ内前提製品】

・VMware PowerCLI

【実行対象サーバ内前提製品の稼働 OS】

・Windows Server

#### 注意事項

(1)仮想サーバのデプロイ中は,ほかのサービスにより当該仮想サーバの操作を行わないでください。仮想 サーバのデプロイに失敗するおそれがあります。vCenter サーバからも直接操作を行わないでください。

(2)仮想サーバのテンプレートには、仮想サーバ作成時に設定する情報をあらかじめ設定しないでくださ い。コンピュータ名/ホスト名や IP アドレスがテンプレートに設定されている場合、仮想サーバの作成に 失敗する場合があります。失敗した場合(失敗の例としては,スタティックルートの処理でエラーが発生し ます。),一度仮想サーバを削除し,コンピュータ名/ホスト名と IP アドレスが設定されていないテンプレー トを再作成のあと,この部品を再実行してください。

(3)仮想サーバ名プロパティ(vmware.vmName)に指定できる最大の文字数は 60 文字です。

(4)仮想ディクス/データストアマッピングファイルに、存在しないデータストアや、仮想サーバの構成ファ イルを格納する ESX サーバから参照できないデータストアを指定した場合,この部品は異常終了します。

## 実行権限

(1)VMware vCenter Server に接続するユーザーに,次の権限が必要です。

システム管理者ロール

## バージョン

02.50.00

## 部品のタグ

Add VM,VMware vSphere

## タスクログに表示される部品の名称

vsphereCreateVM

## 戻り値

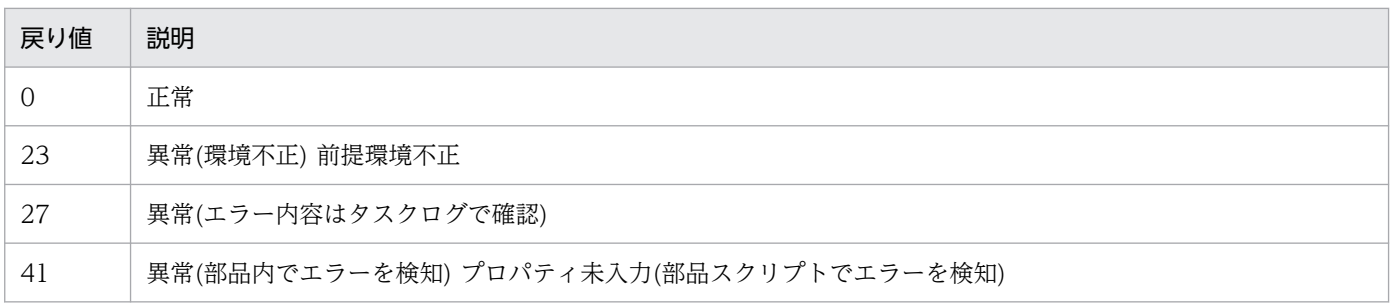

## プロパティ一覧

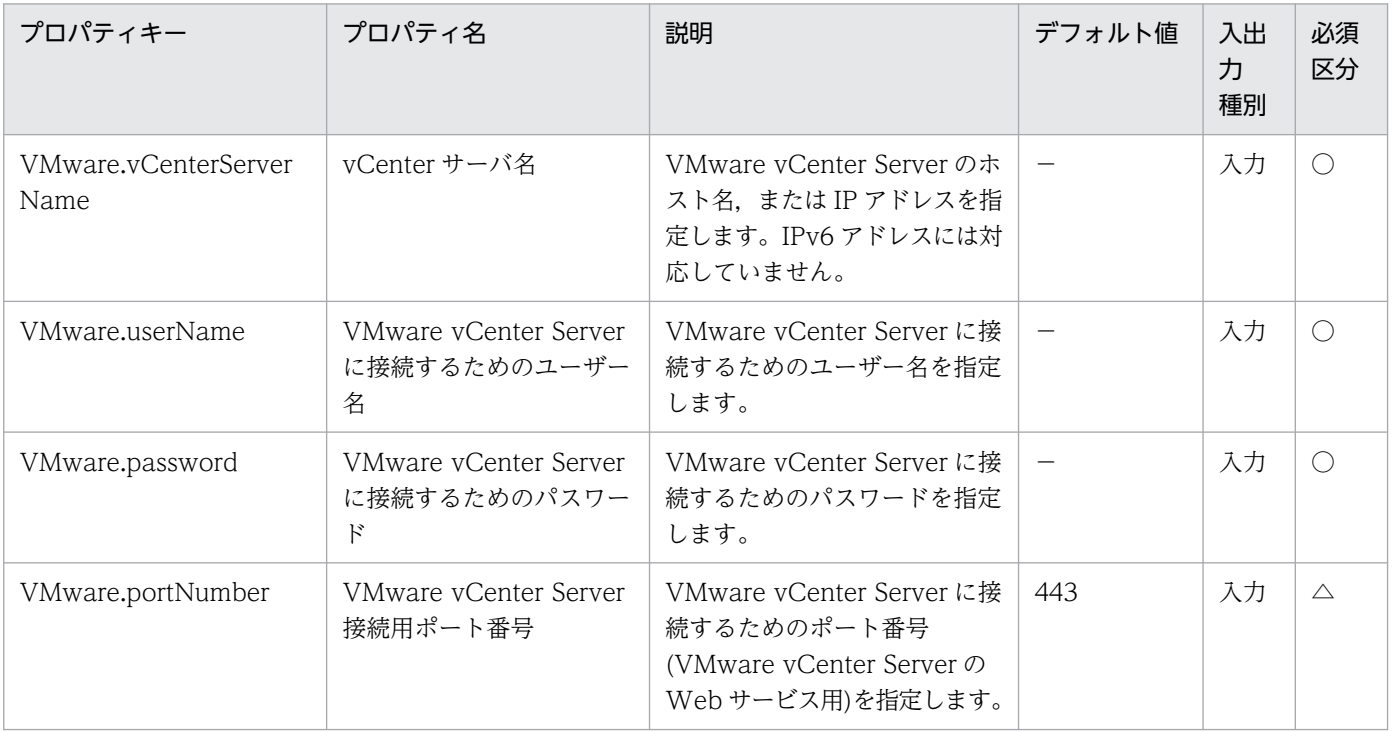

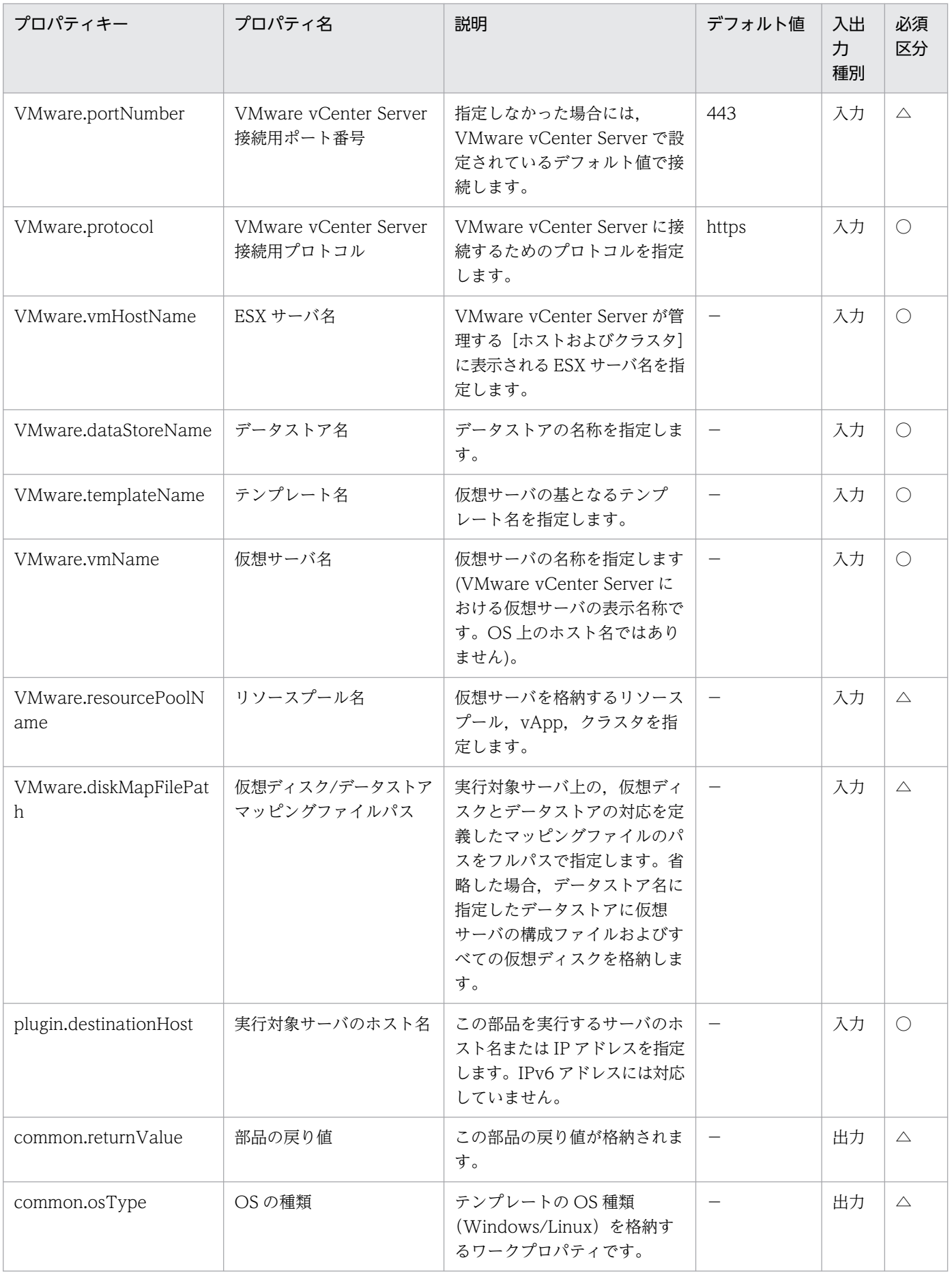

# 5.5.44 仮想サーバの削除

#### 機能

VMware vSphere 環境で、仮想サーバを削除します。

この部品が前提とするサーバを次に示します。

・vCenter サーバ

VMware vCenter Server がインストールされているサーバです。

・vCenter 操作サーバ(実行対象サーバ)

 VMware vSphere PowerCLI がインストールされているサーバです。JP1/AO によってこのサーバに 部品が転送され,実行されます。

・仮想サーバ

vCenter サーバおよび VMware vSphere ESXi によって管理されている仮想サーバです。

#### 利用場面

仮想サーバの滅却などのタイミングで,仮想サーバを削除する際に利用できます。

#### 前提条件

【実行対象システム内前提製品】/【実行対象サーバ内前提製品】/【実行対象サーバ内前提製品の稼働 OS】の最新のサポート状況については,リリースノートを参照してください。

また、OS および製品について略称を用いています。対象とする OS および製品については「はじめに」 を参照してください。

【実行対象システム内前提製品】

(1)vCenter サーバの前提製品

・VMware vCenter Server

(2)仮想サーバを管理する VMware vSphere ESXi

(3)仮想サーバの前提 OS

vCenter サーバの前提製品/仮想サーバを管理する VMware vSphere ESXi/vCenter 操作サーバの前提製 品がサポートする構成の範囲で,次の OS がサポート範囲です。

- ・Windows Server
- ・Red Hat Enterprise Linux Server

【実行対象システム内前提製品の使用条件】

(1)VMware vSphere ESXi が VMware vCenter Server で管理されていること。

(2)仮想サーバに関する条件

·同一の vCenter の管理下で、仮想サーバ名が重複しないこと。

・仮想サーバの電源状態が OFF であること。

・仮想サーバに,VMwareTools がインストールされていること。

【実行対象サーバ内前提製品】

・VMware PowerCLI

【実行対象サーバ内前提製品の稼働 OS】

・Windows Server

### 実行権限

(1)VMware vCenter Server に接続するユーザーに,次の権限が必要です。

システム管理者ロール

## バージョン

02.11.00

## 部品のタグ

Delete VM,VMware vSphere

## タスクログに表示される部品の名称

vsphereDeleteVM

## 戻り値

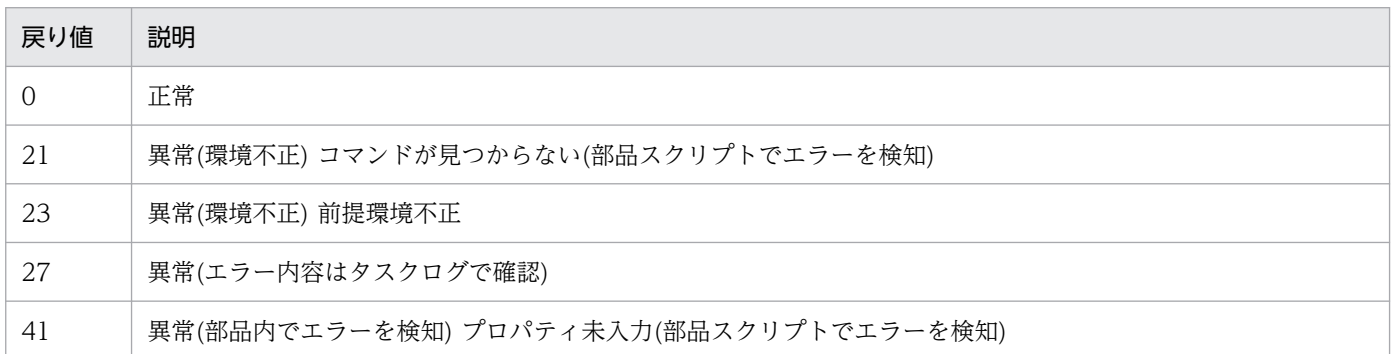

# プロパティ一覧

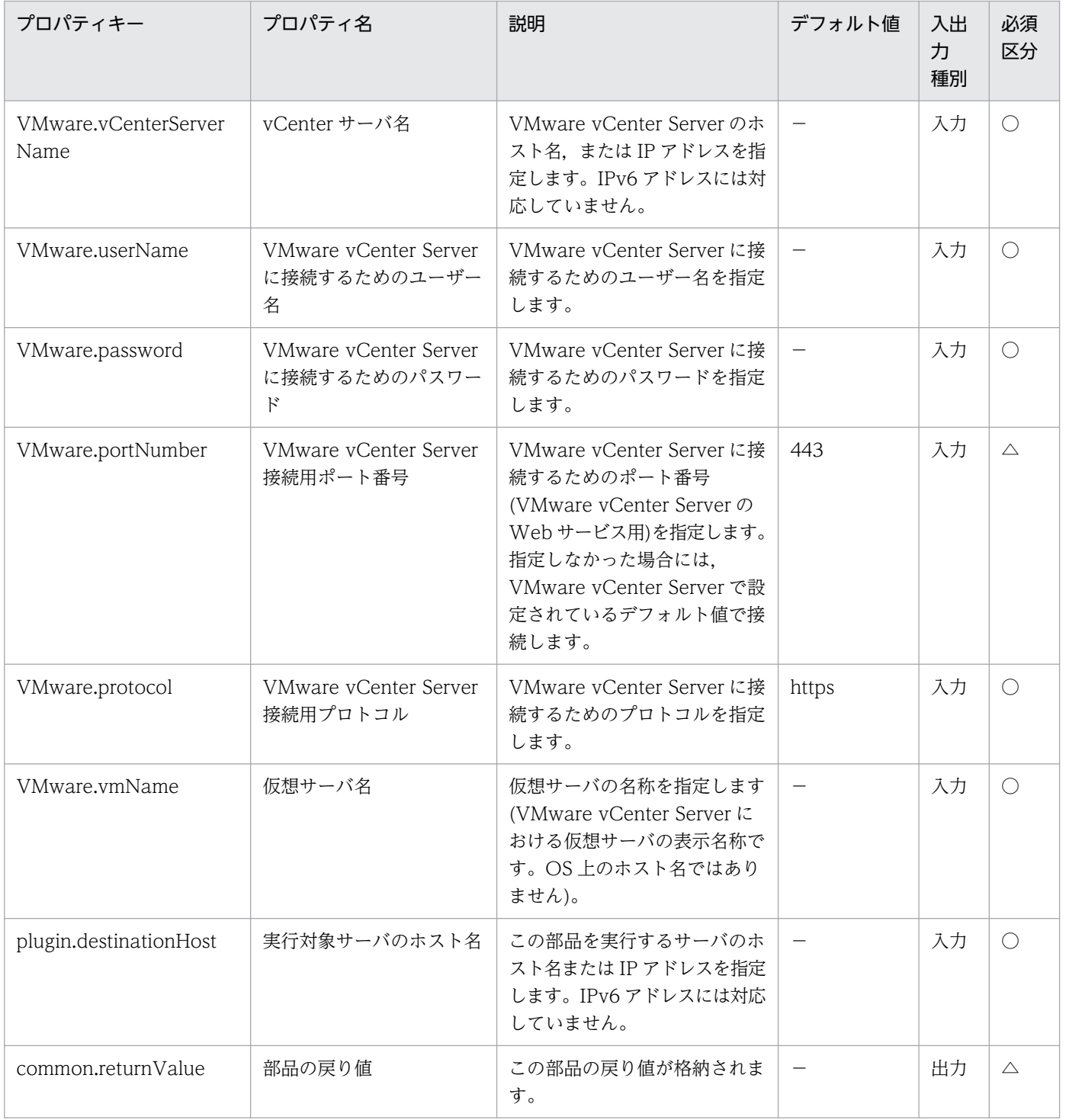

# 5.5.45 仮想サーバの電源状態取得

#### 機能

VMware vSphere 環境で、仮想サーバの電源状態を取得します。

- この部品が前提とするサーバを次に示します。
- ・vCenter サーバ

VMware vCenter Server がインストールされているサーバです。

・vCenter 操作サーバ(実行対象サーバ)

 VMware vSphere PowerCLI がインストールされているサーバです。JP1/AO によってこのサーバに 部品が転送され,実行されます。

・仮想サーバ

vCenter サーバおよび VMware vSphere ESXi により管理されている仮想サーバです。

取得した電源状態は出力プロパティ VMware.powerState に次のどちらかの内容で格納されます。

PoweredOn

PoweredOff

#### 利用場面

この部品により仮想サーバの電源状態を確認し、仮想サーバの起動や停止、構成変更など、状態に応じた 対処を行うことができます。

例えば,次の部品と組み合わせて使用します。

- ・vsphereSetPowerOff
- ・vsphereSetPowerOn
- ・vsphereChangeResource

#### 前提条件

【実行対象システム内前提製品】/【実行対象サーバ内前提製品】/【実行対象サーバ内前提製品の稼働 OS】の最新のサポート状況については,リリースノートを参照してください。

また、OS および製品について略称を用いています。対象とする OS および製品については「はじめに」 を参照してください。

【実行対象システム内前提製品】

<sup>5.</sup> JP1/AO Content Pack 版部品

(1)vCenter サーバの前提製品

・VMware vCenter Server

(2)仮想サーバを管理する VMware vSphere ESXi

(3)仮想サーバの前提 OS

vCenter サーバの前提製品/仮想サーバを管理する VMware vSphere ESXi/vCenter 操作サーバの前提製 品がサポートする構成の範囲で,次の OS がサポート範囲です。

・Windows Server

・Red Hat Enterprise Linux Server

【実行対象システム内前提製品の使用条件】

(1)VMware vSphere ESXi が VMware vCenter Server で管理されていること。

(2)仮想サーバ名は vCenter サーバ内で一意になっていること。

(3)対象となる仮想サーバに,VMwareTools がインストールされていること。

【実行対象サーバ内前提製品】

・VMware PowerCLI

【実行対象サーバ内前提製品の稼働 OS】

・Windows Server

## 実行権限

(1)VMware vCenter Server に接続するユーザーに,次の権限が必要です。

対象とする仮想サーバに対して「読み取り専用」の権限を持つロール,またはシステム管理者ロール

## バージョン

02.50.00

## 部品のタグ

Gather VM information,VMware vSphere

## タスクログに表示される部品の名称

vsphereGetPower
## 戻り値

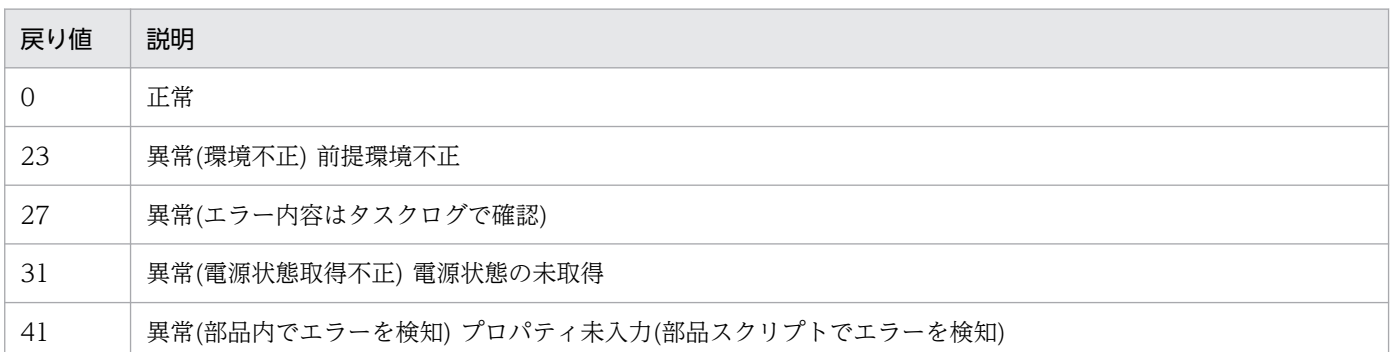

# プロパティ一覧

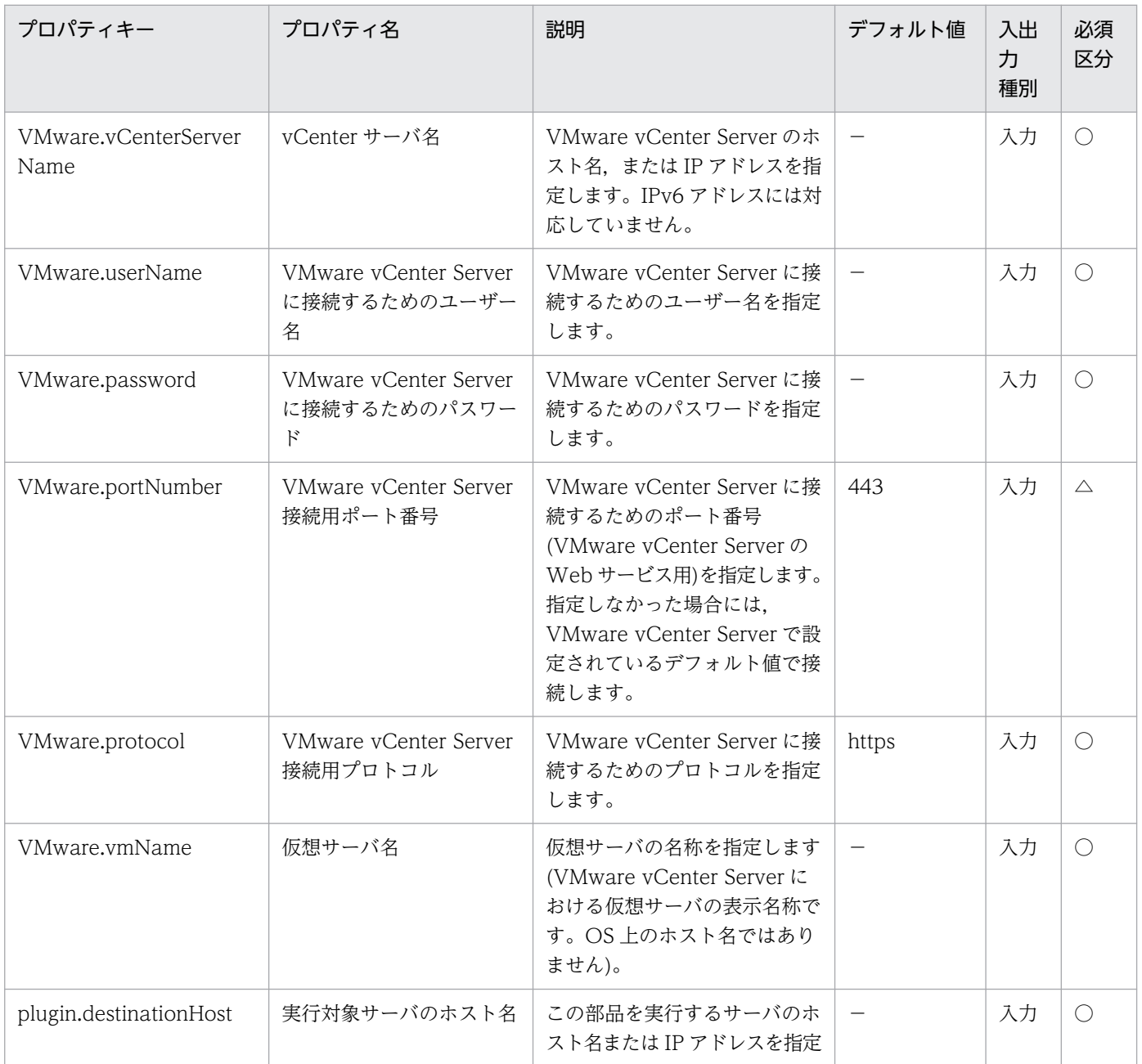

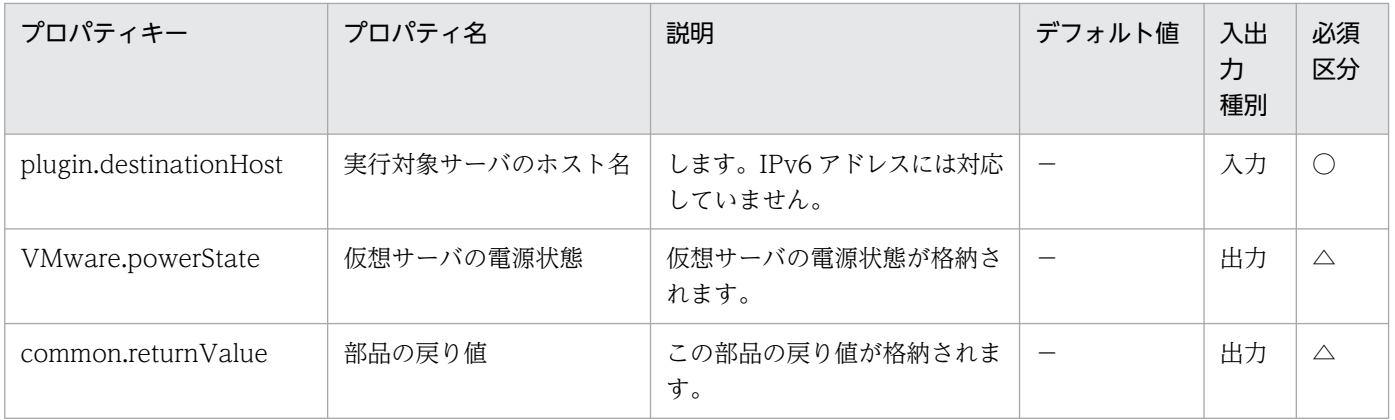

# 5.5.46 仮想サーバへの仮想ディスク追加

#### 機能

VMware vSphere 環境で、仮想サーバに仮想ディスクを追加します。

追加した仮想ディスクは,次のどちらかの方法で SCSI コントローラに接続します。

・既存の SCSI コントローラに接続する

SCSI コントローラの追加要否(VMware.createScsiController プロパティ)に false を指定した場合, 既 存の SCSI コントローラに接続します。

仮想ディスクを接続する SCSI コントローラを指定するときは、SCSI コントローラ名 (VMware.attachedScsiControllerName プロパティ)を指定してください。

SCSI コントローラ名の指定を省略した場合,任意の SCSI コントローラに仮想ディスクを接続します。

・新規に SCSI コントローラを追加し,追加した SCSI コントローラに接続する

SCSI コントローラの追加要否(VMware.createScsiController プロパティ)に true を指定した場合, 新 規に SCSI コントローラを追加し、追加した SCSI コントローラに接続します。

この場合、次のプロパティをどちらも指定してください。

- SCSI バスの共有(VMware.scsiBusSharingMode プロパティ)

- SCSI コントローラタイプ(VMware.scsiControllerType プロパティ)

この部品が前提とするサーバを次に示します。

・vCenter サーバ

VMware vCenter Server がインストールされているサーバです。

・vCenter 操作サーバ(実行対象サーバ)

<sup>5.</sup> JP1/AO Content Pack 版部品

 VMware vSphere PowerCLI がインストールされているサーバです。JP1/AO によってこのサーバに 部品が転送され,実行されます。

・仮想サーバ

vCenter サーバおよび VMware vSphere ESXi によって管理されている仮想サーバです。

・データストア名(VMware.dataStoreName プロパティ)について次に示します。

仮想ディスクを作成するデータストアの名称を指定します。

RDM ディスクを作成する場合は,マッピングファイルの格納先データストアを指定します。

・仮想ディスクの容量(VMware.vHardDiskCapacity プロパティ)について次に示します。

作成する仮想ディスクの容量(単位:GB)を指定します。仮想ディスクの種別が Flat の場合, 必ず指定して ください。

RDM ディスクを作成する場合は,このプロパティを指定する必要はありません。

・仮想ディスクの種別(VMware.vHardDiskType プロパティ)について次に示します。

作成する仮想ディスクの種別を RawVirtual, RawPhysical, Flat のどれかで指定します。指定を省略し た場合,仮想ディスクの種別は Flat になります。

RDM ディスクを仮想モードで接続する場合は RawVirtual を,RDM ディスクを物理モードで接続する場 合は RawPhysical を、仮想ディスクを接続する場合は Flat を指定してください。

#### 利用場面

仮想サーバの新規構築時やディスク増設時など、仮想サーバにデータディスクを追加する場合に使用できま す。

#### 前提条件

【実行対象システム内前提製品】/【実行対象サーバ内前提製品】/【実行対象サーバ内前提製品の稼働 OS】の最新のサポート状況については,リリースノートを参照してください。

また、OS および製品について略称を用いています。対象とする OS および製品については「はじめに」 を参照してください。

【実行対象システム内前提製品】

(1)vCenter サーバの前提製品

・VMware vCenter Server

(2)仮想サーバを管理する VMware vSphere ESXi

(3)仮想サーバの前提 OS

<sup>5.</sup> JP1/AO Content Pack 版部品

vCenter サーバの前提製品/仮想サーバを管理する VMware vSphere ESXi/vCenter 操作サーバの前提製 品がサポートする構成の範囲で,次の OS がサポート範囲です。

- ・Windows Server
- ・Red Hat Enterprise Linux Server
- 【実行対象システム内前提製品の使用条件】
- (1)仮想ディスクの追加対象となる仮想サーバの電源が OFF になっていること。
- (2)VMware vSphere ESXi が VMware vCenter Server で管理されていること。
- (3)仮想サーバ名は vCenter サーバ内で一意になっていること。
- (4)対象となる仮想サーバに,VMwareTools がインストールされていること。
- 【実行対象サーバ内前提製品】
	- ・VMware PowerCLI
- 【実行対象サーバ内前提製品の稼働 OS】
	- ・Windows Server

#### 注意事項

(1)この部品のプロパティには「"」(ダブルクォーテーション)および「'」(シングルクォーテーション)を含 む文字列は指定しないでください。

(2)仮想サーバに追加した仮想ディスクの初期化は行いません。必要に応じて仮想サーバの OS にログイン し,ディスクの初期化を実行してください。

(3)SCSI コントローラの追加要否(VMware.createScsiController プロパティ)に true を指定した場合, SCSI バスの共有(VMware.scsiBusSharingMode プロパティ)と SCSI コントローラタイプ (VMware.scsiControllerType プロパティ)を両方とも指定してください。どれか 1 つでも指定しない場 合,この部品は異常終了します。

(4)SCSI コントローラの追加要否(VMware.createScsiController プロパティ)に true を指定し、戻り値 27 で部品が異常終了した場合,任意の SCSI コントローラに接続された仮想ディスクが作成されているお それがあります。その場合、タスクログのエラーメッセージに従い原因を取り除いたあと、仮想ディスク を削除し,再度部品を実行してください。なお,仮想ディスクの削除が必要な場合は,タスクログに KNAE06478-E のメッセージが出力されます。

(5)この部品を同一の仮想サーバに対し,複数同時に実行しないでください。同時に実行した場合,この部 品は異常終了するか,仮想ディスク名(VMware.createdVHardDiskName プロパティ), SCSI コントロー ラ名(VMware.connectedScsiConName プロパティ)に不正な値が格納されるおそれがあります。

## 実行権限

(1)VMware vCenter Server に接続するユーザーに,次の権限が必要です。

対象とする仮想サーバに対して「新規ディスクの追加/既存ディスクの追加」の権限を持つロール、また はシステム管理者ロール

## バージョン

02.11.00

## 部品のタグ

Modify VM,VMware vSphere

## タスクログに表示される部品の名称

vsphereAddVDisk

## 戻り値

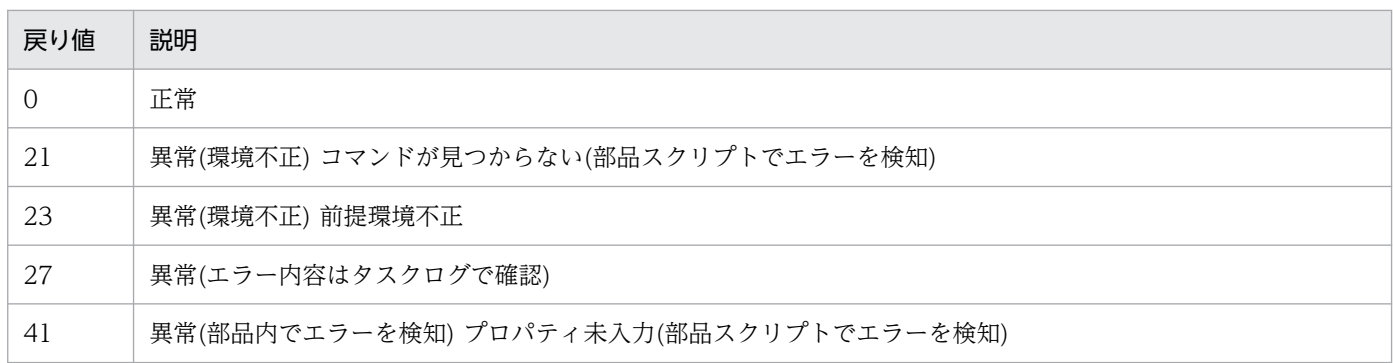

## プロパティ一覧

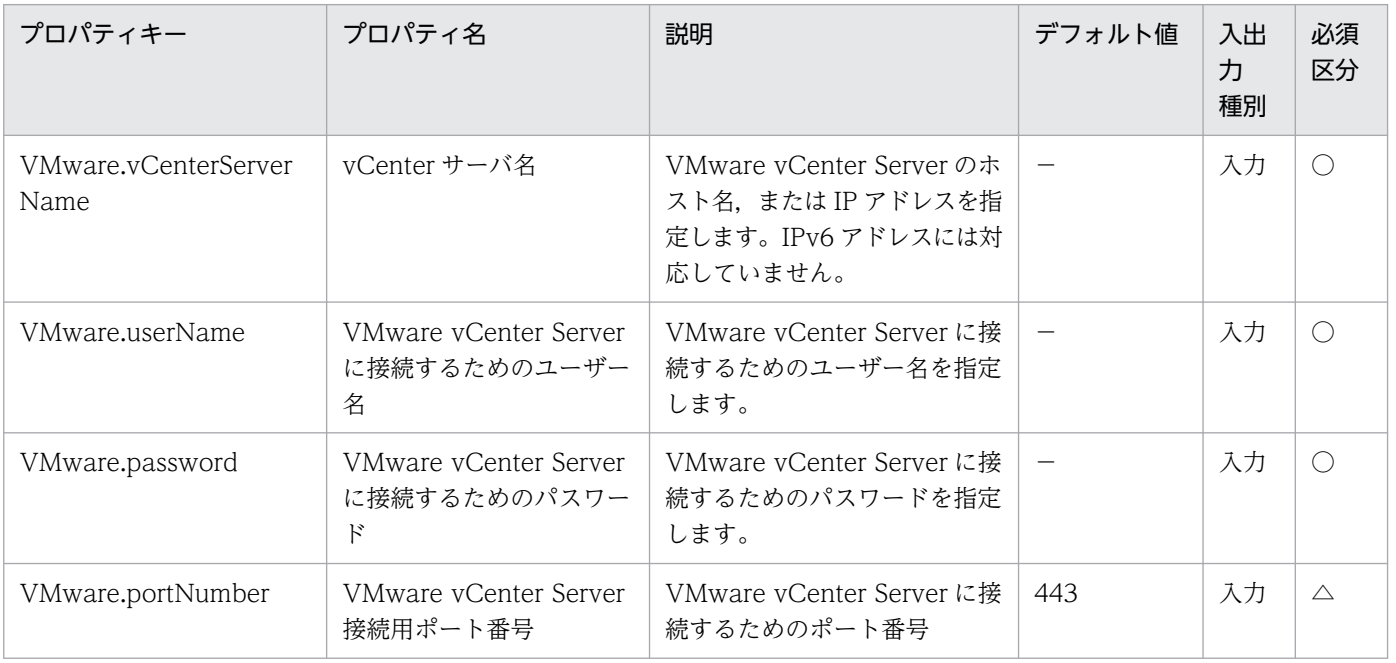

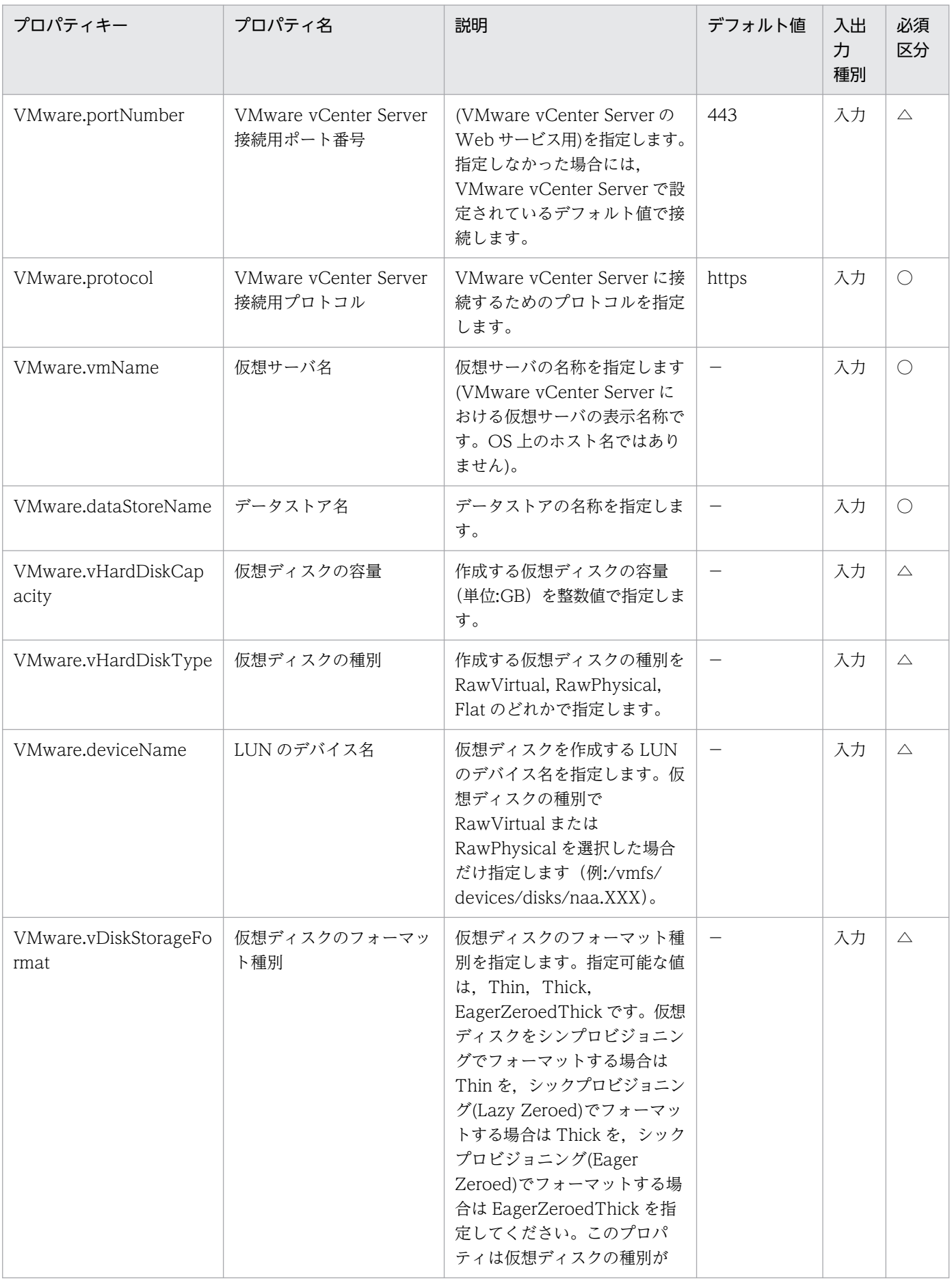

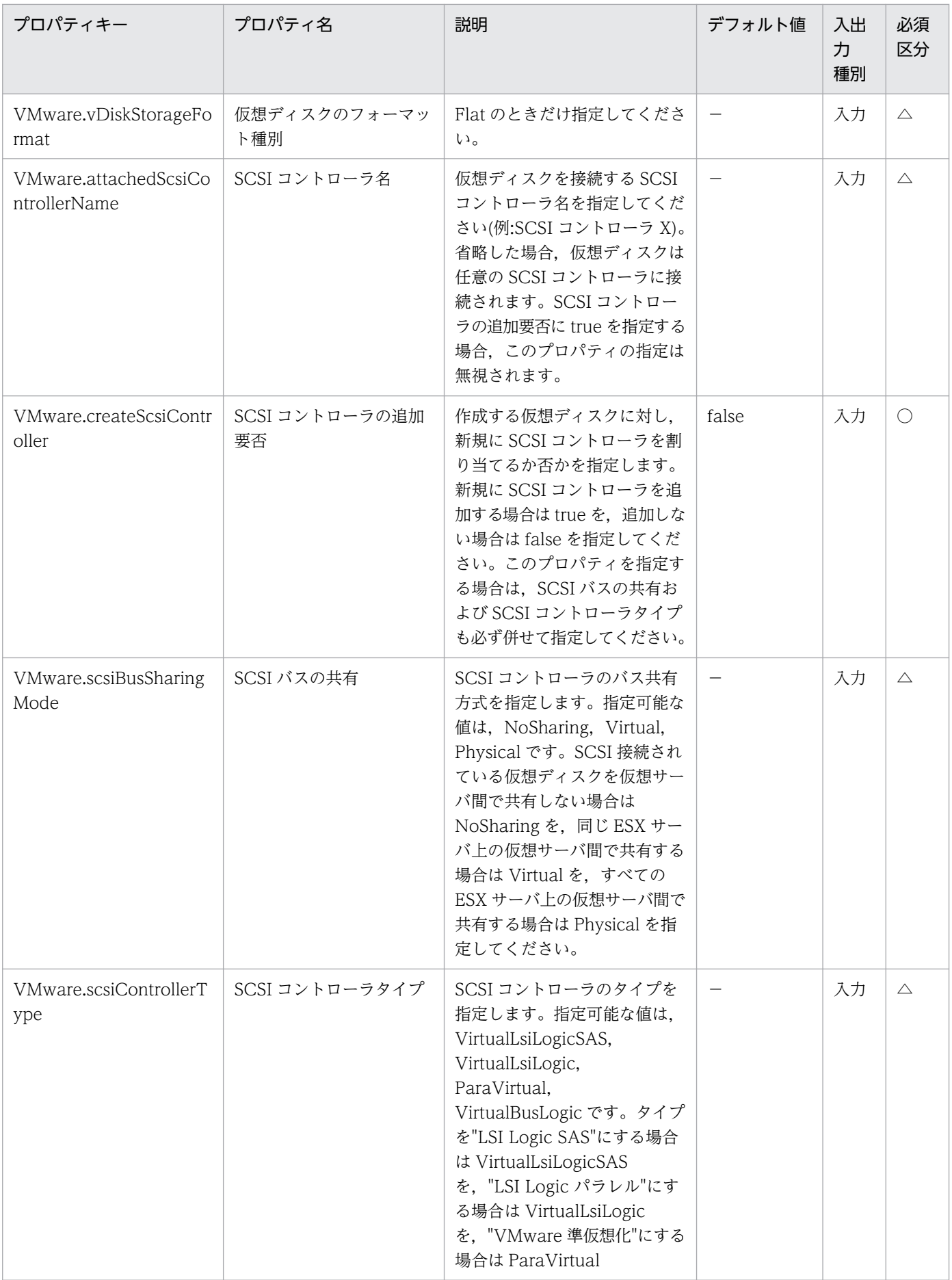

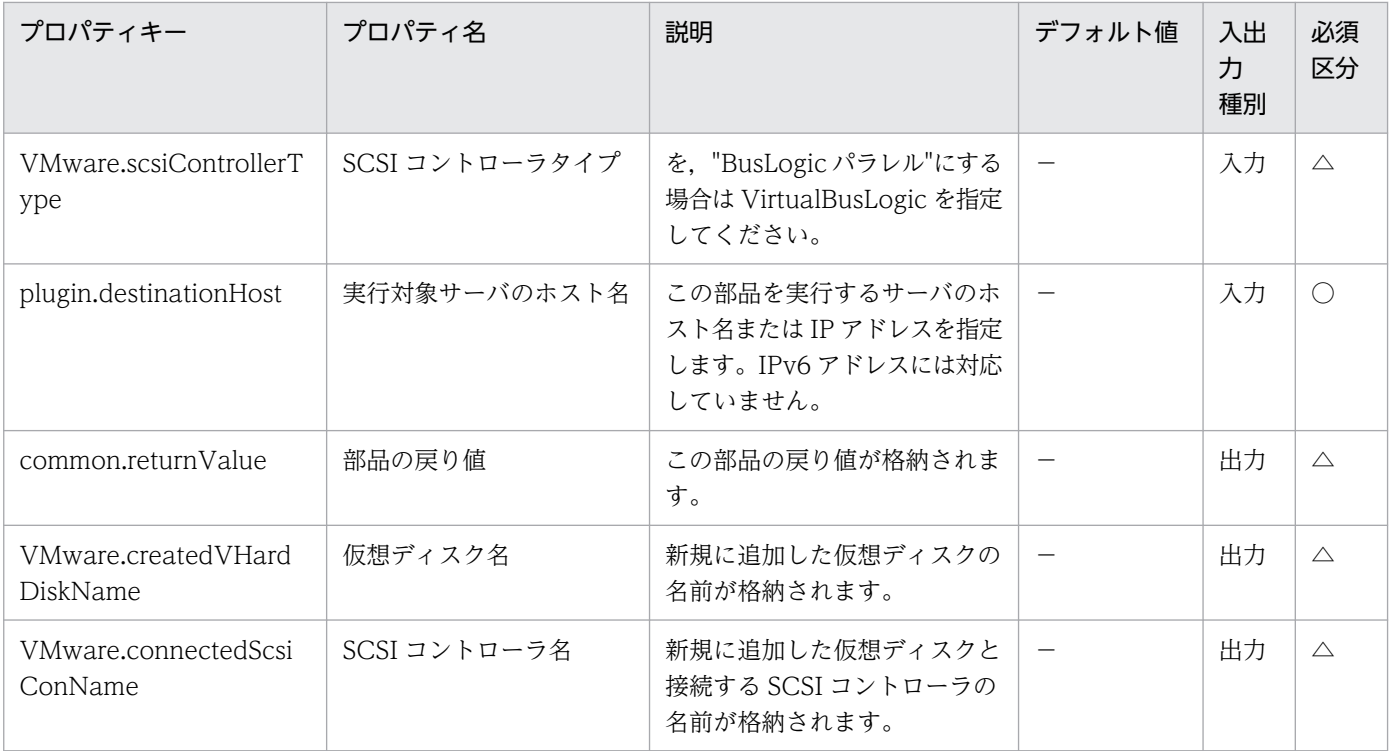

# 5.5.47 仮想サーバ作成確認

#### 機能

VMware vSphere 環境に,指定されたテンプレートから新規仮想サーバが作成できることを確認します。

この部品が前提とするサーバを次に示します。

・vCenter サーバ

VMware vCenter Server がインストールされているサーバです。

・ESX サーバ

VMware vSphere ESXi がインストールされているサーバです。

・vCenter 操作サーバ(実行対象サーバ)

 VMware vSphere PowerCLI がインストールされているサーバです。JP1/AO によってこのサーバに 部品が転送され,実行されます。

・仮想サーバ

vCenter サーバおよび VMware vSphere ESXi によって管理されている仮想サーバです。

この部品で確認している項目を次に示します。

・指定されたテンプレートが vCenter サーバ上に登録されているかを確認します。

テンプレートが vCenter サーバ上に登録されていない場合は NG となります。

・指定された ESX サーバが vCenter サーバ上に登録されているかを確認します。

ESX サーバが vCenter サーバ上に登録されていない場合は NG となります。

・指定されたデータストアが ESX サーバ上に登録されているかを確認します。

データストアが ESX サーバ上に登録されていない場合は NG となります。

・指定された ESX サーバ上のデータストアに,テンプレートを展開できる容量が空いているかを確認しま す。

テンプレートの容量が,データストアの空き容量を超過している場合は NG となります。

比較に使用するテンプレートの容量は,テンプレートに設定している仮想ディスクの「プロビジョニング したストレージ」の容量です。

·指定されたリソースプール(リソースプール,クラスタ, vApp)が vCenter サーバ上に登録されている かを確認します。

リソースプールが vCenter サーバ上に登録されていない場合は NG となります。

・指定された仮想サーバ名が vCenter サーバ内で使用されていないかを確認します。

仮想サーバ名が vCenter サーバ内で既に使用されている場合は NG となります。

#### 利用場面

ESX サーバに新規仮想サーバを作成する場合に、ESX サーバに新規仮想サーバを作成できるかを事前確認 することができます。

#### 前提条件

【実行対象システム内前提製品】/【実行対象サーバ内前提製品】/【実行対象サーバ内前提製品の稼働 OS】の最新のサポート状況については,リリースノートを参照してください。

また、OS および製品について略称を用いています。対象とする OS および製品については「はじめに」 を参照してください。

【実行対象システム内前提製品】

(1)vCenter サーバの前提製品

・VMware vCenter Server

(2)ESX サーバの前提製品

<sup>5.</sup> JP1/AO Content Pack 版部品

・VMware vSphere ESXi

(3)仮想サーバの前提 OS

vCenter サーバの前提製品/仮想サーバを管理する VMware vSphere ESXi/vCenter 操作サーバの前提製 品がサポートする構成の範囲で,次の OS がサポート範囲です。

・Windows Server

・Red Hat Enterprise Linux Server

【実行対象システム内前提製品の使用条件】

(1)VMware vSphere ESXi が VMware vCenter Server で管理されていること。

(2)VMware vSphere ESXi 上の設定に関する条件

・データストアが登録済みであること。

 ・ポートグループが設定済みであること。仮想サーバに設定するポートグループは,標準仮想スイッチ (vNetwork 標準スイッチ/vSphere 標準スイッチ)を使ったネットワーク上のポートグループを指定してく ださい。

・デプロイに使用するテンプレートが作成済みであること。

・仮想サーバをリソースプールに格納する場合,リソースプール,クラスタ,vApp の名称が一意であ ること。

クラスタと vApp, クラスタとリソースプールの組み合わせなど、種別が異なっていても、同じ名前 にすることはできません。

(3)デプロイに使用するテンプレートに関する条件

・VMware Tools がインストール済みであること。

 ・リモートコマンドが実行可能な設定であること。Windows の場合は管理共有,Linux の場合は SSH が有効になっていること。

・NIC が設定してあること(最大 2 個まで)。

· Windows の場合, Administrator のパスワードを空にしておくこと。

・仮想サーバのテンプレート化を実施する際には、仮想サーバが停止した状態でテンプレート化をするこ と。

(4)仮想サーバに関する条件

・同一の VMware vCenter Server の管理下で、仮想サーバ名が重複しないこと。

【実行対象サーバ内前提製品】

・VMware PowerCLI

【実行対象サーバ内前提製品の稼働 OS】

・Windows Server

## 実行権限

(1)VMware vCenter Server に接続するユーザーに,次の権限が必要です。

システム管理者ロール

## バージョン

02.11.00

## 部品のタグ

Gather VM information,VMware vSphere

## タスクログに表示される部品の名称

vsphereCheckTemplateSpec

## 戻り値

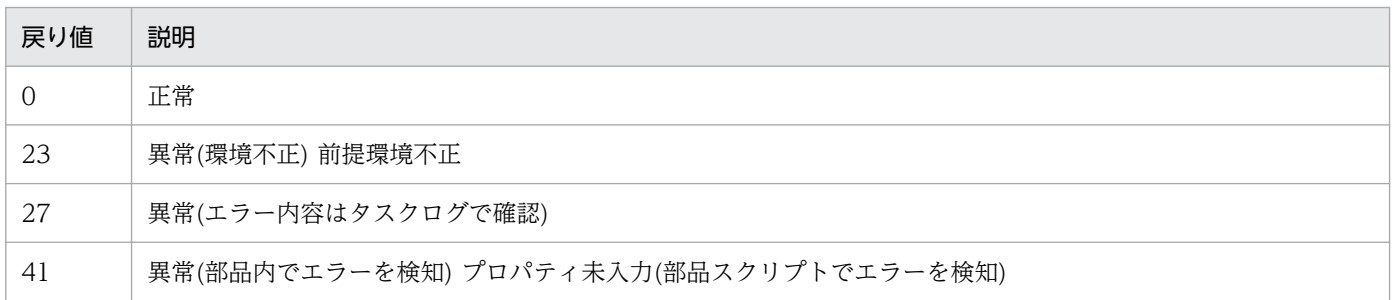

## プロパティ一覧

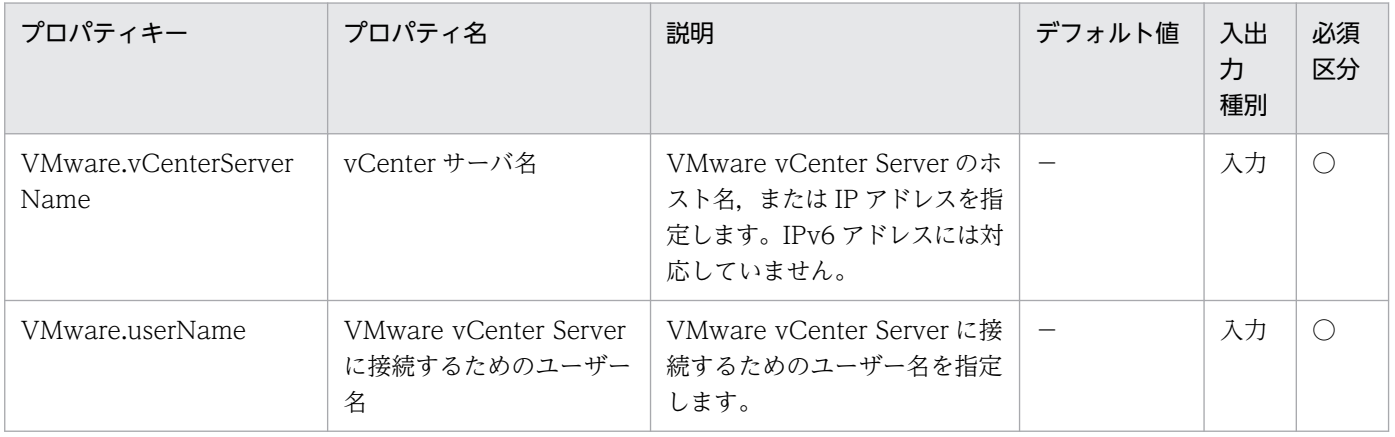

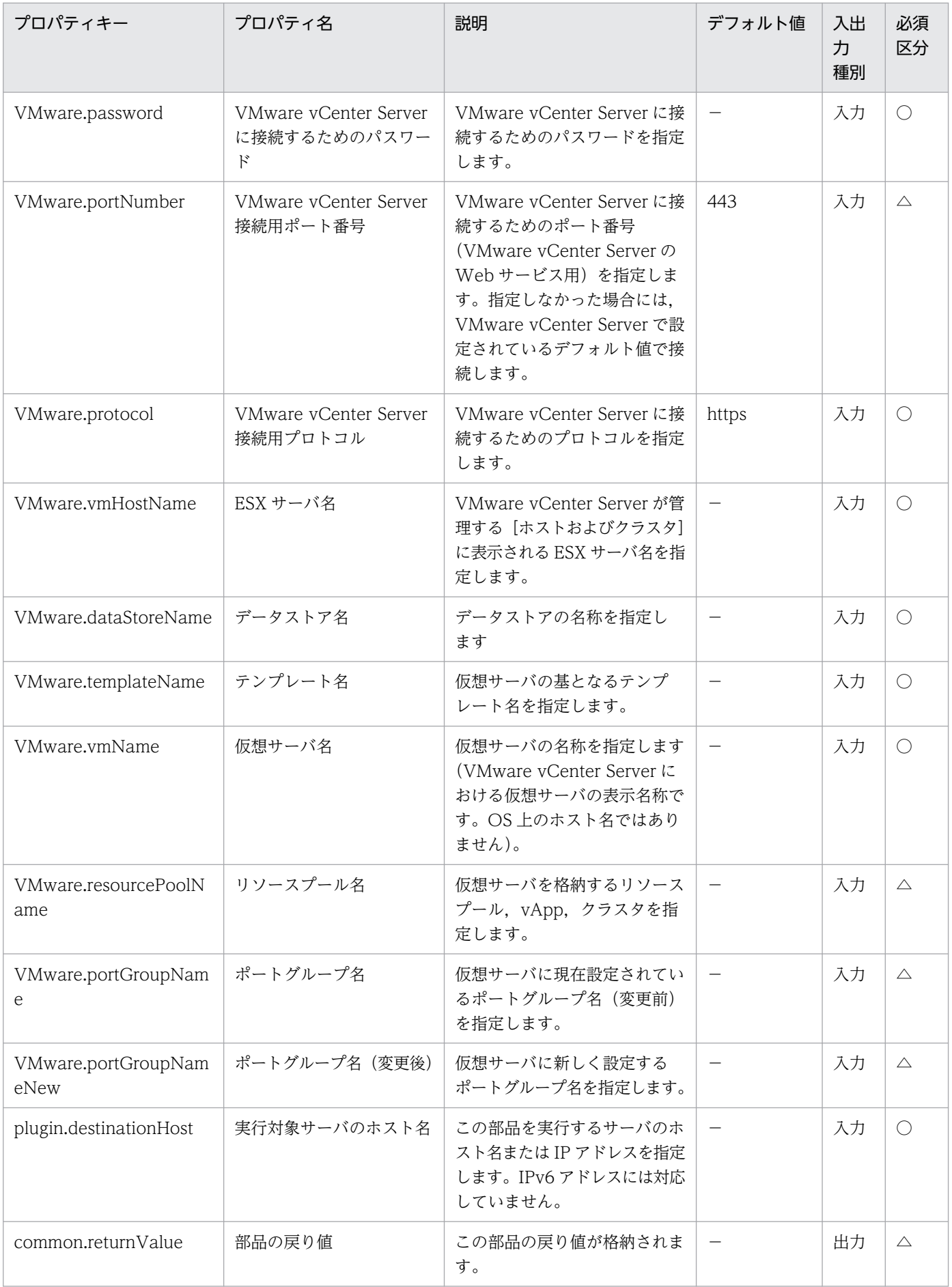

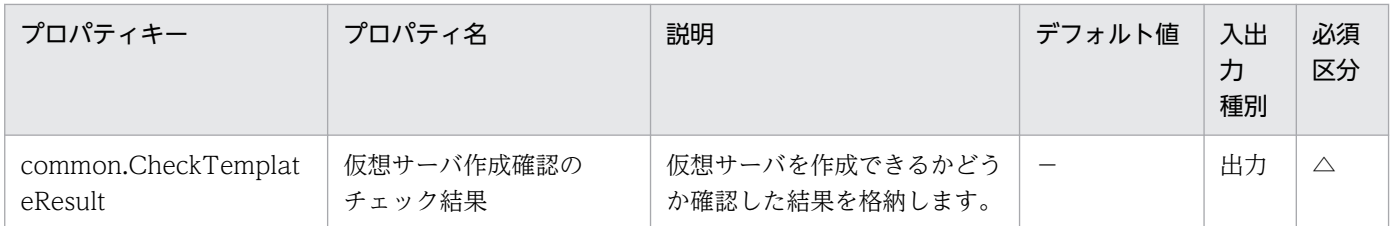

## 5.5.48 仮想サーバ情報一覧取得

#### 機能

vCenter サーバの管理下にある、仮想サーバの情報一覧を CSV 形式でファイルに出力します。

ESX サーバ名を指定することで、指定した ESX サーバの管理下にある仮想サーバだけを対象にできます。

- この部品が前提とするサーバを次に示します。
- ・vCenter サーバ

VMware vCenter Server がインストールされているサーバです。

・vCenter 操作サーバ(実行対象サーバ)

 VMware vSphere PowerCLI がインストールされているサーバです。JP1/AO によってこのサーバに 部品が転送され,実行されます。

・仮想サーバ

vCenter サーバおよび VMware vSphere ESXi によって管理されている仮想サーバです。

#### 利用場面

新規に仮想サーバの追加を行う場合や、既存の仮想サーバに対して操作を行う際に指定する、vCenter サー バの管理下にある仮想サーバの一覧を CSV 形式のファイルで出力することができます。

#### 前提条件

【実行対象システム内前提製品】/【実行対象サーバ内前提製品】/【実行対象サーバ内前提製品の稼働 OS】の最新のサポート状況については,リリースノートを参照してください。

また、OS および製品について略称を用いています。対象とする OS および製品については「はじめに」 を参照してください。

【実行対象システム内前提製品】

(1)vCenter サーバの前提製品

- ・VMware vCenter Server
- 5. JP1/AO Content Pack 版部品

(2)仮想サーバを管理する VMware vSphere ESXi

(3)仮想サーバの前提 OS

vCenter サーバの前提製品/仮想サーバを管理する VMware vSphere ESXi/vCenter 操作サーバの前提製 品がサポートする構成の範囲で,次の OS がサポート範囲です。

・Windows Server

・Red Hat Enterprise Linux Server

【実行対象システム内前提製品の使用条件】

- (1)VMware vSphere ESXi が VMware vCenter Server で管理されていること。
- (2)VMware vSphere ESXi 上の設定に関する条件
	- ・ポートグループが設定済みであること。
- (3)仮想サーバに関する条件
	- ・VMware Tools がインストール済みであること。
	- ・NIC が設定してあること。
	- ·同一の VMware vCenter Server の管理下で、仮想サーバ名が重複しないこと。

#### 【実行対象サーバ内前提製品】

- ・VMware PowerCLI
- 【実行対象サーバ内前提製品の稼働 OS】
	- ・Windows Server

## 実行権限

(1)VMware vCenter Server に接続するユーザーに,次の権限が必要です。

システム管理者ロール

## バージョン

02.11.00

## 部品のタグ

Gather VM information,VMware vSphere

## タスクログに表示される部品の名称

vsphereOutVmSpec

## 戻り値

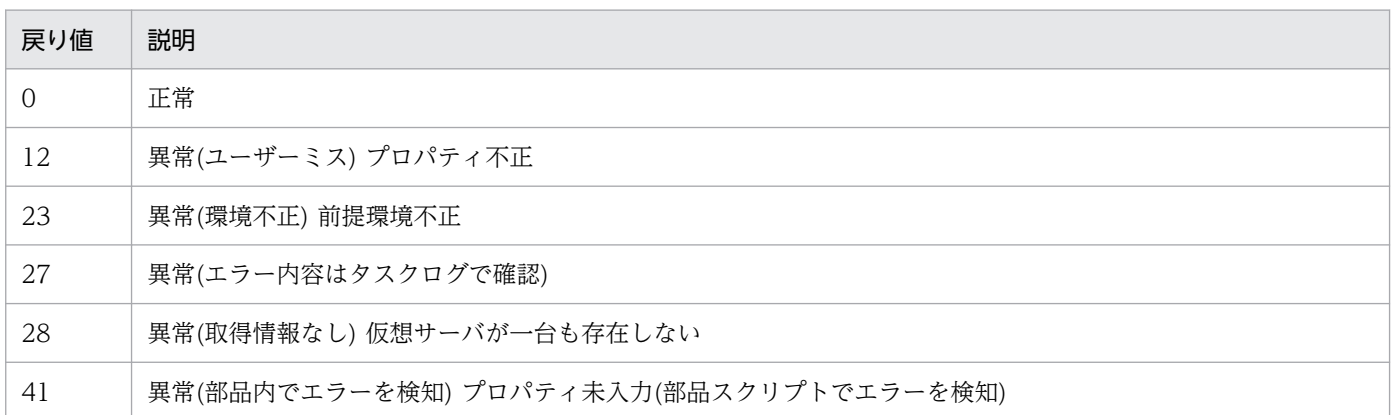

## プロパティ一覧

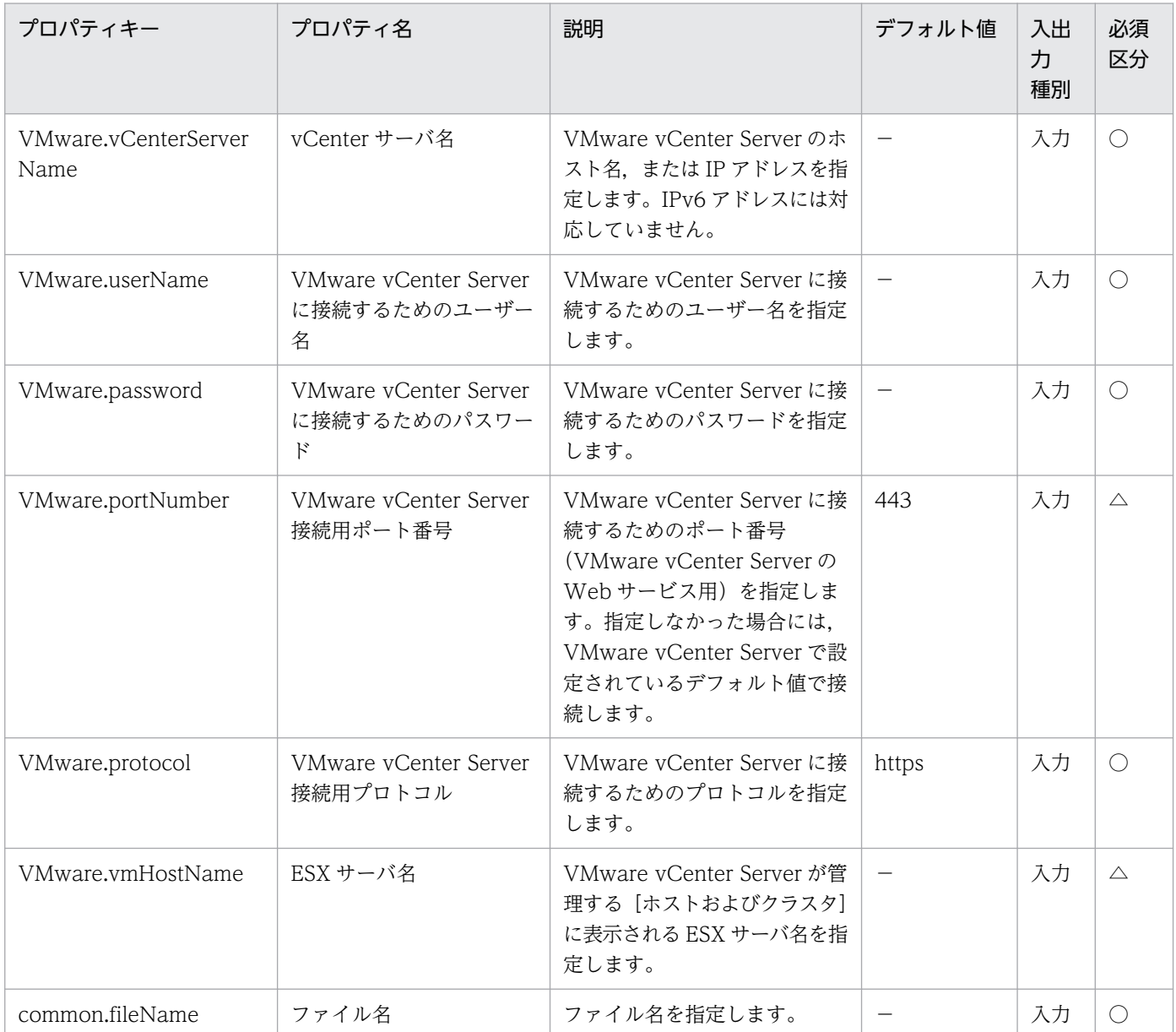

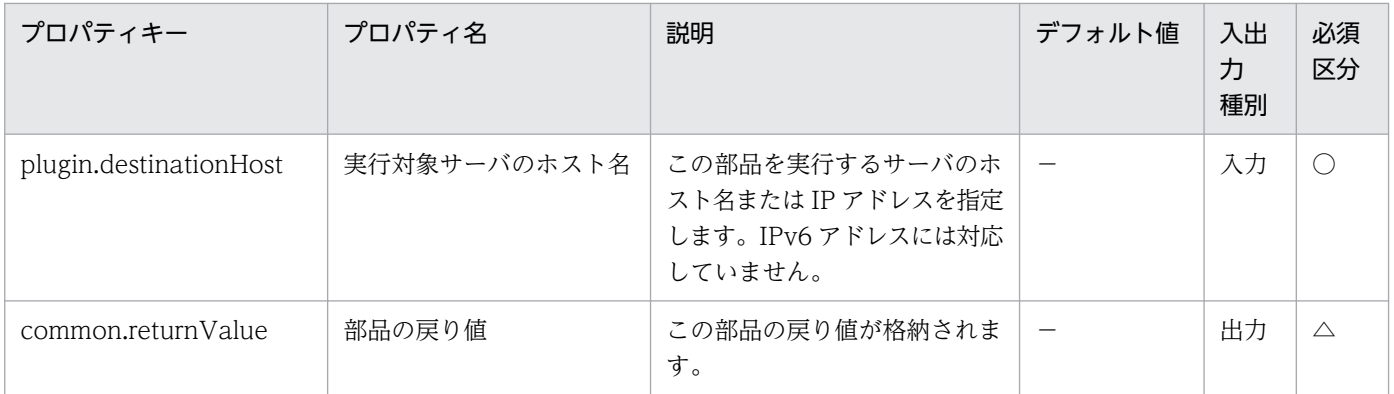

# 5.5.49 仮想ディスクの拡張

#### 機能

VMware vSphere 環境で、仮想サーバに設定されている仮想ディスクの容量を拡張します。

この部品が前提とするサーバを次に示します。

・vCenter サーバ

VMware vCenter Server がインストールされているサーバです。

・ESX サーバ

VMware vSphere ESXi がインストールされているサーバです。

・vCenter 操作サーバ(実行対象サーバ)

 VMware vSphere PowerCLI がインストールされているサーバです。JP1/AO によってこのサーバに 部品が転送され,実行されます。

・仮想サーバ

vCenter サーバおよび VMware vSphere ESXi によって管理されている仮想サーバです。

仮想ディスク名(VMware.vHardDiskName プロパティ)について次に示します。

・容量を拡張する仮想ディスクの名称を指定します。(例:ハード ディスク 1)

・SCSI コントローラーに接続されいてる仮想ディスクを指定してください。

#### 利用場面

仮想サーバに設定されている仮想ディスクの容量が不足している場合などに、仮想ディスクの容量を拡張 する際に使用できます。

## 前提条件

【実行対象システム内前提製品】/【実行対象サーバ内前提製品】/【実行対象サーバ内前提製品の稼働 OS】の最新のサポート状況については,リリースノートを参照してください。

また、OS および製品について略称を用いています。対象とする OS および製品については「はじめに」 を参照してください。

【実行対象システム内前提製品】

- (1)vCenter サーバの前提製品
	- ・VMware vCenter Server
- (2)仮想サーバを管理する VMware vSphere ESXi

(3)仮想サーバの前提 OS

vCenter サーバの前提製品/仮想サーバを管理する VMware vSphere ESXi/vCenter 操作サーバの前提製 品がサポートする構成の範囲で. 次の OS がサポート範囲です。

- ・Windows Server
- ・Red Hat Enterprise Linux Server

【実行対象システム内前提製品の使用条件】

(1)VMware vSphere ESXi が VMware vCenter Server で管理されていること。

(2)VMware vCenter Server 上の設定に関する条件

・仮想サーバの名称が一意であること。

 ・VMware に関連する次の名称について,VMware 上では英字の大文字・小文字は区別されますが, この部品が実行する vSphere Power CLI からは、指定した名称の英字の大文字・小文字を区別できません。

 そのため,英字の大文字・小文字が異なる同名の名称を使用している環境に対して,この部品を使用 することはできません。

- 仮想サーバ名

【実行対象サーバ内前提製品】

・VMware PowerCLI

#### 【実行対象サーバ内前提製品の稼働 OS】

・Windows Server

<sup>5.</sup> JP1/AO Content Pack 版部品

## 注意事項

(1)この部品のプロパティには「"」(ダブルクォーテーション)および「'」(シングルクォーテーション)を含 む文字列は指定しないでください。

(2)仮想ディスクの容量を縮小することはできません。設定されている容量より小さい容量を指定した場 合,この部品は異常終了します。

## 実行権限

(1)VMware vCenter Server に接続するユーザーに,システム管理者ロールの権限が必要です。

## バージョン

02.11.00

#### 部品のタグ

Modify VM,VMware vSphere

#### タスクログに表示される部品の名称

vsphereExtendVDisk

#### 戻り値

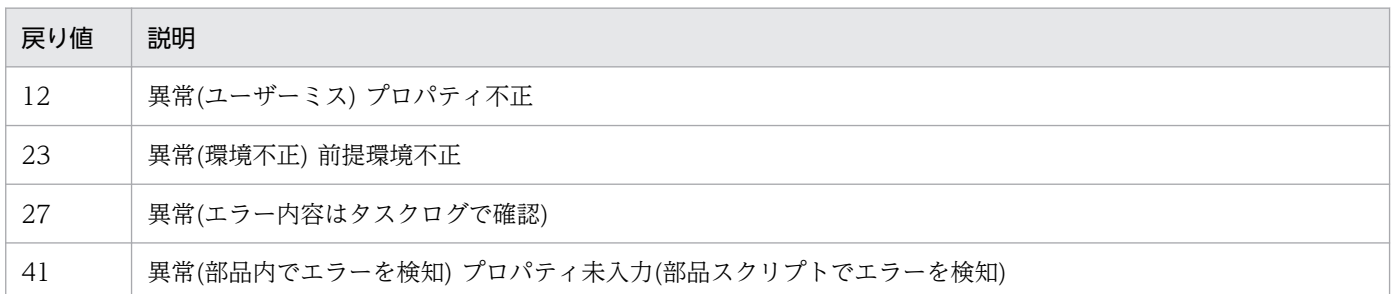

## プロパティ一覧

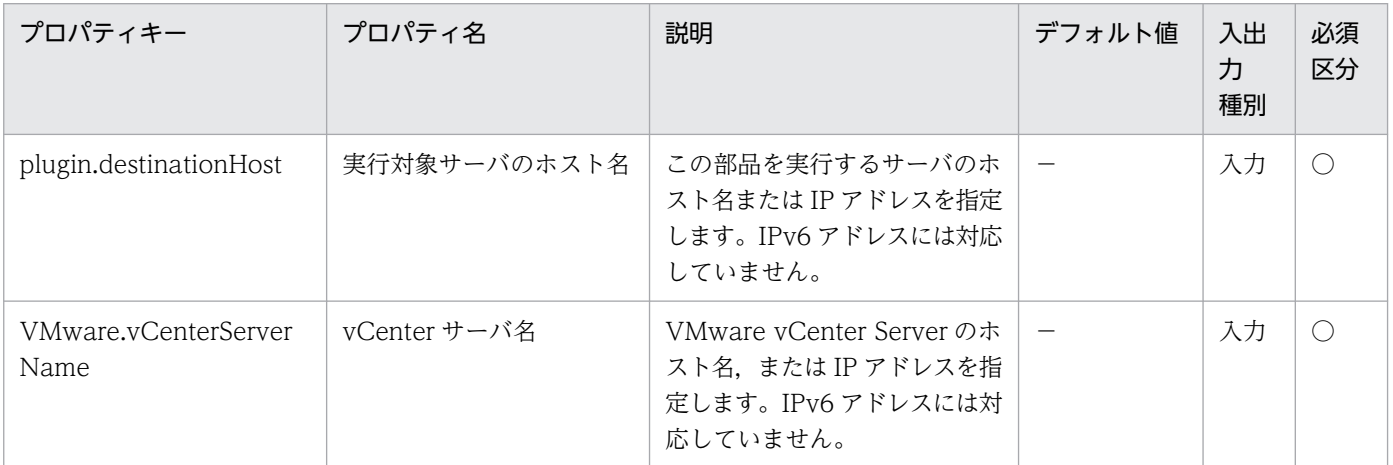

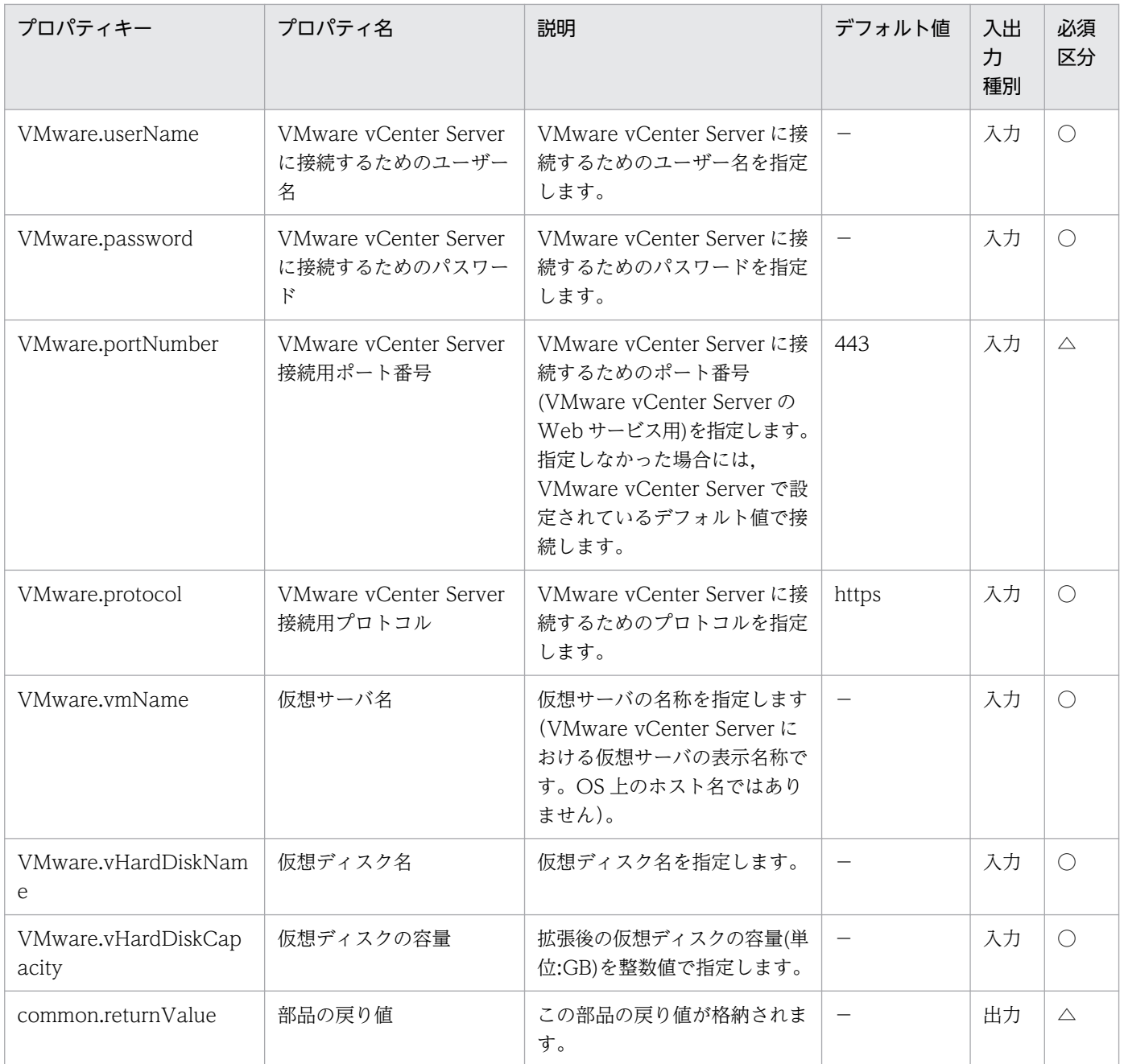

# 5.5.50 仮想ディスクの削除

## 機能

VMware vSphere 環境で、仮想サーバから仮想ディスクを削除します。

この部品が前提とするサーバを次に示します。

・vCenter サーバ

VMware vCenter Server がインストールされているサーバです。

・vCenter 操作サーバ(実行対象サーバ)

 VMware vSphere PowerCLI がインストールされているサーバです。JP1/AO によってこのサーバに 部品が転送され,実行されます。

・仮想サーバ

vCenter サーバおよび VMware vSphere ESXi によって管理されている仮想サーバです。

#### 利用場面

この部品は,VMware vSphere 環境で仮想サーバの仮想ディスクを削除する場合に利用できます。

#### 前提条件

【実行対象システム内前提製品】/【実行対象サーバ内前提製品】/【実行対象サーバ内前提製品の稼働 OS】の最新のサポート状況については,リリースノートを参照してください。

また、OS および製品について略称を用いています。対象とする OS および製品については「はじめに」 を参照してください。

【実行対象システム内前提製品】

(1)vCenter サーバの前提製品

- ・VMware vCenter Server
- (2)仮想サーバを管理する VMware vSphere ESXi

(3)仮想サーバの前提 OS

vCenter サーバの前提製品/仮想サーバを管理する VMware vSphere ESXi/vCenter 操作サーバの前提製 品がサポートする構成の範囲で,次の OS がサポート範囲です。

- ・Windows Server
- ・Red Hat Enterprise Linux Server

【実行対象システム内前提製品の使用条件】

(1)VMware vSphere ESXi が VMware vCenter Server で管理されていること。

#### (2)仮想サーバに関する条件

- ・同一の vCenter の管理下で,仮想サーバ名が重複しないこと。
- ・仮想サーバの電源状態が OFF であること。
- ・仮想サーバに,VMwareTools がインストールされていること。

【実行対象サーバ内前提製品】

<sup>5.</sup> JP1/AO Content Pack 版部品

・VMware PowerCLI

【実行対象サーバ内前提製品の稼働 OS】

・Windows Server

#### 注意事項

(1)削除する仮想ディスクに必要なデータがある場合は,あらかじめバックアップを取得してください。

(2)仮想ディスクはデータストアからも削除します。

## 実行権限

(1)VMware vCenter Server に接続するユーザーに,次の権限が必要です。

対象とする仮想サーバに対して「ディスクの削除」の権限を持つロール,またはシステム管理者ロール

## バージョン

02.11.00

## 部品のタグ

Modify VM,VMware vSphere

## タスクログに表示される部品の名称

vsphereDeleteVDisk

#### 戻り値

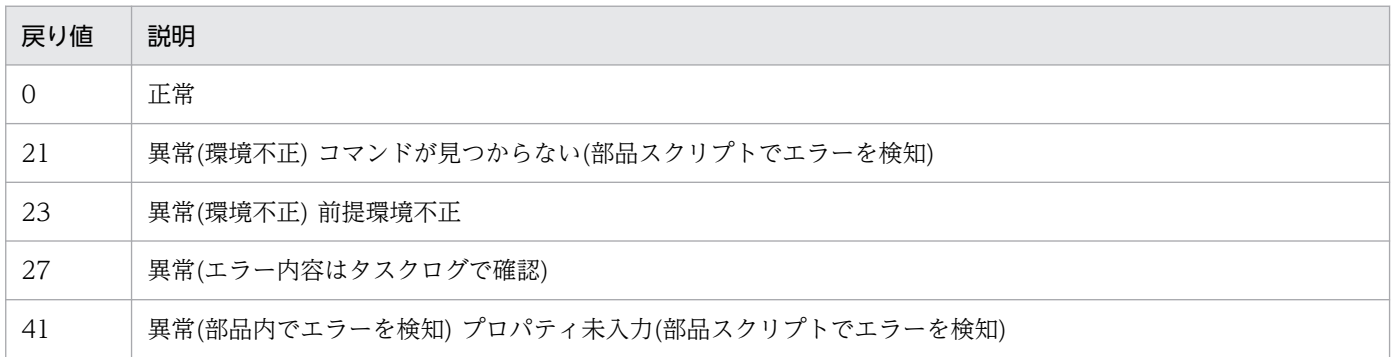

## プロパティ一覧

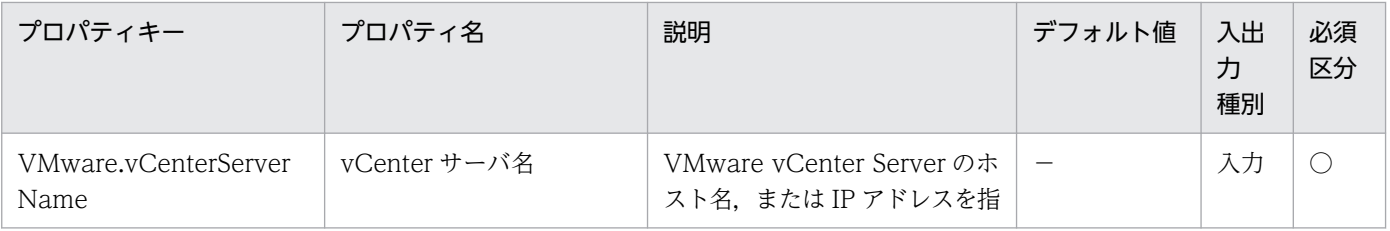

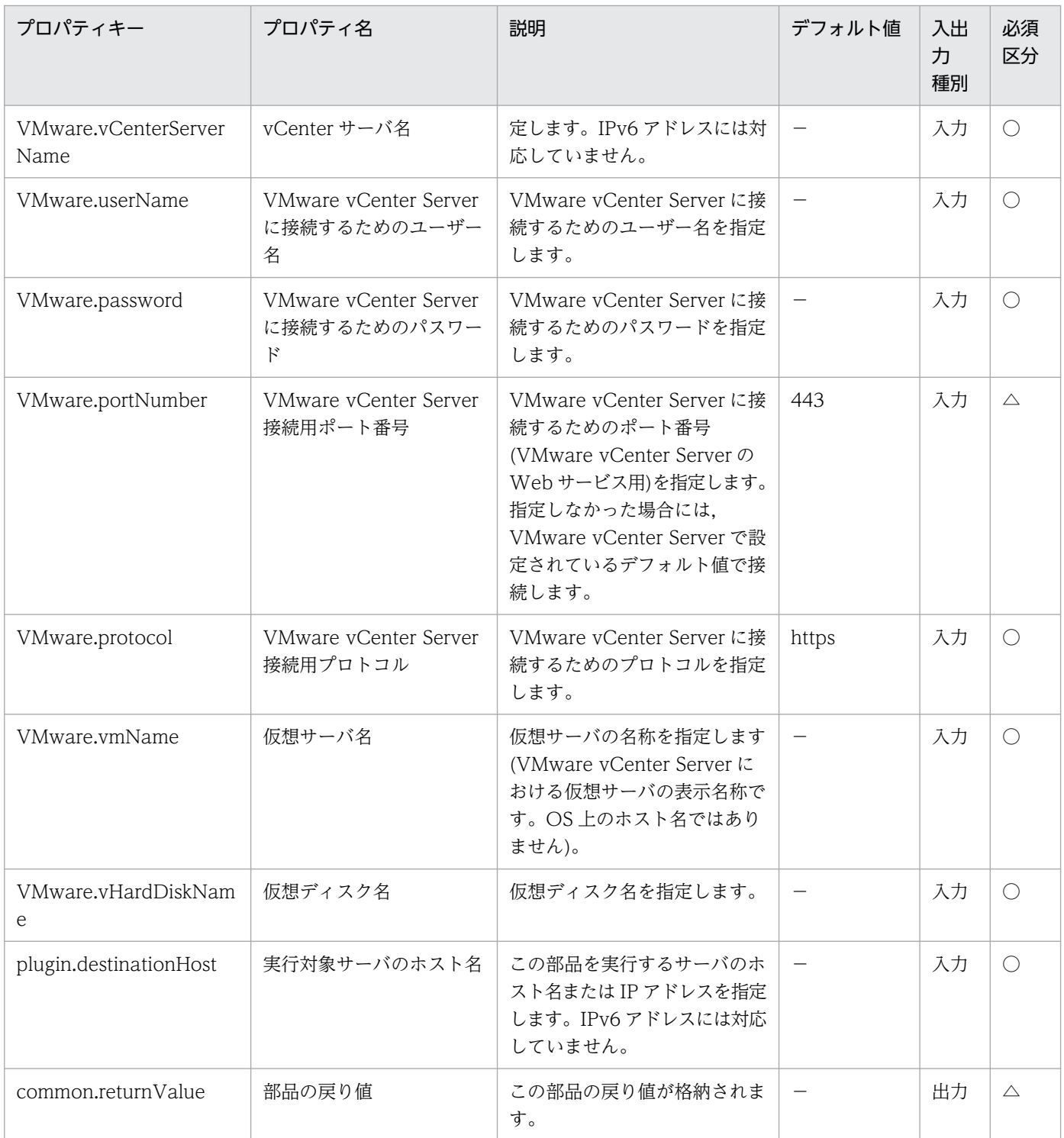

# 5.5.51 仮想マシンのポートグループ変更

## 機能

VMware vSphere 環境の仮想サーバに接続されているポートグループを変更します。

この部品が前提とするサーバを次に示します。

・vCenter サーバ

VMware vCenter Server がインストールされているサーバです。

・vCenter 操作サーバ(実行対象サーバ)

 VMware vSphere PowerCLI がインストールされているサーバです。JP1/AO によってこのサーバに 部品が転送され,実行されます。

・仮想サーバ

vCenter サーバおよび VMware vSphere ESXi によって管理されている仮想サーバです。

#### 利用場面

仮想サーバの作成後,ポートグループ設定をデフォルトから変更する場合に使用します。

#### 前提条件

【実行対象システム内前提製品】/【実行対象サーバ内前提製品】/【実行対象サーバ内前提製品の稼働 OS】の最新のサポート状況については,リリースノートを参照してください。

また、OS および製品について略称を用いています。対象とする OS および製品については「はじめに」 を参照してください。

- 【実行対象システム内前提製品】
- (1)vCenter サーバの前提製品
	- ・VMware vCenter Server

(2)仮想サーバを管理する VMware vSphere ESXi

(3)仮想サーバの前提 OS

vCenter サーバの前提製品/仮想サーバを管理する VMware vSphere ESXi/vCenter 操作サーバの前提製 品がサポートする構成の範囲で,次の OS がサポート範囲です。

- ・Windows Server
- ・Red Hat Enterprise Linux Server
- 【実行対象システム内前提製品の使用条件】
- (1)VMware vSphere ESXi が VMware vCenter Server で管理されていること。
- (2)VMware vSphere ESXi)上の設定に関する条件

 ・ポートグループが設定済みであること。仮想サーバに設定するポートグループは,標準仮想スイッチ (vNetwork 標準スイッチ/vSphere 標準スイッチ)を使ったネットワーク上のポートグループを指定してく ださい。

(3)仮想サーバに関する条件

・VMware Tools がインストール済みであること。

・NIC が設定してあること。

·同一の vCenter の管理下で、仮想サーバ名が重複しないこと。

【実行対象サーバ内前提製品】

・VMware PowerCLI

【実行対象サーバ内前提製品の稼働 OS】

・Windows Server

#### 注意事項

(1)指定するポートグループは、JP1/AO サーバと通信可能なポートグループを指定する必要があります。 仮想サーバに複数のポートグループを設定する場合、仮想サーバのテンプレートの1つ目の NIC に設定す るポートグループは、IP1/AO サーバと通信可能なポートグループにしてください。

(2)ポートグループ名,ポートグループ名(変更後)は同時に指定してください。どちらかの指定がない場合, ポートグループの変更は行われません。また、同じ名前のポートグループを複数持つ場合、変更されるポー トグループ名は 1 つだけです。

#### 実行権限

(1)VMware vCenter Server に接続するユーザーに,次の権限が必要です。

システム管理者ロール

## バージョン

02.11.00

## 部品のタグ

Modify VM,VMware vSphere

## タスクログに表示される部品の名称

vsphereSetPortGroup

5. JP1/AO Content Pack 版部品

## 戻り値

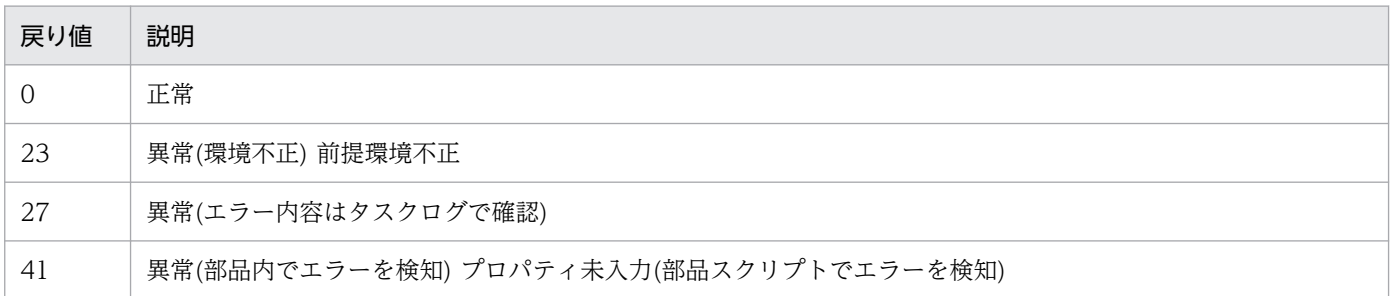

## プロパティ一覧

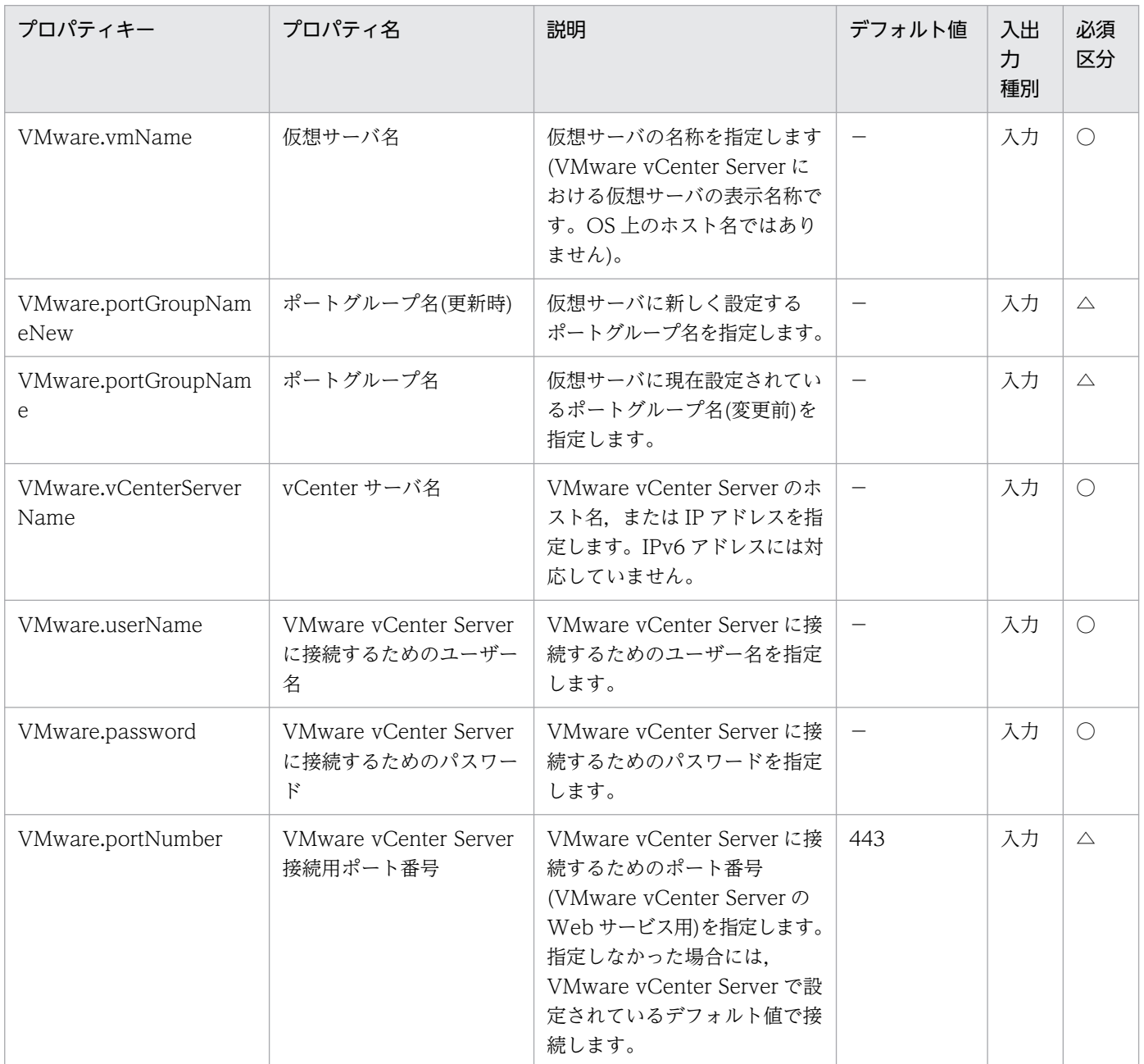

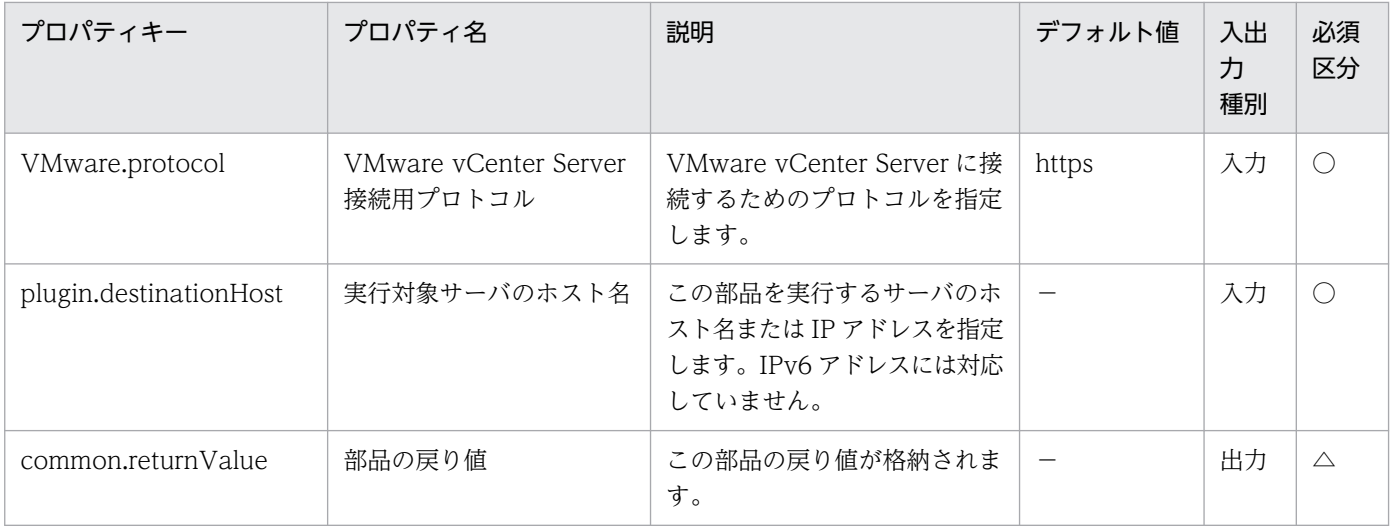

# 5.5.52 標準仮想スイッチへのポートグループ追加

#### 機能

VMware vSphere 環境で,ポートグループを新規に作成し,標準仮想スイッチ(vNetwork 標準スイッ チ/vSphere 標準スイッチ)に追加します。

この部品が前提とするサーバを次に示します。

・vCenter サーバ

VMware vCenter Server がインストールされているサーバです。

・ESX サーバ

VMware vSphere ESXi がインストールされているサーバです。

・vCenter 操作サーバ(実行対象サーバ)

 VMware vSphere PowerCLI がインストールされているサーバです。JP1/AO によってこのサーバに 部品が転送され,実行されます。

#### 利用場面

標準仮想スイッチにポートグループを新規追加する際に利用できます。

#### 前提条件

【実行対象システム内前提製品】/【実行対象サーバ内前提製品】/【実行対象サーバ内前提製品の稼働 OS】の最新のサポート状況については,リリースノートを参照してください。

また、OS および製品について略称を用いています。対象とする OS および製品については「はじめに」 を参照してください。

5. JP1/AO Content Pack 版部品

【実行対象システム内前提製品】

(1)vCenter サーバの前提製品

・VMware vCenter Server

(2)仮想サーバを管理する VMware vSphere ESXi

【実行対象システム内前提製品の使用条件】

(1)VMware vSphere ESXi が VMware vCenter Server で管理されていること。

(2)VMware vCenter Server 上の設定に関する条件

 ・VMware に関連する次の名称について,VMware 上では英字の大文字・小文字は区別されますが, この部品が実行する vSphere Power CLI からは、指定した名称の英字の大文字・小文字を区別できません。

 そのため,英字の大文字・小文字が異なる同名の名称を使用している環境に対して,この部品を使用 することはできません。

- 標準仮想スイッチ名

- ポートグループ名

【実行対象サーバ内前提製品】

・VMware PowerCLI

【実行対象サーバ内前提製品の稼働 OS】

・Windows Server

#### 注意事項

(1)この部品のプロパティには「"」(ダブルクォーテーション)および「'」(シングルクォーテーション)を含 む文字列は指定しないでください。

#### 実行権限

(1)VMware vCenter Server に接続するユーザーに,システム管理者ロールの権限が必要です。

## バージョン

02.11.00

## 部品のタグ

Modify VM,VMware vSphere

## タスクログに表示される部品の名称

vsphereAddPortGroup

## 戻り値

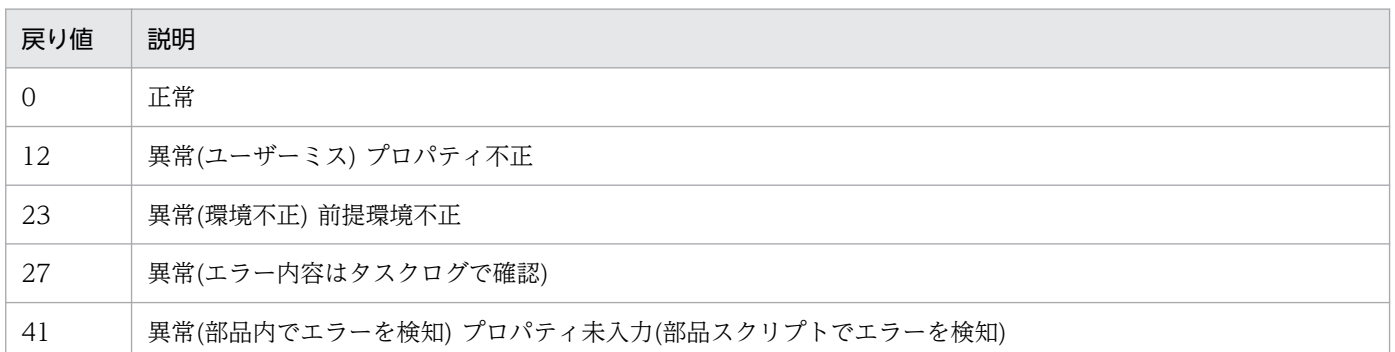

# プロパティ一覧

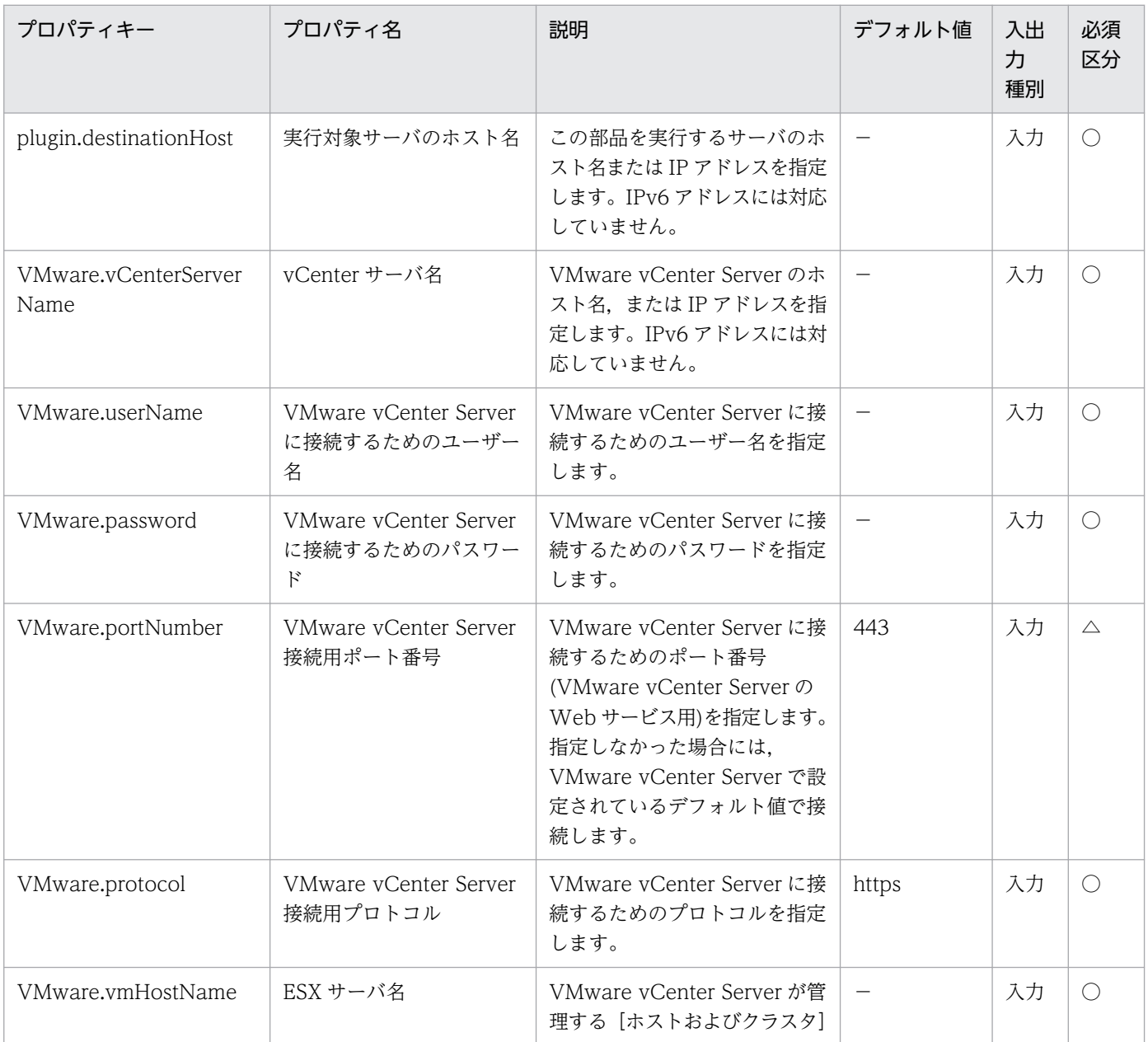

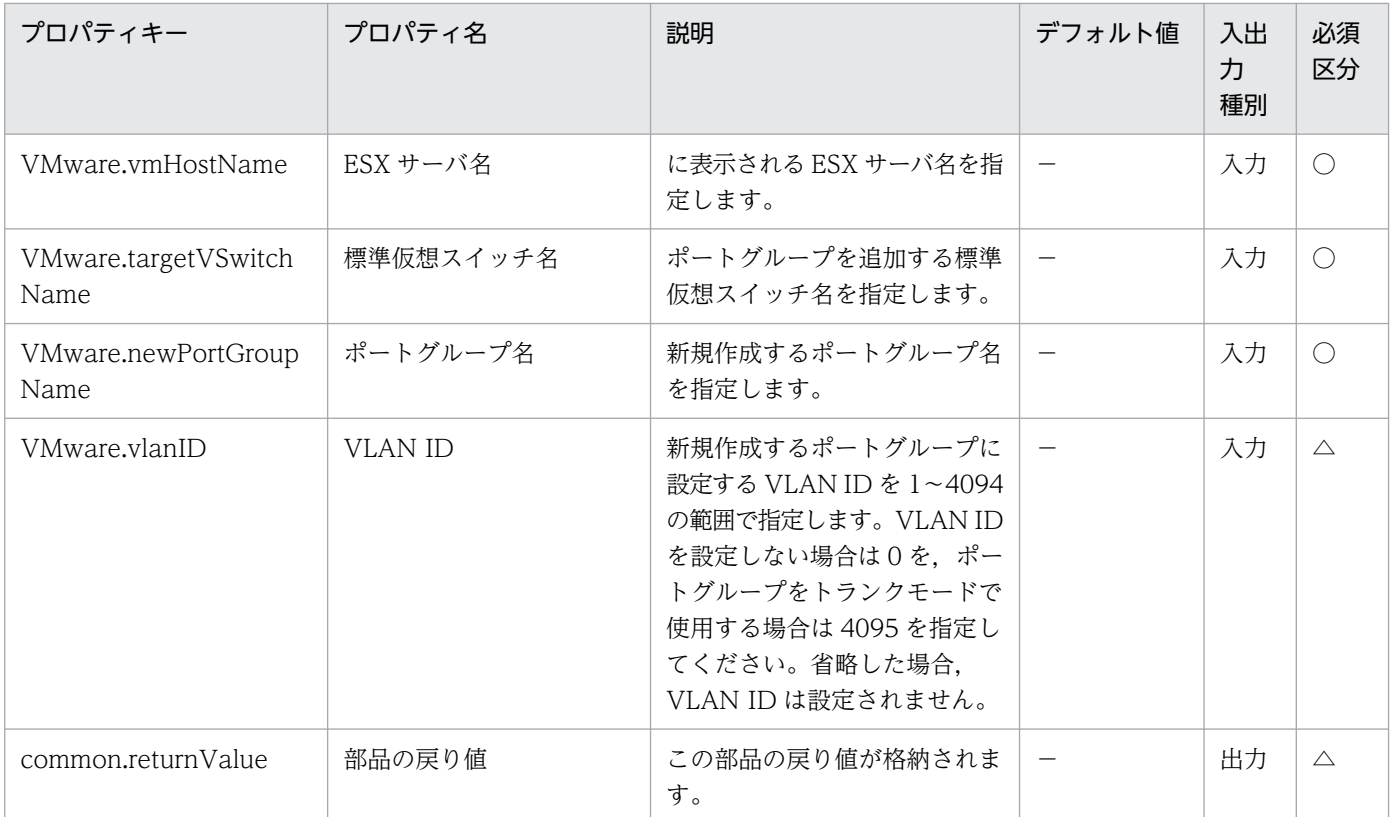

# 5.5.53 物理アダプタの情報一覧取得

#### 機能

VMware vSphere 環境で、ESX サーバに接続されている物理アダプタの情報を出力します。

物理アダプタ名(VMware.physicalAdapterName プロパティ)を指定した場合は、指定した物理アダプタ のリンク状態のみを物理アダプタの状態(VMware.outPhysicalAdapterStatus プロパティ)に格納します。

物理アダプタ名(VMware.physicalAdapterName プロパティ)を省略した場合は,物理アダプタ情報一覧 出力ファイル名(VMware.esxAdapterOutputFileName プロパティ)に指定した vCenter 操作サーバの ファイルに,ESX サーバに接続されている物理アダプタの情報一覧を CSV 形式で出力します。

出力ファイルのエンコード形式は,vCenter 操作サーバのシステムのデフォルトエンコードです。

この部品が前提とするサーバを次に示します。

・vCenter サーバ

VMware vCenter Server がインストールされているサーバです。

・ESX サーバ

VMware vSphere ESXi がインストールされているサーバです。

<sup>5.</sup> JP1/AO Content Pack 版部品

・vCenter 操作サーバ(実行対象サーバ)

 VMware vSphere PowerCLI がインストールされているサーバです。JP1/AO によってこのサーバに 部品が転送され,実行されます。

・仮想サーバ

vCenter サーバおよび VMware vSphere ESXi によって管理されている仮想サーバです。

物理アダプタ情報一覧出力ファイル名(VMware.esxAdapterOutputFileName プロパティ)について次に 示します。

・物理アダプタ名(VMware.physicalAdapterName プロパティ)を指定した場合,このプロパティの指定 内容は無視されます。

この部品内のスクリプトでは、次に示す VMware vSphere PowerCLI のコマンドレットを実行します。

・Get-EsxCli -VMHost VMHost オブジェクト※1

※1 ESX サーバ名(VMware.vmHostName プロパティ)の値から取得したオブジェクト

上記のコマンドレットの実行結果から network.nic.list()の値を取得して「物理アダプタの状態 (VMware.outPhysicalAdapterStatus プロパティ)」に格納します。

出力する CSV ファイルの項目を次に示します。

項目はコンマ区切りで出力します。

(a) ESX サーバ名(ヘッダー名:VmHostName)

(b) 標準仮想スイッチ名(ヘッダー名:VirtualSwitchName)

(c) 物理アダプタ名(ヘッダー名:PhysicalAdapterName)

(d) 物理アダプタの状態(ヘッダー名:PhysicalAdapterStatus)

CSV ファイル出力例

"VmHostName","VirtualSwitchName","PhysicalAdapterName","PhysicalAdapterStatus"

"sysbsx10","vSwitch0","vmnic0","Up"

"sysbsx10","vSwitch1","vmnic1","Up"

"sysbsx10","vSwitch1","vmnic2","Down"

#### 利用場面

ESX サーバに接続されている物理アダプタの情報を取得する場合に使用できます。

## 前提条件

【実行対象システム内前提製品】/【実行対象サーバ内前提製品】/【実行対象サーバ内前提製品の稼働 OS】の最新のサポート状況については,リリースノートを参照してください。

また、OS および製品について略称を用いています。対象とする OS および製品については「はじめに」 を参照してください。

【実行対象システム内前提製品】

(1)vCenter サーバの前提製品

・VMware vCenter Server

(2)仮想サーバを管理する VMware vSphere ESXi

【実行対象システム内前提製品の使用条件】

(1)VMware vSphere ESXi が VMware vCenter Server で管理されていること。

(2)VMware vSphere ESXi 上の設定に関する条件

・VMware に関連する次の名称について、VMware 上では英字の大文字・小文字は区別されますが, この部品が実行する vSphere Power CLI からは、指定した名称の英字の大文字・小文字を区別できません。

 そのため,英字の大文字・小文字が異なる同名の名称を使用している環境に対して,この部品を使用 することはできません。

- 標準仮想スイッチ名

【実行対象サーバ内前提製品】

・VMware PowerCLI

【実行対象サーバ内前提製品の稼働 OS】

・Windows Server

#### 注意事項

(1)この部品のプロパティには「"」(ダブルクォーテーション)および「'」(シングルクォーテーション)を含 む文字列は指定しないでください。

(2)物理アダプタ情報一覧出力ファイル名(VMware.esxAdapterOutputFileName プロパティ)に指定した ファイルが既に存在する場合,既存のファイルを上書きします。そのため,指定したファイル名に誤りが ないか,十分に確認してください。

(3)物理アダプタ情報一覧出力ファイル名(VMware.esxAdapterOutputFileName プロパティ)に指定した ファイルを作成するフォルダが存在しない場合は,そのフォルダを作成します。

5. JP1/AO Content Pack 版部品

(4)物理アダプタ名(VMware.physicalAdapterName プロパティ)を省略した場合は、物理アダプタ情報 一覧出力ファイル名(VMware.esxAdapterOutputFileName プロパティ)を必ず指定してください。物理 アダプタ情報一覧出力ファイル名を省略すると,この部品は異常終了します。

## 実行権限

(1)VMware vCenter Server に接続するユーザーに,システム管理者ロールの権限が必要です。

## バージョン

02.11.00

## 部品のタグ

Gather VM information,VMware vSphere

## タスクログに表示される部品の名称

vsphereOutputPhysicalAdapInfo

## 戻り値

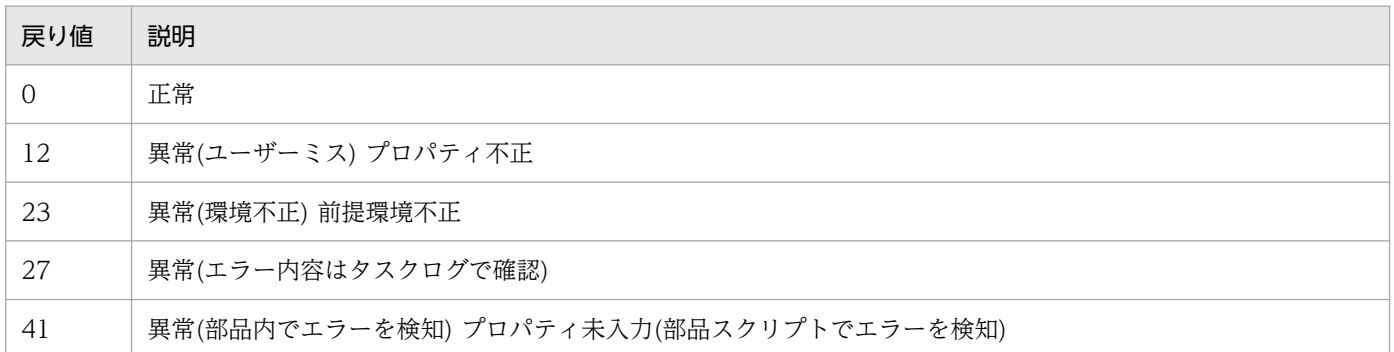

## プロパティ一覧

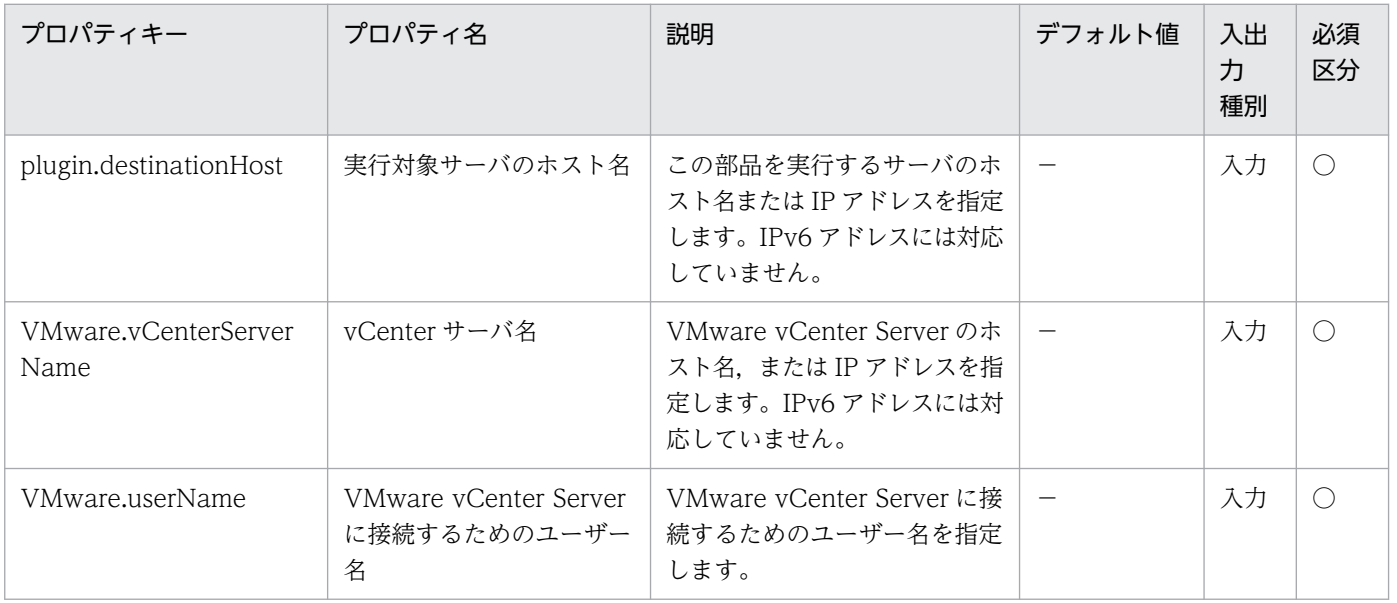

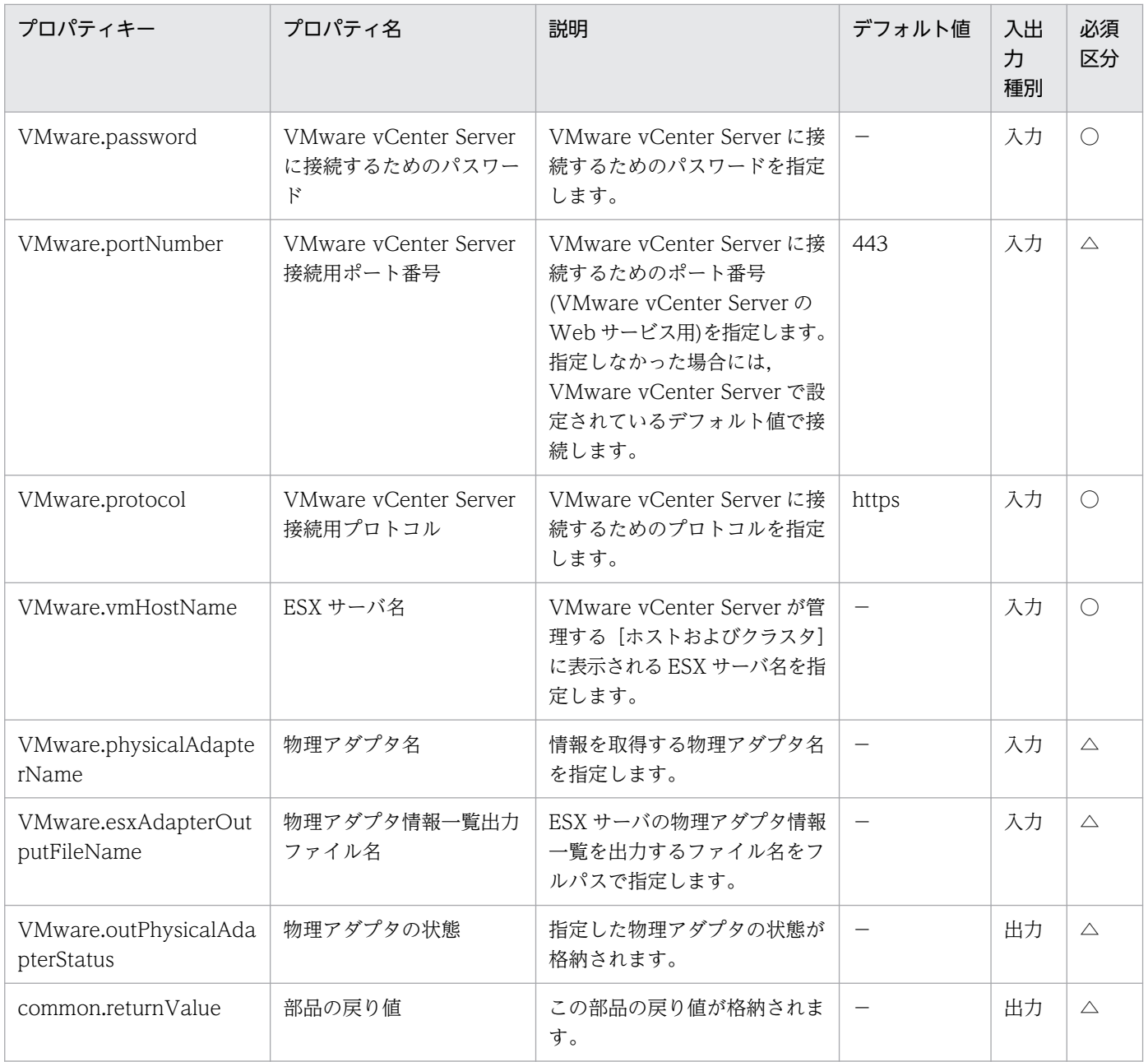

# 5.5.54 物理アダプタの設定

#### 機能

VMware vSphere 環境で,標準仮想スイッチ(vNetwork 標準スイッチ/vSphere 標準スイッチ)に接続さ れている物理アダプタの状態を設定します。

設定できる状態は,有効(Active),スタンバイ(Standby),未使用(Unused)です。

この部品が前提とするサーバを次に示します。

・vCenter サーバ

VMware vCenter Server がインストールされているサーバです。

・ESX サーバ

VMware vSphere ESXi がインストールされているサーバです。

・vCenter 操作サーバ(実行対象サーバ)

 VMware vSphere PowerCLI がインストールされているサーバです。JP1/AO によってこのサーバに 部品が転送され,実行されます。

・仮想サーバ

vCenter サーバおよび VMware vSphere ESXi によって管理されている仮想サーバです。

設定する状態(VMware.physicalAdapterStatus プロパティ)について次に示します。

・指定できる状態を次に示します。

Active

Standby

Unused

#### 利用場面

ESX サーバの物理アダプタの閉塞または閉塞解除を設定する場合に使用できます。

## 前提条件

【実行対象システム内前提製品】/【実行対象サーバ内前提製品】/【実行対象サーバ内前提製品の稼働 OS】の最新のサポート状況については,リリースノートを参照してください。

また、OS および製品について略称を用いています。対象とする OS および製品については「はじめに」 を参照してください。

【実行対象システム内前提製品】

(1)vCenter サーバの前提製品

・VMware vCenter Server

(2)仮想サーバを管理する VMware vSphere ESXi

【実行対象システム内前提製品の使用条件】

(1)VMware vSphere ESXi が VMware vCenter Server で管理されていること。

(2)VMware vSphere ESXi 上の設定に関する条件

·VMware に関連する次の名称について、VMware 上では英字の大文字・小文字は区別されますが, この部品が実行する vSphere Power CLI からは、指定した名称の英字の大文字・小文字を区別できません。

 そのため,英字の大文字・小文字が異なる同名の名称を使用している環境に対して,この部品を使用 することはできません。

- 標準仮想スイッチ名

【実行対象サーバ内前提製品】

・VMware PowerCLI

【実行対象サーバ内前提製品の稼働 OS】

・Windows Server

#### 注意事項

(1)この部品のプロパティには「"」(ダブルクォーテーション)および「'」(シングルクォーテーション)を含 む文字列は指定しないでください。

(2)物理アダプタの状態を"Standby"または"Unused"に設定すると,その物理アダプタを使用しての通信 ができなくなります。あらかじめ,その物理アダプタが仮想サーバや ESX によって使用されていないこと を確認してください。

#### 実行権限

(1)VMware vCenter Server に接続するユーザーに,システム管理者ロールの権限が必要です。

## バージョン

02.11.00

#### 部品のタグ

Modify VM,VMware vSphere

#### タスクログに表示される部品の名称

vsphereSetPhysicalAdapterStatus

#### 戻り値

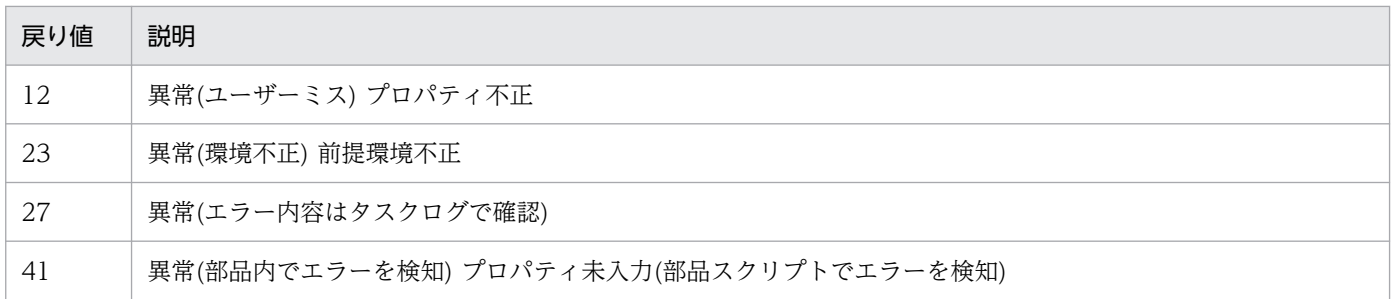

5. JP1/AO Content Pack 版部品

## プロパティ一覧

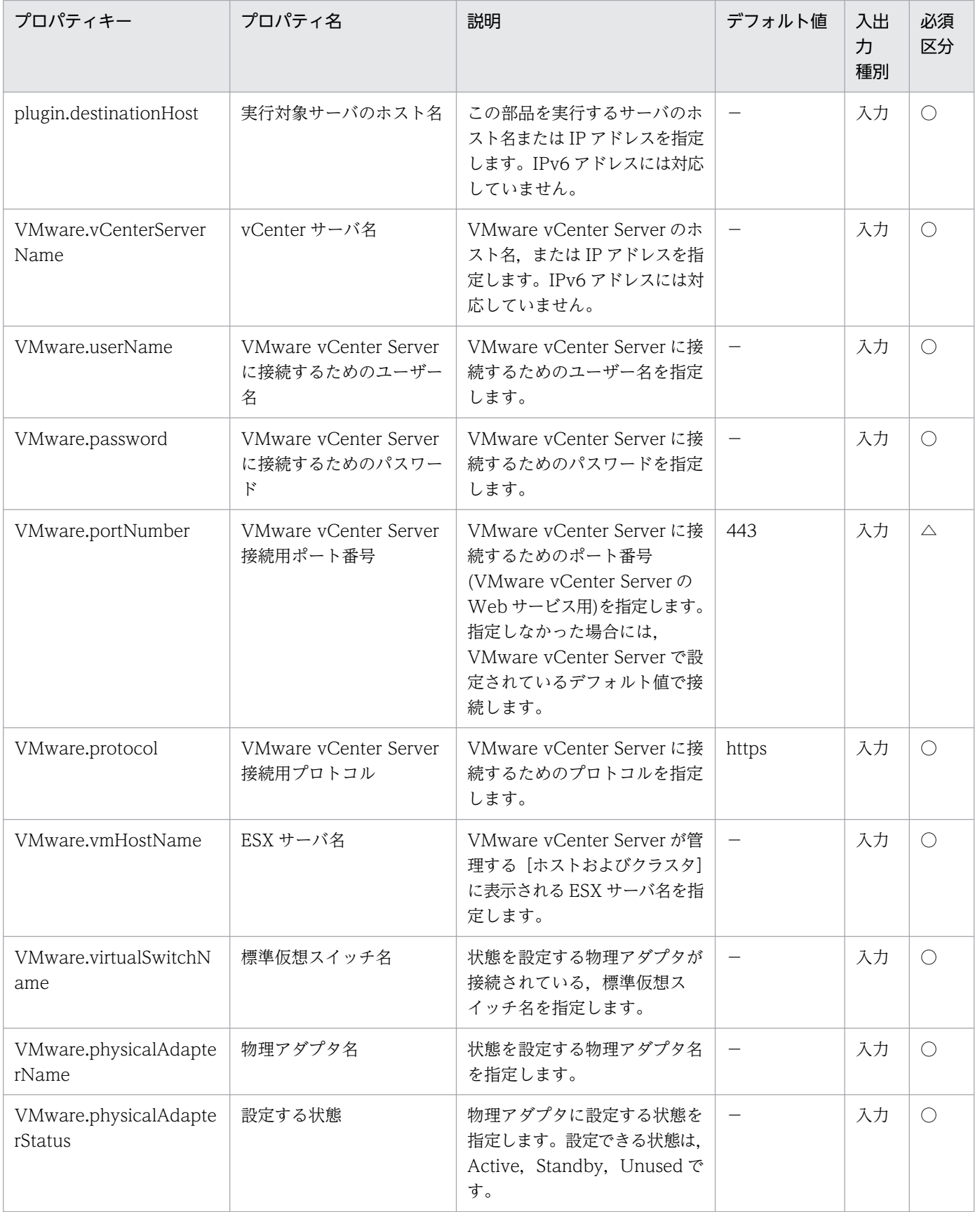
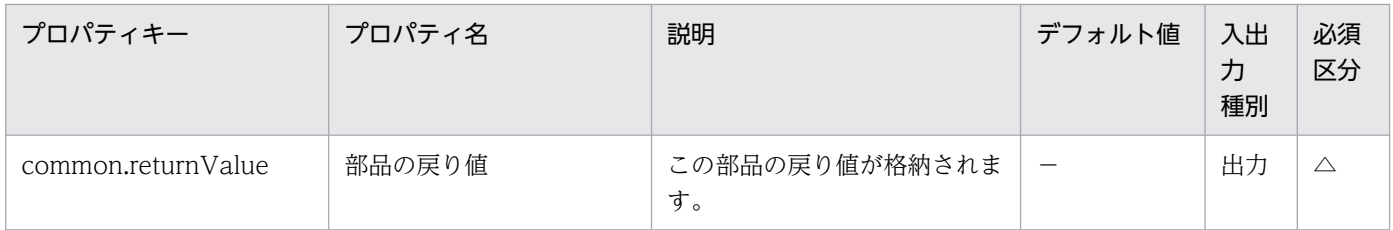

# 5.6.1 NIC の MAC アドレス取得

#### 機能

この部品は、OS の認識している NIC の MAC アドレスを取得します。

この部品が前提とするサーバを次に示します。

・実行対象サーバ

部品を実行し,MAC アドレスを取得するサーバです。

最大 4 個まで OS の認識している NIC の MAC アドレスを取得します。NIC に MAC アドレスが設定さ れていない場合は,MAC アドレスを取得できません。

#### 利用場面

この部品は、OS の認識している NIC の MAC アドレスを取得する場合に使用できます。

#### 前提条件

【実行対象サーバ内前提製品の稼働 OS】の最新のサポート状況については,リリースノートを参照してく ださい。

また、OS および製品について略称を用いています。対象とする OS および製品については「はじめに」 を参照してください。

【実行対象サーバ内前提製品の稼働 OS】

・Windows Server

【実行対象サーバ内前提製品の使用条件】

なし。

#### バージョン

02.00.00

#### 部品のタグ

Gather OS information,Windows

## タスクログに表示される部品の名称

osGetNicMacaddress

5. JP1/AO Content Pack 版部品

## 戻り値

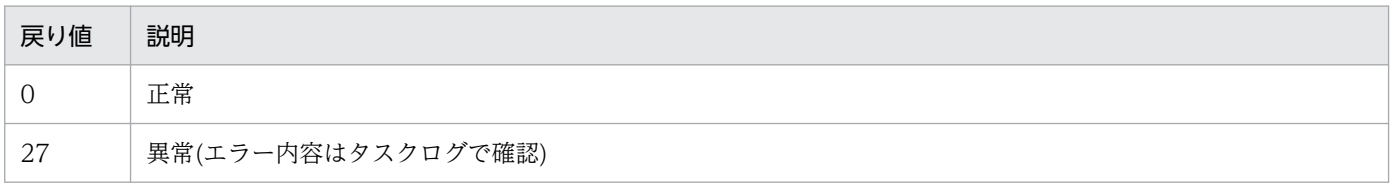

## プロパティ一覧

プロパティ一覧を次の表に示します。

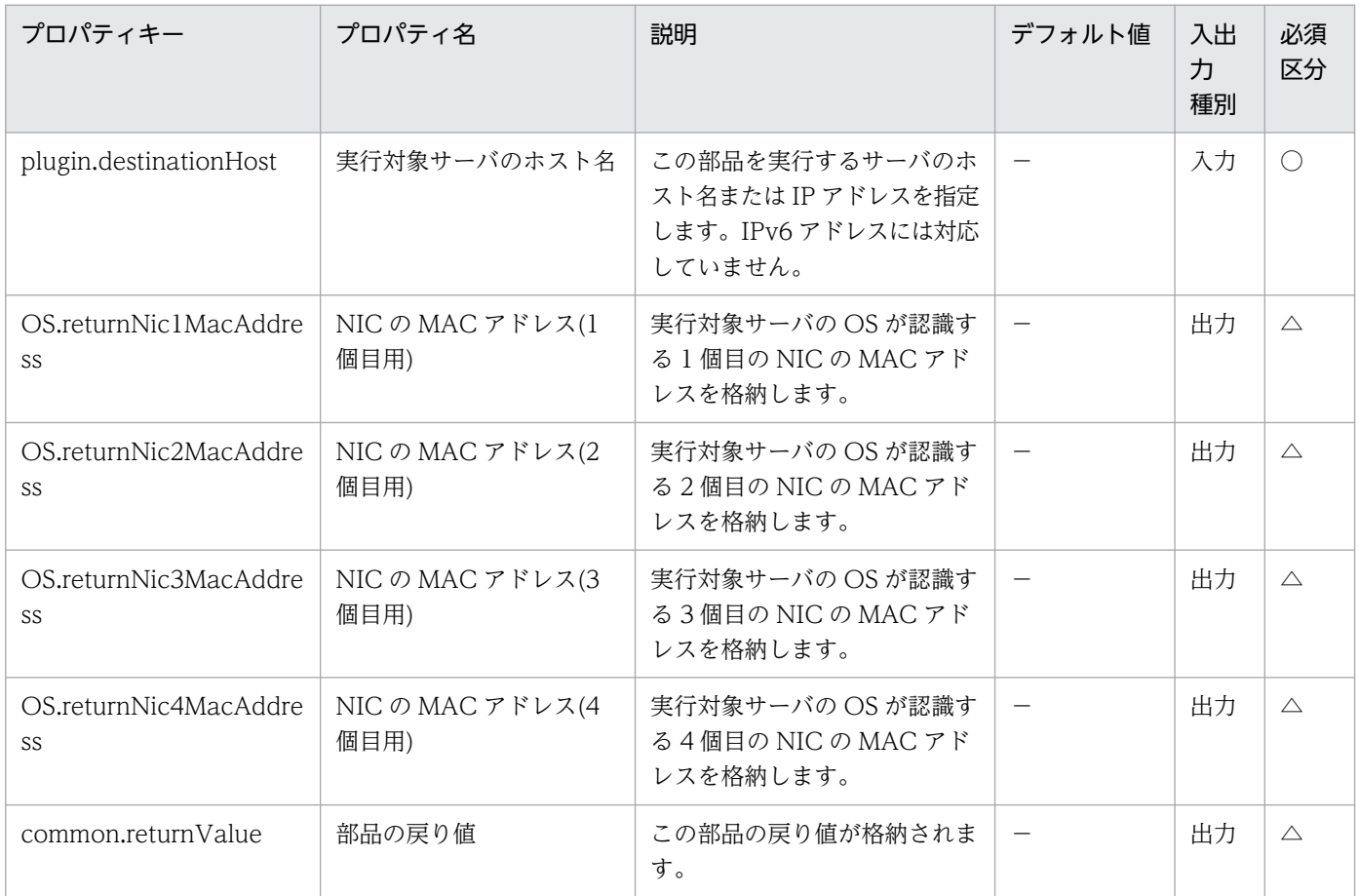

# 5.6.2 Windows ネットワークの設定

#### 機能

この部品は、仮想サーバ(Windows)の OS が認識している NIC に対して IP アドレスを設定します。IP アドレス設定をするとき,ドメイン設定もあわせて行えます。

この部品が前提とするサーバを次に示します。

・実行対象サーバ

部品を実行し,IP アドレスを設定する仮想サーバです。

最大 4 個まで IP アドレスを設定することができます。IP アドレスを設定する NIC が無効になっていた場 合,NIC を有効にしたあと,IP アドレスの設定を行います。仮想サーバが持つ NIC の数によって IP アド レスの設定順序は次のようになります。

・仮想サーバが NIC を 1 個持つ場合

 NIC には,IP アドレス(1 個目用)>IP アドレス(2 個目用)>IP アドレス(3 個目用)>IP アドレス(4 個 目用)の順で最初に指定されていた IP アドレスを設定します。その他の IP アドレスは破棄されますのでご 注意ください。

・仮想サーバが NIC を 2 個以上の場合

 NIC には,IP アドレス(1 個目用)>IP アドレス(2 個目用)>IP アドレス(3 個目用)>IP アドレス(4 個 目用)の順で IP アドレスを設定します。IP アドレスの指定に空きがある場合, 詰めて設定します。例え ば,指定する IP アドレスが IP アドレス(1 個目用),IP アドレス(2 個目用),IP アドレス(4 個目用)の場合 (IP アドレス(3 個目用)がない場合),IP アドレス(4 個目用)は仮想マシンの 3 つ目の NIC に設定します。 入力した IP アドレスの数が、仮想サーバが持つ NIC の数より多い場合、超えた分の IP アドレスは破棄さ れますのでご注意ください。

指定された NIC に既に同一 IP アドレスが設定されていた場合,その NIC の IP アドレス設定を行いません。

#### 利用場面

この部品は、OS の認識している NIC に IP アドレスを設定する場合、およびドメイン参加をする場合に 使用できます。

#### 前提条件

【実行対象サーバ内前提製品の稼働 OS】の最新のサポート状況については,リリースノートを参照してく ださい。

また、OS および製品について略称を用いています。対象とする OS および製品については「はじめに」 を参照してください。

【実行対象サーバ内前提製品の稼働 OS】

・Windows Server

【実行対象サーバ内前提製品の使用条件】

なし。

#### 注意事項

(1)JP1/AO サーバとの通信に使用している NIC の IP アドレスは変更しないでください。JP1/AO サーバ との通信が切断され,タスクが異常終了します。例えば,ローカル エリア接続の NIC を JP1/AO サーバ との通信に使用している場合は、既に設定されている IP アドレスを IP アドレス(VM1 個目用)に指定し, ローカル エリア接続の NIC に対して IP アドレス設定が行われないようにしてください。

(2)仮想サーバの OS に設定する IP アドレスについて,IP アドレスとして設定できない値は入力しないで ください。例えば,ネットワークアドレスやブロードキャストアドレス,「0.0.0.0」や「255.255.255.255」 などの特殊なアドレスは指定できません。入力した場合,仮想サーバのデプロイはエラーとなります。ま た. IP アドレス(管理用)には. IP1/AO サーバと通信できる IP アドレスを入力してください。正しいアド レスであっても,デプロイに失敗するおそれがあります。

(3)仮想サーバに設定する IP アドレスは、他のサーバと重複しないようにしてください。他のサーバと IP アドレスが重複していると、仮想サーバの NIC が無効状態となり、タスクが異常終了する場合があります。

(4)ドメイン参加をする場合は,ドメイン名,ドメイン ユーザー名,ドメイン パスワードが必須となりま す。どれかの指定がない場合,またはドメイン参加に失敗した場合,OS の現在の設定を引き継ぎます。

(5)IP アドレス,サブネットマスクは,2 つの情報をすべて指定してください。どれかの指定がない場合, IP アドレス,サブネットマスク,およびデフォルトゲートウェイの設定は行われません。

## バージョン

02.00.00

## 部品のタグ

Configure OS,Windows

## タスクログに表示される部品の名称

osSetNetworkSetting

#### 戻り値

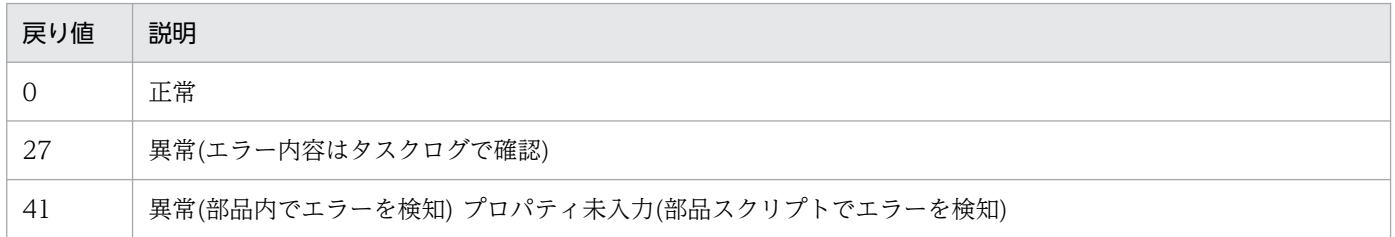

## プロパティ一覧

プロパティ一覧を次の表に示します。

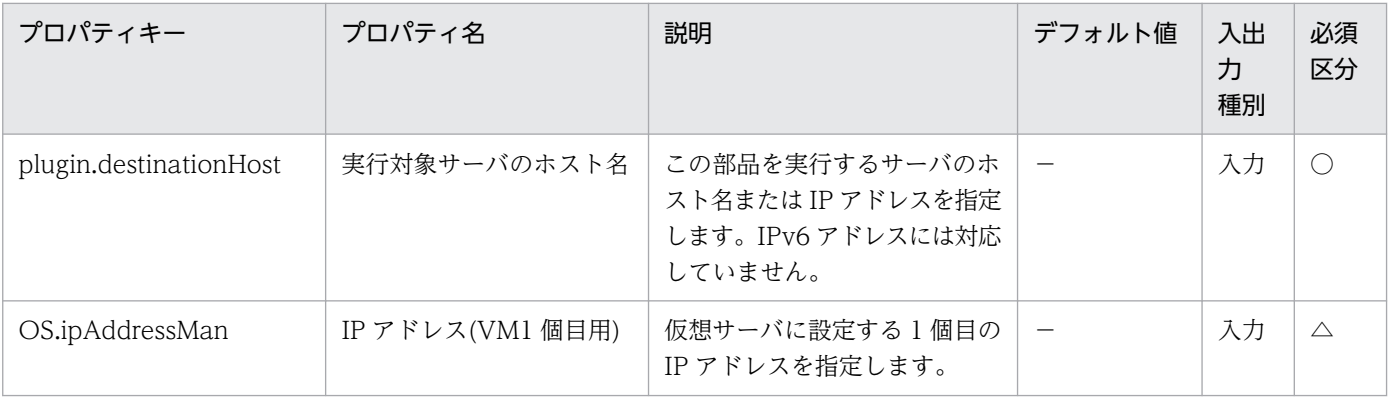

5. JP1/AO Content Pack 版部品

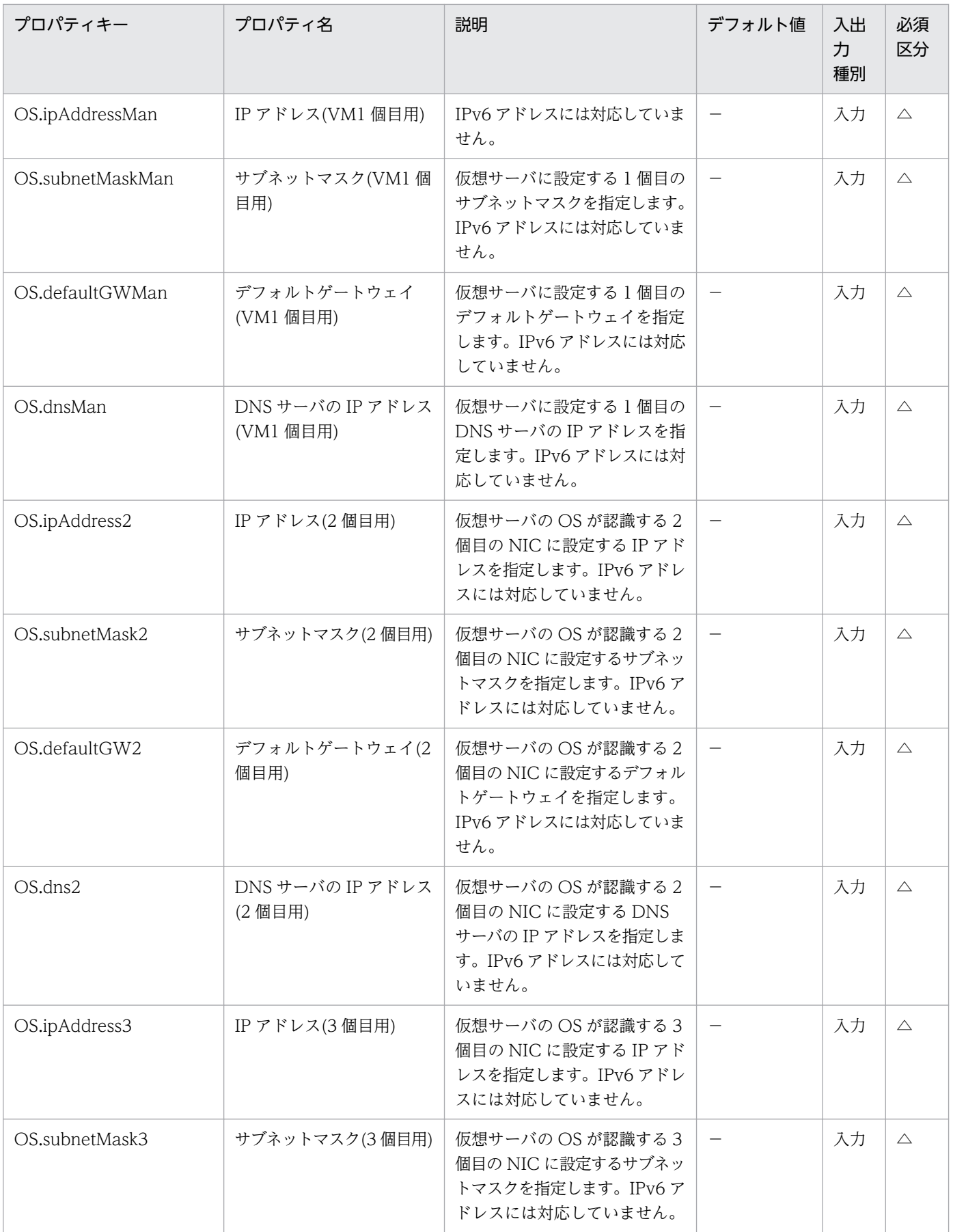

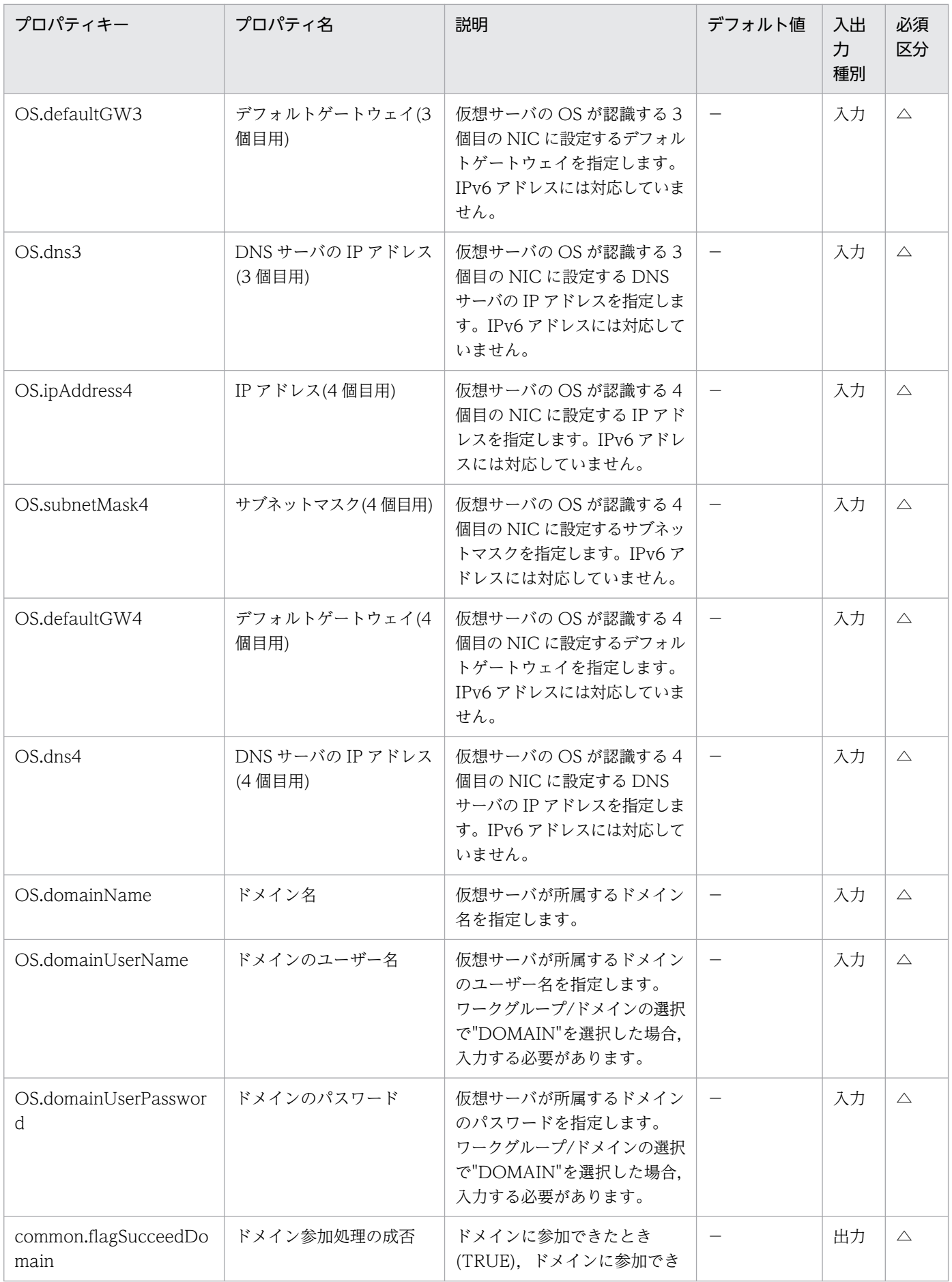

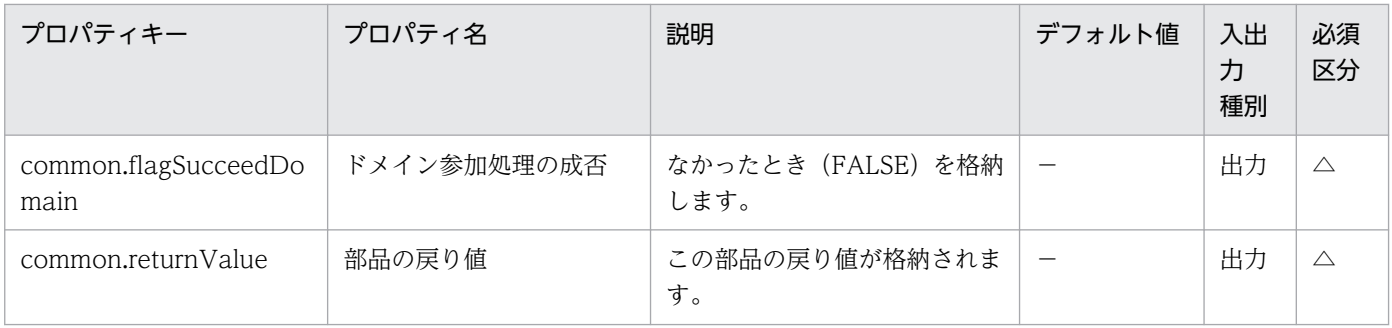

# 5.6.3 Windows 更新プログラムのインストール

#### 機能

Windows 環境で, Windows Update 機能を使用して更新プログラムを自動インストールします。

インストール対象は,実行対象サーバに対し次の条件をすべて満たす更新プログラムです。

- ・Microsoft が自動更新の対象としている更新プログラム
- ・未インストールの更新プログラム
- ・インストール済みソフトウェアの更新プログラム

ただし,次の更新プログラムをインストール対象から除外します。

・除外リストに指定した更新プログラム番号に完全一致した更新プログラム

・ユーザー入力が必要な更新プログラム(例:サービスパック等)

除外リストは、Windows.updateProgramExclusionList プロパティにインストールしない更新プログラ ム番号(例:KB9999999)を指定します。更新プログラム番号が複数ある場合は,コンマ区切りで指定しま す。コンマも含めて 1024 バイト以下で指定してください。

Windows Update を実施したあとは、Windows.updateResultOutputFolder プロパティに指定する実 行対象サーバ上のフォルダに,除外リスト,更新プログラムの検索結果,インストールした更新プログラ ム,インストールできなかった更新プログラムの一覧をテキストファイルとして出力します。ファイル名 は「<年月日時分>.txt」です。

例:201312312345.txt

・出力されるファイルには,次の項目が記述されます。

(a)ホスト名

(b)除外リスト

(c)検索結果の更新プログラムタイトル一覧

5. JP1/AO Content Pack 版部品

検索結果は,1 更新プログラムごとに 1 行記述されます。

各プログラムごとに,その更新プログラムが adding(インストール対象)なのか,skipping(インストー ル非対象)なのかが記述されています。

skipping の場合は、ユーザー入力が必要なためなのか、除外リストによって除外されたためなのか, その理由が記述されています。

(d)更新プログラムインストール全体の ResultCode

ResultCode の意味は次のとおりです。

 0:インストール処理未実行 1:インストール処理中 2:正常終了 3:処理は完了したが一部エラー 4:イ ンストール処理エラー 5:インストール処理キャンセル

(e)インストールした更新プログラムタイトル一覧

各プログラムごとに,その更新プログラムの ResultCode が記述されています。

(f)再起動要否

再起動が必要(Necessary)か不必要(Unnecessary)かが記述されています。

(g)スクリプト自体の終了コード

スクリプト自体の終了コードが出力されます。

終了コードの意味は次のとおりです。

 0:正常 27:異常(エラー内容はタスクログで確認) 41:異常(部品内でエラーを検知) プロパティ未 入力(部品スクリプトでエラーを検知)

 (h)検索されたが除外された,もしくはインストール処理がエラーになったためインストールできなかっ た更新プログラムのタイトル

実行対象サーバの OS が Windows の場合,この部品の実行には Administrator ユーザ(ビルトイン Administrator アカウント)が必要です。実行対象サーバに Administrator ユーザ(ビルトイン Administrator アカウント)が存在しない場合,または,無効の場合,システムアカウントで実行を行う部 品「Windows 更新プログラムのインストール(SYSTEM)」を実行してください。

#### 利用場面

Windows の更新プログラムが発行された際に,更新プログラムを適用する場合に使用できます。

#### 前提条件

【実行対象サーバ内前提製品】/【実行対象サーバの稼働 OS】の最新のサポート状況については,リリー スノートを参照してください。

また、OS および製品について略称を用いています。対象とする OS および製品については「はじめに」 を参照してください。

【実行対象サーバ内前提製品】

なし。

【実行対象サーバの稼働 OS】

(1) Windows Server

【実行対象サーバの使用条件】

(1)実行対象サーバが起動していること。

 (2)実行対象サーバがプロキシサーバーを使用せずに Windows Update を実施するための Web サイト にアクセスできること。

 (3)実行対象サーバがブラウザーから Windows Update を実施するための Web サイトにアクセスでき ること。

(4)次に示すサービスが起動していること。

・Windows Update

## 注意事項

(1)自動的に再起動する更新プログラムをインストールした場合, Windows によって実行対象サーバが自 動で再起動します。

(2)この部品を同一の実行対象サーバに対して多重実行しないでください。

## 実行権限

ビルトイン Administrator

## バージョン

02.00.00

部品のタグ

Configure OS,Windows

## タスクログに表示される部品の名称

osWindowsUpdate

5. JP1/AO Content Pack 版部品

## 戻り値

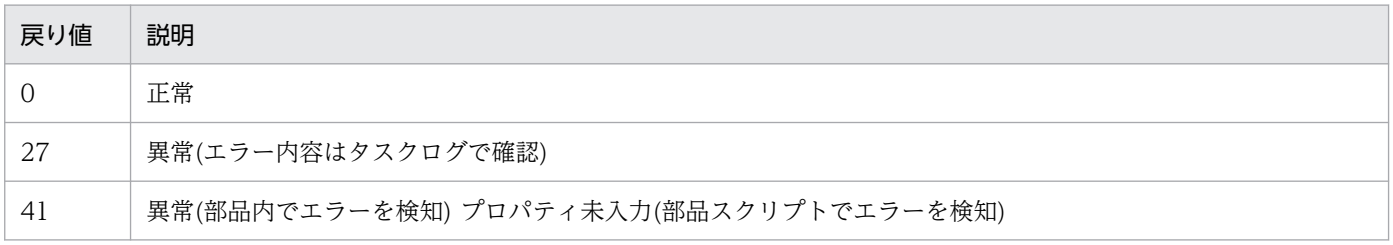

## プロパティ一覧

プロパティ一覧を次の表に示します。

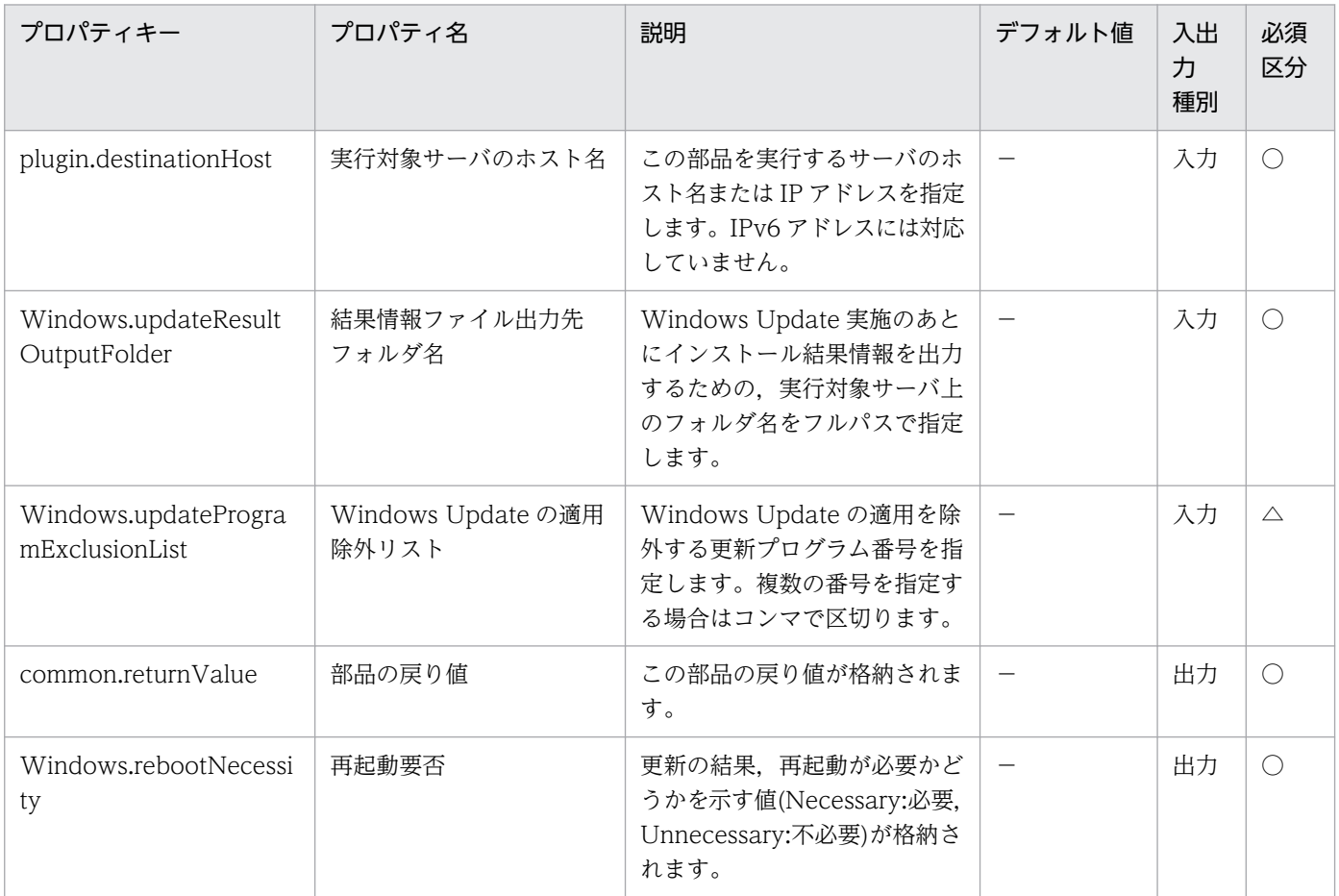

# 5.6.4 Windows 更新プログラムのインストール(SYSTEM)

#### 機能

Windows 環境で, Windows Update 機能を使用して更新プログラムを自動インストールします。

インストール対象は,実行対象サーバに対し次の条件をすべて満たす更新プログラムです。

・Microsoft が自動更新の対象としている更新プログラム

・未インストールの更新プログラム

・インストール済みソフトウェアの更新プログラム

ただし,次の更新プログラムをインストール対象から除外します。

・除外リストに指定した更新プログラム番号に完全一致した更新プログラム

・ユーザー入力が必要な更新プログラム(例:サービスパック等)

除外リストは、Windows.updateProgramExclusionList プロパティにインストールしない更新プログラ ム番号(例:KB9999999)を指定します。更新プログラム番号が複数ある場合は,コンマ区切りで指定しま す。コンマも含めて 1024 バイト以下で指定してください。

Windows Update を実施したあとは、Windows.updateResultOutputFolder プロパティに指定する実 行対象サーバ上のフォルダに,除外リスト,更新プログラムの検索結果,インストールした更新プログラ ム,インストールできなかった更新プログラムの一覧をテキストファイルとして出力します。ファイル名 は「<年月日時分>.txtl です。

例:201312312345.txt

・出力されるファイルには,次の項目が記述されます。

(a)ホスト名

(b)除外リスト

(c)検索結果の更新プログラムタイトル一覧

検索結果は,1 更新プログラムごとに 1 行記述されます。

各プログラムごとに、その更新プログラムが adding(インストール対象)なのか、skipping(インストー ル非対象)なのかが記述されています。

skipping の場合は、ユーザー入力が必要なためなのか、除外リストによって除外されたためなのか, その理由が記述されています。

(d)更新プログラムインストール全体の ResultCode

ResultCode の意味は次のとおりです。

 0:インストール処理未実行 1:インストール処理中 2:正常終了 3:処理は完了したが一部エラー 4:イ ンストール処理エラー 5:インストール処理キャンセル

(e)インストールした更新プログラムタイトル一覧

各プログラムごとに,その更新プログラムの ResultCode が記述されています。

(f)再起動要否

5. JP1/AO Content Pack 版部品

再起動が必要(Necessary)か不必要(Unnecessary)かが記述されています。

(g)スクリプト自体の終了コード

スクリプト自体の終了コードが出力されます。

終了コードの意味は次のとおりです。

 0:正常 27:異常(エラー内容はタスクログで確認) 41:異常(部品内でエラーを検知) プロパティ未 入力(部品スクリプトでエラーを検知)

 (h)検索されたが除外された,もしくはインストール処理がエラーになったためインストールできなかっ た更新プログラムのタイトル

#### 利用場面

Windows の更新プログラムが発行された際に,更新プログラムを適用する場合に使用できます。

#### 前提条件

【実行対象サーバ内前提製品】/【実行対象サーバの稼働 OS】の最新のサポート状況については,リリー スノートを参照してください。

また、OS および製品について略称を用いています。対象とする OS および製品については「はじめに」 を参照してください。

【実行対象サーバ内前提製品】

なし。

【実行対象サーバの稼働 OS】

(1) Windows Server

【実行対象サーバの使用条件】

(1)実行対象サーバが起動していること。

 (2)実行対象サーバがプロキシサーバーを使用せずに Windows Update を実施するための Web サイト にアクセスできること。

 (3)実行対象サーバがブラウザーから Windows Update を実施するための Web サイトにアクセスでき ること。

(4)次に示すサービスが起動していること。

・Windows Update

## 注意事項

(1)自動的に再起動する更新プログラムをインストールした場合, Windows によって実行対象サーバが自 動で再起動します。

(2)この部品を同一の実行対象サーバに対して多重実行しないでください。

## 実行権限

Administrators グループに所属するユーザー

## バージョン

03.10.00

## 部品のタグ

Configure OS,Windows

## タスクログに表示される部品の名称

osWindowsUpdate\_System

## 戻り値

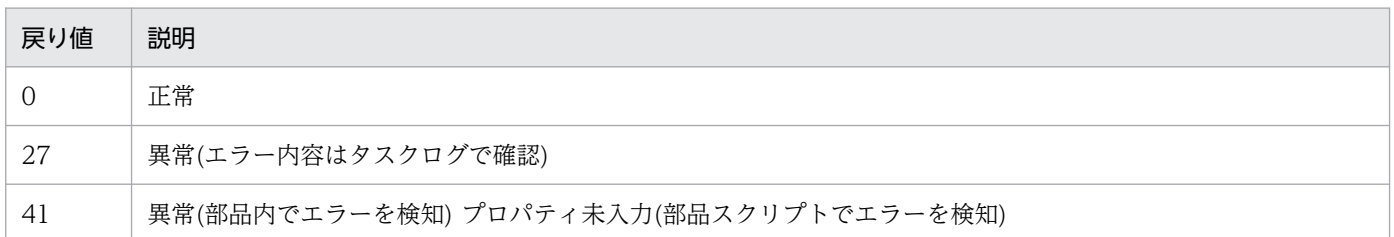

# プロパティ一覧

プロパティ一覧を次の表に示します。

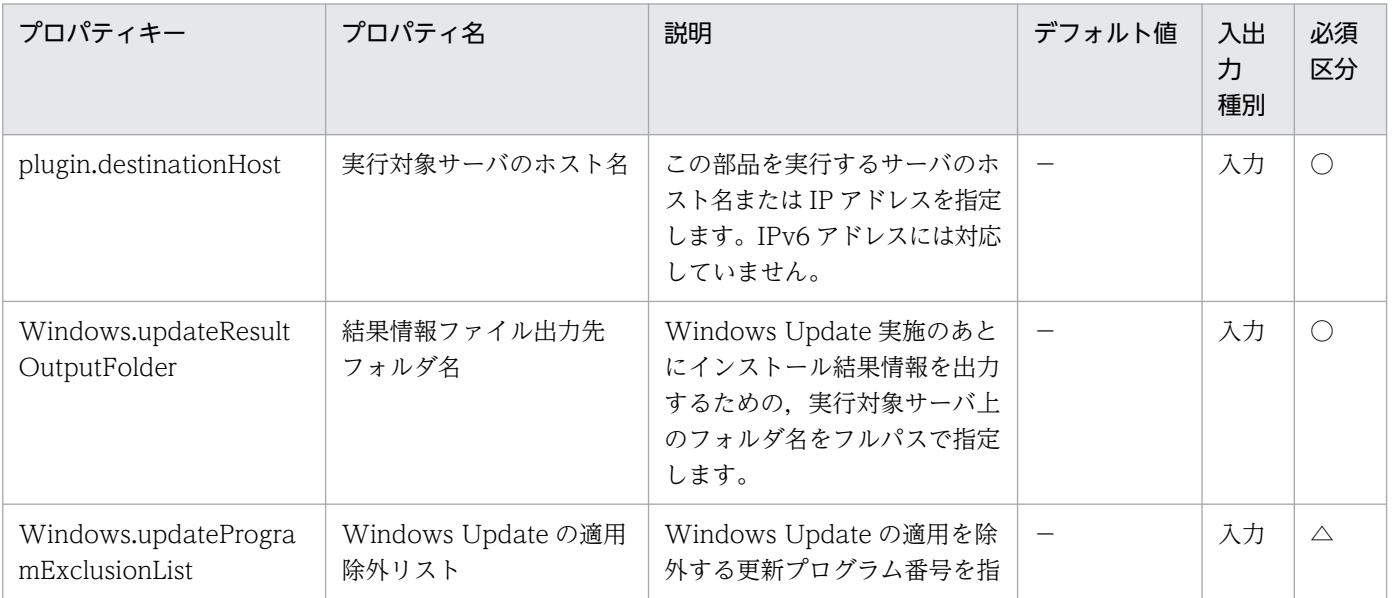

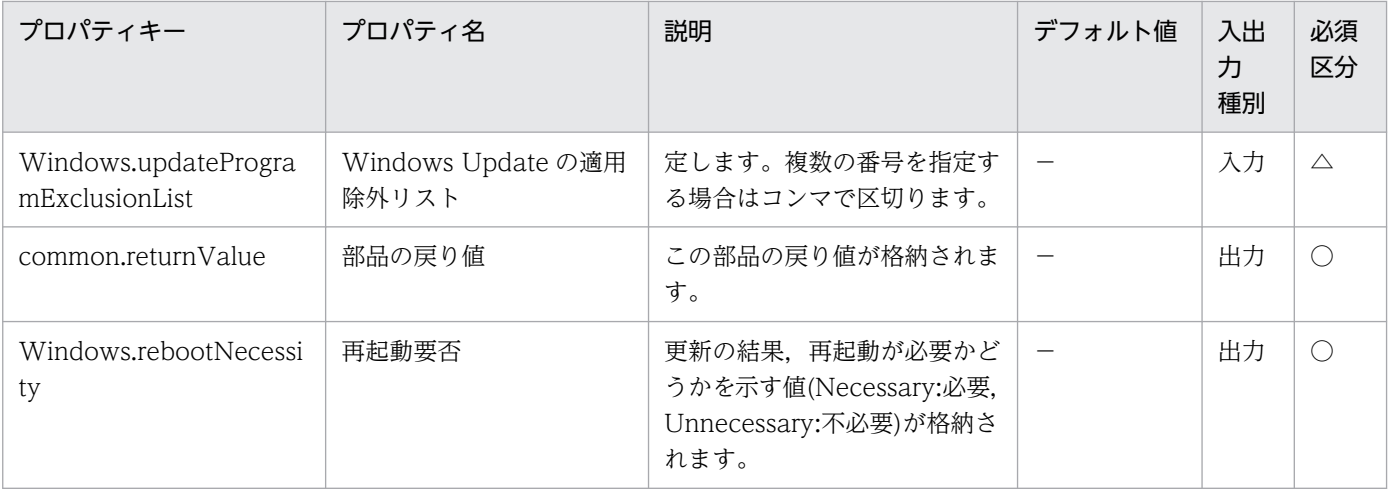

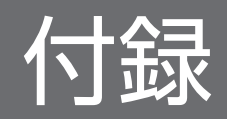

# 付録 A 参考情報

ここでは、JP1/AO を使用する上での参考情報について説明します。

# 付録 A.1 基本部品のバージョン間の機能差異

## (1) 各バージョンで使用できる基本部品

JP1/AO 13-00 で使用できる基本部品を次に示します。新しいバージョンの部品は、部品が追加された バージョン以前の JP1/AO では使用できません。

#### 表 A‒1 JP1/AO 13-00 で使用できる基本部品のバージョン

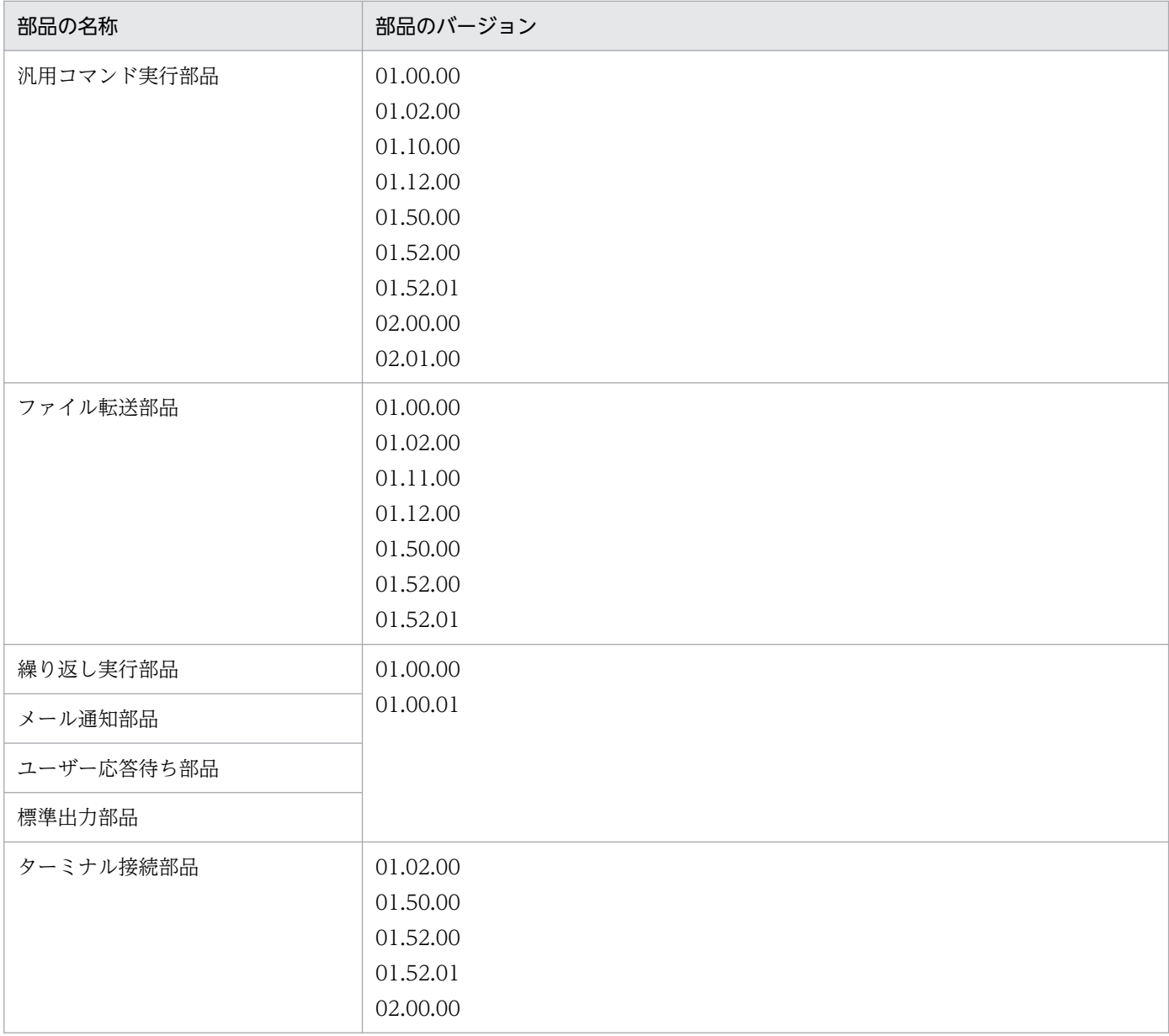

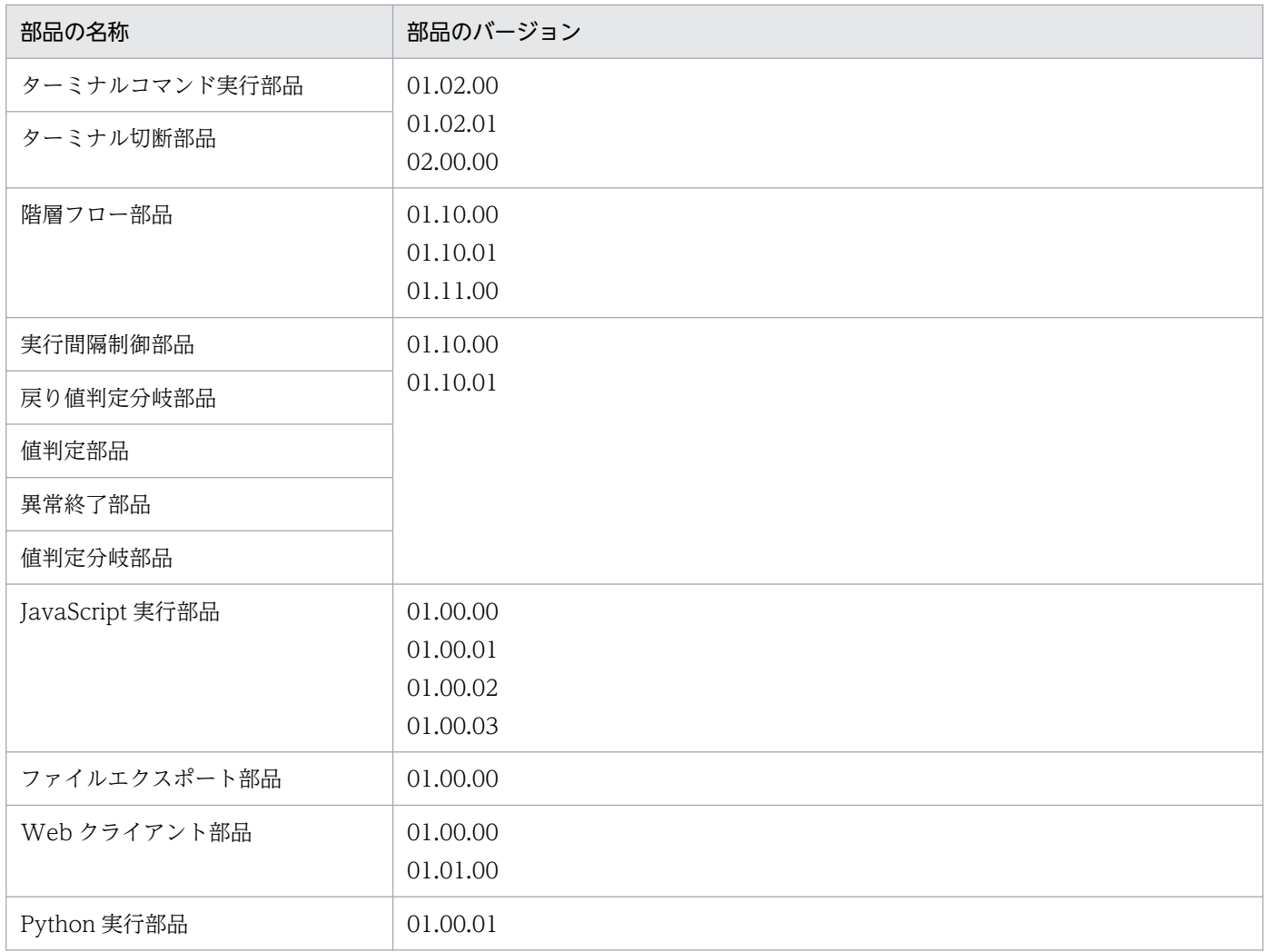

# (a) 汎用コマンド実行部品のバージョン間の機能差異

## 部品のバージョン 01.00.00 と 01.02.00 との機能差異

- 操作対象の機器に,Solaris と HP-UX を指定できるようになりました。
- 次のプロパティキーの設定が変更になりました。

## 表 A‒2 プロパティキーの機能差異

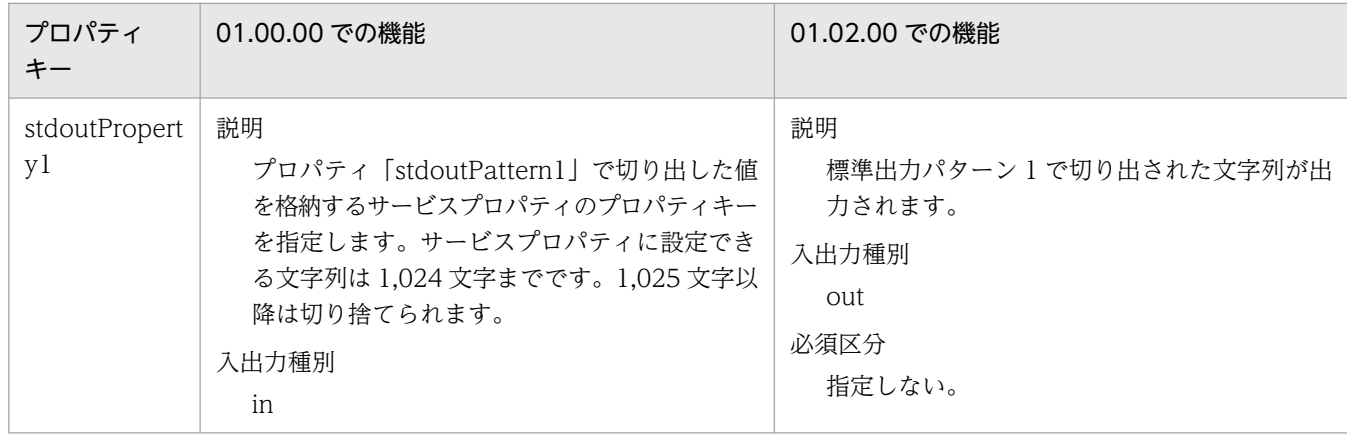

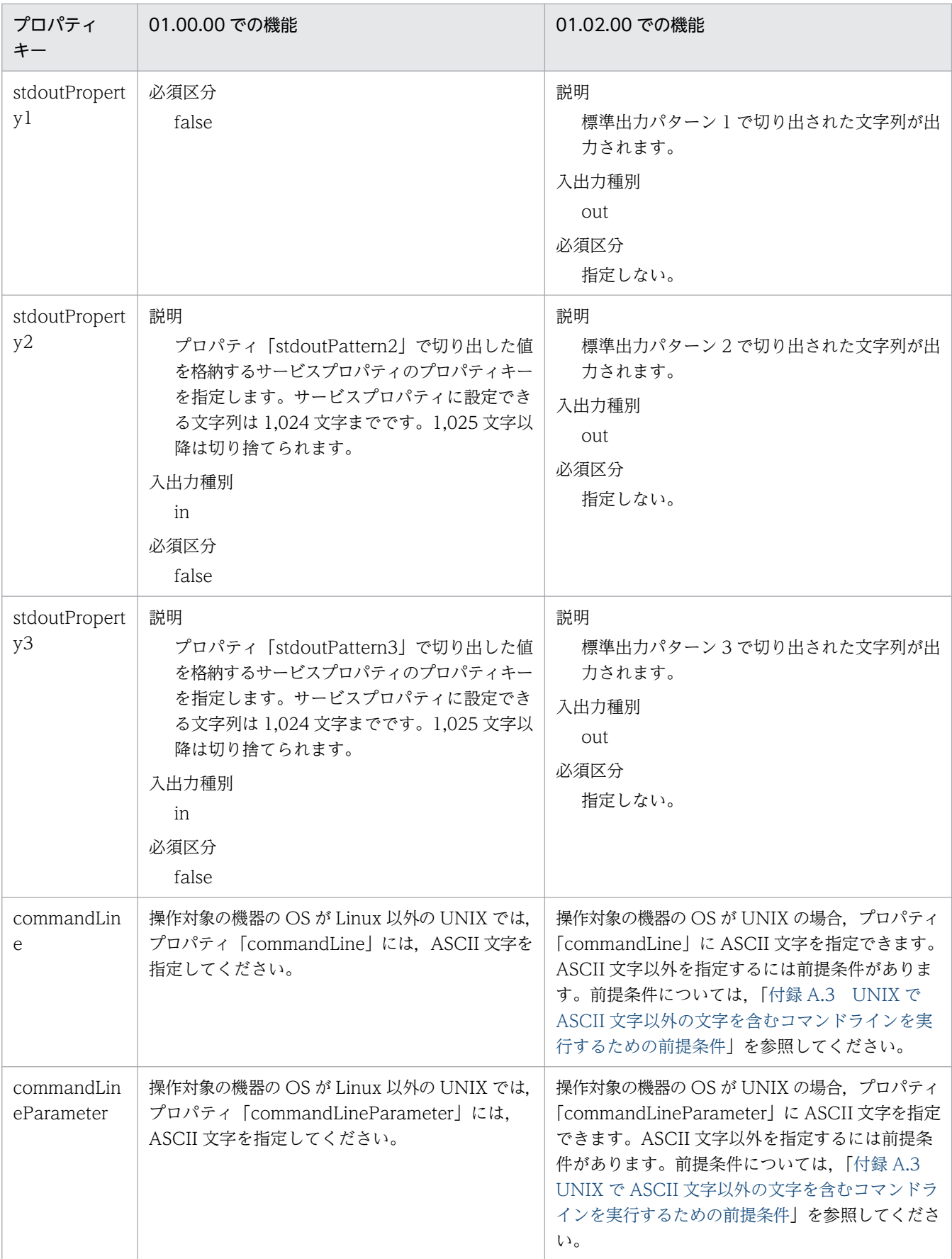

## 部品のバージョン 01.02.00 と 01.10.00 との機能差異

• 操作対象の機器に,AIX を指定できるようになりました。

## 部品のバージョン 01.10.00 と 01.12.00 との機能差異

• プロパティ「elevatePrivileges」を追加し,操作対象の機器の OS が UNIX の場合に root ユーザーに 昇格するかどうかを指定できるようになりました。

## 部品のバージョン 01.12.00 と 01.50.00 との機能差異

• プロパティ「publicKeyAuthentication」を追加し、操作対象の機器に SSH 接続をする際、公開鍵認 証を使用するかどうかを指定できるようになりました。

## 部品のバージョン 01.50.00 と 01.52.00 との機能差異

• プロパティ「keyboardInteractiveAuthentication」を追加し,操作対象の機器に SSH 接続をする際, キーボードインタラクティブ認証を使用するかどうかを指定できるようになりました。

## 部品のバージョン 01.52.00 と 01.52.01 との機能差異

• 部品に付与されているカテゴリの情報をタグの情報に変更しました。

## 部品のバージョン 01.52.01 と 02.00.00 との機能差異

• プロパティ「runAsSvstem」を追加し、操作対象の機器の OS が Windows の場合, System アカウ ントの権限でコマンドを実行するかどうかを指定できるようになりました。

## 部品のバージョン 02.00.00 と 02.01.00 との機能差異

• プロパティ「outputCondition」を追加し,標準出力および標準エラー出力がプロパティ 「stdoutPattern1〜3」と合致しなかった場合に,プロパティ「stdoutProperty1〜3」に値を出力する かどうかを指定できるようになりました。

## (b) ファイル転送部品のバージョン間の機能差異

#### 部品のバージョン 01.00.00 と 01.02.00 との機能差異

• 次のプロパティキーの設定が変更になりました。

#### 表 A‒3 プロパティキーの機能差異

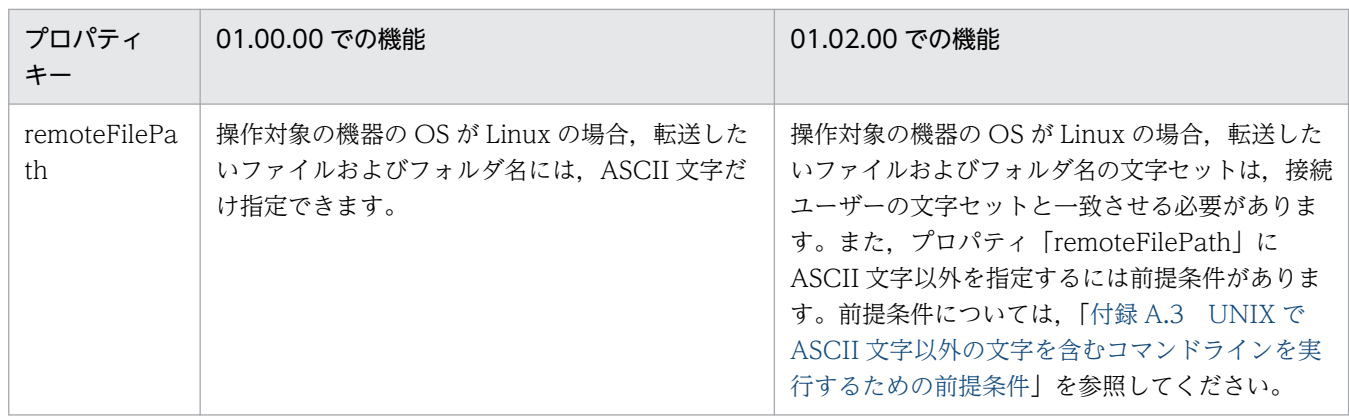

## 部品のバージョン 01.02.00 と 01.11.00 との機能差異

• 操作対象の機器の OS として、AIX. HP-UX. Solaris に対応しました。

## 部品のバージョン 01.11.00 と 01.12.00 との機能差異

• プロパティ「elevatePrivileges」を追加し,操作対象の機器の OS が UNIX の場合に root ユーザーに 昇格するかどうかを指定できるようになりました。

## 部品のバージョン 01.12.00 と 01.50.00 との機能差異

• プロパティ「publicKeyAuthentication」を追加し、操作対象の機器に SSH 接続をする際、公開鍵認 証を使用するかどうかを指定できるようになりました。

## 部品のバージョン 01.50.00 と 01.52.00 との機能差異

• プロパティ「keyboardInteractiveAuthentication」を追加し,操作対象の機器に SSH 接続をする際, キーボードインタラクティブ認証を使用するかどうかを指定できるようになりました。

## 部品のバージョン 01.52.00 と 01.52.01 との機能差異

• 部品に付与されているカテゴリの情報をタグの情報に変更しました。

## (c) 繰り返し実行部品のバージョン間の機能差異

## 部品のバージョン 01.00.00 と 01.00.01 との機能差異

• 部品に付与されているカテゴリの情報をタグの情報に変更しました。

## (d) メール通知部品のバージョン間の機能差異

#### 部品のバージョン 01.00.00 と 01.00.01 との機能差異

• 部品に付与されているカテゴリの情報をタグの情報に変更しました。

## (e) ユーザー応答待ち部品のバージョン間の機能差異

#### 部品のバージョン 01.00.00 と 01.00.01 との機能差異

• 部品に付与されているカテゴリの情報をタグの情報に変更しました。

## (f) 標準出力部品のバージョン間の機能差異

#### 部品のバージョン 01.00.00 と 01.00.01 との機能差異

• 部品に付与されているカテゴリの情報をタグの情報に変更しました。

## (g) ターミナル接続部品のバージョン間の機能差異

## 部品のバージョン 01.02.00 と 01.50.00 との機能差異

• プロパティ「publicKeyAuthentication」を追加し、操作対象の機器に SSH 接続をする際, 公開鍵認 証を使用するかどうかを指定できるようになりました。

## 部品のバージョン 01.50.00 と 01.52.00 との機能差異

• プロパティ「keyboardInteractiveAuthentication」を追加し,操作対象の機器に SSH 接続をする際, キーボードインタラクティブ認証を使用するかどうかを指定できるようになりました。

## 部品のバージョン 01.52.00 と 01.52.01 との機能差異

• 部品に付与されているカテゴリの情報をタグの情報に変更しました。

## 部品のバージョン 01.52.01 と 02.00.00 との機能差異

• プロパティ「outputCondition」を追加し,標準出力および標準エラー出力がプロパティ 「stdoutPattern1〜3」と合致しなかった場合に,プロパティ「stdoutProperty1〜3」に値を出力する かどうかを指定できるようになりました。

## (h) ターミナルコマンド実行部品のバージョン間の機能差異

#### 部品のバージョン 01.02.00 と 01.02.01 との機能差異

• 部品に付与されているカテゴリの情報をタグの情報に変更しました。

#### 部品のバージョン 01.02.01 と 02.00.00 との機能差異

• プロパティ「outputCondition」を追加し,標準出力および標準エラー出力がプロパティ 「stdoutPattern1〜3」と合致しなかった場合に,プロパティ「stdoutProperty1〜3」に値を出力する かどうかを指定できるようになりました。

## (i) ターミナル切断部品のバージョン間の機能差異

#### 部品のバージョン 01.02.00 と 01.02.01 との機能差異

• 部品に付与されているカテゴリの情報をタグの情報に変更しました。

## (j) 階層フロー部品のバージョン間の機能差異

#### 部品のバージョン 01.10.00 と 01.10.01 との機能差異

• 部品に付与されているカテゴリの情報をタグの情報に変更しました。

#### 部品のバージョン 01.10.01 と 01.11.00 との機能差異

• 後続ステップ実行条件を設定できるようになりました。

• プロパティ「errorStep」「returnValueOfErrorStep」を追加し,一階層配下の失敗したステップのス テップ ID と戻り値を出力できるようになりました。

## (k) 実行間隔制御部品のバージョン間の機能差異

## 部品のバージョン 01.10.00 と 01.10.01 との機能差異

• 部品に付与されているカテゴリの情報をタグの情報に変更しました。

## (l) 戻り値判定分岐部品のバージョン間の機能差異

## 部品のバージョン 01.10.00 と 01.10.01 との機能差異

• 部品に付与されているカテゴリの情報をタグの情報に変更しました。

## (m) 値判定部品のバージョン間の機能差異

#### 部品のバージョン 01.10.00 と 01.10.01 との機能差異

• 部品に付与されているカテゴリの情報をタグの情報に変更しました。

## (n) 異常終了部品のバージョン間の機能差異

#### 部品のバージョン 01.10.00 と 01.10.01 との機能差異

• 部品に付与されているカテゴリの情報をタグの情報に変更しました。

## (o) 値判定分岐部品のバージョン間の機能差異

#### 部品のバージョン 01.10.00 と 01.10.01 との機能差異

• 部品に付与されているカテゴリの情報をタグの情報に変更しました。

## (p) JavaScript 実行部品のバージョン間の機能差異

#### 部品のバージョン 01.00.00 と 01.00.01 との機能差異

• 部品に付与されているカテゴリの情報をタグの情報に変更しました。

#### 部品のバージョン 01.00.01 と 01.00.02 との機能差異

• プロパティ「importedScript」を追加し,同一サービステンプレート上に配置したほかの JavaScript 実行部品と共通で使用するメソッドや定数 (JavaScript のコード文字列) を指定できるようになりまし た。

#### 部品のバージョン 01.00.02 と 01.00.03 との機能差異

• プロパティ「notify」のツールチップの日本語の情報を変更しました。

## (q) Web クライアント部品のバージョン間の機能差異

## 部品のバージョン 01.00.00 と 01.01.00 との機能差異

• Web サービス接続先定義の設定値を参照するためのプロパティを追加しました。

# (2) 各バージョンのロケールと文字セットの扱い

部品のバージョンごとに,操作対象の機器との通信で設定されるロケールの環境変数の内容,および文字 セットの自動判定ができるかどうかを示します。文字セットの自動判定をすることで,コマンドライン, 標準出力,標準エラー出力,および転送対象のファイル名に ASCII 文字以外を使用できるようになります。

なお,次の部品は,エージェントレス接続を行わないため,ロケールの設定および文字セットの自動判定 をしません。

- 繰り返し実行部品
- メール通知部品
- ユーザー応答待ち部品
- 標準出力部品
- 階層フロー部品
- 実行間隔制御部品
- 戻り値判定分岐部品
- 値判定部品
- 異常終了部品
- 値判定分岐部品
- JavaScript 実行部品
- ファイルエクスポート部品
- Web クライアント部品
- Python 実行部品

## 表 A-4 操作対象の機器との通信で設定されるロケールの環境変数の内容

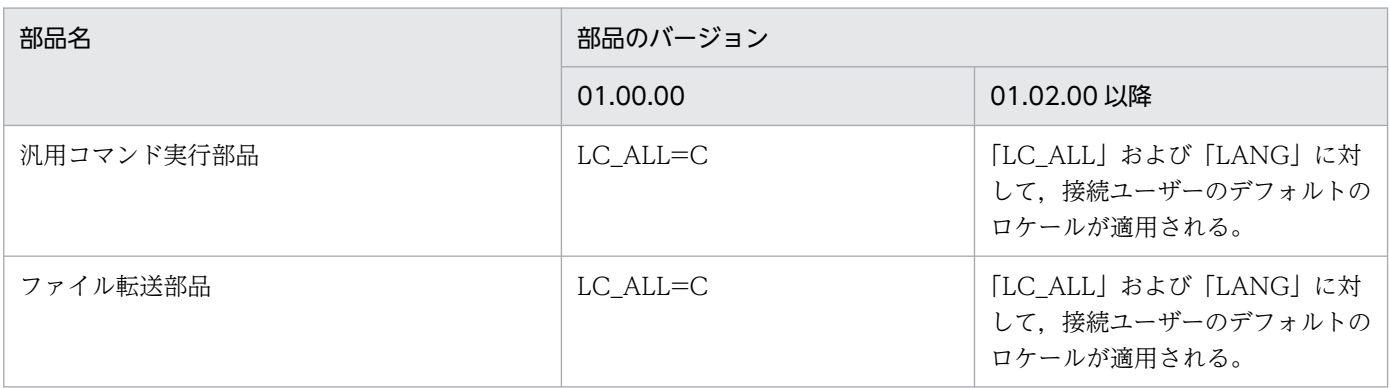

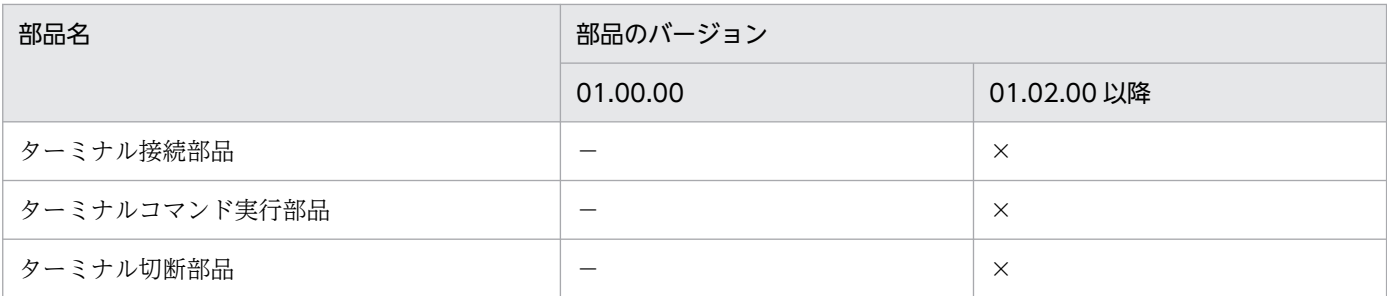

(凡例)

×:設定されません。 -: 該当するバージョンの部品はありません。

#### 表 A‒5 各バージョンで使用できる文字セットの自動判定

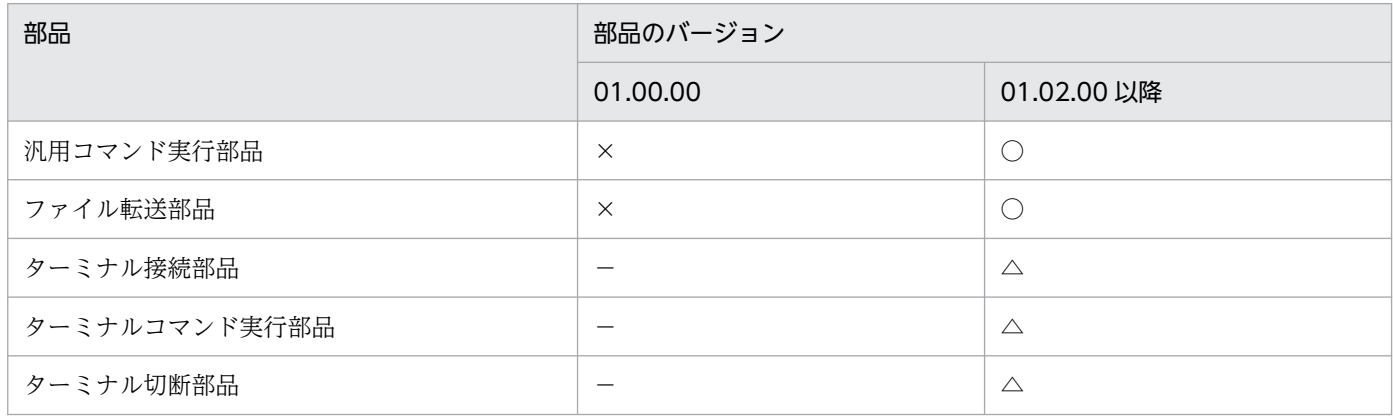

(凡例)

○:プロトコルが SSH の場合に自動判定されます。 △:自動判定されないため、部品プロパティで文 字セットを指定します。×:自動判定されません。 -: 該当するバージョンの部品はありません。

#### 関連トピック

- マニュアル「/P1/AO サービステンプレート開発ガイド」−「部品実行時に設定される操作対象の機器 のロケールについて」のトピック
- マニュアル「JP1/AO サービステンプレート開発ガイド」−「部品実行時に JP1/AO が通信で使用す る文字セットについて」のトピック

# (3) エージェントレス接続先として使用できる操作対象の機器

エージェントレス接続先として使用できる操作対象の機器を次に示します。接続できるエージェントレス 接続先の OS の詳細なバージョンおよび部品実行に必要なコマンドについては,リリースノートを参照し てください。

なお,次の部品は,エージェントレス接続を行いません。

- 繰り返し実行部品
- メール通知部品
- ユーザー応答待ち部品
- 標準出力部品
- 階層フロー部品
- 実行間隔制御部品
- 戻り値判定分岐部品
- 値判定部品
- 異常終了部品
- 値判定分岐部品
- JavaScript 実行部品
- ファイルエクスポート部品
- Web クライアント部品
- Python 実行部品

## 表 A-6 エージェントレス接続先として使用できる操作対象の機器

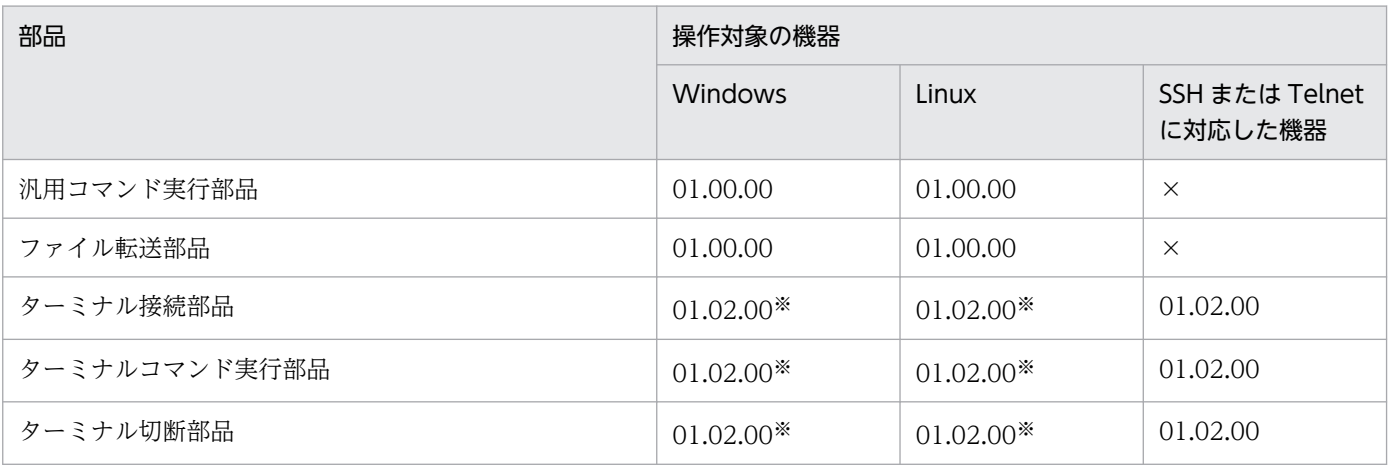

(凡例)

01.00.00 :部品のバージョン 01.00.00 以降で使用できます。 01.02.00 :部品のバージョン 01.02.00 以降で使用できます。 01.10.00 :部品のバージョン 01.10.00 以降で使用できます。 01.11.00 :部品のバージョン 01.11.00 以降で使用できます。 ×:サポートしません。

注※

SSH または Telnet のサーバとして設定すれば、使用できます。

# <span id="page-1610-0"></span>付録 A.2 各部品で使用できるプロトコル一覧

使用する部品によって. IP1/AO とエージェントレス接続先との通信で使用できるプロトコルは異なります。 各部品で使用できるプロトコルの一覧を次に示します。

## 表 A‒7 各部品で使用できるプロトコル一覧

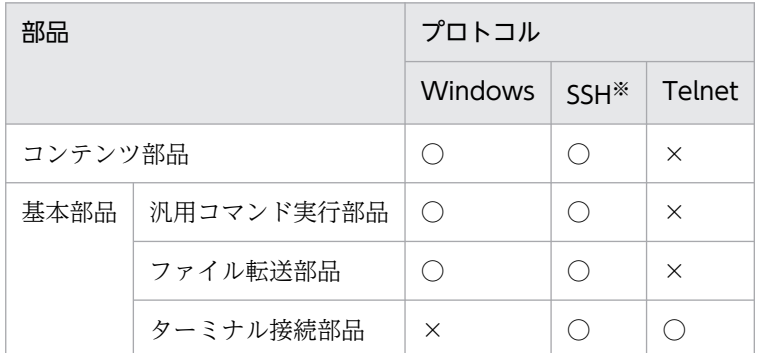

(凡例)

○:使用できます。 ×:使用できません。

注※

- 認証方式には,パスワード認証,公開鍵認証またはキーボードインタラクティブ認証を選択できます。
- プロトコルバージョン 2 をサポートしています。

# 付録 A.3 UNIX で ASCII 文字以外の文字を含むコマンドラインを実行するた めの前提条件

操作対象の機器の OS が UNIX の場合. ASCII 文字以外の文字をプロパティに使用してコマンドを実行し たいとき,必要となる設定があります。対象となる部品およびプロパティを次に示します。

- 汎用コマンド実行部品
	- プロパティ「commandLine」
	- プロパティ「commandLineParameter」
- ファイル転送部品
	- プロパティ「remoteFilePath」
- ターミナルコマンド実行部品
	- プロパティ「commandLine」
- コンテンツ部品※

付録 A 参考情報

注※

操作対象の機器の OS が UNIX の場合,ASCII 文字以外の文字をプロパティに使用してコマンドを実 行したいとき,スクリプトの中で設定が必要になります。コンテンツ部品では,コマンドラインおよび コマンドラインから参照されるプロパティが対象です。

スクリプトに記述する設定内容は、実行したい部品および操作対象の機器の OS によって異なります。次 に,実行したい部品および操作対象の機器の OS ごとに必要な設定を示します。次の表の内容が正しく設 定されていない場合,実行結果が不正になります。

#### 表 A-8 UNIX で ASCII 文字以外の文字を含むコマンドラインを実行するために必要な設定

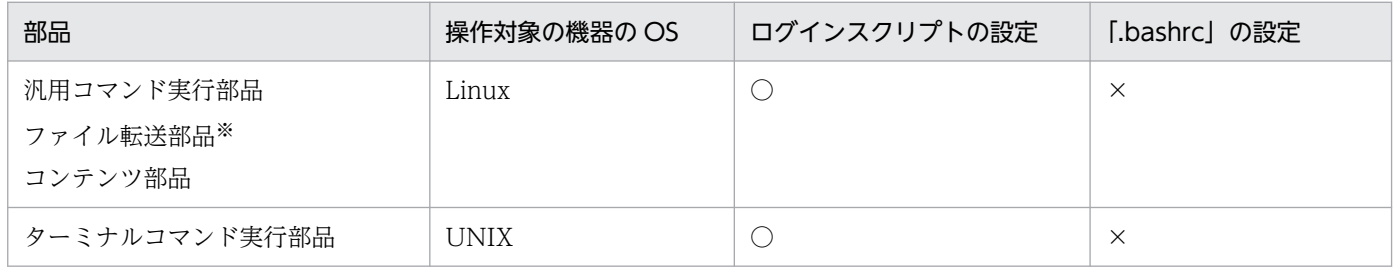

(凡例)

○:設定が必要です。 ×:設定は必要ありません。

注※

ファイル転送部品では,コマンドラインではなく部品プロパティ「remoteFilePath」の値に ASCII 文 字以外の文字を含む場合です。

#### ログインスクリプトの設定

概要

接続ユーザーのログインスクリプトで「istrip」の設定を無効にします。

確認方法

各部品のコマンドラインでstty -a コマンドを実行すると,コマンドの標準出力で「istrip」の設定状 況を確認できます。「-istrip」と表示されていれば,「istrip」の設定は無効です。また,「istrip」の 表示に「-」がない場合,「istrip」の設定は有効のため,次に示す設定をしてください。

設定方法

接続ユーザーのログインスクリプトにstty -istrip コマンドを記述してください。

## 重要

root ユーザーに昇格する設定をしている場合は,root ユーザーのログインスクリプトで 「istrip」の設定が上書きされるため、あらかじめ、root ユーザーのログインスクリプトで 「istrip」の設定が無効になっていることを確認してください。

## 「.bashrc」の設定

概要

接続ユーザーまたは root ユーザーの「.bashrc」の中で,環境変数「LC\_ALL」に「C」以外の有効な ロケールを設定します。また,環境変数「LC\_ALL」に値を設定する記述がない場合も,「C」以外の 有効なロケールを設定します。

root ユーザーに昇格する設定をしていない場合としている場合とで,確認および設定方法が異なりま す。次に確認および設定方法をそれぞれ示します。

#### 確認方法

- root ユーザーに昇格する設定をしていない場合 root ユーザーの「.bashrc」で,環境変数「LC\_ALL」の値に「C」以外が設定されているかどうか 確認します。
- root ユーザーに昇格しない設定をしている場合 接続ユーザーの「.bashrc」で、環境変数「LC ALL」の値に「C」以外が設定されているかどうか 確認します。

設定方法

- root ユーザーに昇格する設定をしていない場合 root ユーザーの「.bashrc」に,環境変数「LC\_ALL」の値として,ユーザーの環境で有効な「C」 以外のロケールを設定してください。
- root ユーザーに昇格しない設定をしている場合 接続ユーザーの「.bashrc」に、環境変数「LC\_ALL」の値として、ユーザーの環境で有効な「C」 以外のロケールを設定してください。

# 付録 A.4 部品提供用のサービステンプレートに含まれる部品一覧

JP1/AO では、部品提供用として、次のサービステンプレートを提供しています。ここでは、次のサービ ステンプレートに含まれる部品について説明します。

## 表 A‒9 部品提供用サービステンプレート一覧

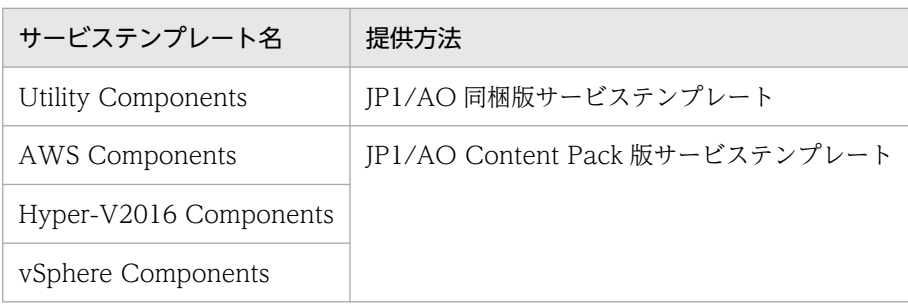

# (1) Utility Components に含まれる部品一覧

Utility Components に含まれる部品一覧を次に示します。

# 表 A‒10 Utility Components に含まれる部品一覧

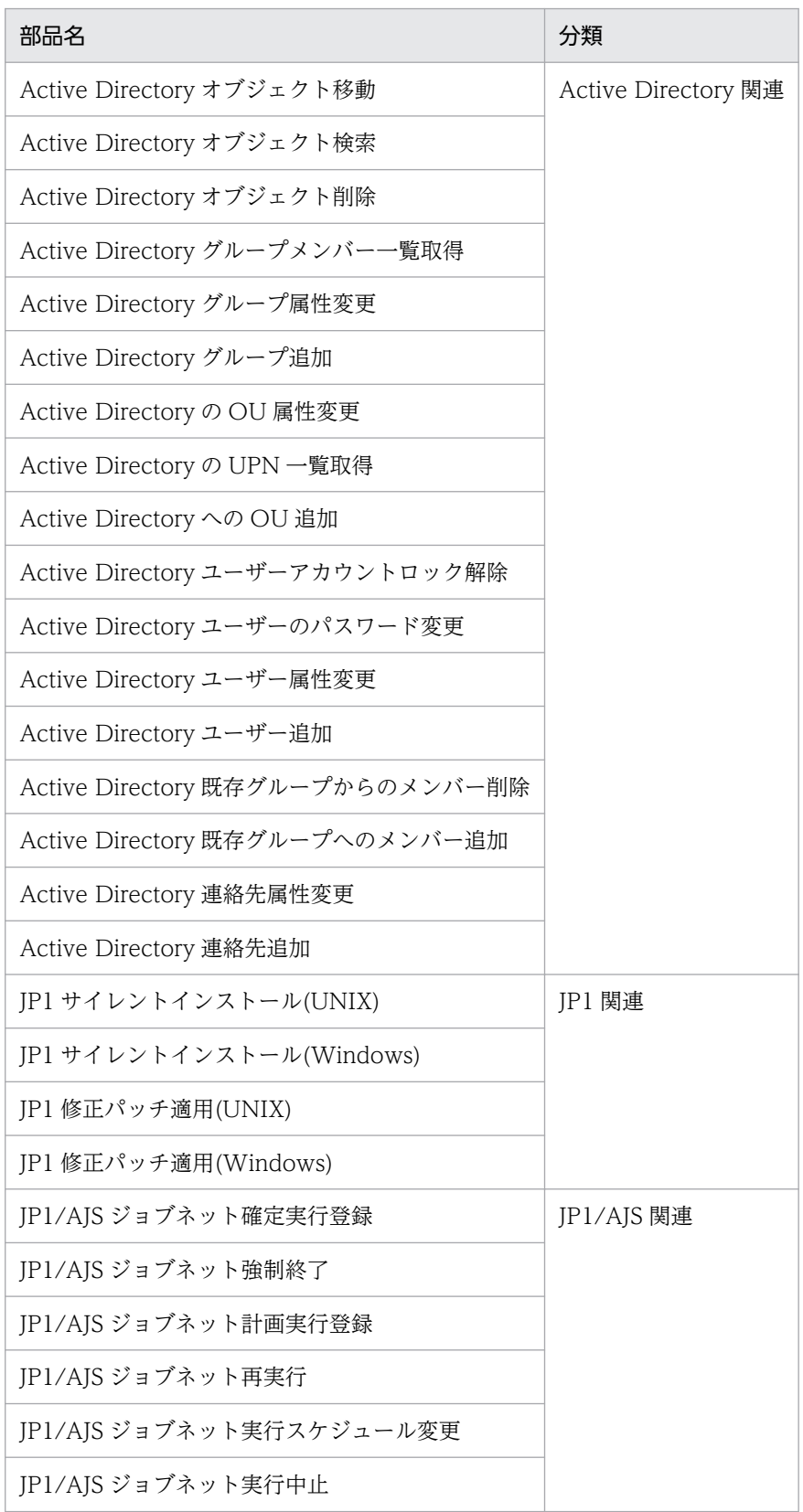

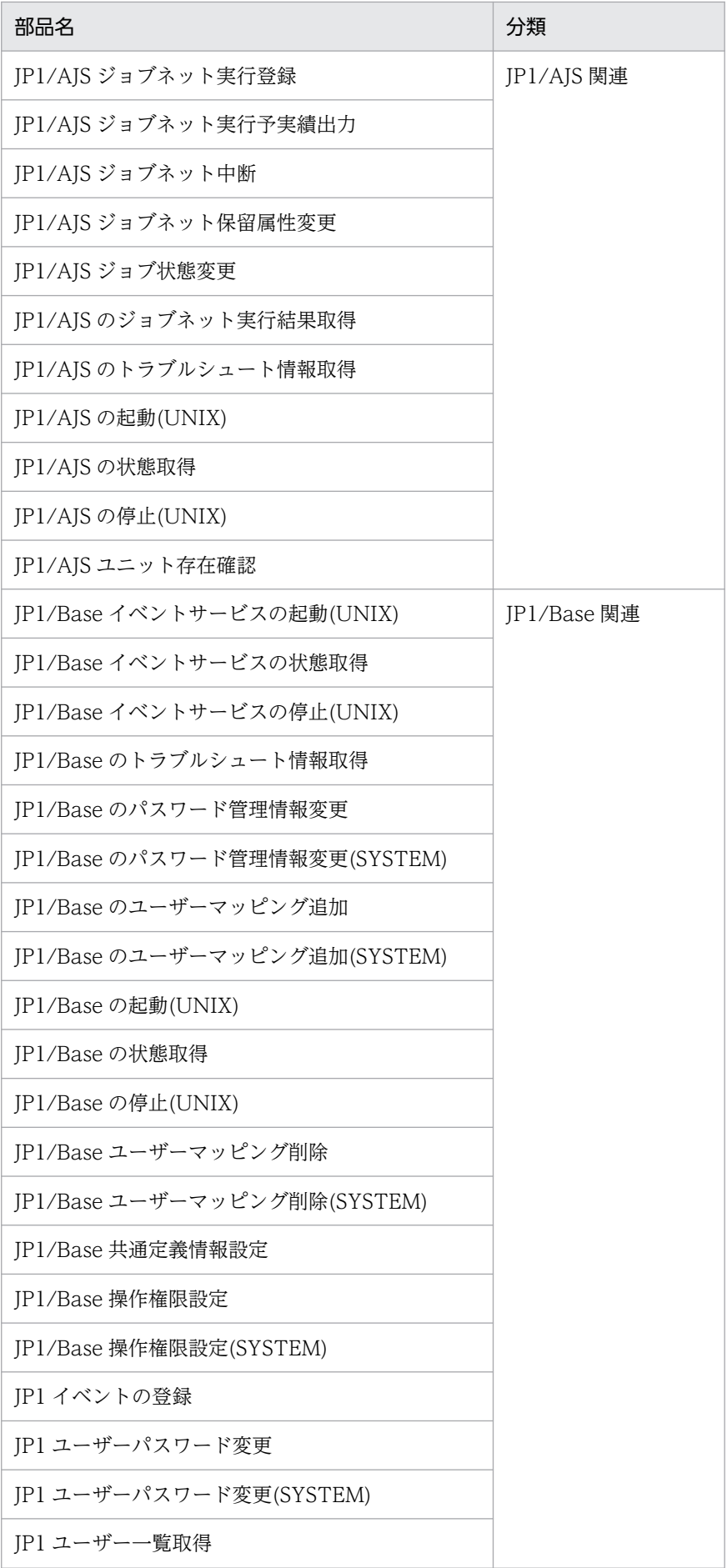

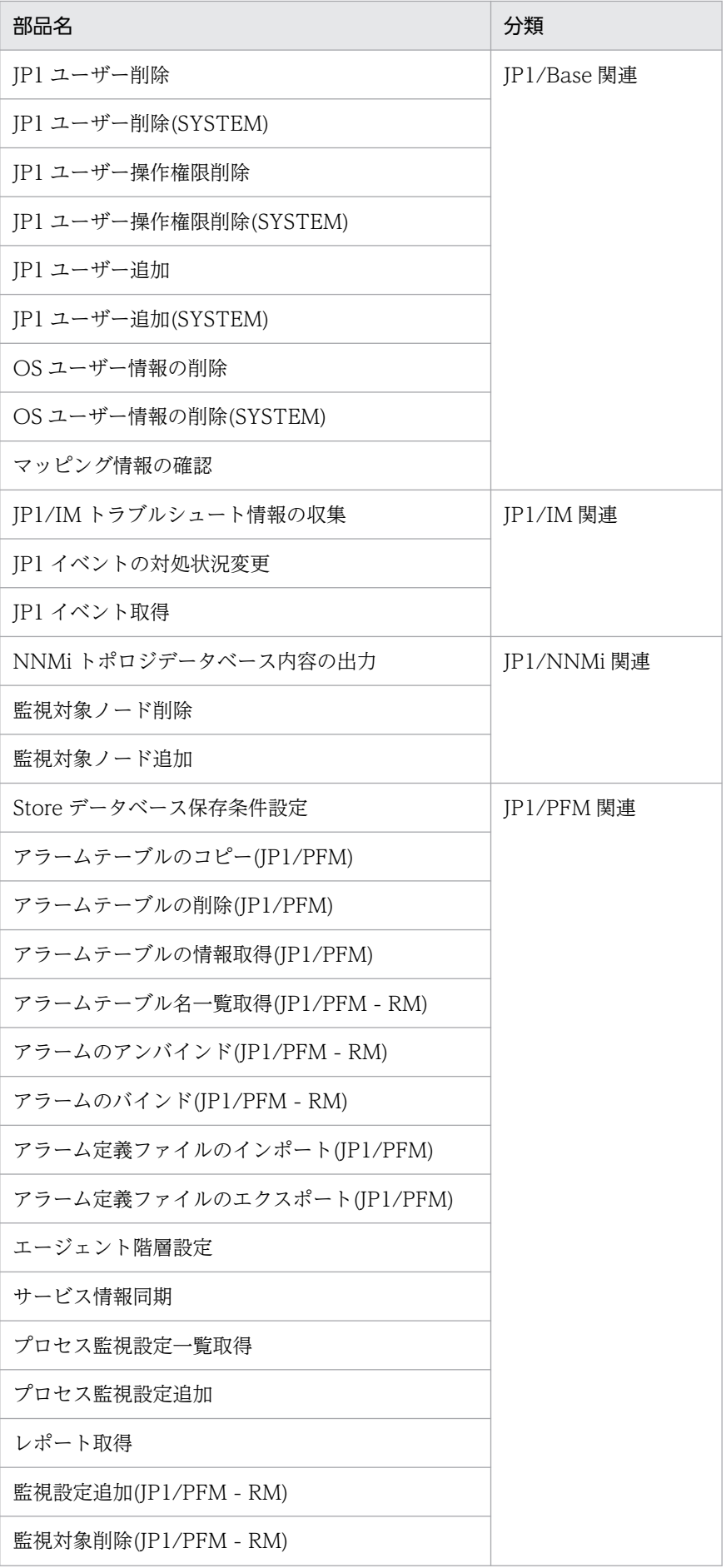

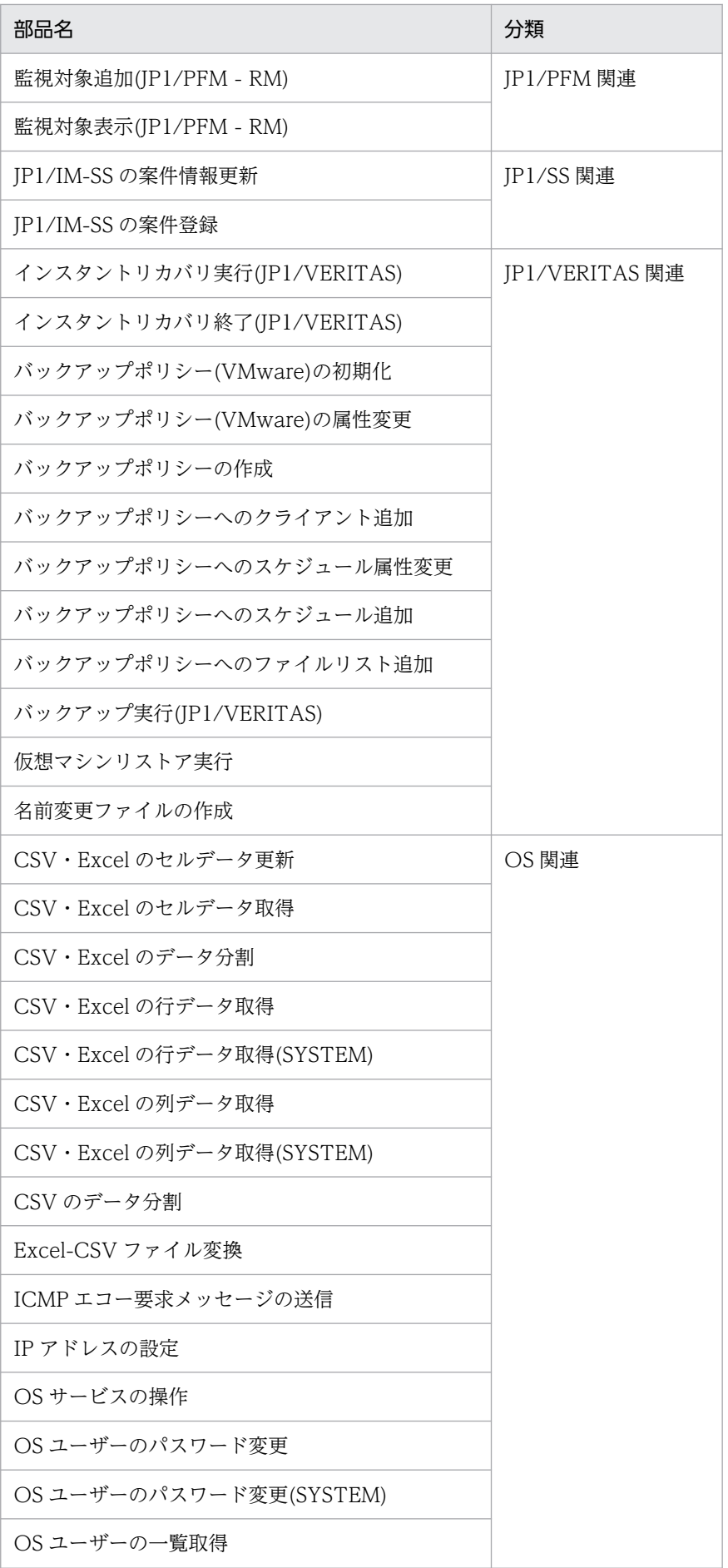

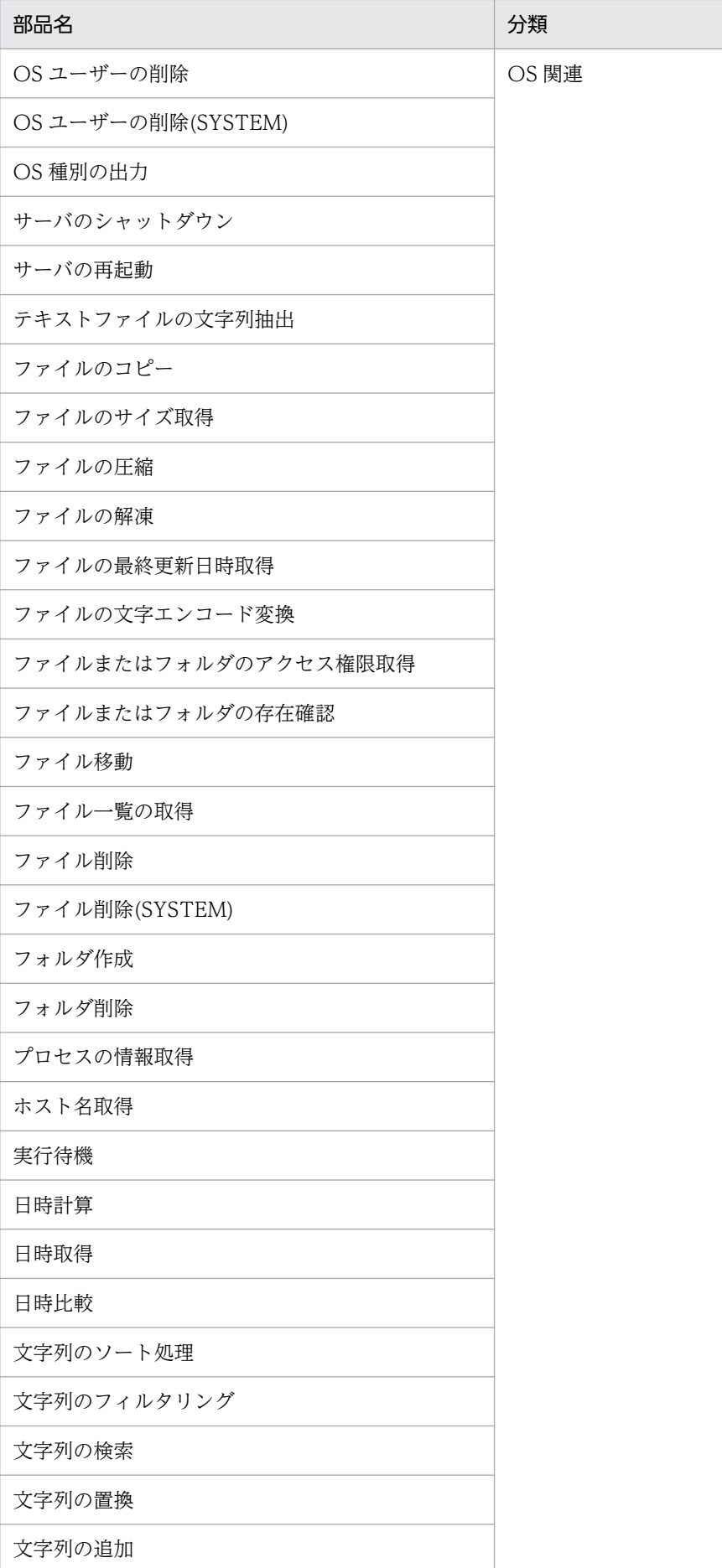

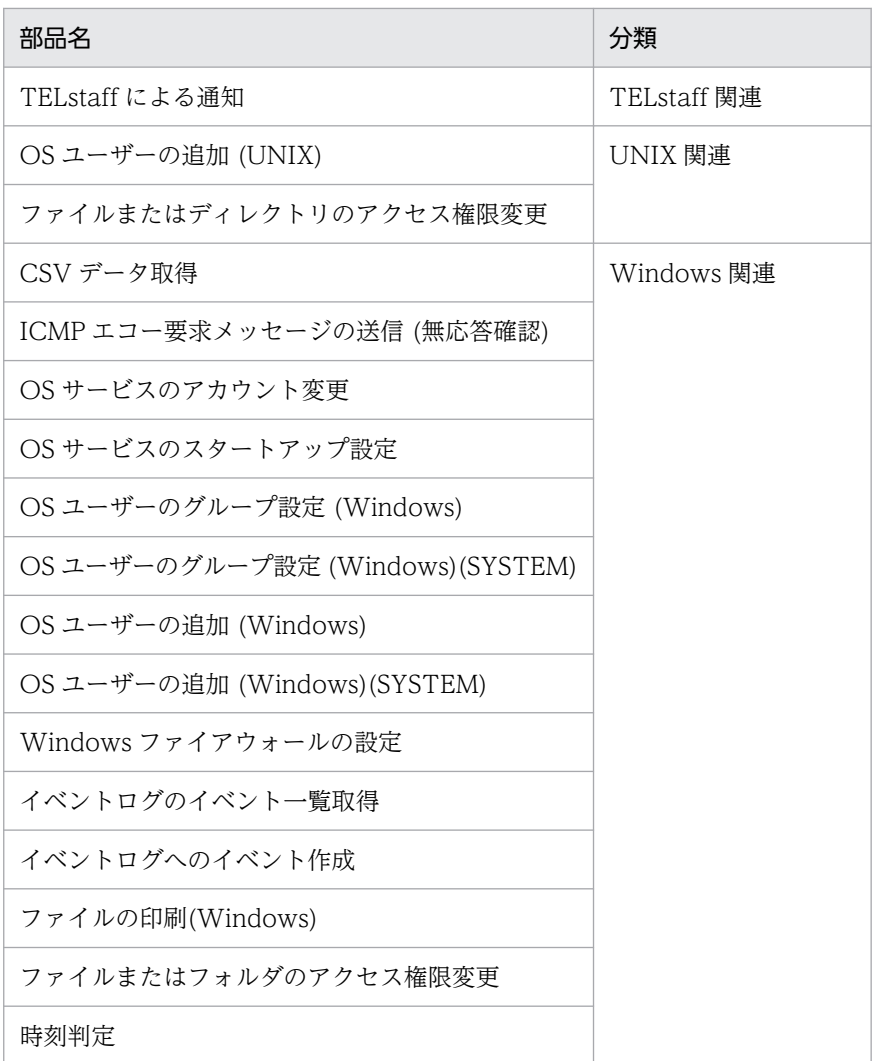

# (2) AWS Components に含まれる部品一覧

AWS Components に含まれる部品一覧を次に示します。

## 表 A‒11 AWS Components に含まれる部品一覧

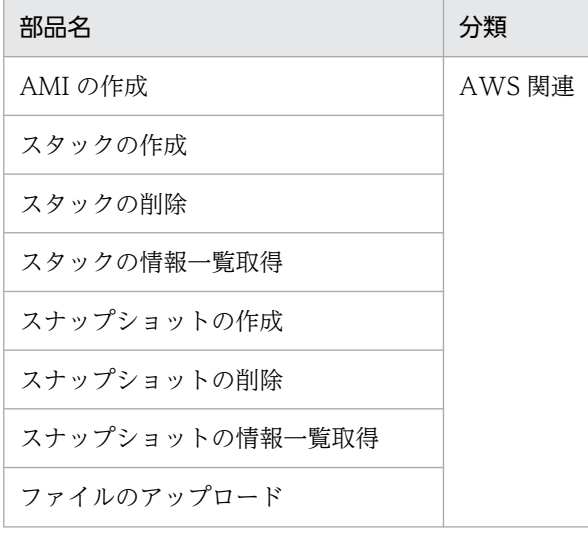

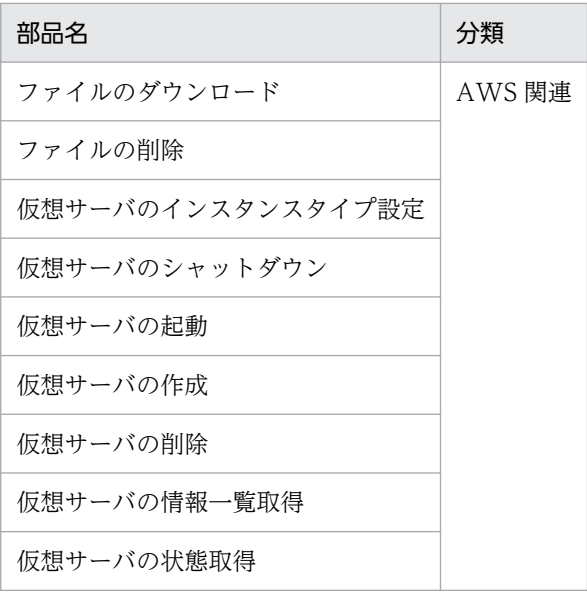

# (3) Hyper-V2016 Components に含まれる部品一覧

Hyper-V2016 Components に含まれる部品一覧を次に示します。

## 表 A‒12 Hyper-V2016 Components に含まれる部品一覧

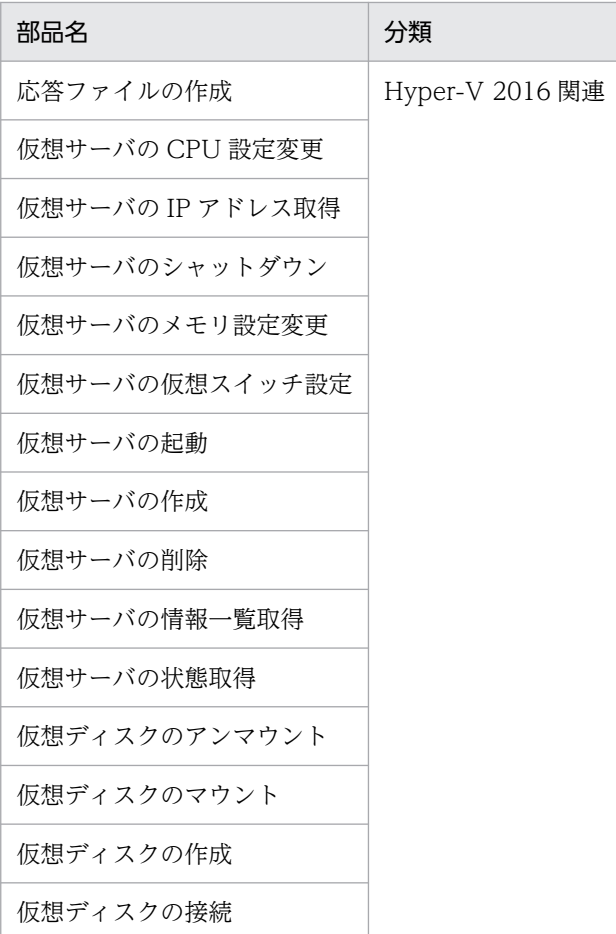
# (4) vSphere Components に含まれる部品一覧

vSphere Components に含まれる部品一覧を次に示します。

### 表 A‒13 vSphere Components に含まれる部品一覧

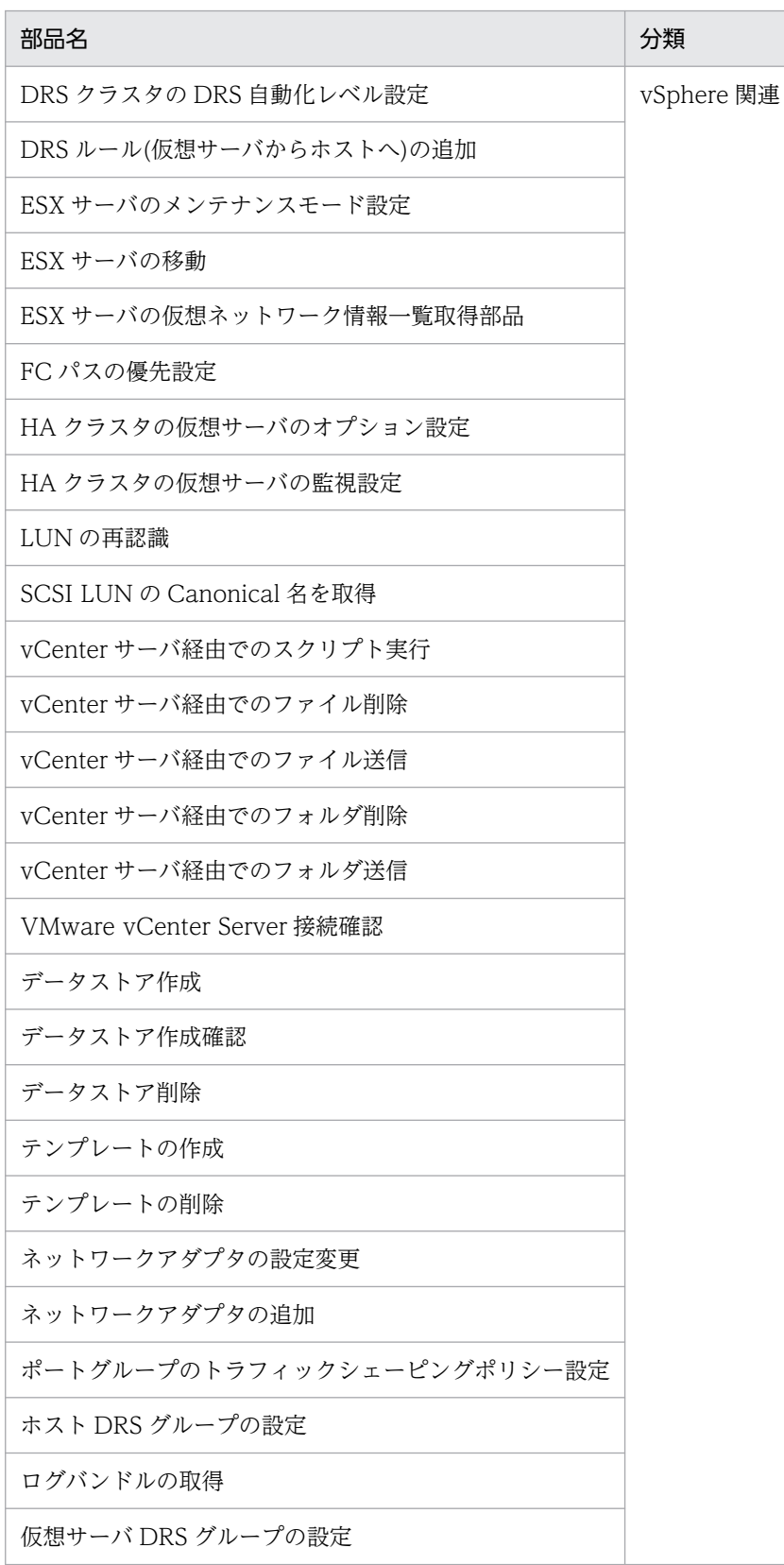

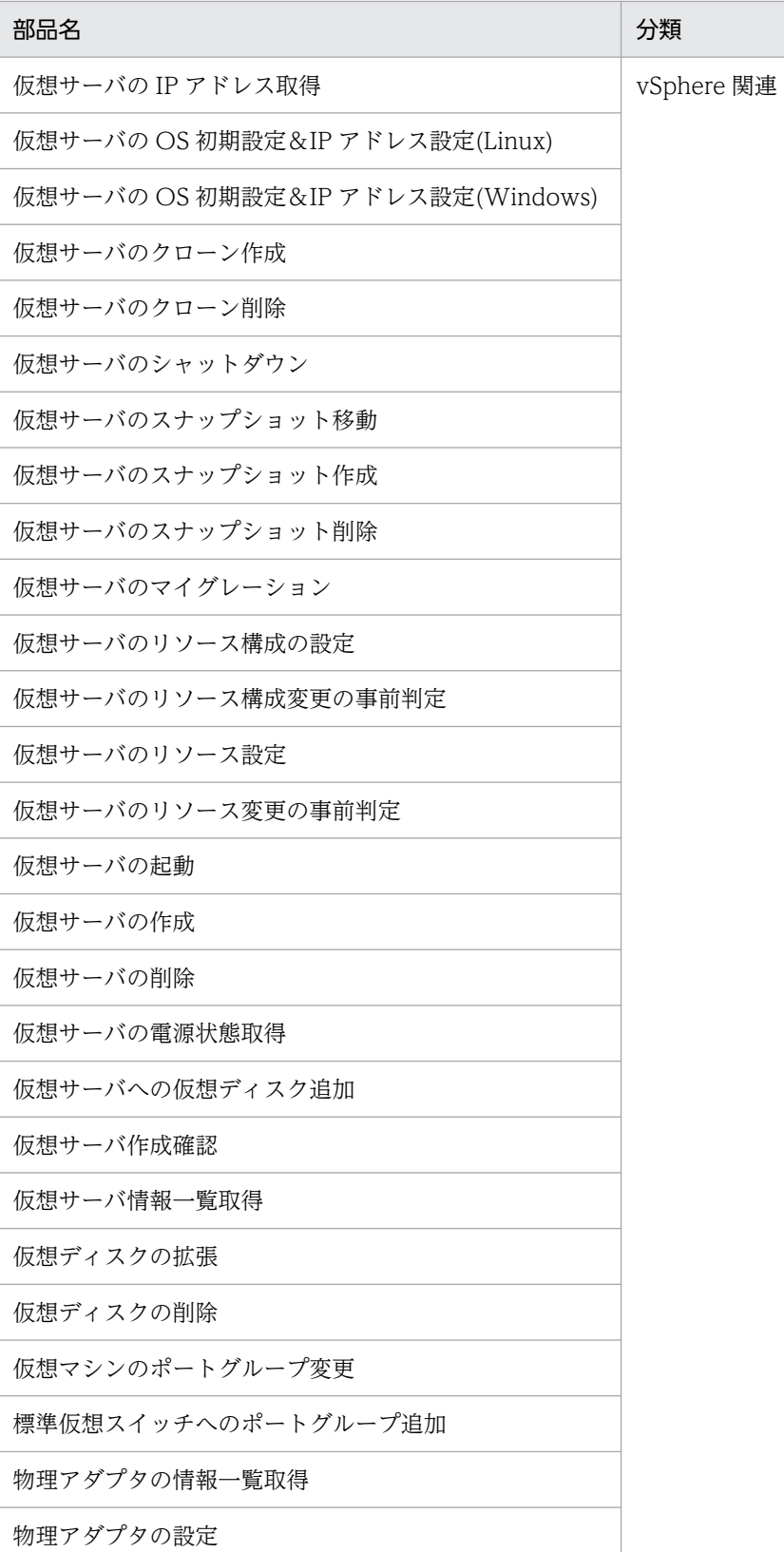

# 付録 A.5 各バージョンの変更内容

### (1) 13-00 の変更内容

- 前提条件に記載していた OS や製品を,はじめにに集約する記載へ変更した。また,各製品および OS のサポート対象を変更した。
- 同梱版サービステンプレートから次のサービステンプレートを削除した。
	- OS(構築)用のサービステンプレート
- Content Pack 版サービステンプレートから次のサービステンプレートを削除した。
	- Hyper-V 2008(構築)用のサービステンプレート
	- Hyper-V 2008(運用)用のサービステンプレート
	- Hyper-V 2012(構築)用のサービステンプレート
	- Hyper-V 2012 (運用) 用のサービステンプレート
	- OpenStack(構築)用のサービステンプレート
	- OpenStack (運用) 用のサービステンプレート
	- HCS Components
	- Hyper-V2008 Components
	- Hyper-V2012 Components
	- OpenStack Components
	- Oracle Components
- 仮想サーバ用サービステンプレートの使用例および Content Pack 版サービステンプレートのシステム 構成から,次の記述を削除した。
	- 仮想サーバ追加(LU 作成/データストア作成)
	- 仮想サーバ削除(データストア削除/LU 削除)
	- 仮想サーバ追加(LU 作成/データストア作成)環境確認
	- ストレージ情報一覧取得
- 同梱版部品から次の部品を削除した。
	- SQL クエリーの実行
- Content Pack 版部品から次の部品を削除した。
	- HCS 関連の部品
	- Hyper-V 2008 関連の部品
	- Hyper-V 2012 関連の部品
	- Linux 関連の部品
- OpenStack 関連の部品
- Oracle 関連の部品
- プロトコルに SFTP を追加した。
- 汎用コマンド実行部品が失敗した場合の注意事項を追加した。
- エージェントレス接続先の設定が必要な項目一覧を追加した。

# (2) 12-60 の変更内容

- 次のサービステンプレートおよび部品において,前提製品として JP1/VERITAS NetBackup 8.2, 8.3,9.0,および 9.1 を追加した。
	- JP1 (構築) 用のサービステンプレート
	- IP1 (運用) 用のサービステンプレート
	- JP1/VERITAS 関連の部品
- 次のサービステンプレートの稼働 OS として Windows Server 2016 Standard/Datacenter および Windows Server 2019 Standard/Datacenter を追加した。
	- IP1 (構築) 用のサービステンプレート
	- JP1 (運用) 用のサービステンプレート
	- JP1/VERITAS 関連の部品
- 次のサービステンプレートおよび部品において、前提製品として JP1/Network Node Manager i 12-10,12-50,および 12-60 を追加した。
	- JP1/Cm2 の監視対象ノード削除
	- JP1/Cm2 の監視対象ノード追加
	- 監視設定削除
	- 監視設定追加
	- JP1/Cm2 の監視対象ノード一覧取得
	- NNMi トポロジデータベース内容の出力
	- 監視対象ノード削除
	- 監視対象ノード追加
- 次のサービステンプレートまたは部品において,監視対象ノード追加における注意事項を変更した。
	- JP1/Cm2 の監視対象ノード追加
	- 監視設定追加
	- 監視対象ノード追加
- 次のサービステンプレートおよび部品において,稼働 OS として Red Hat Enterprise Linux Server 8 (64-bit x86\_64)を追加した。
- JP1/VERITAS のインスタントリカバリ実行
- JP1/VERITAS のインスタントリカバリ終了
- JP1/VERITAS のバックアップ実行
- インスタントリカバリ実行(JP1/VERITAS)
- インスタントリカバリ終了(JP1/VERITAS)
- バックアップ実行(JP1/VERITAS)
- IP1/VERITAS のインスタントリカバリ終了サービステンプレートにおいて、次の前提製品およびその 稼働 OS を追加した。
	- VMware vCenter Server 7.0
	- VMware vSphere ESXi 7.0
	- VMware PowerCLI 11.3.0, 12.0.0, 12.1.0
	- Windows Server 2016 Standard/Datacenter
	- Windows Server 2019 Standard/Datacenter
	- Red Hat Enterprise Linux Server 7 (64-bit x86 64)
	- Red Hat Enterprise Linux Server 8 (64-bit x86\_64)
- 次のサービステンプレートおよび部品において,前提製品の稼働 OS として Windows Server 2012 R2 Standard/Datacenter を追加した。
	- JP1/VERITAS のバックアップ実行
	- バックアップ実行(JP1/VERITAS)
- 次のサービステンプレートおよび部品において,インスタンスの前提 OS として Red Hat Enterprise Linux Server 8 (64-bit x86\_64)を追加した。
	- AWS(構築)用のサービステンプレート
	- AWS (運用) 用のサービステンプレート
	- AWS 関連の部品
- 次のサービステンプレートおよび部品において,インスタンスの前提 OS として Red Hat Enterprise Linux Server 8 (64-bit x86\_64)および CentOS 8 (64-bit x86\_64)を追加した。
	- vSphere (構築) 用のサービステンプレート
	- vSphere (運用) 用のサービステンプレート
	- vSphere 関連の部品
- 次の部品の実行対象サーバの使用条件において,プロパティキー common.osUserPassword および common.osUserPasswordReEnter の必須区分を変更した。
	- OS ユーザーの追加(Windows)
	- OS ユーザーの追加(Windows)(SYSTEM)
- 次の部品の実行対象サーバの使用条件において,プロパティキー Windows.accountComment および Windows.userComment の説明を変更した。
	- OS ユーザーの追加(Windows)
	- OS ユーザーの追加(Windows)(SYSTEM)
- 仮想サーバのスナップショット移動サービステンプレートにおいて,次の仮想サーバの前提 OS を追加 した。
	- CentOS 6 (64-bit x86\_64)
	- CentOS 7 (64-bit x86\_64)

# (3) 12-50 の変更内容

- root 権限に昇格して実行されるよう設定されているコンテンツ部品に関する注意事項を変更した。
- サービステンプレートのプロパティに指定できる値に関する注意事項を変更した。
- スクリプトを設定したコンテンツ部品,またはファイル転送部品を実行する場合の注意事項を追加した。
- vSphere 関連の部品およびサービステンプレートの実行対象サーバ内前提製品の稼働 OS に関する注 意事項を追加した。
- 部品の実行中にタスクを実行停止した場合の注意事項を変更した。
- JavaScript 実行部品のバージョンを変更した。
- 次の部品の実行対象サーバの稼働 OS に,Windows Server 2016 Standard/Datacenter および Windows Server 2019 Standard/Datacenter を追加した。
	- Active Directory 関連の部品
- 次のサービステンプレートまたは部品において実行権限を変更した。また,エージェントレス接続先設 定の認証情報に設定したユーザーがビルトイン Administrator ではない場合の注意事項を追加した。
	- JP1/IM-SS の案件情報更新
	- JP1/IM-SS の案件登録
	- ICMP エコー要求メッセージの送信
	- CSV データ取得
	- ICMP エコー要求メッセージの送信 (無応答確認)
	- DP ボリュームの作成
	- LU 作成確認
- 次の部品にファイルのアクセスに失敗した場合の注意事項を追加した。
	- CSV データ取得
- 次の部品において前提製品となる仮想サーバの前提 OS の記載を変更した。
	- 仮想ディスクの拡張

- 次のサービステンプレートまたは部品において、実行対象システムおよび実行対象サーバの前提製品, ならびにその稼働 OS を変更した。
	- vSphere (構築) 用のサービステンプレート
	- vSphere (運用) 用のサービステンプレート
	- vSphere 関連の部品

### (4) 12-10 の変更内容

#### (a) 資料番号(3021-3-D07-21)の変更内容

- 次のサービステンプレートの実行権限を変更した。
	- JP1/VERITAS のバックアップポリシー作成
	- JP1/VERITAS のバックアップポリシー作成(SYSTEM)
	- JP1/AJS のルートジョブネット移行
	- JP1/AJS のルートジョブネット移行(SYSTEM)
	- JP1/AJS のルートジョブネット削除
	- JP1/AJS のルートジョブネット削除(SYSTEM)
	- Windows 更新プログラムのインストール(SYSTEM)
- 次のサービステンプレートの実行権限を追加した。
	- 運用ユーザー一括変更
	- 運用ユーザー一括変更(SYSTEM)
	- OS ユーザーの一覧一括取得
	- OS ユーザーの一覧一括取得(SYSTEM)
	- Windows 更新プログラムのインストール
- 汎用コマンド実行部品のプロパティの説明を変更した。
- 次の部品の実行権限を追加した。
	- CSV・Excel の行データ取得
	- CSV・Excel の列データ取得(SYSTEM)
	- CSV・Excel の列データ取得
	- CSV・Excel の行データ取得(SYSTEM)
	- Windows 更新プログラムのインストール(SYSTEM)
- 次の部品の実行権限を変更した。
	- Windows 更新プログラムのインストール

### (b) 資料番号(3021-3-D07-20)の変更内容

- 次のサービステンプレートまたは部品の前提製品の稼働 OS である AIX のバージョンを変更した。
	- IP1 (構築) 用のサービステンプレート
	- JP1 (運用) 用のサービステンプレート
	- JP1 (トラブルシューティング) 用のサービステンプレート
	- OS (汎用的な処理) 用のサービステンプレート
	- OS (運用) 用のサービステンプレート
	- JP1/AJS 関連の部品
	- JP1/Base 関連の部品
	- JP1/IM 関連の部品
	- JP1/PFM 関連の部品
	- JP1/VERITAS 関連の部品
- 次のサービステンプレートまたは部品の前提製品である JP1/Cm2/NNMi のバージョンを変更した。
	- JP1/Cm2 の監視対象ノード削除
	- JP1/Cm2 の監視対象ノード追加
	- 監視設定削除
	- 監視設定追加
	- JP1/Cm2 の監視対象ノード一覧取得
	- JP1/NNMi 関連の部品
- 次のサービステンプレートまたは部品の前提製品の稼働 OS に,Windows Server 2019 Standard/ Datacenter を追加した。
	- JP1/Cm2 の監視対象ノード削除
	- JP1/Cm2 の監視対象ノード追加
	- JP1/Cm2 の監視対象ノード一覧取得
	- JP1/NNMi 関連の部品
- サーバ OS が Windows の場合,次のサービステンプレートまたは部品の実行には Administrator ユー ザが必要であることの説明を追加した。
	- JP1/VERITAS のバックアップポリシー作成
	- JP1/AJS のルートジョブネット移行
	- JP1/AJS のルートジョブネット削除
	- OS ユーザーの一覧一括取得
	- Windows 更新プログラムのインストール
- CSV・Excel の行データ取得
- CSV・Excel の列データ取得
- 次の JP1/AO 同梱版サービステンプレートを追加した。
	- JP1/VERITAS のバックアップポリシー作成(SYSTEM)
	- JP1/AJS のルートジョブネット移行(SYSTEM)
	- JP1/AJS のルートジョブネット移行(SYSTEM)(繰り返しフロー)
	- JP1/AJS のルートジョブネット削除(SYSTEM)
	- JP1/AJS のルートジョブネット削除(SYSTEM)(繰り返しフロー)
	- 運用ユーザー一括変更(SYSTEM)(繰り返しフロー 1)
	- 運用ユーザー一括変更(SYSTEM)(繰り返しフロー 2)
	- OS ユーザーの一覧一括取得(SYSTEM)
	- OS ユーザーの一覧一括取得(SYSTEM)(繰り返しフロー)
- 次のサービステンプレートまたは部品において、ローカル (JP1/AO サーバ)のJP1/AJS3 Manager を操作できるようにした。
	- JP1/AJS ジョブネット実行登録
	- JP1/AJS のジョブネット計画確定実行登録
	- JP1/AJS 関連の部品
- 次のサービステンプレートまたは部品の前提製品に, Microsoft Access Database Engine 2016 (32bit 版)を追加した。
	- JP1/AJS のルートジョブネット移行
	- JP1/AJS のルートジョブネット削除
	- 運用ユーザー一括変更
	- 運用ユーザー一括変更(SYSTEM)
	- Windows 更新プログラムのインストール
	- CSV・Excel の行データ取得
	- CSV・Excel の列データ取得
- 次のサービステンプレートのバージョンを変更した。
	- 運用ユーザー一括変更(SYSTEM)
	- Utility Components
- 次の JP1/AO Content Pack 版サービステンプレートを追加した。
	- Windows 更新プログラムのインストール(SYSTEM)
	- Windows 更新プログラムのインストール(SYSTEM)(繰り返しフロー)
- 次の部品の実行対象サーバの稼働 OS である AIX のバージョンを変更した。
	- OS 関連の部品
	- UNIX 関連の部品
- 次の部品の注意事項に,Windows 環境における CSV ファイルのフィールドの文字列長上限に関する 注意事項を追加した。
	- CSV・Excel の行データ取得
	- CSV・Excel の列データ取得
	- CSV データ取得
- 次の JP1/AO 同梱版コンテンツ部品を追加した。
	- CSV・Excel の行データ取得(SYSTEM)
	- CSV・Excel の列データ取得(SYSTEM)
- 次の部品の前提製品に, 仮想サーバの前提 OS に関する説明を追加した。
	- 仮想ディスクの拡張
- 次の JP1/AO Content Pack 版コンテンツ部品を追加した。
	- Windows 更新プログラムのインストール(SYSTEM)

# (5) 12-01 の変更内容

- 次のサービステンプレートおよび部品のバージョンを変更した。
	- JP1/Base 監視設定追加
	- JP1/Base 監視設定追加(繰り返しフロー)
	- JP1/PFM アラーム定義の複製
	- Utility Components
	- 仮想サーバスペック変更(CPU,メモリ)
	- 部品提供用のサービステンプレート
	- ファイルのコピー
	- 文字列の置換
	- 仮想サーバのリソース設定
	- 仮想サーバのリソース変更の事前判定
- 次のサービステンプレートおよび部品のシステム内前提製品の JP1/AO のバージョンを変更した。
	- Utility Components
	- 部品提供用のサービステンプレート
	- 仮想サーバのリソース設定
- 仮想サーバのリソース変更の事前判定
- 次の部品でサービスプロパティのパラメーターを変更する場合,繰り返し実行部品のプロパティに特定 の値を指定しているときの注意事項を追加した。
	- ユーザー応答待ち部品
- 次の部品に,隠しファイルをコピーできない旨の注意事項を追加した。
	- ファイルのコピー
- 次のサービステンプレートのプロパティ「common.replaceTarget」および「common.replaceStr」 に,スペースを 1 文字以上指定する場合の説明を追加した。
	- 文字列の置換

### (6) 12-00 の変更内容

- 階層フロー部品の変更により、階層フロー部品を含む各サービステンプレートのバージョンを 「03.00.00」に変更した。
- 各サービステンプレートのシステム内前提製品の JP1/AO のバージョンを変更した。
- 次のサービステンプレートまたは部品の前提製品に, JP1/VERITAS NetBackup 7.7, 8.0, および 8.1 を追加した。
	- JP1/VERITAS のバックアップポリシー作成
	- JP1/VERITAS のインスタントリカバリ実行
	- JP1/VERITAS のインスタントリカバリ終了
	- JP1/VERITAS のバックアップ実行
	- JP1/VERITAS の仮想マシンリストア実行
	- JP1/VERITAS 関連の部品
- 次のサービステンプレートまたは部品の前提製品に,VMware vSphere ESXi 6.7 および VMware PowerCLI 10.1.1 を追加した。
	- JP1/VERITAS のインスタントリカバリ終了
	- vSphere (構築) 用のサービステンプレート
	- vSphere (運用) 用のサービステンプレート
	- vSphere 関連の部品
- 階層フロー部品の戻り値「1」「2」およびプロパティ「errorStep」「returnValueOfErrorStep」を追 加した。また,階層フロー部品のバージョンを「01.11.00」に変更した。
- JavaScript 実行部品にプロパティ「importedScript」を追加し,バージョンを「01.00.02」に変更した。
- Web クライアント部品の HTTPS でサポートしている TLS のバージョンを追加した。
- 基本部品に Python 実行部品を追加した。

# (7) 11-51 の変更内容

- 操作対象の機器の OS が UNIX の場合に必要な設定として,スーパーユーザーのパスワードに関する 説明を変更した。
- 次の JP1/AO 同梱版サービステンプレートを追加した。
	- 運用ユーザー一括変更(SYSTEM)
	- 運用ユーザー削除(SYSTEM)
	- 運用ユーザー追加(SYSTEM)
	- 運用ユーザー変更(SYSTEM)
- 次のサービステンプレートまたは部品の前提製品に,「Microsoft Access データベース エンジン 2010 (32bit 版)」を追加した。
	- JP1/AJS のルートジョブネット移行
	- JP1/AJS のルートジョブネット削除
	- 運用ユーザー一括変更
	- 運用ユーザー一括変更(SYSTEM)
	- Windows 更新プログラムのインストール
	- CSV・Excel の行データ取得
	- CSV・Excel の列データ取得
- サーバ OS が Windows の場合,次のサービステンプレートまたは部品の実行には Administrator ユー ザが必要であることの説明を追加した。
	- 運用ユーザー一括変更
	- 運用ユーザー削除
	- 運用ユーザー追加
	- 運用ユーザー変更
	- JP1/Base のパスワード管理情報変更
	- JP1/Base のユーザーマッピング追加
	- JP1/Base ユーザーマッピング削除
	- JP1/Base 操作権限設定
	- JP1 ユーザーパスワード変更
	- JP1 ユーザー削除
	- JP1 ユーザー操作権限削除
	- JP1 ユーザー追加
	- OS ユーザー情報の削除

- OS ユーザーのパスワード変更
- OS ユーザーの削除
- ファイル削除
- OS ユーザーのグループ設定(Windows)
- OS ユーザーの追加(Windows)
- コンテンツ部品の追加または変更により、次のサービステンプレートおよび部品のバージョンを 「02.51.00」に変更した。
	- Utility Components
	- CSV・Excel のセルデータ更新
	- CSV・Excel のセルデータ取得
	- CSV・Excel のデータ分割
- Web クライアント部品で次のプロパティキーに指定できる文字数を変更した。
	- webUsername
	- proxyHostname
	- proxyUsername
- 次の JP1/AO 同梱版コンテンツ部品を追加した。
	- JP1/Base のパスワード管理情報変更(SYSTEM)
	- JP1/Base のユーザーマッピング追加(SYSTEM)
	- JP1/Base ユーザーマッピング削除(SYSTEM)
	- JP1/Base 操作権限設定(SYSTEM)
	- JP1 ユーザーパスワード変更(SYSTEM)
	- JP1 ユーザー削除(SYSTEM)
	- JP1/ユーザー操作権限削除(SYSTEM)
	- JP1 ユーザー追加(SYSTEM)
	- OS ユーザー情報の削除(SYSTEM)
	- OS ユーザーのパスワード変更(SYSTEM)
	- OS ユーザーの削除(SYSTEM)
	- ファイル削除(SYSTEM)
	- OS ユーザーのグループ設定 (Windows)(SYSTEM)
	- OS ユーザーの追加 (Windows)(SYSTEM)
- 次の部品のサポート OS に Red Hat Enterprise Linux Server および Cent OS を追加した。これに伴 い,UNIX 環境で使用する場合の説明を追加した。
- CSV・Excel のセルデータ更新
- CSV・Excel のセルデータ取得
- CSV・Excel のデータ分割
- CSV・Excel のセルデータ取得部品に,戻り値「11」を追加した。
- 次の部品の前提製品である JP1/AO のバージョンを「11-10」に変更した。
	- CSV・Excel のセルデータ取得
	- CSV・Excel のデータ分割
- CSV・Excel のデータ分割部品を Windows 環境で利用する場合の注意事項を追加した。

## (8) 11-50 の変更内容

- 各サービステンプレートのシステム内前提製品の JP1/AO のバージョンを変更した。
- コンテンツ部品の追加または変更により,各サービステンプレートおよび部品のバージョンを 「02.50.00」に変更した。
- 次のサービステンプレートを,Cent OS 環境で使用する場合の機能説明および前提条件を追加した。
	- 運用ユーザー一括変更
	- 運用ユーザー変更
- 前提製品の条件およびサポート OS を追加した。
- 次のサービステンプレートの実行対象となるストレージシステムに、Hitachi Virtual Storage Platform G1500/F1500, Hitachi Virtual Storage Platform G100/G200/G400/G600/G800, および Hitachi Virtual Storage Platform F400/F600/F800 を追加した。
	- 仮想サーバ削除(データストア削除/LU 削除)
	- 仮想サーバ追加(LU 作成/データストア作成)
	- ストレージ情報一覧取得
	- 仮想サーバ追加(LU 作成/データストア作成)環境確認
- •「基本部品共通の注意事項」を追加した。
- コマンド実行時の注意事項を追加した。
- 繰り返し実行部品をリトライしたときのステップの状態の説明を変更した。
- 次の部品の実行中にタスクを実行停止した場合の注意事項を追加した。
	- ユーザー応答待ち部品
	- 実行間隔制御部品
- 次の部品に戻り値「80」を追加した。
	- ターミナル切断部品
	- 異常終了部品

- 実行間隔制御部品の戻り値「80」の説明を変更した。
- 次の部品の実行中にタスクを実行停止,または強制停止した場合の注意事項を追加した。
	- JavaScript 実行部品
	- ファイルエクスポート部品
	- Web クライアント部品
- 次の部品を UNIX 環境で使用する場合の説明を変更した。
	- JP1 ユーザーパスワード変更
	- JP1 ユーザー追加
	- OS ユーザーのパスワード変更
- 次の JP1/AO 同梱版コンテンツ部品を追加した。
	- CSV・Excel のセルデータ更新
- 次の部品で 64 ビット版の Microsoft Excel を使用する場合の説明を追加した。
	- CSV・Excel のセルデータ取得
	- CSV・Excel のデータ分割
- CSV・Excel の行データ取得部品で,キーとなる列を列番号で指定する場合の説明を追加した。
- IP アドレスの設定部品の機能説明を変更した。
- 次の部品の実行対象となるストレージシステムに,Hitachi Virtual Storage Platform G1500/ F1500, Hitachi Virtual Storage Platform G100/G200/G400/G600/G800, および Hitachi Virtual Storage Platform F400/F600/F800 を追加した。
	- DP ボリュームの作成
	- DP ボリュームの削除
	- HDvM 接続確認
	- LU 作成確認
	- ストレージ情報一覧取得
	- ホストグループから LU を削除
	- ホストグループに LU を登録
- vCenter サーバ経由でのスクリプト実行部品の注意事項を追加した。
- 複数バージョンを使用できるコンテンツ部品がなくなったため、「コンテンツ部品のバージョン間の機 能差異」を削除した。

# (9) 11-12 の変更内容

• Microsoft Hyper-V Server 2016 をサポートした。これに伴い、次の部品提供用のサービステンプレー トを追加した。

- Hyper-V2016 Components
- 実行対象サーバで稼働する PowerCLI のバージョンが V6.3 以降の場合の注意事項を記載した。
- コンテンツ部品の追加または変更により,次の部品提供用のサービステンプレートのバージョンを上げ た。
	- Utility Components
	- vSphere Components
- · 次のサービステンプレートについて、仮想サーバの CPU ソケット当たりのコア数を設定できるように した。
	- 仮想サーバスペック変更(CPU,メモリ)
- 次の JP1/AO 同梱版コンテンツ部品を追加した。
	- CSV・Excel のセルデータ取得
- 次の部品の実行対象の OS 種別に HP-UX,Solaris を追加した。
	- OS 種別の出力

## (10) 11-11 の変更内容

- 次のサービステンプレートおよび部品について,動作の安定性を改善した。
	- JP1/VERITAS のバックアップポリシー作成
	- JP1/VERITAS の仮想マシンリストア実行
	- バックアップポリシーへのファイルリスト追加
	- 名前変更ファイルの作成
	- CSV・Excel のデータ分割部品
- コンテンツ部品の追加または変更により,次の部品提供用のサービステンプレートのバージョンを上げ た。
	- Utility Components
	- vSphere Components
- 次の JP1/AO Content Pack 版サービステンプレートについて,前提製品を追加した。
	- 仮想サーバ追加(LU 作成/データストア作成)
	- 仮想サーバ追加(デプロイ/OS 初期設定)
	- 仮想サーバ追加(仮想ディスク)
	- 仮想サーバ削除
	- 仮想サーバ削除(仮想ディスク)
	- 仮想サーバ削除(データストア削除/LU 削除)
	- 仮想サーバスペック変更(CPU,メモリ)
- 仮想サーバのスナップショット
- 仮想サーバ起動
- 仮想サーバ停止
- 仮想サーバ再起動
- 仮想サーバマイグレーション
- 仮想サーバ追加(LU 作成/データストア作成)環境確認
- 仮想サーバ追加(デプロイ/OS 初期設定)環境確認
- 仮想サーバ情報一覧取得
- 仮想サーバのクローン作成
- 仮想サーバのクローン削除
- 次の JP1/AO Content Pack 版コンテンツ部品について,前提製品を追加した。
	- データストア作成確認
	- 仮想サーバ作成確認
	- VMware vCenter Server 接続確認
	- 仮想サーバ情報一覧取得
	- 仮想サーバのスナップショット作成
	- 仮想サーバのスナップショット移動
	- 仮想サーバのスナップショット削除
	- 仮想サーバのクローン作成
	- 仮想サーバのクローン削除
	- 仮想サーバのリソース構成の設定
	- 仮想サーバのリソース変更の事前判定
	- 仮想サーバのリソース構成変更の事前判定
	- 物理アダプタの設定
	- 物理アダプタの情報一覧取得
	- HA クラスタの仮想サーバのオプション設定
	- ホスト DRS グループの設定
	- ESX サーバの移動
	- ESX サーバのメンテナンスモード設定
	- 仮想ディスクの拡張
	- ネットワークアダプタの追加
	- ネットワークアダプタの設定変更

- 標準仮想スイッチへのポートグループ追加
- ポートグループのトラフィックシェーピングポリシー設定
- テンプレートの作成
- テンプレートの削除
- 仮想サーバ DRS グループの設定
- DRS ルール (仮想サーバからホストへ)の追加
- HA クラスタの仮想サーバの監視設定
- DRS クラスタの DRS 自動化レベル設定
- vCenter サーバ経由でのファイル送信
- vCenter サーバ経由でのフォルダ送信
- vCenter サーバ経由でのスクリプト実行
- vCenter サーバ経由でのファイル削除
- vCenter サーバ経由でのフォルダ削除
- ESX サーバの仮想ネットワーク情報一覧取得部品
- 次の JP1/AO Content Pack 版コンテンツ部品を追加した。
	- ログバンドルの取得

### (11) 11-10 の変更内容

- 部品実行中にタスクが強制停止された場合の戻り値が-1 から 80 に変更されたため、各部品の戻り値の 説明を変更した。
- 次の JP1/AO 同梱版部品に,プロパティ「outputCondition」を追加して,コマンドまたはスクリプ トの標準出力および標準エラー出力がプロパティ「stdoutPattern1〜3」と合致しない場合に,プロパ ティ「stdoutProperty1〜3」に値を出力するかどうかを指定できるようになった。
	- 汎用コマンド実行部品
	- ターミナル接続部品
	- ターミナルコマンド実行部品
- 繰り返し実行部品は、最大で3段までの入れ子定義ができるようになったため、説明および注意事項を 追加した。
- サービス内の繰り返し部品配下のフロー数の合計が,上限を超えた場合に返却される戻り値「3」を追 加した。
- ユーザー応答待ち部品のプロパティ「dialogText」に指定できる HTML タグが追加されたため,説明 を追加した。
- 応答入力ダイアログでマッピングパラメーターに設定した値が,プロパティの入力規則に違反した場合 に返却される戻り値「86」を追加した。

• Web クライアント部品に,Web サービス接続先定義を参照するためのプロパティを追加した。

### (12) 11-02 の変更内容

- 次の JP1/AO 同梱版部品を,JP1/AJS 用の部品として追加した。
	- JP1/AJS の起動(UNIX)
	- JP1/AJS の停止(UNIX)
	- JP1/AJS の状態取得
- 次の JP1/AO 同梱版部品を,JP1/Base 用の部品として追加した。
	- JP1/Base の起動(UNIX)
	- JP1/Base の停止(UNIX)
	- JP1/Base の状態取得
	- JP1/Base イベントサービスの起動(UNIX)
	- JP1/Base イベントサービスの停止(UNIX)
	- JP1/Base イベントサービスの状態取得
- 次の JP1/AO コンテンツセット版部品を,vSphere 用の部品として追加した。
	- ESX サーバの仮想ネットワーク情報一覧取得部品
- Utility Components に次の部品を追加した。
	- JP1/AJS の起動(UNIX)
	- JP1/AJS の停止(UNIX)
	- JP1/AJS の状態取得
	- JP1/Base の起動(UNIX)
	- JP1/Base の停止(UNIX)
	- JP1/Base の状態取得
	- JP1/Base イベントサービスの起動(UNIX)
	- JP1/Base イベントサービスの停止(UNIX)
	- JP1/Base イベントサービスの状態取得
- vSphere Components に次の部品を追加した。
	- ESX サーバの仮想ネットワーク情報一覧取得部品

# (13) 11-01 の変更内容

- 次の JP1/AO 同梱版部品を,JP1 用の部品として追加した。
	- JP1 サイレントインストール(Windows)
- JP1 サイレントインストール(UNIX)
- JP1 修正パッチ適用(Windows)
- JP1 修正パッチ適用(UNIX)
- 次の JP1/AO 同梱版部品を,TELstaff 用の部品として追加した。
	- TELstaff による通知
- 次の JP1/AO 同梱版サービステンプレートを追加した。
	- JP1/VERITAS のバックアップポリシー作成
	- JP1/VERITAS の仮想マシンリストア実行
- 次の JP1/AO 同梱版部品を追加した。
	- バックアップポリシーの作成
	- バックアップポリシー(VMware)の初期化
	- バックアップポリシー(VMware)の属性変更
	- バックアップポリシーへのクライアント追加
	- バックアップポリシーへのファイルリスト追加
	- バックアップポリシーへのスケジュール追加
	- バックアップポリシーへのスケジュール属性変更
	- 仮想マシンリストア実行
	- 名前変更ファイルの作成
	- イベントログへのイベント作成
	- イベントログのイベント一覧取得
- 次の JP1/AO コンテンツセット版部品を追加した。
	- AMI の作成
	- 仮想サーバのインスタンスタイプ設定
	- 仮想サーバの情報一覧取得
	- スタックの作成
	- スタックの削除
	- スタックの情報一覧取得
- 汎用コマンド実行部品にプロパティ「runAsSystem」を追加し, Windows の操作対象の機器でコマ ンドを System アカウントの権限で実行できるようにした。
- AWS Components に次の部品を追加した。
	- AMI の作成
	- 仮想サーバのインスタンスタイプ設定
- 仮想サーバの情報一覧取得
- スタックの作成
- スタックの削除
- スタックの情報一覧取得
- Utility Components に次の部品を追加した。
	- JP1 サイレントインストール(Windows)
	- JP1 サイレントインストール(UNIX)
	- JP1 修正パッチ適用(Windows)
	- JP1 修正パッチ適用(UNIX)
	- バックアップポリシーの作成
	- バックアップポリシー(VMware)の初期化
	- バックアップポリシー(VMware)の属性変更
	- バックアップポリシーへのスケジュール追加
	- バックアップポリシーへのスケジュール属性変更
	- バックアップポリシーへのクライアント追加
	- バックアップポリシーへのファイルリスト追加
	- 名前変更ファイルの作成
	- 仮想マシンリストア実行
	- TELstaff による通知
	- イベントログへのイベント作成
	- イベントログのイベント一覧取得

# (14) 11-00 の変更内容

### (a) 資料番号(3021-3-085-B0)からの変更内容

- 適用 OS に次の OS を追加した。
	- Linux7
	- Oracle Linux 6 (x64)
	- Oracle Linux 7
	- CentOS  $6$  ( $x64$ )
	- CentOS 7
	- SUSE Linux 12
- 適用 OS から次の OS を削除した
- Linux 5 (AMD/Intel 64)
- Linux 5 Advanced Platform (AMD/Intel 64)
- Windows 版 JP1/AO および共通コンポーネントのインストール先フォルダを変更した。
- 英語環境または中国語環境で JP1/AO を運用する場合についての説明を追加した。
- JP1/AO の操作画面の刷新に伴い,操作画面に合わせてマニュアルの構成や記載内容を変更した。
- サービステンプレート,サービス,および部品の分類方法として「タグの管理」を追加した。これに伴 い,「カテゴリの管理」を削除した。
- リソースの管理として「サービスグループ」を追加した。これに伴い,「リソースグループ」を削除した。
- サービステンプレートと部品の種類を変更した。
- 次の基本部品を追加した。
	- JavaScript 実行部品
	- ファイルエクスポート部品
	- Web クライアント部品
- 次の JP1/AO 同梱版サービステンプレートを,OS(構築)用のサービステンプレートとして追加した。
	- Chef Client の登録
	- Puppet Enterprise Agent の登録
- Utility Components に次の部品を追加した。
	- プロセスの情報取得
	- テキストファイルの文字列抽出
	- ファイルまたはフォルダのアクセス権限取得
	- OS サービスのアカウント変更
	- OS サービスのスタートアップ設定
	- Active Directory への OU 追加
	- Active Directory の OU 属性変更
	- Active Directory 連絡先追加
	- Active Directory 連絡先属性変更
	- Active Directory グループ属性変更
	- Active Directory ユーザーのパスワード変更
	- Active Directory オブジェクト検索
	- Active Directory オブジェクト移動
	- Active Directory グループメンバー一覧取得
	- Active Directory の UPN 一覧取得

- AWS Components に次の部品を追加した。
	- スナップショットの作成
	- スナップショットの削除
	- スナップショットの情報一覧取得
	- ファイルのアップロード
	- ファイルのダウンロード
	- ファイルの削除

#### (b) 資料番号(3021-3-316-20)からの変更内容

- 一部のサービステンプレートおよび部品の適用 OS に AIX を追加した。
- 操作対象の機器の OS が UNIX の場合でも,操作対象の機器から JP1/AO サーバにファイルを転送す ると,ファイルは binary 形式で転送されることを明記した。
- 次の JP1/AO 同梱版サービステンプレートを追加した。
	- JP1/VERITAS のインスタントリカバリ実行
	- JP1/VERITAS のインスタントリカバリ終了
	- JP1/VERITAS のバックアップ実行
	- Utility Components
	- Chef Client の登録
	- Puppet Enterprise Agent の登録
- 次の JP1/AO Content Pack 版サービステンプレートを追加した。
	- 仮想サーバの削除
	- 仮想サーバの削除(仮想ディスク)
	- 仮想サーバの情報一覧取得
	- vCenter サーバ経由でのスクリプト実行
	- 仮想サーバの追加(デプロイ)
	- 仮想サーバの起動
	- 仮想サーバの停止
	- AWS Components
	- HCS Components
	- Hyper-V2008 Components
	- Hyper-V2012 Components
	- OpenStack Components
	- Oracle Components
- vSphere Components
- 次の JP1/AO 同梱版部品を追加した。
	- 日時取得
	- ファイルまたはフォルダの存在確認
	- ファイルまたはディレクトリのアクセス権限変更
	- 時刻判定
	- ファイルまたはフォルダのアクセス権限変更
	- ICMP エコー要求メッセージの送信
	- 実行待機
	- ファイル一覧の取得
	- ファイル移動
	- ファイルの最終更新日時取得
	- ファイルのサイズ取得
	- 文字列のソート処理
	- ファイルの文字エンコード変換
	- ファイルの解凍
	- ファイルの圧縮
	- 日時比較
	- 文字列の追加
	- ICMP エコー要求メッセージの送信 (無応答確認)
	- ファイルの印刷(Windows)
	- インスタントリカバリ実行(JP1/VERITAS)
	- インスタントリカバリ終了(JP1/VERITAS)
	- IP アドレスの設定
	- JP1/AJS ユニット存在確認
	- JP1/AJS ジョブネット中断
	- JP1/AJS ジョブネット強制終了
	- JP1/AJS ジョブネット再実行
	- JP1/AJS ジョブ状態変更
	- JP1/AJS ジョブネット保留属性変更
	- JP1/AJS ジョブネット実行中止
	- JP1/AJS ジョブネット実行スケジュール変更
- バックアップ実行(JP1/VERITAS)
- Active Directory グループ追加
- Active Directory オブジェクト削除
- Active Directory ユーザー追加
- Active Directory ユーザー属性変更
- Active Directory 既存グループへのメンバー追加
- Active Directory 既存グループからのメンバー削除
- Active Directory への OU 追加
- Active Directory の OU 属性変更
- Active Directory 連絡先追加
- Active Directory 連絡先属性変更
- Active Directory グループ属性変更
- Active Directory ユーザーのパスワード変更
- Active Directory オブジェクト検索
- Active Directory オブジェクト移動
- Active Directory グループメンバー一覧取得
- Active Directory の UPN 一覧取得
- 次の JP1/AO Content Pack 版部品を追加した。
	- 物理アダプタの設定
	- 物理アダプタの情報一覧取得
	- HA クラスタの仮想サーバのオプション設定
	- ホスト DRS グループの設定
	- ESX サーバの移動
	- ESX サーバのメンテナンスモード設定
	- 仮想ディスクの拡張
	- ネットワークアダプタの追加
	- ネットワークアダプタの設定変更
	- 標準仮想スイッチへのポートグループ追加
	- ポートグループのトラフィックシェーピングポリシー設定
	- テンプレートの作成
	- テンプレートの削除
	- 仮想サーバ DRS グループの設定

- DRS ルール(仮想サーバからホストへ)の追加
- HA クラスタの仮想サーバの監視設定
- DRS クラスタの DRS 自動化レベル設定
- vCenter サーバ経由でのファイル送信
- vCenter サーバ経由でのフォルダ送信
- vCenter サーバ経由でのスクリプト実行
- vCenter サーバ経由でのファイル削除
- vCenter サーバ経由でのフォルダ削除
- 仮想サーバの作成
- 仮想サーバの削除
- 仮想サーバの起動
- 仮想サーバのシャットダウン
- 仮想サーバの状態取得
- スナップショットの作成
- スナップショットの削除
- スナップショットの情報一覧取得
- ファイルのアップロード
- ファイルのダウンロード
- ファイルの削除
- OracleDB インスタンスの起動
- OracleDB インスタンスの停止
- OracleDB ユーザーの追加(Windows)
- OracleDB ユーザーの追加(UNIX)
- OracleDB ユーザーの削除
- ボリュームの切断
- 仮想サーバの削除
- 仮想サーバの情報一覧取得
- 適用 OS に Linux を追加した。
- サービステンプレートおよび部品のプロパティに,改行は指定できないことを追加した。
- 操作対象の機器と JP1/AO サーバとの間でファイルを転送するサービステンプレートでは, 転送時に エンコードを変換しないことを追加した。
- 操作対象の機器との SSH 接続で使用できる認証方式に,キーボードインタラクティブ認証を追加した。
- 操作対象ホストがローカルホストの場合,ローカルホストのプロセスを直接起動してコマンドを実行し たり,ファイルをコピーしたりできる,ローカル実行機能の説明を追加した。
- 部品提供用のサービステンプレートに含まれる部品一覧を追加した。
- 汎用コマンド実行部品の戻り値 72 は,標準出力および標準エラー出力の合計が 100KB を超えたとき に出力されることを追記した。
- Windows 版 JP1/AO および共通コンポーネントのインストール先フォルダを変更した。
- JP1/AO の操作画面の刷新に伴い,操作画面に合わせてマニュアルの構成や記載内容を変更した。
- サービステンプレート,サービス,および部品の分類方法として「タグの管理」を追加した。これに伴 い,「カテゴリの管理」を削除した。
- リソースの管理として「サービスグループ」を追加した。これに伴い,「リソースグループ」を削除した。
- サービステンプレートと部品の種類を変更した。
- 次の基本部品を追加した。
	- JavaScript 実行部品
	- ファイルエクスポート部品
	- Web クライアント部品

#### (15) 10-54 の変更内容

#### (a) 資料番号(3021-3-085-B0)の変更内容

- JP1/AO コンテンツセット版サービステンプレートに次のカテゴリを追加した。
	- AWS\_Components
	- VM\_Operations/Configuration/AWS
	- VM\_Operations/Management/AWS
- JP1/AO 同梱版部品に次のカテゴリを追加した。
	- OperatingSystem/Windows/ActiveDirectory
- JP1/AO コンテンツセット版部品に次のカテゴリを追加した。
	- VirtualMachine/AWS
- 次の JP1/AO コンテンツセット版サービステンプレートを追加した。
	- vCenter サーバ経由でのスクリプト実行
- 次の JP1/AO 同梱版部品を追加した。
	- JP1/AJS ユニット存在確認
	- JP1/AJS ジョブネット中断
	- JP1/AJS ジョブネット強制終了
- JP1/AJS ジョブネット再実行
- JP1/AJS ジョブ状態変更
- JP1/AJS ジョブネット保留属性変更
- JP1/AJS ジョブネット実行中止
- JP1/AJS ジョブネット実行スケジュール変更
- 次の JP1/AO コンテンツセット版部品を追加した。
	- HA クラスタの仮想サーバの監視設定
	- DRS クラスタの DRS 自動化レベル設定
	- vCenter サーバ経由でのファイル送信
	- vCenter サーバ経由でのフォルダ送信
	- vCenter サーバ経由でのスクリプト実行
	- vCenter サーバ経由でのファイル削除
	- vCenter サーバ経由でのフォルダ削除
- コンテンツ部品のバージョン間の機能差異を追記した。
- AWS Components に含まれる部品一覧を追加した。
- Utility Components に次の部品を追加した。
	- JP1/AJS ユニット存在確認
	- JP1/AJS ジョブネット中断
	- JP1/AJS ジョブネット強制終了
	- JP1/AJS ジョブネット再実行
	- JP1/AJS ジョブ状態変更
	- JP1/AJS ジョブネット保留属性変更
	- JP1/AJS ジョブネット実行中止
	- JP1/AJS ジョブネット実行スケジュール変更
	- Active Directory グループ追加
	- Active Directory オブジェクト削除
	- Active Directory ユーザー追加
	- Active Directory ユーザー属性変更
	- Active Directory 既存グループへのメンバー追加
	- Active Directory 既存グループからのメンバー削除
- vSphere Components に次の部品を追加した。
	- HA クラスタの仮想サーバの監視設定
- DRS クラスタの DRS 自動化レベル設定
- vCenter サーバ経由でのファイル送信
- vCenter サーバ経由でのフォルダ送信
- vCenter サーバ経由でのスクリプト実行
- vCenter サーバ経由でのファイル削除
- vCenter サーバ経由でのフォルダ削除

# (16) 10-53 の変更内容

### (a) 資料番号(3021-3-085-A0)の変更内容

- 次の JP1/AO 同梱版サービステンプレートを追加した。
	- JP1/VERITAS のインスタントリカバリ実行
	- JP1/VERITAS のインスタントリカバリ終了
- 汎用コマンド実行部品の戻り値 72 は,標準出力および標準エラー出力の合計が 100KB を超えたとき に出力されることを追記した。
- 次の JP1/AO 同梱版部品を追加した。
	- インスタントリカバリ実行(JP1/VERITAS)
	- インスタントリカバリ終了(JP1/VERITAS)
	- IP アドレスの設定
- 次の JP1/AO コンテンツセット版部品を追加した。
	- 物理アダプタの設定
	- 物理アダプタの情報一覧取得
	- HA クラスタの仮想サーバのオプション設定
	- ホスト DRS グループの設定
	- ESX サーバの移動
	- ESX サーバのメンテナンスモード設定
	- 仮想ディスクの拡張
	- ネットワークアダプタの追加
	- ネットワークアダプタの設定変更
	- 標準仮想スイッチへのポートグループ追加
	- ポートグループのトラフィックシェーピングポリシー設定
	- テンプレートの作成
	- テンプレートの削除

- 仮想サーバ DRS グループの設定
- DRS ルール(仮想サーバからホストへ)の追加
- コンテンツ部品のバージョン間の機能差異を追記した。
- Utility Components に次の部品を追加した。
	- インスタントリカバリ実行(JP1/VERITAS)
	- インスタントリカバリ終了(JP1/VERITAS)
	- IP アドレスの設定
- Hyper-V2012 Components に部品「仮想サーバのメモリ設定変更」を追加した。
- vSphere Components に次の部品を追加した。
	- 物理アダプタの設定
	- 物理アダプタの情報一覧取得
	- HA クラスタの仮想サーバのオプション設定
	- ホスト DRS グループの設定
	- ESX サーバの移動
	- ESX サーバのメンテナンスモード設定
	- 仮想ディスクの拡張
	- ネットワークアダプタの追加
	- ネットワークアダプタの設定変更
	- 標準仮想スイッチへのポートグループ追加
	- ポートグループのトラフィックシェーピングポリシー設定
	- テンプレートの作成
	- テンプレートの削除
	- 仮想サーバ DRS グループの設定
	- DRS ルール(仮想サーバからホストへ)の追加

## (17) 10-52 の変更内容

#### (a) 資料番号(3021-3-085-90)の変更内容

- 適用 OS に Linux を追加した。
- サービステンプレート「Utility Components」の説明を変更した。
- JP1/AO コンテンツセット版サービステンプレートに次のカテゴリを追加した。
	- HCS\_Components
	- Hyper-V2008\_Components
- Hyper-V2012 Components
- OpenStack\_Components
- Oracle\_Components
- vSphere\_Components
- JP1/AO コンテンツセット版部品に次のカテゴリを追加した。
	- Database/Oracle
- 次の部品は,root 権限に昇格しないことを追加した。
	- OracleDB インスタンスの起動
	- OracleDB インスタンスの停止
	- OracleDB ユーザーの追加(UNIX)
	- OracleDB ユーザーの削除
- サービステンプレートおよび部品のプロパティに,改行は指定できないことを追加した。
- 操作対象の機器と JP1/AO サーバとの間でファイルを転送するサービステンプレートでは, 転送時に エンコードを変換しないことを追加した。
- 操作対象の機器との SSH 接続で使用できる認証方式に,キーボードインタラクティブ認証を追加した。
- 操作対象ホストがローカルホストの場合,ローカルホストのプロセスを直接起動してコマンドを実行し たり,ファイルをコピーしたりできる,ローカル実行機能の説明を追加した。
- 次の JP1/AO 同梱版部品を追加した。
	- ICMP エコー要求メッセージの送信
	- 実行待機
	- ファイル一覧の取得
	- ファイル移動
	- ファイルの最終更新日時取得
	- ファイルのサイズ取得
	- 文字列のソート処理
	- ファイルの文字エンコード変換
	- ファイルの解凍
	- ファイルの圧縮
	- 日時比較
	- 文字列の追加
	- ICMP エコー要求メッセージの送信 (無応答確認)
	- ファイルの印刷(Windows)
- 次の部品のカテゴリを,「OperatingSystem/Windows/Basic」から,「OperatingSystem/ Common/Basic」に変更した。
	- CSV・Excel の列データ取得
	- CSV・Excel の行データ取得
- 次の部品は、JP1/AO コンテンツセット版部品から、JP1/AO 同梱版部品に変更した。
	- ICMP エコー要求メッセージの送信
	- 実行待機
	- ICMP エコー要求メッセージの送信 (無応答確認)
- コンテンツ部品のバージョン間の機能差異を追加した。
- 部品提供用のサービステンプレートに含まれる部品一覧を追加した。

### (18) 10-51 の変更内容

#### (a) 資料番号(3021-3-085-80)の変更内容

- JP1\_Operations/Configuration カテゴリのサービステンプレートの適用 OS に AIX を追加した。
	- 監視設定追加
	- 監視設定削除
	- JP1/Base 監視設定追加
	- JP1/PFM アラーム定義の複製
- JP1\_Operations/Management カテゴリのサービステンプレートの適用 OS に AIX を追加した。
	- 運用ユーザー追加
	- 運用ユーザー変更
	- 運用ユーザー削除
	- JP1/AJS ジョブネット実行登録
	- JP1 イベント取得
	- JP1/PFM のアラーム情報一覧取得
	- JP1 ユーザーの一覧取得
	- JP1 ユーザーマッピング定義取得
	- JP1/VERITAS のバックアップ実行
	- JP1/AJS のジョブネット計画確定実行登録
	- JP1/AJS のジョブネット実行予実績出力
	- 運用ユーザー一括変更
	- JP1/AJS のルートジョブネット移行
- JP1/AJS のルートジョブネット削除
- JP1\_Operations/Troubleshoot カテゴリのサービステンプレートの適用 OS に AIX を追加した。
	- JP1/AJS・JP1/Base ログ取得
	- JP1/IM・JP1/Base ログ取得
	- JP1 イベントの登録
	- JP1 イベントの対処状況変更
- OS Operations/Management カテゴリのサービステンプレートの適用 OS に AIX を追加した。
	- OS ユーザーの一覧取得
	- OS ユーザーの一覧一括取得
- OperatingSystem/Common/Basic カテゴリの部品の適用 OS に AIX を追加した。
	- OS ユーザーの削除
	- OS ユーザーのパスワード変更
	- フォルダ作成
	- フォルダ削除
	- ファイル削除
	- ファイルのコピー
	- OS 種別の出力
	- OS ユーザーの一覧取得
	- 文字列の置換
- OperatingSystem/Linux/Basic カテゴリの部品の適用 OS に AIX を追加した。
	- OS ユーザーの追加 (Linux)
- JP1/Base カテゴリカテゴリの部品の適用 OS に AIX を追加した。
	- JP1 ユーザー追加
	- JP1/Base 操作権限設定
	- JP1 ユーザー操作権限削除
	- JP1 ユーザー削除
	- JP1/Base のユーザーマッピング追加
	- JP1/Base ユーザーマッピング削除
	- JP1 ユーザーパスワード変更
	- JP1/Base のトラブルシュート情報取得
	- JP1 ユーザー一覧取得
	- マッピング情報の確認

- JP1 イベントの登録
- JP1/Base 共通定義情報設定
- JP1/AJS カテゴリの部品の適用 OS に AIX を追加した。
	- JP1/AJS のトラブルシュート情報取得
	- JP1/AJS ジョブネット実行登録
	- JP1/AJS のジョブネット実行結果取得
	- JP1/AJS ジョブネット計画実行登録
	- JP1/AJS ジョブネット確定実行登録
	- JP1/AJS ジョブネット実行予実績出力
- JP1/IM カテゴリの部品の適用 OS に AIX を追加した。
	- JP1/IM トラブルシュート情報の収集
	- JP1 イベント取得
	- JP1 イベントの対処状況変更
- JP1/PFM カテゴリの部品の適用 OS に AIX を追加した。
	- 監視設定追加(JP1/PFM RM)
	- アラームのバインド(JP1/PFM RM)
	- アラームのアンバインド(JP1/PFM RM)
	- プロセス監視設定追加
	- Store データベース保存条件設定
	- エージェント階層設定
	- サービス情報同期
	- アラームテーブル名一覧取得(JP1/PFM RM)
	- アラームテーブルの情報取得(JP1/PFM)
	- アラームテーブルの削除(JP1/PFM)
	- アラームテーブルのコピー(JP1/PFM)
	- アラーム定義ファイルのエクスポート(JP1/PFM)
	- アラーム定義ファイルのインポート(JP1/PFM)
- JP1/VERITAS カテゴリの部品の適用 OS に AIX を追加した。
	- バックアップ実行(JP1/VERITAS)
- JP1/AO 同梱版サービステンプレートの次のカテゴリの説明を UNIX 対応に変更した。
	- OS\_Operations/Management
- JP1/AO 同梱版部品の次のカテゴリの説明を UNIX 対応に変更した。
- OperatingSystem/Common/Basic
- JP1/AO 同梱版部品の次のカテゴリ名称を変更した。また,説明を UNIX 対応に変更した。 変更前

OperatingSystem/Linux/Basic

変更後

OperatingSystem/UNIX/Basic

- 操作対象の機器の OS が UNIX の場合でも,操作対象の機器から JP1/AO サーバにファイルを転送す ると,ファイルは binary 形式で転送されることを明記した。
- 次の JP1/AO コンテンツセット版サービステンプレートを追加した。
	- 仮想サーバの削除
	- 仮想サーバの削除(仮想ディスク)
	- 仮想サーバの情報一覧取得
- 次の JP1/AO 同梱版部品を追加した。
	- 日時取得
	- ファイルまたはフォルダの存在確認
	- ファイルまたはディレクトリのアクセス権限変更
	- 時刻判定
	- ファイルまたはフォルダのアクセス権限変更
- 次の JP1/AO コンテンツセット版部品を追加した。
	- ボリュームの切断
	- 仮想サーバの削除
	- 仮想サーバの情報一覧取得
- コンテンツ部品のバージョン間の機能差異を追記した。

### (19) 10-50 の変更内容

#### (a) 資料番号(3021-3-085-70)の変更内容

- 2014 年 9 月以降,マニュアル名称および資料番号を次のとおり変更した。
	- 変更前

JP1/AO 画面・コマンドリファレンス (3021-3-084)

変更後

JP1/AO 画面・コマンド・API リファレンス (3021-3-088)

• JP1/AO 同梱版サービステンプレートに次のカテゴリを追加した。

- Utility\_Components
- JP1/AO 同梱版部品に次のカテゴリを追加した。
	- OperatingSystem/Windows/Database/32bit
- •「LANG=C」のロケールで実行されるサービスに,「JP1/AJS のルートジョブネット移行」および 「JP1/Cm2 の監視対象ノード一覧取得」を追加した。また,マルチバイト文字を使用すると,文字化 けが発生することを明記した。
- サービステンプレートのプロパティに指定できる値についての注意事項を追加した。
- プロパティの入力値や入力ファイルに外字およびサロゲートペア文字を指定した場合の注意事項を追加 した。
- 次の JP1/AO コンテンツセット版サービステンプレートを追加した。
	- 仮想サーバの削除
	- 仮想サーバの追加(仮想ディスク)
	- 仮想サーバの再起動
	- 仮想サーバの情報一覧取得
- 操作対象の機器との認証方式に公開鍵認証を追加した。
- 操作対象の機器の OS が Windows の場合に,ユーザーのプロファイルが引き継がれないことの説明 を追加した。
- ファイル転送部品の戻り値に,71 および 72 を追加した。
- 次の JP1/AO 同梱版部品を追加した。
	- 文字列のフィルタリング
	- 文字列の検索
	- OS サービスの操作
	- サーバのシャットダウン
	- サーバの再起動
- 次の JP1/AO コンテンツセット版部品を追加した。
	- 仮想サーバの削除
	- 仮想サーバの情報一覧取得
	- 仮想ディスクの作成
	- 仮想ディスクの接続
- コンテンツ部品のバージョン間の機能差異を追記した。
- 各部品で使用できるプロトコルの説明を追加した。
# (b) 資料番号(3021-3-316-20)の変更内容

• 2014 年 12 月以降,マニュアル名称および資料番号を次のとおり変更した。

変更前

Job Management Partner 1/Automatic Operation 画面・コマンドリファレンス(3021-3-315) 変更後

Job Management Partner 1/Automatic Operation 画面・コマンド・API リファレンス (3021-3-366)

- 適用 OS に Windows Server 2012 R2 を追加した。
- JP1/AO 同梱版サービステンプレートに次のカテゴリを追加した。
	- Utility\_Components
- JP1/AO コンテンツセット版サービステンプレートに次のカテゴリを追加した。
	- OS\_Operations/Configuration
	- VM\_Operations/Configuration/Hyper-V/2012
	- VM Operations/Configuration/OpenStack
	- VM\_Operations/Management/Hyper-V/2012
	- VM\_Operations/Management/OpenStack
- JP1/AO 同梱版部品に次のカテゴリを追加した。
	- JP1/IM-SS
	- OperatingSystem/Windows/Database/32bit
- JP1/AO コンテンツセット版部品に次のカテゴリを追加した。
	- OperatingSystem/Linux/Basic
	- VirtualMachine/Hyper-V/2012
	- VirtualMachine/Openstack
- •「LANG=C」のロケールで実行されるサービスに,「JP1/AJS のルートジョブネット移行」および 「JP1/Cm2 の監視対象ノード一覧取得」を追加した。また,マルチバイト文字を使用すると,文字化 けが発生することを明記した。
- サービステンプレートのプロパティに指定できる値についての注意事項を追加した。
- プロパティの入力値や入力ファイルに外字およびサロゲートペア文字を指定した場合の注意事項を追加 した。
- 次の JP1/AO 同梱版サービステンプレートを追加した。
	- JP1/PFM アラーム定義の複製
	- JP1/AJS のルートジョブネット移行
	- JP1/AJS のルートジョブネット削除

- JP1/IM-SS の案件登録
- JP1/IM-SS の案件情報更新
- 操作対象の機器の OS が Windows の場合に,ユーザーのプロファイルが引き継がれないことの説明 を追加した。
- タスクの実行を停止した場合の説明を,部品実行中にタスクを実行停止した場合の説明に変更した。ま た,部品実行中にタスクを強制停止した場合について,注意事項と部品の戻り値の説明を追加した。
- 操作対象の機器との認証方式に公開鍵認証を追加した。
- 部品を実行する際, 操作対象の機器の OS に, あらかじめインストールされている必要のあるコマンド があることについて追記した。
- 汎用コマンド実行部品について,プロパティ「elevatePrivileges」を追加し,root ユーザーに昇格す るかどうかを指定できるようにした。また,汎用コマンド実行部品のバージョンを 01.12.00 に変更 し,部品のバージョン 01.10.00 との機能差異を追加した。
- ファイル転送部品の戻り値に,71 および 72 を追加した。
- ファイル転送可能な合計ファイルサイズの上限を変更した。また、転送対象のファイル名またはフォル ダ名の制限値についての情報を追加した。
- ファイル転送部品について,次の機能を追加した。
	- プロパティ「elevatePrivileges」を追加し、root ユーザーに昇格するかどうかを指定できるように した。
	- 一時的な作業領域をプロパティファイル(config\_user.properties)で指定できるようにした。

また,ファイル転送部品のバージョンを 01.12.00 に変更し,部品のバージョン 01.11.00 との機能差 異を追加した。

- ファイル転送部品の操作対象の機器として AIX,HP-UX および Solaris に対応した。また,ファイル 転送部品のバージョンを変更した。
- 次の基本部品について,タスクをリトライした場合の注意事項を追加した。
	- 繰り返し実行部品
	- ターミナル接続部品
	- ターミナルコマンド実行部品
- 標準出力部品で使用できる予約プロパティを追加した。
- ターミナル接続部品およびターミナルコマンド実行部品に指定する文字セットのうち「ibm-943」を 「ibm-943C」に変更した。
- 次の JP1/AO 同梱版部品を追加した。
	- アラームテーブルの情報取得(JP1/PFM)
	- アラームテーブルの削除(JP1/PFM)
	- アラームテーブルのコピー(JP1/PFM)
- アラーム定義ファイルのエクスポート(JP1/PFM)
- アラーム定義ファイルのインポート(JP1/PFM)
- 文字列の置換
- 文字列のフィルタリング
- 文字列の検索
- OS サービスの操作
- サーバのシャットダウン
- サーバの再起動
- 次の JP1/AO コンテンツセット版部品を追加した。
	- Windows 更新プログラムのインストール
	- 実行待機
- JP1/AO 10-50 で使用できる基本部品のバージョンを明記した。
- コンテンツ部品のバージョン間の機能差異を追記した。
- 各部品で使用できるプロトコルの説明を追加した。
- root ユーザーに昇格するかどうかを指定できるようになったことに伴い,ログインスクリプトの設定 と「.bashrc」の設定について説明を変更した。
- Windows および Linux に加えて, AIX, HP-UX および Solaris で, コマンドまたはスクリプトを実 行するコンテンツ部品に対応した。また、ファイル転送部品の操作対象の機器として AIX, HP-UX お よび Solaris に対応した。

# (20) 10-13 の変更内容

## (a) 資料番号(3021-3-085-60)の変更内容

- 次の JP1/AO 同梱版サービステンプレートを追加した。
	- JP1/IM-SS の案件登録
	- JP1/IM-SS の案件情報更新
- JP1/AO コンテンツセット版サービステンプレートに次のカテゴリを追加した。
	- VM\_Operations/Management/Hyper-V/2012
	- VM Operations/Management/OpenStack
- 次の JP1/AO コンテンツセット版サービステンプレートを追加した。
	- 仮想サーバのスペック変更(CPU,メモリ)
	- 仮想サーバの追加(仮想ディスク)
- JP1/AO 同梱版部品に次のカテゴリを追加した。
- JP1/IM-SS
- 次の JP1/AO コンテンツセット版部品を追加した。
	- 仮想サーバの状態取得
	- 仮想サーバの IP アドレス取得
	- 仮想サーバの CPU 設定変更
	- 仮想サーバのメモリ設定変更
	- ボリュームの作成
	- ボリュームの接続
	- 仮想サーバの状態取得
	- 仮想サーバの起動
	- 仮想サーバの IP アドレス取得
	- 一時ボリュームの作成
	- ボリュームのバックアップ
	- ボリュームの削除
- コンテンツ部品のバージョン間の機能差異を追記した。

# (21) 10-12 の変更内容

## (a) 資料番号(3021-3-085-50)の変更内容

- 適用 OS に Windows Server 2012 R2 を追加した。
- 次の JP1/AO 同梱版サービステンプレートを追加した。
	- JP1/PFM アラーム定義の複製
- JP1/AO コンテンツセット版サービステンプレートに次のカテゴリを追加した。
	- VM\_Operations/Configuration/Hyper-V/2012
- 汎用コマンド実行部品について,プロパティ「elevatePrivileges」を追加し,root ユーザーに昇格す るかどうかを指定できるようにした。また,汎用コマンド実行部品のバージョンを 01.12.00 に変更 し,部品のバージョン 01.10.00 との機能差異を追加した。
- タスクの実行を停止した場合の説明を,部品実行中にタスクを実行停止した場合の説明に変更した。ま た,部品実行中にタスクを強制停止した場合について,注意事項と部品の戻り値の説明を追加した。
- ファイル転送部品について,次の機能を追加した。
	- プロパティ「elevatePrivileges」を追加し,root ユーザーに昇格するかどうかを指定できるように した。
	- 一時的な作業領域をプロパティファイル (config\_user.properties) で指定できるようにした。

また,ファイル転送部品のバージョンを 01.12.00 に変更し,部品のバージョン 01.11.00 との機能差 異を追加した。

- 次の基本部品について,タスクをリトライした場合の注意事項を追加した。
	- 繰り返し実行部品
	- ターミナル接続部品
	- ターミナルコマンド実行部品
- 次の JP1/AO 同梱版部品を追加した。
	- アラームテーブルの情報取得(JP1/PFM)
	- アラームテーブルの削除(JP1/PFM)
	- アラームテーブルのコピー(JP1/PFM)
	- アラーム定義ファイルのエクスポート(JP1/PFM)
	- アラーム定義ファイルのインポート(JP1/PFM)
	- 文字列の置換
- 次の JP1/AO コンテンツセット版部品を追加した。
	- 実行待機
- JP1/AO コンテンツセット版部品に次のカテゴリを追加した。
	- VirtualMachine/Hyper-V/2012
- コンテンツ部品のバージョン間の機能差異を追加した。
- root ユーザーに昇格するかどうかを指定できるようになったことに伴い,ログインスクリプトの設定 と「.bashrc」の設定について説明を変更した。

# (22) 10-11 の変更内容

## (a) 資料番号(3021-3-085-40)の変更内容

- 次の JP1/AO 同梱版サービステンプレートを追加した。
	- JP1/AJS のルートジョブネット移行
	- JP1/AJS のルートジョブネット削除
- JP1/AO コンテンツセット版サービステンプレートに次のカテゴリを追加した。
	- OS\_Operations/Configuration
	- VM\_Operations/Configuration/OpenStack
- 部品を実行する際,操作対象の機器の OS に,あらかじめインストールされている必要のあるコマンド があることについて追記した。
- ファイル転送部品の操作対象の機器として AIX,HP-UX および Solaris に対応した。また,ファイル 転送部品のバージョンを変更した。
- ファイル転送可能な合計ファイルサイズの上限を変更した。また、転送対象のファイル名またはフォル ダ名の制限値についての情報を追加した。
- 標準出力部品で使用できる予約プロパティを追加した。
- ターミナル接続部品およびターミナルコマンド実行部品に指定する文字セットのうち「ibm-943」を 「ibm-943C」に変更した。
- JP1/AO コンテンツセット版部品に次のカテゴリを追加した。
	- OperatingSystem/Linux/Basic
	- VirtualMachine/Openstack
- 次の JP1/AO コンテンツセット版部品を追加した。
	- Windows 更新プログラムのインストール
- JP1/AO 10-11 で使用できる基本部品のバージョンを明記した。
- Windows および Linux に加えて, AIX, HP-UX および Solaris で, コマンドまたはスクリプトを実 行するコンテンツ部品に対応した。また、ファイル転送部品の操作対象の機器として AIX, HP-UX お よび Solaris に対応した。

# (23) 10-10 の変更内容

## (a) 資料番号(3021-3-085-30)の変更内容

- 運用・監視用サービステンプレートについて,「運用ユーザー一括変更」の使用例を追加した。
- 次の JP1/AO 同梱版サービステンプレートを追加した。
	- JP1/AJS のジョブネット計画確定実行登録
	- JP1/AJS のジョブネット実行予実績出力
	- JP1/Cm2 の監視対象ノード一覧取得
	- 運用ユーザー一括変更
- JP1/AO コンテンツセット版サービステンプレートに次のカテゴリを追加した。
	- VM\_Operations/Configuration/Hyper-V/2008
	- VM Operations/Management/Hyper-V/2008
- 次の基本部品を追加した。
	- 階層フロー部品
	- 実行間隔制御部品
	- 戻り値判定分岐部品
	- 値判定部品
	- 異常終了部品
	- 値判定分岐部品

- 汎用コマンド実行部品について,操作対象の機器に AIX を指定できるようになったことに伴い,部品 のバージョンを 01.10.00 に変更した。また,部品のバージョン 01.02.00 と 01.10.00 の機能差異を追 加した。
- ユーザー応答待ち部品のプロパティ「dialogText」に指定できる HTML タグおよび属性ついて, 「[JP1TOKEN]」の文字列が含まれる場合の説明を追加した。
- ターミナル接続部品の HTTP サーバなど標準出力を返さないサービスに接続する場合の例について, 部品の戻り値の説明を変更した。
- ターミナルコマンド実行部品のプロパティ「commandLine」について,ターミナル接続部品で使用し たプロパティを使用できる説明を追加した。
- 次の JP1/AO 同梱版部品を追加した。
	- JP1/AJS ジョブネット計画実行登録
	- JP1/AJS ジョブネット確定実行登録
	- JP1/AJS ジョブネット実行予実績出力
	- NNMi トポロジデータベース内容の出力
	- CSV・Excel の列データ取得
	- CSV・Excel の行データ取得
- 次の JP1/AO コンテンツセット版部品を追加した。
	- NIC の MAC アドレス取得
	- Windows ネットワークの設定
- JP1/AO コンテンツセット版部品に次のカテゴリを追加した。
	- VirtualMachine/Hyper-V/2008
- Hyper-V が管理している仮想サーバの状態一覧について、説明を追加した。
- UNIX で ASCII 文字以外の文字を含むコマンドラインを実行するための前提条件について、説明を追 加した。

### (b) 資料番号(3021-3-316-10)の変更内容

- サービステンプレート共通の注意事項を追加した。
- 部品実行時に設定される操作対象の機器のロケールについて説明を追加した。
- 部品実行時に設定される操作対象の機器の文字セットについて説明を追加した。
- 次の JP1/AO 同梱版サービステンプレートを追加した。
	- JP1/Cm2 の監視対象ノード追加
	- JP1/Cm2 の監視対象ノード削除
	- JP1/AJS のジョブネット計画確定実行登録
	- JP1/AJS のジョブネット実行予実績出力
- JP1/Cm2 の監視対象ノード一覧取得
- 運用ユーザー一括変更
- JP1 イベントの登録
- JP1 イベントの対処状況変更
- 運用・監視用サービステンプレートについて,「運用ユーザー一括変更」の使用例を追加した。
- 次のサービステンプレートについて,システム構成図を追加した。
	- 監視設定追加
	- 監視設定削除
	- 運用ユーザー追加
	- 運用ユーザー変更
	- 運用ユーザー削除
	- 仮想サーバ追加(LU 作成/データストア作成)
	- 仮想サーバ追加(デプロイ/OS 初期設定)
	- 仮想サーバ追加(仮想ディスク)
	- 仮想サーバ削除
	- 仮想サーバ削除(仮想ディスク)
	- 仮想サーバ削除(データストア削除/LU 削除)
	- 仮想サーバスペック変更(CPU,メモリ)
	- 仮想サーバのスナップショット
	- 仮想サーバ起動
	- 仮想サーバ停止
	- 仮想サーバ再起動
	- 仮想サーバマイグレーション
	- 仮想サーバ追加(LU 作成/データストア作成)環境確認
	- 仮想サーバ追加(デプロイ/OS 初期設定)環境確認
	- 仮想サーバ情報一覧取得
	- ストレージ情報一覧取得
	- 仮想サーバのクローン作成
	- 仮想サーバのクローン削除
- 次の JP1/AO コンテンツセット版サービステンプレートを追加した。
	- 仮想サーバのスナップショット
	- 仮想サーバのクローン作成

- 仮想サーバのクローン削除
- JP1/AO コンテンツセット版サービステンプレートに次のカテゴリを追加した。
	- VM\_Operations/Configuration/Hyper-V/2008
	- VM\_Operations/Management/Hyper-V/2008
- 汎用コマンド実行部品について,操作対象の機器に AIX を指定できるようになったことに伴い,部品 のバージョンを 01.10.00 に変更した。また,部品のバージョン 01.02.00 と 01.10.00 の機能差異を追 加した。
- ファイル転送可能な合計ファイルサイズの上限を変更した。また、転送対象のファイル名またはフォル ダ名の制限値についての情報を追加した。
- ユーザー応答待ち部品のプロパティ「dialogText」に指定できる HTML タグおよび属性ついて, 「[JP1TOKEN]」の文字列が含まれる場合の説明を追加した。
- 標準出力部品で出力できる予約プロパティを追加した。
- 次の基本部品を追加した。
	- ターミナル接続部品
	- ターミナルコマンド実行部品
	- ターミナル切断部品
	- 階層フロー部品
	- 実行間隔制御部品
	- 戻り値判定分岐部品
	- 値判定部品
	- 異常終了部品
	- 値判定分岐部品
- ターミナル接続部品の HTTP サーバなど標準出力を返さないサービスに接続する場合の例について, 部品の戻り値の説明を変更した。
- ターミナルコマンド実行部品のプロパティ「commandLine」について,ターミナル接続部品で使用し たプロパティを使用できる説明を追加した。
- 次の JP1/AO 同梱版部品を追加した。
	- JP1/AJS ジョブネット計画実行登録
	- JP1/AJS ジョブネット確定実行登録
	- JP1/AJS ジョブネット実行予実績出力
	- JP1 イベントの登録
	- JP1/Base 共通定義情報設定
	- NNMi トポロジデータベース内容の出力
- JP1 イベントの対処状況変更
- CSV・Excel の列データ取得
- CSV・Excel の行データ取得
- 次の JP1/AO コンテンツセット版部品を追加した。
	- NIC の MAC アドレス取得
	- Windows ネットワークの設定
	- 仮想サーバのスナップショット作成
	- 仮想サーバのスナップショット移動
	- 仮想サーバのスナップショット削除
	- 仮想サーバのクローン作成
	- 仮想サーバのクローン削除
	- 仮想サーバのリソース構成の設定
	- 仮想サーバのリソース変更の事前判定
	- 仮想サーバのリソース構成変更の事前判定
- JP1/AO コンテンツセット版部品に次のカテゴリを追加した。
	- VirtualMachine/Hyper-V/2008
- バージョン間の機能差異を追加した。
- Hyper-V が管理している仮想サーバの状態一覧について、説明を追加した。
- UNIX で ASCII 文字以外の文字を含むコマンドラインを実行するための前提条件について、説明を追 加した。

# (24) 10-02 の変更内容

## (a) 資料番号(3021-3-085-20)の変更内容

- サービステンプレート共通の注意事項を追加した。
- 部品実行時に設定される操作対象の機器のロケールについて説明を追加した。
- 部品実行時に設定される操作対象の機器の文字セットについて説明を追加した。
- 次のサービステンプレートについて,システム構成図を追加した。
	- 仮想サーバのスナップショット
	- 仮想サーバ情報一覧取得
	- ストレージ情報一覧取得
	- 仮想サーバのクローン作成
	- 仮想サーバのクローン削除

- 汎用コマンド実行部品およびファイル転送部品について、部品のバージョン 01.02.00 の説明に変更し た。
- 標準出力部品で出力できる予約プロパティを追加した。
- 次の JP1/AO 同梱版部品を追加した。
	- ターミナル接続部品
	- ターミナルコマンド実行部品
	- ターミナル切断部品
	- JP1/Base 共通定義情報設定
- 次の JP1/AO コンテンツセット版部品を追加した。
	- 仮想サーバのリソース構成の設定
	- 仮想サーバのリソース変更の事前判定
	- 仮想サーバのリソース構成変更の事前判定
- 次の予約プロパティを追加した。
	- reserved.terminal.account
	- reserved.terminal.password
	- reserved.terminal.suPassword
- サービステンプレート編集用フォルダの構成の説明に,次のフォルダおよびファイルを追加した。
	- 言語コードフォルダ
	- 説明画面ファイル名 拡張子
- サービステンプレートパッケージの作成について説明を追加した。
- 実行環境へのサービステンプレートの適用について説明を追加した。
- 部品定義ファイルで指定できる要素に「enableSSHCharsetDetection 要素」を追加した。
- バージョン間の機能差異を追加した。

# (25) 10-01 の変更内容

## (a) 資料番号(3021-3-085-10)の変更内容

- 次の JP1/AO 同梱版サービステンプレートを追加した。
	- JP1/Cm2 の監視対象ノード追加
	- JP1/Cm2 の監視対象ノード削除
	- JP1 イベントの登録
	- JP1 イベントの対処状況変更
- 次の JP1/AO コンテンツセット版サービステンプレートを追加した。
- <span id="page-1667-0"></span>• 仮想サーバのスナップショット
- 仮想サーバのクローン作成
- 仮想サーバのクローン削除
- 次の JP1/AO 同梱版部品を追加した。
	- JP1 イベントの登録
	- JP1 イベントの対処状況変更
- 次の JP1/AO コンテンツセット版部品を追加した。
	- 仮想サーバのスナップショット作成
	- 仮想サーバのスナップショット移動
	- 仮想サーバのスナップショット削除
	- 仮想サーバのクローン作成
	- 仮想サーバのクローン削除

# 付録 A.6 エージェントレス接続先設定が必要な項目一覧

JP1/AO のサービステンプレートに関してエージェントレス接続先の設定が必要な項目を以下に示します。

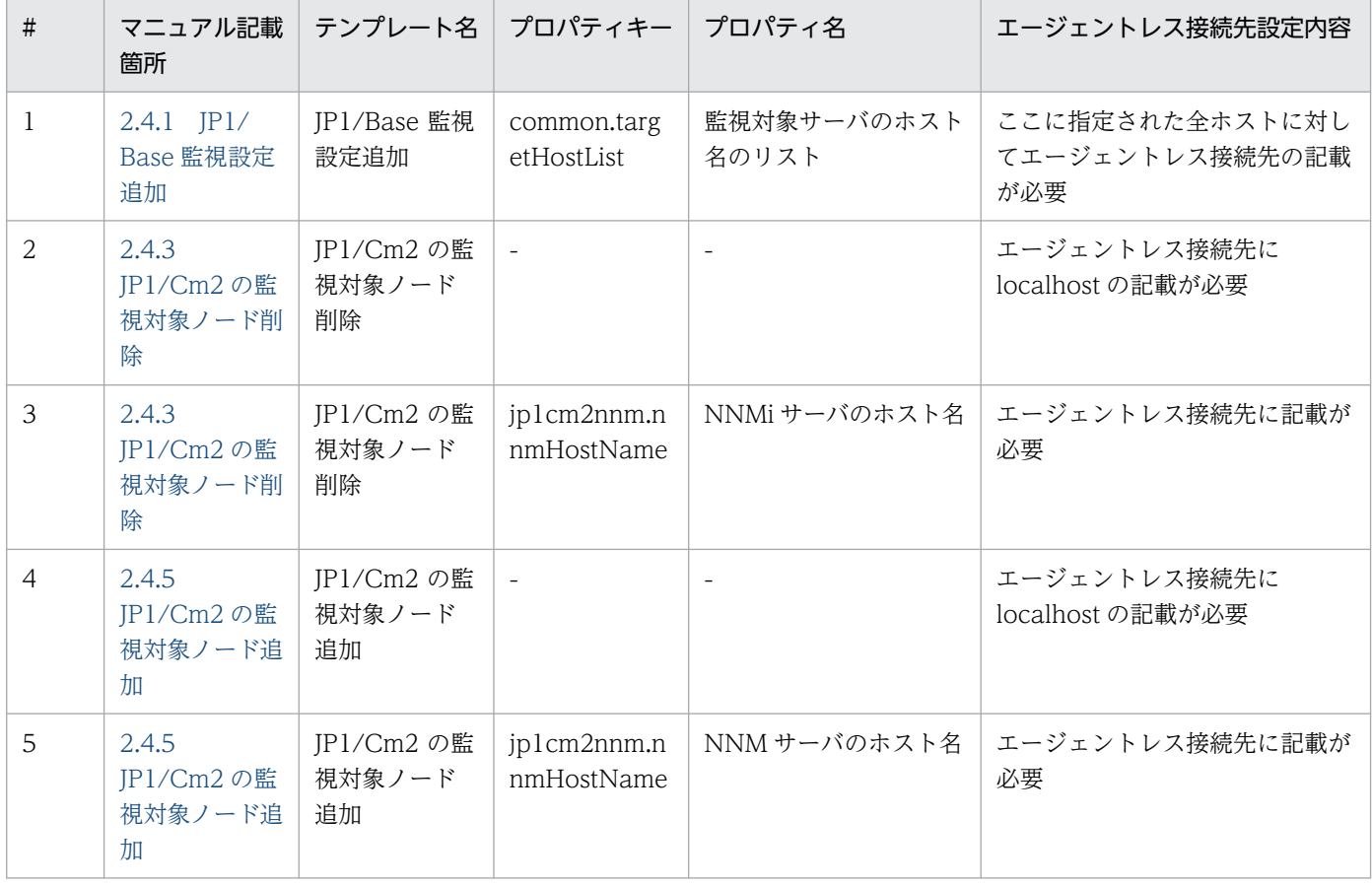

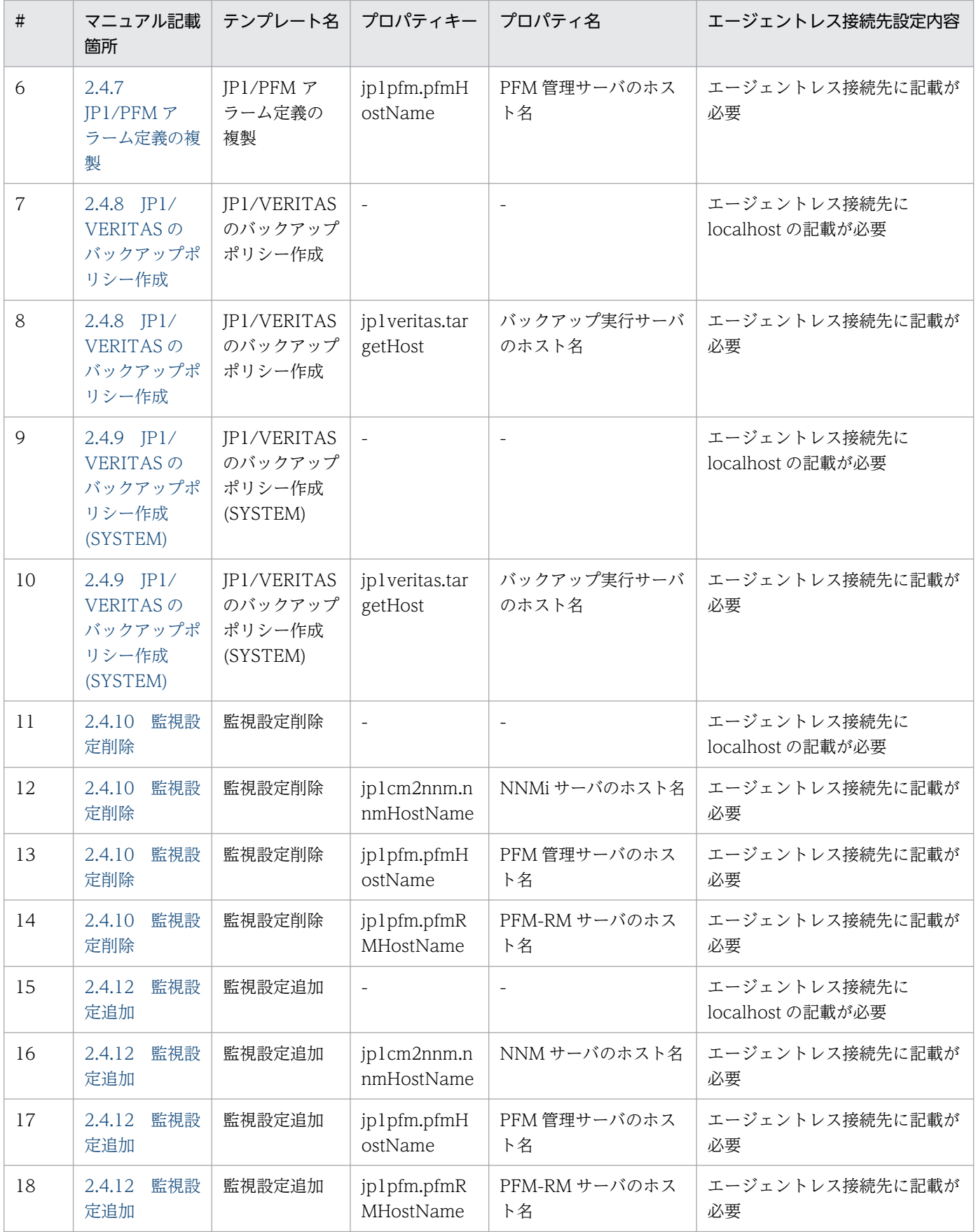

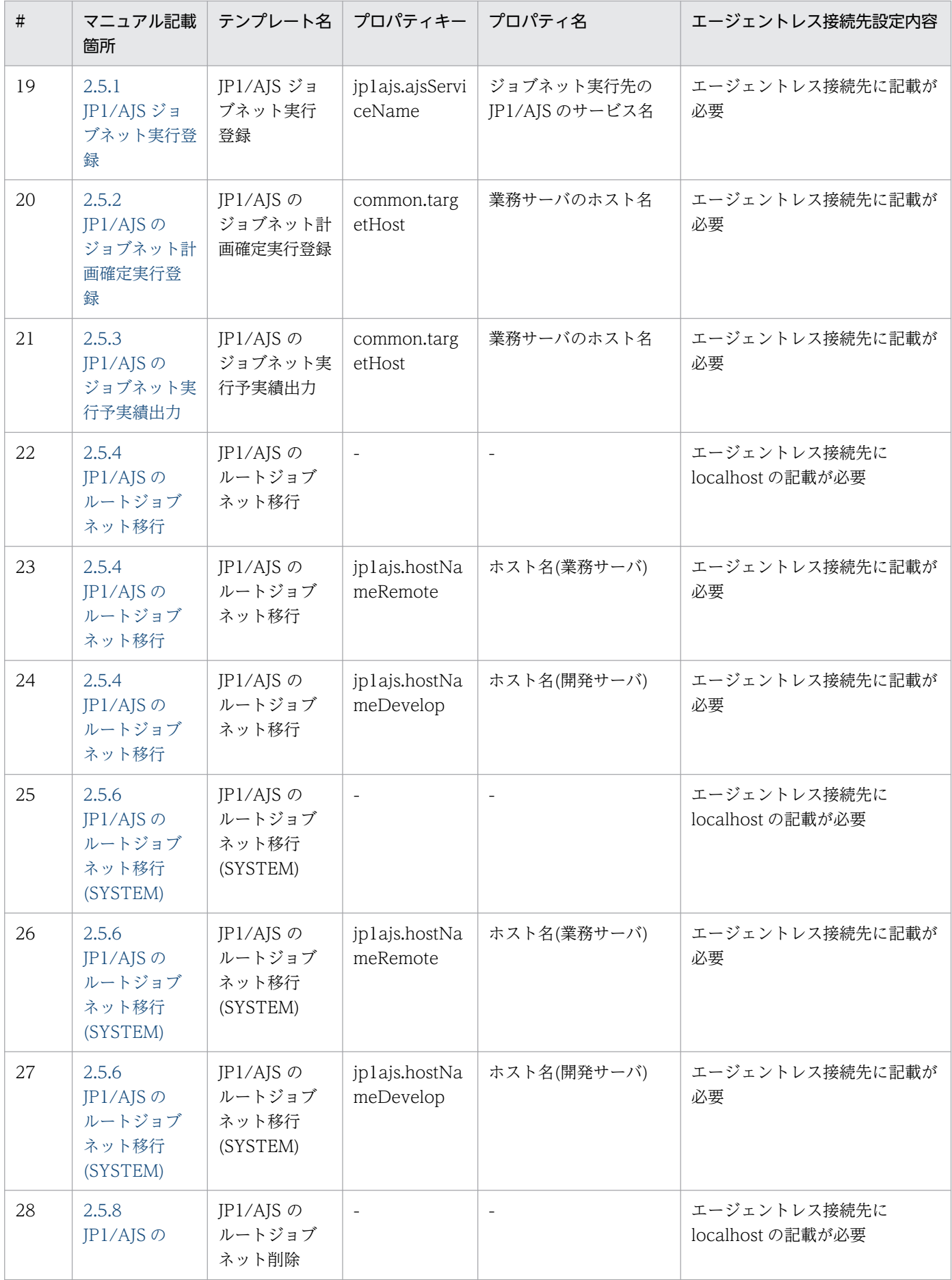

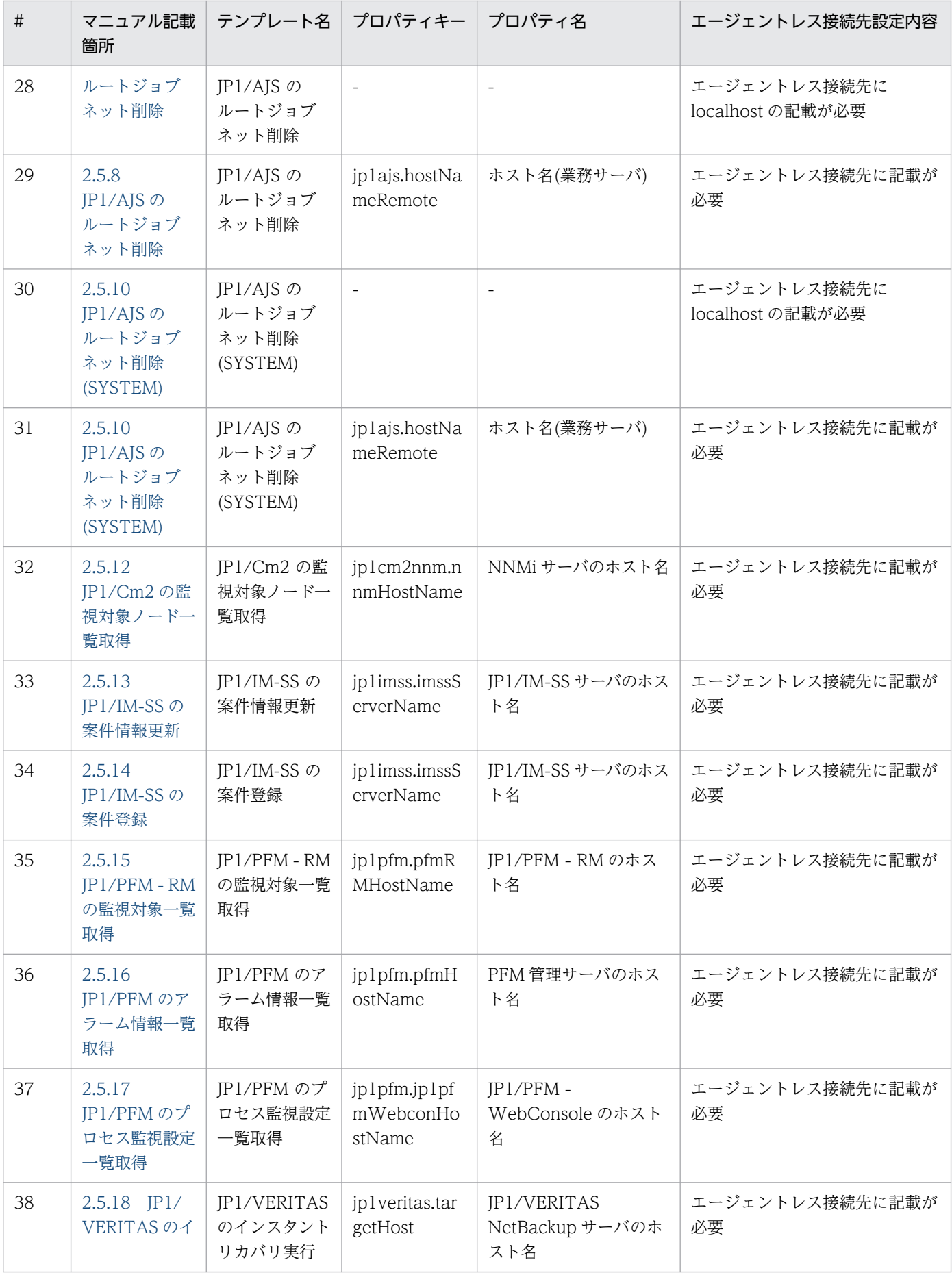

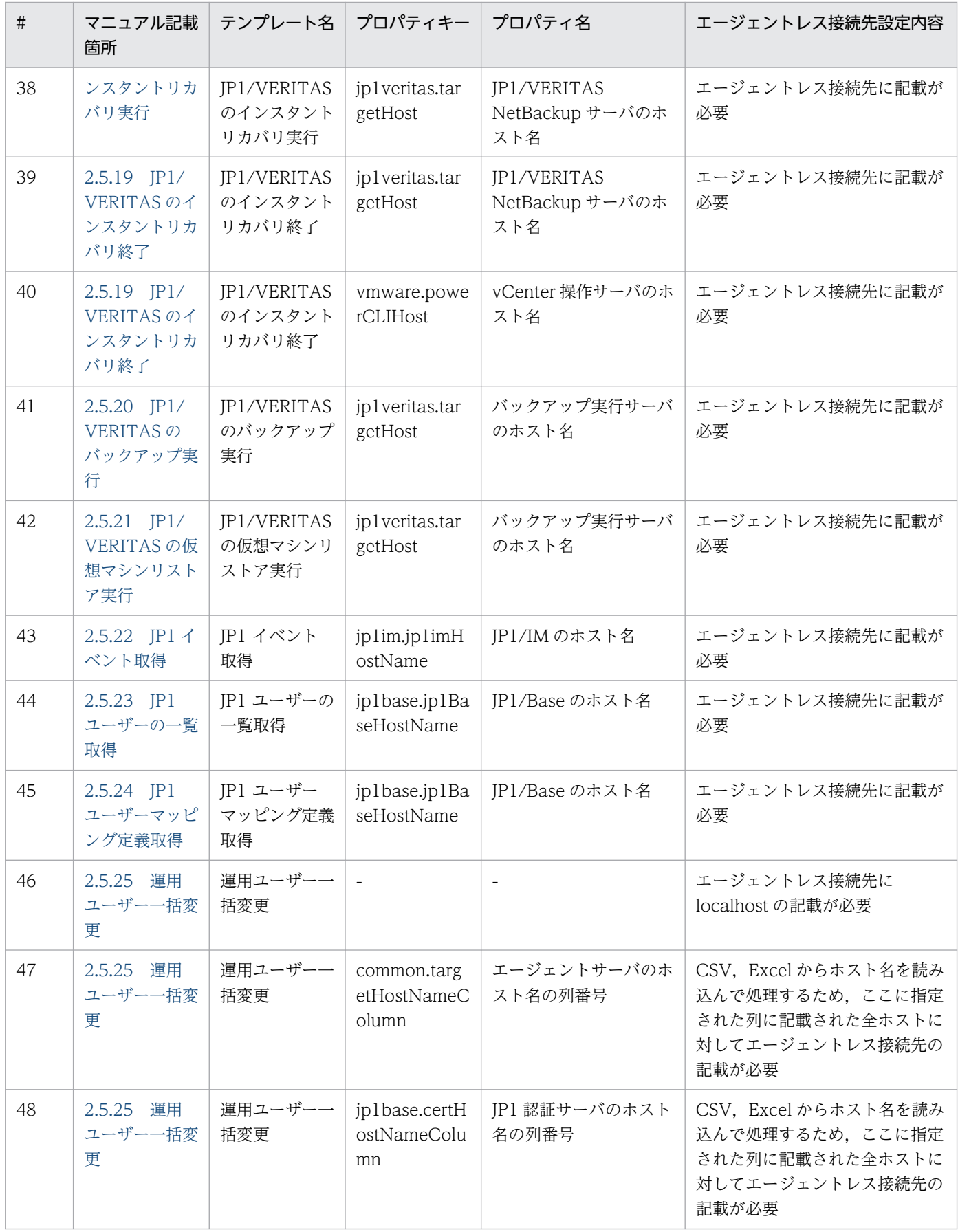

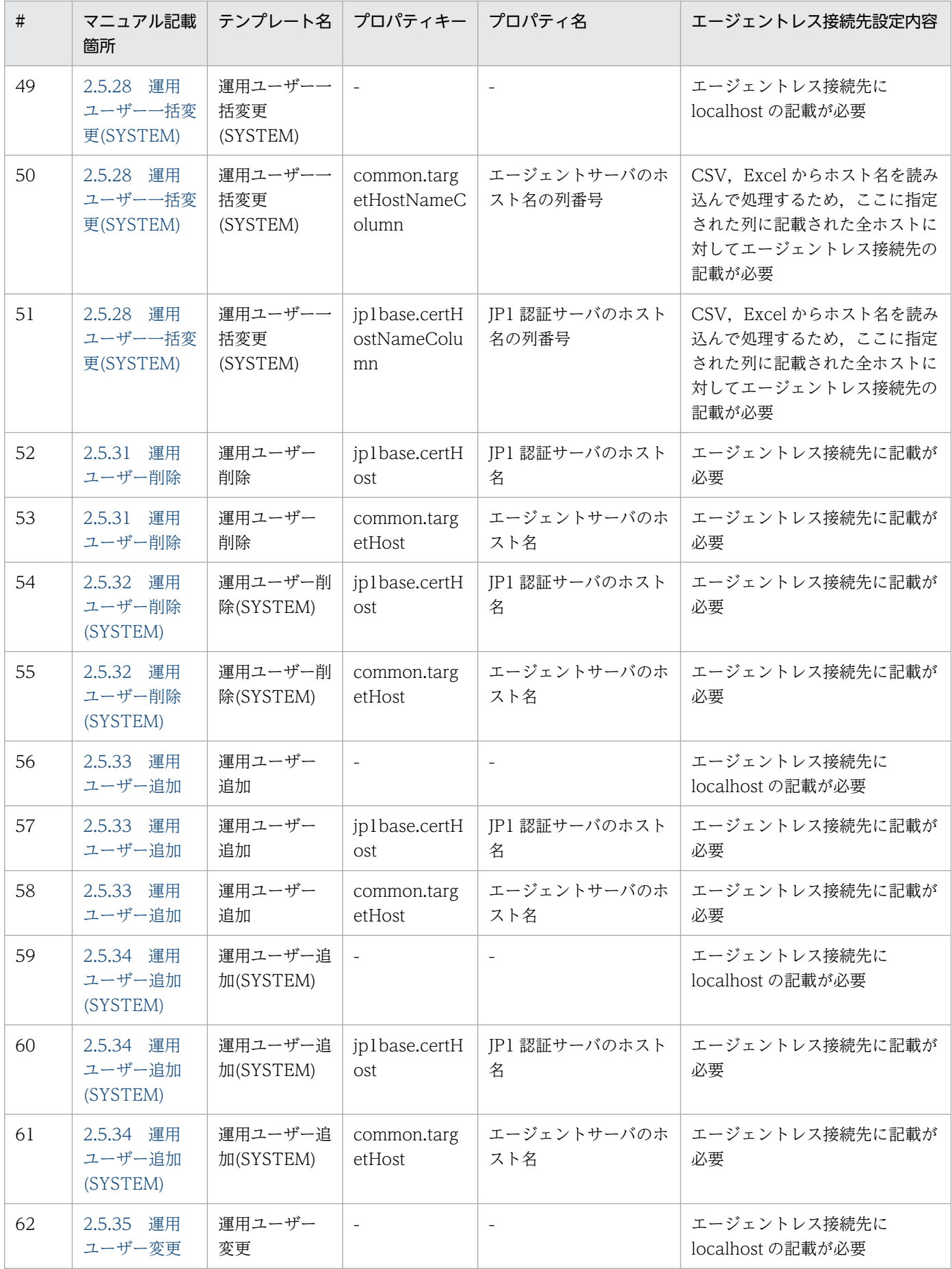

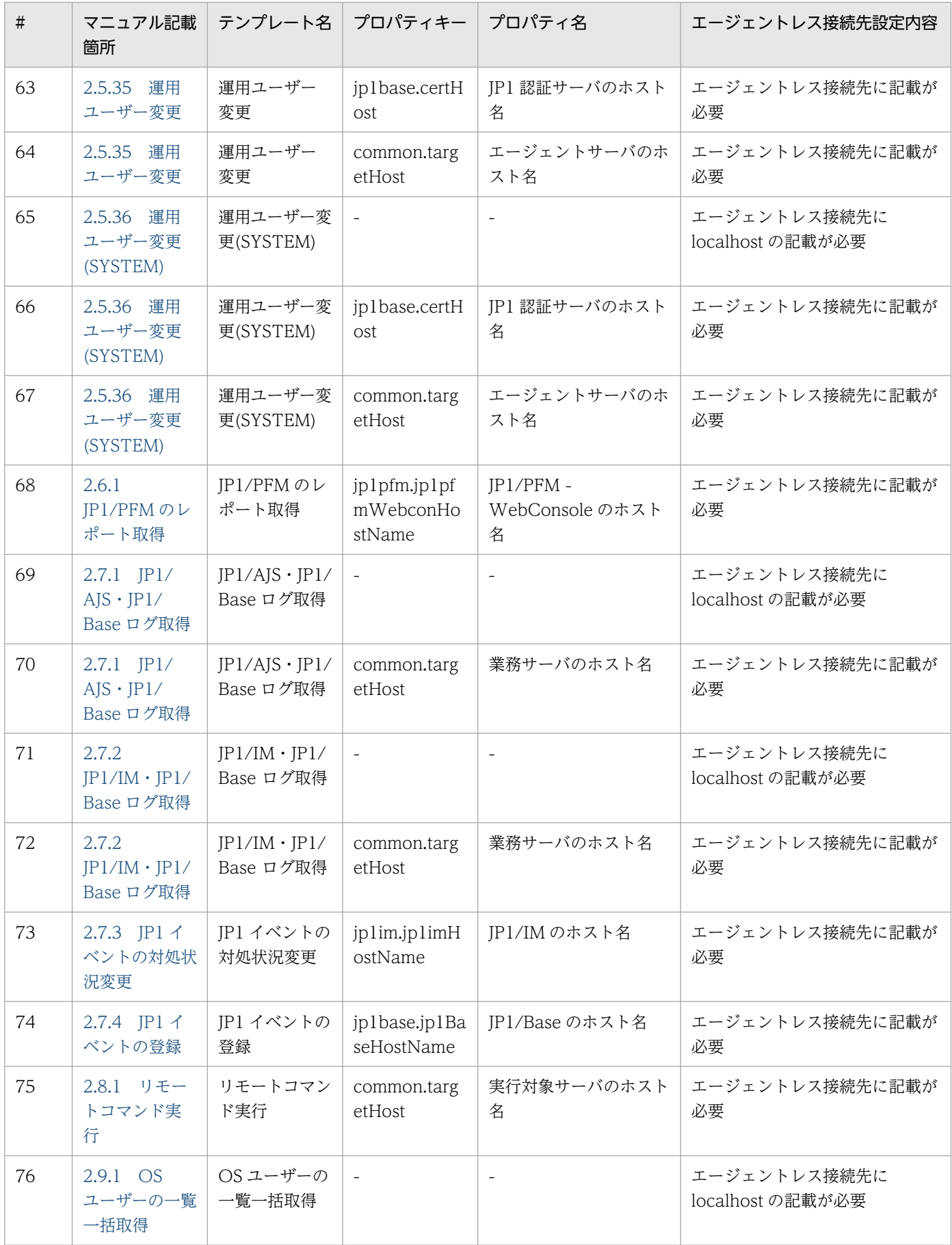

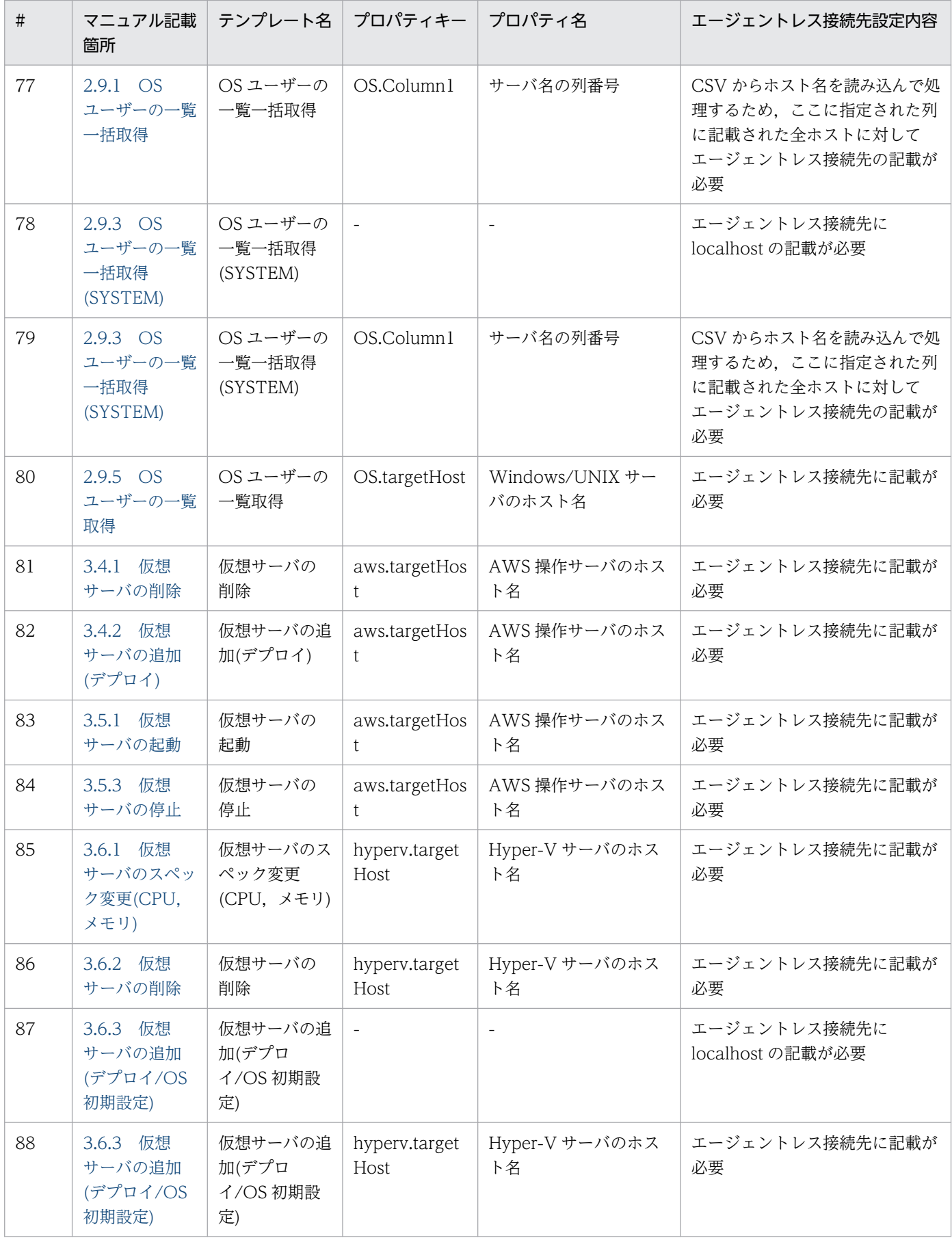

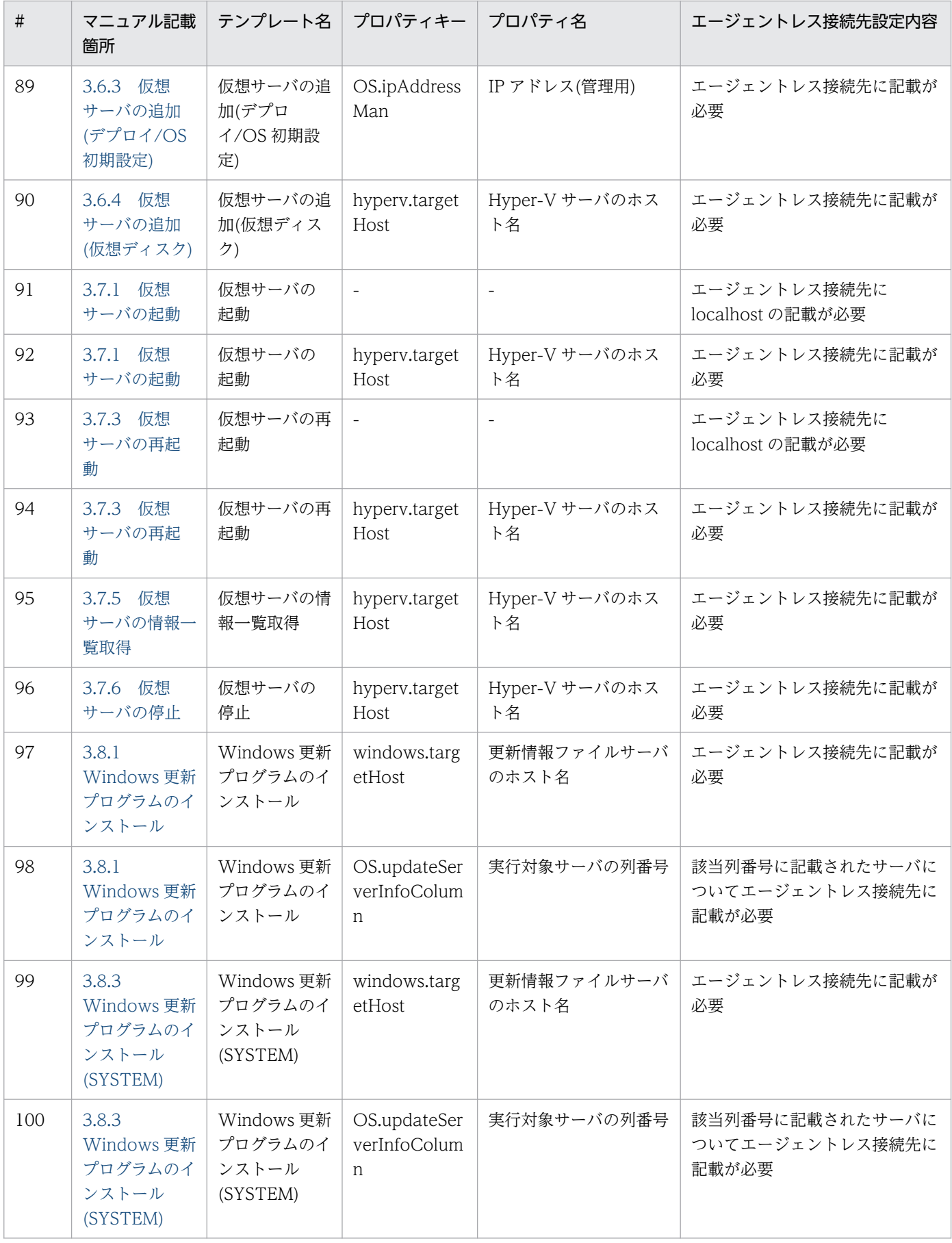

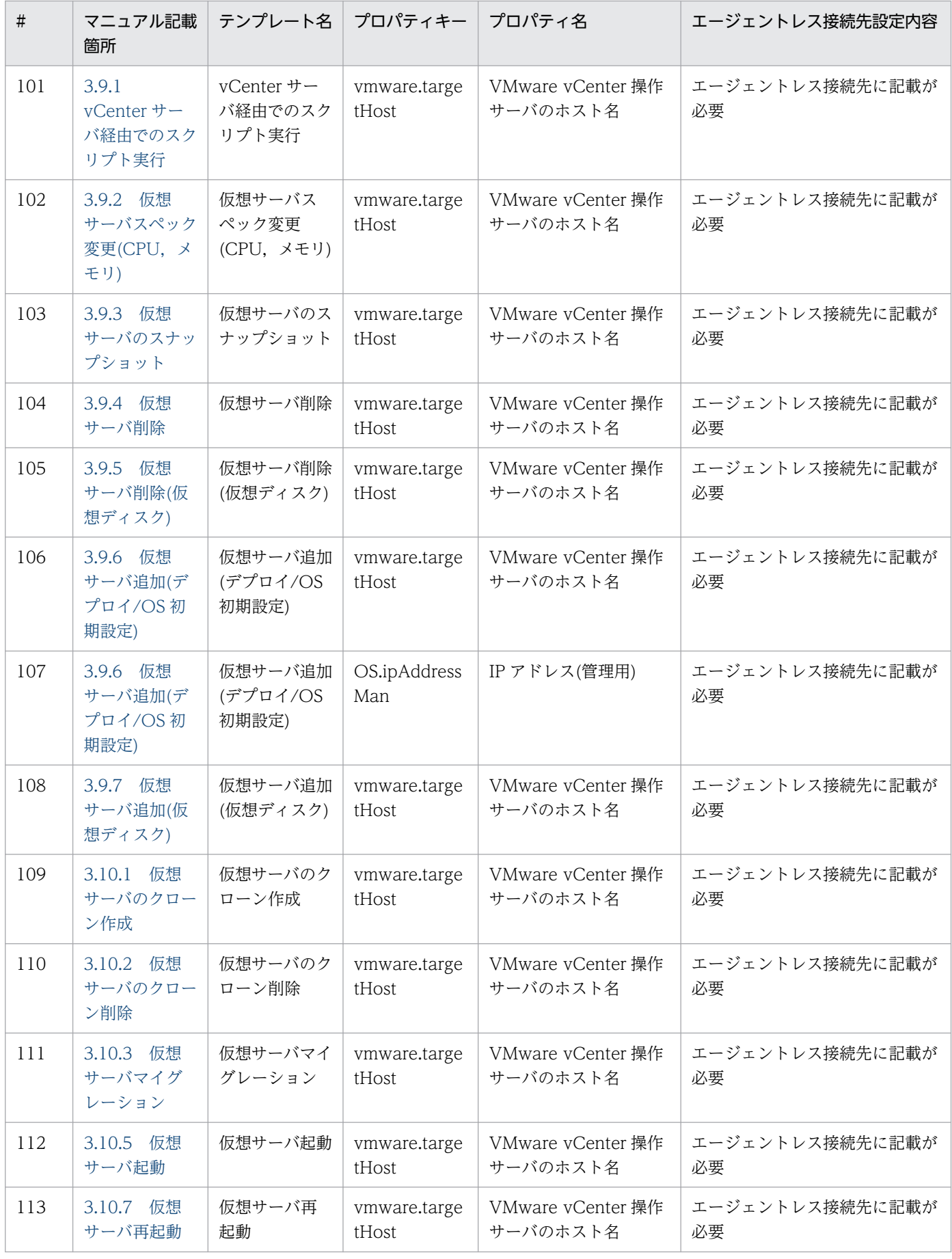

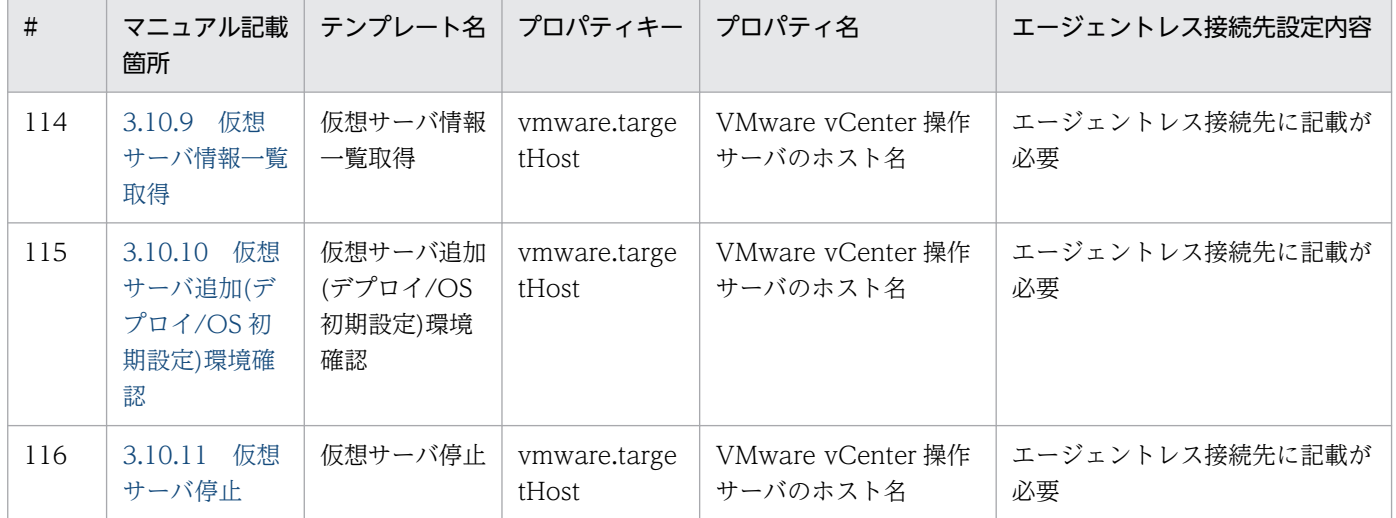

# 索引

#### A

AWS Components に含まれる部品一覧 [1619](#page-1618-0)

## H

Hyper-V2016 Components に含まれる部品一覧 [1620](#page-1619-0)

### J

JavaScript 実行部品 [707](#page-706-0)

JP1/AO Content Pack 版コンテンツ部品一覧 [1264](#page-1263-0) JP1/AO Content Pack 版サービステンプレート [391](#page-390-0) JP1/AO Content Pack 版サービステンプレート一覧 [392](#page-391-0) JP1/AO Content Pack 版サービステンプレートのシ ステム構成 [400](#page-399-0) JP1/AO Content Pack 版部品 [1263](#page-1262-0) JP1/AO 同梱版コンテンツ部品一覧 [729](#page-728-0) JP1/AO 同梱版サービステンプレート [44](#page-43-0) JP1/AO 同梱版サービステンプレート一覧 [45](#page-44-0) JP1/AO 同梱版サービステンプレートのシステム構成 [62](#page-61-0)

JP1/AO 同梱版部品 [632](#page-631-0)

#### P

Python 実行部品 [724](#page-723-0)

#### $\cup$

UNIX で ASCII 文字以外の文字を含むコマンドライン を実行するための前提条件 [1611](#page-1610-0)

Utility Components に含まれる部品一覧 [1614](#page-1613-0)

#### $\overline{V}$

vSphere Components に含まれる部品一覧 [1621](#page-1620-0)

#### W

Web クライアント部品 [716](#page-715-0)

#### あ

値判定部品 [697](#page-696-0) 値判定分岐部品 [703](#page-702-0)

#### い

異常終了部品 [701](#page-700-0)

#### う

運用・監視用サービステンプレートの使用例 [50](#page-49-0)

#### え

エージェントレス接続先設定が必要な項目一覧 [1668](#page-1667-0) エージェントレス接続先として使用できる操作対象の 機器 [1609](#page-1608-0)

#### か

階層フロー部品 [691](#page-690-0) 各バージョンで使用できる基本部品 [1601](#page-1600-0) 各バージョンのロケールと文字セットの扱い [1608](#page-1607-0) 各部品で使用できるプロトコル一覧 [1611](#page-1610-0) 仮想サーバ用サービステンプレートの使用例 [397](#page-396-0)

#### き

基本部品一覧 [633](#page-632-0) 基本部品共通の注意事項 [634](#page-633-0) 基本部品のバージョン間の機能差異 [1601](#page-1600-0)

#### く

繰り返し実行部品 [653](#page-652-0)

#### さ

サービステンプレート「運用ユーザー一括変更」の使 用例 [57](#page-56-0) サービステンプレート「運用ユーザー追加」の使用例 [54](#page-53-0) サービステンプレート「仮想サーバマイグレーショ ン」の使用例 [397](#page-396-0) サービステンプレート「監視設定追加」の使用例 [50](#page-49-0) サービステンプレート共通の注意事項 [39](#page-38-0) サービステンプレートと部品の種類 [31](#page-30-0) サービステンプレートの概要 [30](#page-29-0) サービステンプレートリファレンスの読み方 [34](#page-33-0) 参考情報 [1601](#page-1600-0)

#### し

実行間隔制御部品 [692](#page-691-0)

### た

ターミナルコマンド実行部品 [680](#page-679-0) ターミナル接続部品 [669](#page-668-0) ターミナル切断部品 [689](#page-688-0)

#### は

汎用コマンド実行部品 [634](#page-633-0)

### ひ

標準出力部品 [667](#page-666-0)

### ふ

ファイルエクスポート部品 [712](#page-711-0) ファイル転送部品 [644](#page-643-0) 部品提供用のサービステンプレートに含まれる部品 一覧 [1613](#page-1612-0) 部品リファレンスの読み方 [37](#page-36-0)

#### め

メール通知部品 [658](#page-657-0)

#### も

戻り値判定分岐部品 [693](#page-692-0)

#### ゆ

ユーザー応答待ち部品 [660](#page-659-0)

# © 株式会社 日立製作所

〒 100‒8280 東京都千代田区丸の内一丁目 6 番 6 号